# **OMRON**

# **Machine Automation Controller NJ/NX-series**

# **Troubleshooting Manual**

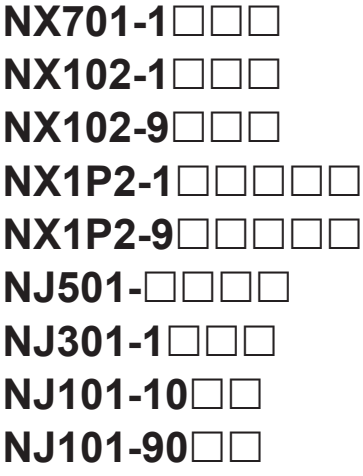

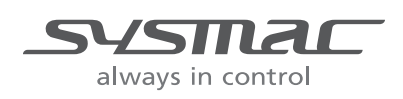

#### **NOTE**

- All rights reserved. No part of this publication may be reproduced, stored in a retrieval system, or transmitted, in any form, or by any means, mechanical, electronic, photocopying, recording, or otherwise, without the prior written permission of OMRON.
- No patent liability is assumed with respect to the use of the information contained herein. Moreover, because OMRON is constantly striving to improve its high-quality products, the information contained in this manual is subject to change without notice.
- Every precaution has been taken in the preparation of this manual. Nevertheless, OMRON assumes no responsibility for errors or omissions.

Neither is any liability assumed for damages resulting from the use of the information contained in this publication.

#### **Trademarks**

- Sysmac and SYSMAC are trademarks or registered trademarks of OMRON Corporation in Japan and other countries for OMRON factory automation products.
- Microsoft, Windows, Excel, and Visual Basic are either registered trademarks or trademarks of Microsoft Corporation in the United States and other countries.
- EtherCAT® is registered trademark and patented technology, licensed by Beckhoff Automation GmbH, Germany.
- ODVA, CIP, CompoNet, DeviceNet, and EtherNet/IP are trademarks of ODVA.
- The SD and SDHC logos are trademarks of SD-3C, LLC.  $\sum$

Other company names and product names in this document are the trademarks or registered trademarks of their respective companies.

#### **Copyrights**

- Microsoft product screen shots reprinted with permission from Microsoft Corporation.
- This product incorporates certain third party software. The license and copyright information associated with this software is available at http://www.fa.omron.co.jp/nj\_info\_e/.

# <span id="page-2-0"></span>**Introduction**

Thank you for purchasing an NJ/NX-series CPU Unit.

This manual contains information that is necessary to use the NJ/NX-series CPU Unit. Please read this manual and make sure you understand the functionality and performance of the NJ/NX-series CPU Unit before you attempt to use it in a control system.

Keep this manual in a safe place where it will be available for reference during operation.

#### **Intended Audience**

This manual is intended for the following personnel, who must also have knowledge of electrical systems (an electrical engineer or the equivalent).

- Personnel in charge of introducing FA systems.
- Personnel in charge of designing FA systems.
- Personnel in charge of installing and maintaining FA systems.
- Personnel in charge of managing FA systems and facilities.

For programming, this manual is intended for personnel who understand the programming language specifications in international standard IEC 61131-3 or Japanese standard JIS B 3503.

### **Applicable Products**

This manual covers the following products.

- NX-series CPU Units
	- NX701-17 $\square$
	- NX701-16 $\Box$  $\Box$
	- NX102-12 $\square$
	- NX102-11 $\Box$  $\Box$
	- NX102-10 $\Box$  $\Box$
	- NX102-90 $\Box$  $\Box$
	- $\cdot$  NX1P2-11 $\Box$  $\Box$  $\Box$
	- $\cdot$  NX1P2-11 $\Box$  $\Box$ 1
	- $\cdot$  NX1P2-10 $\Pi\Pi\Pi$
	- NX1P2-10 $\Box$  $\Box$ 1
	- $\cdot$  NX1P2-90 $\Pi\Pi\Pi$
	- $\cdot$  NX1P2-90 $\Box$  $\Box$ 1
	- $\cdot$  NX1P2-9B $\Box$  $\Box$  $\Box$
	- $\cdot$  NX1P2-9B $\Box$  $\Box$  $\Box$ 1
- NJ-series CPU Units
	- NJ501- $\Box$ 5 $\Box$  $\Box$
	- NJ501- $\Box$ 4 $\Box$  $\Box$
	- NJ501- $\Box$ 3 $\Box$  $\Box$
	- $N.I301-12$
	- $\cdot$  NJ301-11 $\Box$  $\Box$
	- $\cdot$  NJ101-10 $\Box$  $\Box$
	- NJ101-90 $\Box$  $\Box$

Part of the specifications and restrictions for the CPU Units are given in other manuals. Refer to *[Rele](#page-4-0)[vant Manuals](#page-4-0)* on page 3 and *[Related Manuals](#page-27-0)* on page 26.

# <span id="page-4-0"></span>**Relevant Manuals**

The following table provides the relevant manuals for the NJ/NX-series CPU Units. Read all of the manuals that are relevant to your system configuration and application before you use the NJ/NX-series CPU Unit.

Most operations are performed from the Sysmac Studio Automation Software. Refer to the *Sysmac Studio Version 1 Operation Manual (Cat. No. W504)* for information on the Sysmac Studio.

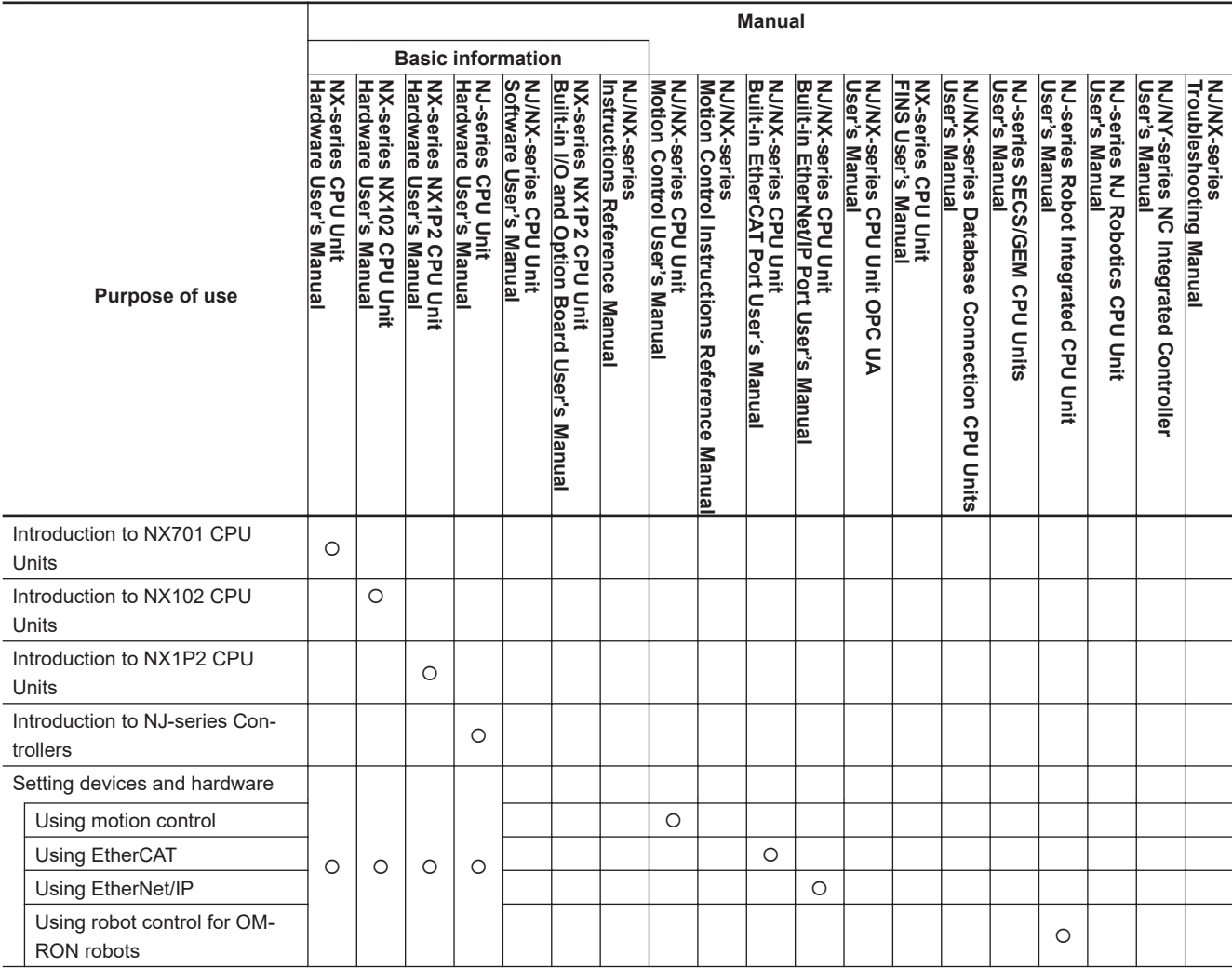

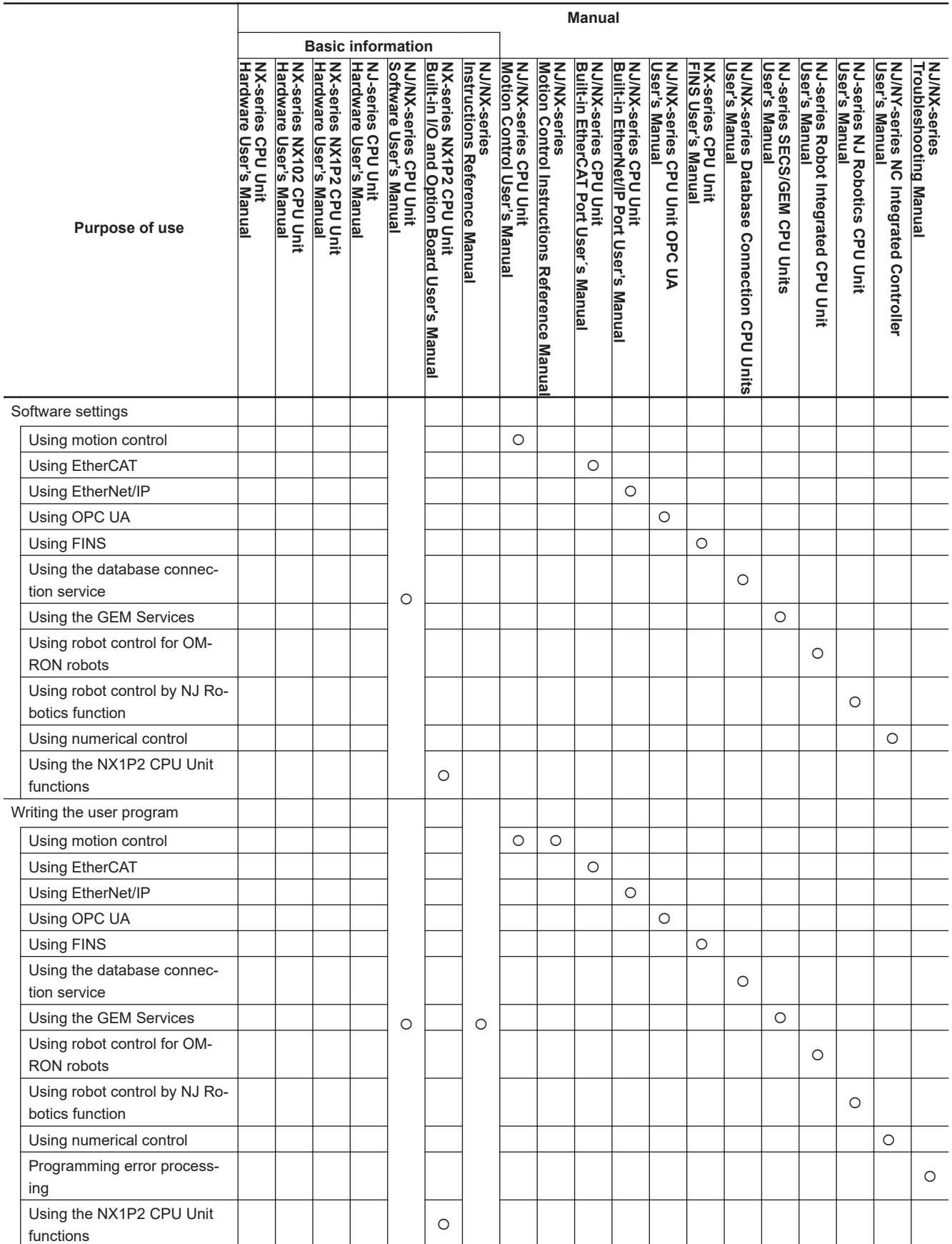

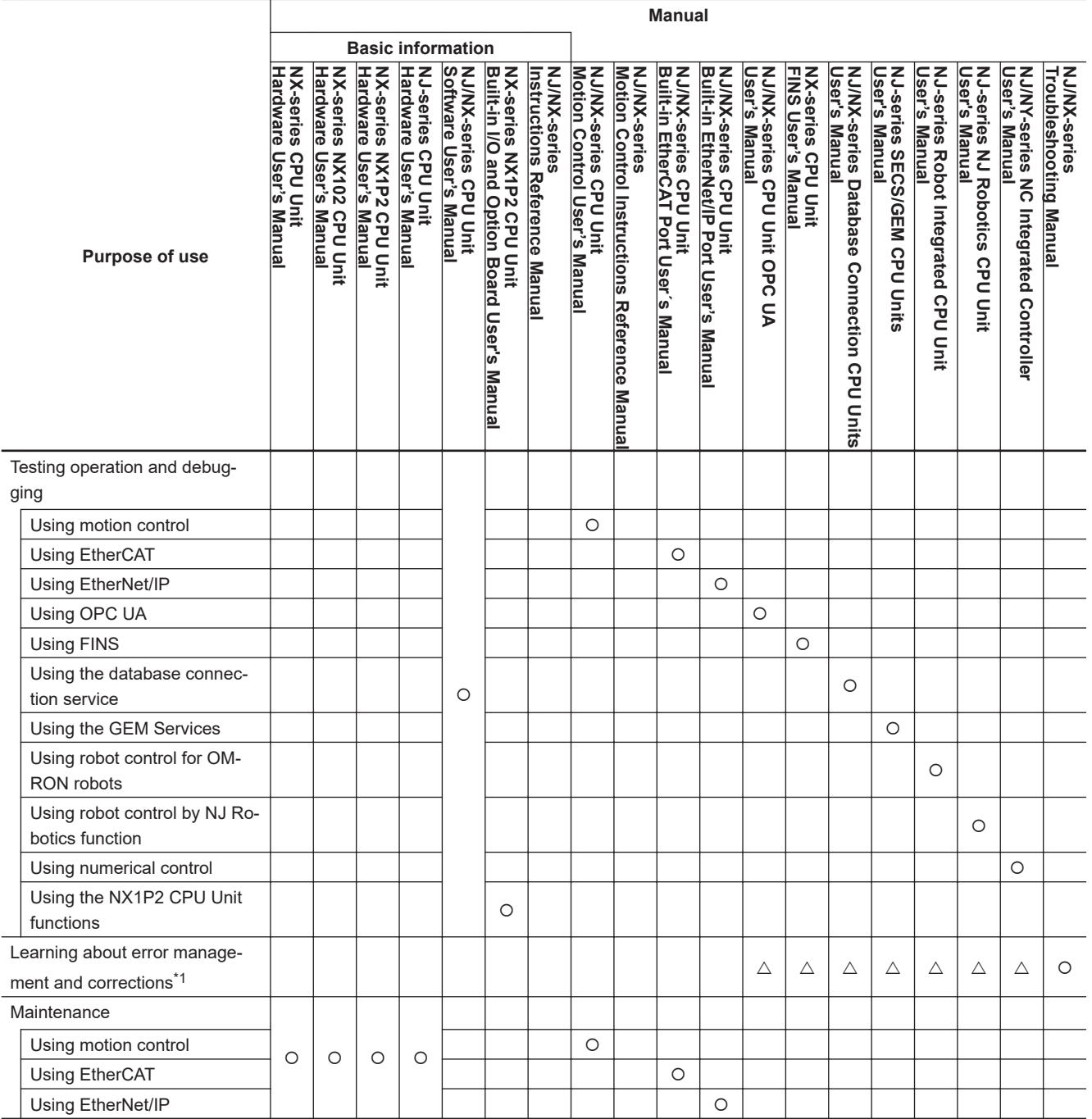

\*1. Refer to the *NJ/NX-series Troubleshooting Manual (Cat. No. W503)* for the error management concepts and the error items. However, refer to the manuals that are indicated with triangles for details on errors corresponding to the products with the manuals that are indicated with triangles.

# <span id="page-7-0"></span>**Manual Structure**

## **Page Structure**

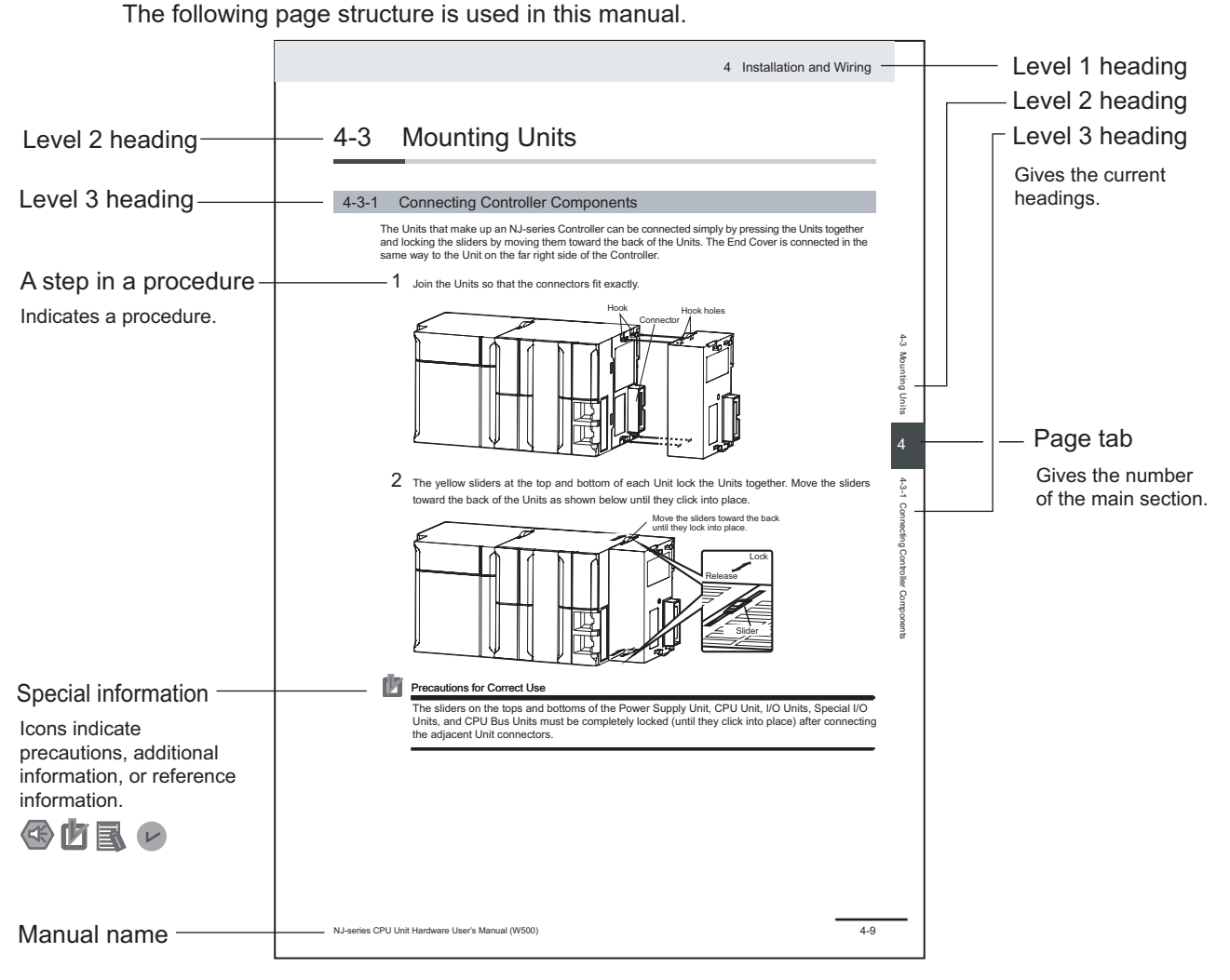

This illustration is provided only as a sample. It may not literally appear in this manual.

## <span id="page-8-0"></span>**Special Information**

Special information in this manual is classified as follows:

## **Precautions for Safe Use**

Precautions on what to do and what not to do to ensure safe usage of the product.

# **Precautions for Correct Use**

Precautions on what to do and what not to do to ensure proper operation and performance.

# **Additional Information**

Additional information to read as required. This information is provided to increase understanding or make operation easier.

## **Version Information**

Information on differences in specifications and functionality for Controller with different unit versions and for different versions of the Sysmac Studio is given.

## **Precaution on Terminology**

In this manual, "download" refers to transferring data from the Sysmac Studio to the physical Controller and "upload" refers to transferring data from the physical Controller to the Sysmac Studio. For the Sysmac Studio, "synchronization" is used to both "upload" and "download" data. Here, "synchronize" means to automatically compare the data for the Sysmac Studio on the computer with the data in the physical Controller and transfer the data in the direction that is specified by the user.

# <span id="page-10-0"></span>**Sections in this Manual**

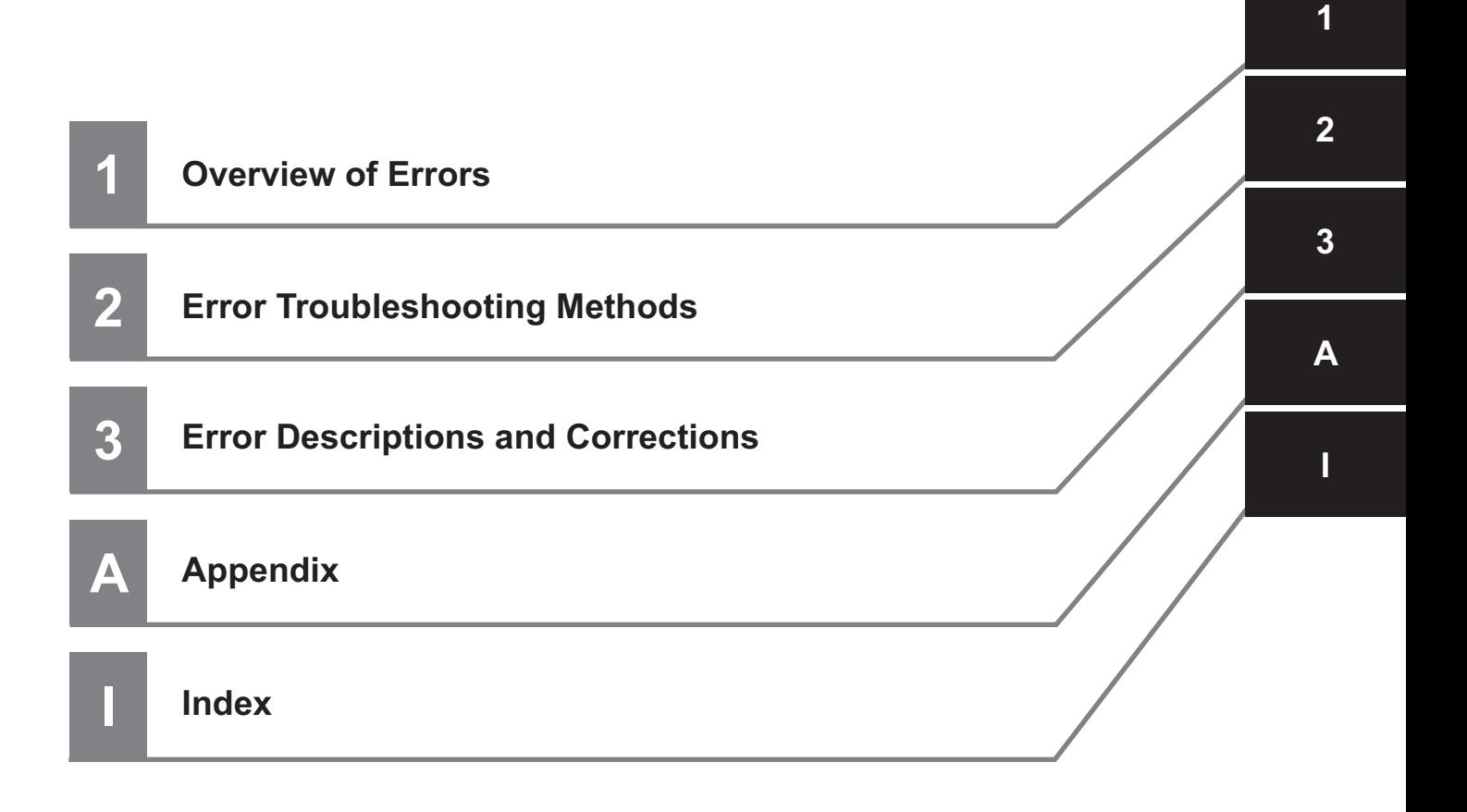

# **CONTENTS**

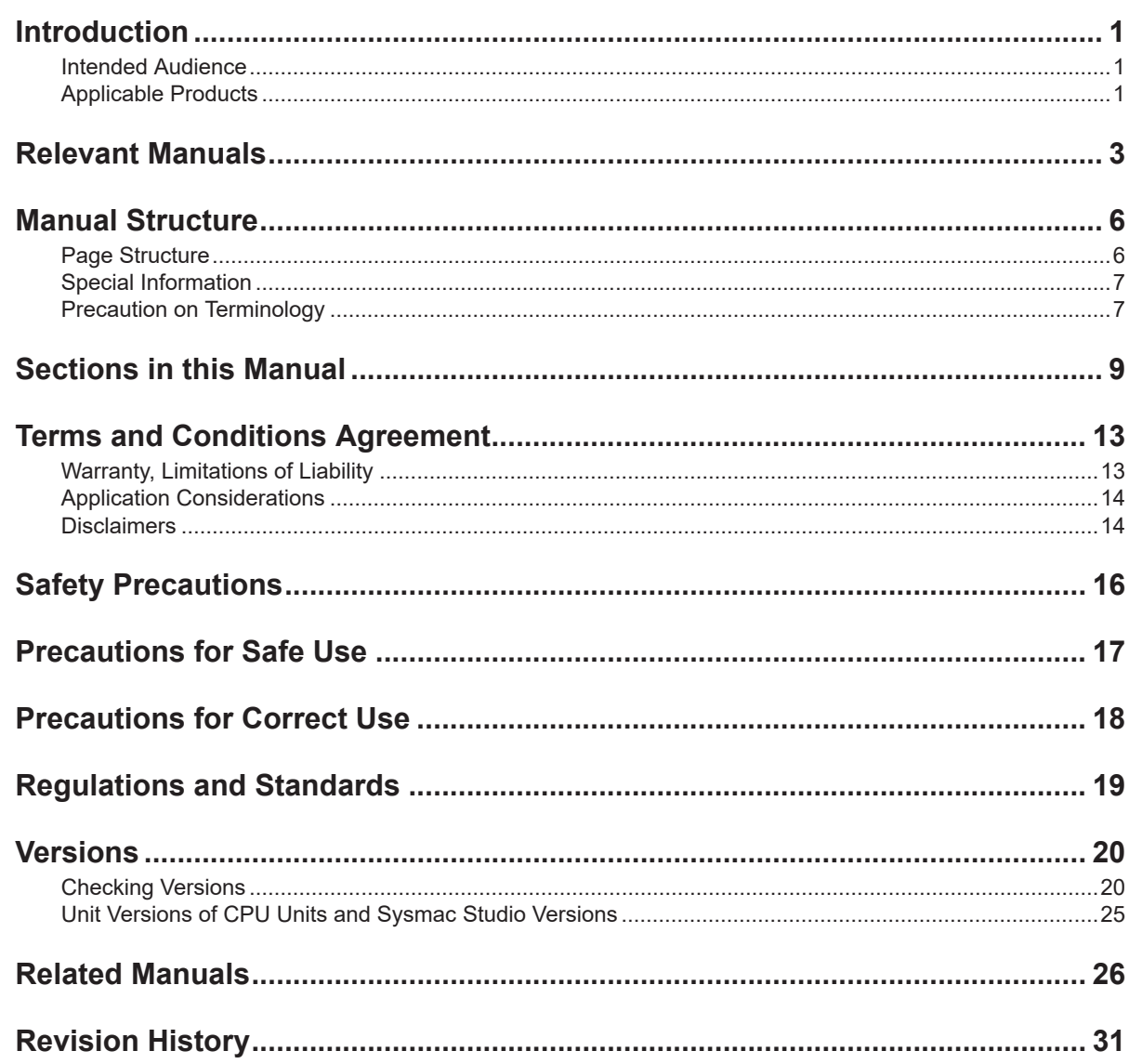

## **Section 1 Overview of Errors**

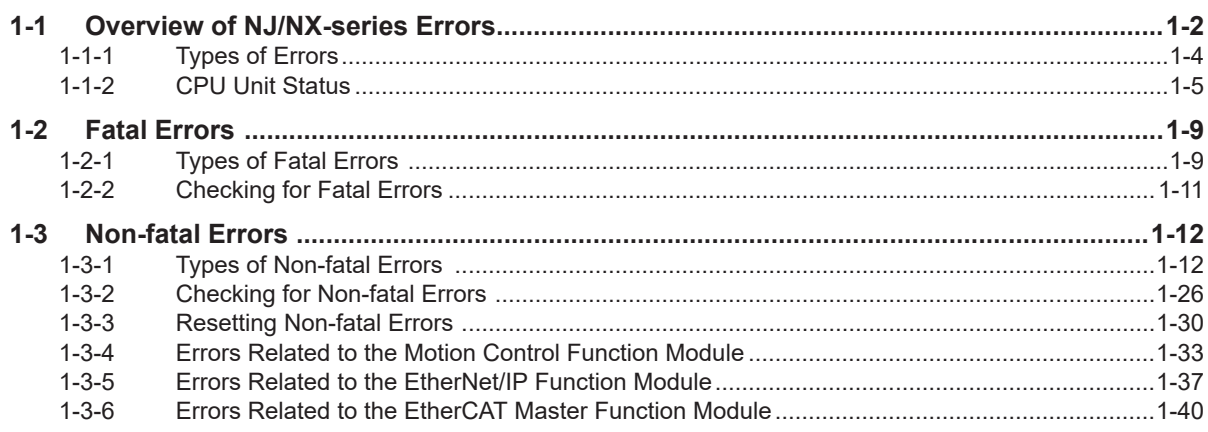

# **Section 2 Error Troubleshooting Methods**

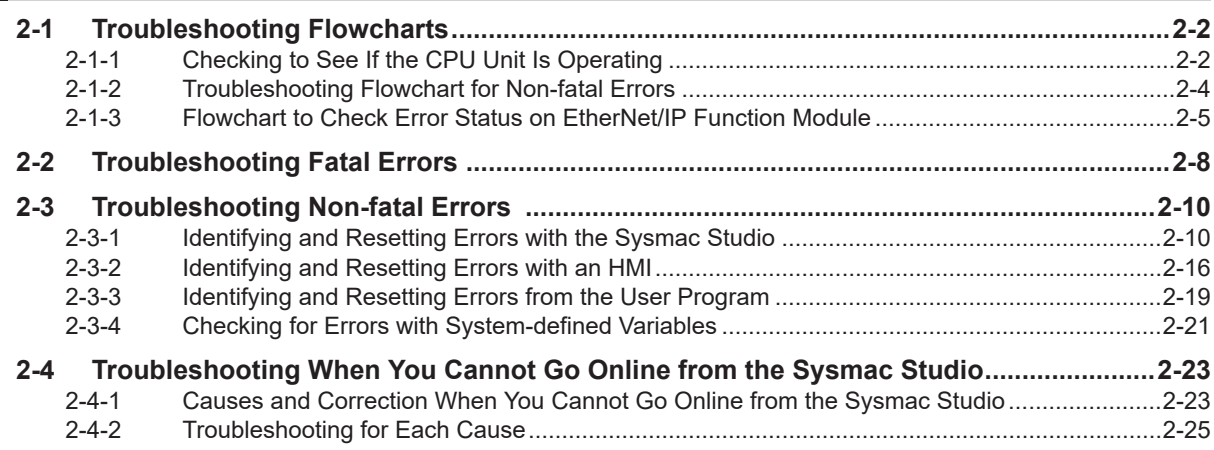

#### **Error Descriptions and Corrections Section 3**

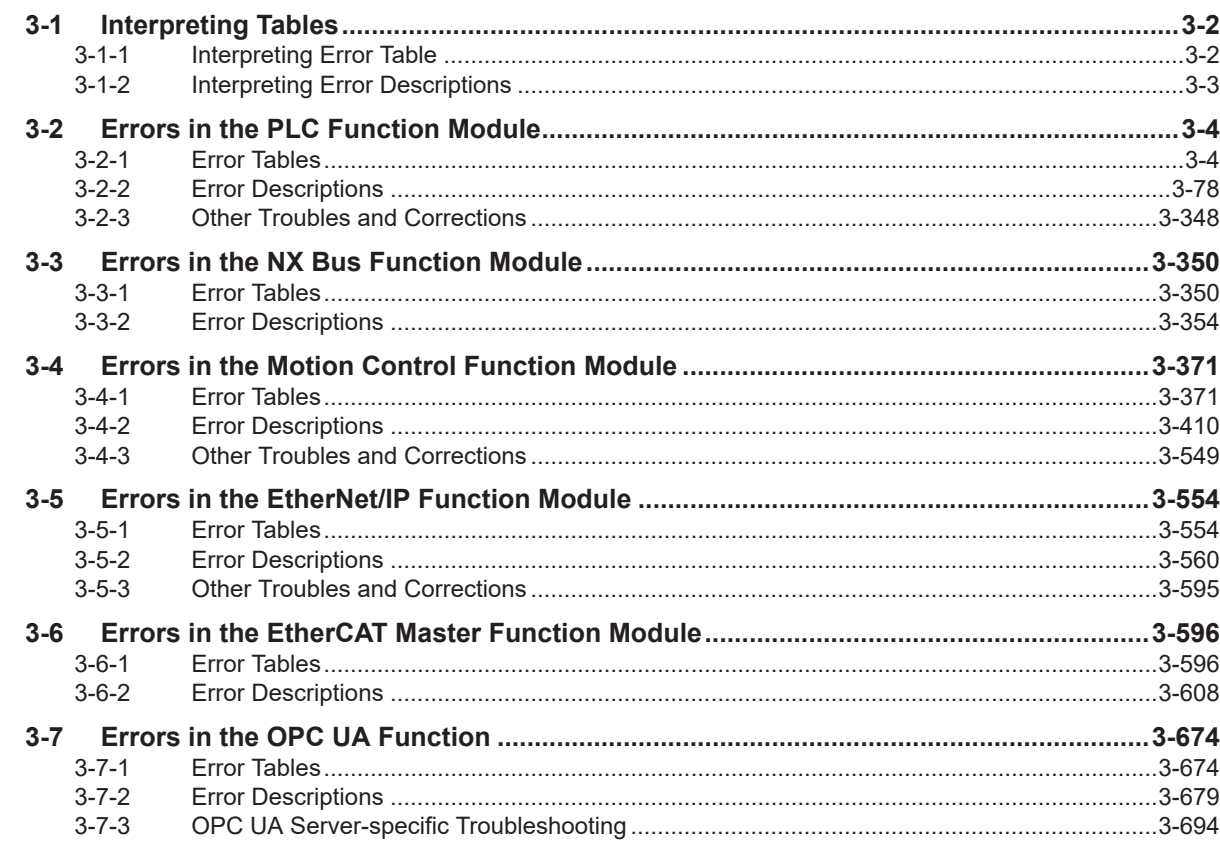

# **Appendices**

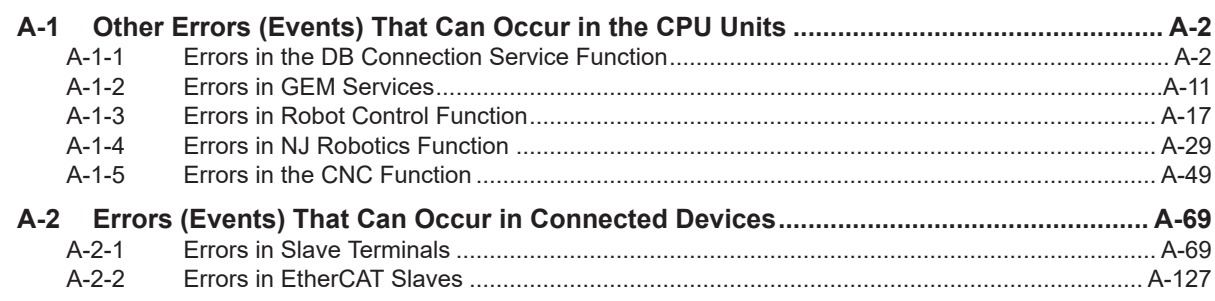

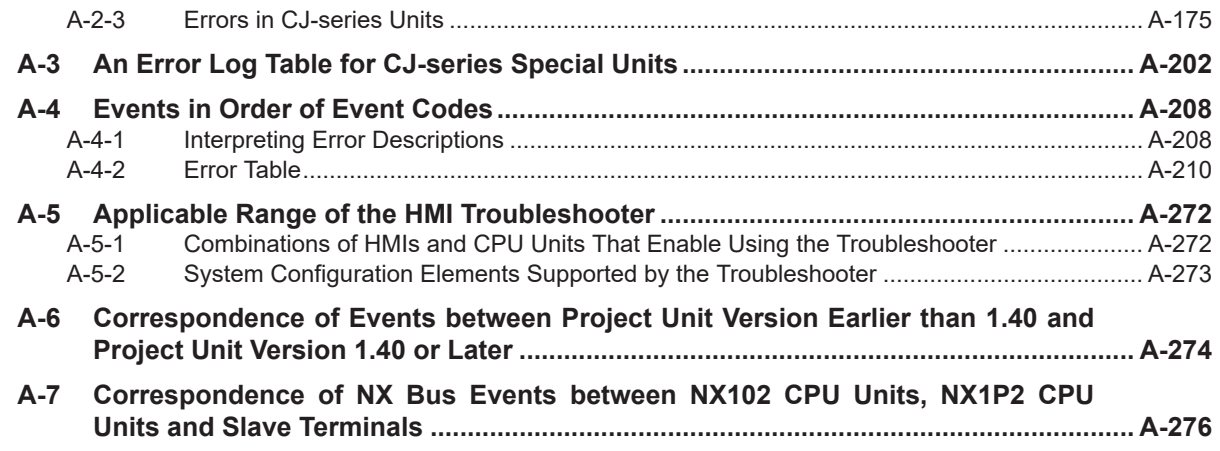

## **[Index](#page-1090-0)**

# <span id="page-14-0"></span>**Terms and Conditions Agreement**

## **Warranty, Limitations of Liability**

## **Warranties**

#### **e** Exclusive Warranty

Omron's exclusive warranty is that the Products will be free from defects in materials and workmanship for a period of twelve months from the date of sale by Omron (or such other period expressed in writing by Omron). Omron disclaims all other warranties, express or implied.

#### $\bullet$  Limitations

OMRON MAKES NO WARRANTY OR REPRESENTATION, EXPRESS OR IMPLIED, ABOUT NON-INFRINGEMENT, MERCHANTABILITY OR FITNESS FOR A PARTICULAR PURPOSE OF THE PRODUCTS. BUYER ACKNOWLEDGES THAT IT ALONE HAS DETERMINED THAT THE PRODUCTS WILL SUITABLY MEET THE REQUIREMENTS OF THEIR INTENDED USE.

Omron further disclaims all warranties and responsibility of any type for claims or expenses based on infringement by the Products or otherwise of any intellectual property right.

#### **e** Buyer Remedy

Omron's sole obligation hereunder shall be, at Omron's election, to (i) replace (in the form originally shipped with Buyer responsible for labor charges for removal or replacement thereof) the non-complying Product, (ii) repair the non-complying Product, or (iii) repay or credit Buyer an amount equal to the purchase price of the non-complying Product; provided that in no event shall Omron be responsible for warranty, repair, indemnity or any other claims or expenses regarding the Products unless Omron's analysis confirms that the Products were properly handled, stored, installed and maintained and not subject to contamination, abuse, misuse or inappropriate modification. Return of any Products by Buyer must be approved in writing by Omron before shipment. Omron Companies shall not be liable for the suitability or unsuitability or the results from the use of Products in combination with any electrical or electronic components, circuits, system assemblies or any other materials or substances or environments. Any advice, recommendations or information given orally or in writing, are not to be construed as an amendment or addition to the above warranty.

See http://www.omron.com/global/ or contact your Omron representative for published information.

## **Limitation on Liability; Etc**

OMRON COMPANIES SHALL NOT BE LIABLE FOR SPECIAL, INDIRECT, INCIDENTAL, OR CON-SEQUENTIAL DAMAGES, LOSS OF PROFITS OR PRODUCTION OR COMMERCIAL LOSS IN ANY <span id="page-15-0"></span>WAY CONNECTED WITH THE PRODUCTS, WHETHER SUCH CLAIM IS BASED IN CONTRACT, WARRANTY, NEGLIGENCE OR STRICT LIABILITY.

Further, in no event shall liability of Omron Companies exceed the individual price of the Product on which liability is asserted.

#### **Application Considerations**

## **Suitability of Use**

Omron Companies shall not be responsible for conformity with any standards, codes or regulations which apply to the combination of the Product in the Buyer's application or use of the Product. At Buyer's request, Omron will provide applicable third party certification documents identifying ratings and limitations of use which apply to the Product. This information by itself is not sufficient for a complete determination of the suitability of the Product in combination with the end product, machine, system, or other application or use. Buyer shall be solely responsible for determining appropriateness of the particular Product with respect to Buyer's application, product or system. Buyer shall take application responsibility in all cases.

NEVER USE THE PRODUCT FOR AN APPLICATION INVOLVING SERIOUS RISK TO LIFE OR PROPERTY OR IN LARGE QUANTITIES WITHOUT ENSURING THAT THE SYSTEM AS A WHOLE HAS BEEN DESIGNED TO ADDRESS THE RISKS, AND THAT THE OMRON PRODUCT(S) IS PROPERLY RATED AND INSTALLED FOR THE INTENDED USE WITHIN THE OVERALL EQUIP-MENT OR SYSTEM.

## **Programmable Products**

Omron Companies shall not be responsible for the user's programming of a programmable Product, or any consequence thereof.

#### **Disclaimers**

## **Performance Data**

Data presented in Omron Company websites, catalogs and other materials is provided as a guide for the user in determining suitability and does not constitute a warranty. It may represent the result of Omron's test conditions, and the user must correlate it to actual application requirements. Actual performance is subject to the Omron's Warranty and Limitations of Liability.

## **Change in Specifications**

Product specifications and accessories may be changed at any time based on improvements and other reasons. It is our practice to change part numbers when published ratings or features are changed, or when significant construction changes are made. However, some specifications of the Product may

be changed without any notice. When in doubt, special part numbers may be assigned to fix or establish key specifications for your application. Please consult with your Omron's representative at any time to confirm actual specifications of purchased Product.

## **Errors and Omissions**

Information presented by Omron Companies has been checked and is believed to be accurate; however, no responsibility is assumed for clerical, typographical or proofreading errors or omissions.

# <span id="page-17-0"></span>**Safety Precautions**

Refer to the following manuals for safety precautions.

- *NX-series CPU Unit Hardware User's Manual (Cat. No. W535)*
- *NX-series NX102 CPU Unit Hardware User's Manual (Cat. No. W593)*
- *NX-series NX1P2 CPU Unit Hardware User's Manual (Cat. No. W578)*
- *NJ-series CPU Unit Hardware User's Manual (Cat No. W500)*

# <span id="page-18-0"></span>**Precautions for Safe Use**

Refer to the following manuals for precautions for safe use.

- *NX-series CPU Unit Hardware User's Manual (Cat. No. W535)*
- *NX-series NX102 CPU Unit Hardware User's Manual (Cat. No. W593)*
- *NX-series NX1P2 CPU Unit Hardware User's Manual (Cat. No. W578)*
- *NJ-series CPU Unit Hardware User's Manual (Cat No. W500)*

# <span id="page-19-0"></span>**Precautions for Correct Use**

Refer to the following manuals for precautions for correct use.

- *NX-series CPU Unit Hardware User's Manual (Cat. No. W535)*
- *NX-series NX102 CPU Unit Hardware User's Manual (Cat. No. W593)*
- *NX-series NX1P2 CPU Unit Hardware User's Manual (Cat. No. W578)*
- *NJ-series CPU Unit Hardware User's Manual (Cat No. W500)*

# <span id="page-20-0"></span>**Regulations and Standards**

Refer to the following manuals for regulations and standards.

- *NX-series CPU Unit Hardware User's Manual (Cat. No. W535)*
- *NX-series NX102 CPU Unit Hardware User's Manual (Cat. No. W593)*
- *NX-series NX1P2 CPU Unit Hardware User's Manual (Cat. No. W578)*
- *NJ-series CPU Unit Hardware User's Manual (Cat No. W500)*

# <span id="page-21-0"></span>**Versions**

Hardware revisions and unit versions are used to manage the hardware and software in NJ/NX-series Units and EtherCAT slaves. The hardware revision or unit version is updated each time there is a change in hardware or software specifications. Even when two Units or EtherCAT slaves have the same model number, they will have functional or performance differences if they have different hardware revisions or unit versions.

## **Checking Versions**

You can check versions on the ID information indications or with the Sysmac Studio.

## **Checking Unit Versions on ID Information Indications**

The unit version is given on the ID information indication on the side of the product.

#### **e** For NX701

The ID information on an NX-series NX701- $\square\square\square\square\square$  CPU Unit is shown below.

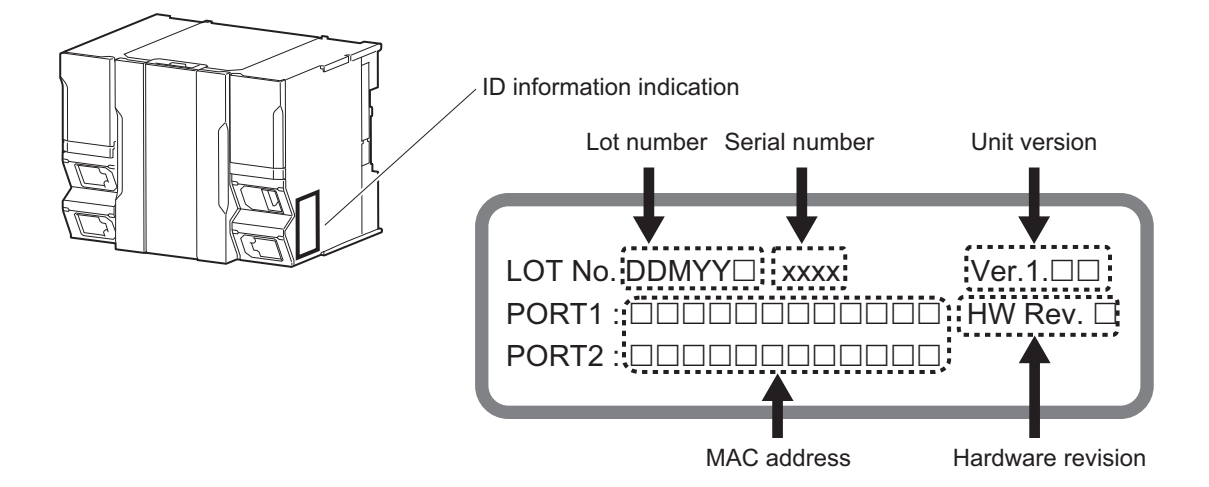

**Note** The hardware revision is not displayed for the Unit whose hardware revision is blank.

#### **e** For NX102

The ID information on an NX-series  $NX102$ - $\square$  $\square$  $\square$  CPU Unit is shown below.

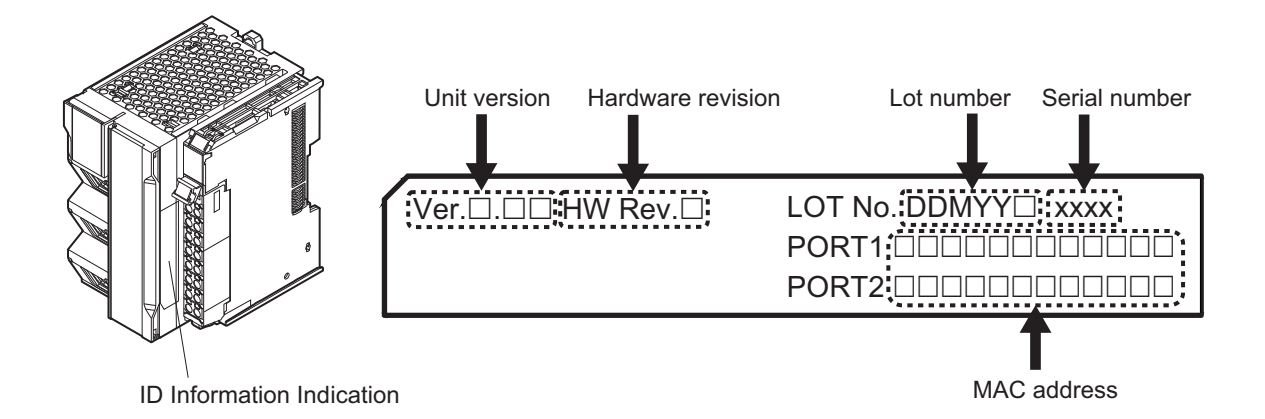

**Note** The hardware revision is not displayed for the Unit whose hardware revision is blank.

# **e** For NX1P2

The ID information on an NX-series NX1P2-**EE**EEEE CPU Unit is shown below.

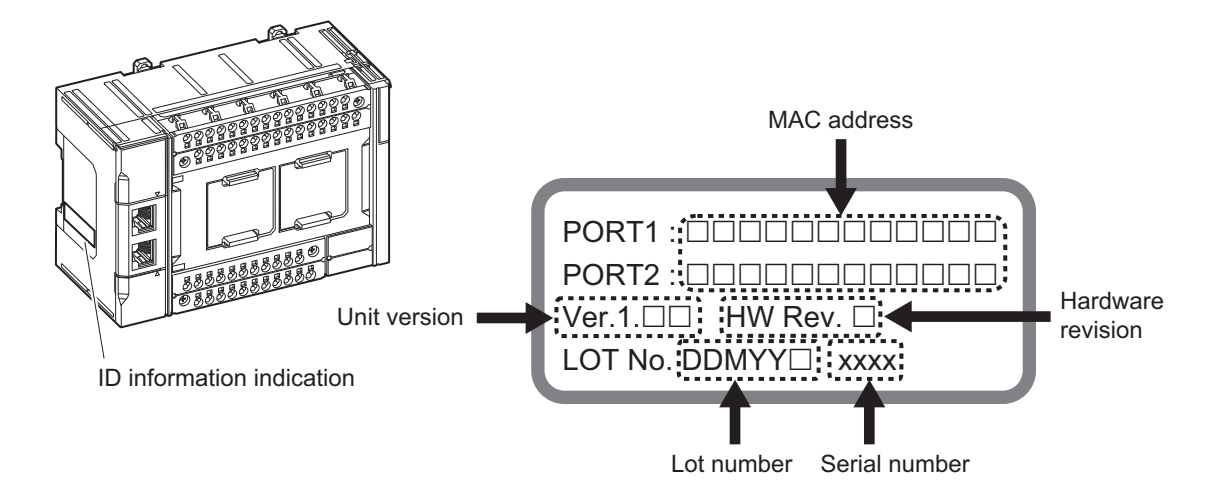

**Note** The hardware revision is not displayed for the Unit that the hardware revision is in blank.

#### **e** For NJ-series

The ID information on an NJ-series NJ501- $\Box$  $\Box$  $\Box$  CPU Unit is shown below.

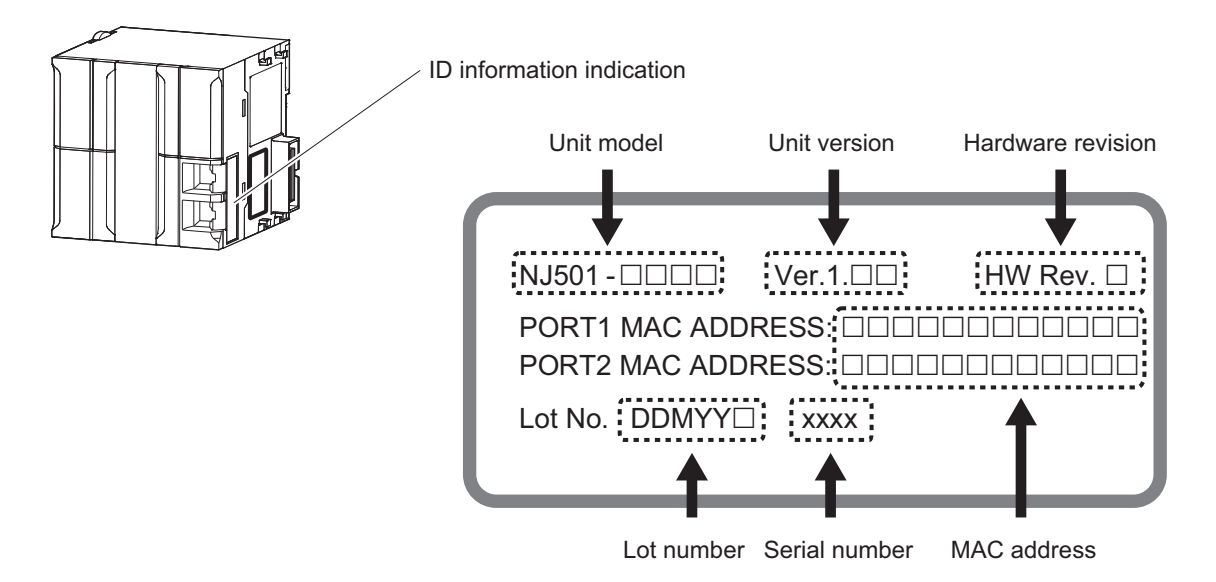

**Note** The hardware revision is not displayed for the Unit that the hardware revision is in blank.

## **Checking Unit Versions with the Sysmac Studio**

You can use the Sysmac Studio to check unit versions. The procedure is different for Units and for EtherCAT slaves.

#### **e** Checking the Unit Version of an NX-series CPU Unit

You can use the Production Information while the Sysmac Studio is online to check the unit version of a Unit. You can do this for the following Units.

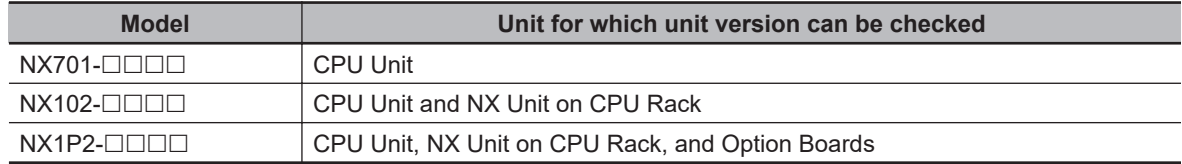

*1* Right-click **CPU Rack** under **Configurations and Setup** - **CPU/Expansion Racks** in the Multiview Explorer and select **Production Information**.

The Production Information Dialog Box is displayed.

#### $\bullet$  **Checking the Unit Version of an NJ-series CPU Unit**

You can use the Production Information while the Sysmac Studio is online to check the unit version of a Unit. You can do this for the CPU Unit, CJ-series Special I/O Units, and CJ-series CPU Bus Units. You cannot check the unit versions of CJ-series Basic I/O Units with the Sysmac Studio.

- *1* Double-click **CPU Rack** under **Configurations and Setup CPU/Expansion Racks** in the Multiview Explorer. Or, right-click **CPU Rack** under **Configurations and Setup** - **CPU/ Expansion Racks** in the Multiview Explorer and select **Edit** from the menu. The Unit Editor is displayed.
- *2* Right-click any open space in the Unit Editor and select **Production Information**. The Production Information Dialog Box is displayed.

## **• Changing Information Displayed in Production Information Dialog Box**

*1* Click the **Show Detail** or **Show Outline** Button at the lower right of the Production Information Dialog Box.

The view will change between the production information details and outline.

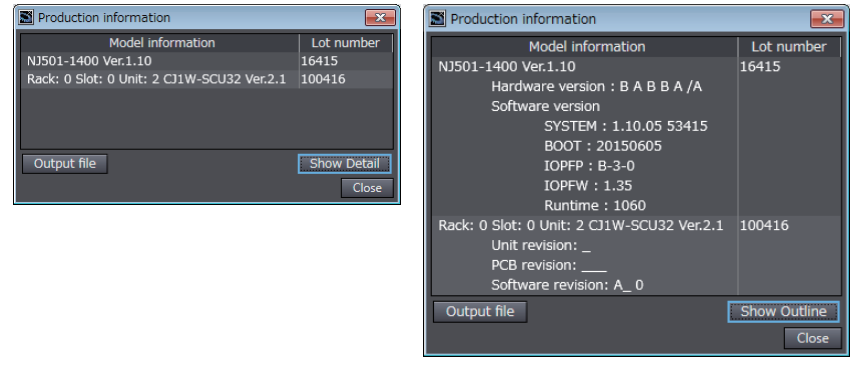

Outline View **Detail View** 

The information that is displayed is different for the Outline View and Detail View. The Detail View displays the unit version, hardware revision, and various versions. The Outline View displays only the unit version.

**Note** The hardware revision is separated by "/" and displayed on the right of the hardware version. The hardware revision is not displayed for the Unit that the hardware revision is in blank.

#### **• Checking the Unit Version of an EtherCAT Slave**

You can use the Production Information while the Sysmac Studio is online to check the unit version of an EtherCAT slave.

Use the following procedure to check the unit version.

*1* Double-click **EtherCAT** under **Configurations and Setup** in the Multiview Explorer. Or, rightclick **EtherCAT** under **Configurations and Setup** and select **Edit** from the menu. The EtherCAT Tab Page is displayed.

*2* Right-click the master on the EtherCAT Tab Page and select **Display Production Information**. The Production Information Dialog Box is displayed. The unit version is displayed after "Rev."

#### $\bullet$  **Changing Information Displayed in Production Information Dialog Box**

*1* Click the **Show Detail** or **Show Outline** Button at the lower right of the Production Information Dialog Box.

The view will change between the production information details and outline.

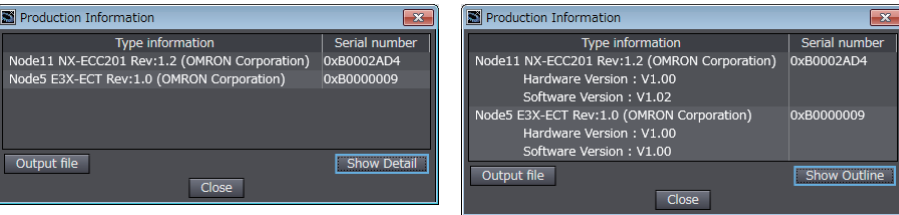

**Outline View** 

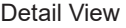

## <span id="page-26-0"></span>**Unit Versions of CPU Units and Sysmac Studio Versions**

The events that can occur depend on the unit versions of the NJ/NX-series CPU Unit, the EtherCAT slaves, and the NX Units. You must use the corresponding version of Sysmac Studio to display events that were added for version upgrades when troubleshooting from the Sysmac Studio or from the Troubleshooter on an HMI.

Refer to the product manuals for information on the unit versions of the CPU Unit, EtherCAT slaves, and NX Units, and for the relationship with the version of the Sysmac Studio.

# <span id="page-27-0"></span>**Related Manuals**

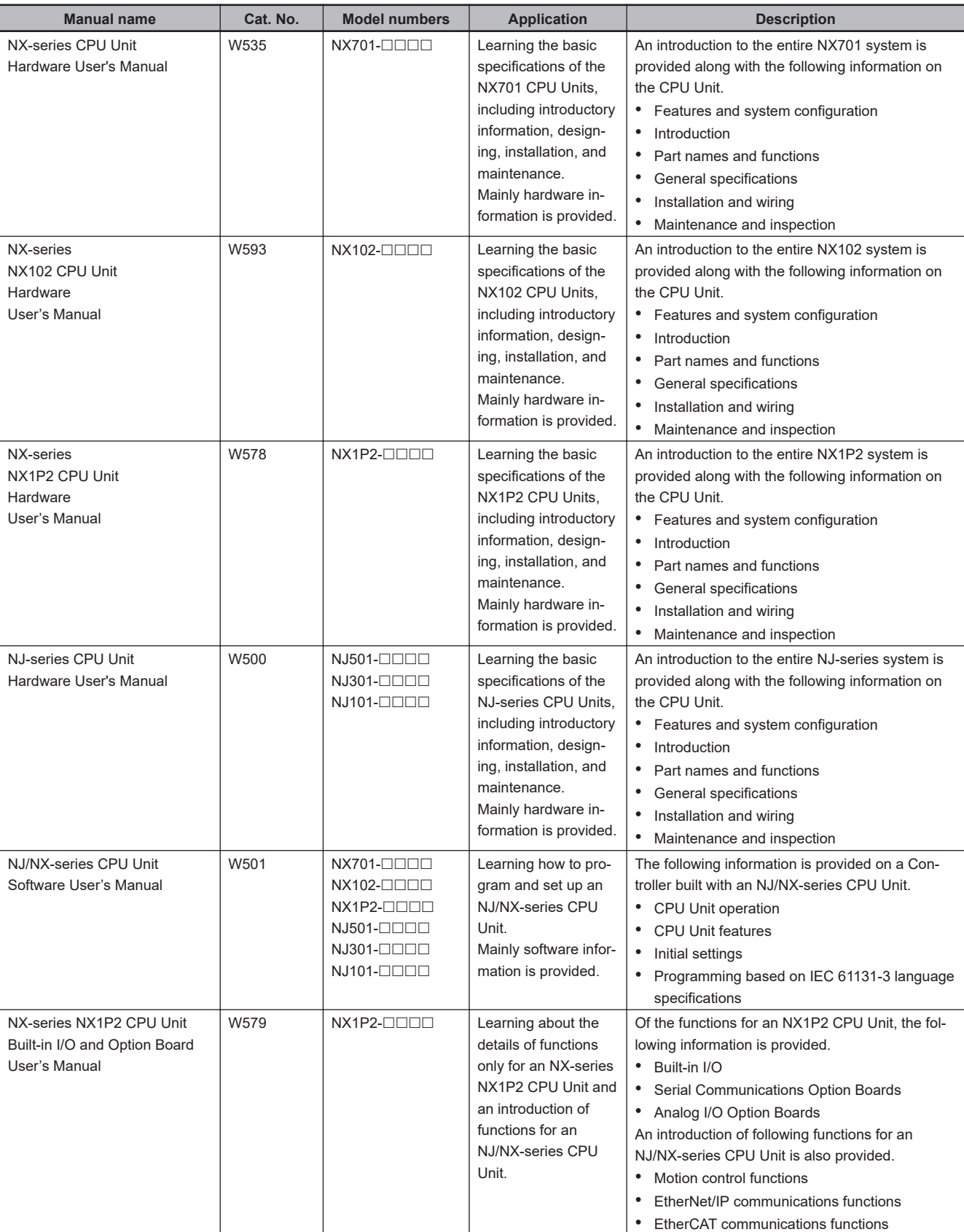

The followings are the manuals related to this manual. Use these manuals for reference.

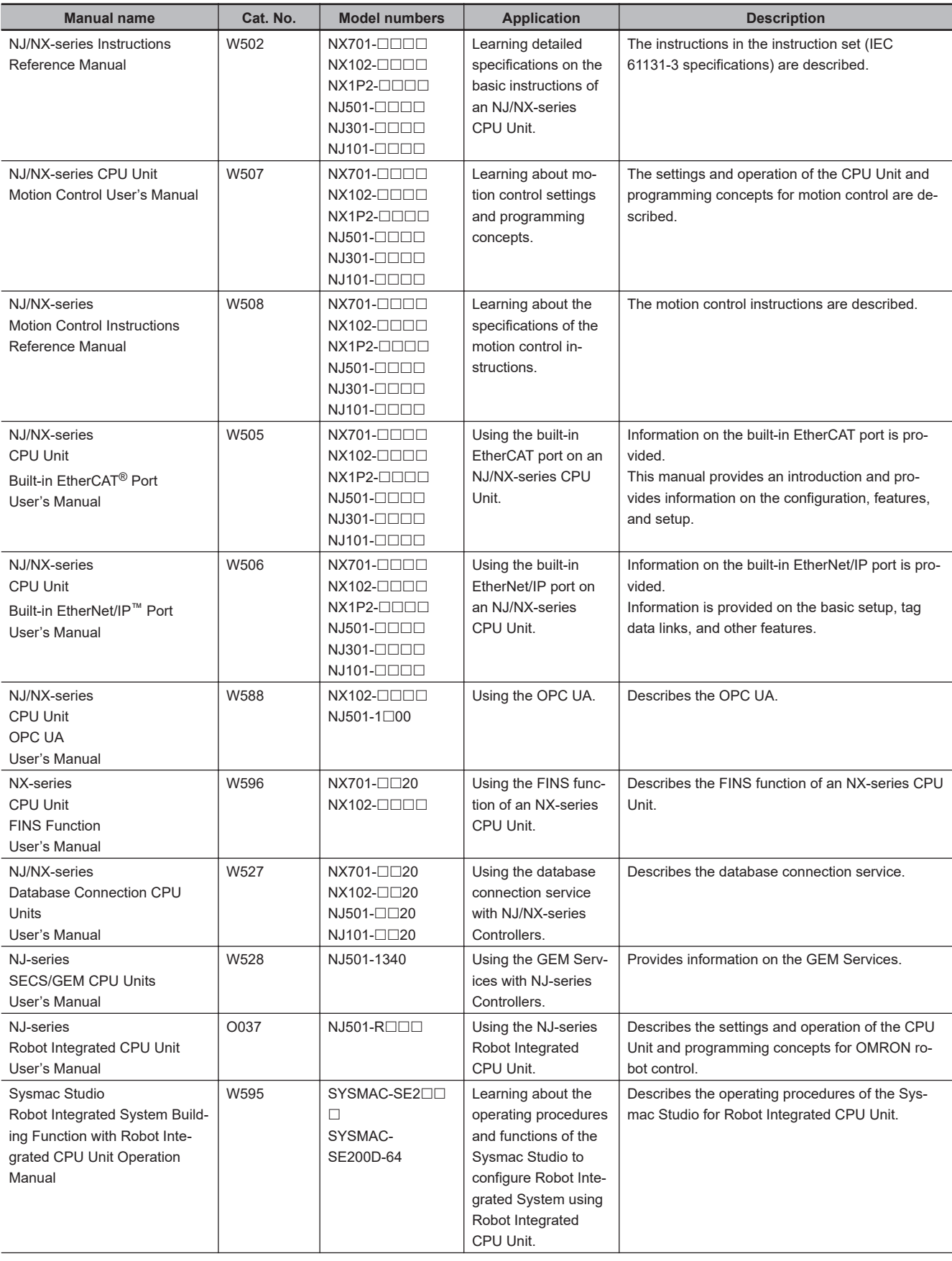

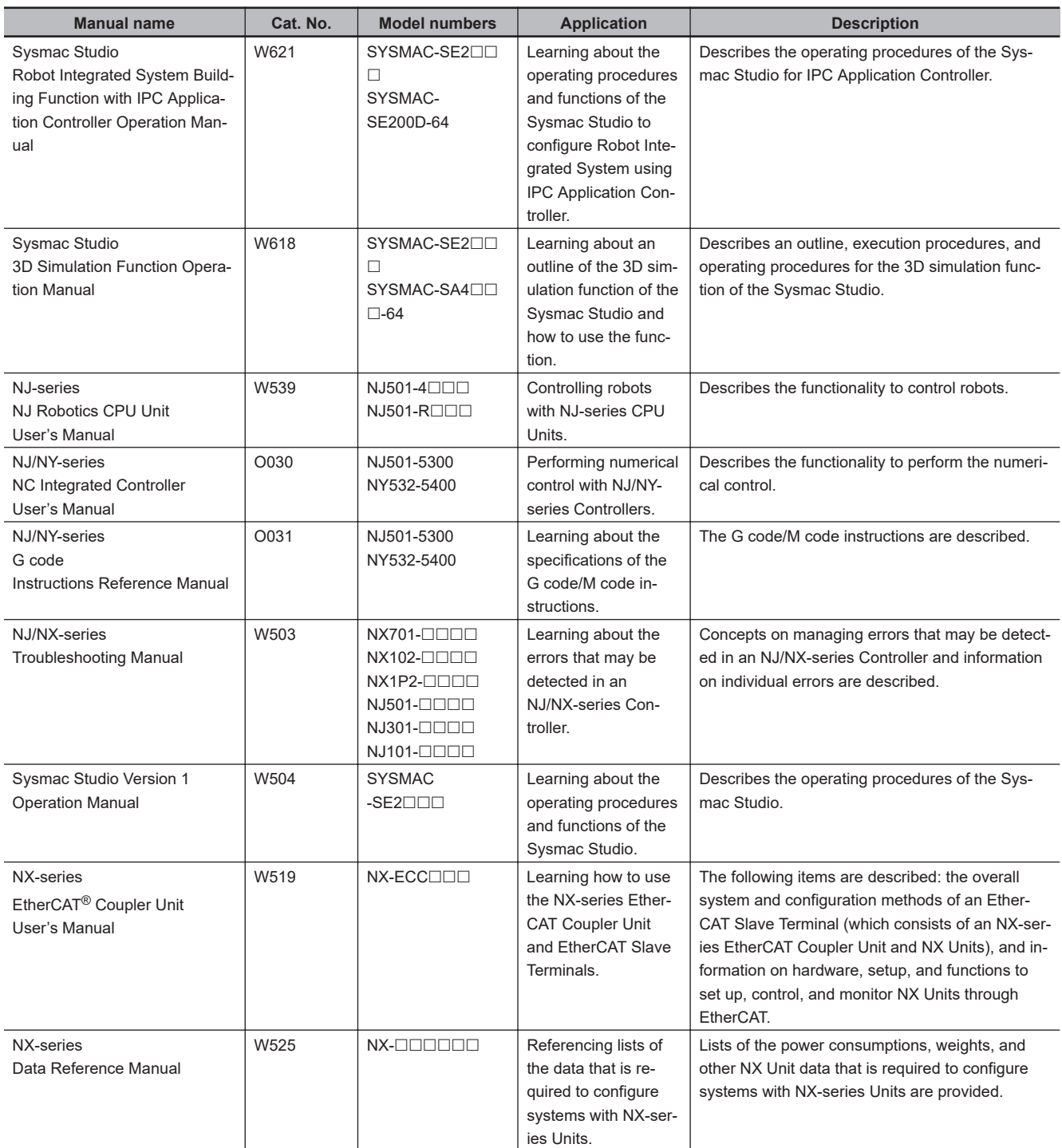

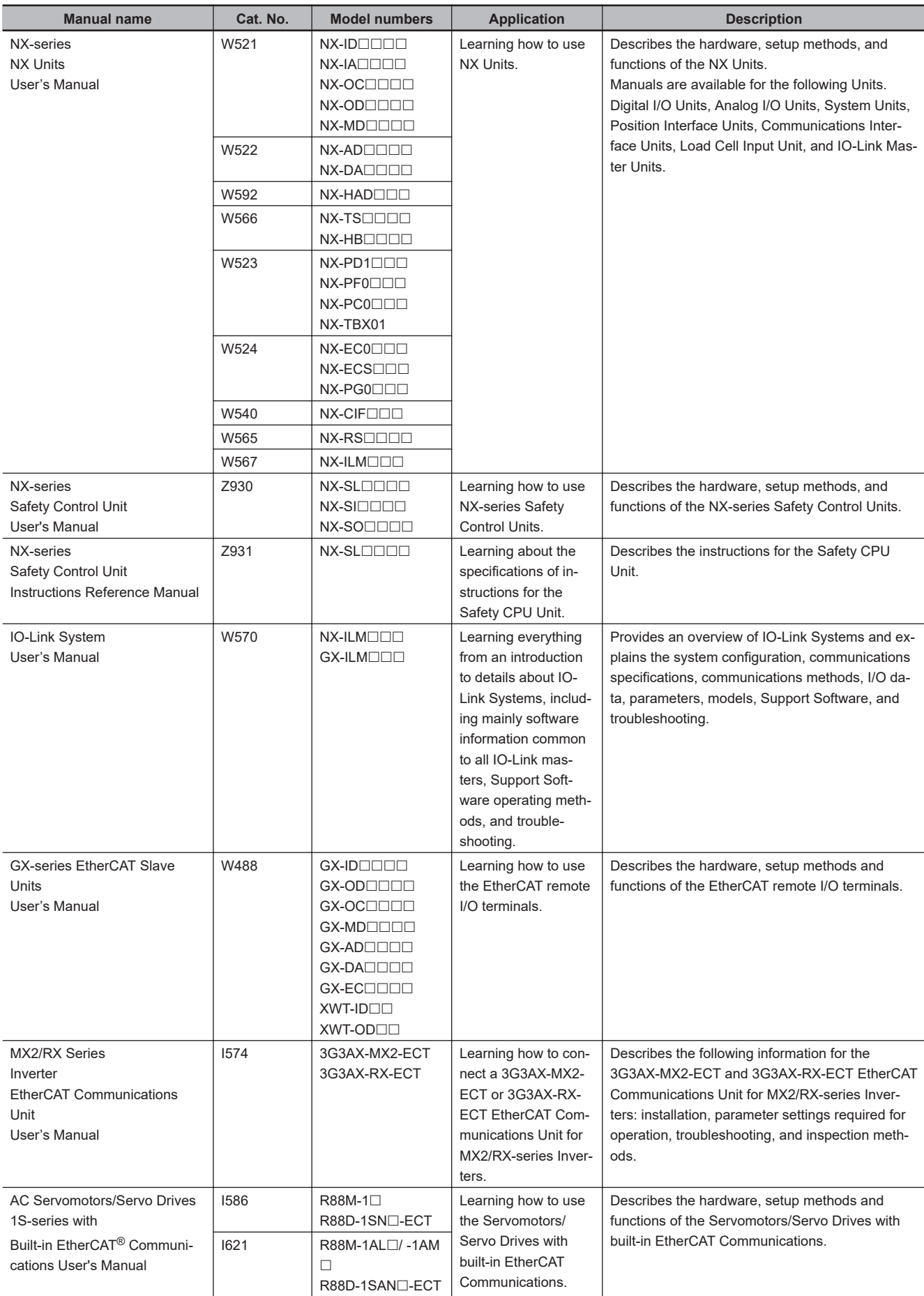

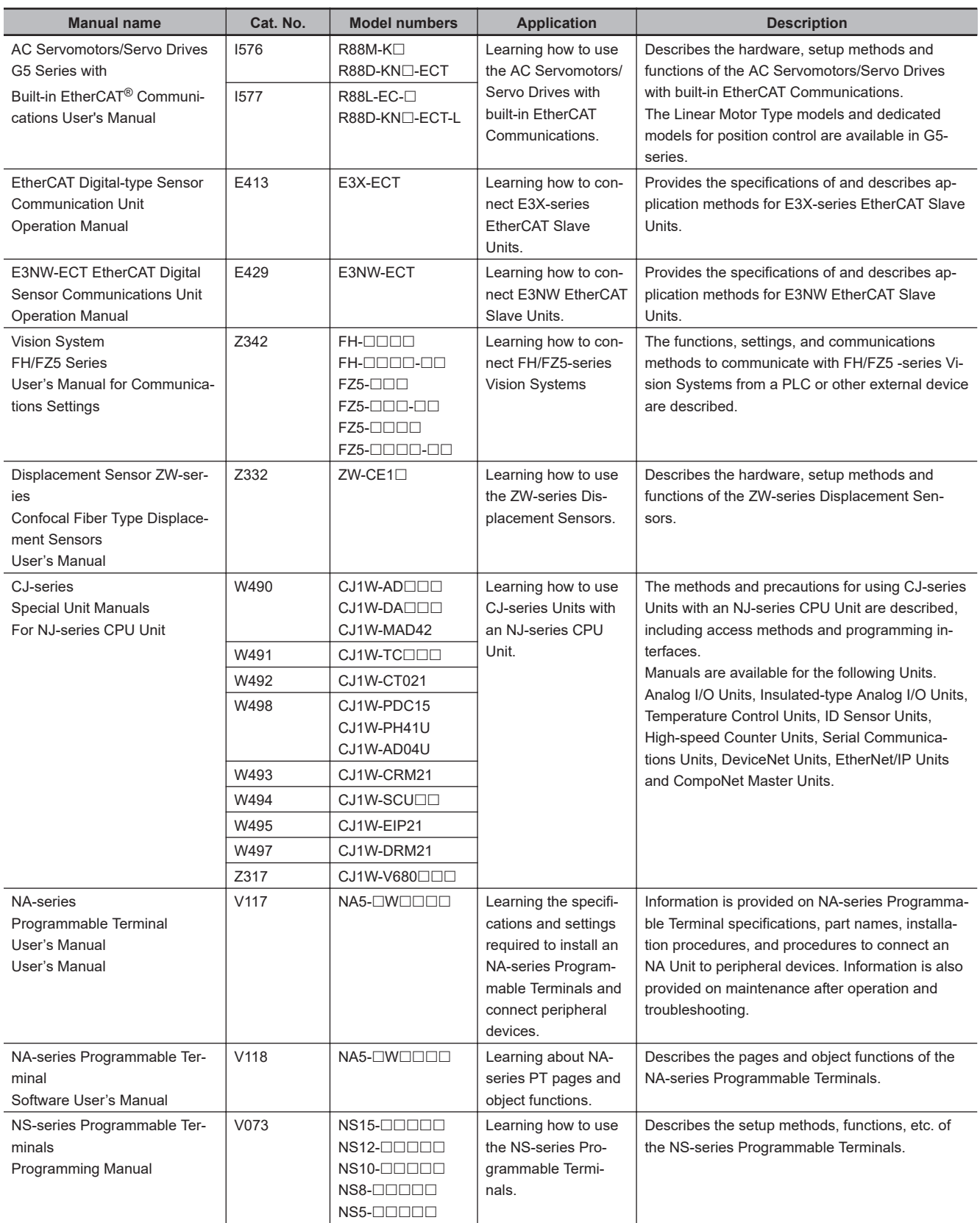

\*1. NX-TS $\square\square\square\square$  Temperature Input Units are introduced in Cat. No. W522 before Cat. No. W566 is released.

# <span id="page-32-0"></span>**Revision History**

A manual revision code appears as a suffix to the catalog number on the front and back covers of the manual.

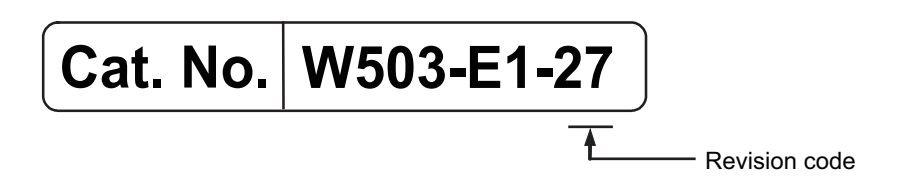

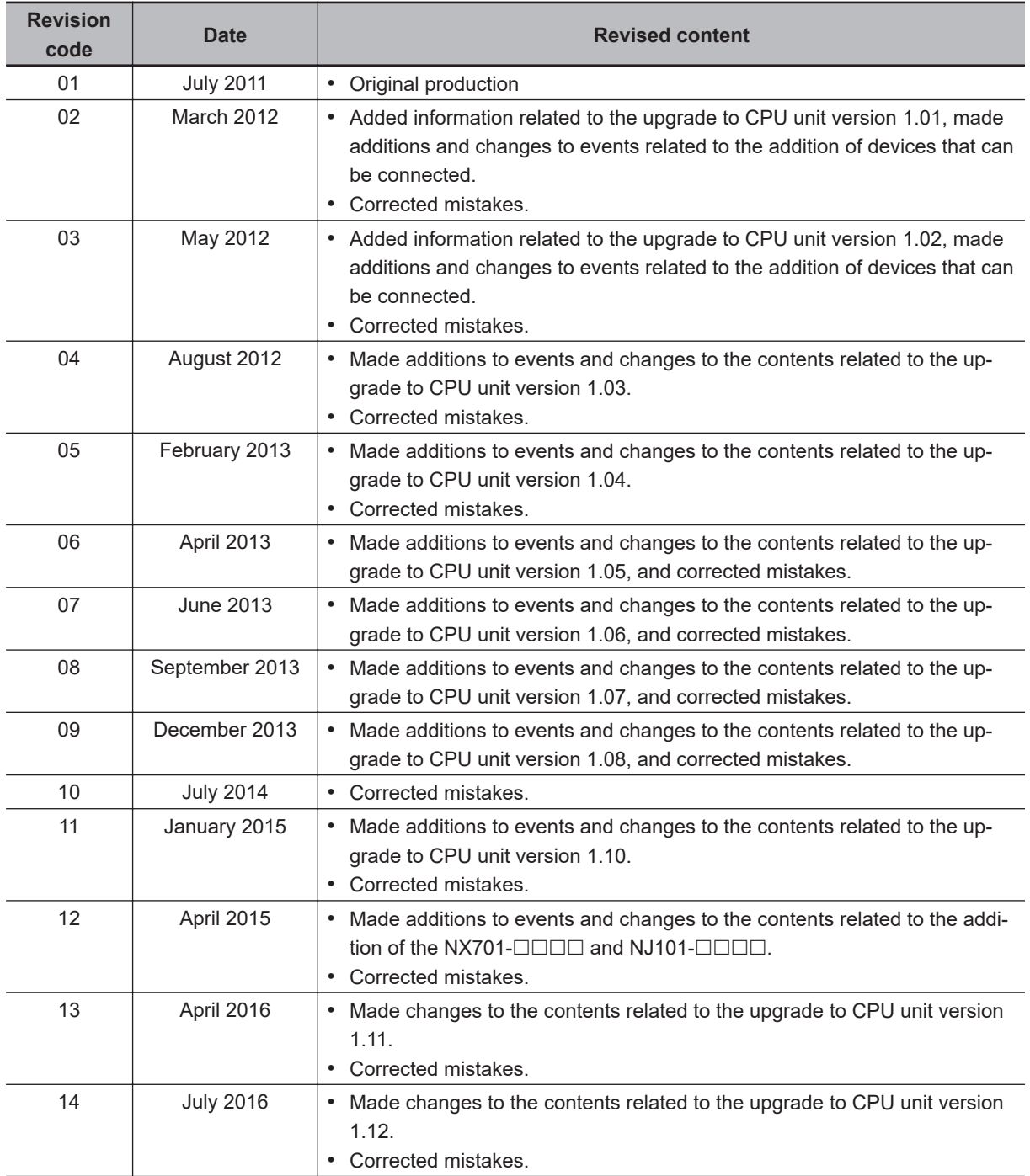

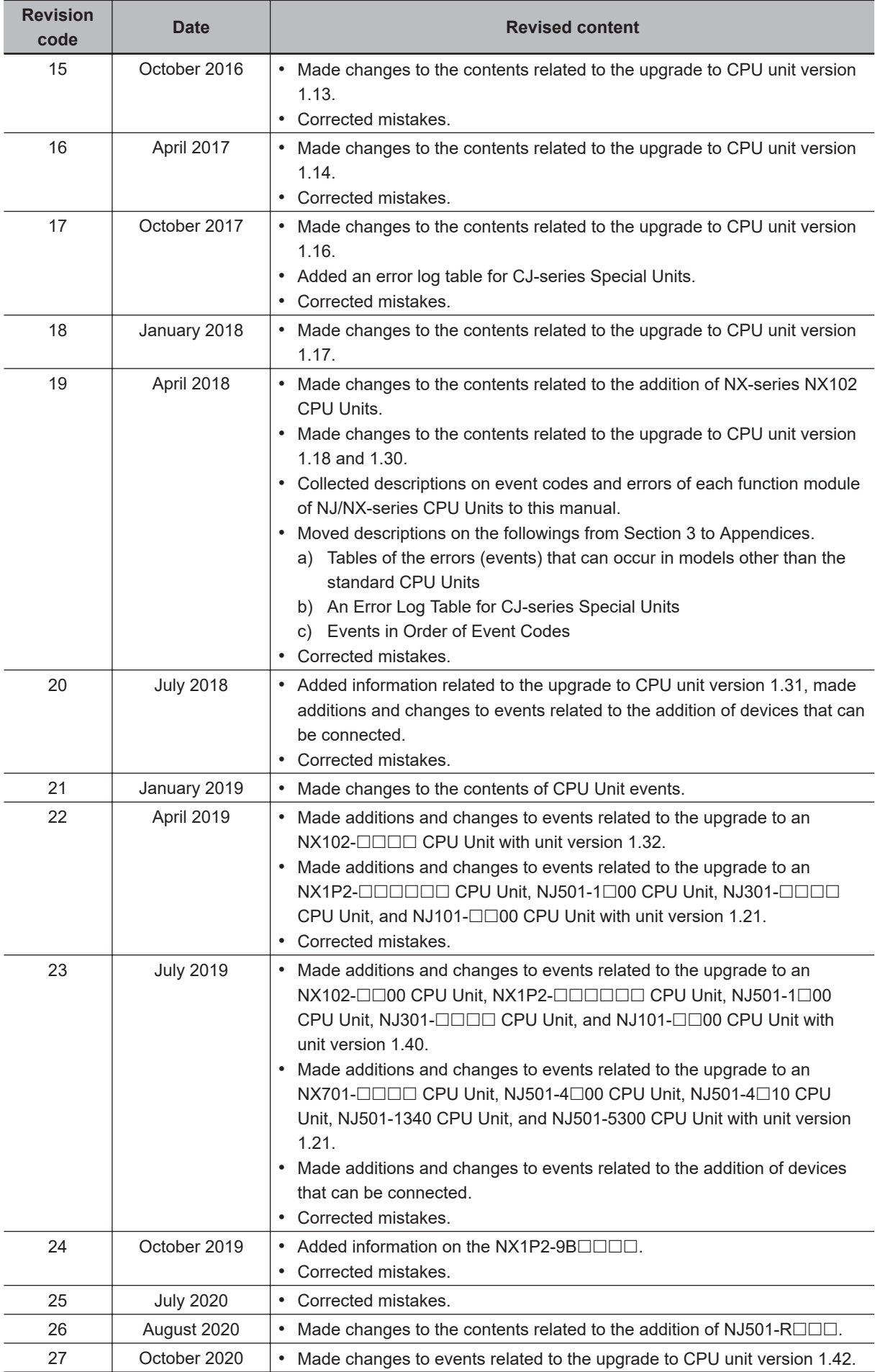

# *1*

# <span id="page-34-0"></span>**Overview of Errors**

This section provides information that is required to troubleshoot errors. It introduces the types of errors that can occur on an NJ/NX-series, the operation that occurs in response to errors, and the methods you can use to check for errors. Refer to *[Section 2 Error Troubleshooting Methods](#page-80-0)* on page 2-1 for information on troubleshooting errors.

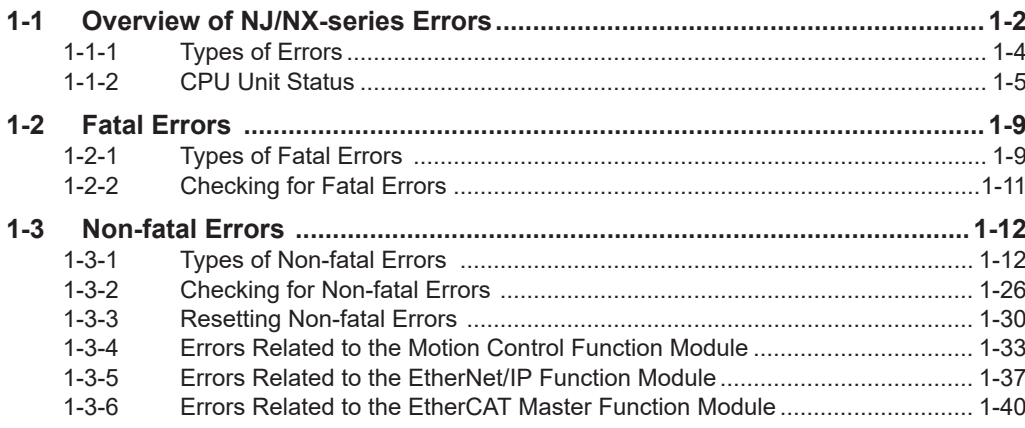

# <span id="page-35-0"></span>**1-1 Overview of NJ/NX-series Errors**

You manage all of the errors that occur on the NJ/NX-series Controller as events. The same methods are used for all events. This allows you to see what errors have occurred and find corrections for them with the same methods for the entire range of errors that is managed (i.e., CPU Unit, NX Units, NX-

series Slave Terminals, EtherCAT slaves,<sup>\*1</sup> and CJ-series Units).

\*1. Only Sysmac devices are supported. For information on EtherCAT slaves that are Sysmac devices, refer to the *NJ/NX-series CPU Unit Built-in EtherCAT Port User's Manual (Cat. No. W505)*.

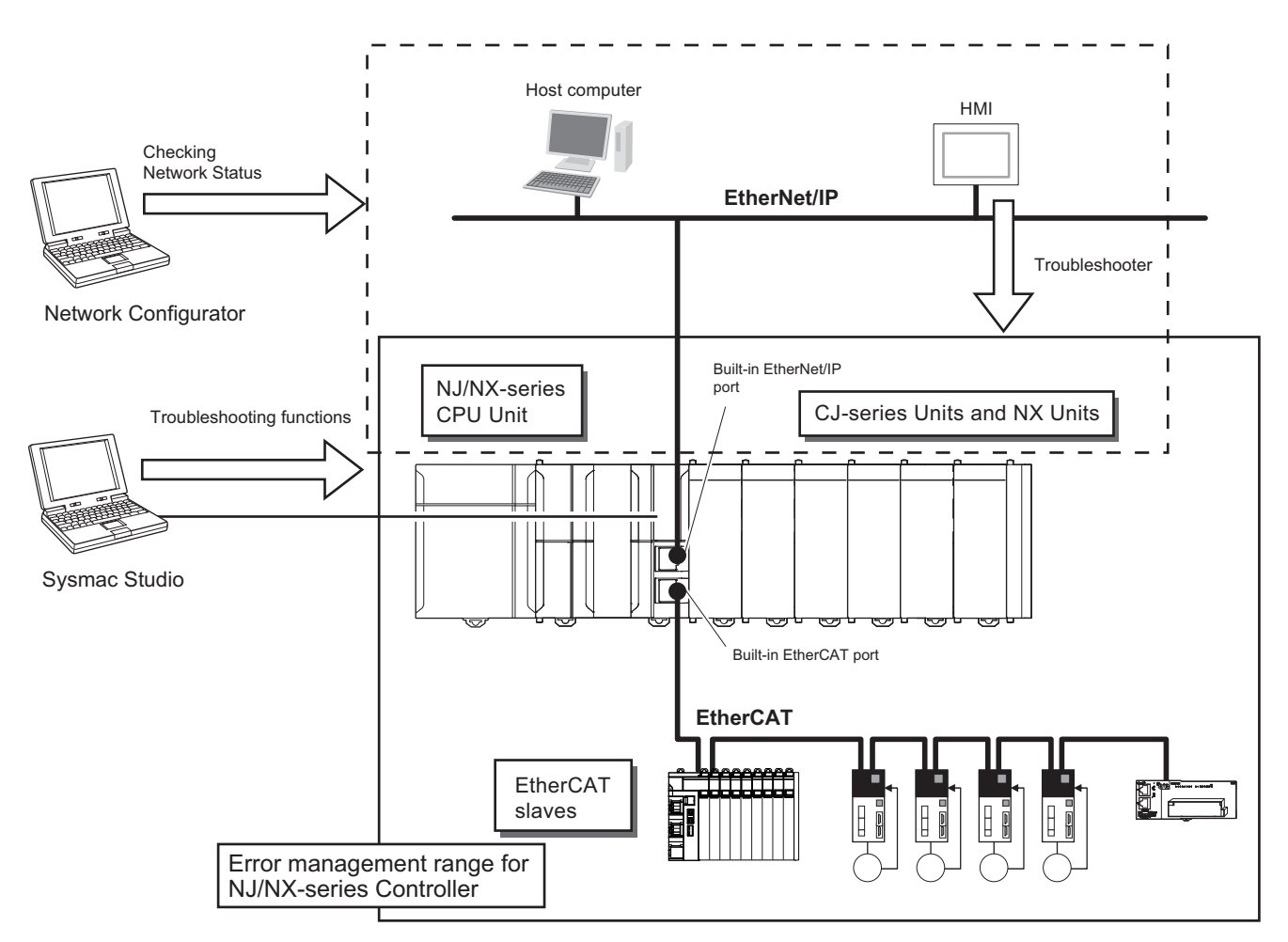

You can use the troubleshooting functions of the Sysmac Studio or the Troubleshooter on an HMI to quickly check for errors that have occurred and find corrections for them.

To perform troubleshooting from an HMI, connect the HMI to the built-in EtherNet/IP port on the CPU Unit.

You can also use the Network Configurator to check the network status of EtherNet/IP. For the procedure to check network status, refer to the methods of communications status check and troubleshooting for the EtherNet/IP network described in the *NJ/NX-series CPU Unit Built-in EtherNet/IP Port User's Manual (Cat. No. W506)*.
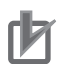

#### **Precautions for Correct Use**

- The only CPU Units on which CJ-series Units can be mounted are the NJ-series CPU Units.
- The only CPU Units on which NX Units can be mounted are the NX102 CPU Units and NX1P2 CPU Units.
- Refer to *[A-5 Applicable Range of the HMI Troubleshooter](#page-1085-0)* on page A-272 for the applicable range of the HMI Troubleshooter.

# **1-1-1 Types of Errors**

There are two main types of errors (events) depending on whether the NJ/NX-series can manage them or not.

#### **e** Fatal Errors

These errors are not detected by the event management function of the NJ/NX-series because the CPU Unit stops operation.

You cannot identify or reset these errors with the Sysmac Studio or an HMI.

Refer to *[1-2 Fatal Errors](#page-42-0)* on page 1-9 for error types and confirmation methods of fatal errors in the CPU Unit.

#### l **Non-fatal errors**

These errors are detected and managed with the event management function of the NJ/NX-series. You can confirm these errors with the Sysmac Studio or an HMI.

Refer to *[1-3 Non-fatal Errors](#page-45-0)* on page 1-12 for error types and confirmation methods of non-fatal errors in the CPU Unit.

# **1-1-2 CPU Unit Status**

You can check the operating status of the CPU Unit with the PWR/POWER, RUN, and ERROR indicators on the front panels of the Power Supply Unit and CPU Unit.

# $\bullet$  **NX-series CPU Units**

NX701 CPU Unit

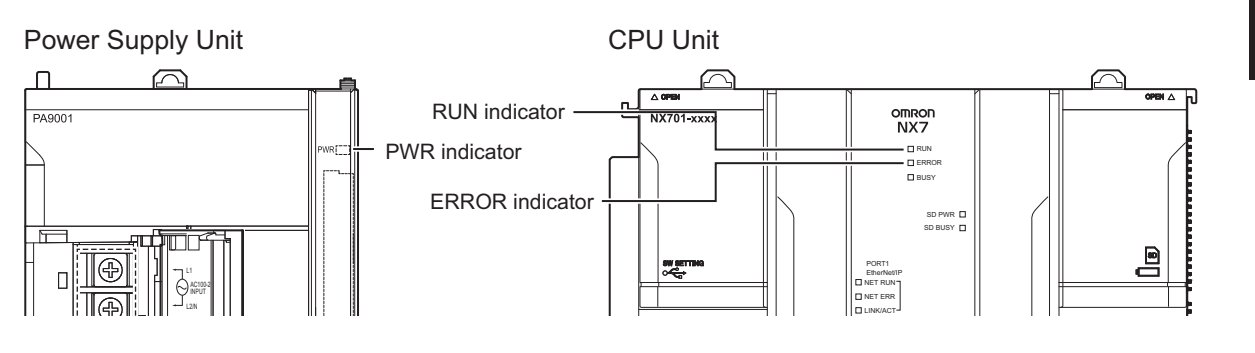

NX102 CPU Unit

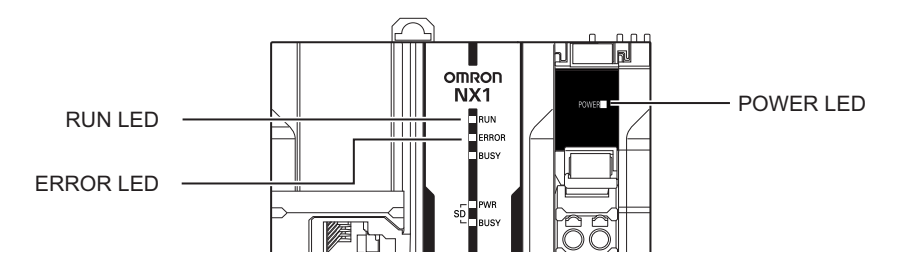

# NX1P2 CPU Unit

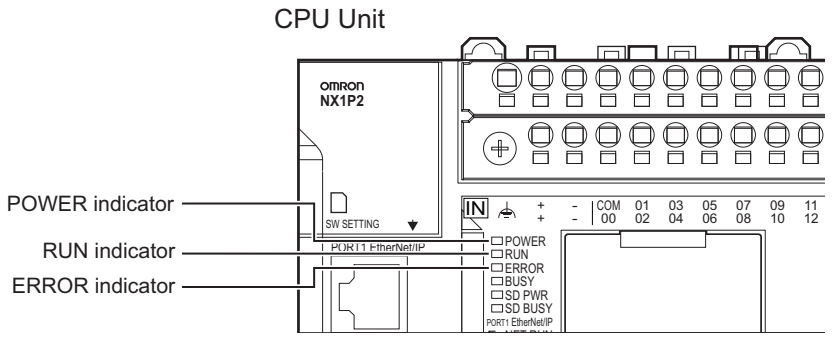

The following table shows the status of front-panel indicators, the status of user program execution, and the ability to connect communications to the Sysmac Studio or an HMI during startup, during normal operation, and when errors occur.

(O:Lit/●:Not lit/⊙:Flashing)

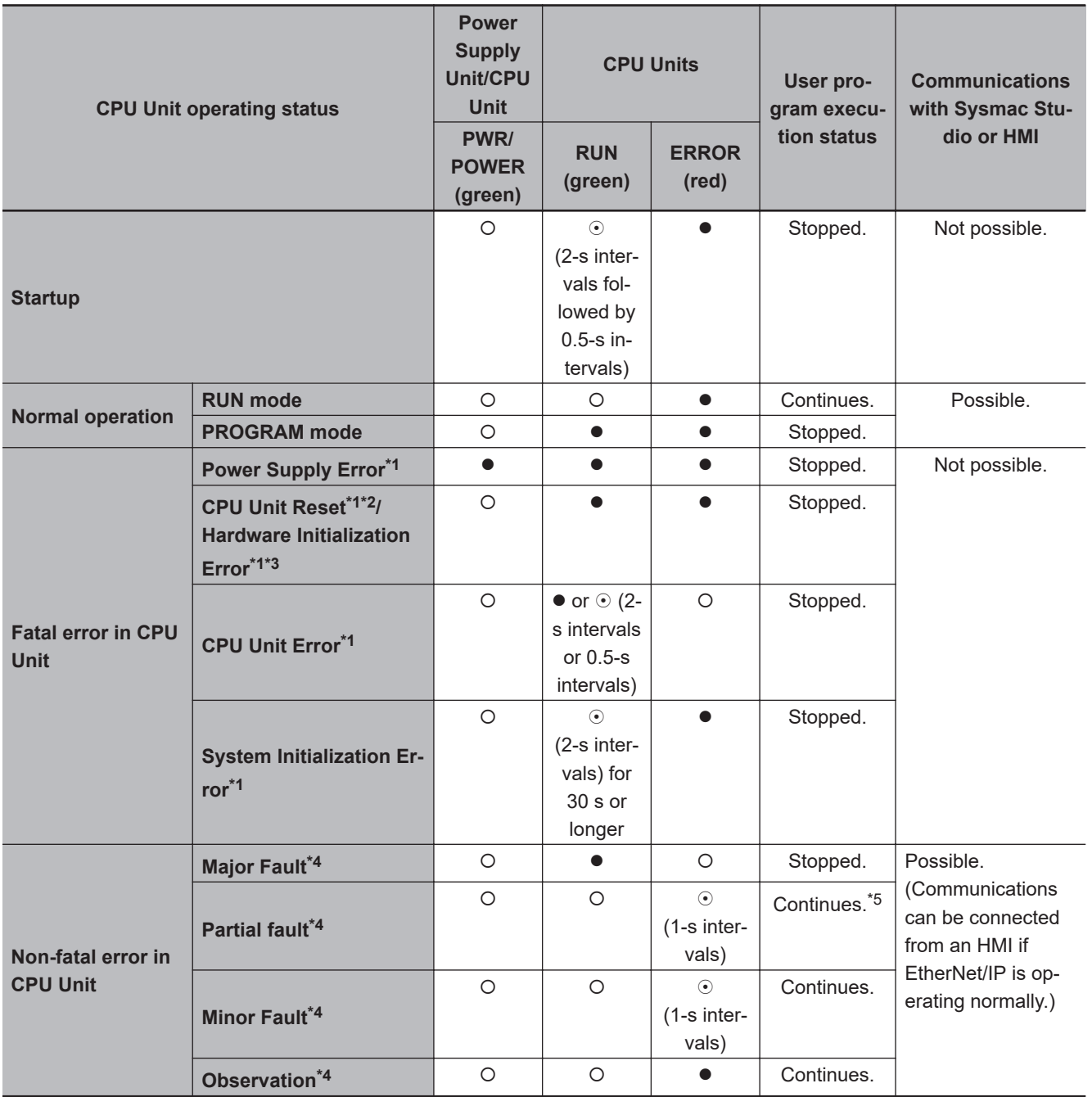

\*1. Refer to *[1-2 Fatal Errors](#page-42-0)* on page 1-9 for information on individual errors.

\*2. This error can occur for NX701 CPU Units. If the status of indicators shown above continues 30 seconds or longer, this error exists.

\*3. This error can occur for NX102 CPU Units or NX1P2 CPU Units. If the status of indicators shown above continues 30 seconds or longer, this error exists.

\*4. Refer to *[1-3 Non-fatal Errors](#page-45-0)* on page 1-12 for information on individual errors.

\*5. The function module where the error occurred stops.

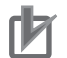

#### **Precautions for Correct Use**

When an NX102 CPU Unit or NX1P2 CPU Unit is used, a power shortage may occur at the CPU Rack depending on the configuration of NX Units mounted to the CPU Unit. If one of the followings occurs, use the Sysmac Studio to check if the power consumed by the Units on the CPU Rack exceeds the supplied power.

- The CPU Unit is operating but the mounted NX Units do not operate.
- Power is supplied to the CPU Unit, but the CPU Unit does not turn ON.

### $\bullet$  **NJ-series CPU Units**

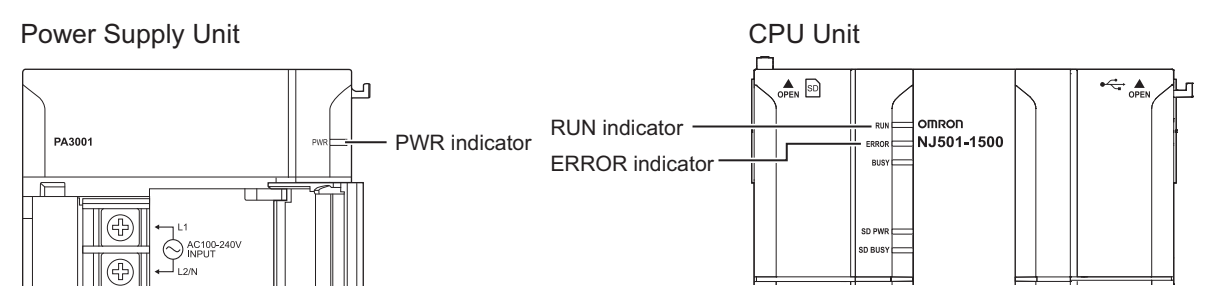

The following table shows the status of front-panel indicators, the status of user program execution, and the ability to connect communications to the Sysmac Studio or an HMI during startup, during normal operation, and when errors occur.

(O:Lit/●:Not lit/⊙:Flashing)

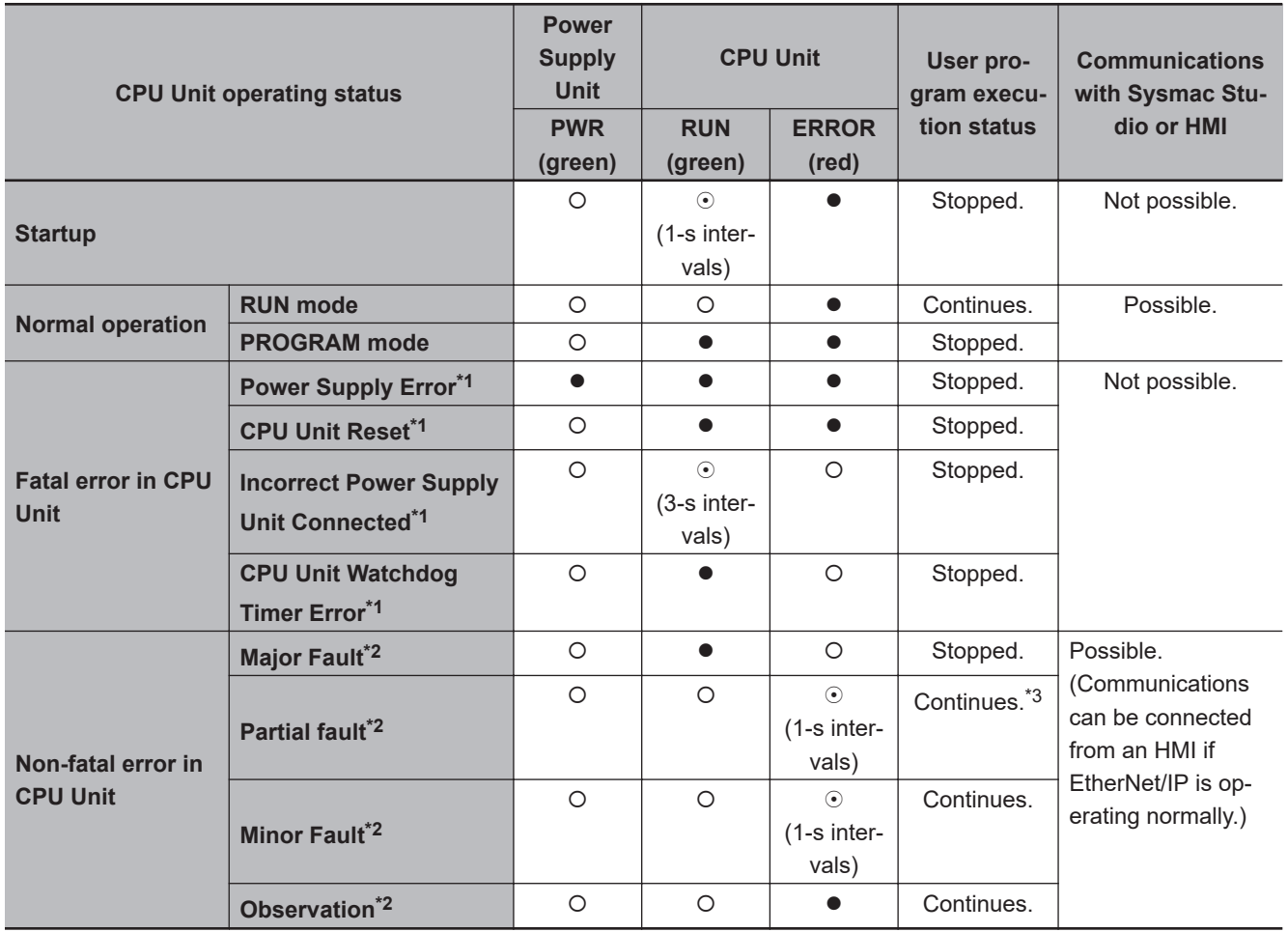

\*1. Refer to *[1-2 Fatal Errors](#page-42-0)* on page 1-9 for information on individual errors.

\*2. Refer to *[1-3 Non-fatal Errors](#page-45-0)* on page 1-12 for information on individual errors.

\*3. The function module where the error occurred stops.

# <span id="page-42-0"></span>**1-2 Fatal Errors**

# **1-2-1 Types of Fatal Errors**

This section describes the errors that cause the CPU Unit of the NJ/NX-series to stop. The errors that can occur depend on the CPU Unit.

Communications with the Sysmac Studio or an HMI are not possible if there is a fatal error in the CPU Unit.

(O: Error that can occur)

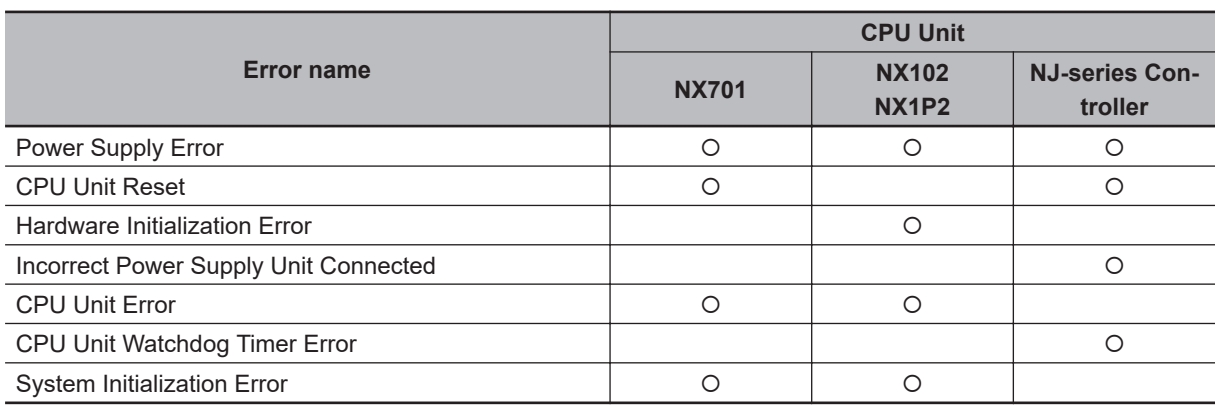

#### **• Power Supply Error**

Power is not supplied, the voltage is outside of the allowed range, or the Power Supply Unit or power supply section is faulty.

#### **e** CPU Unit Reset

The CPU Unit stopped operation because of a hardware error. For an NJ-series CPU Unit, this error can also occur for reasons other than hardware failures, as given below.

- The power supply to an Expansion Rack is OFF.
- The I/O Connecting Cable is incorrectly installed.
	- The IN and OUT connectors are reversed.
	- The connectors are not mated properly.
- There is more than one I/O Control Unit on the CPU Rack or there is an I/O Control Unit on an Expansion Rack.

#### **e** Hardware Initialization Frror

This error can occur for an NX102 CPU Unit or NX1P2 CPU Unit. It indicates a data error in minimum programs required to initialize the hardware. Only the POWER indicator will be lit while the CPU Unit is starting, but if it is lit for 30 seconds or longer, then this error occurs.

#### $\bullet$  **Incorrect Power Supply Unit Connected**

There is a CJ-series Power Supply Unit connected to the NJ-series CPU Unit. The operation of the Controller is stopped.

### ● CPU Unit Watchdog Timer Error

This error can occur for an NJ-series CPU Unit. This error occurs when the watchdog timer times out because of a hardware failure or when temporary data corruption causes the CPU Unit to hang.

#### **e** CPU Unit Error

This error can occur for an NX-series CPU Unit. It indicates that there is a hardware failure or that the CPU is running out of control due to temporary data corruption.

#### $\bullet$  **System Initialization Error**

This error can occur for an NX-series CPU Unit. It indicates a hardware failure or data error. The RUN indicator will flash at 2-second intervals while the CPU Unit is starting, but if it flashes for 30 seconds or longer, then this error occurs.

# **1-2-2 Checking for Fatal Errors**

You can identify fatal errors based on the status of the PWR/POWER, RUN, and ERROR indicators, as well as by the ability to connect communications to the Sysmac Studio.

Refer to *[Section 2 Error Troubleshooting Methods](#page-80-0)* on page 2-1 for information on identifying errors and corrections.

### $\bullet$  **NX-series CPU Units**

(○:Lit/●:Not lit/⊙:Flashing)

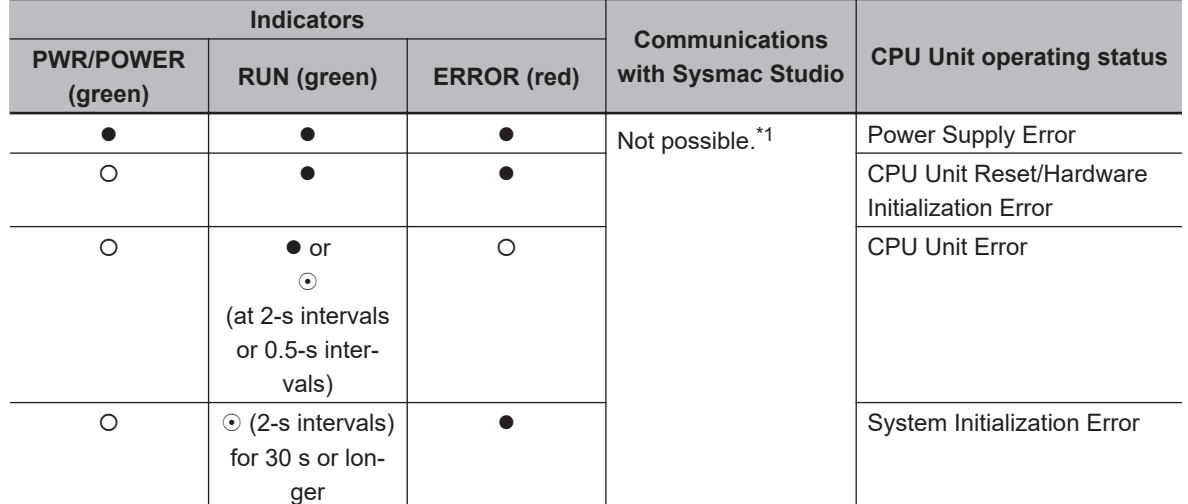

\*1. An online connection to the Sysmac Studio is necessary to differentiate between CPU Unit Resets/Hardware Initialization Errors, CPU Unit Errors, and non-fatal errors in the CPU Unit. Power Supply Errors and System Initialization Errors can be differentiated with the indicators. There is no need to see if you can go online with the CPU Unit from the Sysmac Studio.

### $\bullet$  **NJ-series CPU Unit**

(O:Lit/●:Not lit/⊙:Flashing)

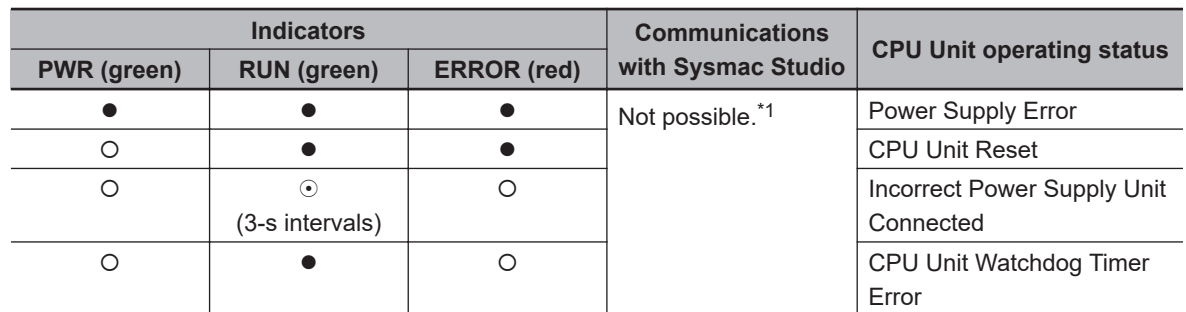

\*1. An online connection to the Sysmac Studio is necessary to differentiate between CPU Unit Resets, CPU Unit Watchdog Timer Errors, and non-fatal errors in the CPU Unit. Power Supply Errors and Incorrect Power Supply Unit Connected errors can be differentiated with the indicators. There is no need to see if you can go online with the CPU Unit from the Sysmac Studio.

# <span id="page-45-0"></span>**1-3 Non-fatal Errors**

# **1-3-1 Types of Non-fatal Errors**

Non-fatal errors that occur in the NJ/NX-series Controller are managed as events. You can check the event to find out what type of error occurred.

#### **e** Controller Events

The Controller automatically detects these events. Controller events include events for the function modules in the CPU Unit, NX Units, NX-series Slave Terminal, EtherCAT slaves, and CJ-series Units.

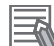

#### **Additional Information**

- You cannot check the error logs that are managed independently by EtherCAT slaves on Sysmac Studio because they are not for Controller events. Refer to relevant manuals for the slaves for the procedures to read error logs and correct errors.
- Error causes and corrections are not displayed on the Controller Event Log Tab Page in the Sysmac Studio, although error codes, which are registered in the error logs that are managed independently by CJ-series Special Units, are displayed. Refer to relevant manuals for the Units for the procedures to read error logs and correct errors.

#### $\bullet$  **User-defined Events**

These are events that occur in applications that the user developed.

This manual does not describe user-defined events. Refer to the *NJ/NX-series CPU Unit Software User's Manual (Cat. No. W501)* for information on user-defined events.

# **Overview of Controller Events (Errors and Information)**

You use the same methods to manage all of the events that occur on the NJ/NX-series Controller. The events that occur are saved in the CPU Unit or NX-series Slave Terminals.

You can use the Sysmac Studio or an HMI to confirm current Controller events and the log of events that occurred before. This log is called an event log.

To use an HMI to check events, connect the HMI to the built-in EtherNet/IP port on the CPU Unit.

The event management for NX-series Units is shown below.

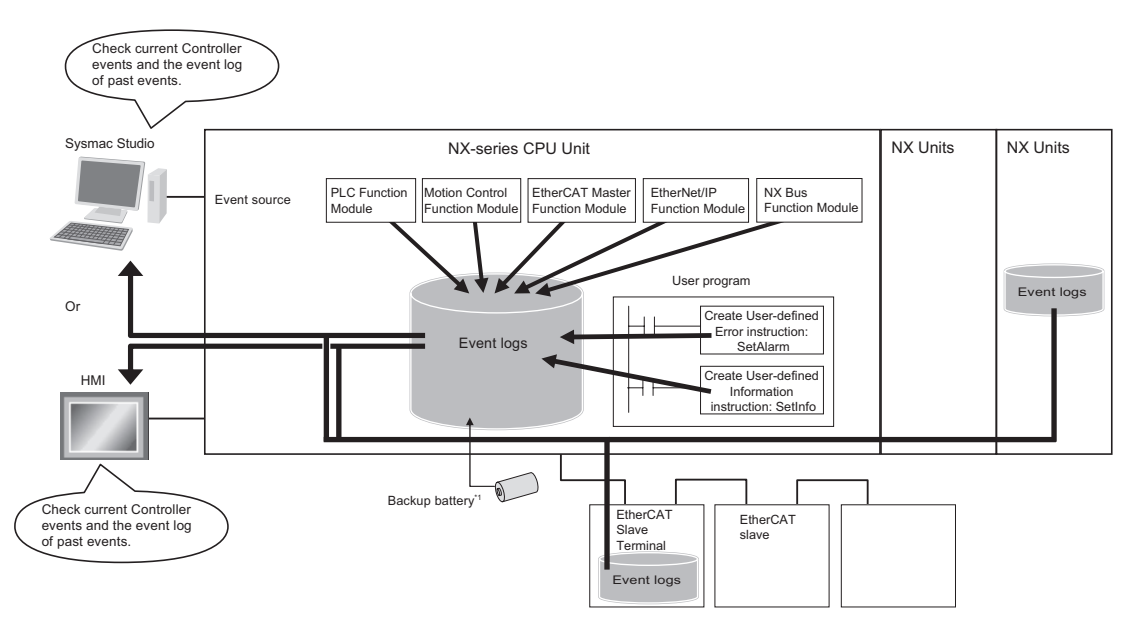

\*1. For NX701, the event logs are saved in battery-backup memory. For NX102 and NX1P2, they are saved in non-volatile memory.

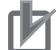

#### **Precautions for Correct Use**

The only CPU Units on which NX Units can be mounted are the NX102 CPU Units and NX1P2 CPU Units.

The event management for NJ-series Units is shown below.

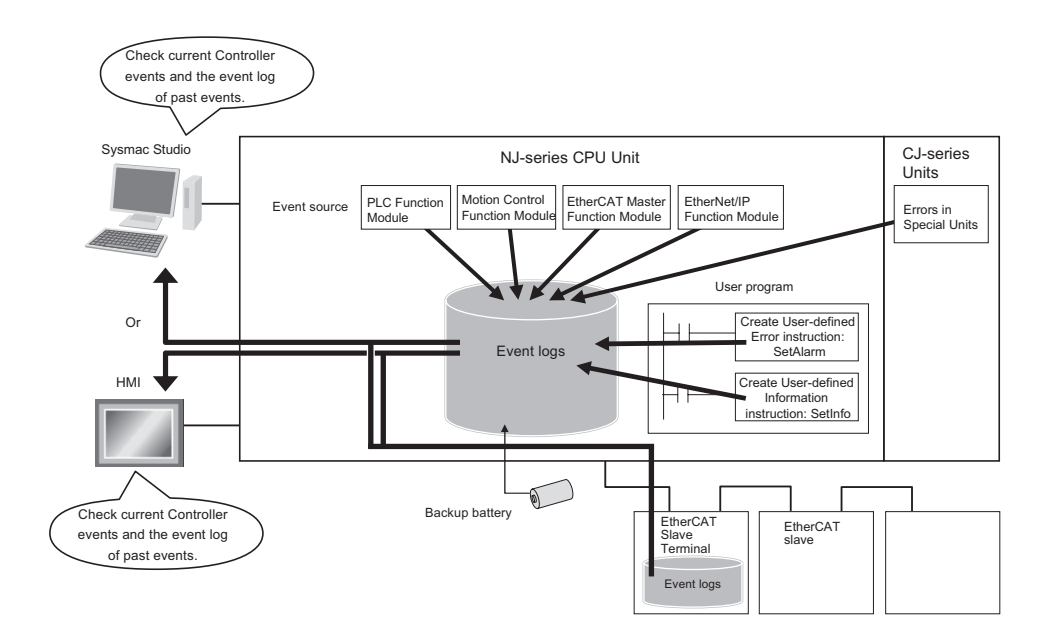

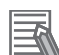

#### **Additional Information**

For an NX-series or NJ-series CPU Unit, use the following information to handle errors that occurred in an EtherCAT Slave Terminal or EtherCAT slave.

- Refer to the manual for the Communications Coupler Unit for details on the event log in a Slave Terminal.
- When there is an emergency message that notifies an error from an EtherCAT slave to the CPU Unit, it is recorded in the event log of the EtherCAT Master Function Module as the Emergency Message Detected (64200000 hex) event.
- You cannot confirm the event log for an EtherCAT slave that has no event log. To record an error history as an event, you have to change the setting of the EtherCAT slave to notify emergency messages, then the Emergency Message Detected (64200000 hex) event is recorded. However, errors which cannot be notified by emergency messages from EtherCAT slaves are not recorded in the event log.

Meanwhile, there is a way to display error history of some EtherCAT slaves that do not have the event log, on the Sysmac Studio version 1.15 or higher as the event log. Refer to relevant manuals for EtherCAT slaves for the possibility to display error history as the event log.

• Refer to relevant manuals for the slaves for the procedures to read error history of EtherCAT slaves.

# <span id="page-48-0"></span>**Details on Controller Events (Errors and Information)**

#### $\bullet$  **Controller Event Times**

The time of occurrence is recorded when an event occurs.

The times of occurrence are based on the CPU Unit's built-in clock data.

For events that occur in EtherCAT Slave Terminals, the times of occurrence are recorded based on the CPU Unit's built-in clock data that the EtherCAT Slave Terminal receives from the CPU Unit. If the EtherCAT Slave Terminal cannot obtain the clock data from the CPU Unit, the time of occurrence on the Sysmac Studio is displayed as *----/--/-- --:--:--*. For an event occurred before the Ether-CAT Slave Terminal obtains the clock data from the CPU Unit, the time of occurrence is also displayed as *----/--/-- --:--:--*.

The time of occurrence for an event is displayed on the Sysmac Studio or HMI.

#### **Version Information**

If the EtherCAT Slave Terminal cannot obtain the clock data from the CPU Unit or an event occurred before the EtherCAT Slave Terminal obtains the clock data from the CPU Unit, the time of occurrence is displayed as *1970/1/1 0:00:00* with Sysmac Studio version 1.14 or lower.

### **e** Sources of Controller Events

The Event source information indicates the location where an event occurred.

The event source identifies the particular function module in the CPU Unit in which the event occurred.

For some function modules, there is more detailed information about the event source. This information is called the Source details.

The following information is provided as the event source details.

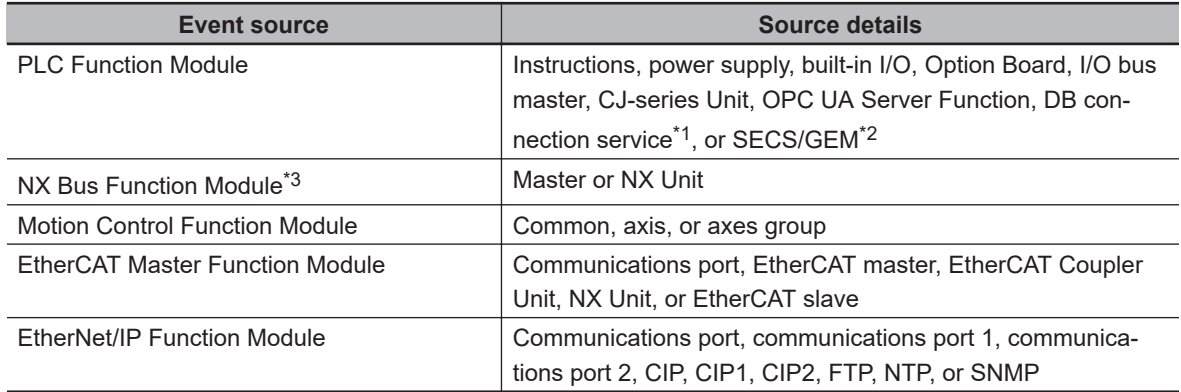

\*1. Only for NJ/NX-series Database Connection CPU Units.

\*2. Only for NJ-series SECS/GEM CPU Units.

\*3. Only for NX102 CPU Units and NX1P2 CPU Units.

**Note** An NC Integrated Controller has the CNC Function Module. For how to check and correct errors in the CNC Function Module, refer to *NJ/NY-series NC Integrated Controller User's Manual(Cat. No. O030)*.

The event source is displayed on the Sysmac Studio or HMI.

#### $\bullet$  **Levels of Controller Events (Errors and Information)**

The following table classifies the levels of Controller events according to the effect that the errors have on control. All events in impact levels as errors are collectively called Controller errors. All other events that are not classified into errors but mean information are called Controller information.

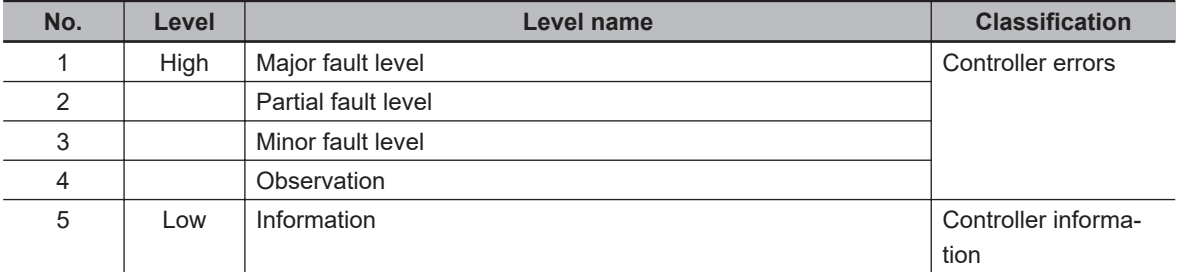

Errors with a higher level have a greater impact on the functions that the NJ/NX-series Controller provides, and are more difficult to recover from.

When an event occurs, the Sysmac Studio or HMI will display the level name.

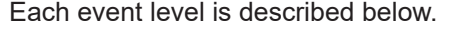

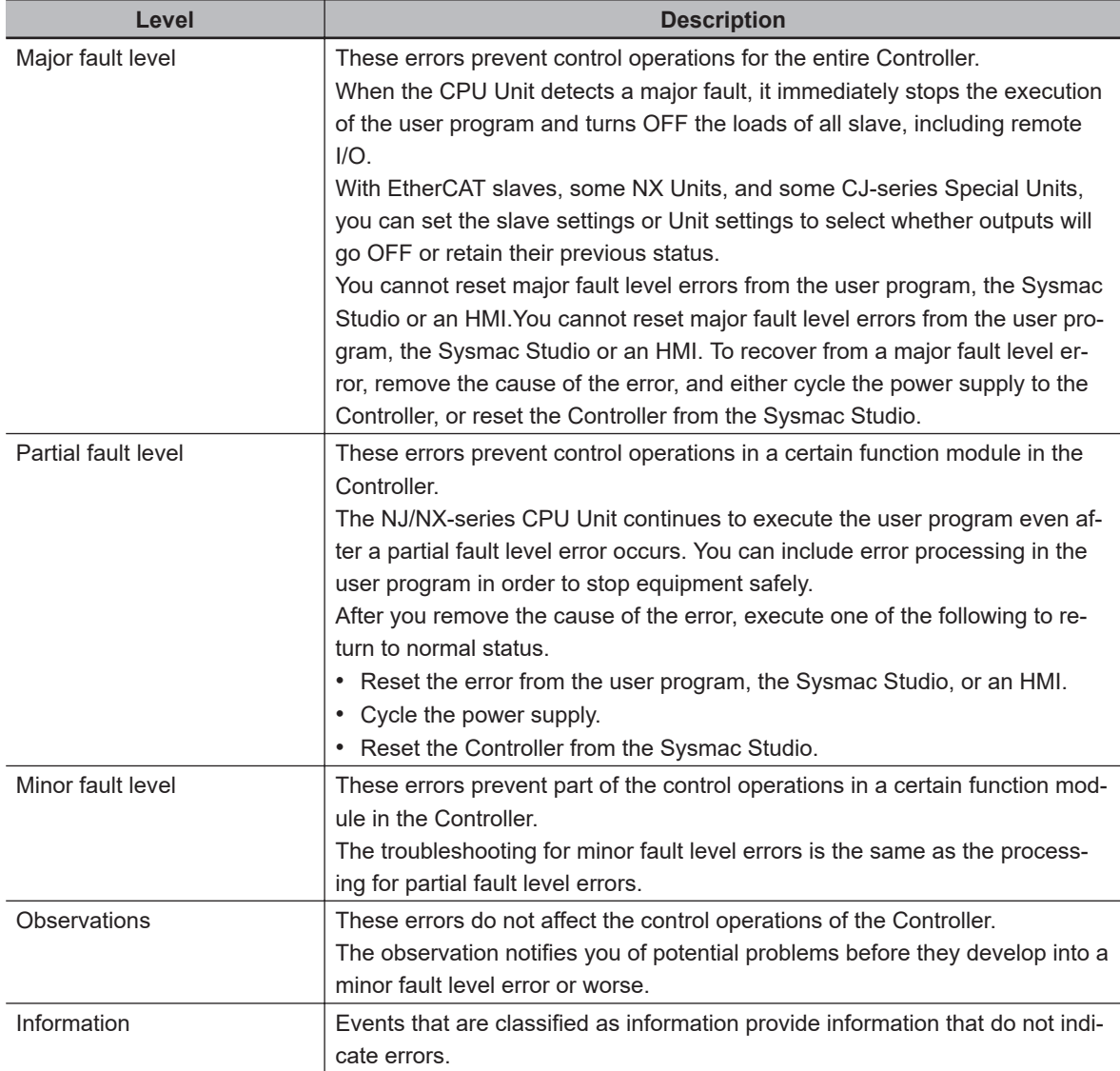

You can change the event level for some events. Refer to *NJ/NX-series CPU Unit Software User's Manual (Cat. No. W501)* for details on changing event levels. Refer to *[Section 3 Error Descrip](#page-112-0)[tions and Corrections](#page-112-0)* on page 3-1, *[A-1 Other Errors \(Events\) That Can Occur in the CPU Units](#page-815-0)* [on page A-2](#page-815-0), and *[A-2 Errors \(Events\) That Can Occur in Connected Devices](#page-882-0)* on page A-69 in this manual to see the events for which you can change the event level.

### $\bullet$  **Operation for Each Level**

The way that the Controller operates when an event occurs depends on the level of the Controller event.

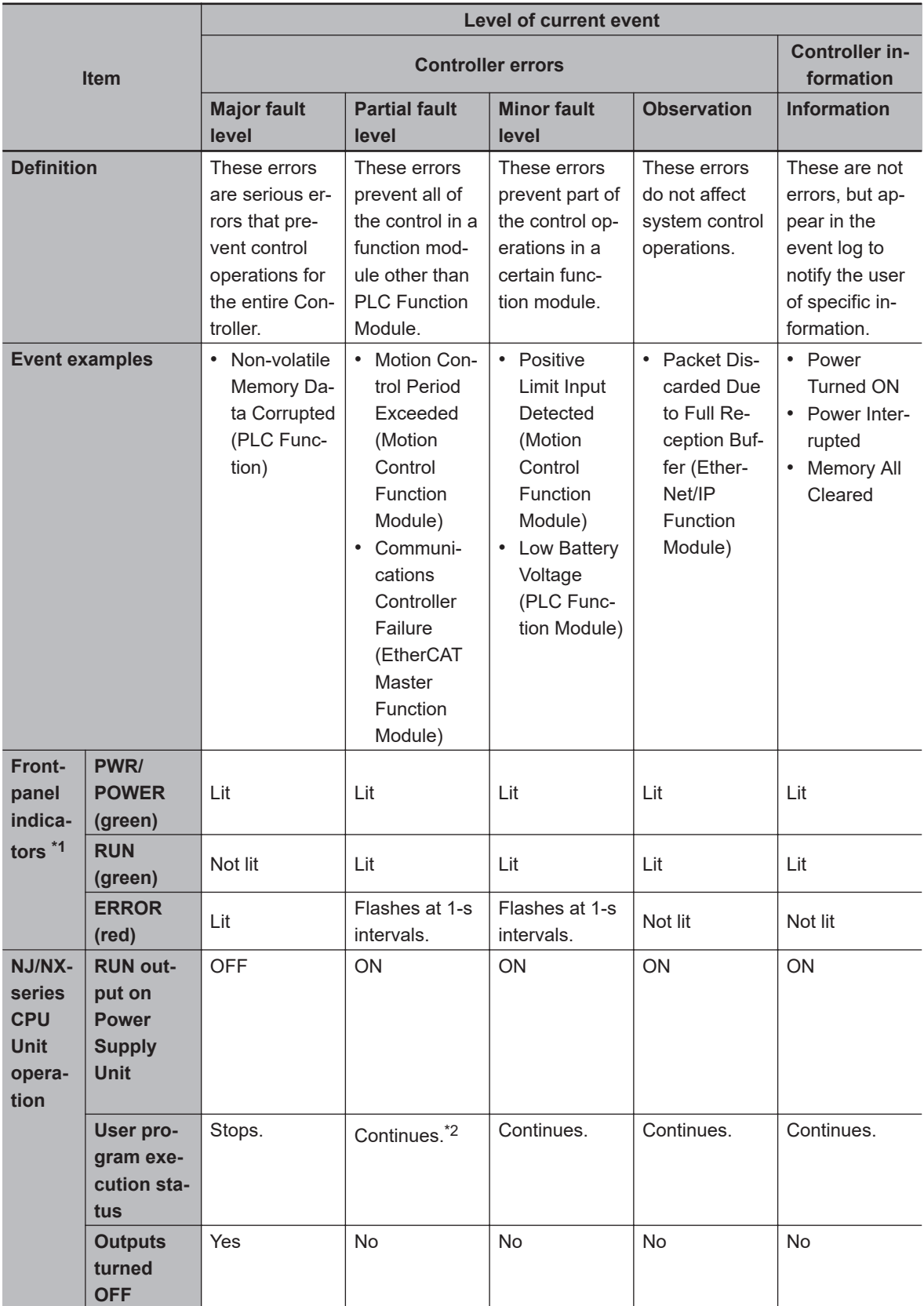

<span id="page-52-0"></span>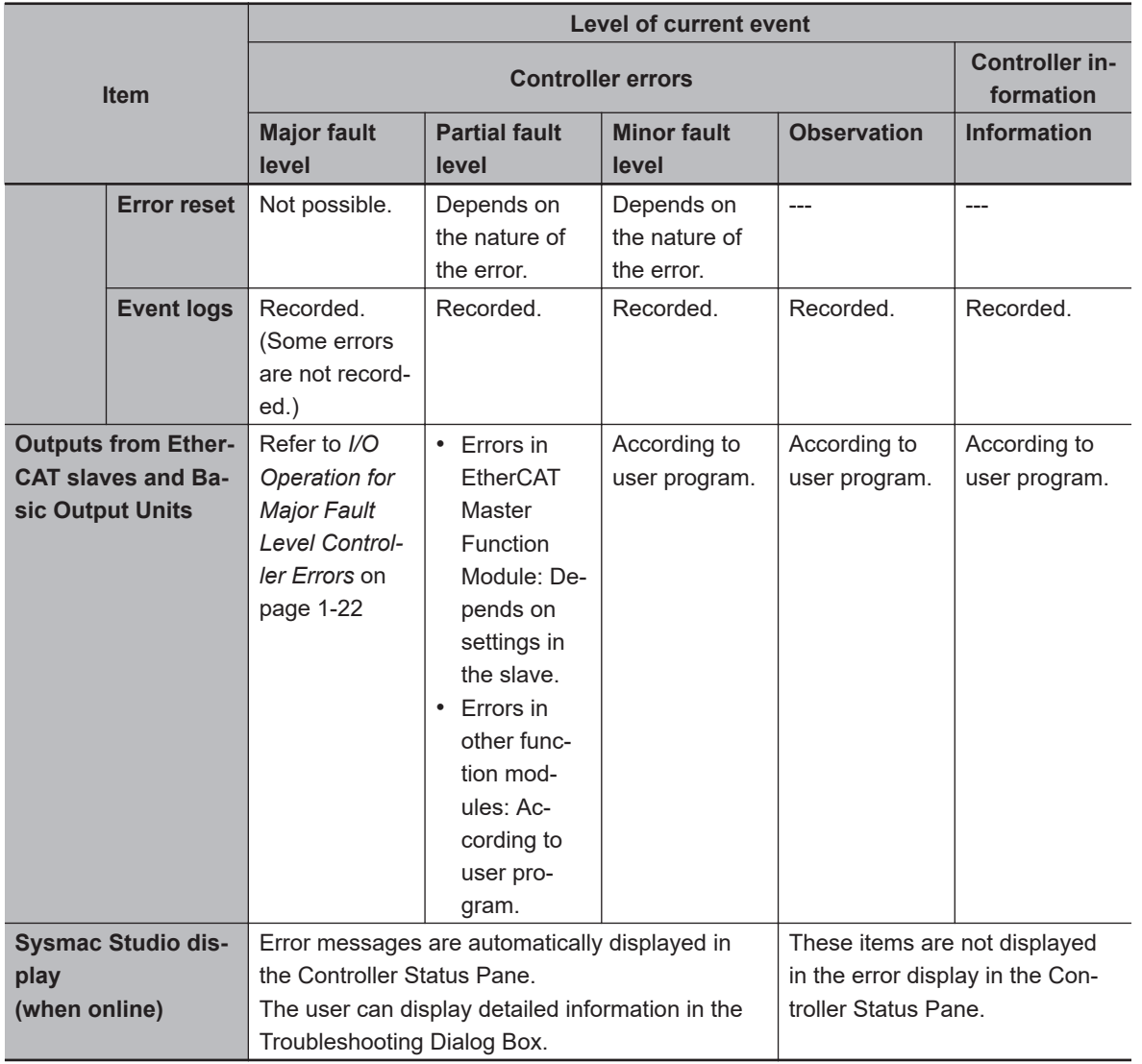

\*1. If multiple Controller errors have occurred, the indicators show the error with the highest event level.

\*2. Operation stops in the function module (NX Bus Function Module, Motion Control Function Module, EtherCAT Master Function Module, or EtherNet/IP Function Module) in which the error occurred.

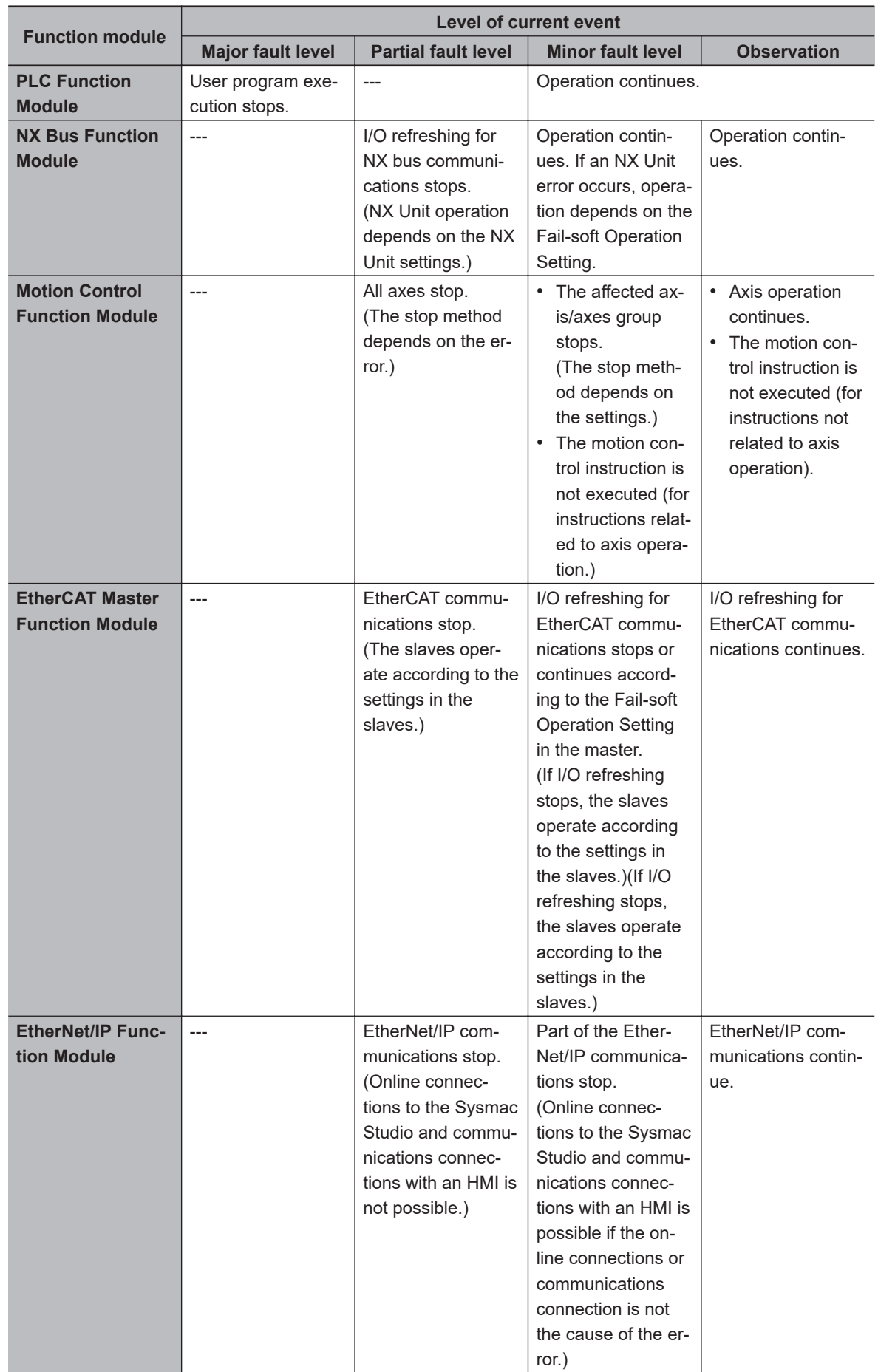

### $\bullet$  **Operation in the Function Module Where an Error Event Occurred**

**Note** Major fault level errors occur only in the PLC Function Module.

### <span id="page-55-0"></span> $\bullet$  **I/O Operation for Major Fault Level Controller Errors**

The following table gives the operation of the CPU Unit and the I/O devices.

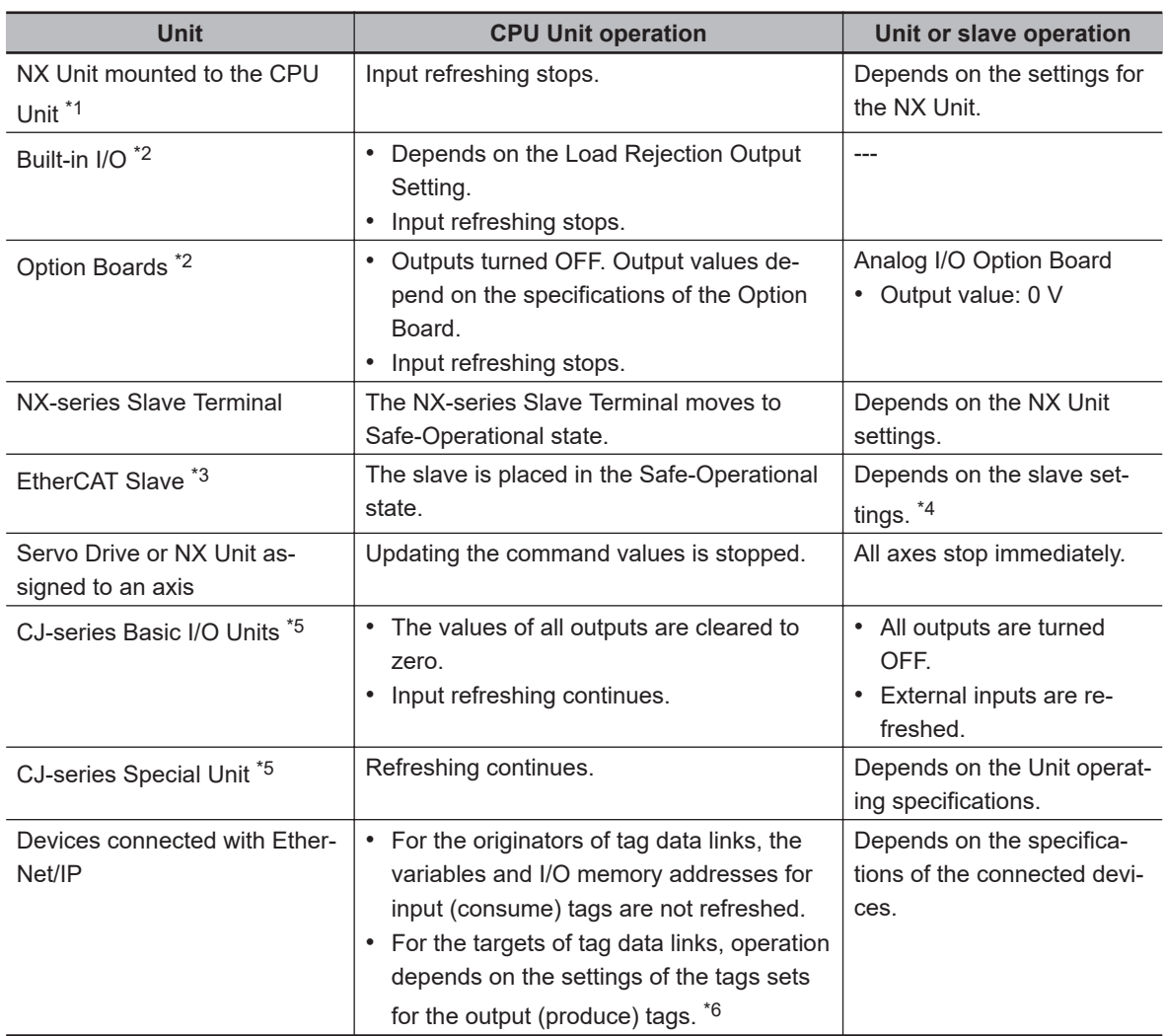

\*1. This applies to the NX102 CPU Unit and NX1P2 CPU Unit.

- \*2. This applies to an NX1P2 CPU Unit.
- \*3. Excluding Servo Drives assigned to an axis.
- \*4. Settings and setting methods depend on the slave. Refer to the manual for the slave. For a Servo Drive, operation depends on the setting of object 605E hex (Fault Reaction Option Code).
- \*5. This applies to an NJ-series CPU Unit.
- \*6. You can set whether to clear output or maintain the data from before the error occurred. Refer to *NJ/NXseries CPU Unit Built-in EtherNet/IP Port User's Manual (Cat. No. W506)* for details.

The following table gives the operation of the CPU Unit and the I/O devices for the following errors that occur for an NJ-series Unit.

- Unsupported Unit Detected
- I/O Bus Check Error
- End Cover Missing
- Incorrect Unit/Expansion Rack Connection
- Duplicate Unit Number
- Too Many I/O Points
- I/O Setting Check Error

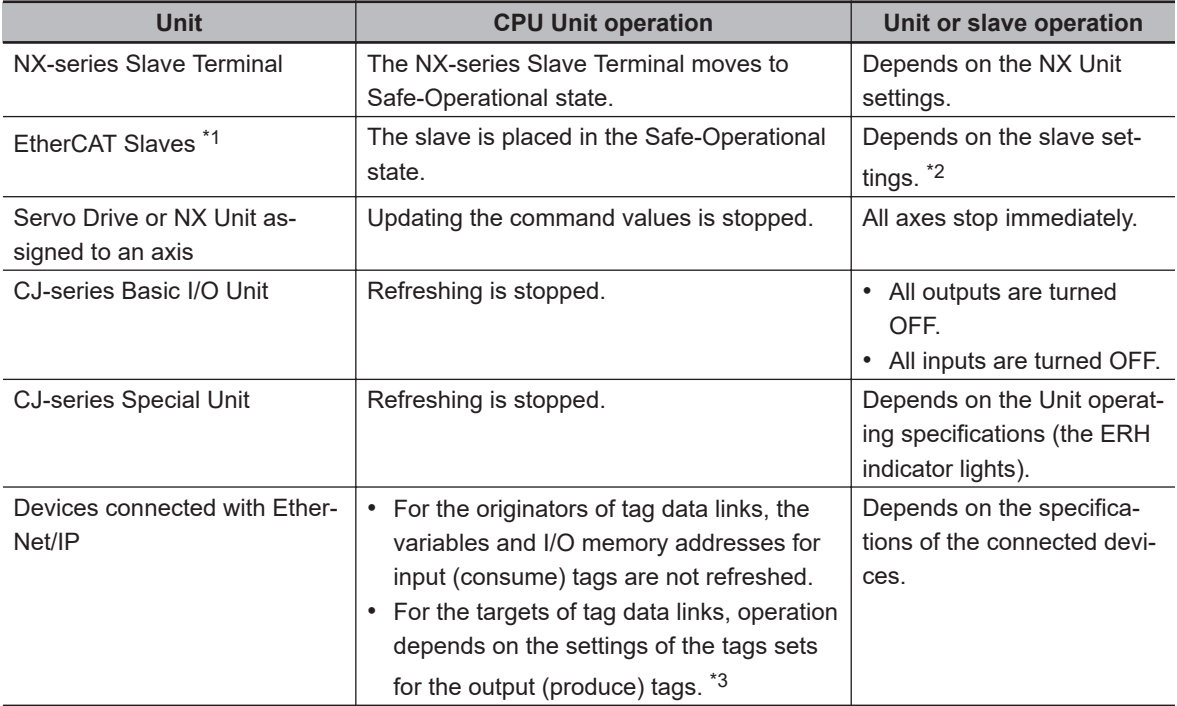

\*1. Excluding Servo Drives assigned to an axis.

\*2. Settings and setting methods depend on the slave. Refer to the manual for the slave. For a Servo Drive, operation depends on the setting of object 605E hex (Fault Reaction Option Code).

\*3. You can set whether to clear output or maintain the data from before the error occurred. Refer to the *NJ/NX-series CPU Unit Built-in EtherNet/IP Port User's Manual* (Cat. No. W506) for details.

#### **e** Event Code

Events that occur in a Controller have an event code.

When an event occurs, the Sysmac Studio or HMI will display the event code.

You can use the instructions that get error status to read the error codes of current errors from the user program.

The event codes are 8-digit hexadecimal values.

The first digit of a Controller event represents its category. These categories are listed in the table below.

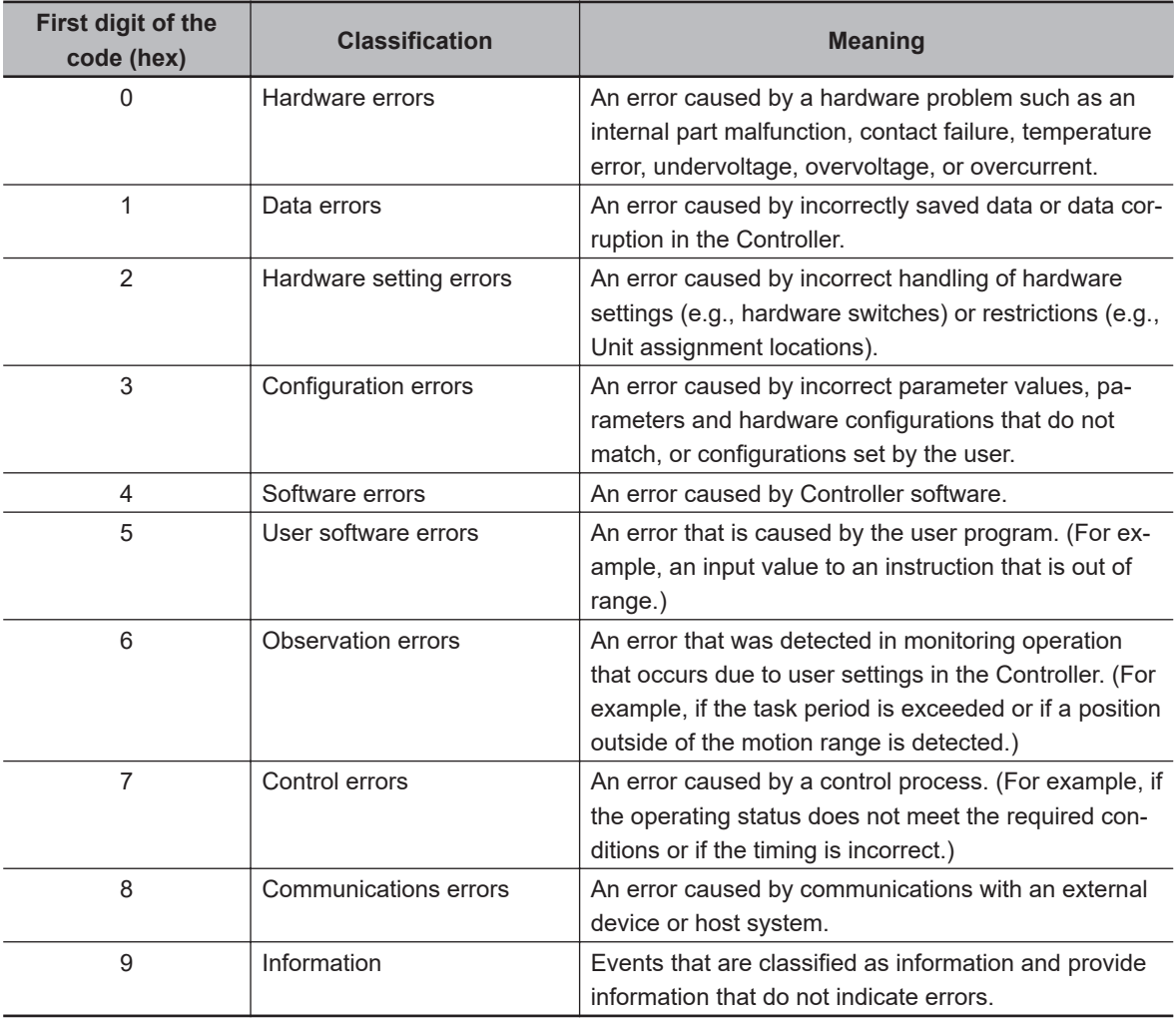

#### $\bullet$  **Relationship between Event Codes and Error Codes**

In addition to the event codes that indicate errors, the function modules and Units have their own error codes.

If there are corresponding event and error codes, you can tell what the other code is if you know either one of them. This allows you to know when the same error is being given when you check errors with more than one method.

The following table shows the relationship between the error codes and event codes.

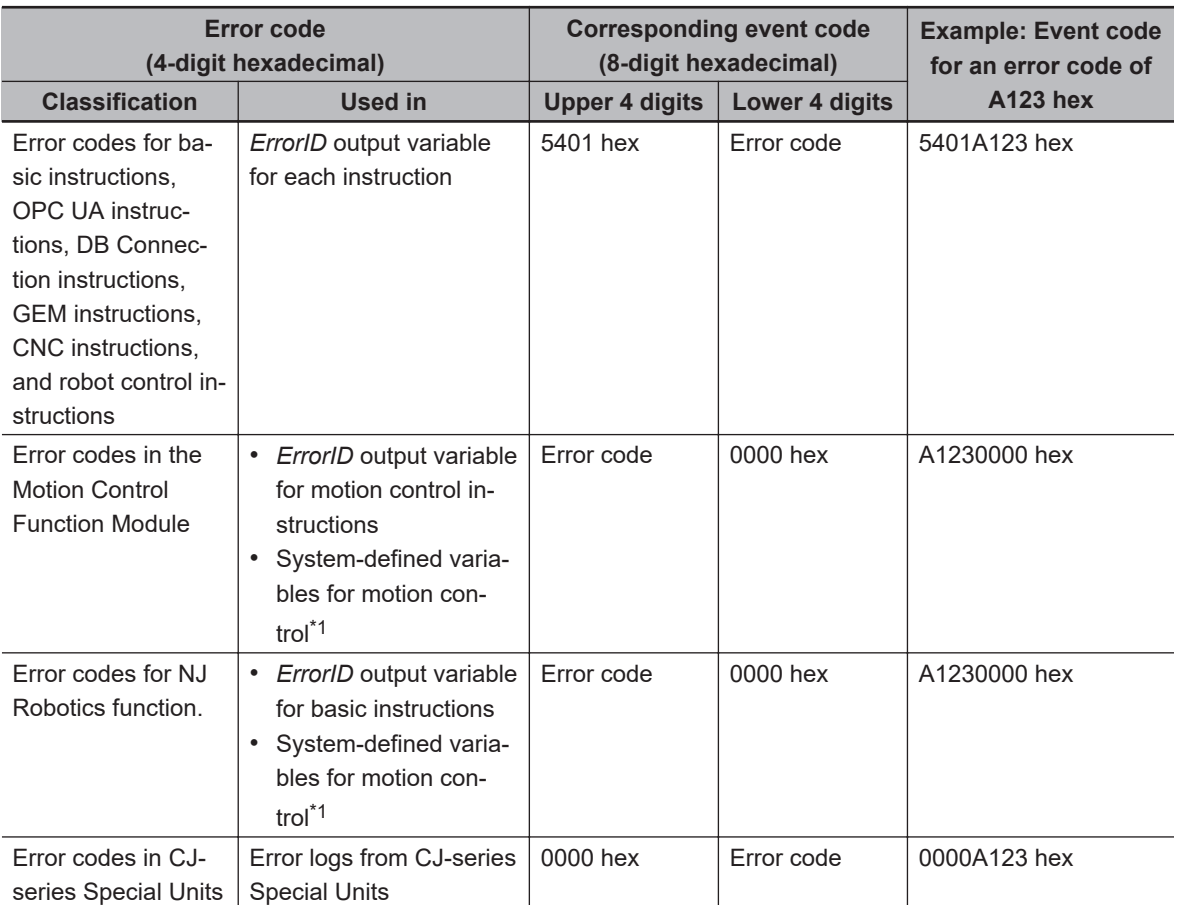

\*1. The following are system-defined variables for motion control:

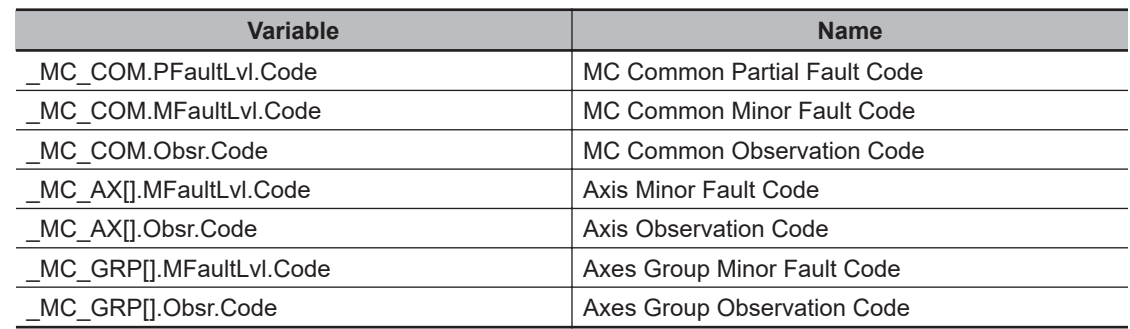

#### **e** Exporting the Event Log

You can use the Sysmac Studio or an HMI to export the displayed event log to a CSV file. Refer to the *NJ/NX-series CPU Unit Software User's Manual (Cat. No. W501)* for information on exporting event logs.

### **1-3-2 Checking for Non-fatal Errors**

# **Checking Methods**

Use the following methods to check for non-fatal errors in the CPU Unit.

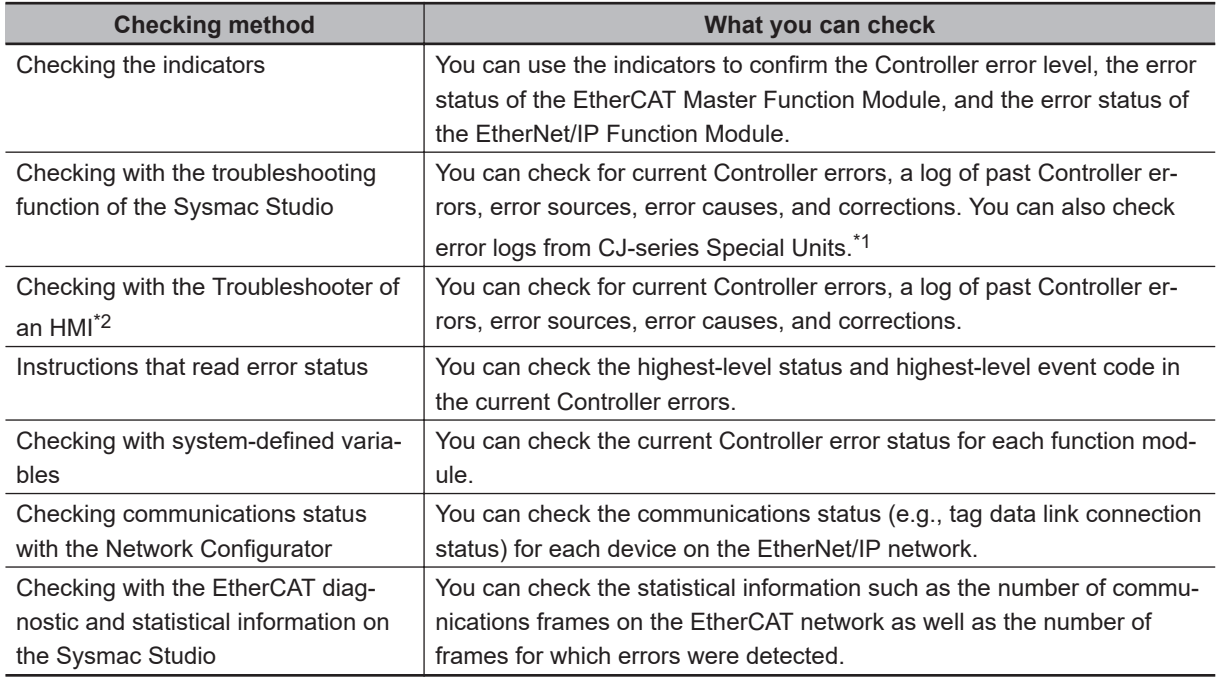

\*1. Detailed information, such as error causes and corrections, is not displayed.

\*2. To perform troubleshooting from an HMI, connect the HMI to the built-in EtherNet/IP port on the CPU Unit. Refer to *[A-5 Applicable Range of the HMI Troubleshooter](#page-1085-0)* on page A-272 for the applicable range of the HMI Troubleshooter.

# **Checking the Indicators**

#### $\bullet$  **Checking the Level of a Controller Error**

You can use the PWR/POWER, RUN, and ERROR indicators to determine the level of an error. The following table shows the relationship between the Controller's indicators and the event level.

(○:Lit/●:Not lit/⊙:Flashing)

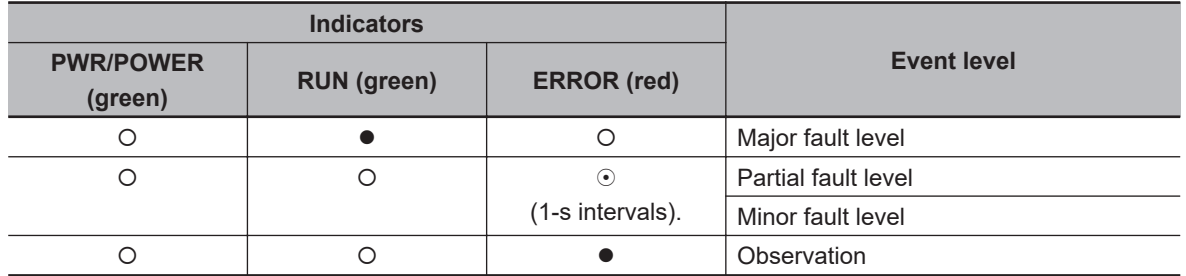

#### $\bullet$  **Checking the Status of EtherCAT and EtherNet/IP Ports**

For the EtherCAT and EtherNet/IP ports, use the EtherCAT and EtherNet/IP NET ERR indicators to determine whether an error that affects process data communications has occurred and whether a minor fault level error or higher-level error has occurred.

The indicators let you check the status given in the following table.

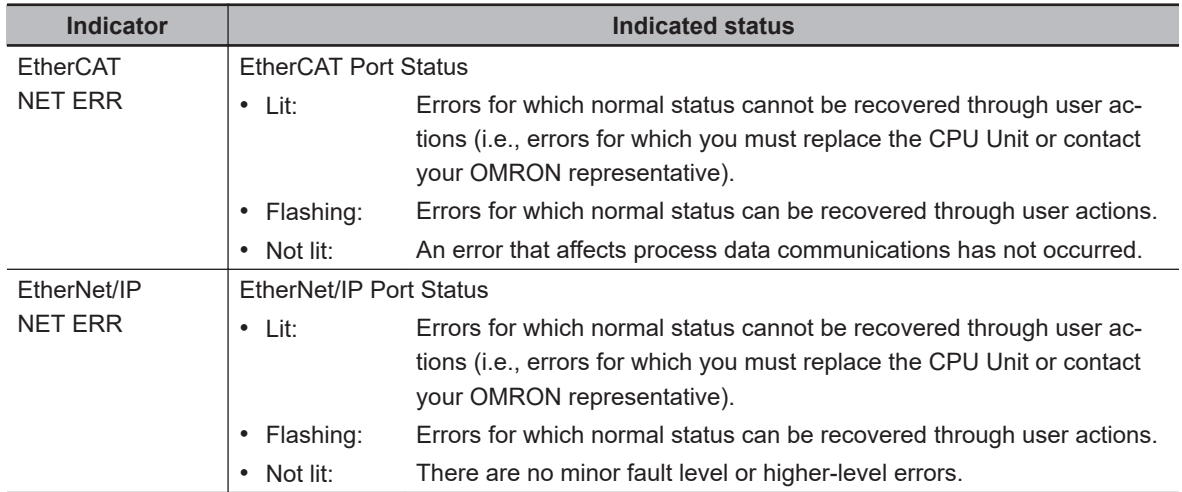

# **Checking with the Troubleshooting Function of Sysmac Studio**

When an error occurs, you can connect the Sysmac Studio online to the Controller to check current Controller errors and the log of past Controller errors.

#### l **Current Errors**

Open the Sysmac Studio's **Controller Error** Tab Page to check the current error's level, source, source details, event name, event code, details, attached information 1 to 4, actions, and corrections.

Errors are not displayed for observations.

#### l **Log of Past Errors**

Open the Sysmac Studio's **Controller Event Log** Tab Page to check the times, levels, sources, source details, event names, event codes, details, attached information 1 to 4, actions, and corrections for previous errors.

Error logs from CJ-series Special Units are displayed on the **Controller Event Log** Tab Page. Detailed information is not displayed. To check detailed information, use the event codes that are displayed and refer to the error codes that are given in the manual for the relevant Unit. The relationship between error codes and event codes is described in *[Details on Controller Events \(Errors and](#page-48-0) Information)* [on page 1-15](#page-48-0) under *[1-3-1 Types of Non-fatal Errors](#page-45-0)* on page 1-12.

Refer to the *Sysmac Studio Version 1 Operation Manual (Cat. No. W504)* for details on troubleshooting with the Sysmac Studio.

# **Checking with the Troubleshooter of an HMI**

When an error occurs, if you can connect communications between an HMI and the Controller, you can check current Controller errors and the log of past Controller errors. To perform troubleshooting from an HMI, connect the HMI to the built-in EtherNet/IP port on the CPU Unit.

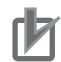

#### **Precautions for Correct Use**

Refer to *[A-5 Applicable Range of the HMI Troubleshooter](#page-1085-0)* on page A-272 for the applicable range of the HMI Troubleshooter.

#### **e** Current Errors

You can check the current error's event name, event code, level, source, source details, time, details, and attached information 1 to 4.

Also, observations are not displayed as errors.

#### ● Log of Past Errors

You can check the time, level, source, source details, event name, event code, details, attached information 1 to 4 for past errors.

Refer to the relevant HMI manual for information on the HMI Troubleshooter.

# **Checking with Instructions That Read Error Status**

You can determine the error status with the instructions that get error status provided for each function module from the user program.

These instructions get the status and the event code of the error with the highest level.

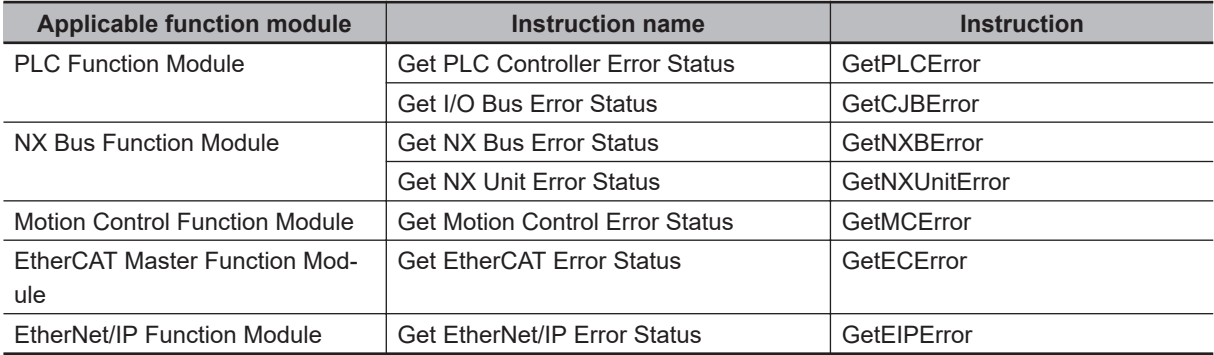

**Note** An NC Integrated Controller has the CNC Function Module. For how to check and correct errors in the CNC Function Module, refer to *NJ/NY-series NC Integrated Controller User's Manual(Cat. No. O030)*.

For details on the instructions that get error status, refer to the *NJ/NX-series Instructions Reference Manual (Cat. No. W502)*.

# **Checking with System-Defined Variables**

You can check the error status variables in the system-defined variables to determine the status of errors in a Controller.

You can read the Error Status variable from an external device by using communications.

You can monitor the MC Common Variable, Axis Variables, and Axes Group Variables of the system defined variables for motion control to see if errors have occurred in the Motion Control Function Module.

Refer to the *NJ/NX-series CPU Unit Software User's Manual (Cat. No. W501)* for information on system-defined variables.

# **Checking Communications Status with the Network Configurator**

You can use the Network Configurator to check the communications status (e.g., tag data link connection status) for each device on the EtherNet/IP network. For details, refer to the methods of communications status check and troubleshooting for the EtherNet/IP network described in the *NJ/NX-series CPU Unit Built-in EtherNet/IP Port User's Manual (Cat. No. W506)*.

# **Checking with the EtherCAT Diagnostic and Statistical Information on the Sysmac Studio**

With the Sysmac Studio, you can check the statistical information such as the number of communications frames on the EtherCAT network as well as the number of frames for which errors were detected. For details, refer to the diagnosis and statistics information for EtherCAT described in the *NJ/NXseries CPU Unit Built-in EtherCAT Port User's Manual (Cat. No. W505)*.

### **1-3-3 Resetting Non-fatal Errors**

Unless you reset an error, the Controller will retain the error status until you turn OFF the power supply to the Controller or reset the Controller.

To reset a Controller error, it is necessary to eliminate the cause of the error. The same error will occur again if you reset the error, but do not eliminate the cause of the error.

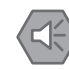

#### **Precautions for Safe Use**

• Always confirm safety at the connected equipment before you reset Controller errors with an event level of partial fault or higher for the EtherCAT Master Function Module. When the error is reset, all slaves that were in any state other than Operational state (in which outputs are disabled) due to the Controller error with an event level of partial fault or higher will go to Operational state and the outputs will be enabled.

Before you reset all errors, confirm that no Controller errors with an event level of partial fault have occurred for the EtherCAT Master Function Module.

• Always confirm safety at the connected equipment before you reset Controller errors for a CJ-series Special Unit. When a Controller error is reset, the Unit where the Controller error with an event level of observation or higher will be restarted.

Before you reset all errors, confirm that no Controller errors with an event level of observation or higher have occurred for the CJ-series Special Unit. Observation level events do not appear on the **Controller Error** Tab Page, so it is possible that you may restart the CJ-series Special Unit without intending to do so.

You can check the status of the \_CJB\_UnitErrSta[0,0] to \_CJB\_UnitErrSta[3,9] error status variables on a Watch Tab Page to see if an observation level Controller error has occurred.

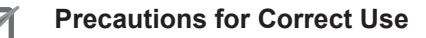

Resetting an error is not the same as eliminating the cause of the error. Always eliminate the cause of an error before you perform the procedure to reset the error.

# **Error Resetting Methods**

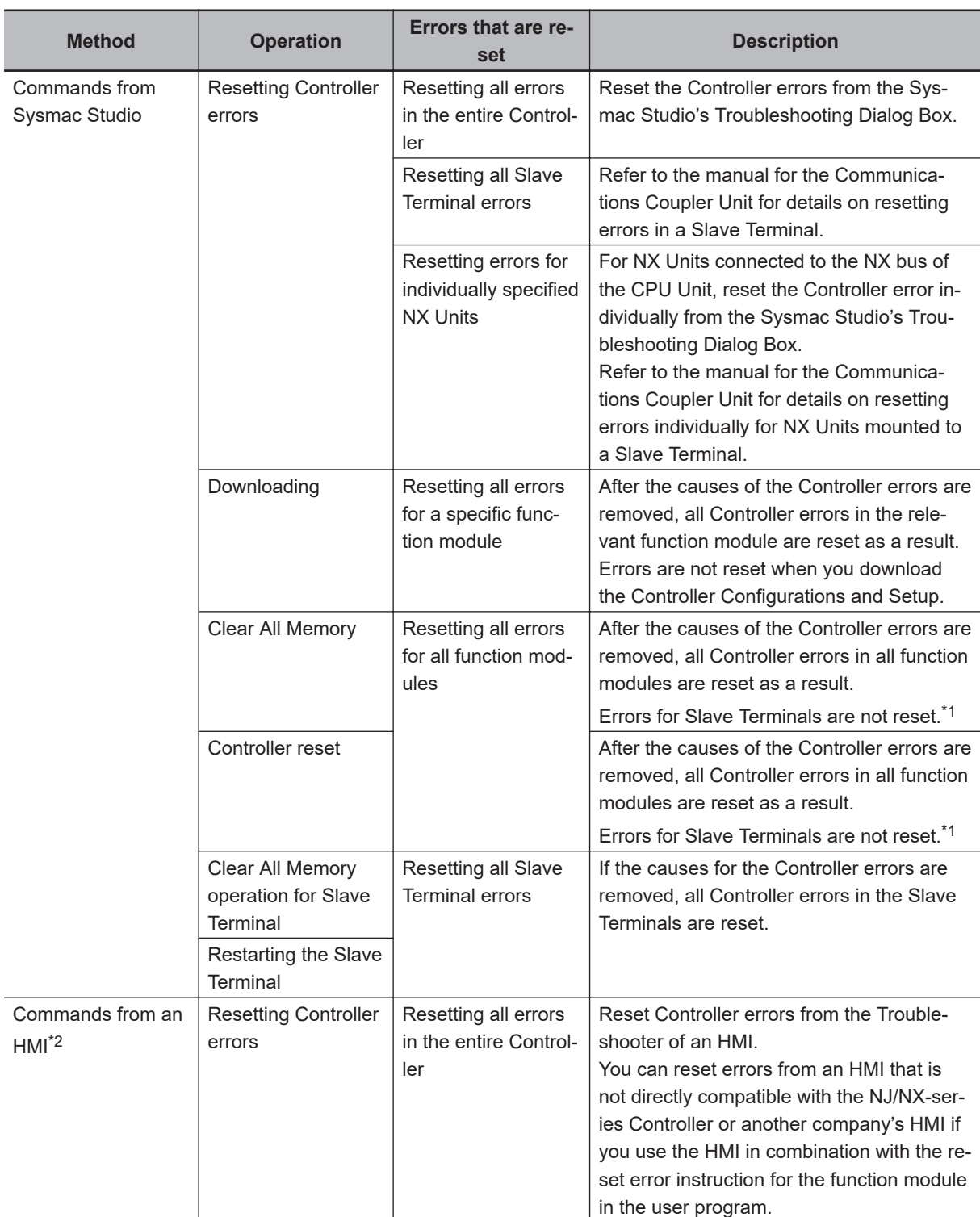

<span id="page-65-0"></span>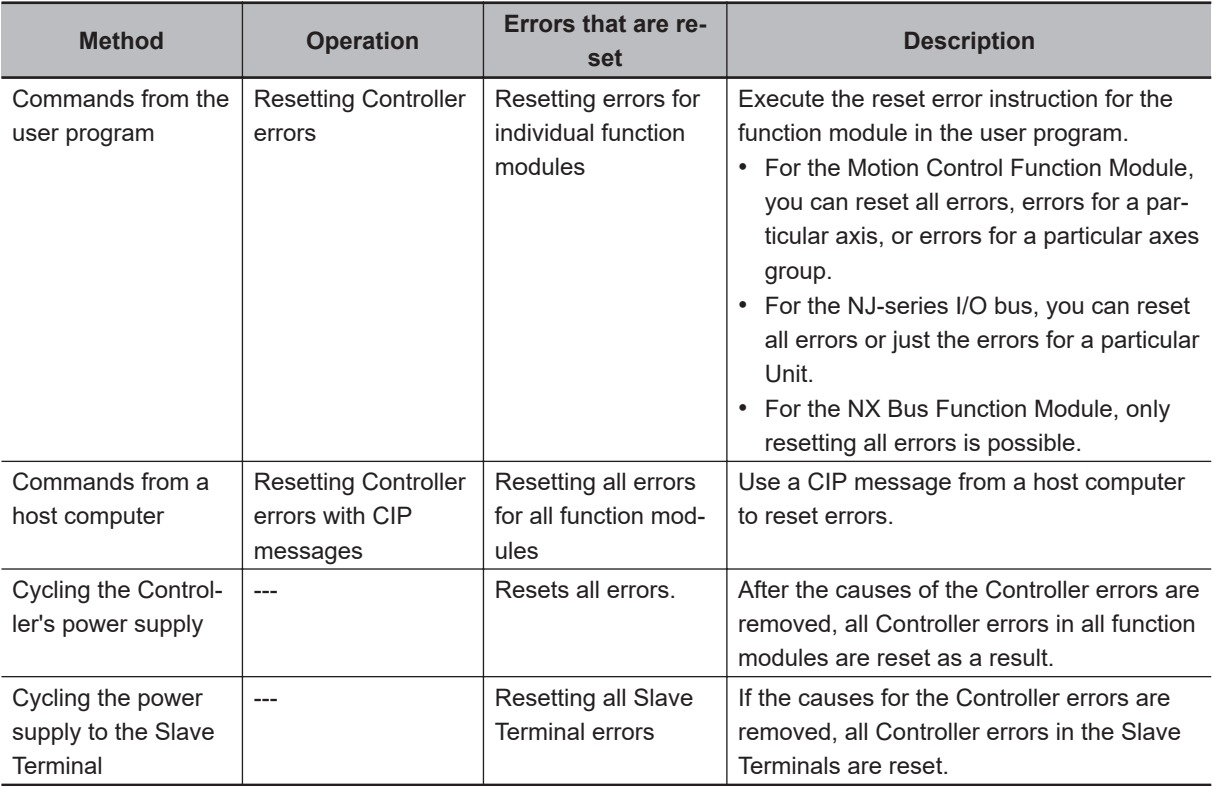

\*1. Some errors are reset when the EtherCAT communications link is established rather than when the reset operation is performed.

\*2. To reset errors from an HMI, connect the HMI to the built-in EtherNet/IP port on the CPU Unit.

Refer to the *Sysmac Studio Version 1 Operation Manual (Cat. No. W504)* for details on clearing errors from the Sysmac Studio.

# **1-3-4 Errors Related to the Motion Control Function Module**

This section describes errors related to the Motion Control Function Module (sometimes abbreviated to "MC Function Module").

# **Sources of Errors Related to the Motion Control Function Module**

Errors can occur internally in the Motion Control Function Module, or they can occur in EtherCAT communications, which are used to connect to the Servo Drives and other slaves.

- Inside MC Function Module
- EtherCAT Master Function Module
- Built-in EtherCAT communications port hardware
- EtherCAT slaves

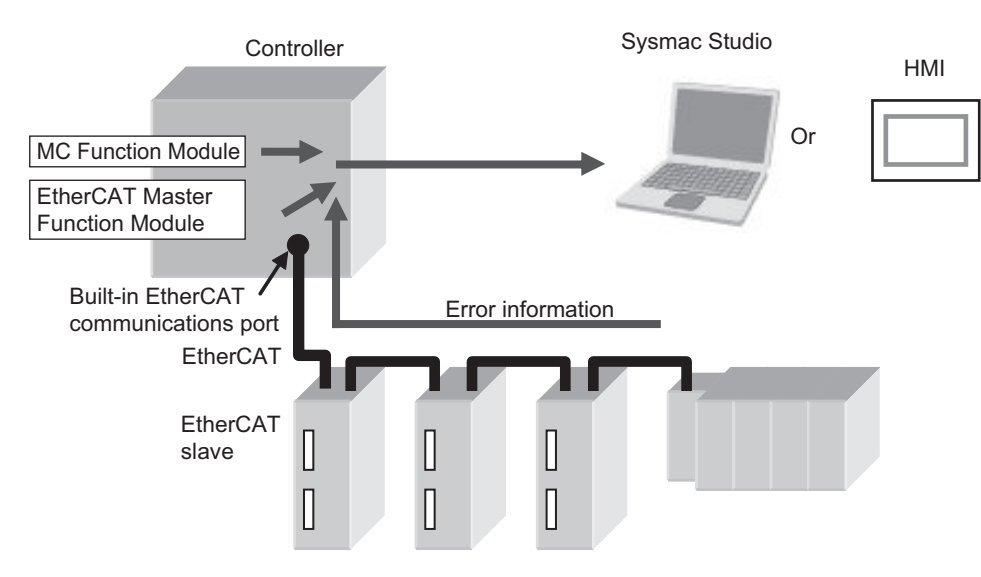

# **Classifications**

There are the following three sources of errors in the Motion Control Function Module.

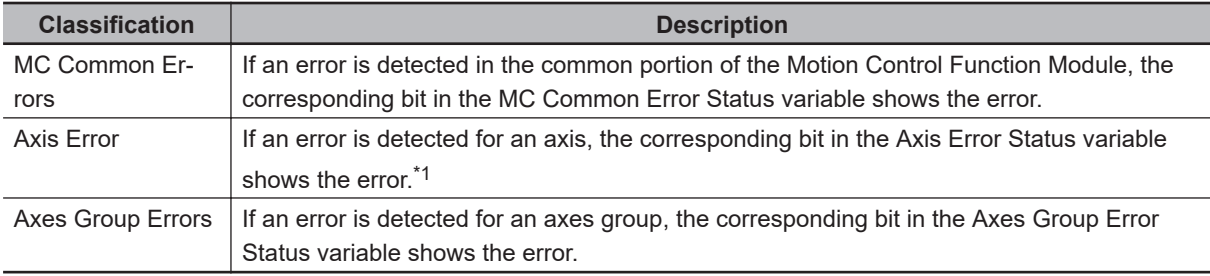

\*1. If an axis error with a minor fault level or higher level occurs, operation is also not possible for an axes group that contains the axis as a composition axis.

**Note** Refer to *NJ/NX-series CPU Unit Software User's Manual (Cat. No. W501)* for details on status variables.

# **Event Source and Level**

The following tables list the errors in each event level that can occur for each source.

#### l **MC Common Errors**

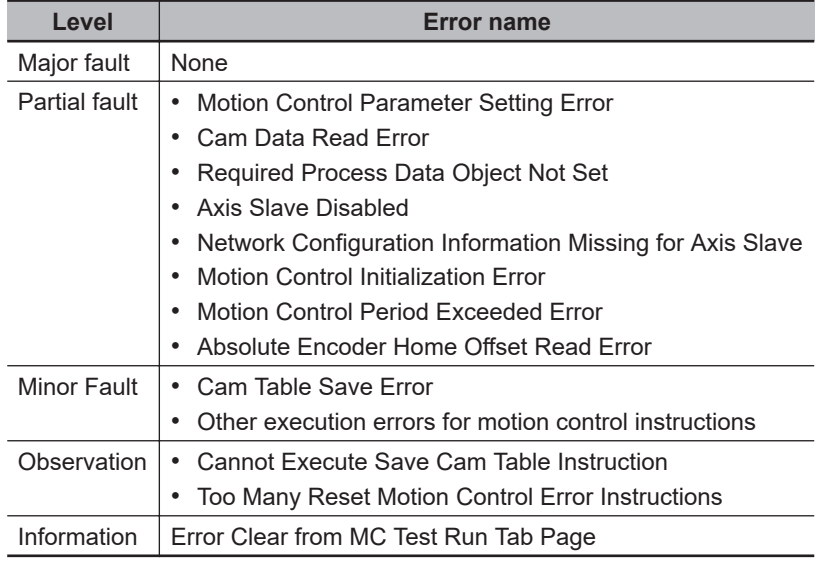

### **e** Axis Errors

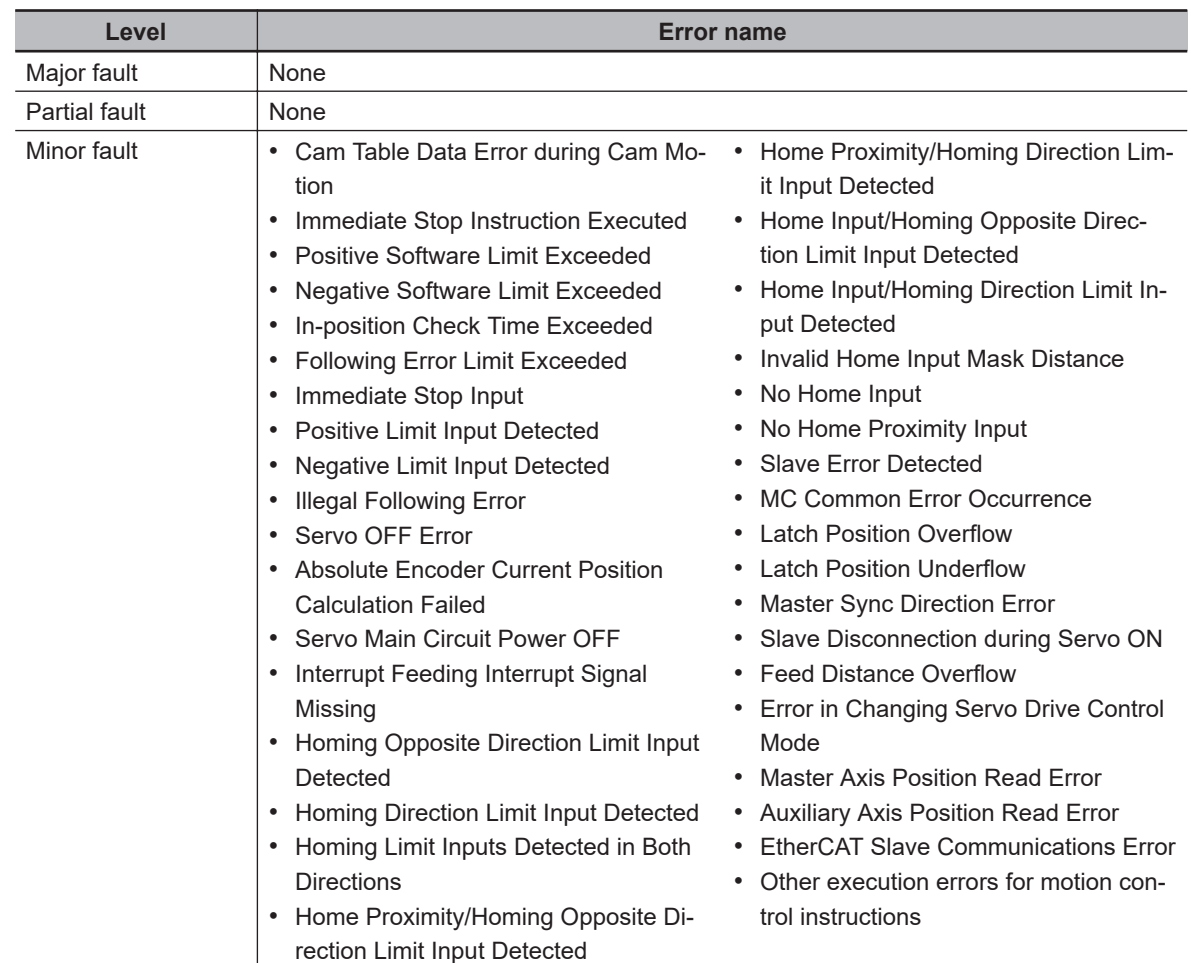

**1-3 Non-fatal Errors**

1-3 Non-fatal Errors

**1**

1-3-4 Errors Related to the Motion Control Function Module

1-3-4 Errors Related to the Motion Control Function Module

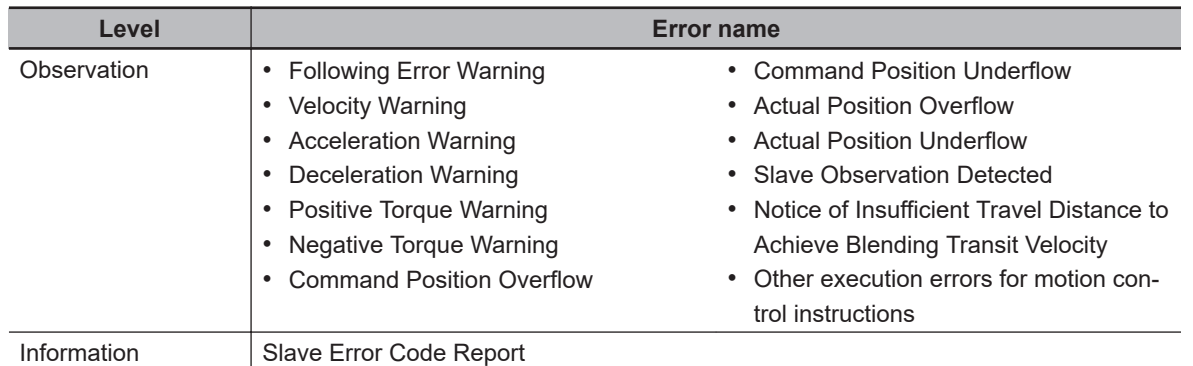

#### $\bullet$  **Axes Group Errors**

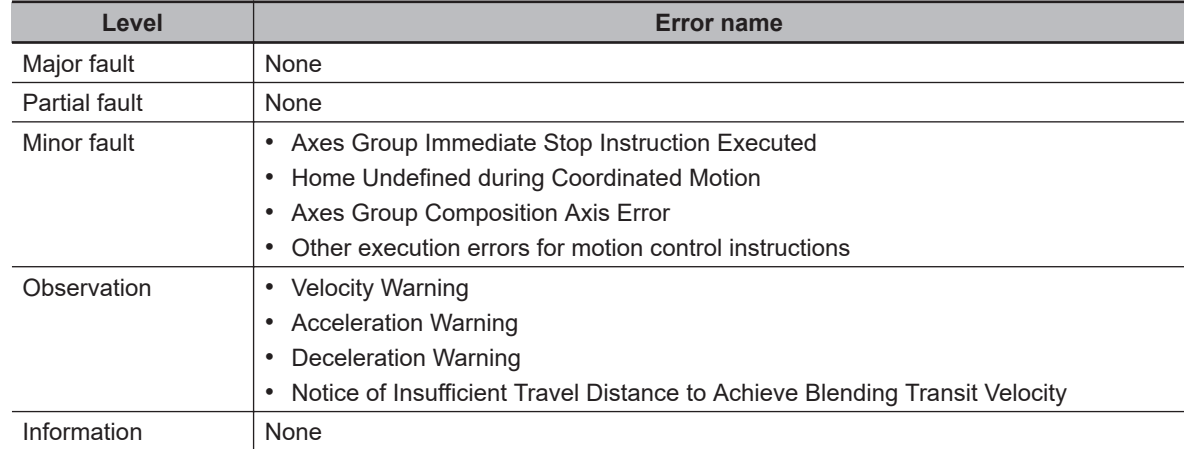

## **Errors Related to EtherCAT Communications, EtherCAT Slaves, and NX Units**

The following Motion Control Function Module error can occur due to errors in EtherCAT communications, EtherCAT slaves, or NX Units.

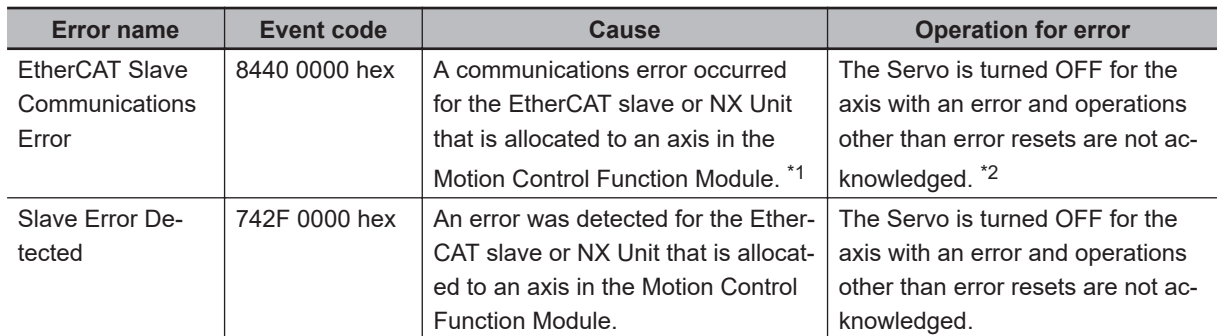

\*1. When an error occurs in communications with an EtherCAT slave, an error also occurs in the EtherCAT Master Function Module. If you assign more than one device to the same axis, a communications error occurs for the axis if a communications error occurs for even one of the devices.

\*2. When an error occurs in slave communications, home becomes undefined for the axis.

# **Servo Drive Errors**

This section describes the notification that is provided for errors that occur in OMRON 1S-series Servo Drives and G5-series Servo Drives.

There is a difference between the timing of when the Motion Control Function Module detects the error in the Servo Drive and when the error code is obtained from the Servo Drive.

The Motion Control Function Module therefore reports different events for the error in the Servo Drive and the error code.

#### **e** Error Notification

When the Motion Control Function Module detects an error, a Slave Error Detected minor fault level error (742F0000 hex) occurs.

At this point, the Motion Control Function Module performs the error operation (i.e., it turns OFF the Servo).

#### **e** Error Code Notification

When the Servo Drive reports the error code, the Motion Control Function Module generates a Slave Error Code Report information event (94220000 hex).

The error code (the main part of the error display number) from the Servo Drive is included in the lower two digits of the attached information of the Slave Error Code Report event.

For example, if the attached information is displayed as FF13, the error with display number 13 (Main Circuit Power Supply Undervoltage) occurred in the Servo Drive.

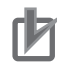

#### **Precautions for Correct Use**

You must change the settings to receive notification of the Slave Error Code Report event. Map object 603F hex (Error Code) in the PDO Edit Pane.

# **Errors Related to NX Units**

Error and error code notifications are provided for errors that occur for OMRON NX-series Position Interface Units in the same way as they are for OMRON 1S-series Servo Drives and G5-series Servo Drives.

However, NX-series Position Interface Units do not have an object that corresponds to object 603F hex (Error Code), so 0000 hex is given for the Slave Error Code Report (94220000 hex) in the attached information.

Refer to the *NX-series Position Interface Units User's Manual (W524)* or the *NX-series EtherCAT Coupler Unit User's Manual* (Cat. No. W519) for details on errors that occur in NX-series Position Interface Units.

# **1-3-5 Errors Related to the EtherNet/IP Function Module**

This section describes the errors that are related to the EtherNet/IP Function Module.

# **Classifications**

There are the following sources of errors in the EtherNet/IP Master Function Module.

### l **NX701 CPU Units and NX102 CPU Units**

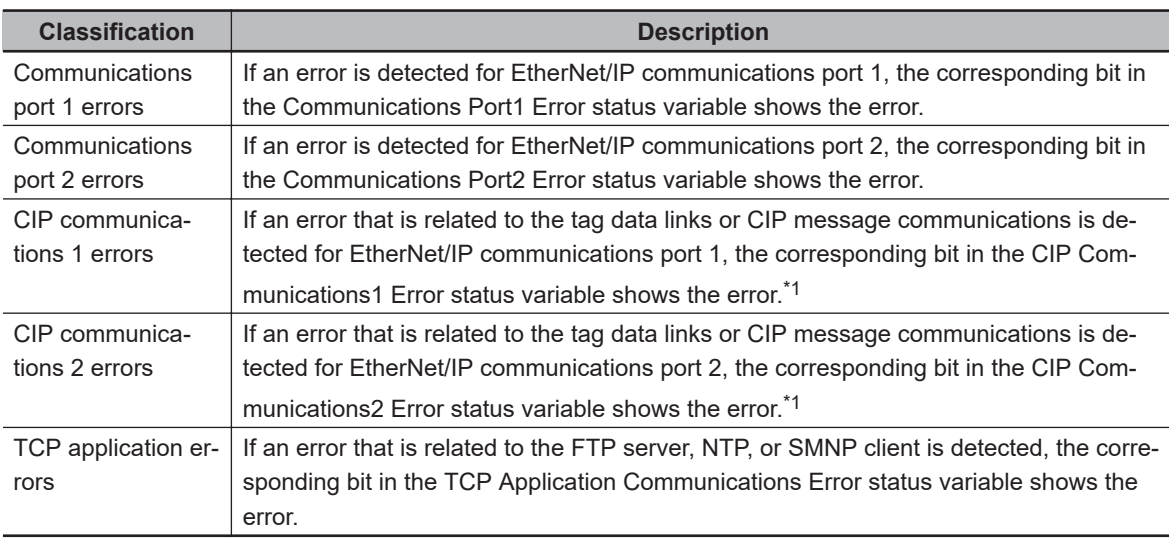

\*1. Other Ethernet communications are not affected.

#### l **NX1P2 CPU Units**

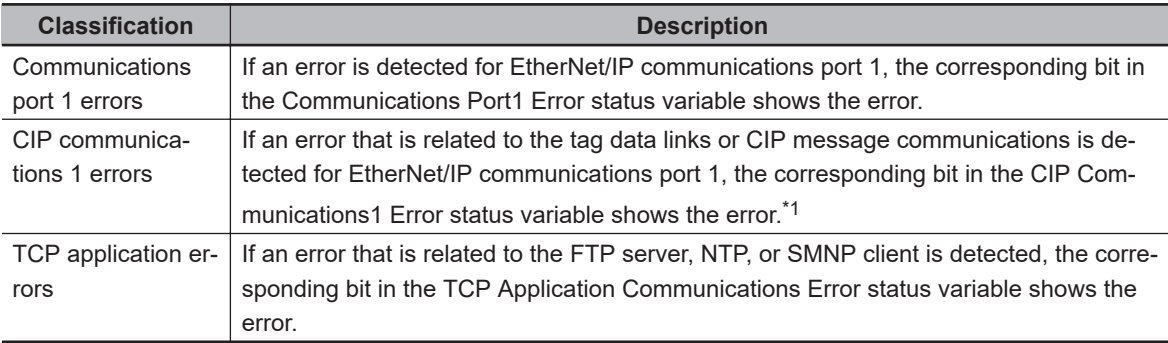

\*1. Other Ethernet communications are not affected.

#### l **NJ-series CPU Units**

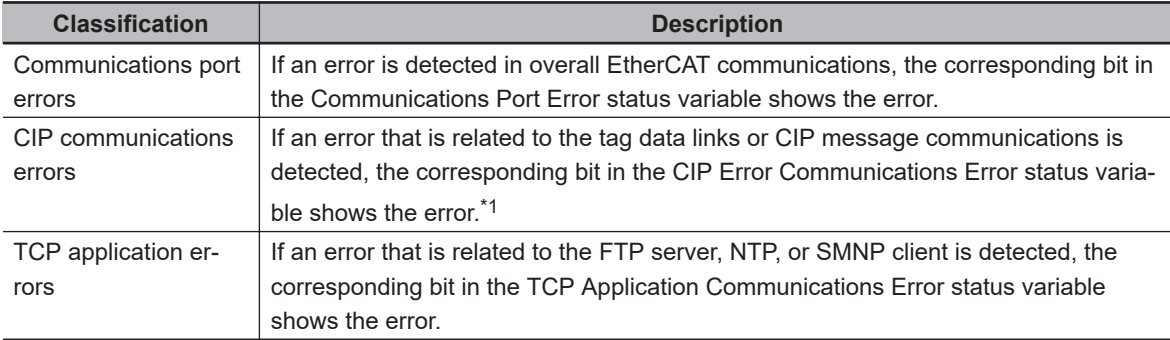

\*1. Other Ethernet communications are not affected.

# **Event Source and Level**

The following table gives sources and levels of the events that can occur in the EtherNet/IP Function Module.

#### $\bullet$  **NX-series CPU Units**

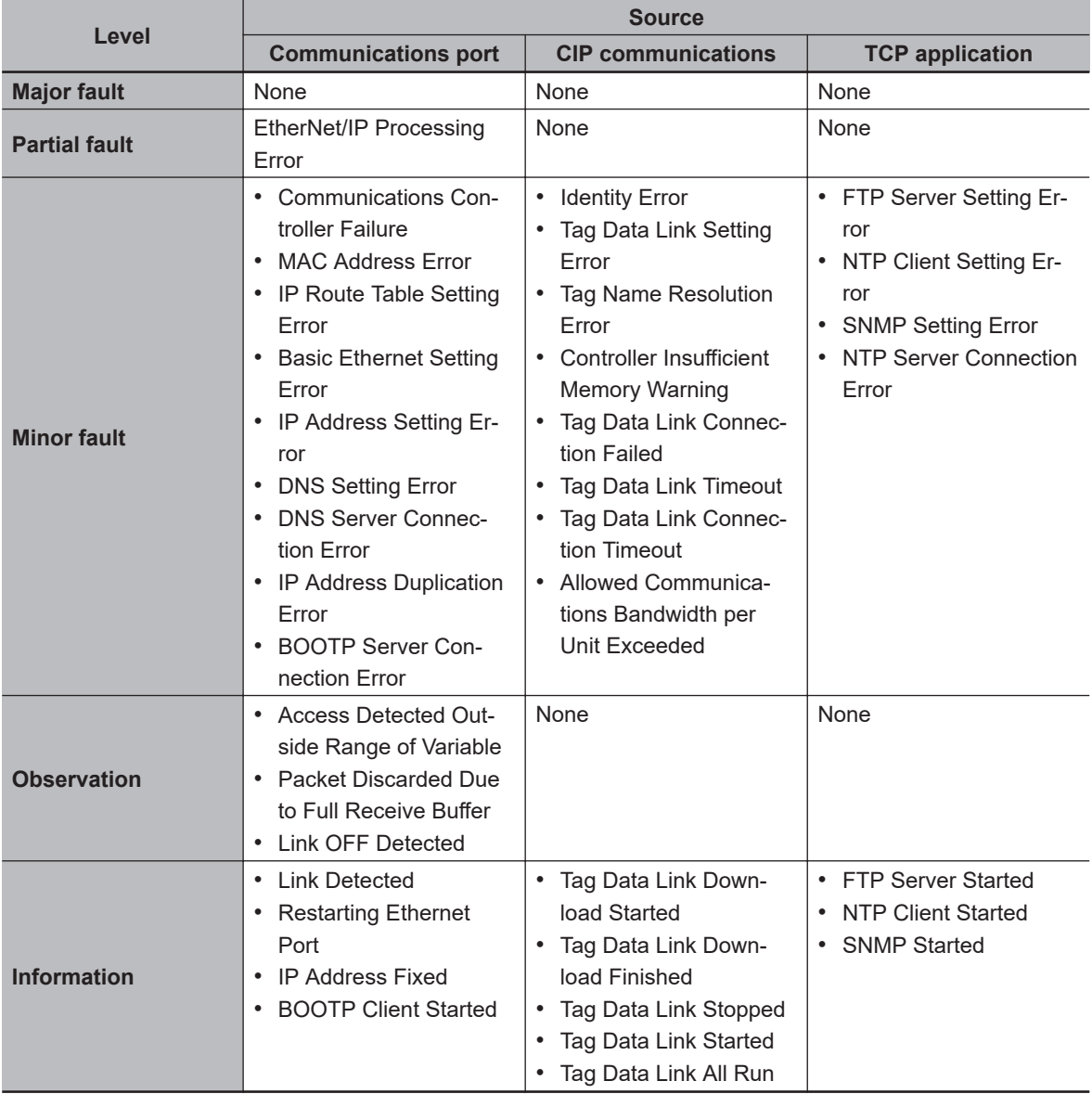
#### $\bullet$  **NJ-series CPU Units**

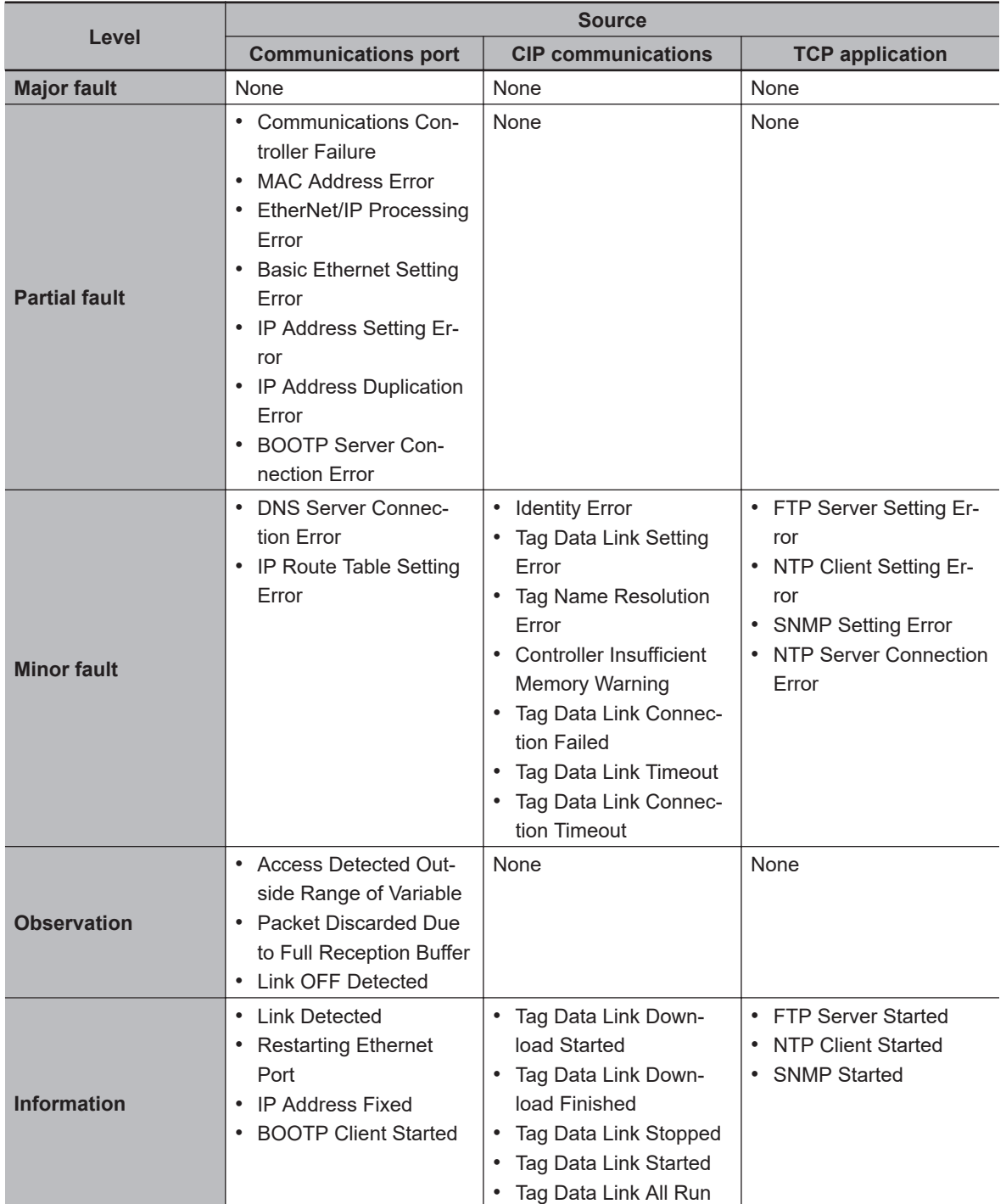

**1**

#### **1-3-6 Errors Related to the EtherCAT Master Function Module**

This section describes the errors that are related to the EtherCAT Master Function Module.

#### **Locations of Errors in the EtherCAT Master Function Module**

Errors can occur internally in the EtherCAT Master Function Module, or they can occur in the built-in EtherCAT port or in EtherCAT slaves.

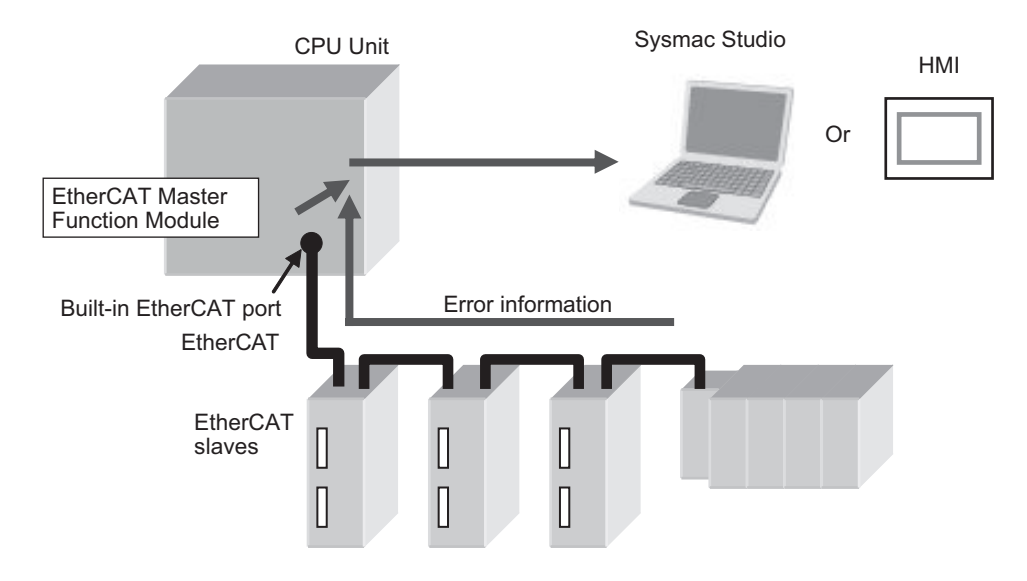

If an error occurs at the same time for more than one slave, only the error occurred for some slaves is registered among current errors or recorded in the event log as follows. When you clear a registered or recorded error on a slave, the error occurred on another slave may be registered or recorded. Make corrections repeatedly until the error is no longer registered or recorded.

#### $\bullet$  **For Project Unit Version 1.40 or Later**

Among the slaves in which the error occurs, the error for all slaves that can communicate is registered or recorded.

This applies to the following errors:

- 1. Illegal Slave Disconnection Detected
- 2. Network Configuration Verification Error (Slave Unconnected)
- 3. Network Configuration Verification Error (Mismatched Slave)

#### **• For Project Unit Version Earlier Than 1.40**

Only the error for the slave that is closest to the master among those slaves is recorded. This applies to the following errors:

- 1. Network Configuration Verification Error
- 2. Process Data Communications Error (when caused by a disconnected cable)
- 3. Slave Node Address Duplicated
- 4. Slave Initialization Error

# **Classifications**

There are the following sources of errors in the EtherCAT Master Function Module.

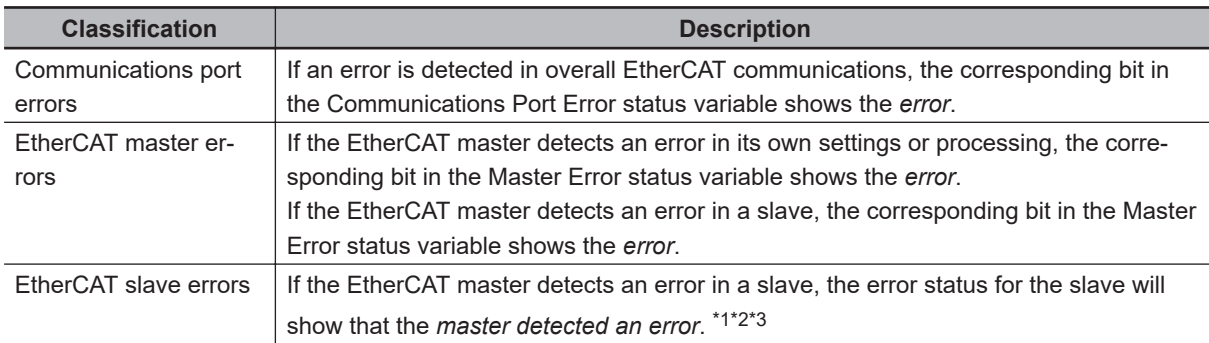

- \*1. The EtherCAT master periodically reads error status information from the slaves. It updates the system-defined variables at the same time as the I/O data.
- \*2. The EtherCAT master will set the bits for EtherCAT slaves that do not report error status to FALSE in the Slave Error Table.
- \*3. If the error in the slave is corrected after it occurs, you do not need to reset it. It is reset automatically. (This applies to CPU Unit with unit version 1.05 or later.)

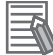

#### **Additional Information**

Refer to the *NX-series EtherCAT Coupler Unit User's Manual (Cat. No. W519)* for the events that can occur for an EtherCAT Slave Terminal.

# **Event Source and Level**

The following table gives sources and levels of the events that can occur in the EtherCAT Master

Function Module. The events that can occur depend on the project unit versions<sup>\*1</sup>.

\*1. In this manual, the unit version set for a project is called "project unit version". A project unit version is set for a project in the Select Device Area of Project Properties Dialog Box on the Sysmac Studio.

#### **• For Project Unit Version 1.40 or Later**

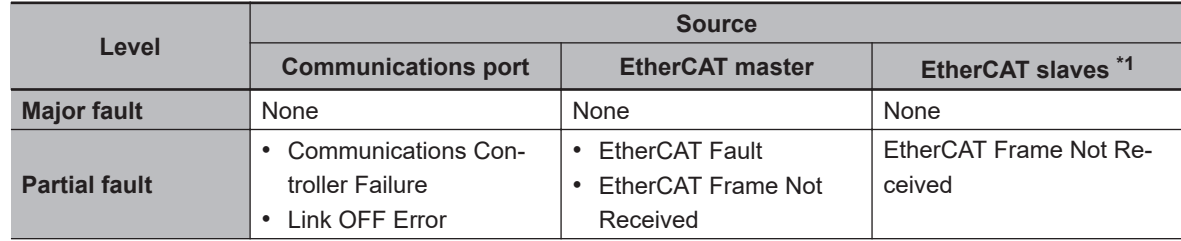

**1**

<span id="page-75-0"></span>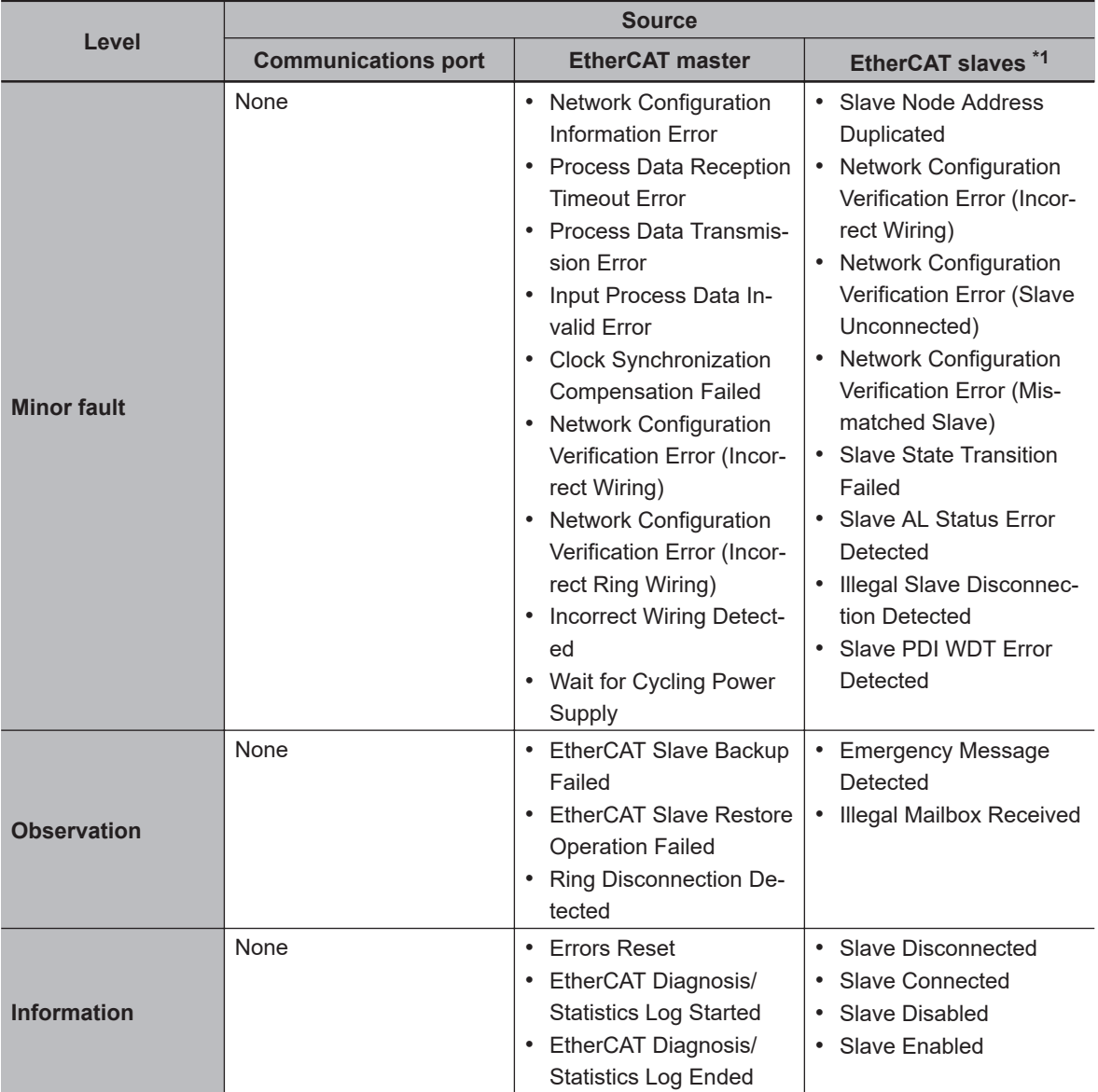

\*1. Slave errors that are detected by the master are listed. There will also be a master error if any of these errors occurs. For slave errors that are not detected by the master, the errors and levels are defined by the individual slaves. Refer to the manual for the slave. Refer to the *NX-series EtherCAT Coupler Unit User's Manual (Cat. No. W519)* for the events that can occur for an EtherCAT Slave Terminal.

#### $\bullet$  **For Project Unit Version Earlier Than 1.40**

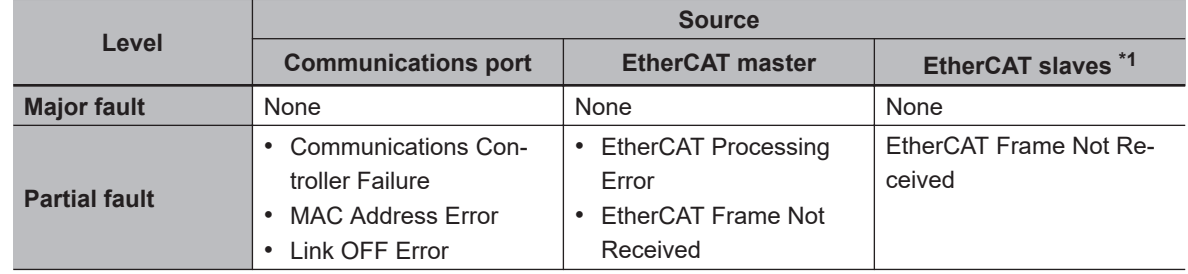

<span id="page-76-0"></span>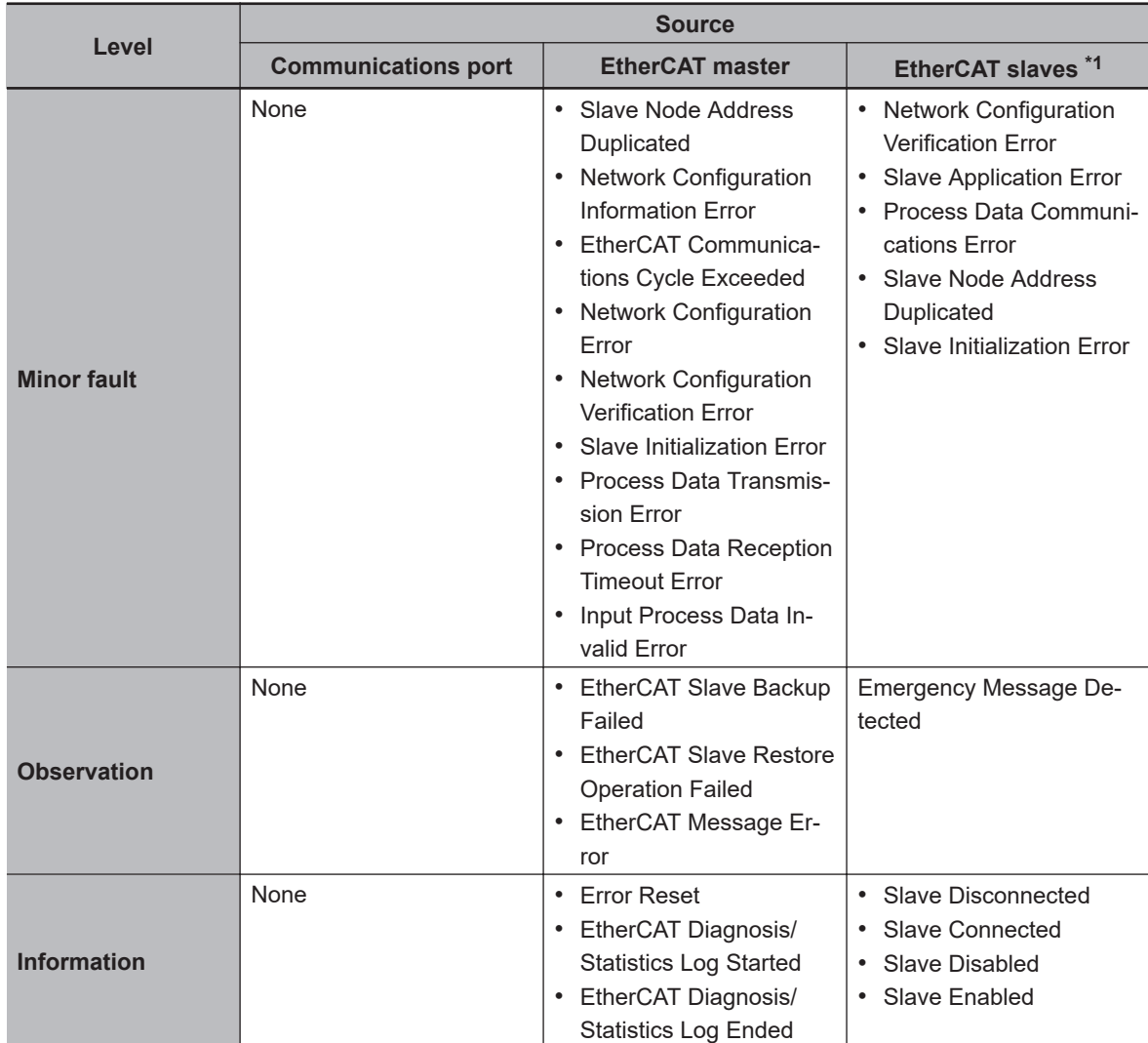

\*1. Slave errors that are detected by the master are listed. There will also be a master error if any of these errors occurs. For slave errors that are not detected by the master, the errors and levels are defined by the individual slaves. Refer to the manual for the slave. Refer to the *NX-series EtherCAT Coupler Unit User's Manual* (Cat. No. W519) for the events that can occur for an EtherCAT Slave Terminal.

# **Error Reset of EtherCAT Master Function Module**

There are three methods to reset errors of the EtherCAT Master Function Module.

• Sysmac Studio

• HMI

• Execution of the Reset EtherCAT Error (ResetECError) instruction

Refer to *[2-3 Troubleshooting Non-fatal Errors](#page-89-0)* on page 2-10 for the resetting procedures from the Sysmac Studio or an HMI.

Refer to the *NJ/NX-series Instructions Reference Manual (Cat. No. W502)* for details on the Reset EtherCAT Error (ResetECError) instruction.

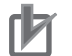

#### **Precautions for Correct Use**

The current errors in the EtherCAT Master Function Module cannot be reset during the occurrence of a Wait for Cycling Power Supply event (94520000 hex) ( [page 3-608](#page-719-0)).

**1**

**• Resetting Errors in the EtherCAT Master Function Module** 

Before you reset the following errors, always make sure that the slave with the error is participating in the network.

- Resetting a Network Configuration Verification Error or Process Data Communications Error while the power supply to the slave is ON or while the cable is connected
- Resetting a Link OFF Error while the power supply is ON to the first slave where the cable was disconnected or while the cable is connected

Use the following procedure.

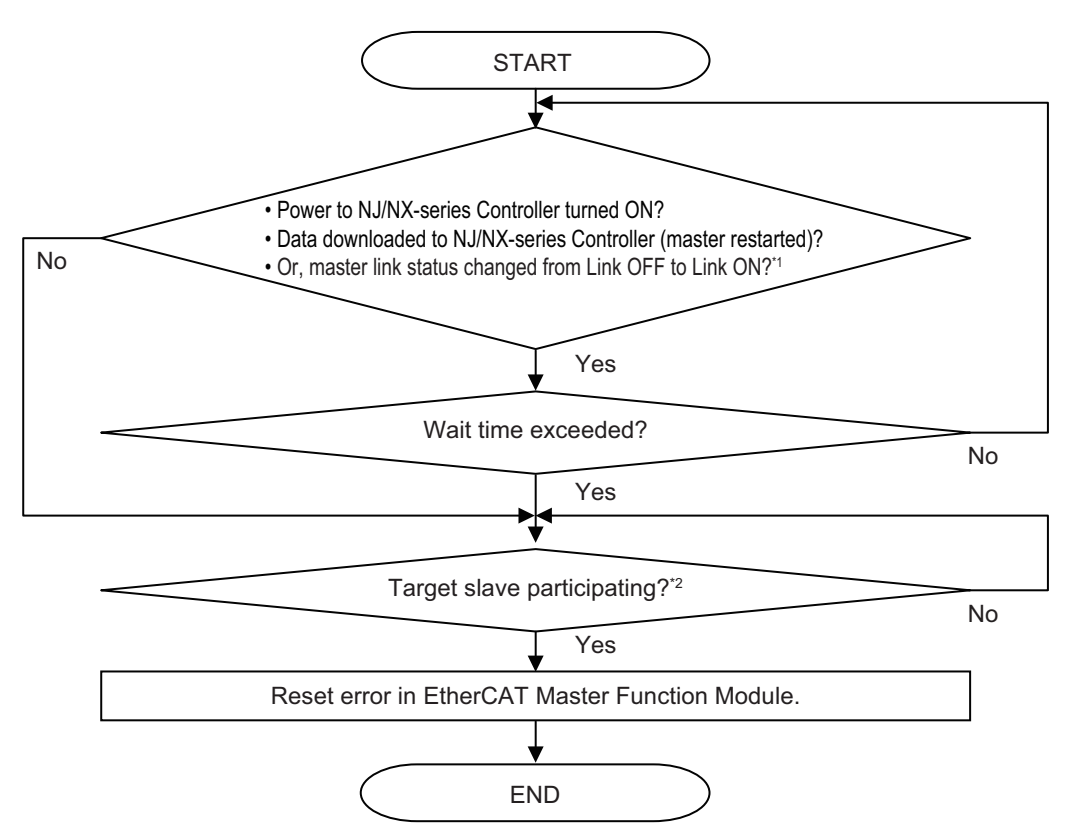

\*1. Check the \_EC\_LinkStatus (Link Status) system-defined variable.

\*2. Check the \_EC\_EntrySlavTbl[] (Network Connected Slave Table) system-defined variable.

Also, set the wait time for slave startup in the EtherCAT master settings (EtherCAT master parameter settings) long enough to allow for the power supply startup time of all of the slaves.

If you reset the error in the EtherCAT Master Function Module without using the above procedure, the EtherCAT master may access a slave with a different node address than the specified node address, or other unexpected operations may occur. Also, the error may not be reset correctly.

#### **e** Resetting Slave Errors

You can reset errors in the EtherCAT Master Function Module to reset slave errors. However, process data communications between the EtherCAT master and EtherCAT slave must be active to reset a slave error.

If process data communications with the slave are not active, check the slave after you reset errors in the EtherCAT Master Function Module to see if process data communications are active. Then, to reset the error in the slave, reset errors in the EtherCAT Master Function Module again.

#### **Precautions When Connecting or Disconnecting Slaves during Communications**

This section describes the procedure and precautions for replacing a slave that is currently performing communications.

#### **• Procedure for Disconnecting Slaves during Communications**

Always use the following procedure to turn OFF the slave power supply or disconnect cables during EtherCAT master communications.<sup>\*</sup>

\* This includes the safe-operational and operational states.

Step 1: Use the Sysmac Studio or an instruction to send a command to disconnect the slave. Step 2: Confirm that the slave was disconnected normally.

Step 3: Turn OFF the power supply to the slave or disconnect the cable.

If you turn OFF the power supply or disconnect the cable without performing steps 1 and 2, the slaves that are operating may be adversely affected.

**Prohibition to Physically Disconnecting a Slave and Resetting an Error or Connecting a Slave at the Same Time**

If you perform the following operation (a) or (b) at the same time as operation (c), an error will occur.

- a. Turn OFF the power supply to the slave or disconnect the cable.
- b. Turn ON the power supply to the slave or connect the cable.
- <sup>C.</sup> Reset an error in the EtherCAT Master Function Module or connect the slave.<sup>\*</sup>

\* This can happen when the Reset EtherCAT Error (ResetECError) instruction or Connect Ether-CAT Slave (EC\_ConnectSlave) instruction is cyclically executed in the user program.

If you perform these operations at the same time, the EtherCAT master may access a slave with a different node address than the specified node address, or other unexpected operations may occur. Therefore, never turn OFF the power supply to the slave or disconnect the cable at the same time as you reset an error or connect a slave.

**1**

# *2*

# **Error Troubleshooting Methods**

This section describes troubleshooting methods for specific errors.

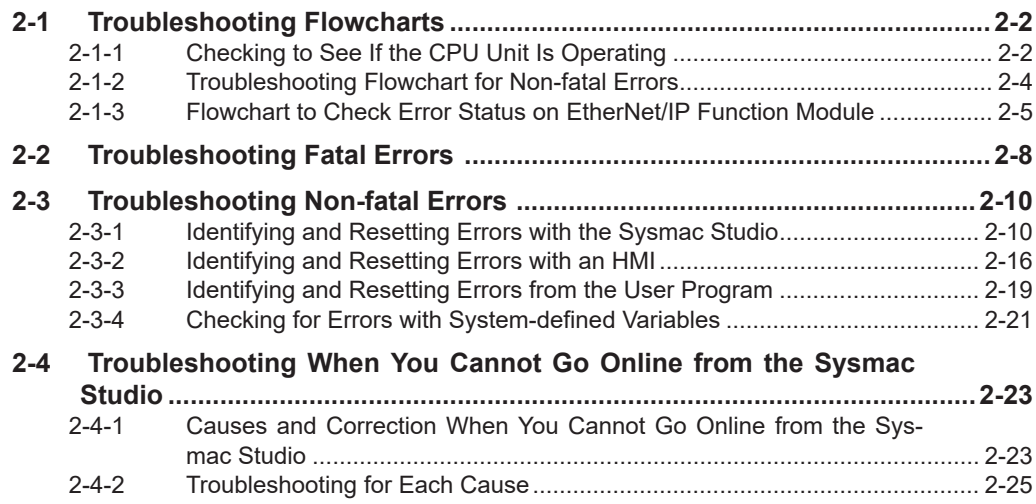

# <span id="page-81-0"></span>**2-1 Troubleshooting Flowcharts**

This section provides basic error identification and troubleshooting flowcharts. Use them when an error occurs in the NJ/NX-series Controller.

#### **2-1-1 Checking to See If the CPU Unit Is Operating**

When an error occurs in the NJ/NX-series Controller, use the following flowchart to determine whether the error is a fatal error or a non-fatal error.

Whenever possible, set the Sysmac Studio's software connection method in the flowchart to a direct USB connection if the CPU Unit has a USB (peripheral) port. If you use Ethernet, there are many reasons that prevent a communications connection for the Sysmac Studio, so time is required to determine if a fatal or non-fatal error has occurred.

If you cannot go online from the Sysmac Studio, perform *[2-4 Troubleshooting When You Cannot Go](#page-102-0) [Online from the Sysmac Studio](#page-102-0)* on page 2-23 before you assume that the error is a fatal error.

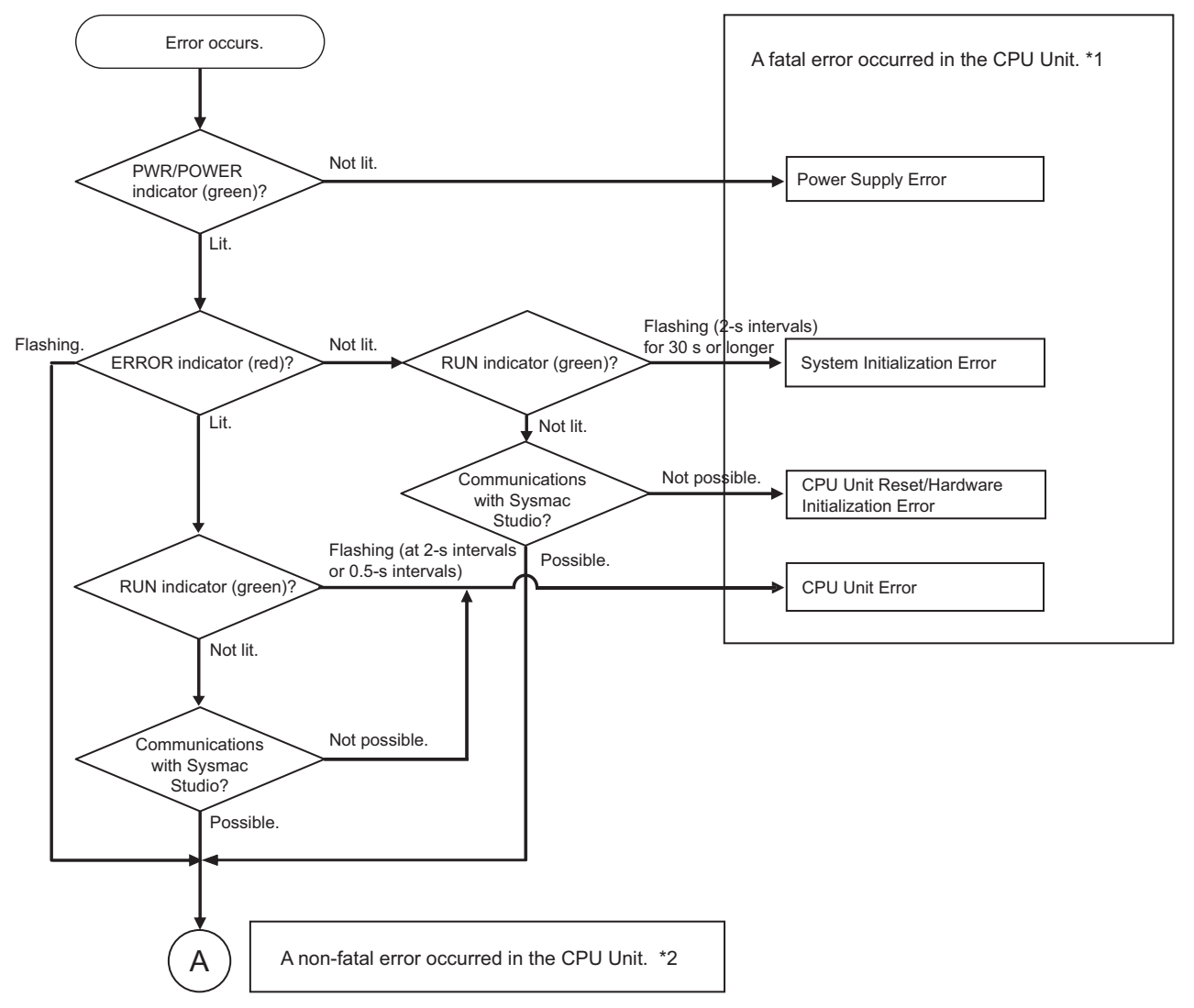

#### l **NX-series CPU Units**

\*1. Refer to *[2-2 Troubleshooting Fatal Errors](#page-87-0)* on page 2-8.

\*2. Refer to *[2-1-2 Troubleshooting Flowchart for Non-fatal Errors](#page-83-0)* on page 2-4.

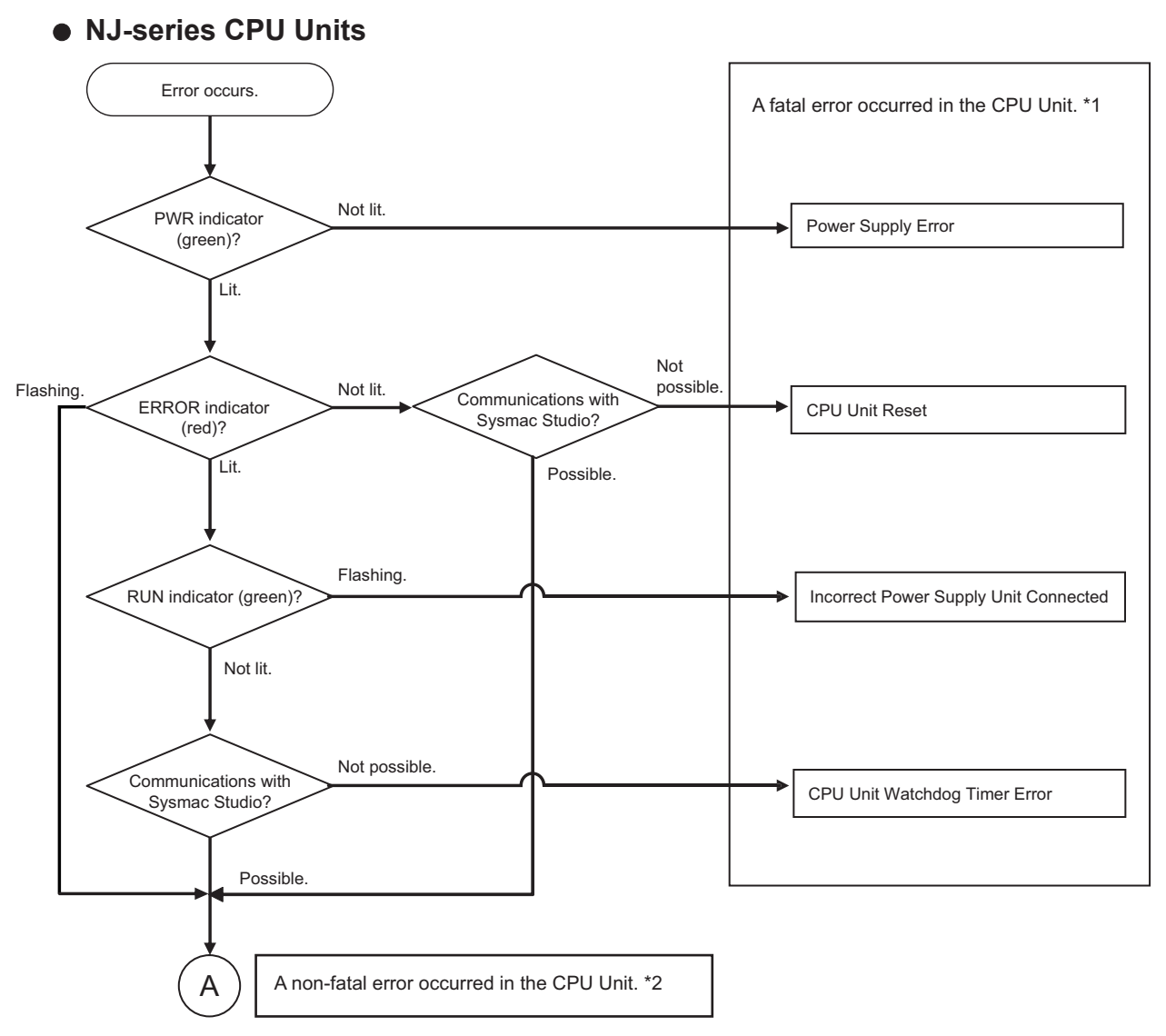

- \*1. Refer to *[2-2 Troubleshooting Fatal Errors](#page-87-0)* on page 2-8.
- \*2. Refer to *[2-1-2 Troubleshooting Flowchart for Non-fatal Errors](#page-83-0)* on page 2-4.

#### <span id="page-83-0"></span>**2-1-2 Troubleshooting Flowchart for Non-fatal Errors**

For a non-fatal error, use the Sysmac Studio or an HMI to troubleshoot the error with the following flowchart.

You can use the indicators to check the following:

- Level
- Whether the error is in the EtherNet/IP port or the EtherCAT port
- If the source of the error is the EtherNet/IP port or the EtherCAT port, whether you can restore normal status yourself

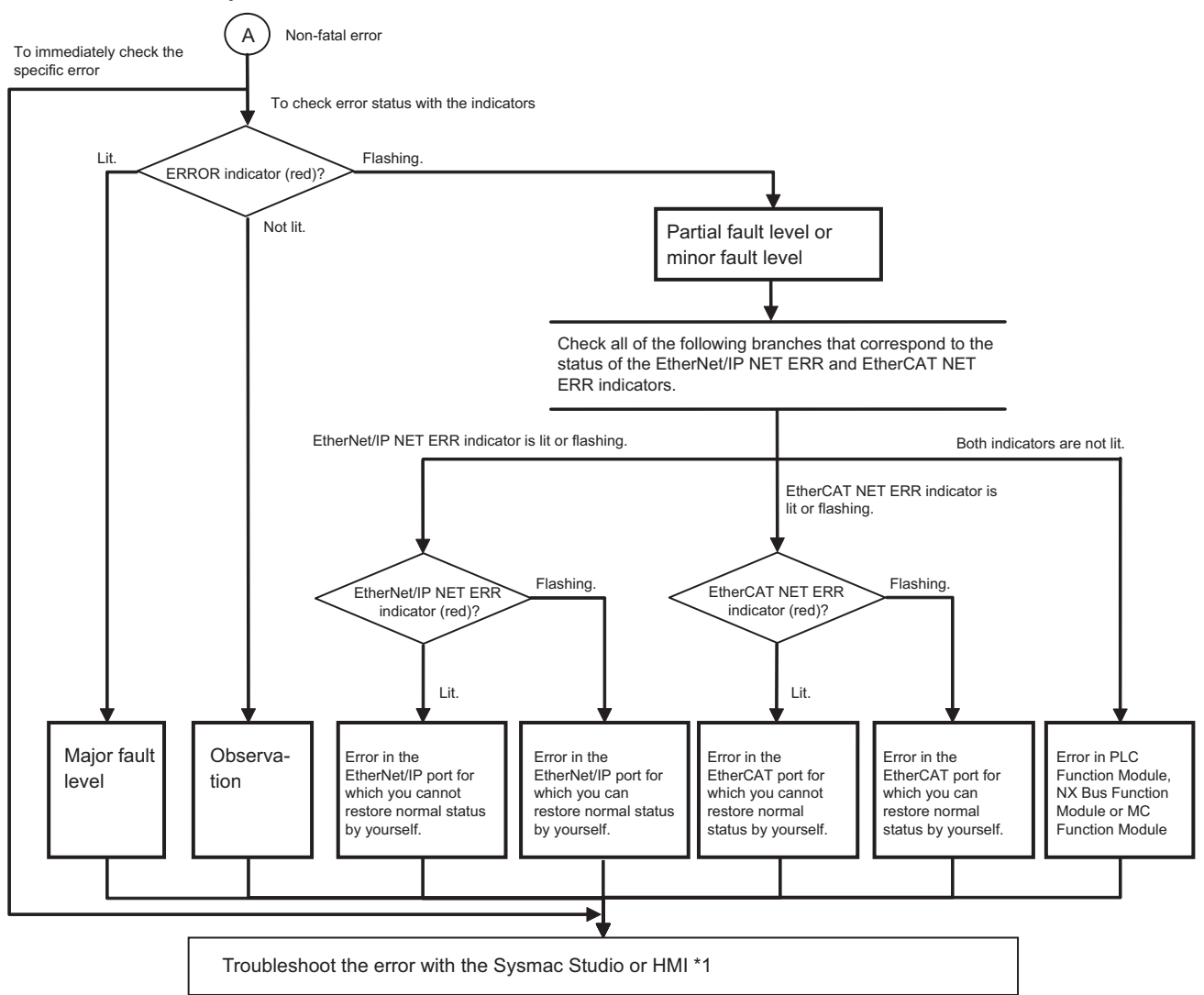

\*1. Refer to *[2-3 Troubleshooting Non-fatal Errors](#page-89-0)* on page 2-10.

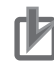

#### **Precautions for Correct Use**

Refer to *[A-5 Applicable Range of the HMI Troubleshooter](#page-1085-0)* on page A-272 for the applicable range of the HMI Troubleshooter.

#### <span id="page-84-0"></span>**2-1-3 Flowchart to Check Error Status on EtherNet/IP Function Module**

When an error occurs in the EtherNet/IP Function Module, use the following flowchart to check the error and take necessary measures.

## **NX701 CPU Units and NX102 CPU Units**

To differentiate between the two communications ports in the flowchart, the port for which to isolate the error is called the relevant port.

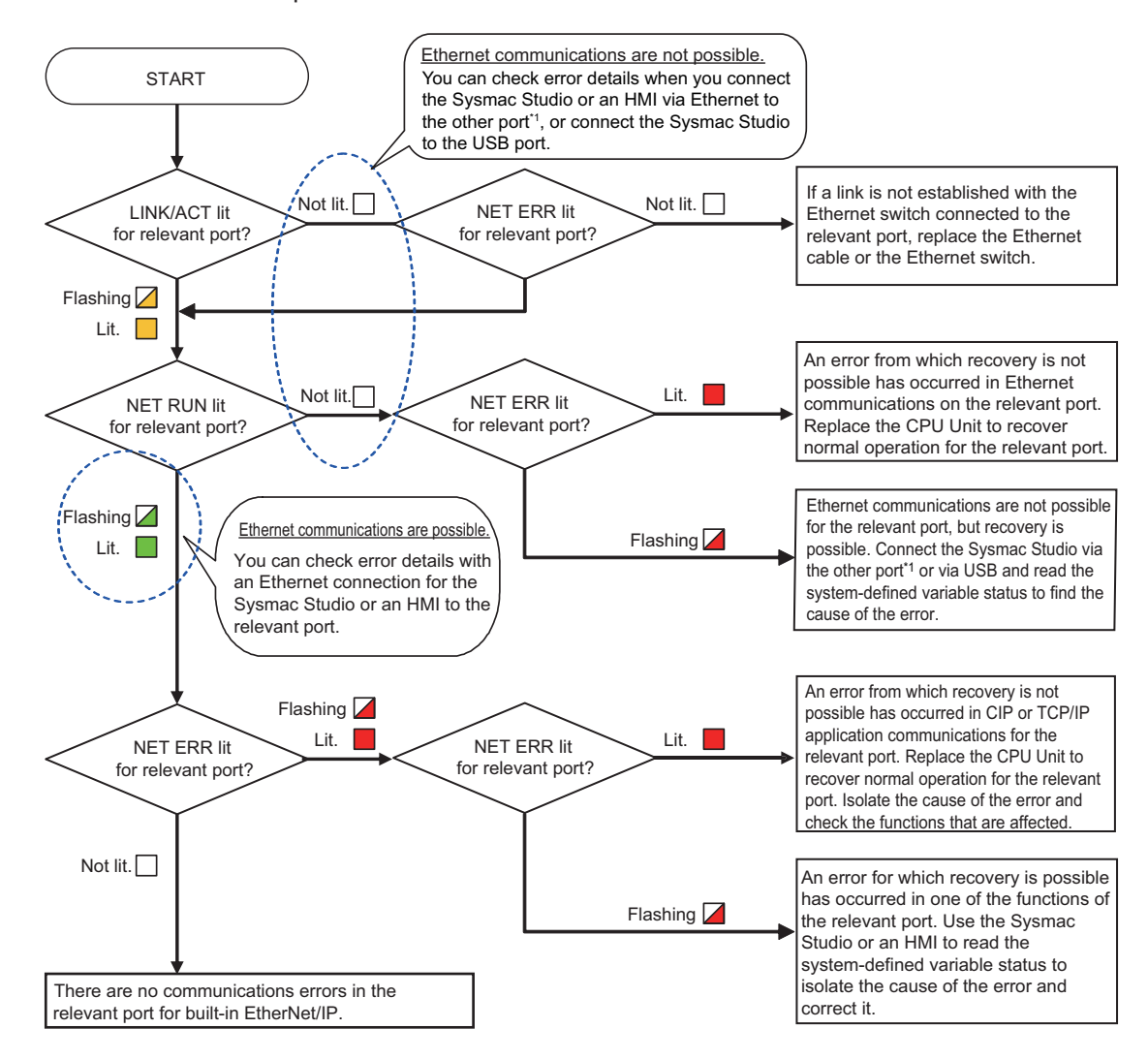

\*1. You can connect the Sysmac Studio or an HMI to the other port to confirm error details only when Ethernet communications are possible for the other port.

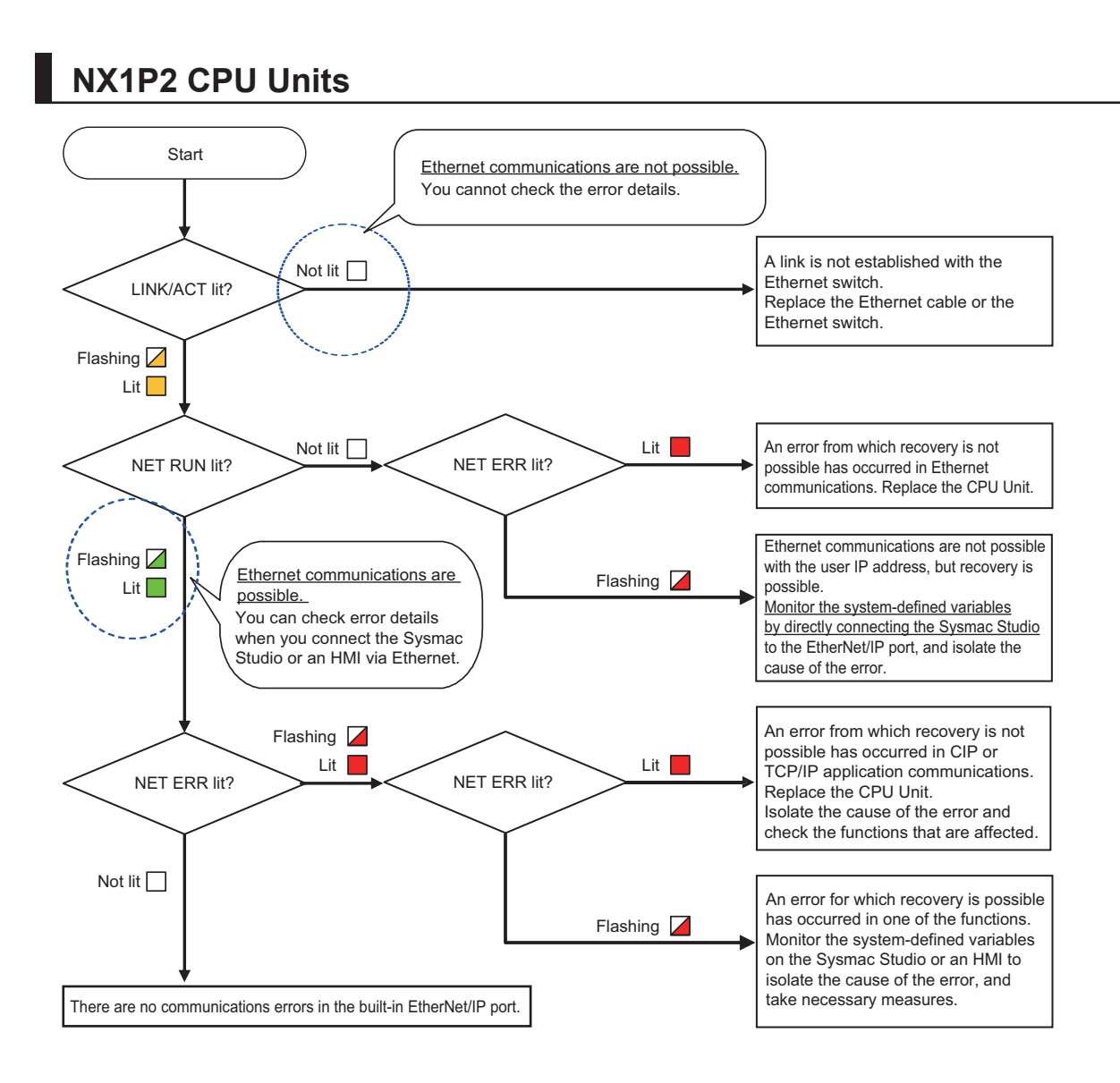

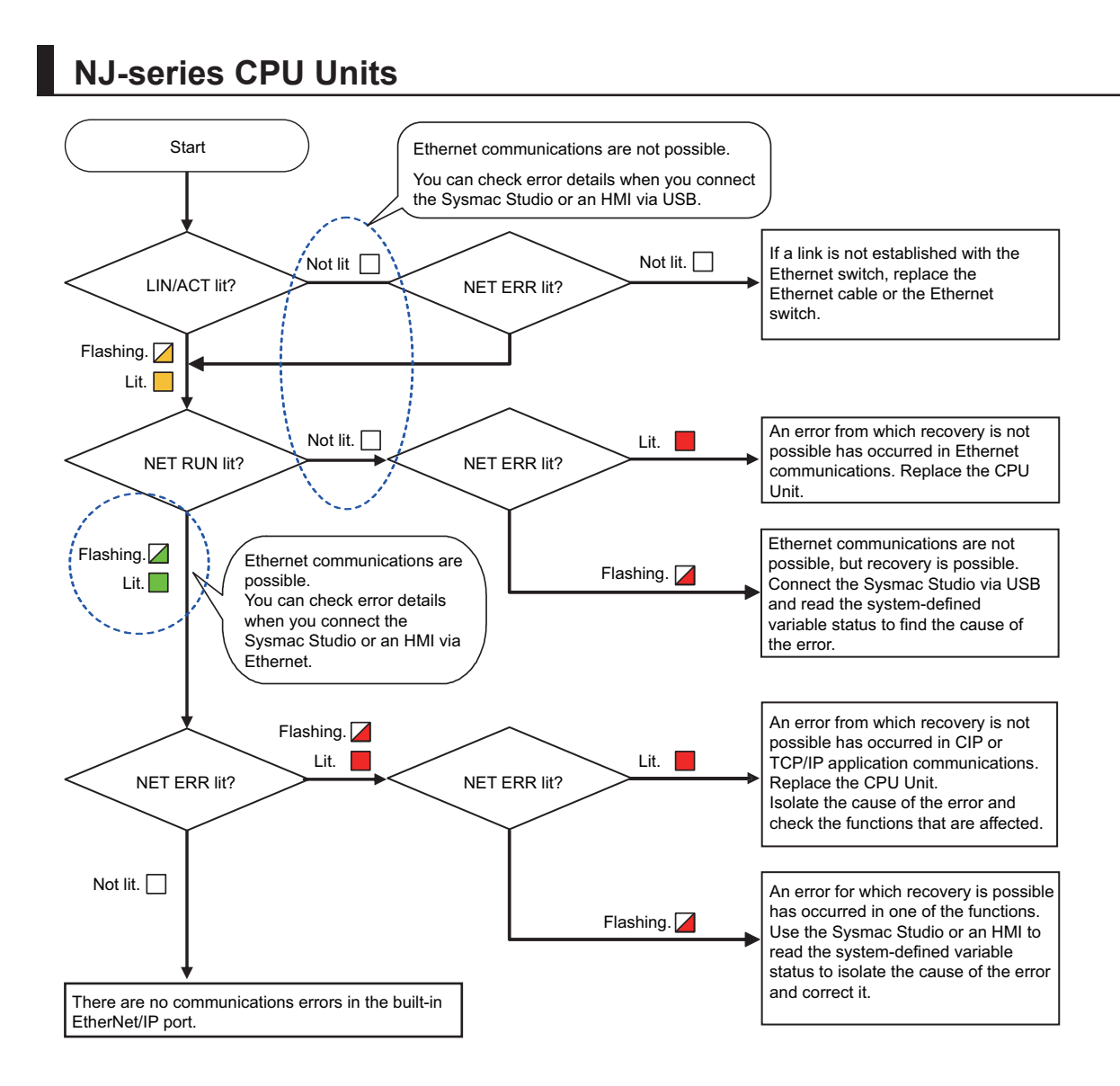

# <span id="page-87-0"></span>**2-2 Troubleshooting Fatal Errors**

The section describes the procedure to troubleshoot fatal errors in theCPU Unit.

#### **• Power Supply Error**

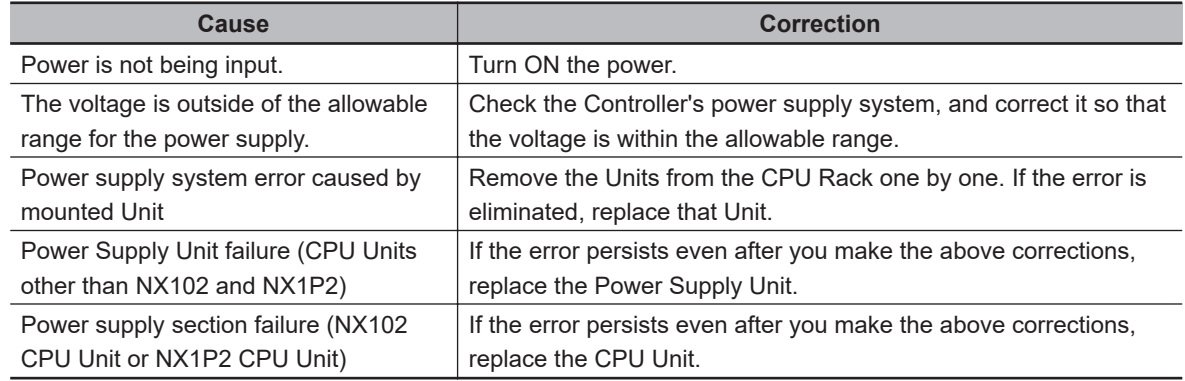

#### $\bullet$  **System Initialization Error**

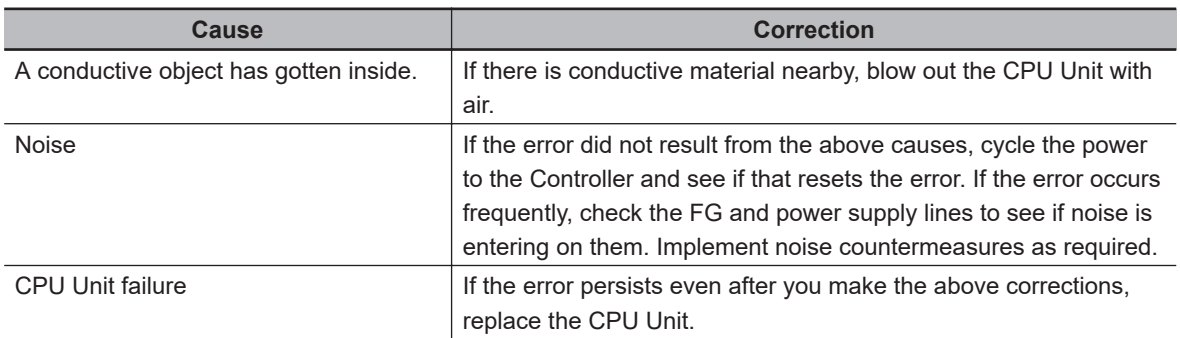

#### **e** CPU Unit Reset

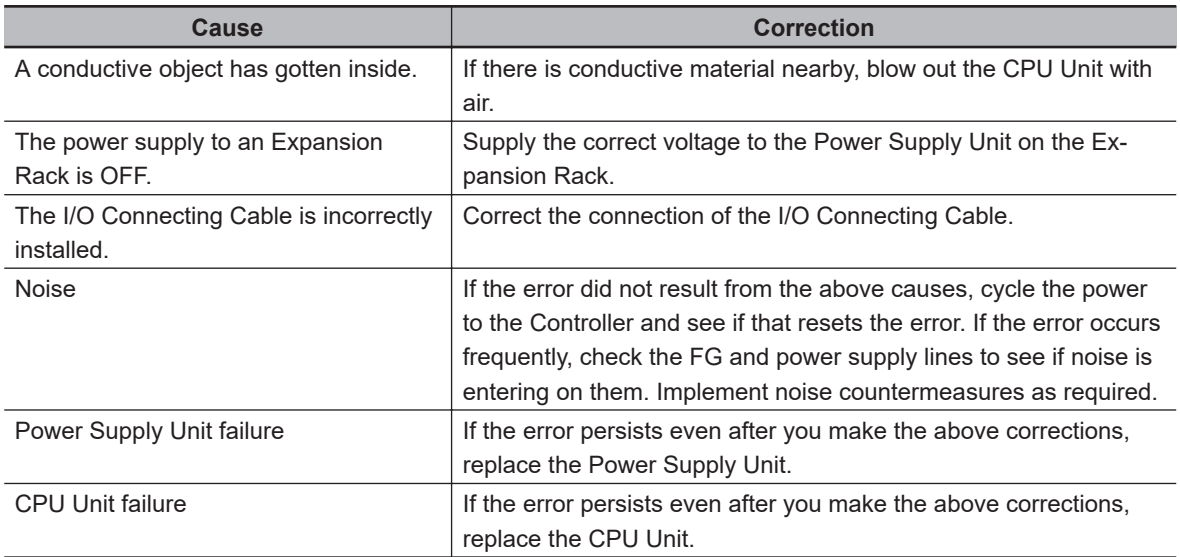

**2**

#### $\bullet$  **Hardware Initialization Error**

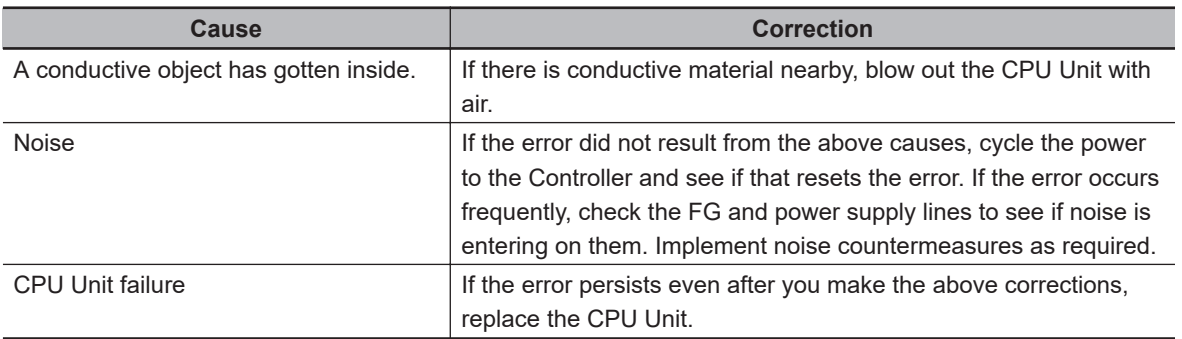

#### $\bullet$  **Incorrect Power Supply Unit Connected**

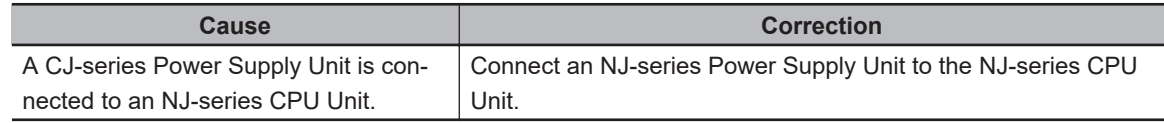

#### **e** CPU Unit Error

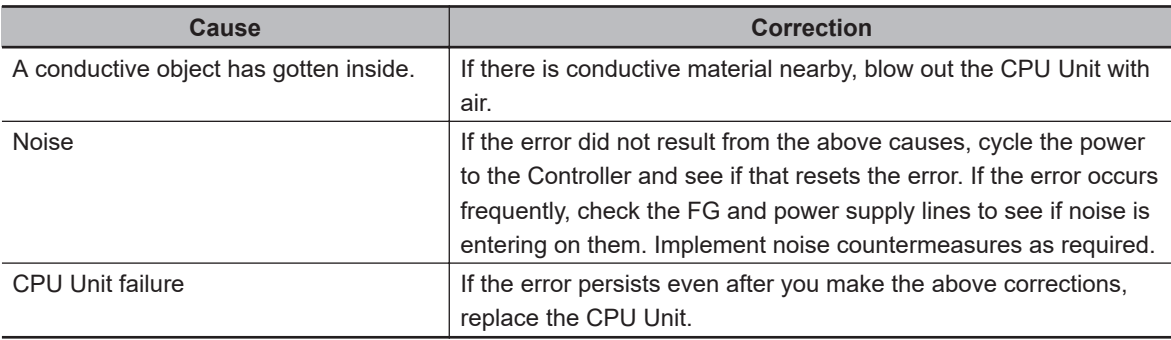

#### **• CPU Unit Watchdog Timer Error**

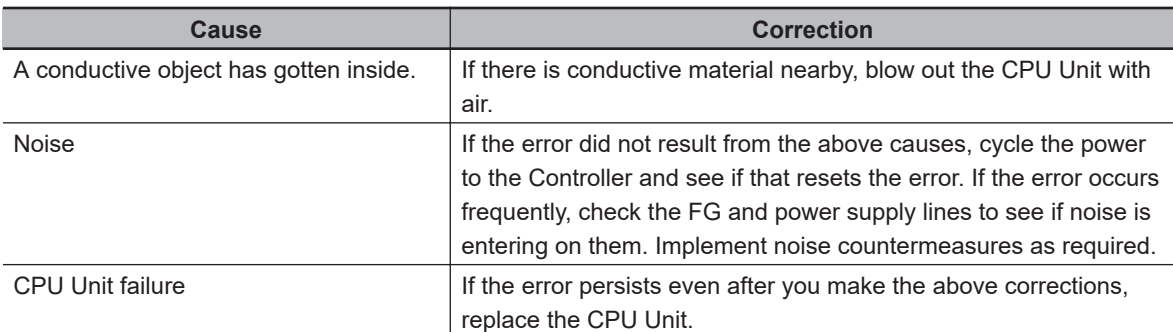

# <span id="page-89-0"></span>**2-3 Troubleshooting Non-fatal Errors**

#### **2-3-1 Identifying and Resetting Errors with the Sysmac Studio**

Troubleshooting functions are provided by the Sysmac Studio.

You can use the troubleshooting functions to identify errors that occur in a Controller, and reset the errors.

## **Displaying Errors on the Sysmac Studio**

If an error occurs while the Sysmac Studio is online with the Controller, the Sysmac Studio notifies the user of the error in the Controller Status Pane. From there, you can open the Troubleshooting and Event Logs Window to read detailed error information and troubleshooting methods.

Click the **Troubleshooting** Button in the toolbar, or select **Troubleshooting** from the **Tools** Menu.

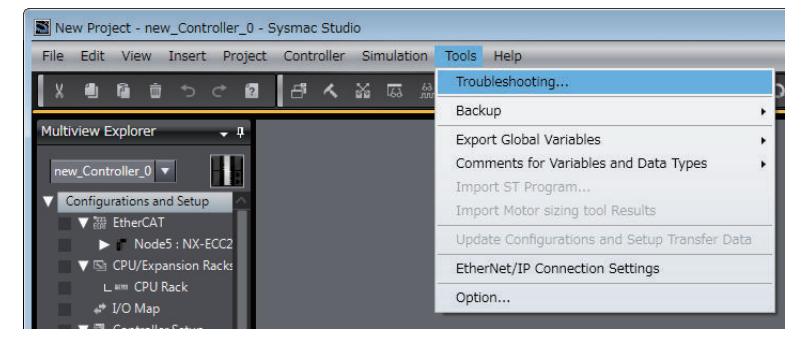

The Sysmac Studio automatically collects the Controller's error information, and opens the **Troubleshooting** Dialog Box.

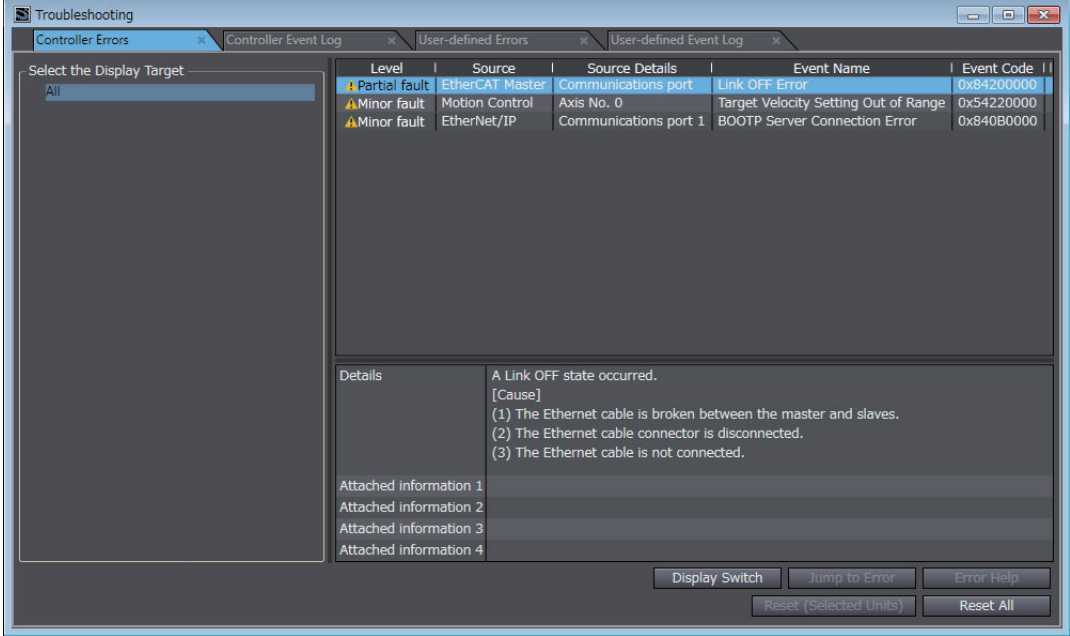

**Checking Current Errors and the Event Logs with the Sysmac Studio**

#### $\bullet$  **Checking Current Errors with the Sysmac Studio**

You can click the **Controller Errors** Tab in the **Troubleshooting** Dialog Box to read information on current errors in the Controller.

The **Controller Errors** Tab Page lists the current errors in order of their levels.

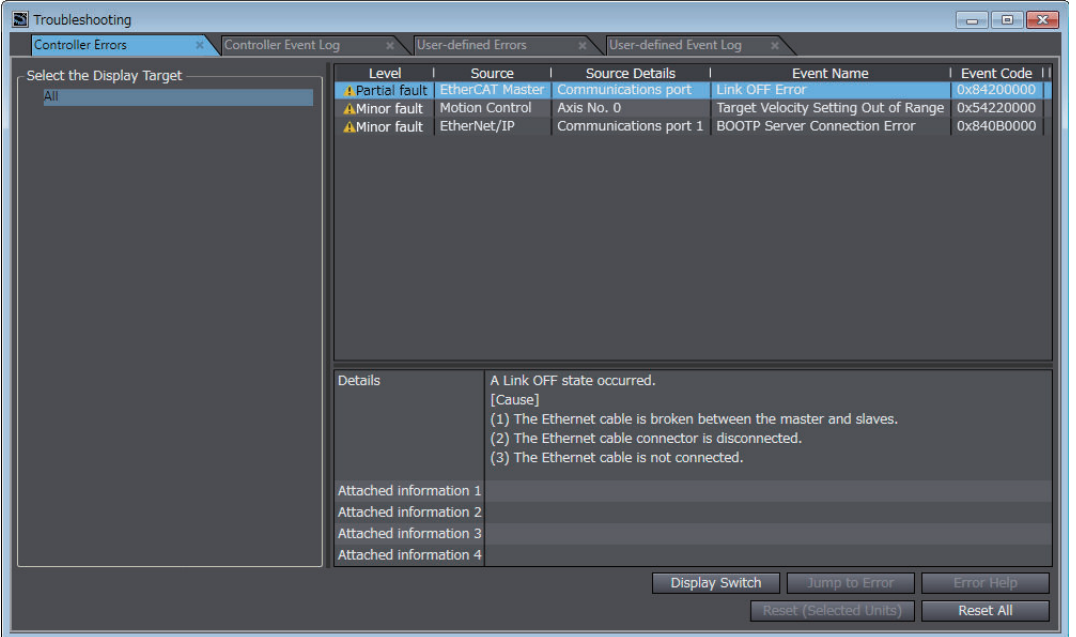

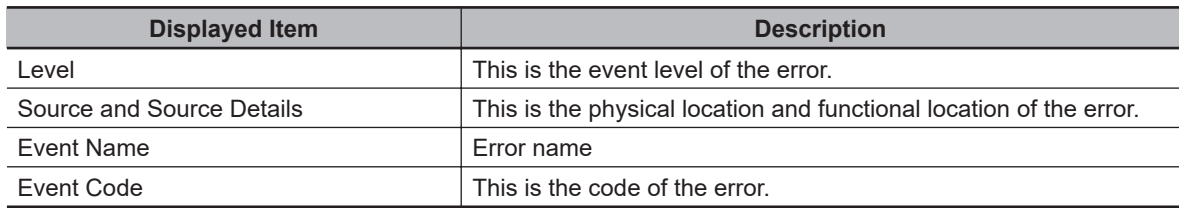

You can click the column headings in the Controller error list, such as the **Level** or **Source**, to reorder the table rows according to that heading.

For example, the following change occurs when you click the **Source** heading.

#### Before **Source** heading is clicked.

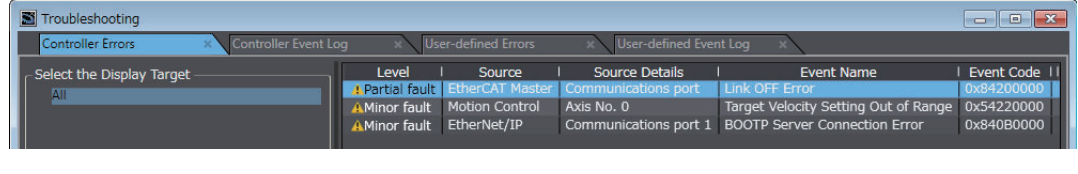

After **Source** heading is clicked.

↓

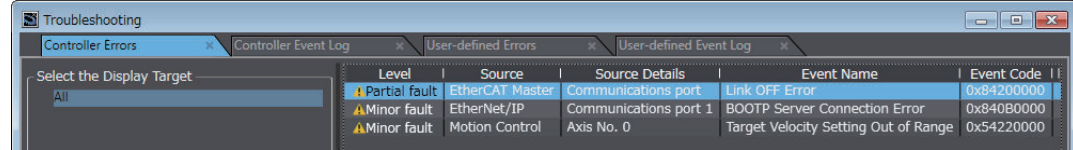

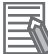

#### **Additional Information**

Sysmac Studio provides the function to display on the network configuration information the current errors whose source is the EtherCAT Master Function Module. This function is used to identify the error slave and the cause of the error. Refer to the descriptions on identifying an error slave and cause of error in the *NJ/NX-series CPU Unit Built-in EtherCAT Port User's Manual (Cat. No. W505)* for details.

#### **• Displaying Event Logs with the Sysmac Studio**

With Sysmac Studio, you can check a log of the Controller events that previously occurred on the **Controller Event Log** Tab Page.

You can select the event logs and levels to display in the Display Settings Area. Information on the event that you specified are displayed in the Details Pane.

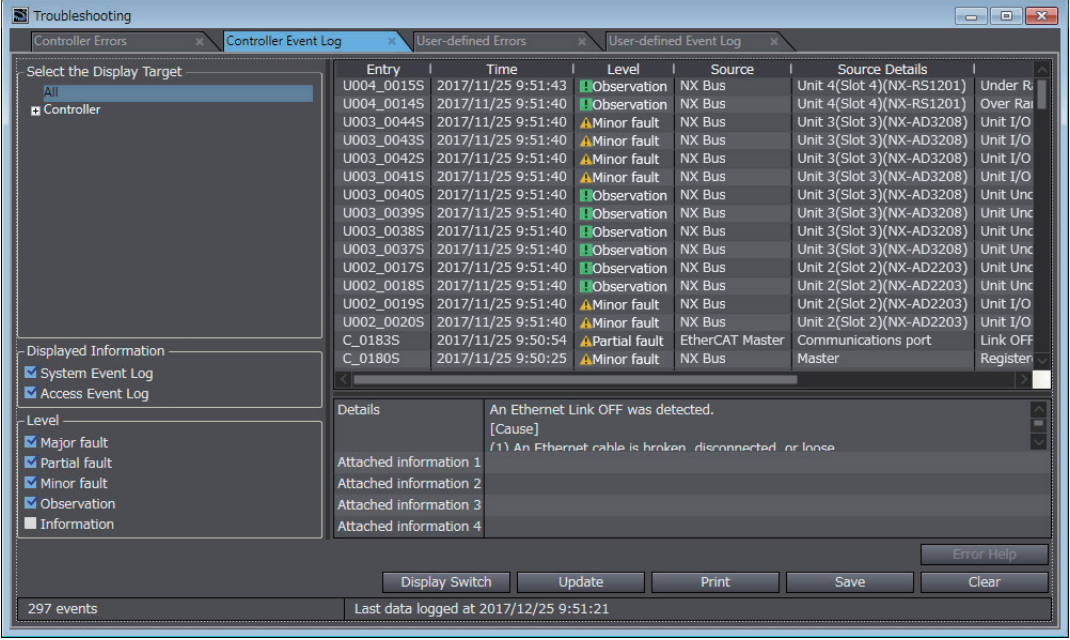

Error logs from CJ-series Special Units are displayed on the **Controller Event Log** Tab Page. Detailed information is not displayed. To check detailed information, use the event codes that are displayed and refer to the error codes that are given in the manual for the relevant Unit. The relationship between error codes and event codes is described in *[Details on Controller Events \(Errors and](#page-48-0) Information)* [on page 1-15](#page-48-0) under *[1-3-1 Types of Non-fatal Errors](#page-45-0)* on page 1-12.

#### **Additional Information**

- The Sysmac Studio is provided with a function for displaying logs of events whose source is the EtherCAT Master Function Module in the network configuration information. This function is used for identifying the slave where an error occurred and the cause of the error. For the description of the function, refer to the descriptions related to the identification of the slave where an error occurred and the cause of the error in the *NJ/NX-series CPU Unit Built-in EtherCAT Port User's Manual (Cat. No. W505)*.
- You can also save an event log in a file and display it offline in the Event Log Viewer. For details on the Event Log Viewer, refer to the *Sysmac Studio Version 1 Operation Manual (Cat. No. W504)*.

### **Resetting Errors with the Sysmac Studio**

You can use the Sysmac Studio to reset errors that occur in a Controller.

With a CPU Unit with unit version 1.05 or later and Sysmac Studio version 1.06 or higher you can also reset errors for individual Units.

Before you attempt to reset a Controller error, isolate and remove the cause of the error.

The Troubleshooting Dialog Box displays the cause, source, and corrections for the error. You can select any of the items from the error list to display the following information about that error. Click the **Display Switch** Button to switch between displaying details and attached information and displaying actions and corrections.

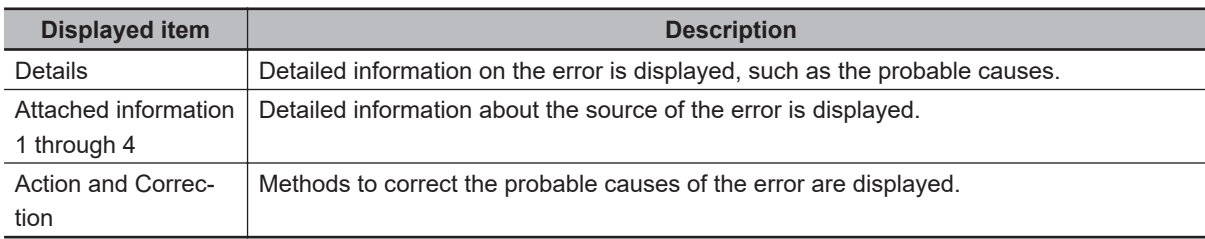

After confirming the cause of the displayed error and the conditions in which it occurred, perform the displayed error corrections to eliminate the cause of the error.

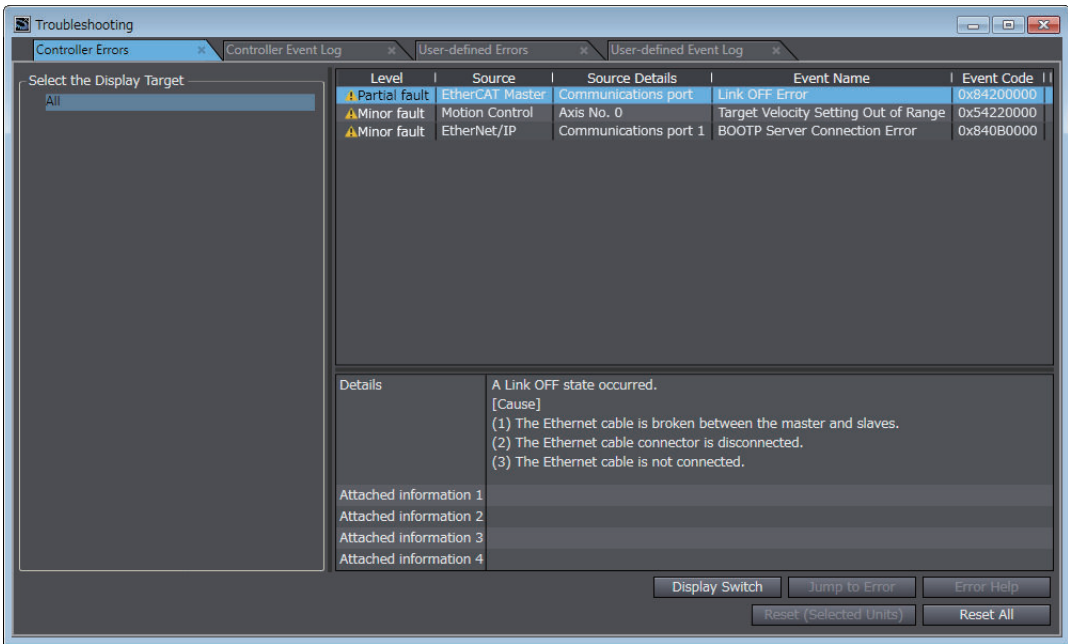

To eliminate the cause of the error, first select the item to perform from the Action and Correction list. When you select the appropriate step in the Action and Correction list, either the **Jump to Error** or **Error Help** Button is enabled, depending on the contents. In some cases, neither button will operate. Click the enabled button, and proceed with the displayed troubleshooting steps.

After you complete all of the troubleshooting steps for the current errors, click the **Reset (Selected Units)** or **Reset All** Button to reset all of the current errors.

If the cause of the error is not removed, or if the power supply is not cycled or the Controller is not reset as required after resetting the error, the error will occur again.

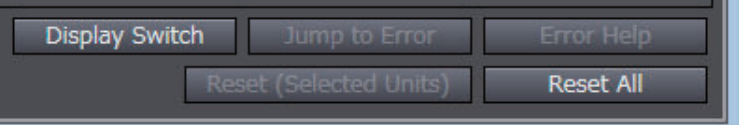

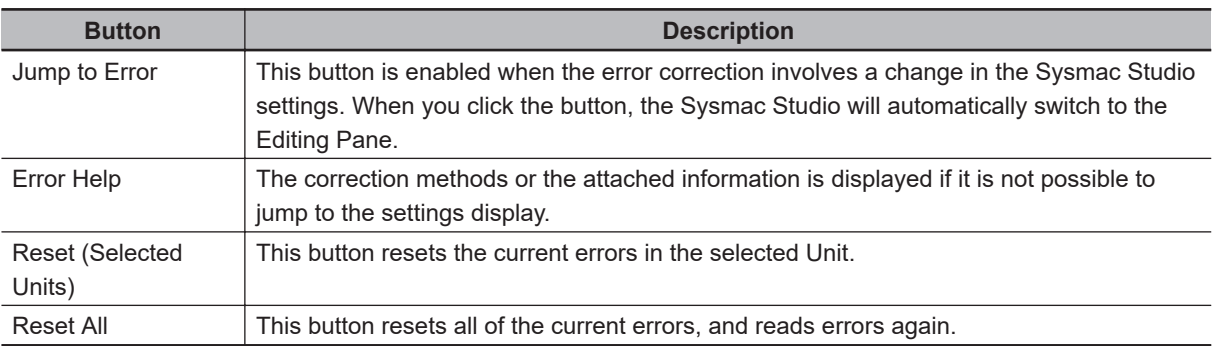

It is necessary to synchronize the data between the Sysmac Studio and the connected CPU Unit before you use the **Jump to Error** Button.

For details on synchronization, refer to the *Sysmac Studio Version 1 Operation Manual (Cat. No. W504)*.

If you have enabled the verification of operation authority, it is necessary to confirm your authority before you can reset Controller errors.

The Operator, Maintainer, Designer, and Administrator have the authority to reset errors. For an Operator, however, verification is required each time.

Refer to the *NJ/NX-series CPU Unit Software User's Manual (Cat. No. W501)* for information on operation authority.

The Controller errors in all function modules are reset when you reset the Controller from the Sysmac Studio.

If the cause of the error is not removed, the error will occur again.

**2**

#### <span id="page-95-0"></span>**2-3-2 Identifying and Resetting Errors with an HMI**

You can connect an OMRON HMI to an NJ/NX-series CPU Unit through an EtherNet/IP network, and use it to read and reset errors that occurred in the Controller. (The Troubleshooter of the HMI is used.) To perform troubleshooting from an HMI, connect the HMI to the built-in EtherNet/IP port on the CPU Unit.

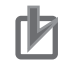

#### **Precautions for Correct Use**

Refer to *[A-5 Applicable Range of the HMI Troubleshooter](#page-1085-0)* on page A-272 for the applicable range of the HMI Troubleshooter.

#### **Checking for Current Errors with an HMI**

You can check for errors in the Controller using the Troubleshooter of an HMI. You can also use the Troubleshooter to read detailed error information and corrections for current errors. Refer to the relevant HMI manual for details on the HMI Troubleshooter.

The following example demonstrates the procedure used to check for errors with an NA-series HMI.

You can check the names and status of all connected Controllers in the Controller Status Screen of the NJ/NX Troubleshooter of the NA-series HMI. If there is an error, *Error* is displayed as the status of the Controller.

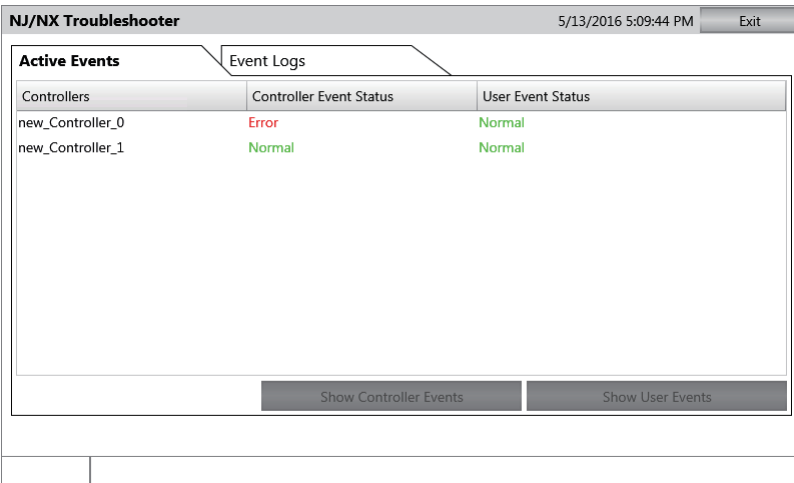

Select the Controller with an error and click the **Show Controller Events** Button to display the Controller Event List Screen. In the Controller Event List Screen, you can check the list of Controller errors that currently exist in the selected Controller.

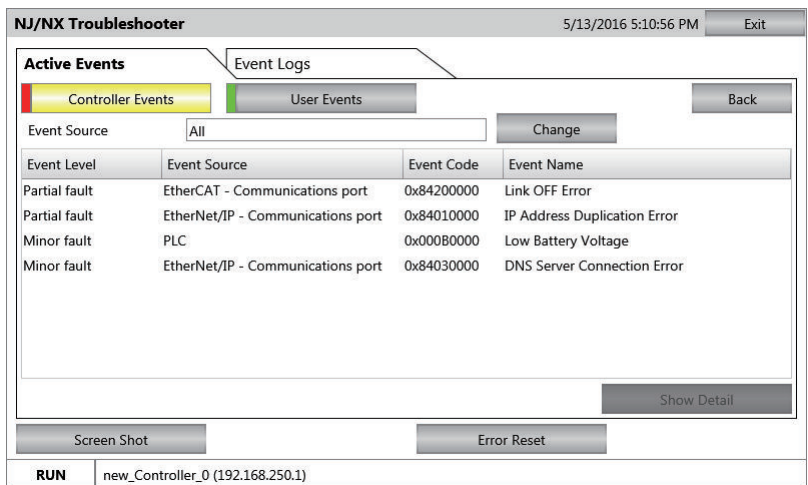

## **Resetting Errors with an HMI**

You can use the Troubleshooter in an HMI to reset errors that occur in the Controller. Before you attempt to reset a Controller error, identify and remove the cause of the error.

The following example demonstrates the procedure used to check for errors with an NA-series HMI.

Select an event in the Controller Event List Screen and click the **Show Detail** Button to display error causes and corrections. In the Details Screen, information such as the error causes and corrections are displayed.

After you confirm the cause of the displayed error, perform the steps in the displayed correction.

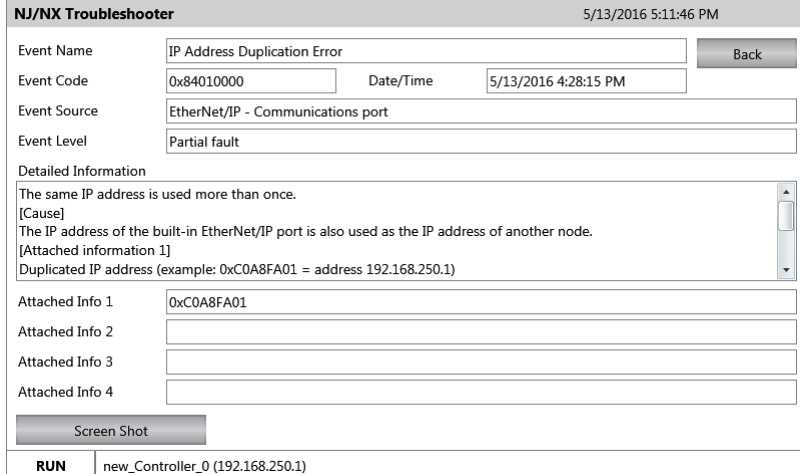

After you complete all of the correction steps for the current errors, click the **Error Reset** Button in the Controller Event List Screen to reset all of the current errors.

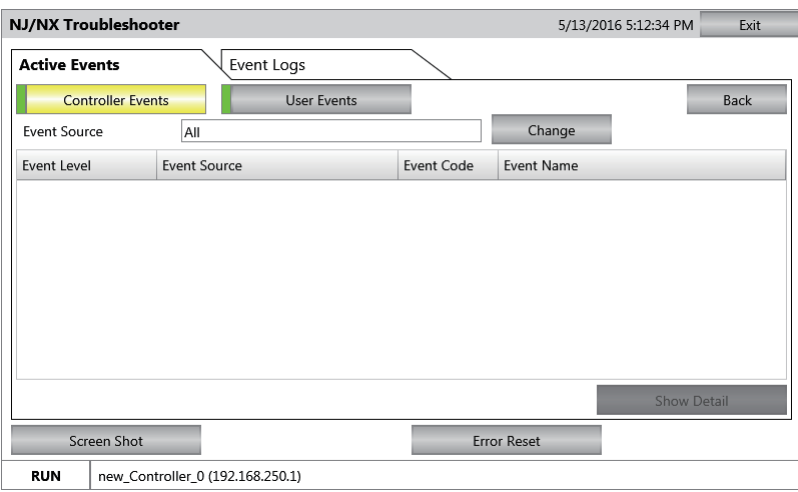

Return to the Controller Status Screen and check the Controller status. The status of the Controller whose errors were completely reset is displayed as "Normal".

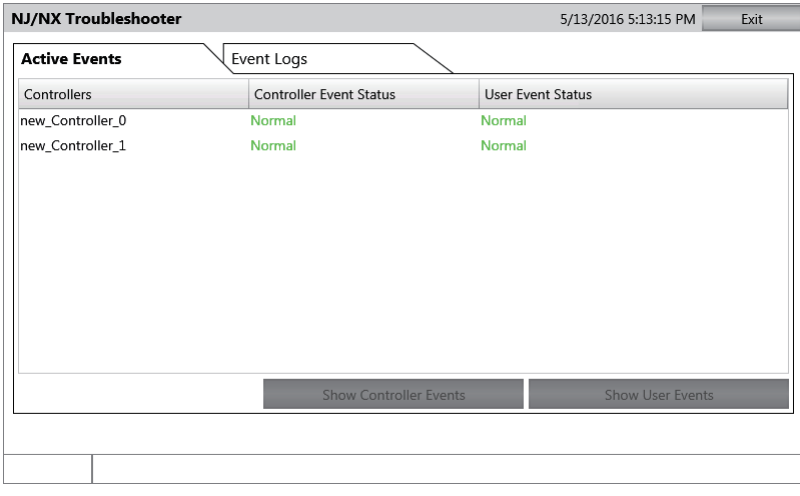

If the cause of the error is not removed, or if the power supply is not cycled or the Controller is not reset as required after resetting the error, the error will occur again.

Refer to the relevant HMI manual for details on the HMI Troubleshooter.

#### <span id="page-98-0"></span>**2-3-3 Identifying and Resetting Errors from the User Program**

In a controller, you can check for errors that have occurred from the user program. This feature allows you to program operations in the user program according to the error status. Special instructions are provided for this purpose.

These include instructions to get Controller error information and instructions to reset Controller errors.

## **Instructions That Get Controller Error Information**

Determine the error status with the instruction to get error information that is provided for each function module.

The following table lists the instruction that are used to get error information for each function module.

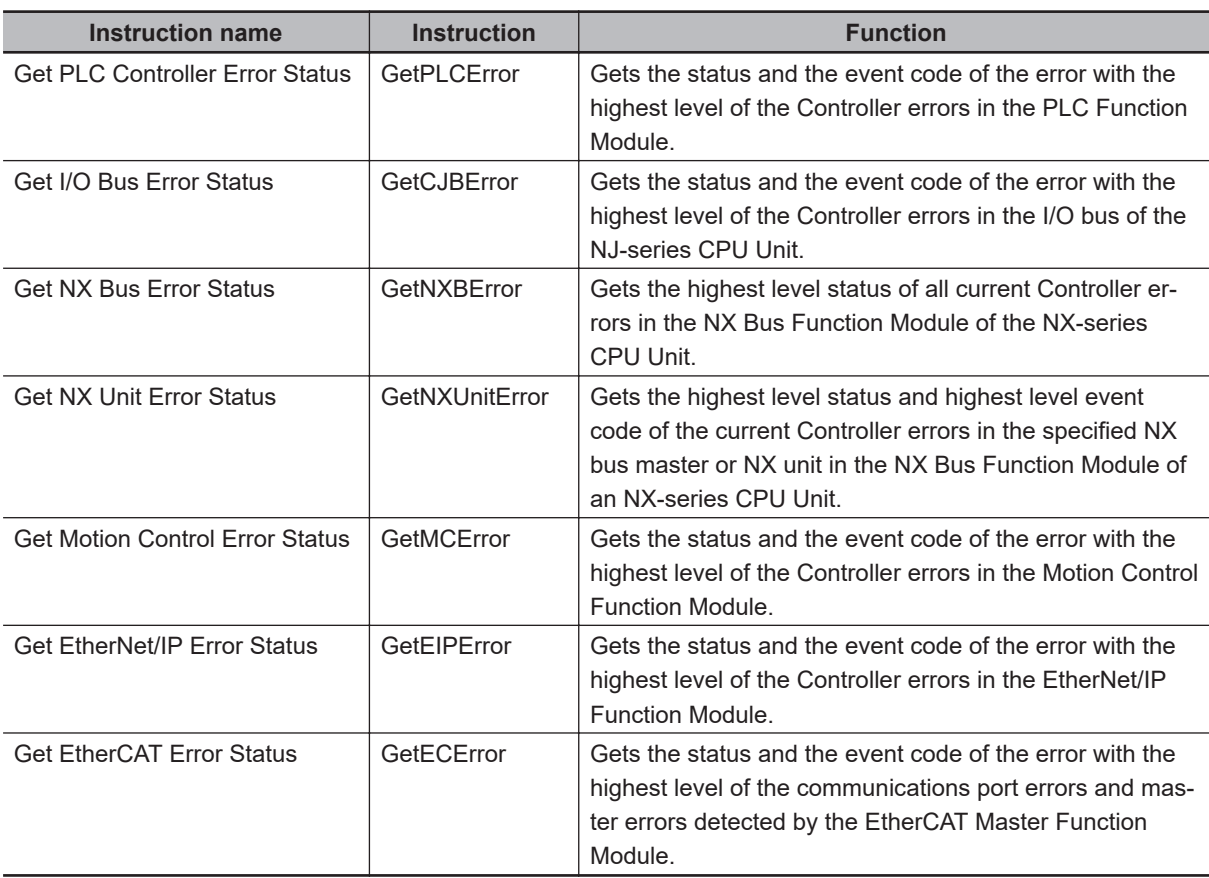

Refer to *NJ/NX-series Instructions Reference Manual (Cat. No. W502)* for details on these instructions.

Example of Error Detection for the EtherCAT Master Function Module

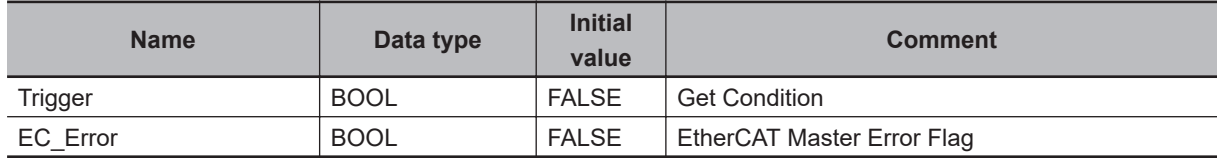

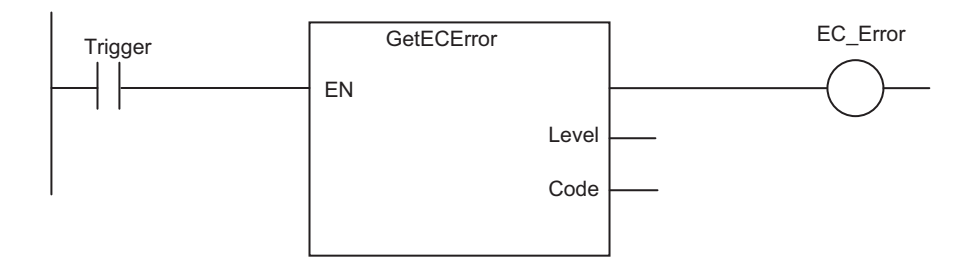

## **Resetting Controller Errors with Instructions**

You can use the instructions that are provided to reset errors in the user program to reset errors that occur in the Controller.

Before you attempt to reset a Controller error, isolate and remove the cause of the error.

Reset the errors with the instruction provided to reset errors for each function module.

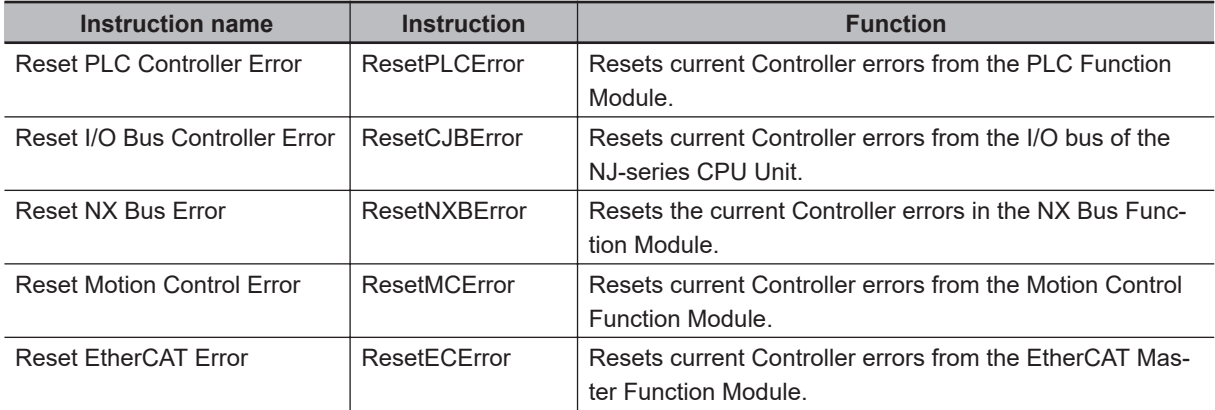

Refer to the *NJ/NX-series Instructions Reference Manual (Cat. No. W502)* for details on these instructions.

#### <span id="page-100-0"></span>**2-3-4 Checking for Errors with System-defined Variables**

The system-defined variables include an Error Status variable, which shows the error status in a hierarchical structure. The system determines the error status of each level by logically ORing the error status information of the next lower level.

You can read the Error Status variable from an external device through communications. Refer to the *NJ/NX-series CPU Unit Software User's Manual (Cat. No. W501)* for information on sys-

tem-defined variables.

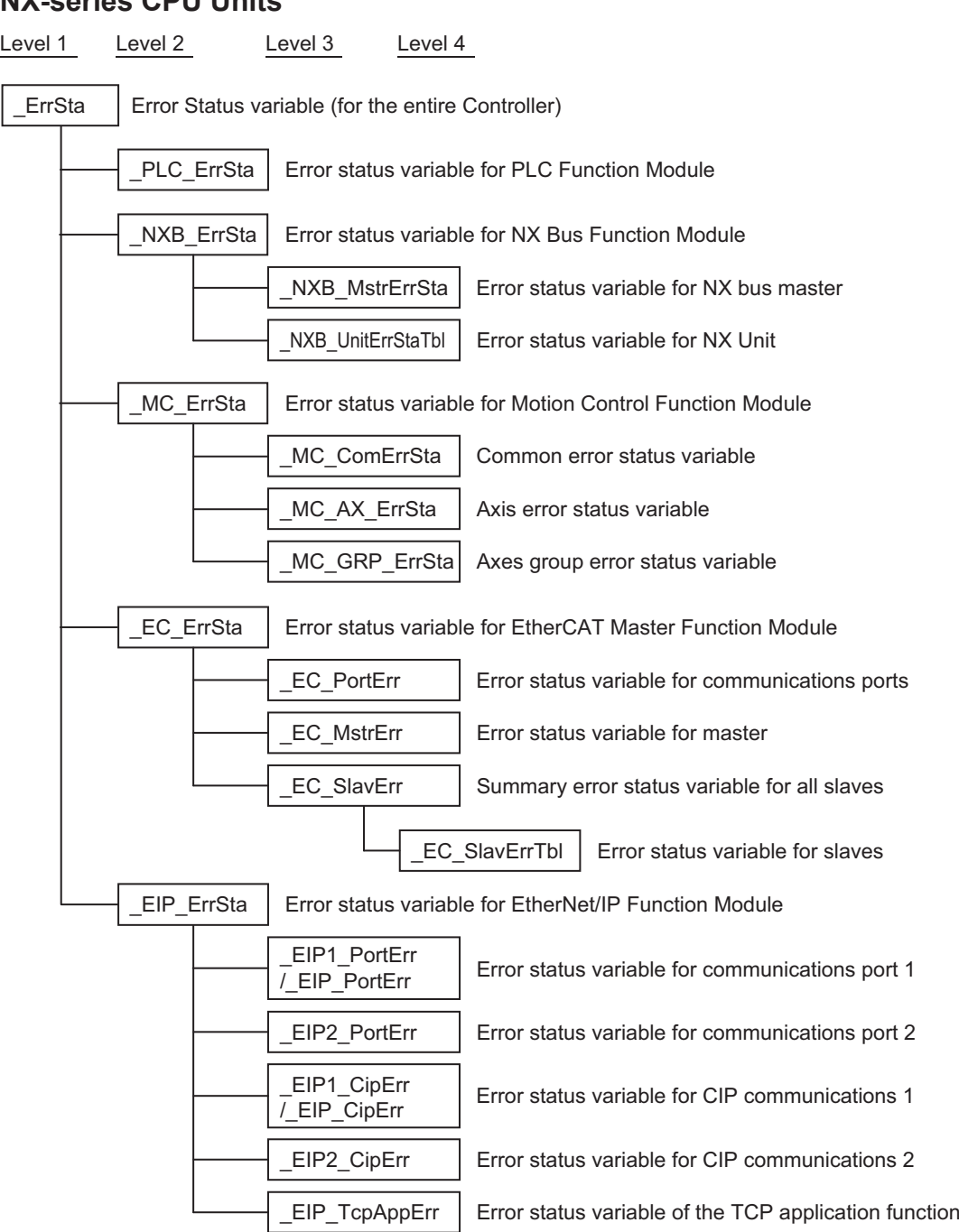

# l **NX-series CPU Units**

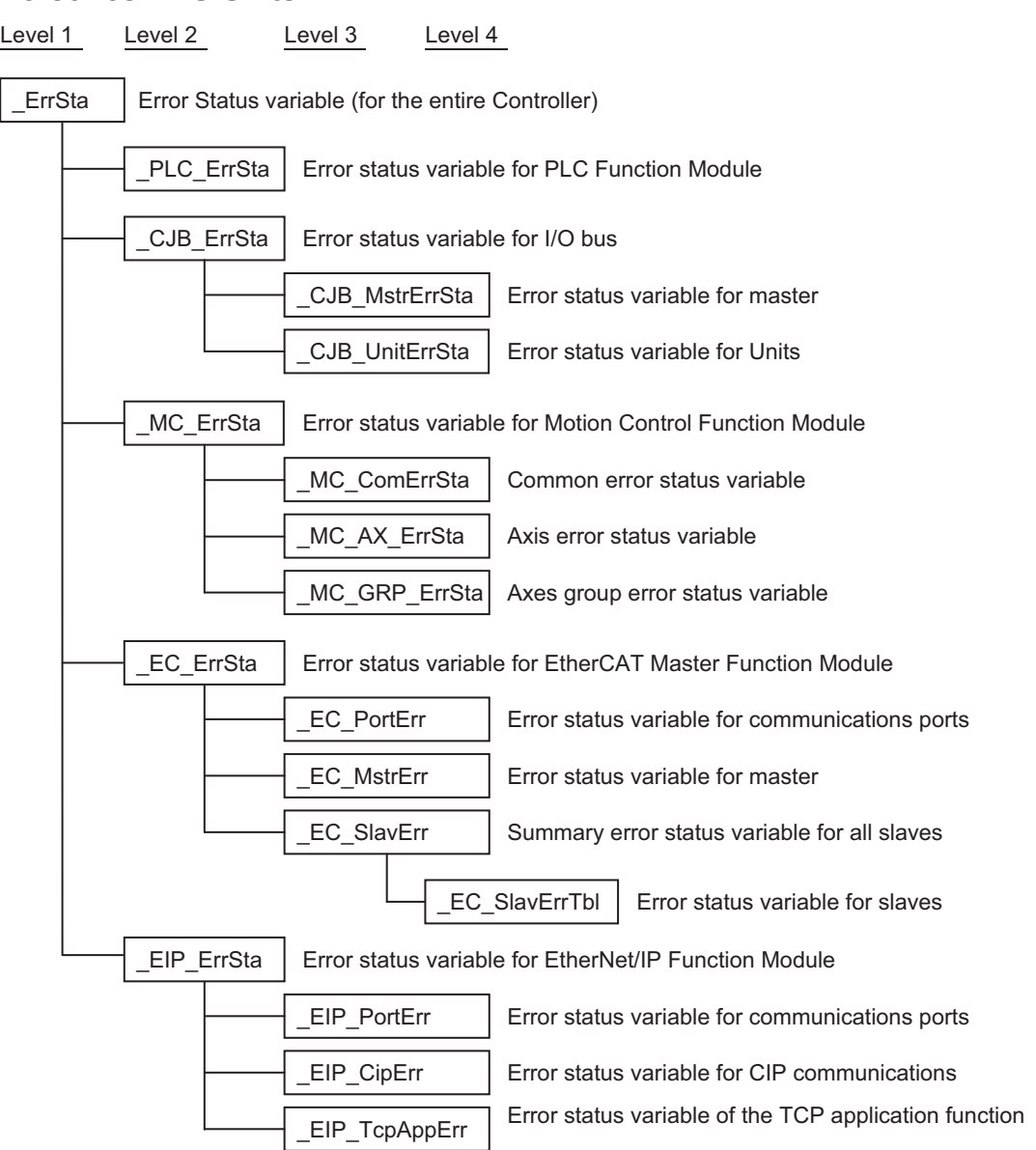

#### $\bullet$  **NJ-series CPU Units**

# <span id="page-102-0"></span>**2-4 Troubleshooting When You Cannot Go Online from the Sysmac Studio**

The section describes the procedure to troubleshoot when you cannot go online with the CPU Unit from the Sysmac Studio.

#### **2-4-1 Causes and Correction When You Cannot Go Online from the Sysmac Studio**

The following table lists the possible causes when you cannot go online with the CPU Unit from the Sysmac Studio.

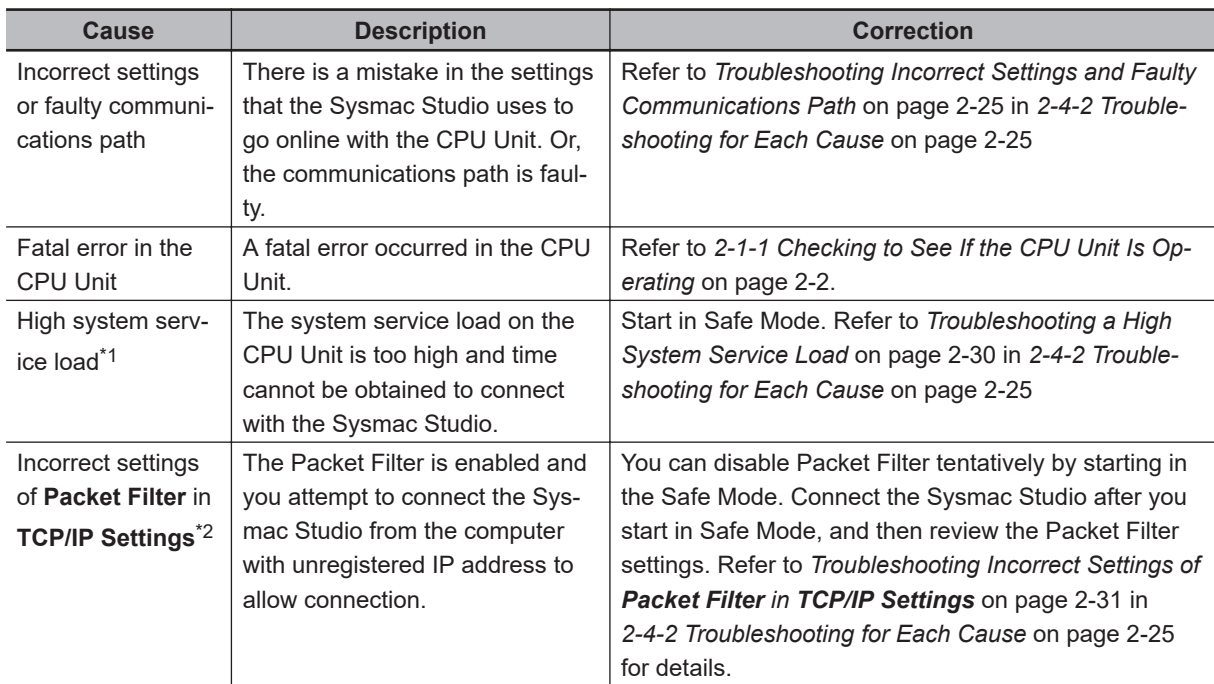

\*1. This applies to an NJ-series CPU Unit.

\*2. This applies to an NX102 CPU Unit only.

**Note** If the EtherNet/IP NET ERR indicator on the CPU Unit is lit or flashing, it is possible that you cannot go online through an EtherNet/IP route because of an error in the EtherNet/IP Function Module. If the CPU Unit has a peripheral (USB) port, see if you can go online with a direct USB connection. If the CPU Unit does not have a peripheral (USB) port, see if you can go online with a direct Ethernet connection.

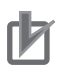

#### **Precautions for Correct Use**

- If you connect an NX-series CPU Unit to the Sysmac Studio through an EtherNet/IP port, connect to communications port 1. You cannot connect the Sysmac Studio directly to communications port 2.
- For an NX102 CPU Unit, you cannot connect the Sysmac Studio installed on the computer with unregistered IP address to allow connection if Packet Filter is set to enable. Confirm that the IP address of the computer to allow connection is registered correctly in advance.
- For an NX102 CPU Unit, you cannot connect the Sysmac Studio to the CPU Unit in **Direct connection via Ethernet** if Packet Filter is enabled. Select **Controller** - **Communications Setup** to confirm that the connection method is *Ethernet connection via a hub*.

You can use the status of the RUN indicator on the CPU Unit to isolate the cause. Implement the troubleshooting for the applicable cause.

O : Cause

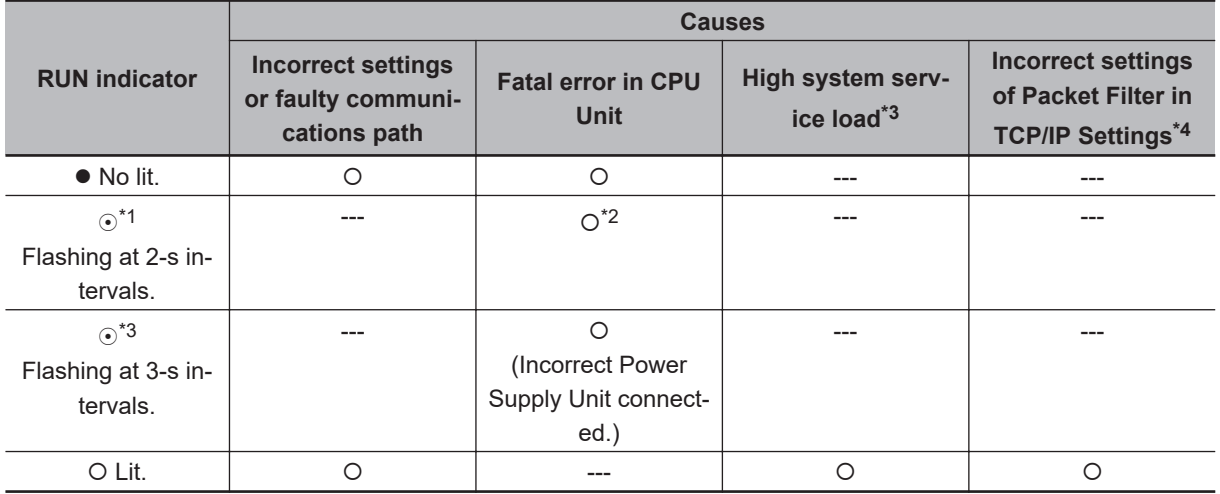

\*1. This applies to an NX-series CPU Unit.

\*2. If the ERROR indicator is lit at the same time or if the RUN indicator flashes at a 2-second interval for more than 30 seconds, a fatal CPU Unit error has occurred.

\*3. This applies to an NJ-series CPU Unit.

\*4. This applies to an NX102 CPU Unit.

#### <span id="page-104-0"></span>**2-4-2 Troubleshooting for Each Cause**

This section provides troubleshooting methods for incorrect settings, fault communications paths, high system service loads, and incorrect settings of **Packet Filter** in **TCP/IP Settings**.

#### **Troubleshooting Incorrect Settings and Faulty Communications Path**

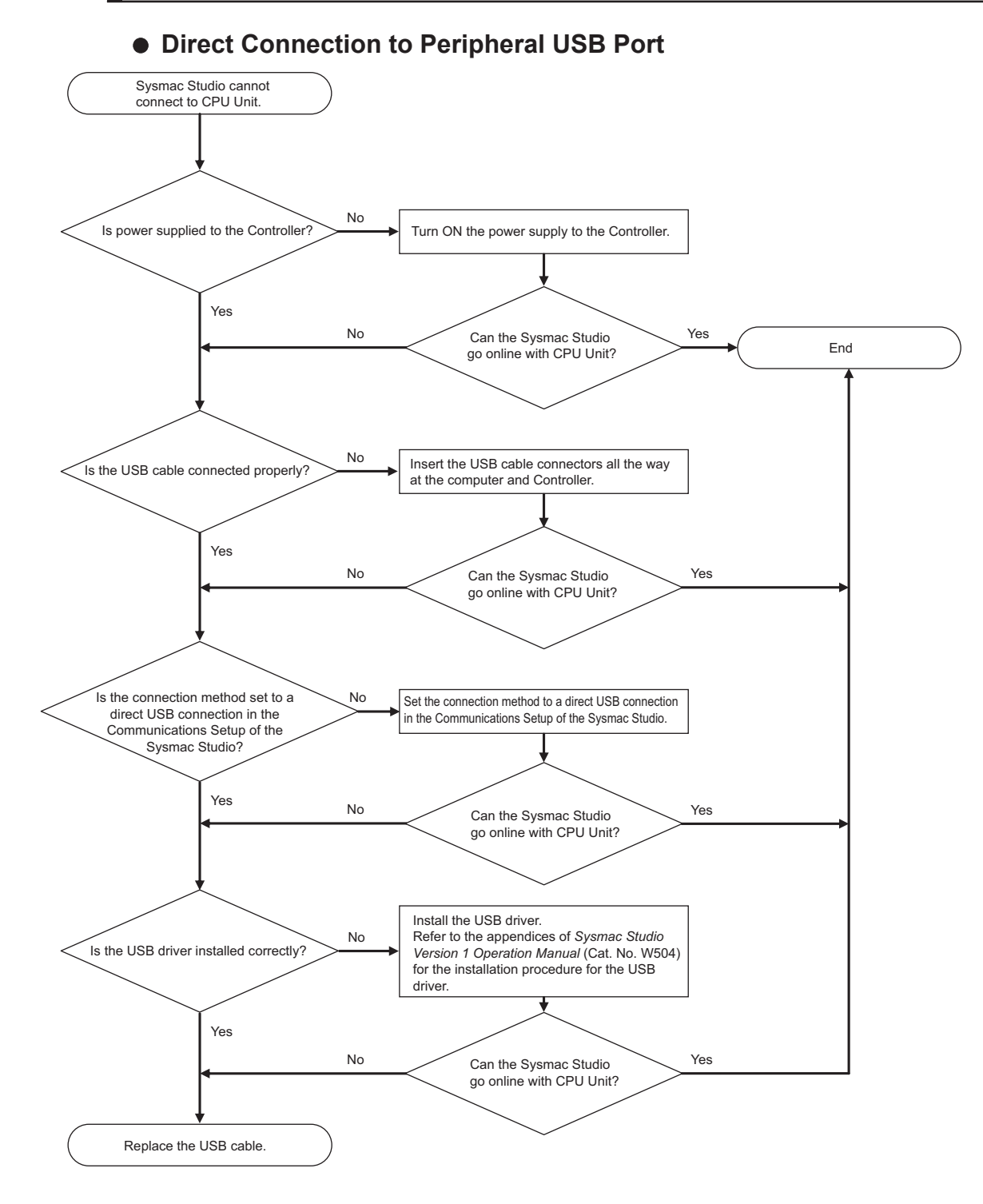

**2**

2-4-2 Troubleshooting for Each Cause

2-4-2 Troubleshooting for Each Cause

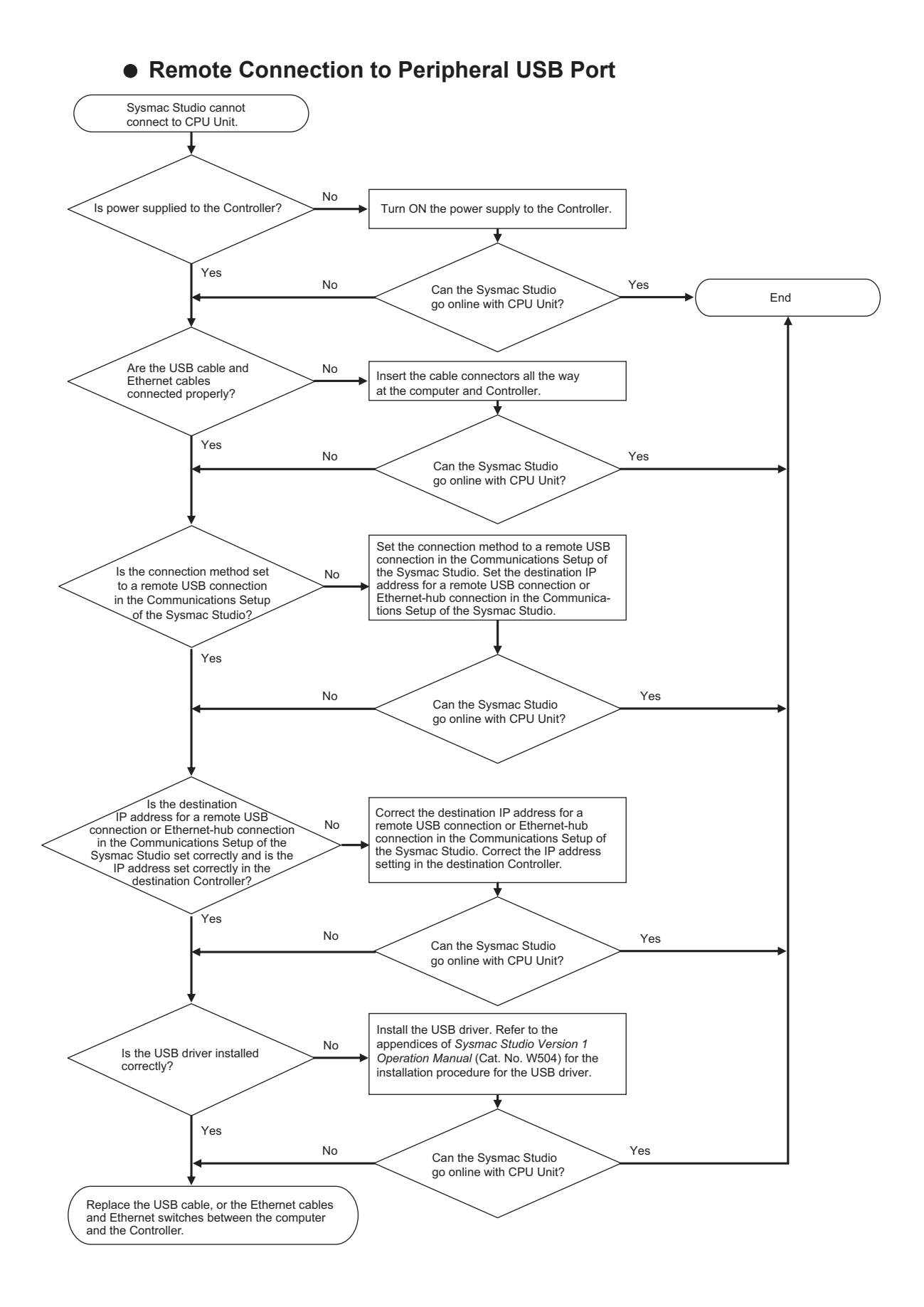

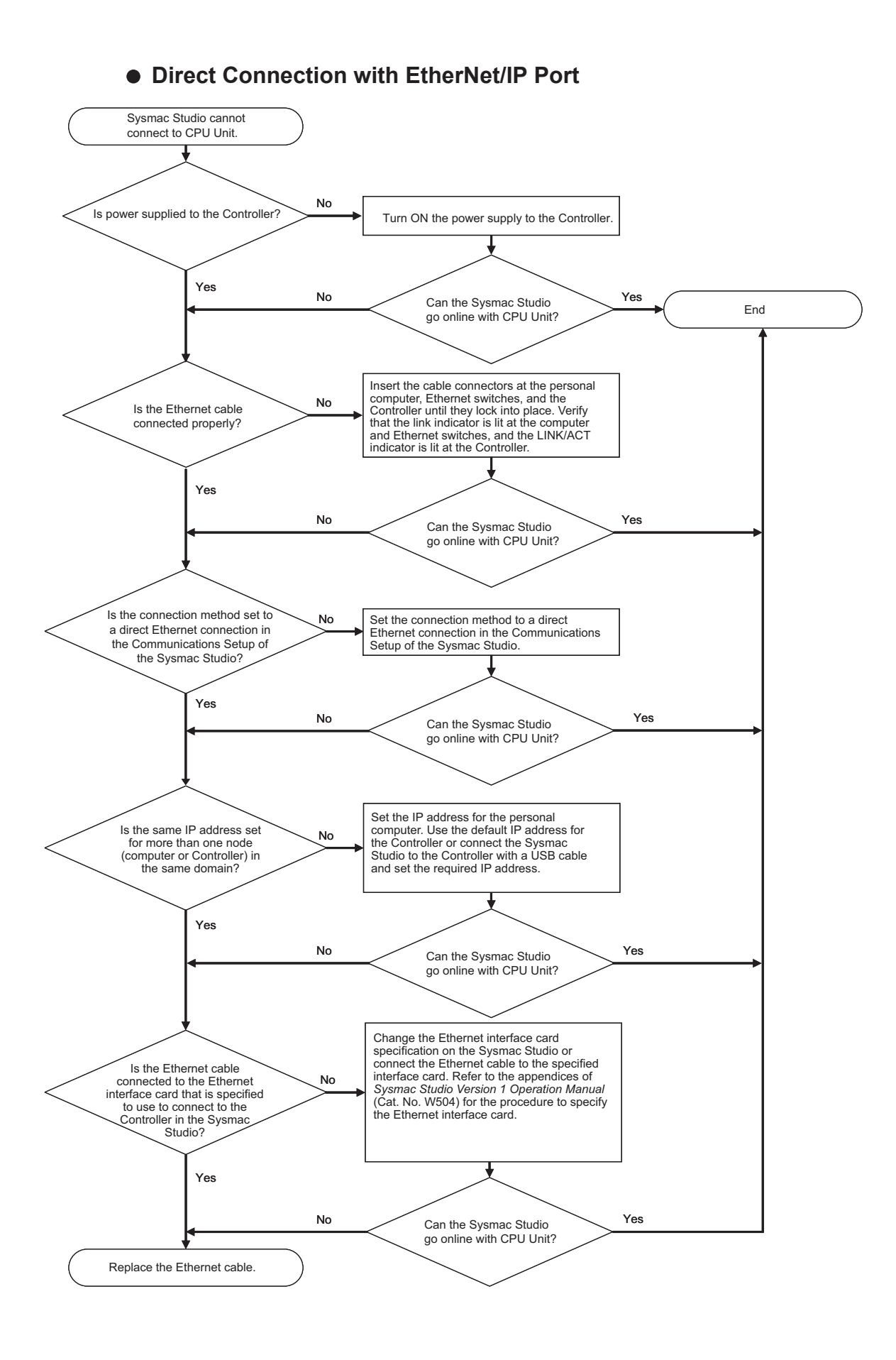

**e** Ethernet Hub Connection End No No Can the Sysmac Studio Yes<br>go online with CPU Unit? No No No No No Is power supplied to the Controller? Turn ON the power supply to the Controller. Yes Sysmac Studio cannot connect to CPU Unit. Yes No Yes Yes Yes Yes Yes Can the Sysmac Studio go online with CPU Unit? Can the Sysmac Studio go online with CPU Unit? Can the Sysmac Studio go online with CPU Unit? Is the Ethernet cable connected properly? Insert the cable connectors at the personal<br>computer,Ethernet switches, and the<br>Controller until they lock into place. Verify that<br>the link indicator is lit at the computer and<br>Ethernet switches, and the LINK/ACT<br>indicator Is the connection method set to an Ethernet hub connection in the Communications Setup of the Sysmac Studio? Set the connection method to an Ethernet hub connection in the Communications Setup of the Sysmac Studio. Set the destination IP address for a remote USB connection or Ethernet-hub connection in the Communications Setup. Is the destination IP address for a remote USB connection or Ethernet-hub connection set correctly in the Communications Setup of the Sysmac Studio? Correct the destination IP address for a remote USB connection or Ethernet-hub connection in the Communications Setup of the Sysmac Studio.

A
A

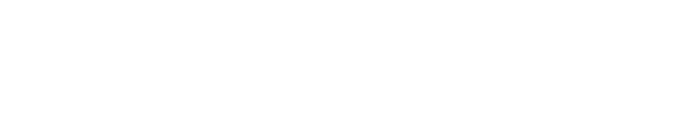

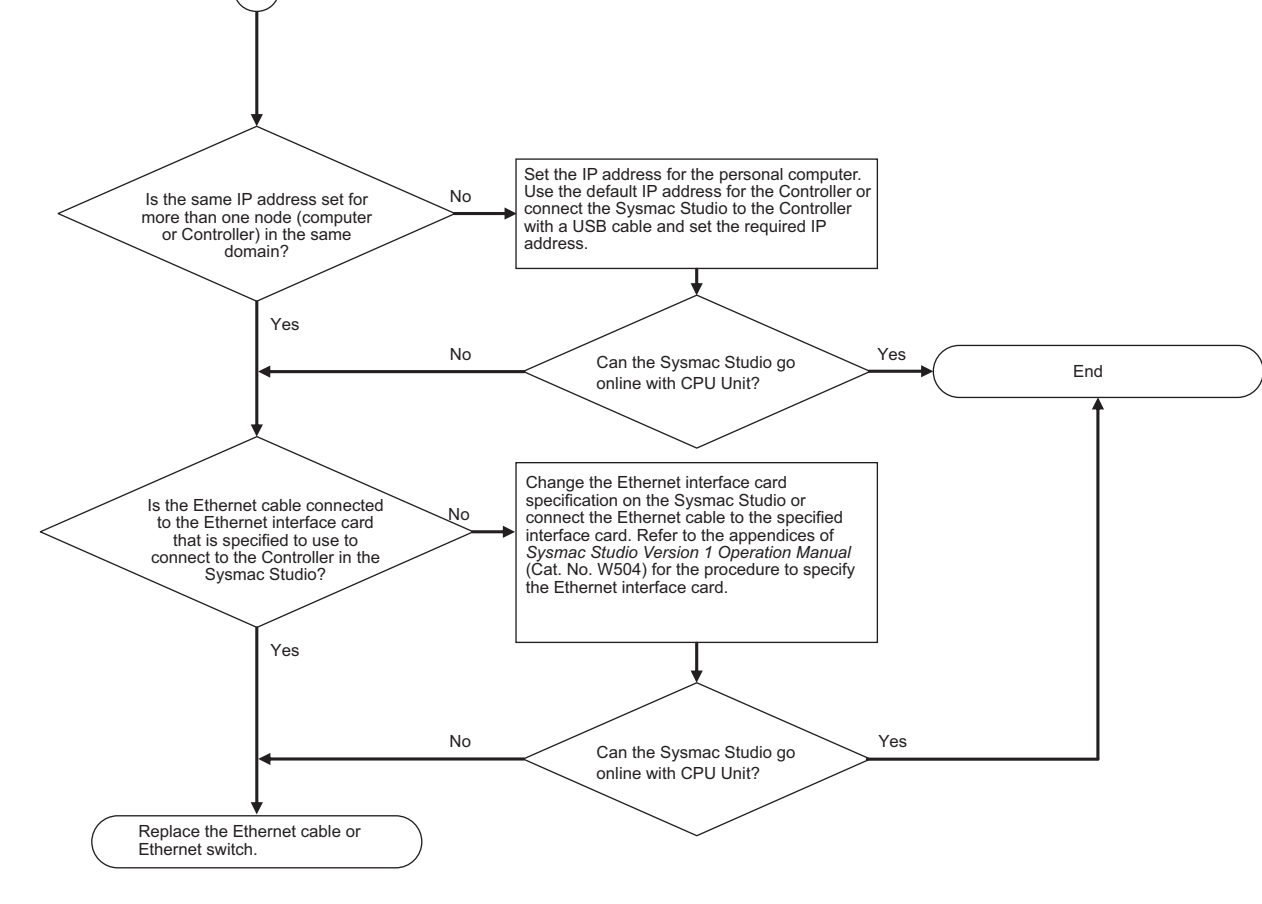

## **Troubleshooting a High System Service Load**

In the NJ-series CPU Unit, a high throughput in task execution may cause the system service to enter a high-load state, and this may prevent the Sysmac Studio from connecting with the CPU Unit. If a high system service load is the problem, you will be able to go online with the CPU Unit from the Sysmac Studio if you start in Safe Mode. Use the following procedure.

**1** Set on the DIP switch on the CPU Unit as shown below and then cycle the power supply to the Controller.

The CPU Unit will start in Safe Mode.

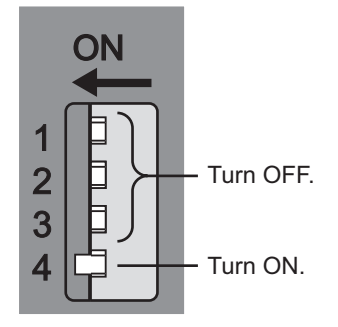

*2* Go online with the CPU Unit from the Sysmac Studio and perform the required operation. Ensure that there is sufficient system service time to enable the Sysmac Studio to go online with the CPU Unit. To do so, either increase the period of the primary periodic task or decrease the sizes of the programs in the primary periodic task.

Refer to the *NJ/NX-series CPU Unit Software User's Manual (Cat. No. W501)* for information on setting the primary periodic task.

*3* Turn OFF all DIP switch pins and then cycle the power supply to the Controller to restore normal CPU Unit operation.

#### $\bullet$  **Safe Mode Operation**

If the Controller is started when the CPU Unit is in Safe Mode, the CPU Unit will start in PROGRAM mode even if the startup mode is set to RUN mode. This increases the ratio of system service processing that is performed by the CPU Unit, which makes it easier for the Sysmac Studio to go online with the CPU Unit. You can also use Safe Mode when you do not want to execute the user program.

The CPU Unit will generate an observation level Controller event and record a Safe Mode event in the event log.

#### **Additional Information**

Operation in Safe Mode depends on the unit version of the CPU Unit.

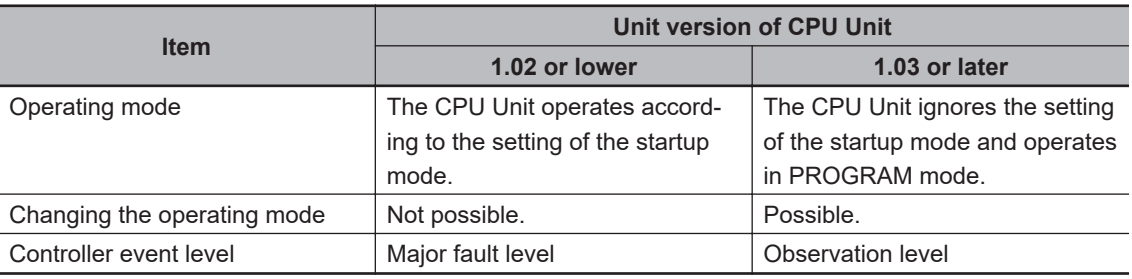

#### **Troubleshooting Incorrect Settings of Packet Filter in TCP/IP Settings**

In the NX102 CPU Unit, if the settings of **Packet Filter** in **TCP/IP Settings** are not correct, you cannot connect the Sysmac Studio to the CPU Unit.

If you start in Safe Mode and disable the Packet Filter tentatively, you can connect the Sysmac Studio to the CPU Unit. Perform the following procedure and review the Packet Filter settings.

**1** Set on the DIP switch on the CPU Unit as shown below and then cycle the power supply to the Controller.

The CPU Unit will start in Safe Mode.

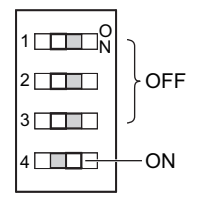

- 2 Go online with the CPU Unit from the Sysmac Studio and review the Packet Filter settings. Confirm that the IP address of the computer that is installed the connected Sysmac Studio is registered. If the IP address is not registered, you must register the IP address. Refer to *Packet Filter (NX102 CPU Unit)* under *TCP/IP Settings Display* in the *NJ/NX-series CPU Unit Built-in EtherNet/IP Port User's Manual (Cat. No. W506)*.
- *3* Turn OFF all DIP switch pins and then cycle the power supply to the Controller to restore normal CPU Unit operation.

*4* Confirm that the connection method of the Sysmac Studio is *Ethernet connection via a hub* and then confirm whether you can go online to the CPU Unit. Select **Controller** - **Communications Setup** to confirm that the connection method is *Ethernet connection via a hub*. If Packet Filter is enabled, you cannot connect the Sysmac Studio in *Direct connection via Ethernet*.

#### $\bullet$  **Safe Mode Operation**

If the Controller is started when the CPU Unit is in Safe Mode, the CPU Unit will start while Packet Filter is disabled. This allows you to go online the Sysmac Studio with the CPU Unit from a computer.

The CPU Unit will generate an observation level Controller event and record a Safe Mode event in the event log.

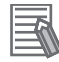

#### **Additional Information**

The safe mode operation for an NX102 CPU Unit is given below.

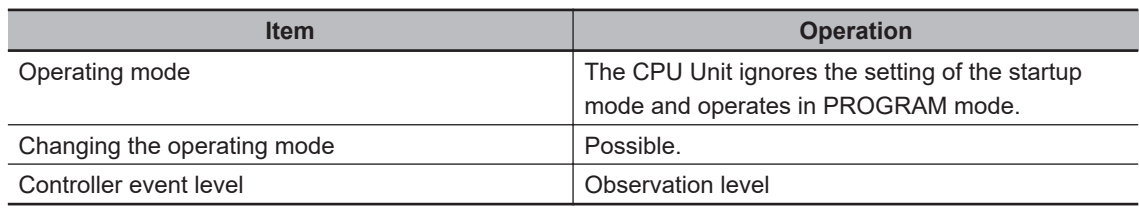

# **Error Descriptions and Corrections**

This section describes all of the errors (events) that can occur on NJ/NX-series CPU Units and corrections for these errors.

For errors (events) that can occur in models other than the standard CPU Units and the errors (events) that can occur in connected devices, only tables of errors are provided in *Appendices* [on page A-1](#page-814-0). Refer to the manual for the specific product for details on errors.

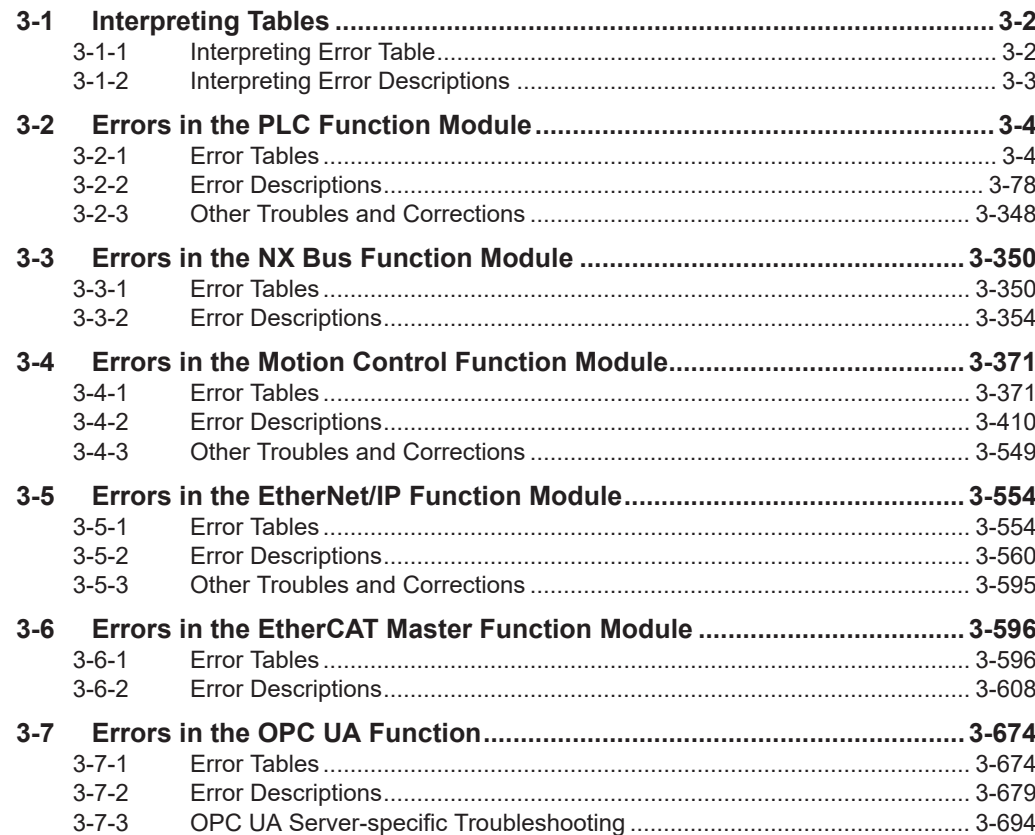

# <span id="page-113-0"></span>**3-1 Interpreting Tables**

Within each source, errors (events) are given by functional classifications. Also, events that are not errors are given.

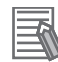

#### **Additional Information**

For descriptions of the error codes for the motion control instructions and other instructions, refer to the descriptions of the corresponding event codes. Events that occur for motion control instructions are given in *[3-2 Errors in the PLC Function Module](#page-115-0)* on page 3-4. Events that occur for other instructions are given in *[3-4 Errors in the Motion Control Function Module](#page-482-0)* on page [3-371](#page-482-0). Refer to *[Relationship between Event Codes and Error Codes](#page-58-0)* on page 1-25 for the relationship between event codes and error codes.

If events that occur are different according to versions, the versions for events that occur are given in the following expressions.

- For unit versions of CPU Units, "CPU Unit with unit version X.XX" or "Ver. X.XX"
- For project unit versions<sup>\*1</sup>, "project unit version X.XX"
- \*1. In this manual, the unit version set for a project is called "project unit version". A project unit version is set for a project in the Select Device Area of Project Properties Dialog Box on the Sysmac Studio.

#### **3-1-1 Interpreting Error Table**

The contents of the error tables are described below.

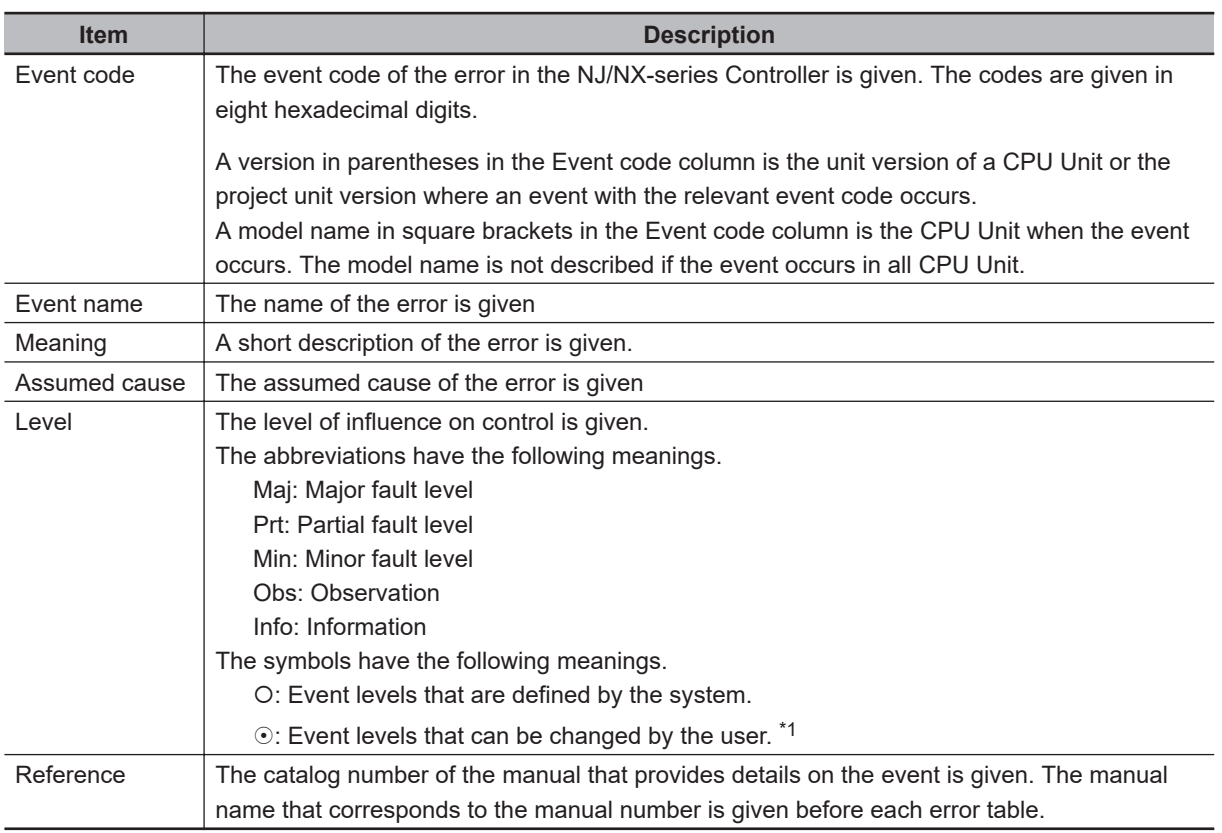

\*1. This symbol appears only for events for which the user can change the event level.

#### <span id="page-114-0"></span>**3-1-2 Interpreting Error Descriptions**

The items that are used to describe individual errors (events) are described in the following copy of an error table.

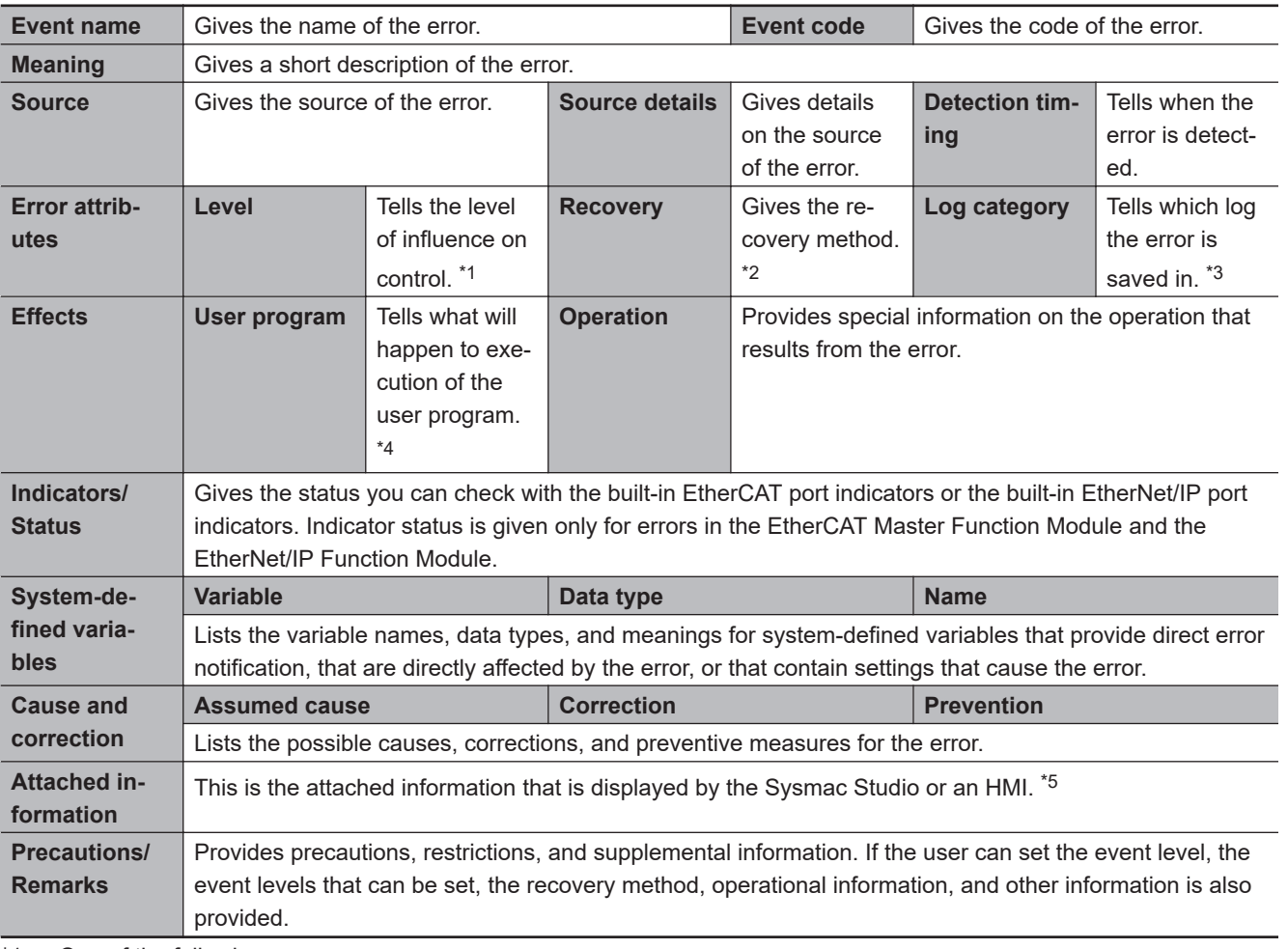

\*1. One of the following:

Major fault: Major fault level Partial fault: Partial fault level Minor fault: Minor fault level **Observation** 

Information

\*2. After the correction is performed, one of the following methods is used to reset the Controller error state: Automatic recovery: Normal status is restored automatically when the cause of the error is removed. Error reset: Normal status is restored when the error is reset after the cause of the error is removed. Cycle the power supply: Normal status is restored when the power supply to the Controller is turned OFF and then back ON after the cause of the error is removed. Controller reset: Normal status is restored when the Controller is reset after the cause of the error is removed. Depends on cause: The recovery method depends on the cause of the error.

\*3. One of the following:

System: System event log

Access: Access event log

\*4. One of the following: Continues: Execution of the user program will continue. Stops: Execution of the user program stops. Starts: Execution of the user program starts.

\*5. Refer to *[A-5 Applicable Range of the HMI Troubleshooter](#page-1085-0)* on page A-272 for the applicable range of the HMI Troubleshooter.

# <span id="page-115-0"></span>**3-2 Errors in the PLC Function Module**

The section provides tables of the errors (events) that can occur in the PLC Function Module. They are divided into the following functional classifications.

- Self-diagnosis
- CJ-series Unit configuration
- Built-in I/O, Option Boards
- Tasks
- Controller operation
- FINS communications
- Instructions

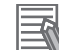

#### **Additional Information**

- Instruction events are supported by CPU Units with unit version 1.02 or later.
- To create instruction events, you must select **Use** for **Event Log Settings Instruction Error Output** on the Controller Setup. With the default setting, instructions events are not output. Sysmac Studio version 1.03 or higher is required to use the Event Log Settings.

#### **3-2-1 Error Tables**

### **Errors for Self Diagnosis**

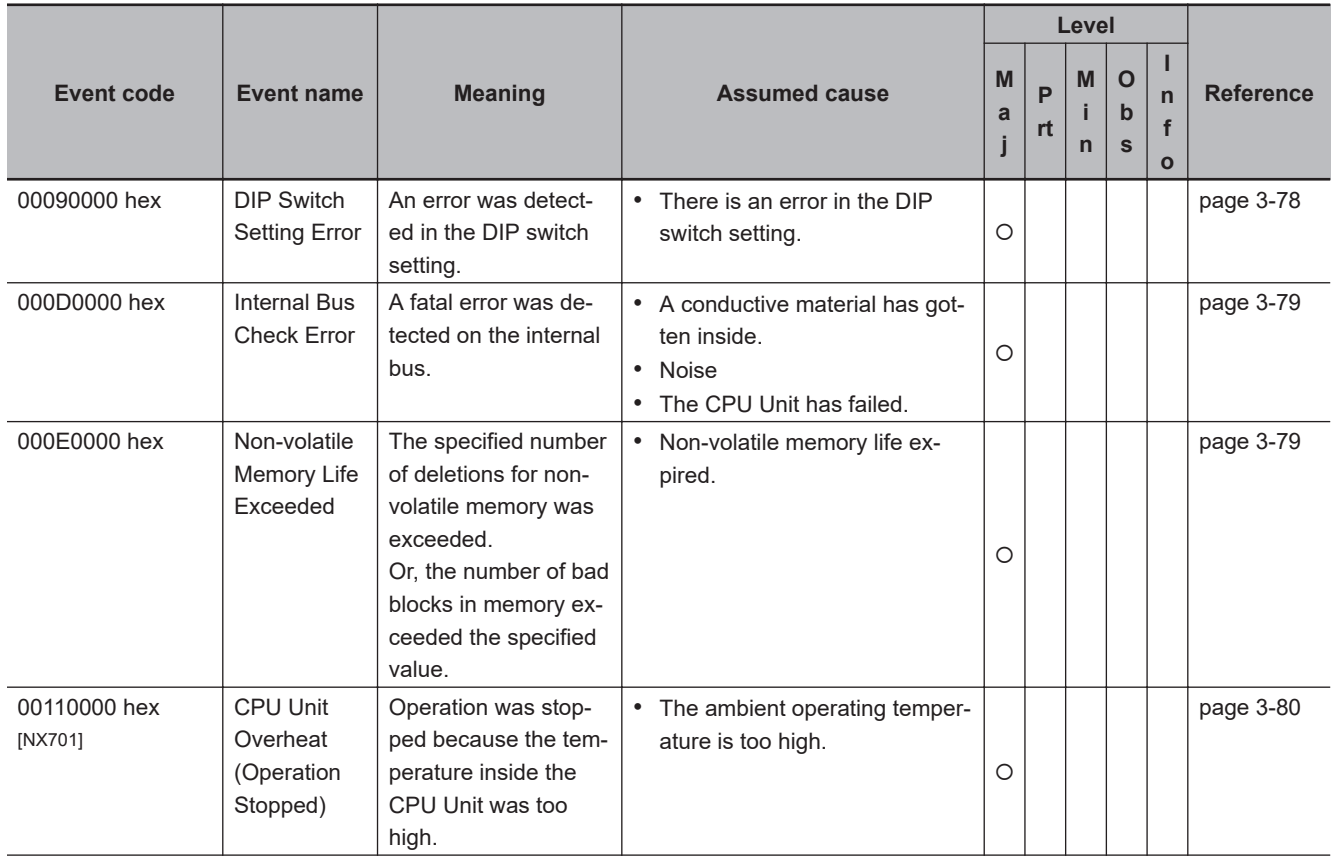

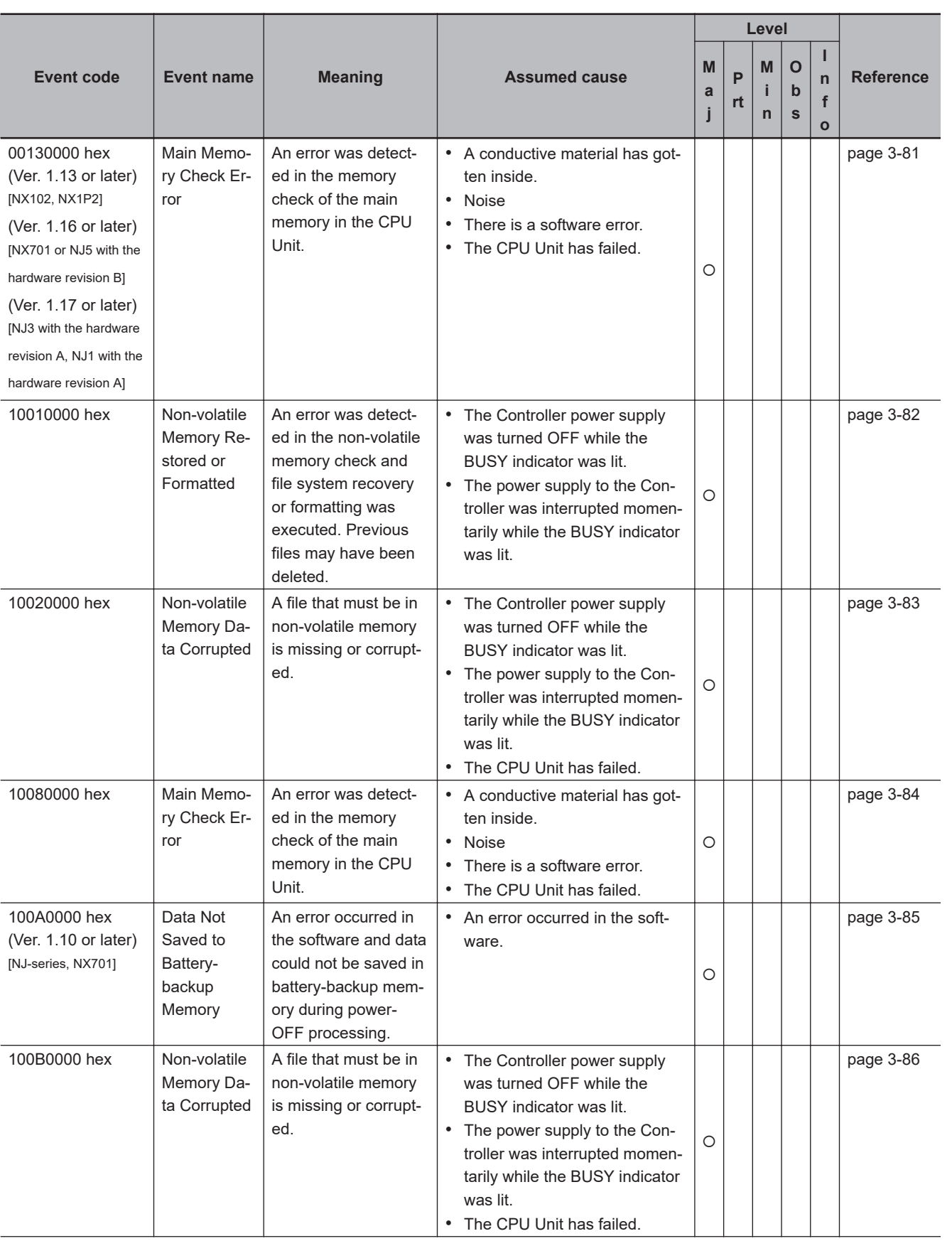

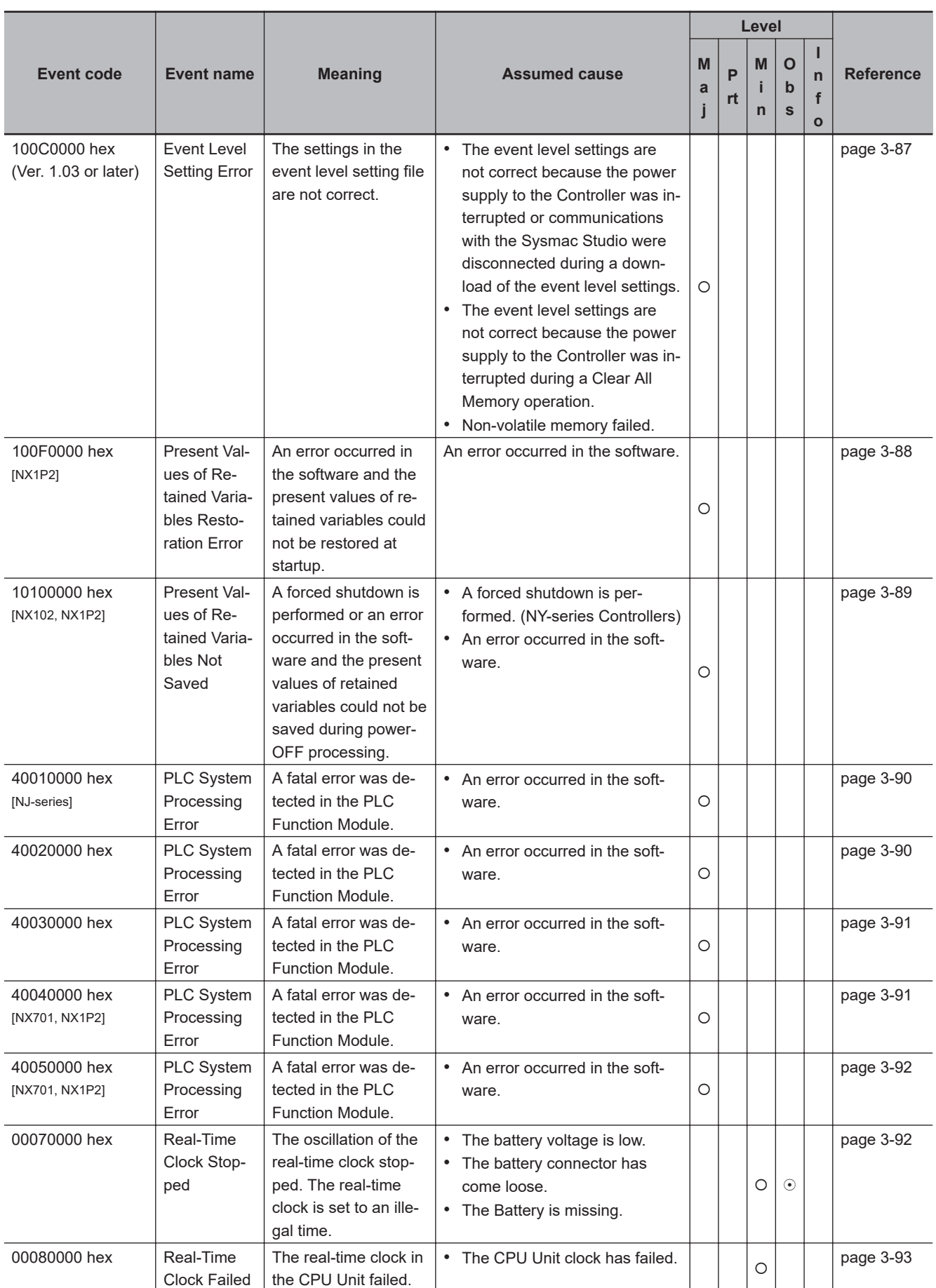

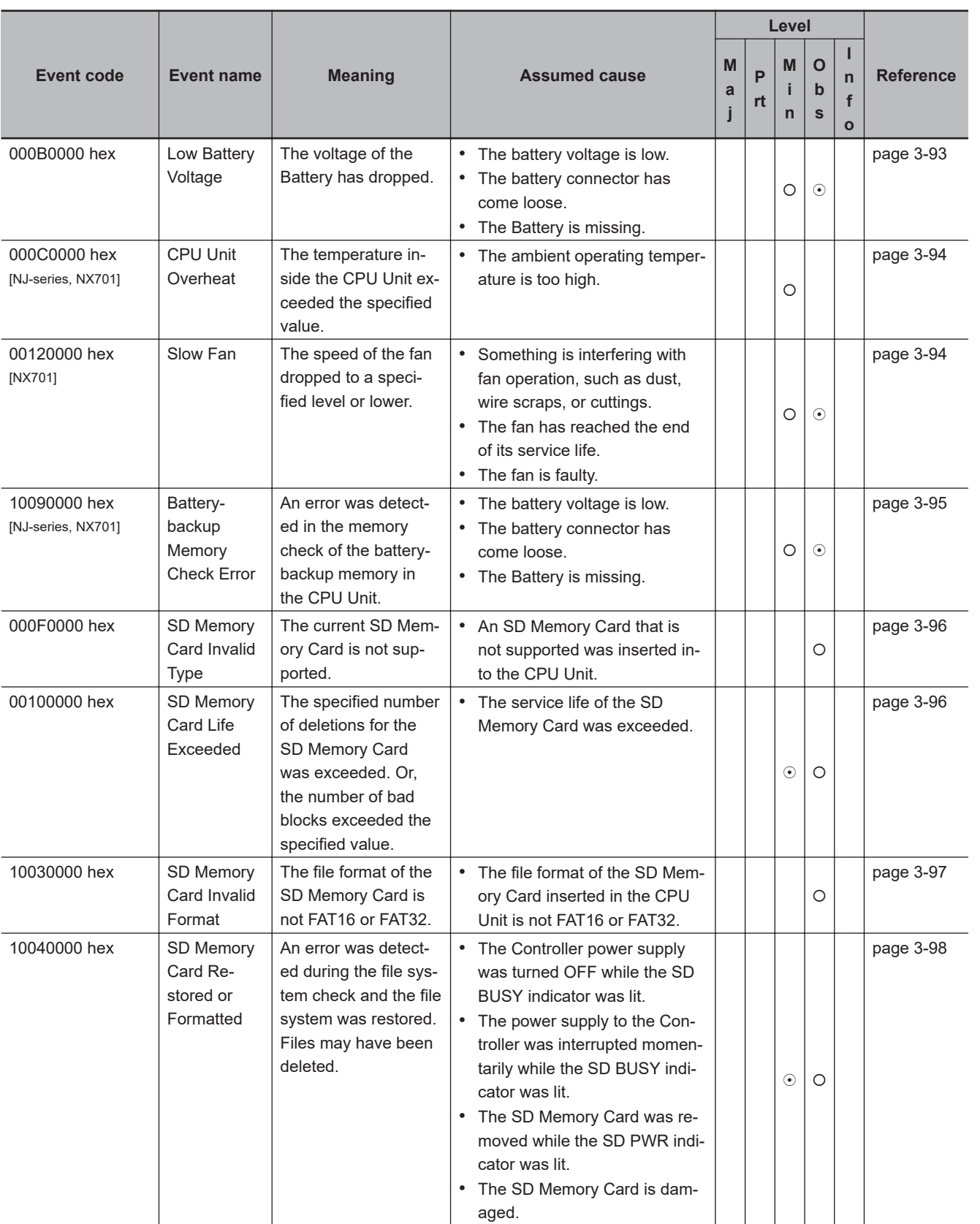

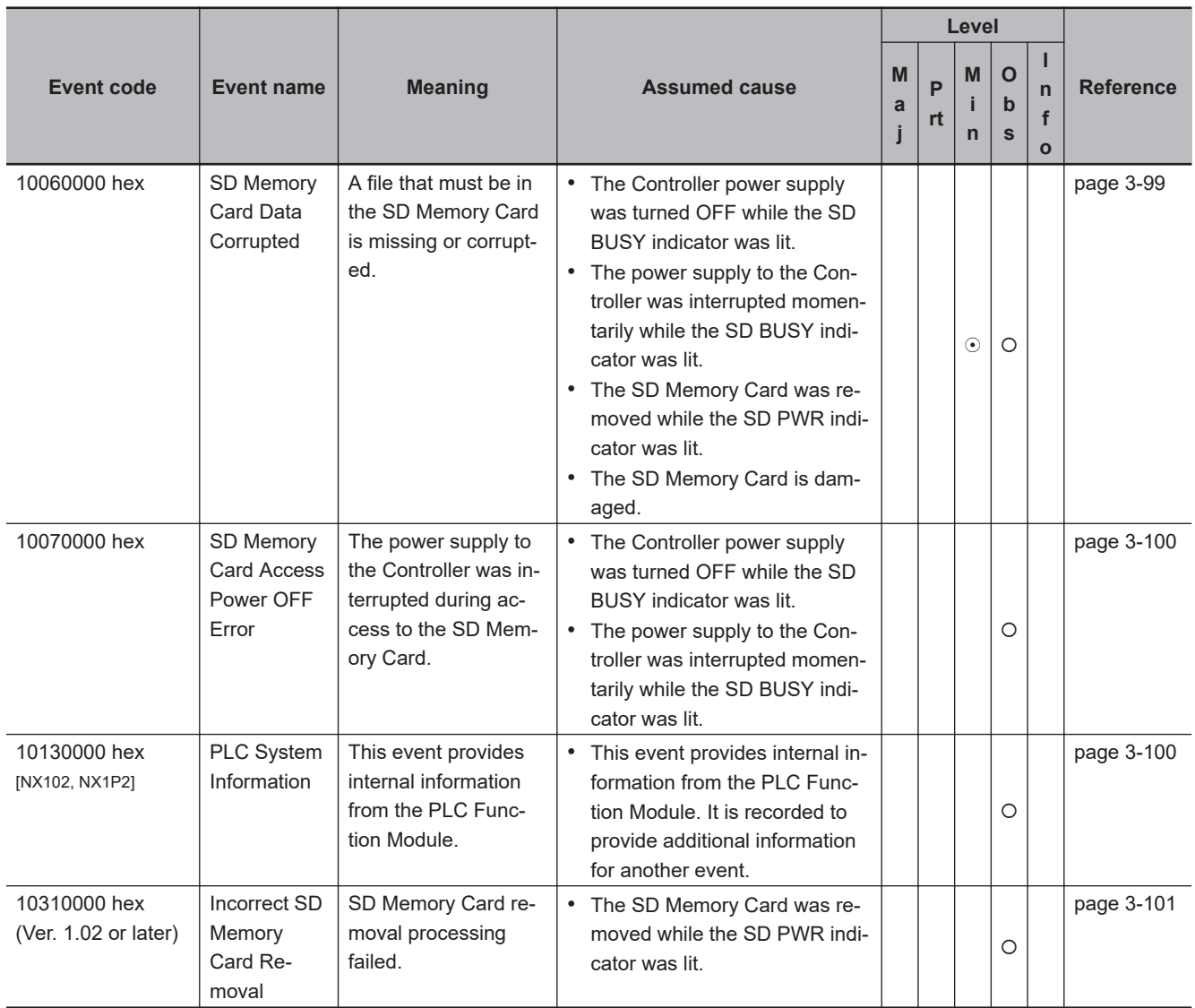

## **Errors Related to CJ-series Unit Configuration**

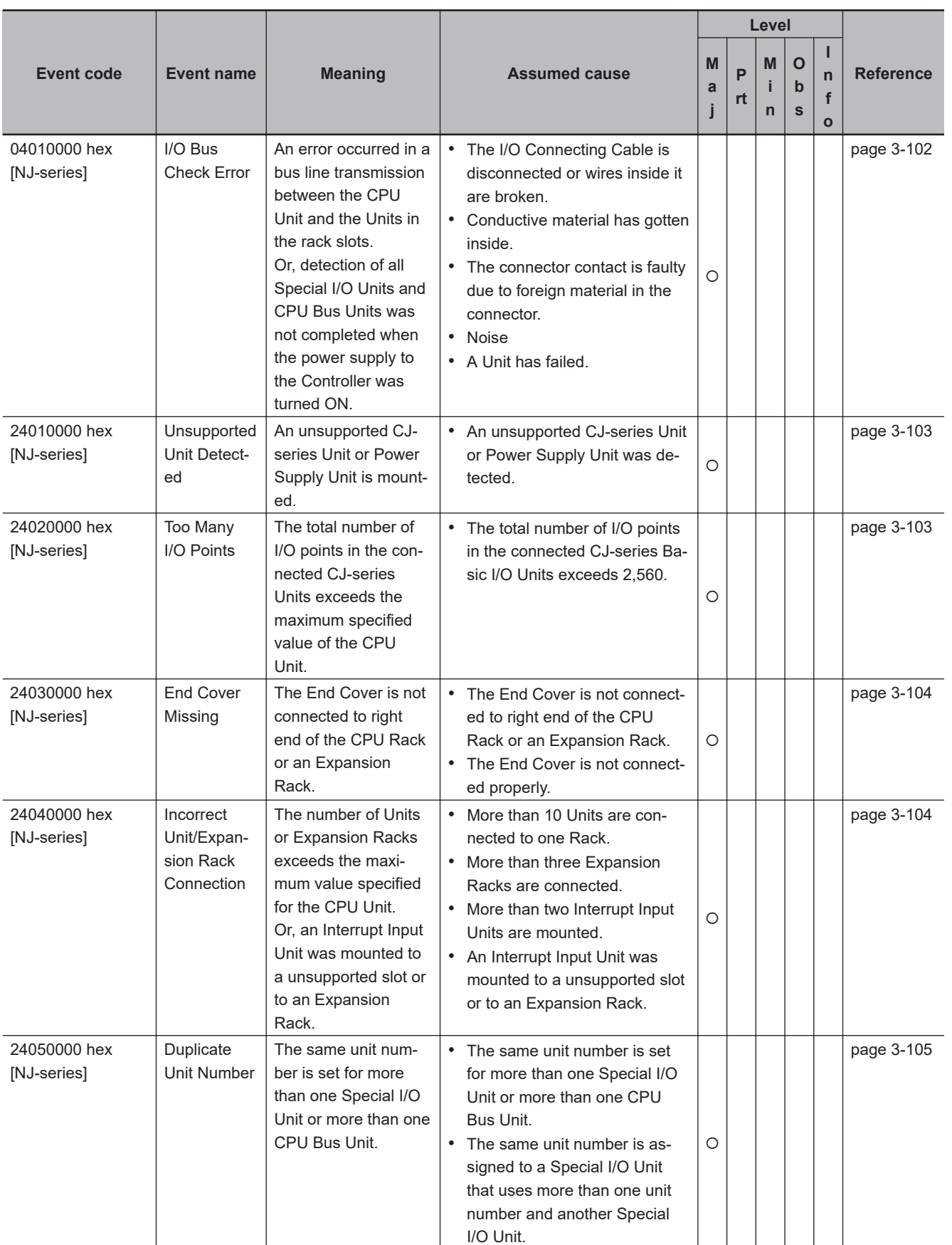

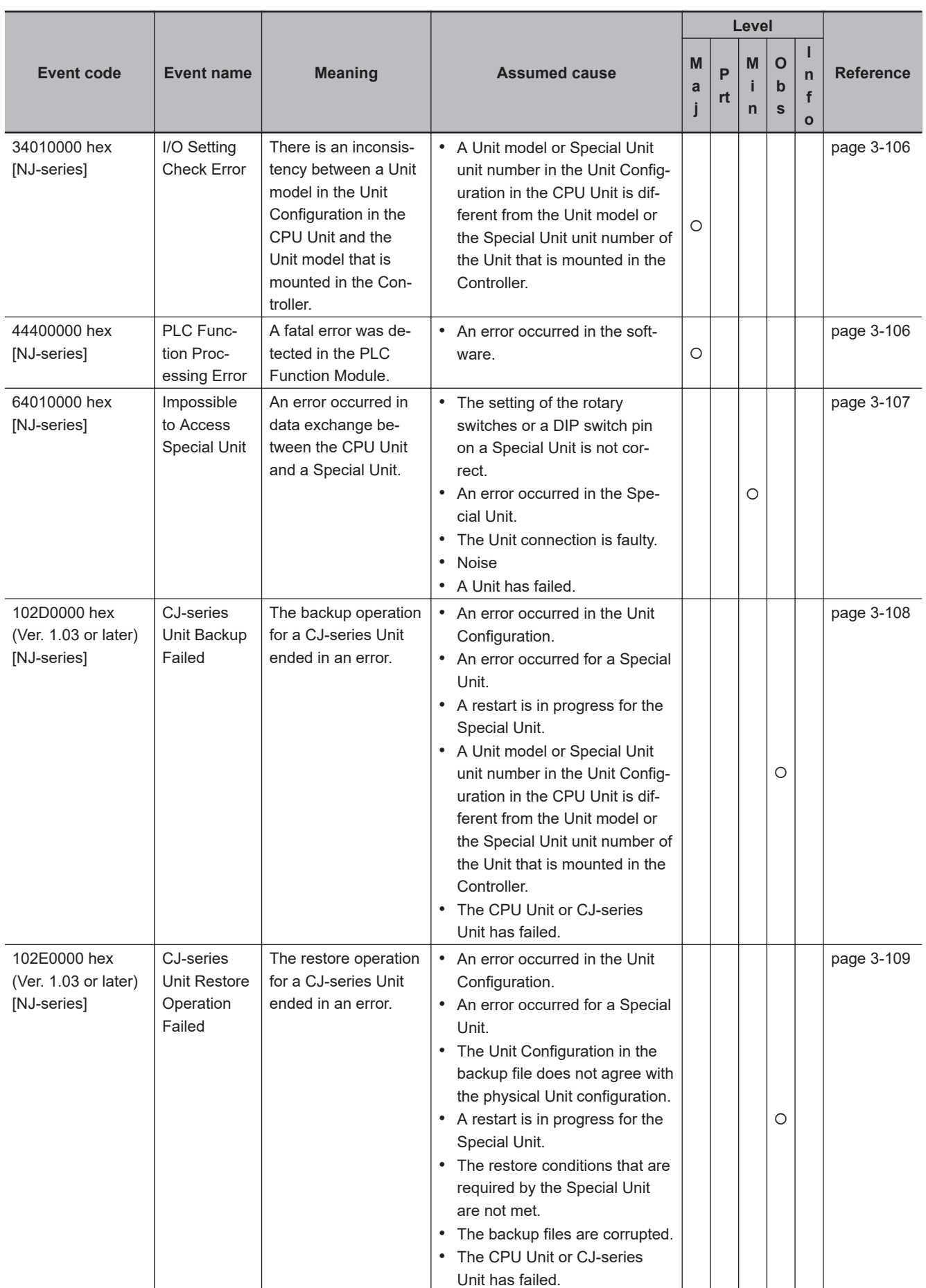

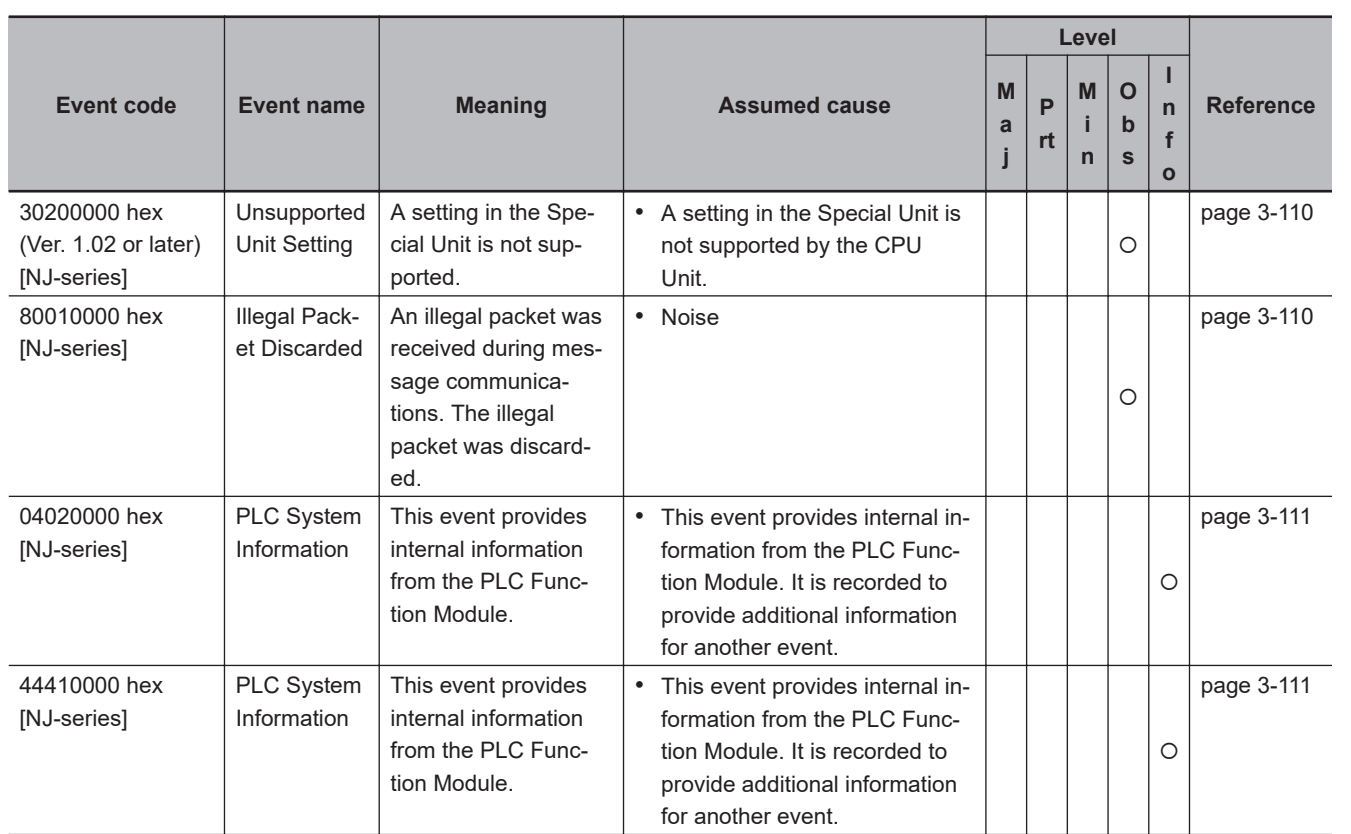

# **Built-in I/O and Option Boards**

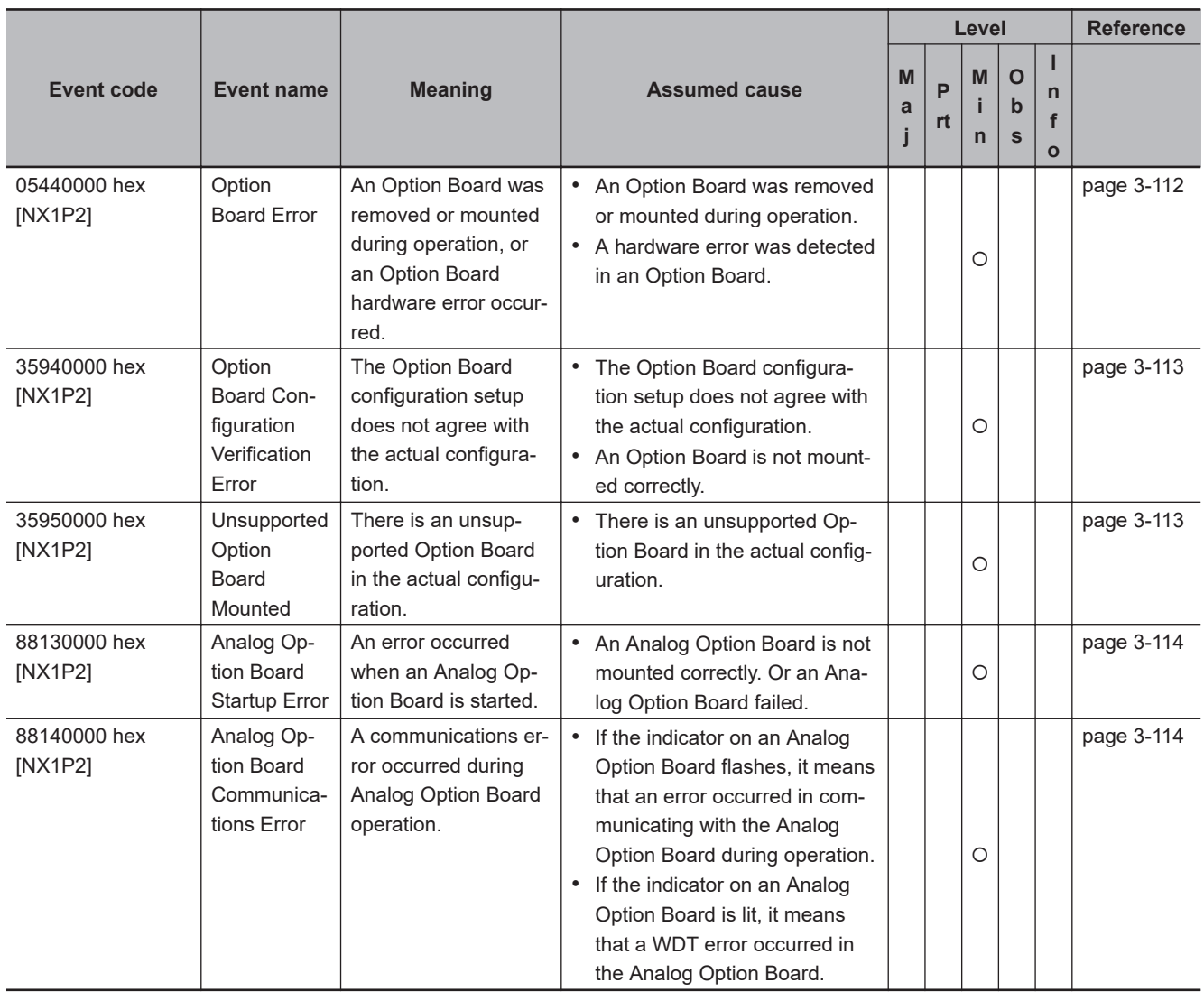

# **Errors Related to Tasks**

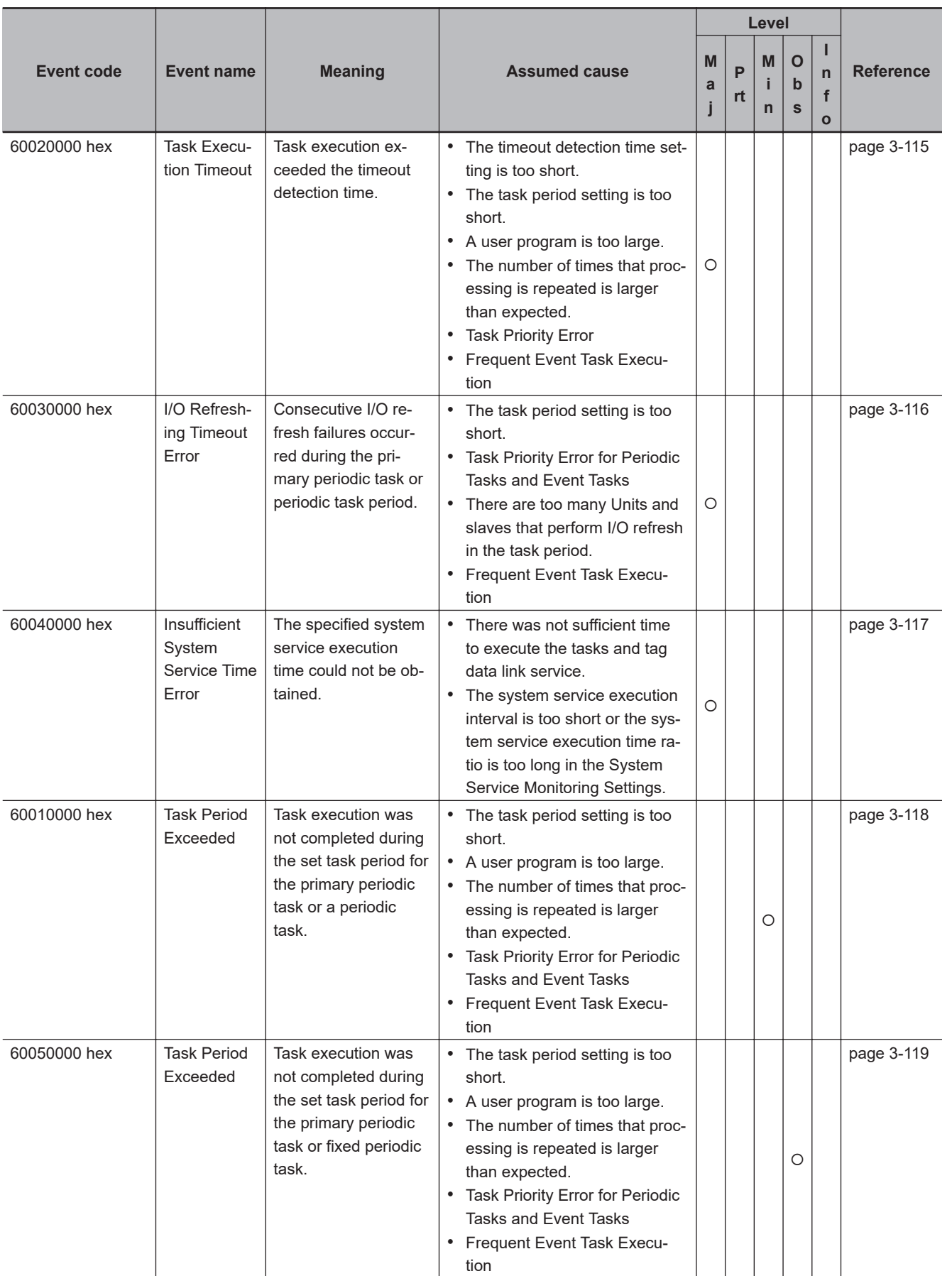

## **Errors Related to Controller Operation**

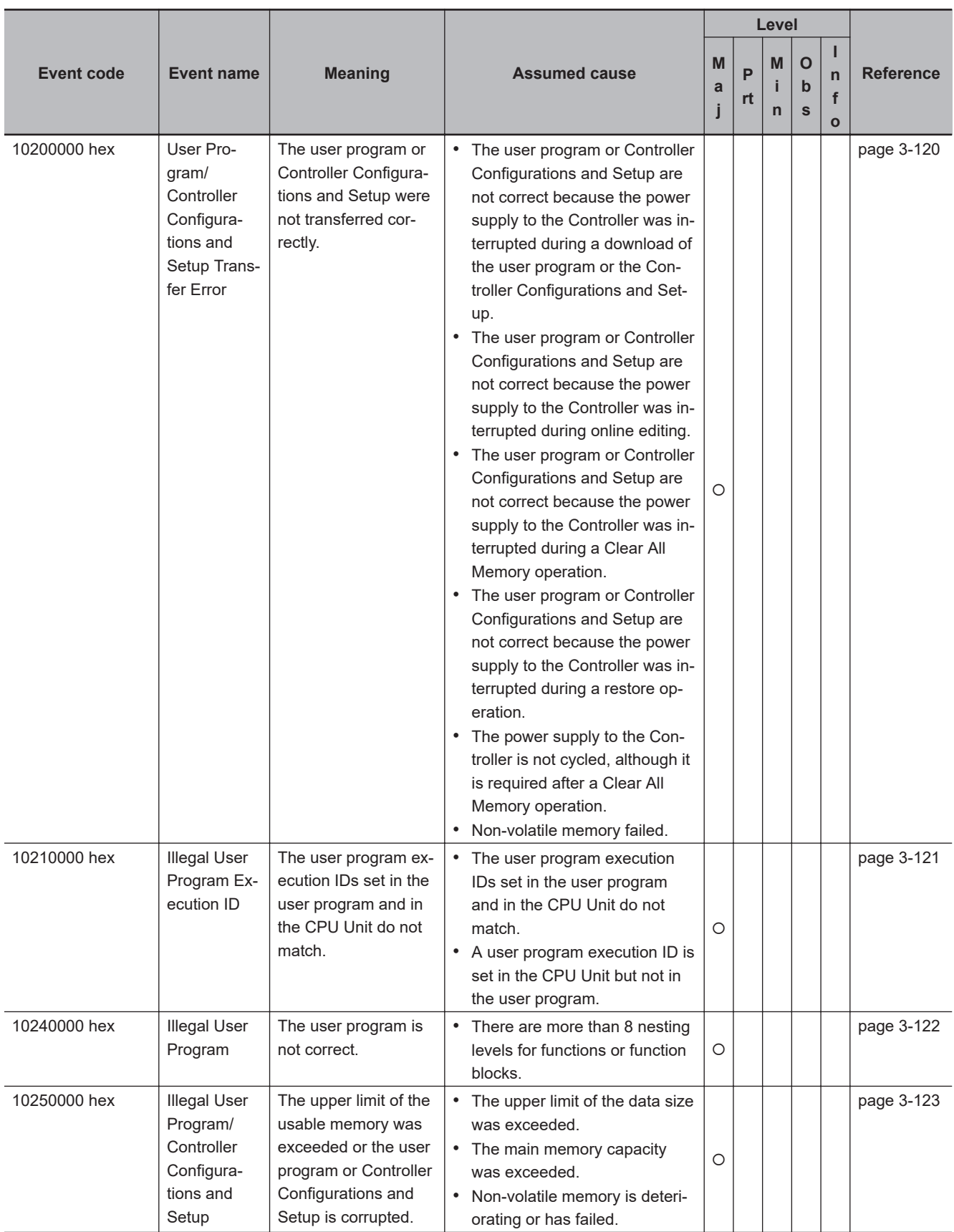

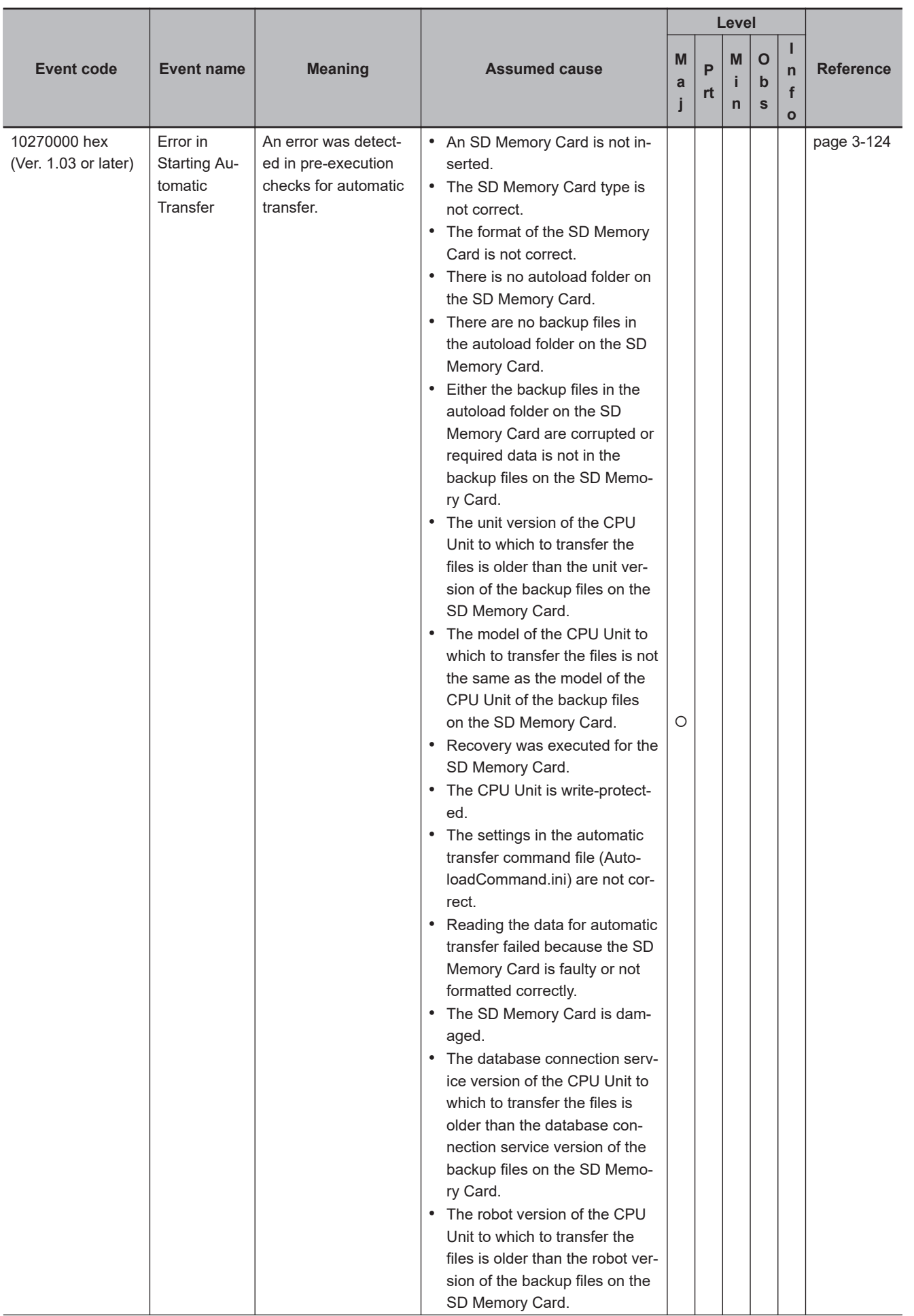

#### 3 Error Descriptions and Corrections

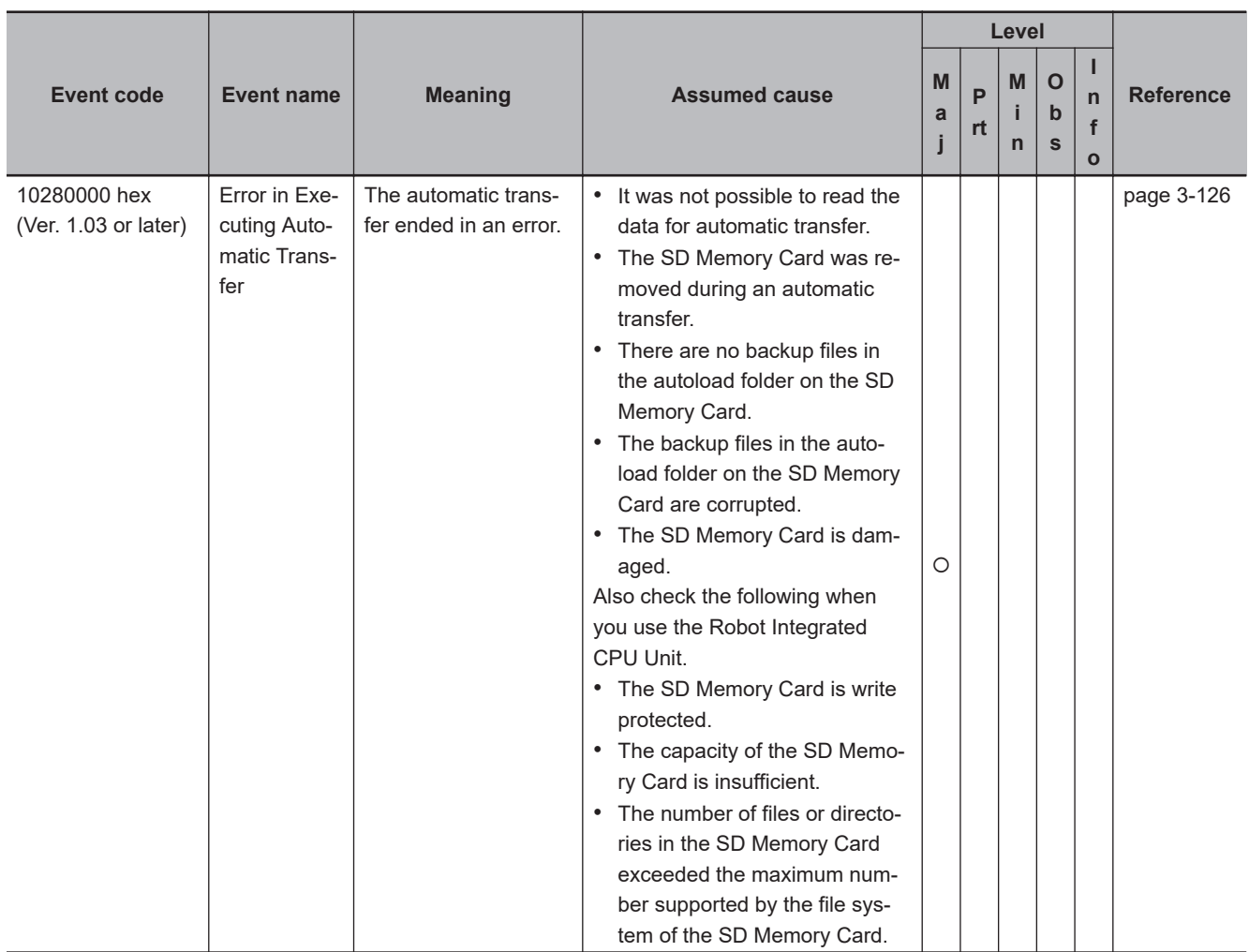

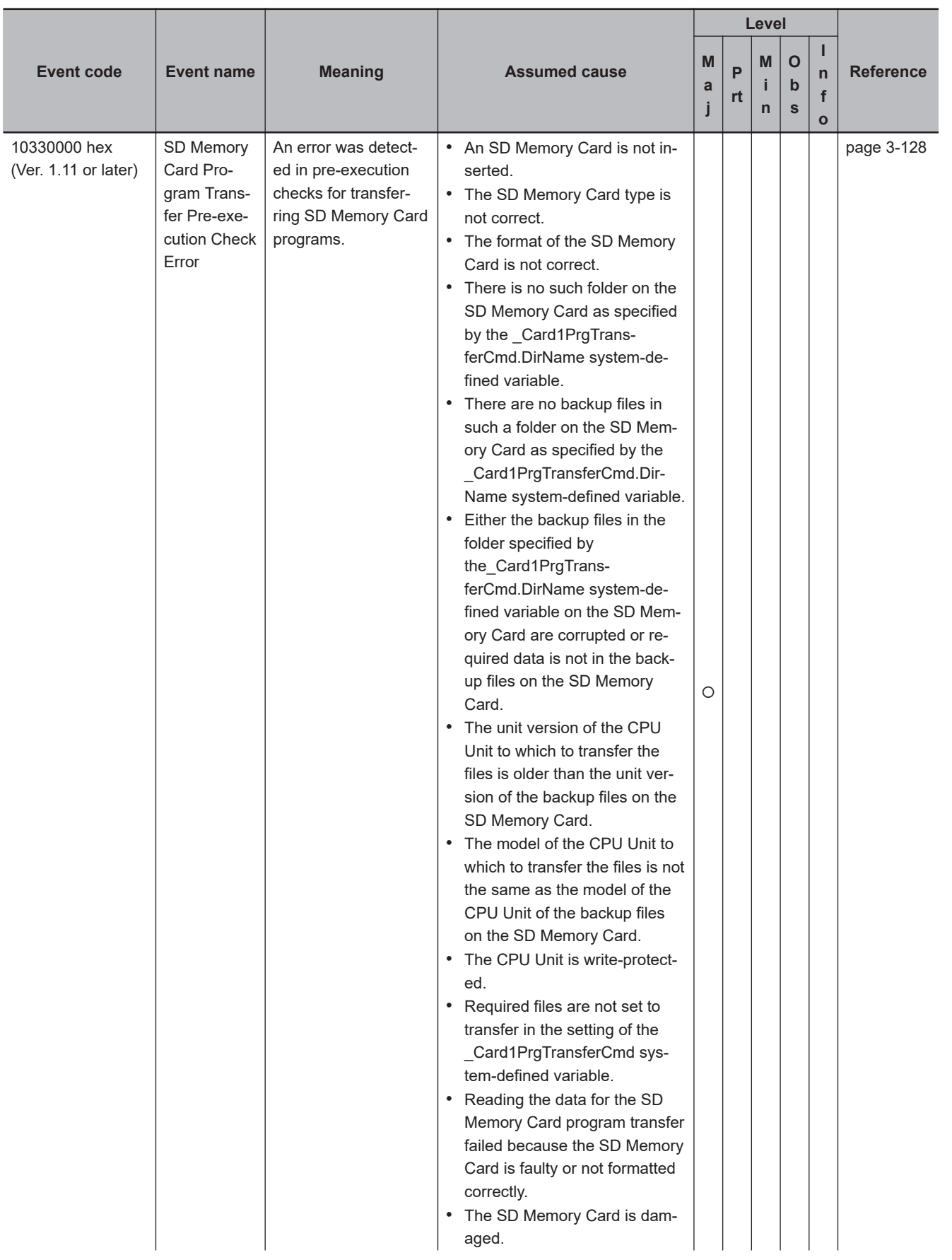

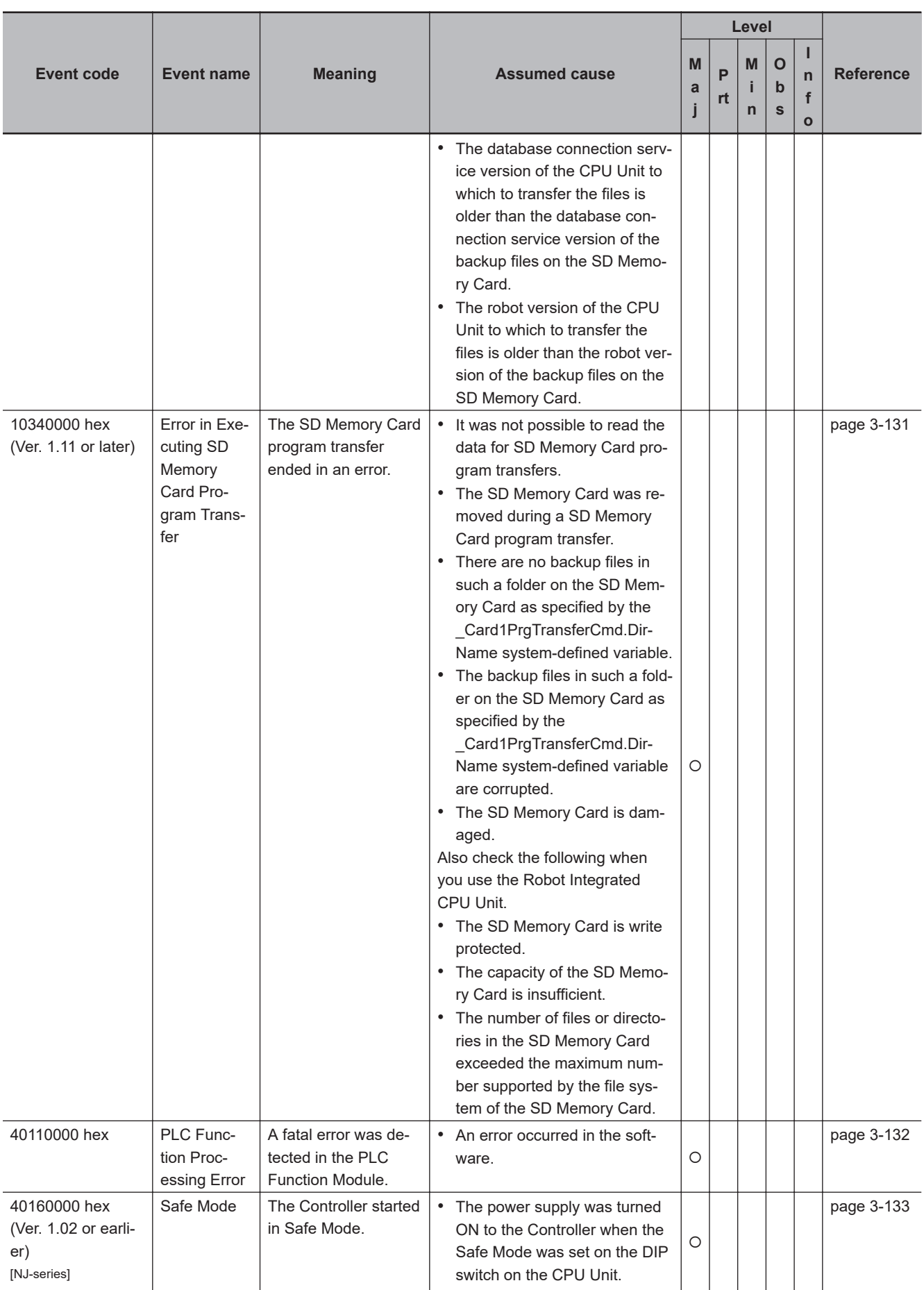

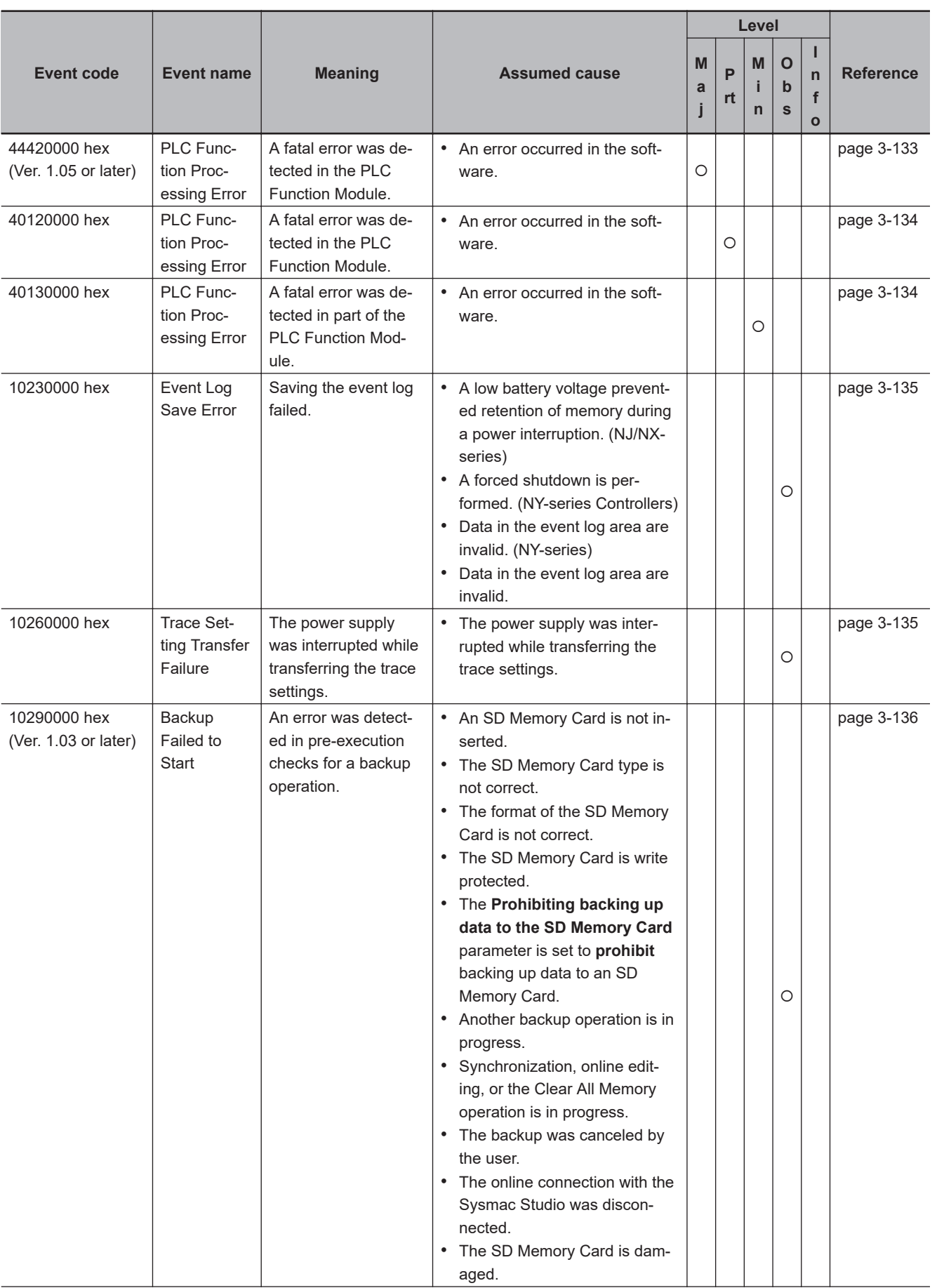

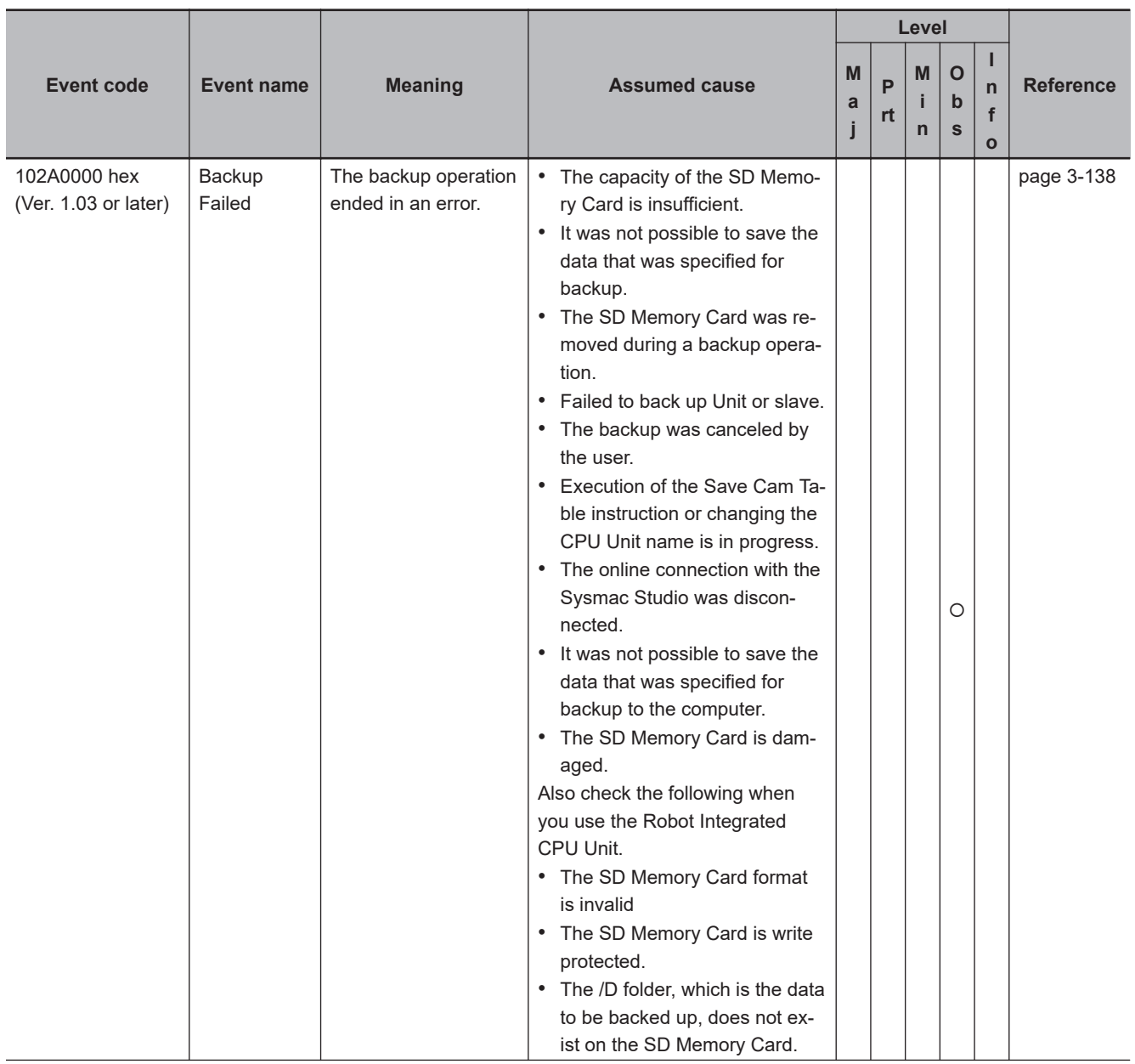

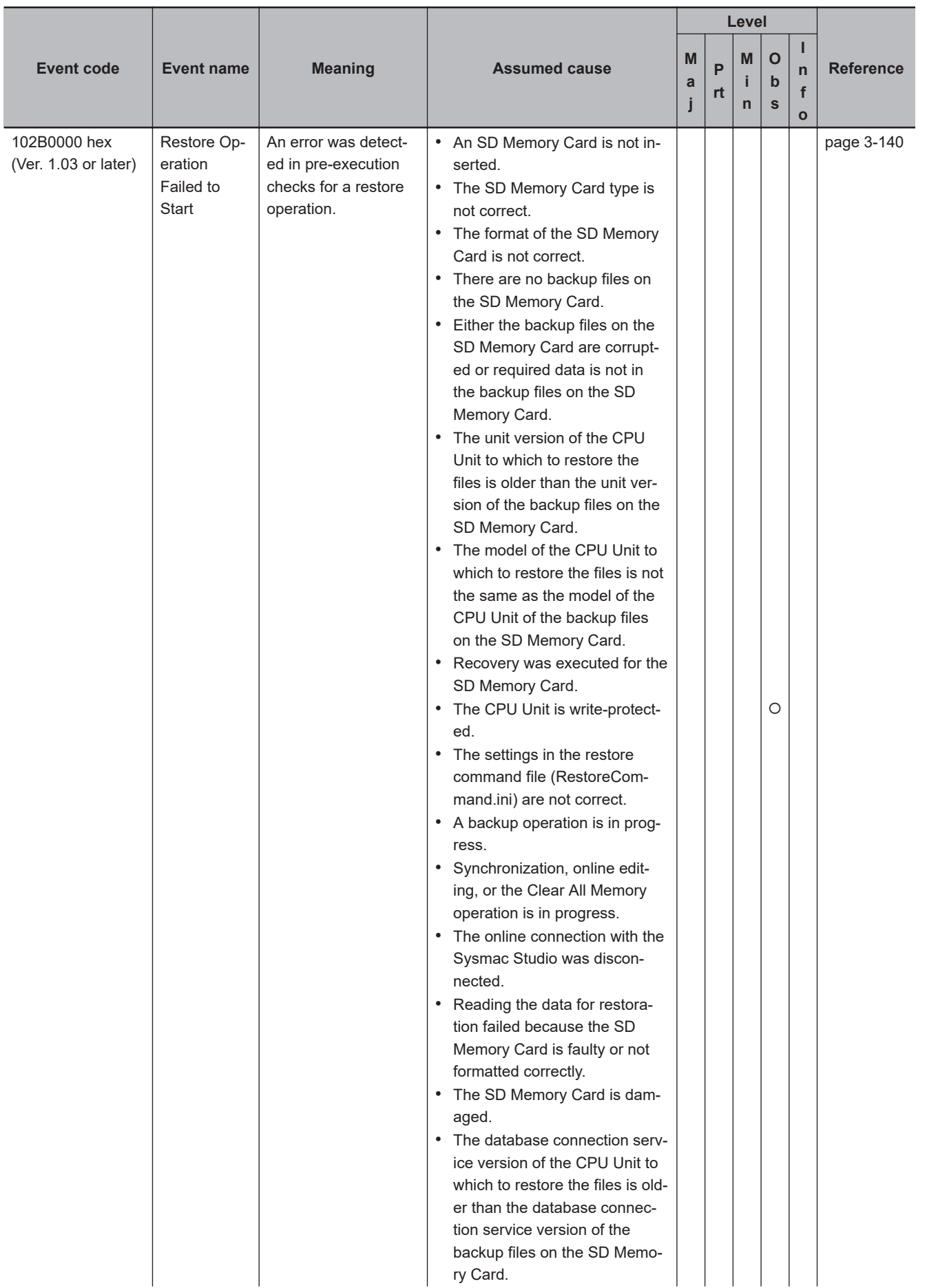

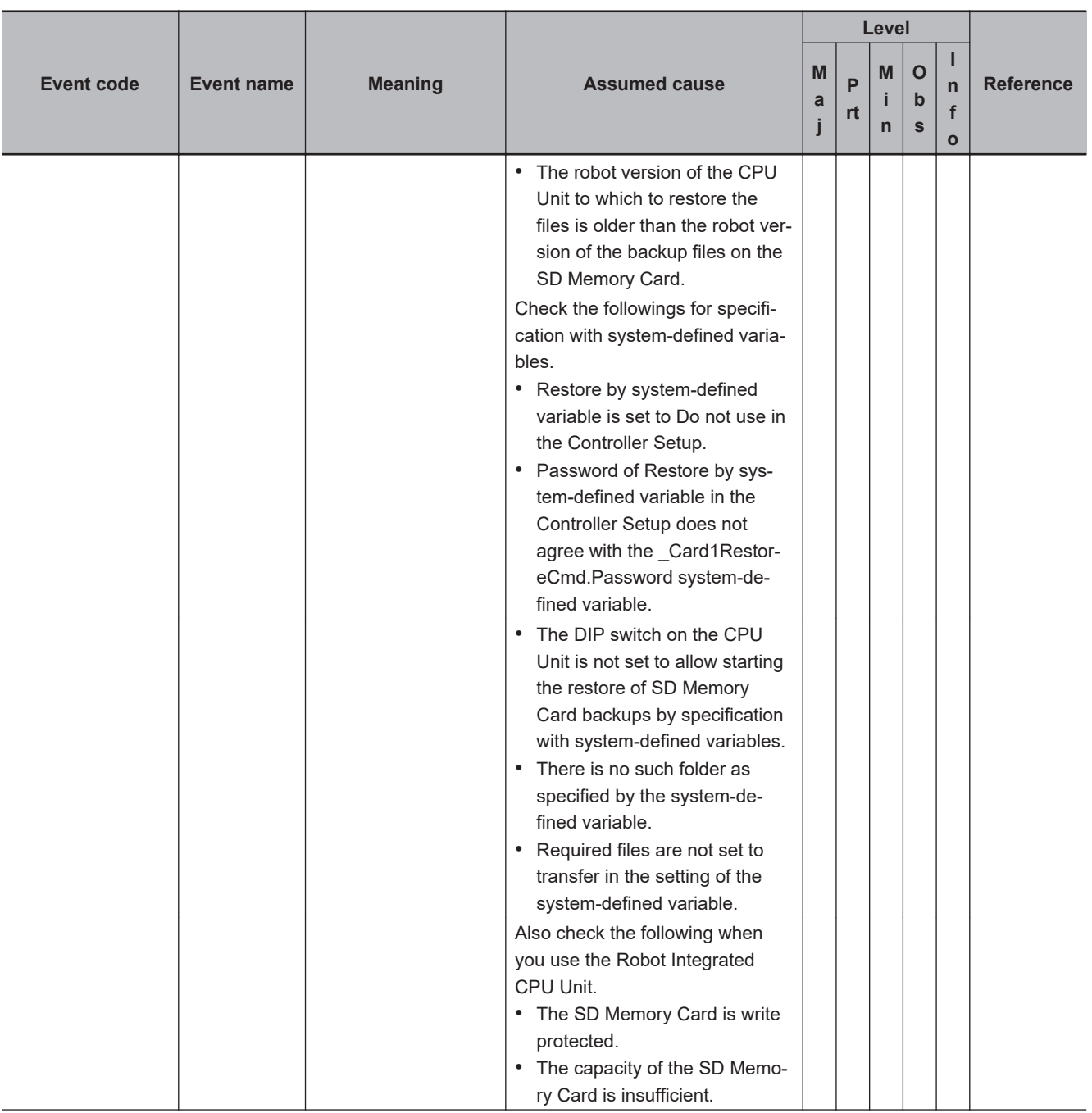

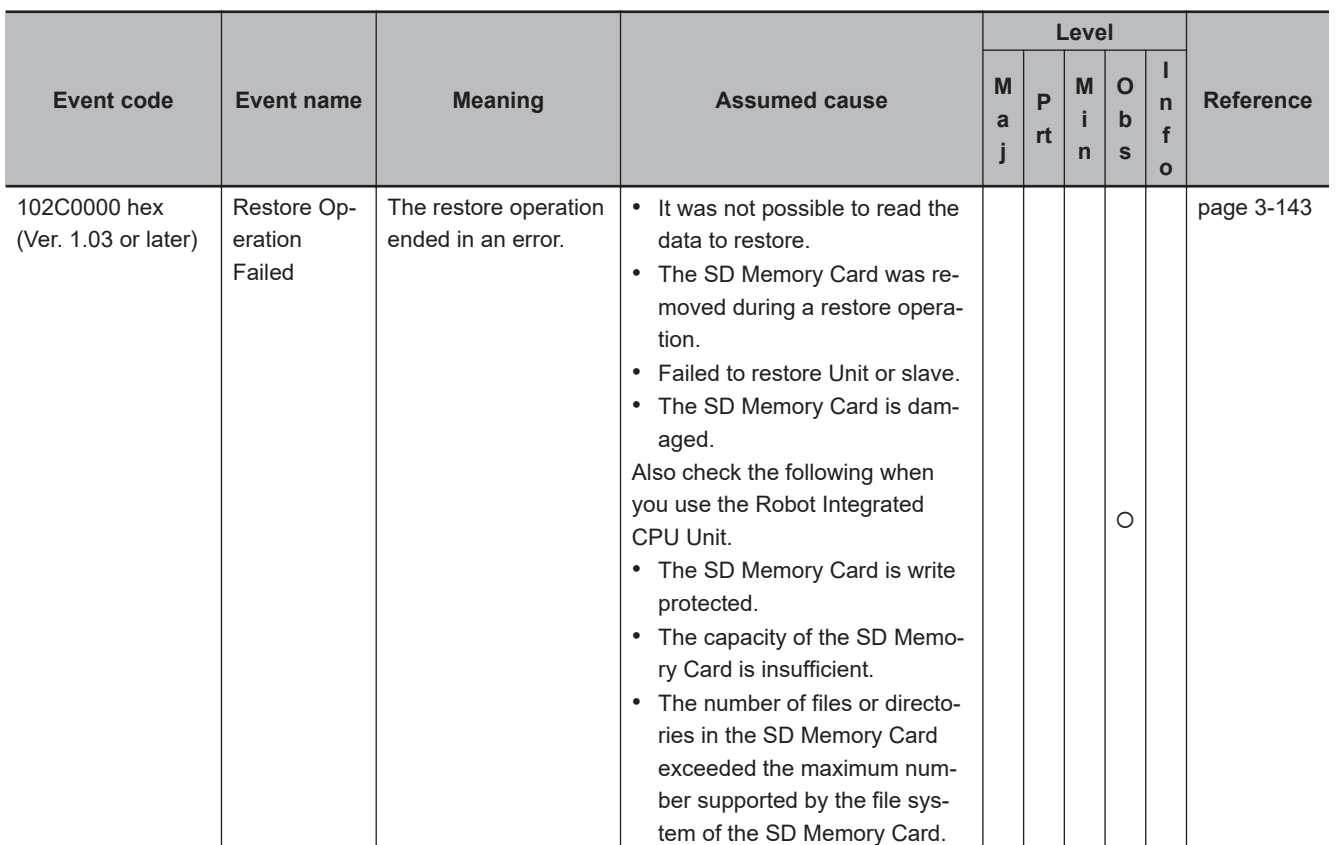

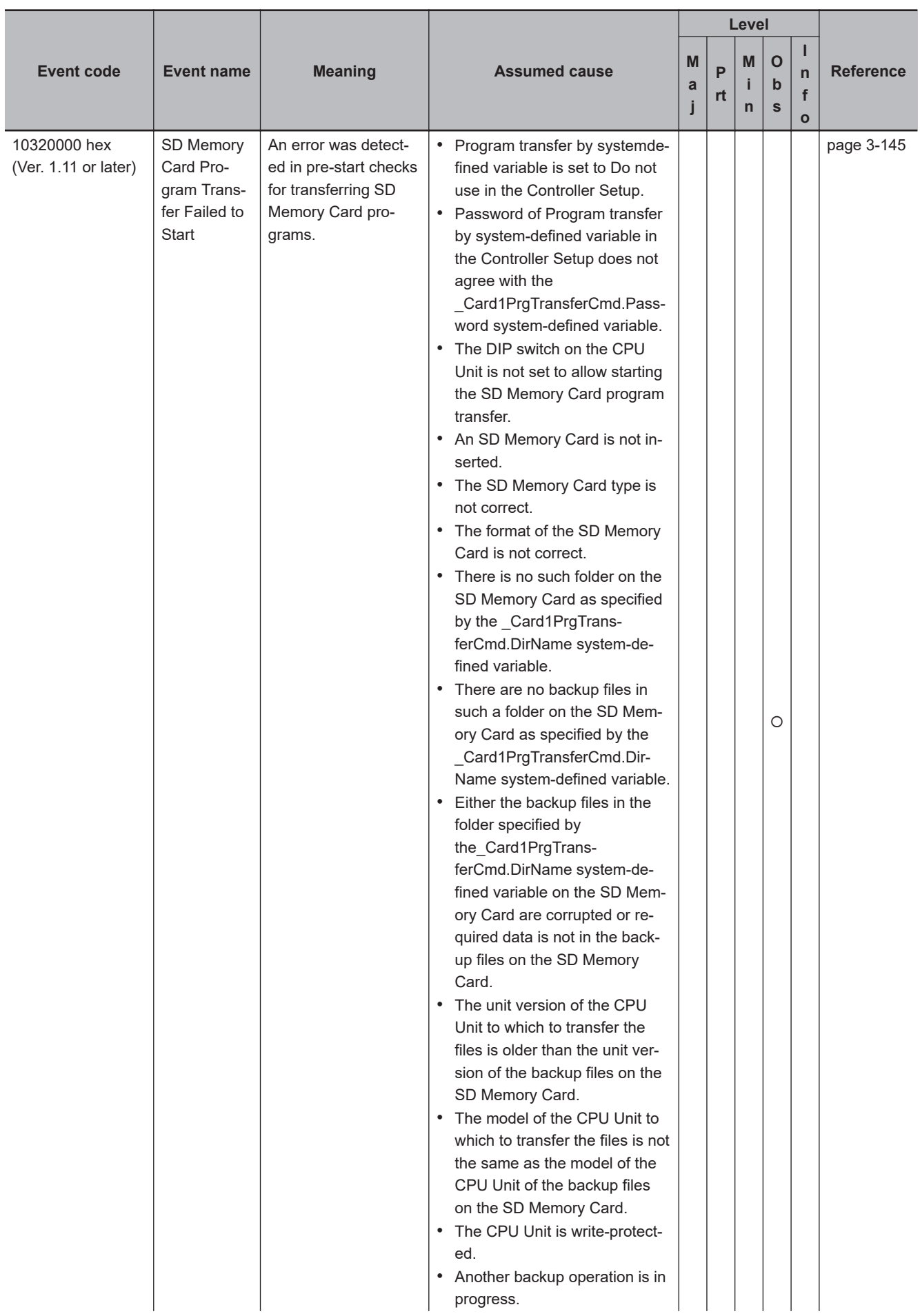

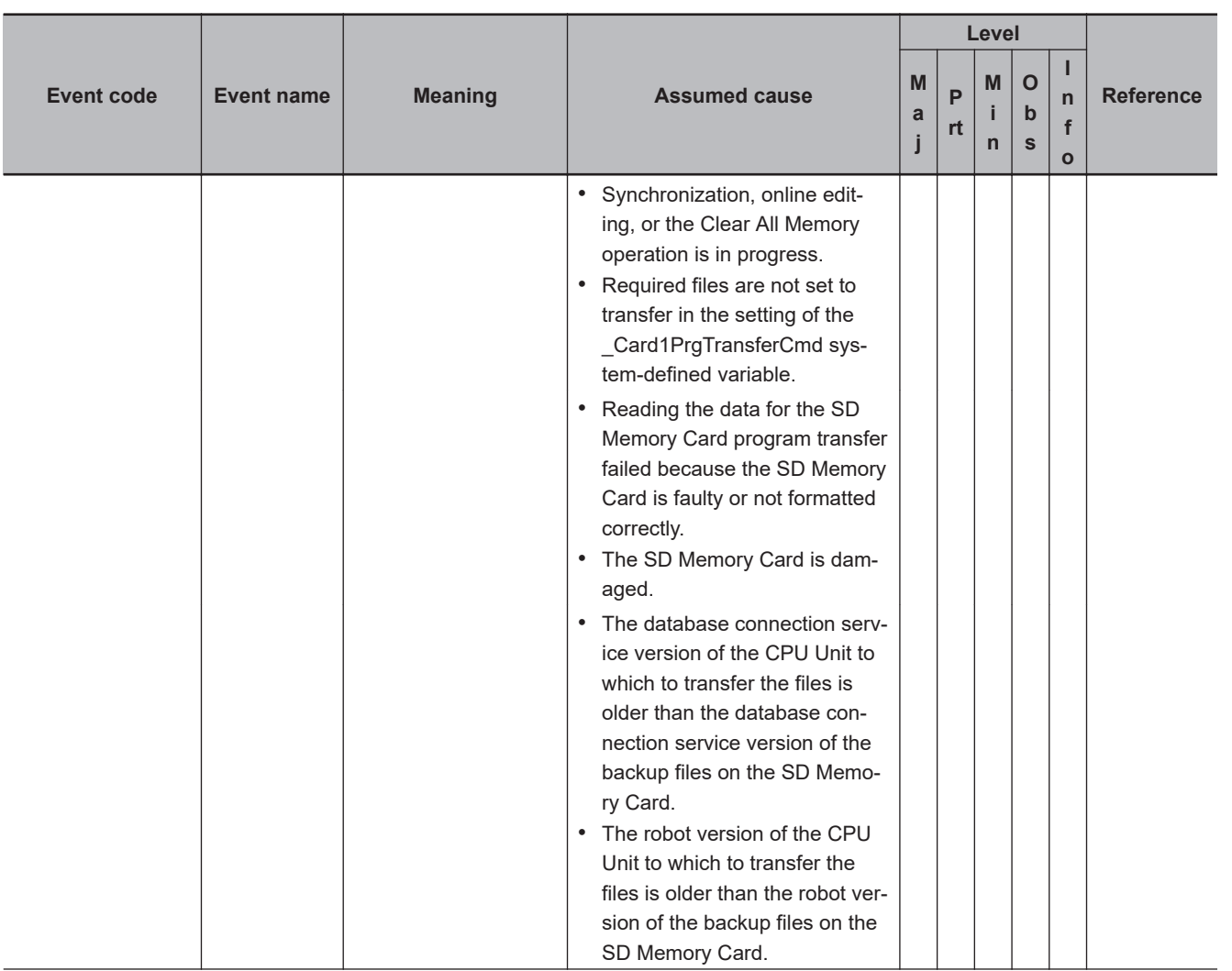

**3-2 Errors in the PLC Function Module**

3-2 Errors in the PLC Function Module

**3**

3-2-1 Error Tables

3-2-1 Error Tables

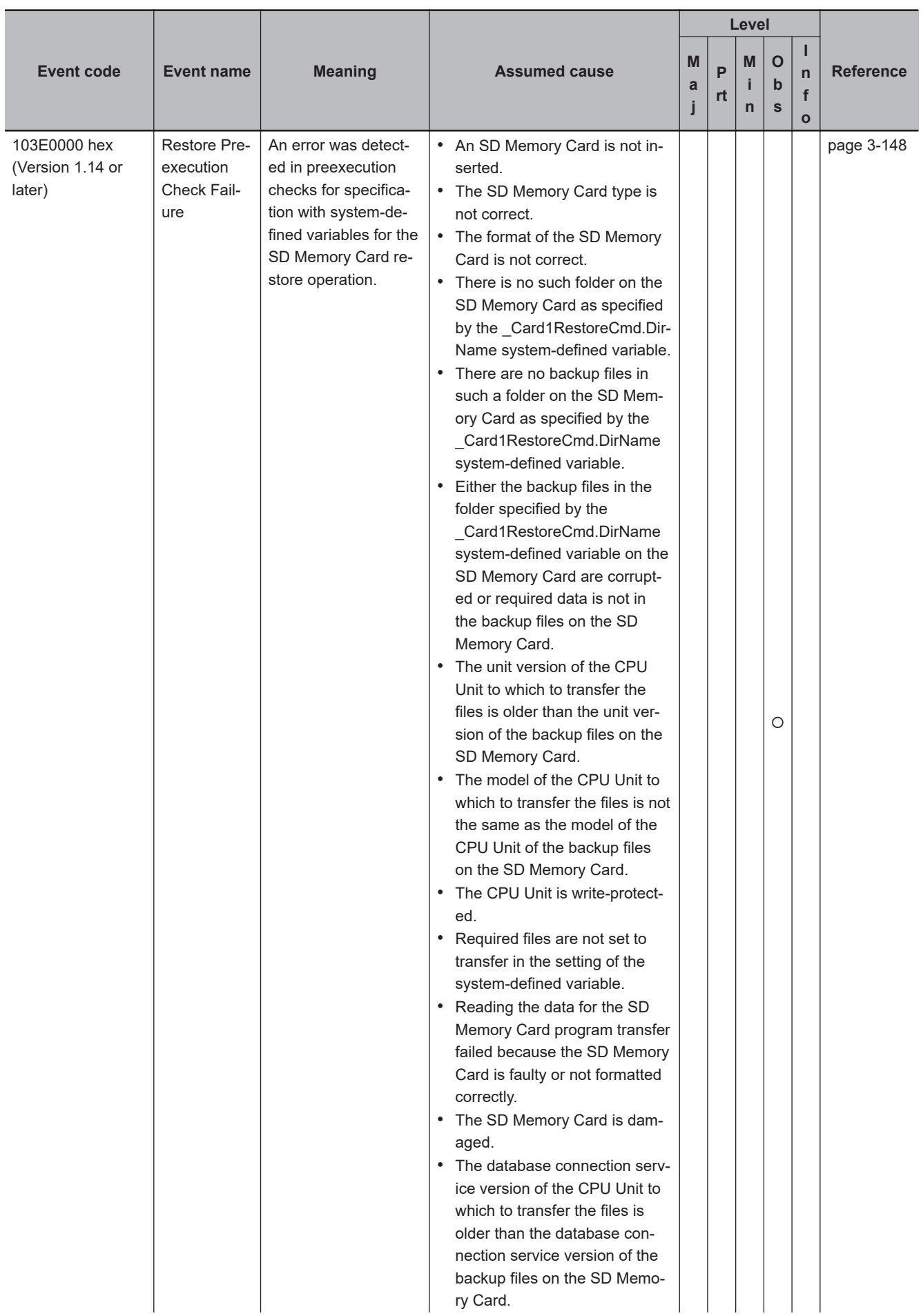

**3-2 Errors in the PLC Function Module**

3-2 Errors in the PLC Function Module

**3**

3-2-1 Error Tables

3-2-1 Error Tables

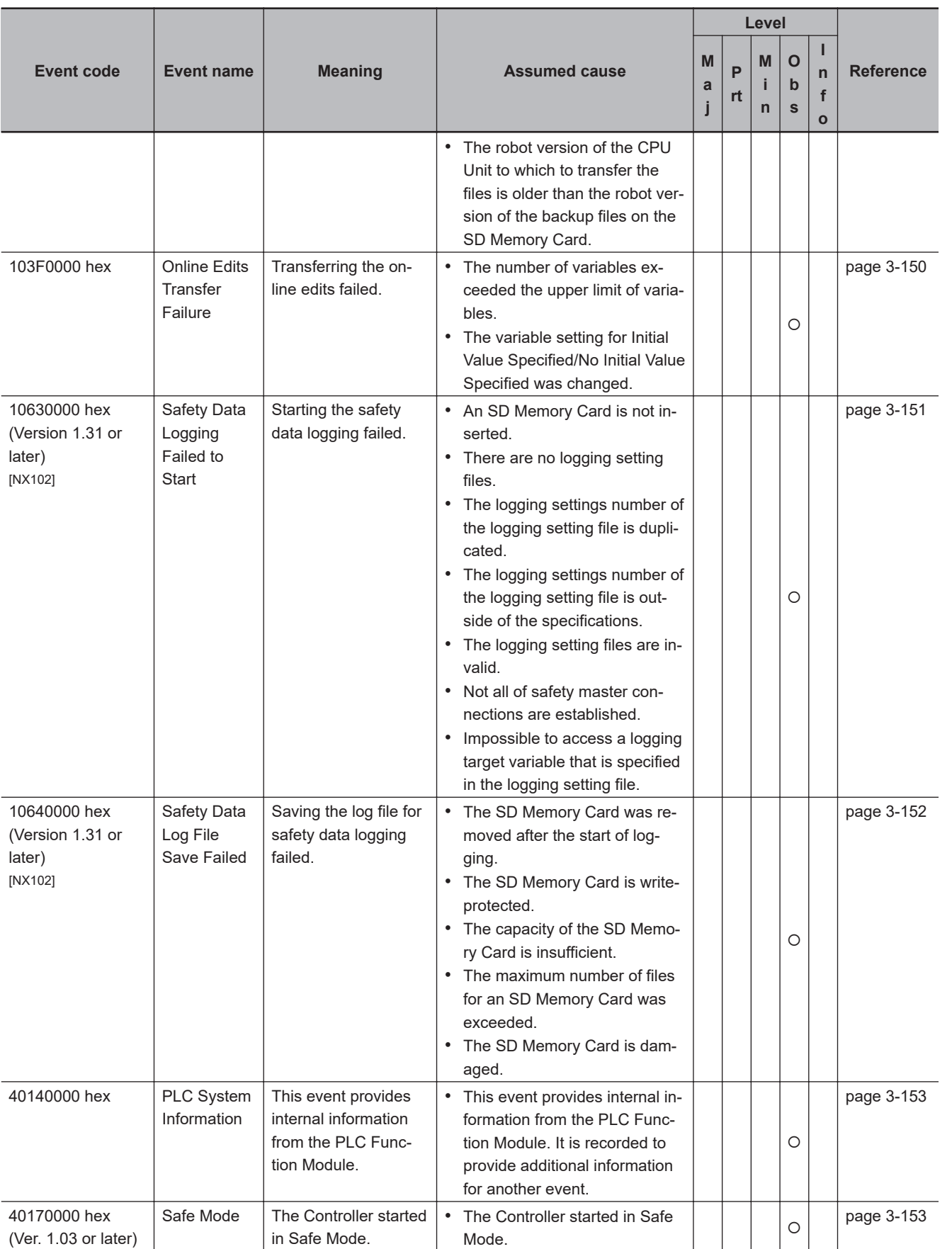

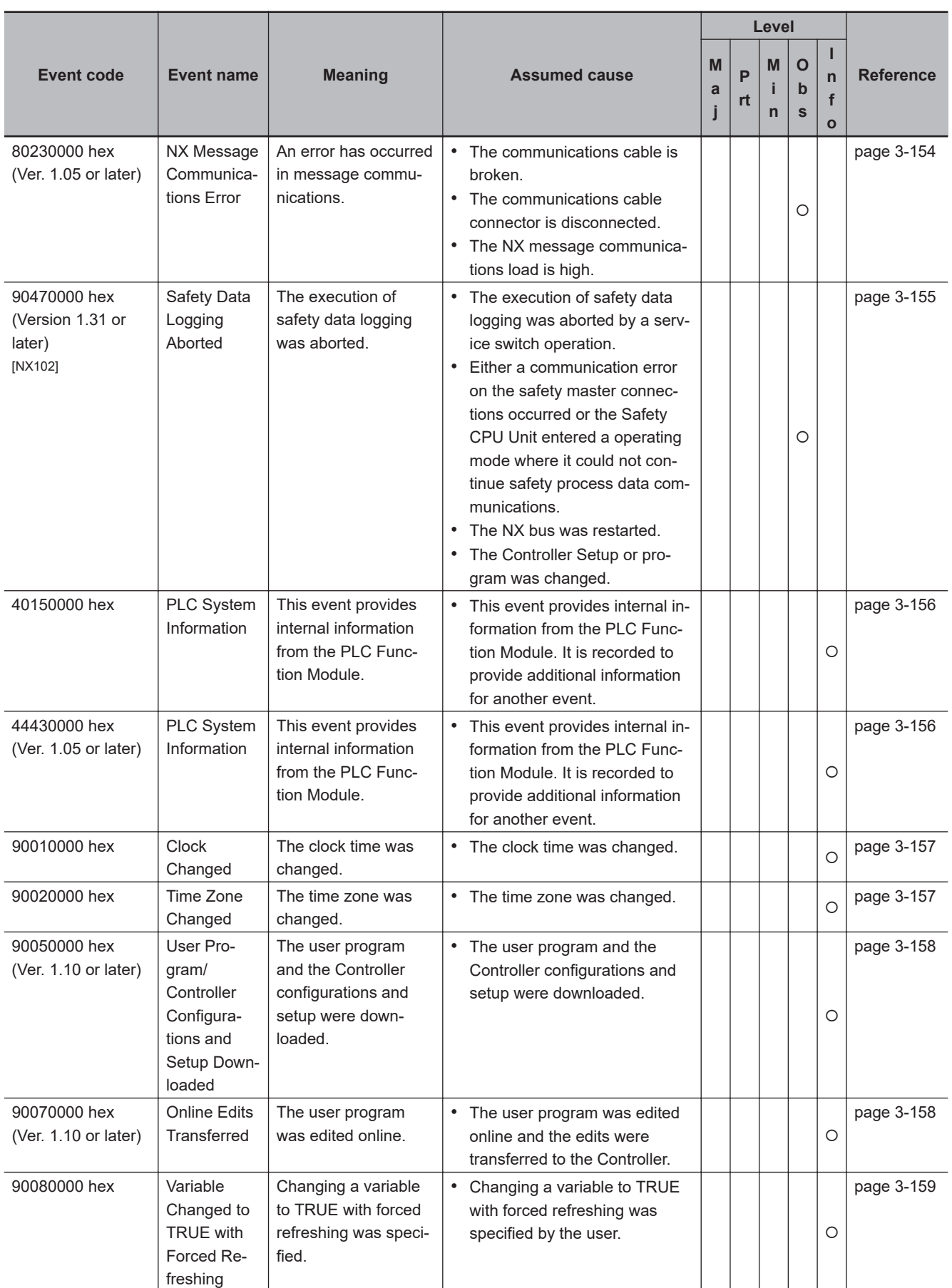

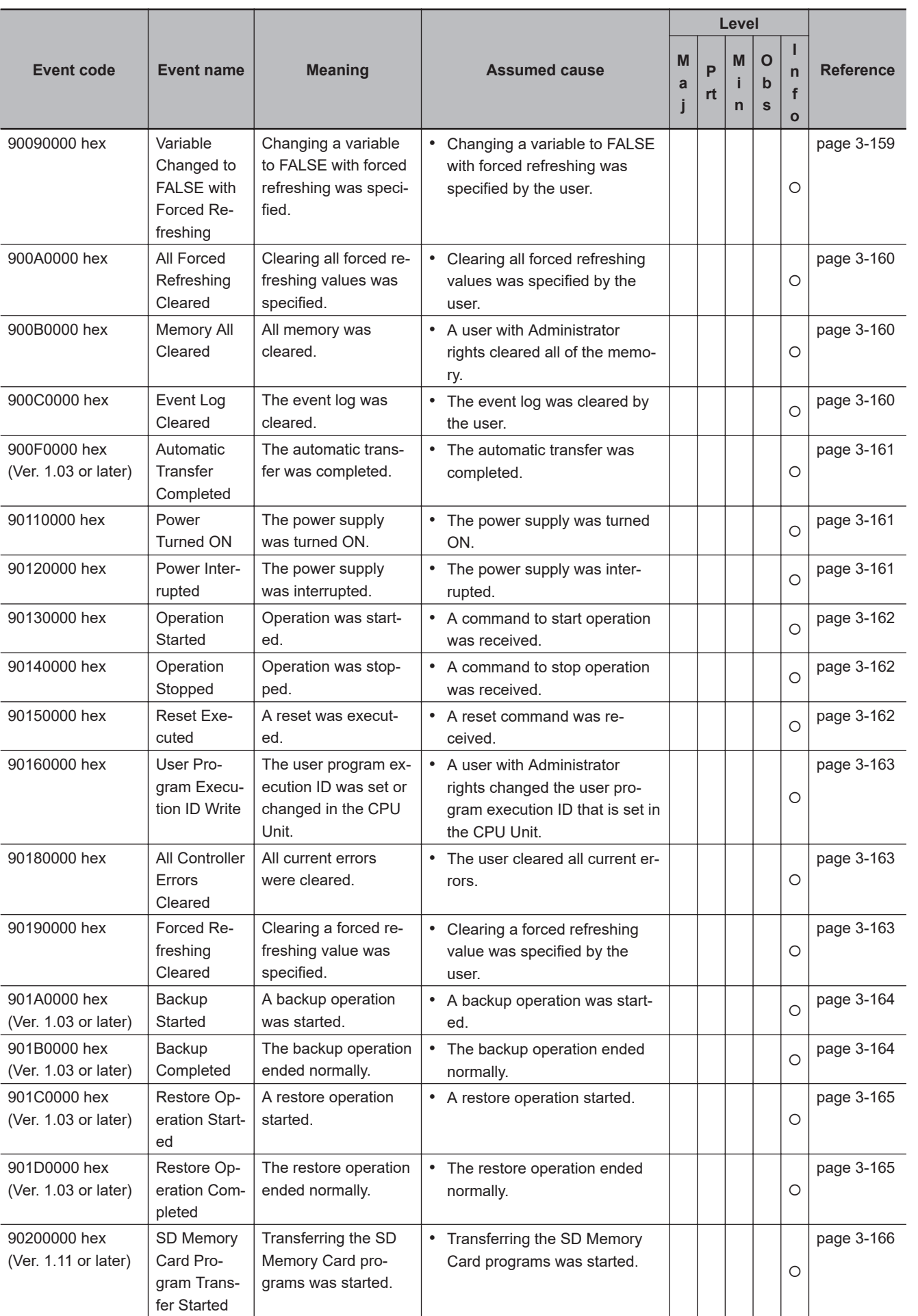

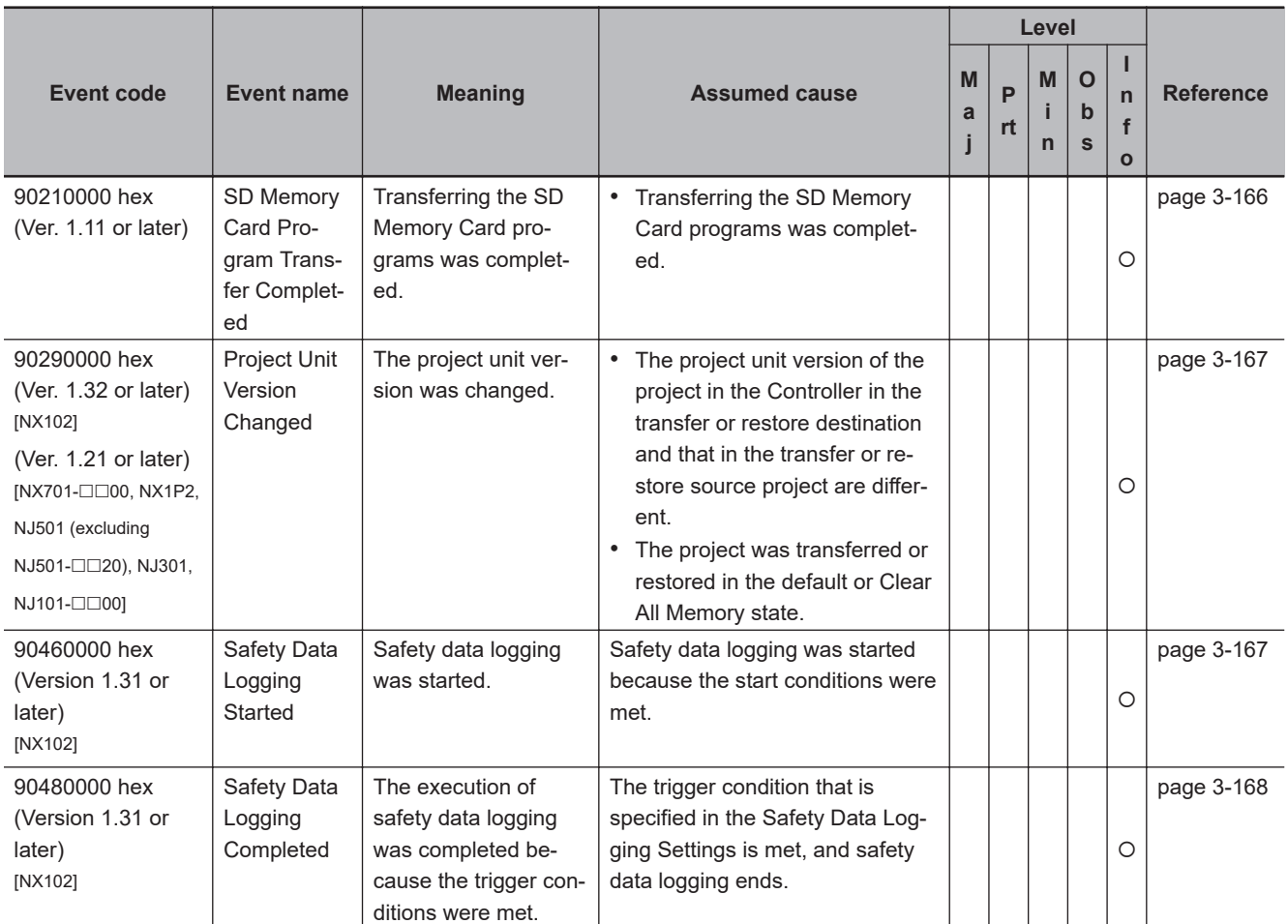

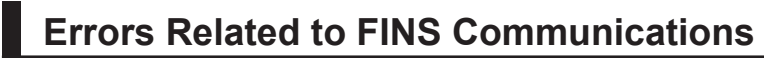

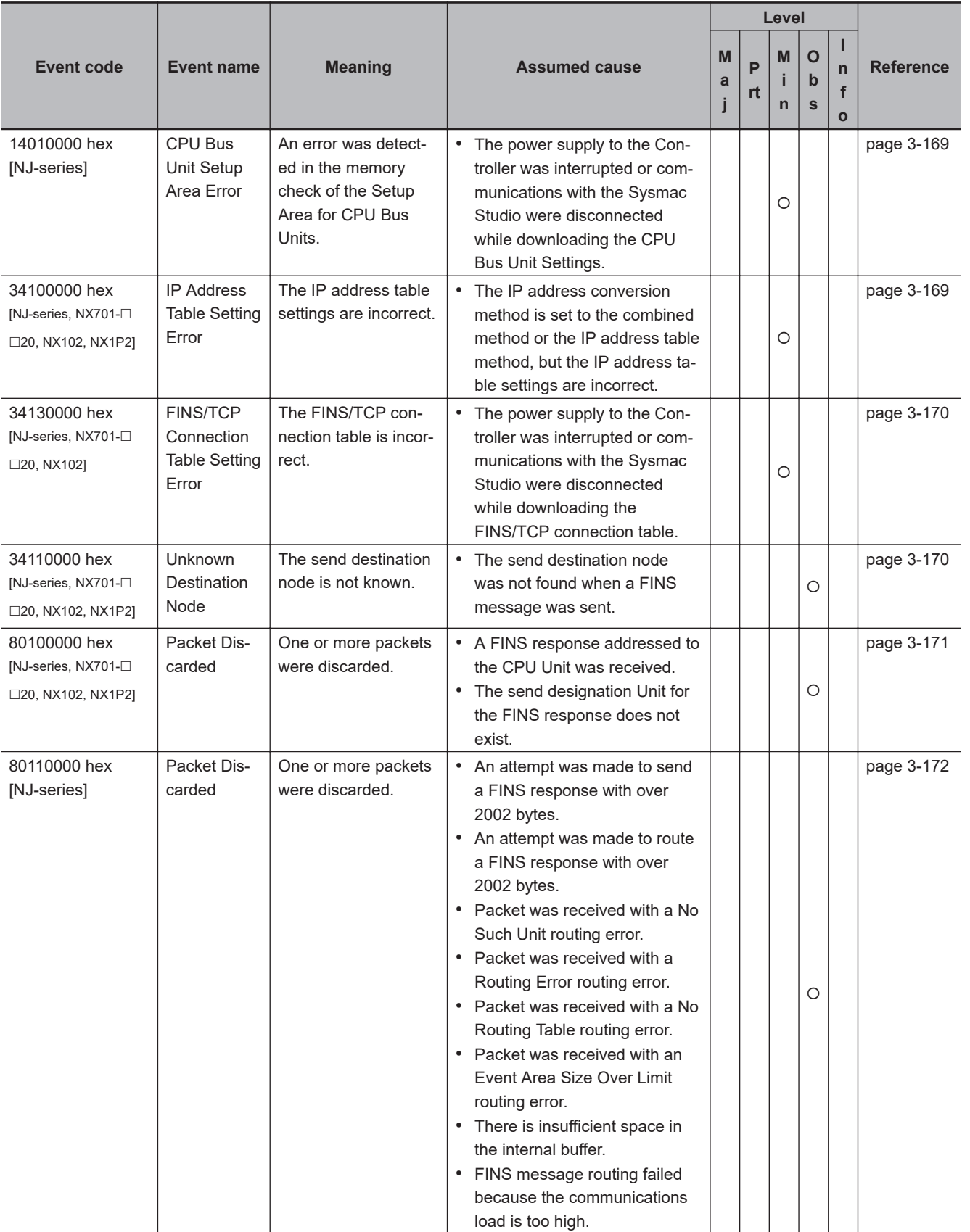

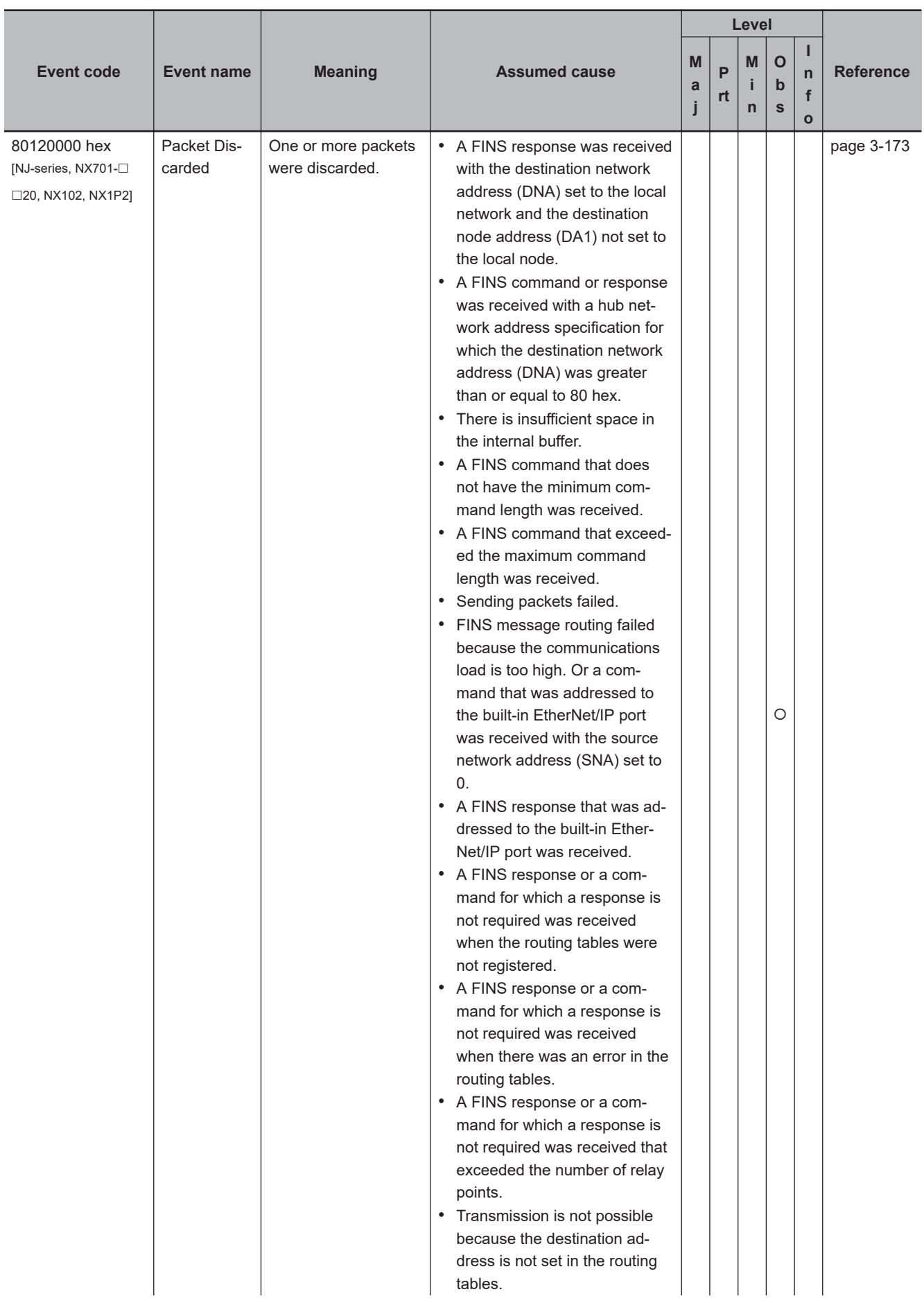
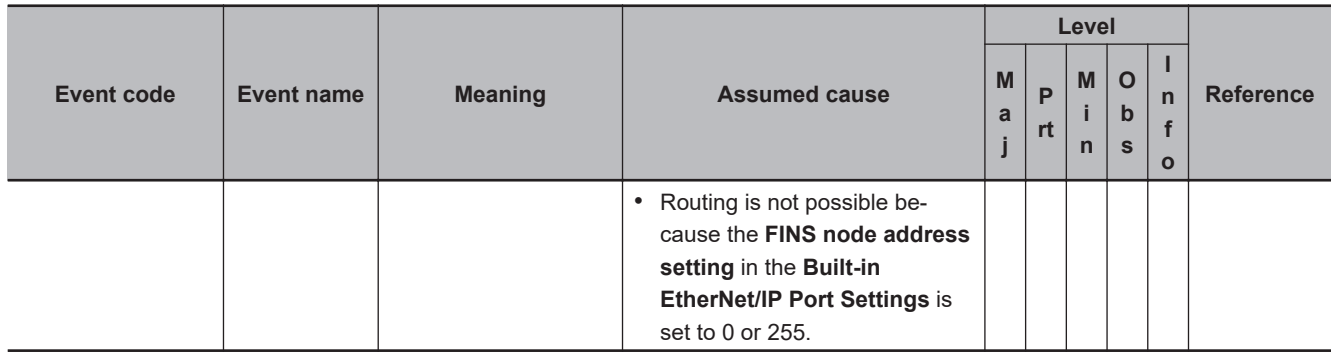

## **Instructions**

This section provides a table of errors (events) that occur for instructions. The lower four digits of the event code represent the error code (ErrorID) for the instruction. For descriptions of an error code, refer to the description of the corresponding event code. For example, if the error code of the instruction is 16#0400, refer to the description of event code 54010400 hex.

Event codes for instructions are supported by CPU Units with unit version 1.02 or later.

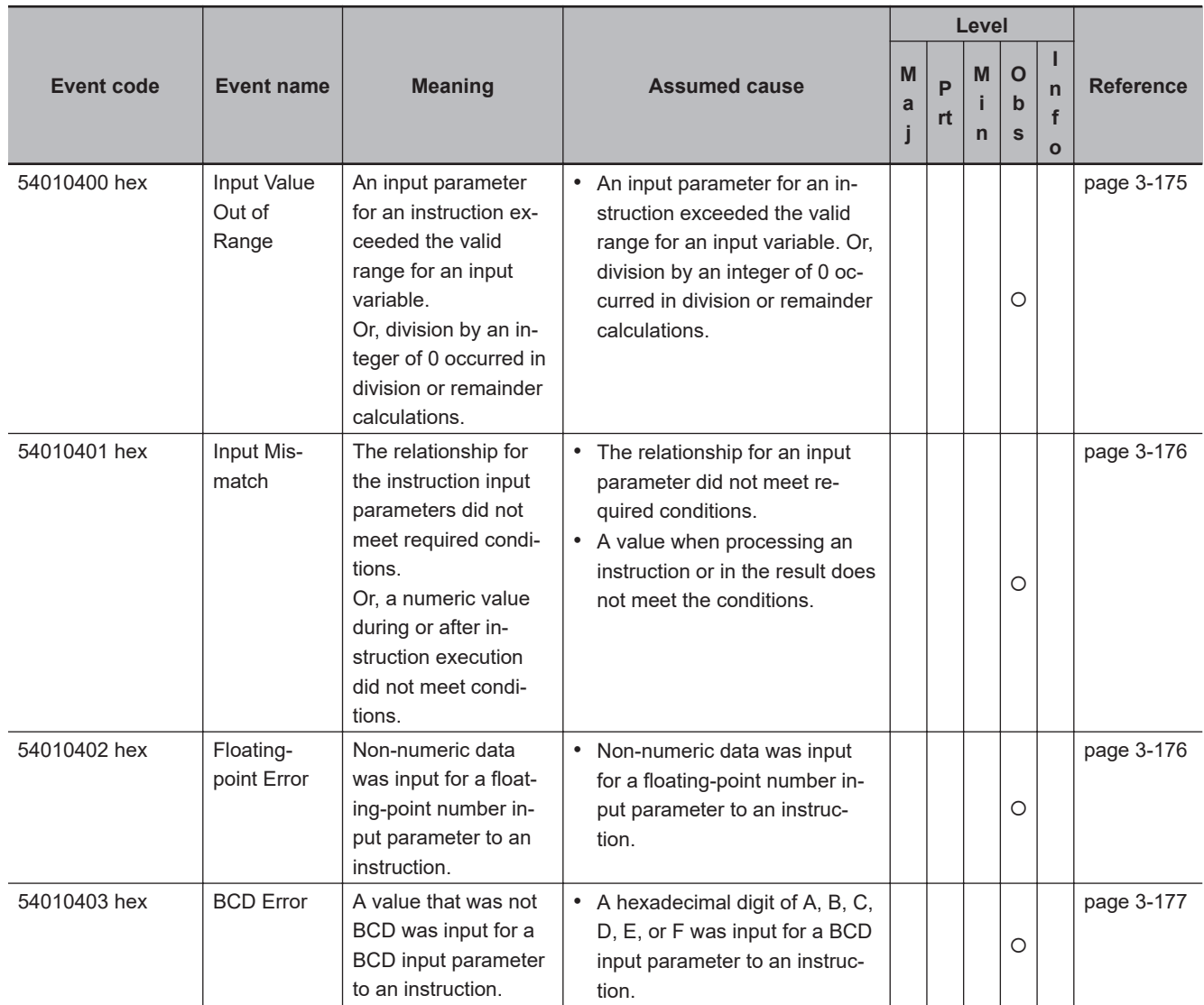

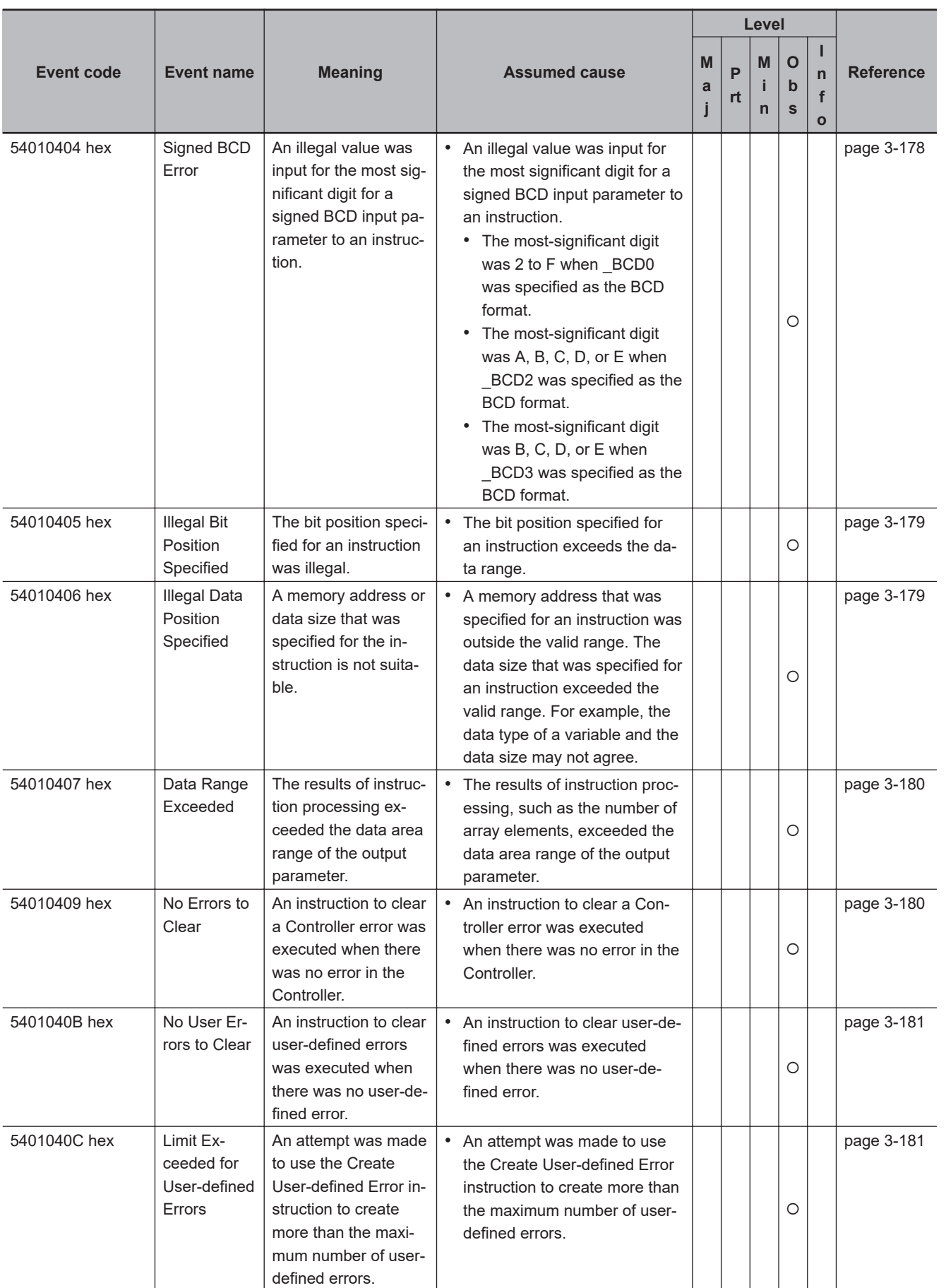

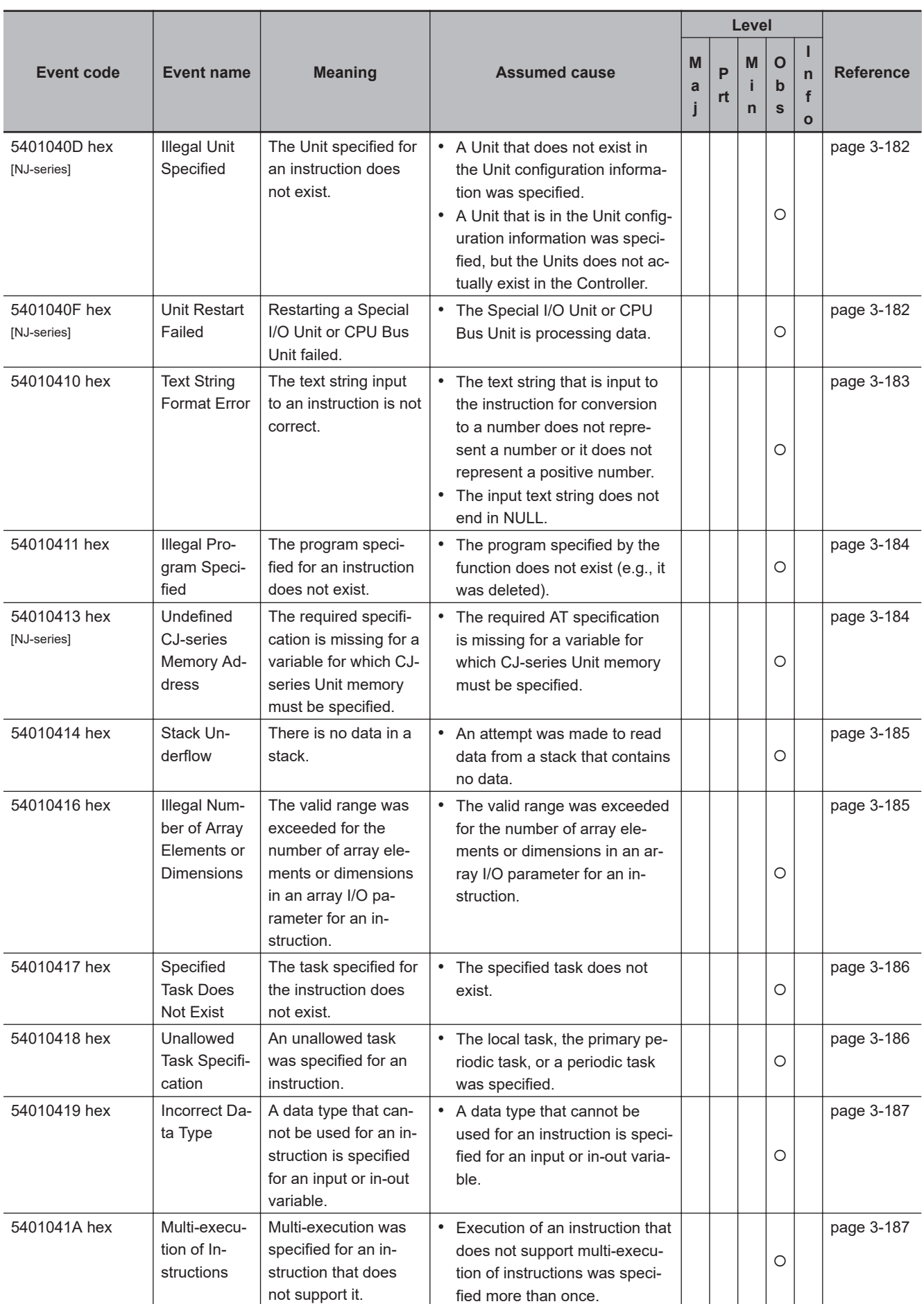

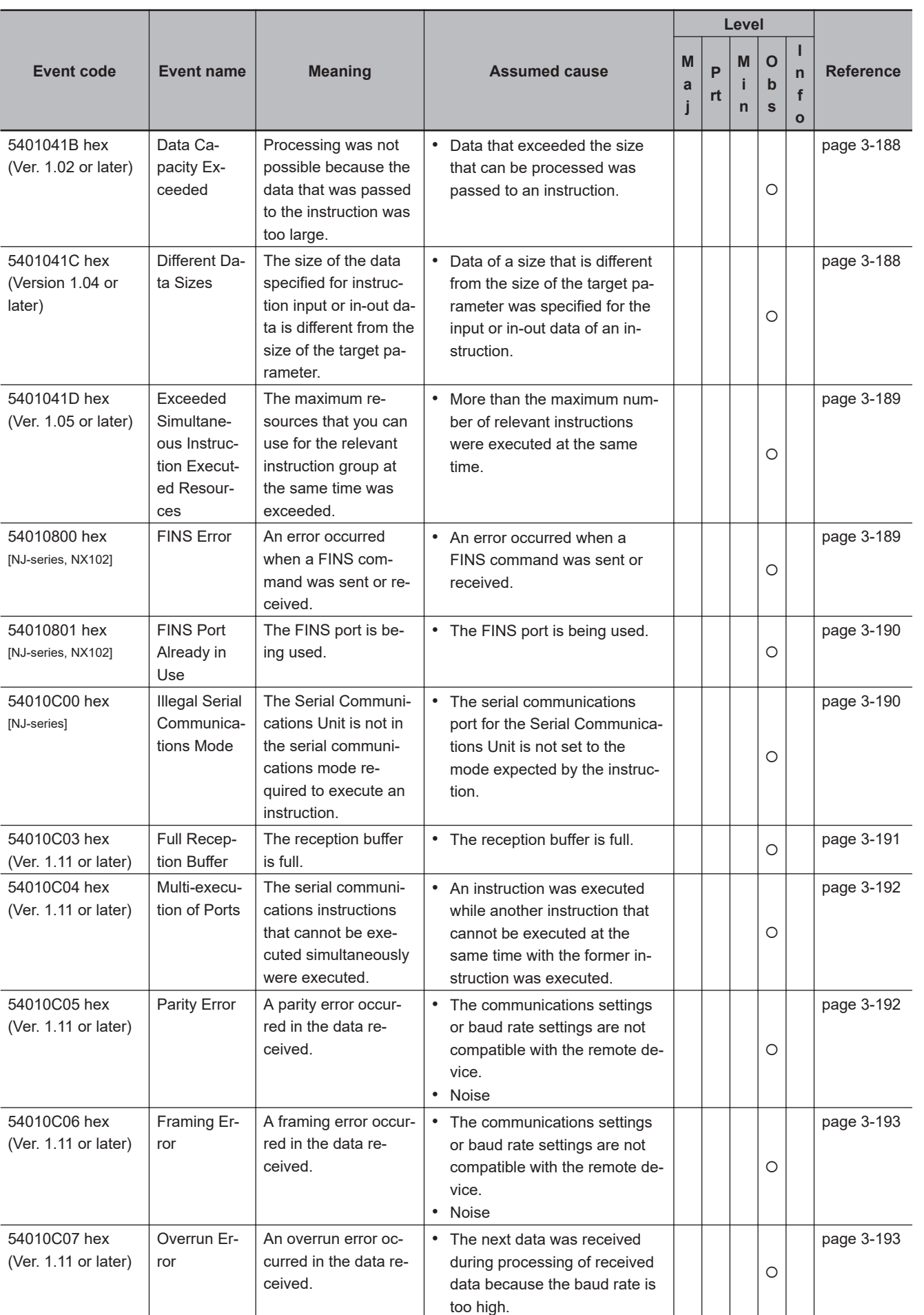

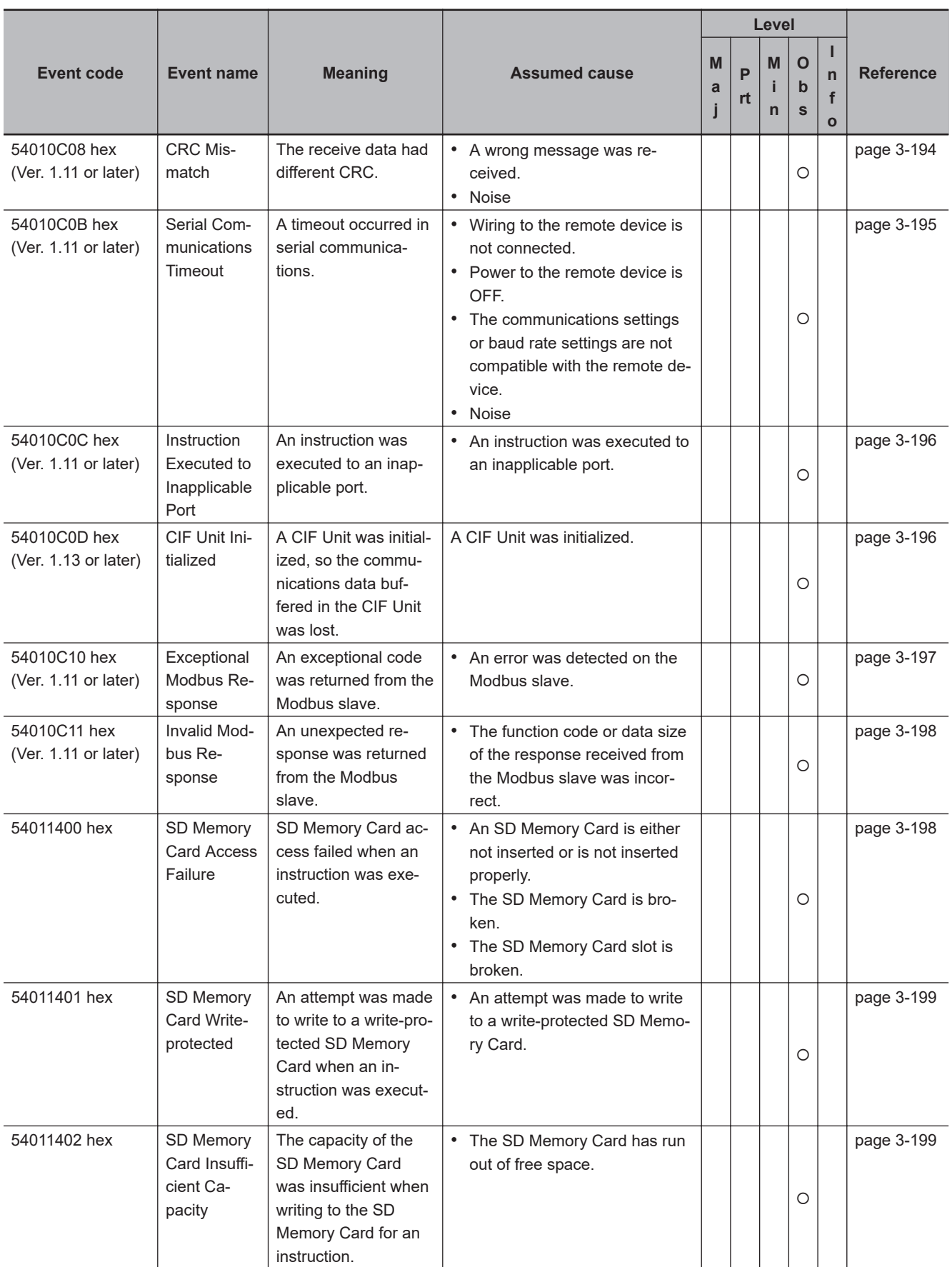

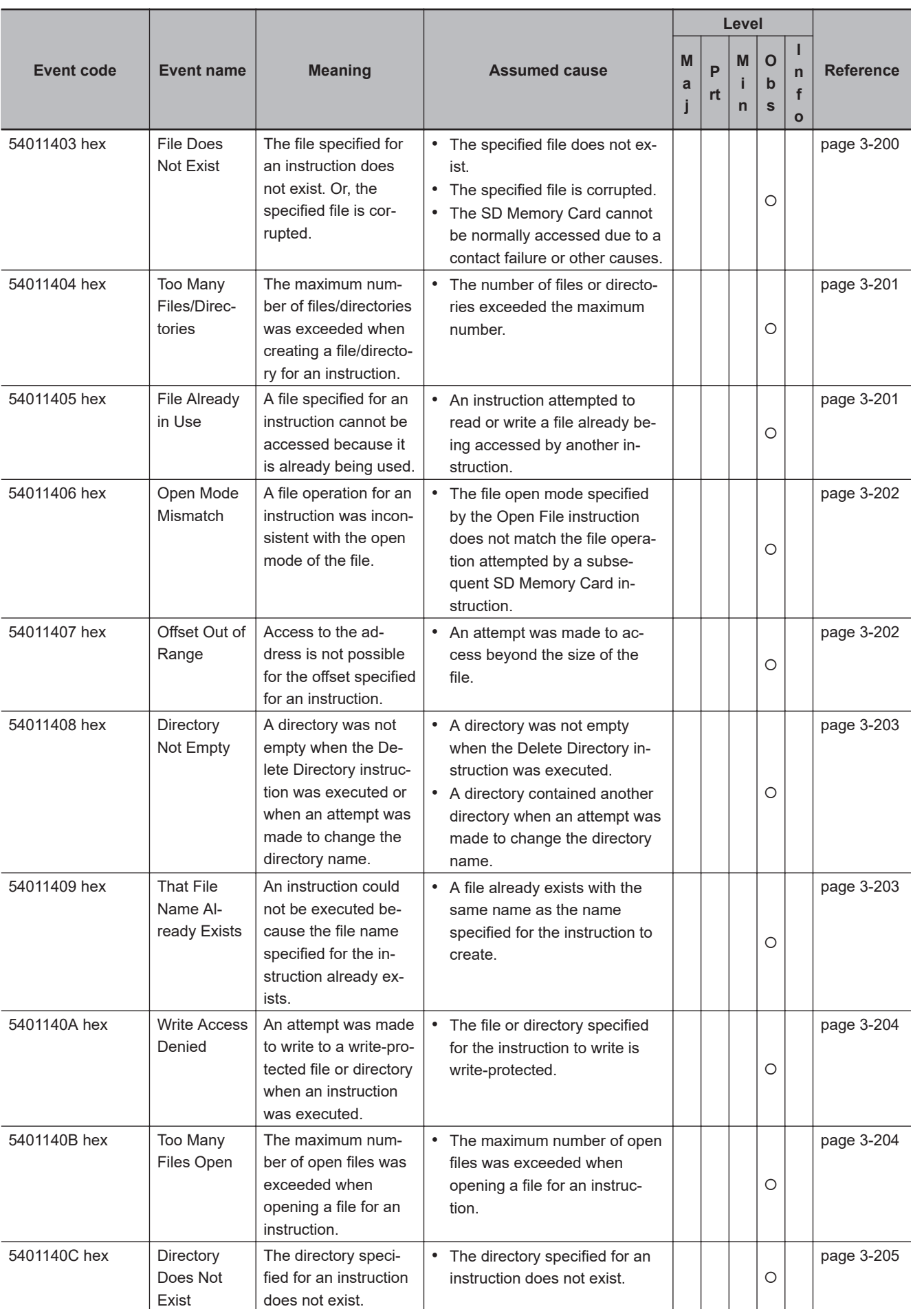

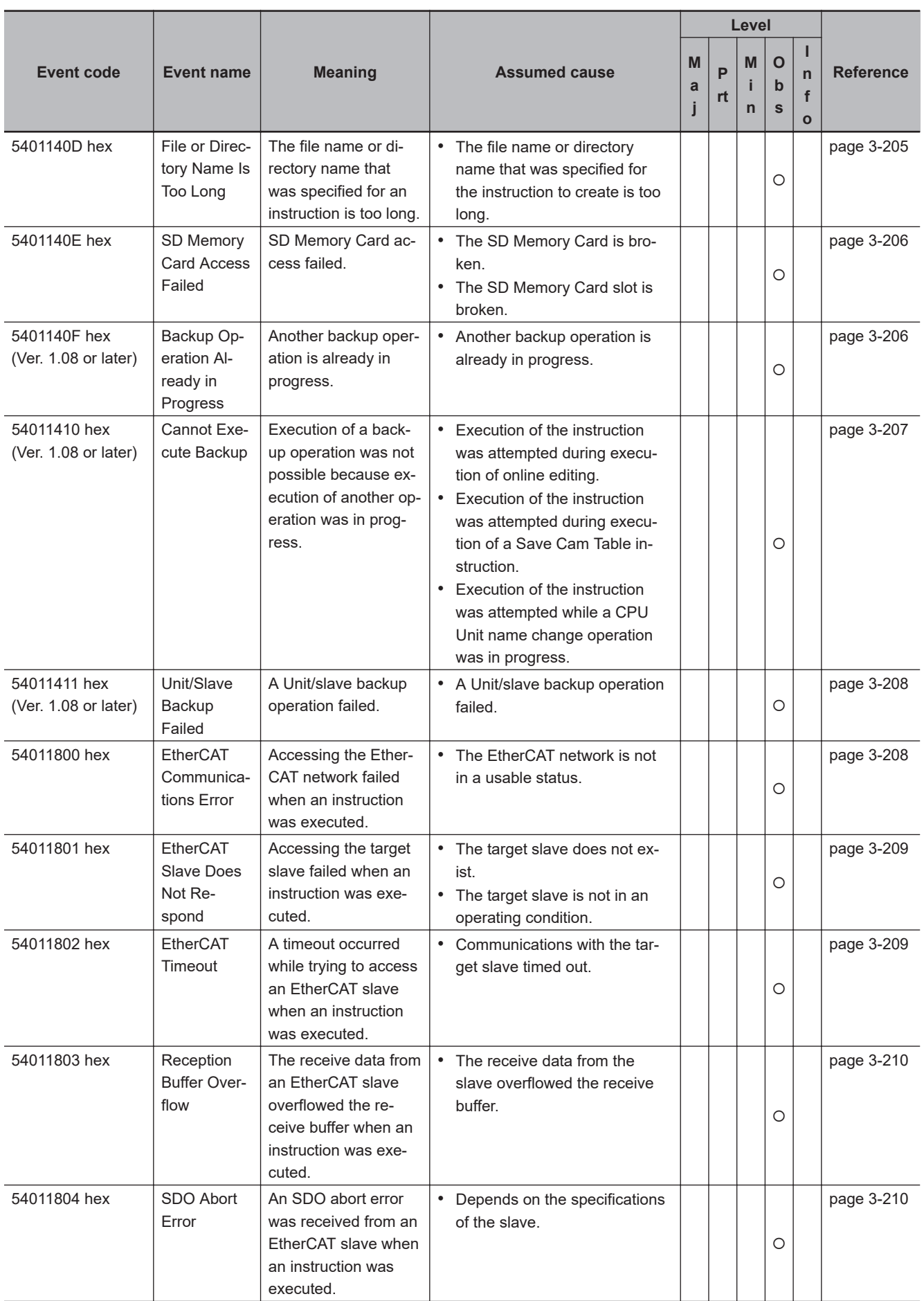

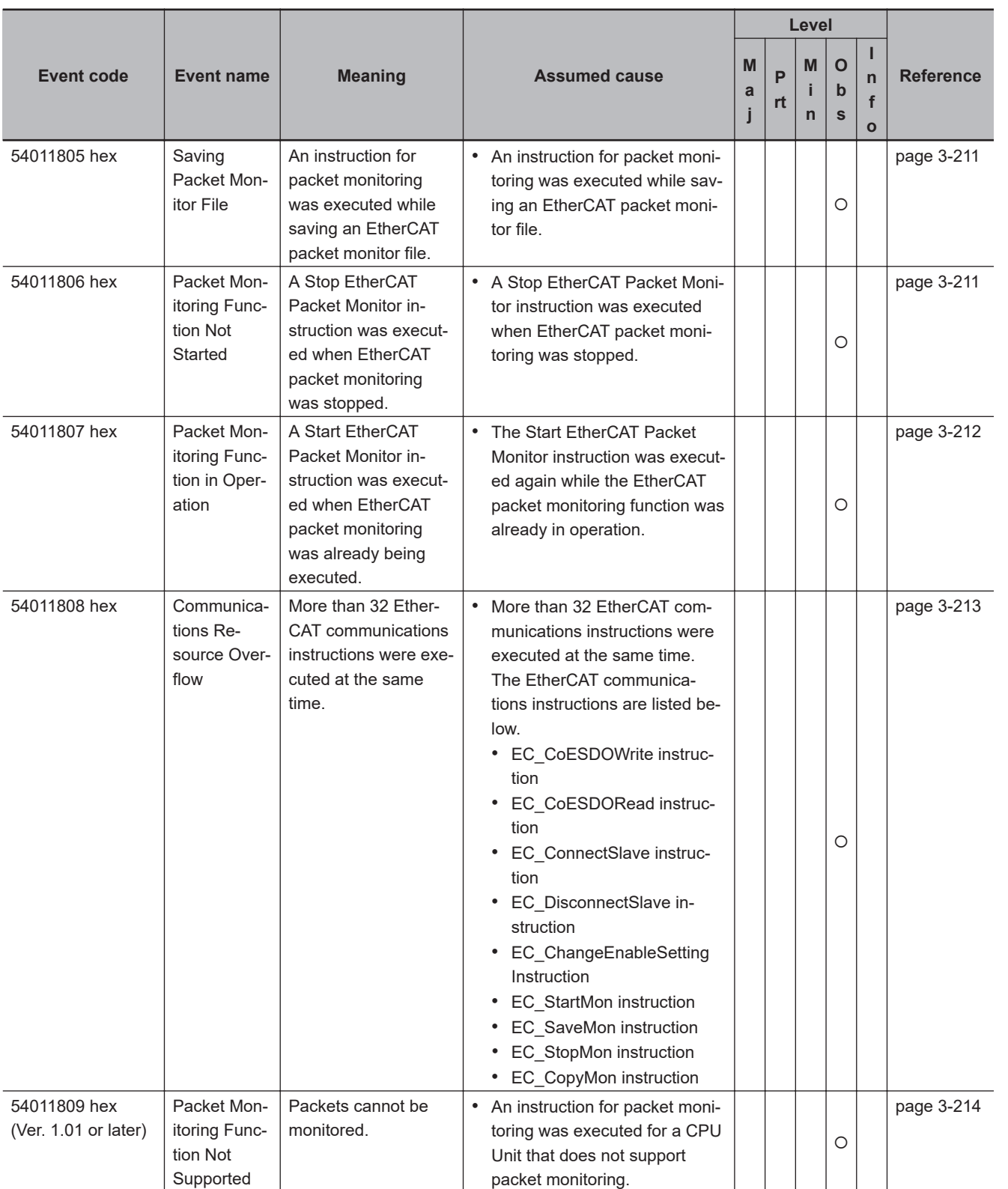

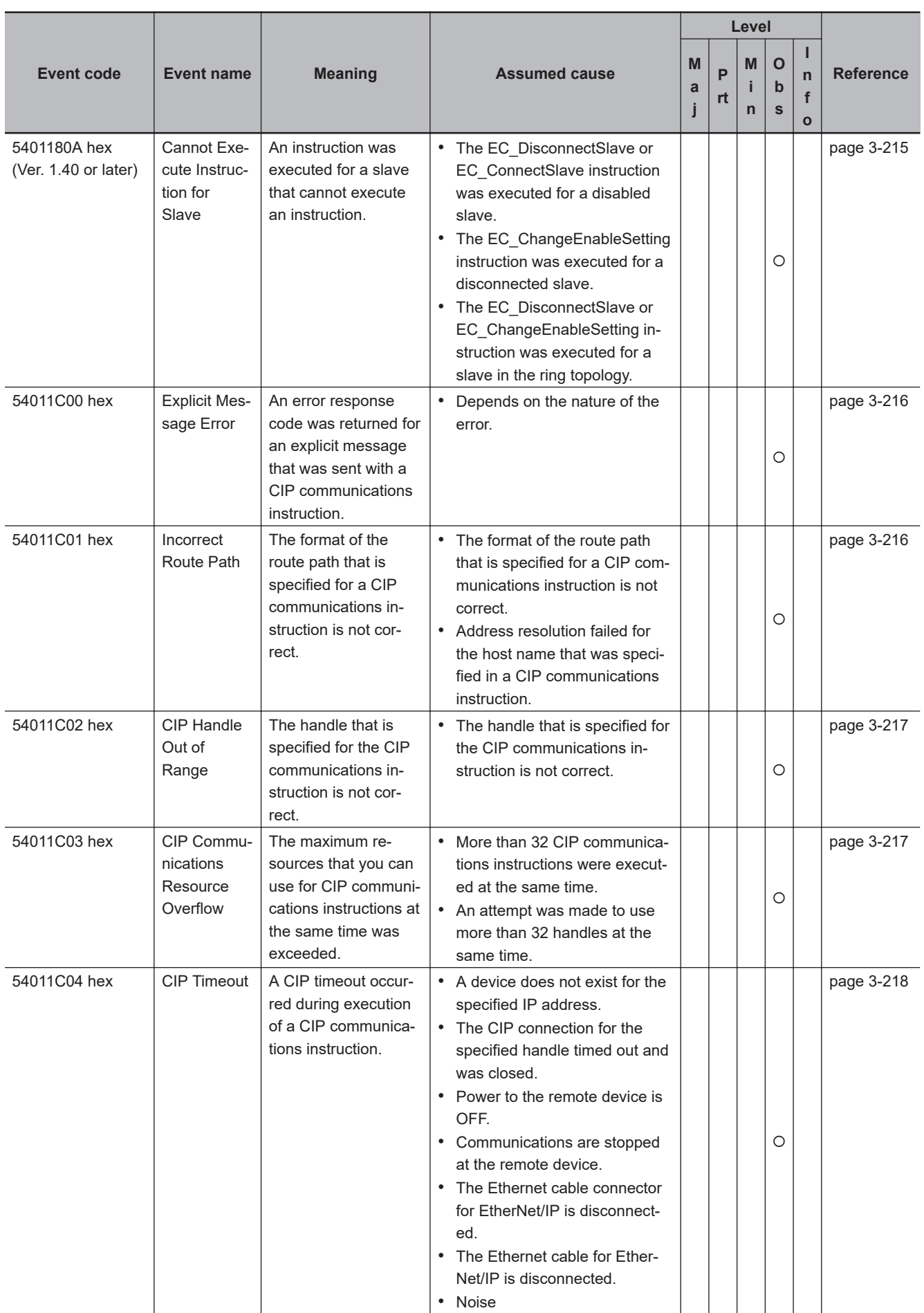

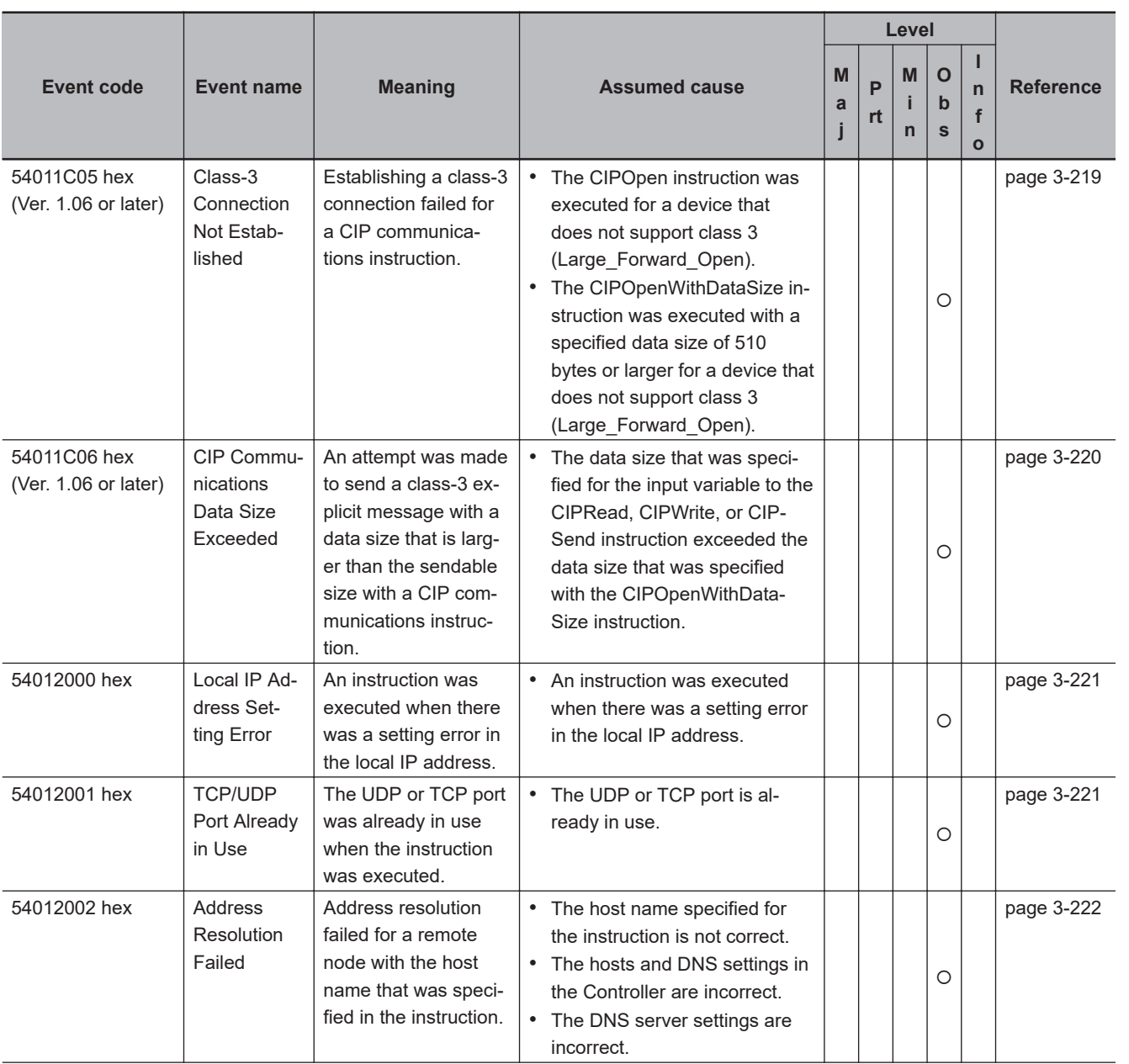

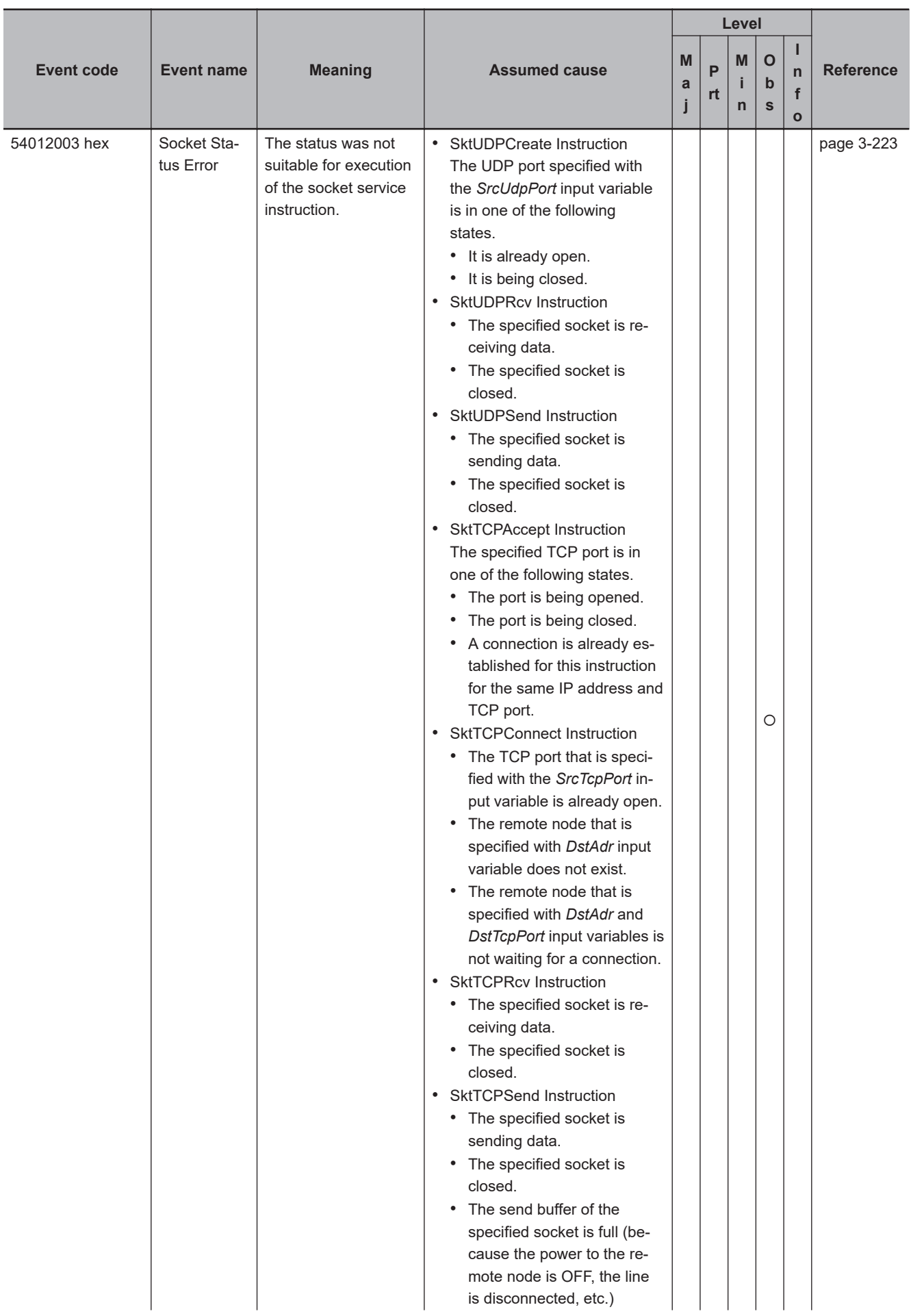

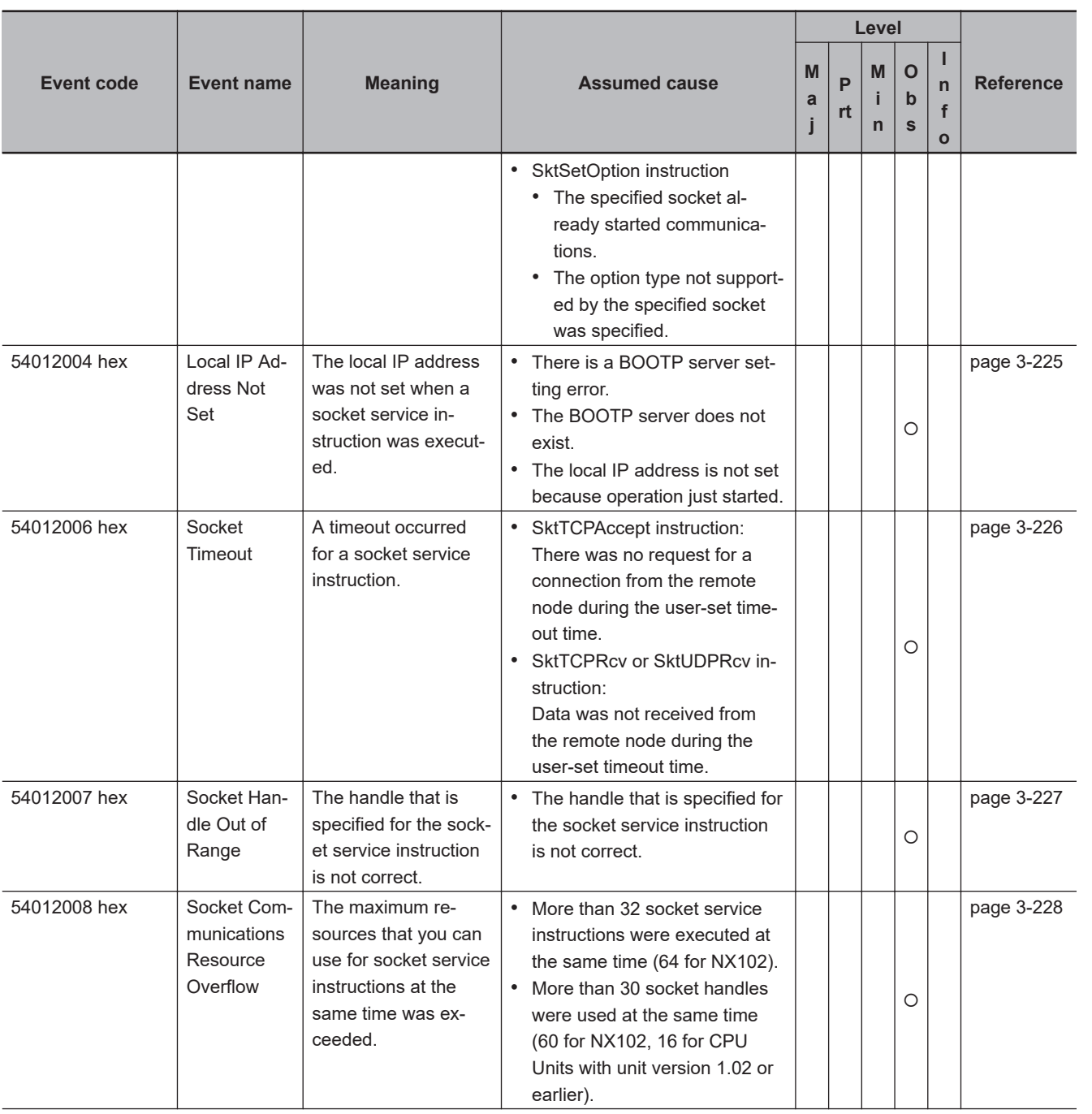

**NJ/NX-series Troubleshooting Manual (W503) 3-45**

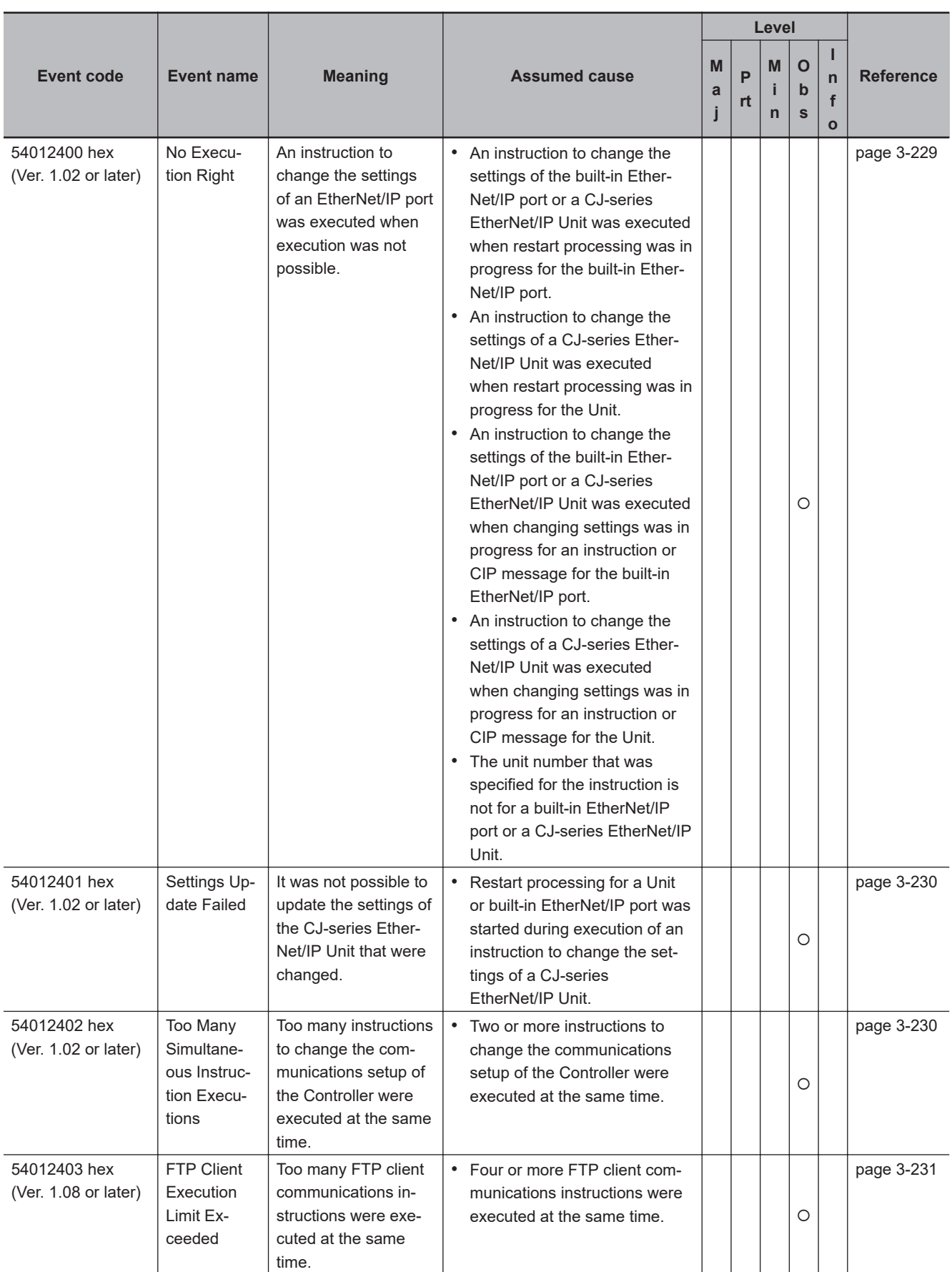

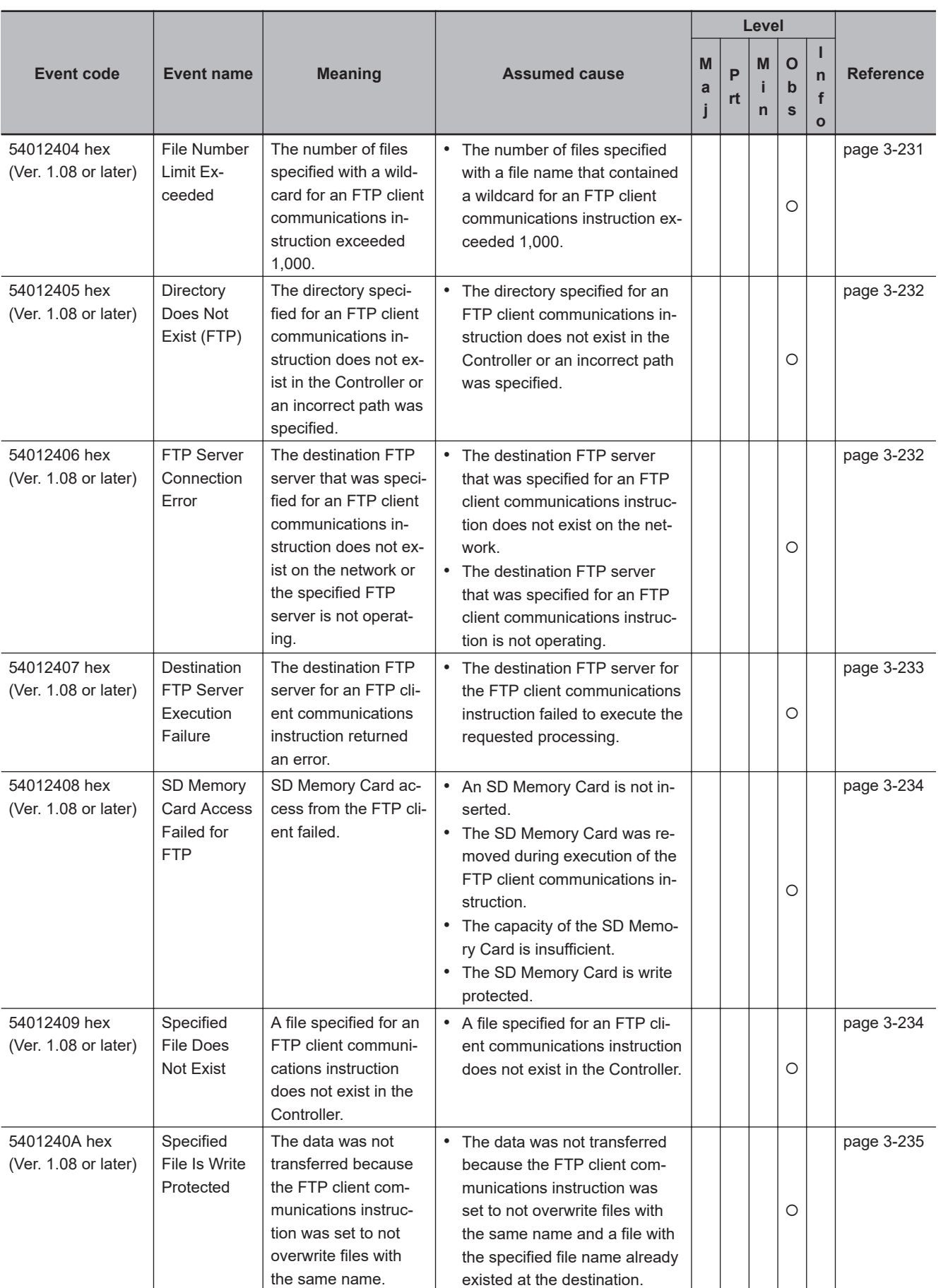

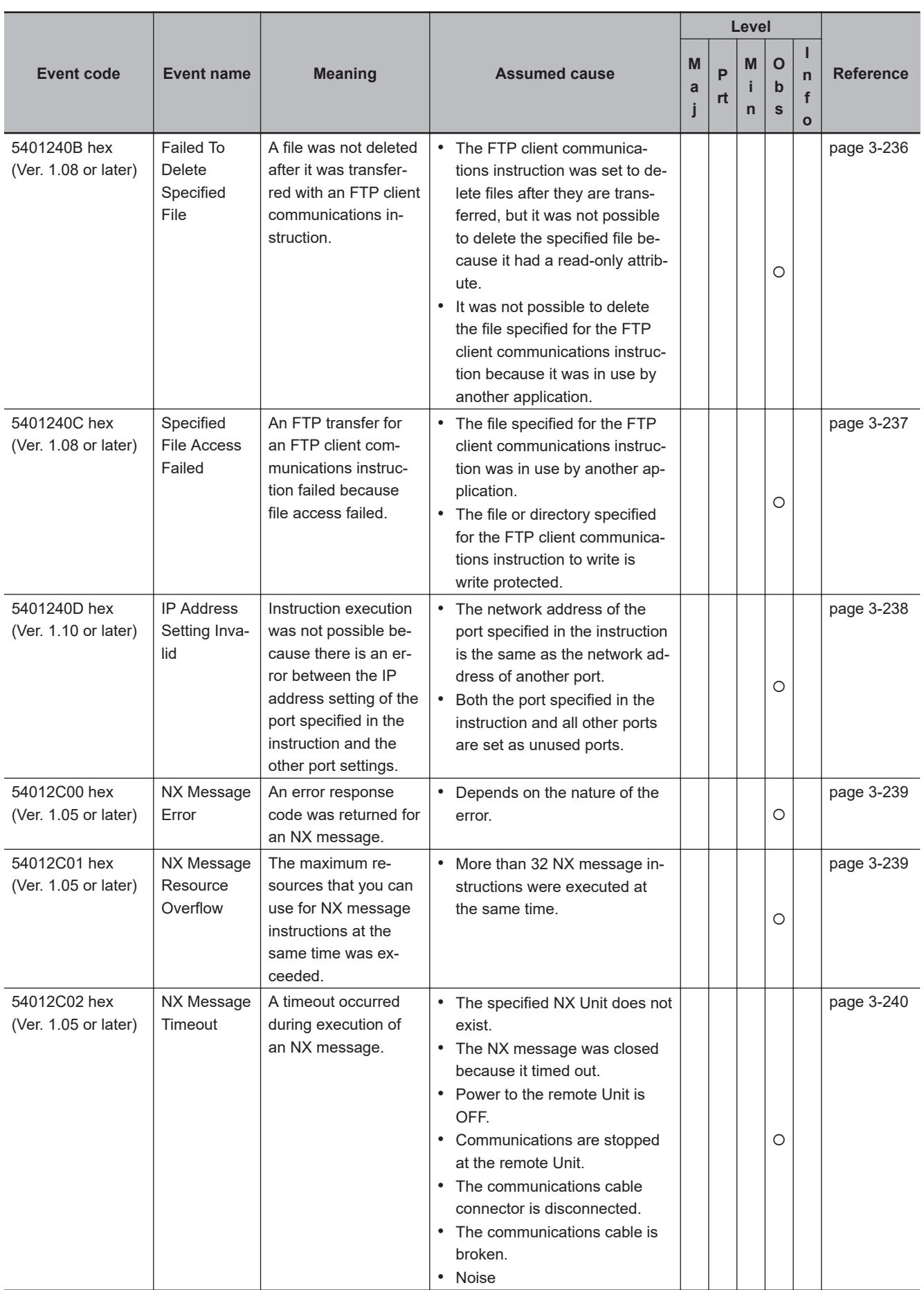

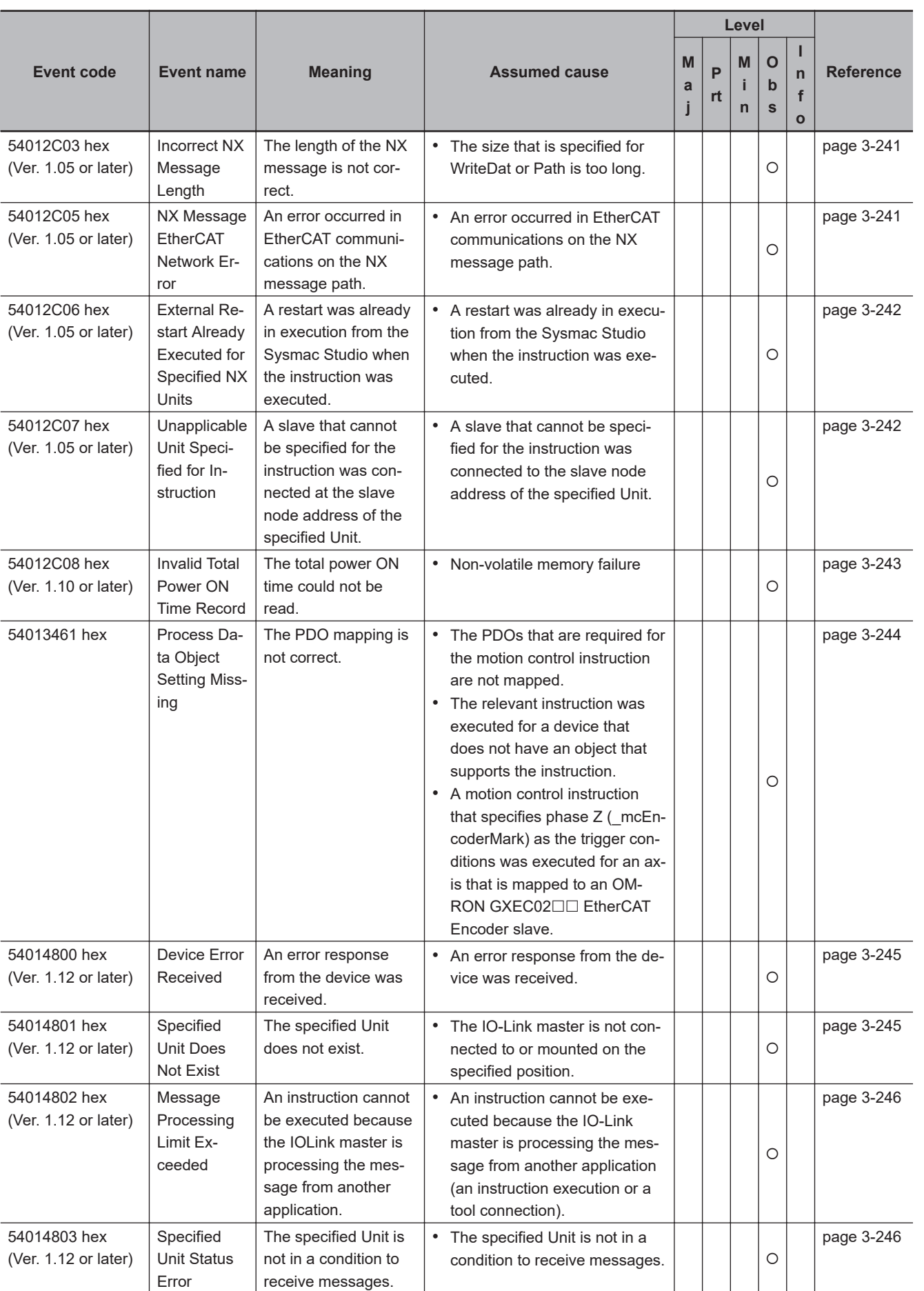

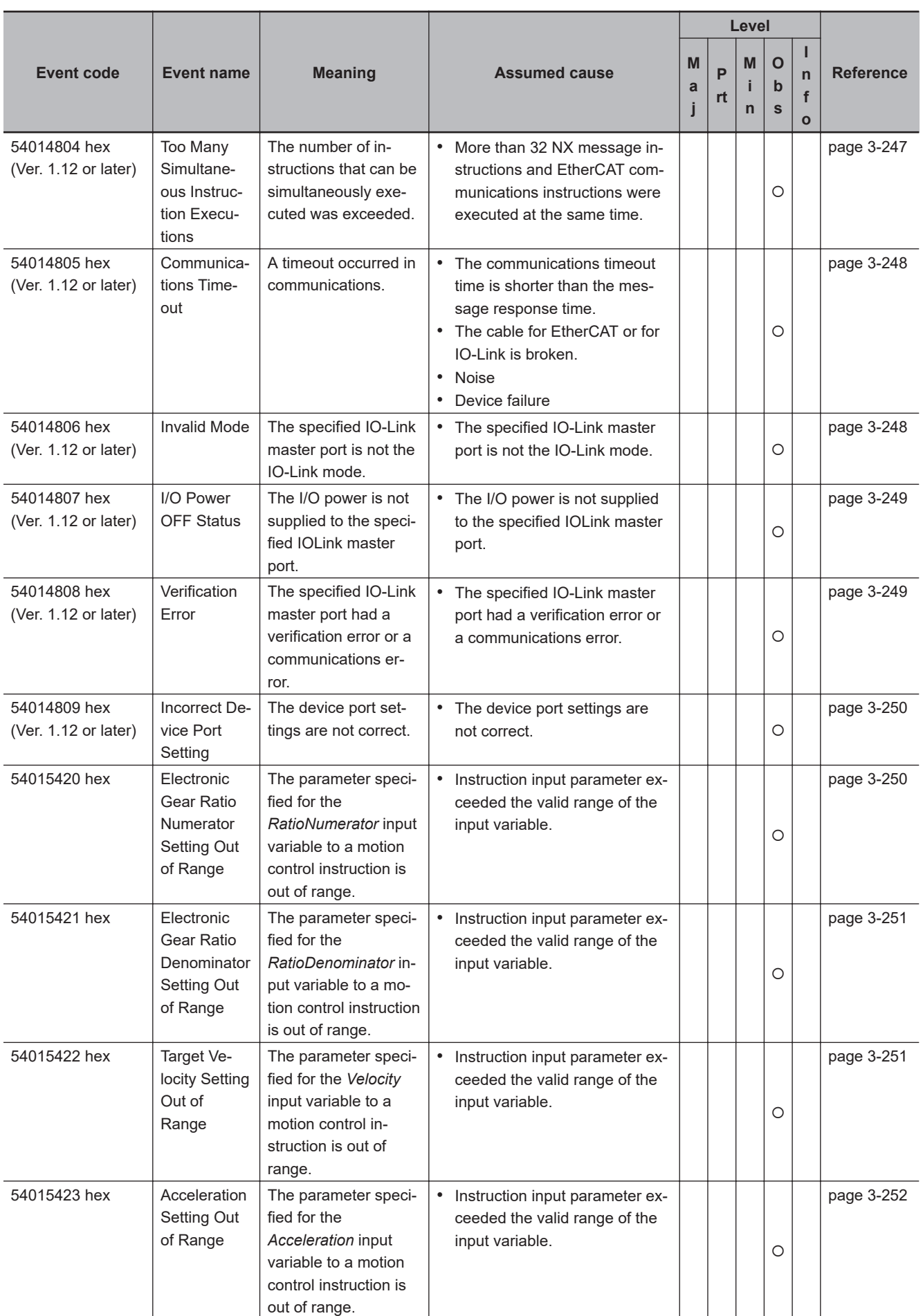

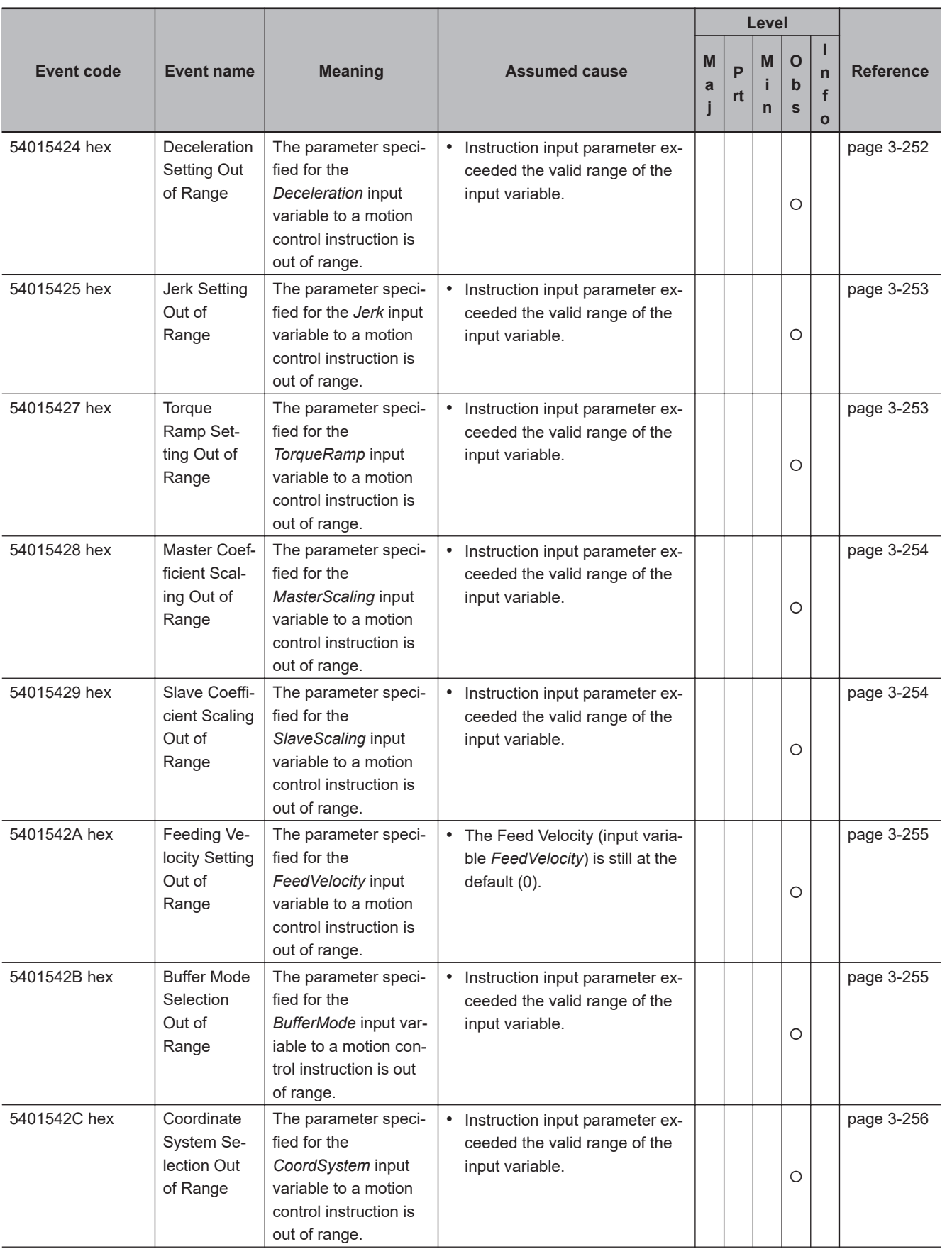

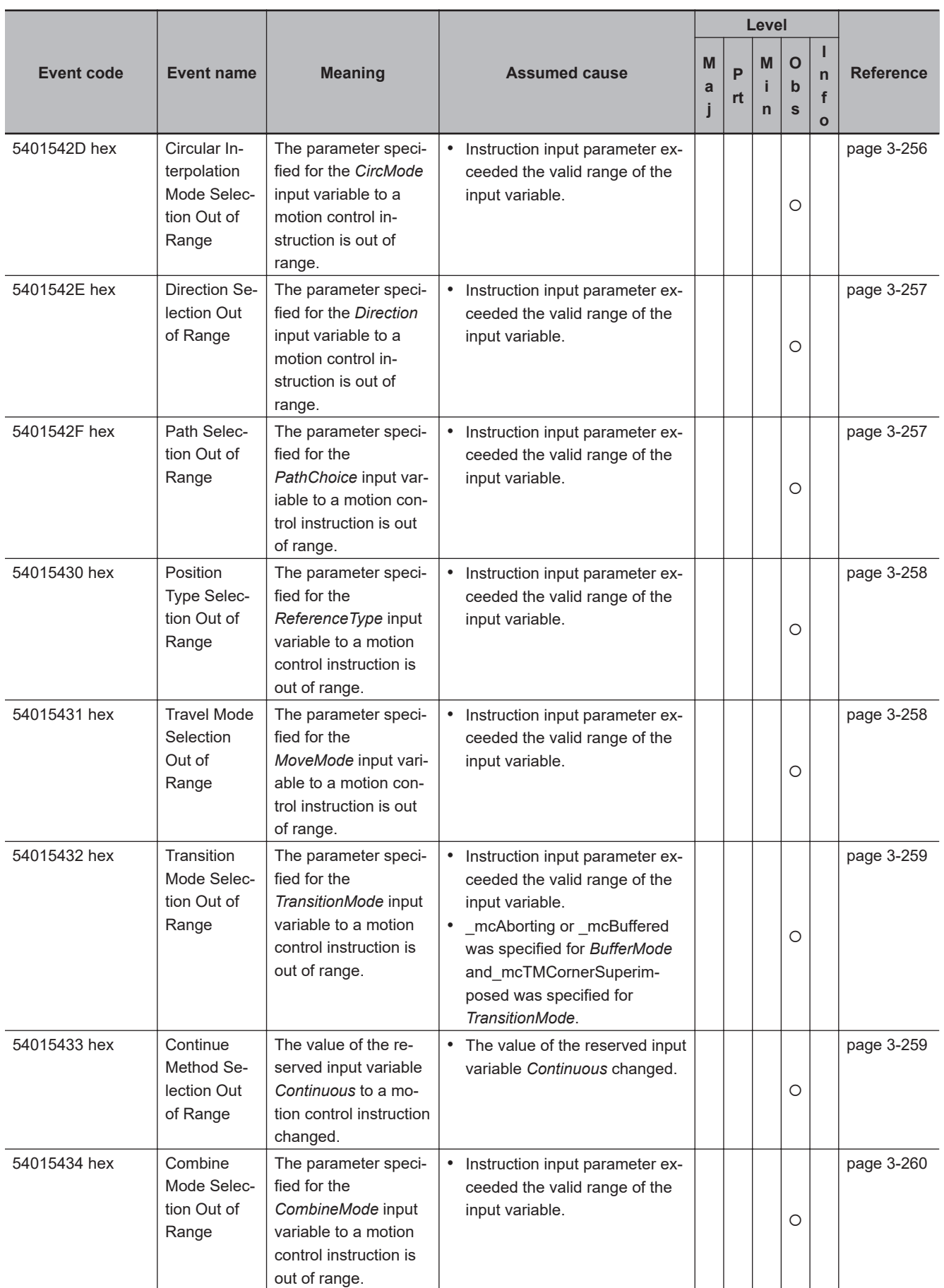

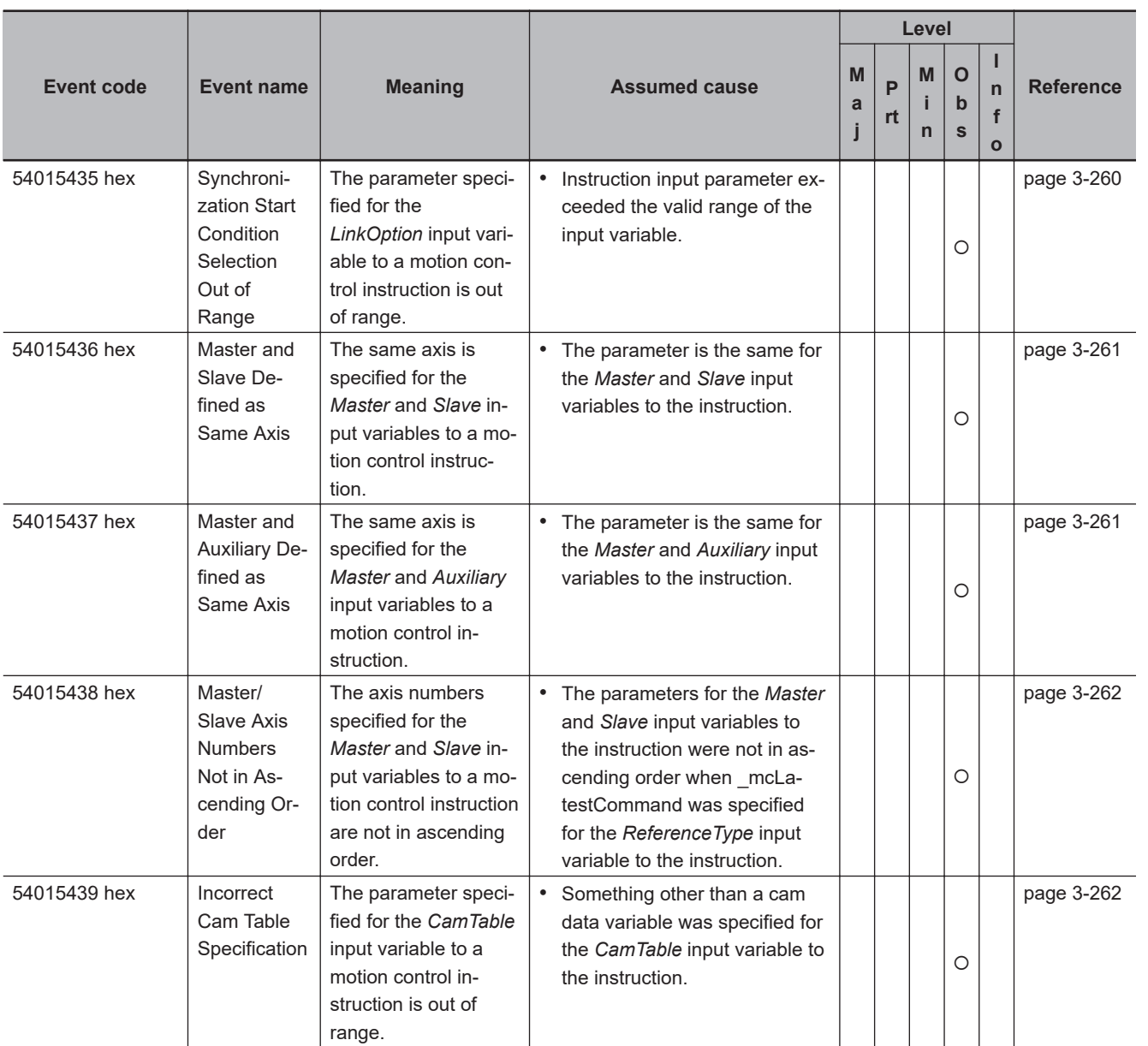

## 3 Error Descriptions and Corrections

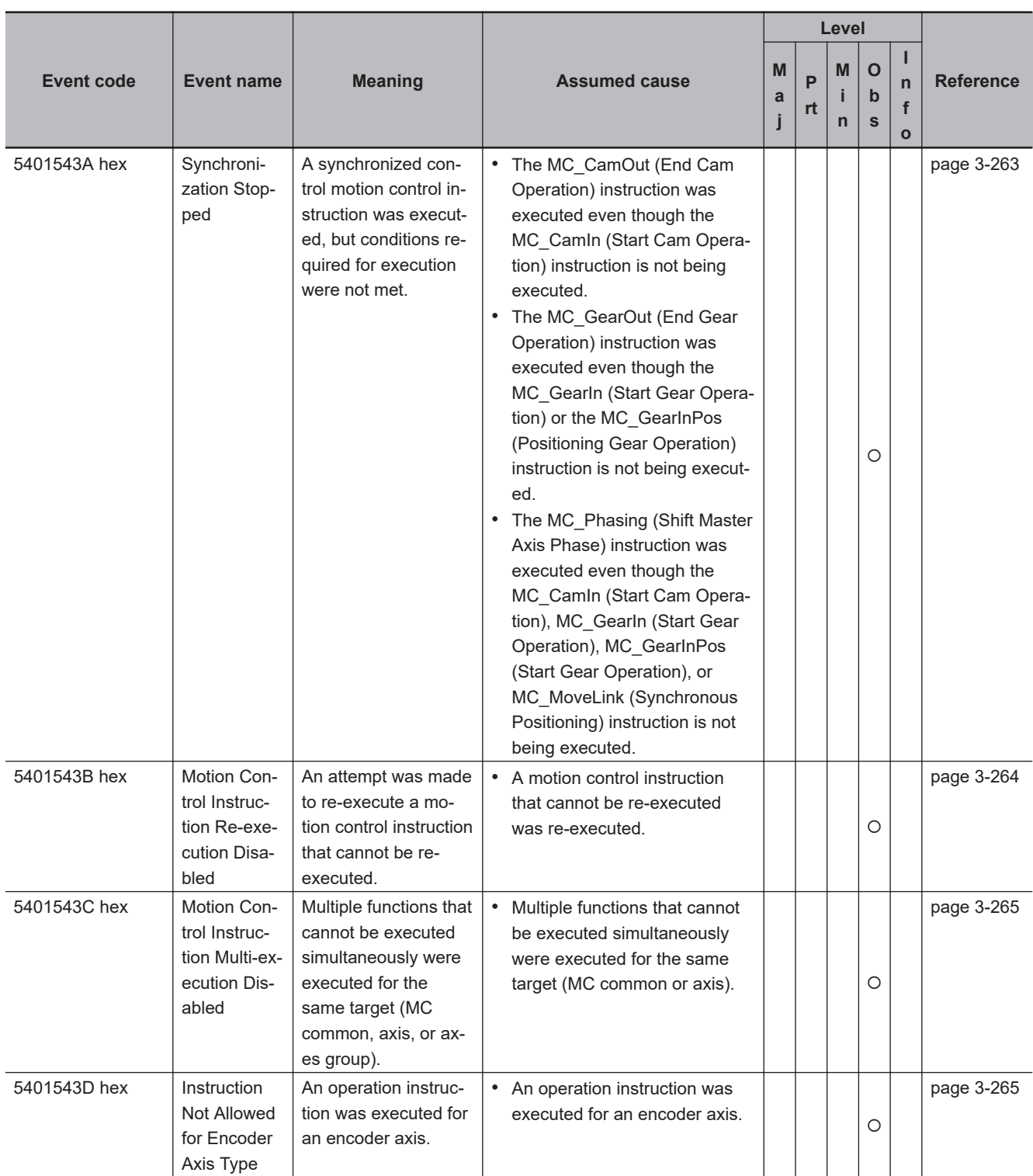

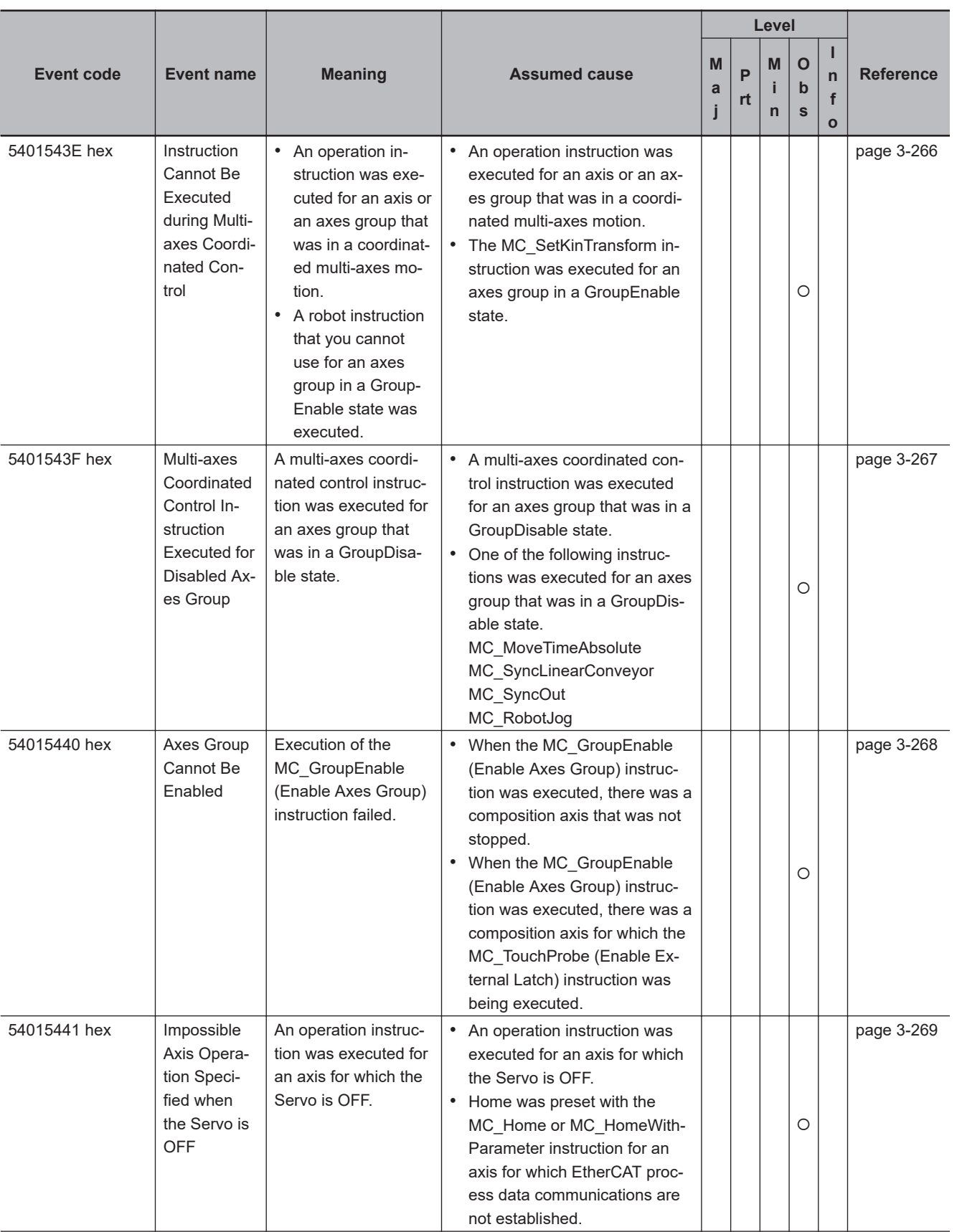

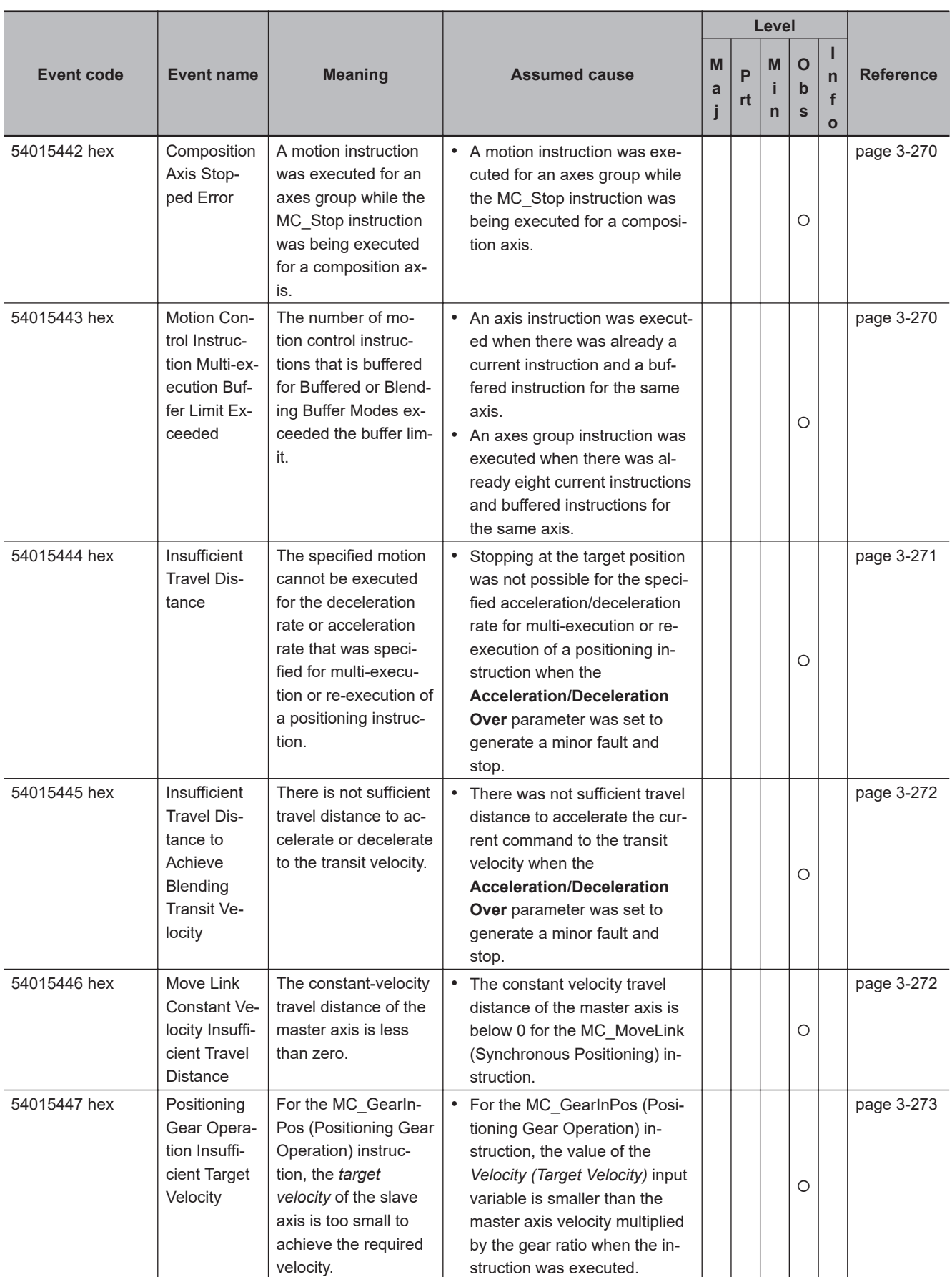

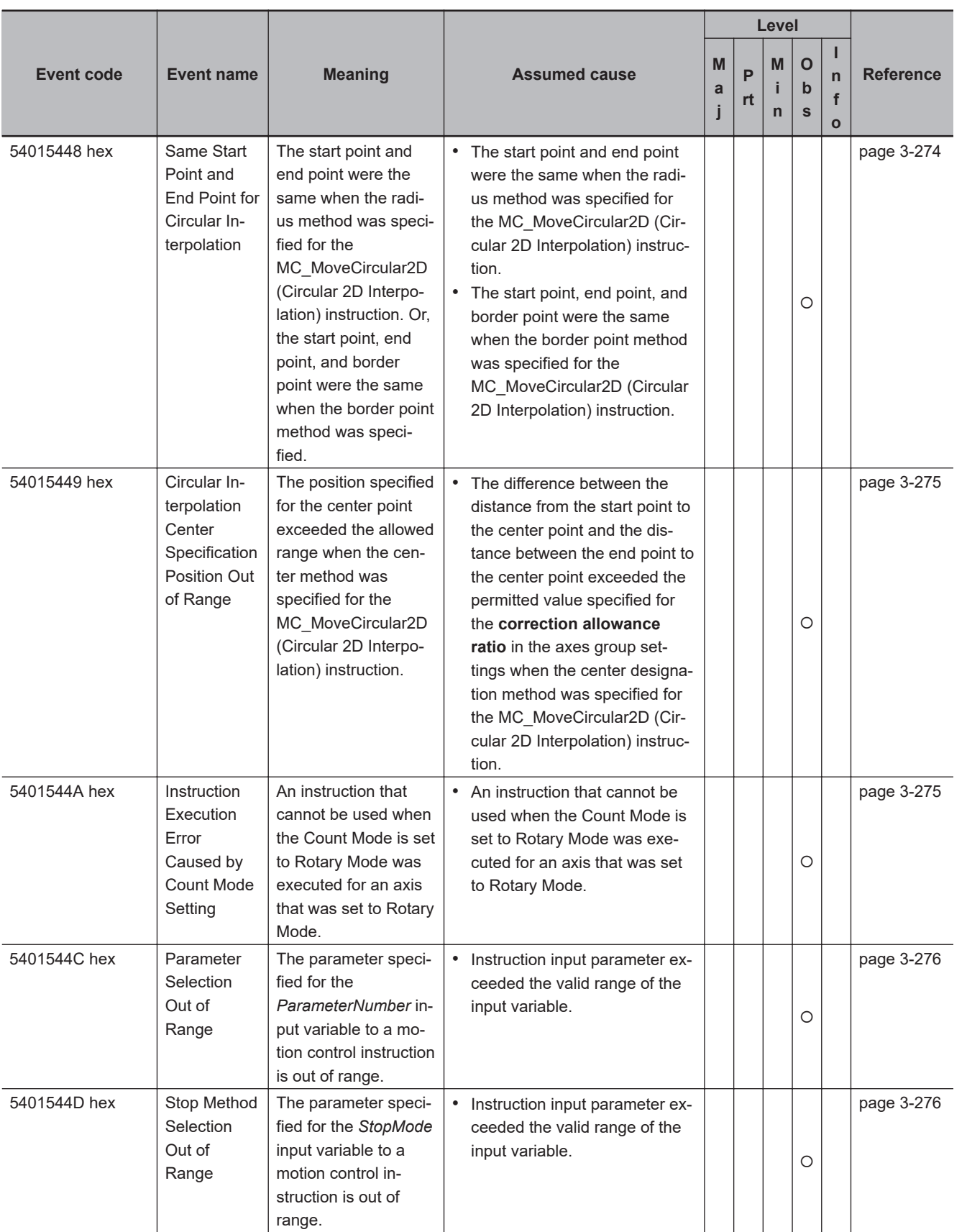

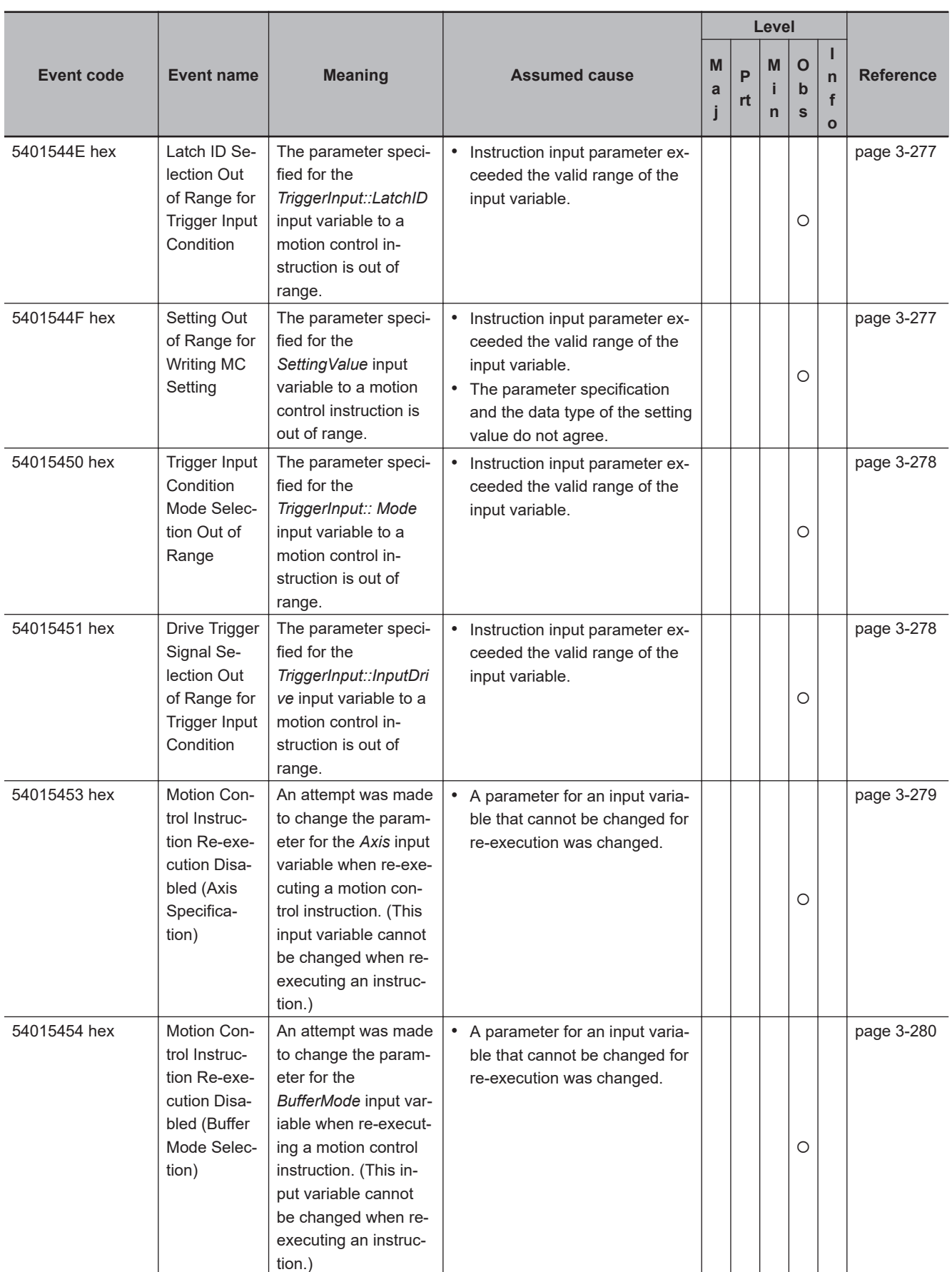

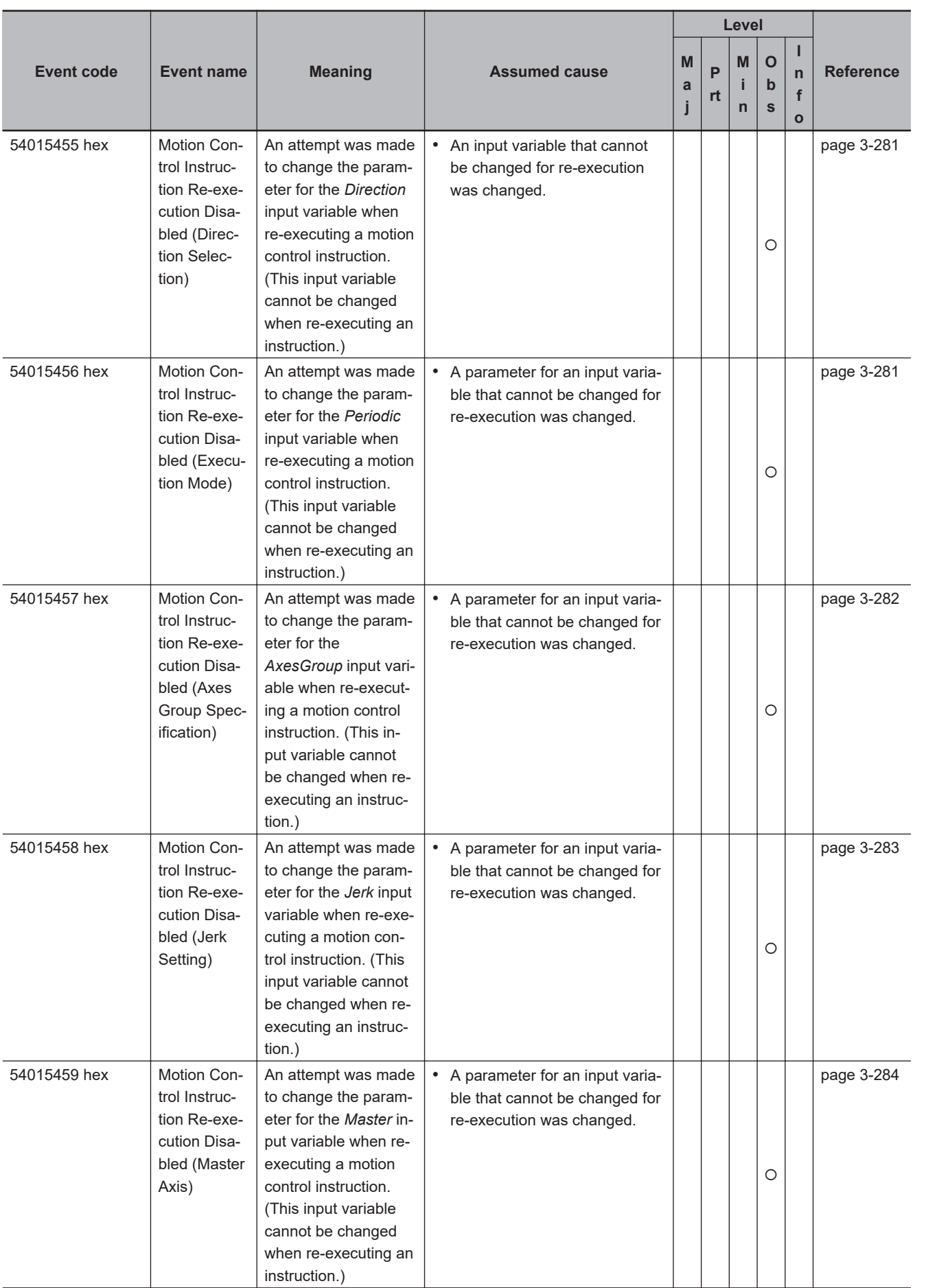

## 3 Error Descriptions and Corrections

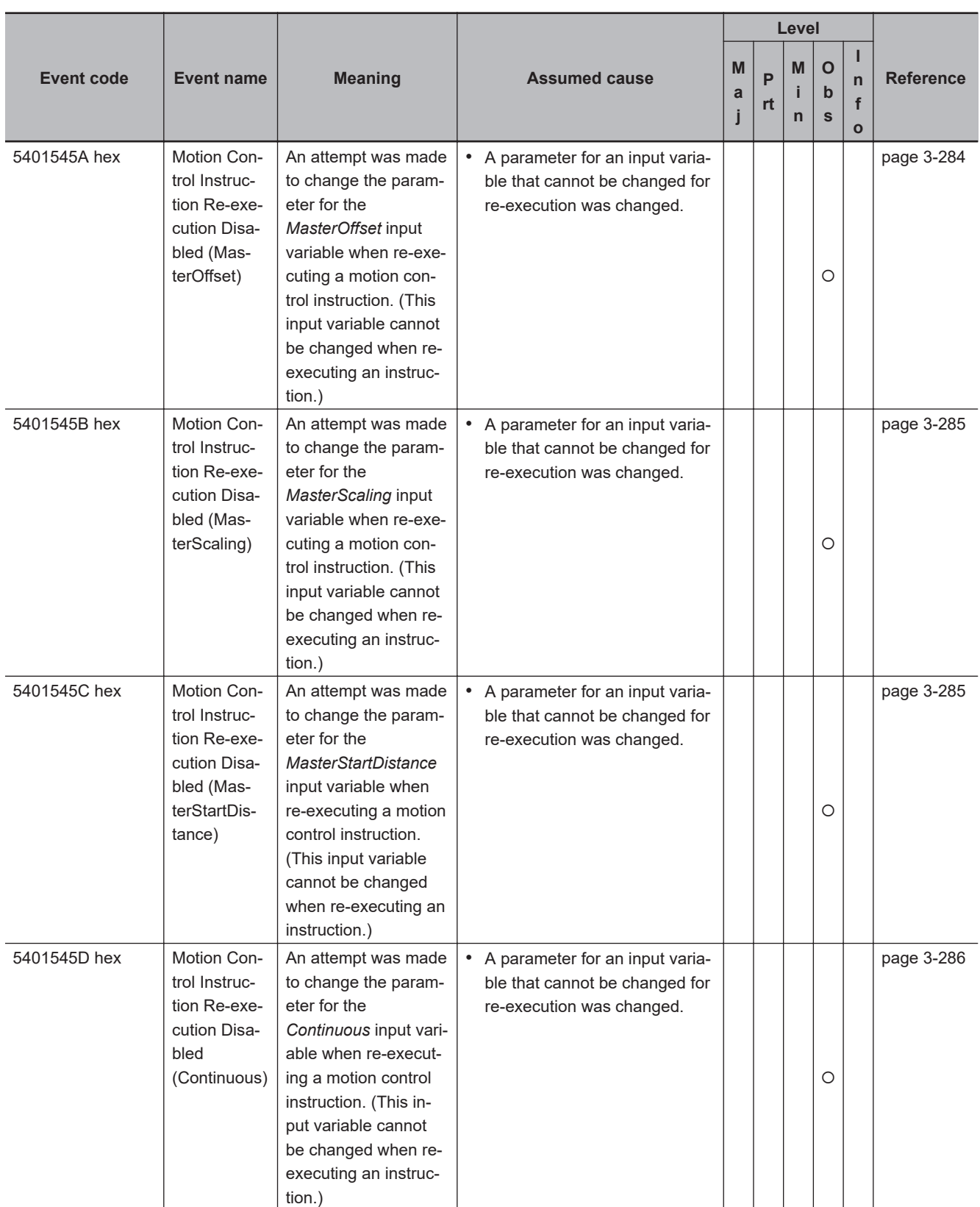

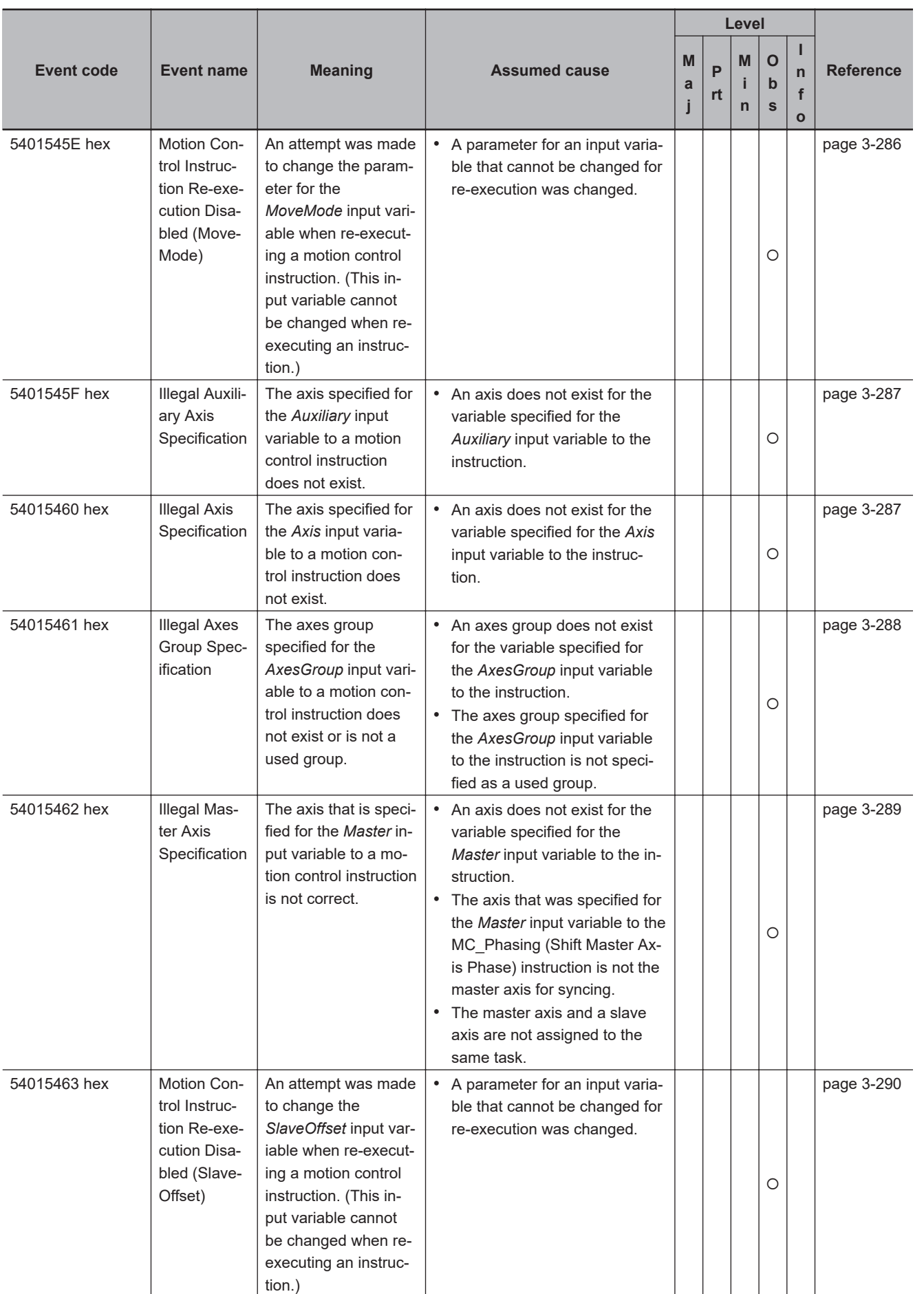

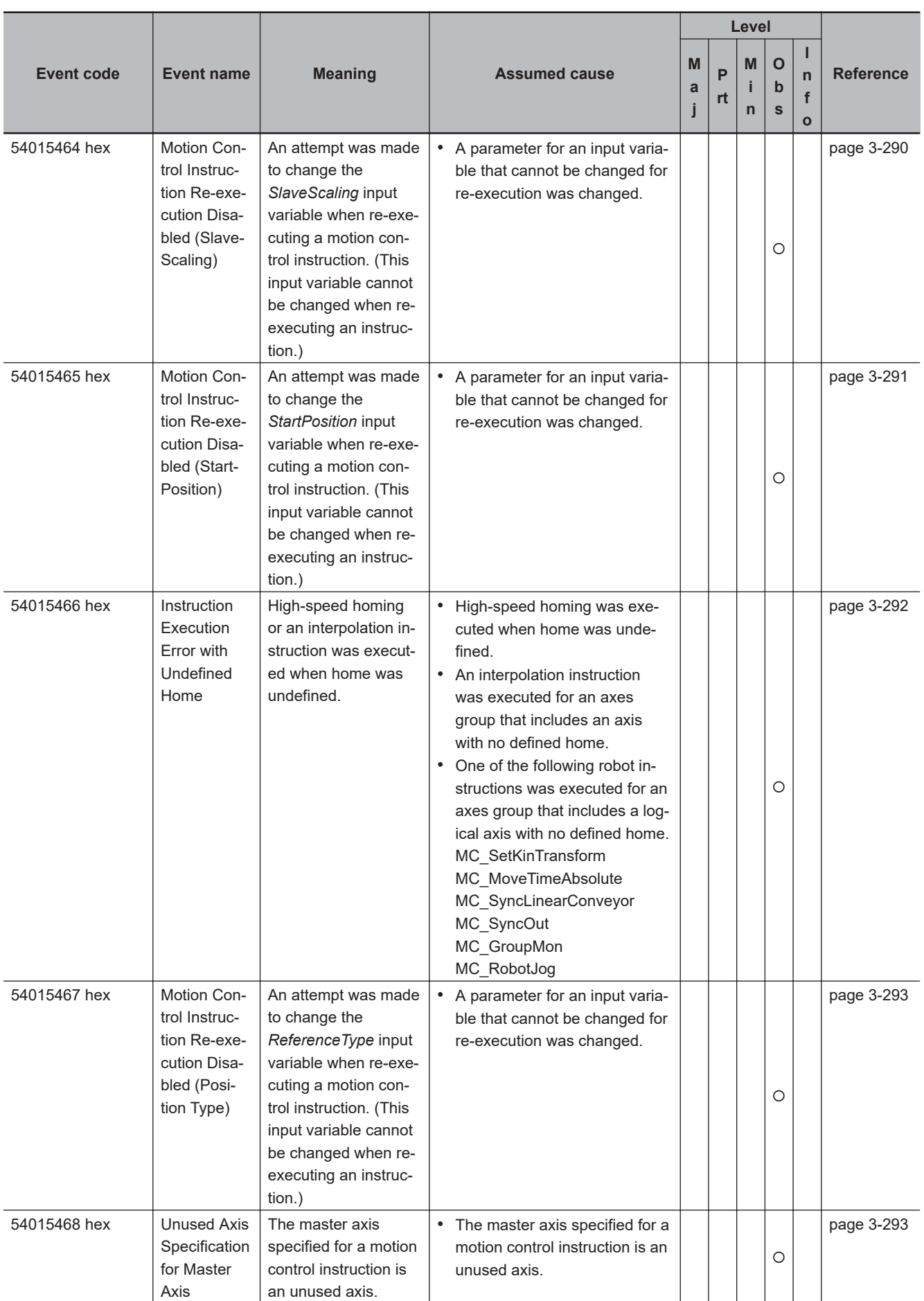

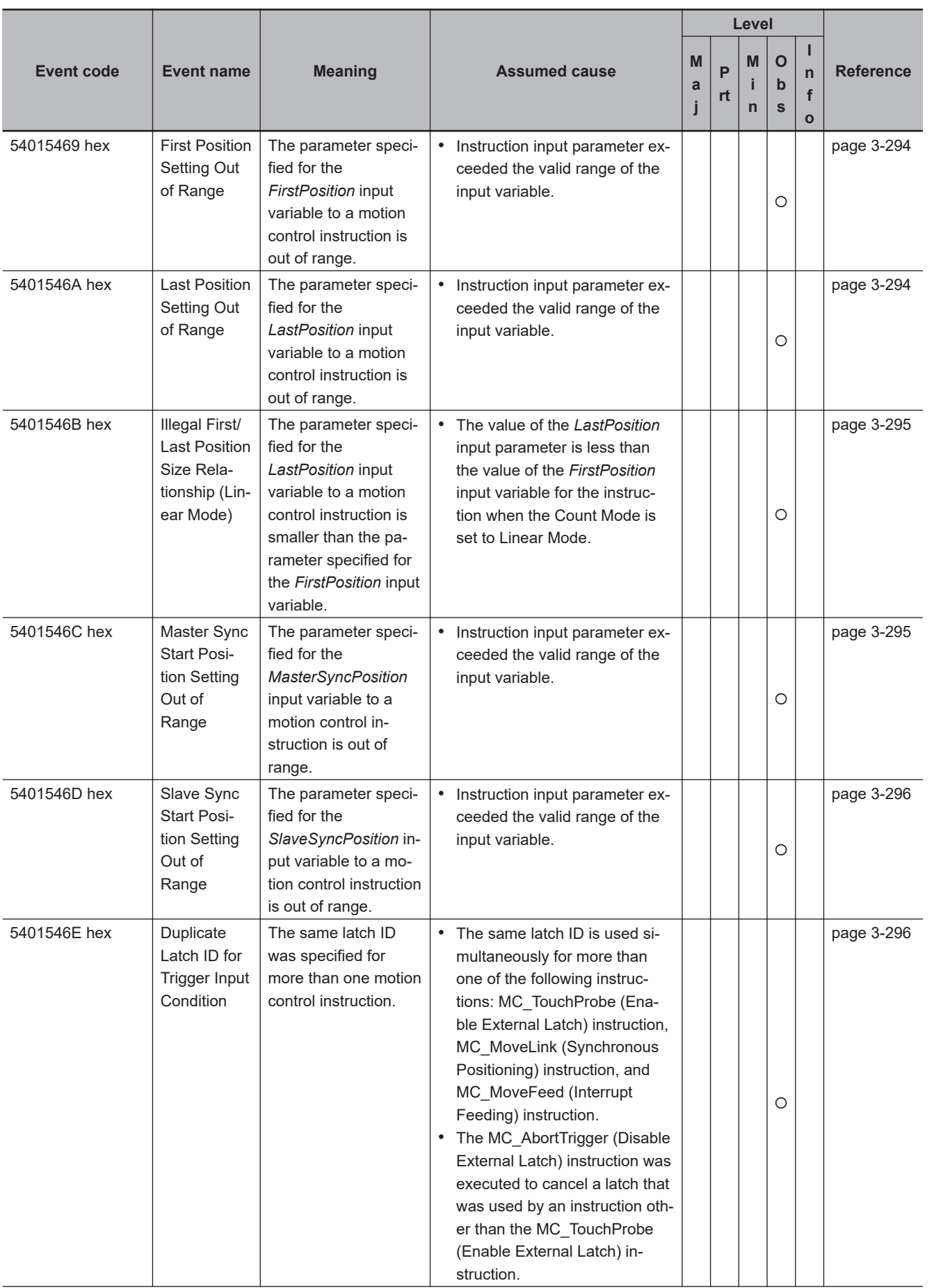

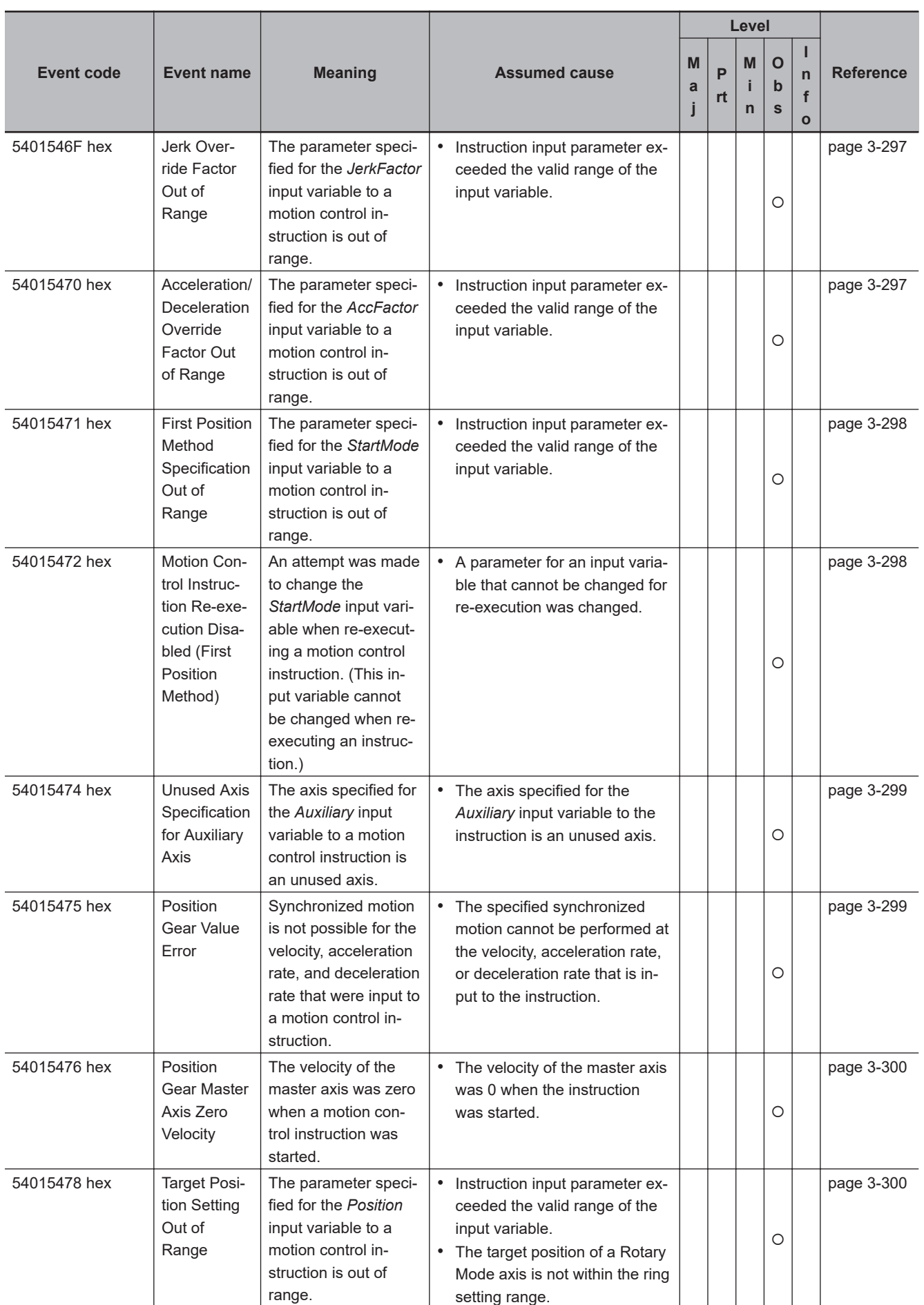

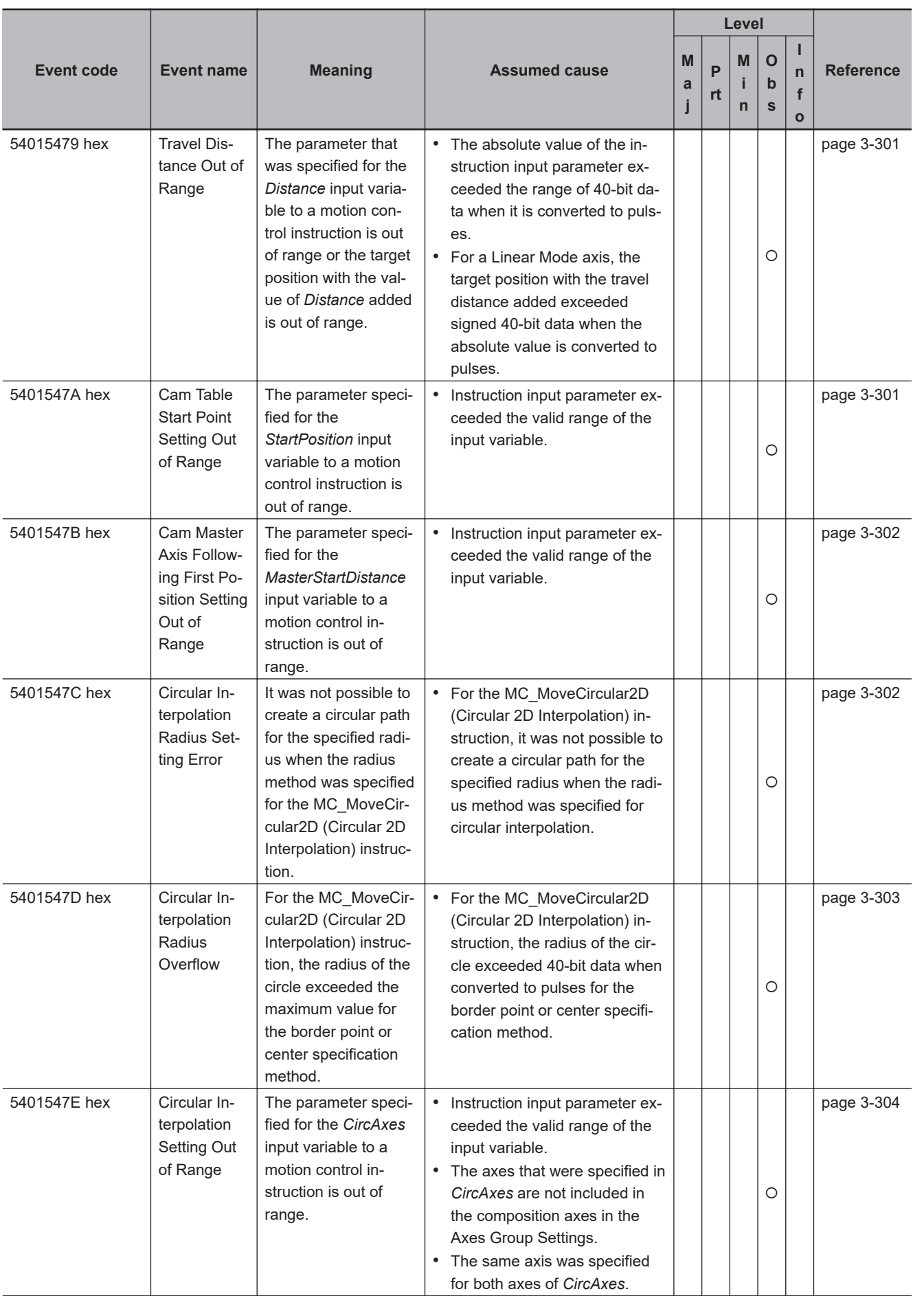

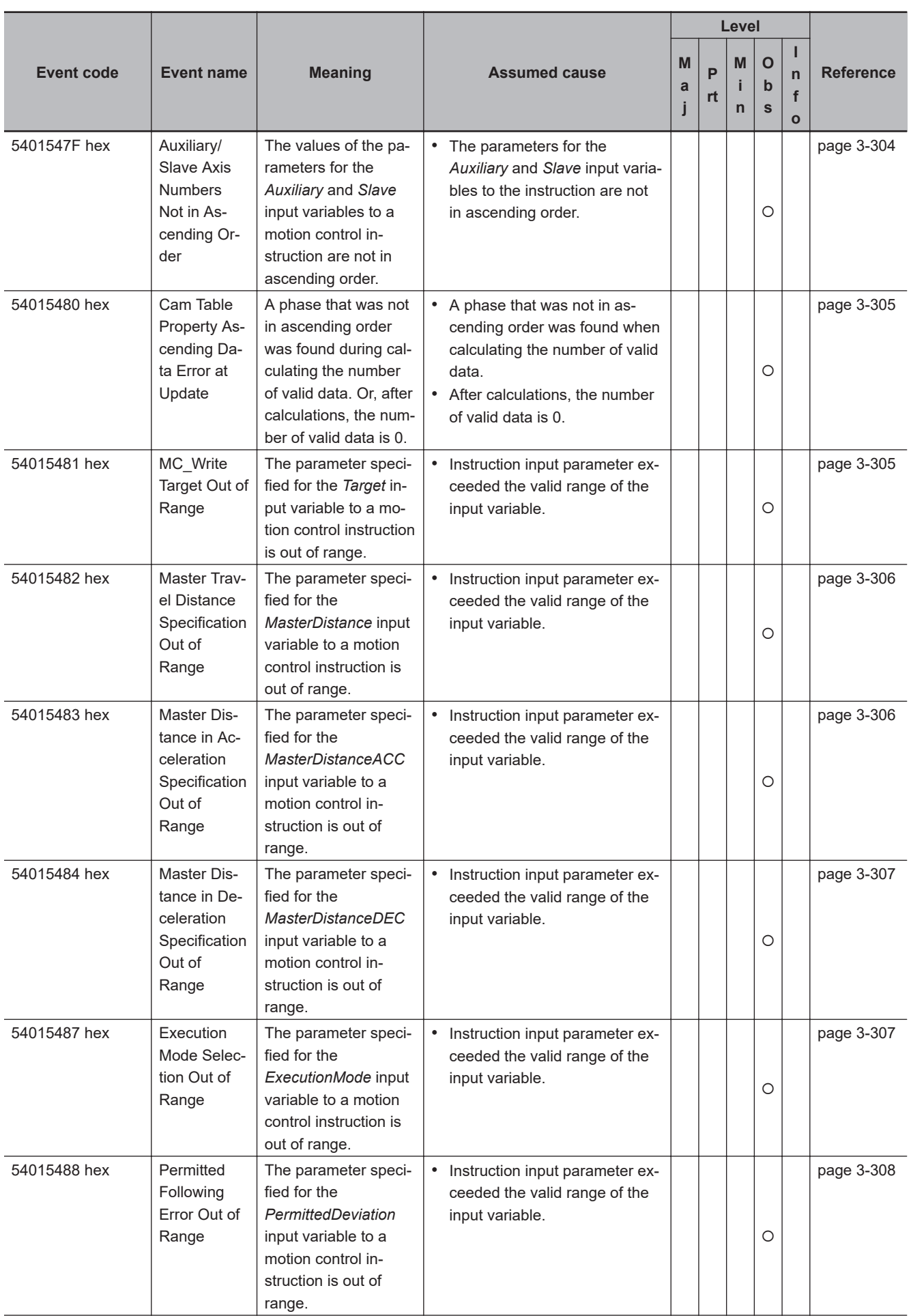

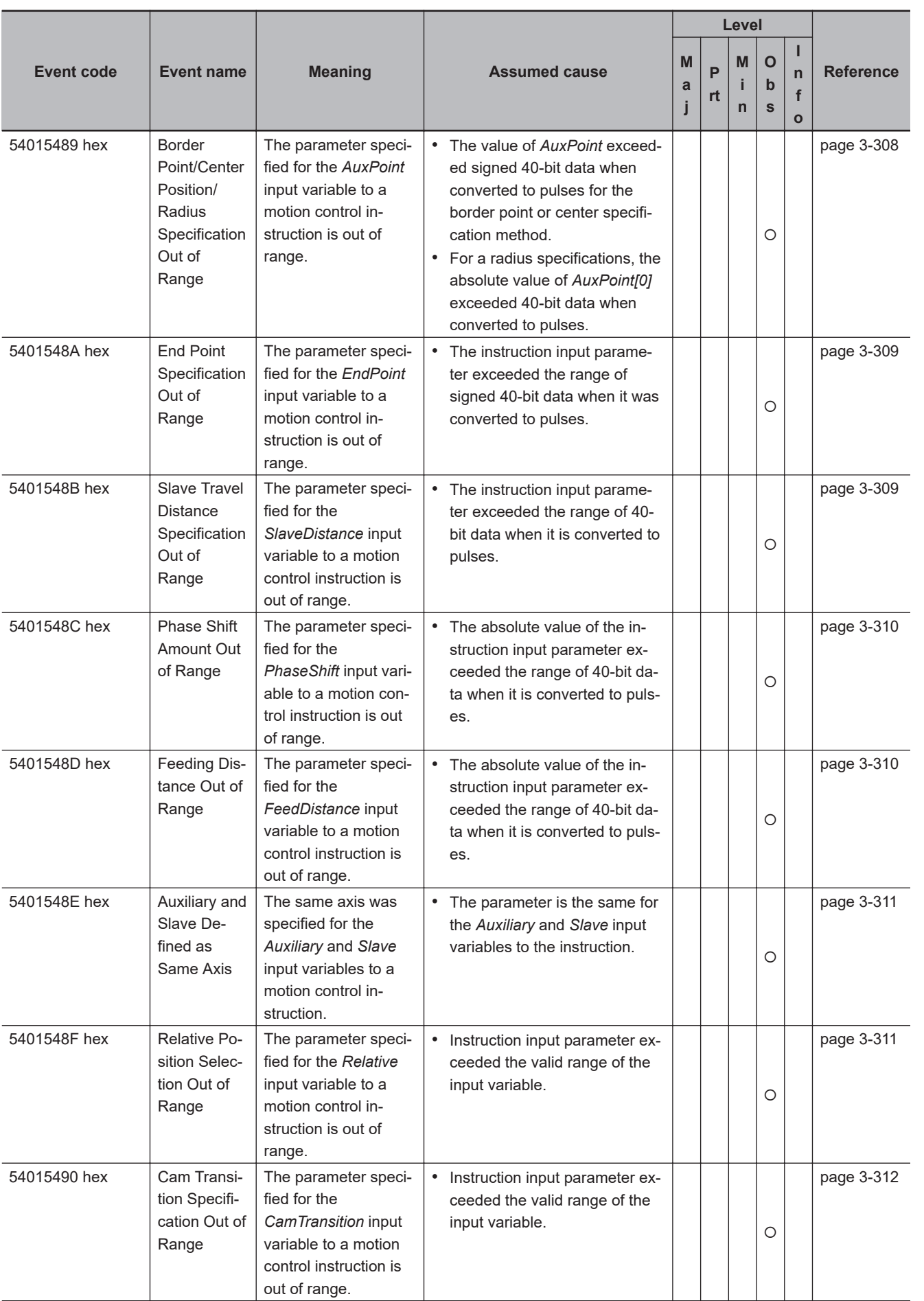

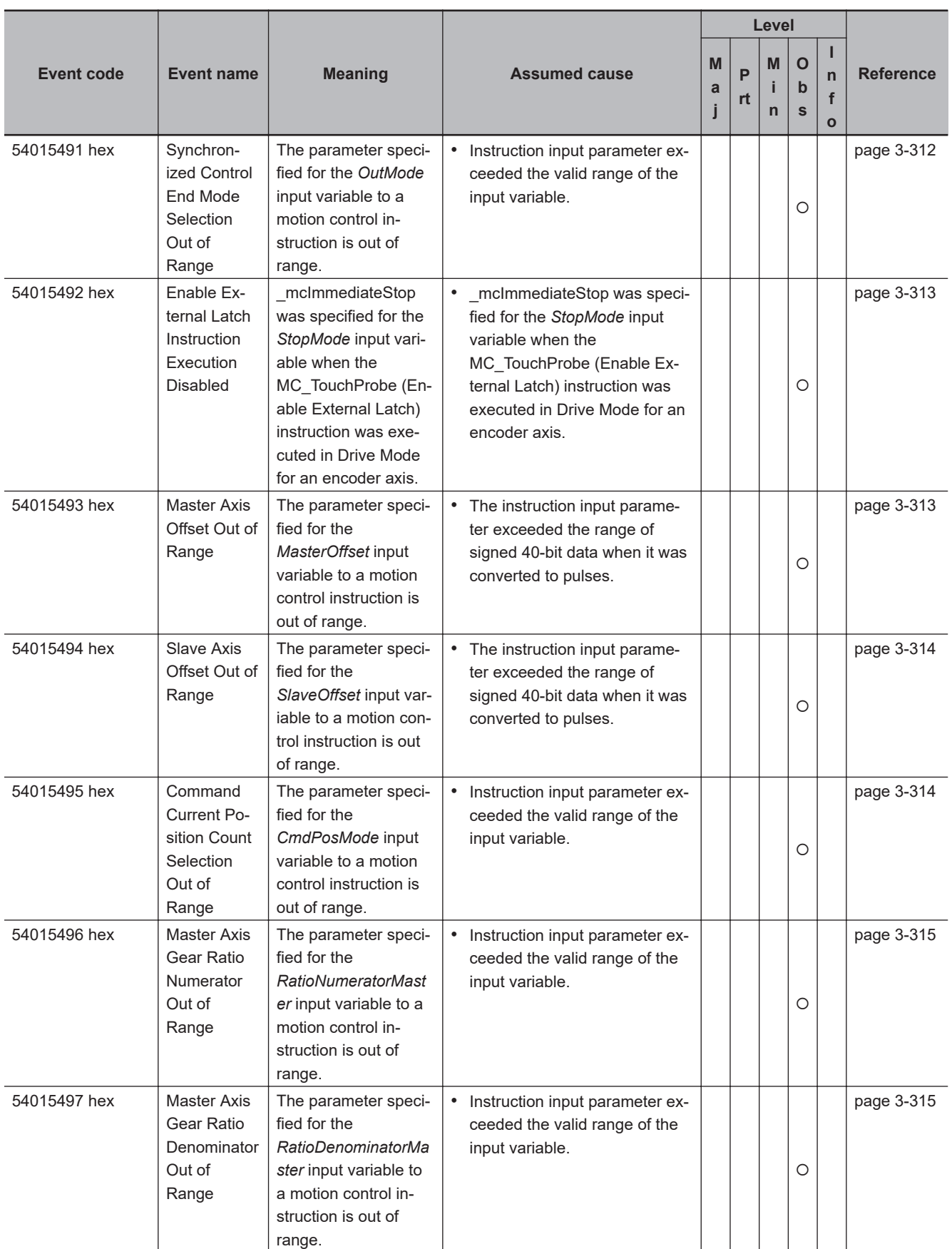
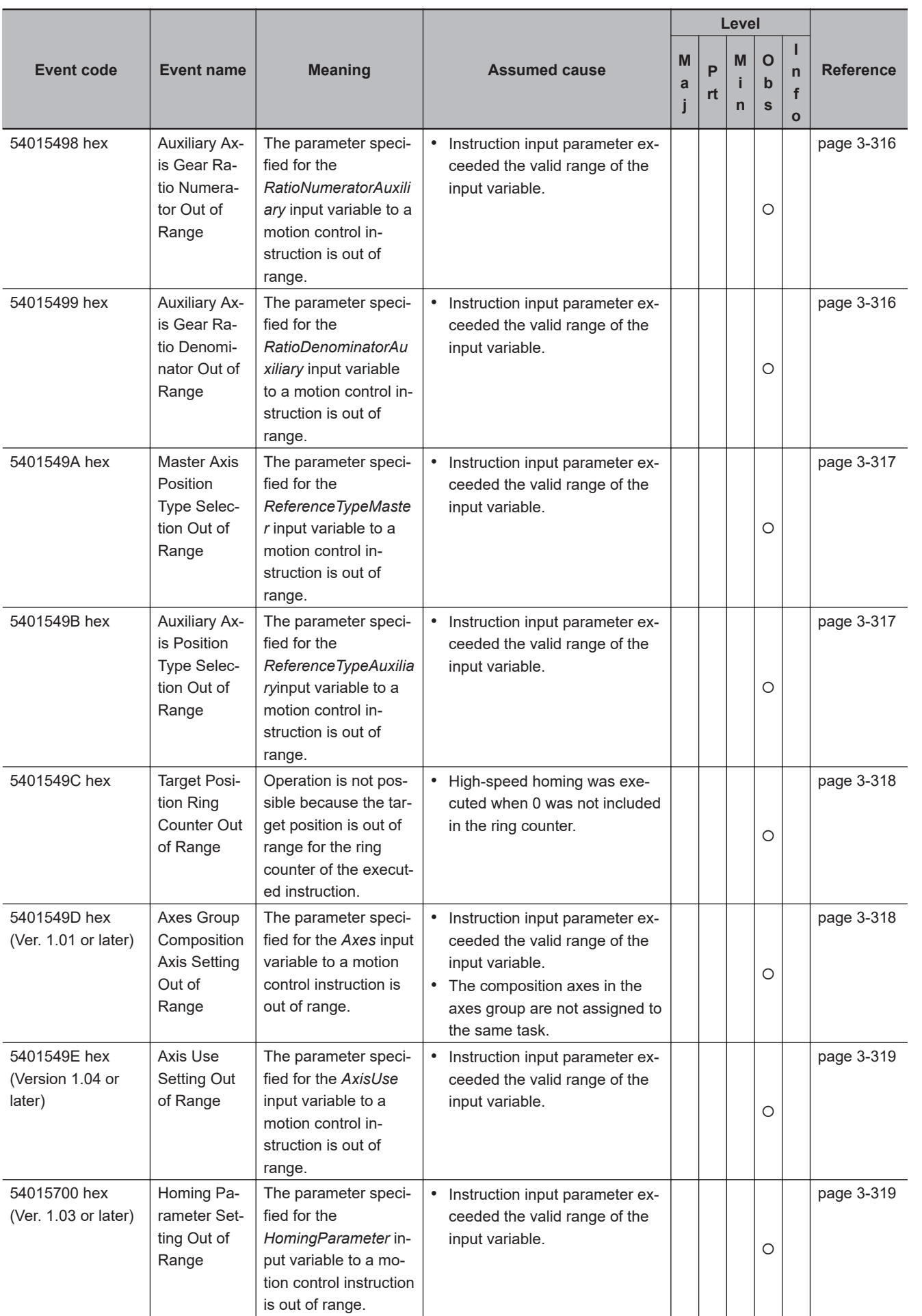

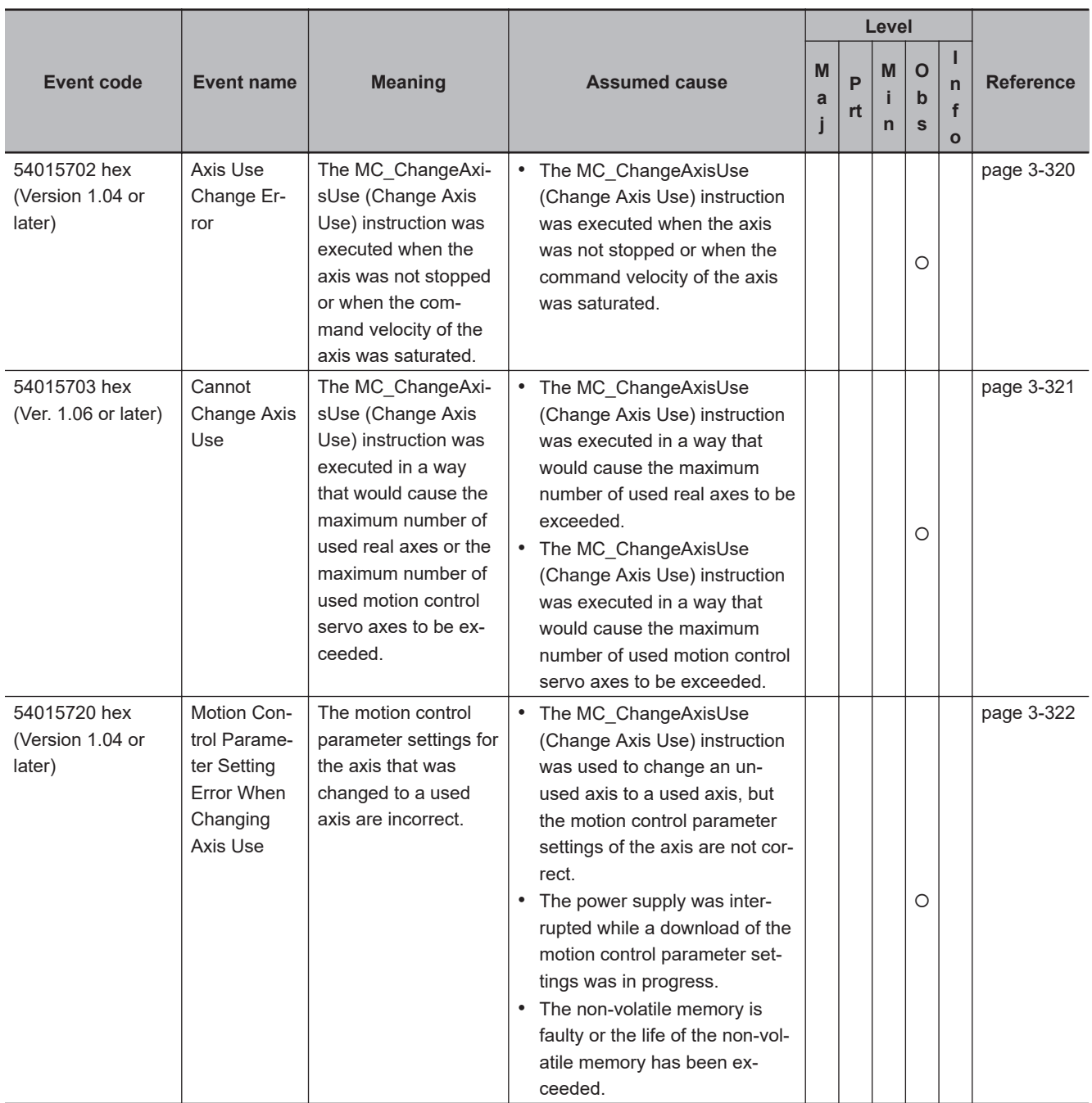

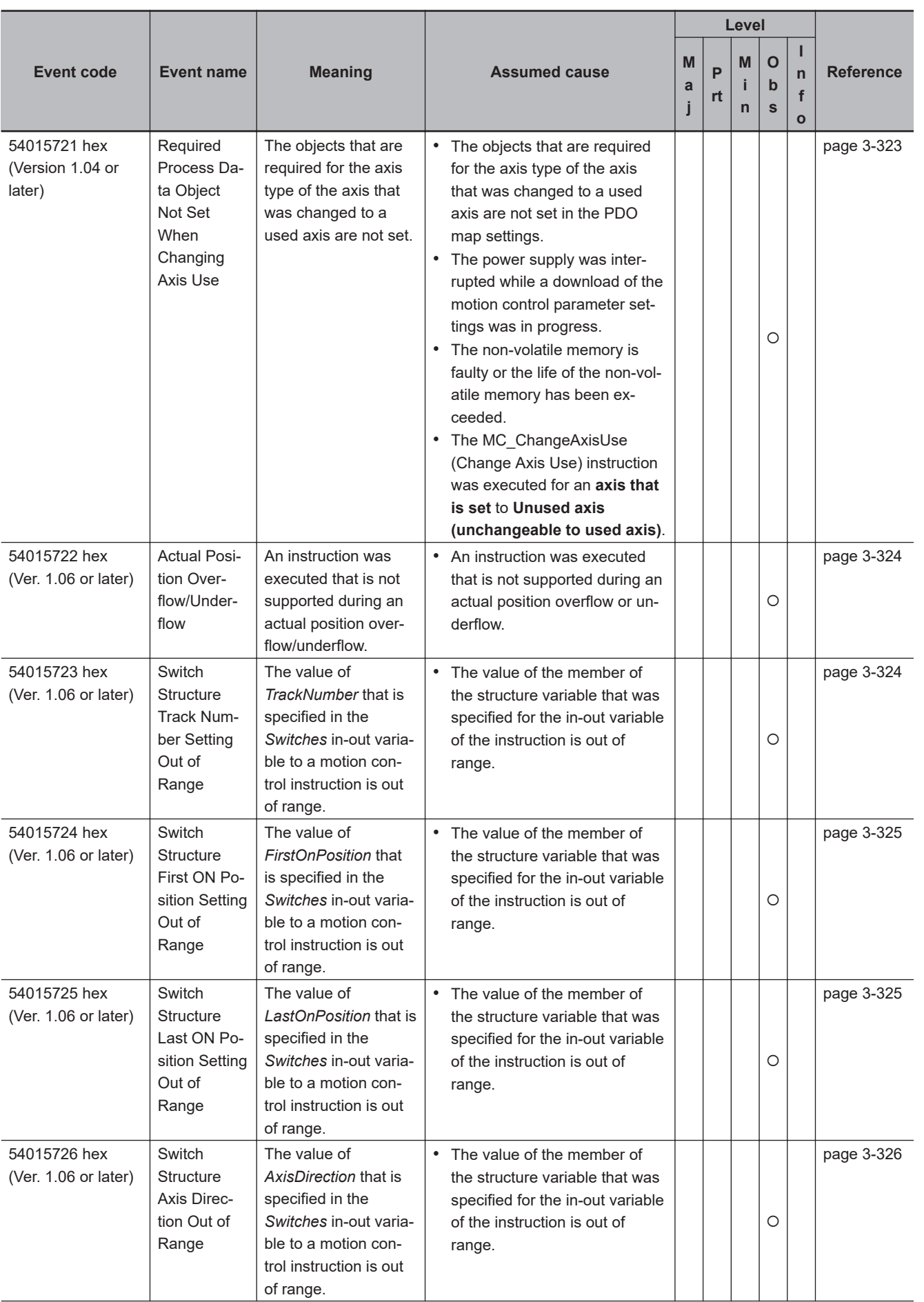

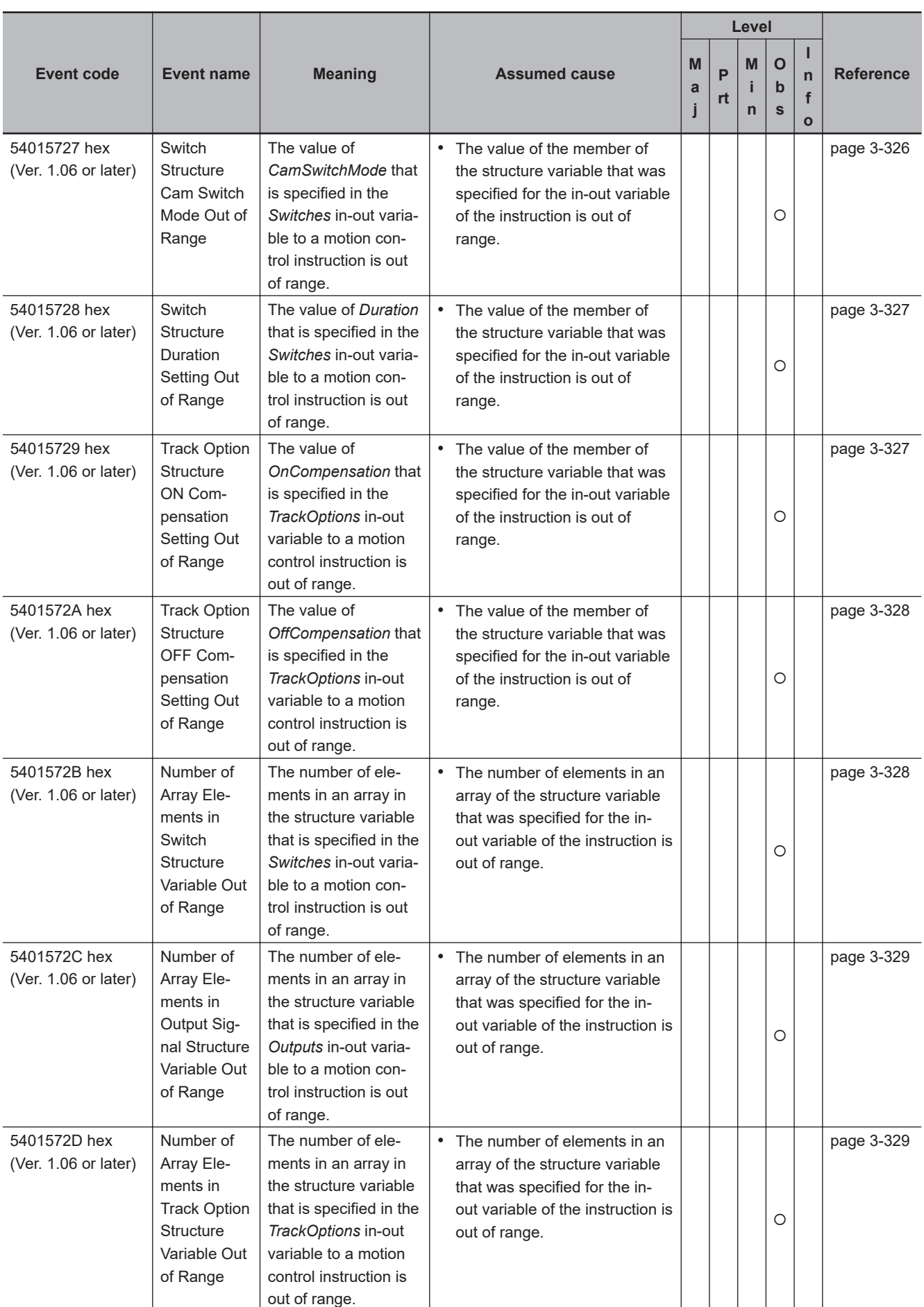

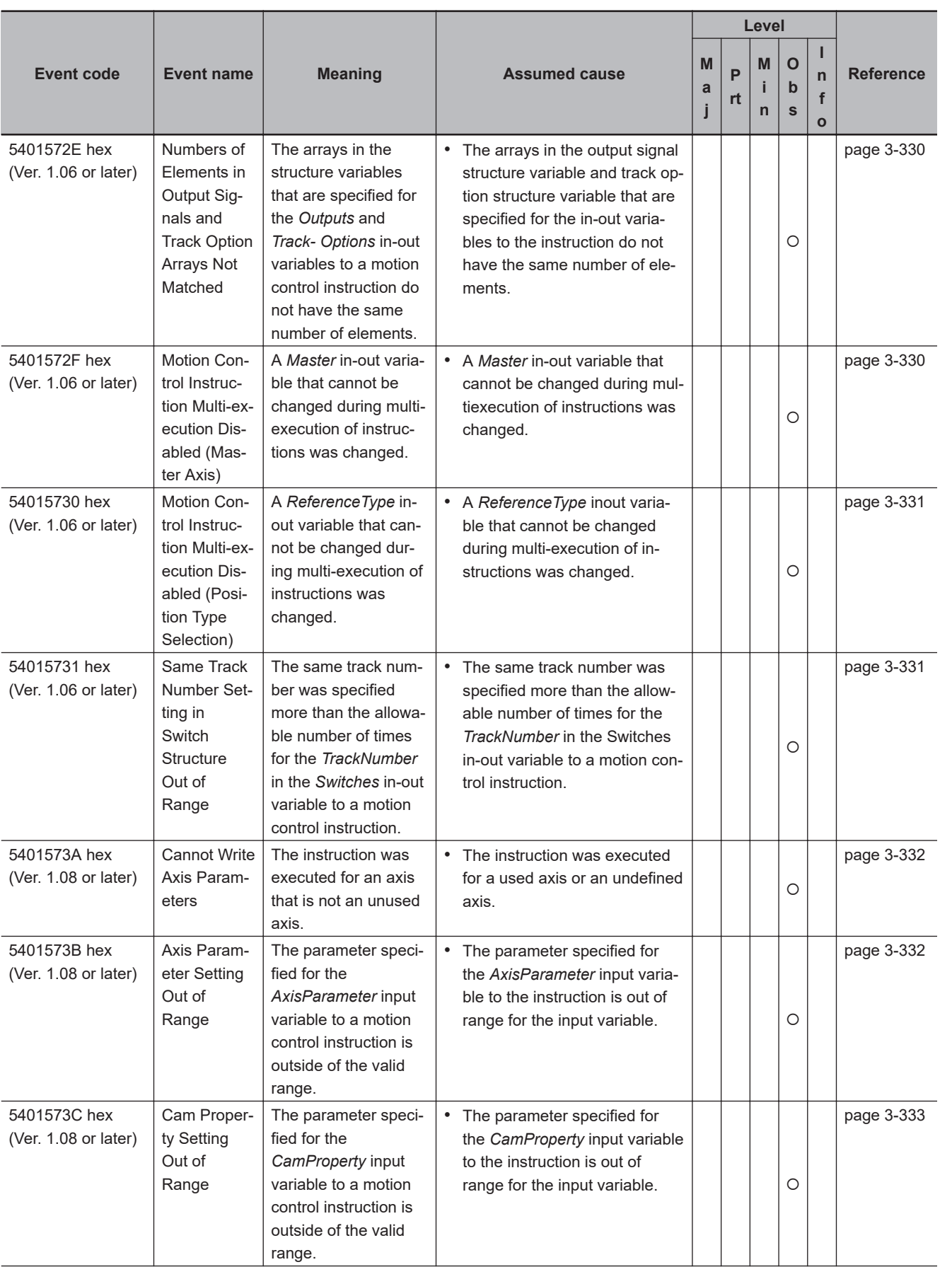

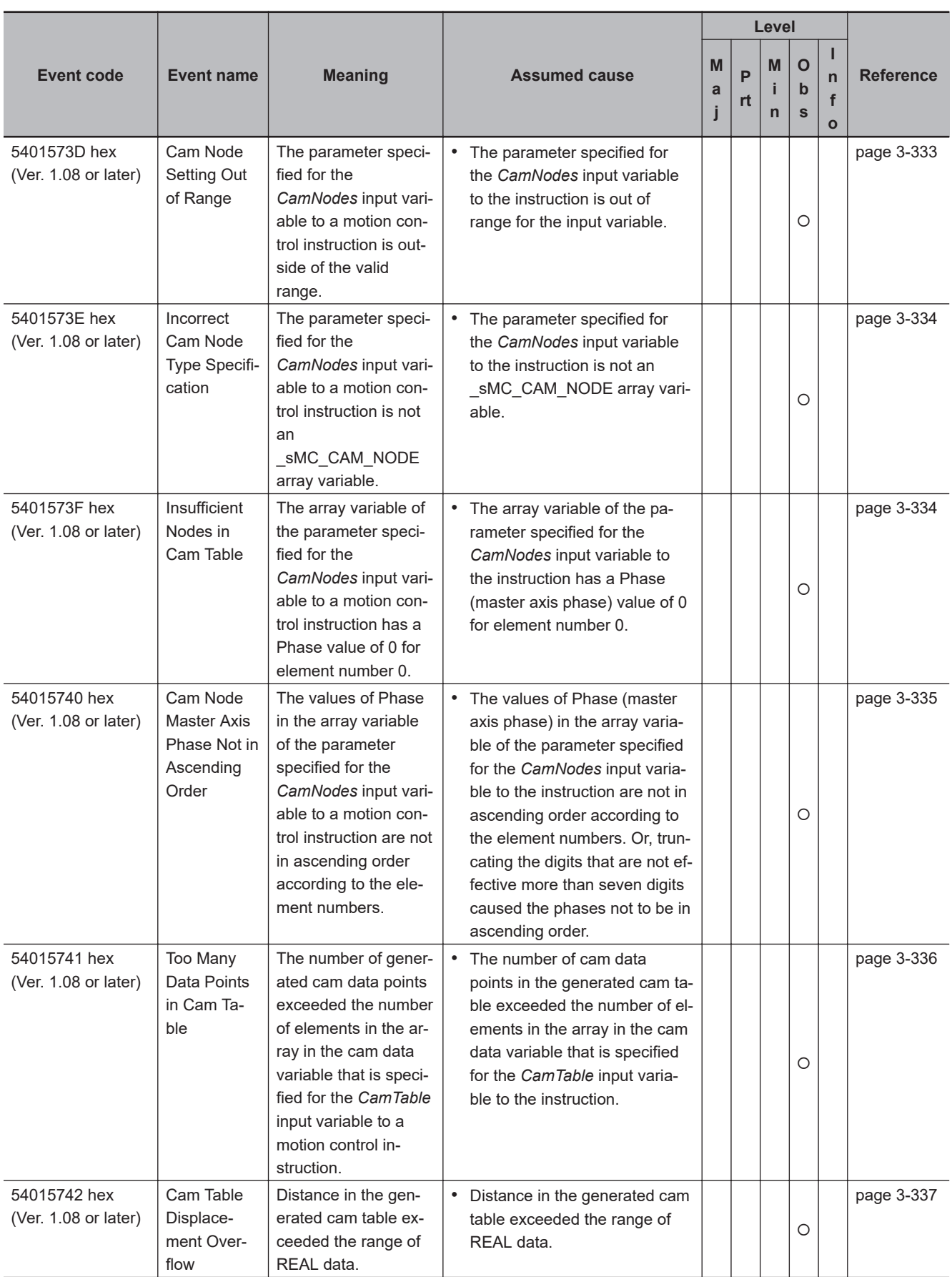

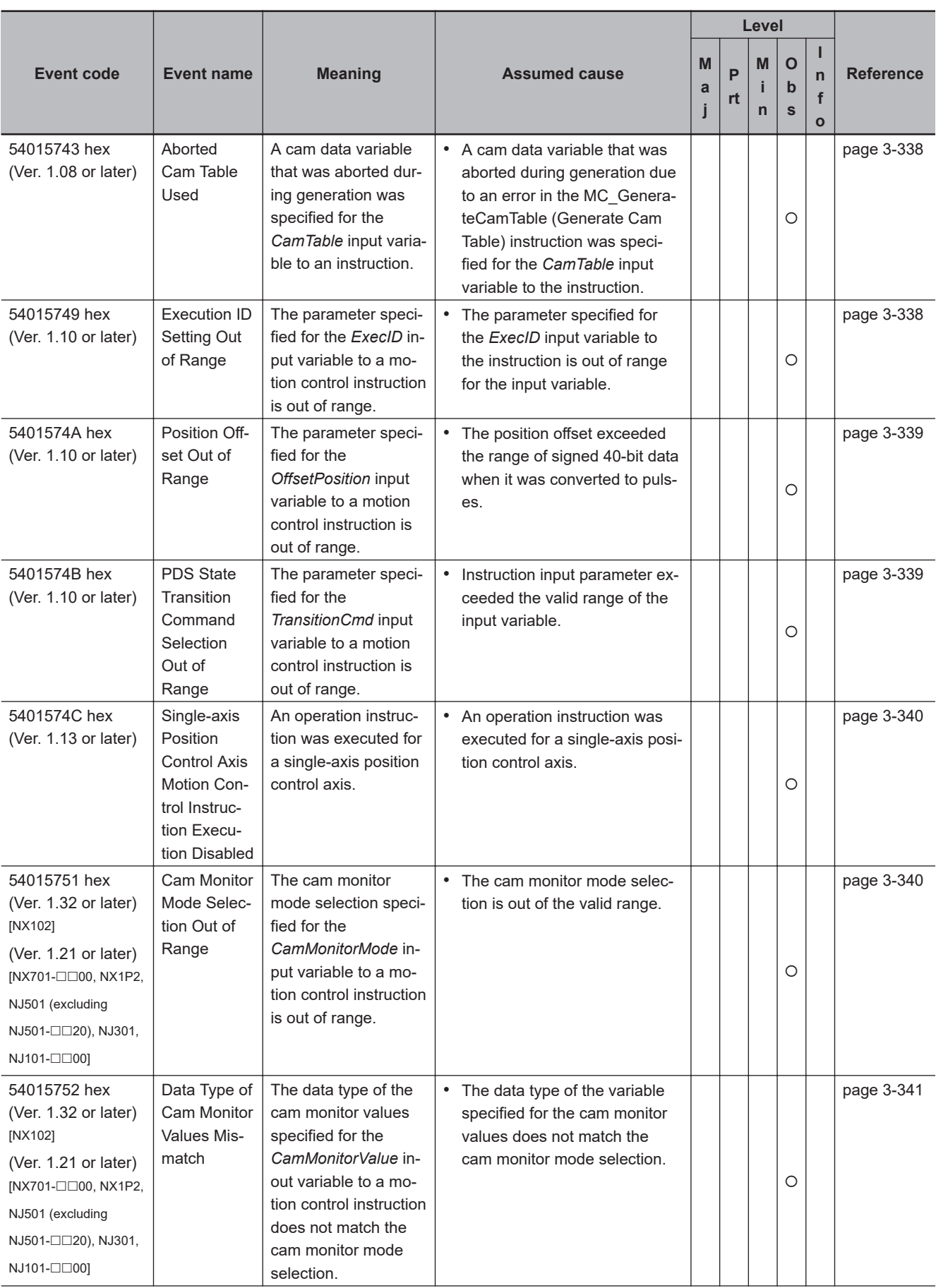

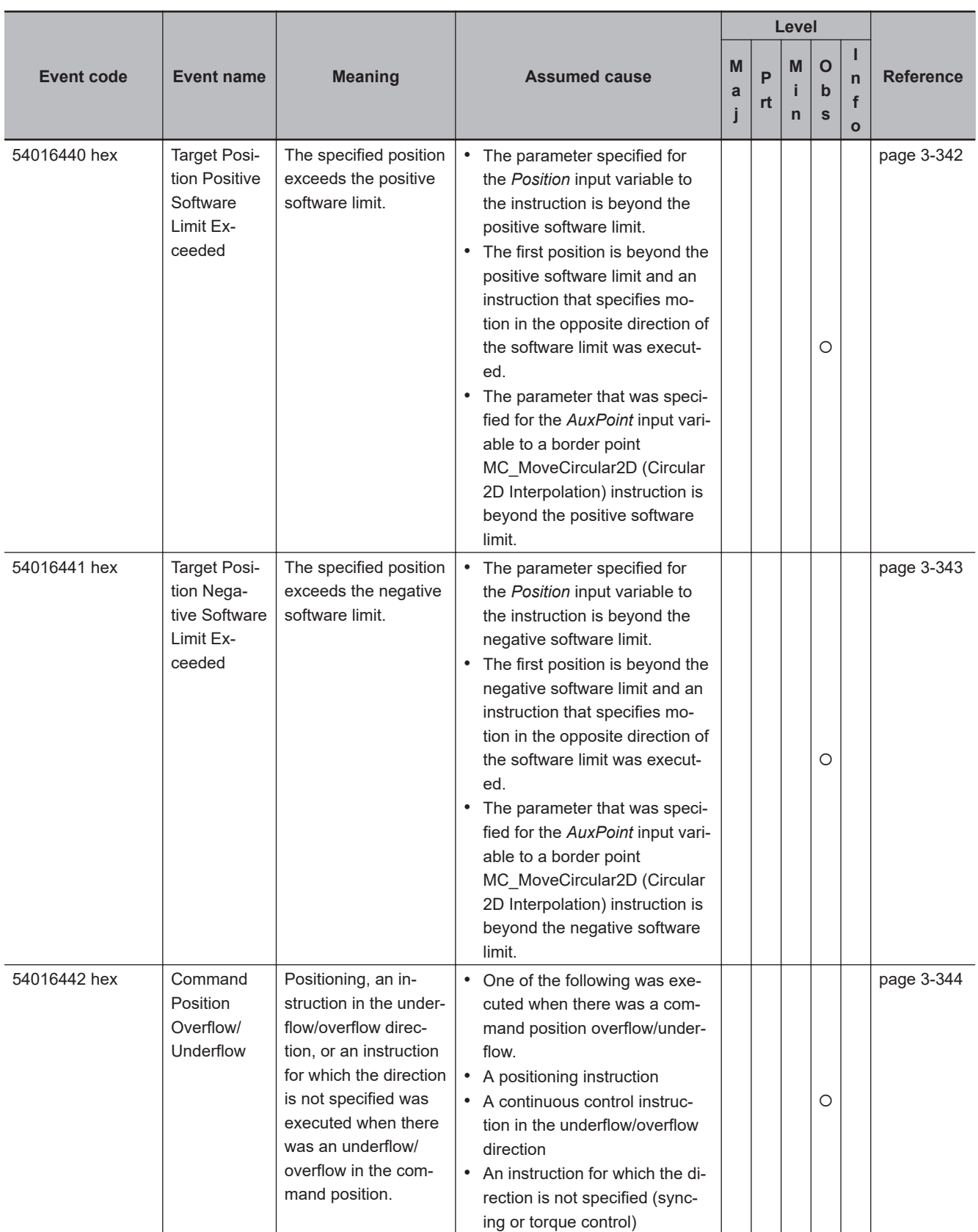

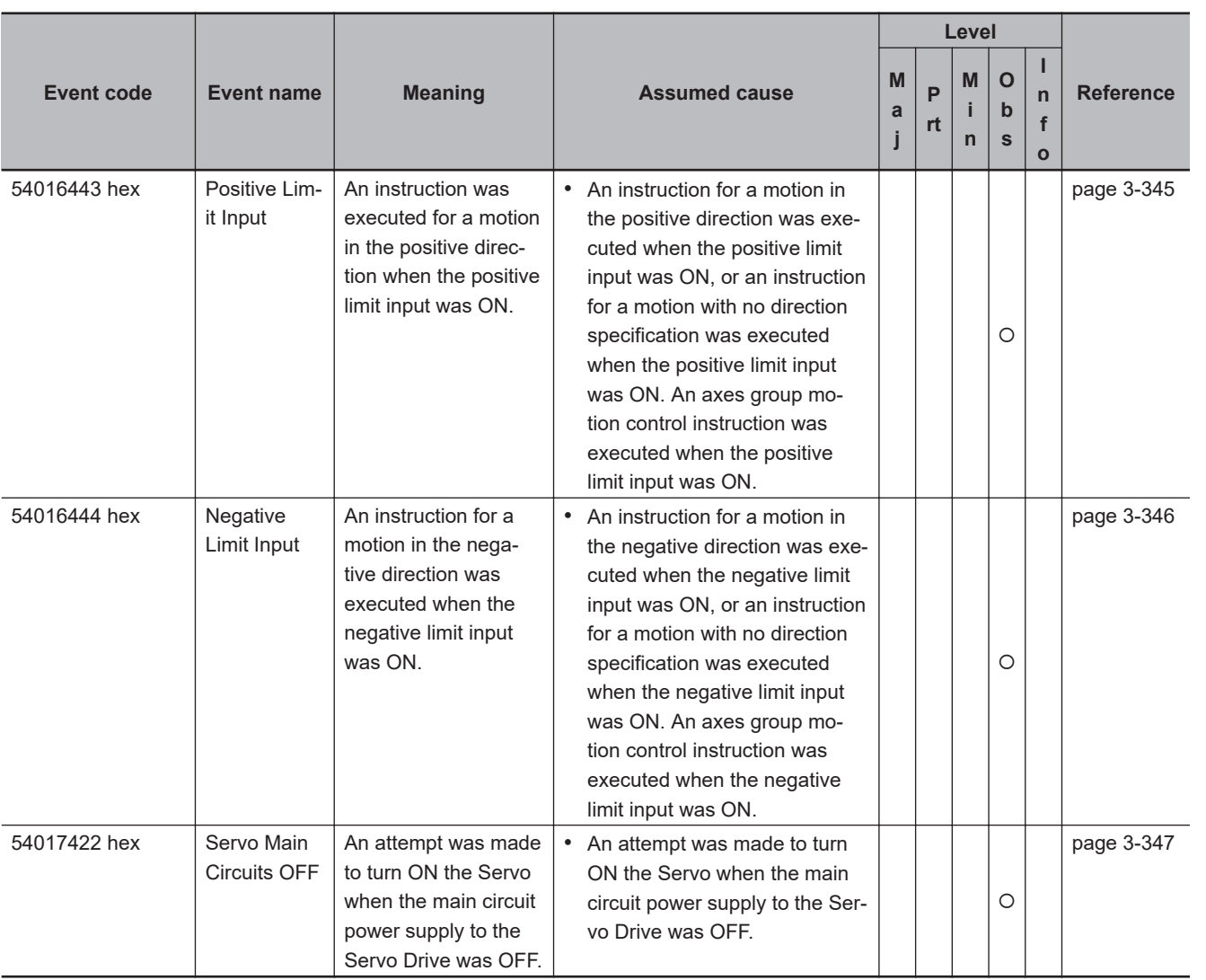

## **3-2-2 Error Descriptions**

## **Errors for Self Diagnosis**

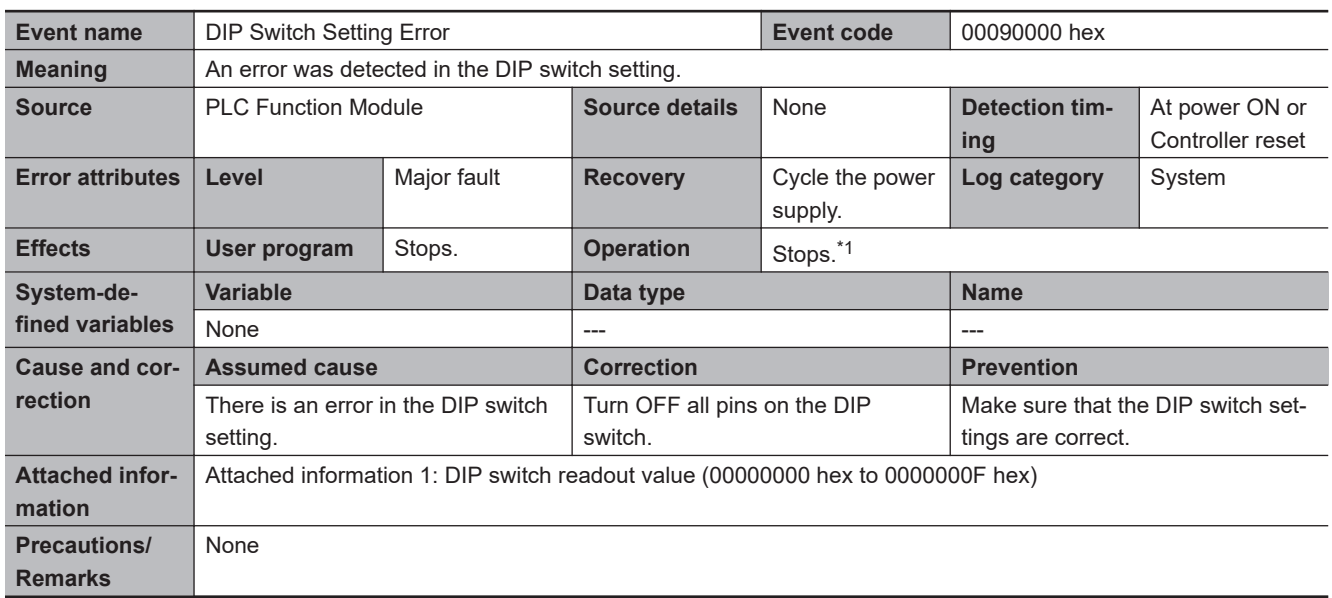

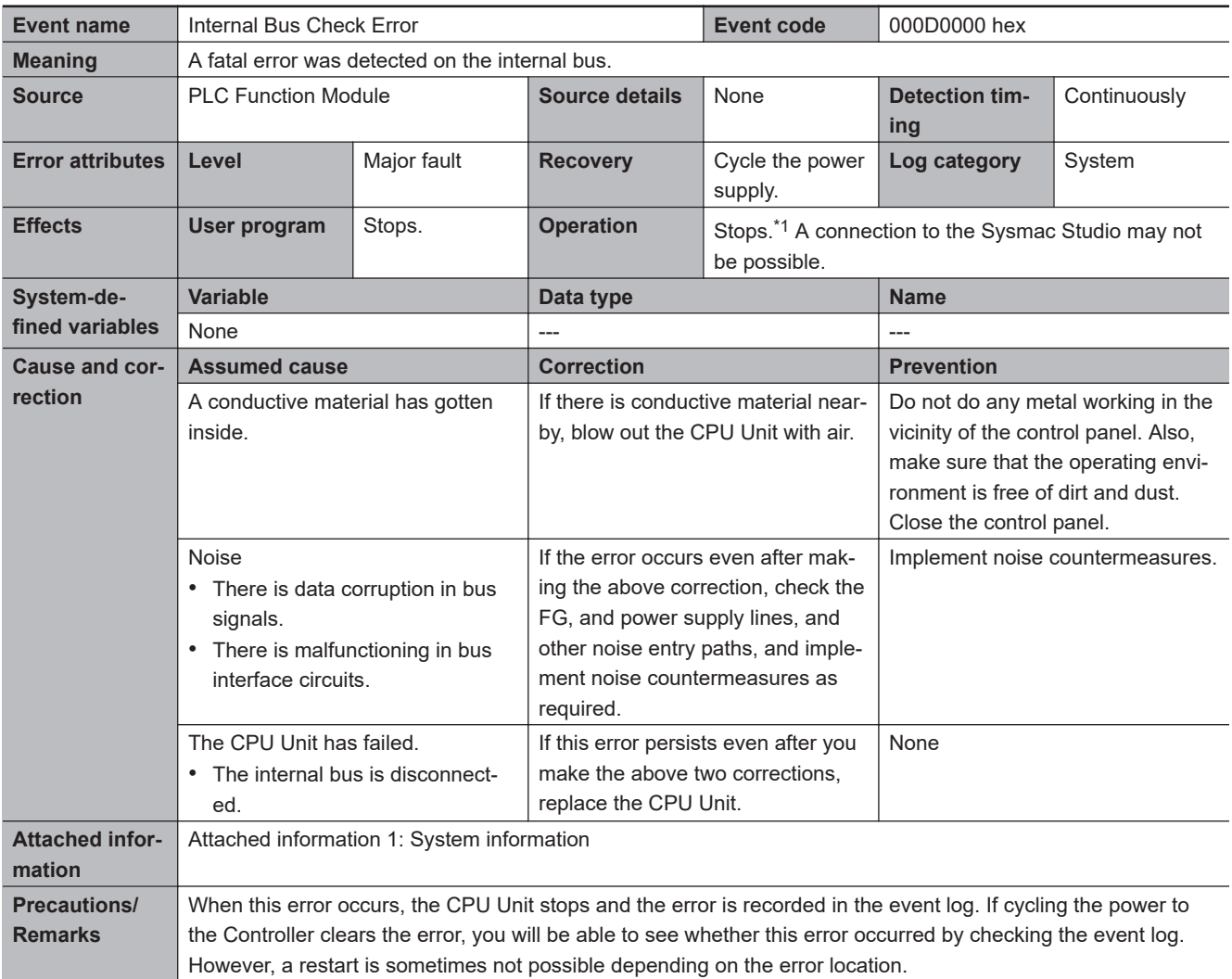

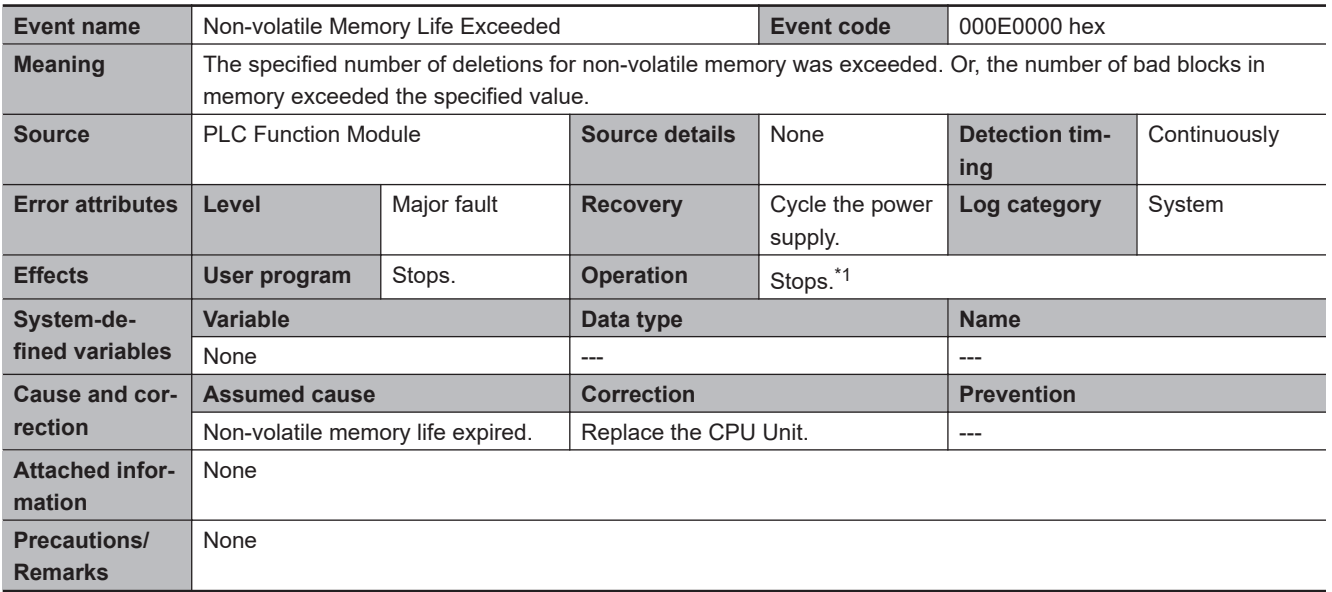

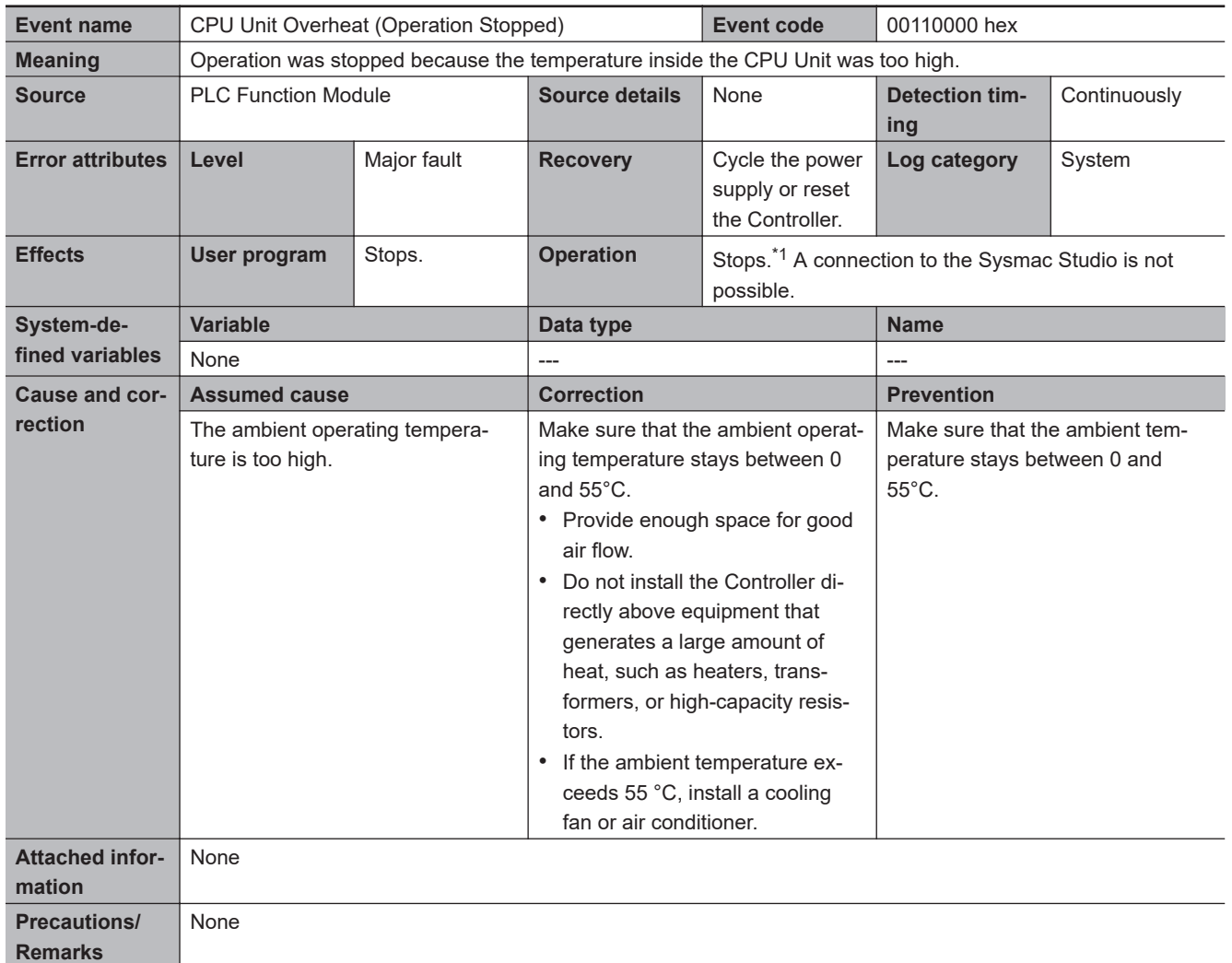

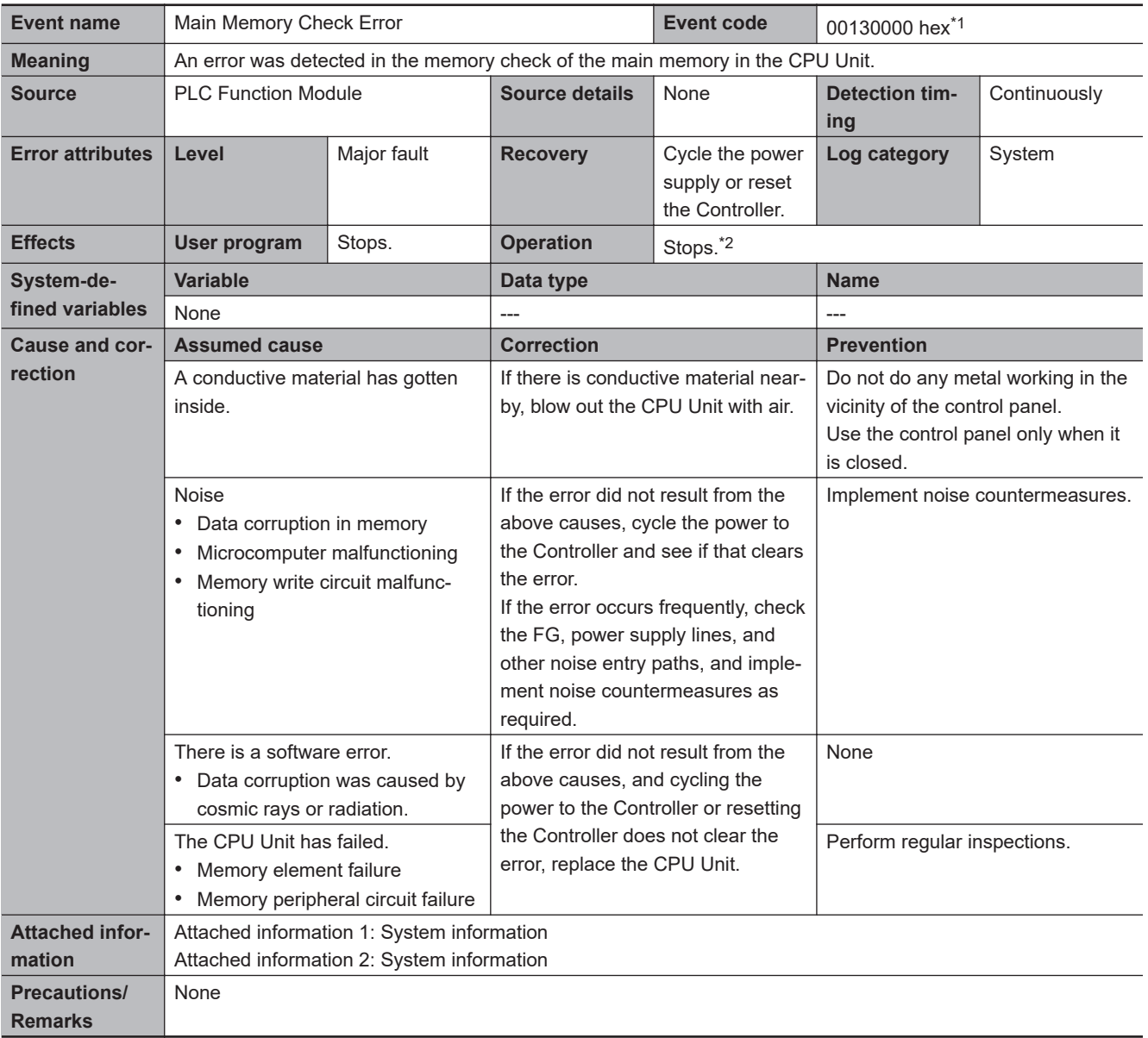

\*1. This event code occurs for a CPU Unit with unit version 1.13 or later.

\*2. For details, refer to *[I/O Operation for Major Fault Level Controller Errors](#page-55-0)* on page 1-22.

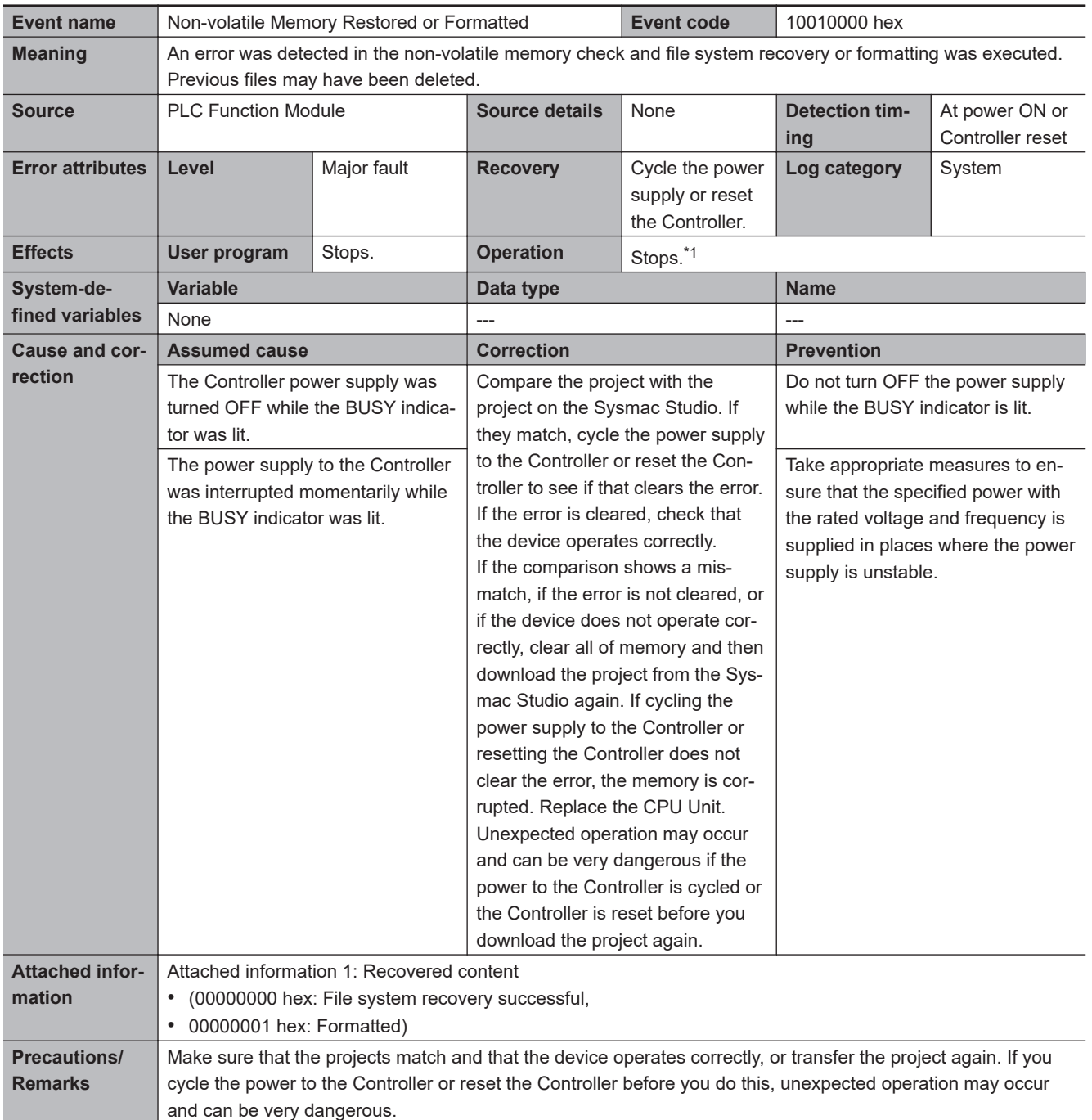

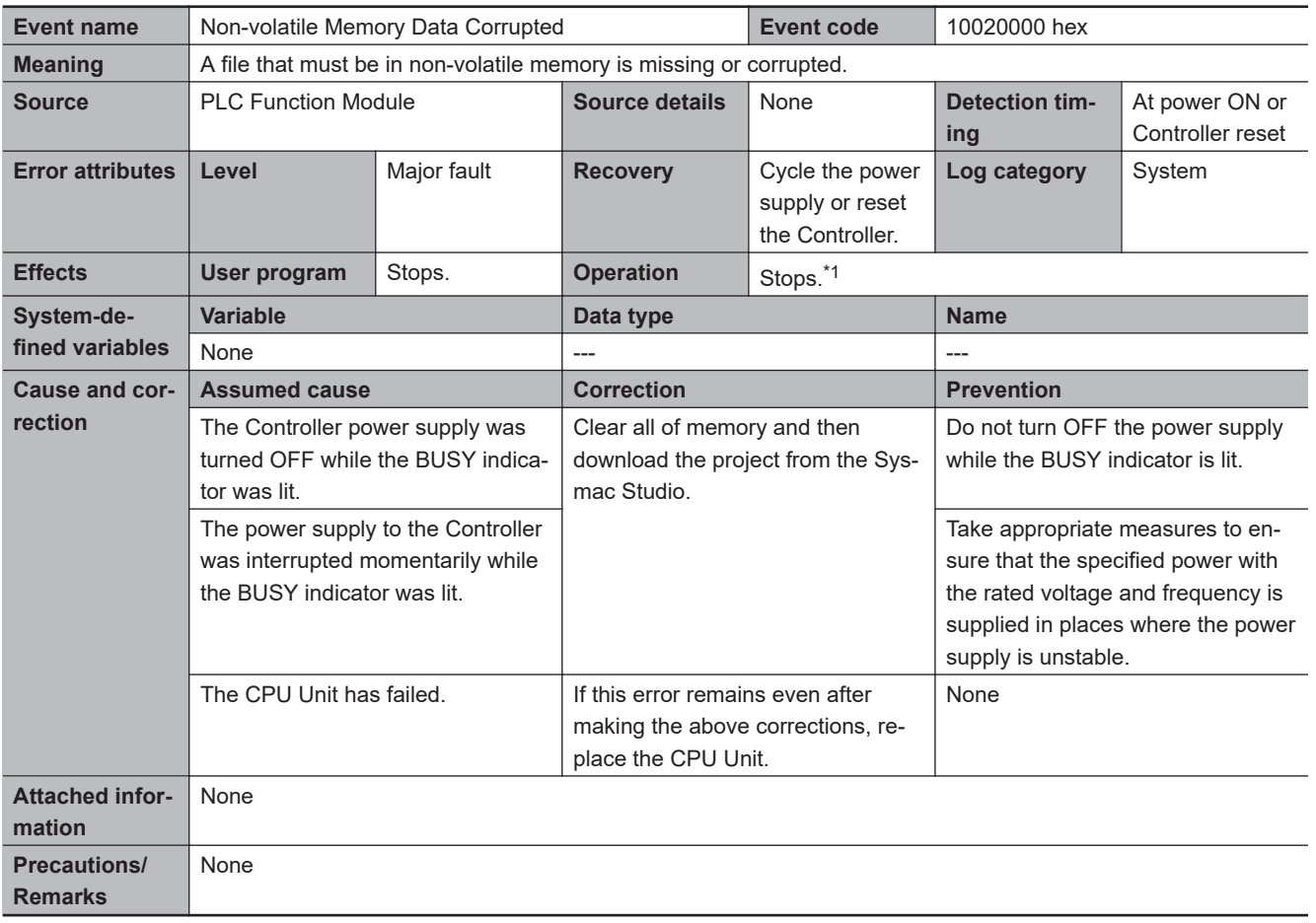

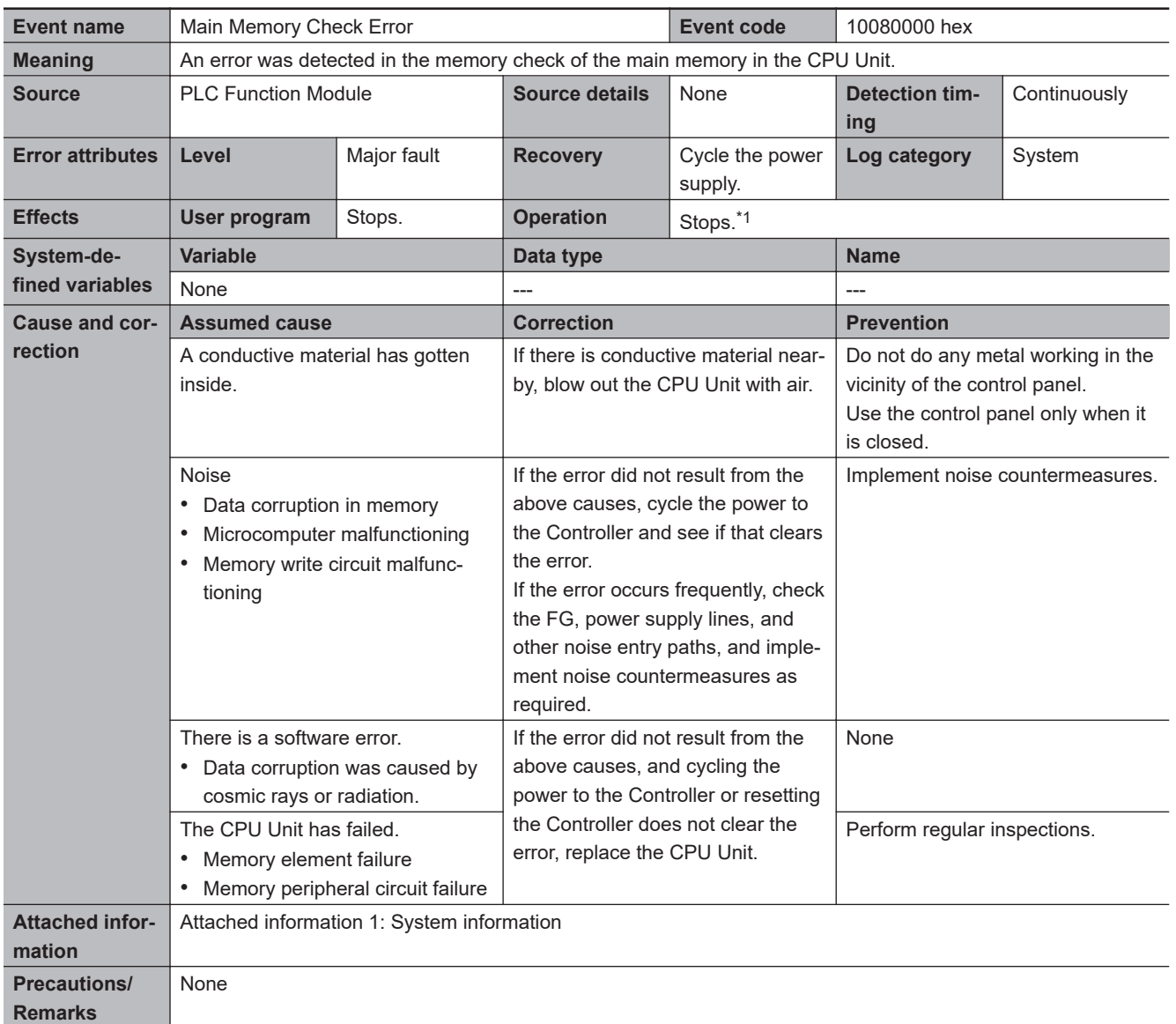

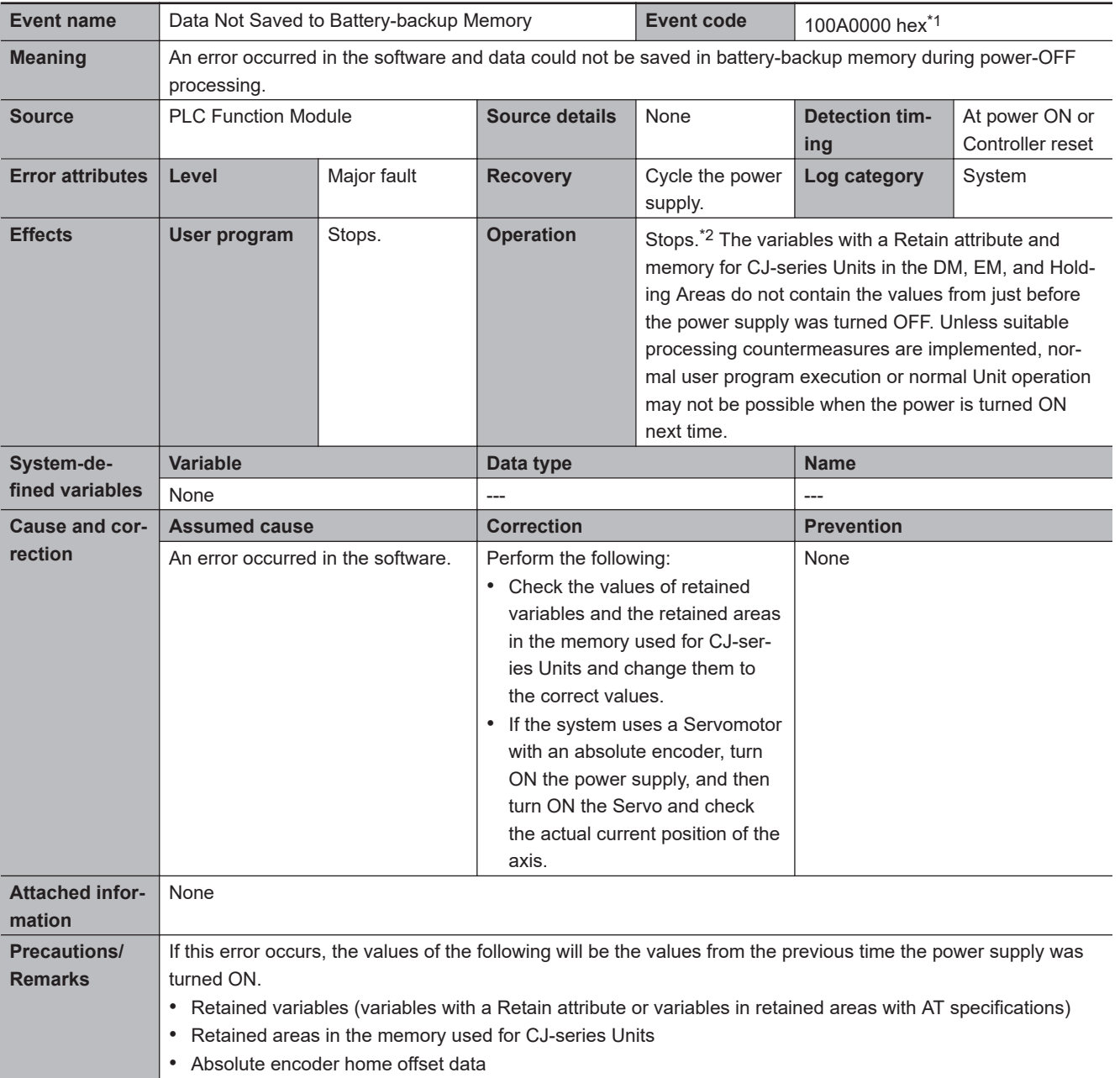

\*1. This event code occurs for a CPU Unit with unit version 1.10 or later.

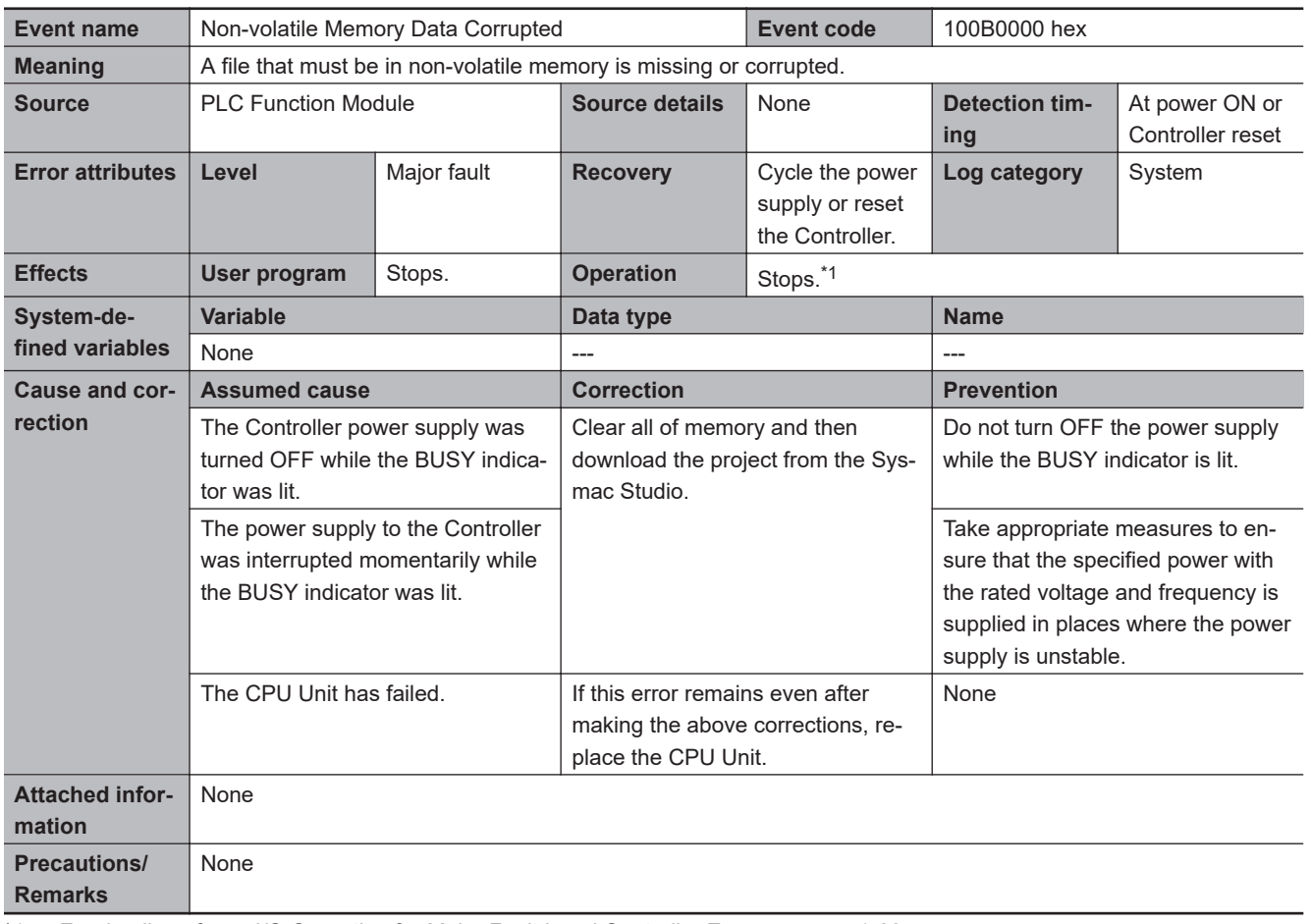

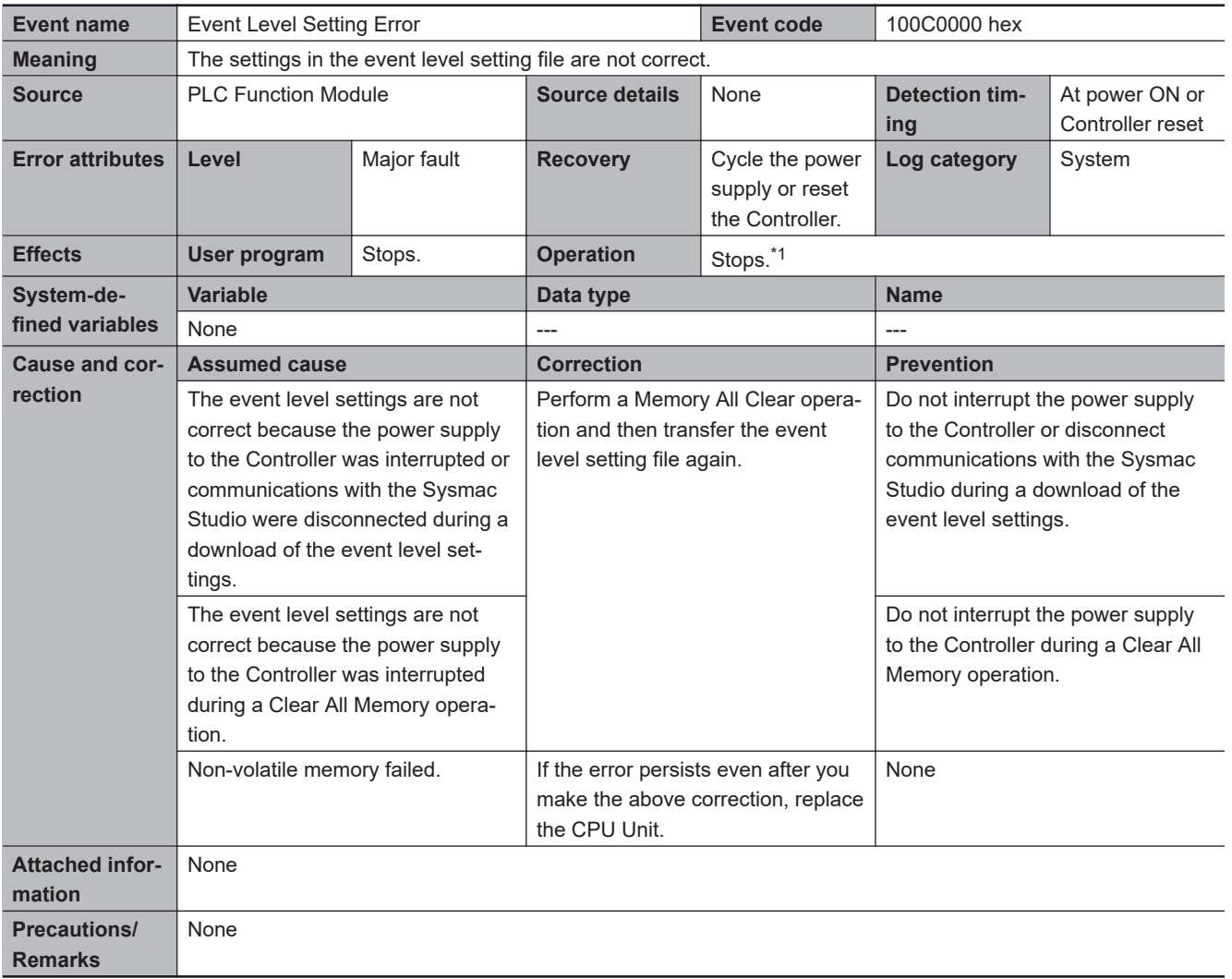

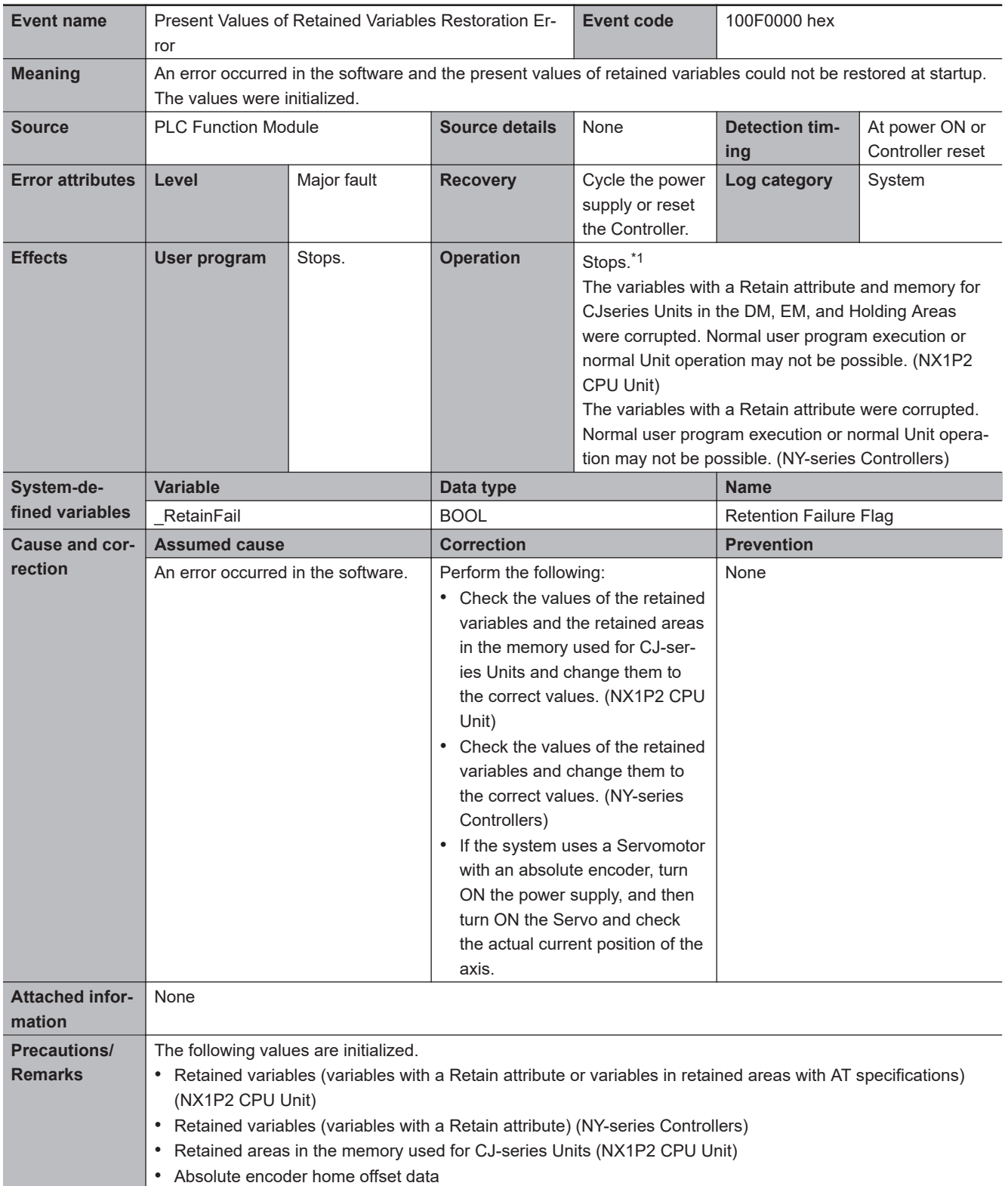

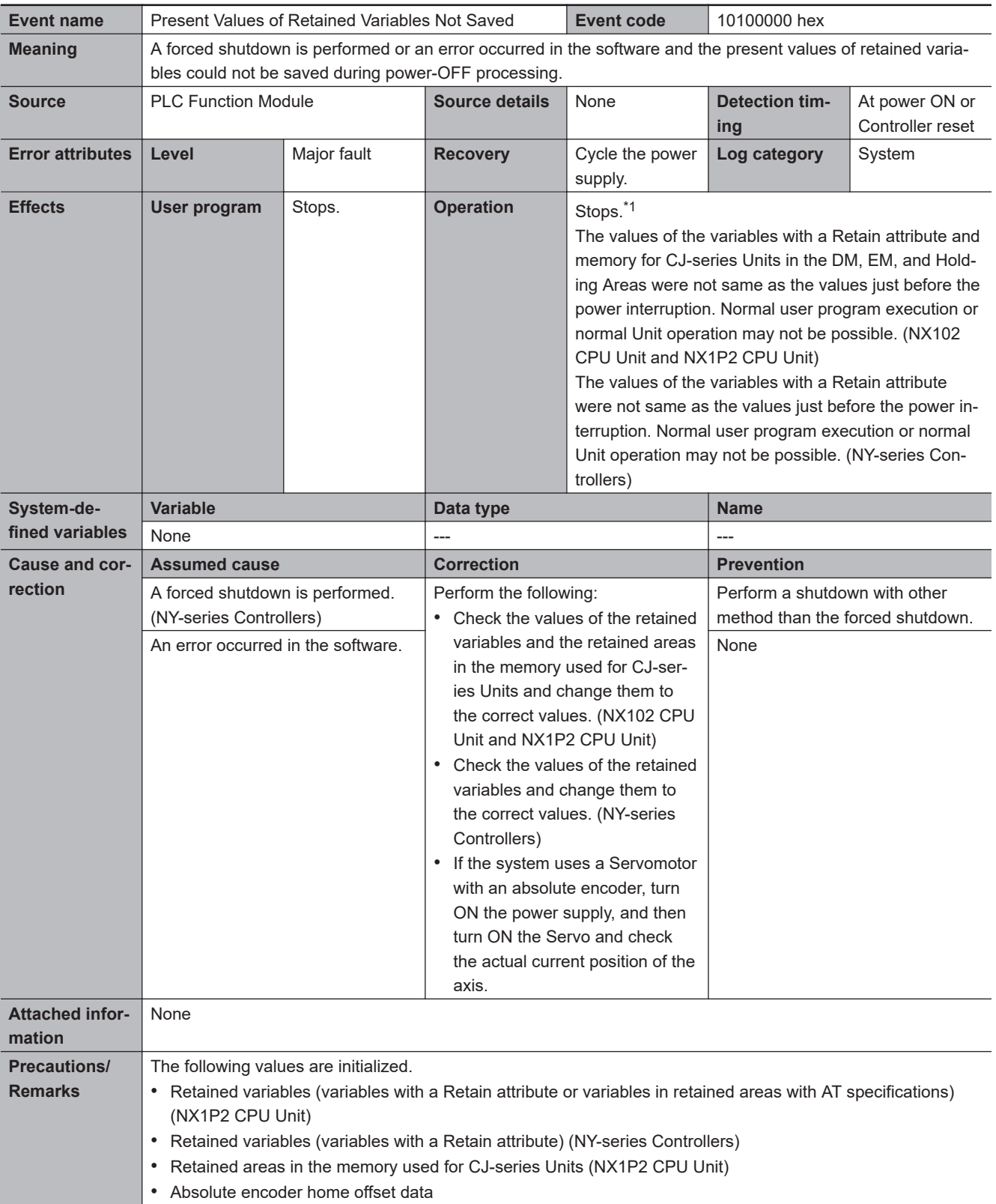

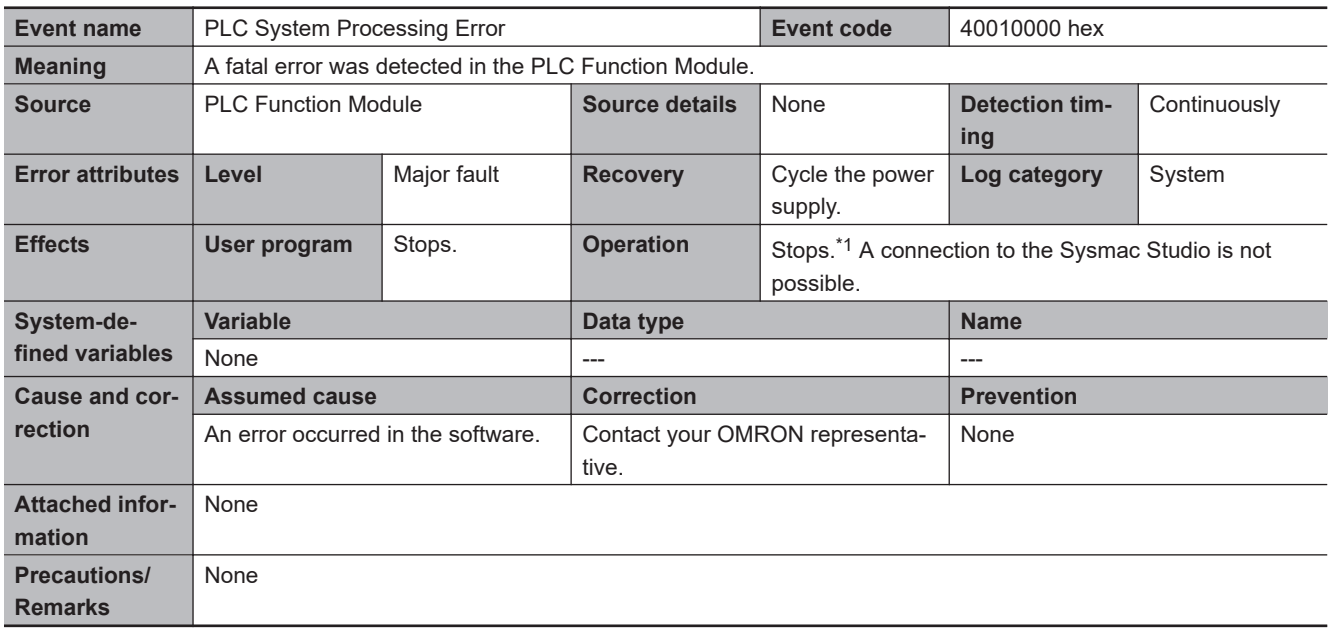

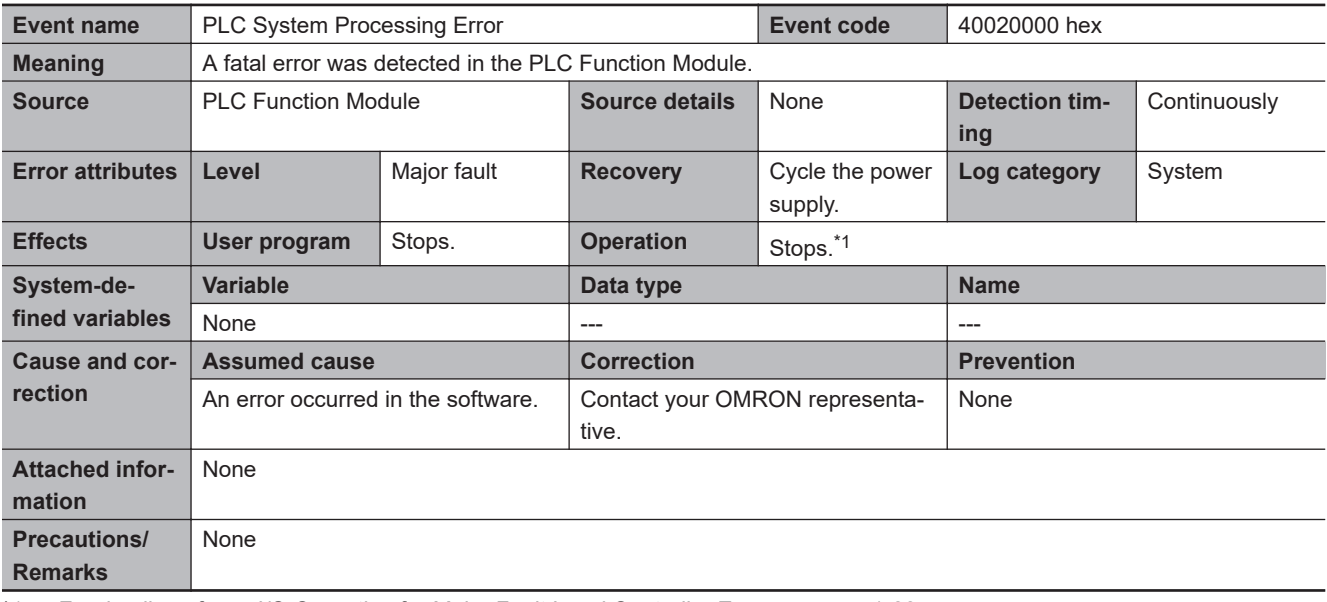

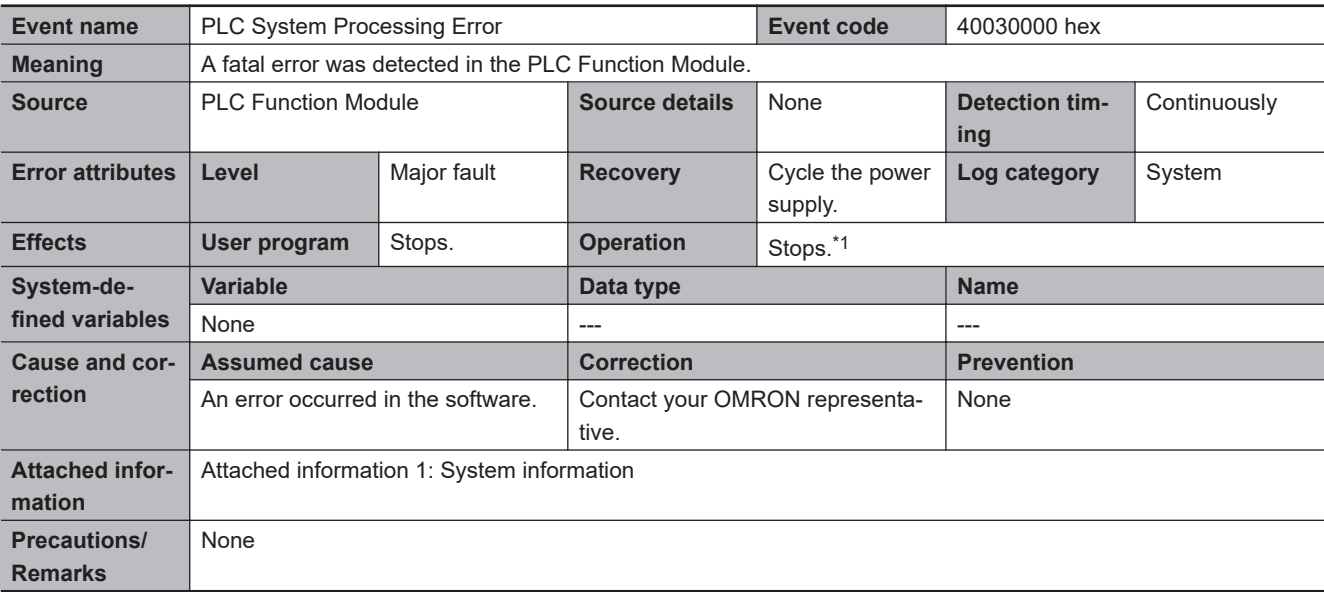

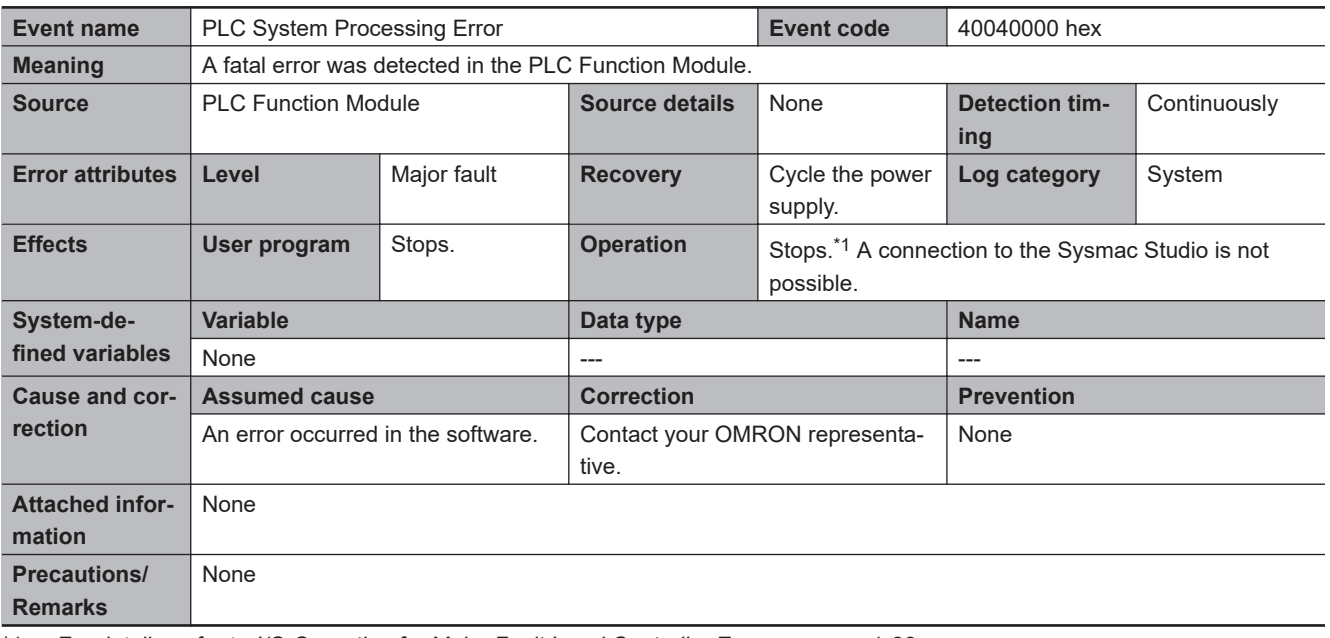

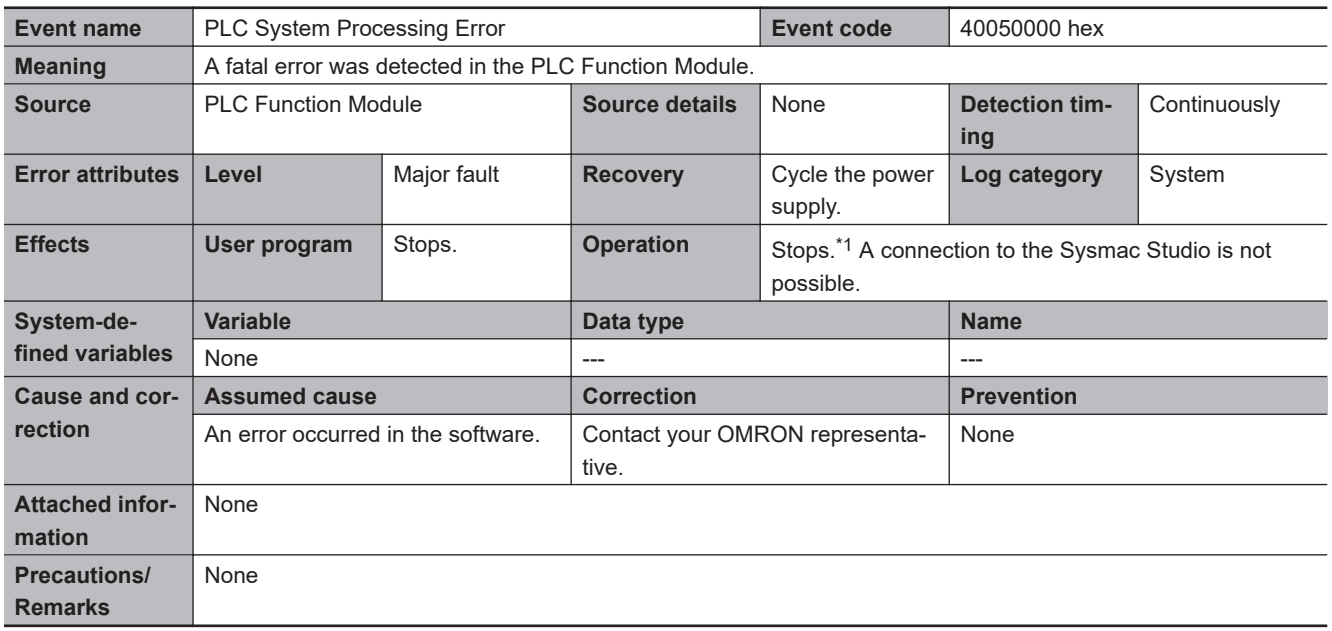

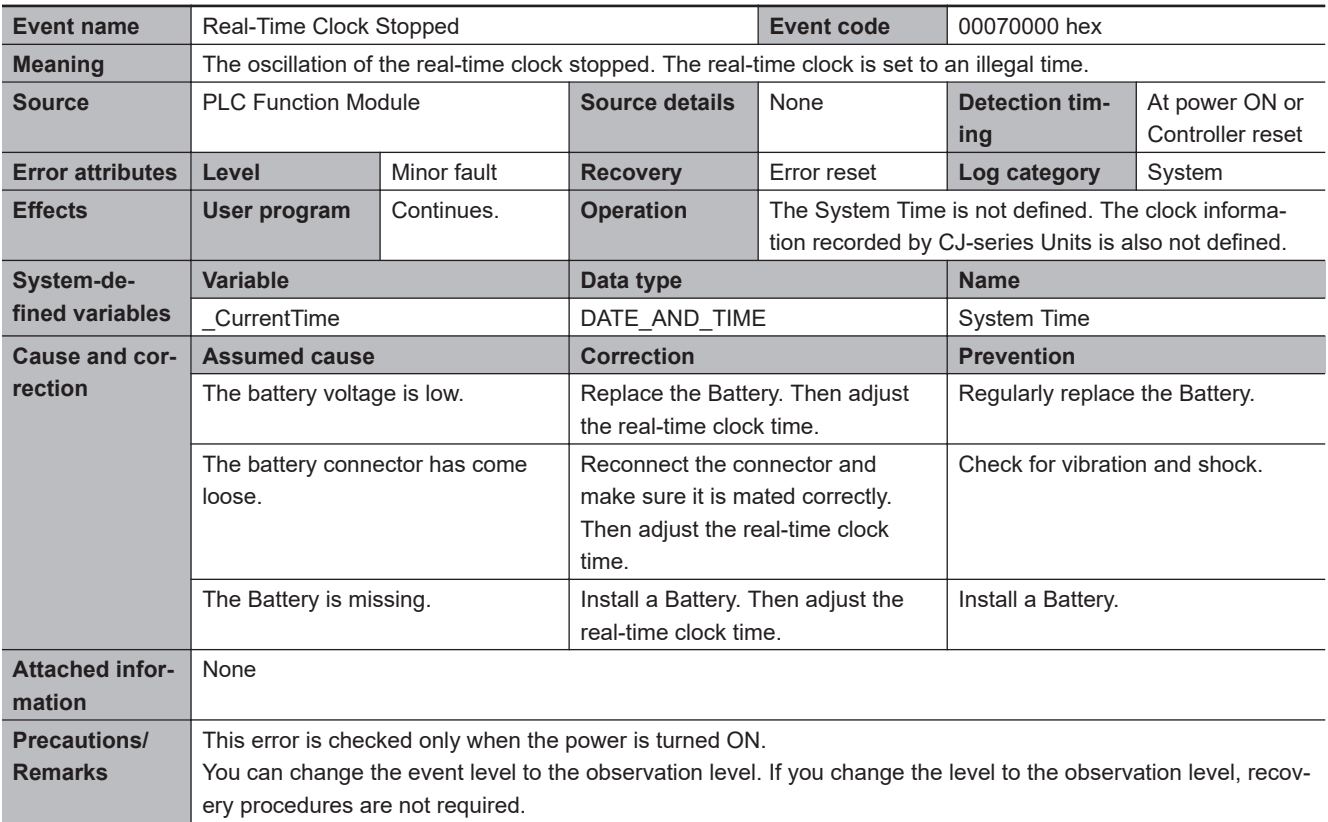

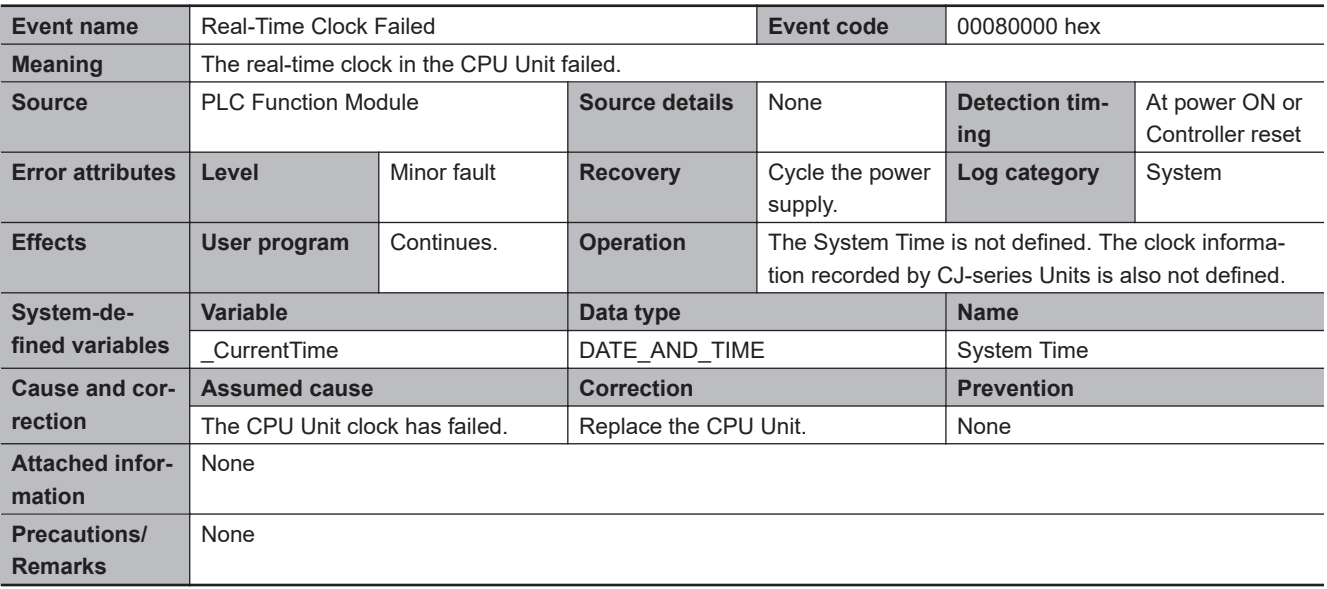

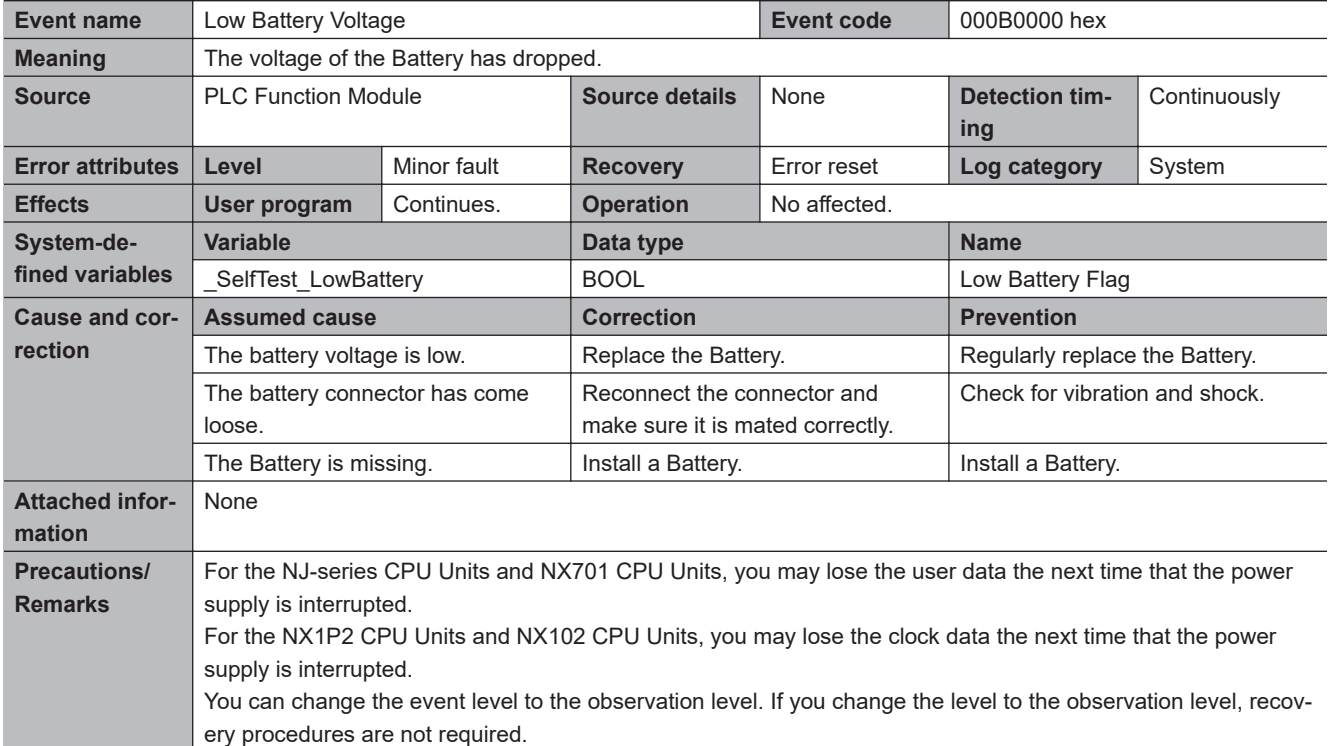

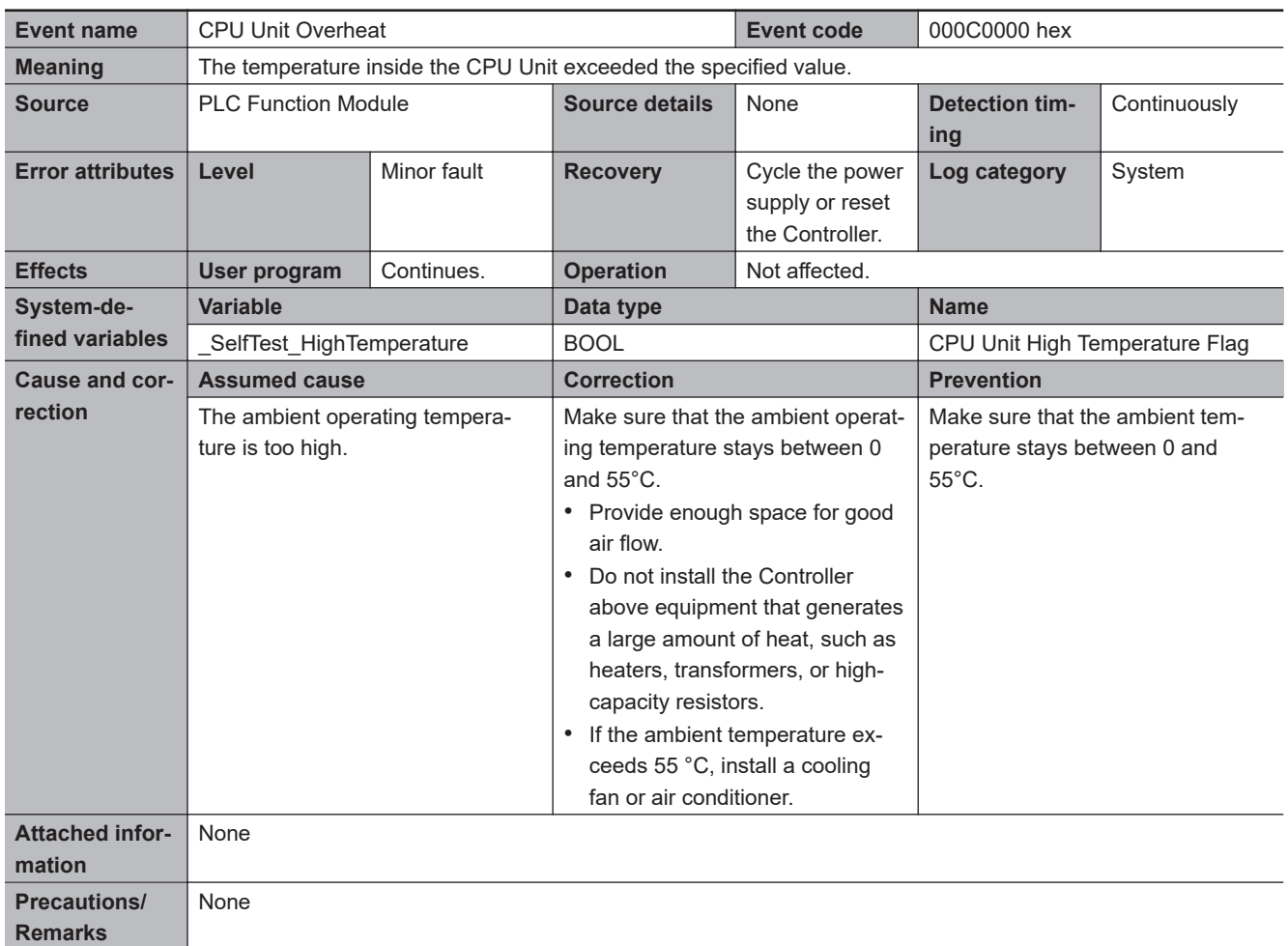

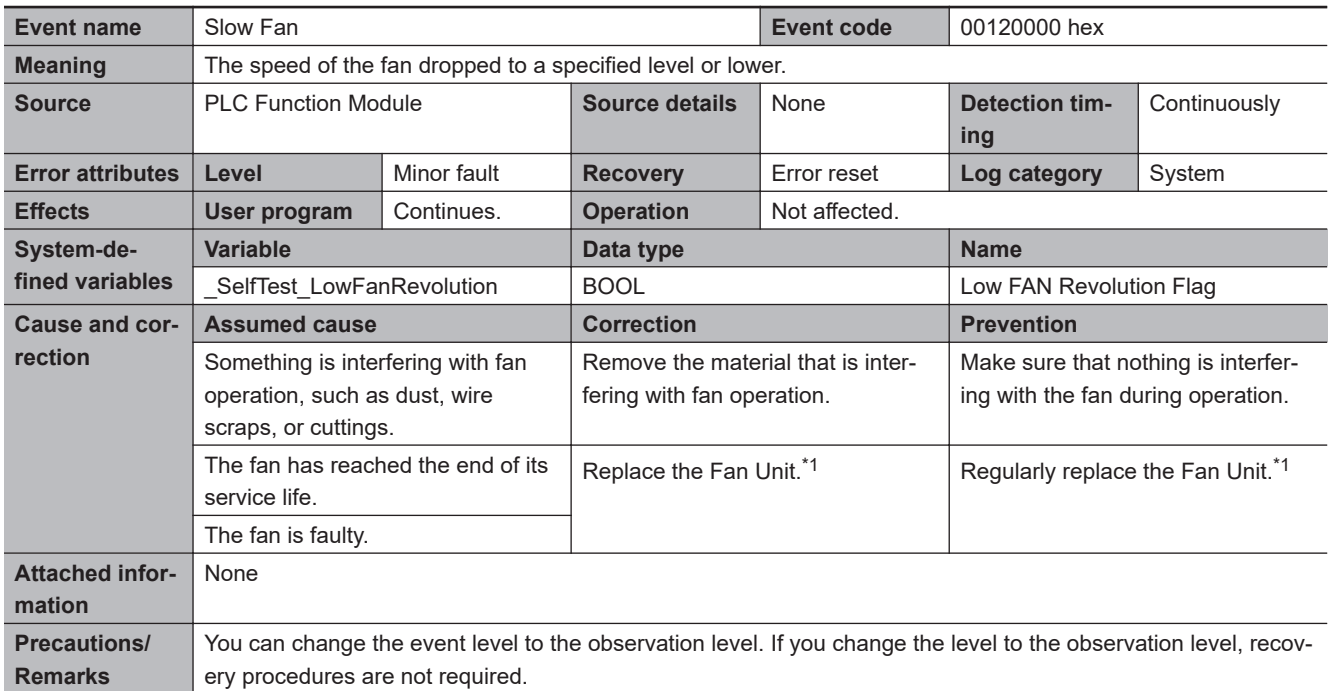

\*1. Refer to *6-3 Replacing the Fan Unit* for the Fan Unit replacement procedure and life.

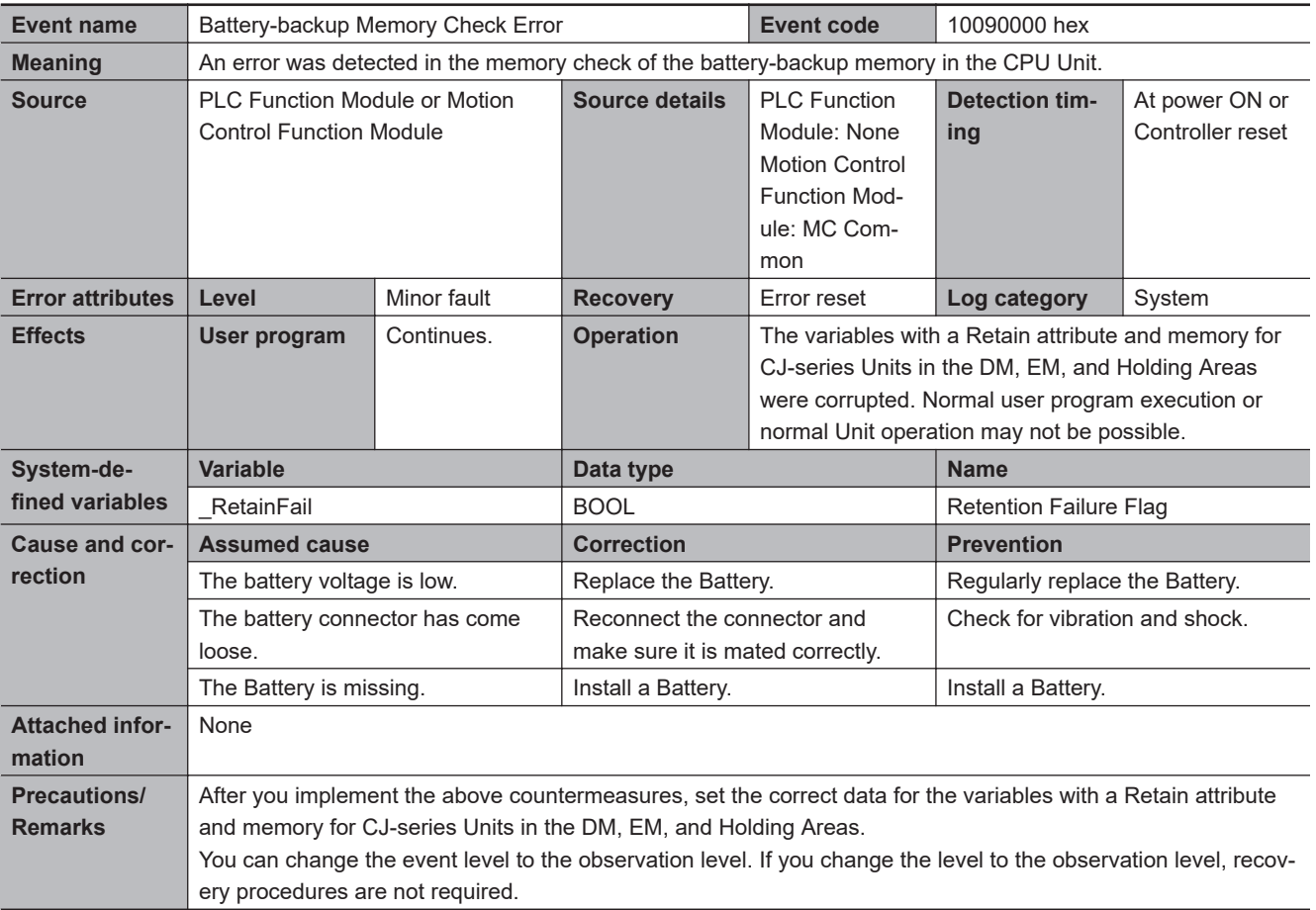

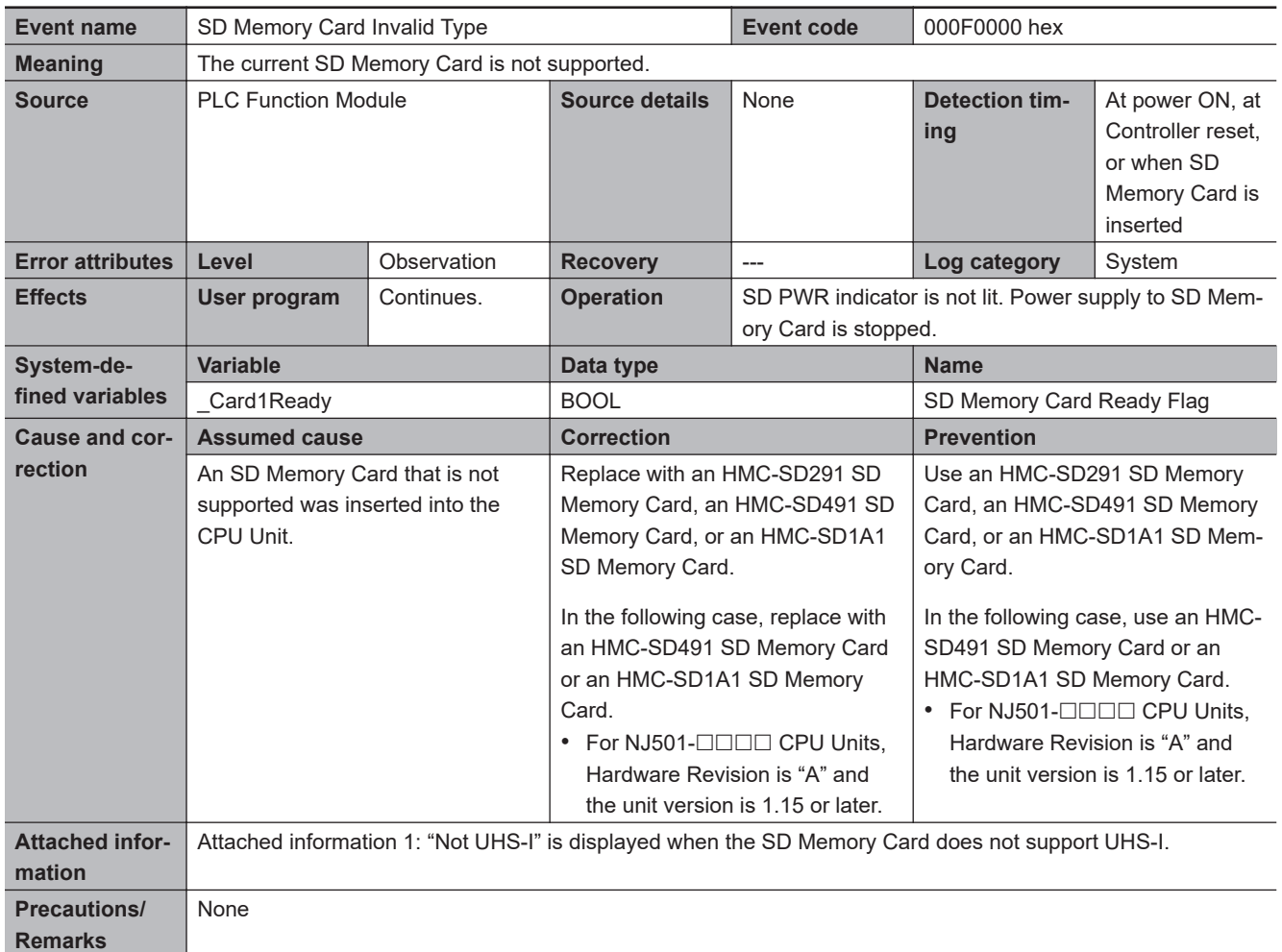

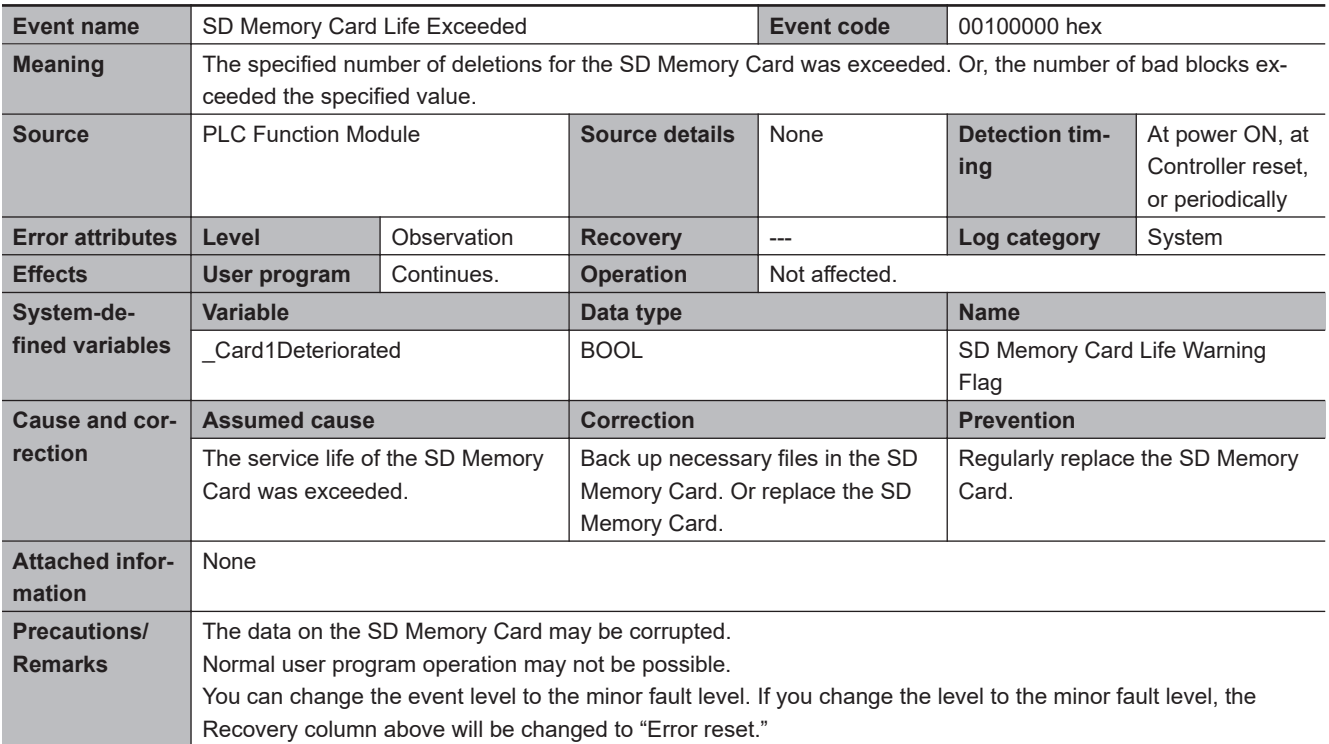

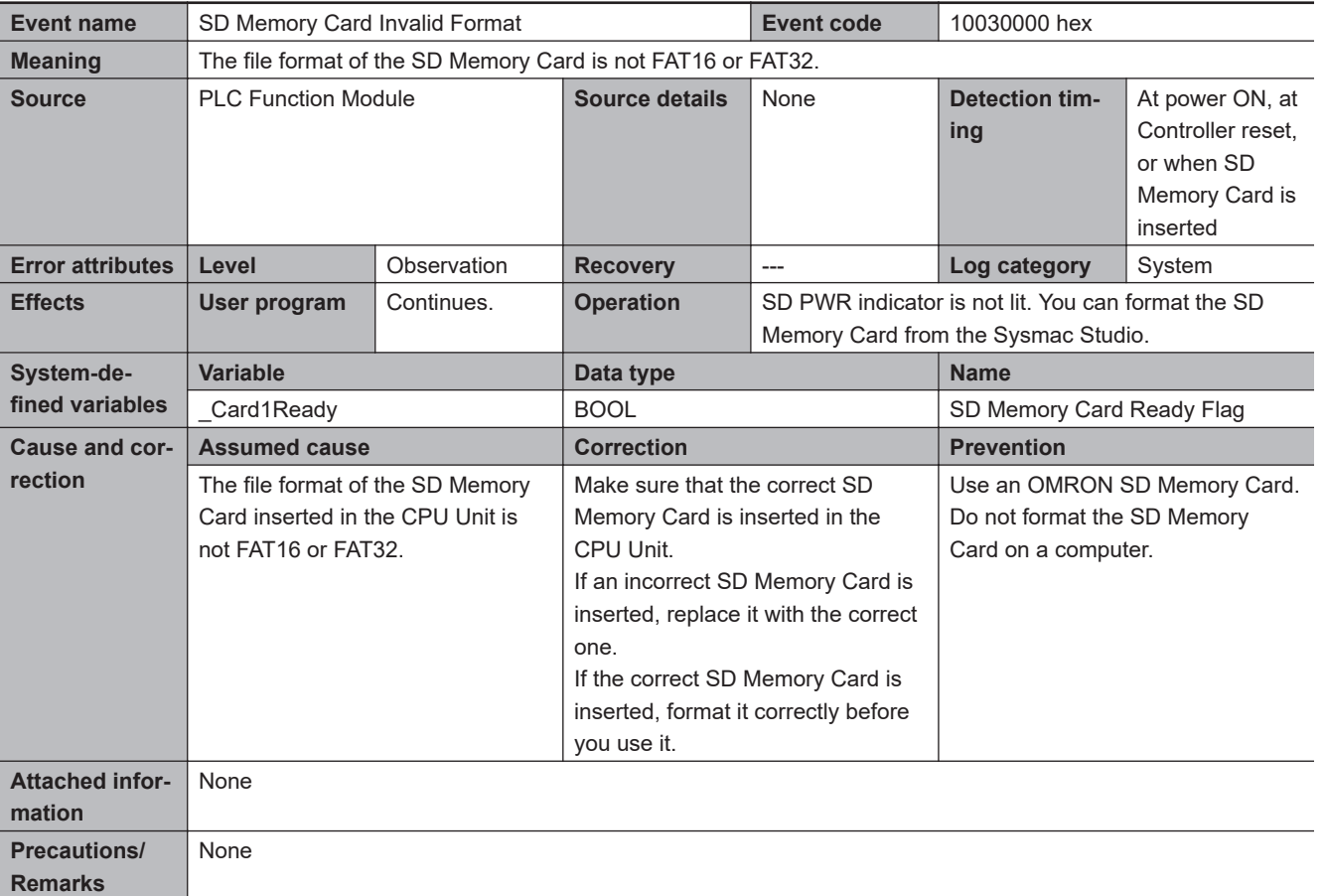

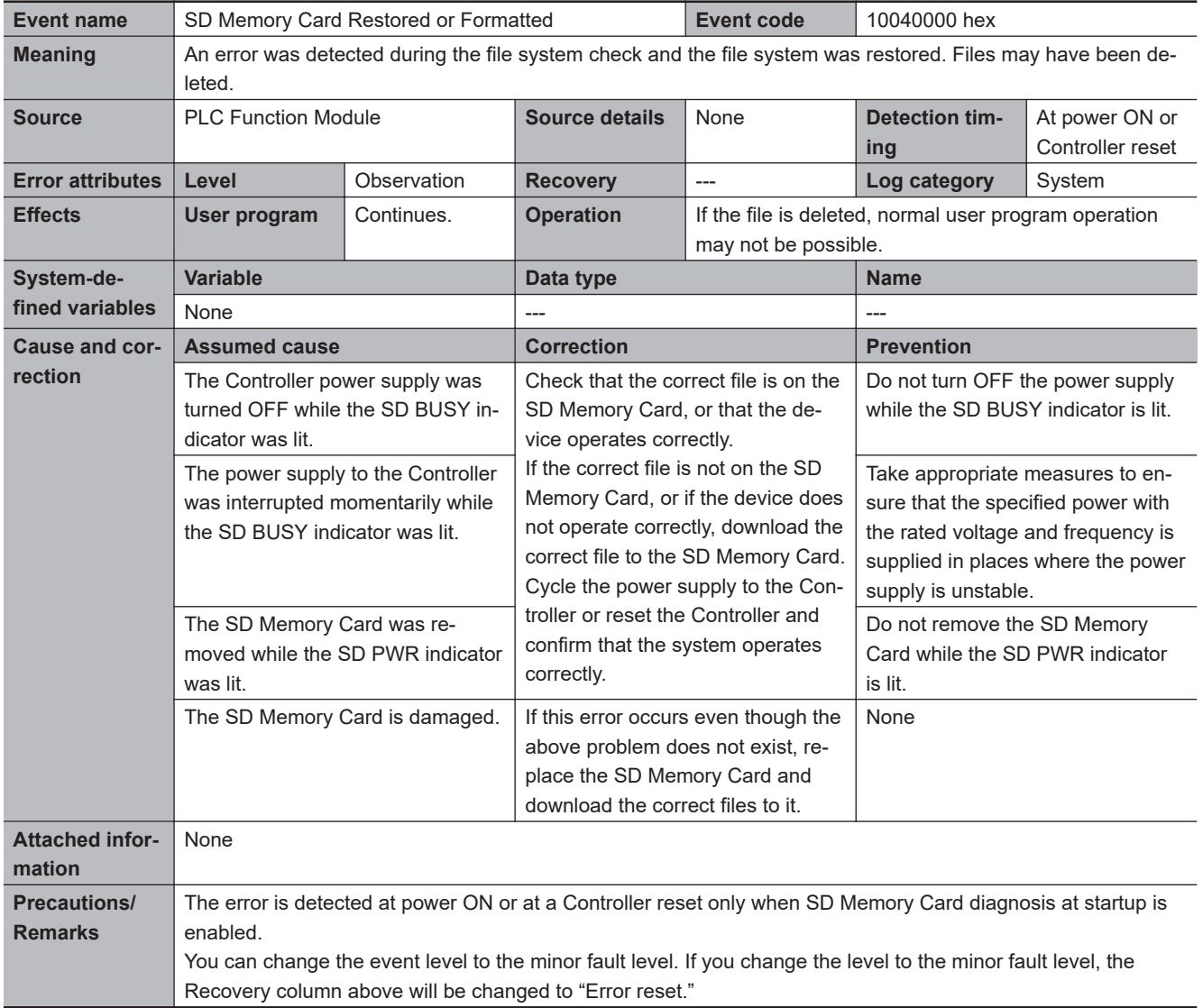

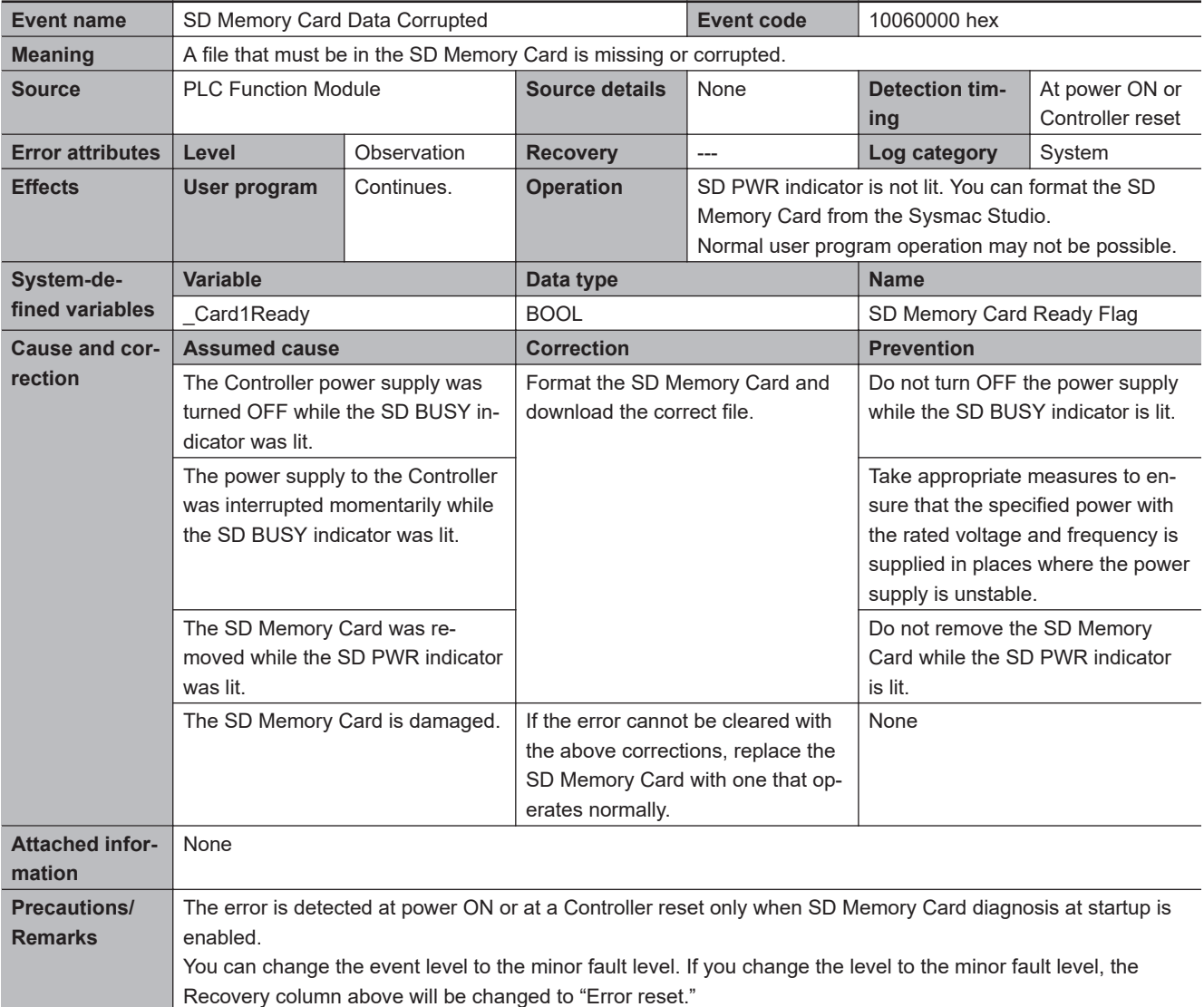

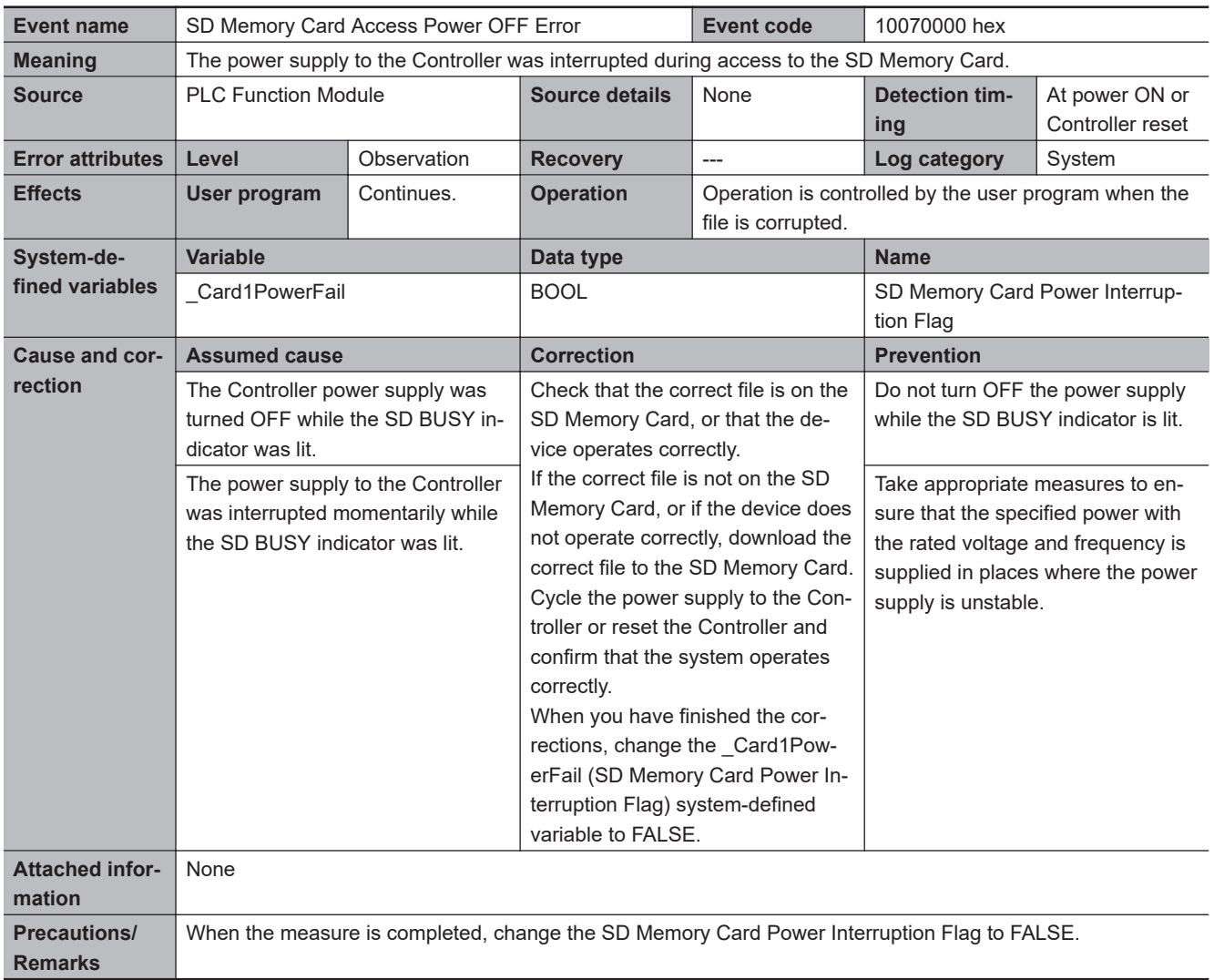

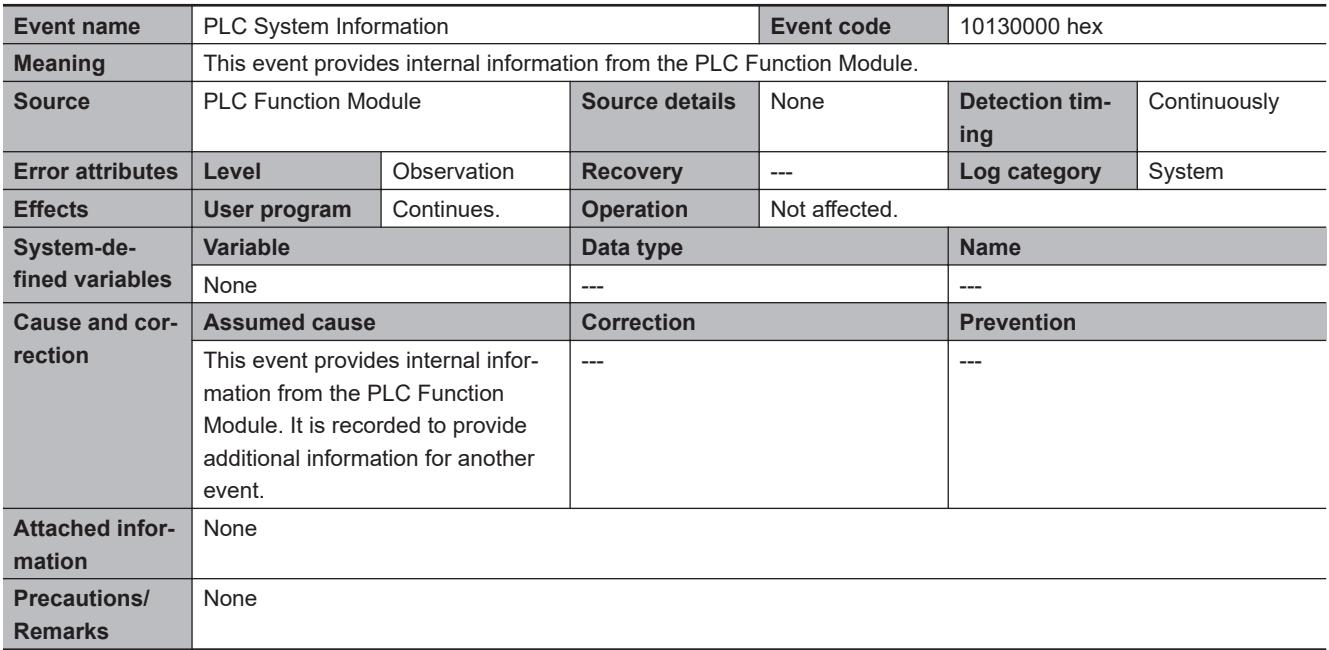

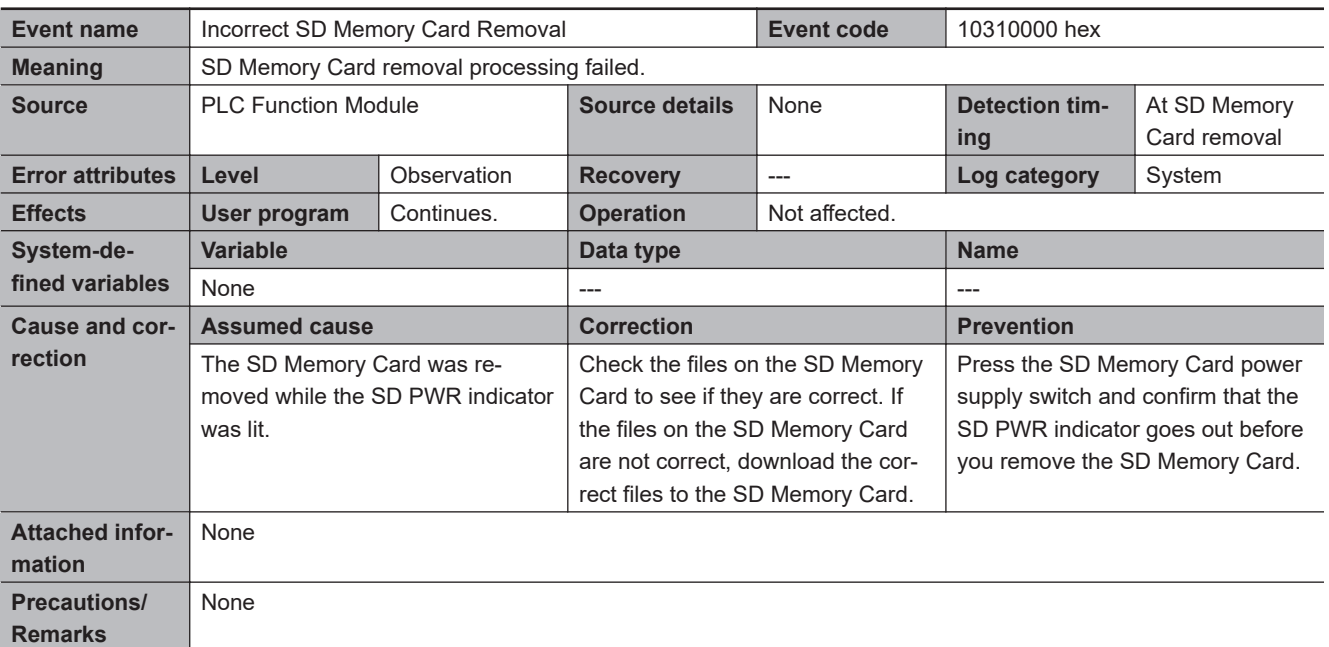

## **Errors Related to CJ-series Unit Configuration**

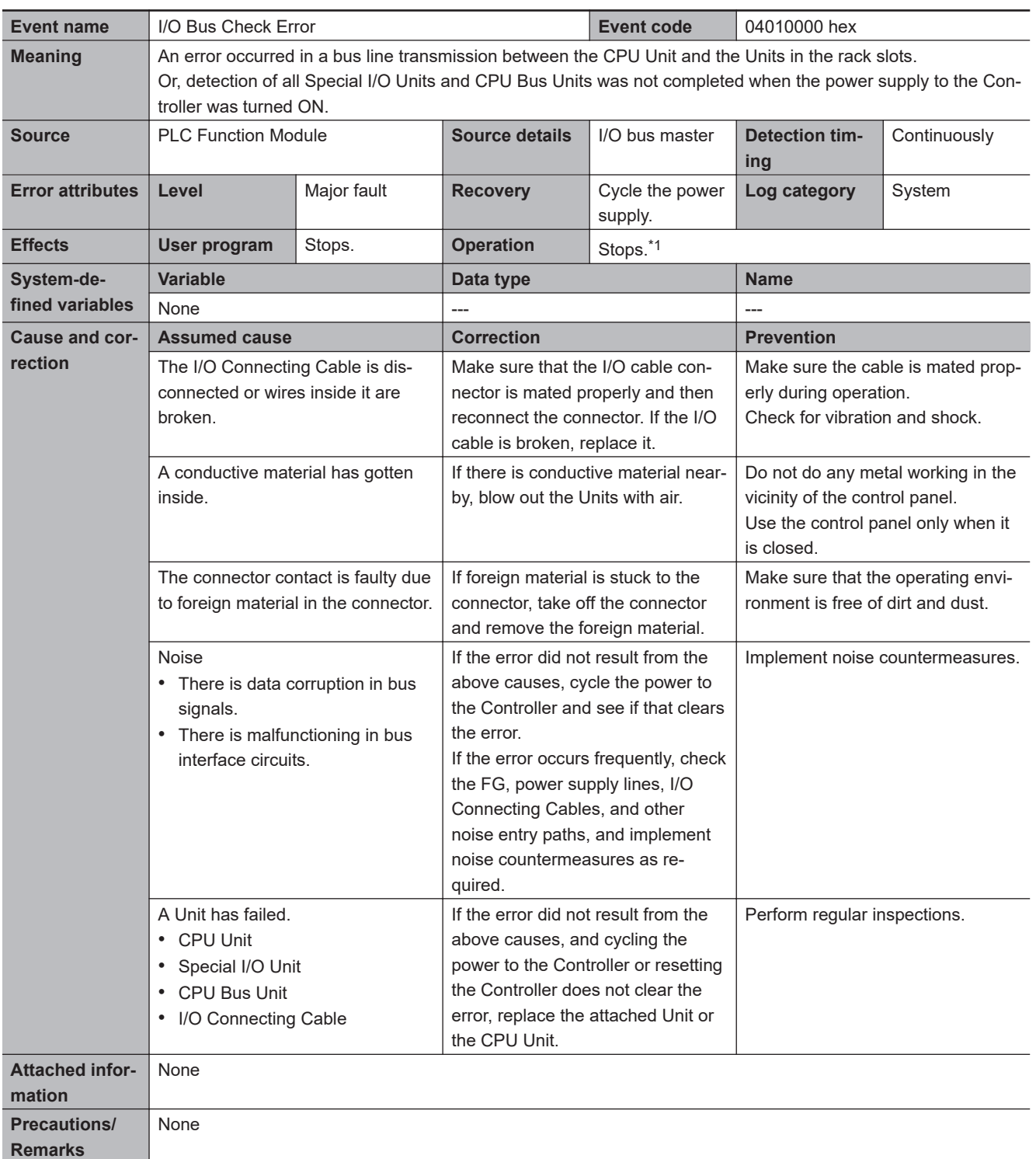

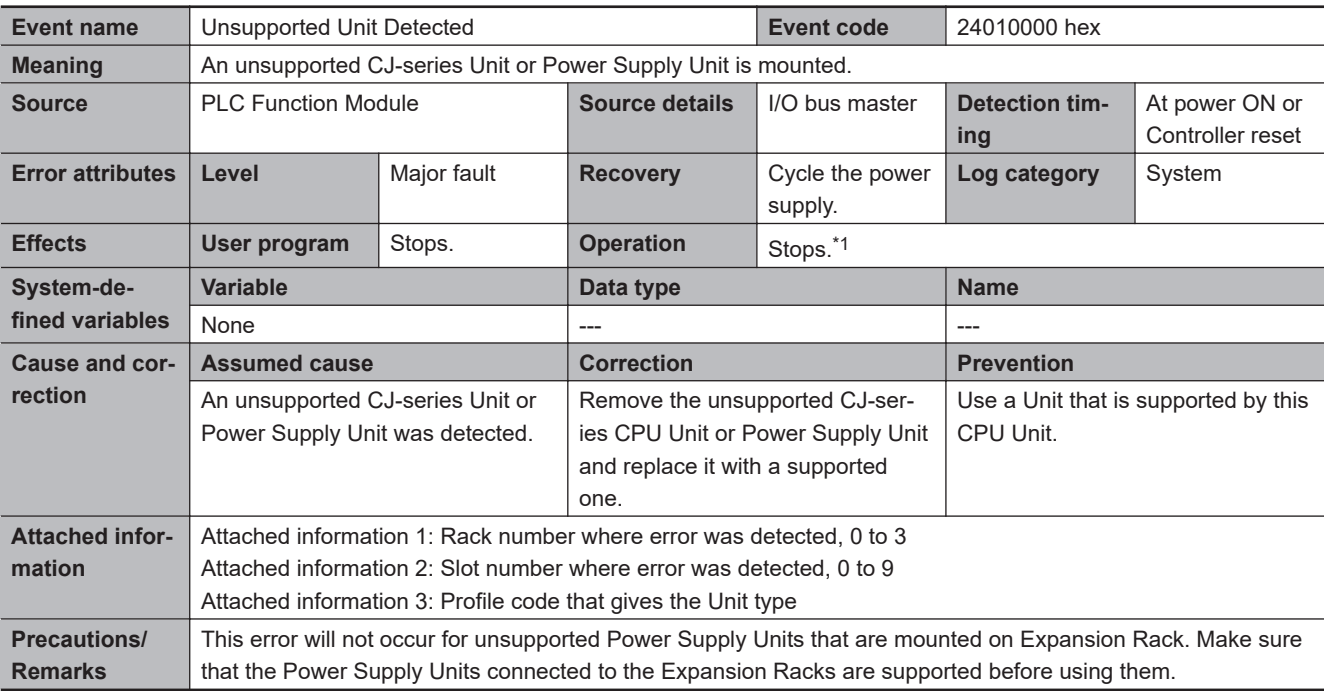

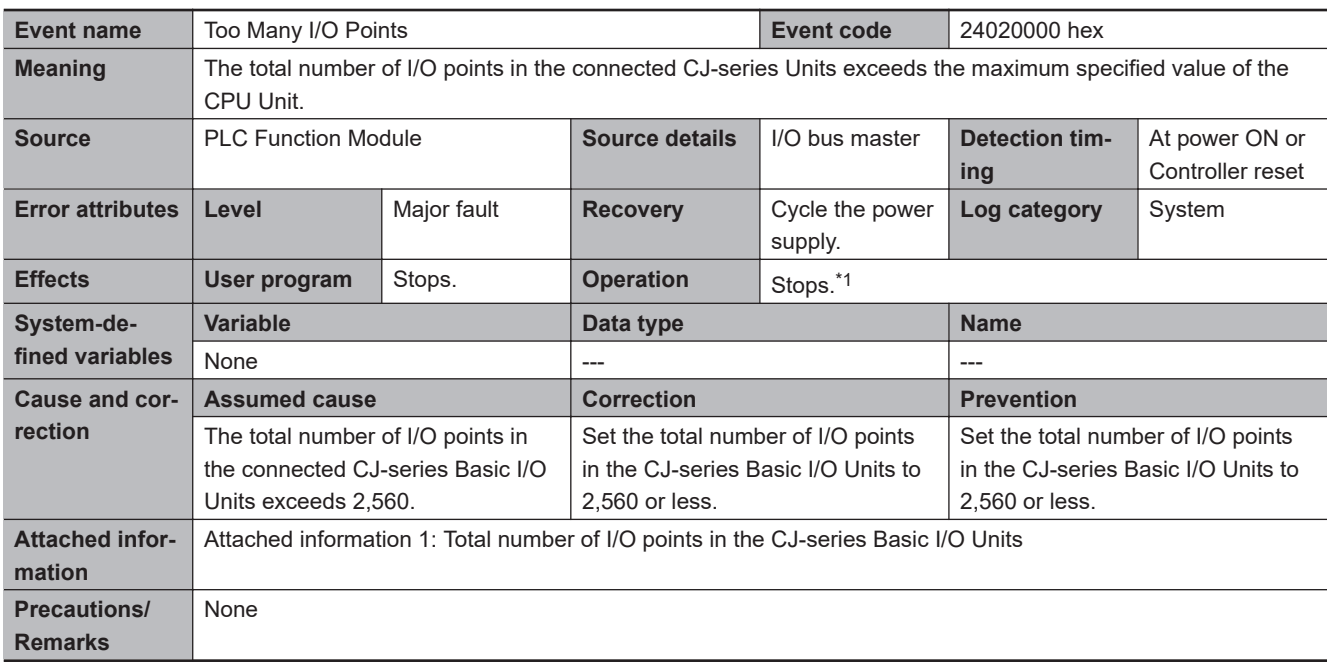

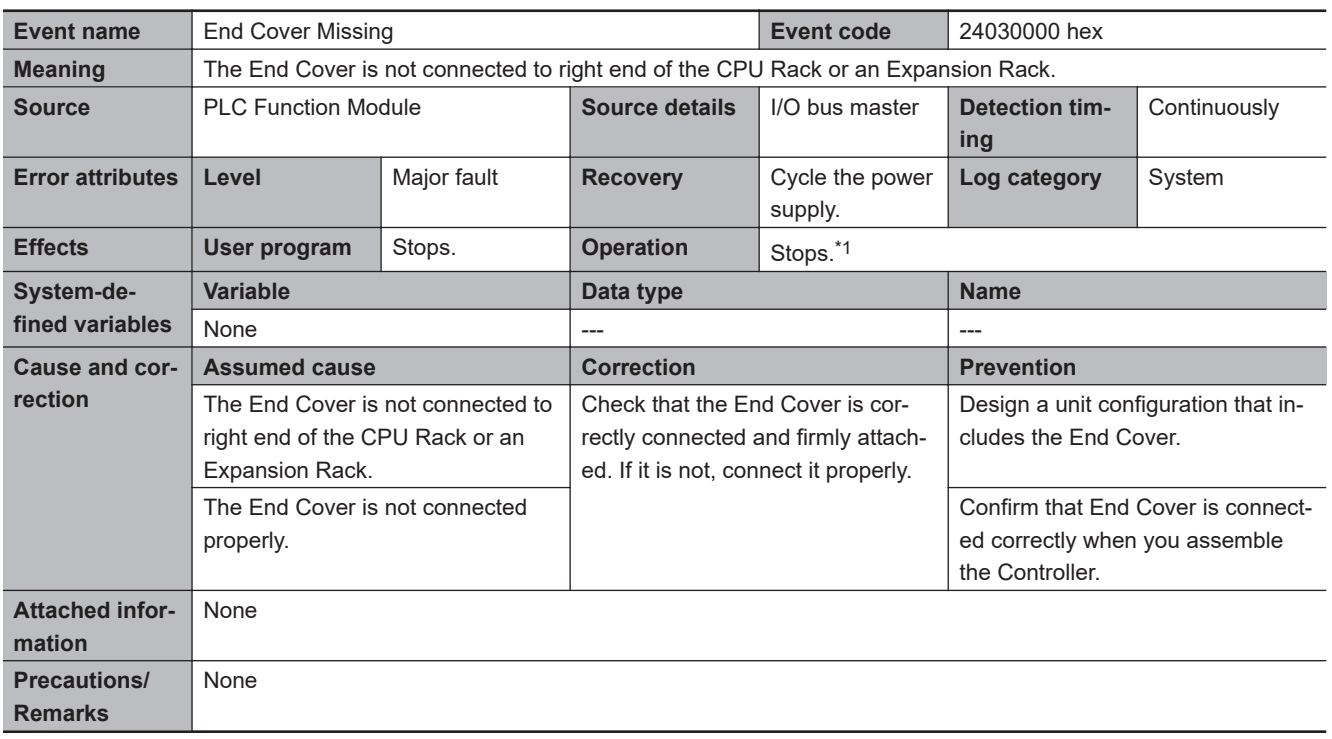

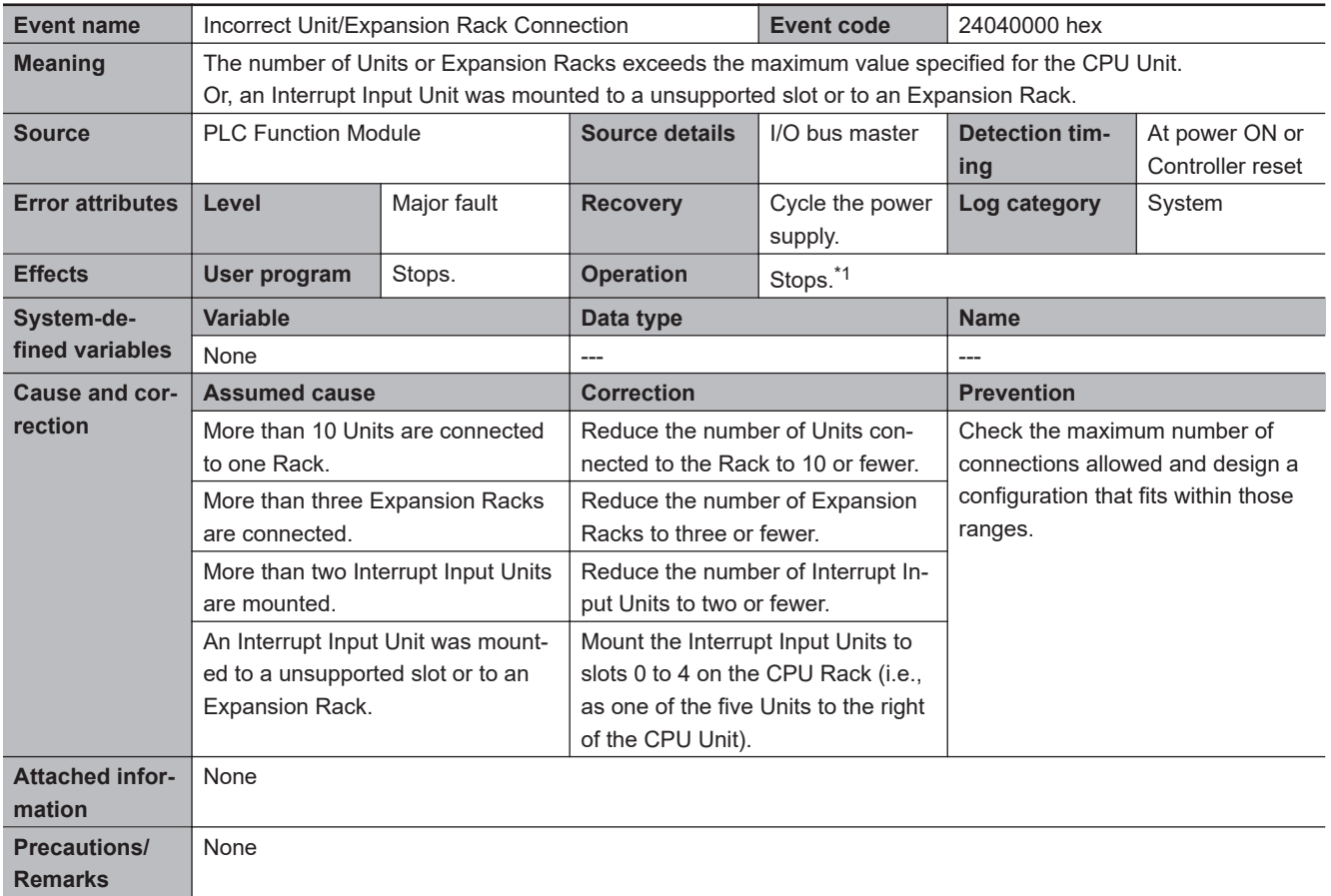
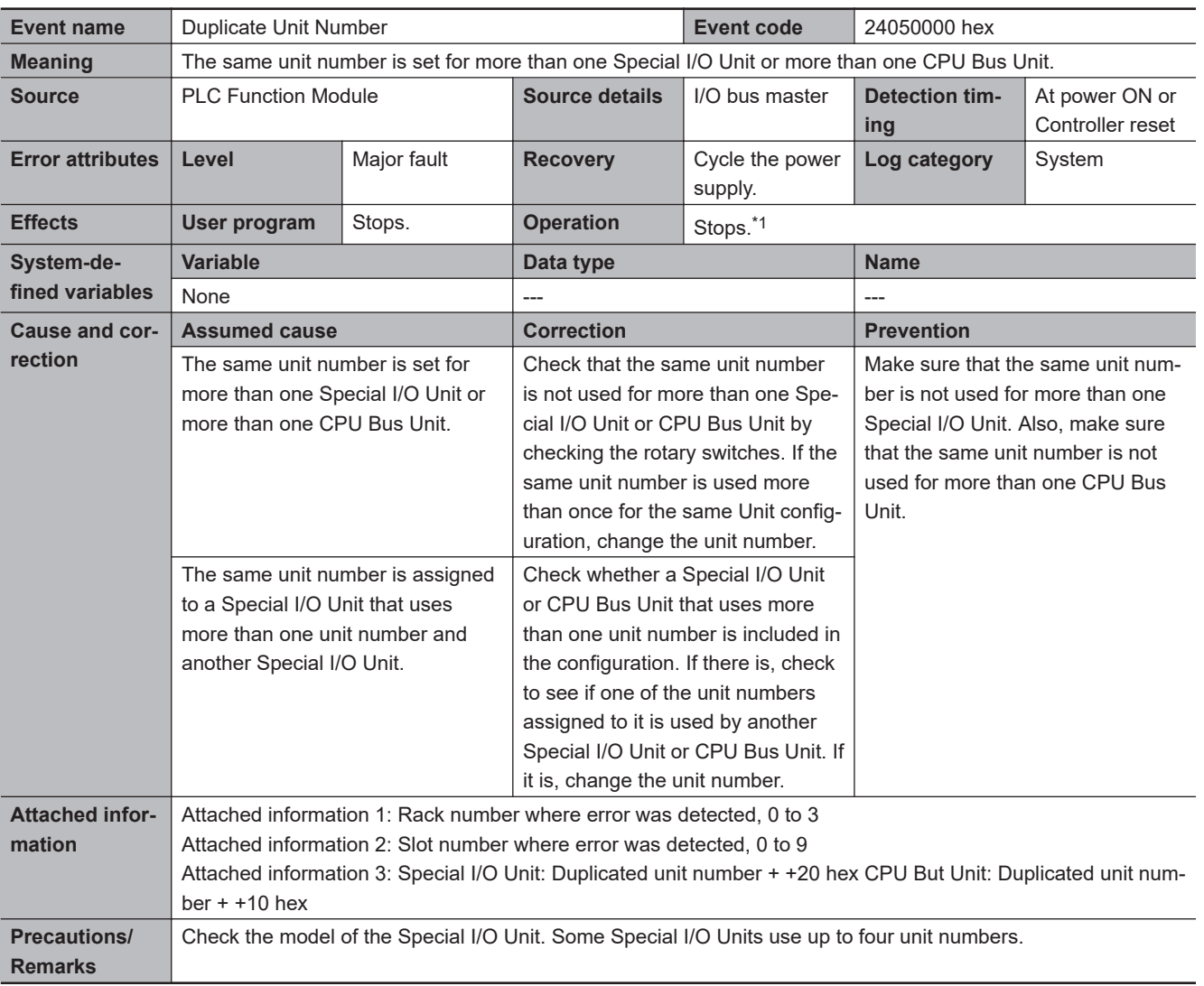

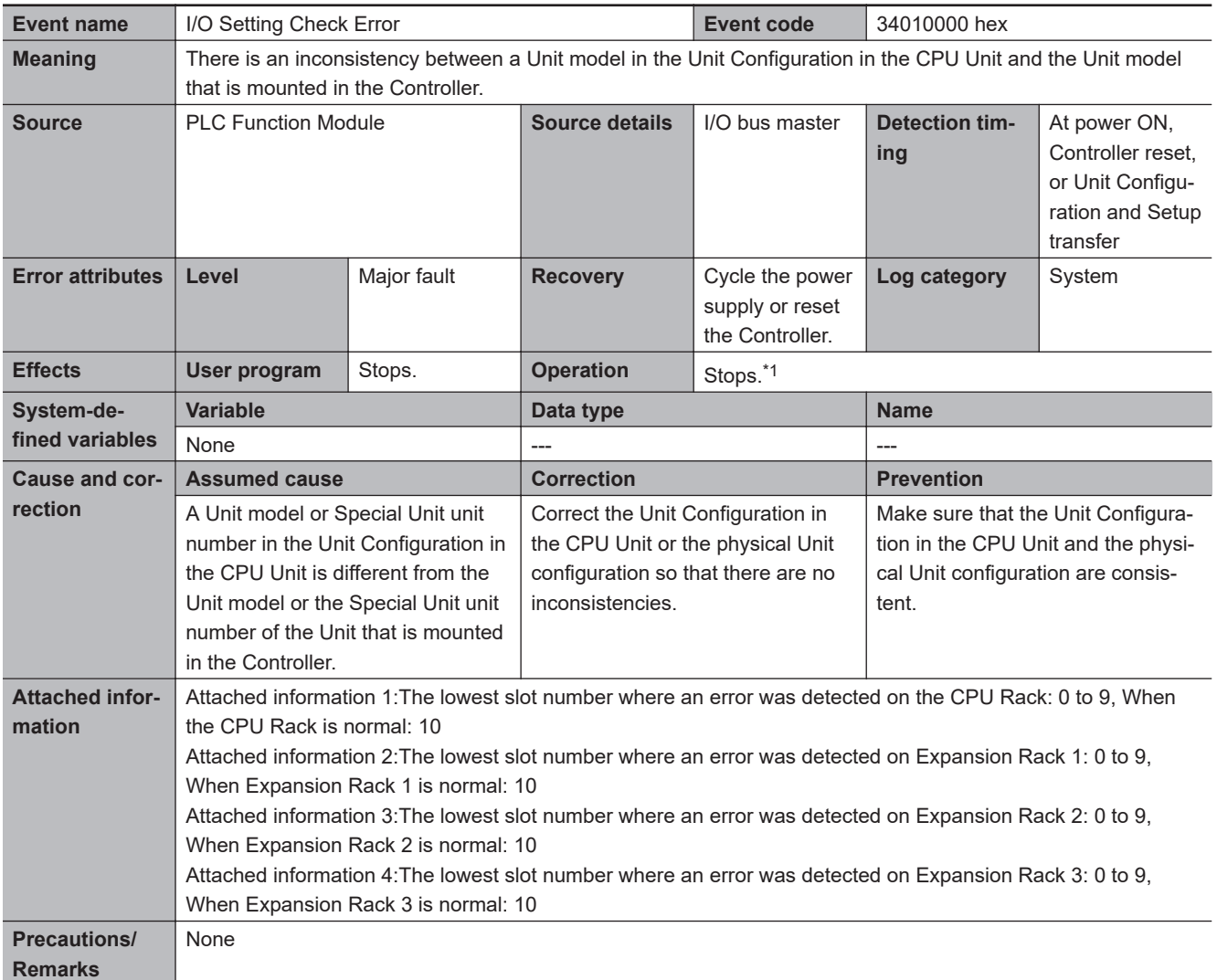

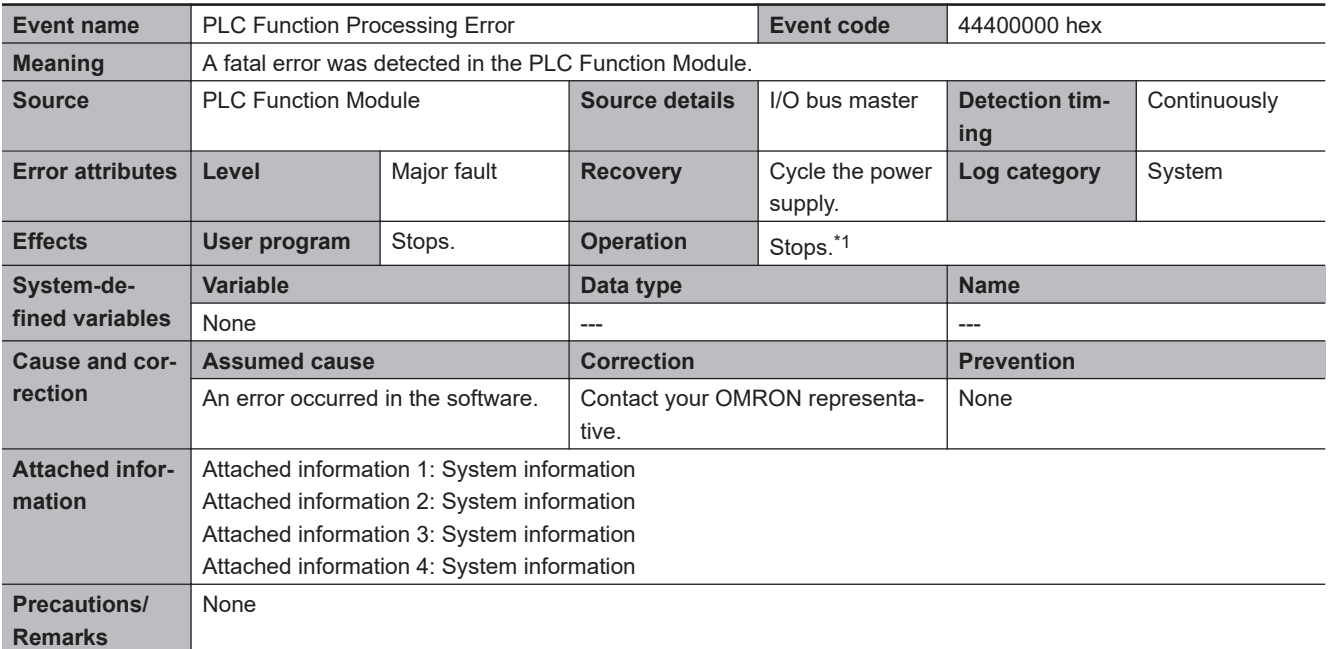

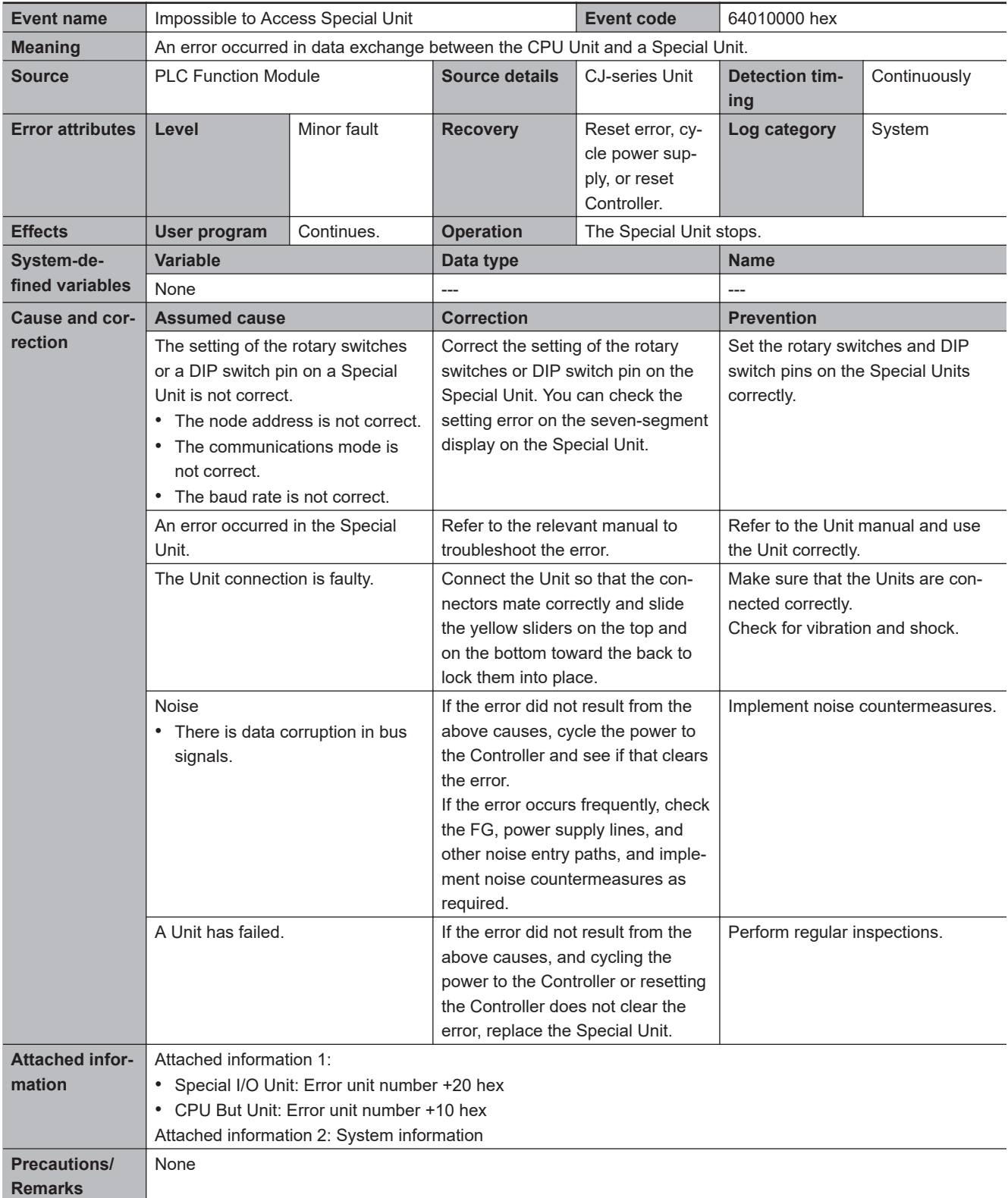

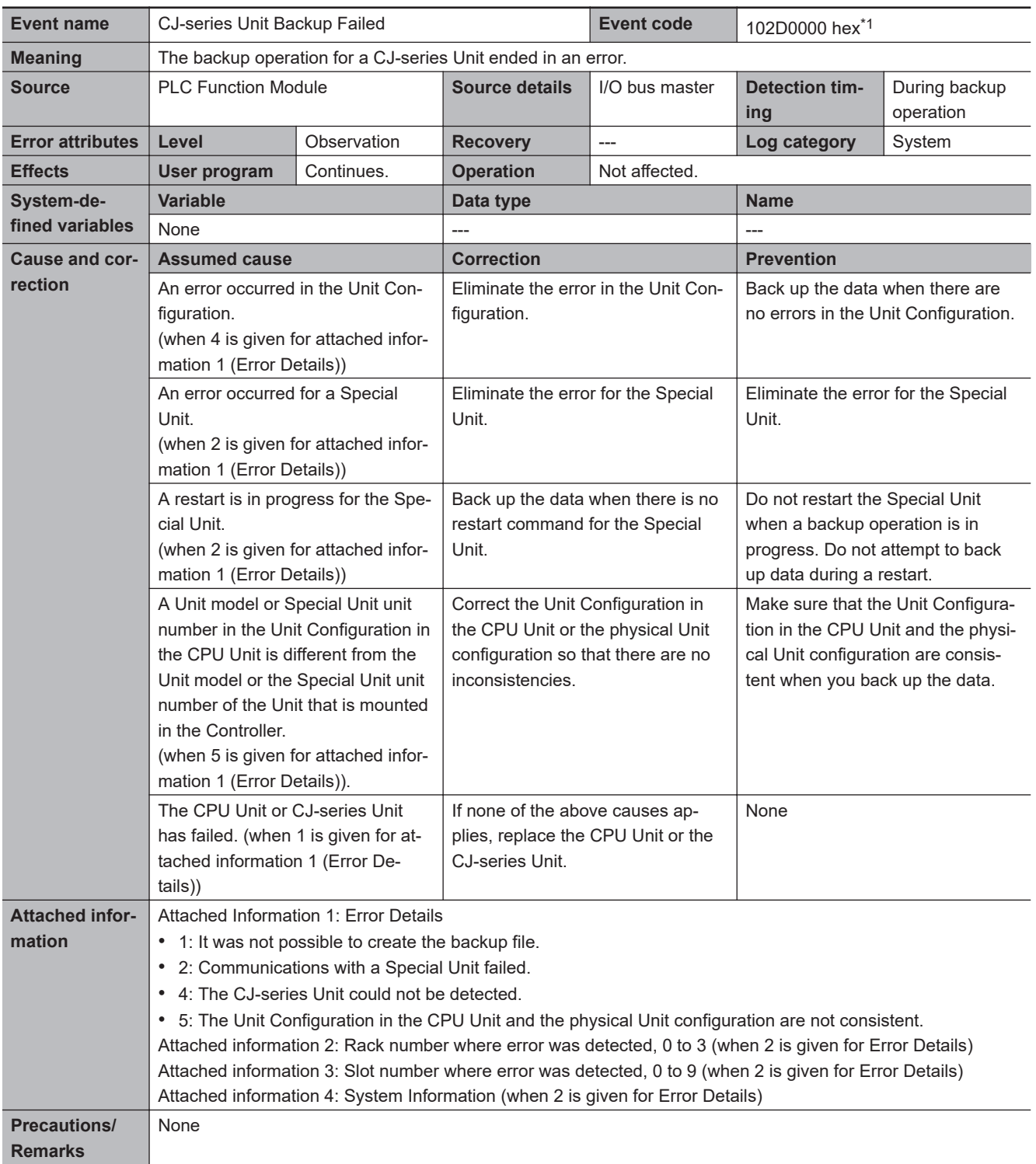

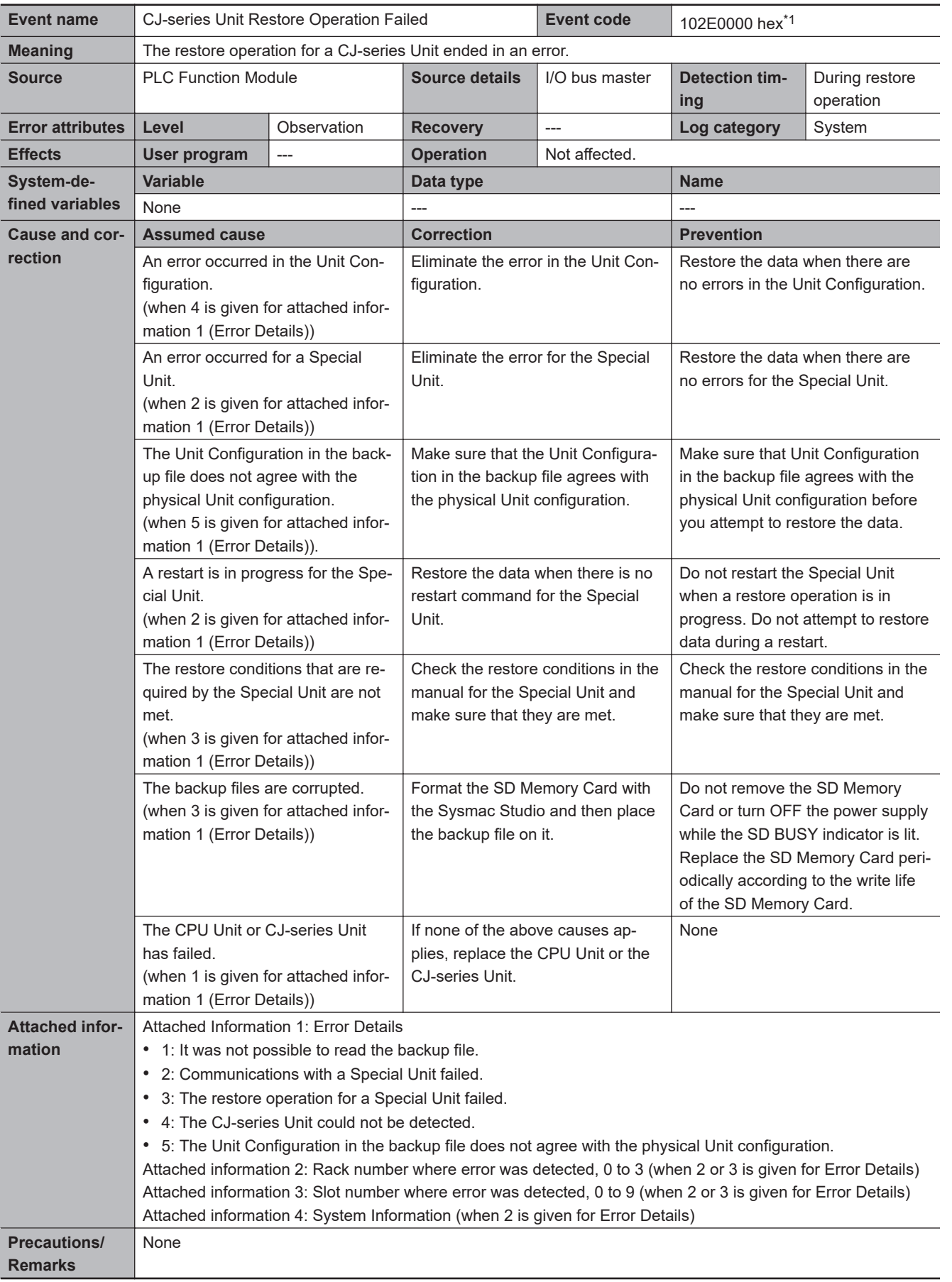

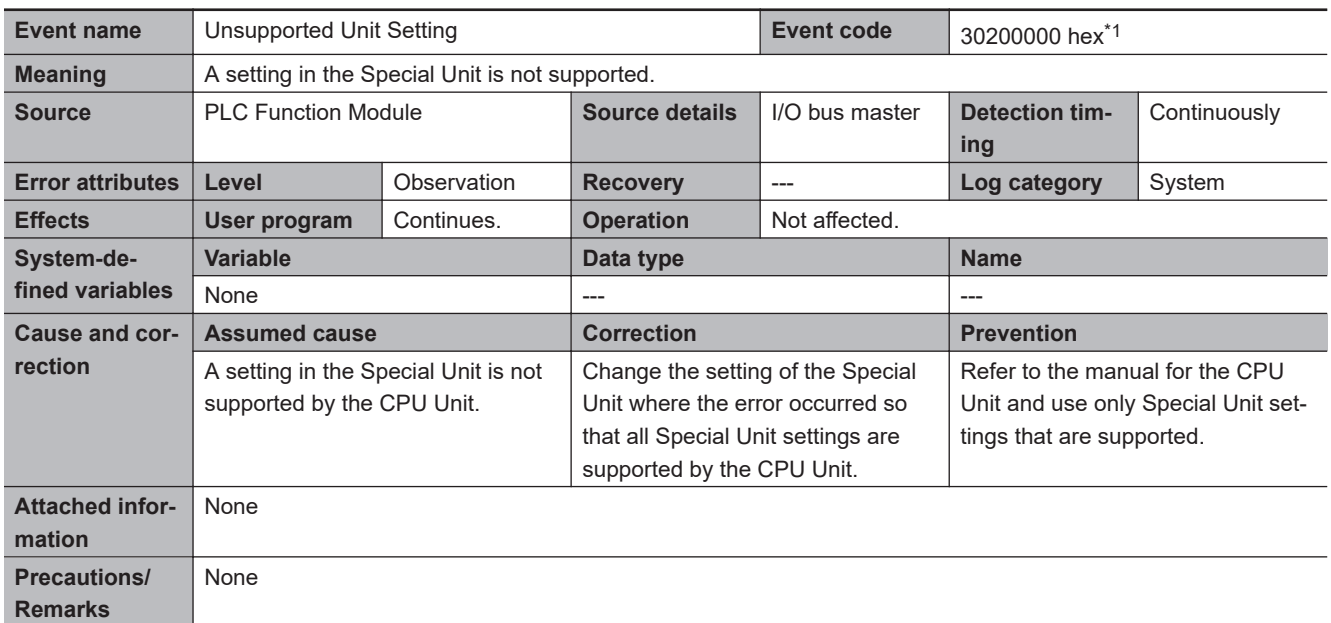

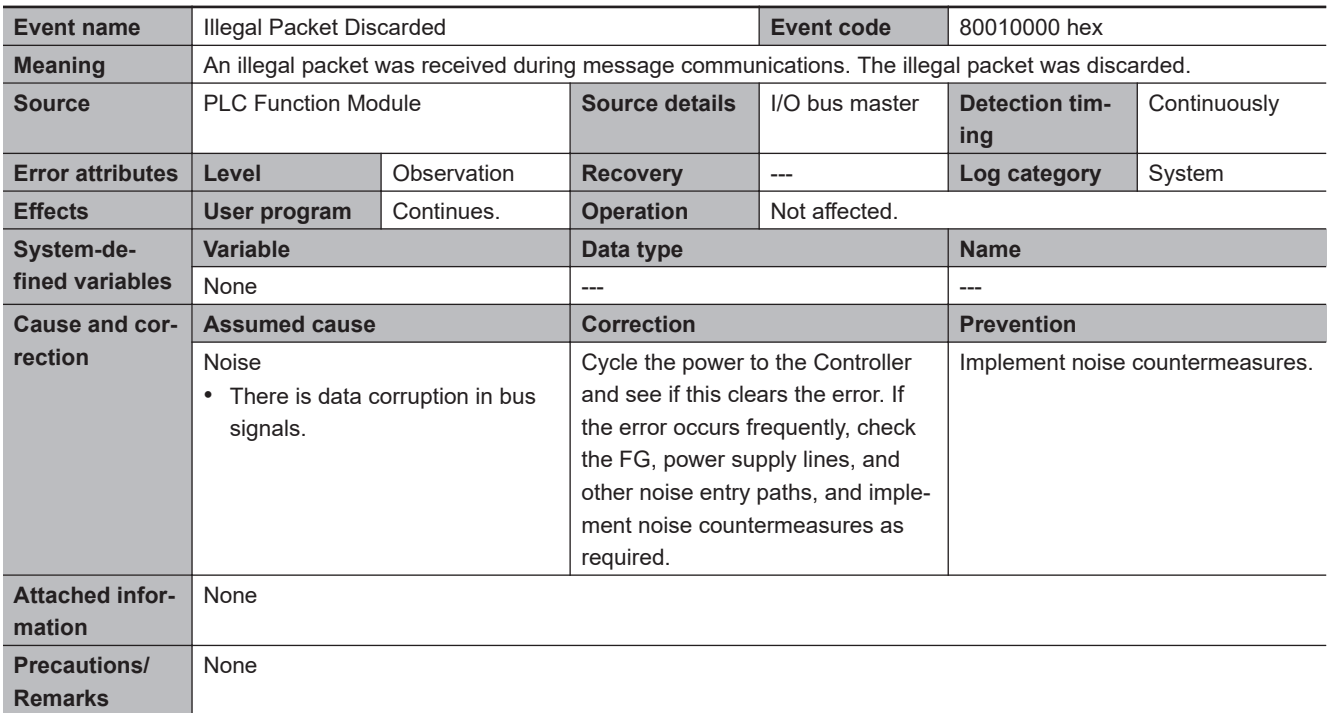

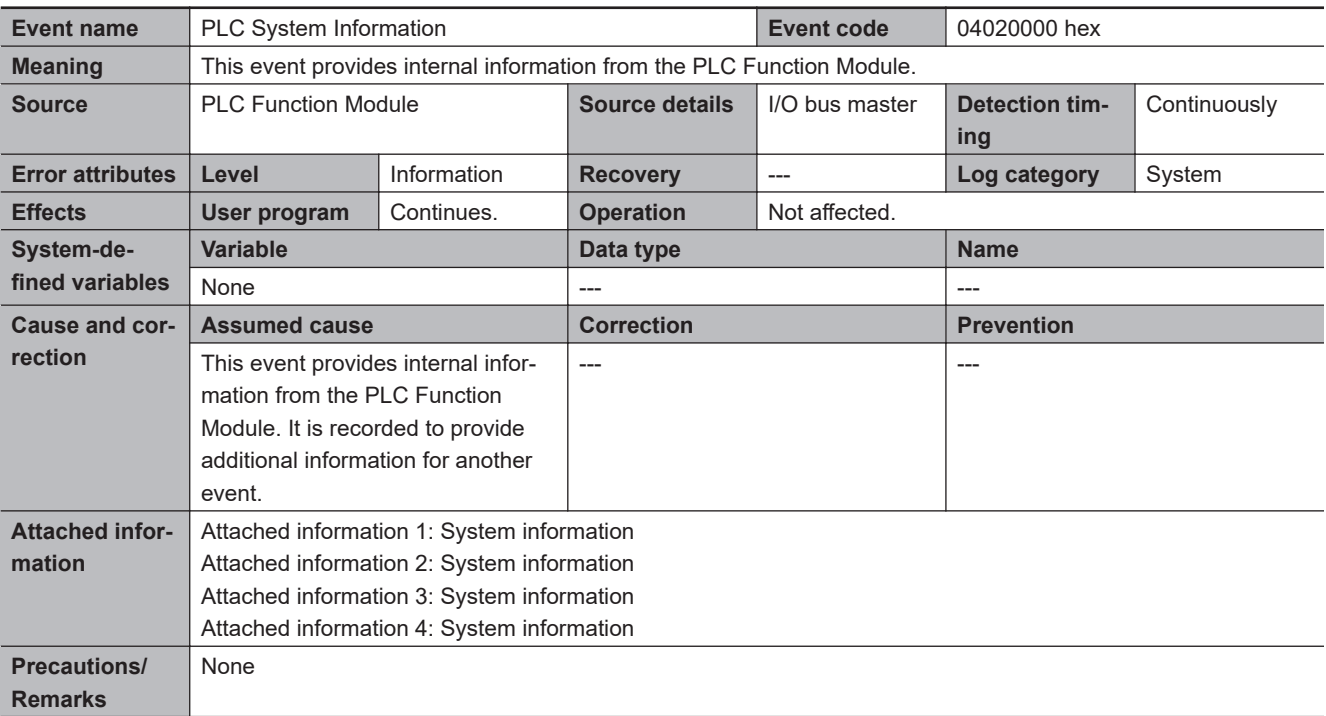

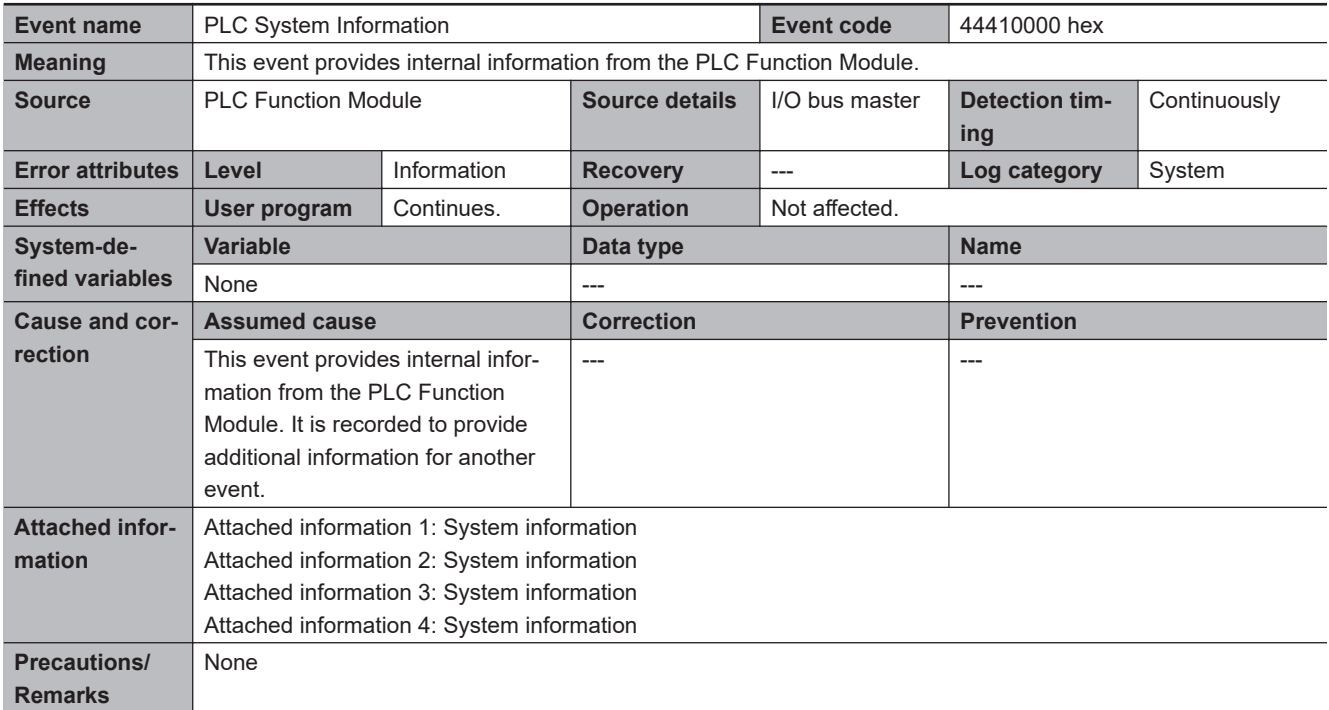

## **Built-in I/O and Option Boards**

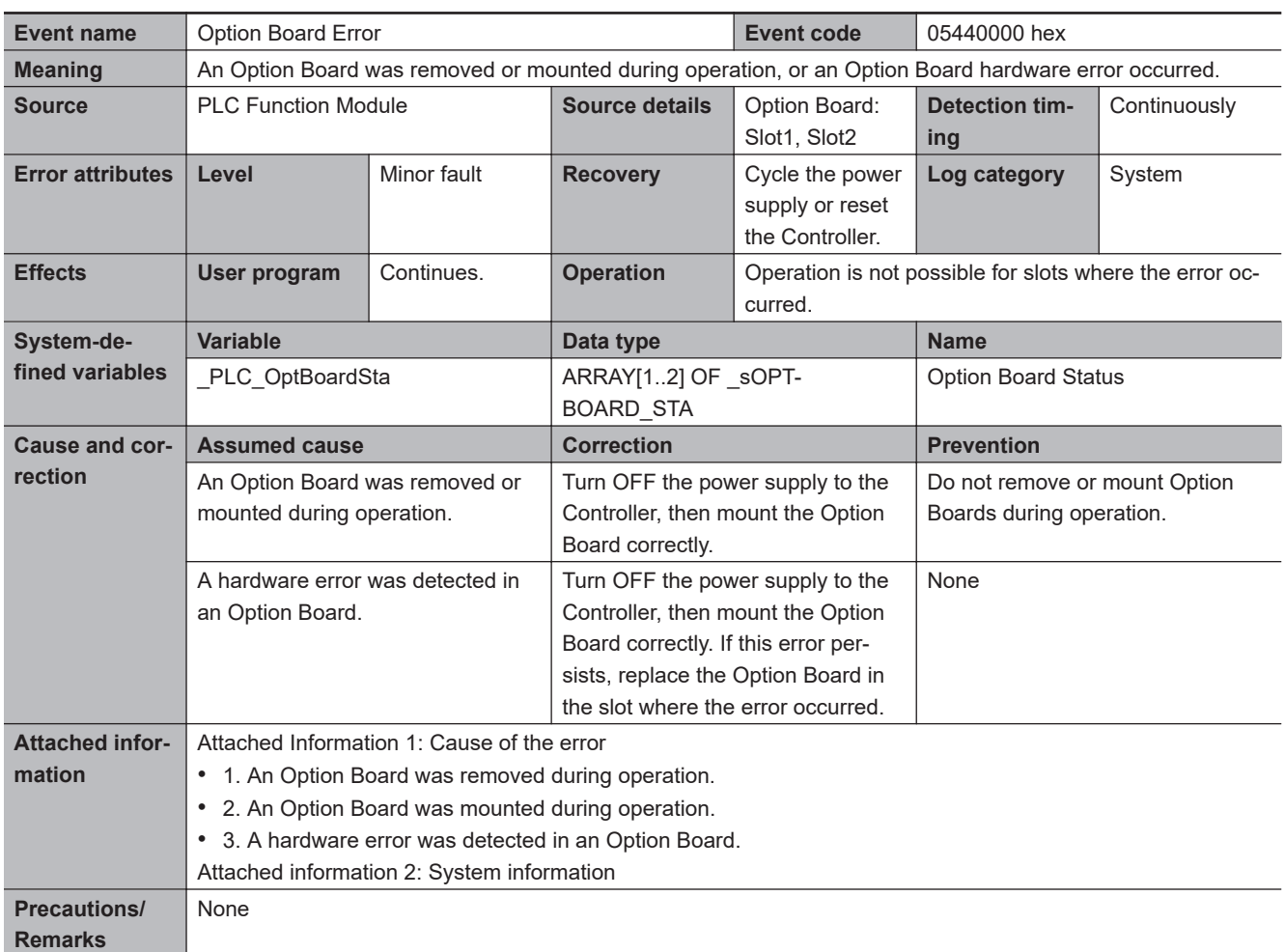

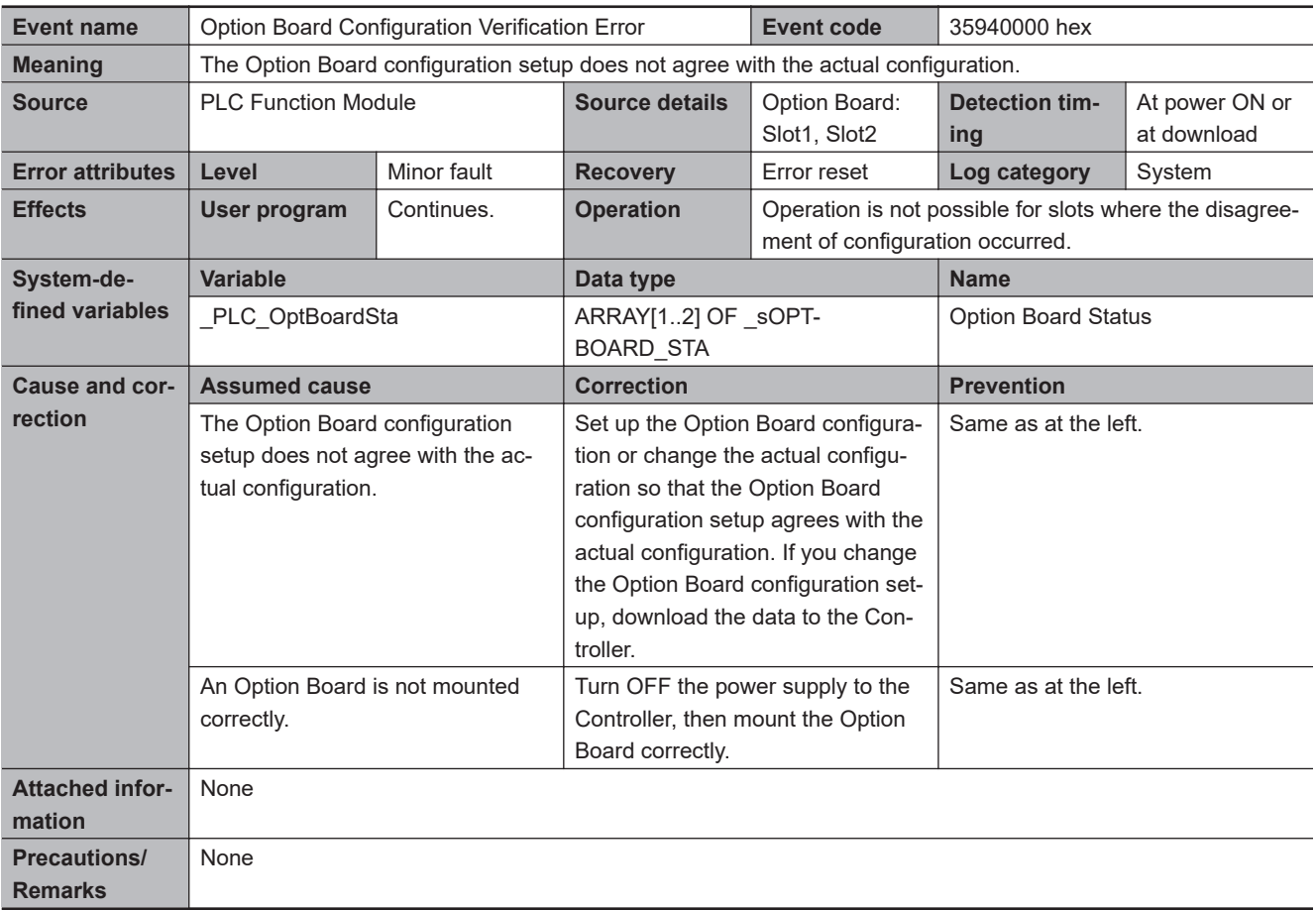

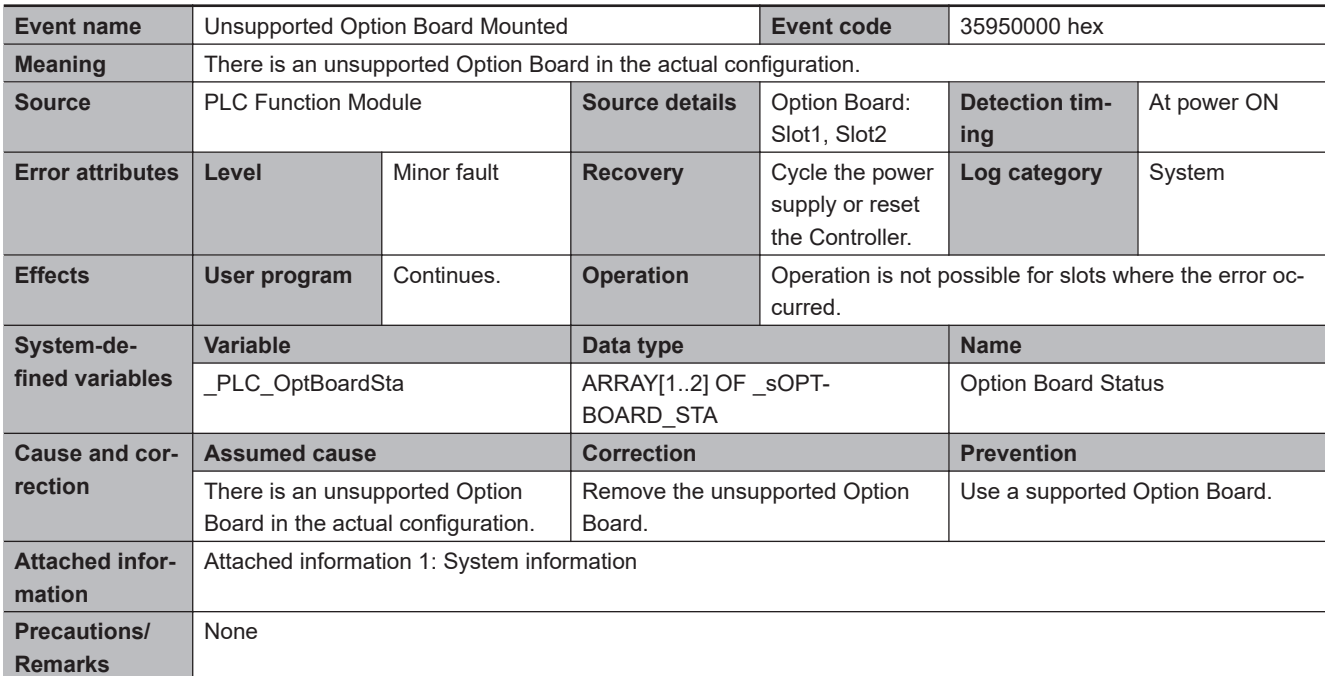

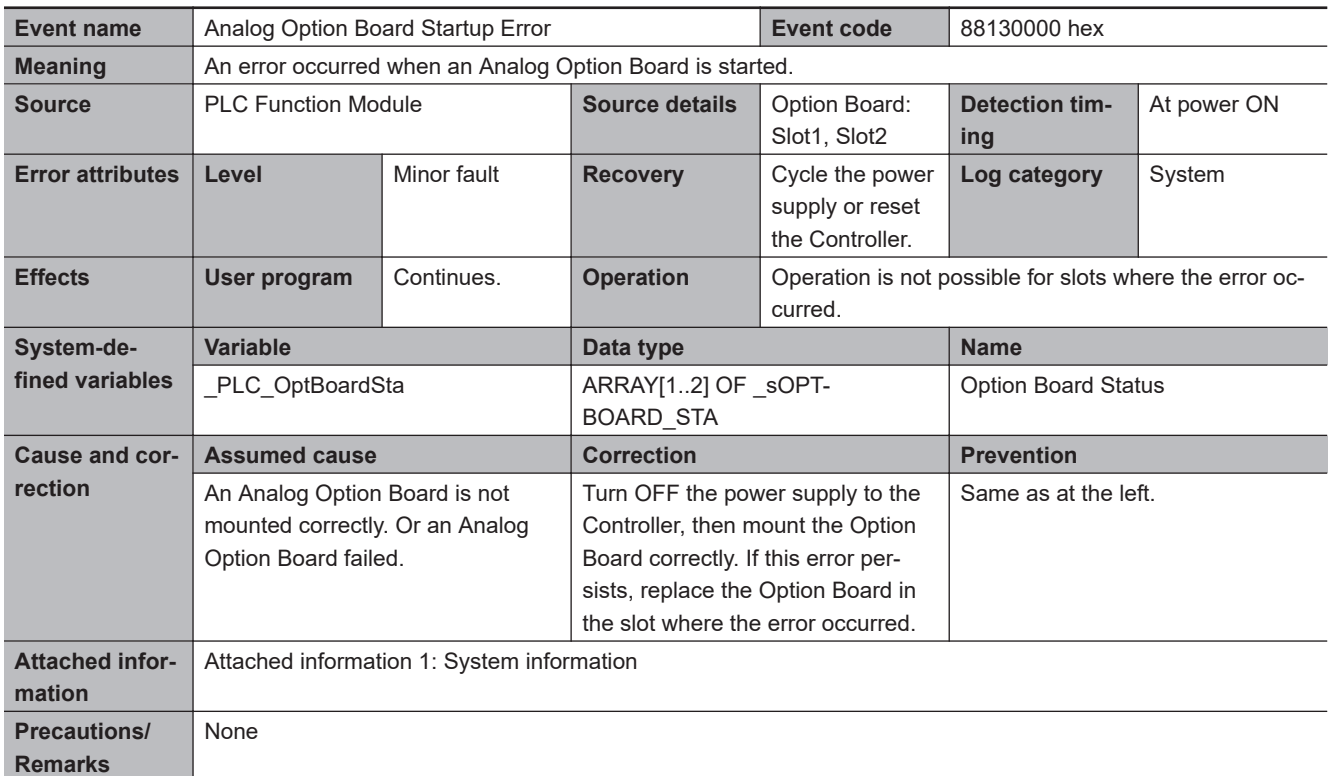

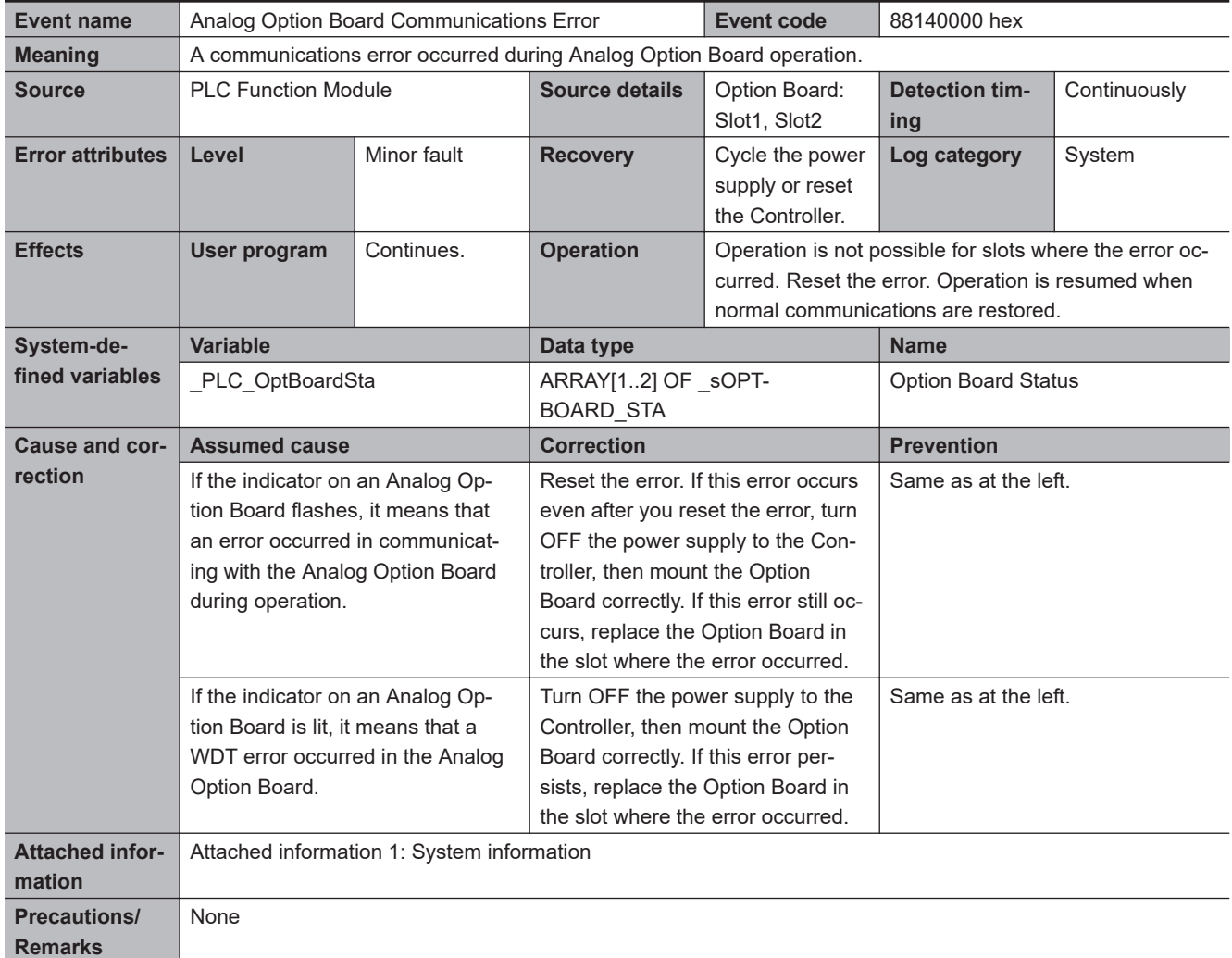

## **Errors Related to Tasks**

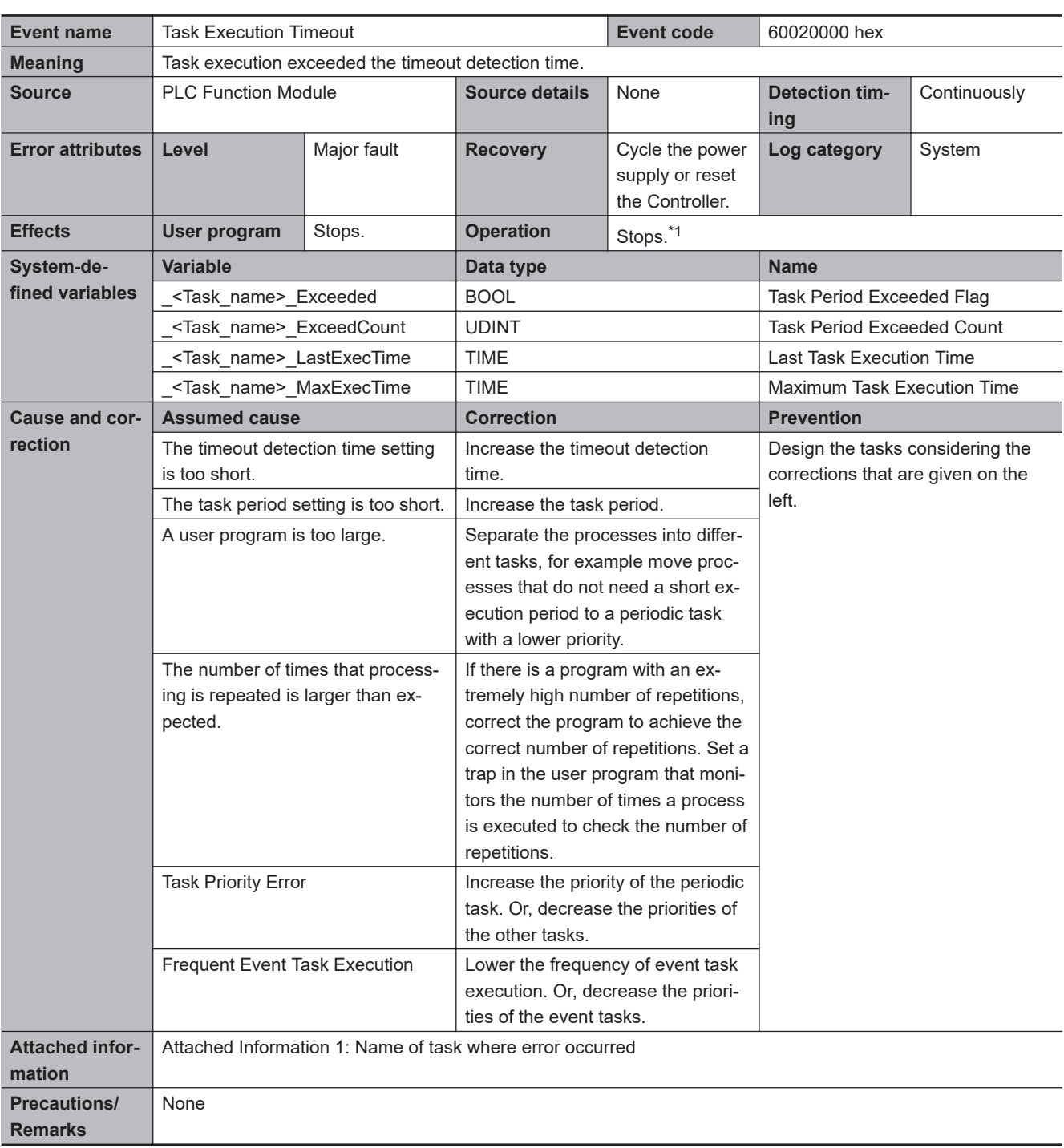

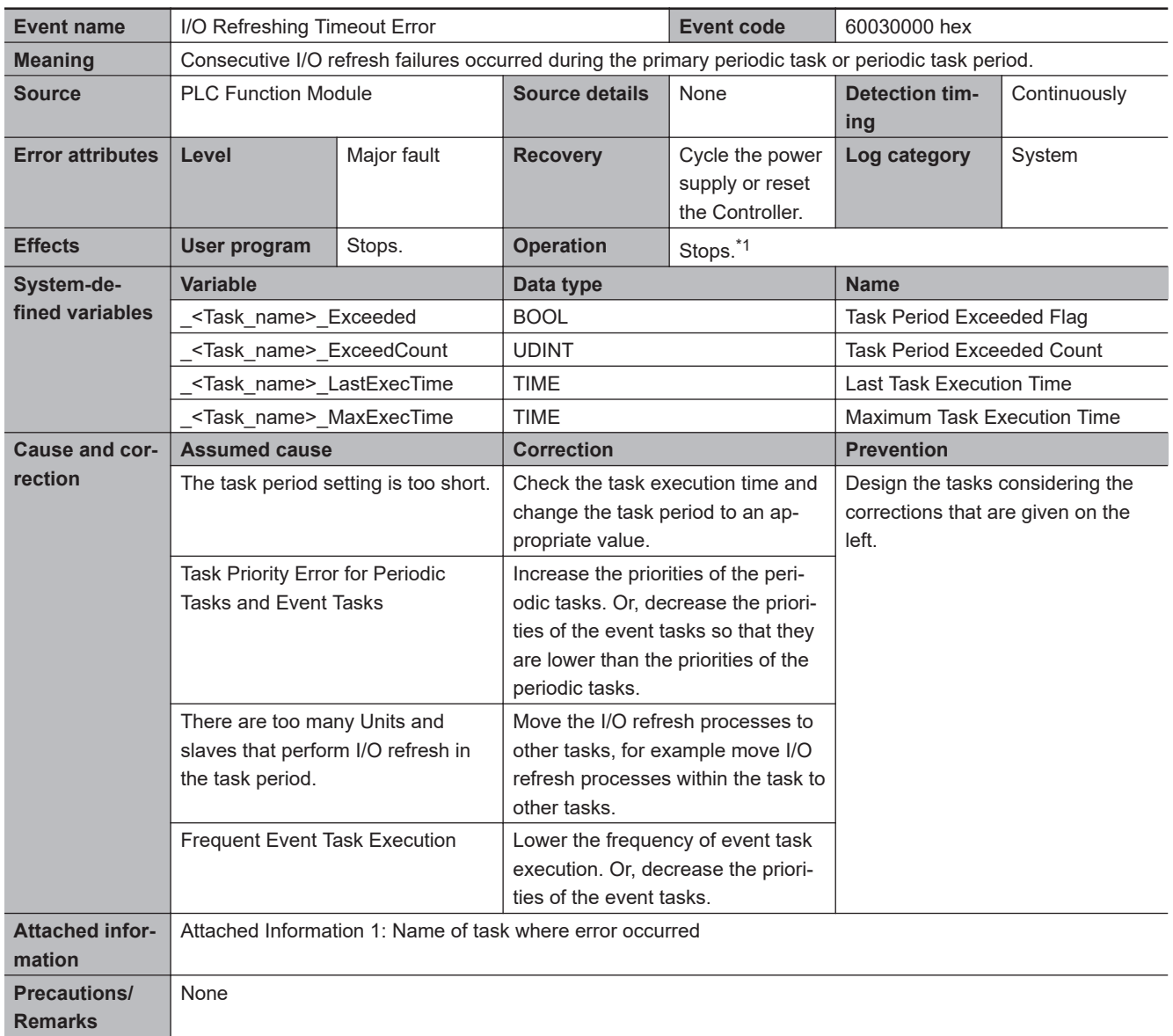

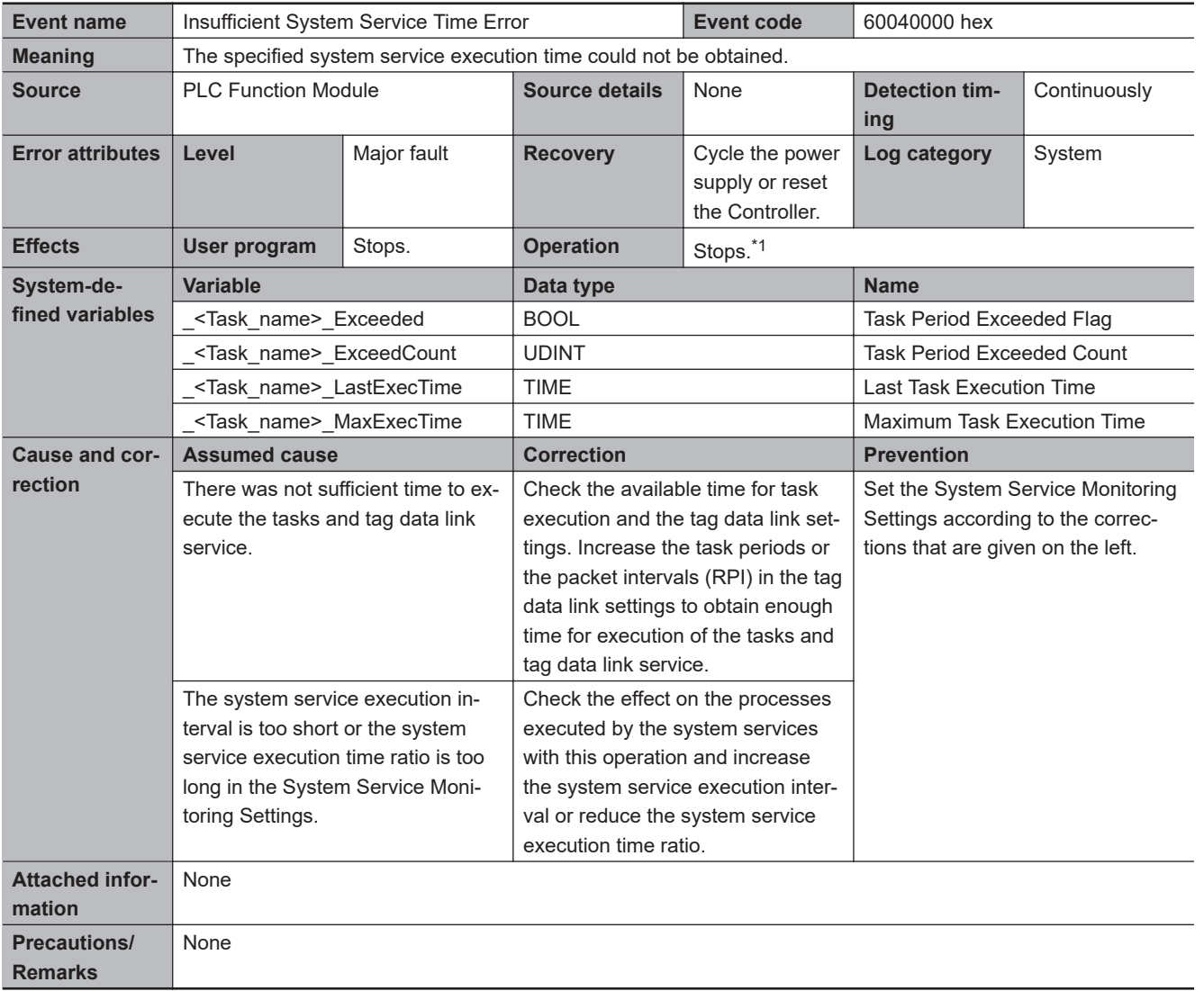

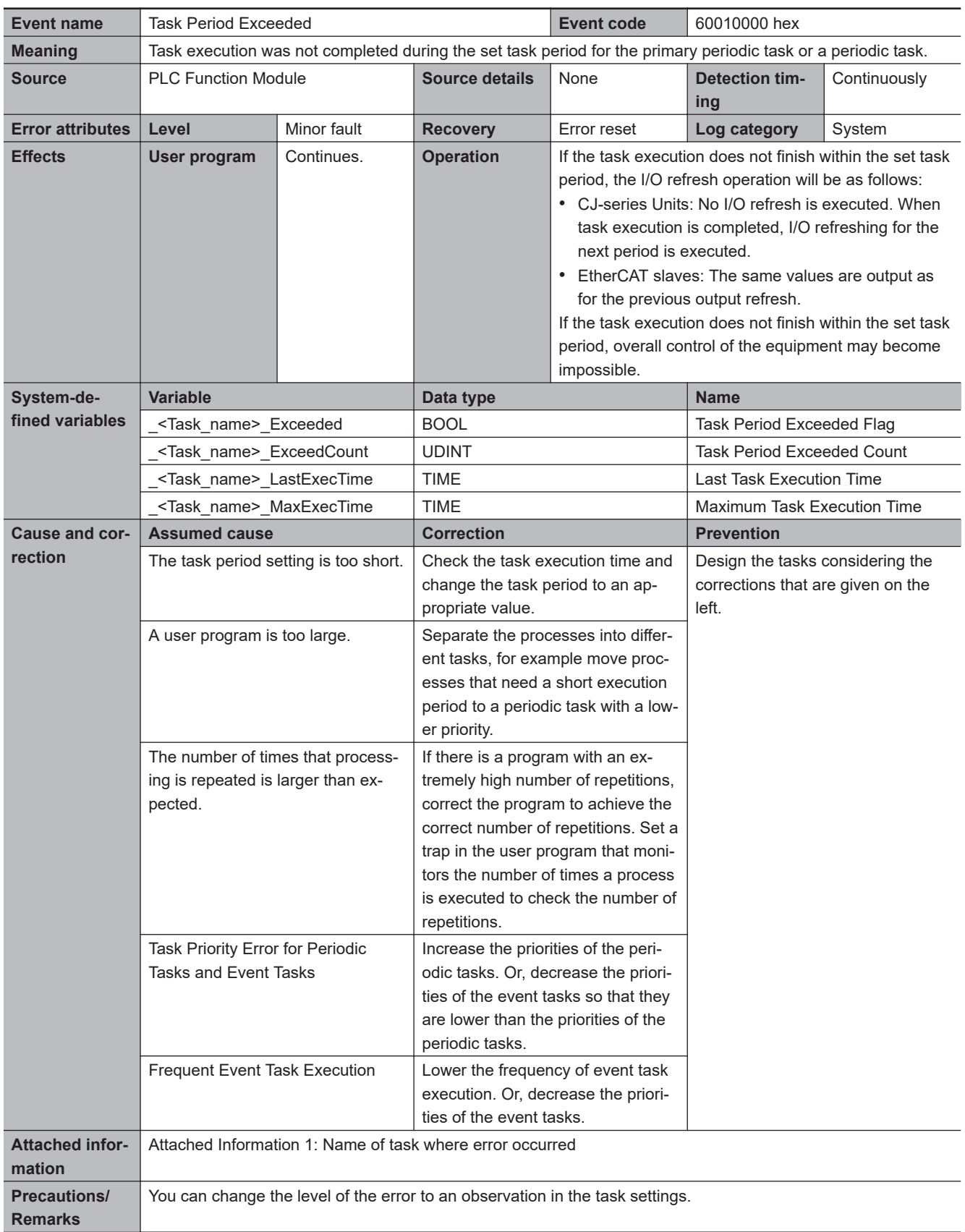

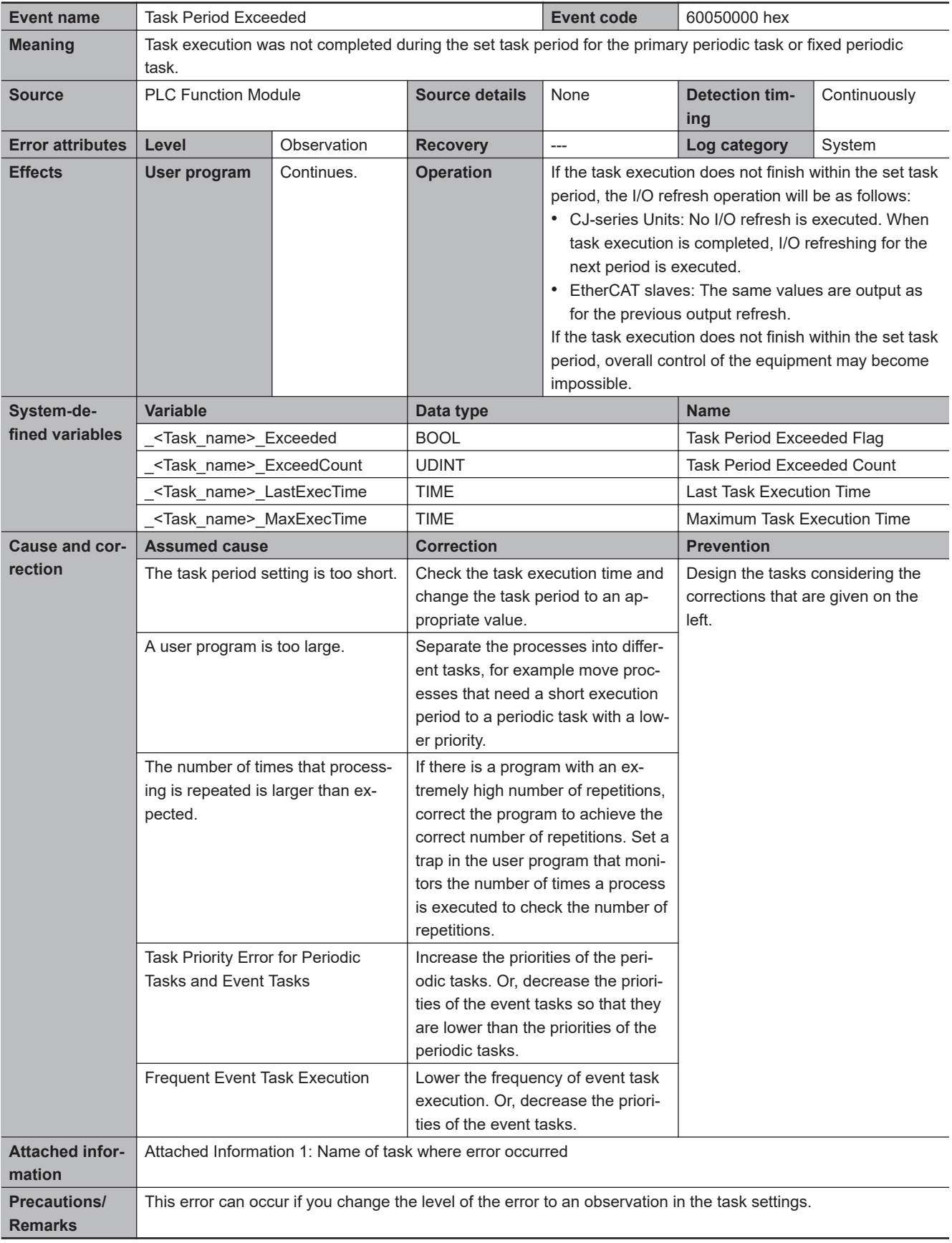

I

## **Errors Related to Controller Operation**

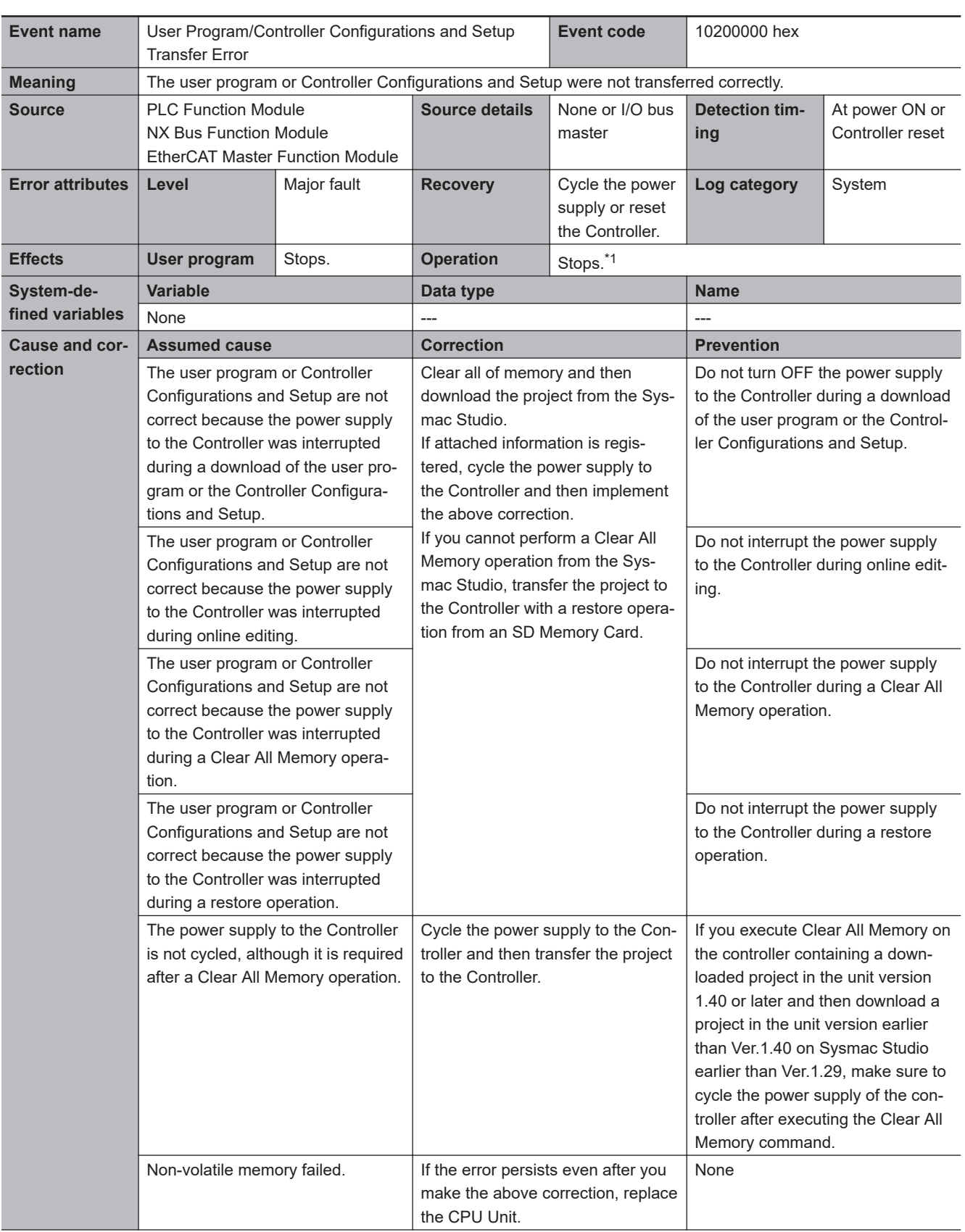

<span id="page-232-0"></span>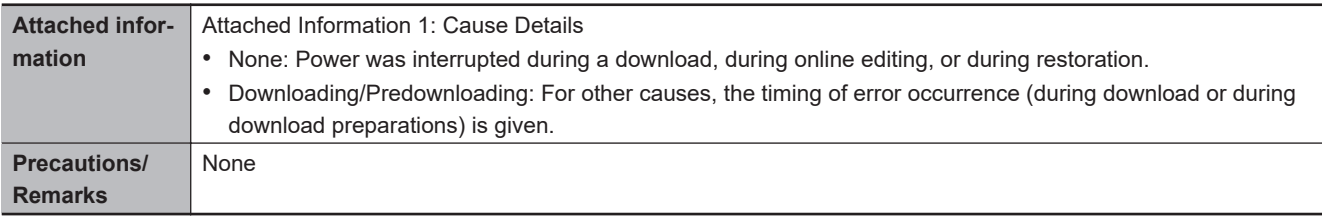

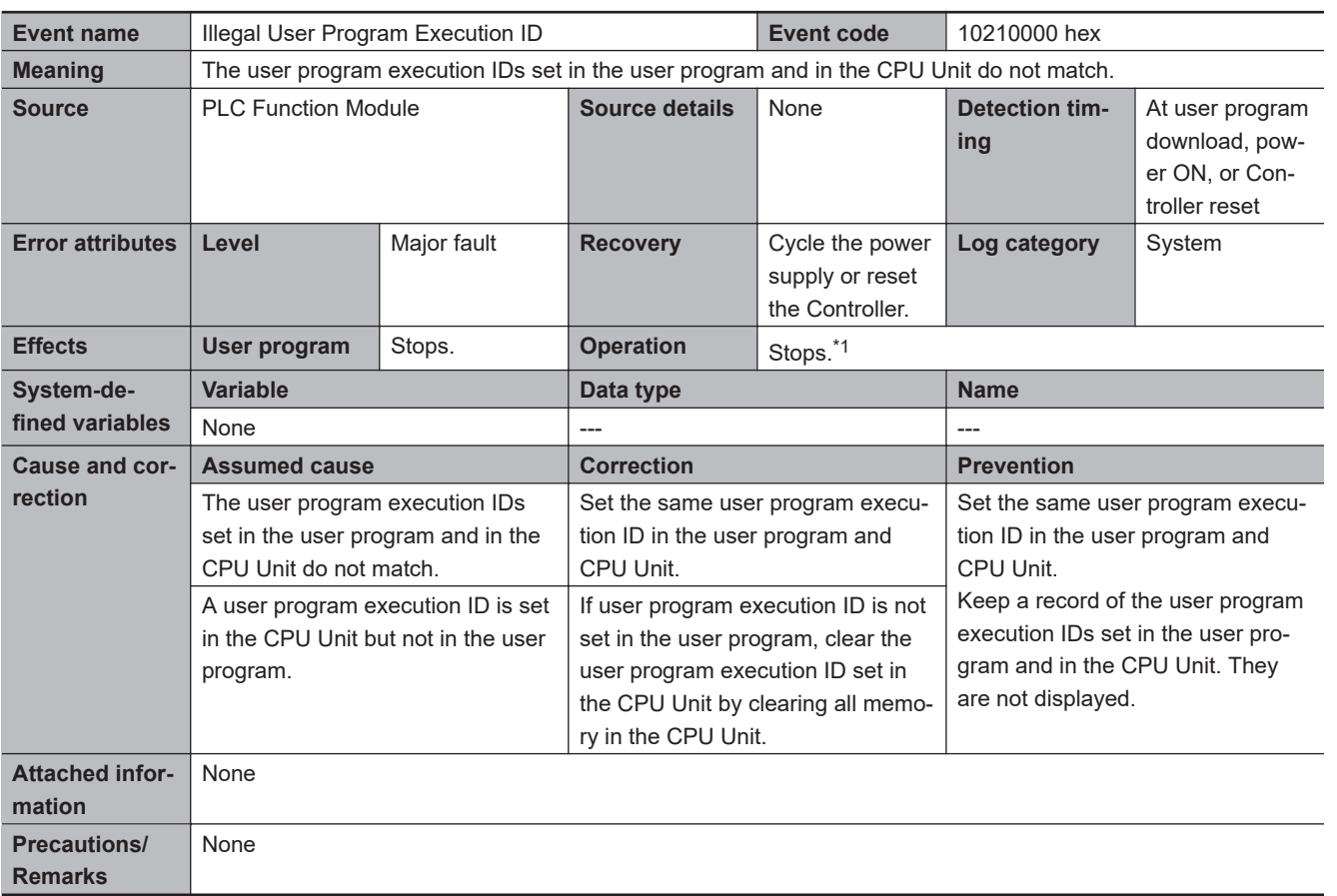

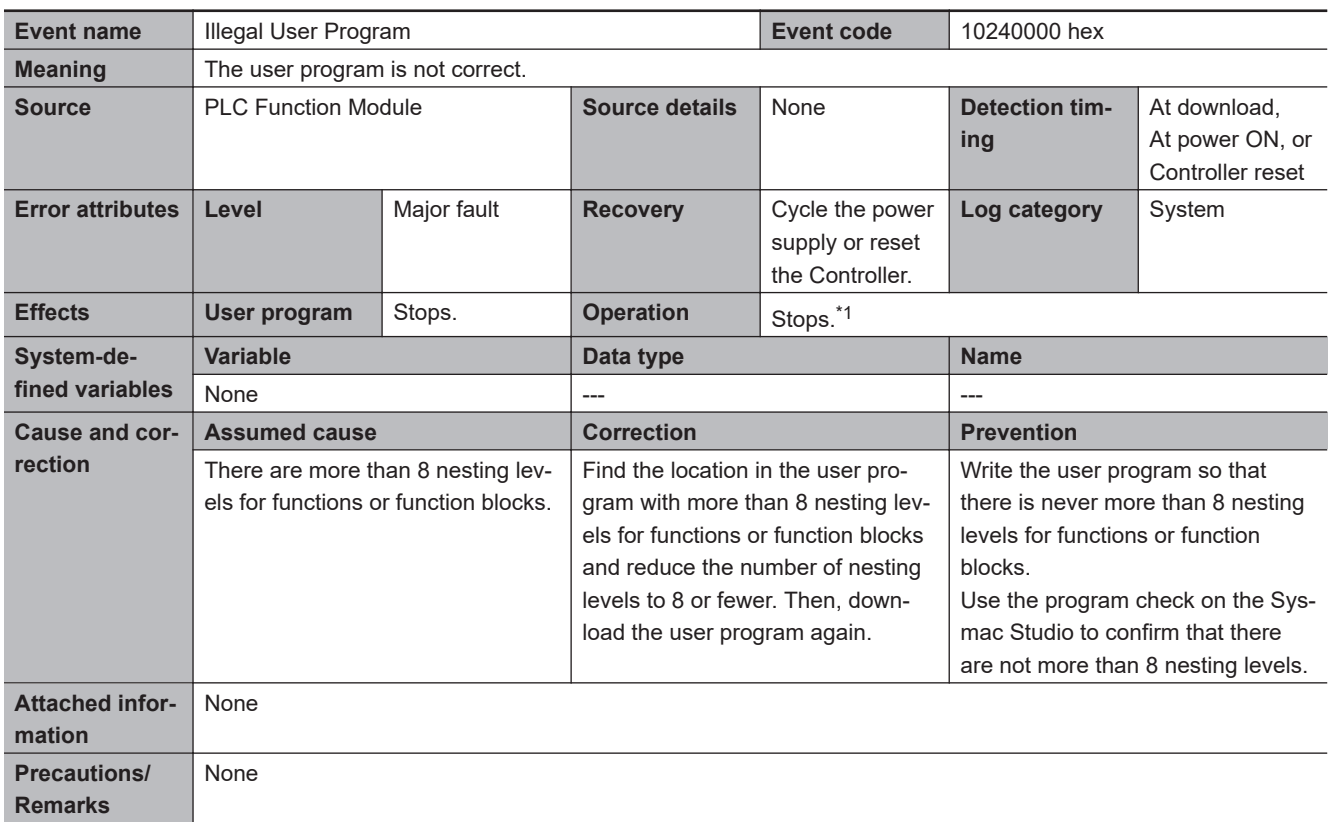

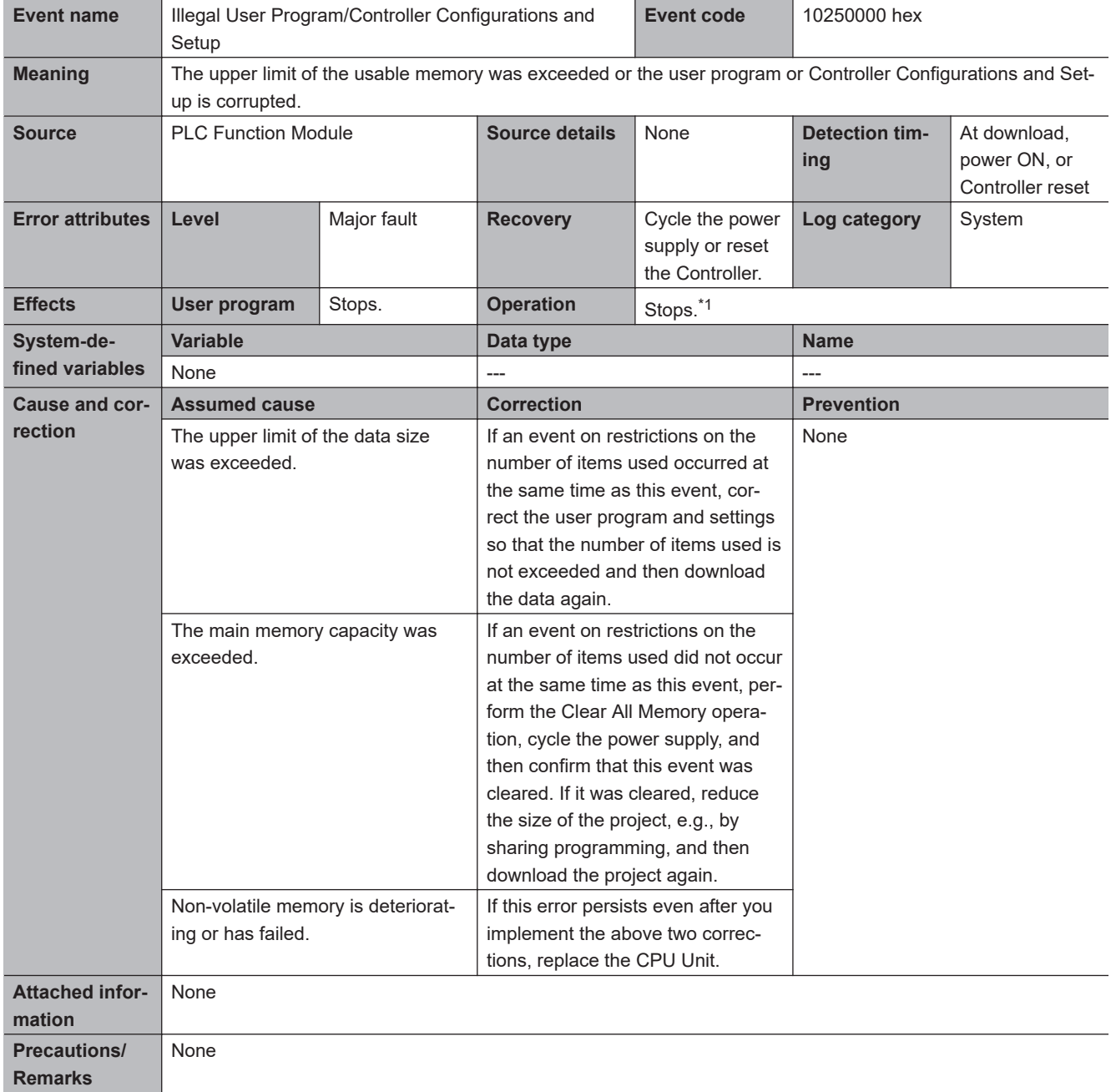

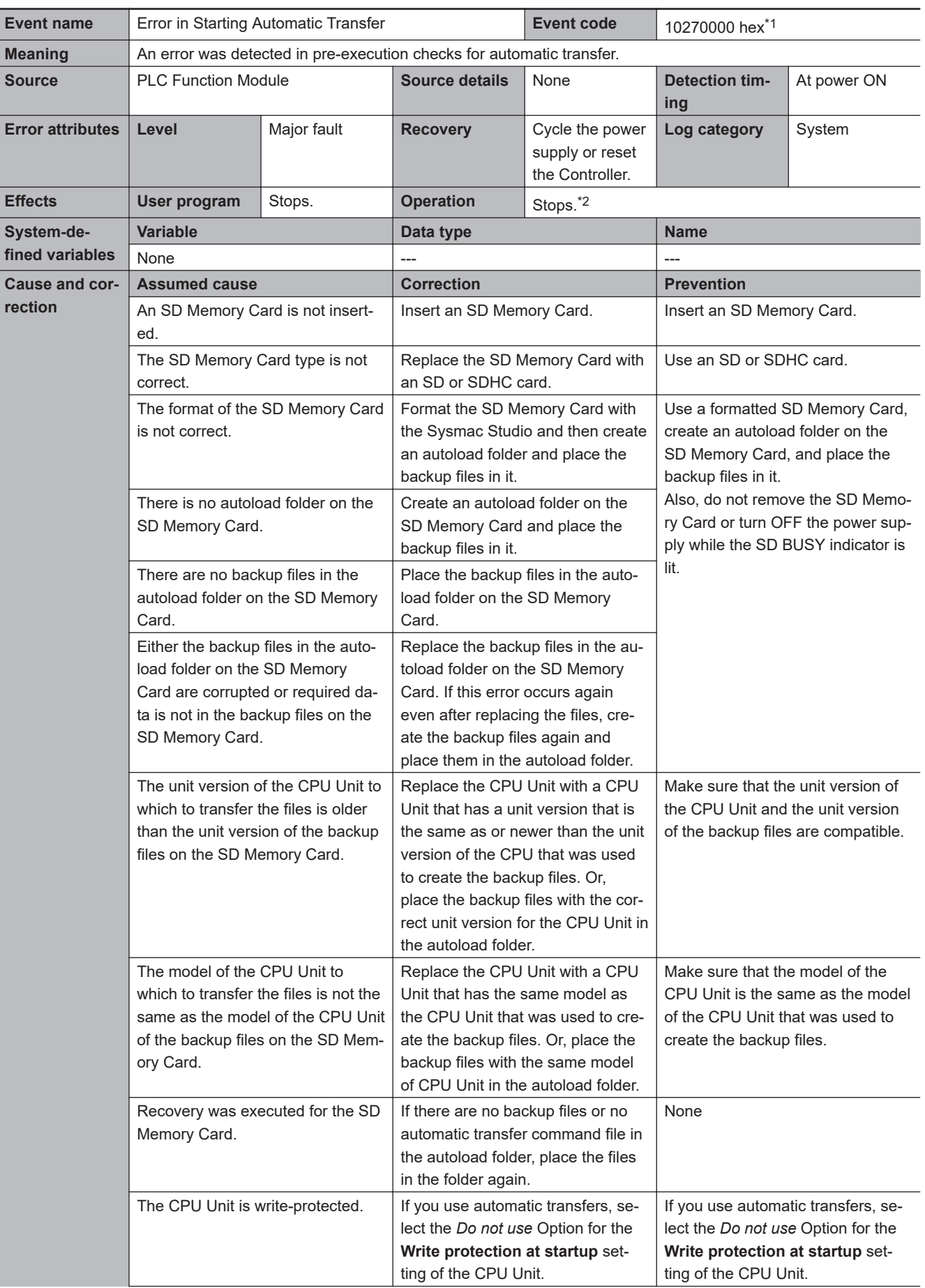

**3-2 Errors in the PLC Function Module**

3-2 Errors in the PLC Function Module

**3**

3-2-2 Error Descriptions

3-2-2 Error Descriptions

<span id="page-236-0"></span>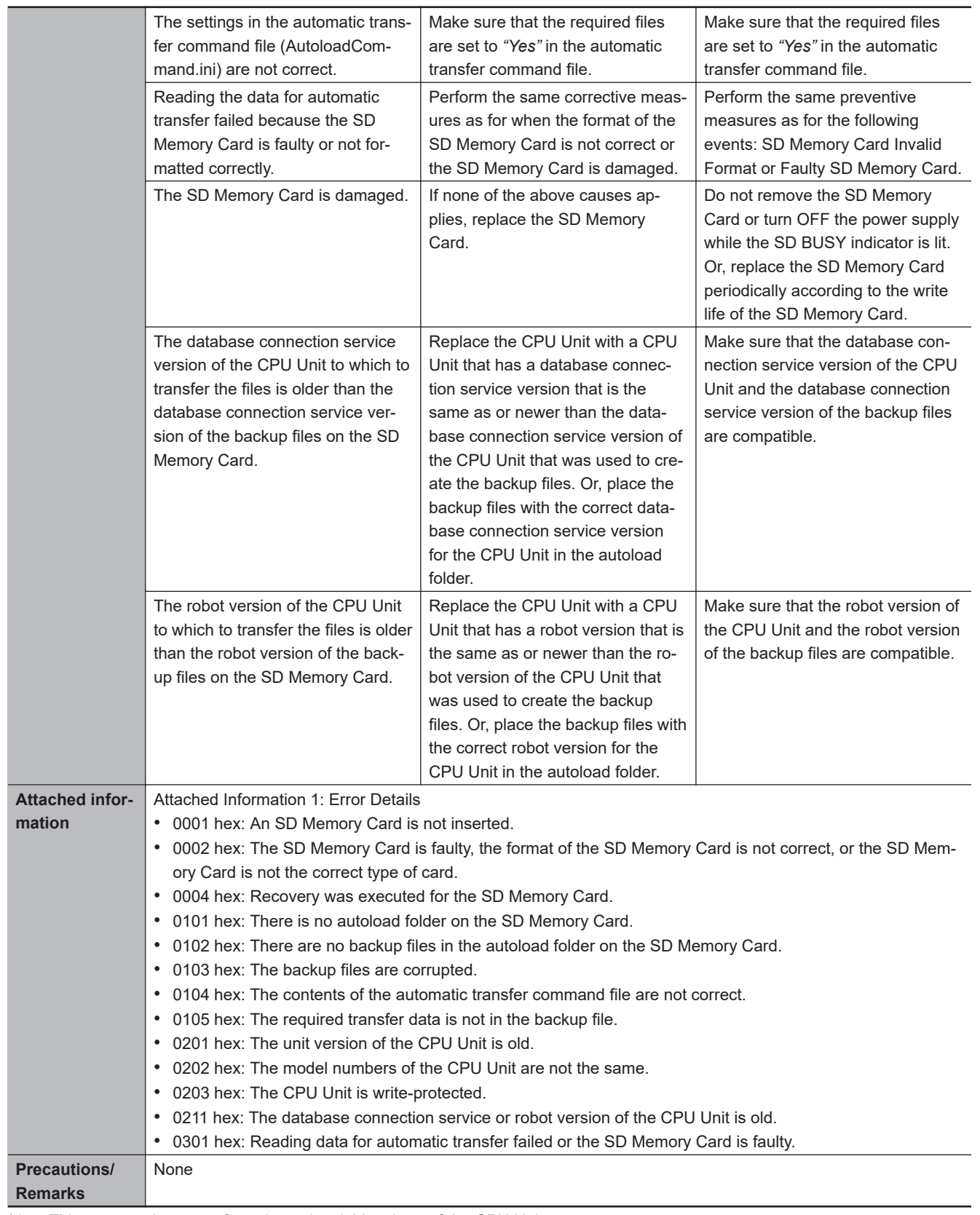

\*1. This event code occurs for unit version 1.03 or later of the CPU Unit.

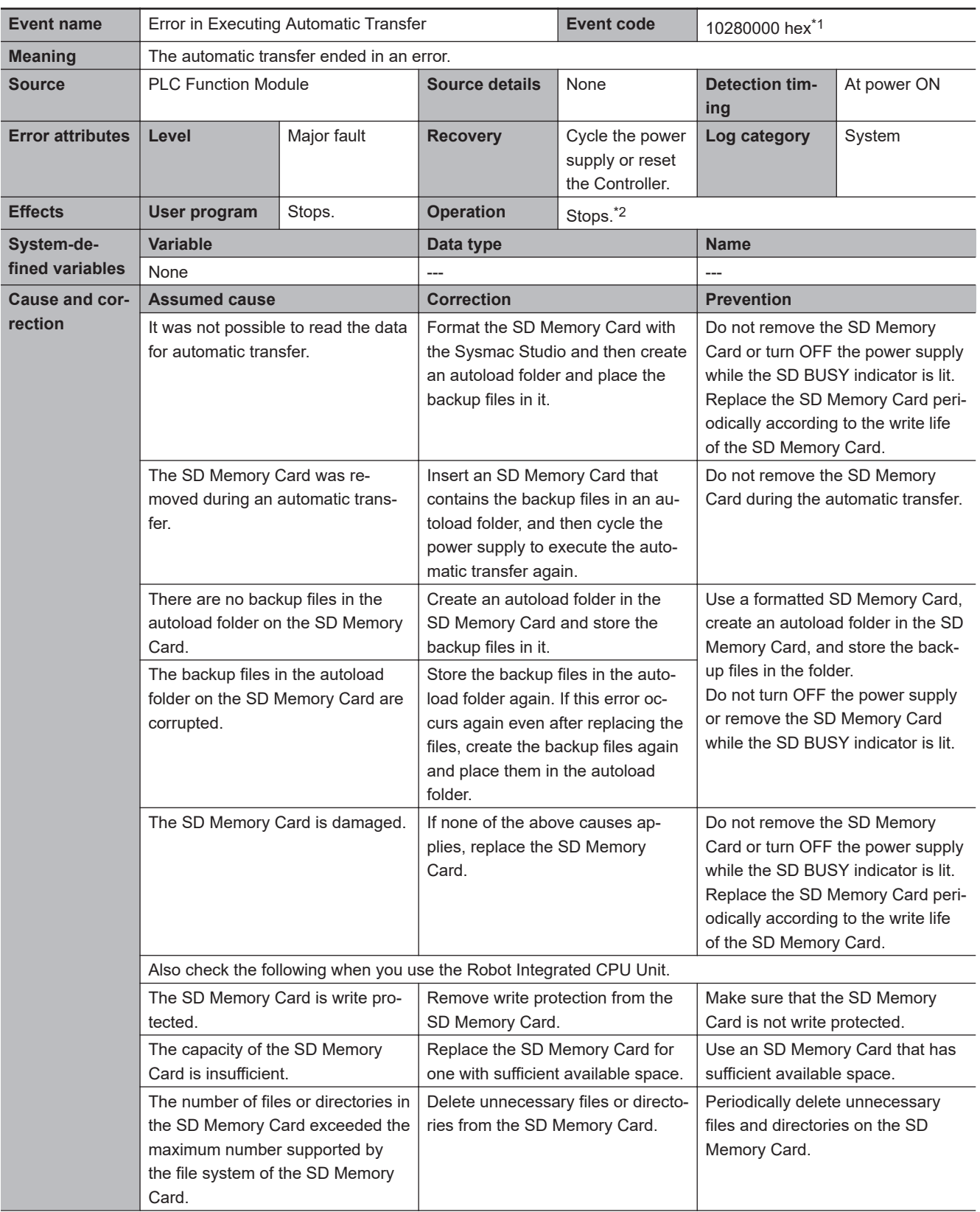

<span id="page-238-0"></span>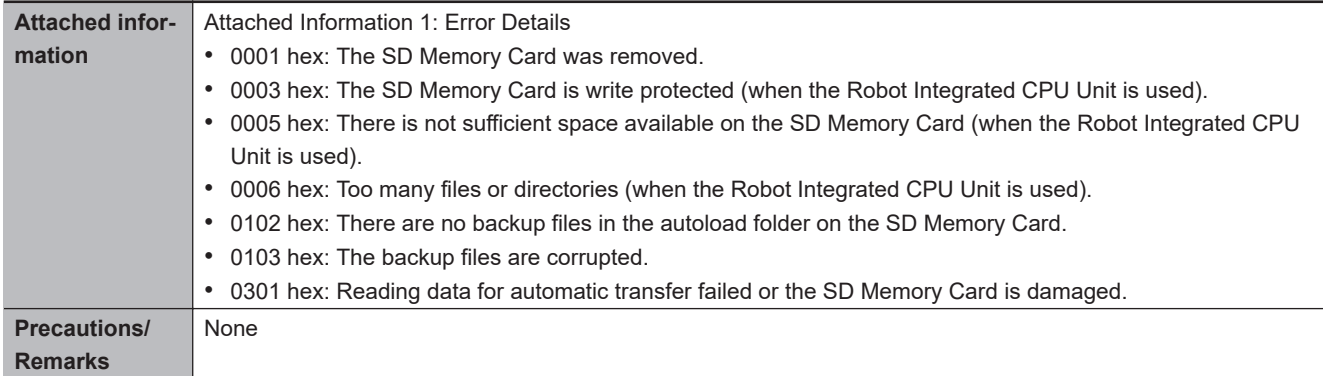

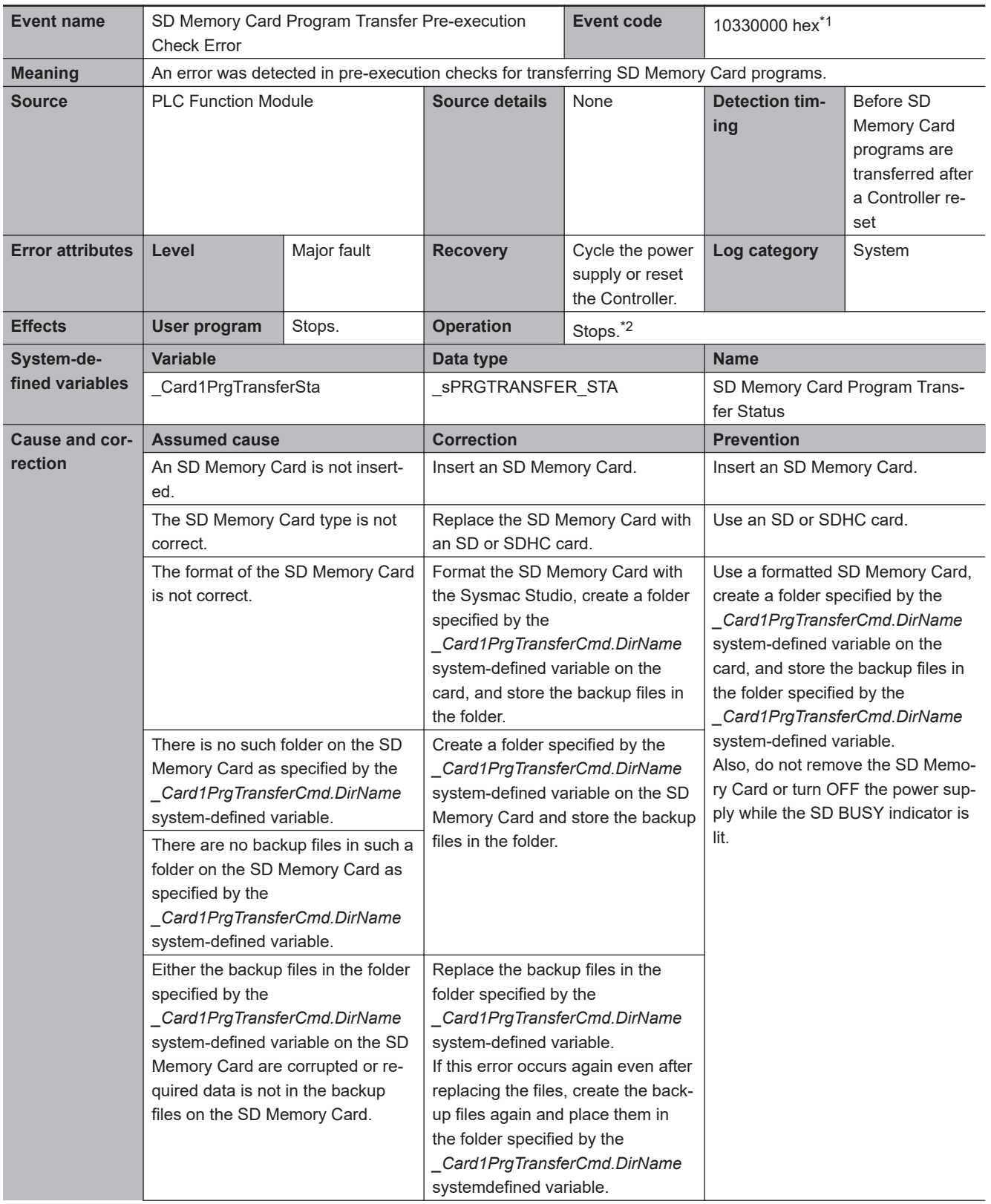

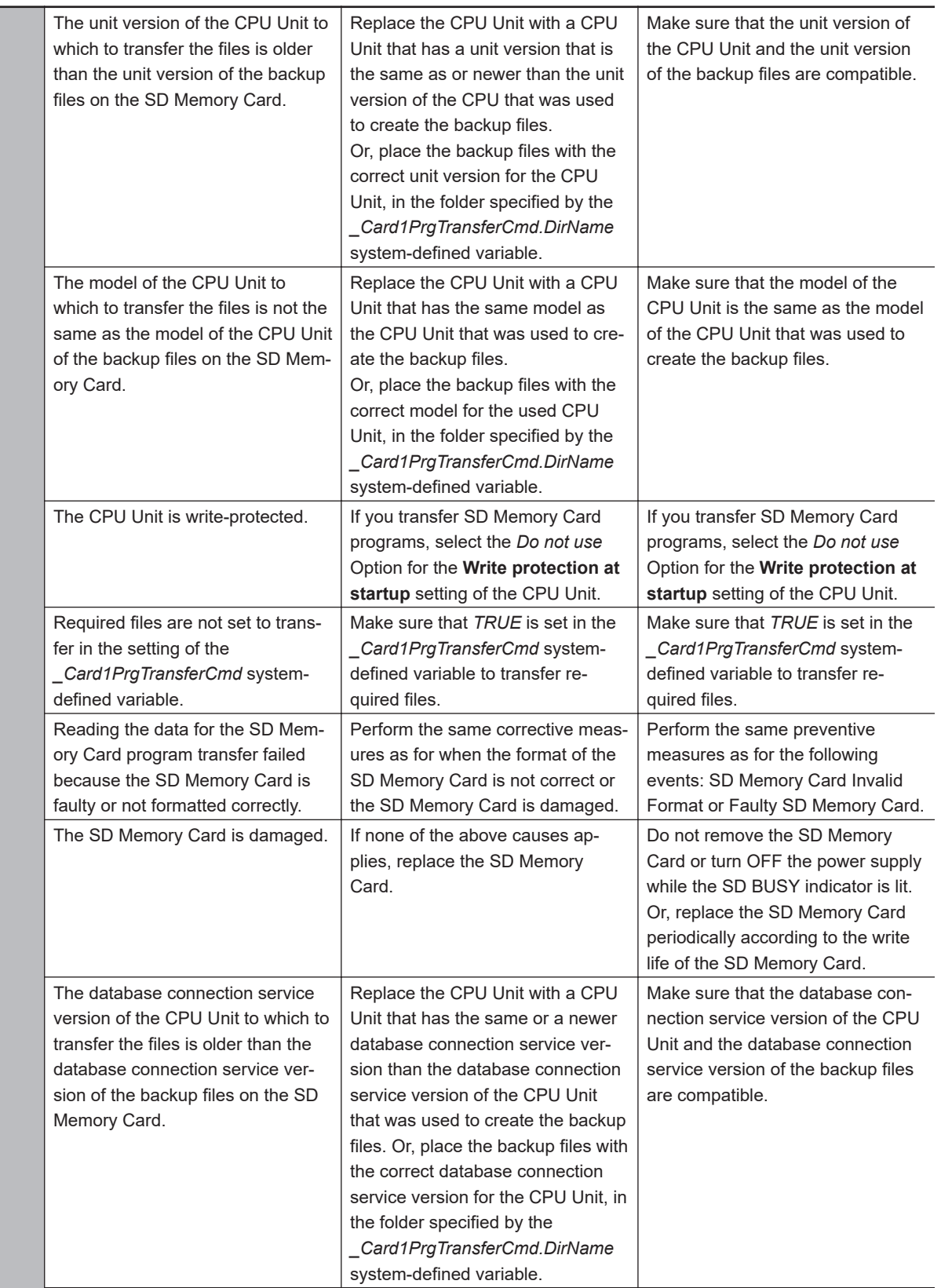

<span id="page-241-0"></span>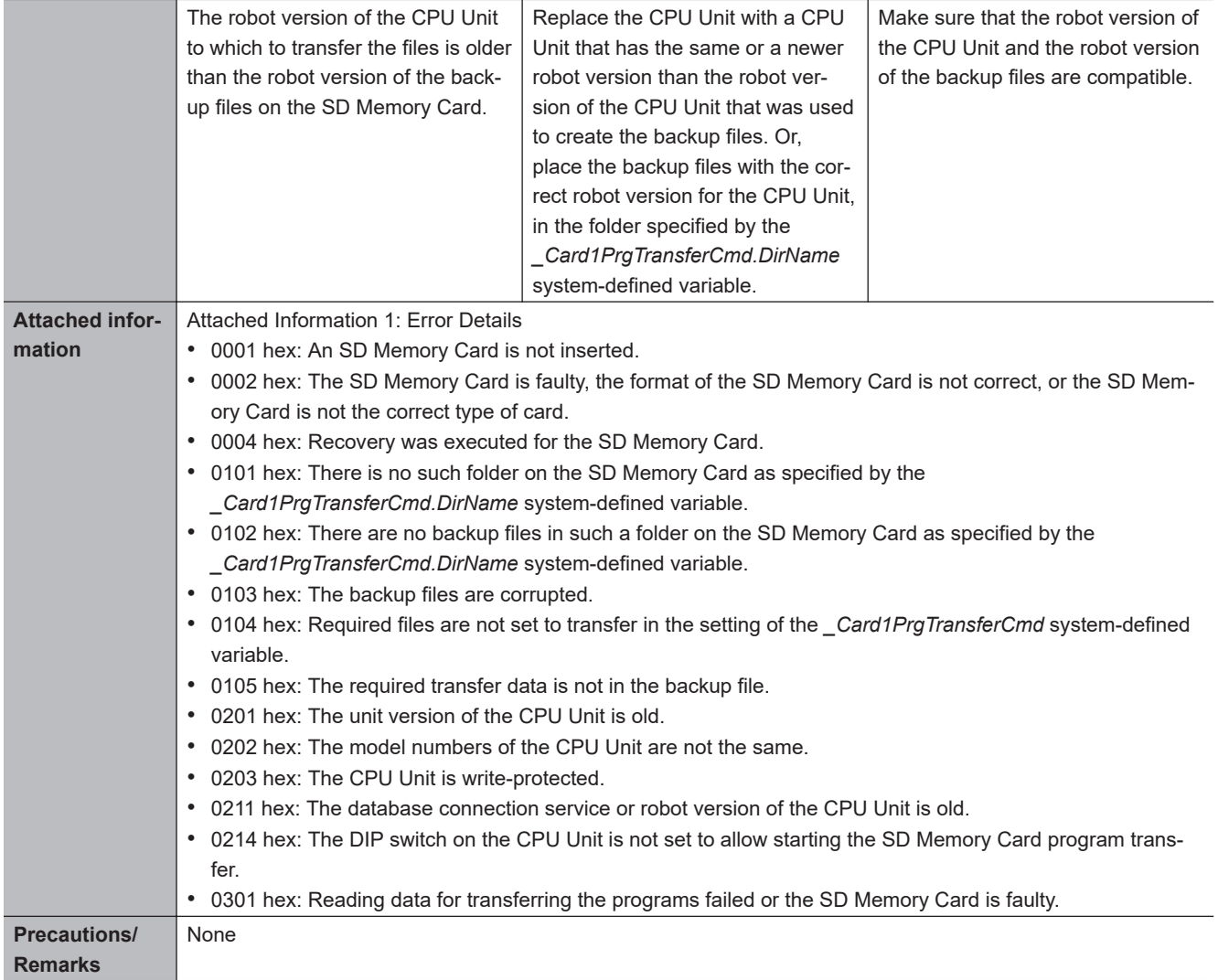

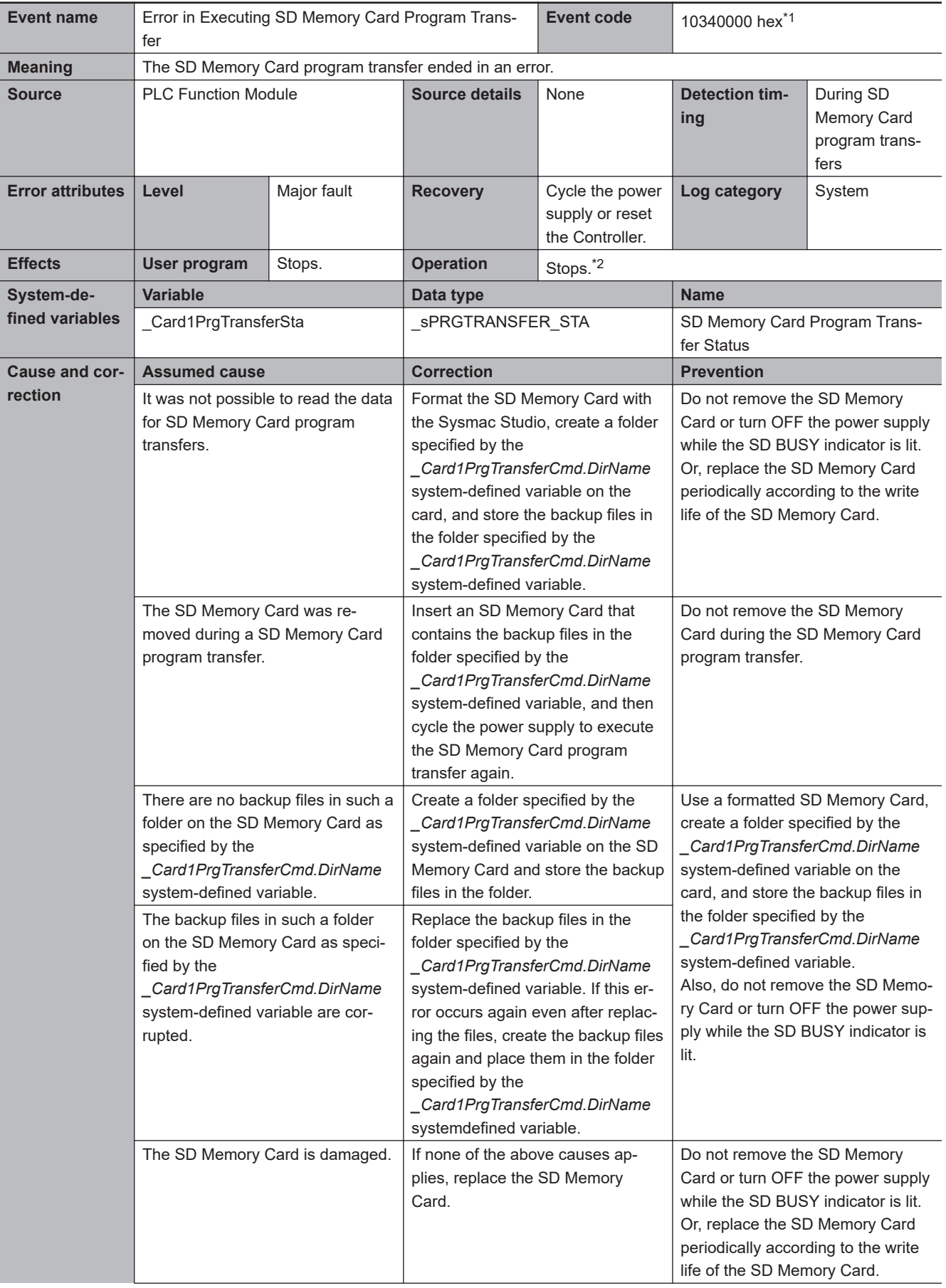

<span id="page-243-0"></span>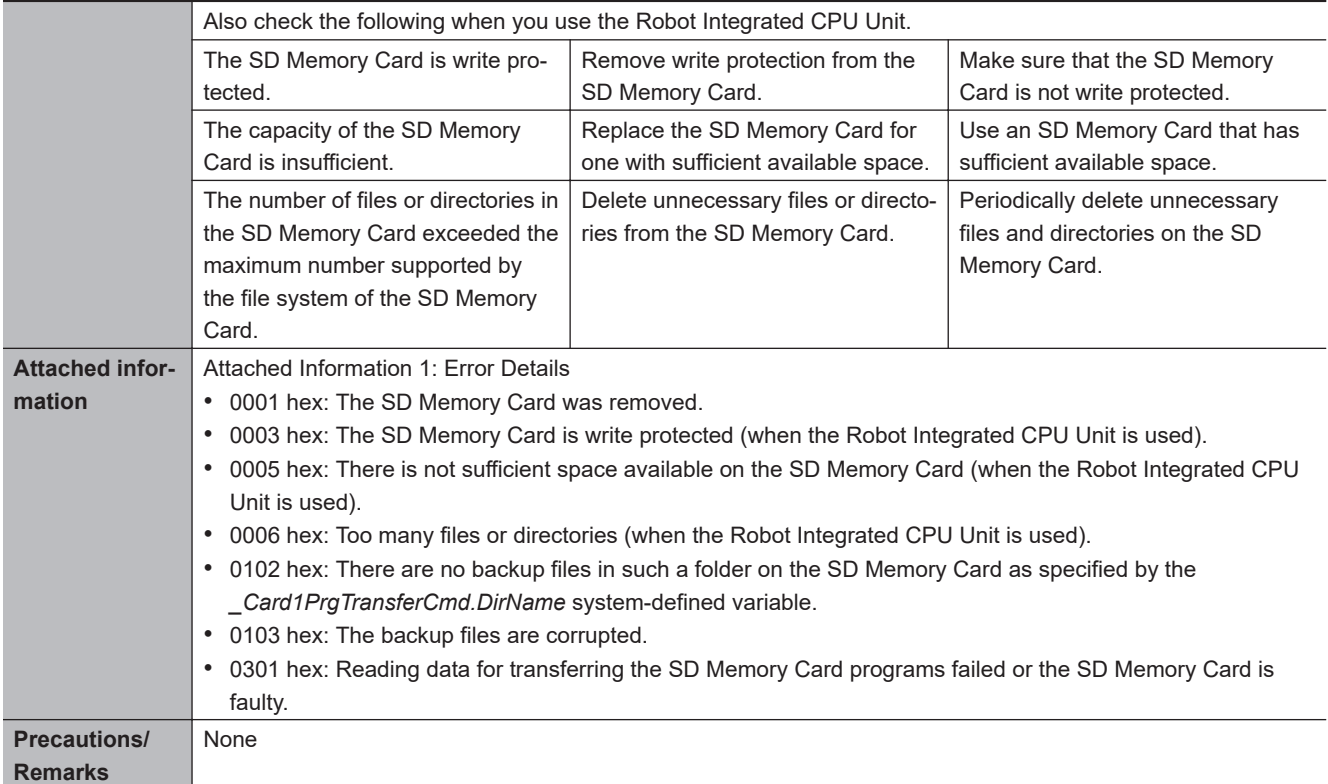

\*2. For details, refer to *[I/O Operation for Major Fault Level Controller Errors](#page-55-0)* on page 1-22.

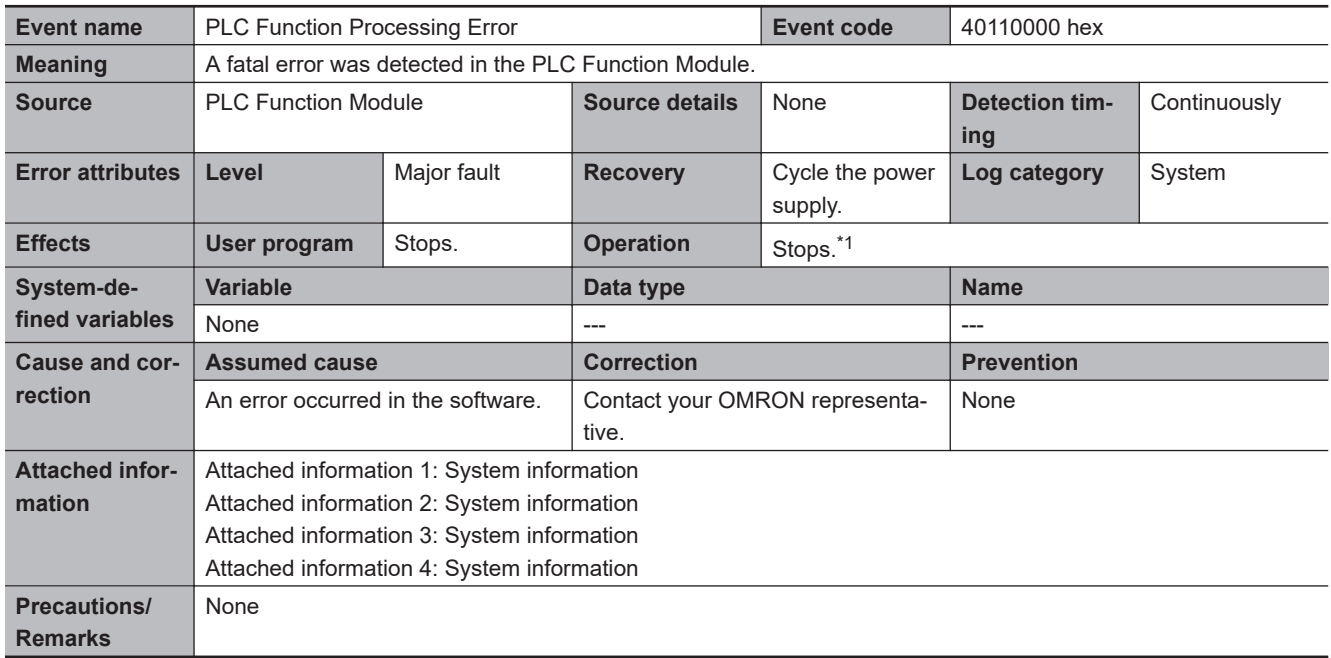

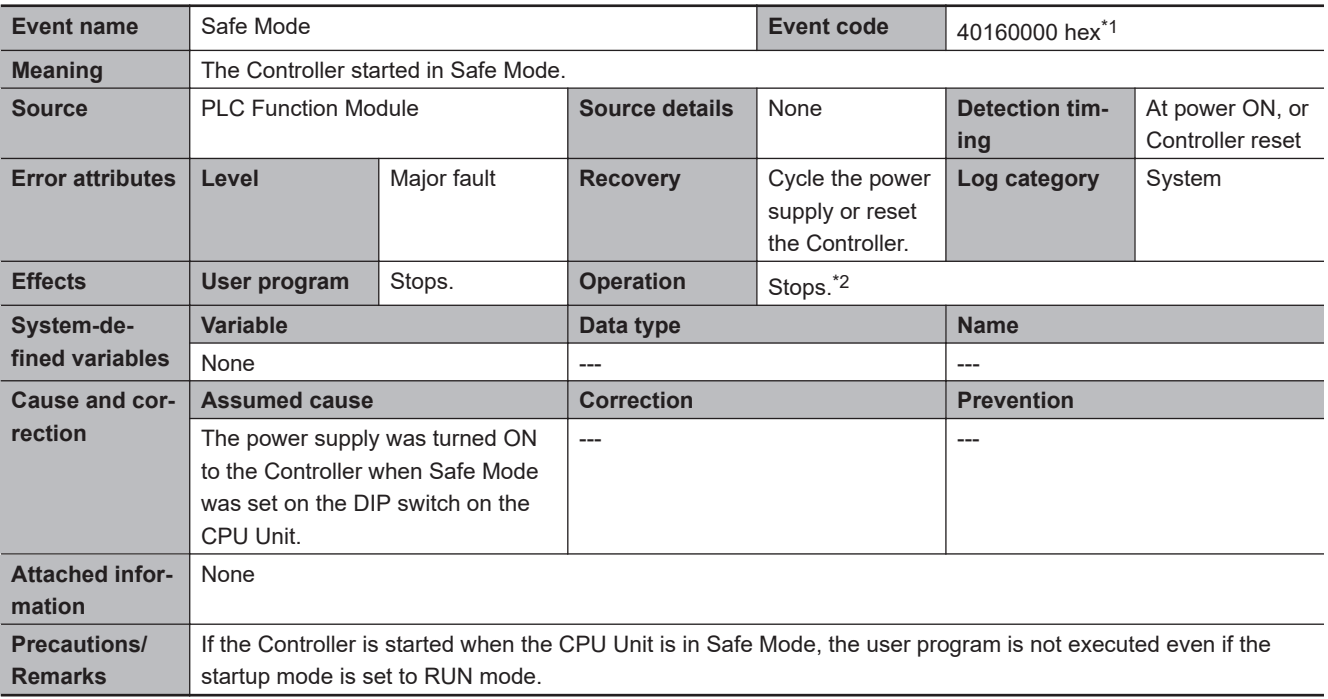

\*2. For details, refer to *[I/O Operation for Major Fault Level Controller Errors](#page-55-0)* on page 1-22.

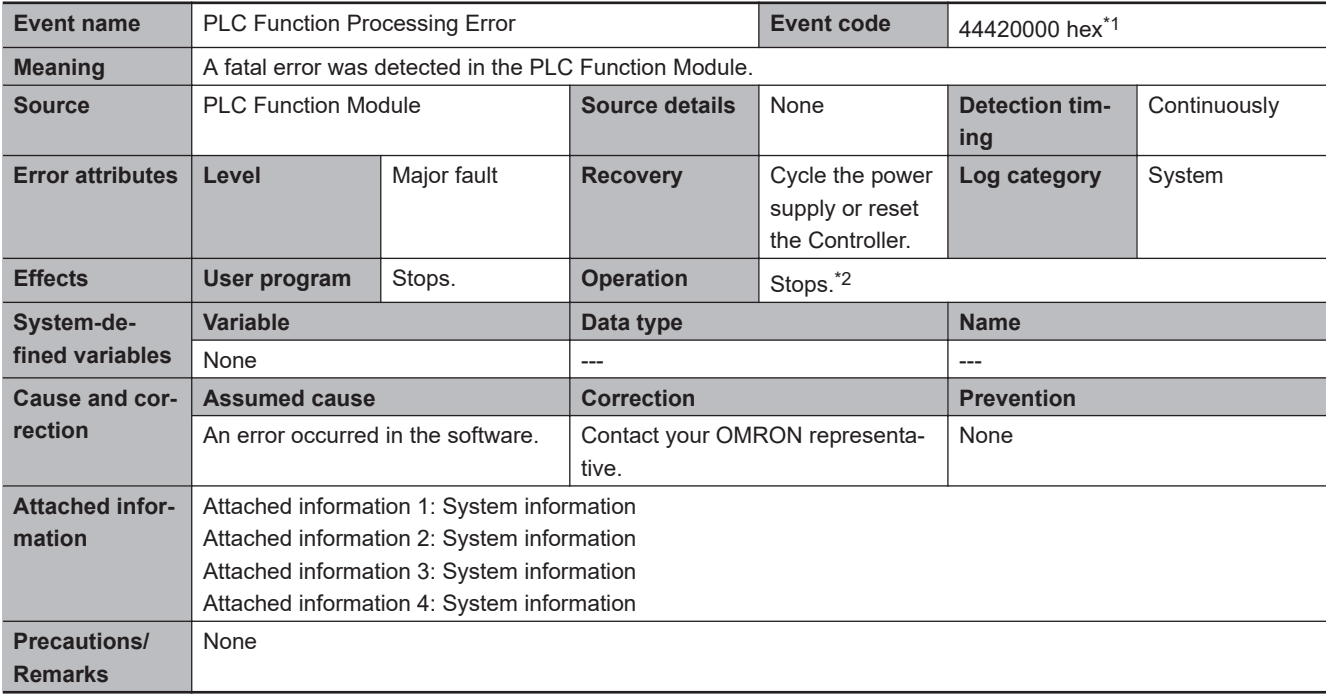

\*1. This event code occurs for unit version 1.05 or later of the CPU Unit.

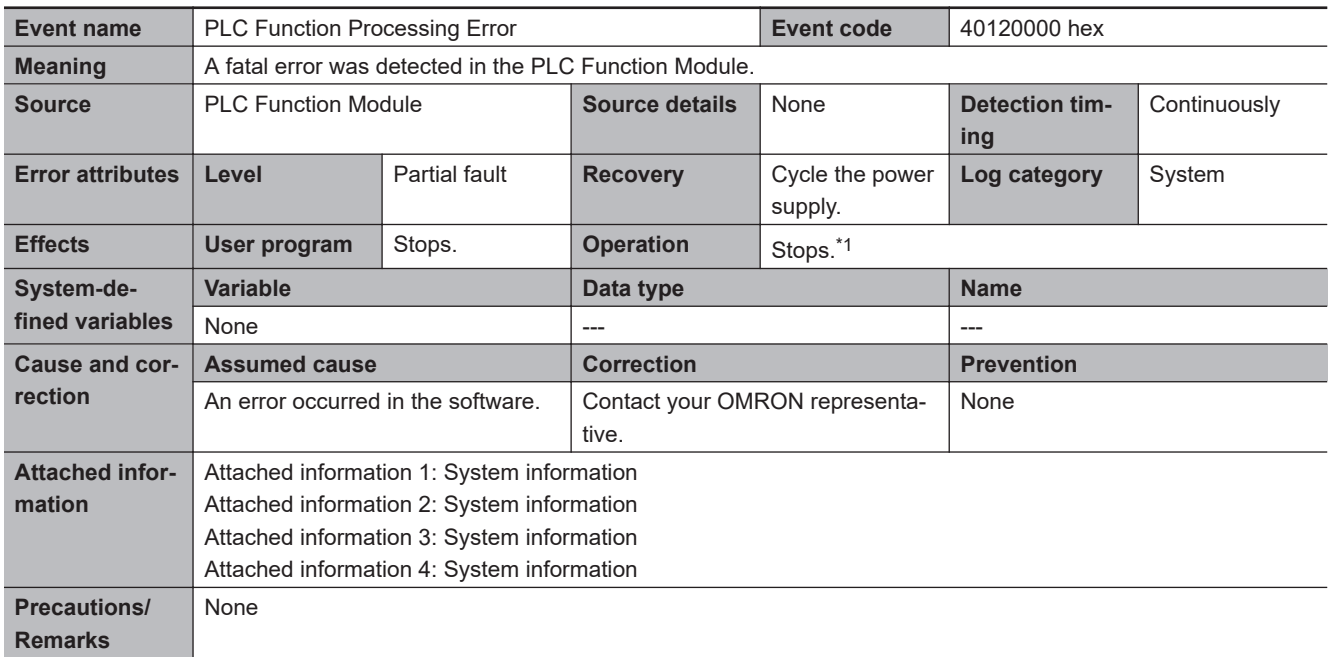

\*1. Operation is the same as for a major fault level error. For details, refer to *[I/O Operation for Major Fault Level Controller Errors](#page-55-0)* [on page 1-22.](#page-55-0)

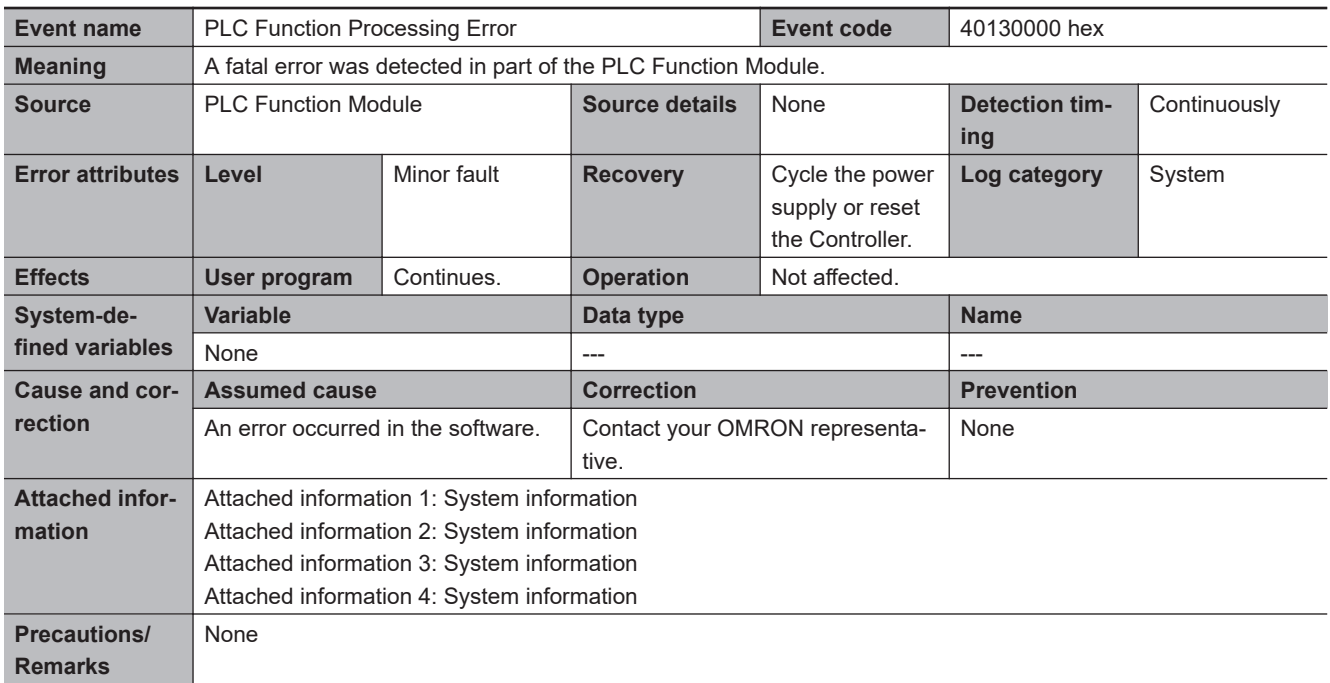

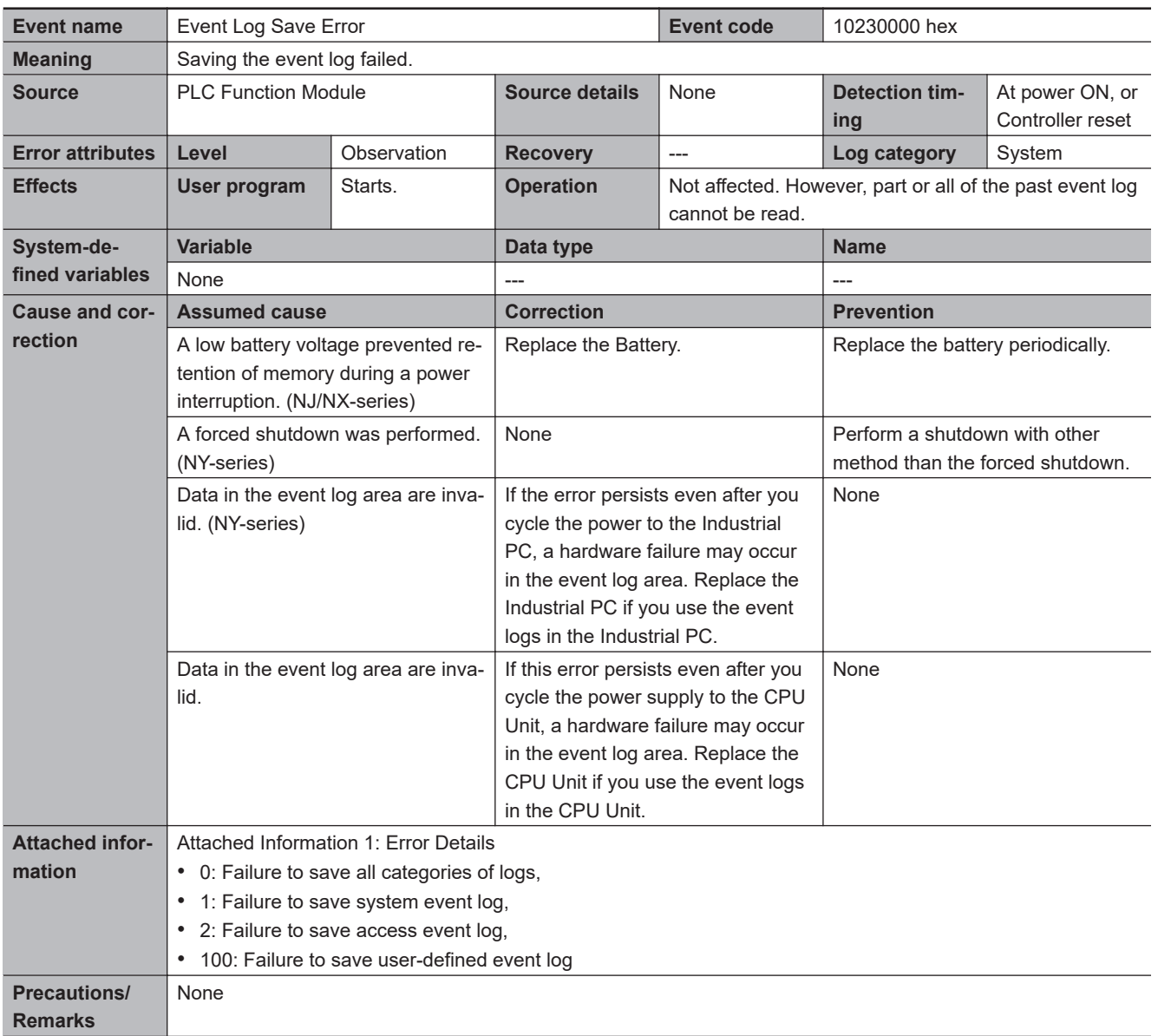

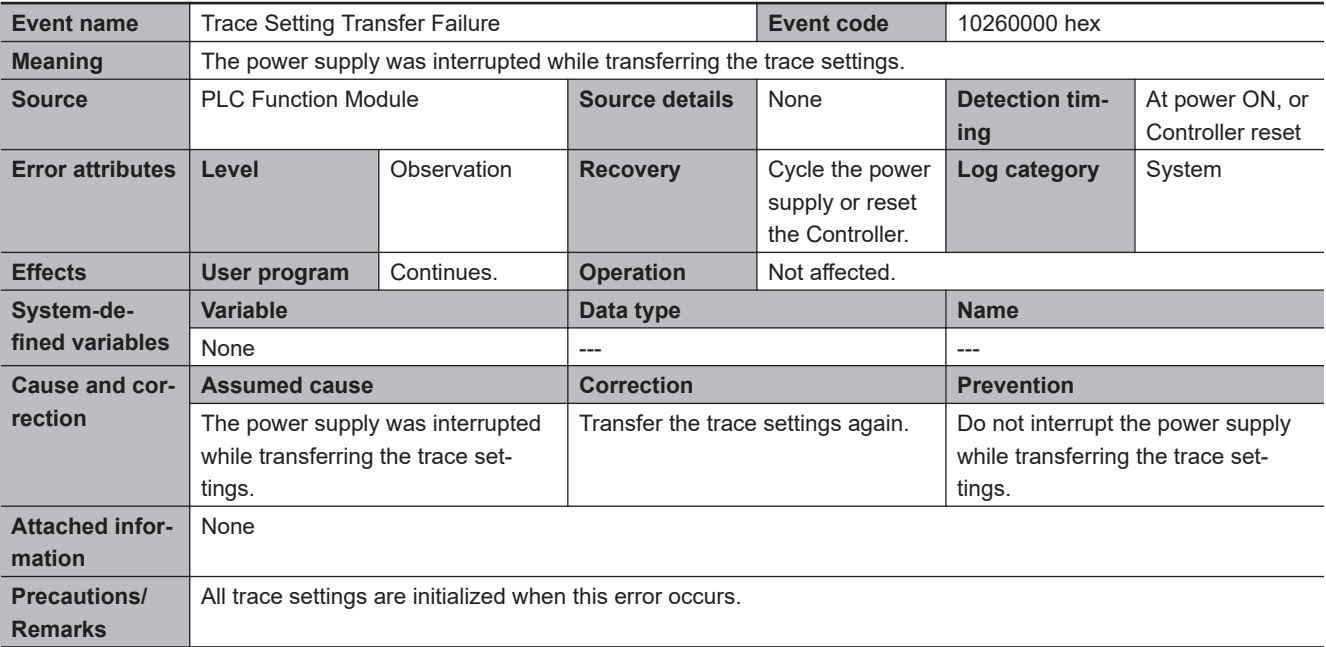

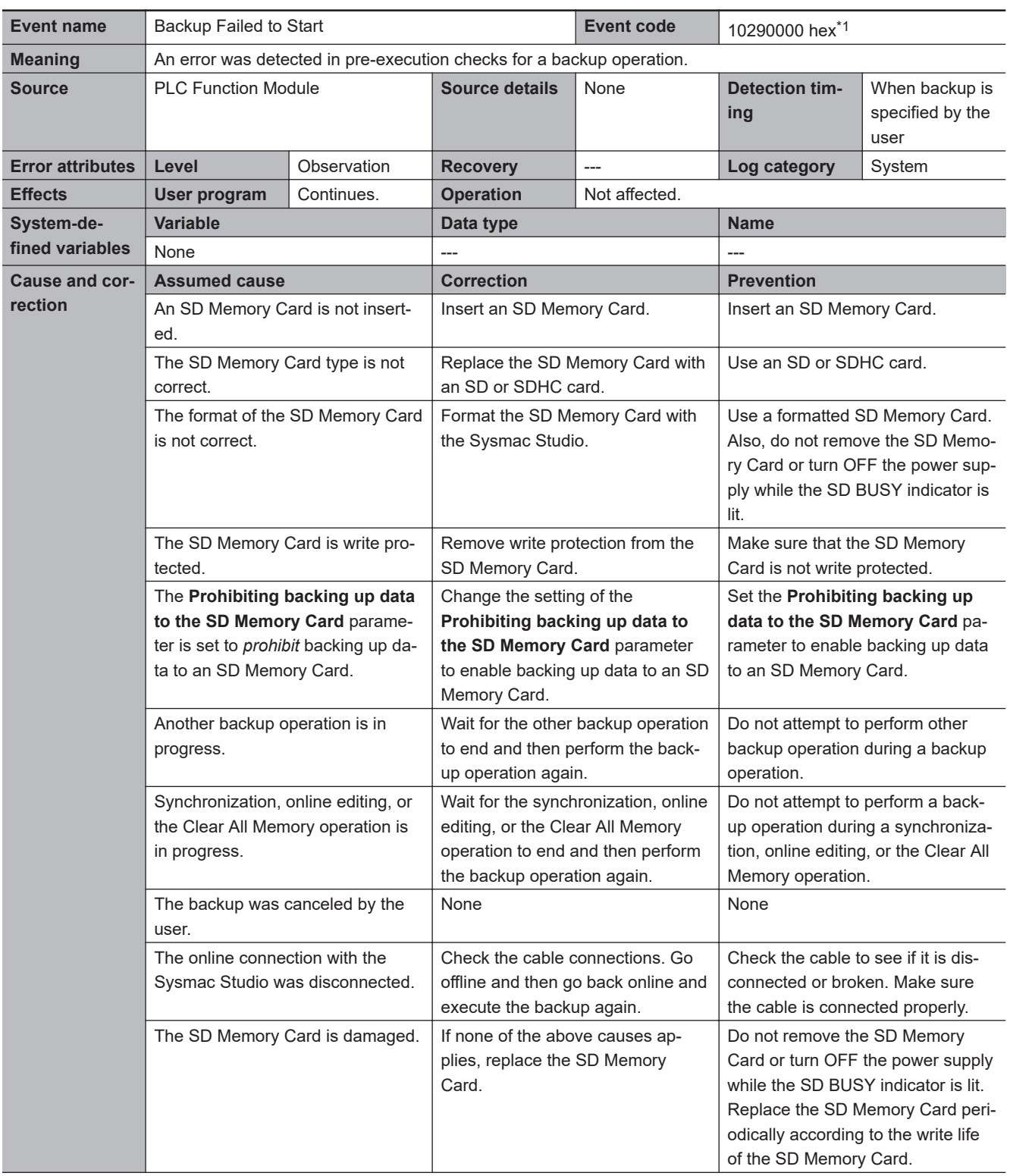

<span id="page-248-0"></span>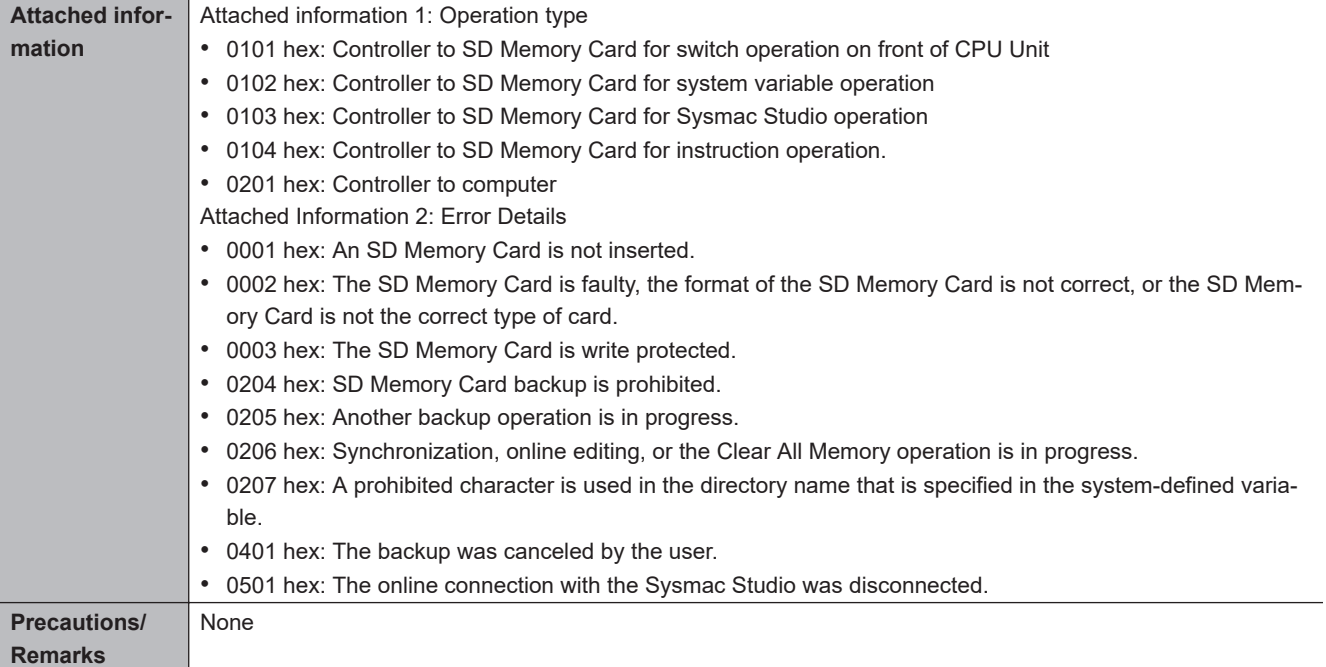

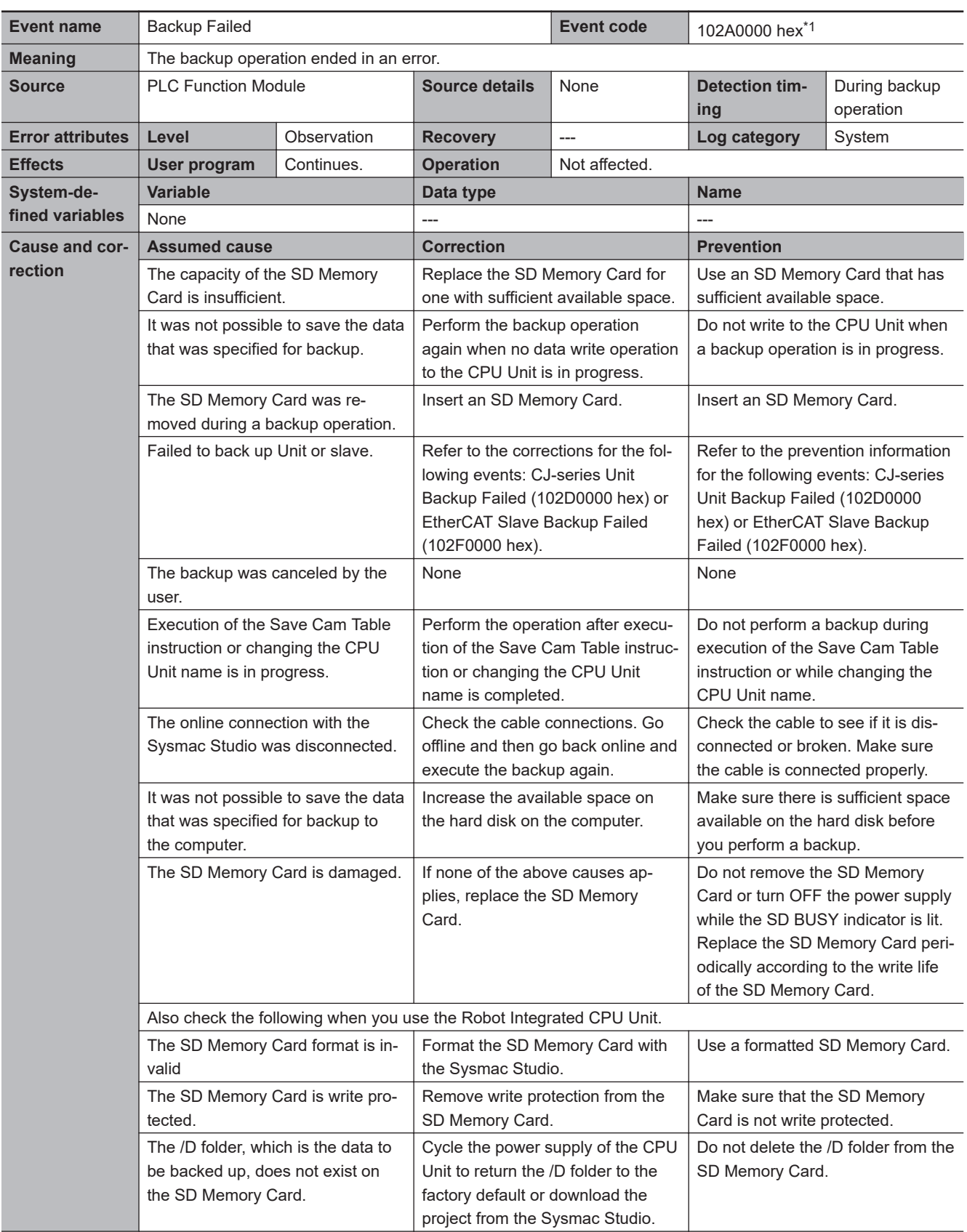

<span id="page-250-0"></span>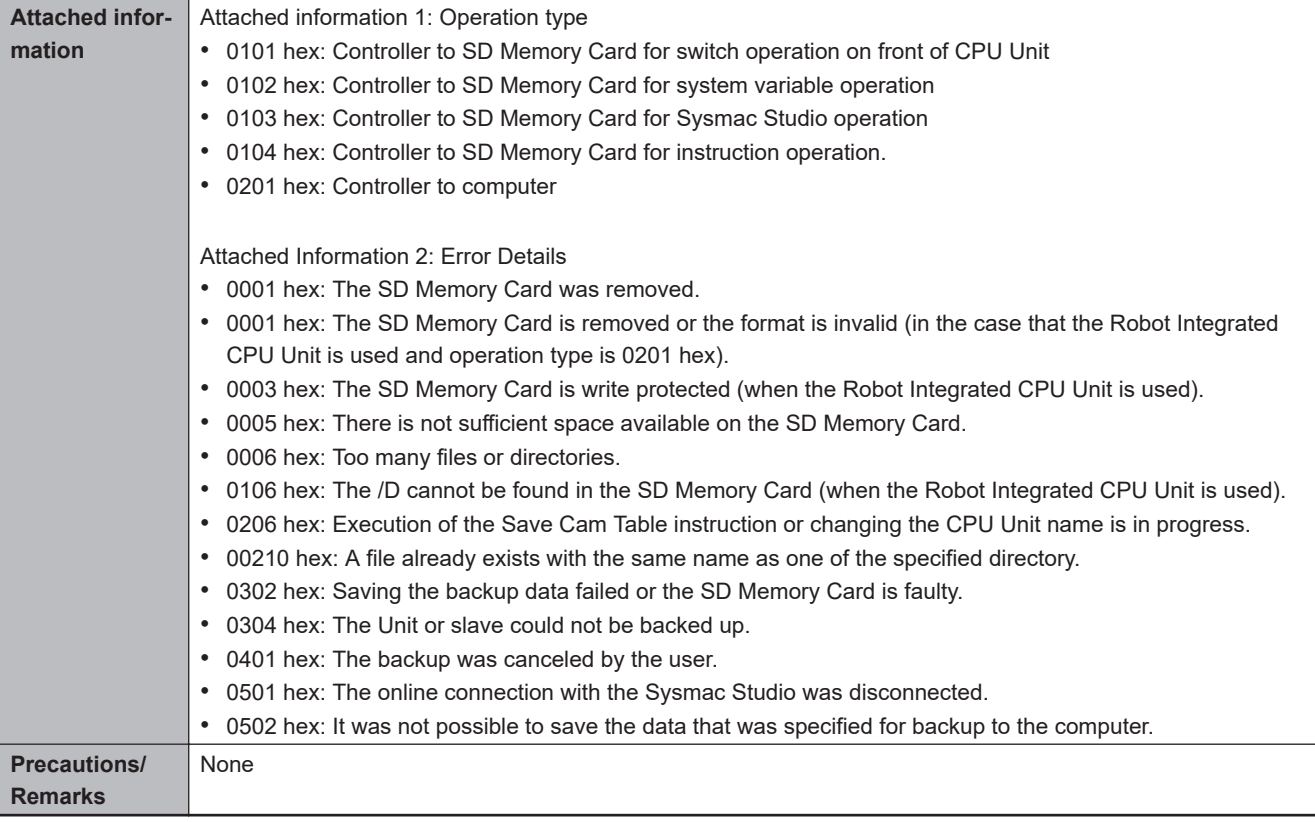

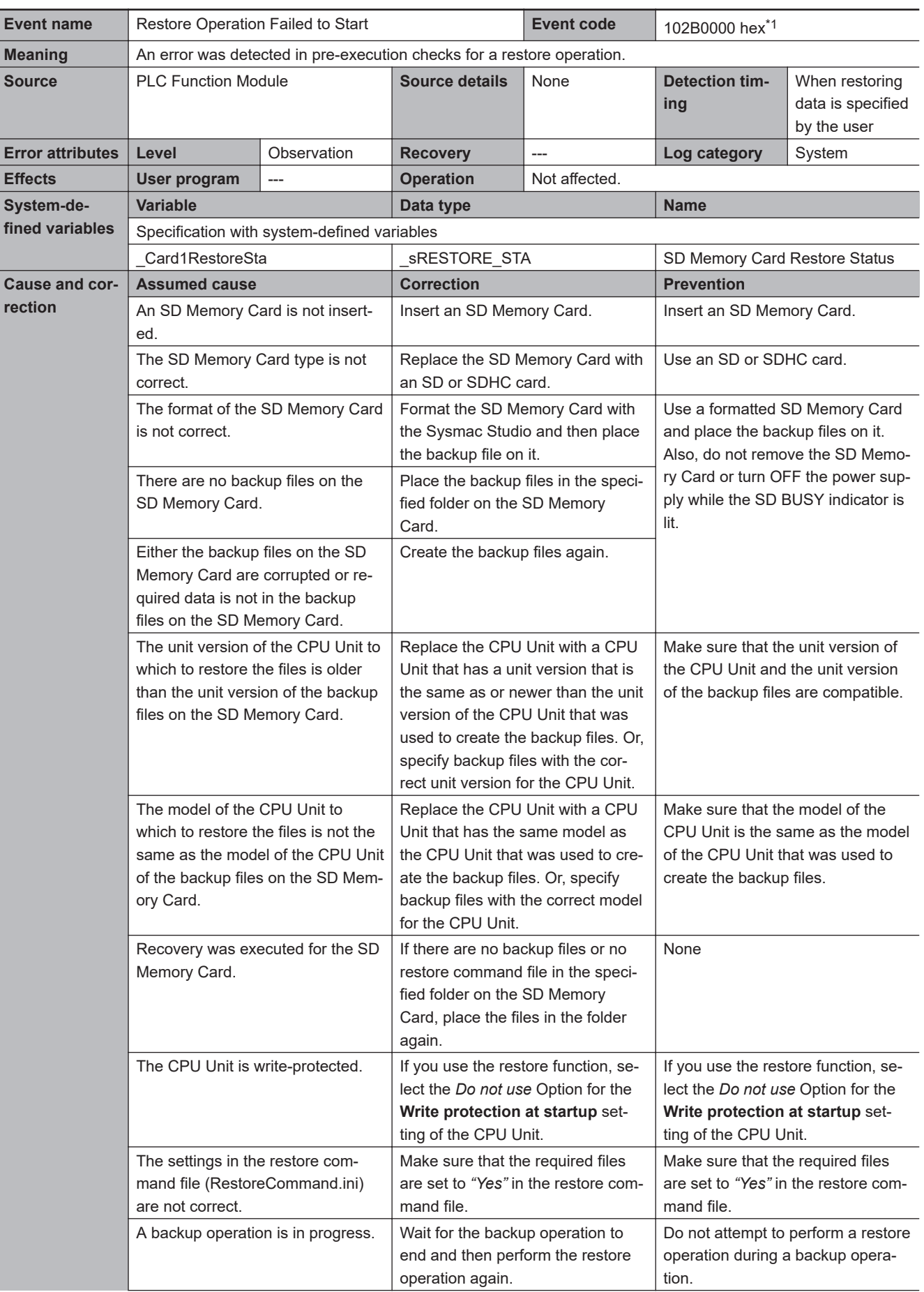
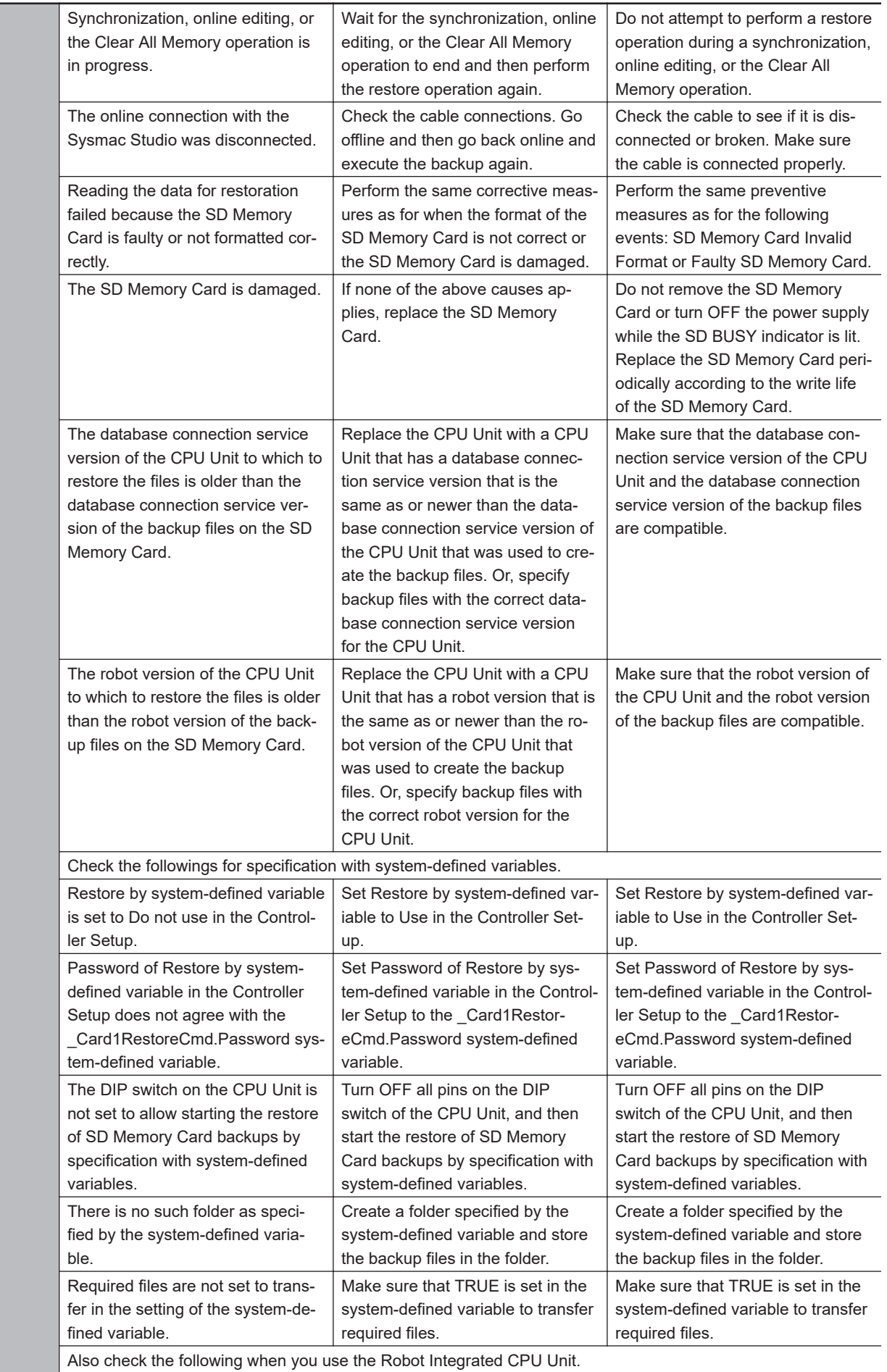

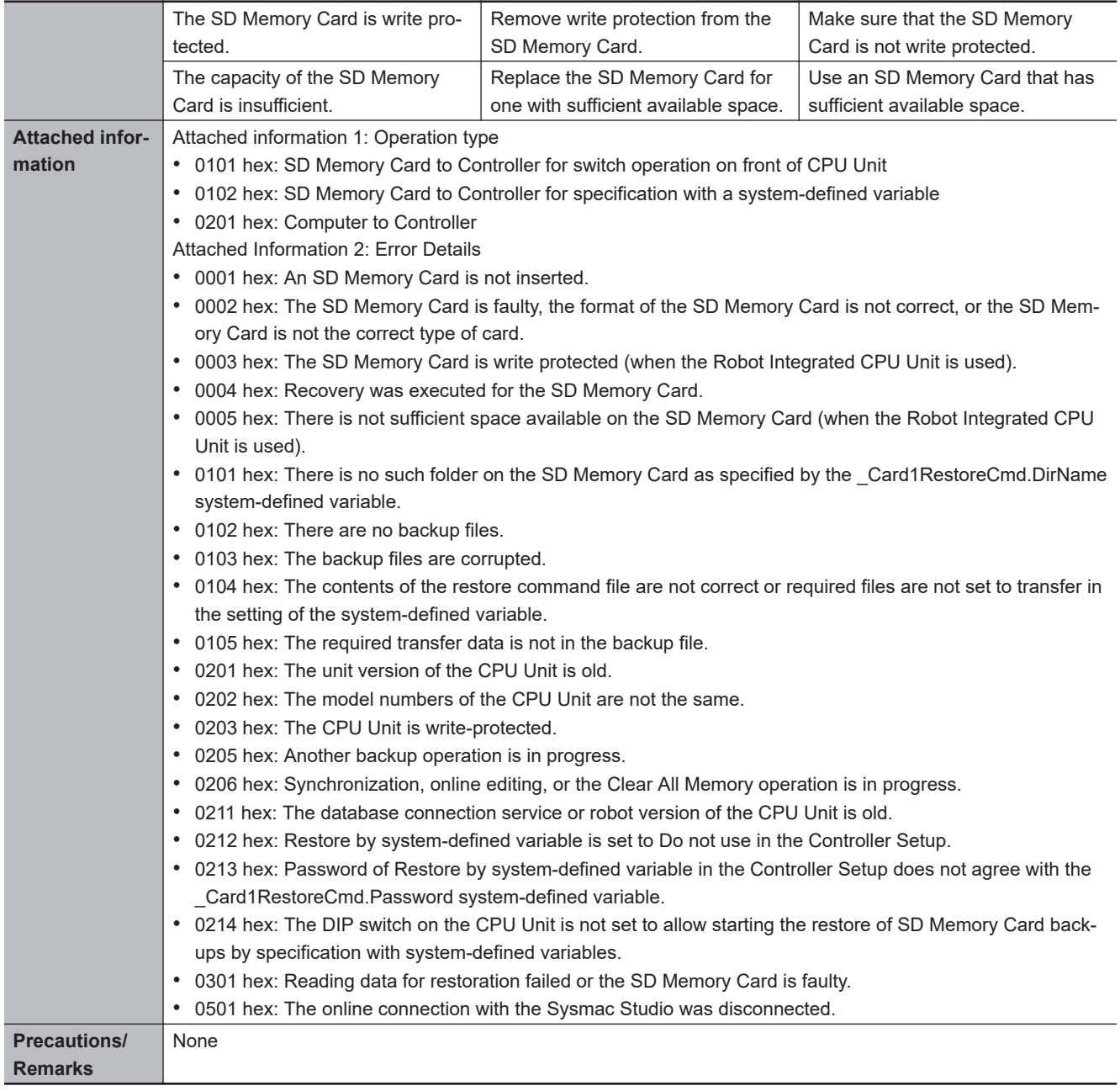

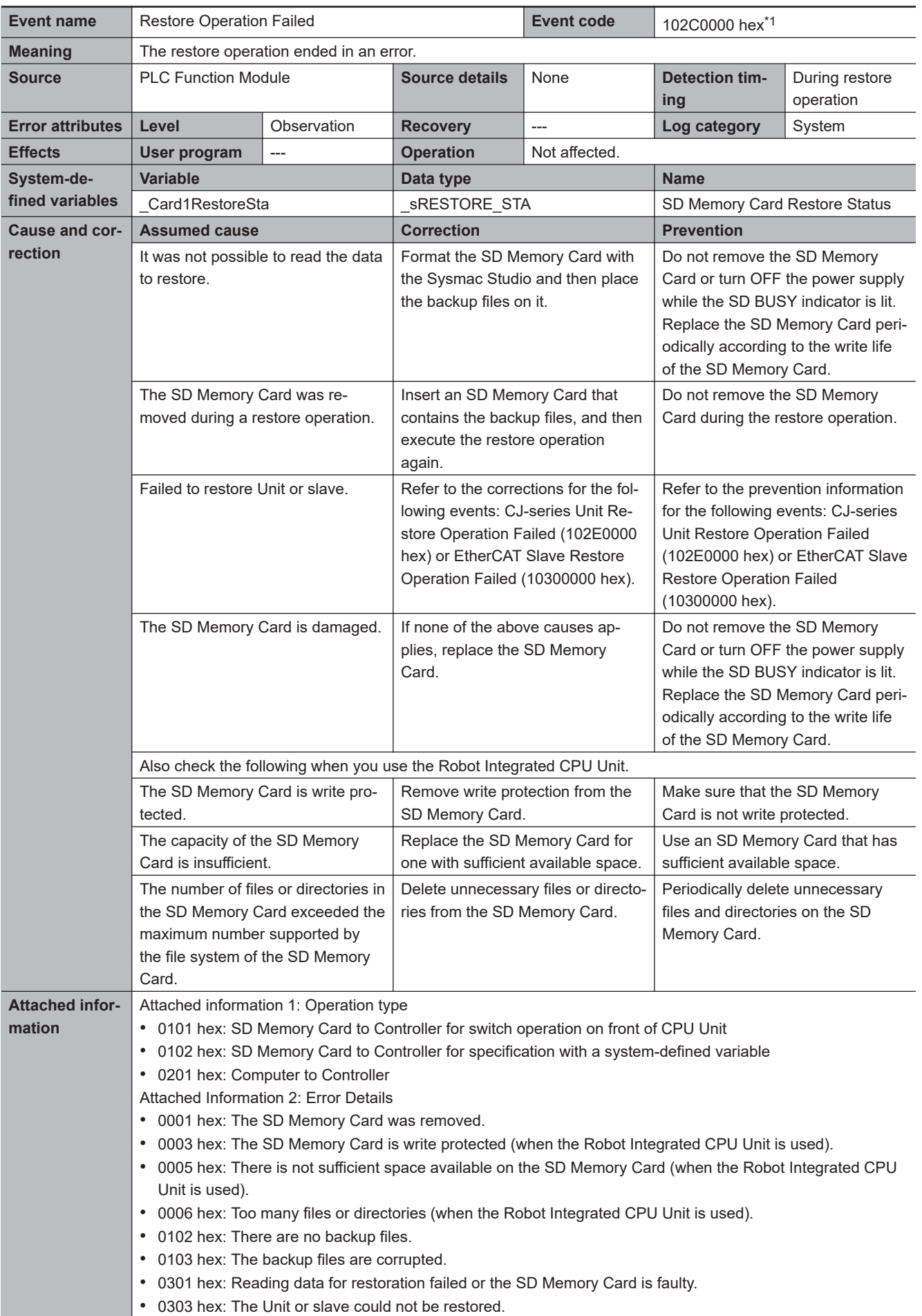

<span id="page-255-0"></span>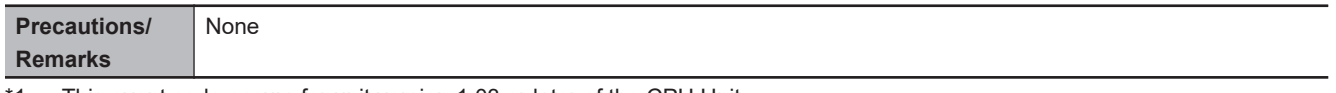

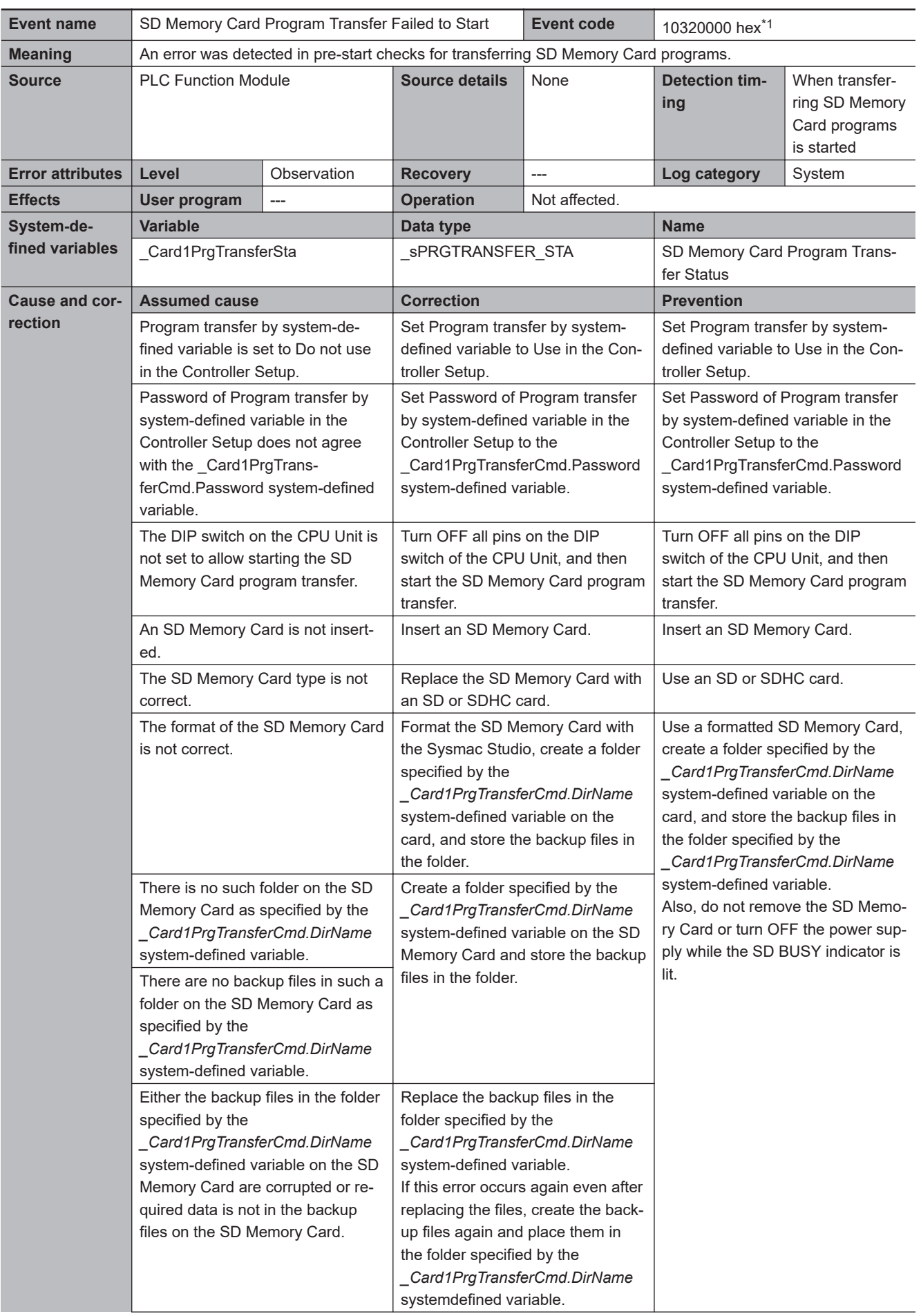

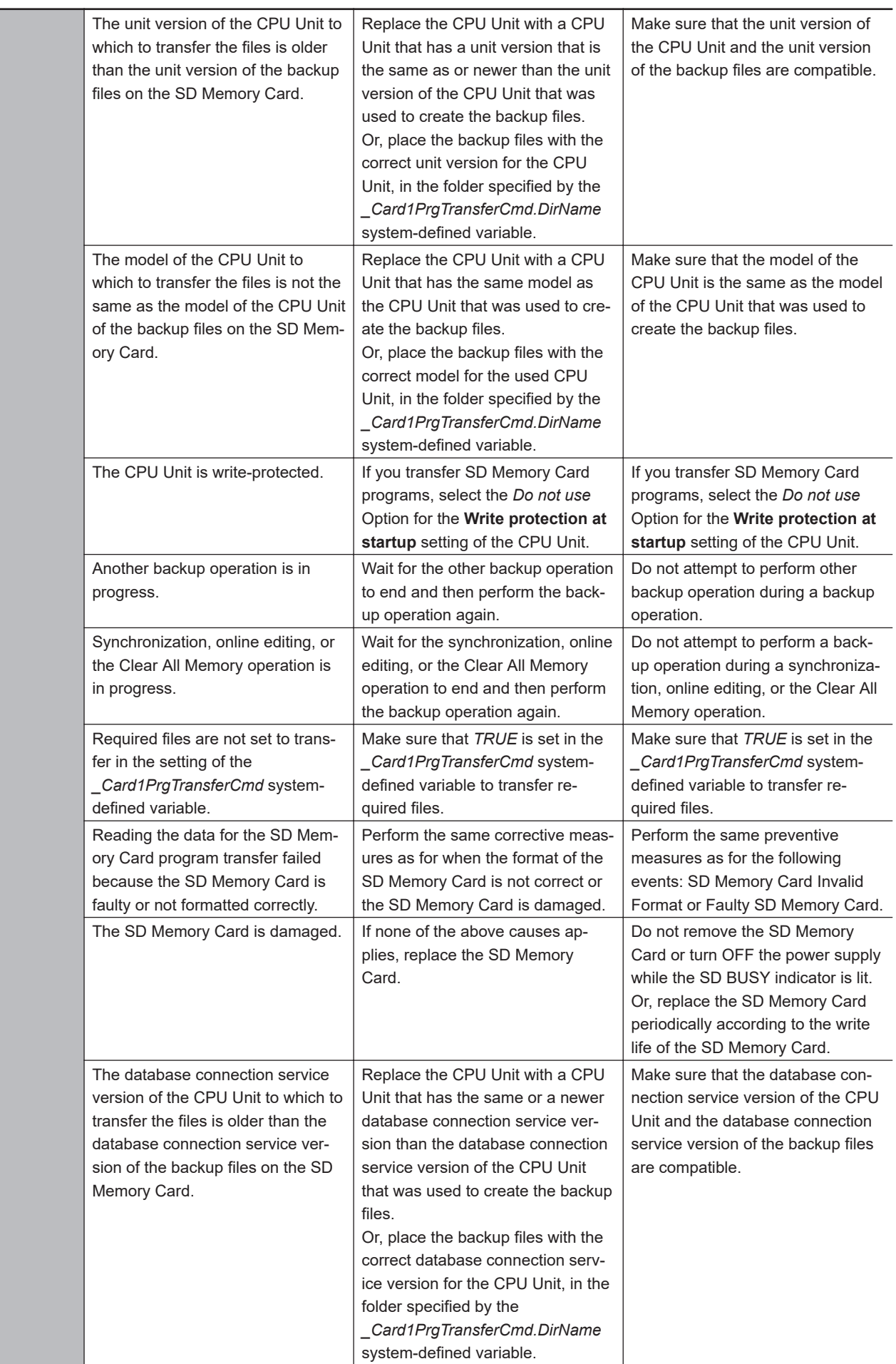

<span id="page-258-0"></span>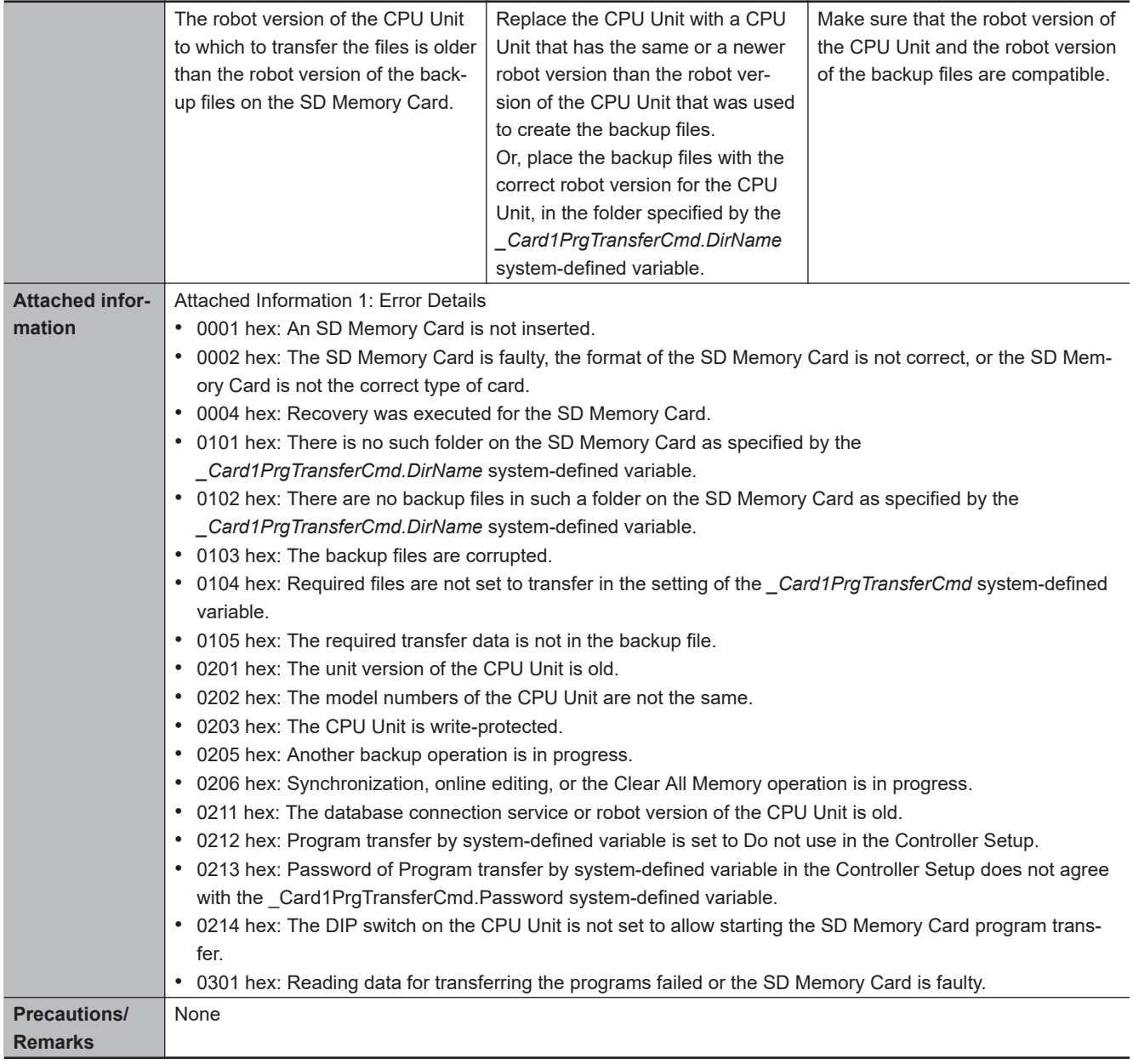

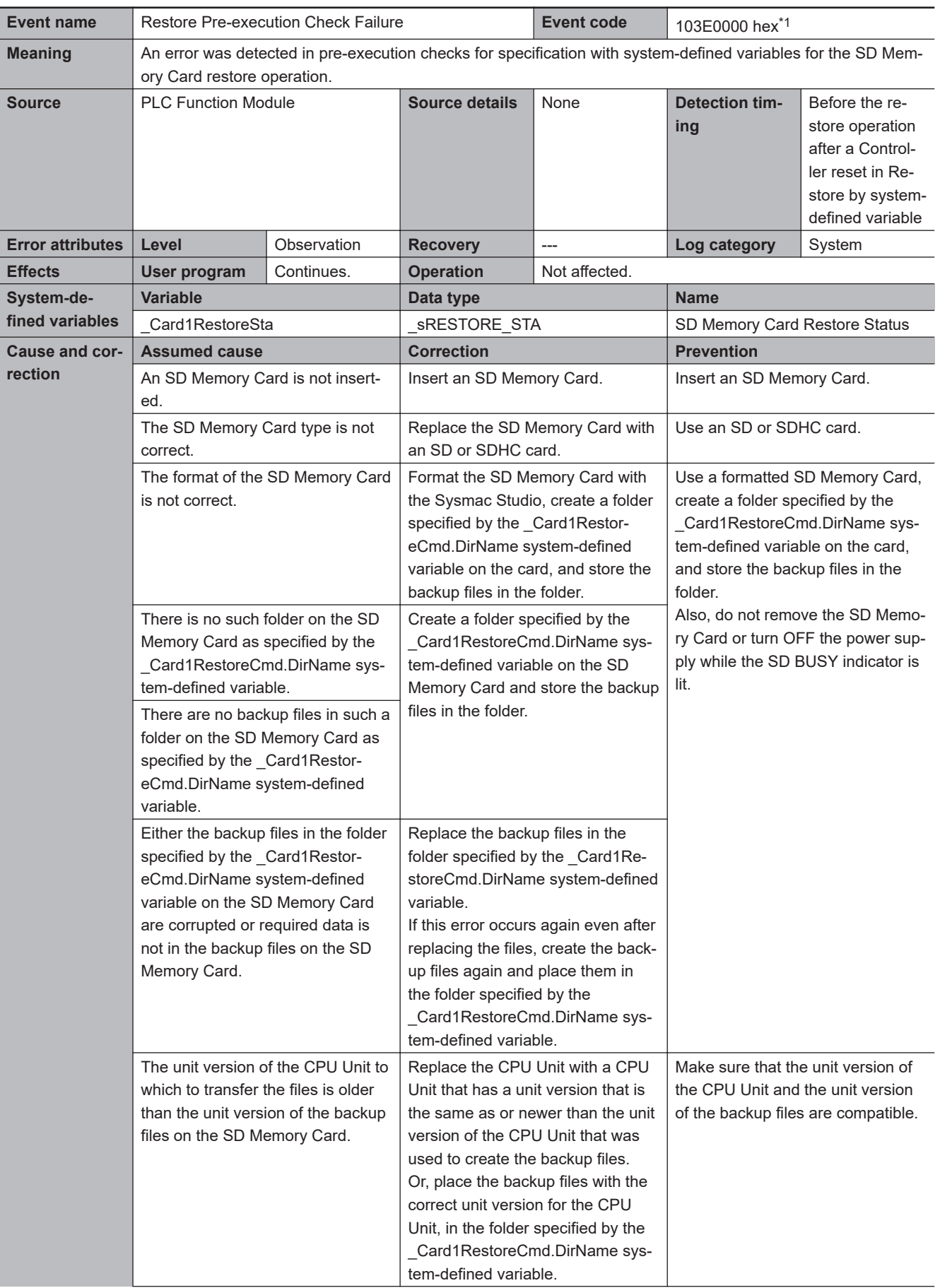

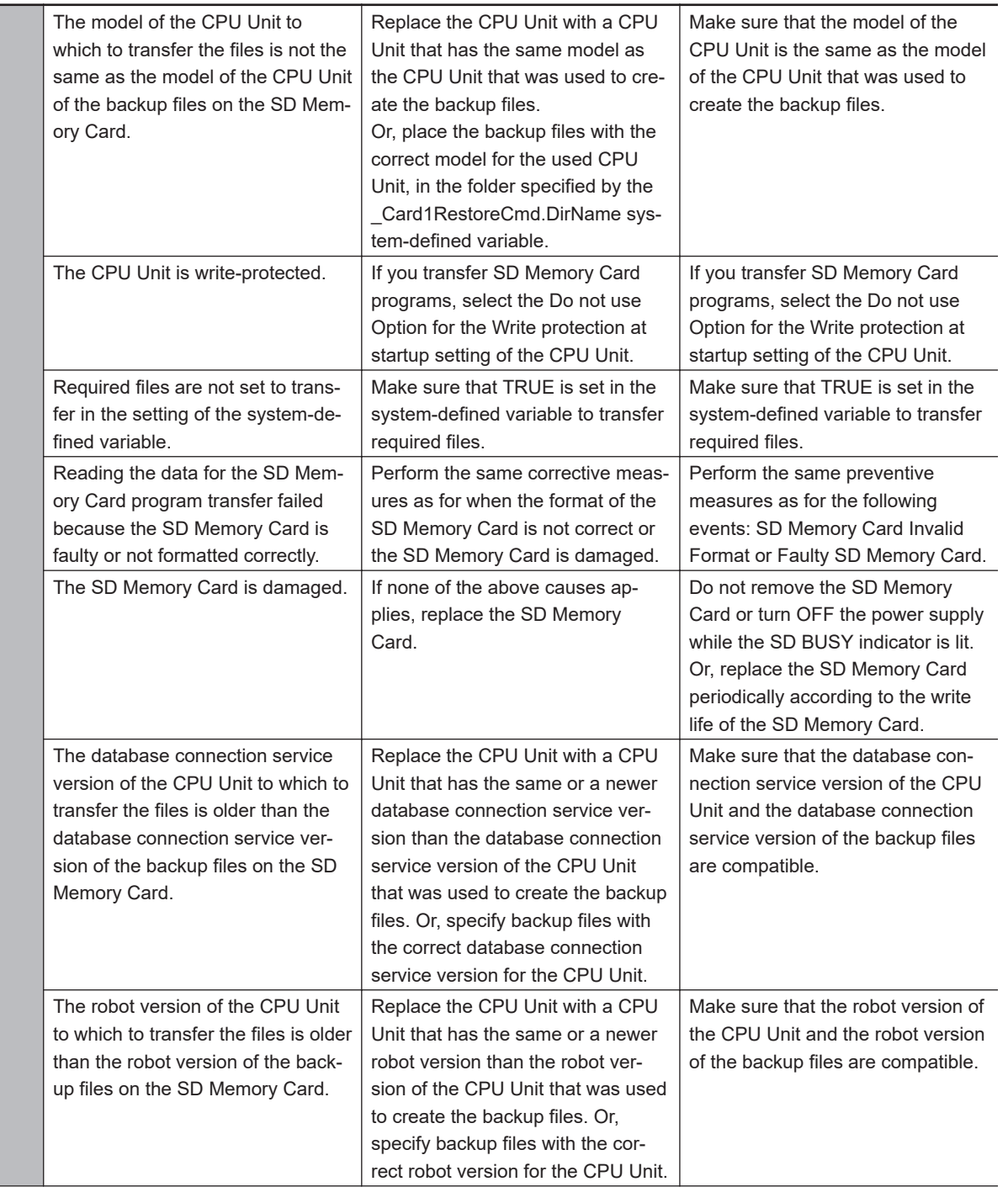

<span id="page-261-0"></span>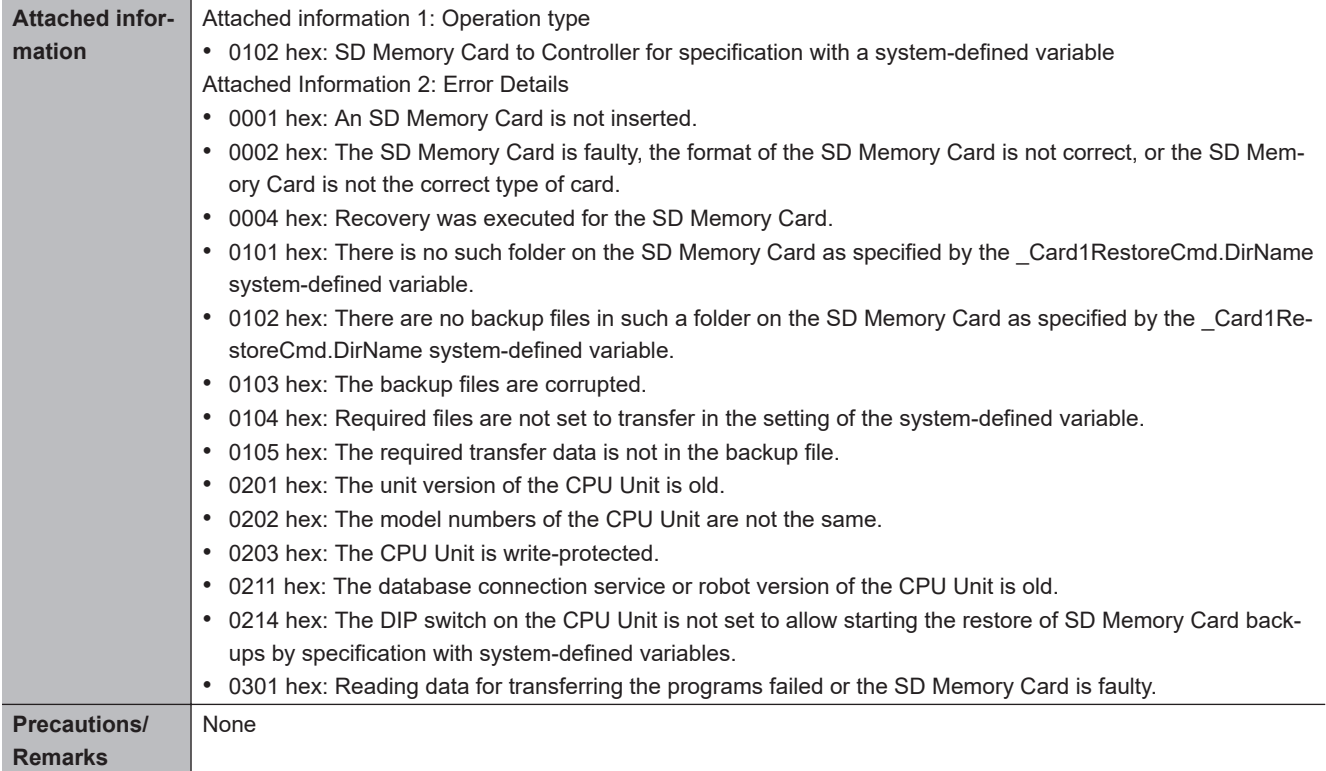

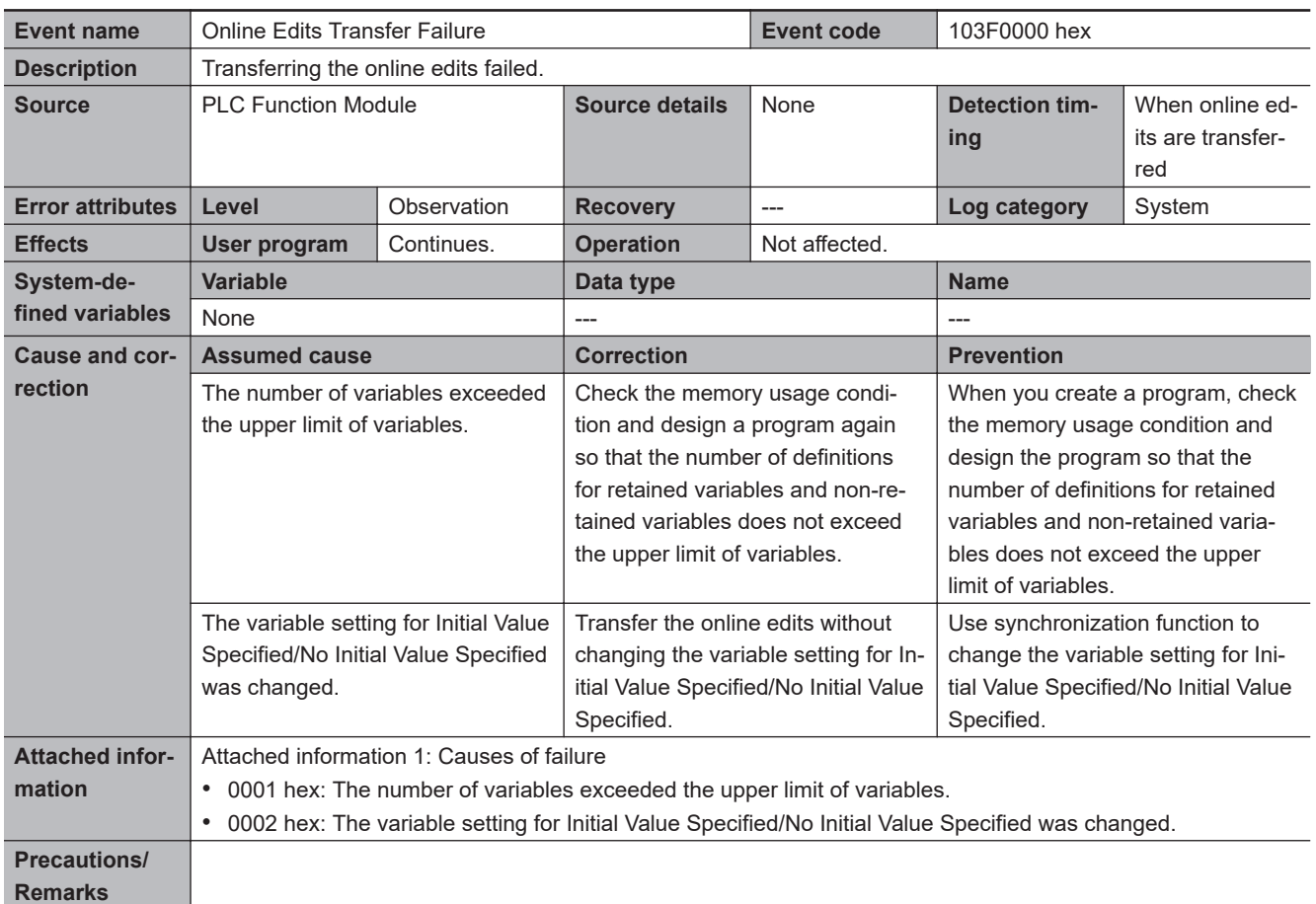

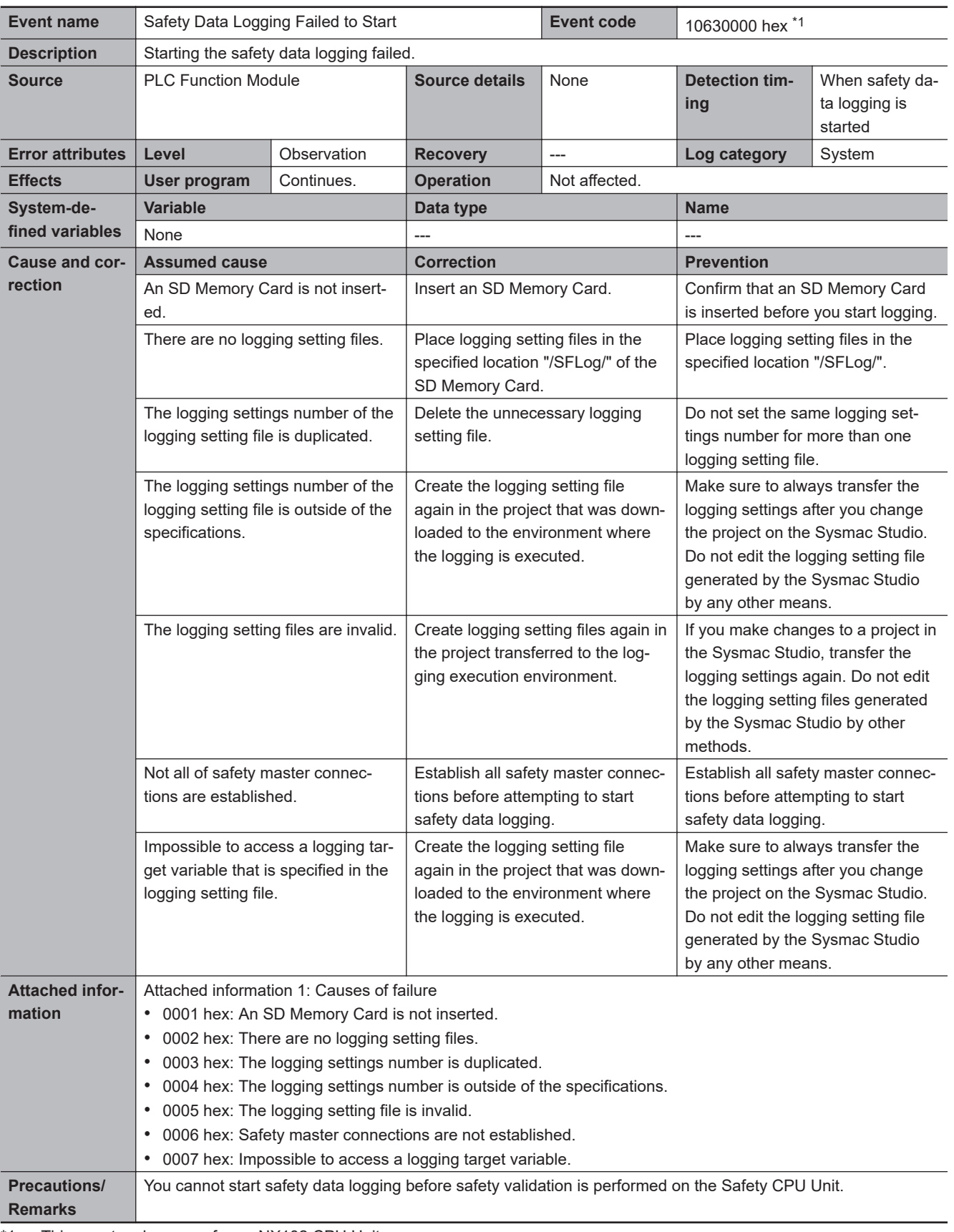

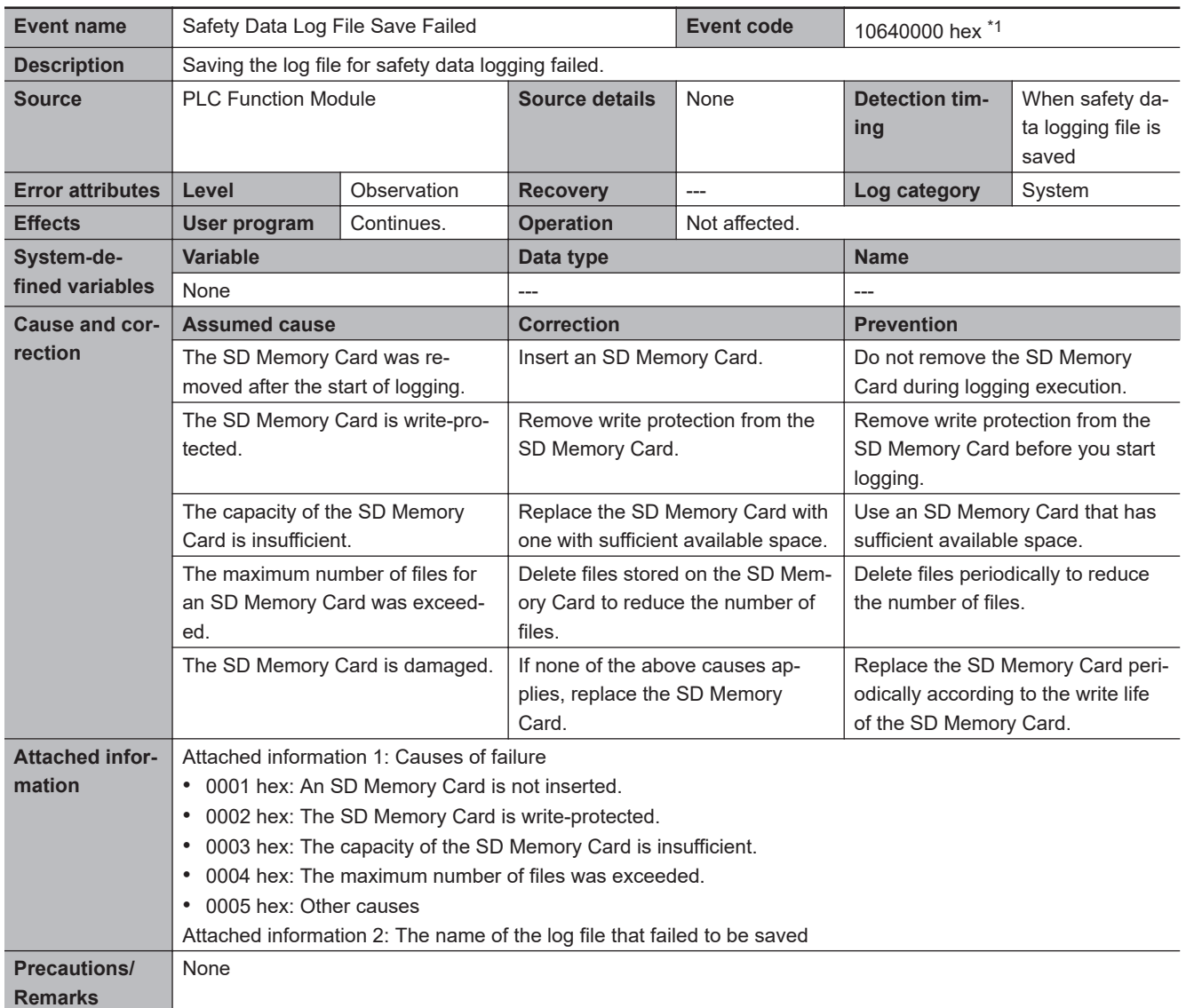

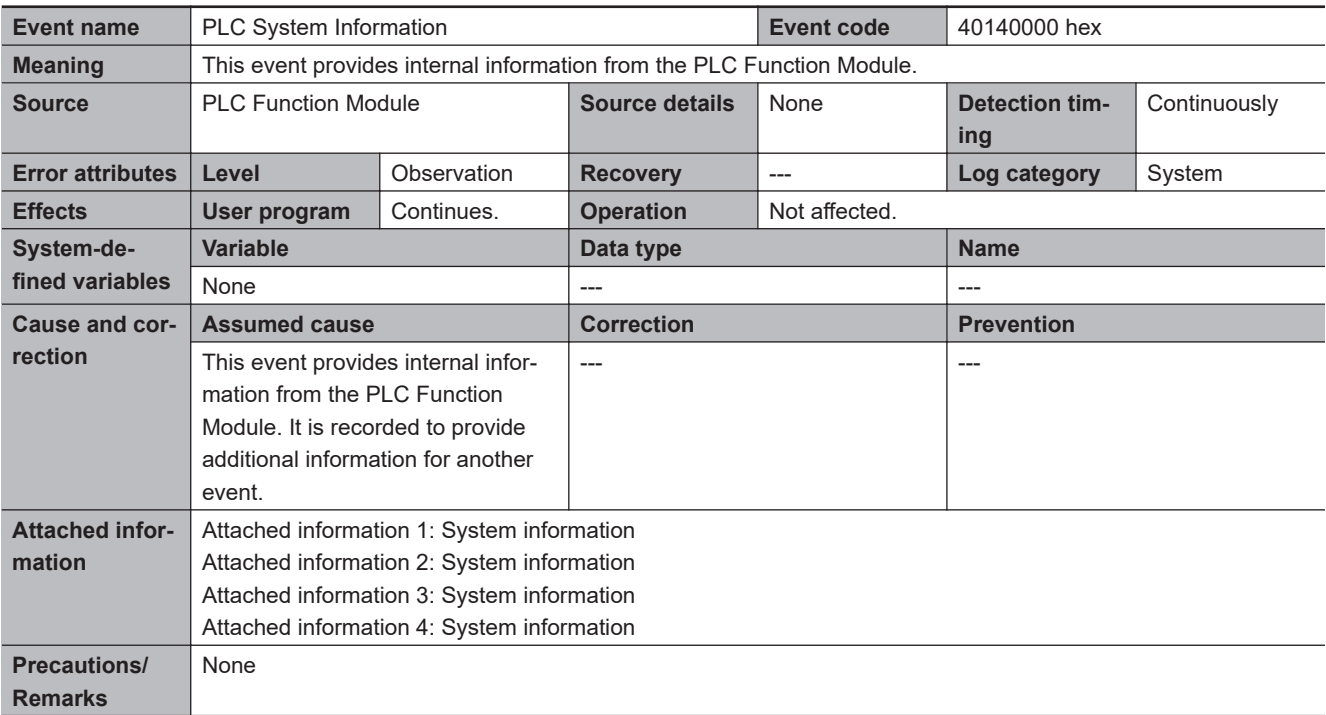

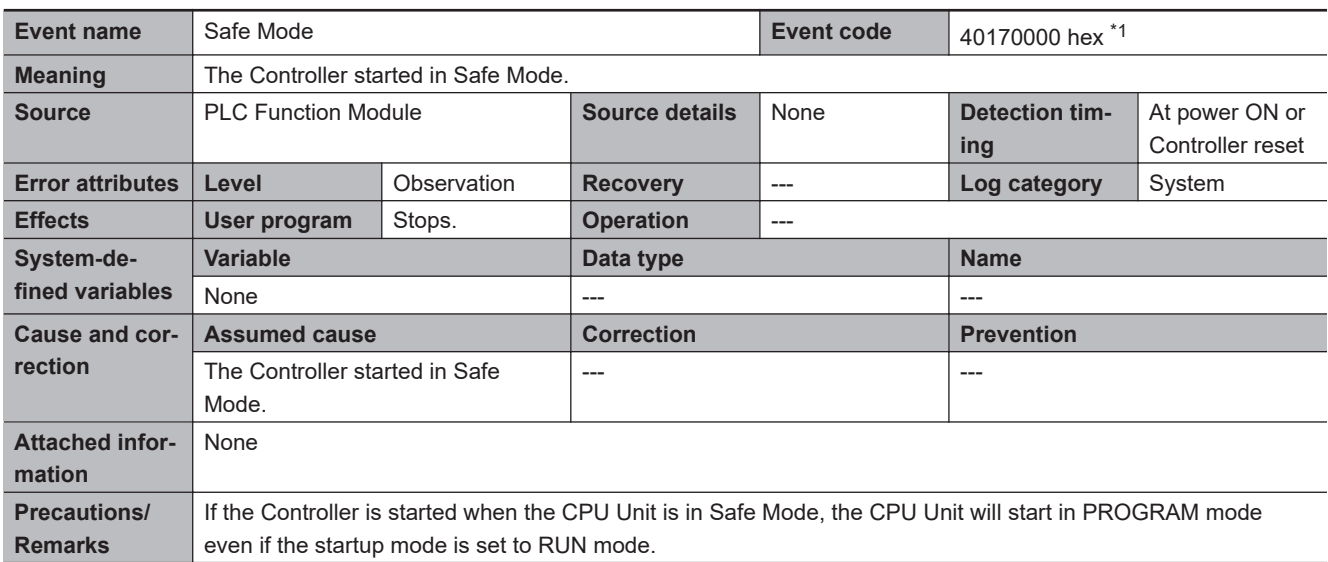

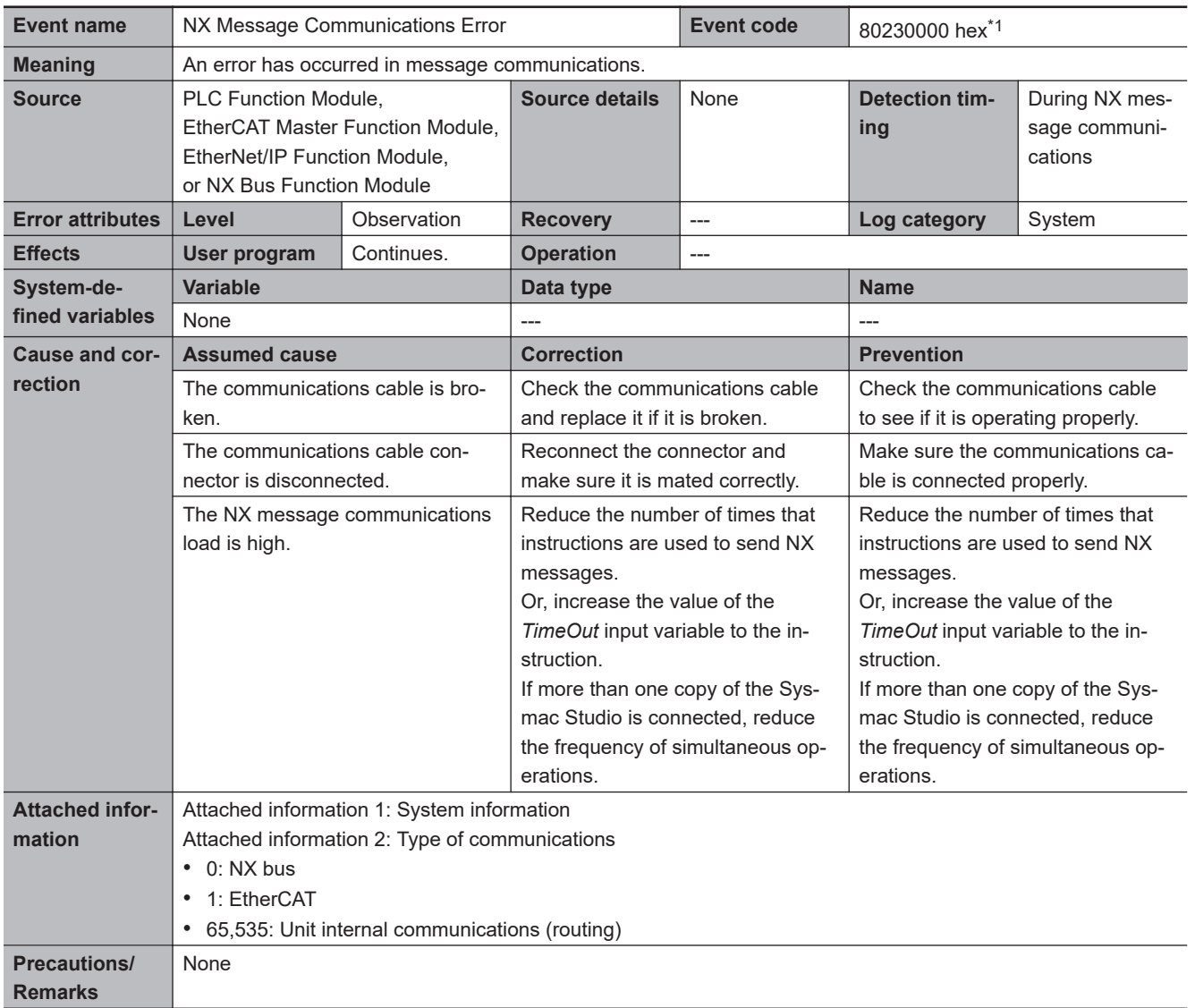

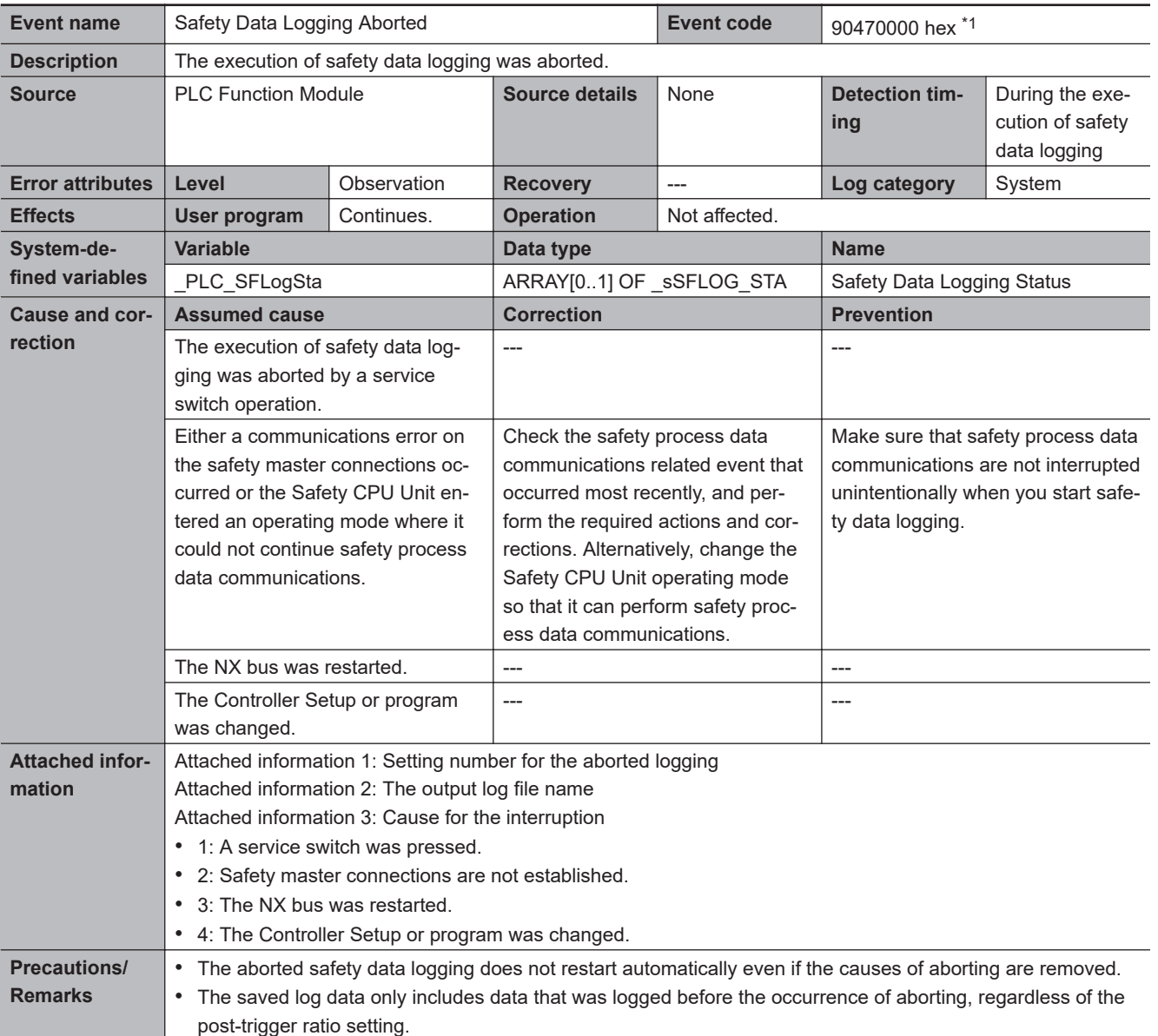

ш

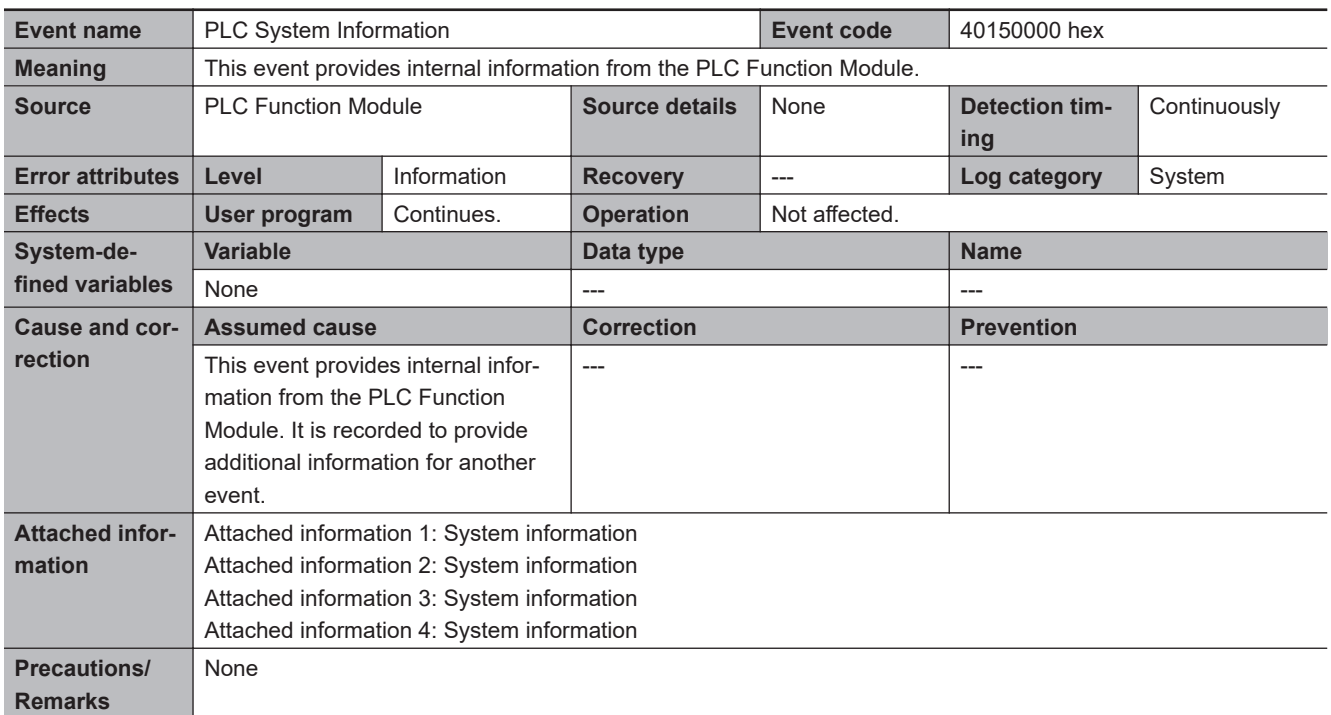

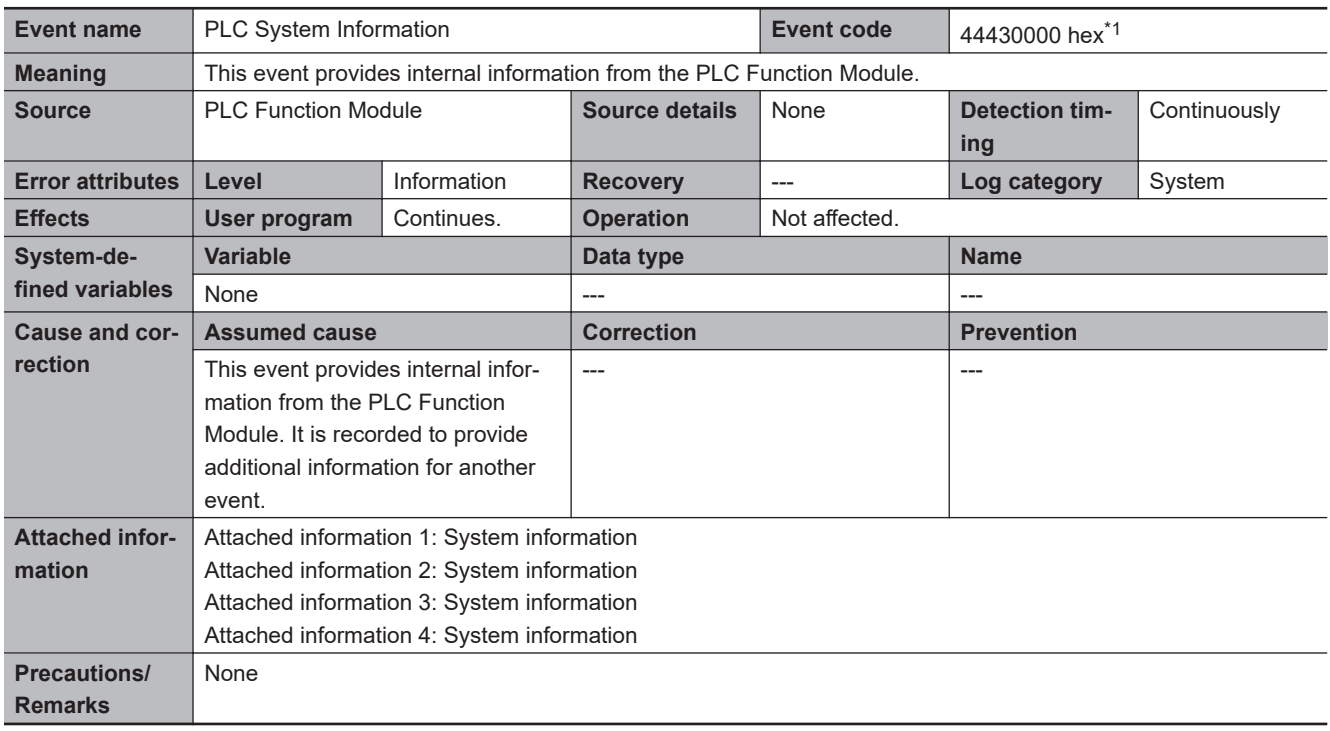

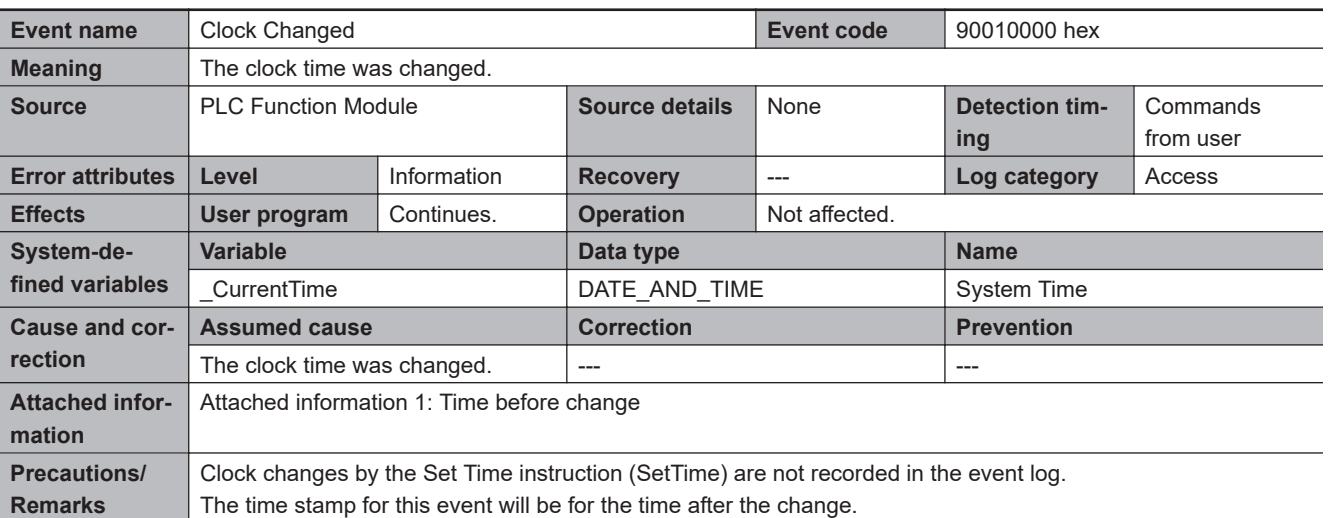

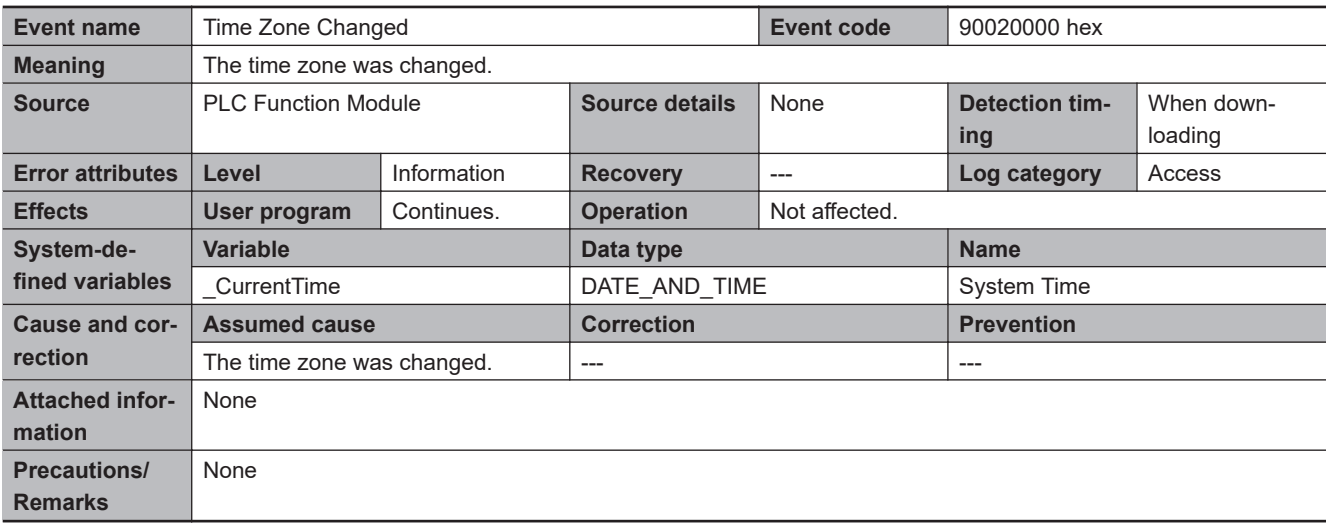

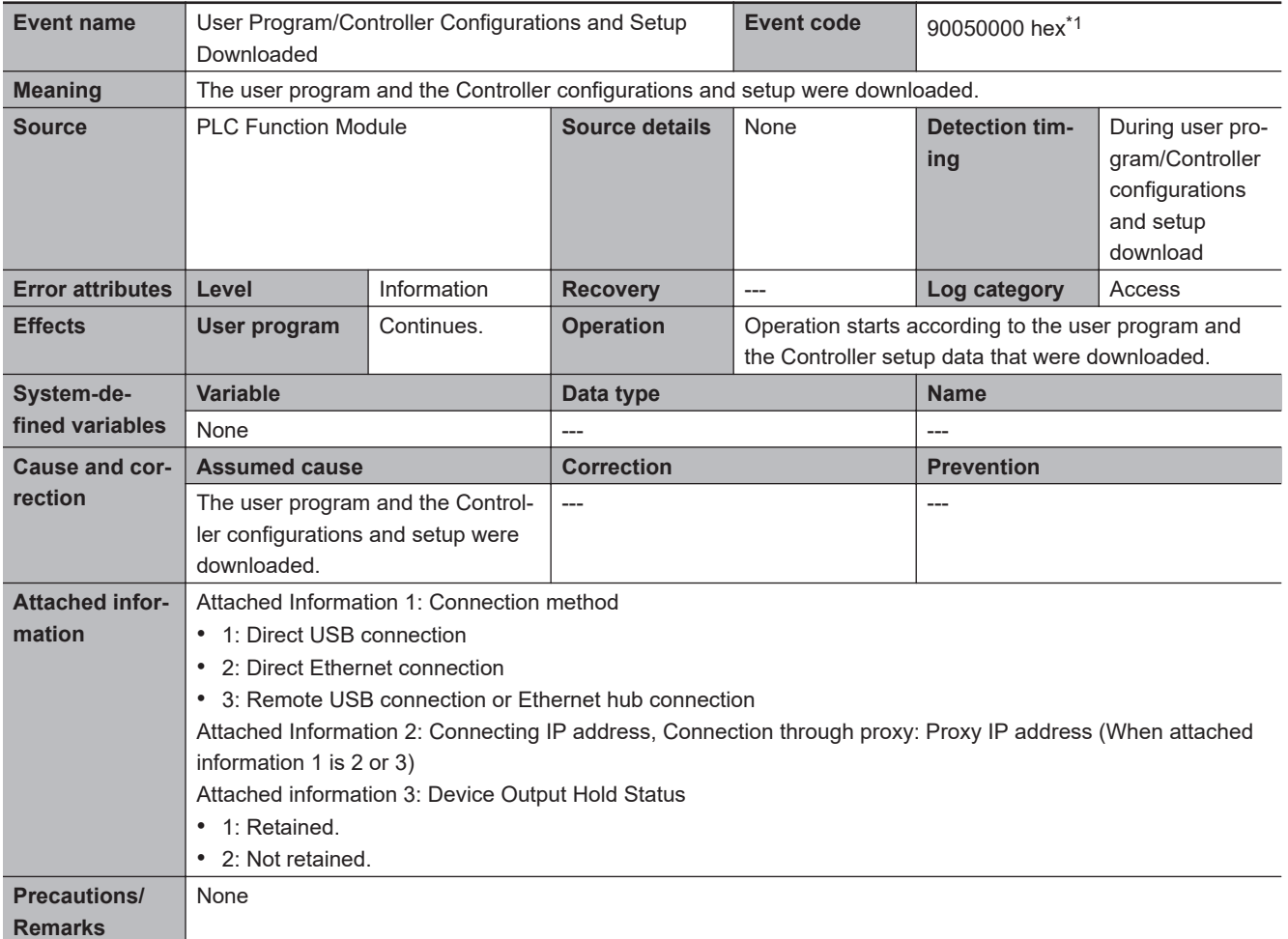

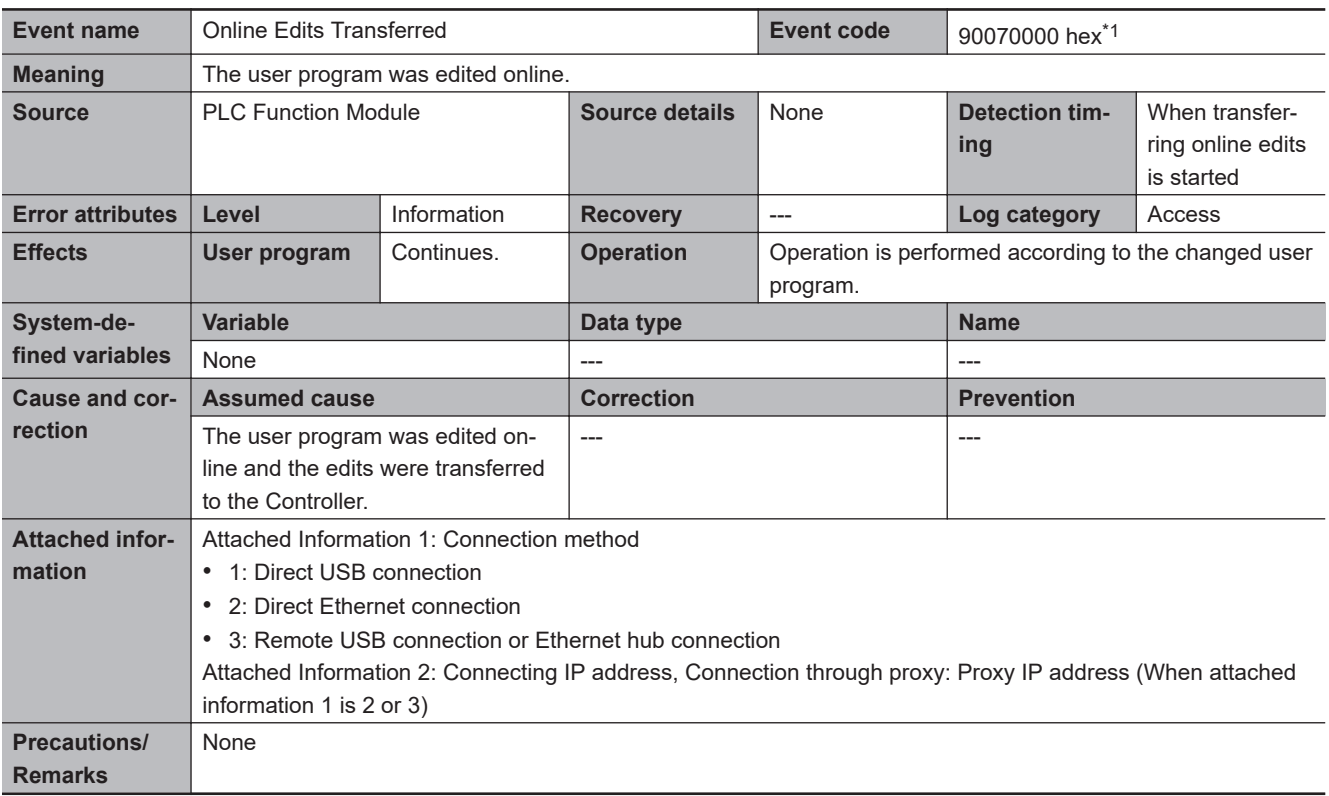

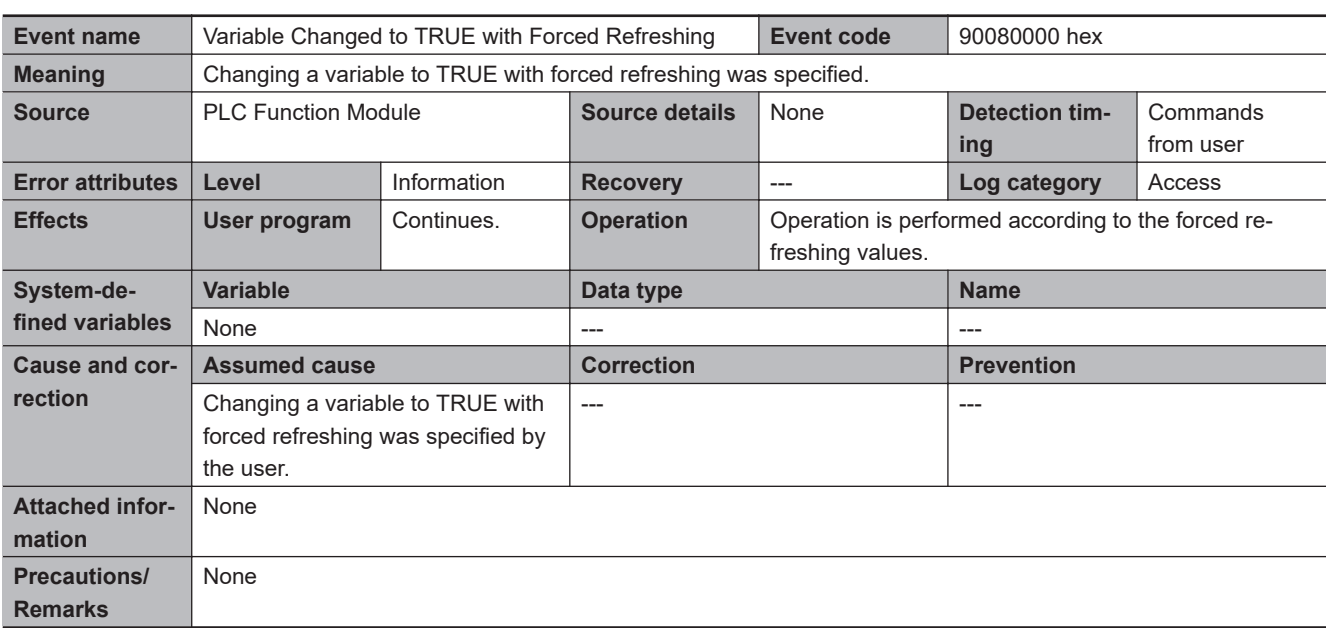

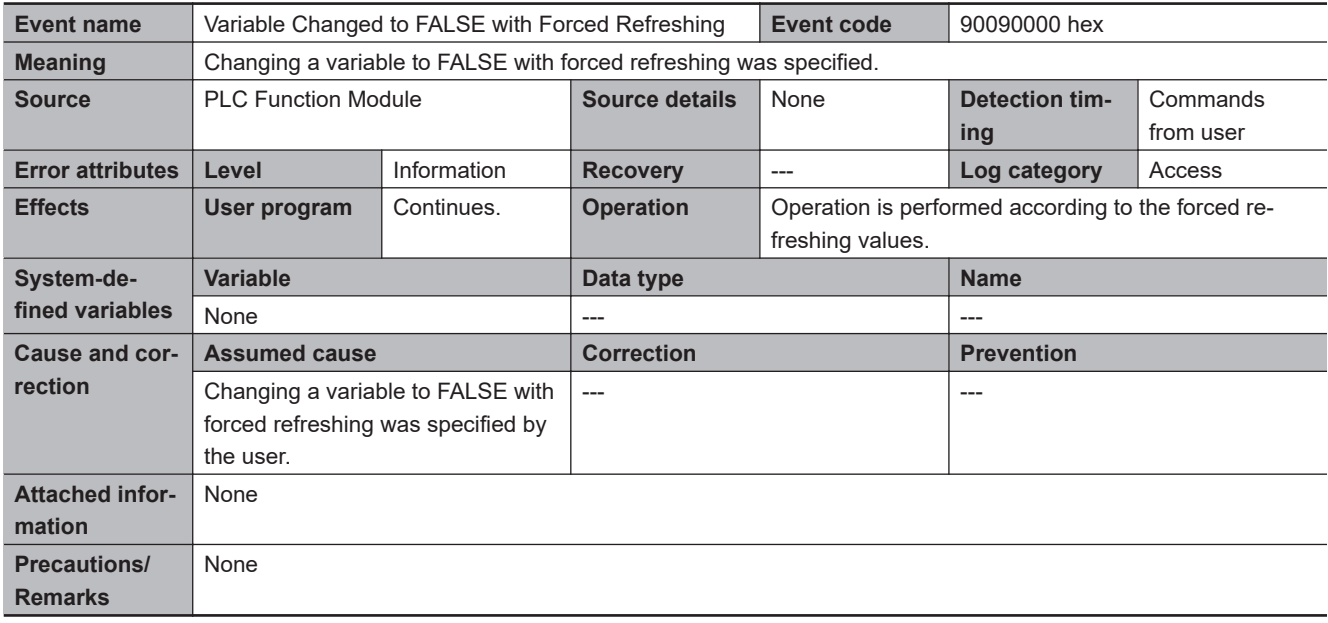

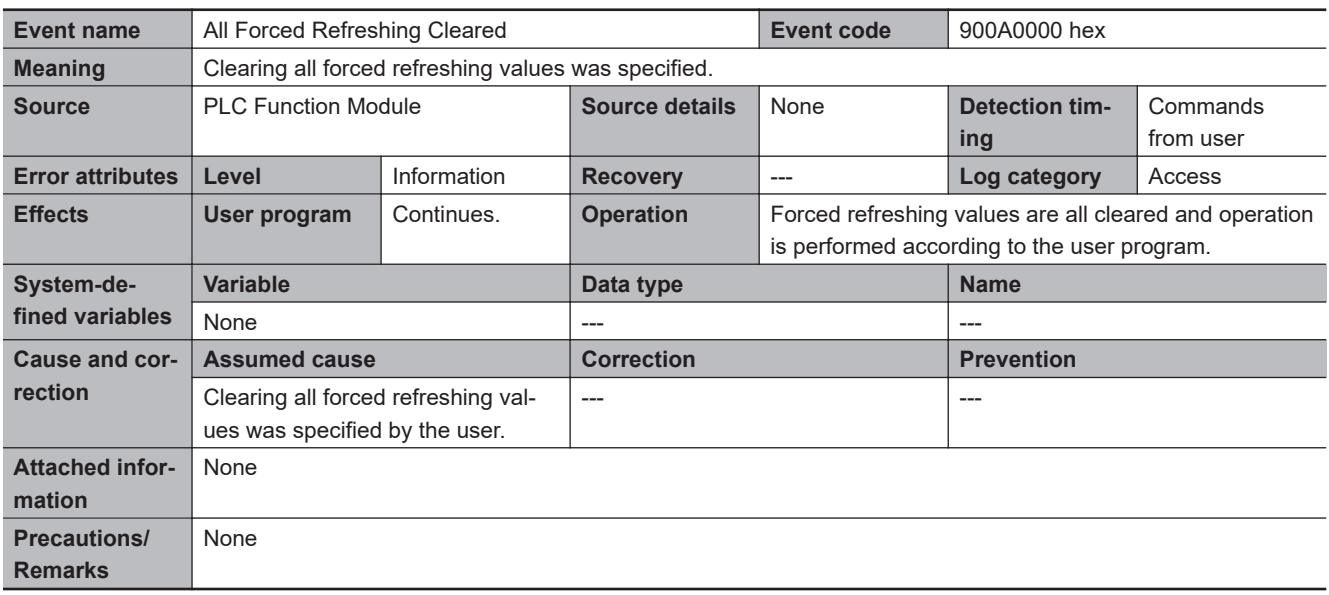

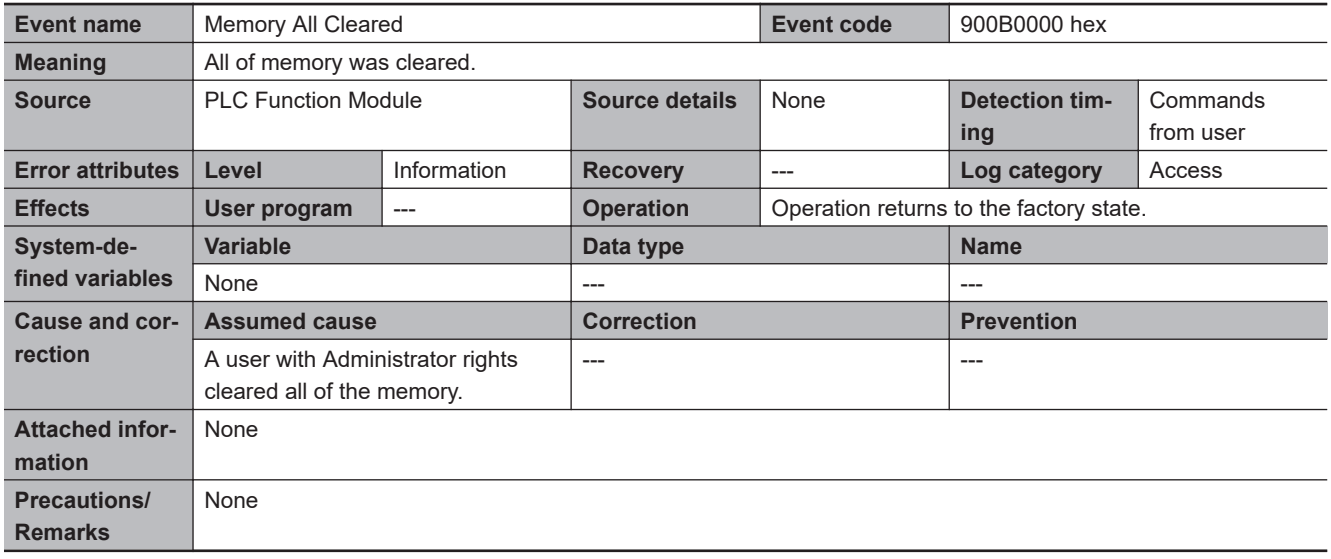

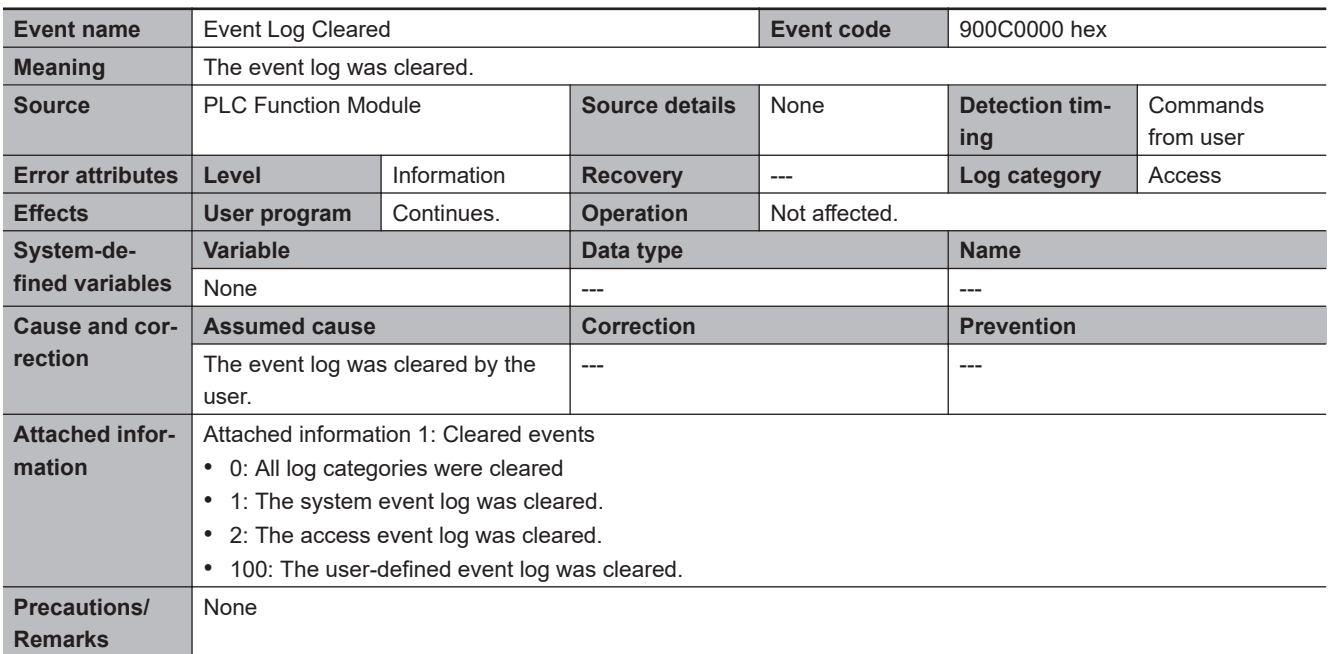

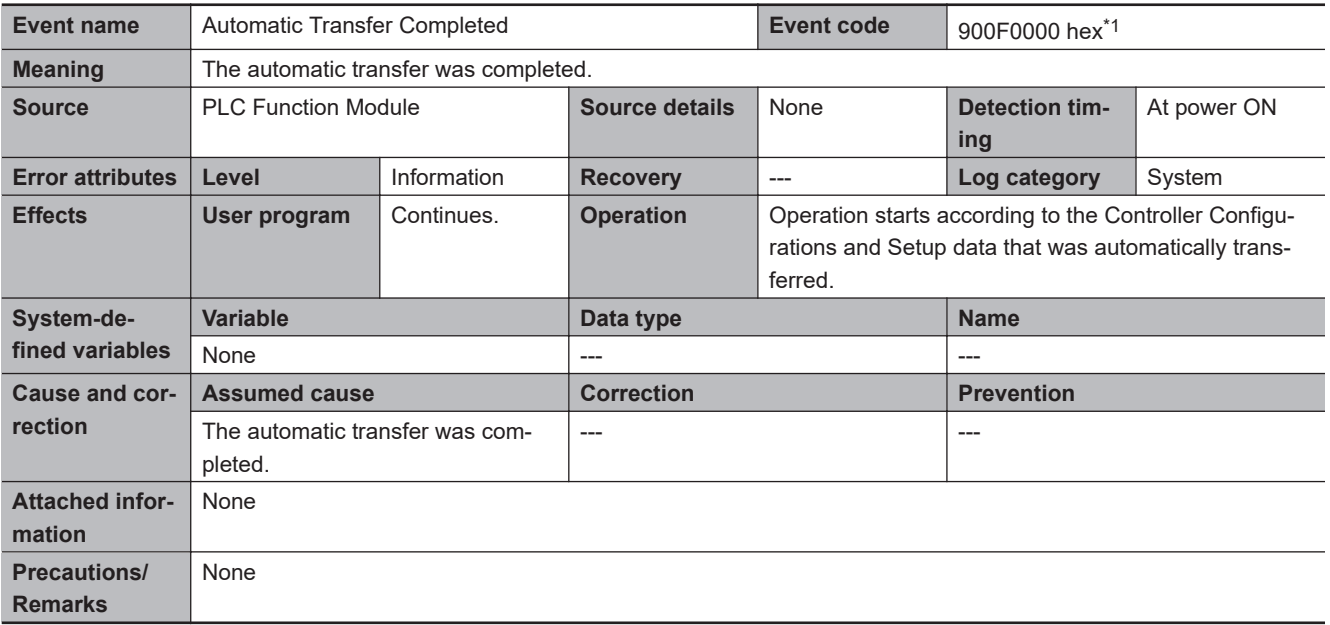

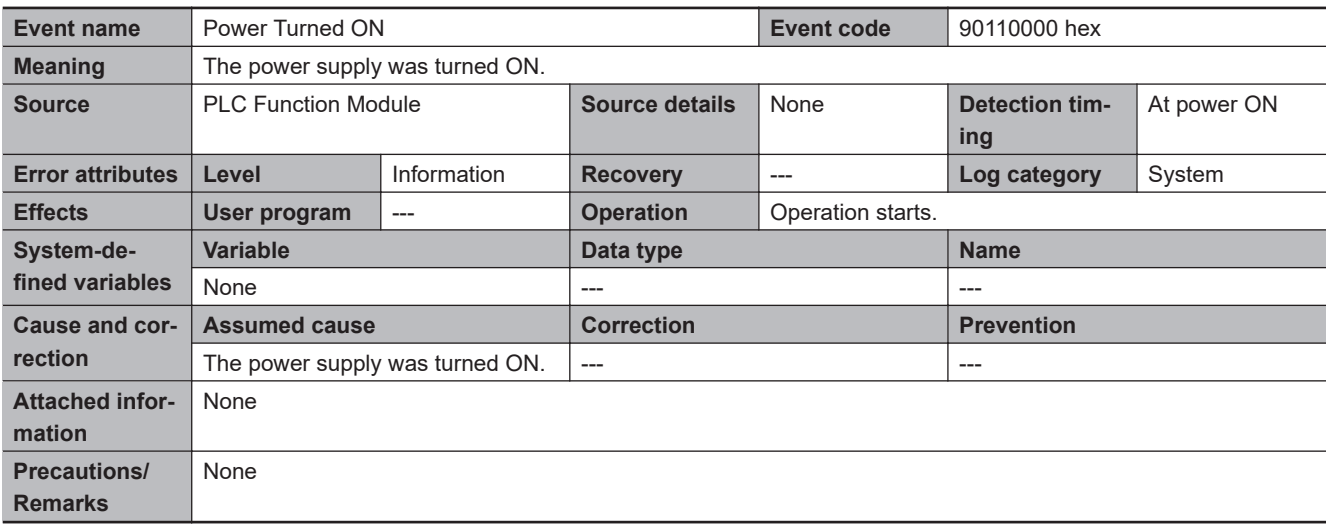

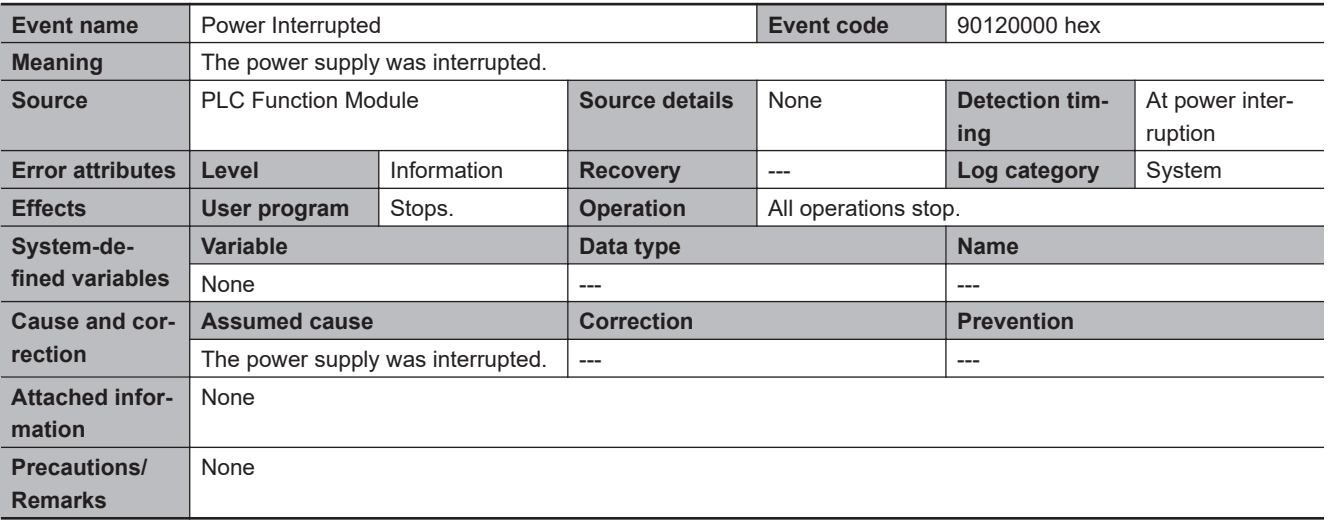

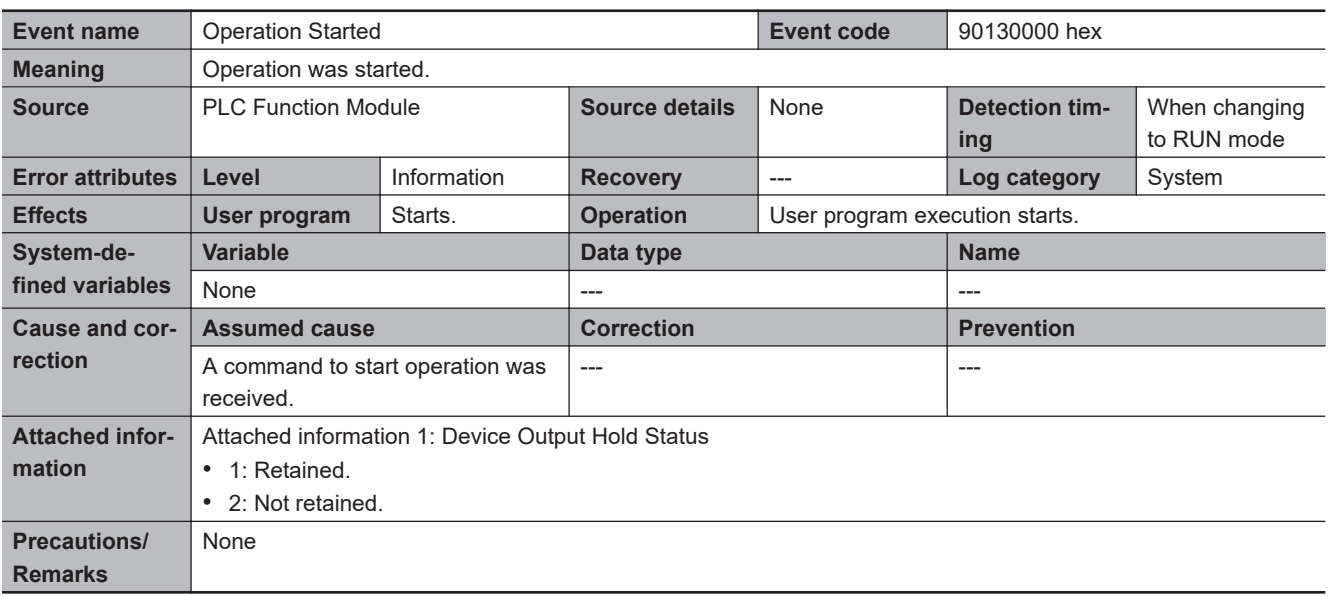

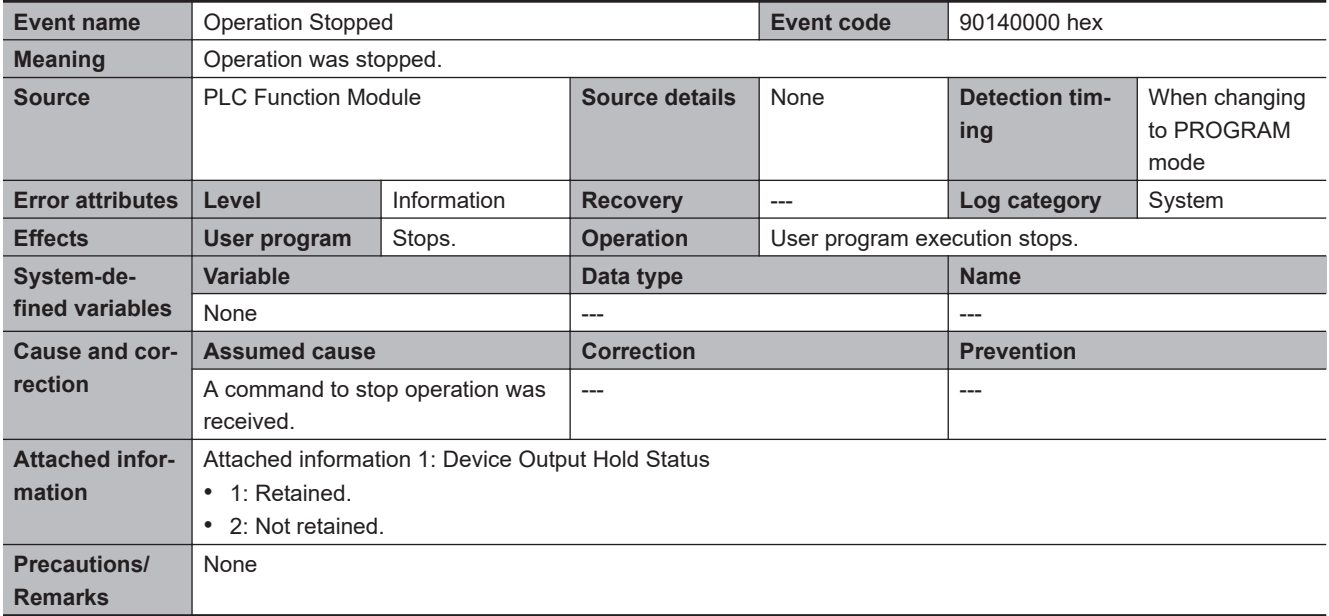

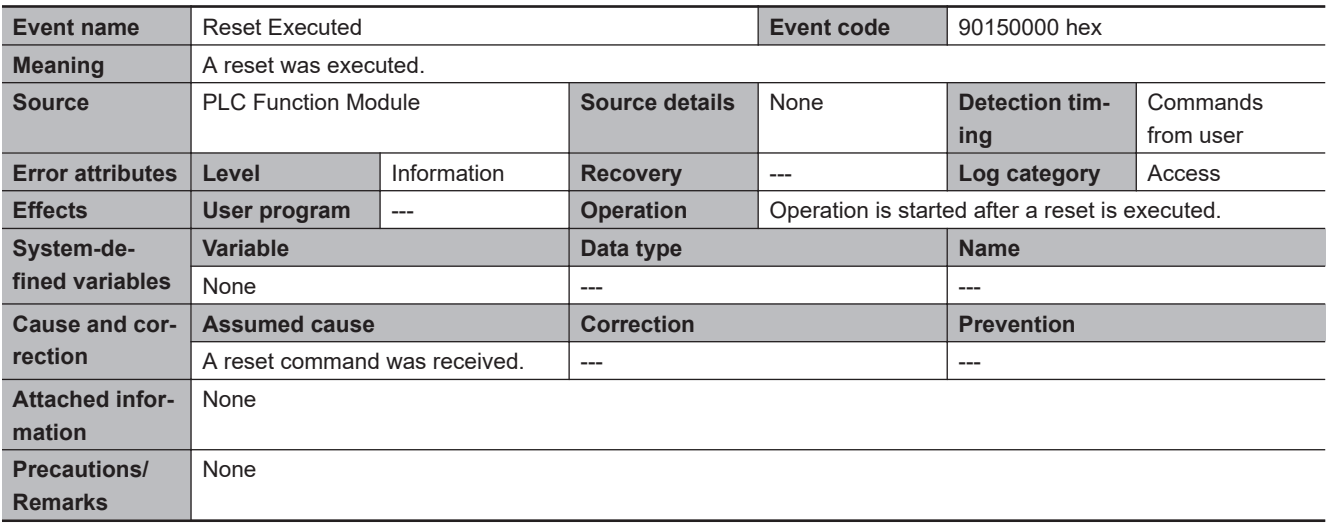

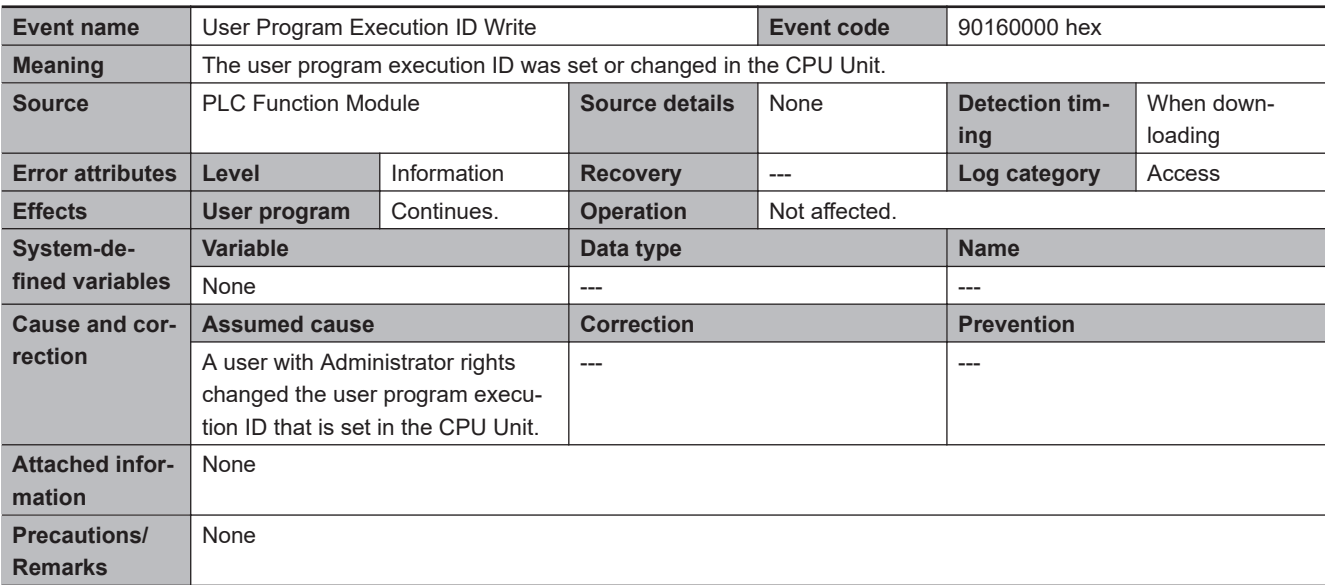

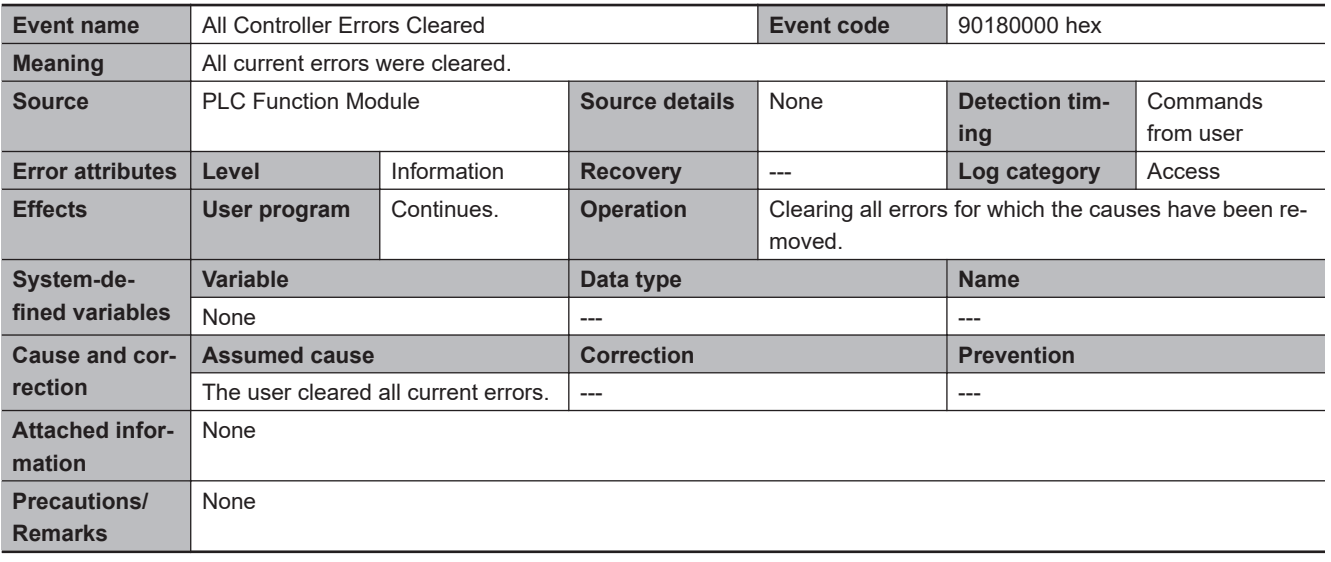

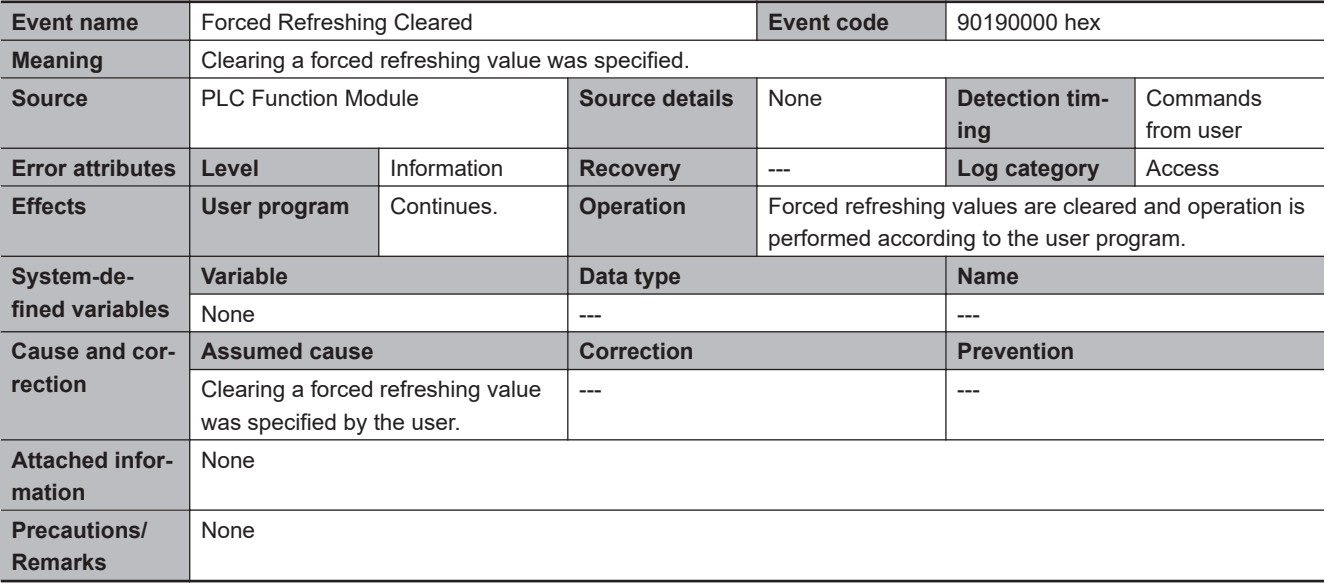

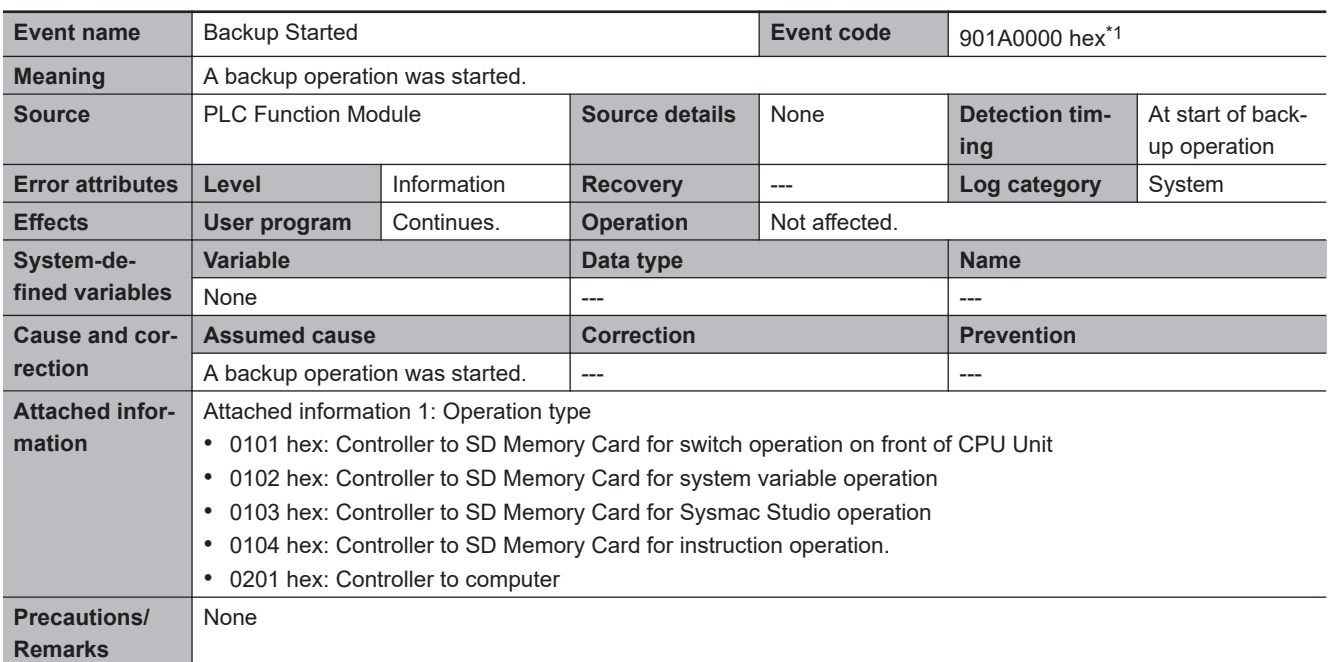

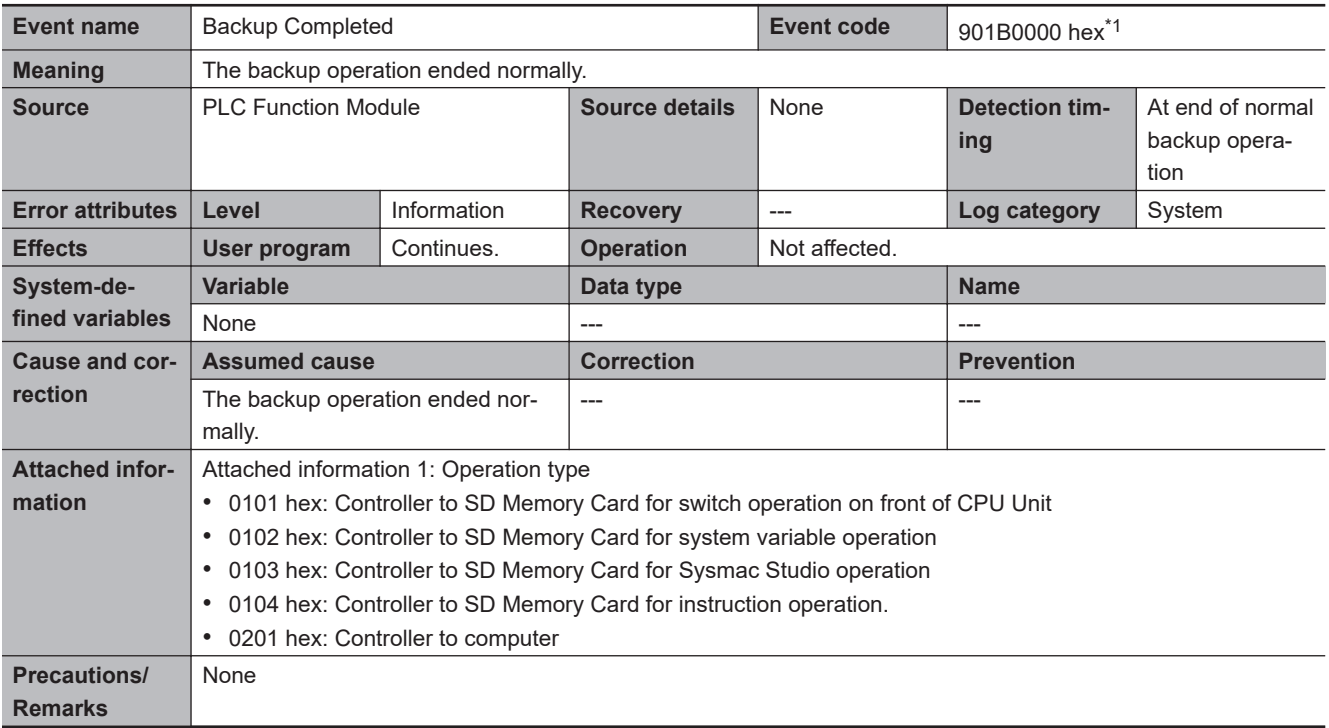

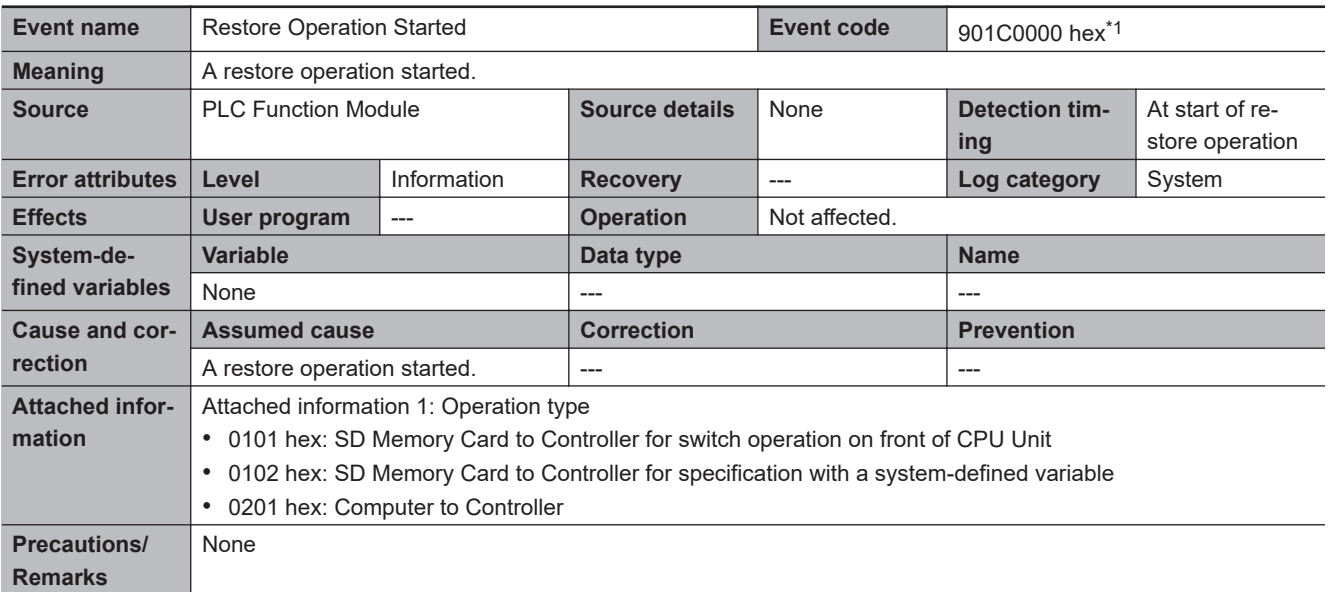

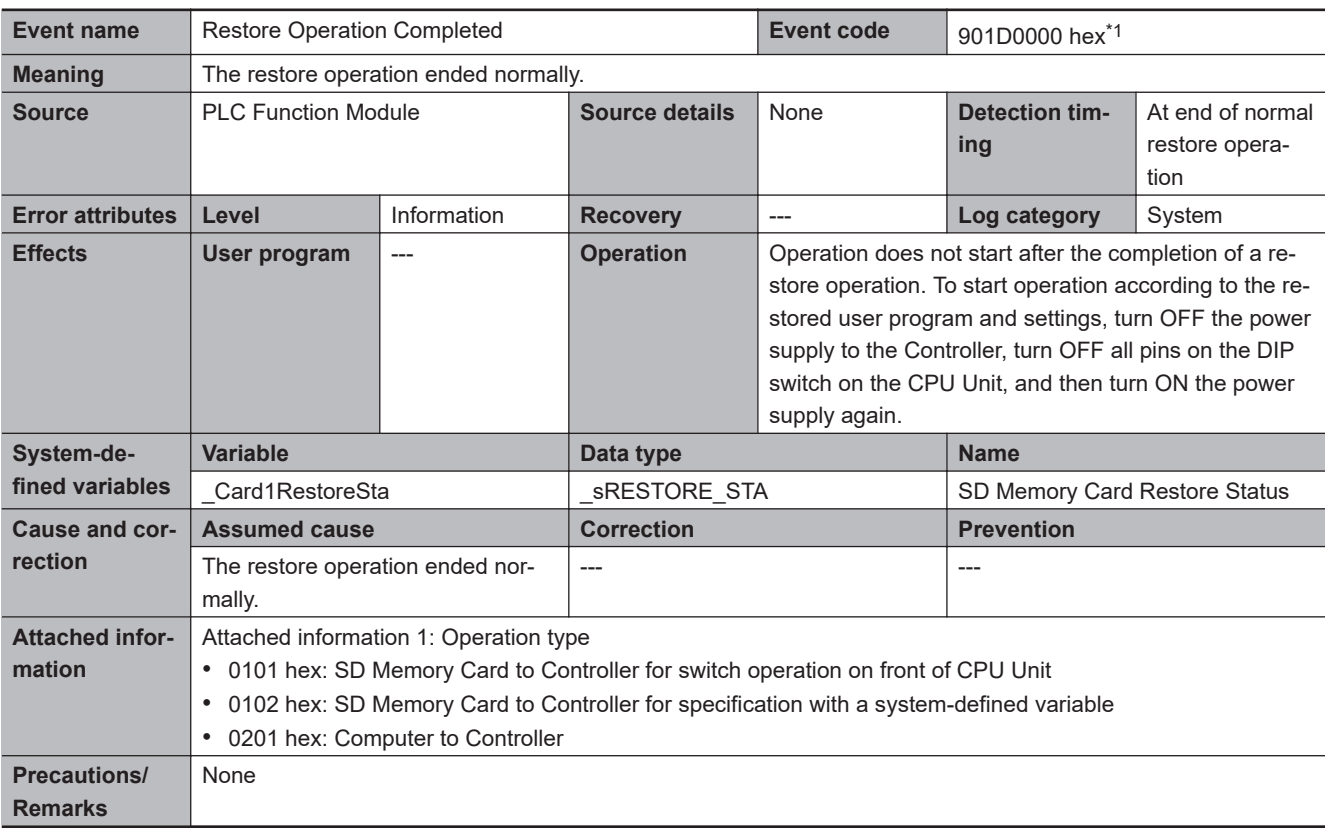

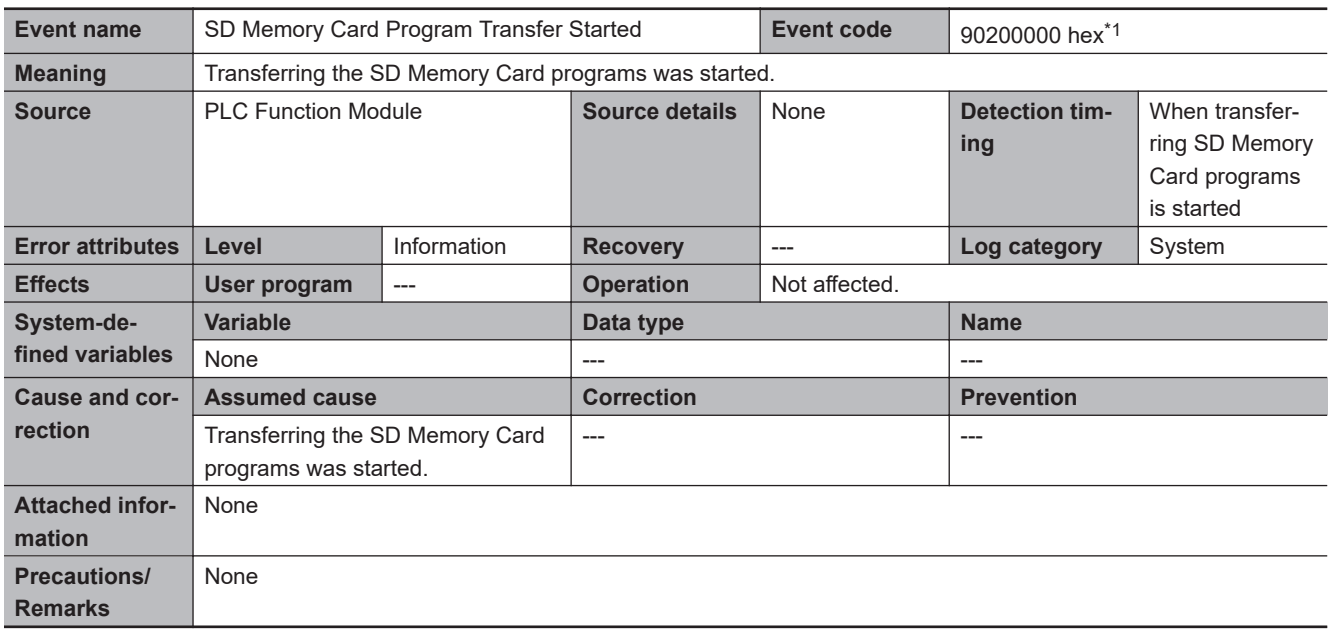

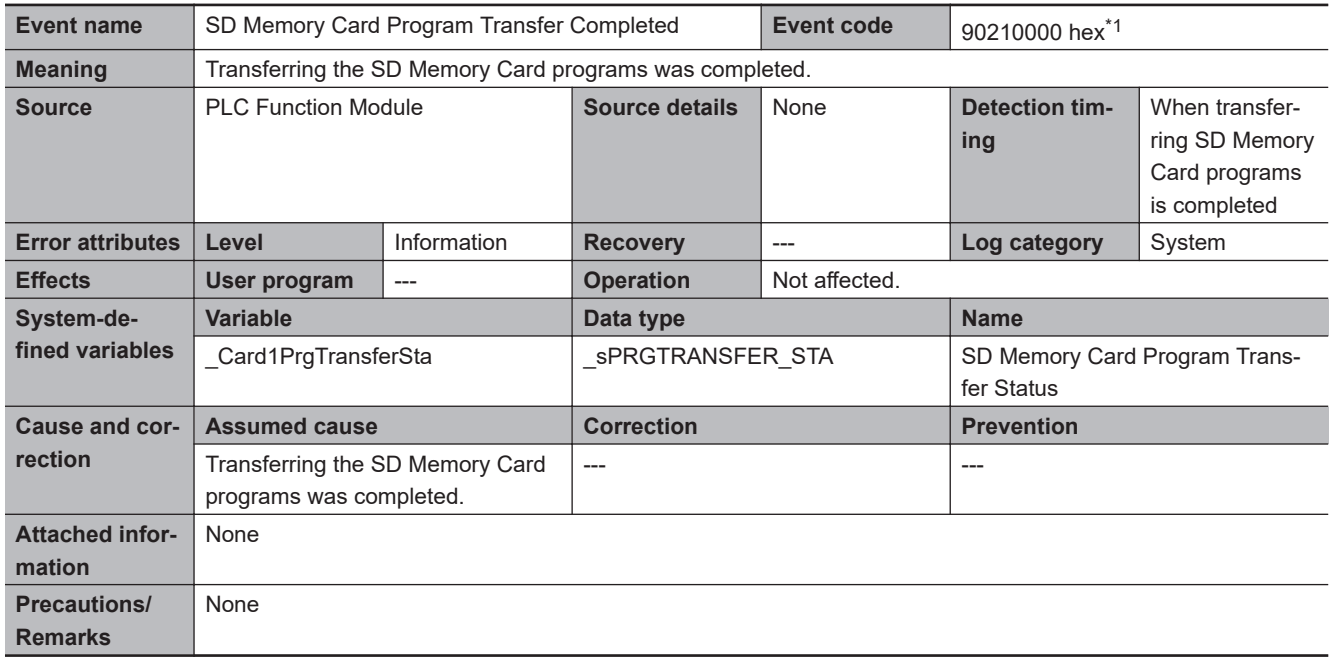

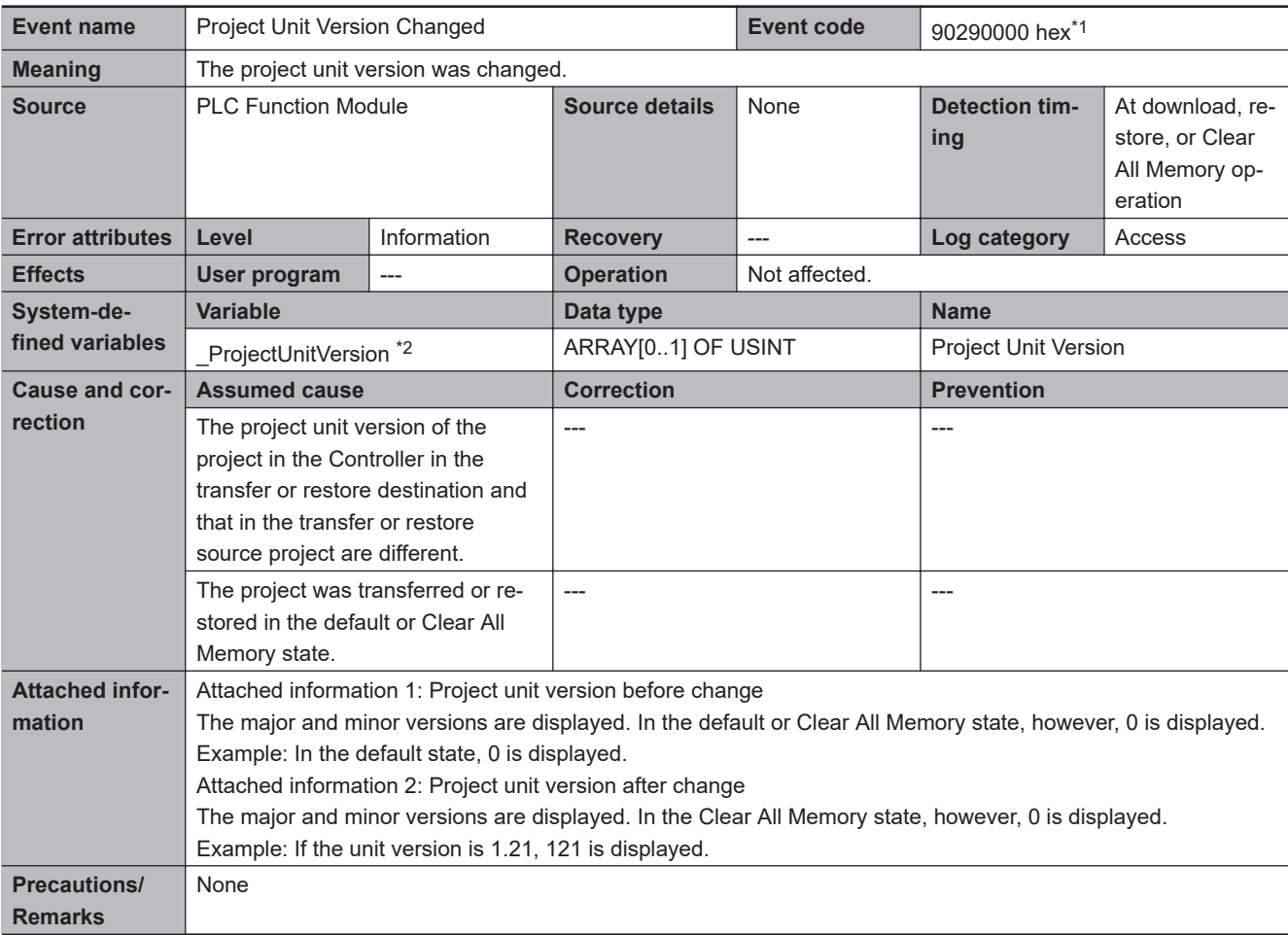

\*1. This event code occurs for an NX102- $\Box$  $\Box$  CPU Unit with unit version 1.32 or later and NX701- $\Box$  $\Box$ 00 CPU Unit, NX1P2- $\Box$ £££££ CPU Unit, NJ501-££££ CPU Unit (excluding NJ501-££20), NJ301-££££ CPU Unit, and NJ101-££00 CPU Unit with unit version 1.21 or later.

\*2. You can use this system-defined variable for the CPU Unit with unit version 1.40 or later.

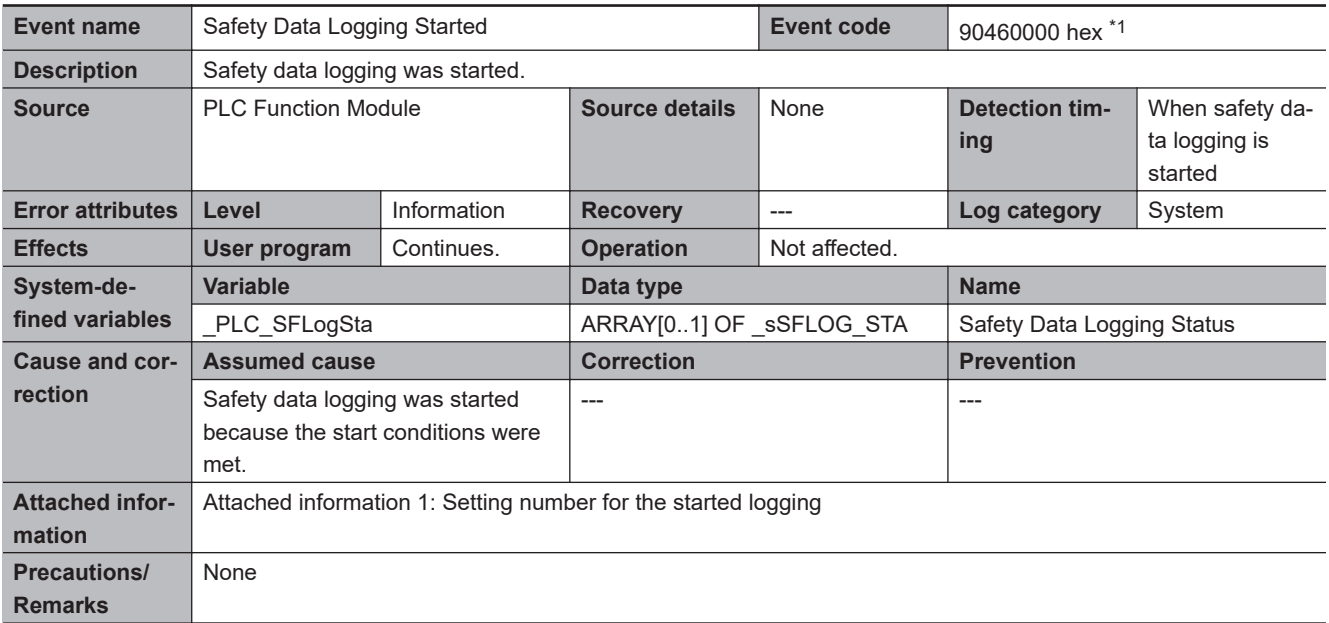

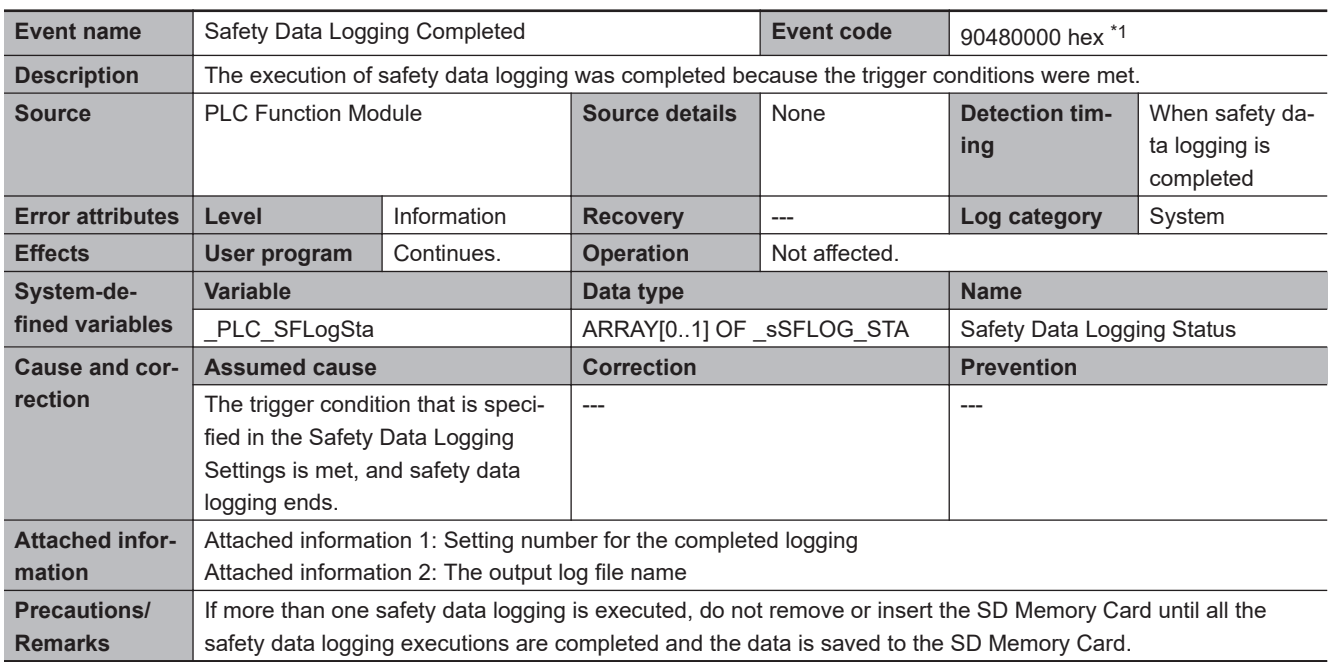

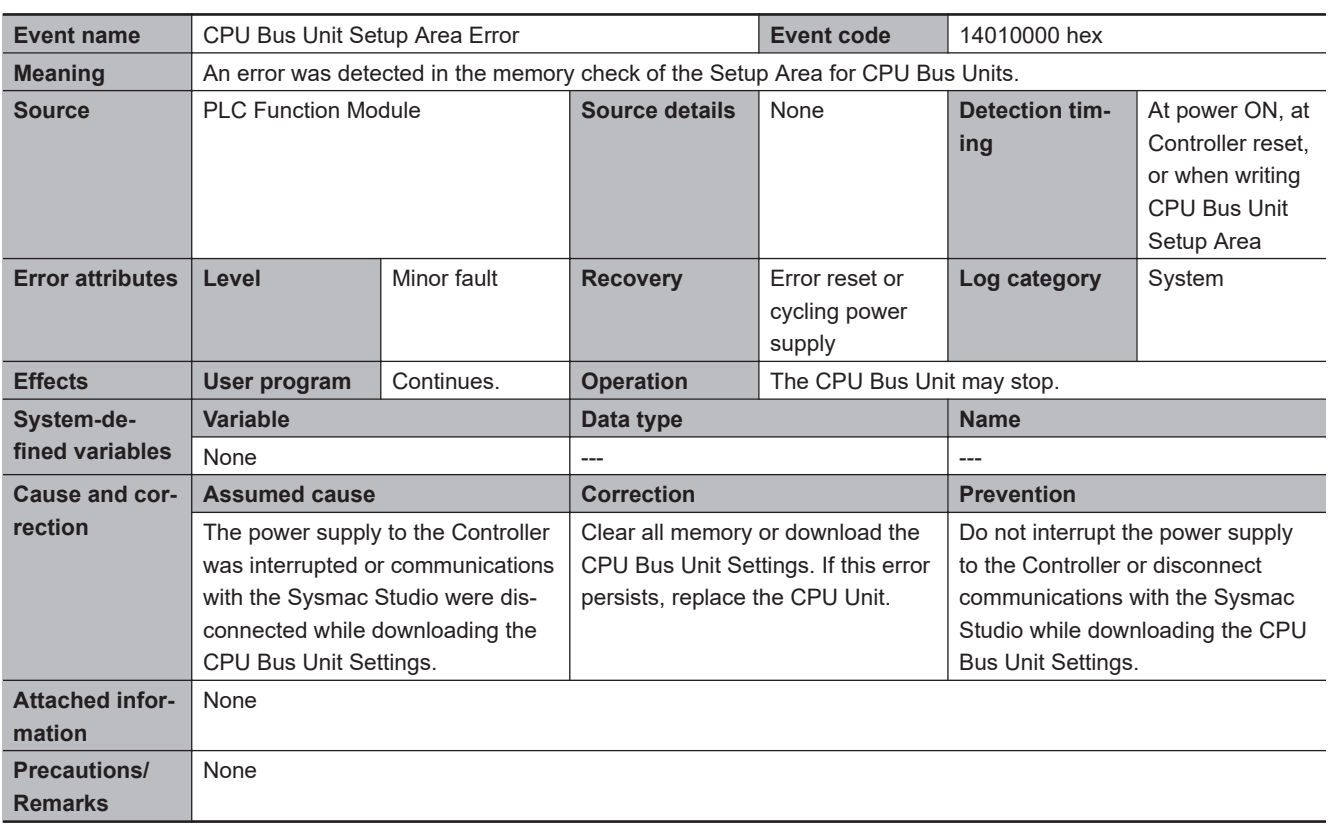

## **Errors Related to FINS Communications**

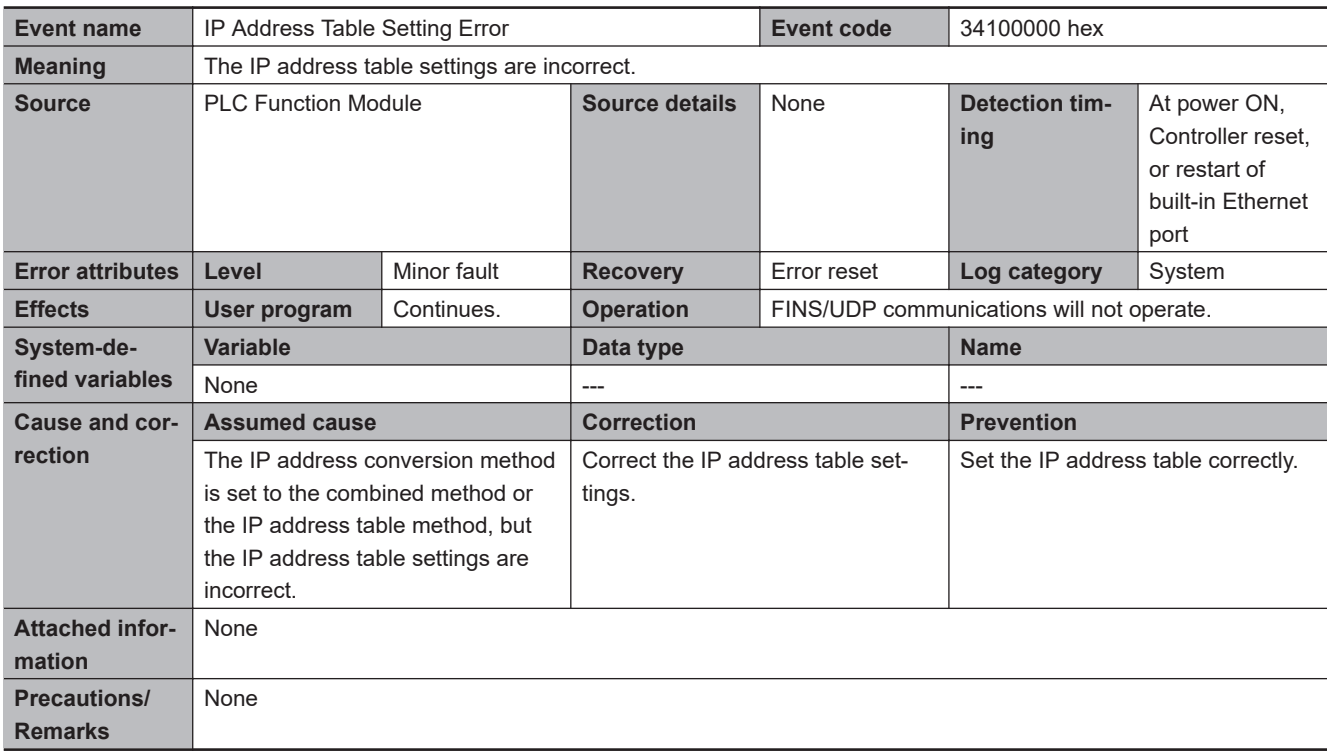

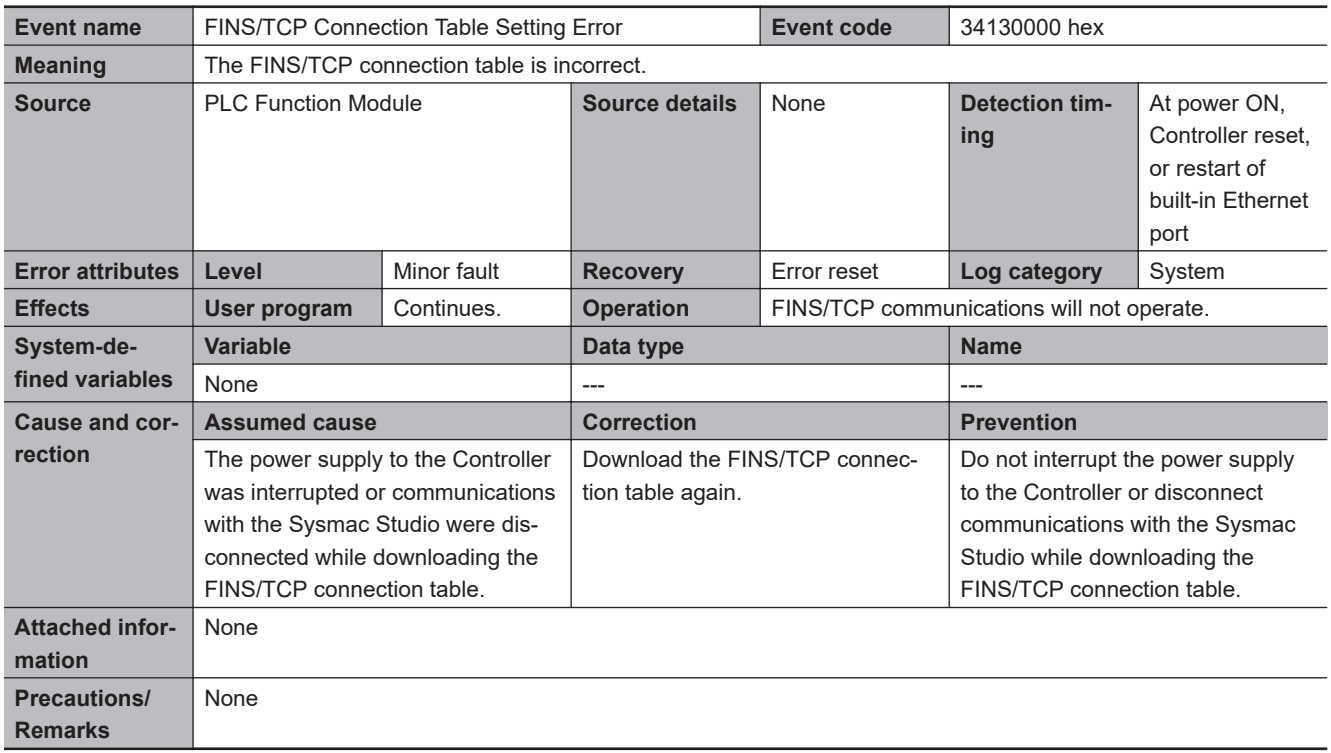

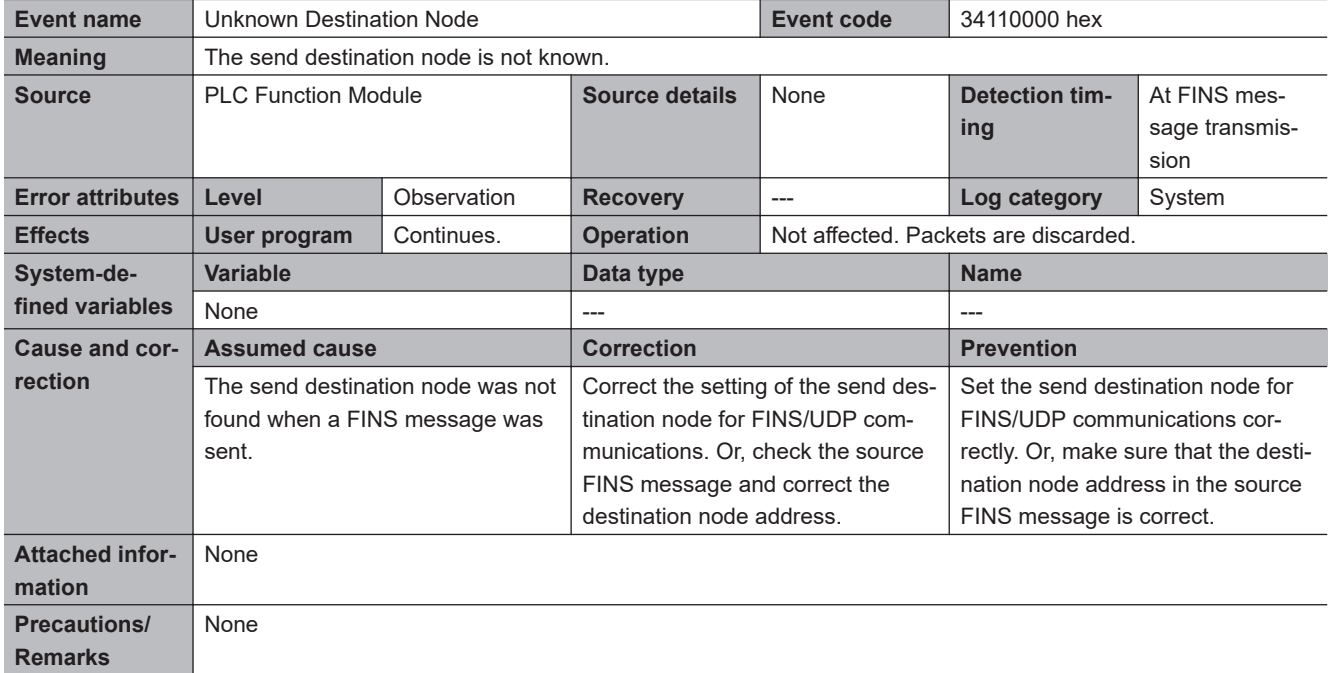

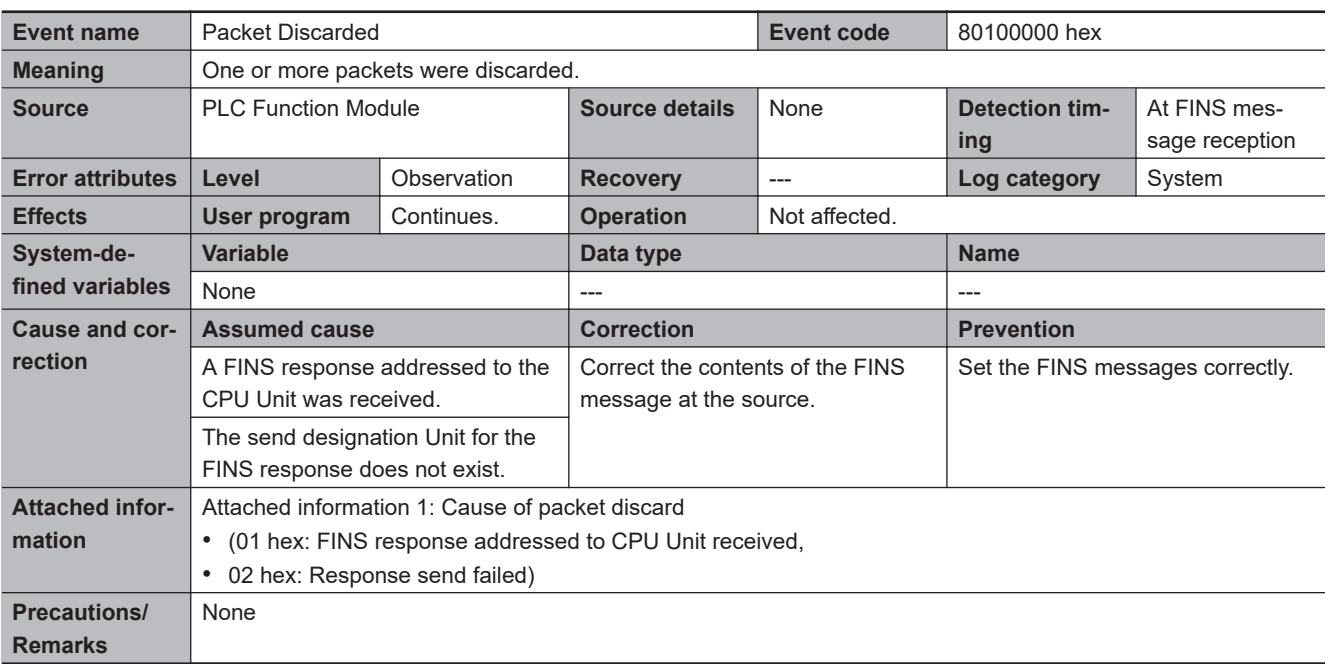

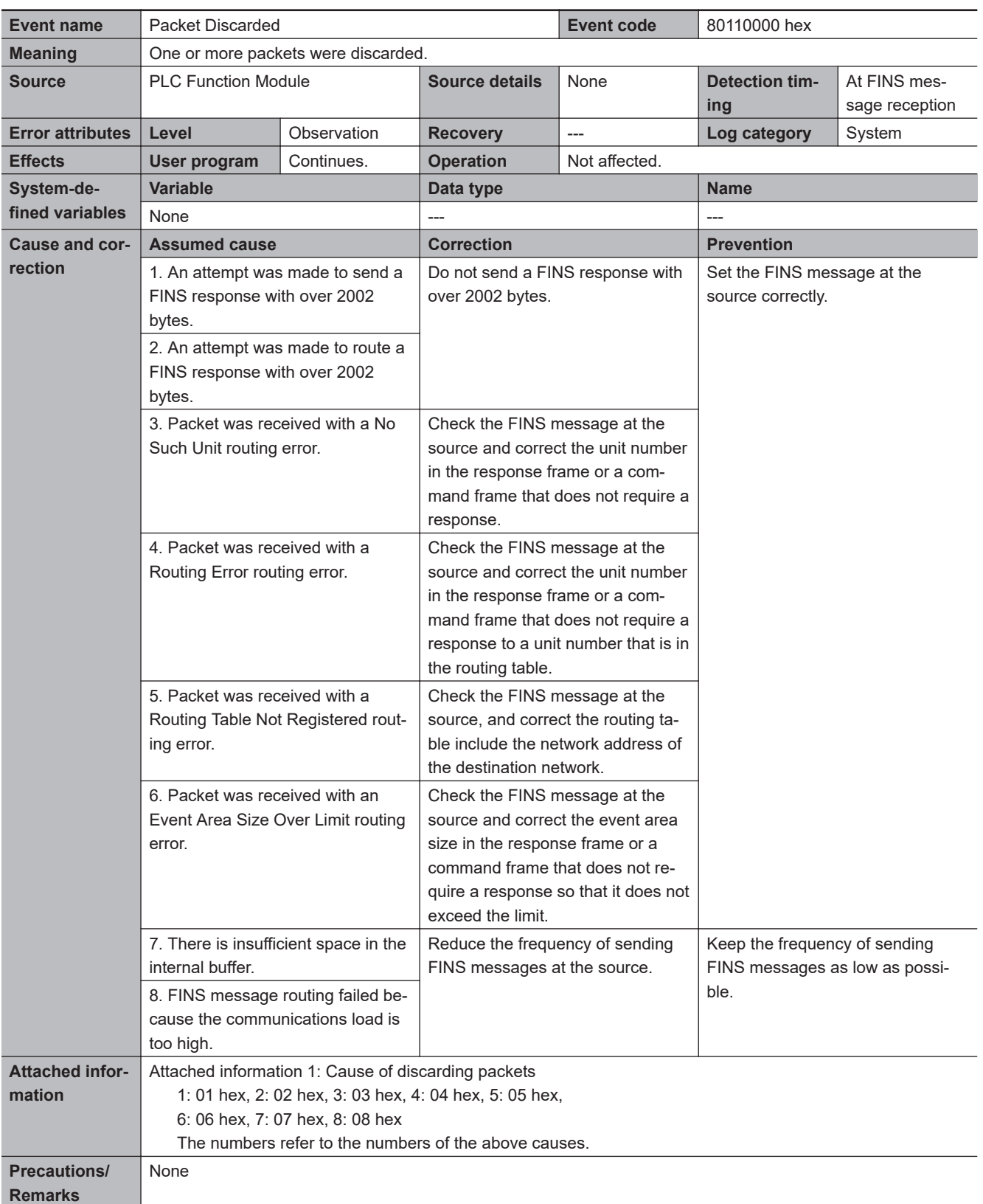

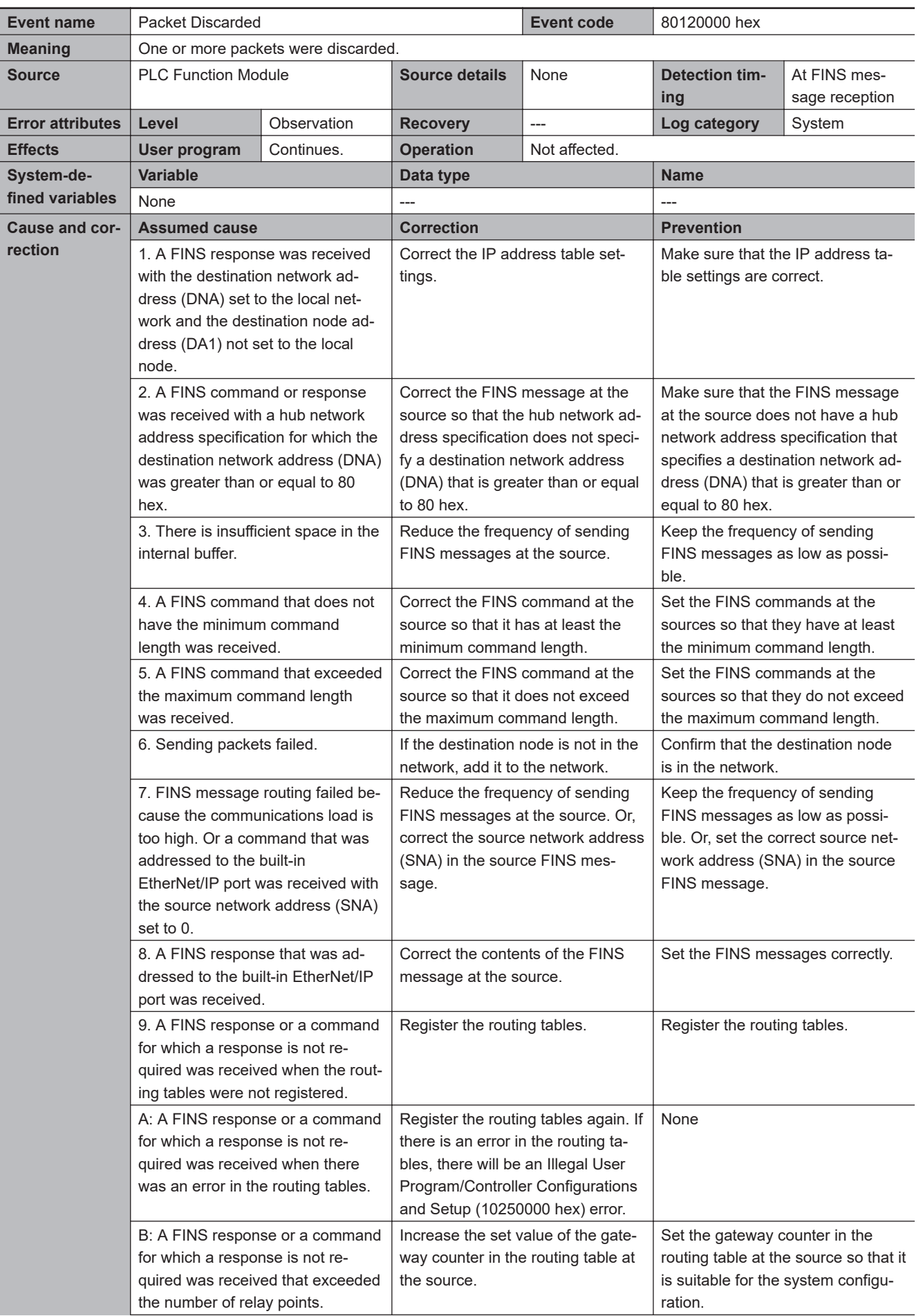

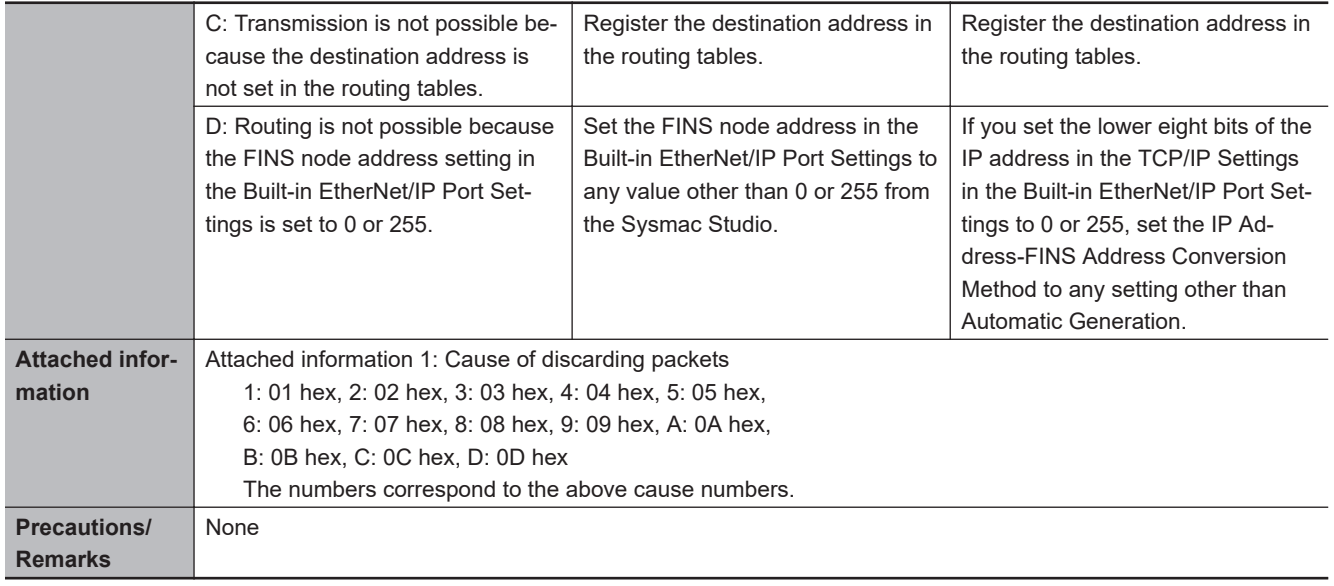

## **Instructions**

This section provides detailed information on errors (events) that occur for instructions. The lower four digits of the event code represents the error code (ErrorID) for the instruction. For descriptions of an error code, refer to the description of the corresponding event code. For example, when the error code of the instruction is 16#0400, refer to the description of event code, 54010400 hex. Event codes for instructions are supported by CPU Units with unit version 1.02 or later.

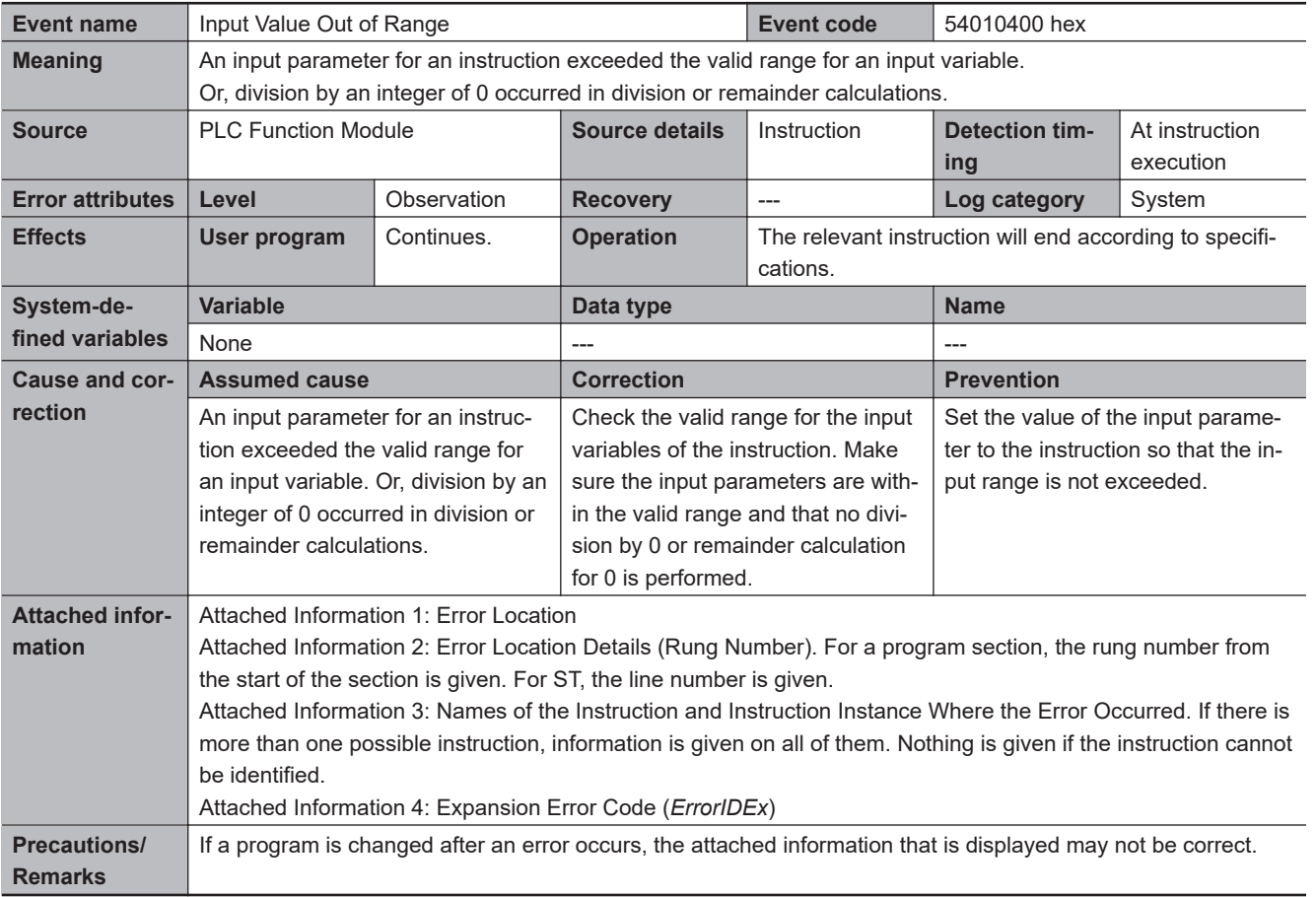

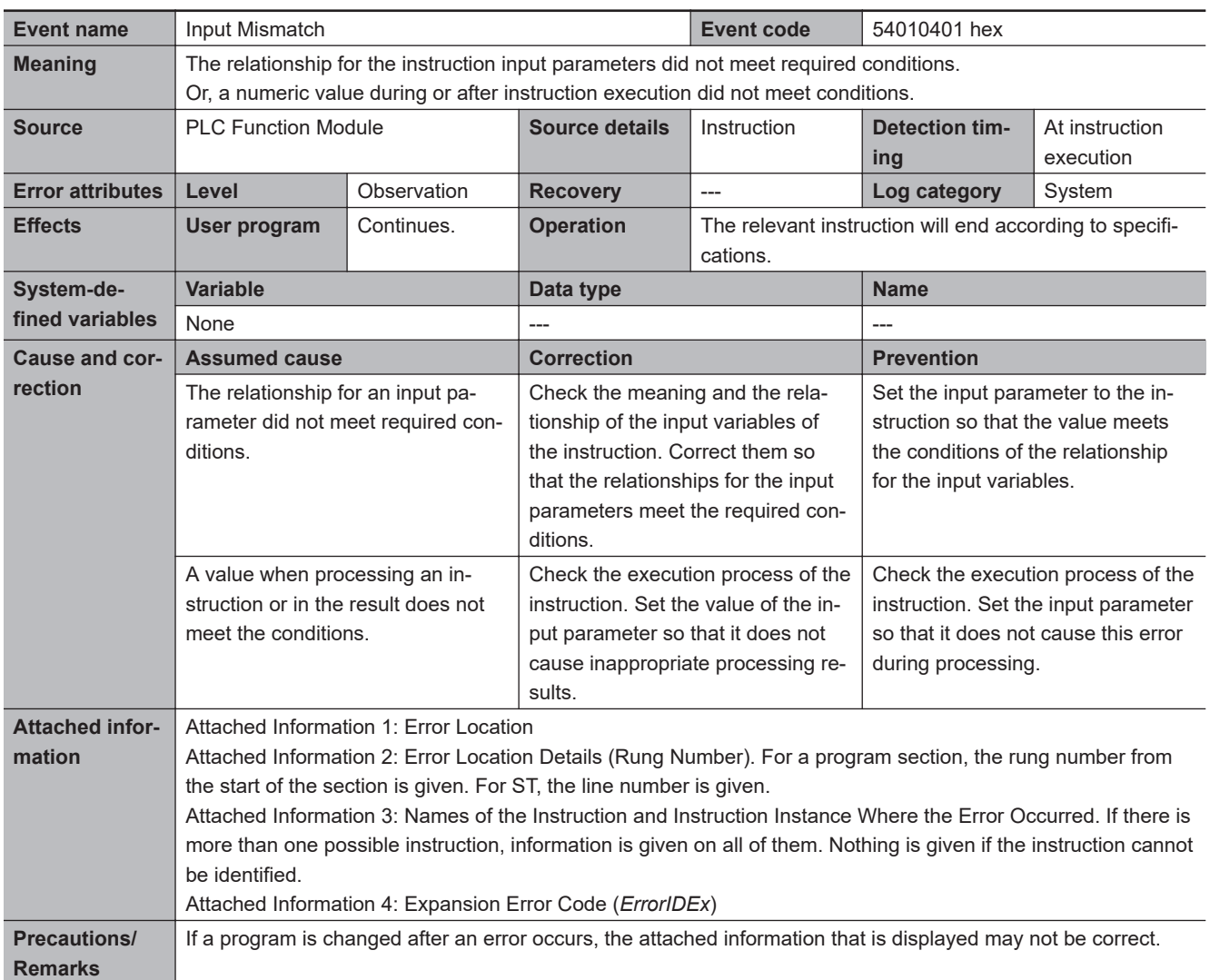

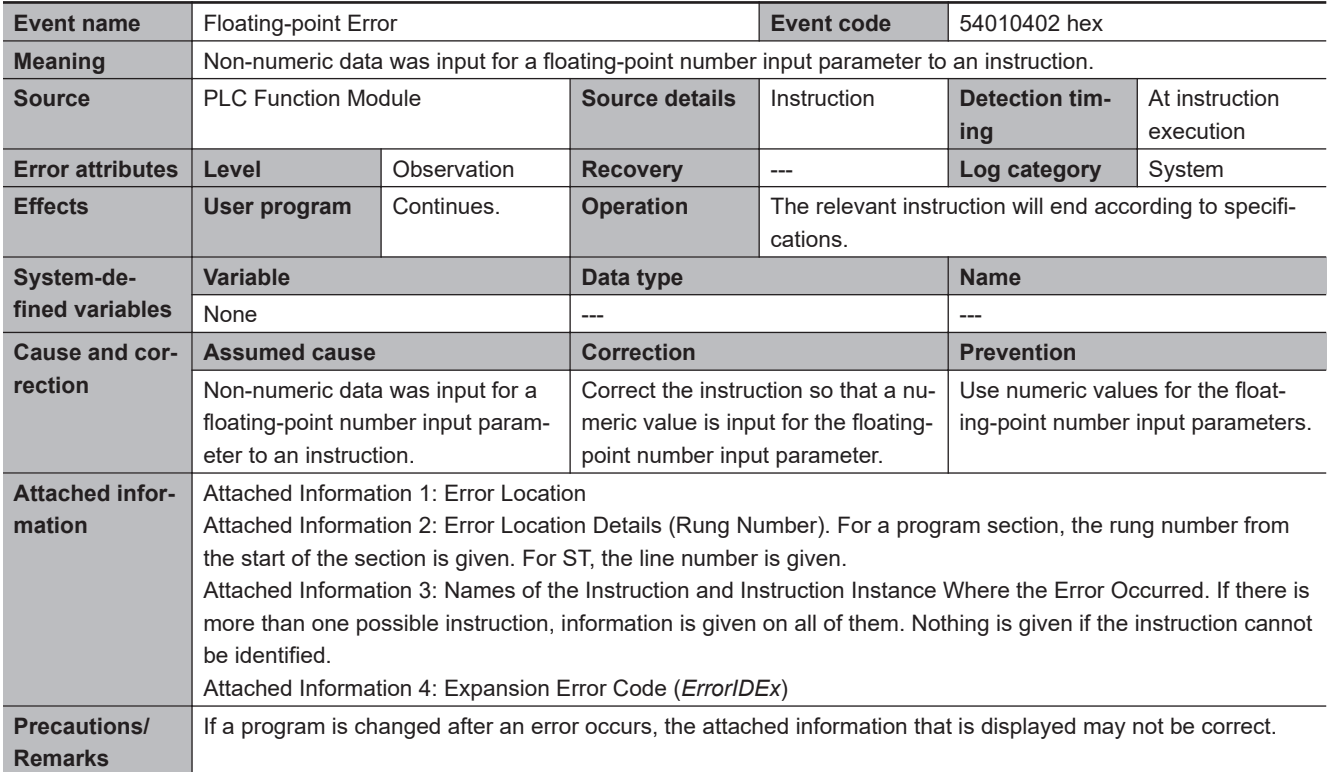
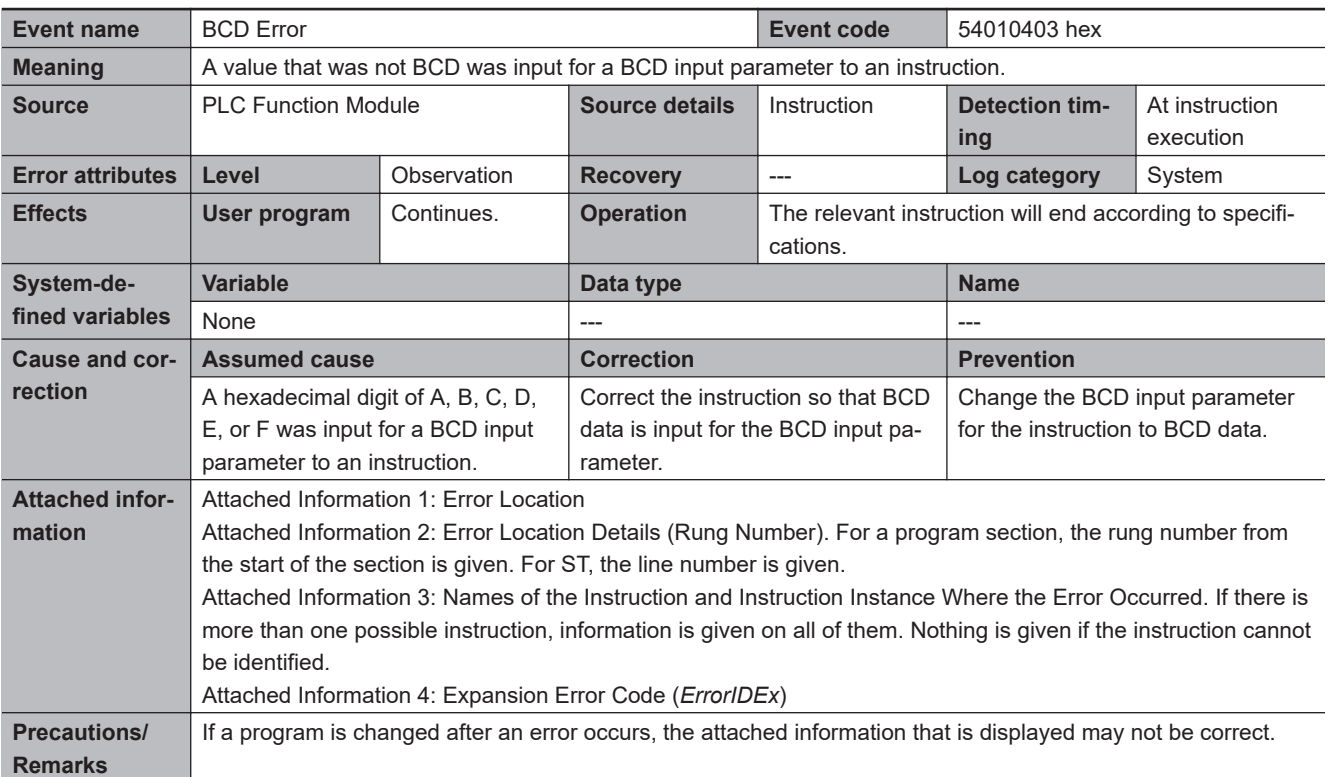

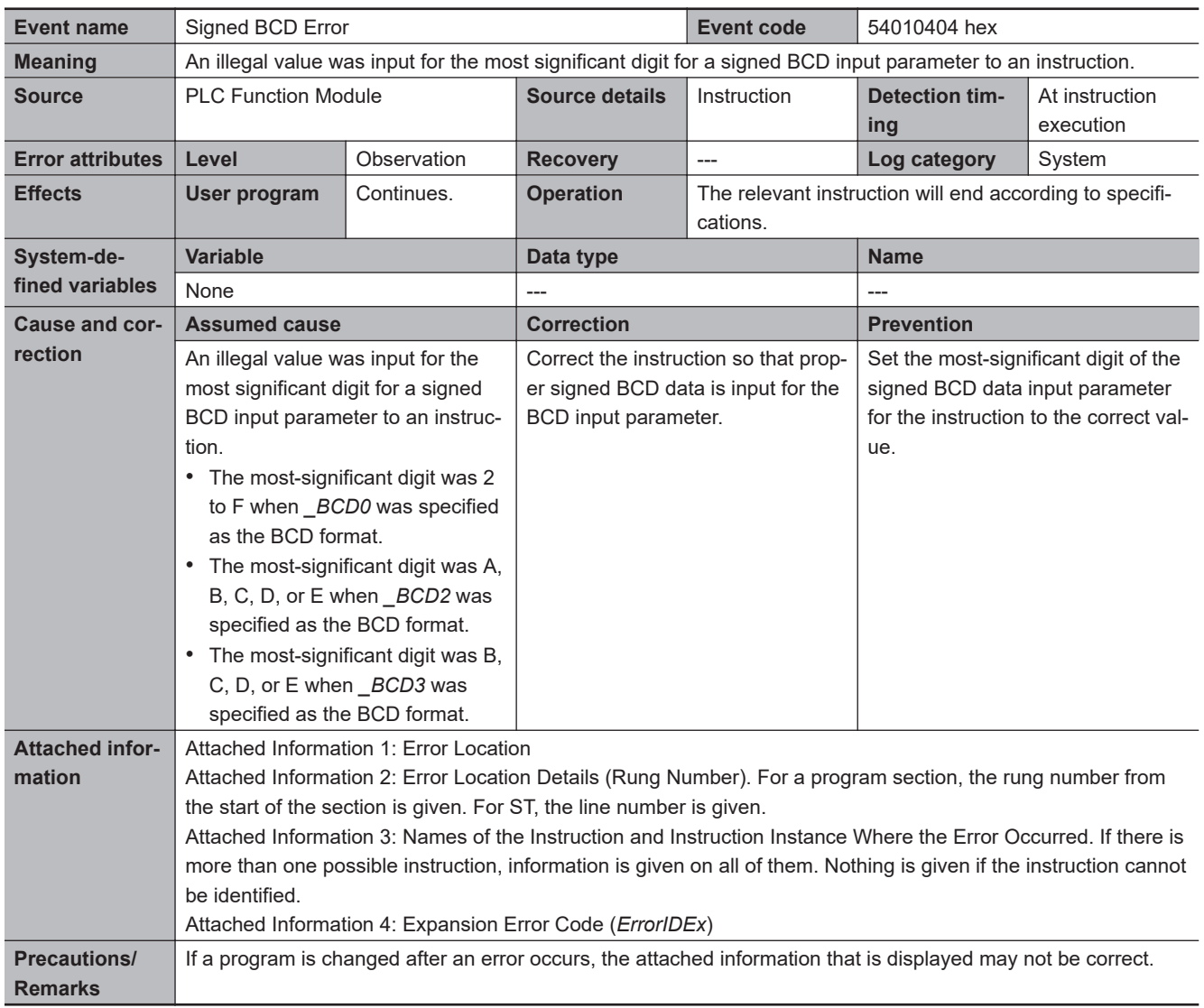

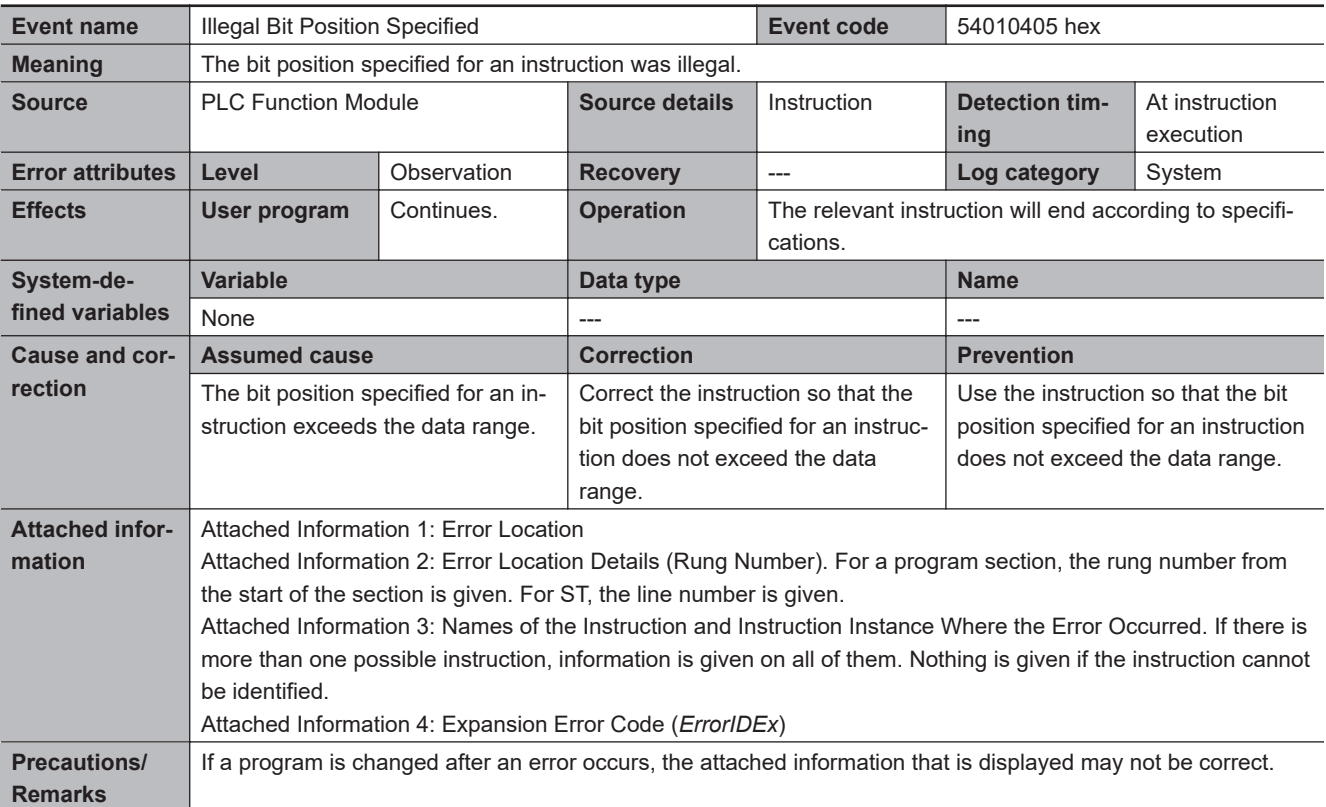

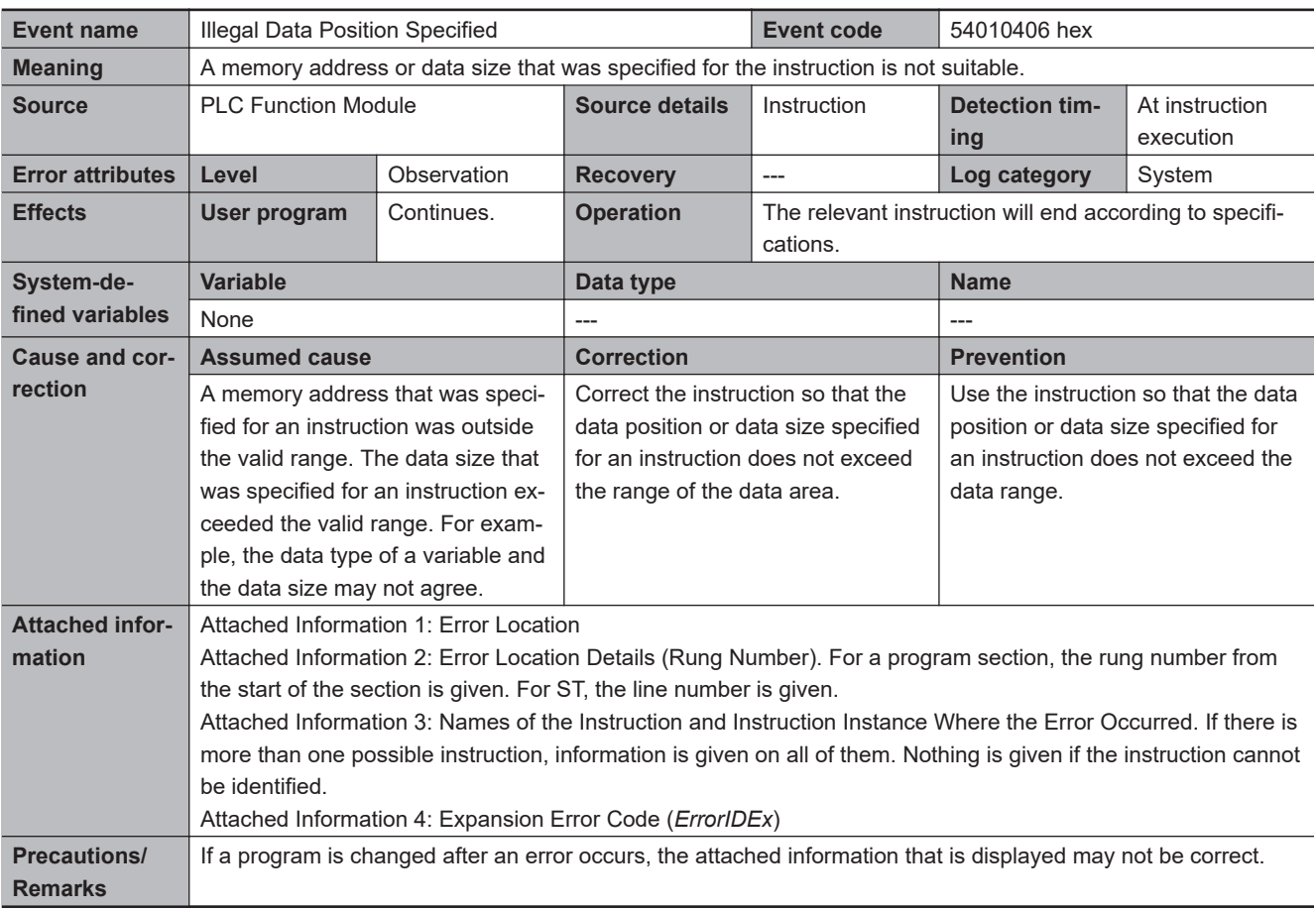

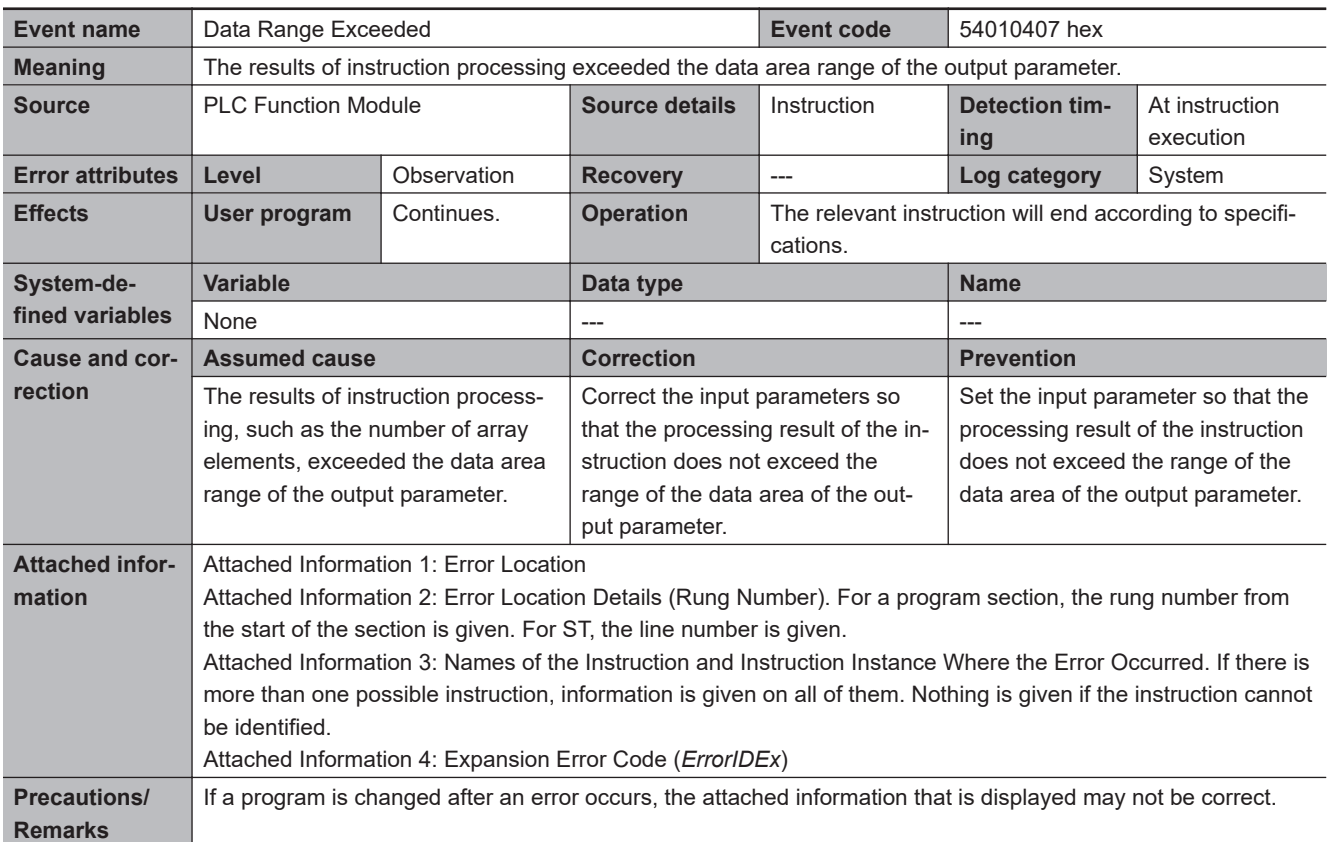

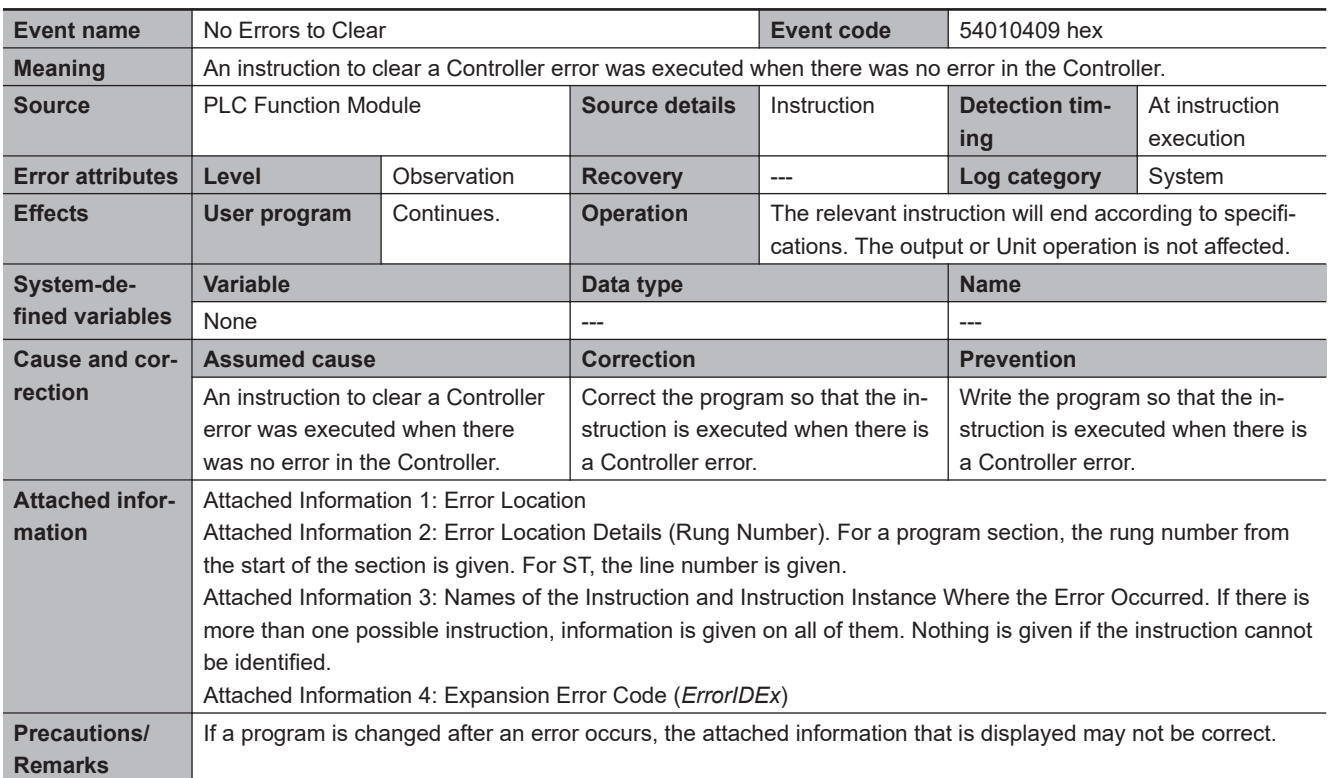

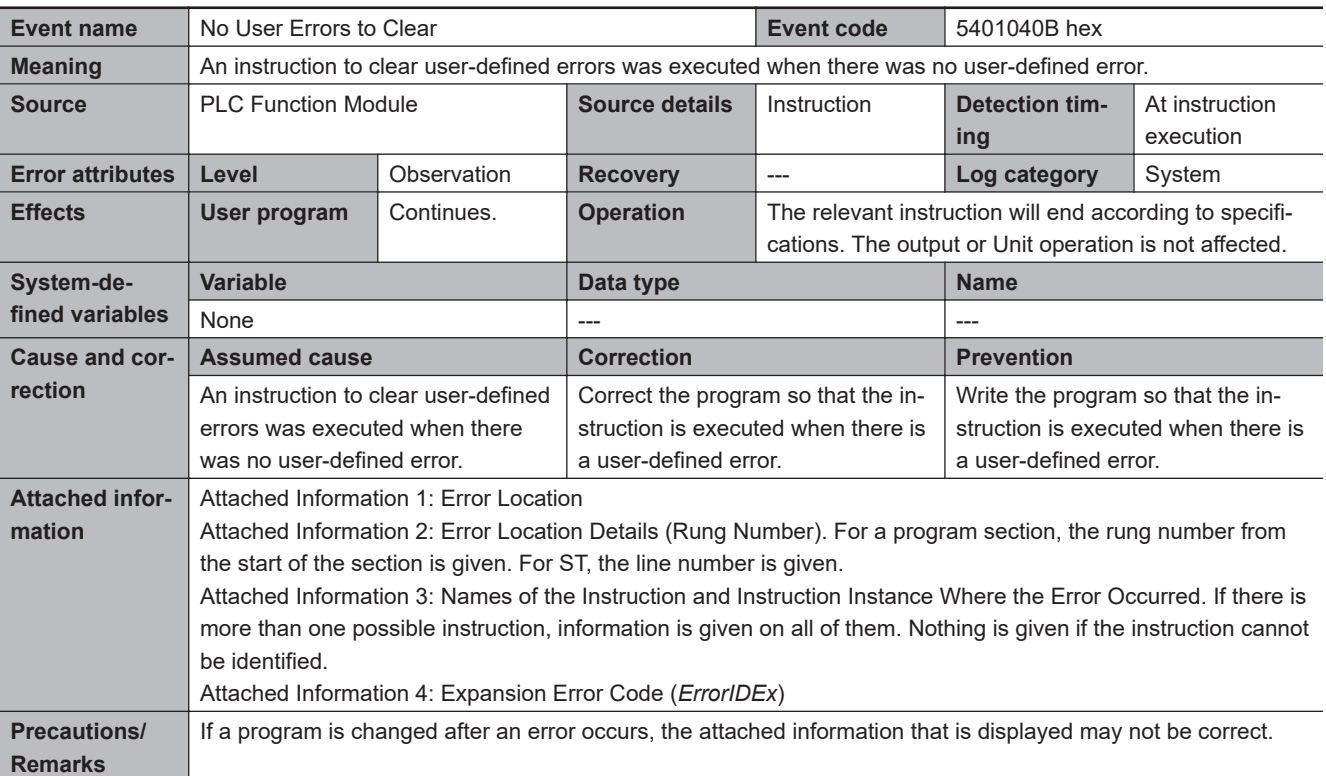

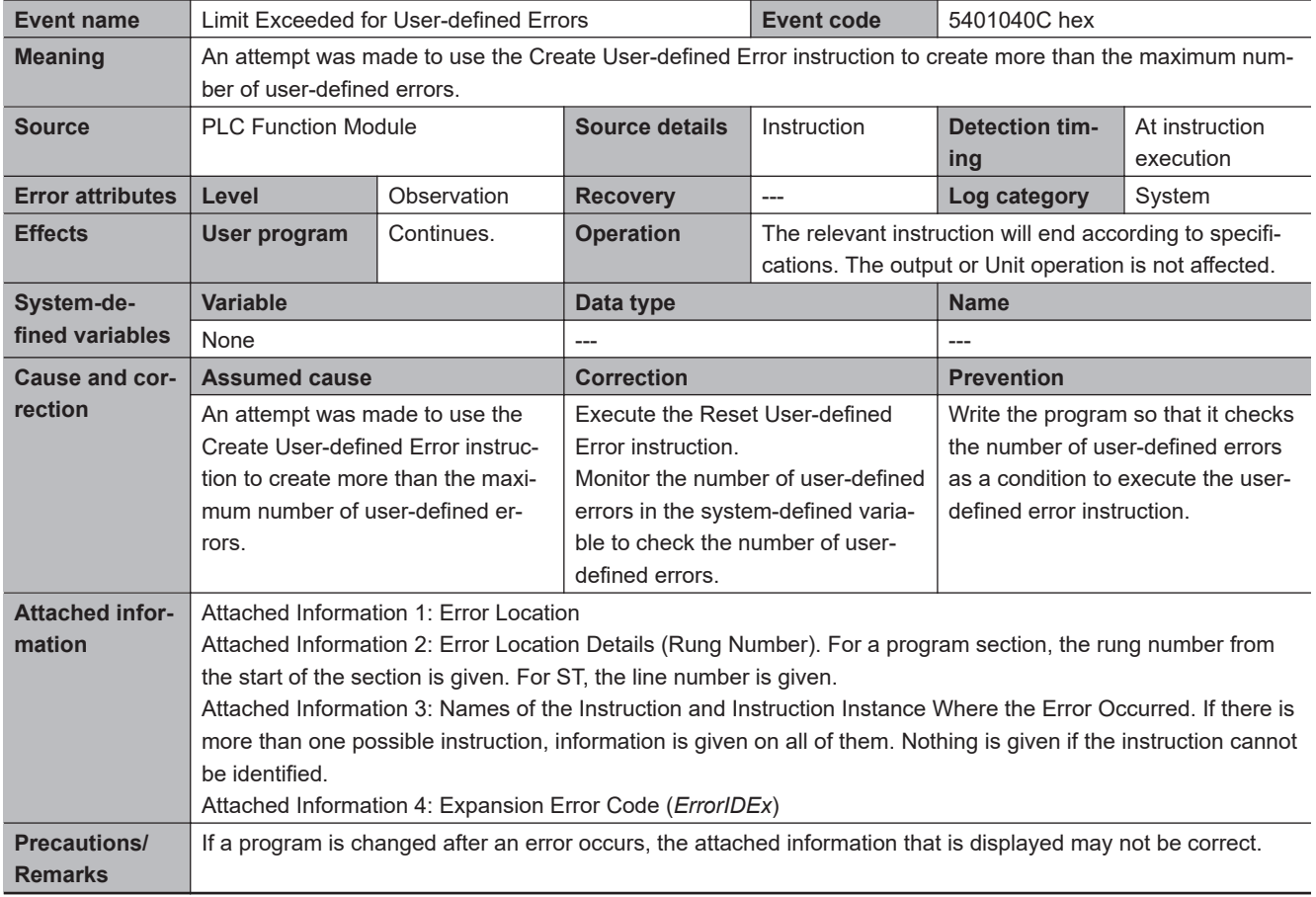

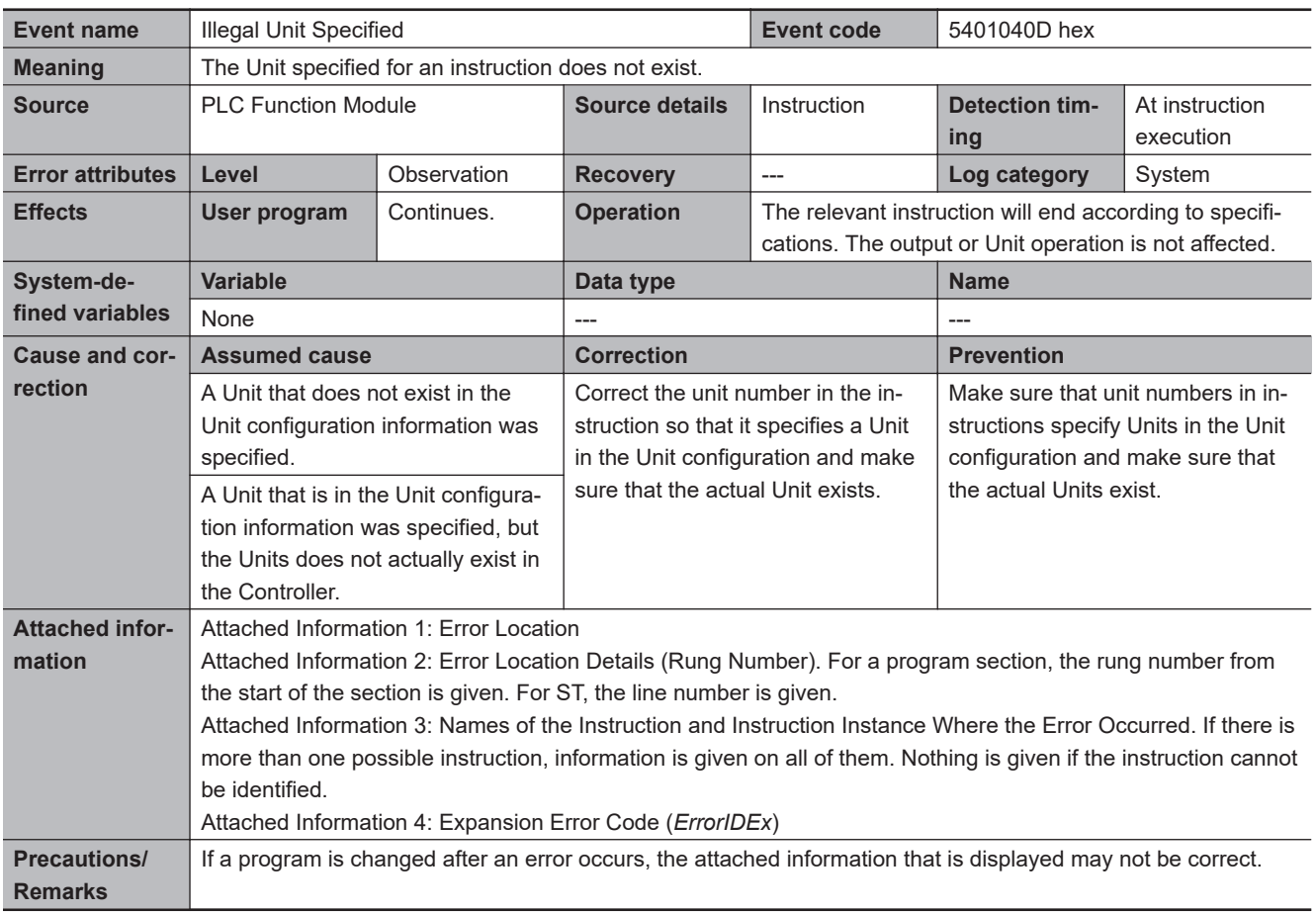

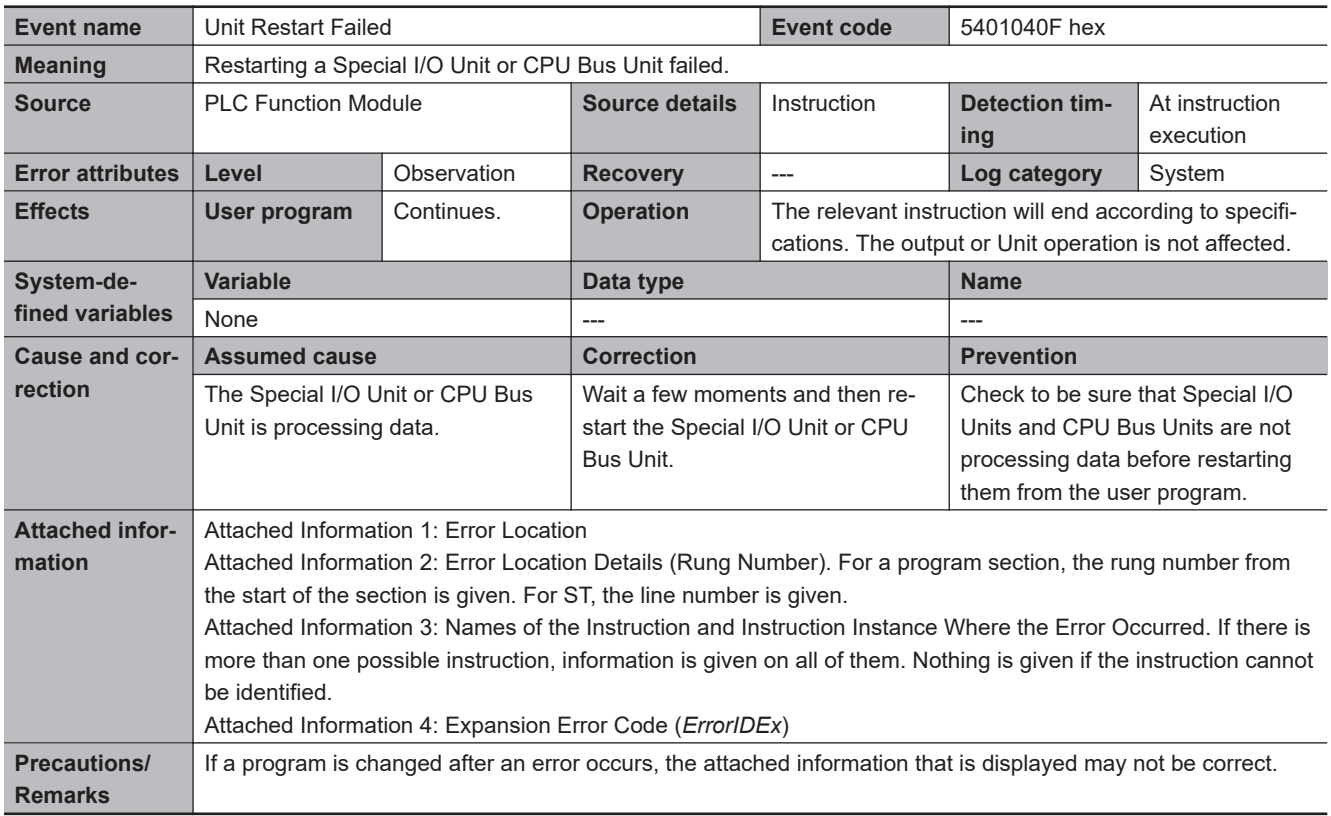

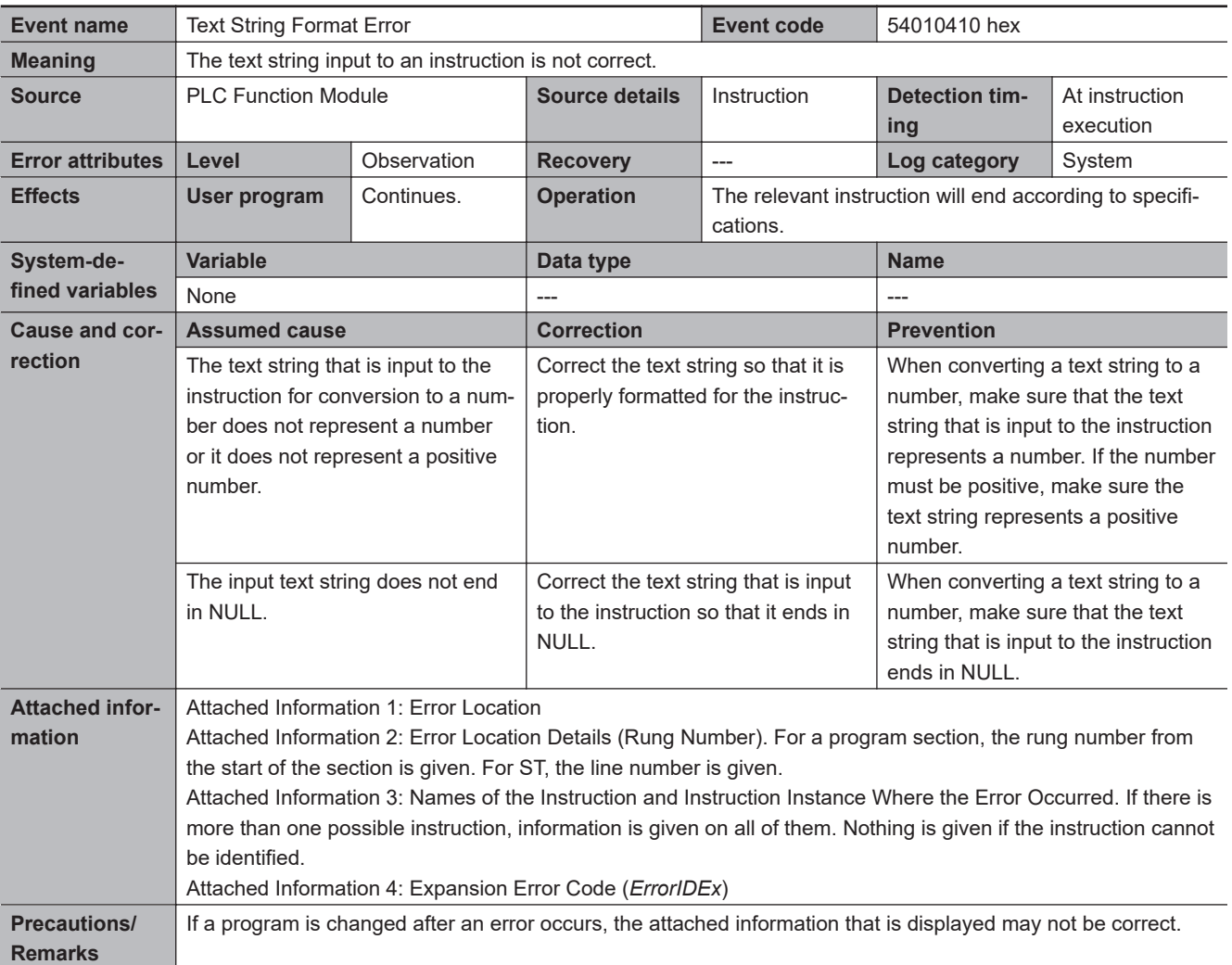

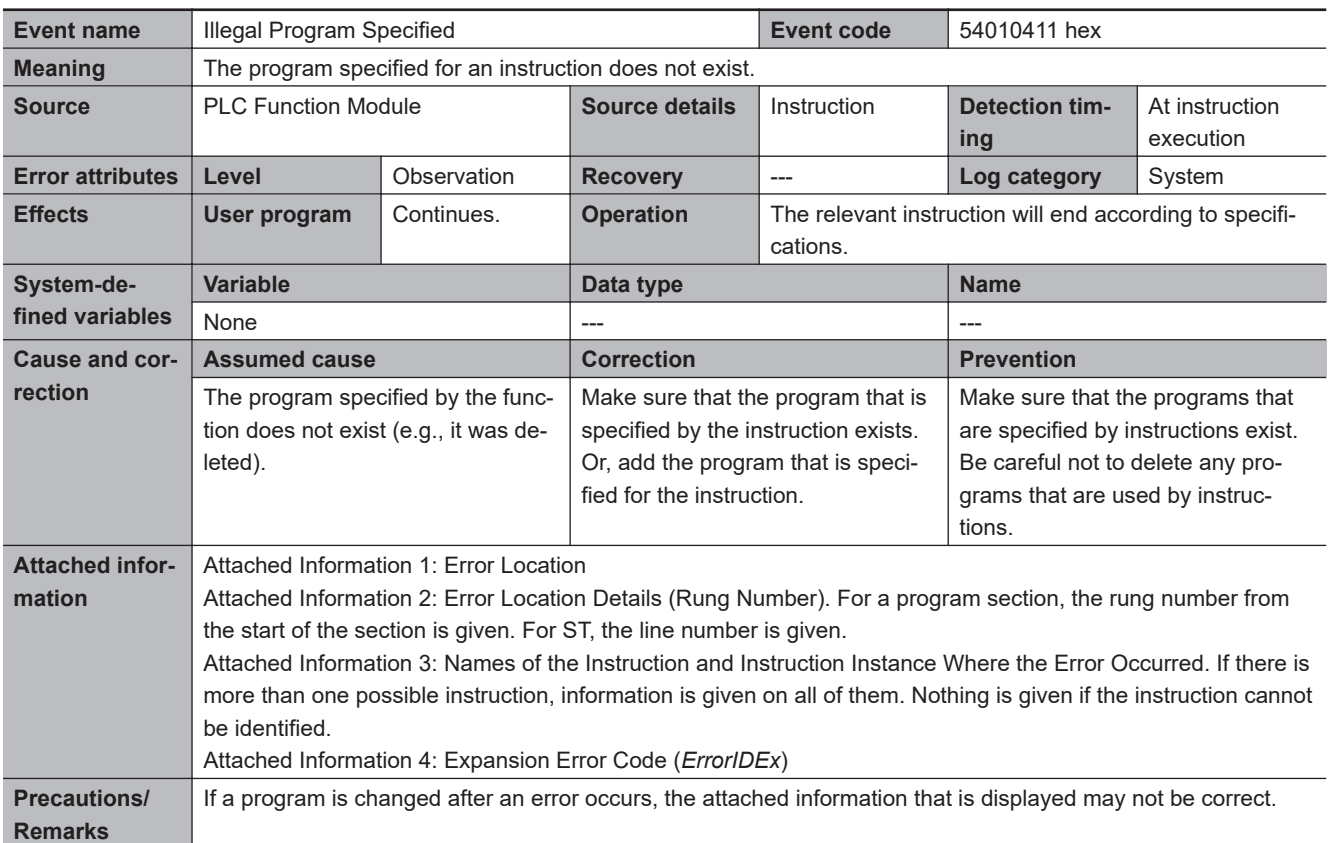

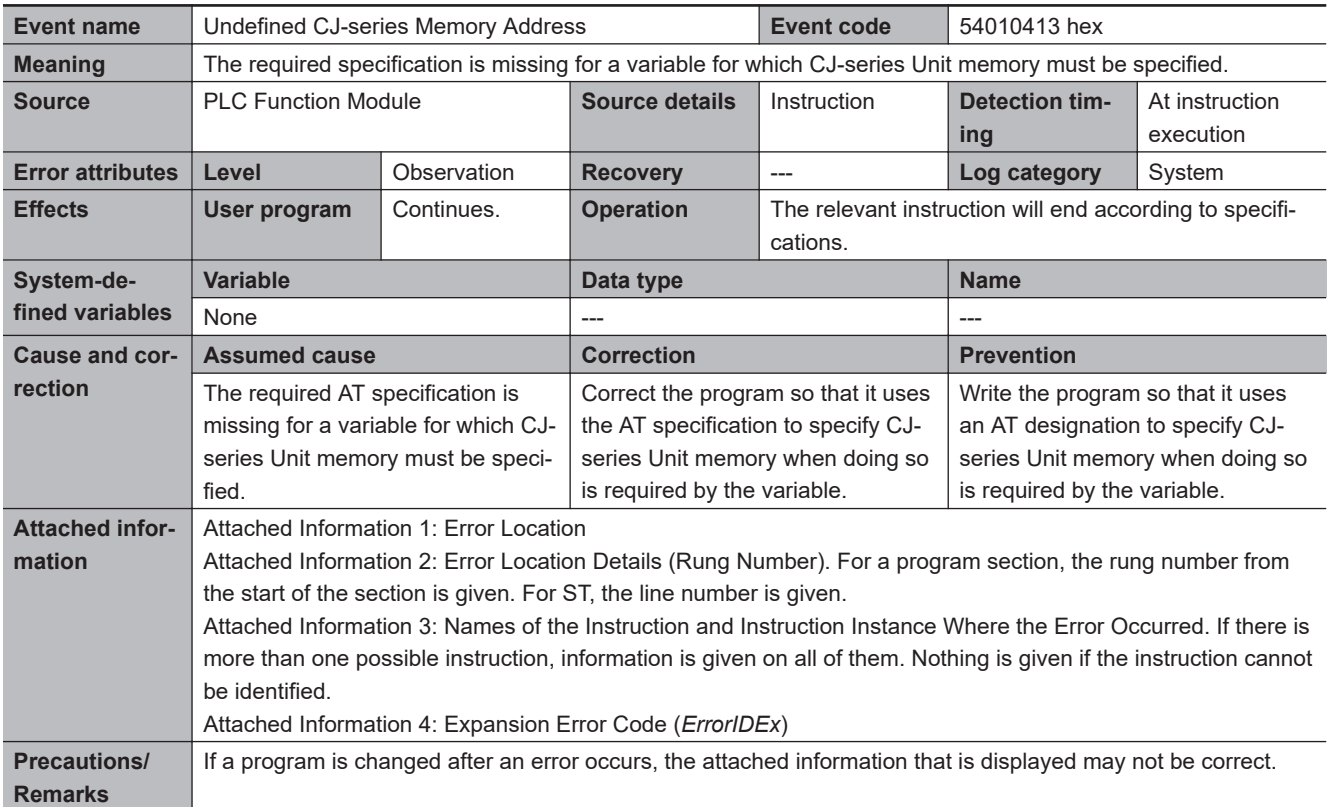

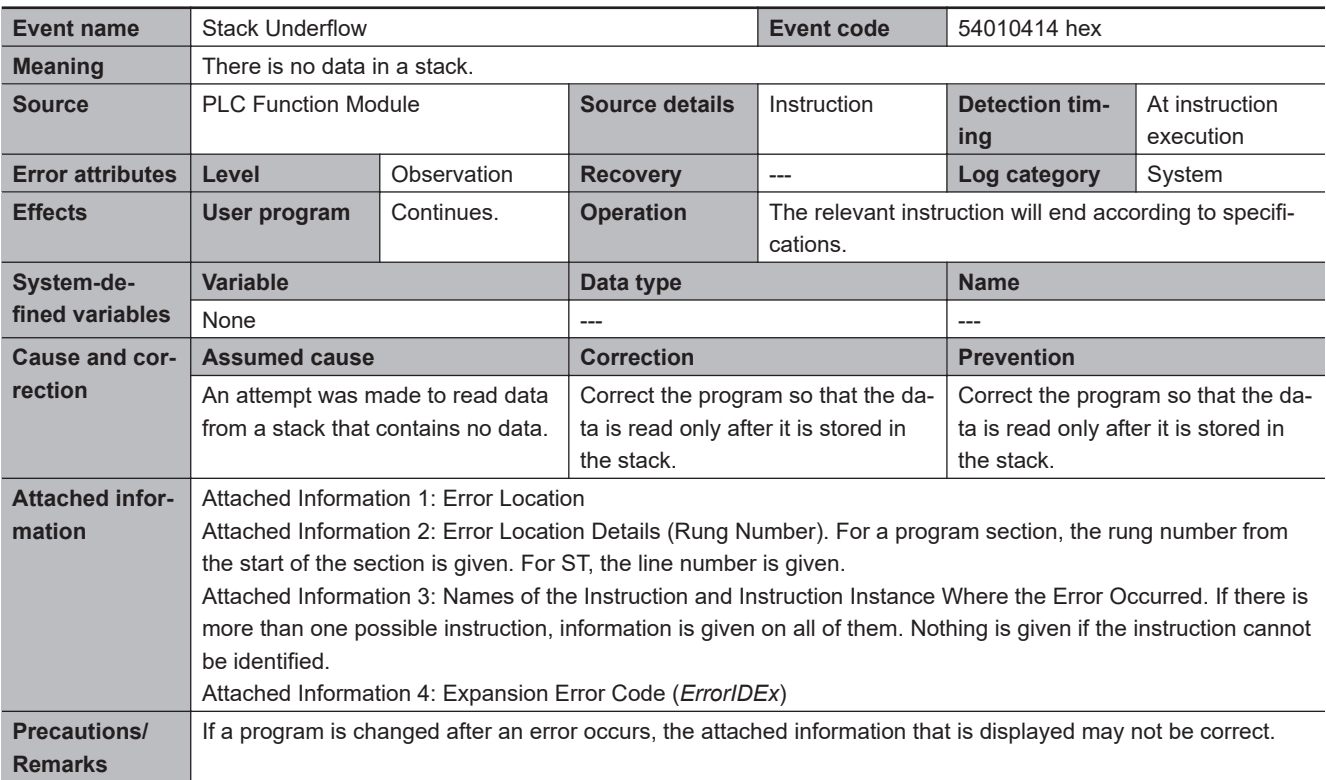

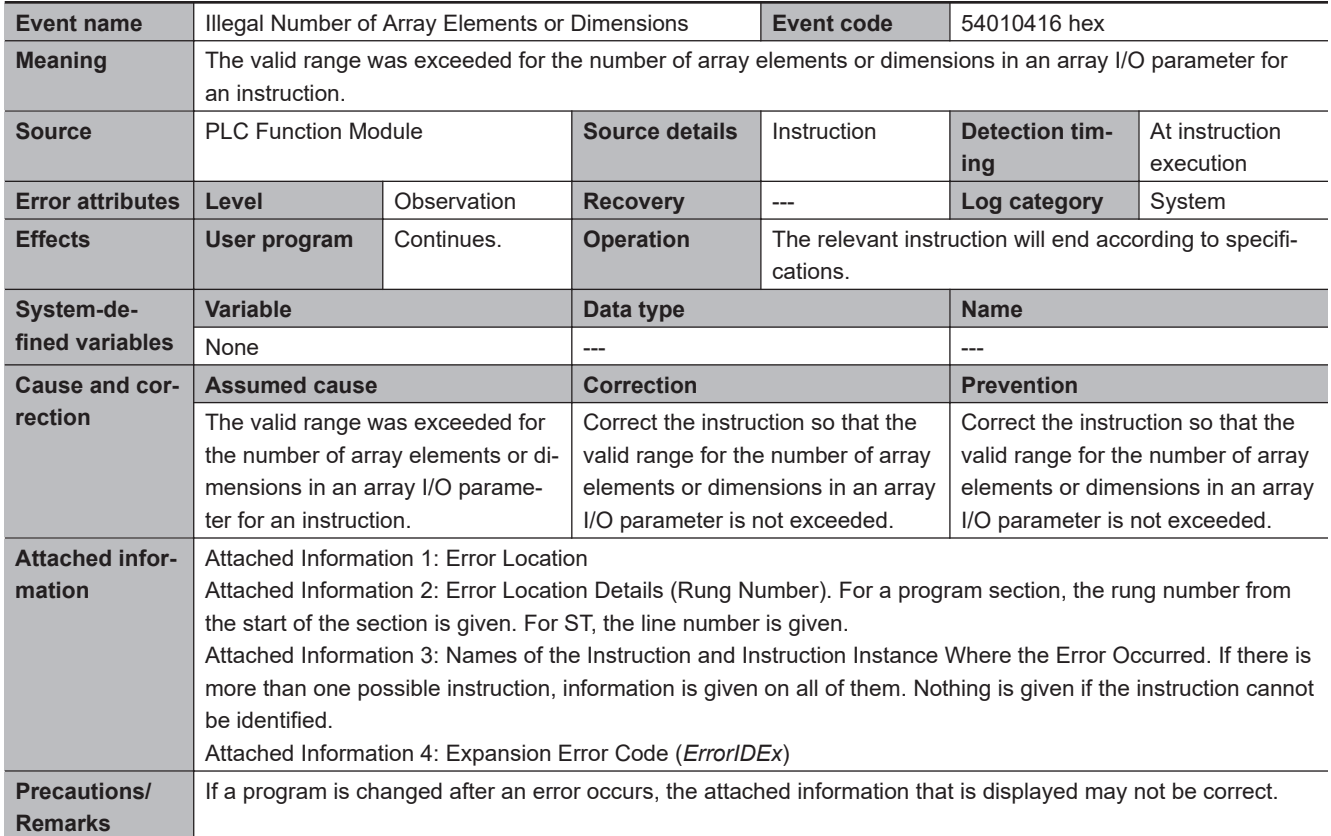

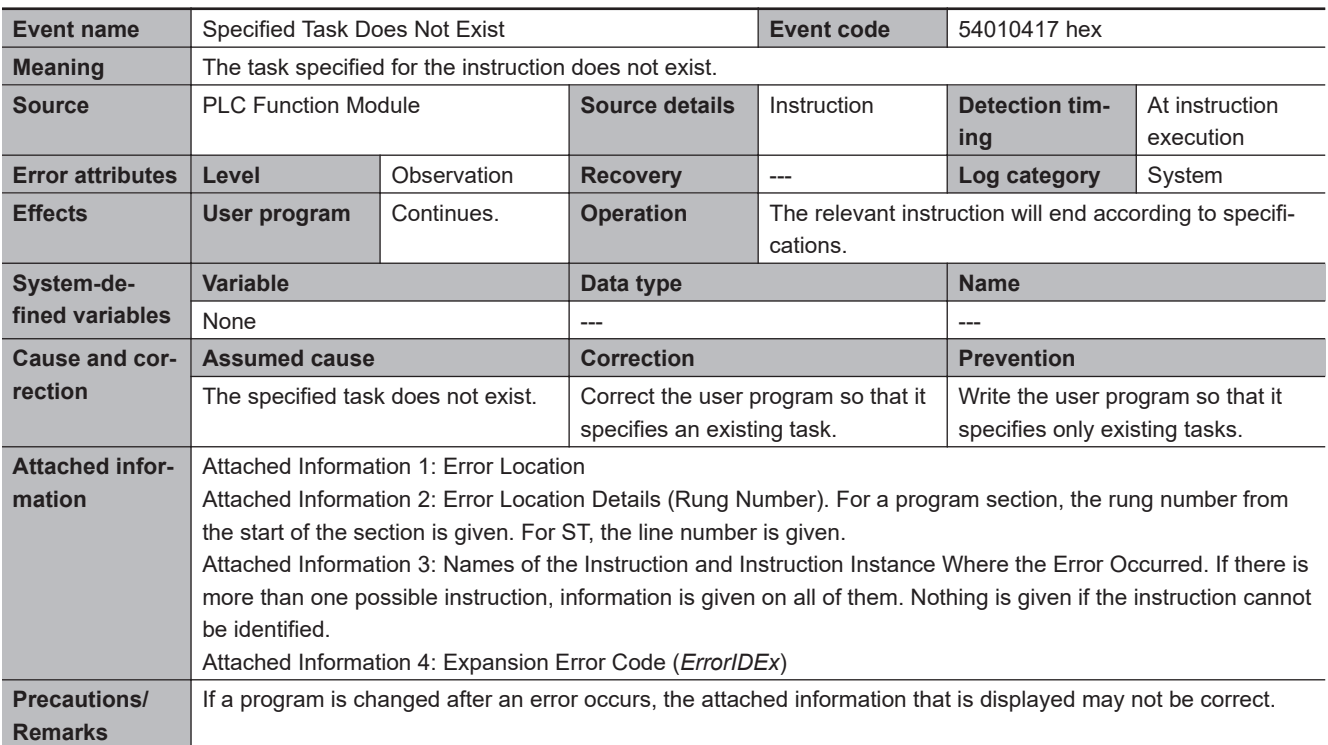

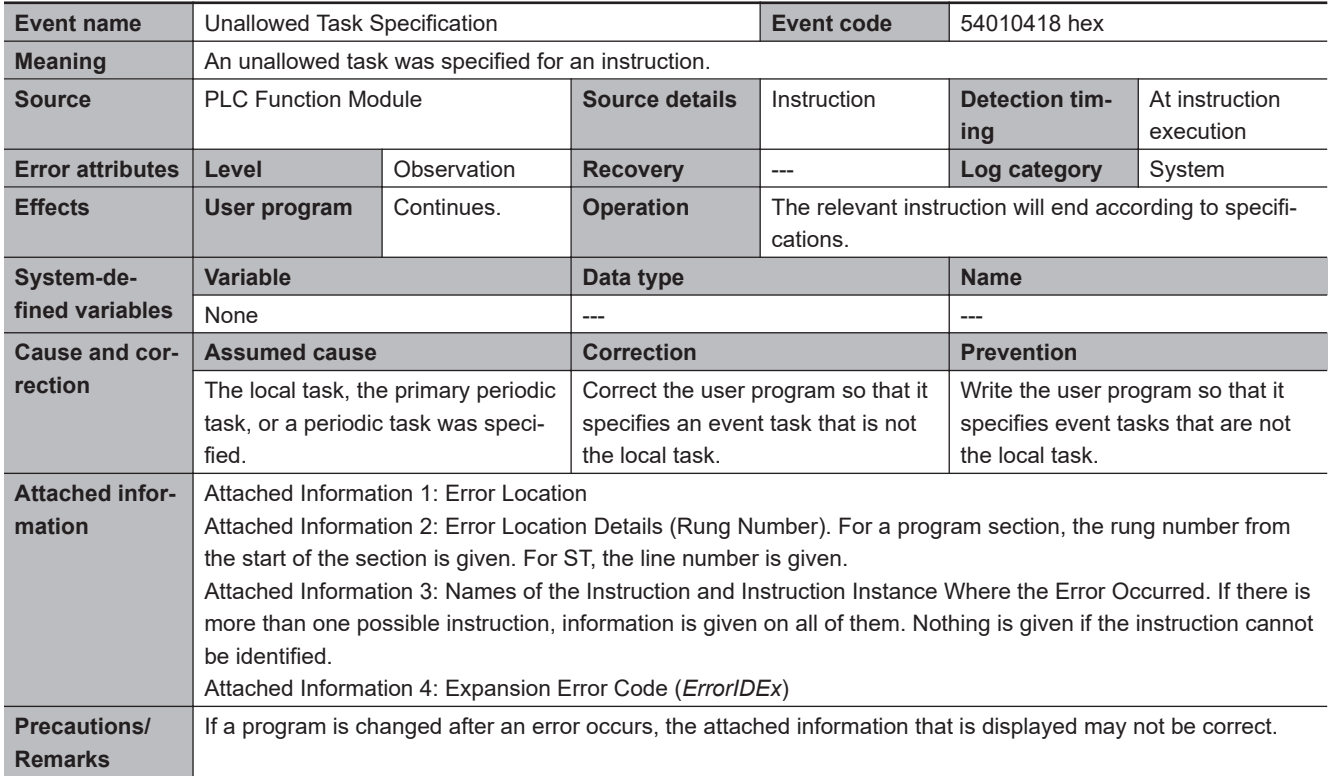

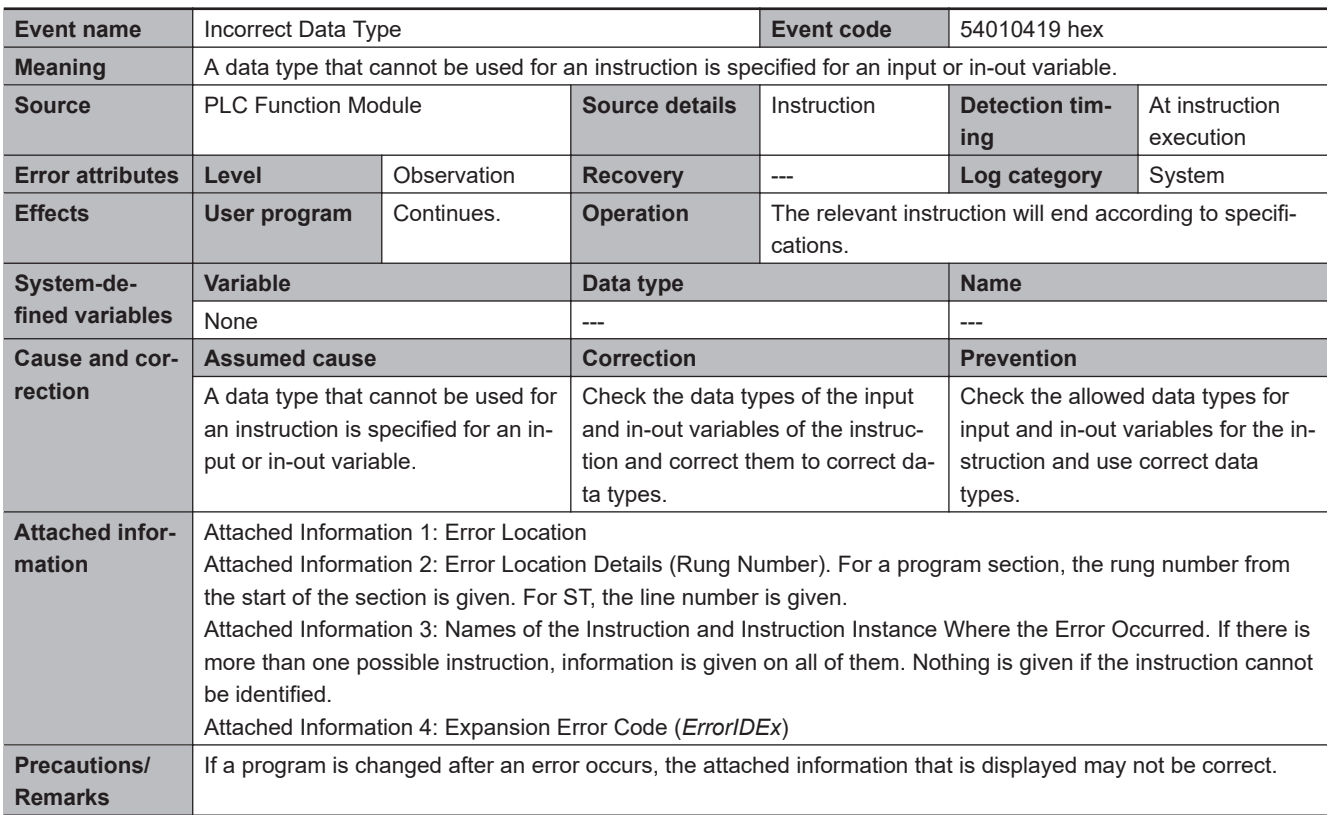

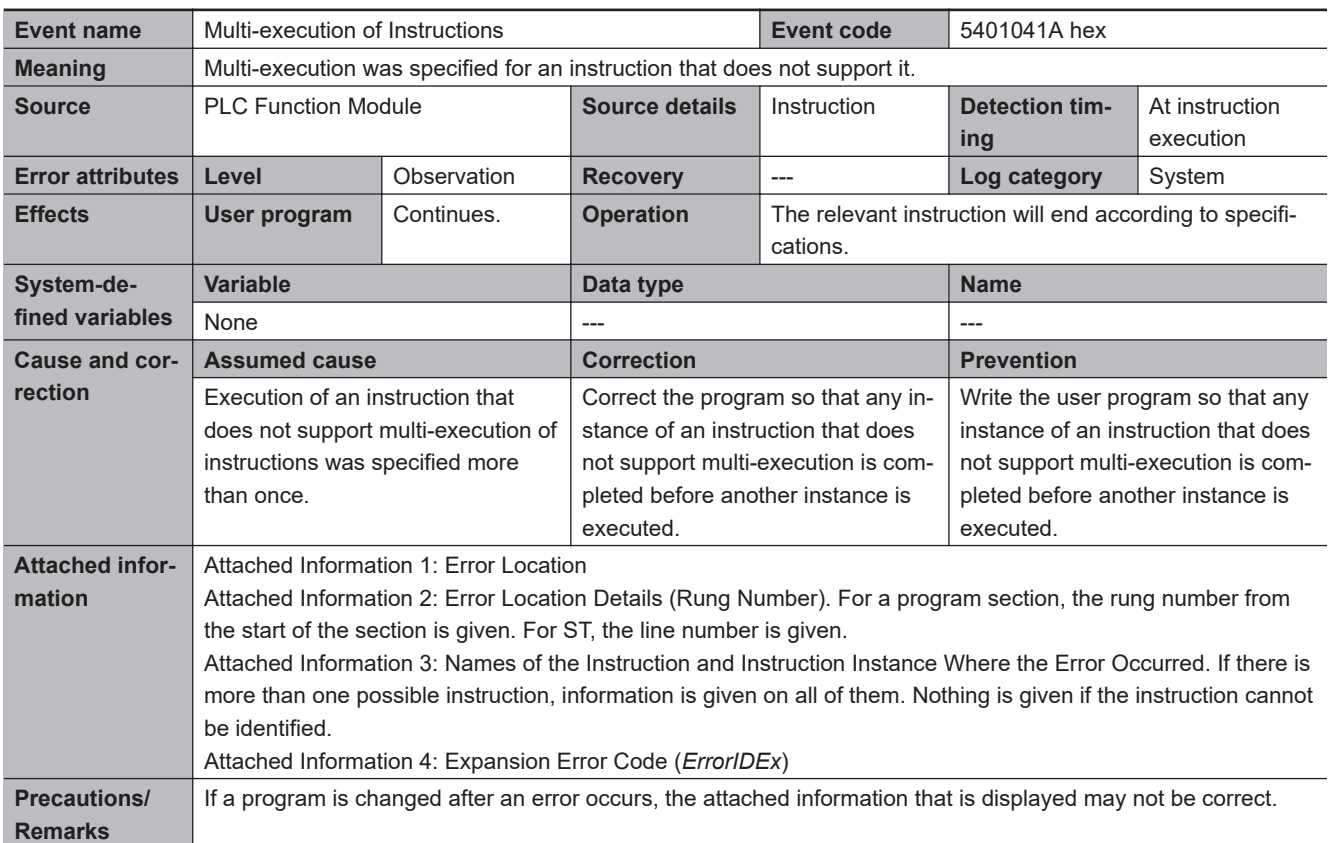

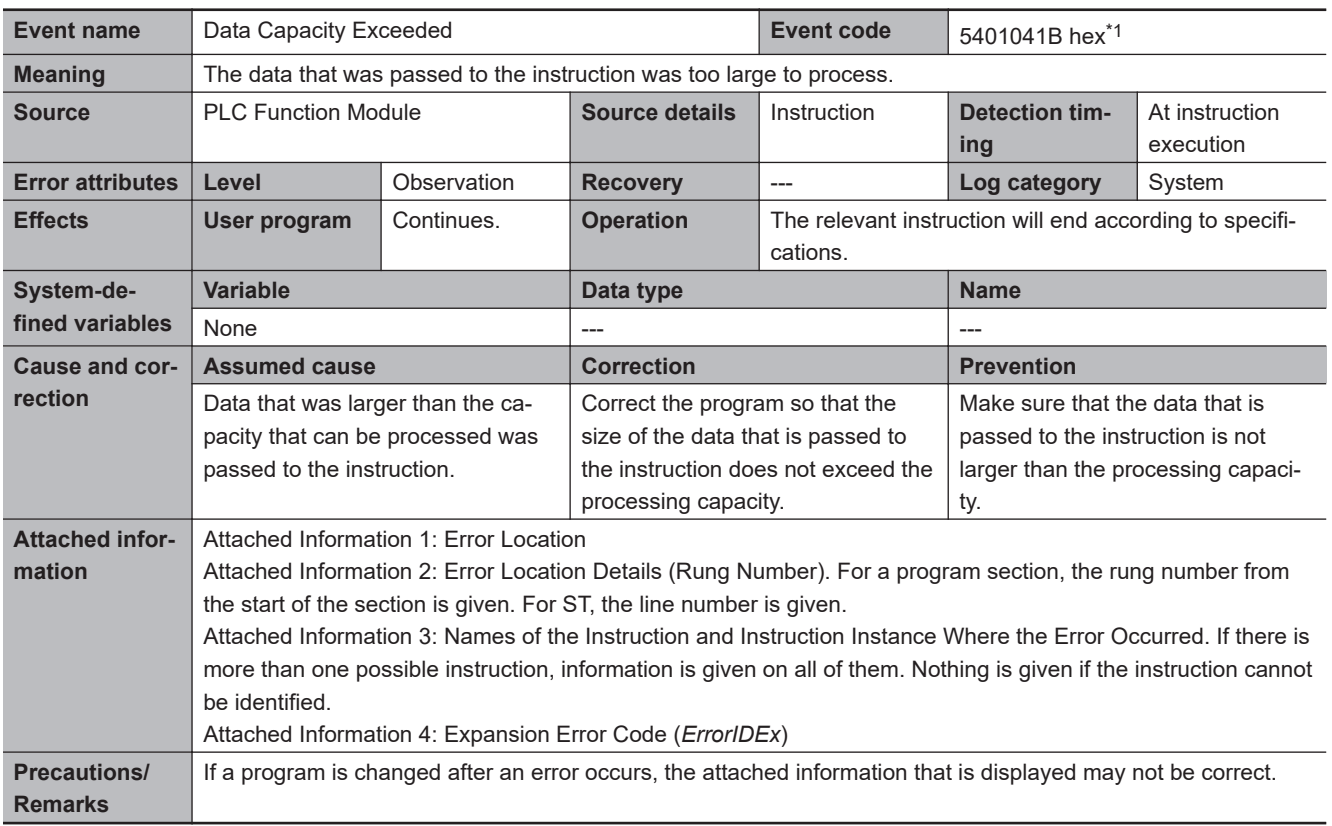

\*1. Error code 16#041B occurs for unit version 1.02 or later of the CPU Unit.

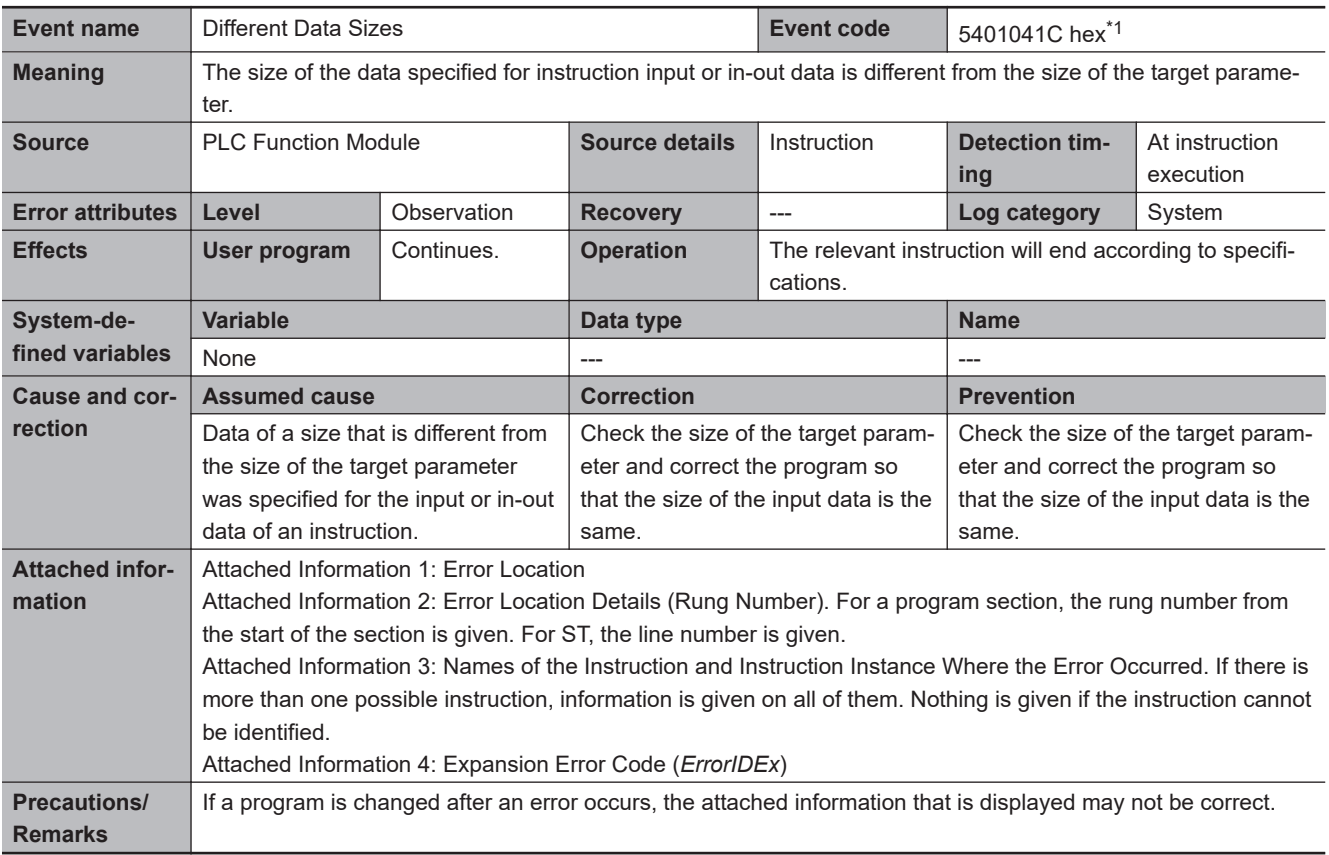

\*1. Error code 16#041C occurs for unit version 1.04 or later of the CPU Unit.

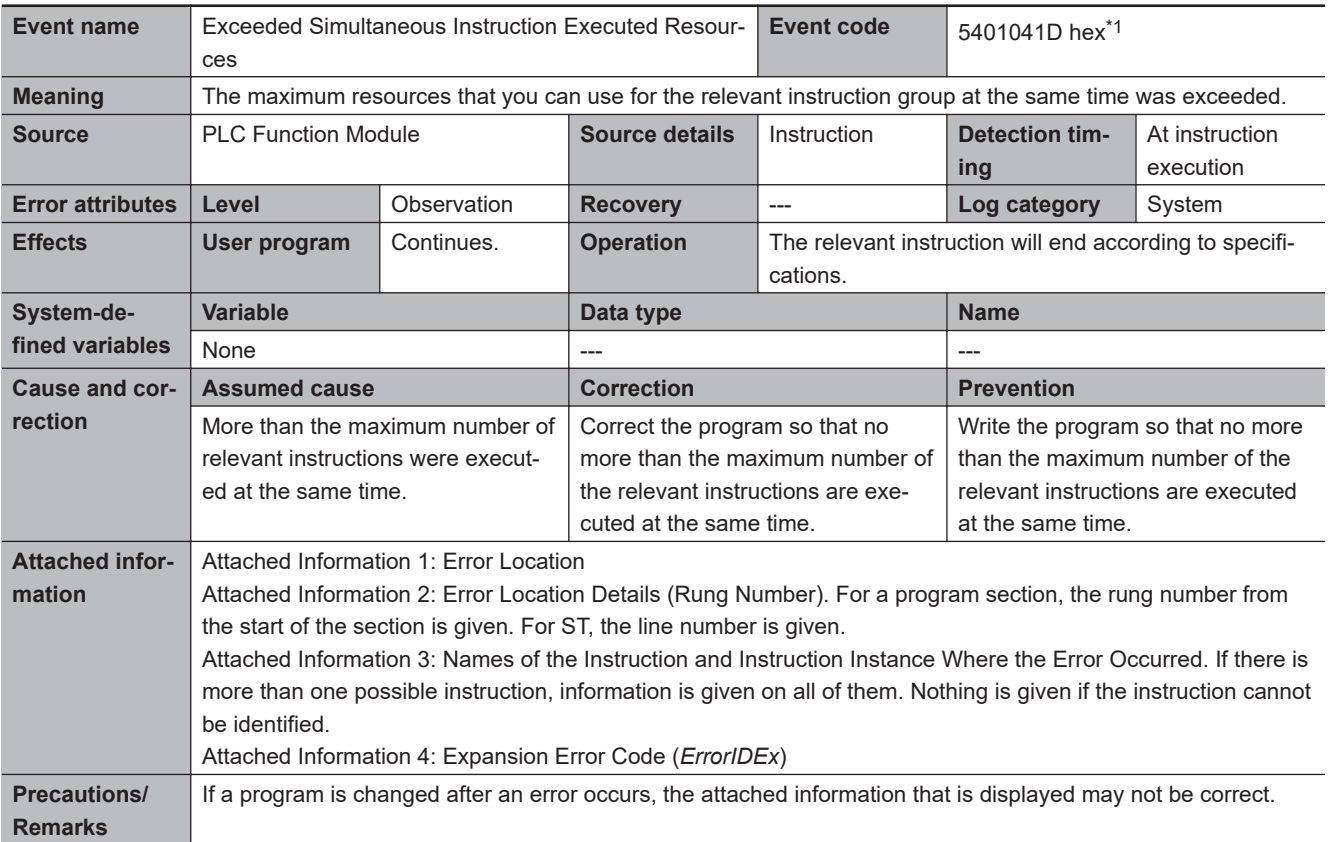

\*1. Error code 16#041D occurs for unit version 1.05 or later of the CPU Unit.

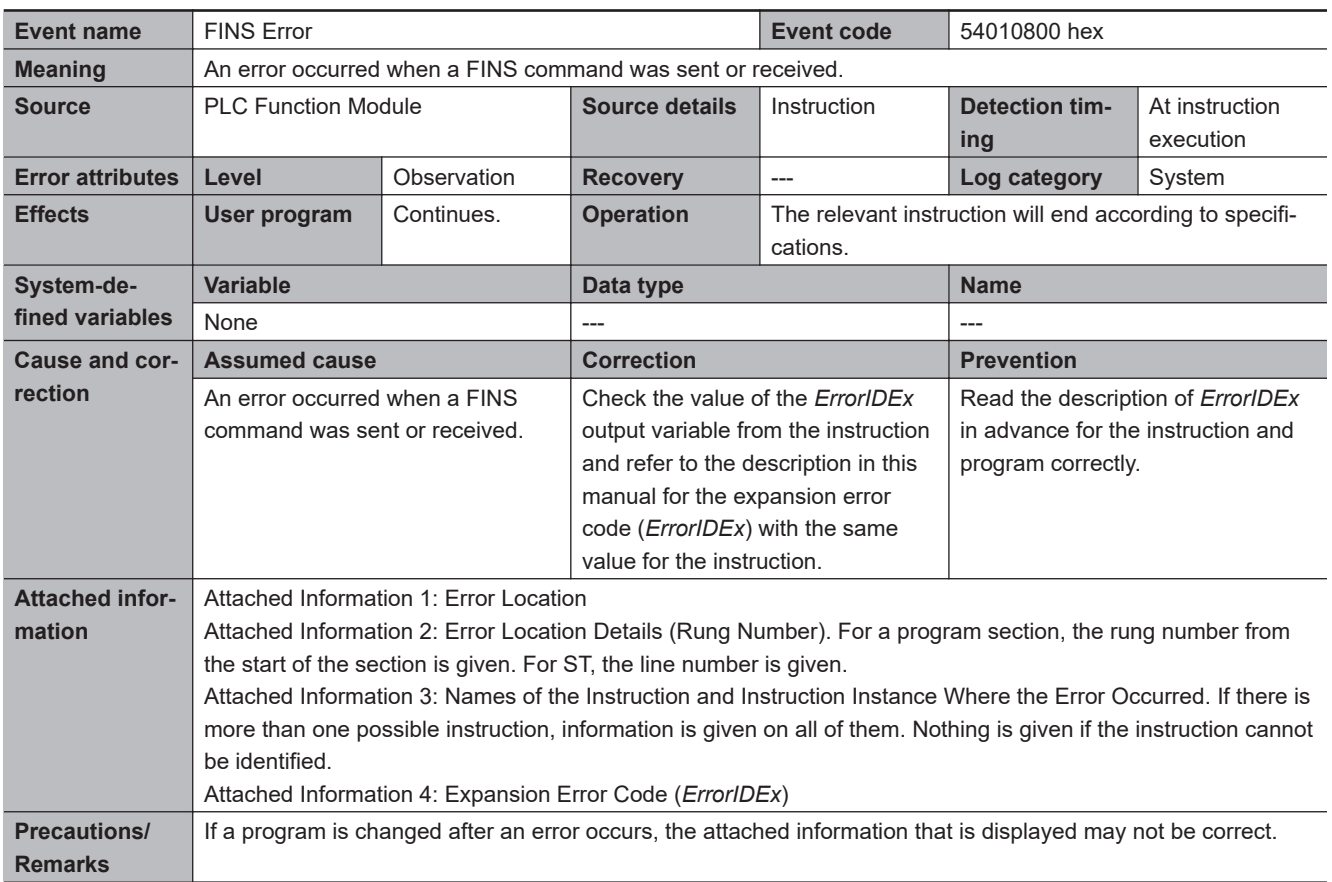

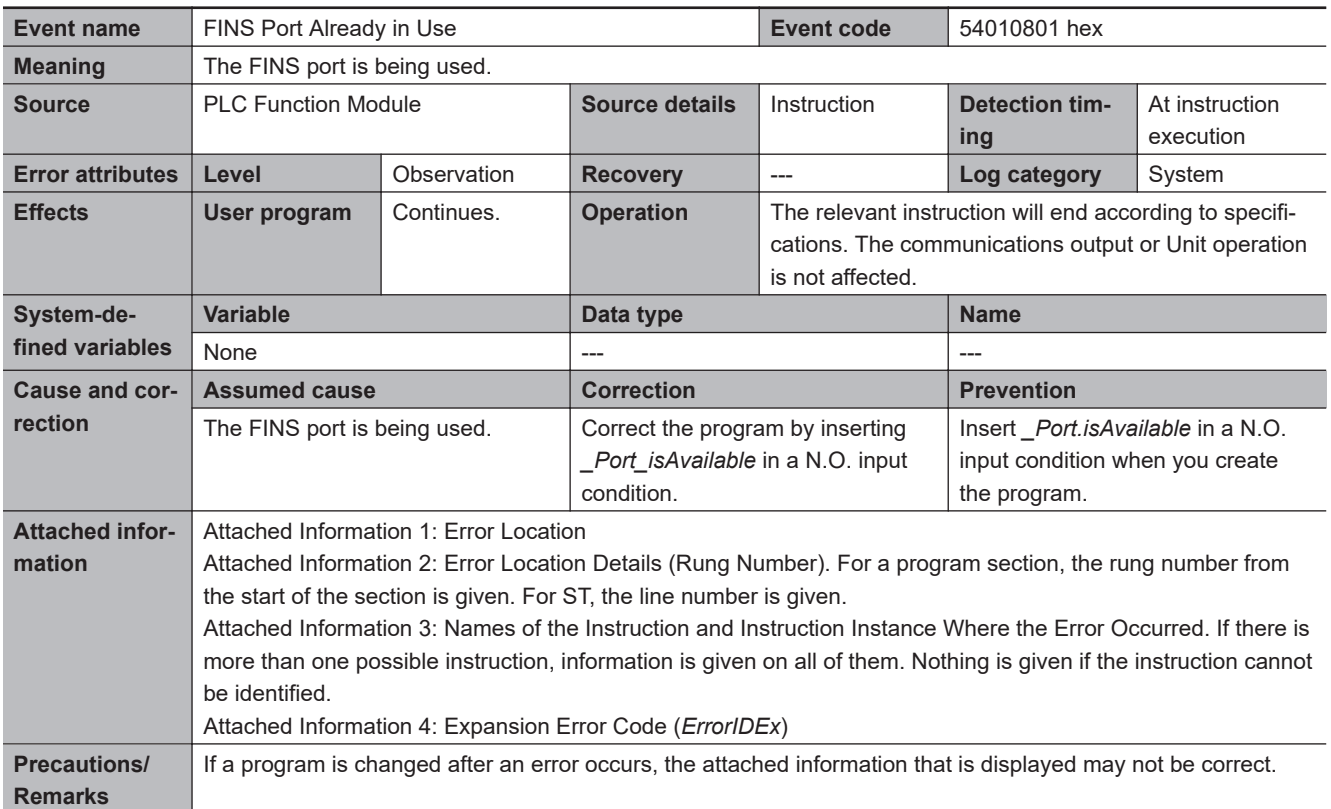

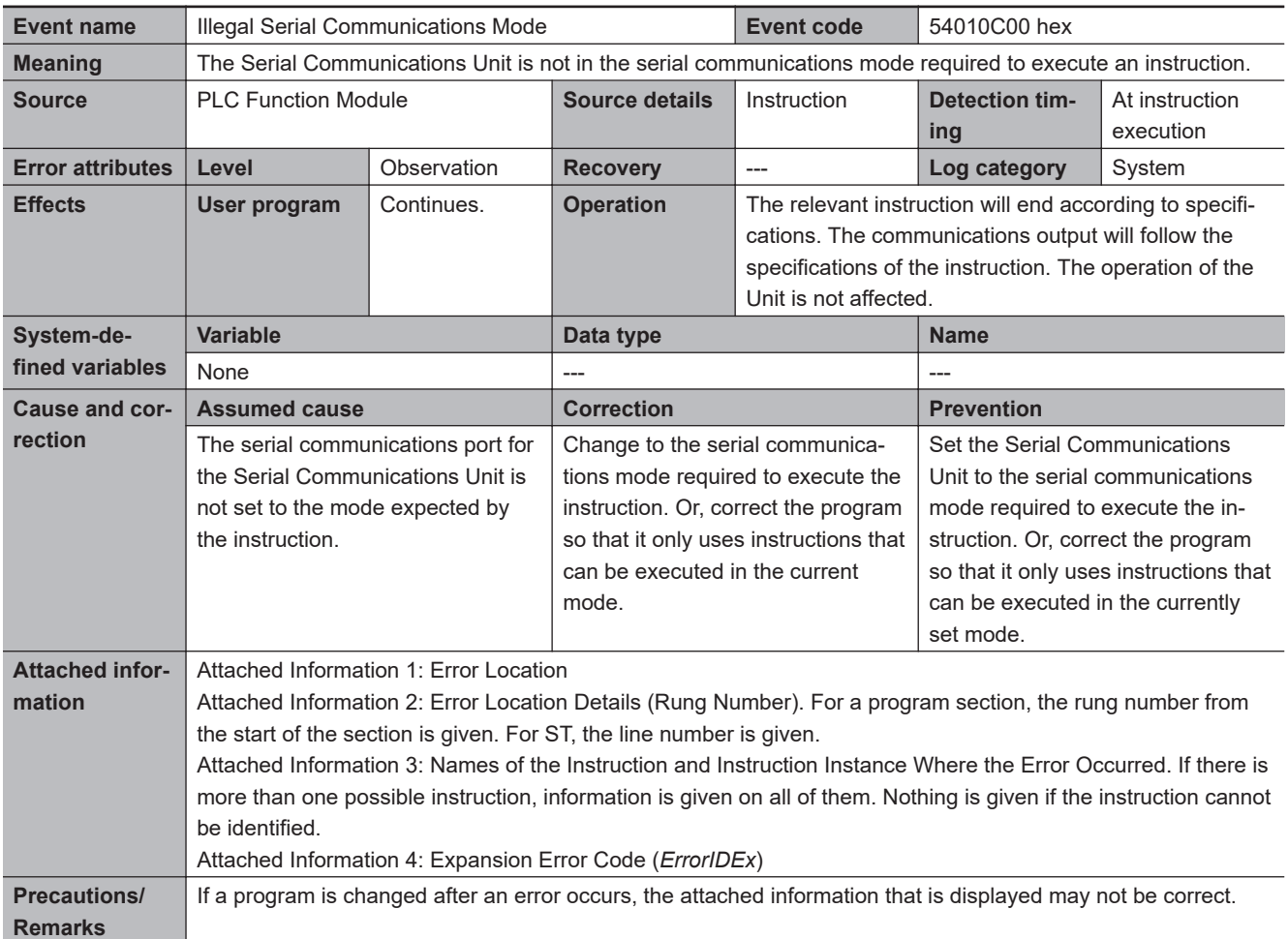

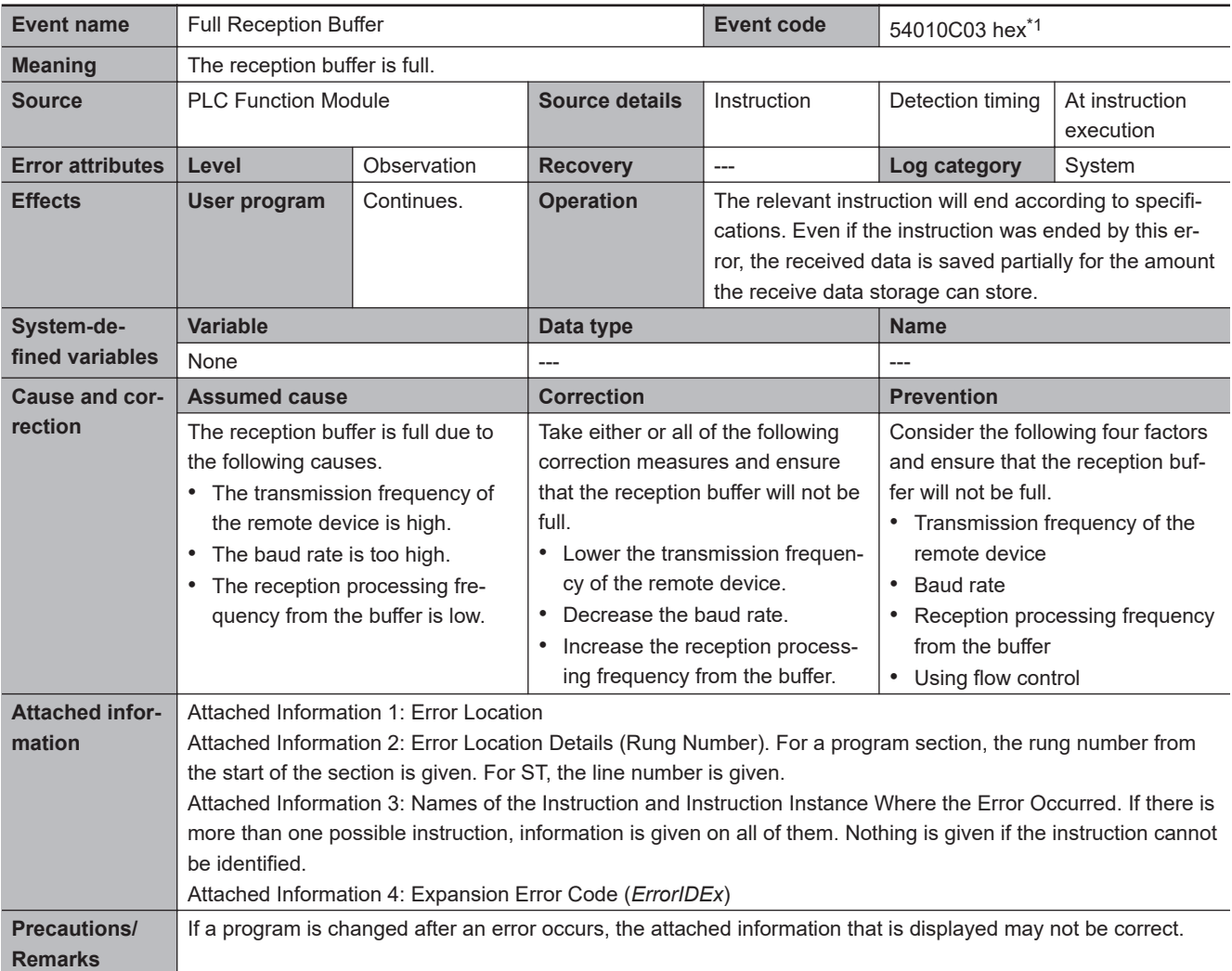

\*1. Error code 16#0C03 occurs for unit version 1.11 or later of the CPU Unit.

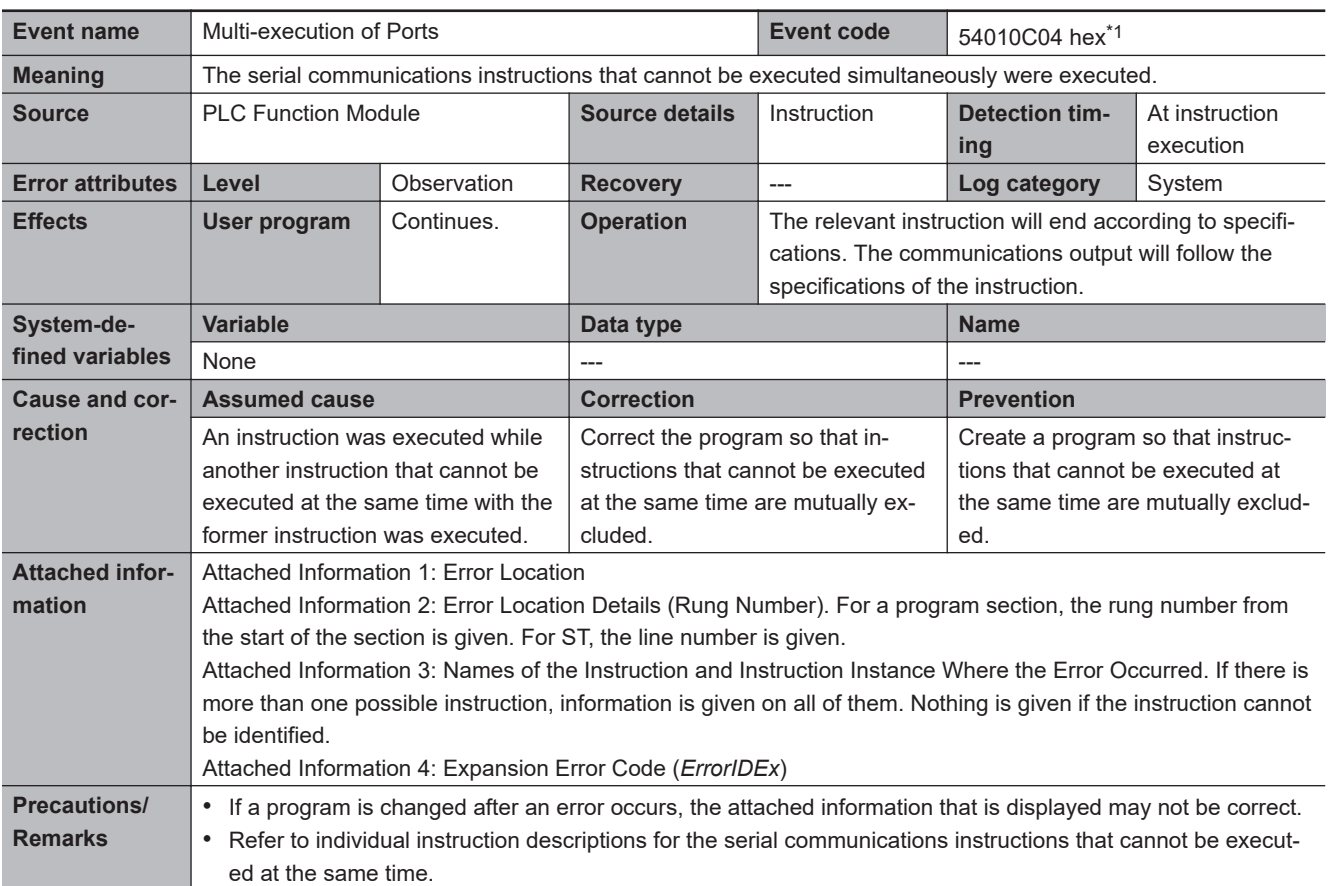

\*1. Error code 16#0C04 occurs for unit version 1.11 or later of the CPU Unit.

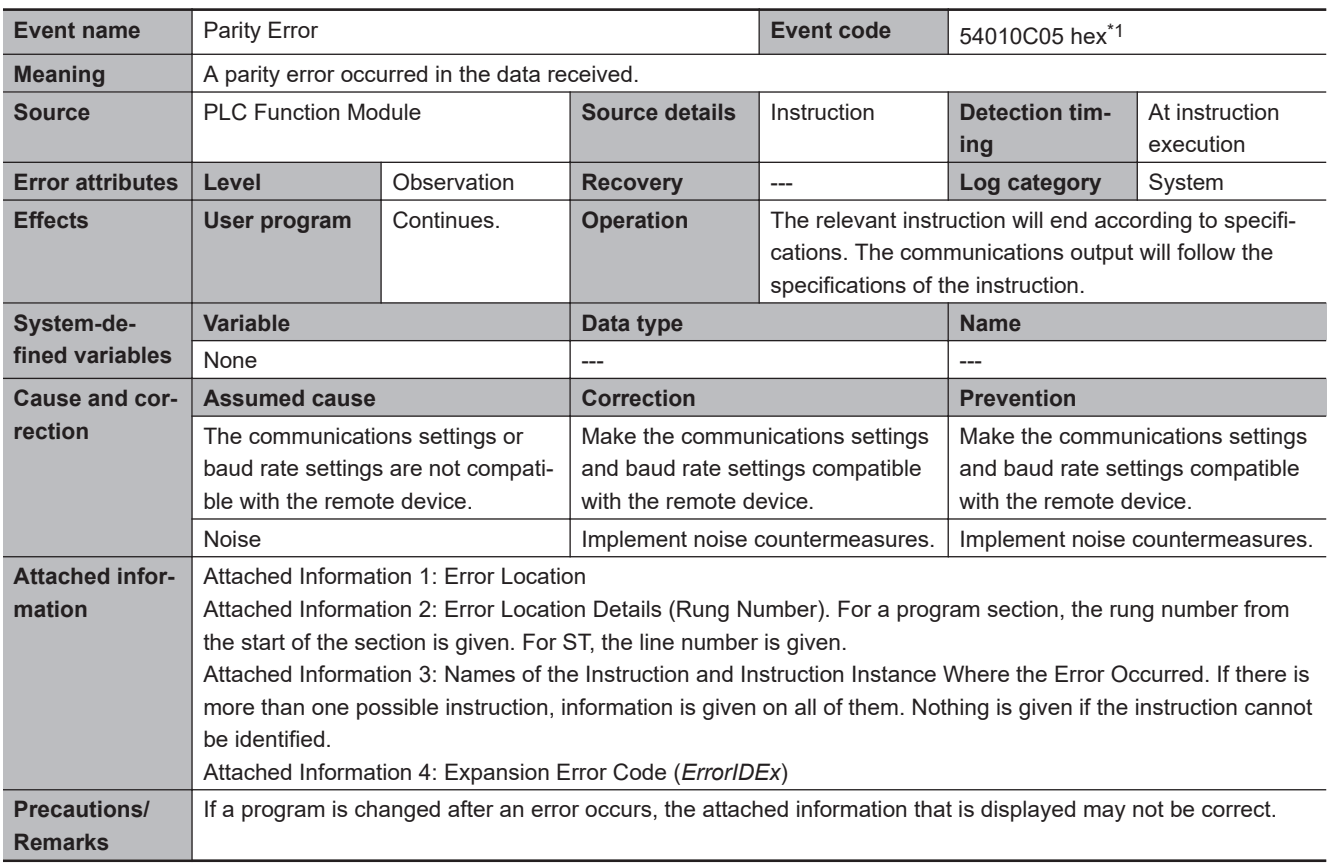

\*1. Error code 16#0C05 occurs for unit version 1.11 or later of the CPU Unit.

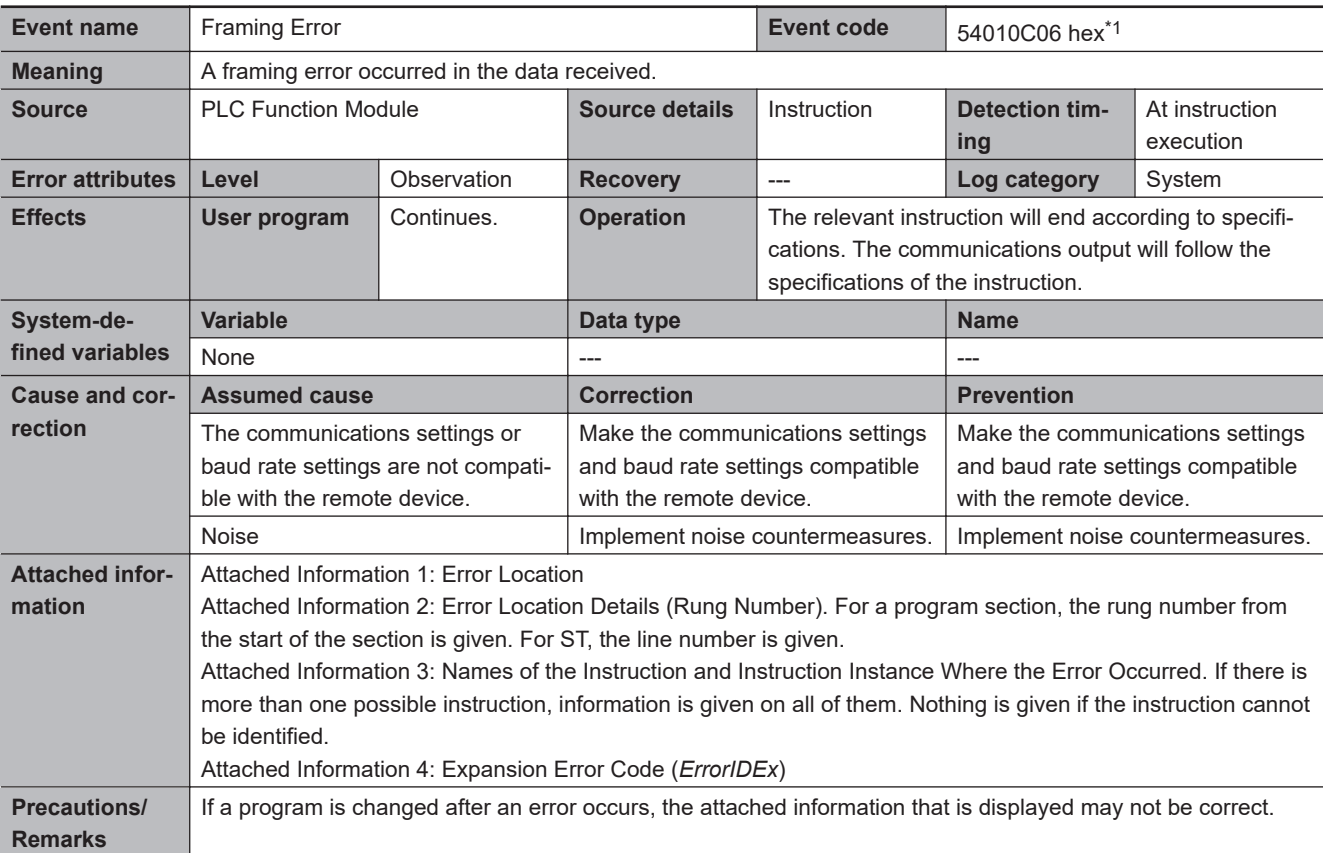

\*1. Error code 16#0C06 occurs for unit version 1.11 or later of the CPU Unit.

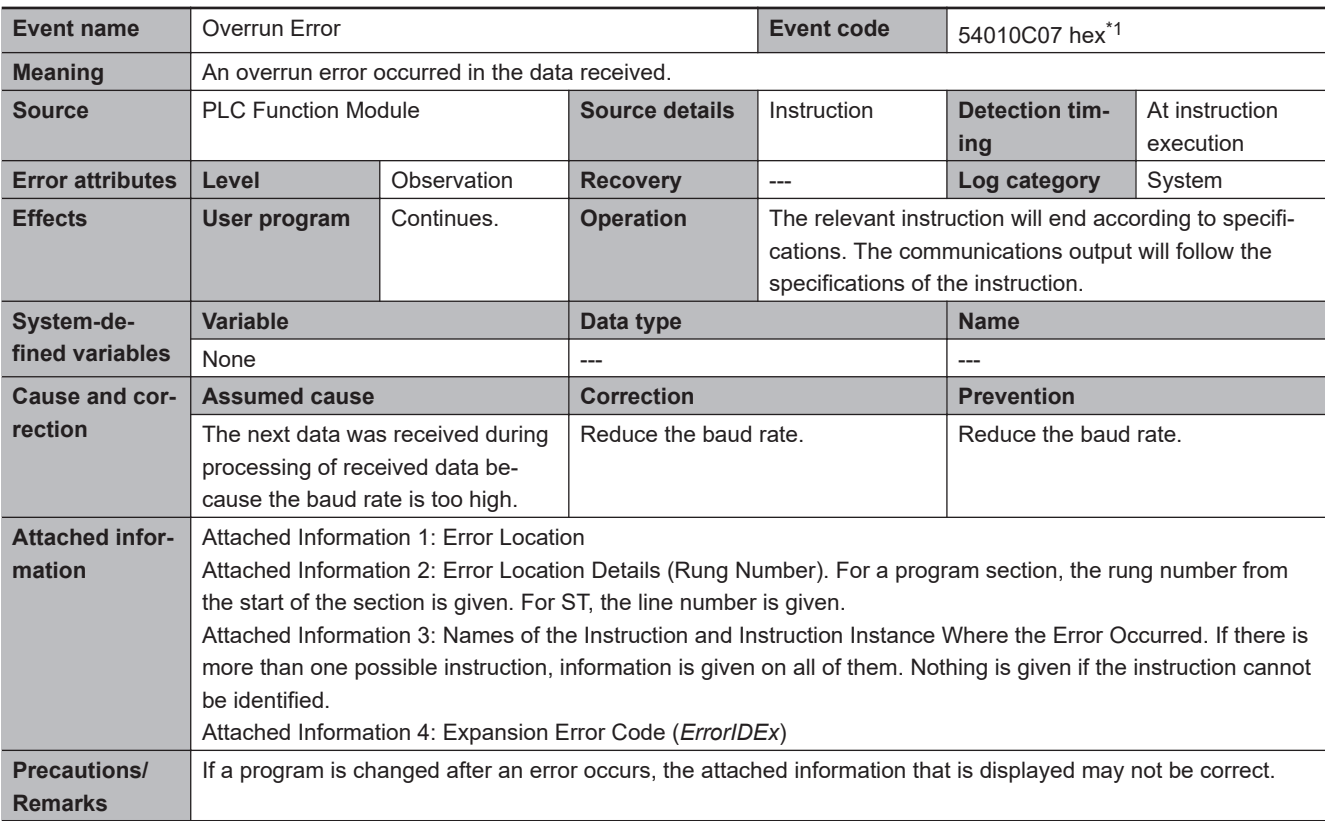

\*1. Error code 16#0C07 occurs for unit version 1.11 or later of the CPU Unit.

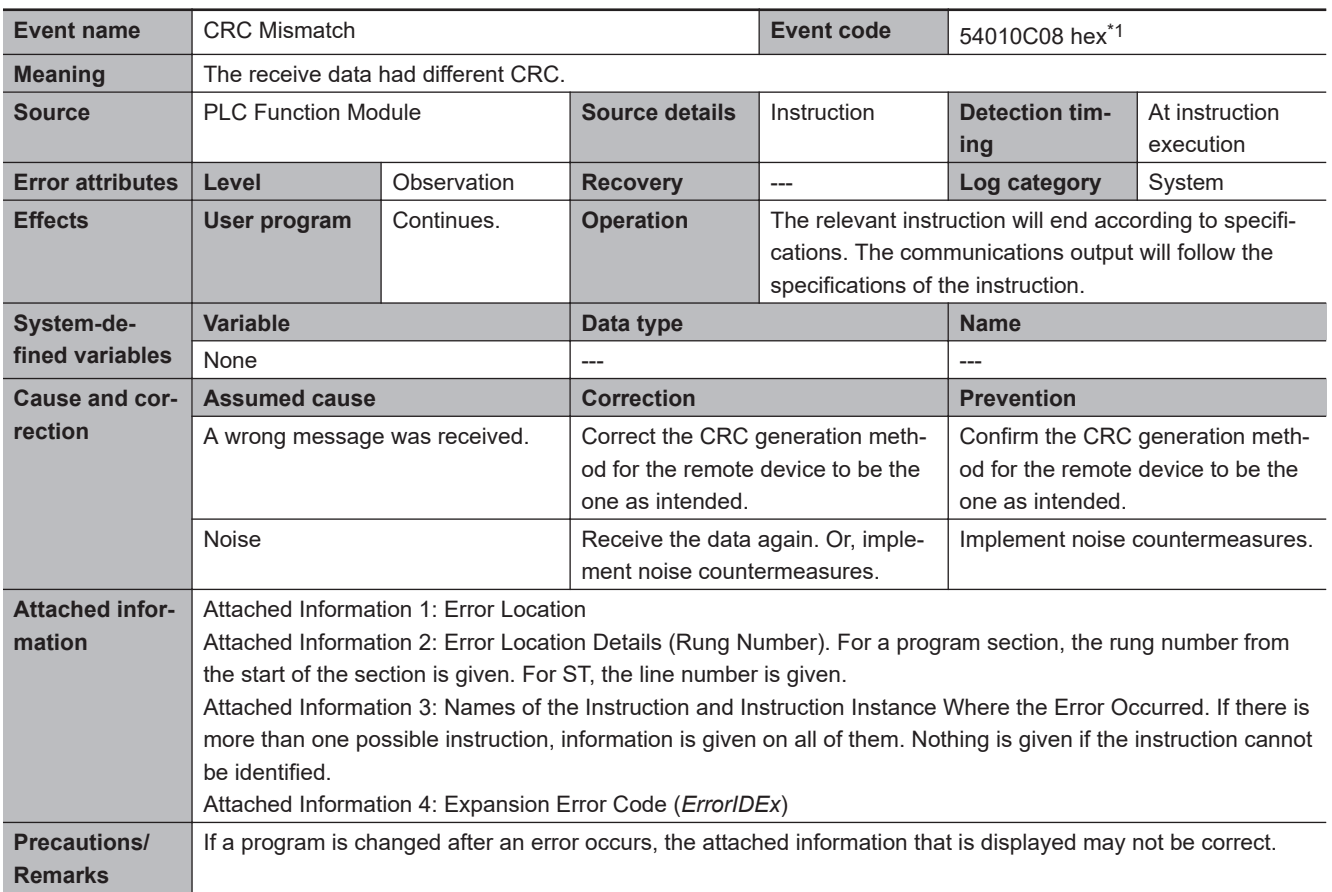

\*1. Error code 16#0C08 occurs for unit version 1.11 or later of the CPU Unit.

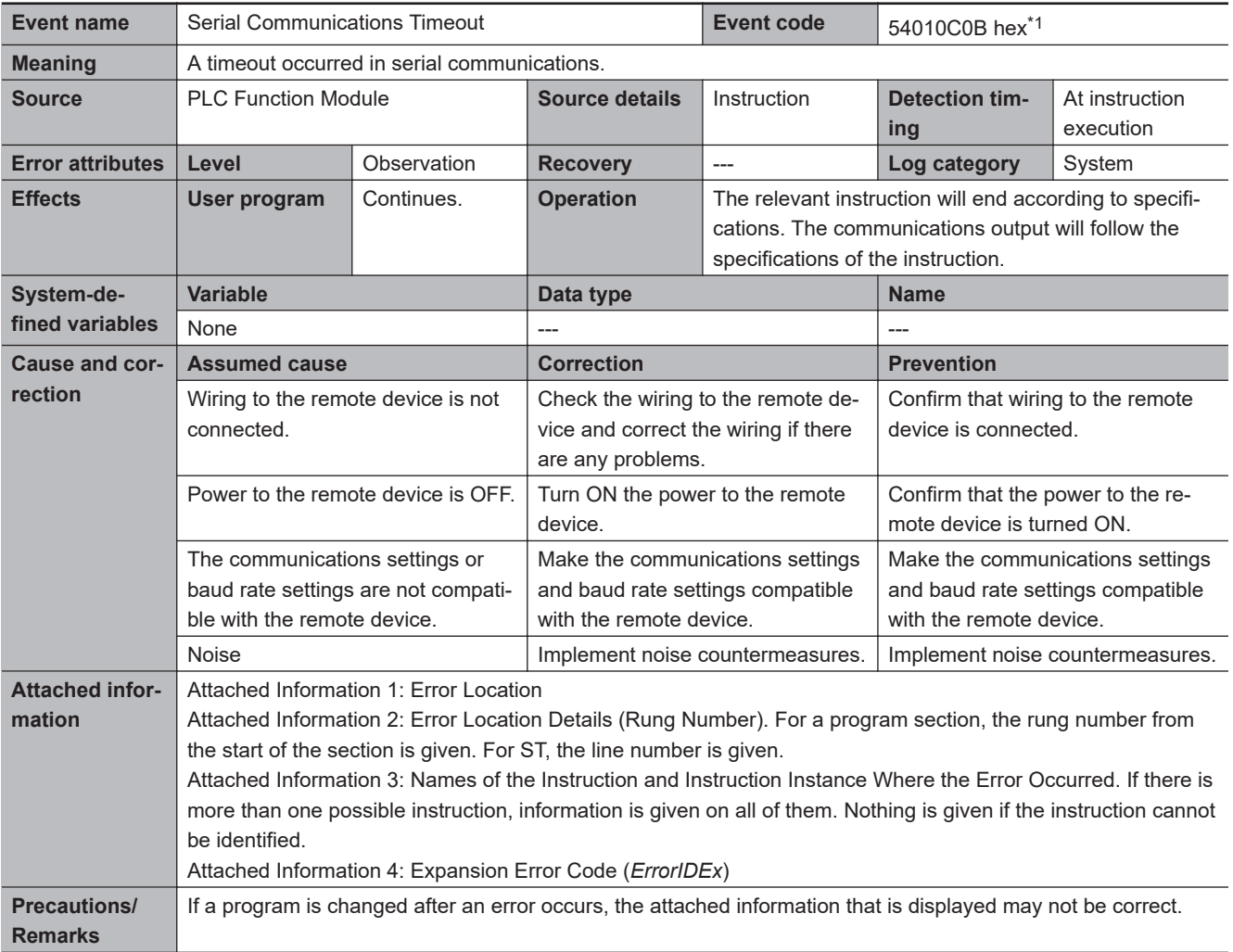

\*1. Error code 16#0C0B occurs for unit version 1.11 or later of the CPU Unit.

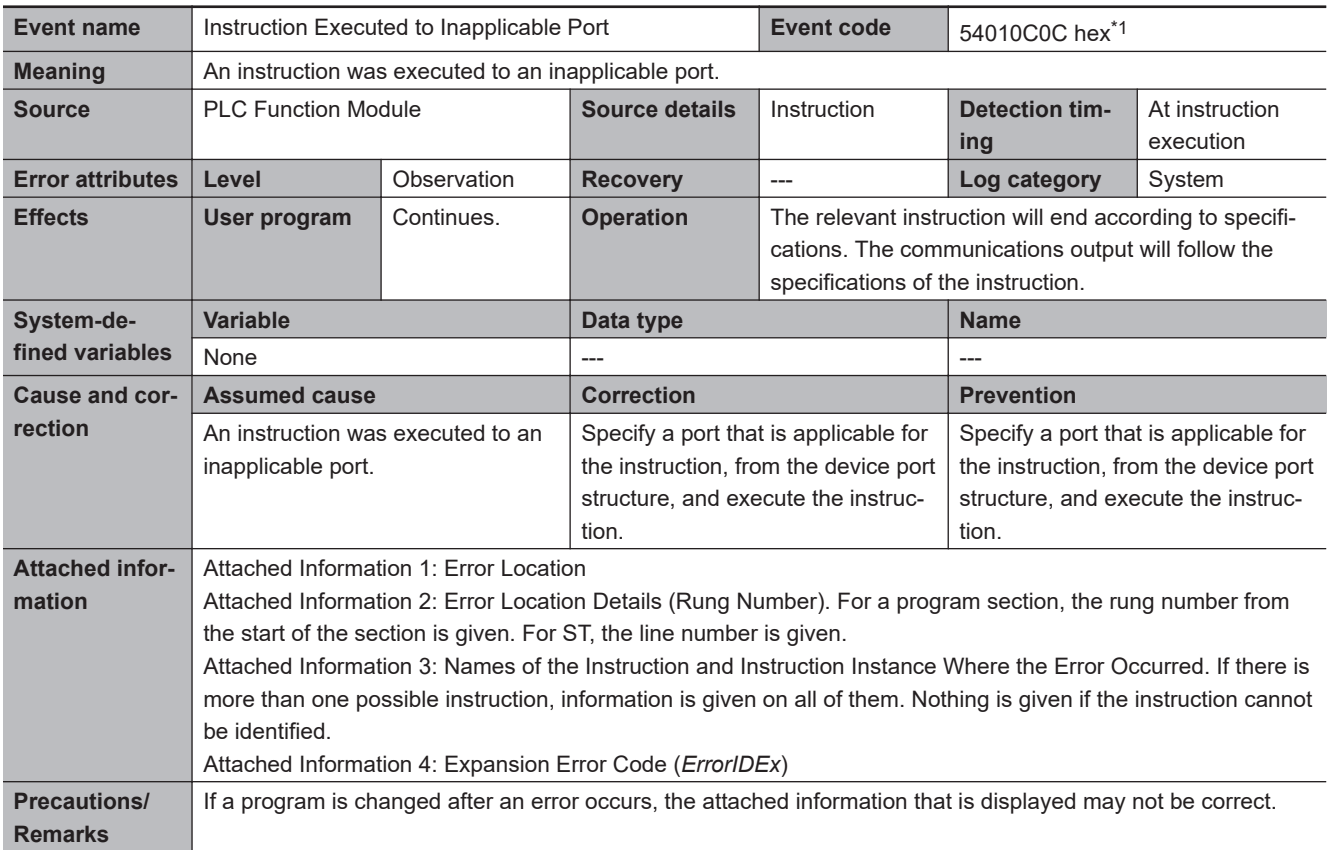

\*1. Error code 16#0C0C occurs for unit version 1.11 or later of the CPU Unit.

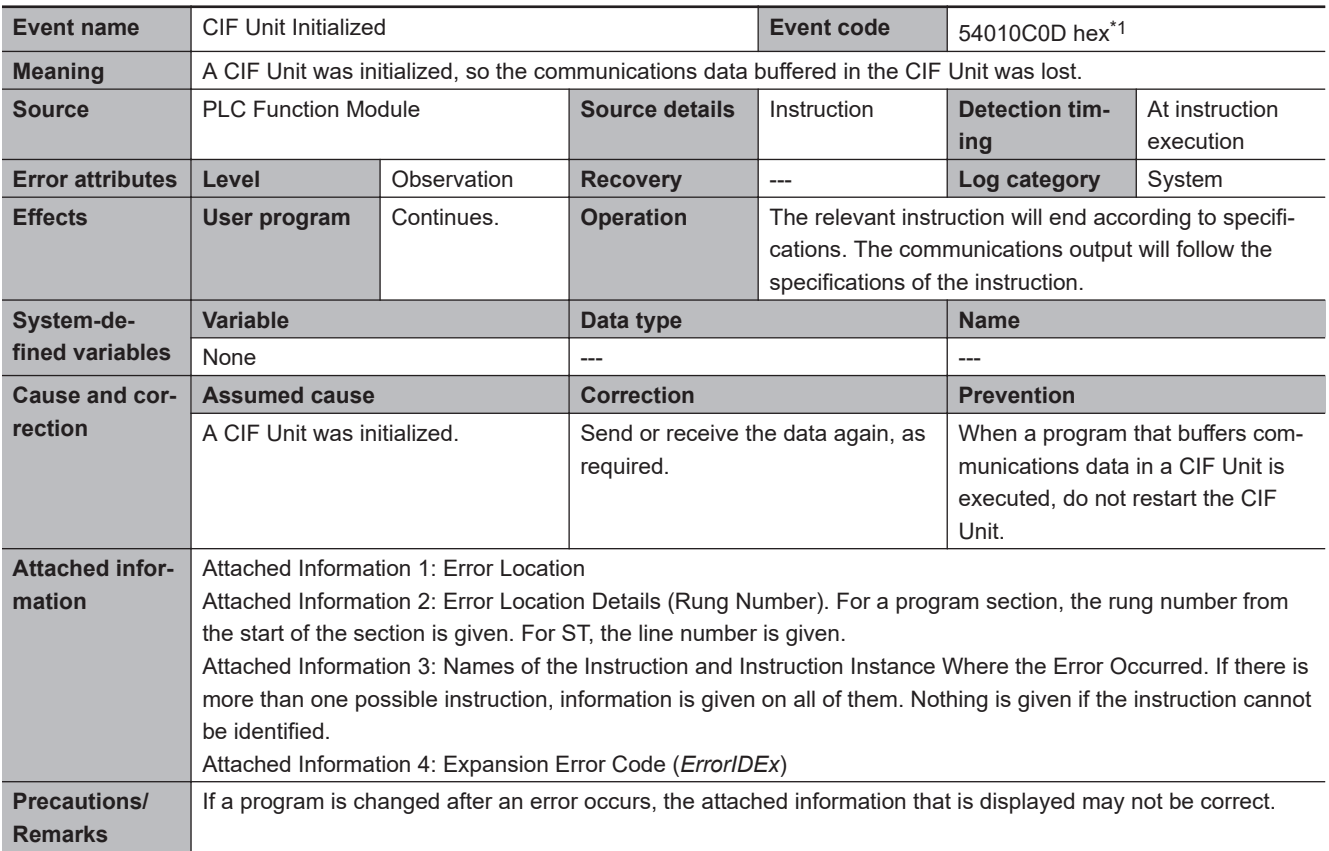

\*1. Error code 16#0C0D occurs for unit version 1.13 or later of the CPU Unit.

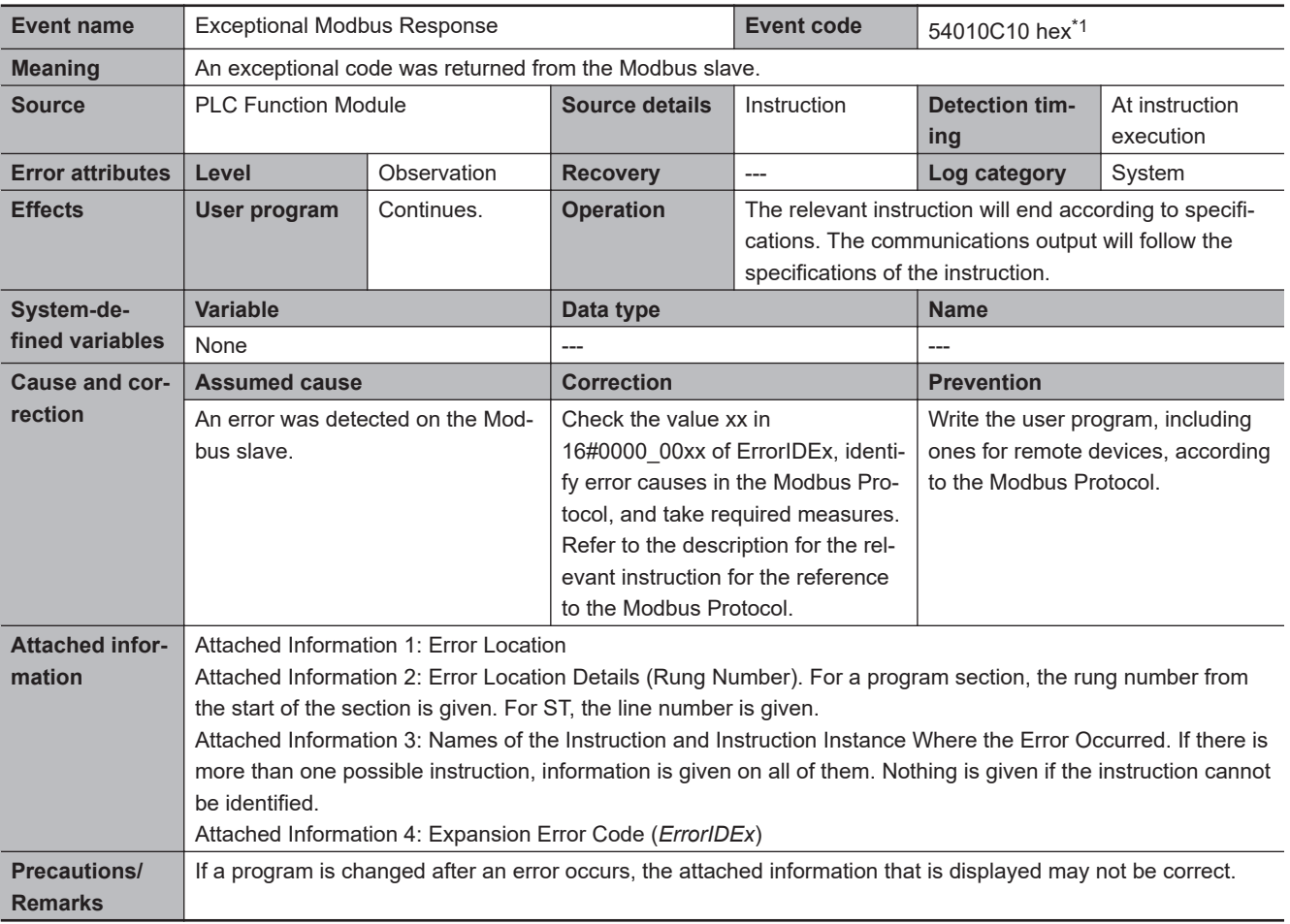

\*1. Error code 16#0C10 occurs for unit version 1.11 or later of the CPU Unit.

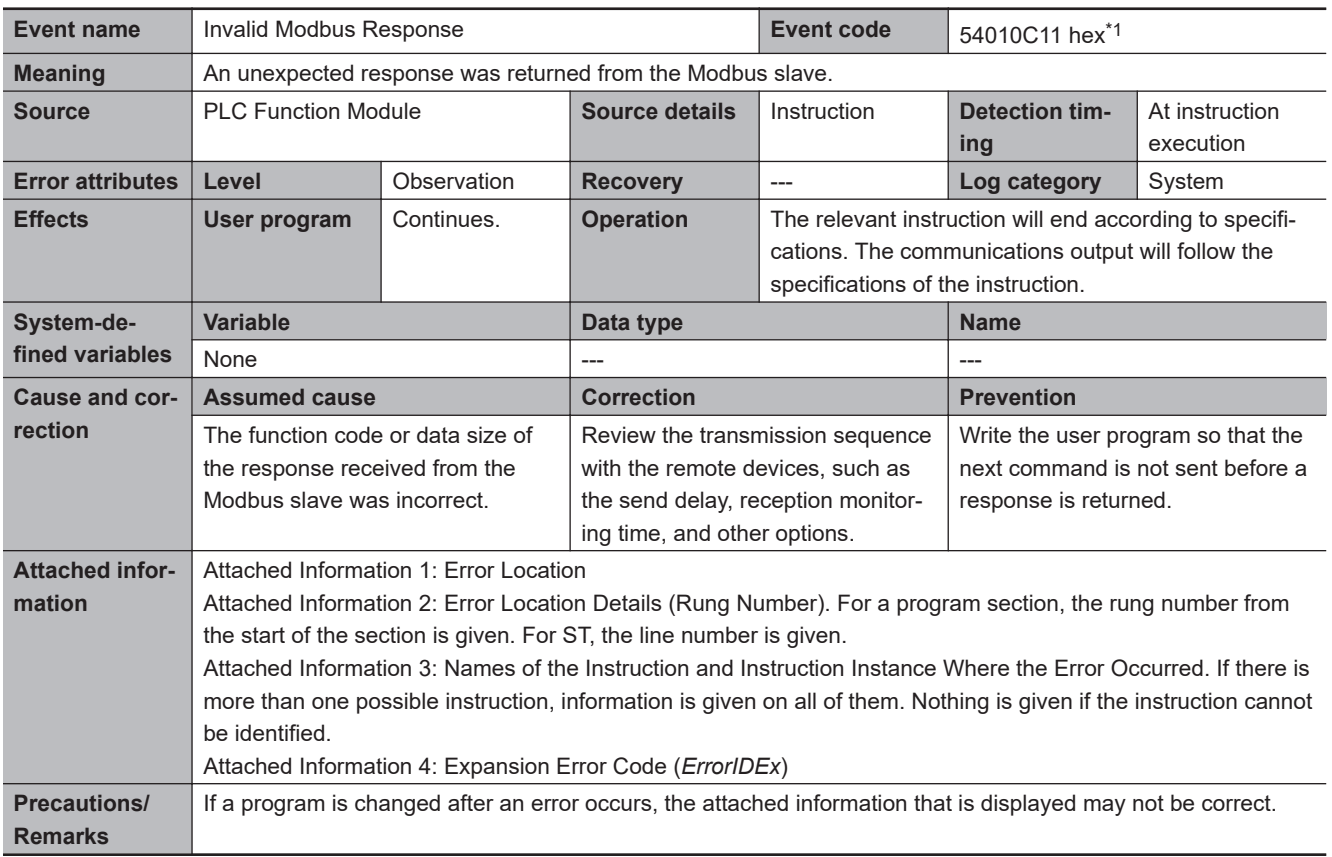

\*1. Error code 16#0C11 occurs for unit version 1.11 or later of the CPU Unit.

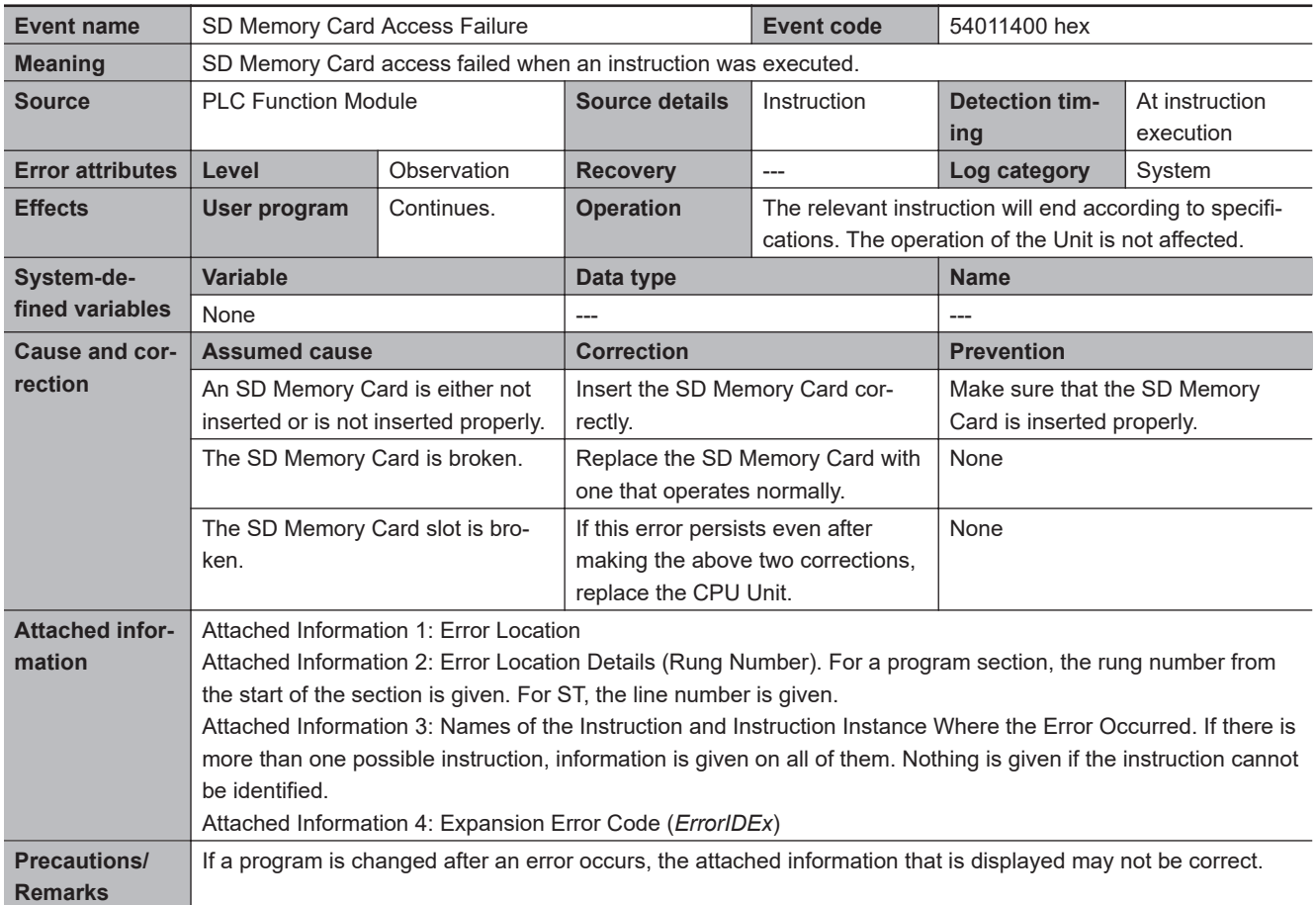

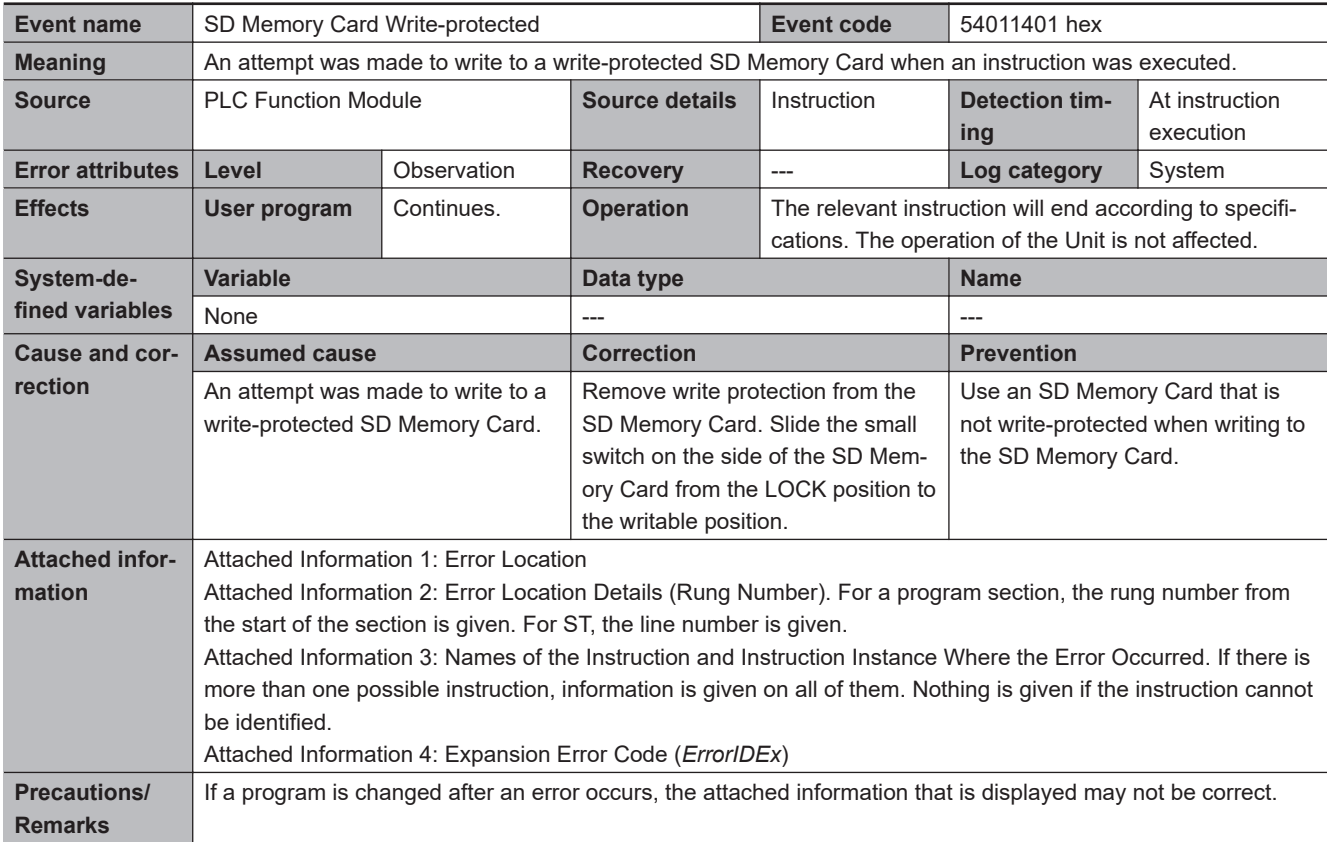

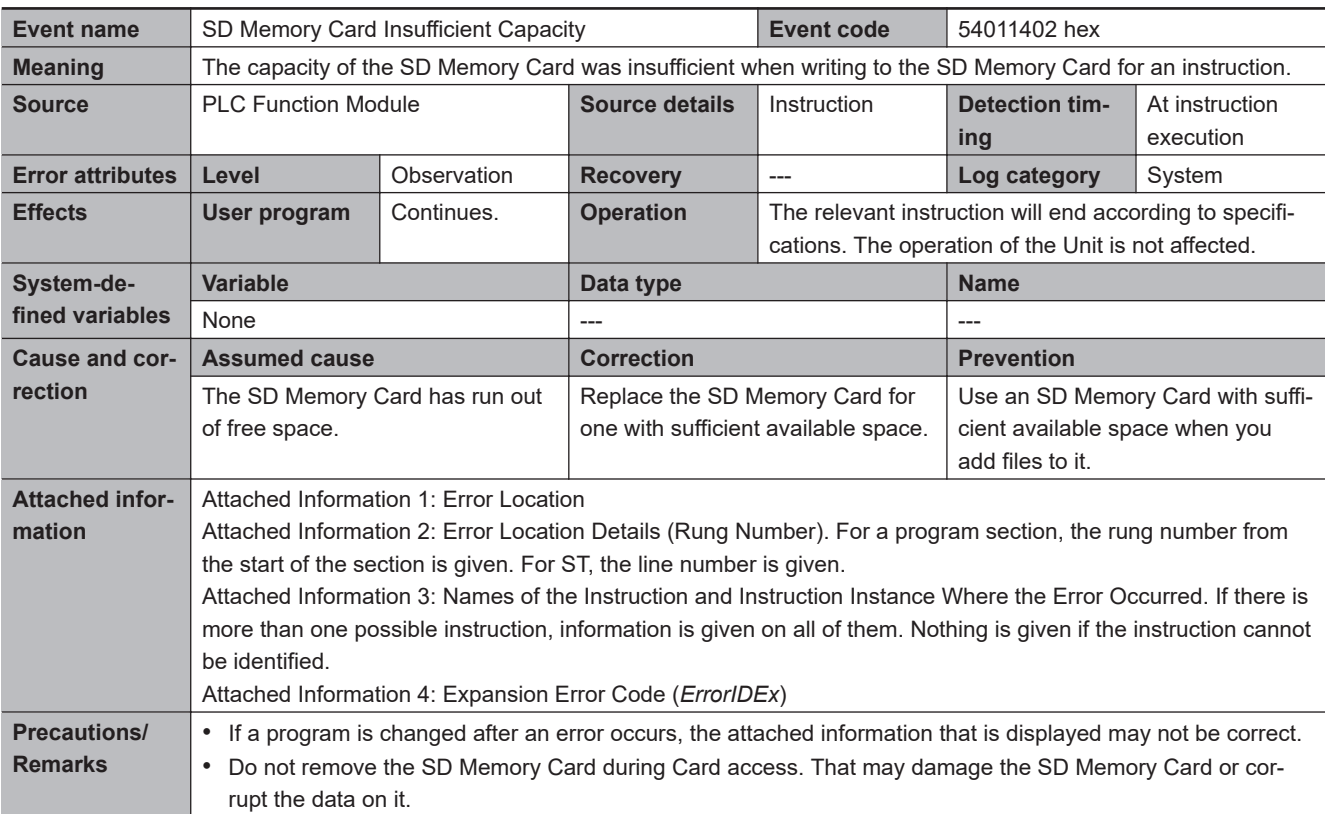

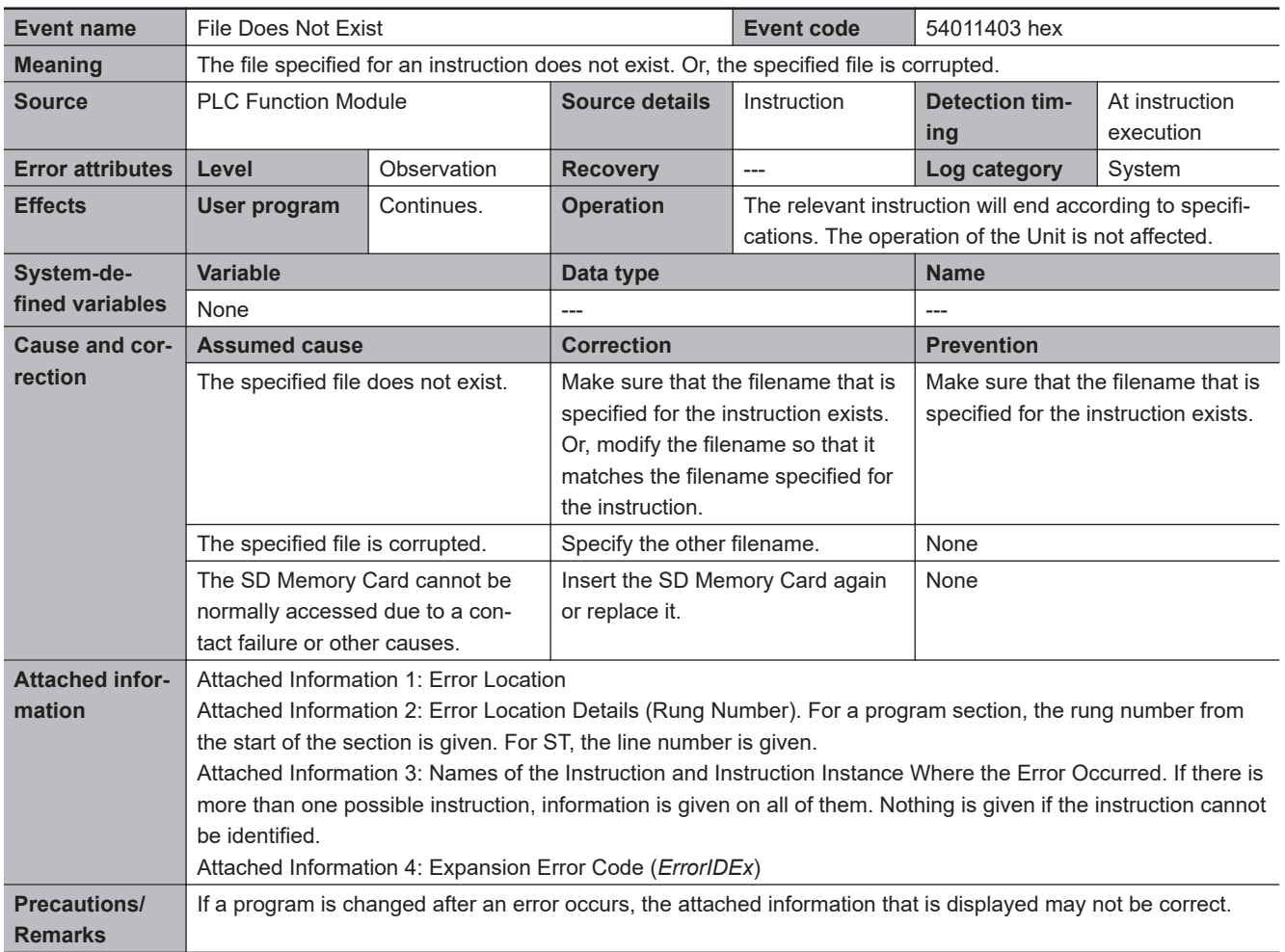

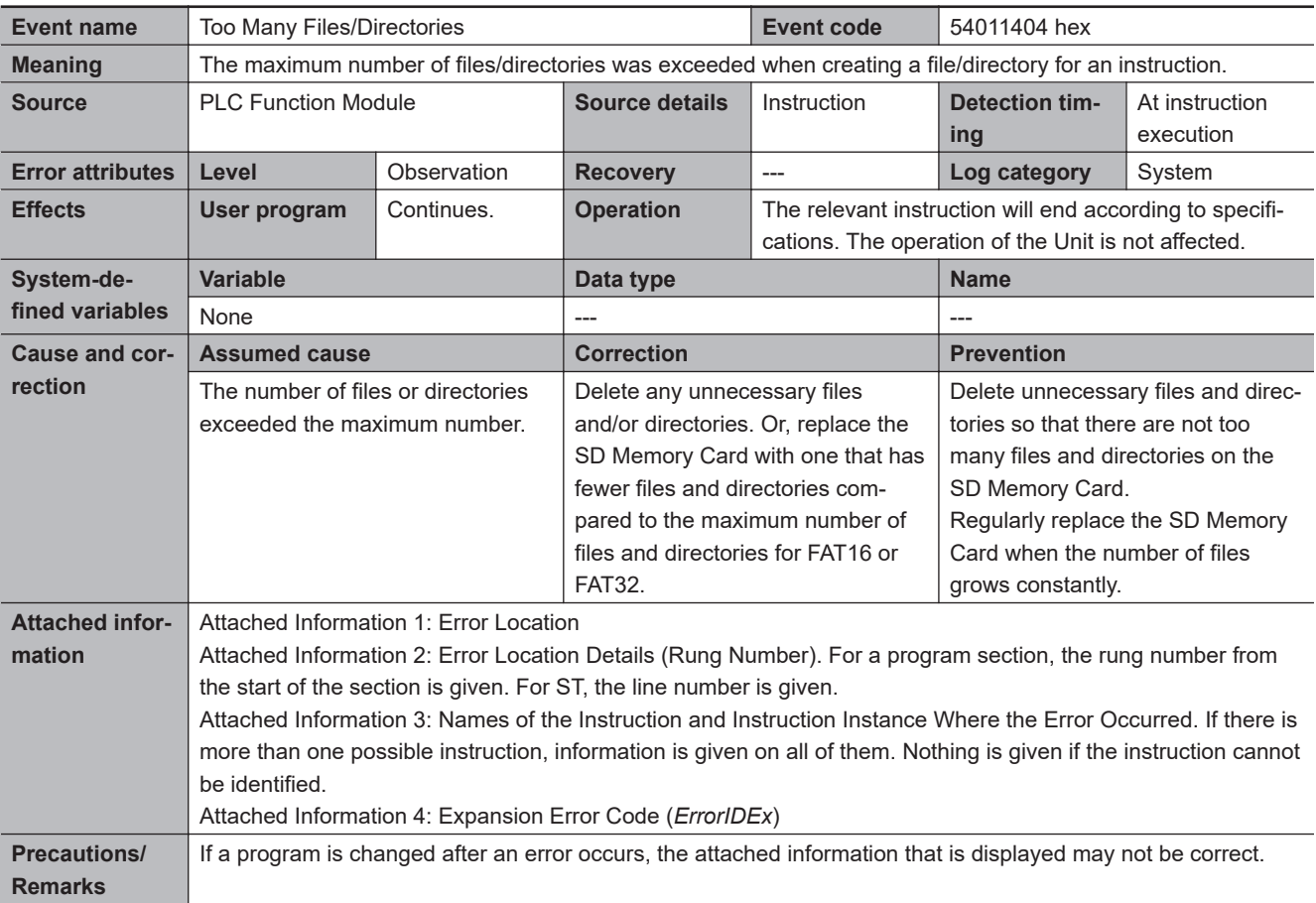

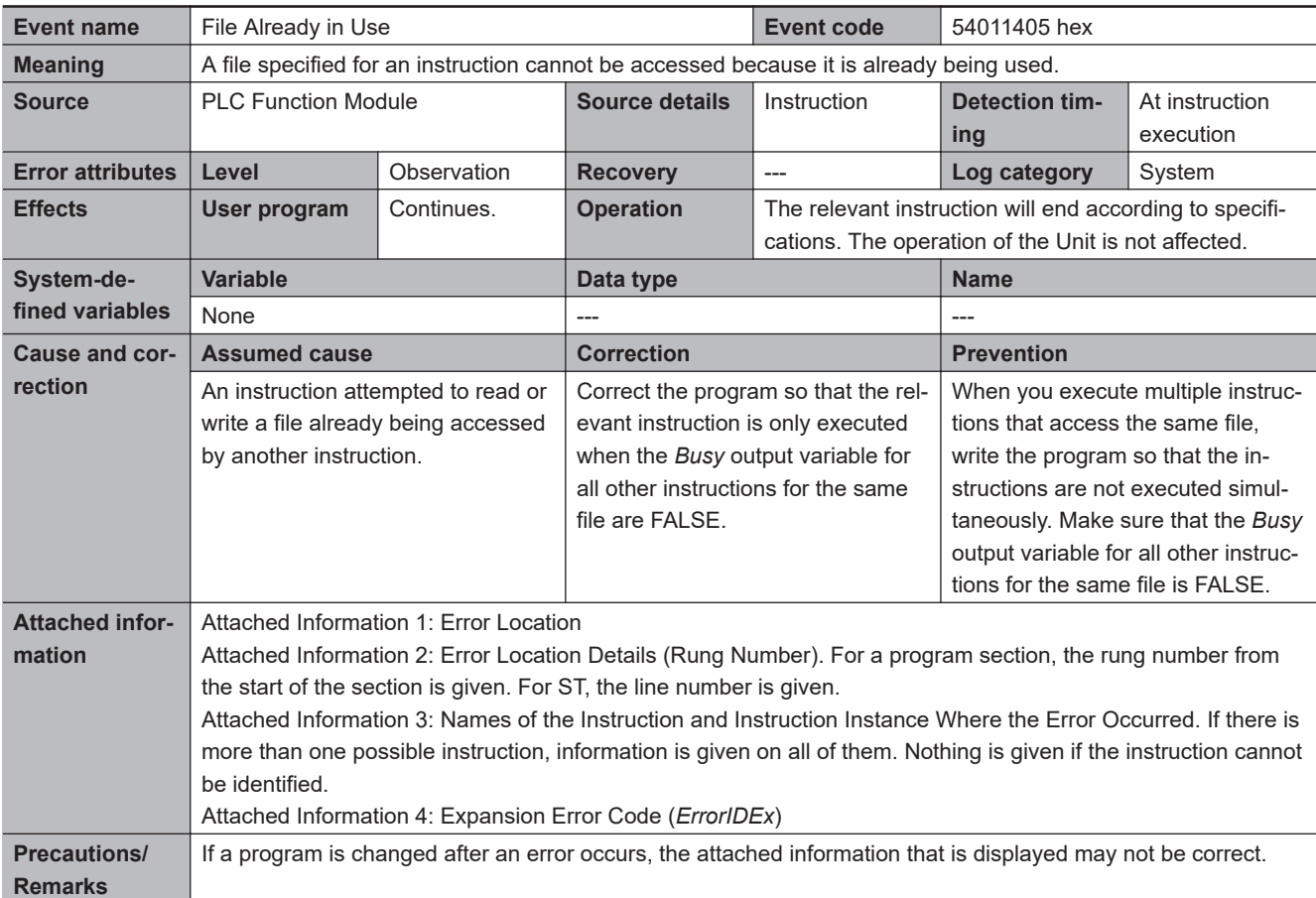

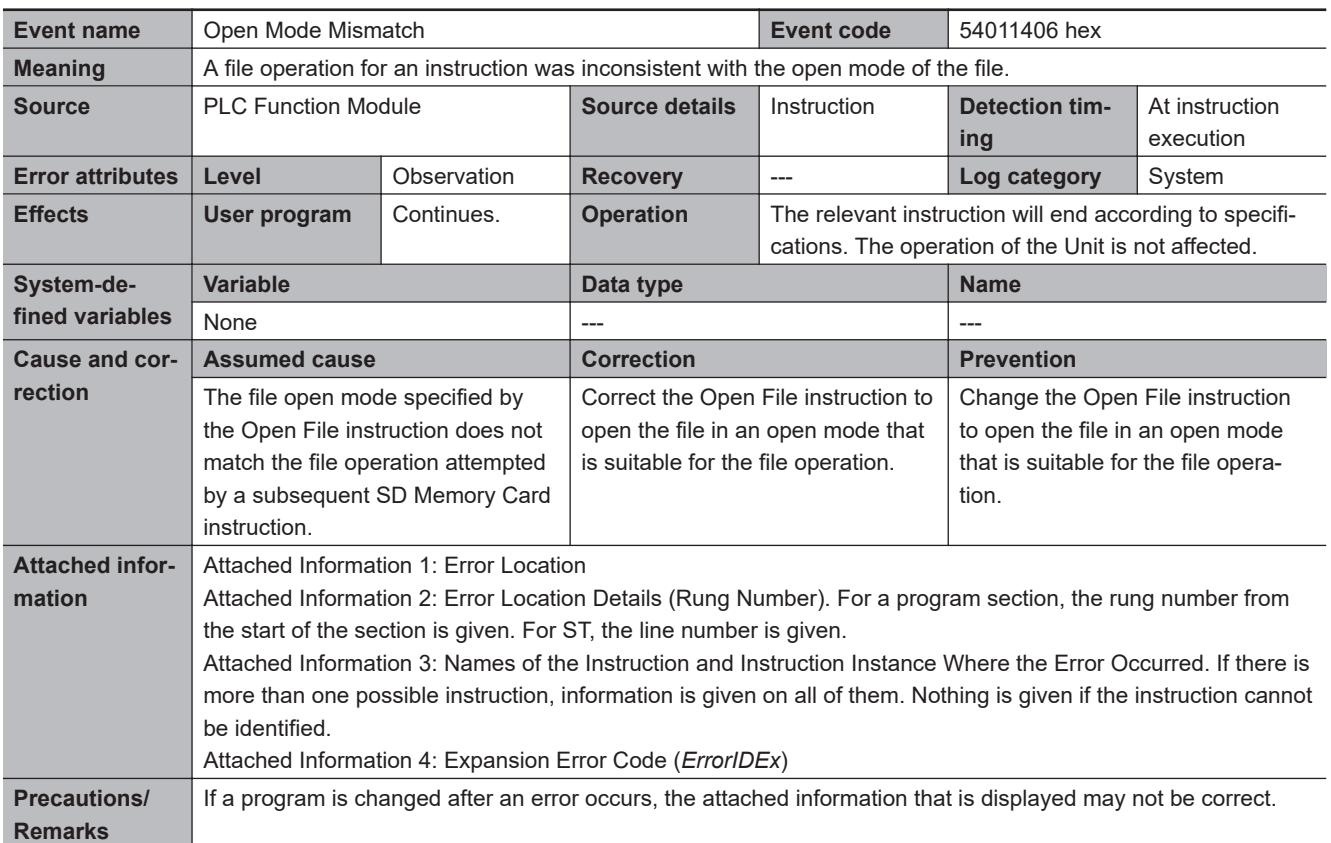

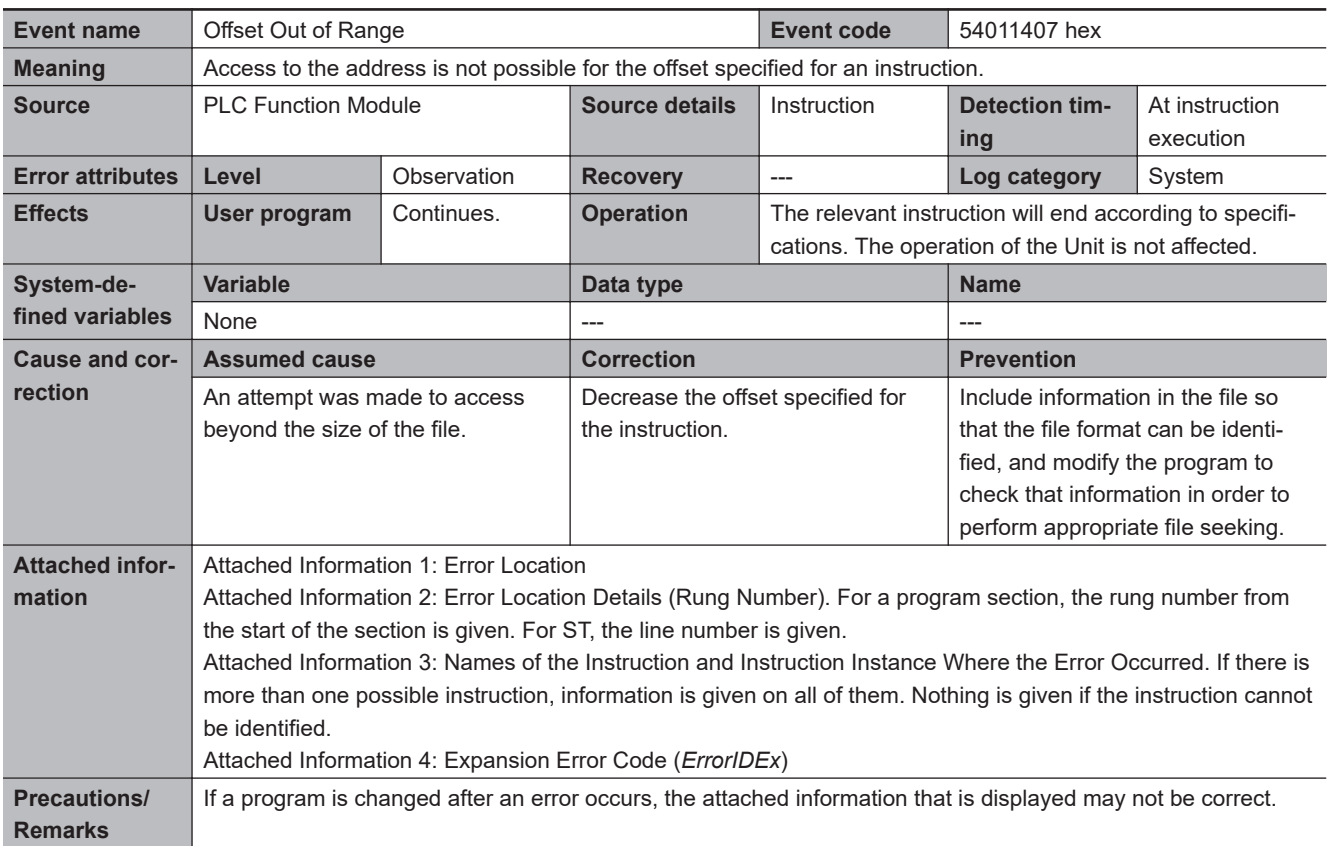

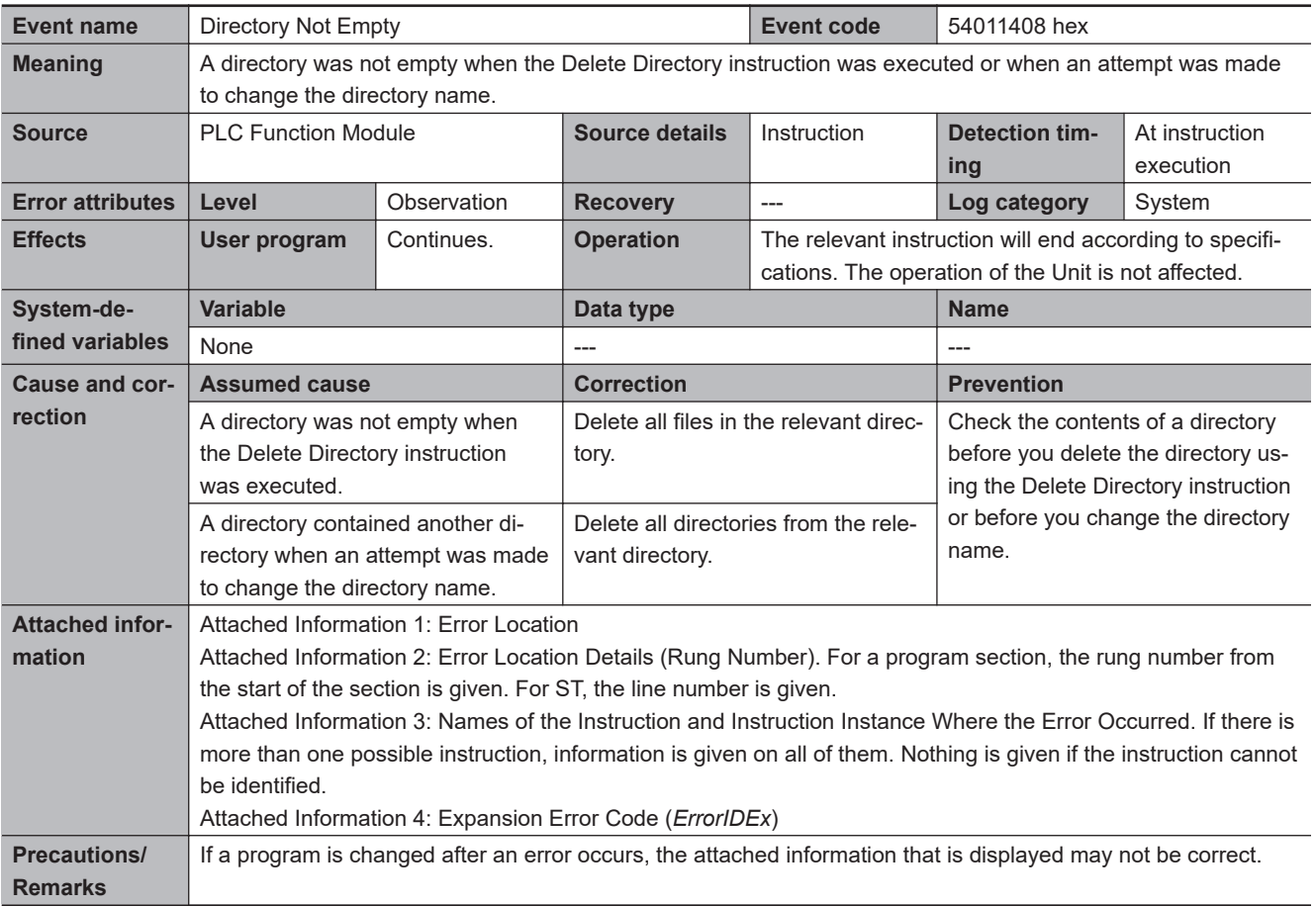

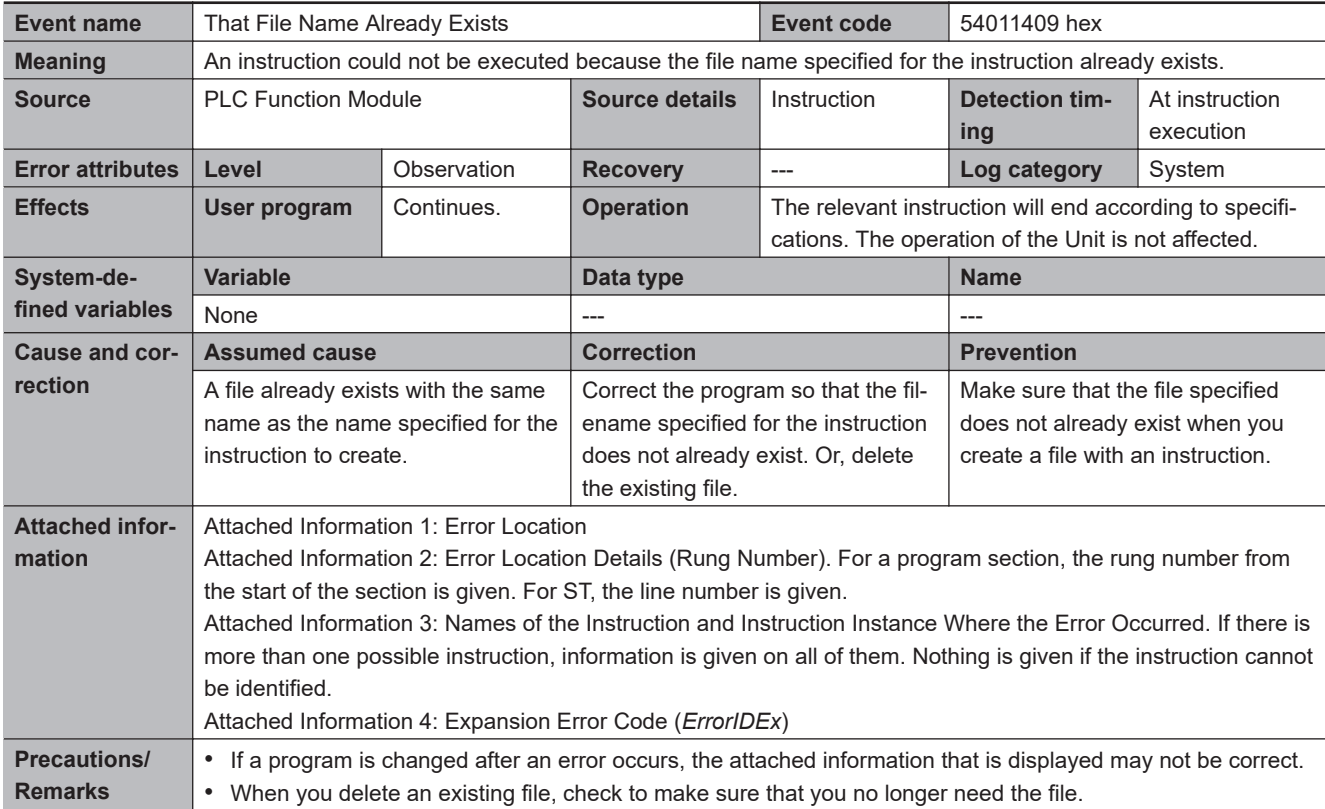

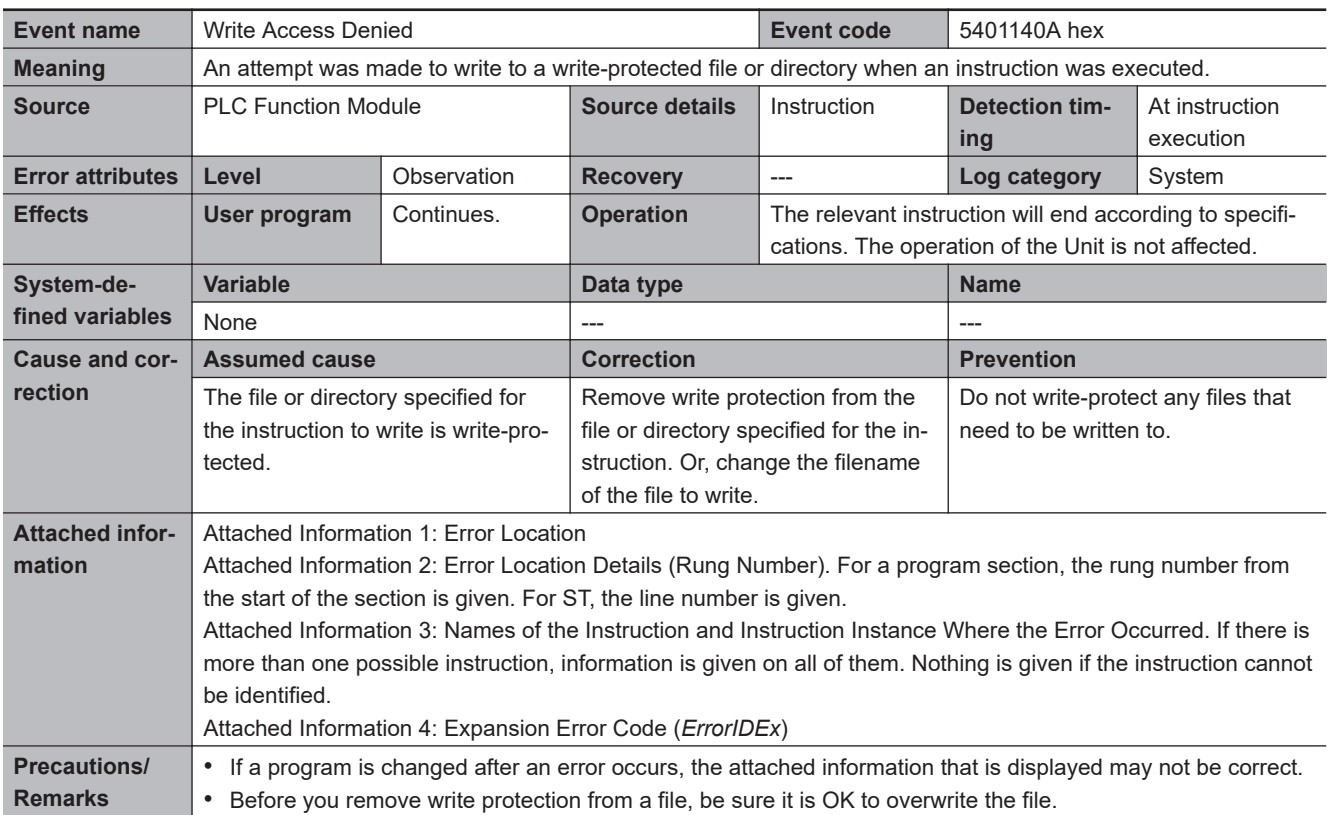

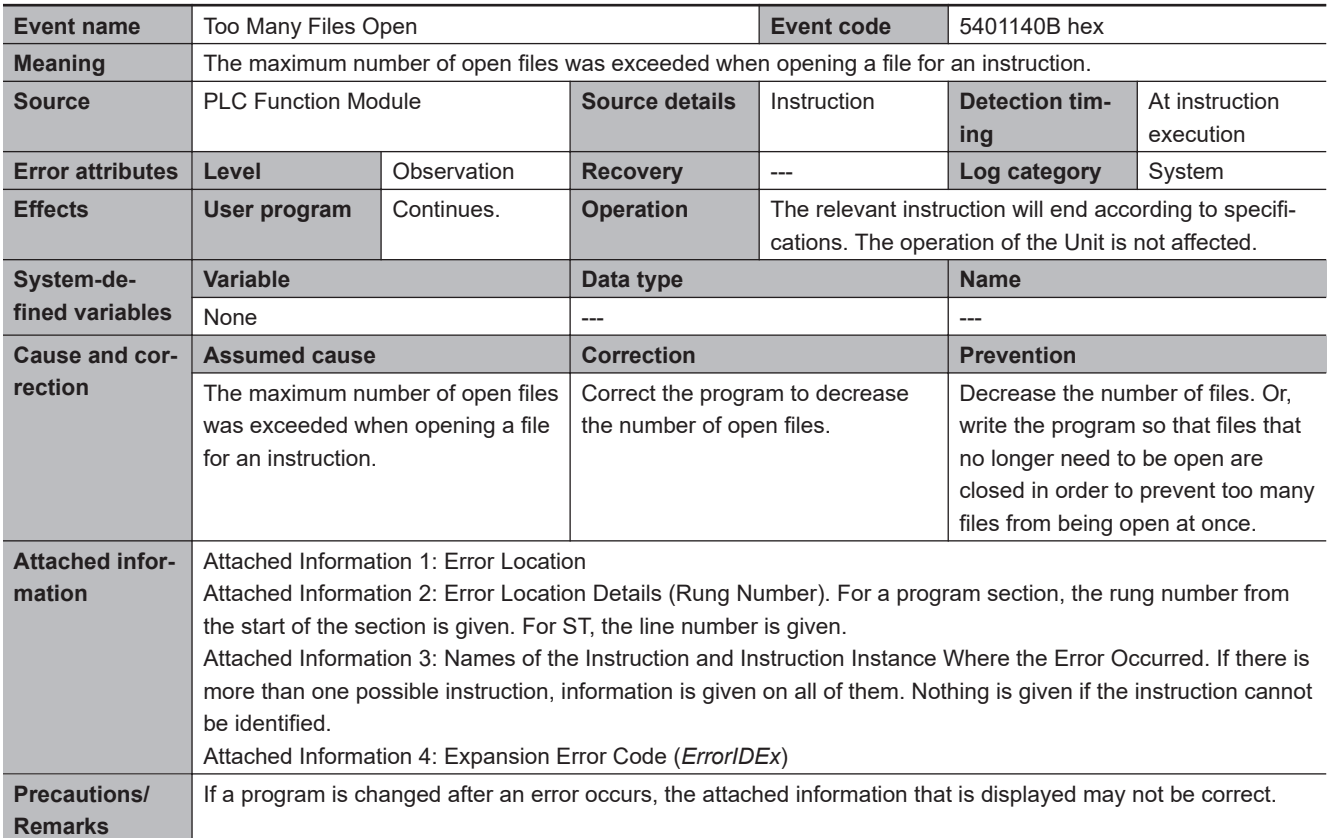

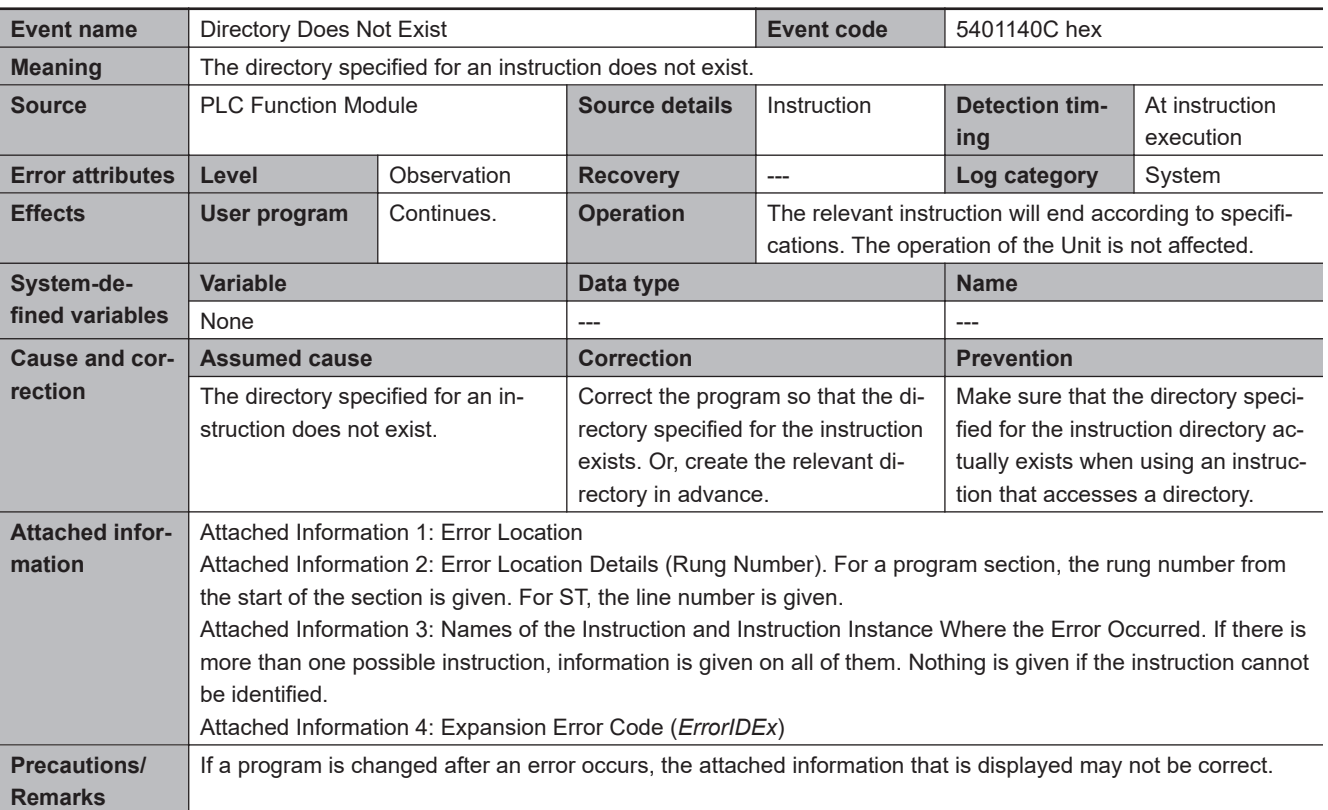

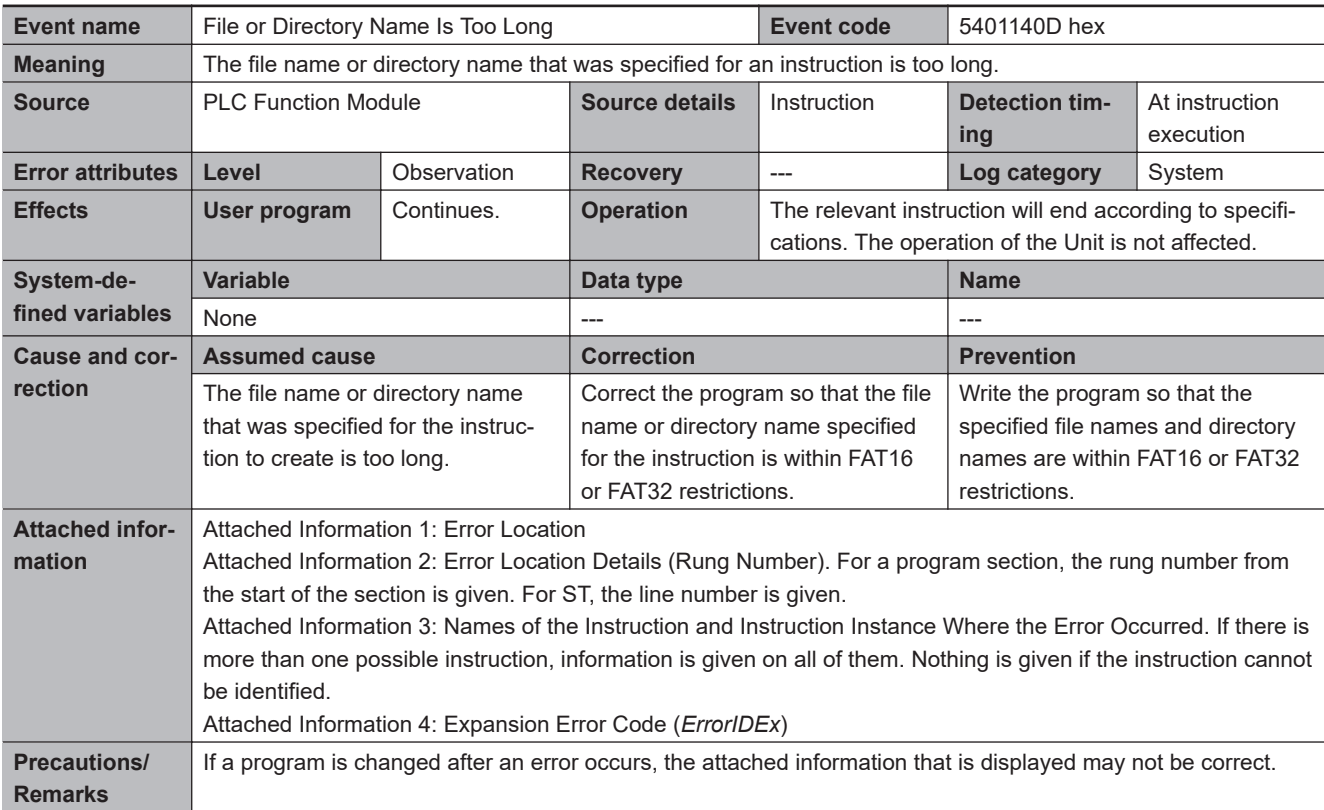

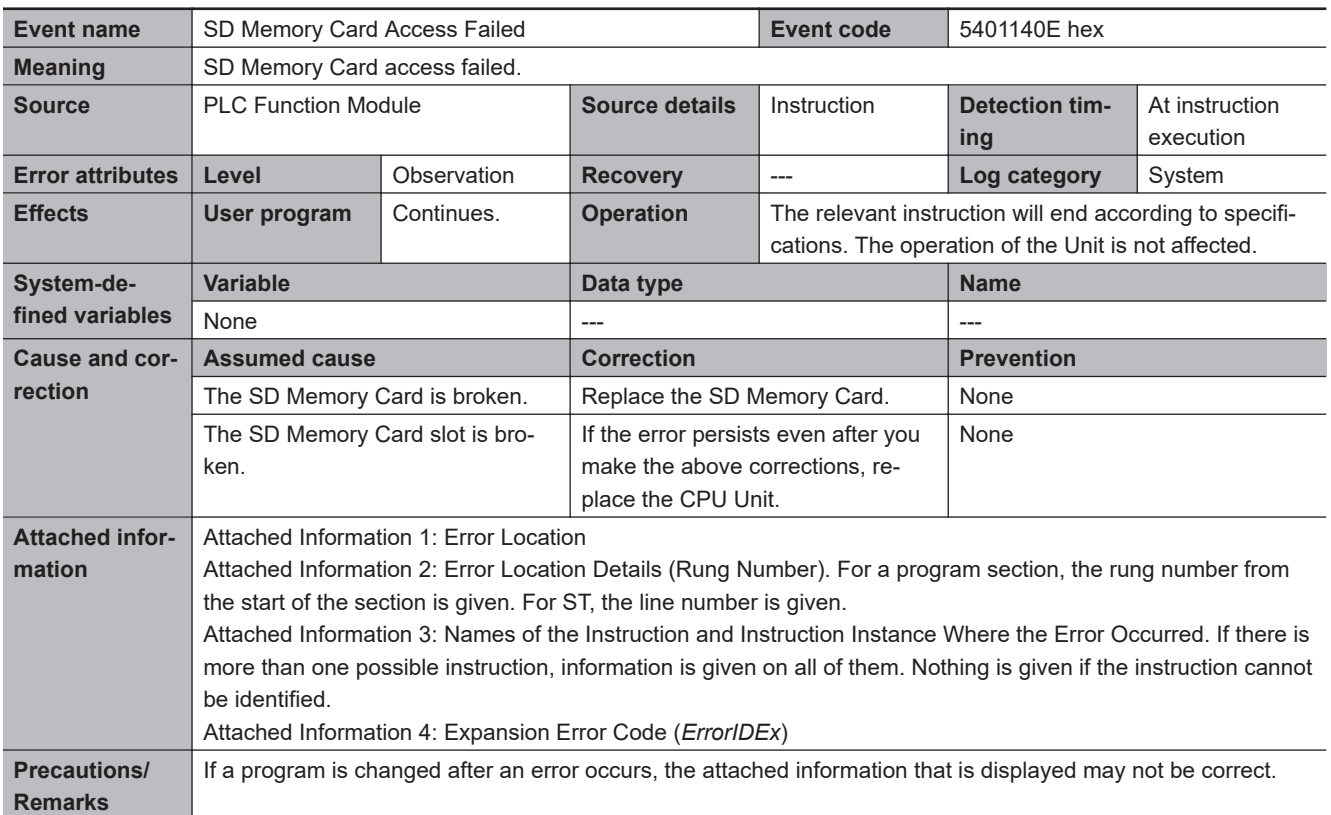

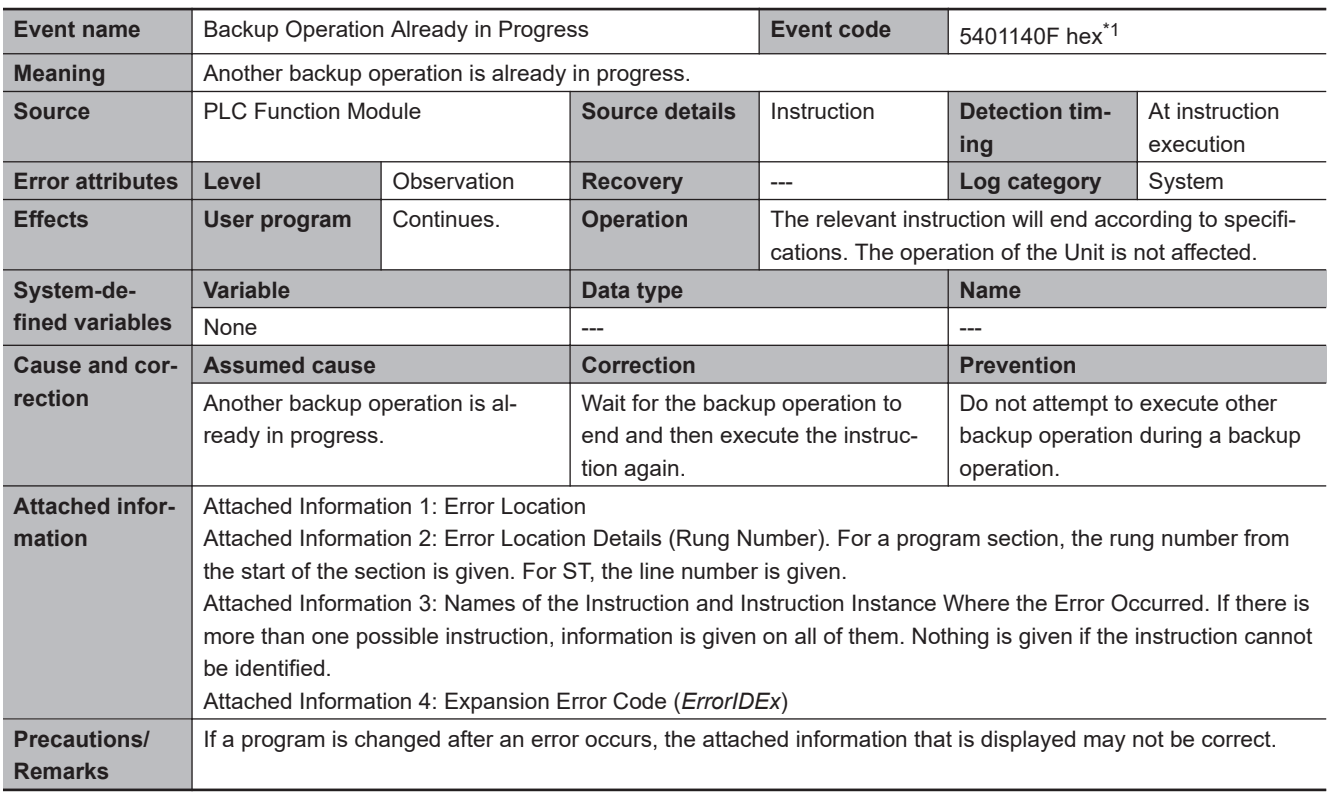

\*1. Error code 16#140F occurs for unit version 1.08 or later of the CPU Unit.

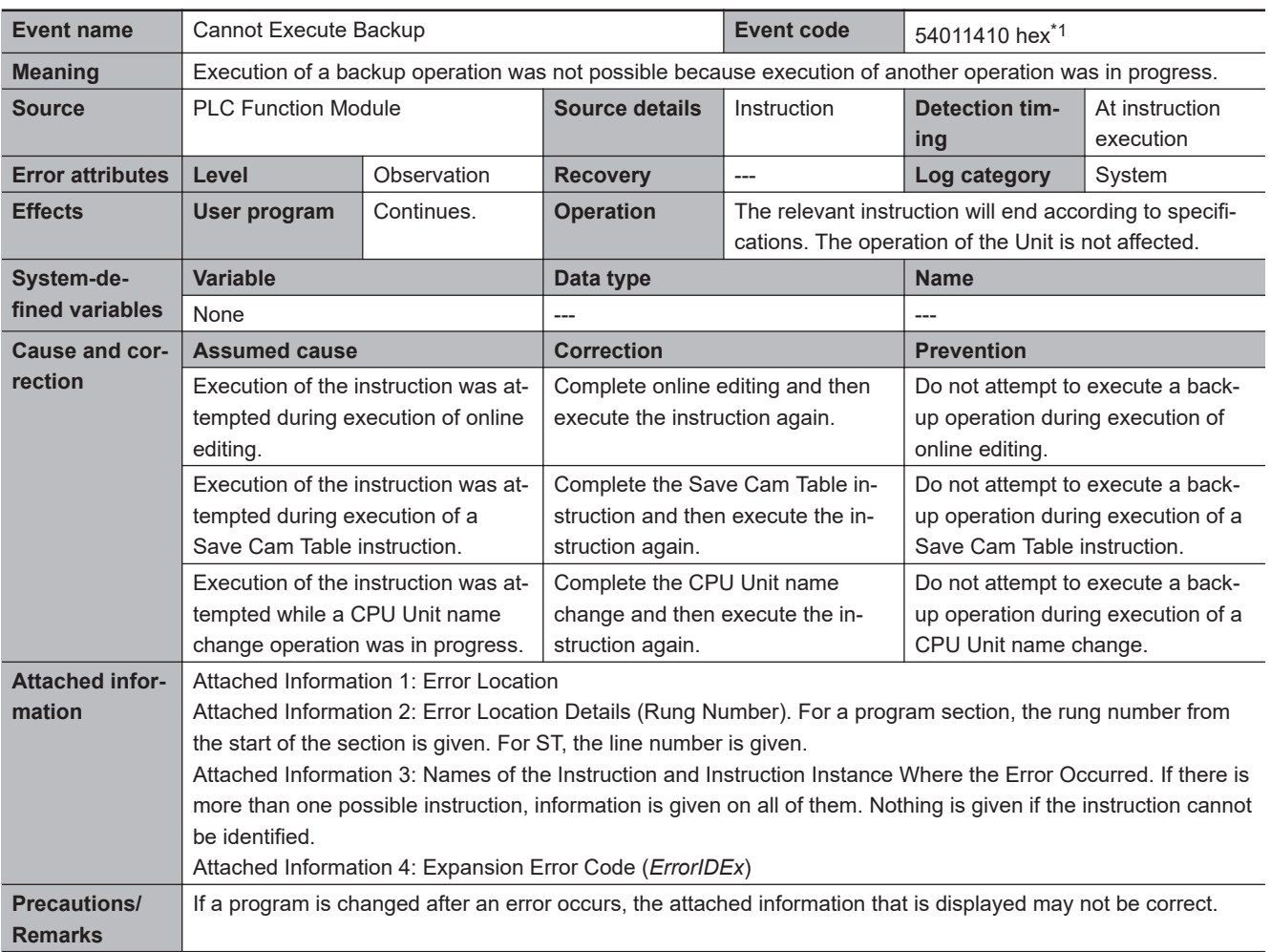

\*1. Error code 16#1410 occurs for unit version 1.08 or later of the CPU Unit.

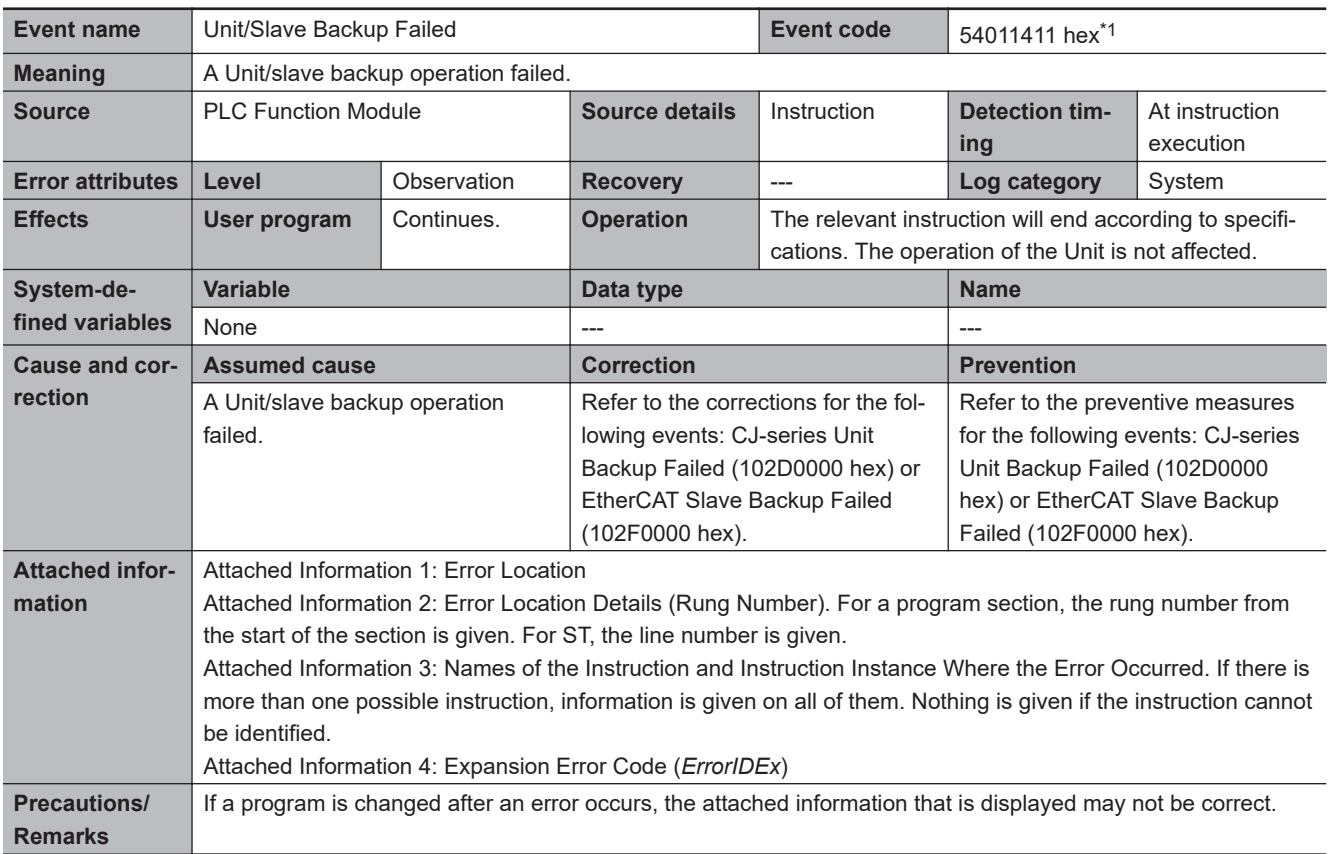

\*1. Error code 16#1411 occurs for unit version 1.08 or later of the CPU Unit.

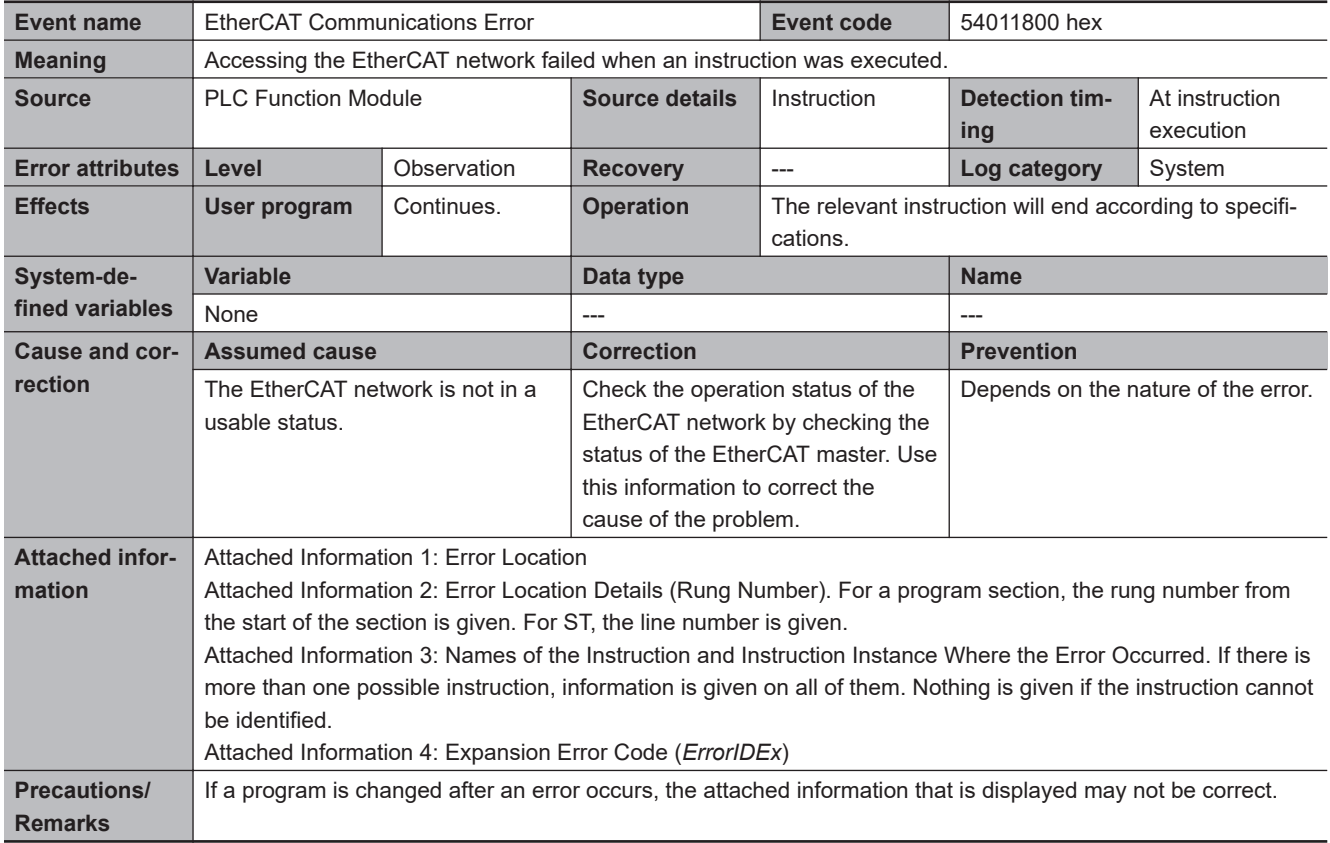

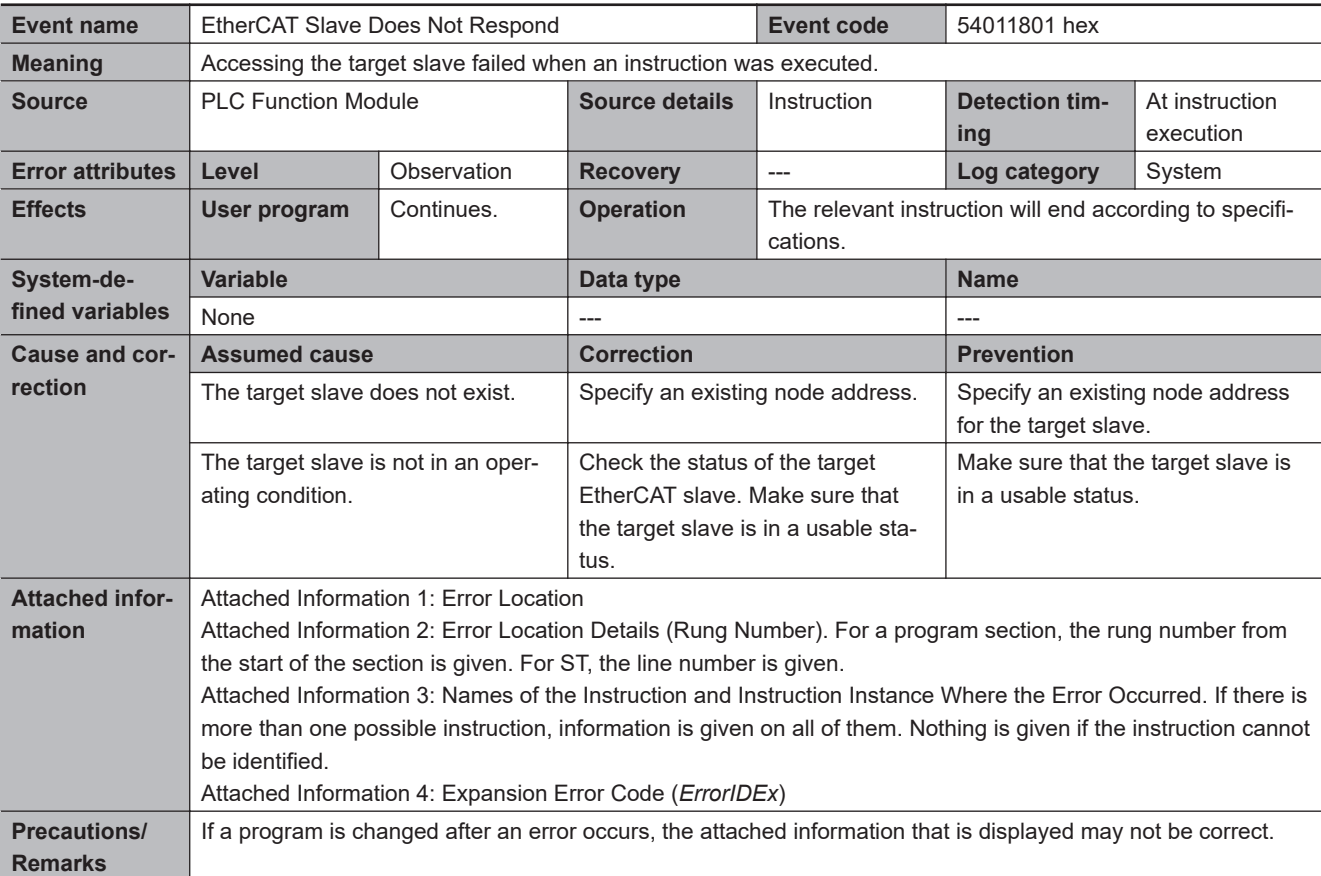

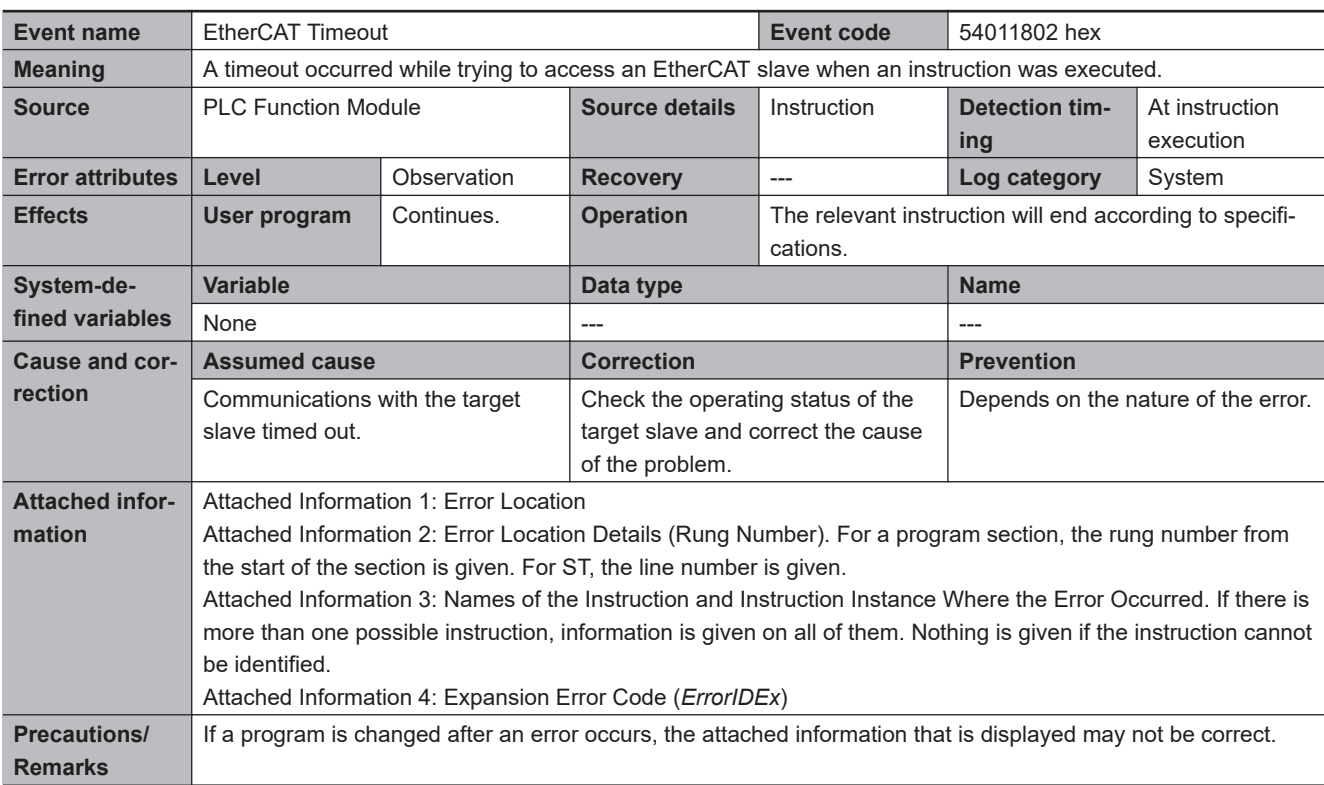

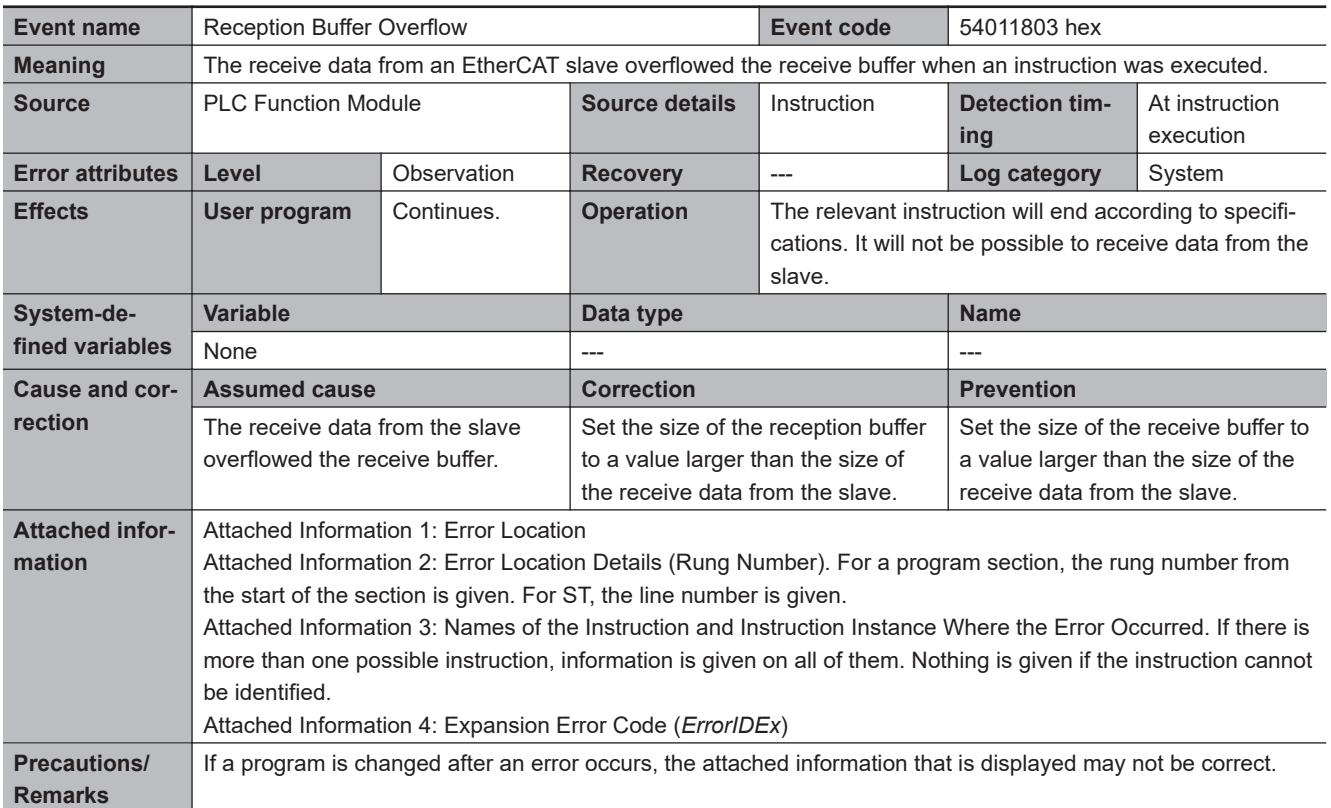

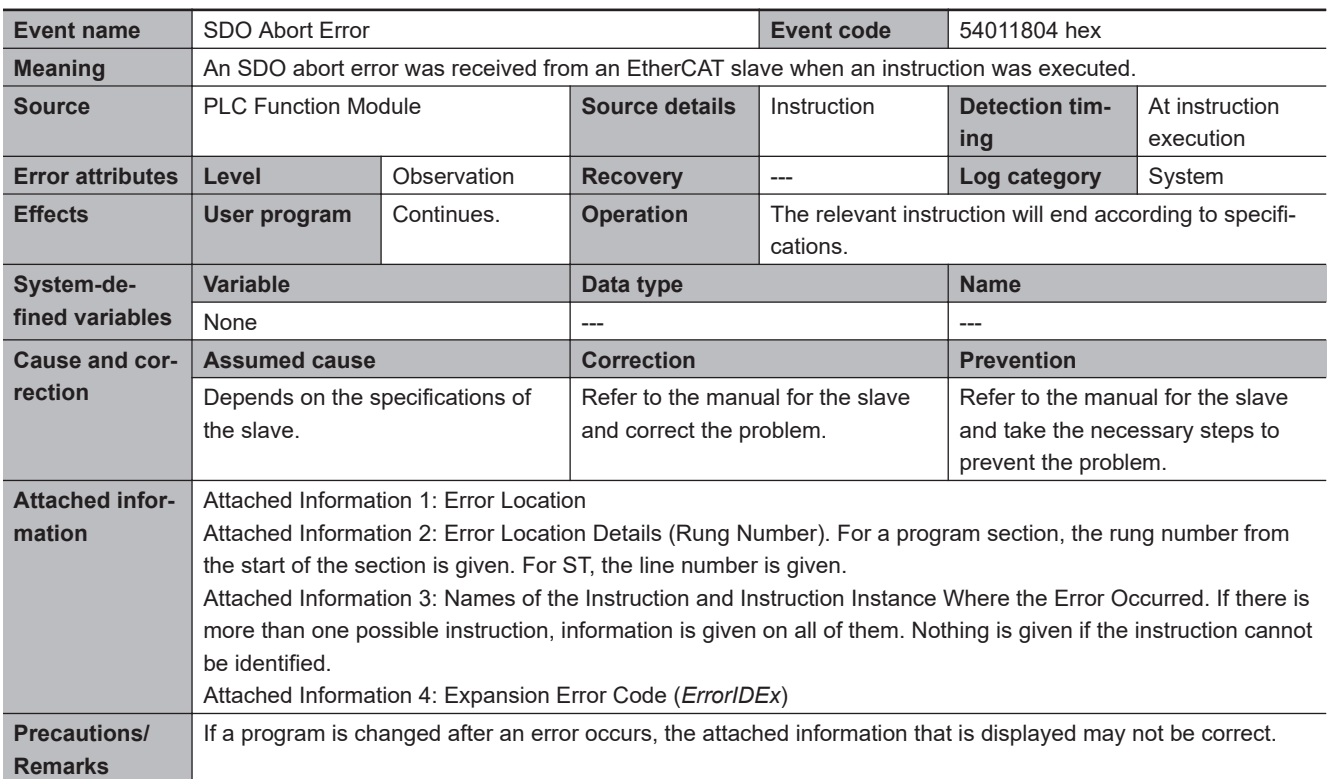

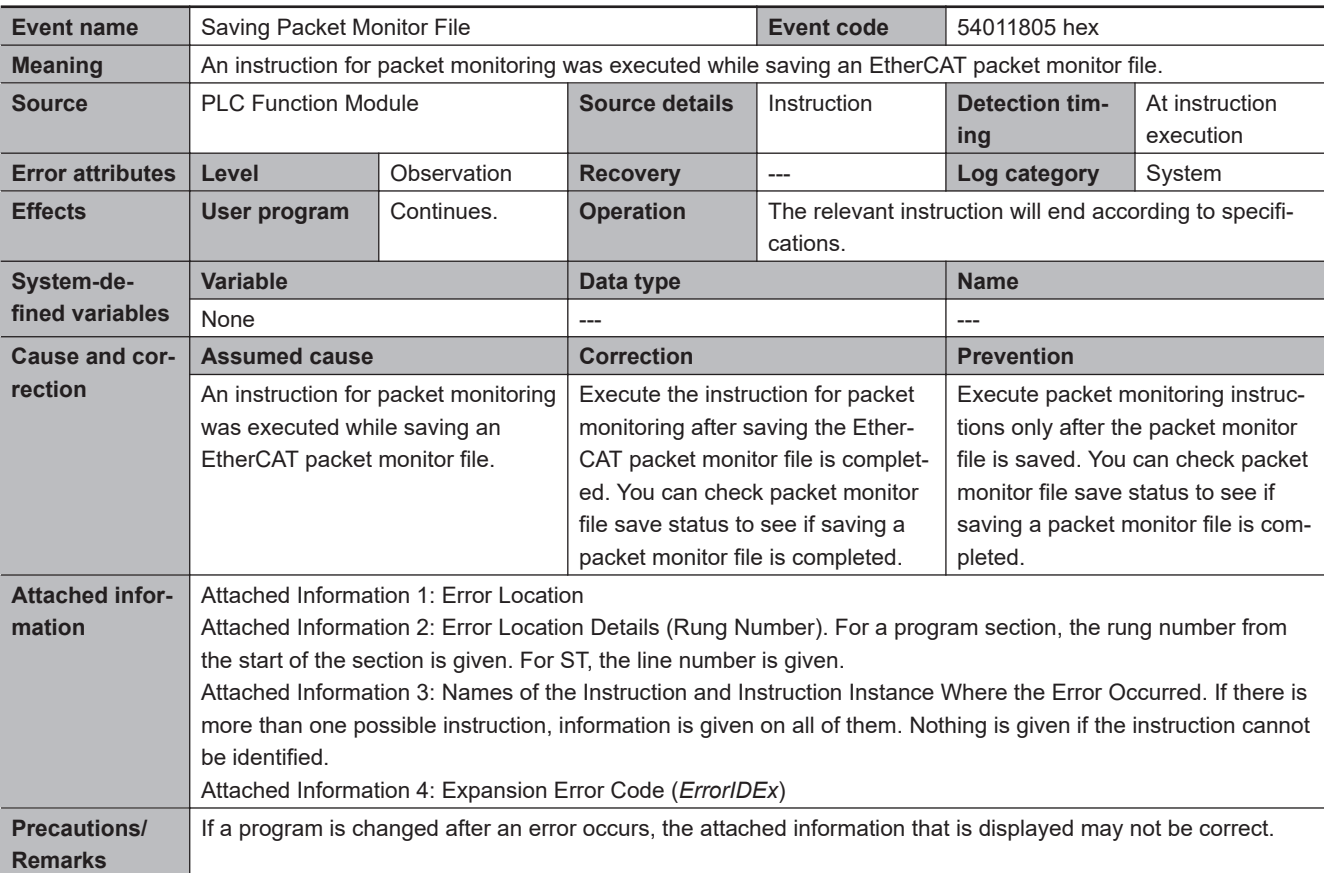

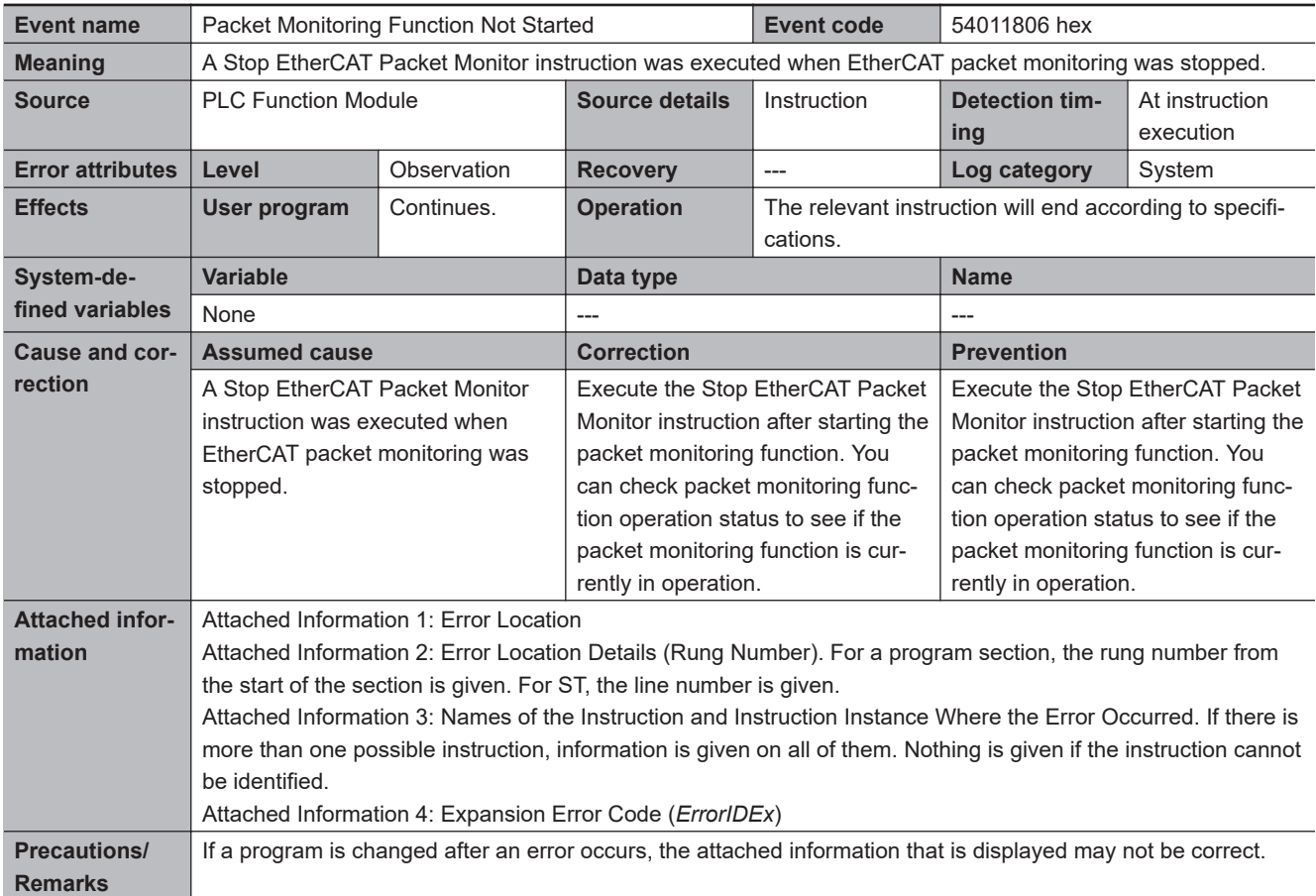

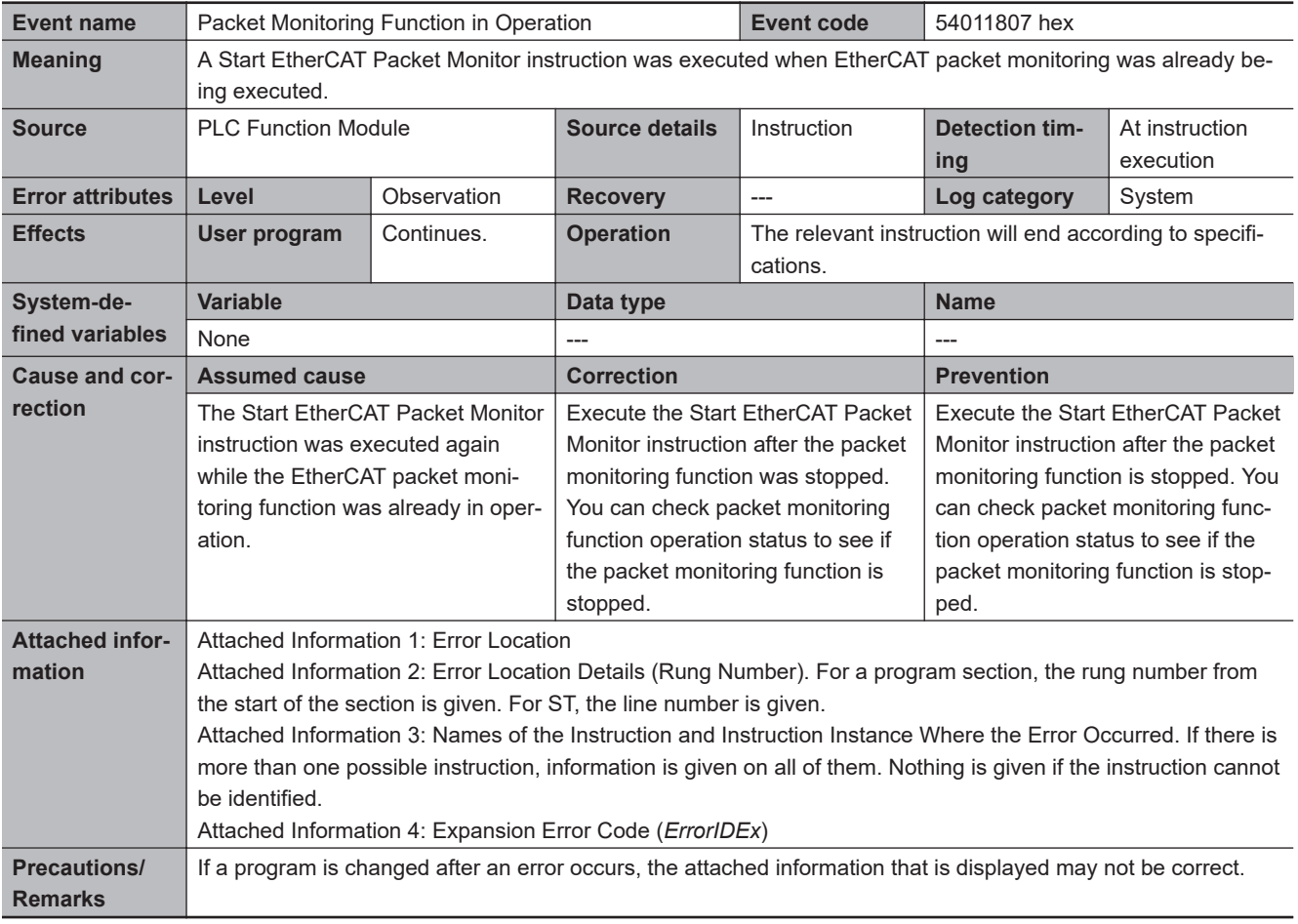
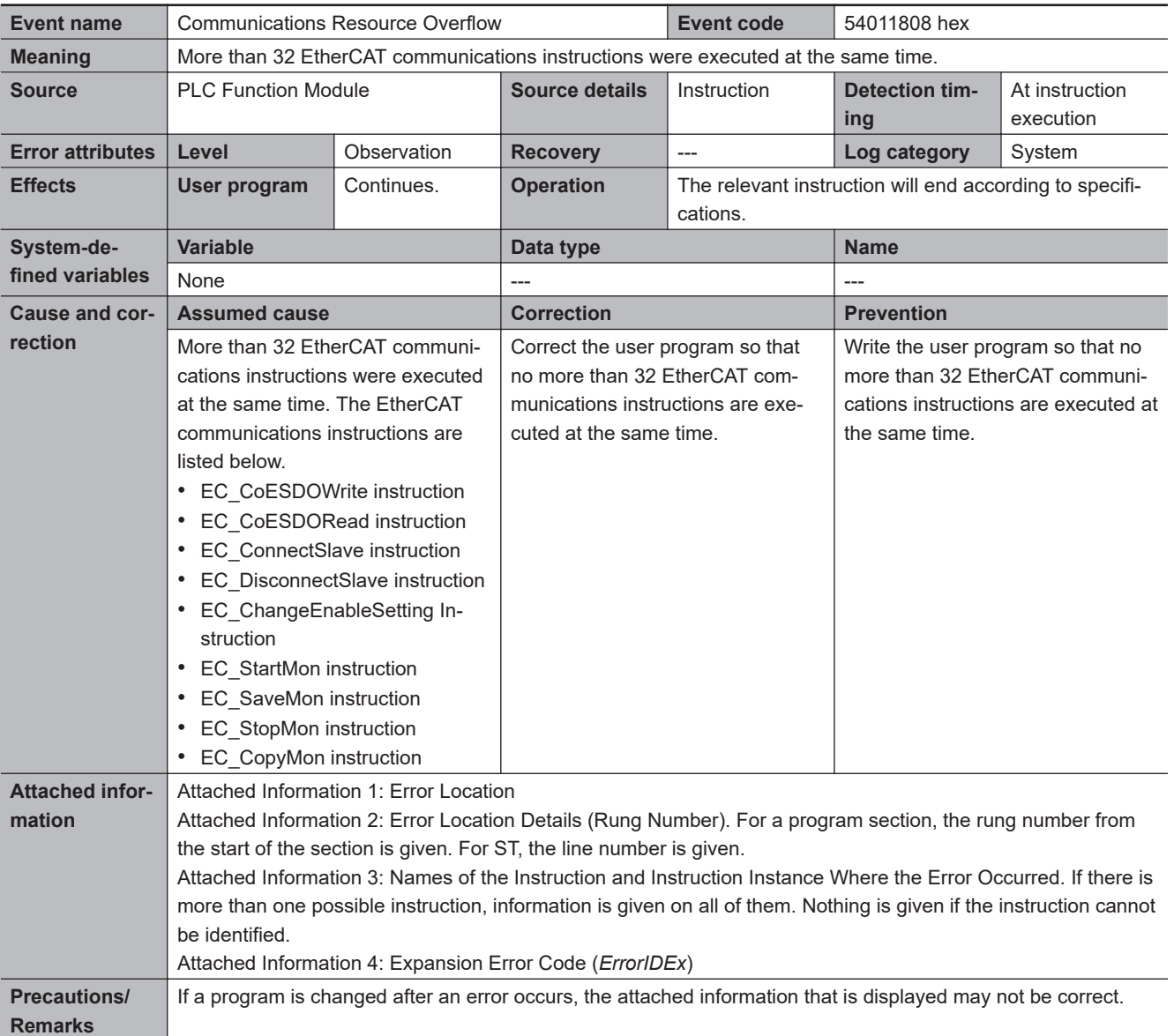

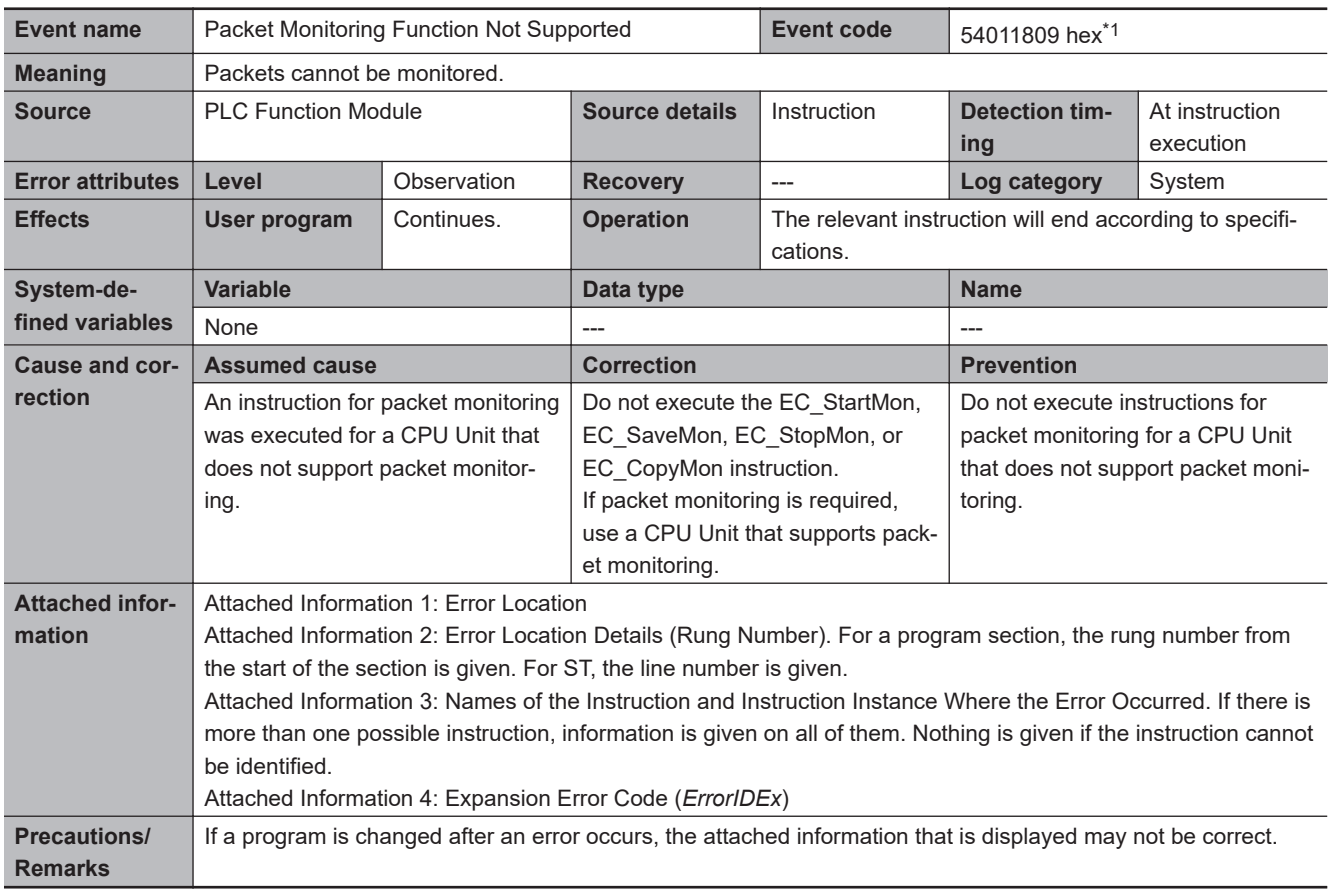

\*1. Error code 16#1809 occurs for unit version 1.01 or later of the CPU Unit.

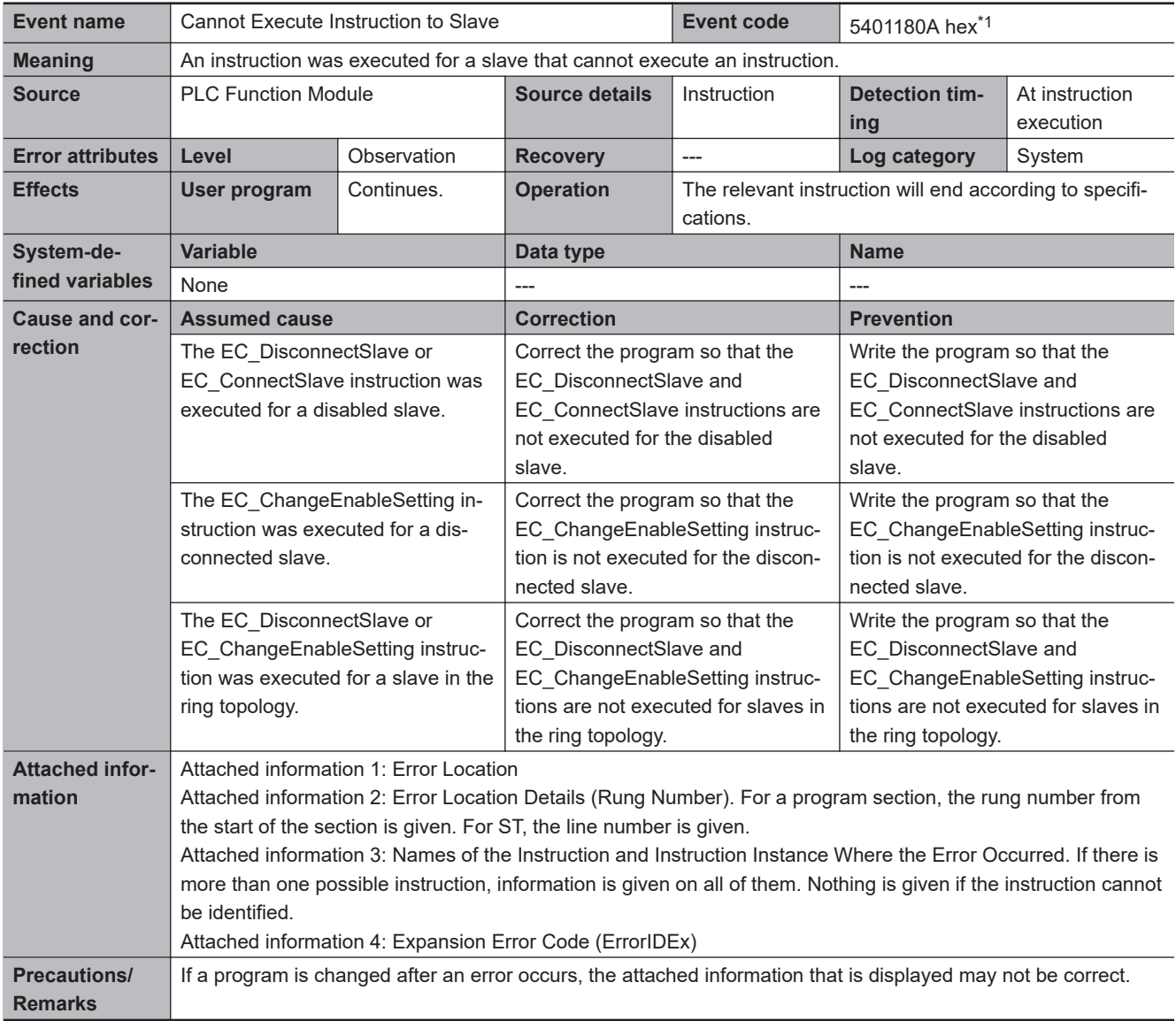

\*1. Error code 16#180A occurs for unit version Ver. 1.40 or later of the CPU Unit.

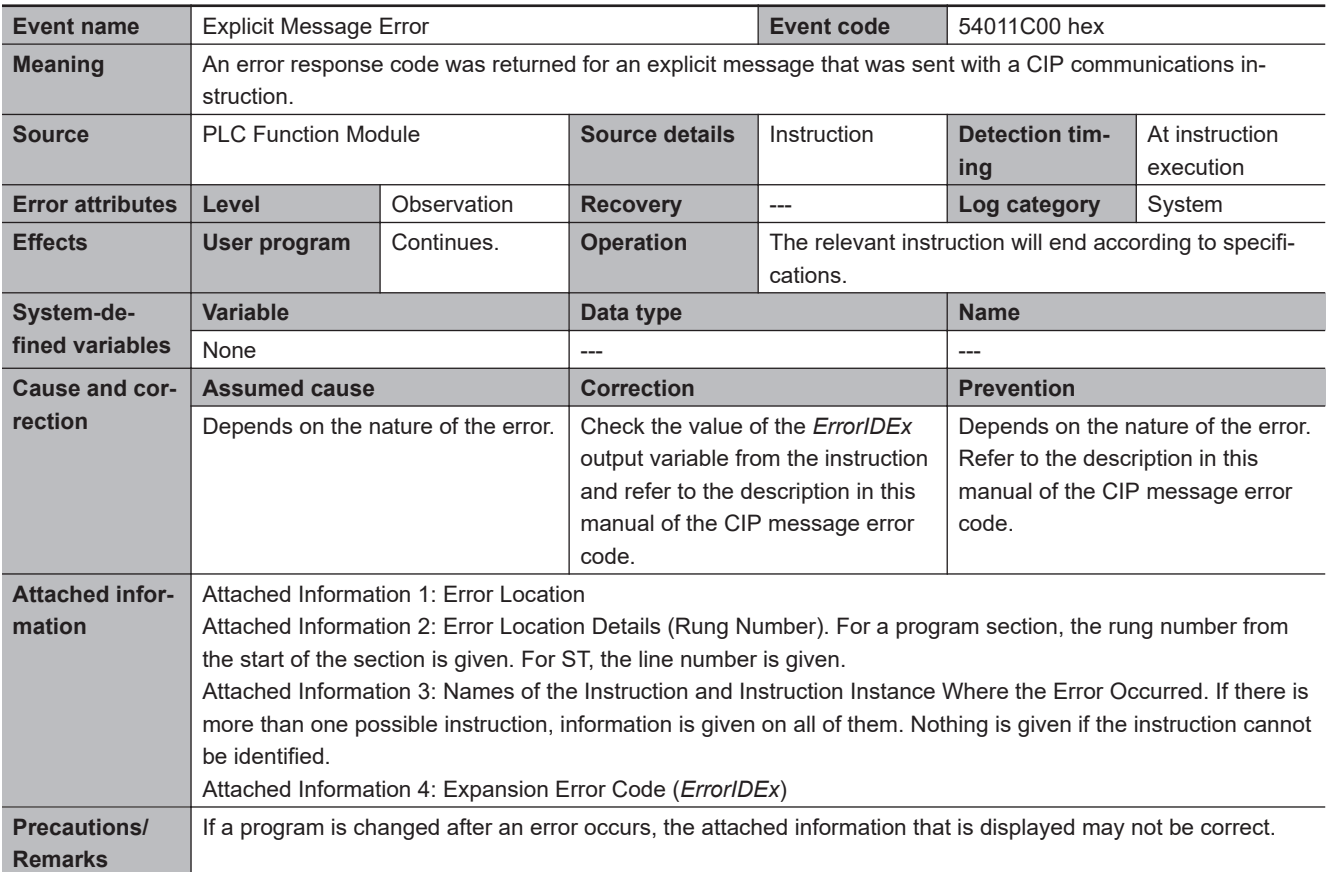

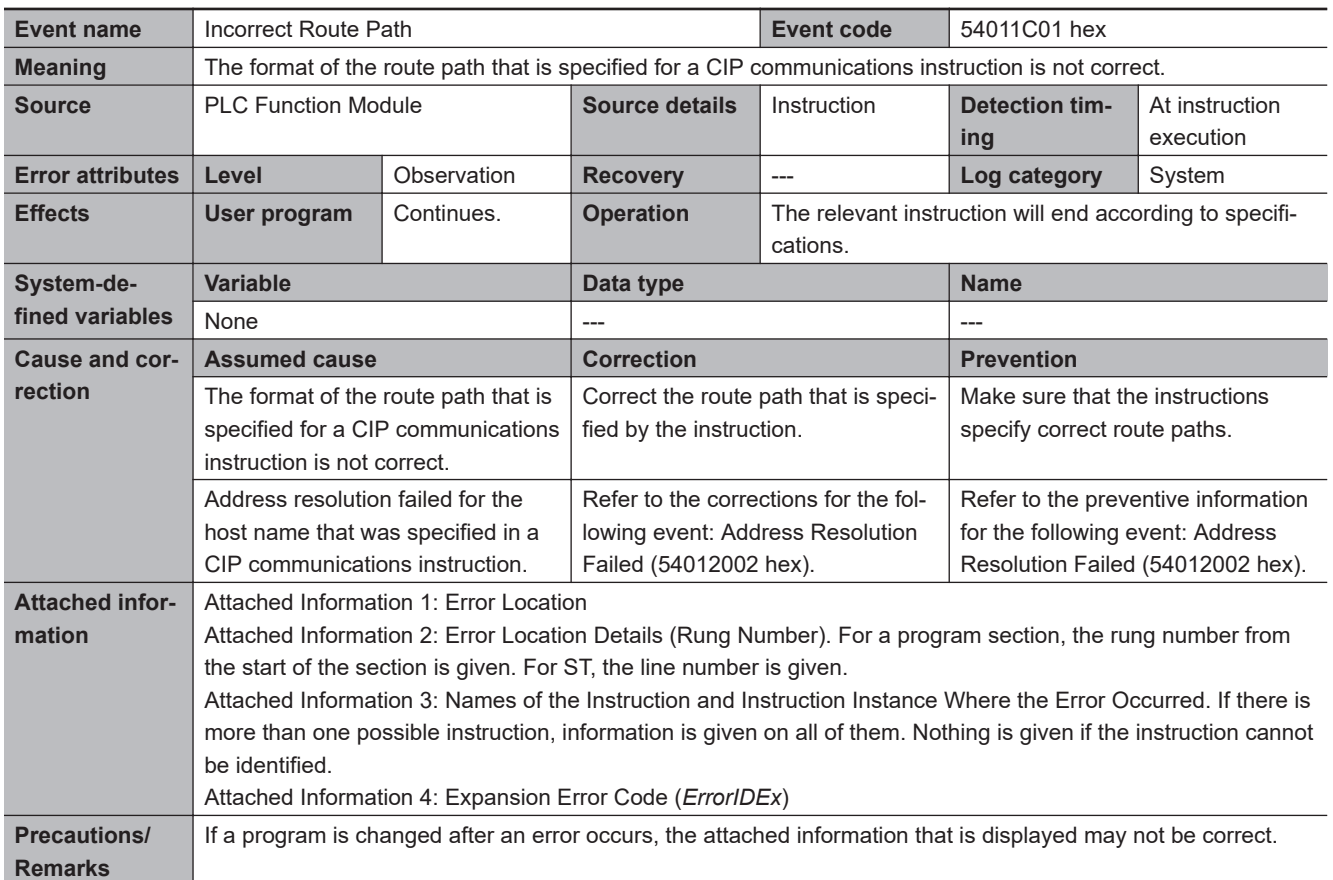

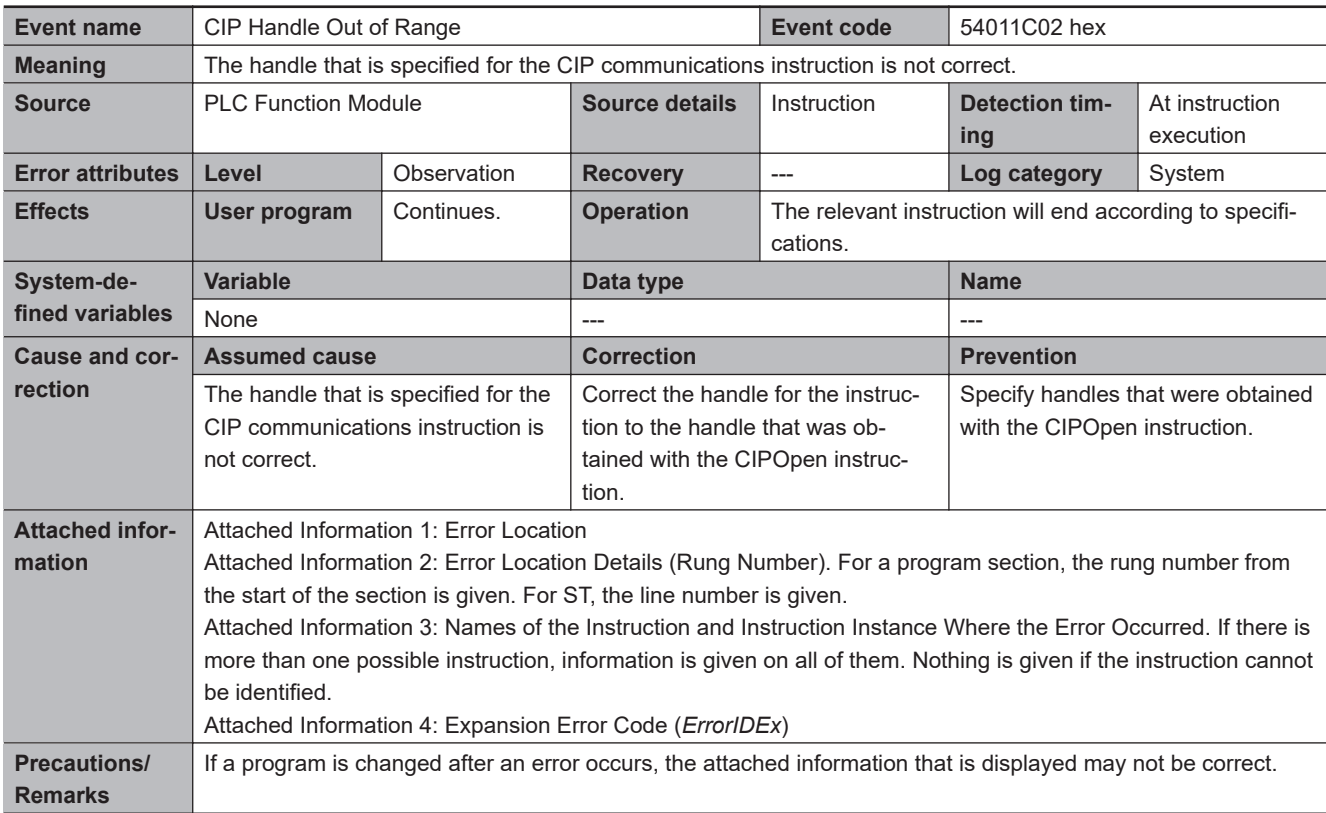

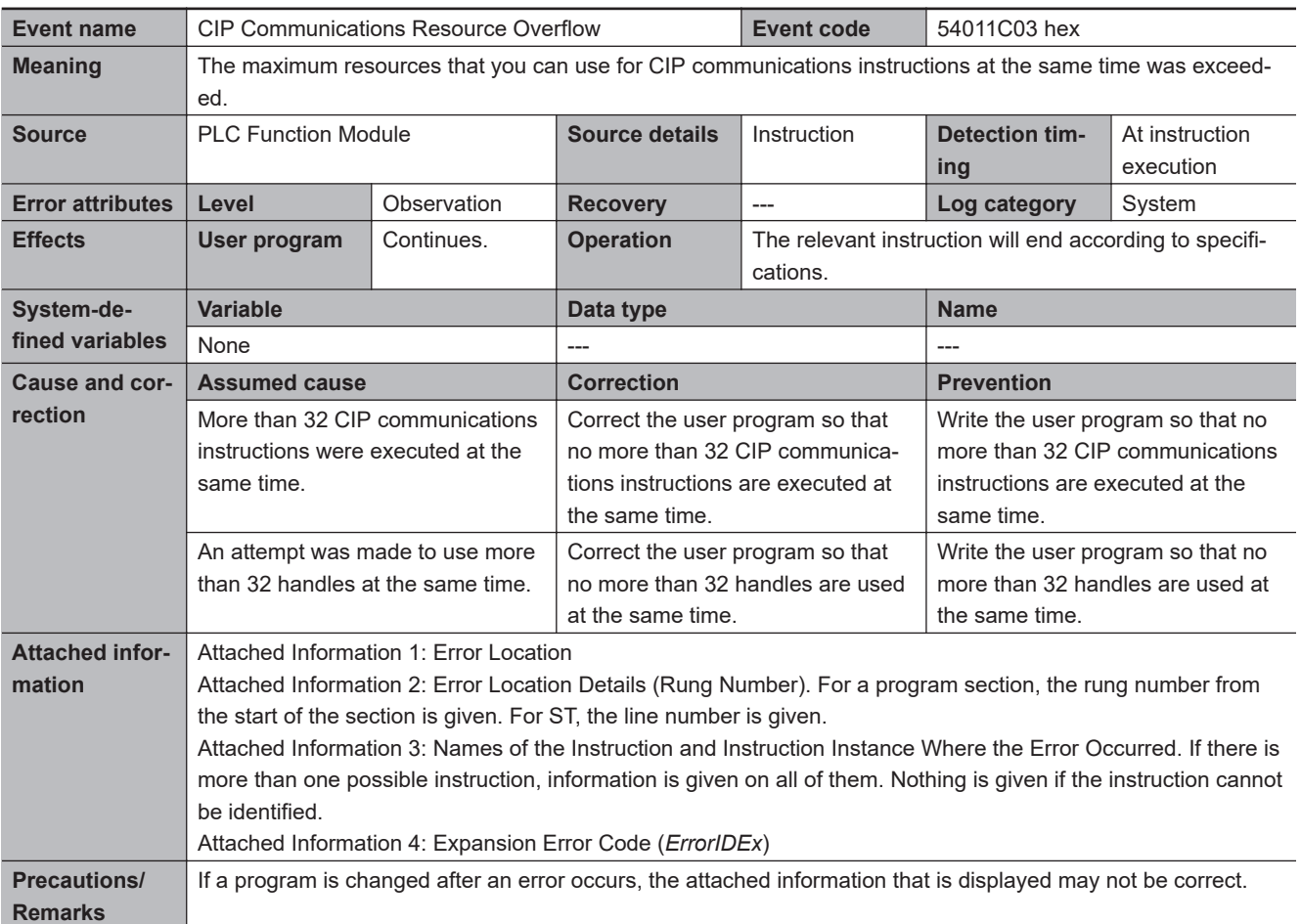

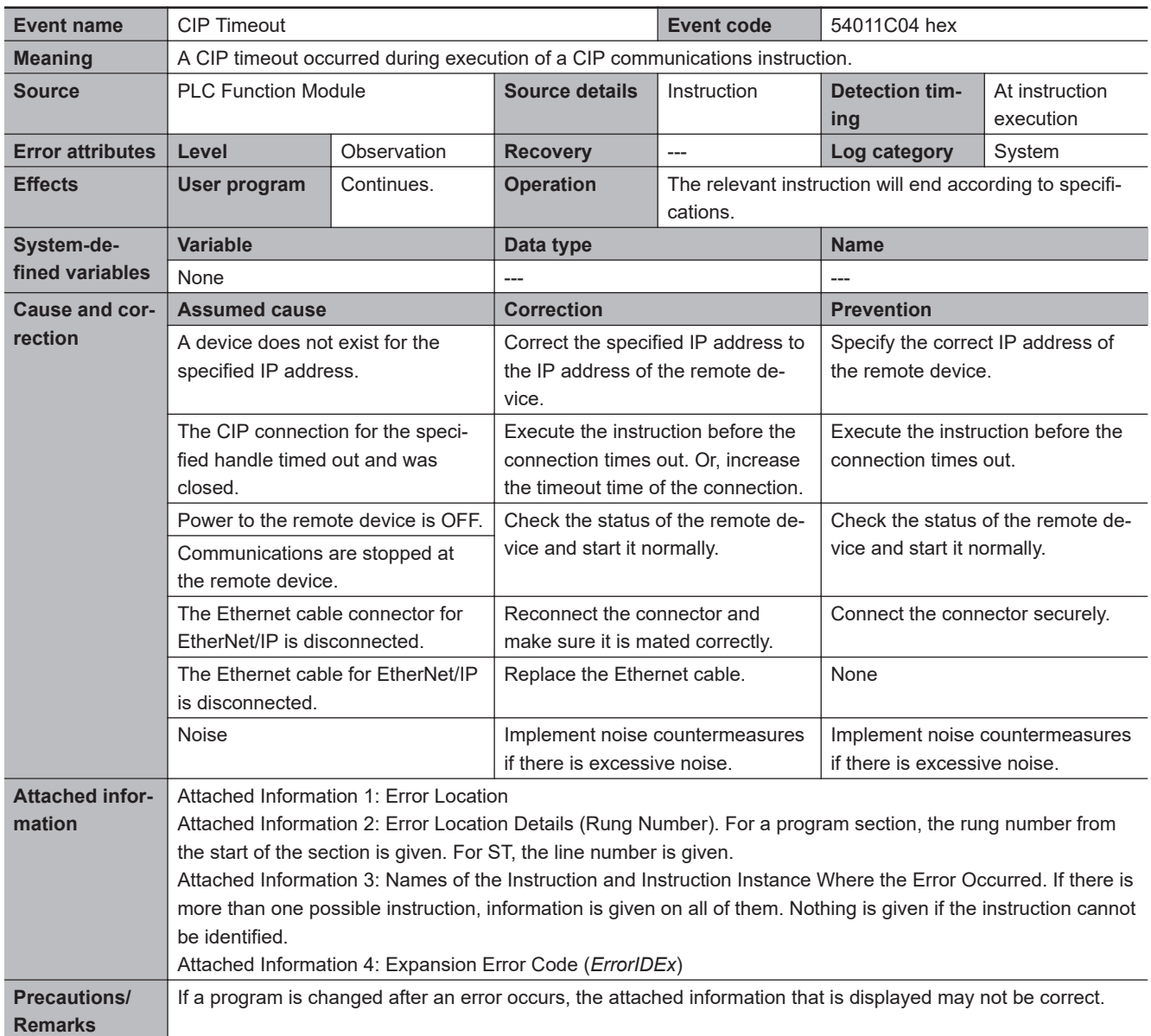

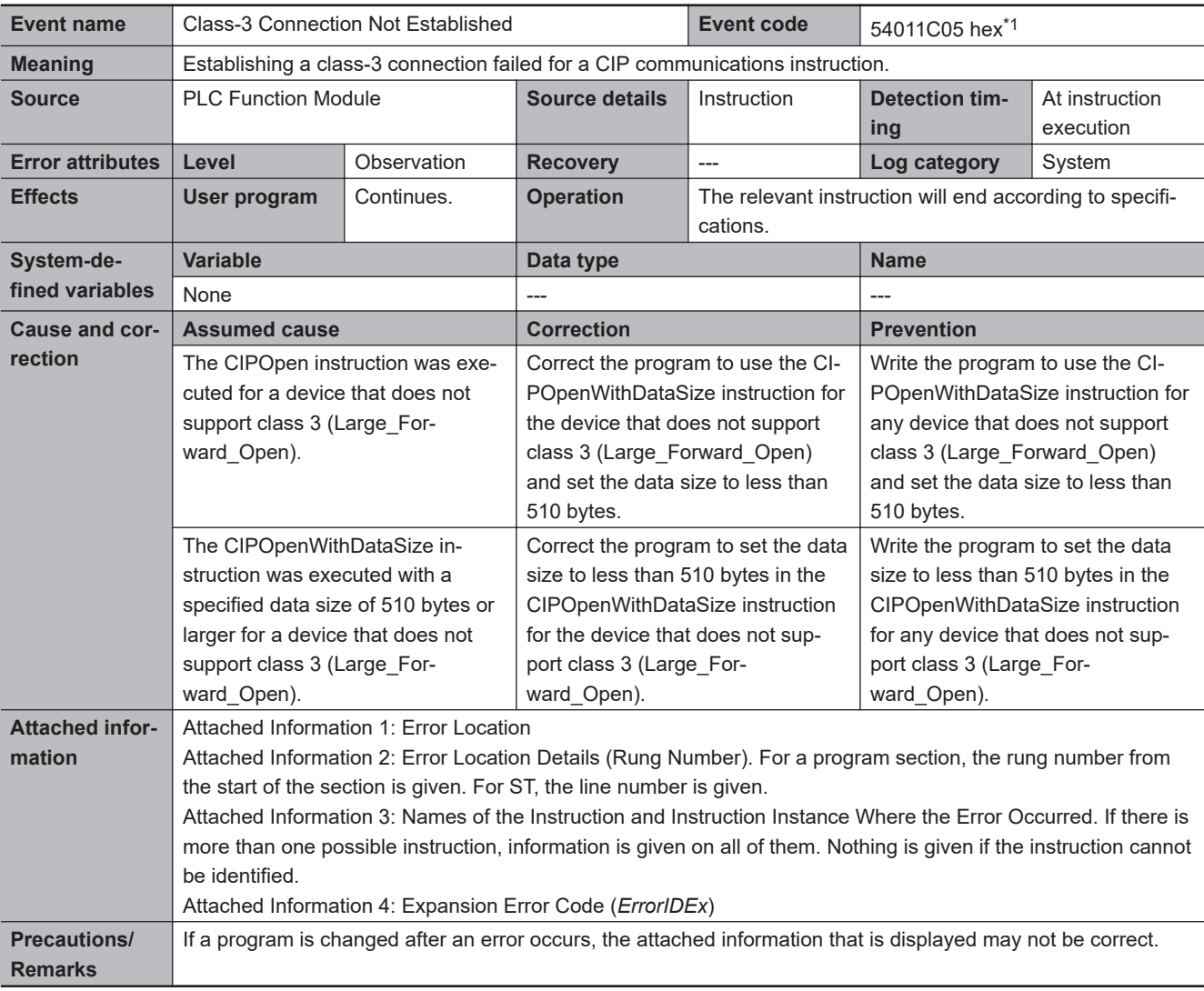

\*1. Error code 16#1C05 occurs for unit version 1.06 or later of the CPU Unit.

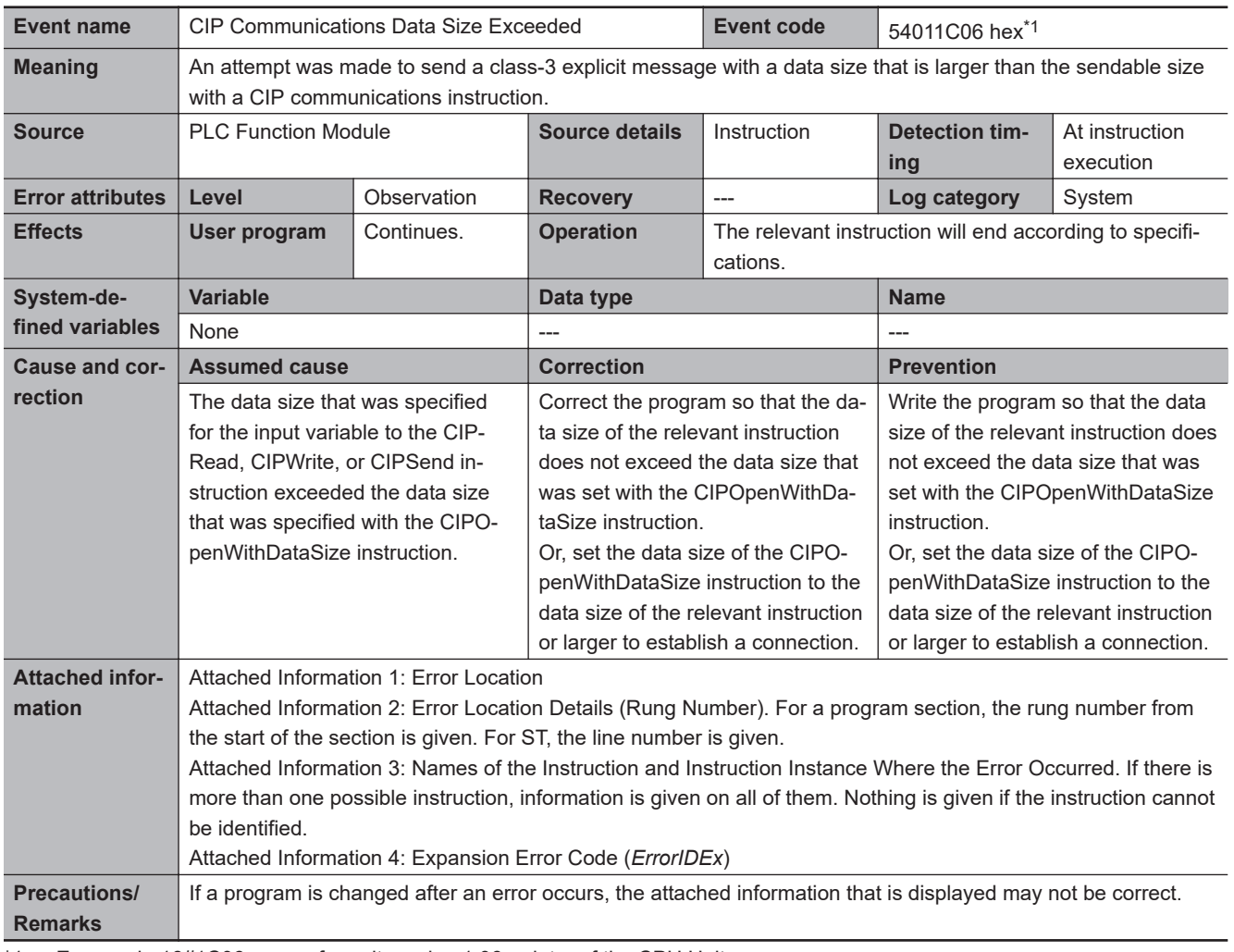

\*1. Error code 16#1C06 occurs for unit version 1.06 or later of the CPU Unit.

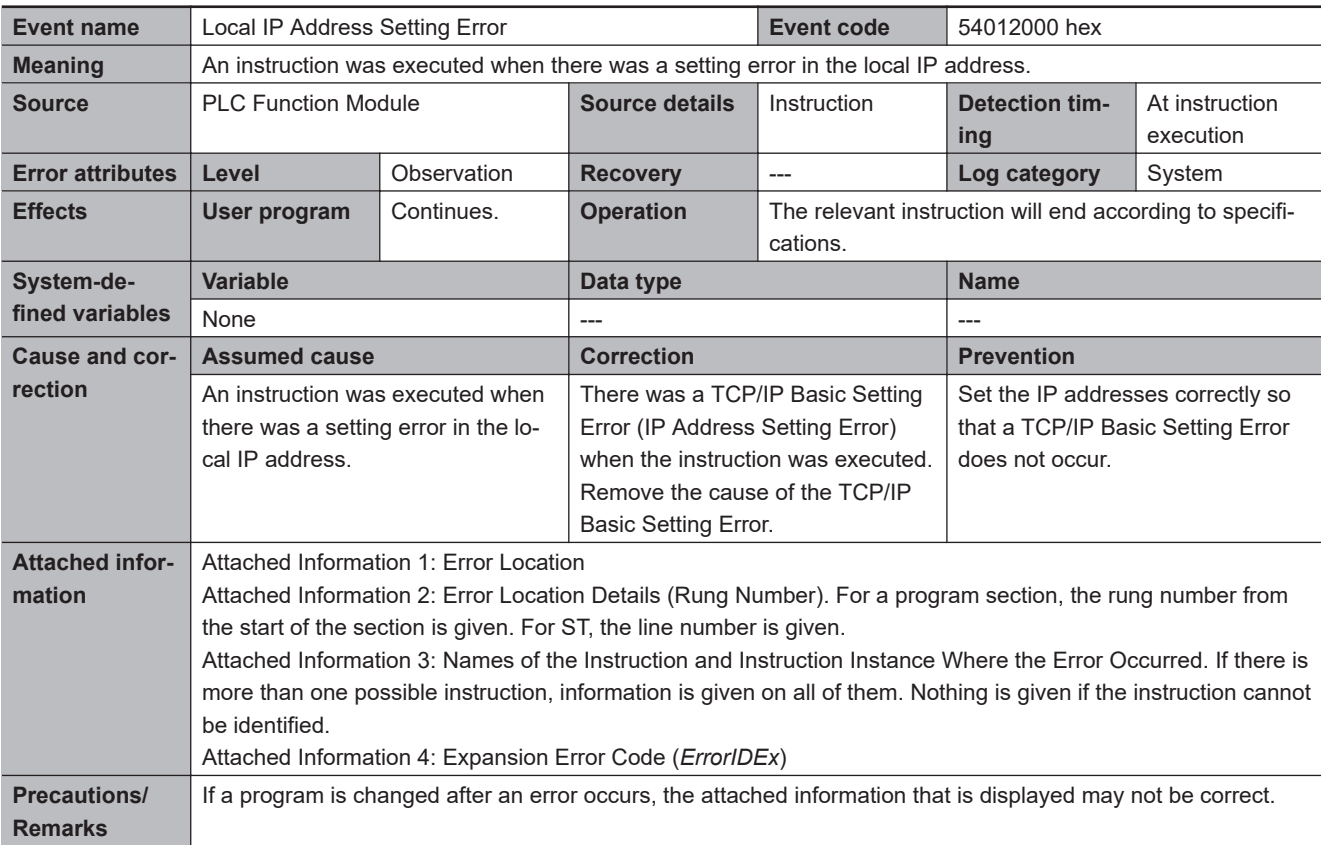

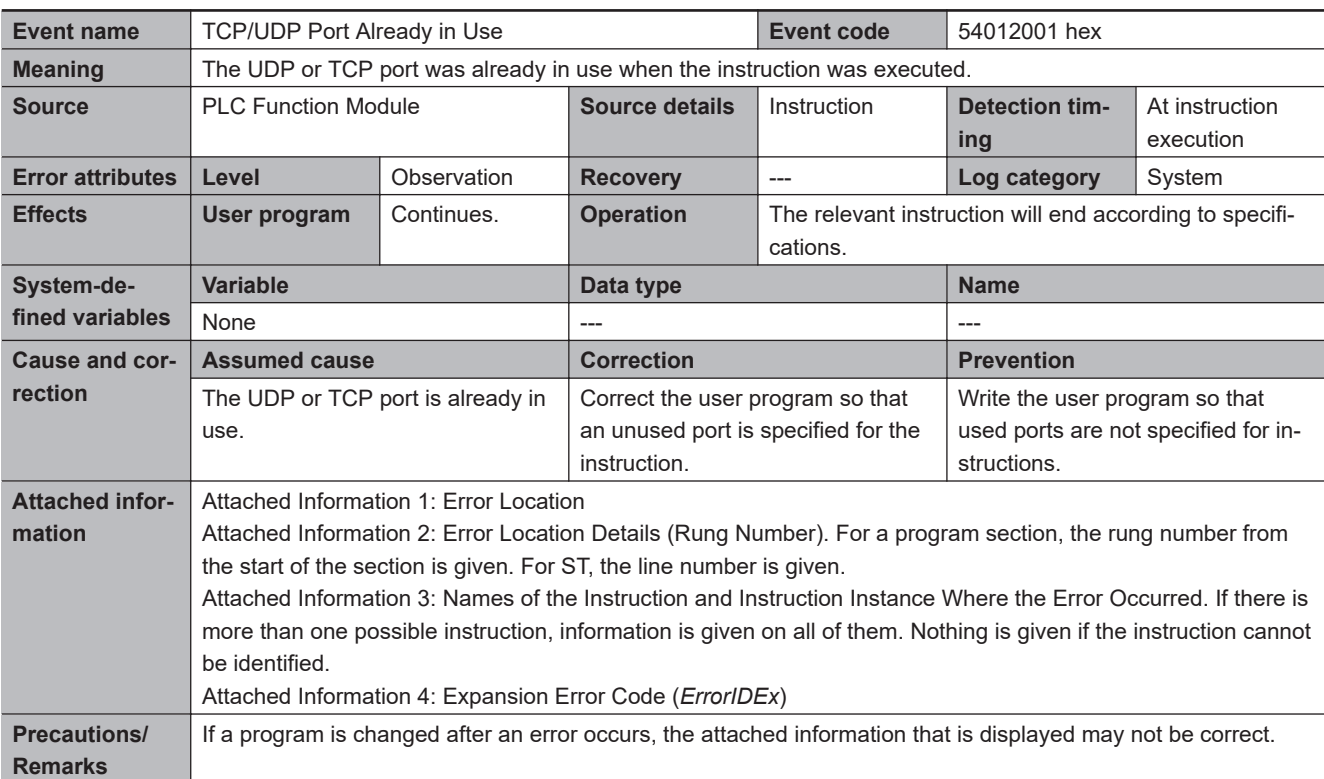

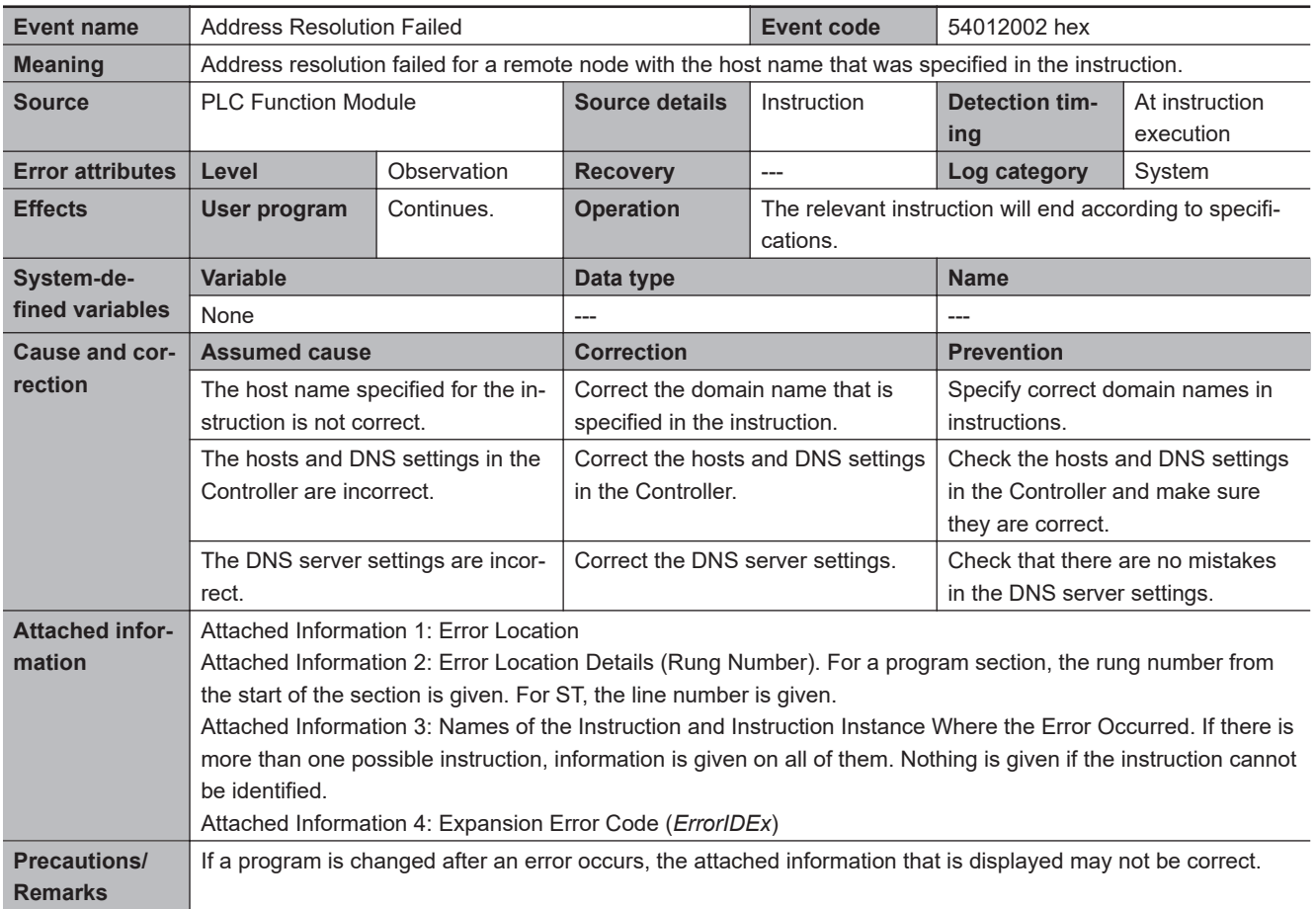

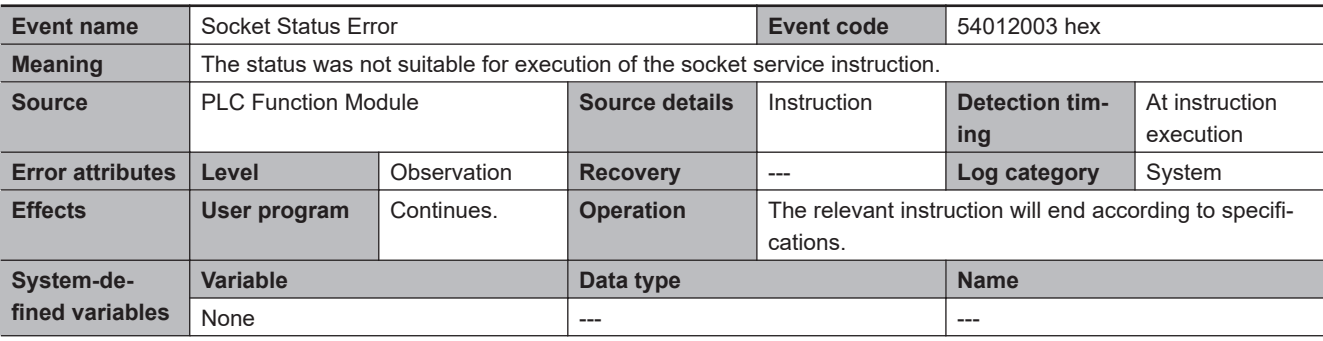

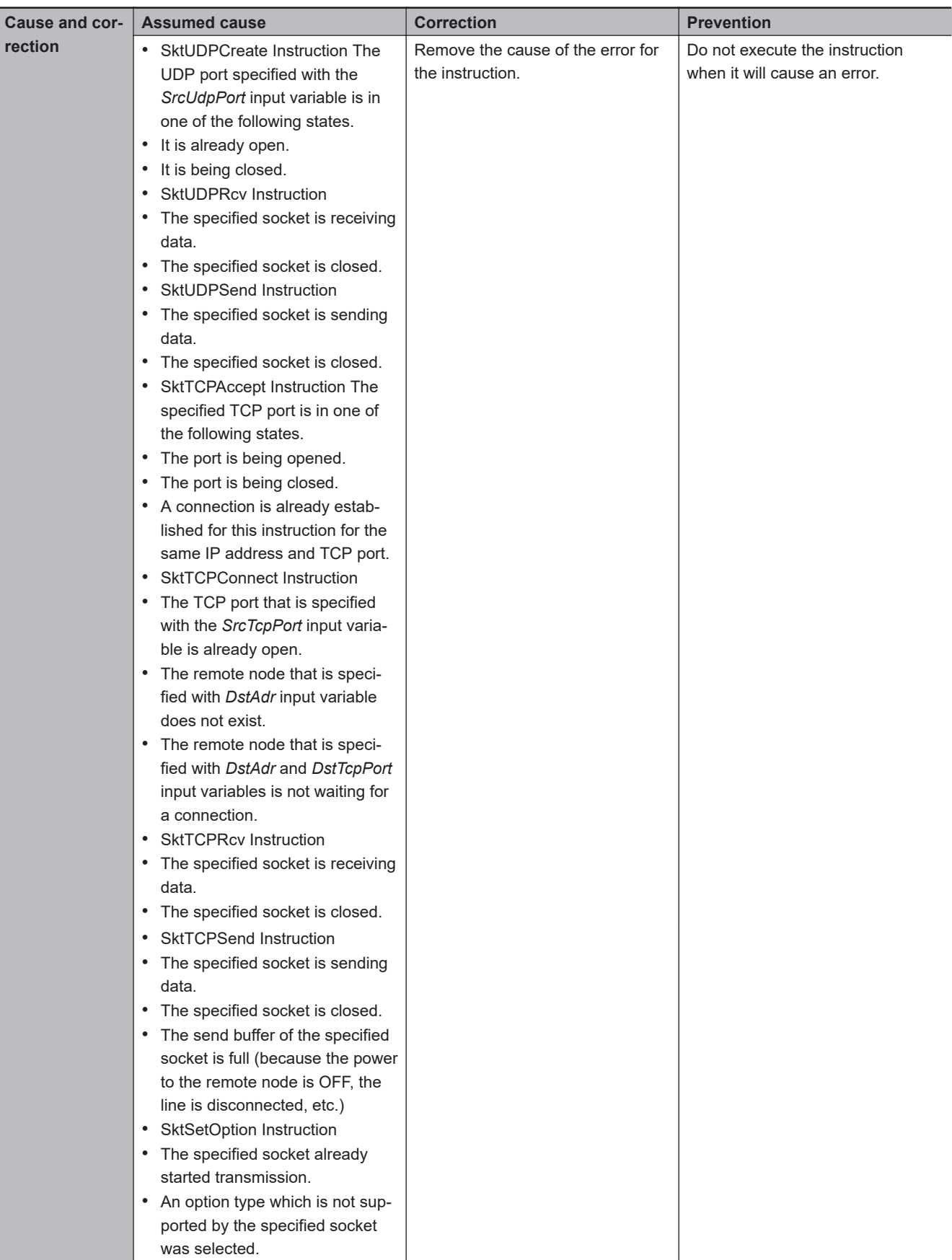

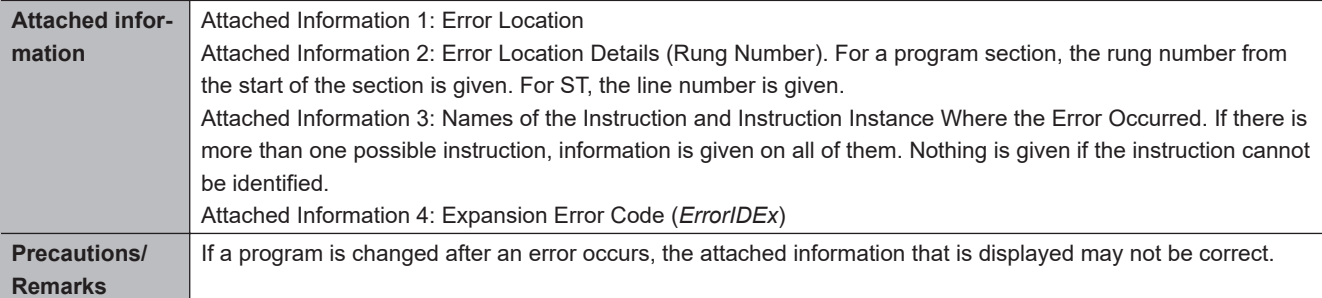

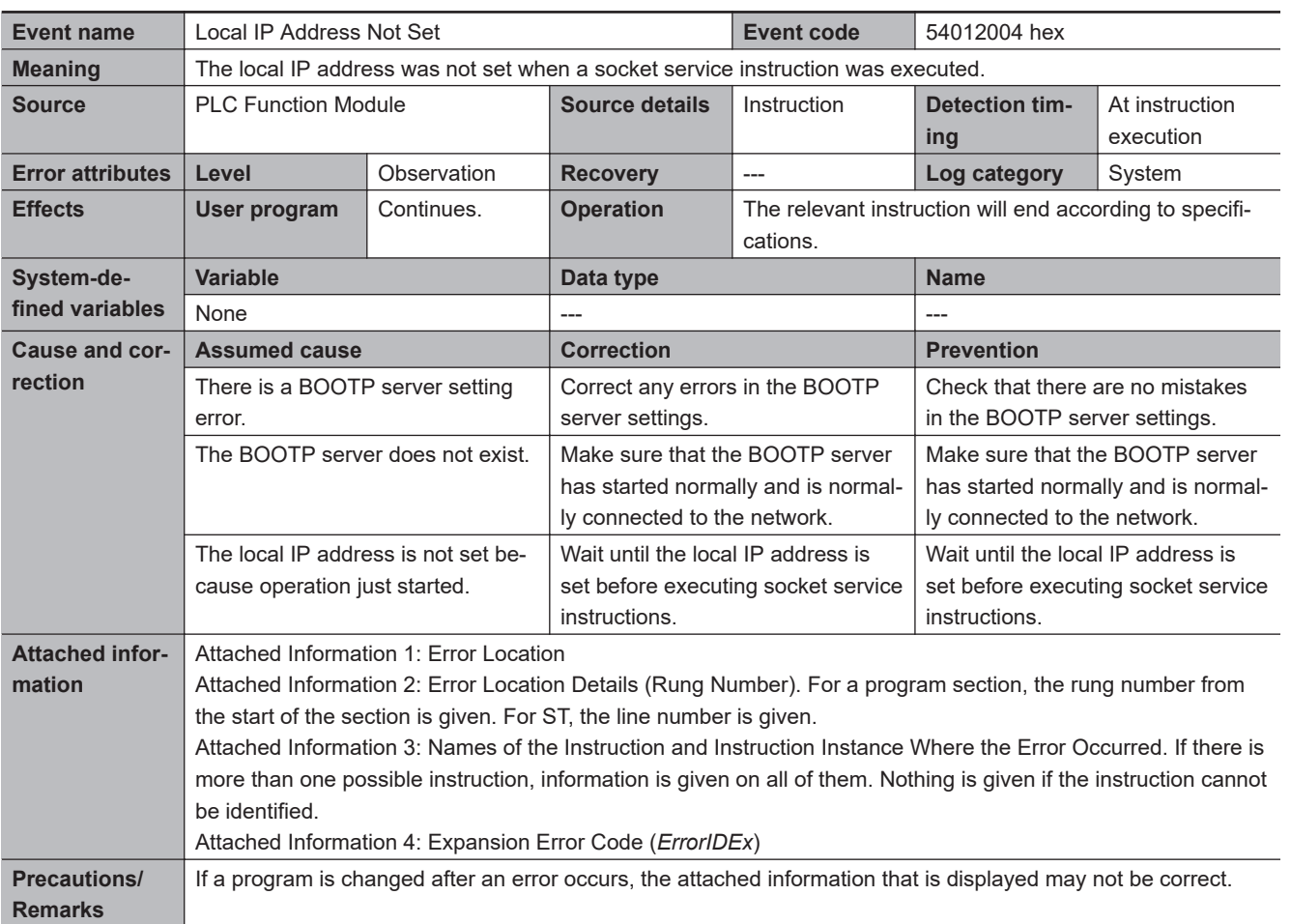

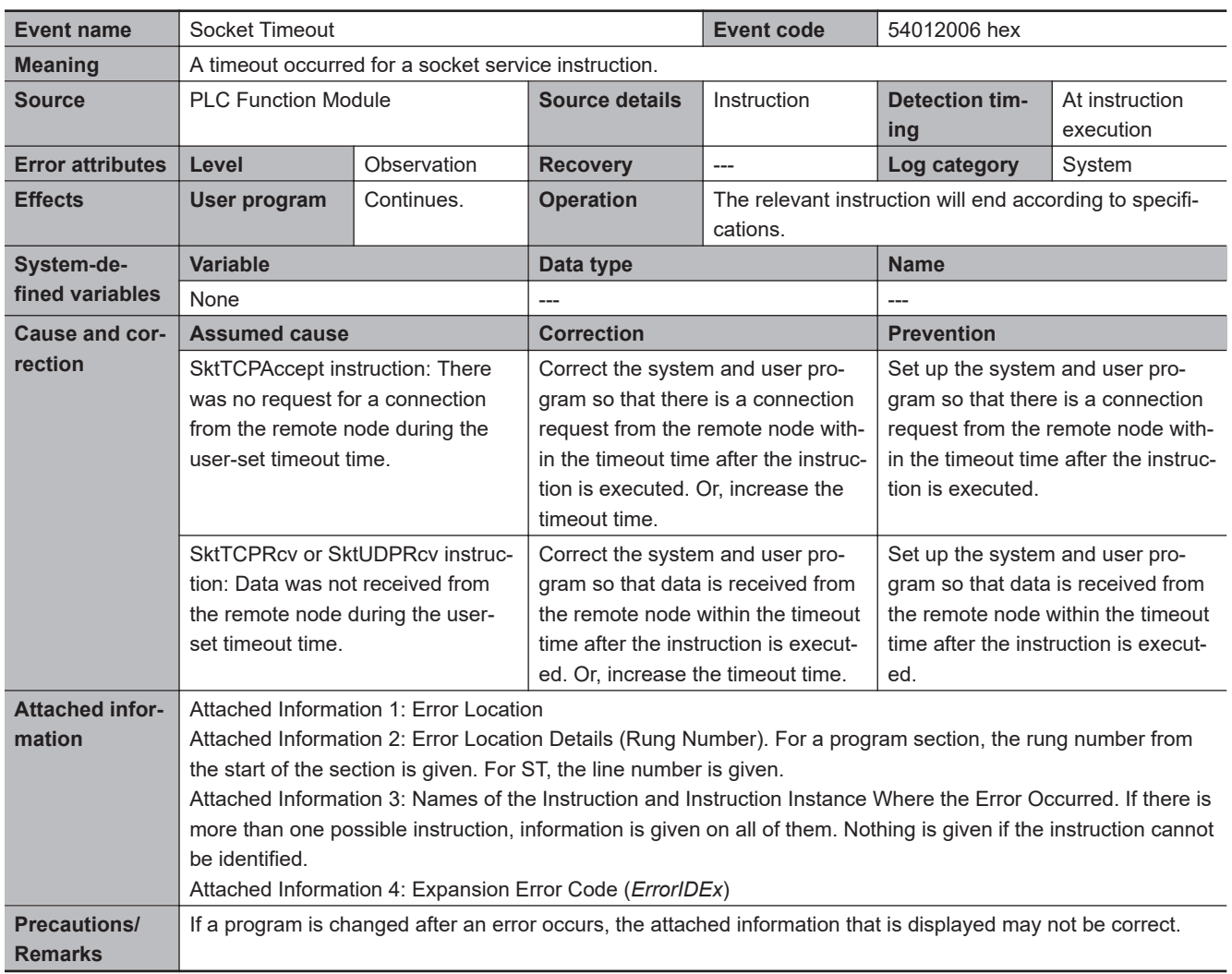

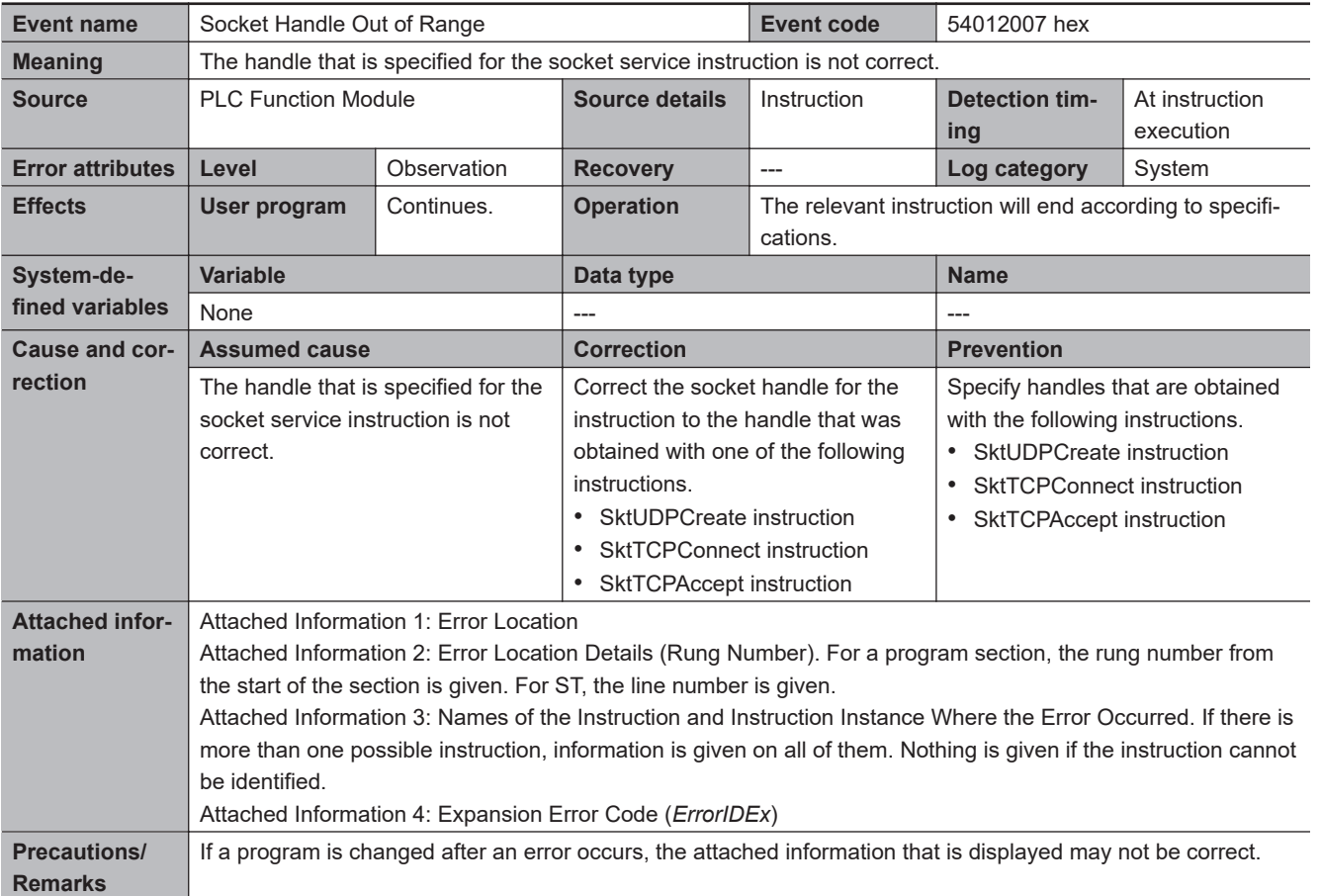

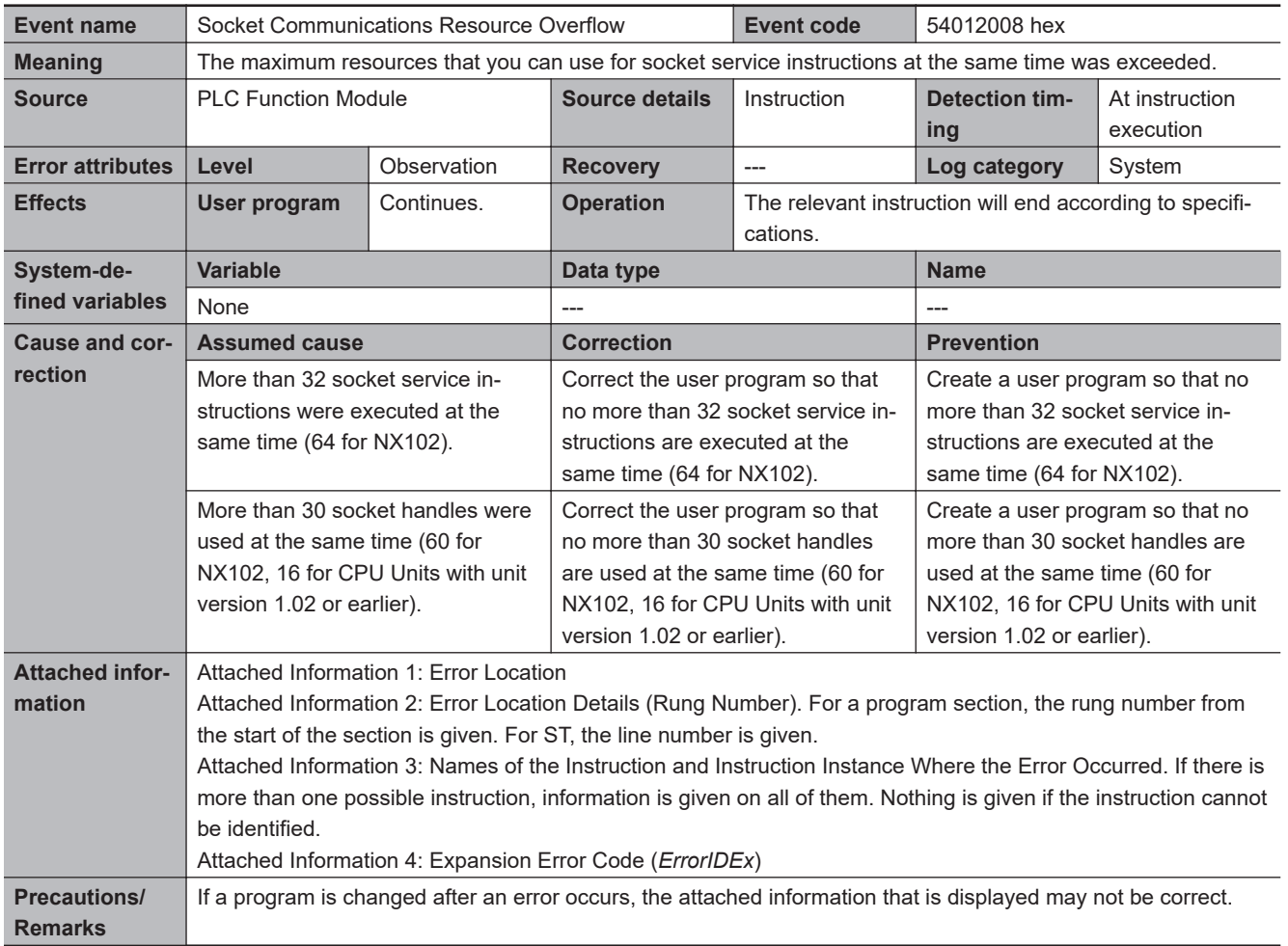

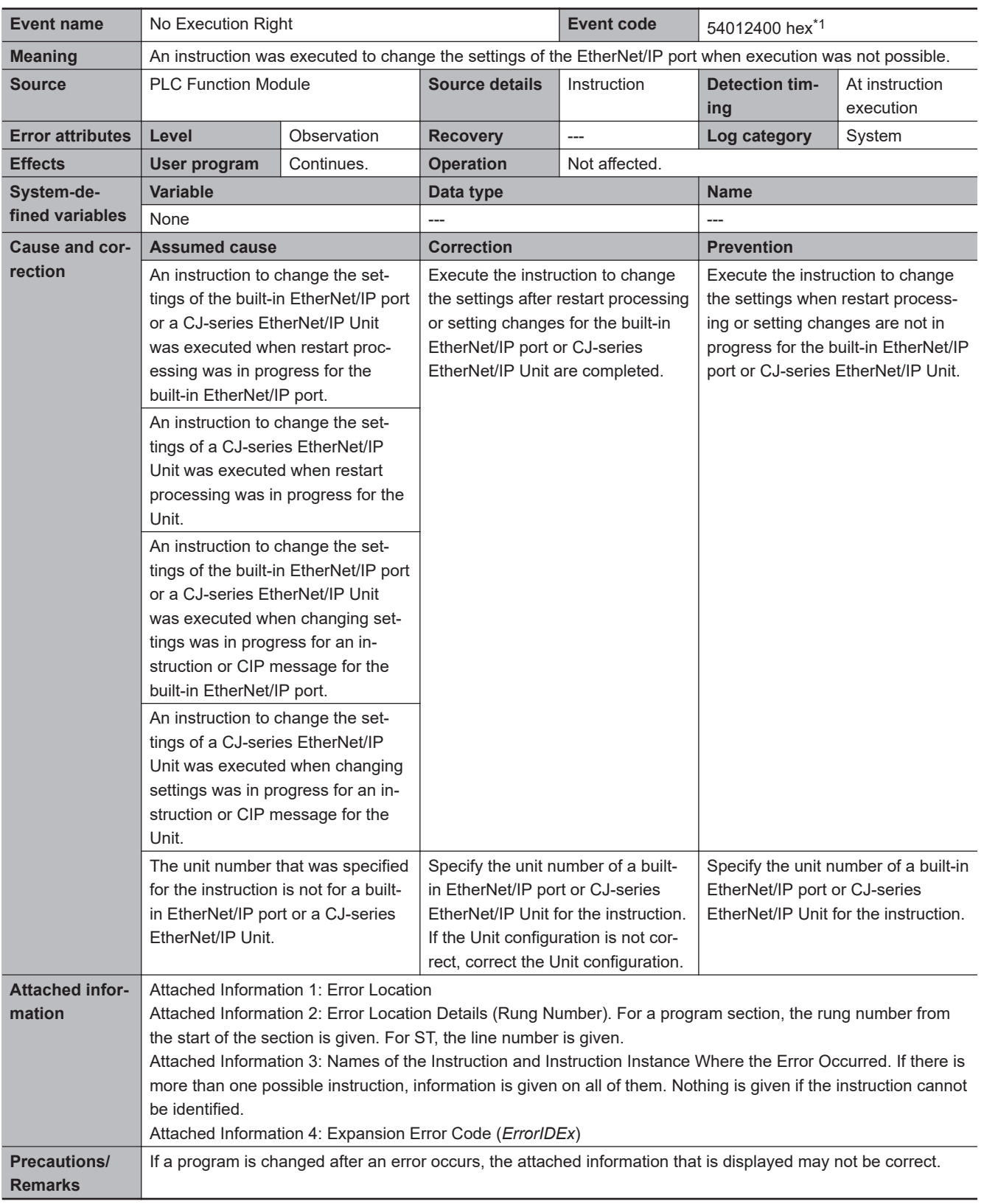

3-2 Errors in the PLC Function Module **3-2 Errors in the PLC Function Module 3**

\*1. Error code 16#2400 occurs for unit version 1.02 or later of the CPU Unit.

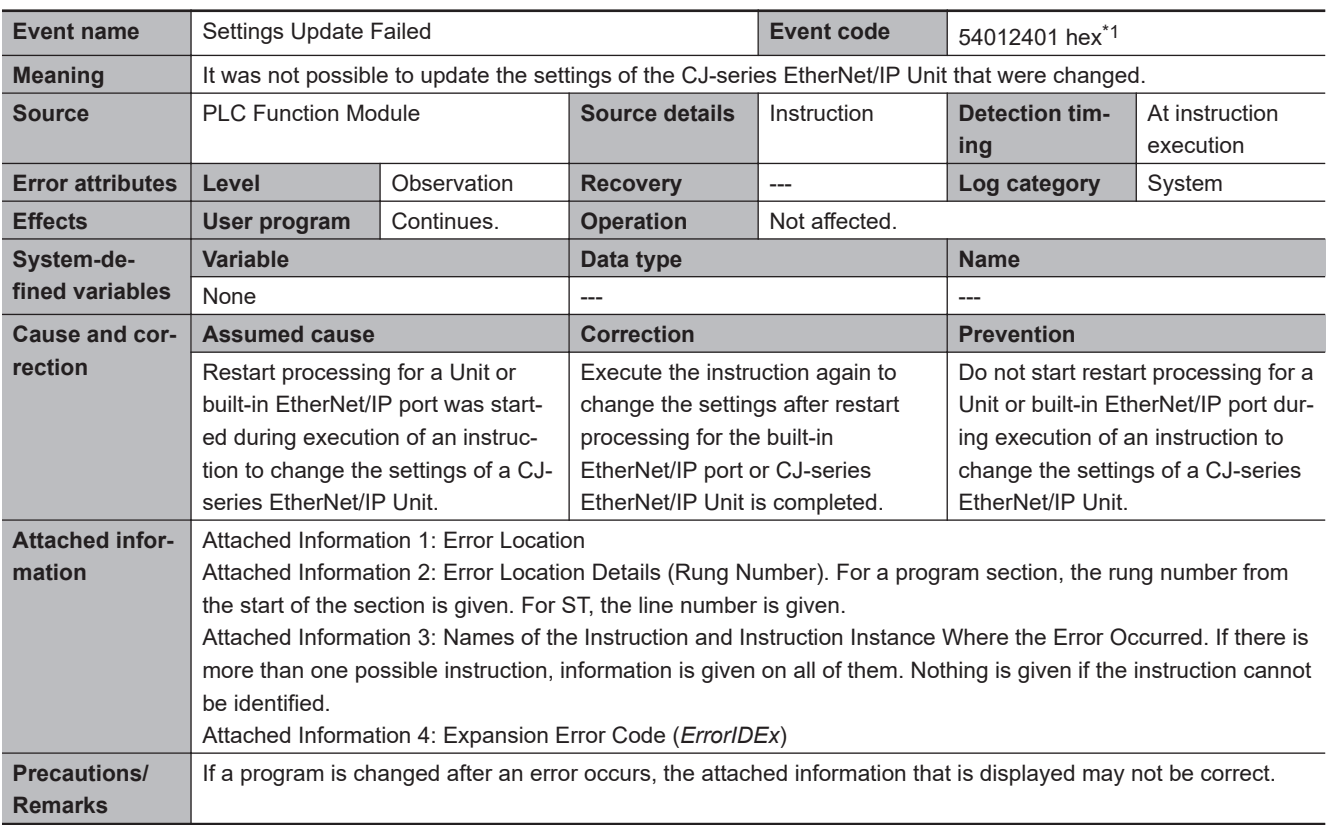

\*1. Error code 16#2401 occurs for unit version 1.02 or later of the CPU Unit.

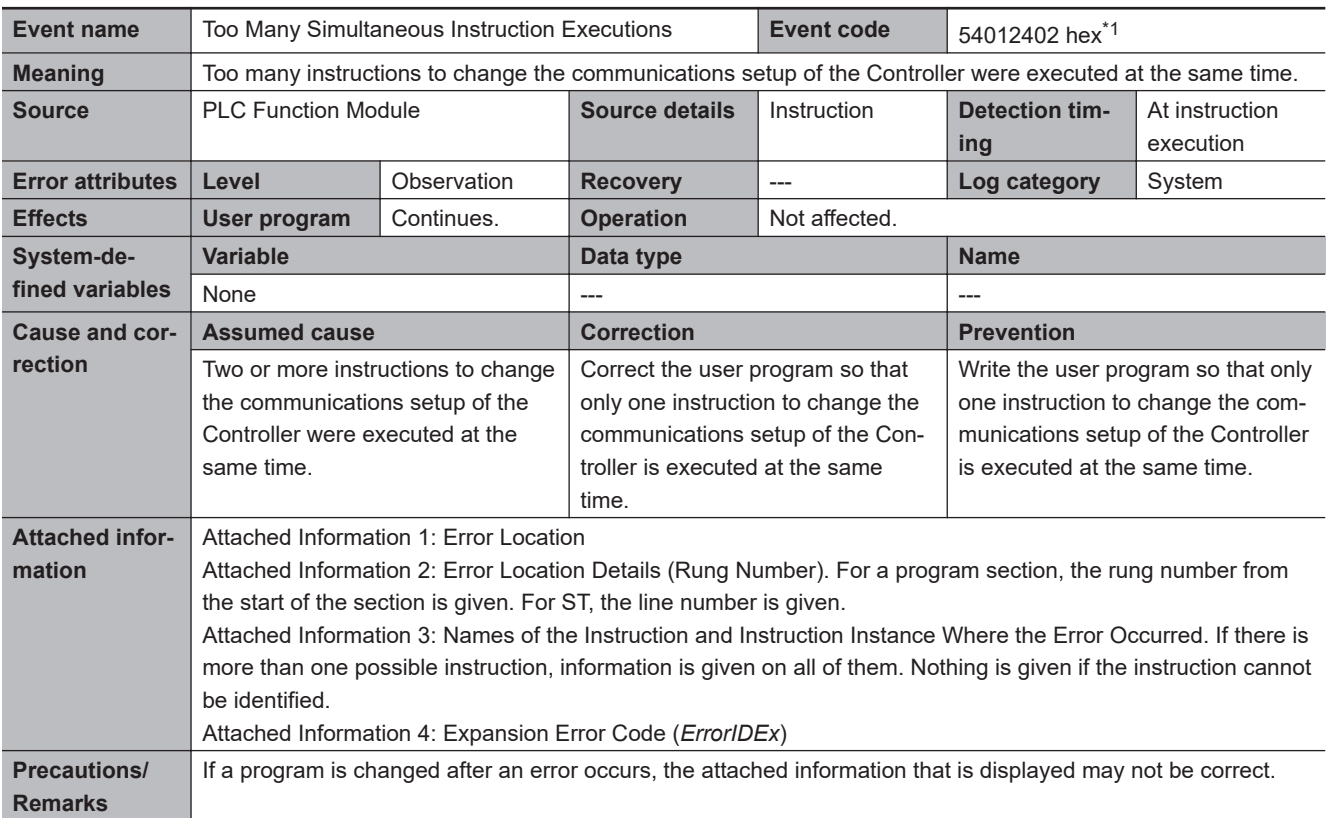

\*1. Error code 16#2402 occurs for unit version 1.02 or later of the CPU Unit.

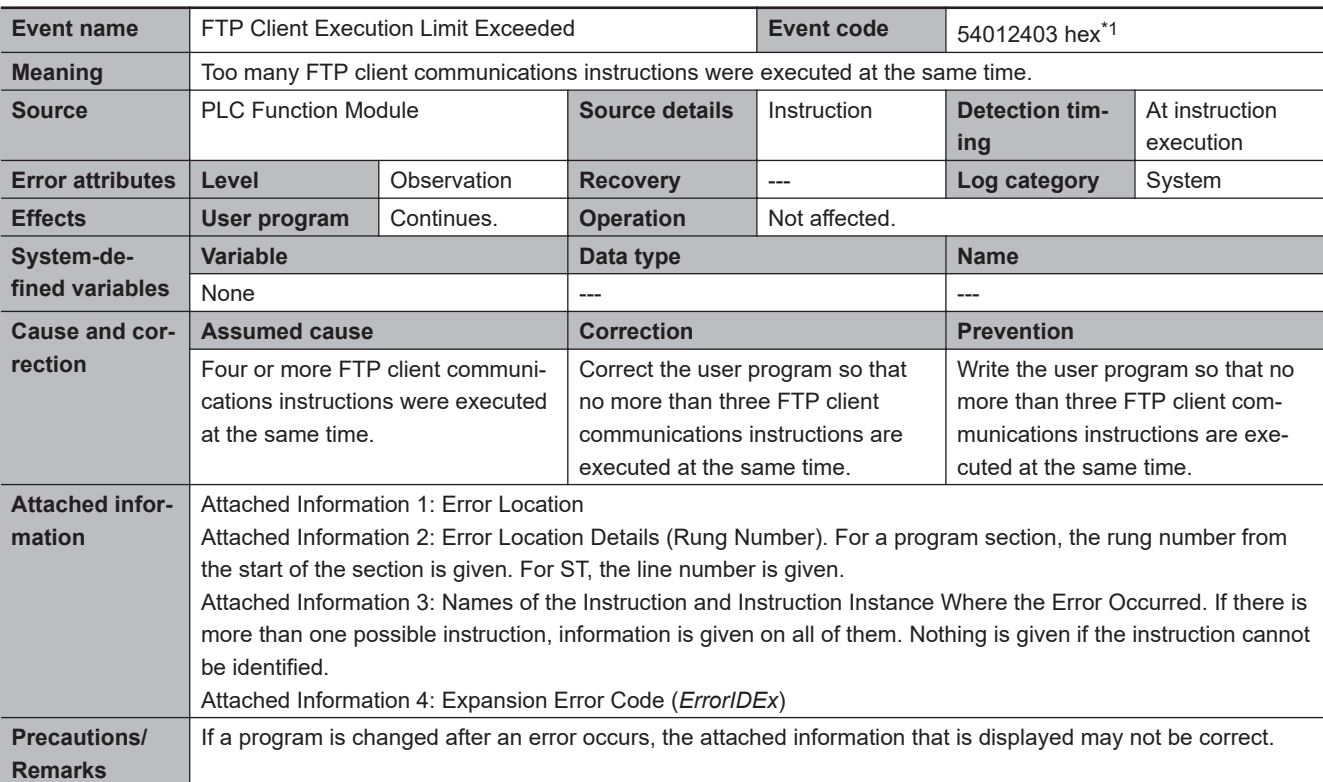

\*1. Error code 16#2403 occurs for unit version 1.08 or later of the CPU Unit.

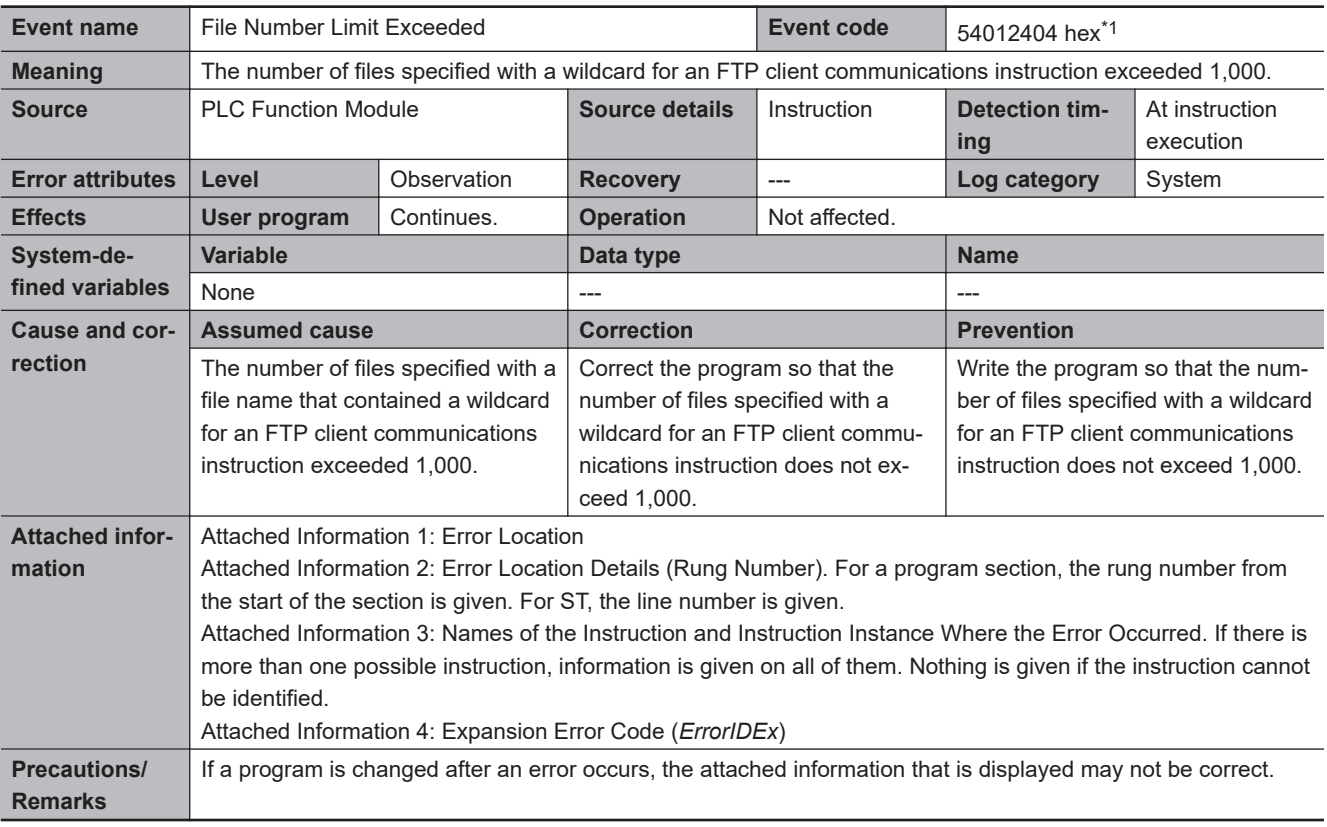

\*1. Error code 16#2404 occurs for unit version 1.08 or later of the CPU Unit.

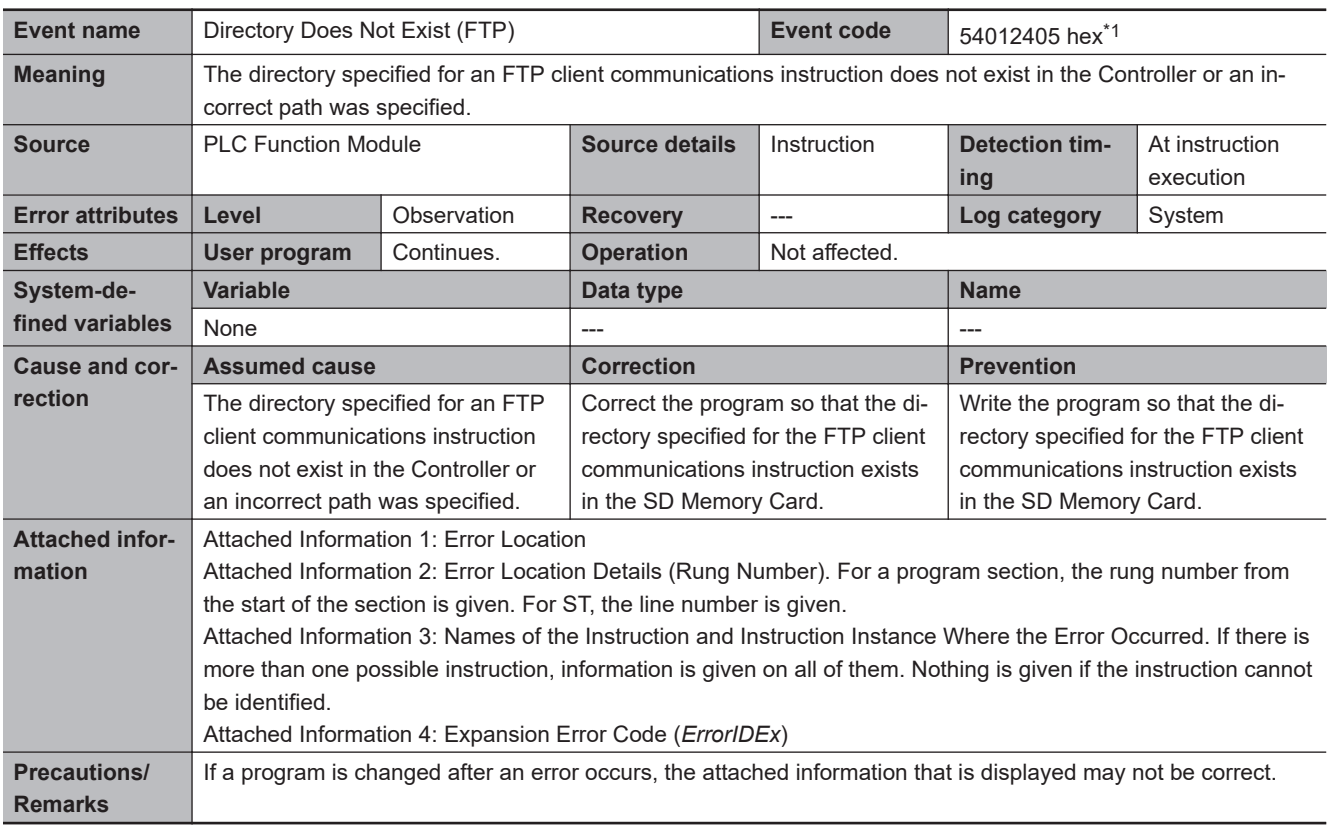

\*1. Error code 16#2405 occurs for unit version 1.08 or later of the CPU Unit.

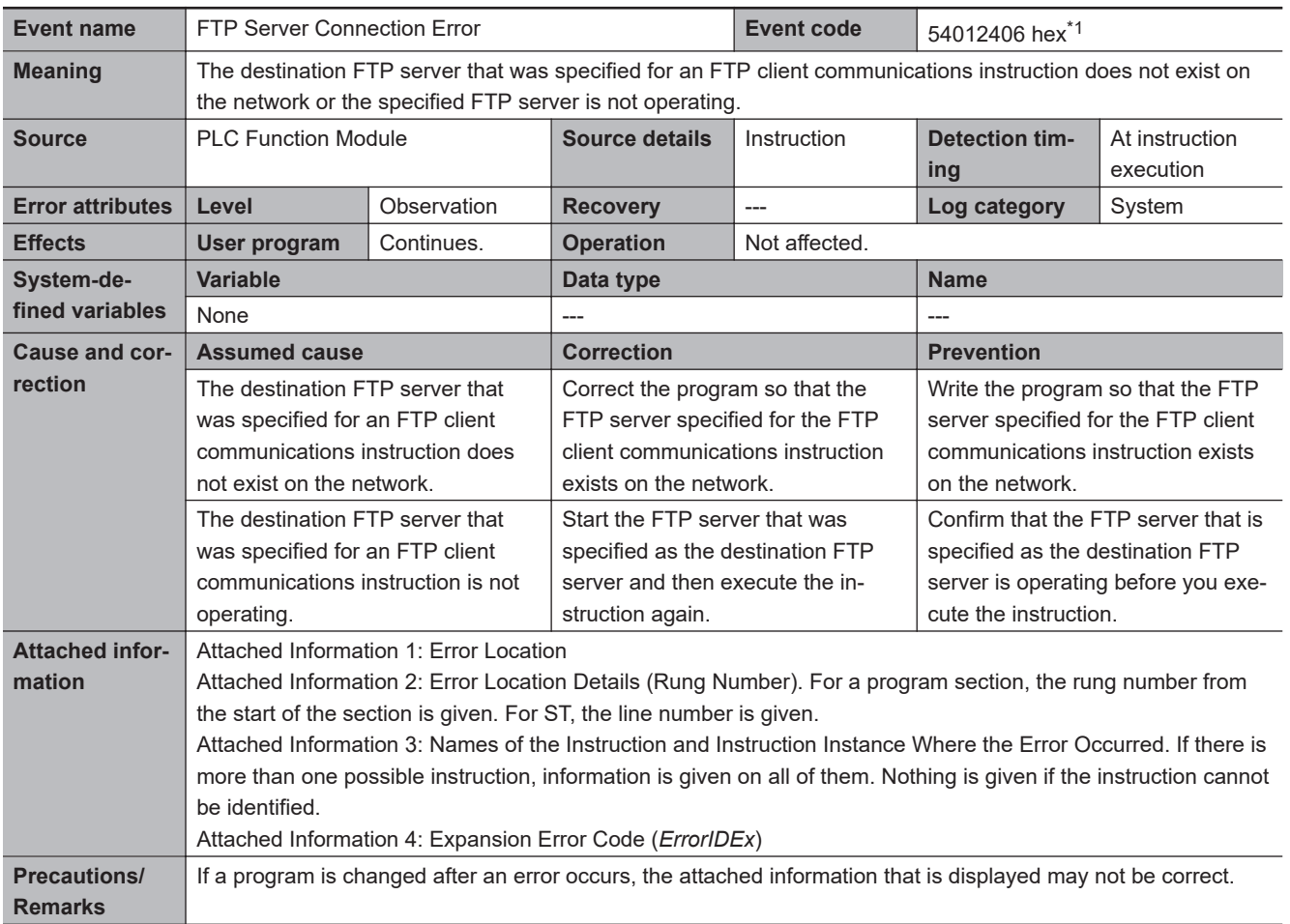

\*1. Error code 16#2406 occurs for unit version 1.08 or later of the CPU Unit.

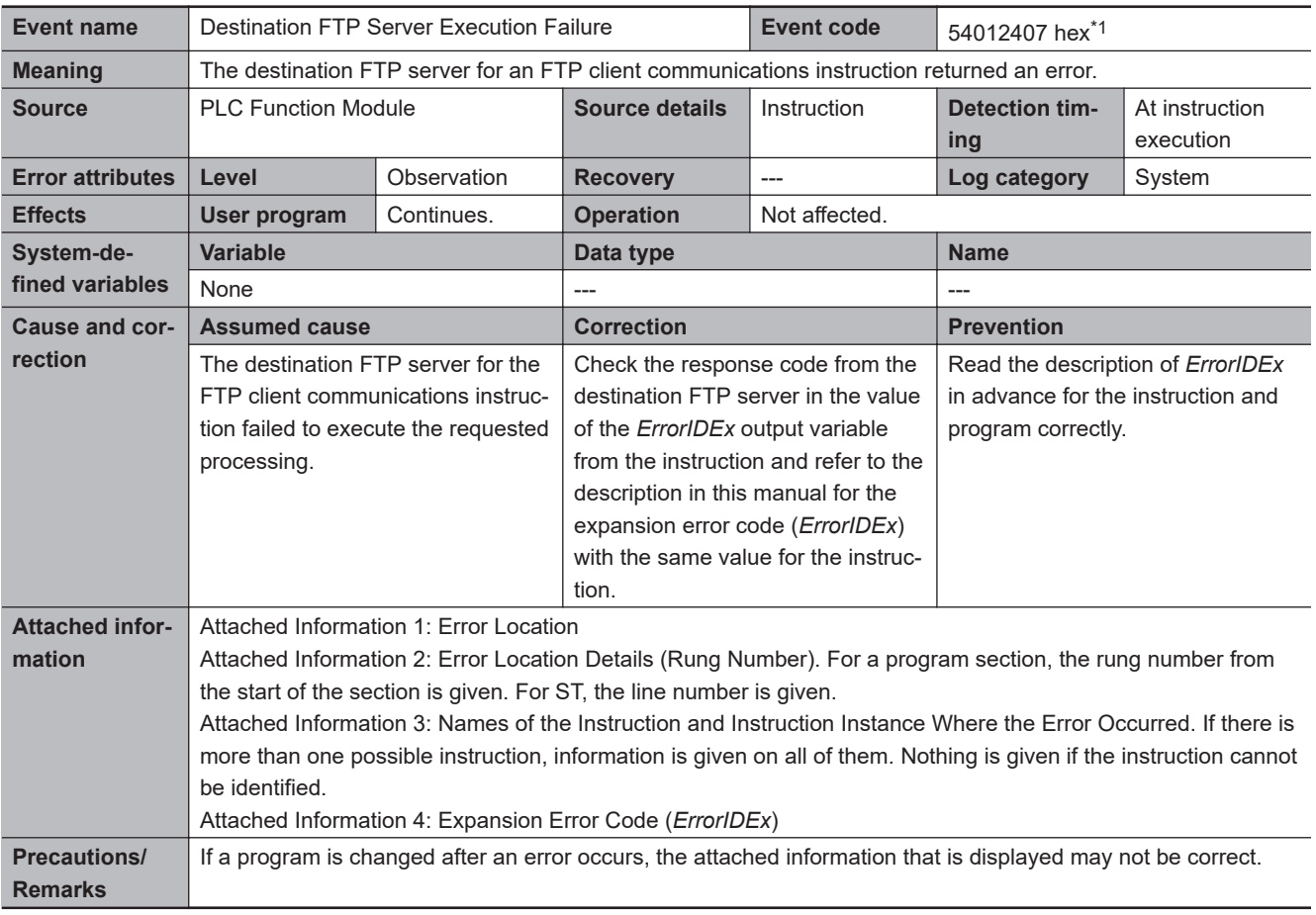

\*1. Error code 16#2407 occurs for unit version 1.08 or later of the CPU Unit.

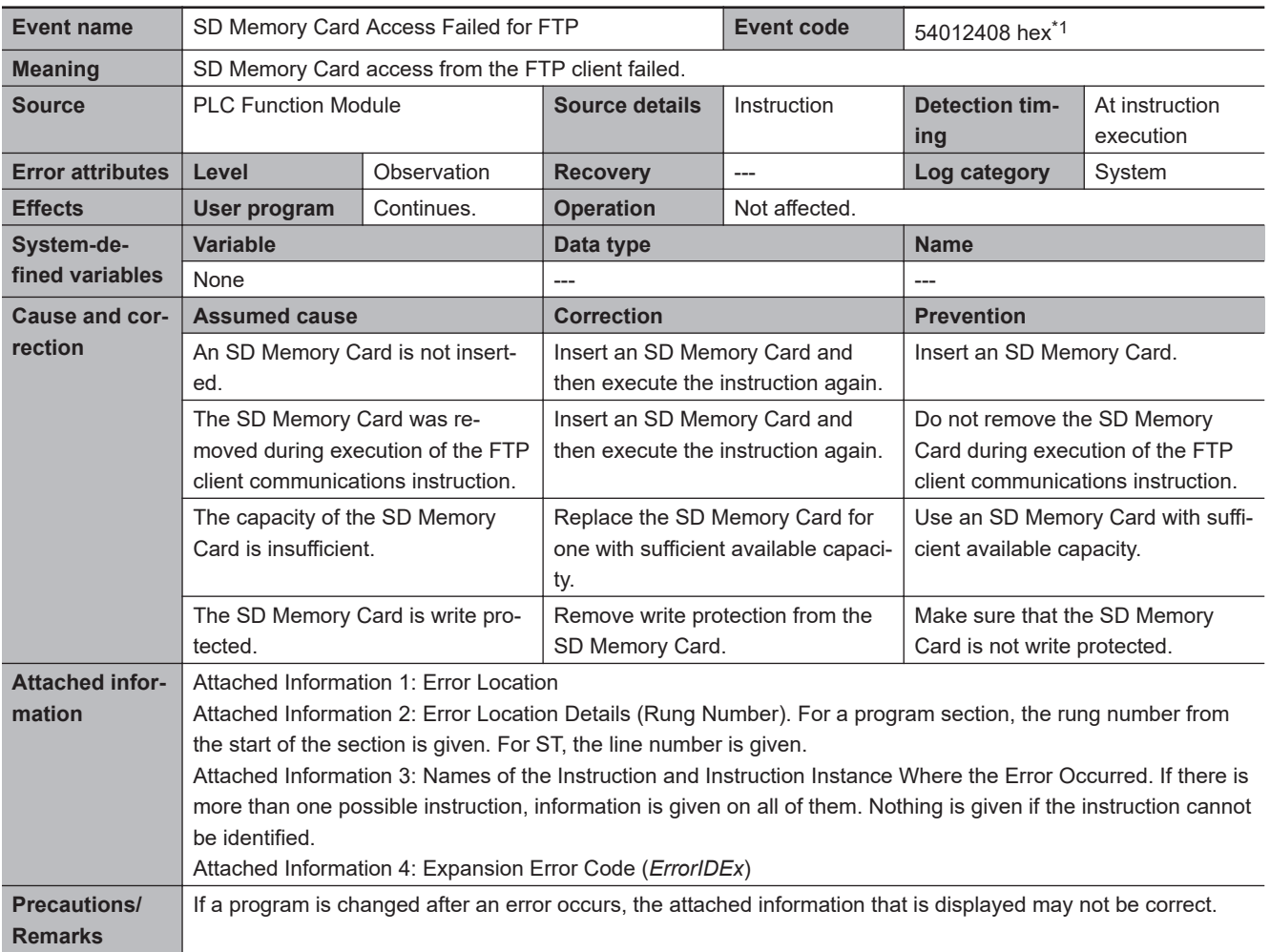

\*1. Error code 16#2408 occurs for unit version 1.08 or later of the CPU Unit.

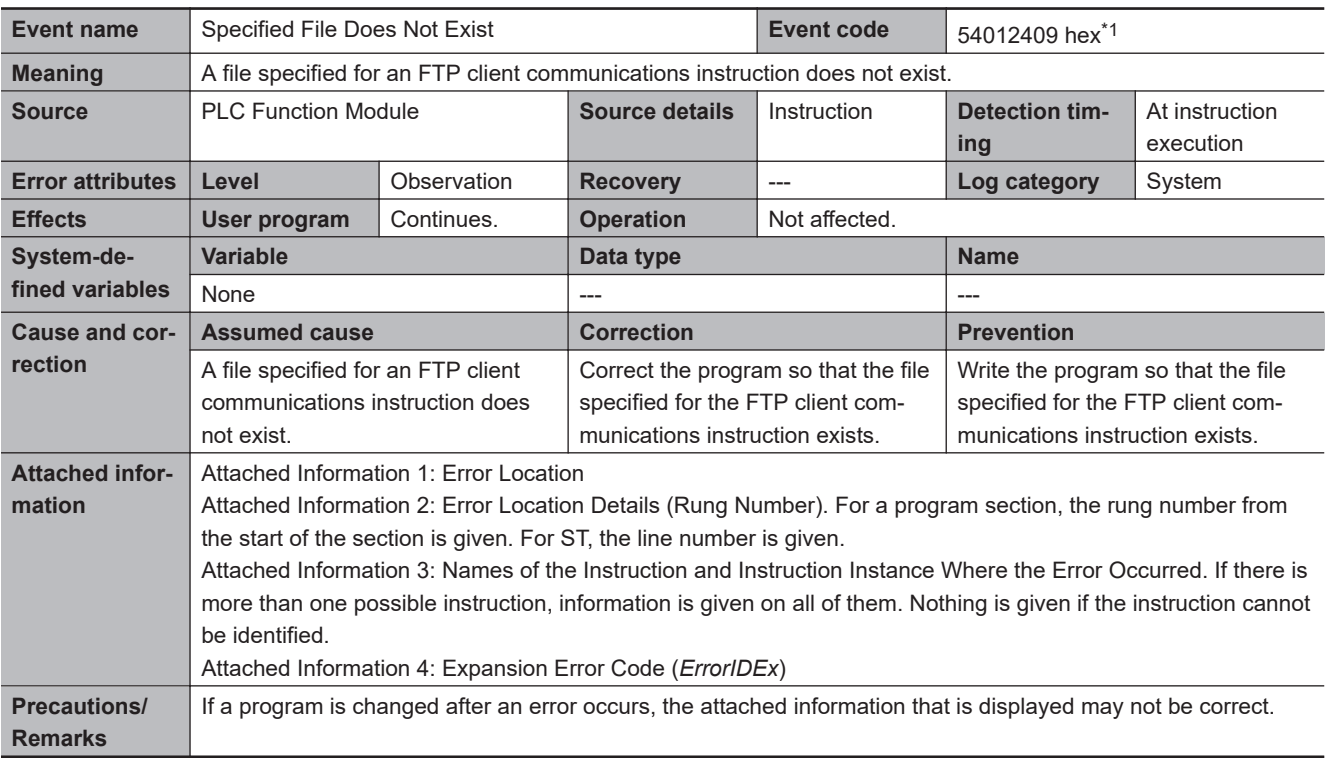

\*1. Error code 16#2409 occurs for unit version 1.08 or later of the CPU Unit.

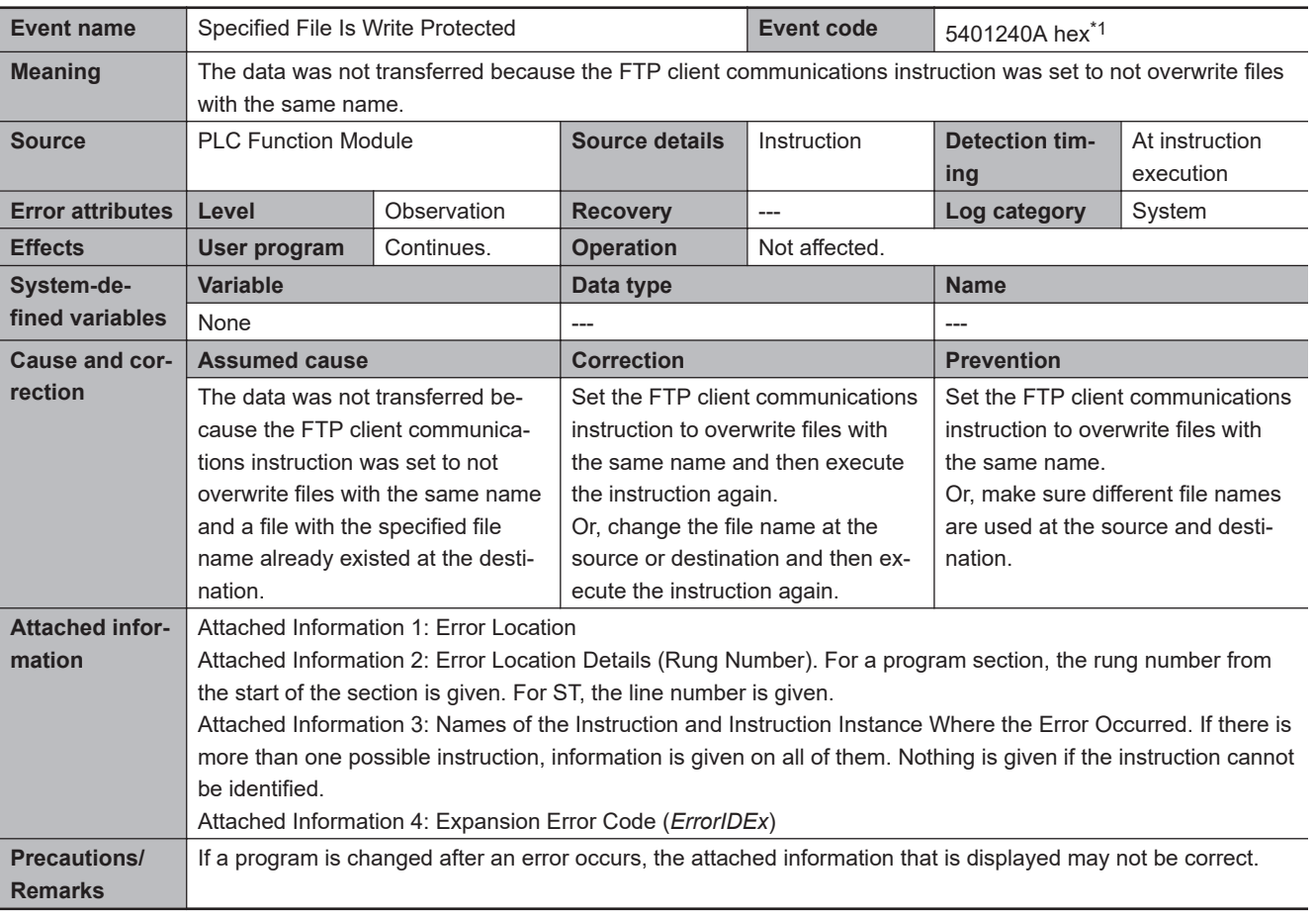

\*1. Error code 16#240A occurs for unit version 1.08 or later of the CPU Unit.

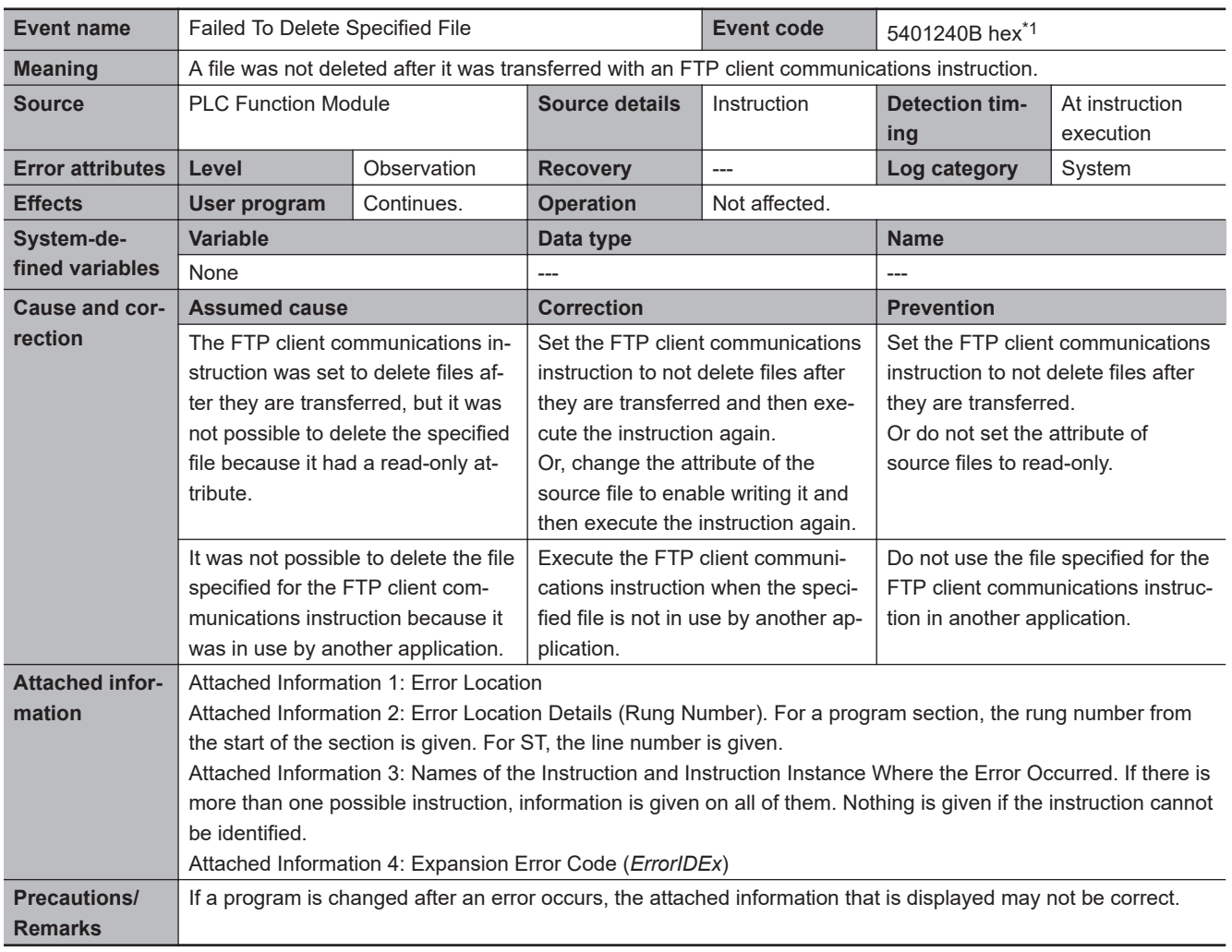

\*1. Error code 16#240B occurs for unit version 1.08 or later of the CPU Unit.

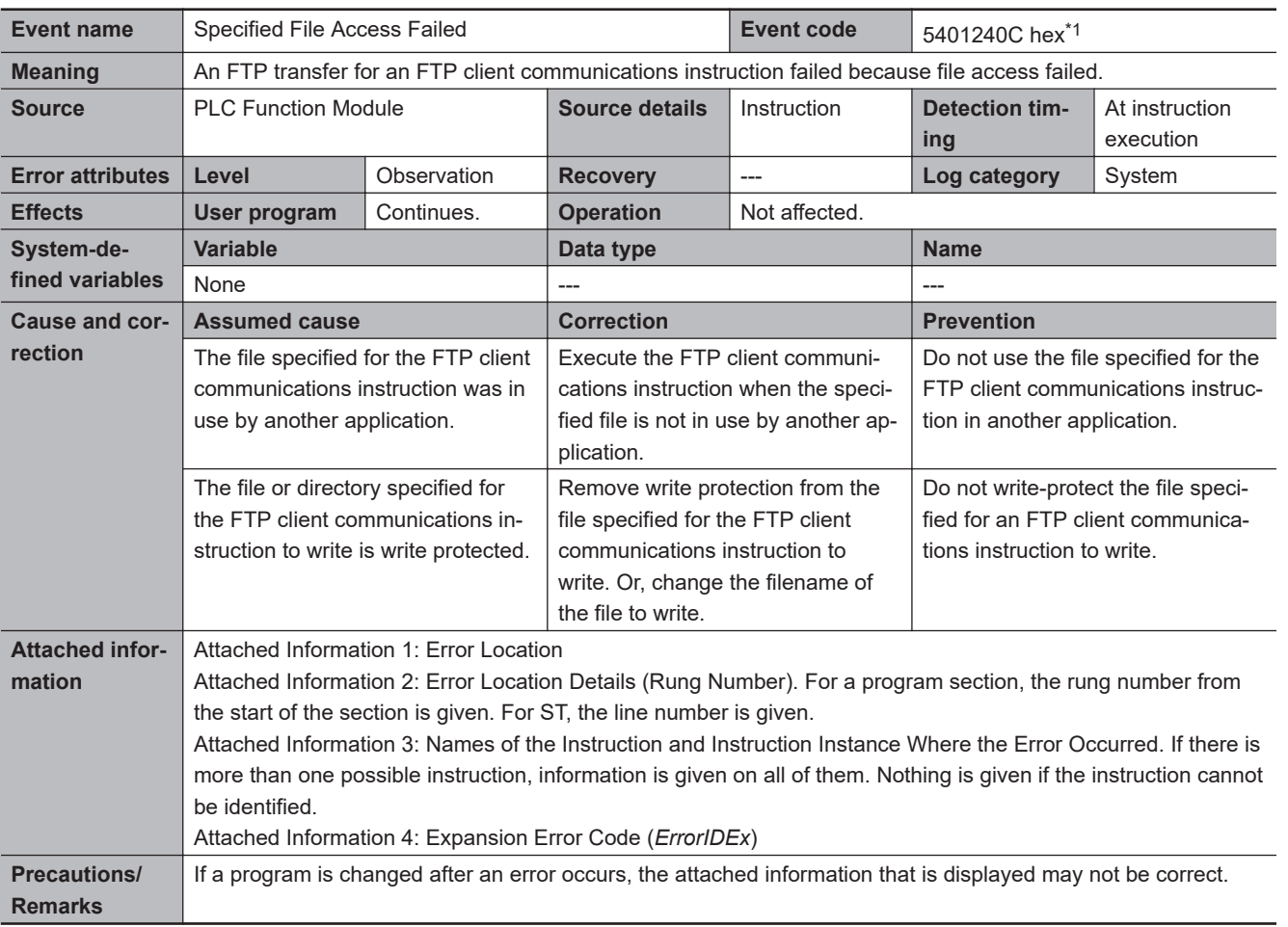

\*1. Error code 16#240C occurs for unit version 1.08 or later of the CPU Unit.

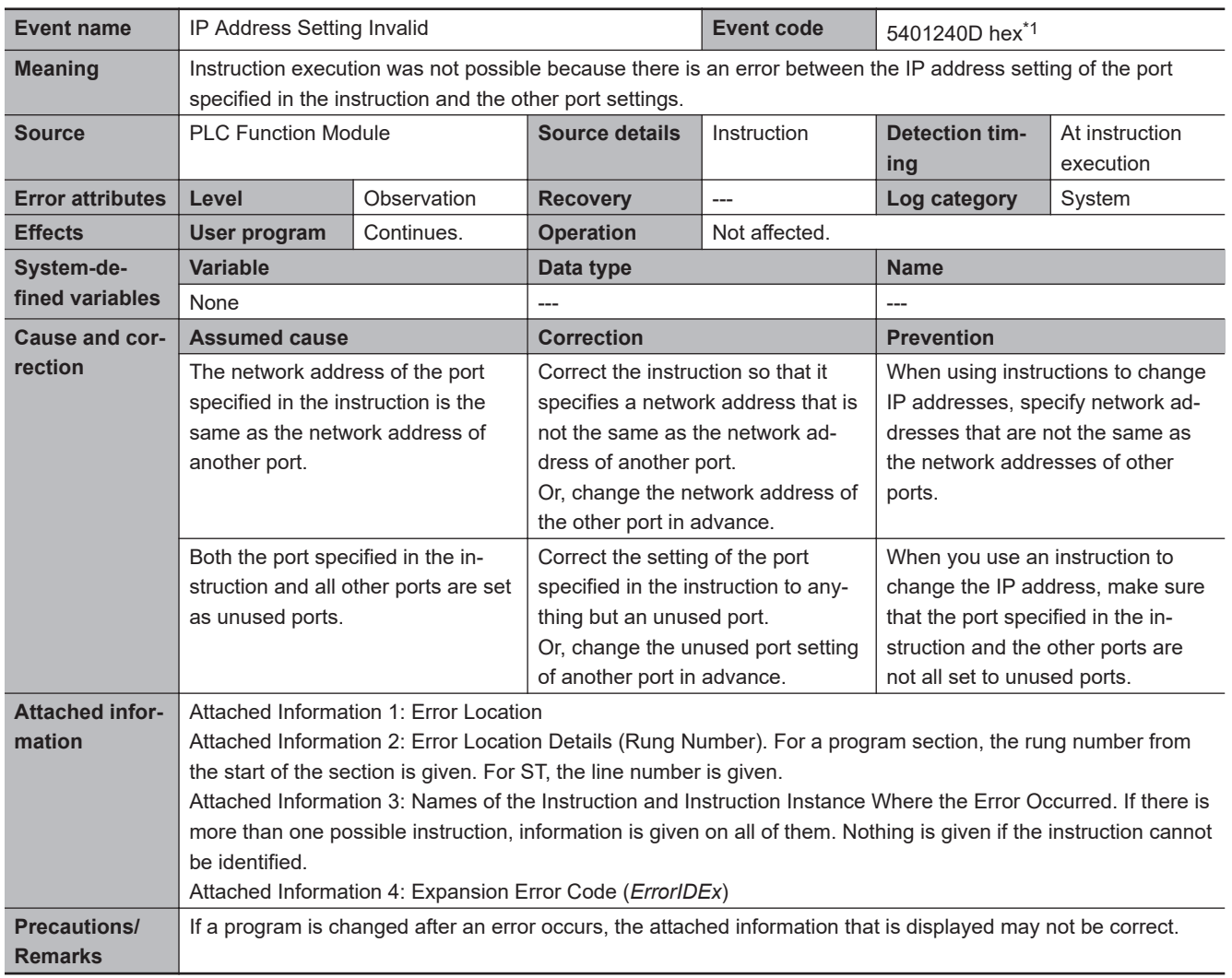

\*1. Error code 16#240D occurs for unit version 1.10 or later of the CPU Unit.

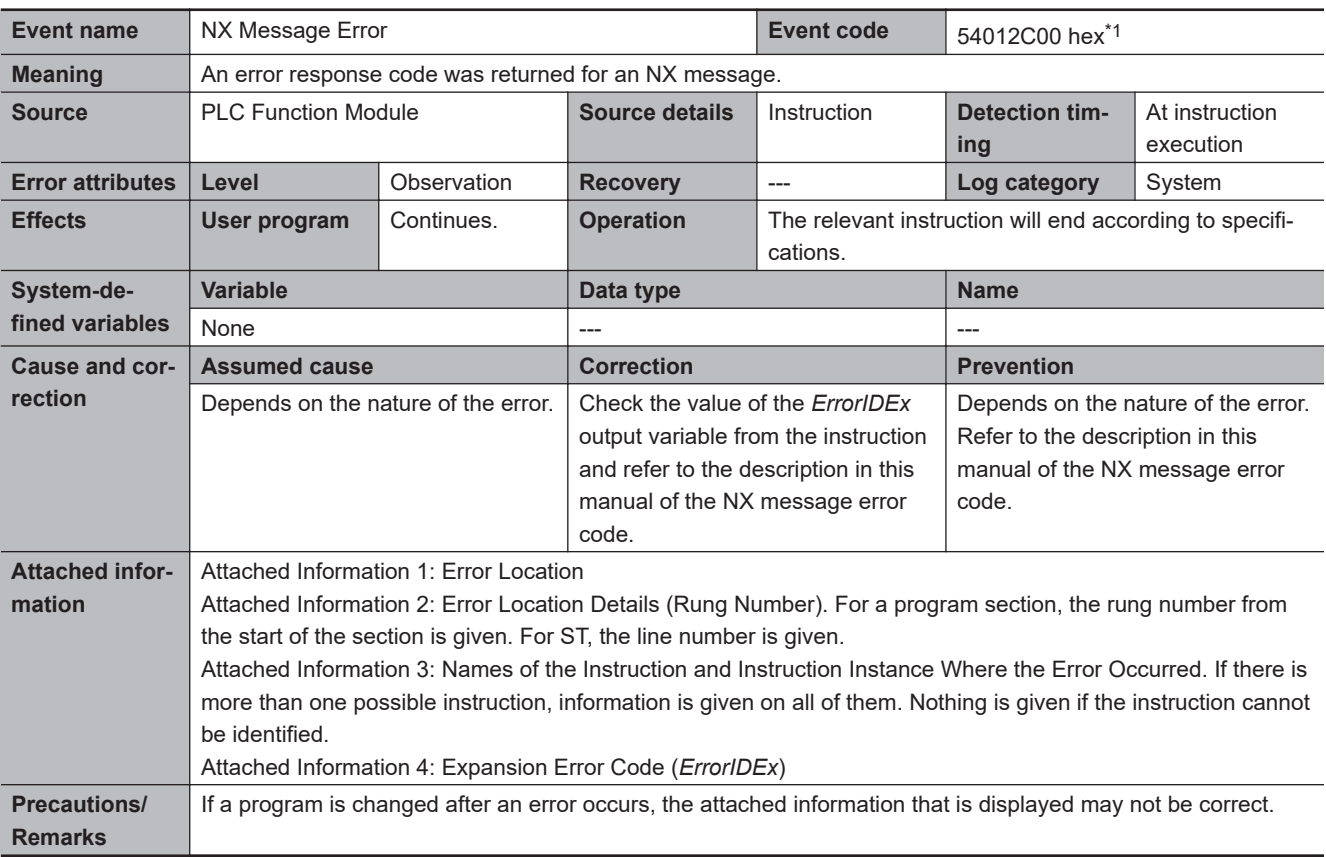

\*1. Error code 16#2C00 occurs for unit version 1.05 or later of the CPU Unit.

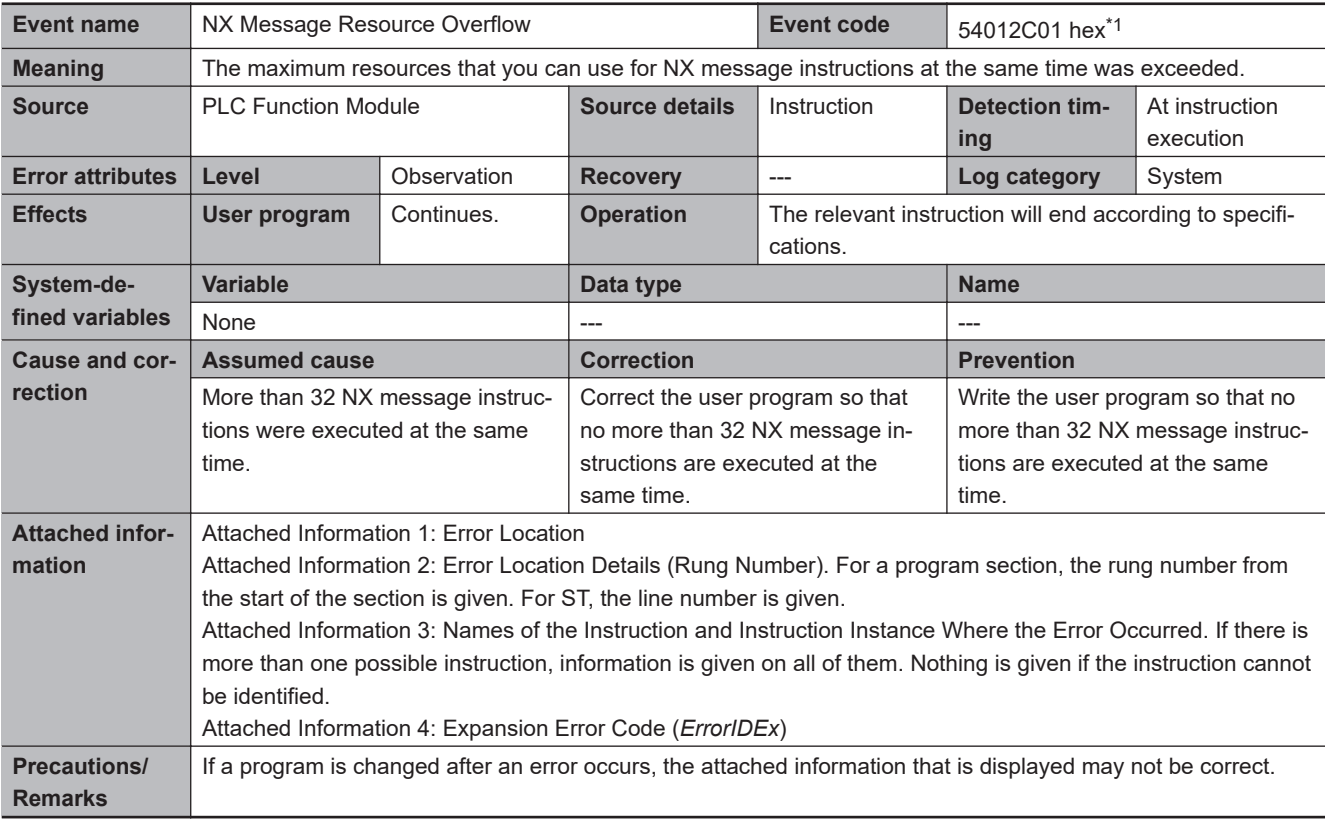

\*1. Error code 16#2C01 occurs for unit version 1.05 or later of the CPU Unit.

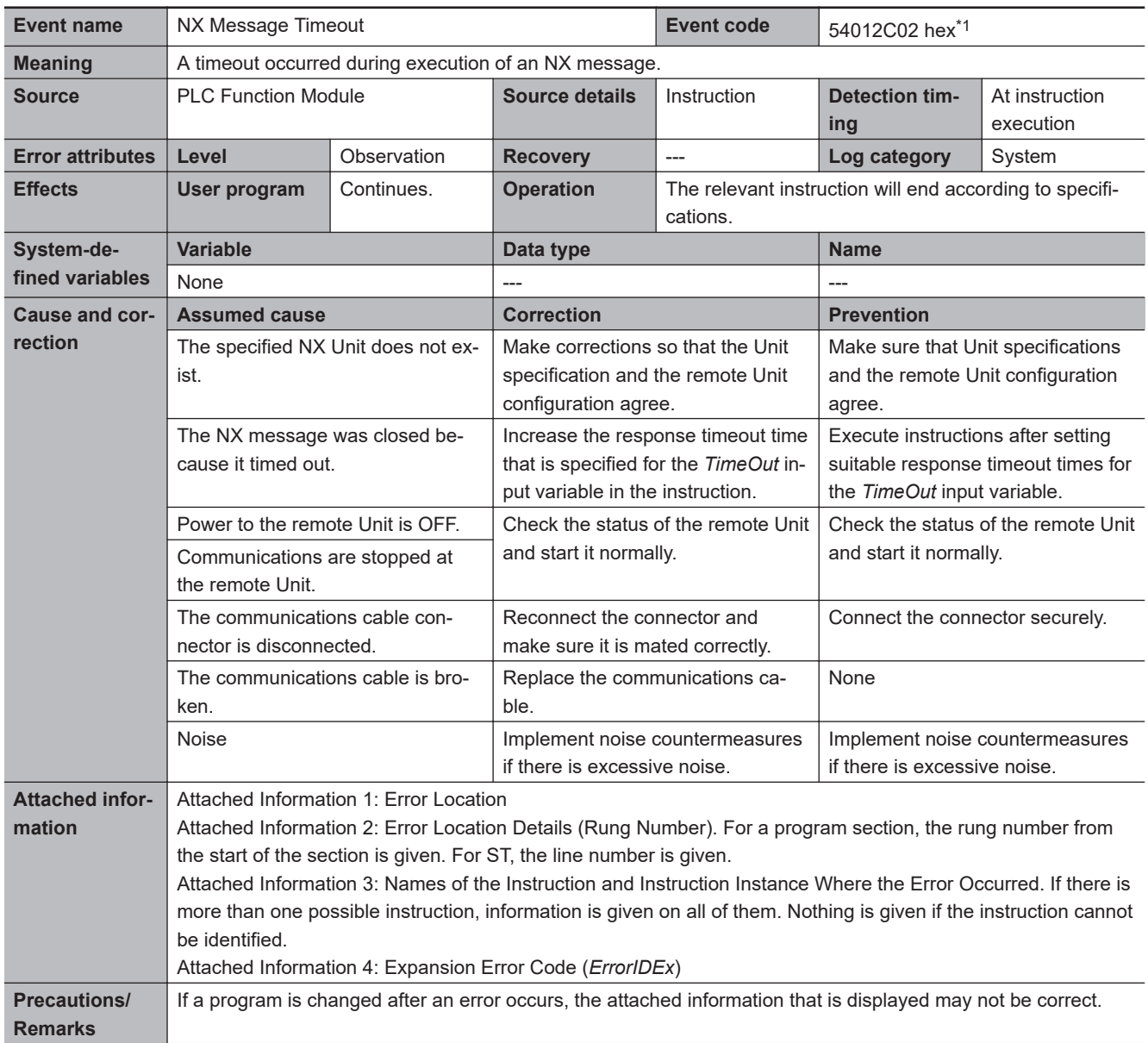

\*1. Error code 16#2C02 occurs for unit version 1.05 or later of the CPU Unit.

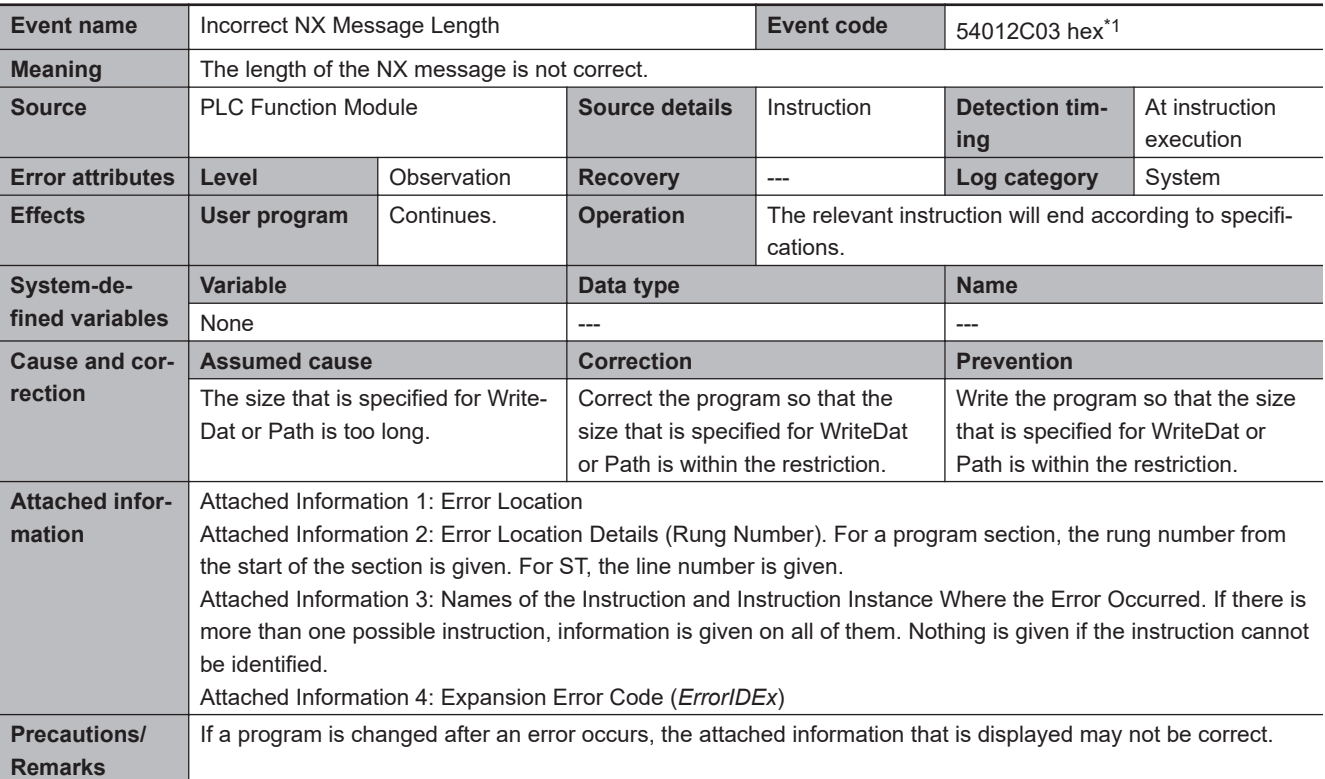

\*1. Error code 16#2C03 occurs for unit version 1.05 or later of the CPU Unit.

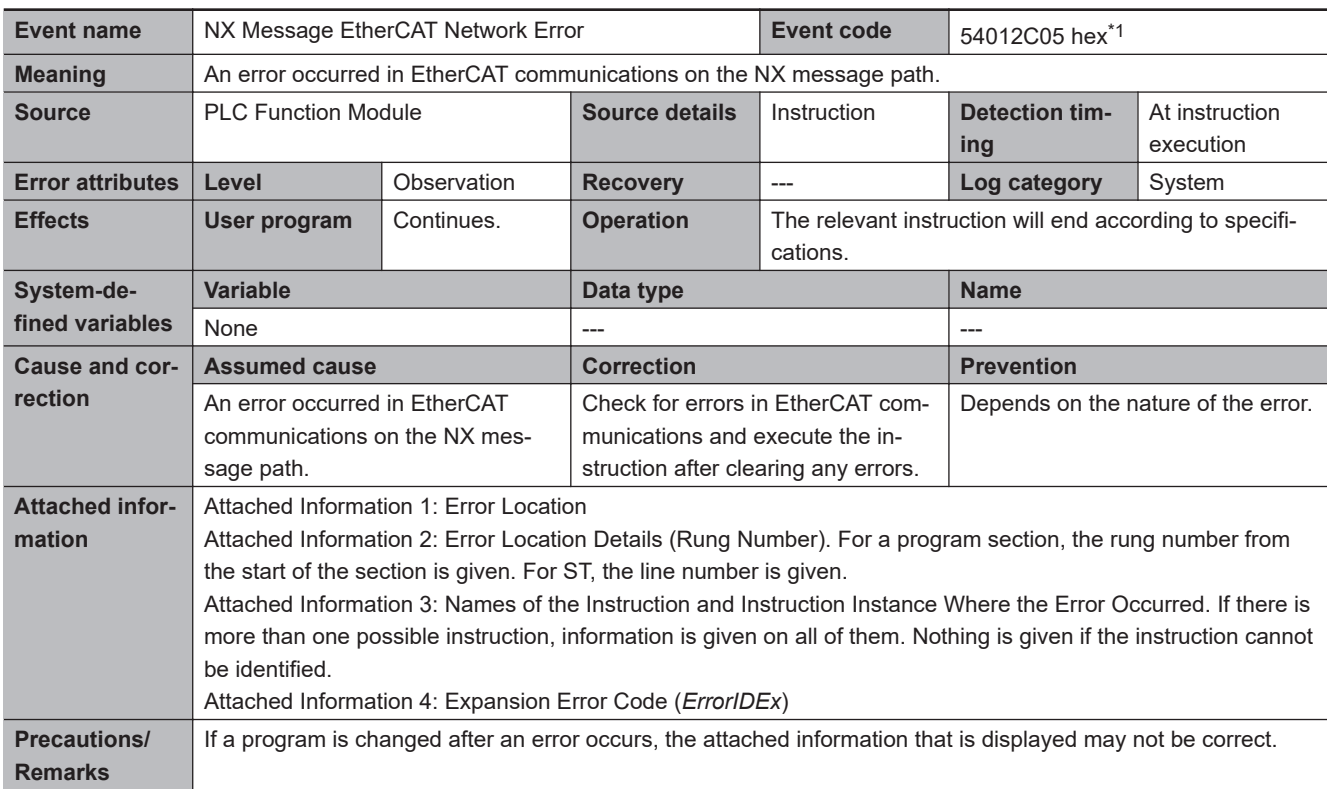

\*1. Error code 16#2C05 occurs for unit version 1.05 or later of the CPU Unit.

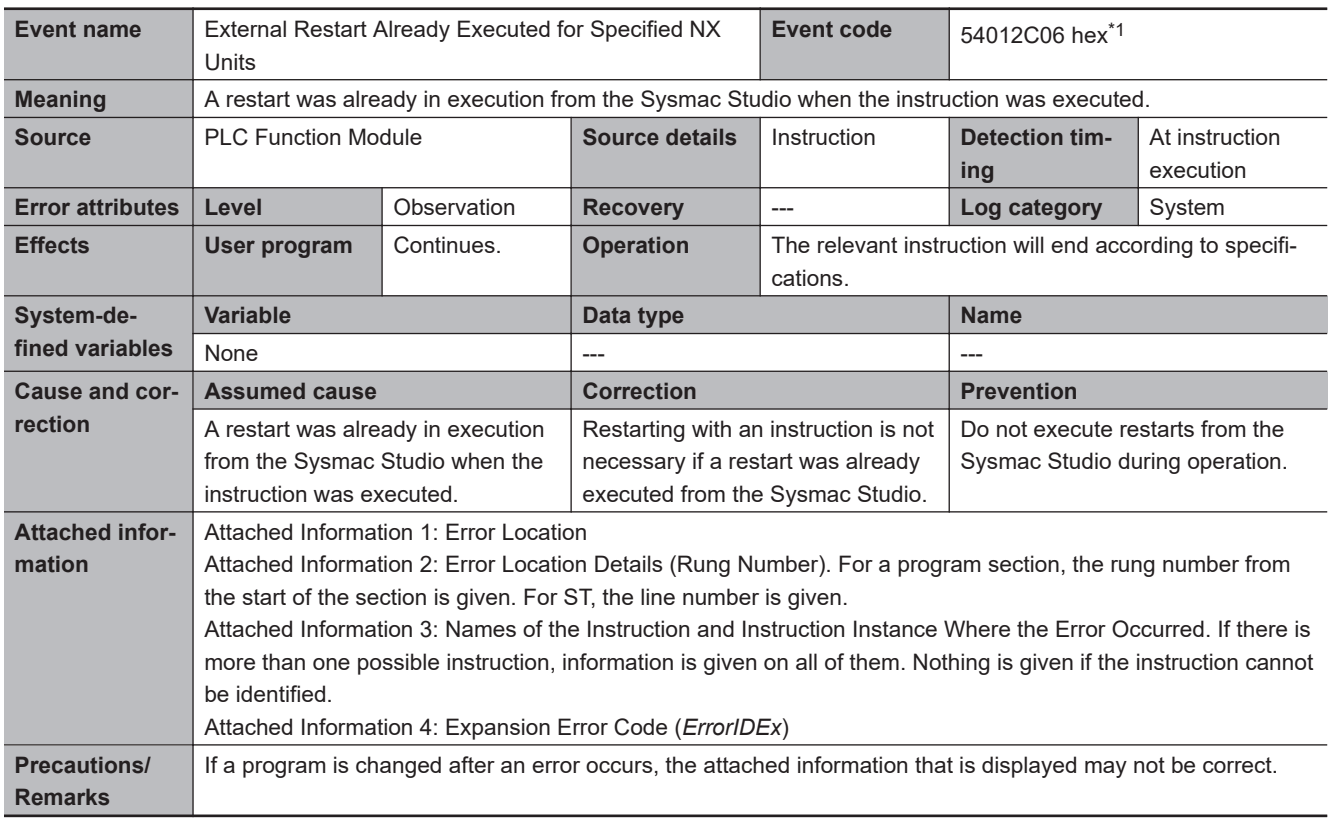

\*1. Error code 16#2C06 occurs for unit version 1.05 or later of the CPU Unit.

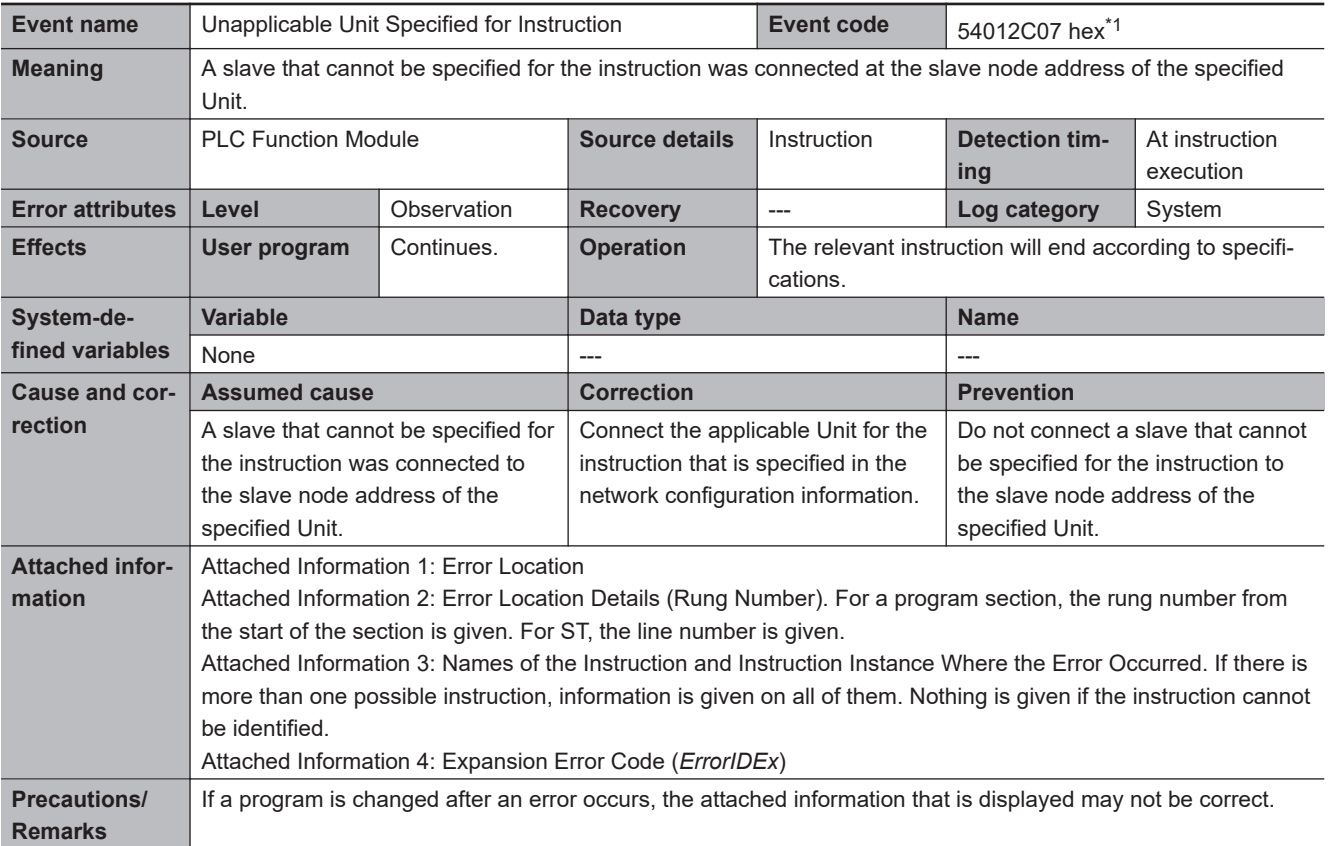

\*1. Error code 16#2C07 occurs for unit version 1.05 or later of the CPU Unit.

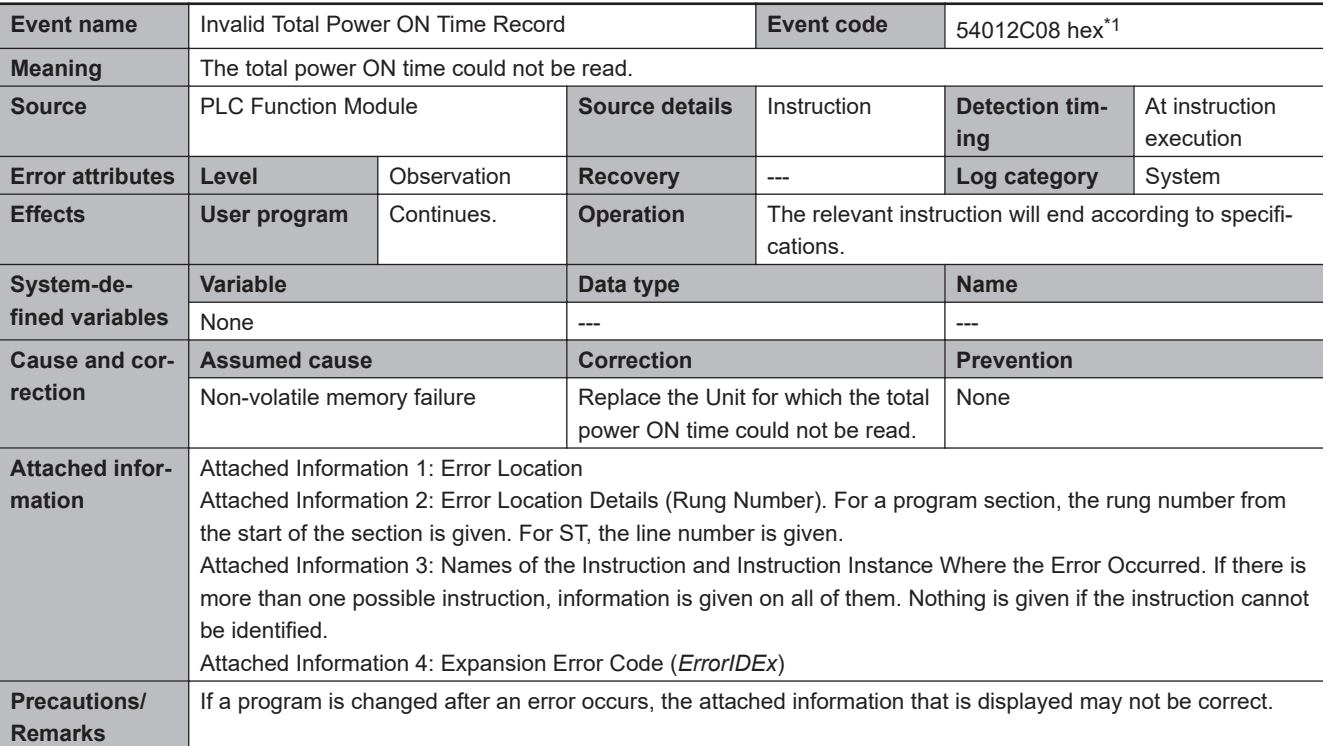

\*1. Error code 16#2C08 occurs for unit version 1.10 or later of the CPU Unit.

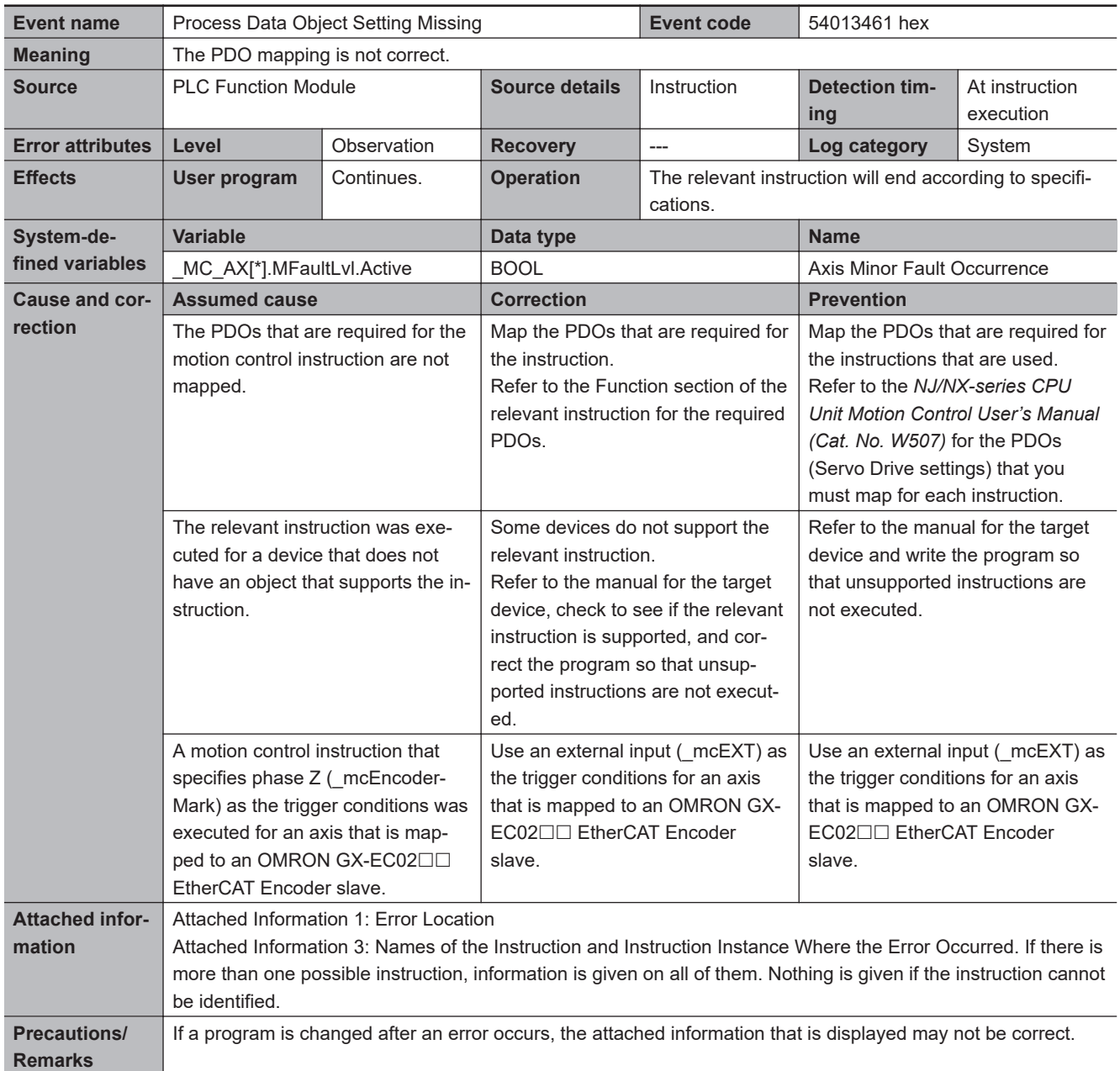

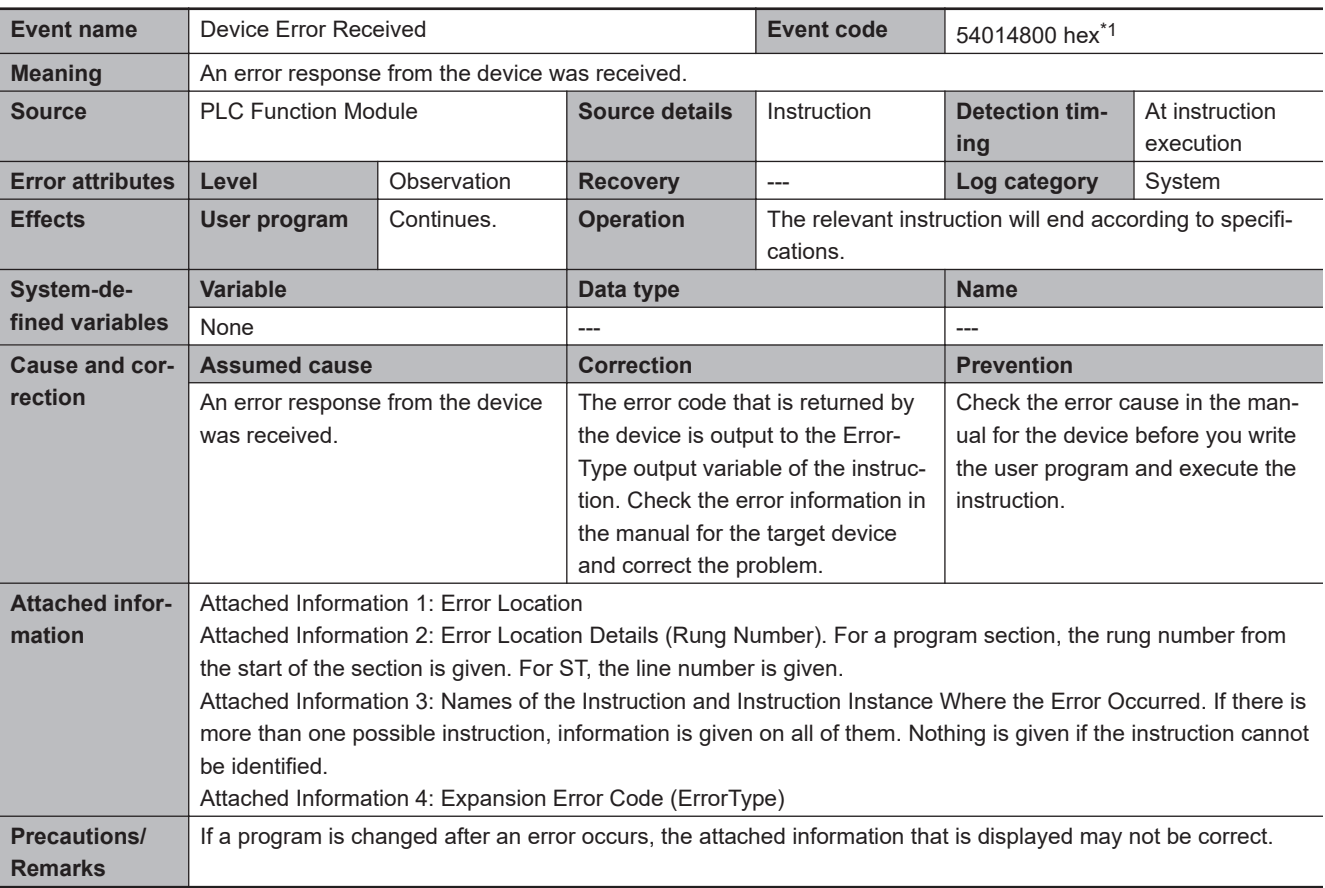

\*1. Error code 16#4800 occurs for unit version 1.12 or later of the CPU Unit.

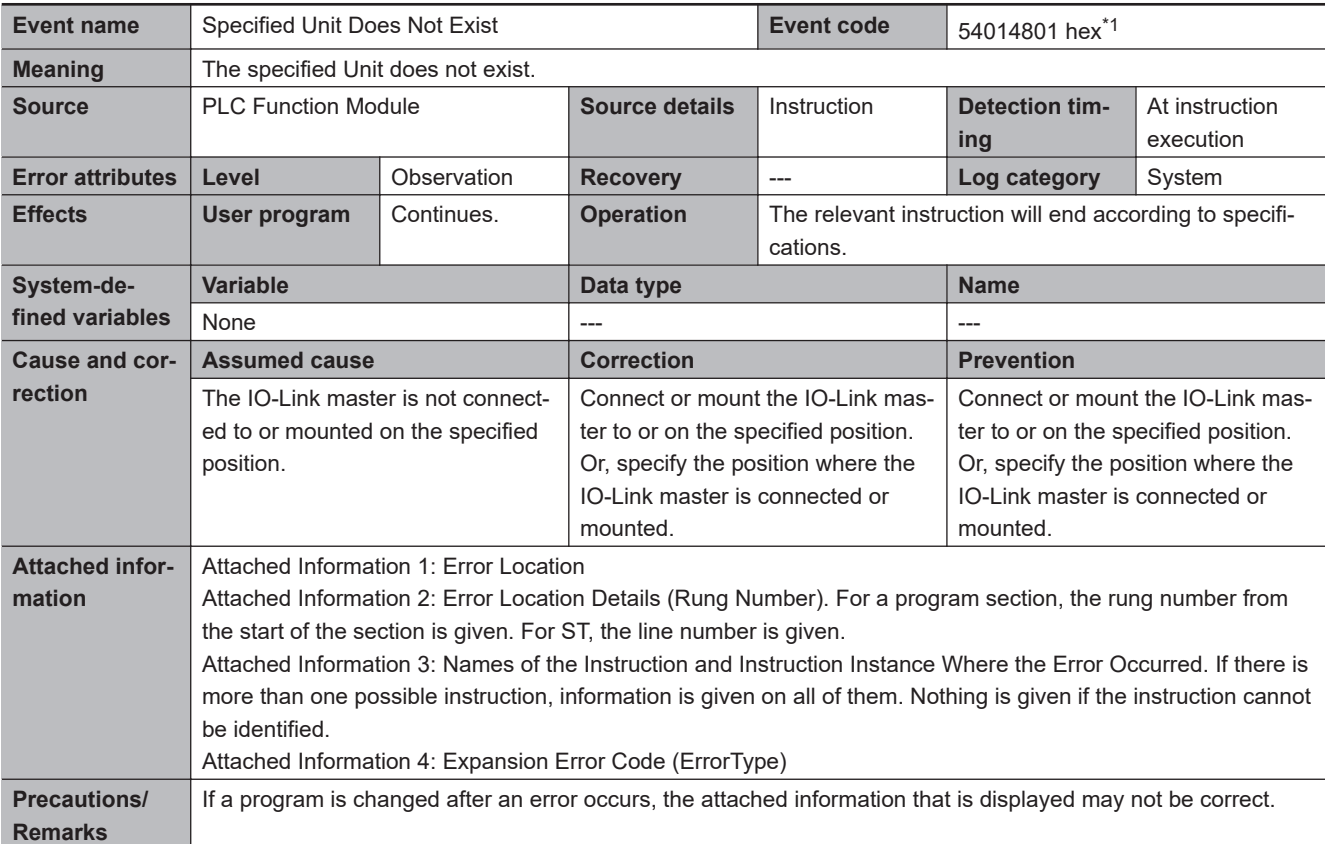

\*1. Error code 16#4801 occurs for unit version 1.12 or later of the CPU Unit.

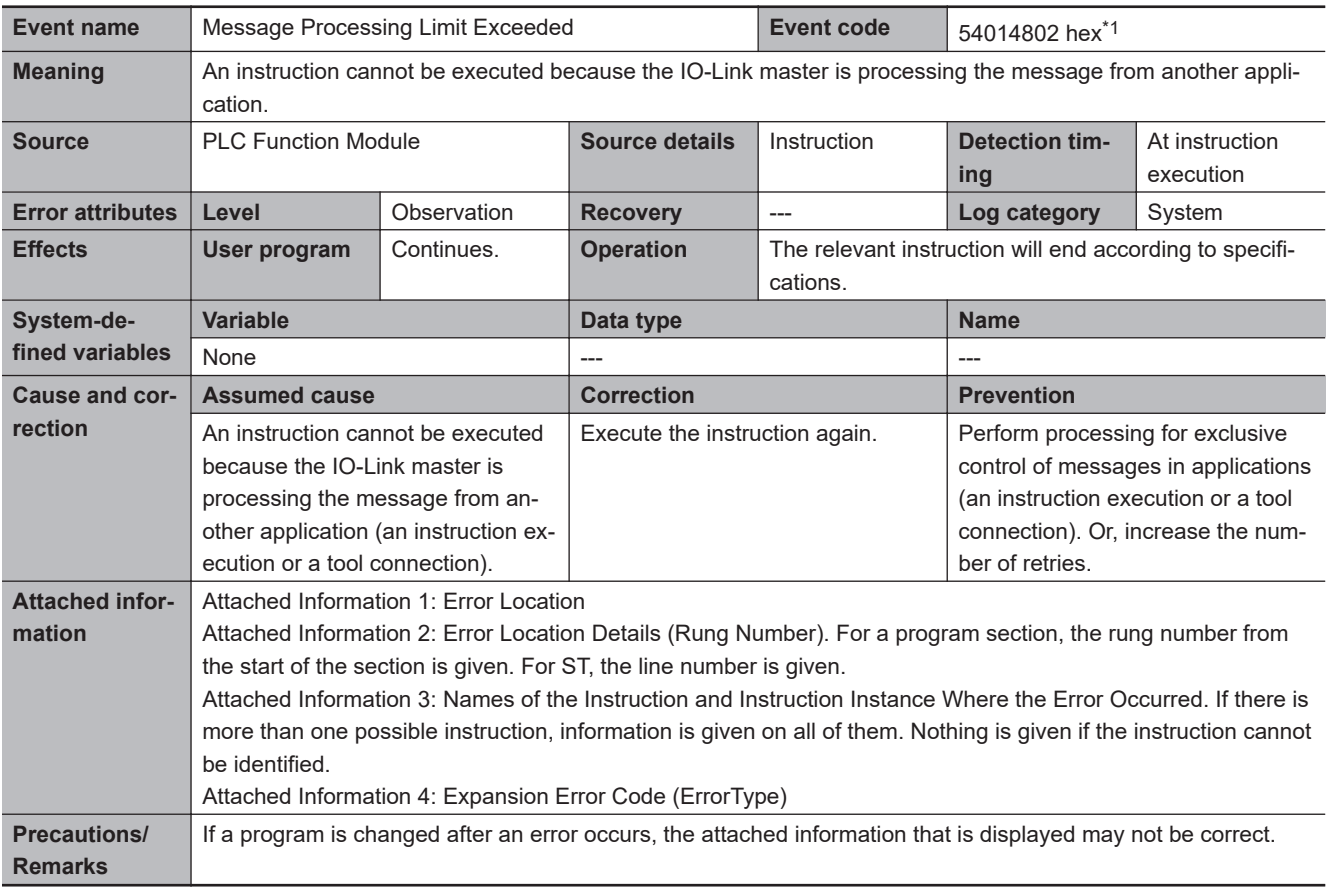

\*1. Error code 16#4802 occurs for unit version 1.12 or later of the CPU Unit.

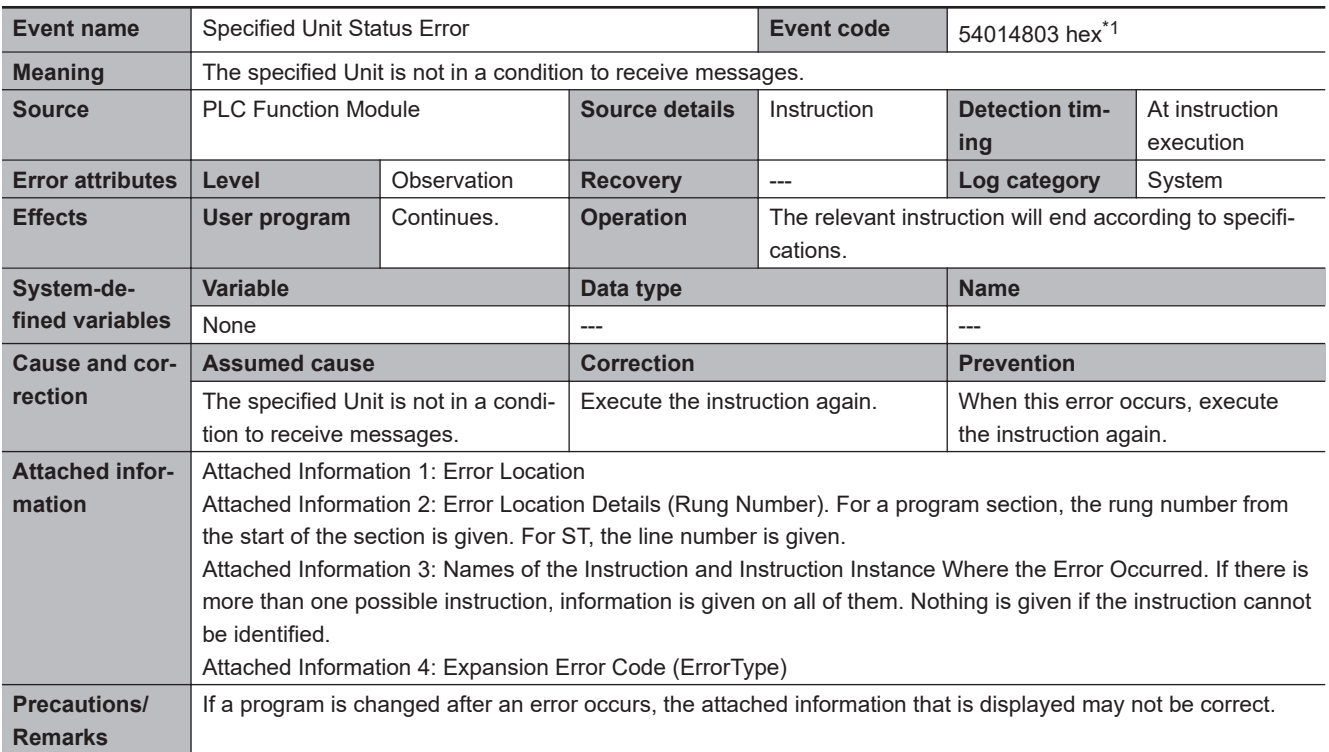

\*1. Error code 16#4803 occurs for unit version 1.12 or later of the CPU Unit.

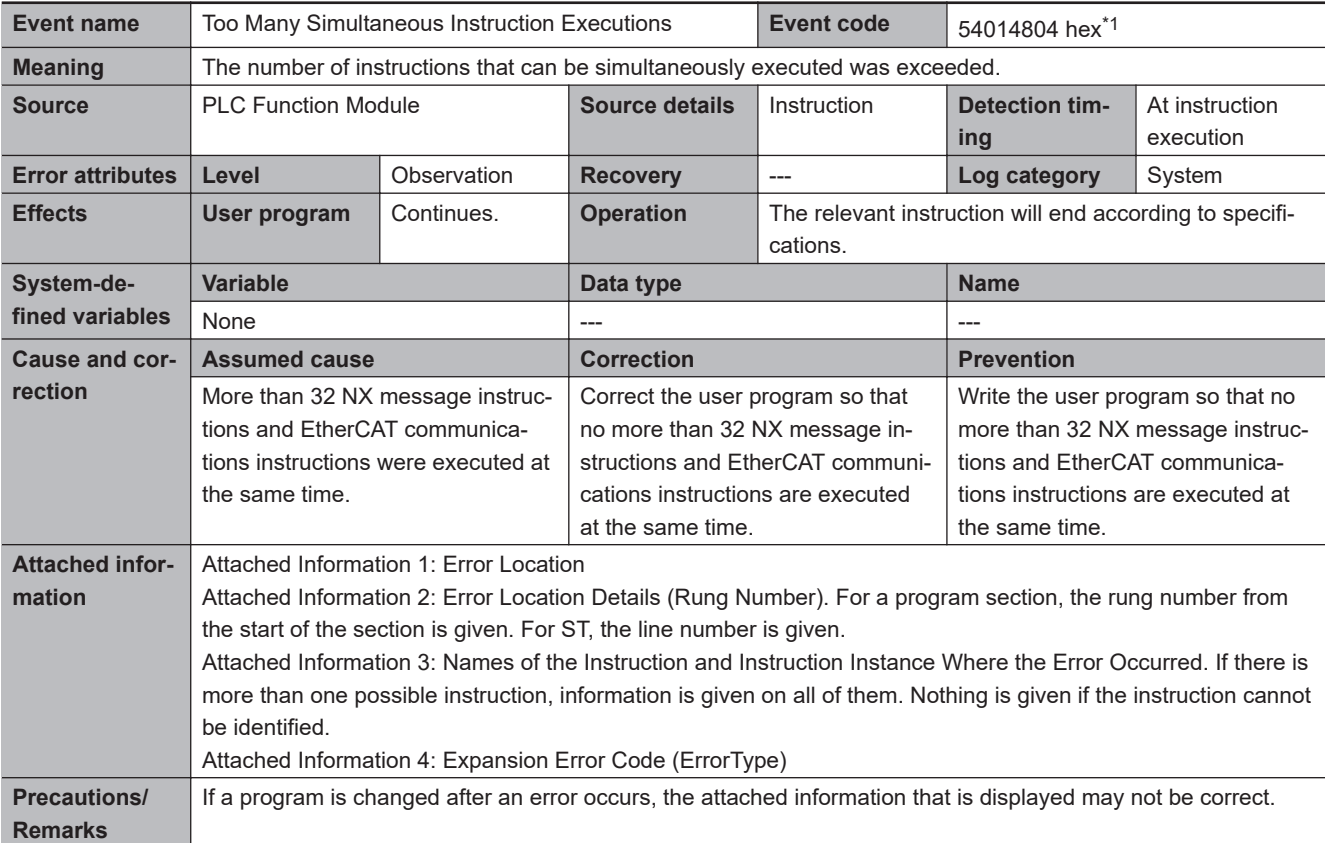

\*1. Error code 16#4804 occurs for unit version 1.12 or later of the CPU Unit.

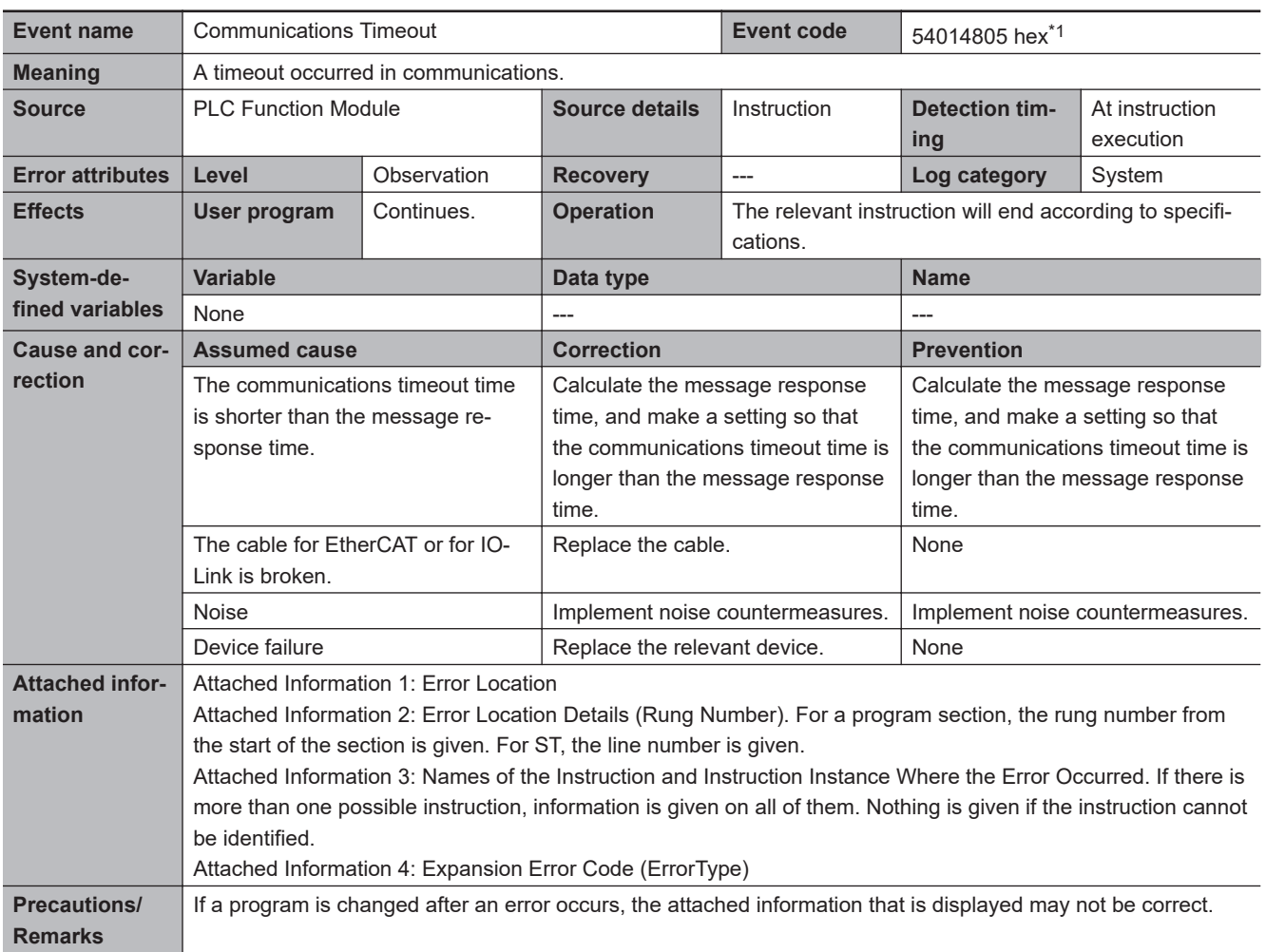

\*1. Error code 16#4805 occurs for unit version 1.12 or later of the CPU Unit.

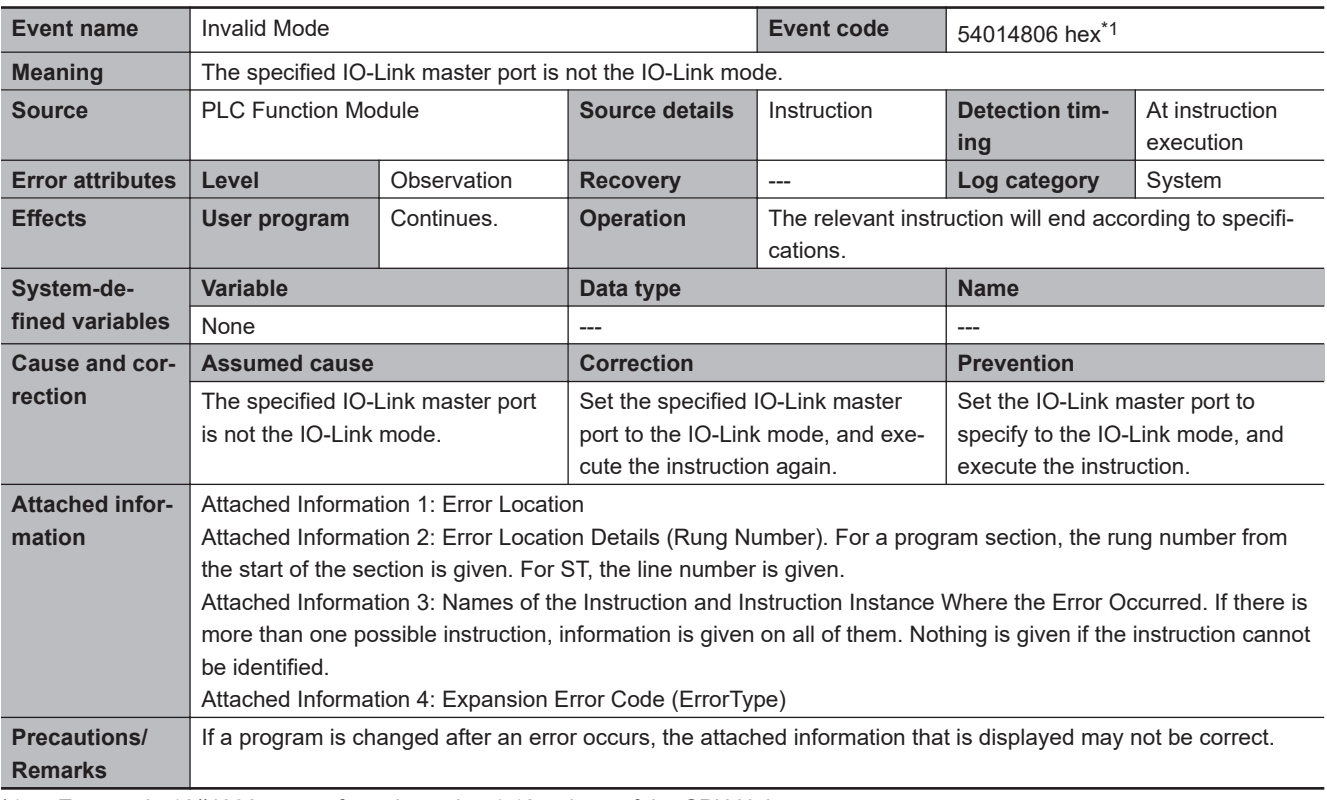

\*1. Error code 16#4806 occurs for unit version 1.12 or later of the CPU Unit.
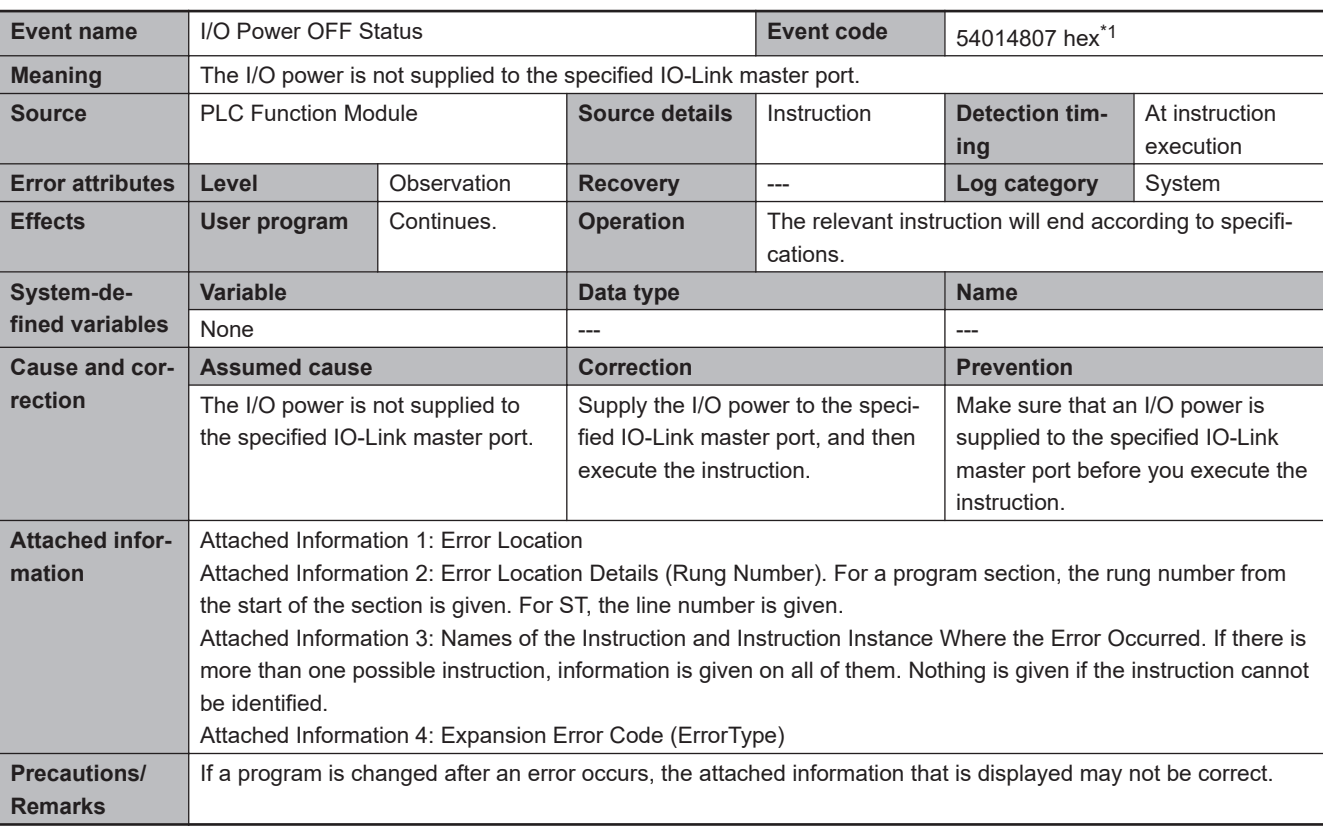

\*1. Error code 16#4807 occurs for unit version 1.12 or later of the CPU Unit.

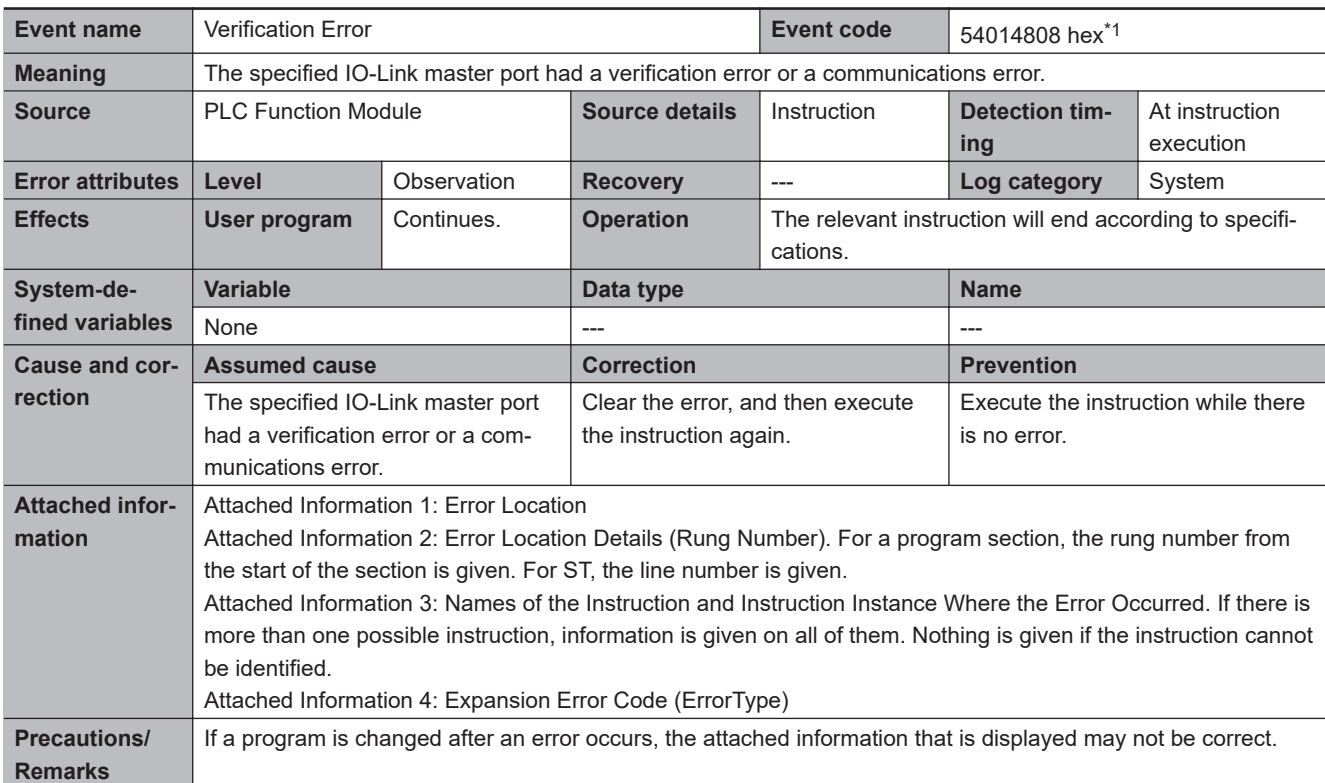

\*1. Error code 16#4808 occurs for unit version 1.12 or later of the CPU Unit.

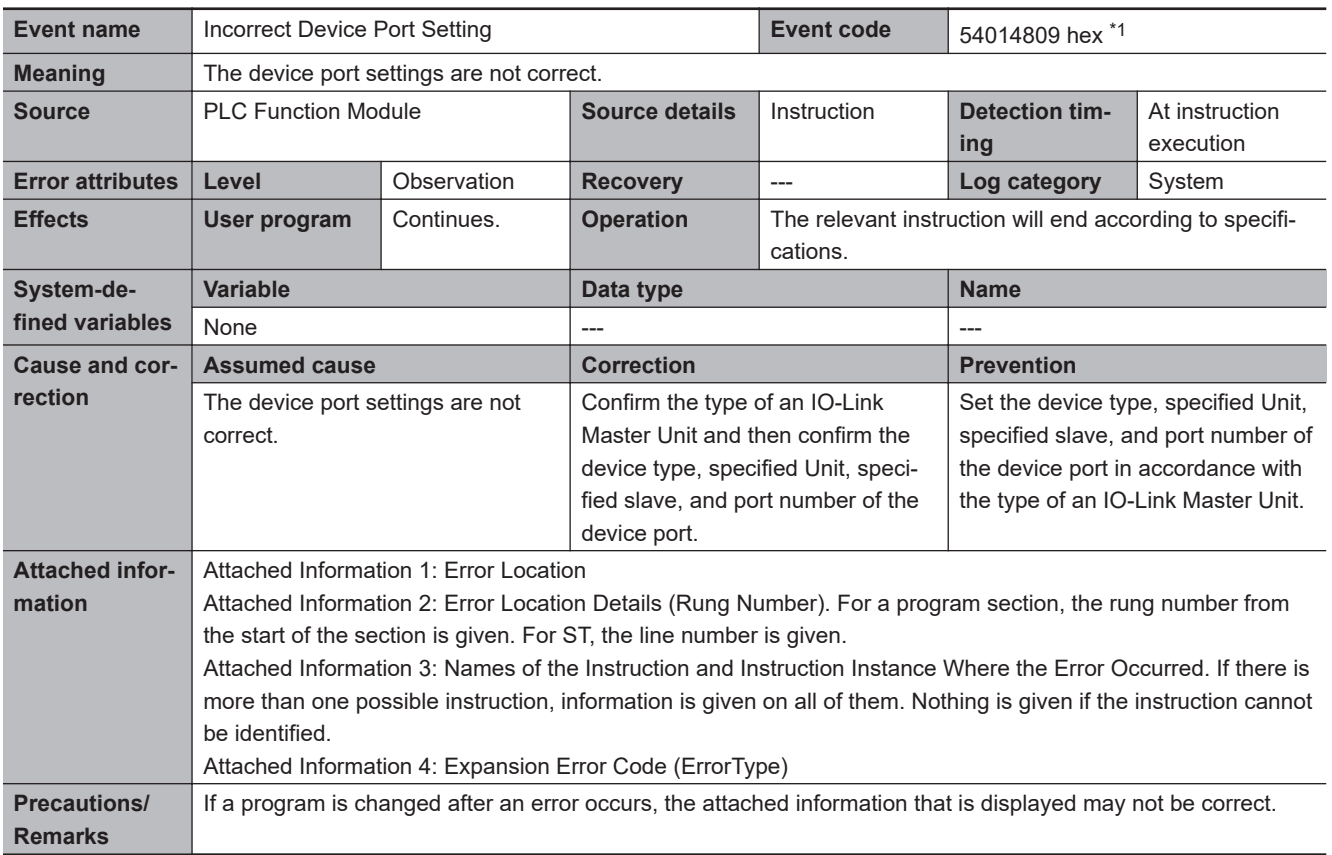

\*1. Error code 16#4809 occurs for unit version 1.12 or later of the CPU Unit.

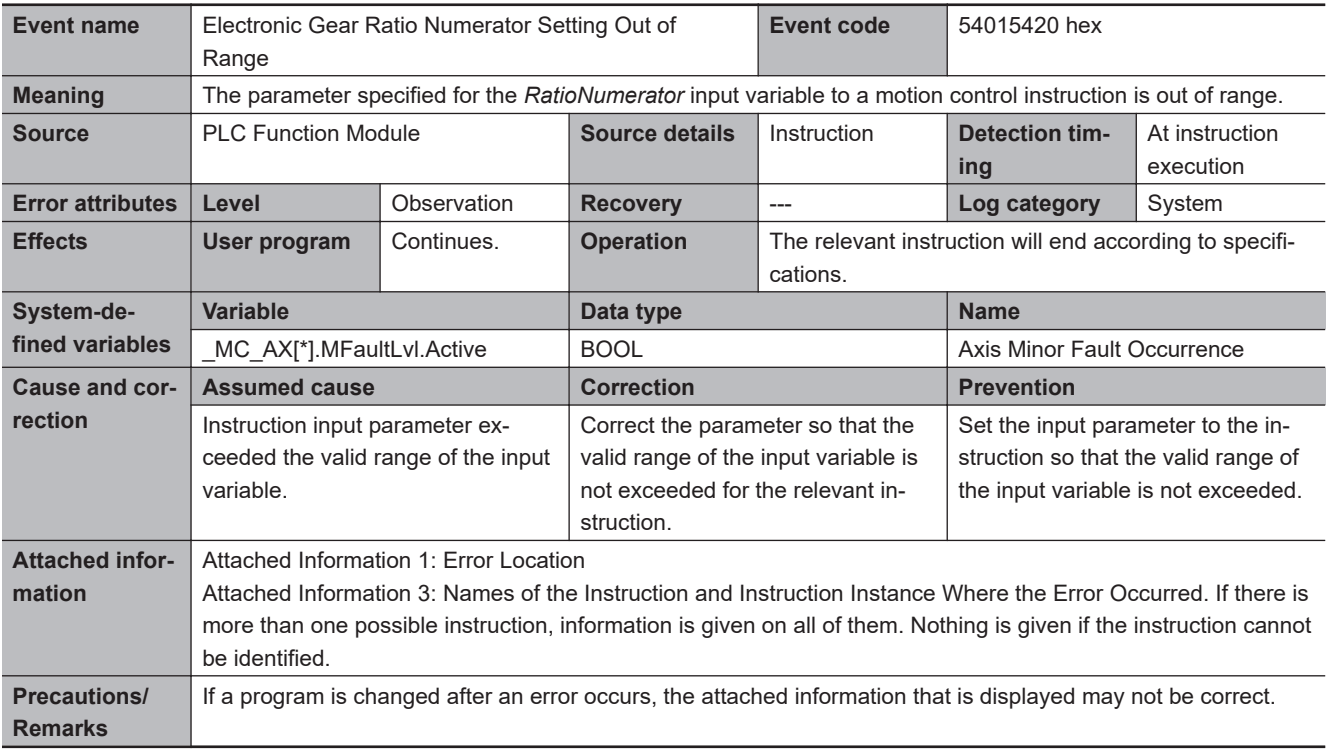

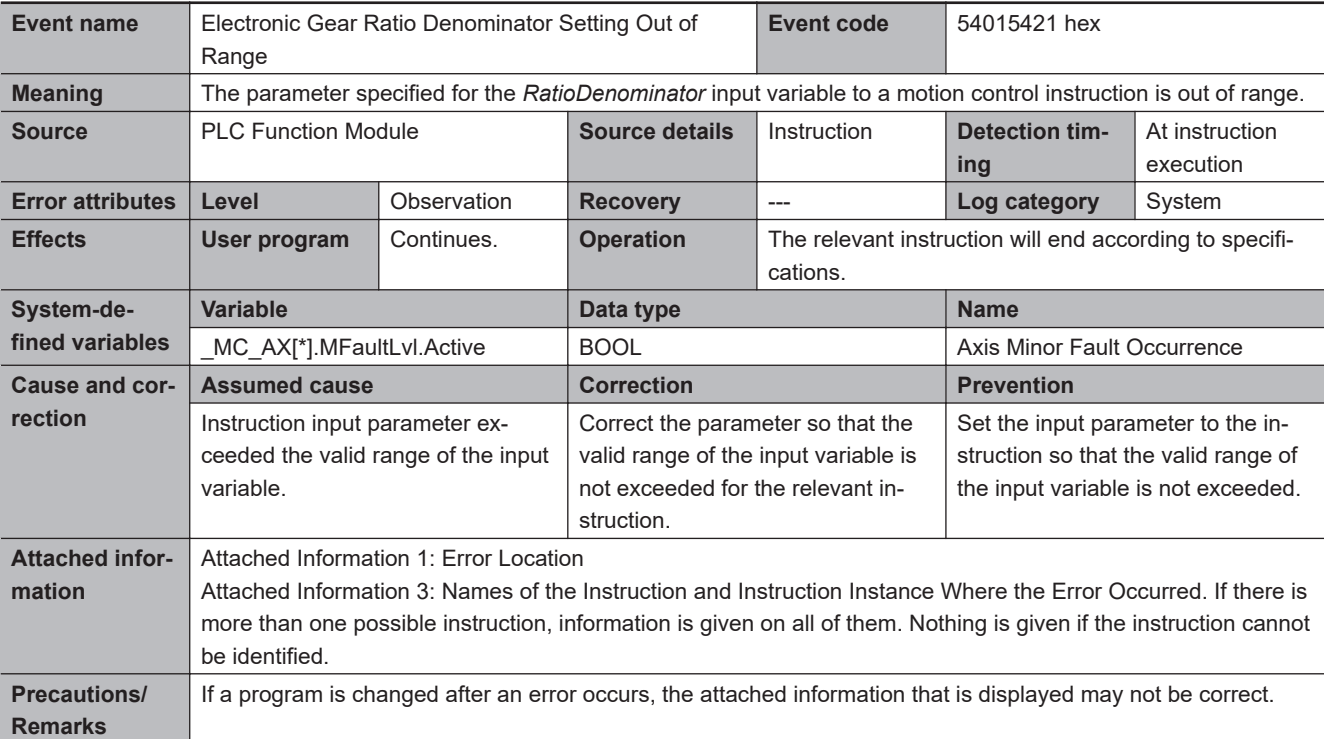

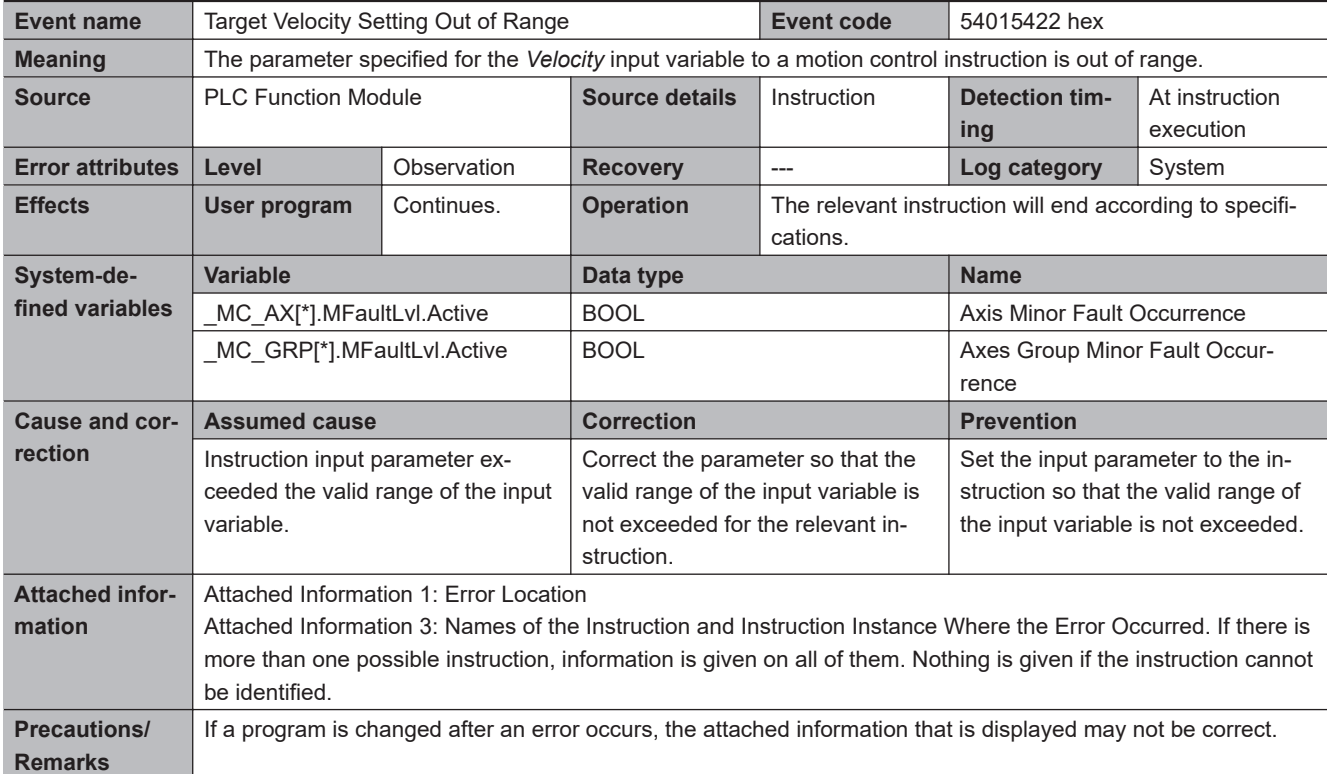

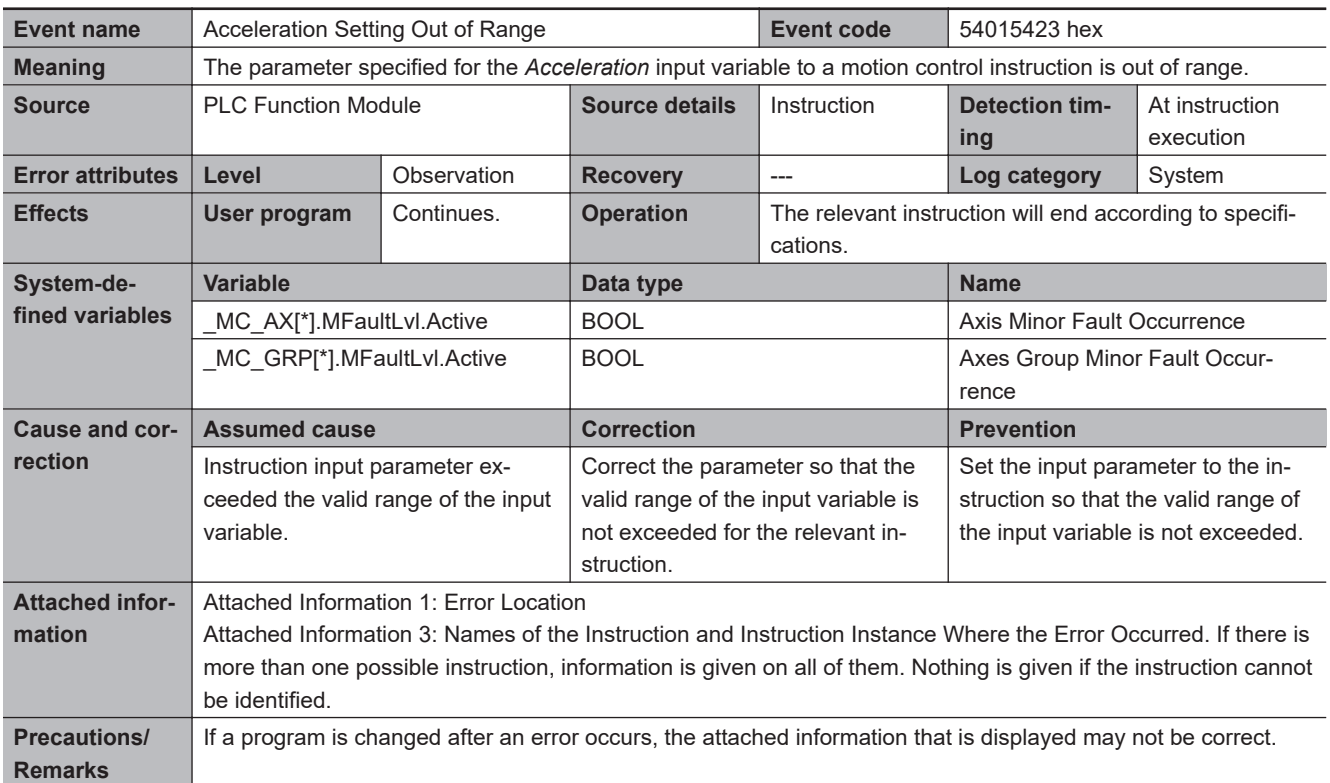

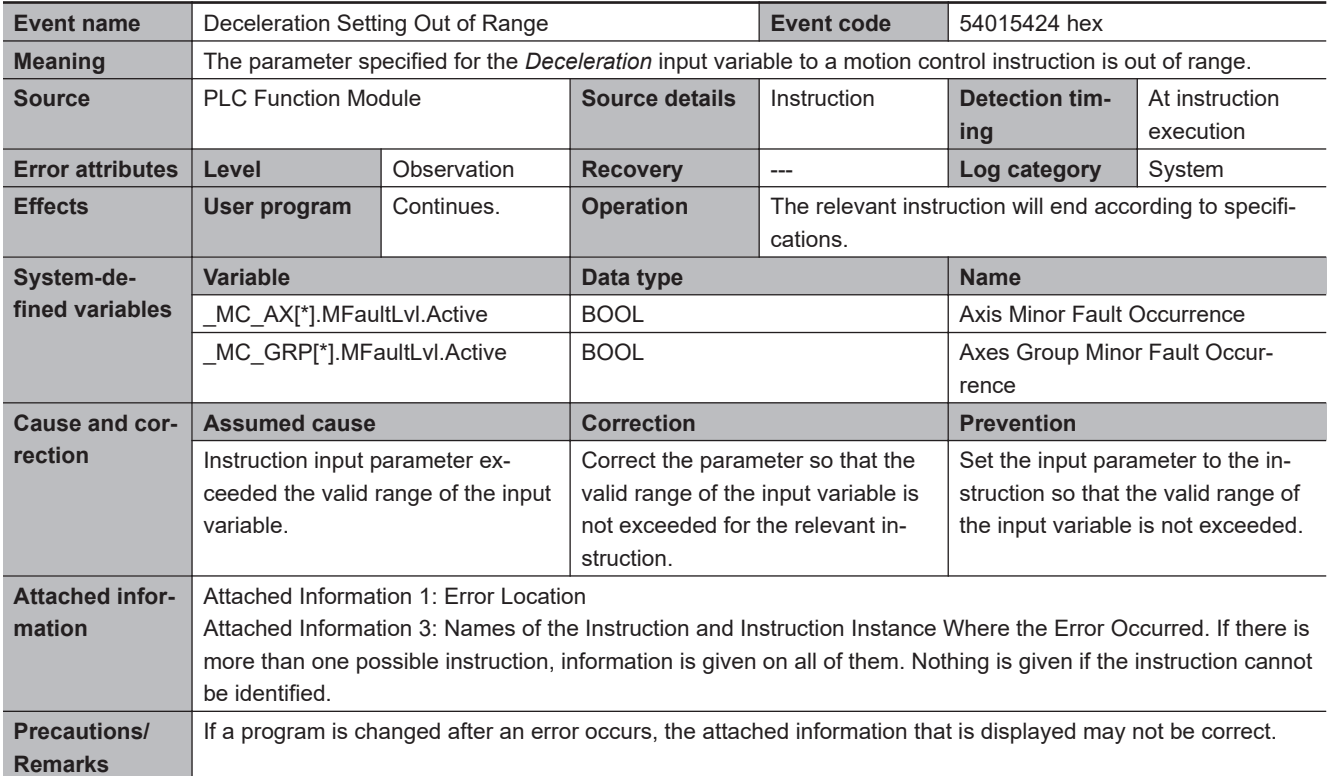

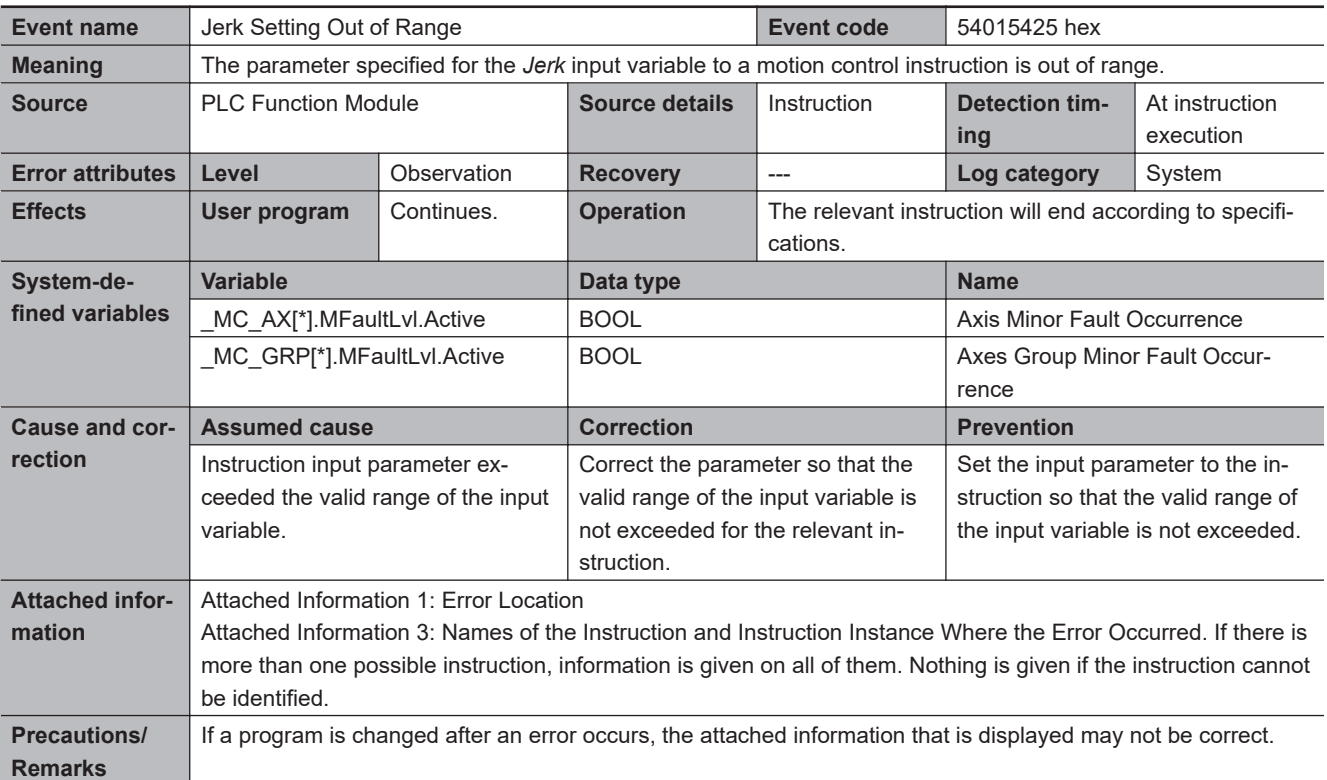

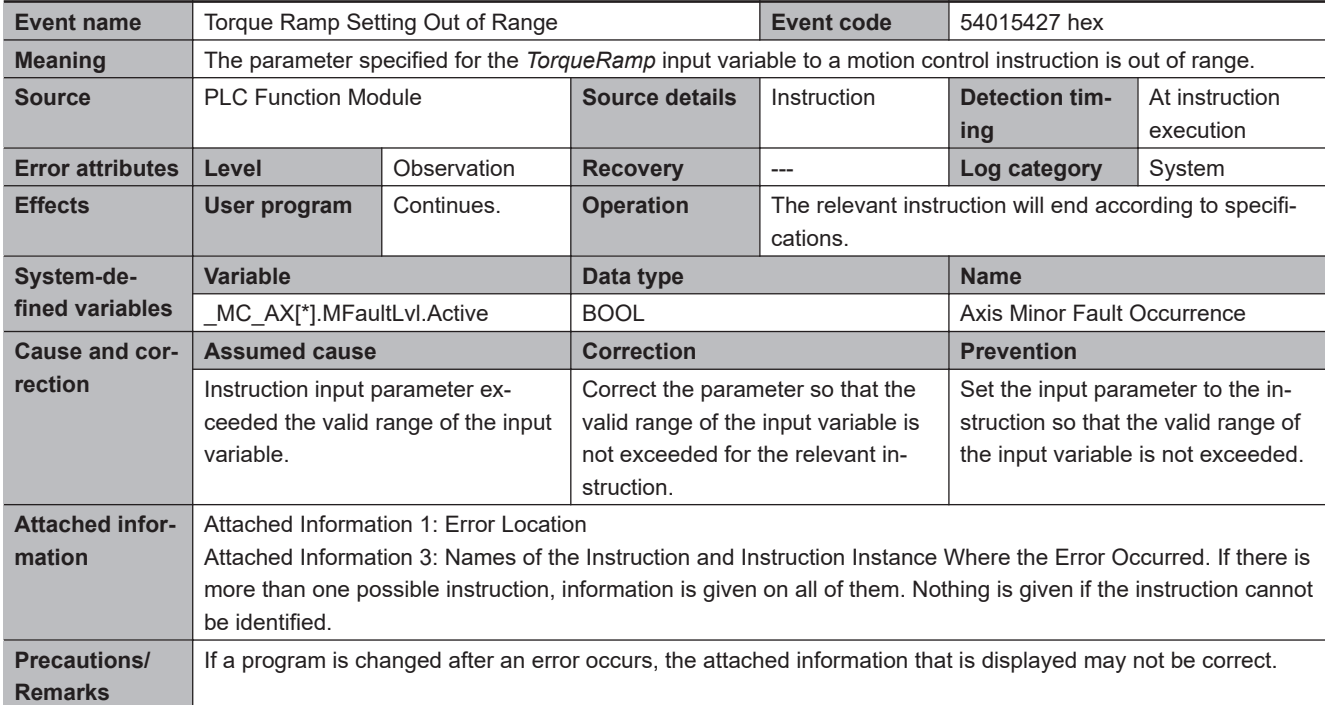

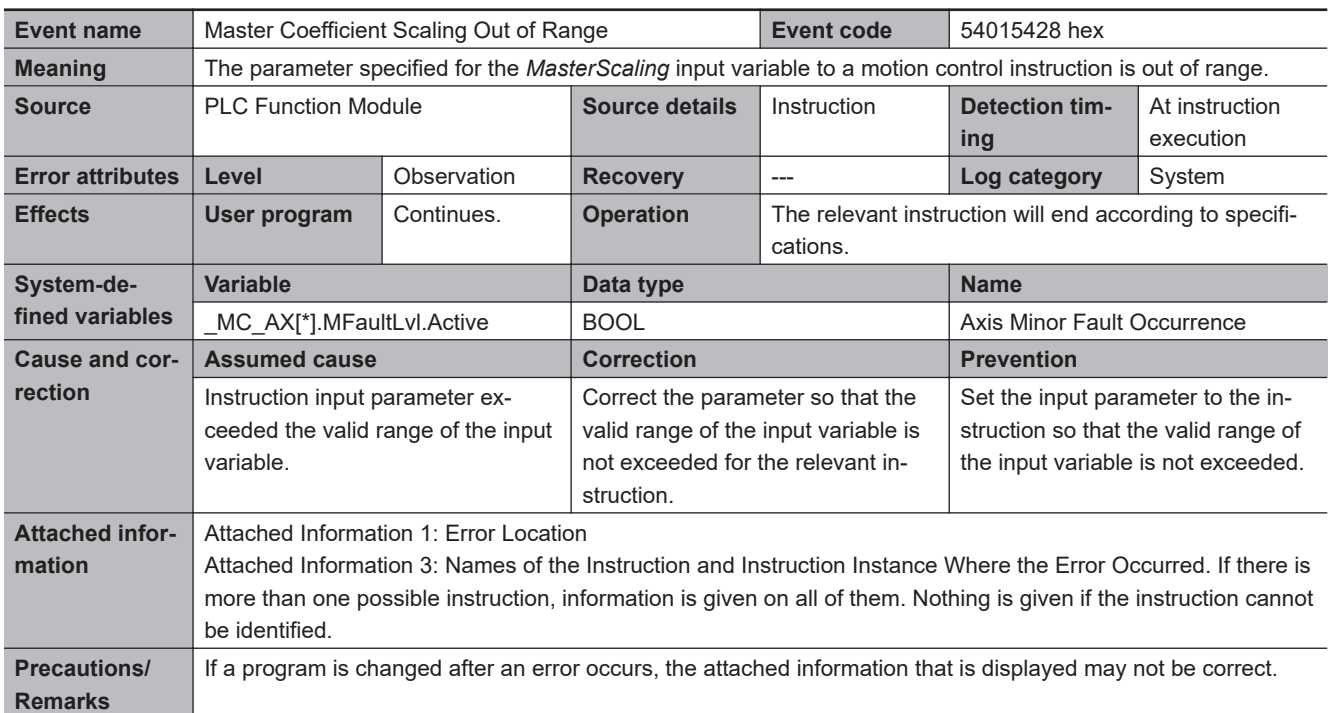

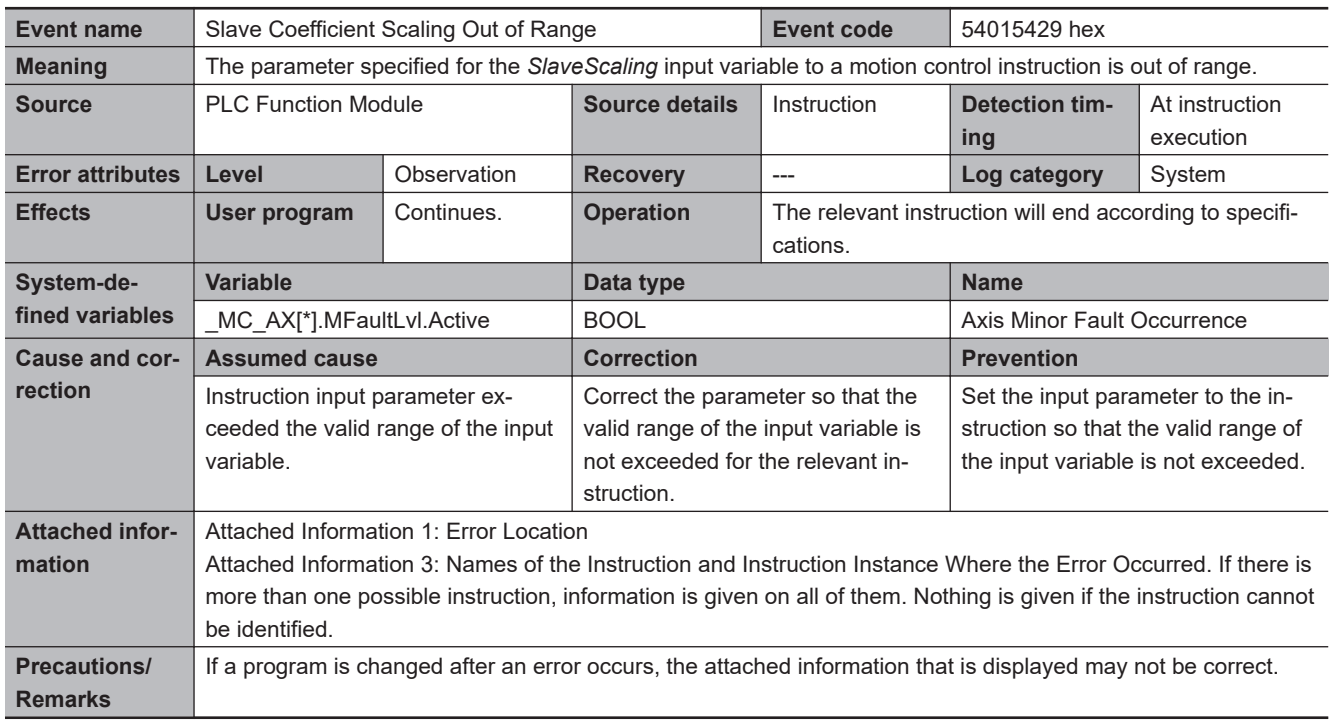

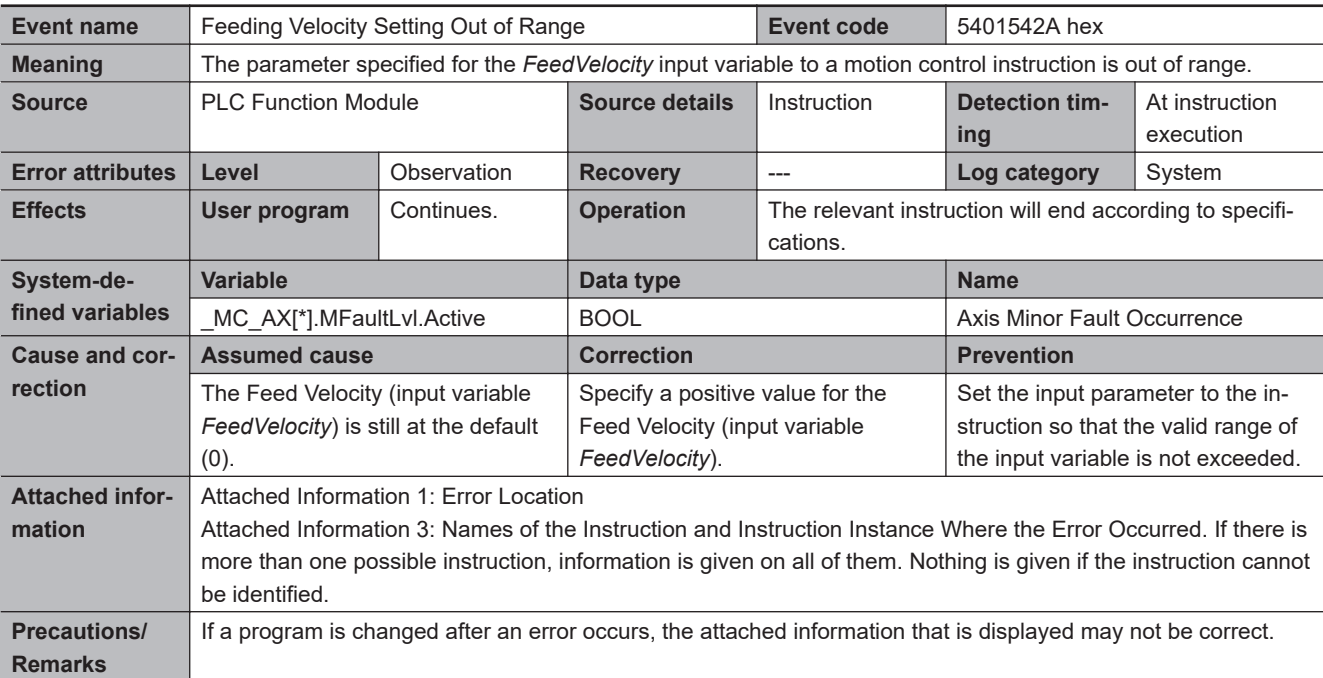

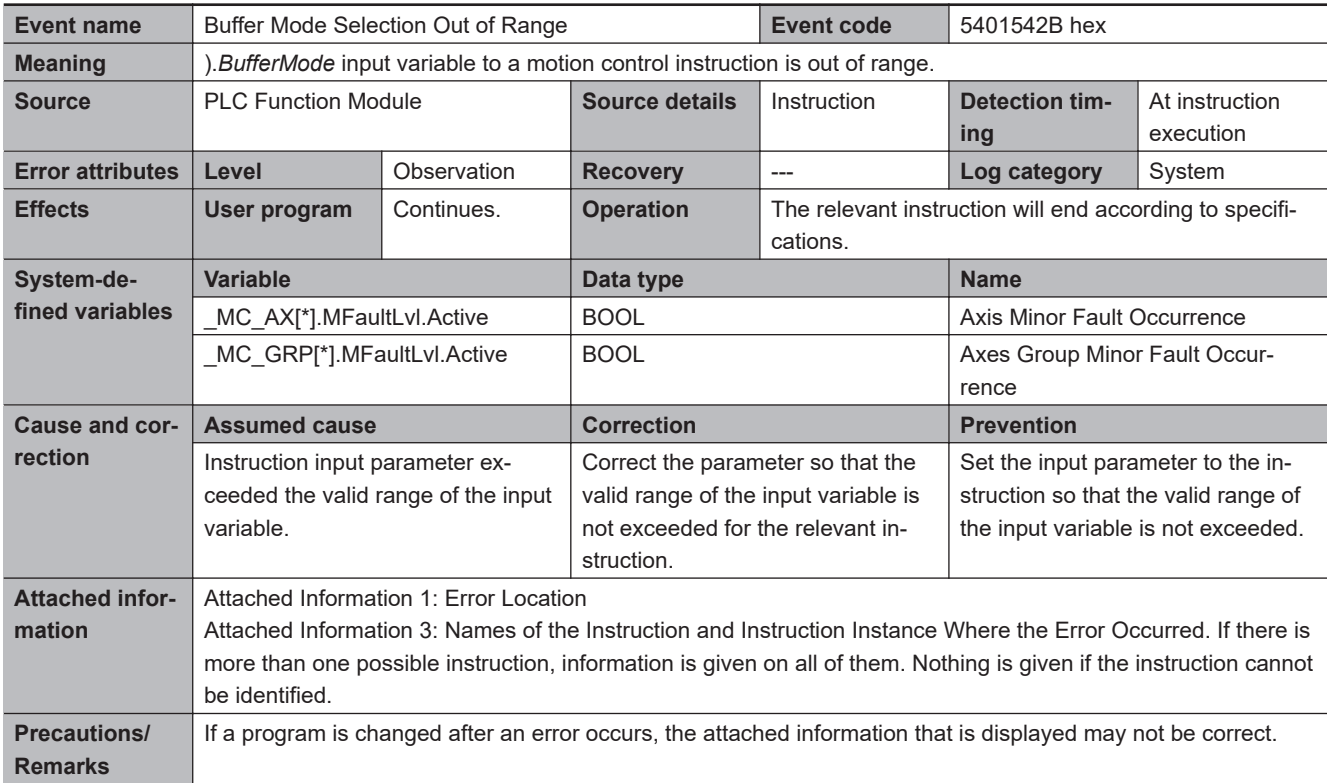

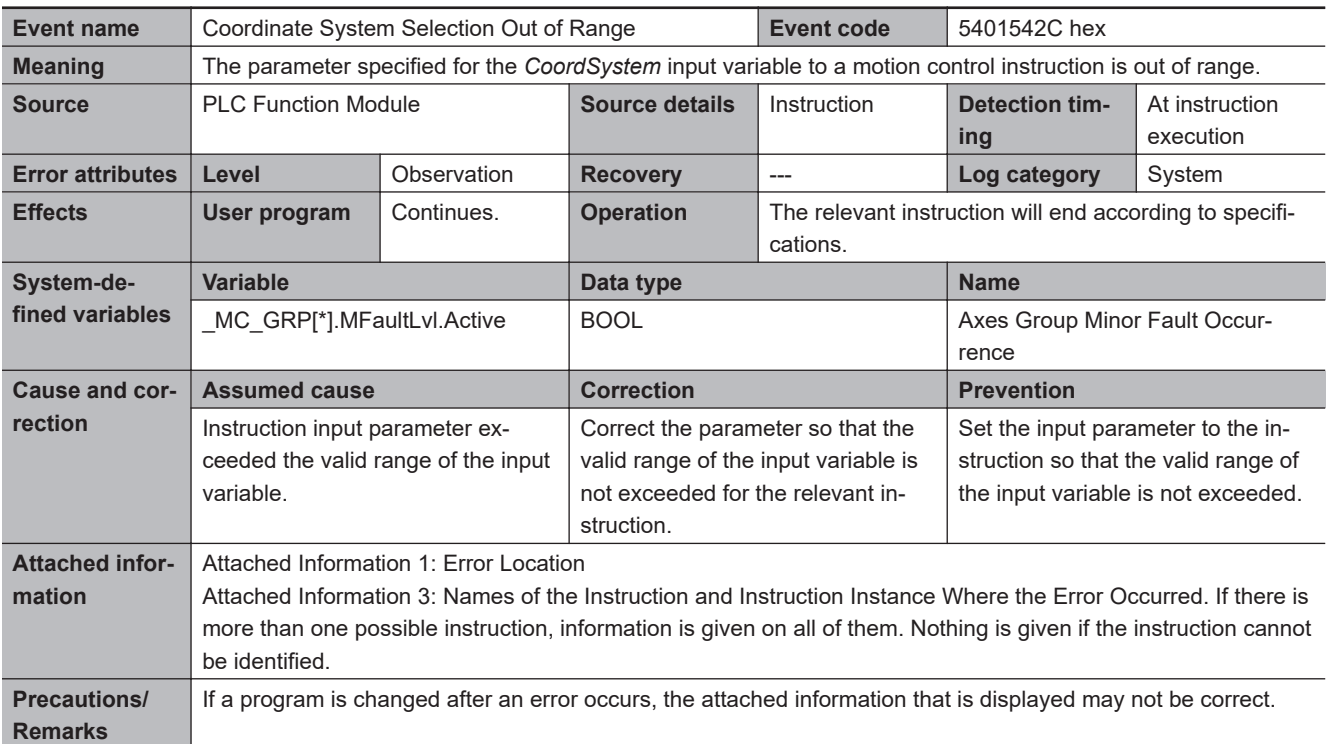

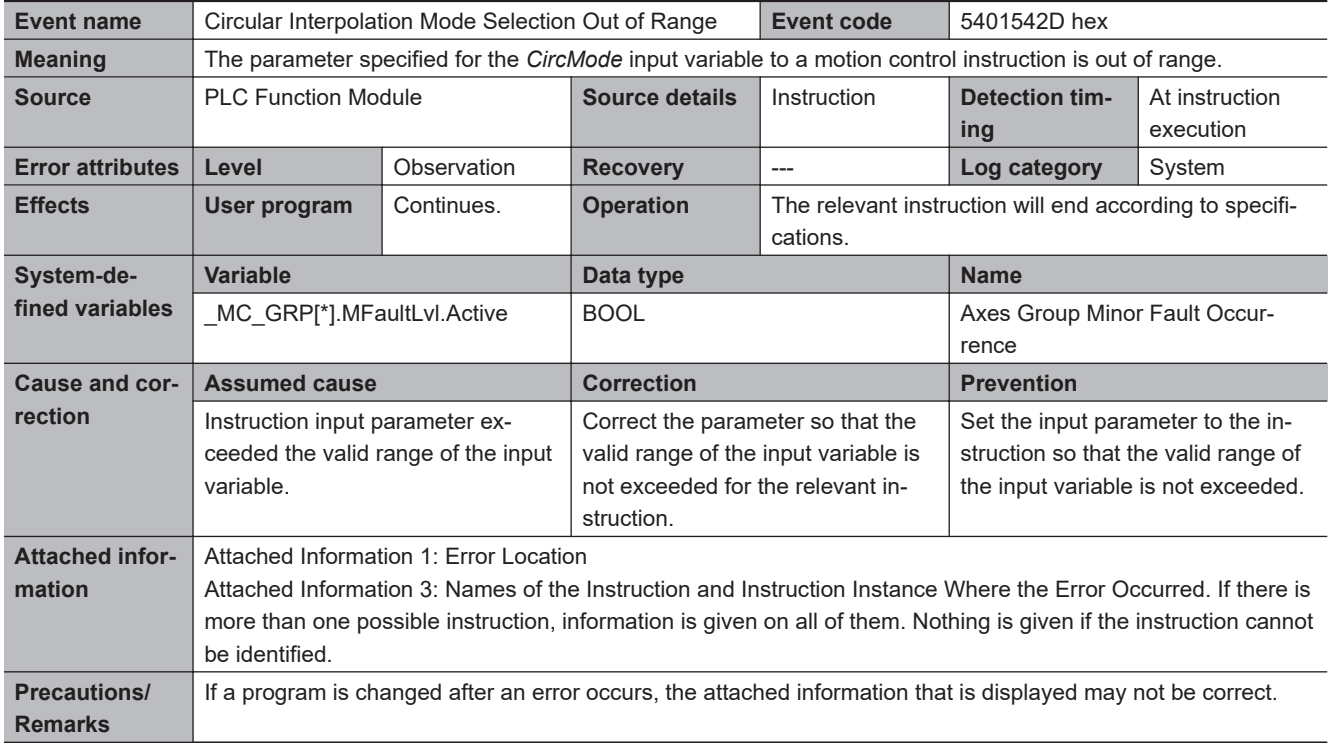

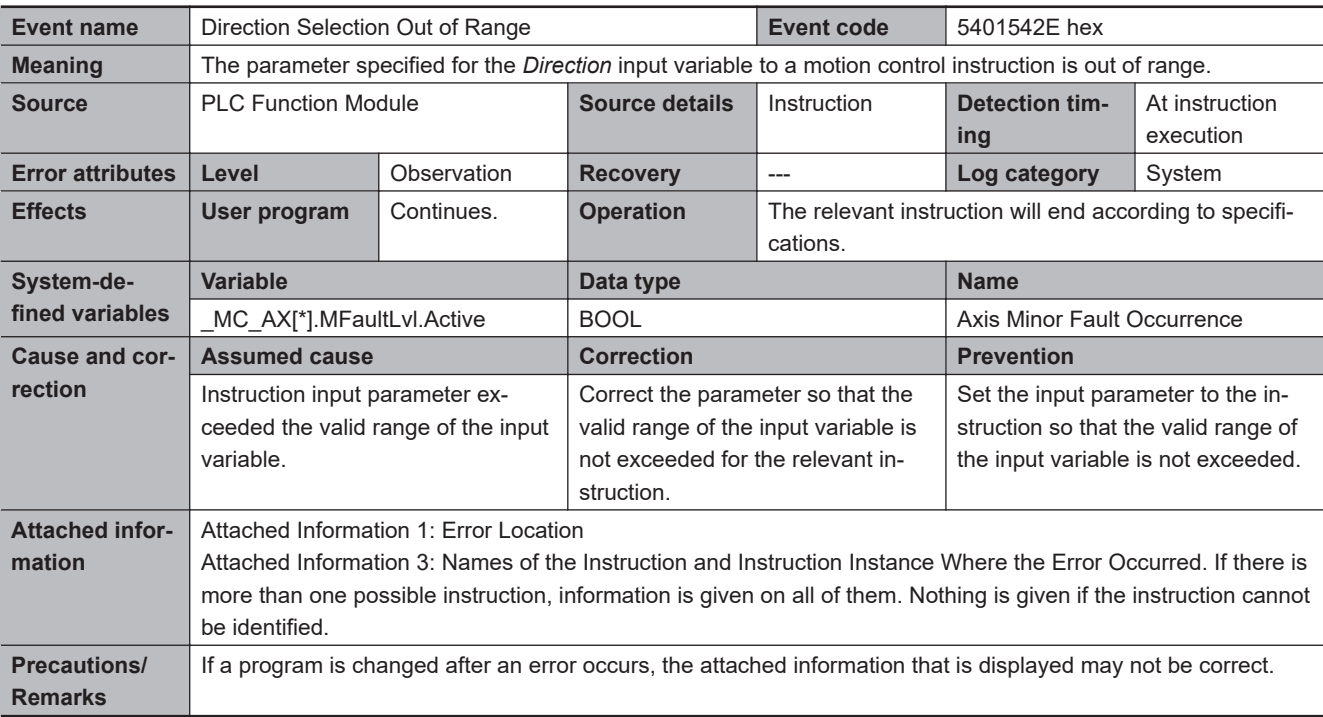

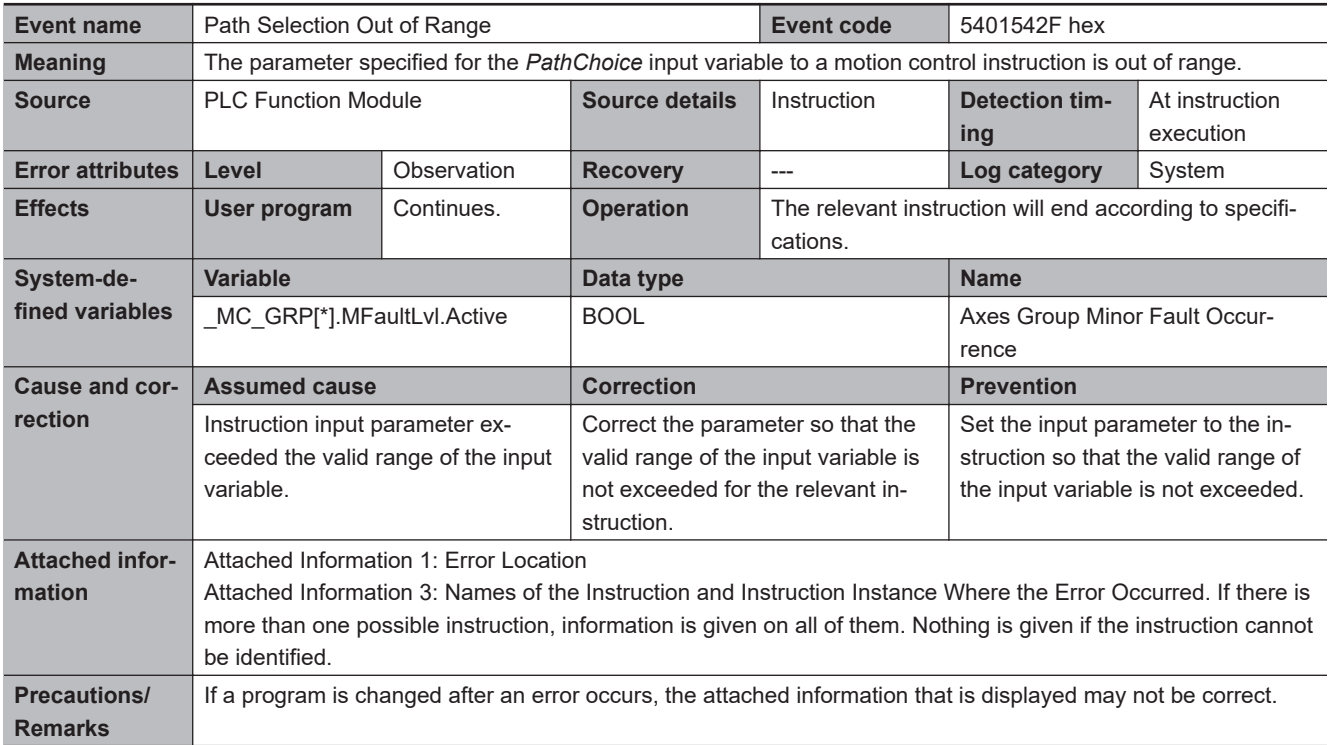

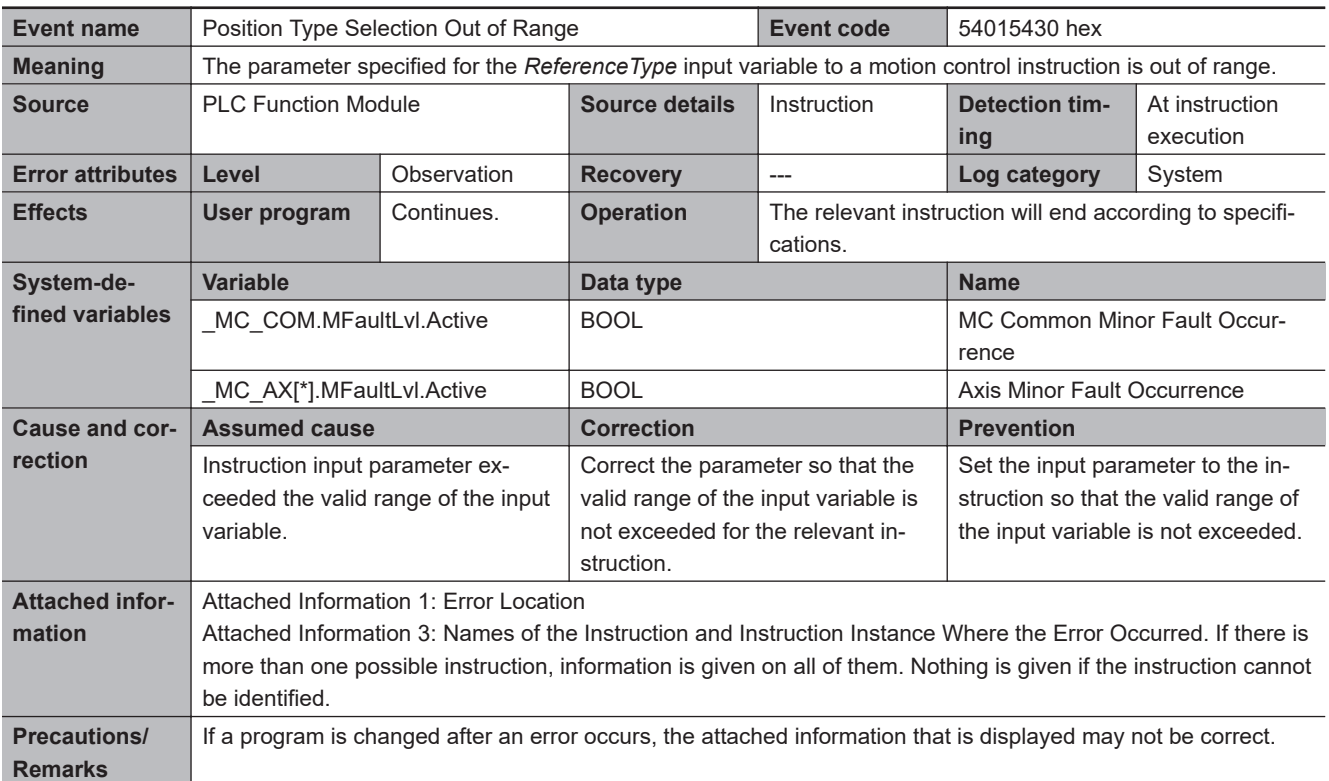

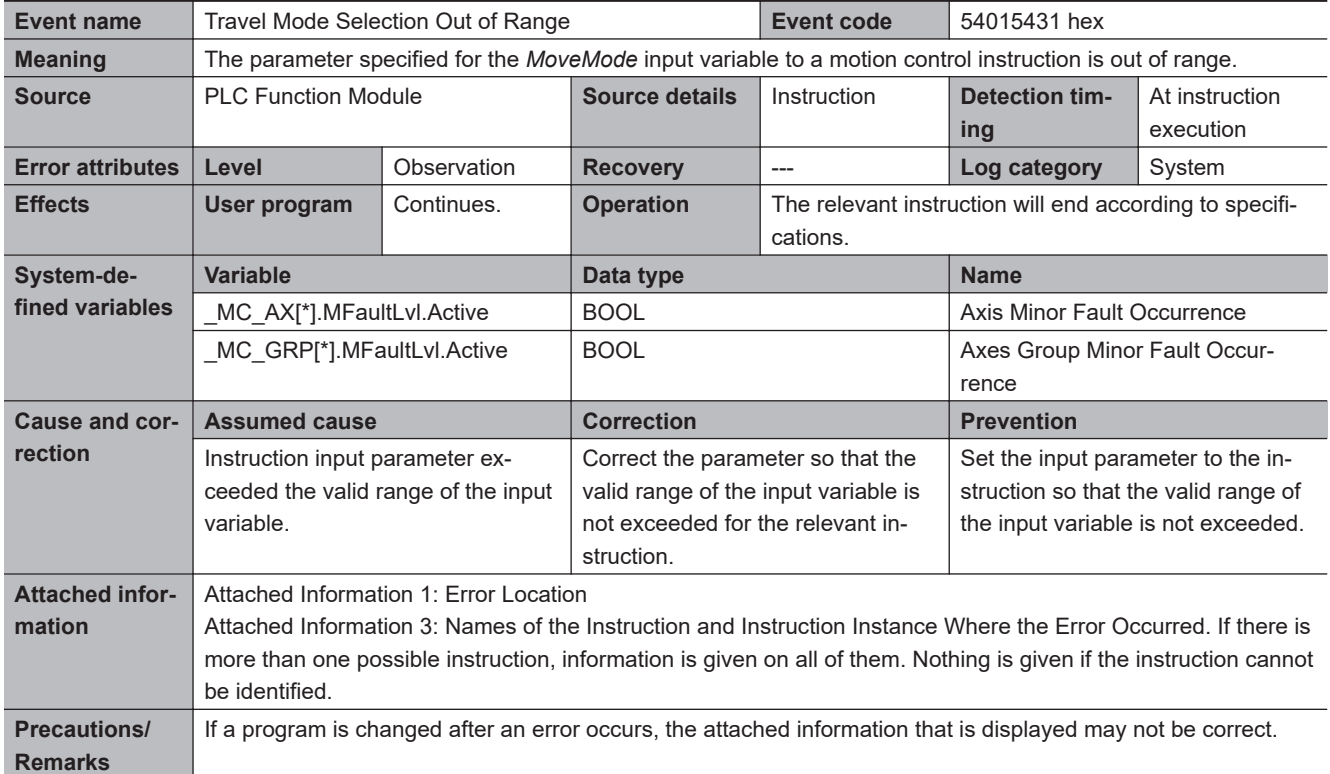

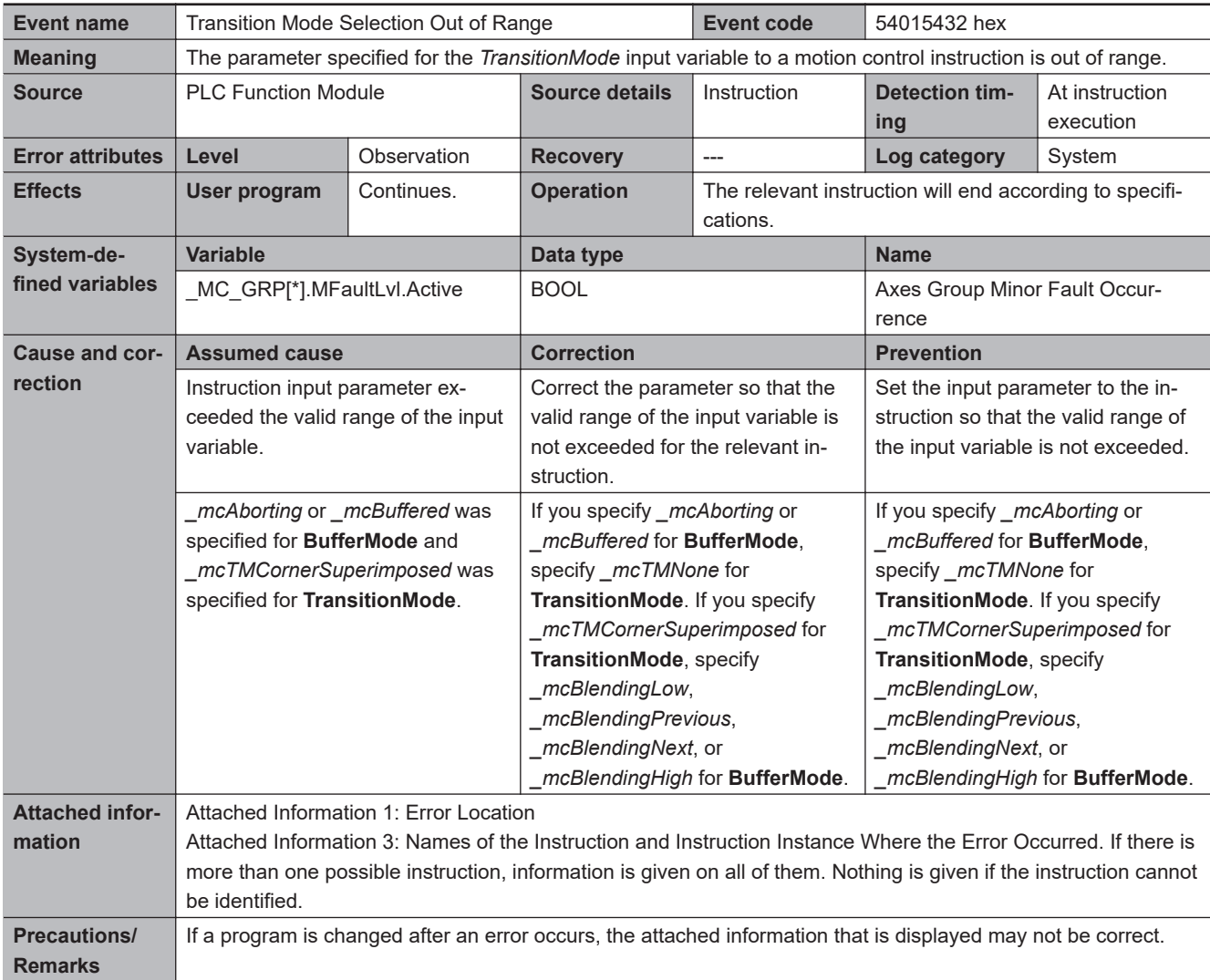

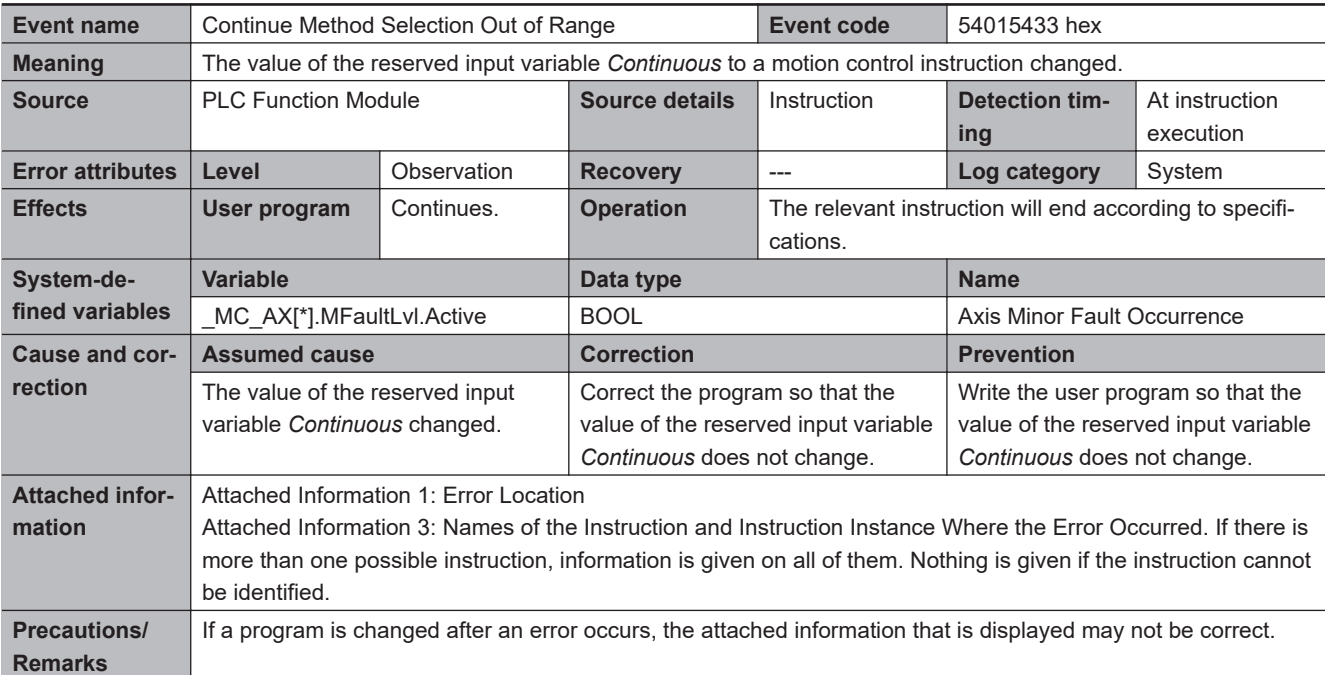

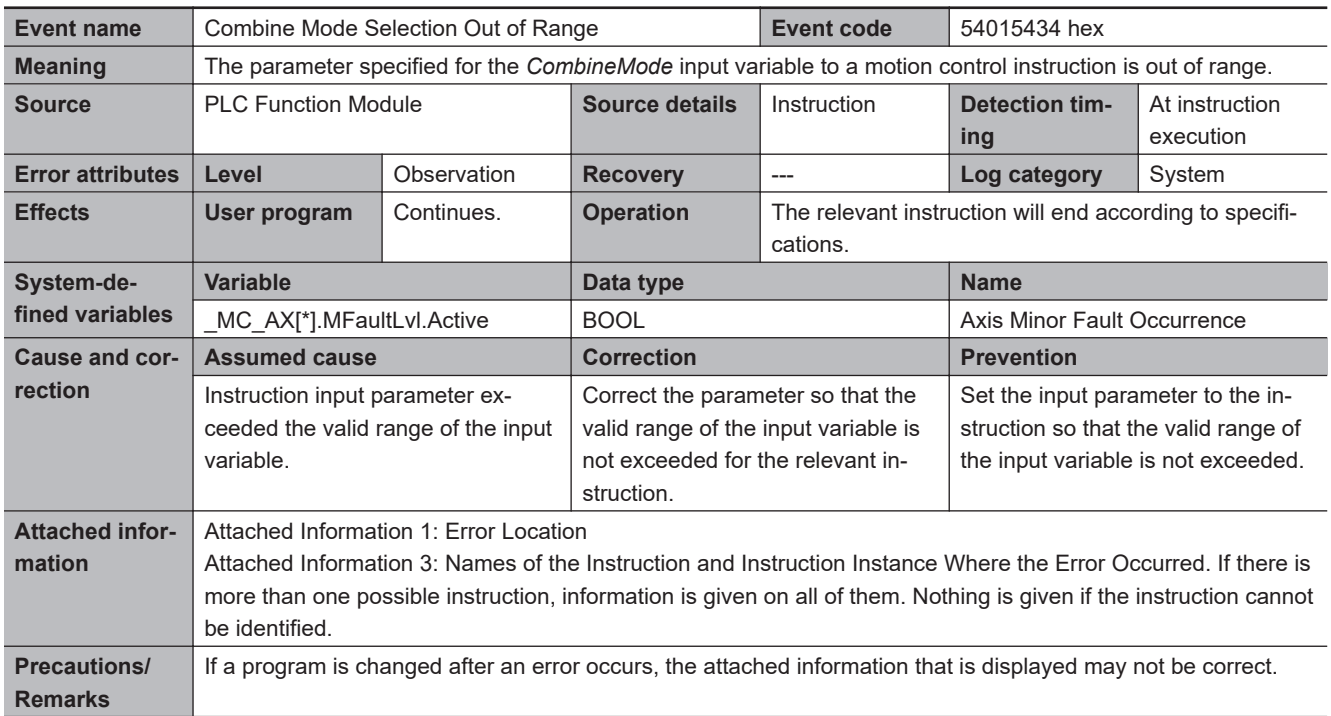

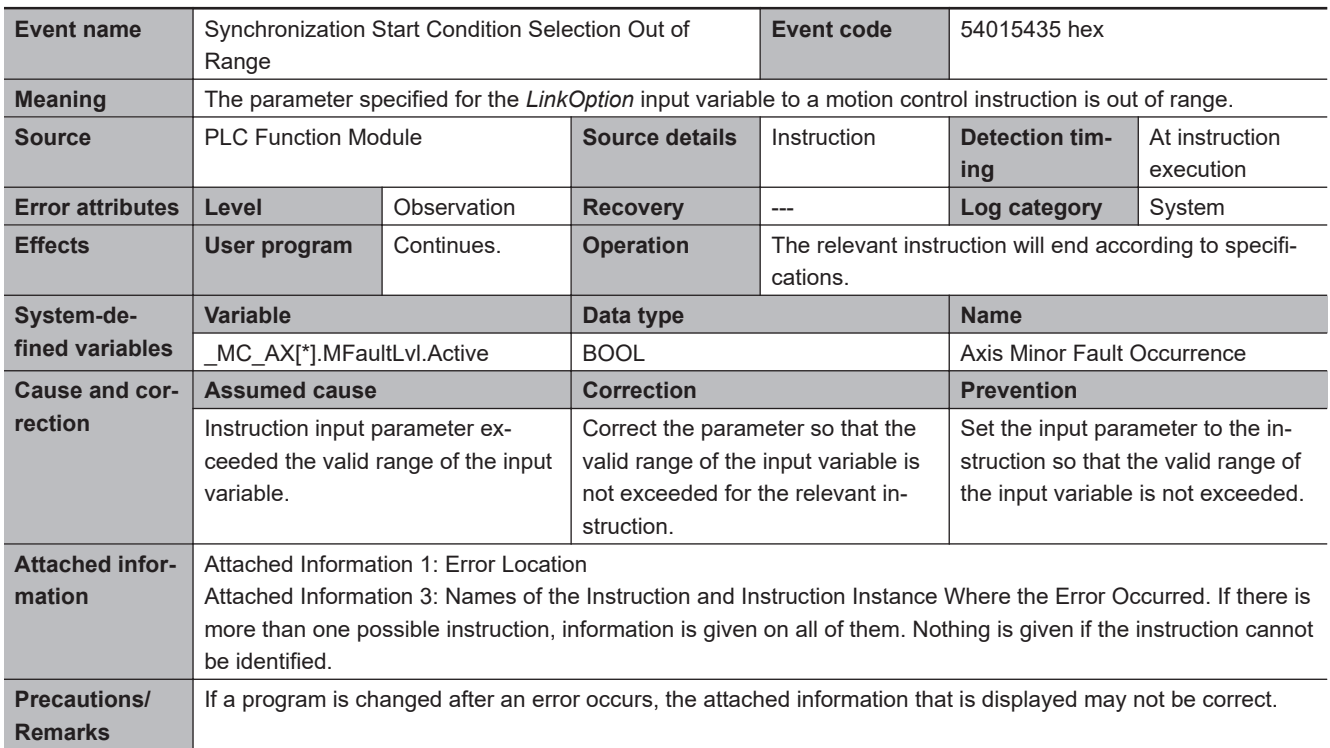

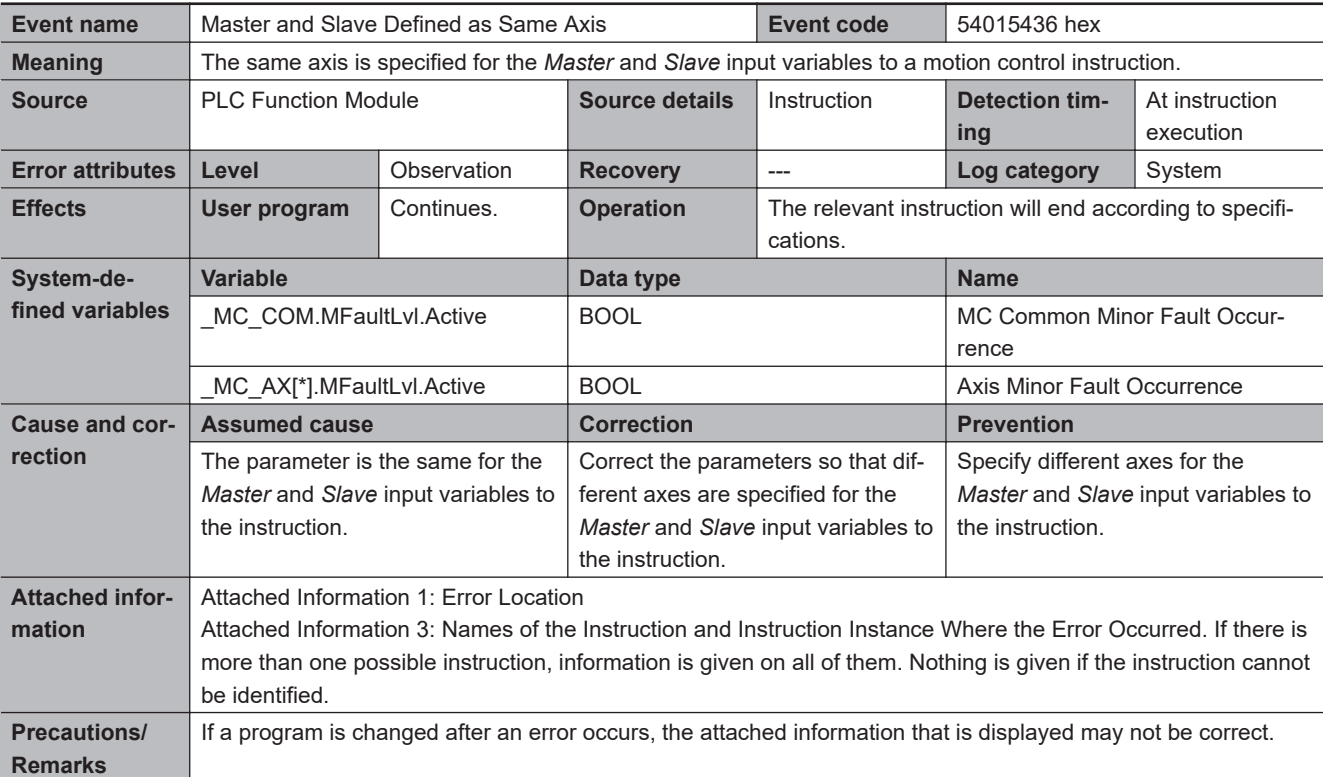

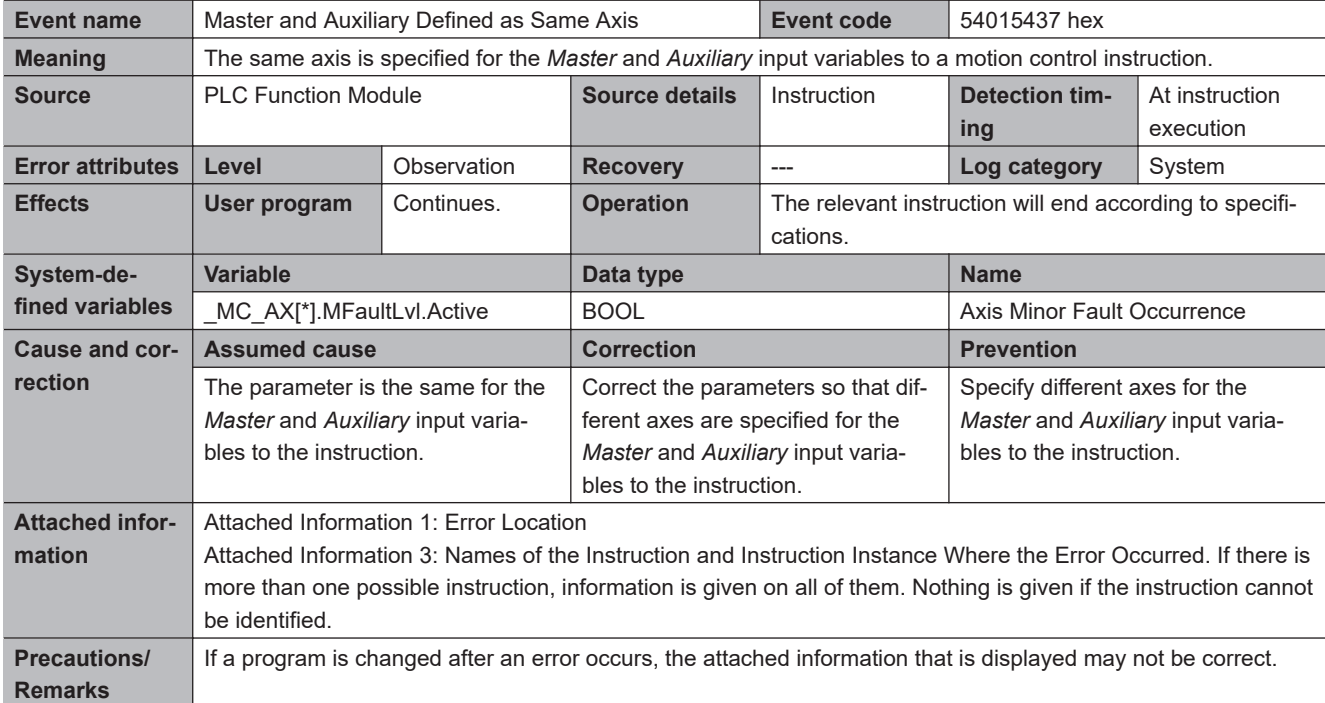

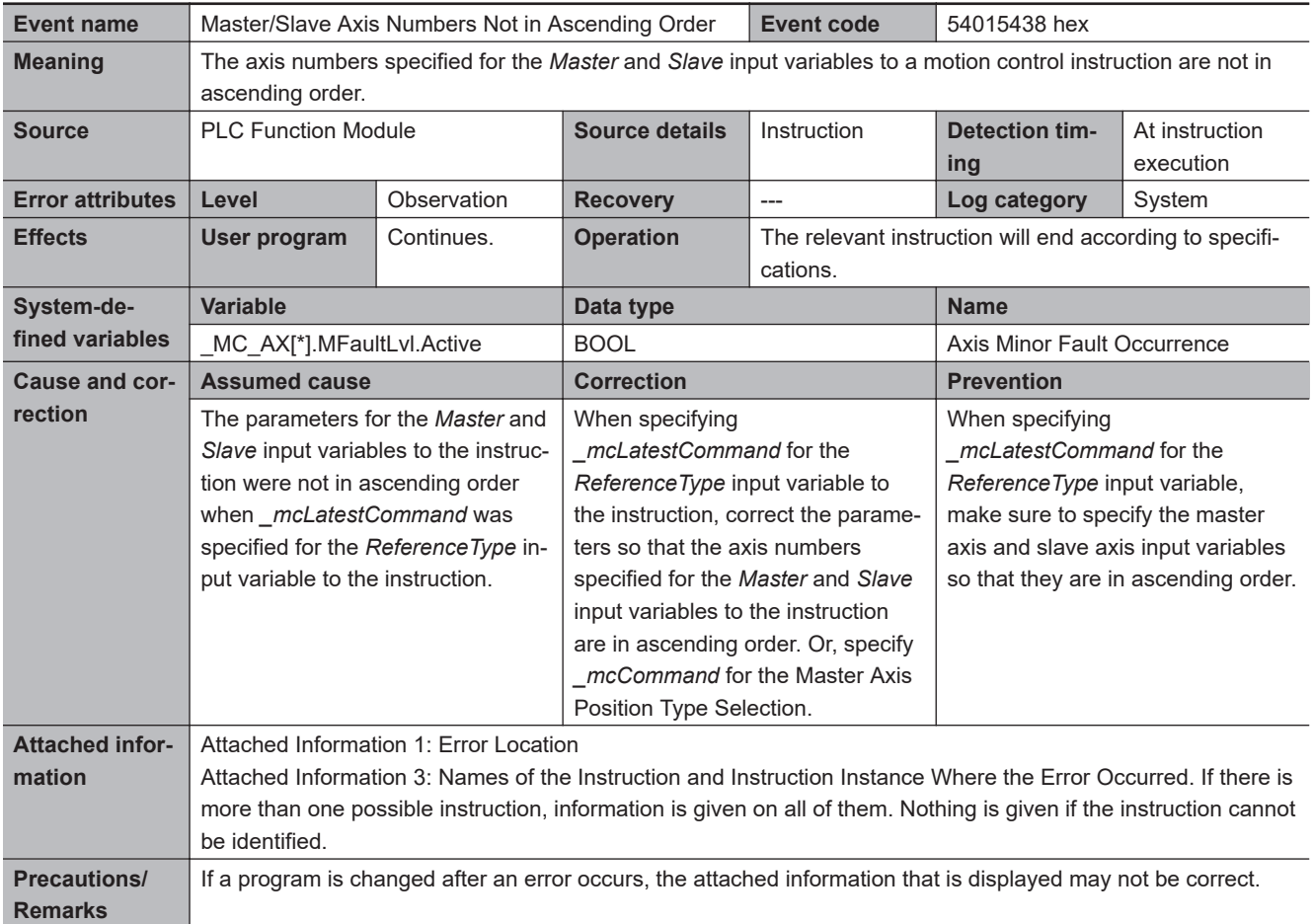

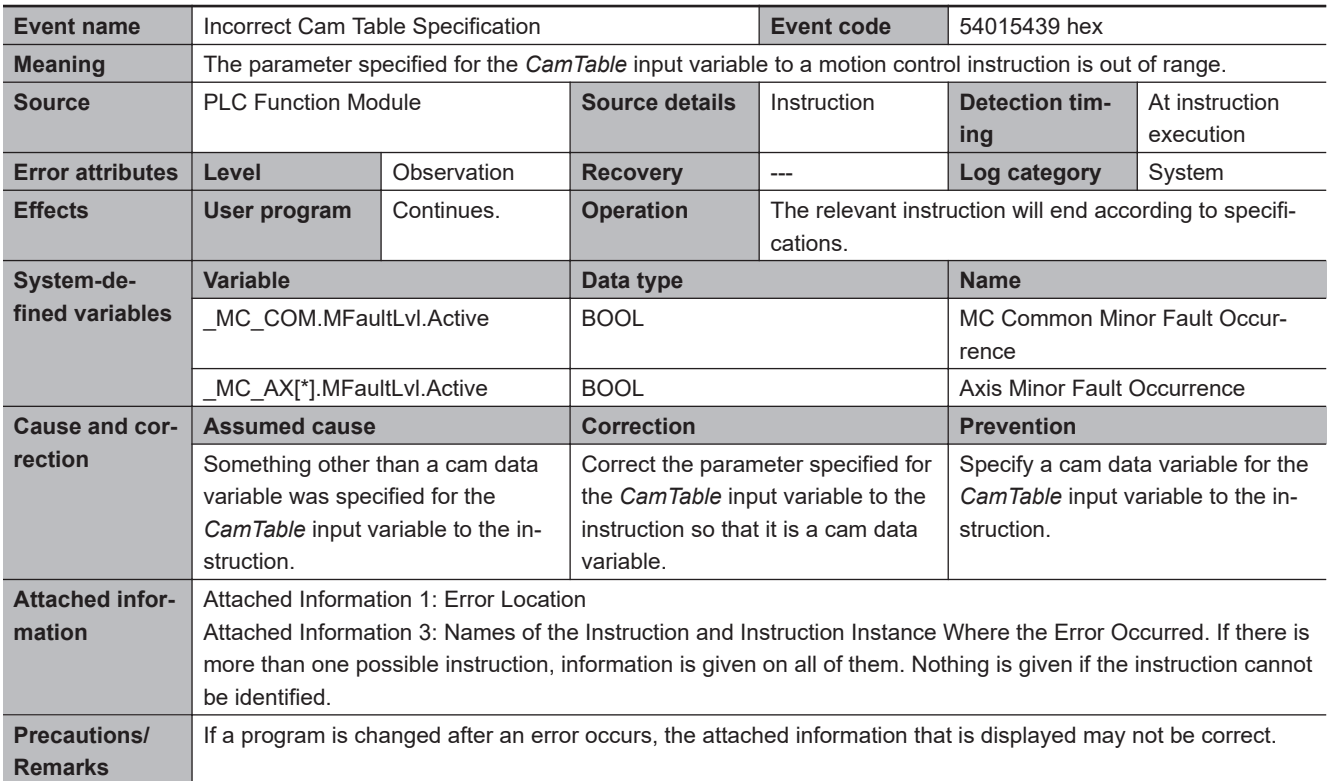

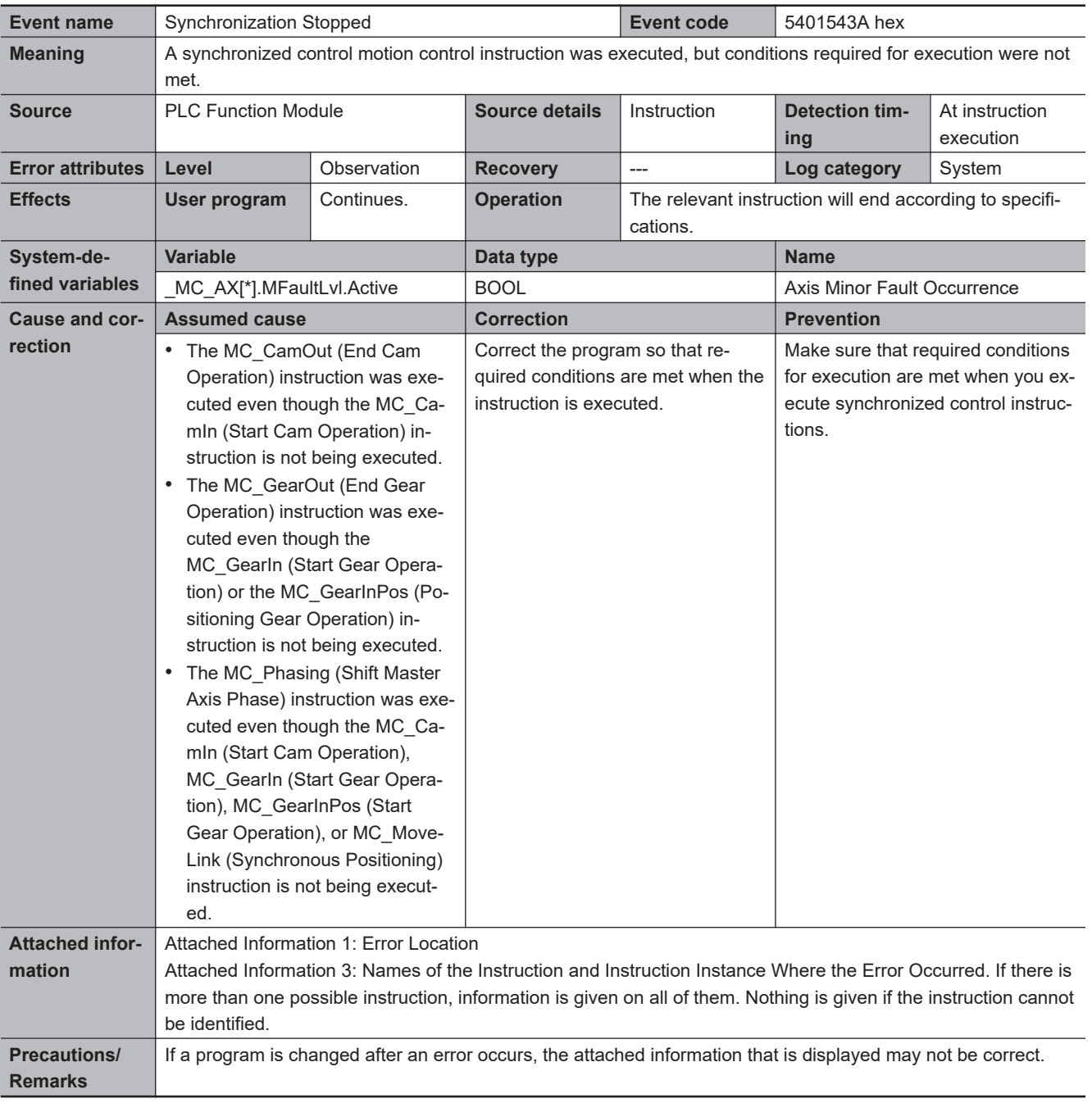

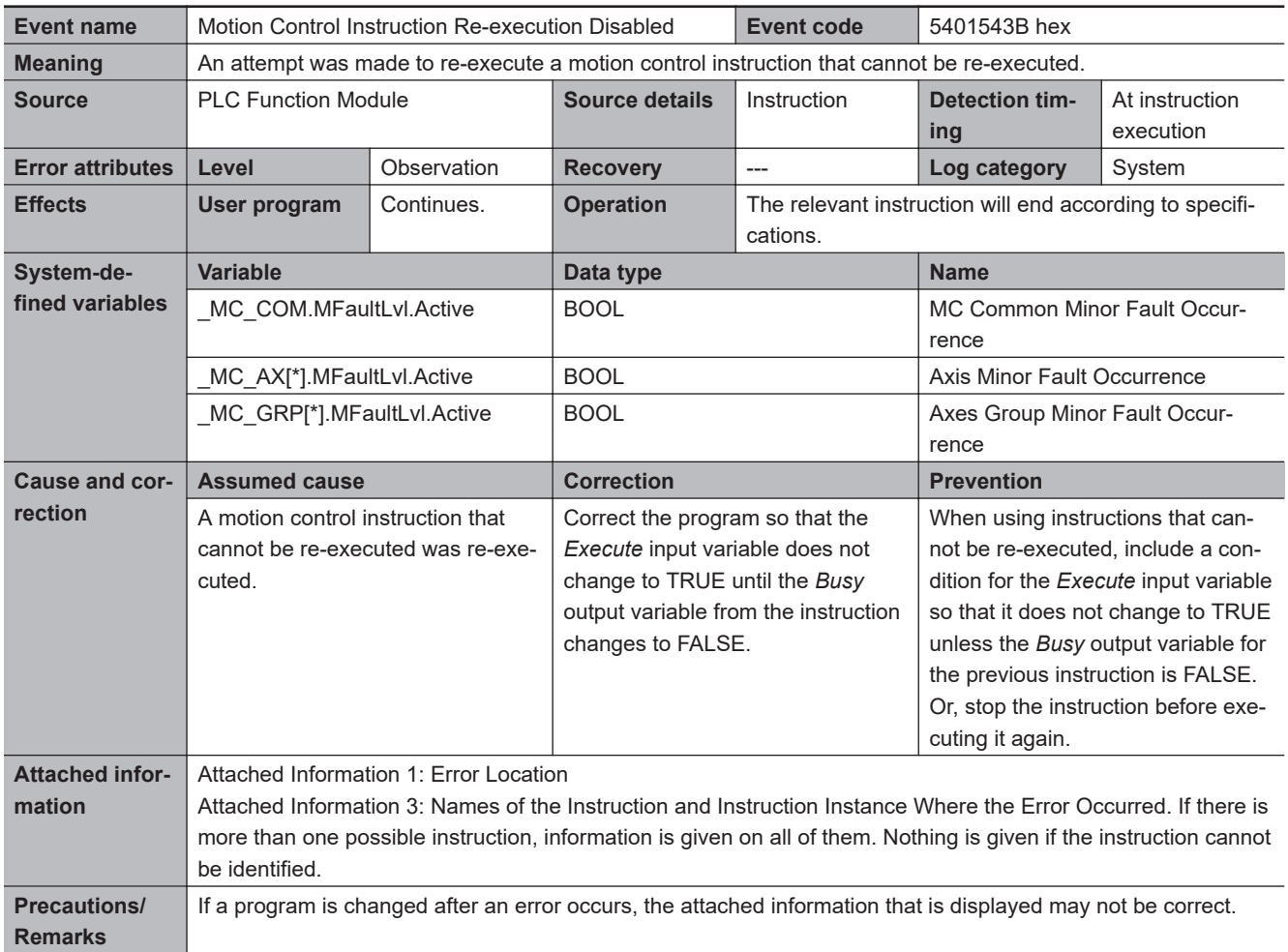

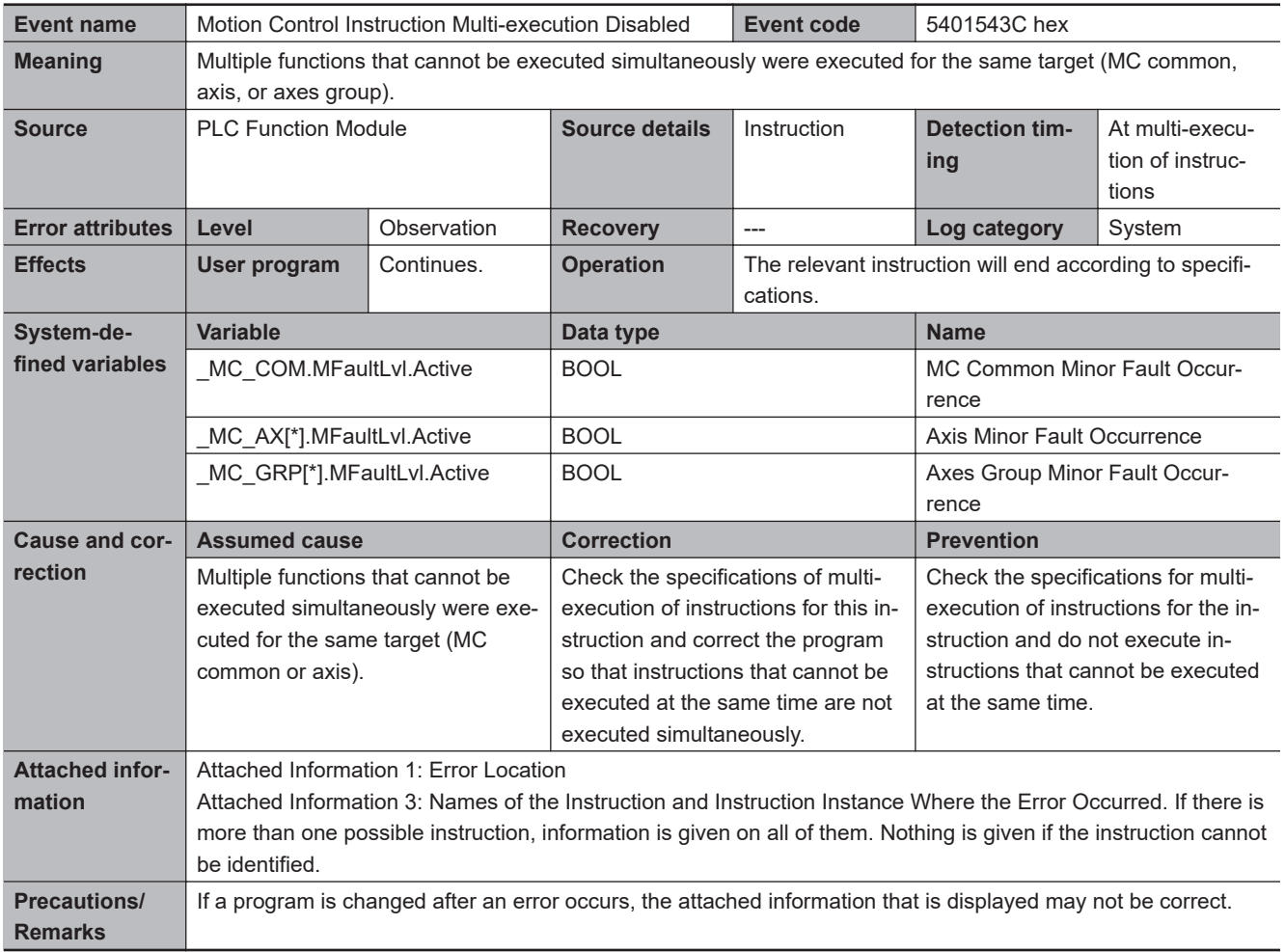

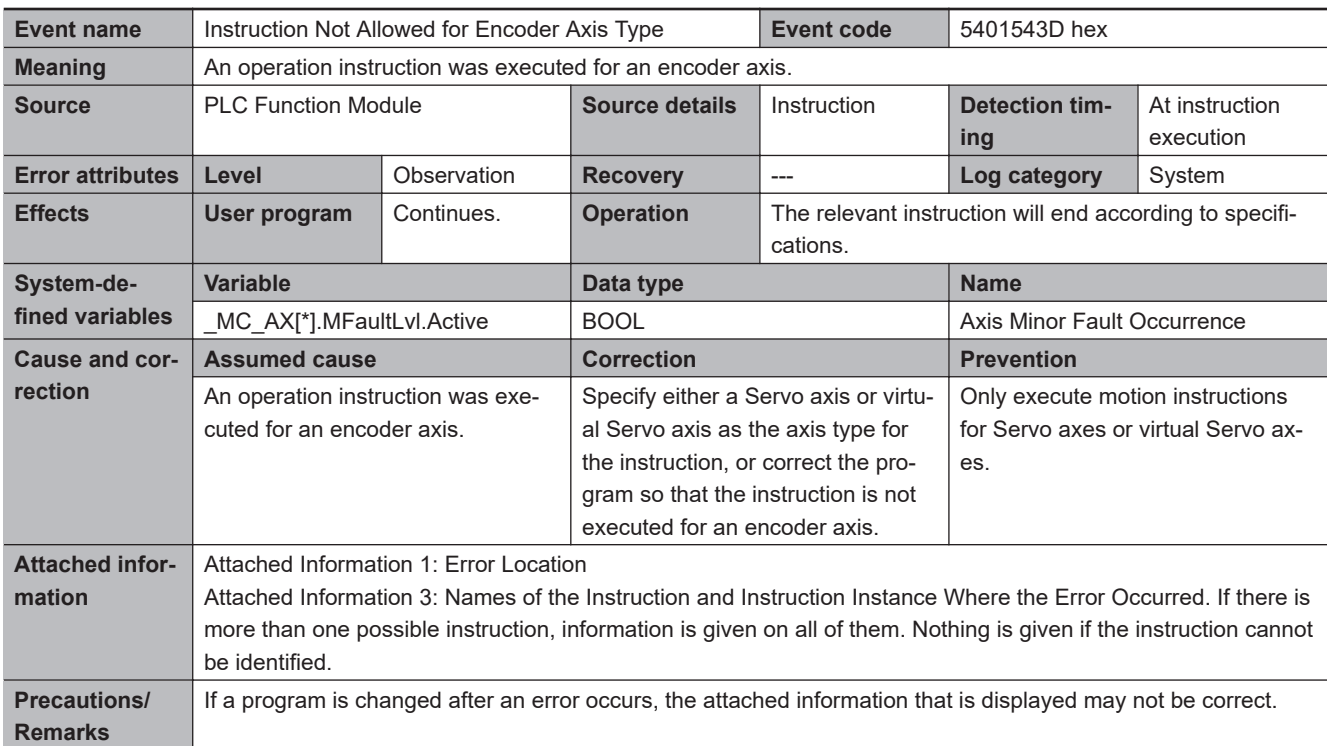

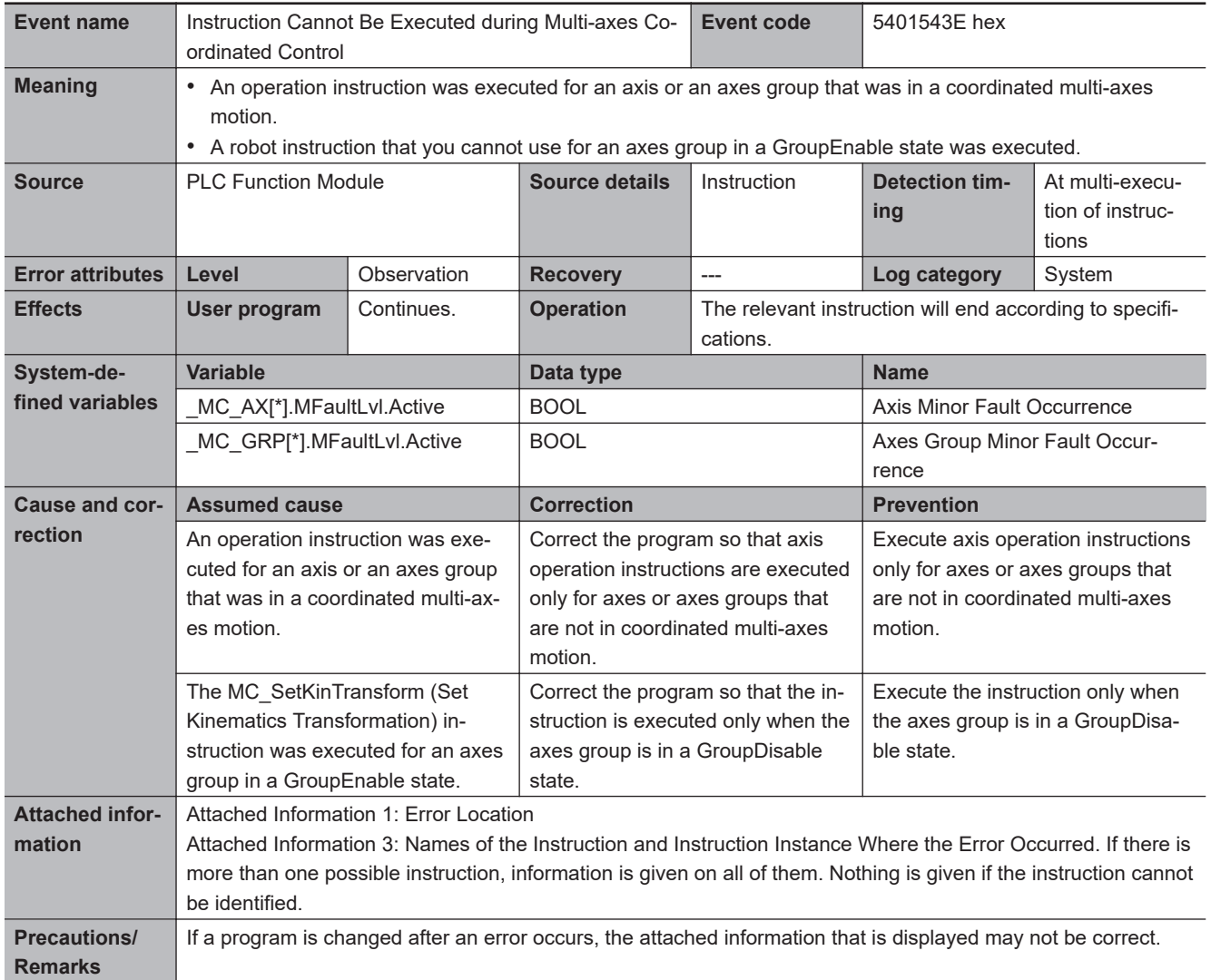

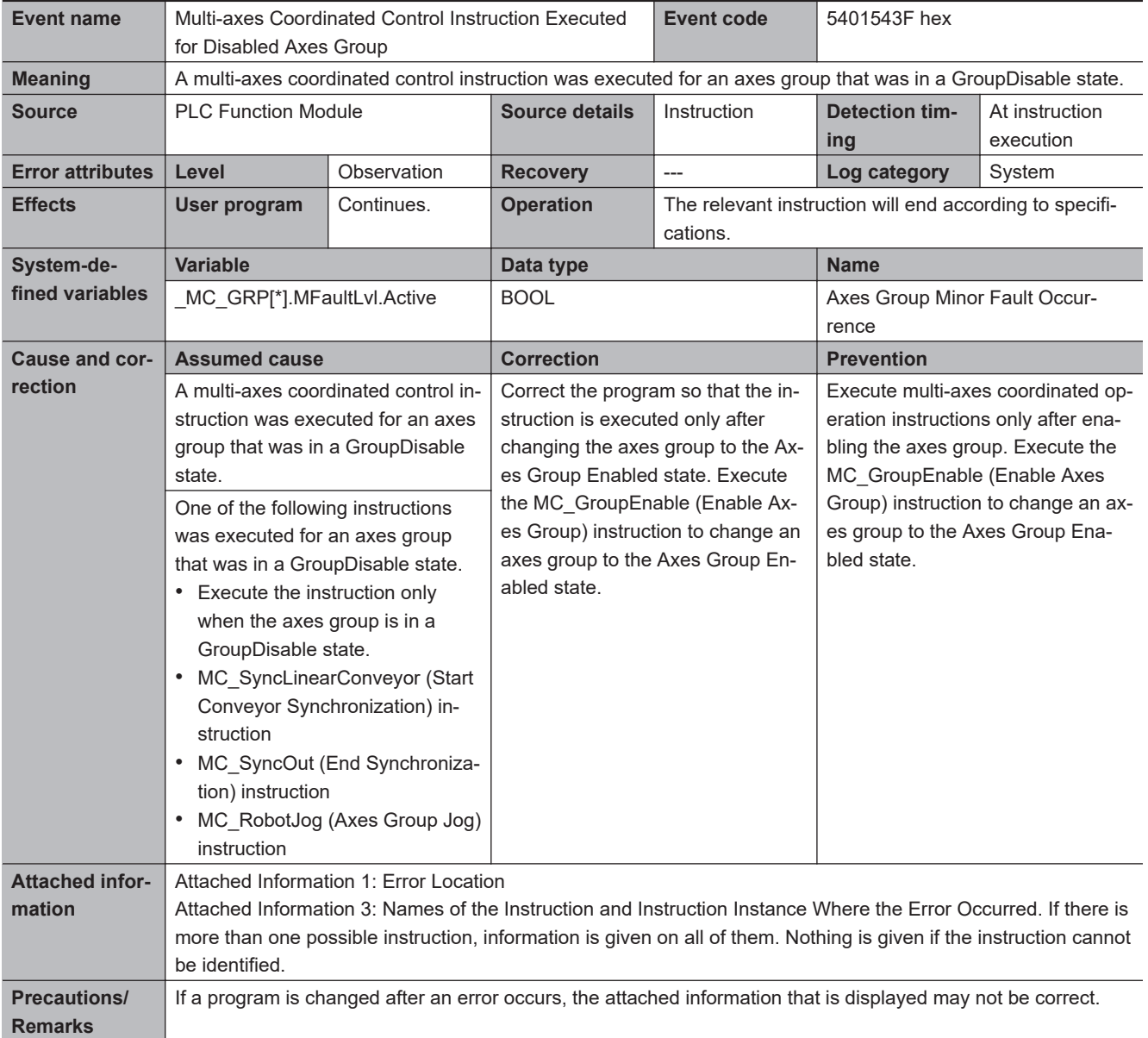

**3**

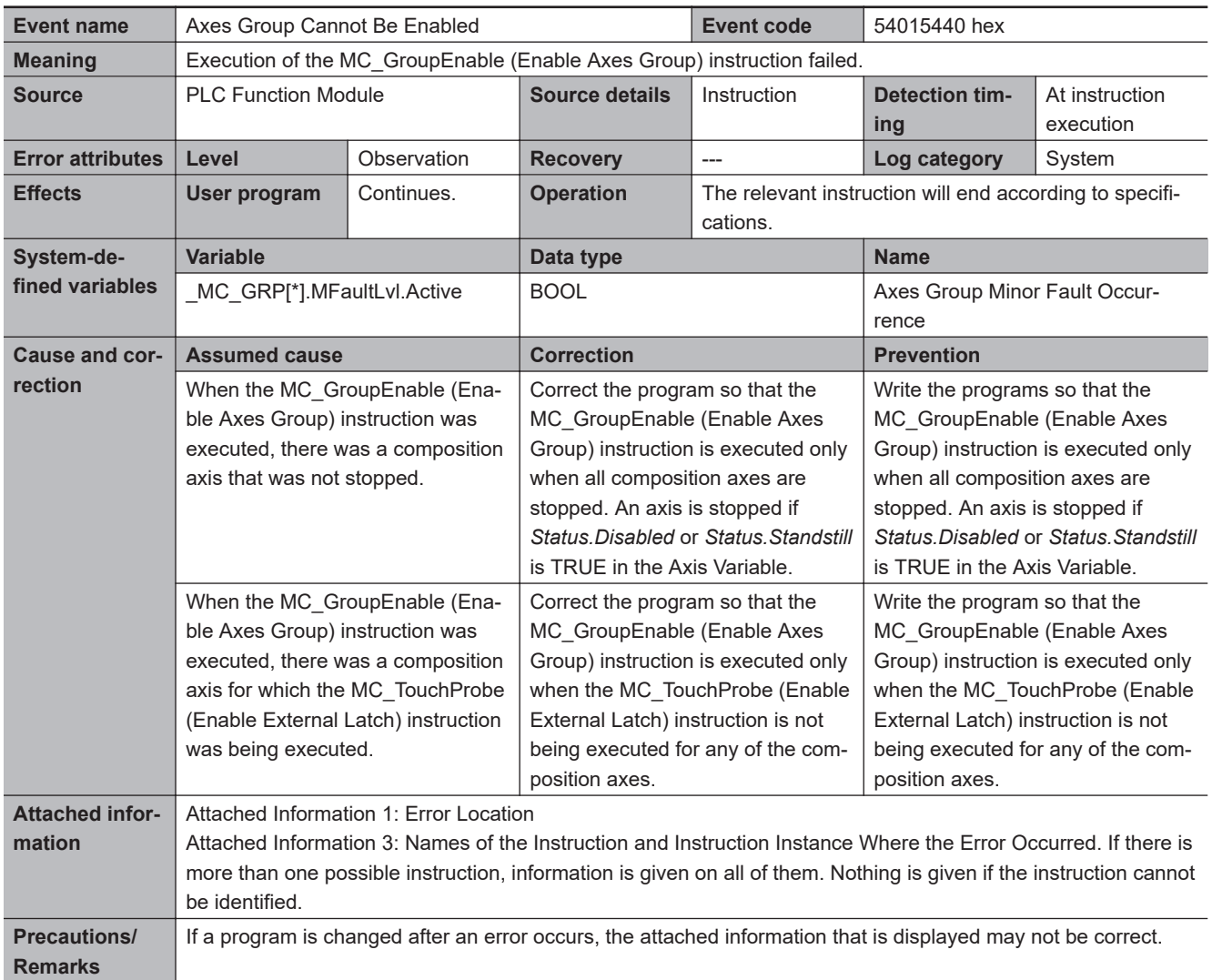

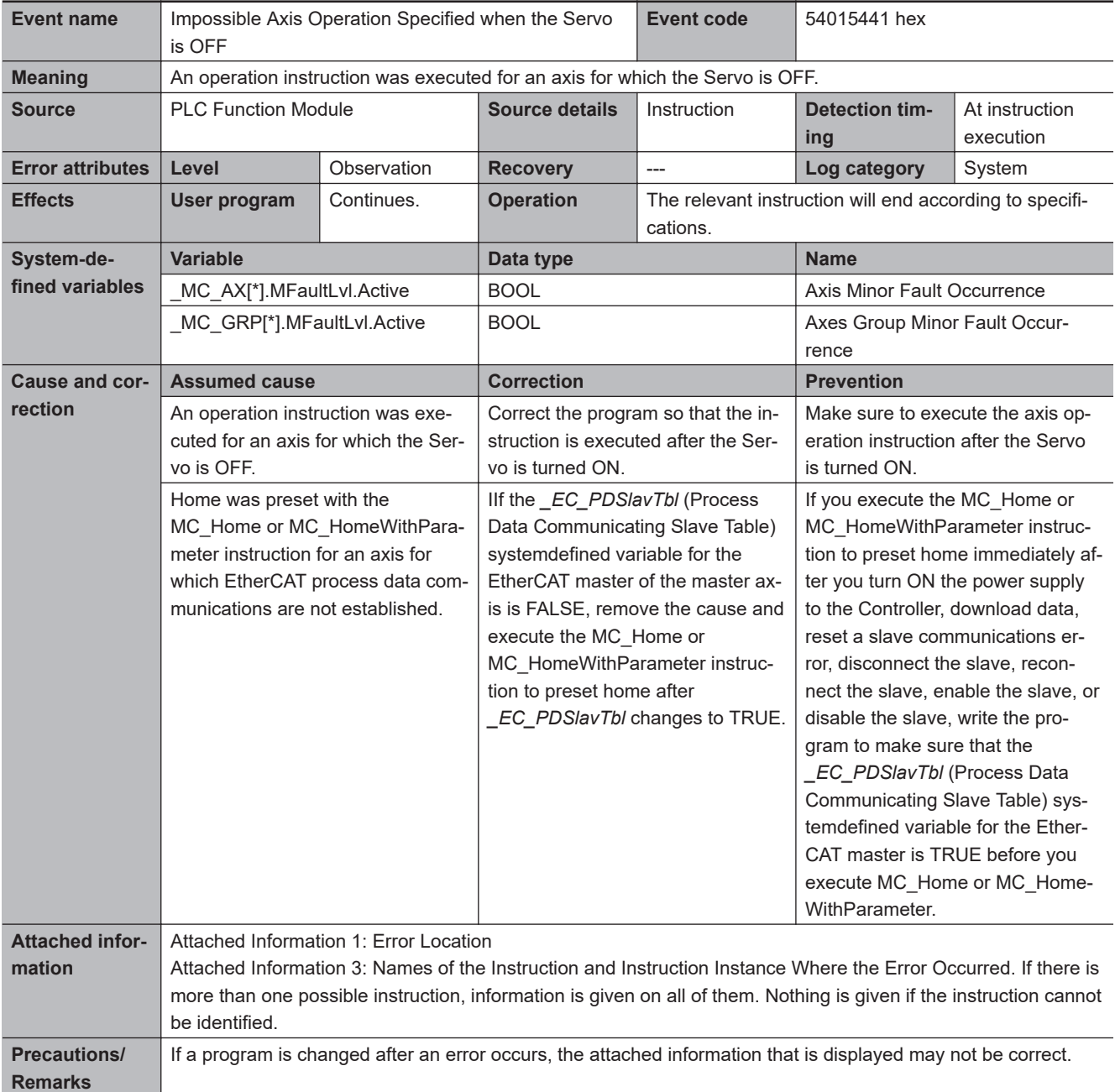

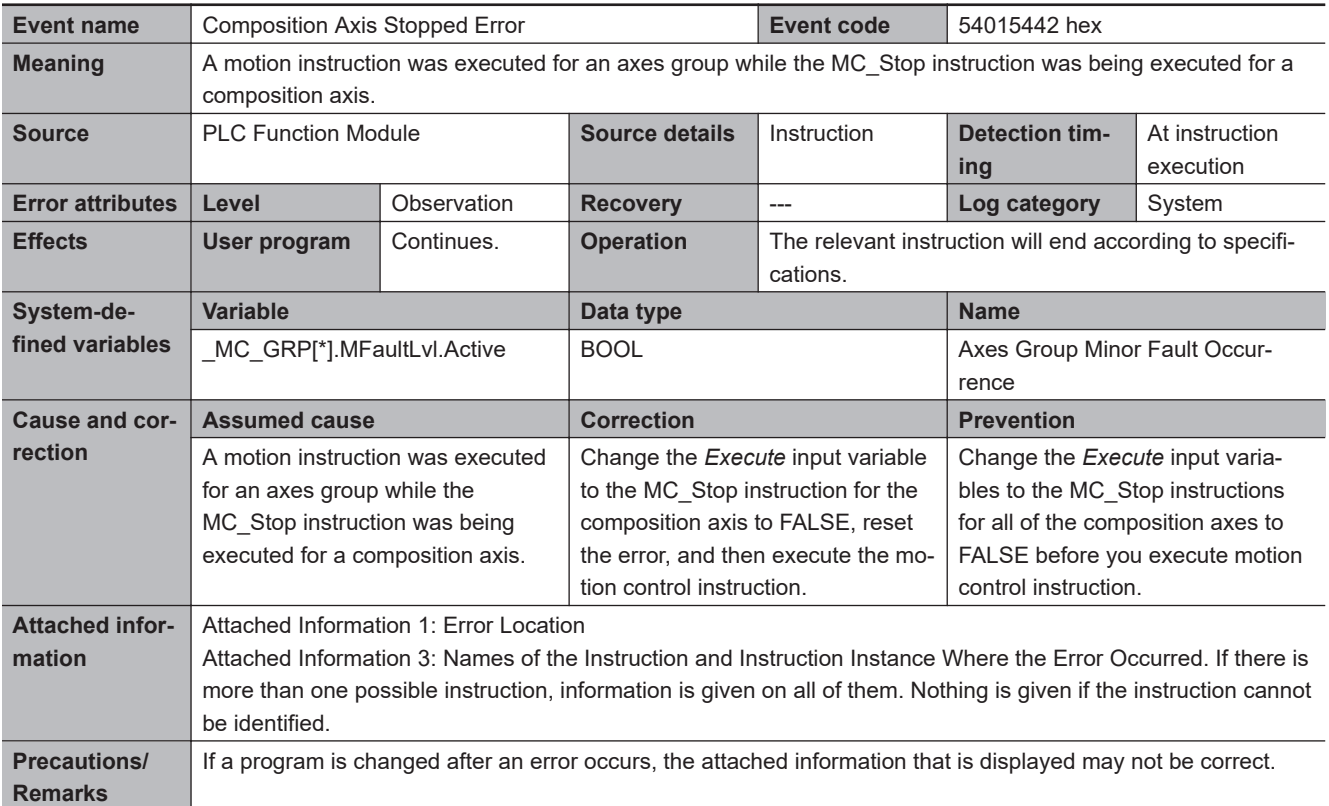

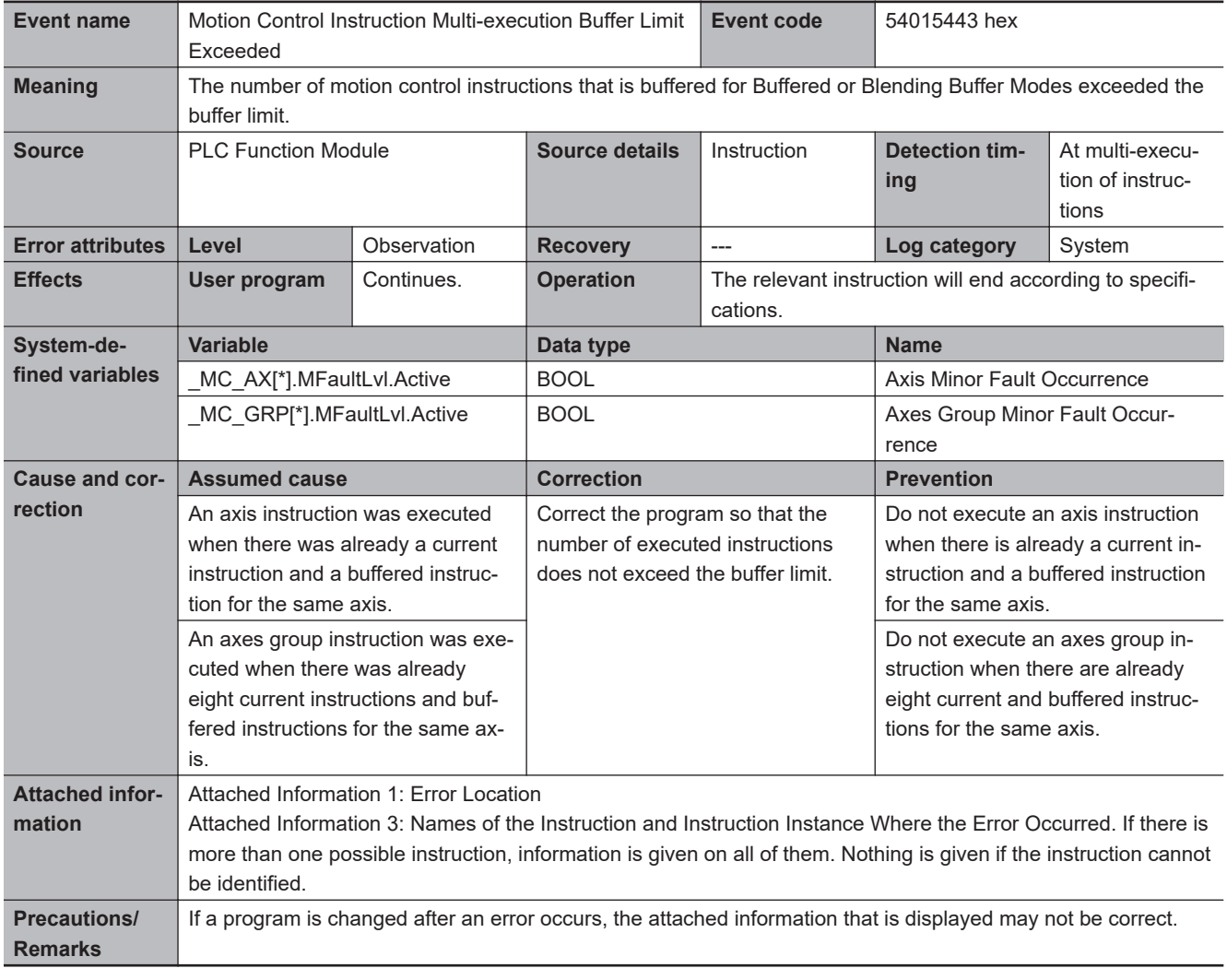

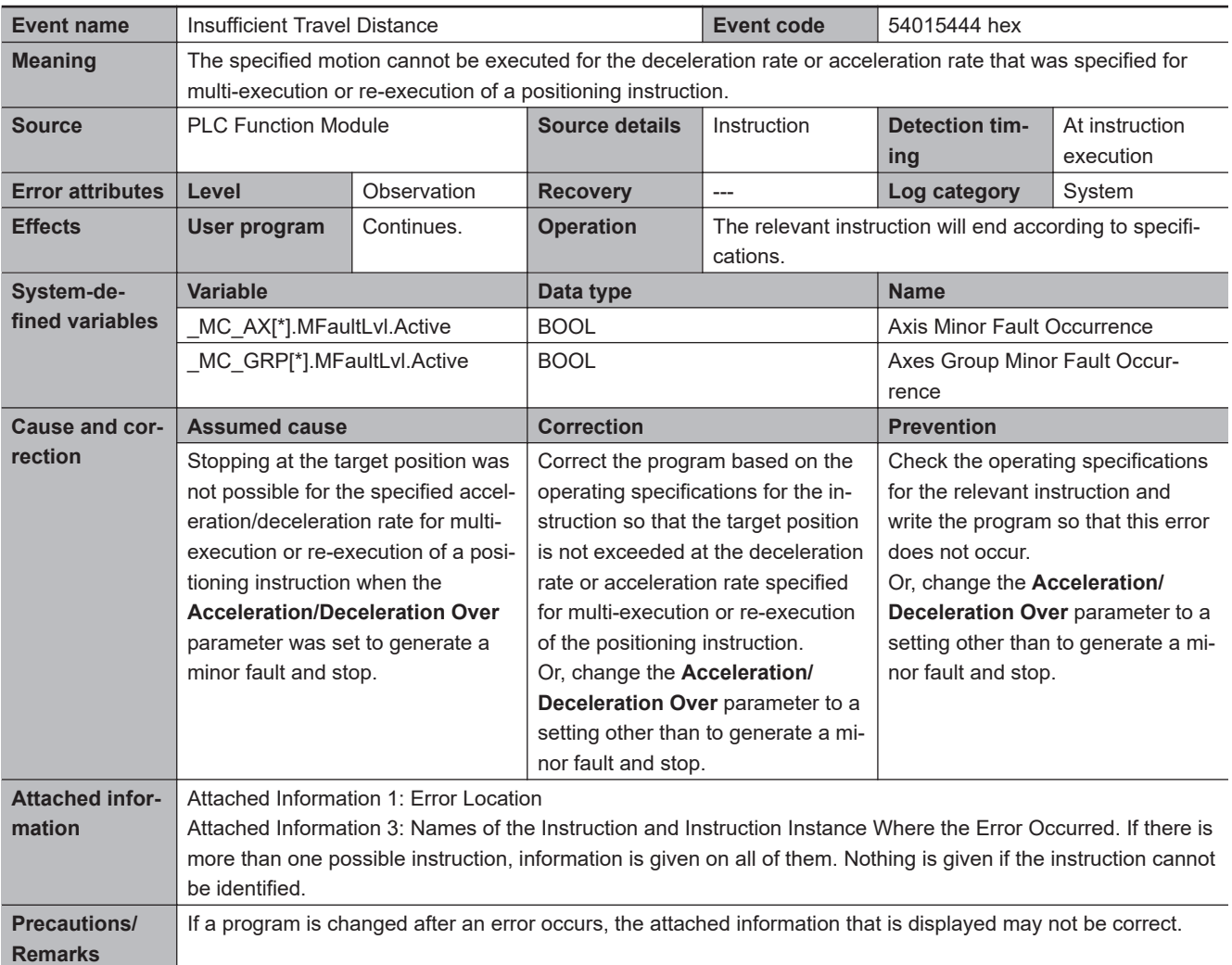

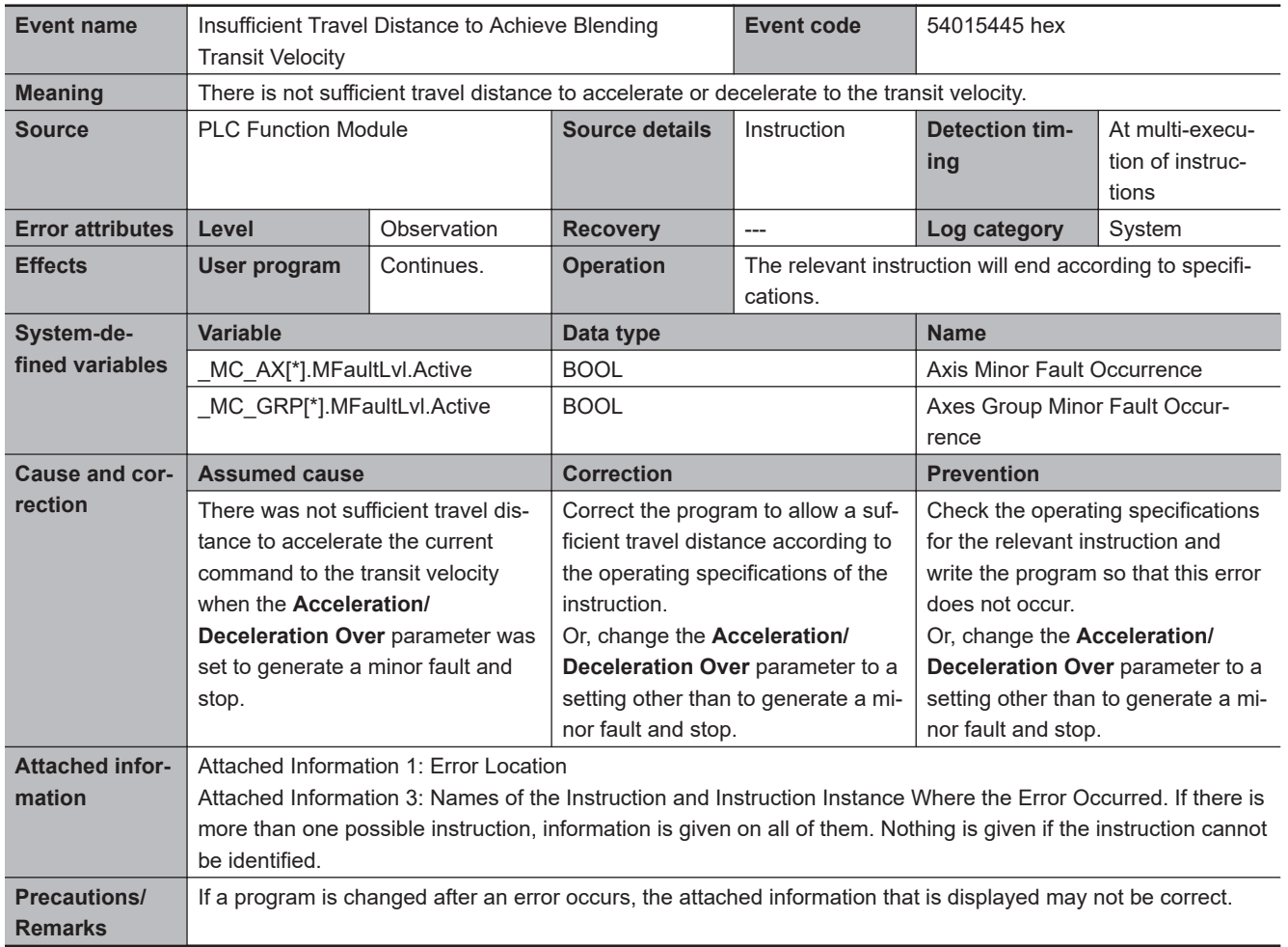

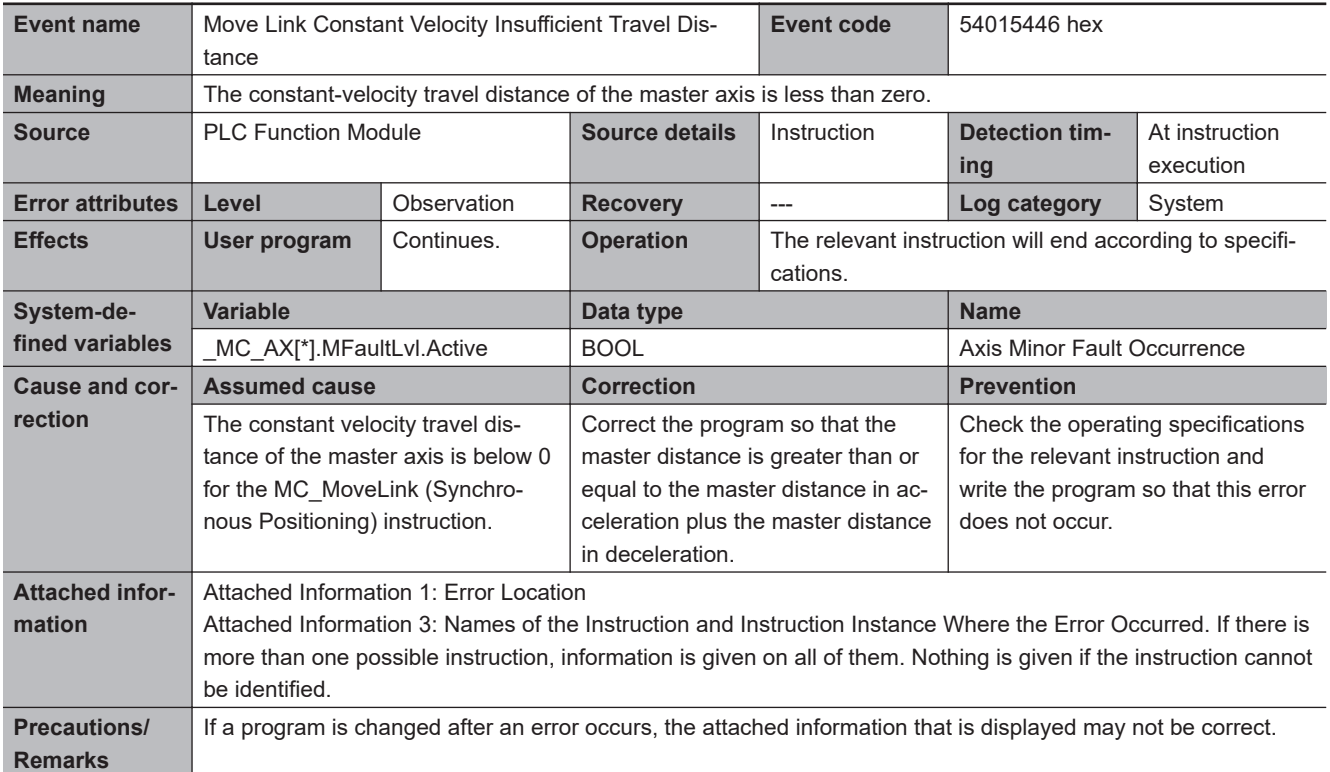

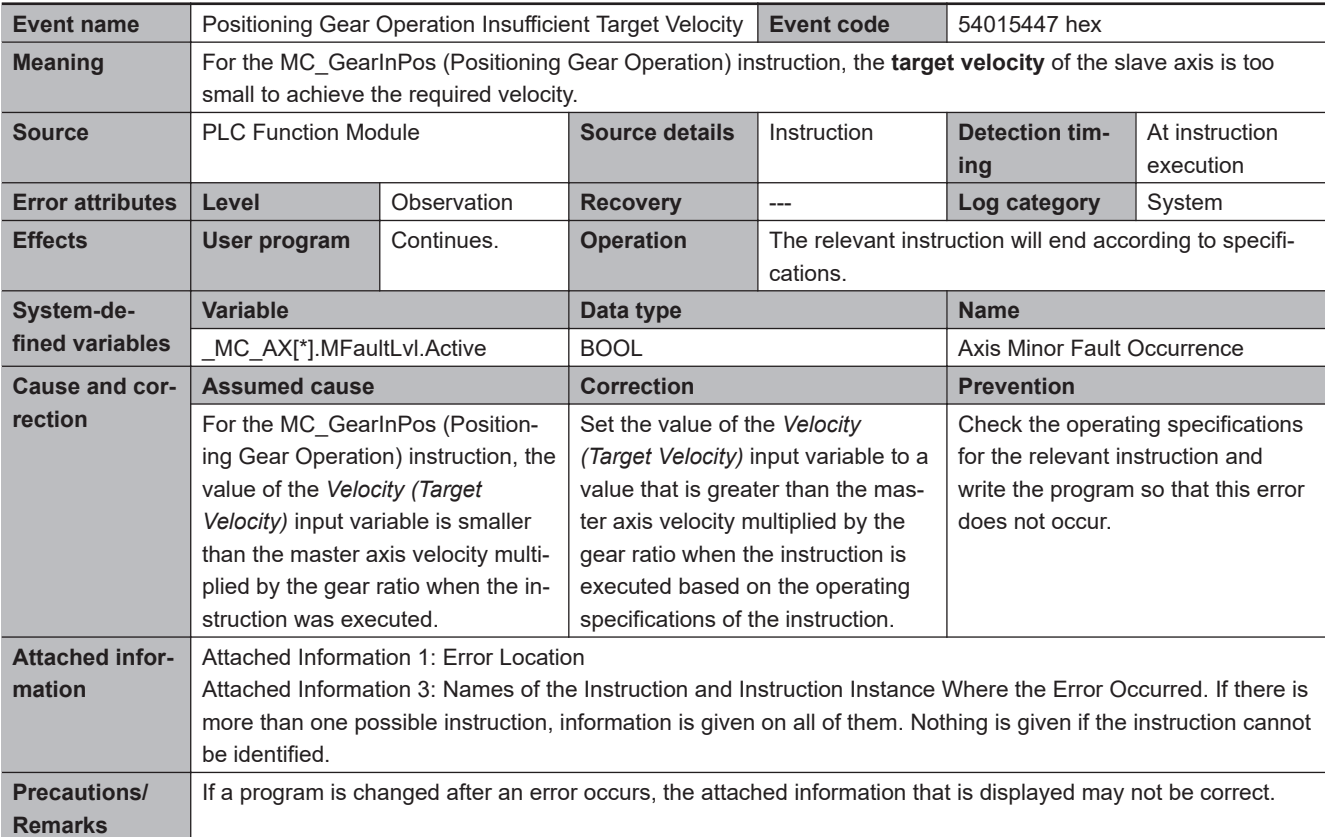

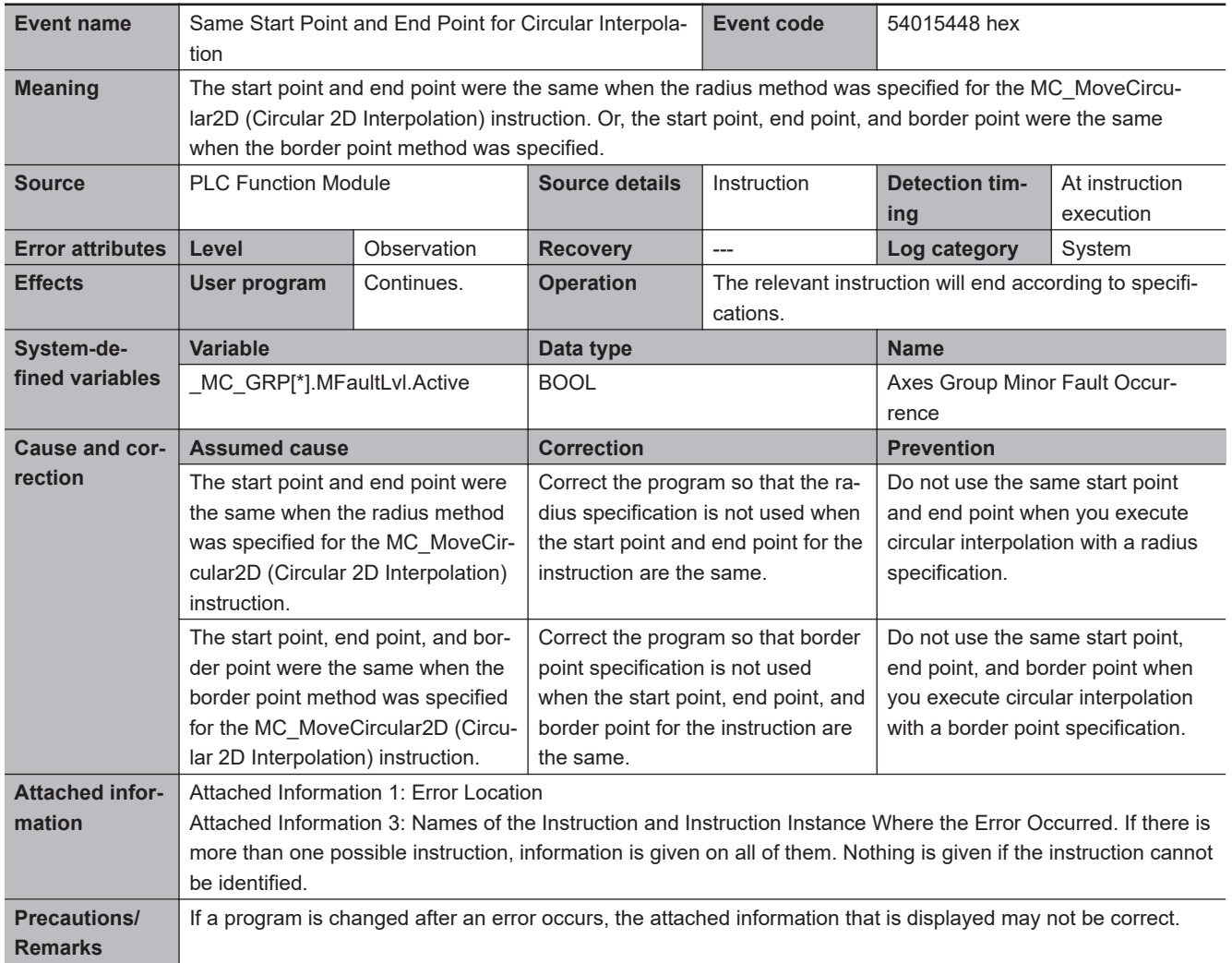

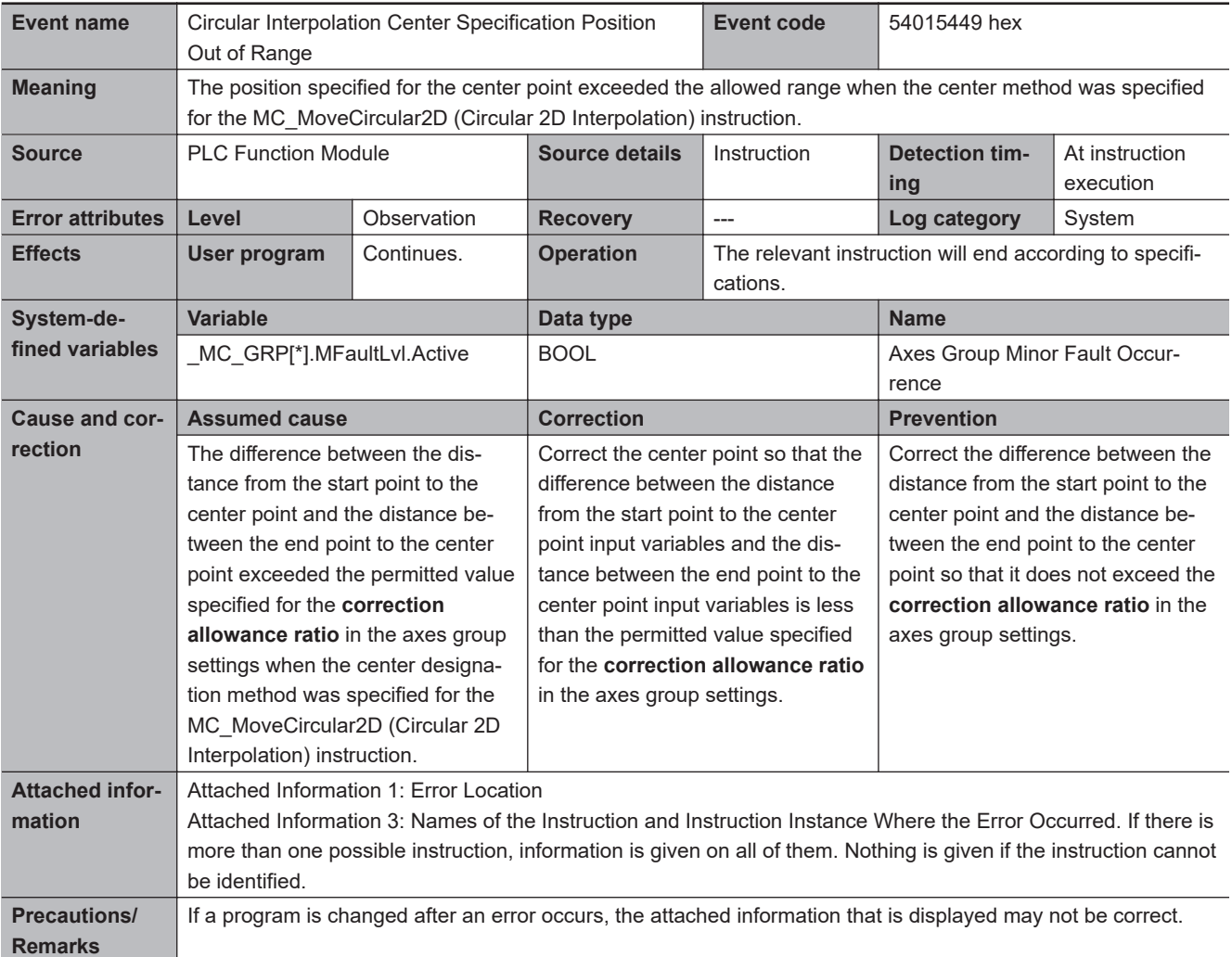

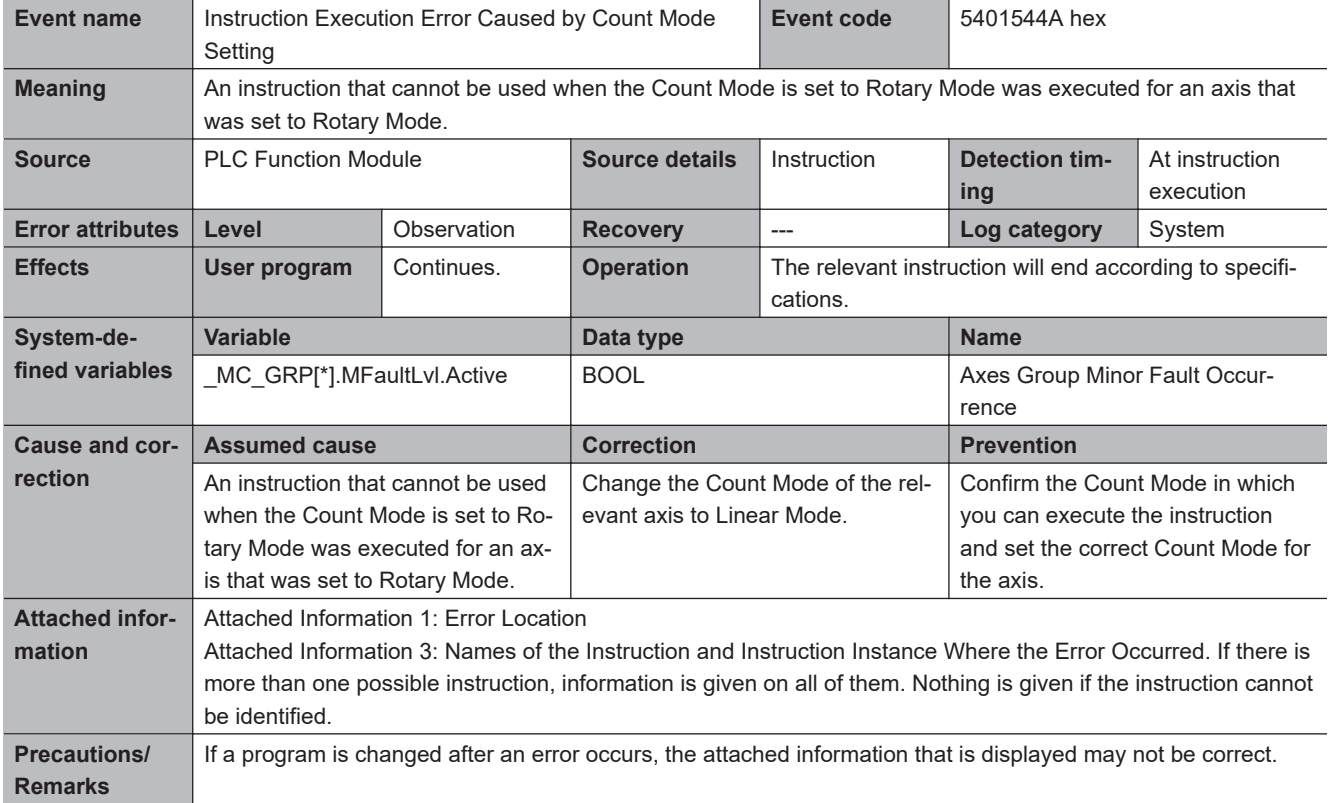

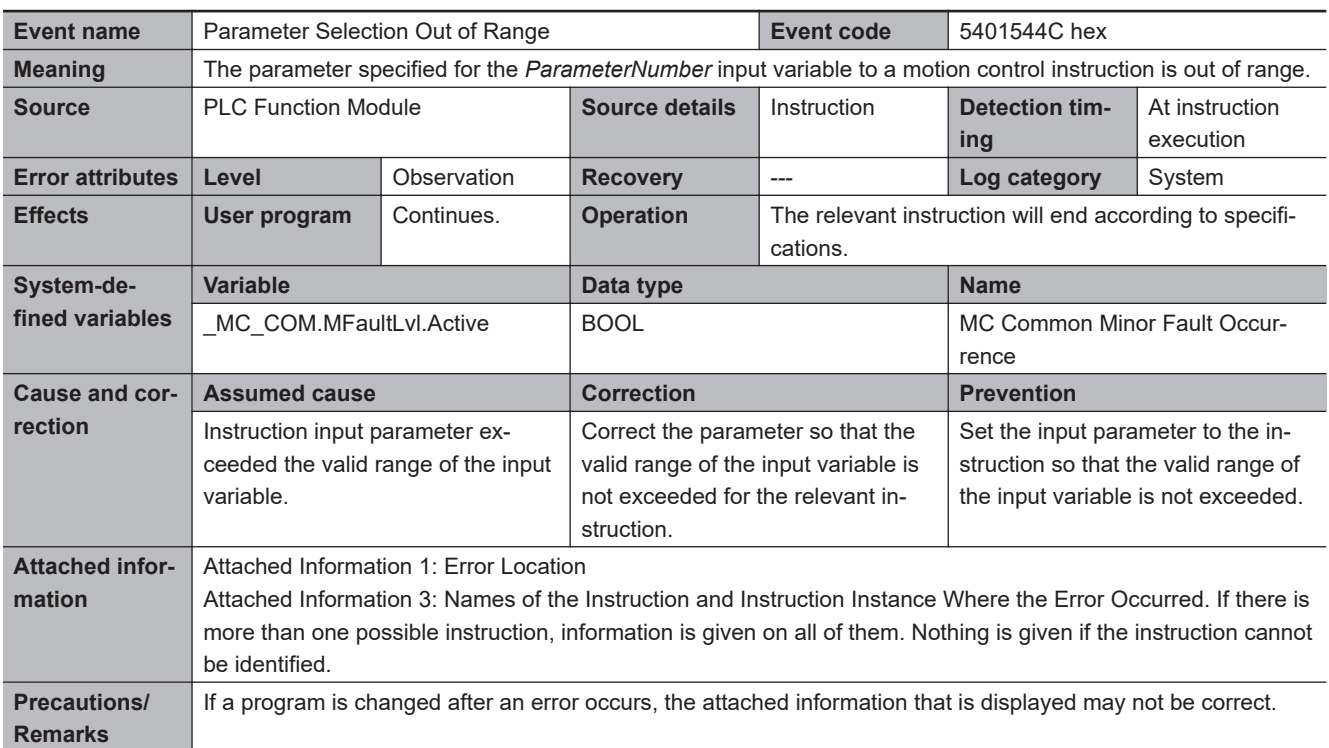

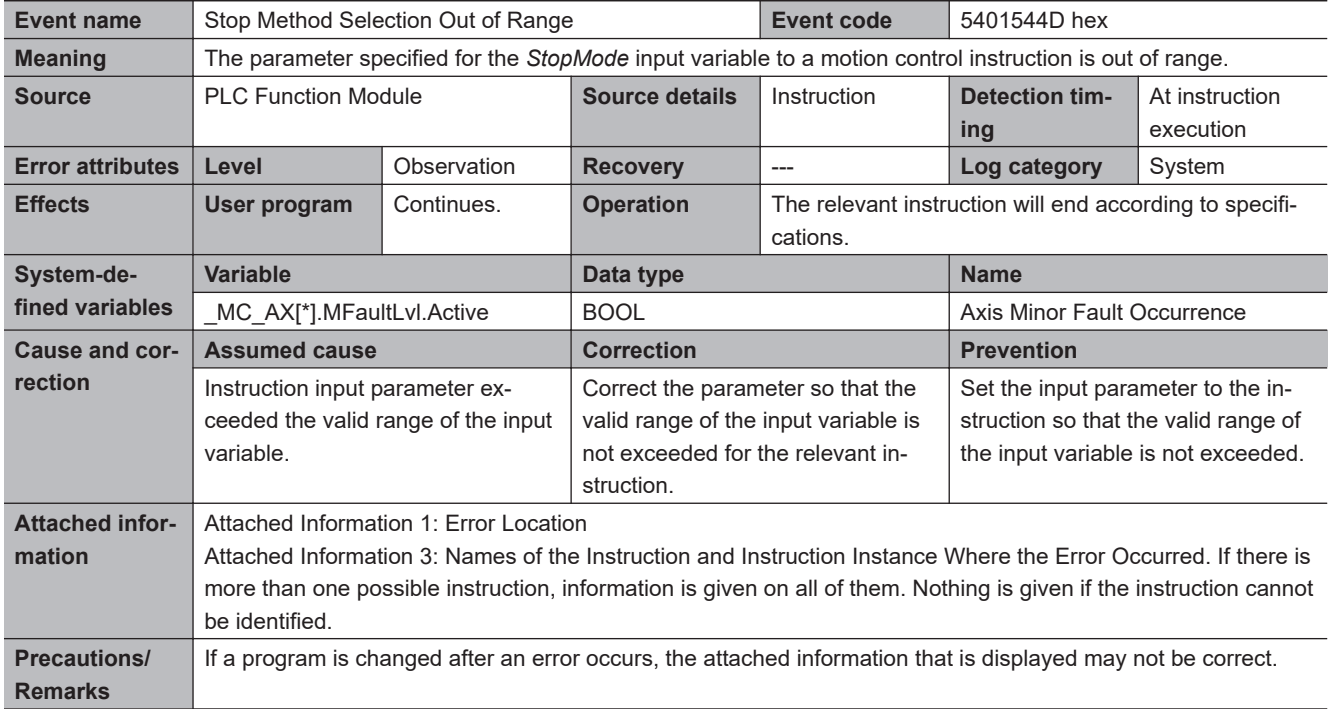

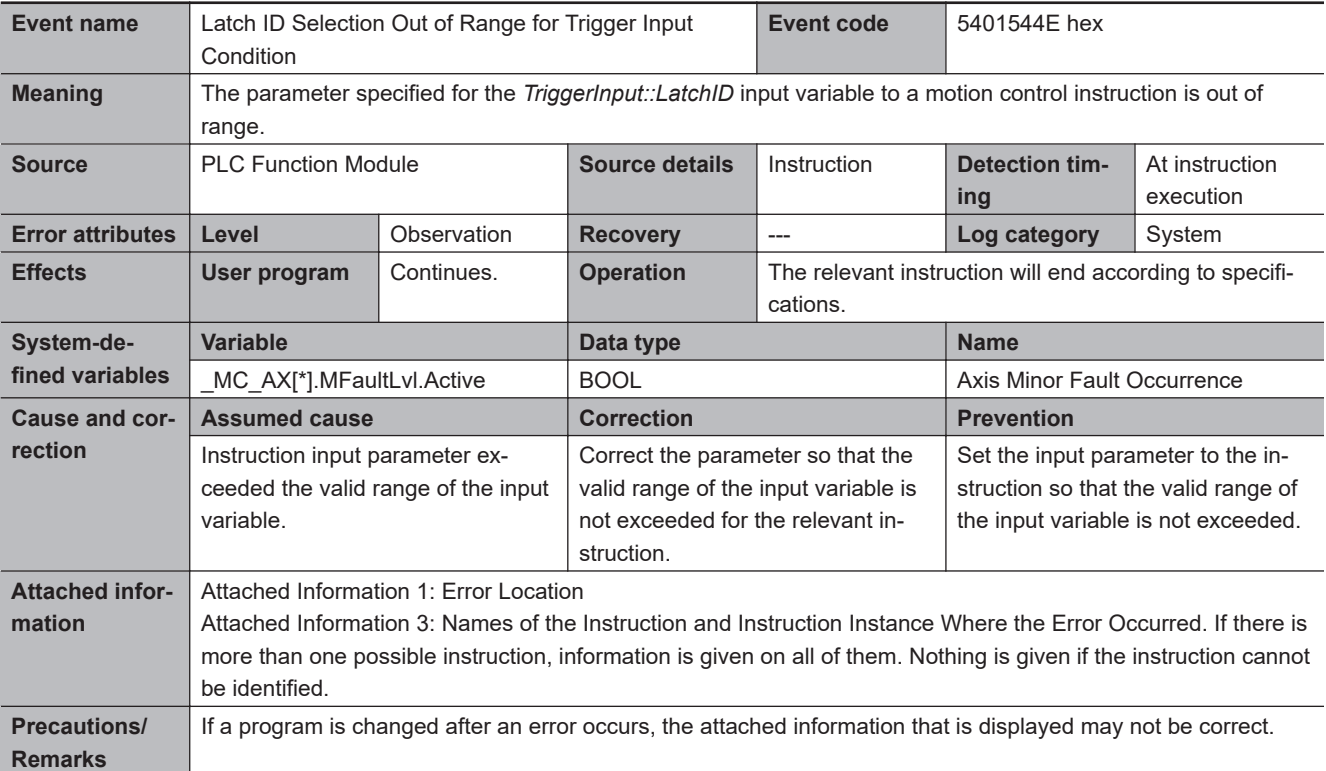

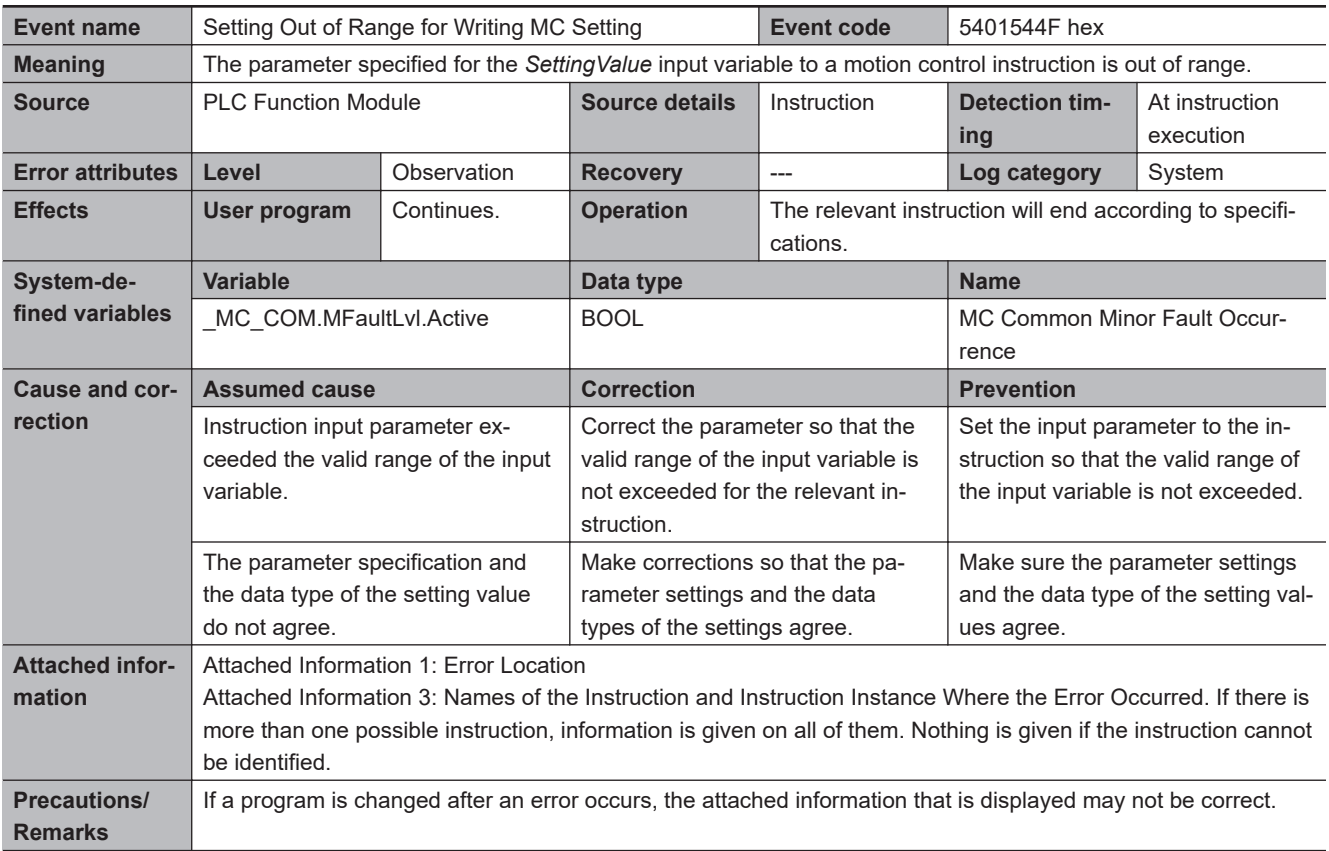

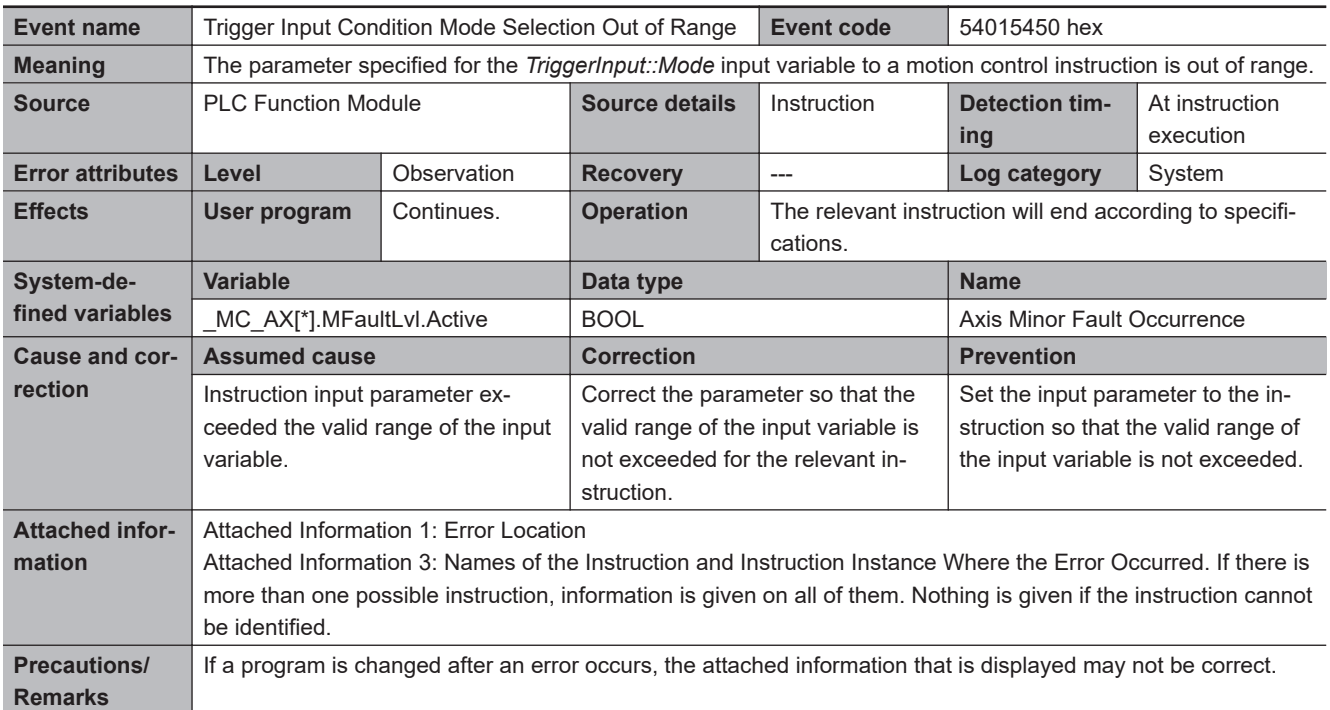

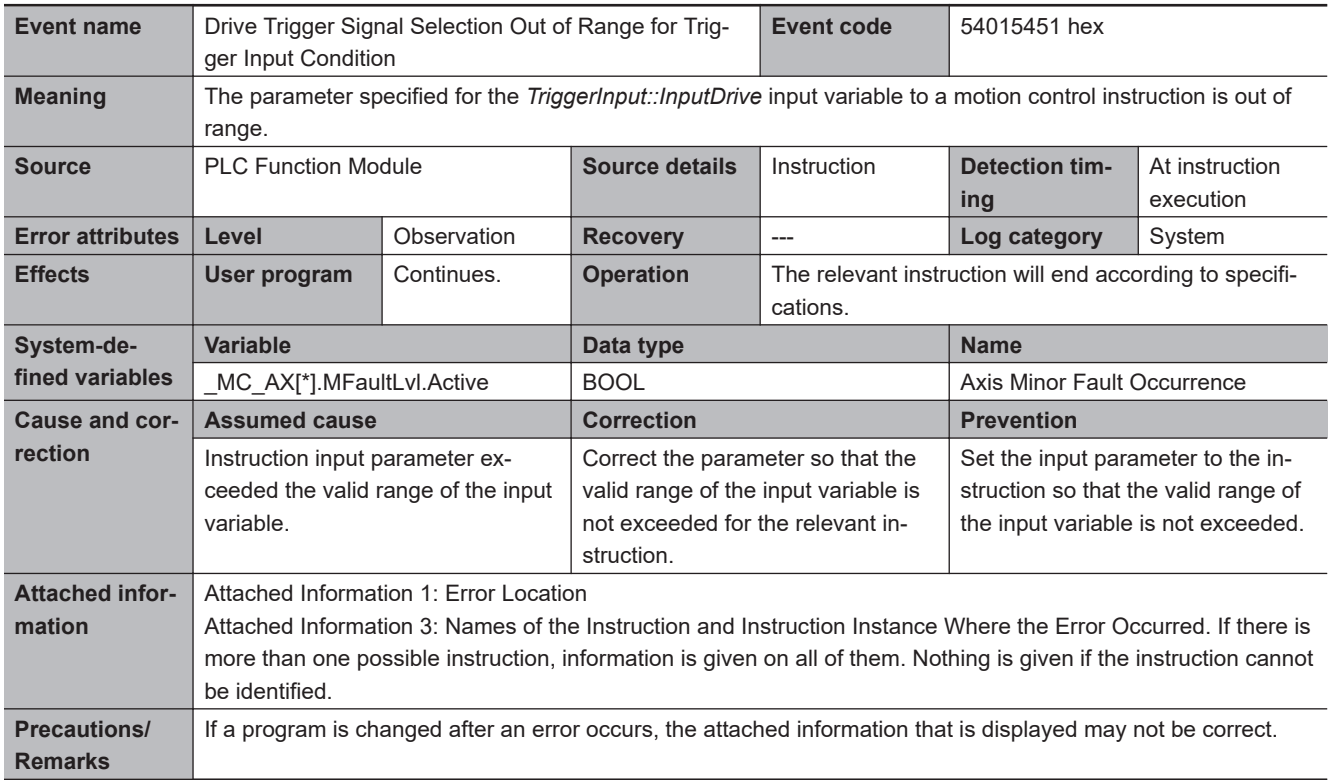

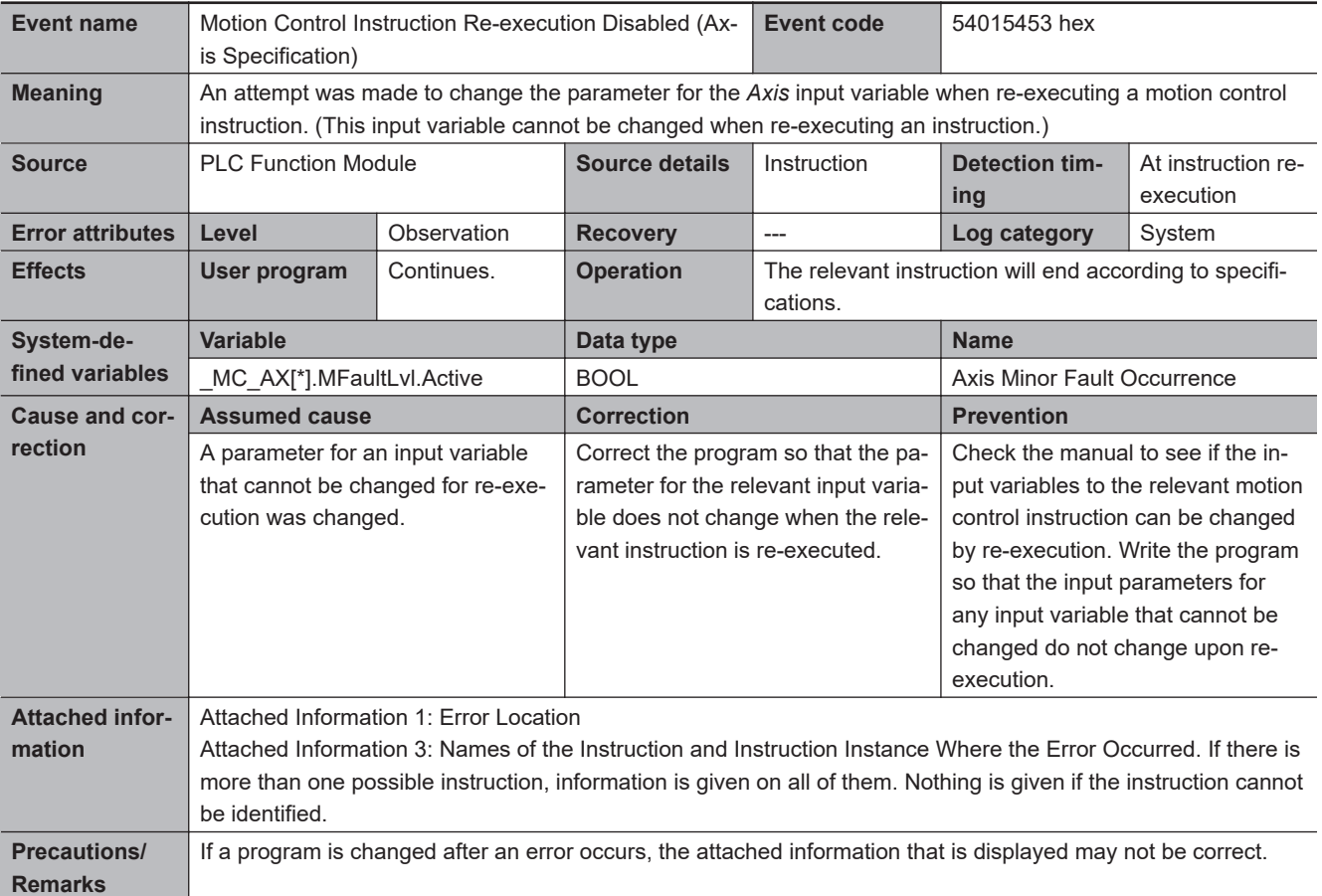

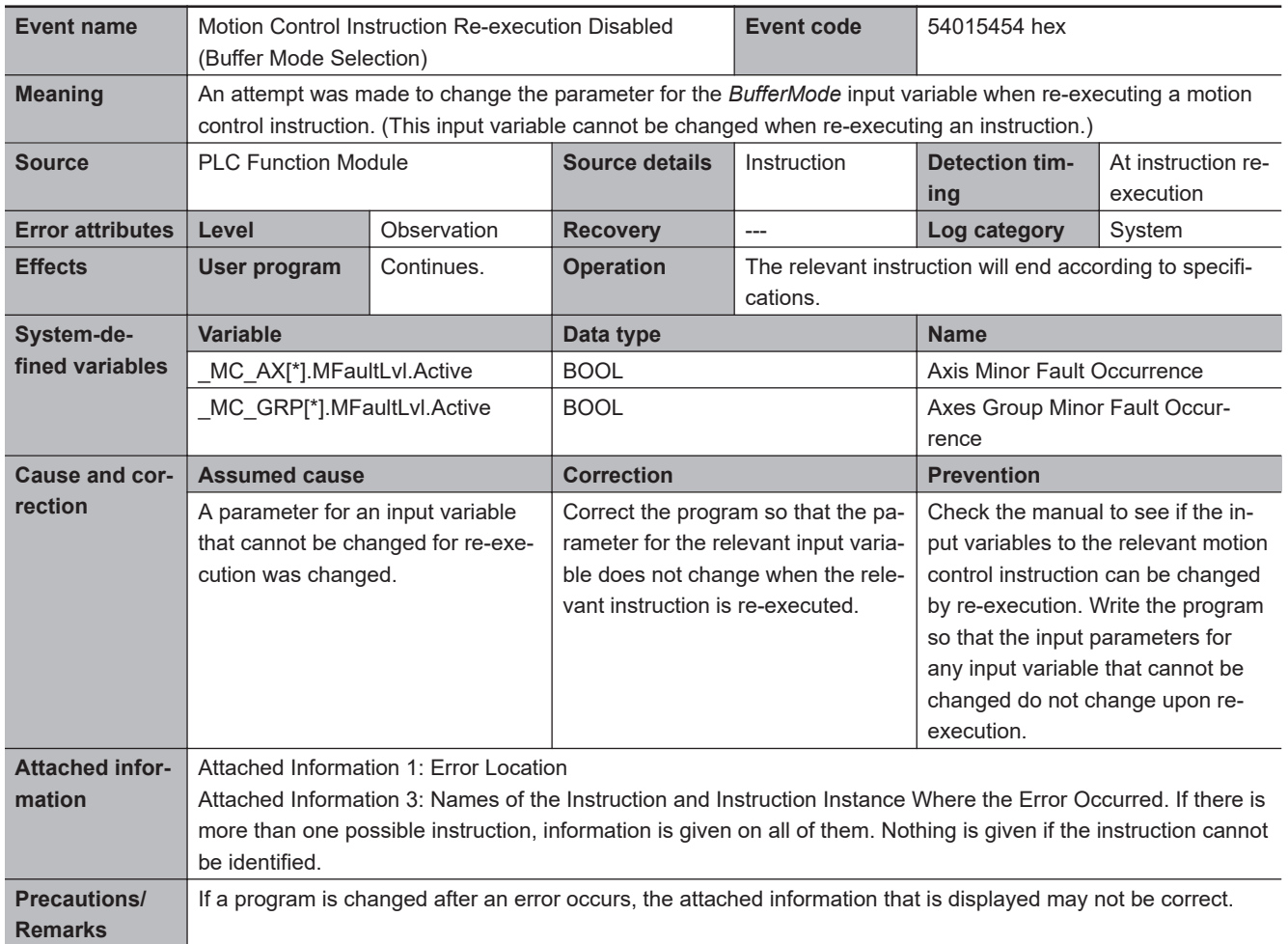

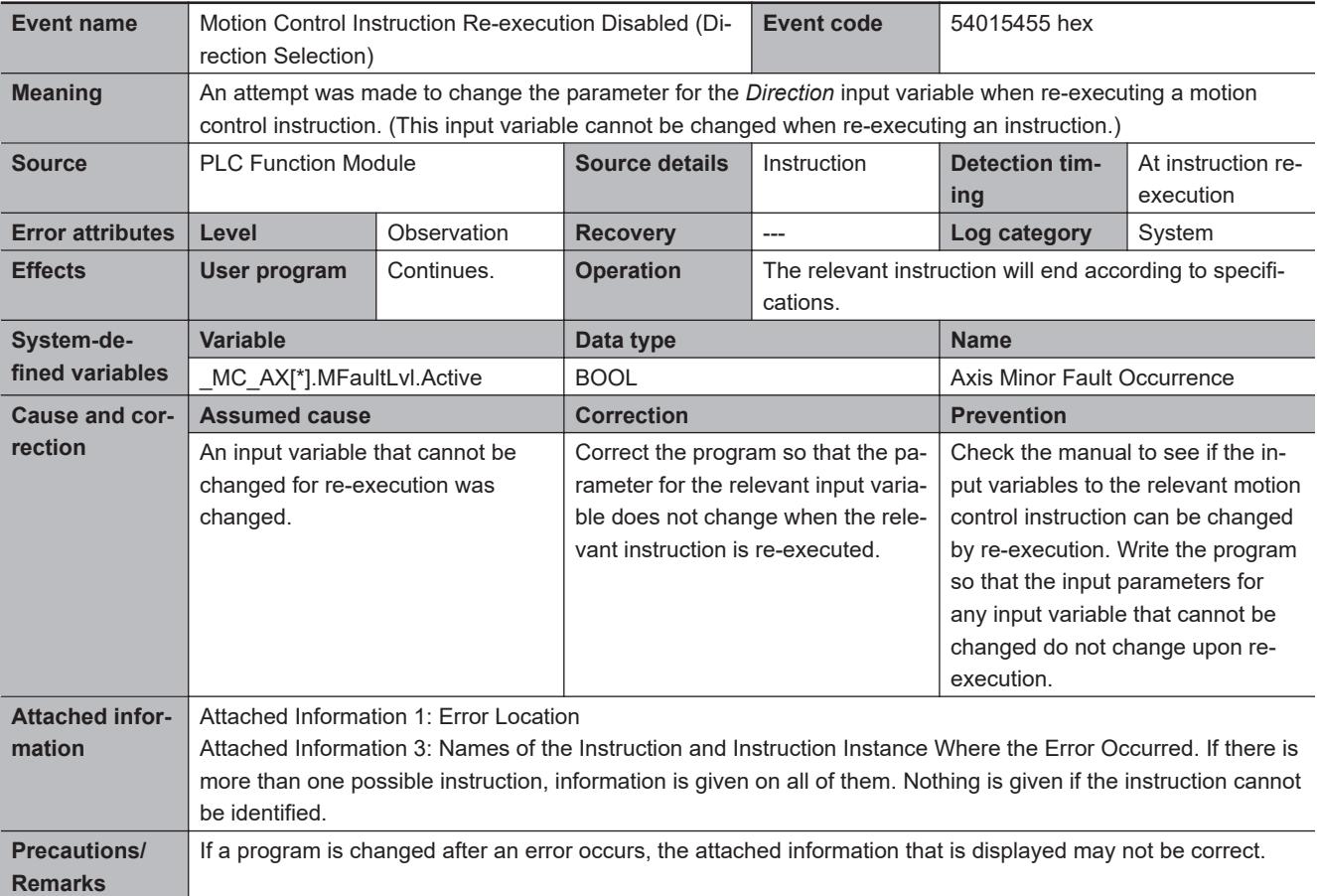

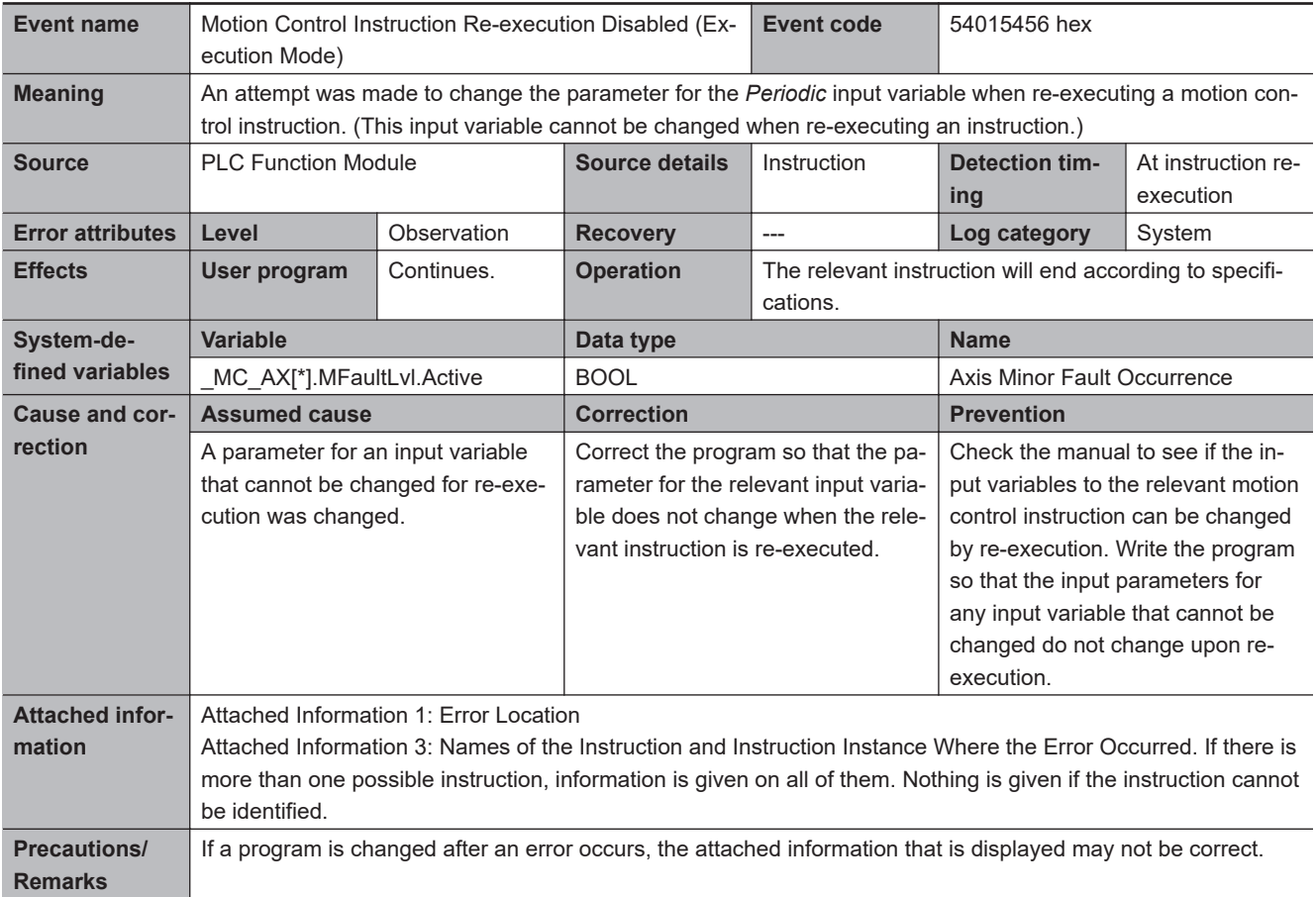

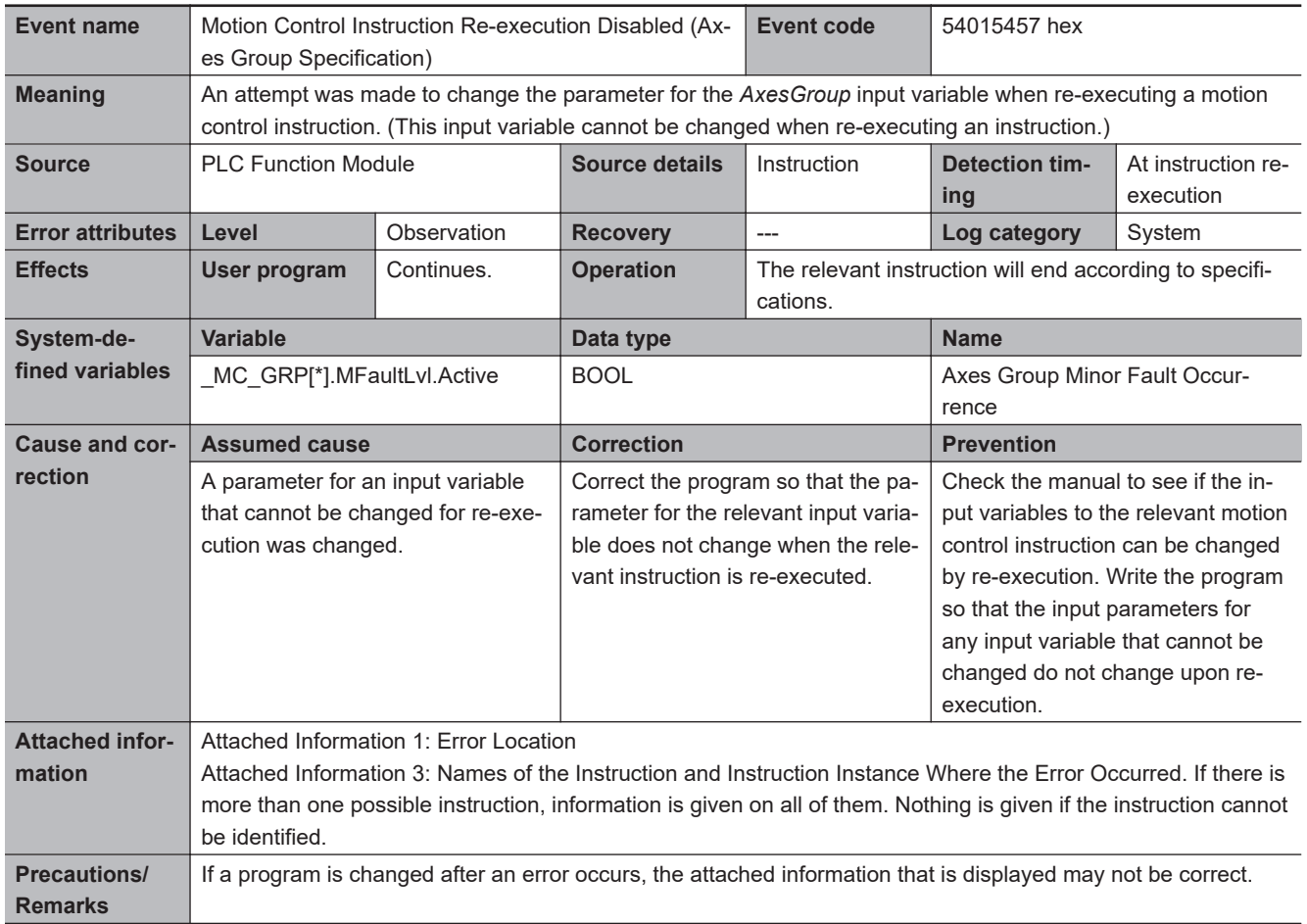

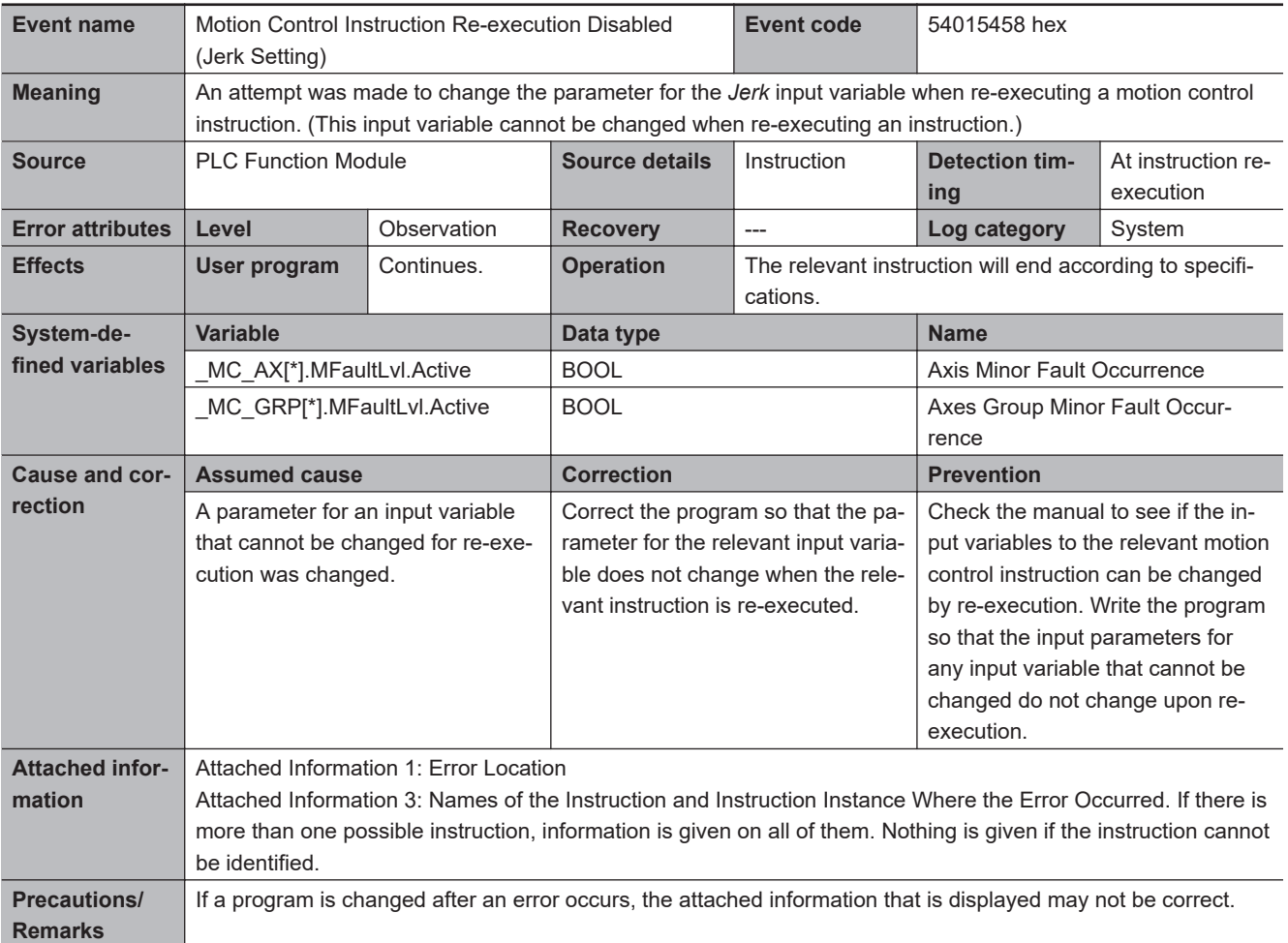

**3**

3-2-2 Error Descriptions

3-2-2 Error Descriptions

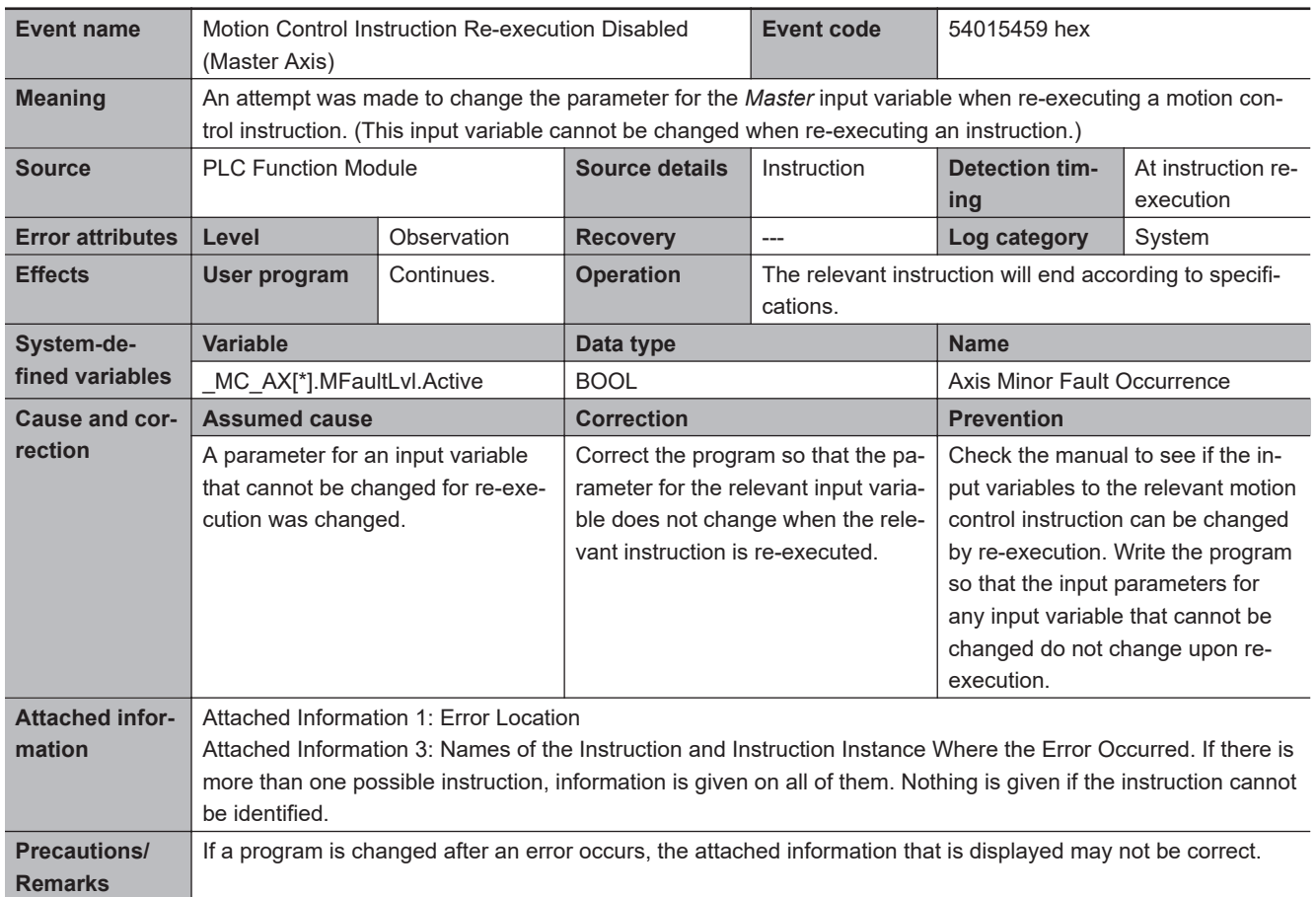

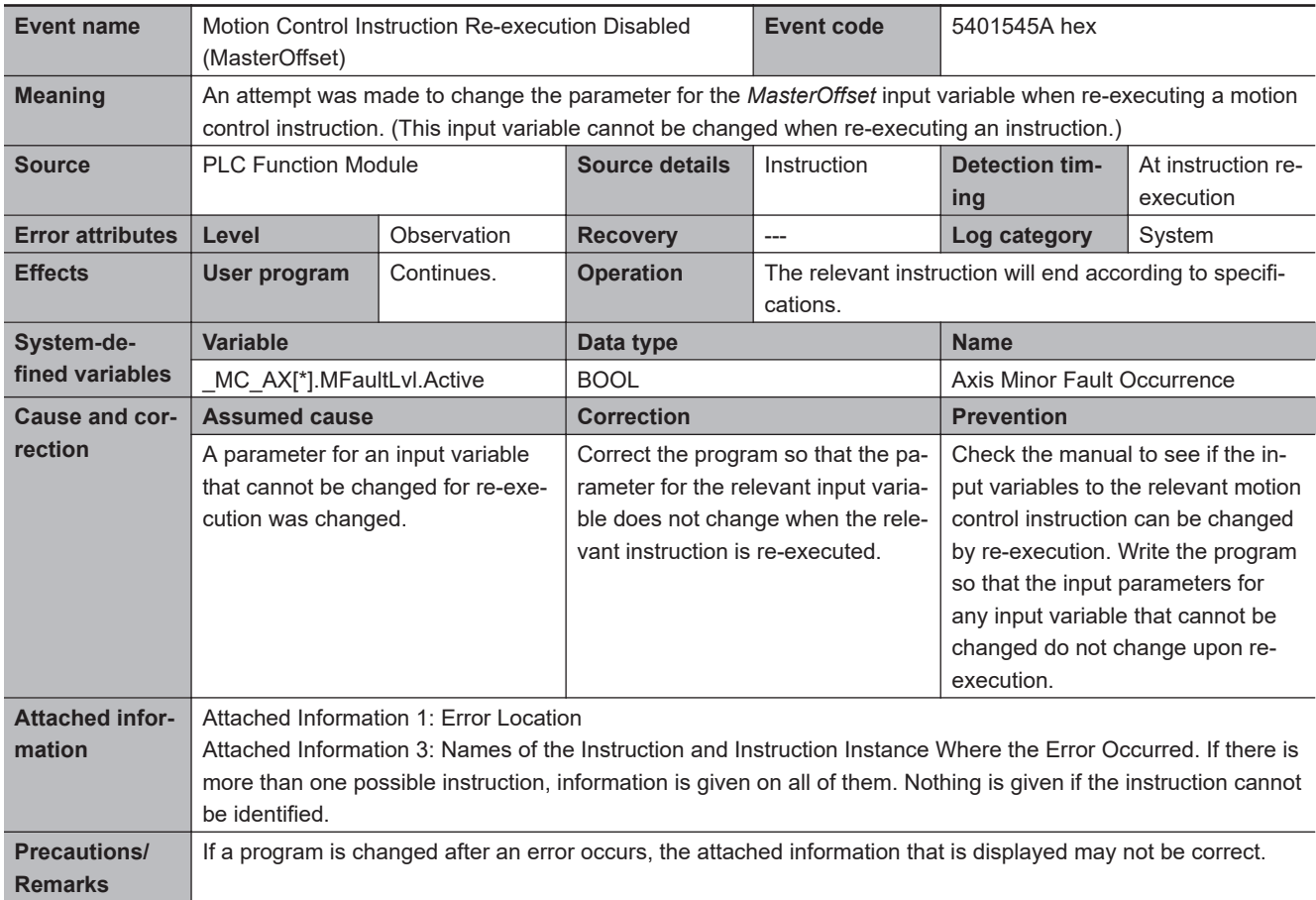
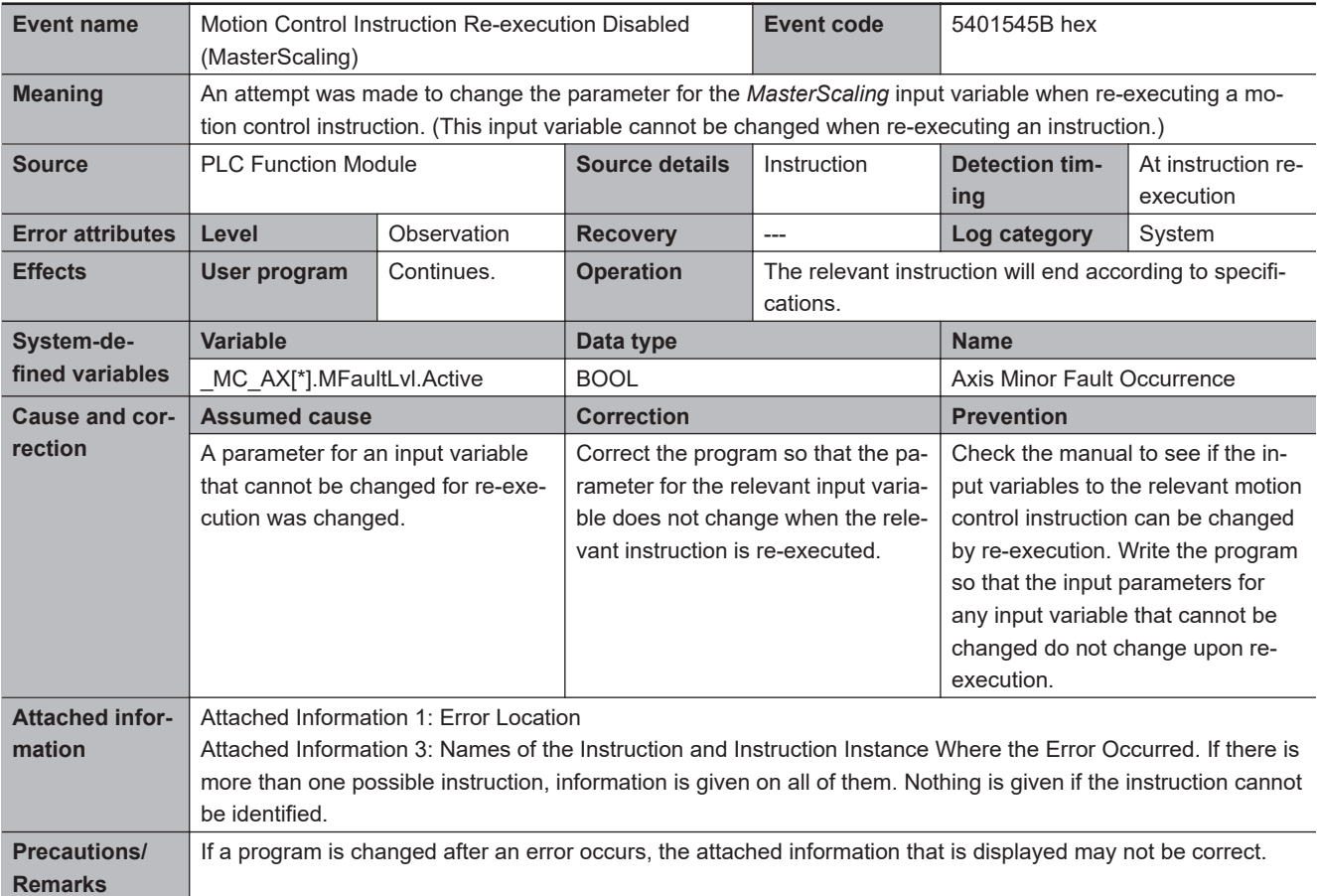

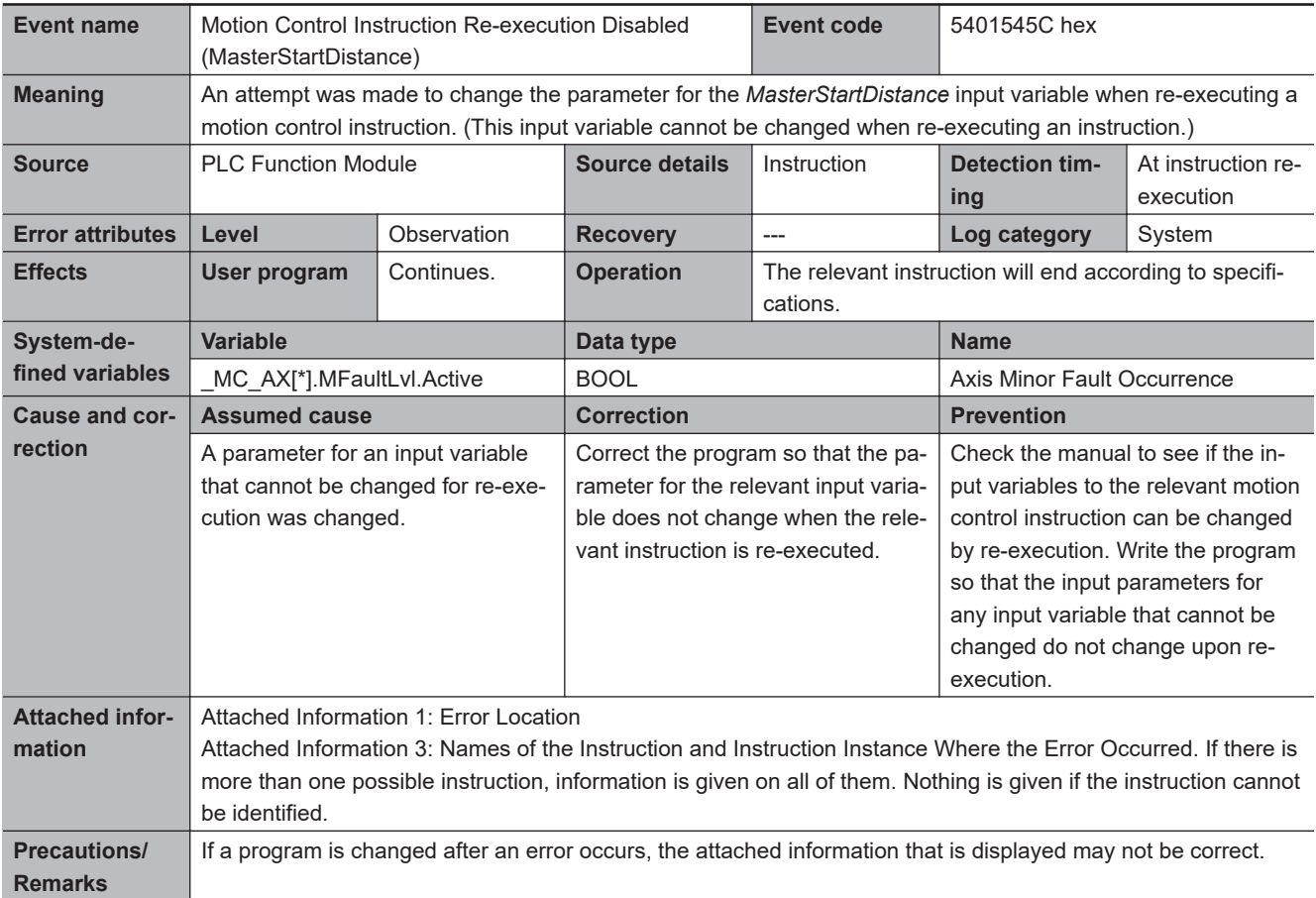

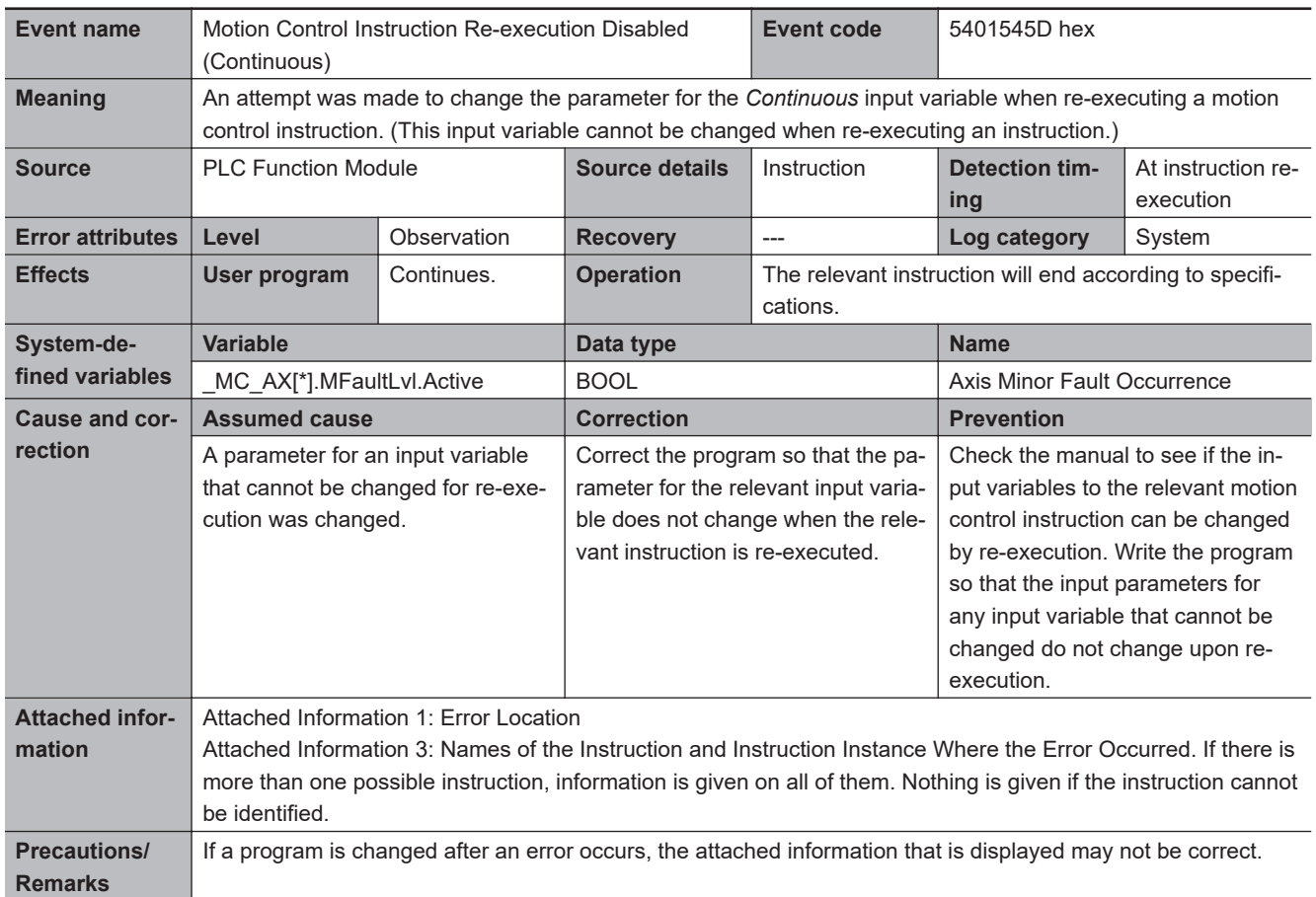

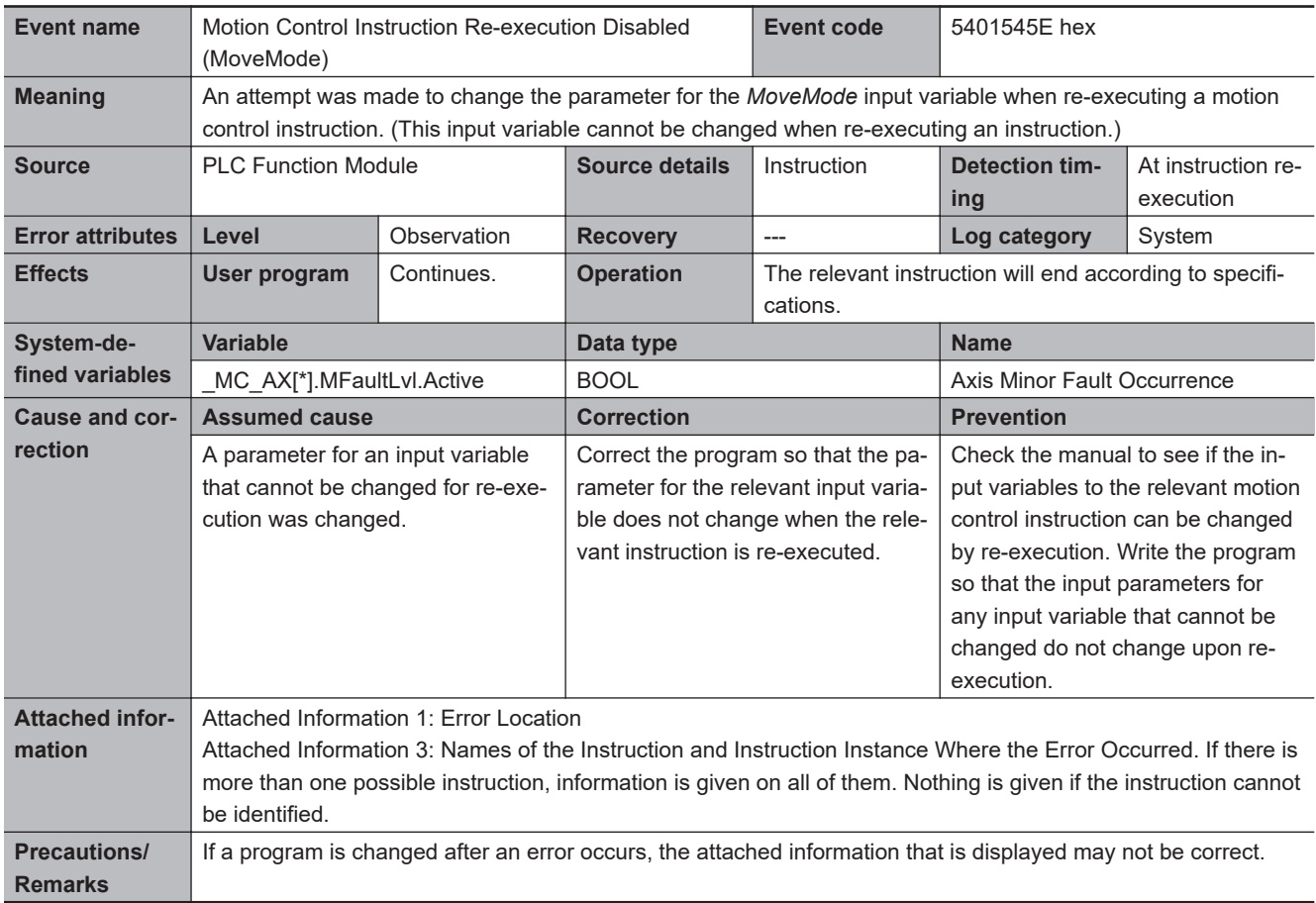

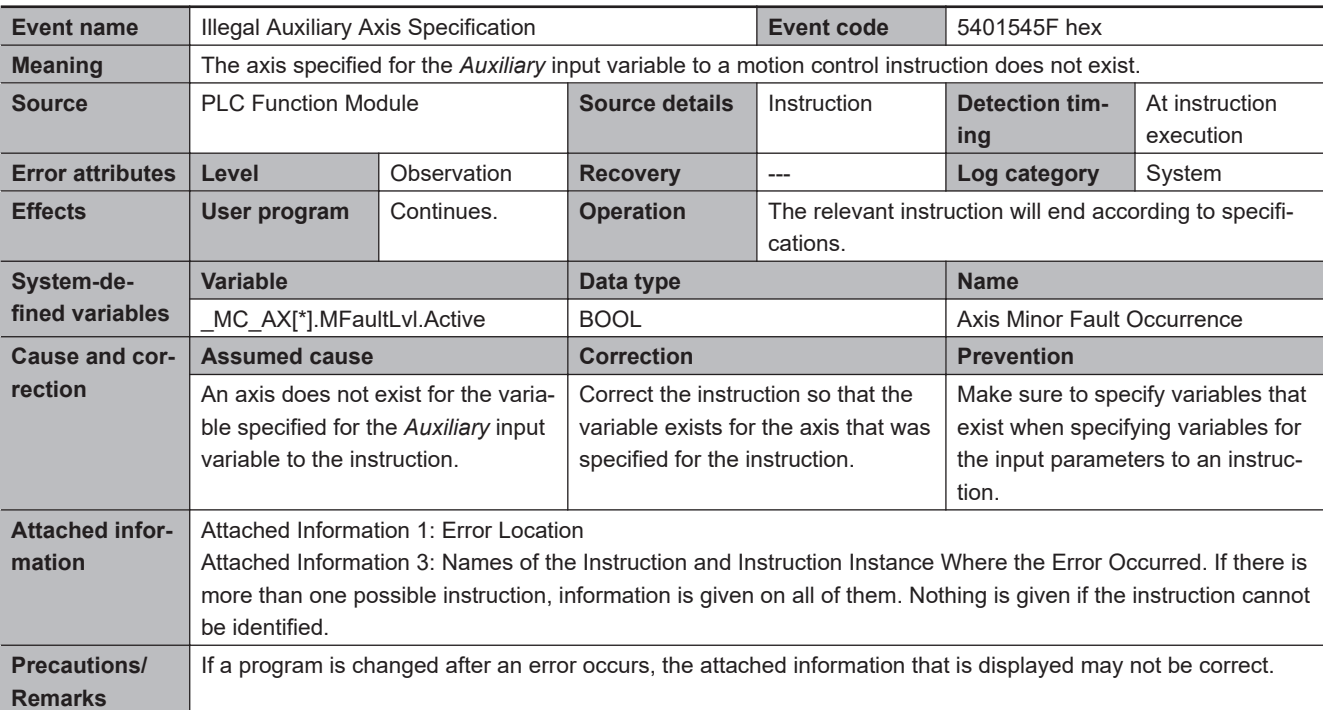

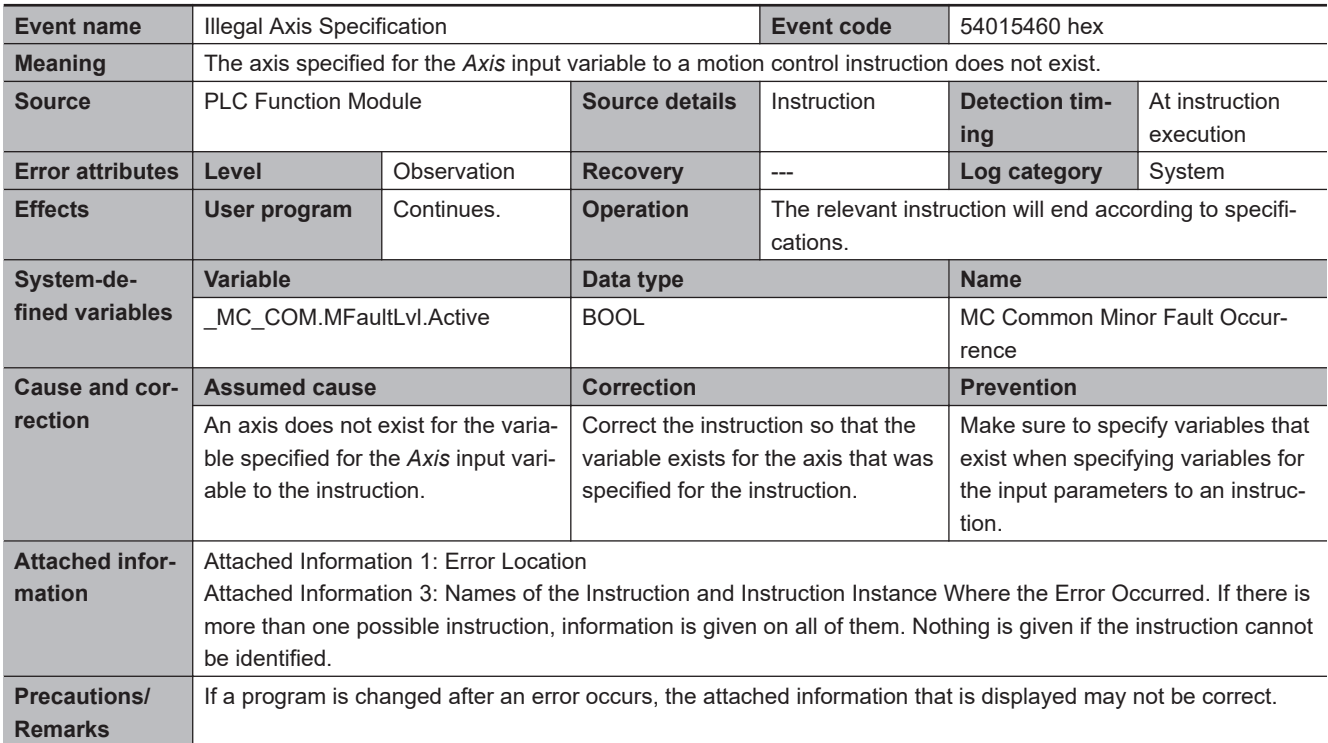

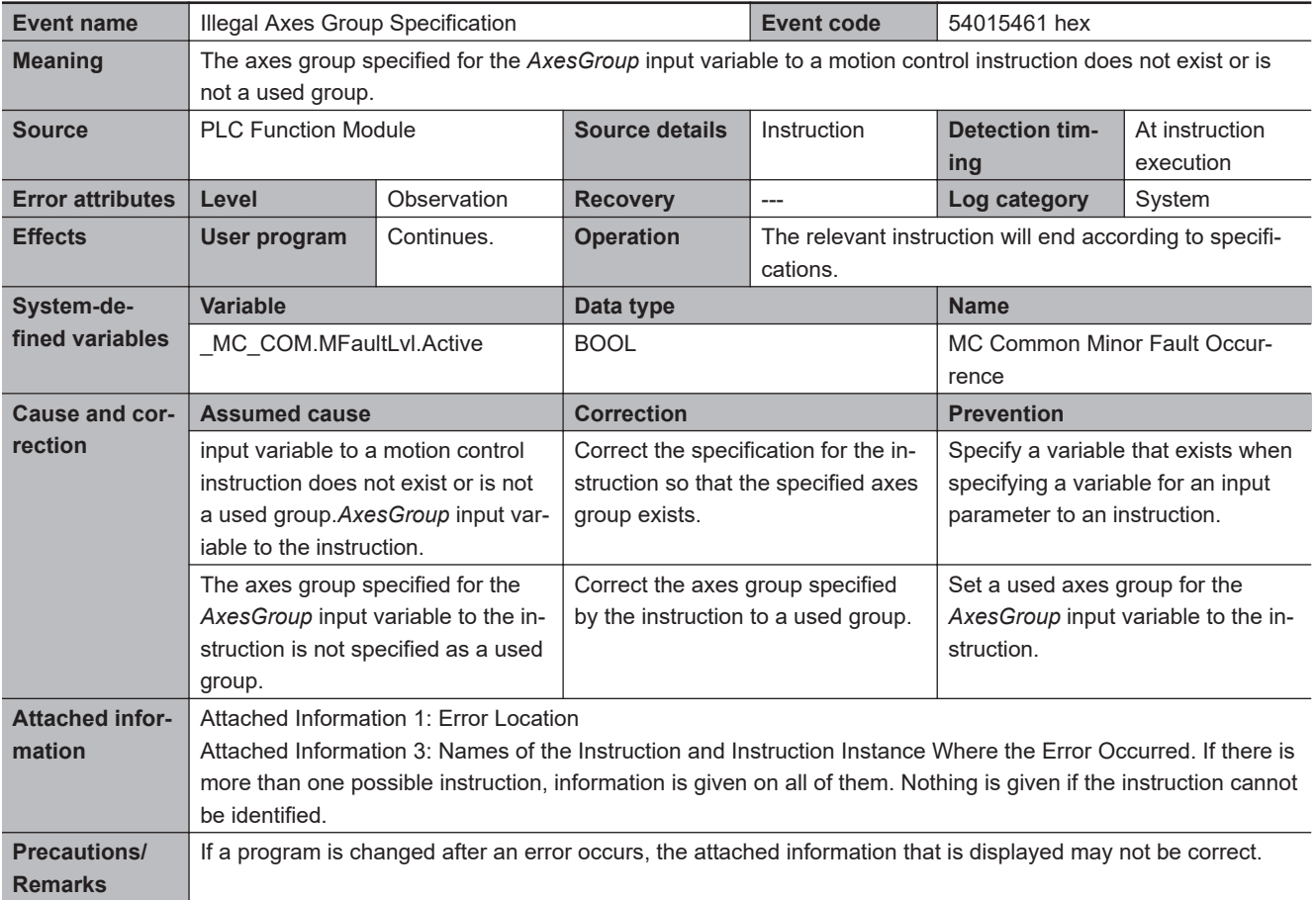

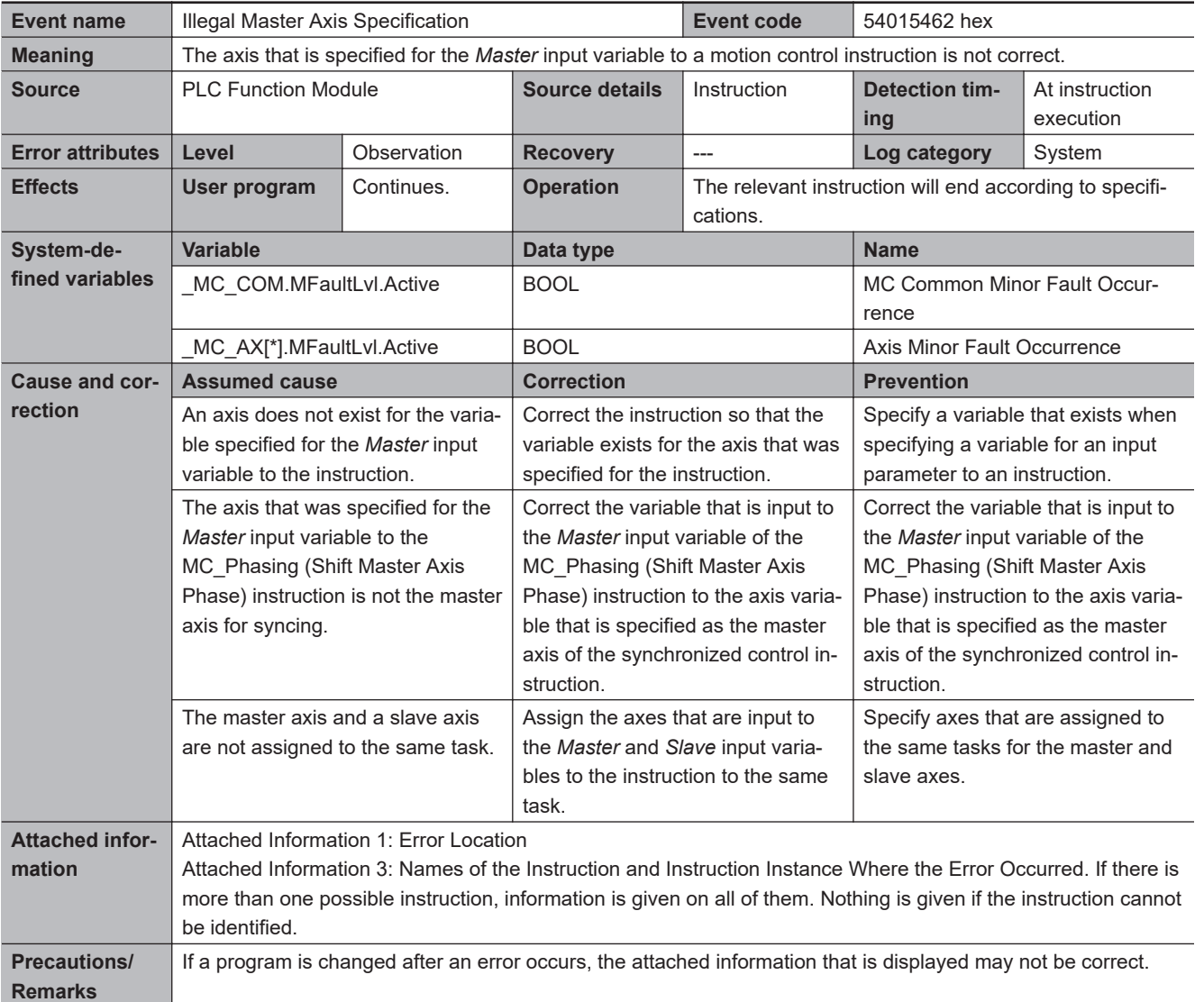

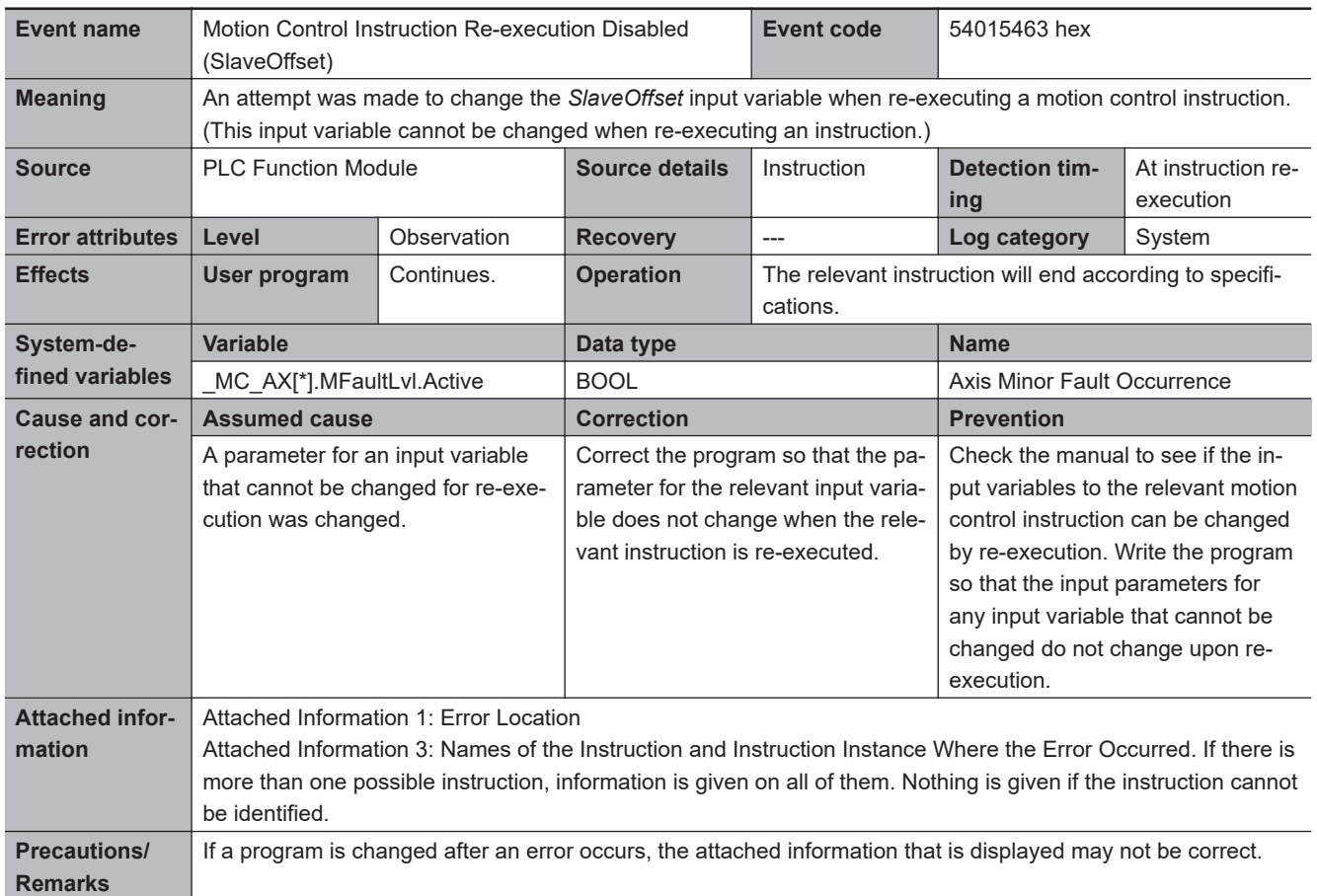

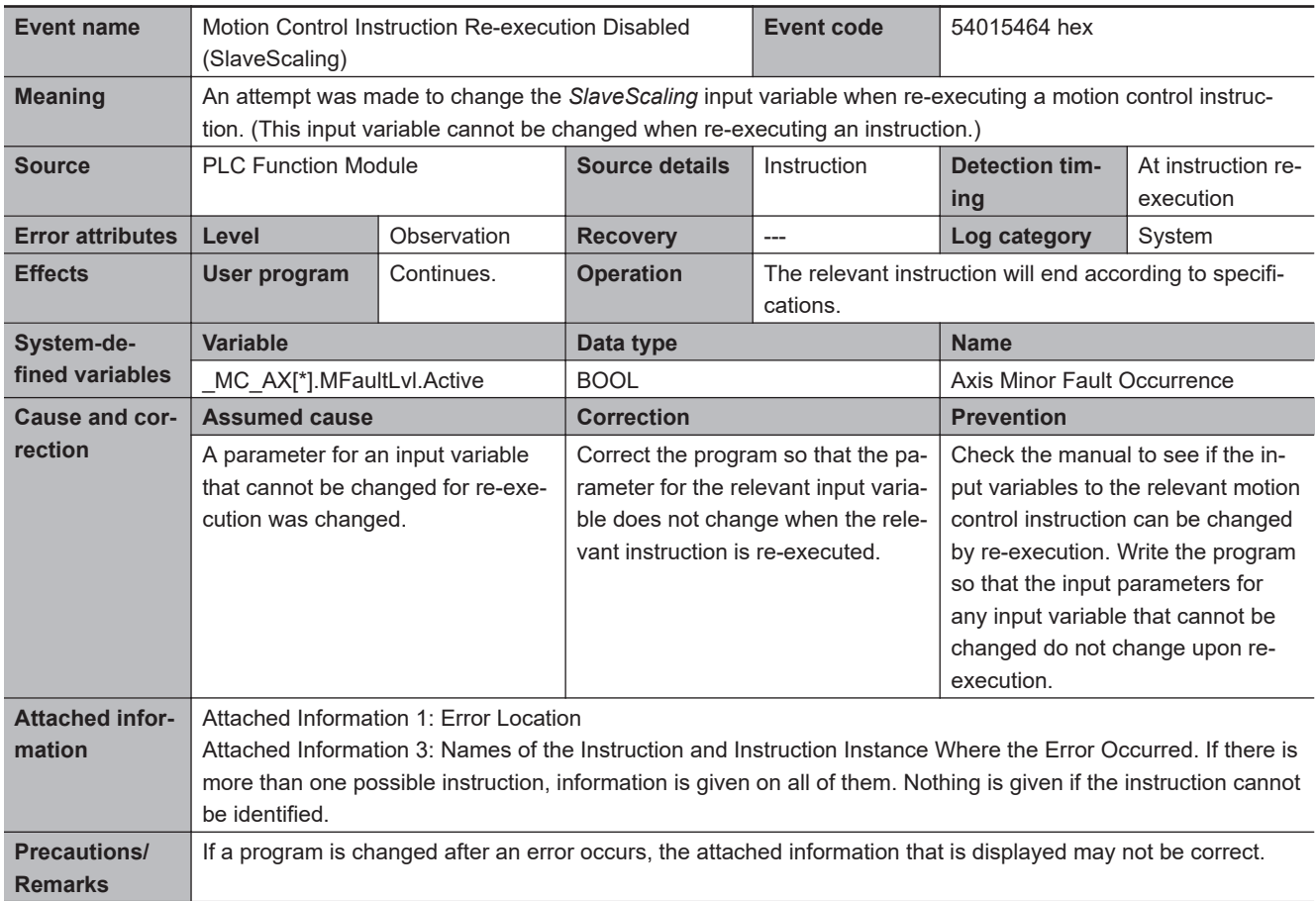

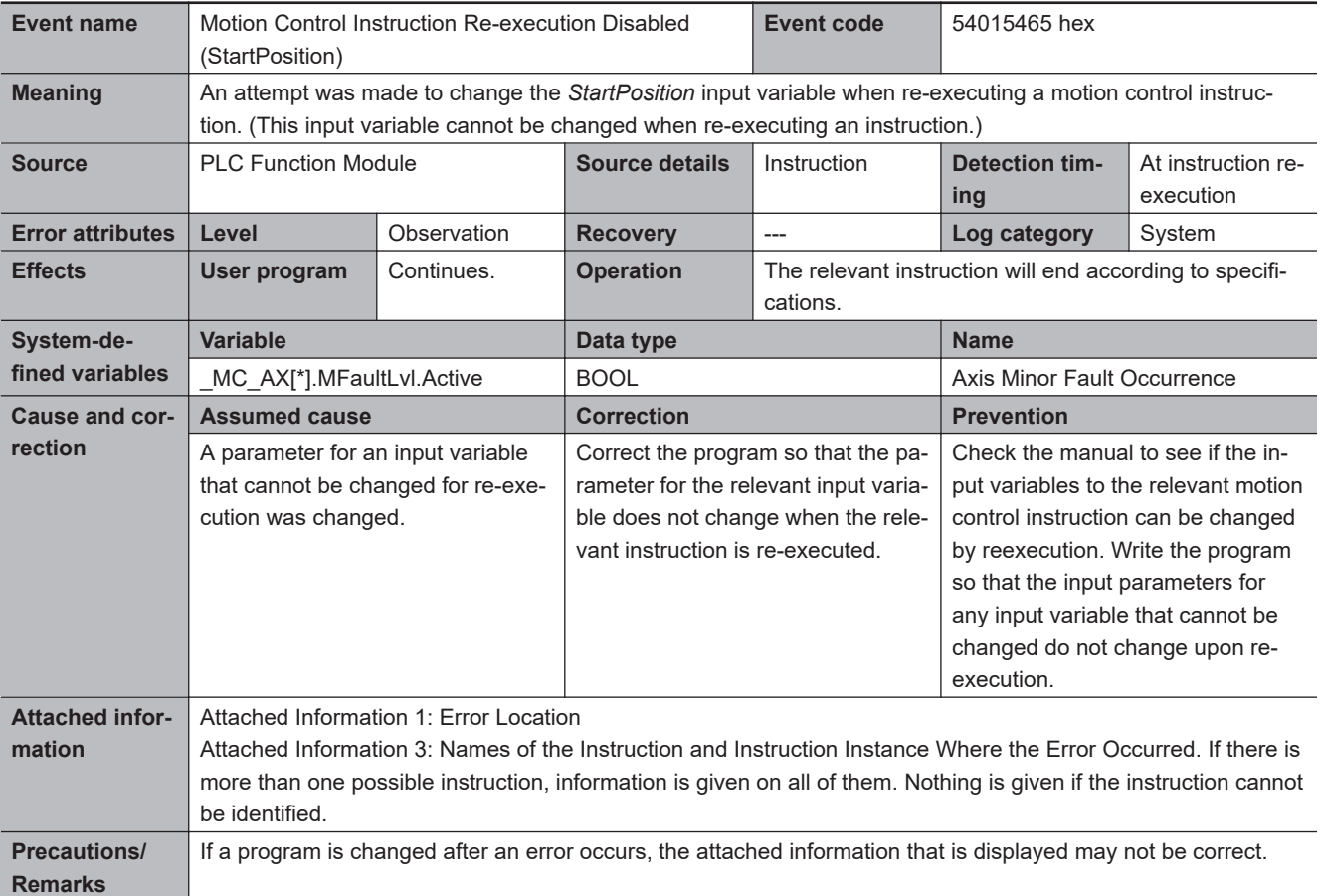

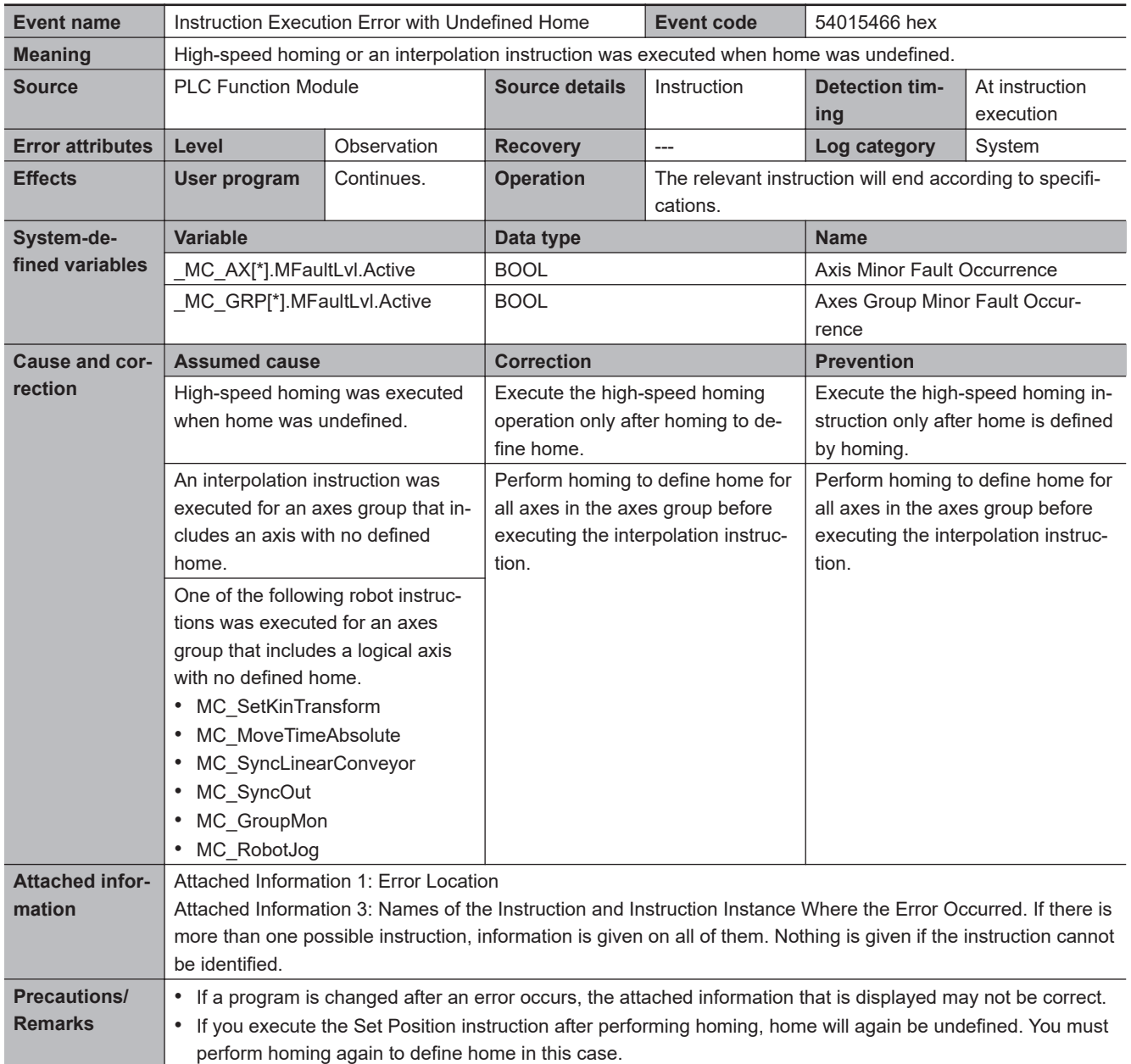

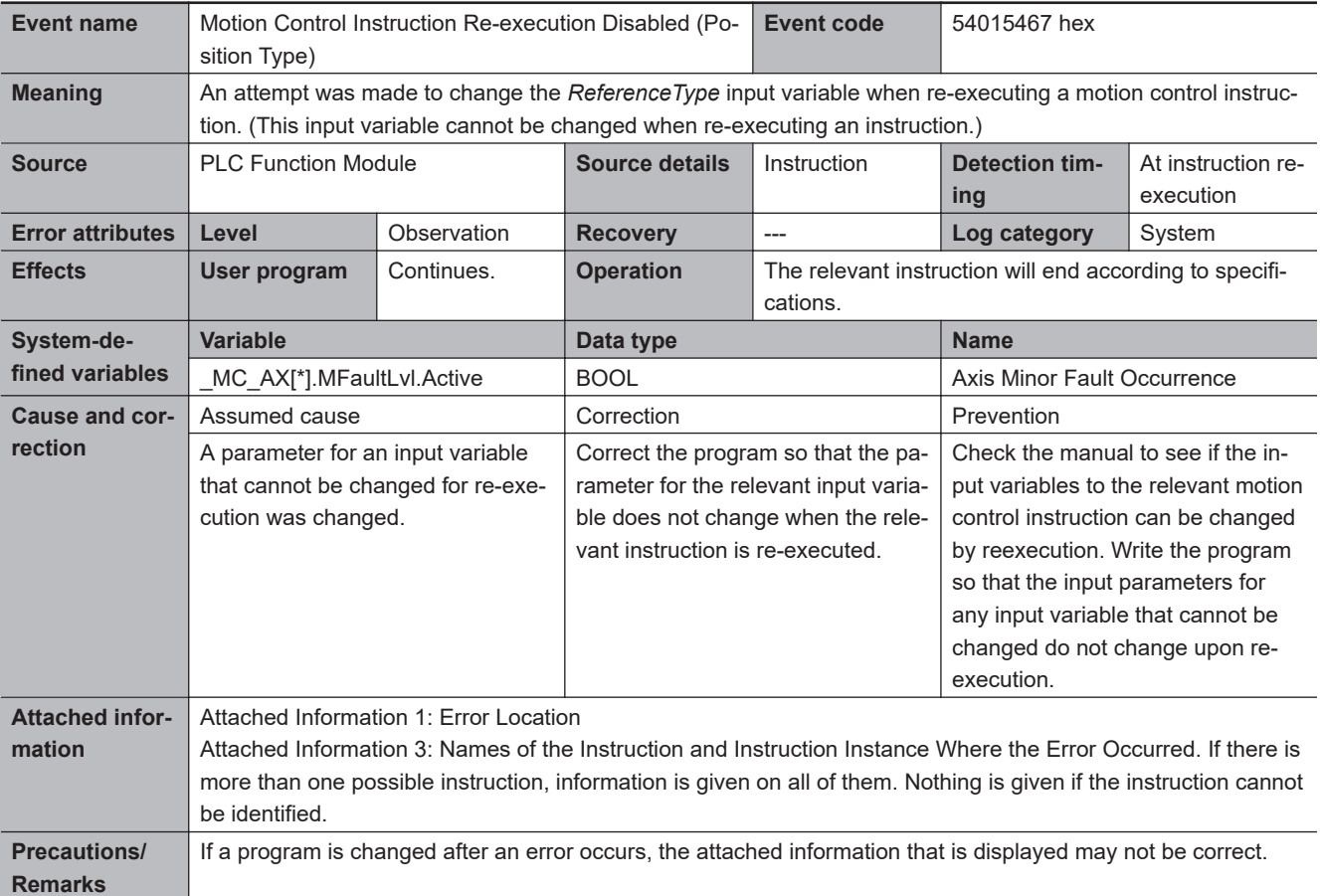

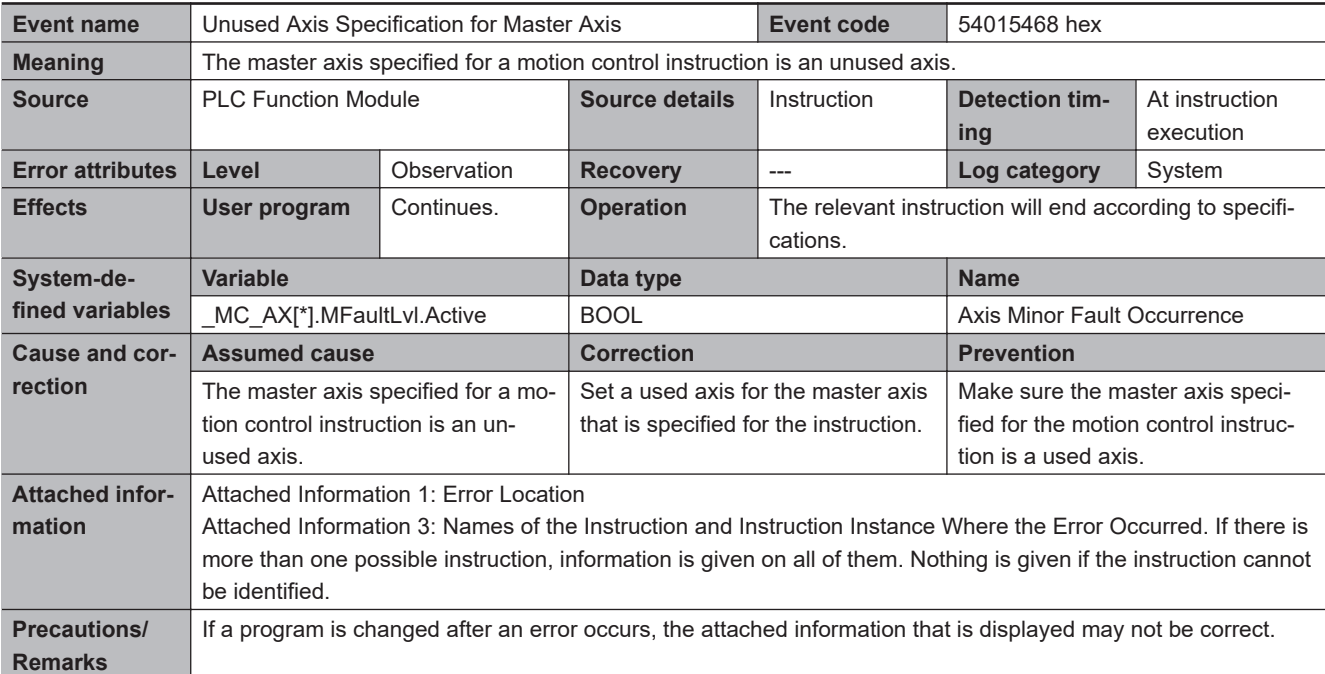

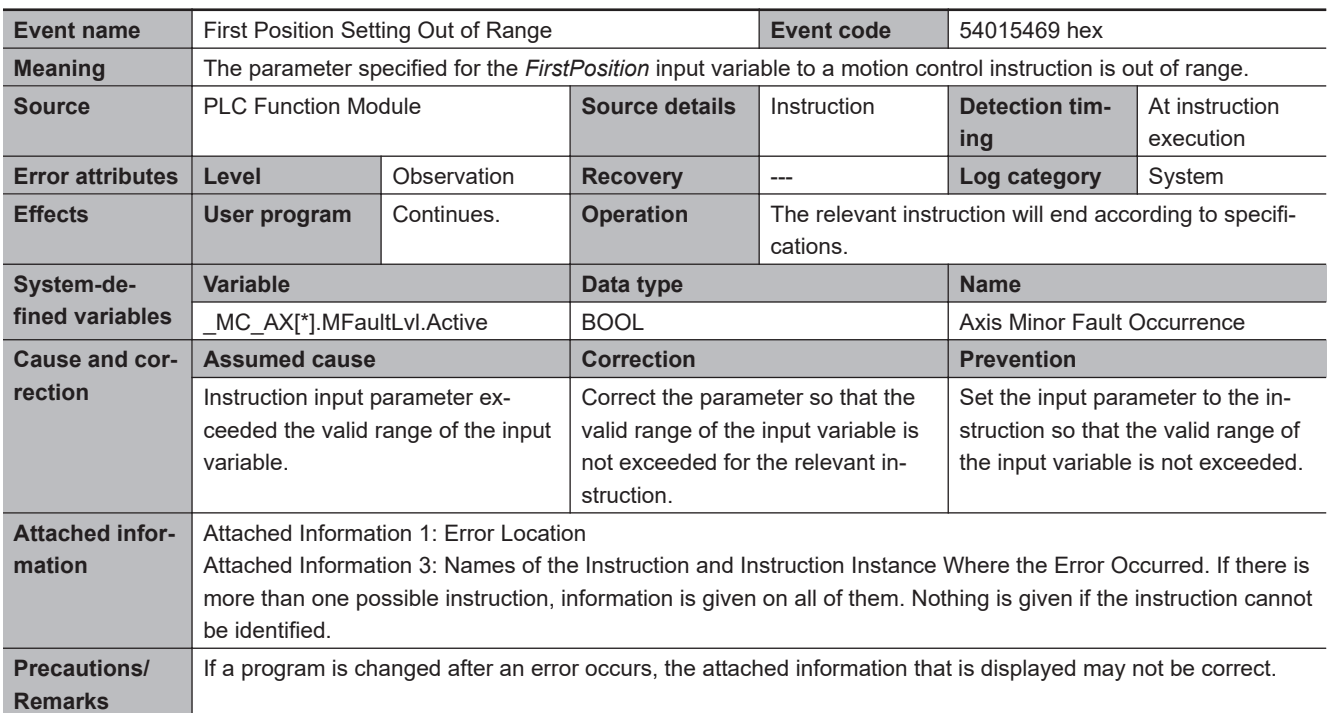

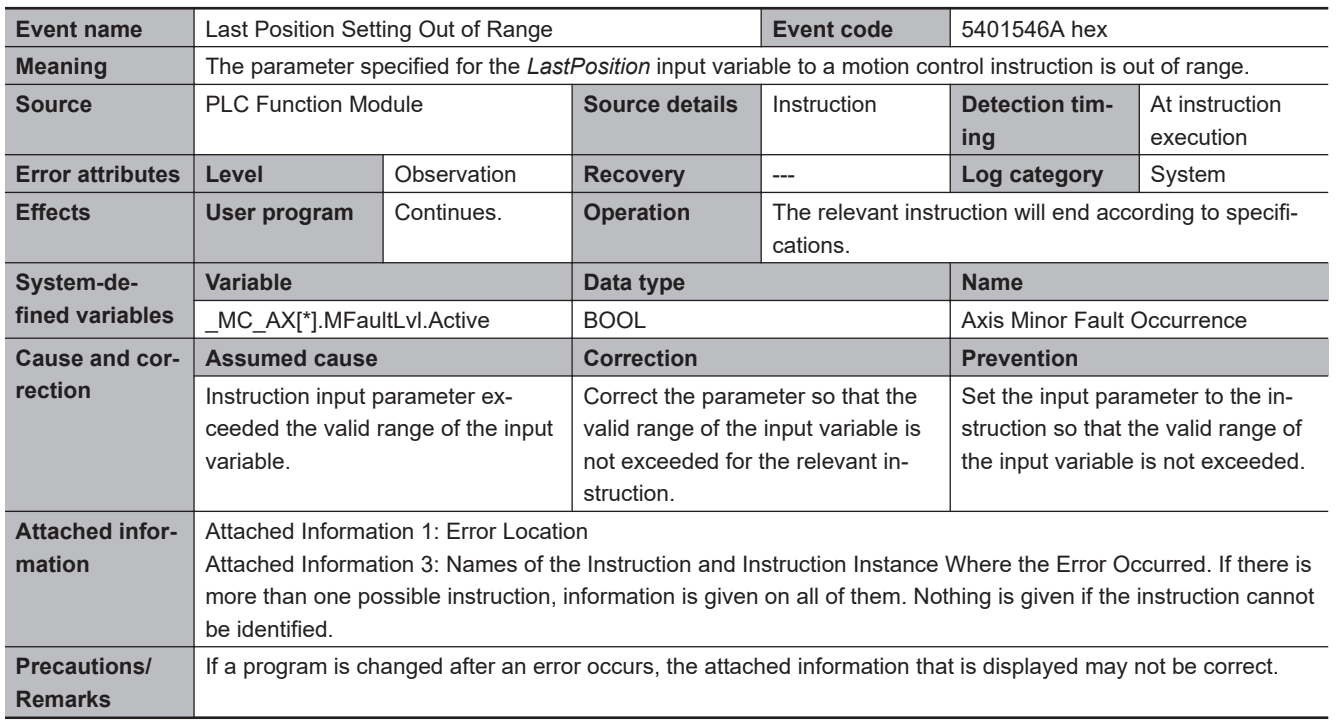

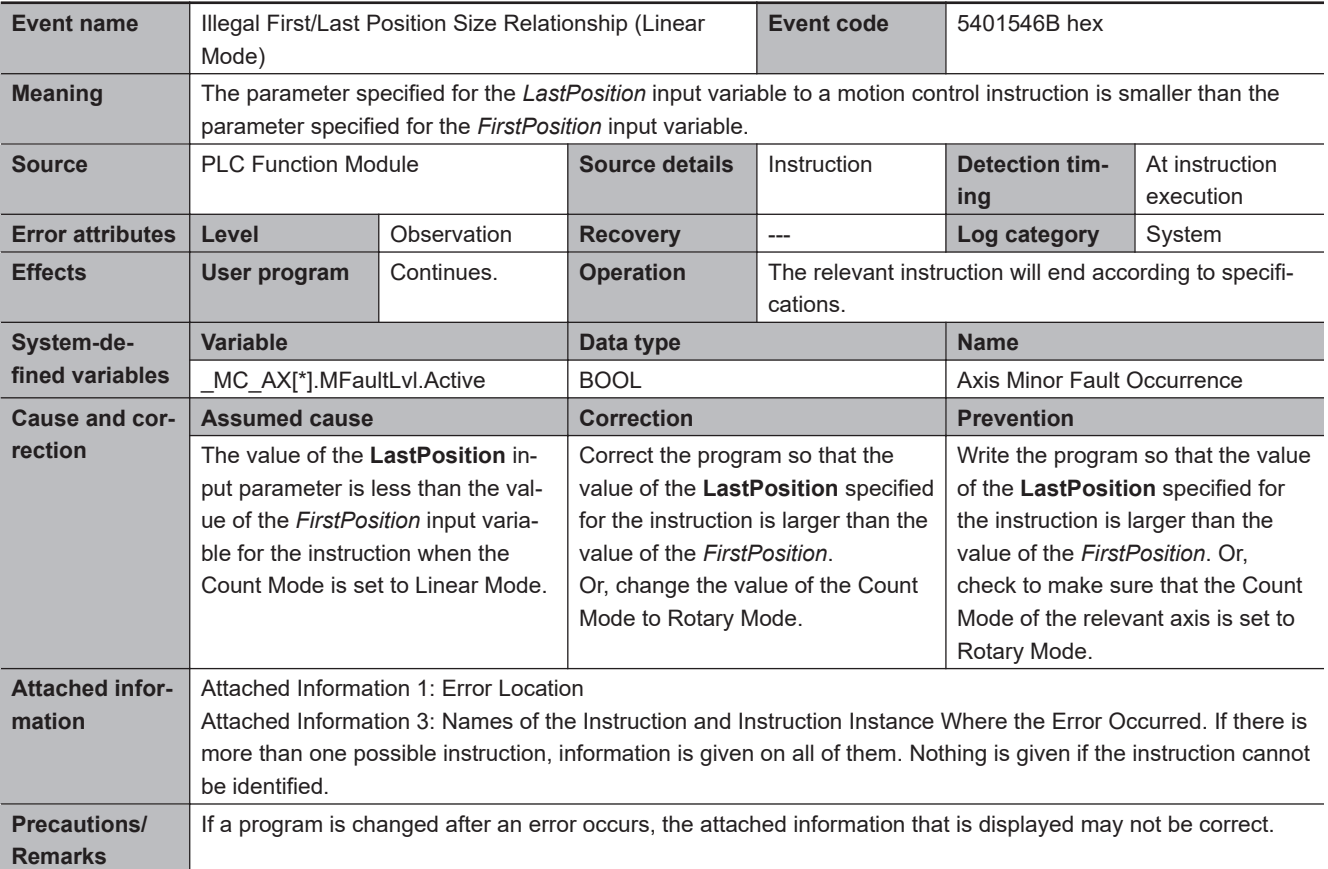

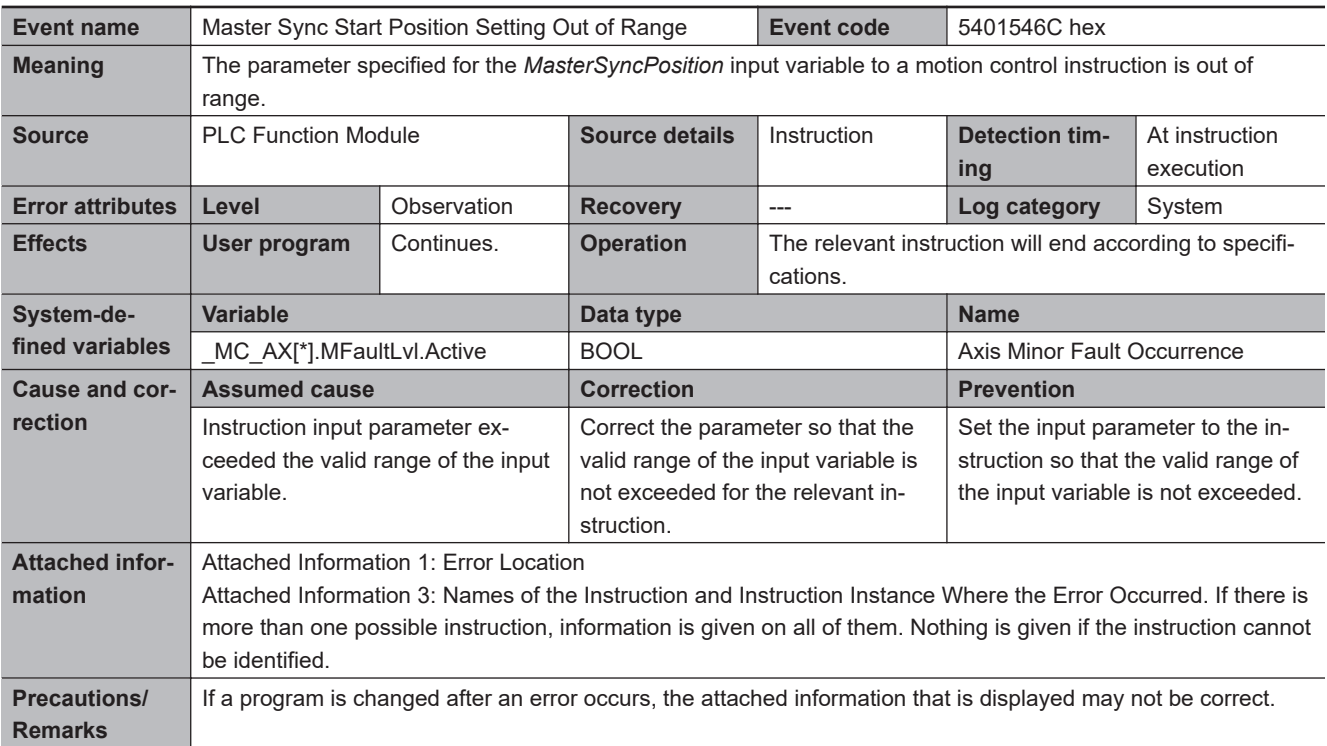

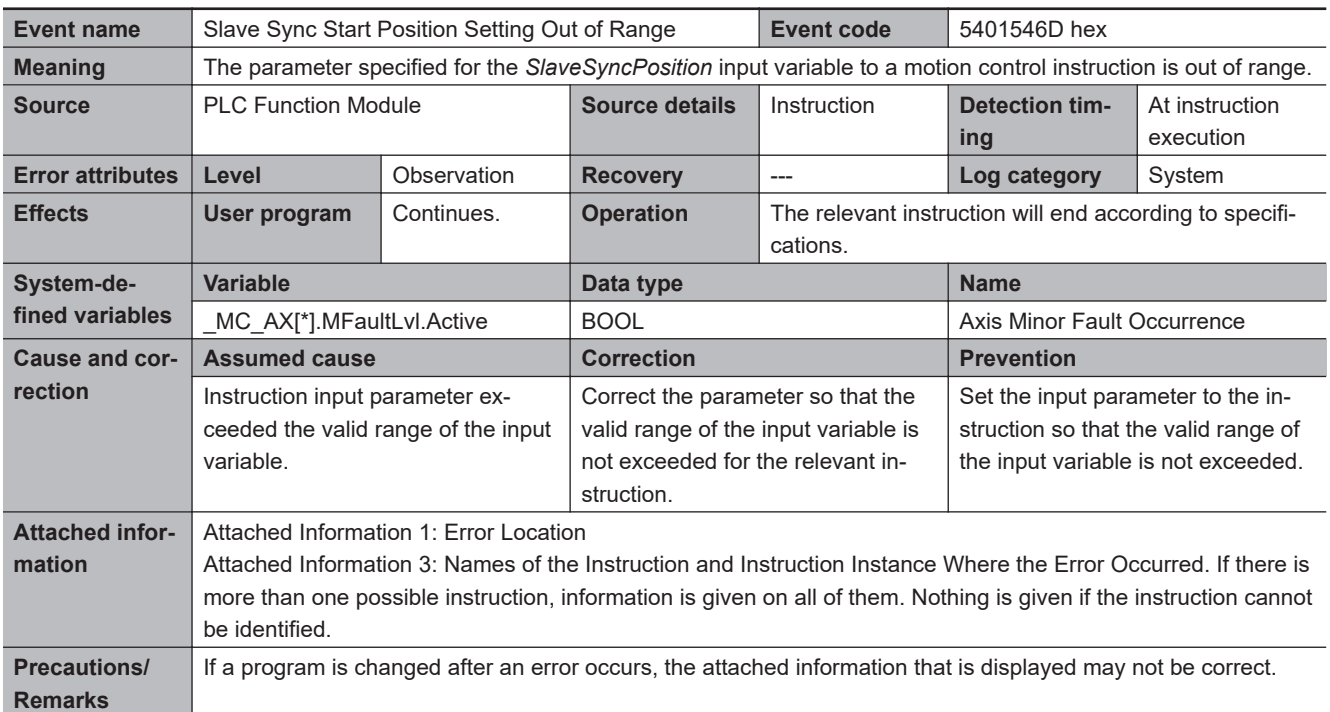

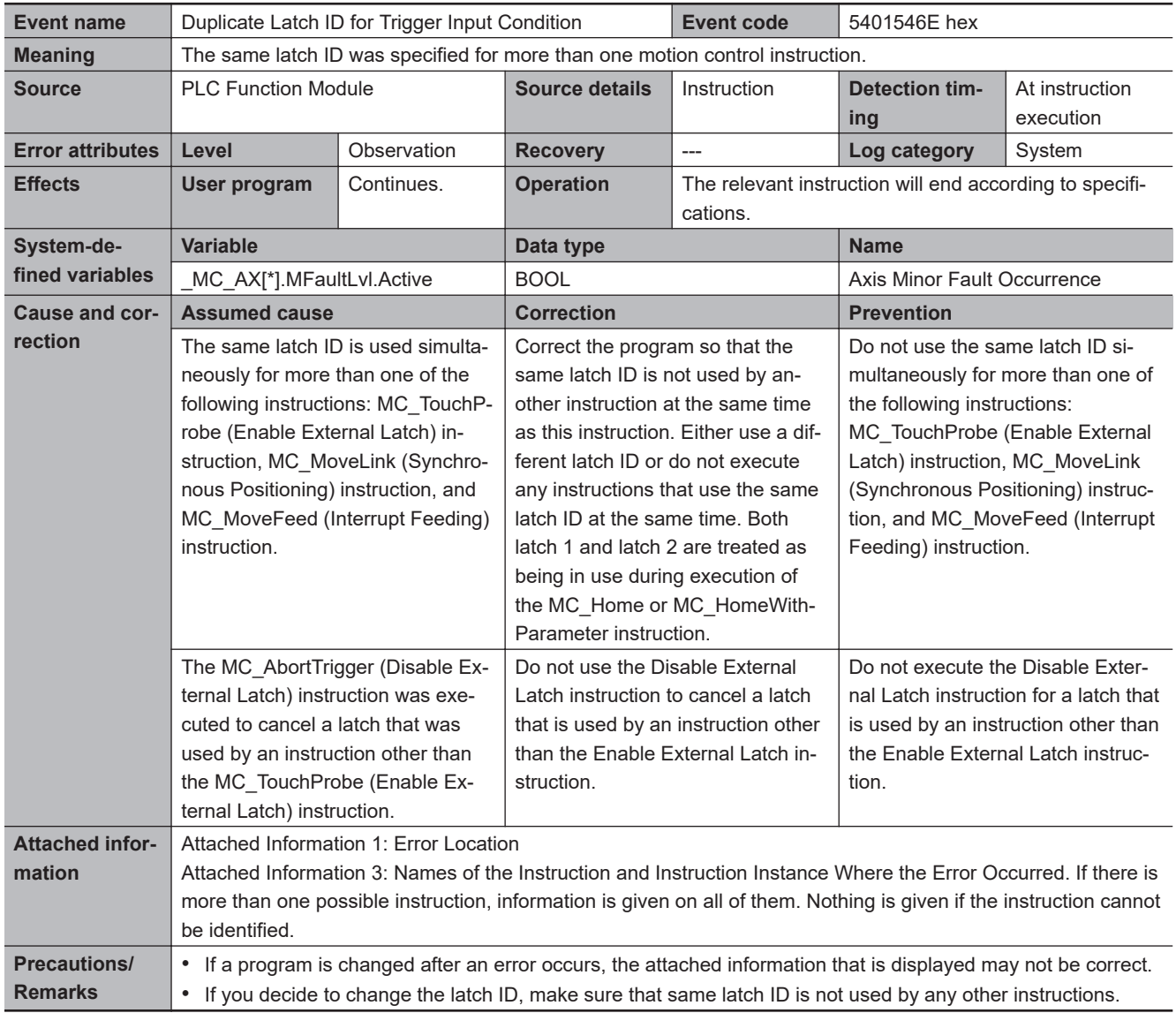

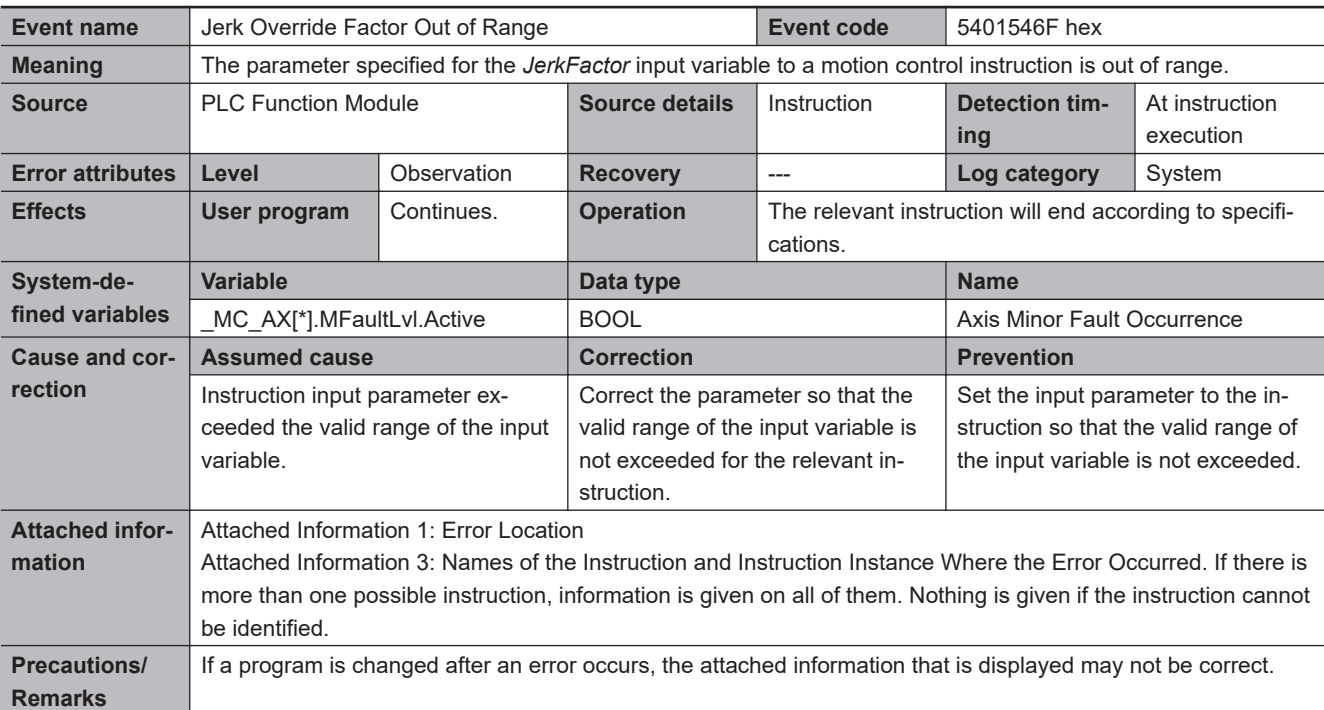

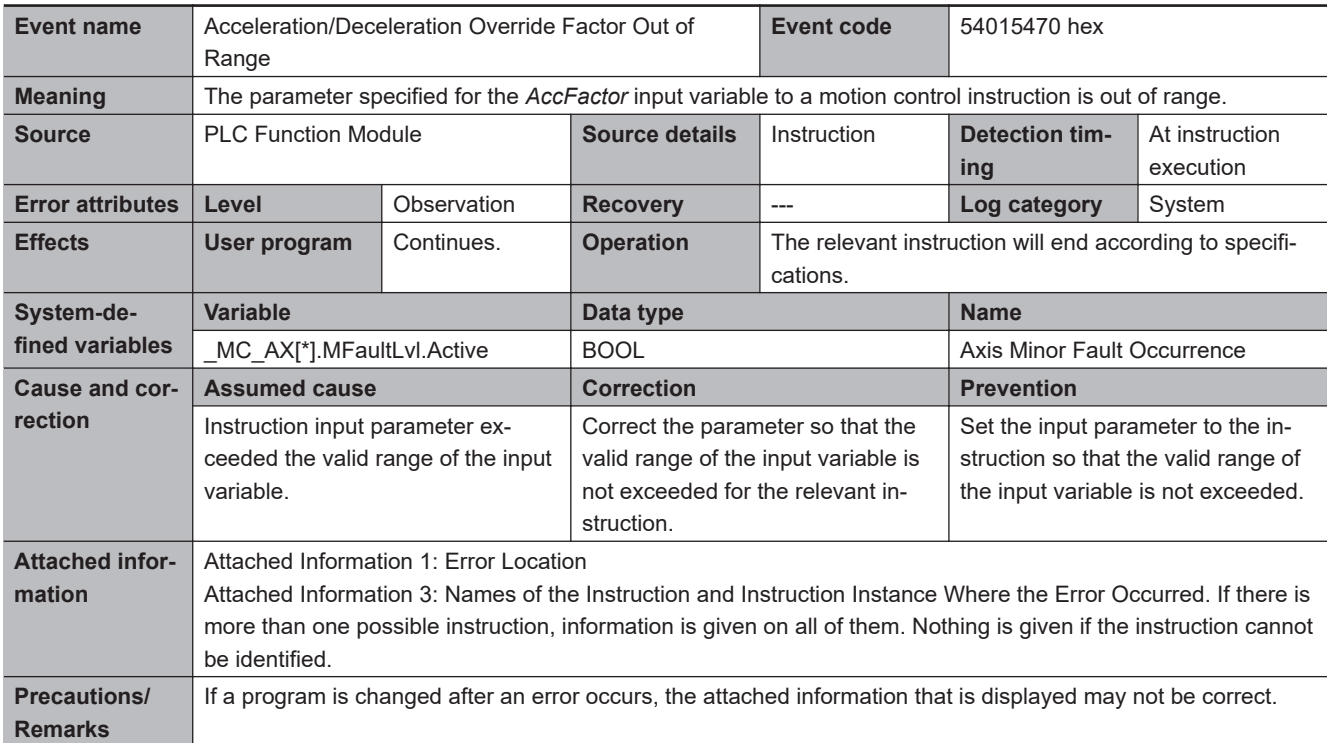

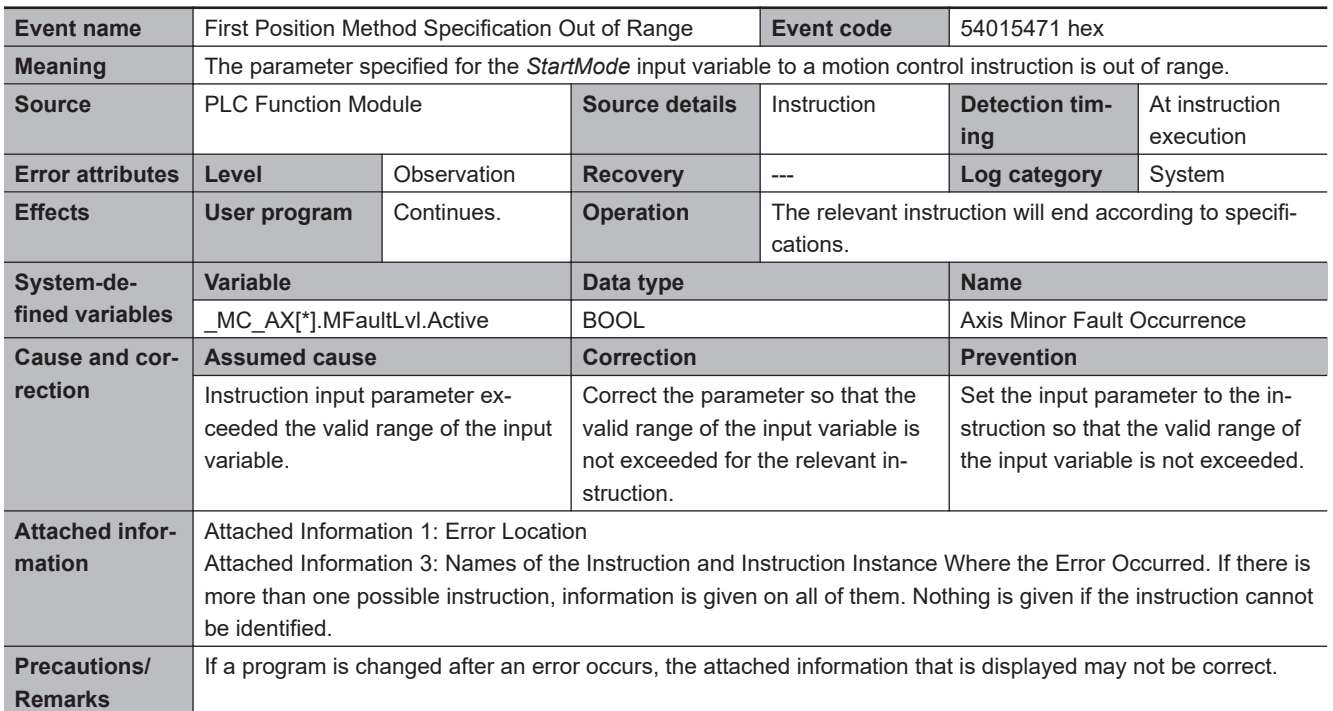

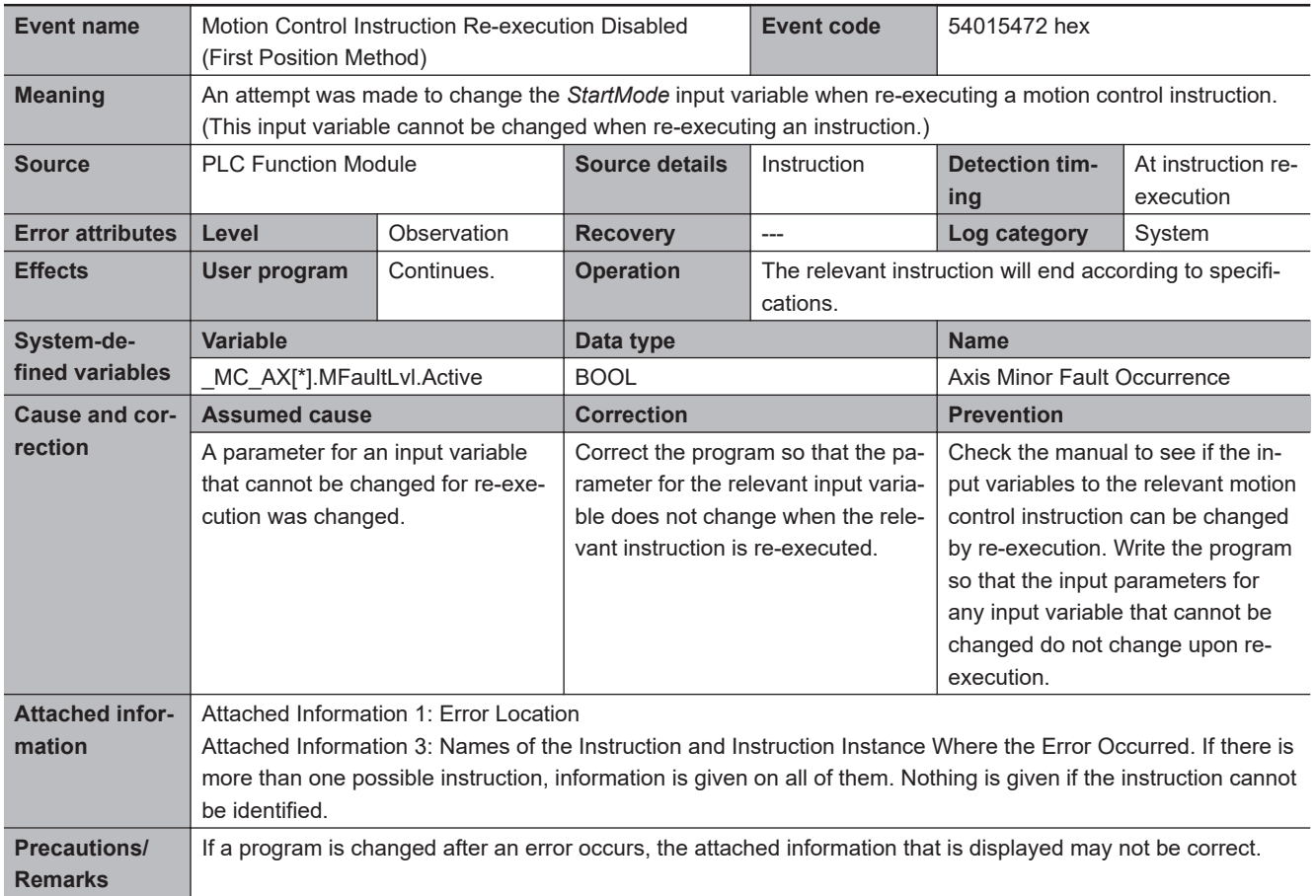

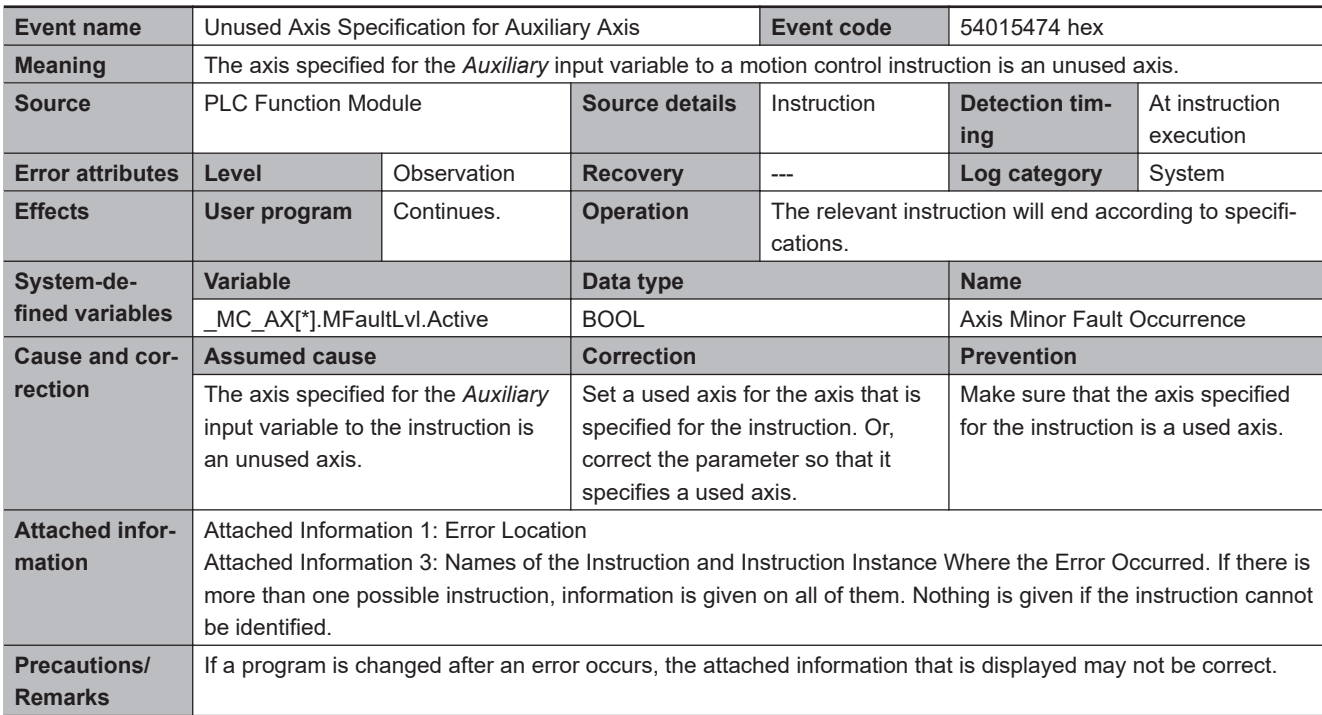

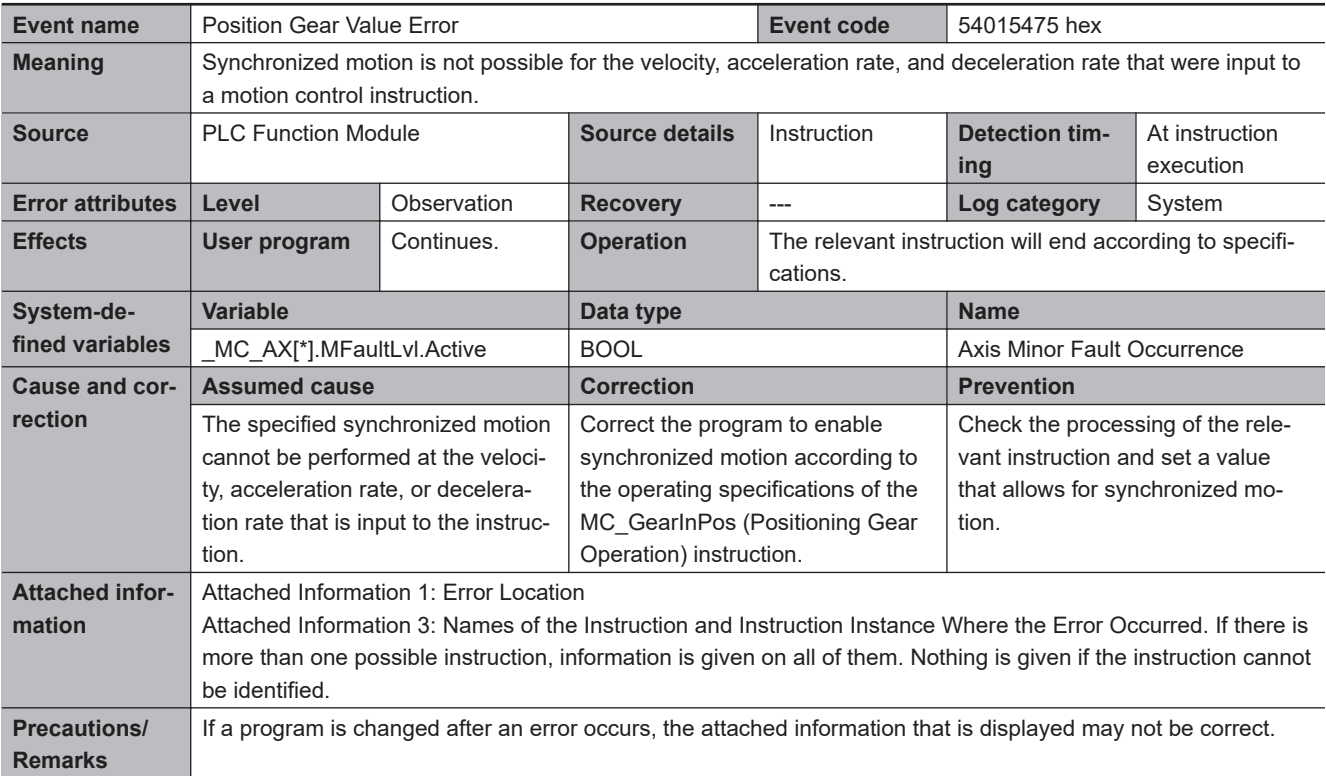

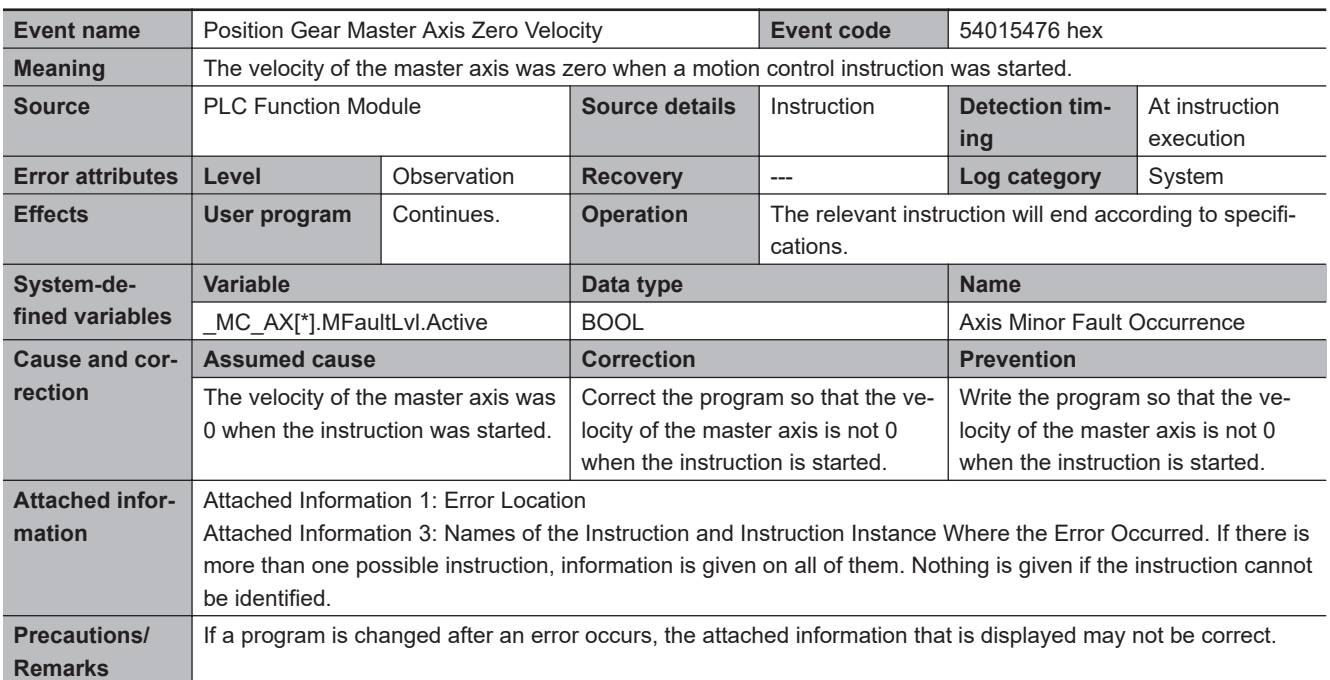

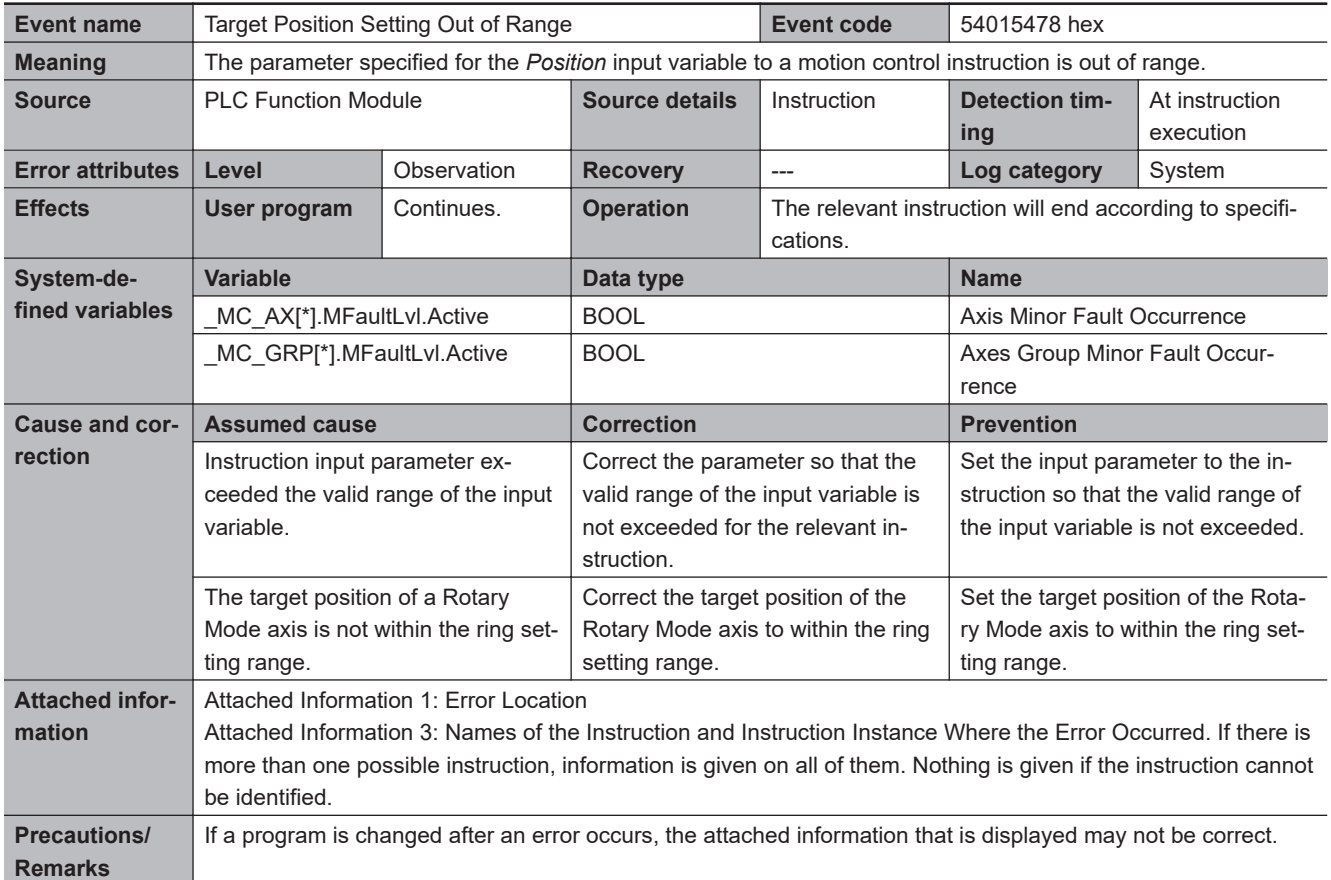

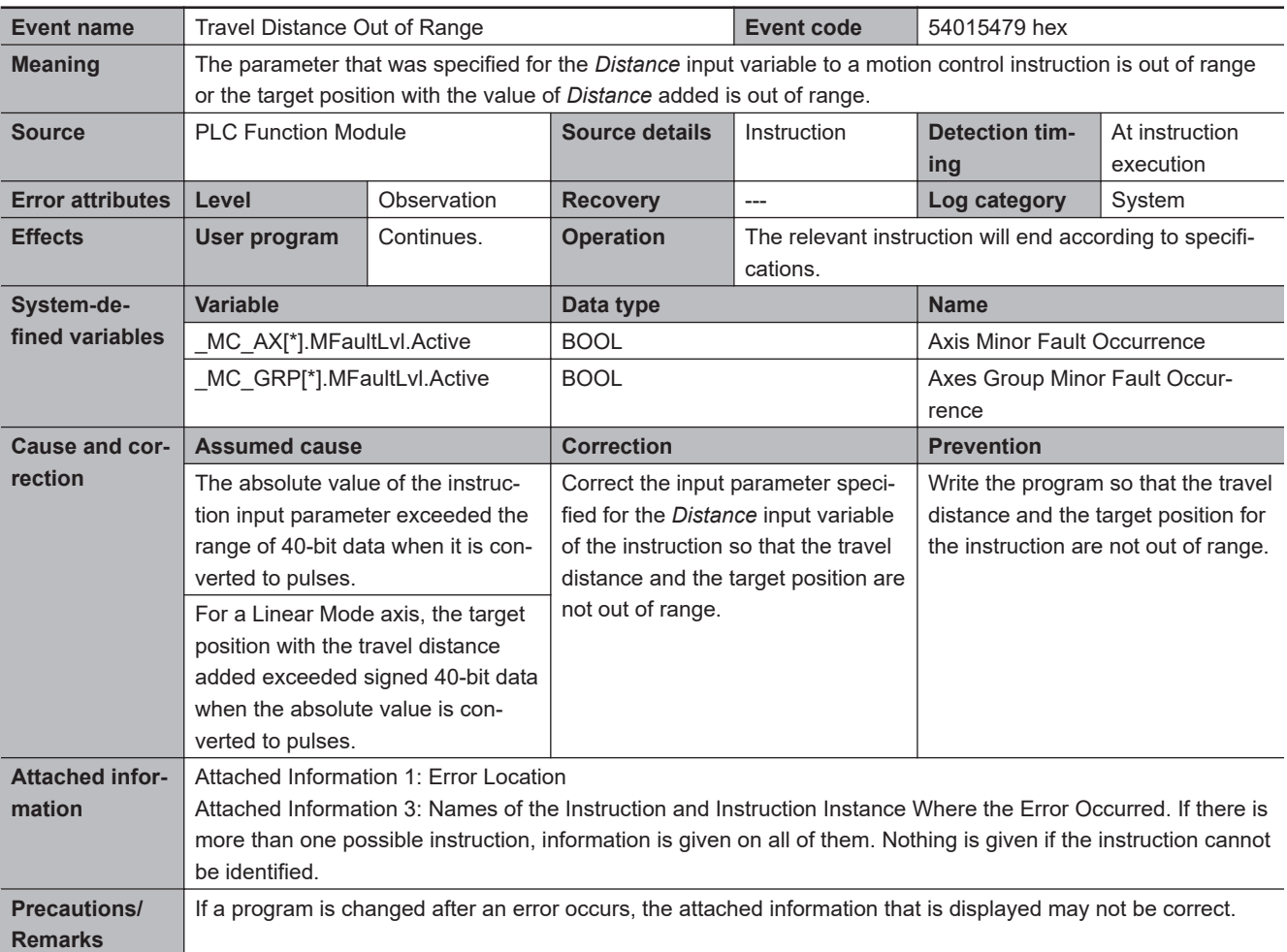

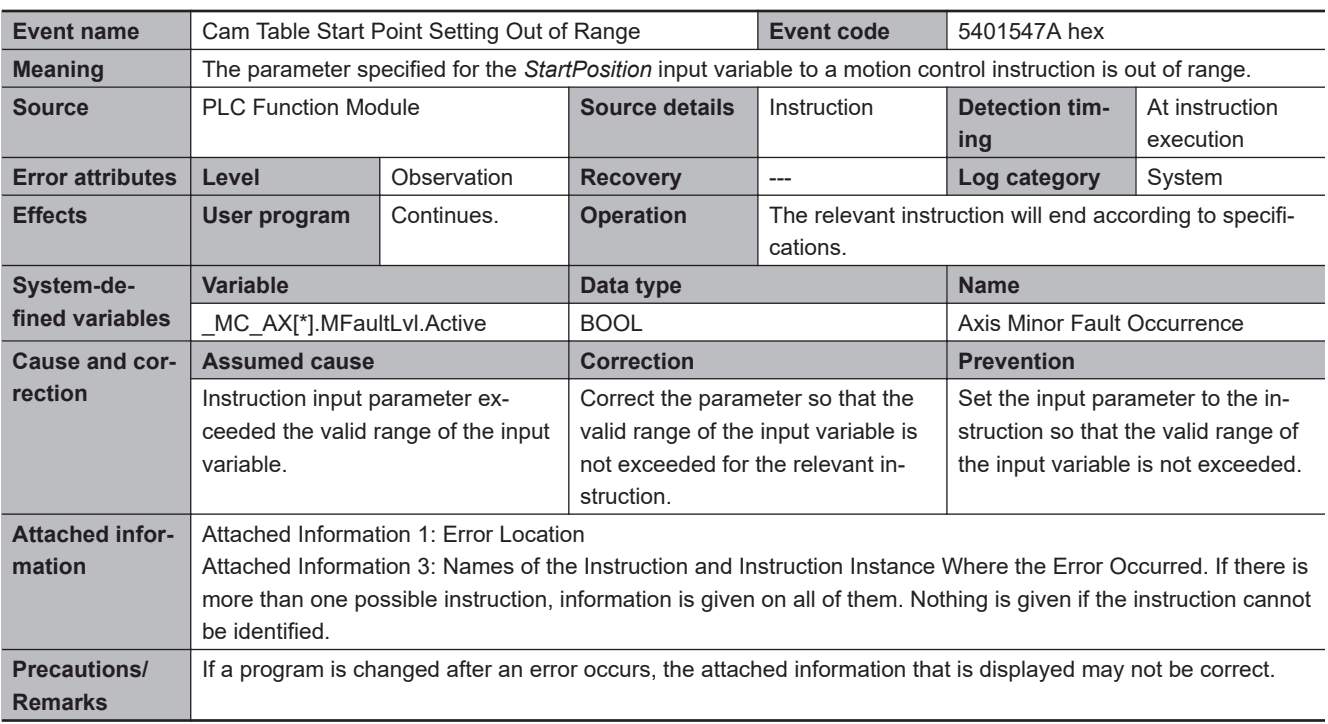

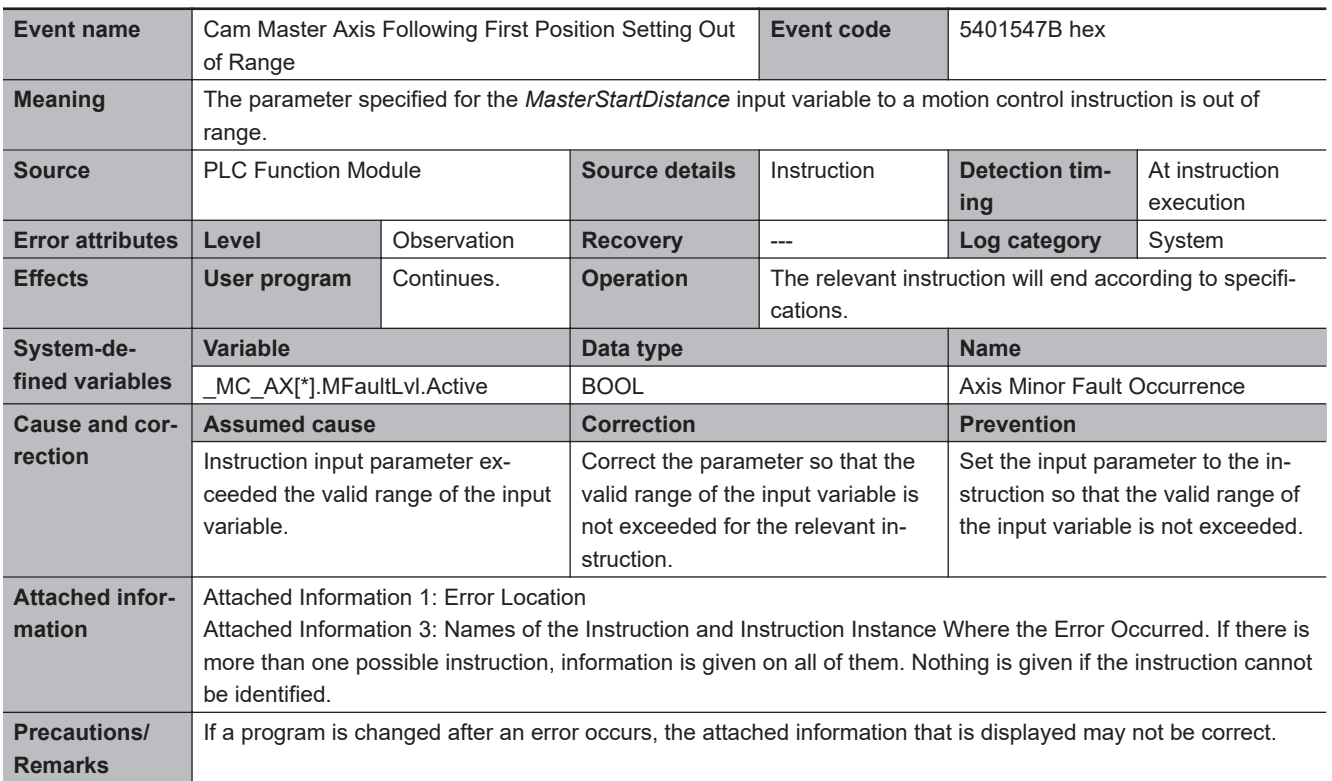

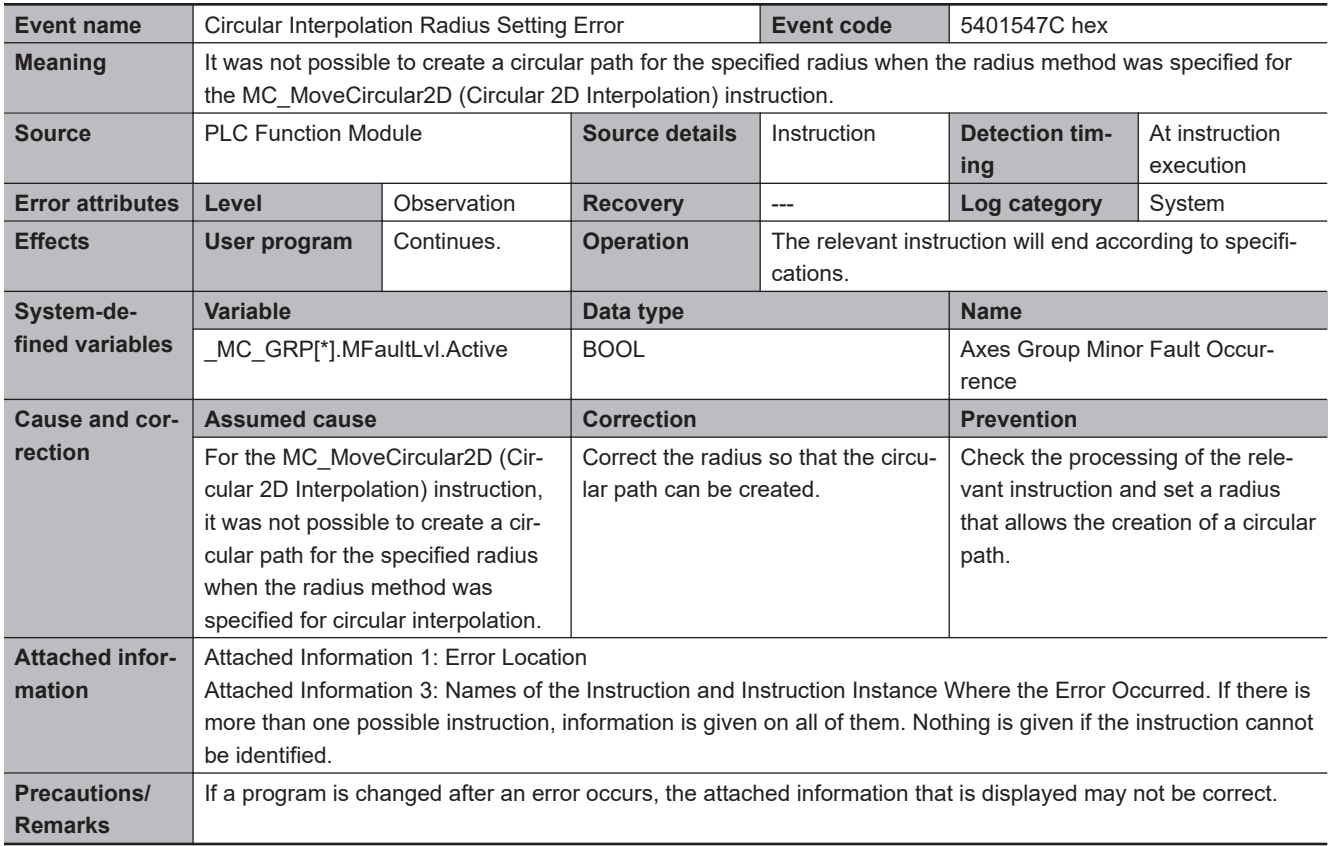

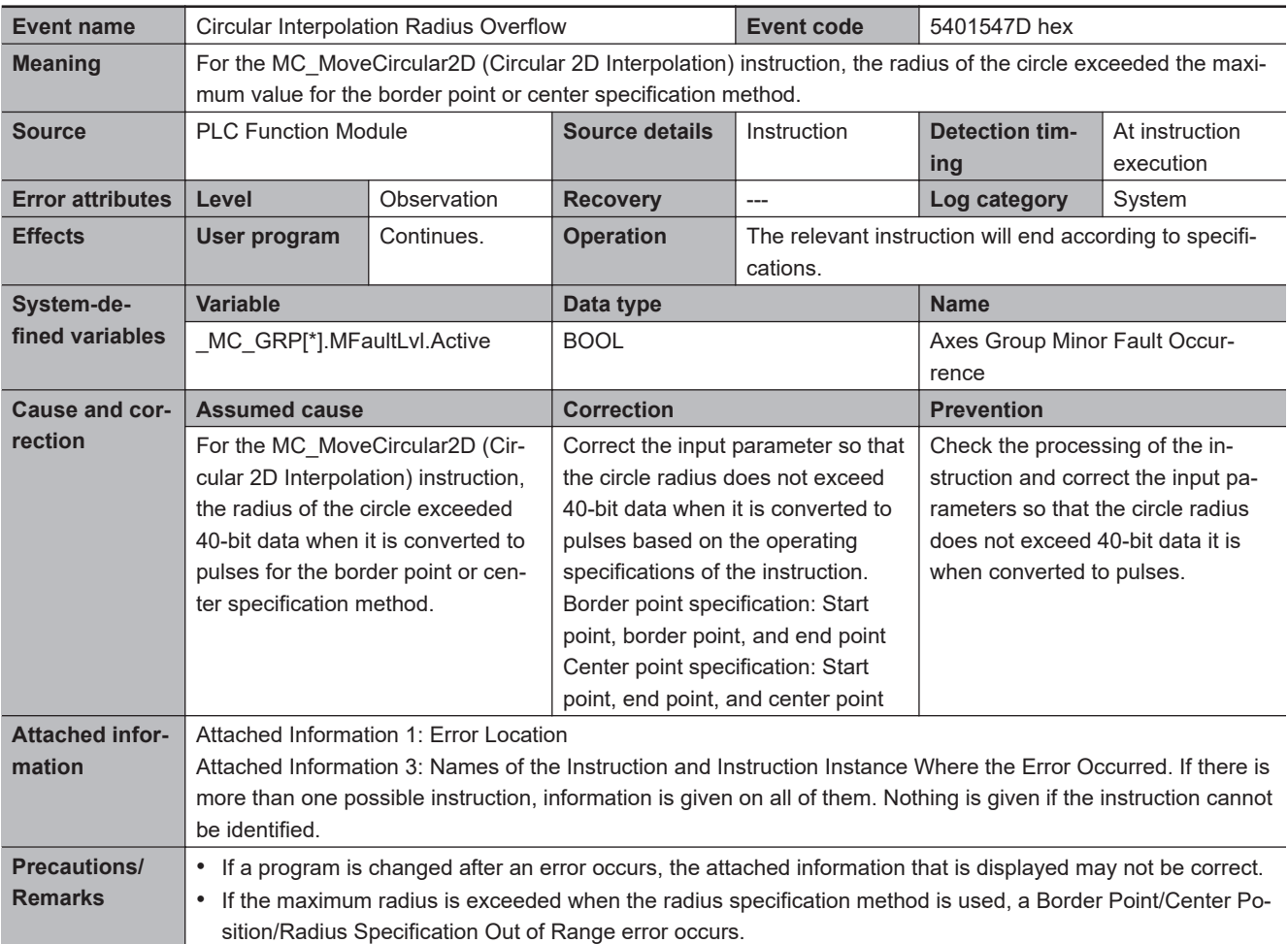

**3**

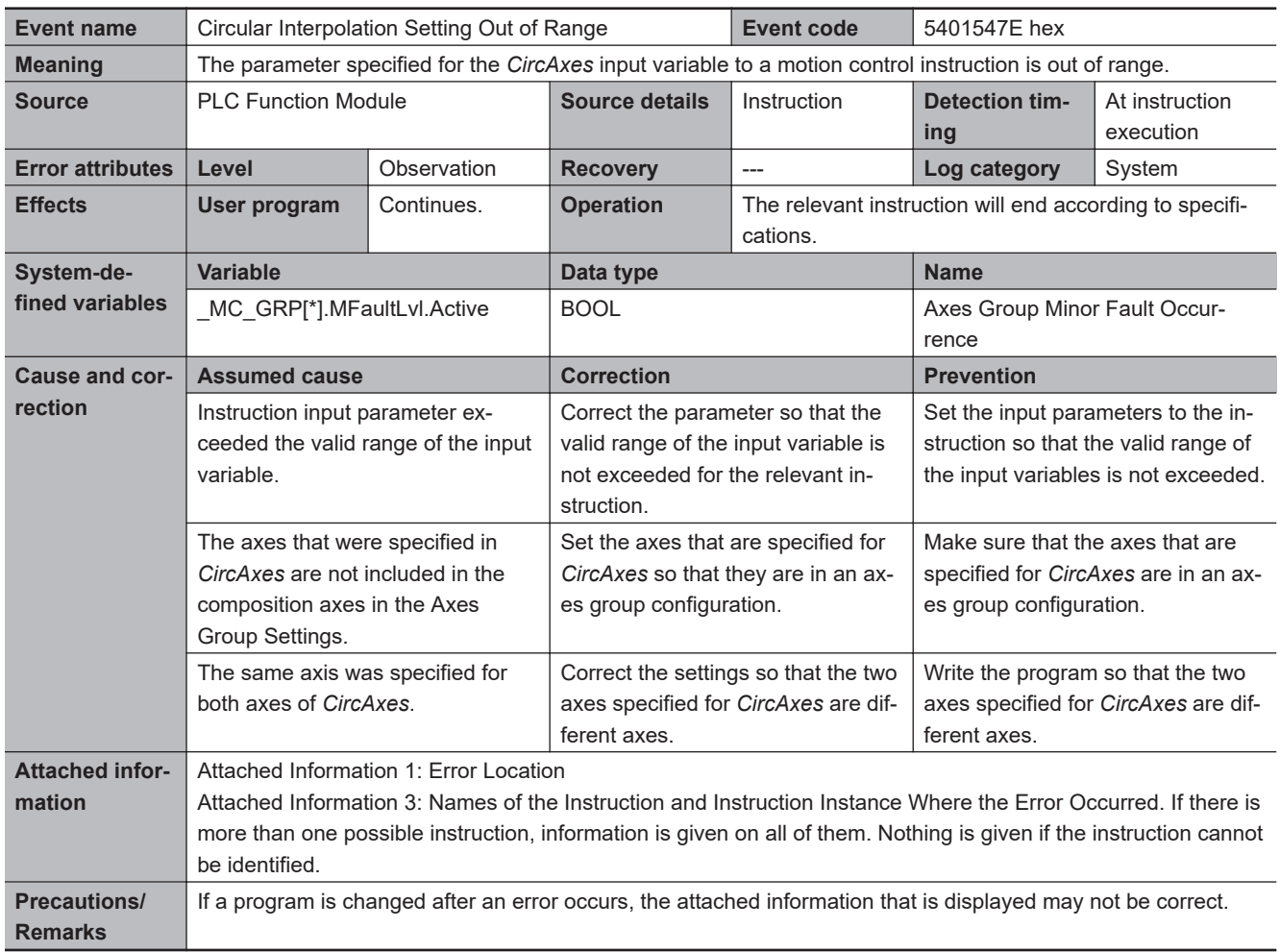

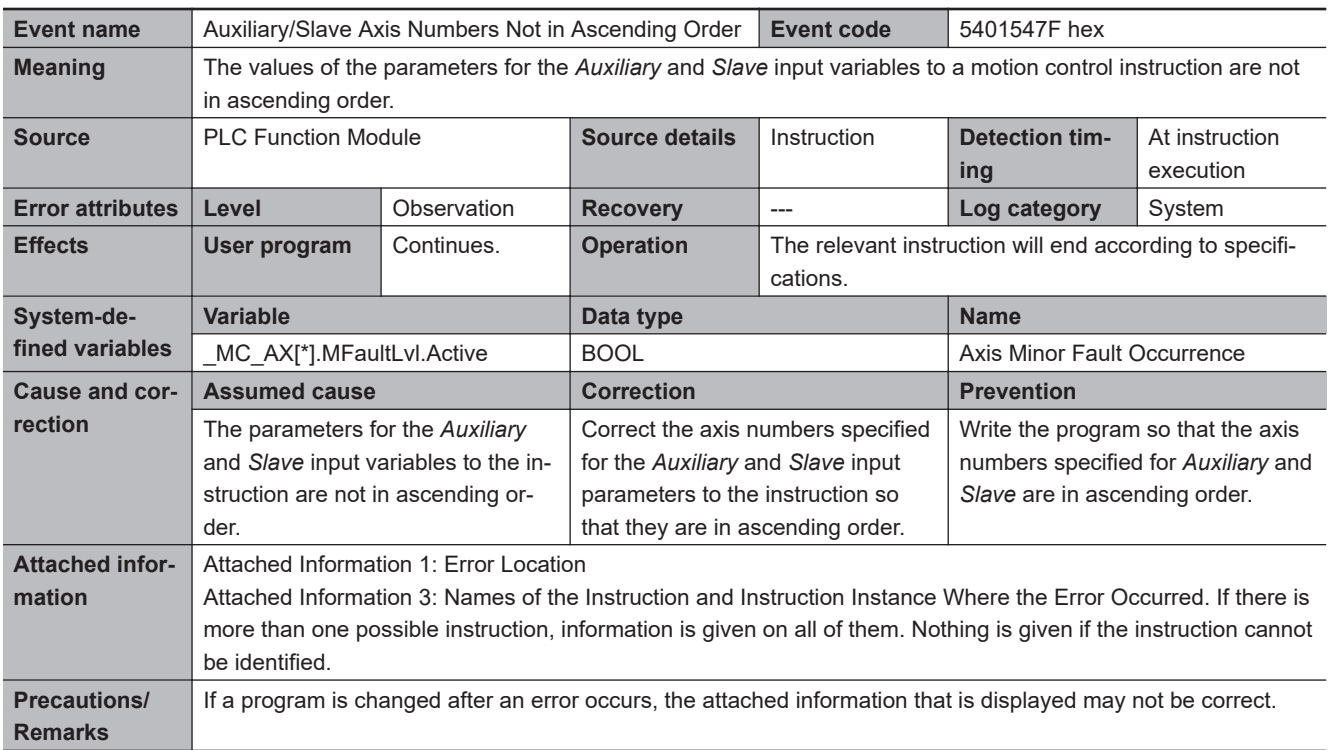

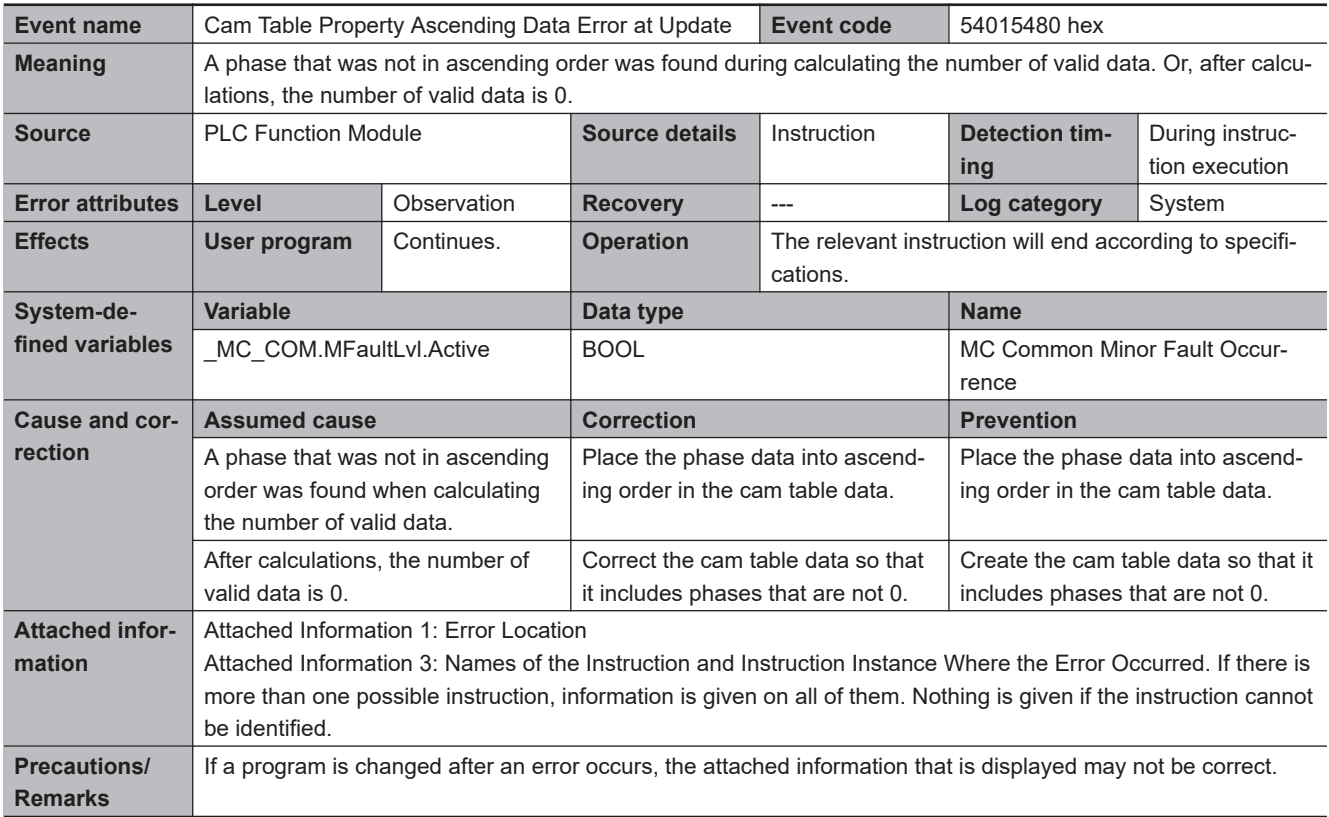

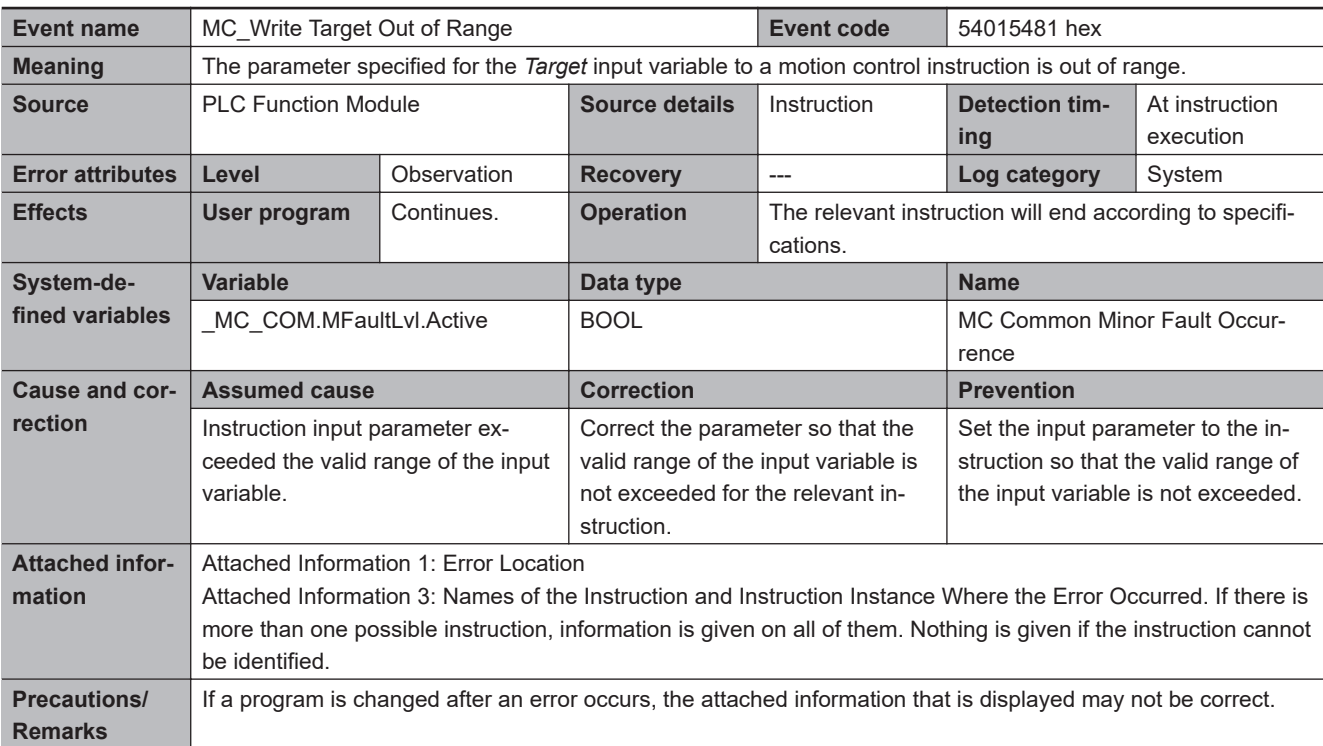

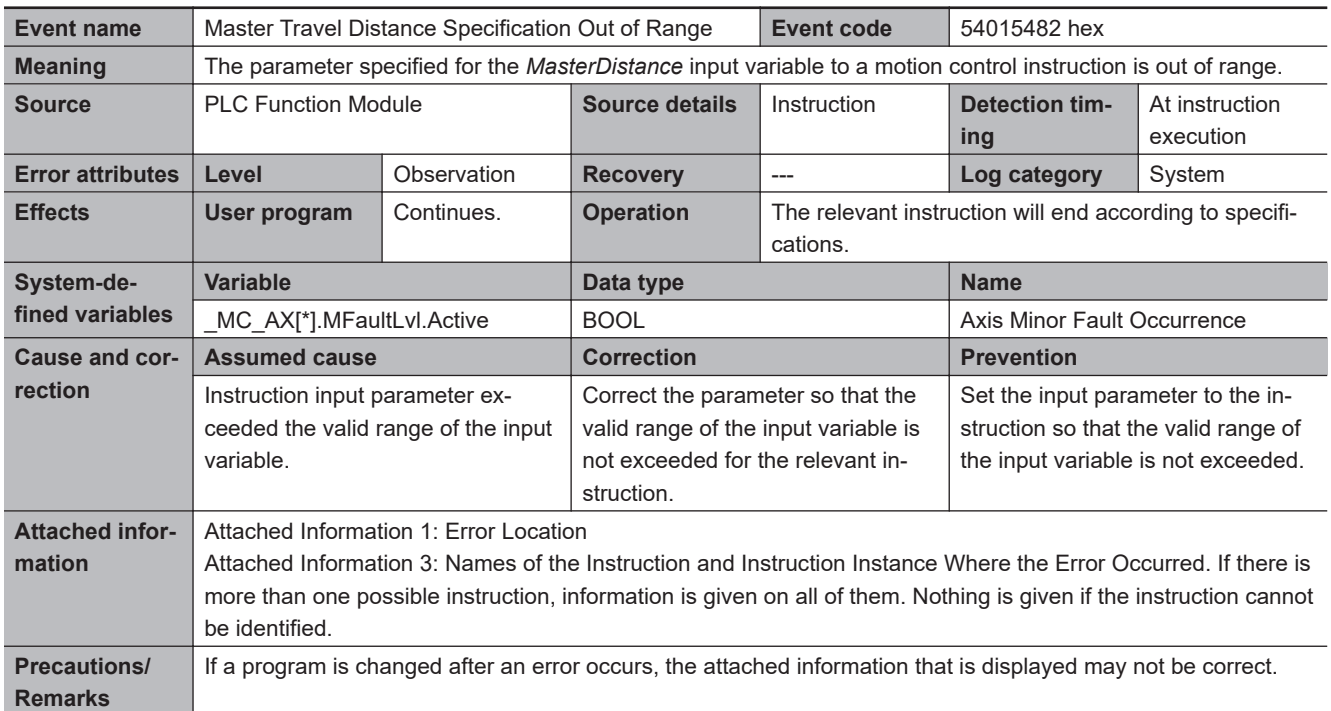

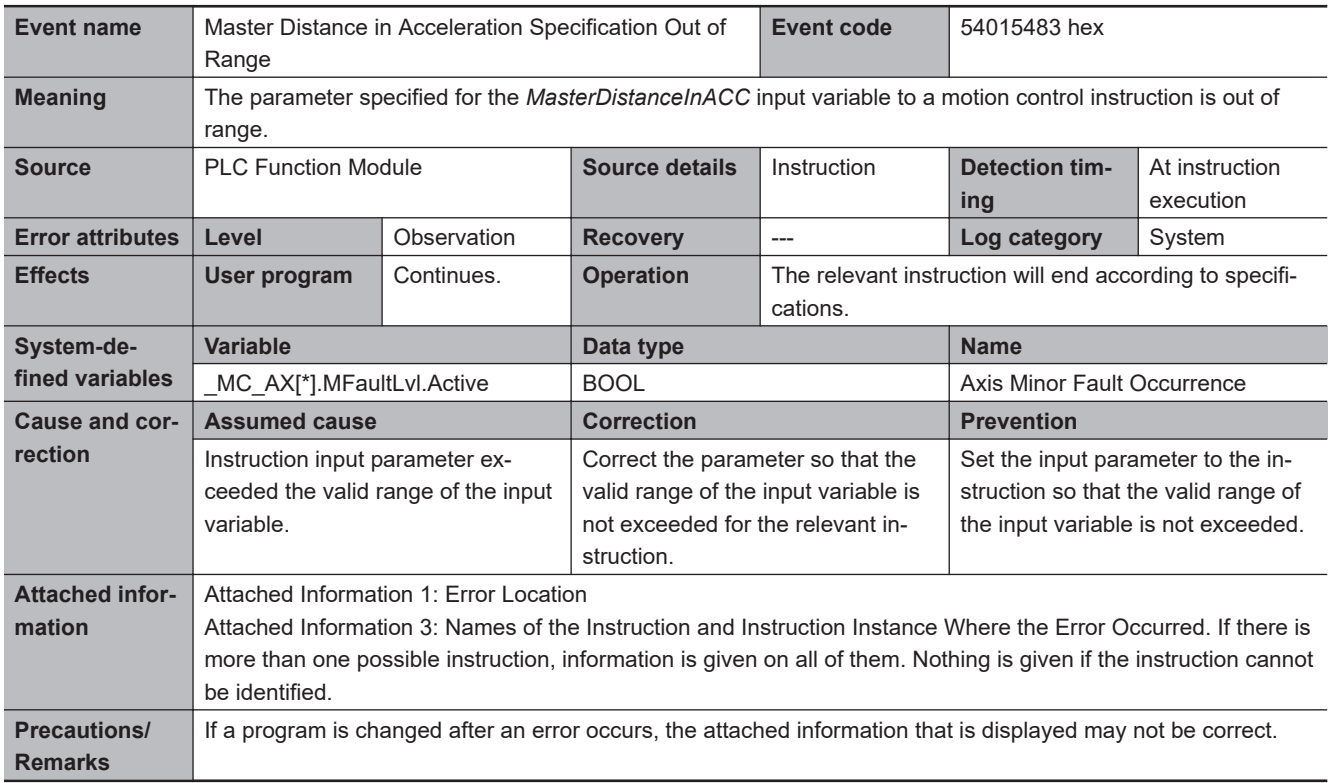

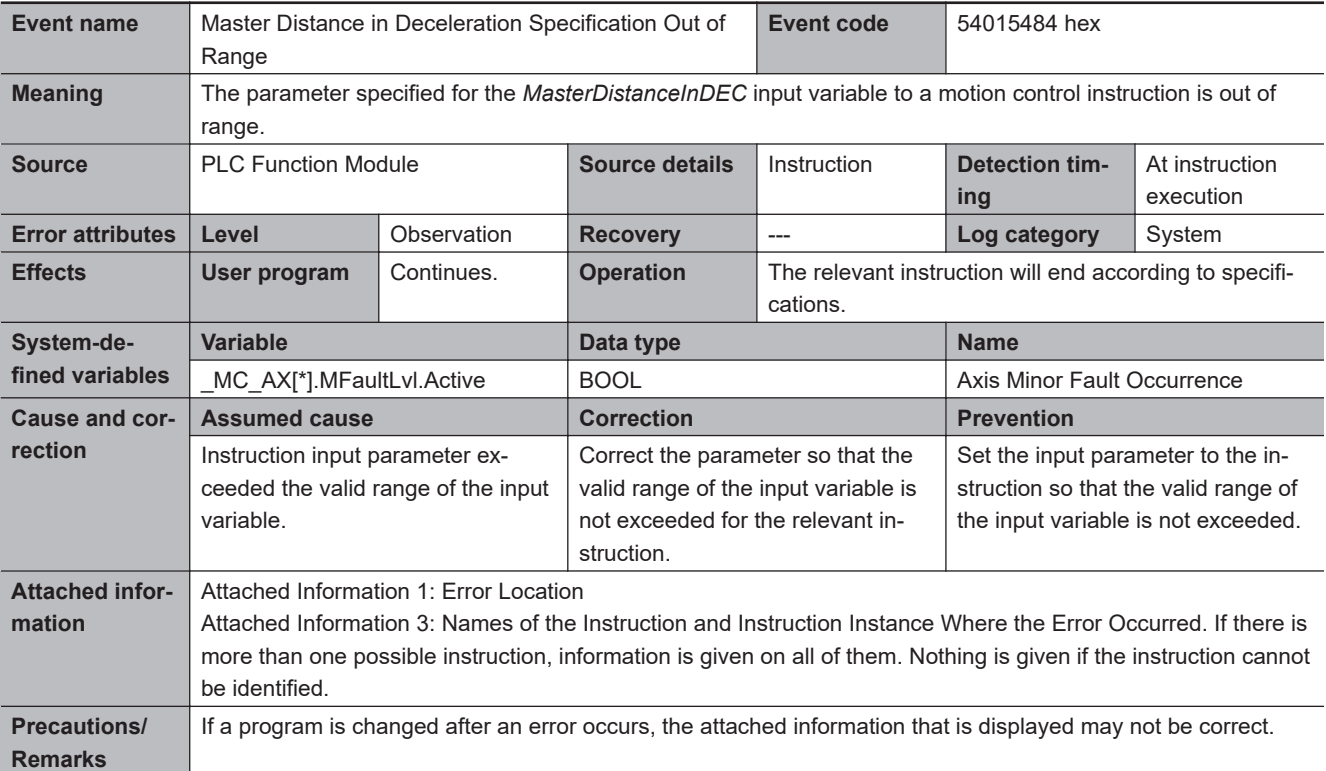

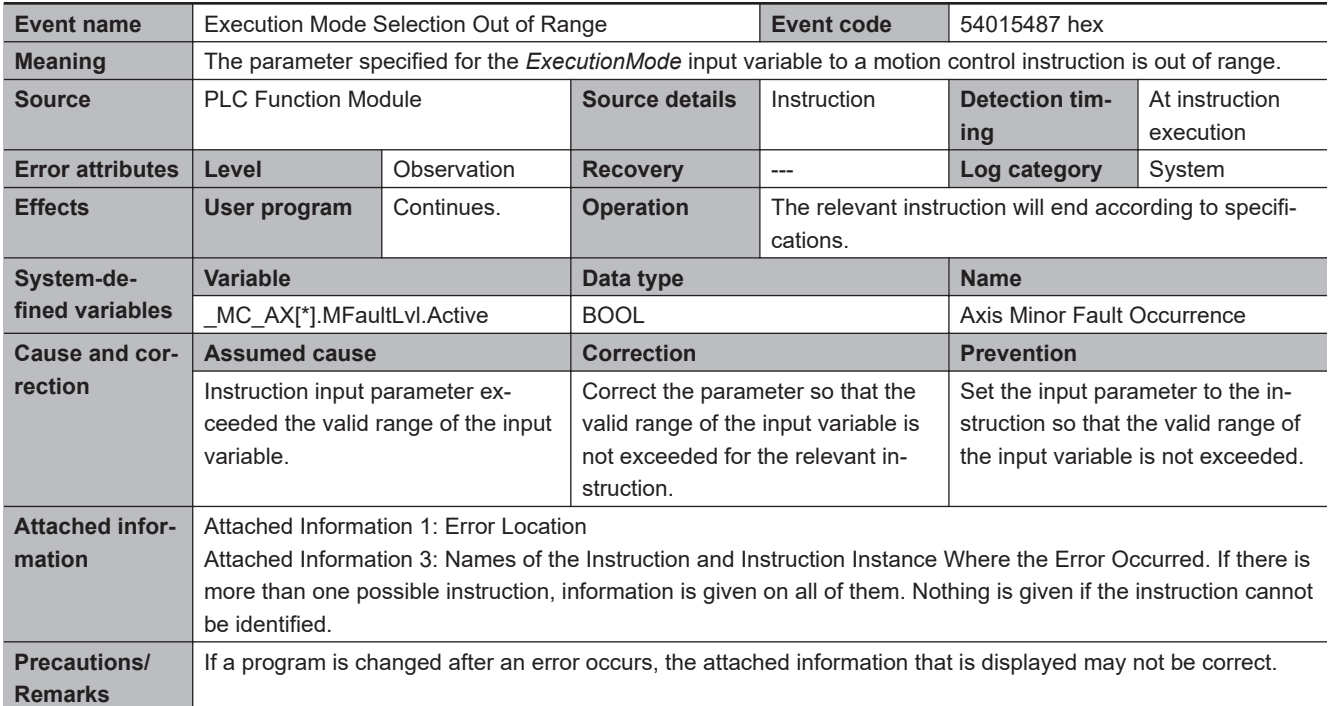

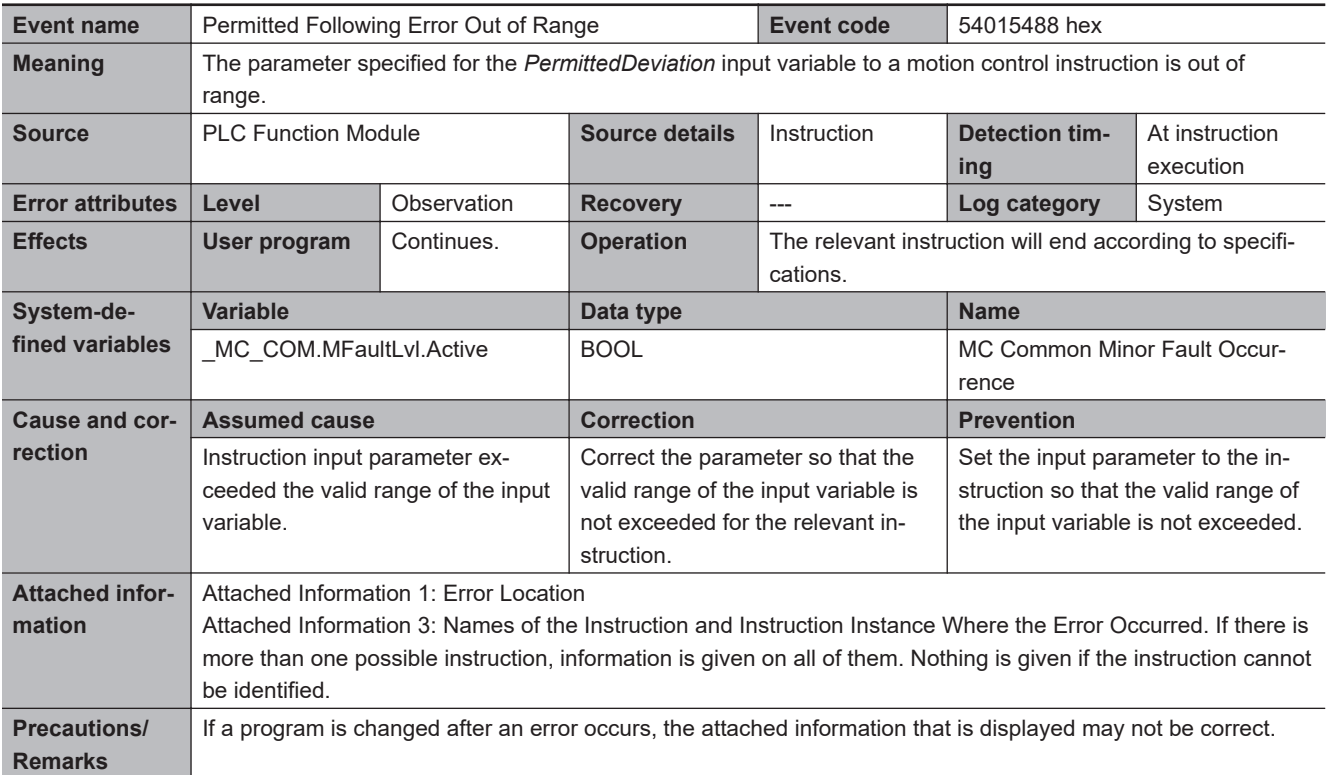

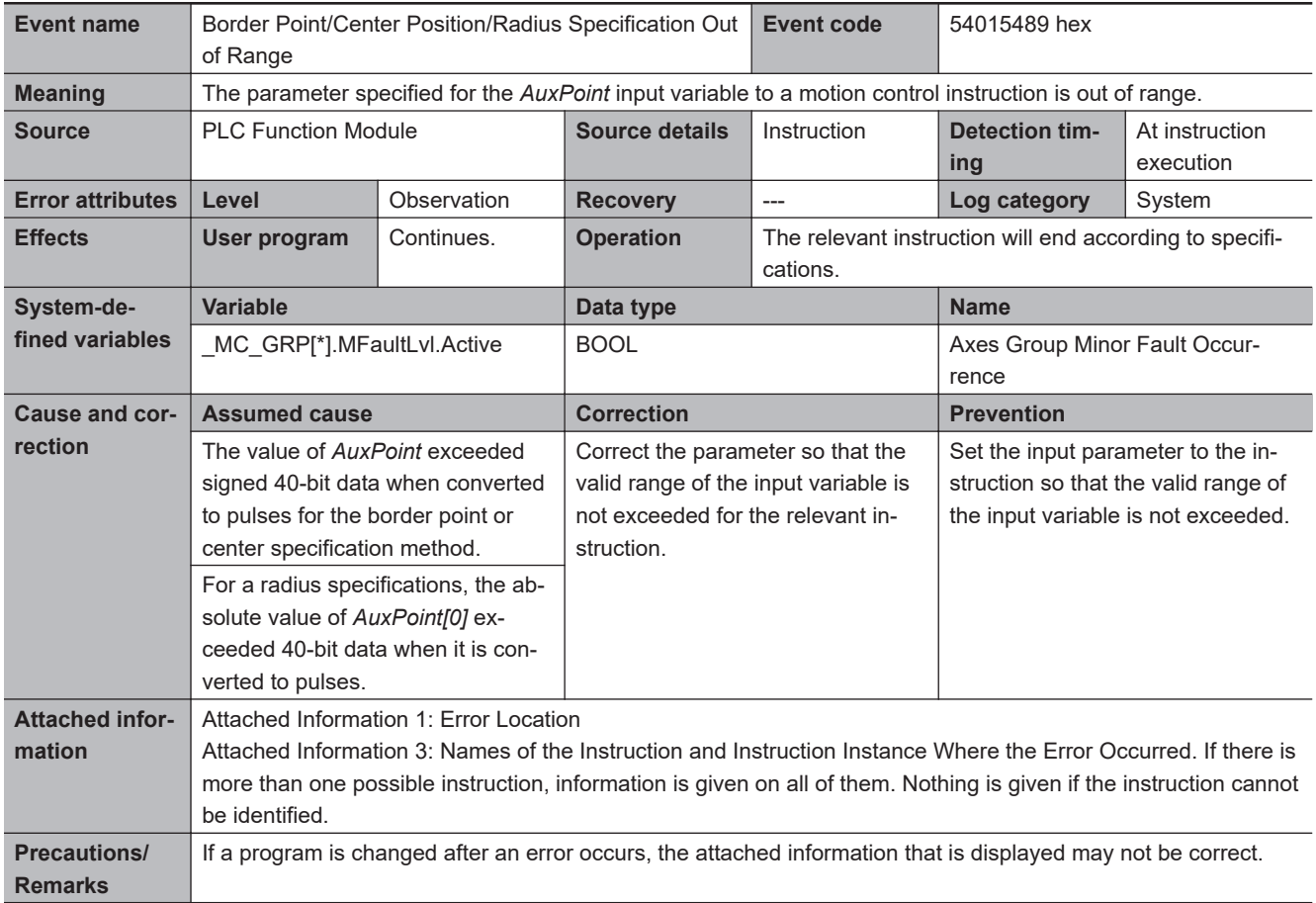

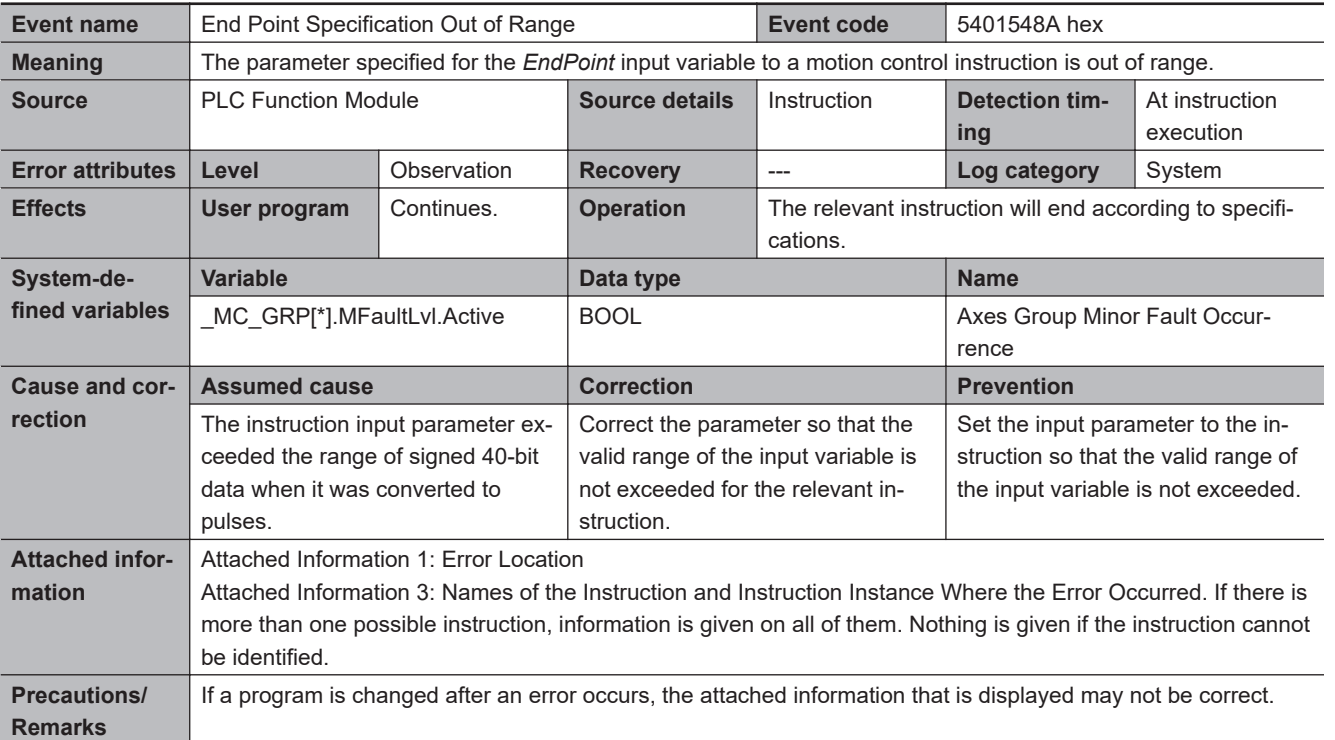

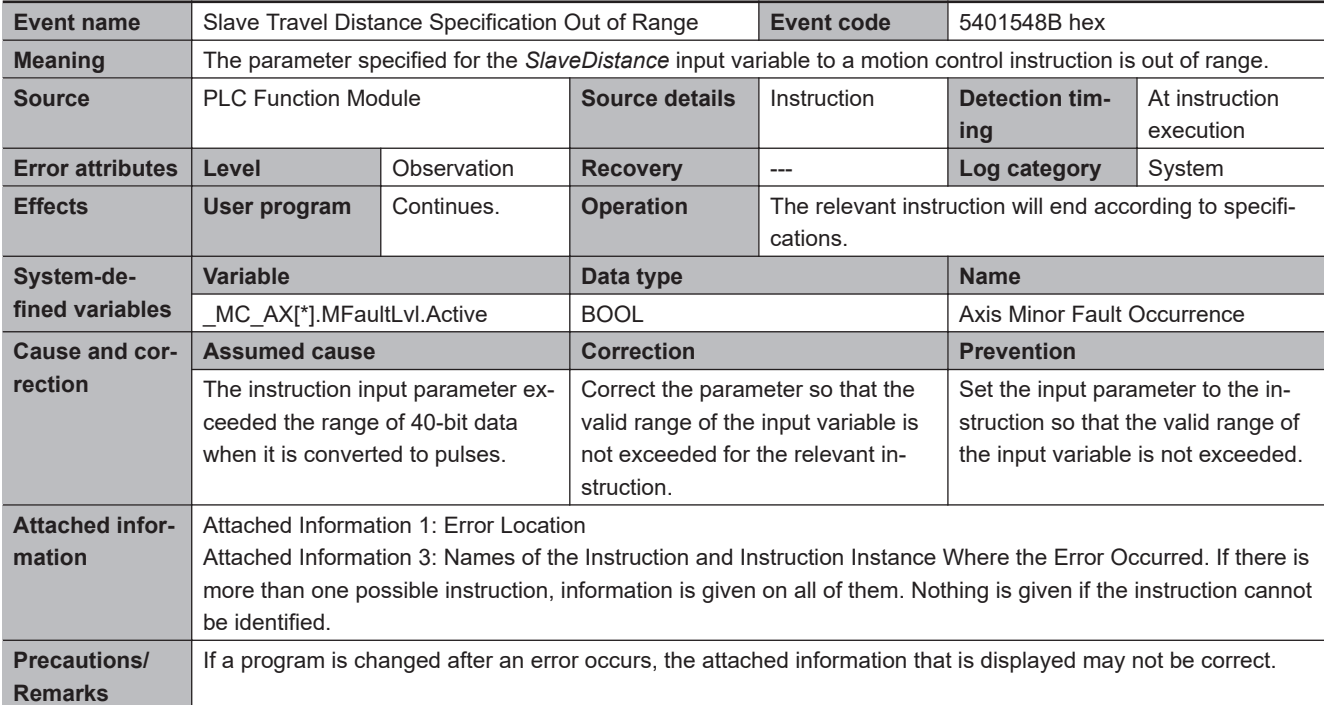

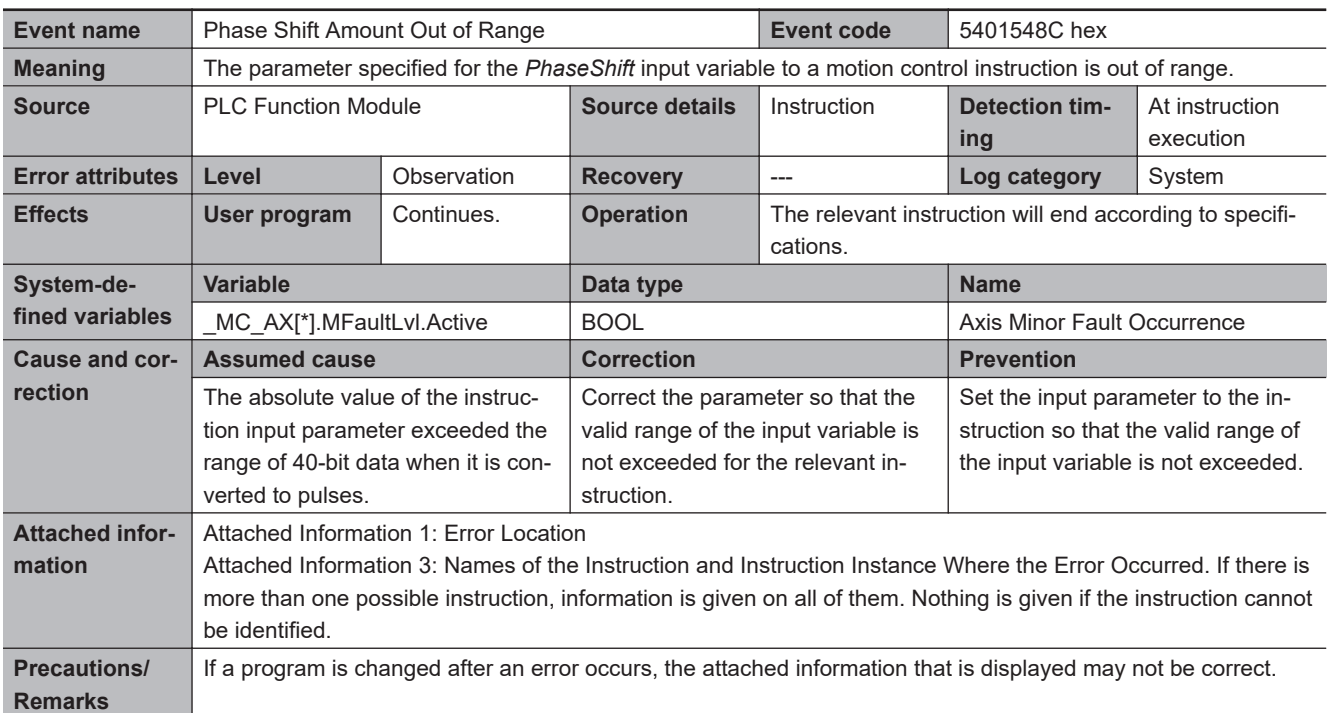

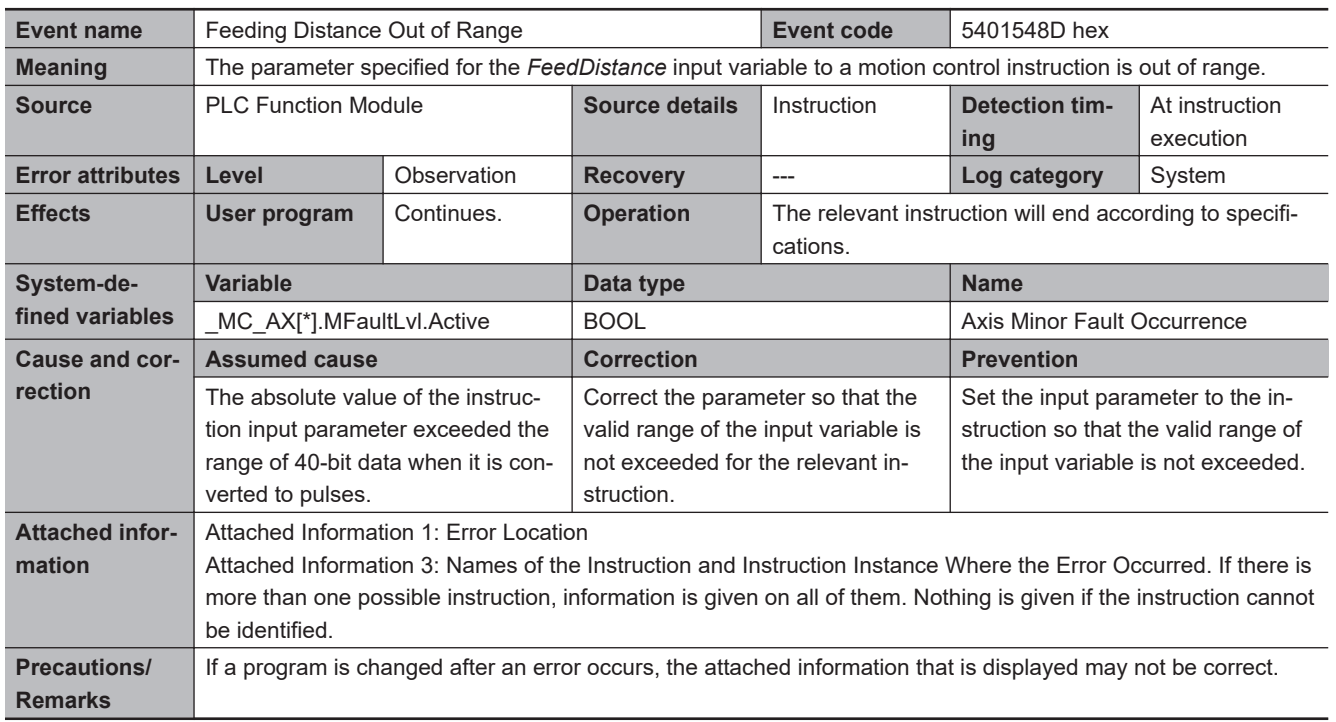

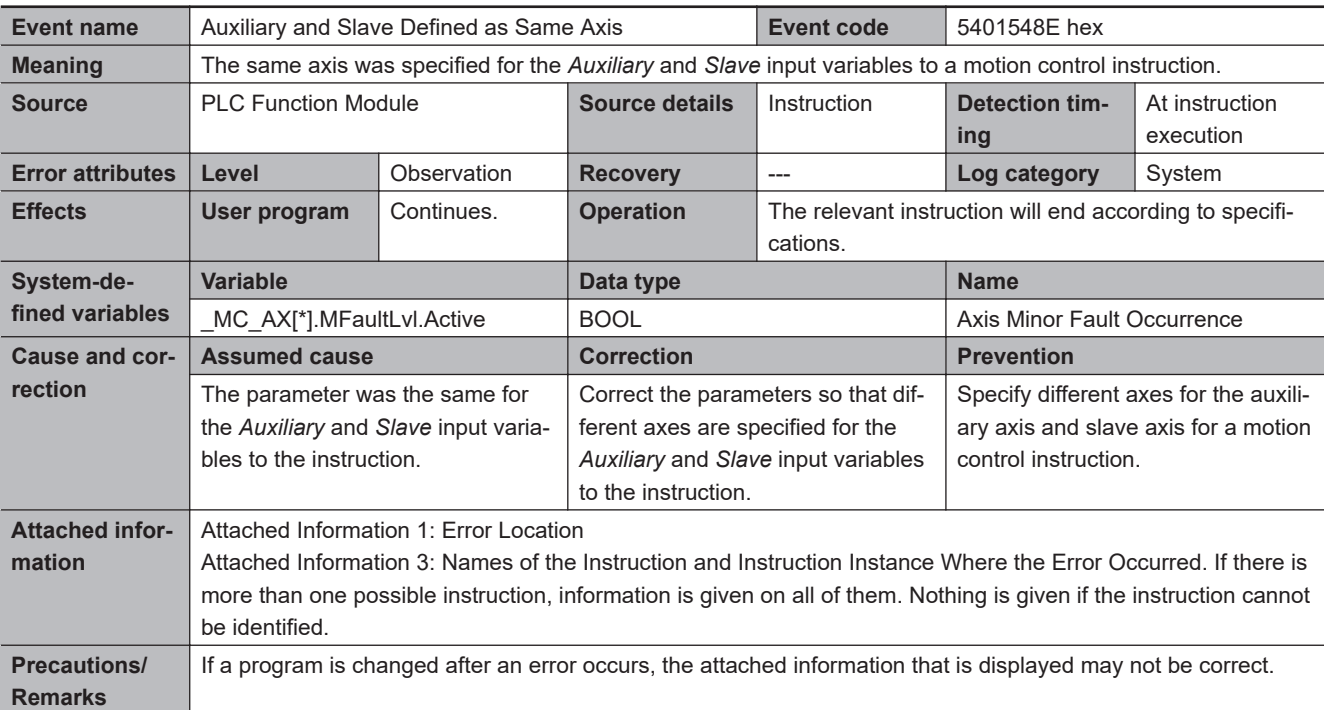

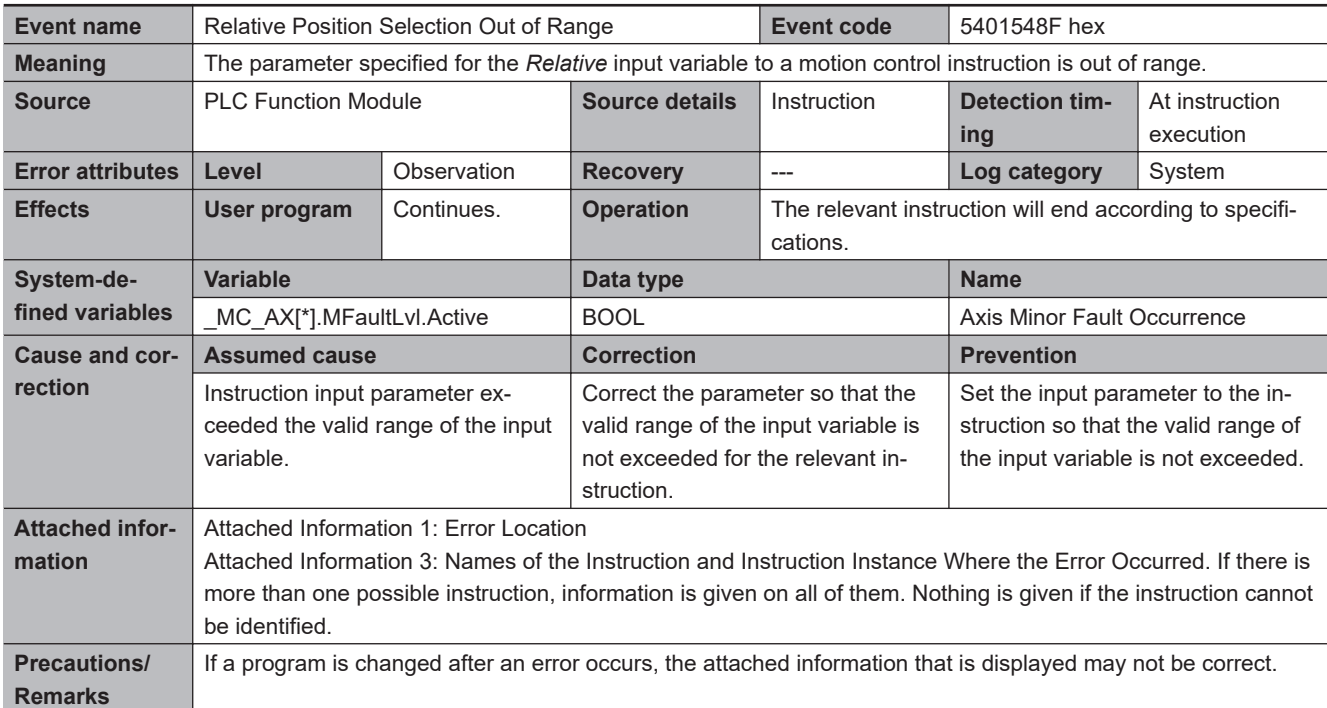

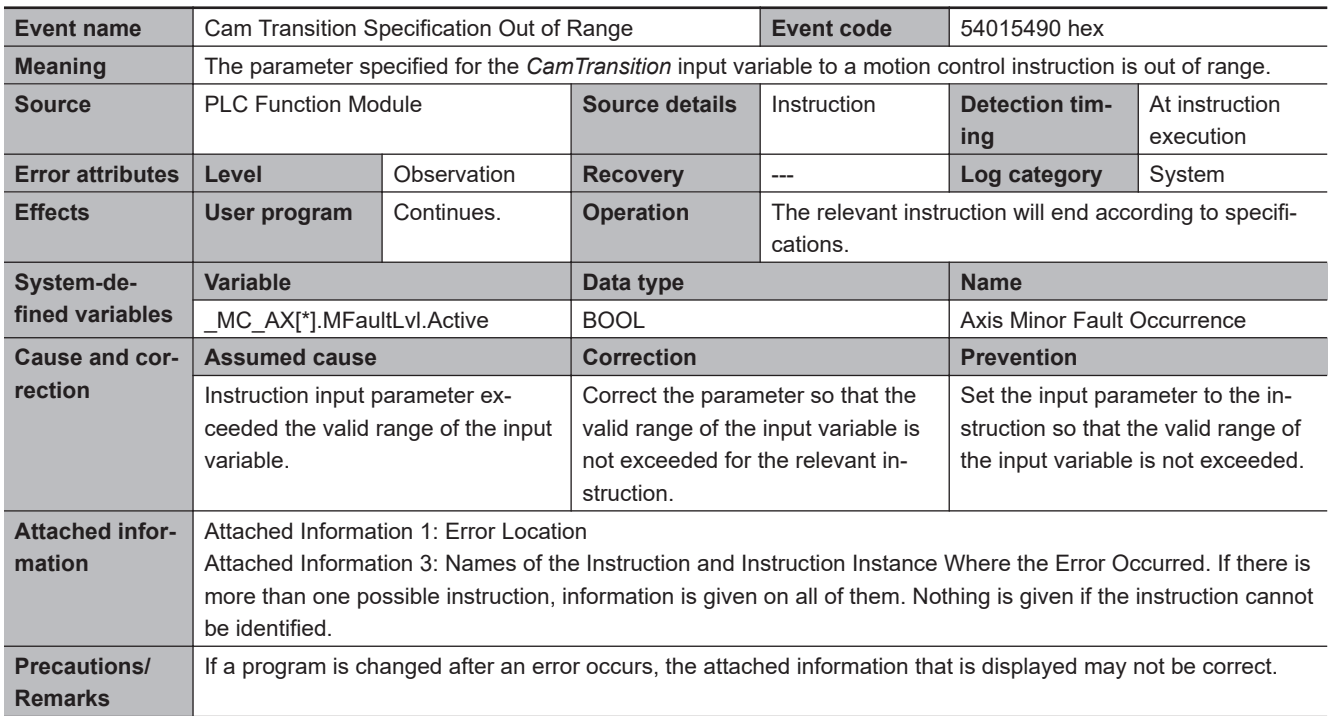

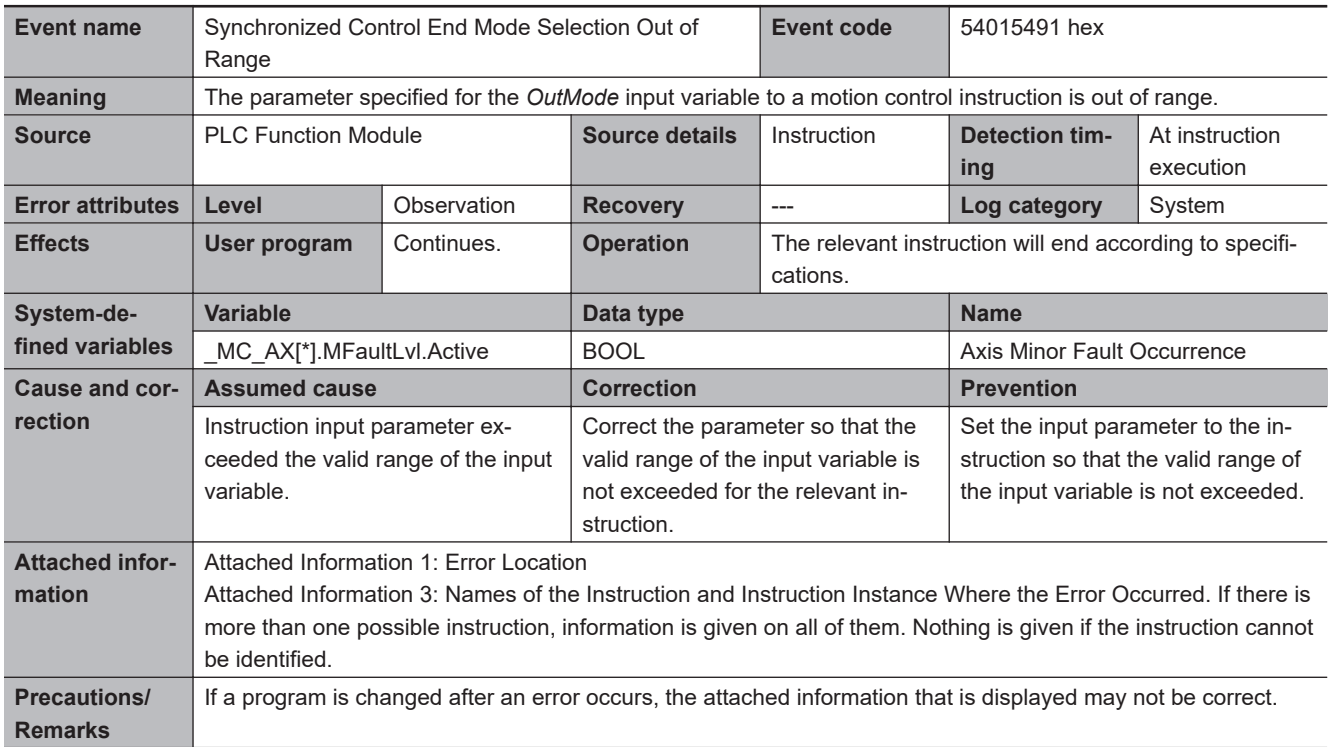

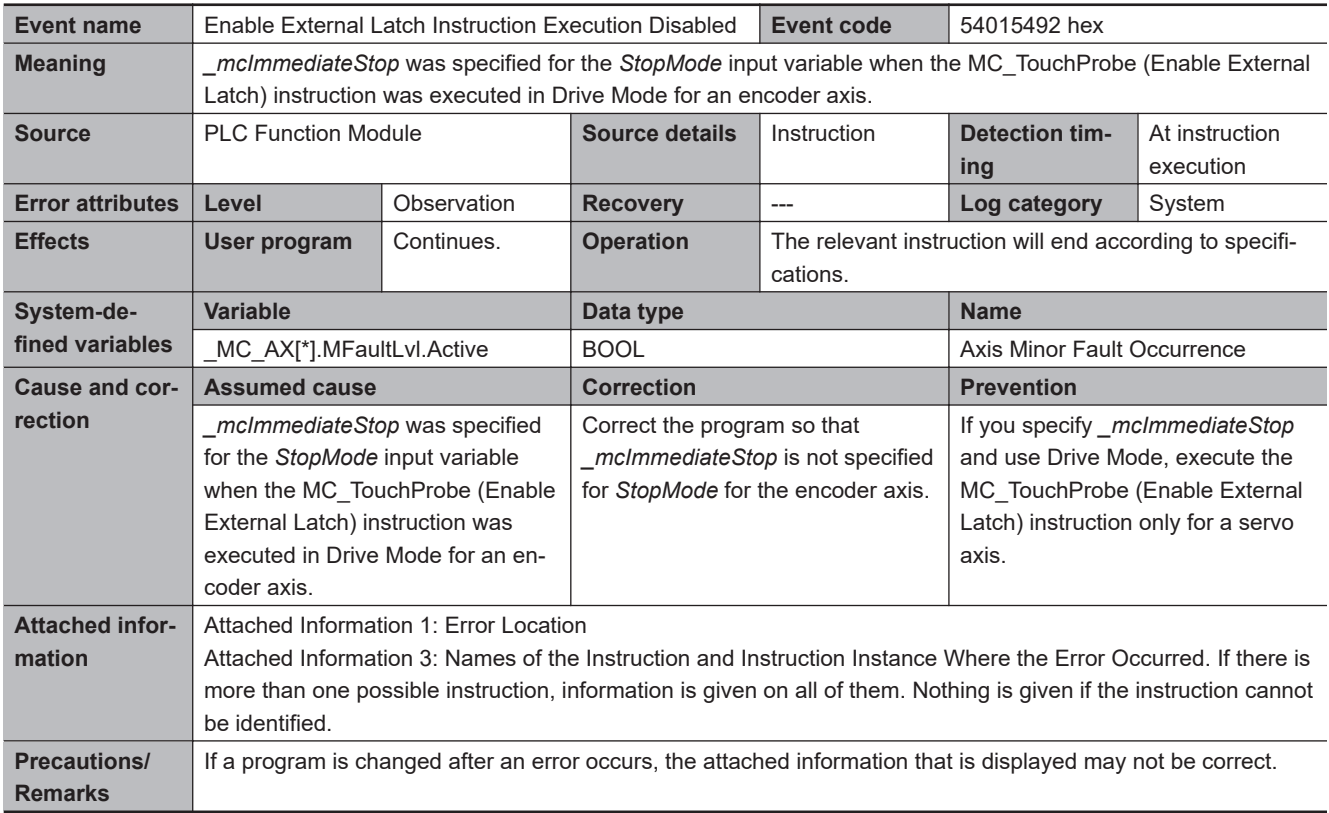

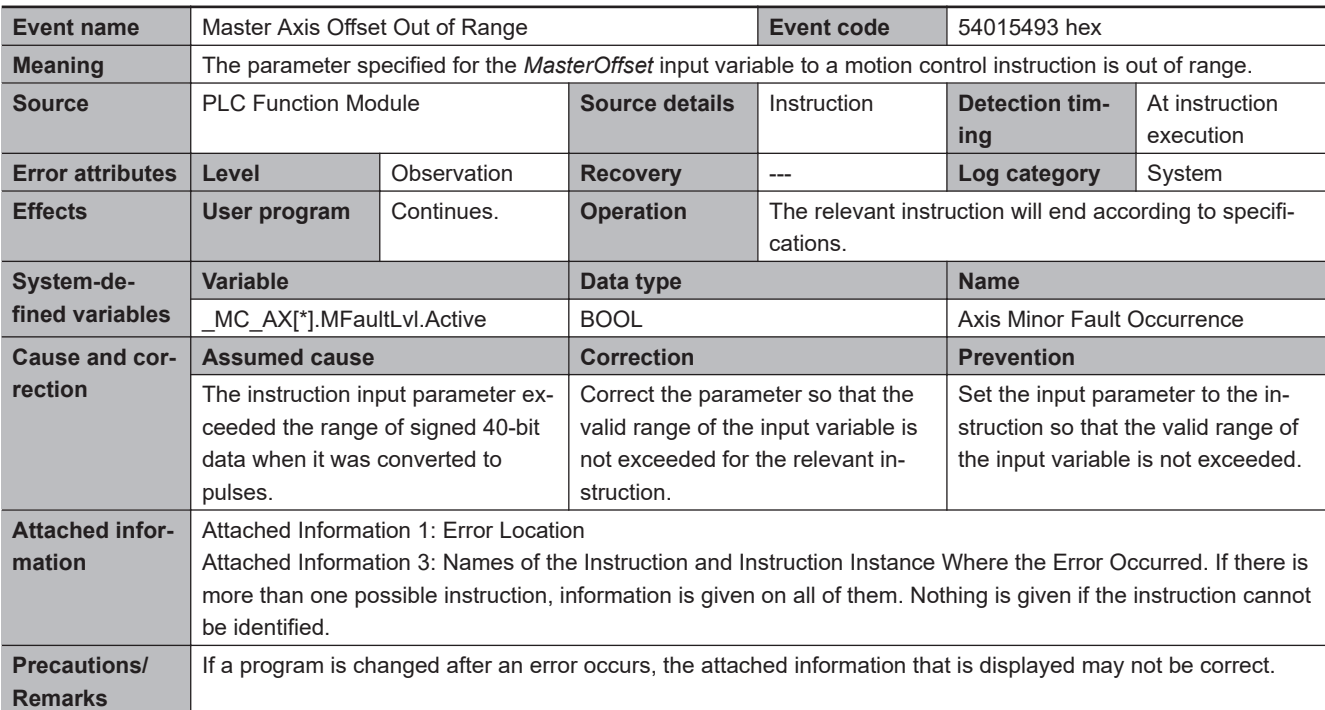

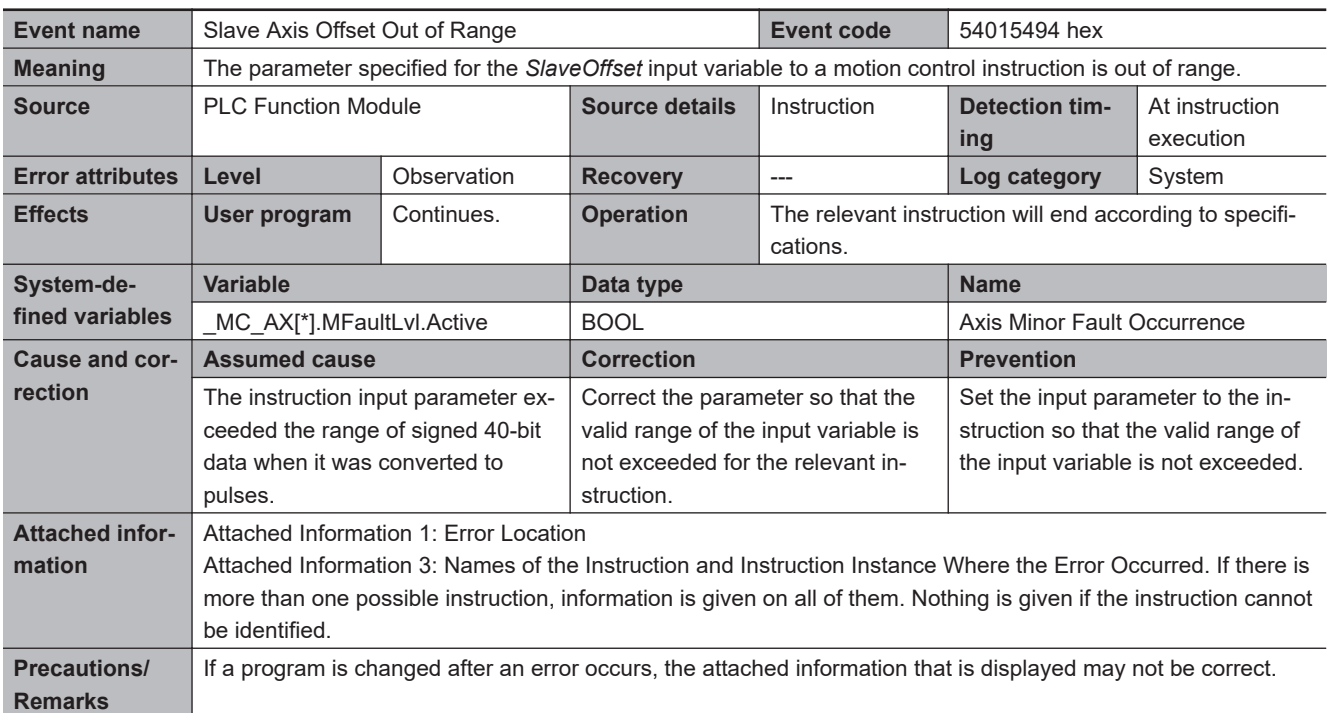

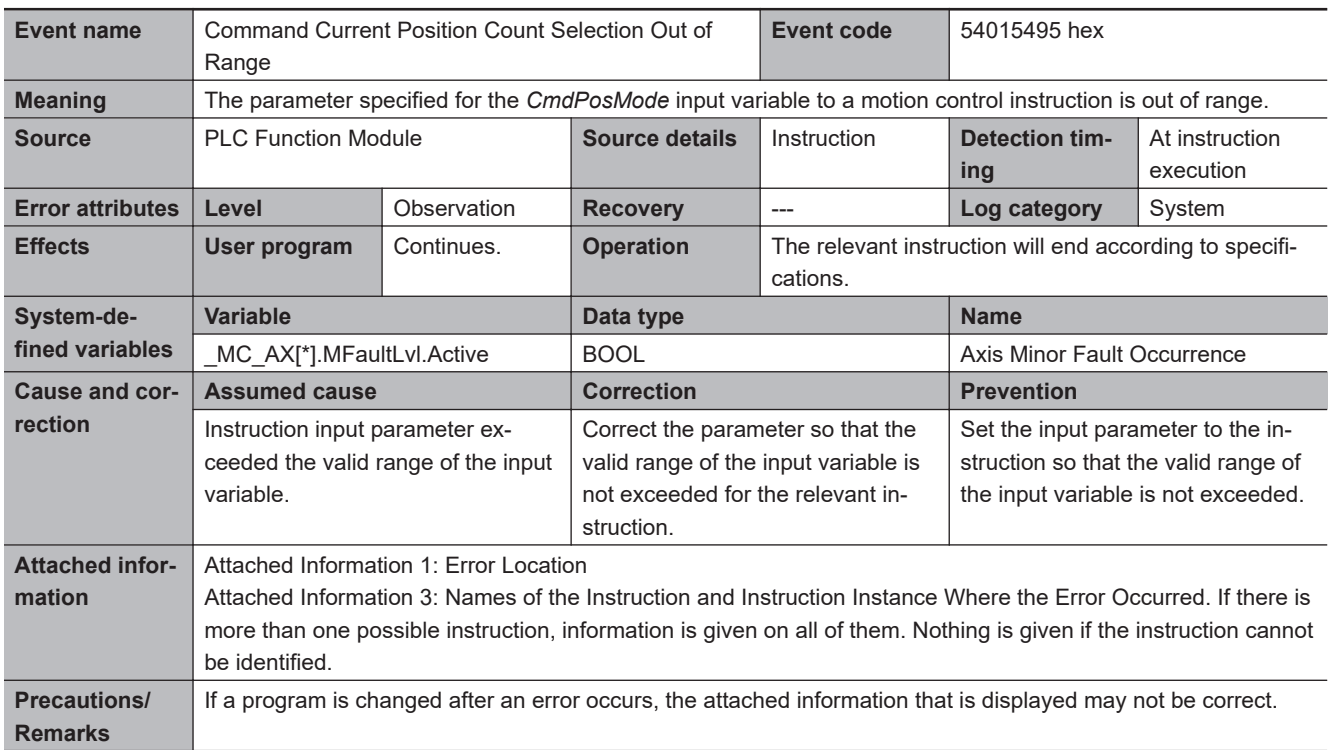

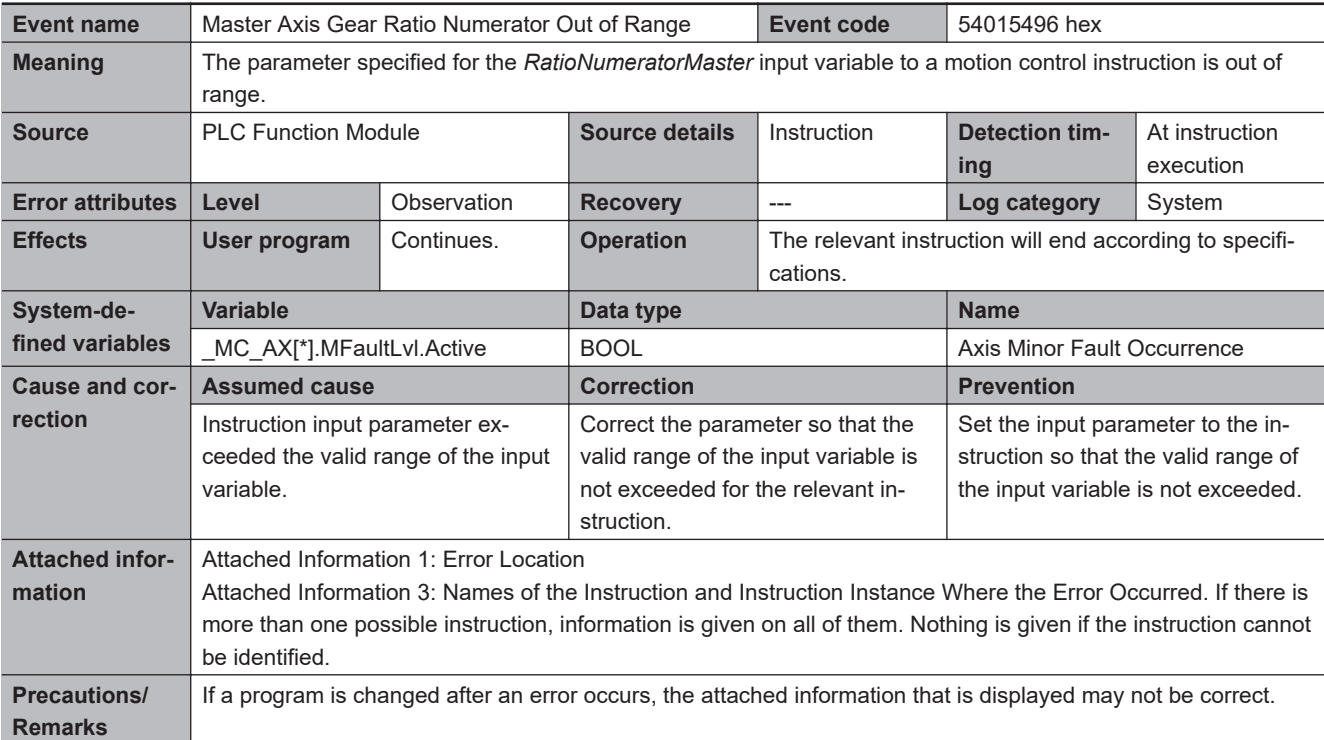

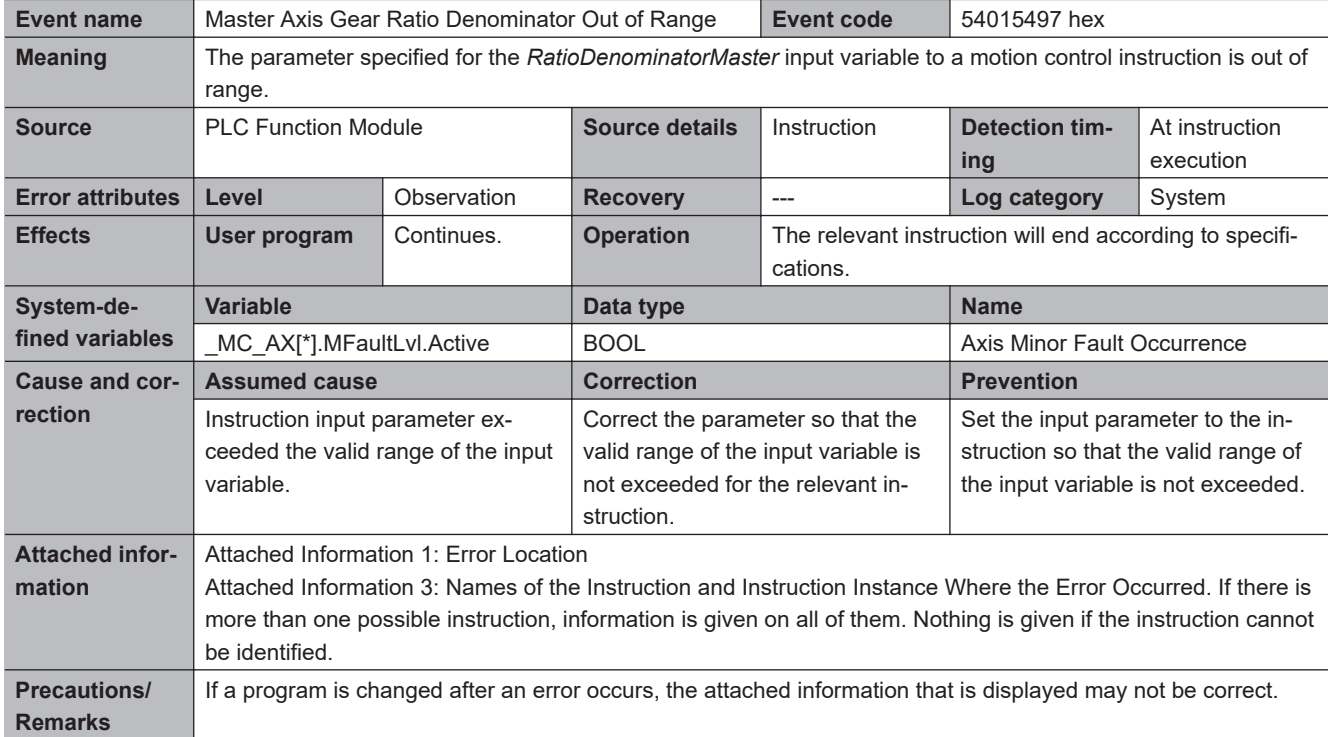

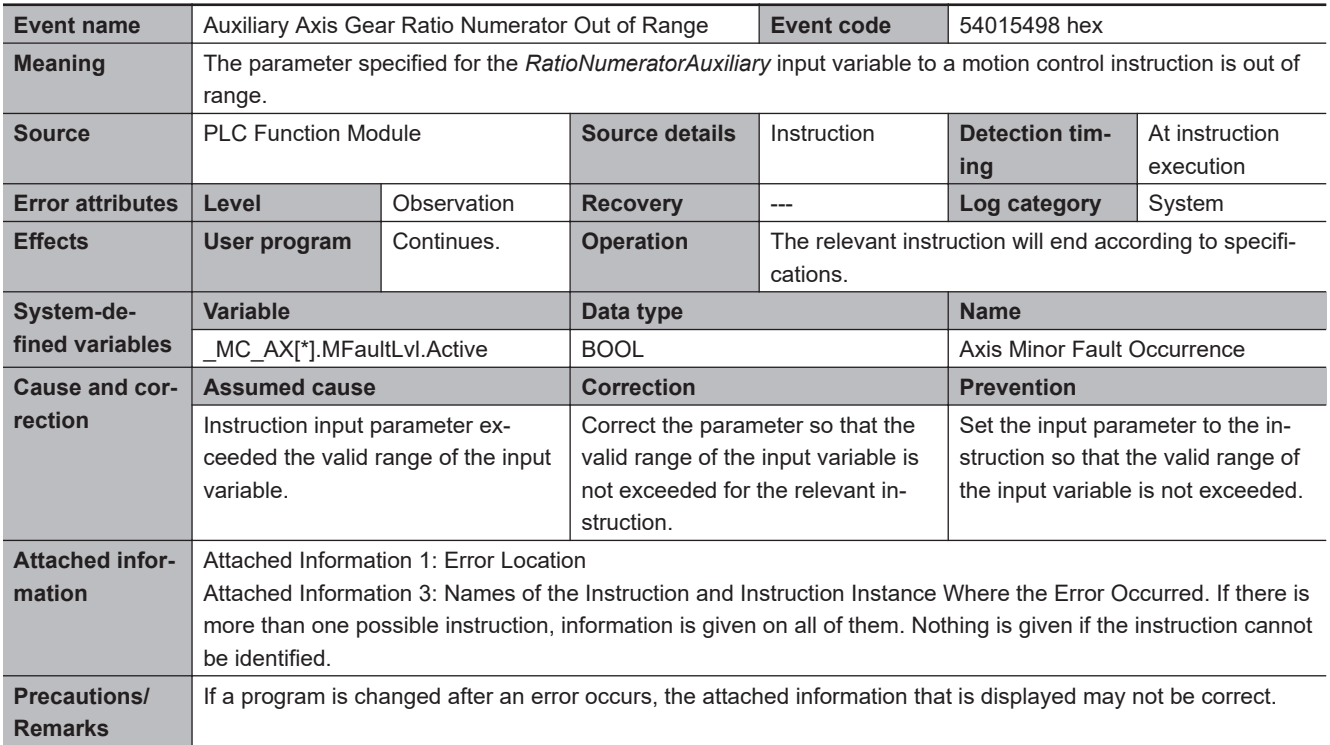

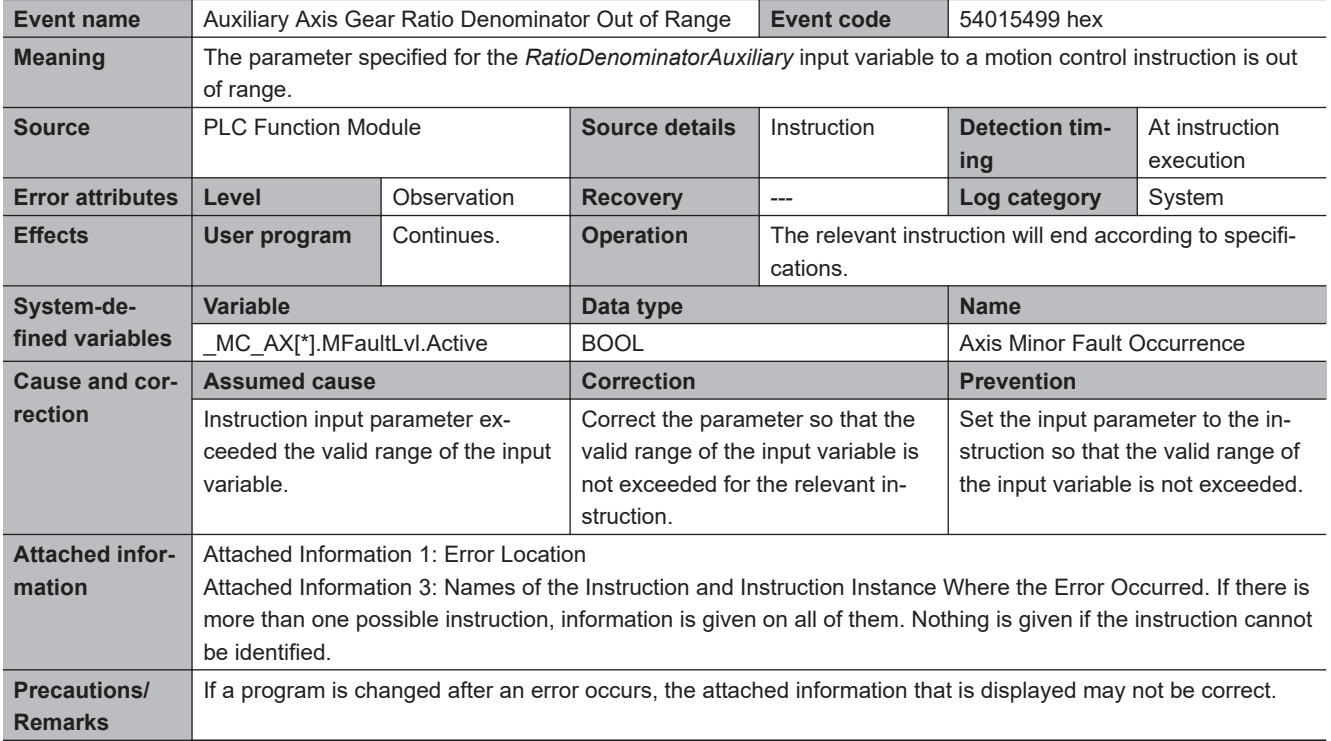

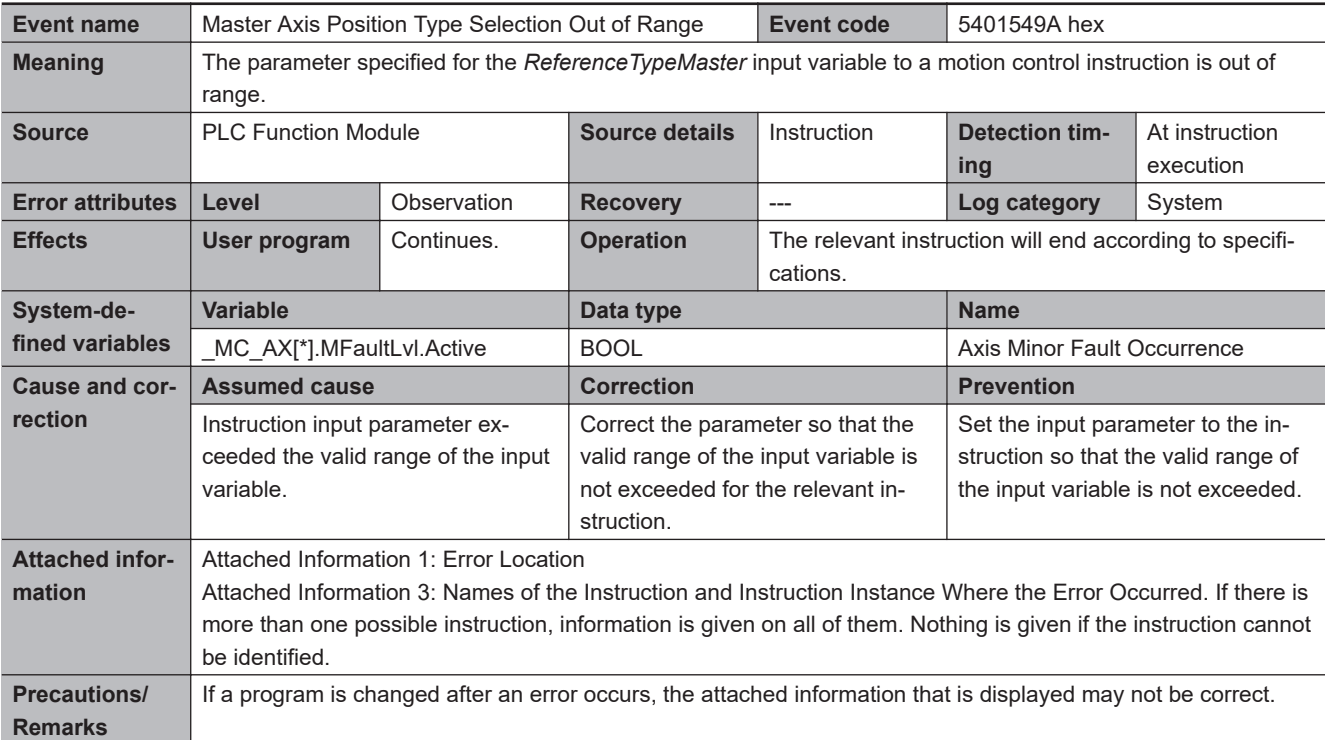

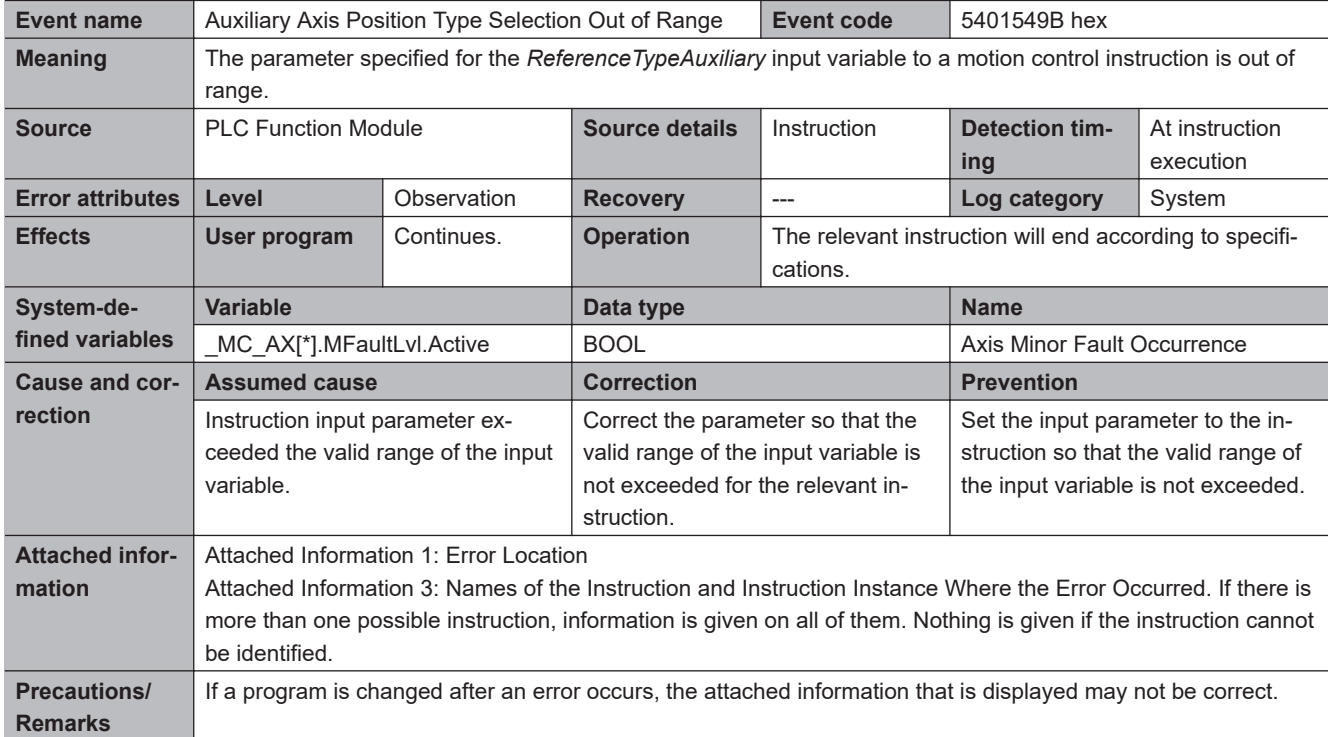

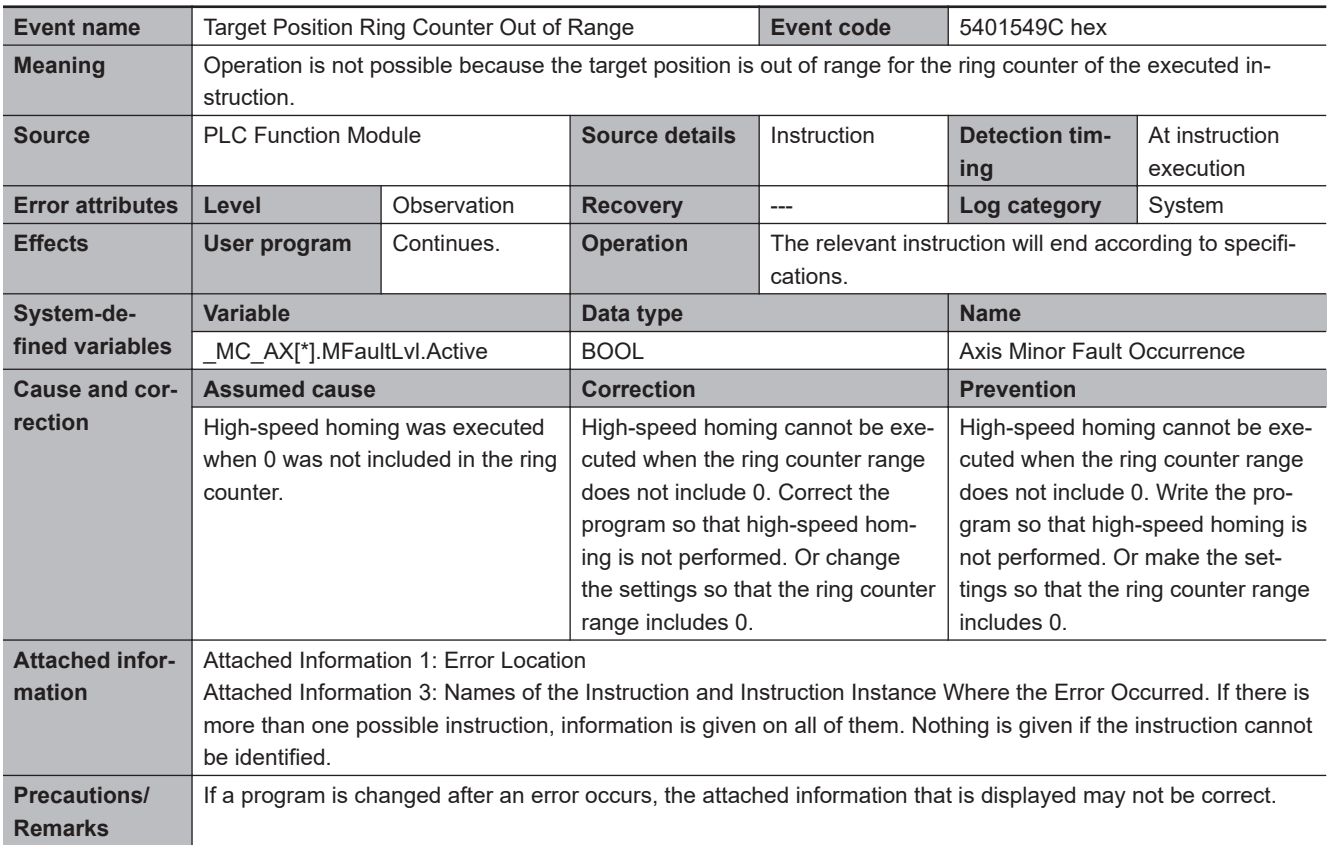

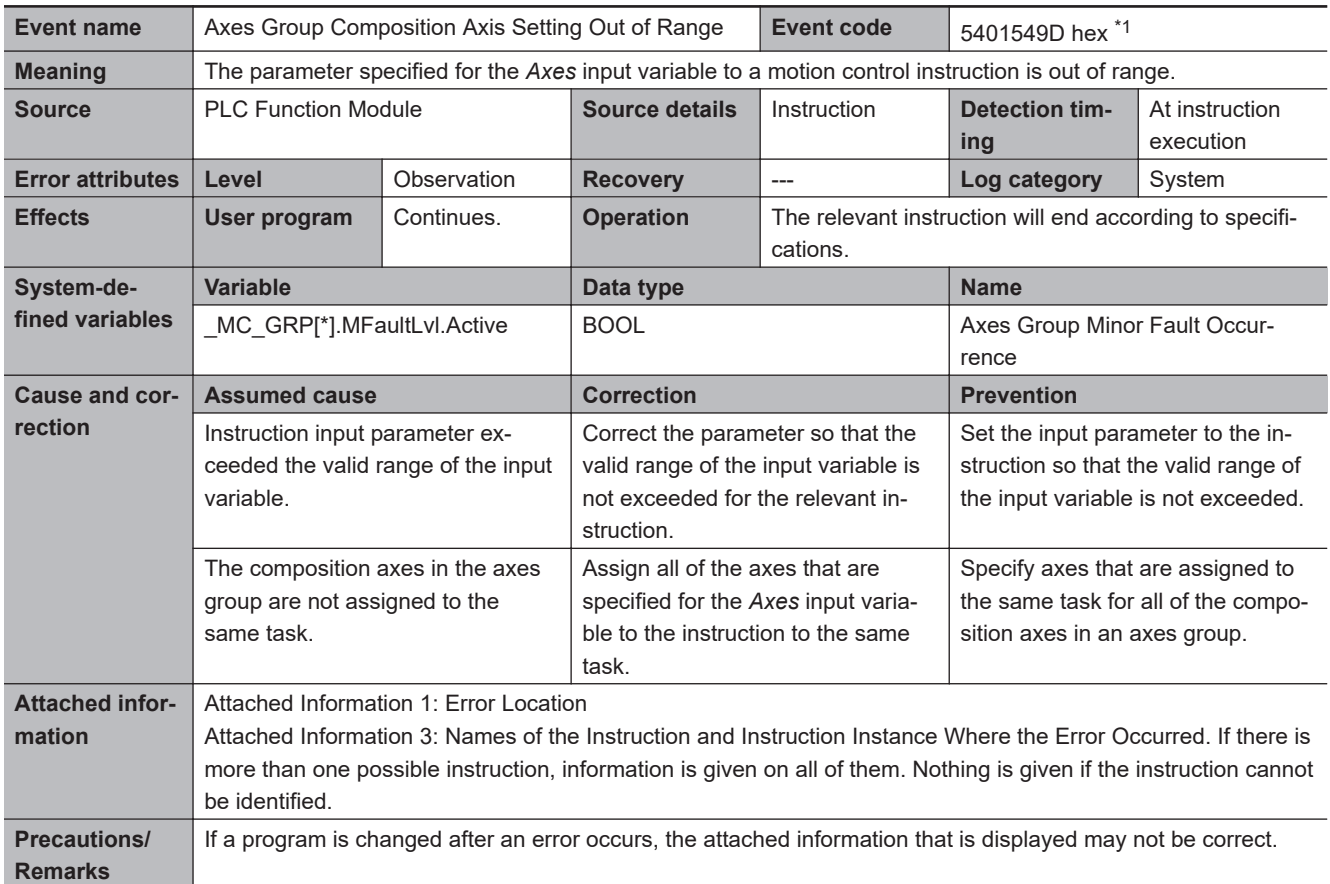

\*1. Error code 16#549D occurs for unit version 1.01 or later of the CPU Unit.

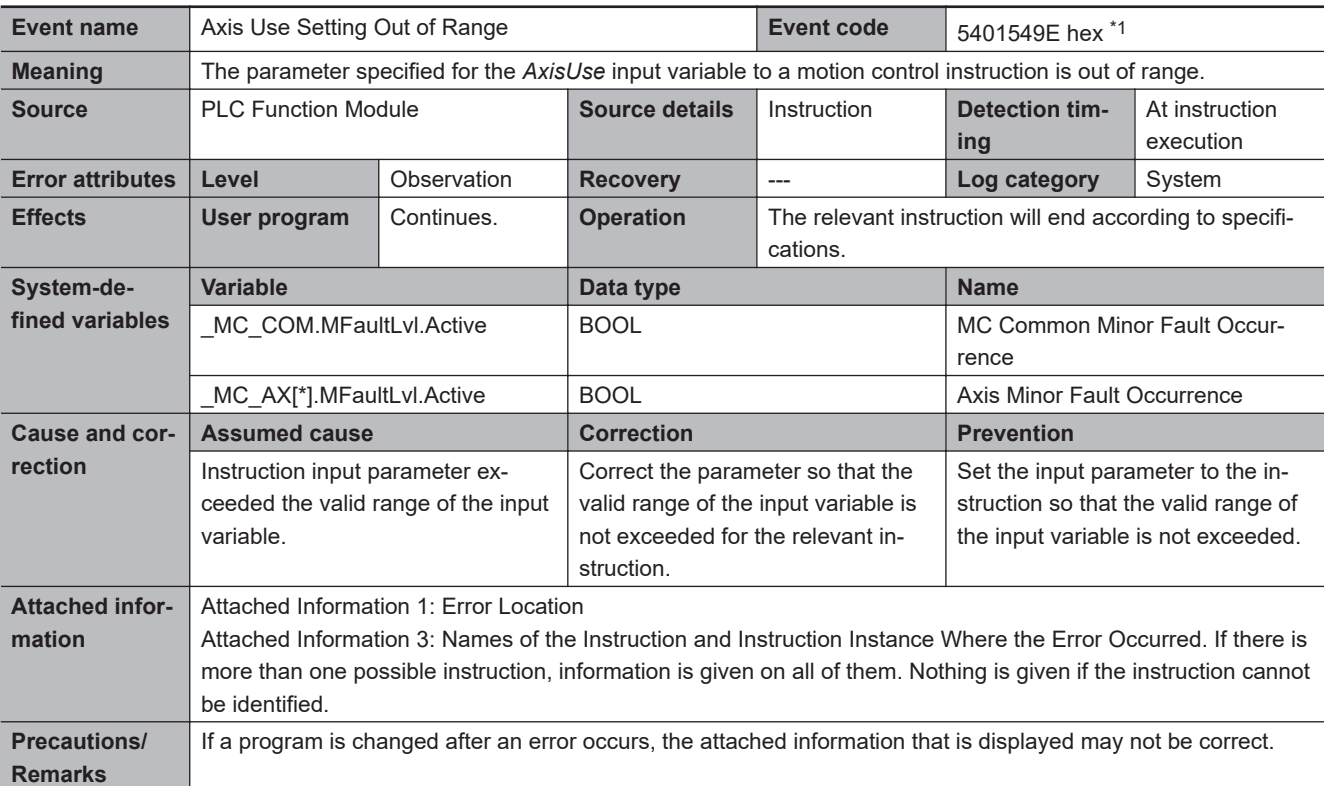

\*1. Error code 16#549E occurs for unit version 1.04 or later of the CPU Unit.

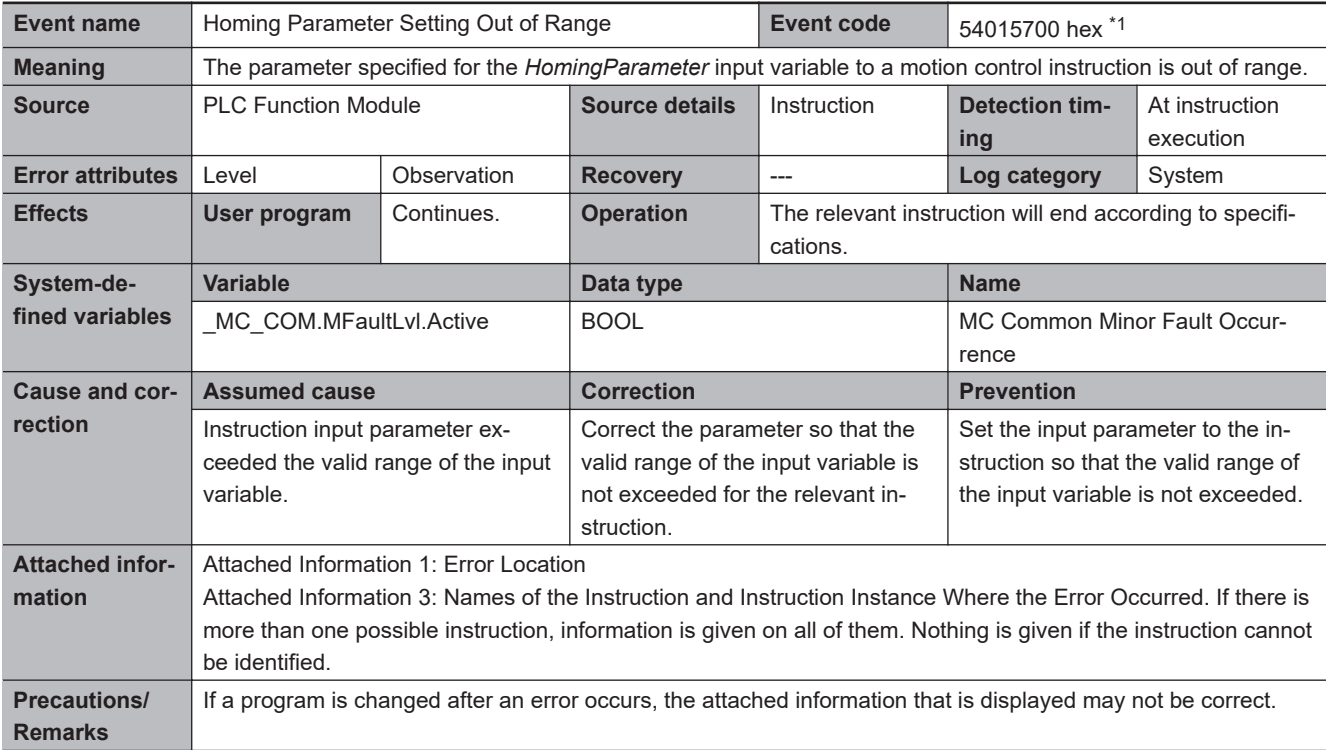

\*1. Error code 16#5700 occurs for unit version 1.03 or later of the CPU Unit.

**3**

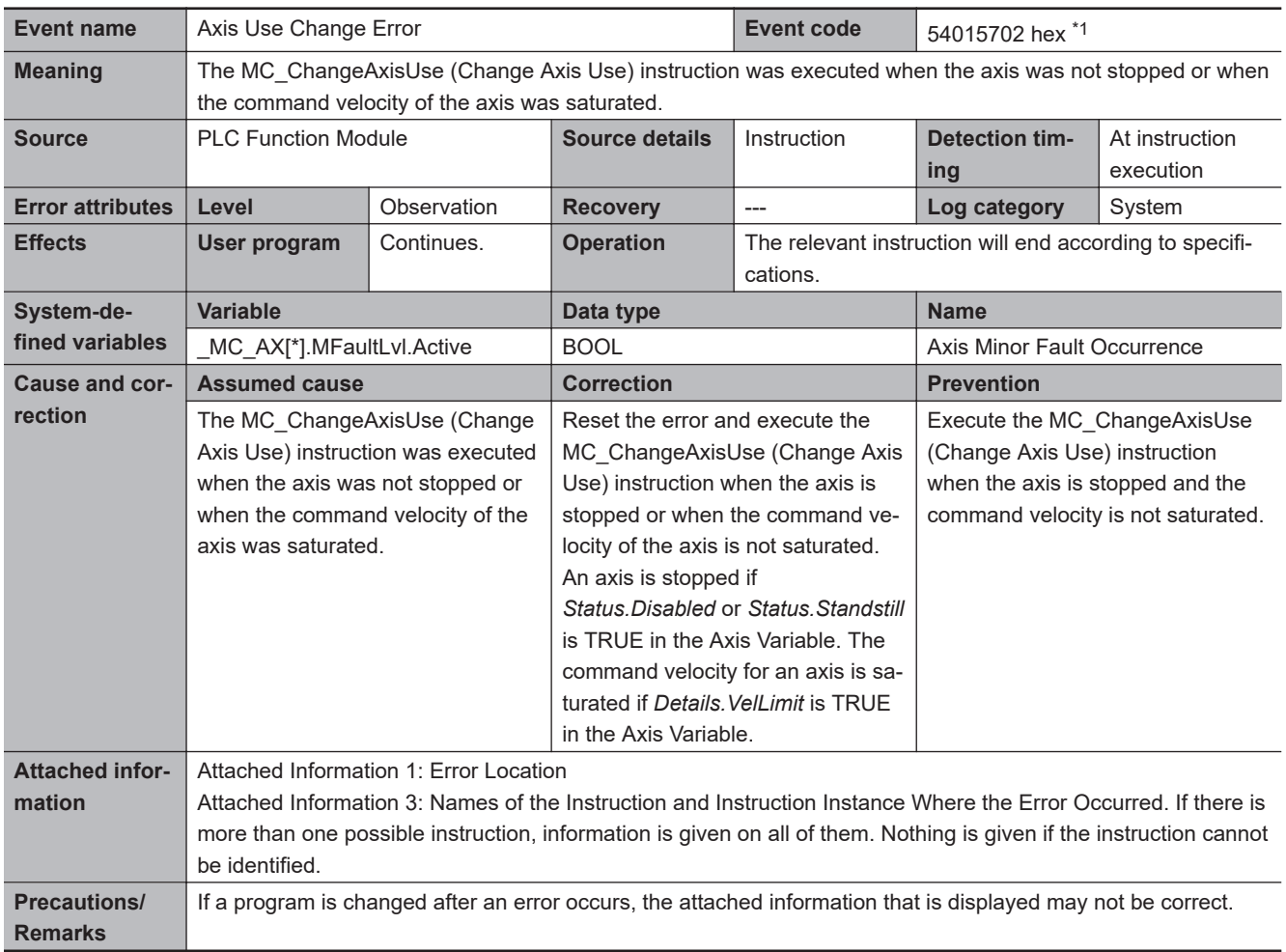

\*1. Error code 16#5702 occurs for unit version 1.04 or later of the CPU Unit.
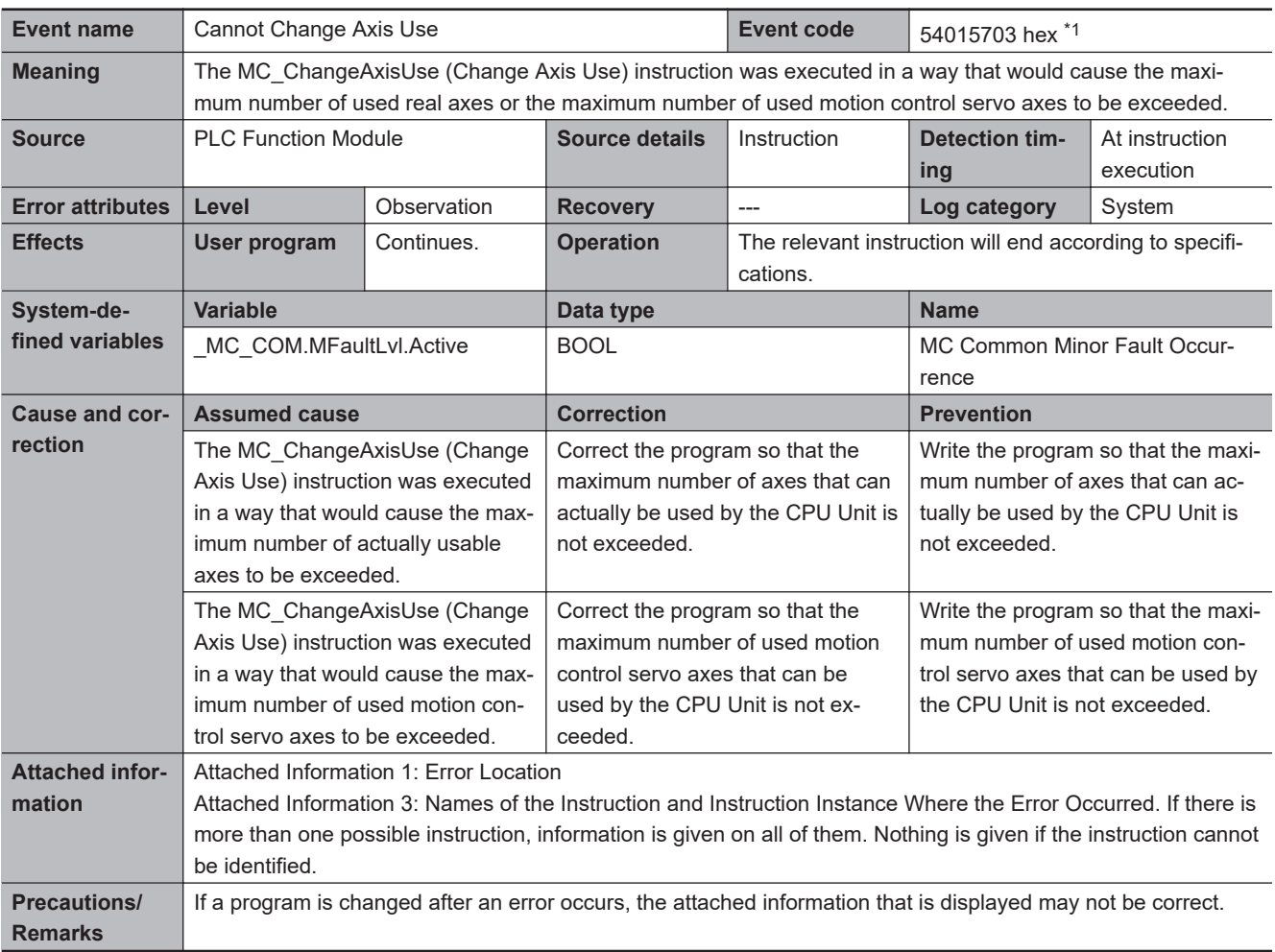

\*1. Error code 16#5703 occurs for unit version 1.06 or later of the CPU Unit.

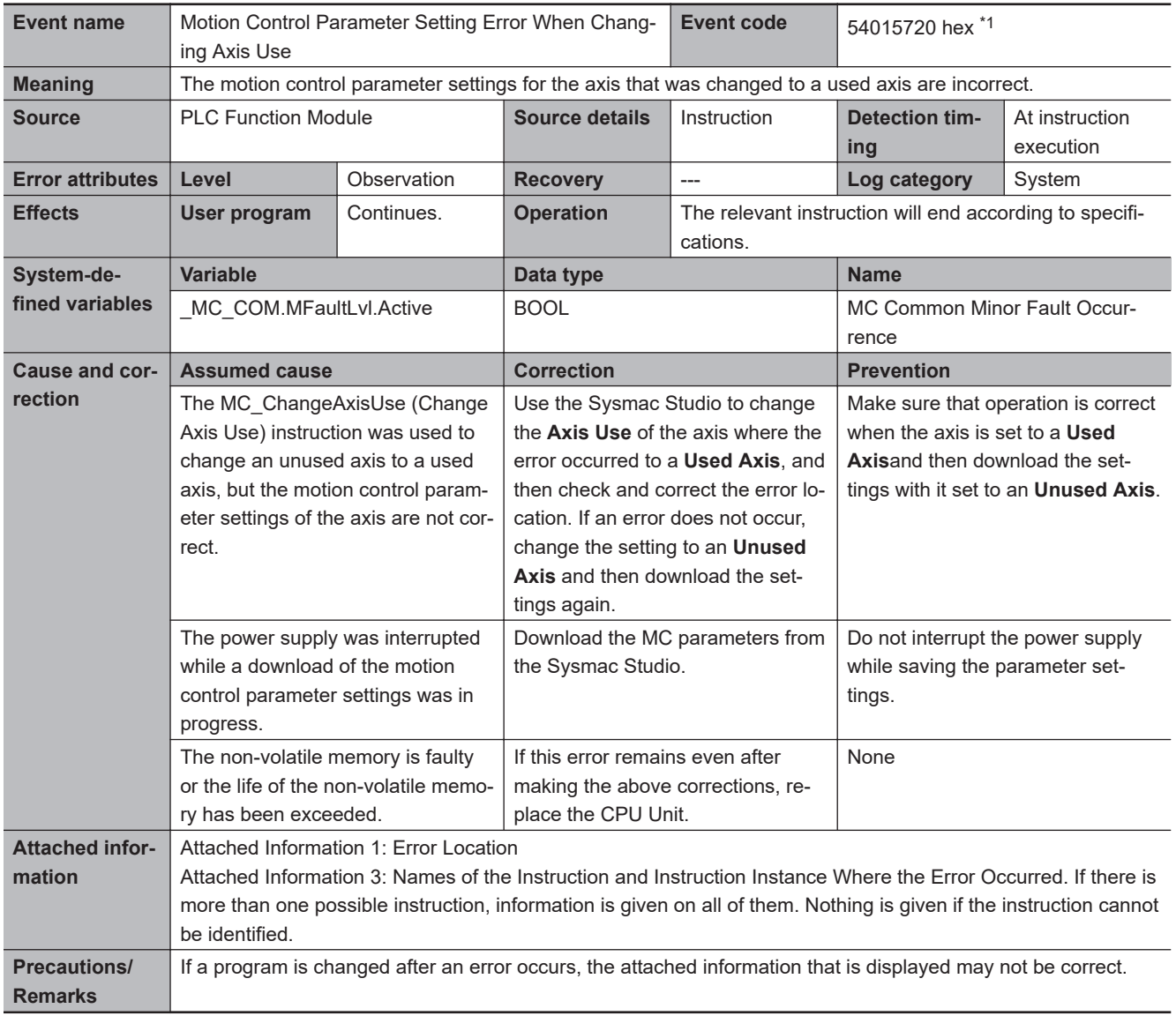

\*1. Error code 16#5720 occurs for unit version 1.04 or later of the CPU Unit.

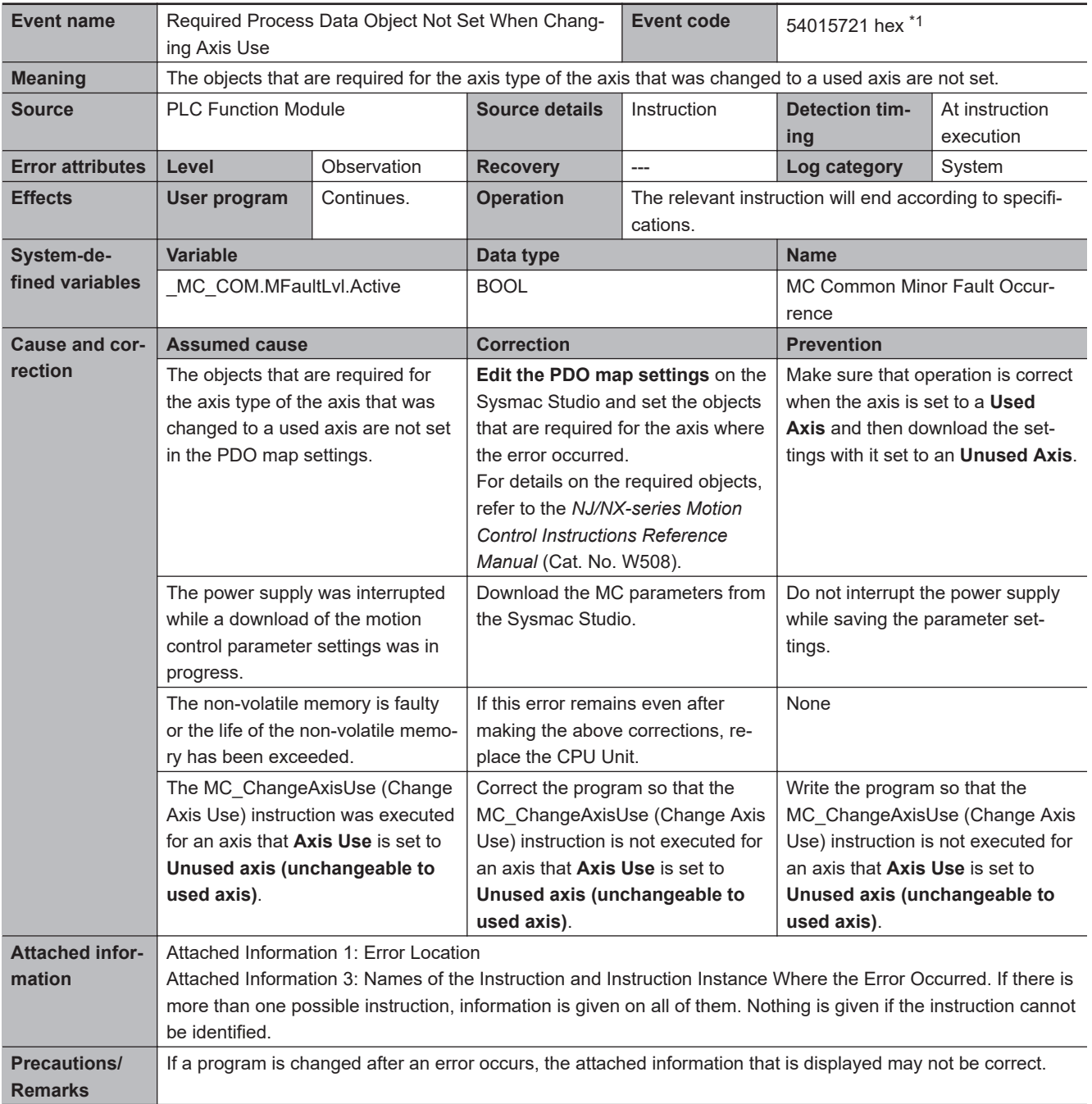

\*1. Error code 16#5721 occurs for unit version 1.04 or later of the CPU Unit.

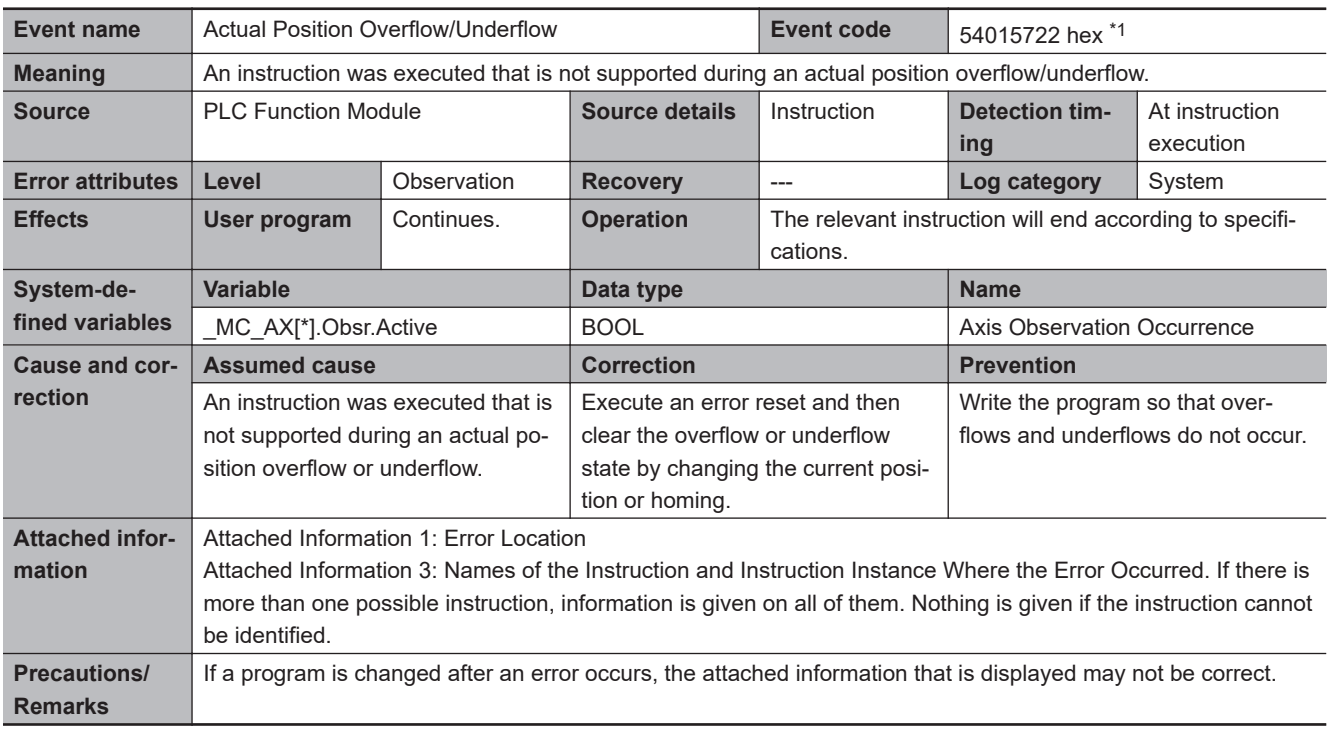

\*1. Error code 16#5722 occurs for unit version 1.06 or later of the CPU Unit.

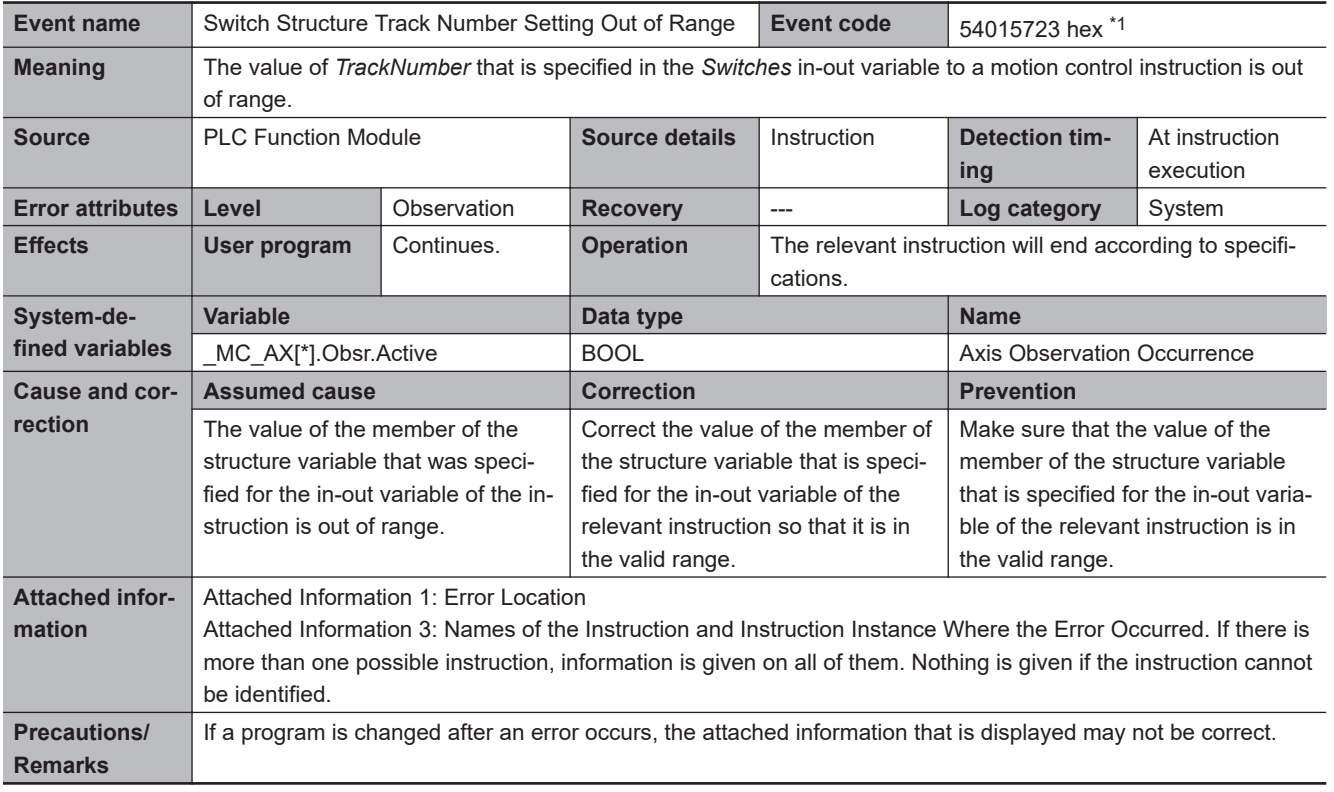

\*1. Error code 16#5723 occurs for unit version 1.06 or later of the CPU Unit.

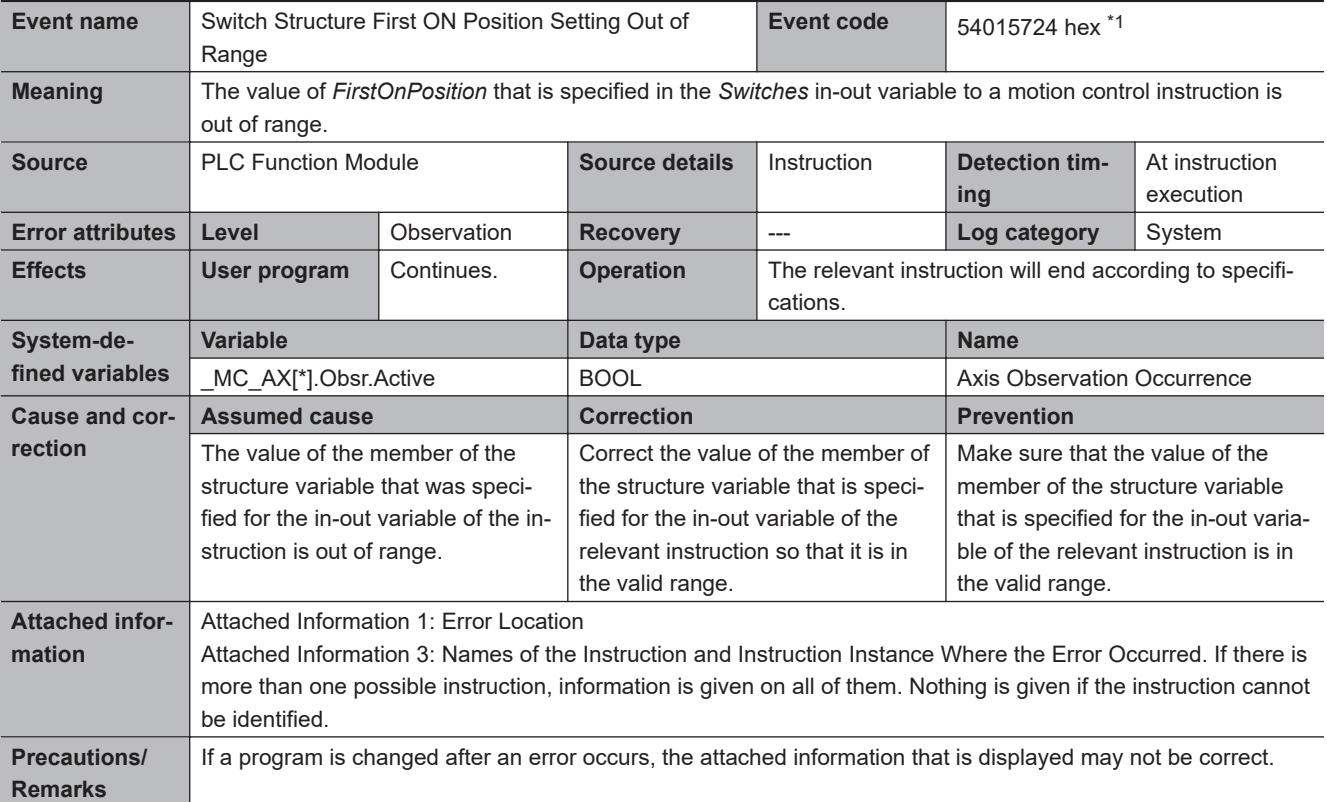

\*1. Error code 16#5724 occurs for unit version 1.06 or later of the CPU Unit.

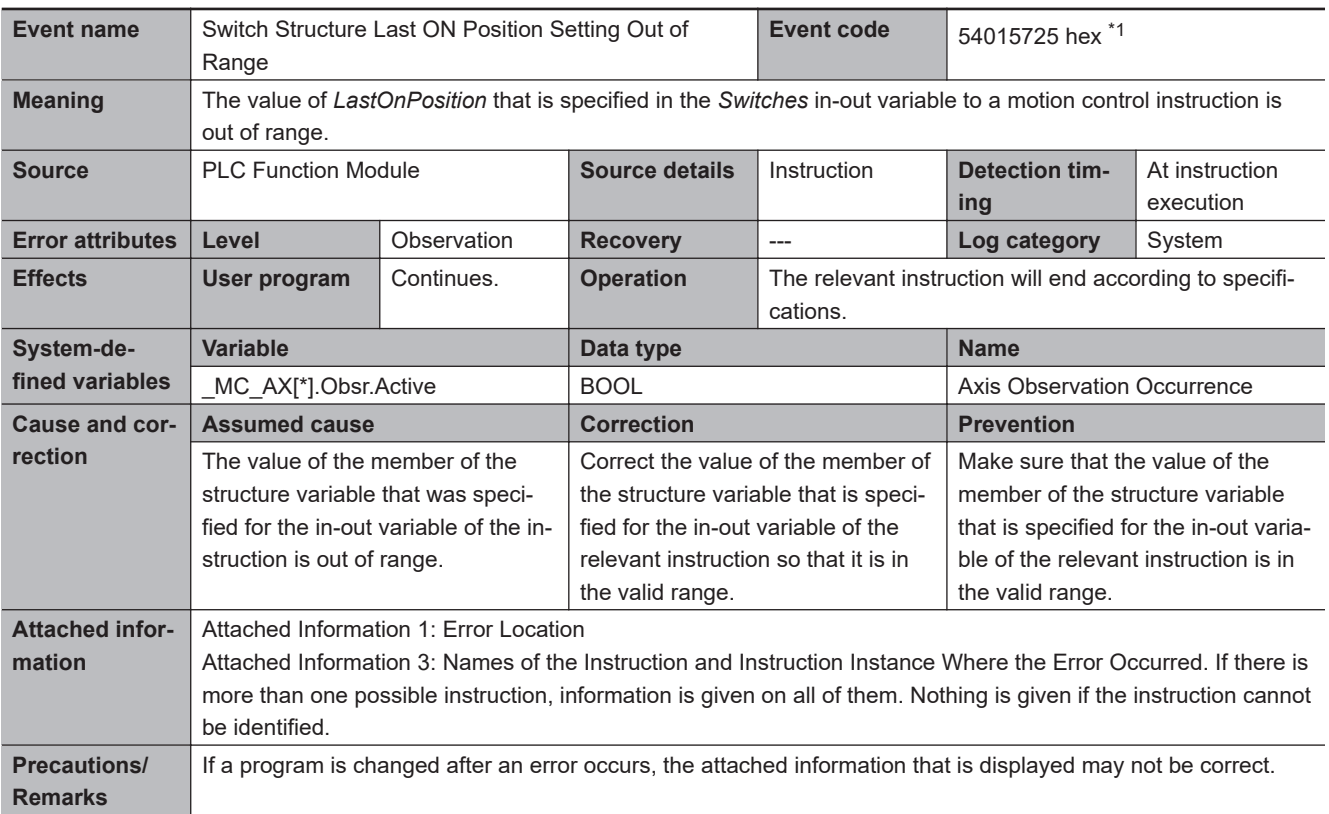

\*1. Error code 16#5725 occurs for unit version 1.06 or later of the CPU Unit.

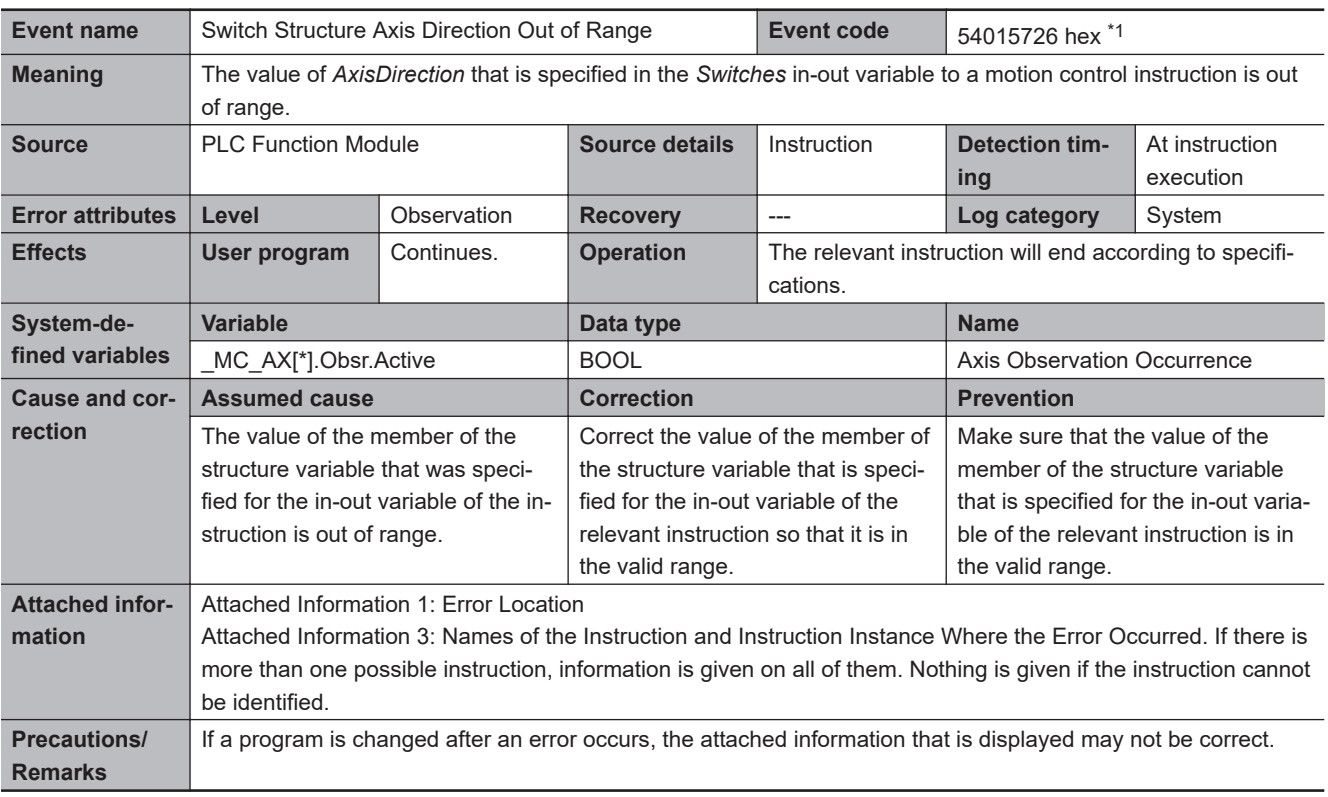

\*1. Error code 16#5726 occurs for unit version 1.06 or later of the CPU Unit.

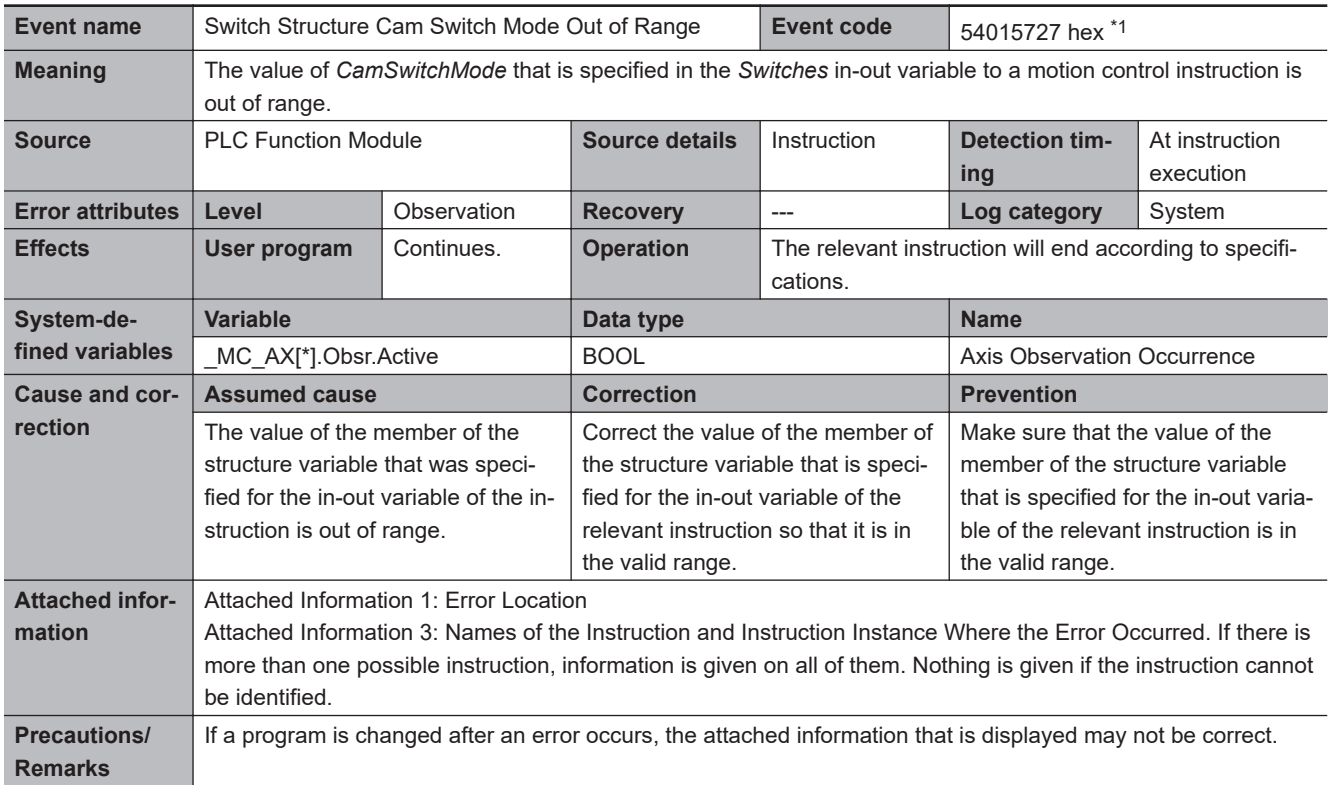

\*1. Error code 16#5727 occurs for unit version 1.06 or later of the CPU Unit.

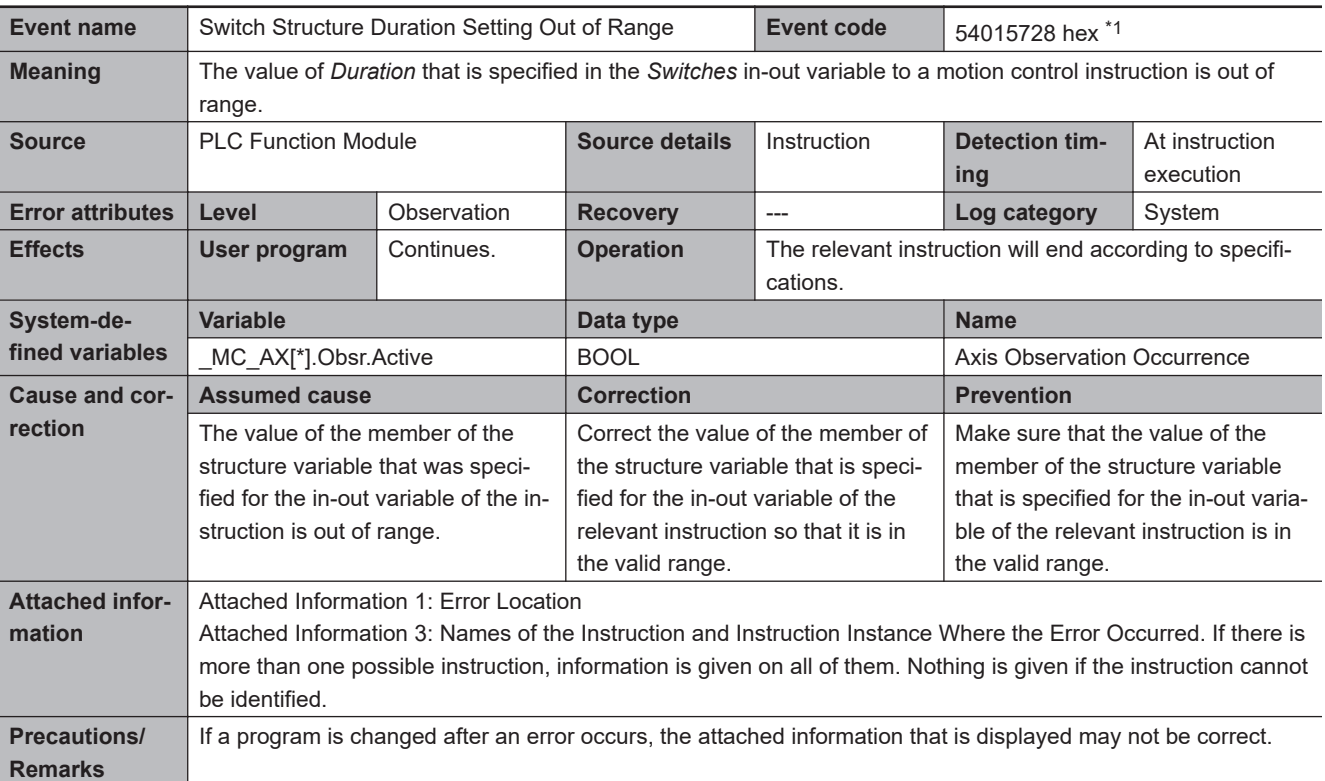

\*1. Error code 16#5728 occurs for unit version 1.06 or later of the CPU Unit.

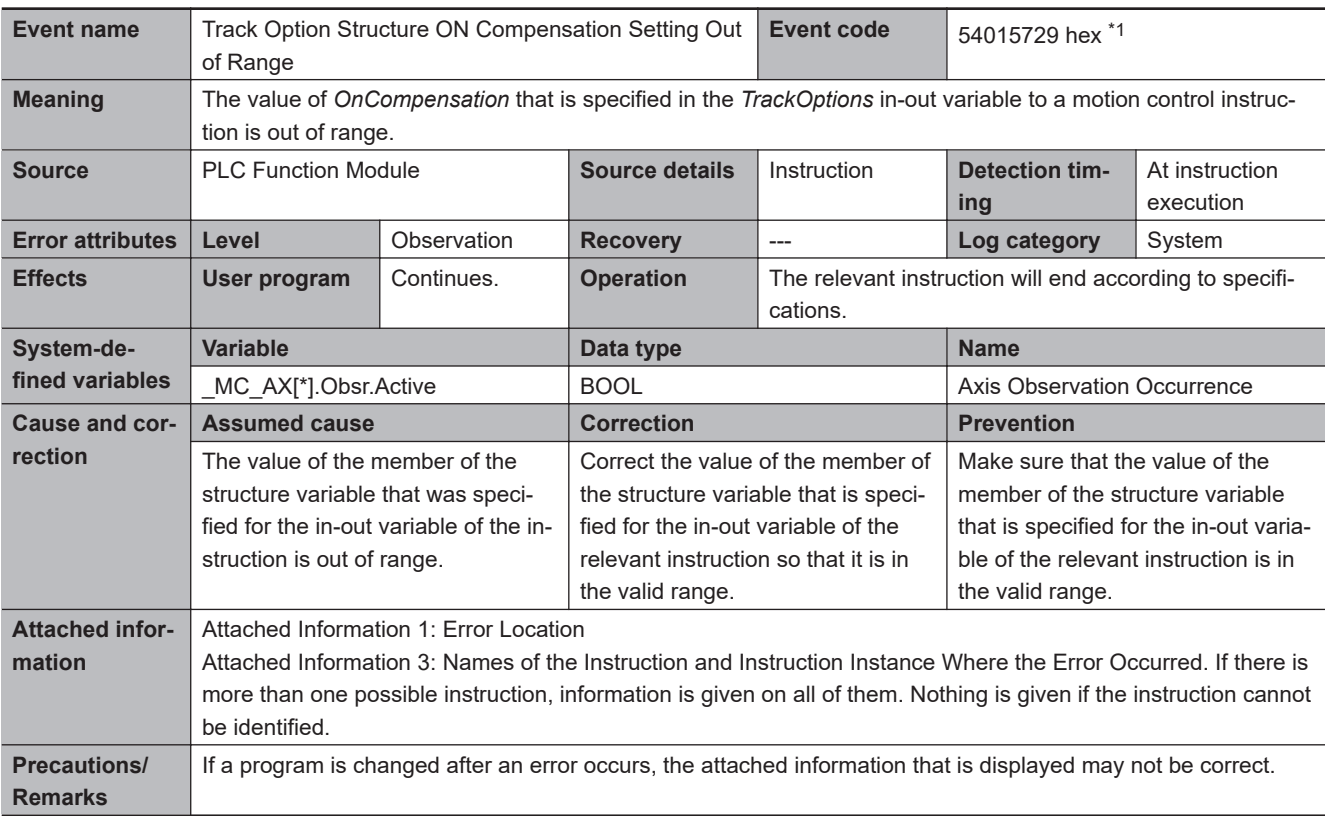

\*1. Error code 16#5729 occurs for unit version 1.06 or later of the CPU Unit.

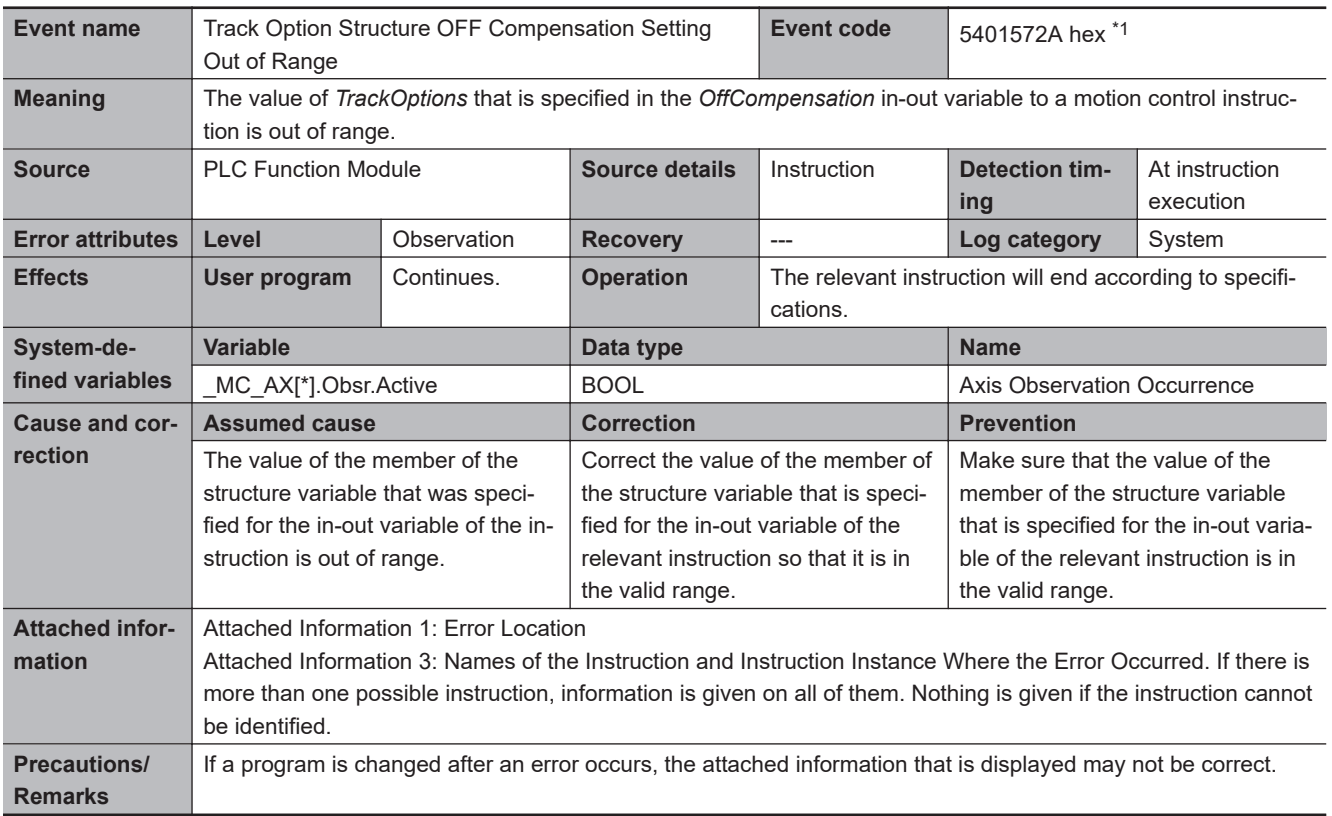

\*1. Error code 16#572A occurs for unit version 1.06 or later of the CPU Unit.

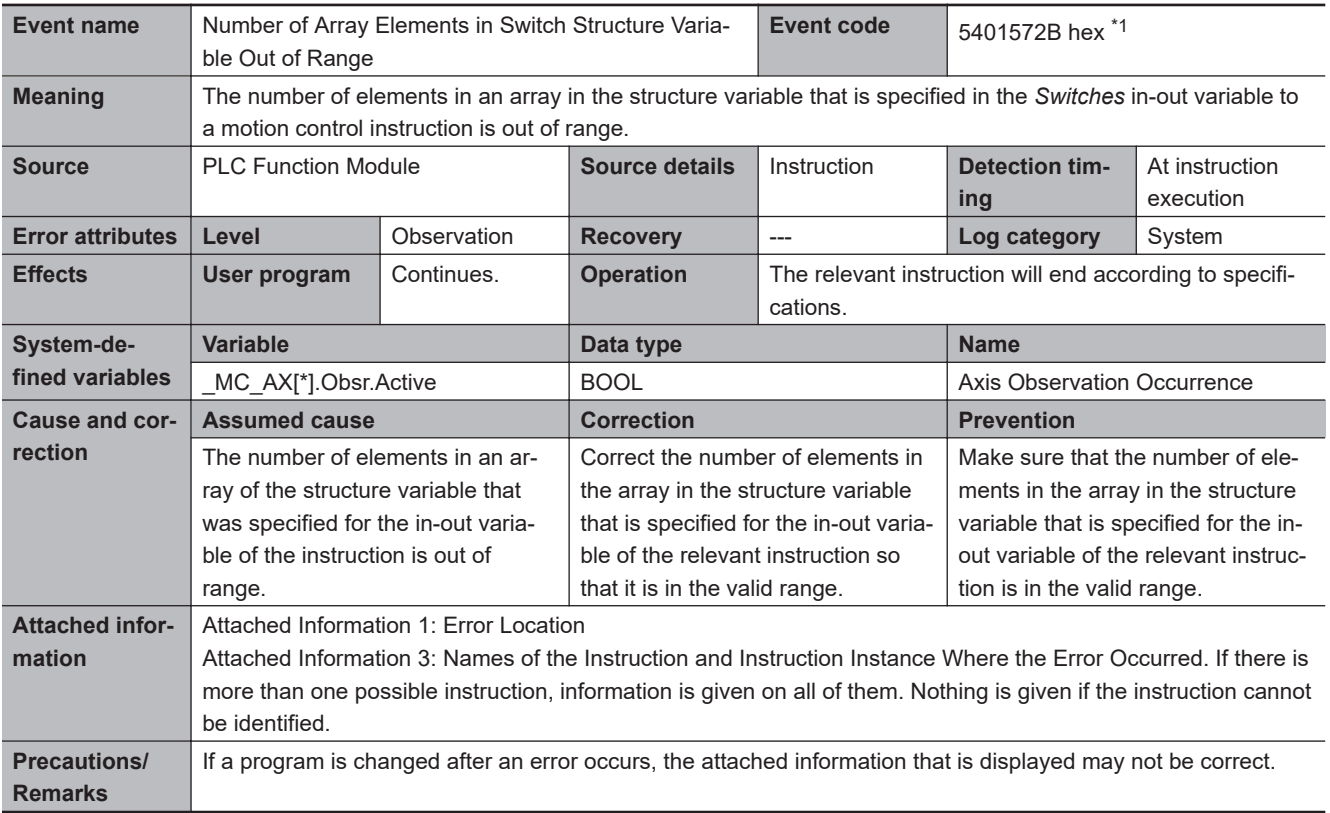

\*1. Error code 16#572B occurs for unit version 1.06 or later of the CPU Unit.

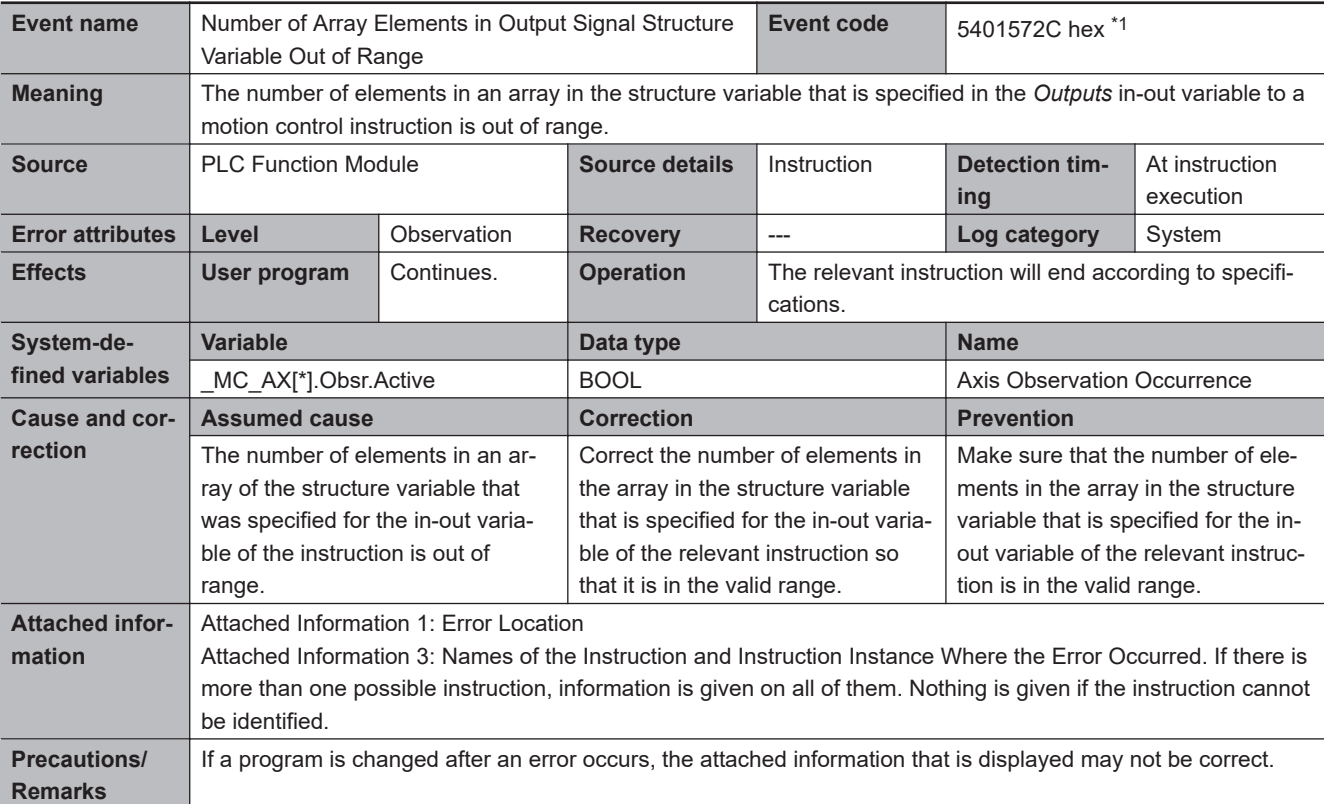

\*1. Error code 16#572C occurs for unit version 1.06 or later of the CPU Unit.

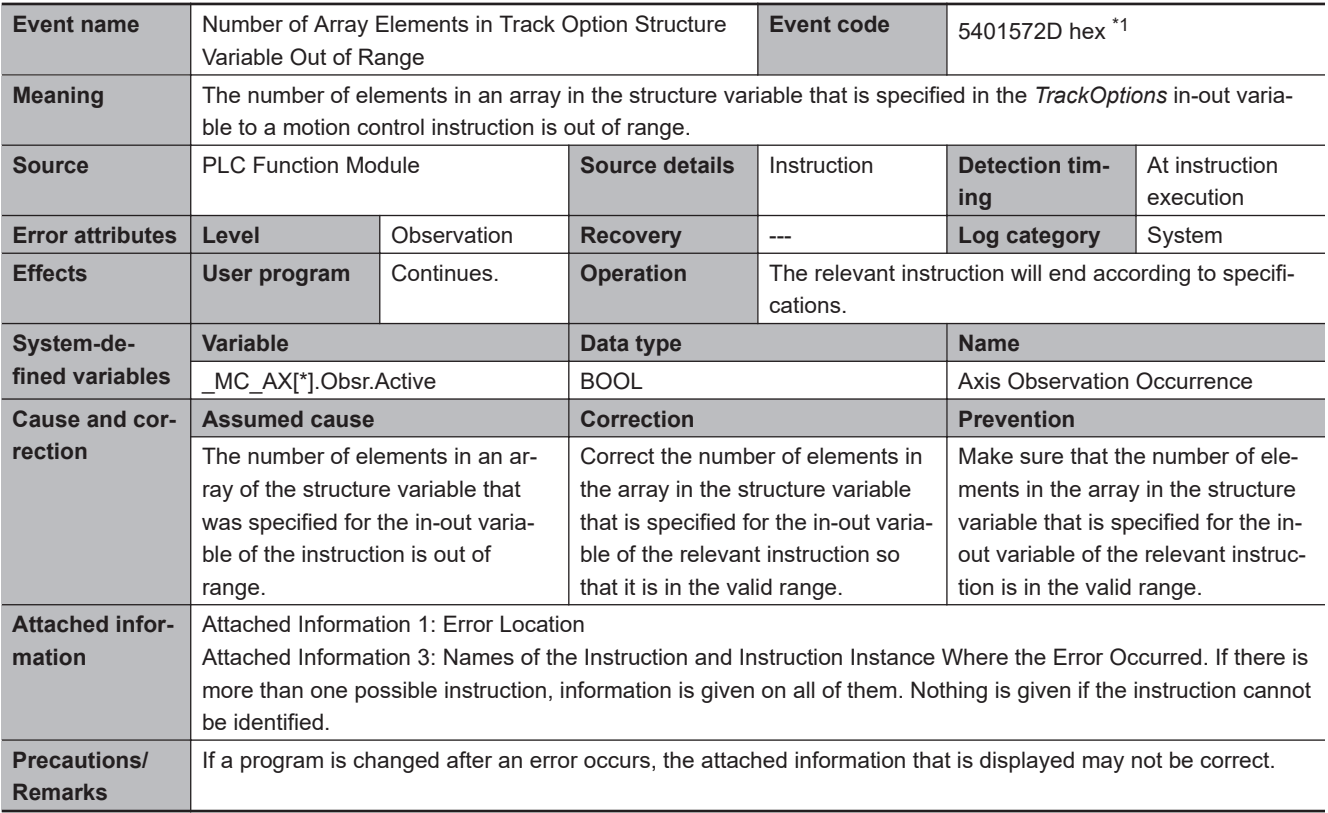

\*1. Error code 16#572D occurs for unit version 1.06 or later of the CPU Unit.

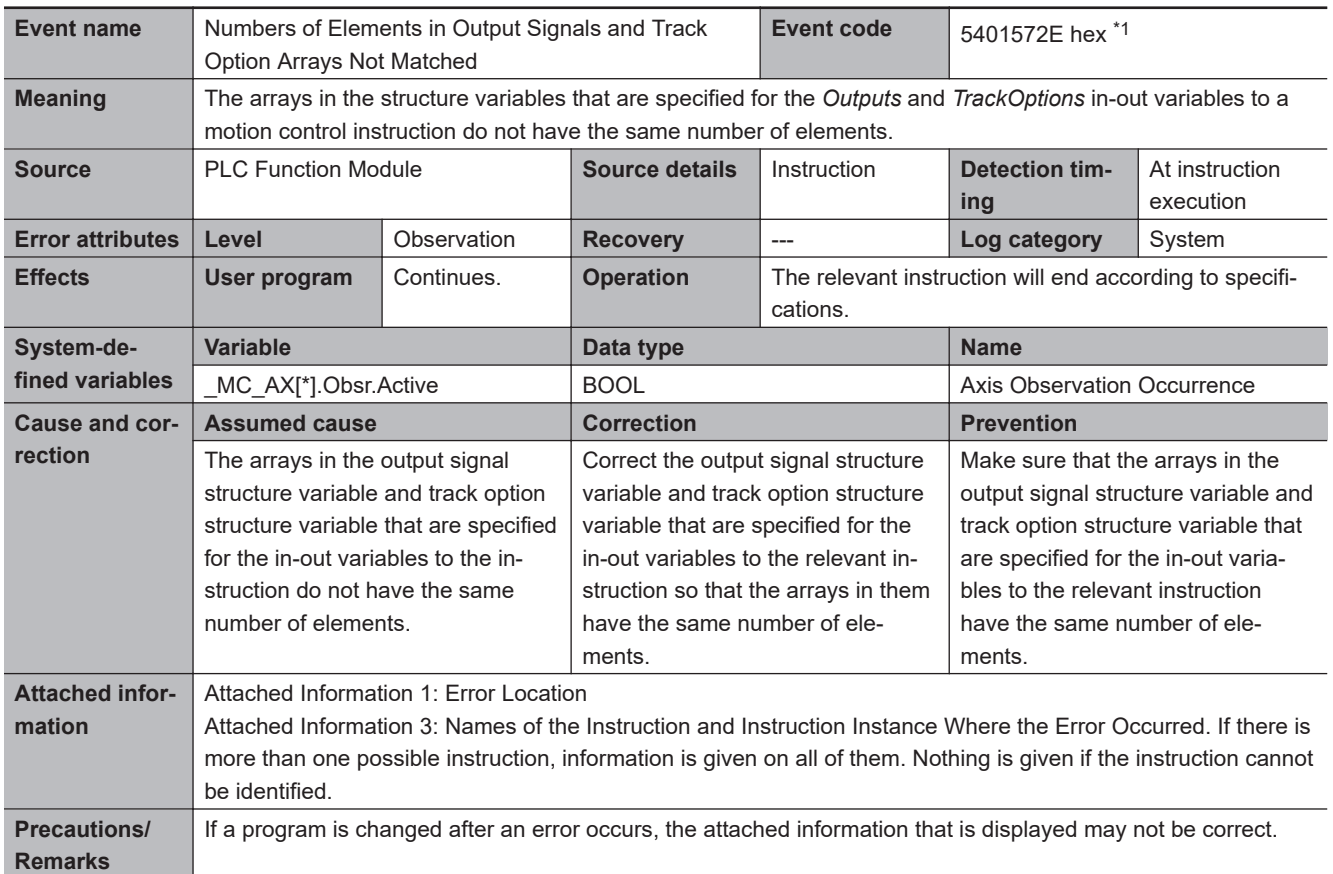

\*1. Error code 16#572E occurs for unit version 1.06 or later of the CPU Unit.

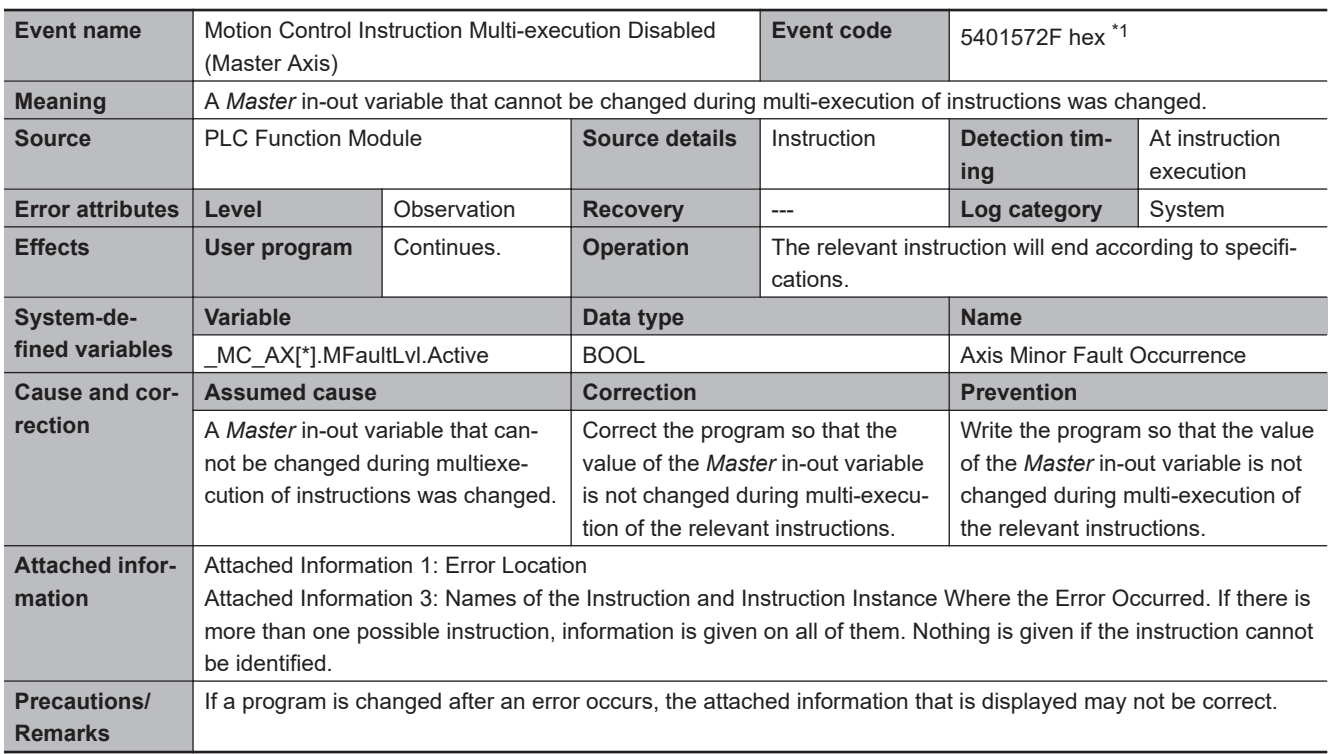

\*1. Error code 16#572F occurs for unit version 1.06 or later of the CPU Unit.

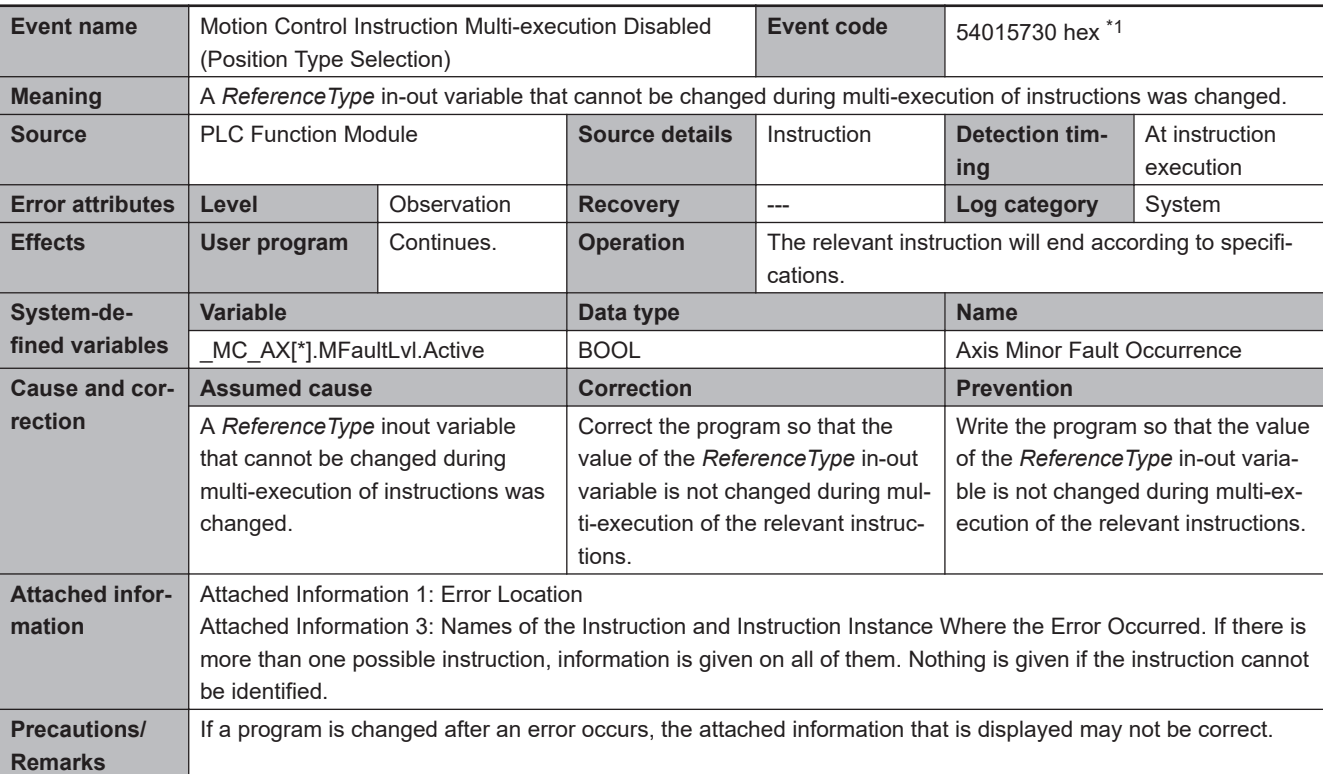

\*1. Error code 16#5730 occurs for unit version 1.06 or later of the CPU Unit.

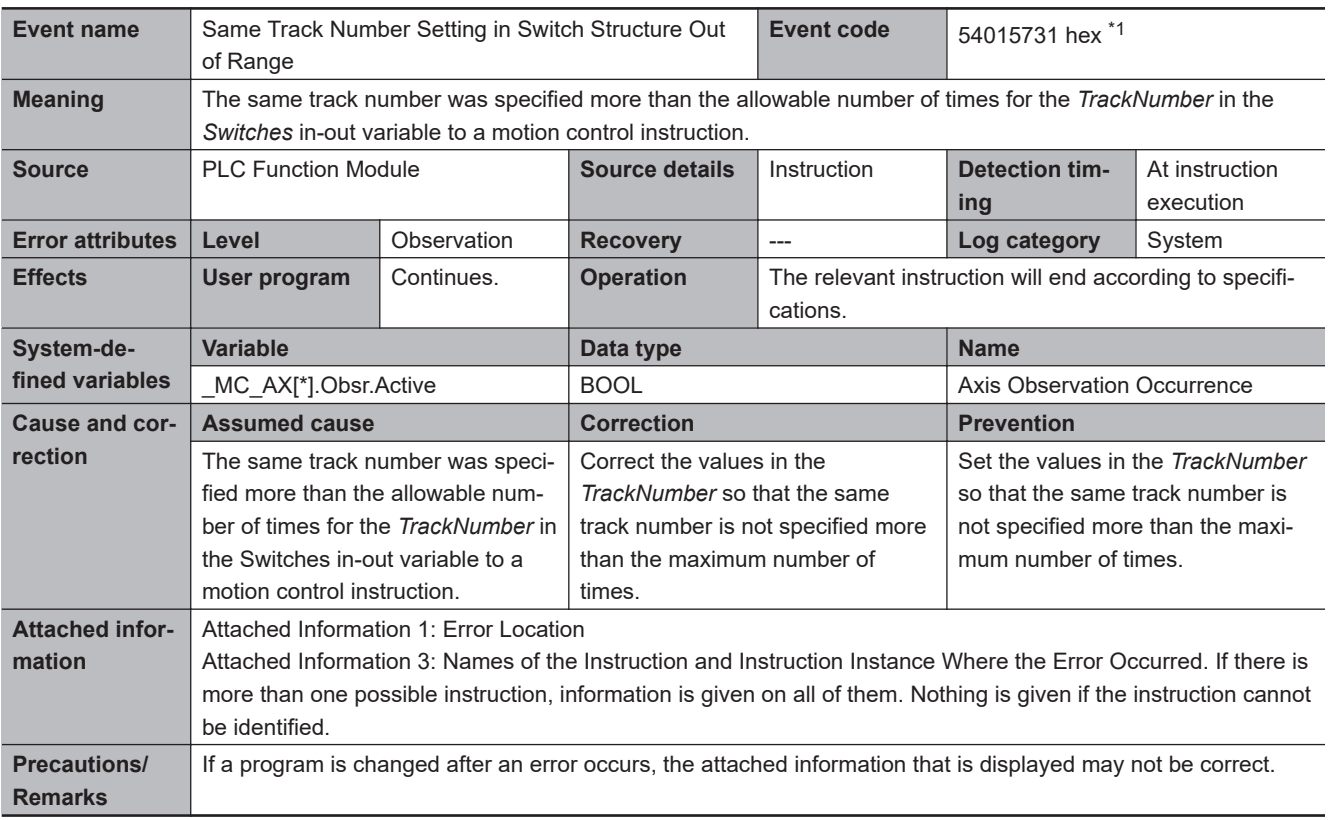

\*1. Error code 16#5731 occurs for unit version 1.06 or later of the CPU Unit.

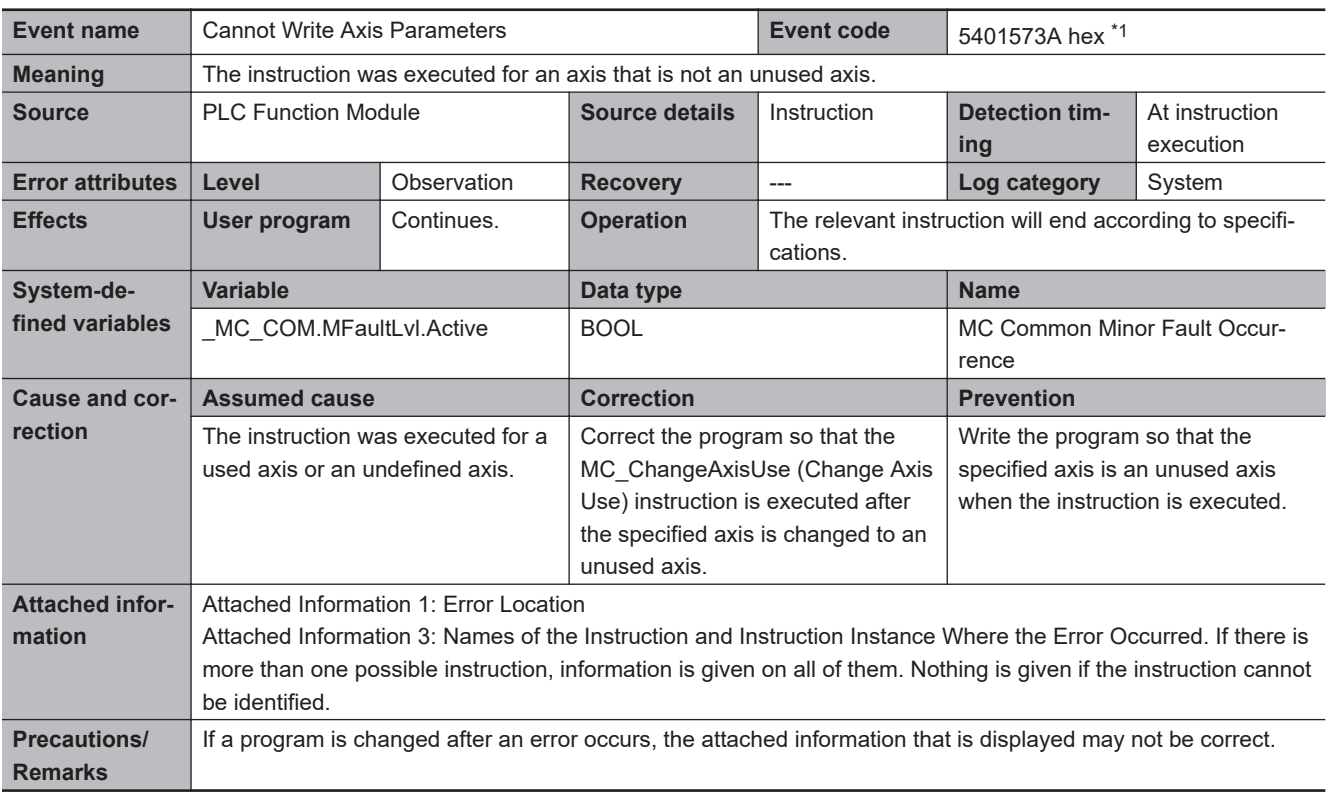

\*1. Error code 16#573A occurs for unit version 1.08 or later of the CPU Unit.

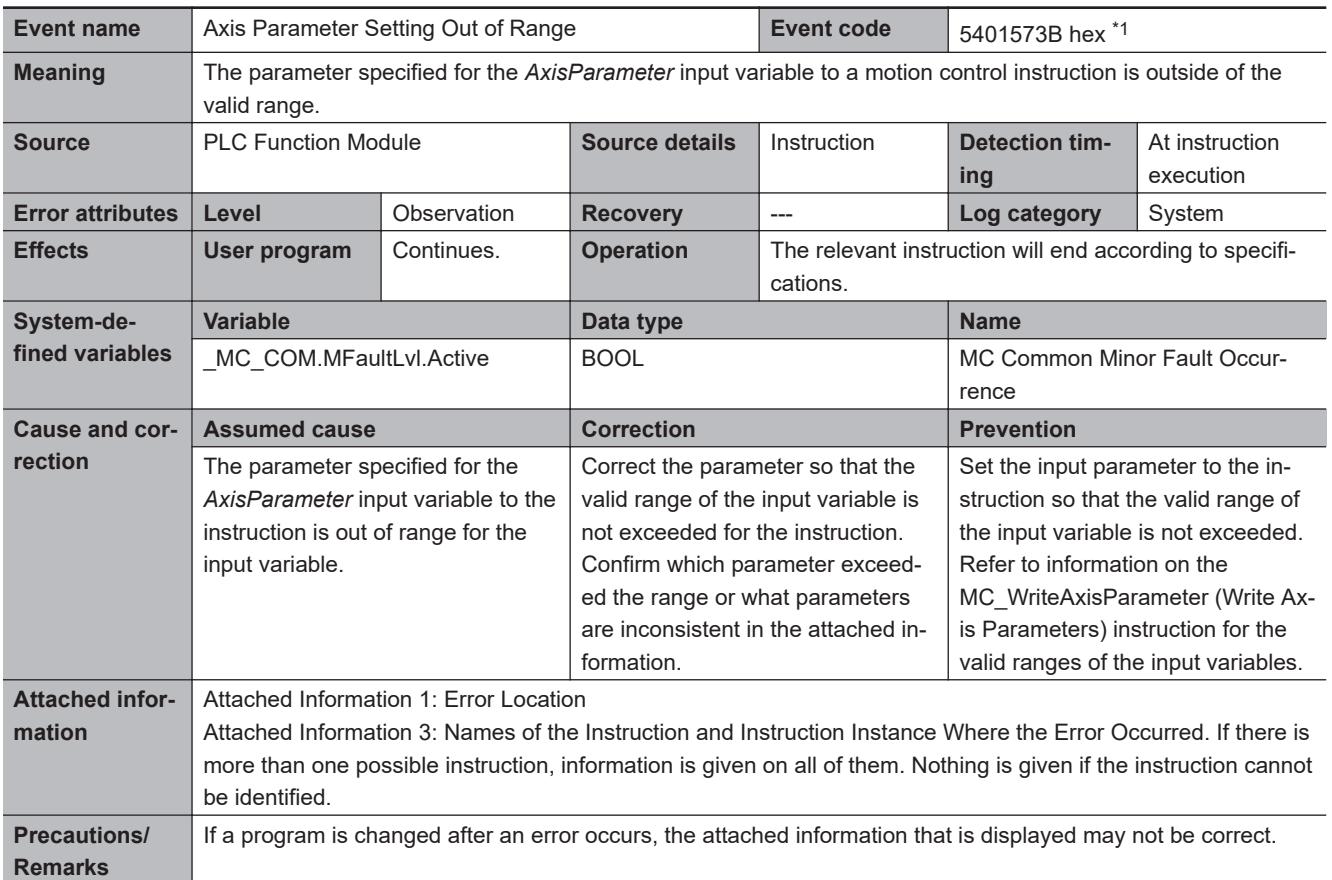

\*1. Error code 16#573B occurs for unit version 1.08 or later of the CPU Unit.

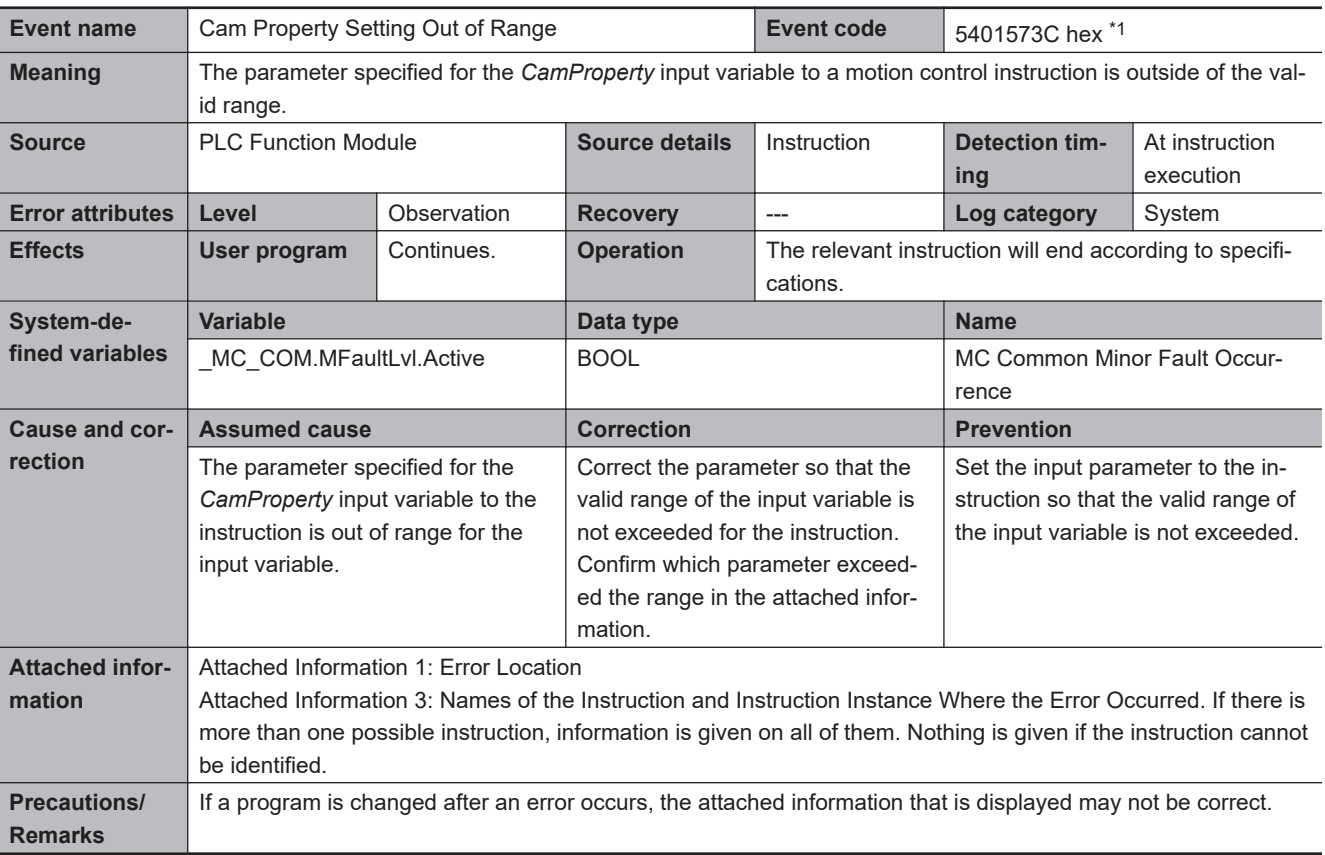

\*1. Error code 16#573C occurs for unit version 1.08 or later of the CPU Unit.

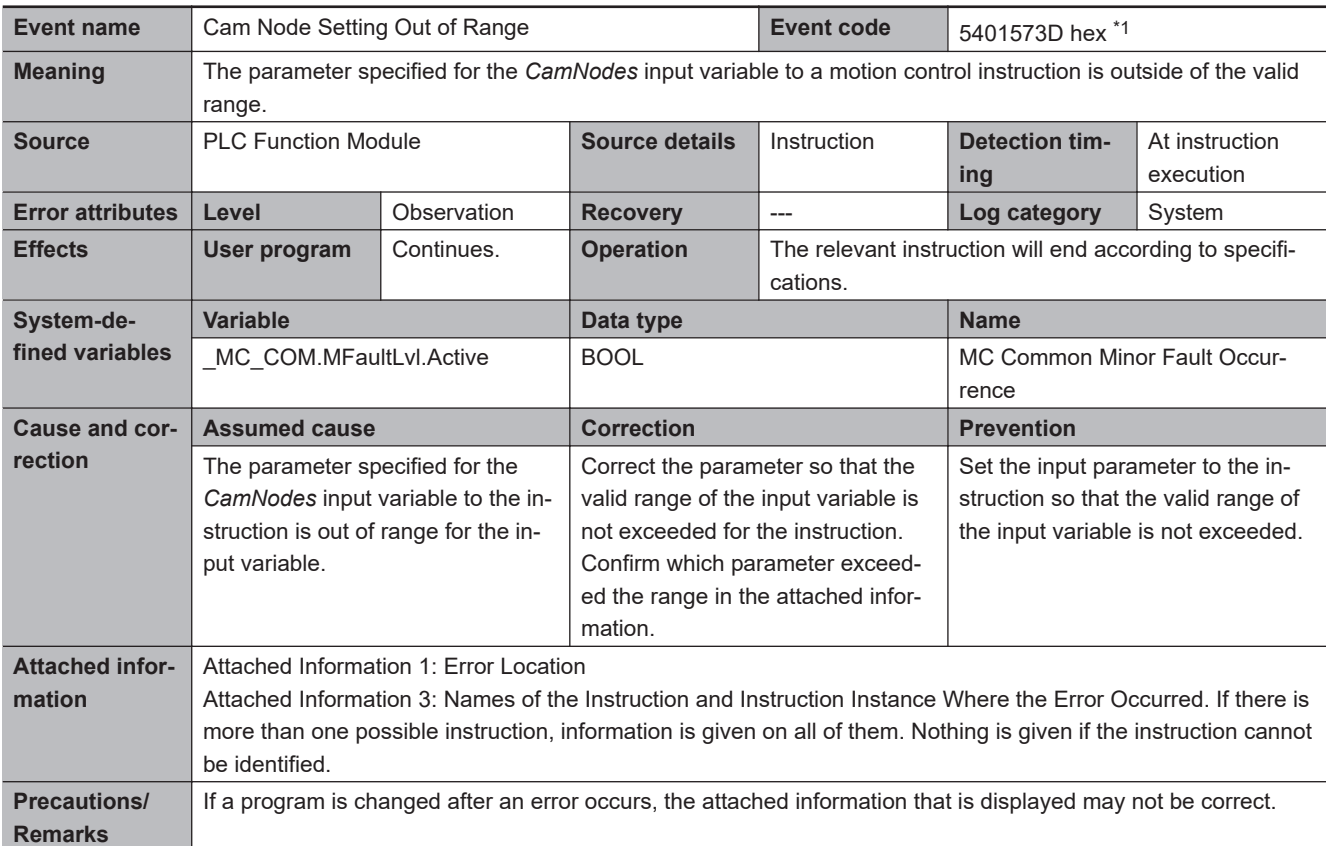

\*1. Error code 16#573D occurs for unit version 1.08 or later of the CPU Unit.

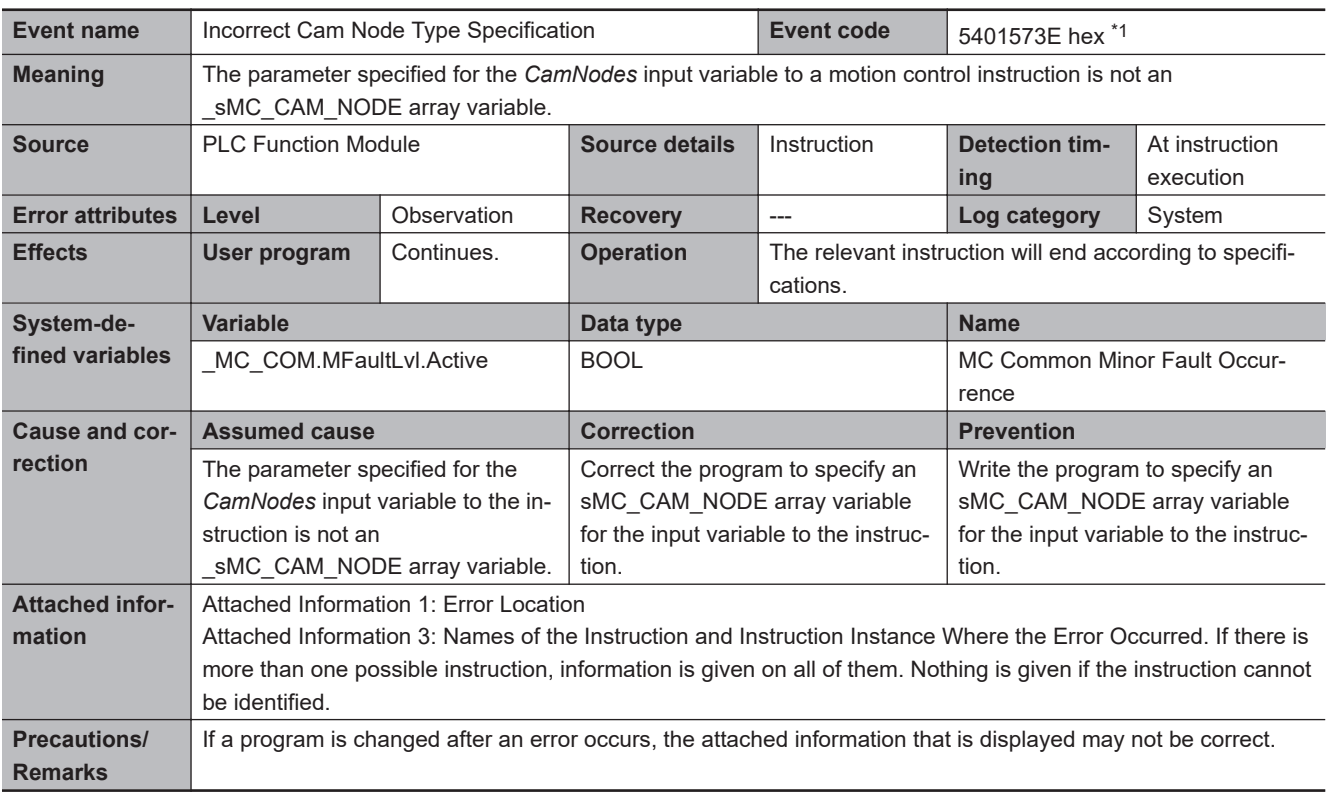

\*1. Error code 16#573E occurs for unit version 1.08 or later of the CPU Unit.

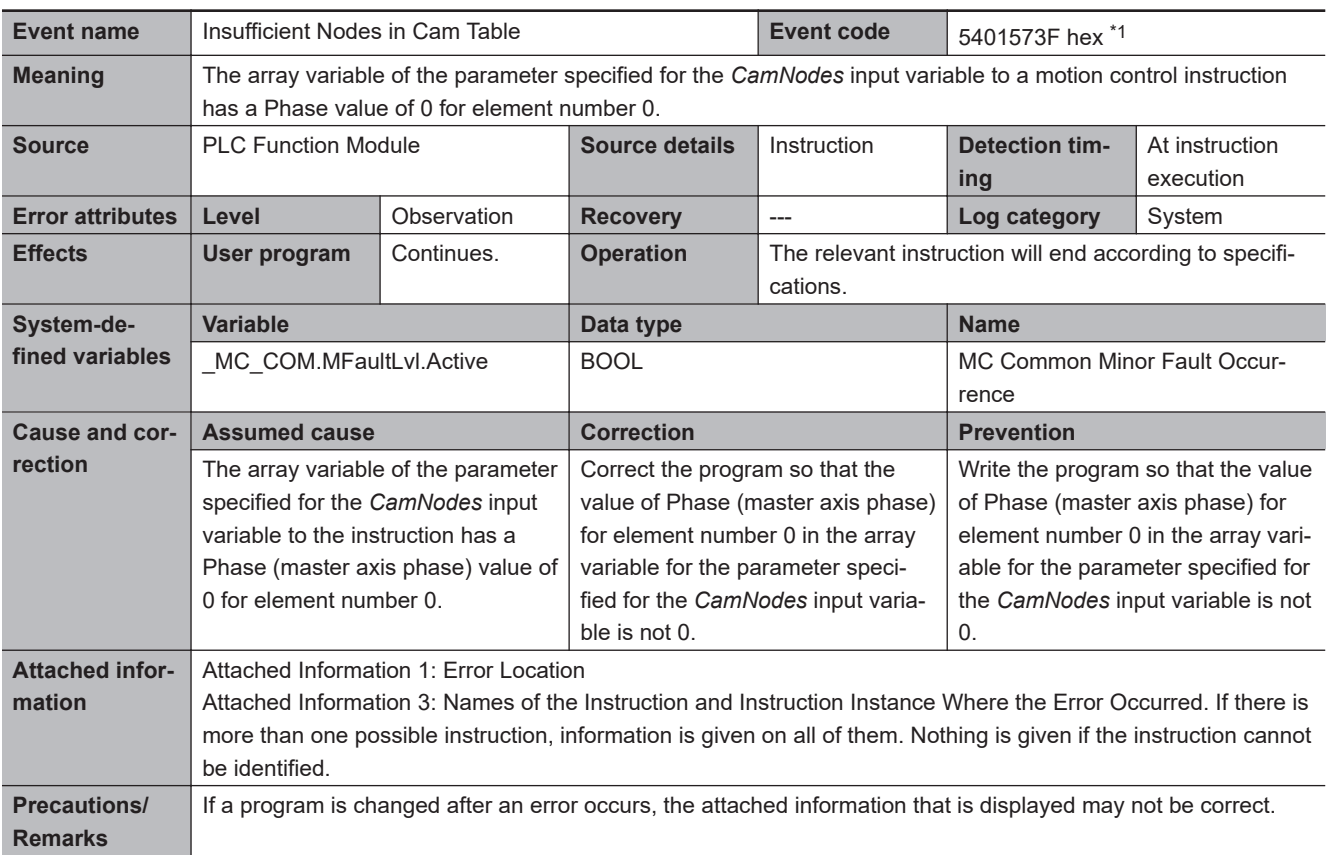

\*1. Error code 16#573F occurs for unit version 1.08 or later of the CPU Unit.

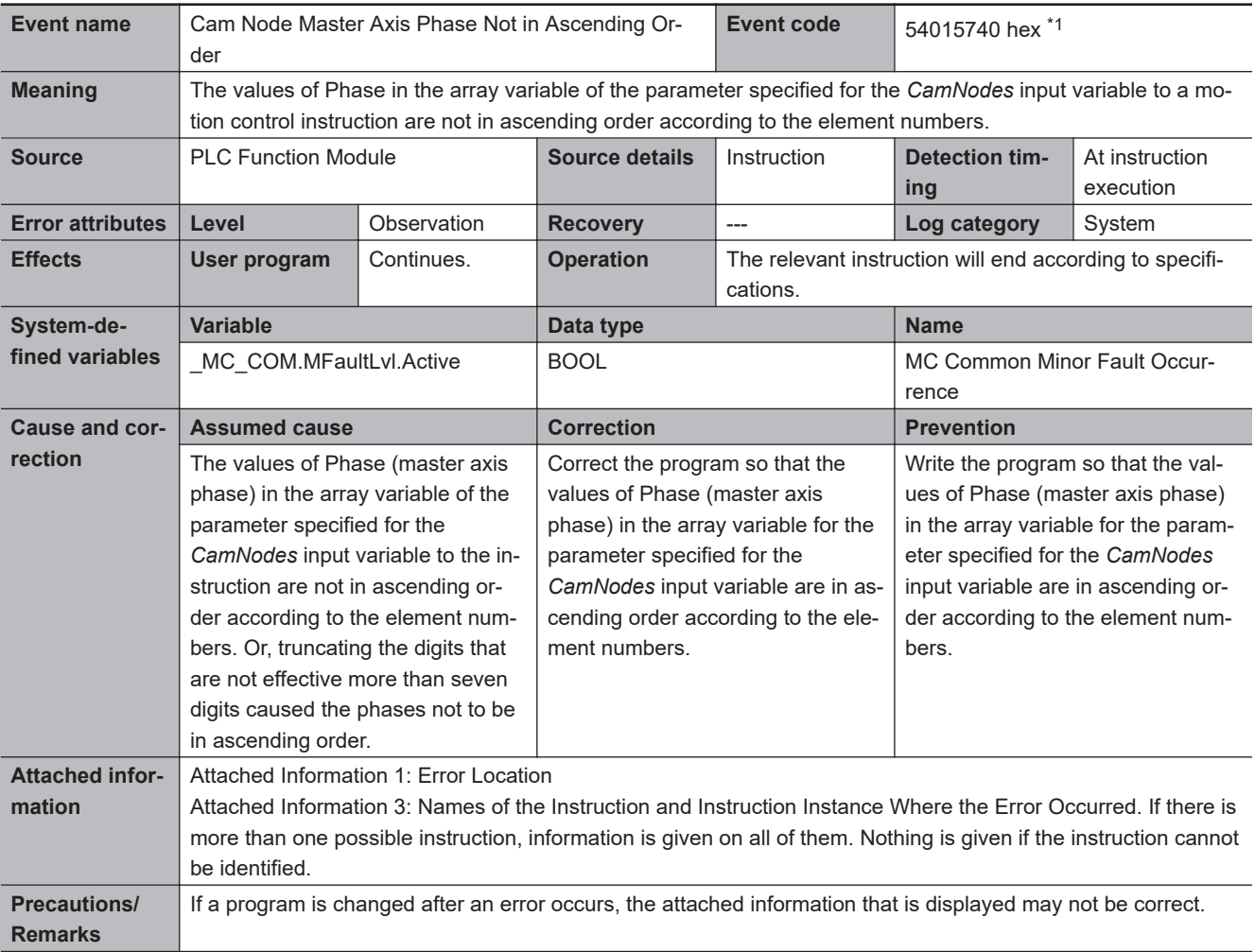

\*1. Error code 16#5740 occurs for unit version 1.08 or later of the CPU Unit.

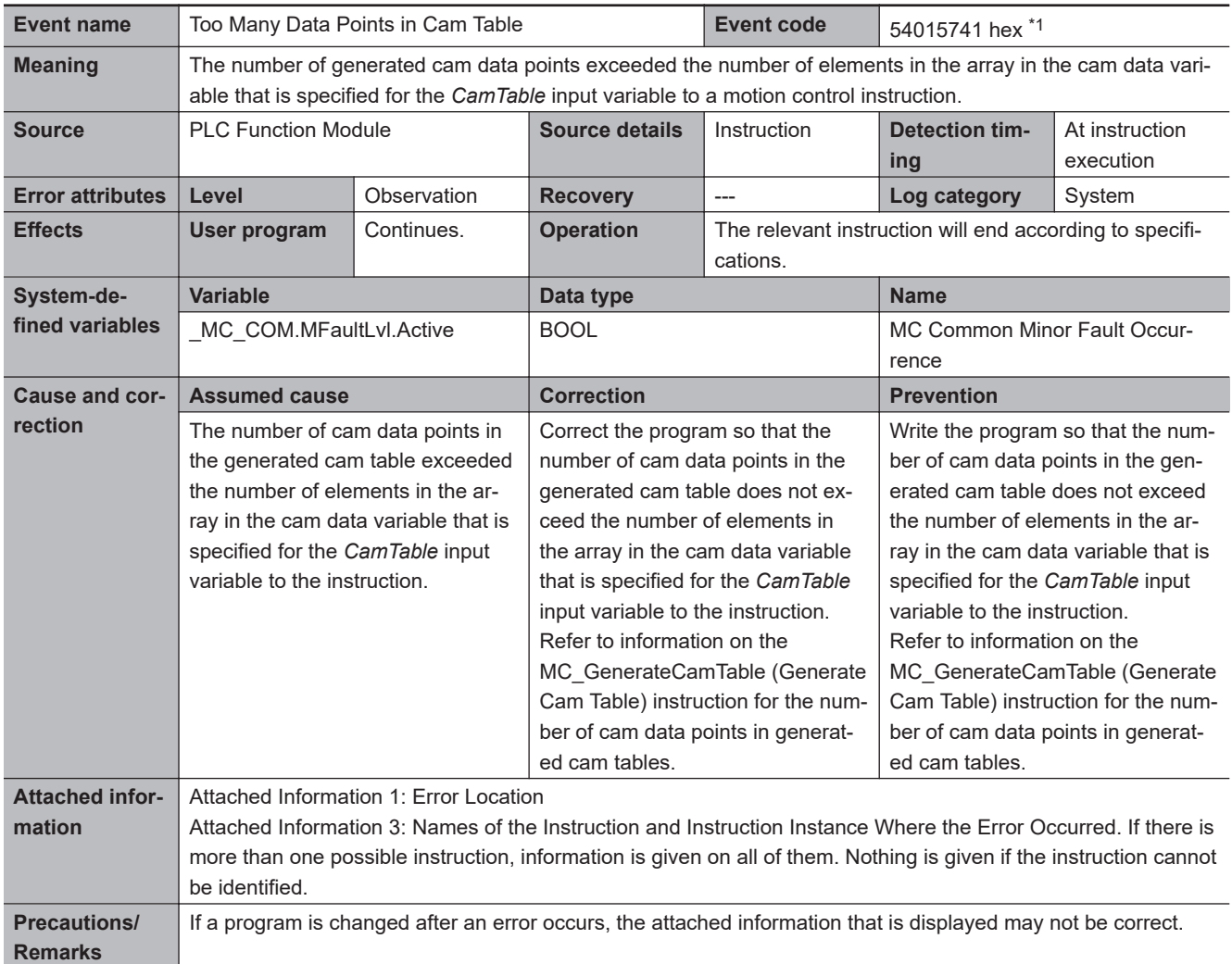

\*1. Error code 16#5741 occurs for unit version 1.08 or later of the CPU Unit.

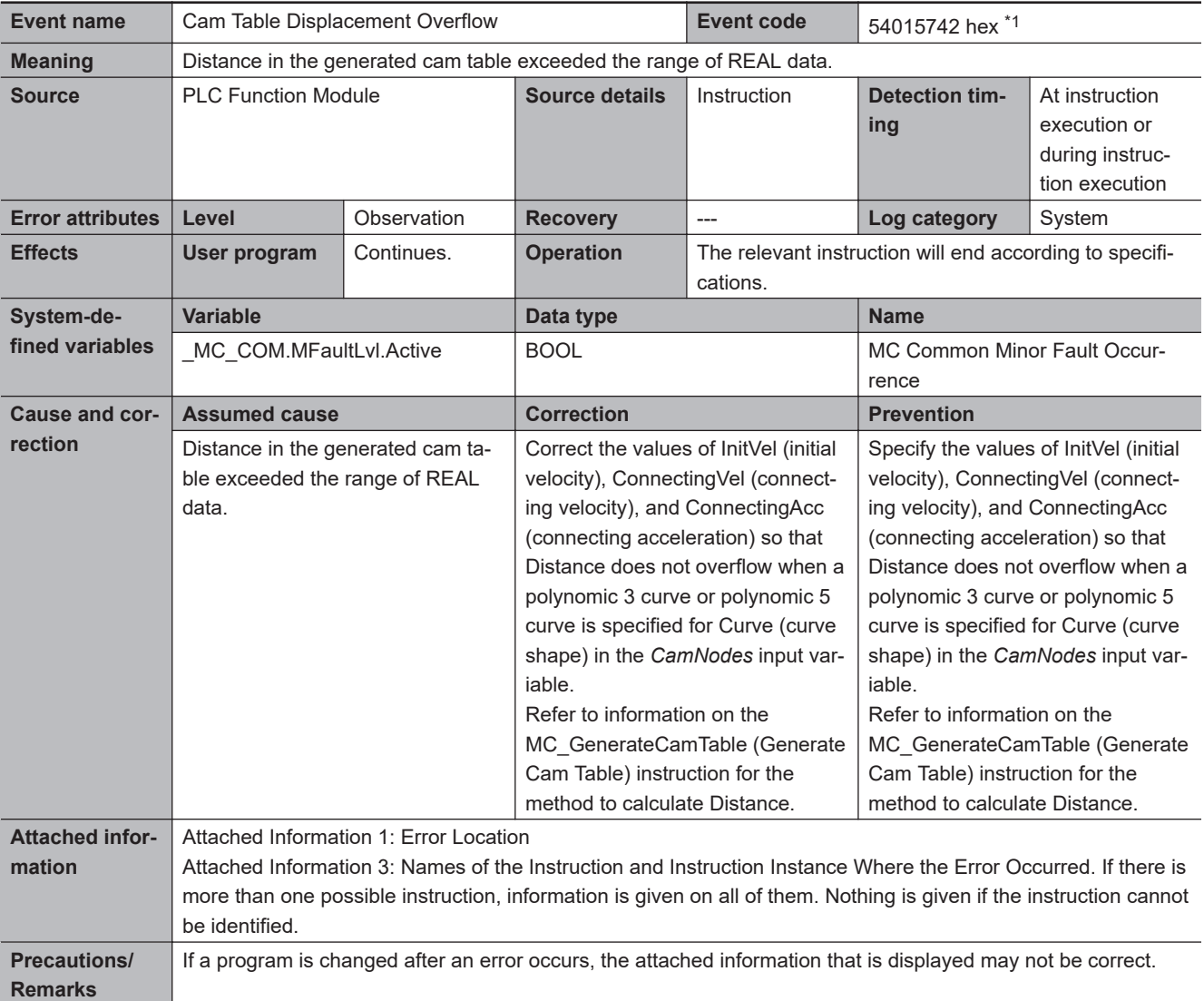

\*1. Error code 16#5742 occurs for unit version 1.08 or later of the CPU Unit.

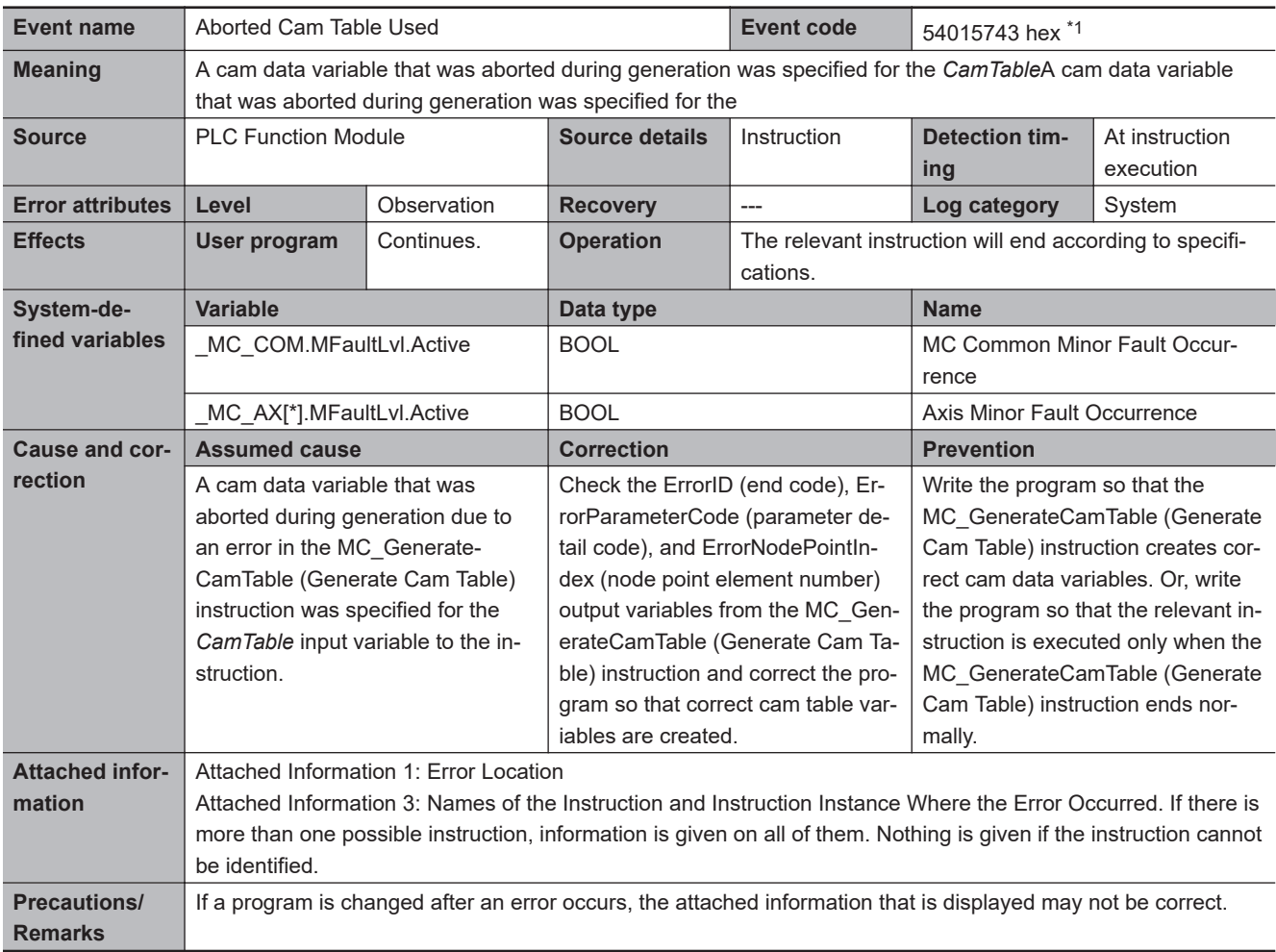

\*1. Error code 16#5743 occurs for unit version 1.08 or later of the CPU Unit.

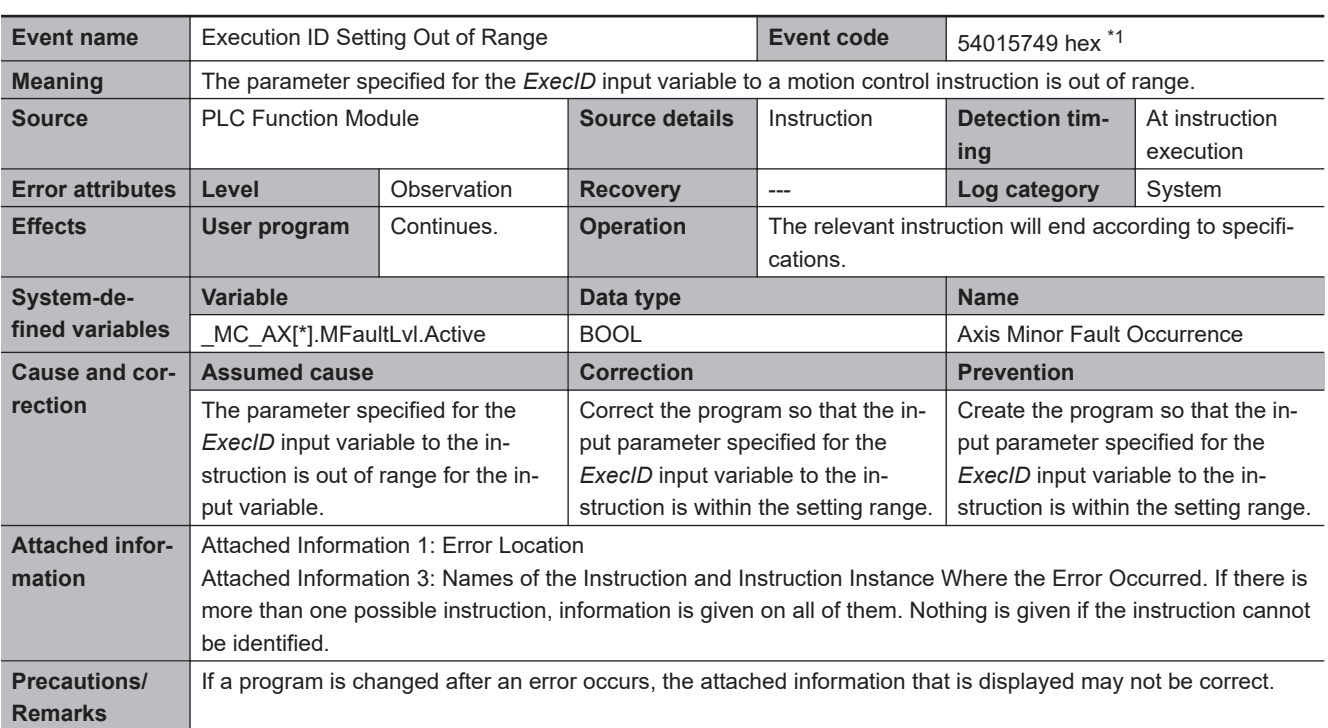

\*1. Error code 16#5749 occurs for unit version 1.10 or later of the CPU Unit.

<span id="page-450-0"></span>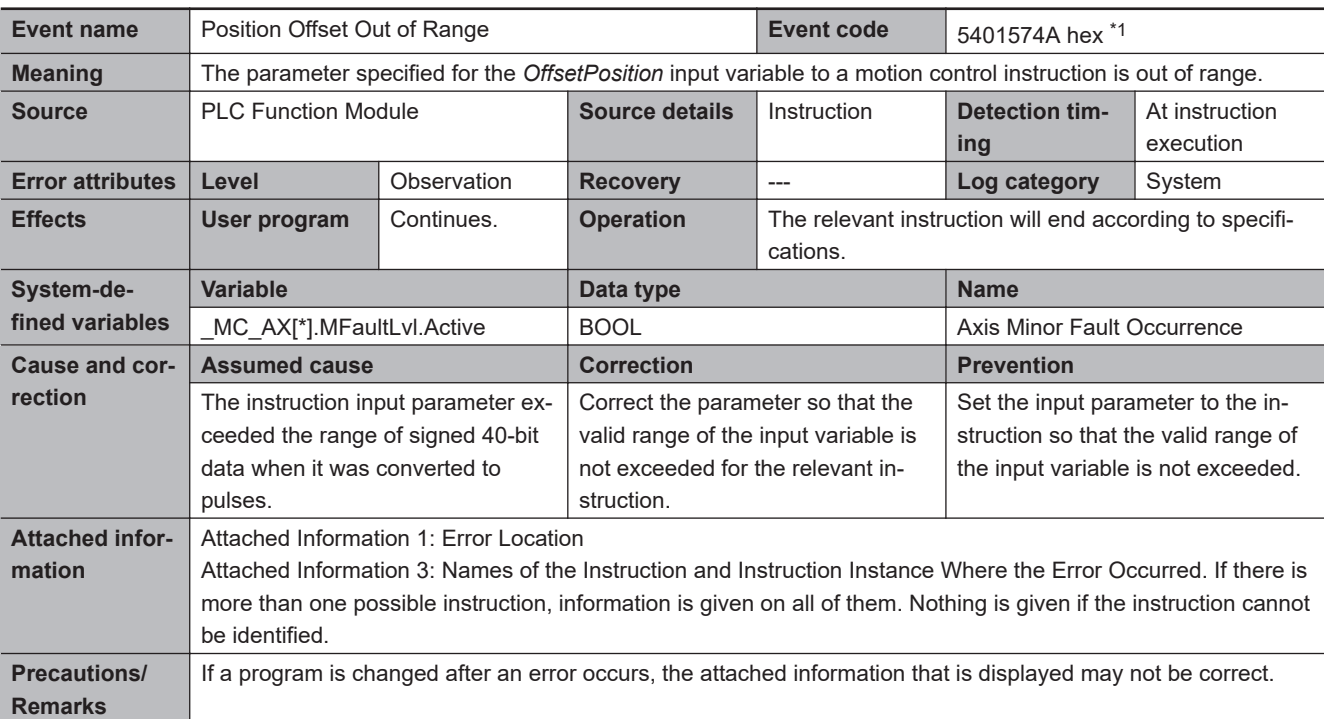

\*1. Error code 16#574A occurs for unit version 1.10 or later of the CPU Unit.

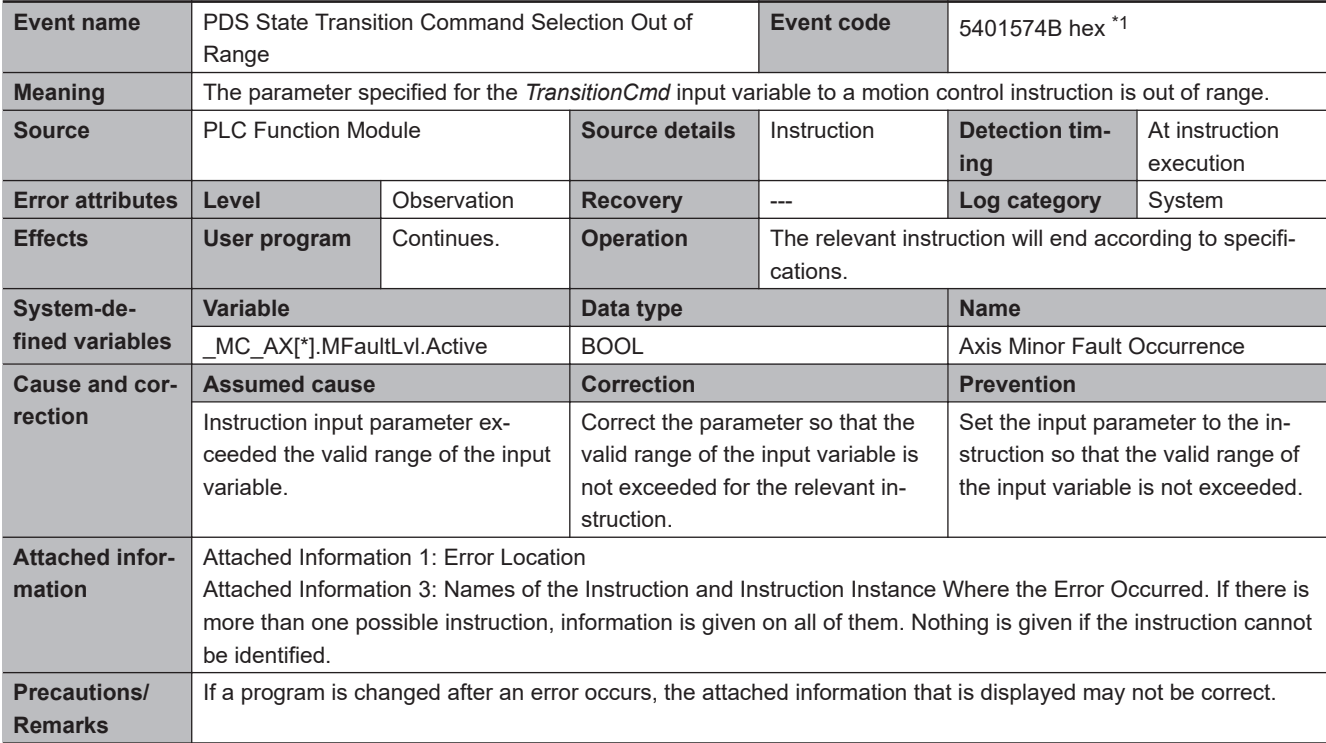

\*1. Error code 16#574B occurs for unit version 1.10 or later of the CPU Unit.

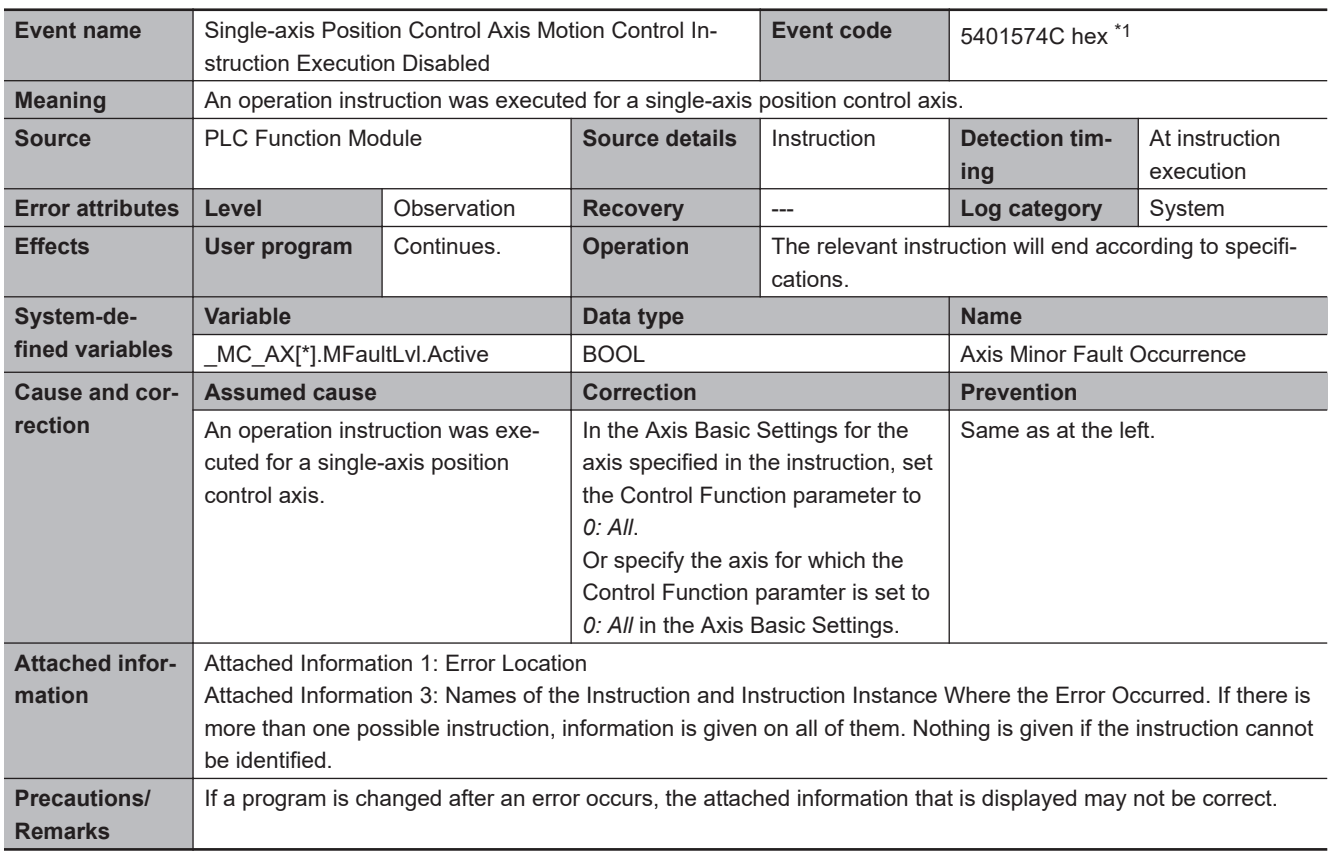

\*1. Error code 16#574C occurs for unit version 1.13 or later of the CPU Unit.

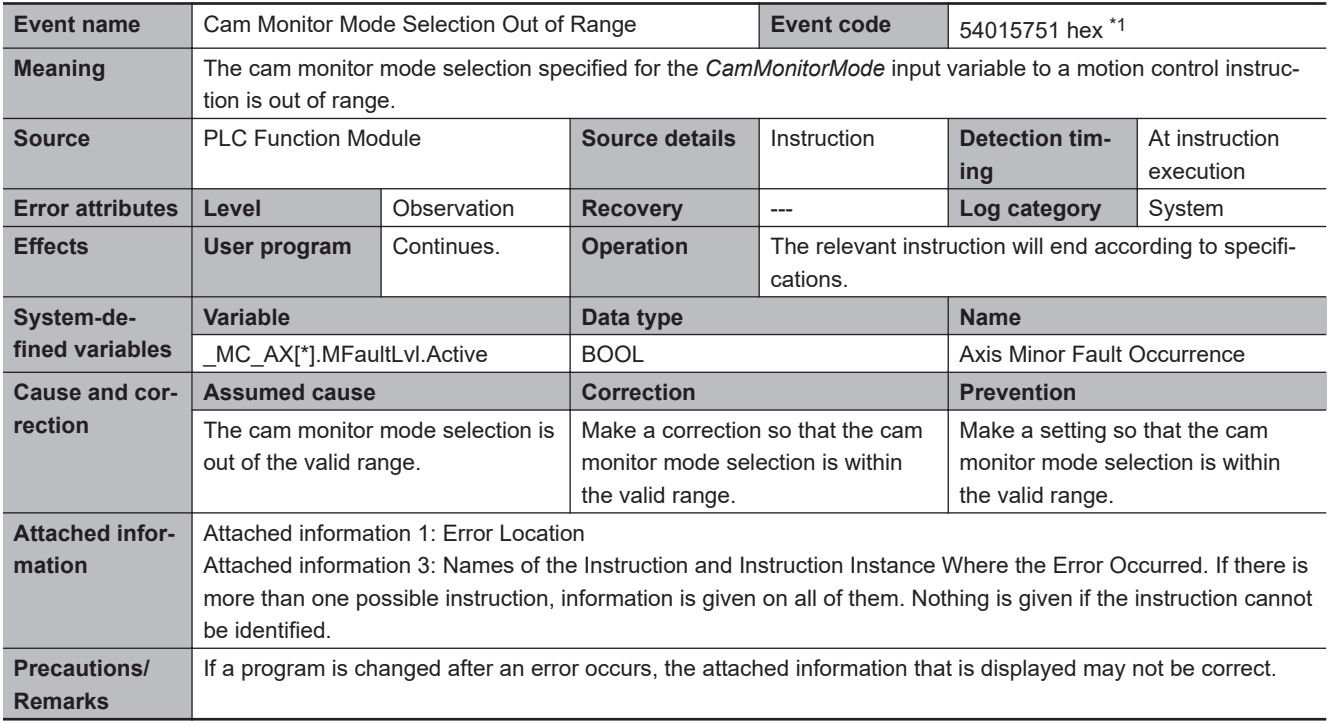

\*1. This error code (16#5751) occurs for an NX102- $\Box$  $\Box$  $\Box$ CPU Unit with unit version 1.32 or later and NX701- $\Box$  $\Box$ 00 CPU Unit, NX1P2-**EEEEE CPU Unit, NJ501-EEEE CPU Unit (excluding NJ501-EE**, NJ301-EEEE CPU Unit, and NJ101-EEO0 CPU Unit with unit version 1.21 or later.

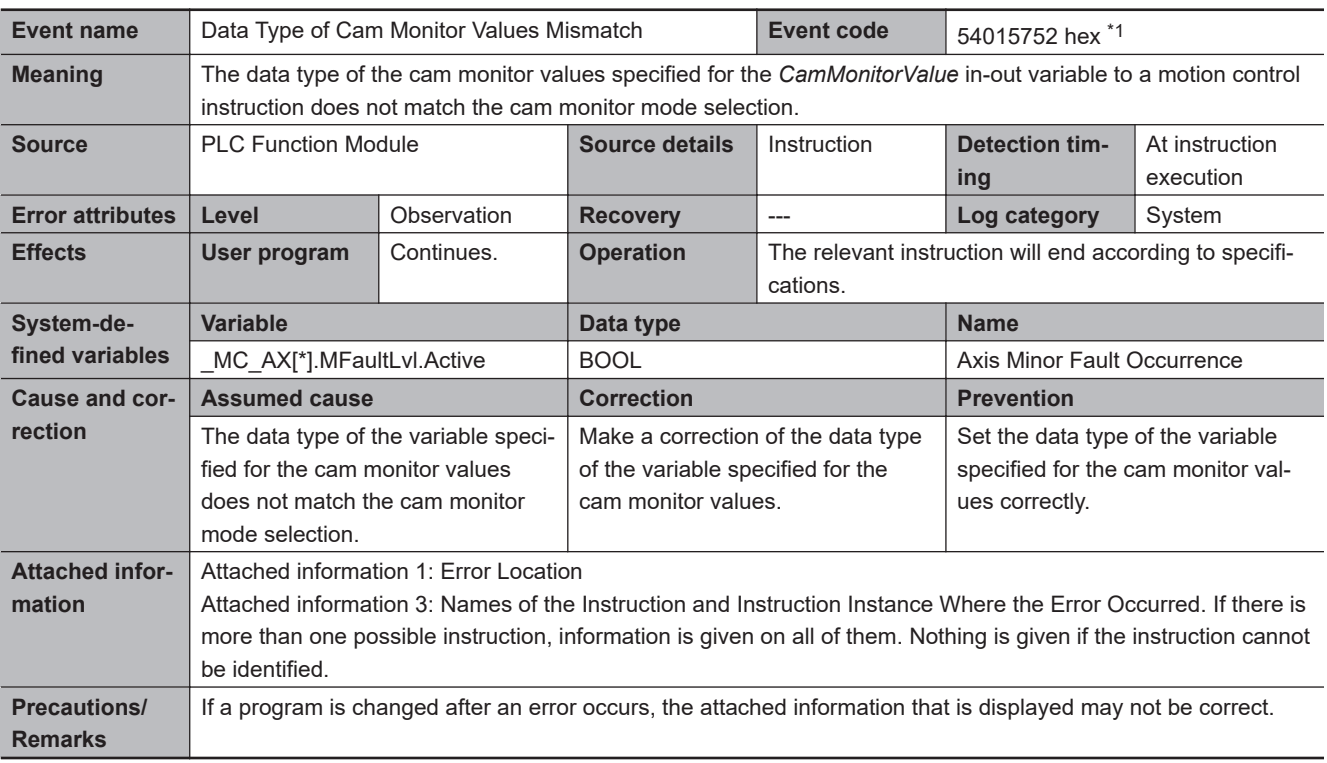

\*1. This error code (16#5752) occurs for an NX102- $\Box$  $\Box$  $\Box$ CPU Unit with unit version 1.32 or later and NX701- $\Box$  $\Box$ 00 CPU Unit, NX1P2- $\Box$  $\Box$  $\Box$  $\Box$  $\Box$  CPU Unit, NJ501- $\Box$  $\Box$  $\Box$ CPU Unit (excluding NJ501- $\Box$ 20), NJ301- $\Box$  $\Box$ CPU Unit, and NJ101- $\Box$ £00 CPU Unit with unit version 1.21 or later.

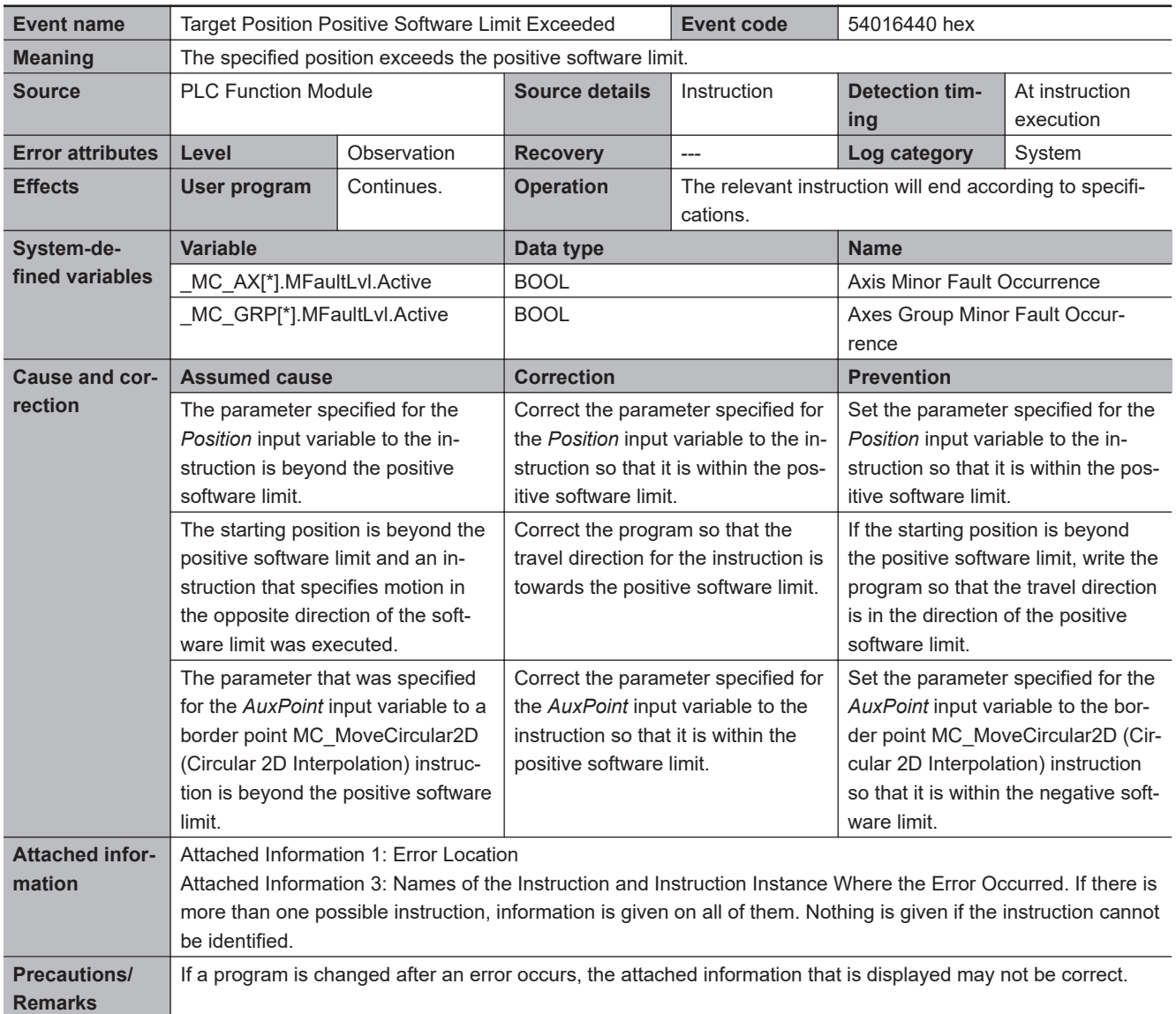

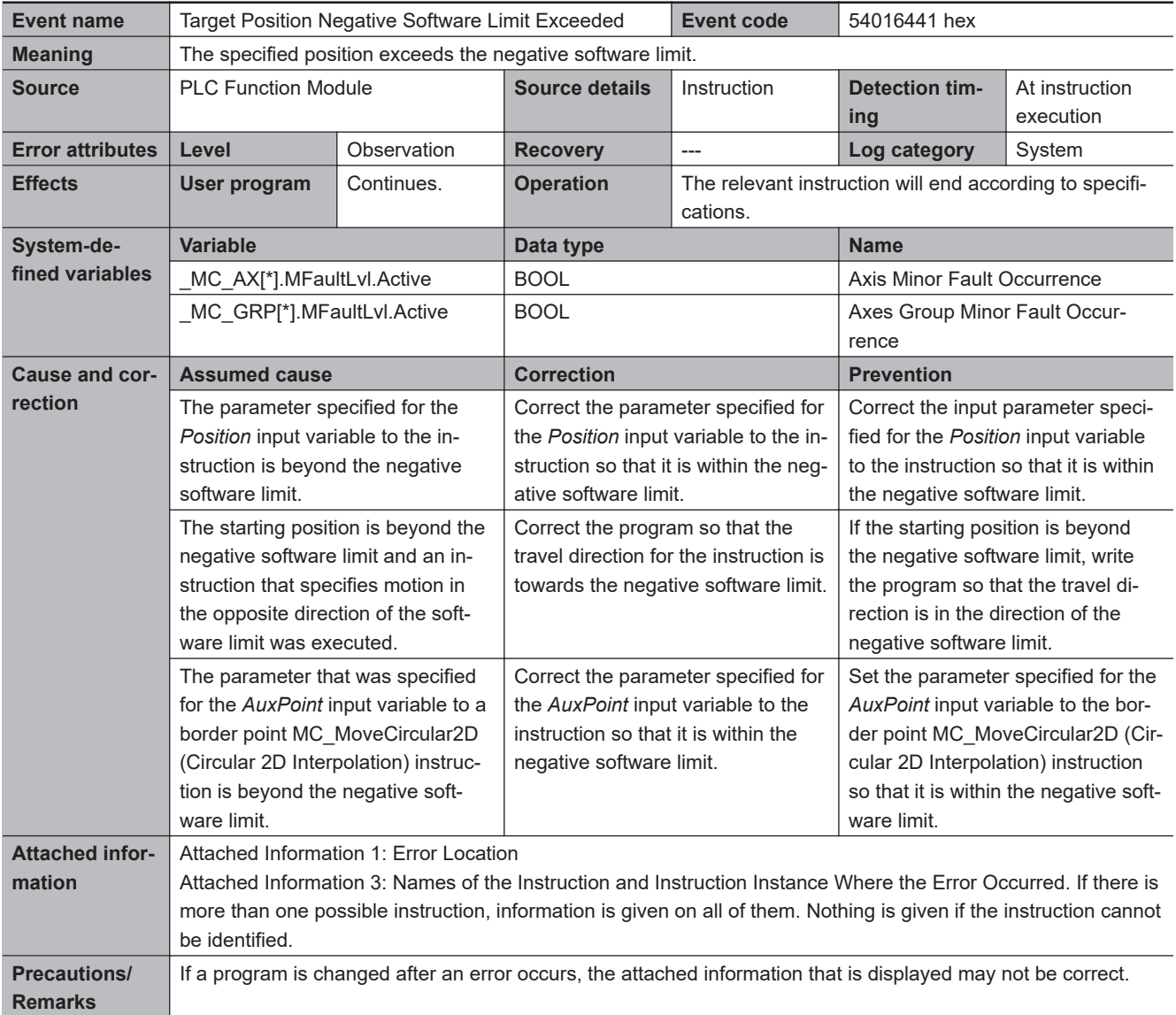

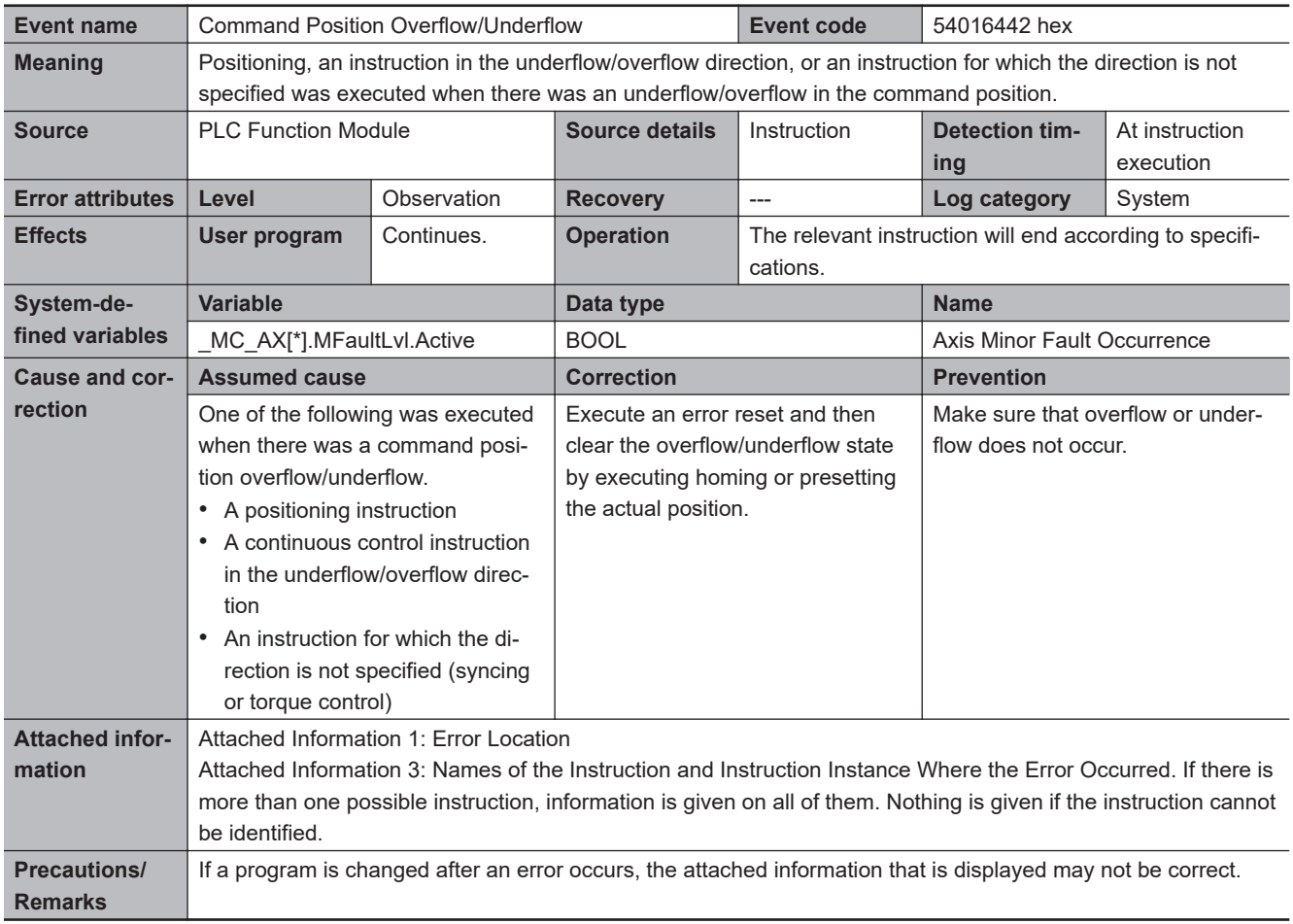

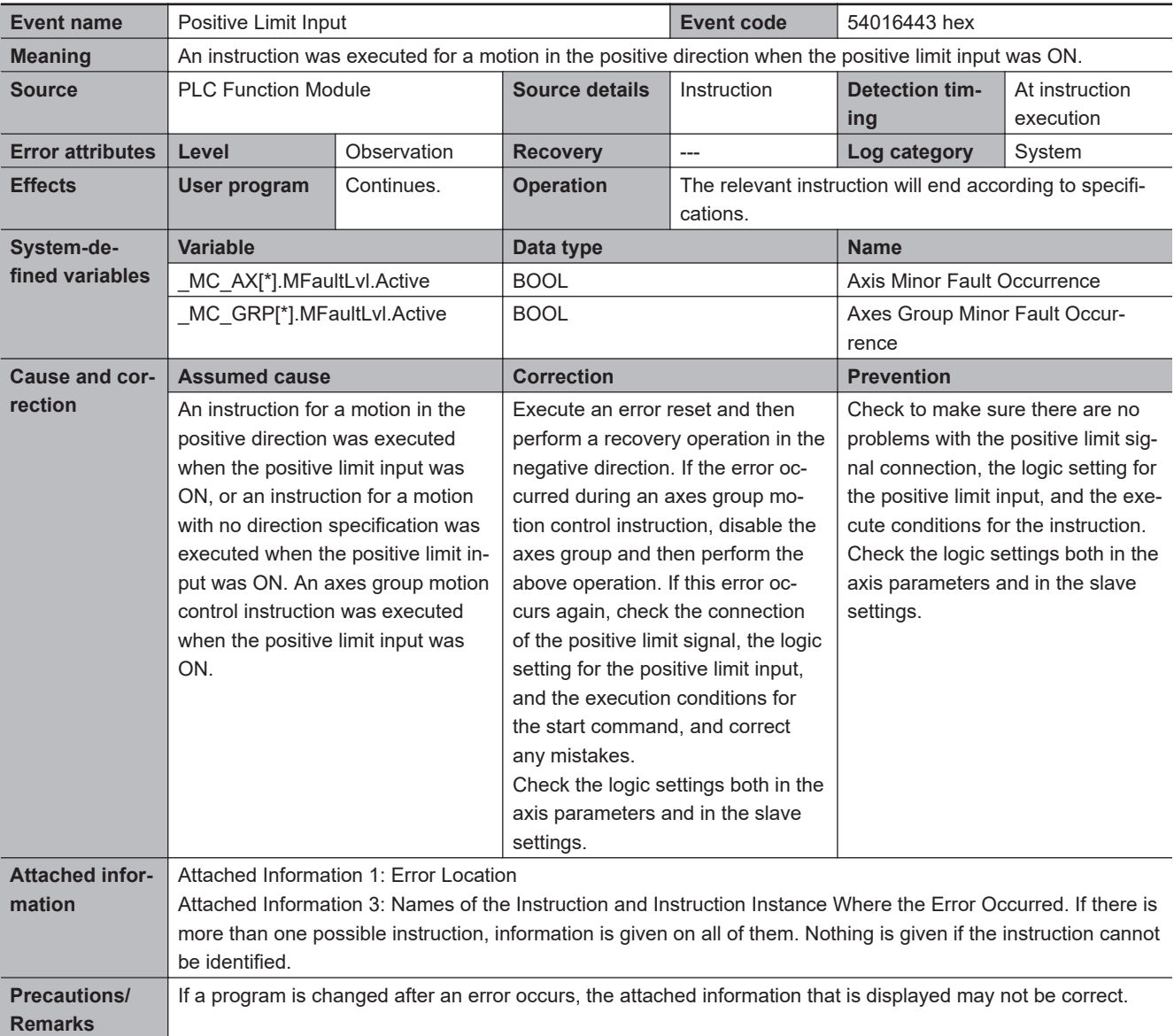

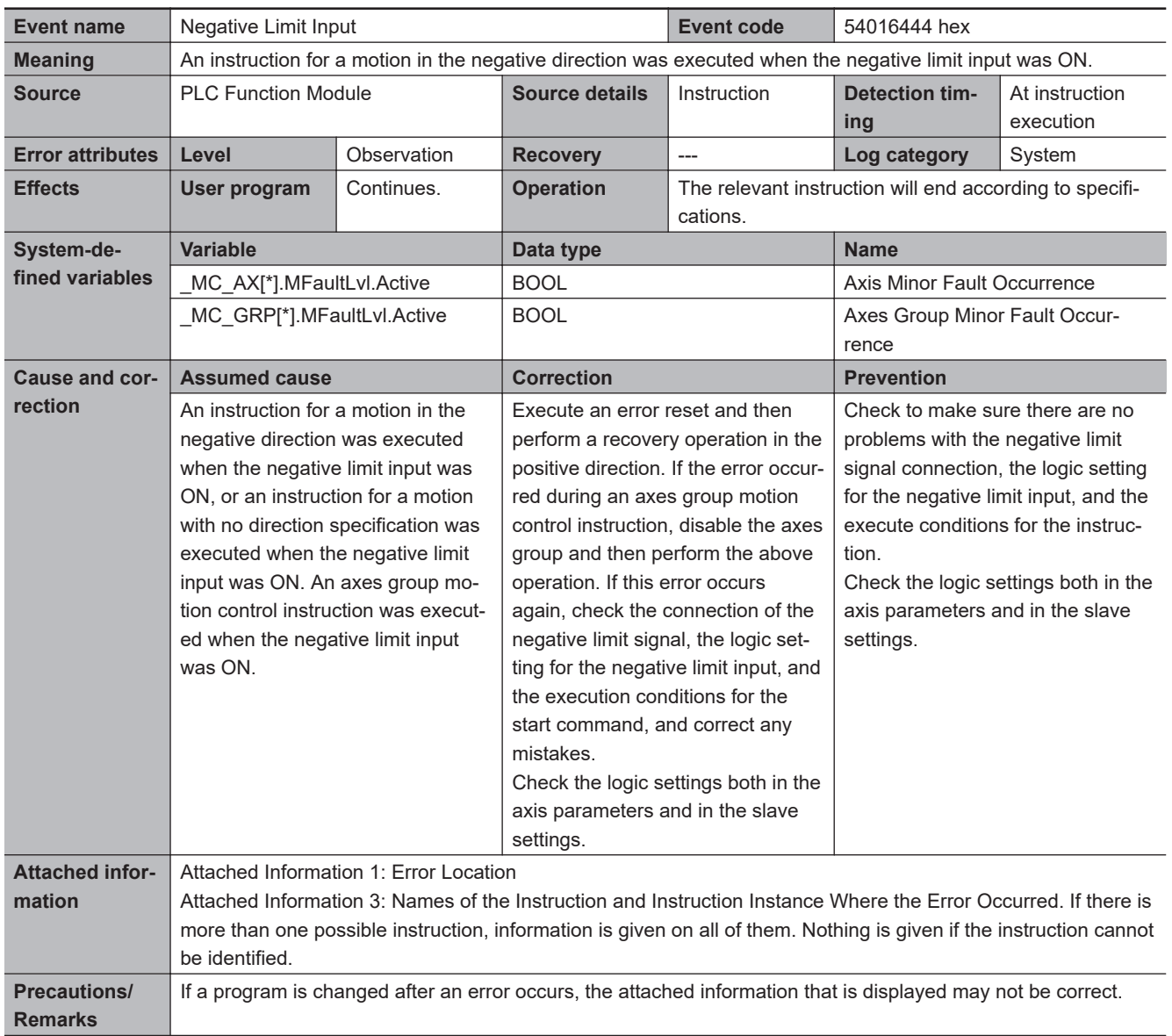

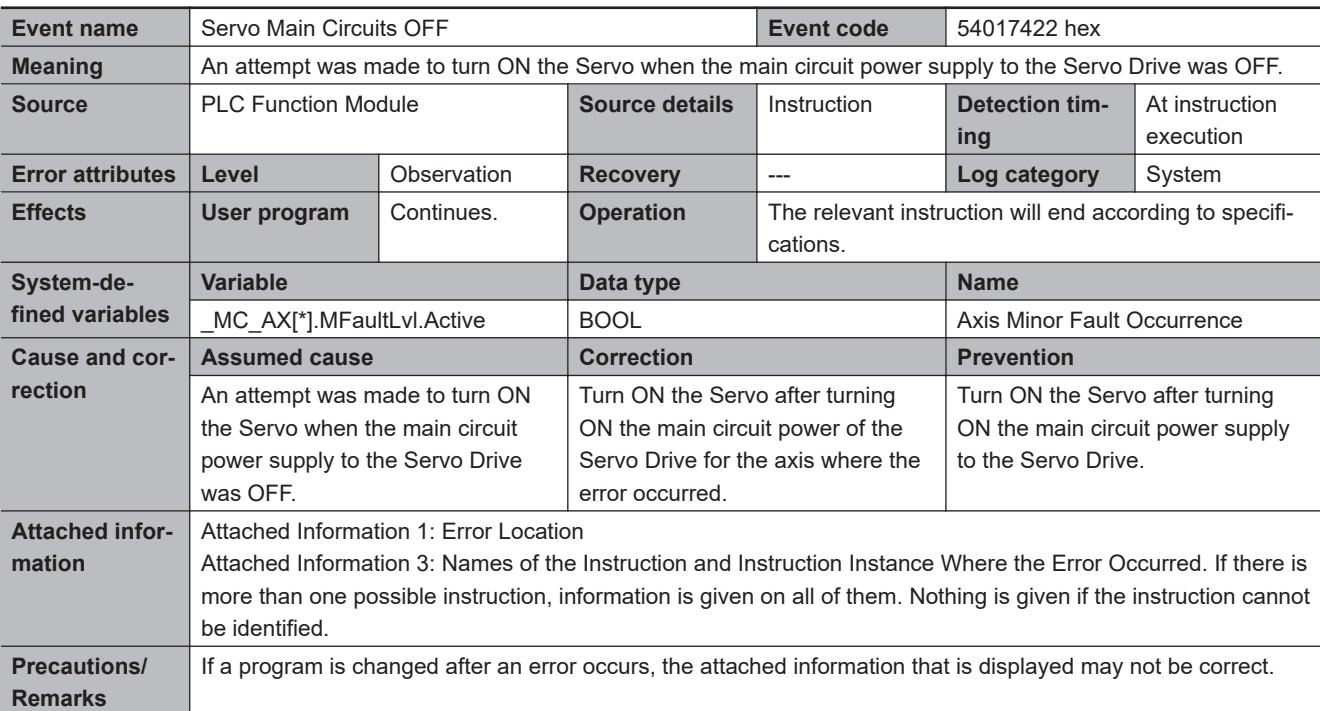

## **3-2-3 Other Troubles and Corrections**

## **Security Errors**

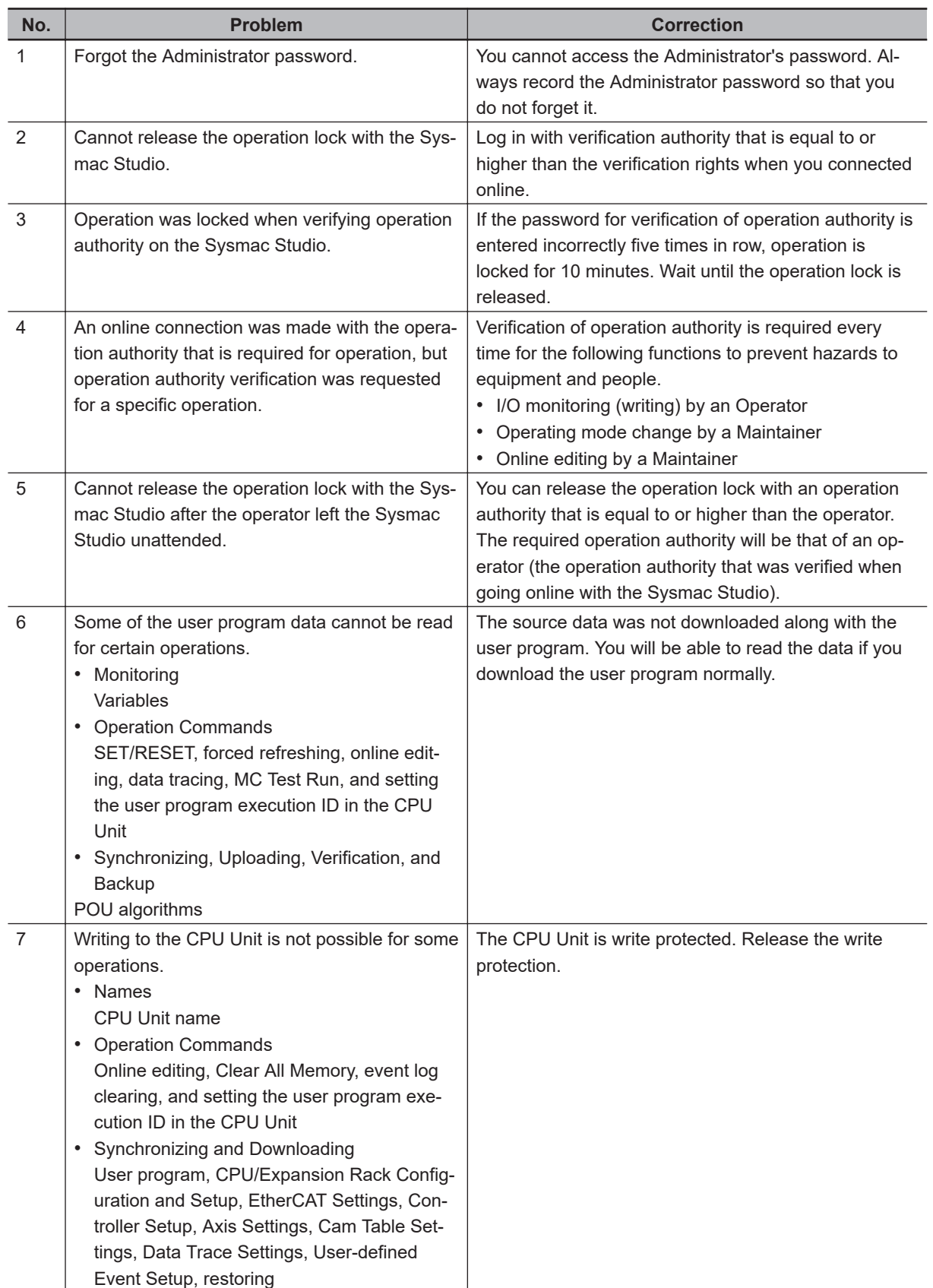

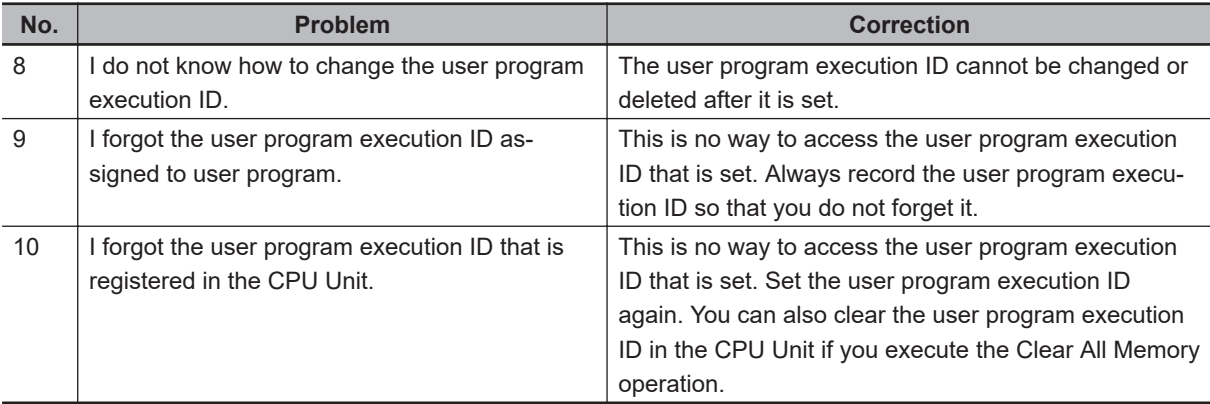

# **3-3 Errors in the NX Bus Function Module**

The section provides tables of the errors (events) that can occur in the NX Bus Function Module.

### **3-3-1 Error Tables**

## **NX Bus**

With the NX102 CPU Unit and NX1P2 CPU Unit, two or more events with more specific names may correspond to one Slave Terminal event. Refer to *[A-7 Correspondence of NX Bus Events between](#page-1089-0) [NX102 CPU Units, NX1P2 CPU Units and Slave Terminals](#page-1089-0)* on page A-276 for details.

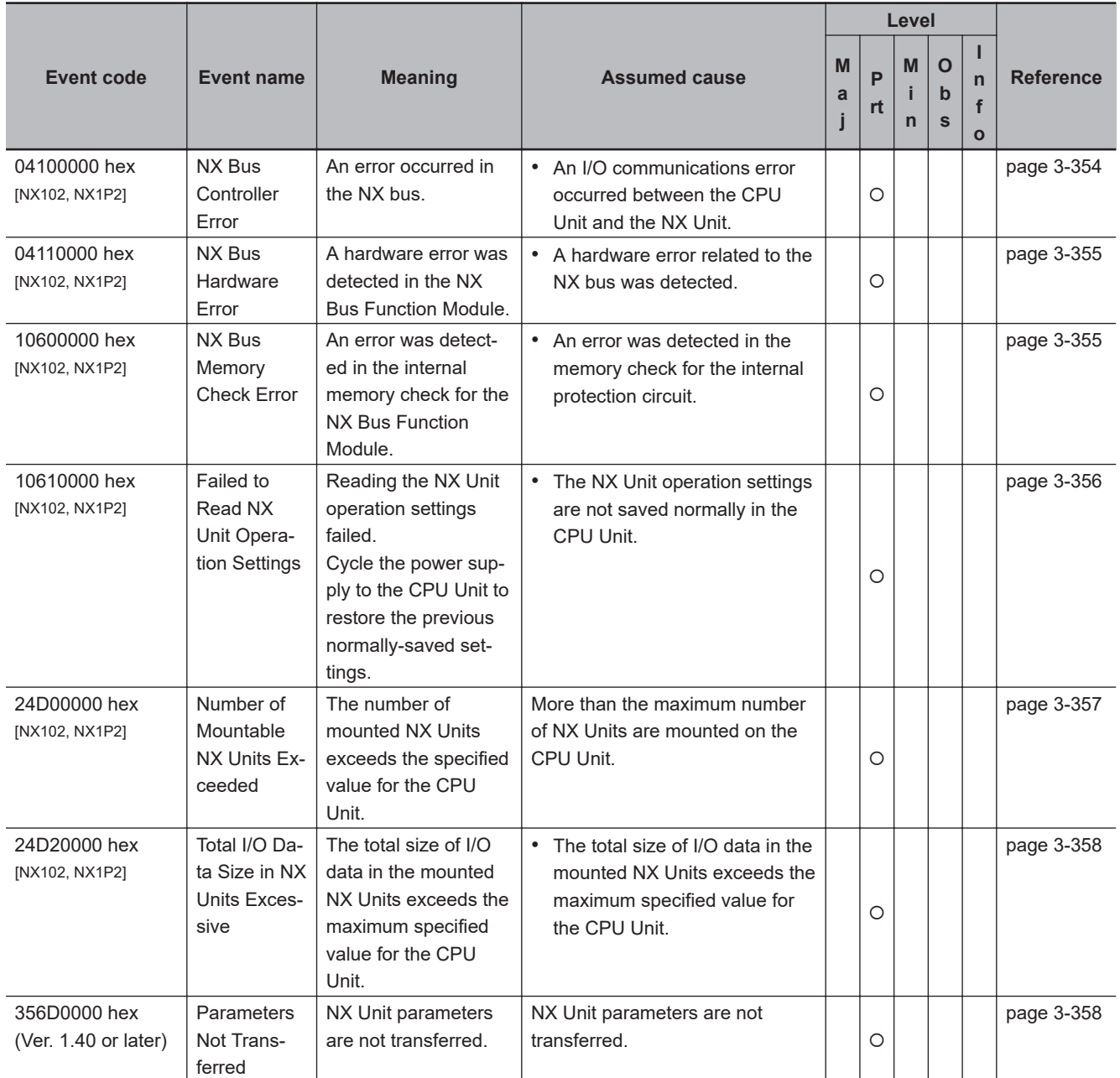

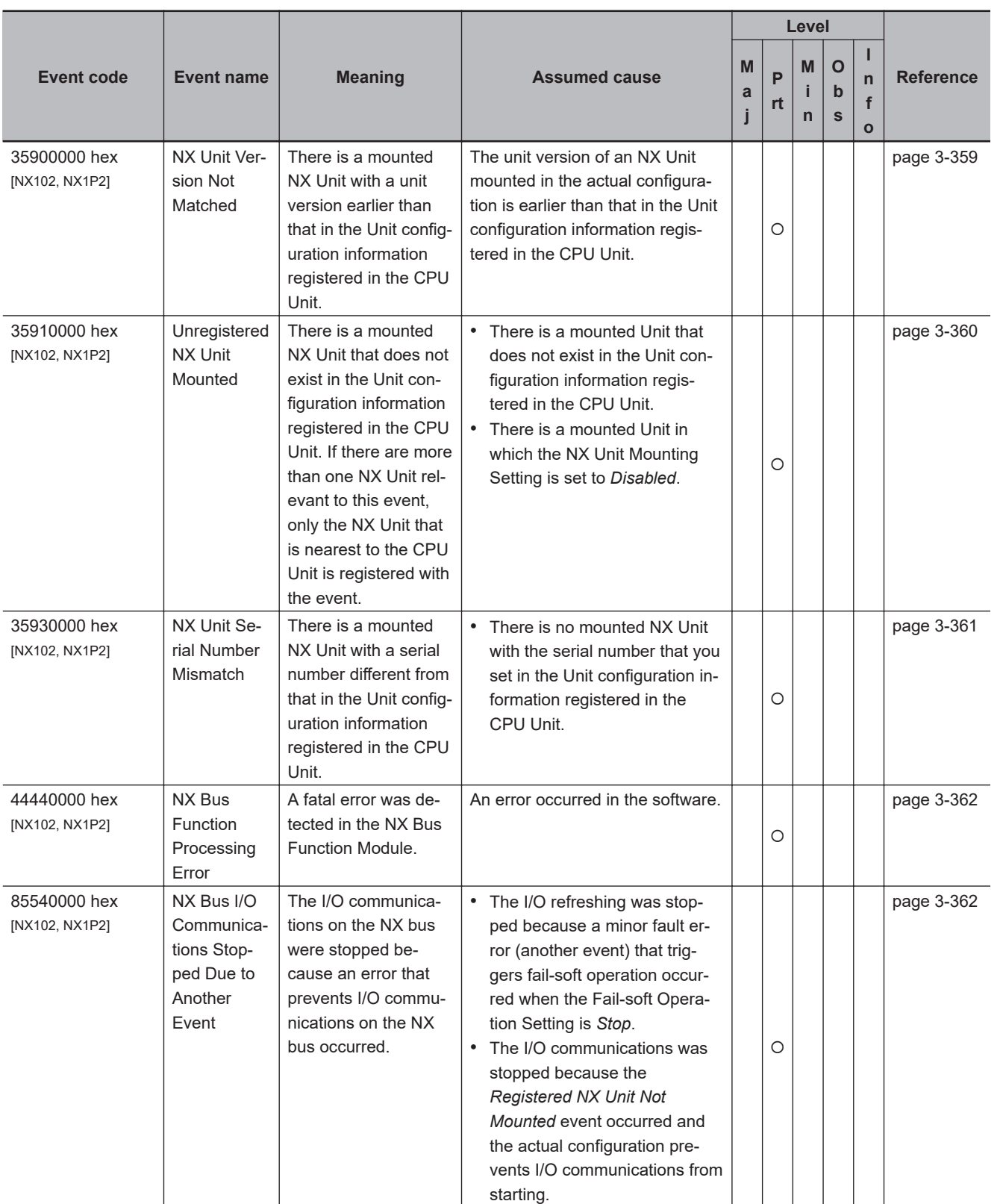

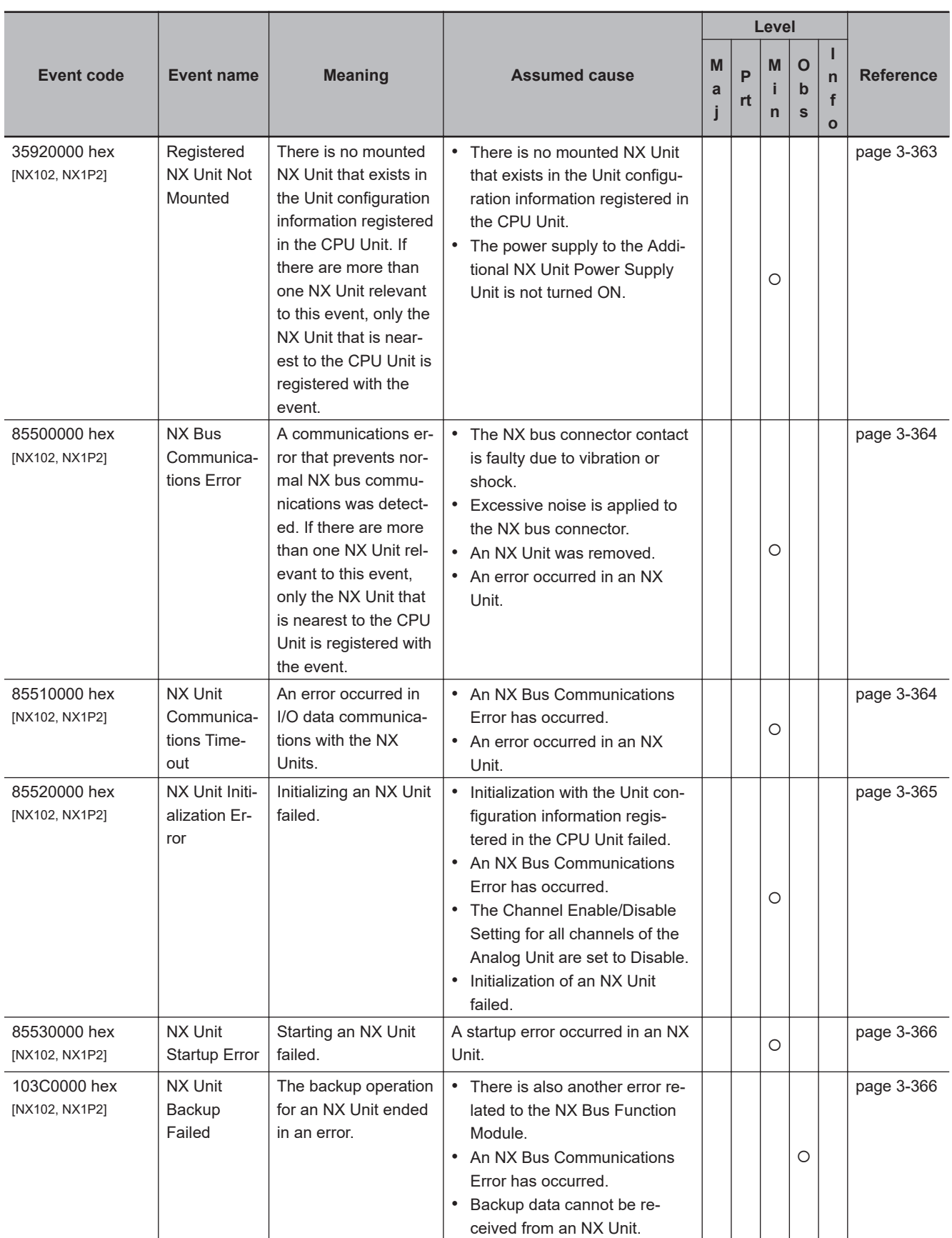

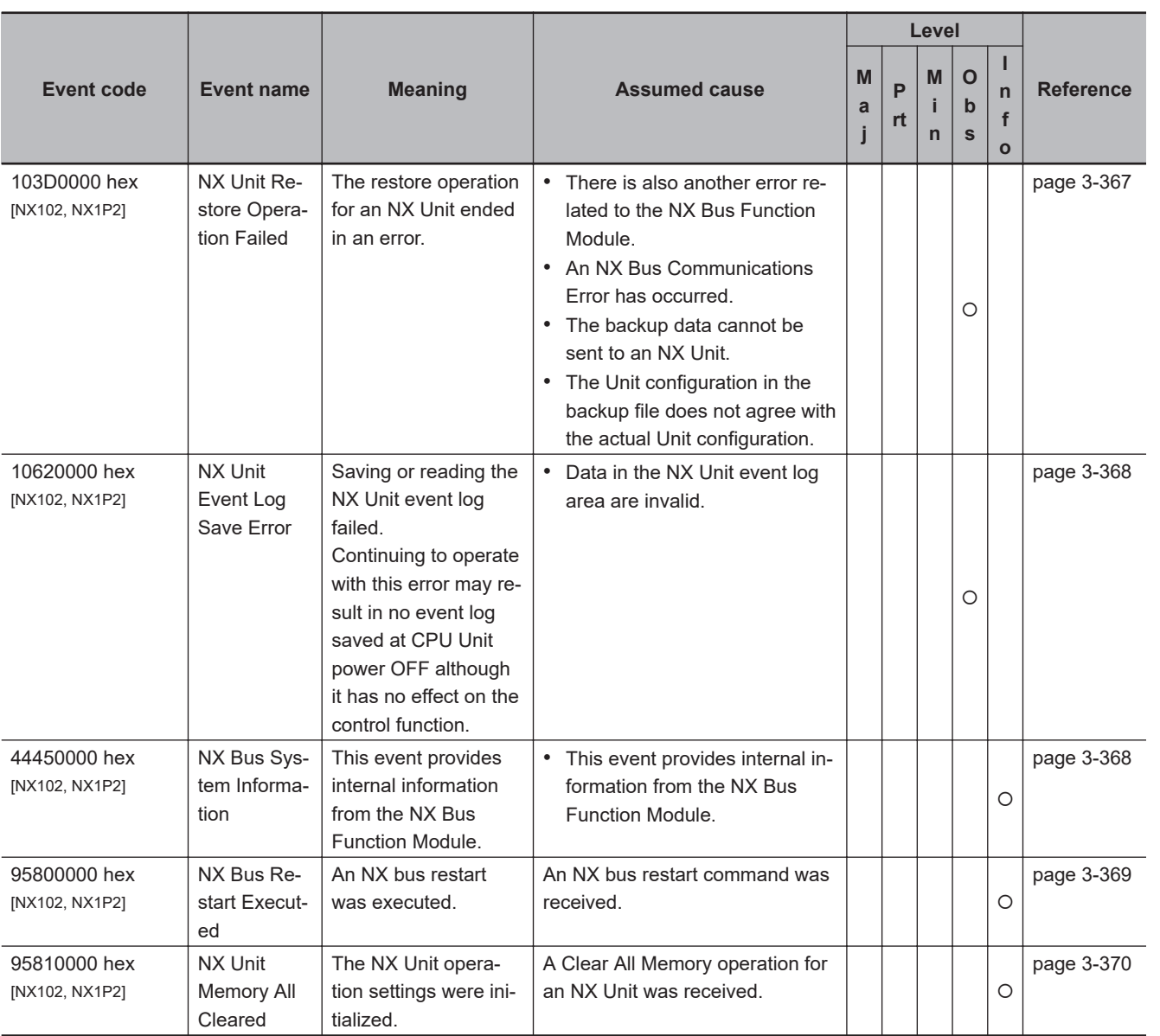

**3**

## <span id="page-465-0"></span>**3-3-2 Error Descriptions**

#### **NX Bus**  $\Box$

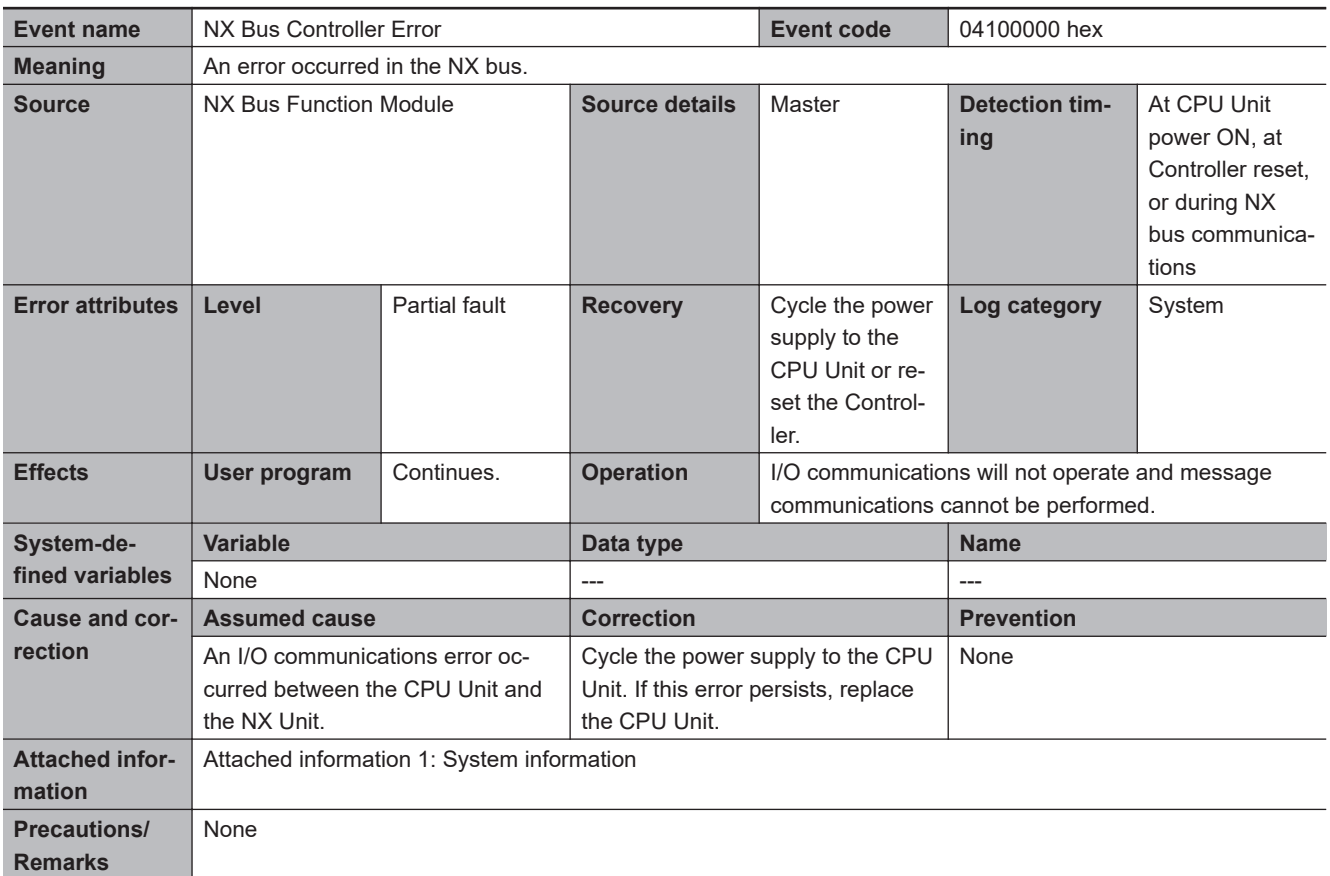

<span id="page-466-0"></span>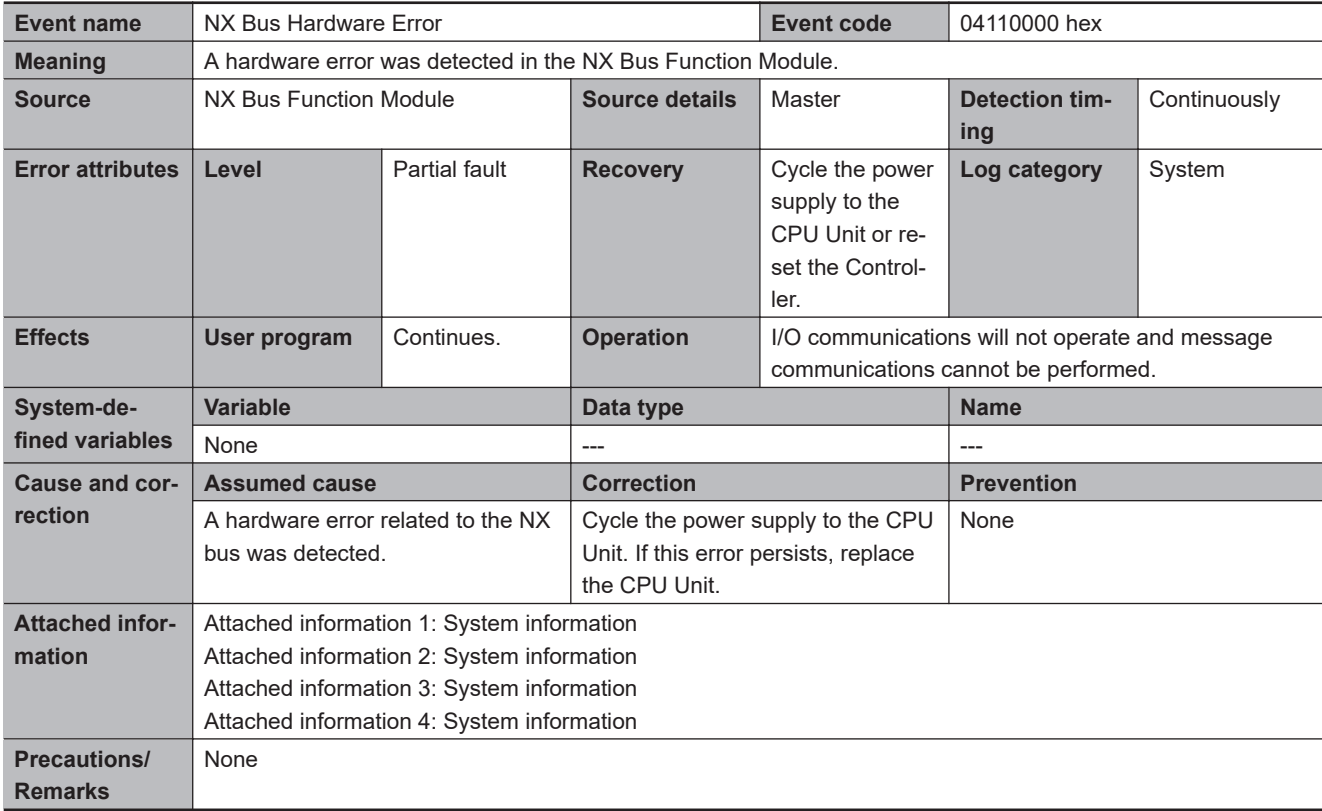

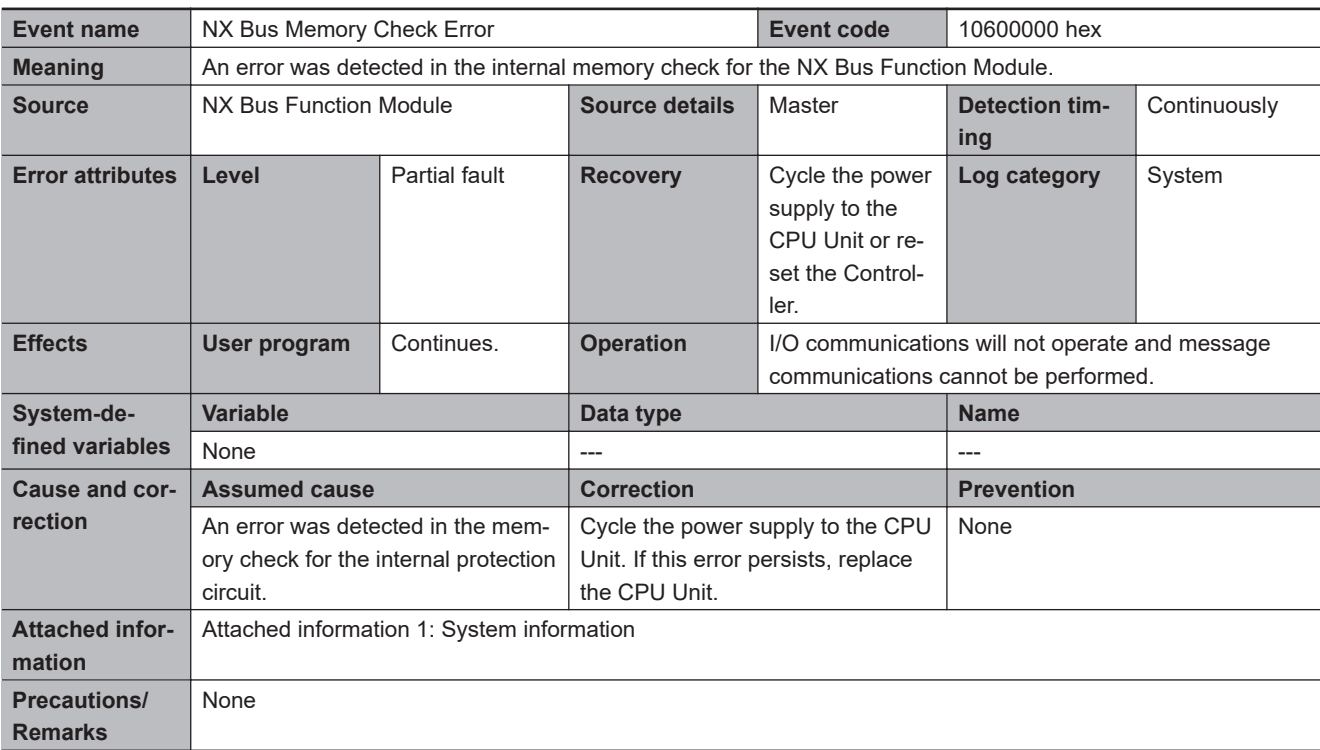

<span id="page-467-0"></span>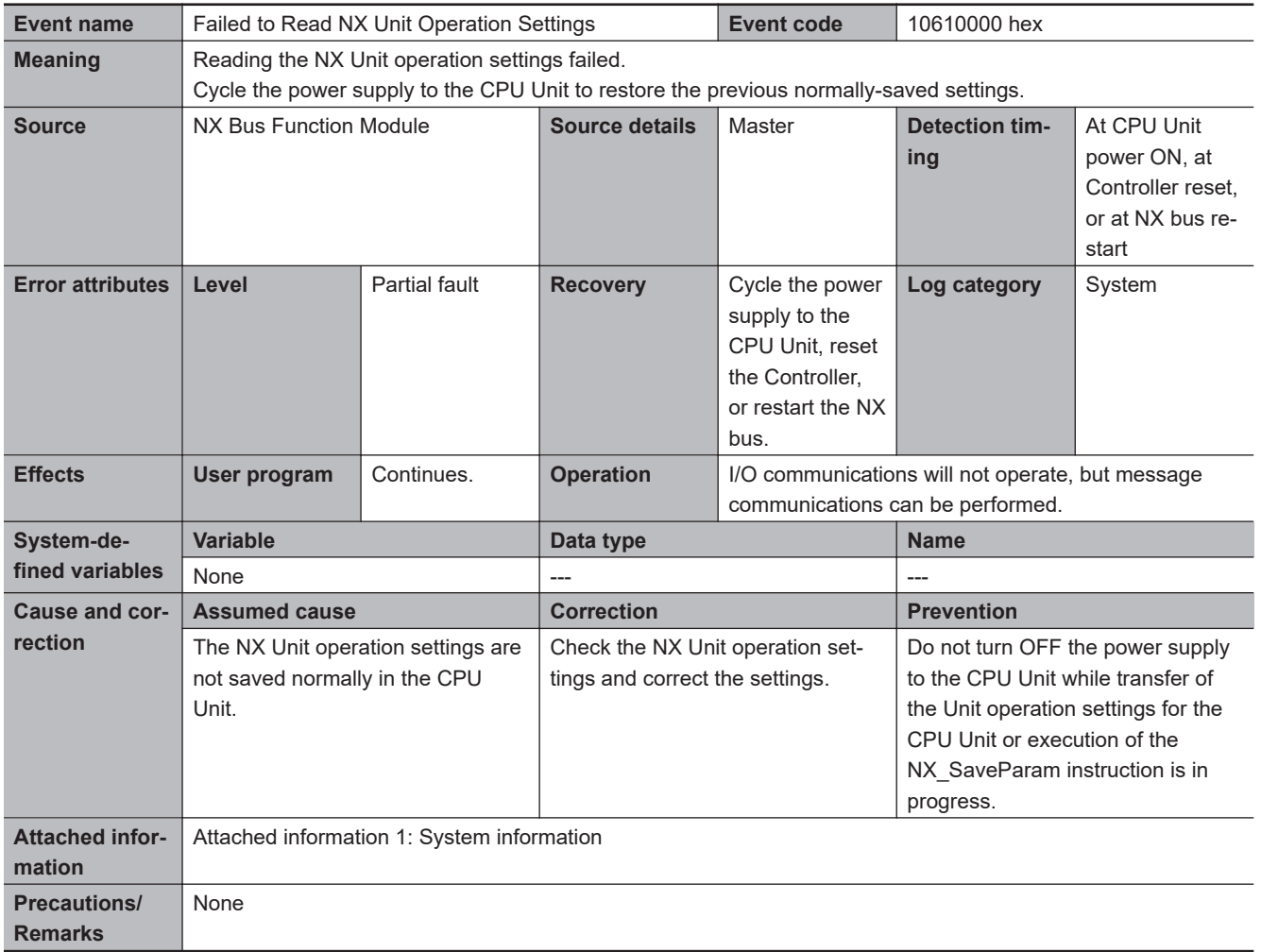
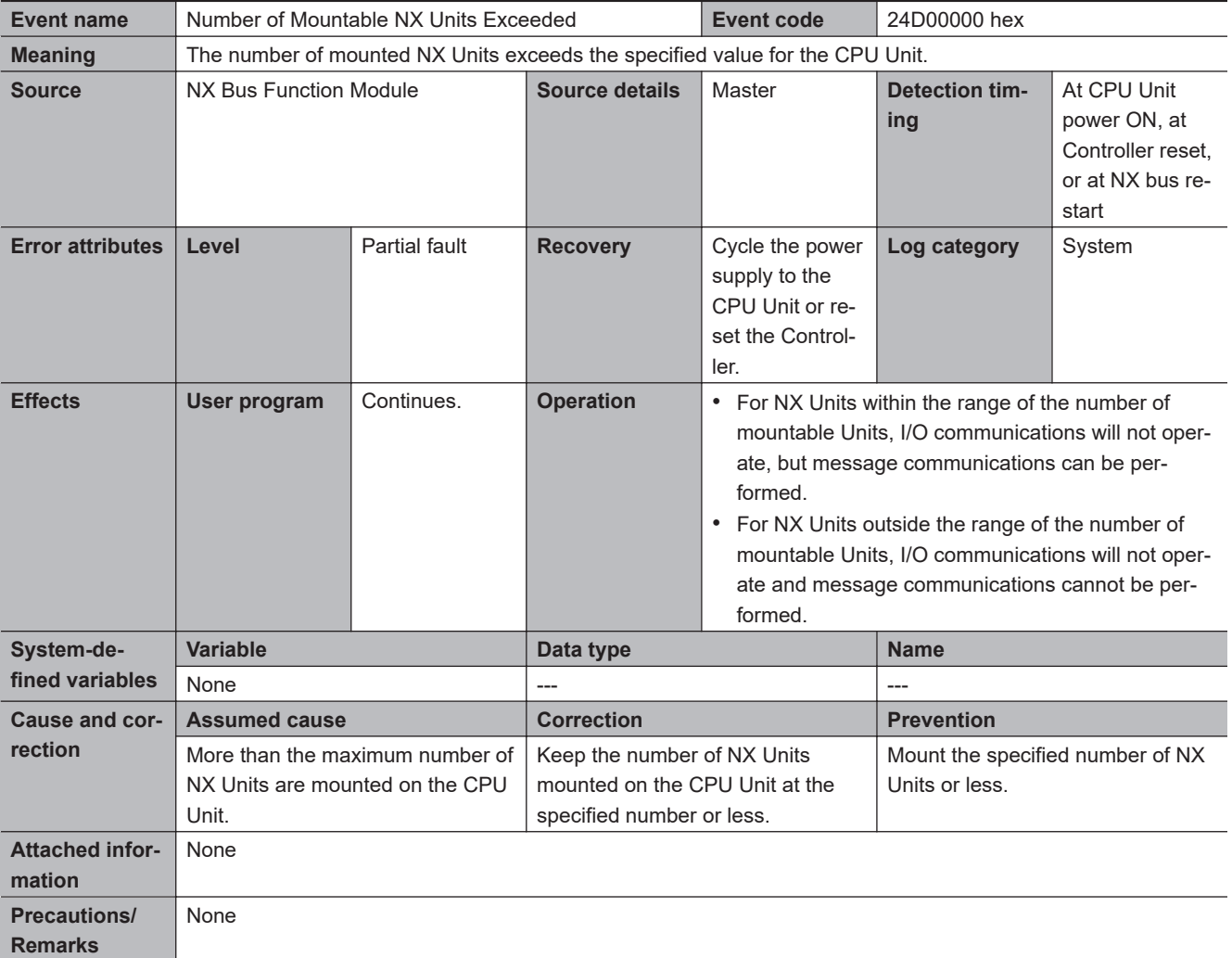

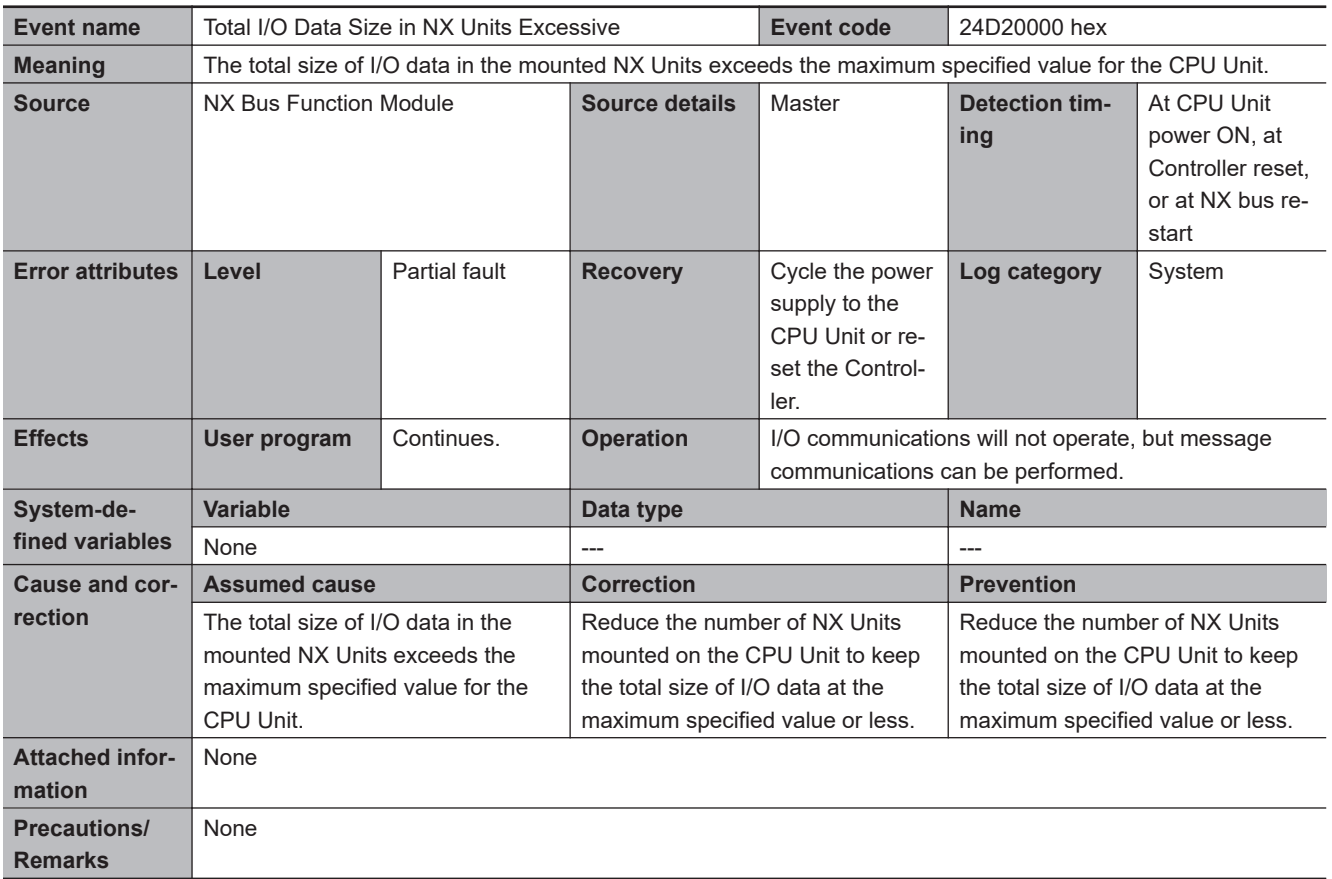

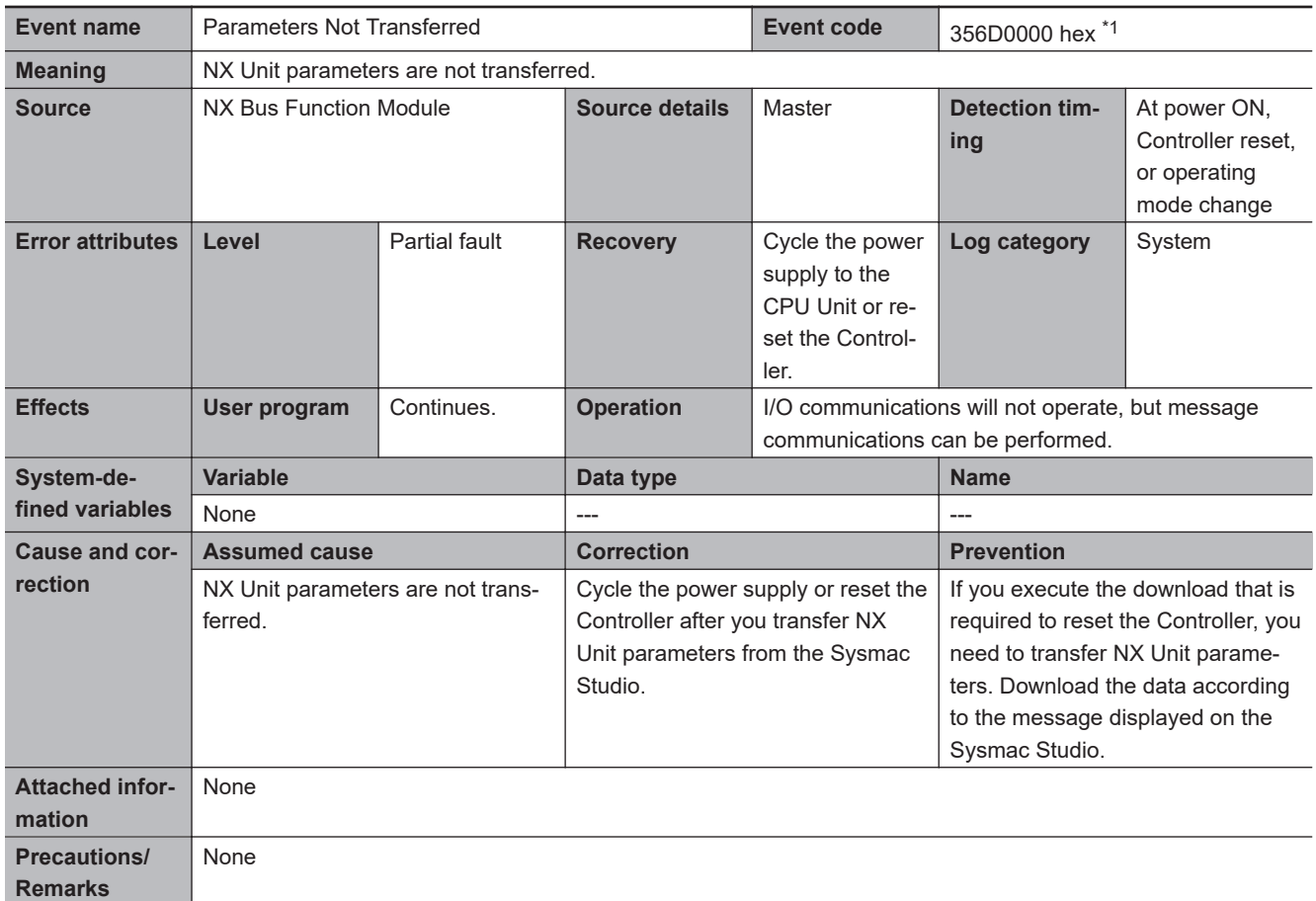

\*1. This event code occurs for unit version 1.40 or later of the CPU Unit.

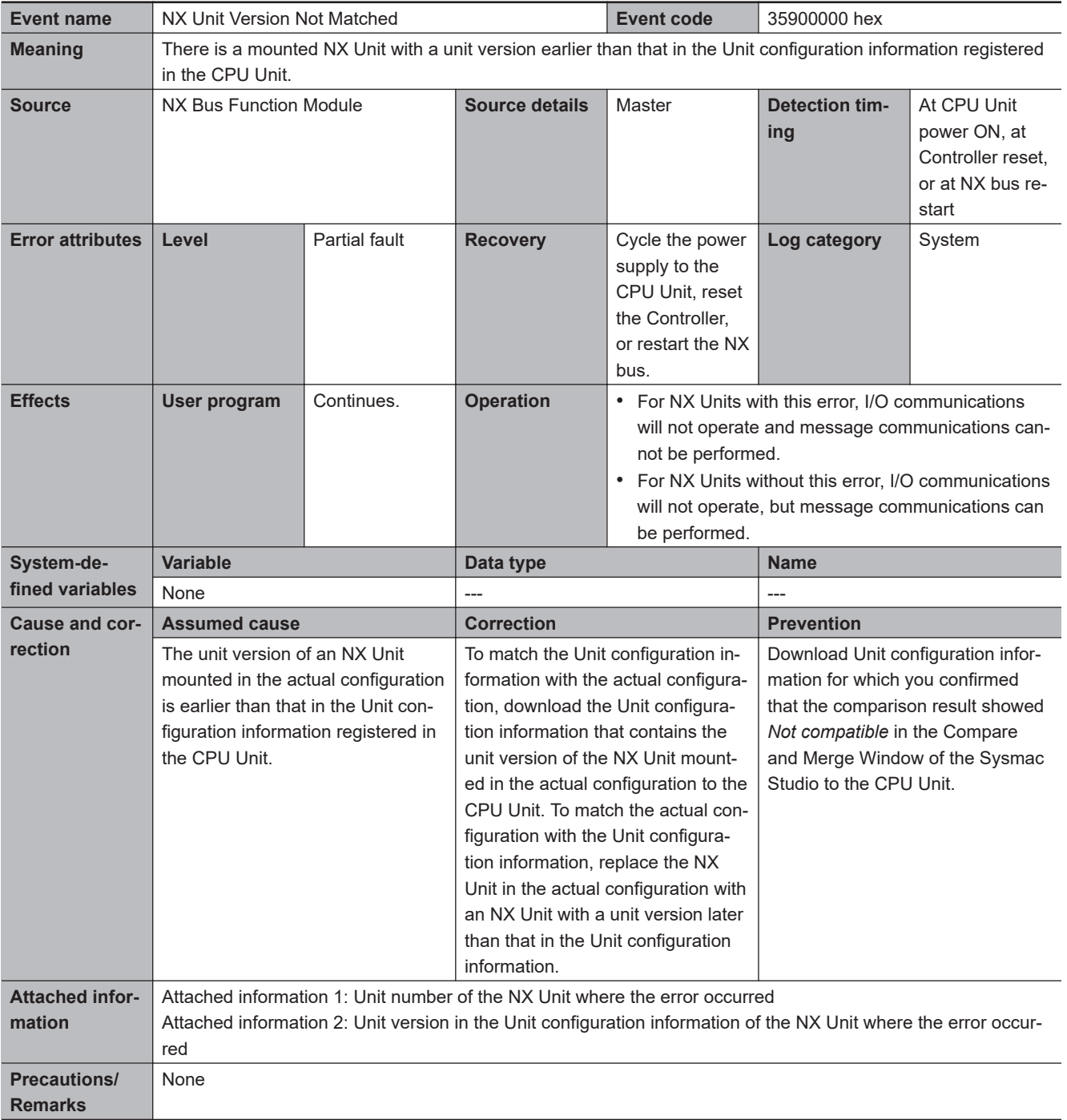

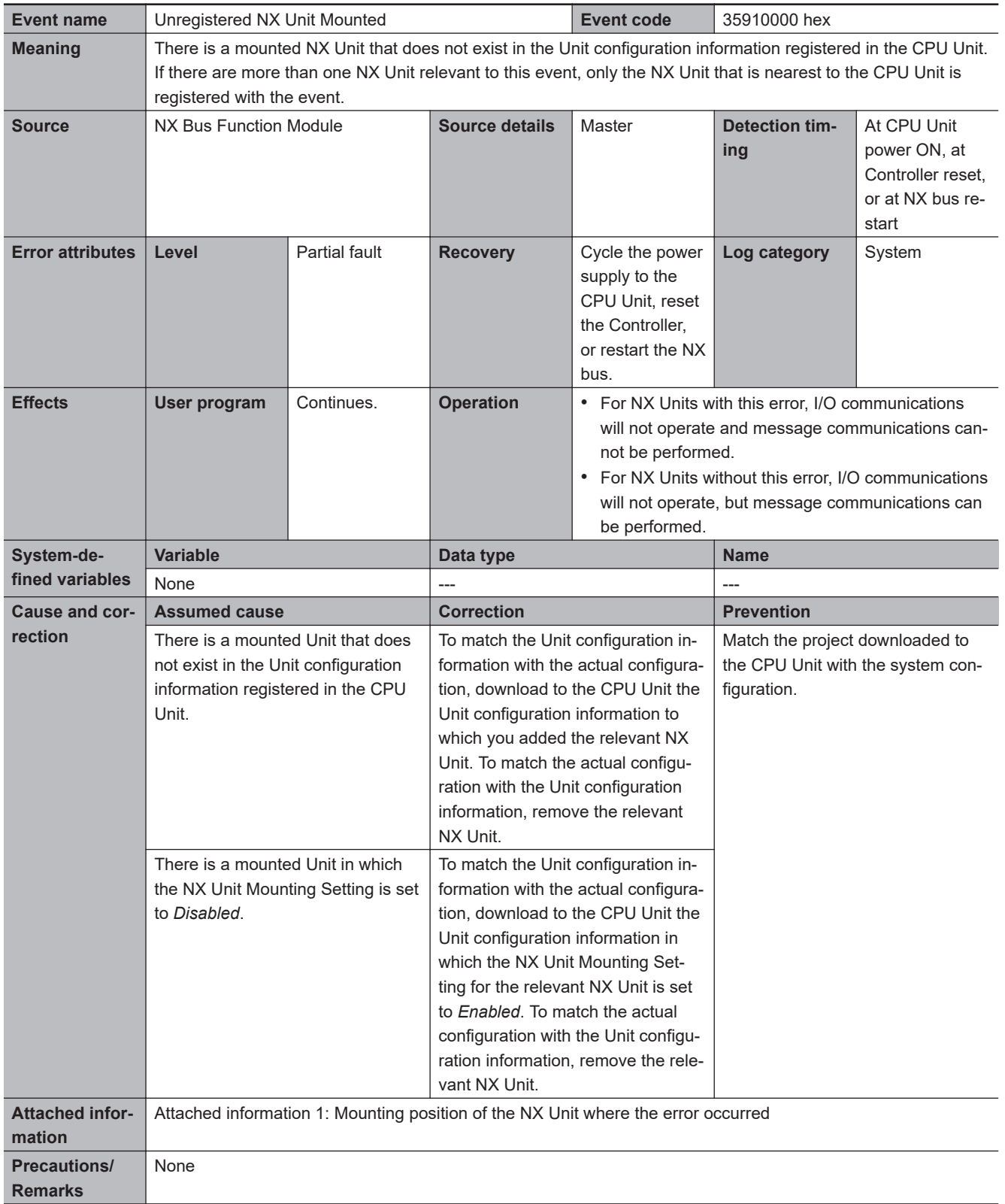

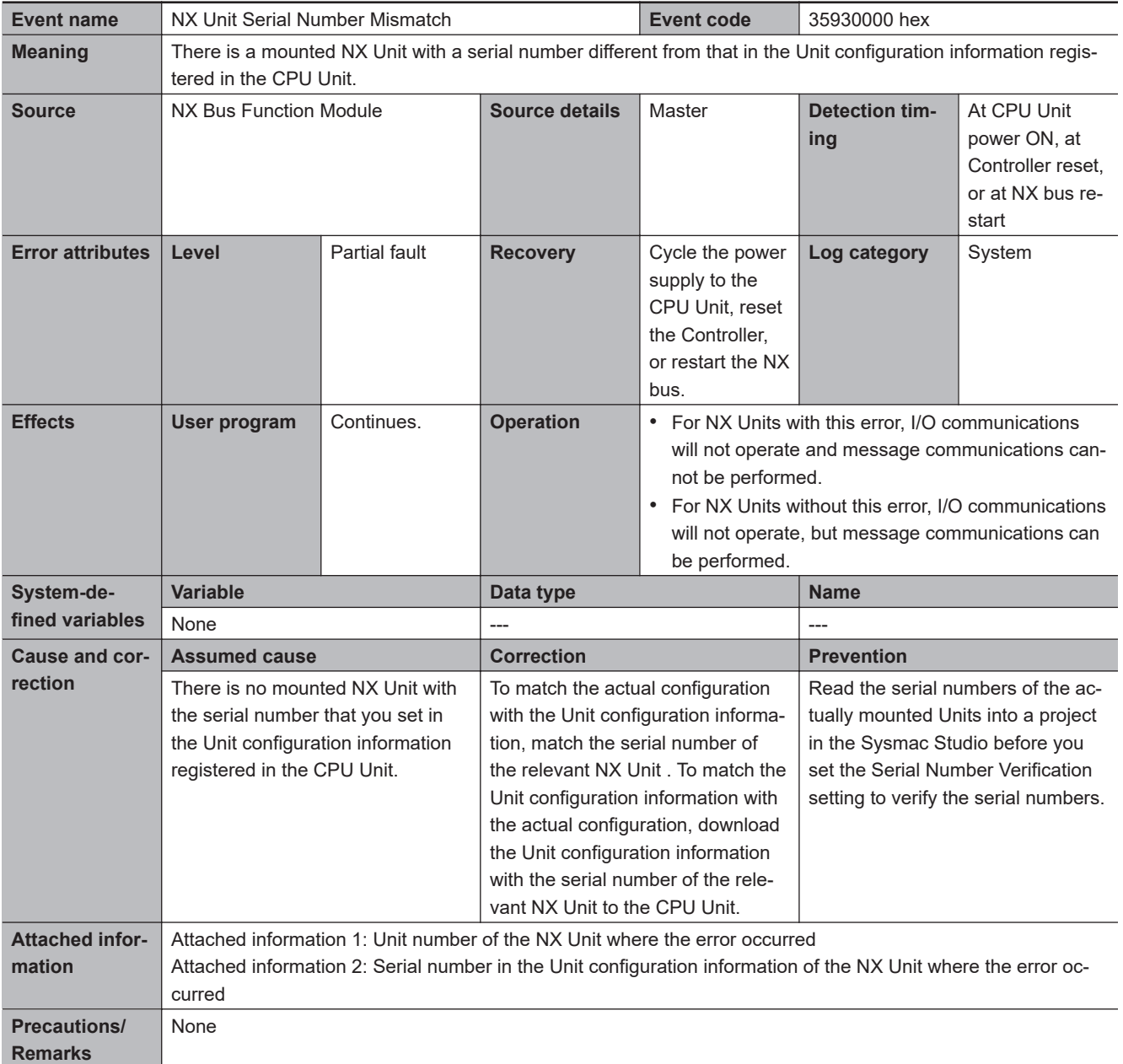

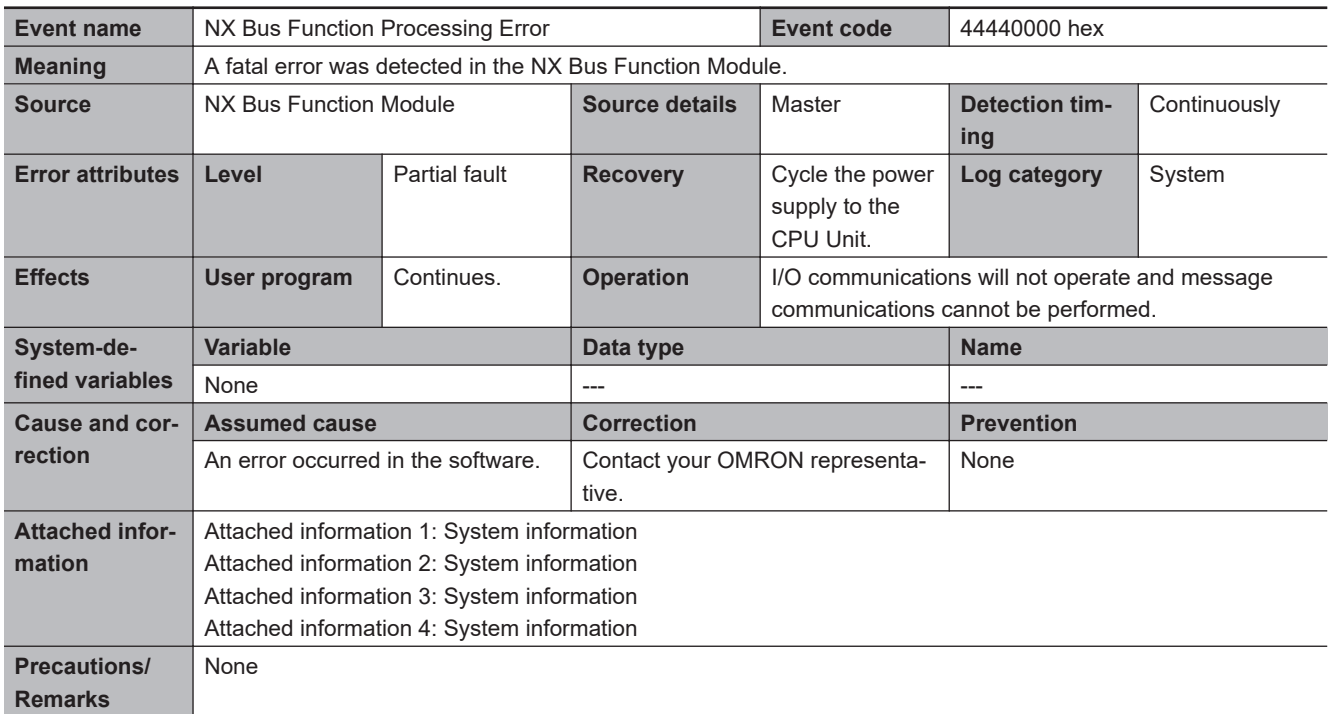

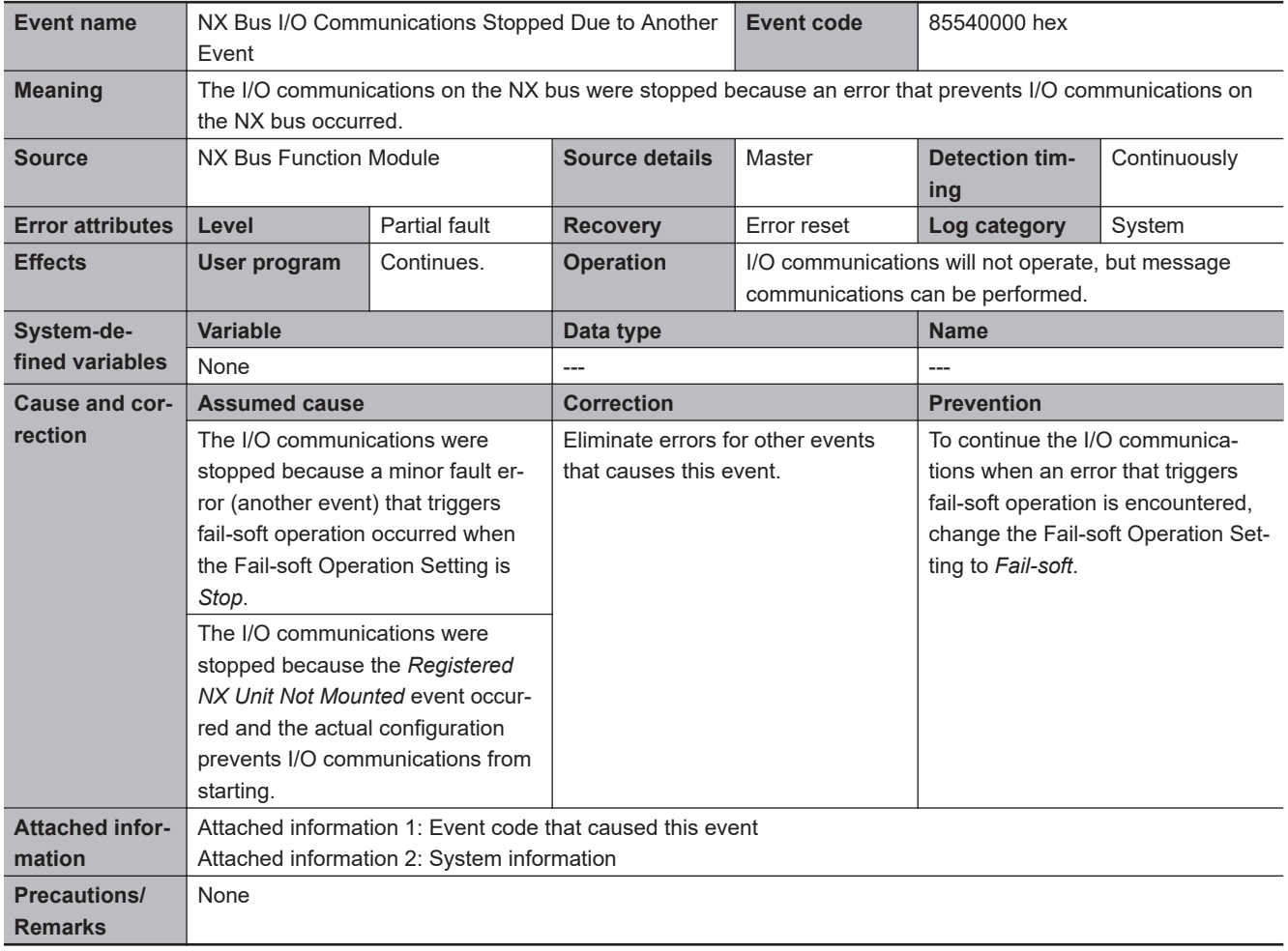

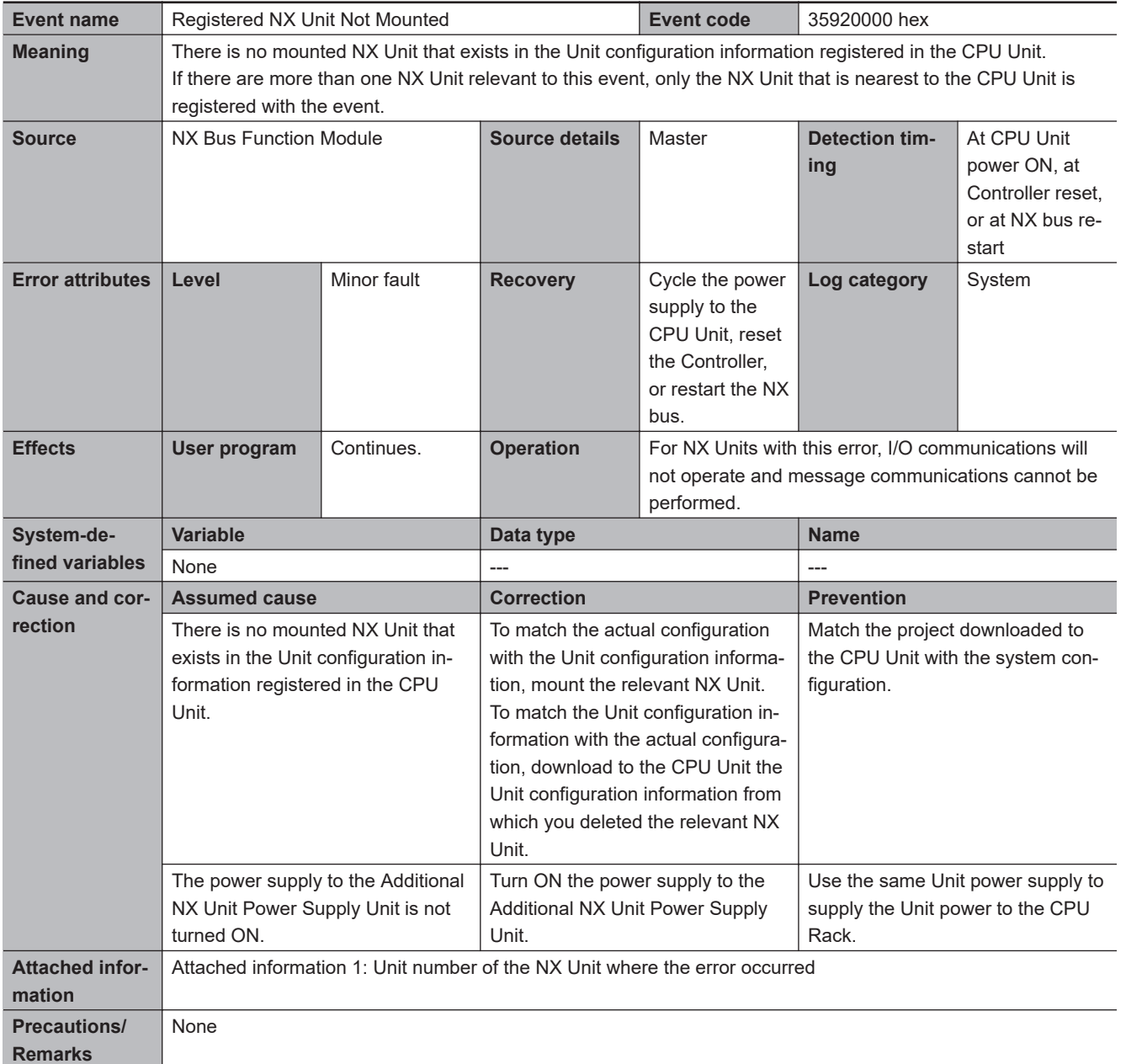

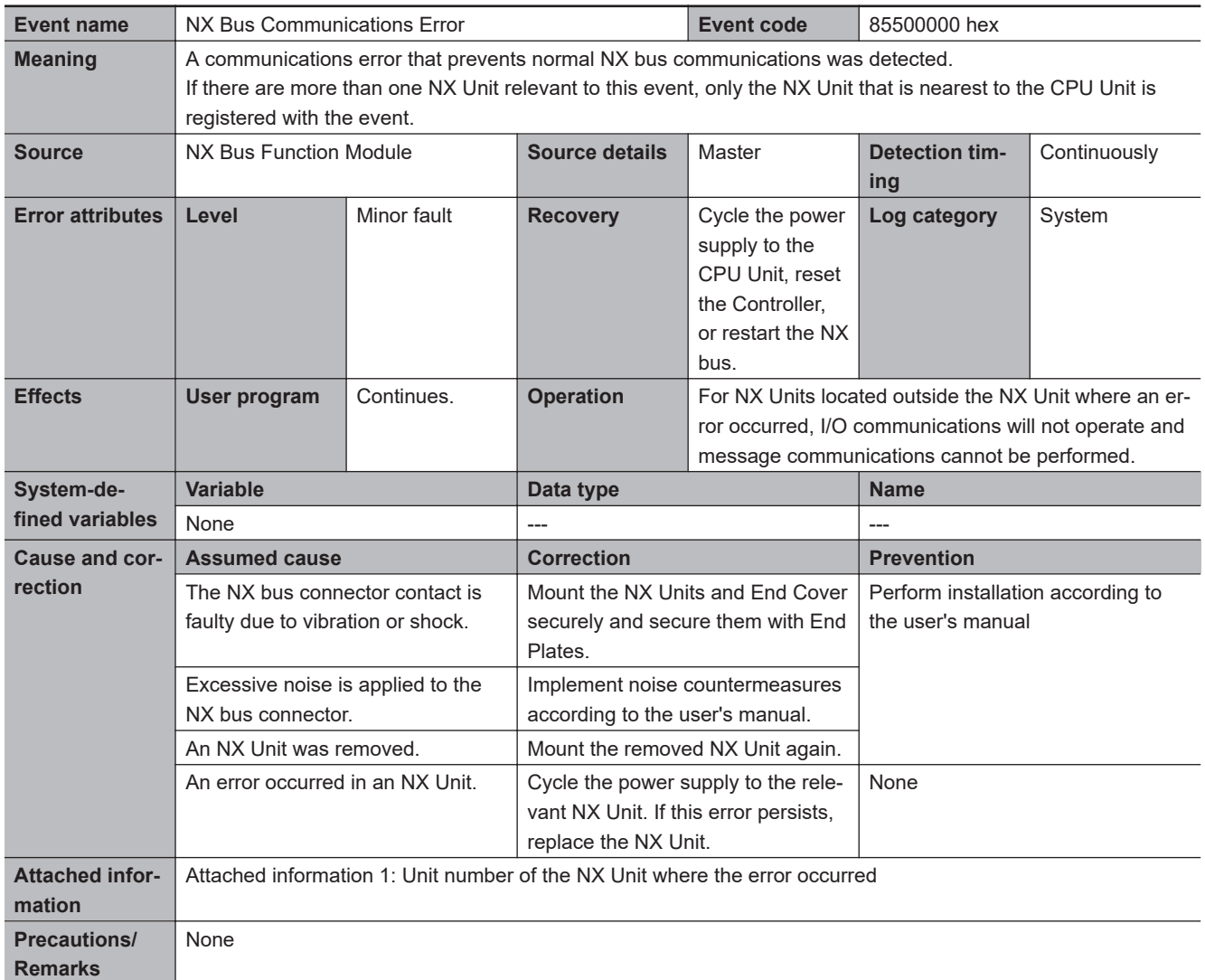

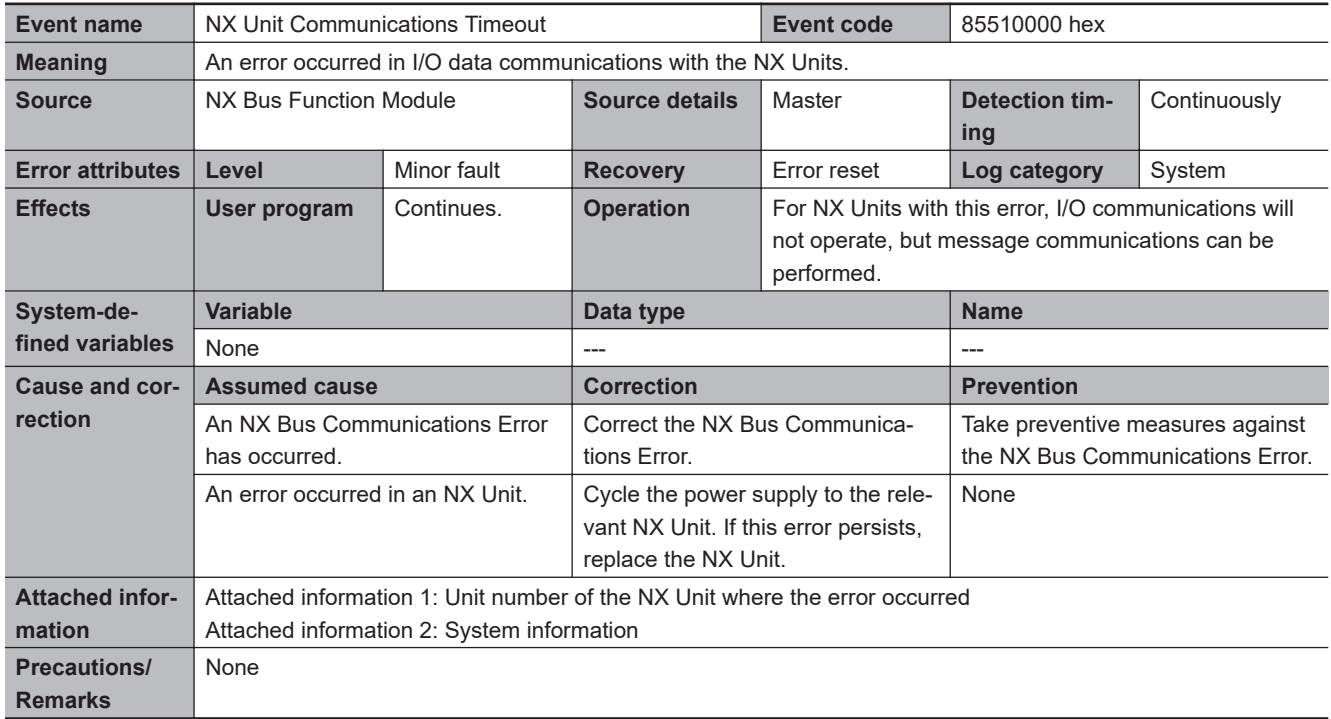

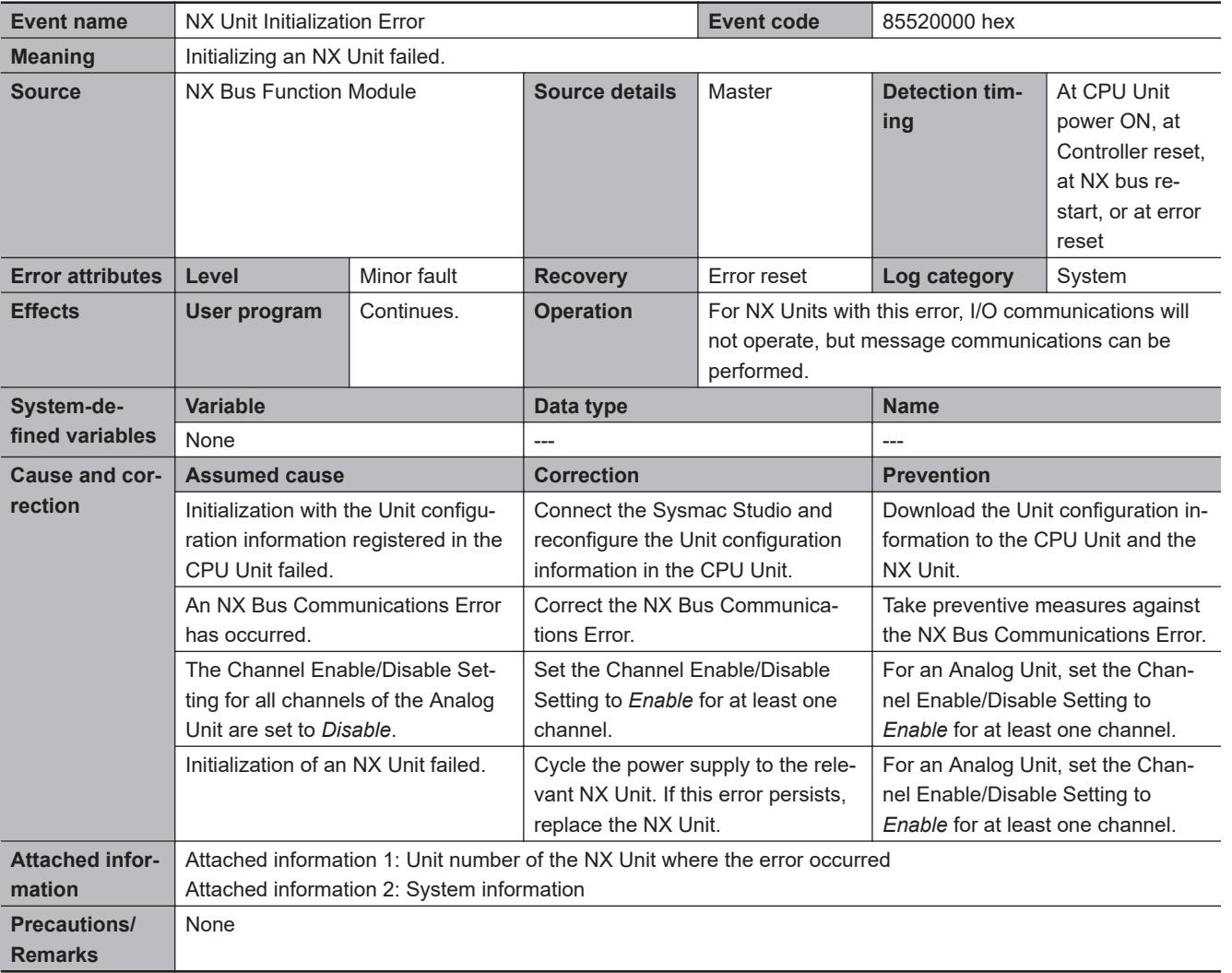

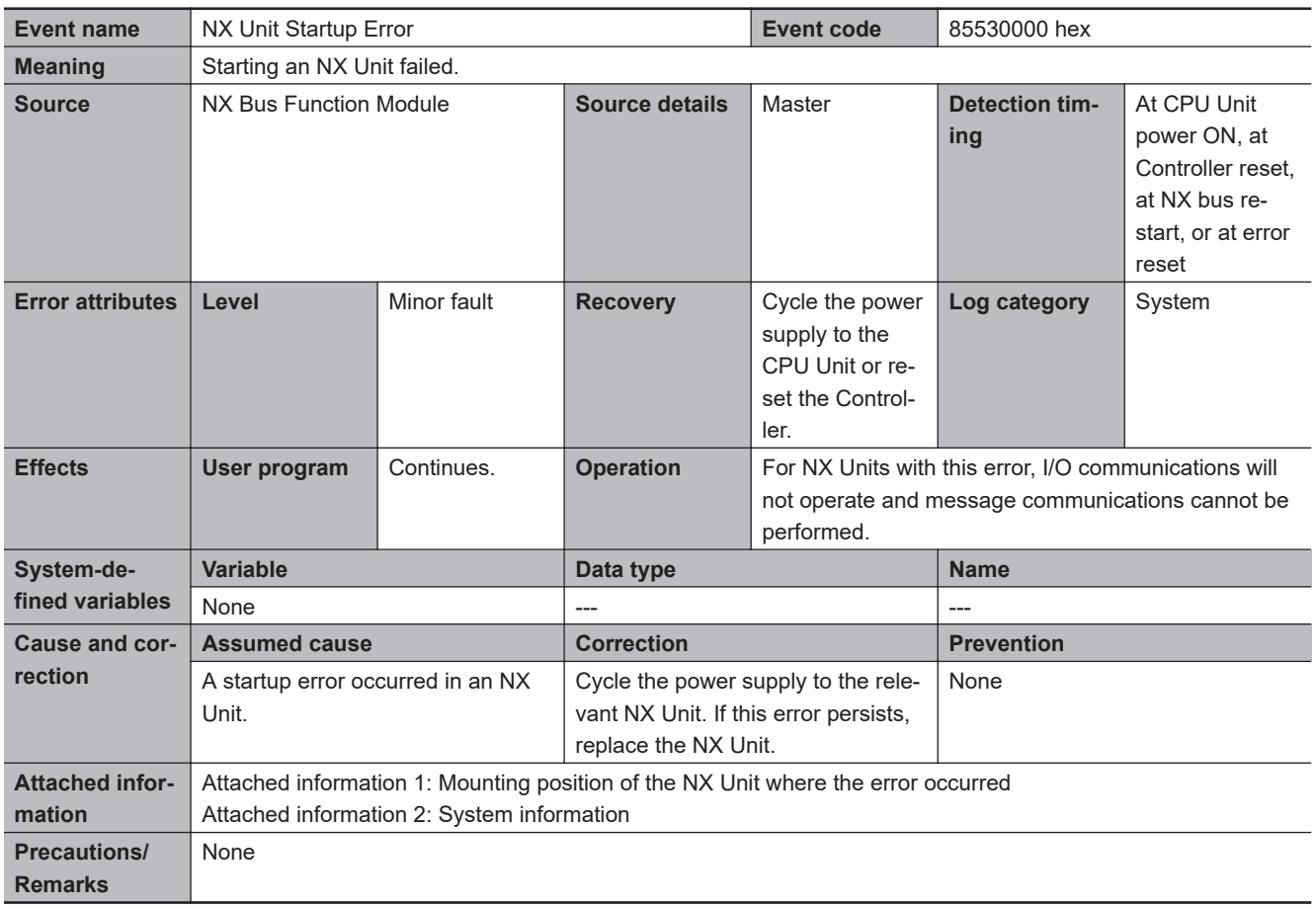

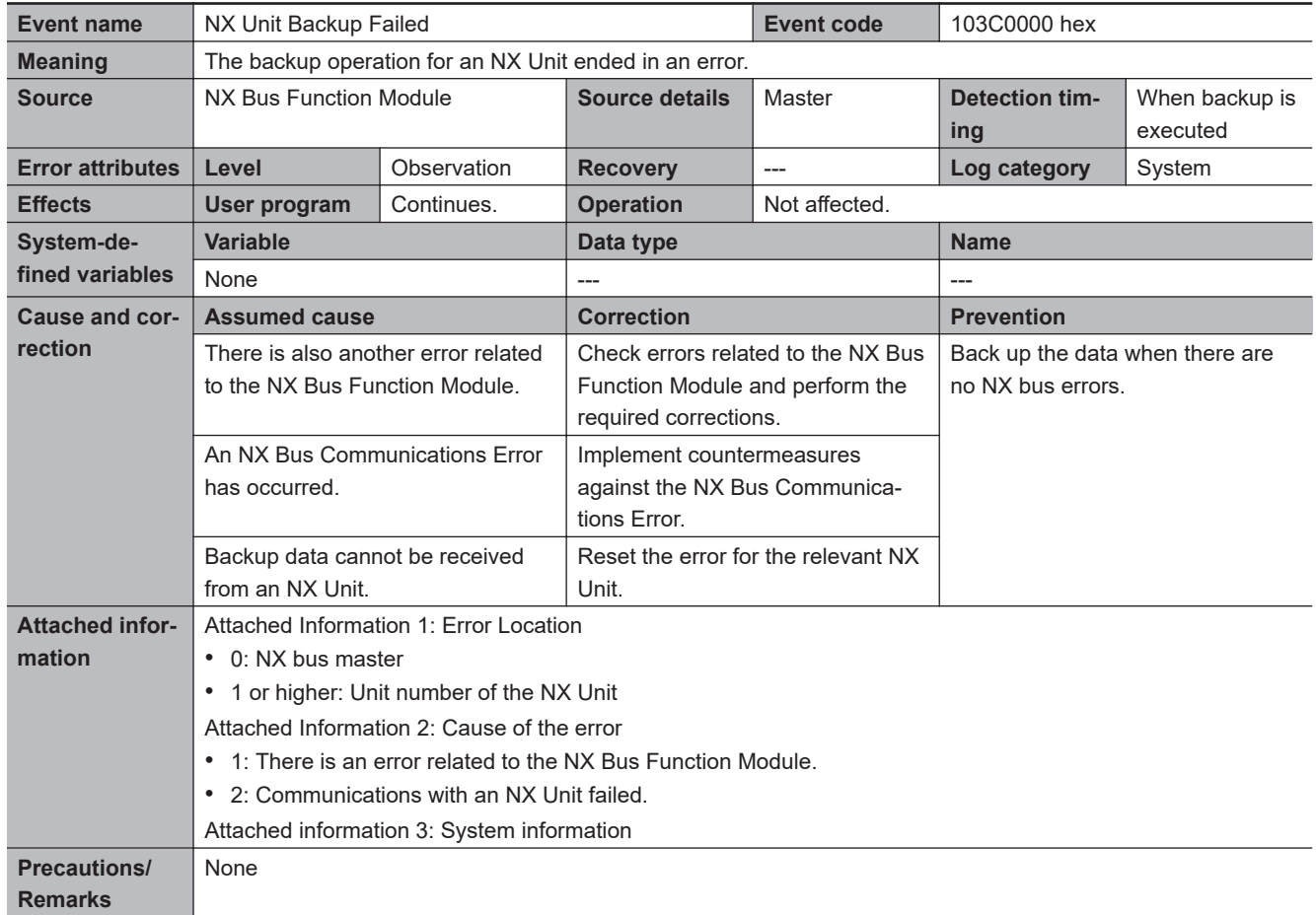

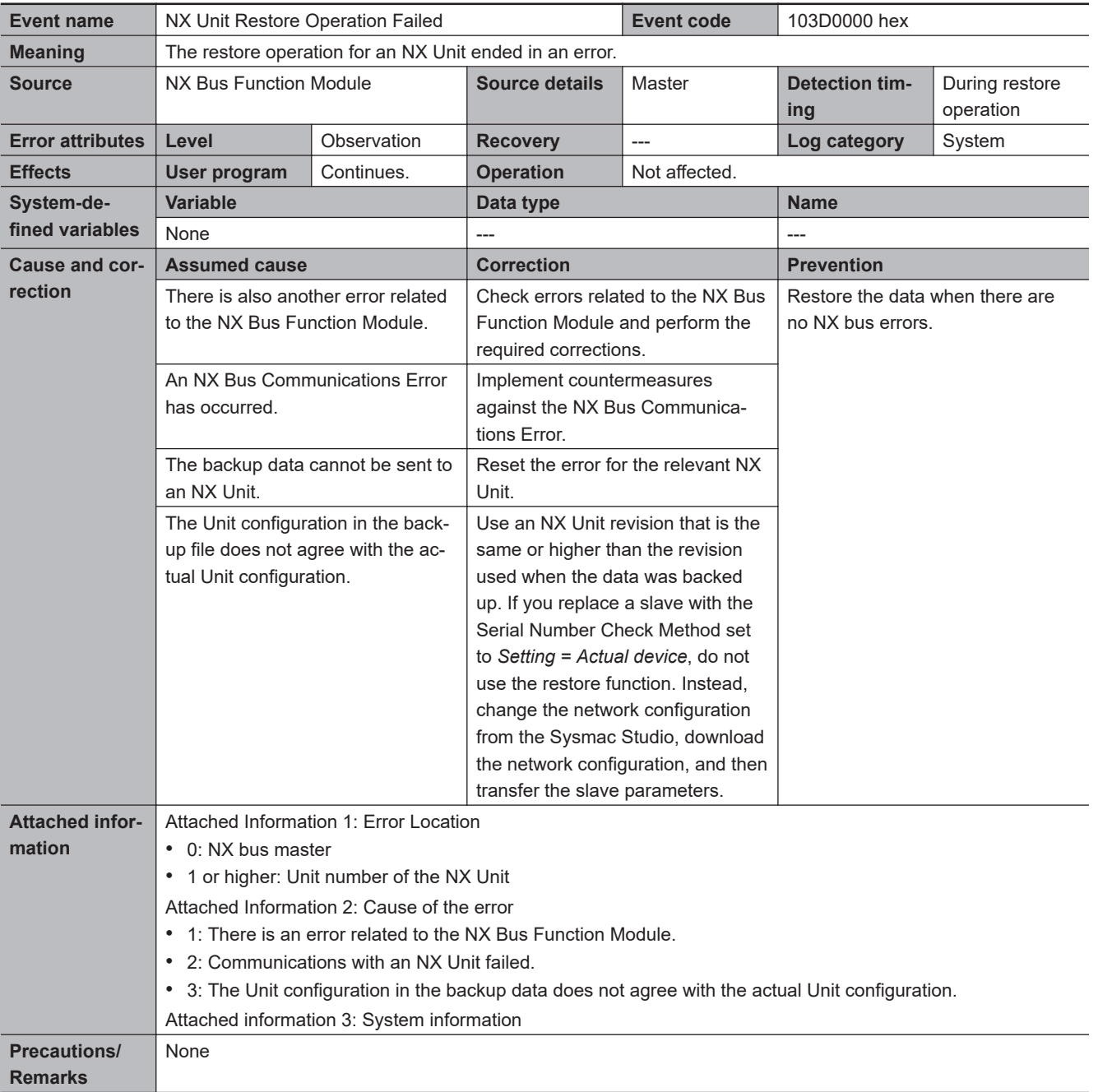

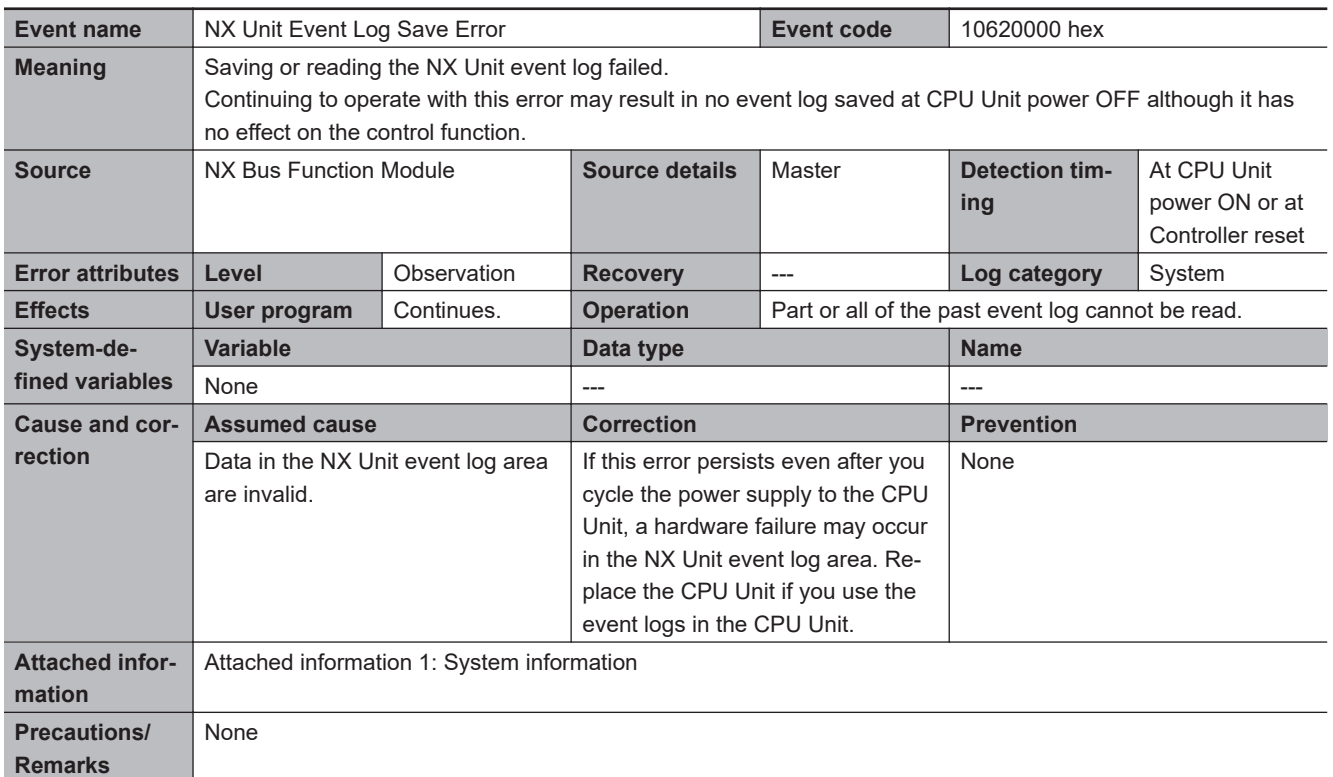

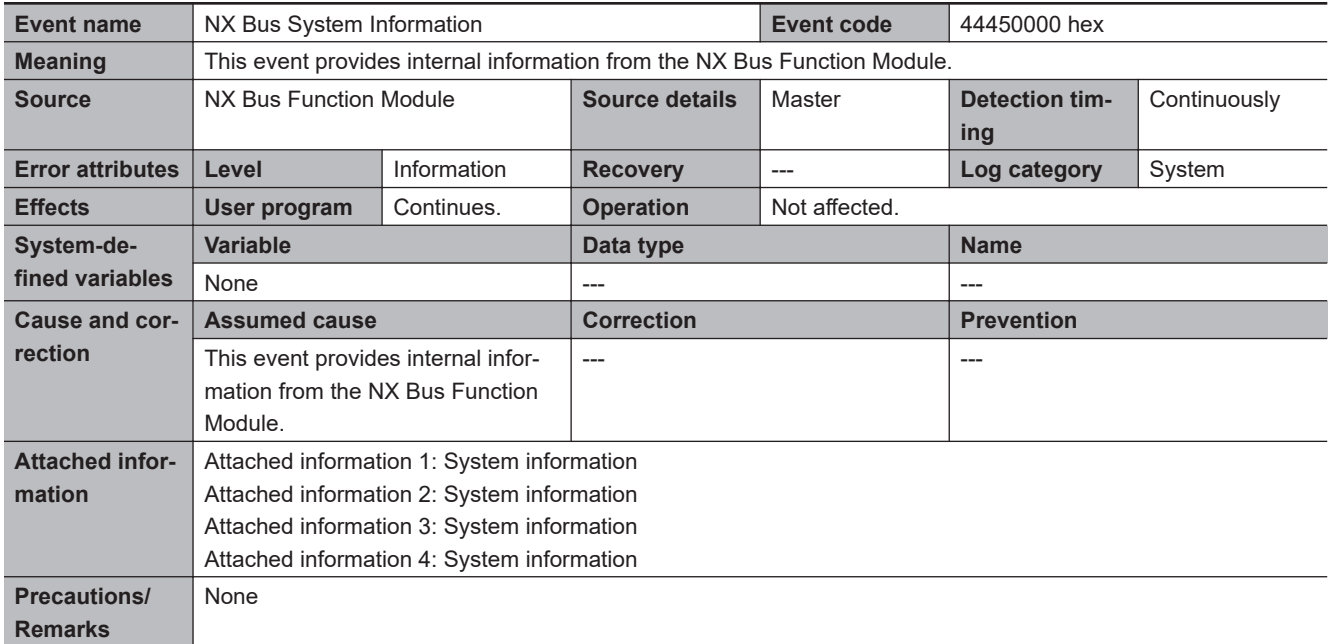

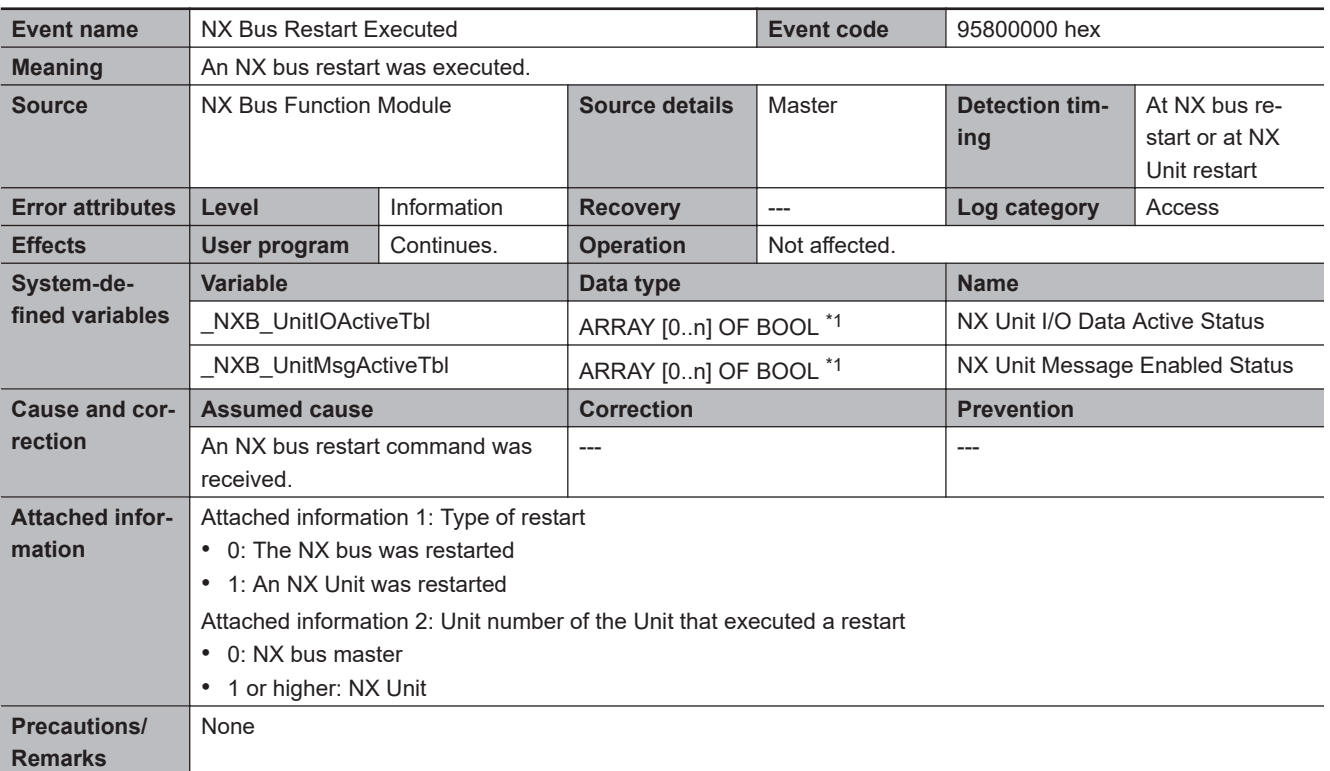

\*1. n is 8 for NX1P2 CPU Units and 32 for NX102 CPU Units.

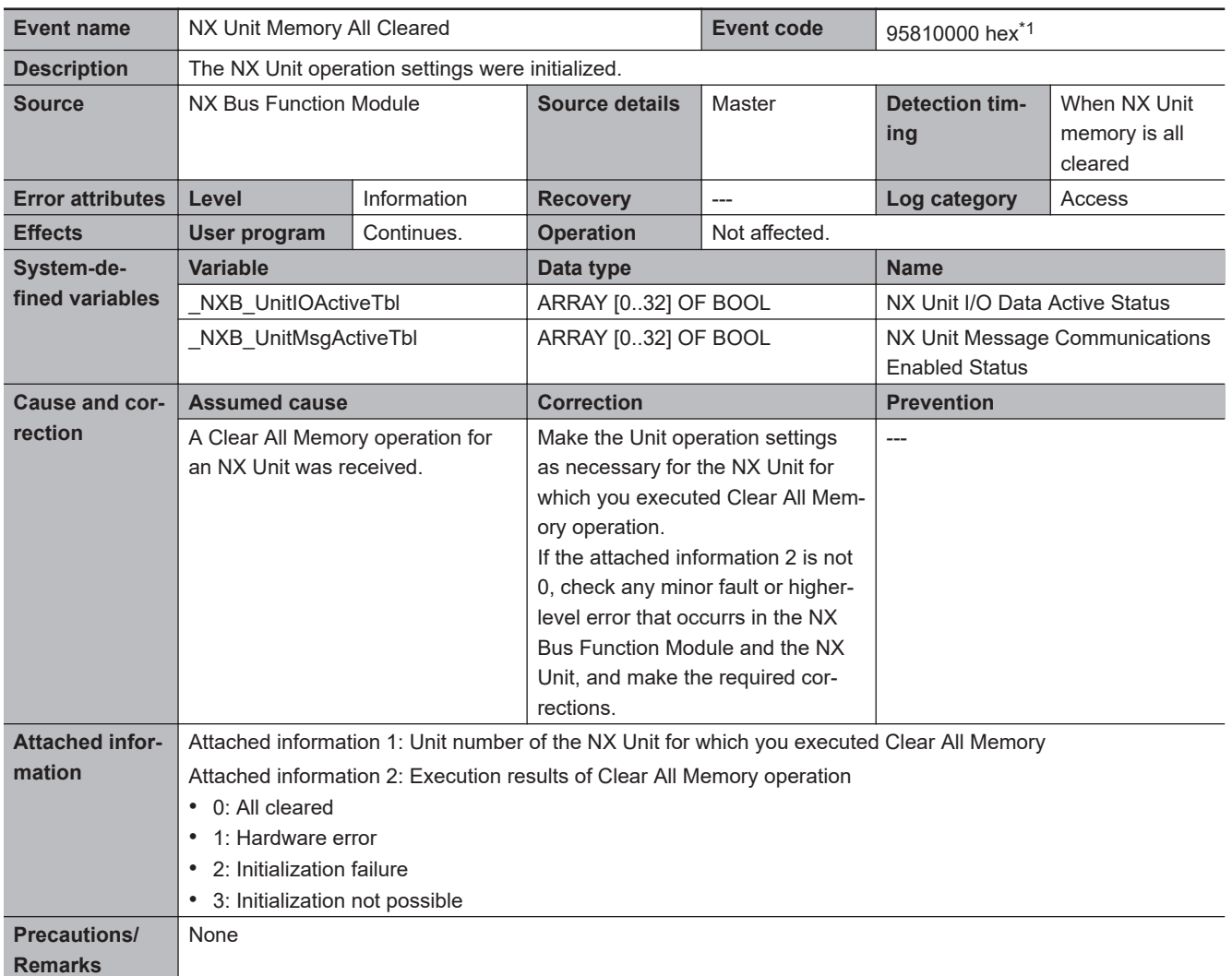

\*1. This event code occurs for a CPU Unit with unit version 1.18 or later.

# **3-4 Errors in the Motion Control Function Module**

The section provides tables of the errors (events) that can occur in the Motion Control Function Module.

They are divided into the following functional classifications.

- General motion control
- Motion control instructions

Motion control instruction errors occur when a motion control instruction is executed. Notification of these errors is provided as events, but also the upper four digits of the event code is output to the *ErrorID* output variable of the motion control instruction and to the *\*.Lvl.Code* system-defined variable for motion control. When you troubleshoot from the event code, make suitable corrections that are described in the corresponding event code.

#### **3-4-1 Error Tables**

## **General Motion Control**

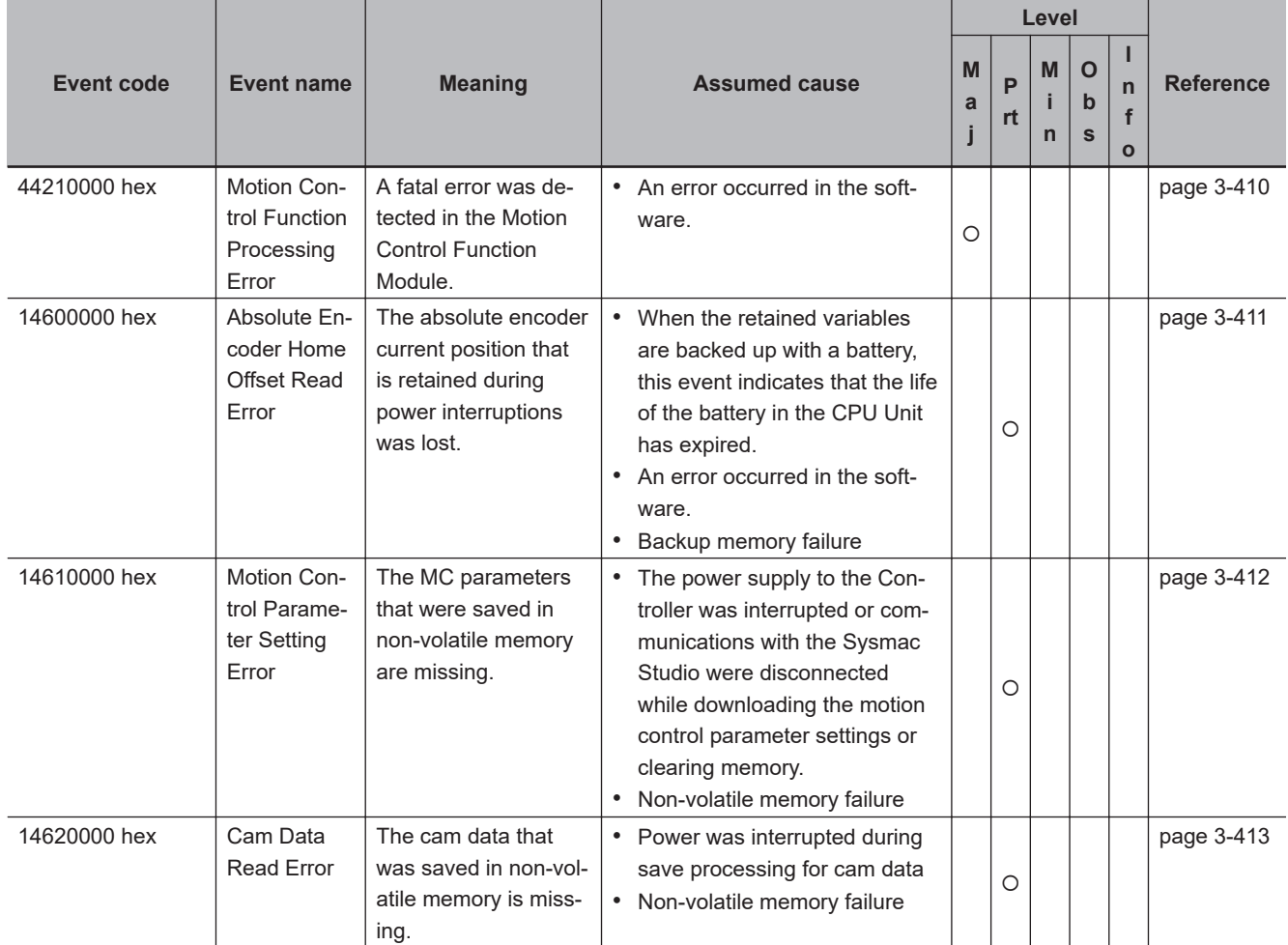

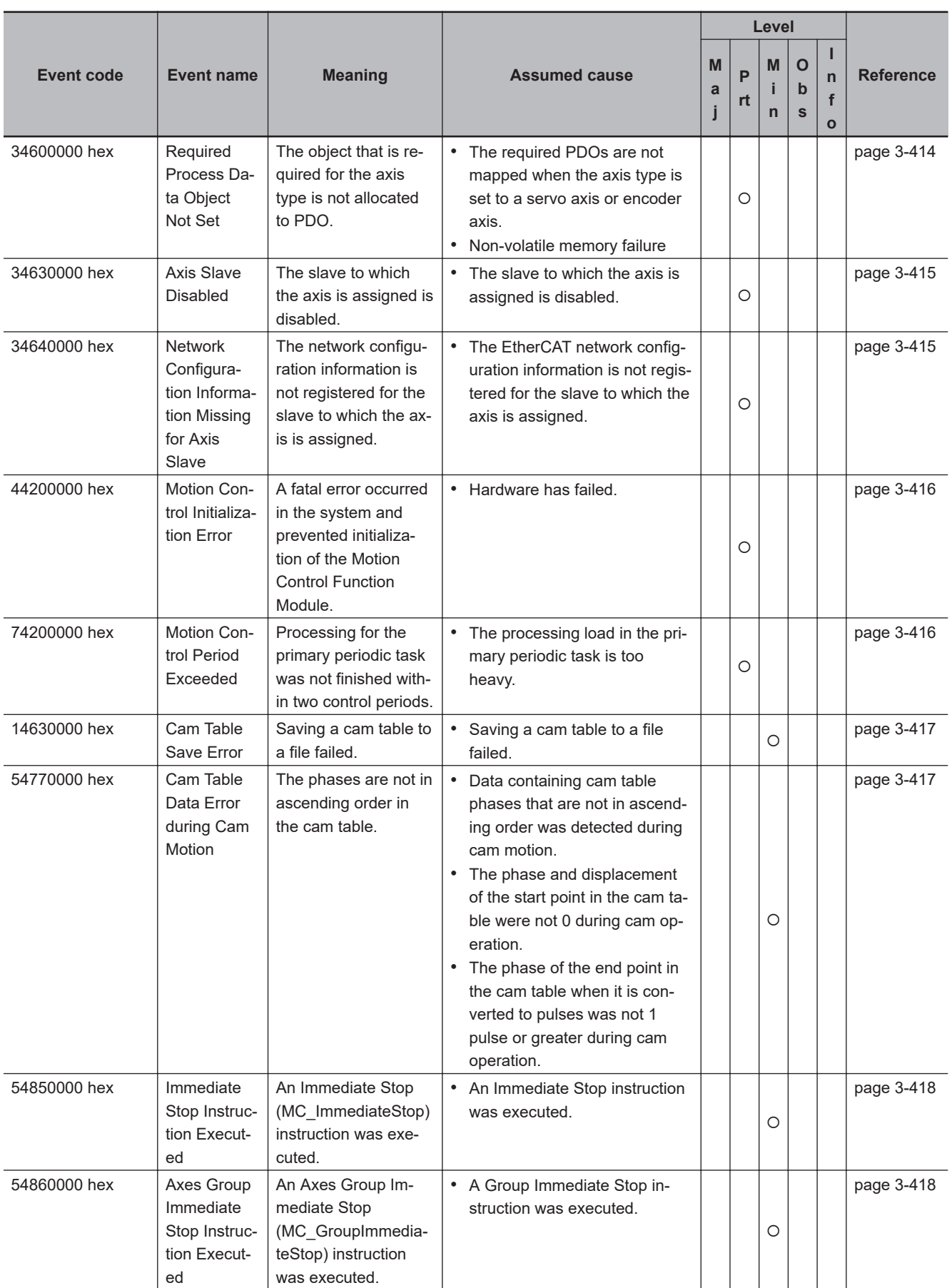

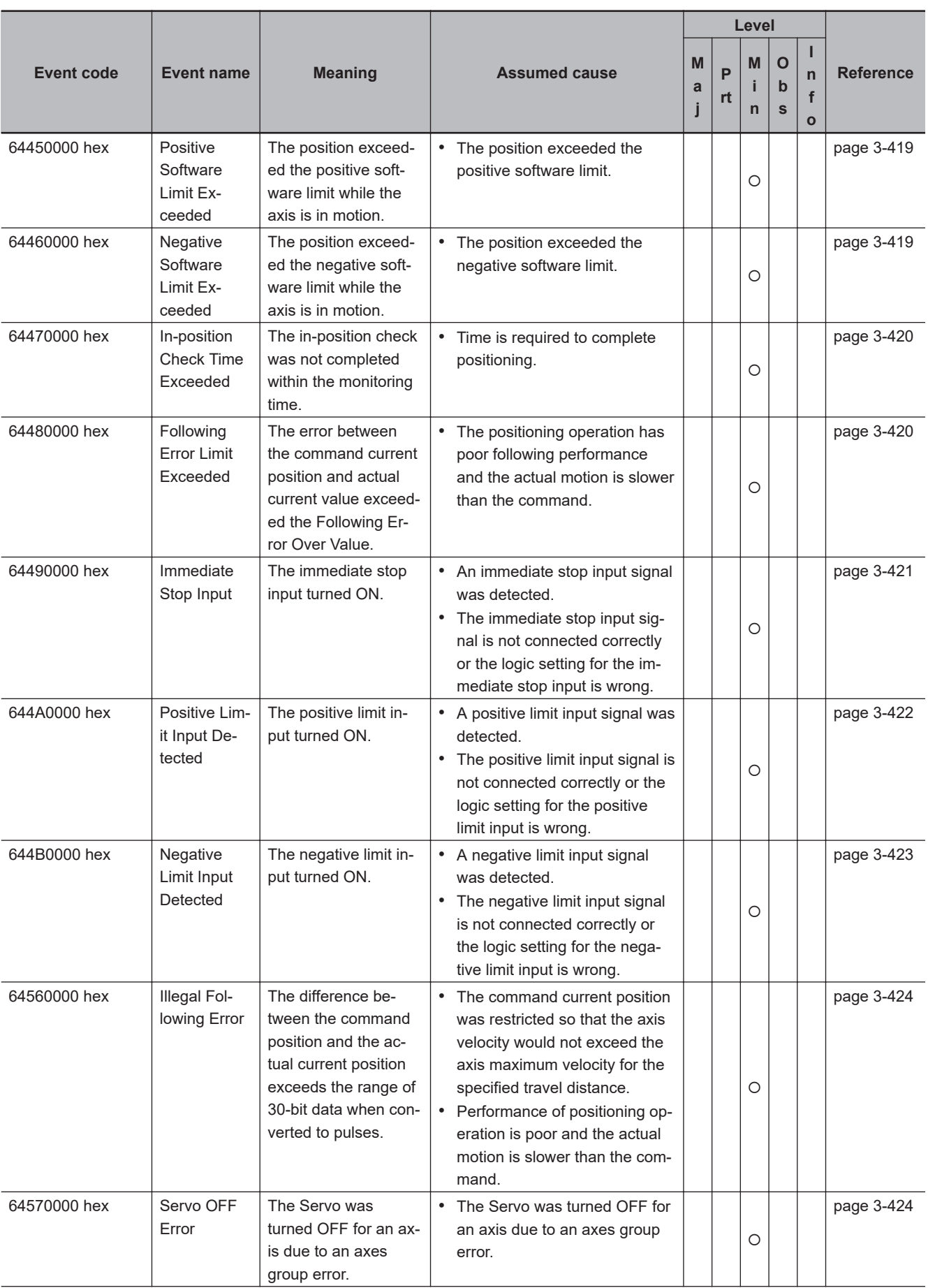

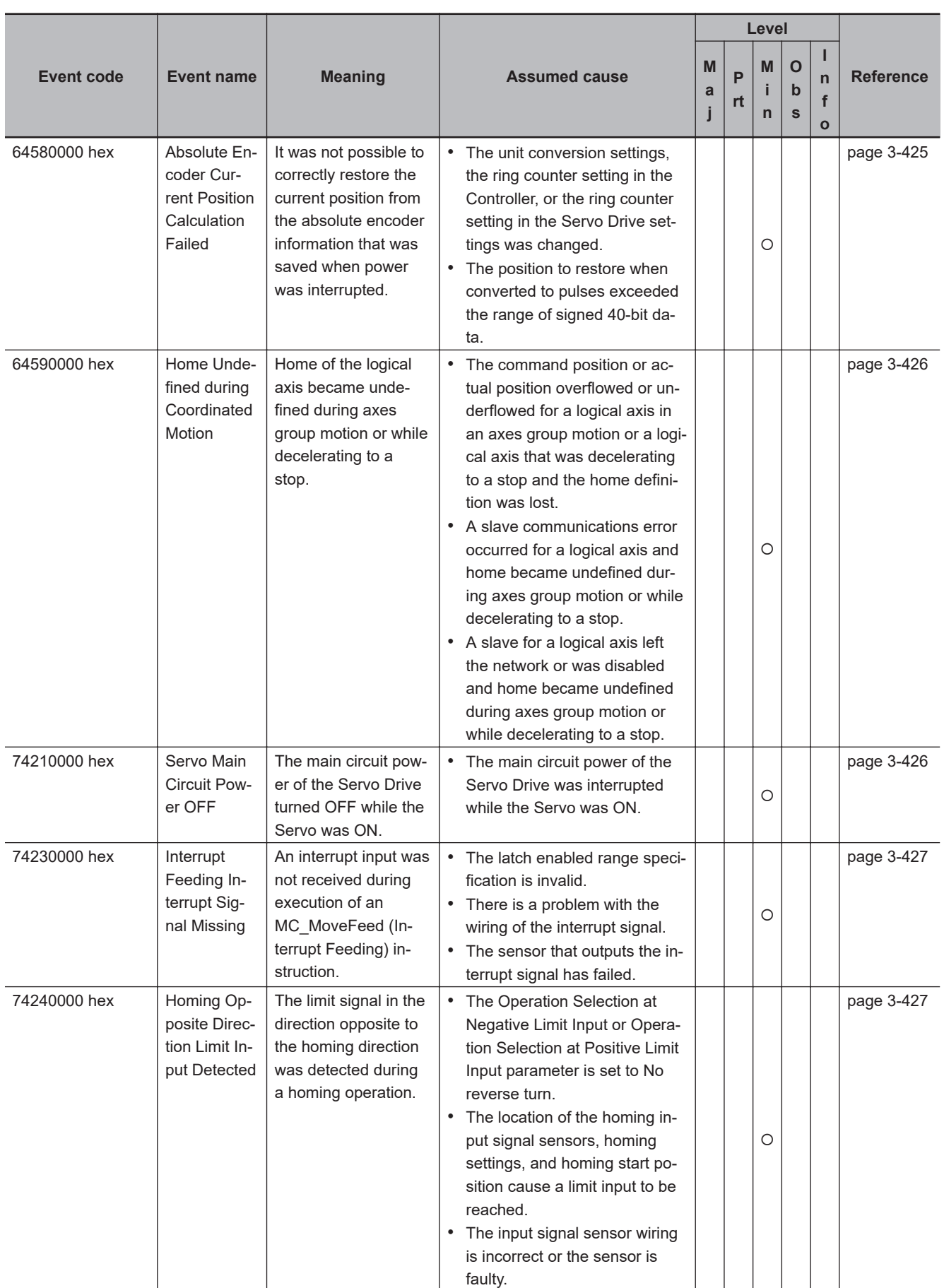

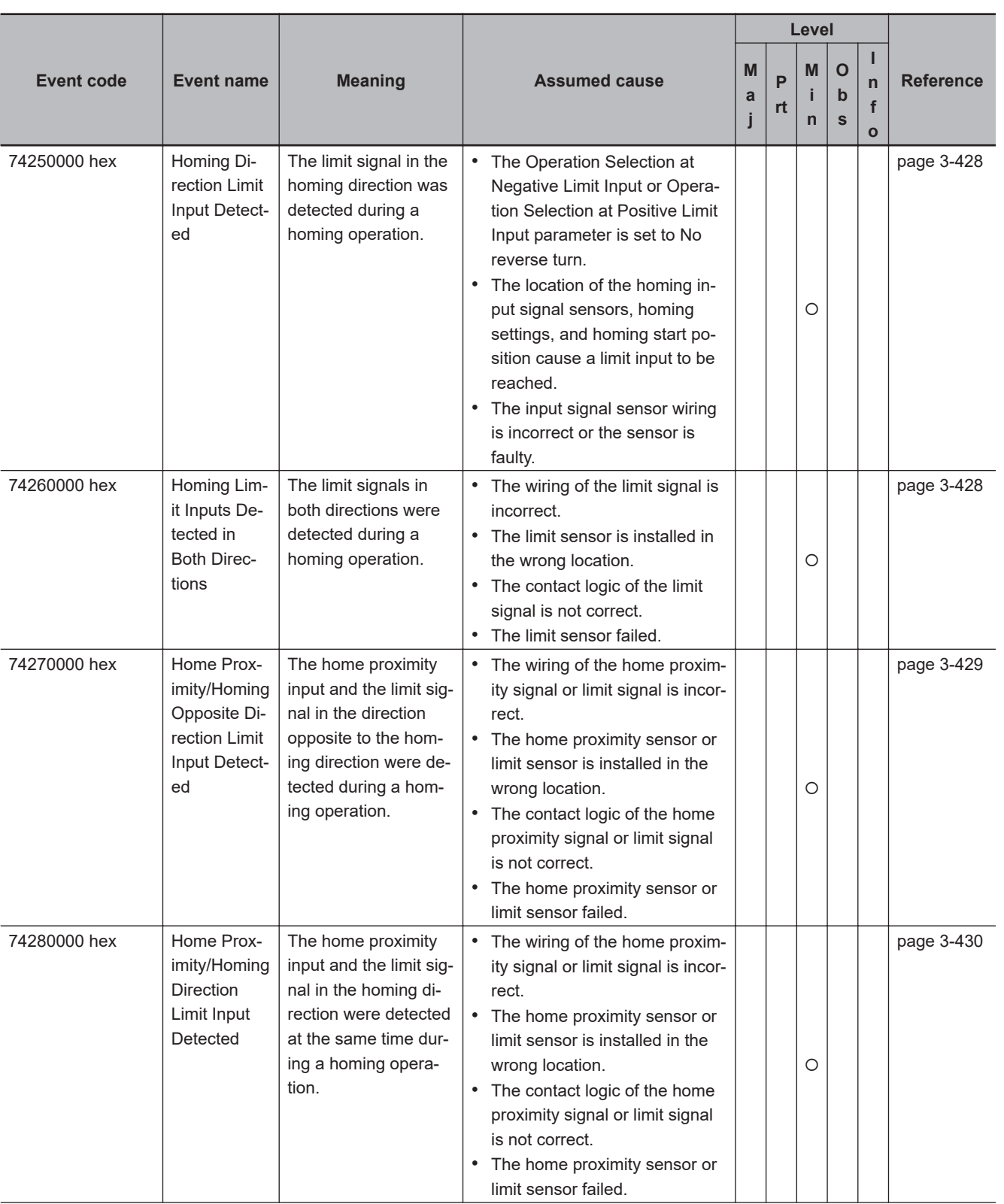

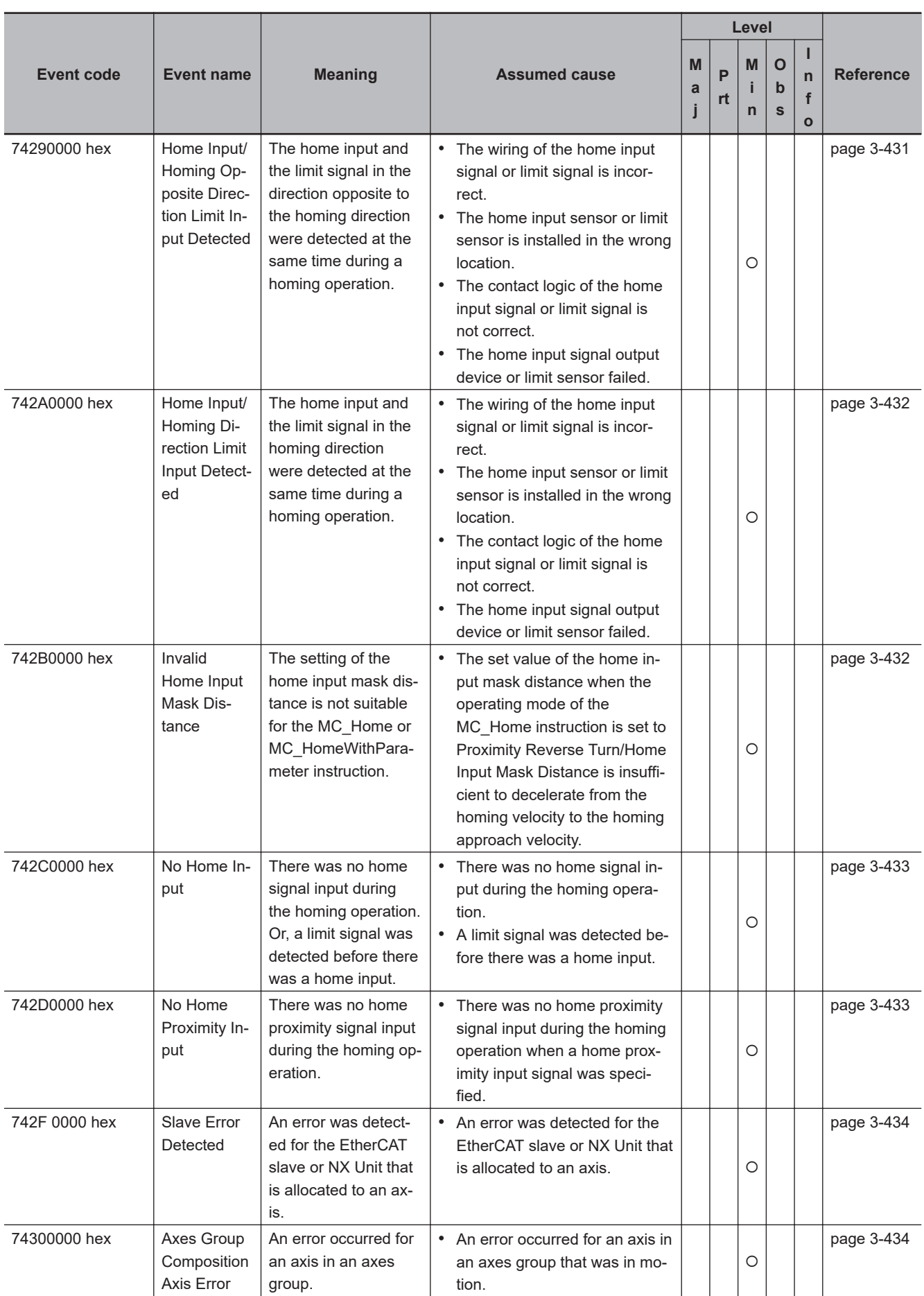

### 3 Error Descriptions and Corrections

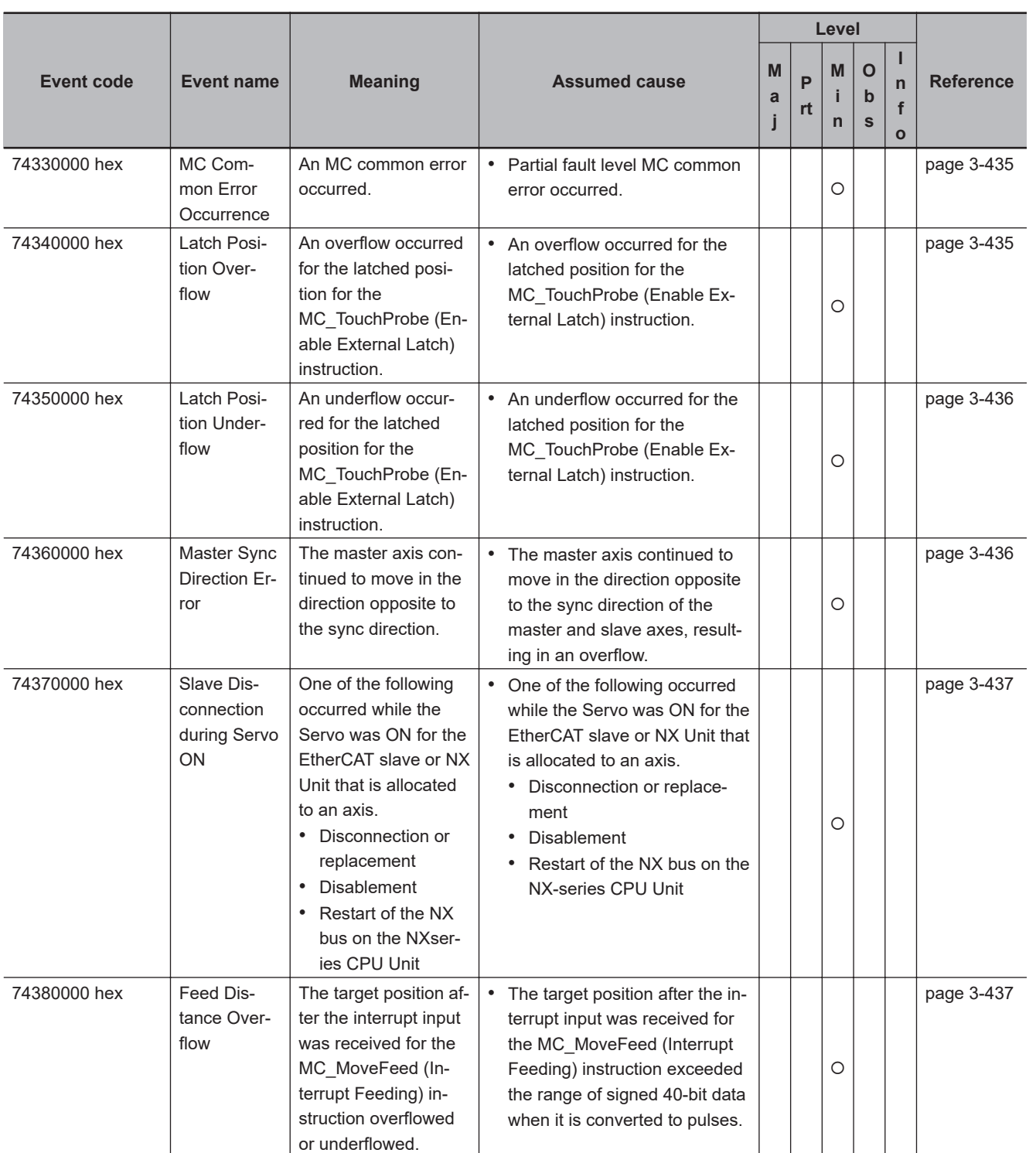

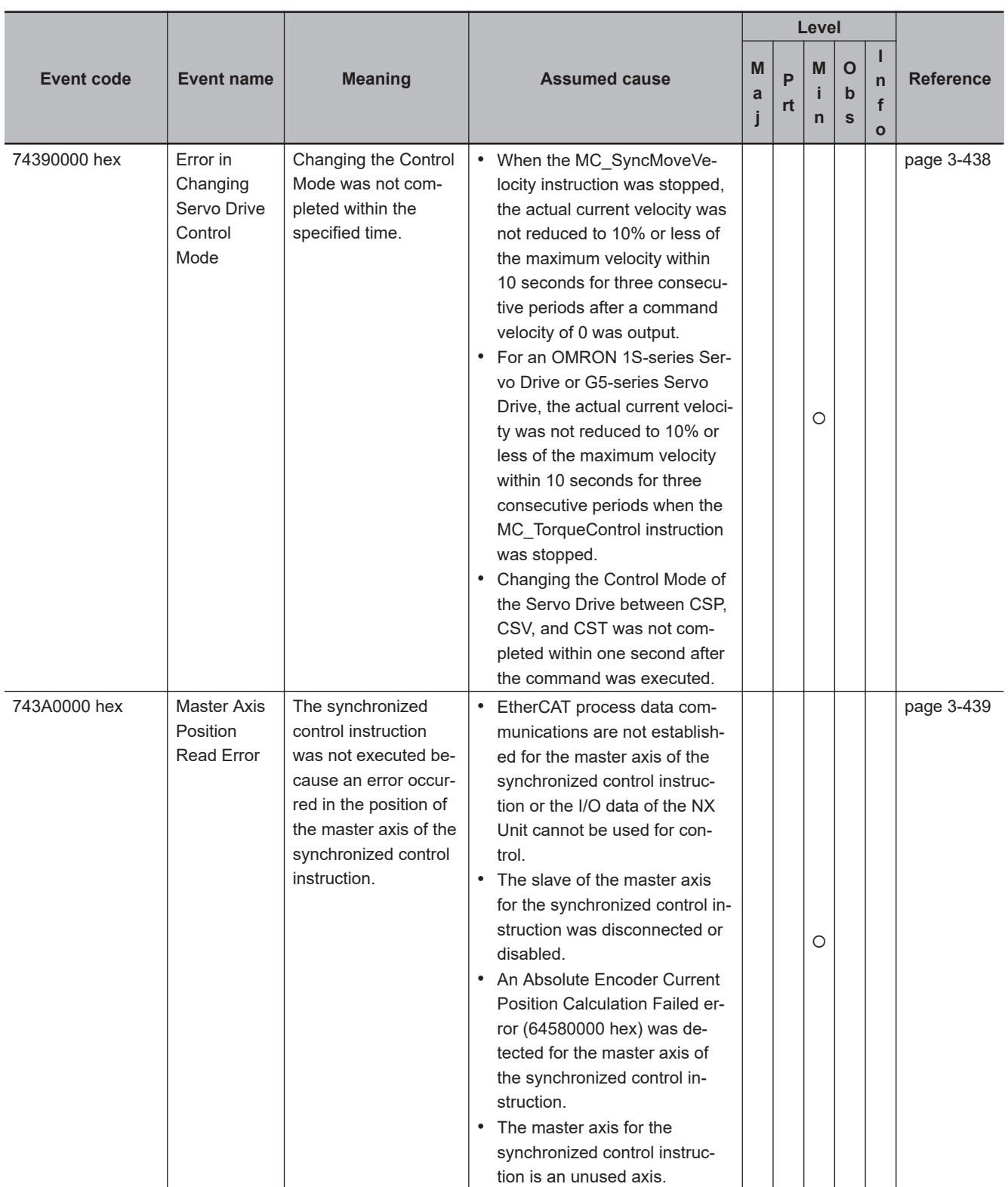

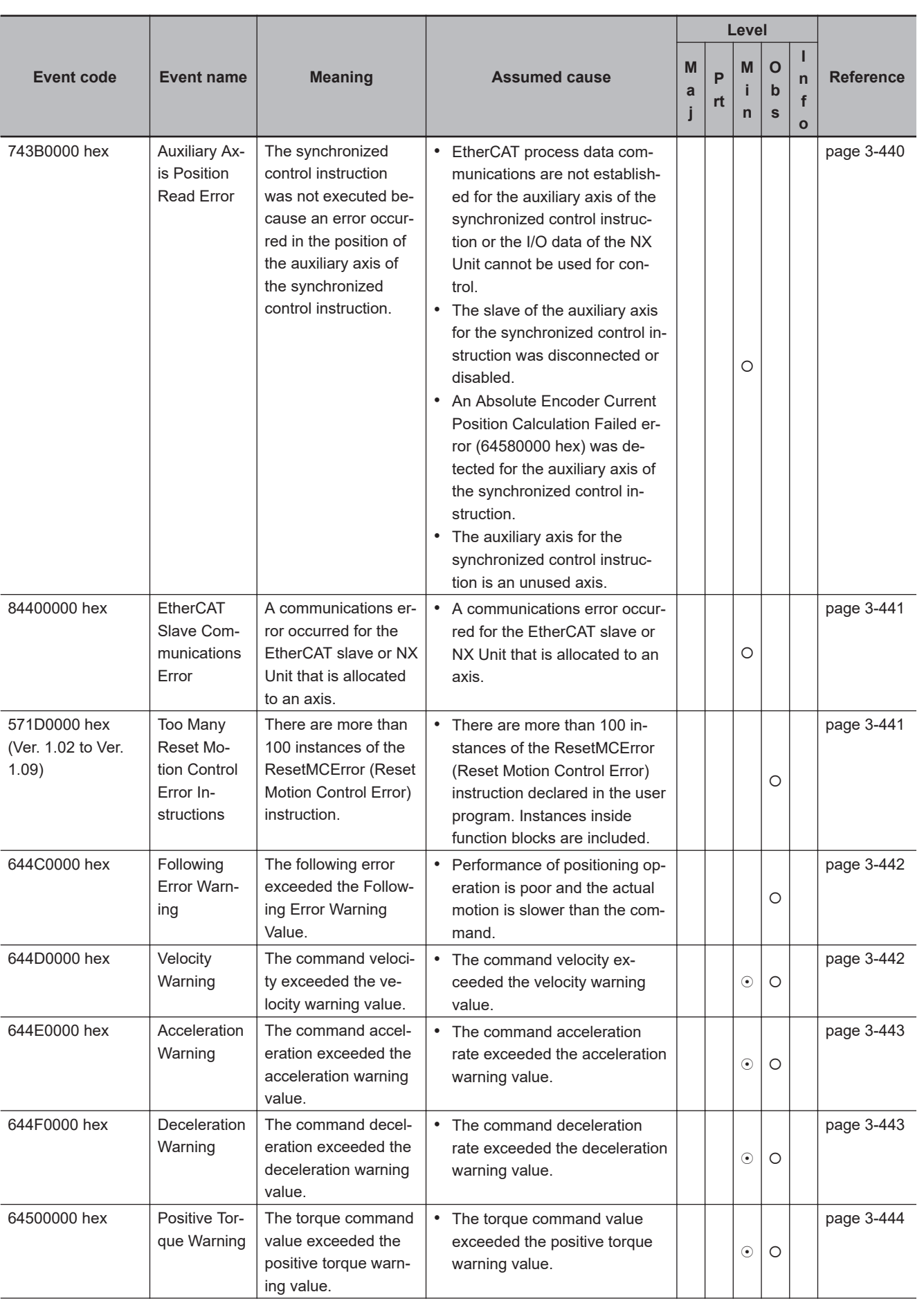

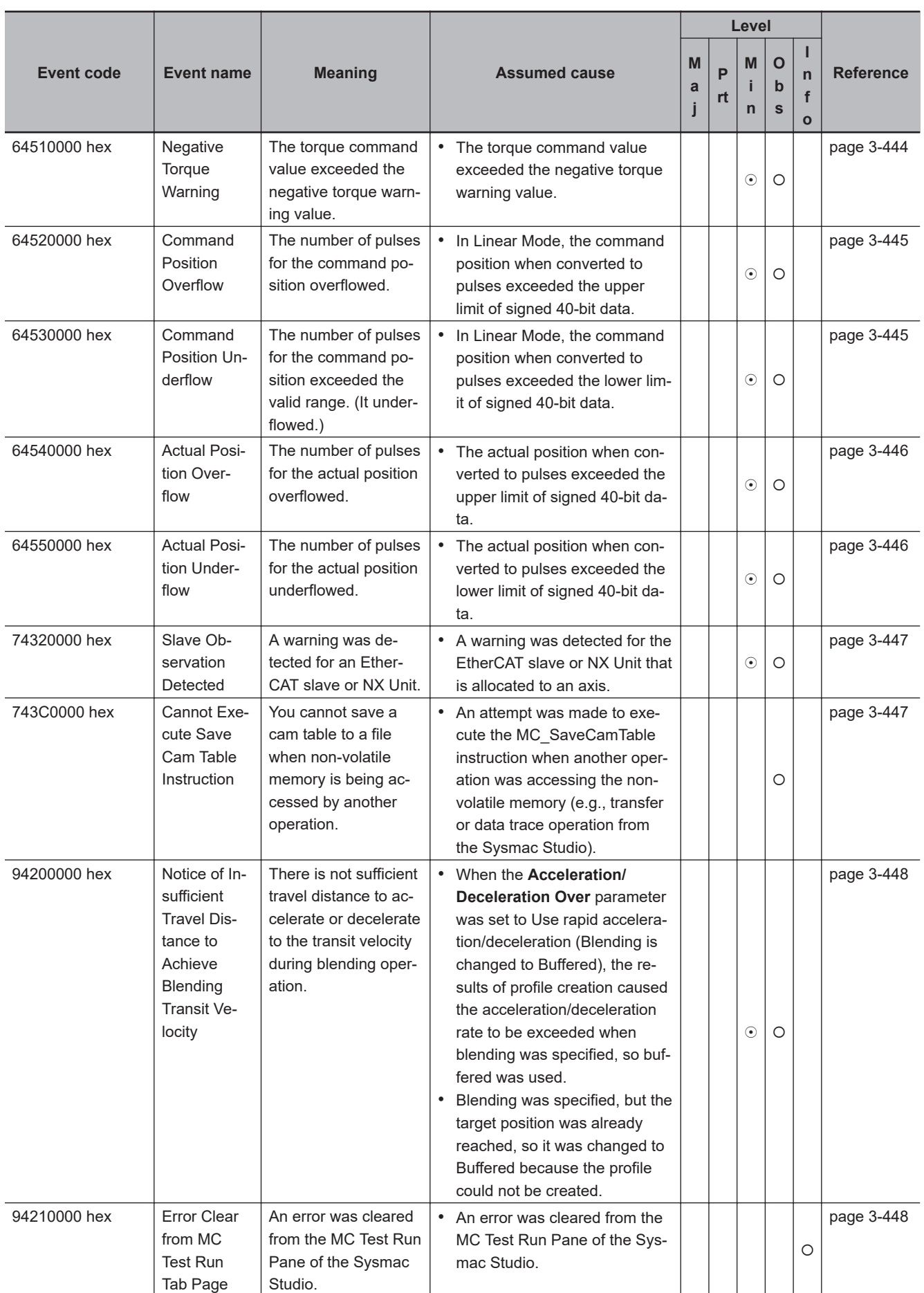

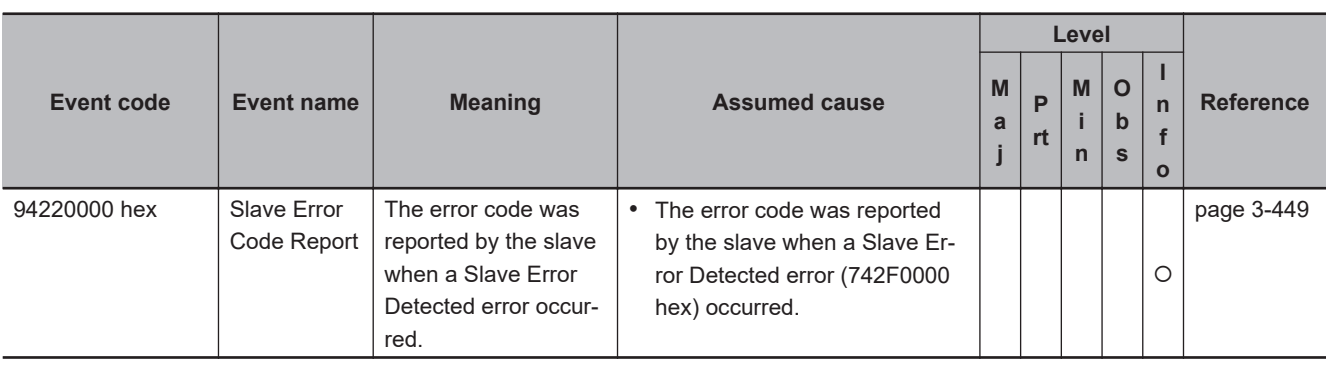

## **Motion Control Instructions**

This section provides a table of errors (events) that occur for motion control instructions. The upper four digits of the event code give the error code (ErrorID) for the motion control instruction. For descriptions of an error code, refer to the description of the corresponding event code. For example, if the error code for the motion control instruction is 16#3461, refer to the description for event code 34610000 hex.

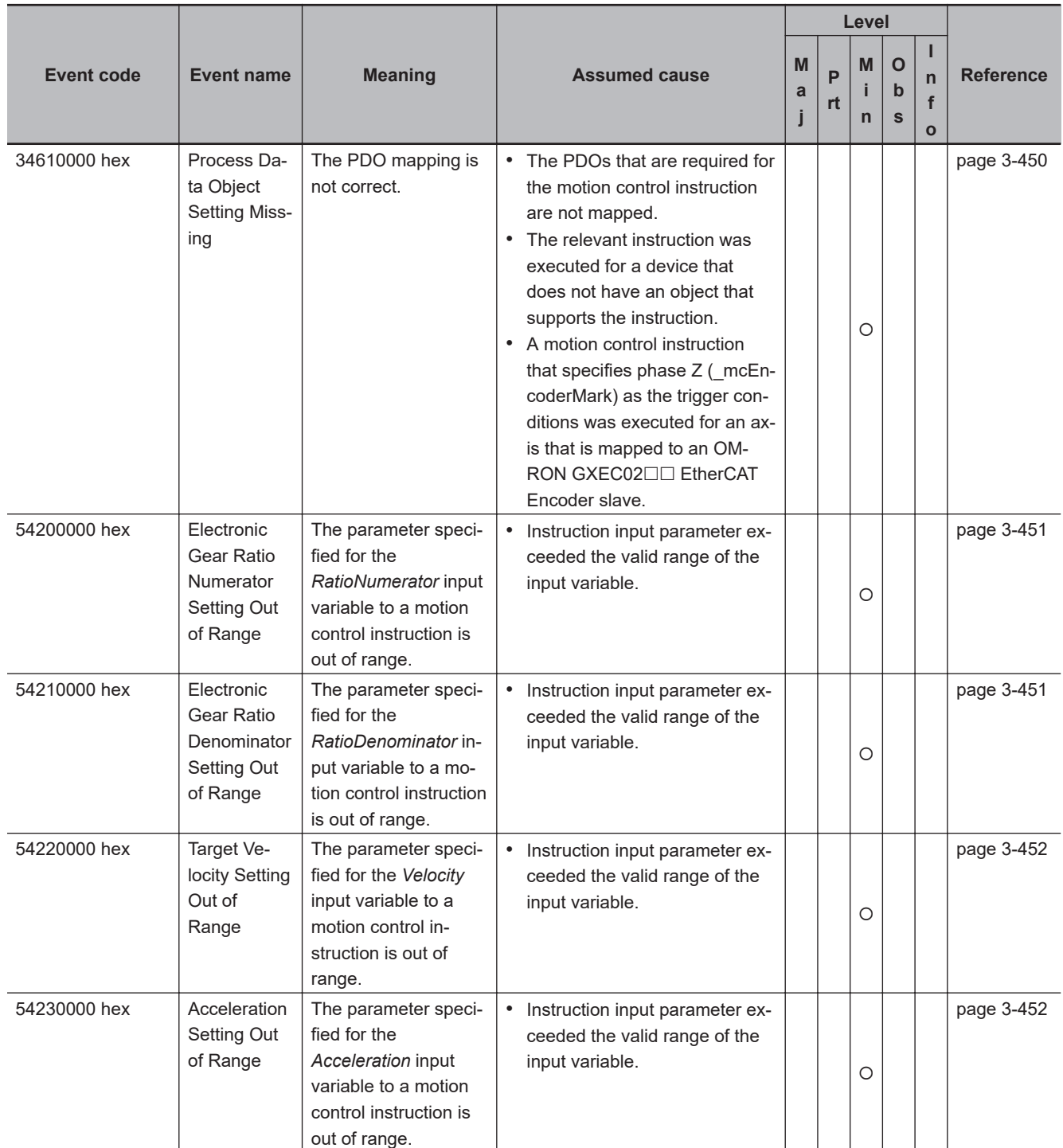

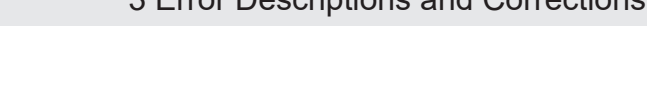

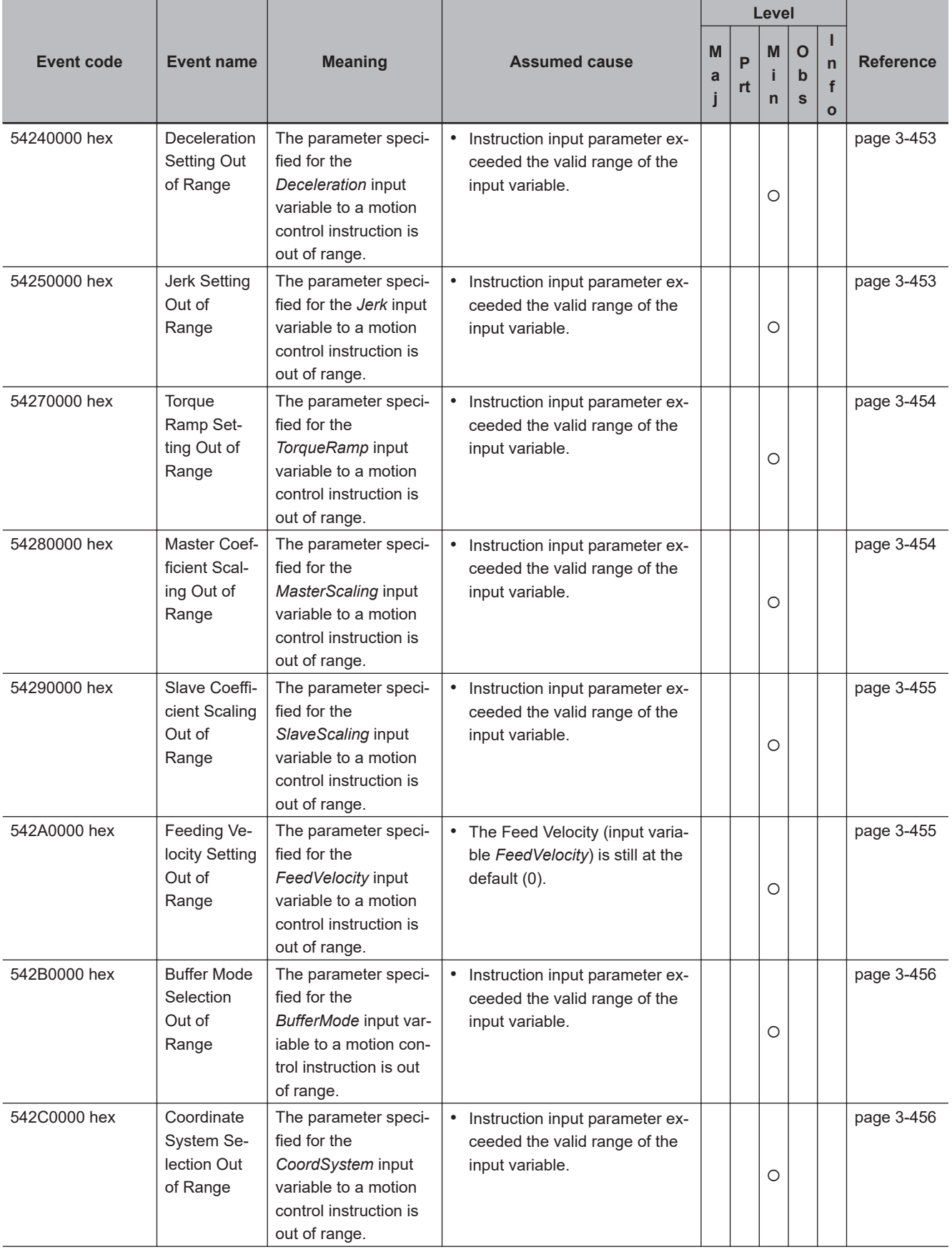

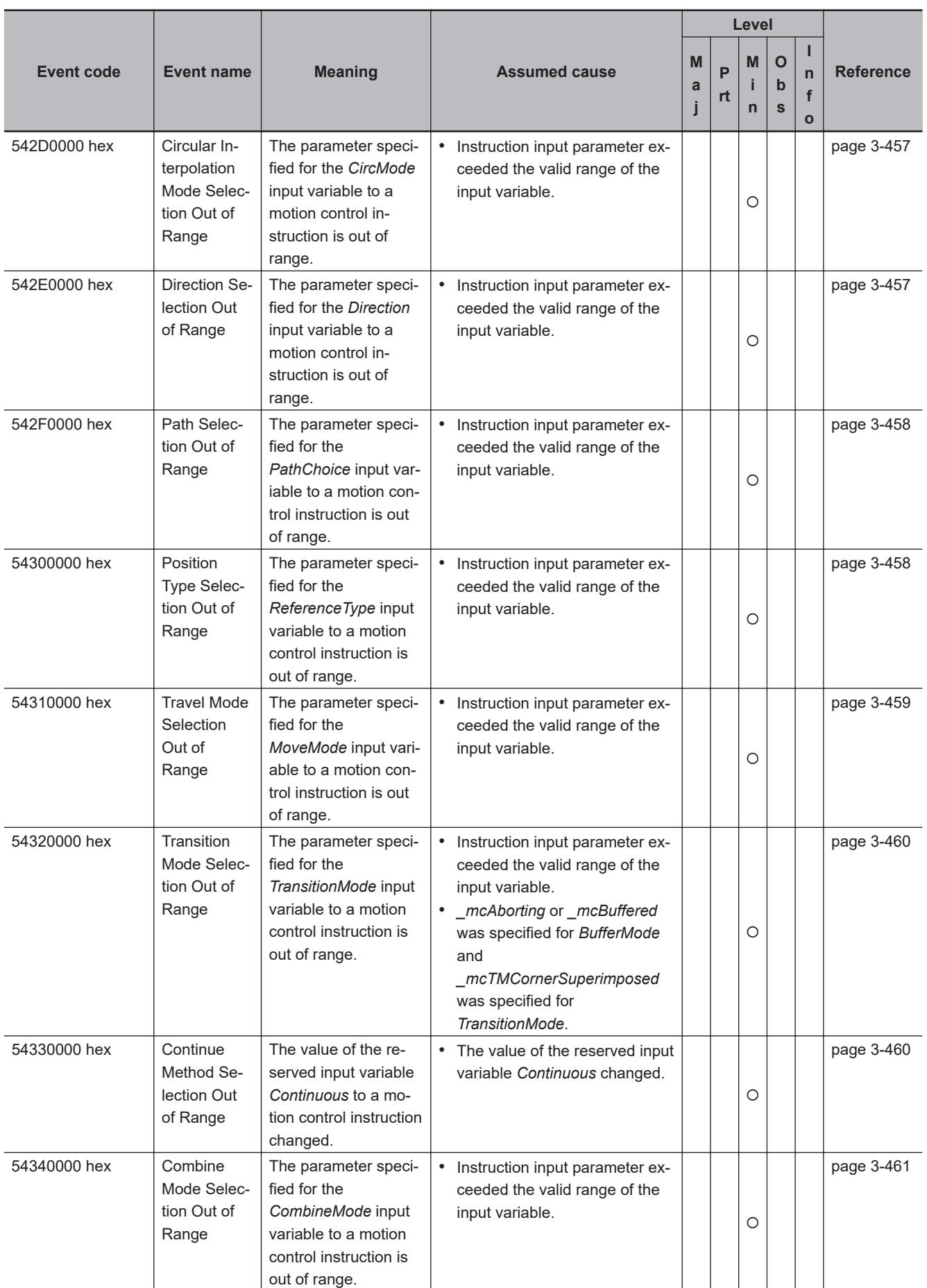

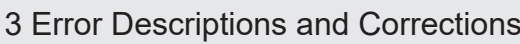

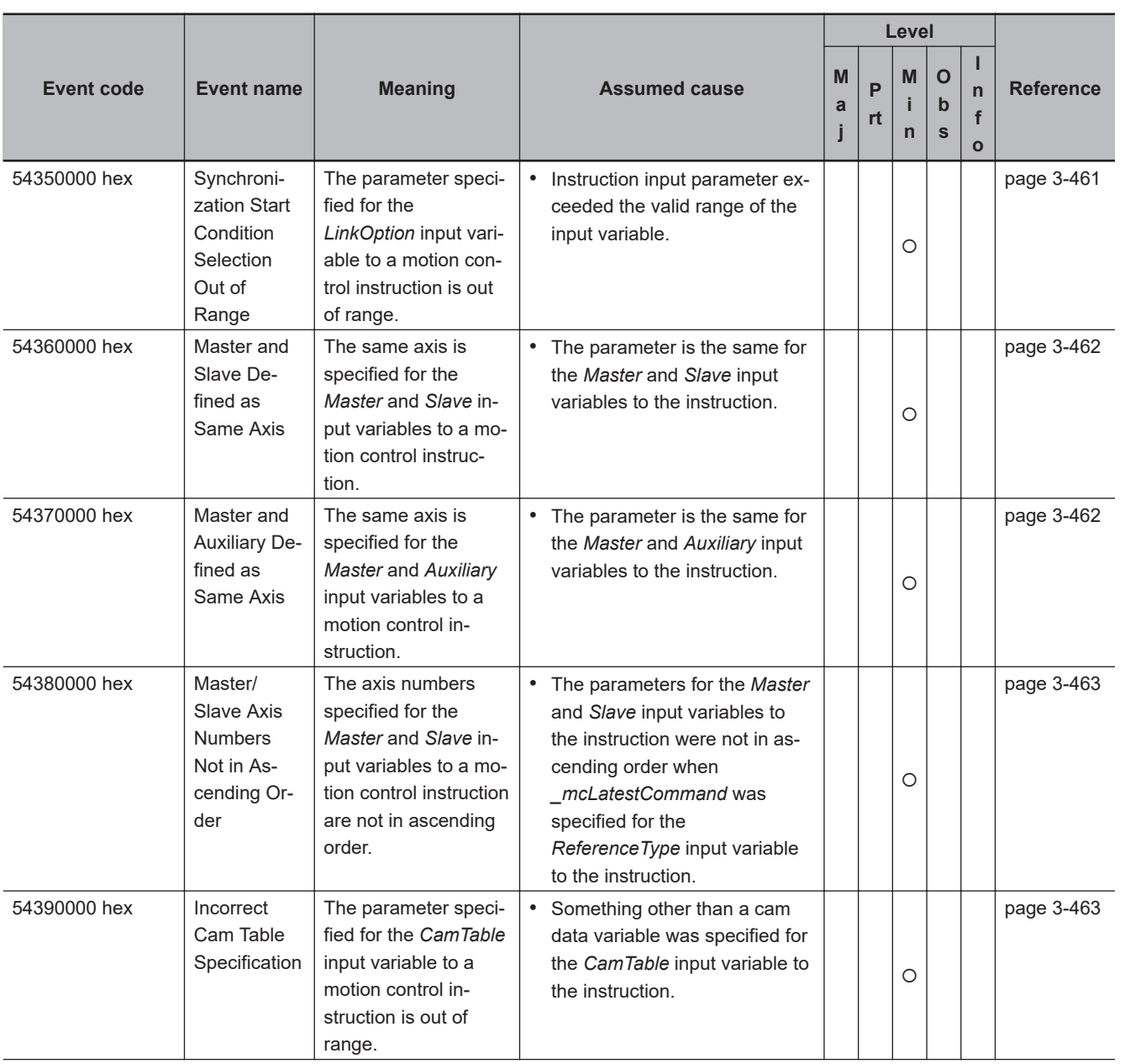

### 3 Error Descriptions and Corrections

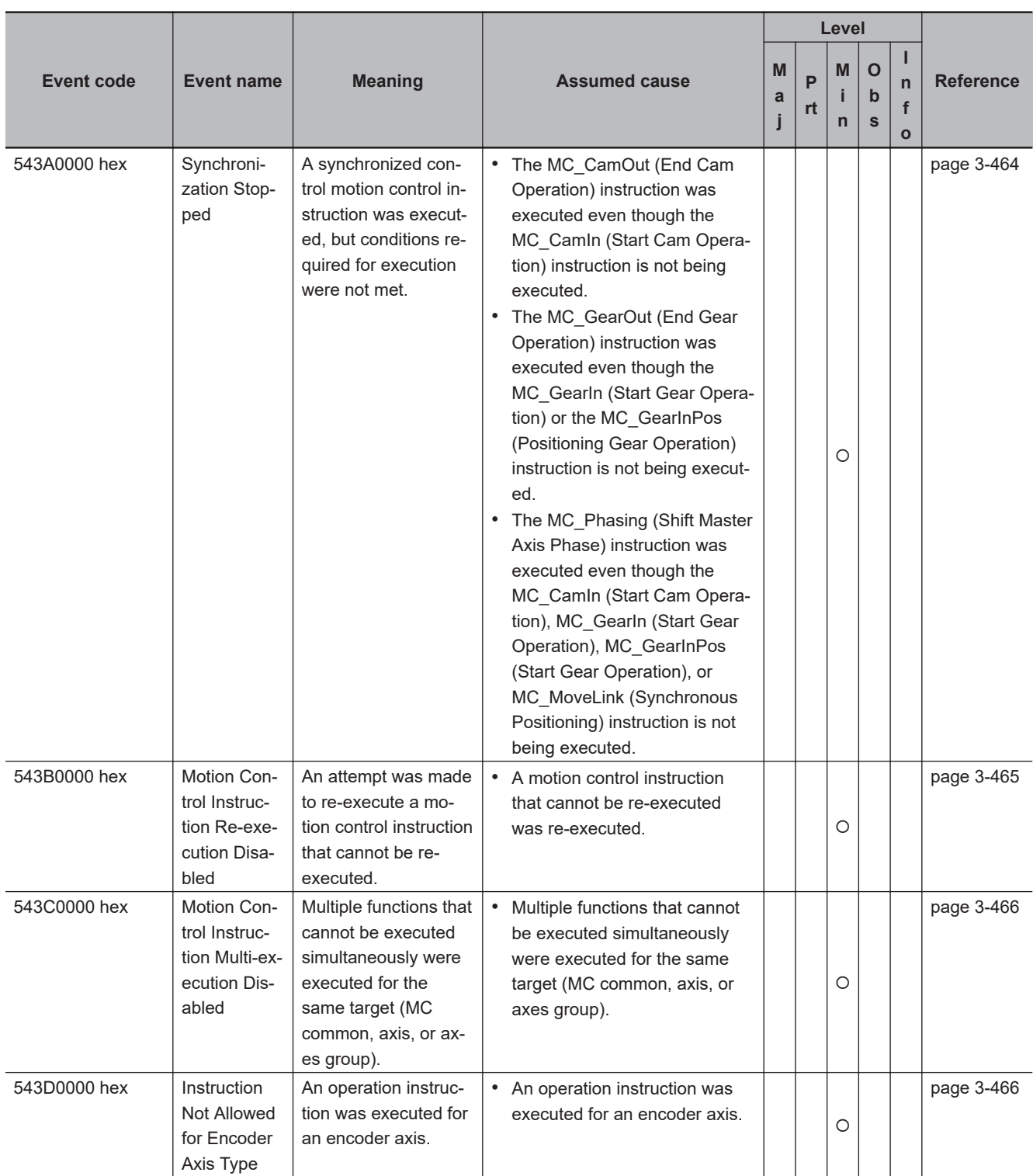

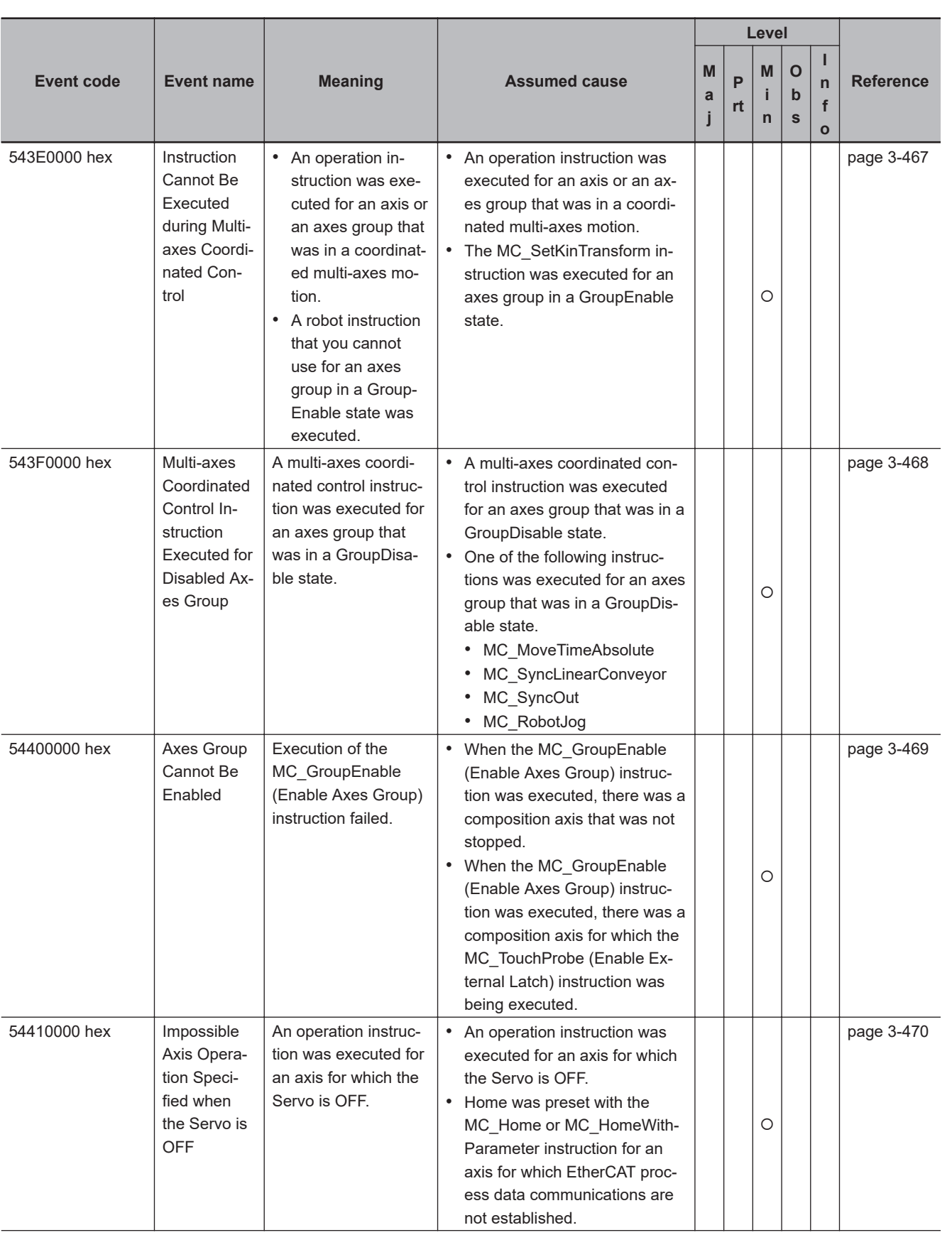

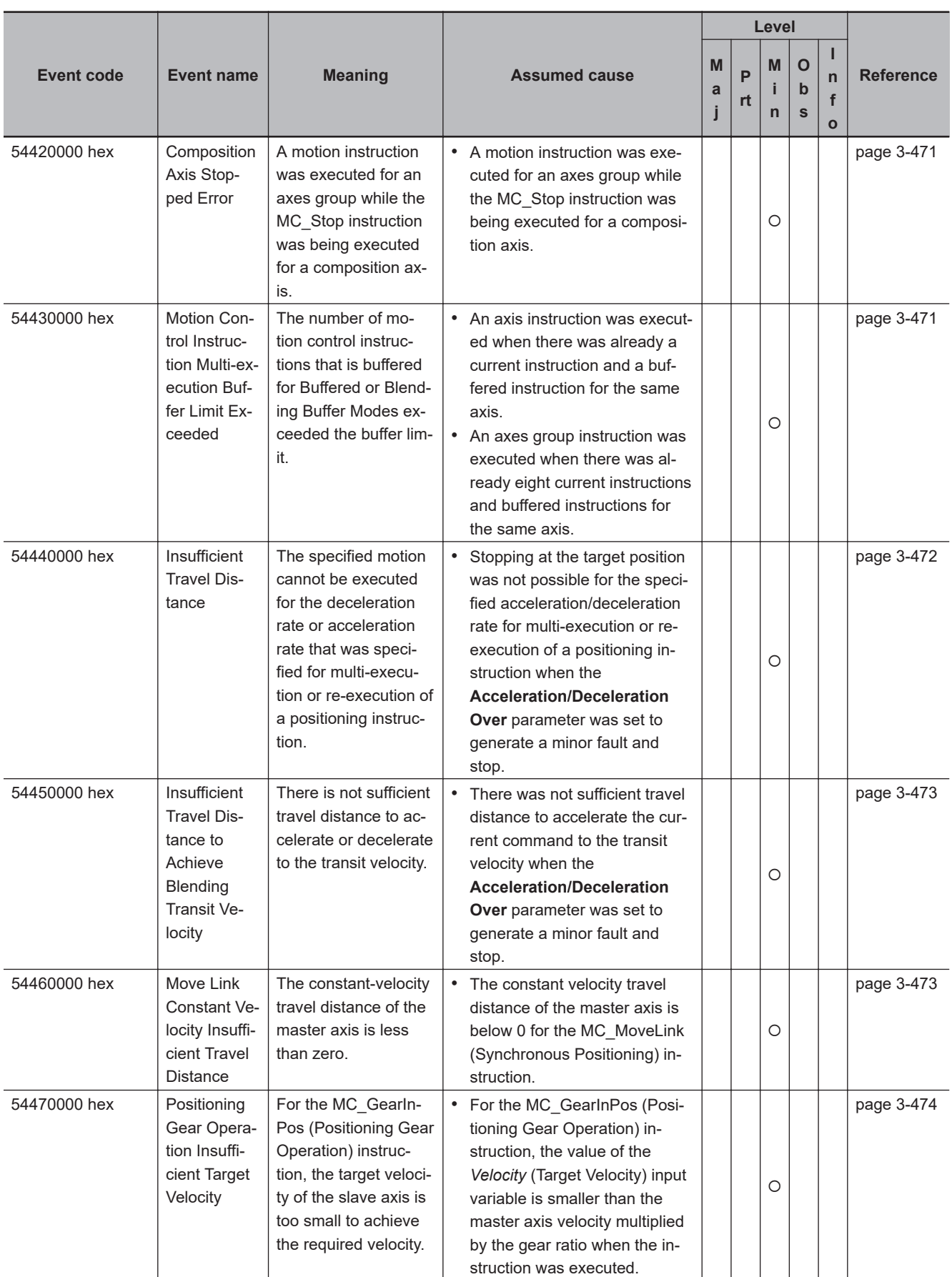

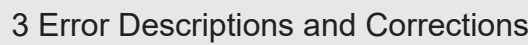

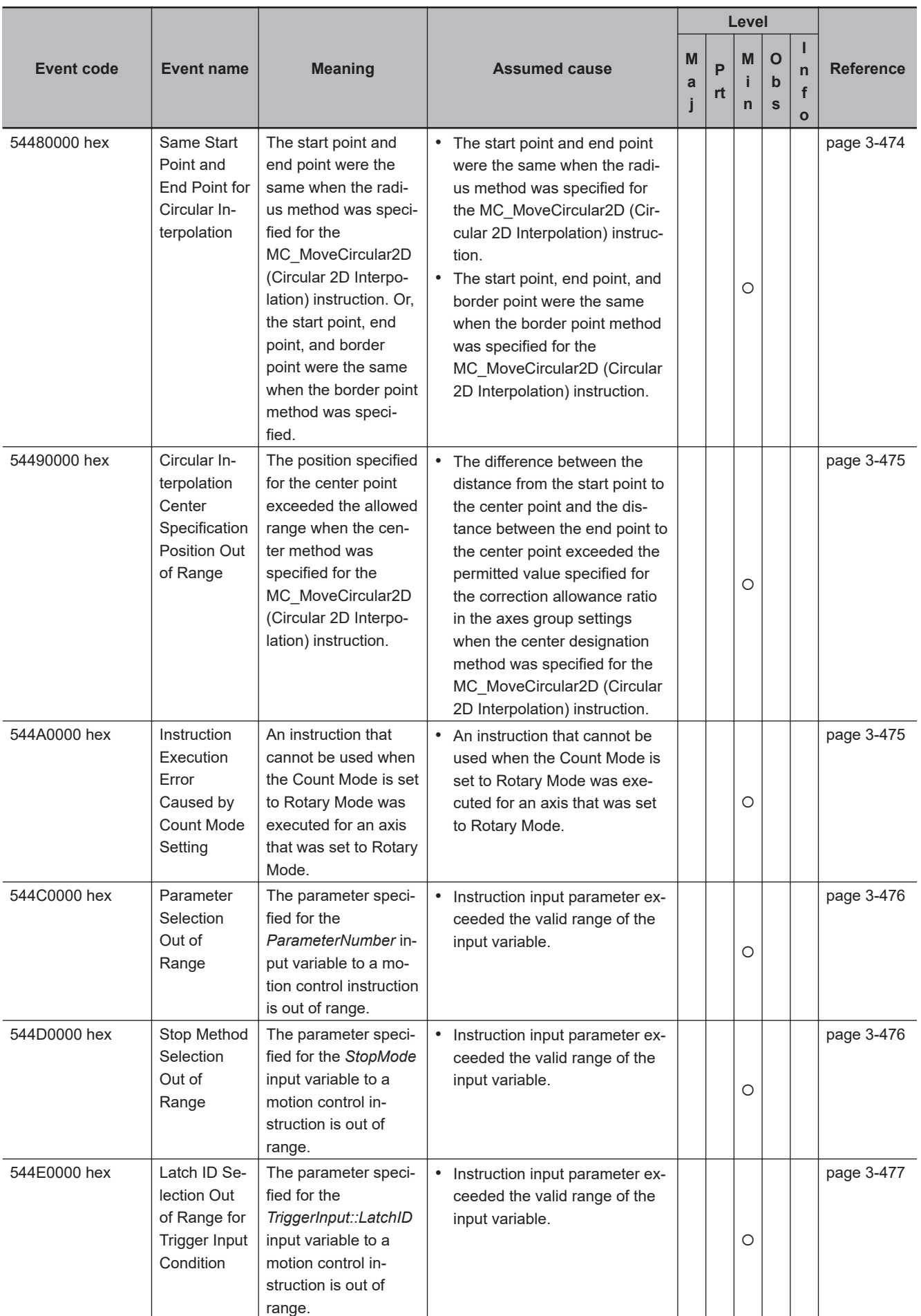

3-4-1 Error Tables 3-4-1 Error Tables

**NJ/NX-series Troubleshooting Manual (W503) 3-389**

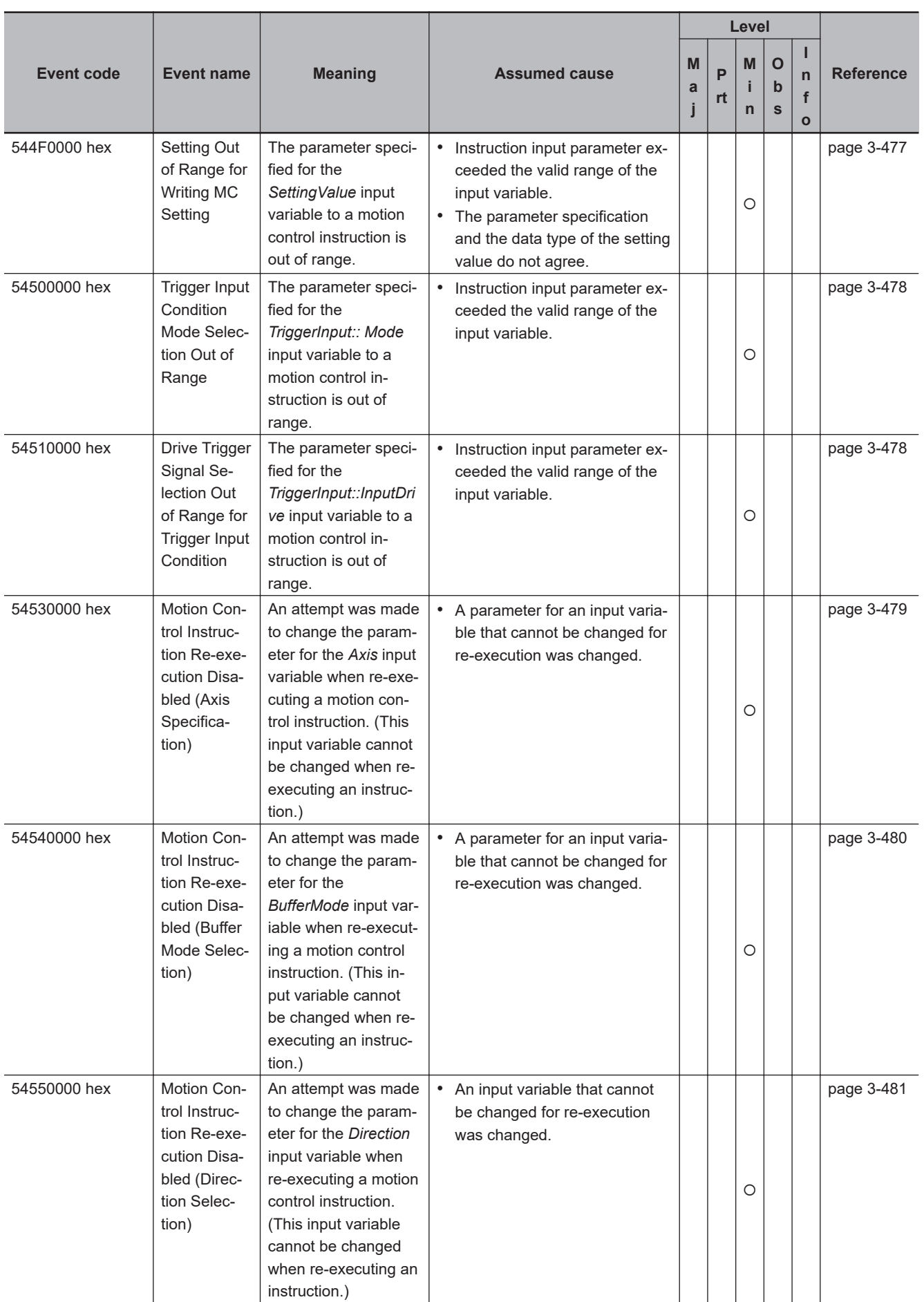

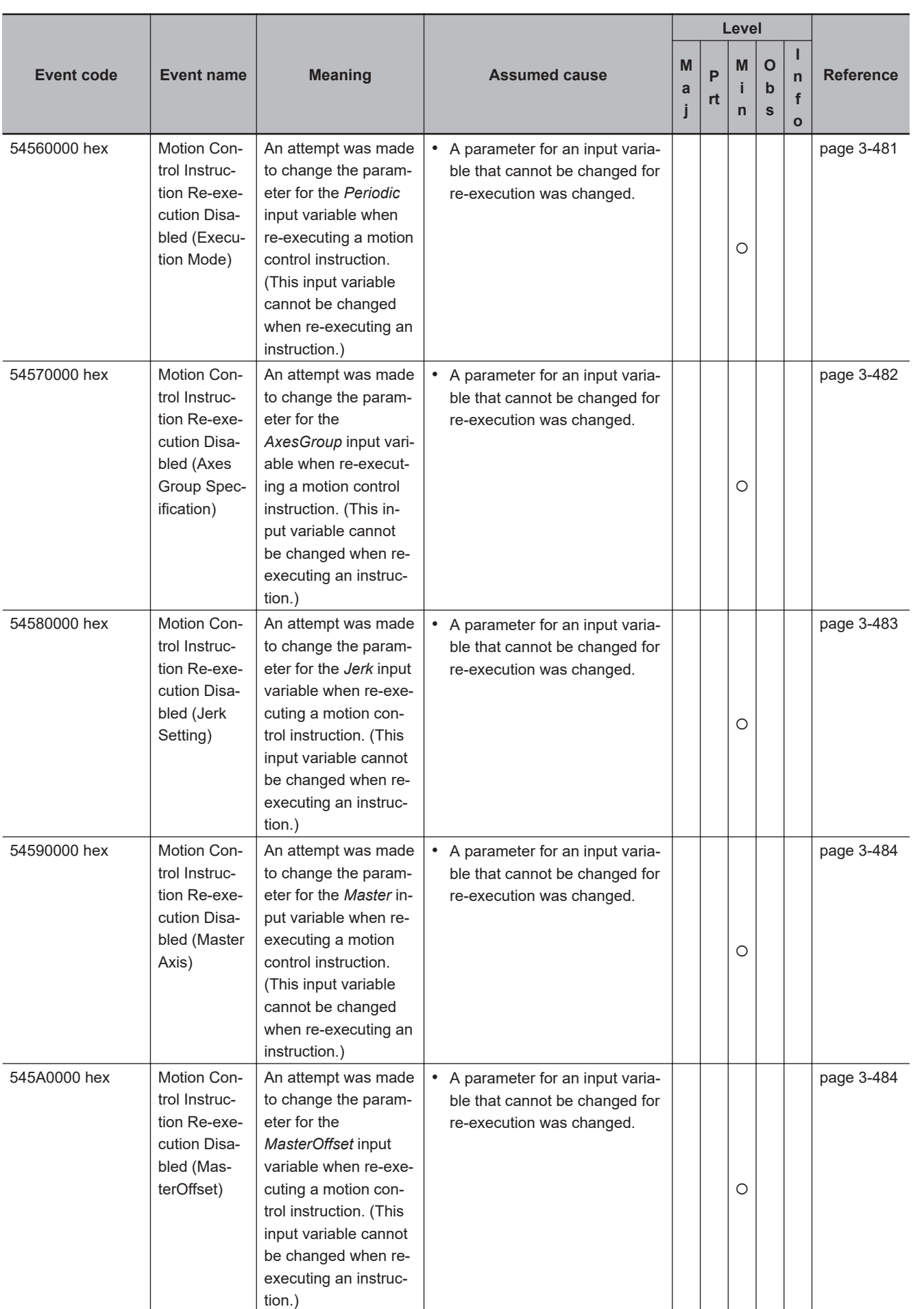

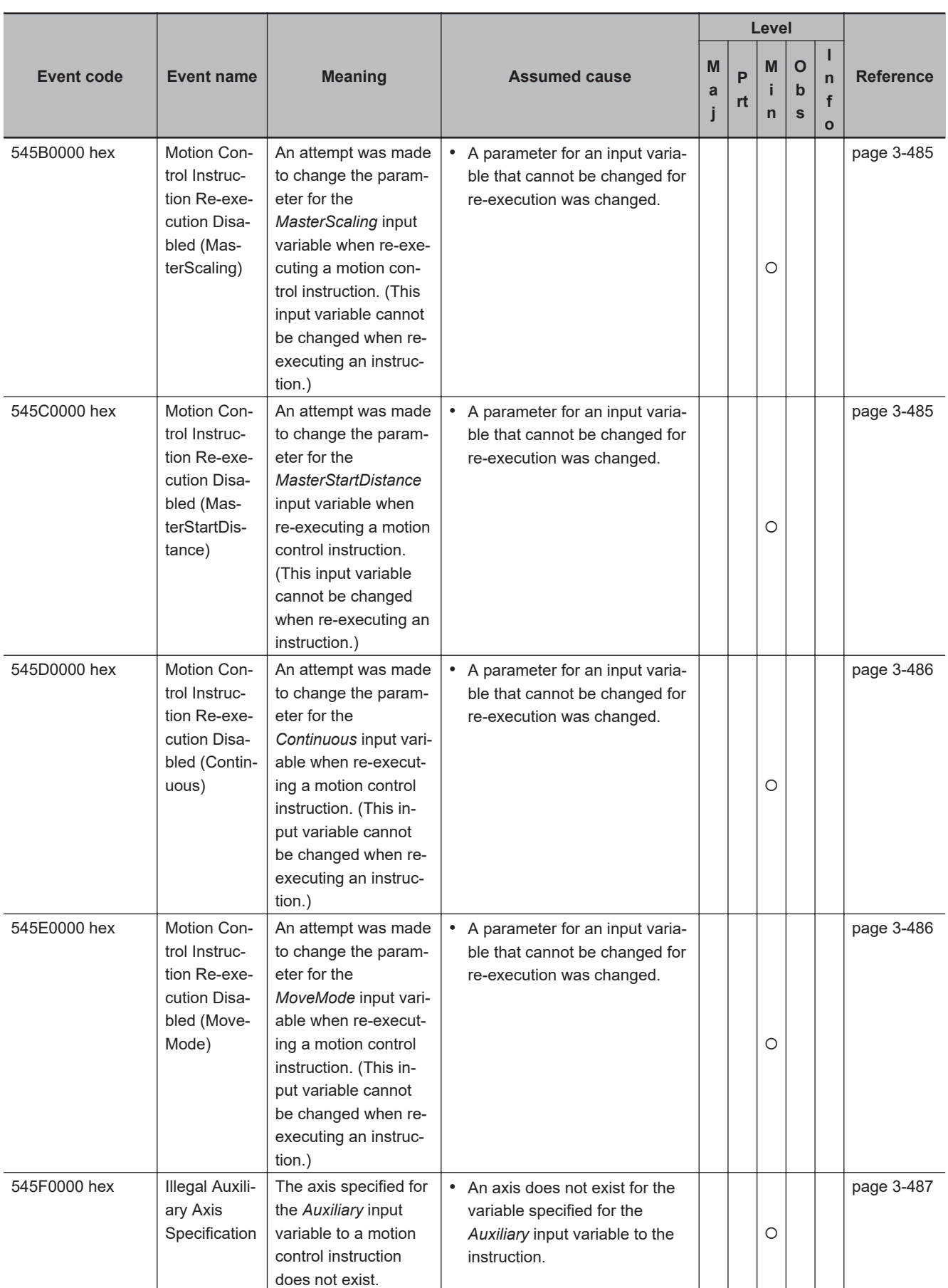
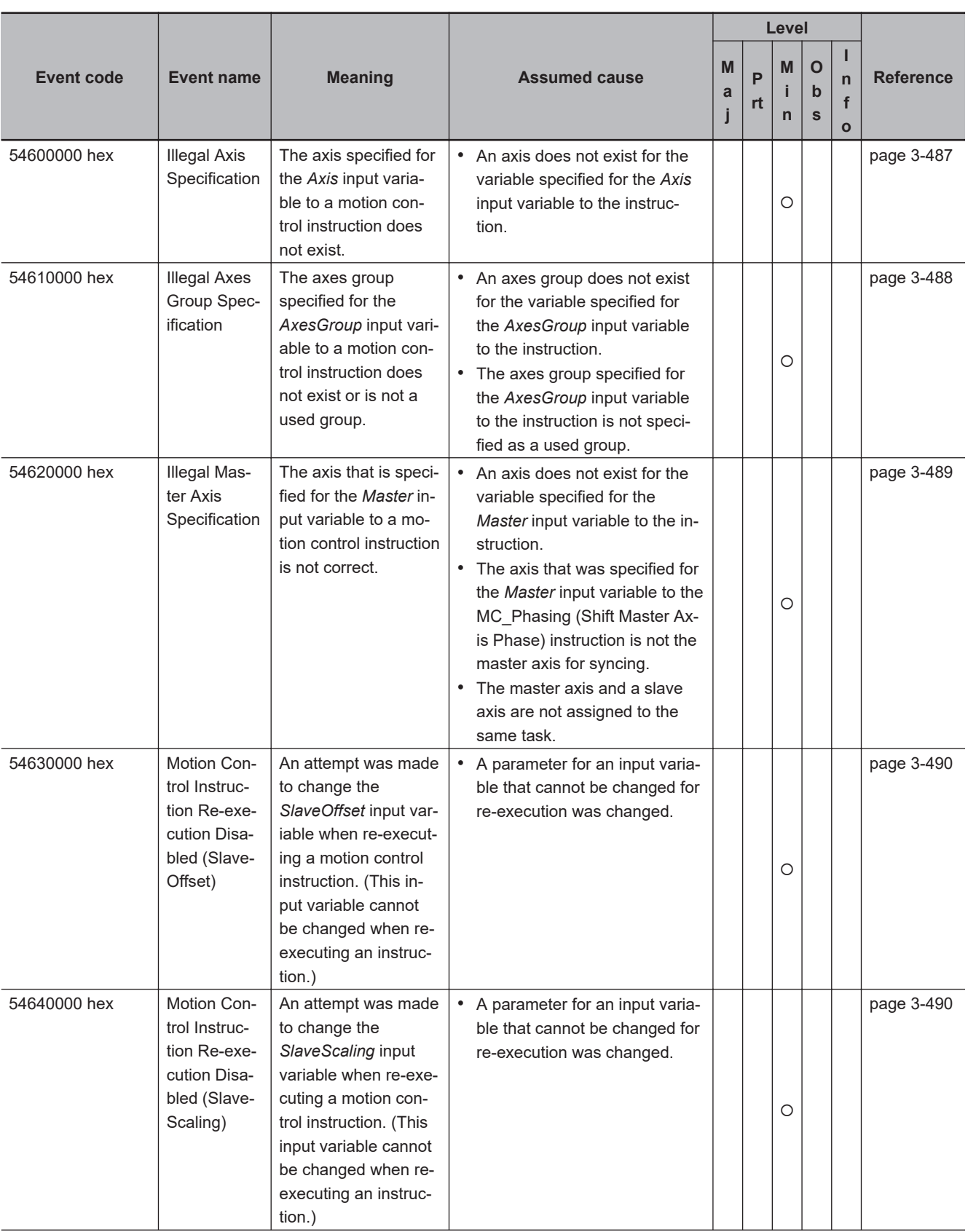

## 3 Error Descriptions and Corrections

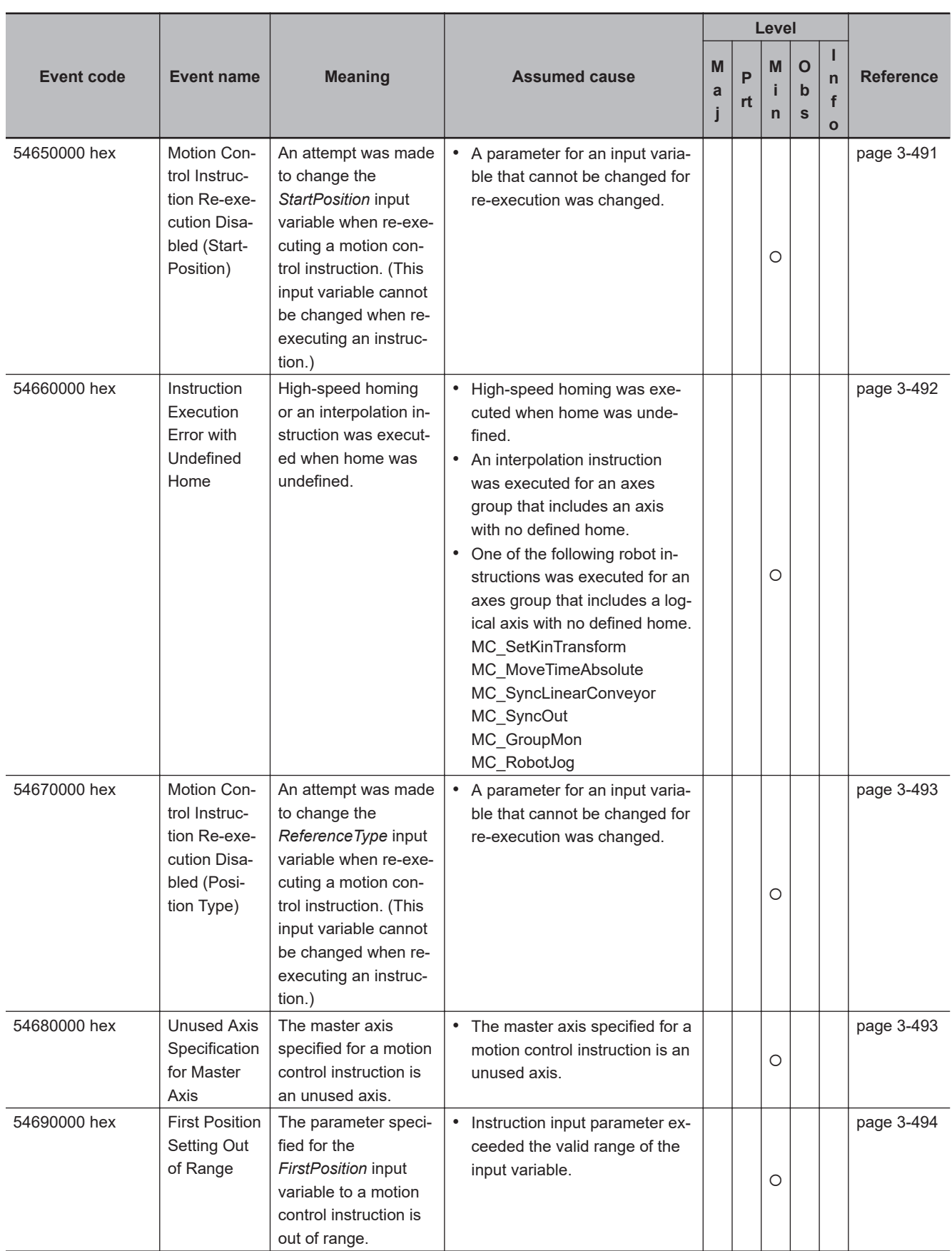

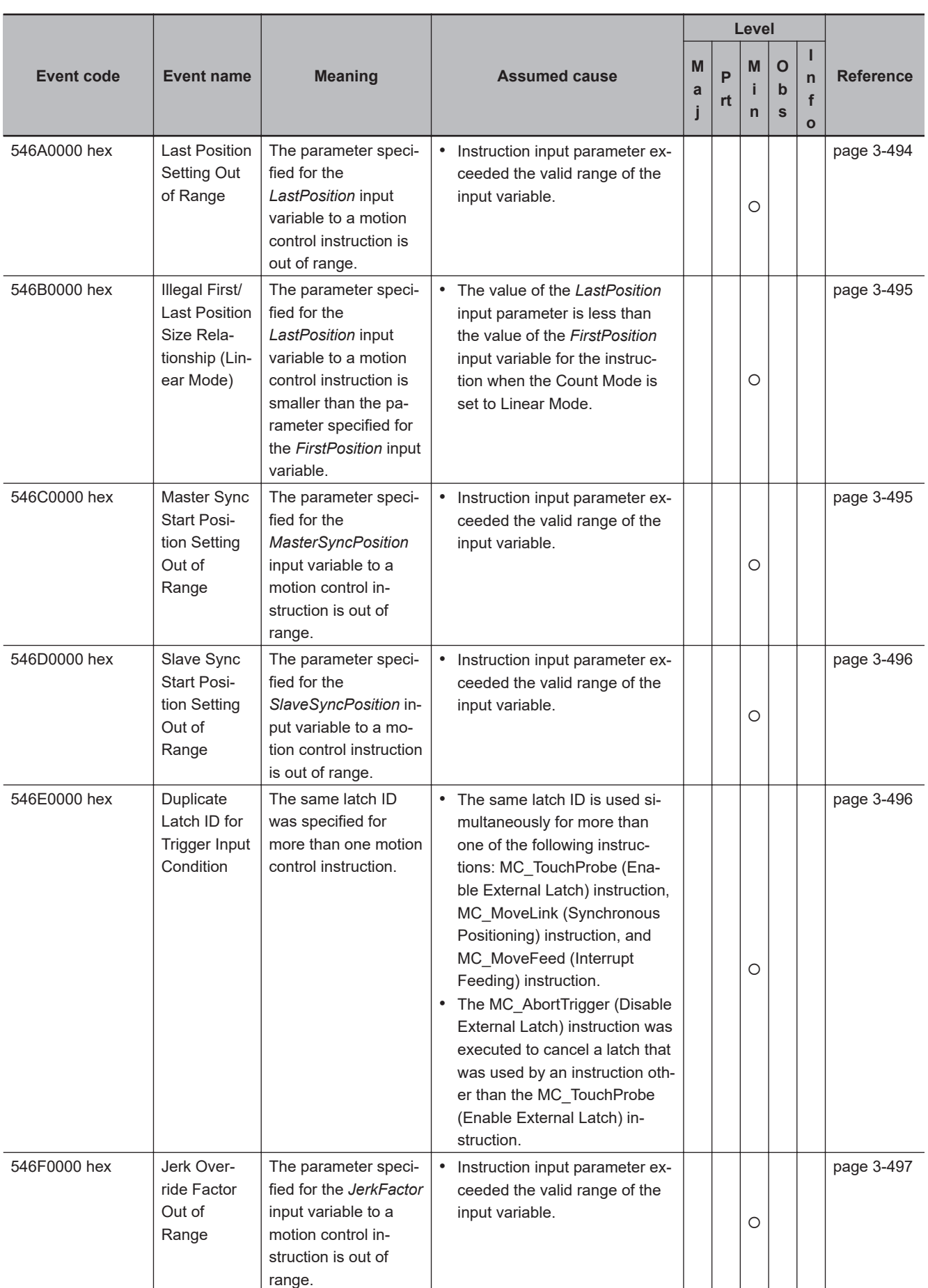

3-4-1 Error Tables 3-4-1 Error Tables

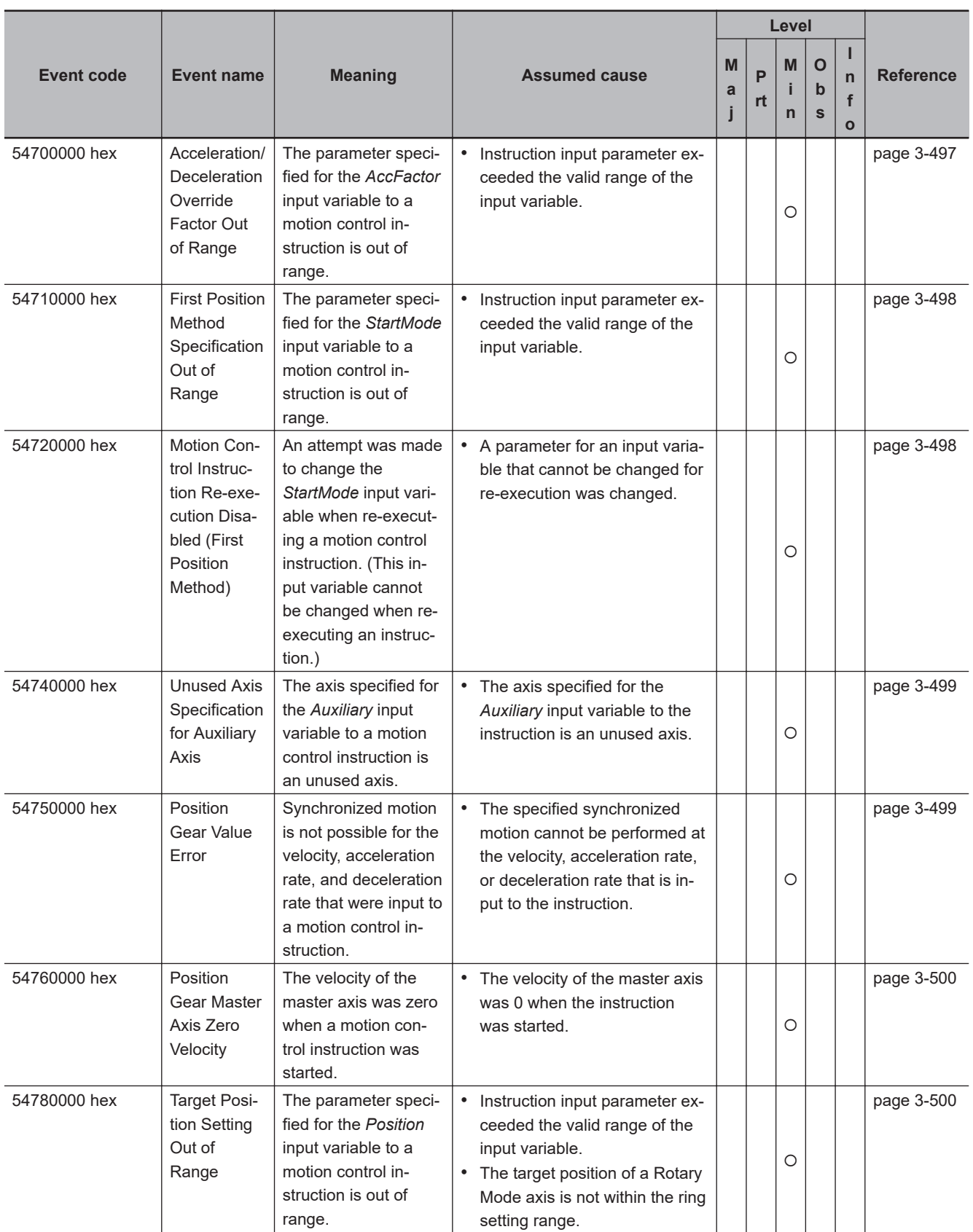

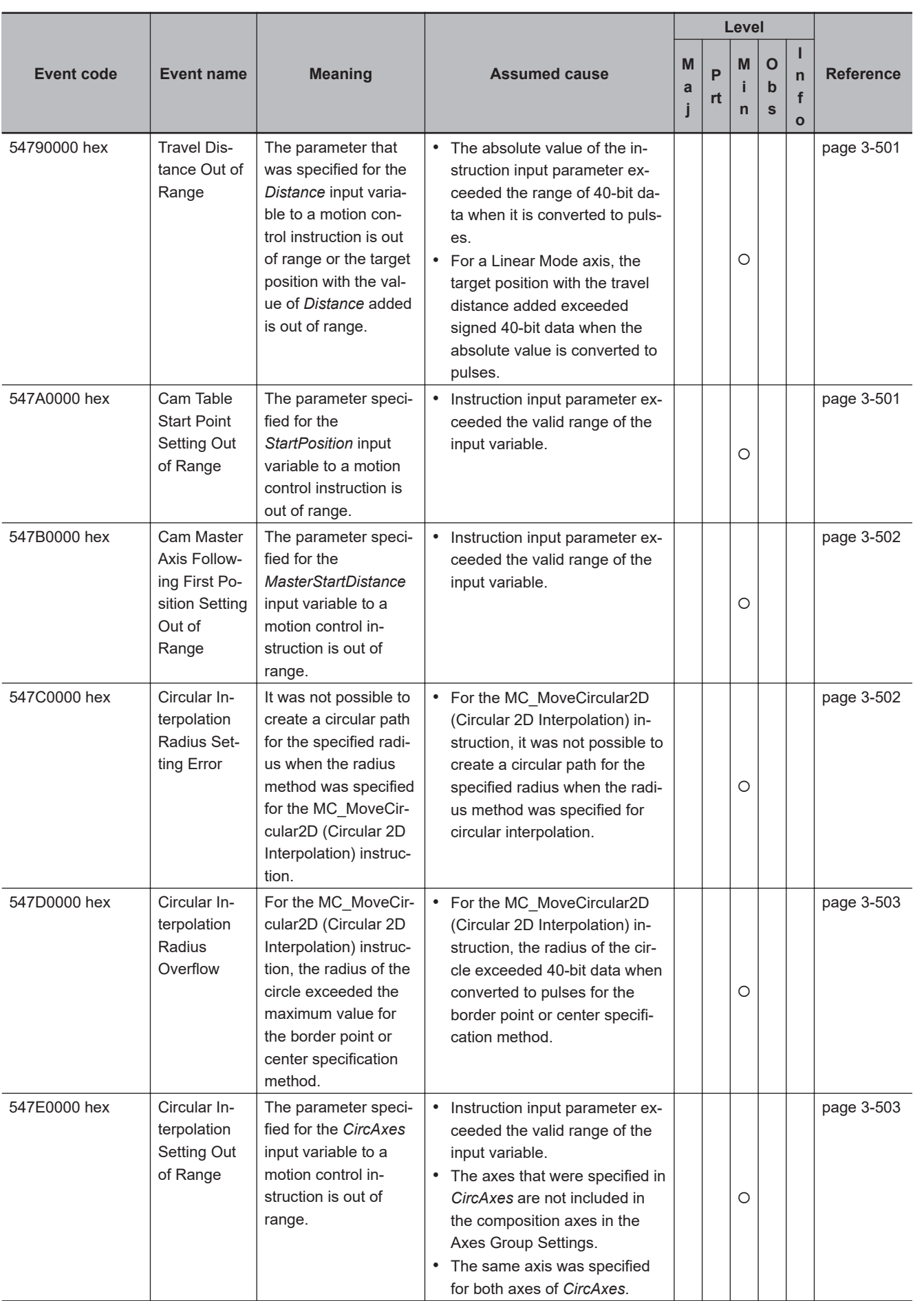

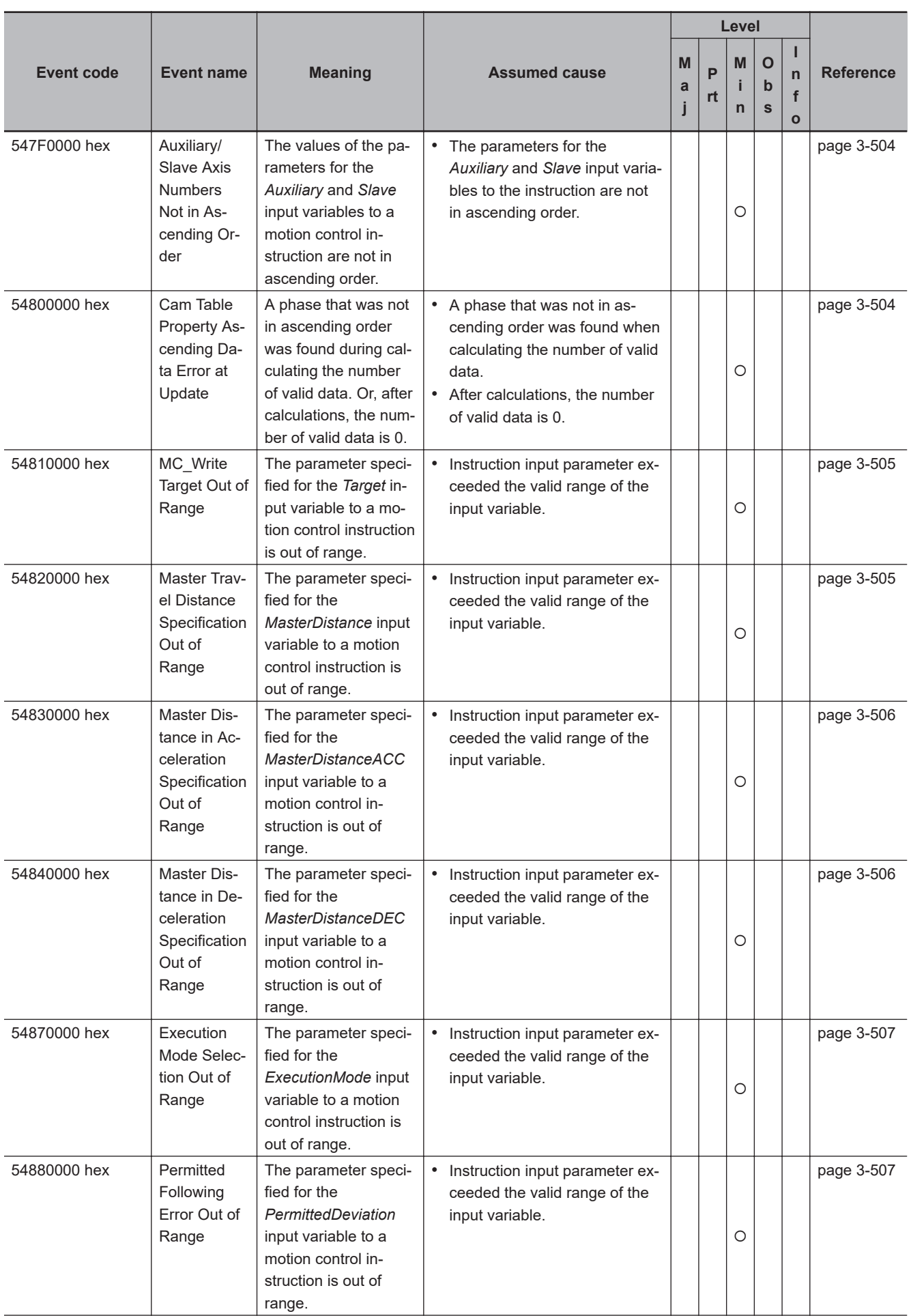

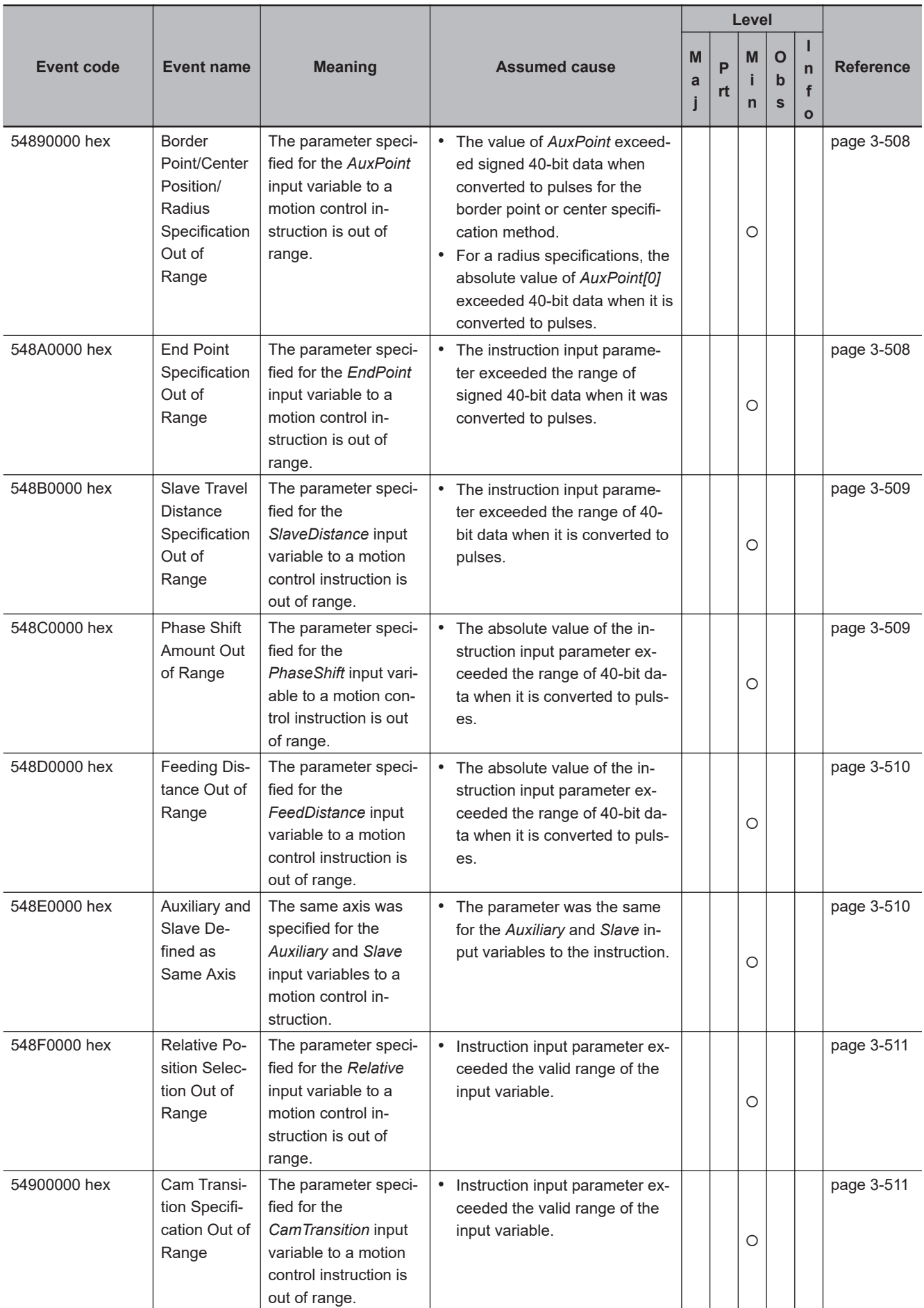

3-4-1 Error Tables

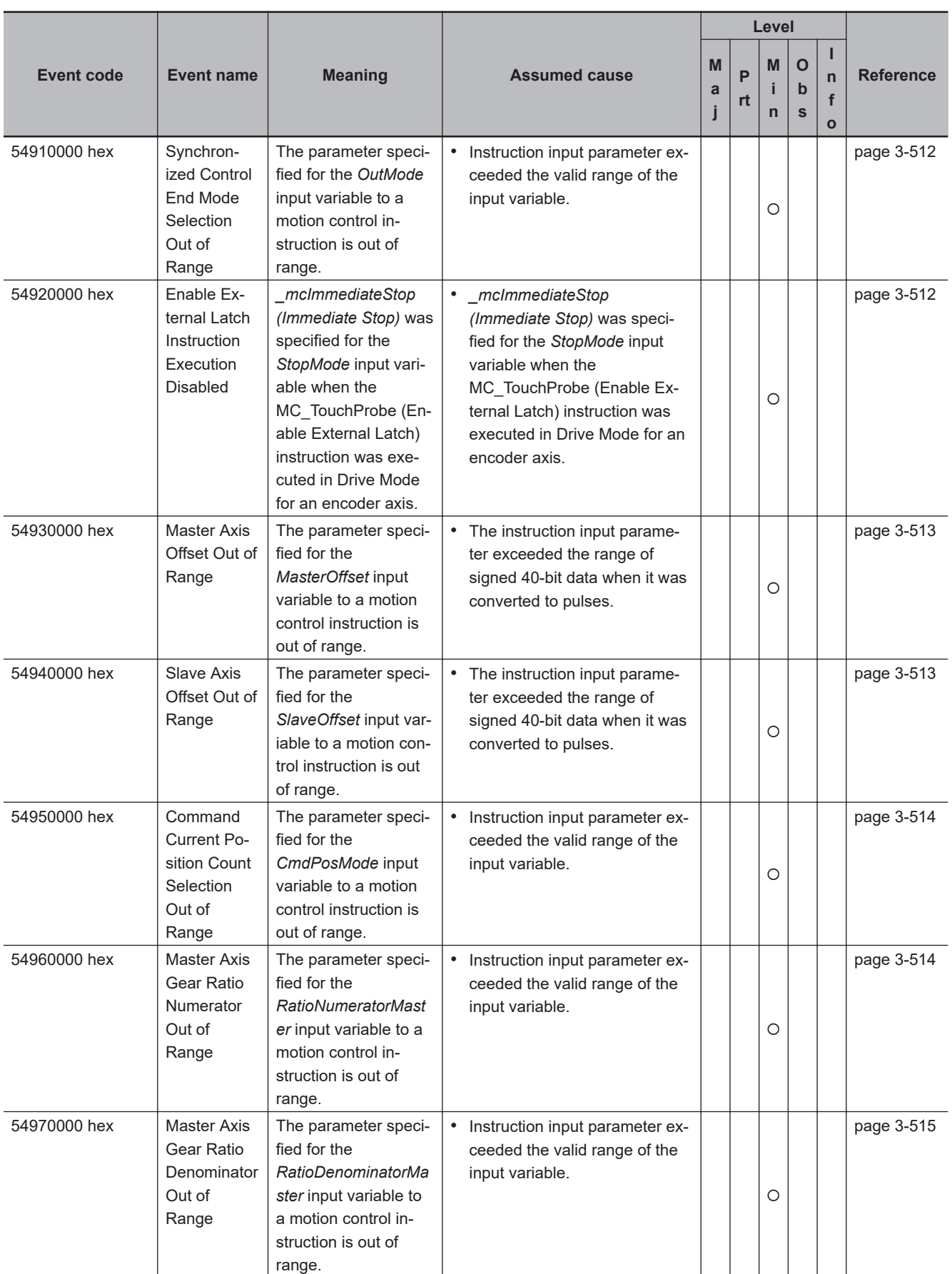

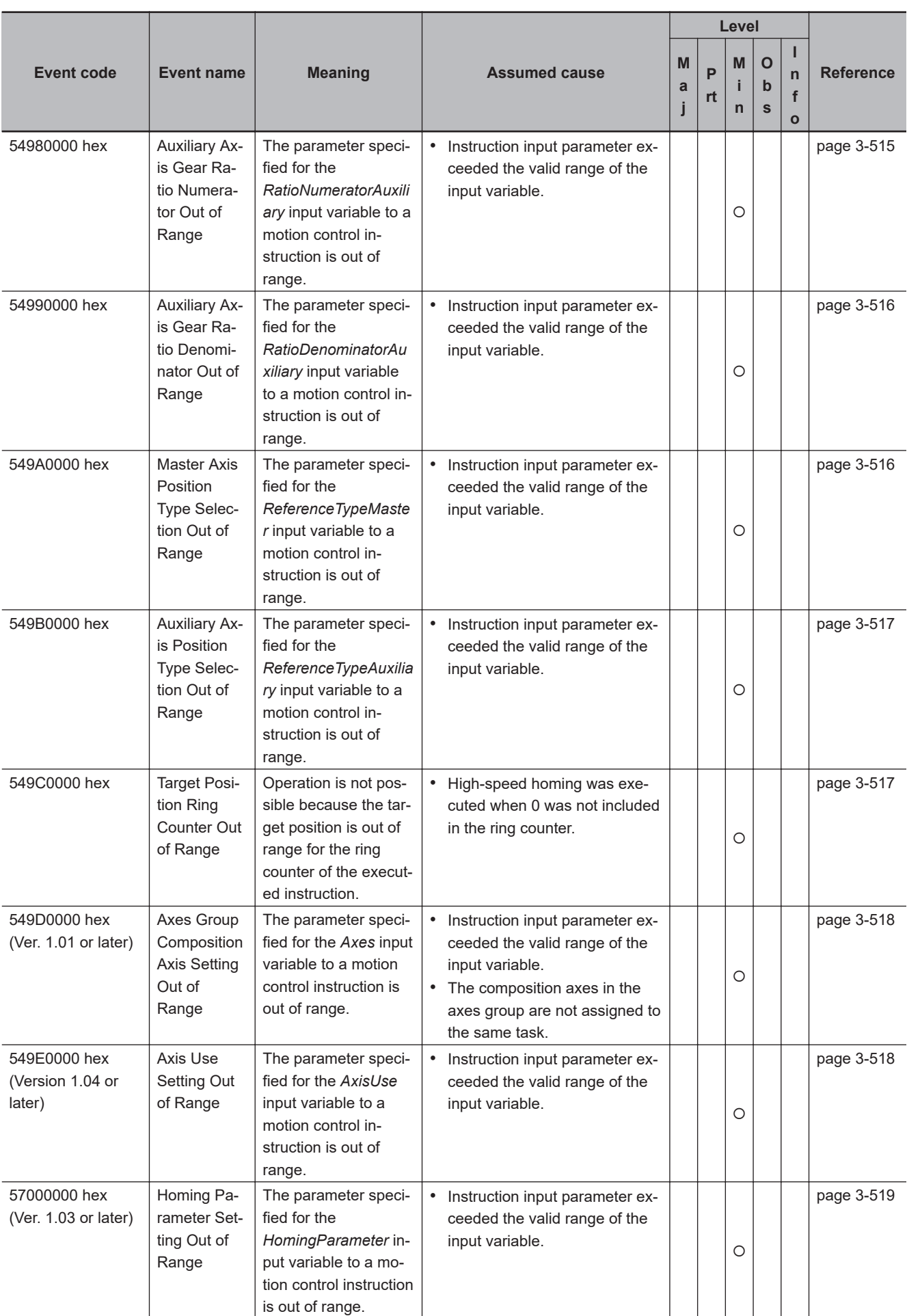

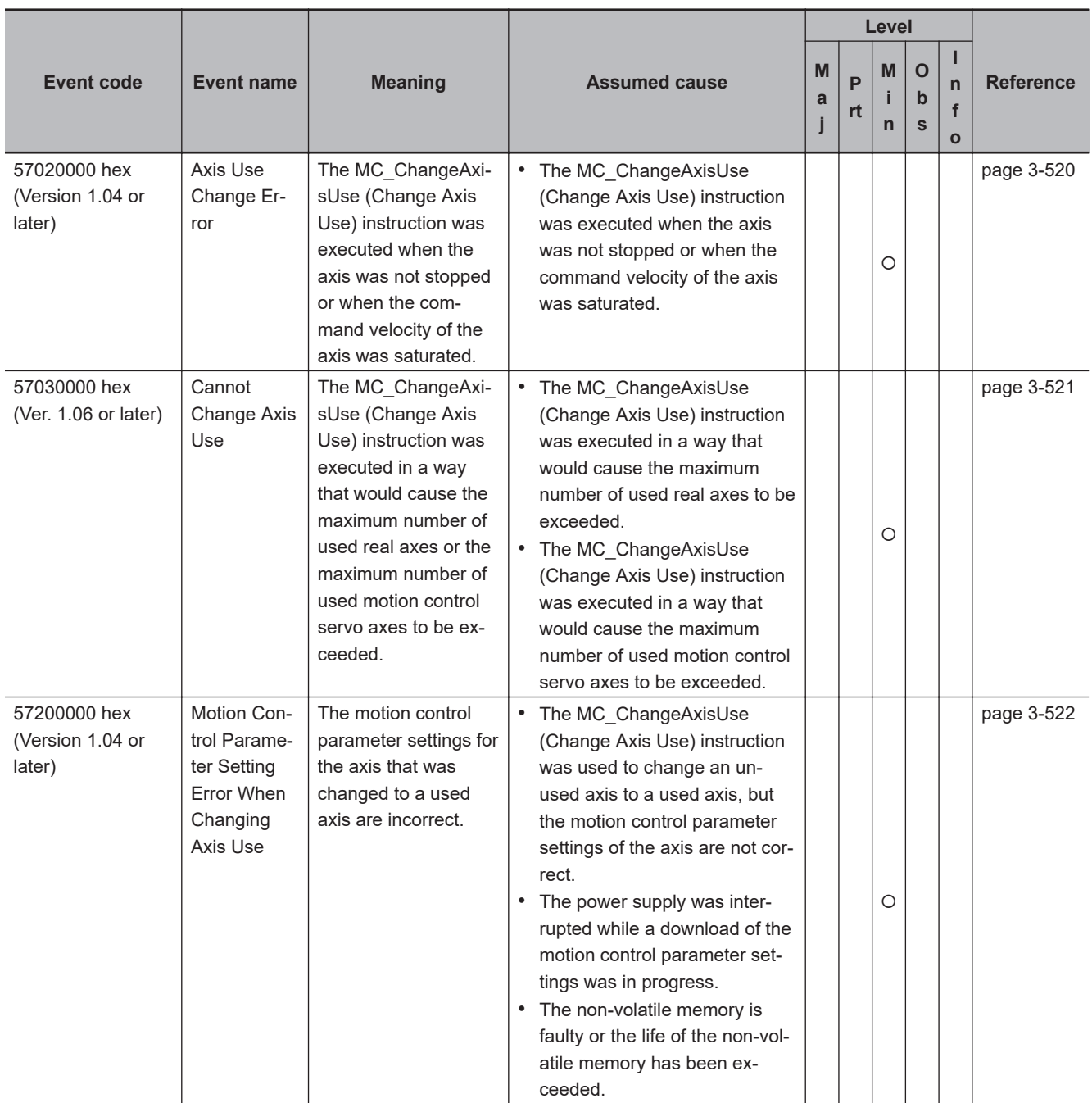

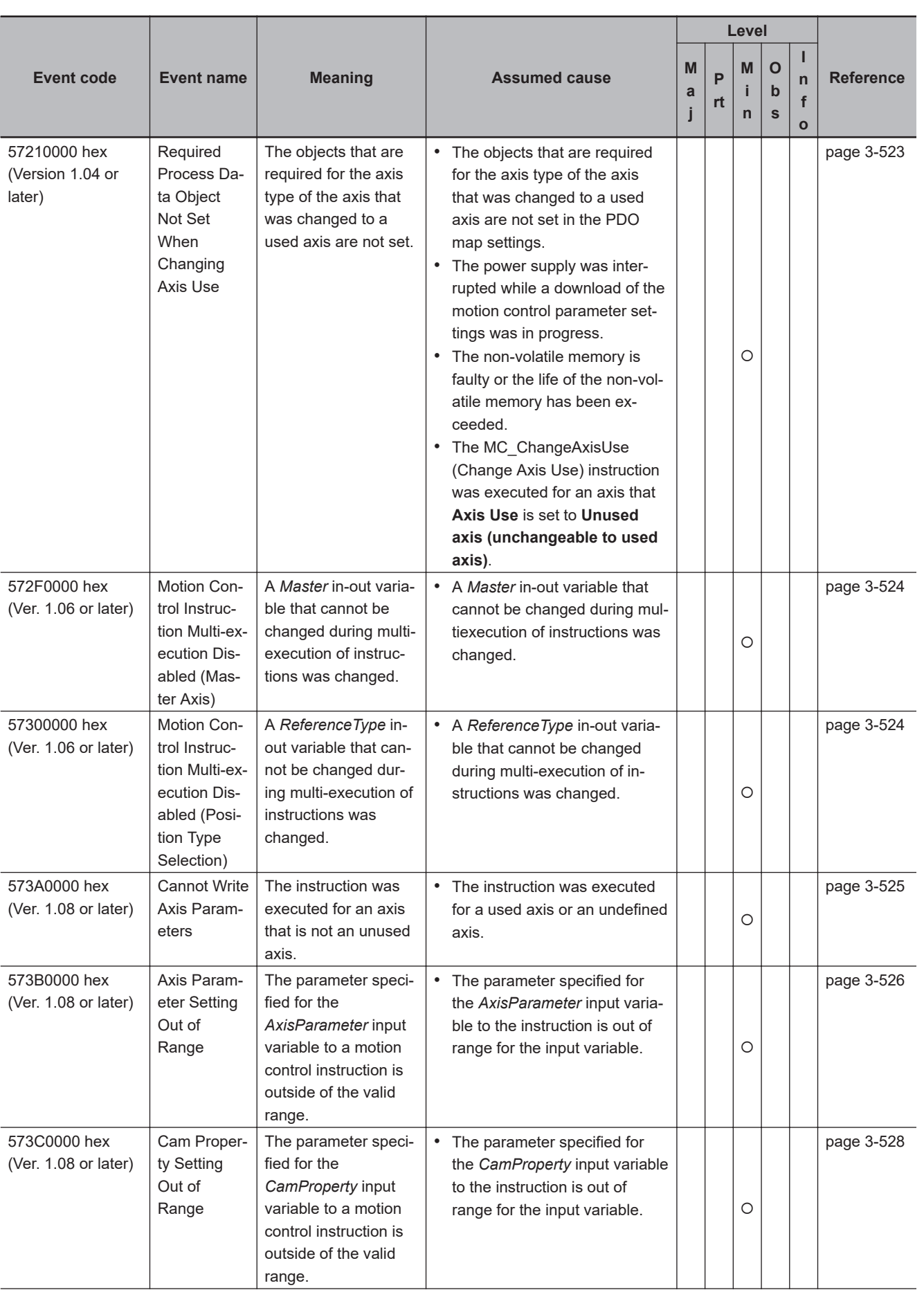

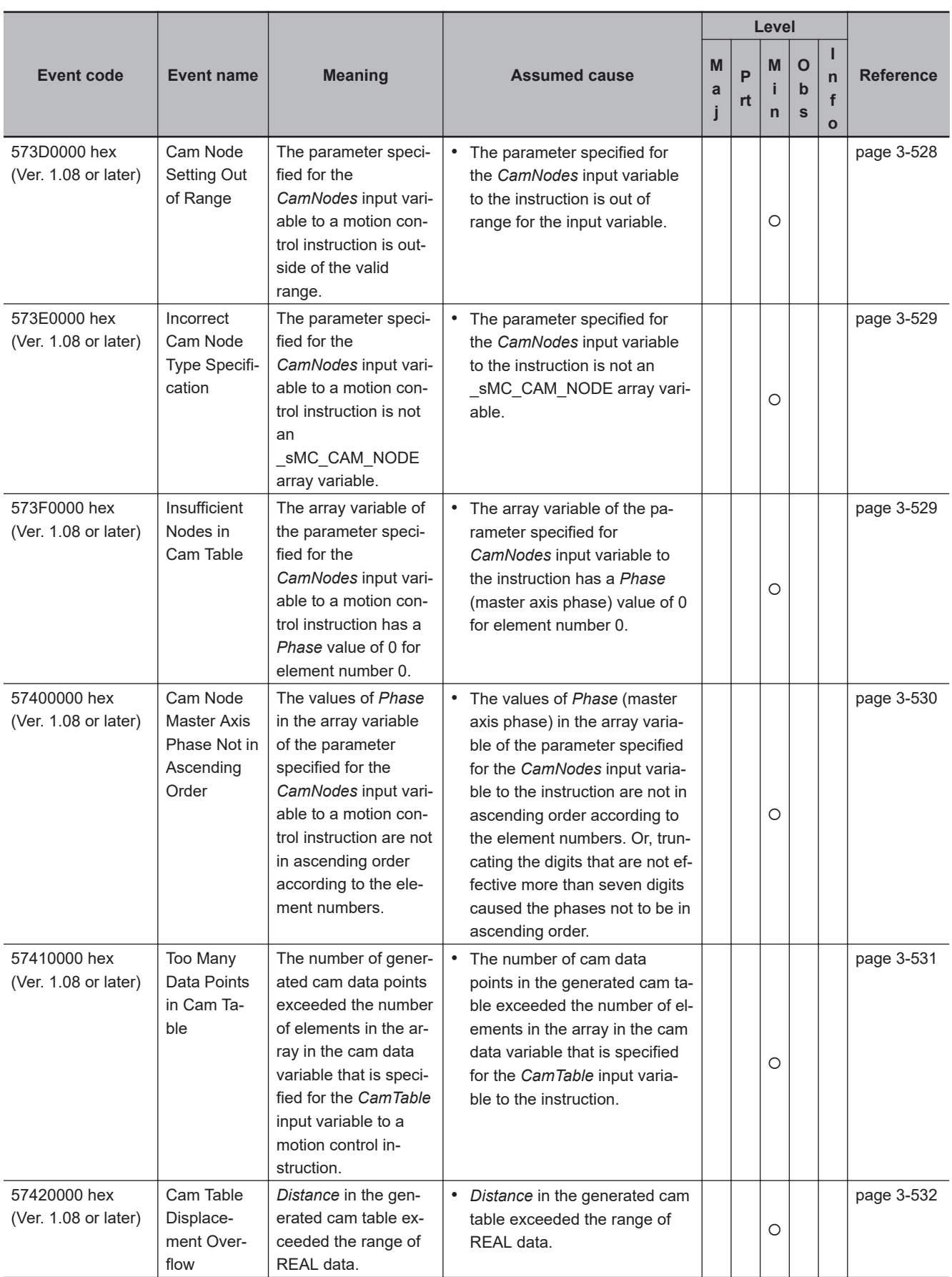

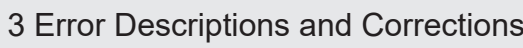

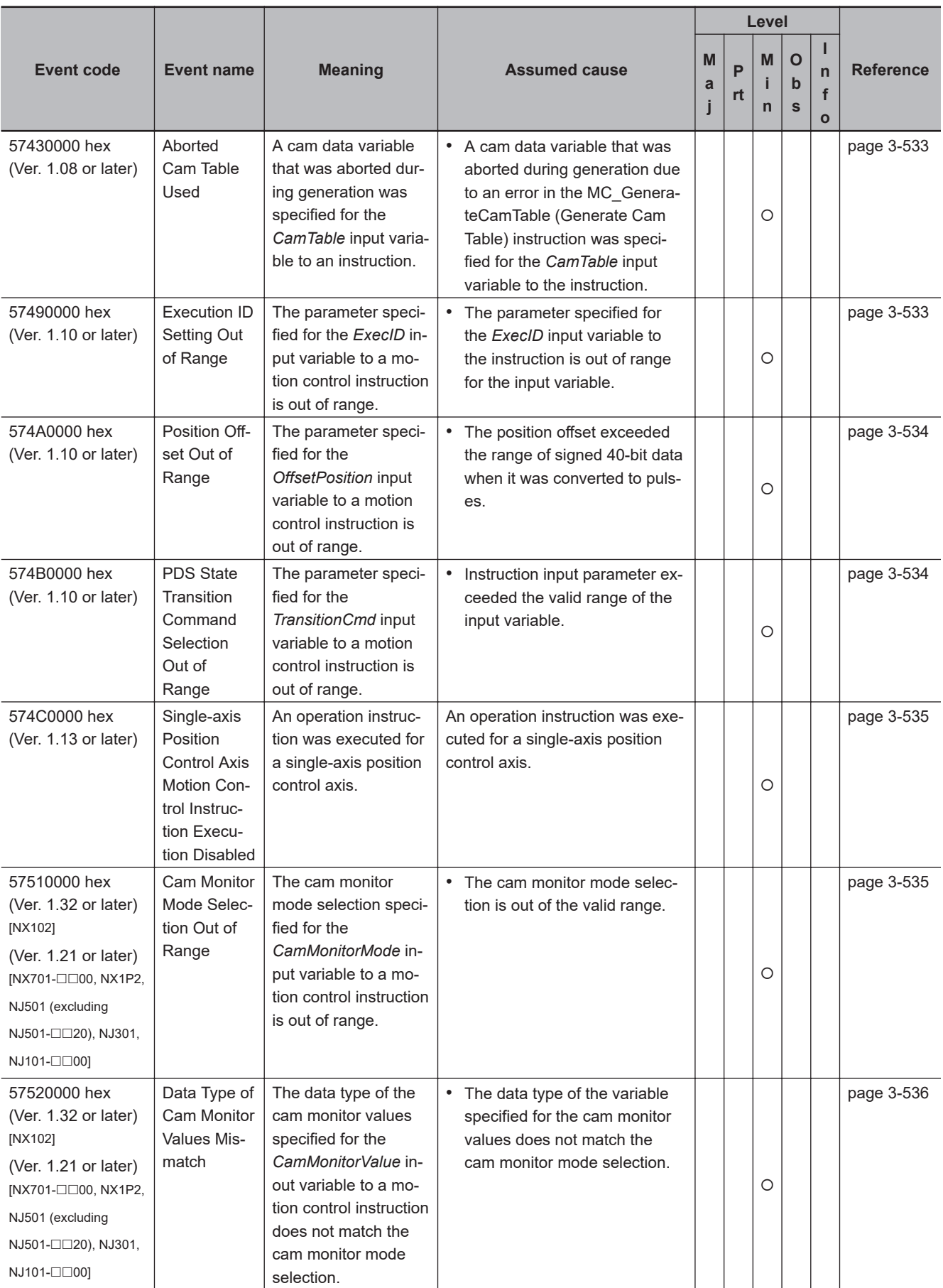

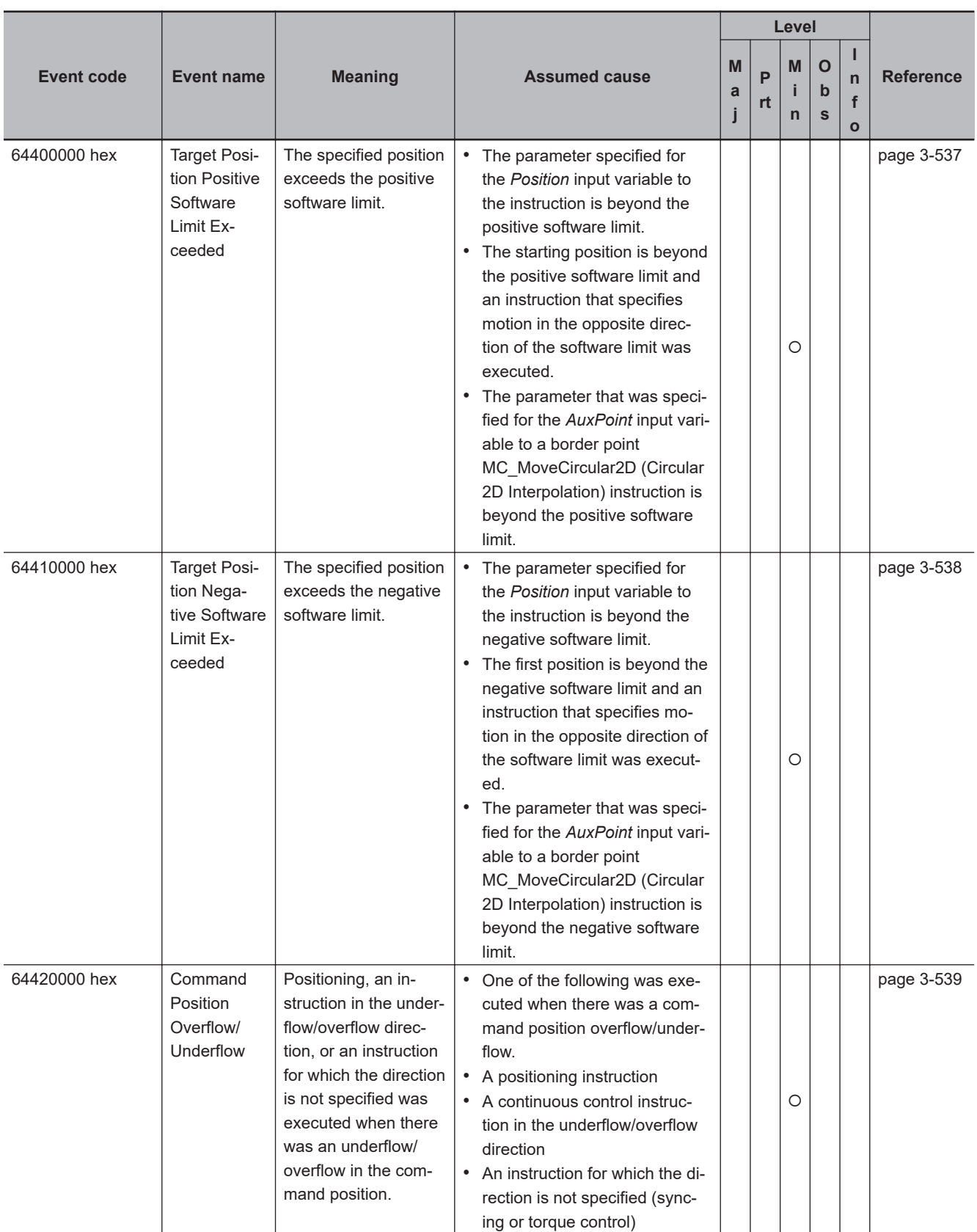

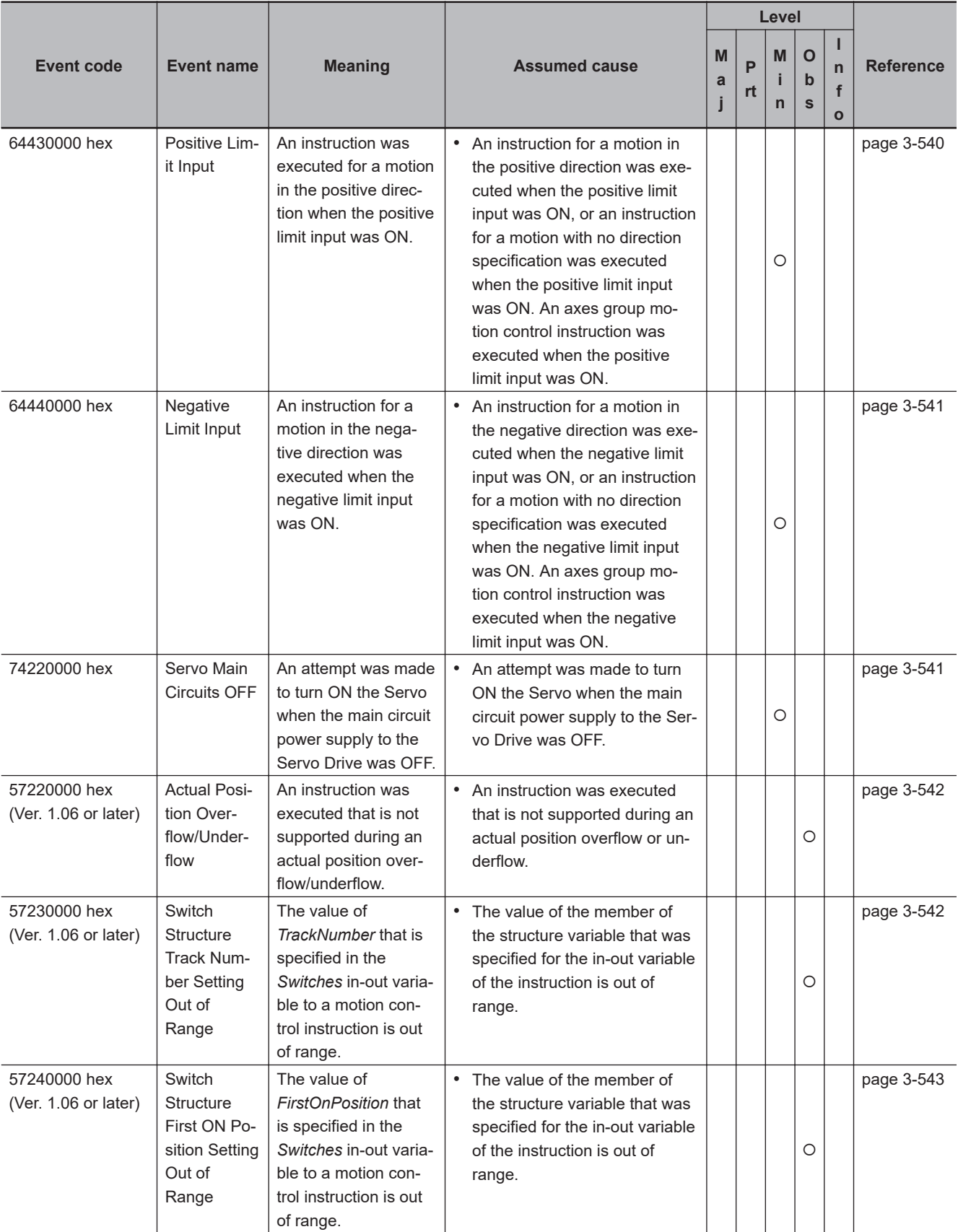

**NJ/NX-series Troubleshooting Manual (W503) 3-407**

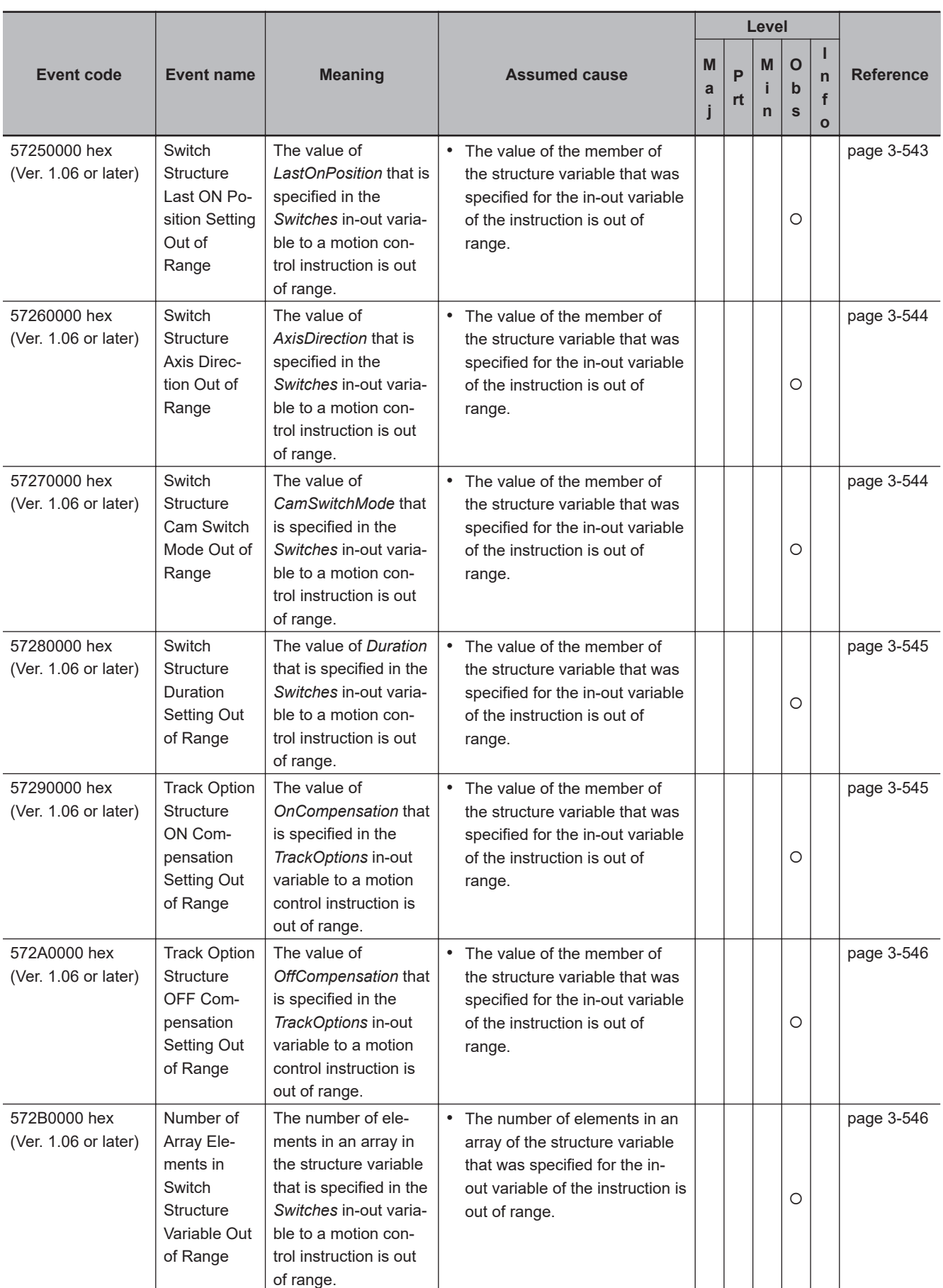

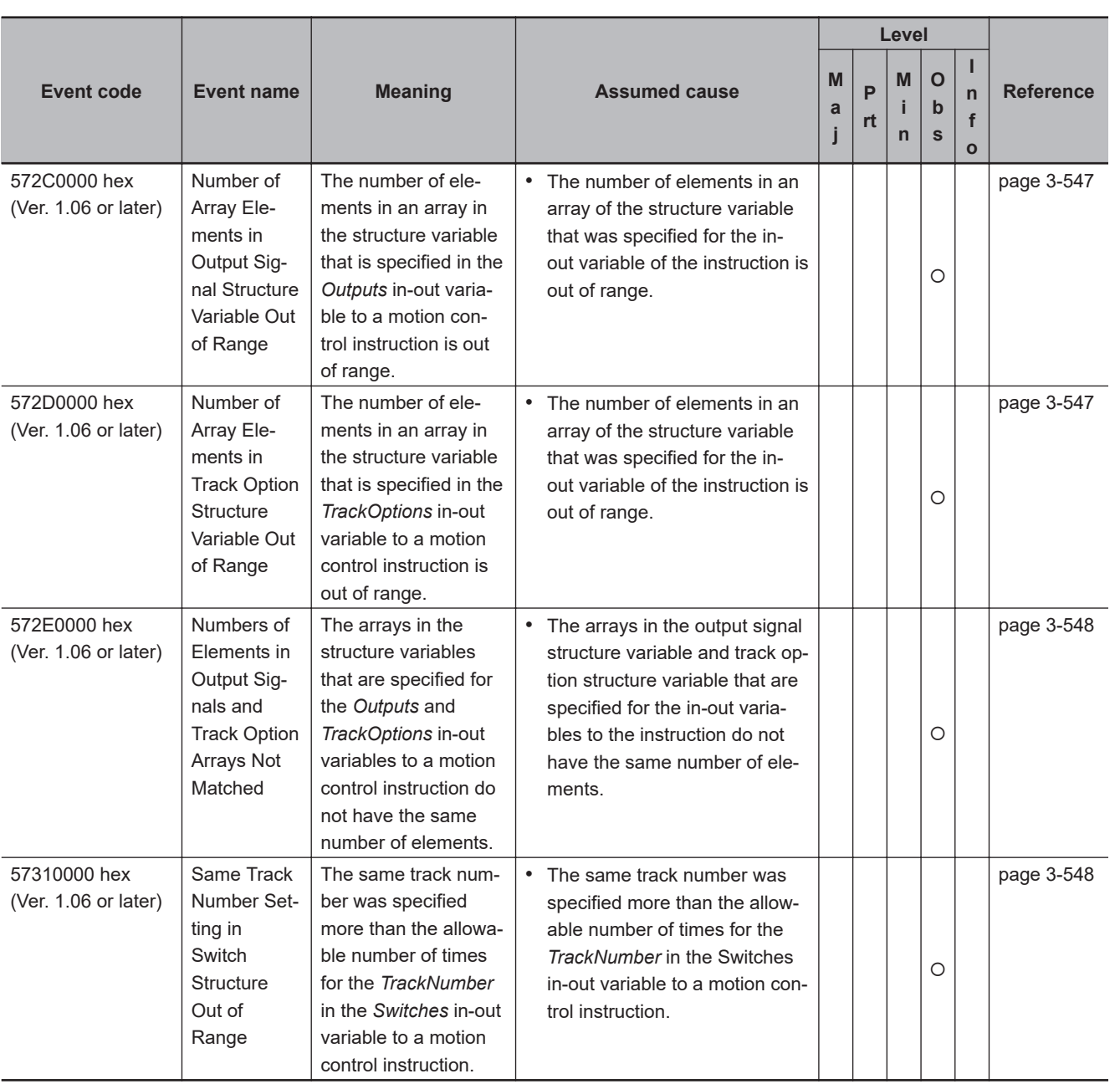

## **3-4-2 Error Descriptions**

## **General Motion Control**

## **Version Information**

For an NX-series CPU Unit, a variable name that starts with \_MC\_AX[\*] may start with \_MC1\_AX[\*] or \_MC2\_AX[\*] instead. Similarly, a variable name that starts with \_MC\_GRP[\*] may start with \_MC1\_GRP[\*] or \_MC2\_GRP[\*] instead.

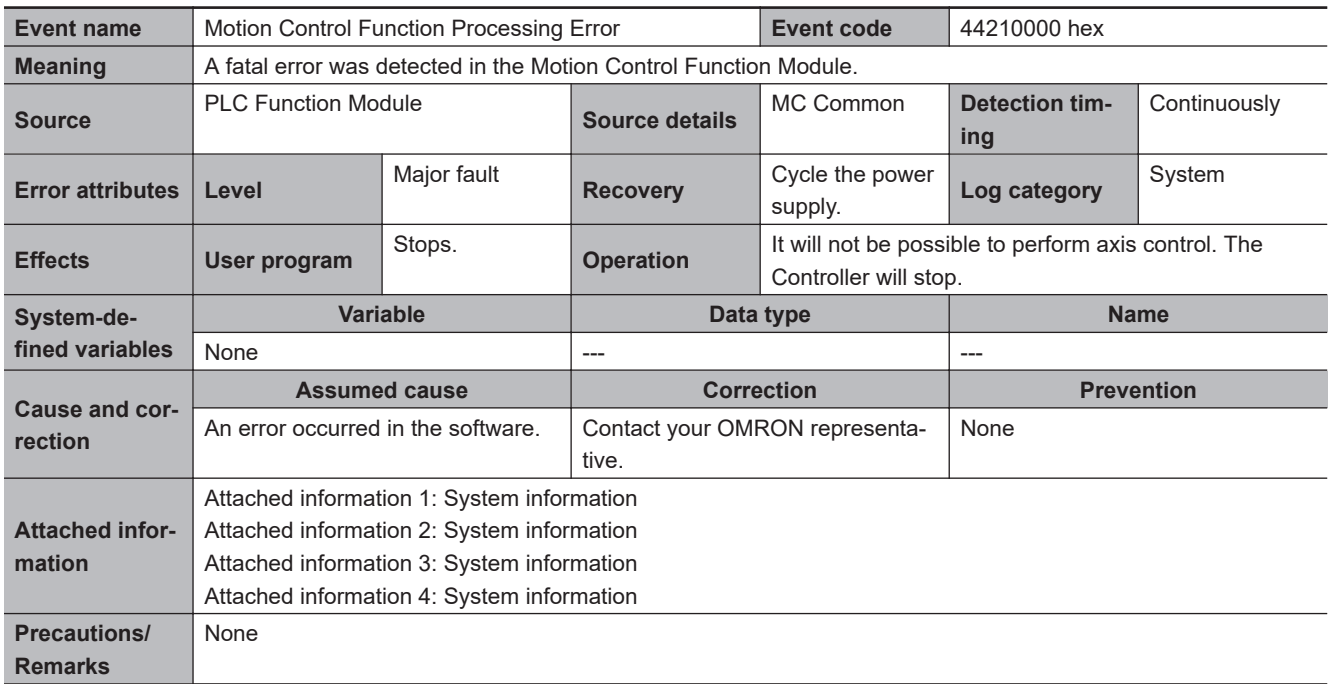

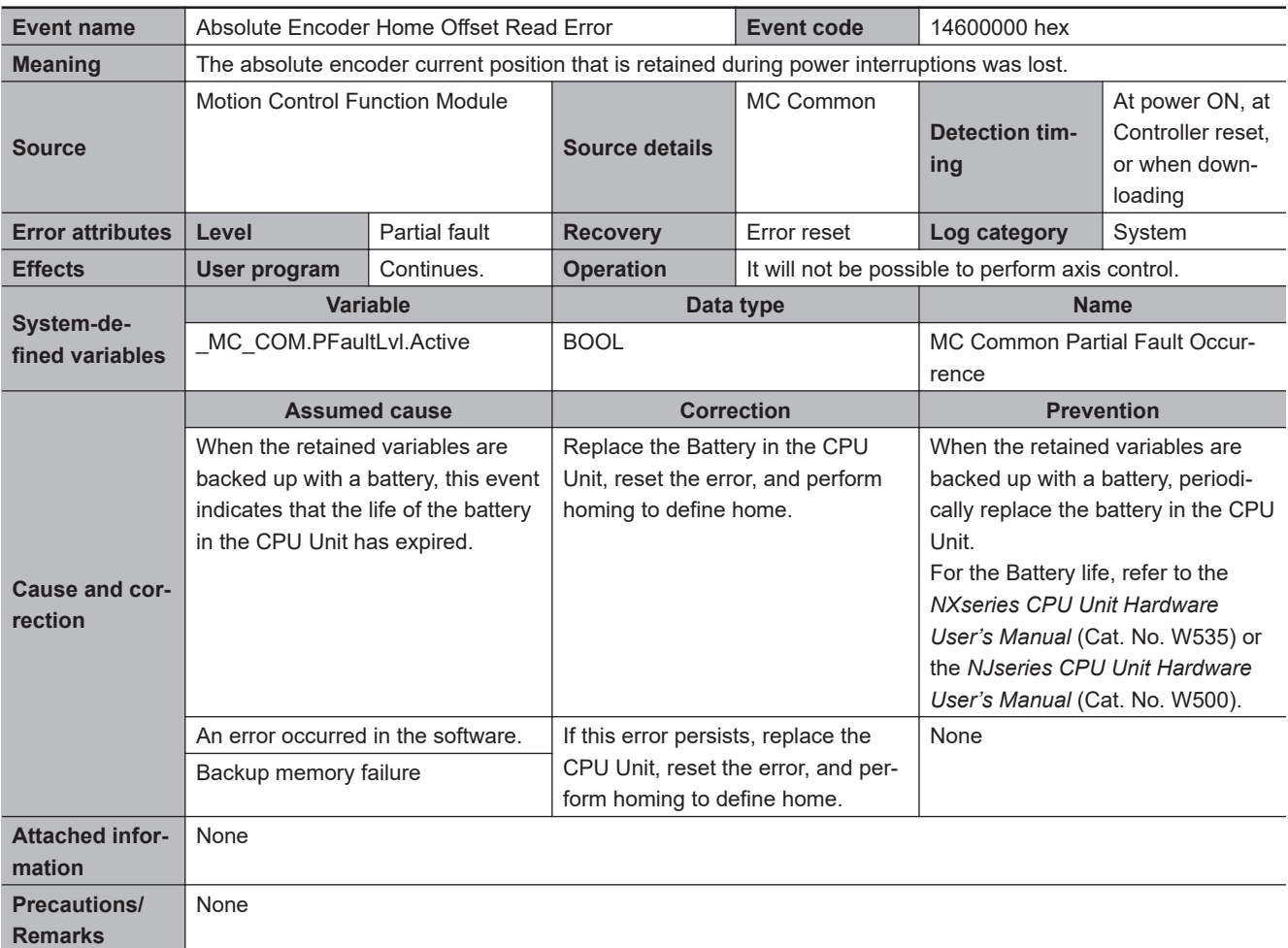

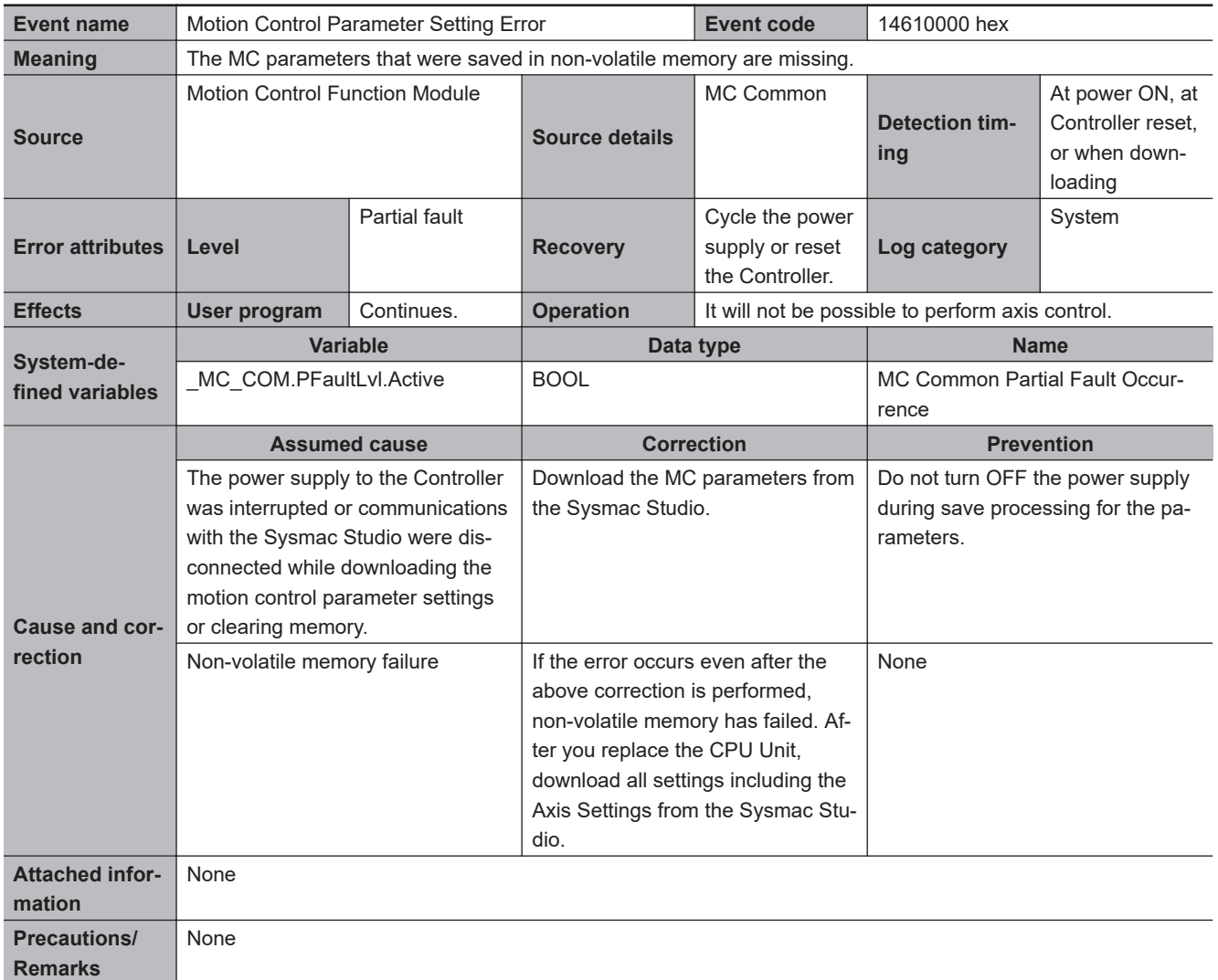

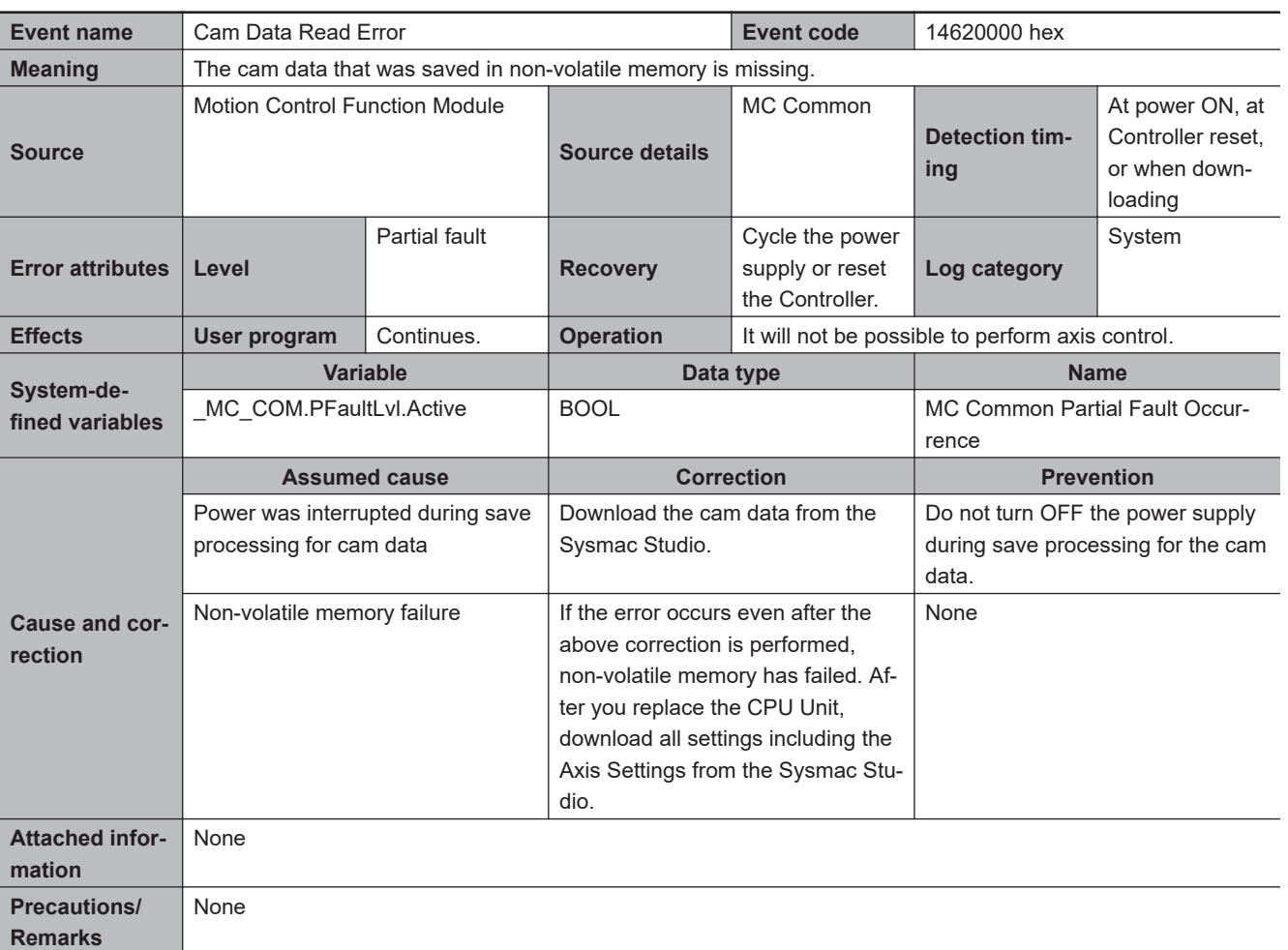

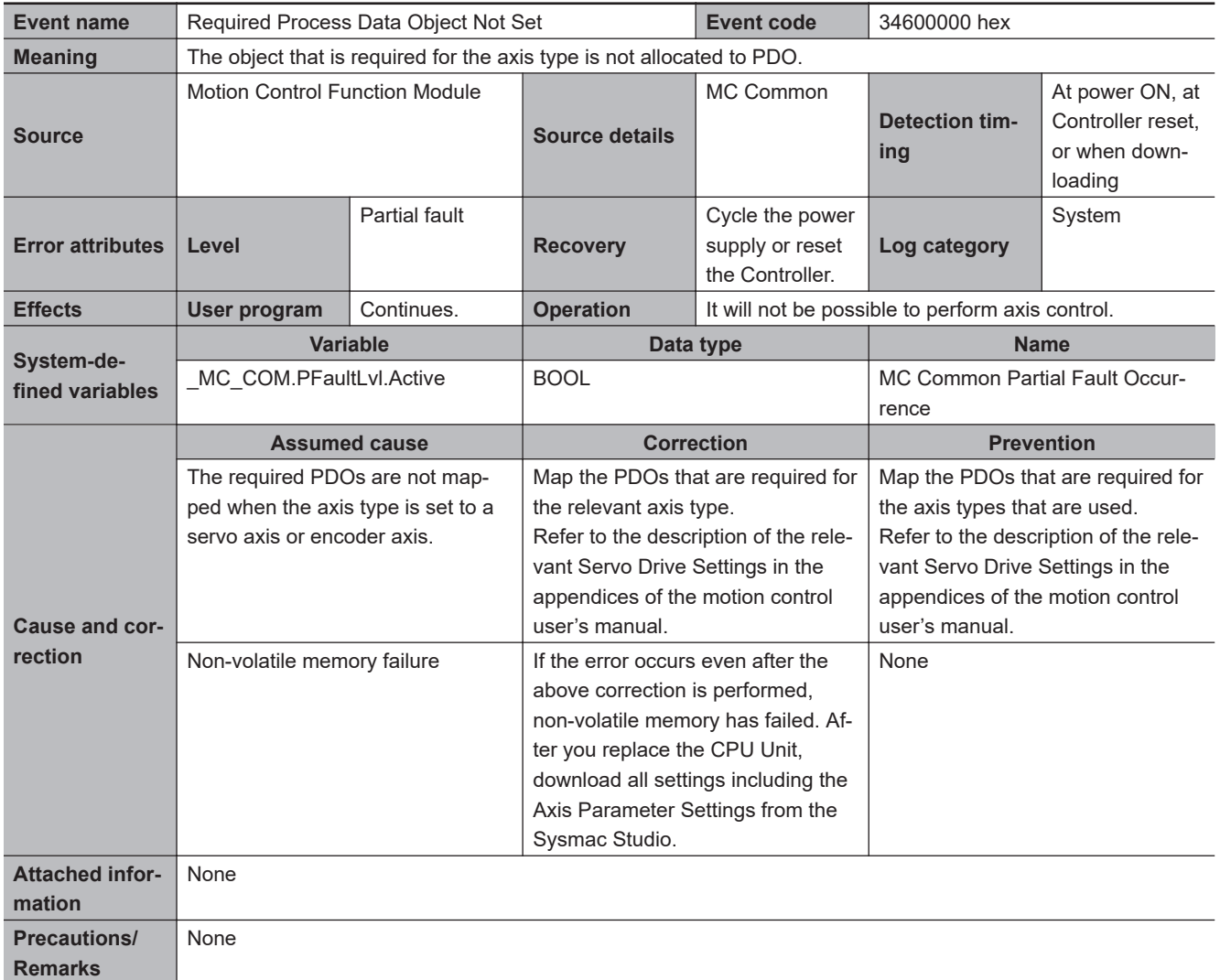

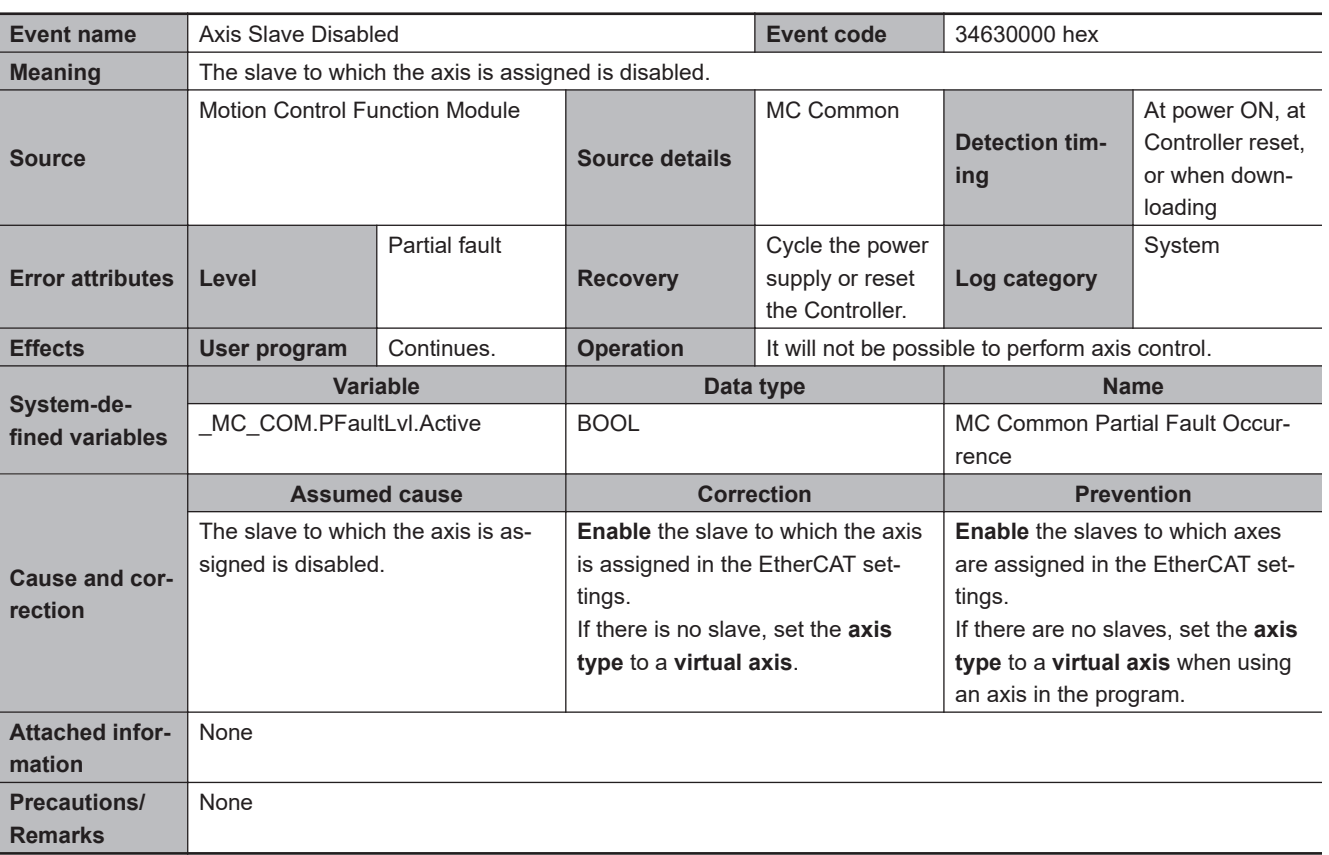

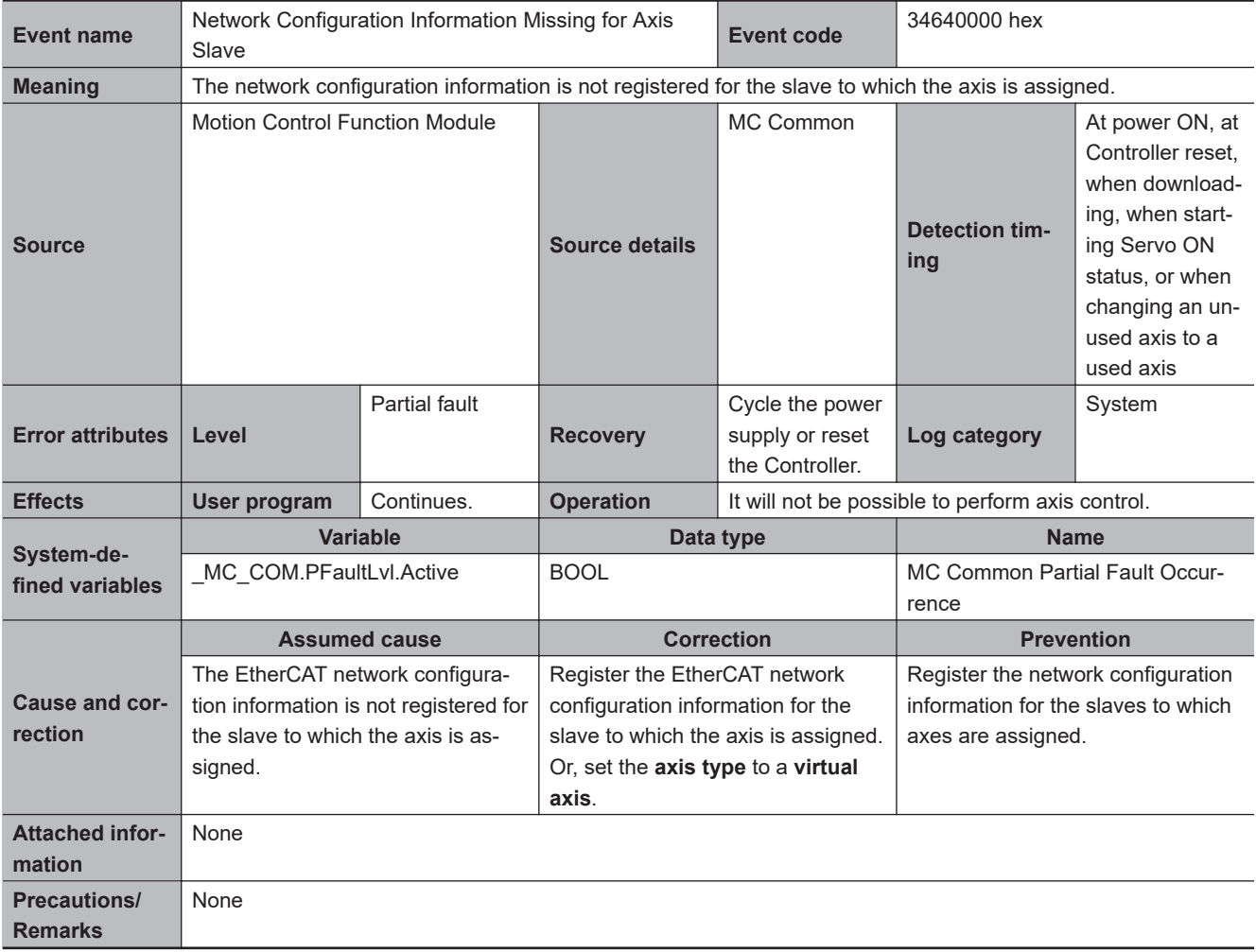

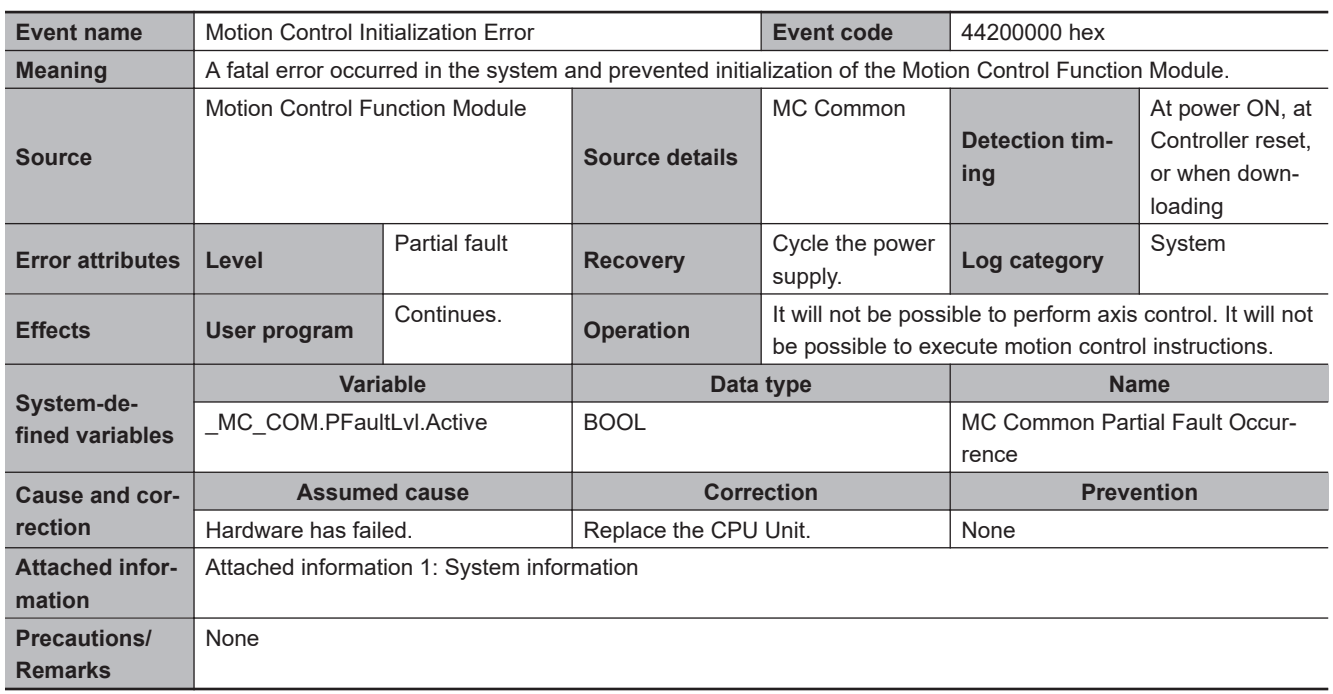

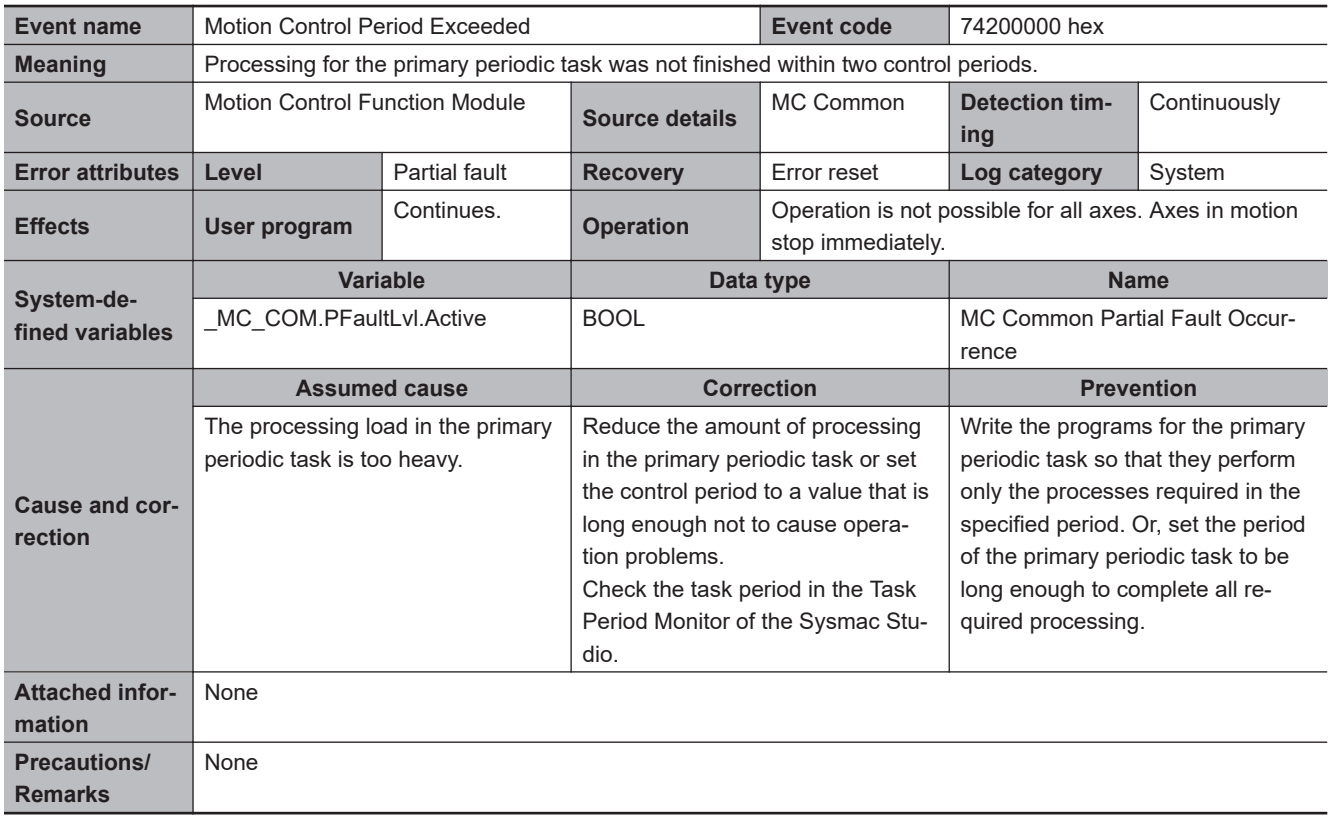

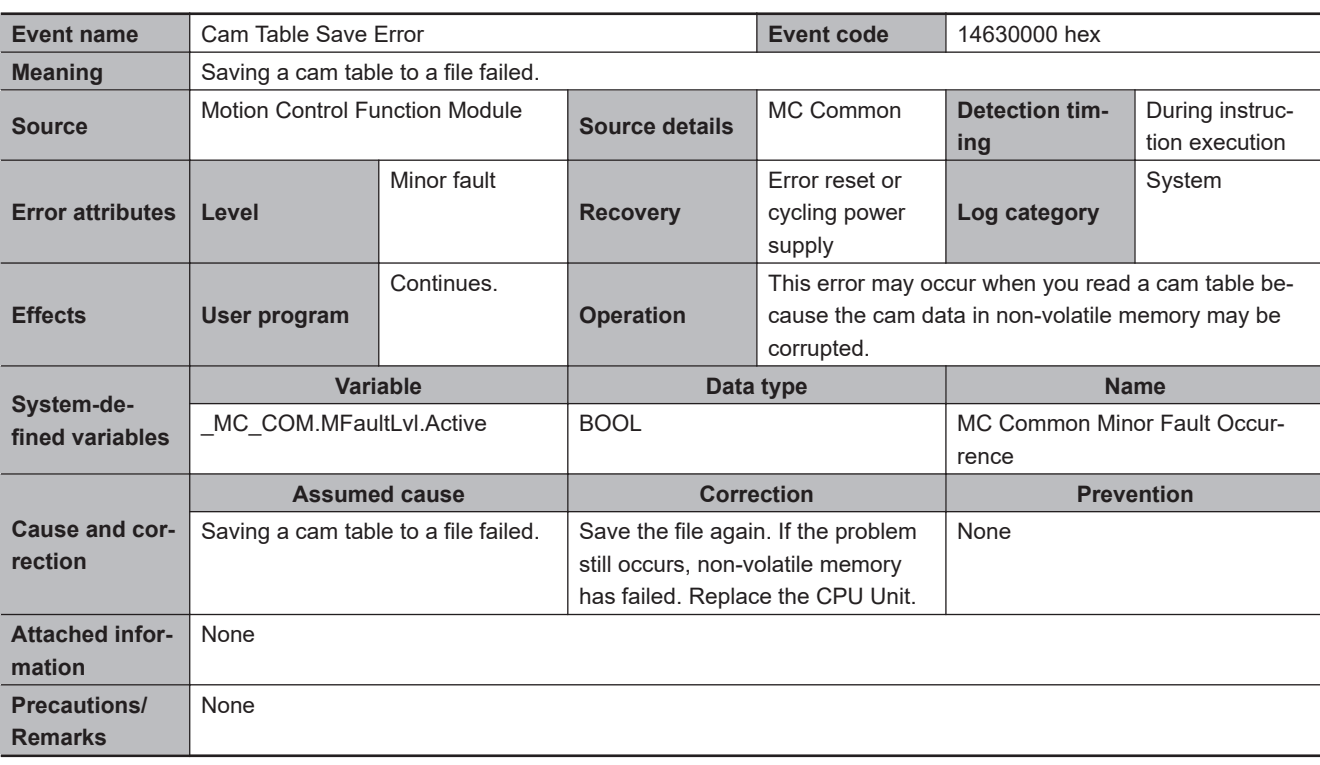

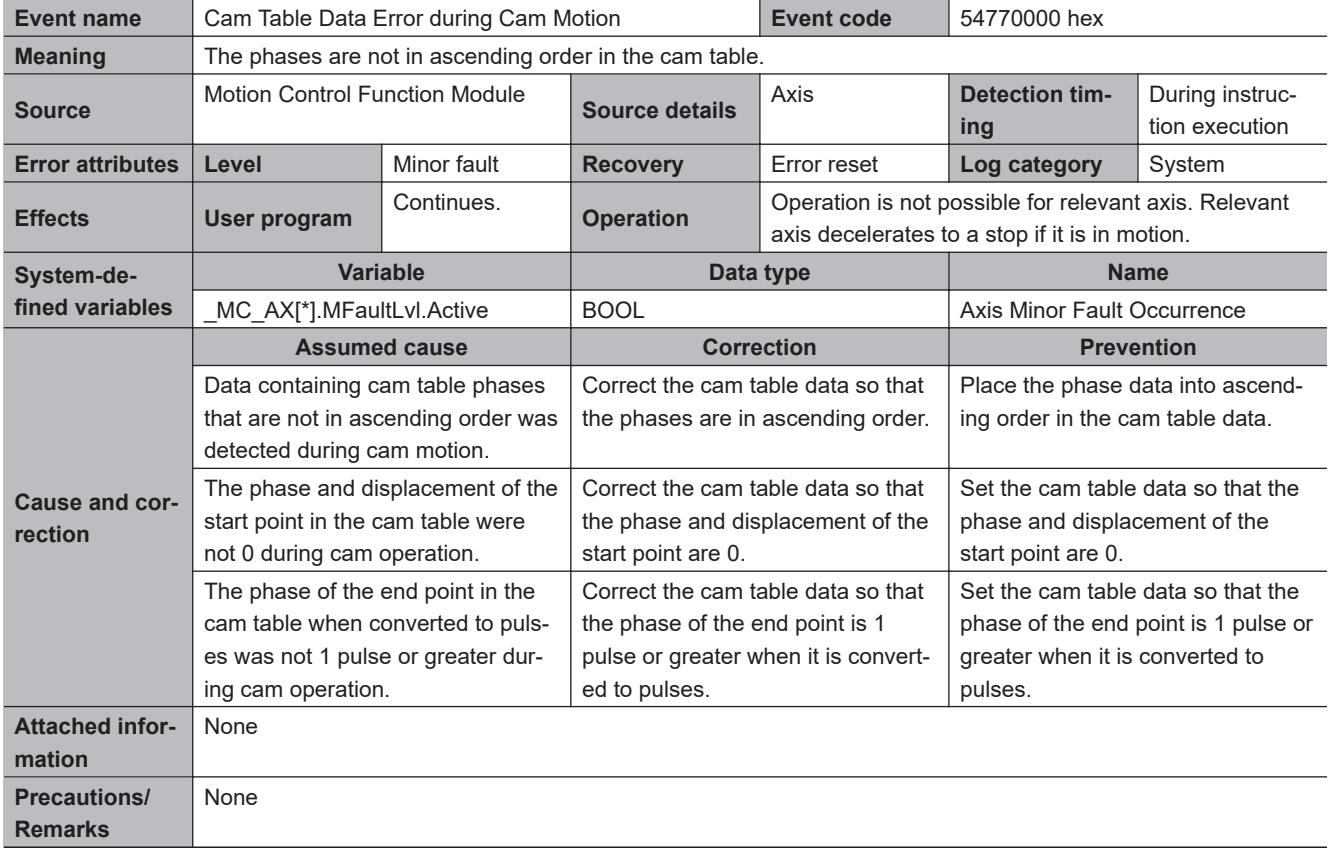

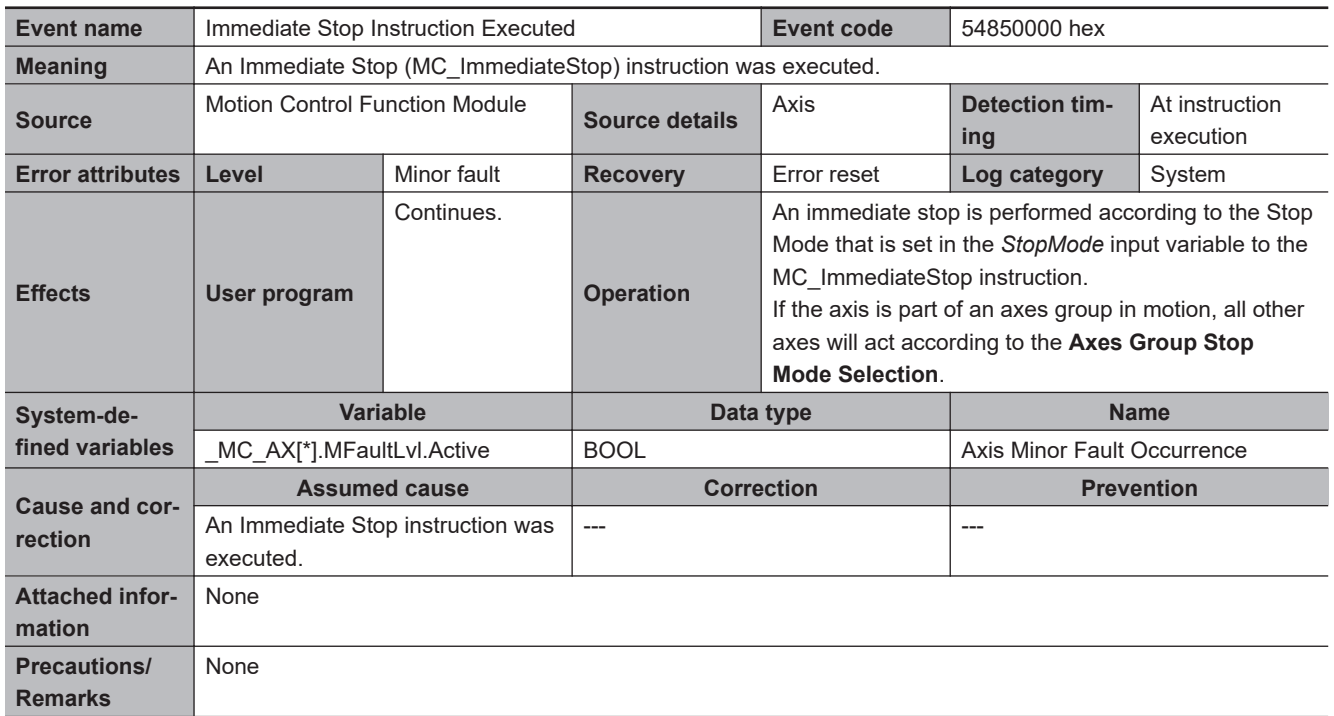

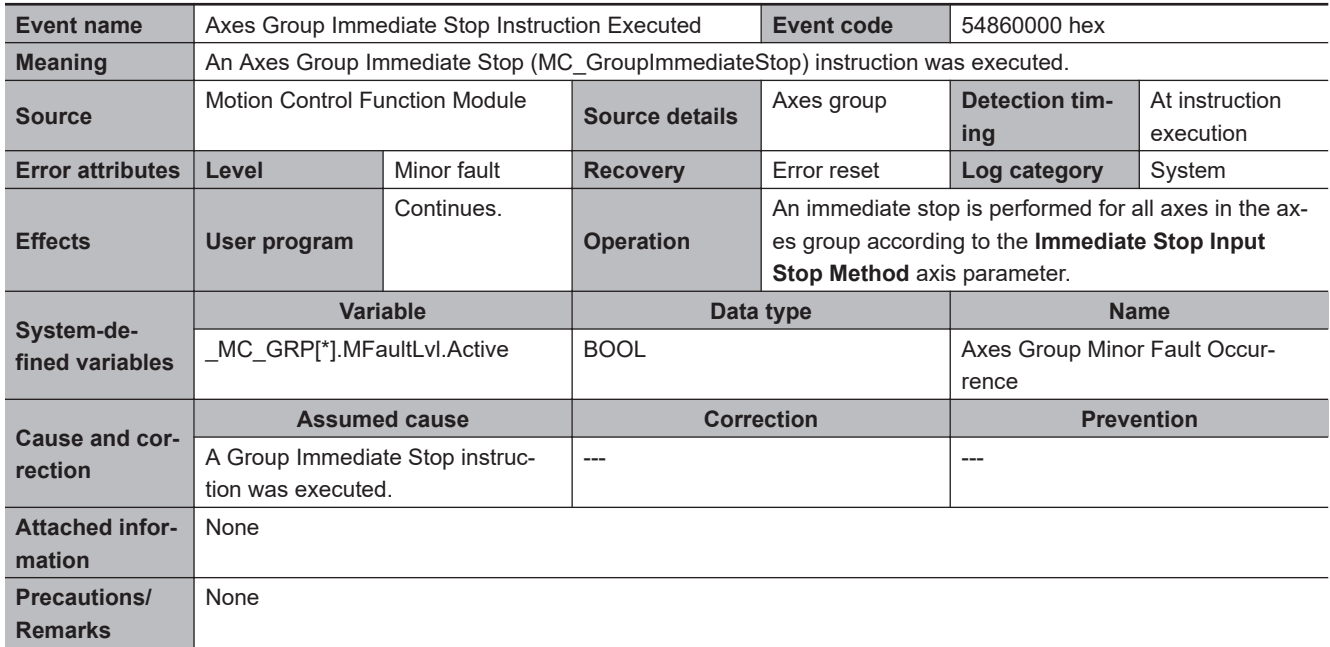

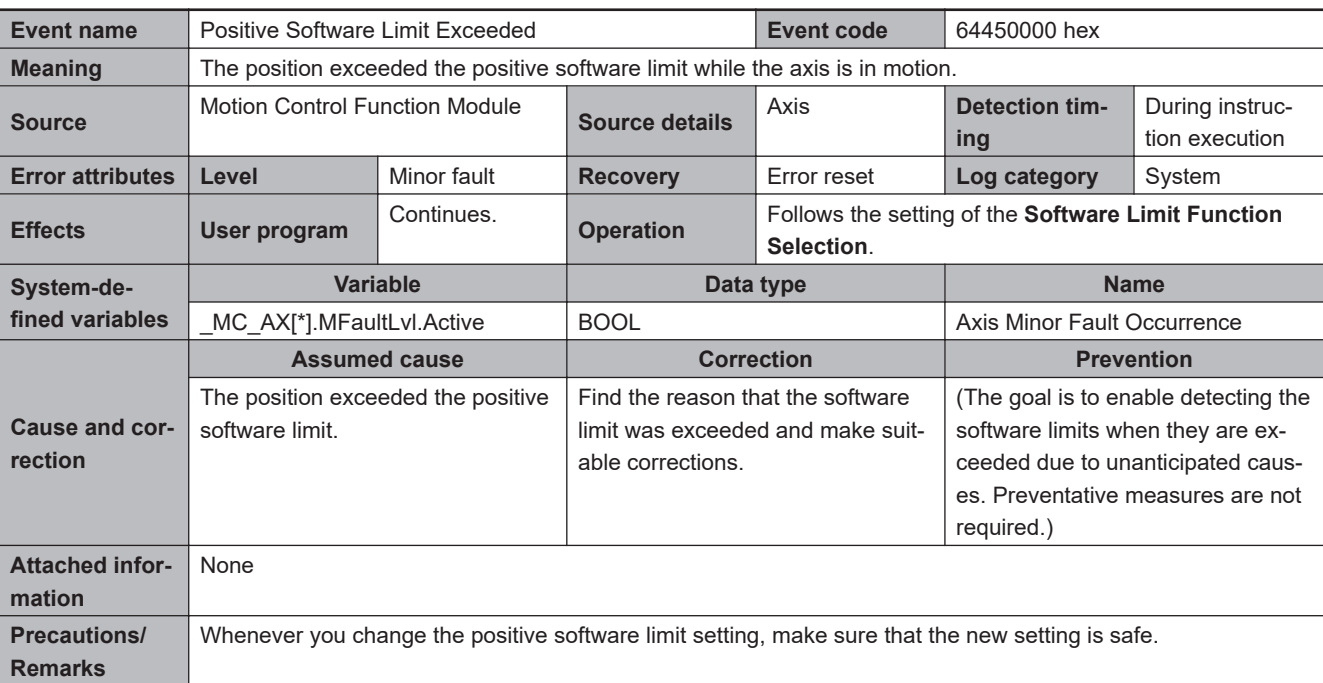

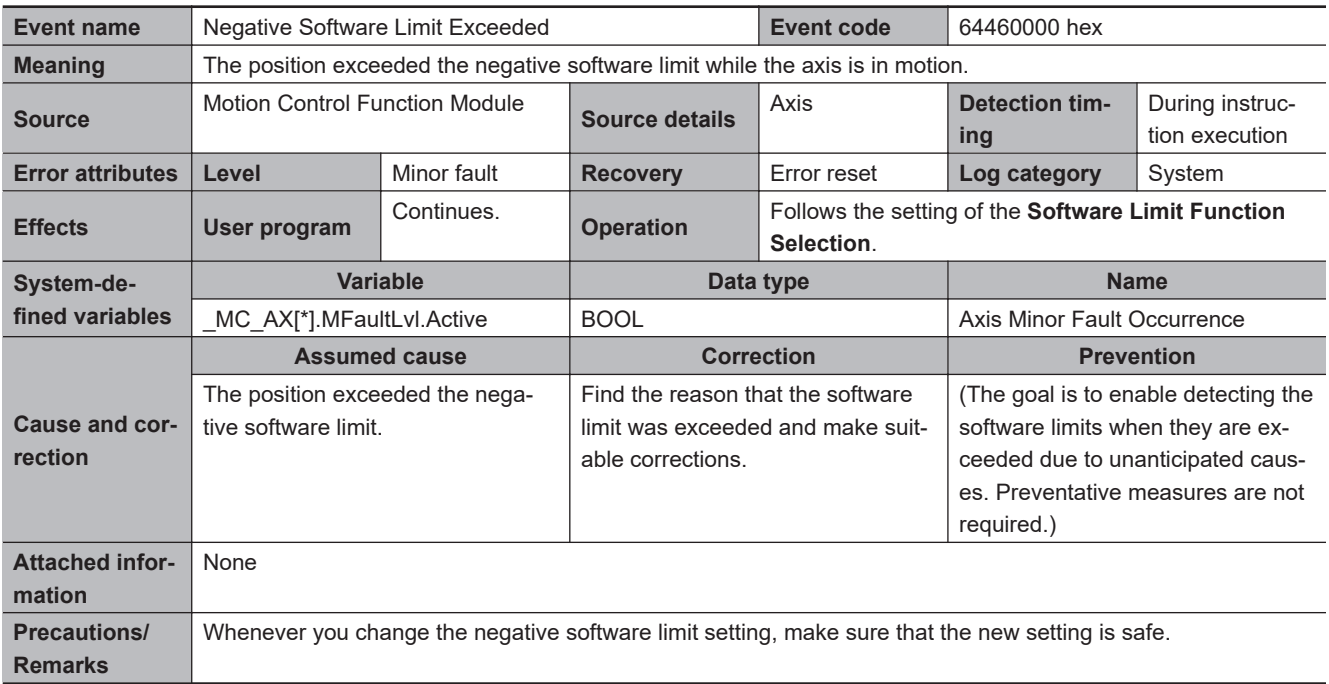

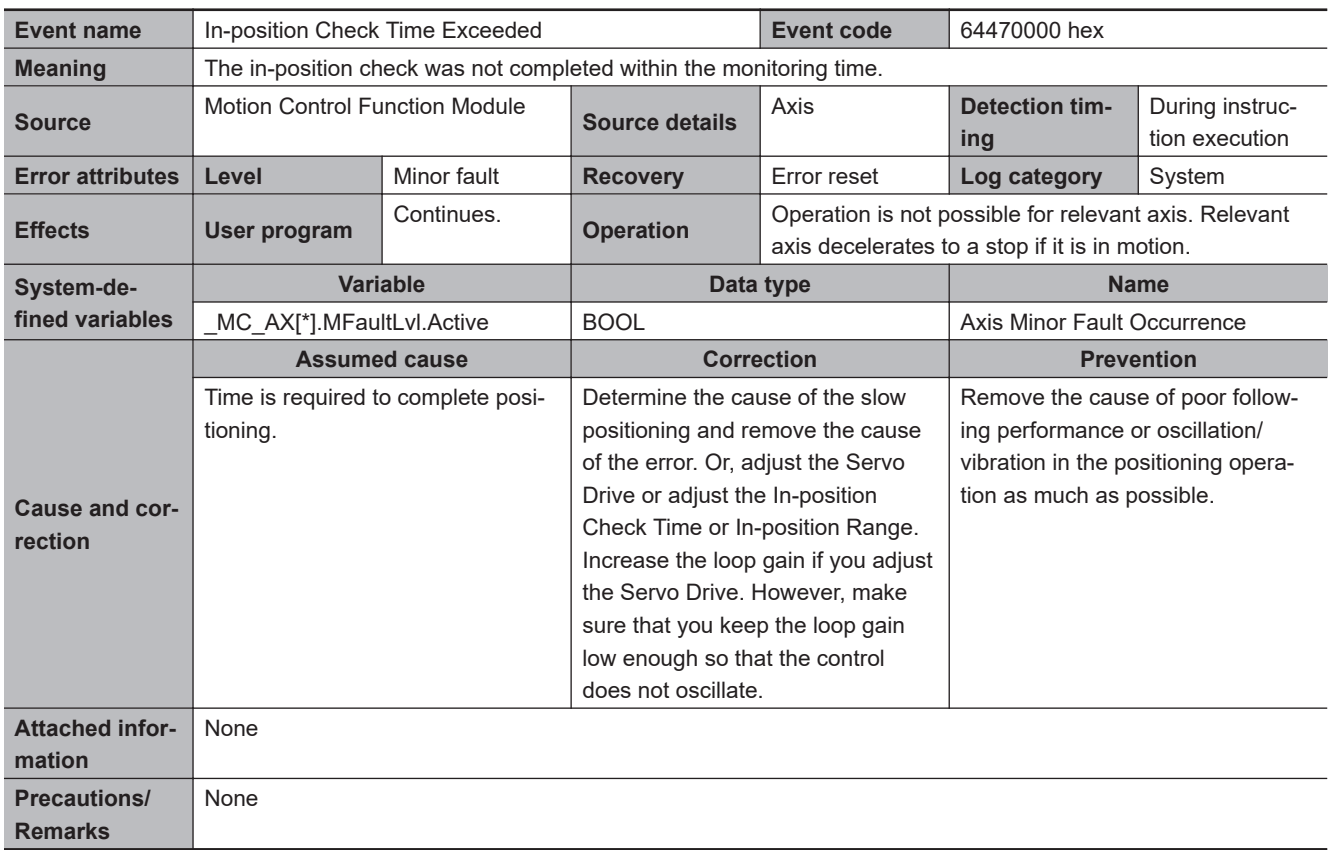

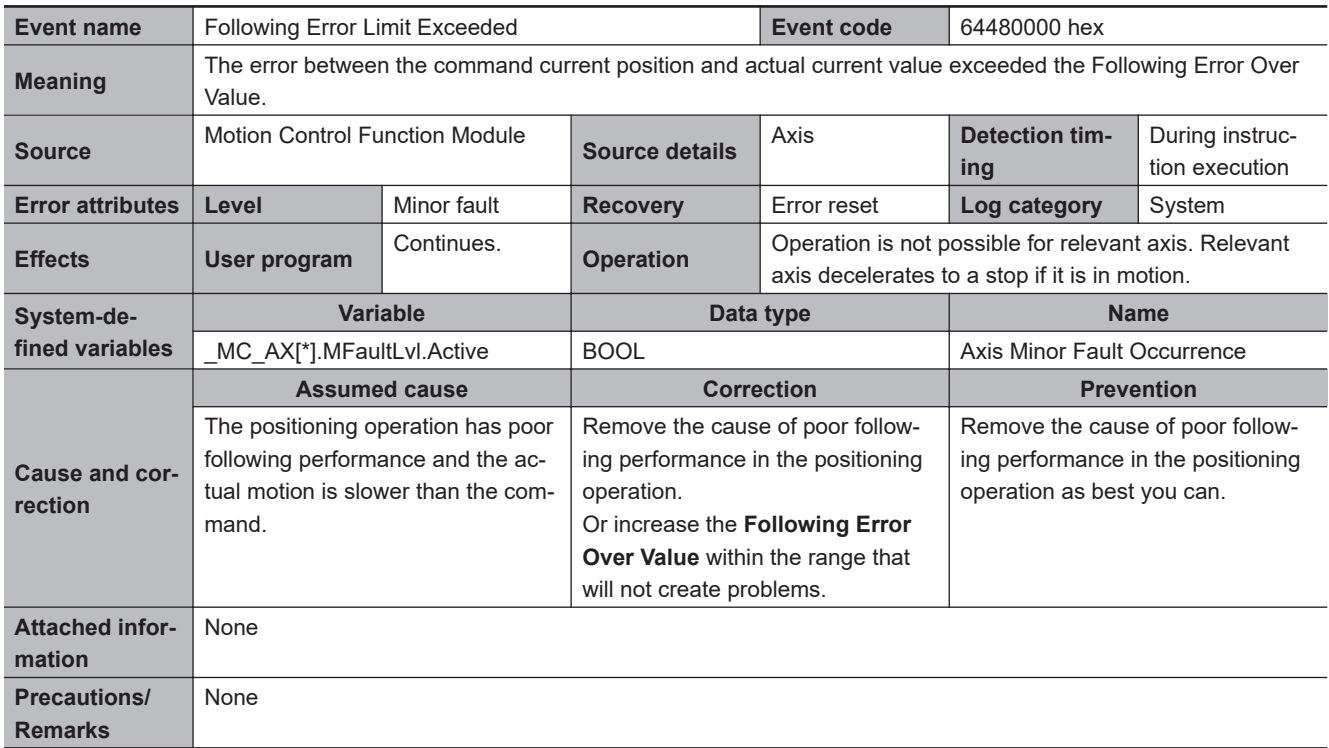

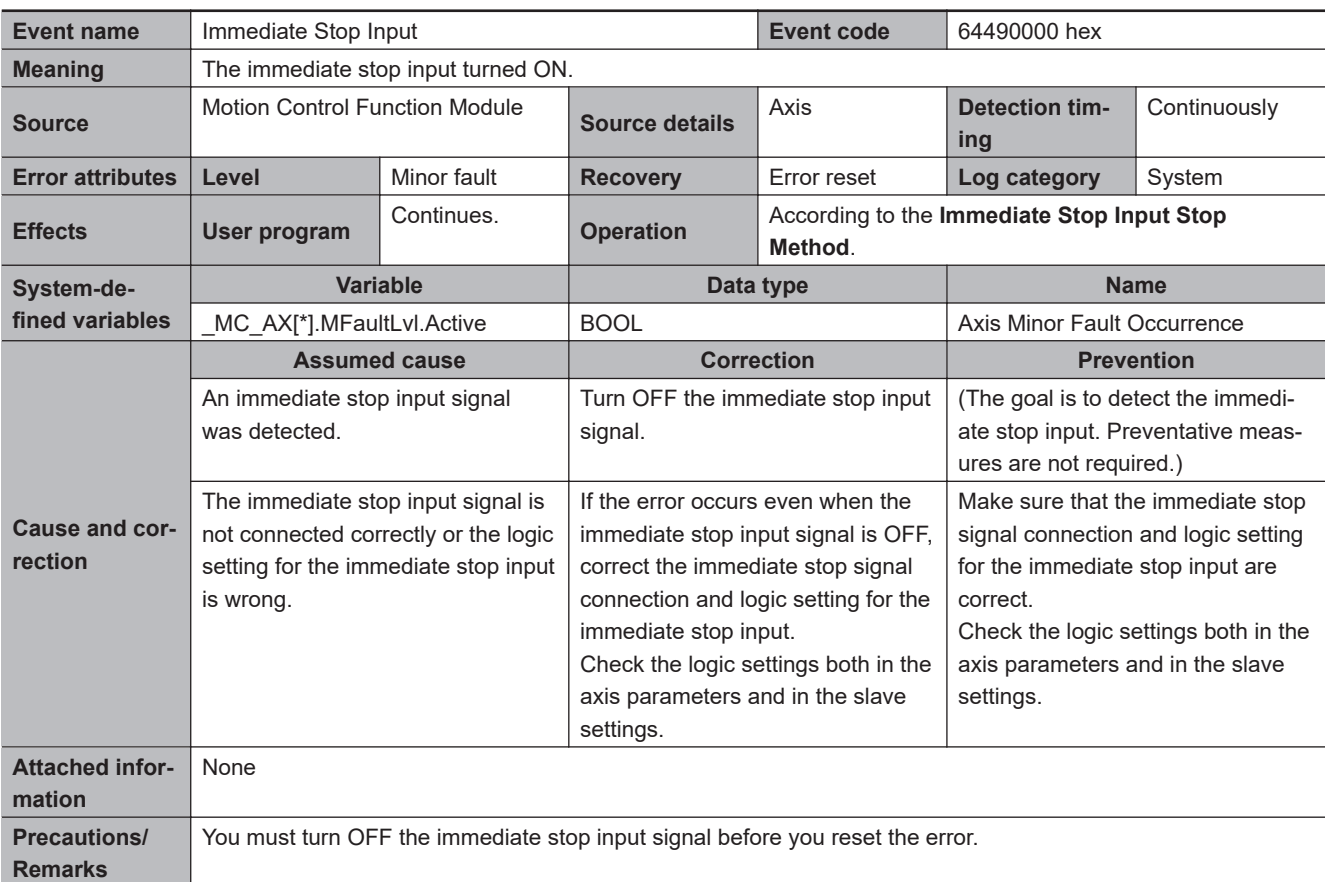

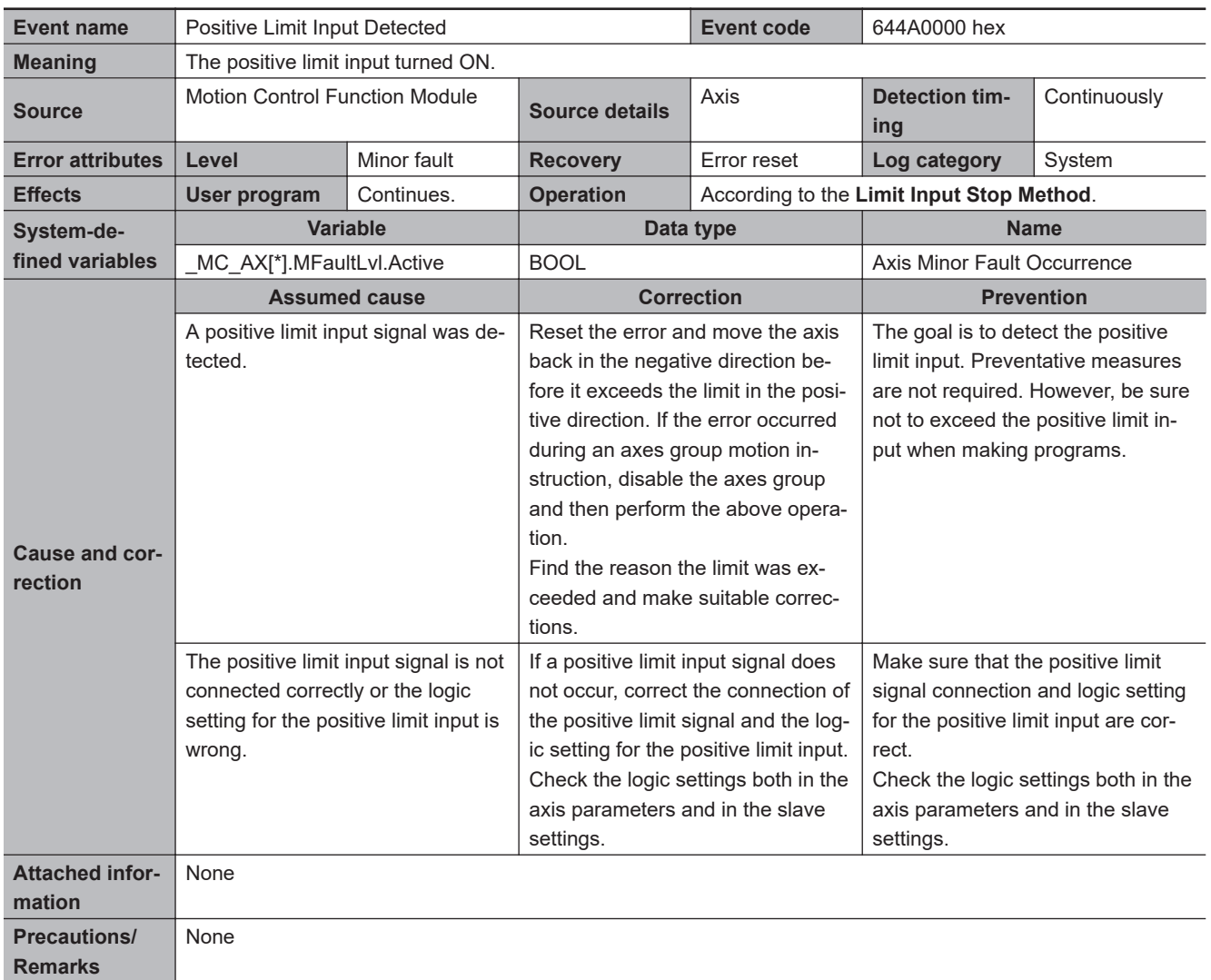

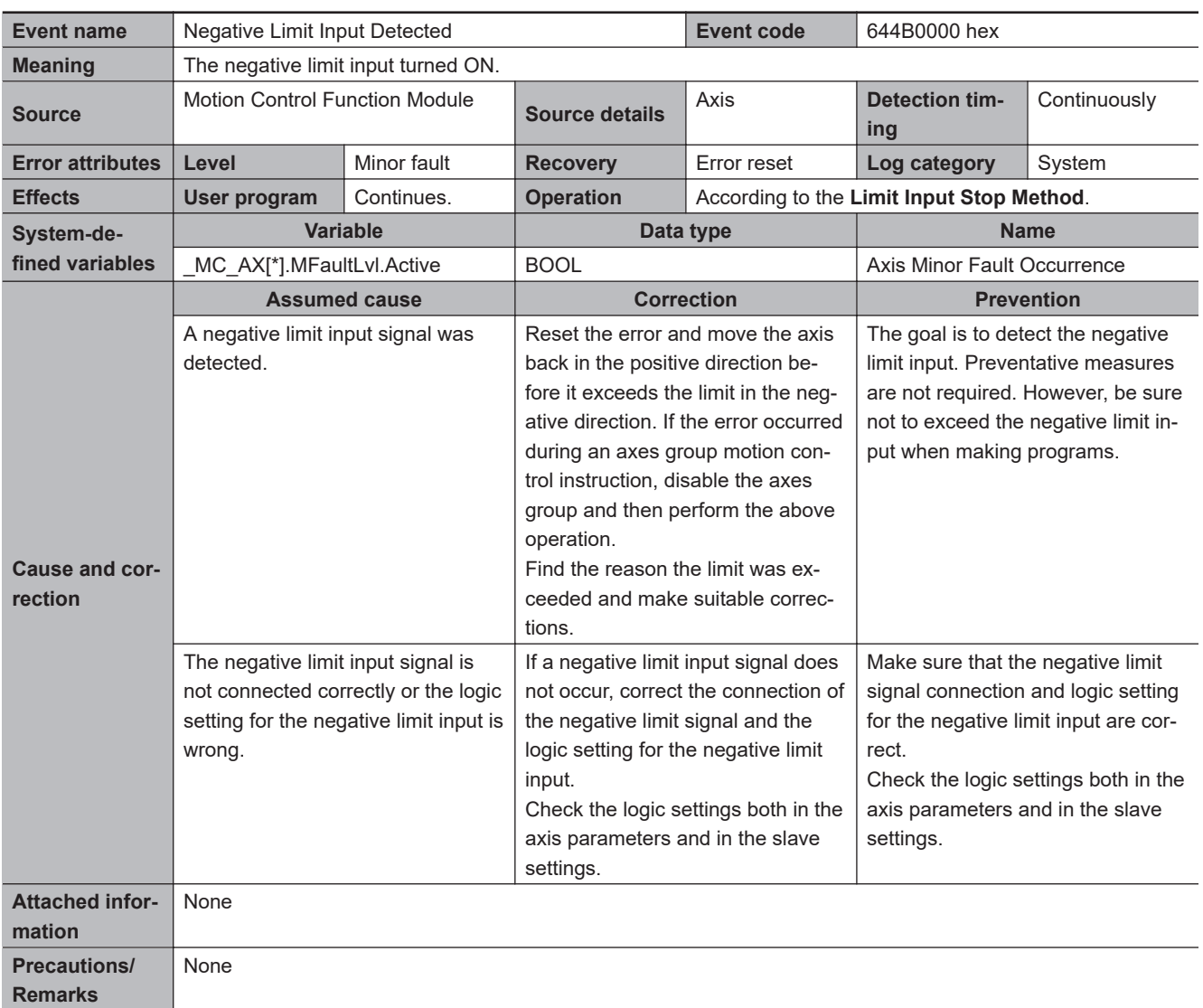

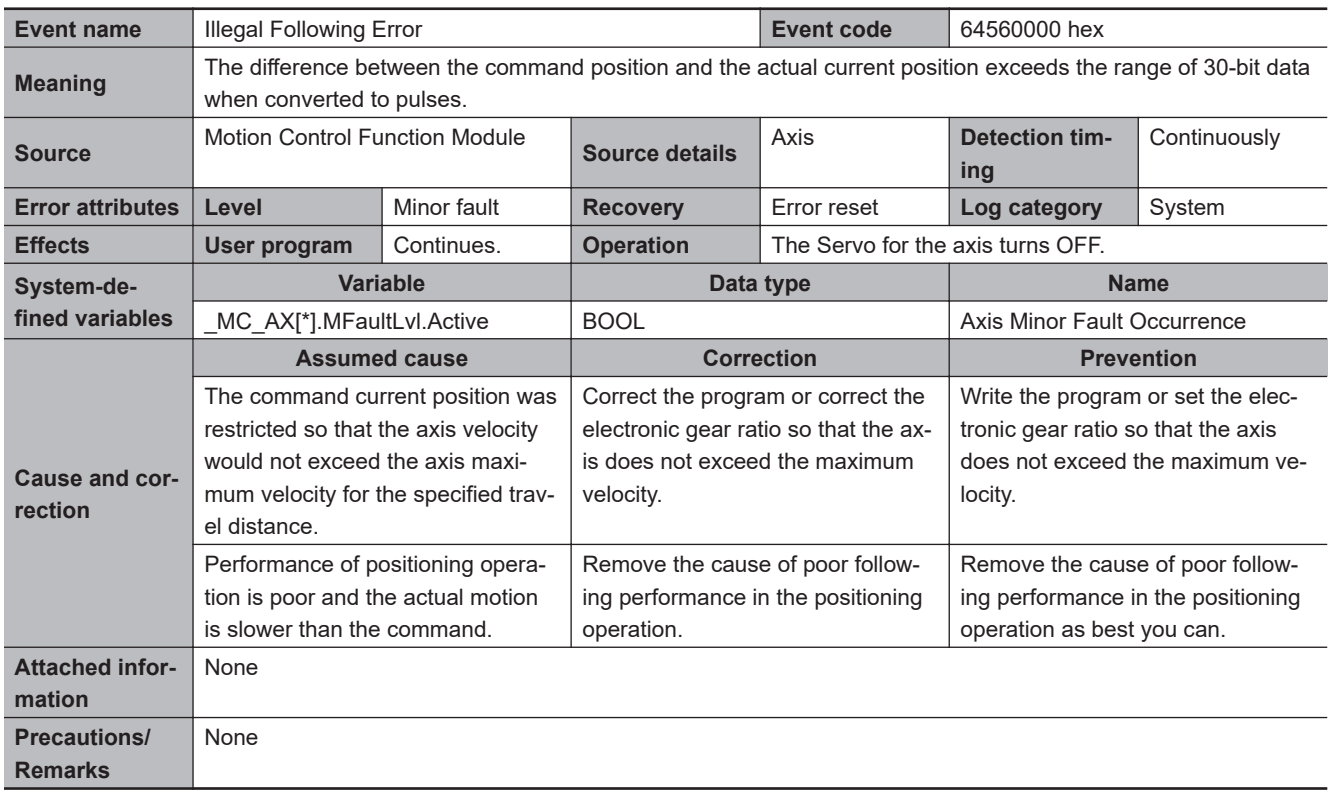

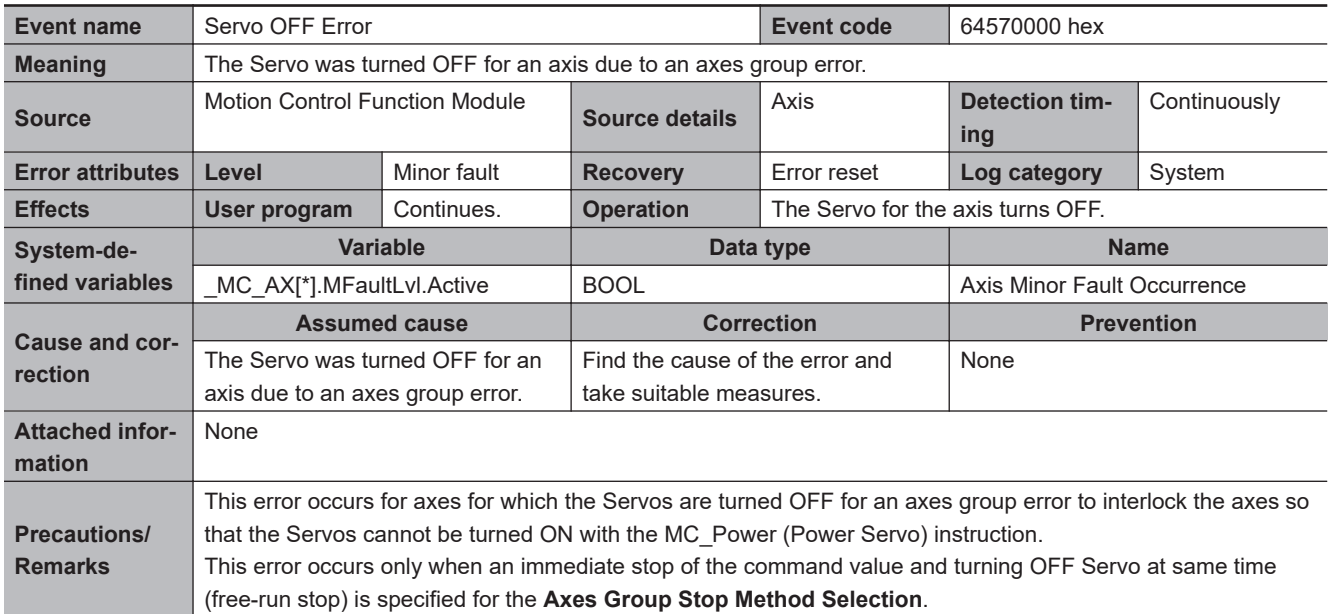

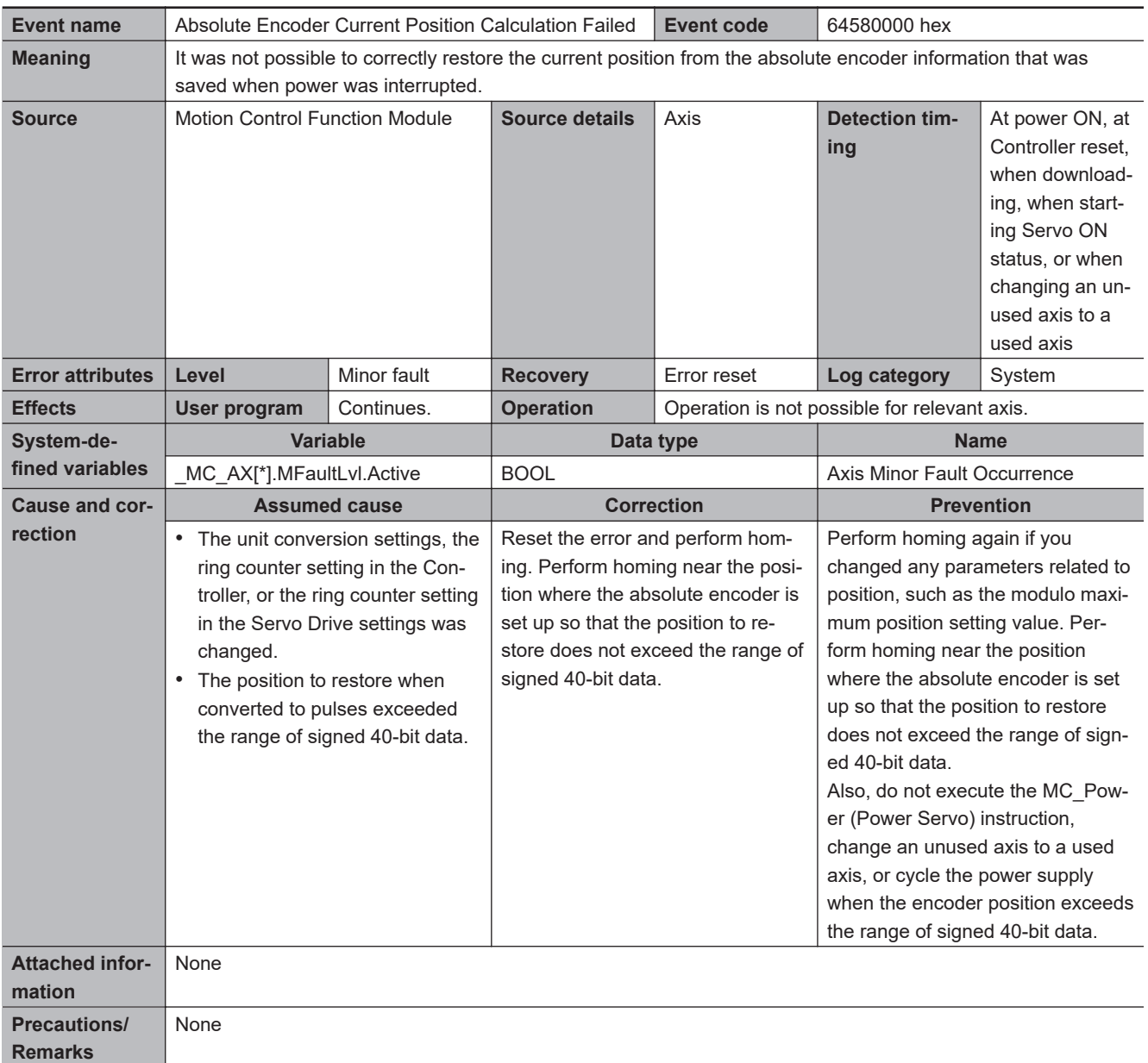

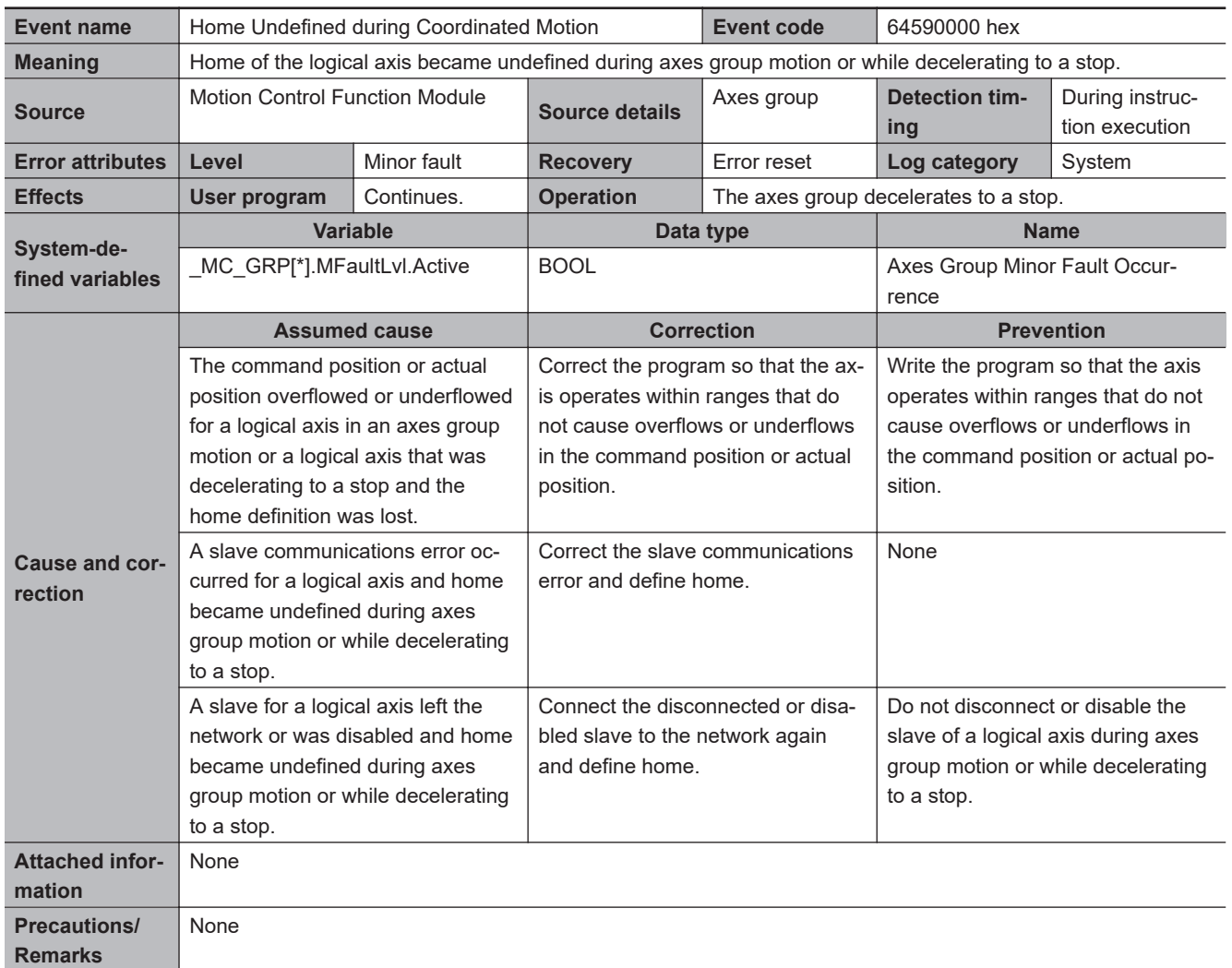

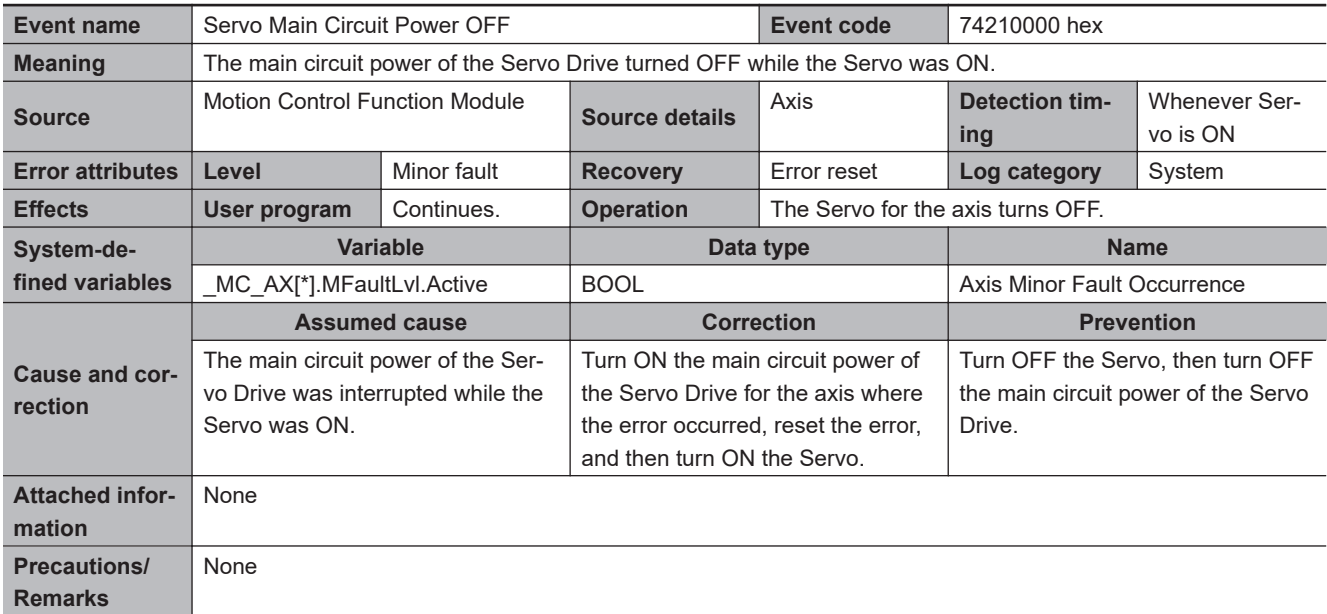

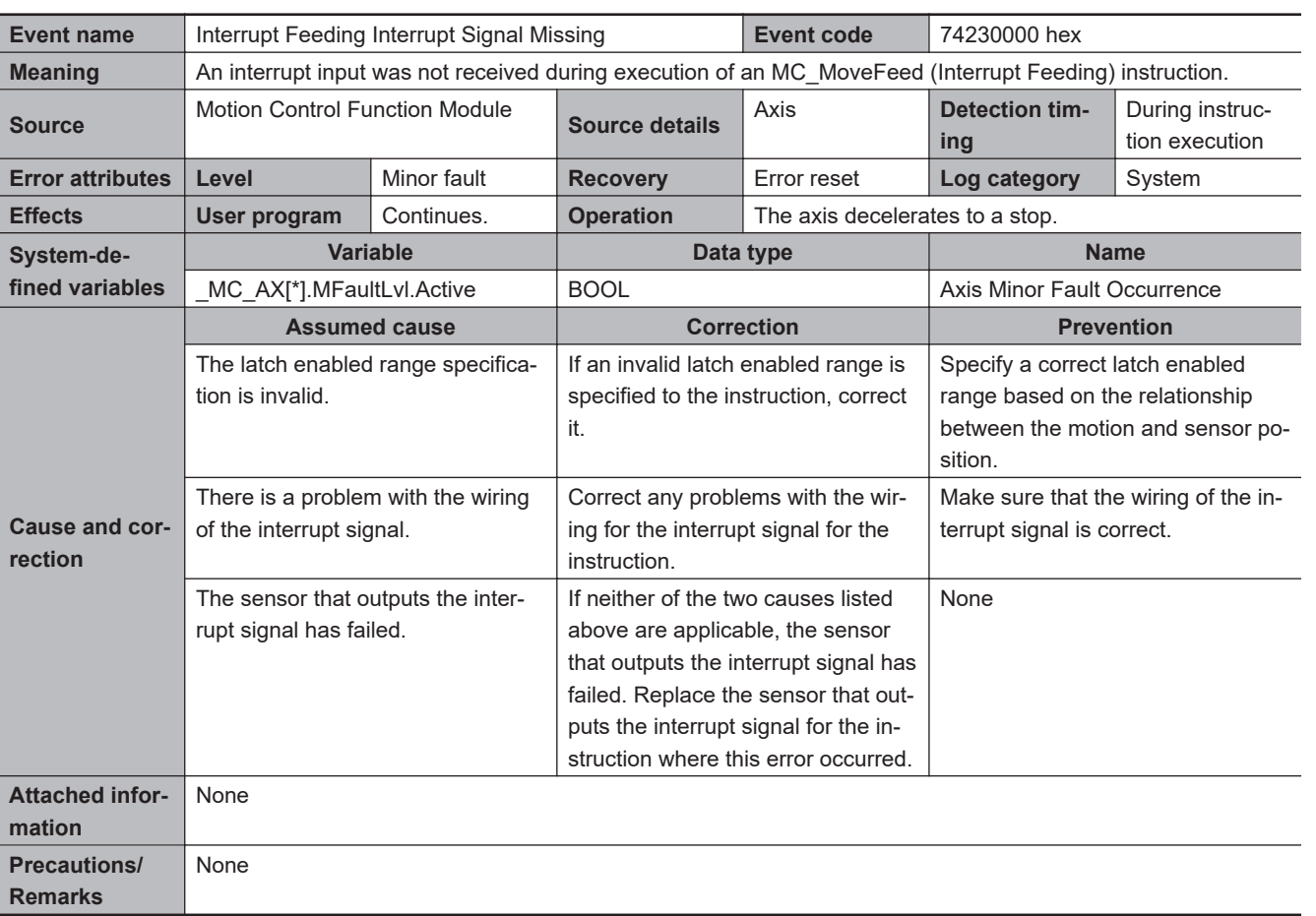

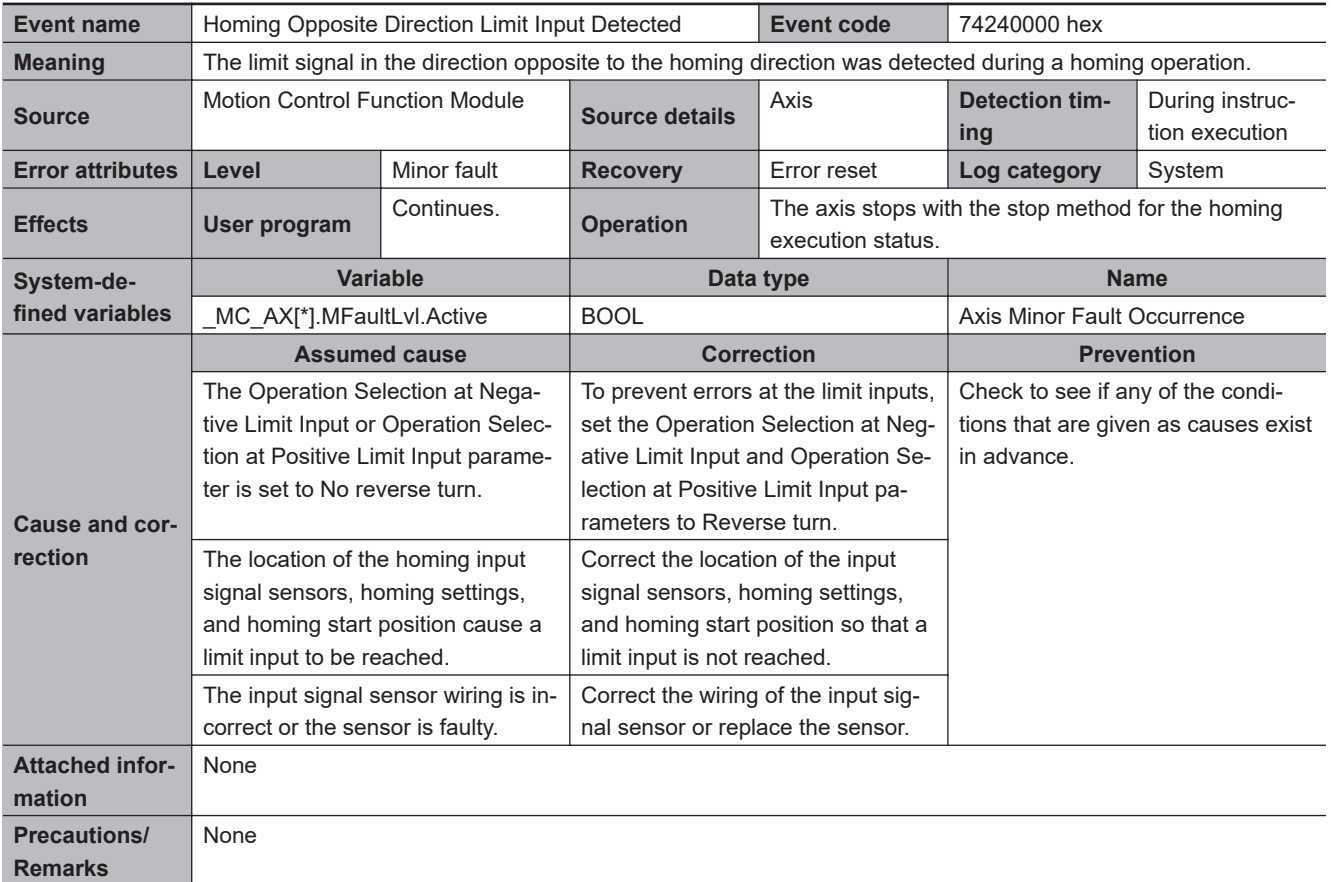

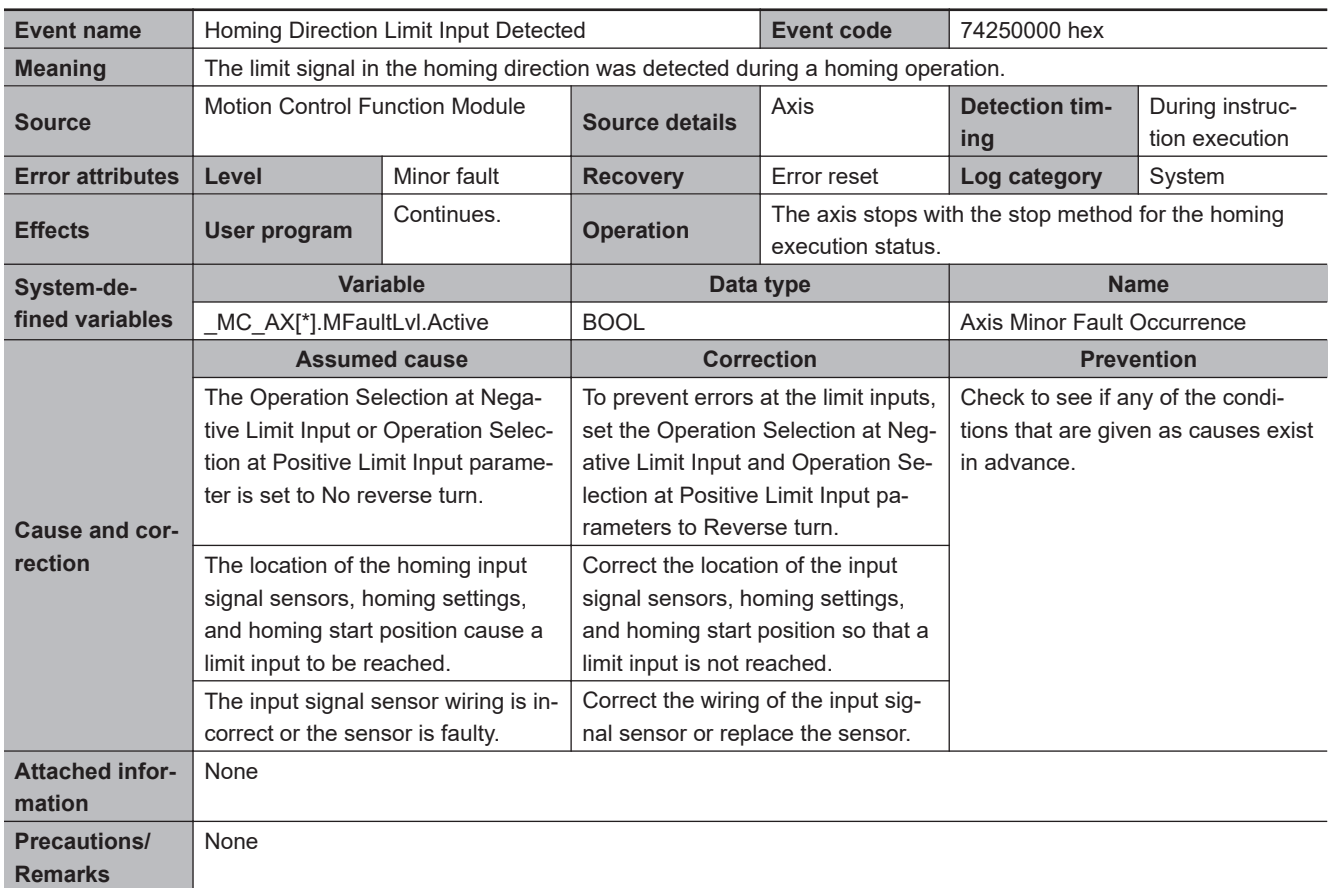

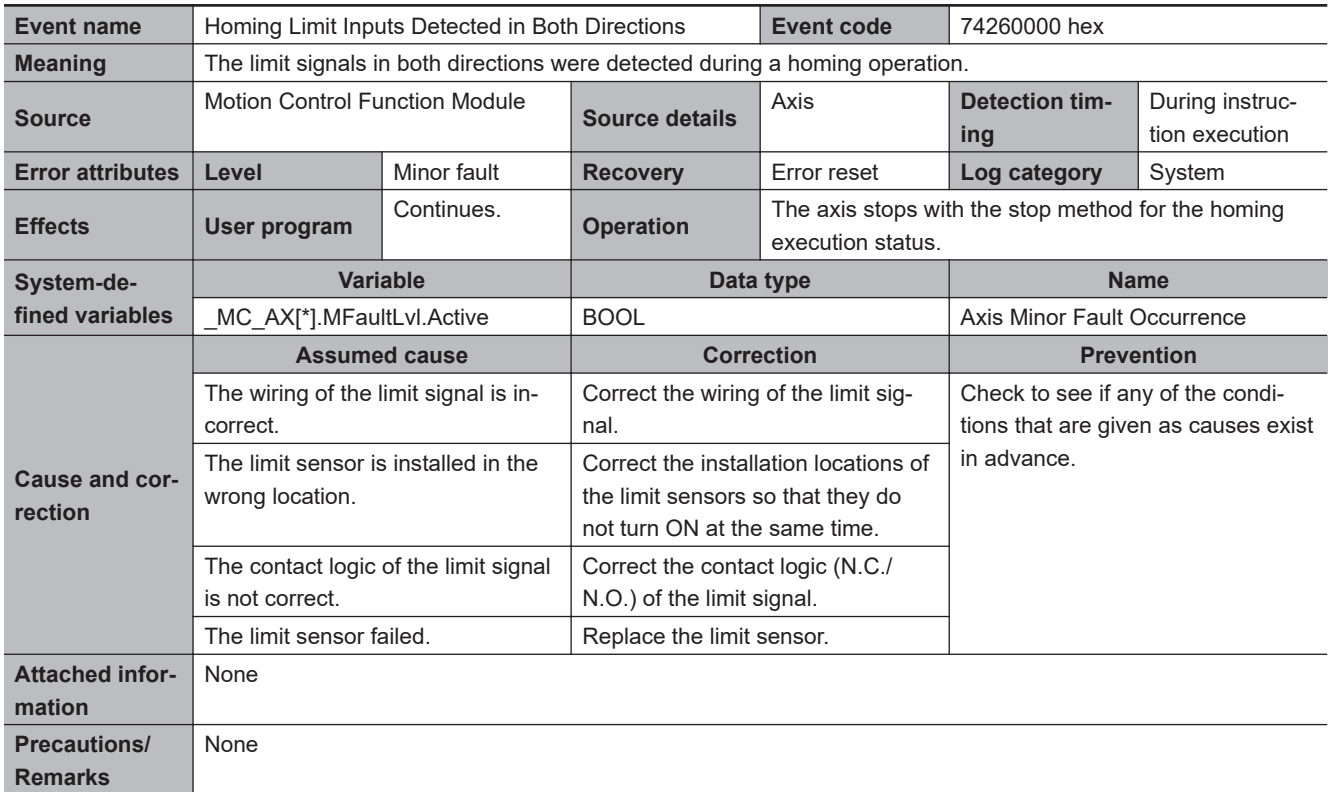
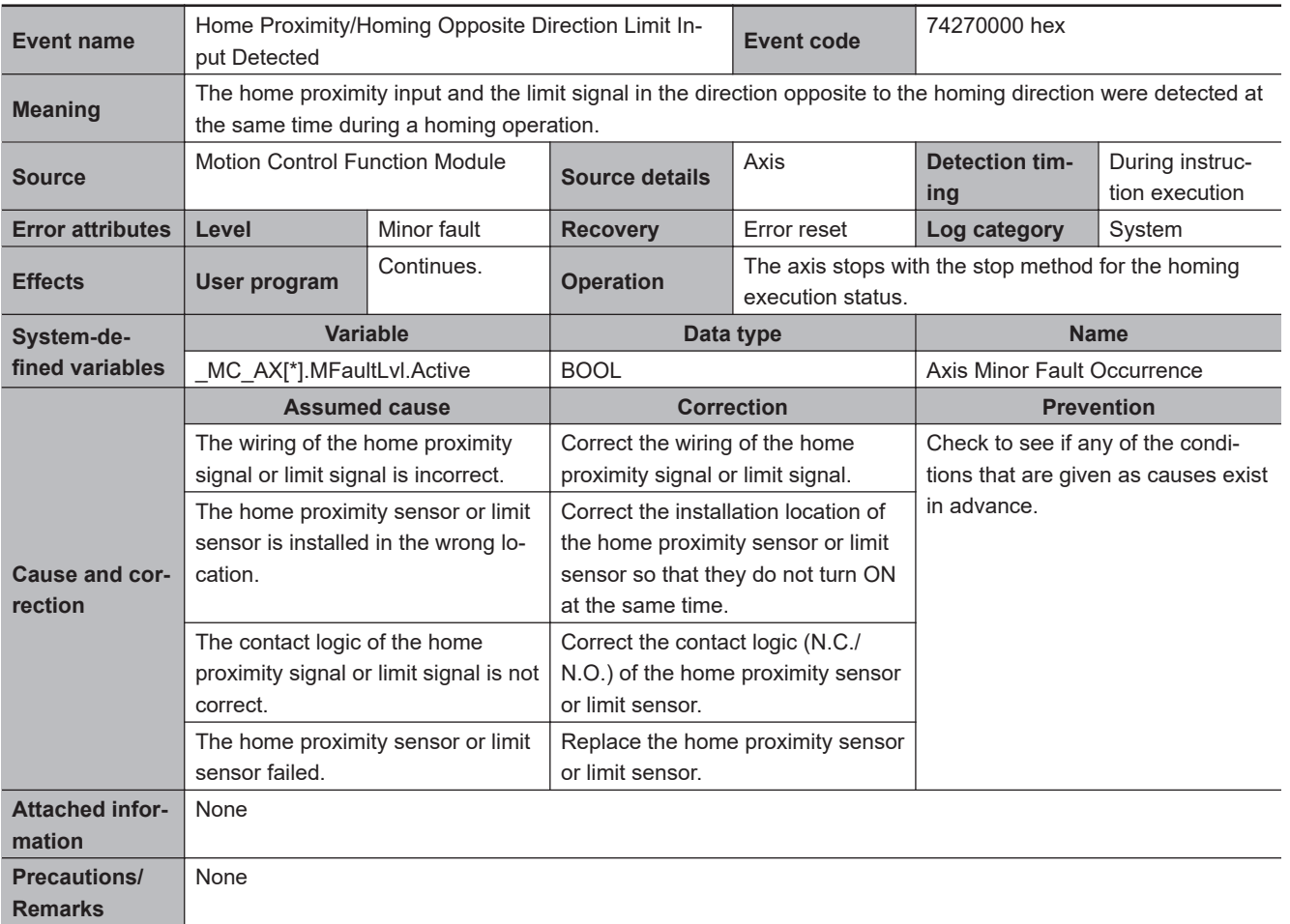

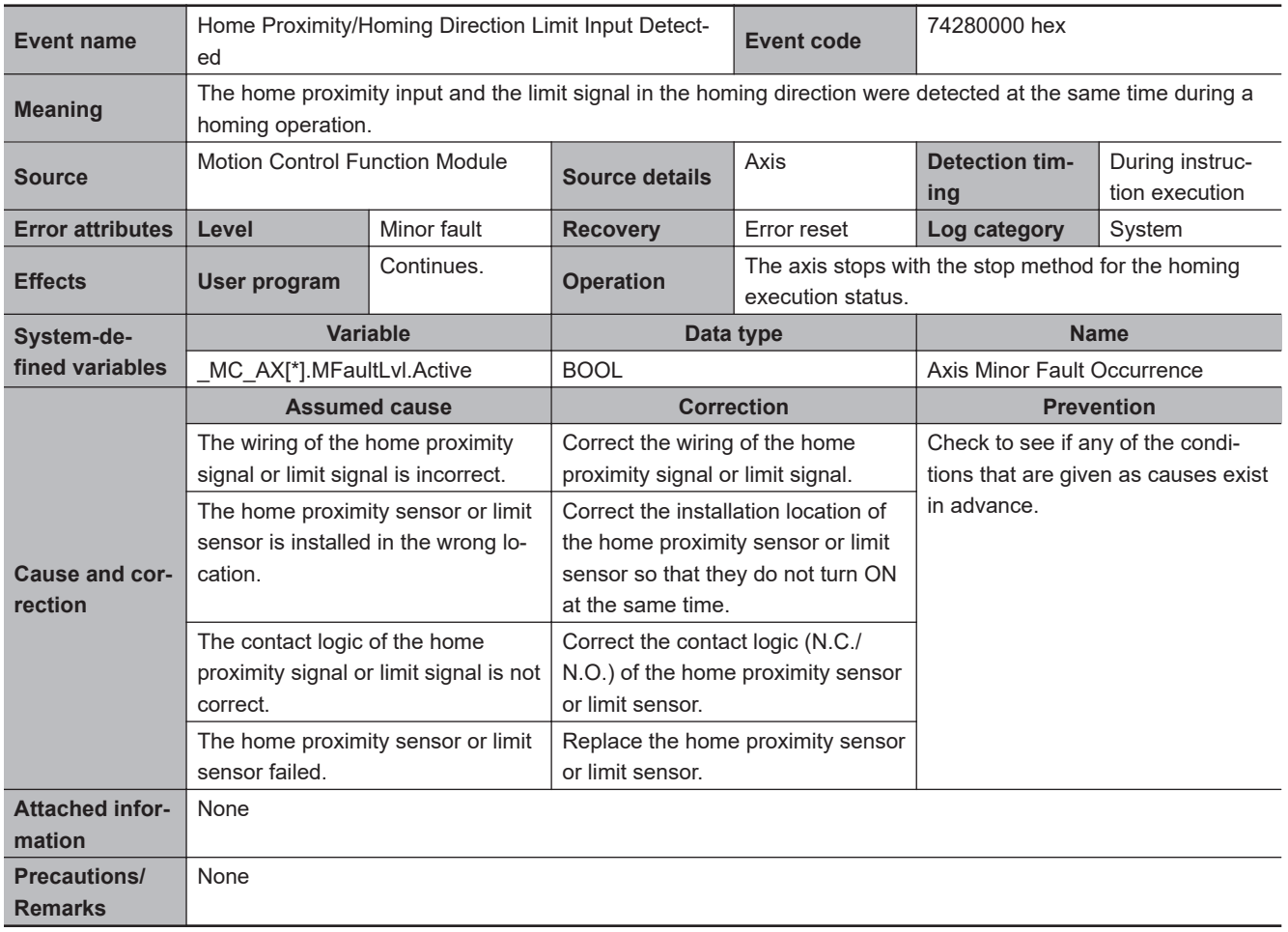

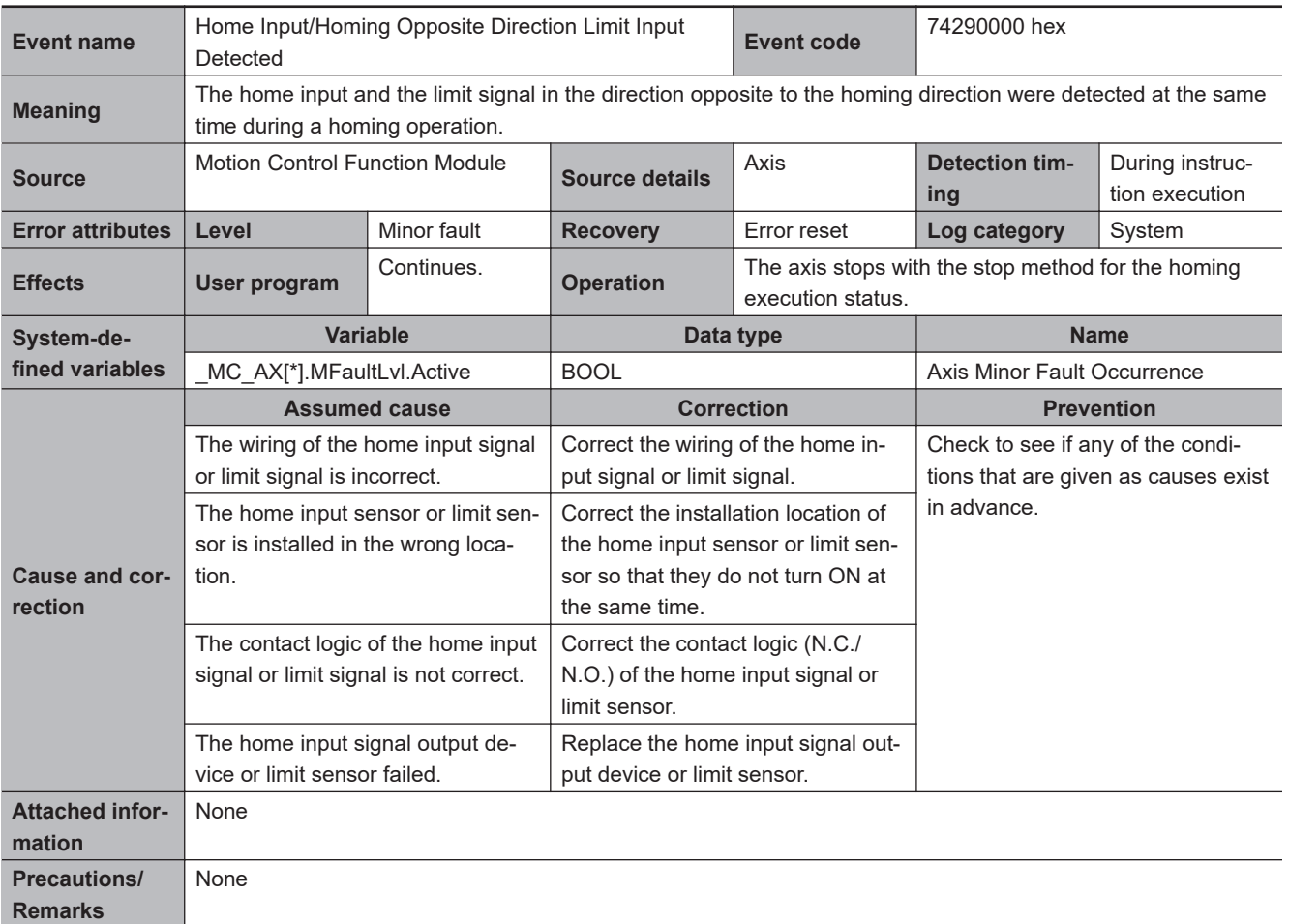

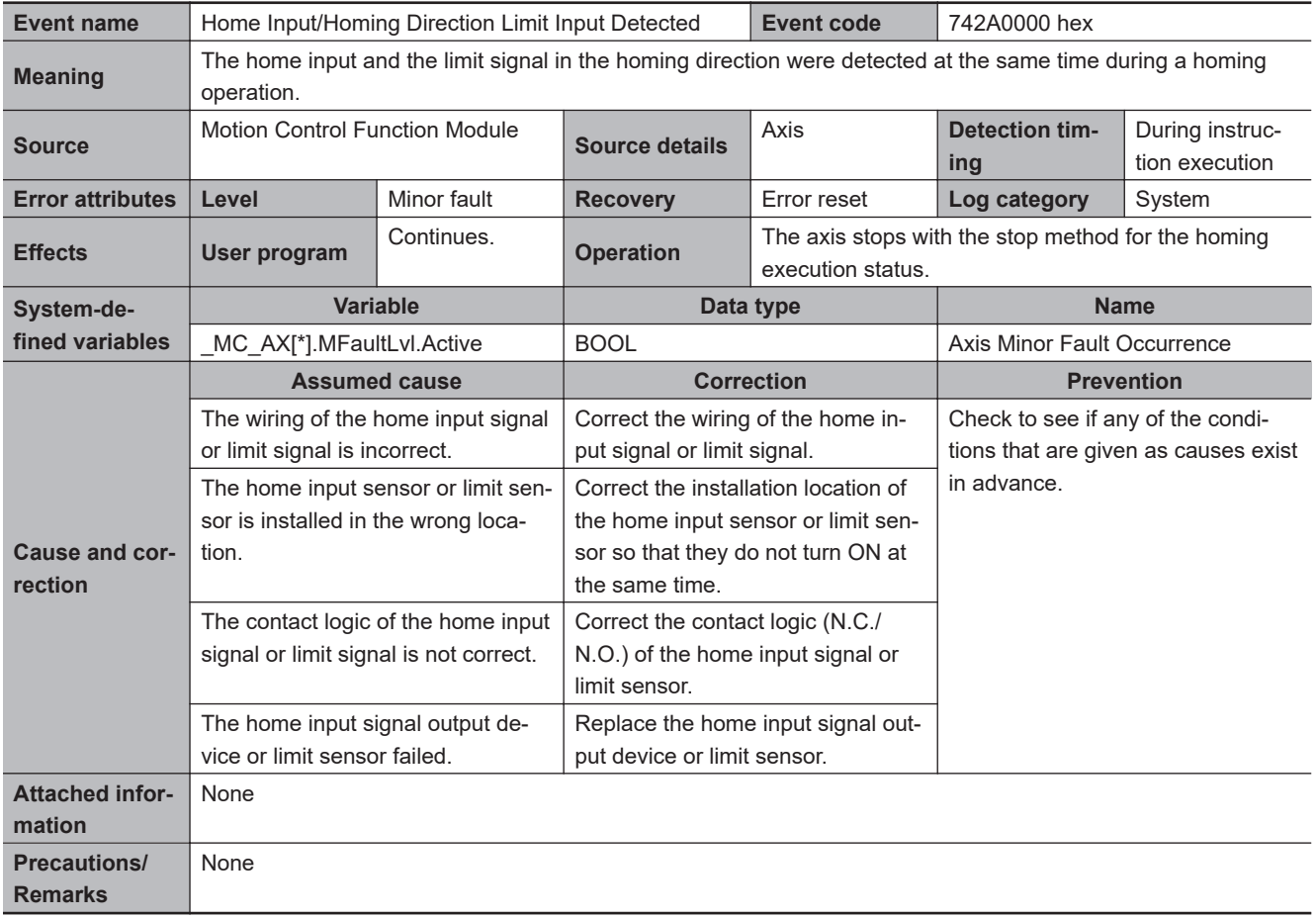

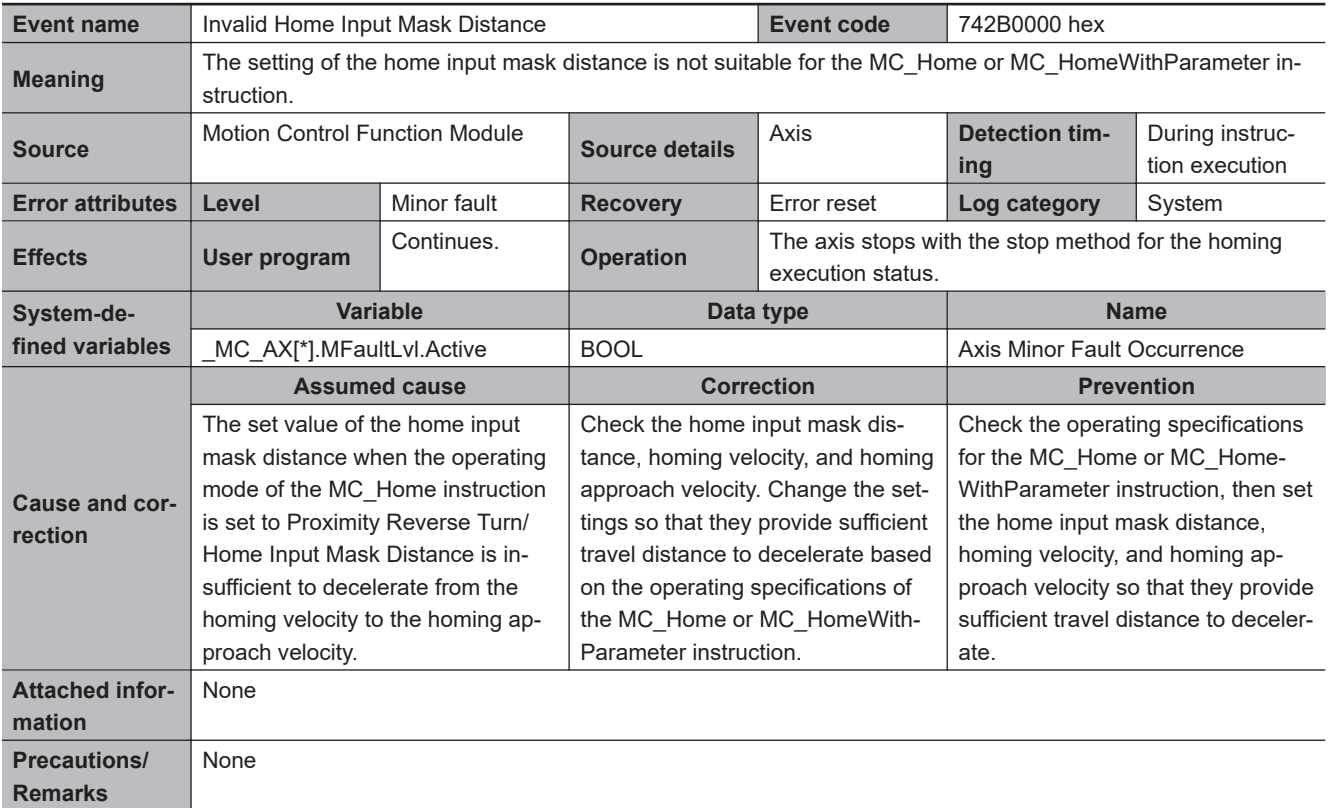

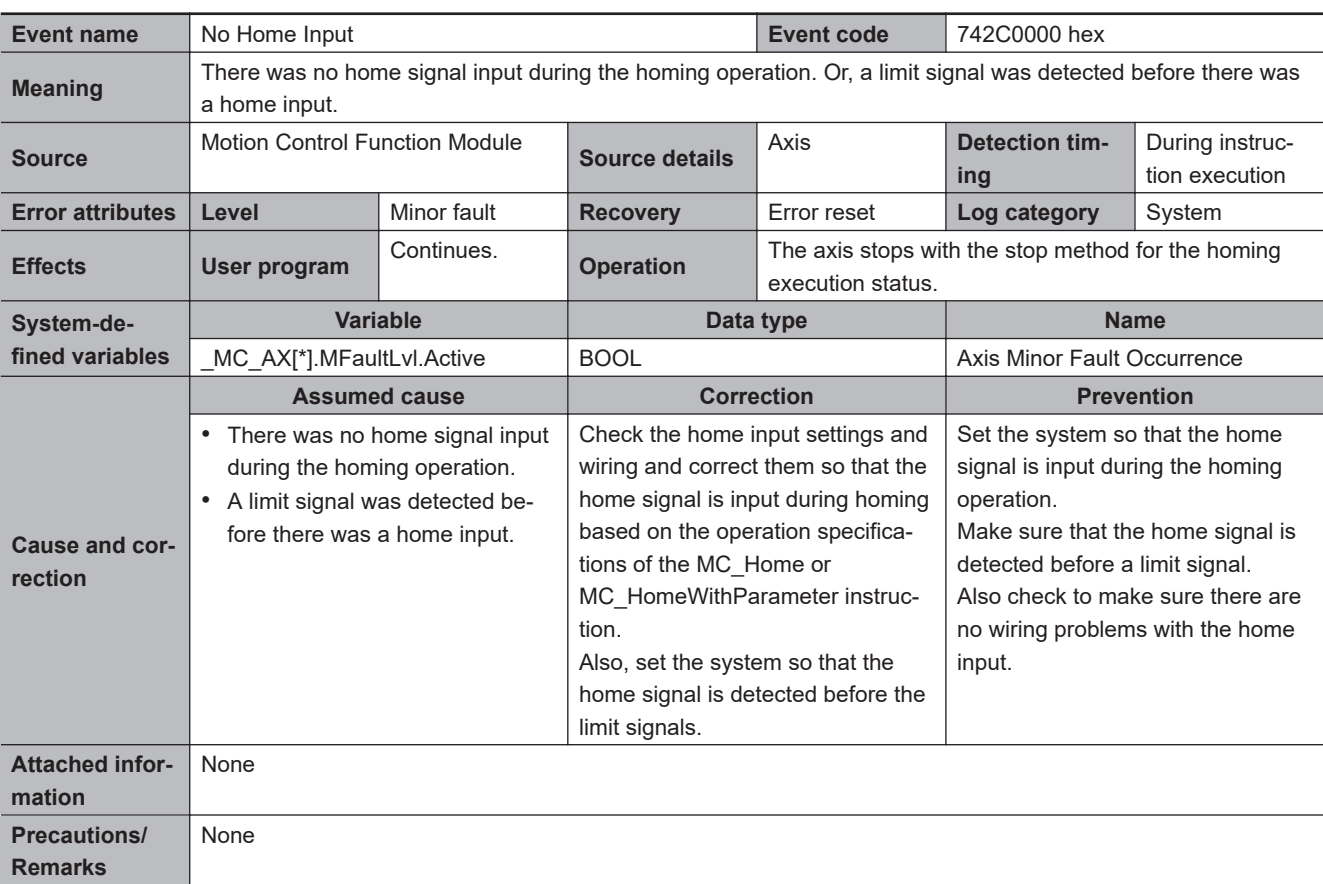

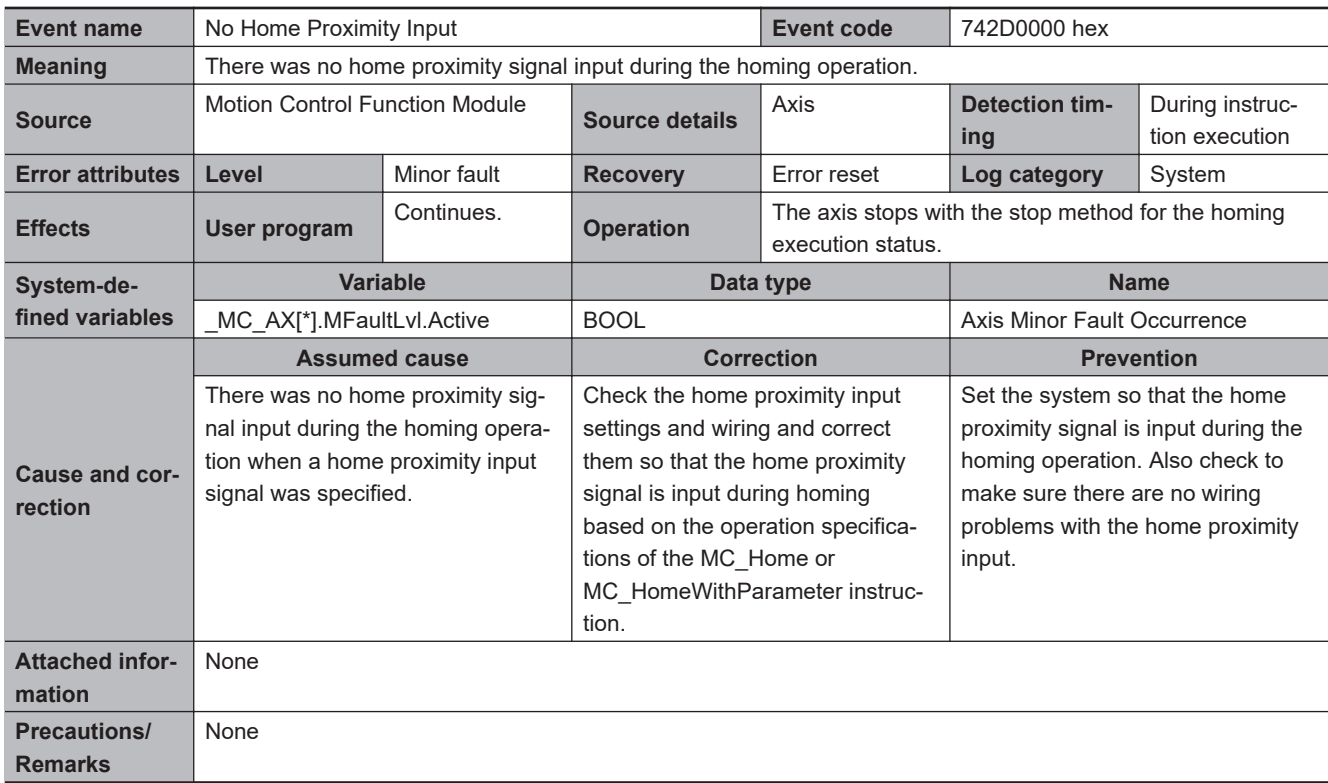

3-4-2 Error Descriptions

3-4-2 Error Descriptions

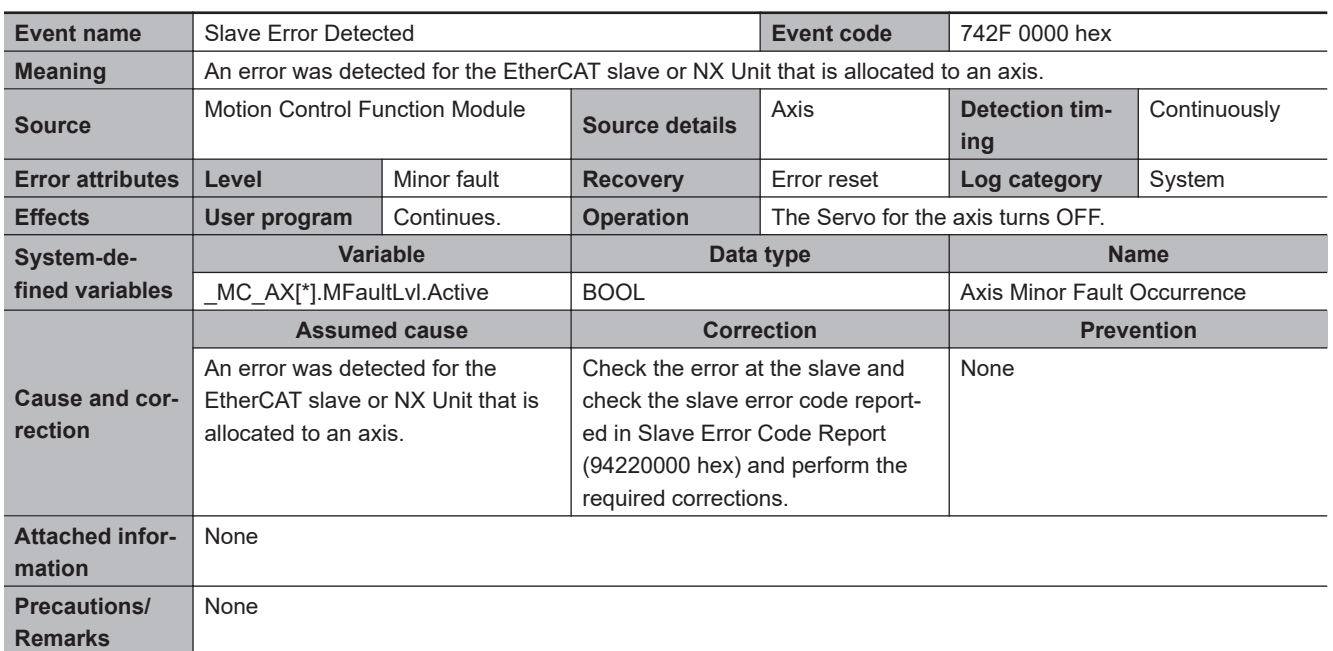

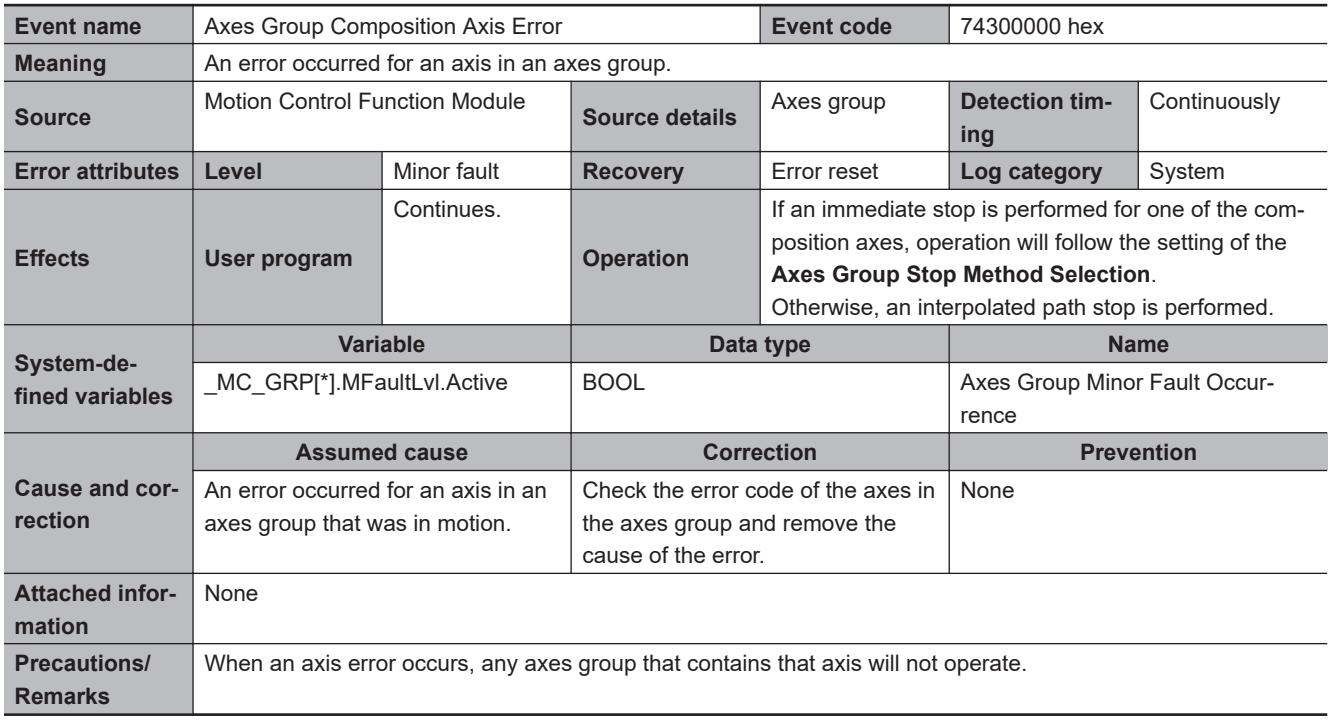

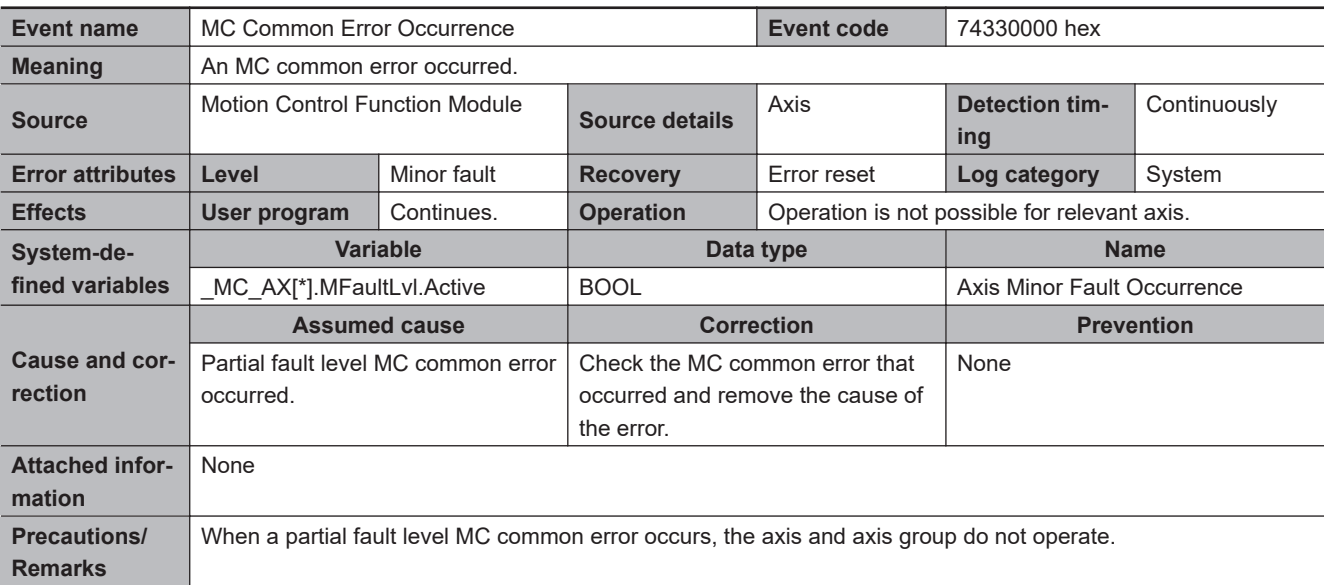

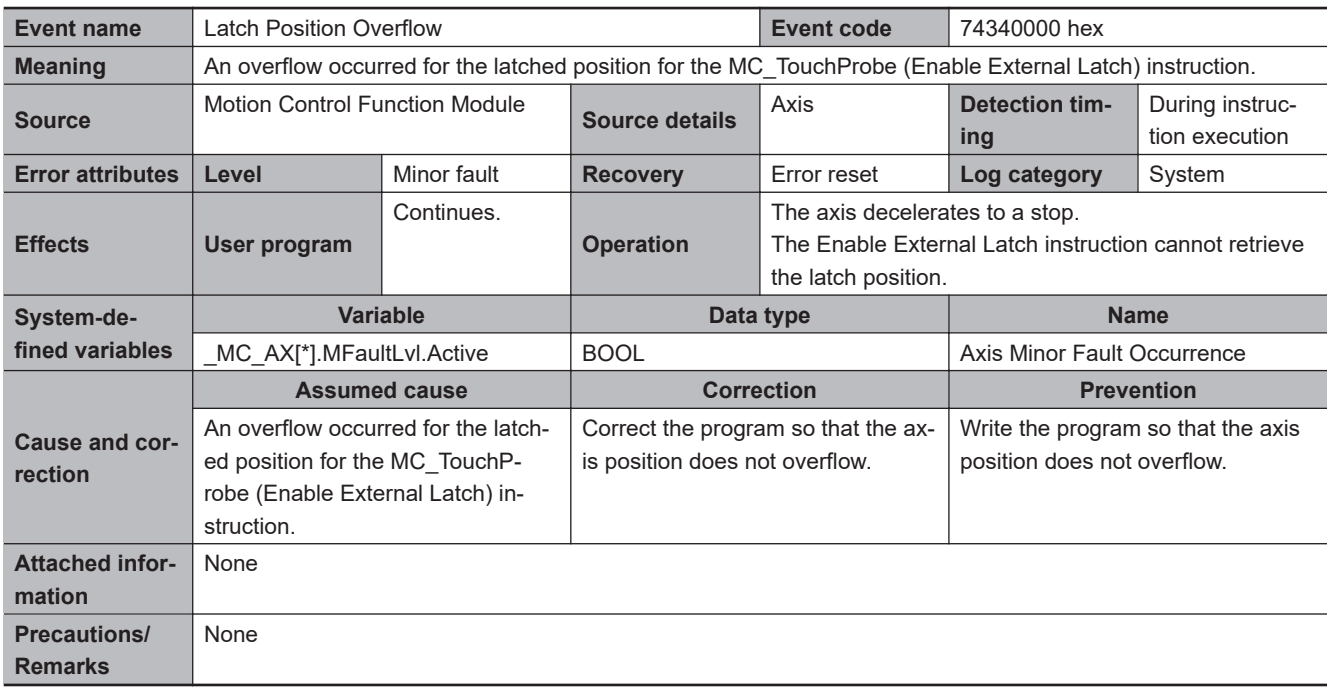

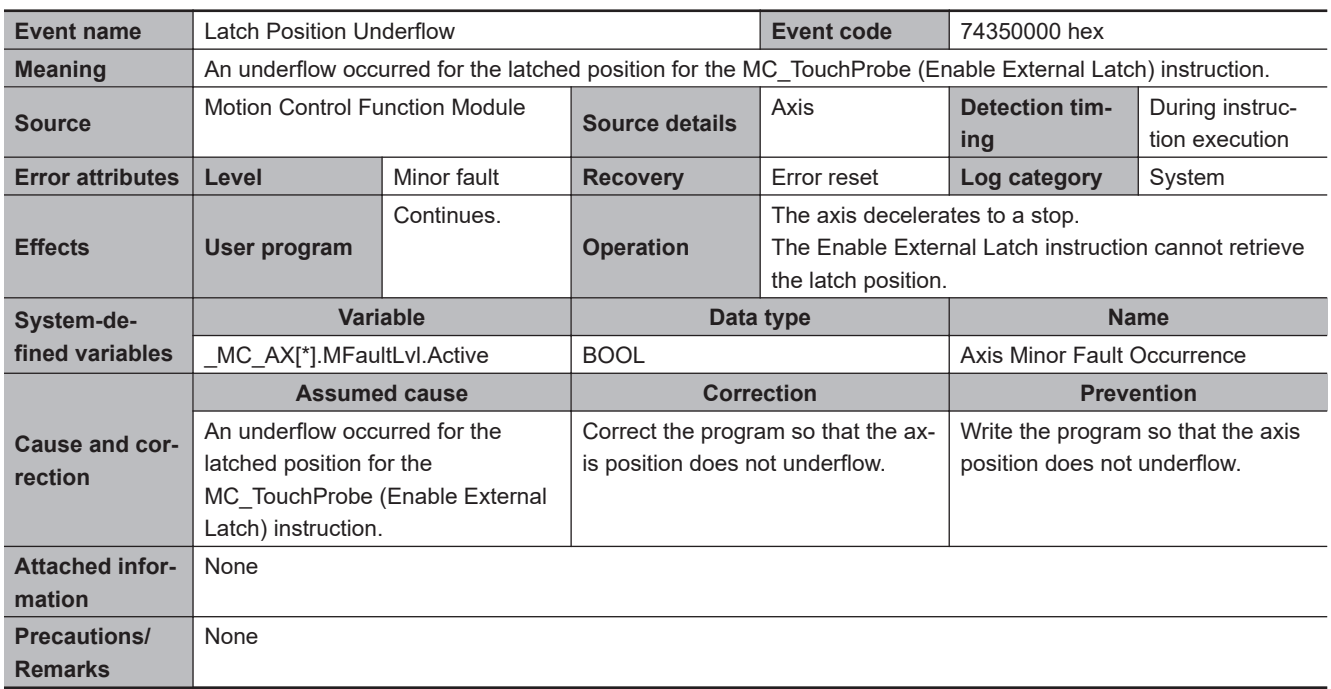

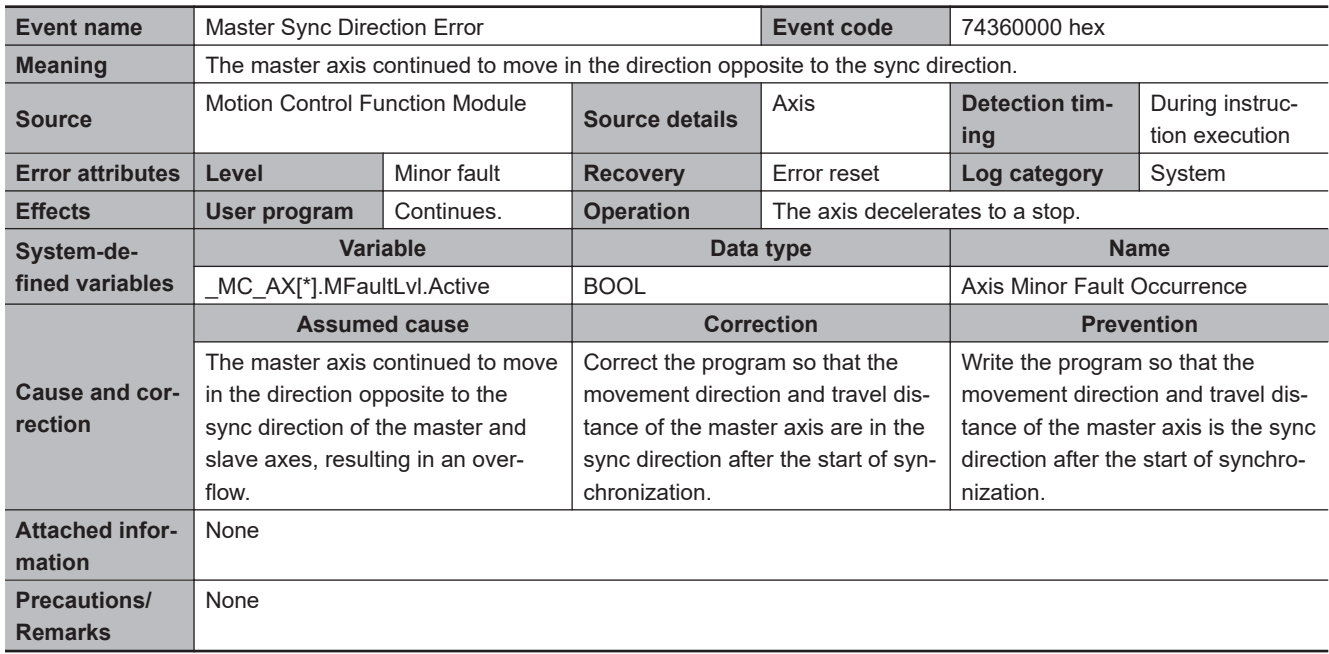

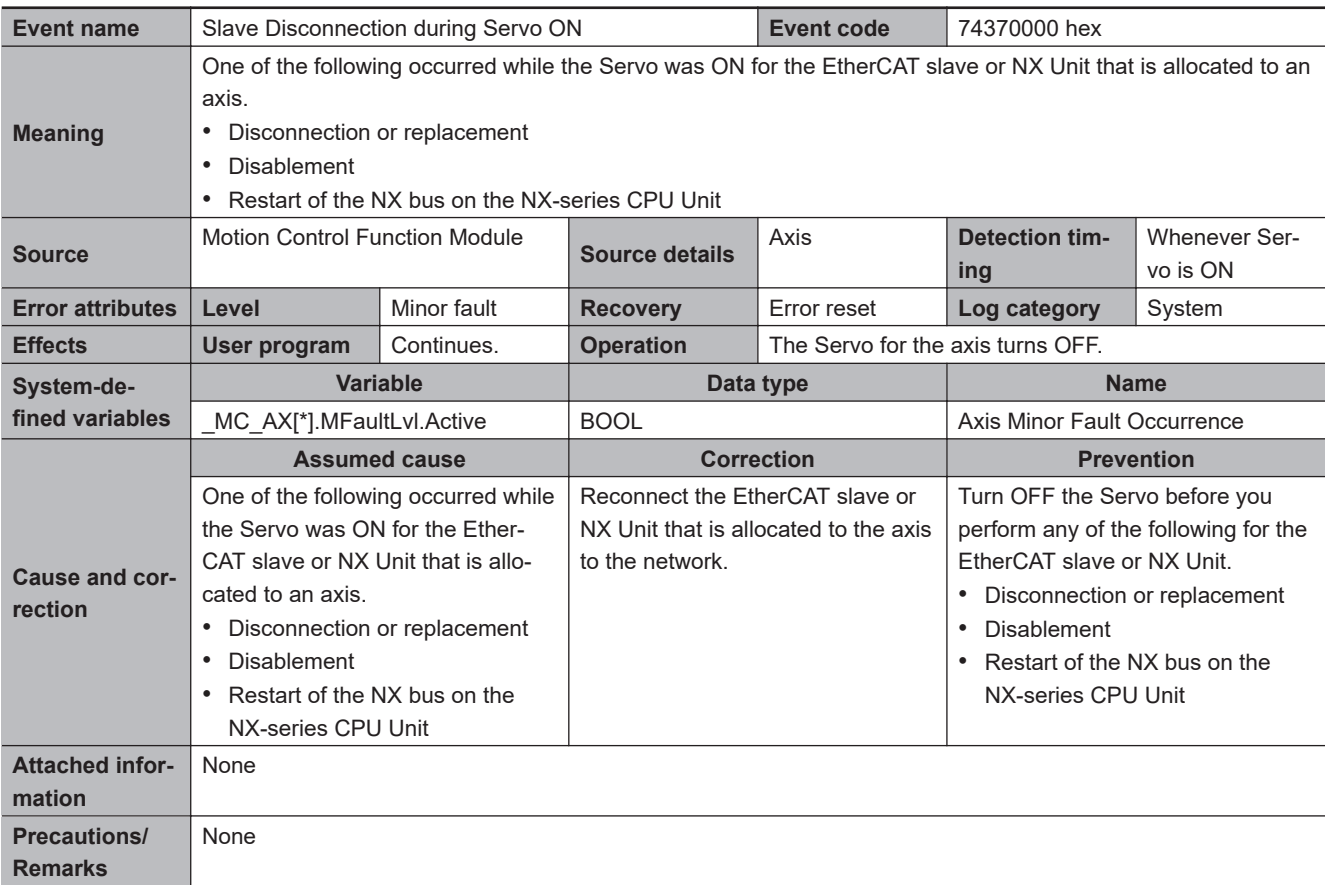

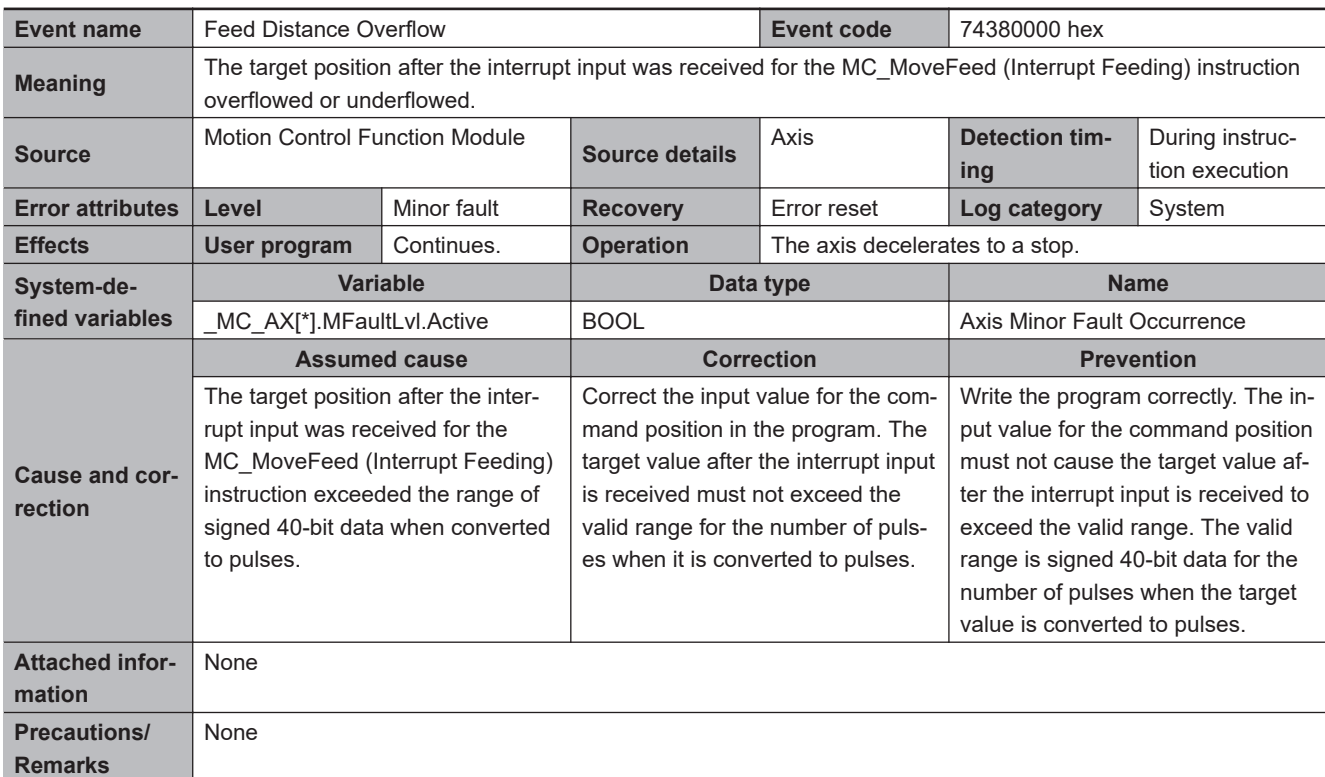

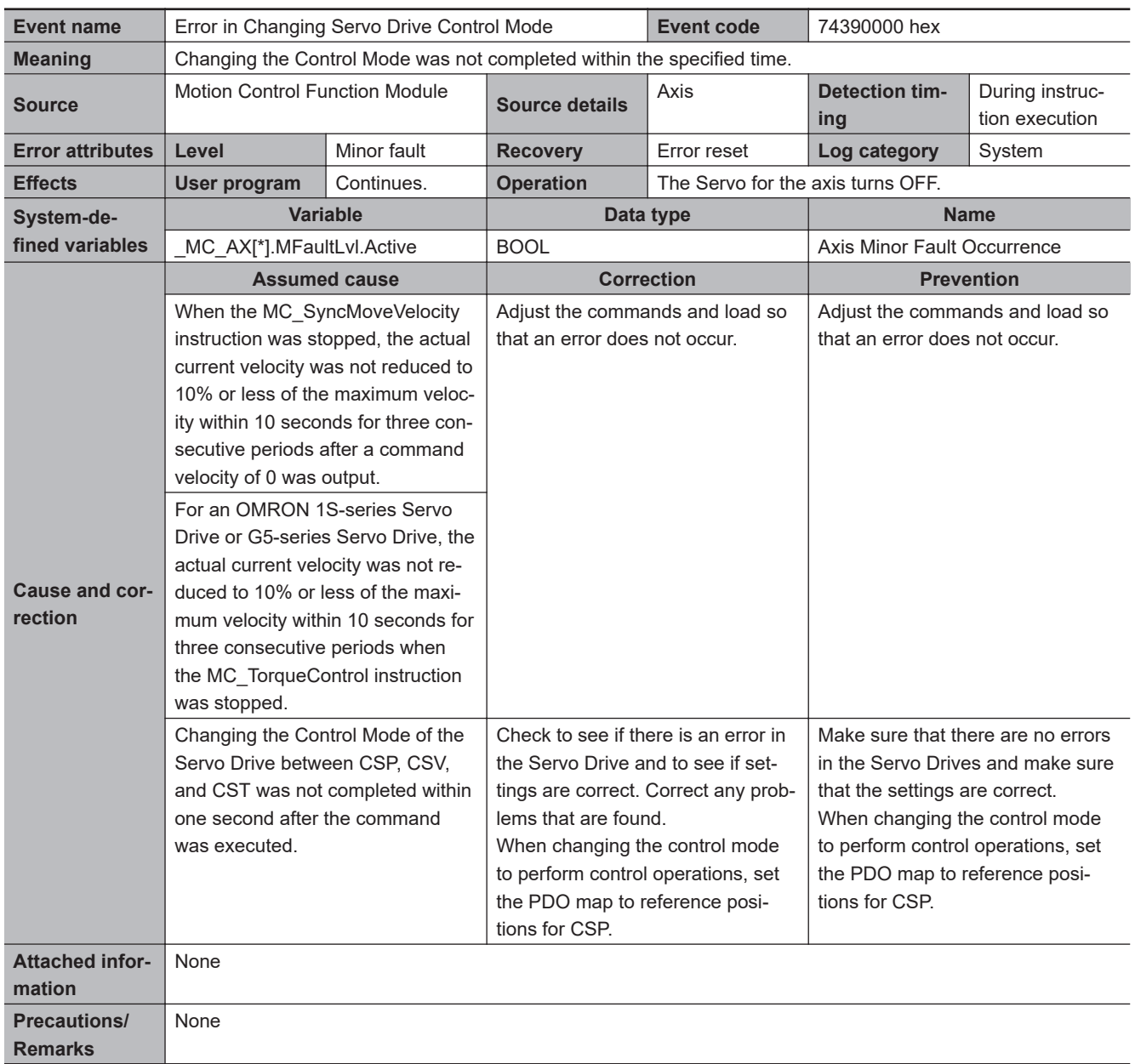

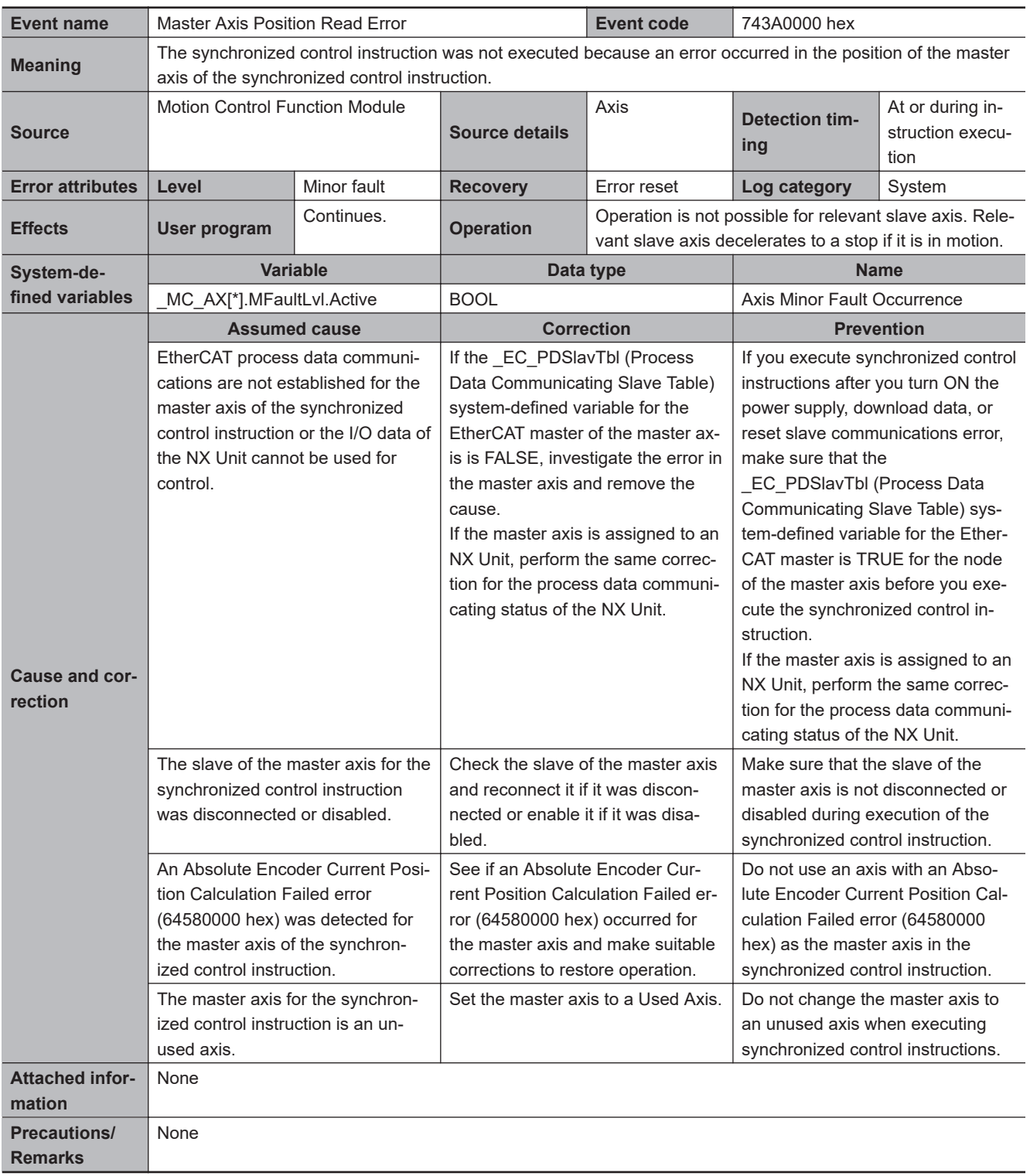

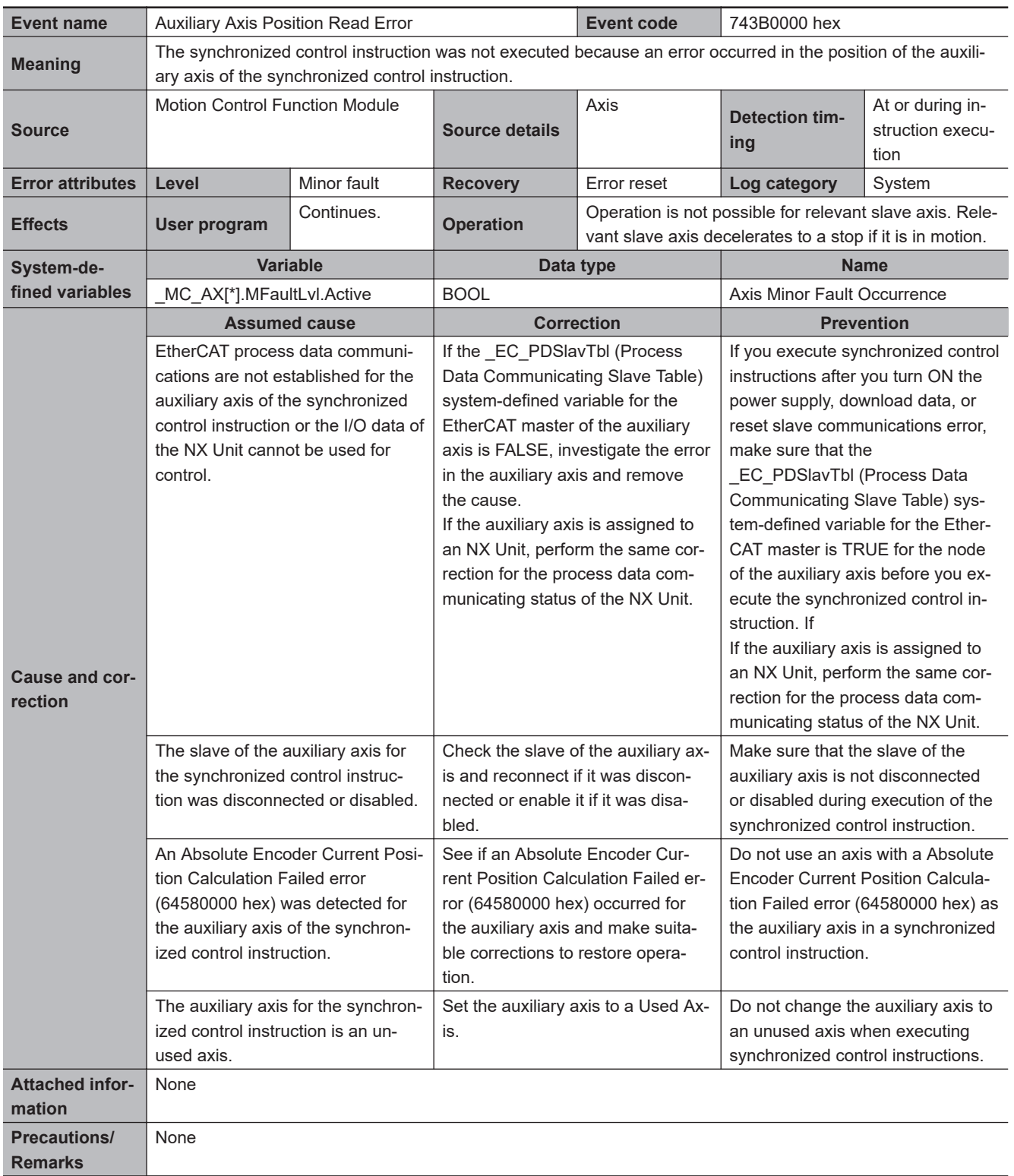

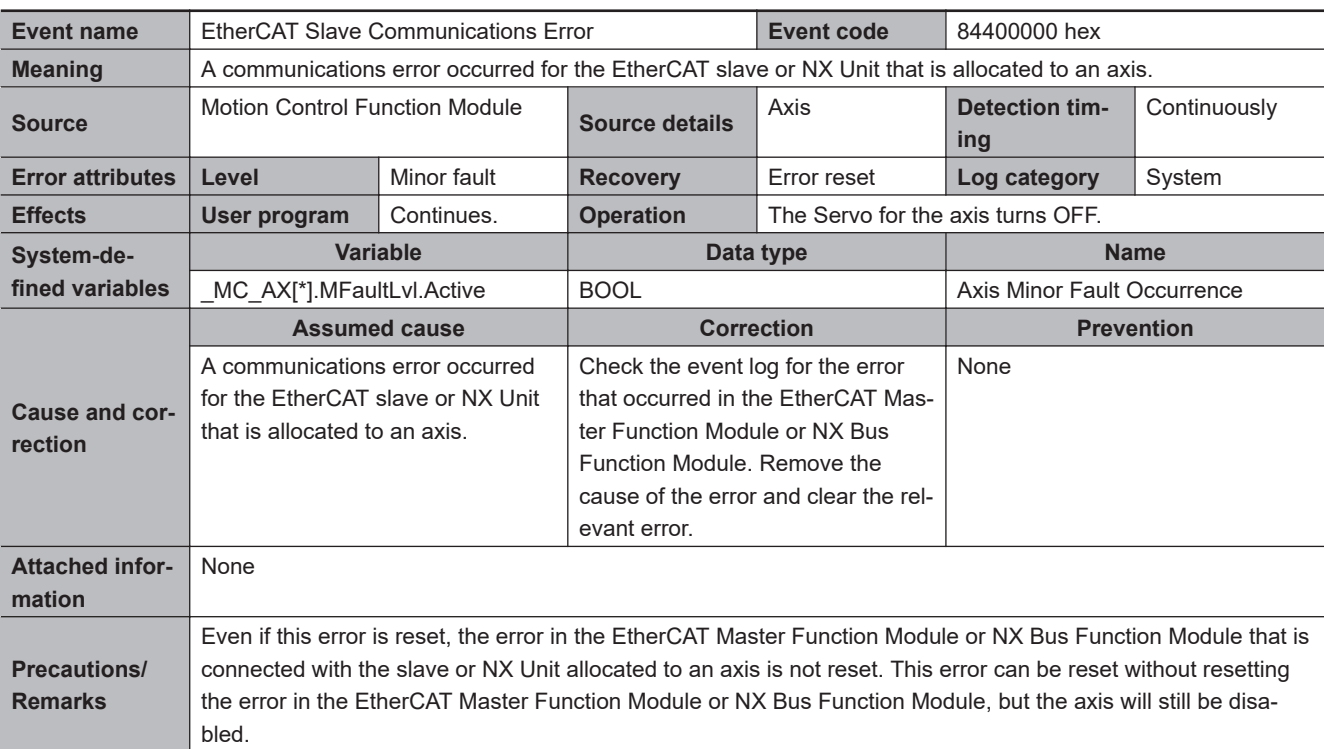

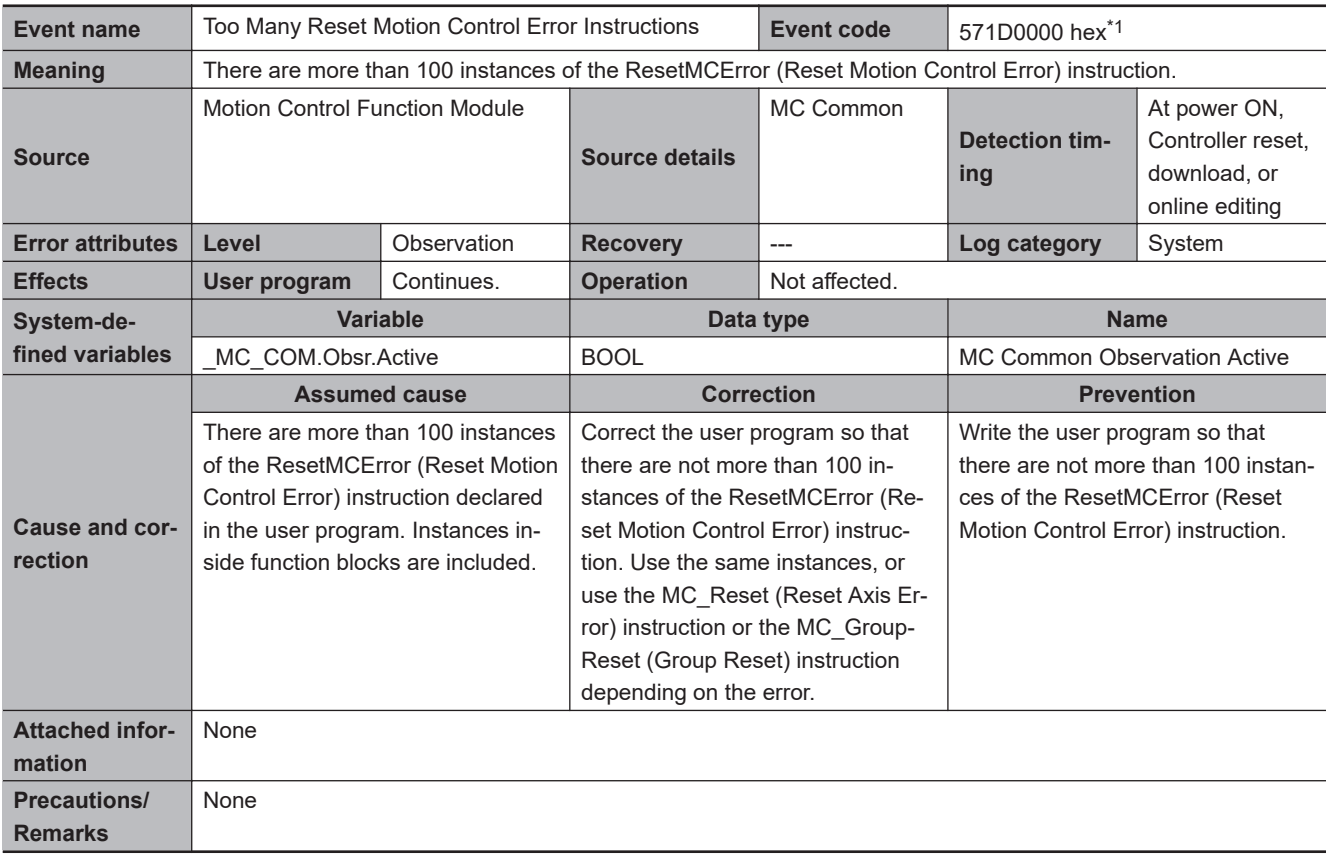

\*1. This event occurs for a CPU Unit with unit version between 1.02 and 1.09.

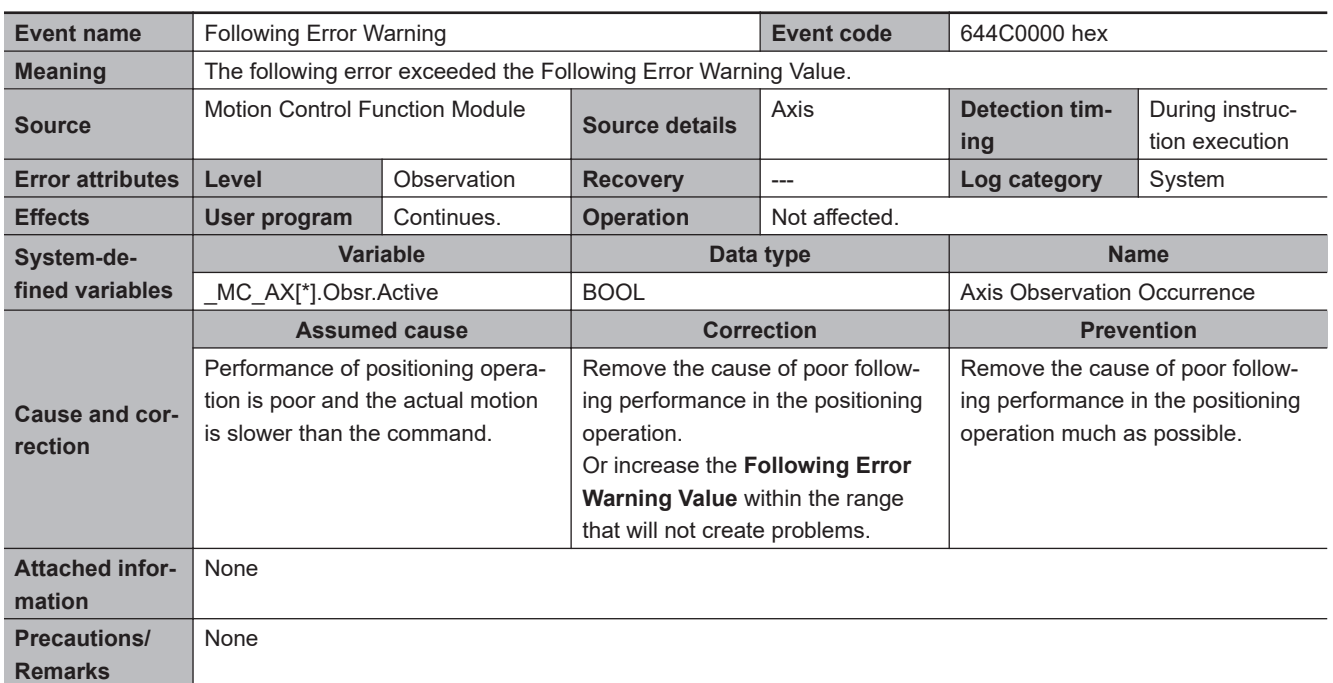

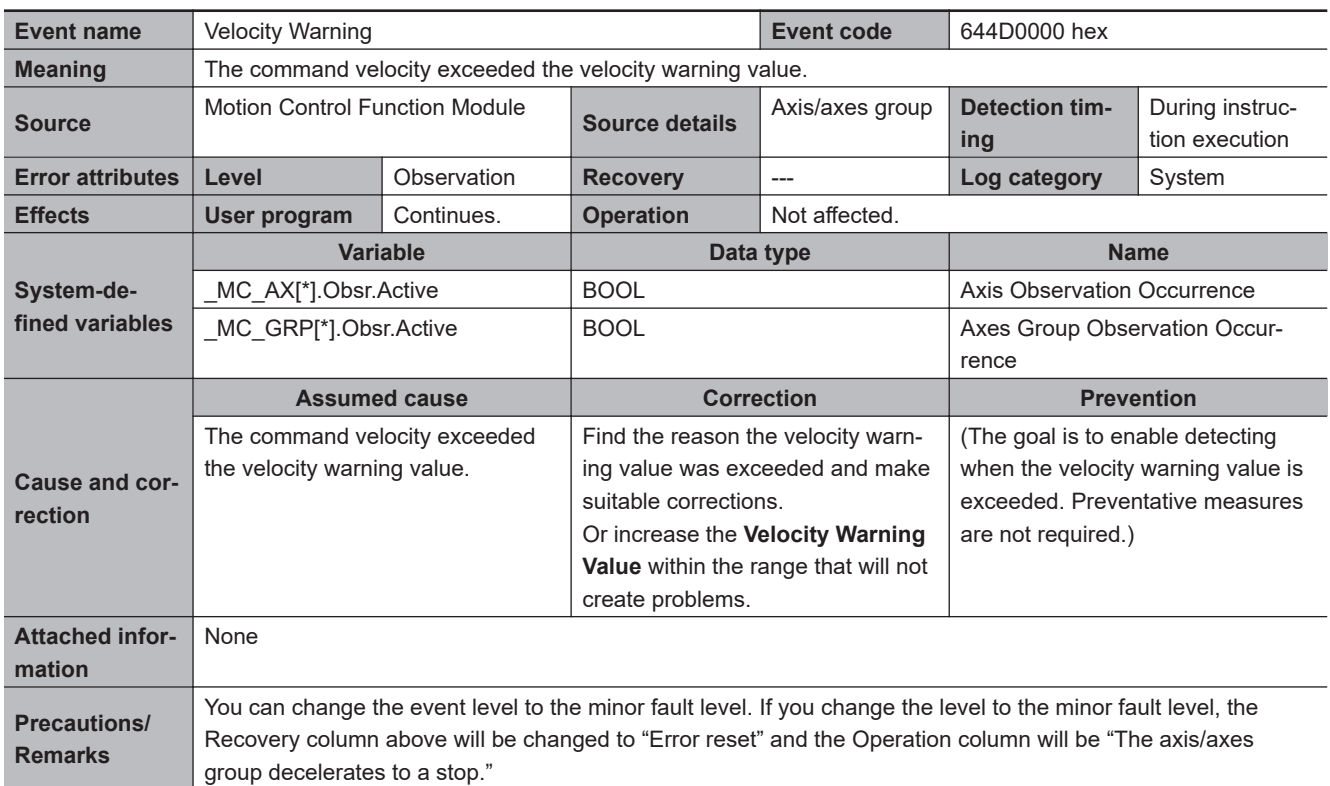

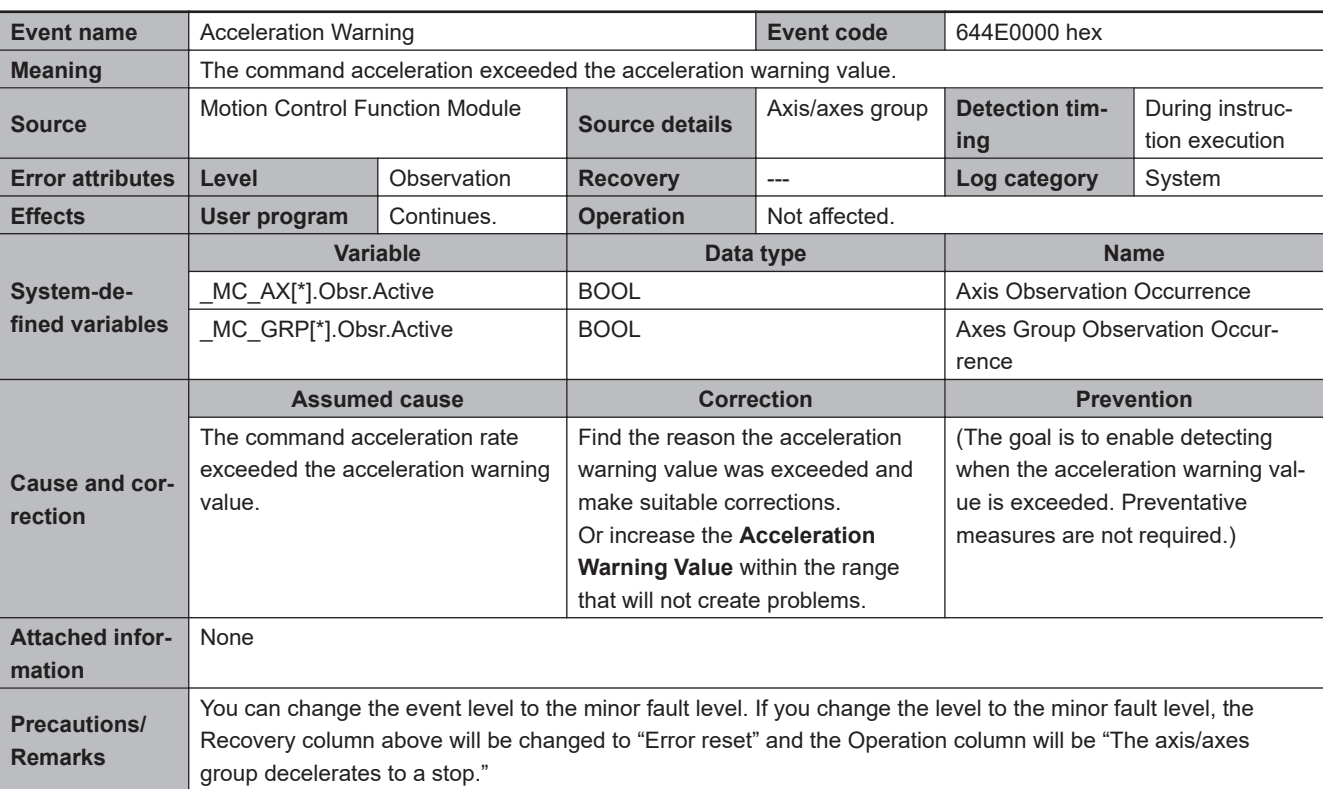

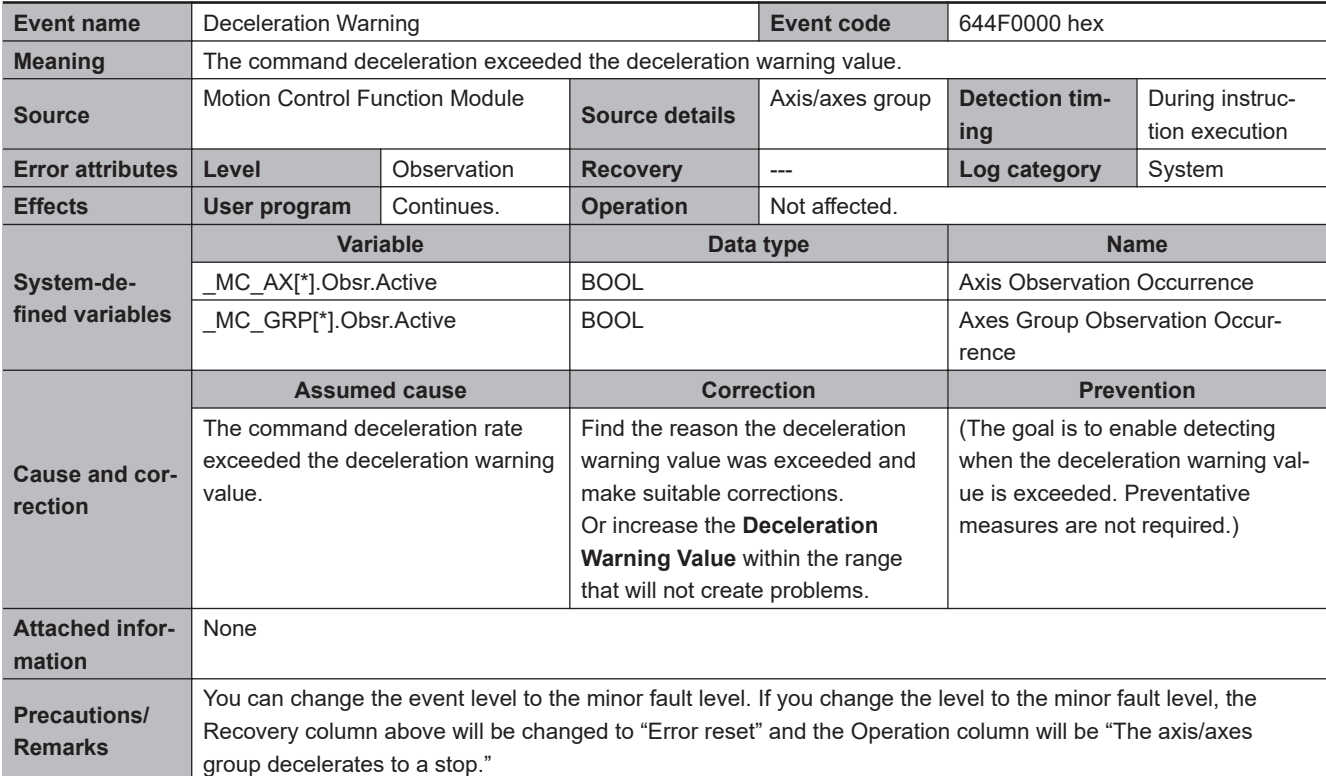

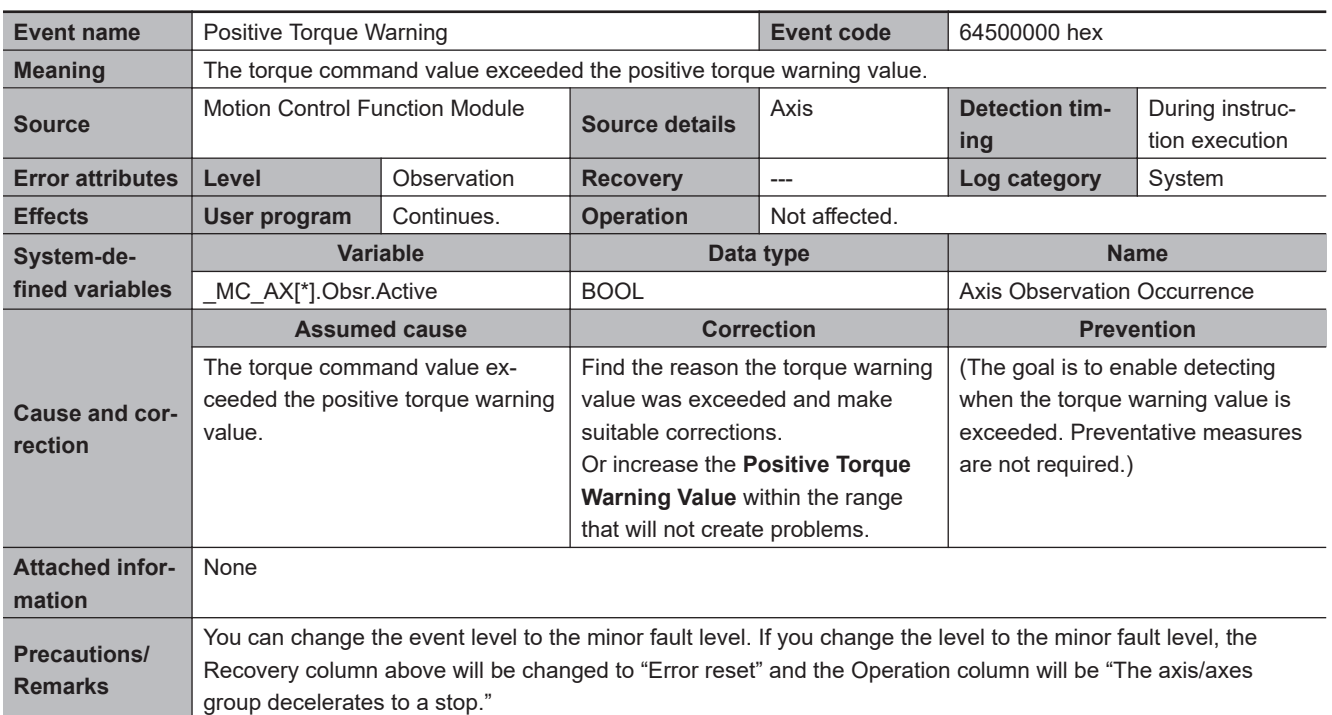

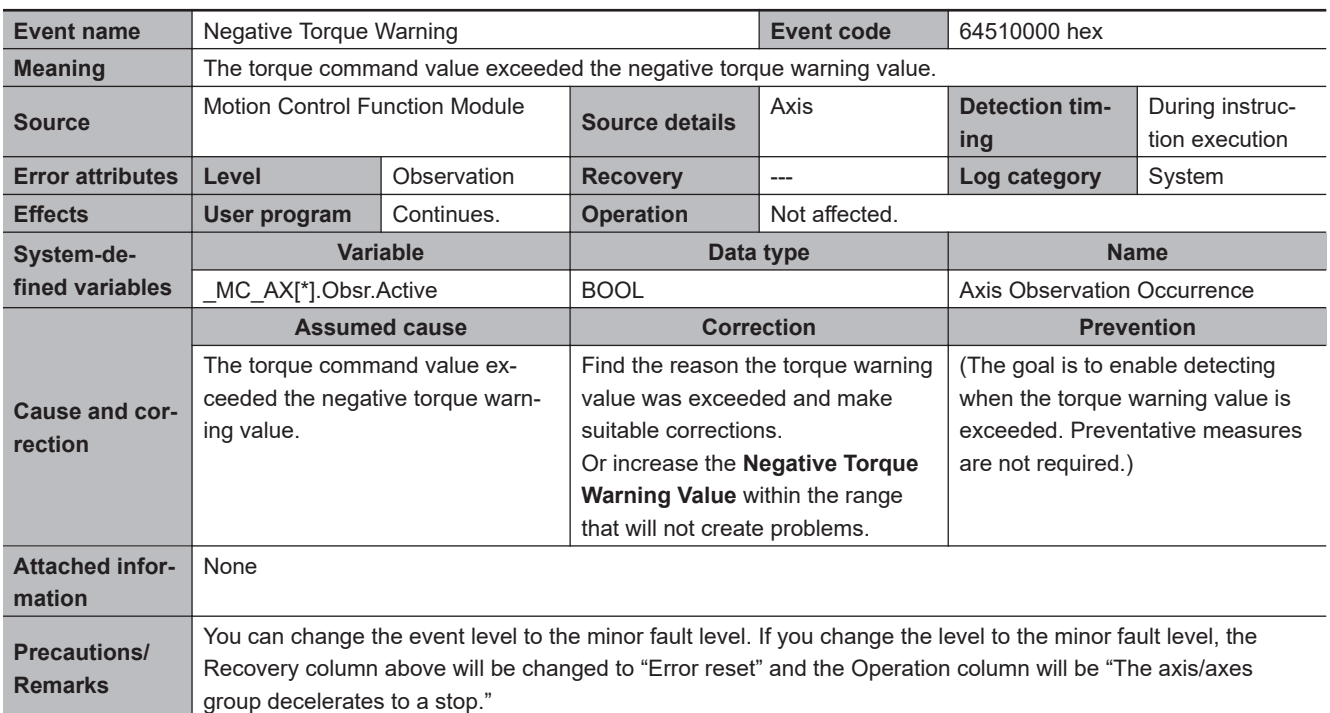

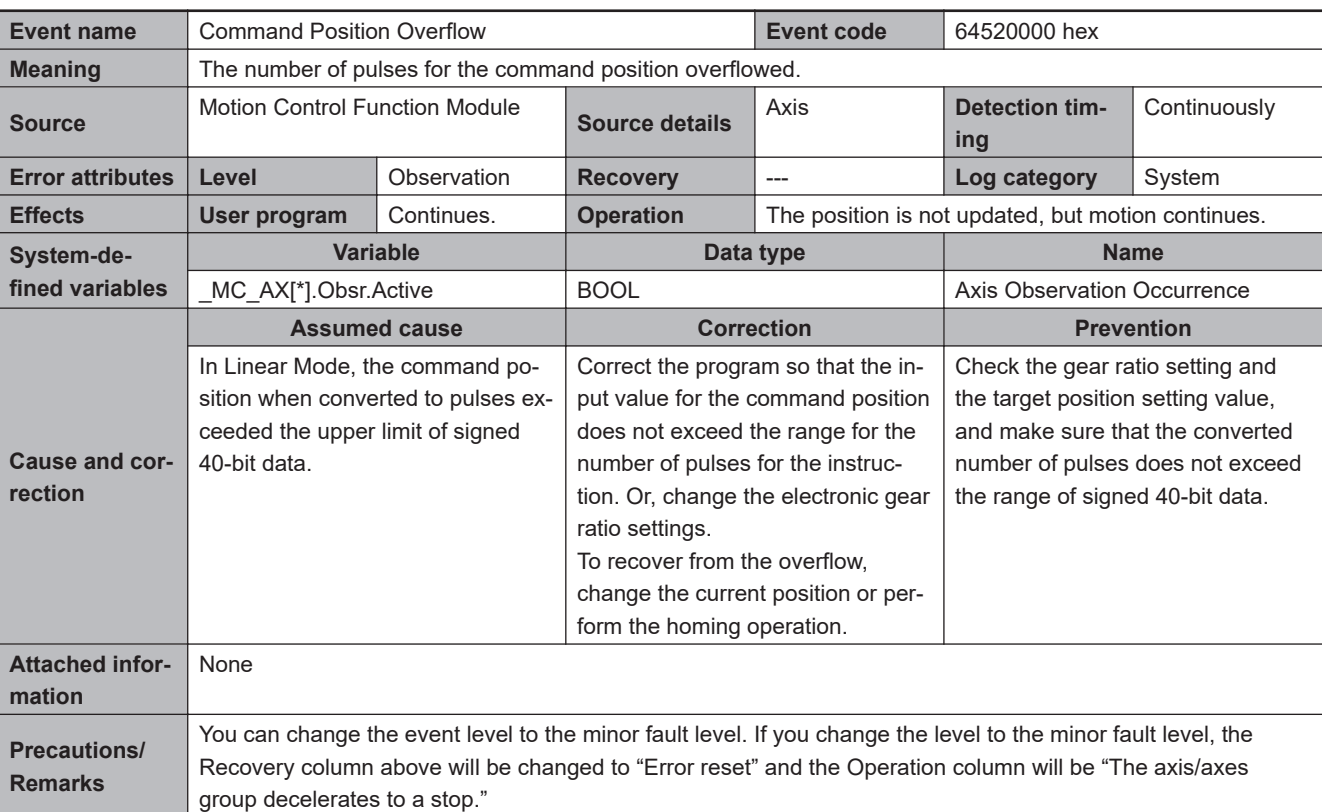

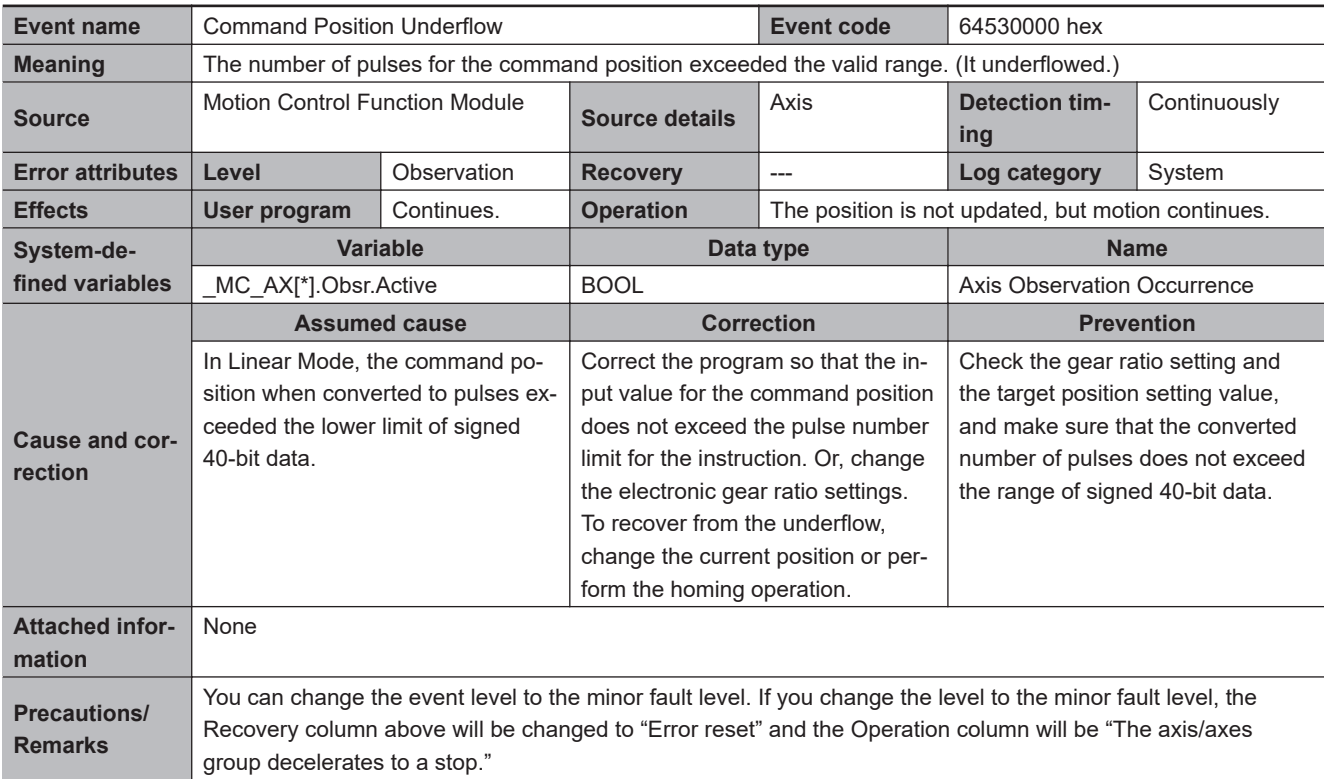

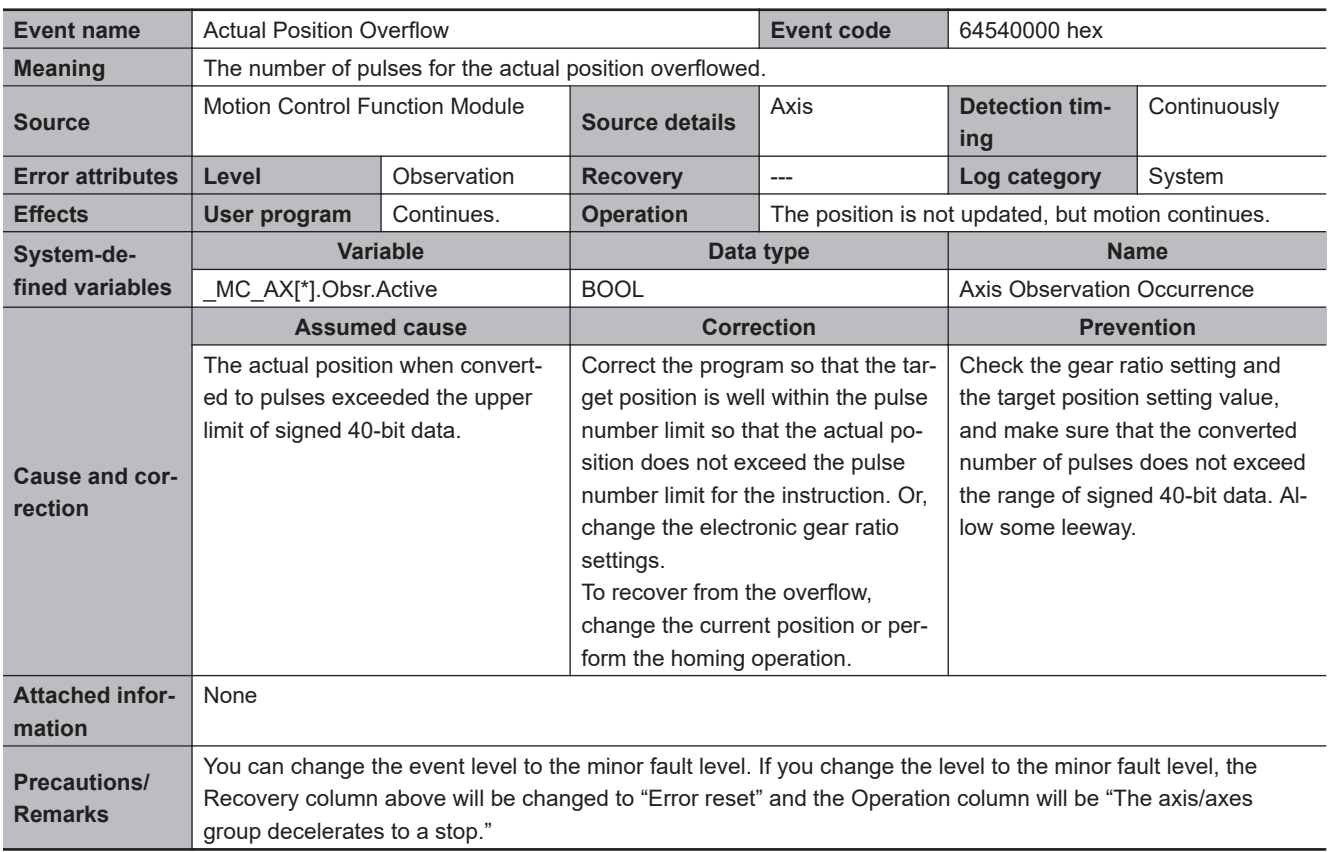

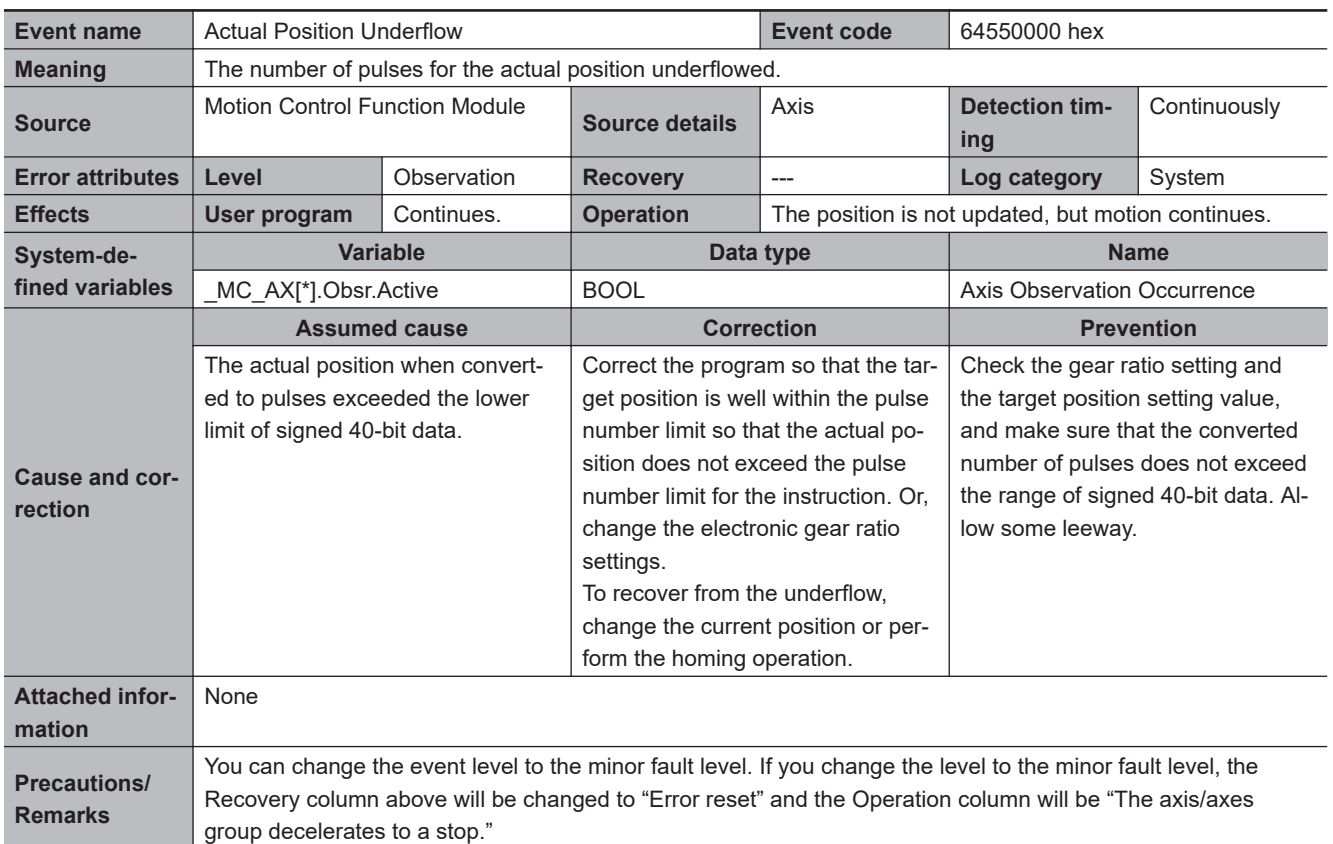

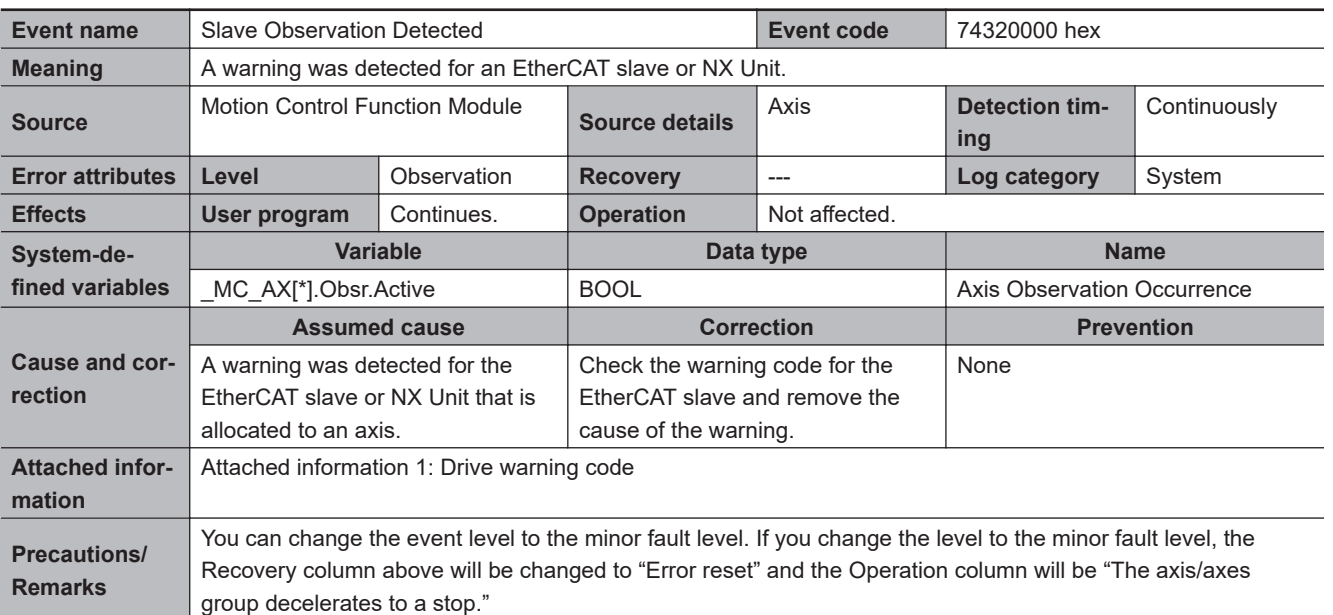

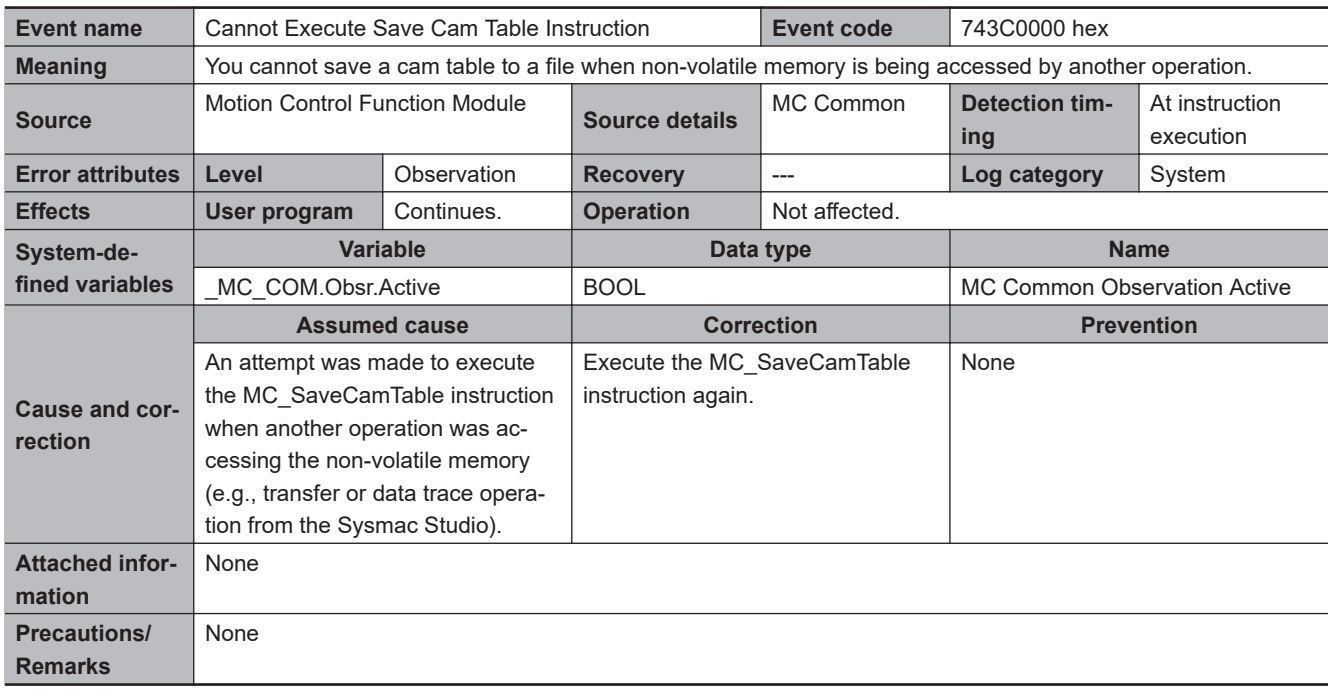

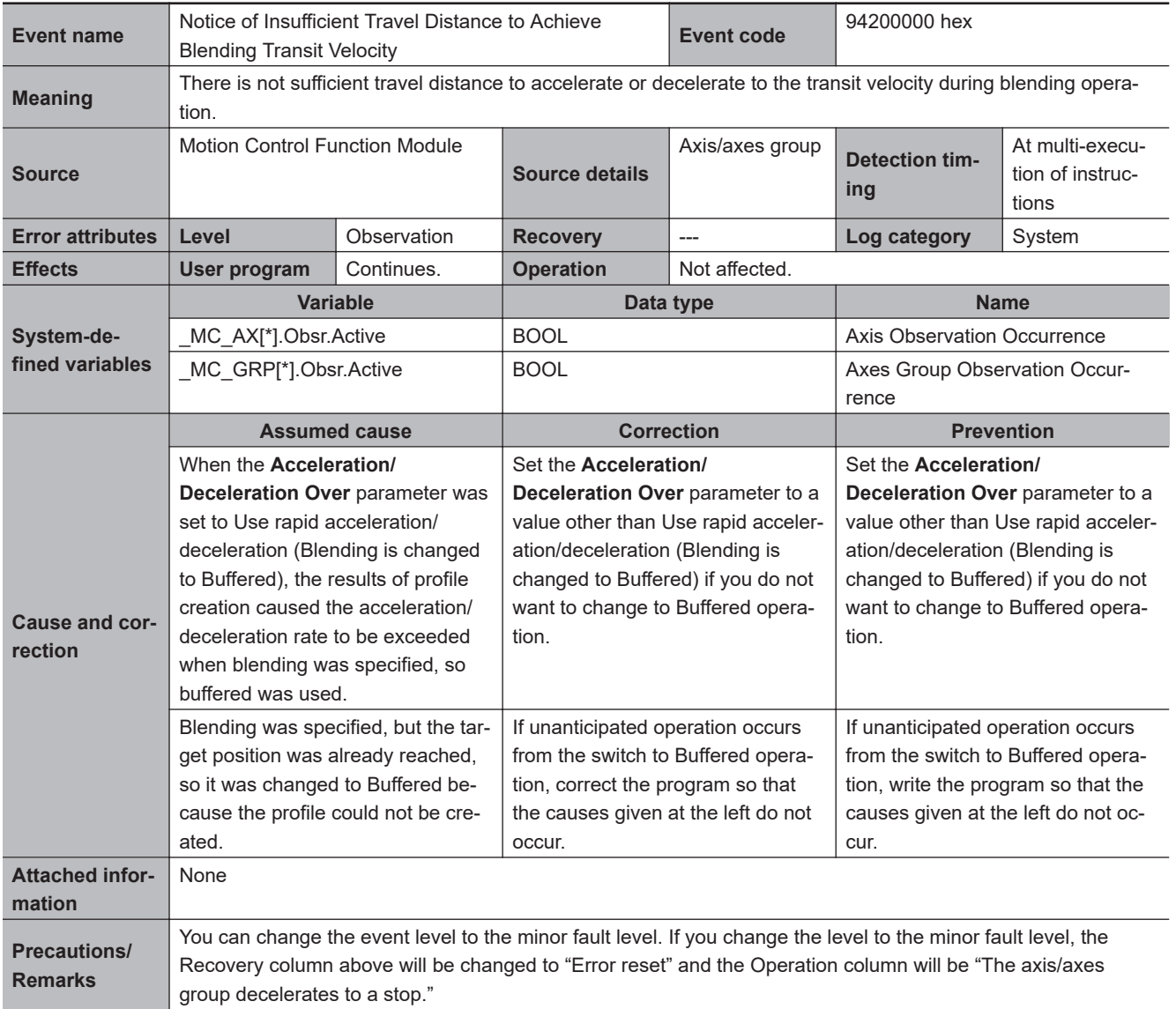

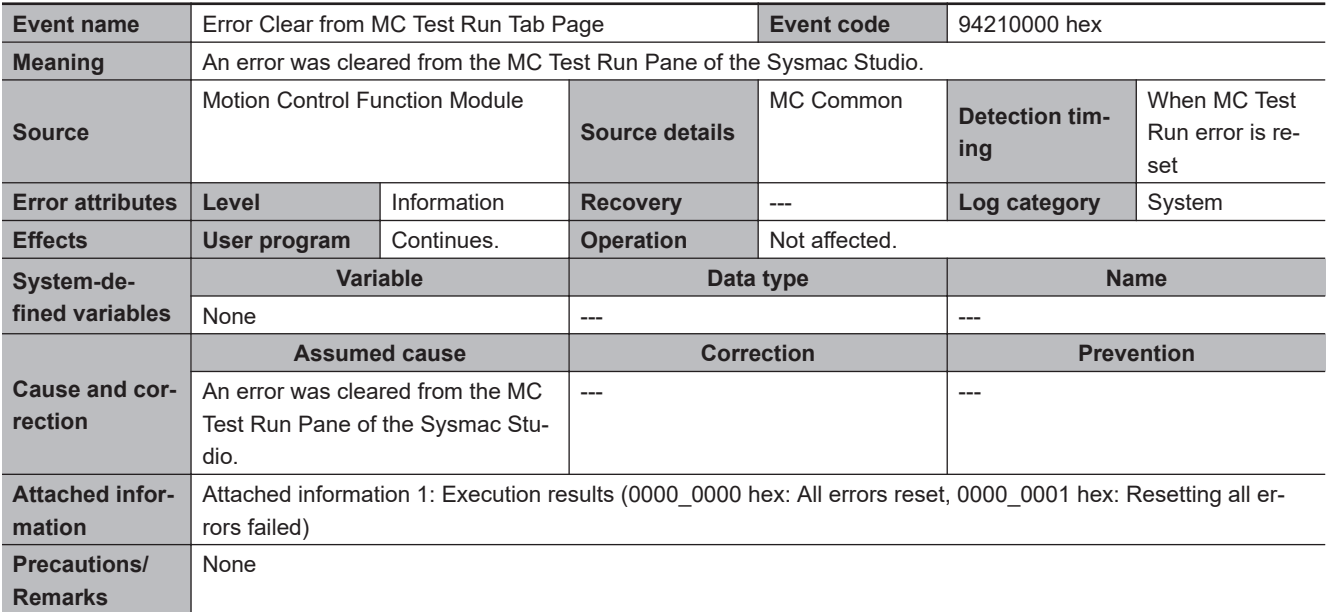

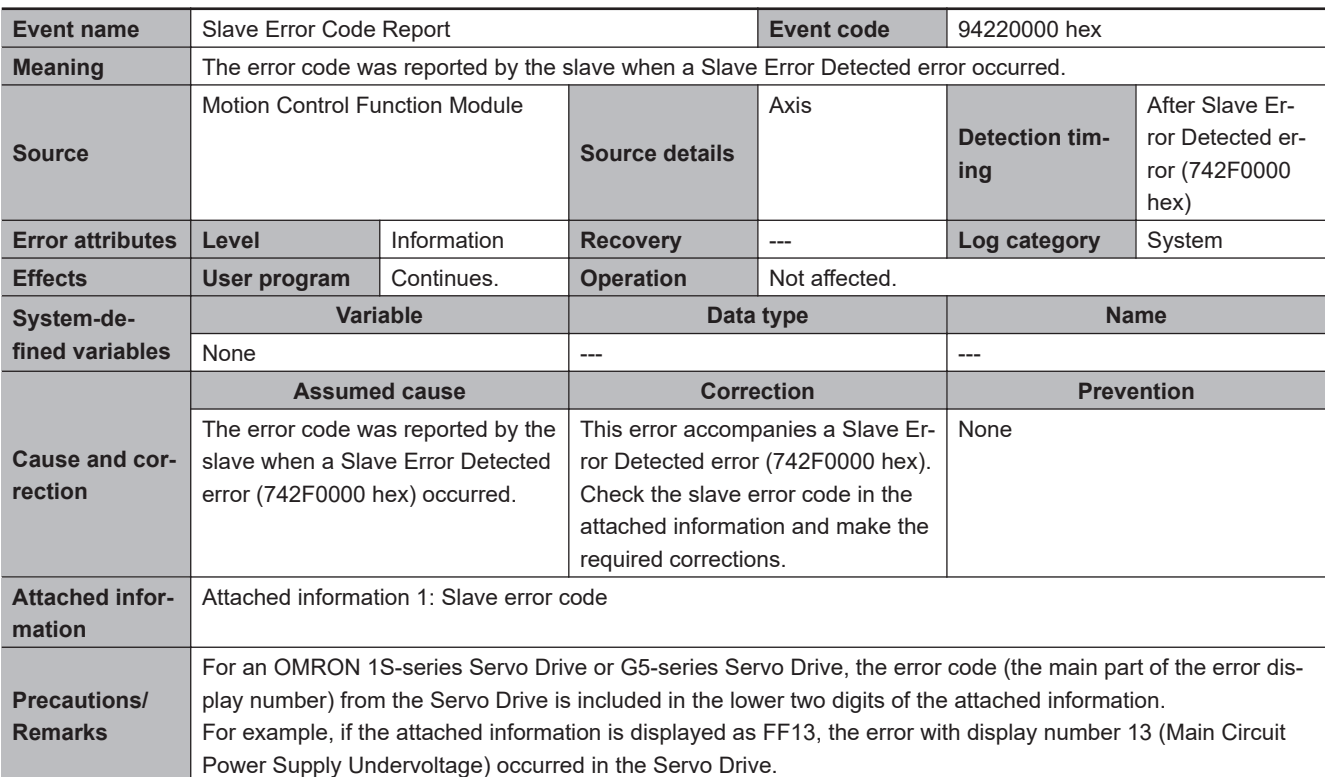

## **Motion Control Instructions**

This section provides a table of errors (events) that occur for motion control instructions. The upper four digits of the event code give the error code (ErrorID) for the motion control instruction. For descriptions of an error code, refer to the description of the corresponding event code. For example, if the error code for the motion control instruction is 16#3461, refer to the description for event code 34610000 hex.

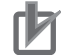

## **Precautions for Correct Use**

With CPU Unit with unit version 1.10 or later, a variable name that starts with \_MC\_AX[\*] may start with  $_MC1_AX[*]$  or  $_MC2_AX[*]$  instead. In the same way, a variable name that starts with \_MC\_GRP[\*] may start with \_MC1\_GRP[\*] or \_MC2\_GRP[\*] instead.

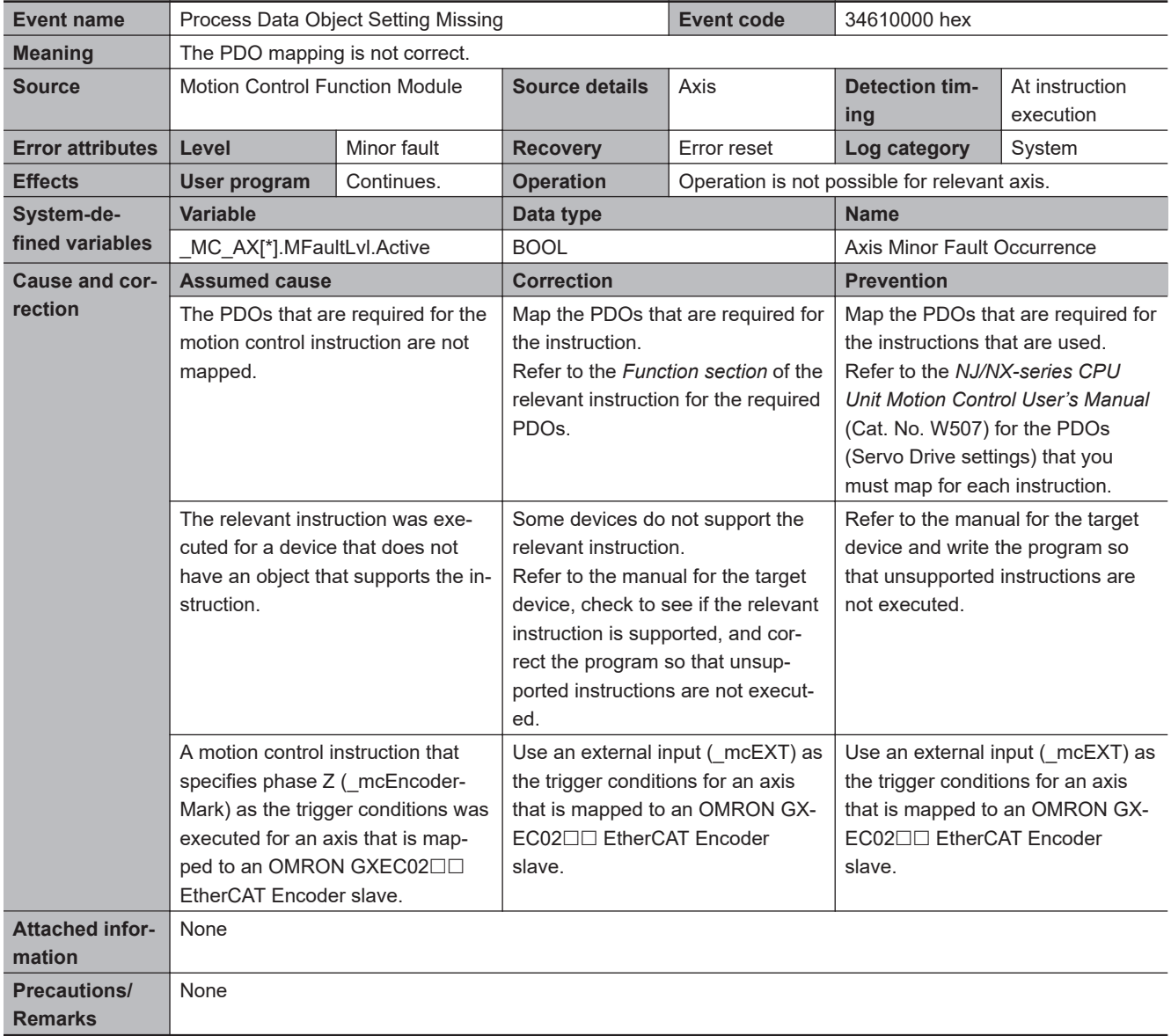

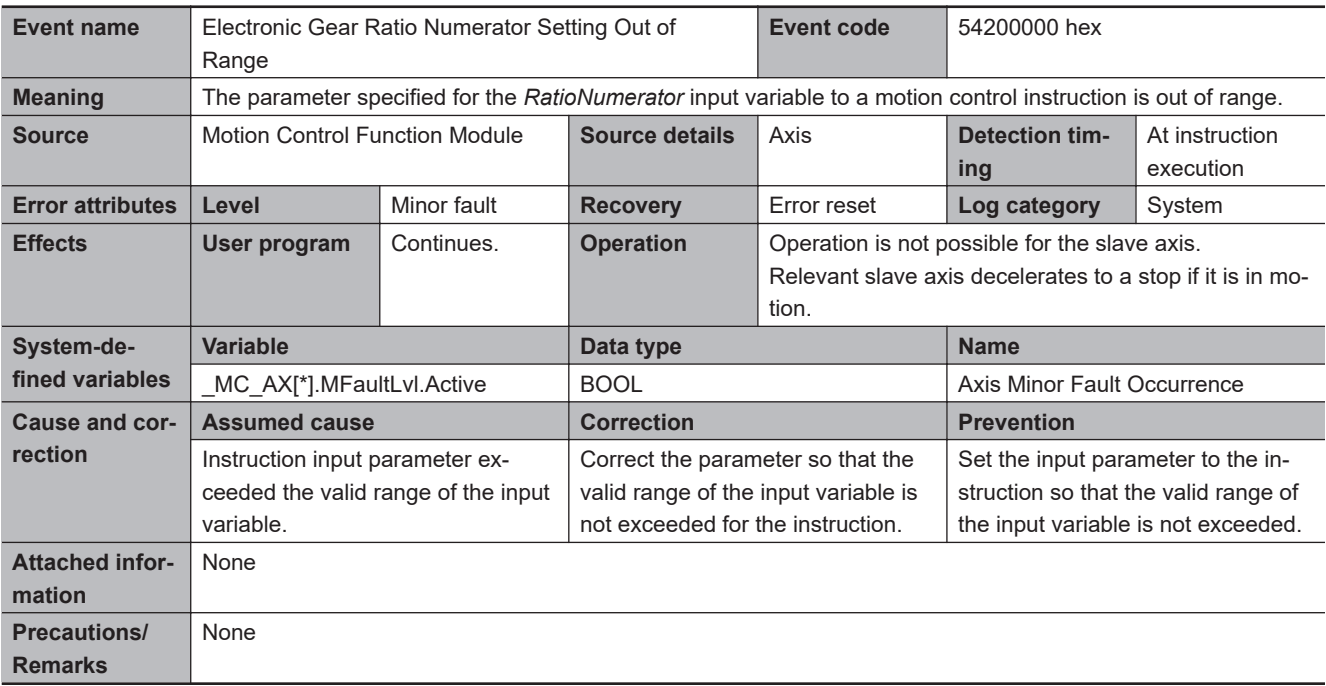

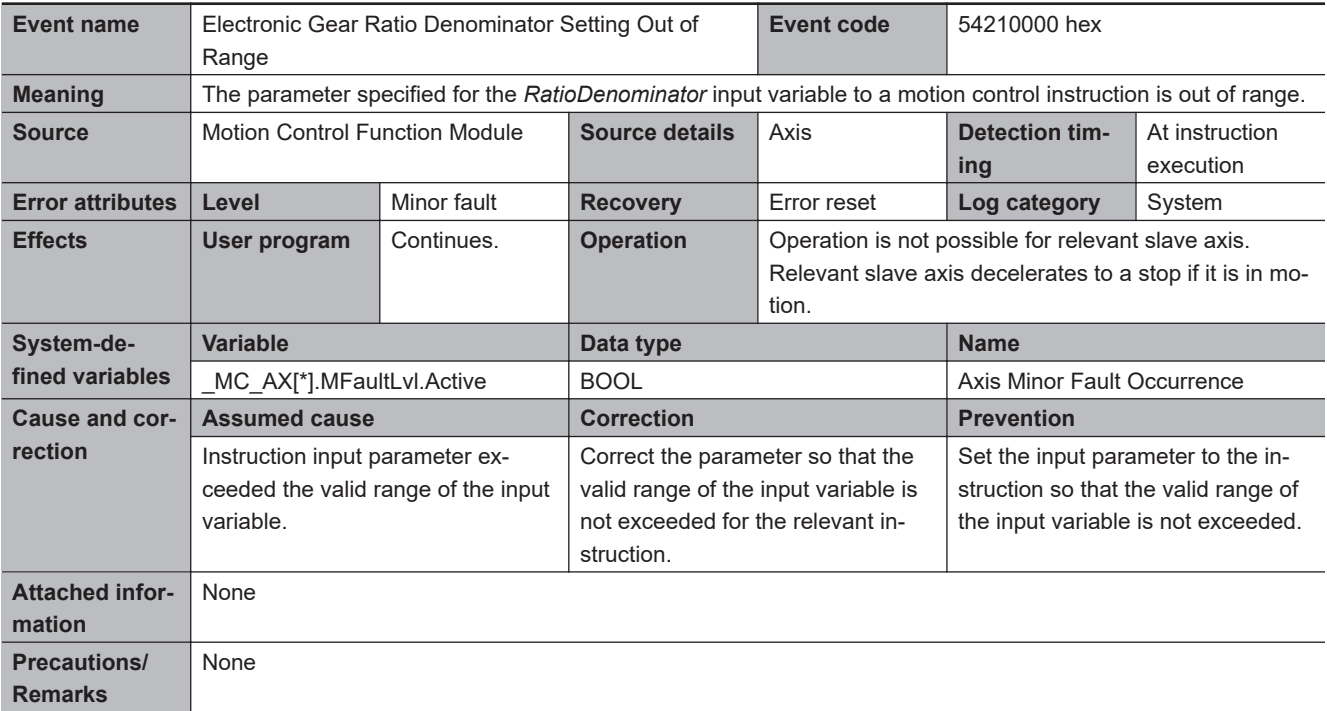

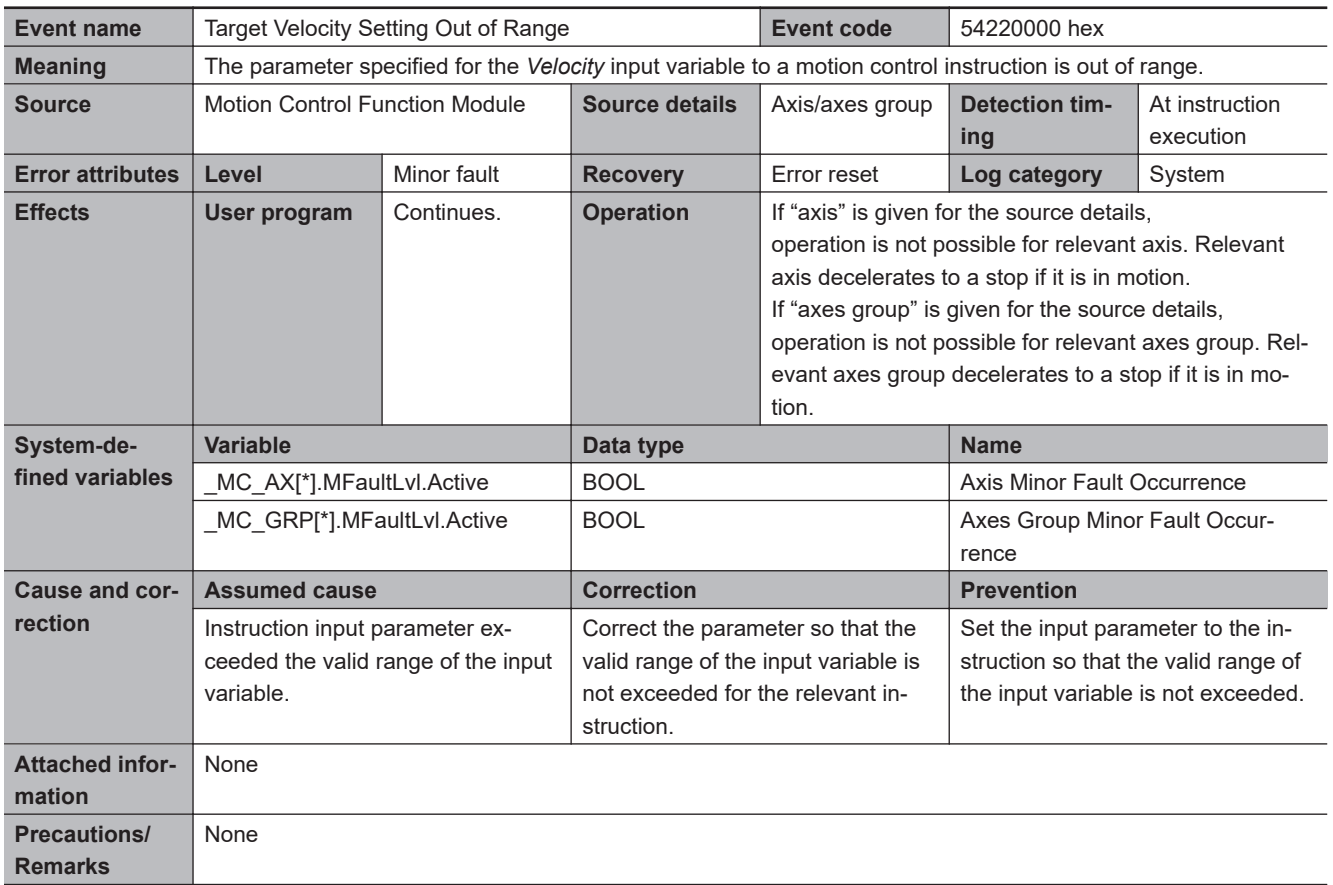

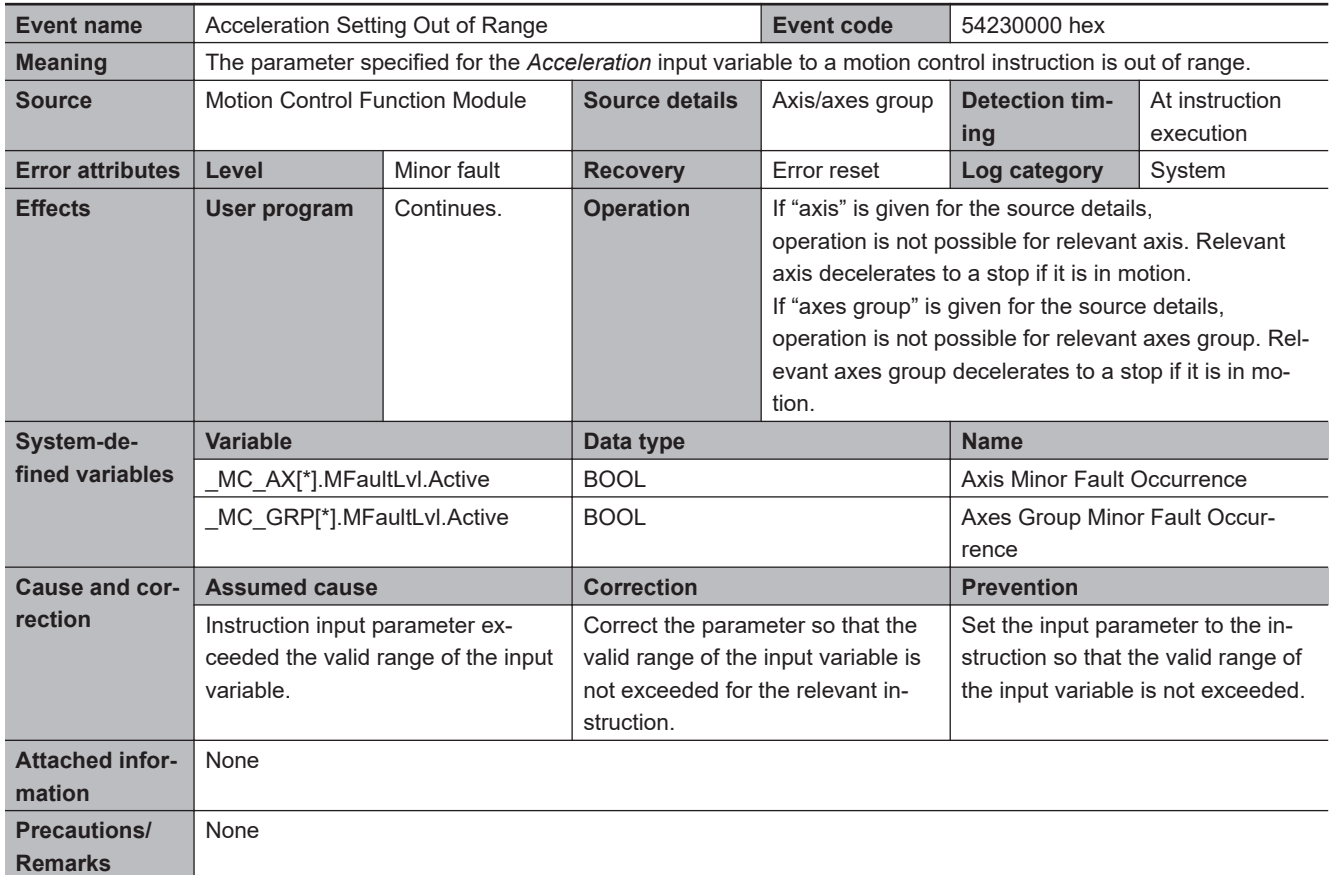

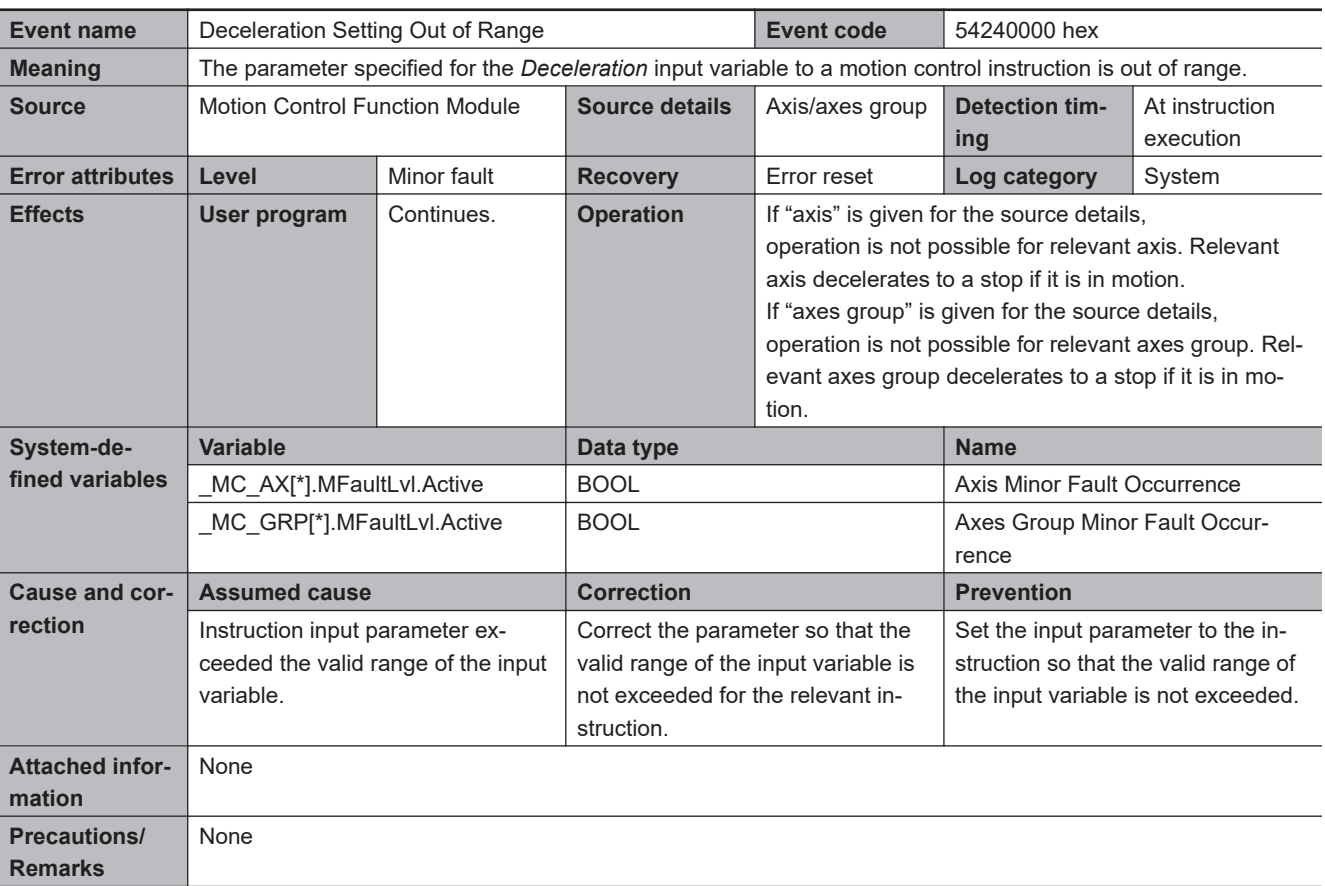

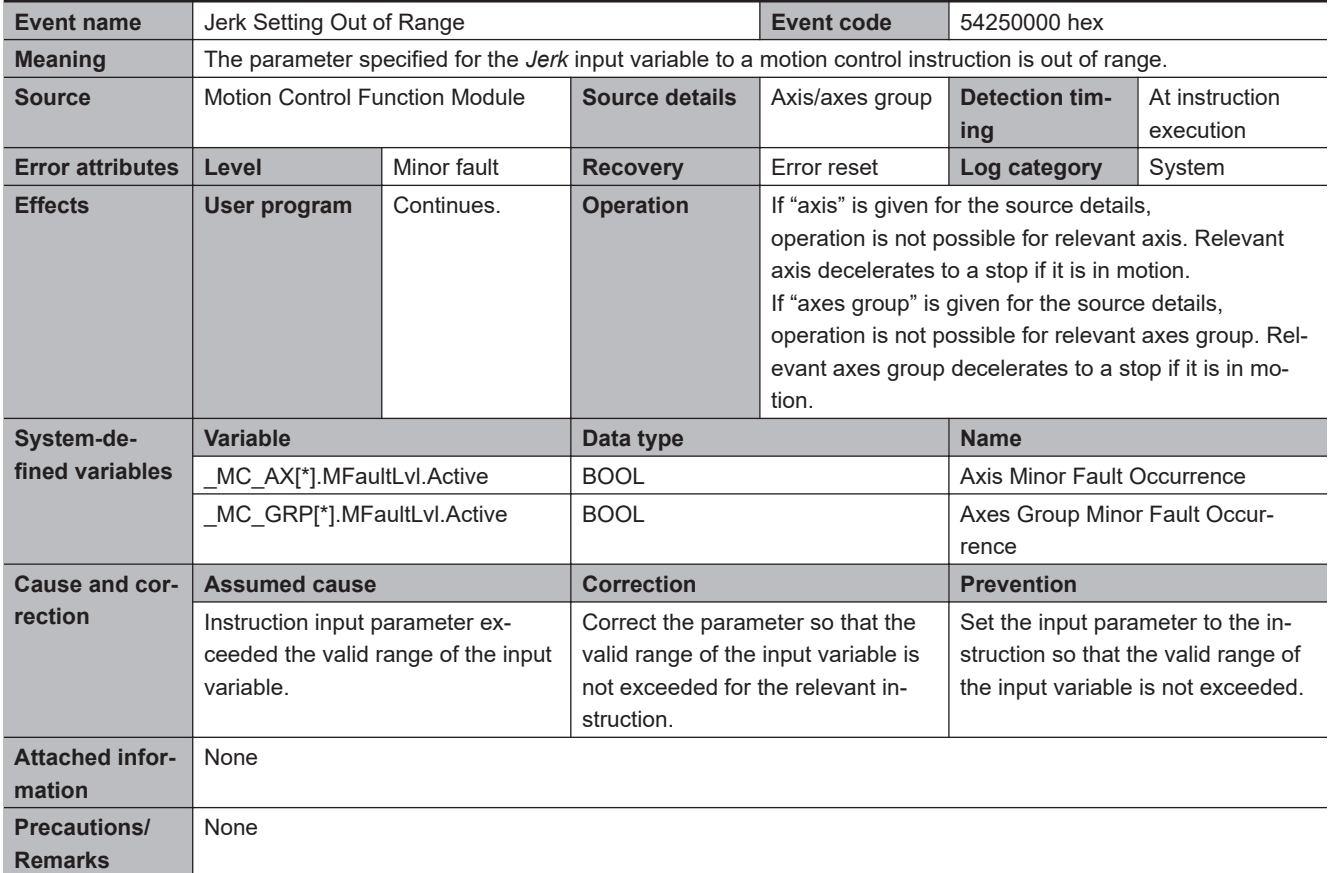

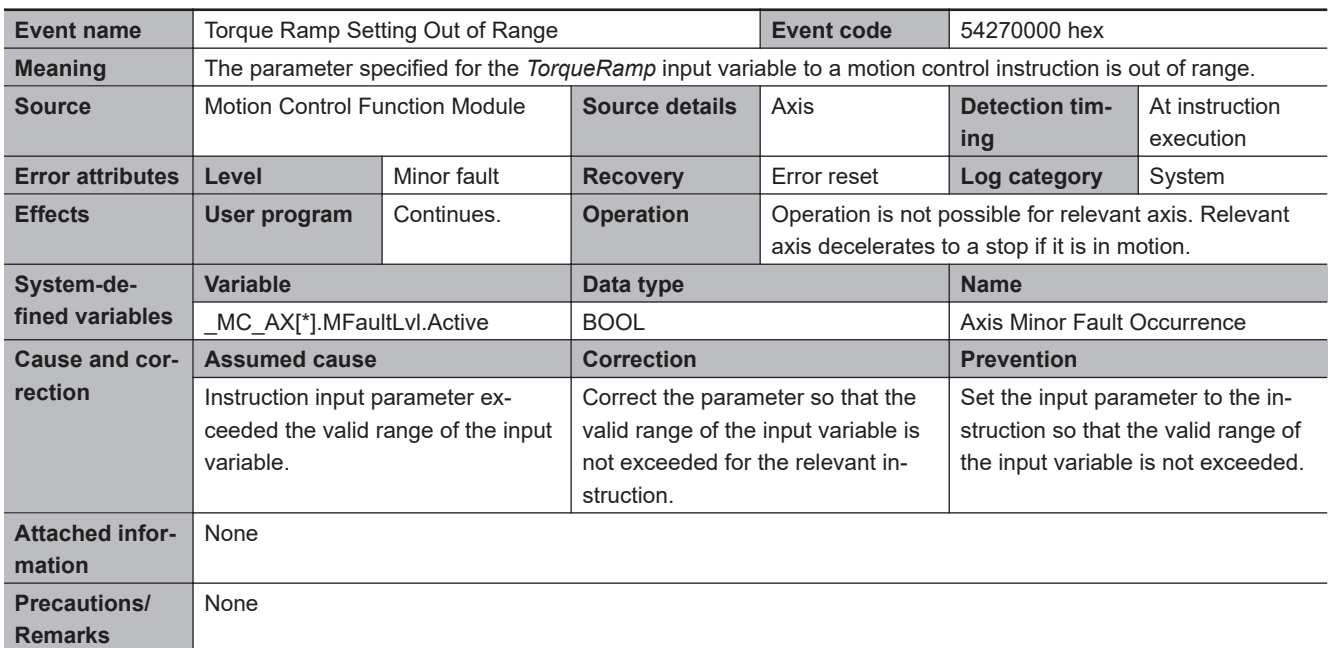

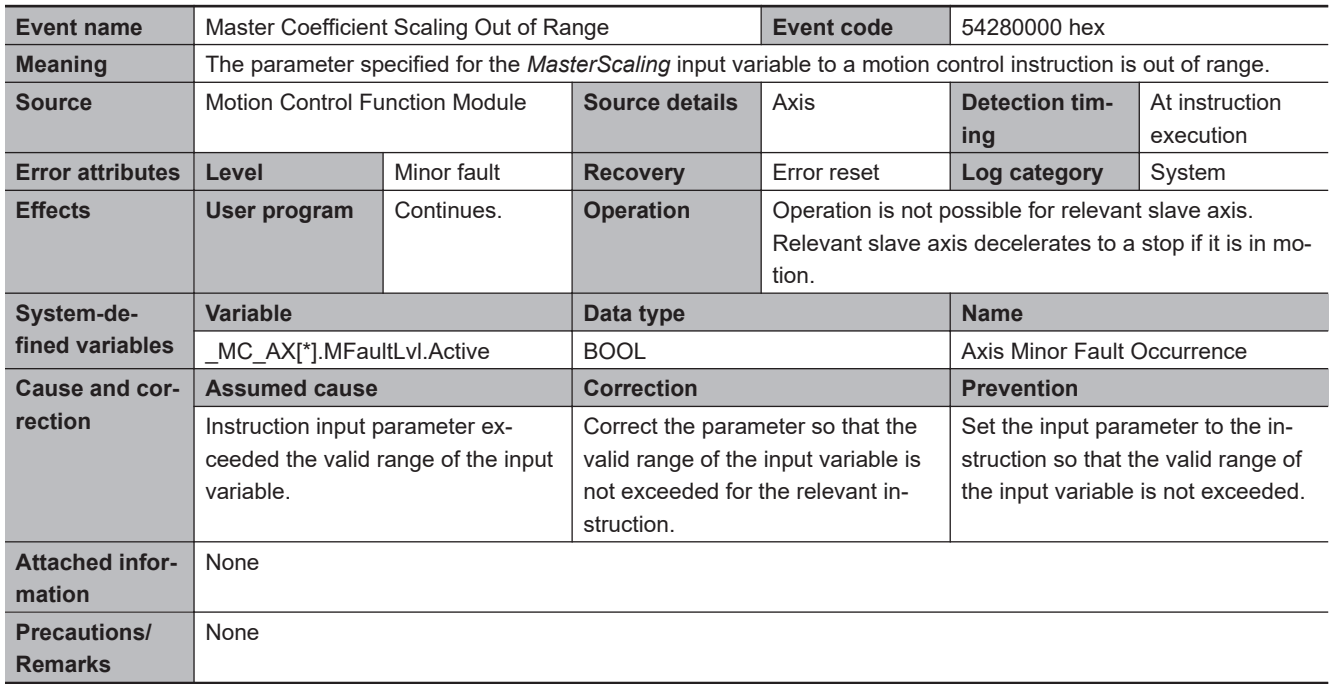

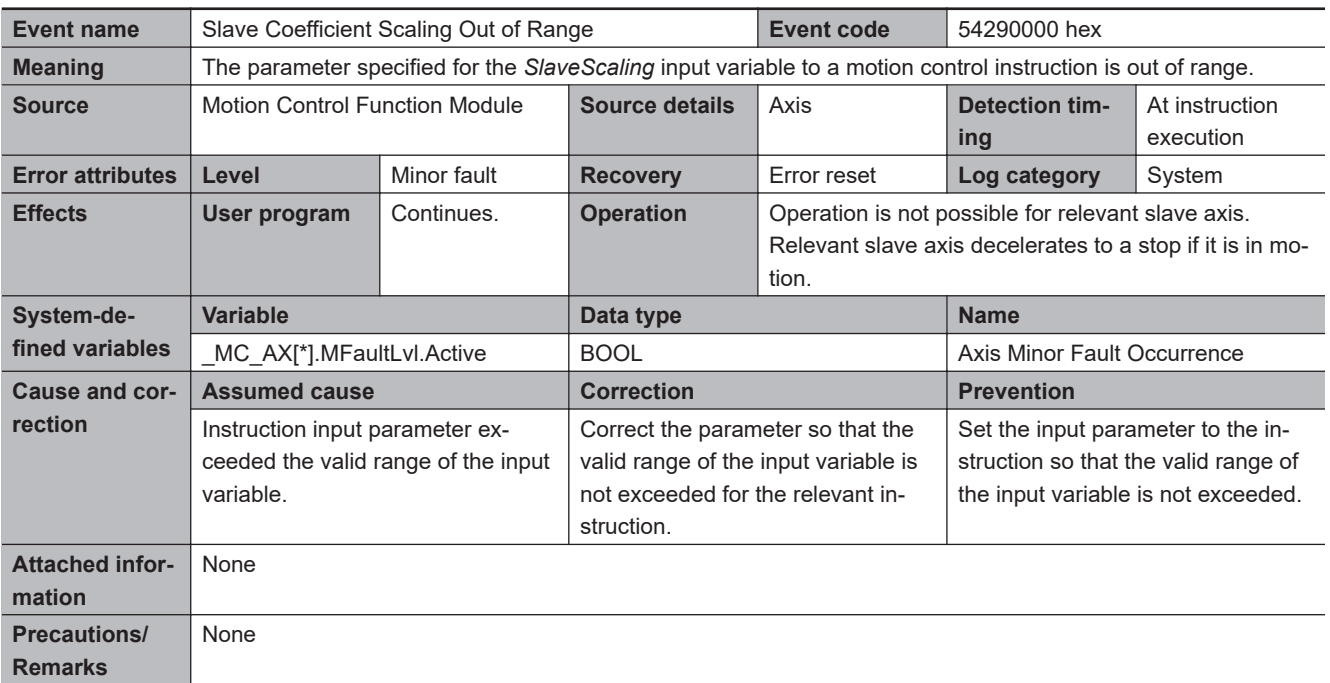

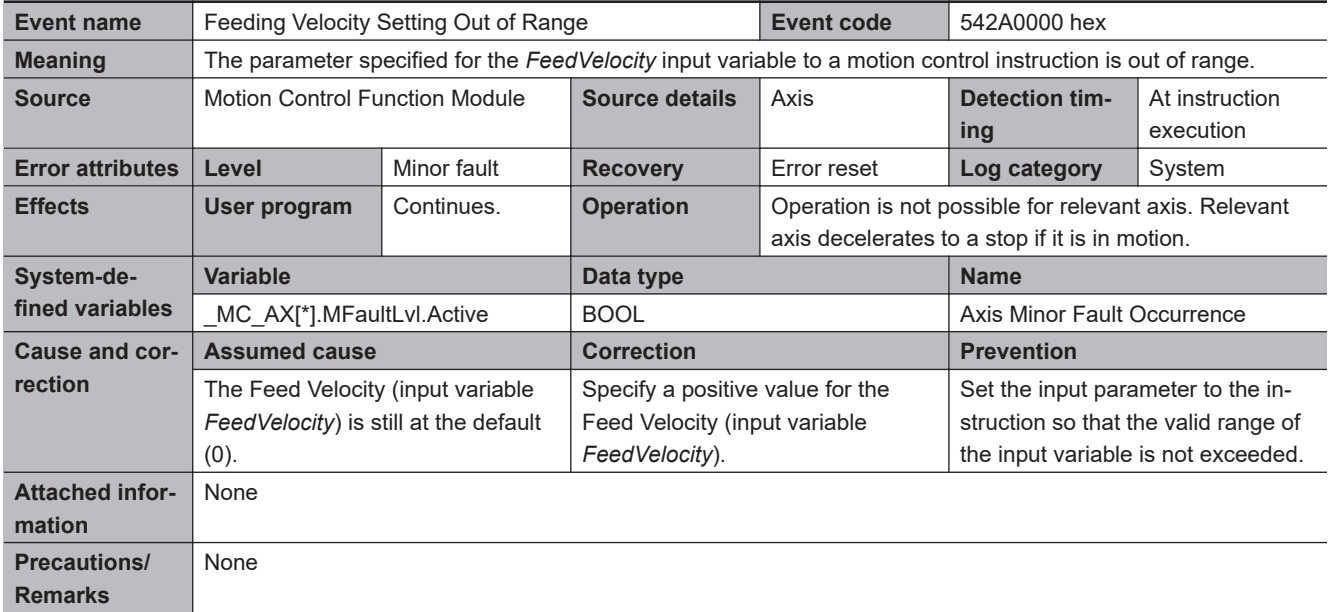

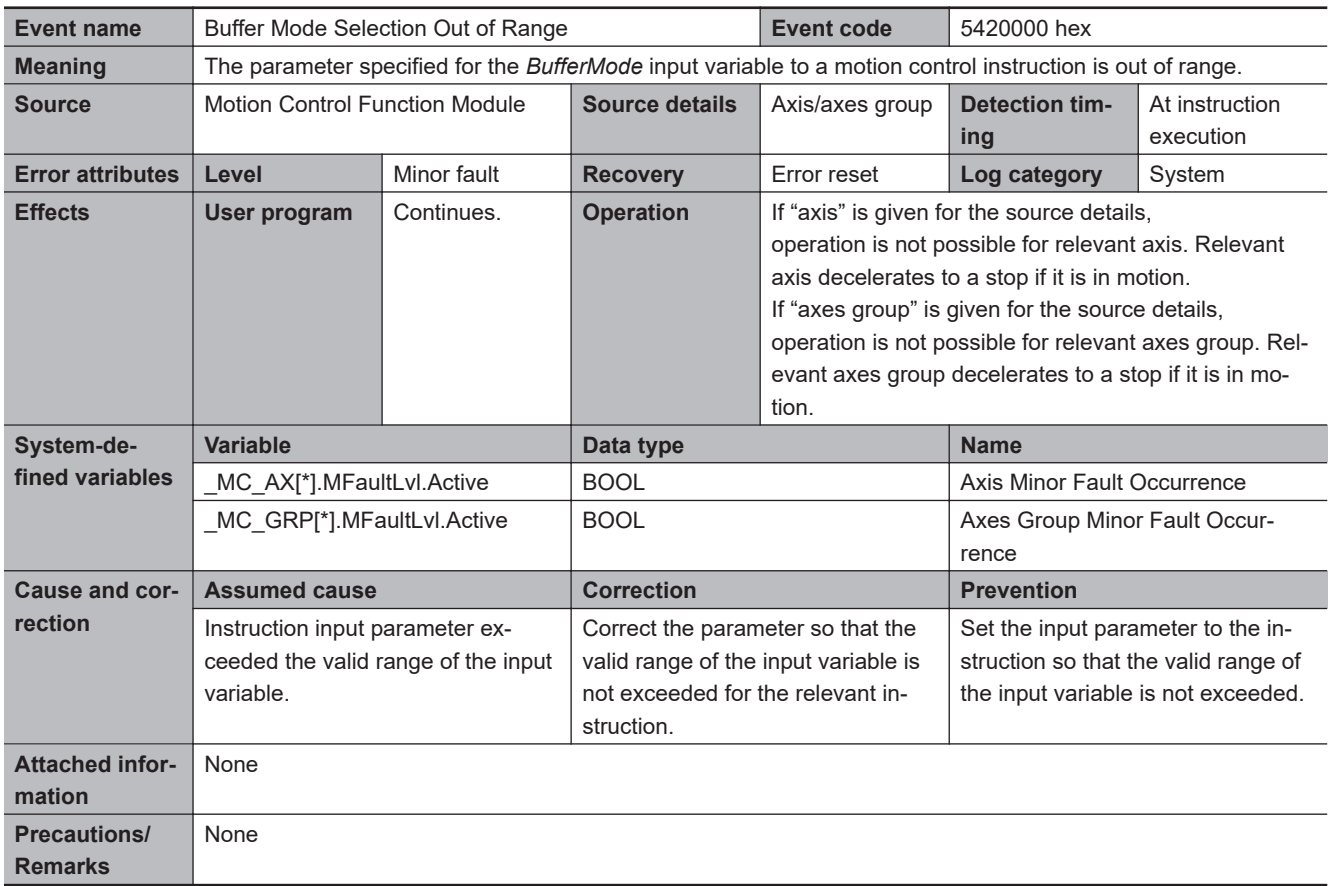

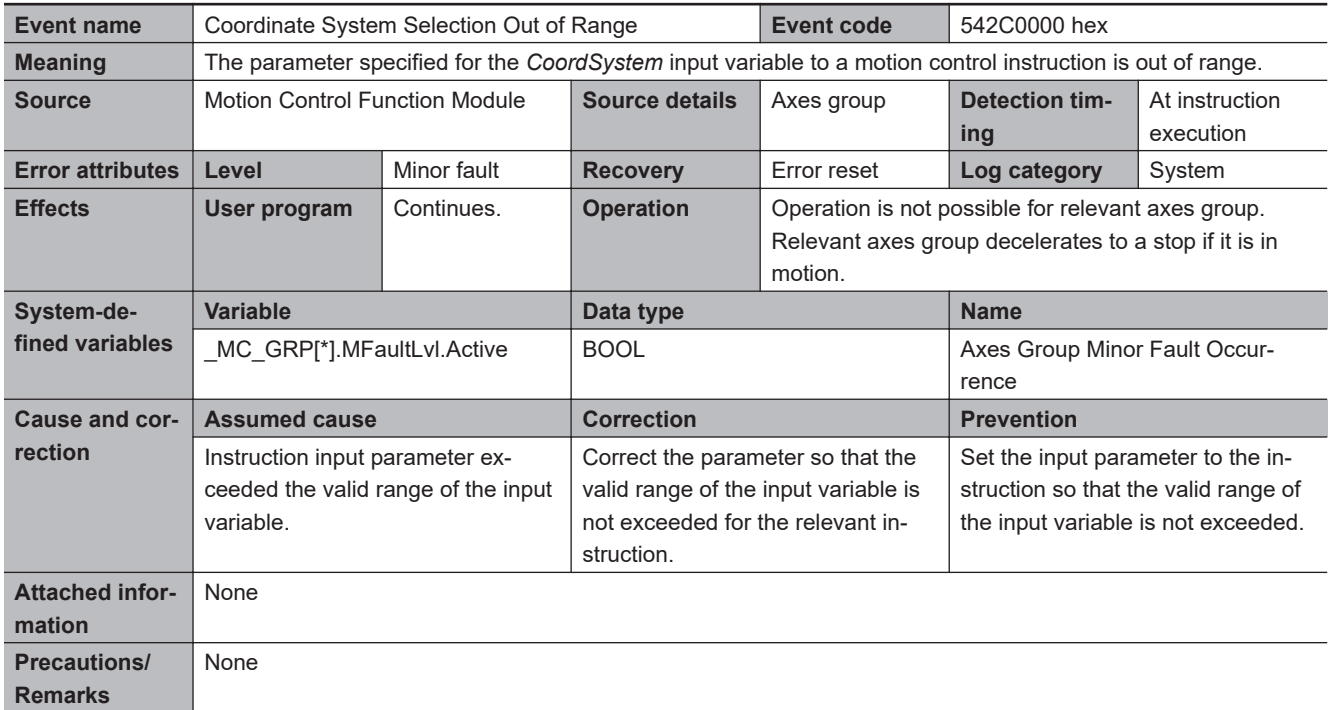

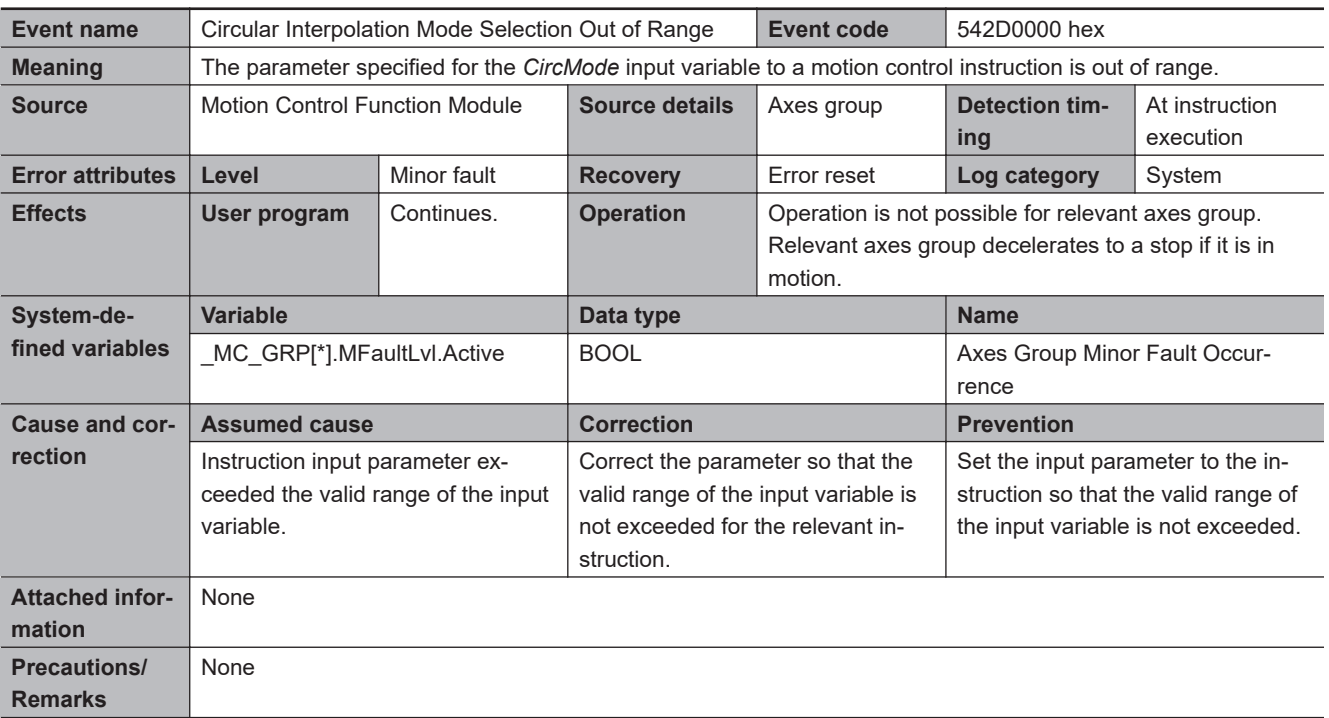

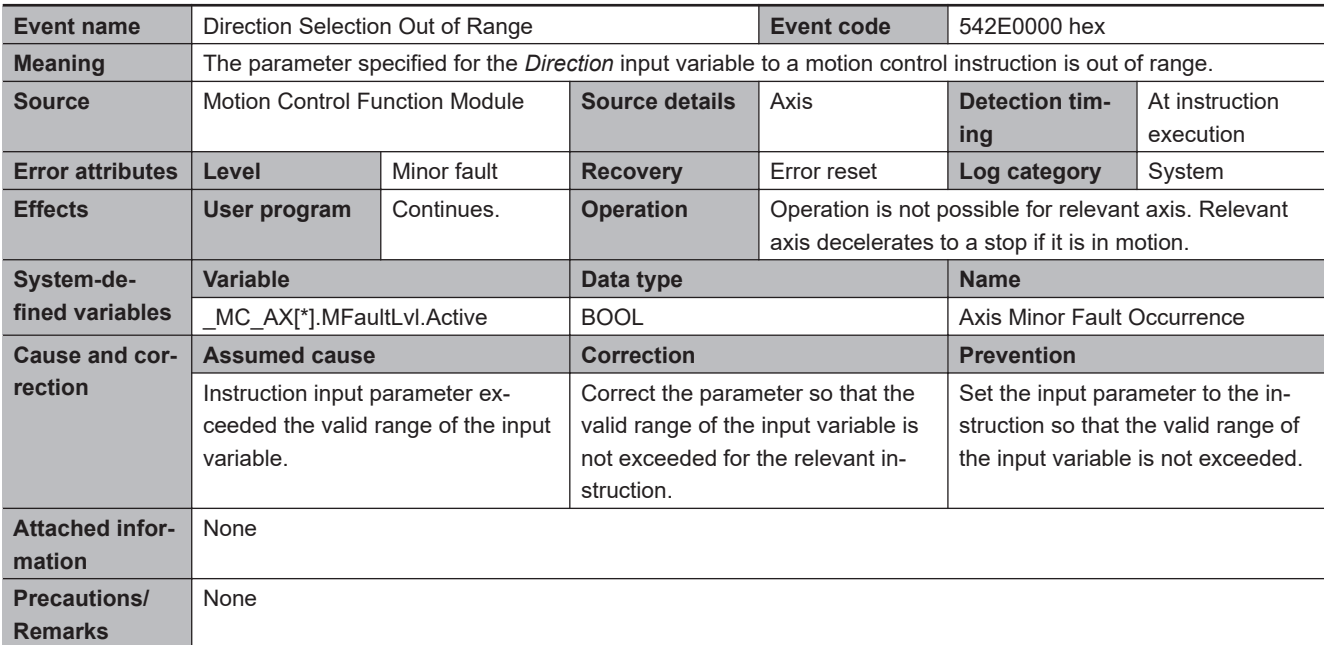

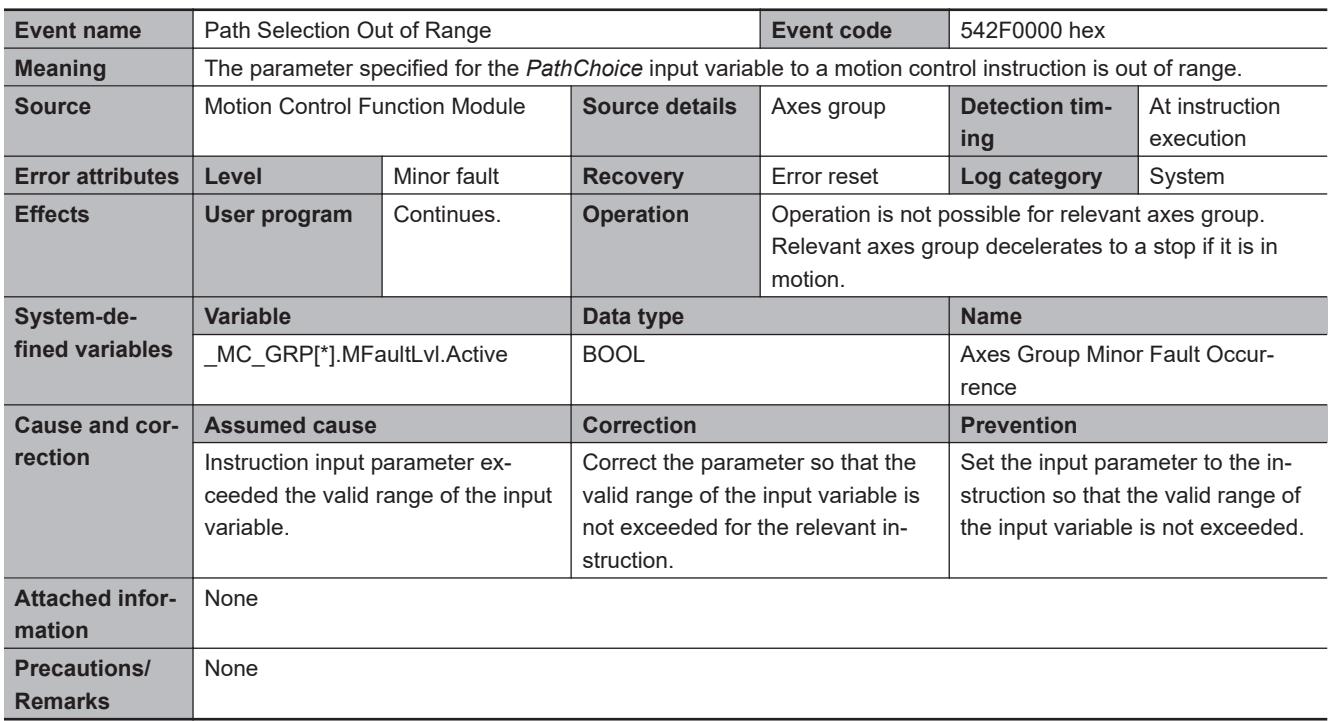

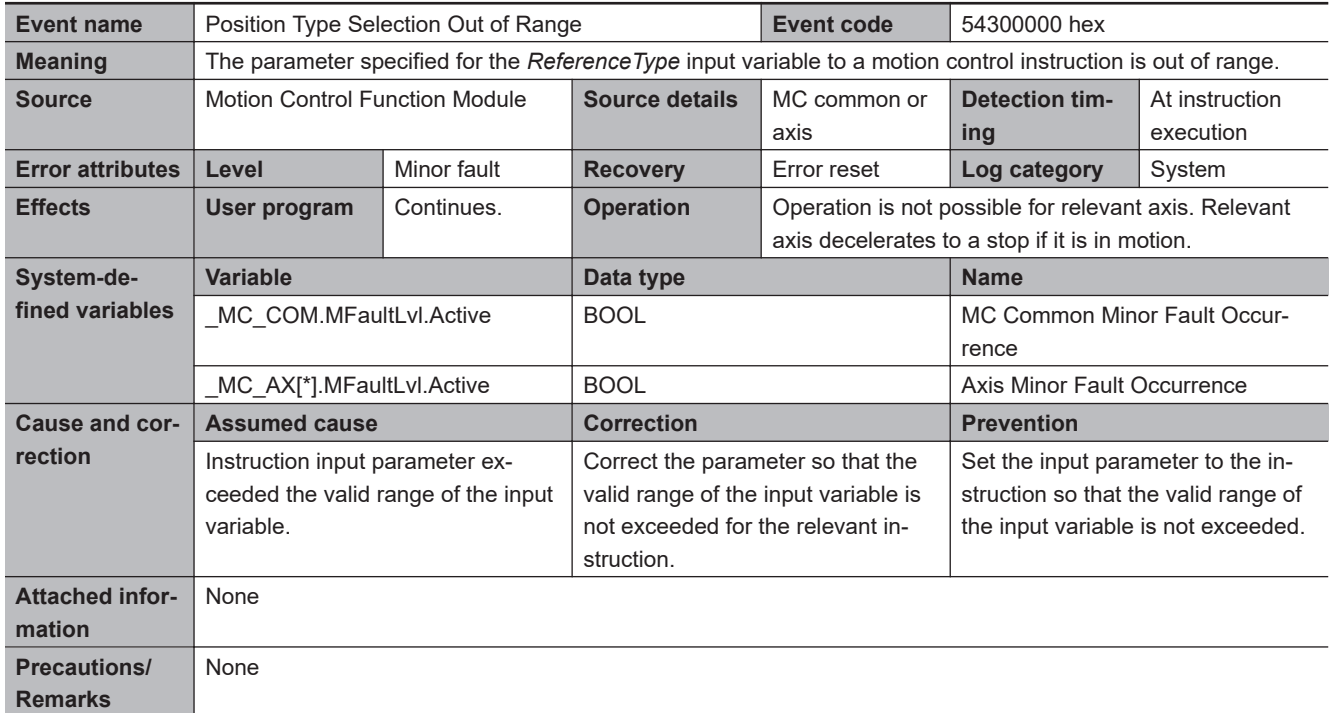

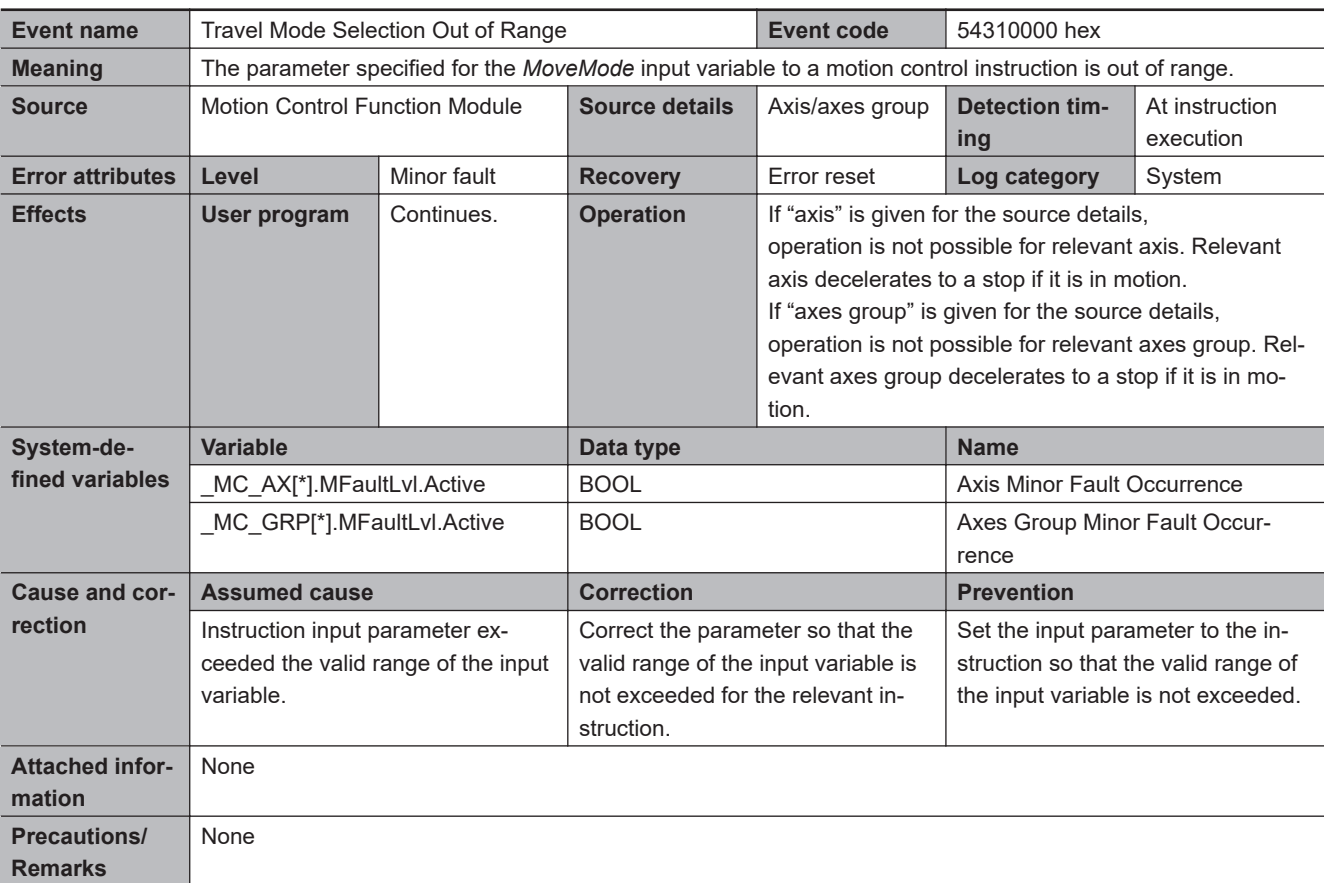

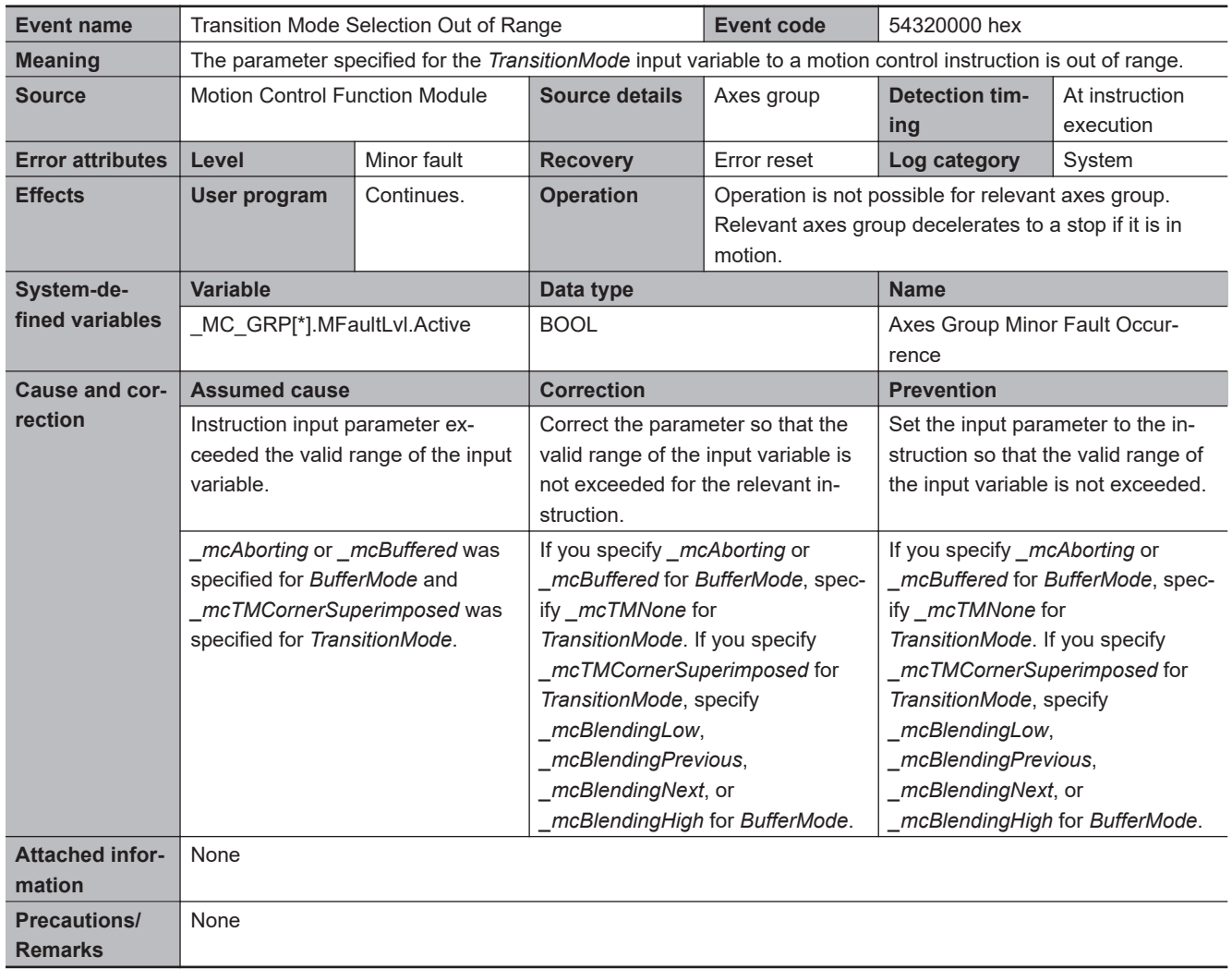

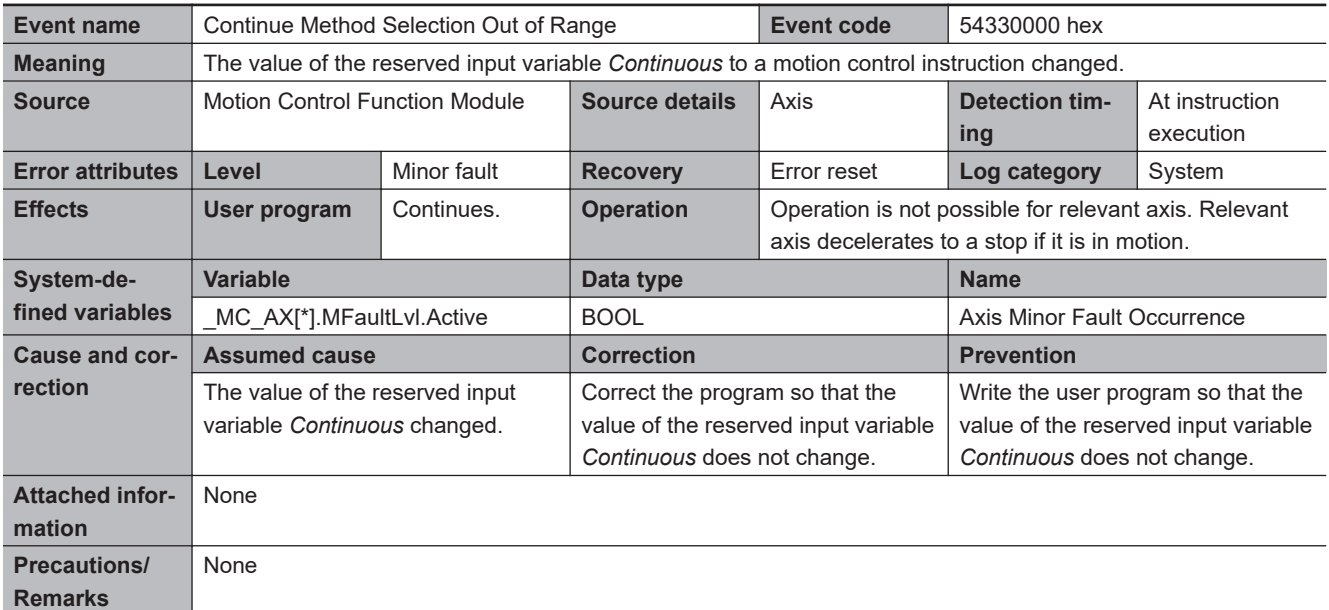

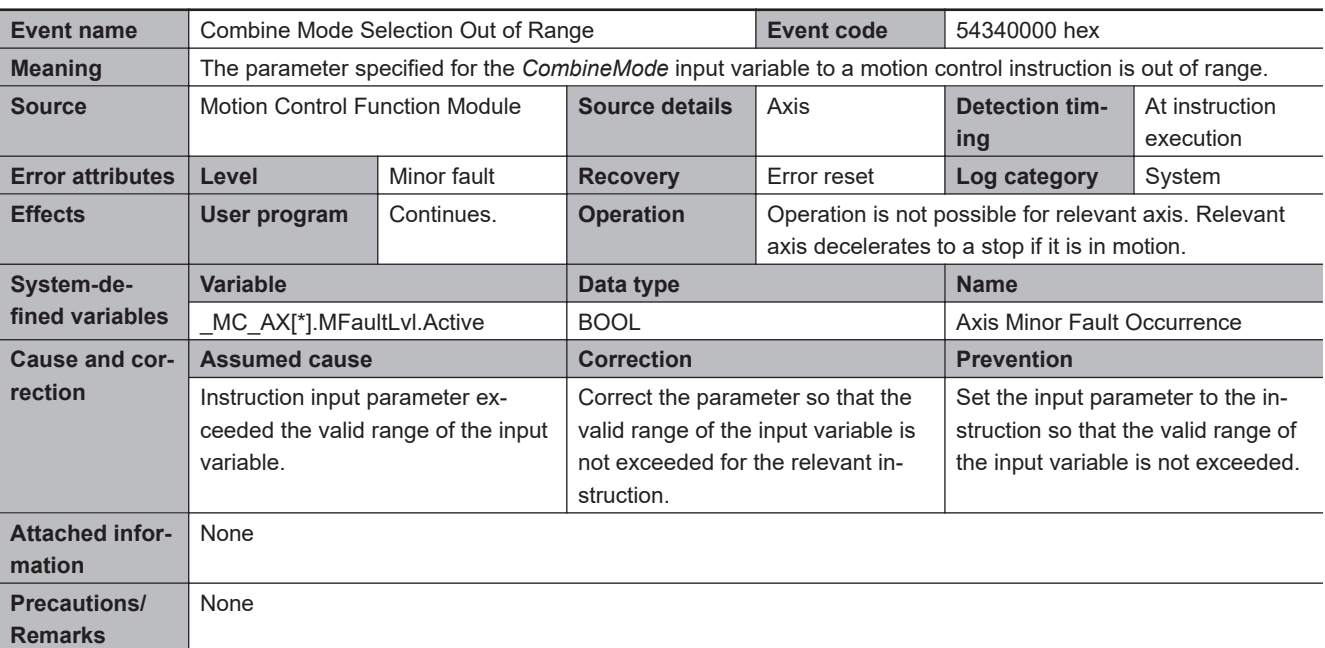

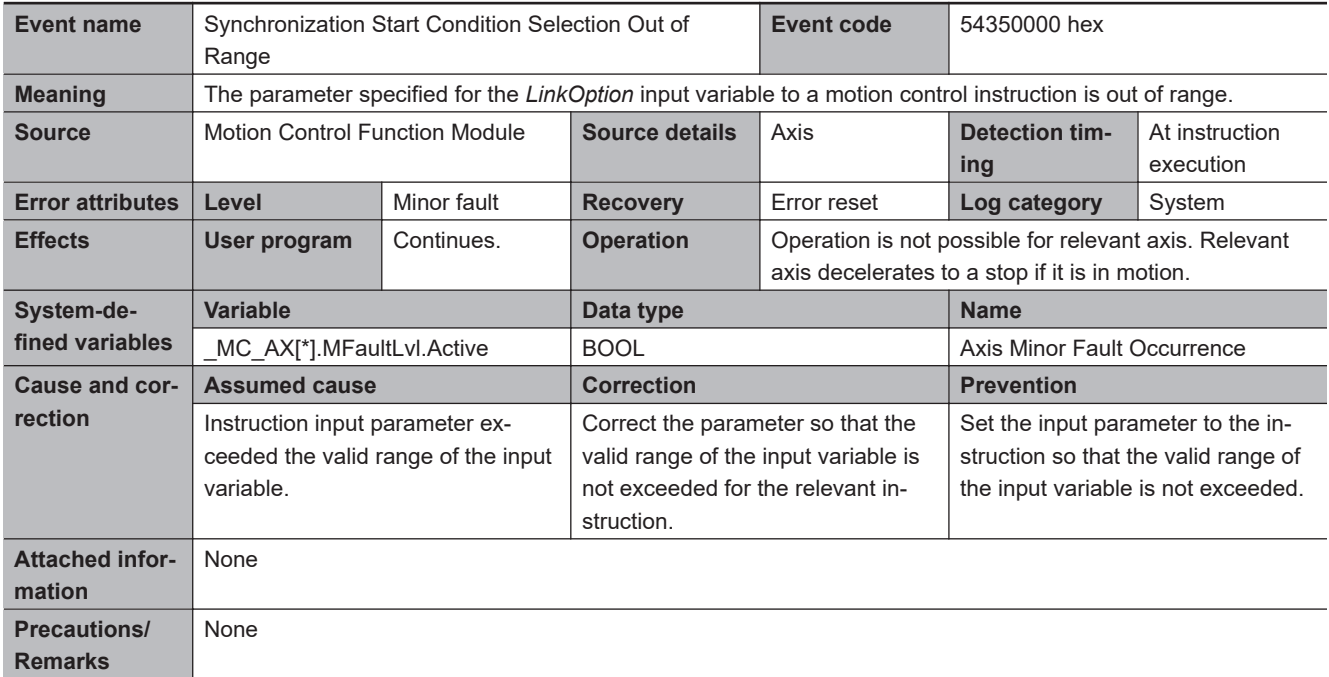

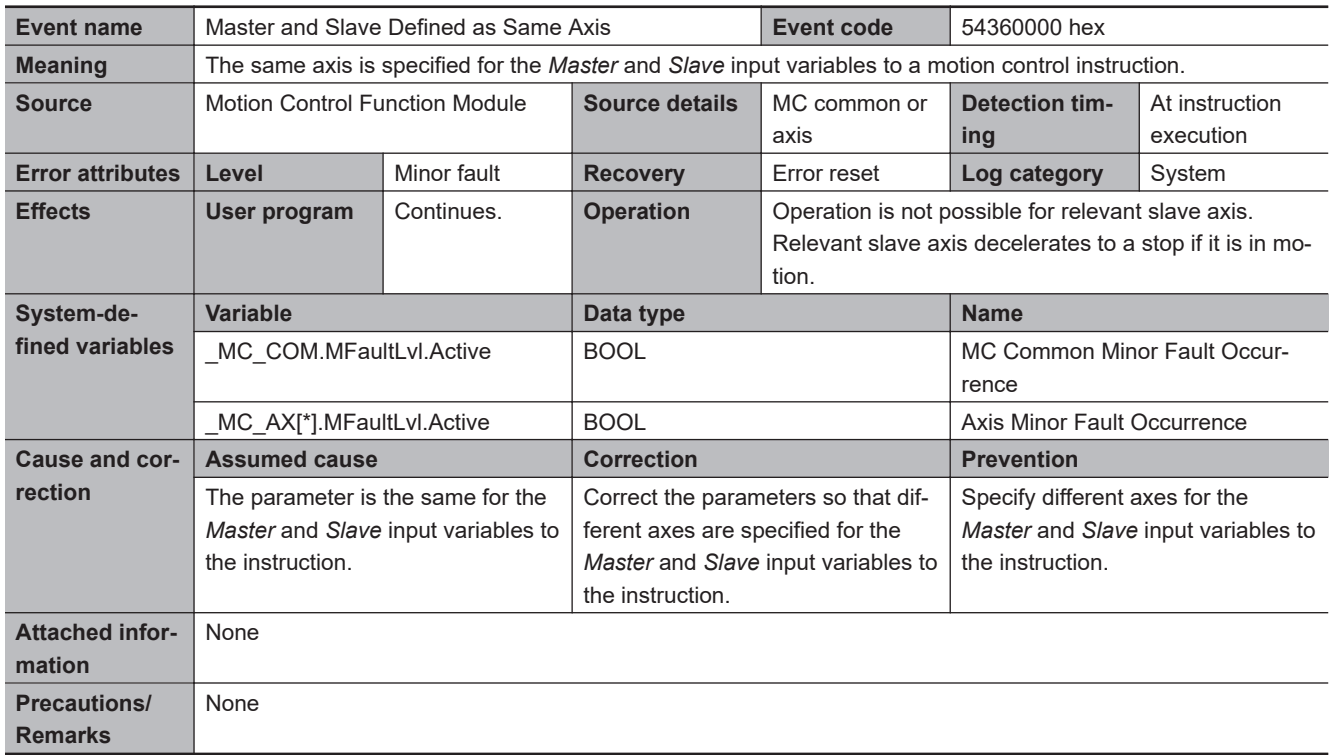

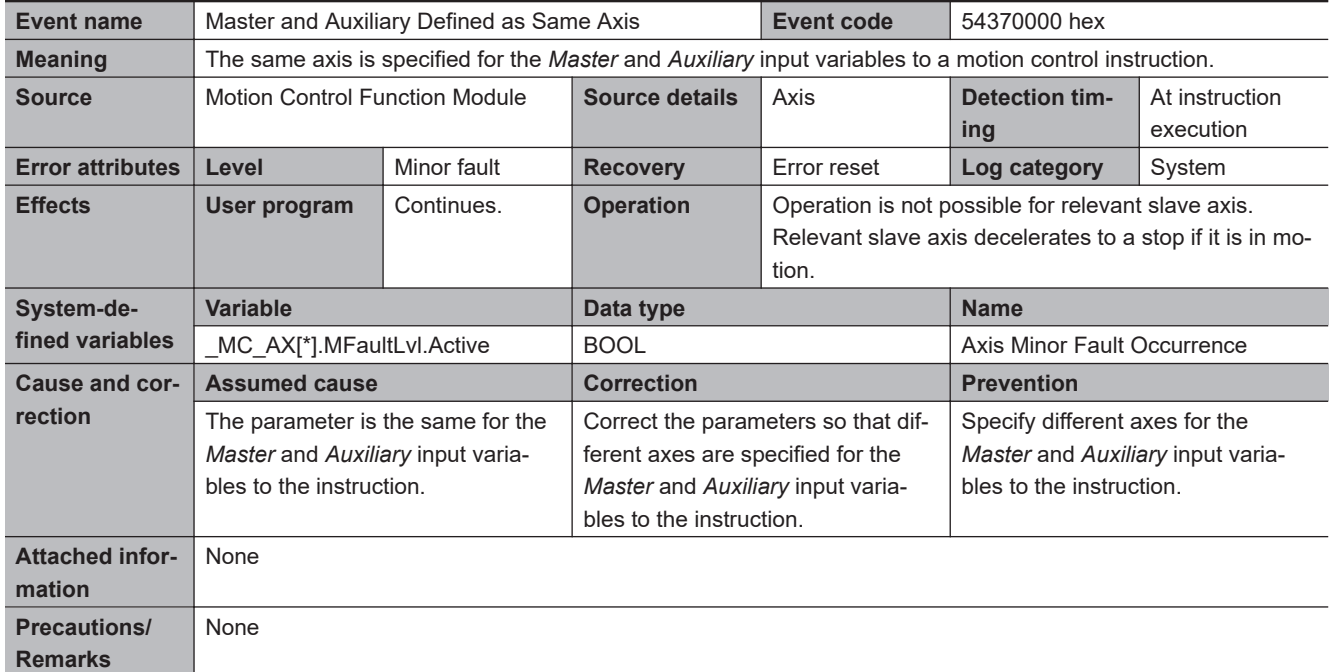

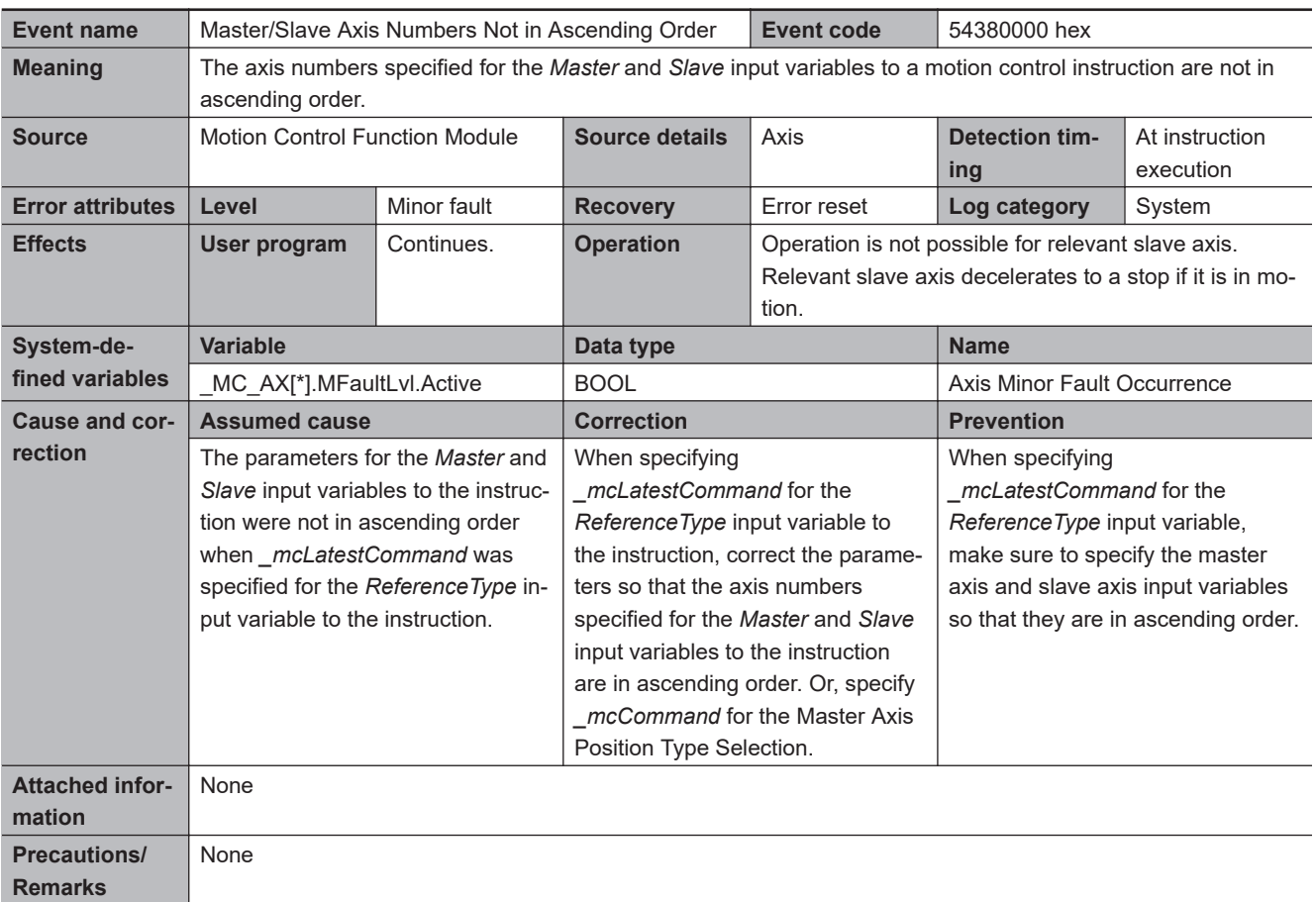

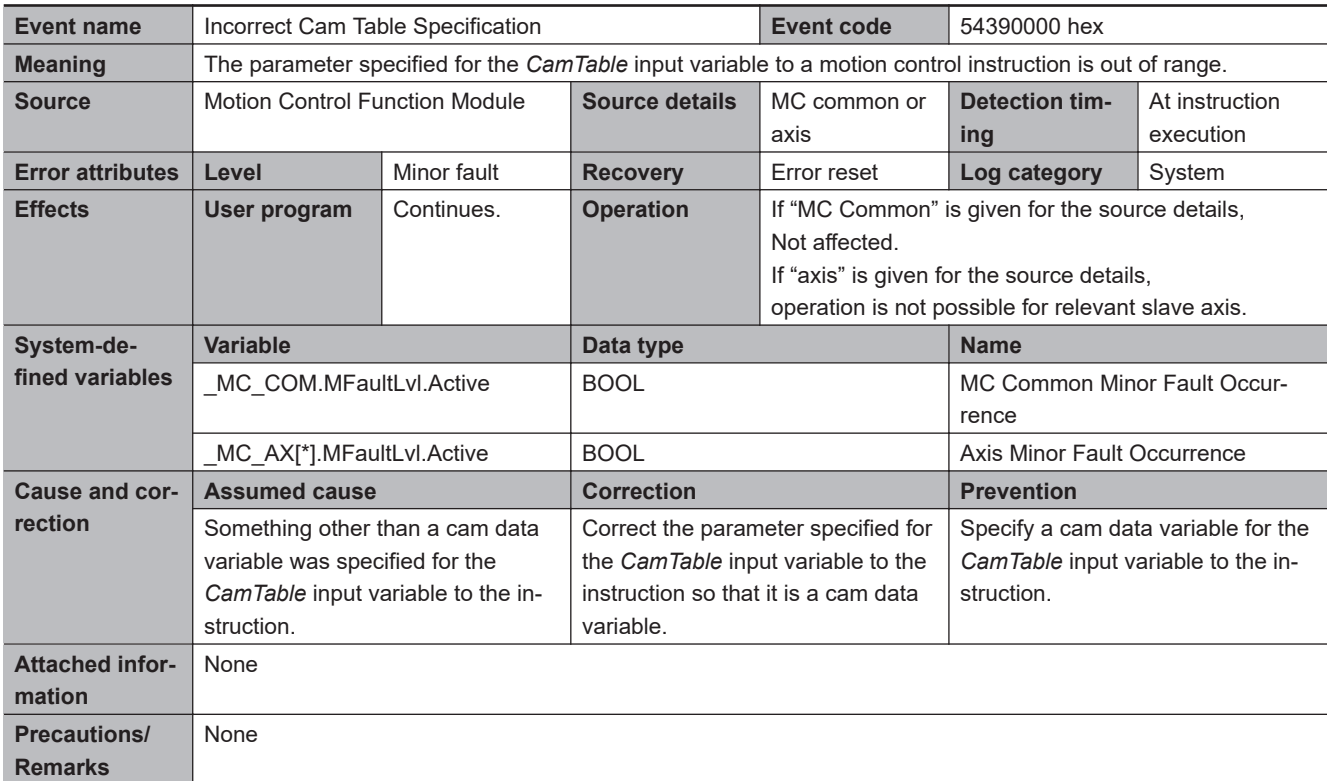

**3**

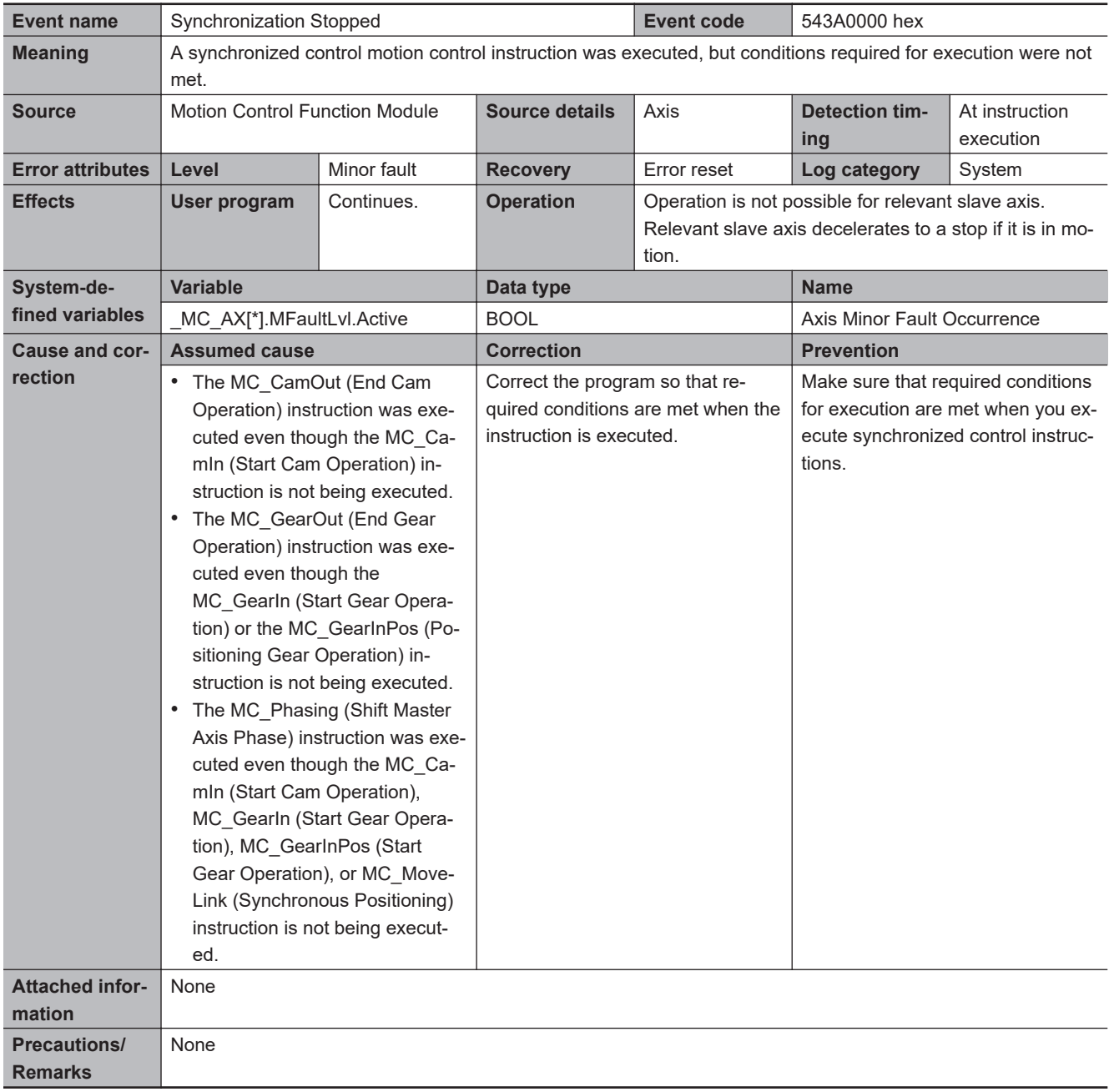
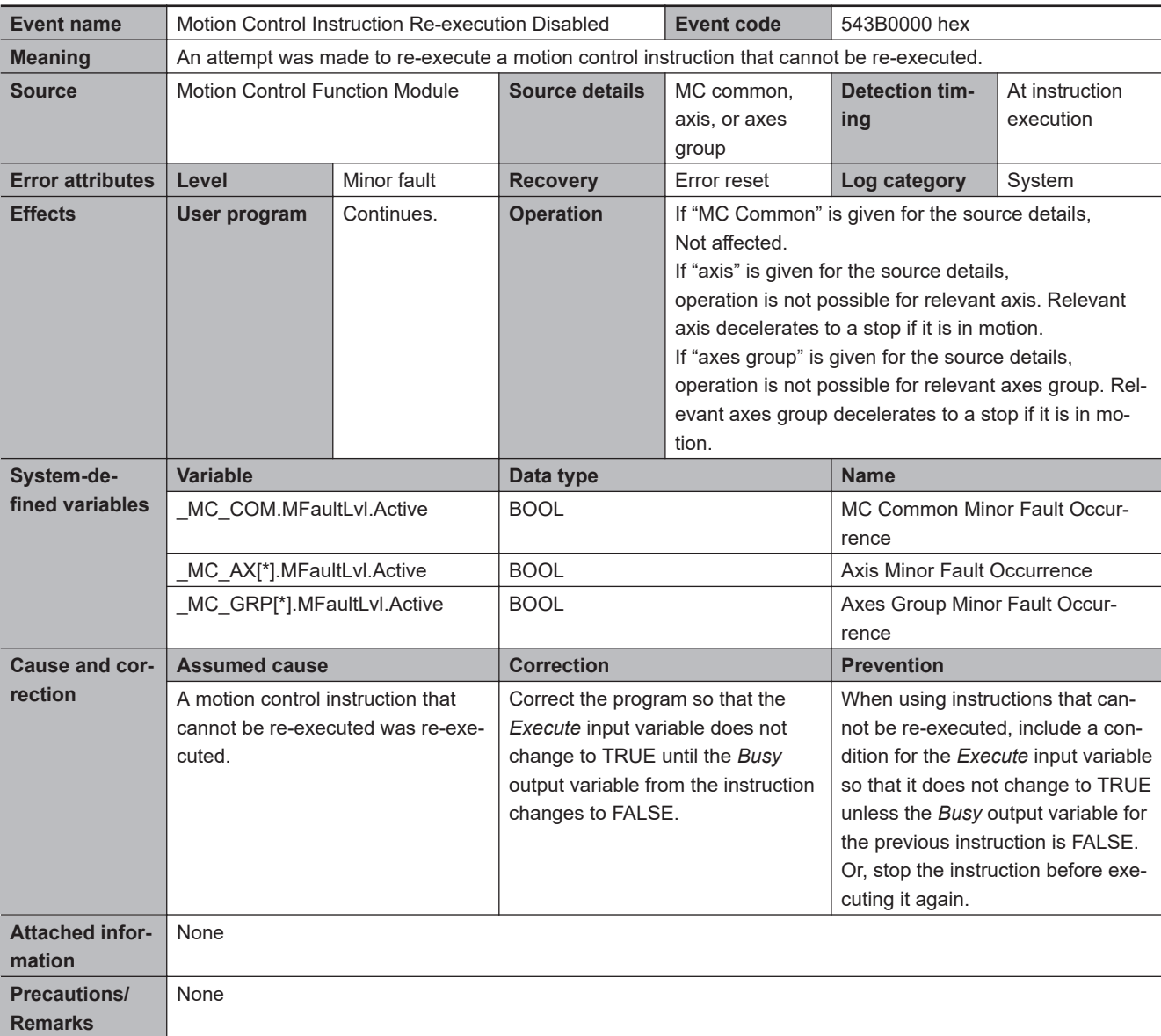

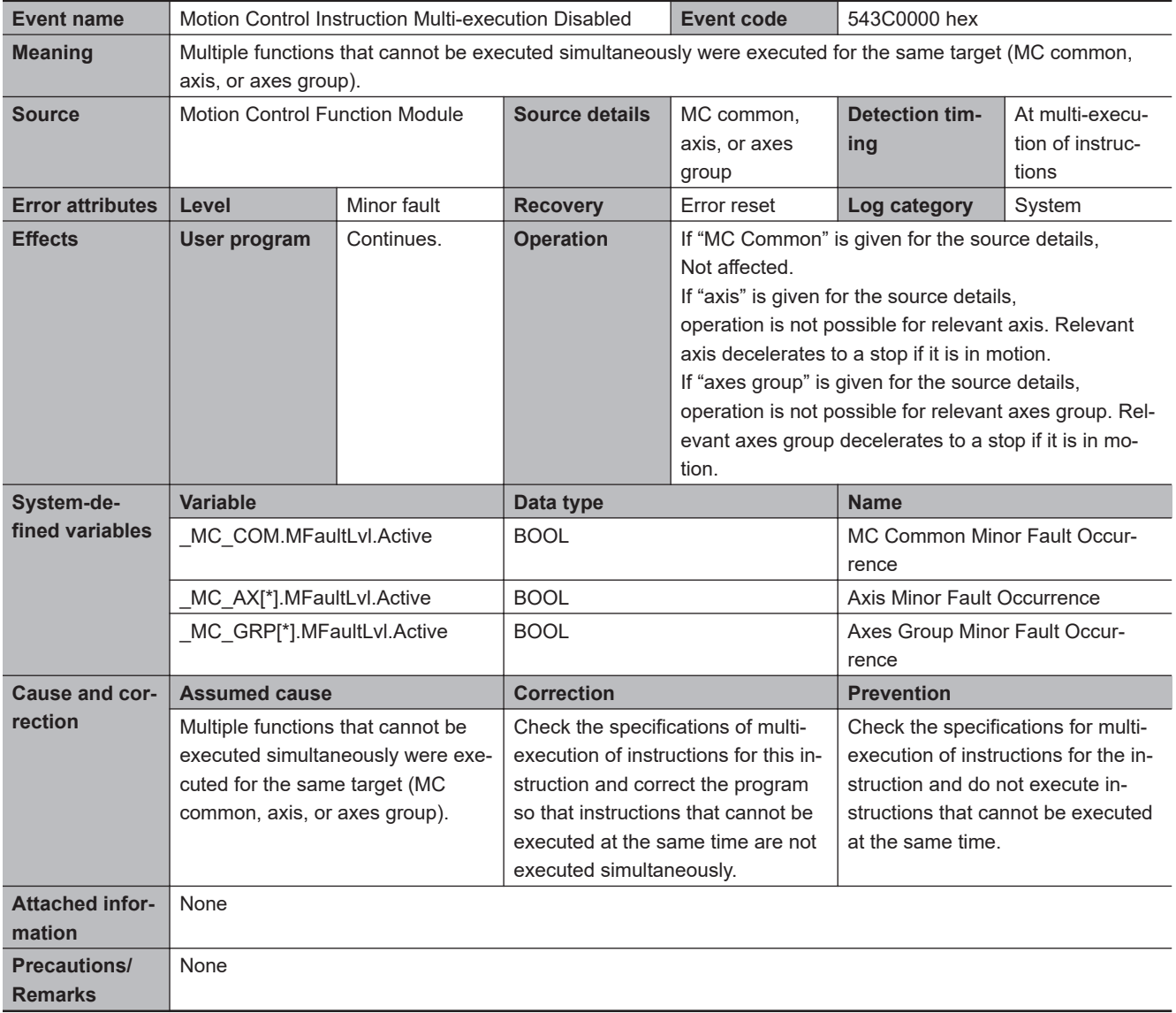

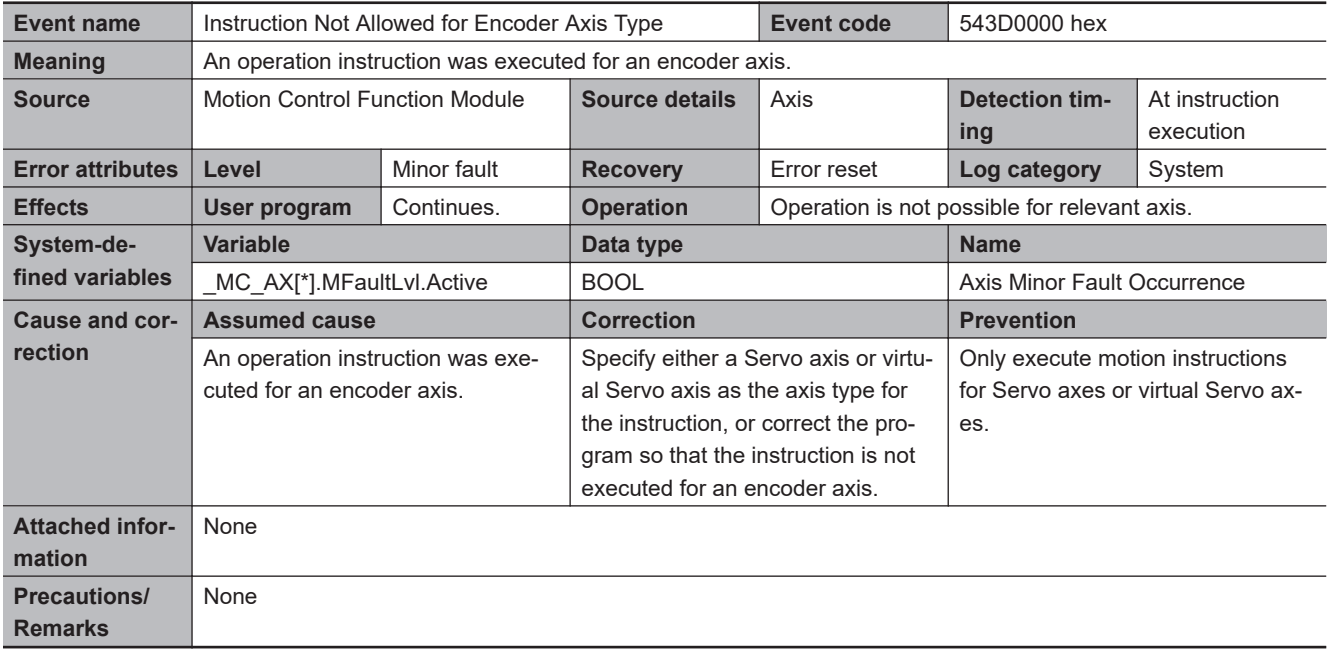

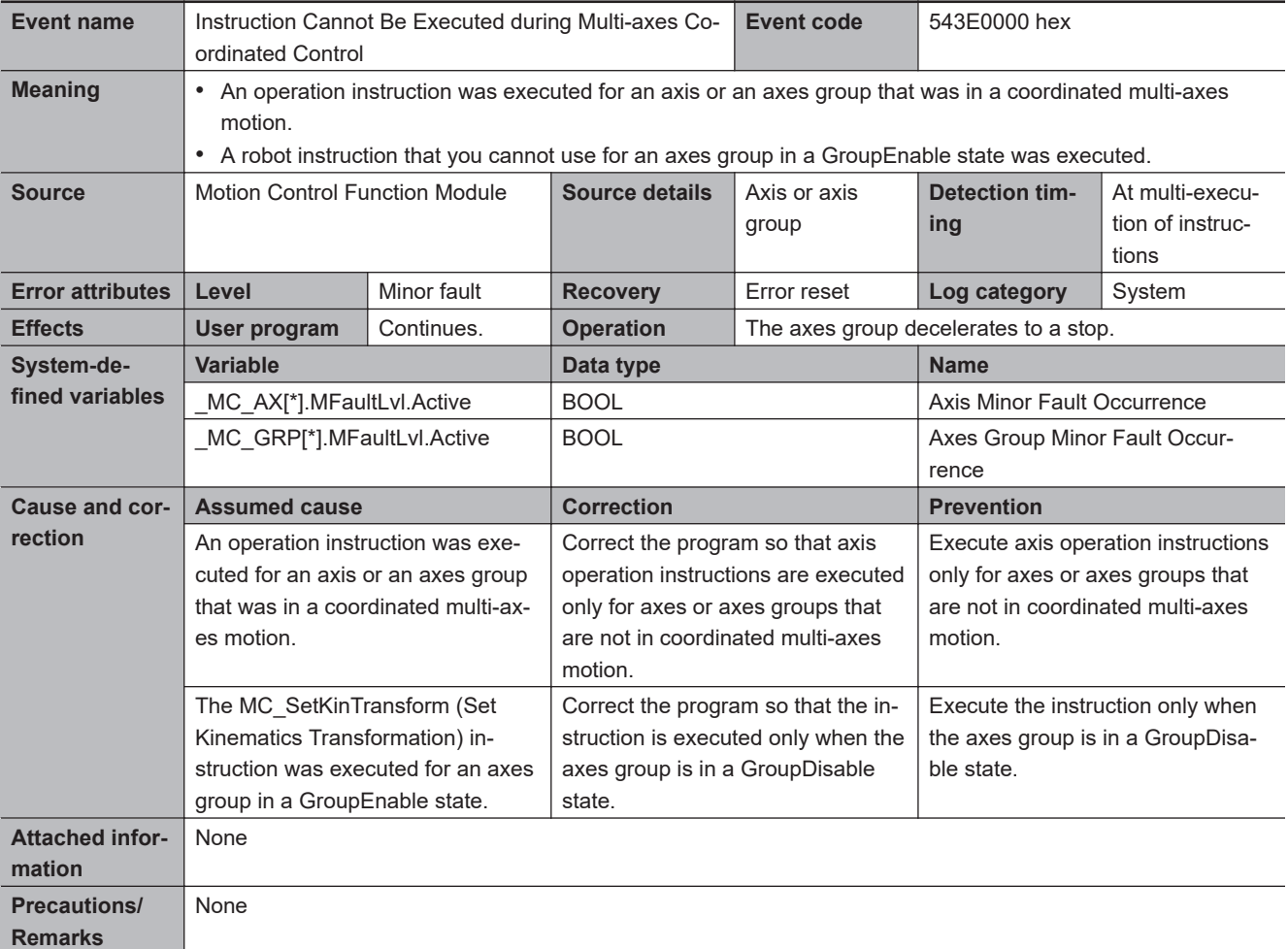

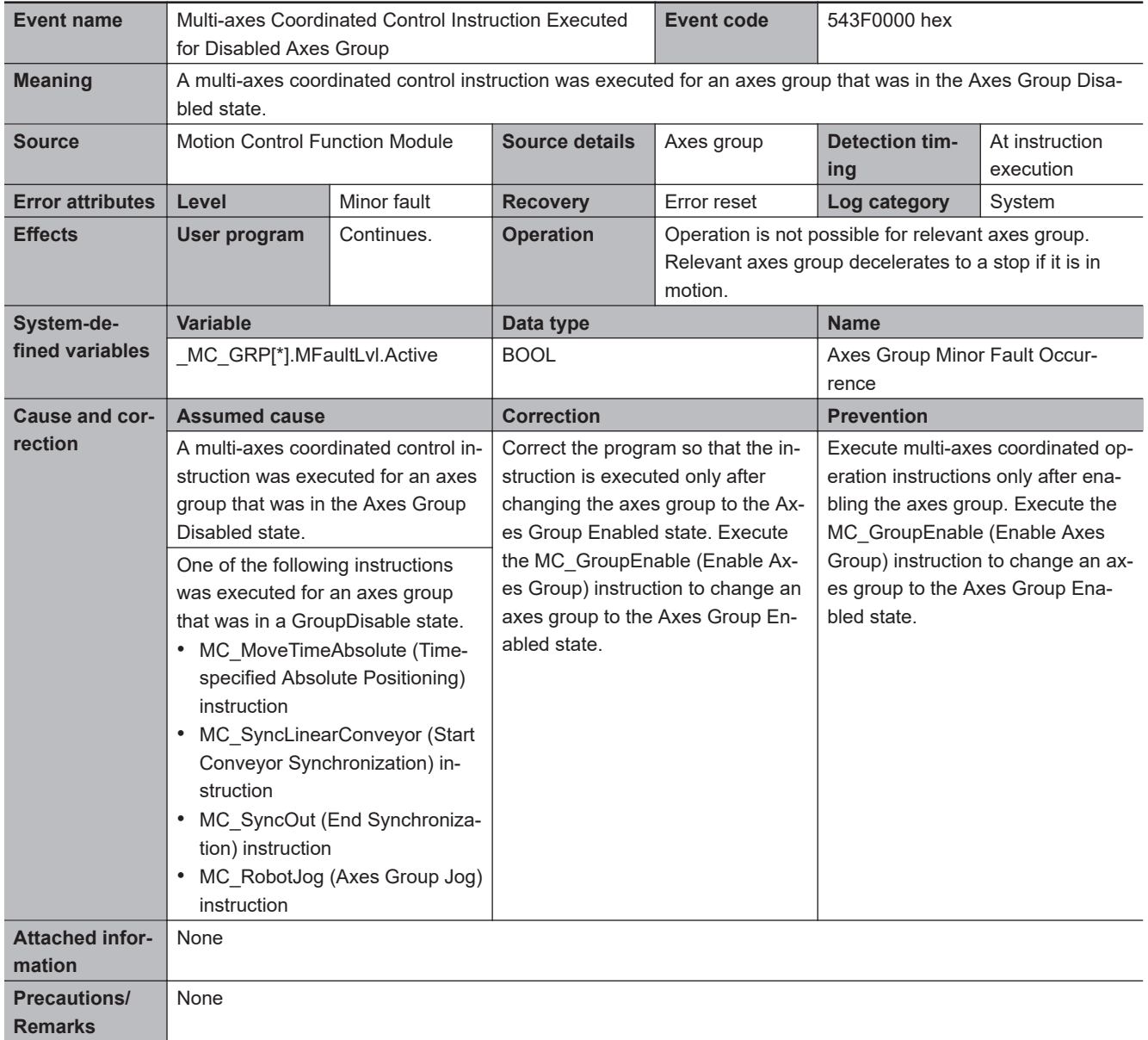

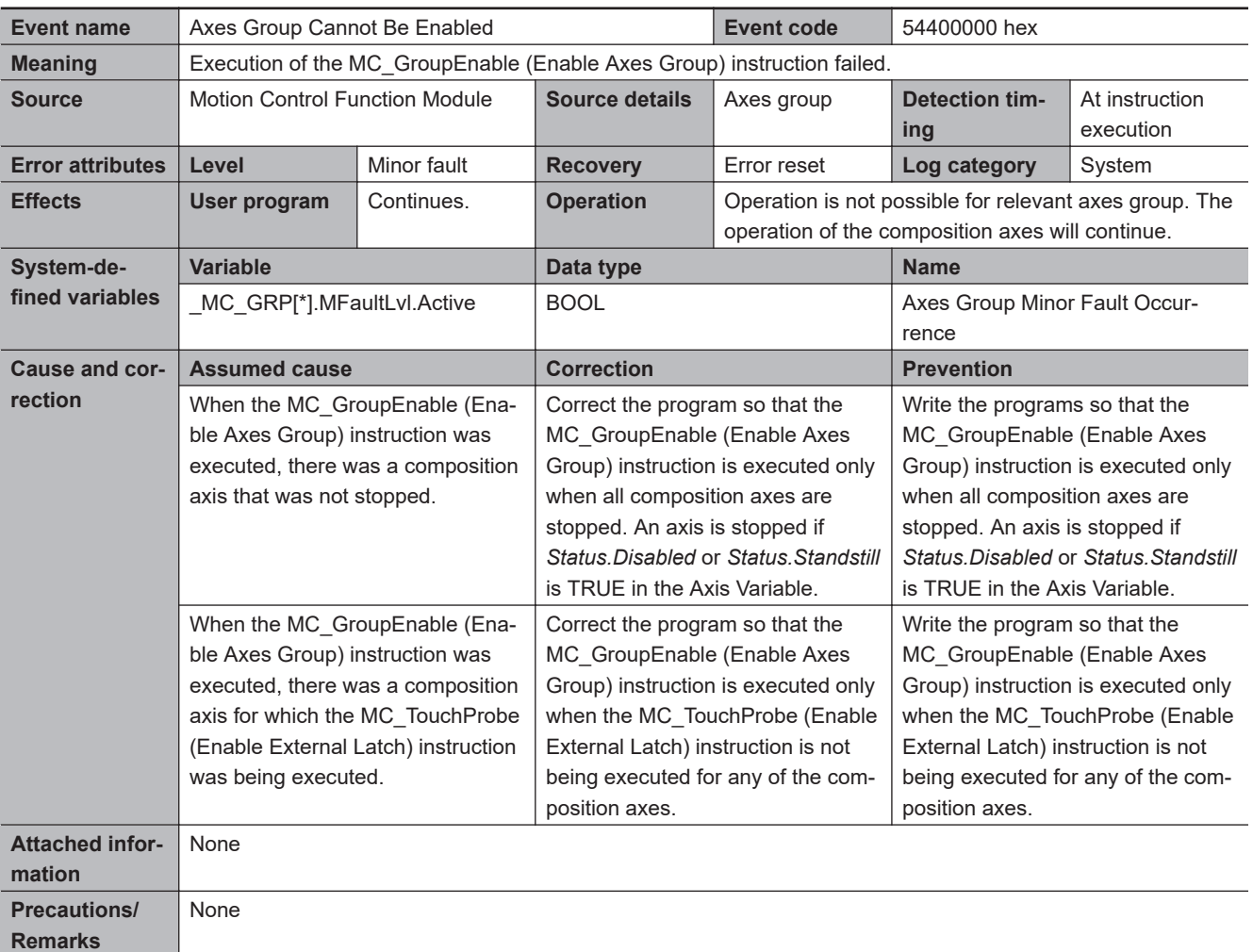

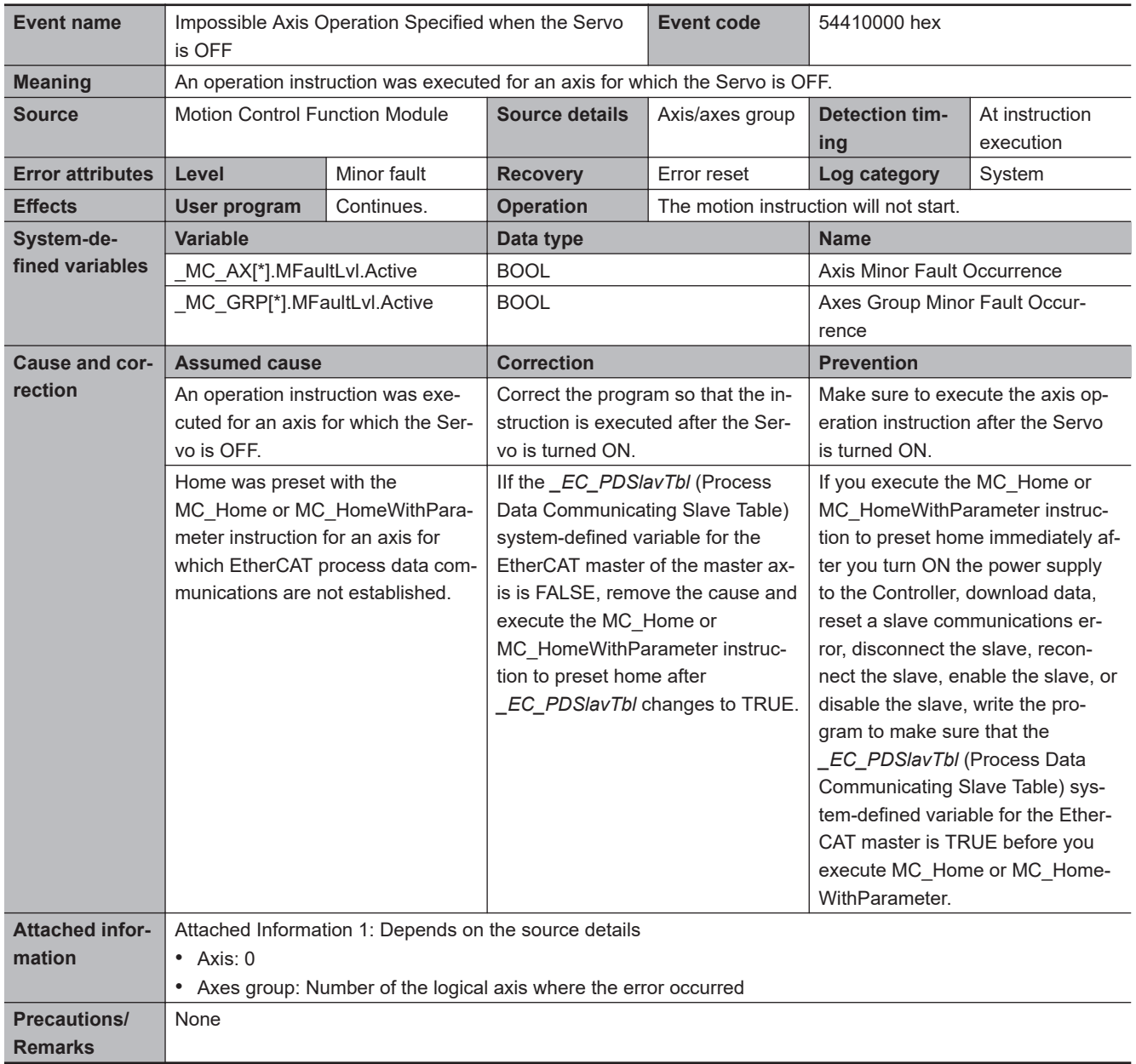

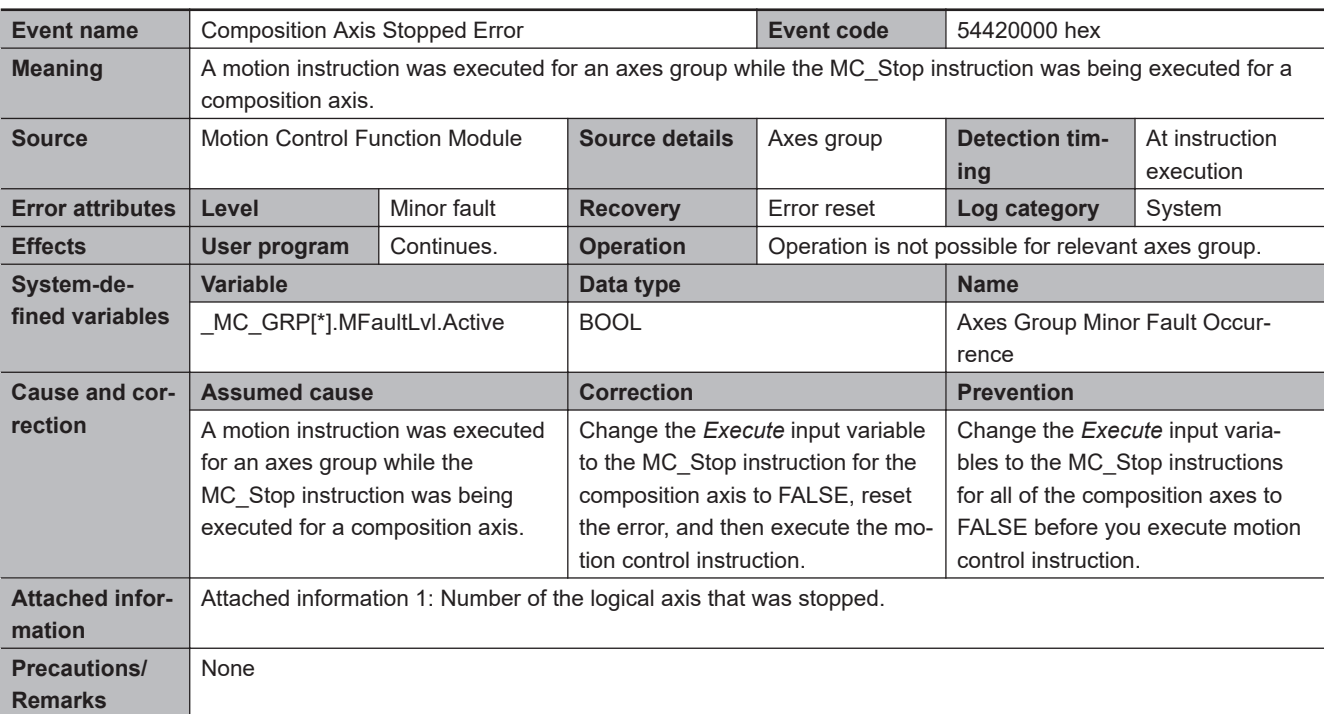

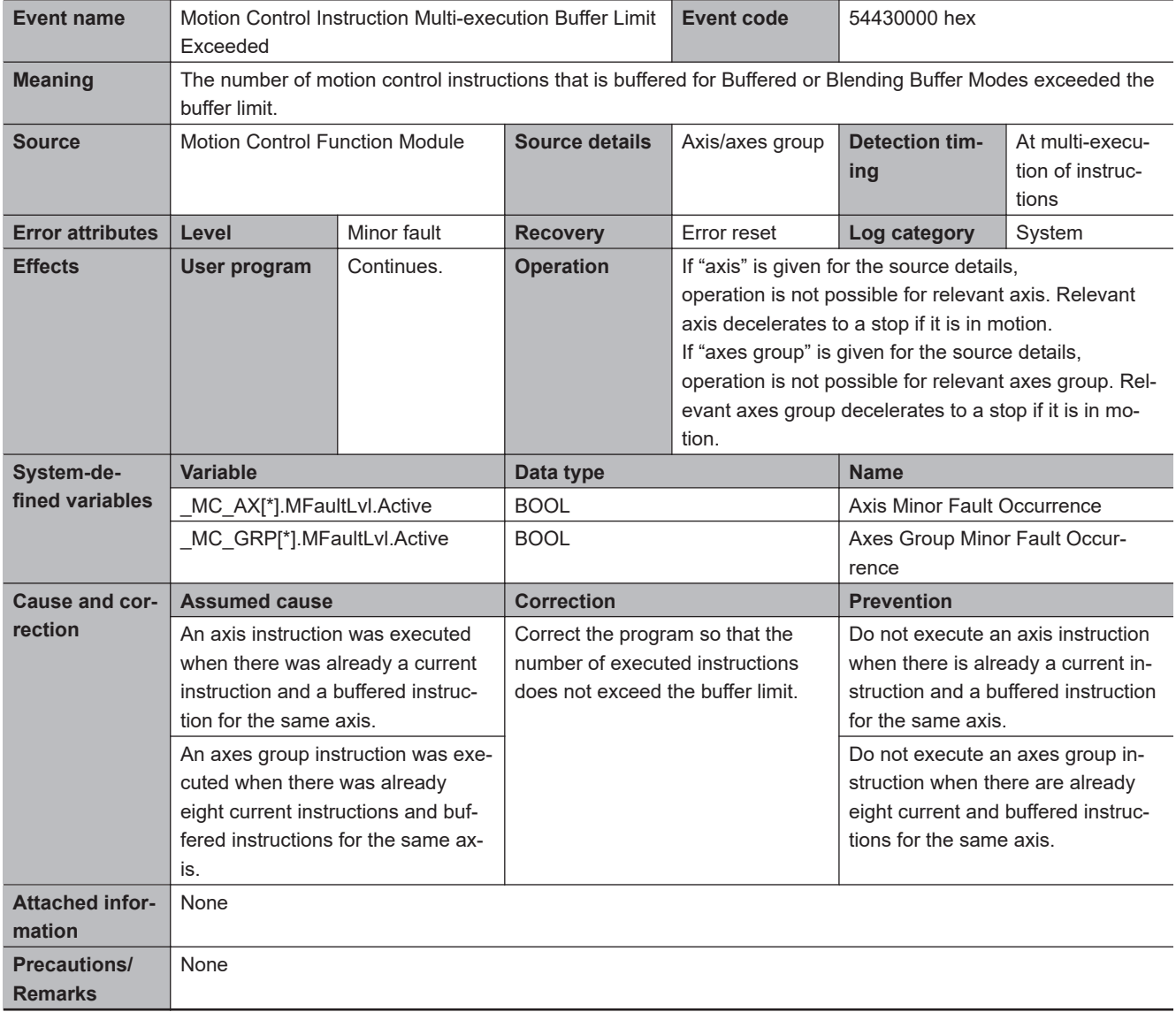

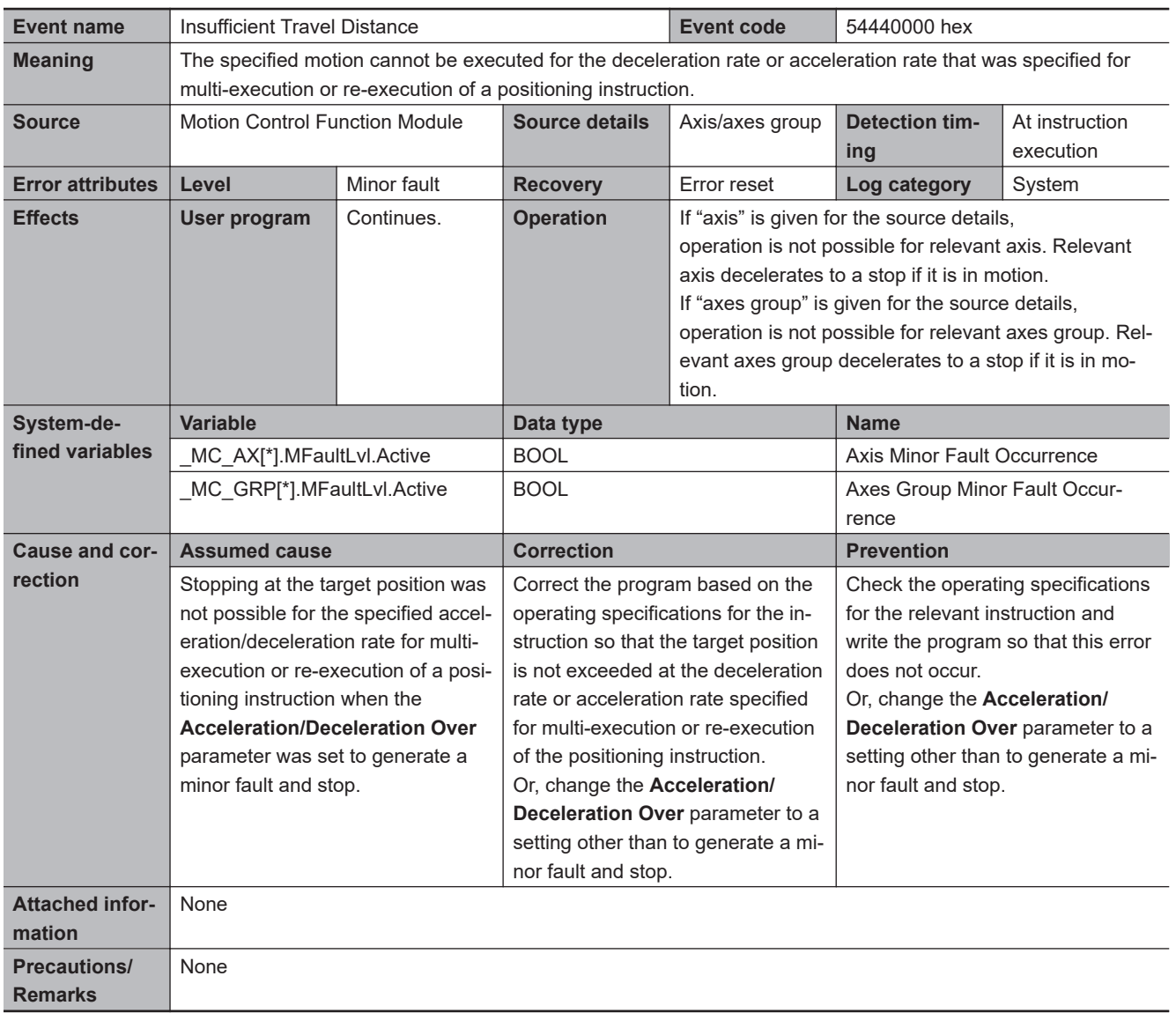

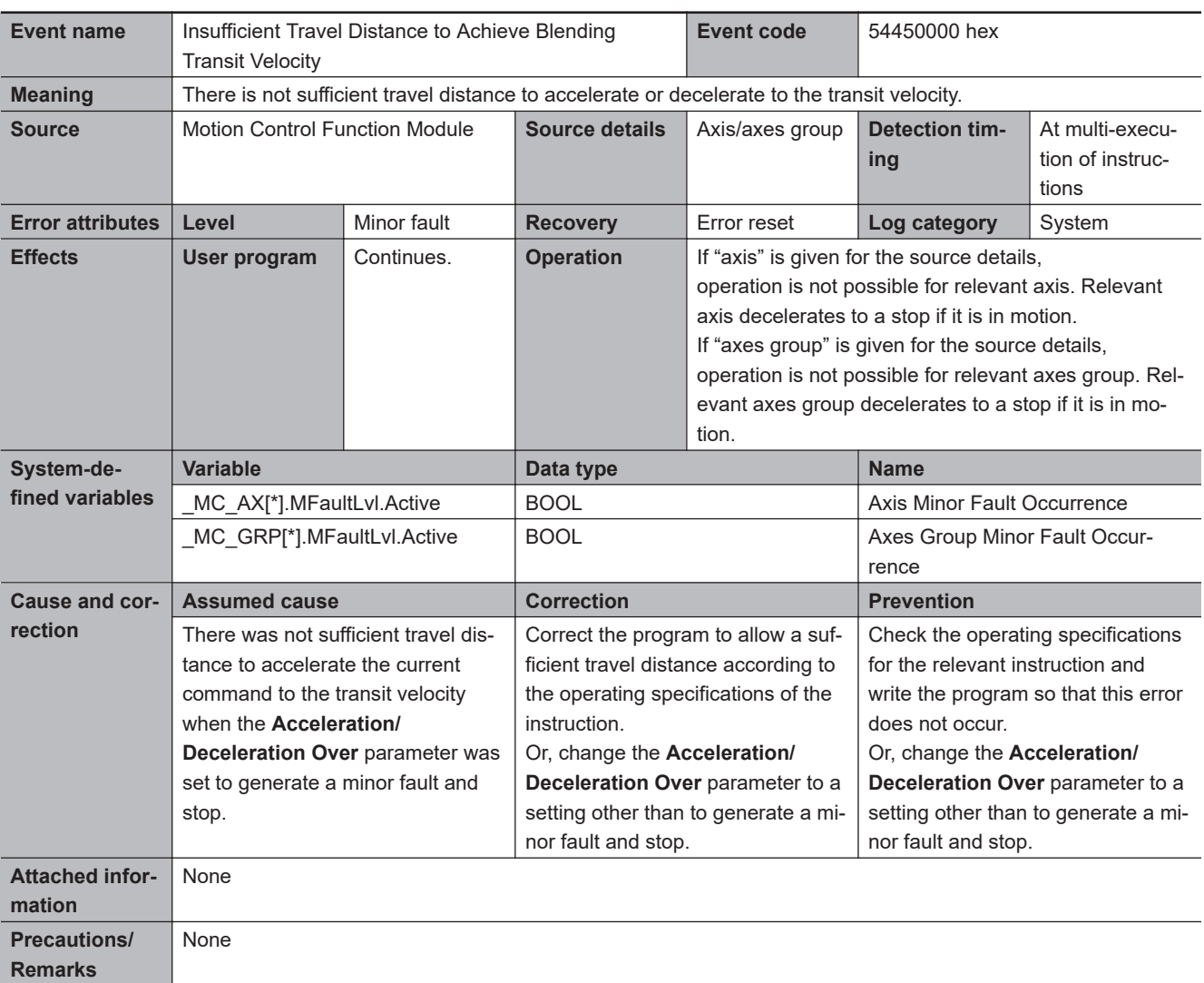

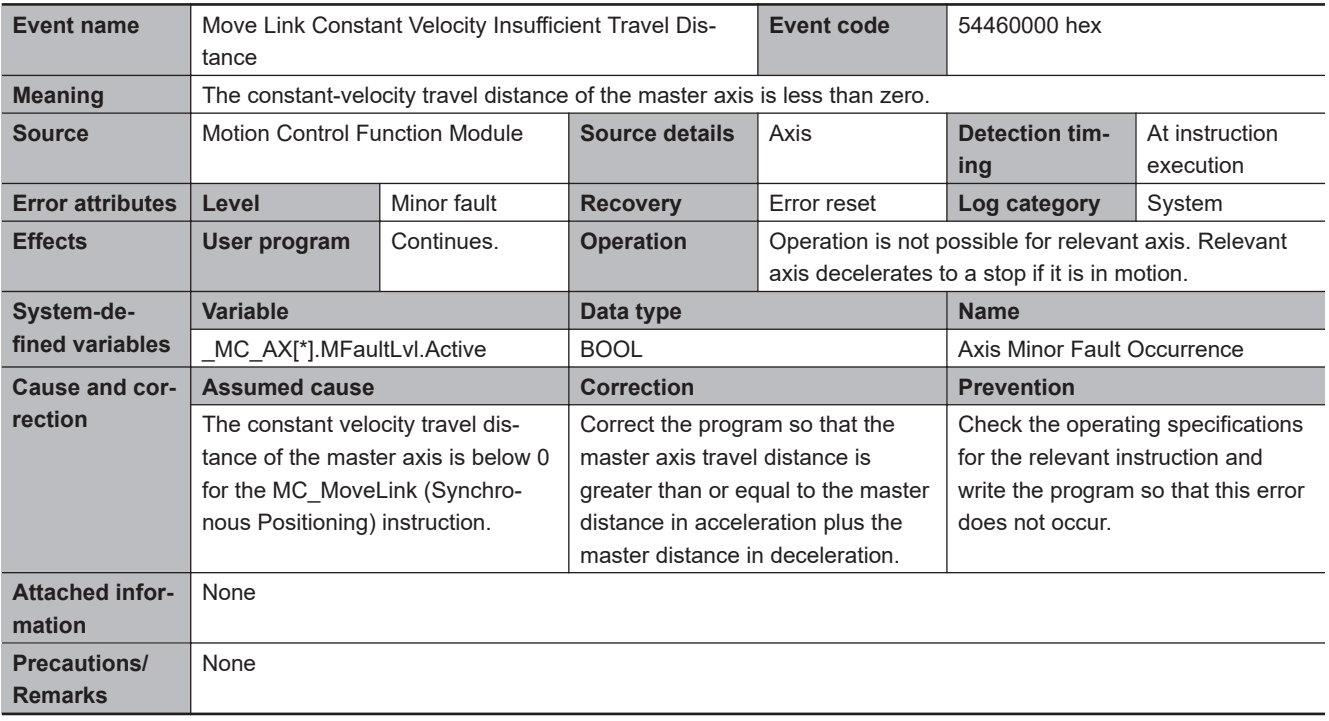

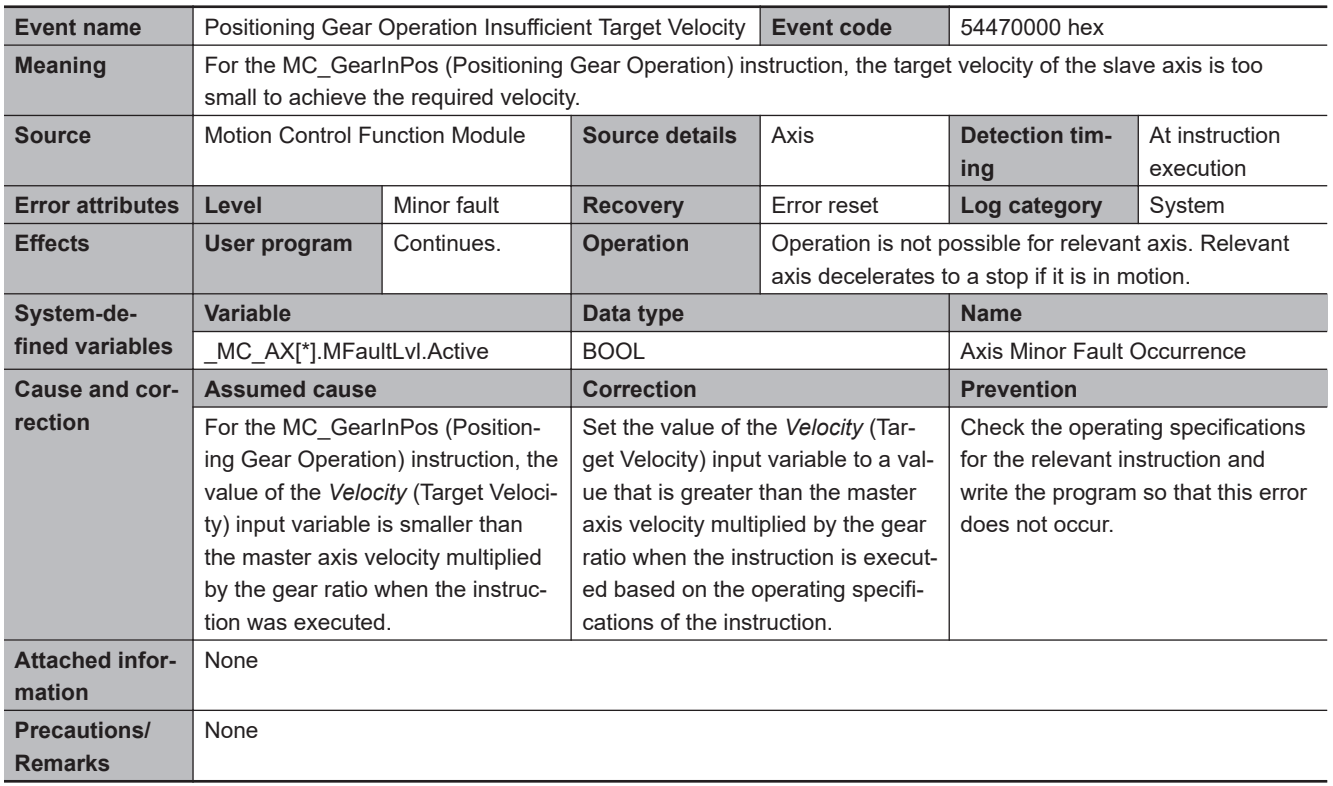

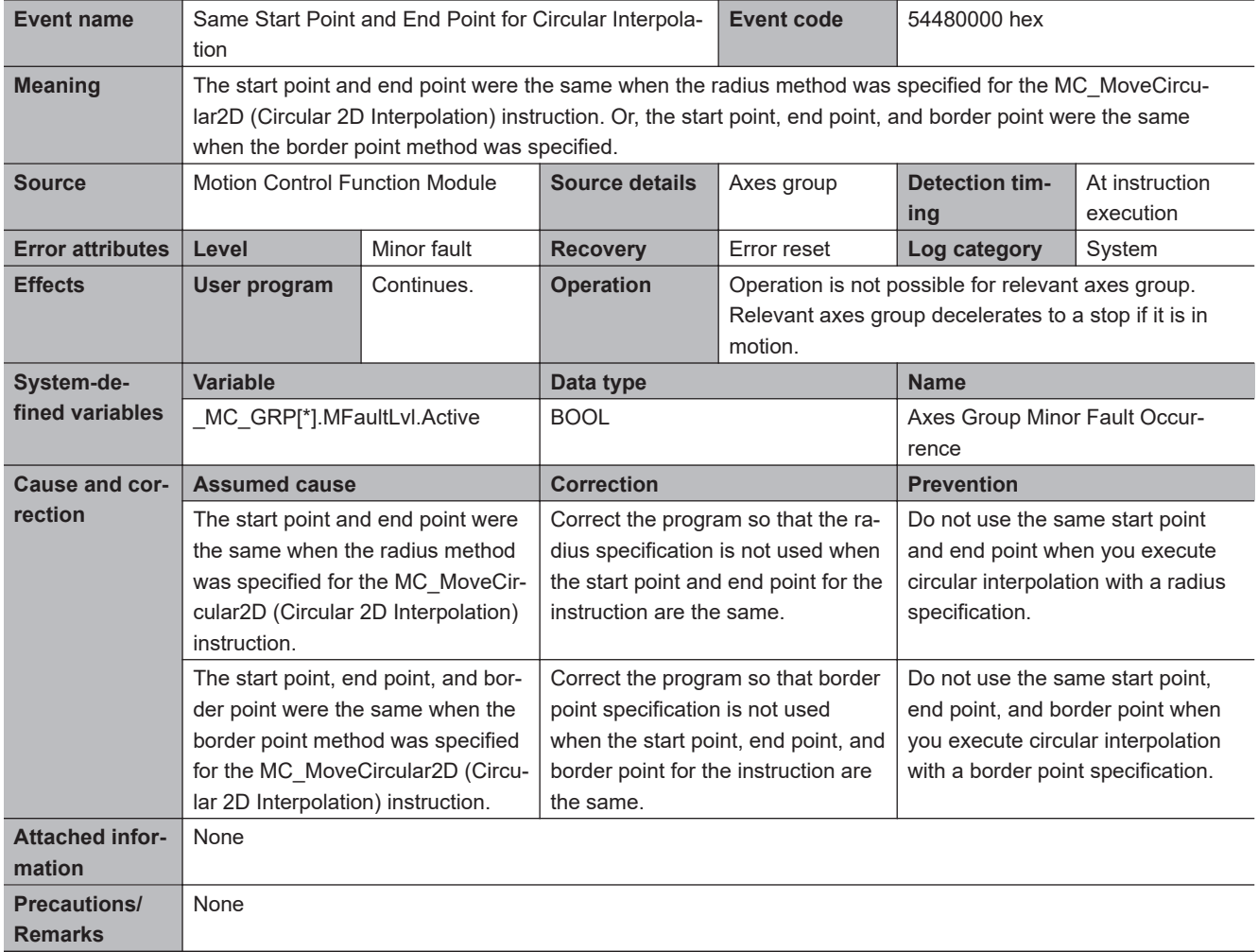

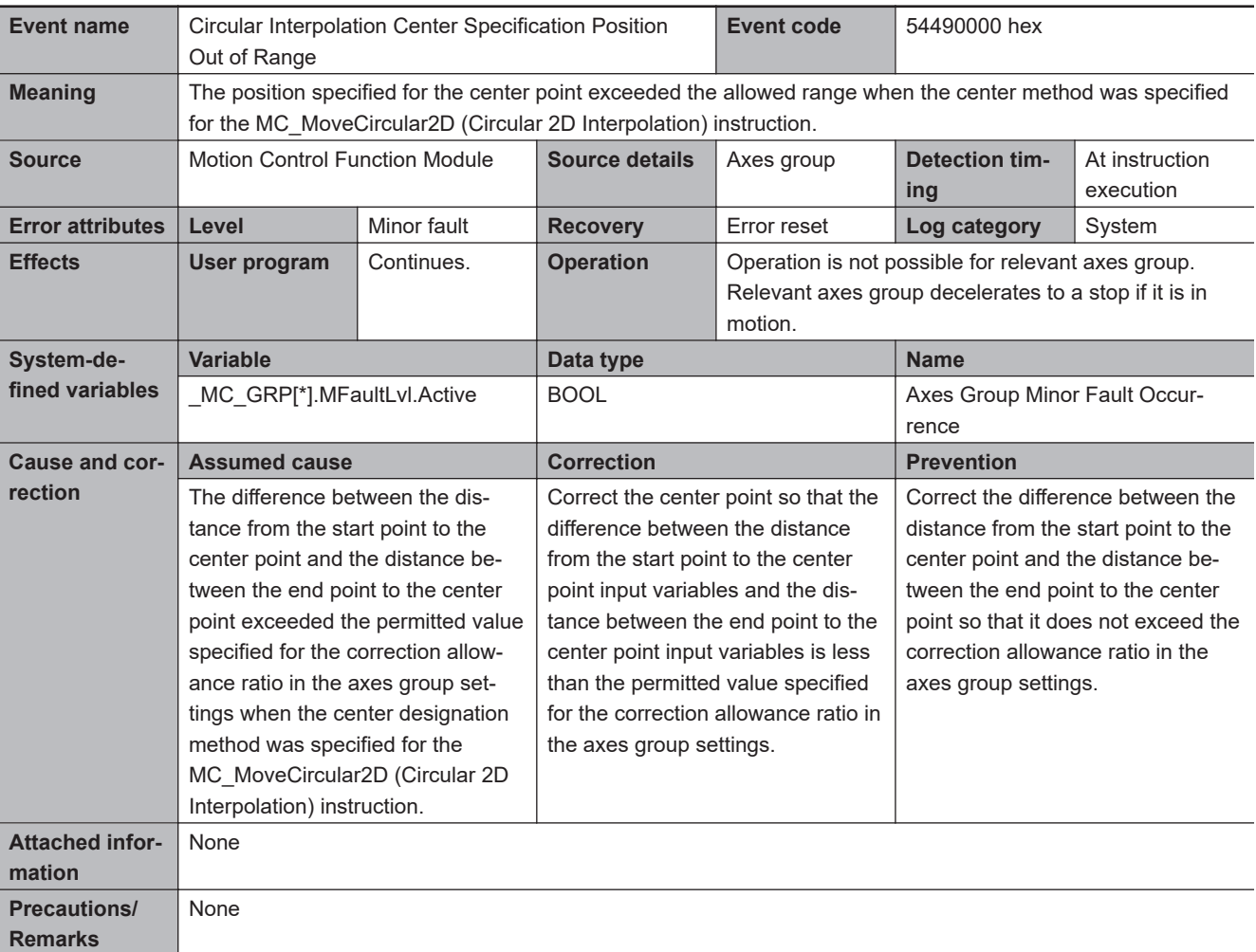

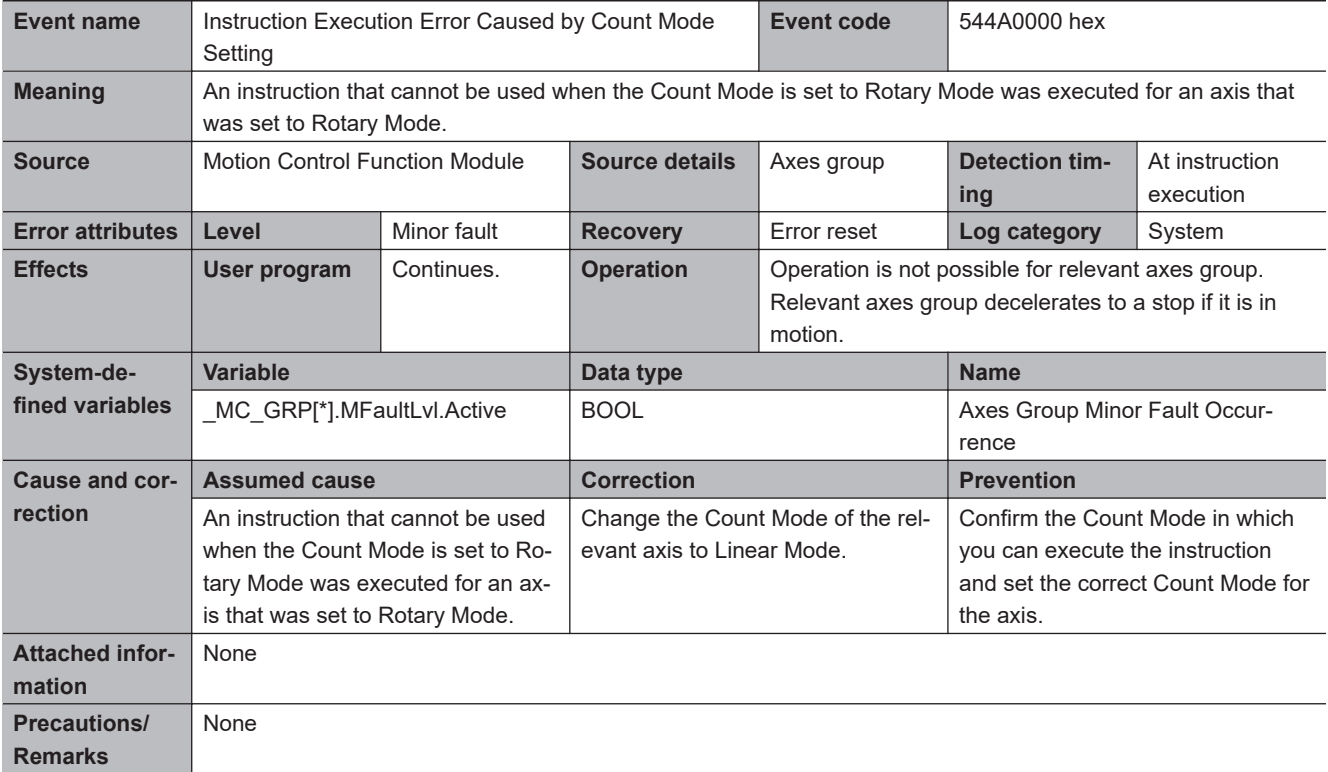

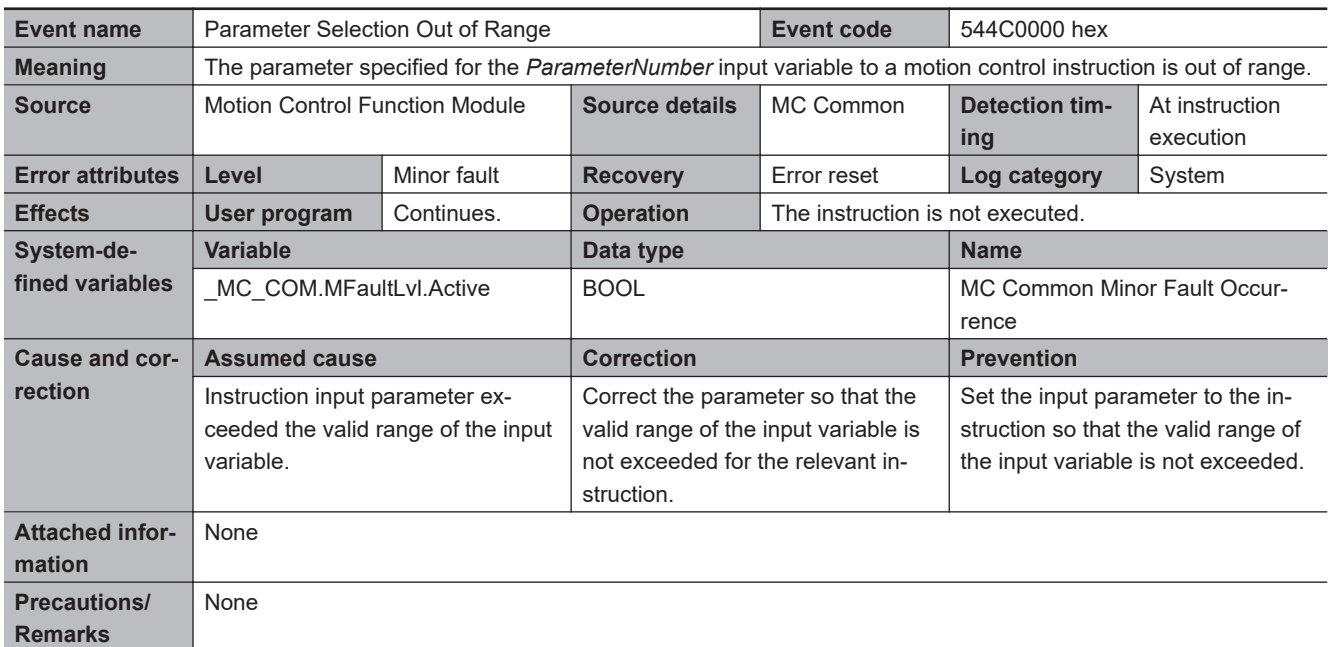

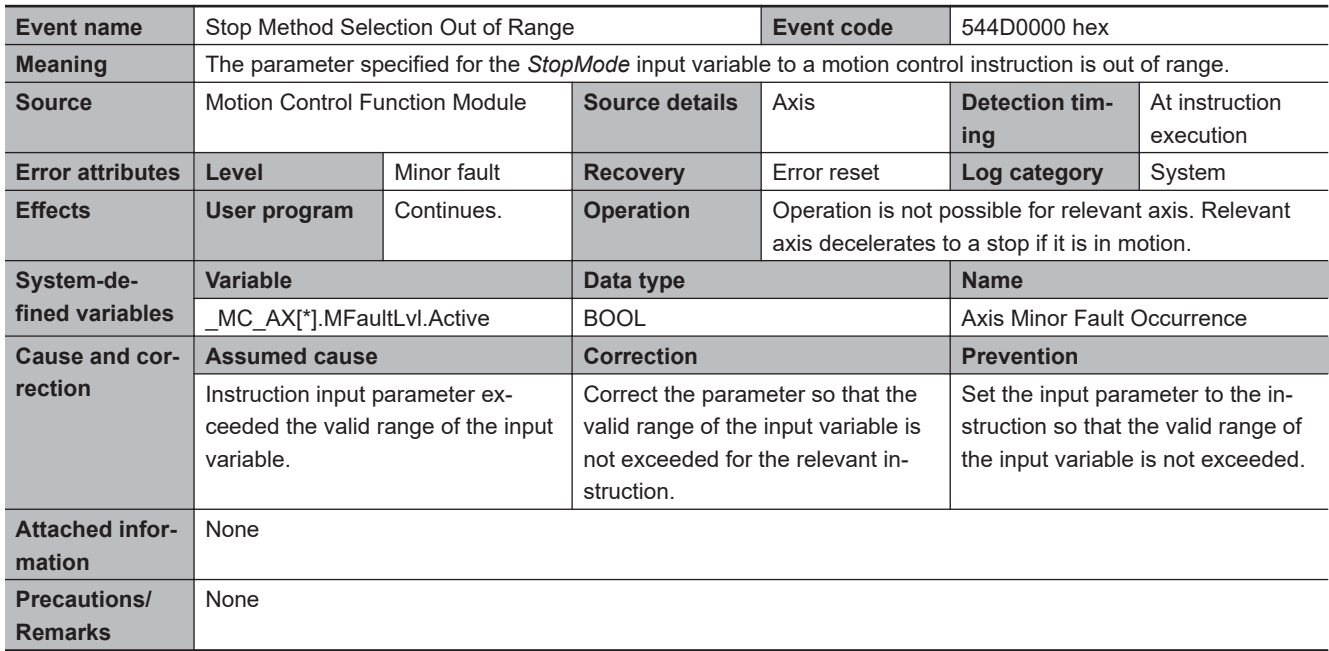

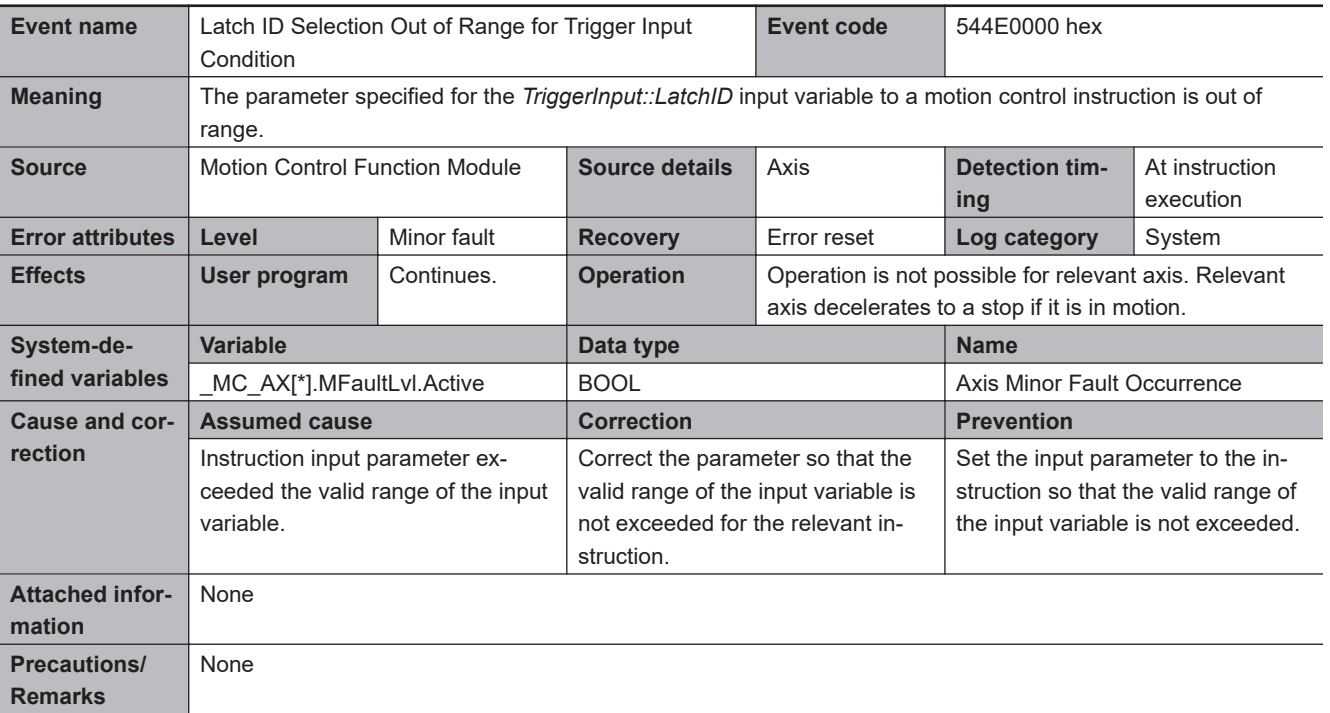

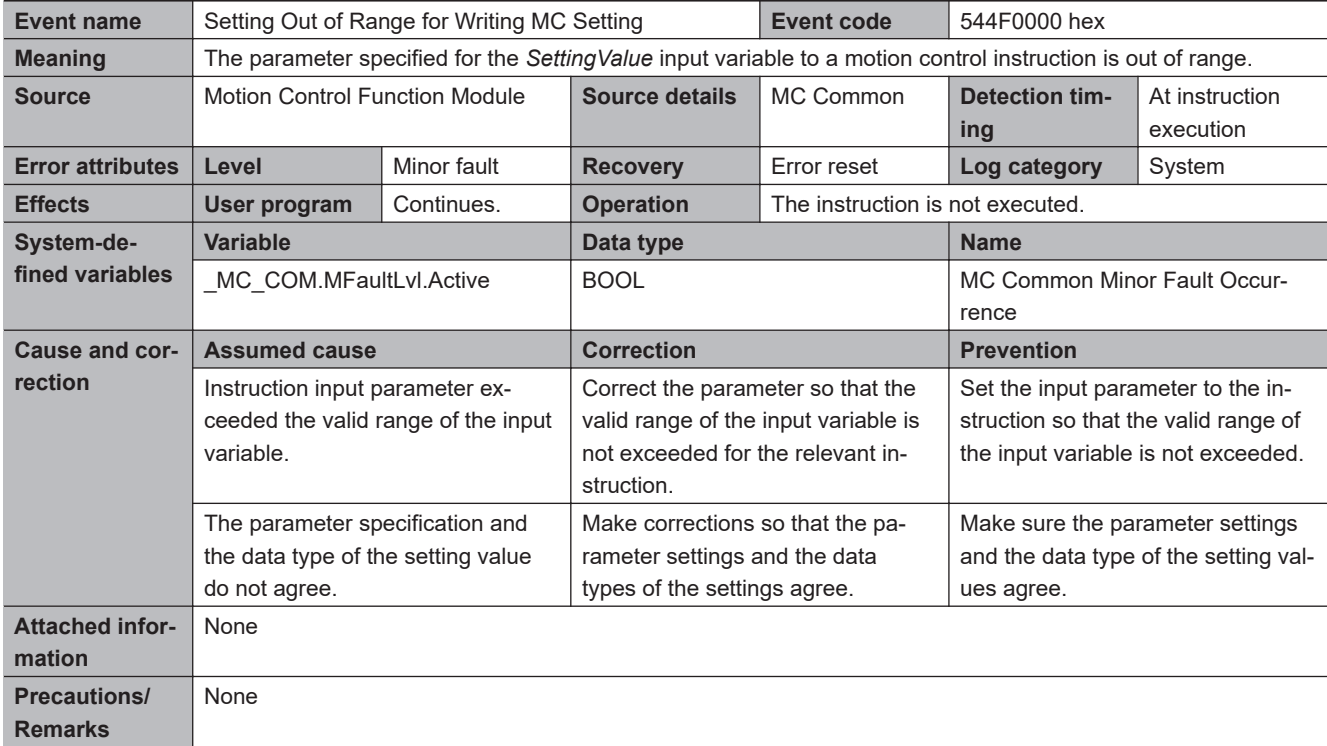

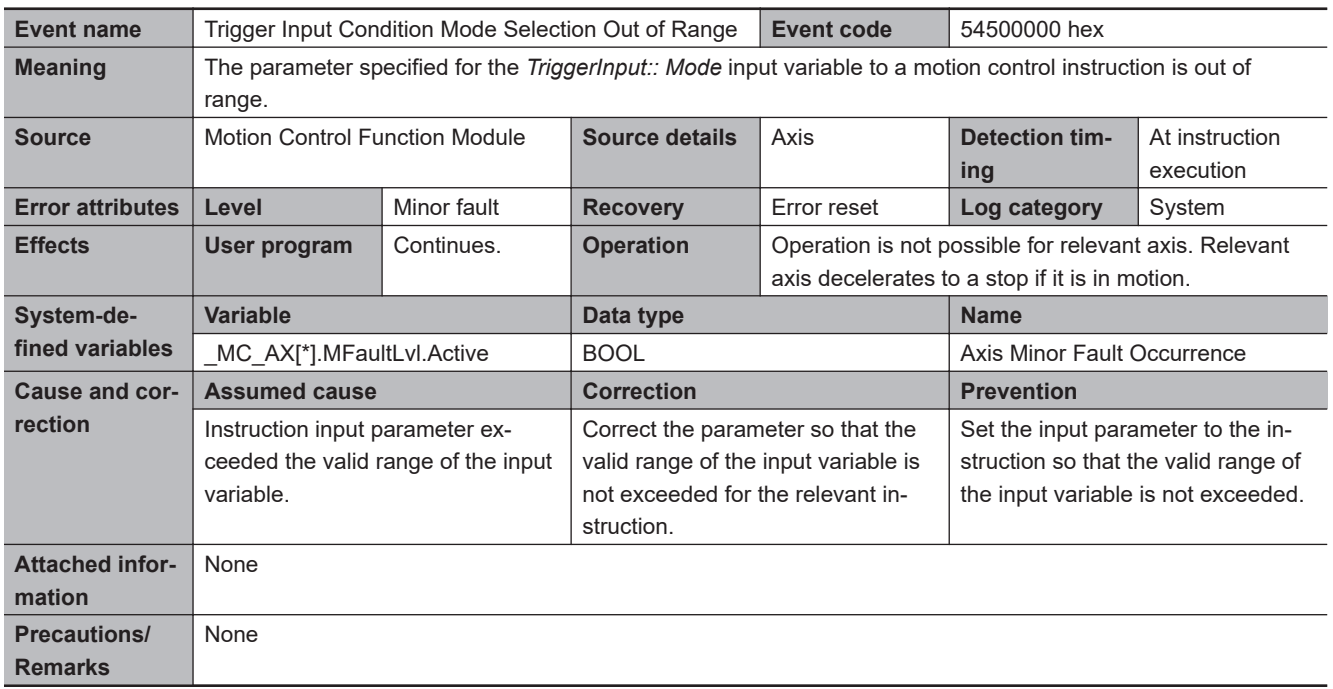

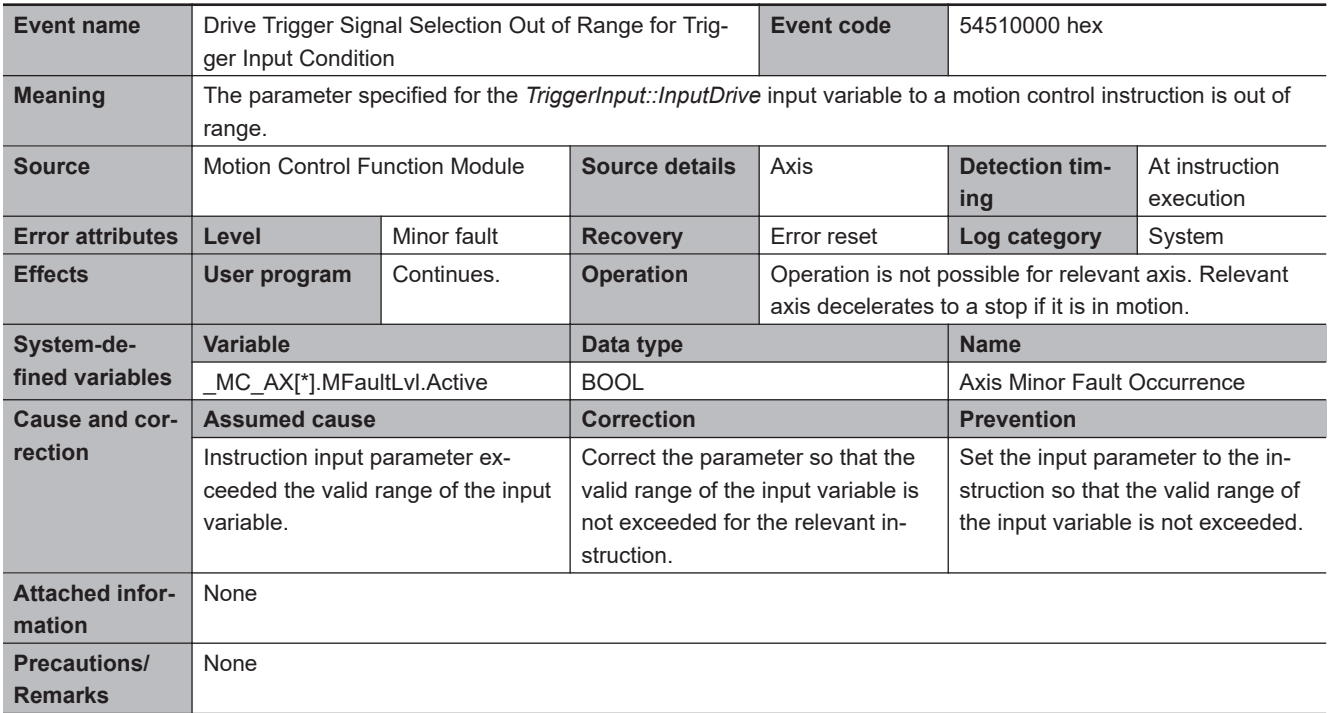

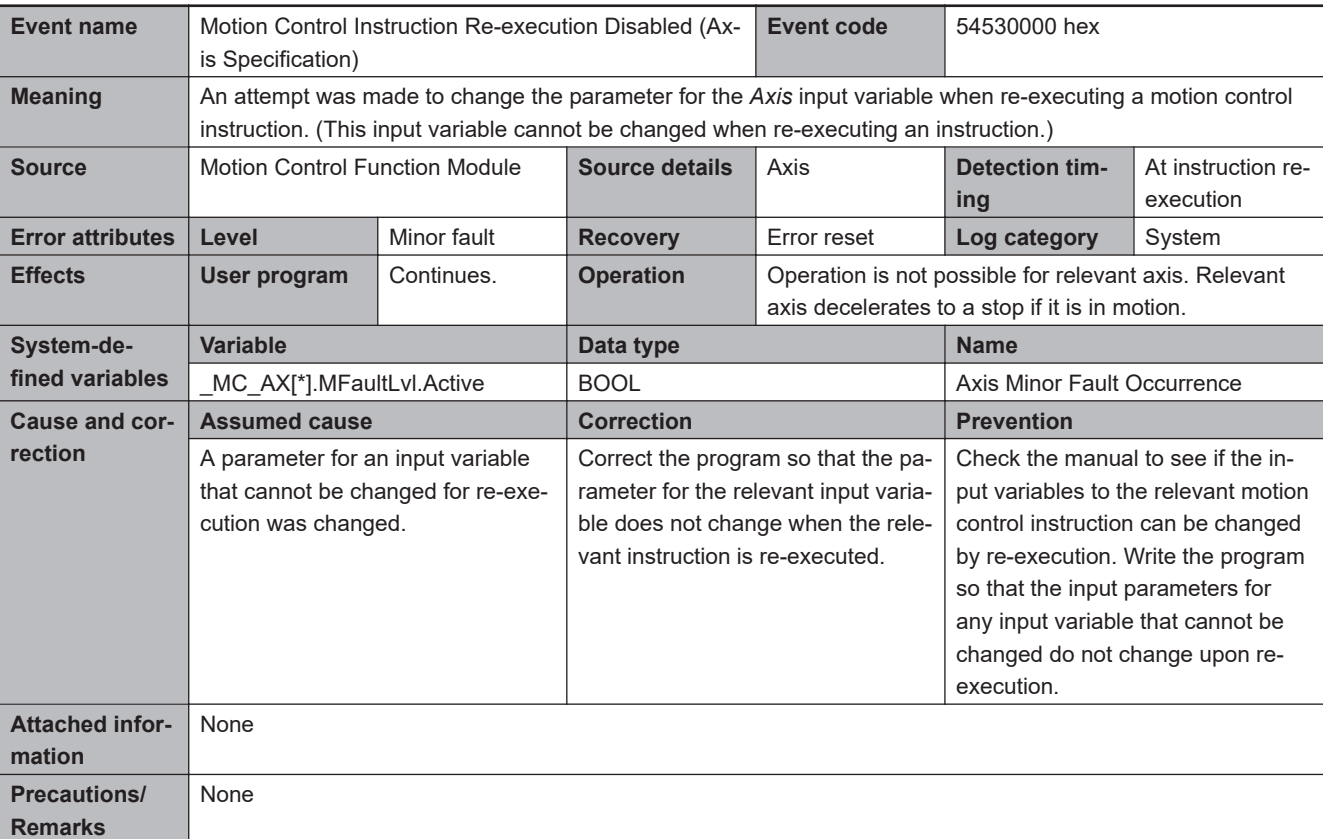

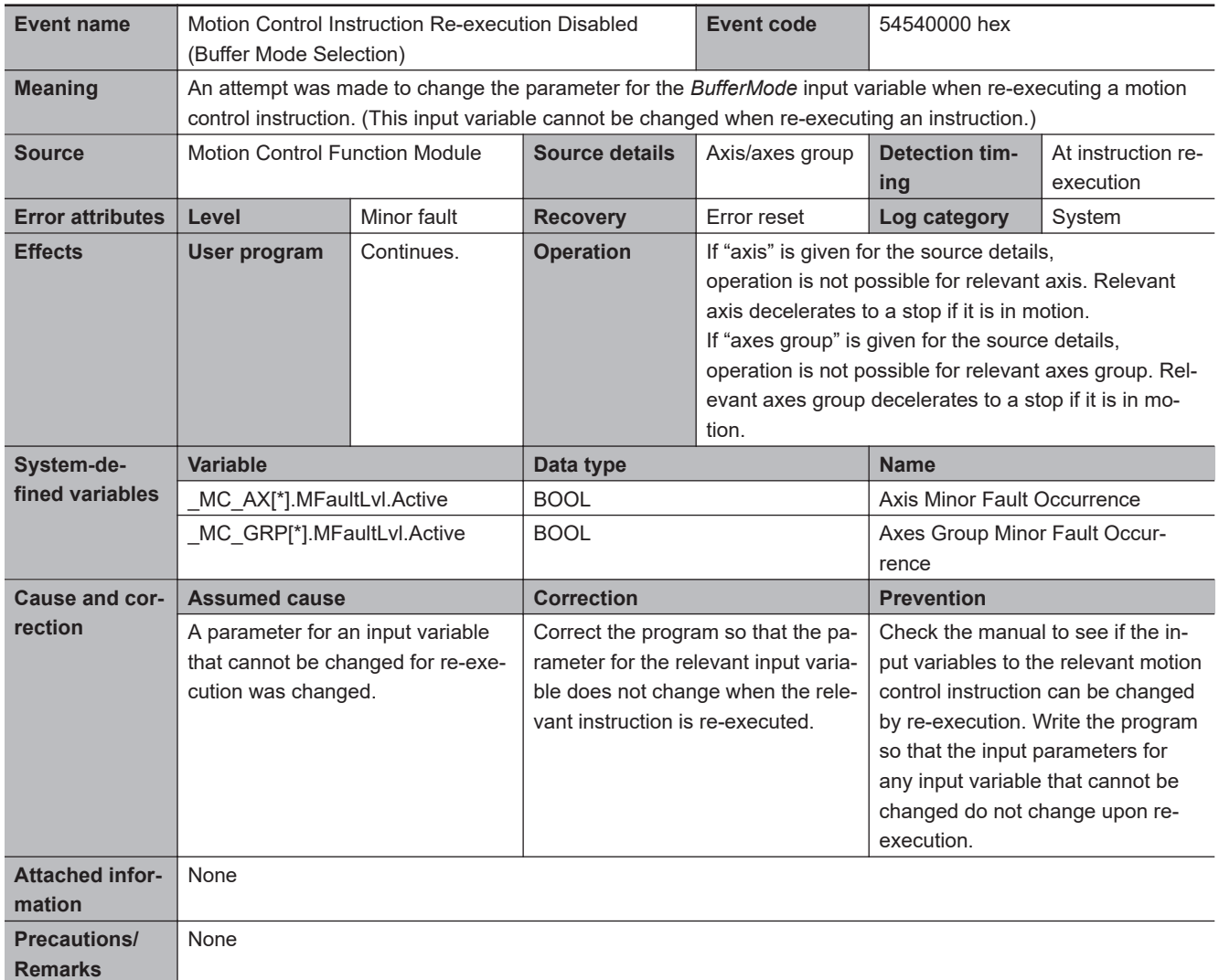

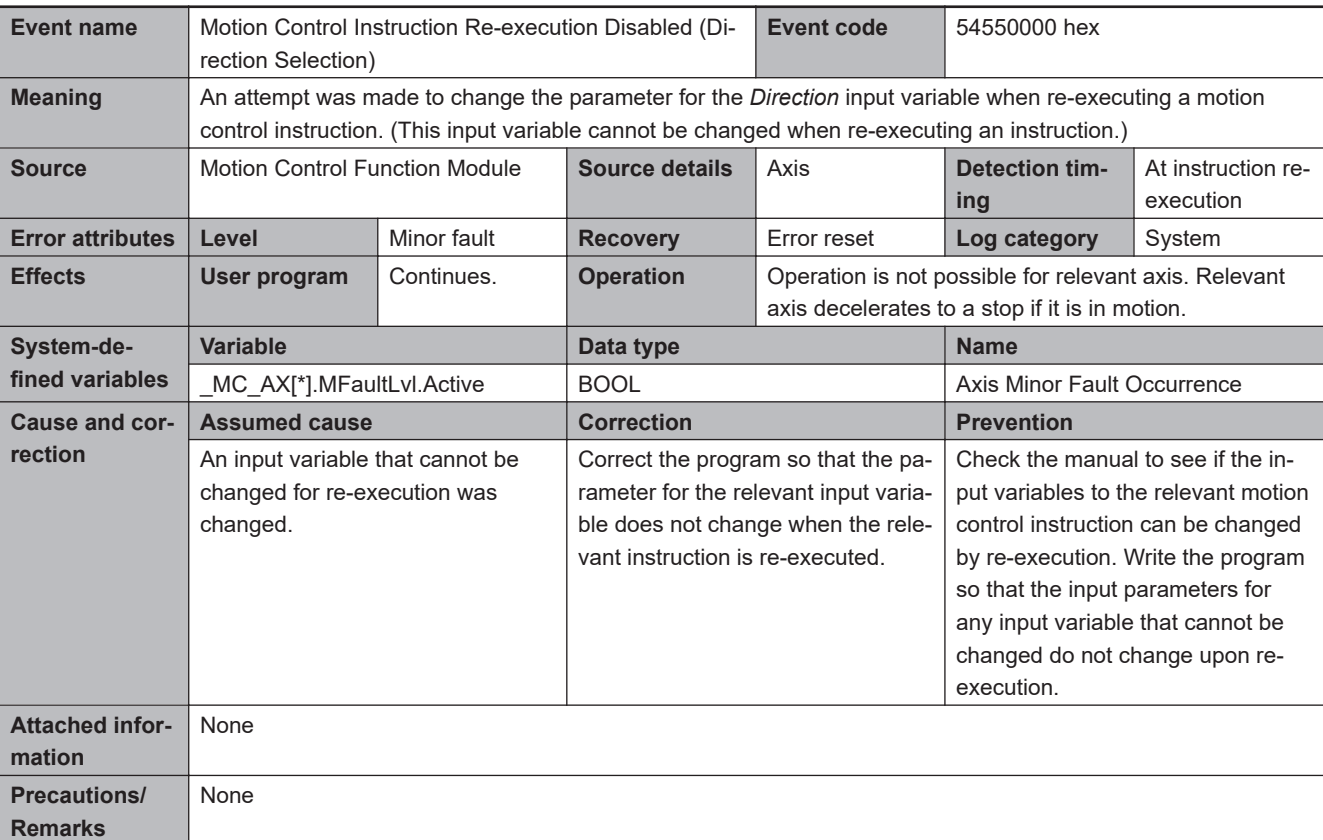

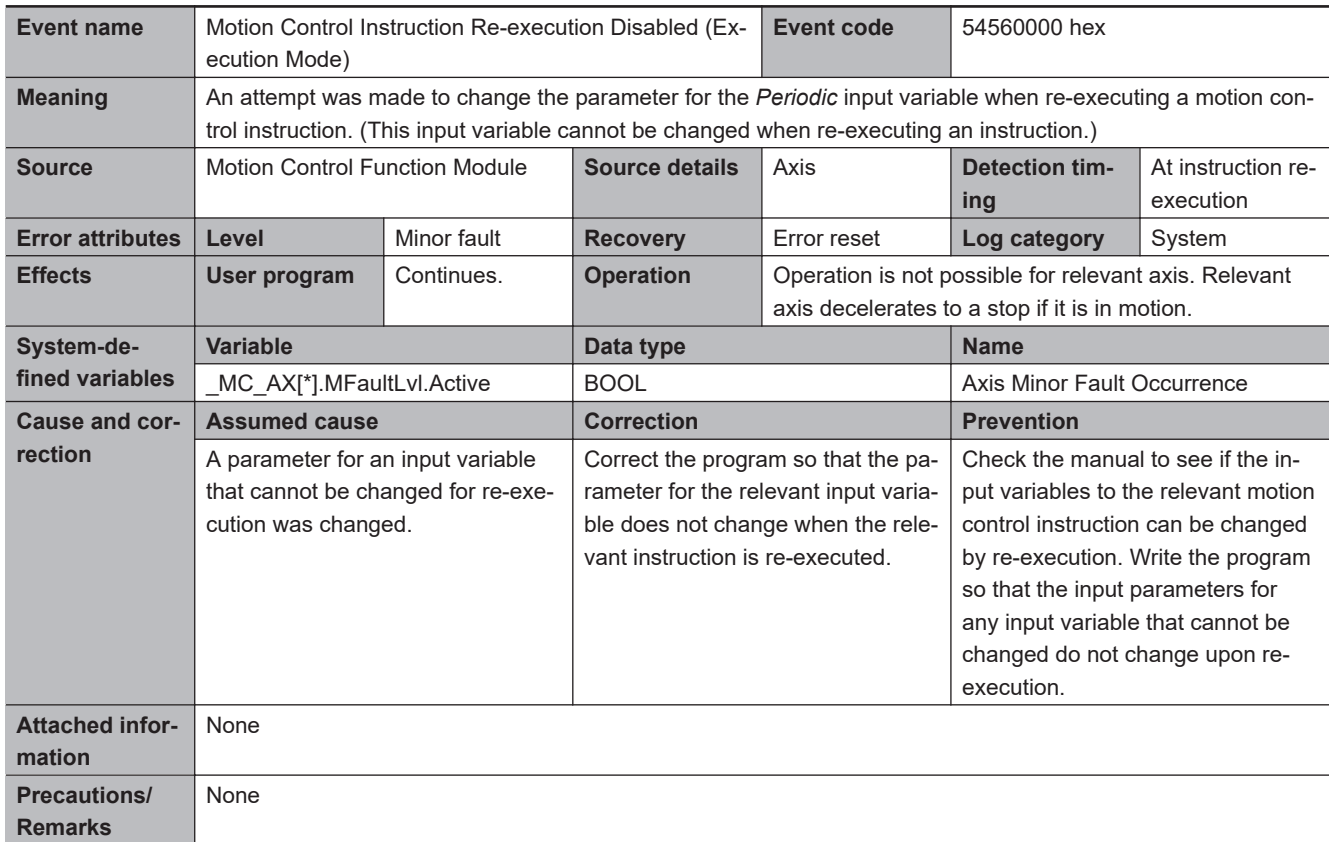

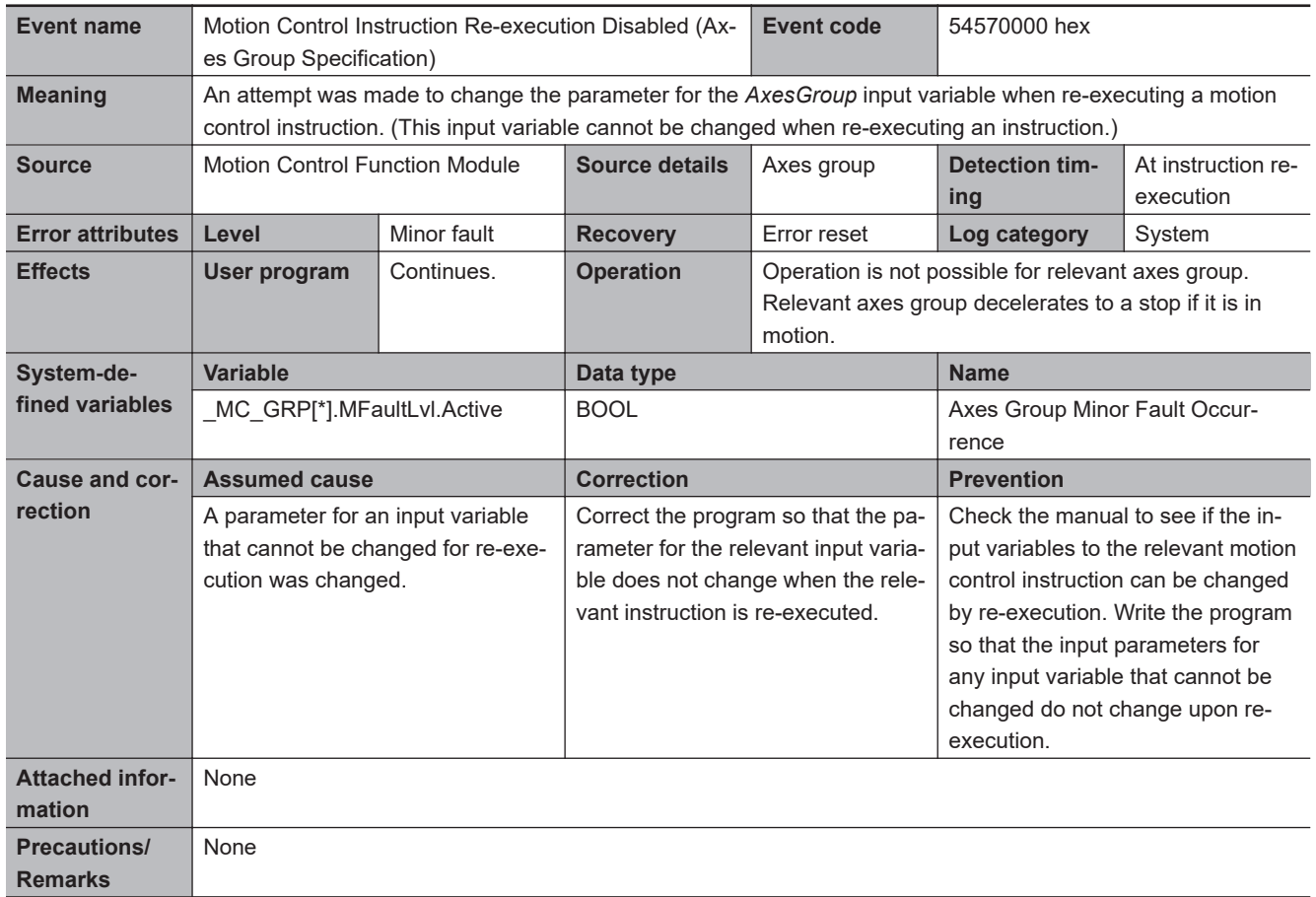

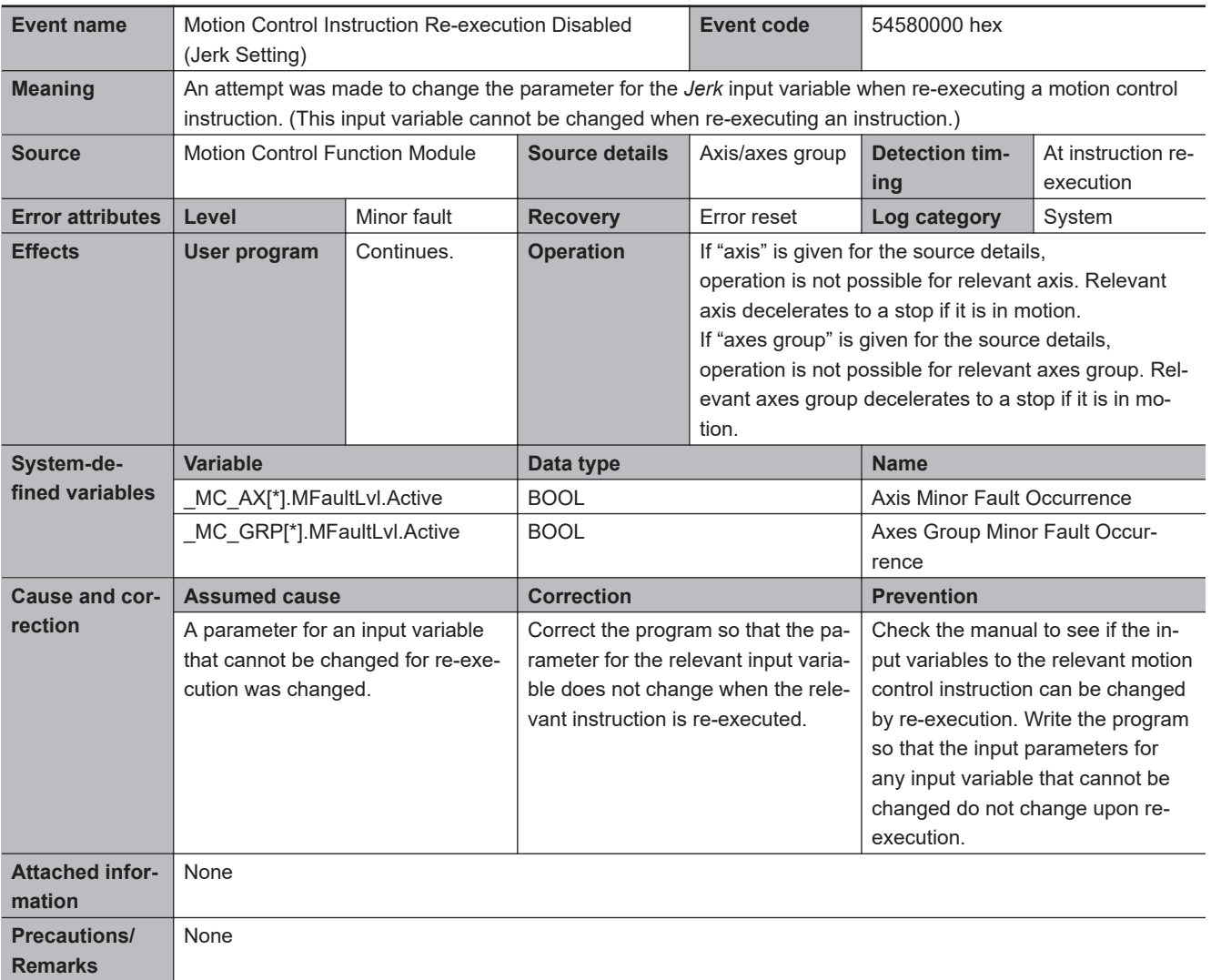

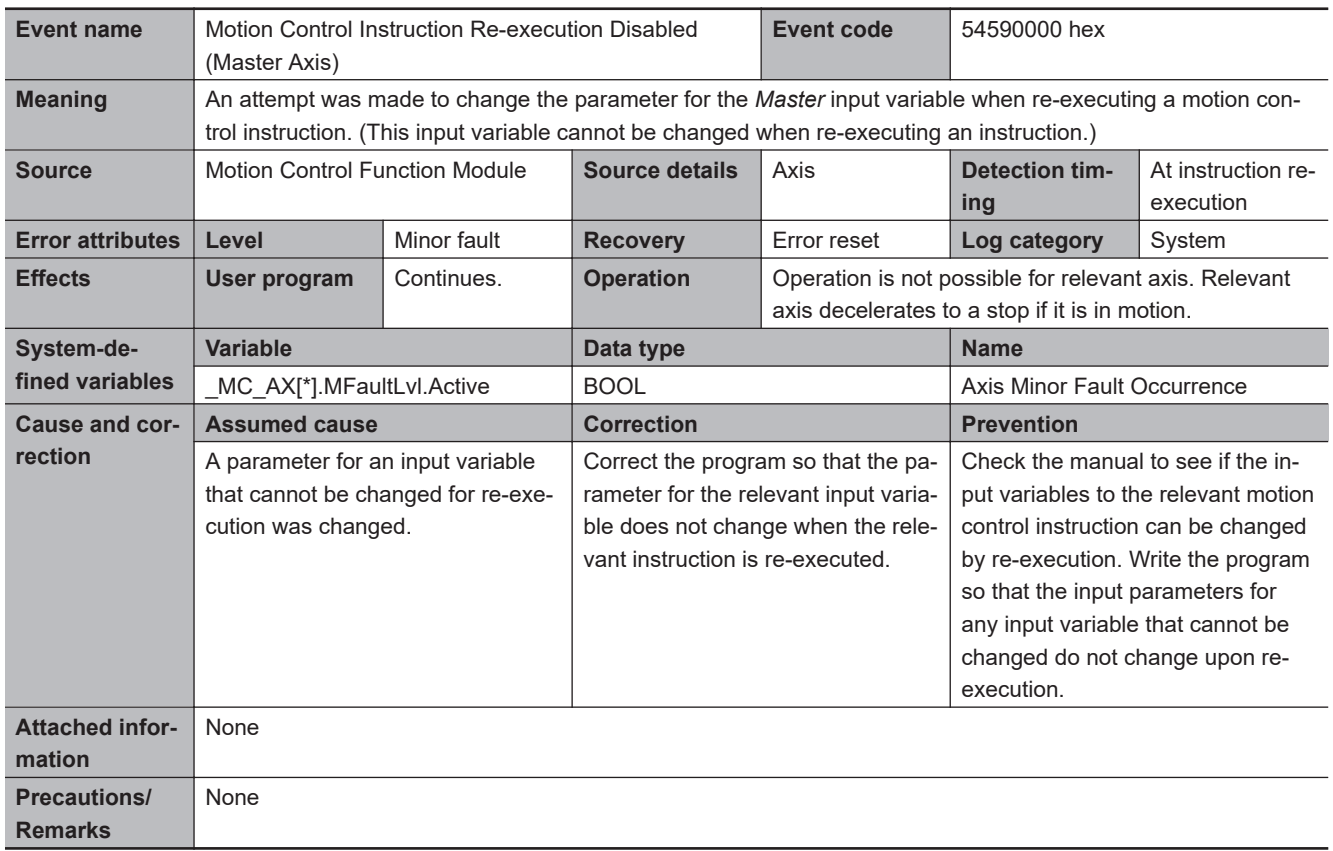

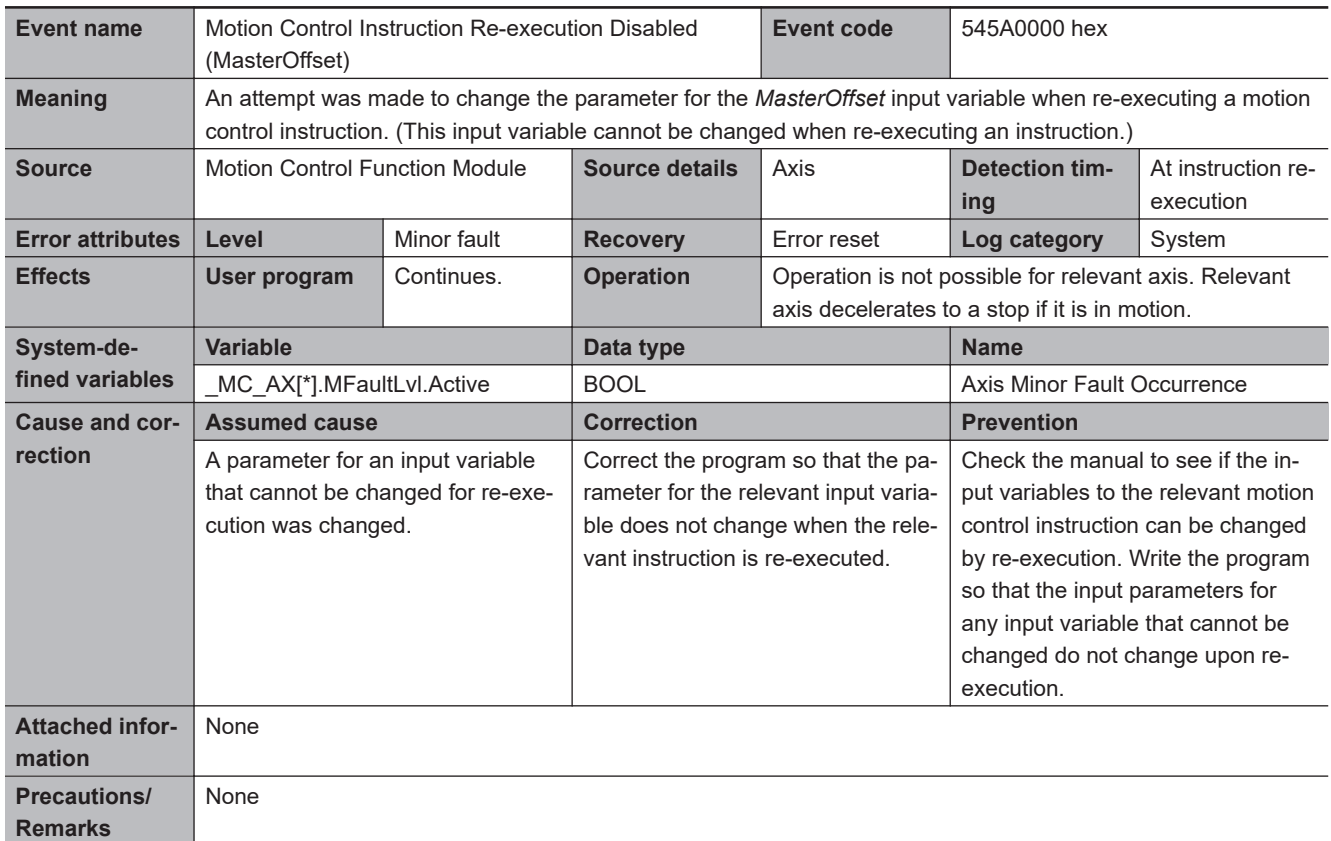

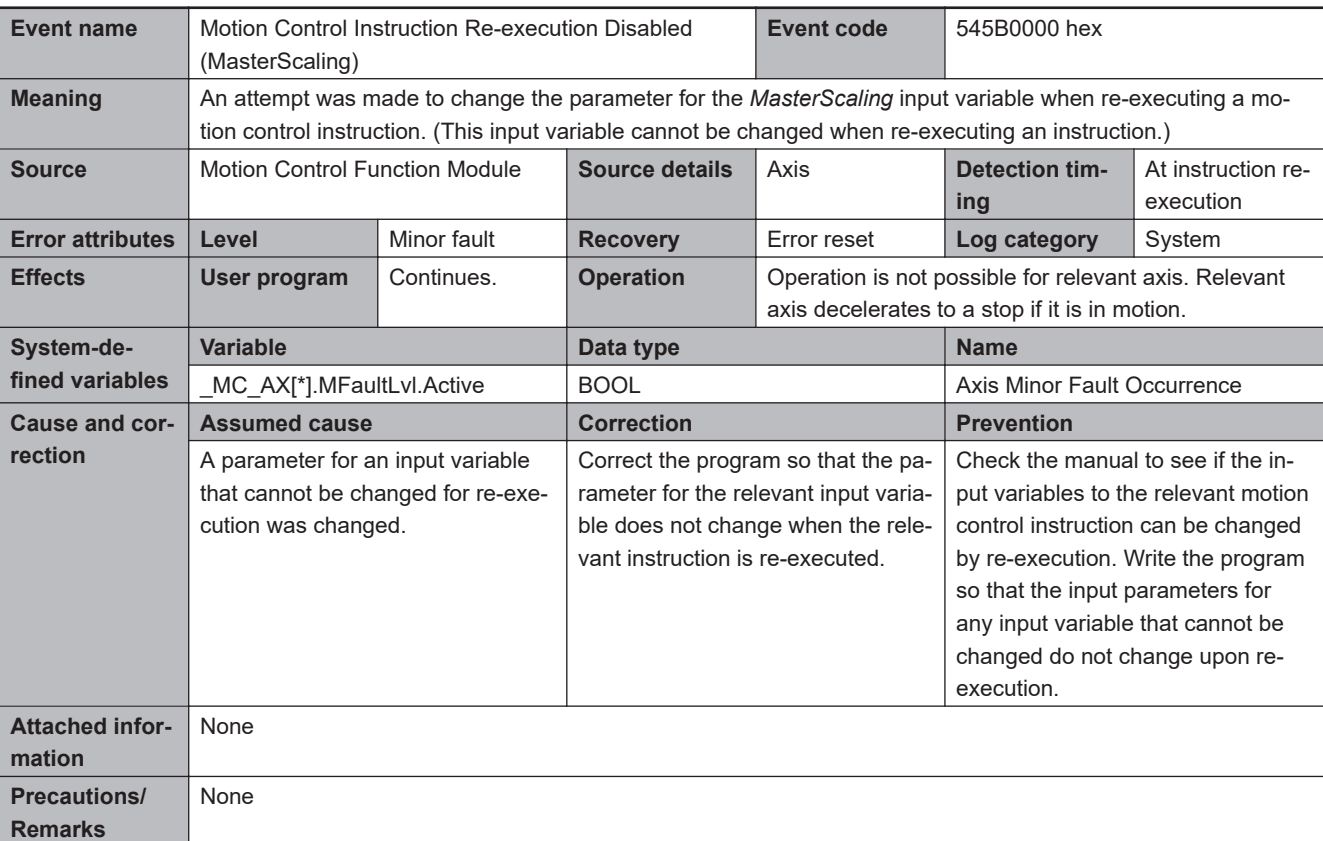

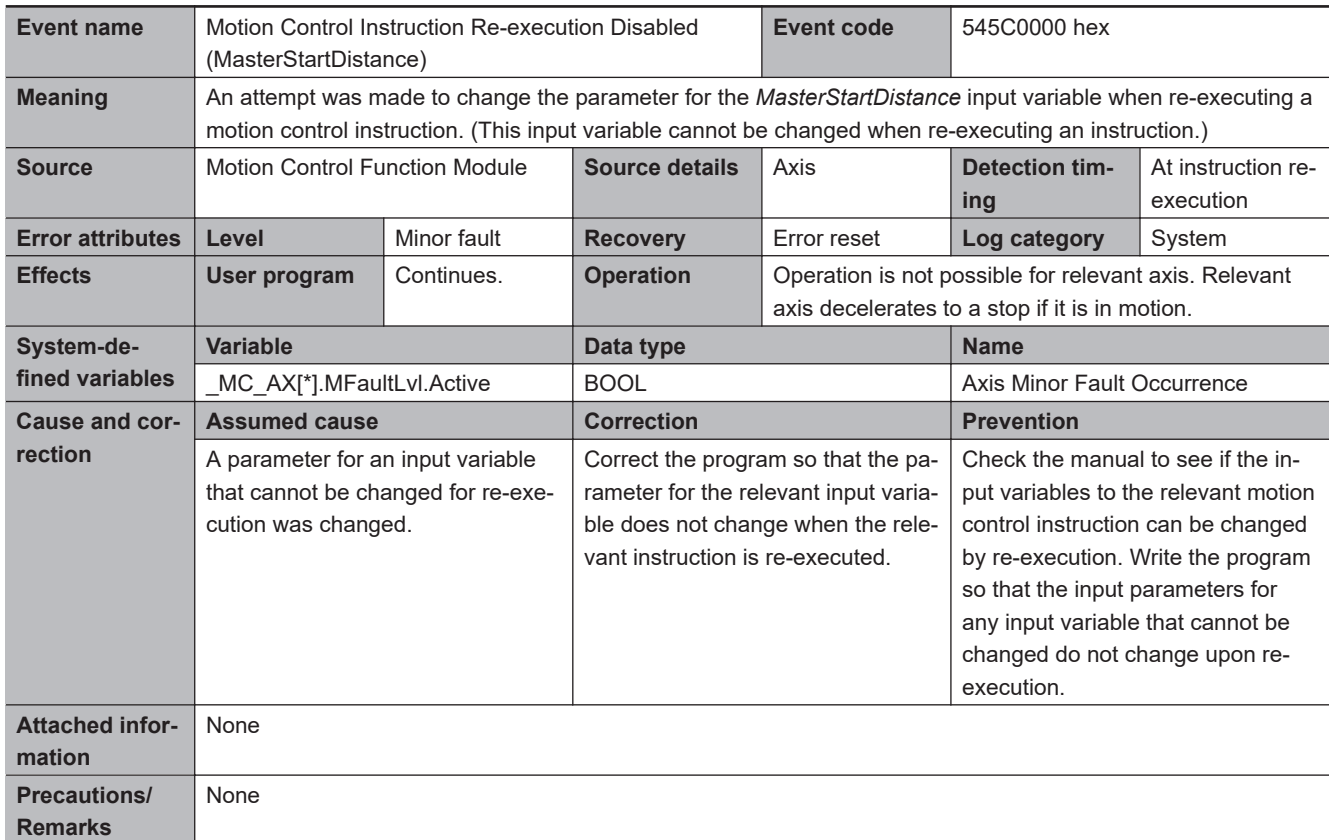

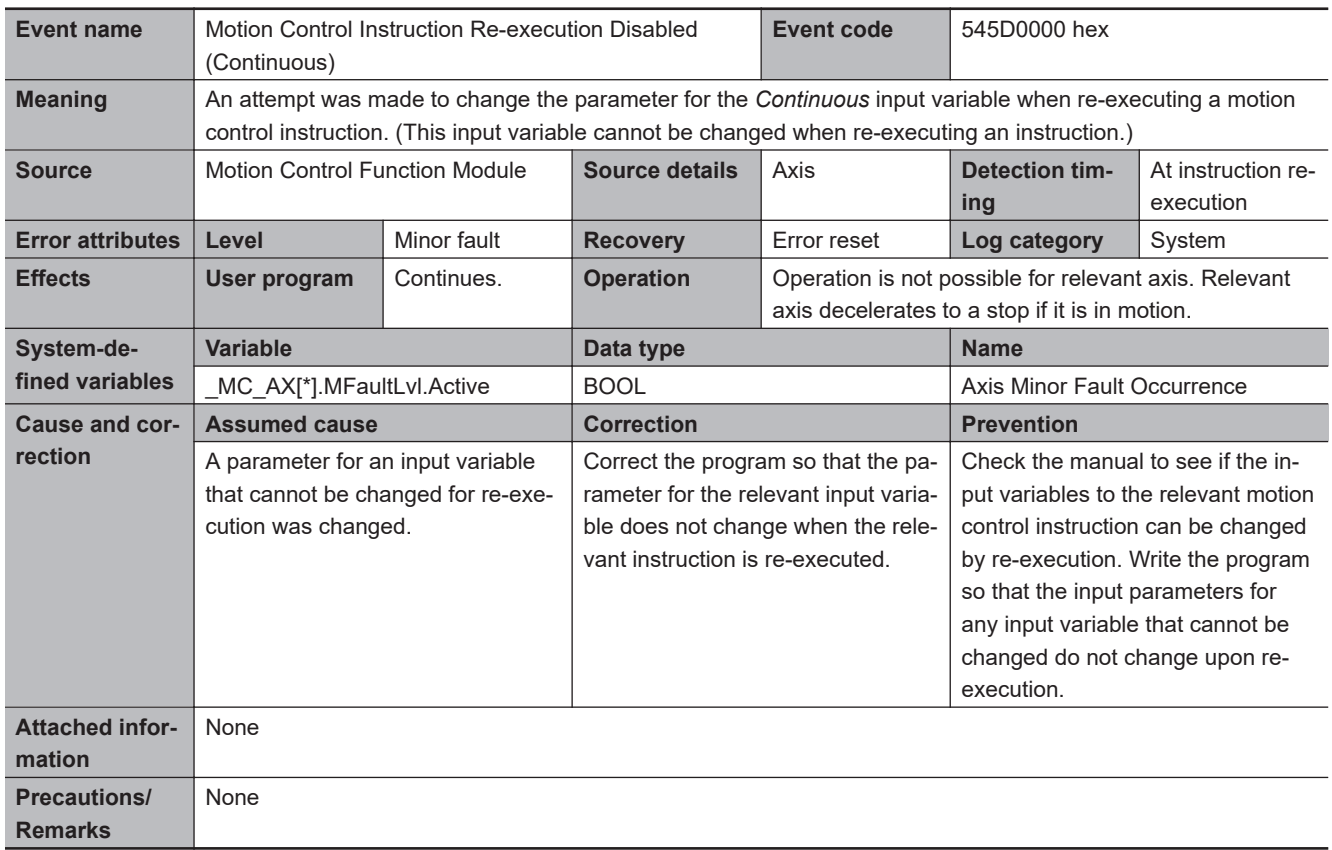

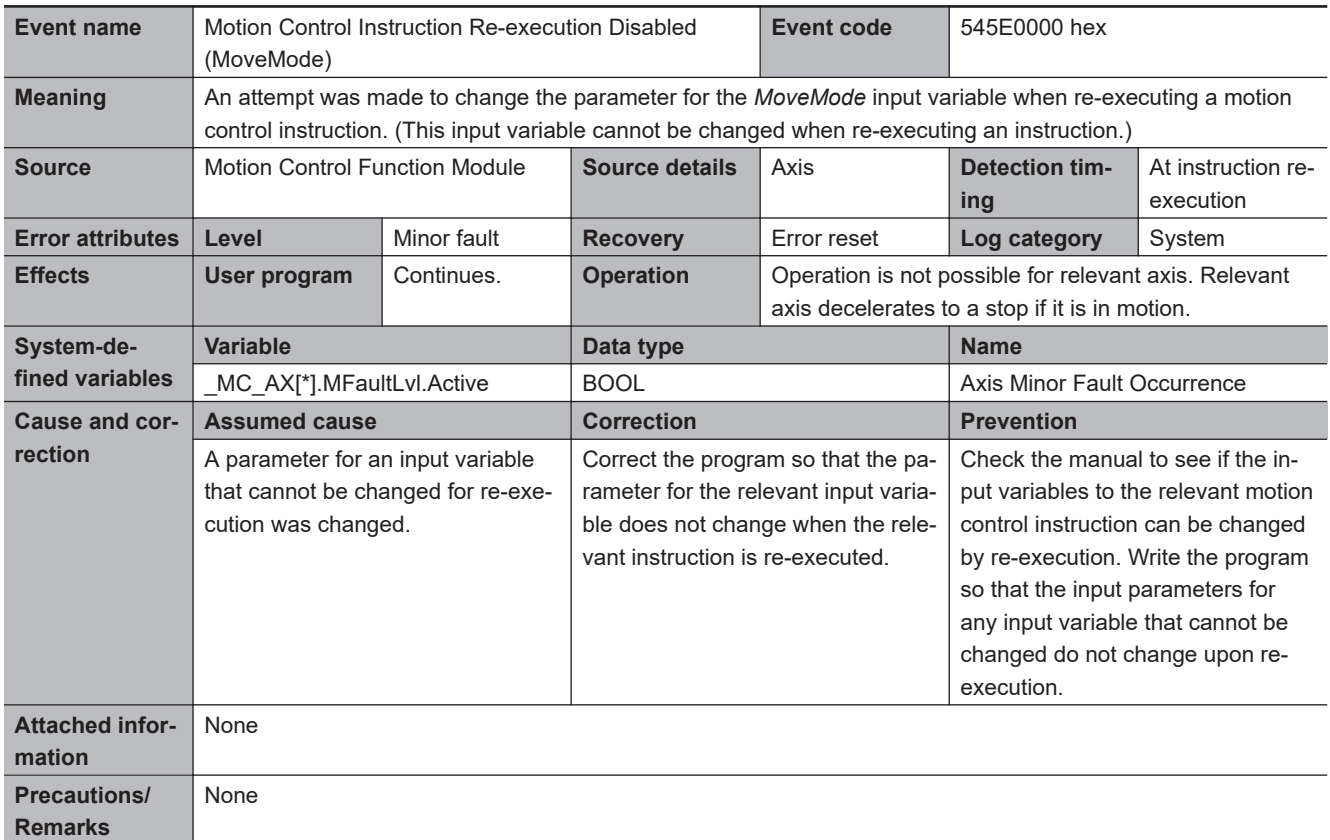

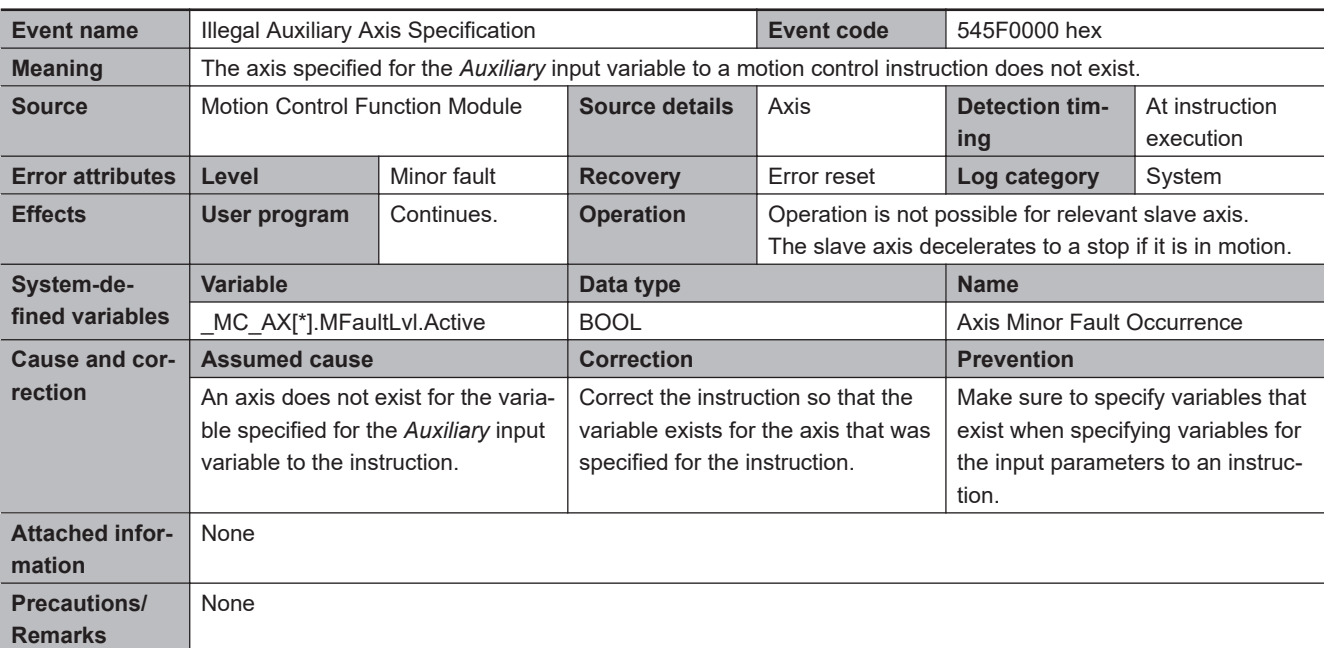

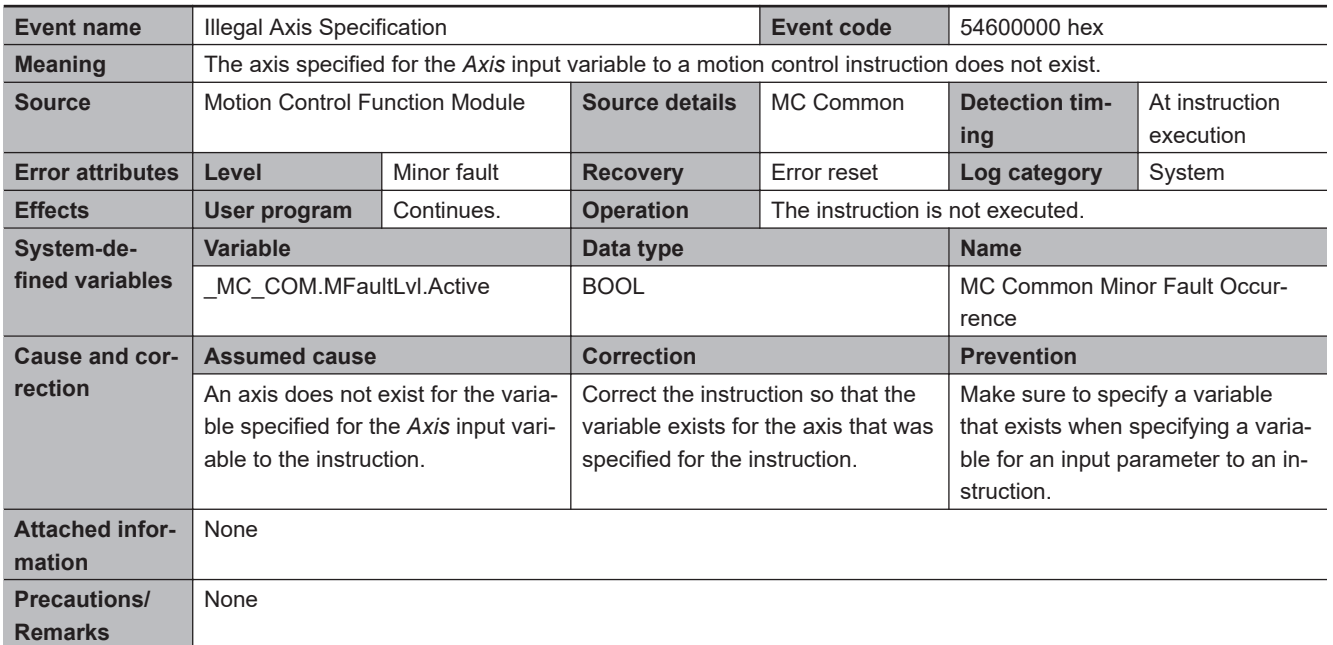

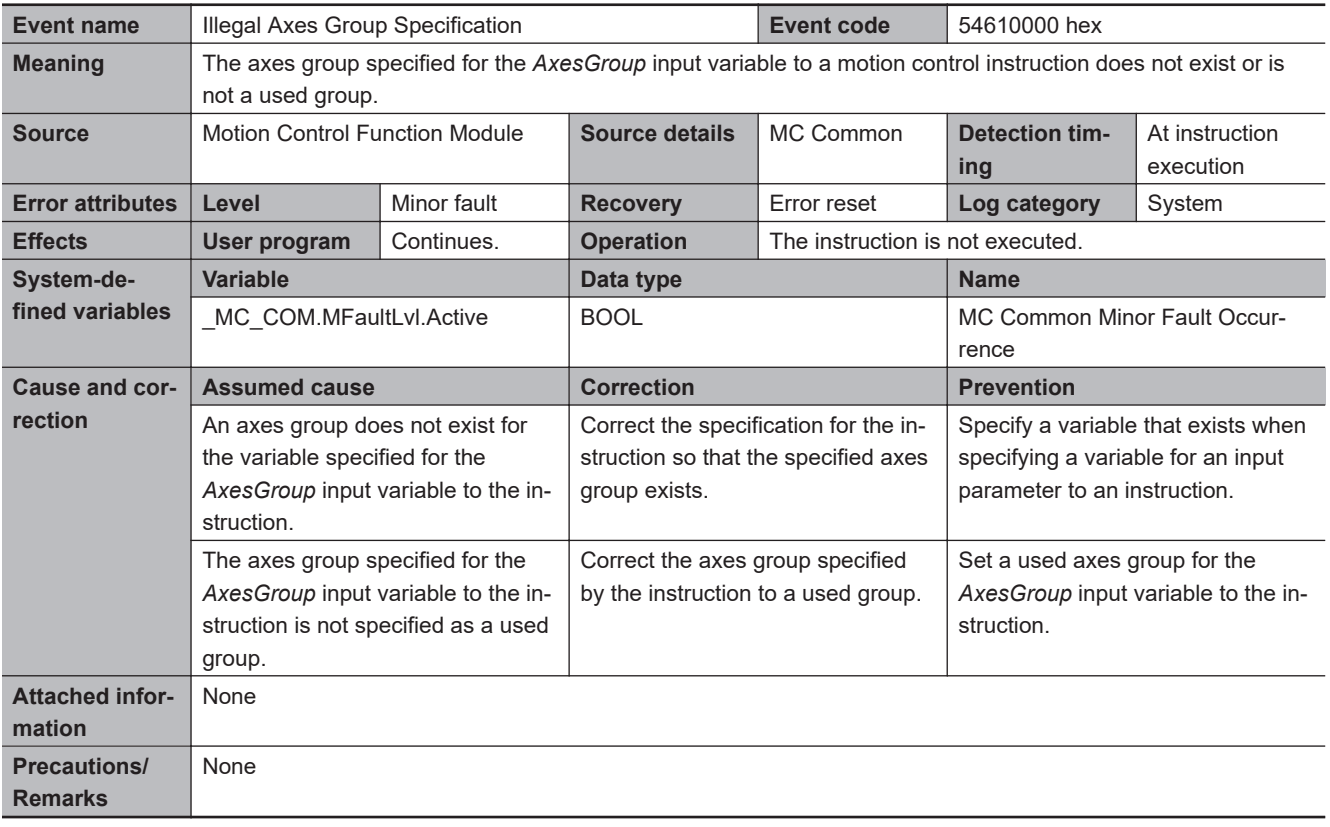

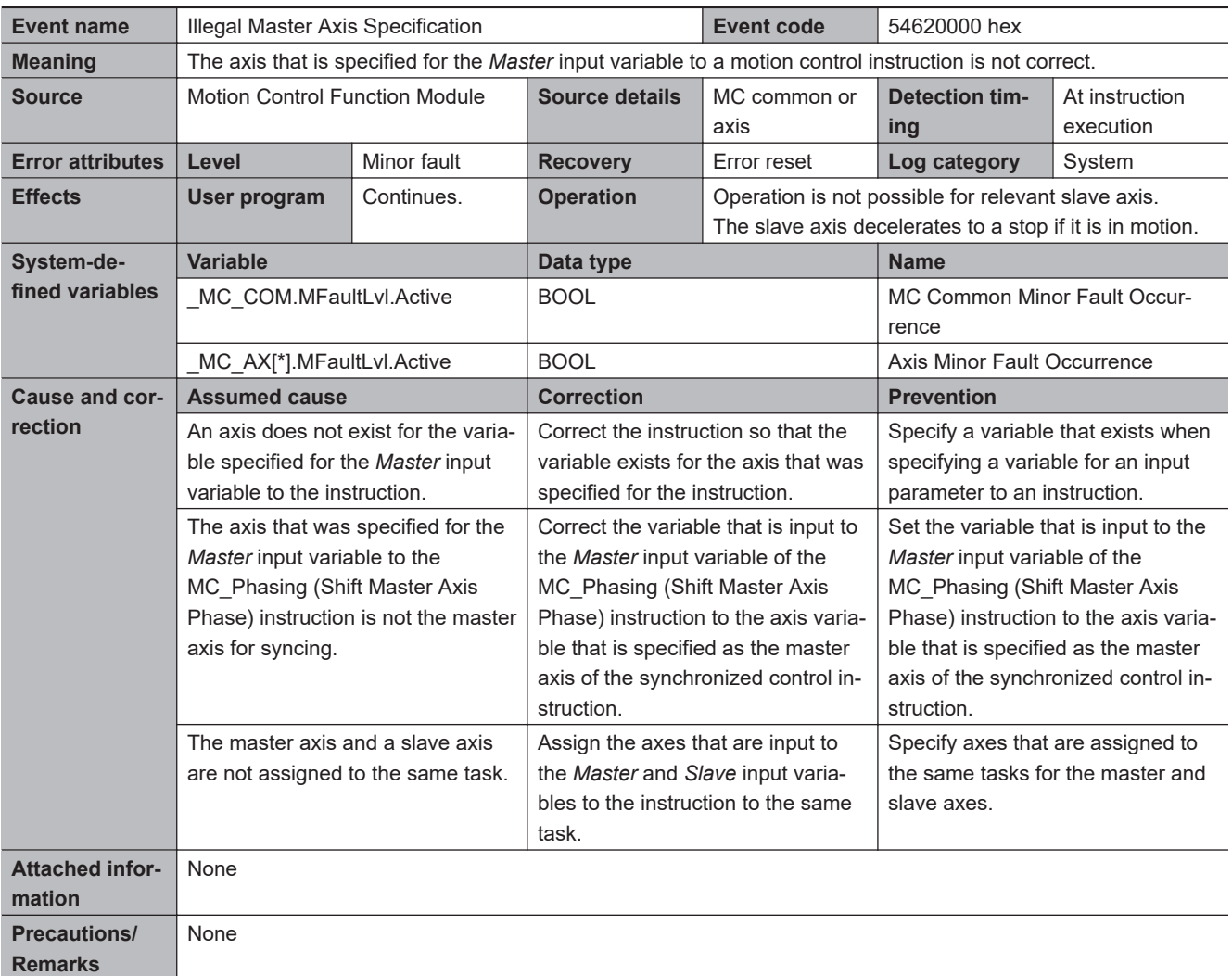

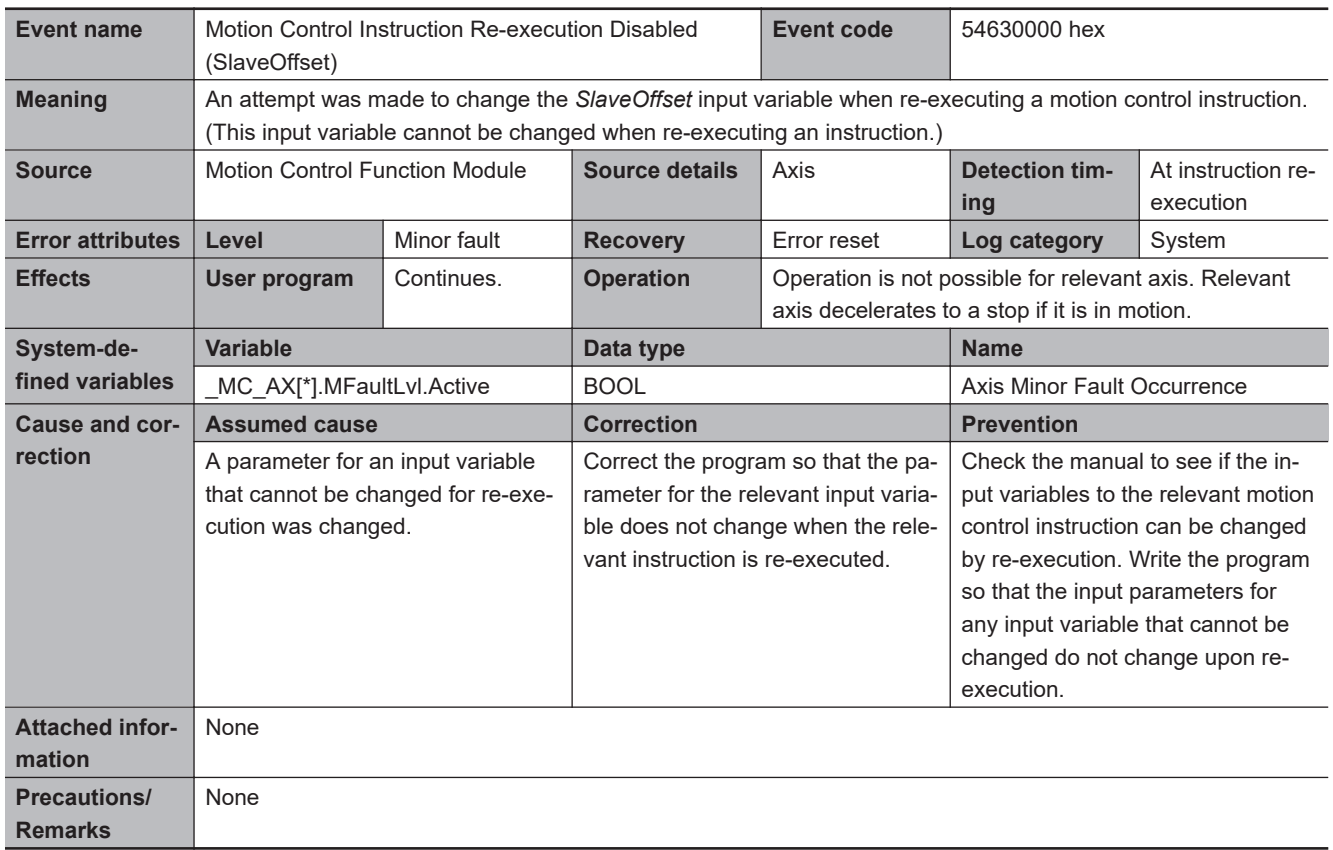

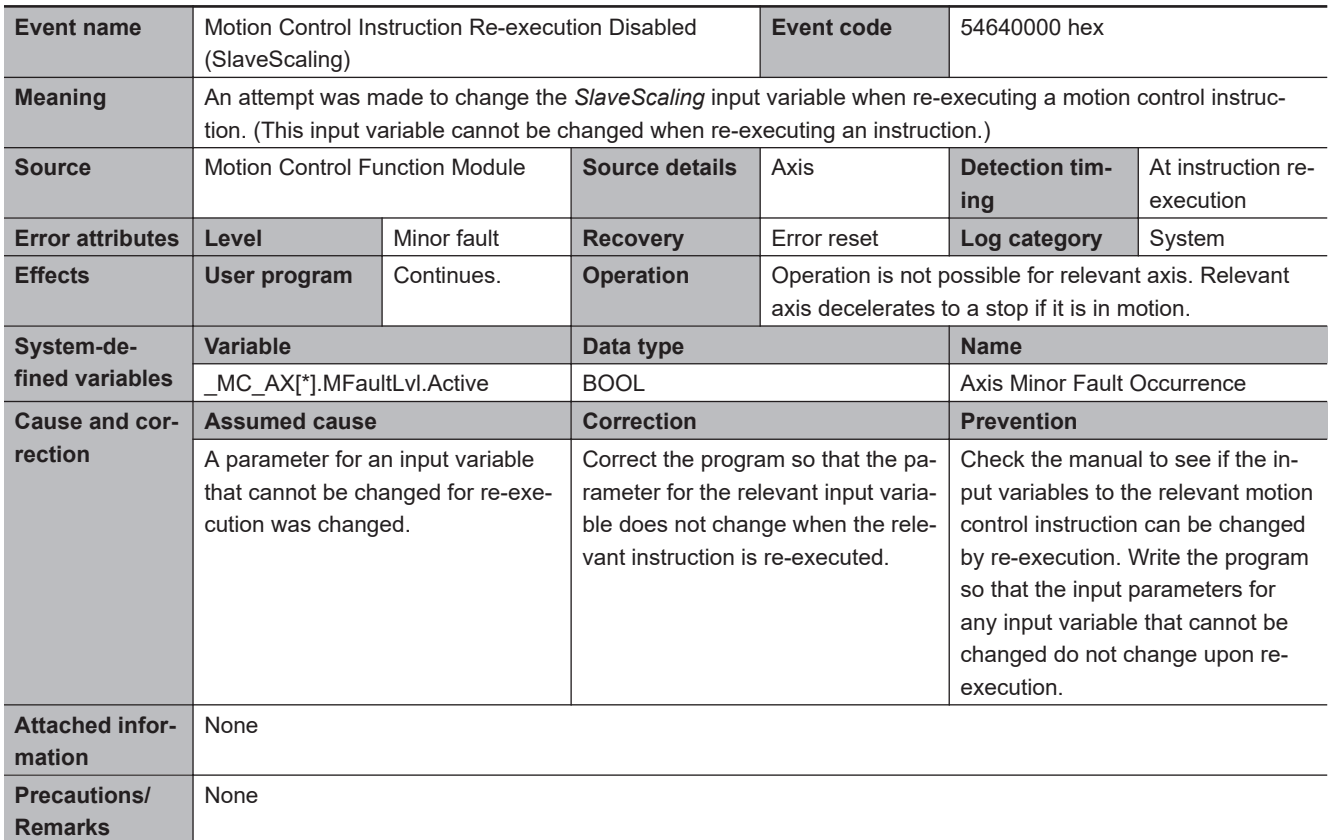

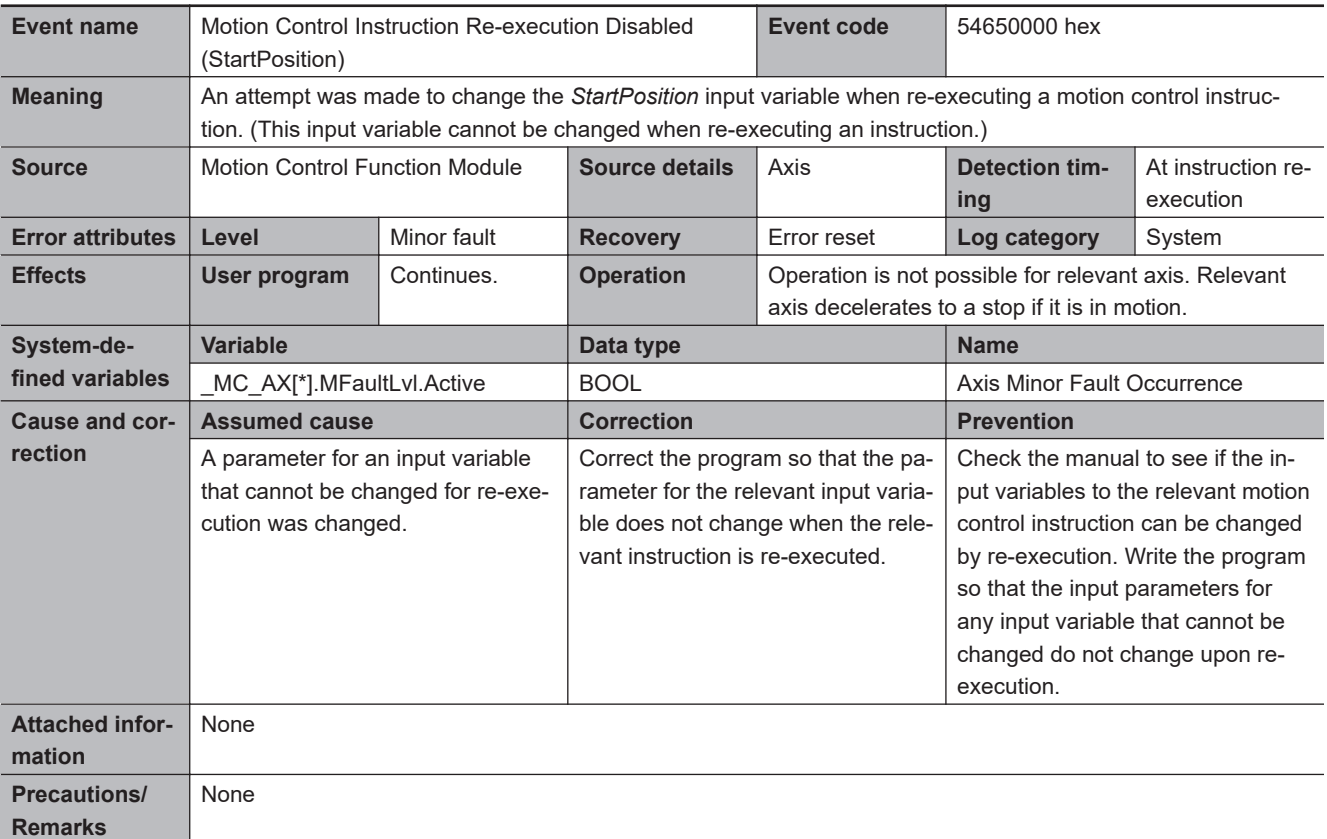

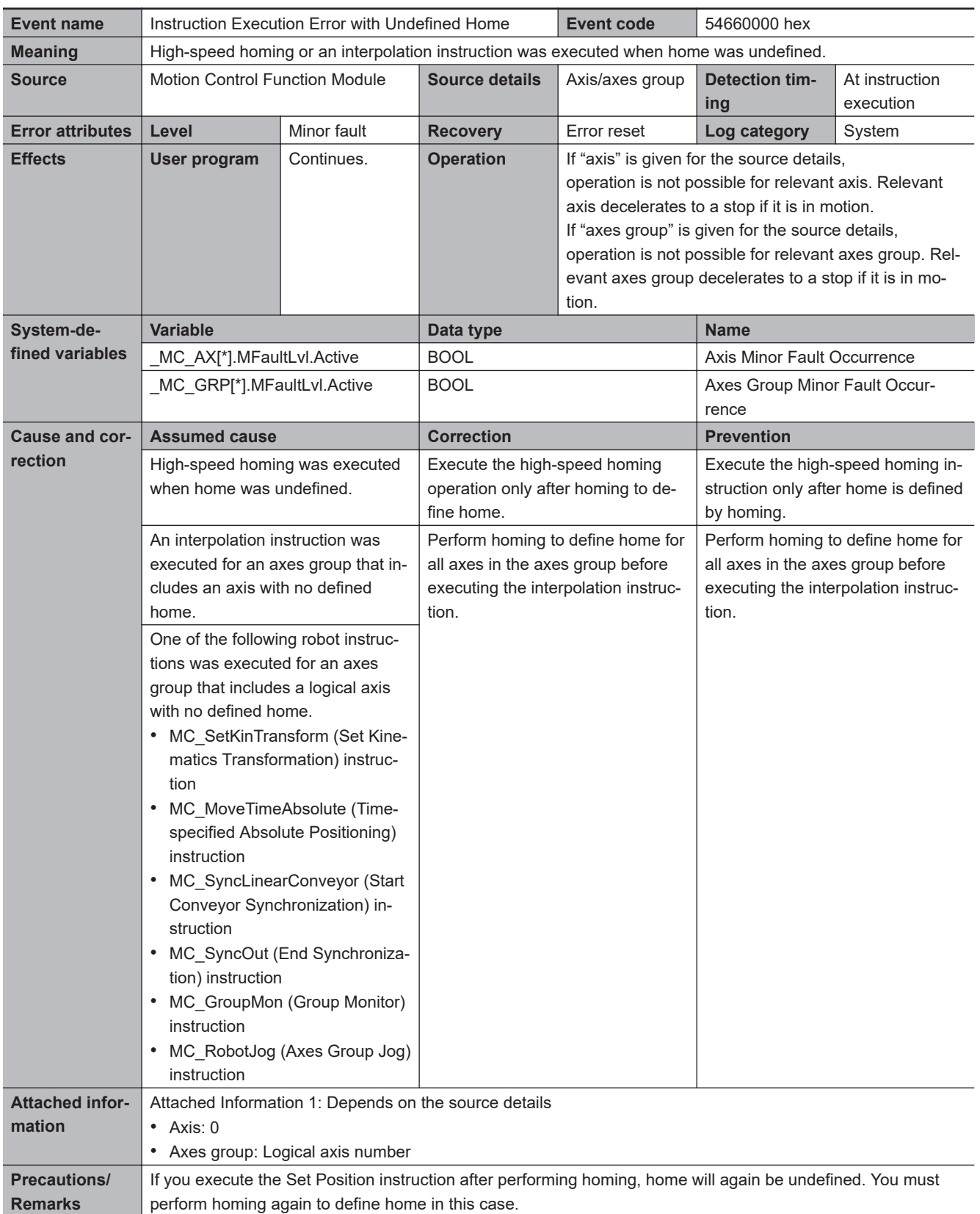

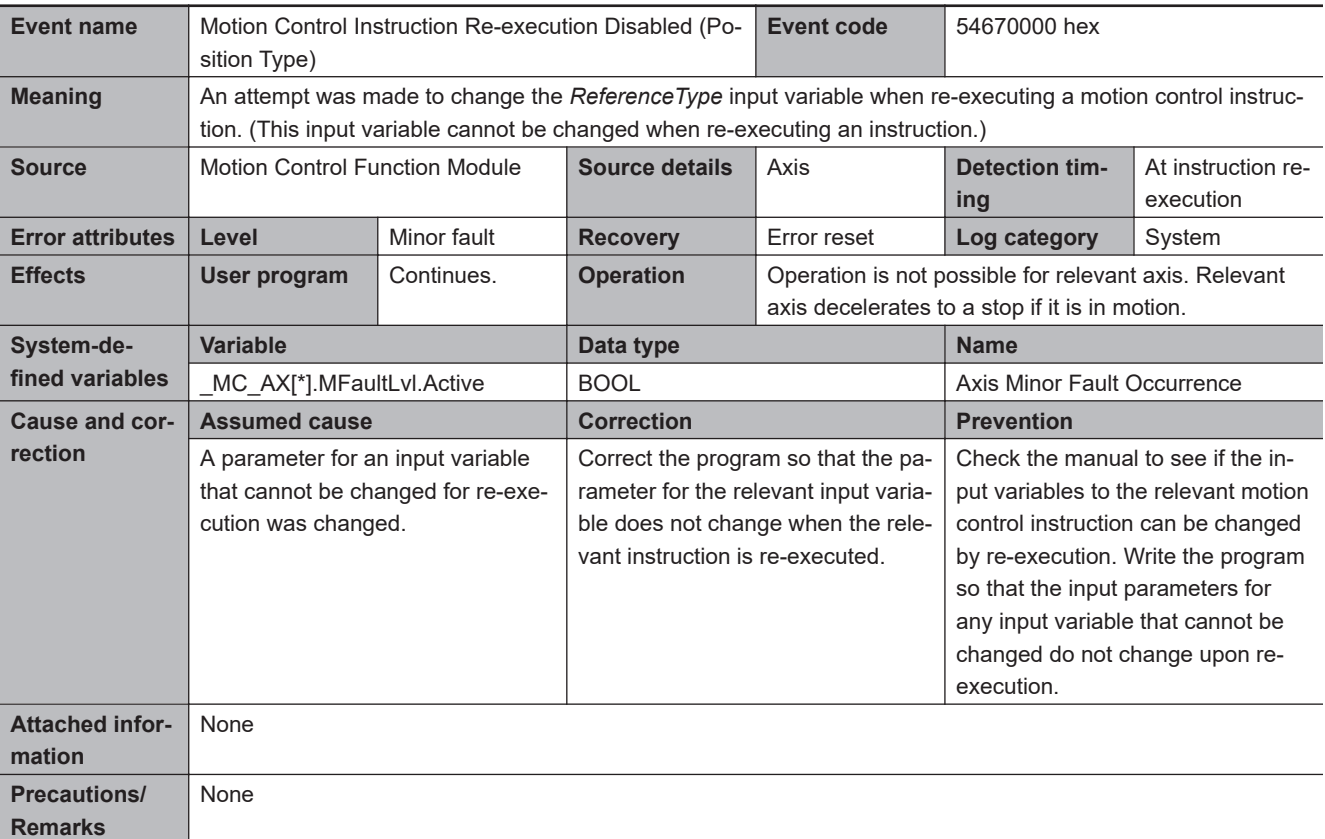

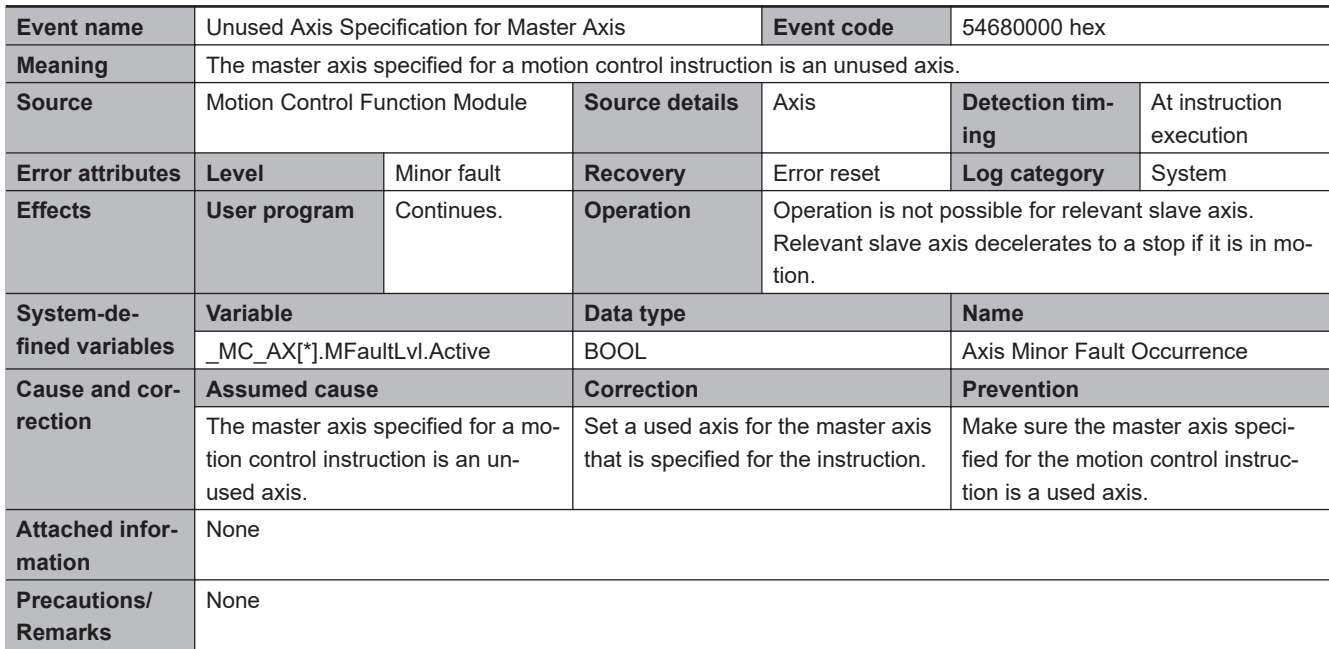

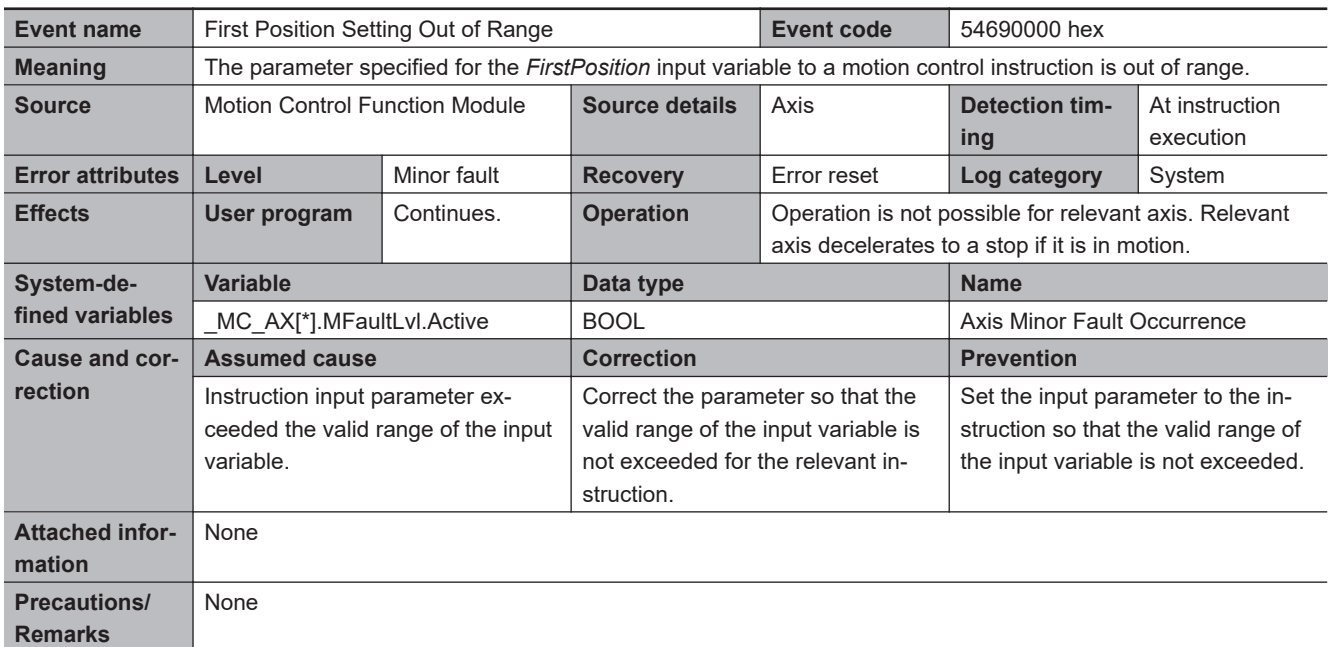

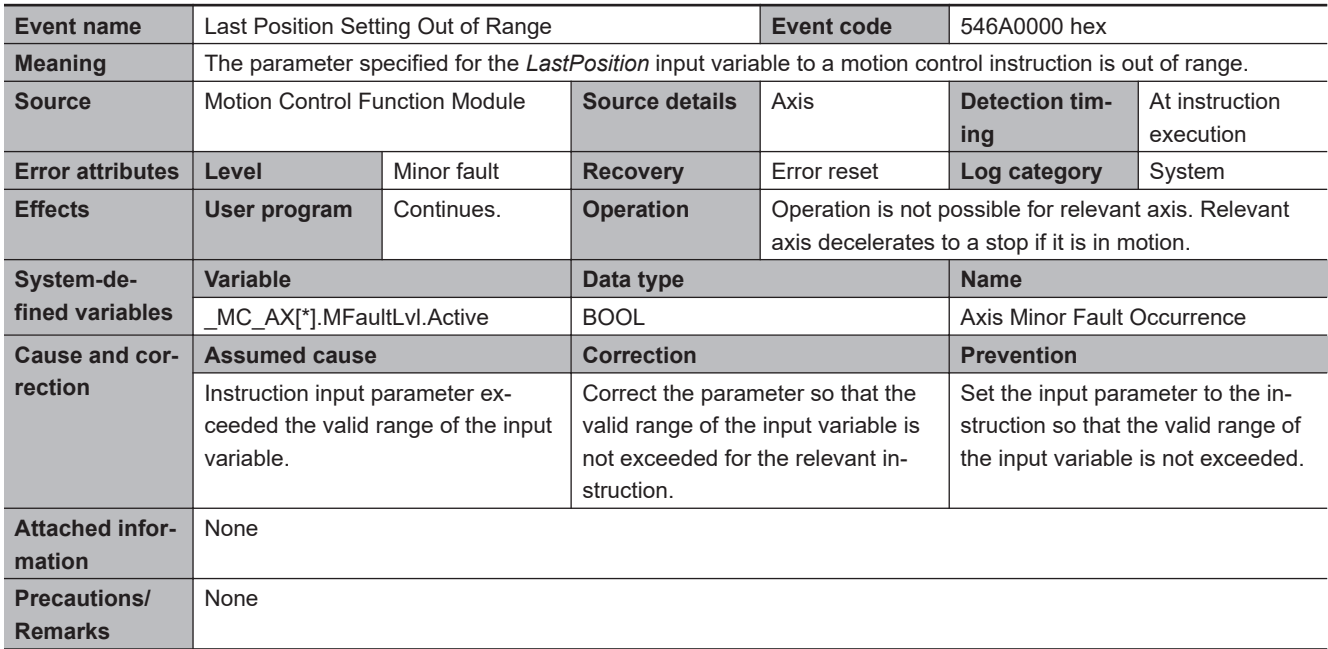

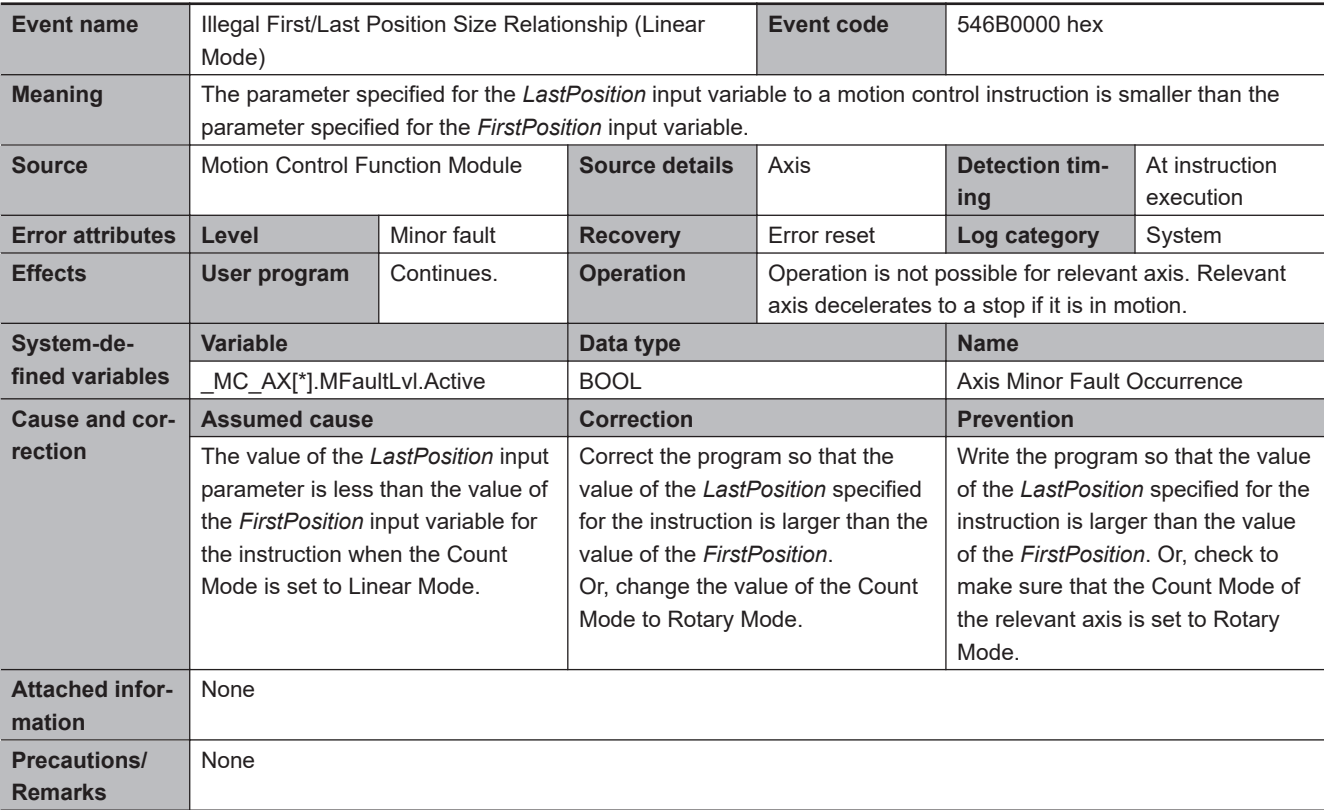

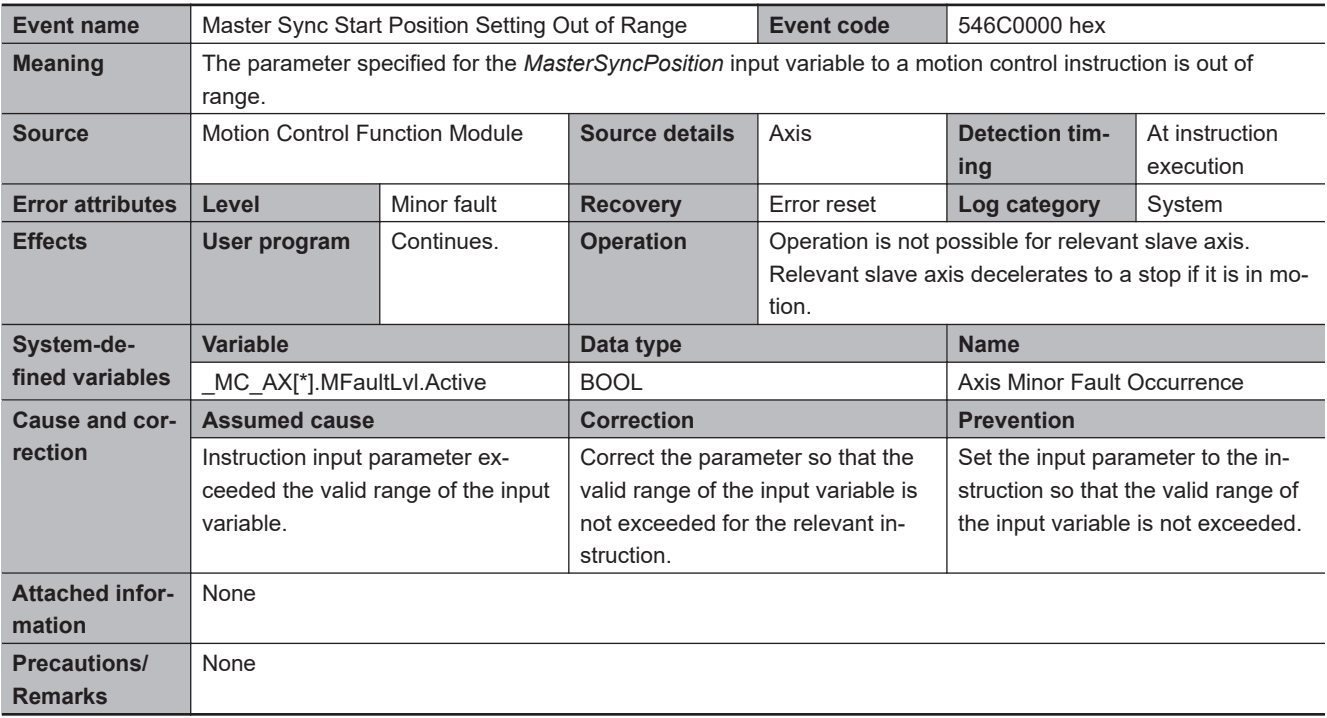

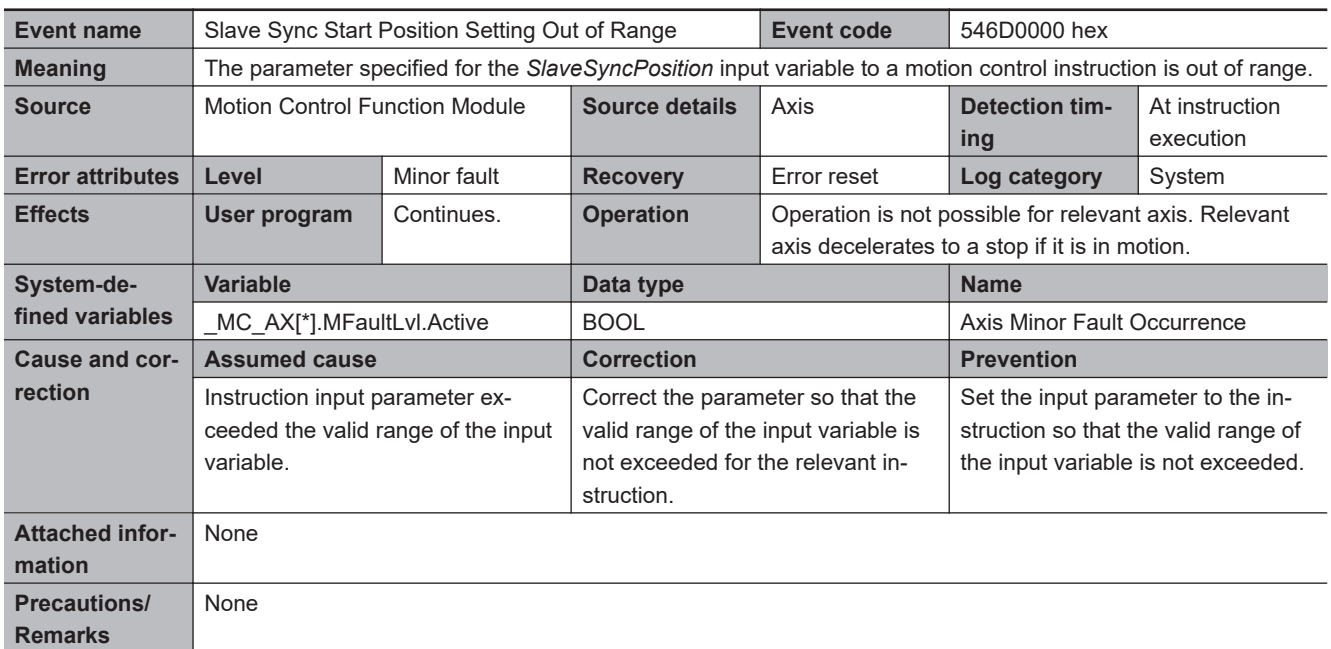

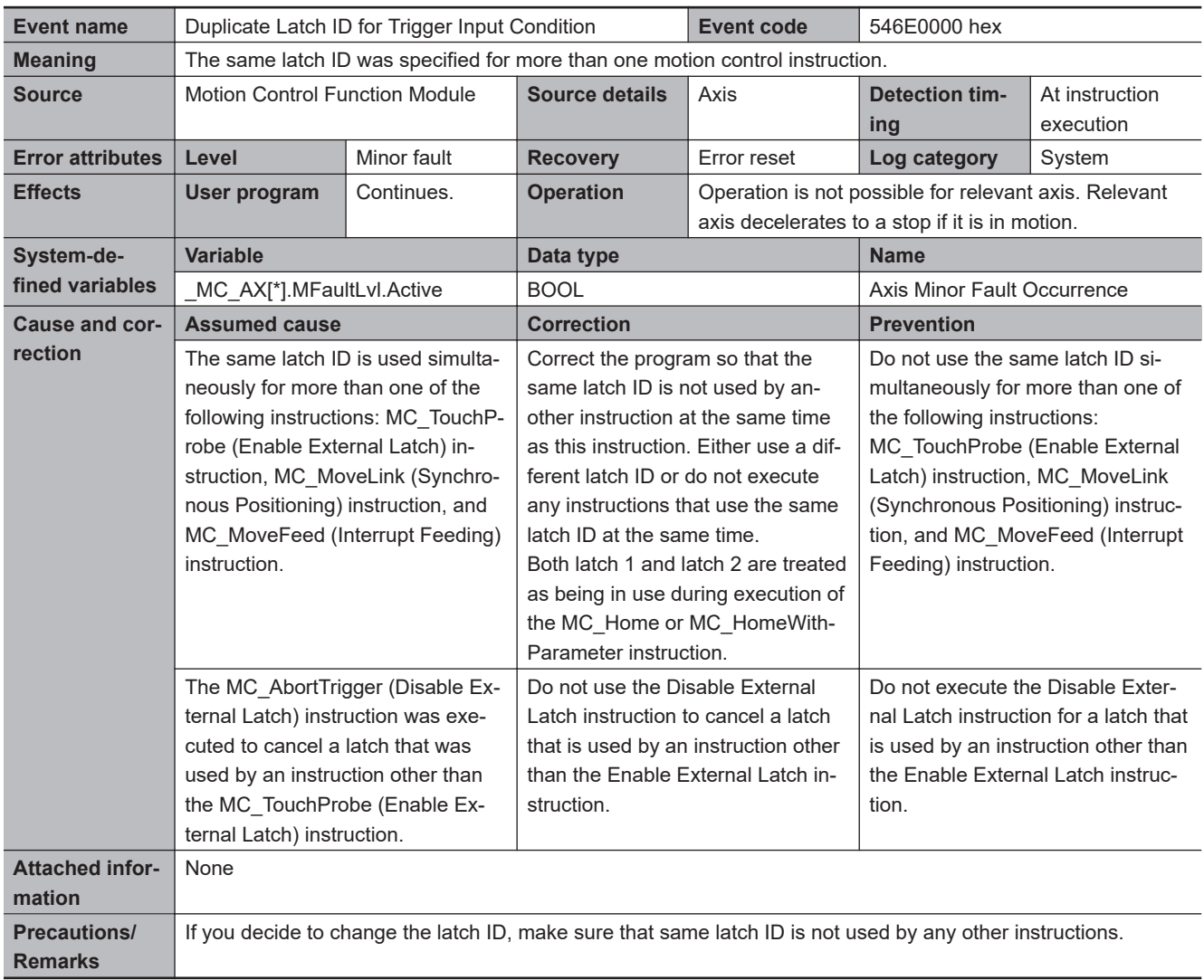

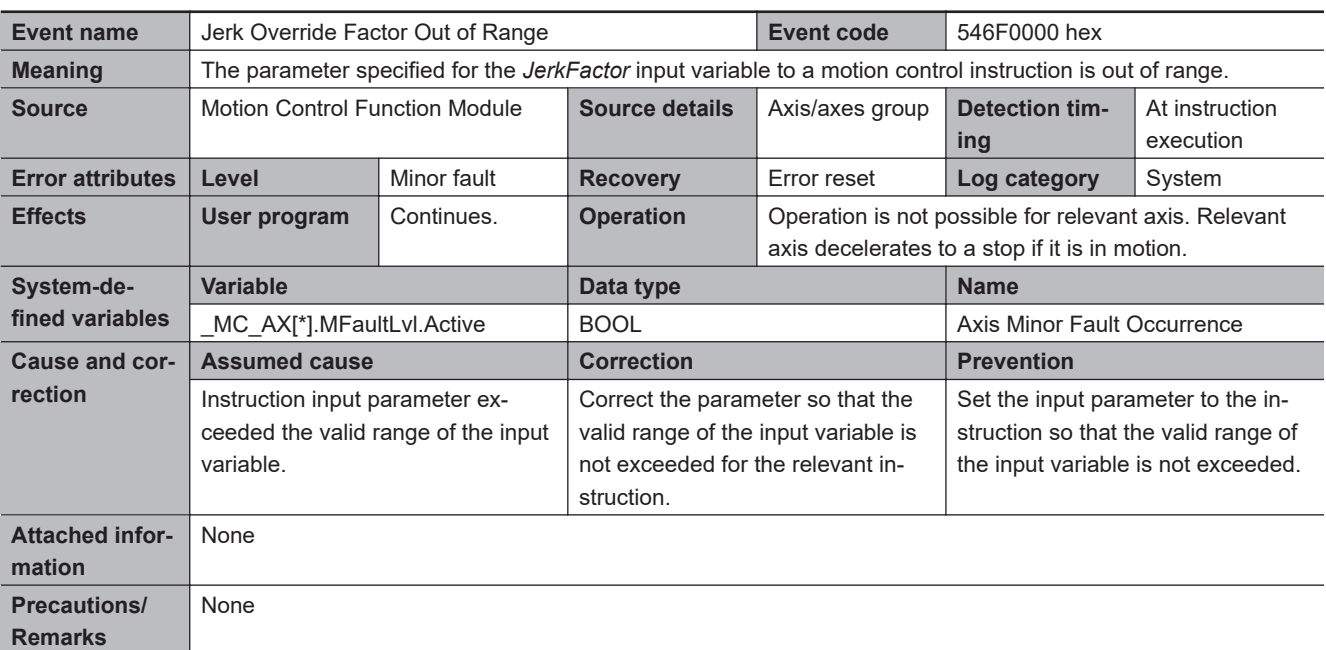

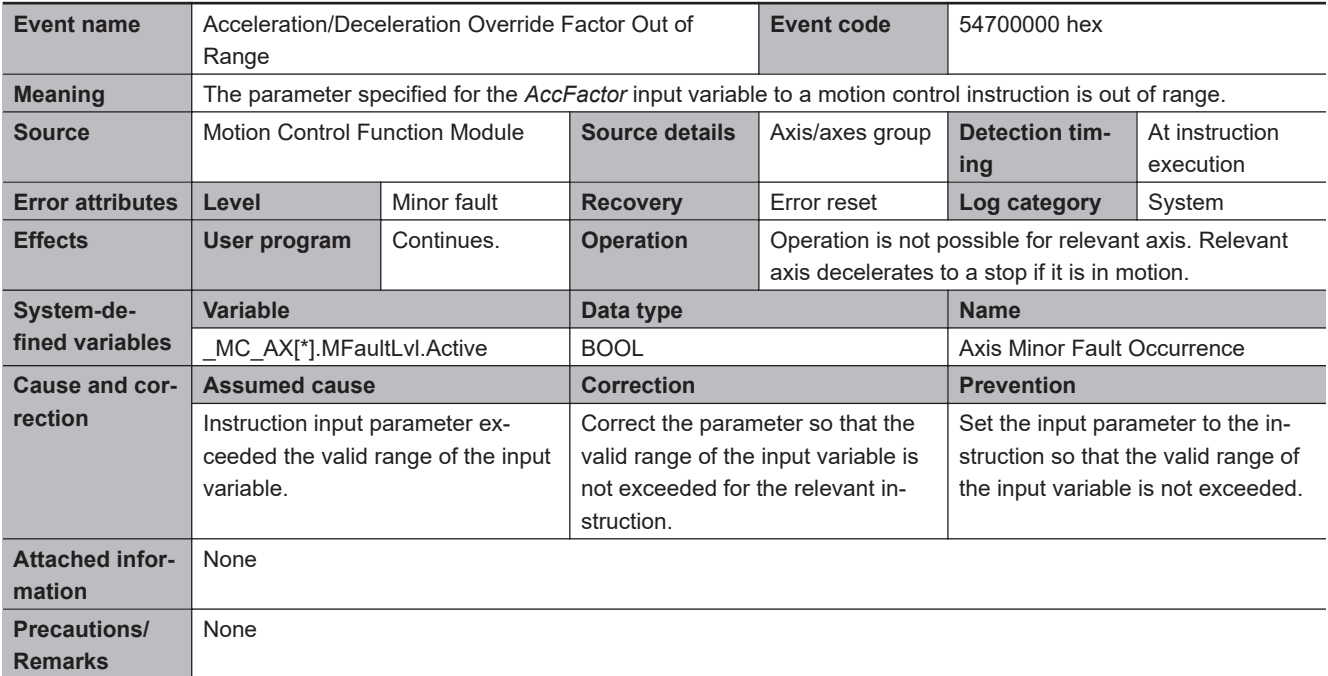

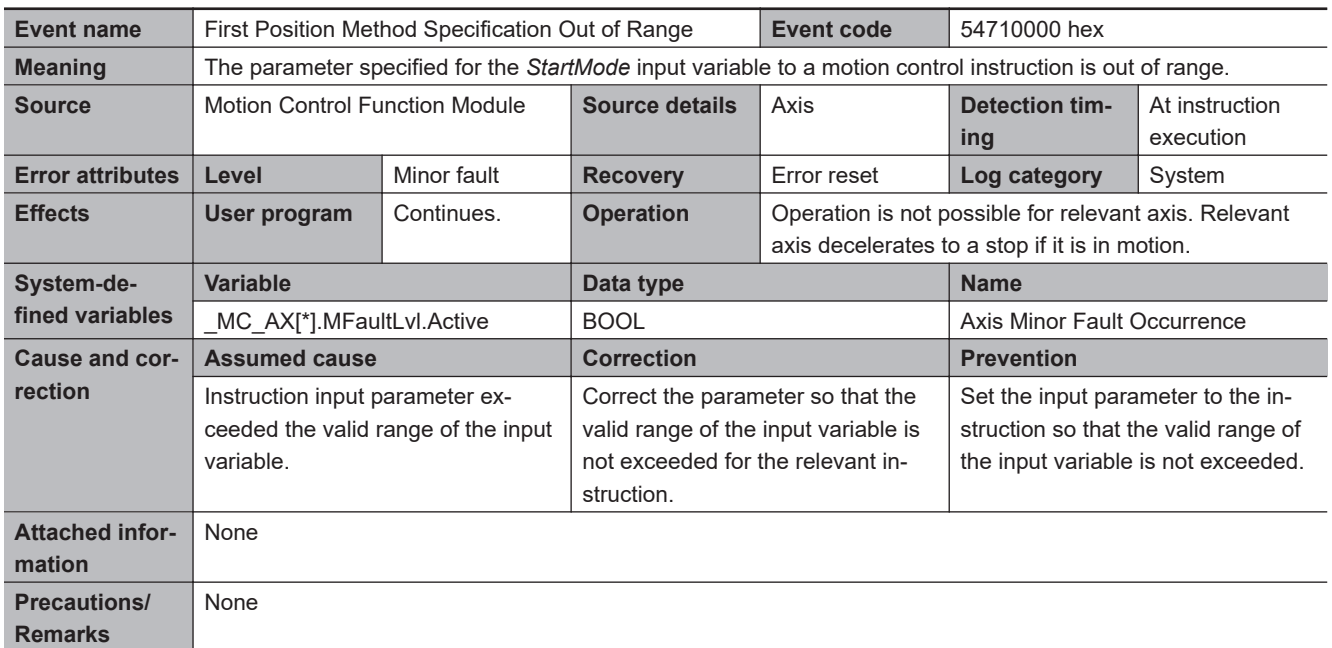

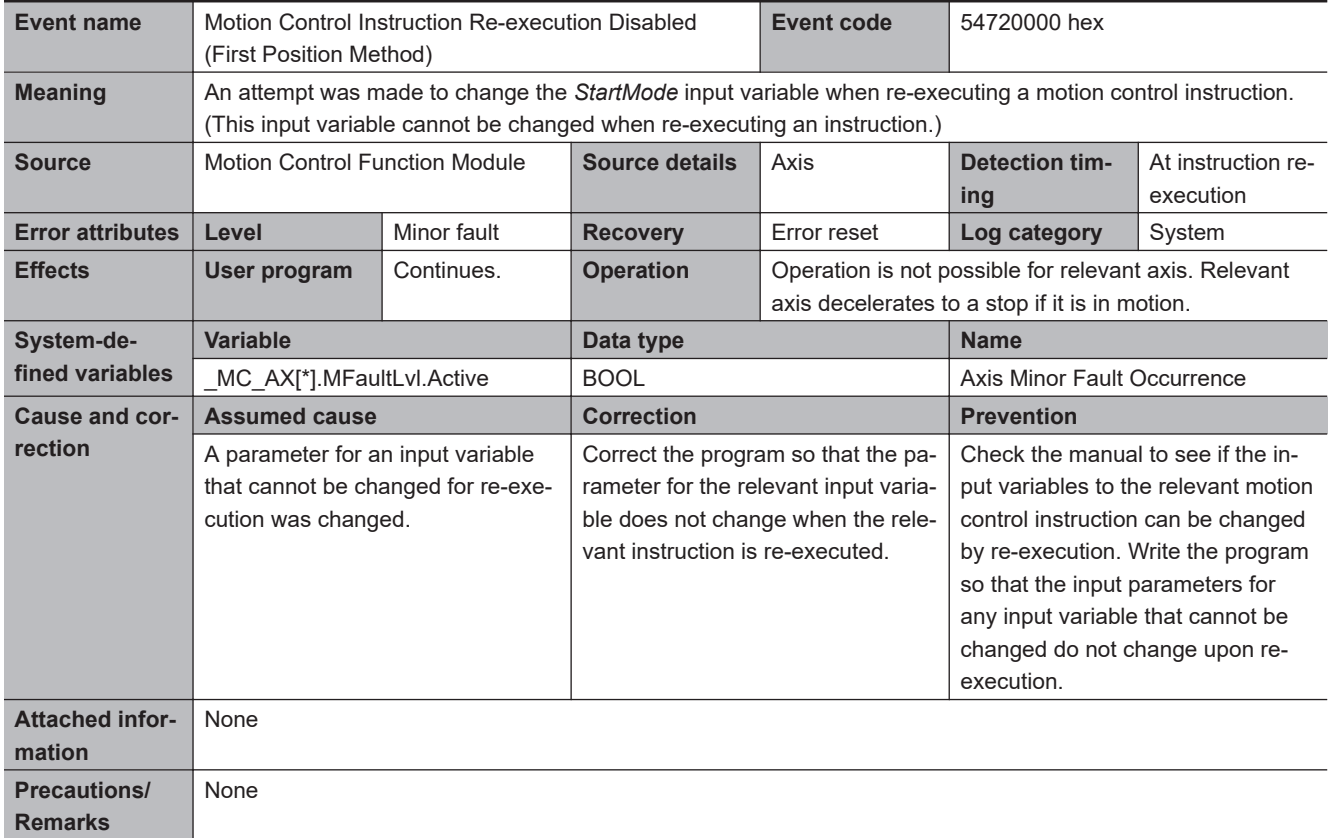

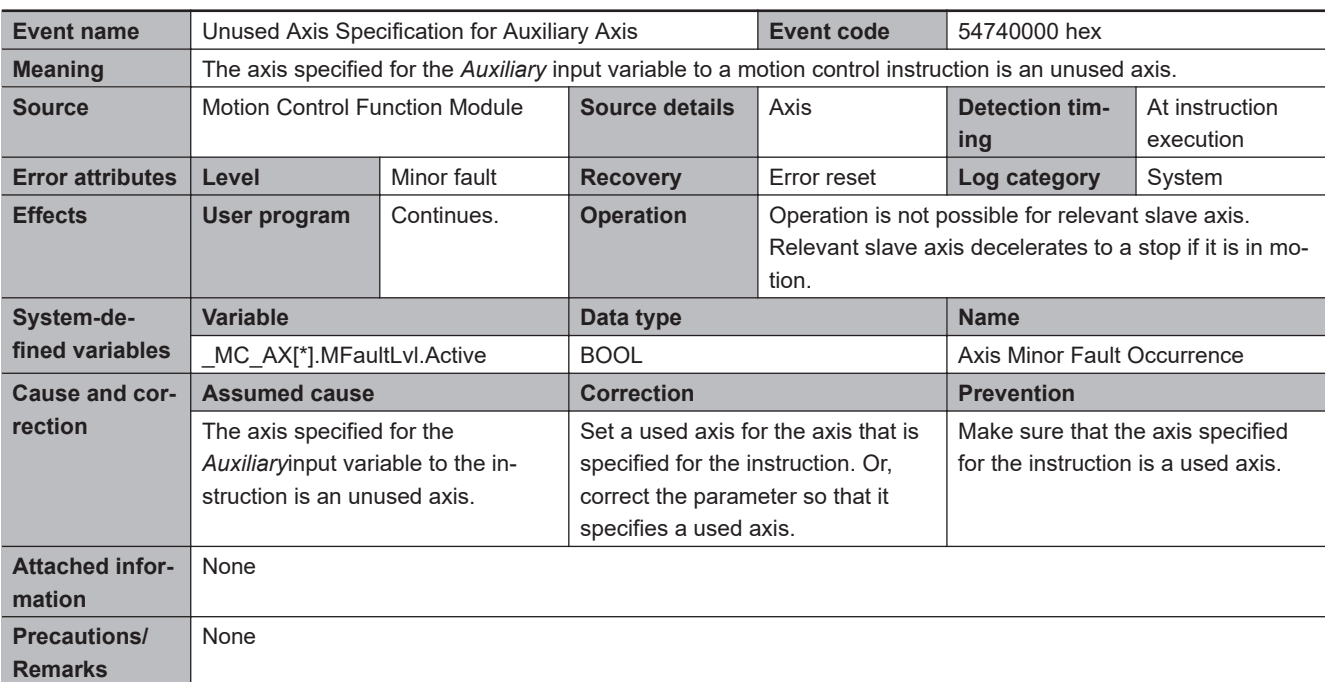

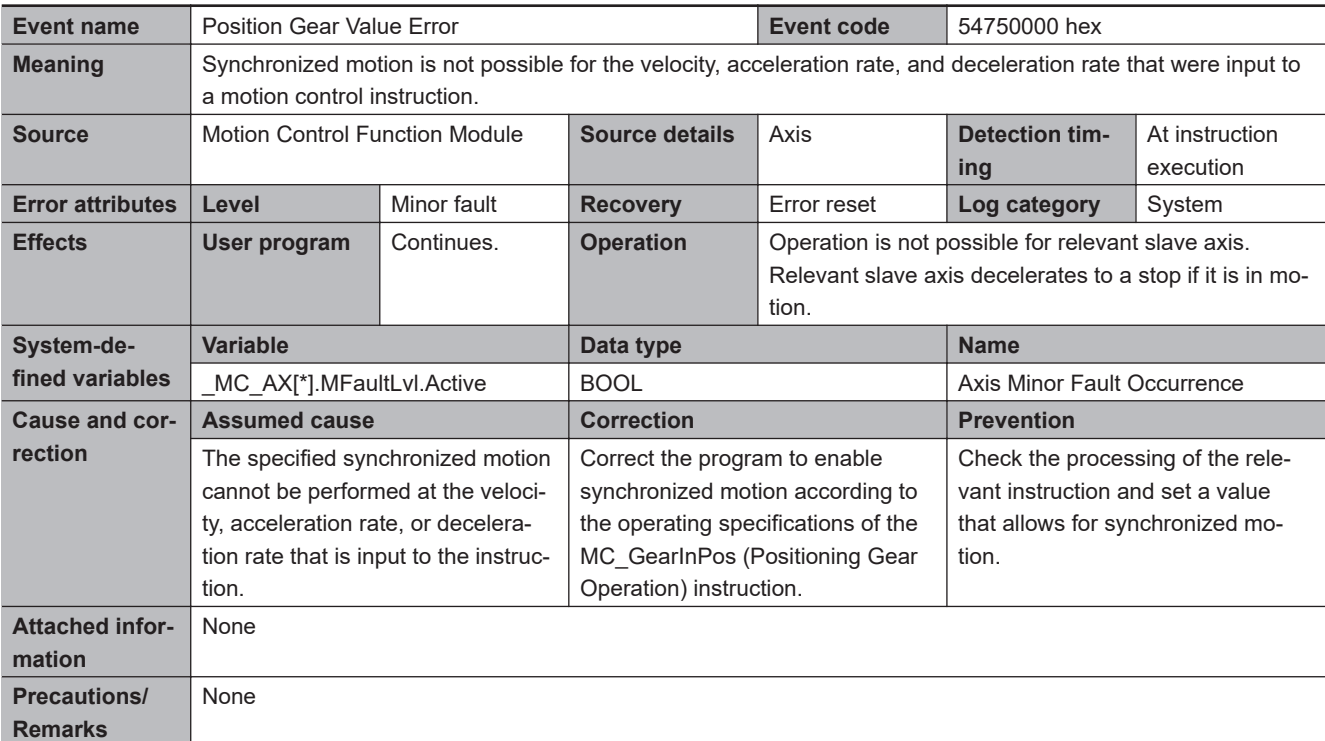

3-4-2 Error Descriptions

3-4-2 Error Descriptions

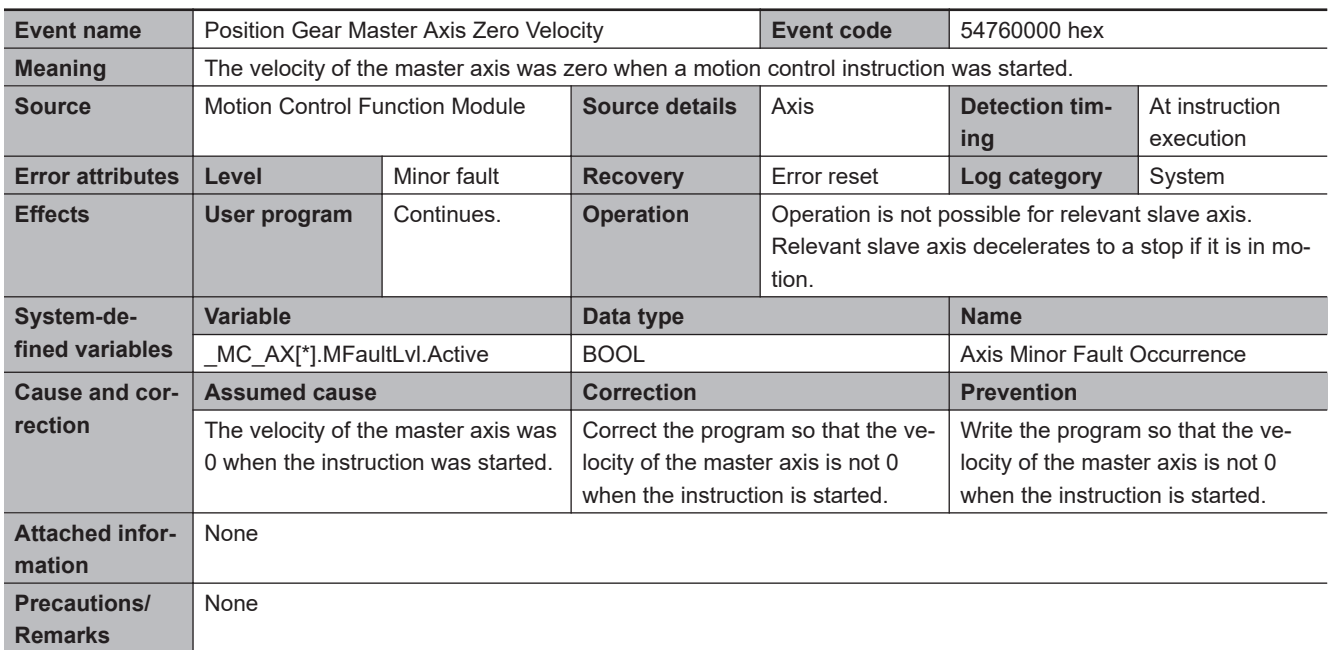

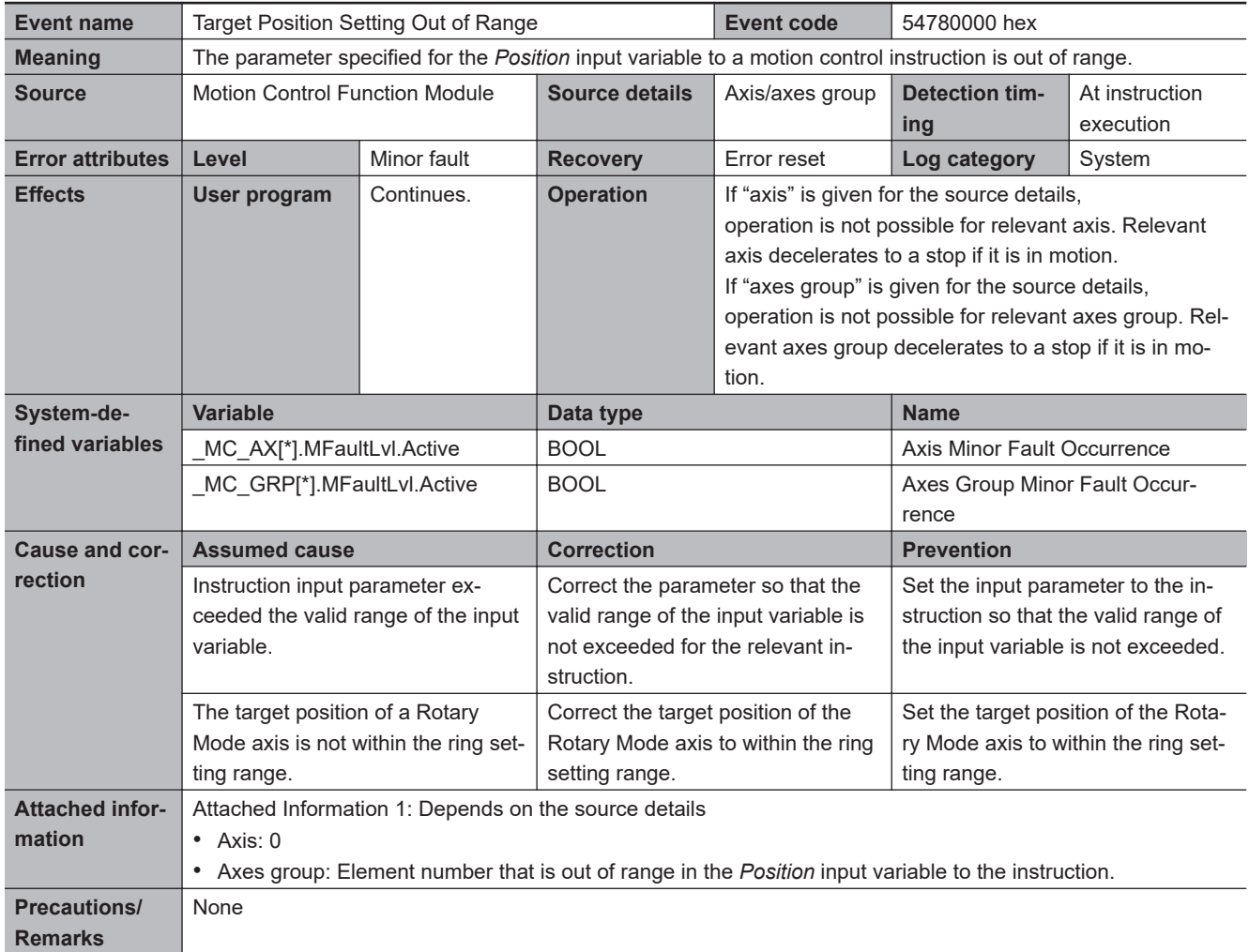
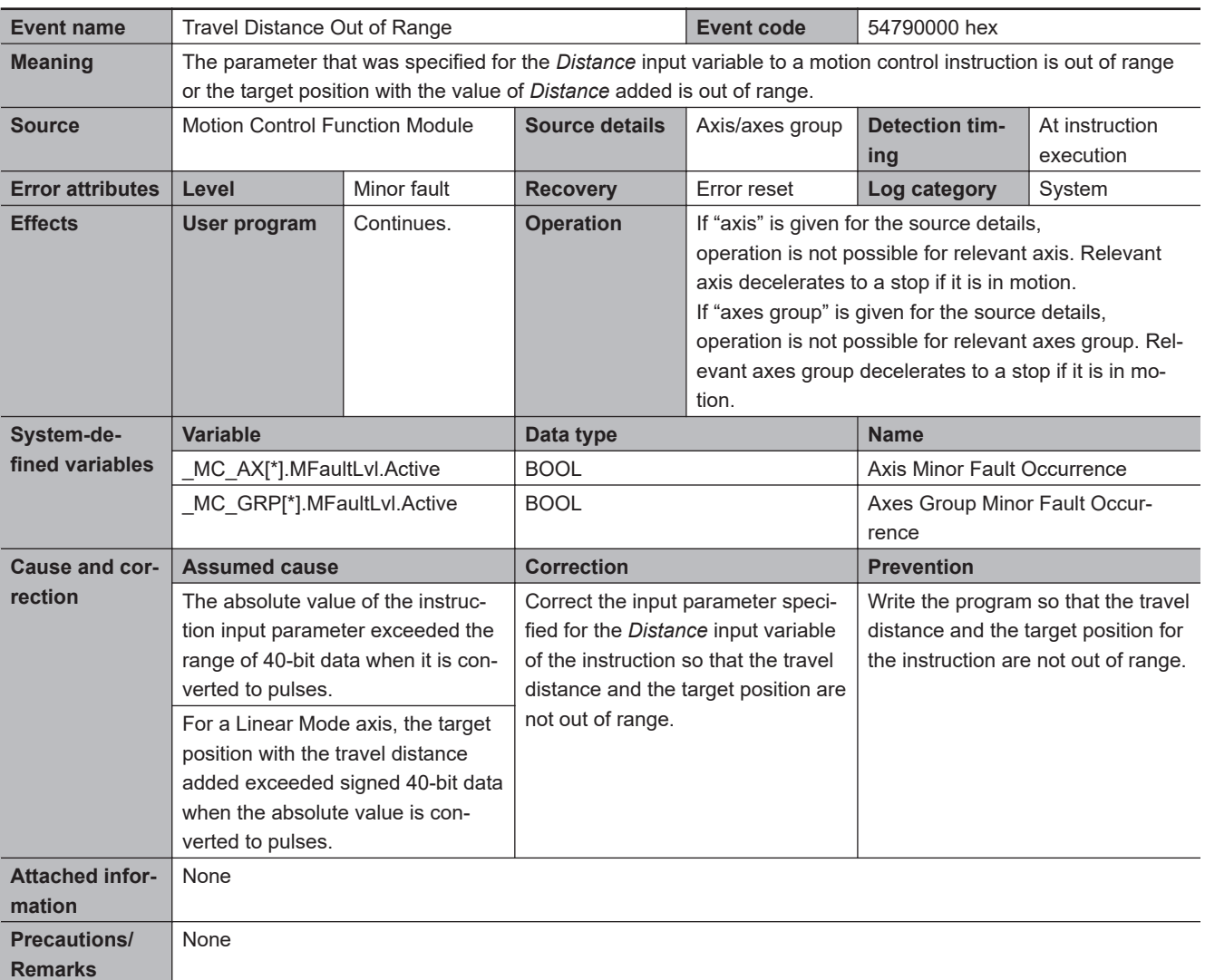

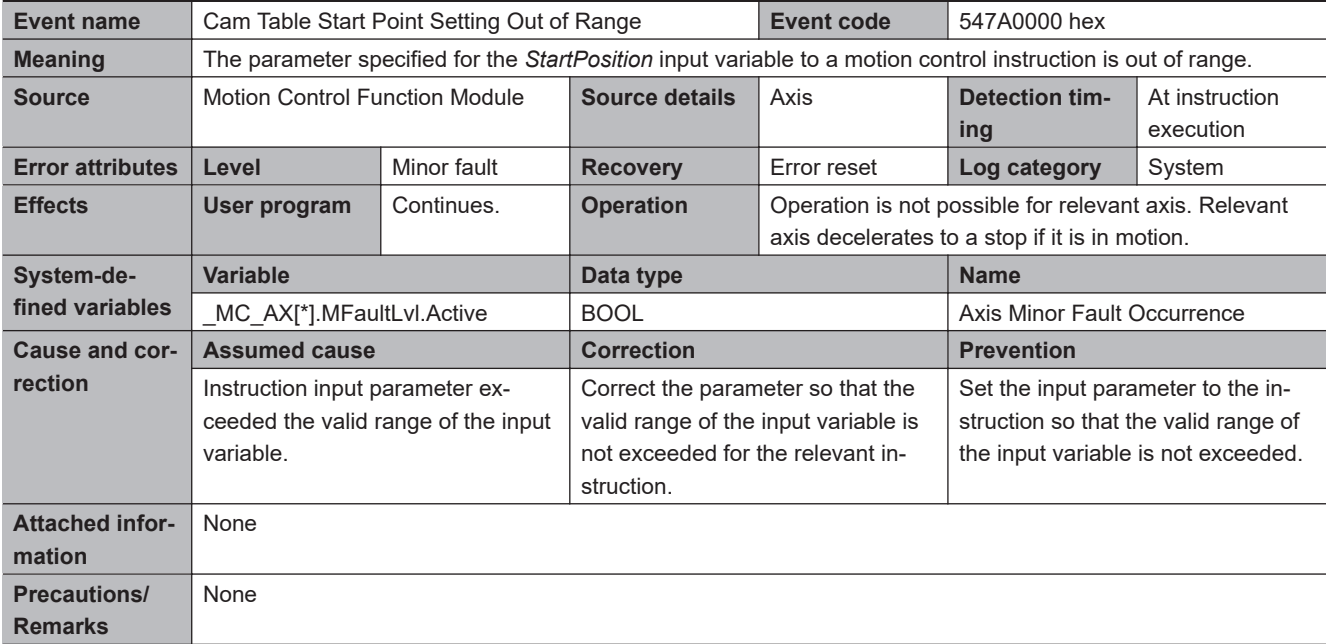

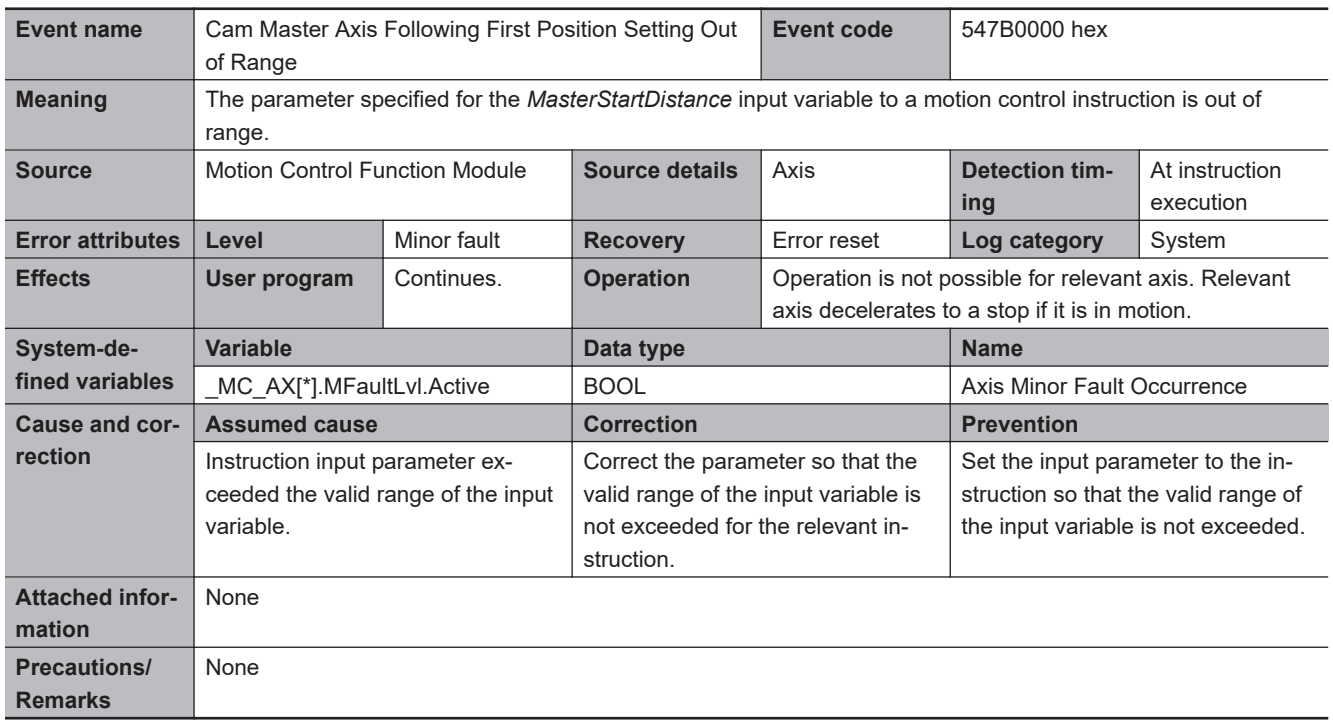

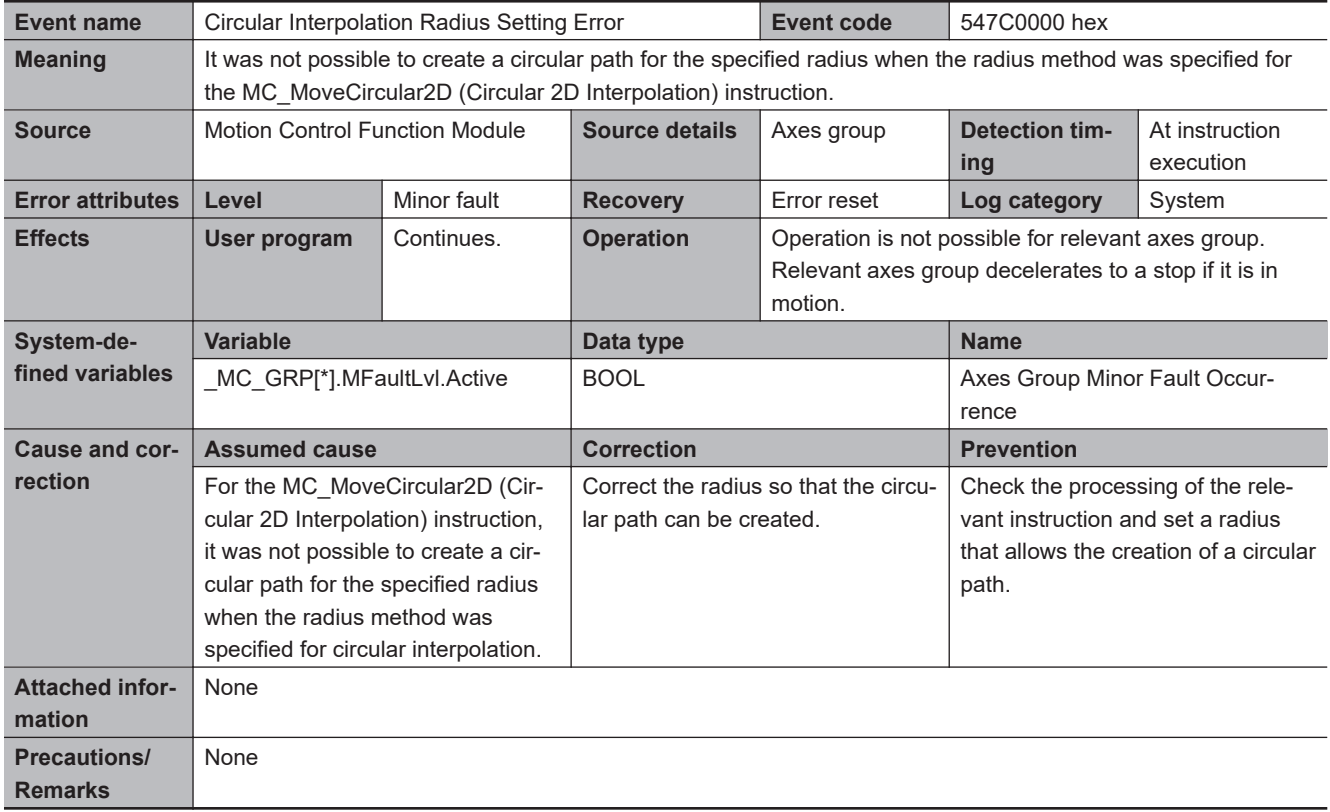

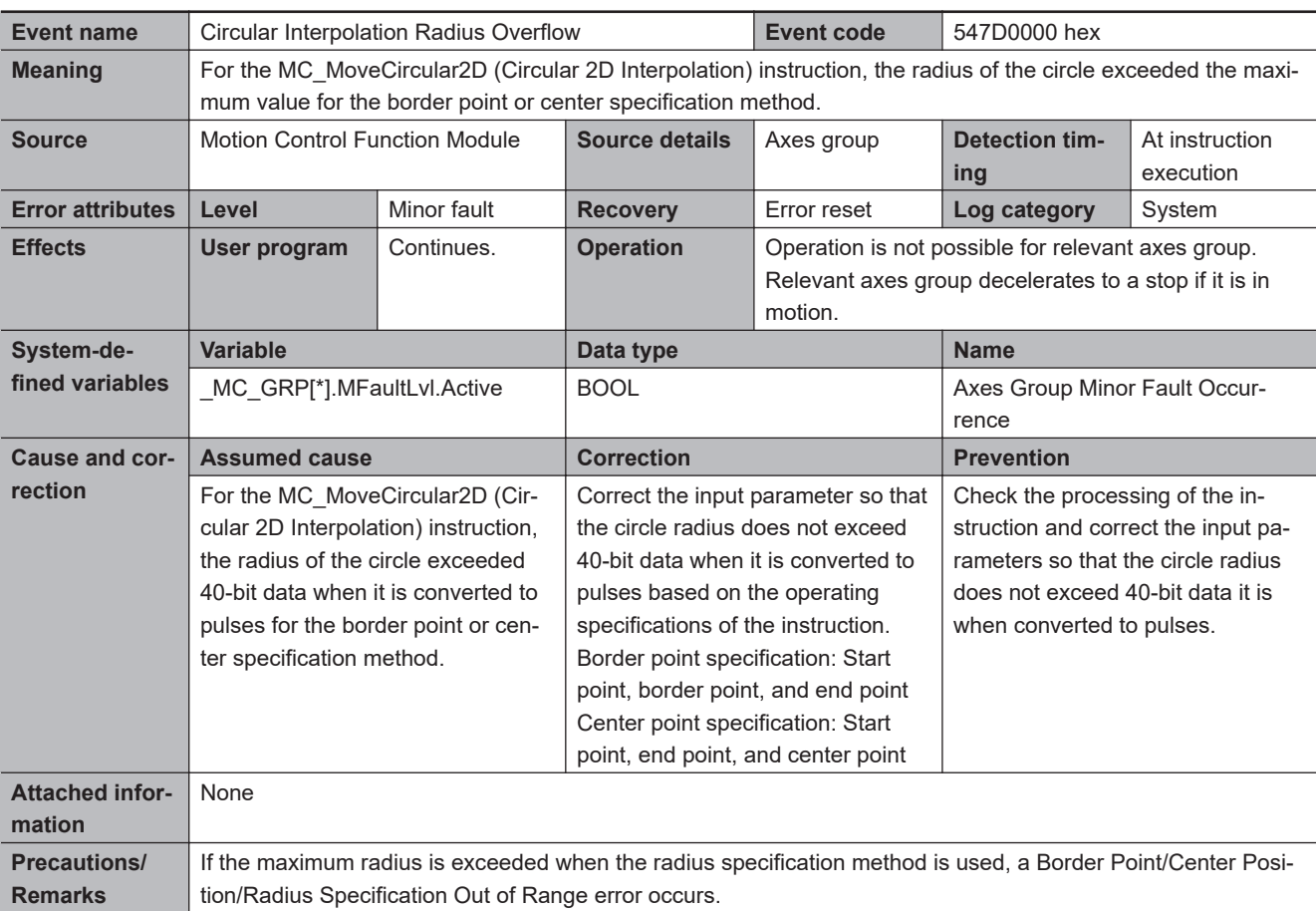

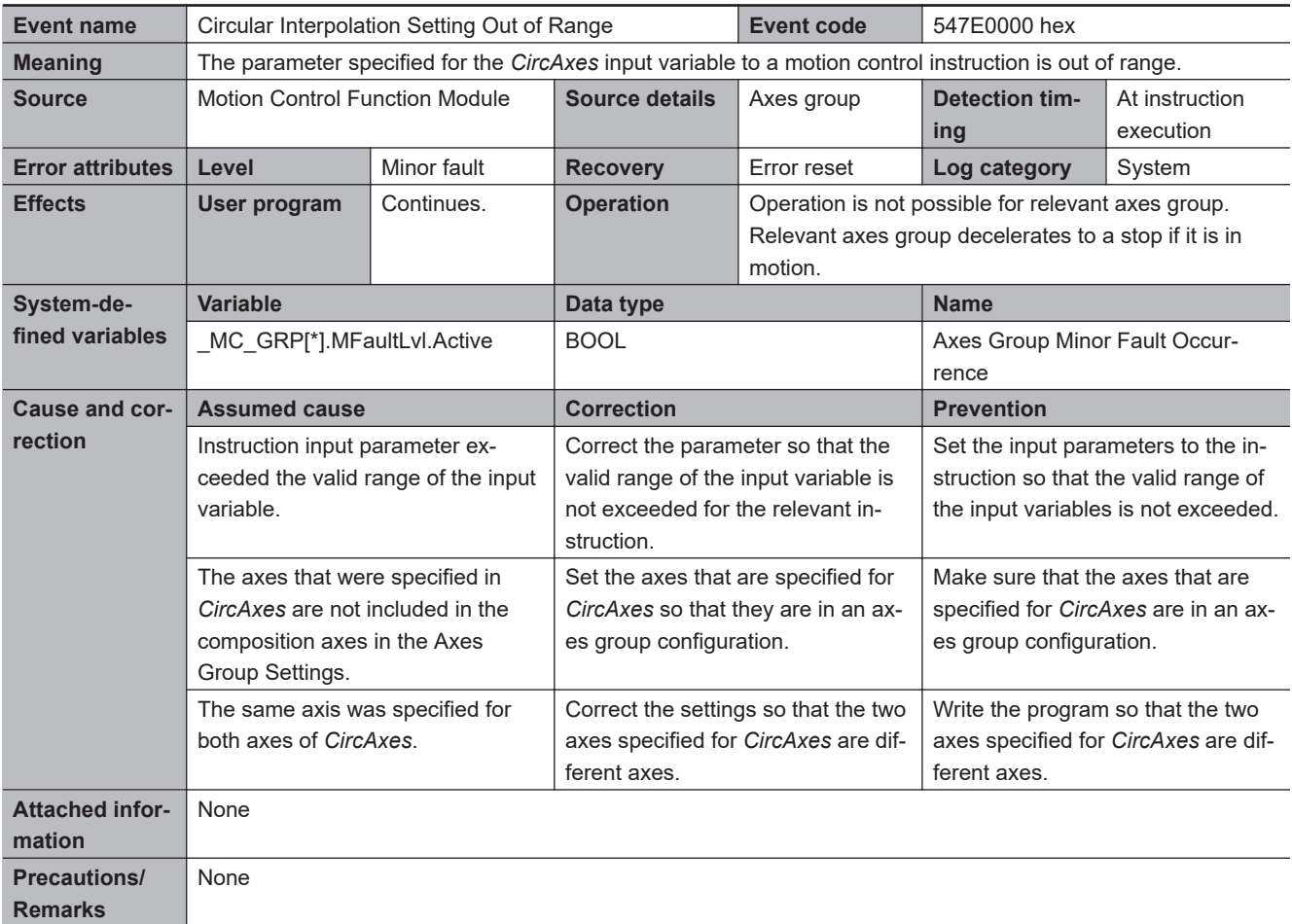

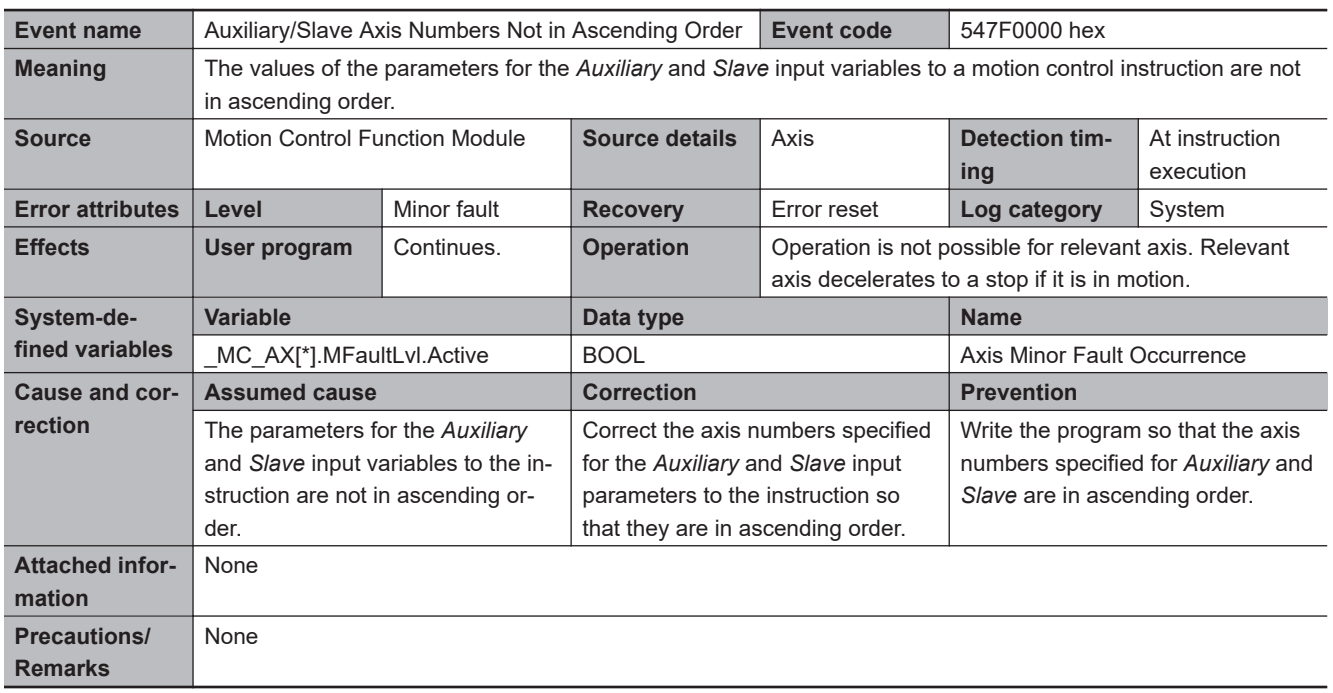

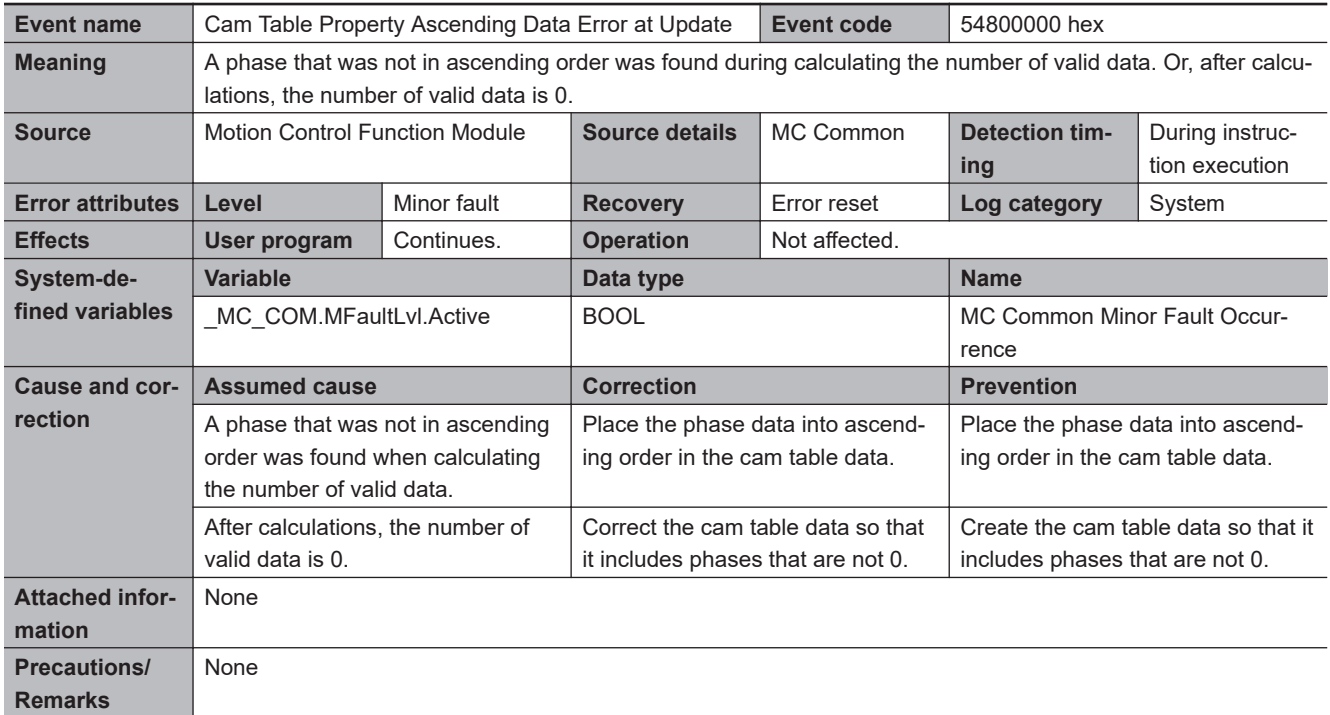

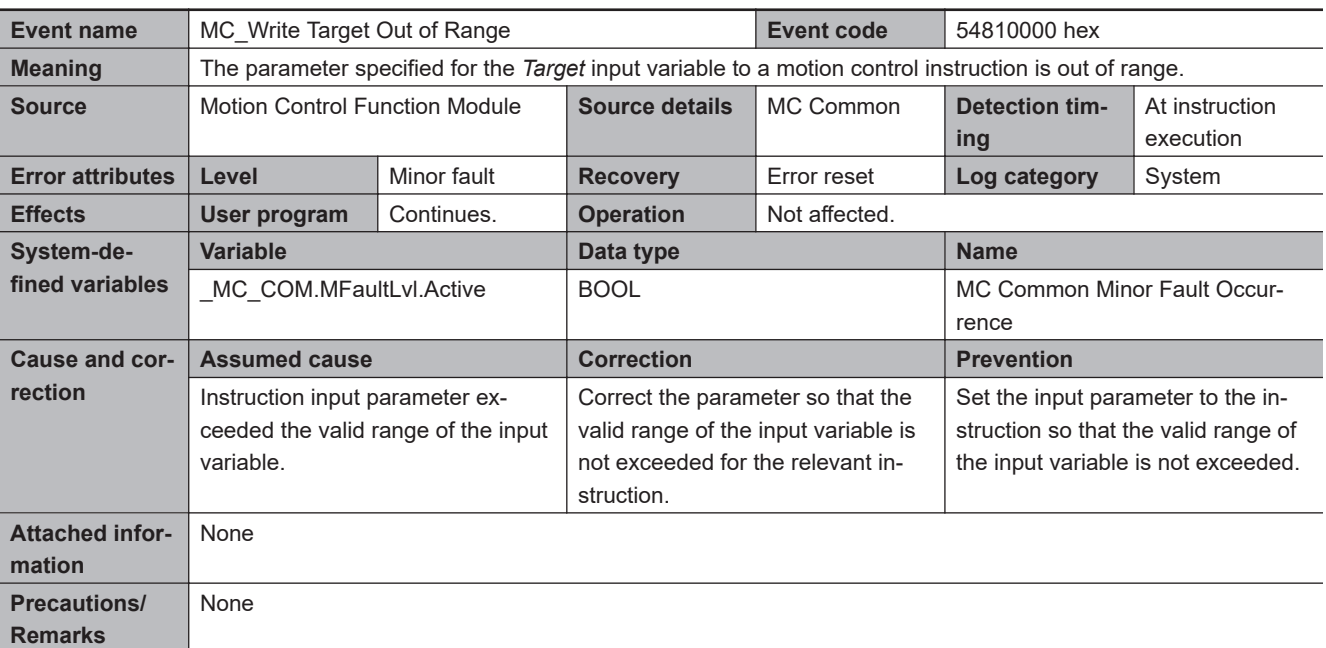

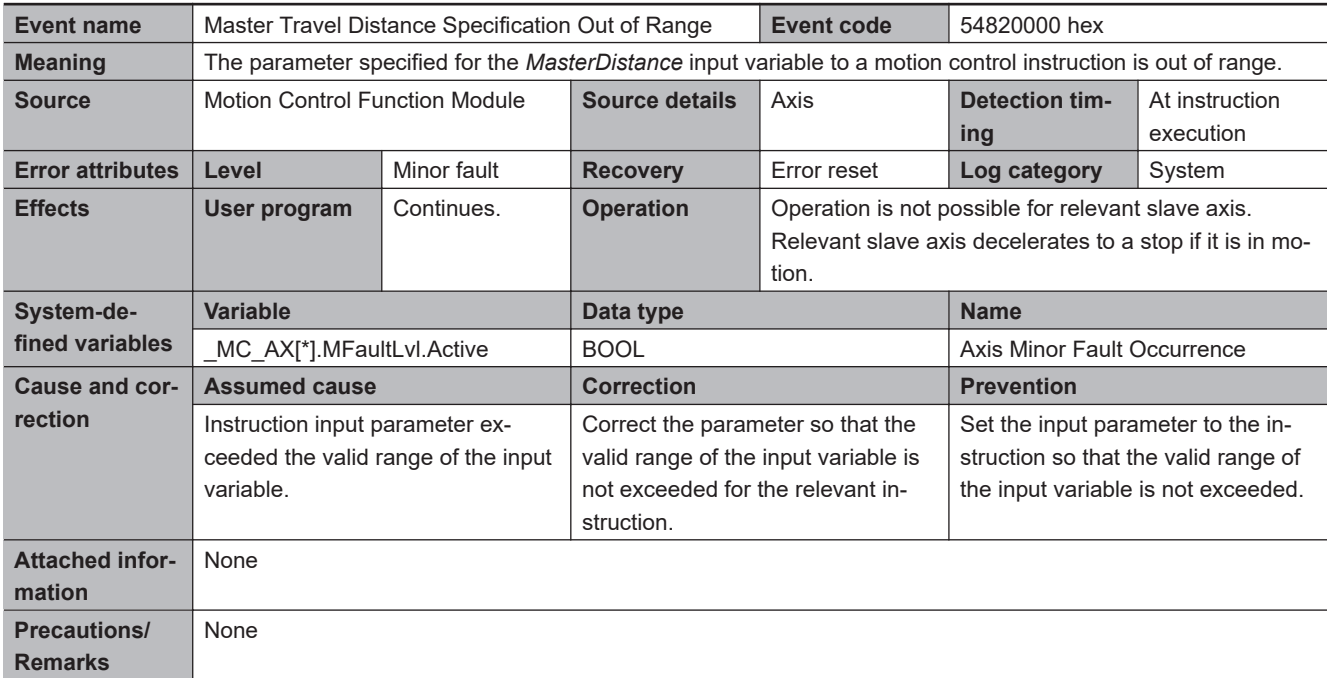

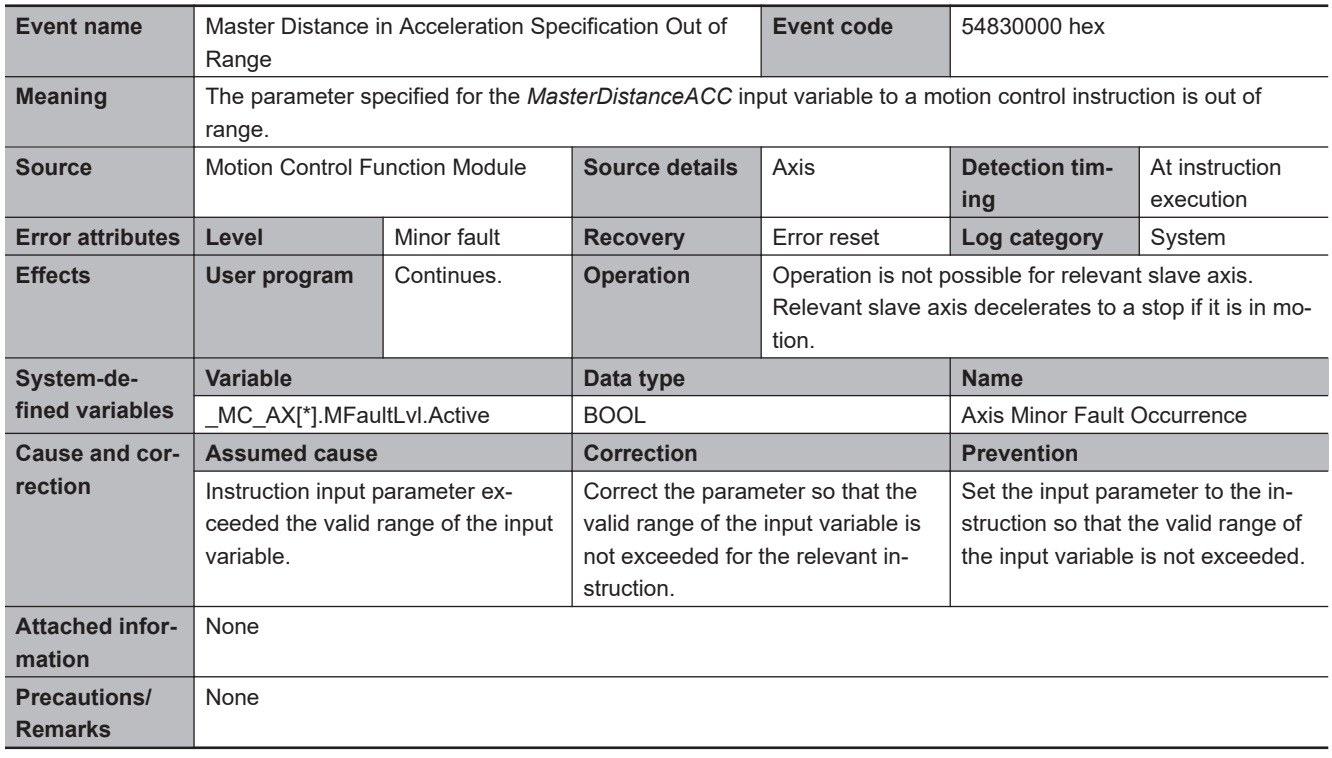

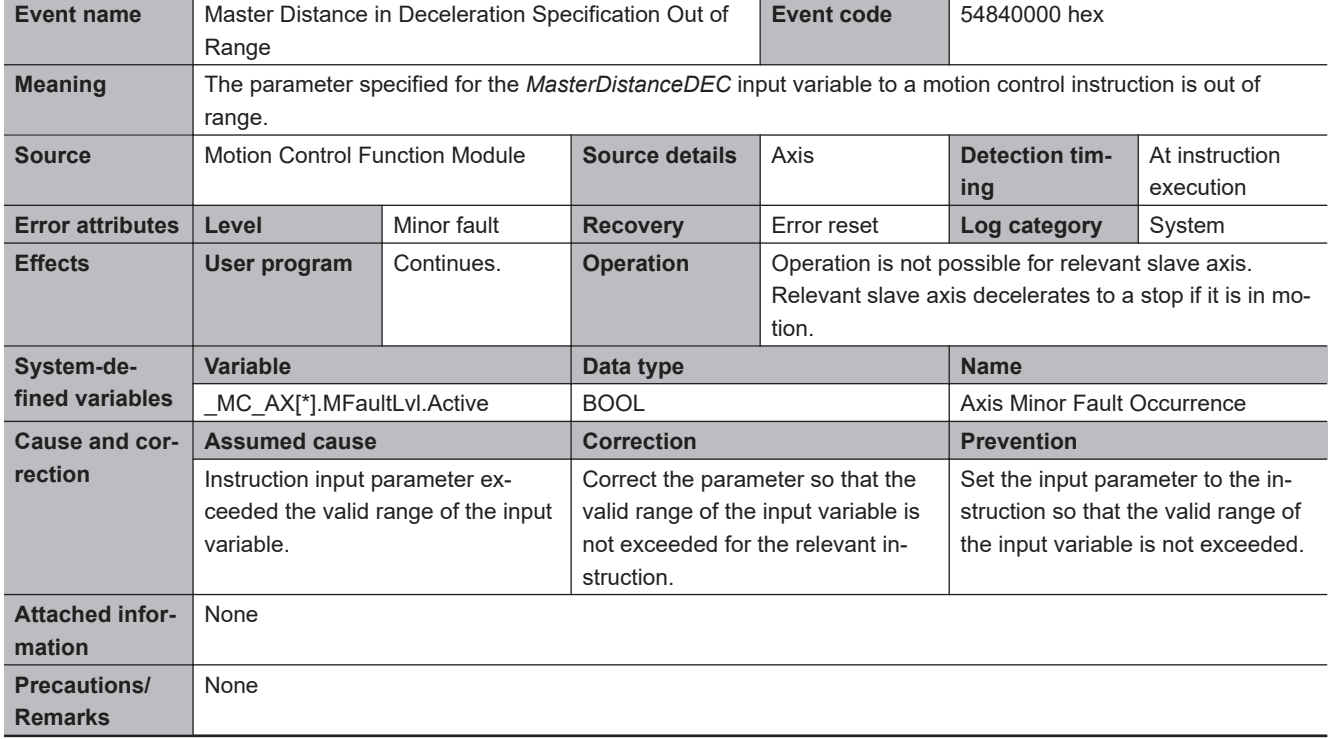

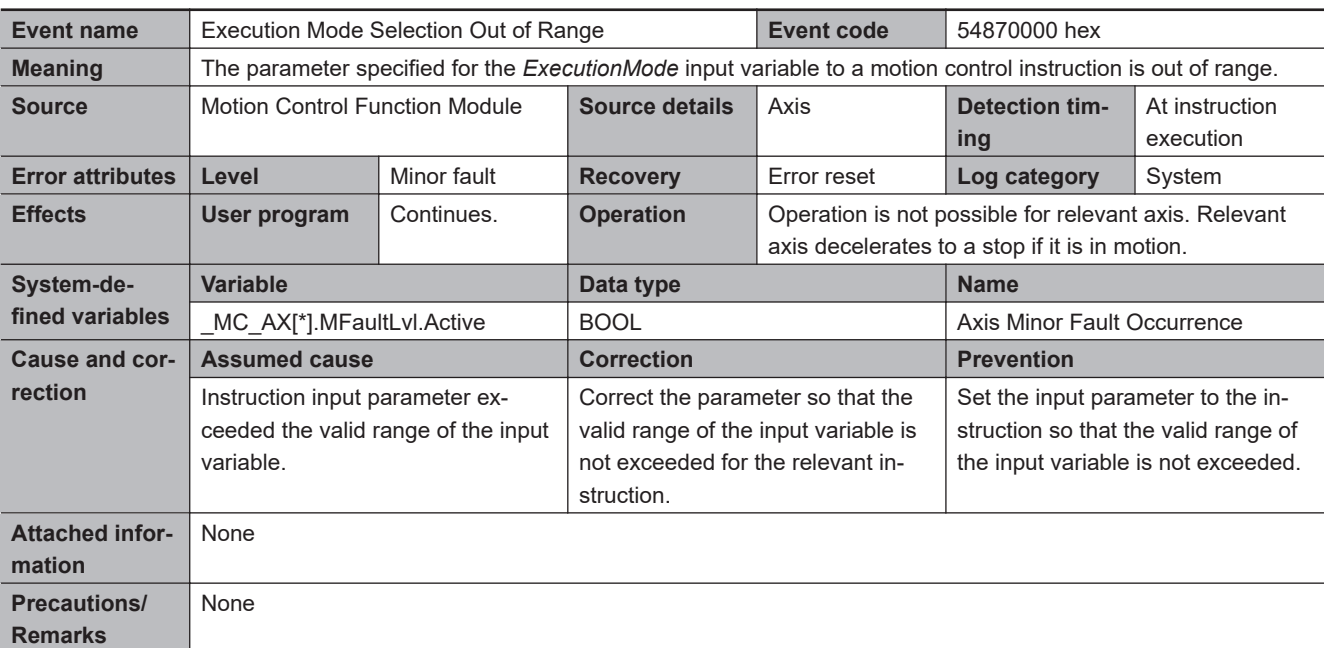

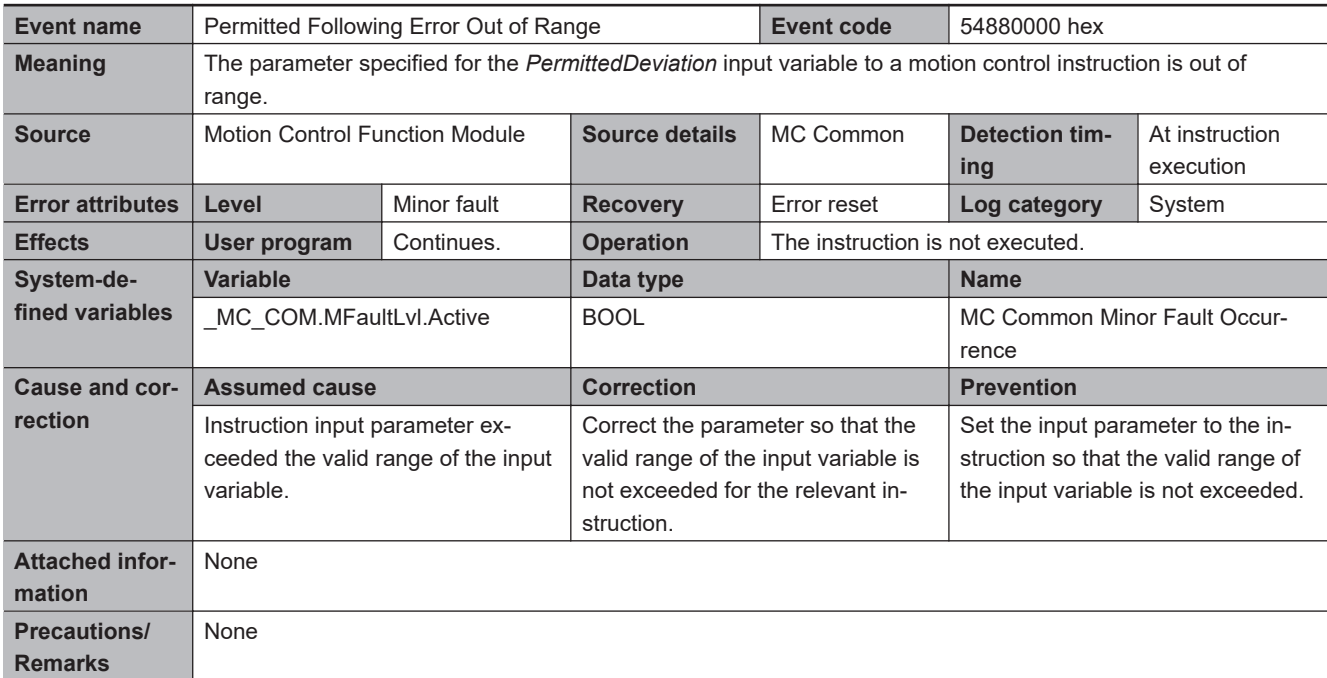

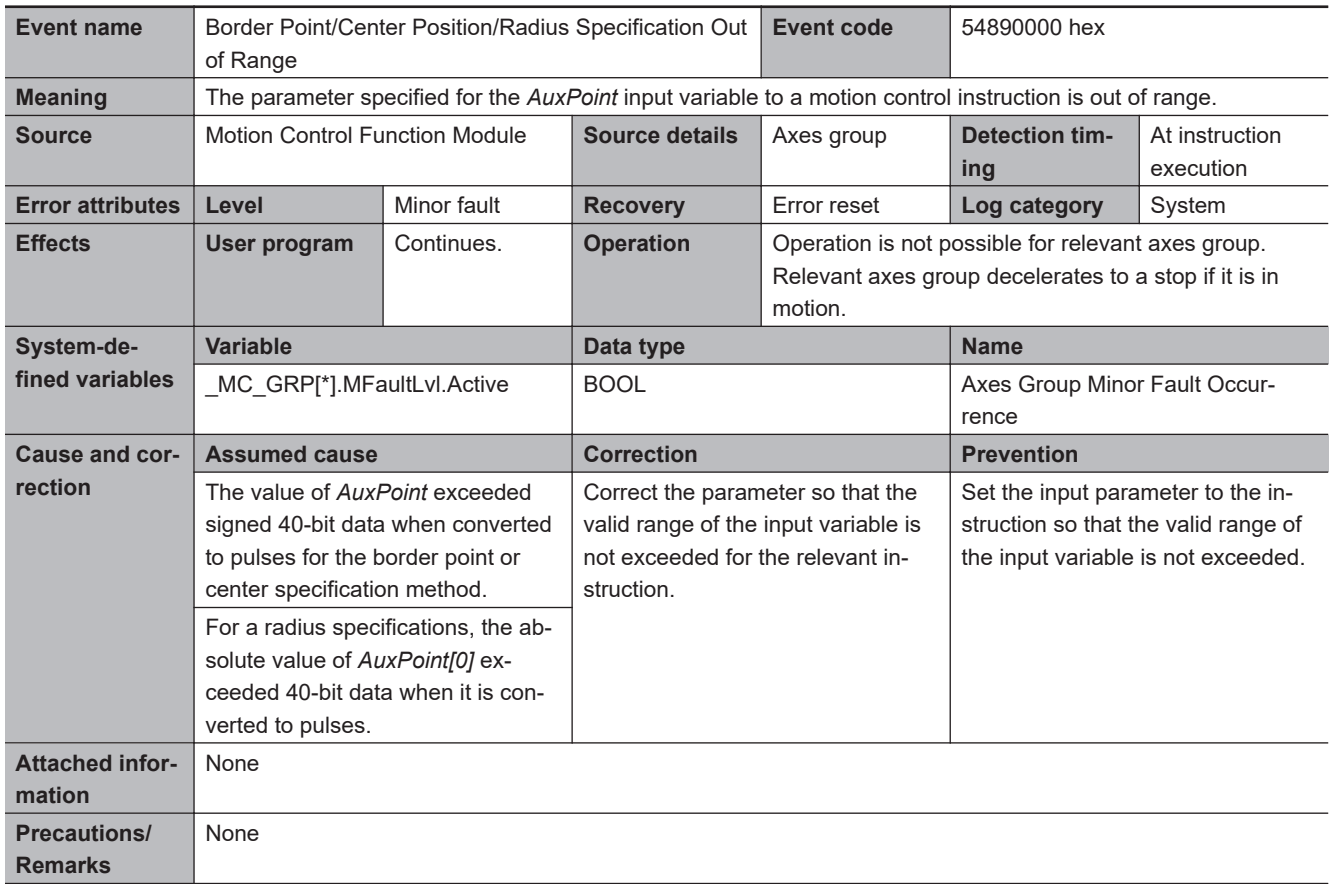

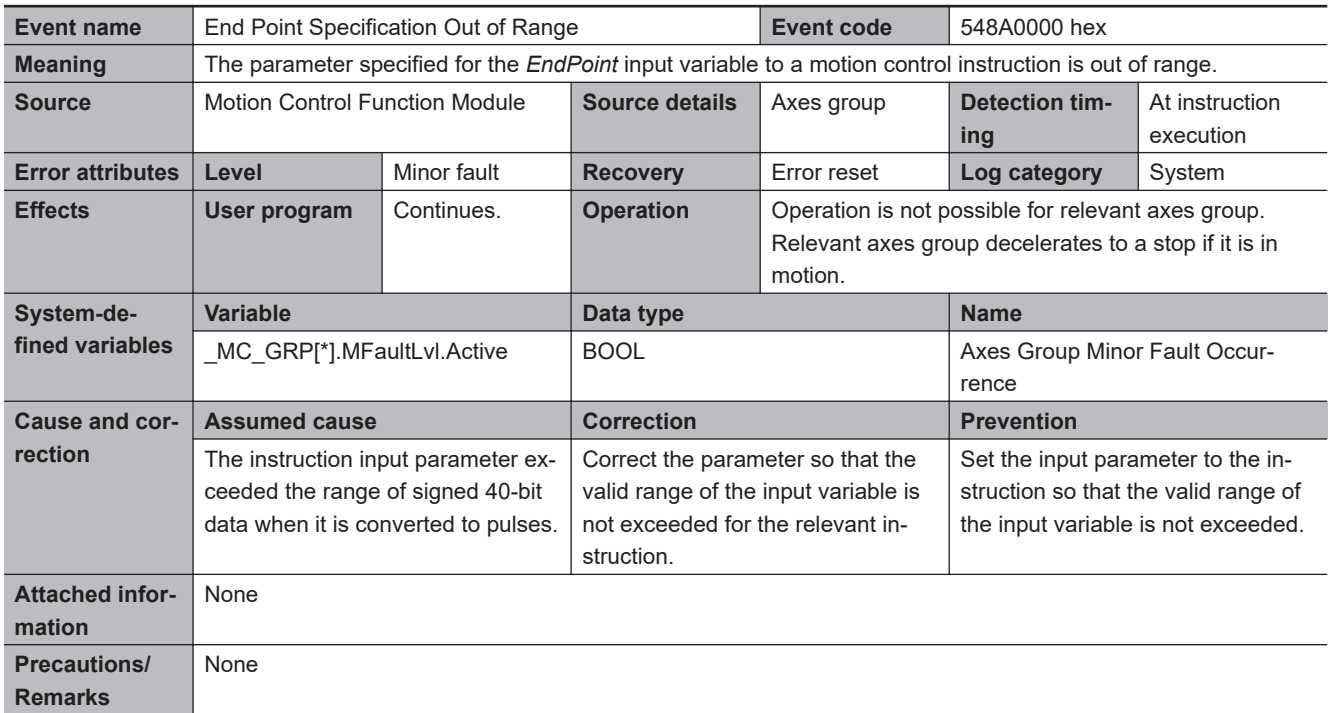

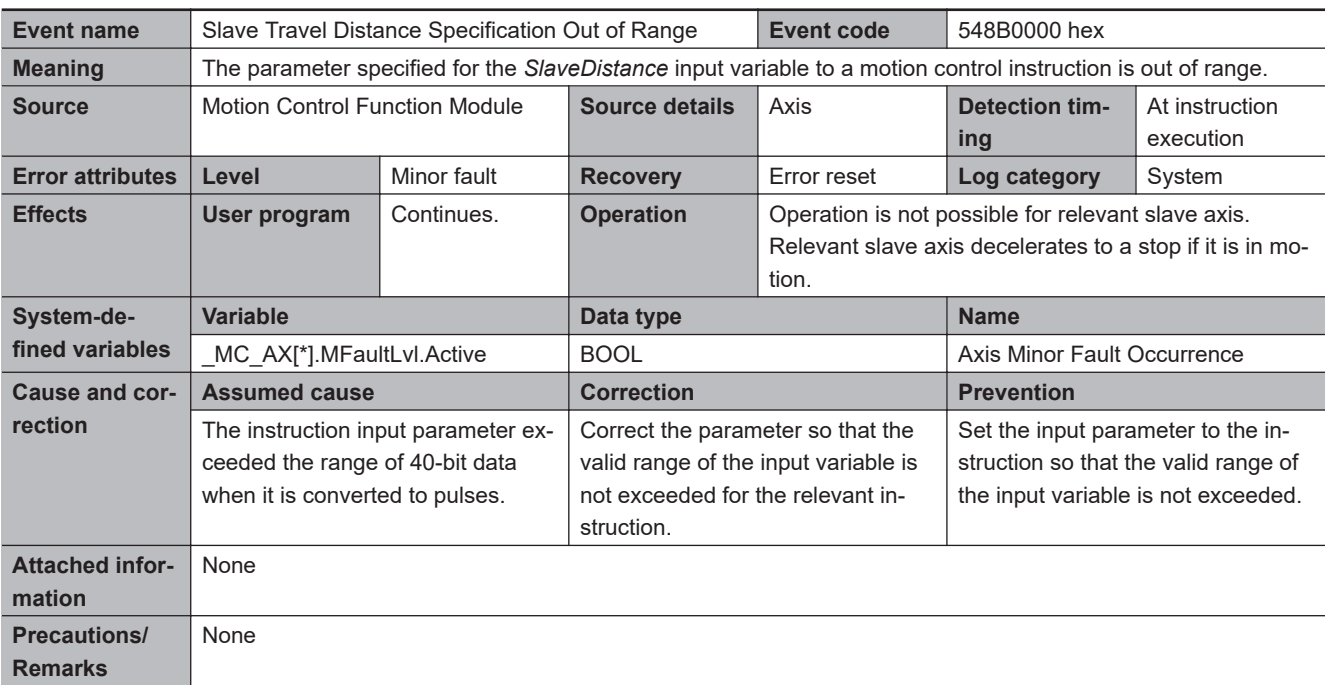

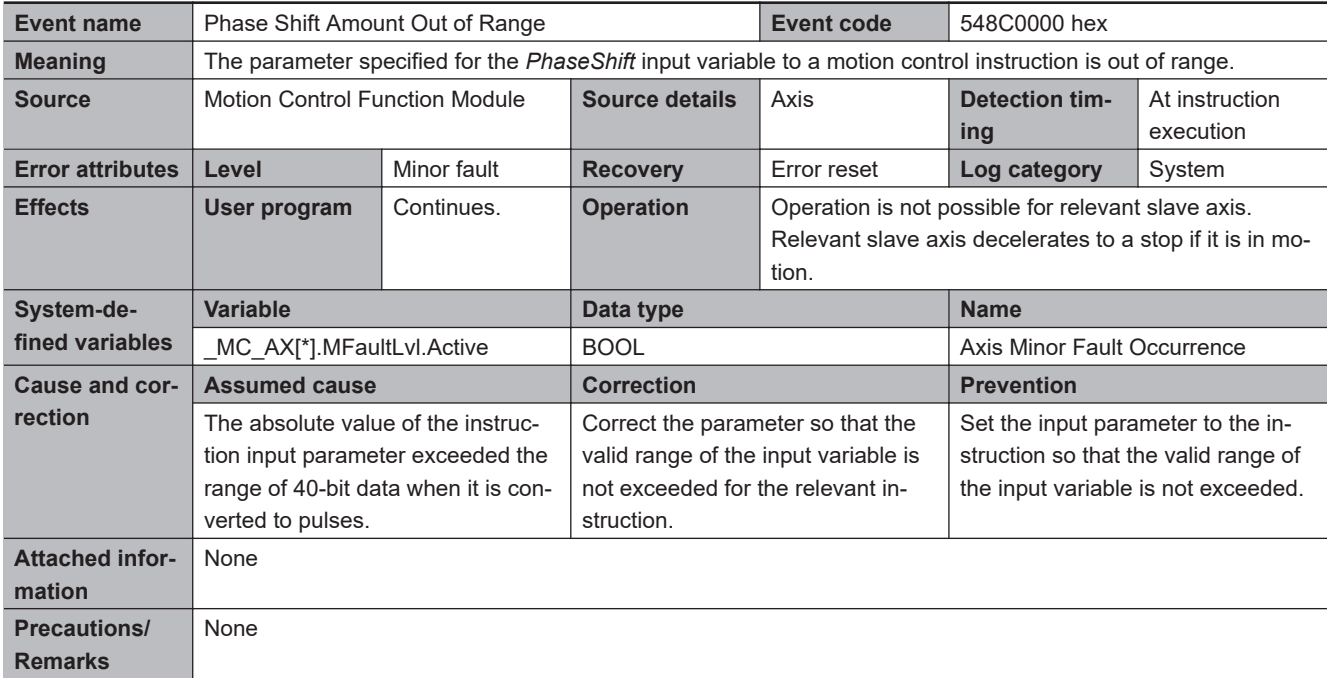

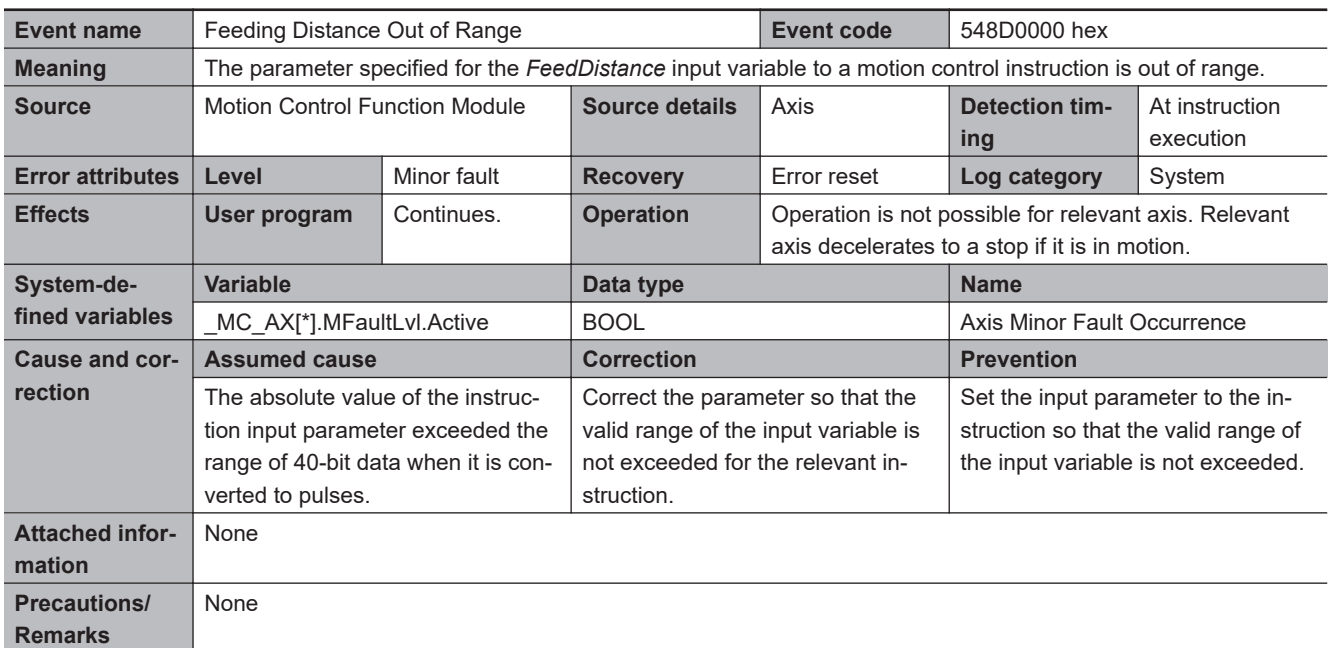

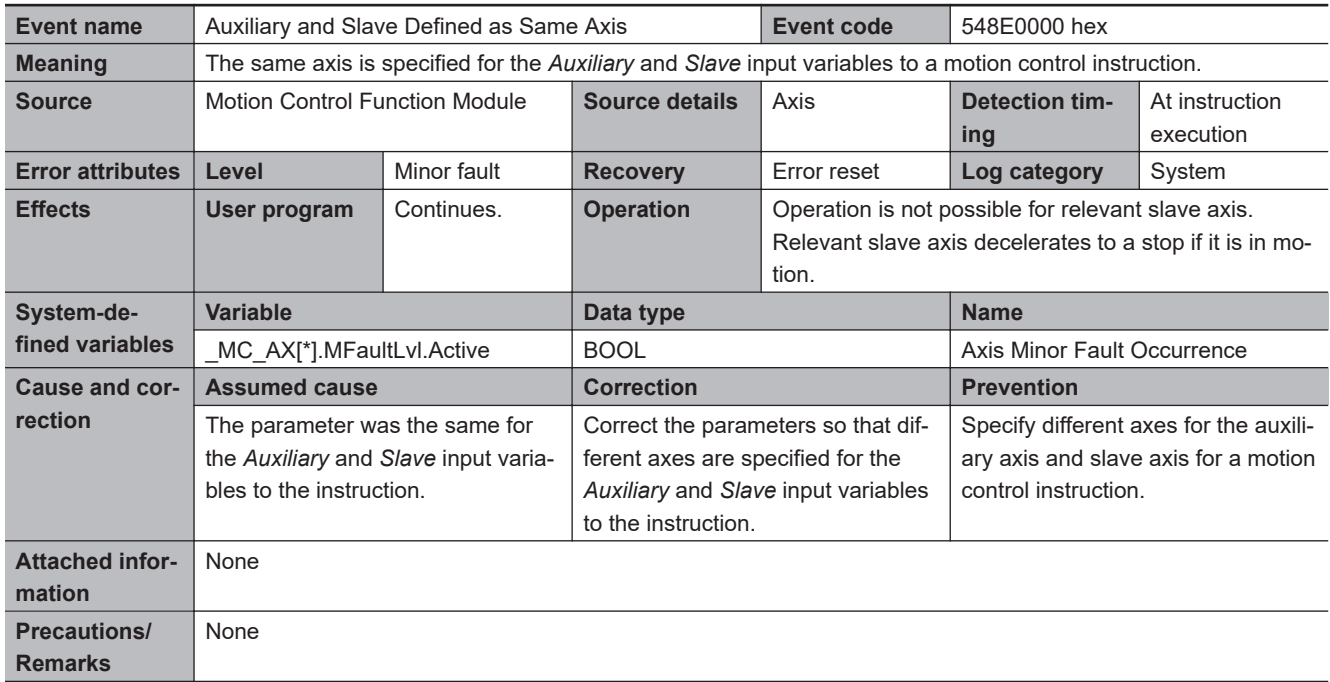

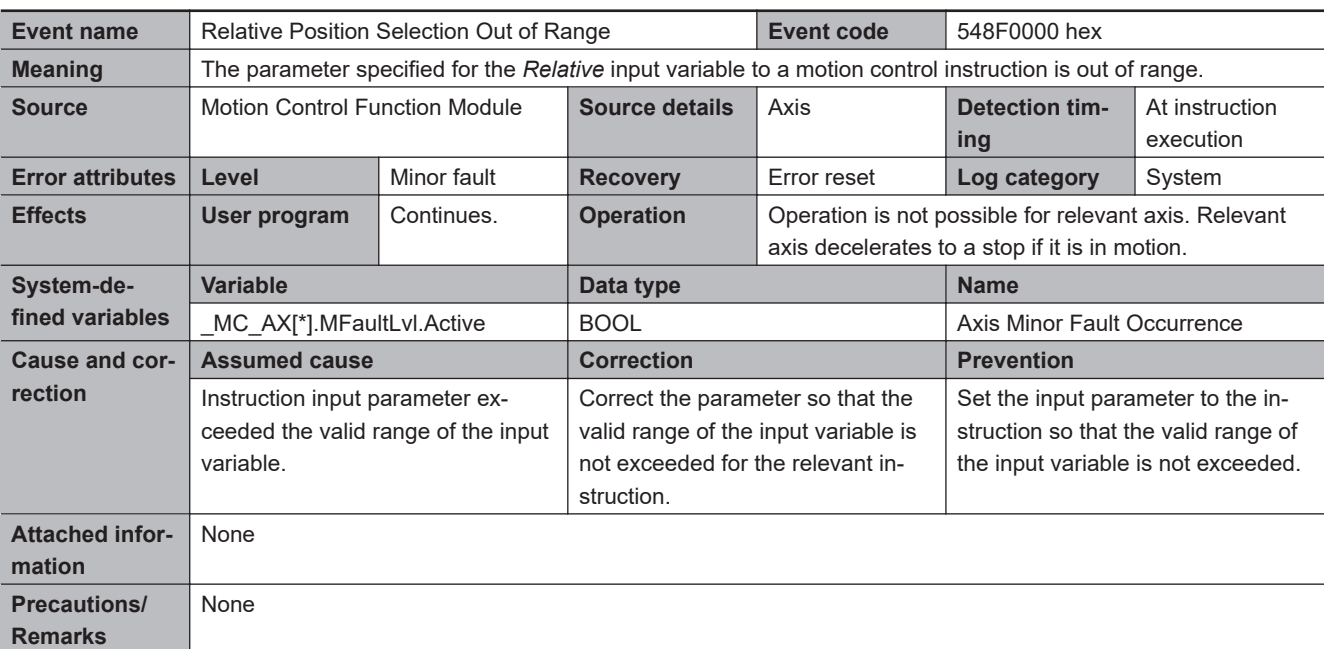

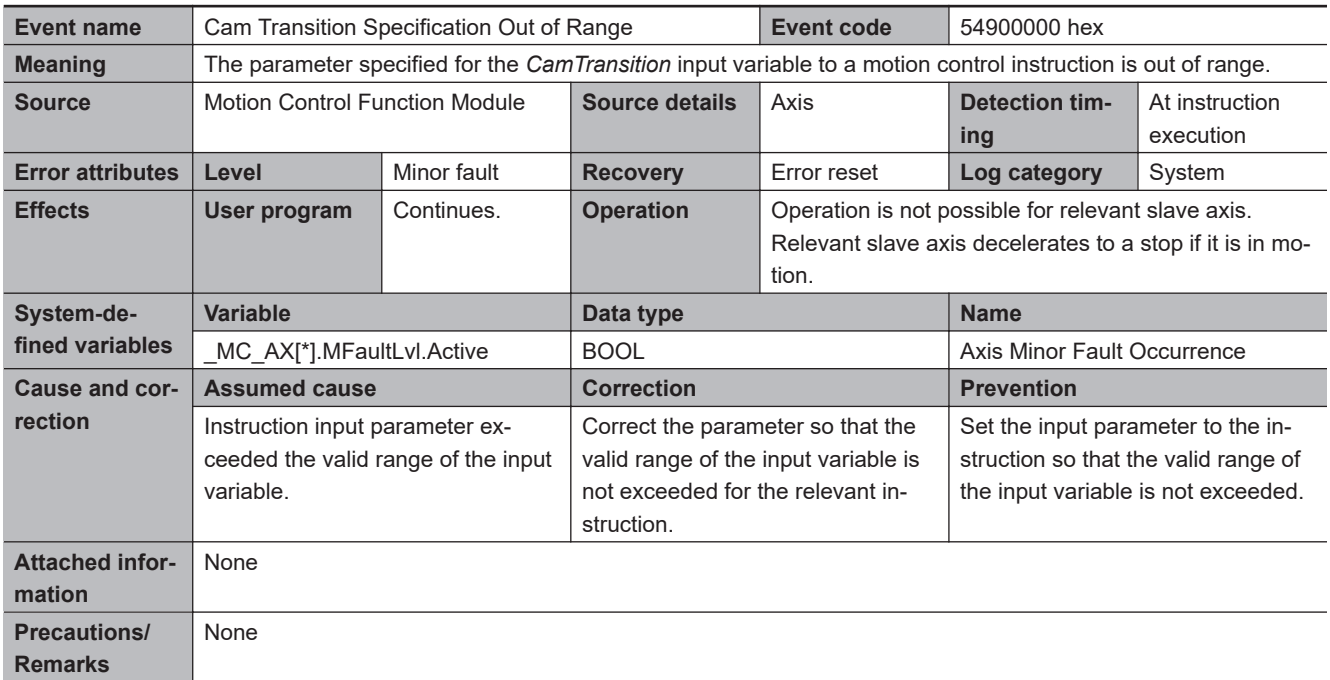

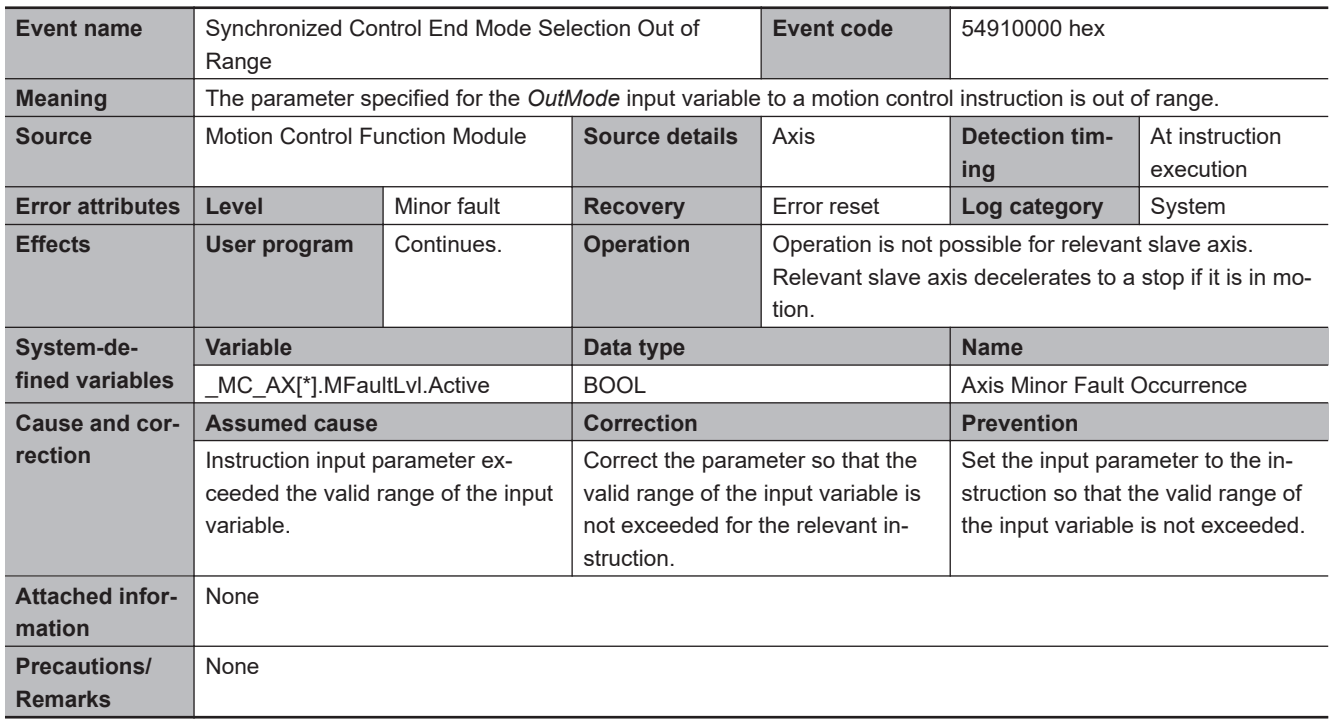

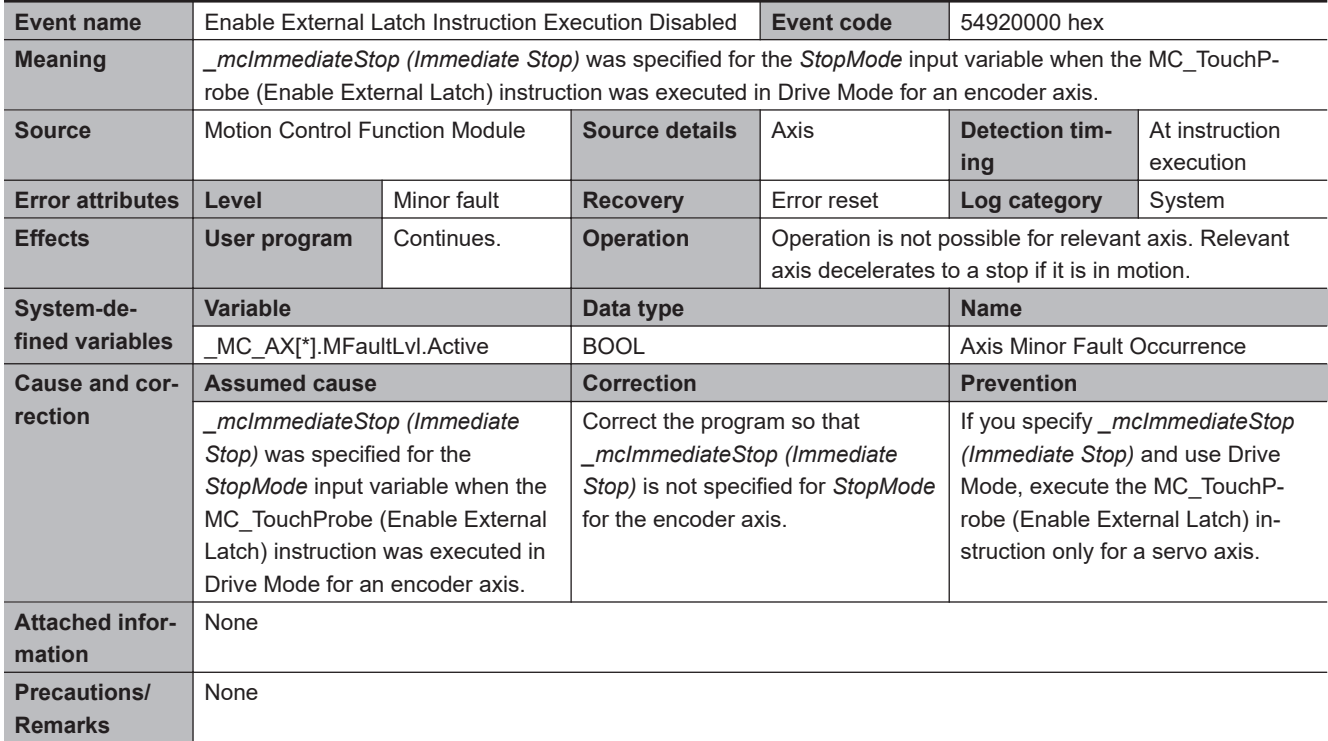

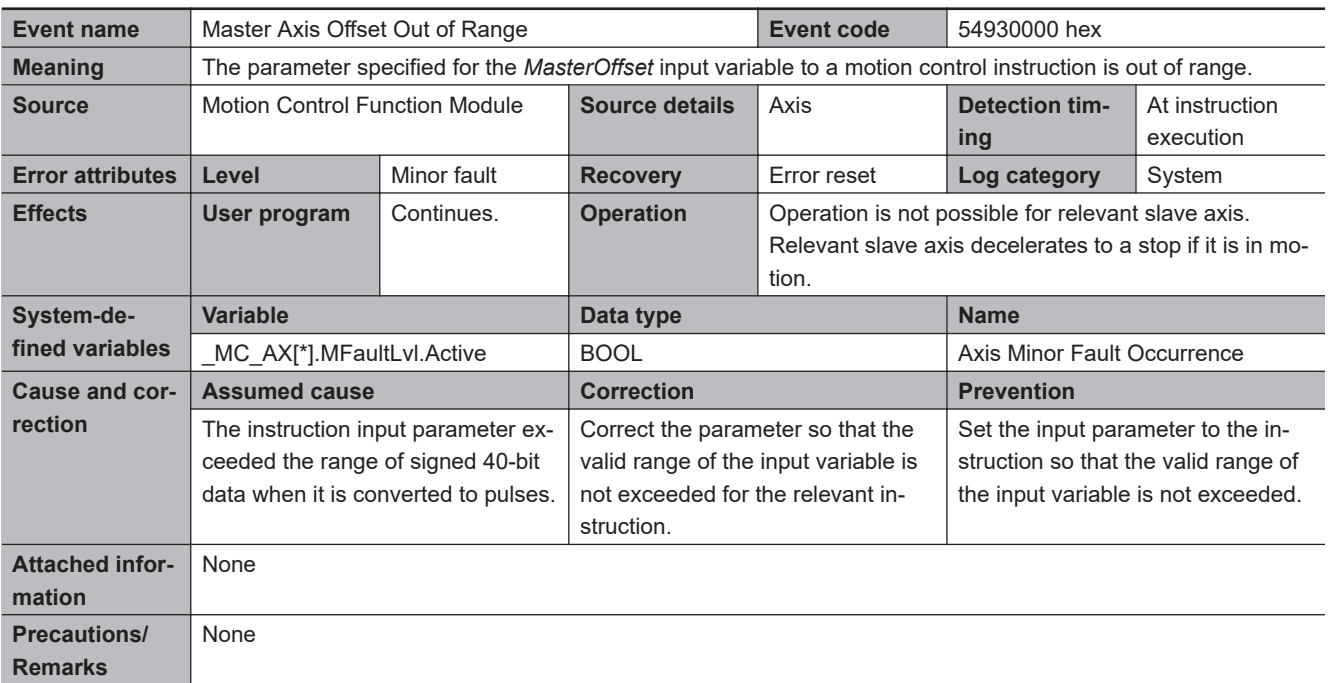

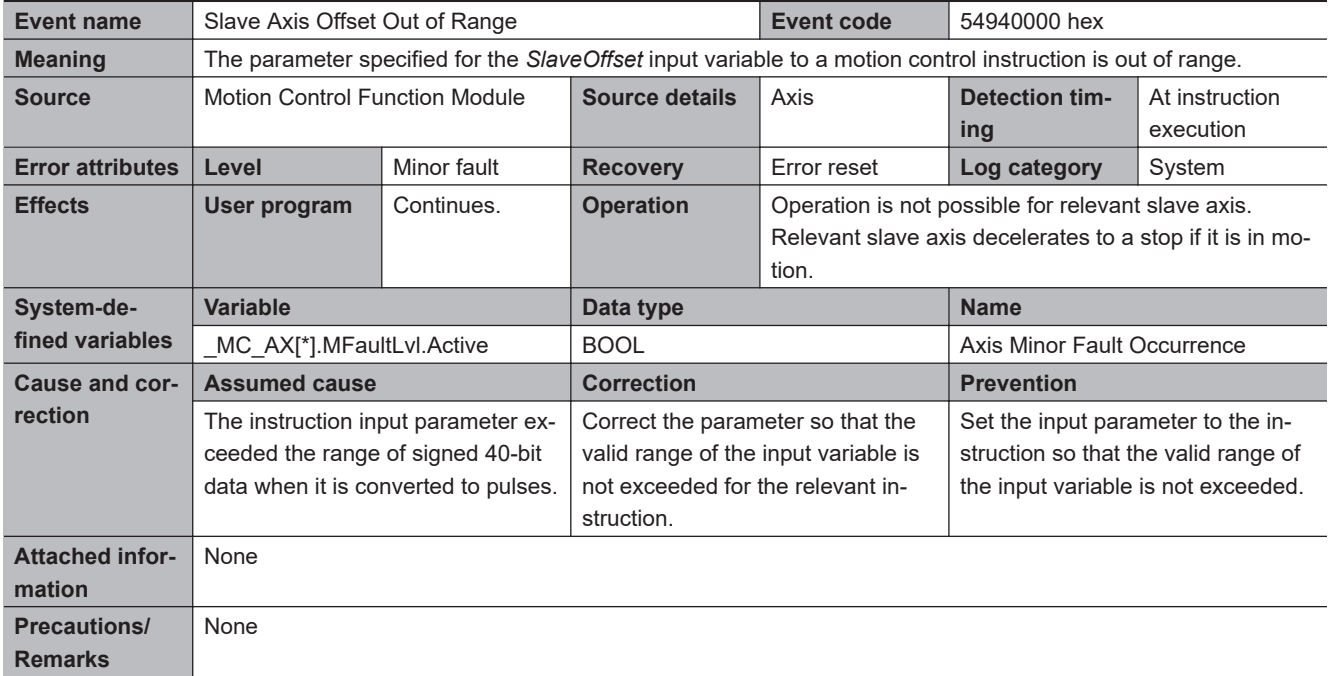

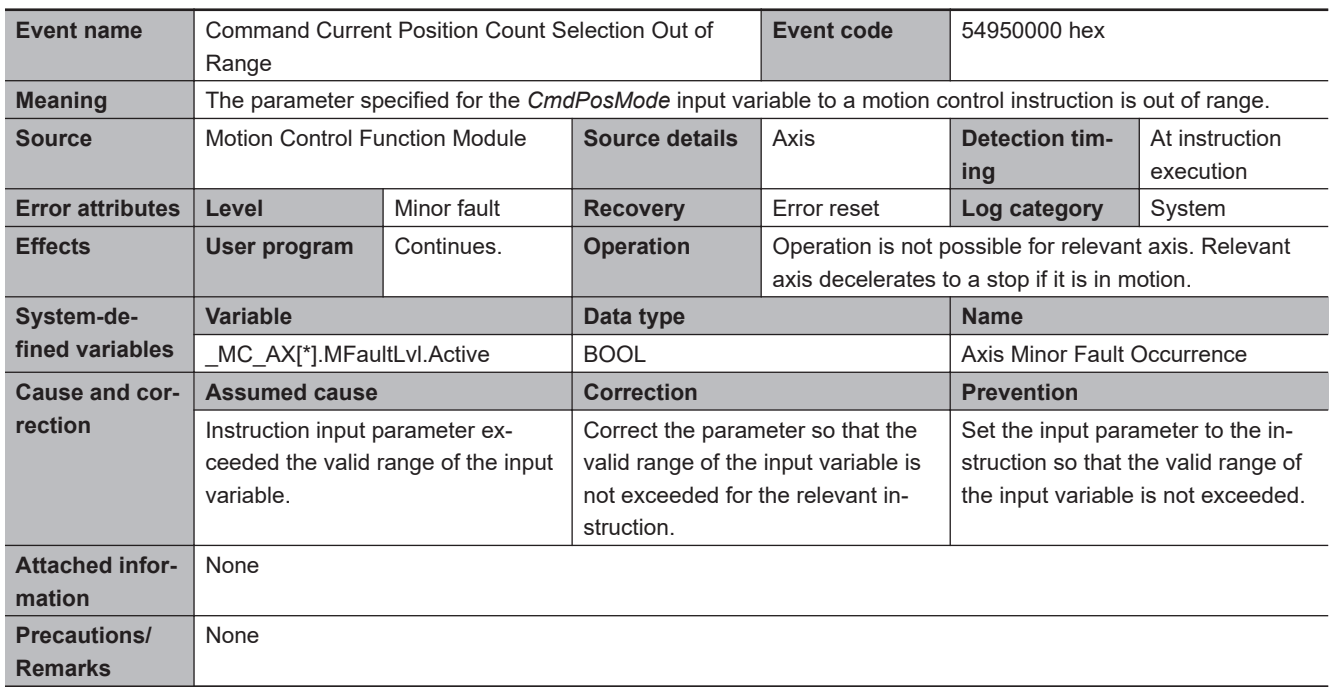

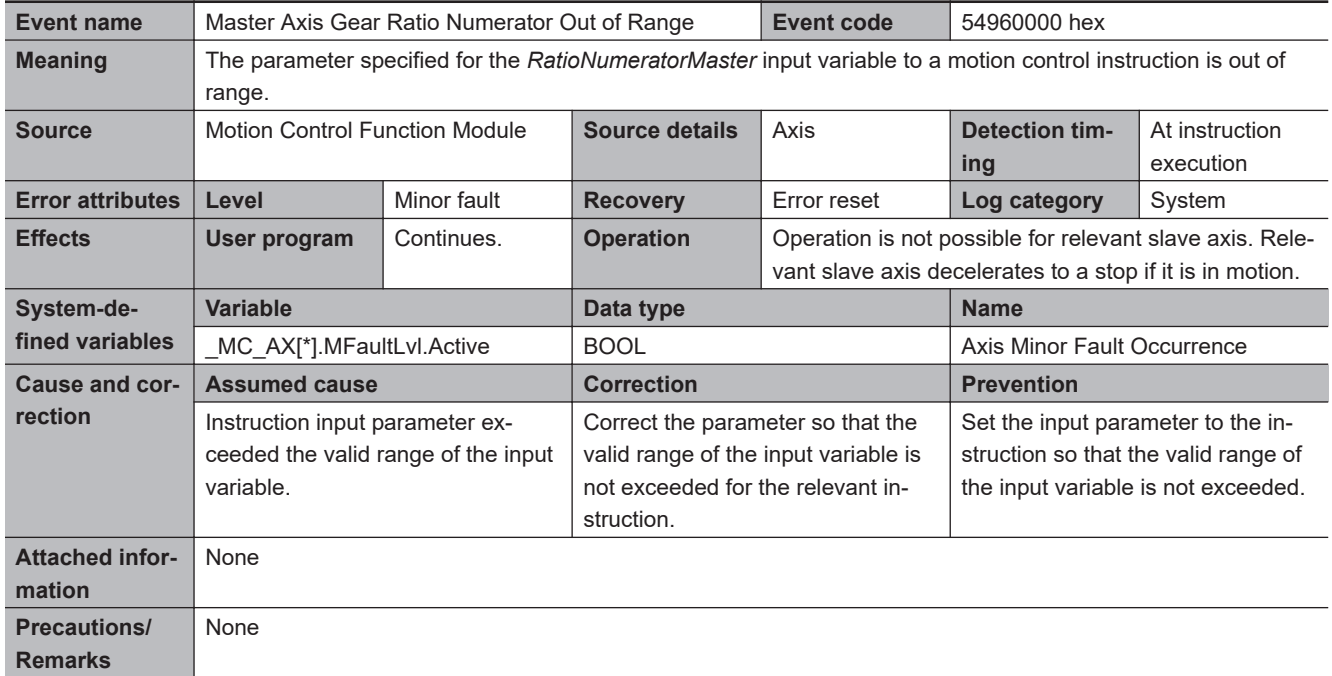

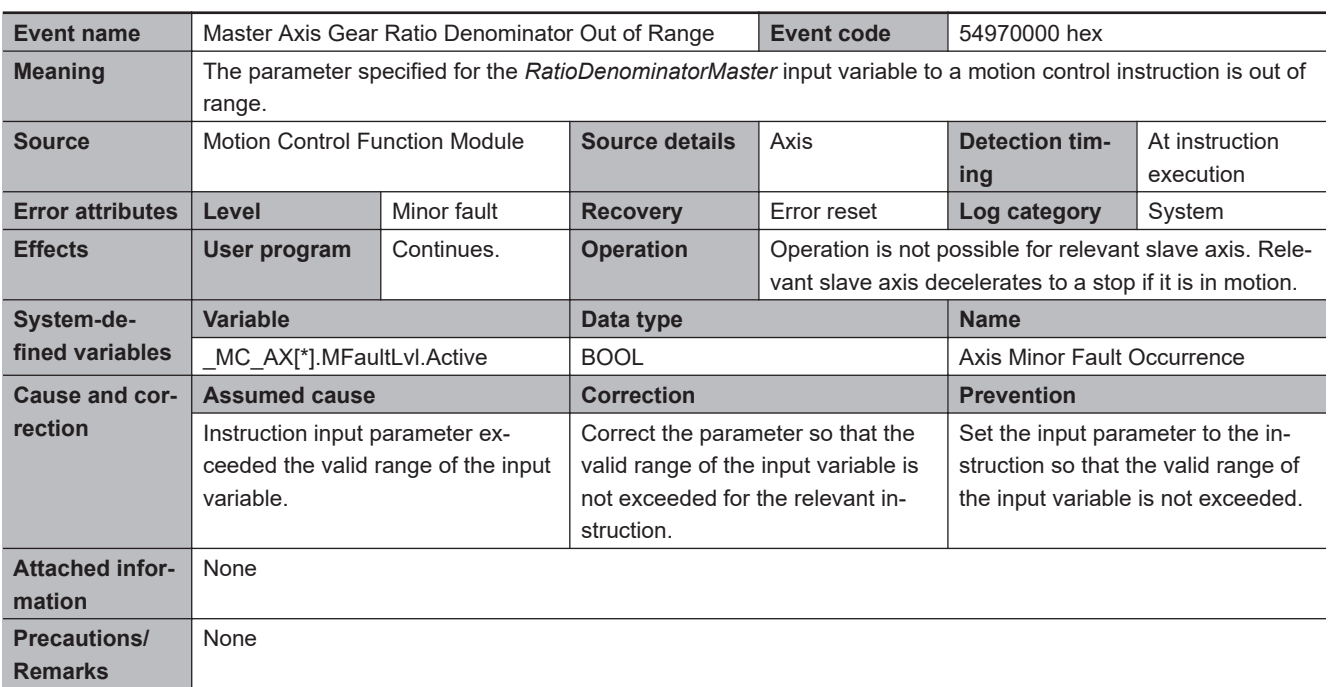

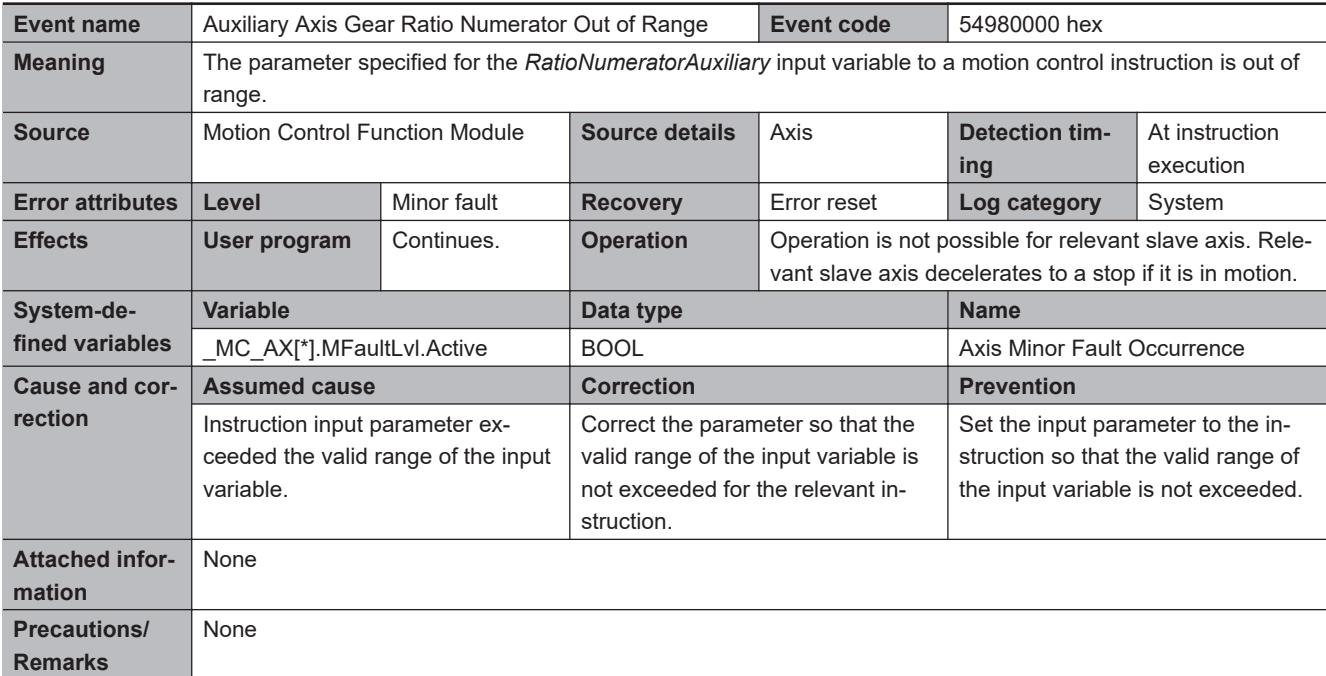

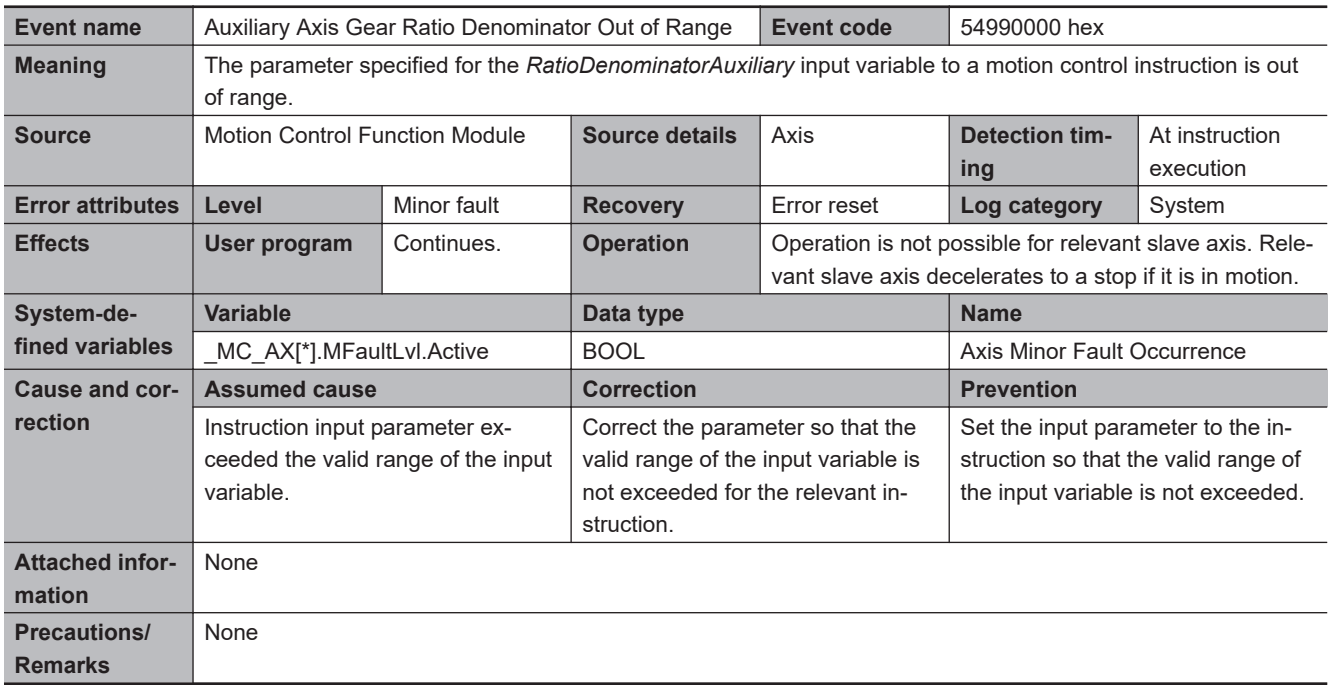

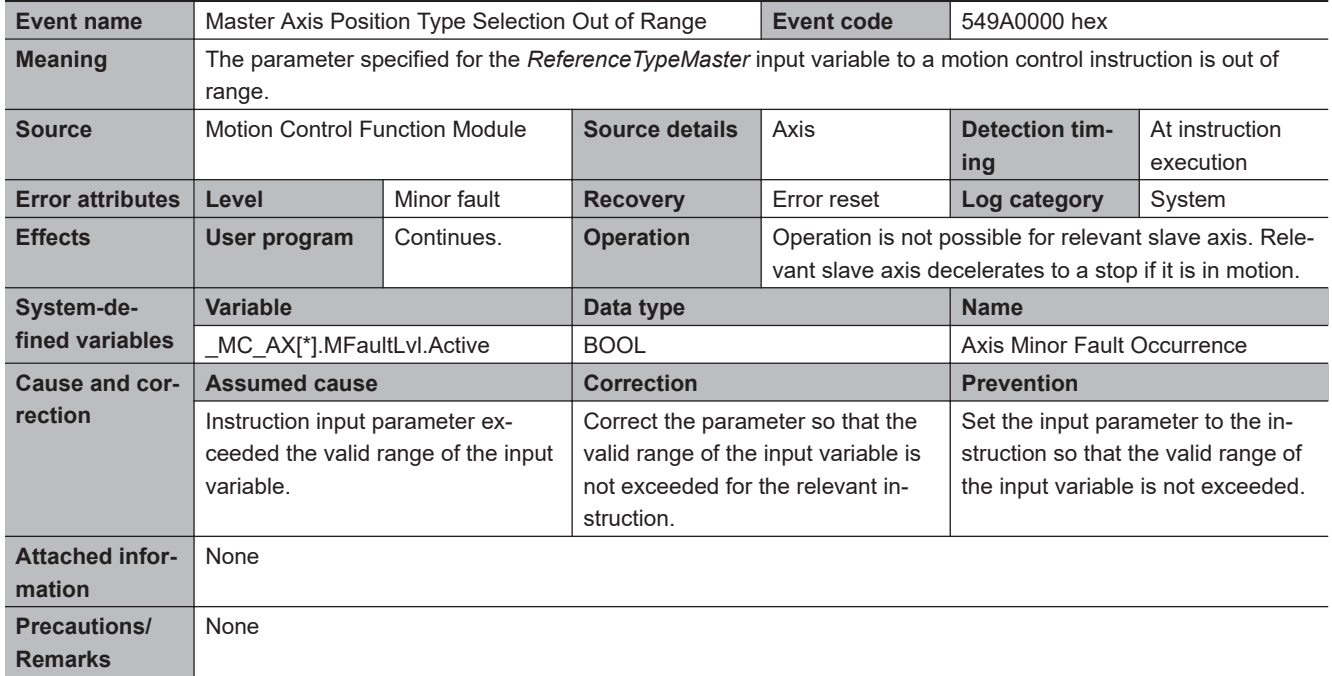

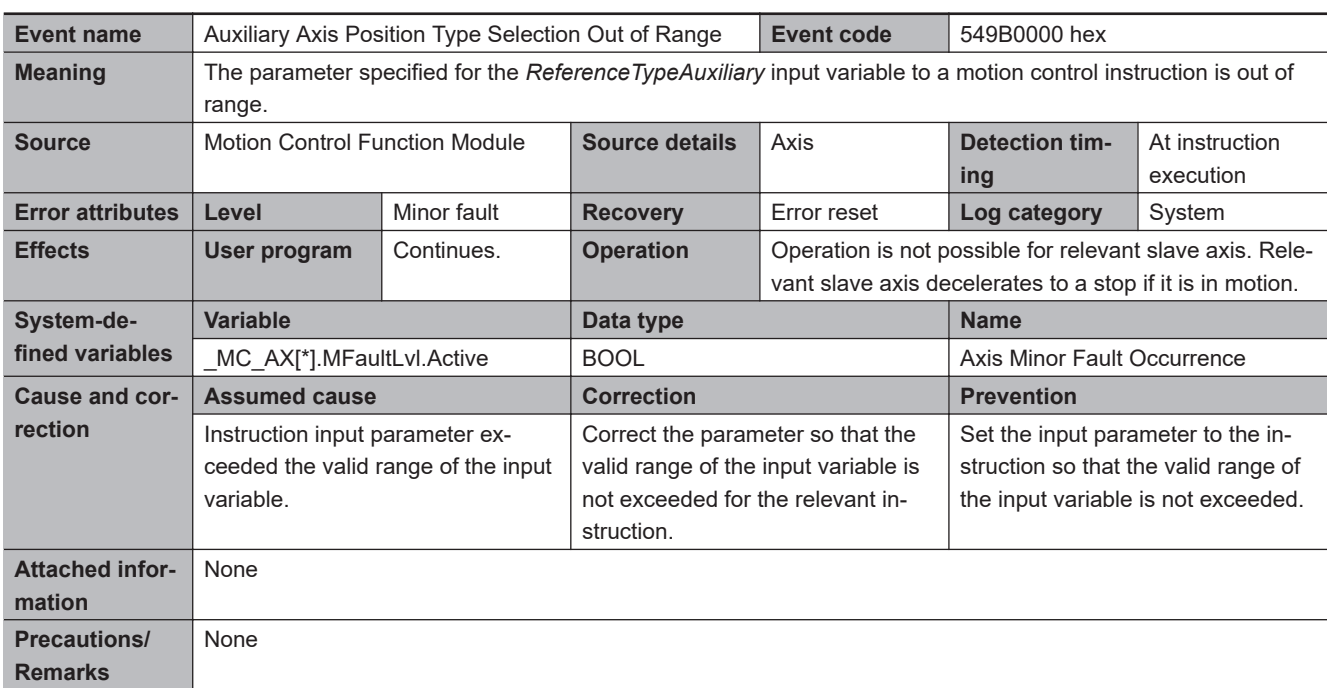

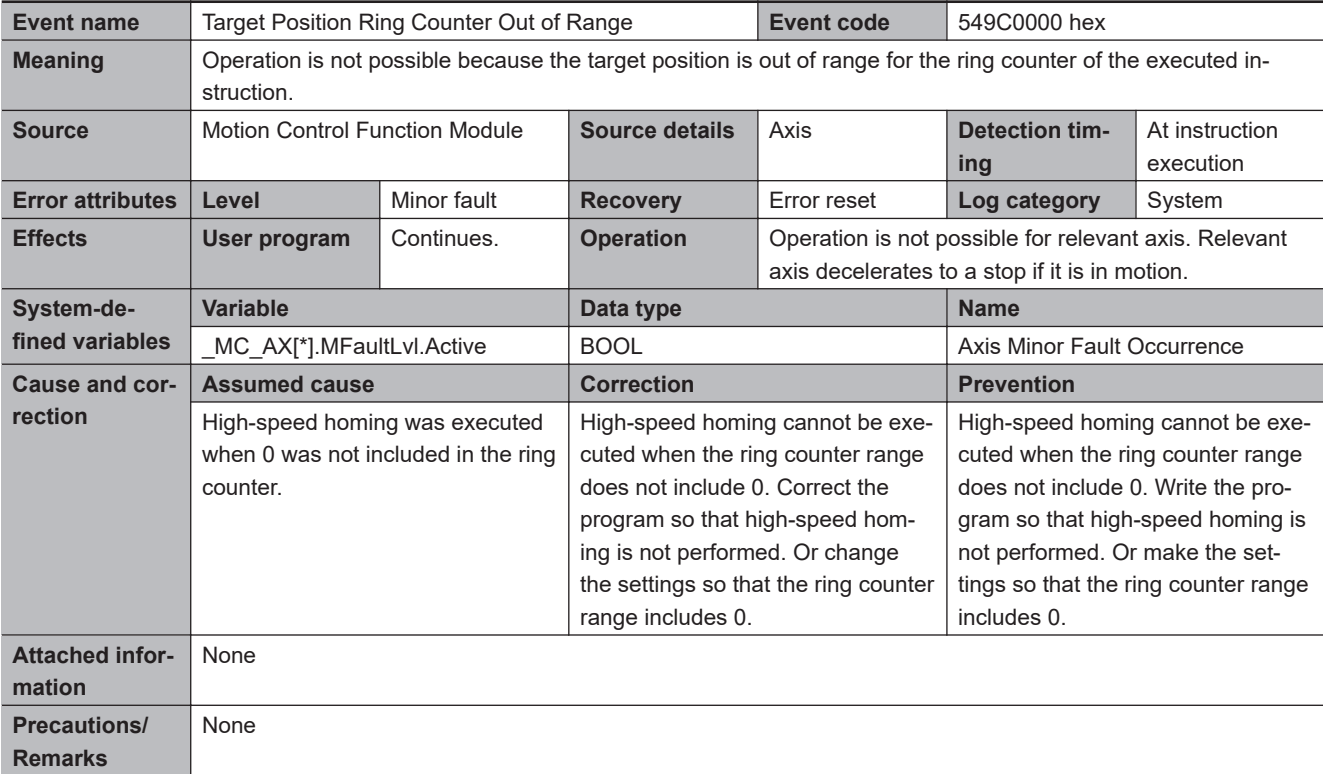

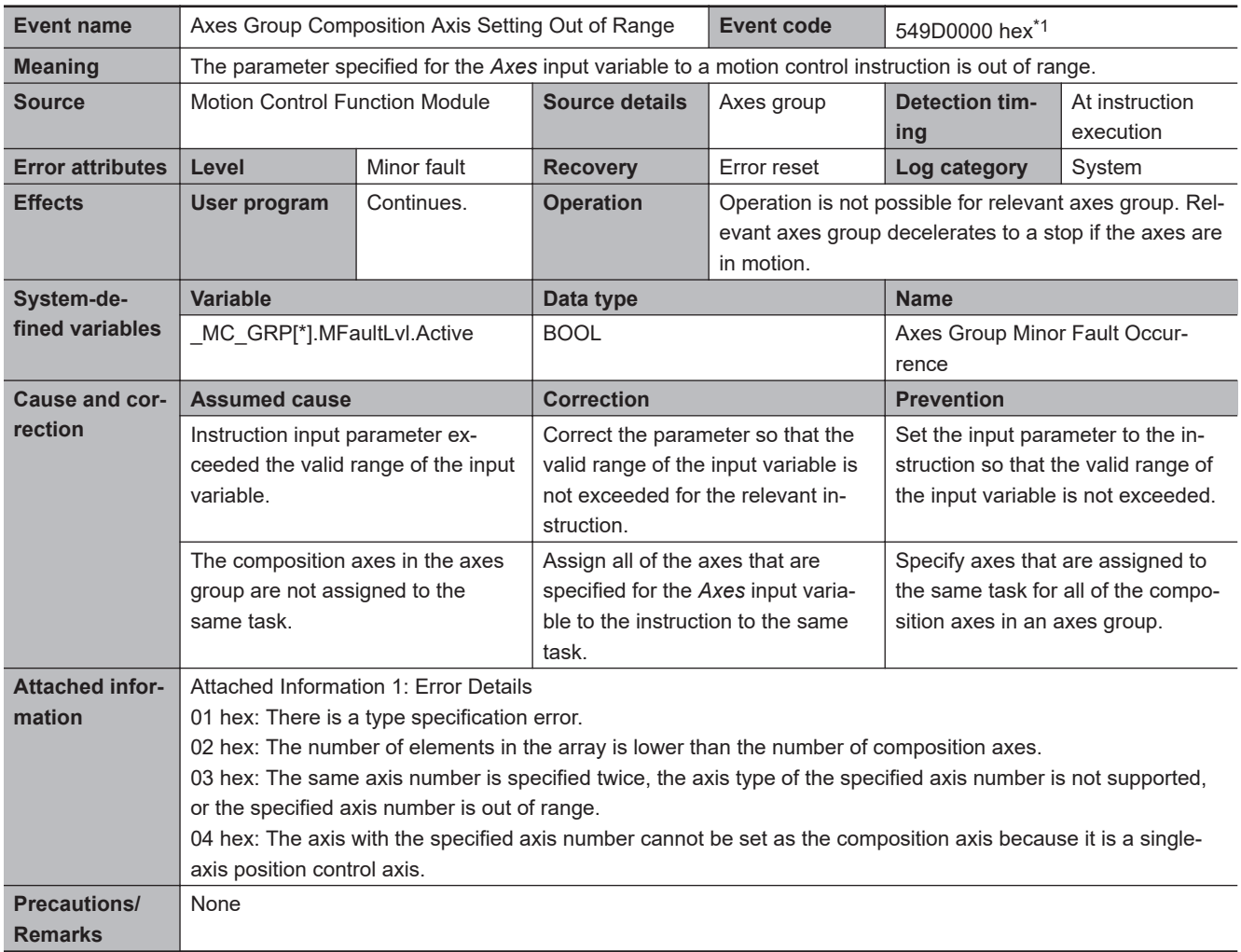

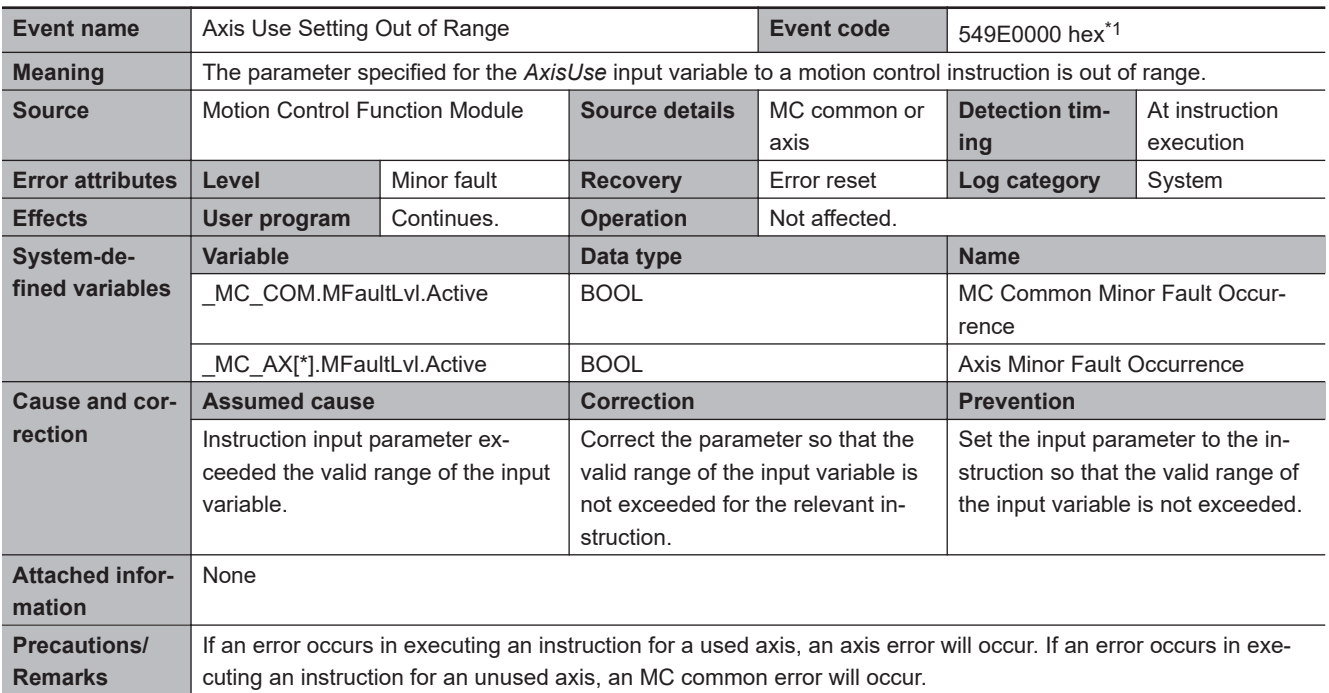

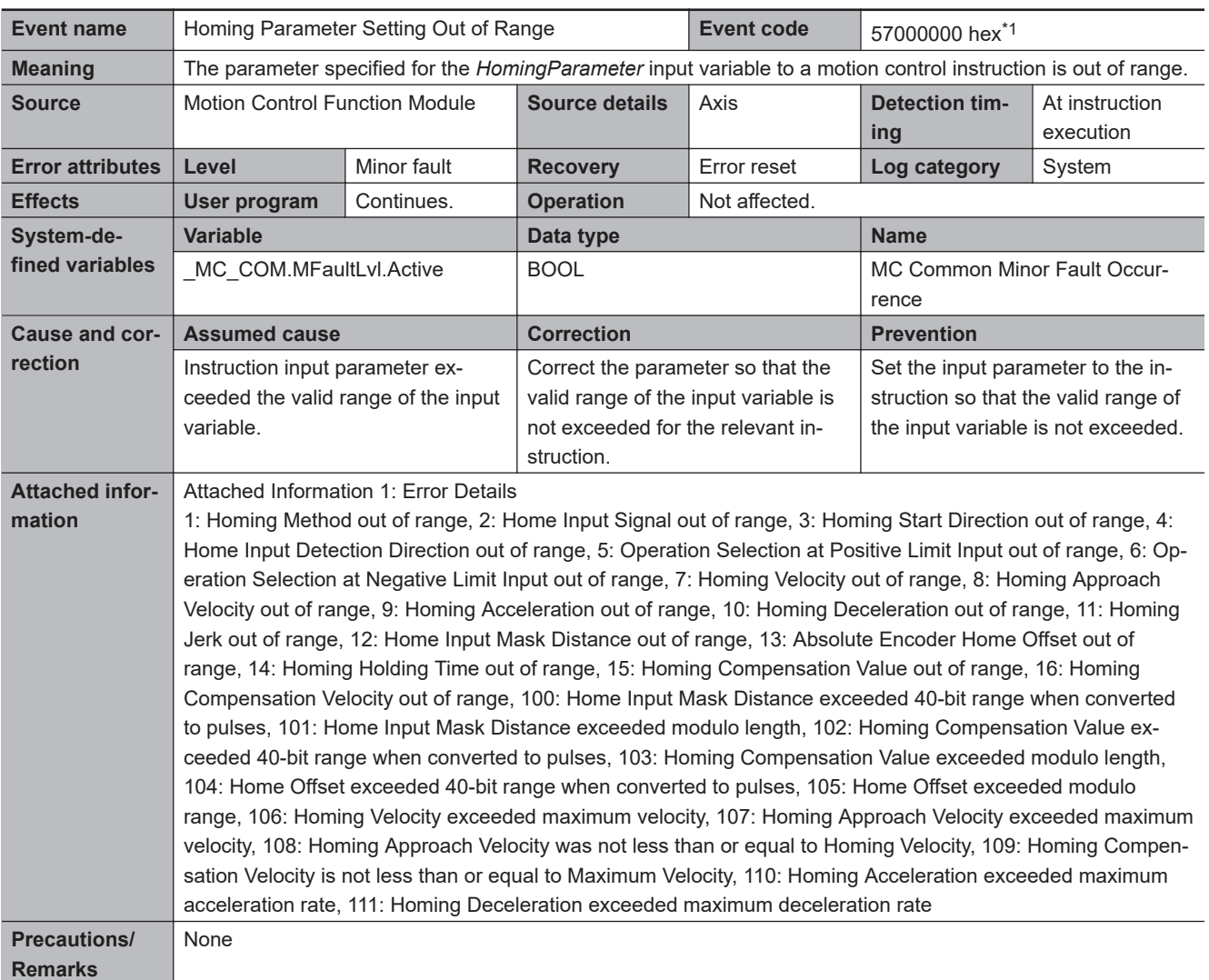

**3**

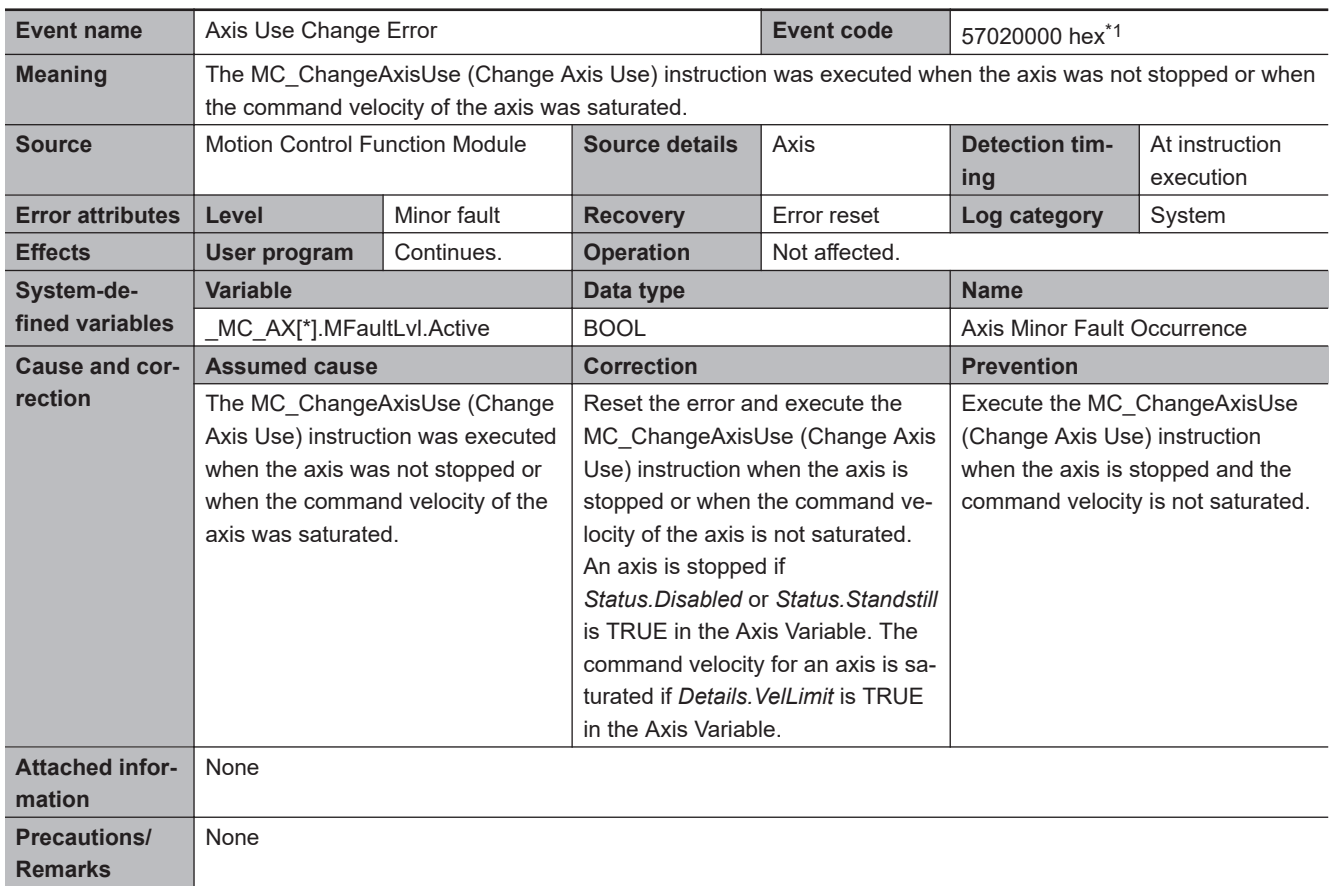

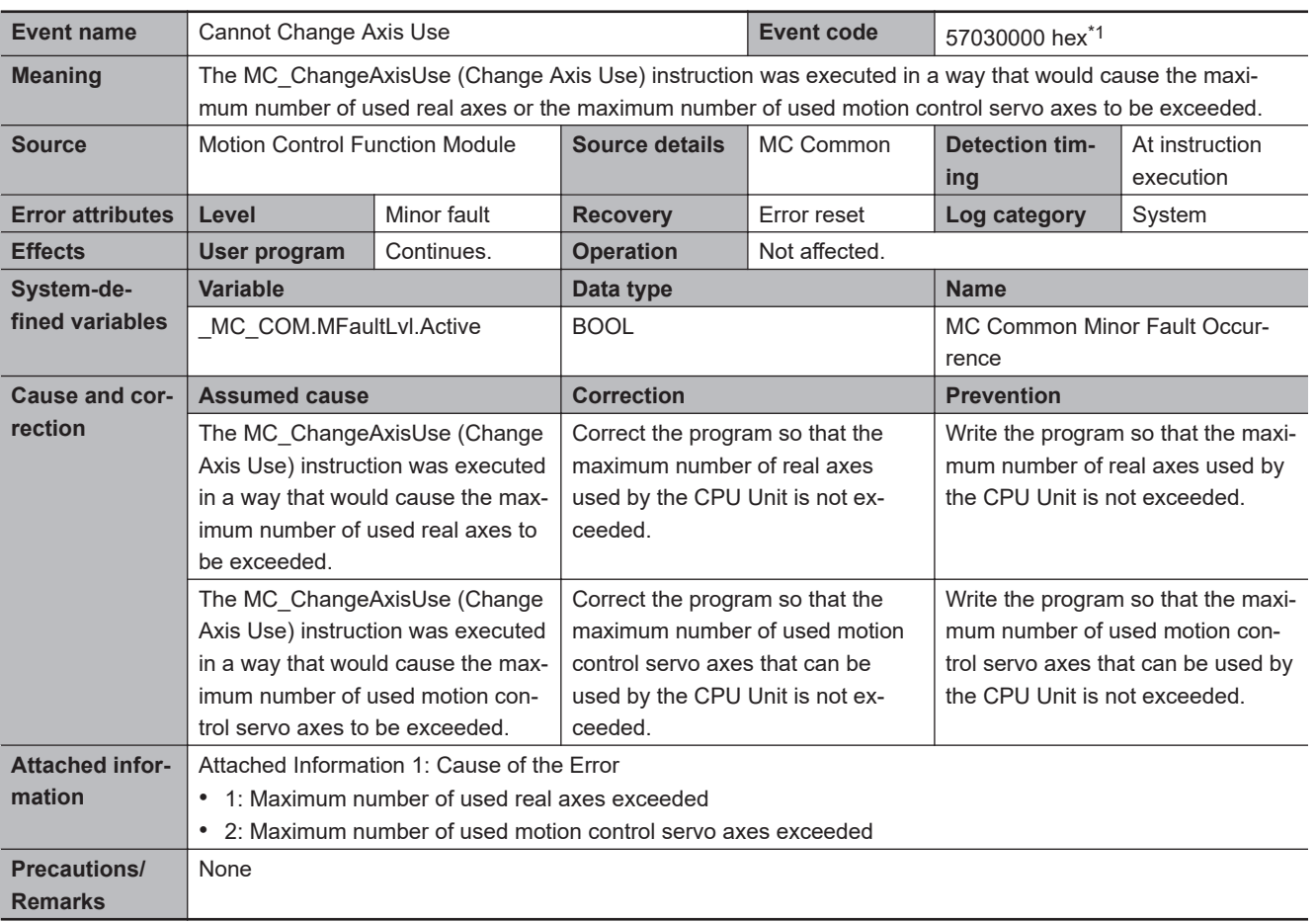

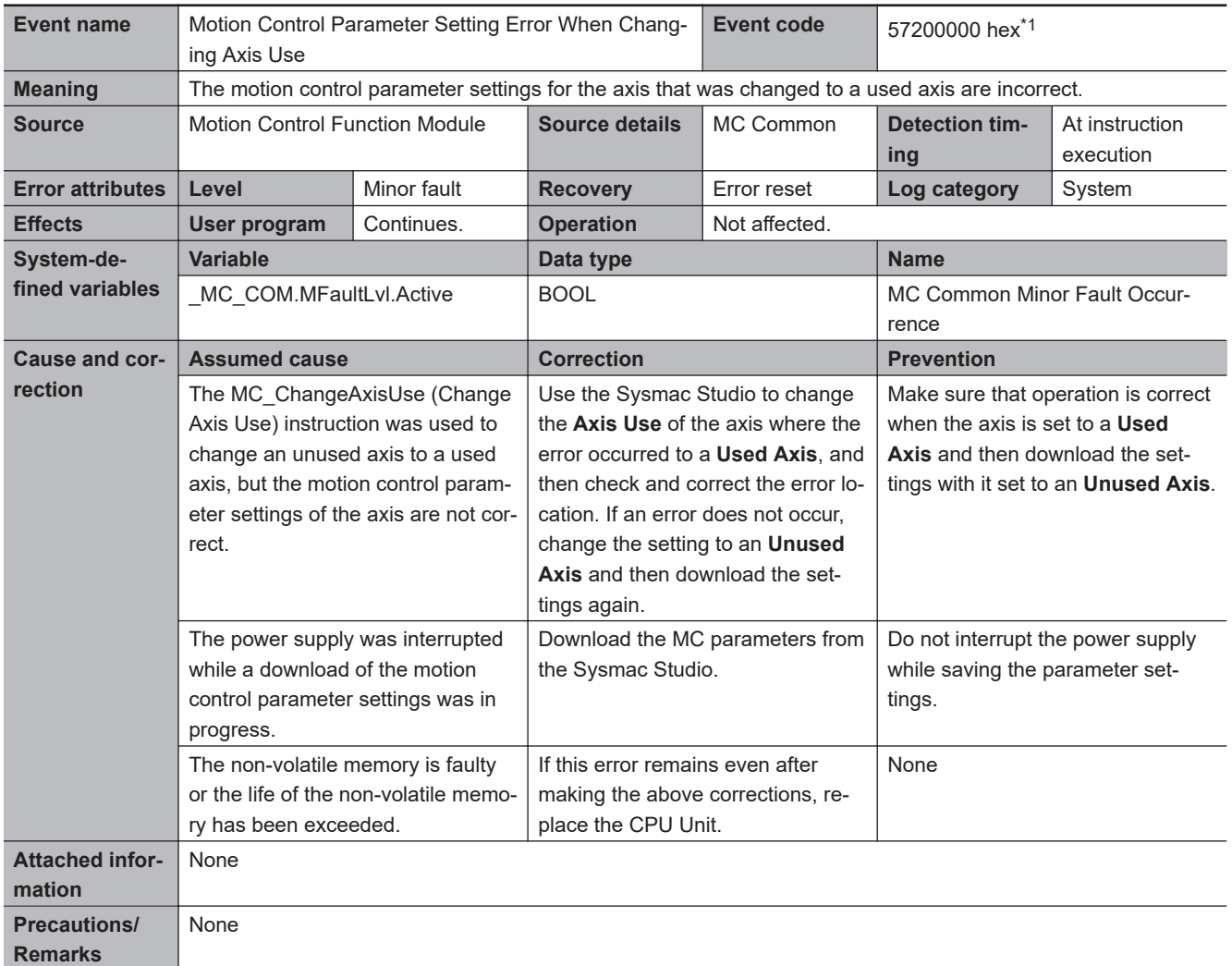

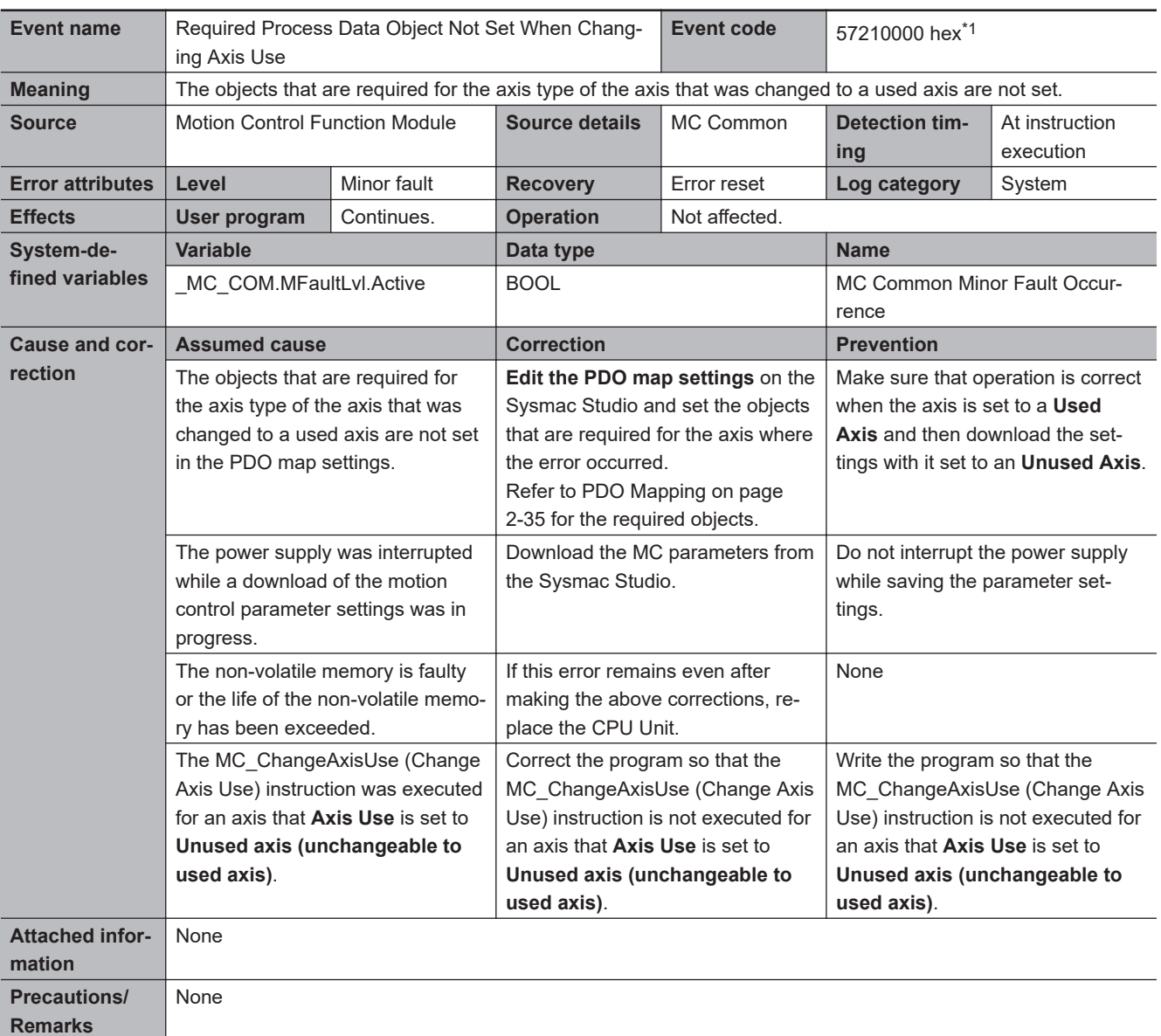

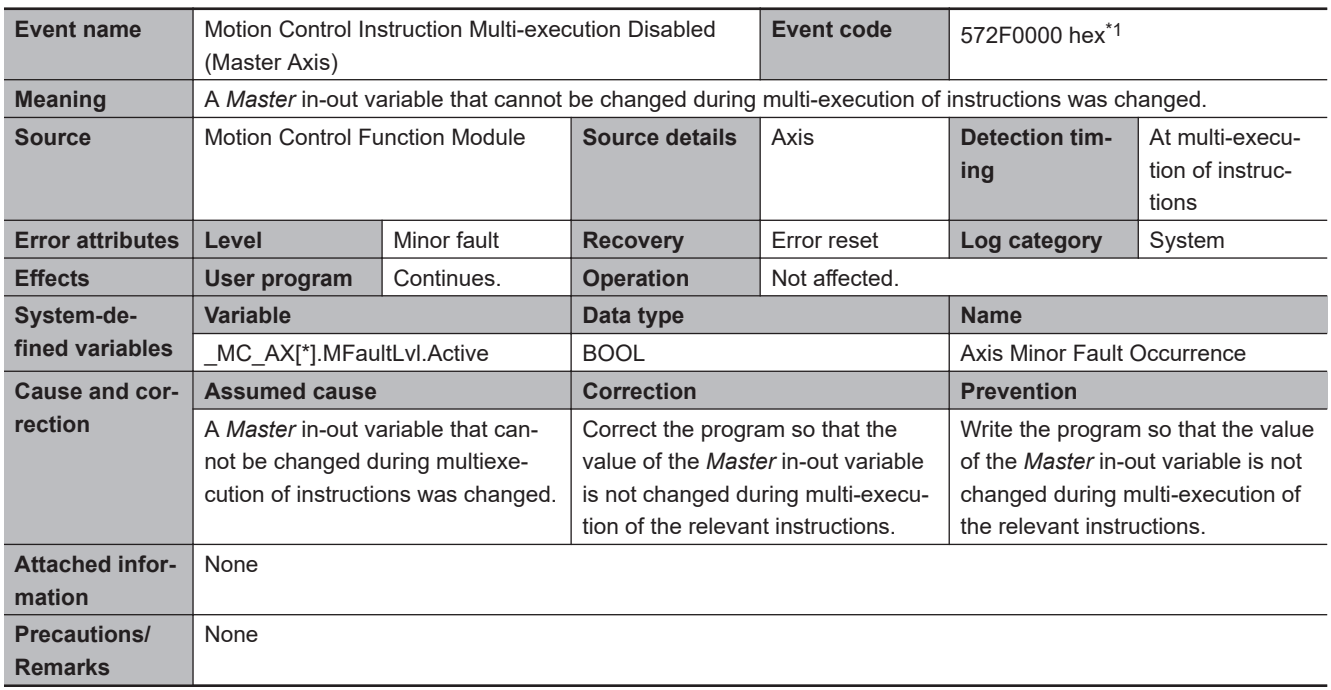

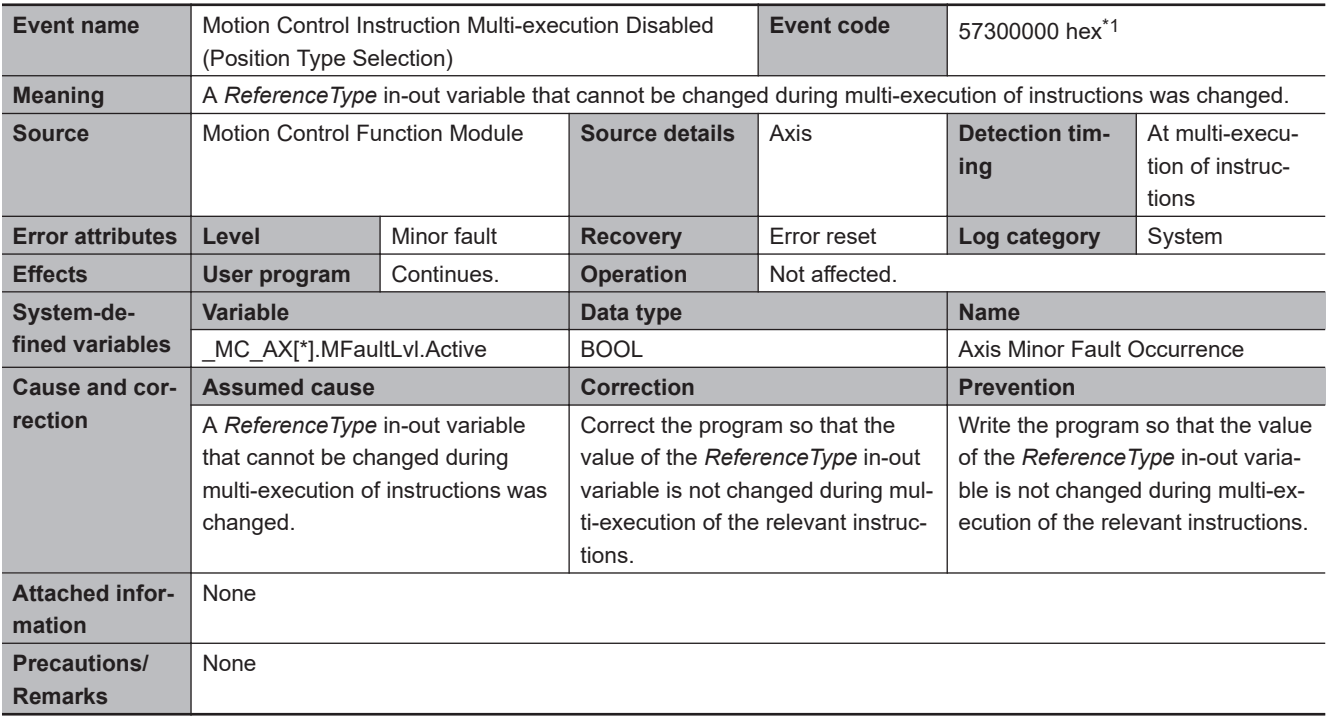

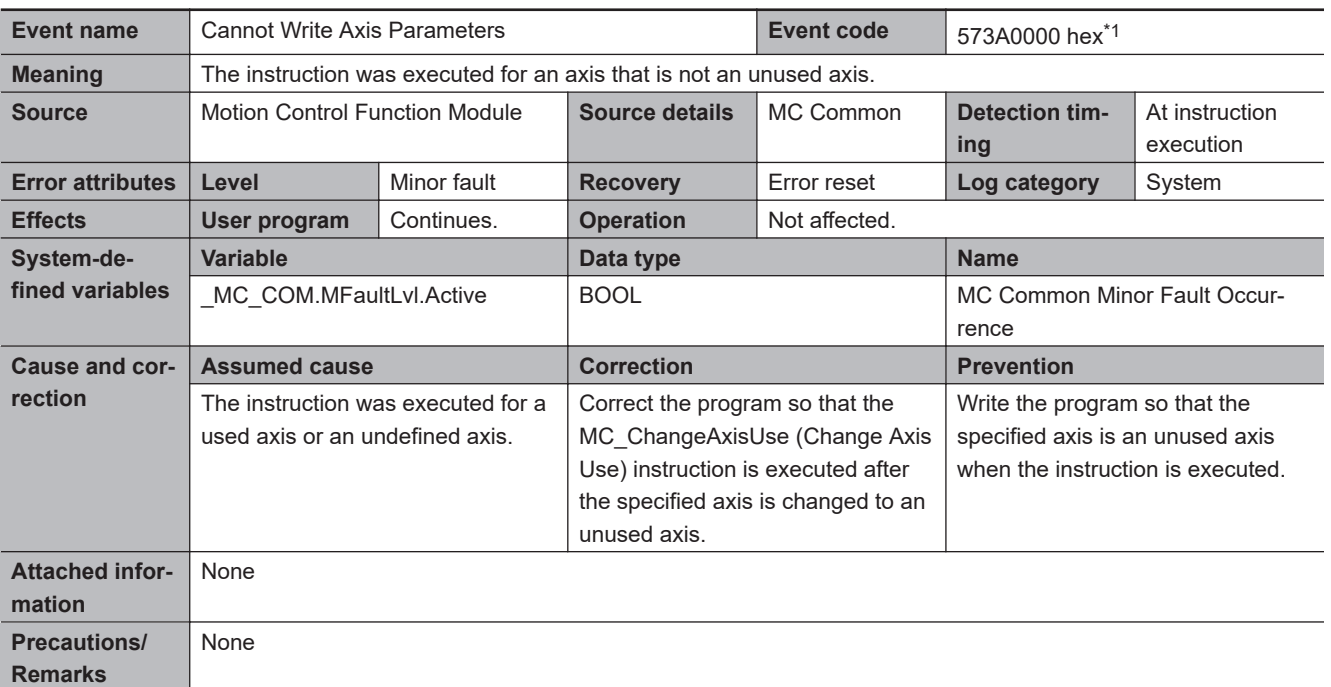

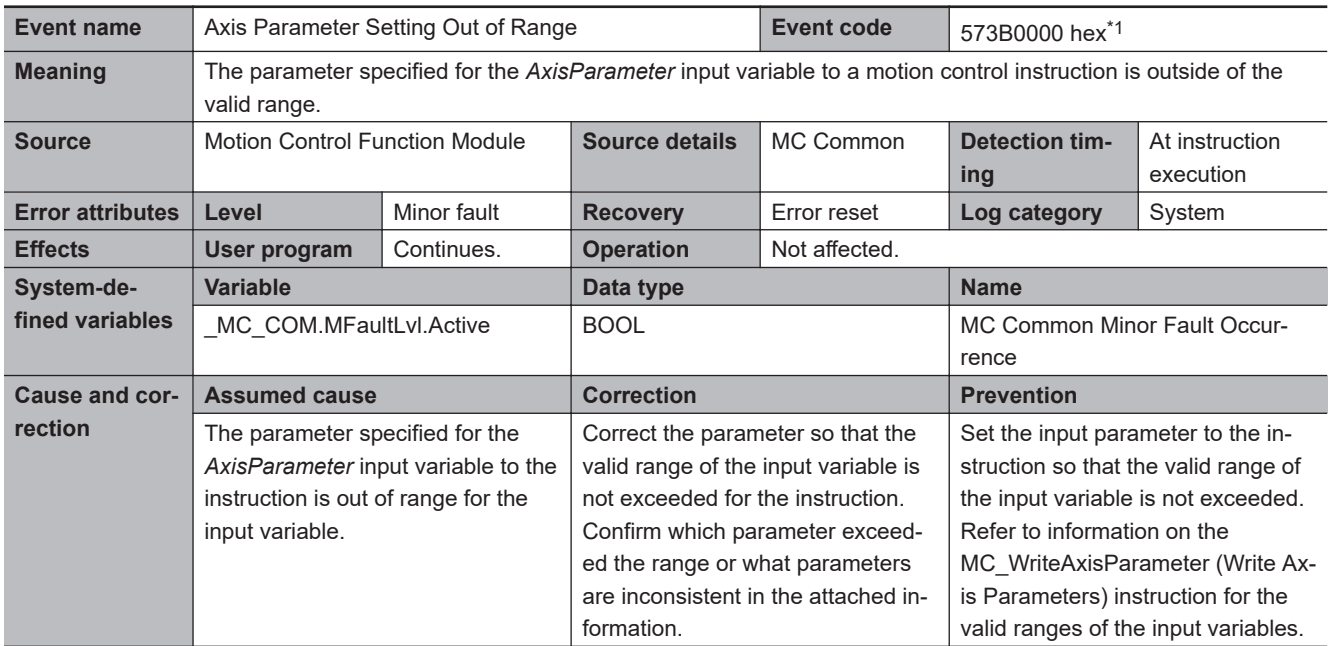

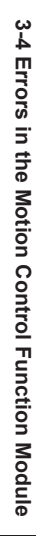

|                     | 0000 hex: Unit of Display out of range, 0001 hex: Command Pulse Count Per Motor Rotation out of range,                                                                                                    |
|---------------------|----------------------------------------------------------------------------------------------------|
|                     | 0002 hex: Work Travel Distance Per Motor Rotation out of range, 0003 hex: Work Travel Distance Per Rotation                                                                                                    |
|                     | out of range, 0004 hex: Work Gear Ratio out of range, 0005 hex: Motor Gear Ratio out of range, 0100 hex:                                                                                                    |
|                     | Maximum Velocity out of range, 0101 hex: Start Velocity out of range, 0102 hex: Maximum Jog Velocity out of                                                                                                    |
|                     | range, 0103 hex: Maximum Acceleration out of range, 0104 hex: Maximum Deceleration out of range, 0105                                                                                                    |
|                     | hex: Acceleration/Deceleration Over out of range, 0106 hex: Operation Selection at Reversing out of range,                                                                                                    |
|                     | 0107 hex: Velocity Warning Value out of range, 0108 hex: Acceleration Warning Value out of range, 0109 hex:                                                                                                    |
|                     | Deceleration Warning Value out of range, 010A hex: Positive Torque Warning Value out of range, 010B hex:<br>Negative Torque Warning Value out of range, 010C hex: In-position Range out of range, 010D hex: In-position |
|                     | Check Time out of range, 010E hex: Actual Velocity Filter Time Constant out of range, 010F hex: Zero Position                                                                                                    |
|                     | Range out of range, 0200 hex: Immediate Stop Input Stop Method out of range, 0201 hex: Limit Input Stop                                                                                                    |
|                     | Method out of range, 0202 hex: Drive Error Reset Monitoring Time out of range, 0203 hex: Maximum Positive                                                                                                    |
|                     | Torque Limit out of range, 0204 hex: Maximum Negative Torque Limit out of range, 0300 hex: Software Limits                                                                                                    |
|                     | out of range, 0301 hex: Positive Software Limit out of range, 0302 hex: Negative Software Limit out of range,                                                                                                    |
|                     | 0303 hex: Following Error Over Limit Value out of range, 0304 hex: Following Error Warning Value out of                                                                                                    |
|                     | range, 0400 hex: Count Mode out of range, 0401 hex: Modulo Maximum Position Setting Value out of range,                                                                                                    |
|                     | 0402 hex: Modulo Minimum Position Setting Value out of range, 0500 hex: Homing Method out of range, 0501                                                                                                    |
|                     | hex: Home Input Signal out of range, 0502 hex: Homing Start Direction out of range, 0503 hex: Home Input                                                                                                    |
|                     | Detection Direction out of range, 0504 hex: Operation Selection at Positive Limit Input out of range, 0505 hex:                                                                                                    |
|                     | Operation Selection at Negative Limit Input out of range, 0506 hex: Homing Velocity out of range, 0507 hex:                                                                                                    |
|                     | Homing Approach Velocity out of range, 0508 hex: Homing Acceleration out of range, 0509 hex: Homing De-                                                                                                    |
|                     | celeration out of range, 050A hex: Homing Jerk out of range, 050B hex: Home Input Mask Distance out of                                                                                                    |
|                     | range, 050C hex: Home Offset out of range, 050D hex: Homing Holding Time out of range, 050E hex: Homing                                                                                                    |
|                     | Compensation Value out of range, 050F hex: Homing Compensation Velocity out of range                                                                                                    |
|                     | • Consistency Check Detail Codes                                                                                                    |
|                     | 1000 hex: The value found by the following calculation was out of the range between 0.000000001 and $2^{32}$ -1:                                                                                                    |
|                     | Work Travel Distance Per Rotation × Work Gear Ratio/Motor Gear Ratio, 1001 hex: The value found by the                                                                                                    |
|                     | following formula exceeded 40-bit range: Command Pulse Count Per Motor Rotation × Motor Gear Ratio, 1100                                                                                                    |
|                     | hex: Maximum Velocity exceeded the upper limit <sup>*2</sup> when converted to pluses, 1101 hex: Start Velocity exceed-                                                                                                 |
|                     | ed Maximum Velocity, 1102 hex: Maximum Job Velocity exceeded Maximum Velocity, 1103 hex: In-position                                                                                                    |
|                     | Range exceeded 40-bit range when converted to pulses, 1104 hex: Zero Position Range exceeded 40-bit                                                                                                    |
|                     | range when converted to pulses, 1300 hex: Positive Software Limit exceeded 40-bit range when converted to                                                                                                    |
|                     | pulses, 1301 hex: Negative Software Limit exceeded 40-bit range when converted to pulses, 1302 hex: Posi-                                                                                                    |
|                     | tive Software Limit was not greater than Negative Software Limit, 1303 hex: Following Error Over Value ex-                                                                                                    |
|                     | ceeded 40-bit range when converted to pulses, 1304 hex: Following Error Over Value was not greater than or                                                                                                    |
|                     | equal to Following Error Warning Value, 1400 hex: Modulo Maximum Position Setting Value exceeded 40-bit                                                                                                    |
|                     | range when converted to pulses, 1401 hex: Modulo Minimum Position Setting Value exceeded 40-bit range                                                                                                    |
|                     | when converted to pulses, 1402 hex: Modulo Maximum Position Setting Value was not greater than Modulo                                                                                                    |
|                     | Minimum Position Setting Value, 1403 hex: Absolute value of Modulo Maximum Position Setting Value minus                                                                                                    |
|                     | Modulo Minimum Position Setting Value was not 2 or greater after conversion to pulses, 1500 hex: Homing<br>Velocity exceeded Maximum Velocity, 1501 hex: Homing Approach Velocity was not less than or equal to Hom-    |
|                     | ing Velocity, 1502 hex: Homing Acceleration exceeded Maximum Acceleration, 1503 hex: Homing Deceleration                                                                                                    |
|                     | exceeded Maximum Deceleration, 1504 hex: Home Input Mask Distance exceeded 40-bit range when convert-                                                                                                    |
|                     | ed to pulses, 1505 hex: Home Input Mask Distance exceeded modulo length, 1506 hex: Home Offset exceed-                                                                                                    |
|                     | ed 40-bit range when converted to pulses, 1507 hex: Home Offset exceeded modulo length, 1508 hex: Abso-                                                                                                    |
|                     | lute value of Homing Compensation Value exceeded 40-bit range when converted to pulses, 1509 hex: Abso-                                                                                                    |
|                     | lute value of Homing Compensation Value exceeded modulo length, 150A hex: Homing Compensation Velocity                                                                                                    |
|                     | was not less than or equal to Maximum Velocity                                                                                                    |
|                     | Note Only one error code is given even if more than one error occurs. The range check detail codes are                                                                                                    |
|                     | given priority over the consistency check detail codes.                                                                                                    |
| <b>Precautions/</b> | None                                                                                                    |
| <b>Remarks</b>      |                                                                                                    |
| *1.                 | This event code occurs for a CPU Unit with unit version 1.08 or later.                                                                                                    |
| *2.                 | The upper limit of the Maximum Velocity is 500 MHz for unit version 1.10 or earlier and 2,147,483,647 Hz for unit version 1.11                                                                                          |

or later.

<span id="page-638-0"></span>**Attached infor-**

Attached Information 1: Error Details • Range Check Detail Codes

**mation**

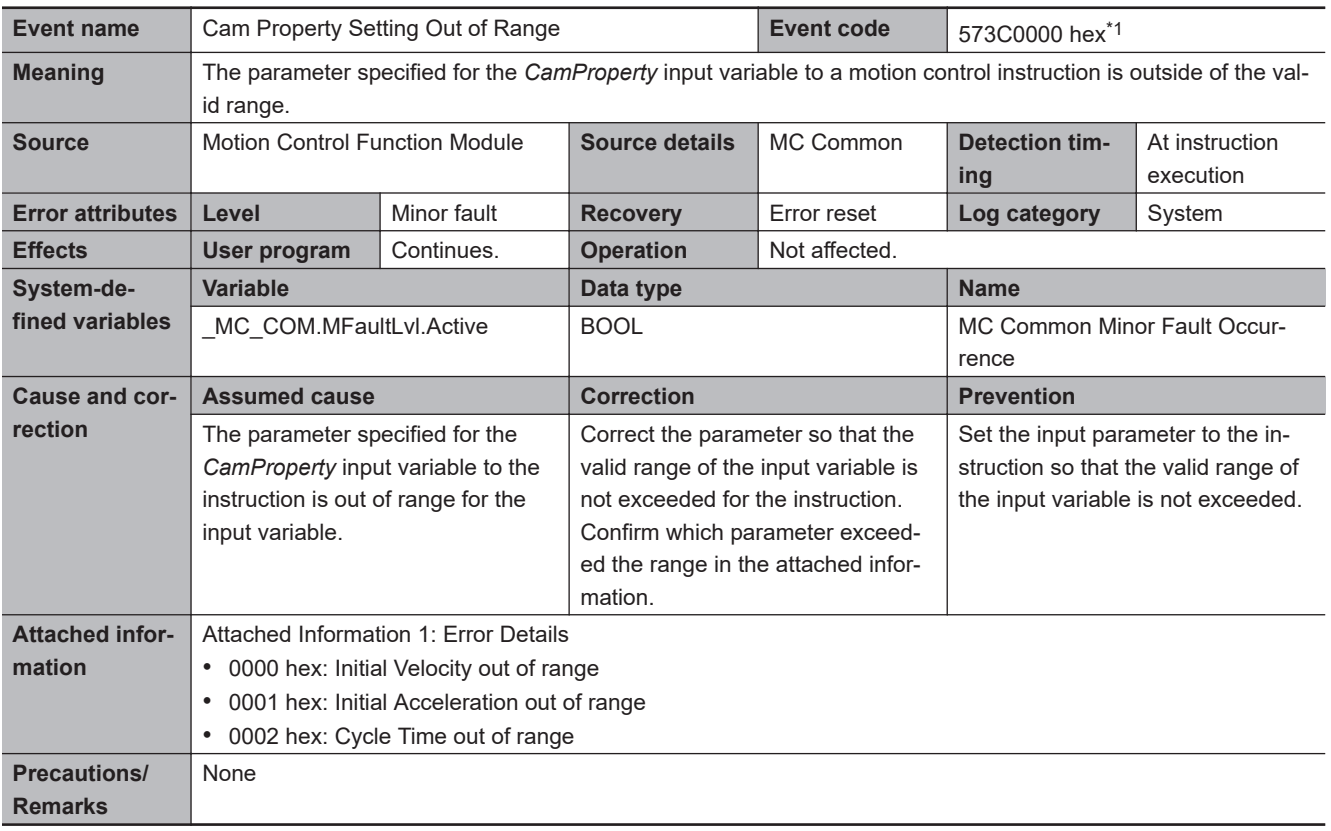

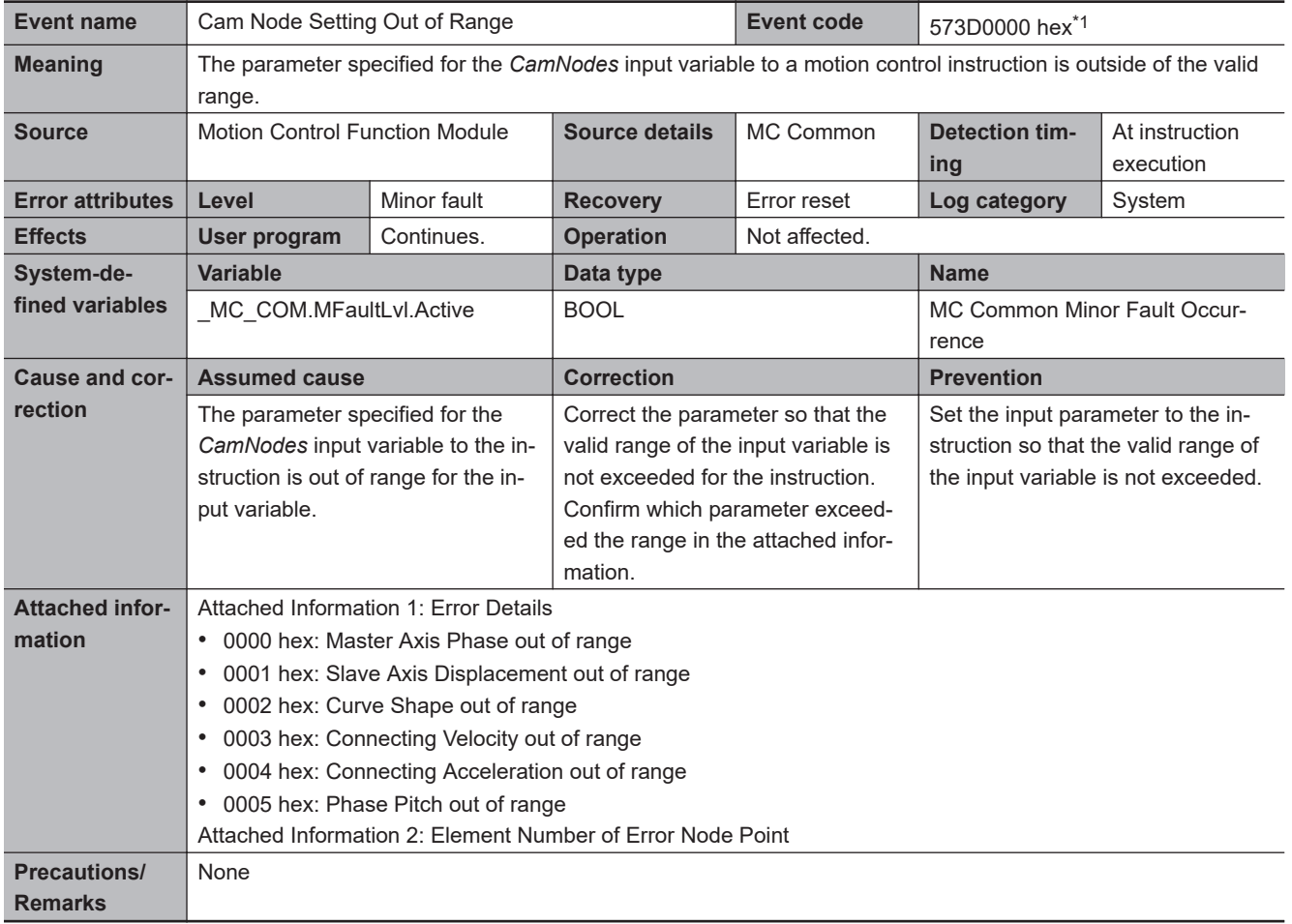

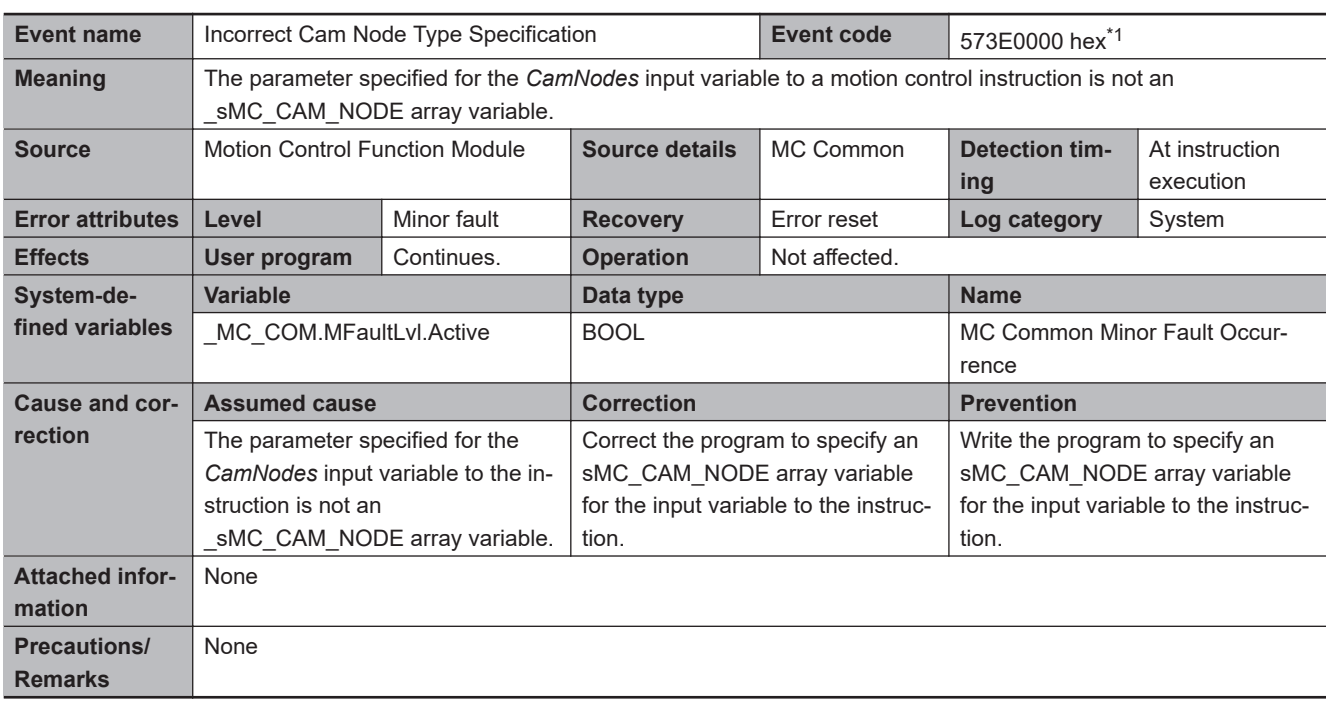

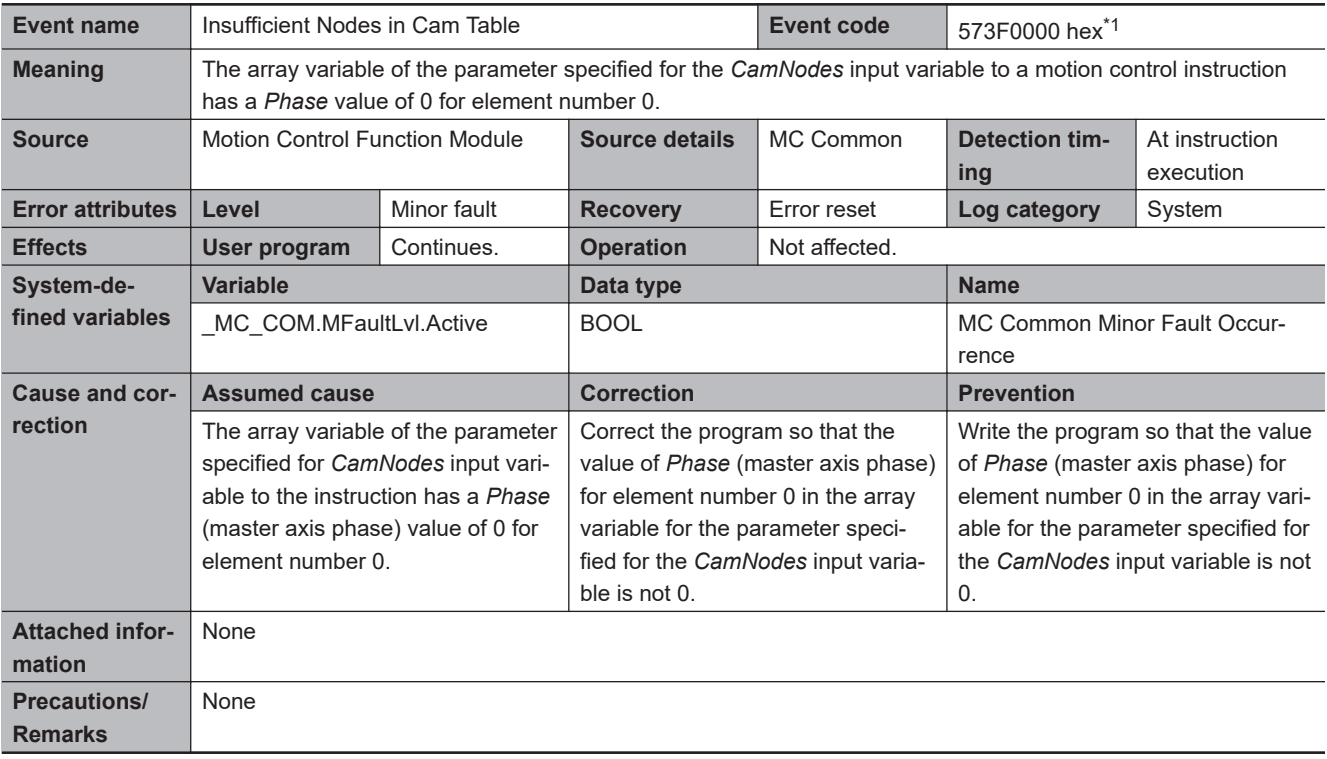

\*1. This event code occurs for a CPU Unit with unit version 1.08 or later.

3-4-2 Error Descriptions

3-4-2 Error Descriptions

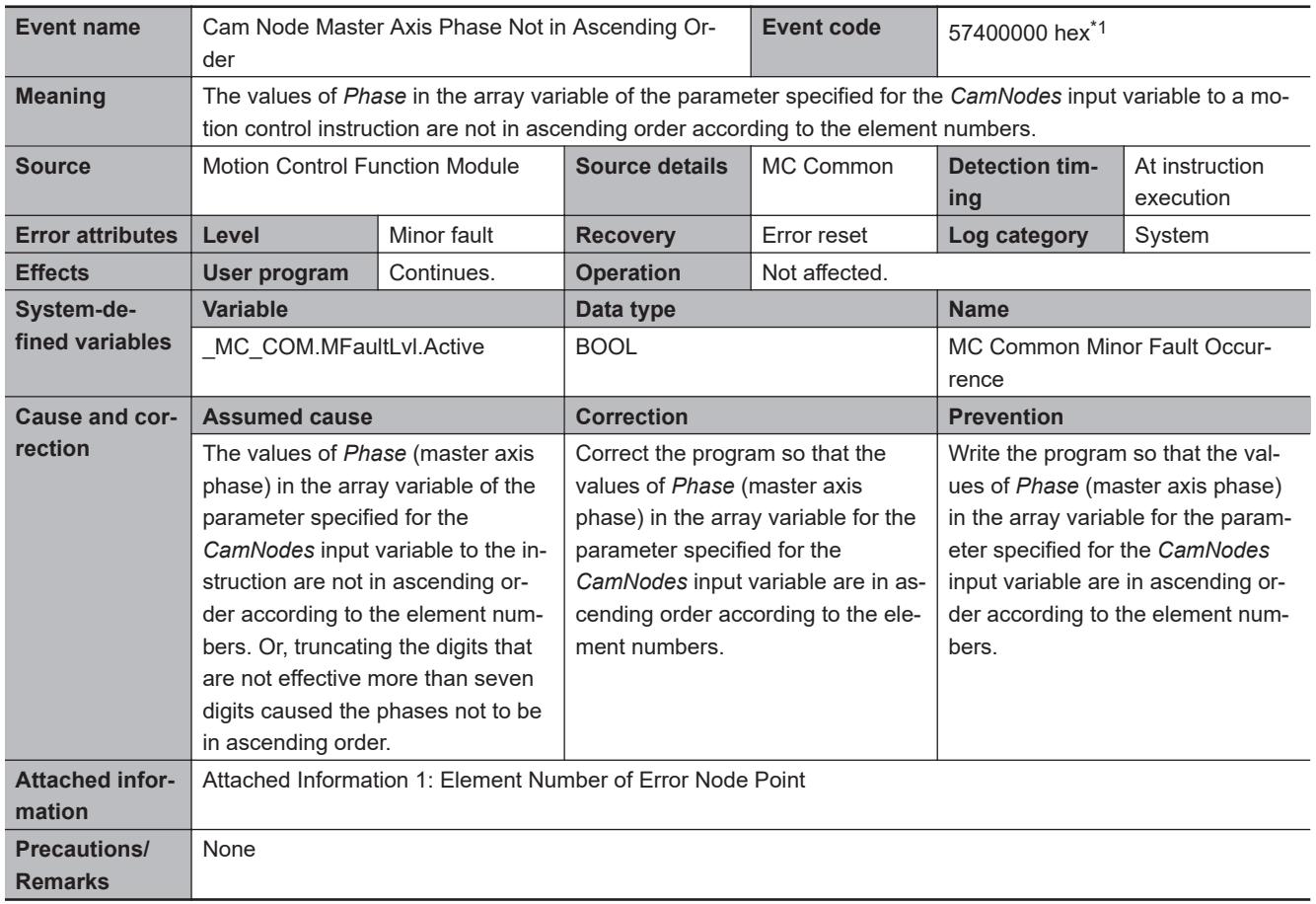

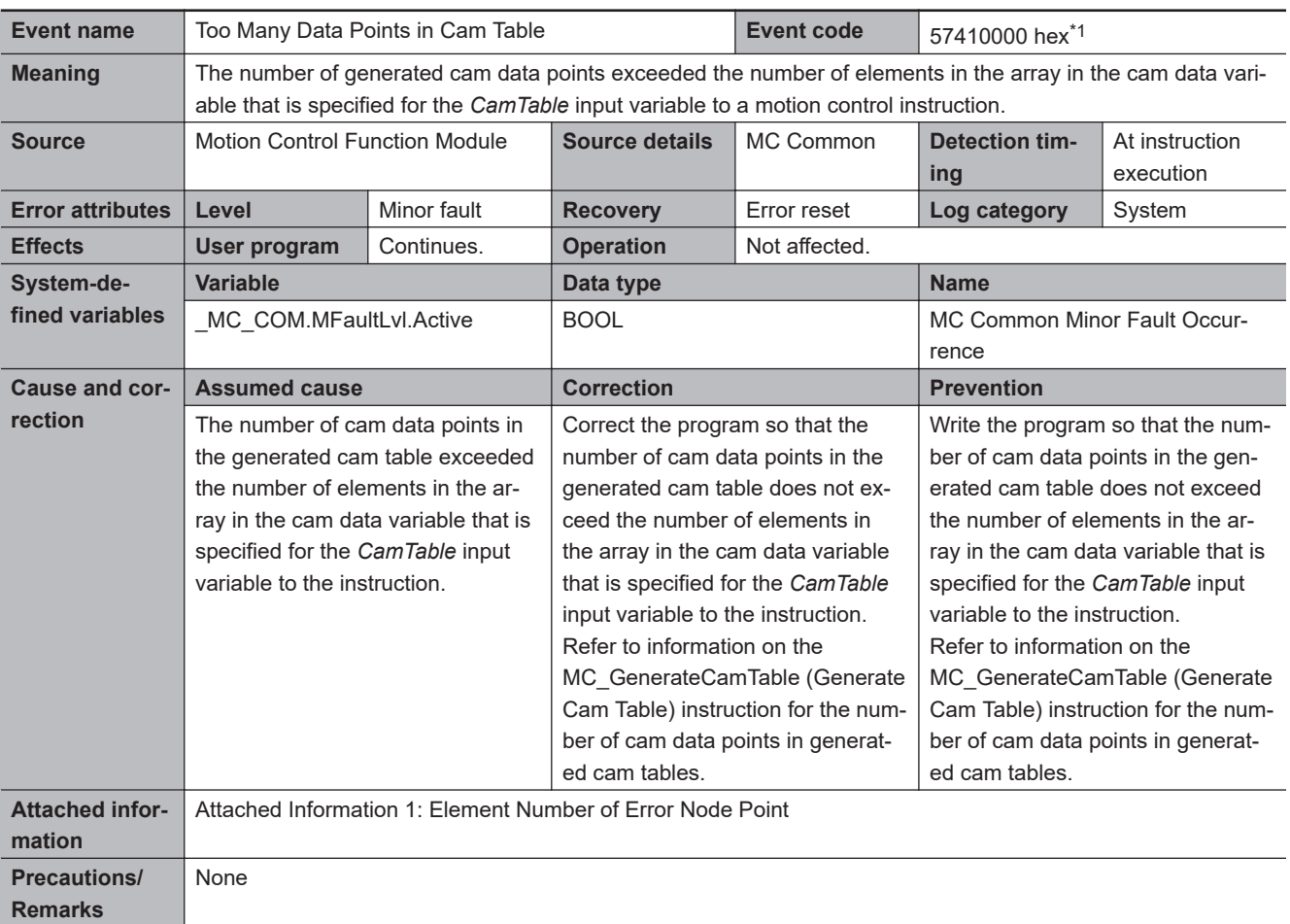

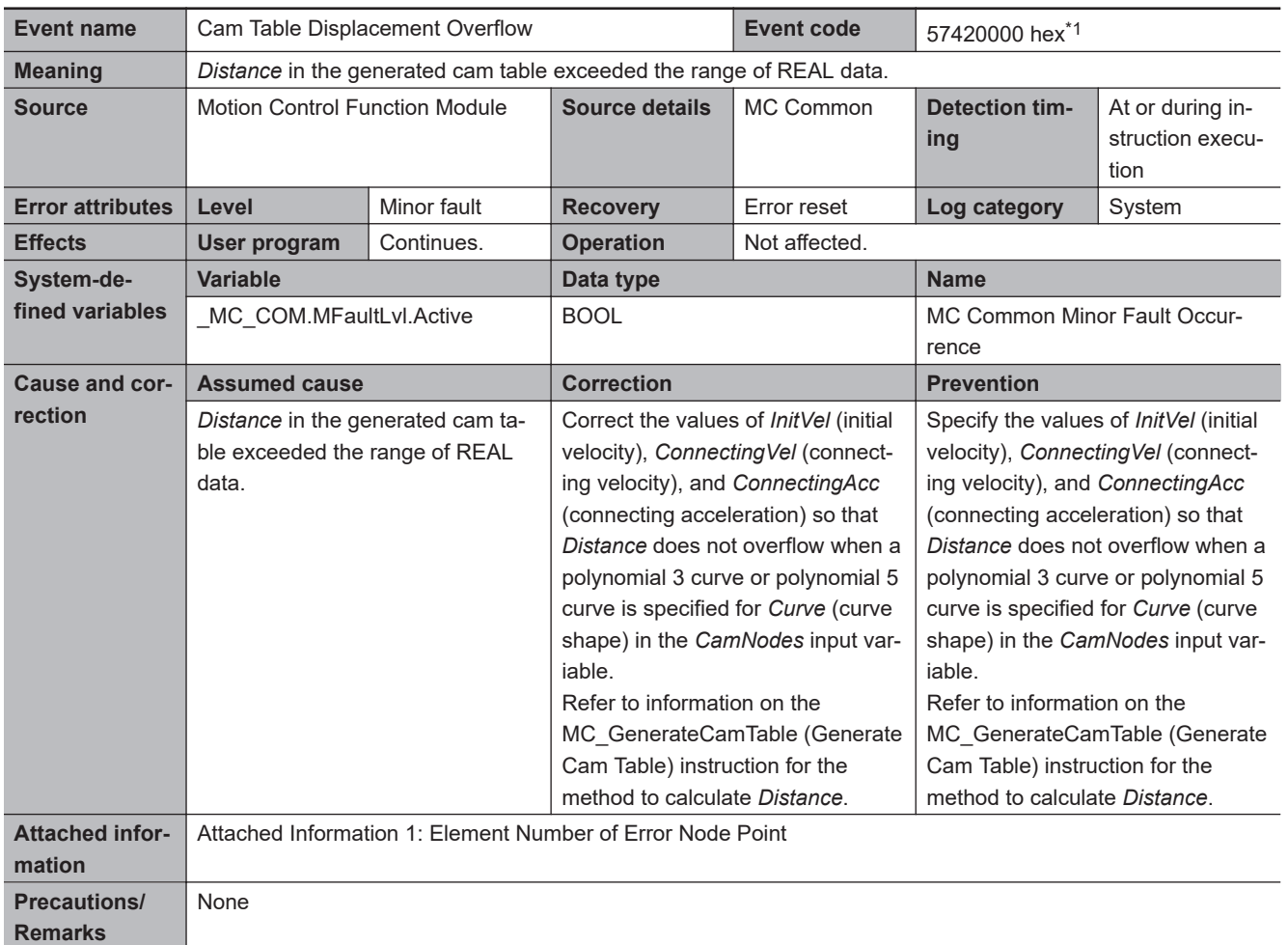

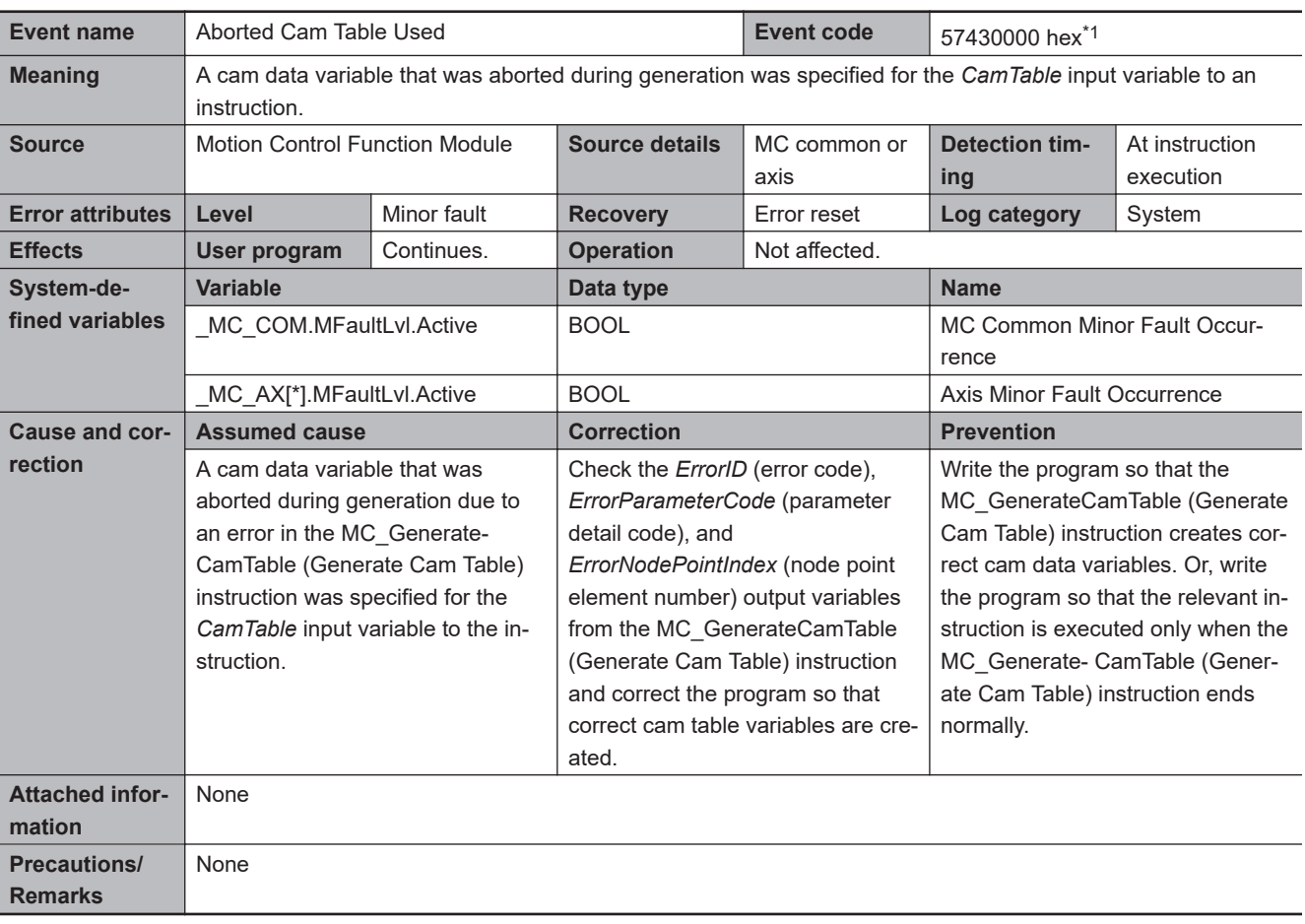

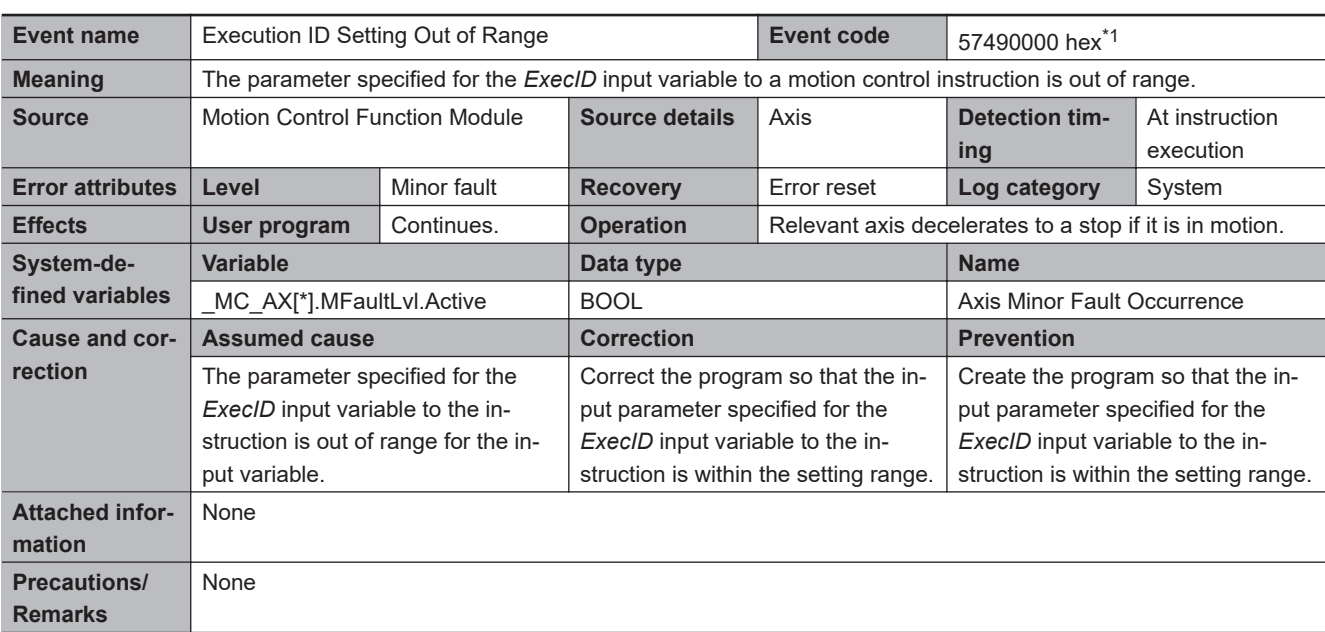

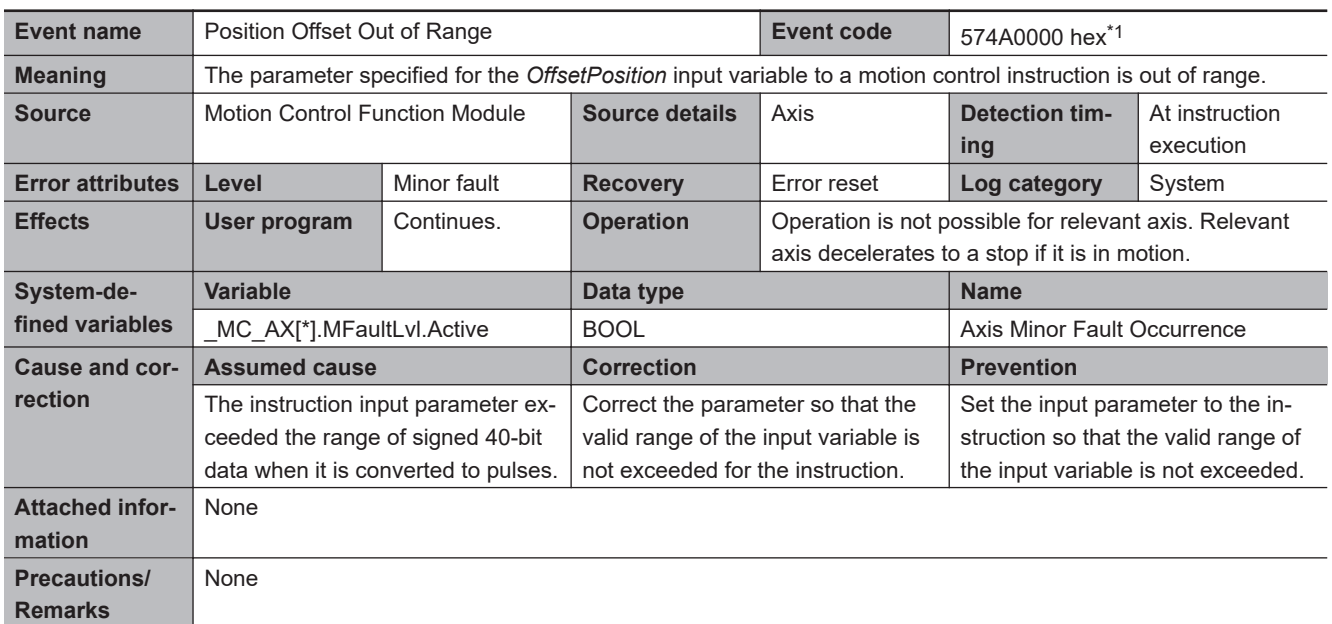

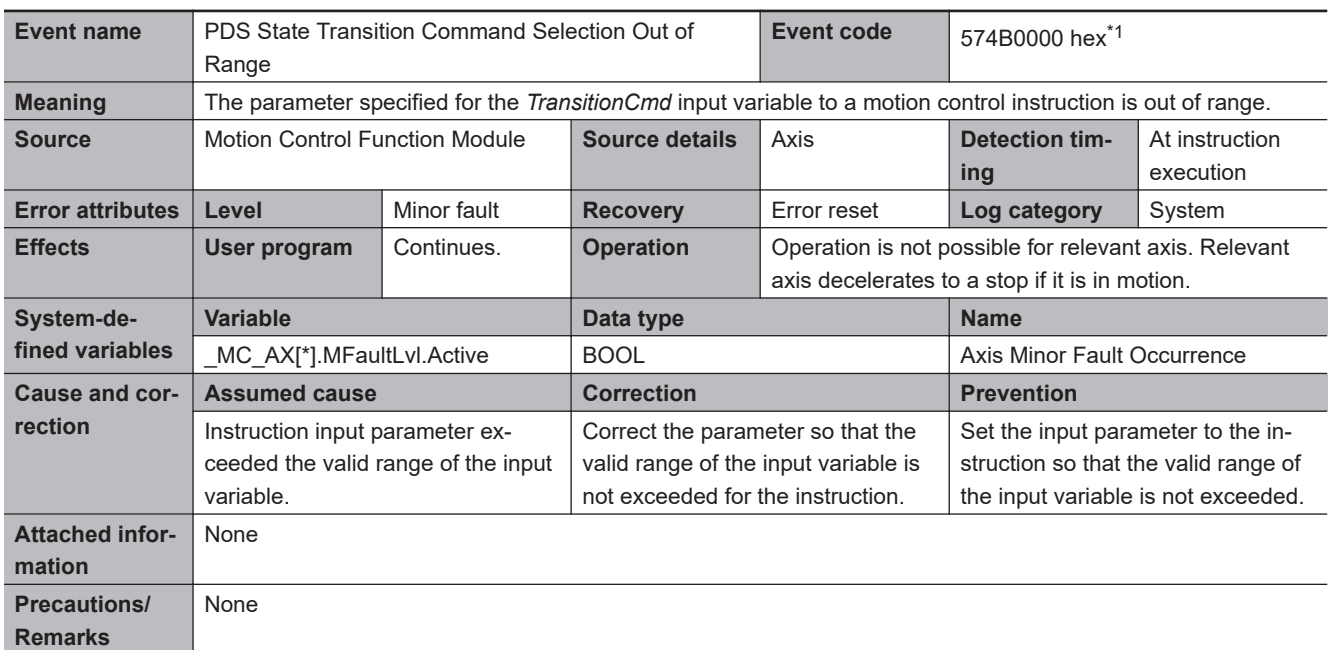

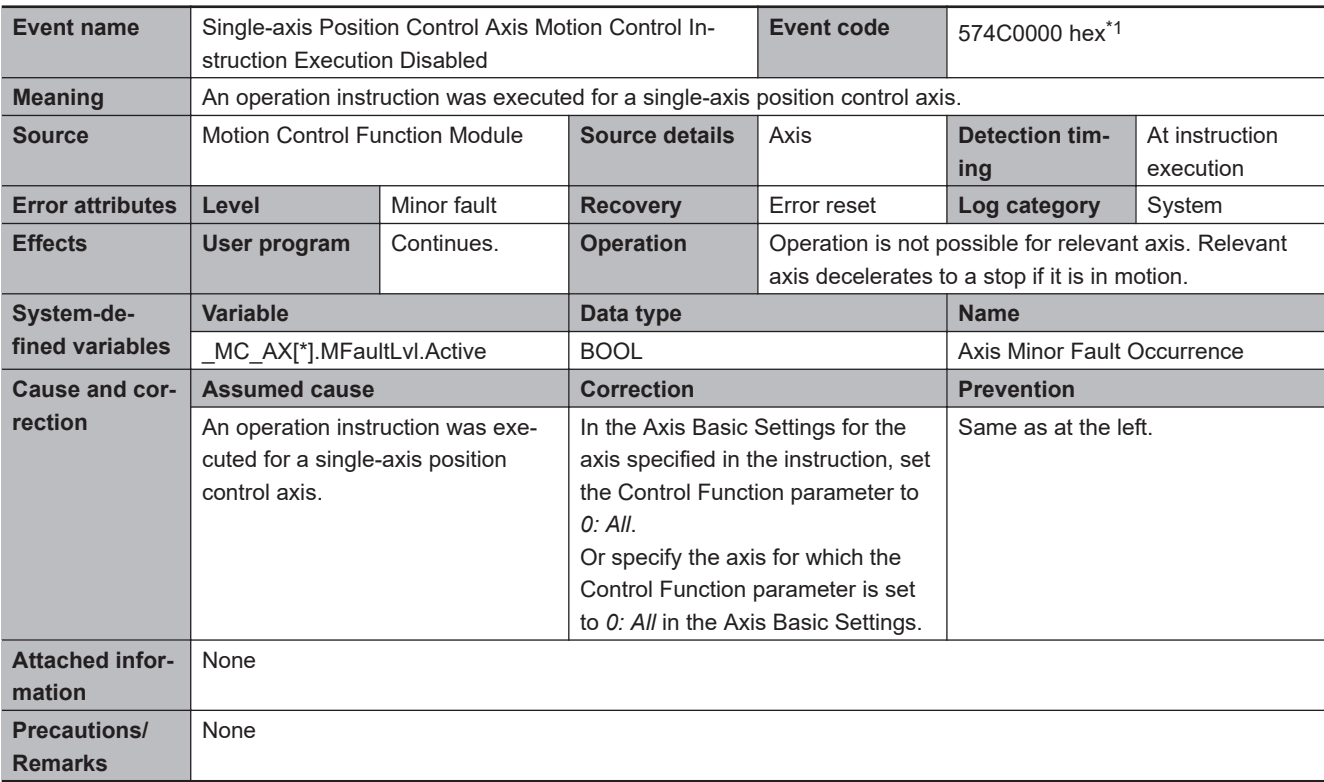

\*1. This event code occurs for unit version 1.13 or later of the CPU Unit.

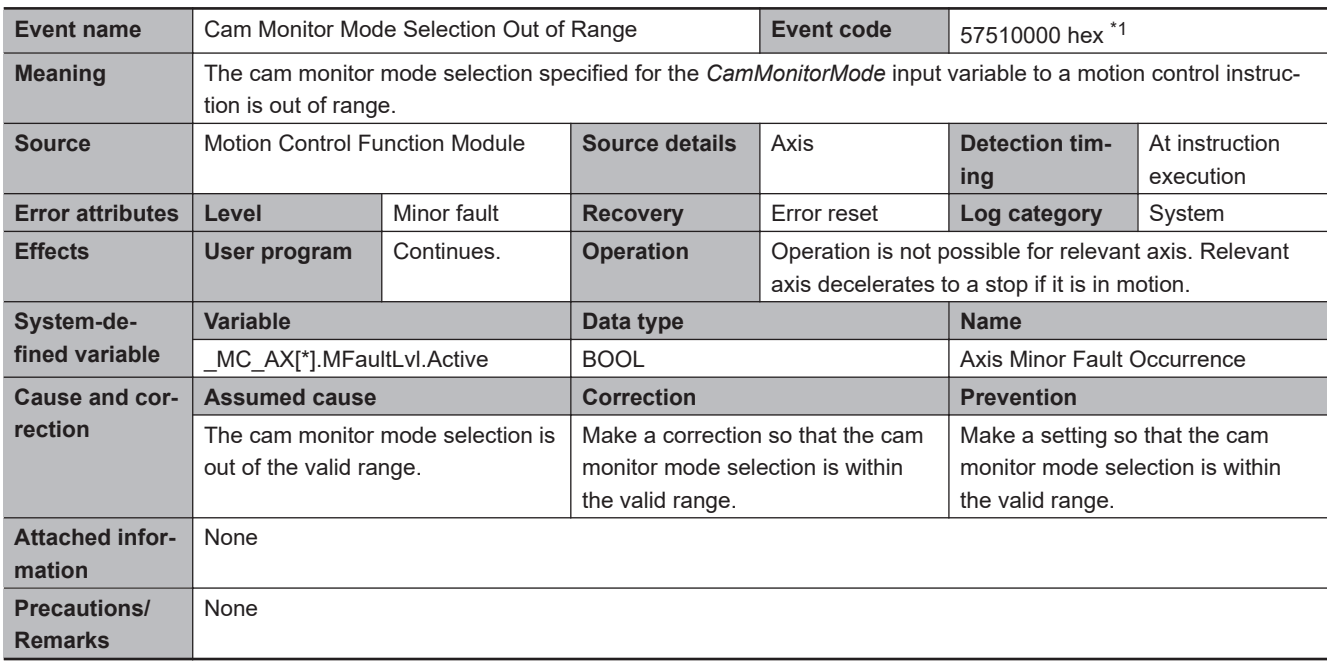

\*1. This event code occurs for an NX102- $\Box$  $\Box$  CPU Unit with unit version 1.32 or later and NX701- $\Box$  $\Box$ 00 CPU Unit, NX1P2- $\Box$ £££££ CPU Unit, NJ501-££££ CPU Unit (excluding NJ501-££20), NJ301-££££ CPU Unit, and NJ101-££00 CPU Unit with unit version 1.21 or later.

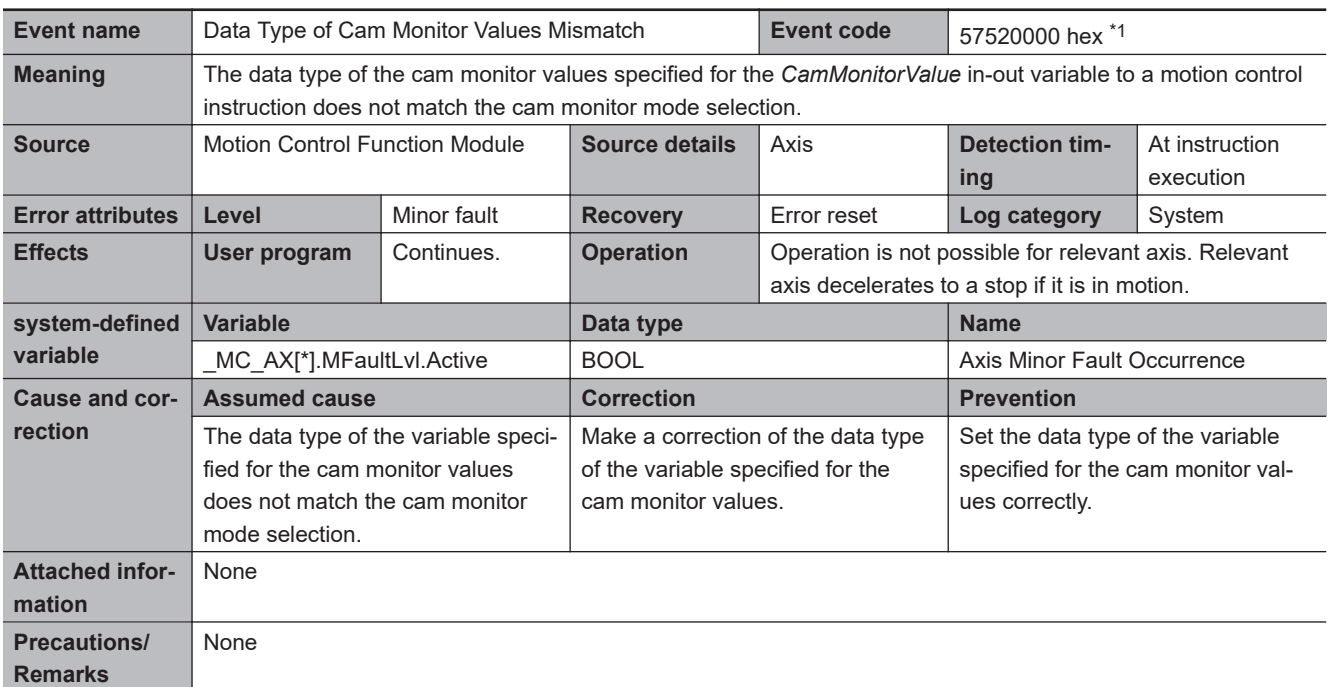

\*1. This event code occurs for an NX102- $\Box$  $\Box$  CPU Unit with unit version 1.32 or later and NX701- $\Box$  $\Box$ 00 CPU Unit, NX1P2- $\Box$ £££££ CPU Unit, NJ501-££££ CPU Unit (excluding NJ501-££20), NJ301-££££ CPU Unit, and NJ101-££00 CPU Unit with unit version 1.21 or later.
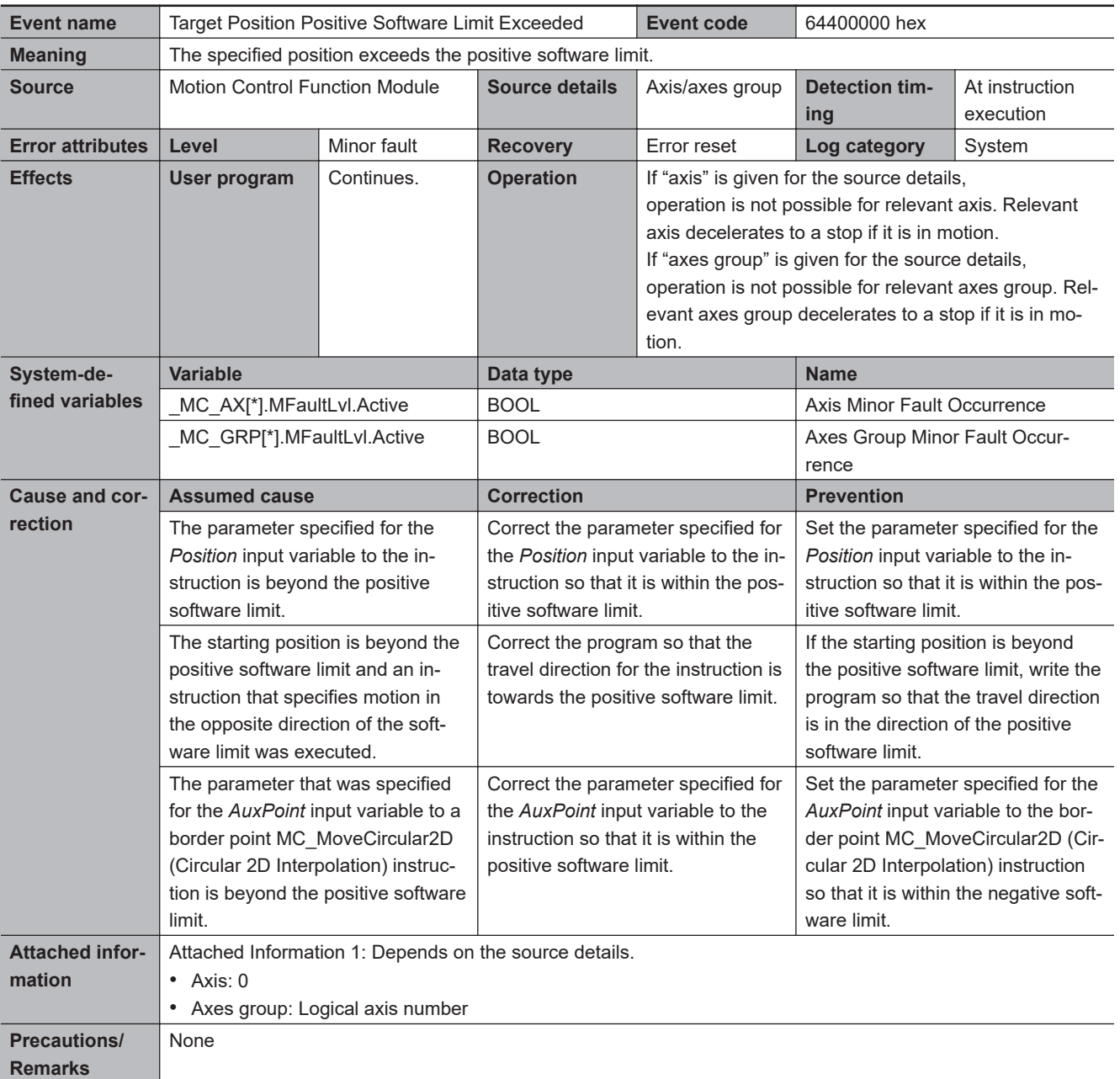

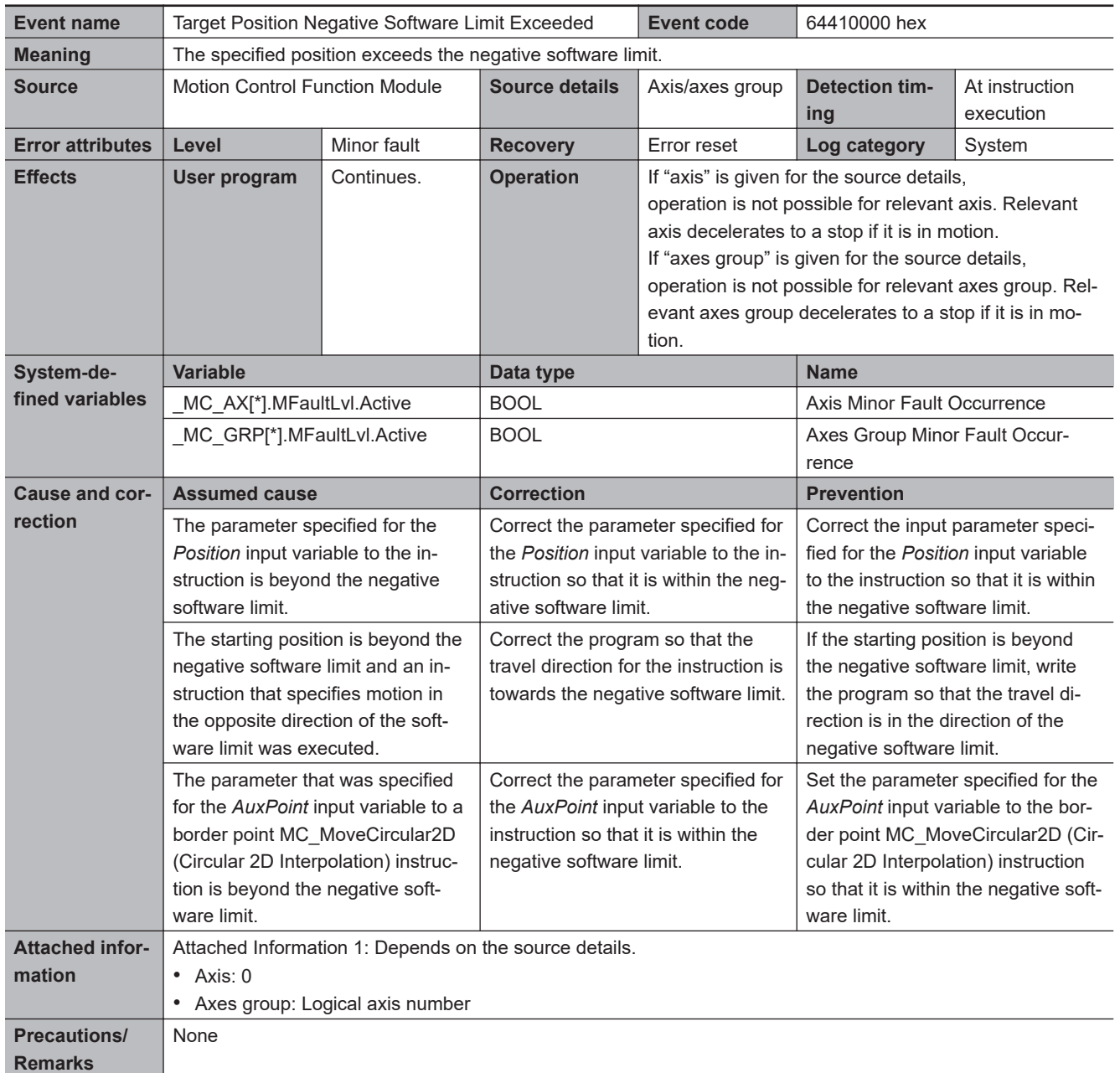

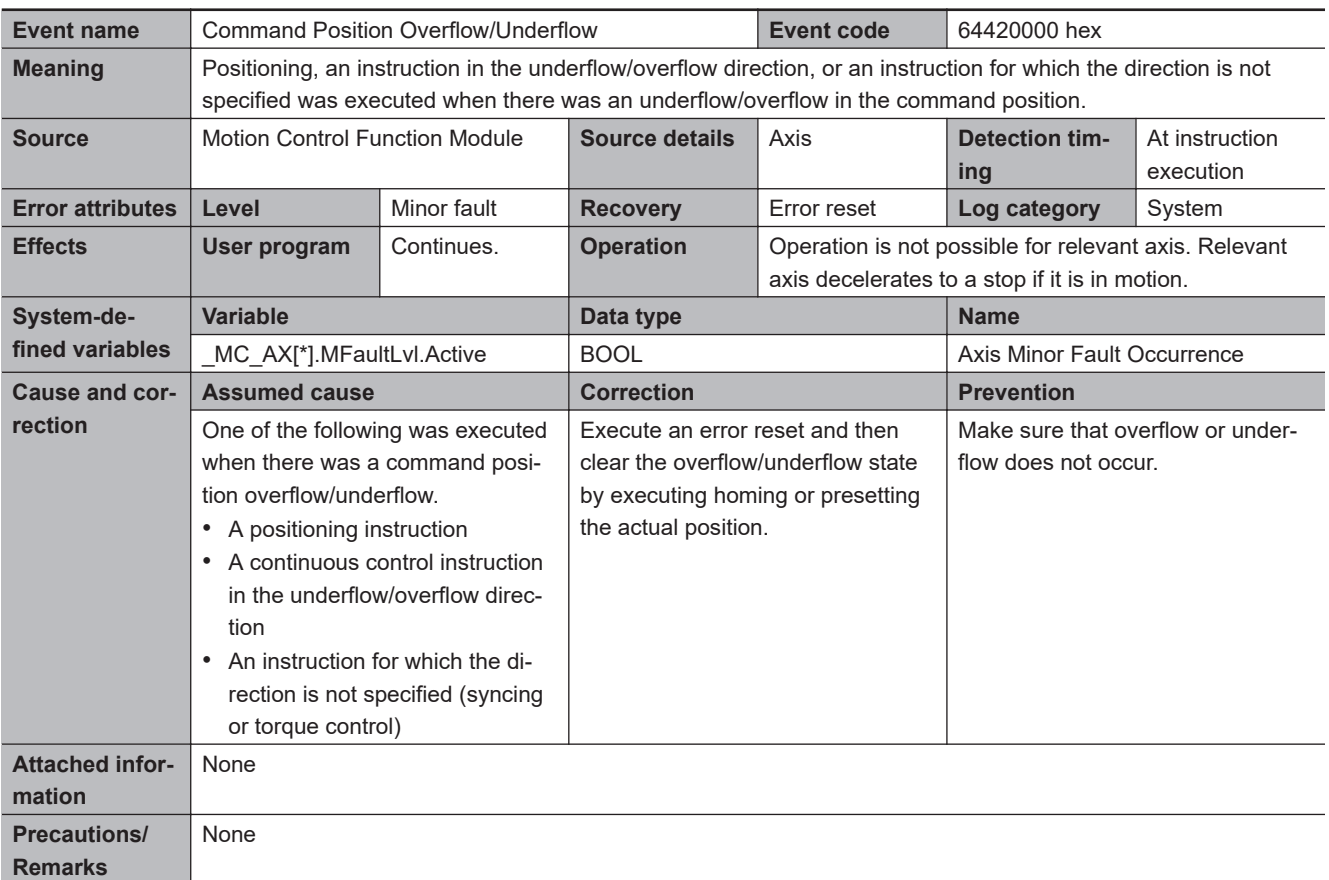

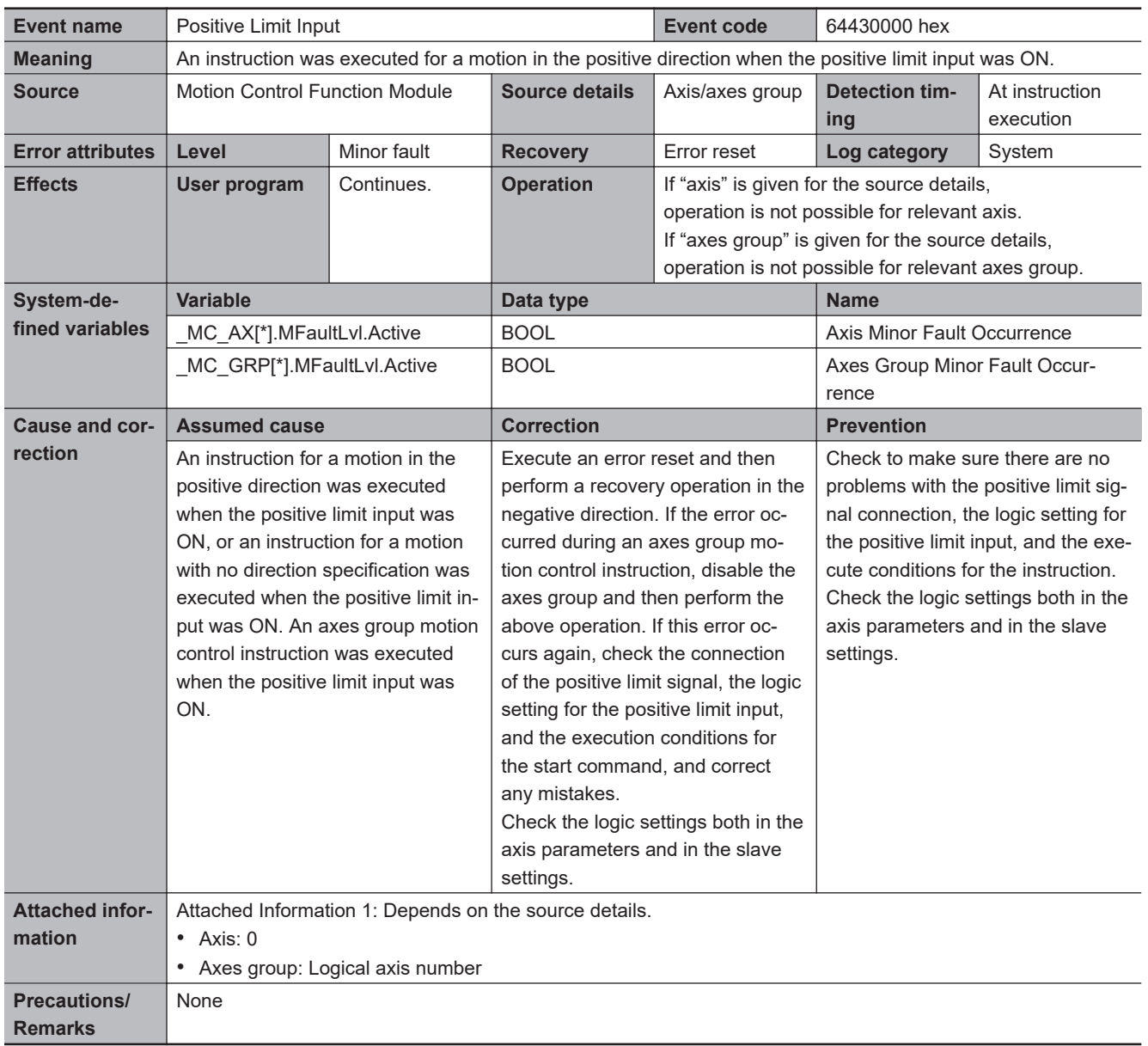

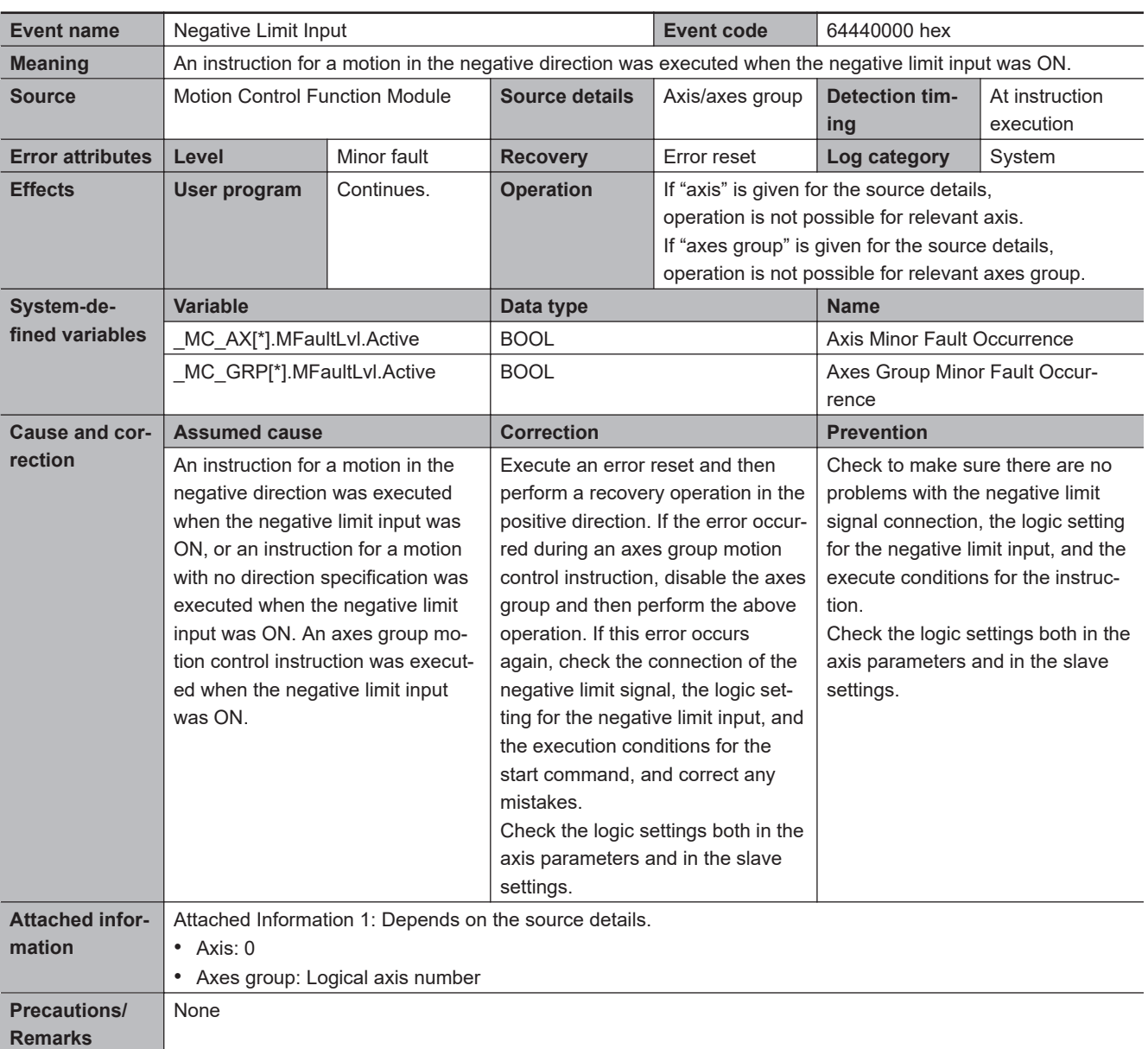

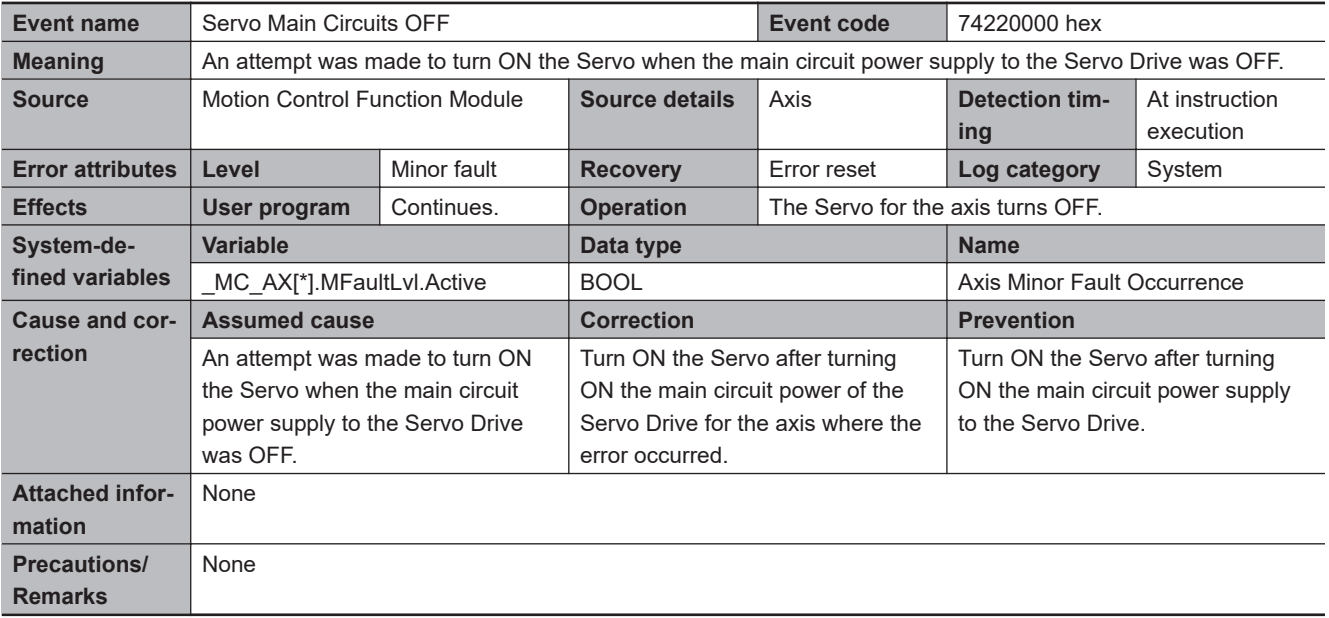

**3**

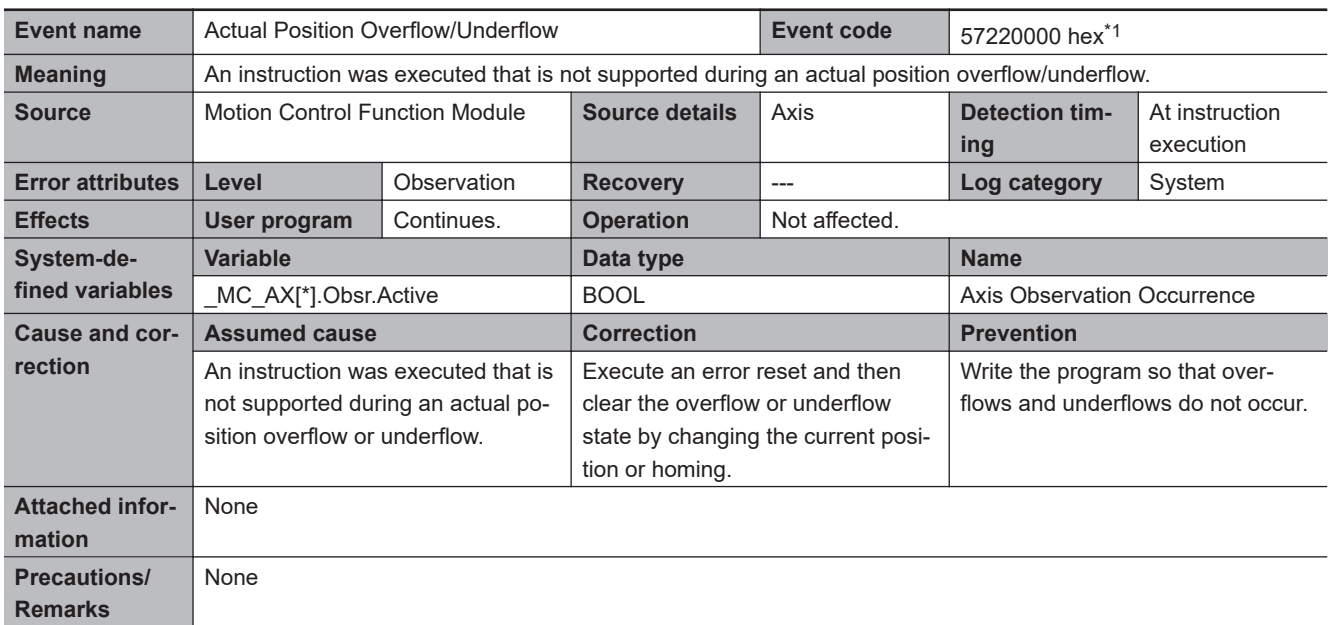

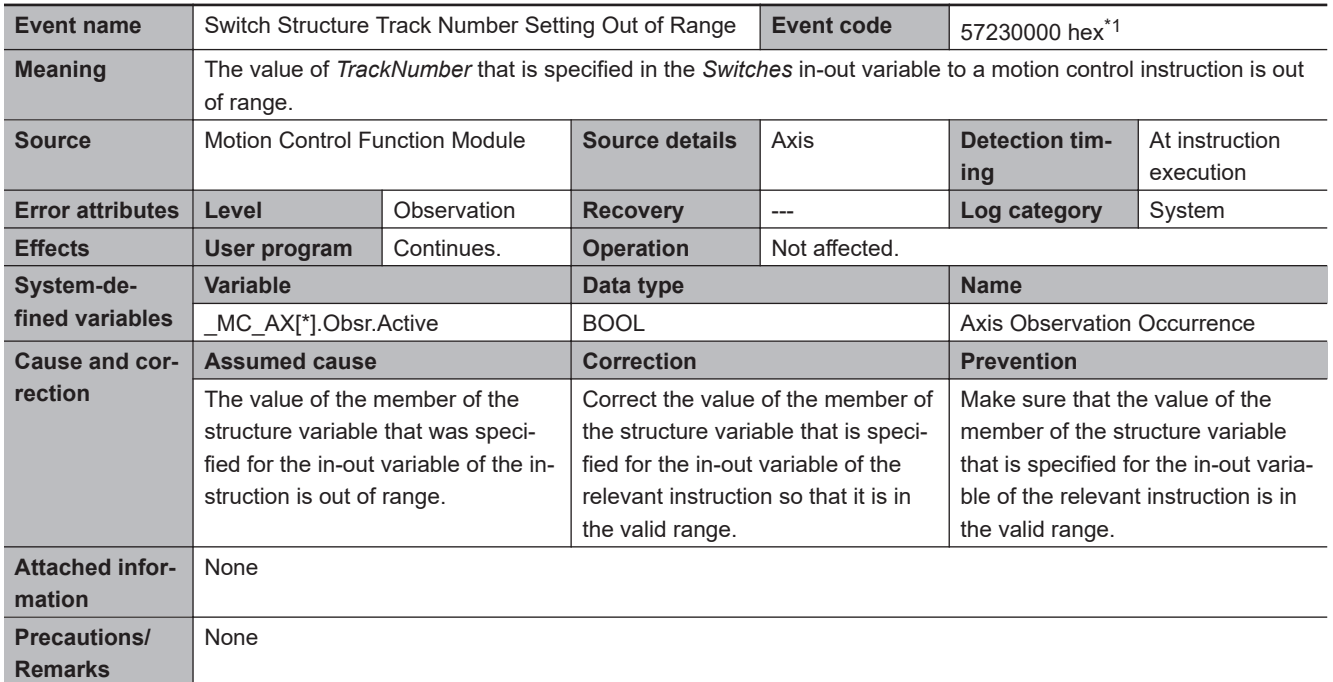

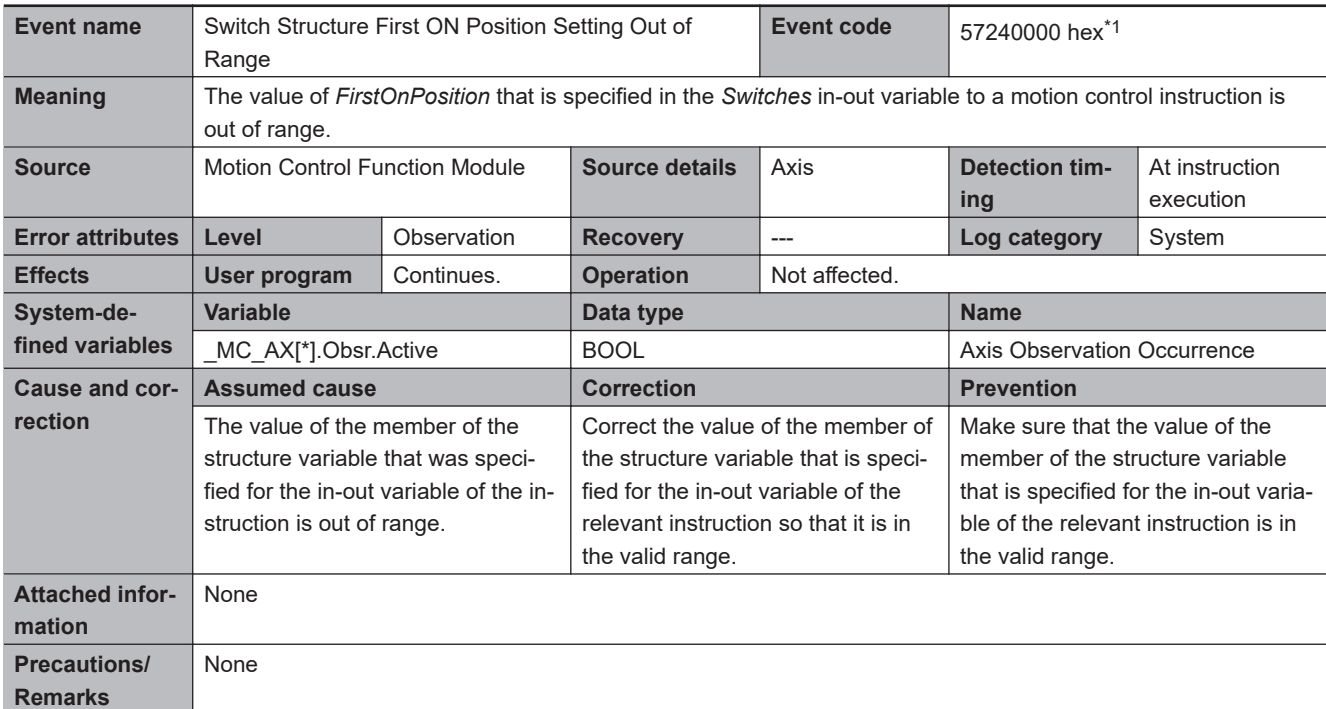

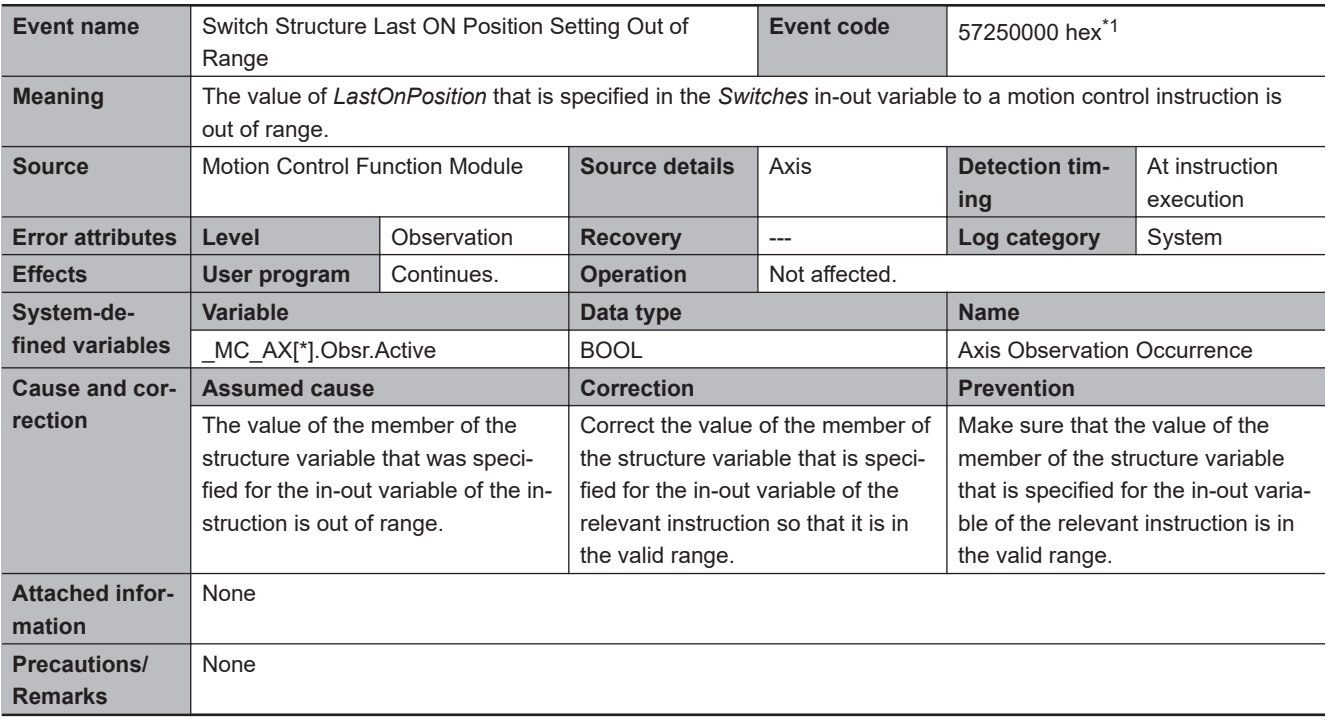

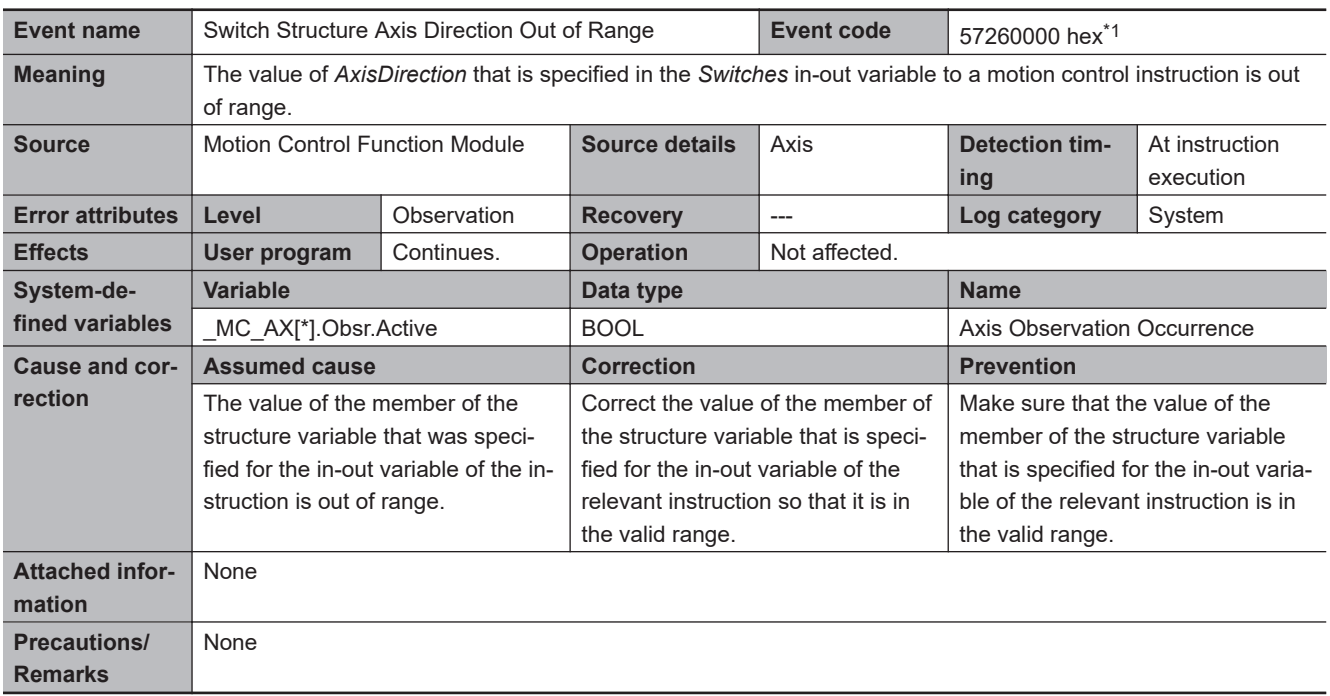

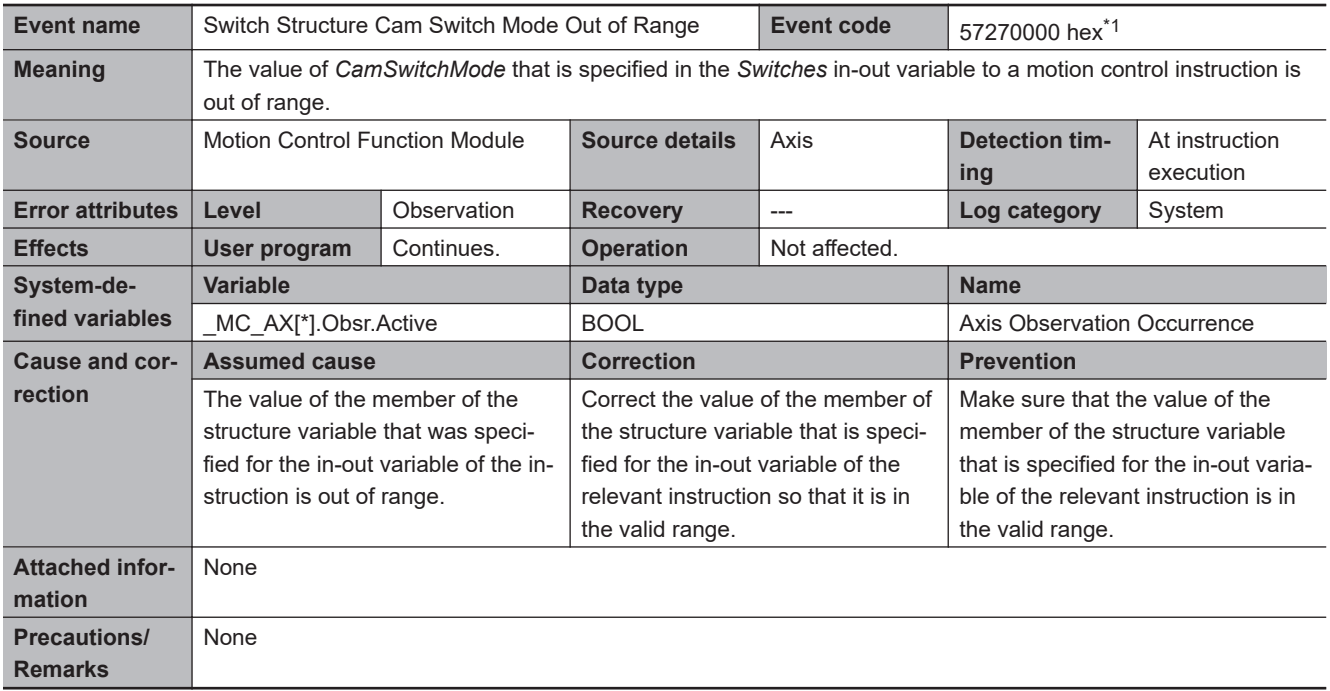

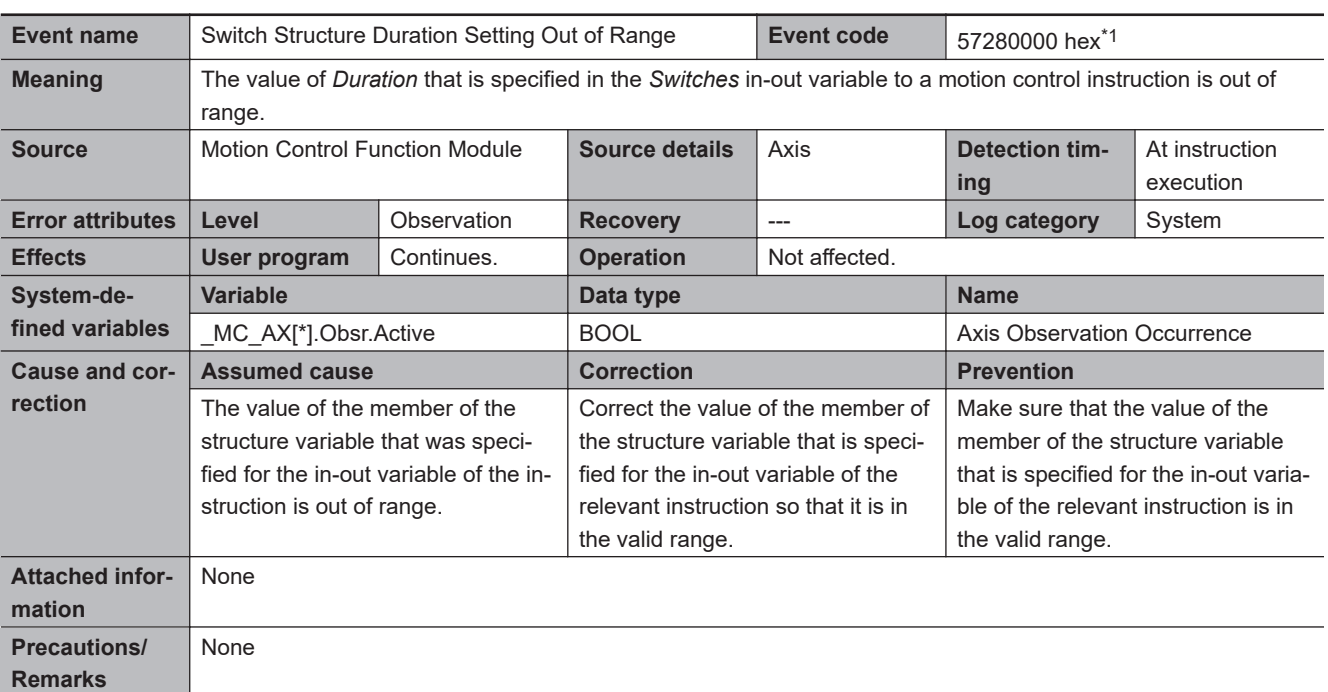

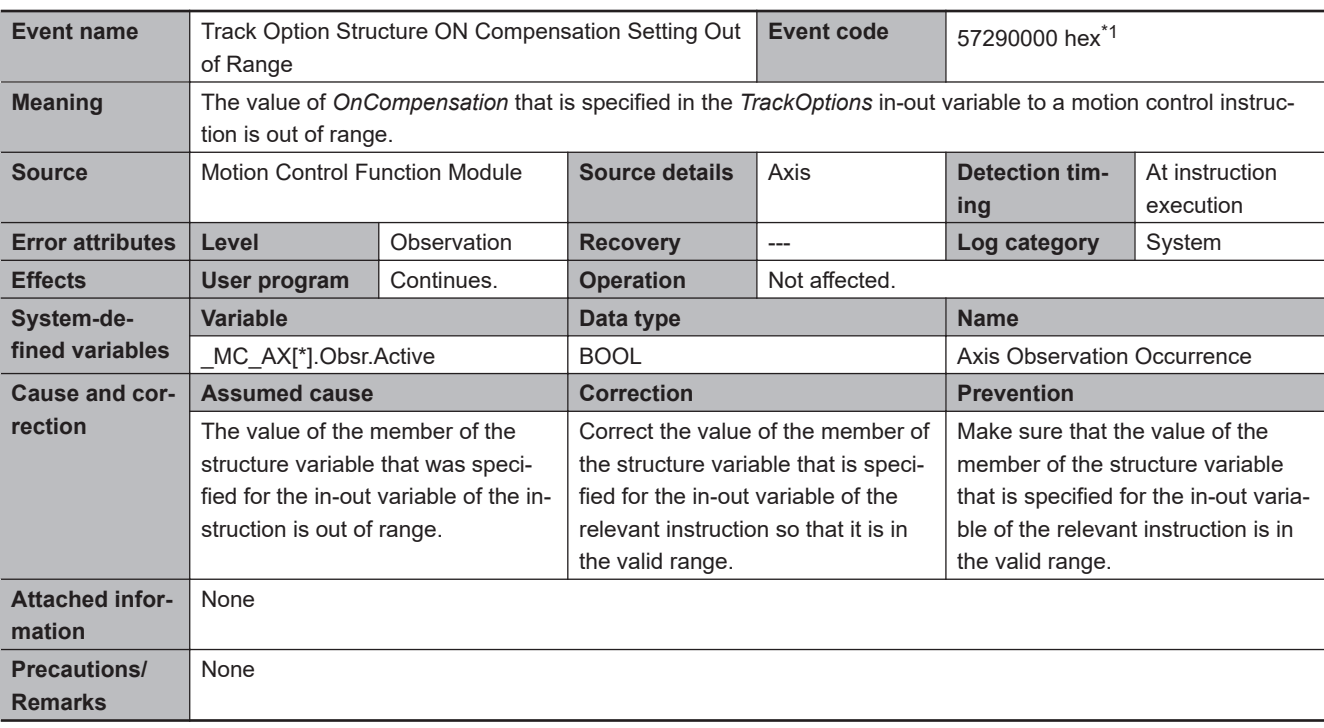

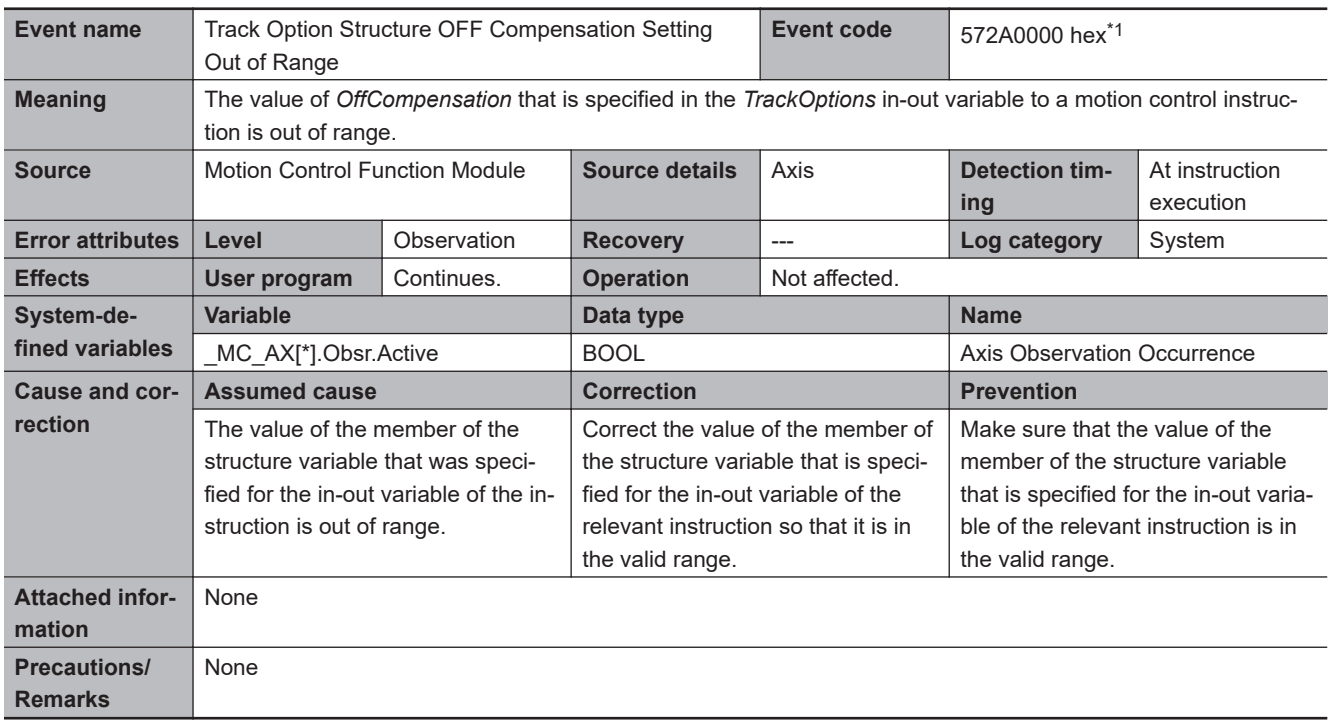

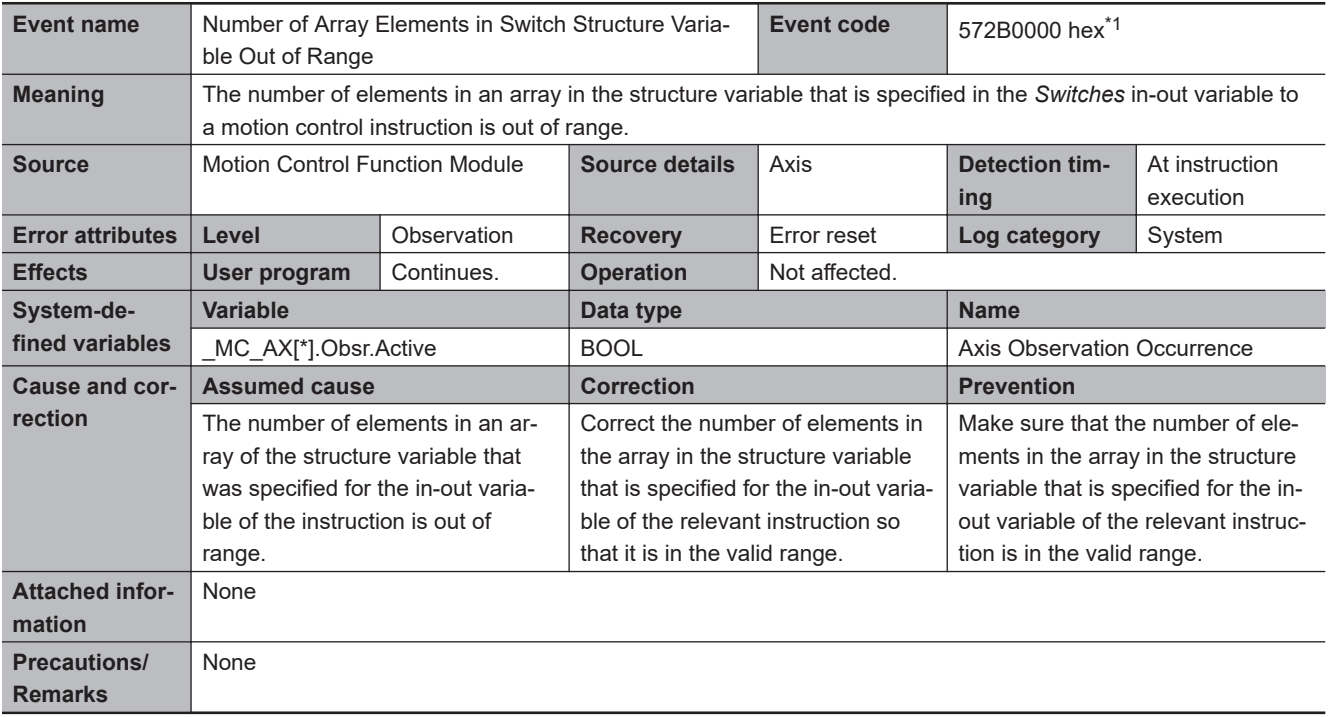

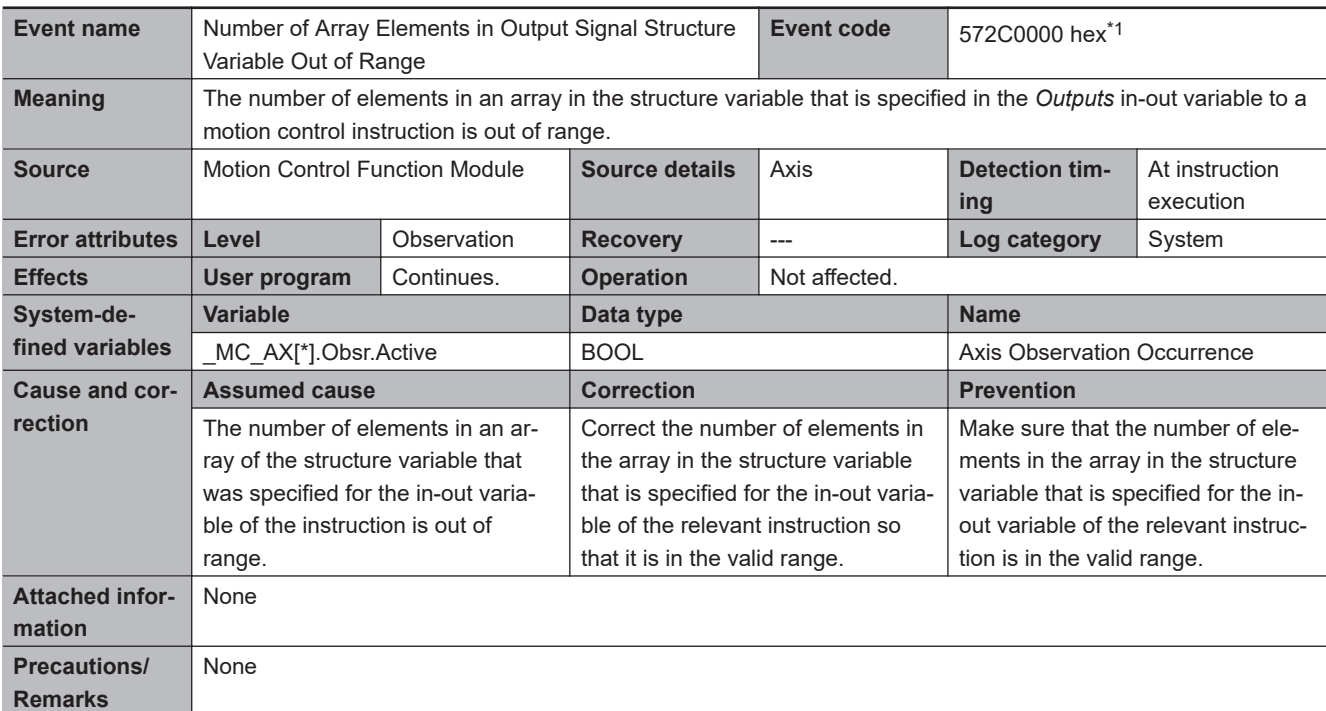

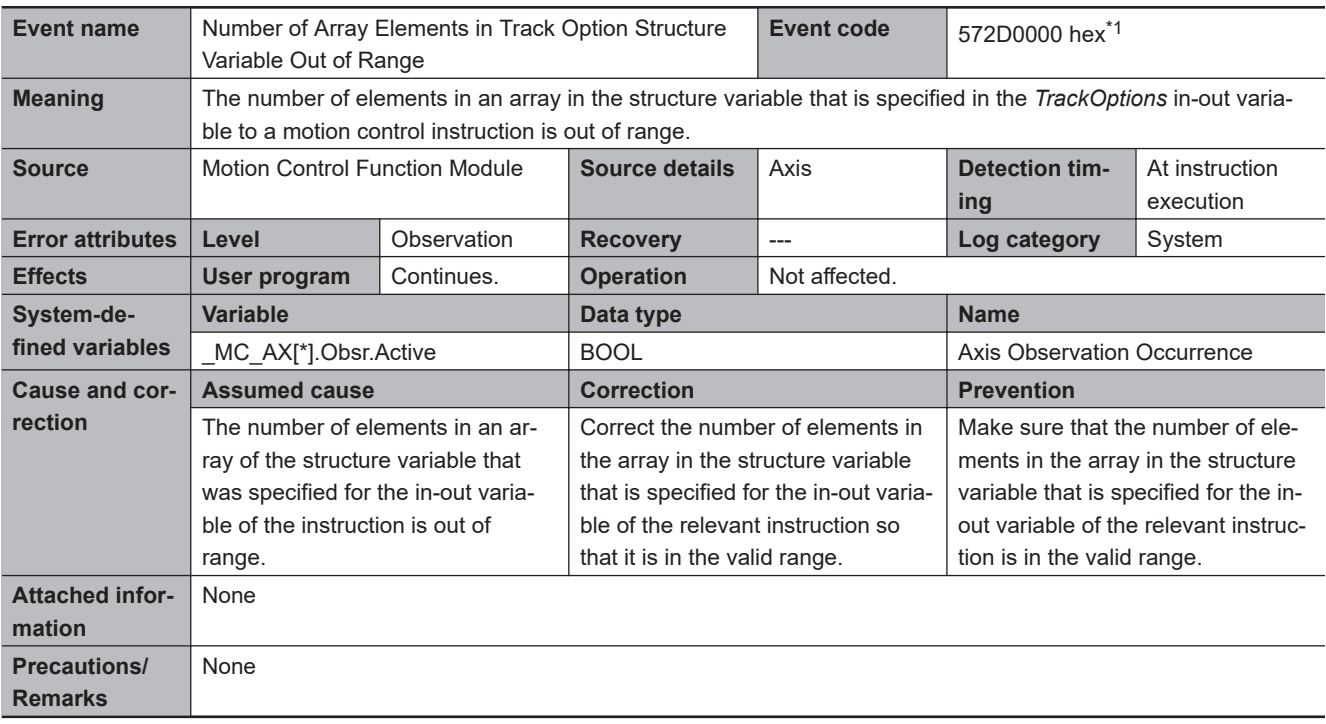

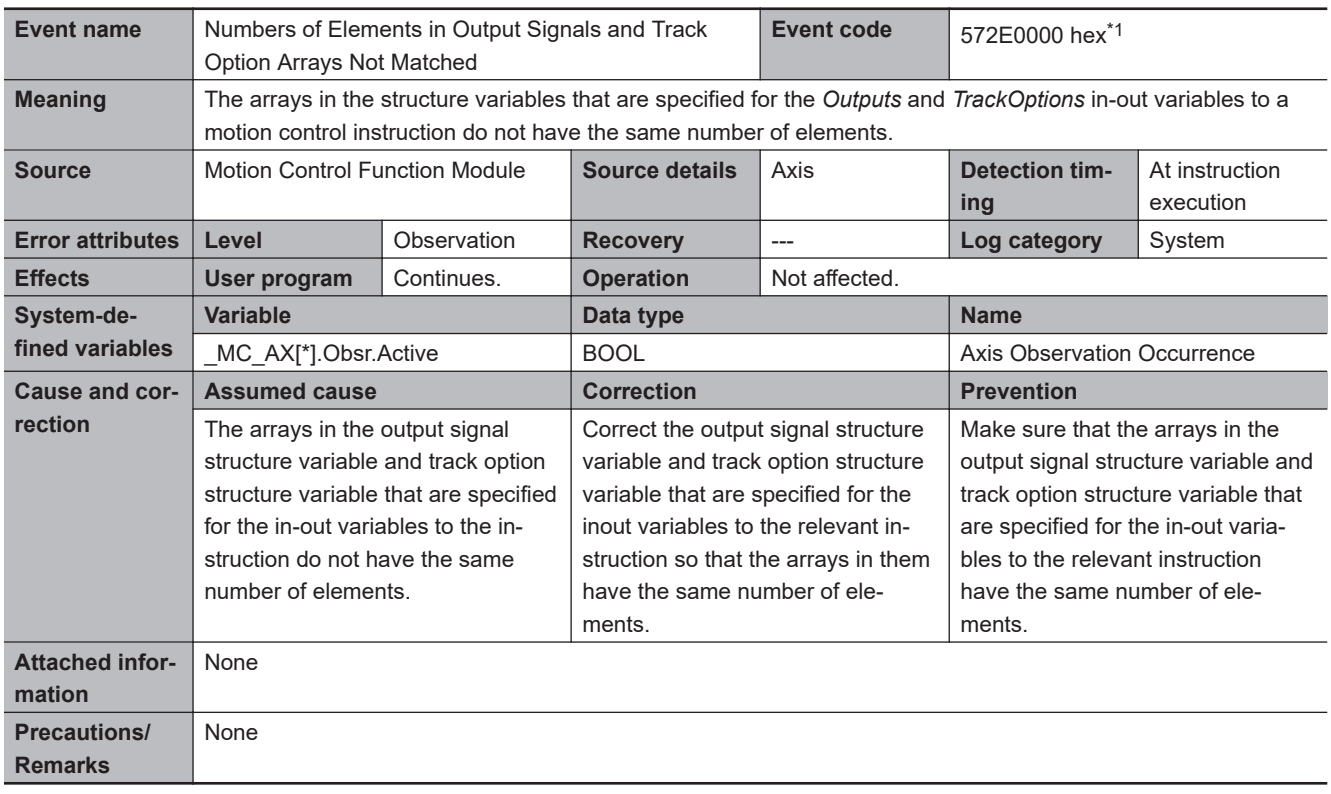

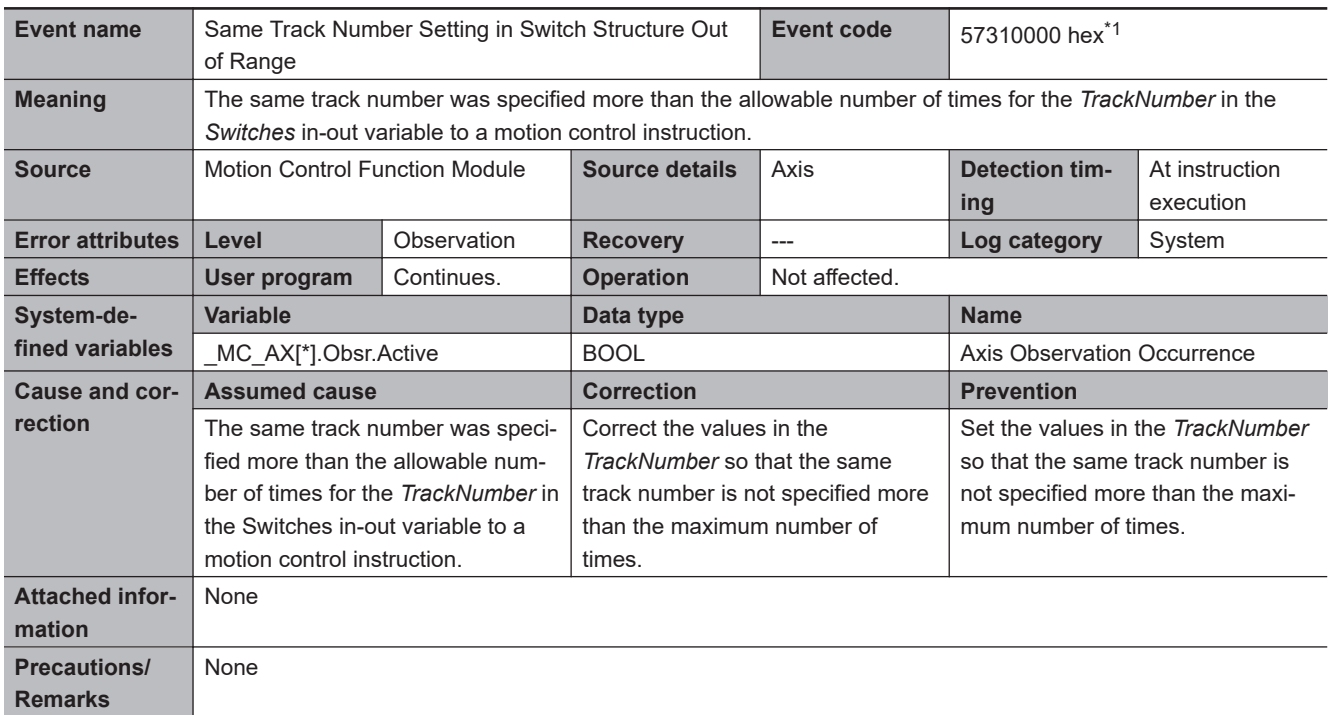

#### **3-4-3 Other Troubles and Corrections**

This section describes remedial actions to take when problems occur the first time you use the MC Function Module or after starting operation.

## **Preliminary Check Items**

If an error occurs, check the items below to investigate the problem.

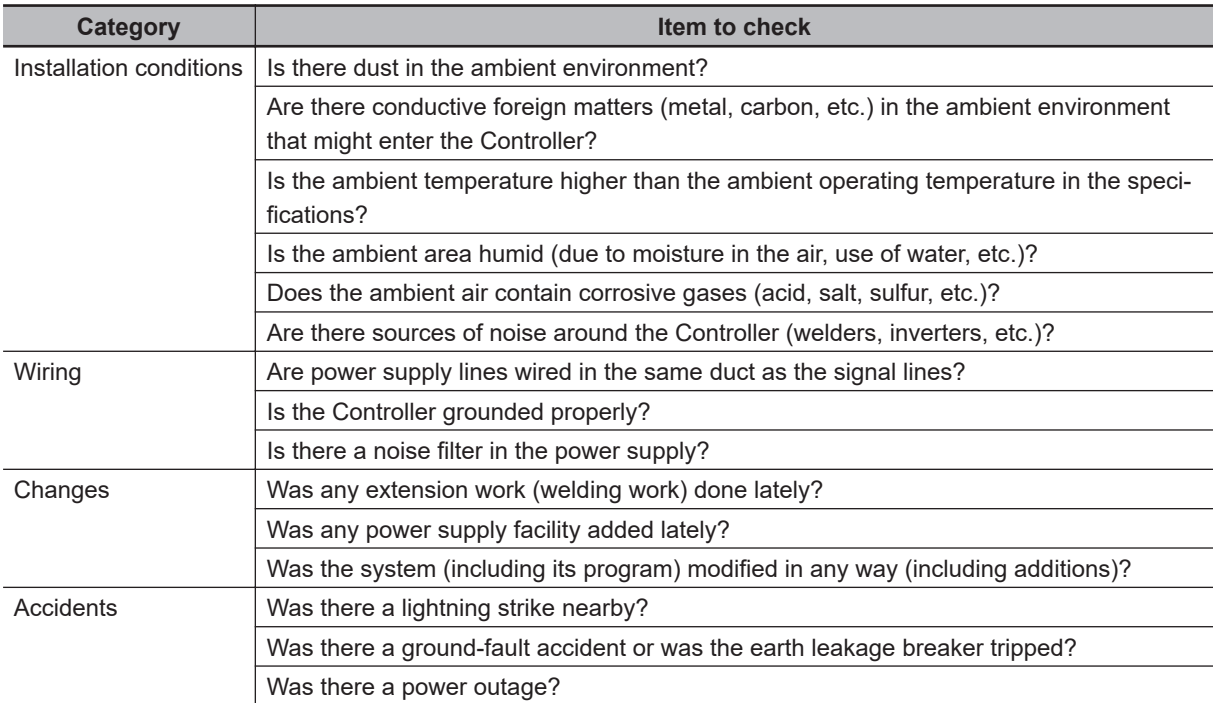

#### **Problems and Countermeasures**

This section describes troubleshooting when the MC Function Module is used in combination with an OMRON 1S-series Servo Drive or G5-series Servo Drive.

If an unexpected operation is performed, data such as parameter settings or cam data may not have been transferred properly to the CPU Unit from the Sysmac Studio.

Furthermore, variables may not be working properly between the user program and the MC Function Module.

Use the data tracing function of Sysmac Studio to check if variables are exchanged at the correct timings.

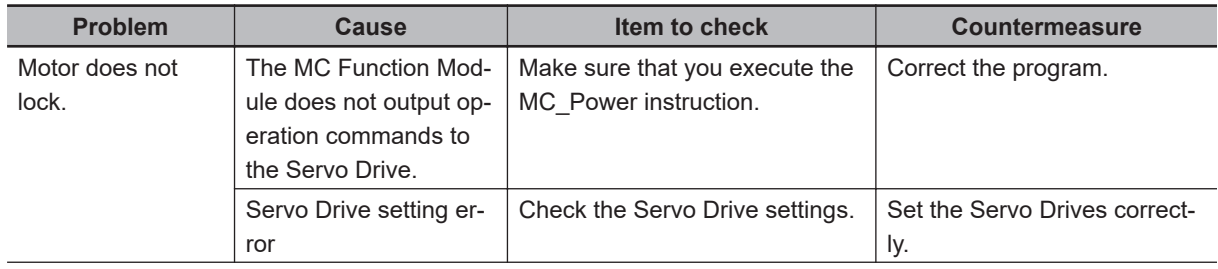

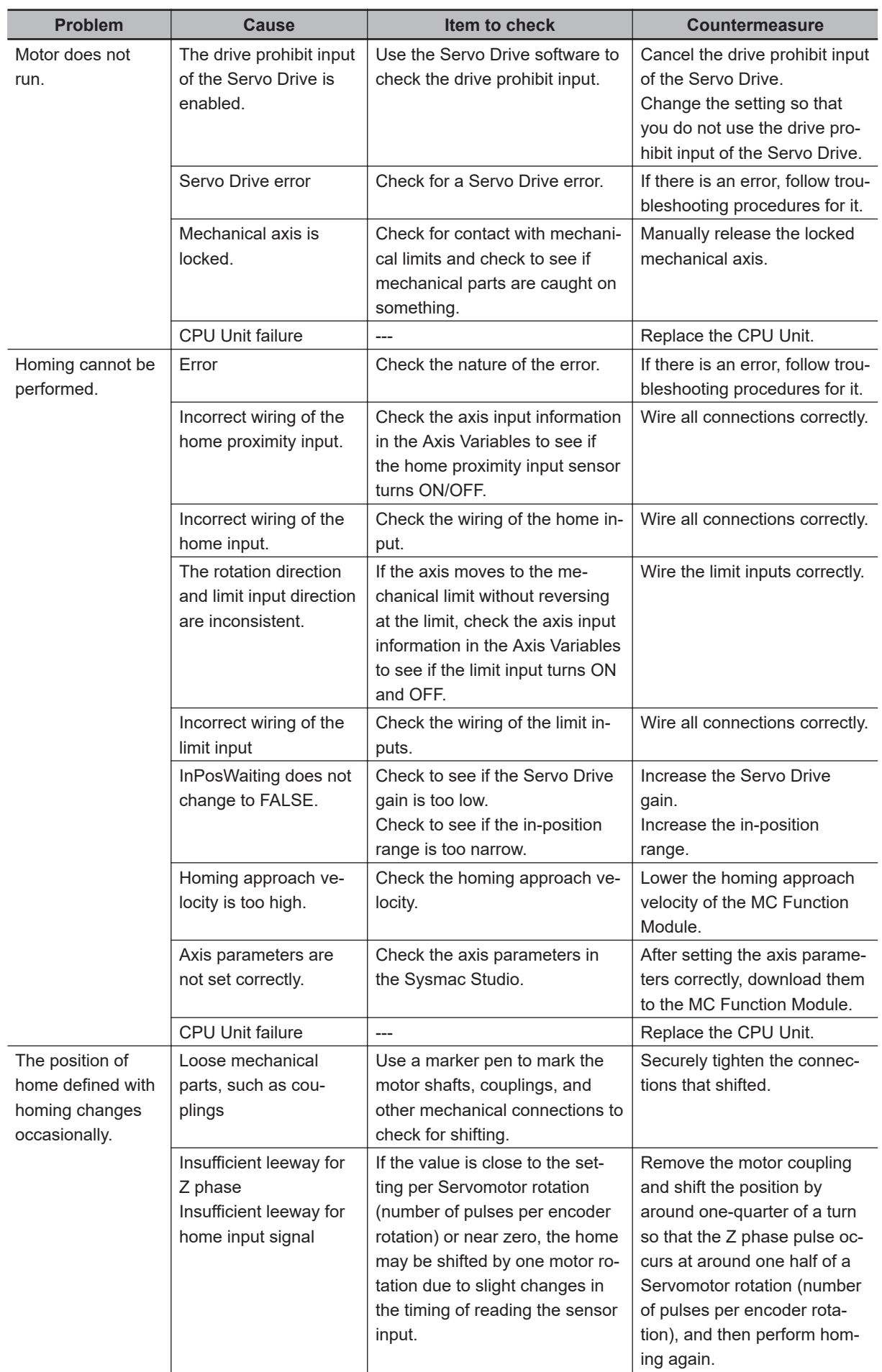

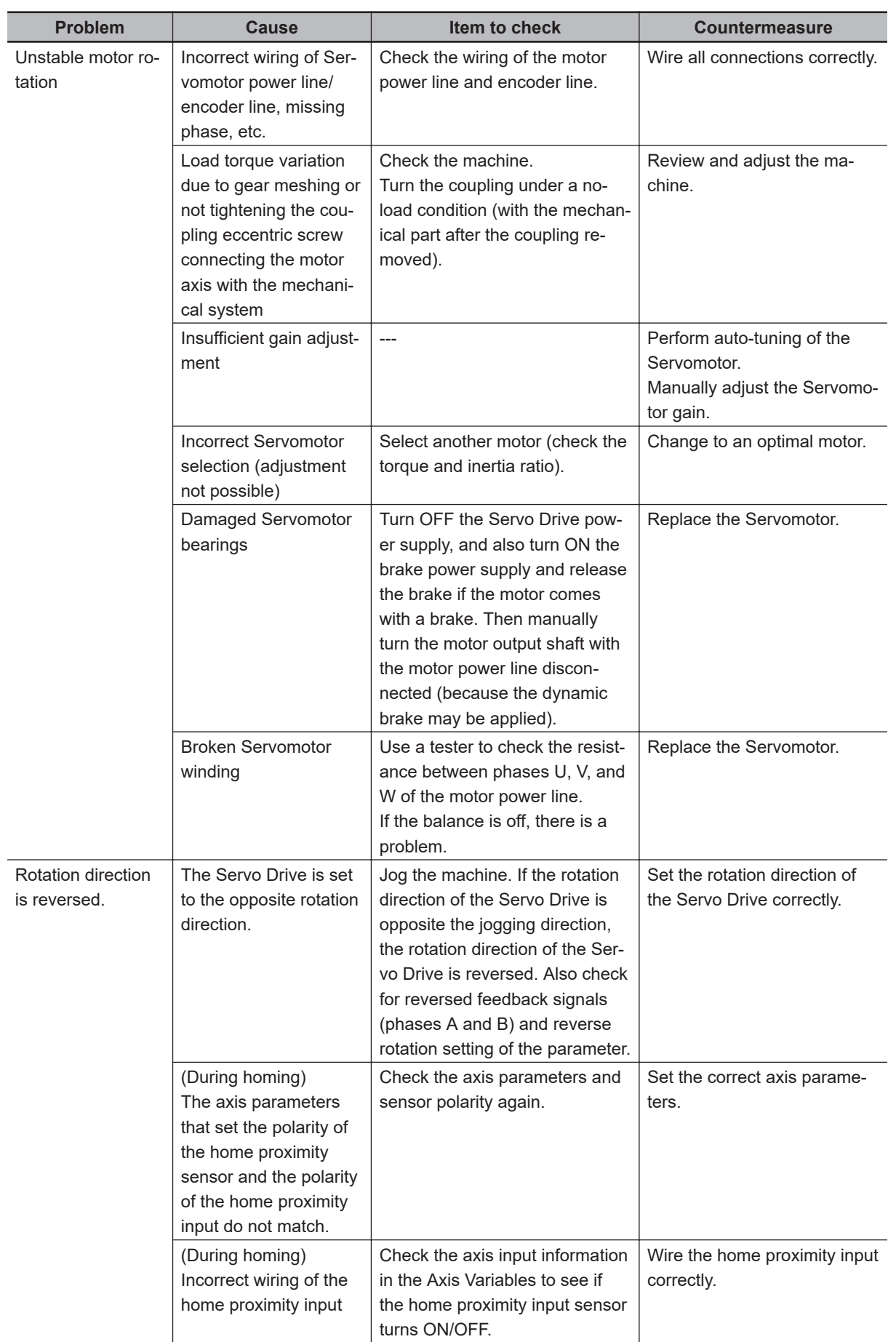

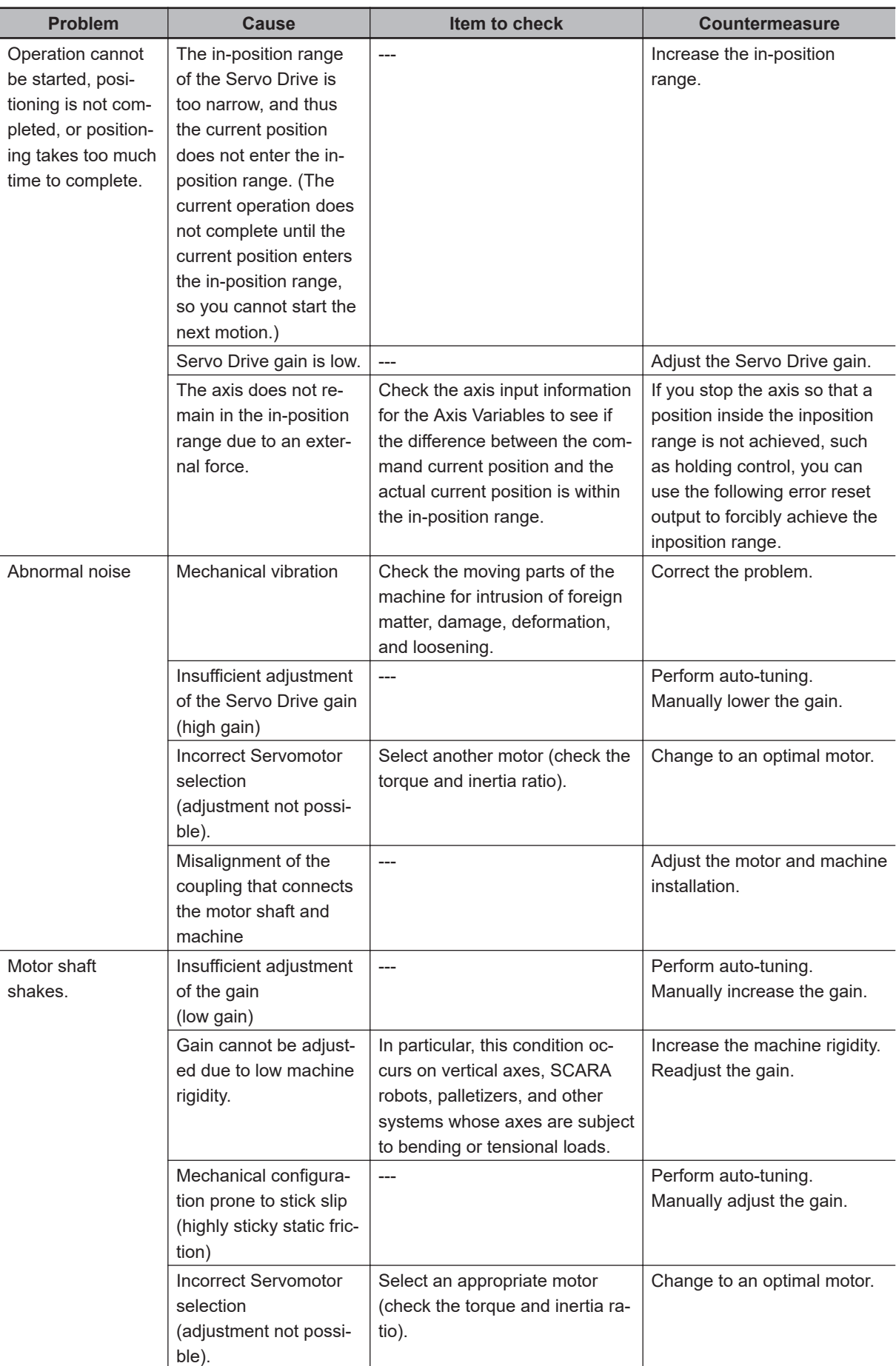

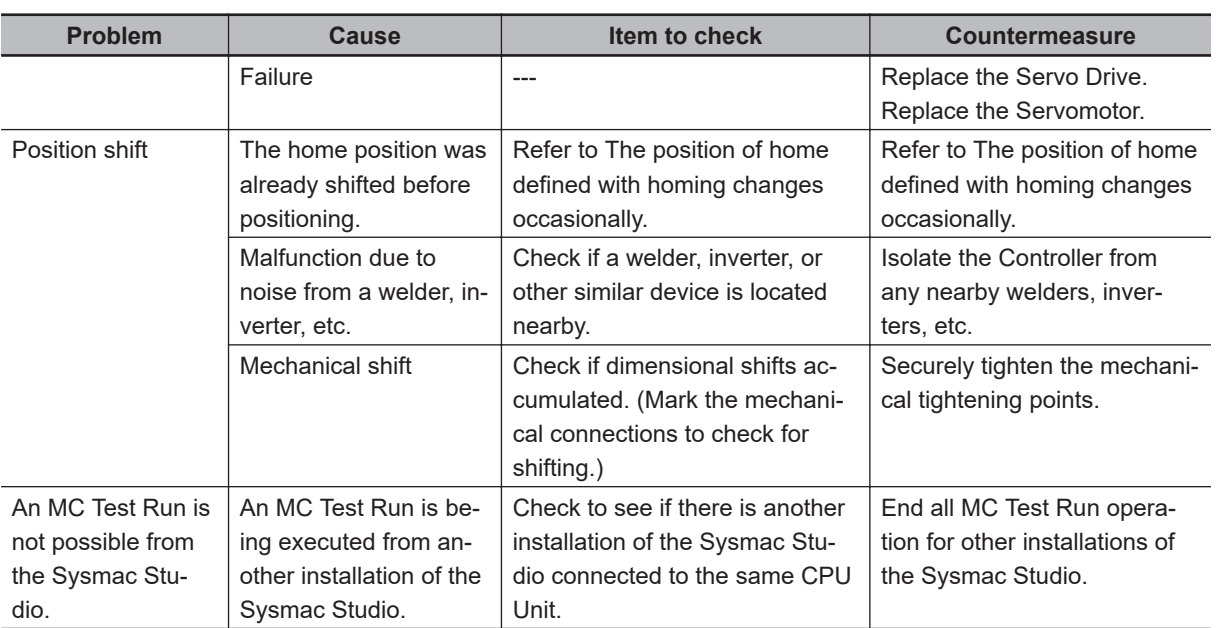

**3**

# **3-5 Errors in the EtherNet/IP Function Module**

#### **3-5-1 Error Tables**

## **Built-in EtherNet/IP Port on CPU Unit**

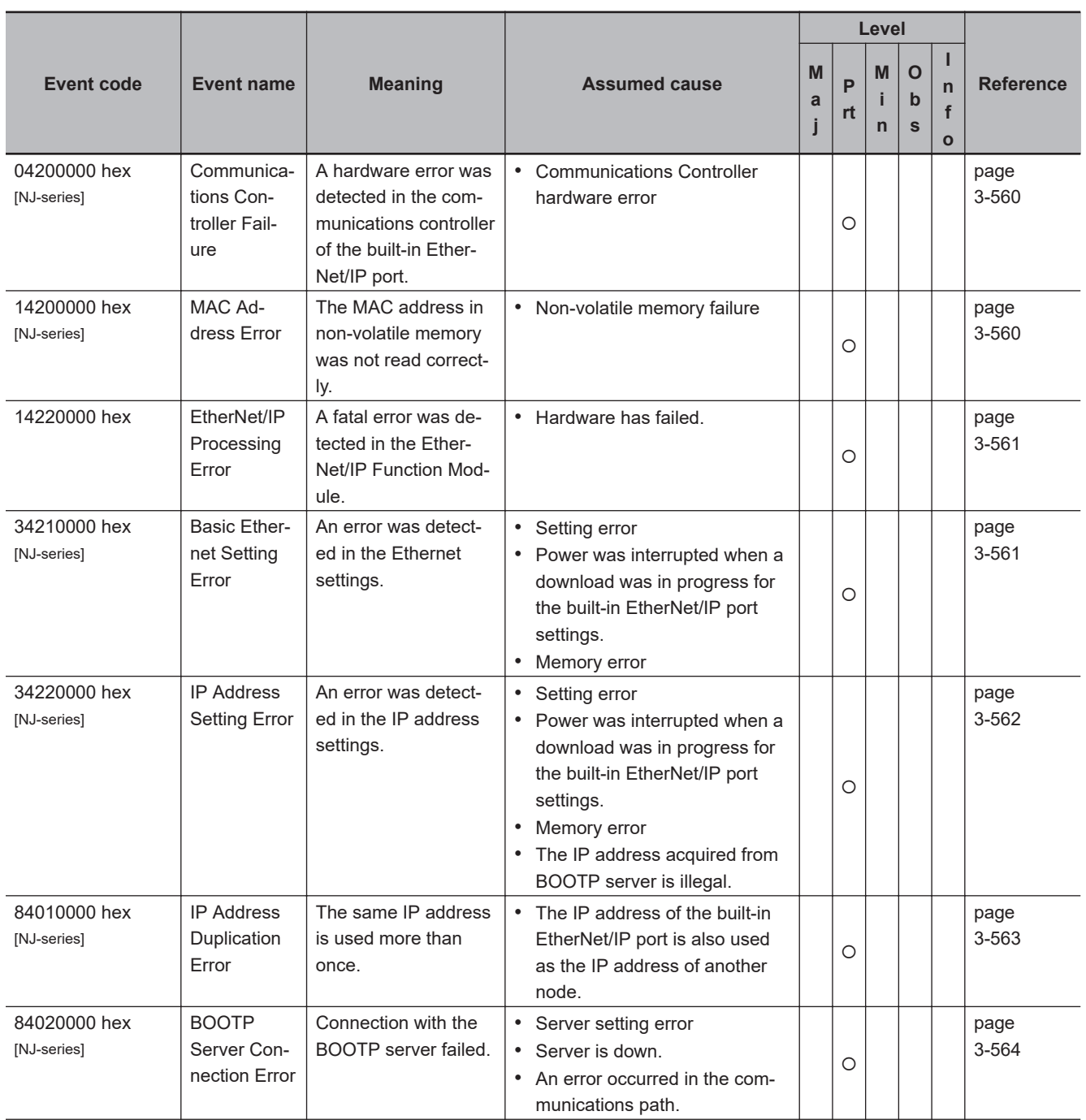

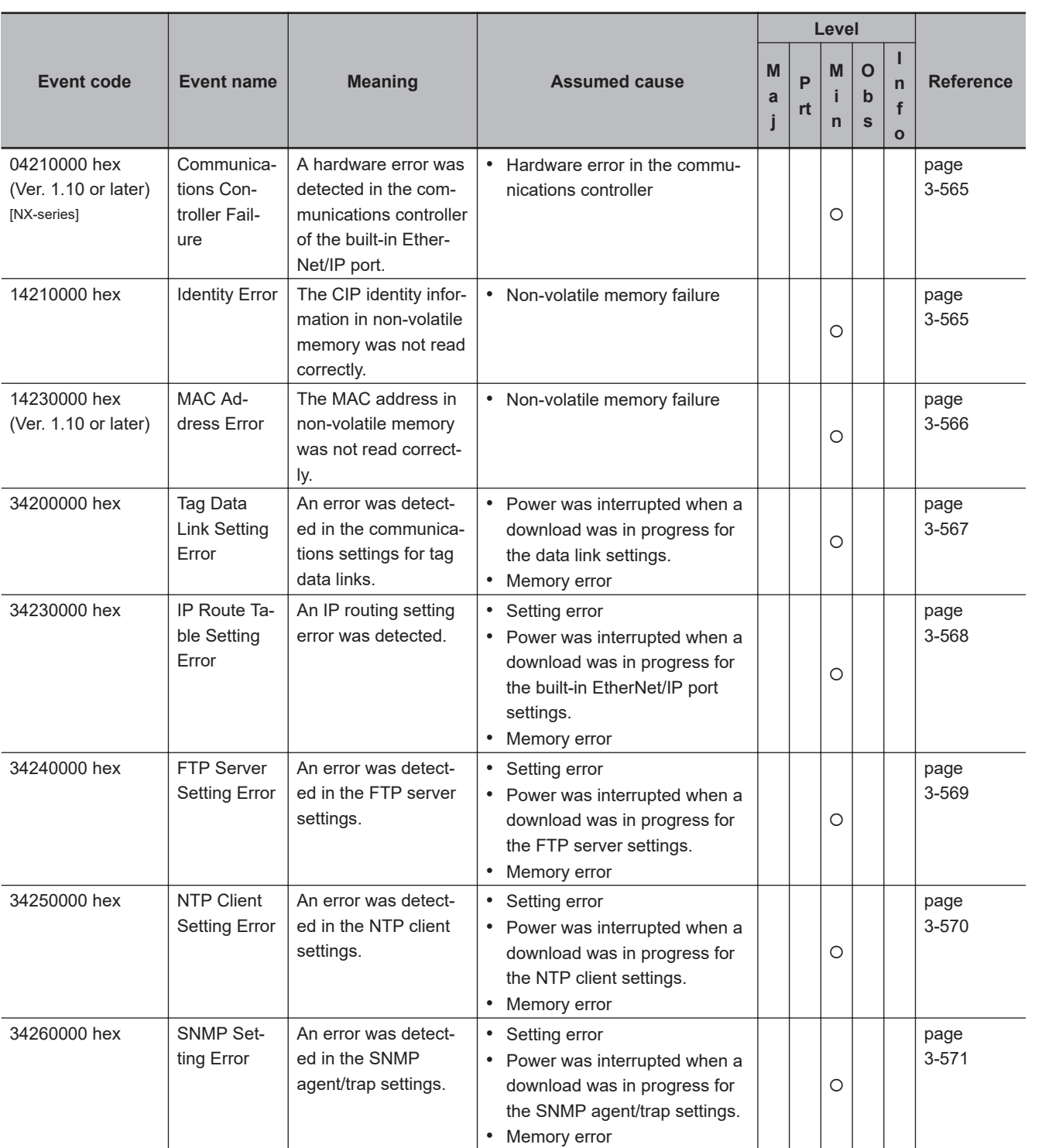

**3**

3-5-1 Error Tables 3-5-1 Error Tables

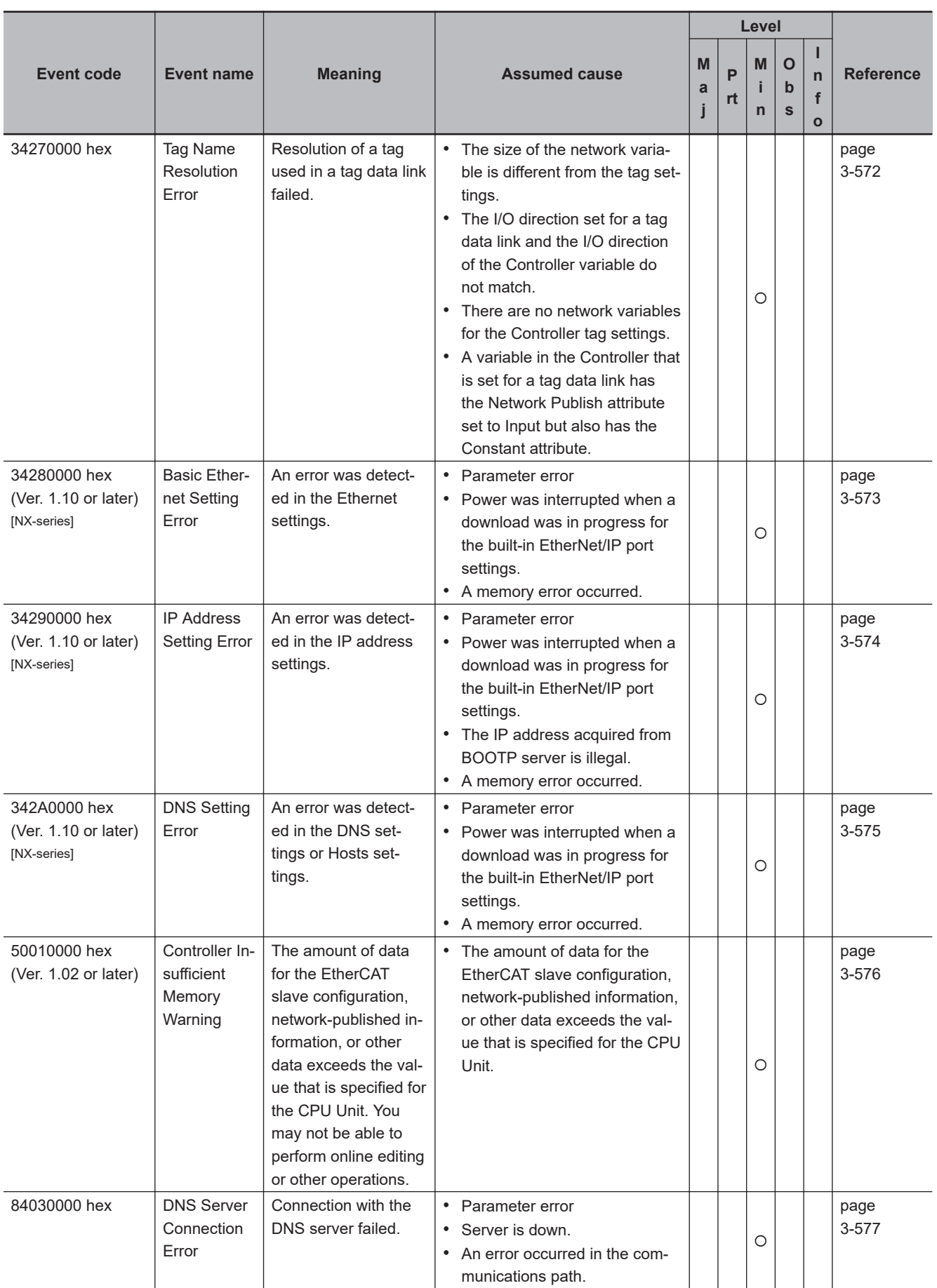

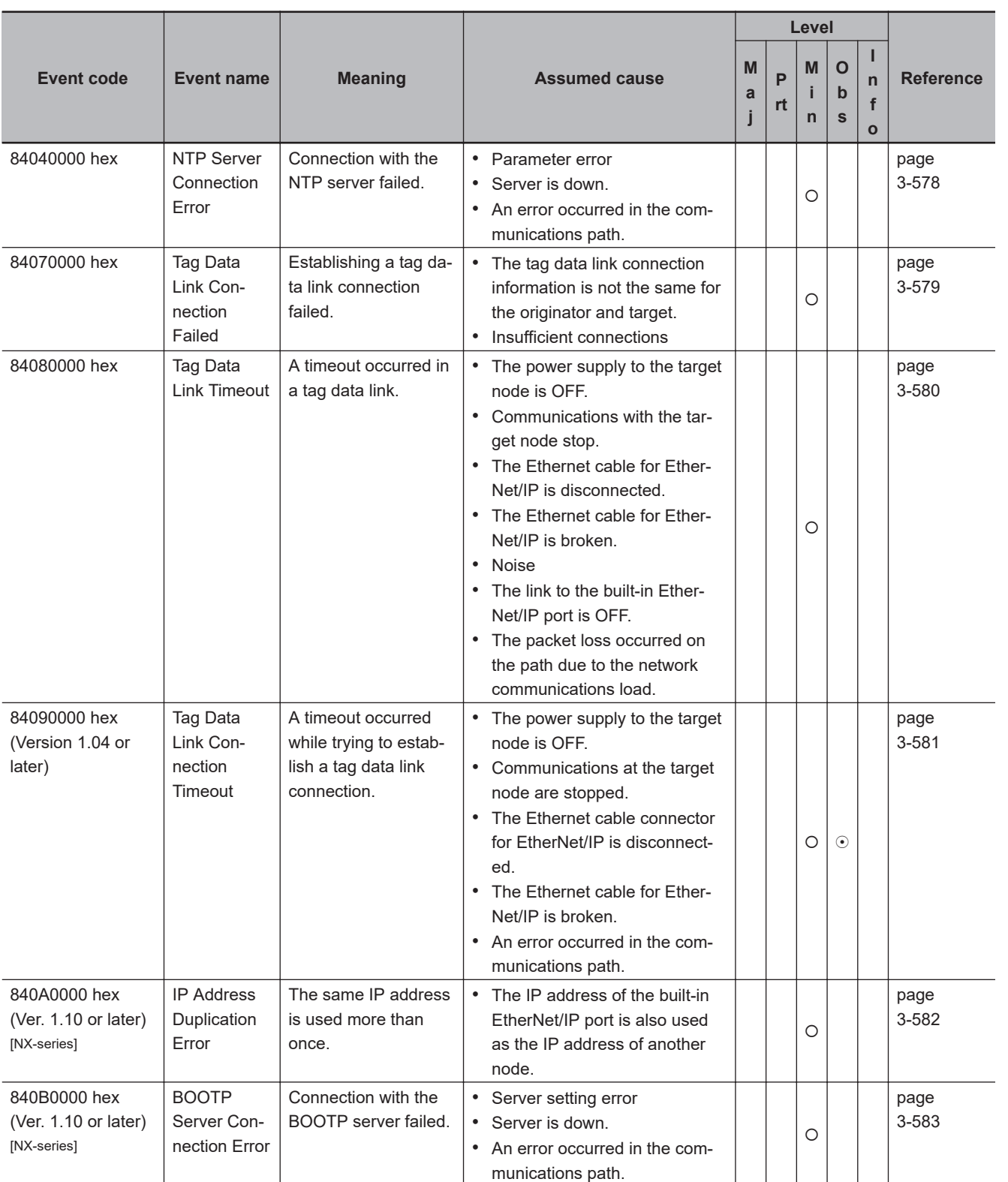

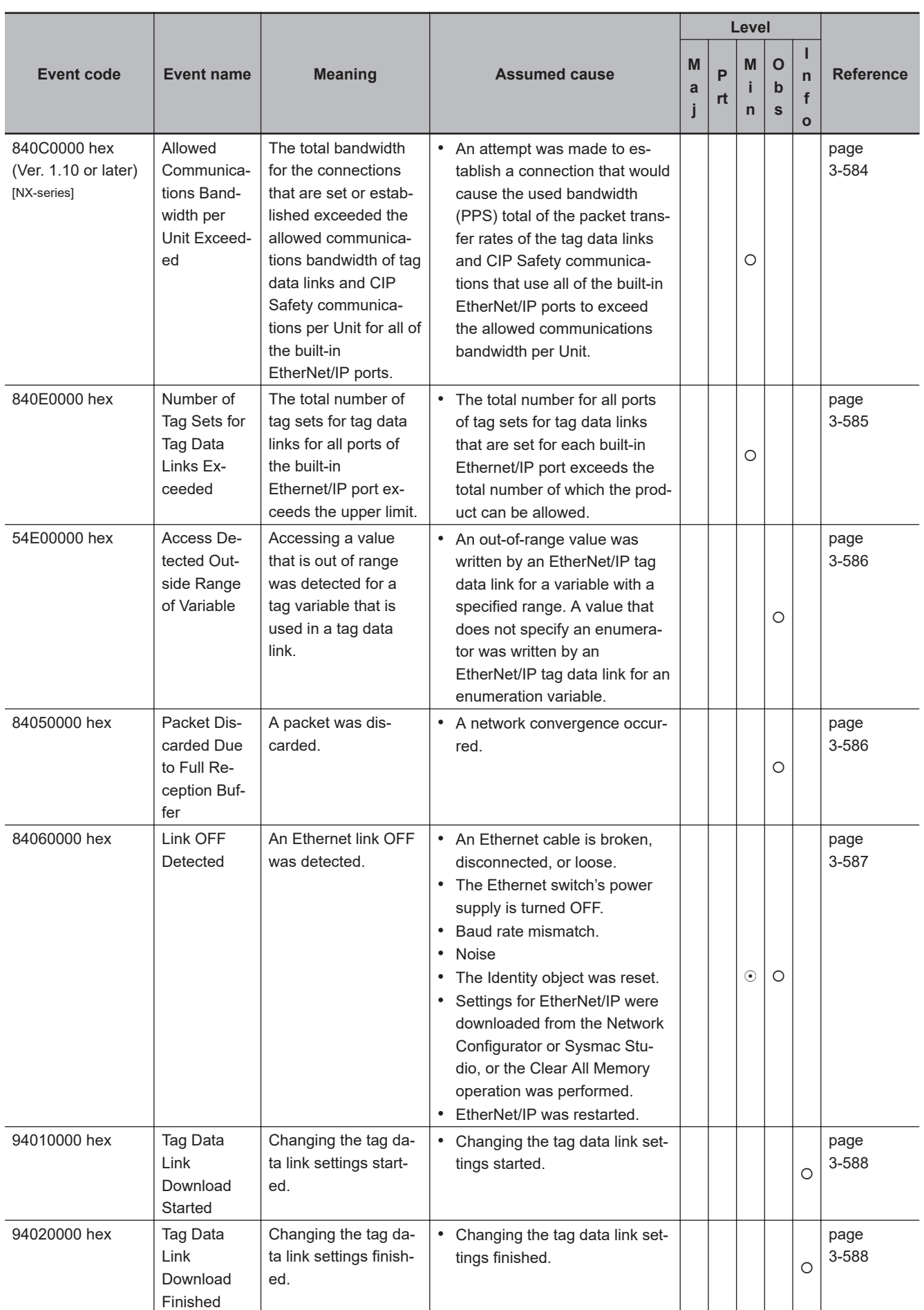

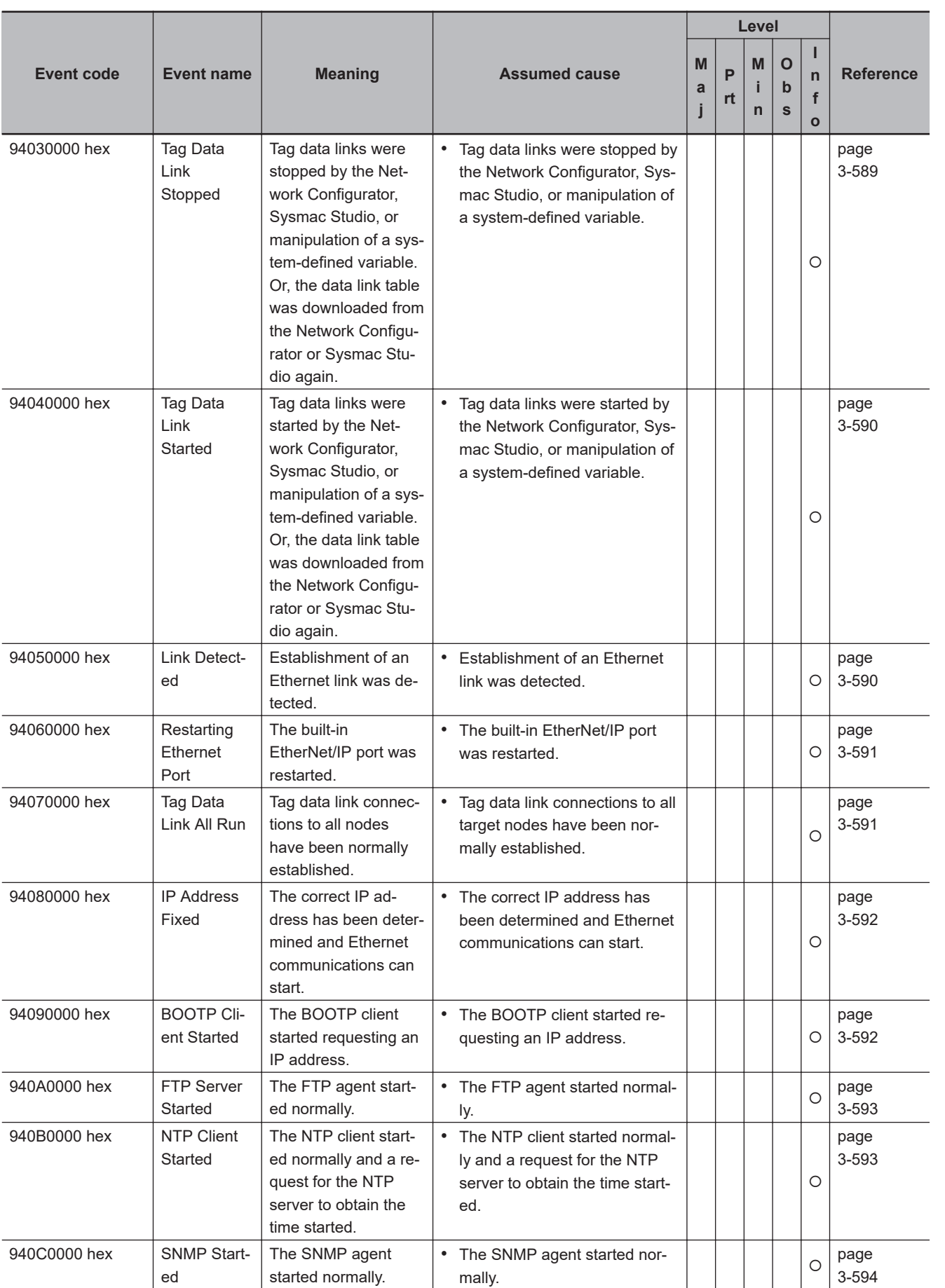

## <span id="page-671-0"></span>**3-5-2 Error Descriptions**

## **Built-in EtherNet/IP Port on CPU Unit**

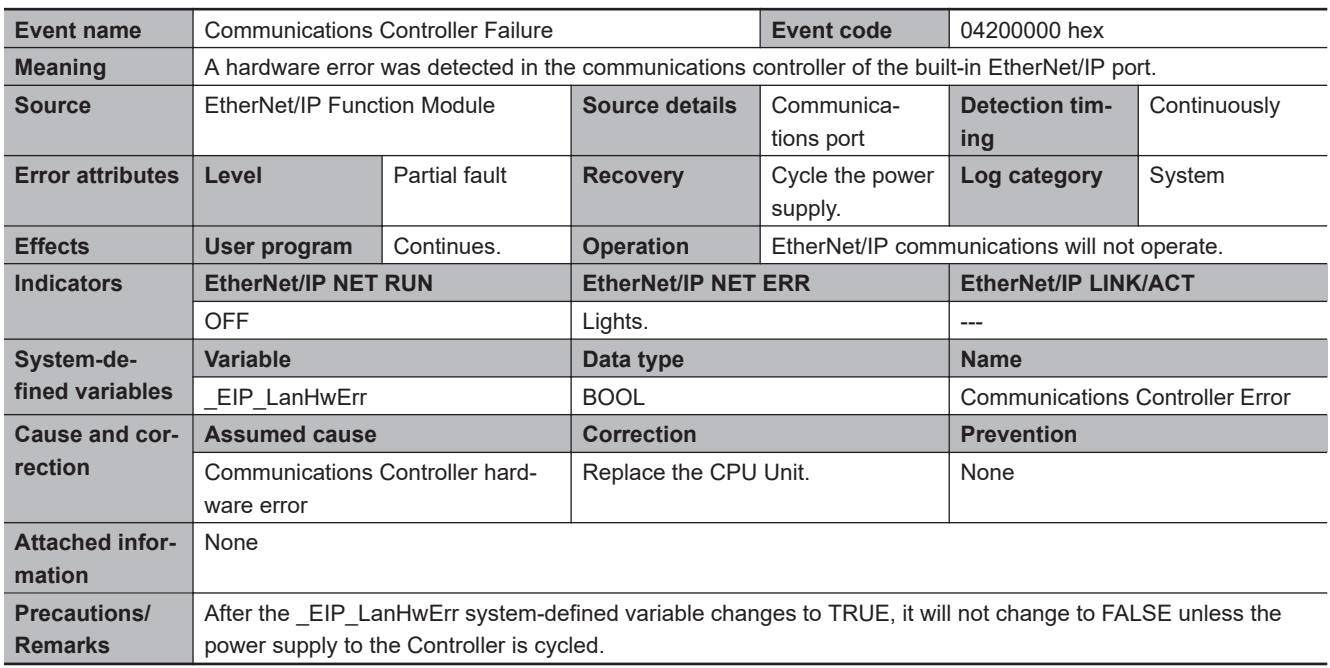

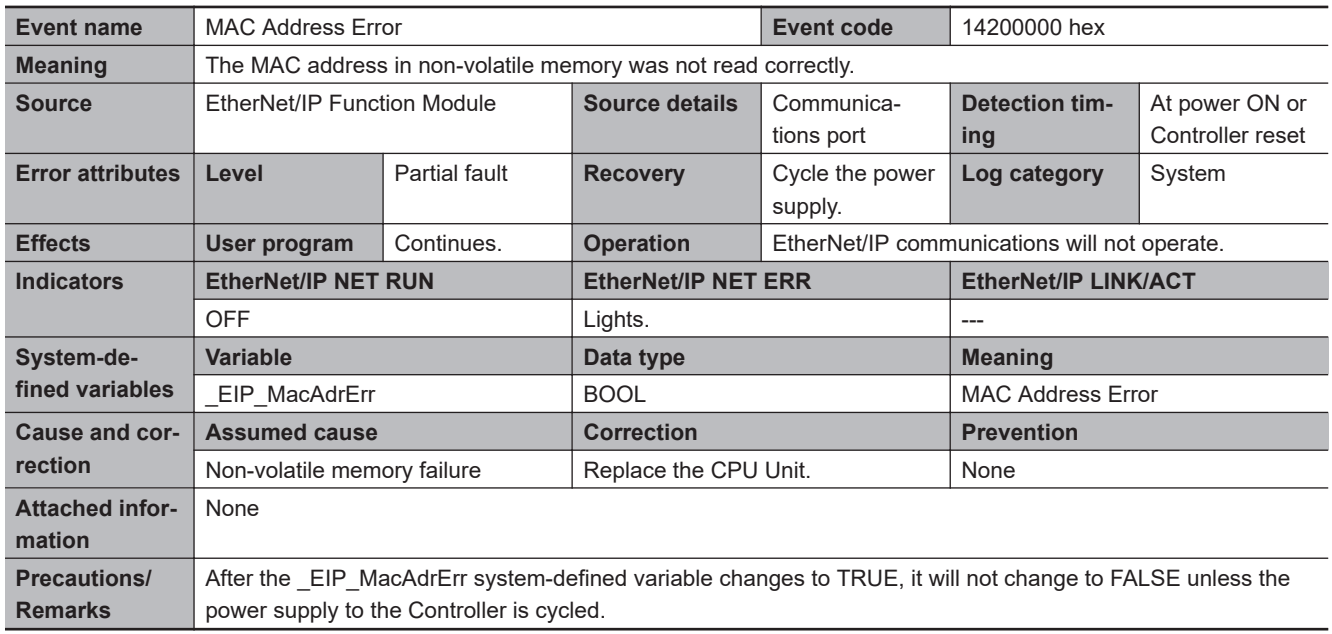

<span id="page-672-0"></span>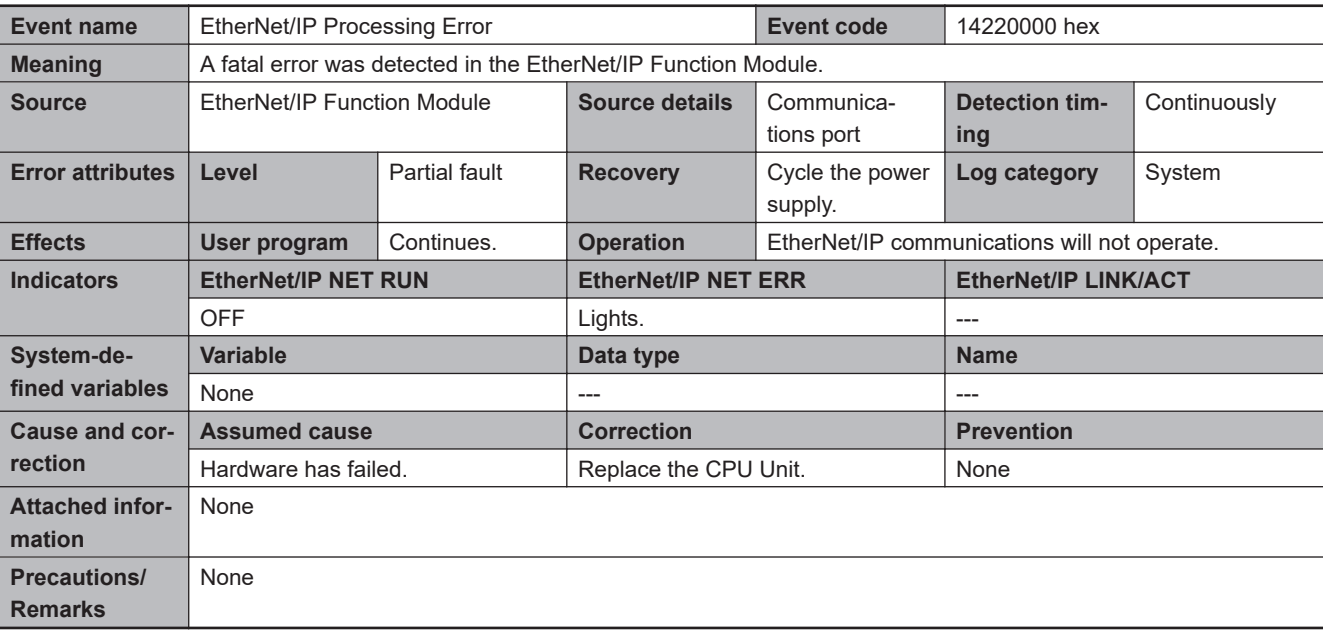

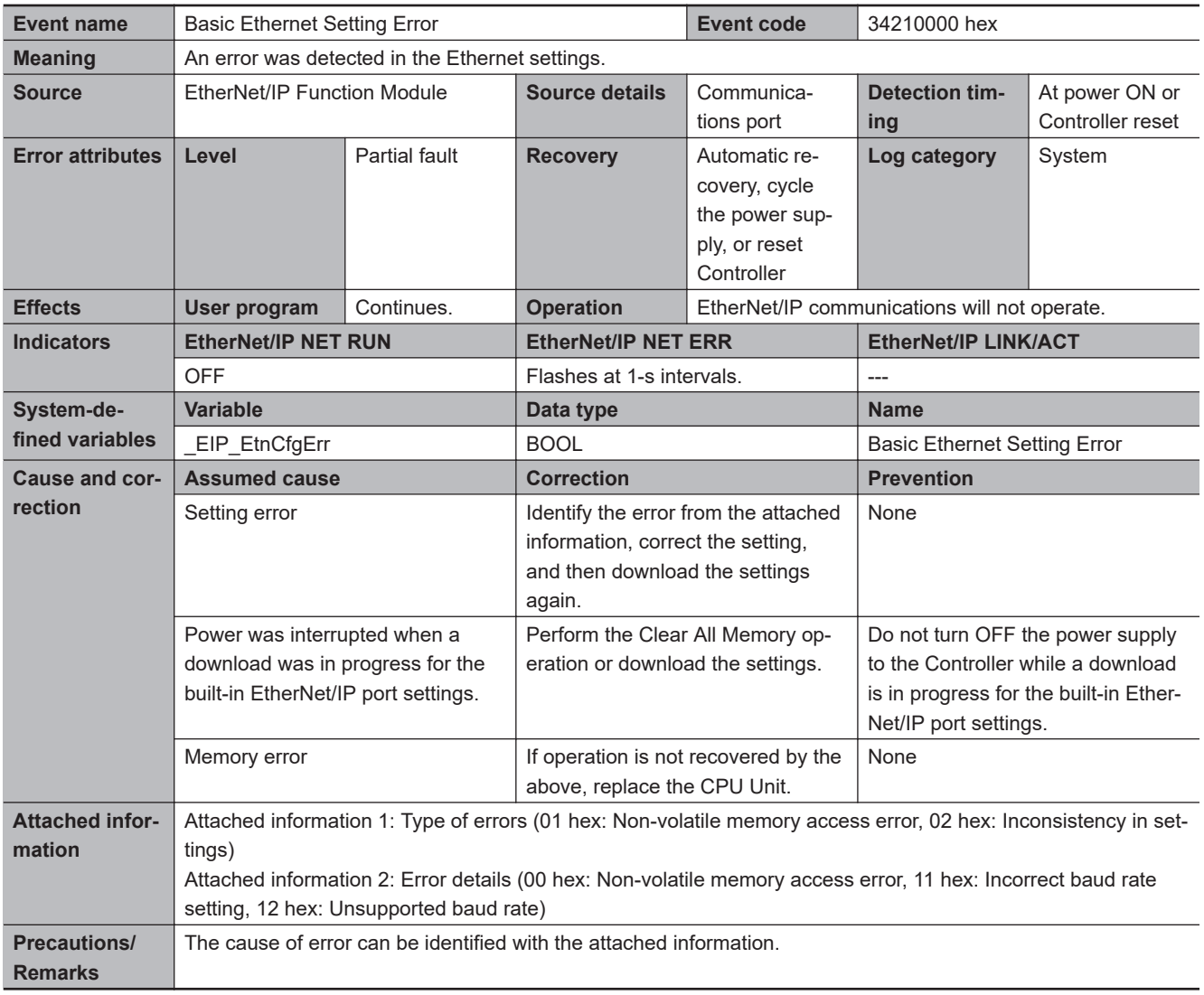

<span id="page-673-0"></span>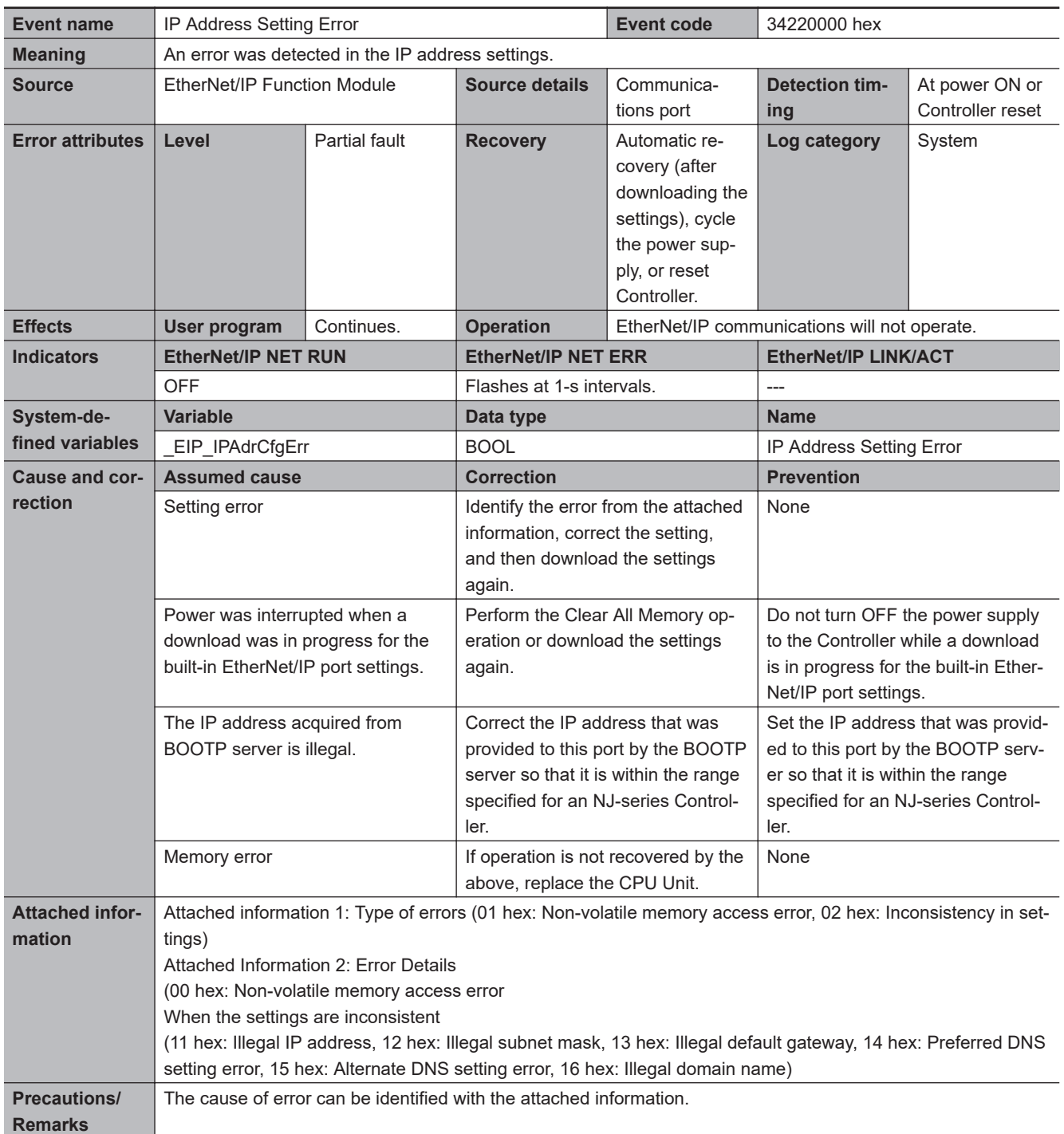

<span id="page-674-0"></span>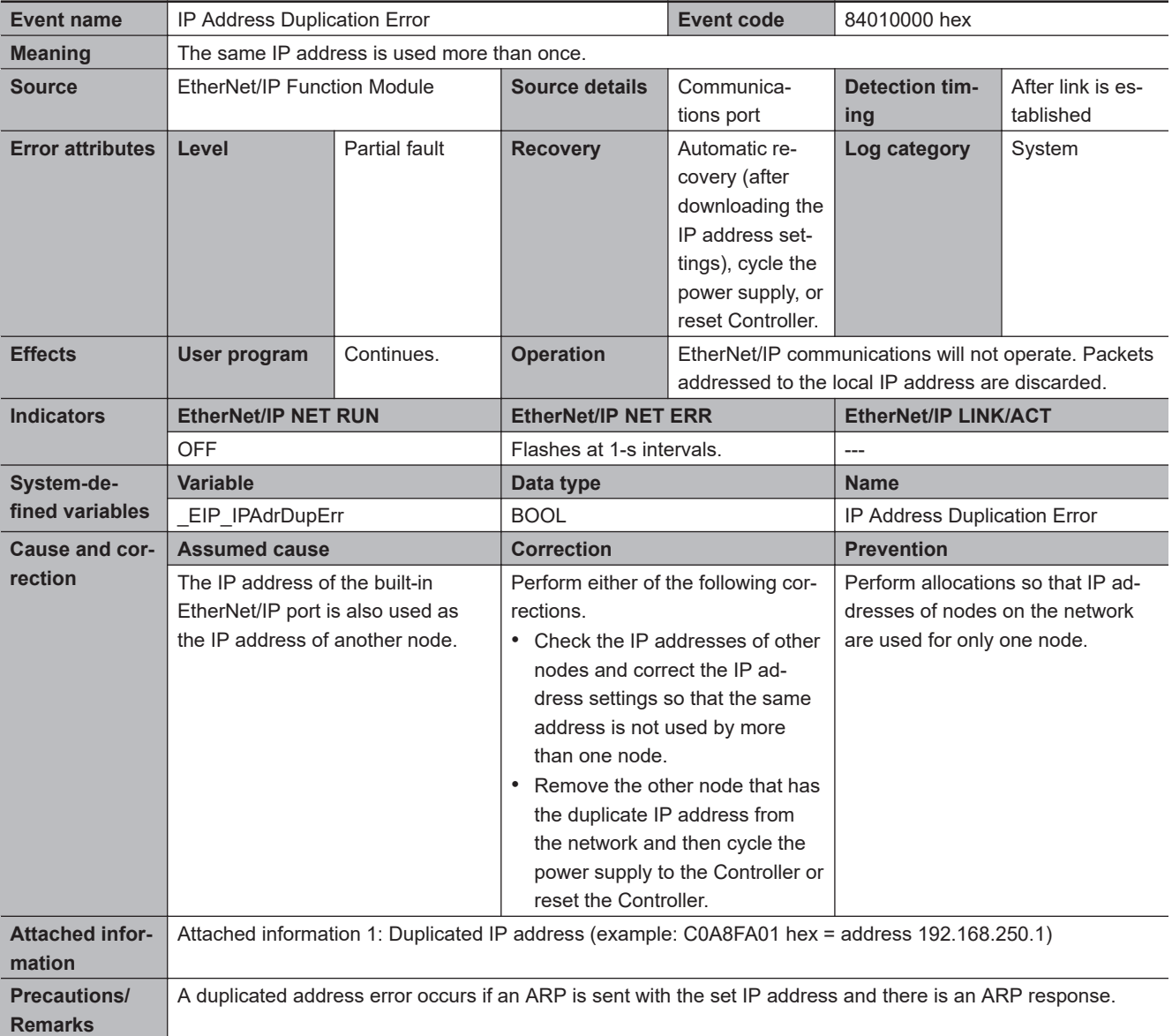

<span id="page-675-0"></span>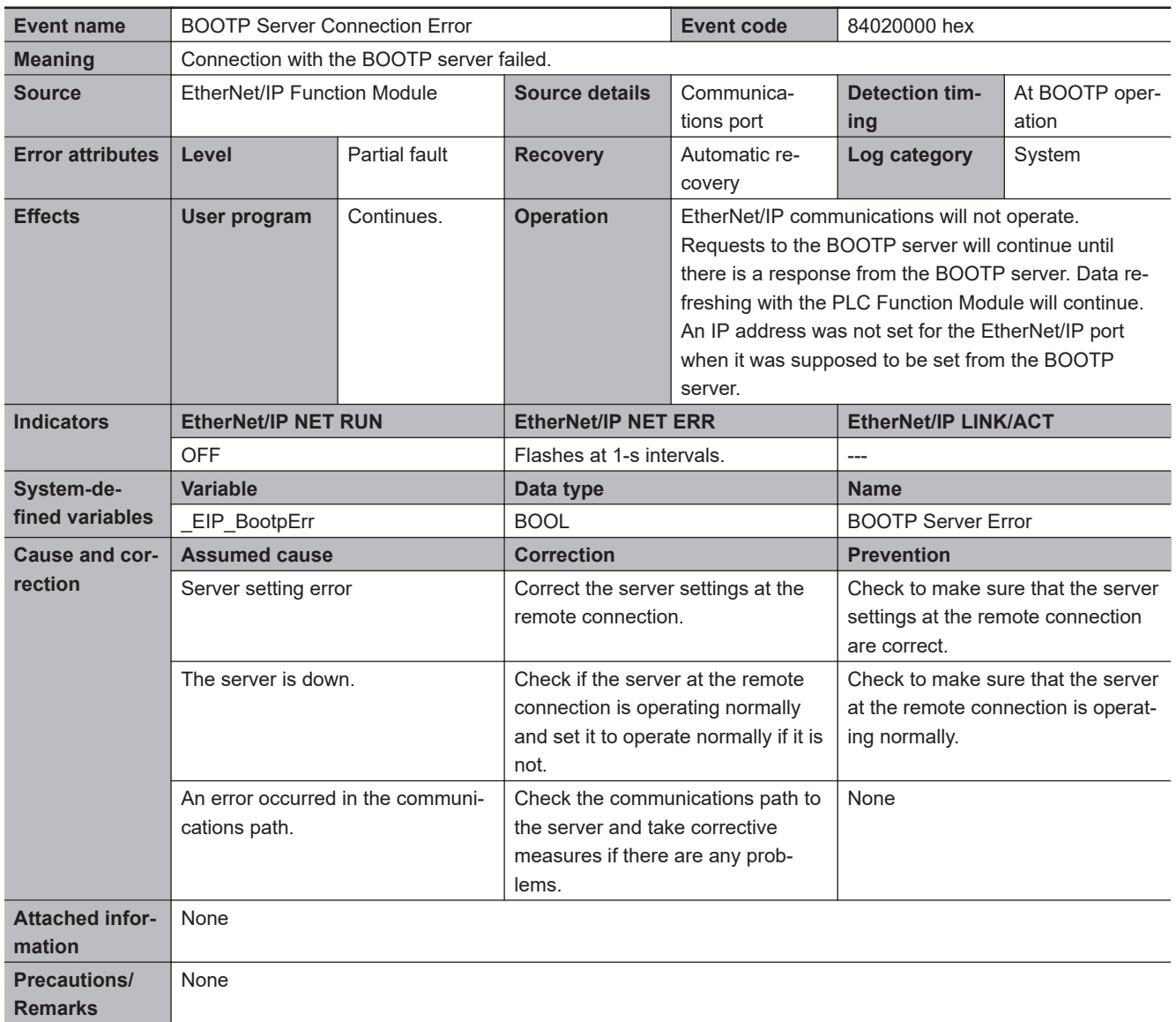

<span id="page-676-0"></span>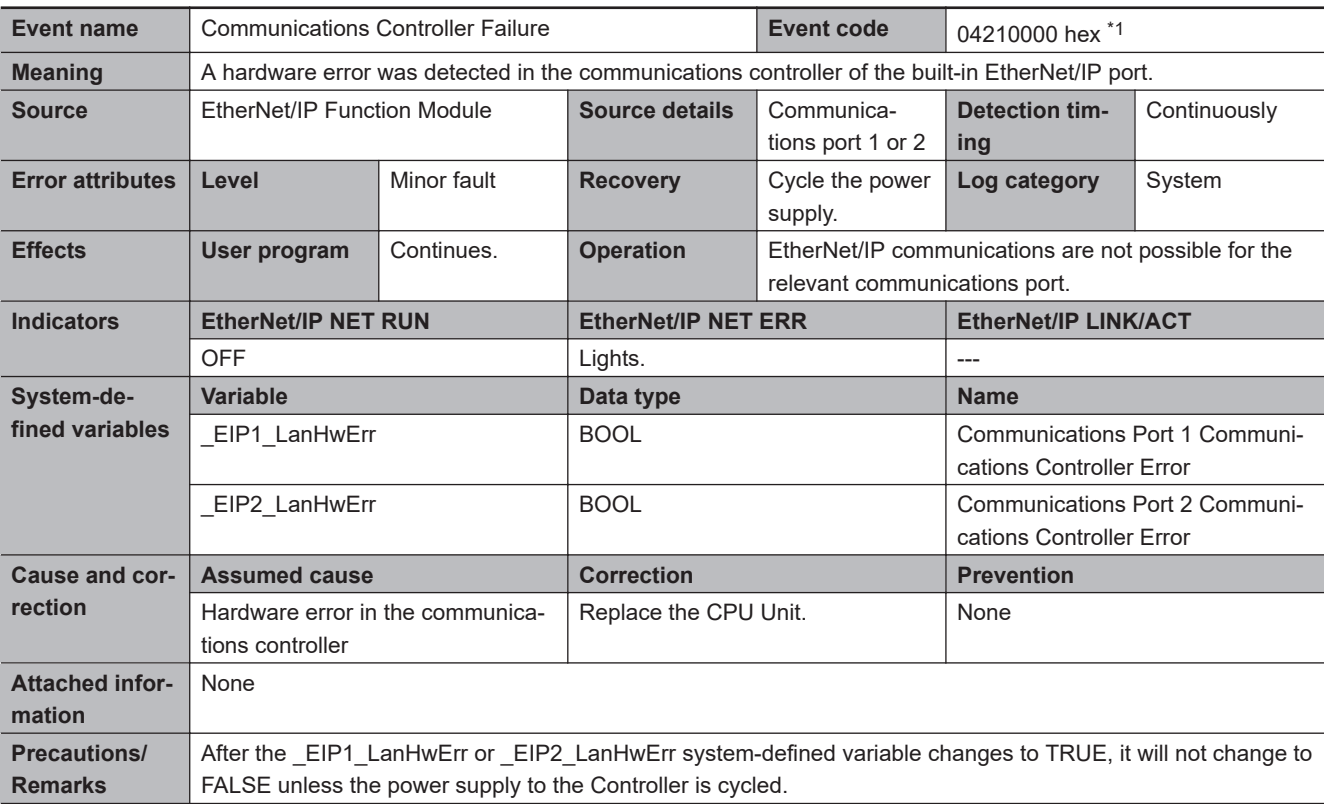

\*1. This event code occurs for unit version 1.10 or later of the CPU Unit.

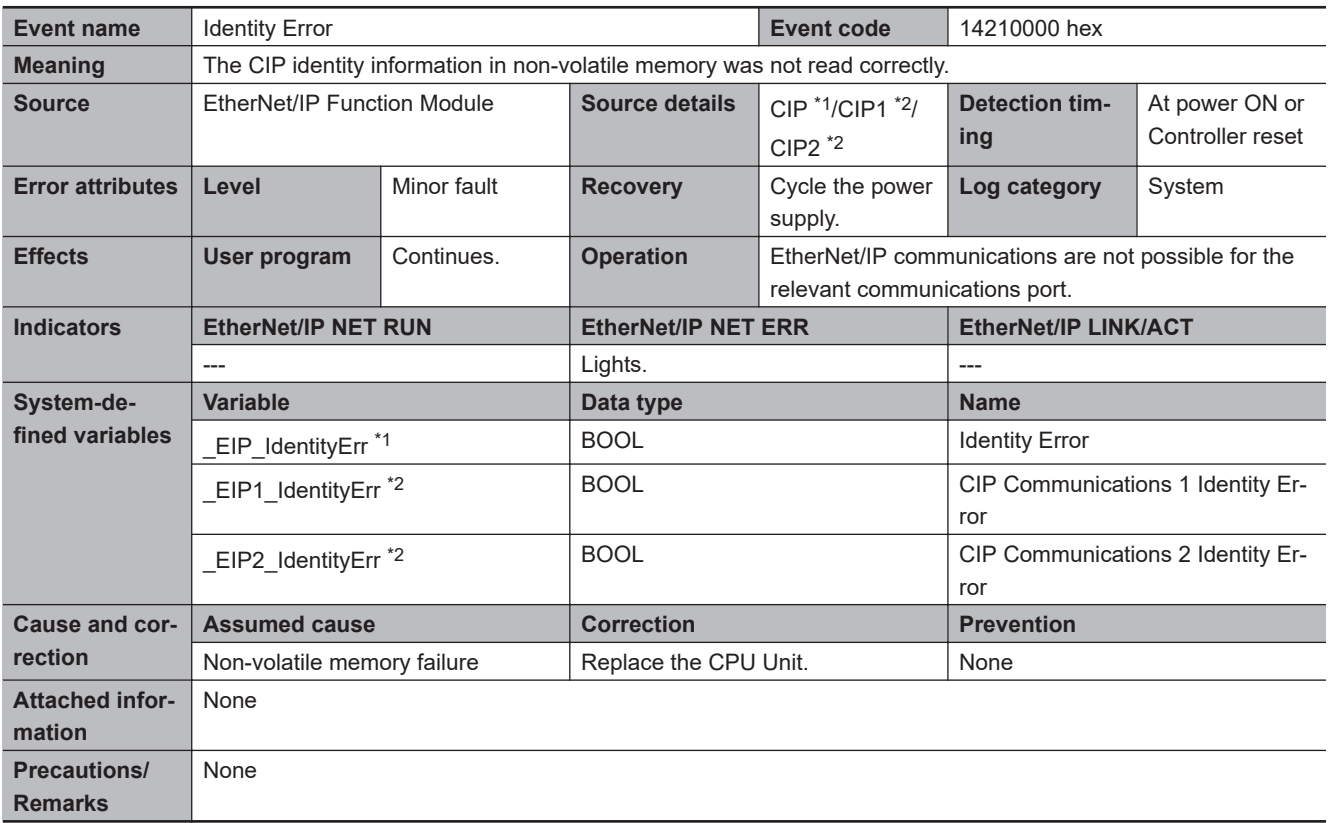

\*1. This applies to an NJ-series CPU Unit.

\*2. This applies to an NX-series CPU Unit.

<span id="page-677-0"></span>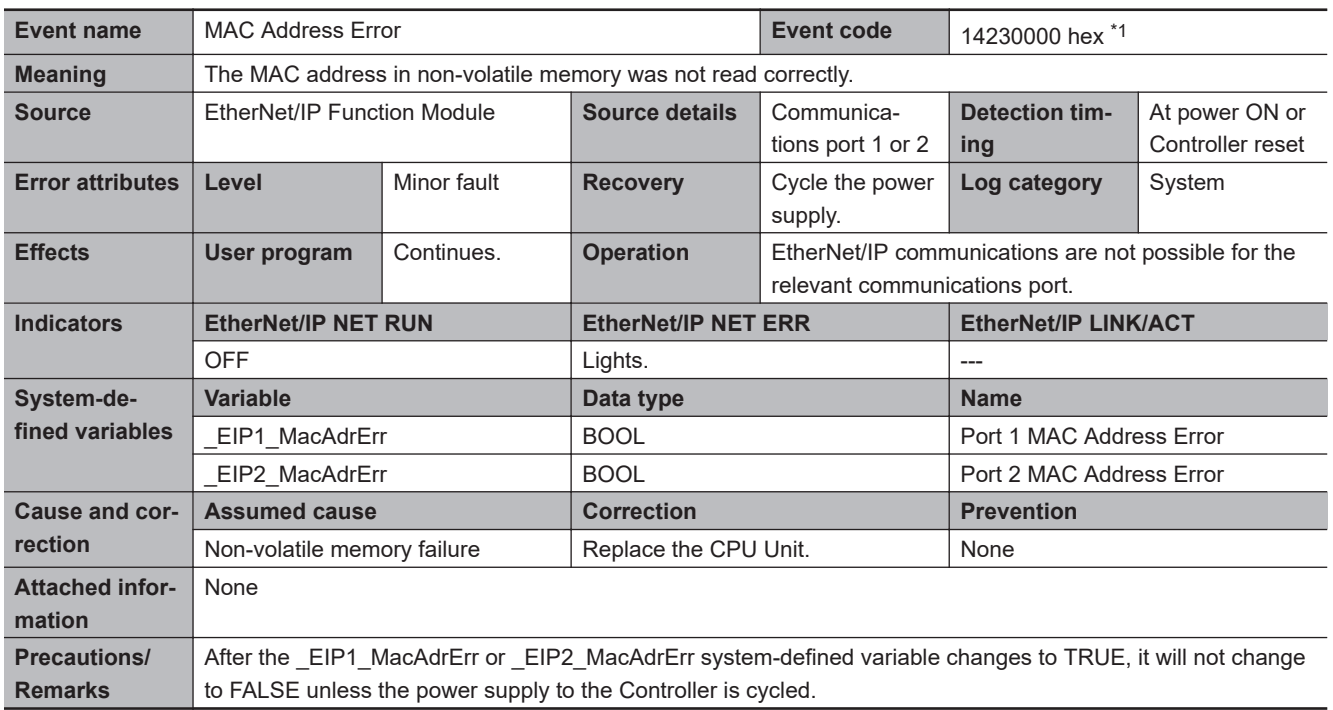

\*1. This event code occurs for unit version 1.10 or later of the CPU Unit.

<span id="page-678-0"></span>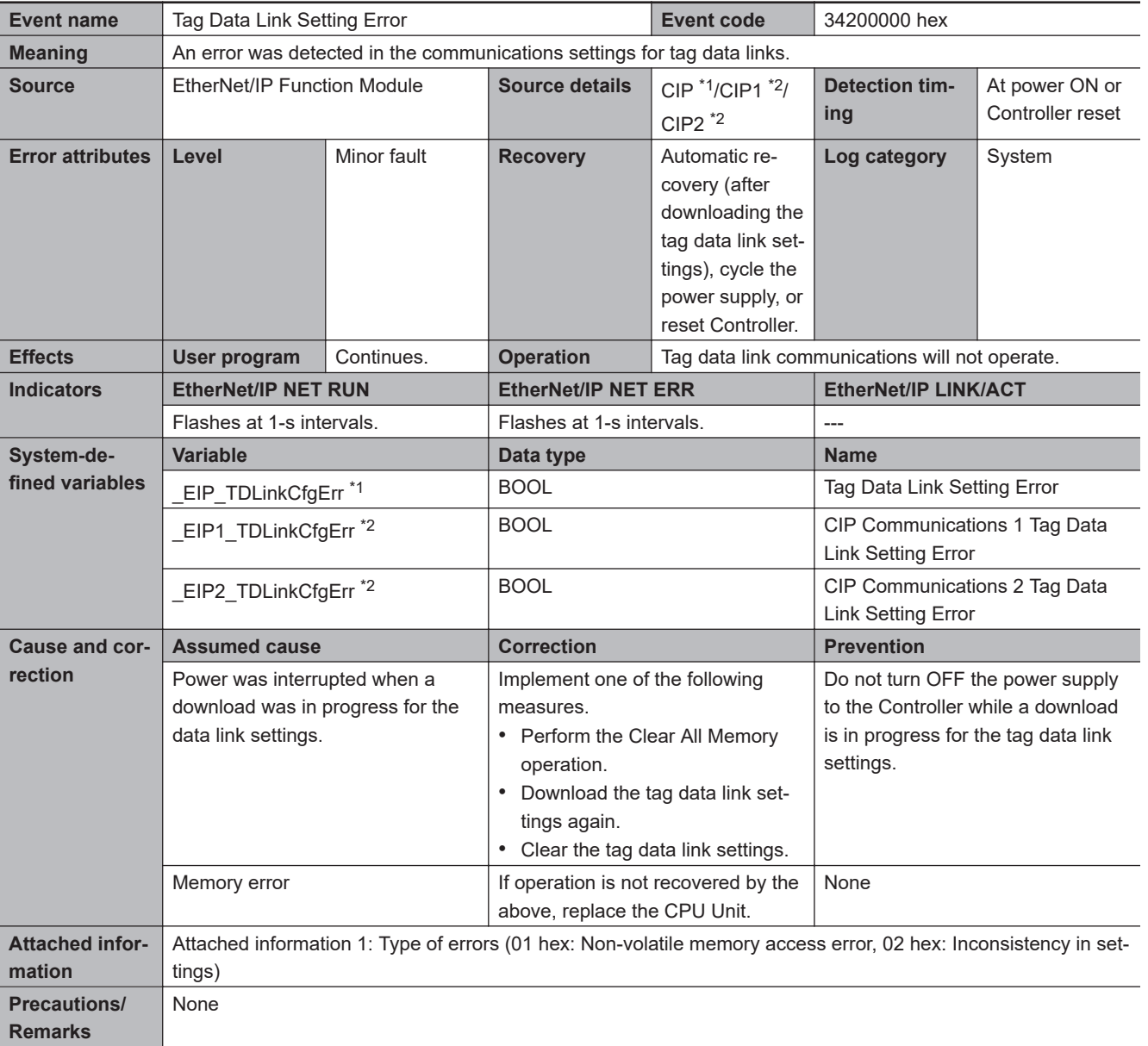

\*1. This applies to an NJ-series CPU Unit.

\*2. This applies to an NX-series CPU Unit.

**3**

<span id="page-679-0"></span>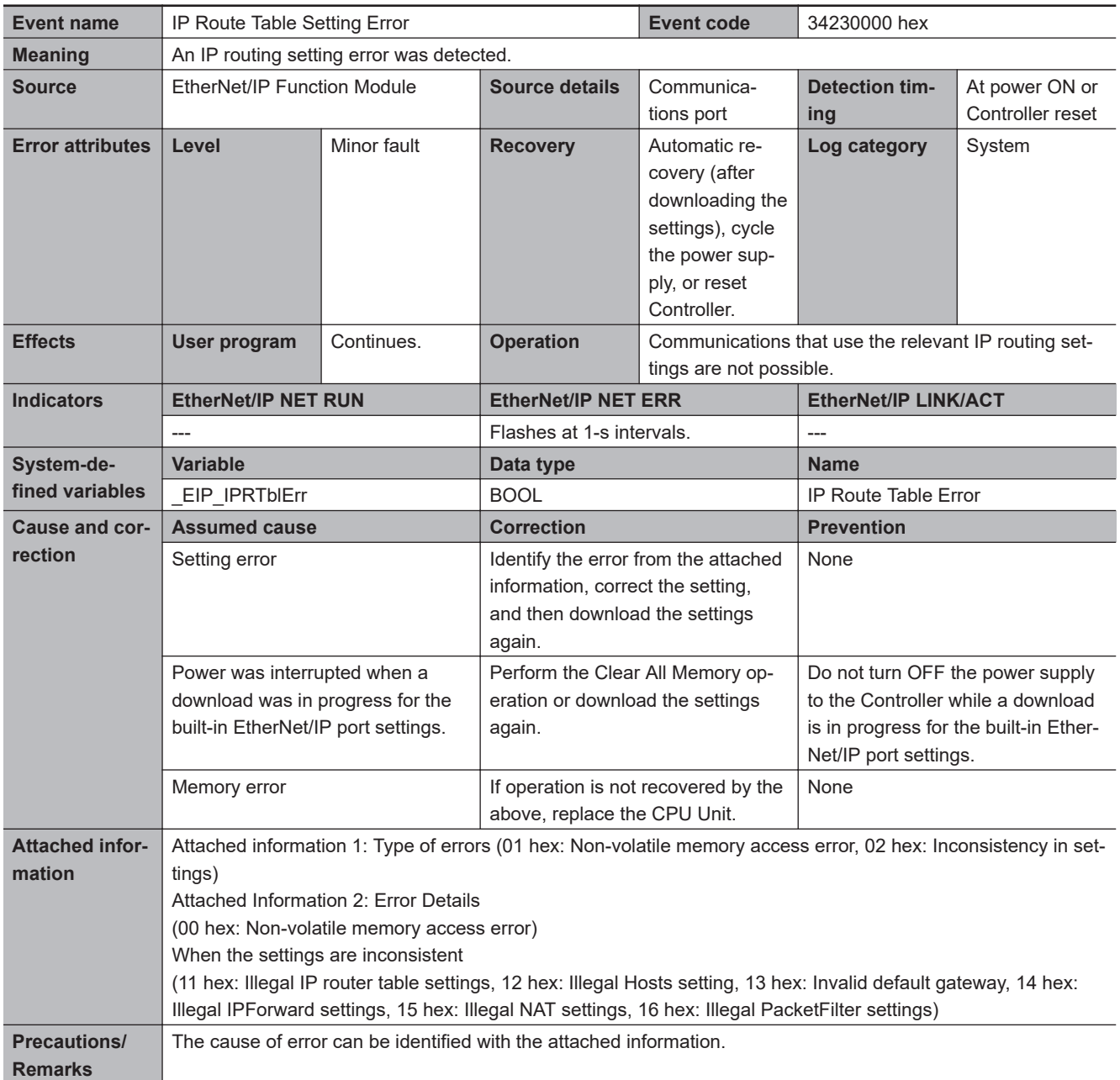

<span id="page-680-0"></span>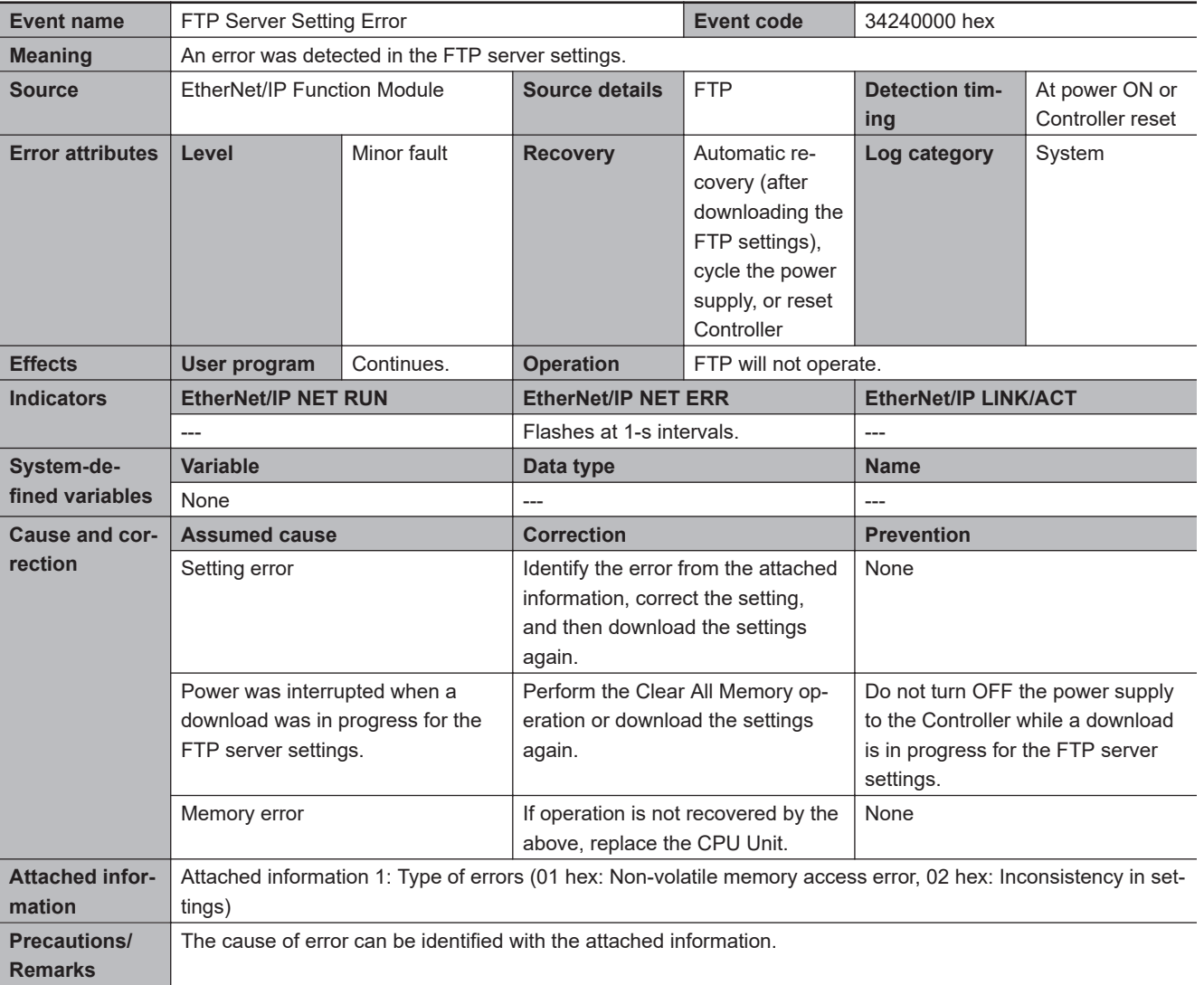

<span id="page-681-0"></span>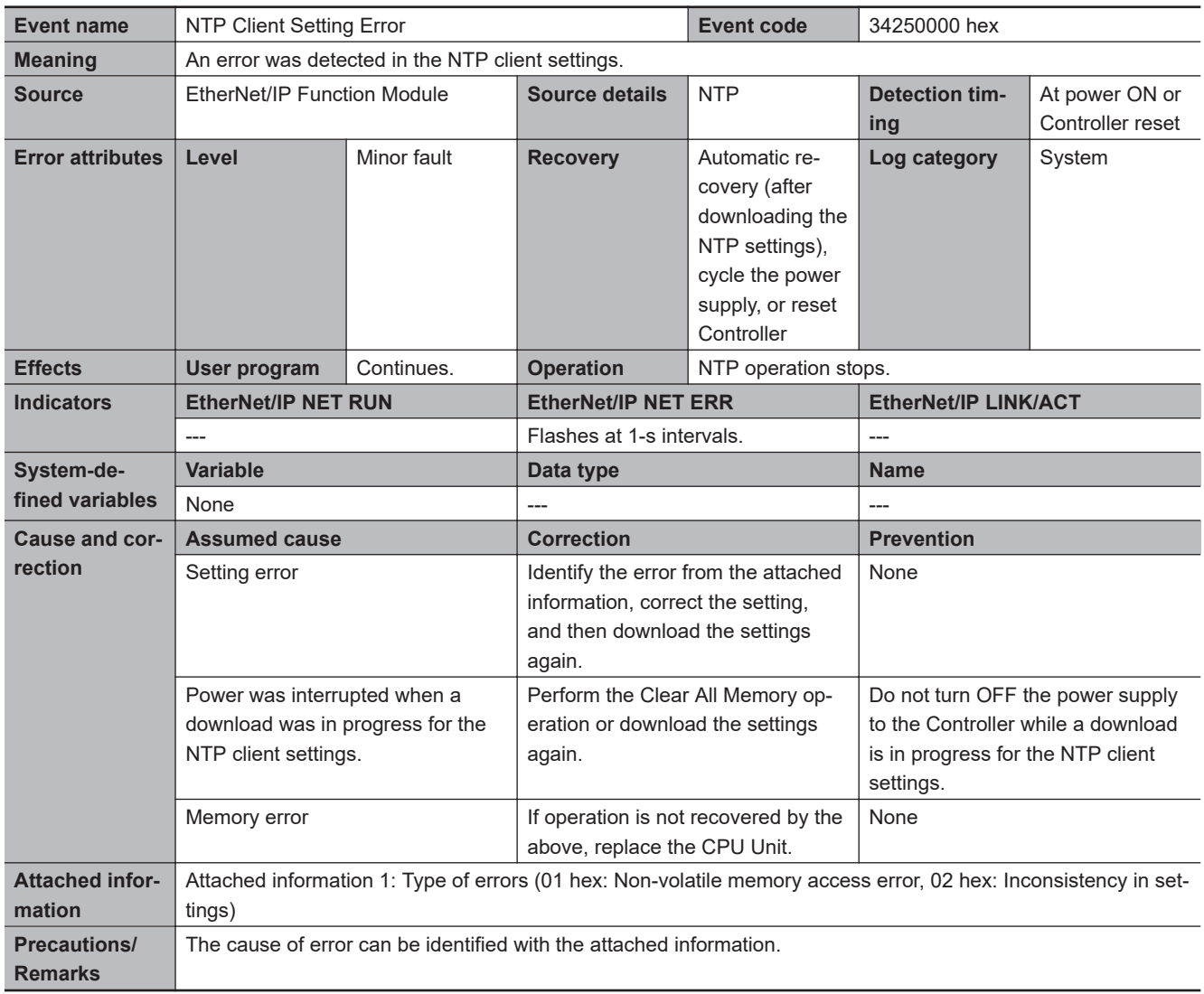

<span id="page-682-0"></span>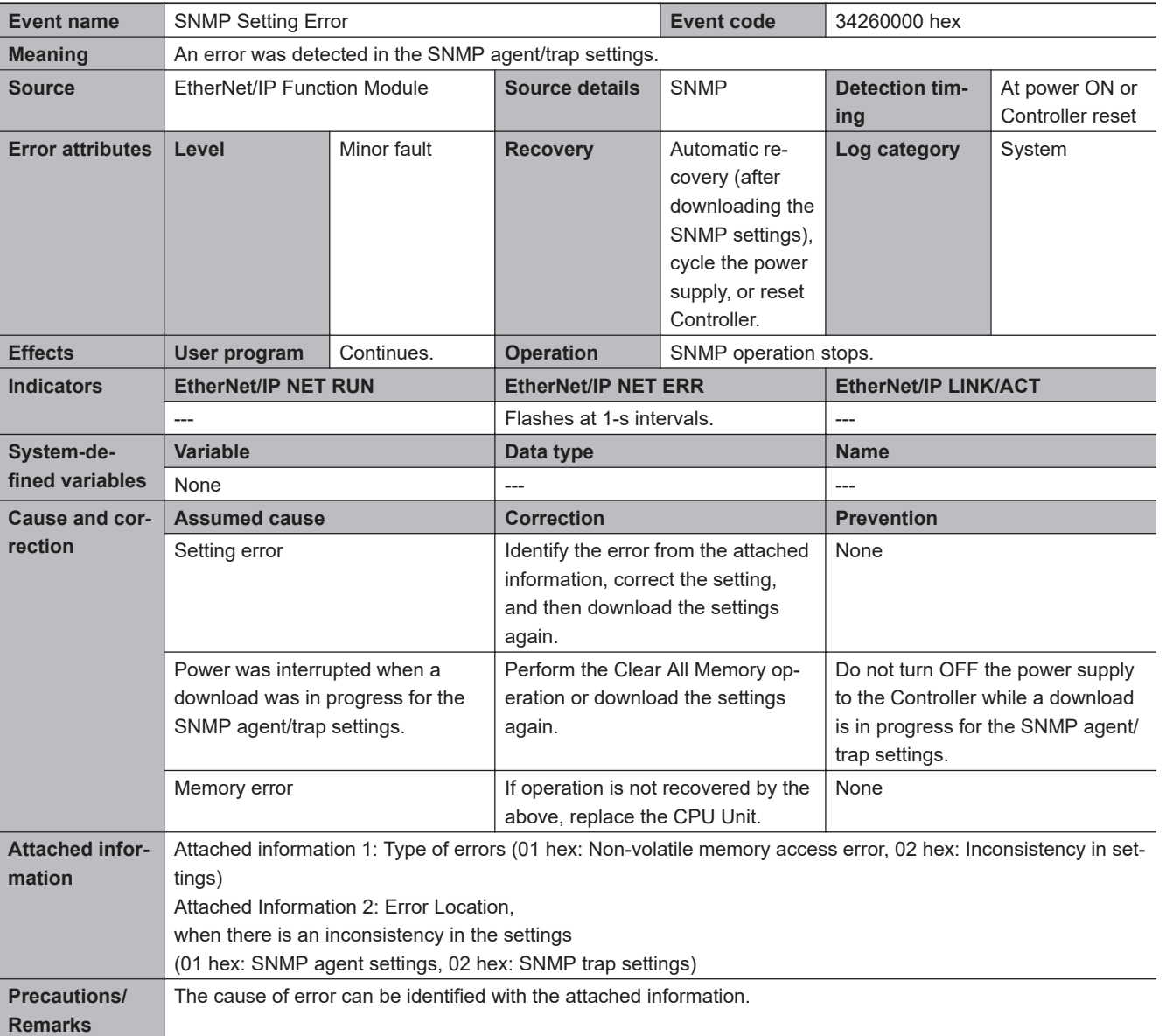

<span id="page-683-0"></span>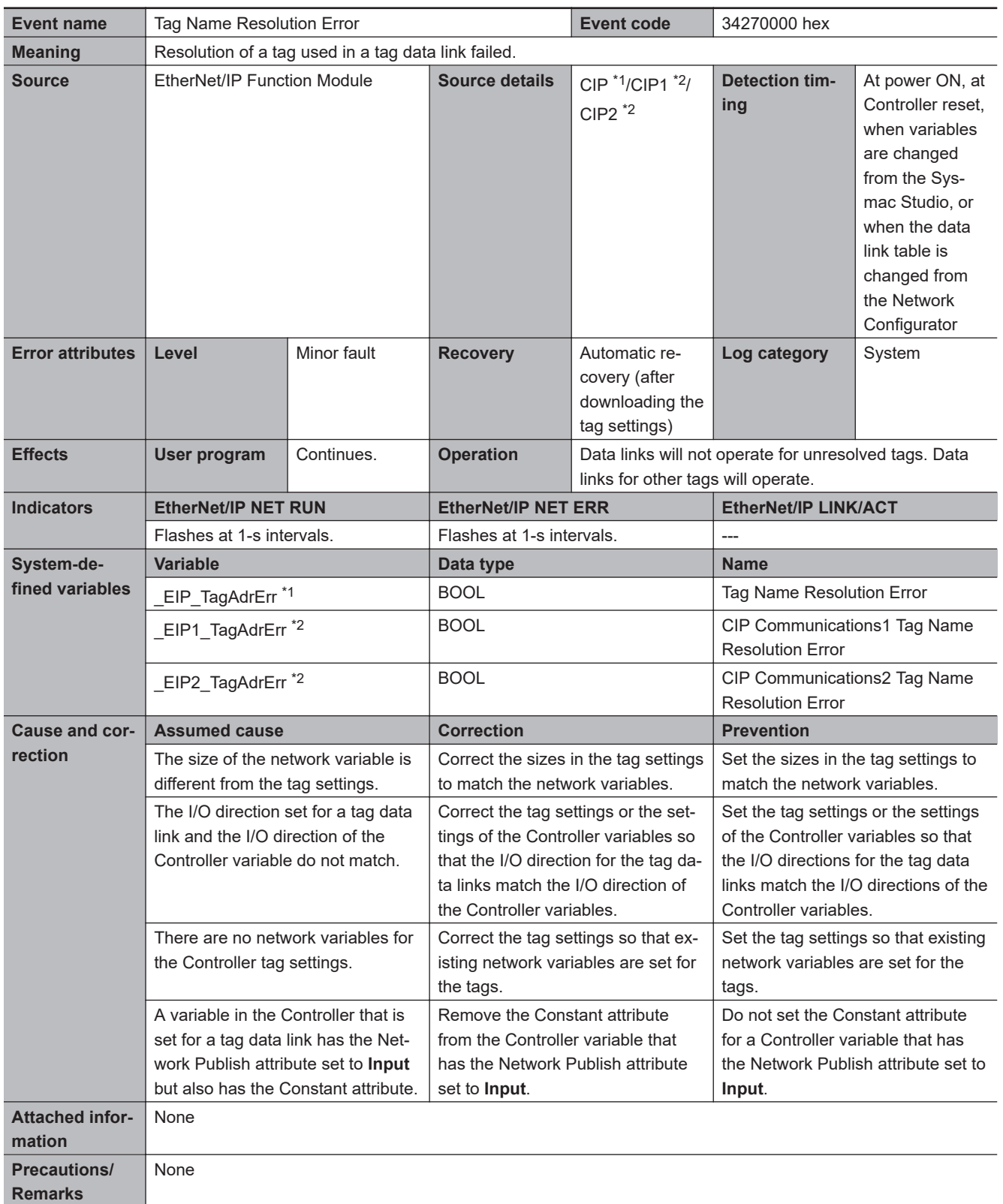

\*1. This applies to an NJ-series CPU Unit.

\*2. This applies to an NX-series CPU Unit.
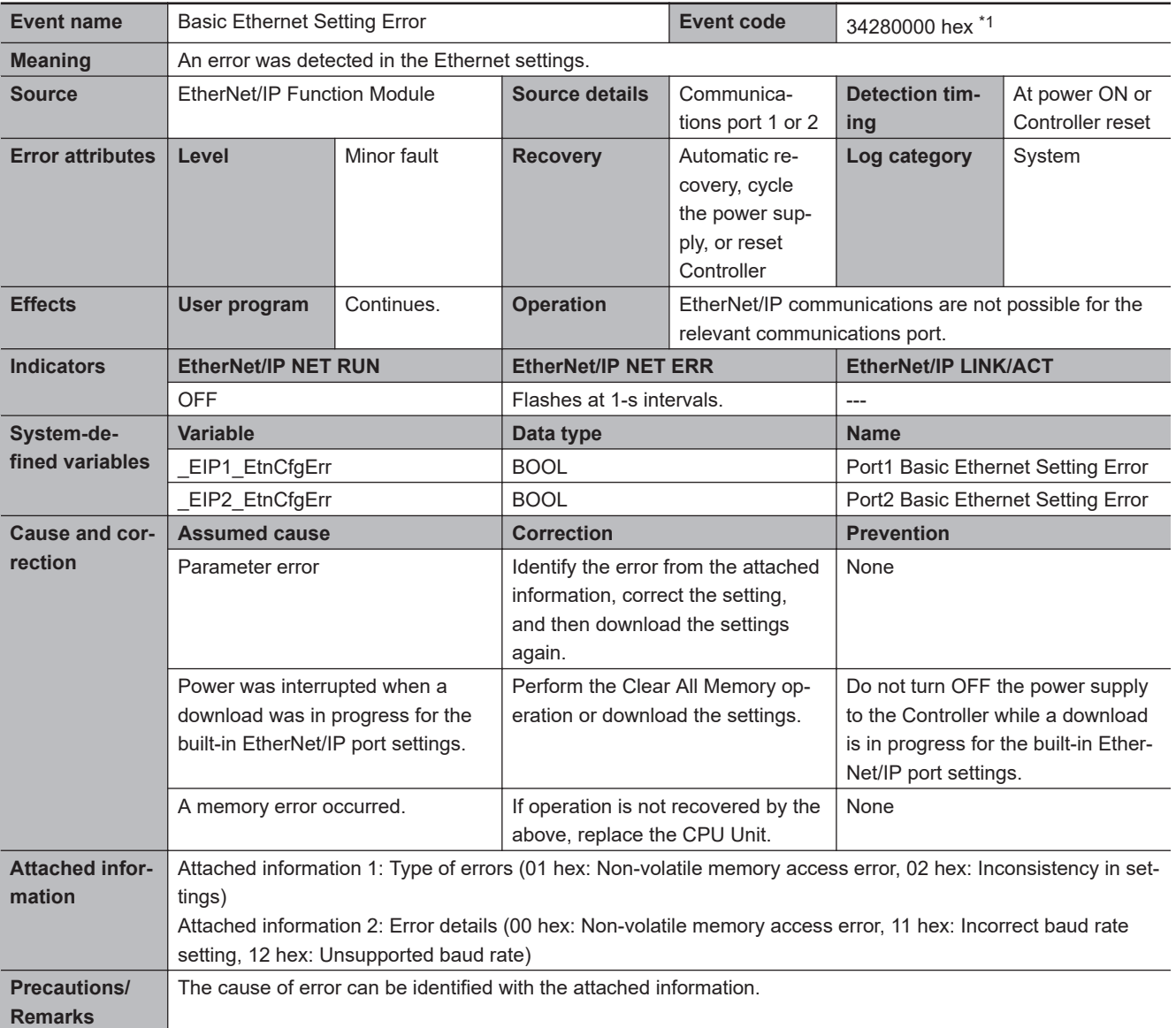

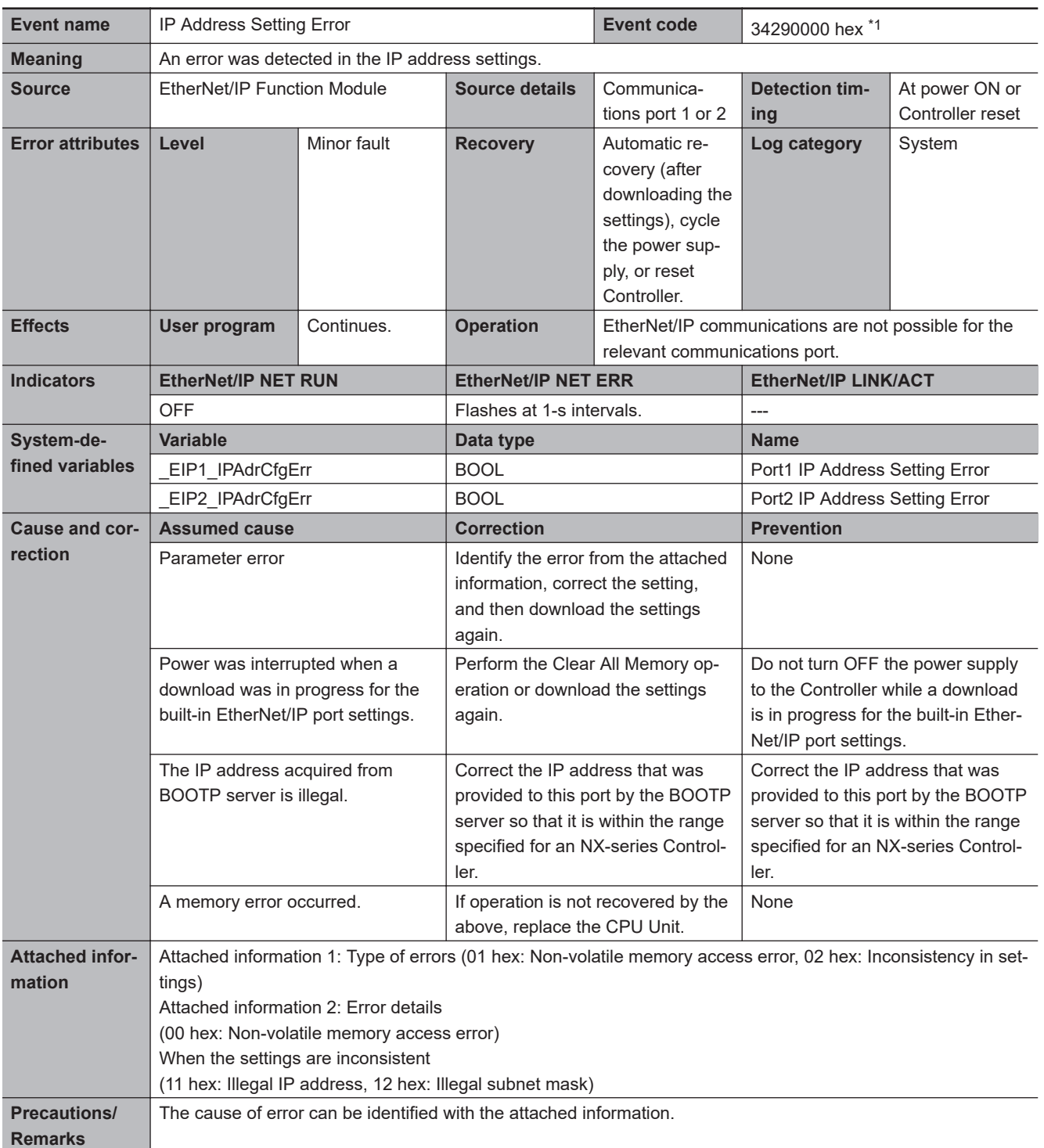

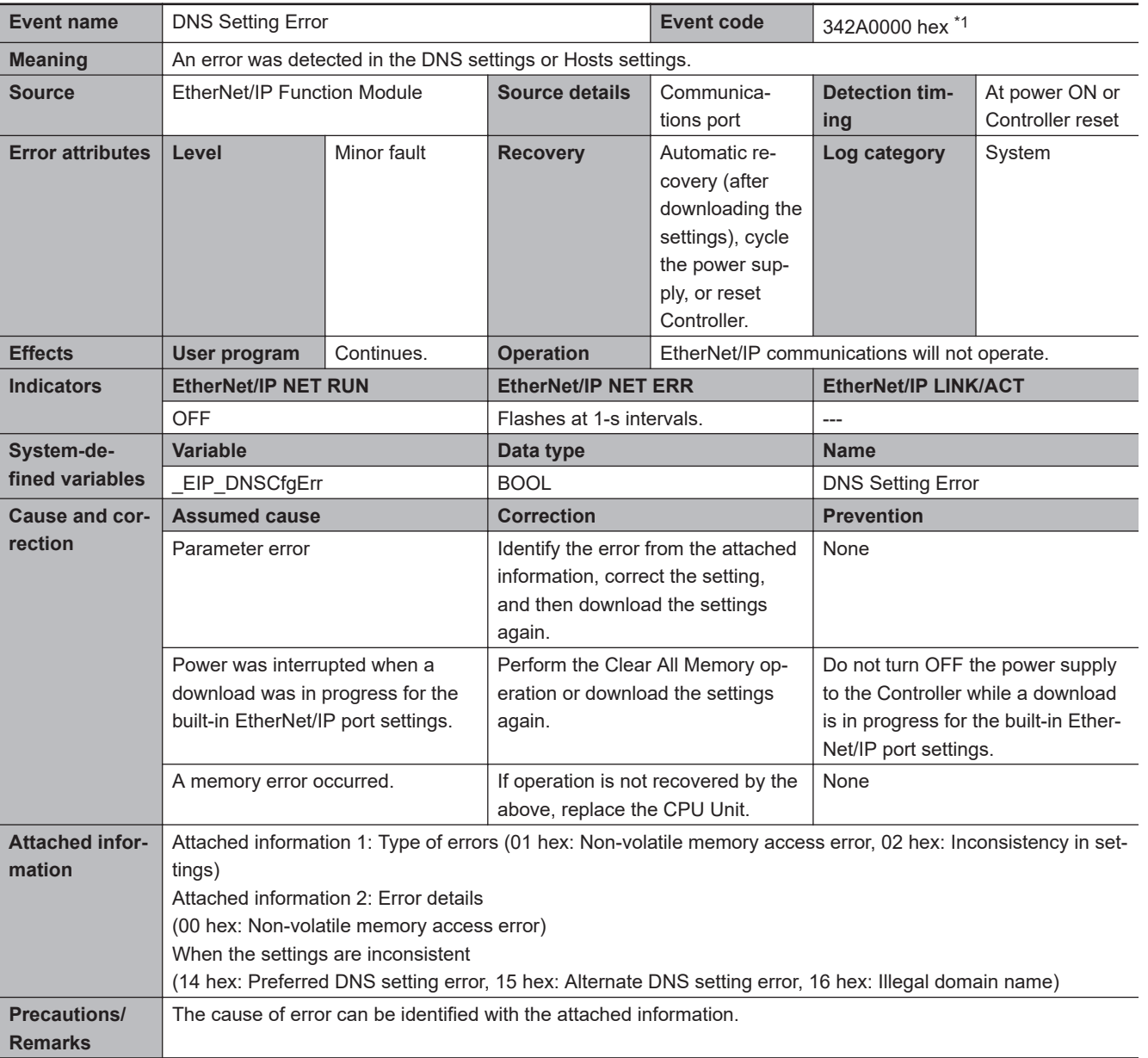

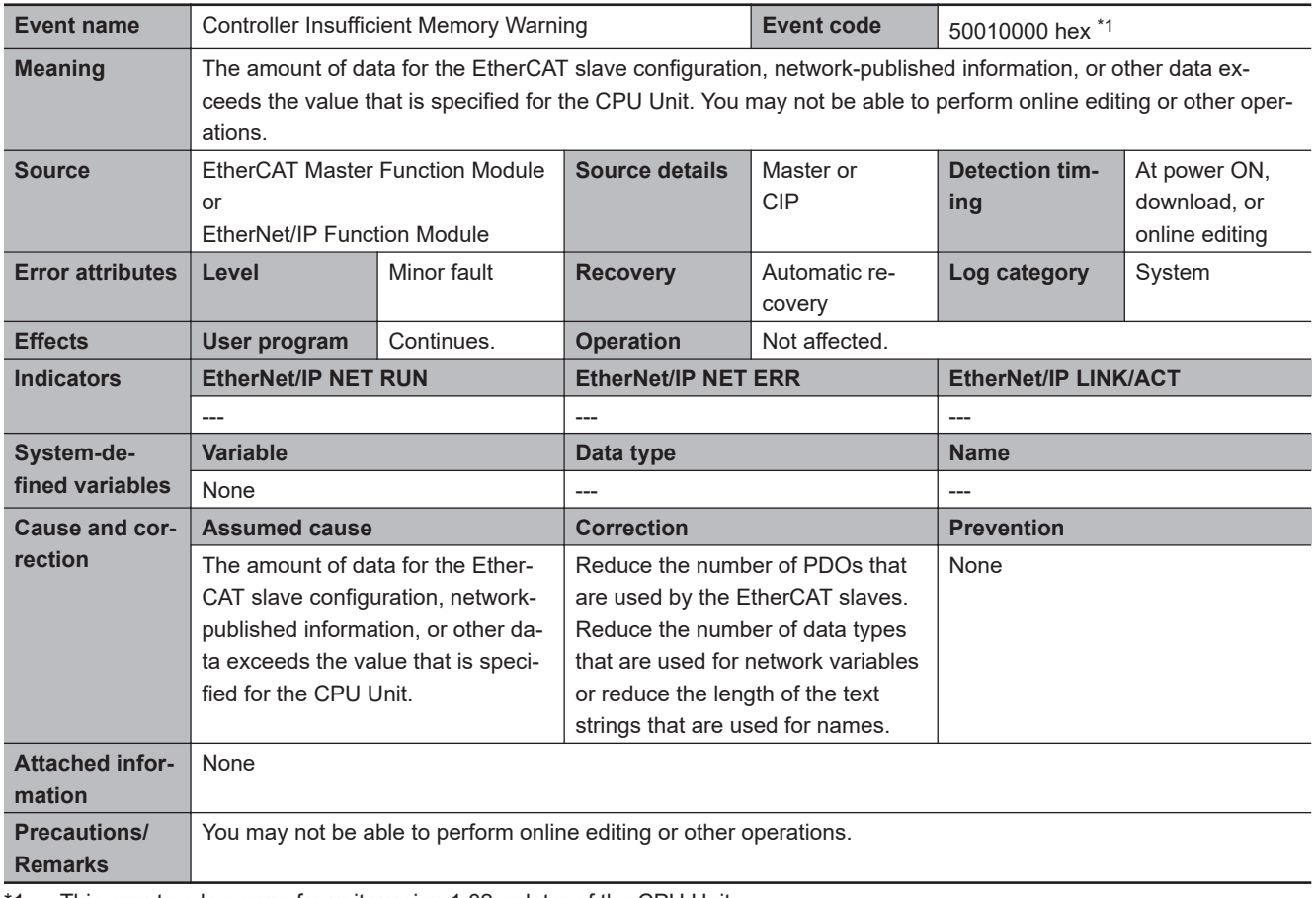

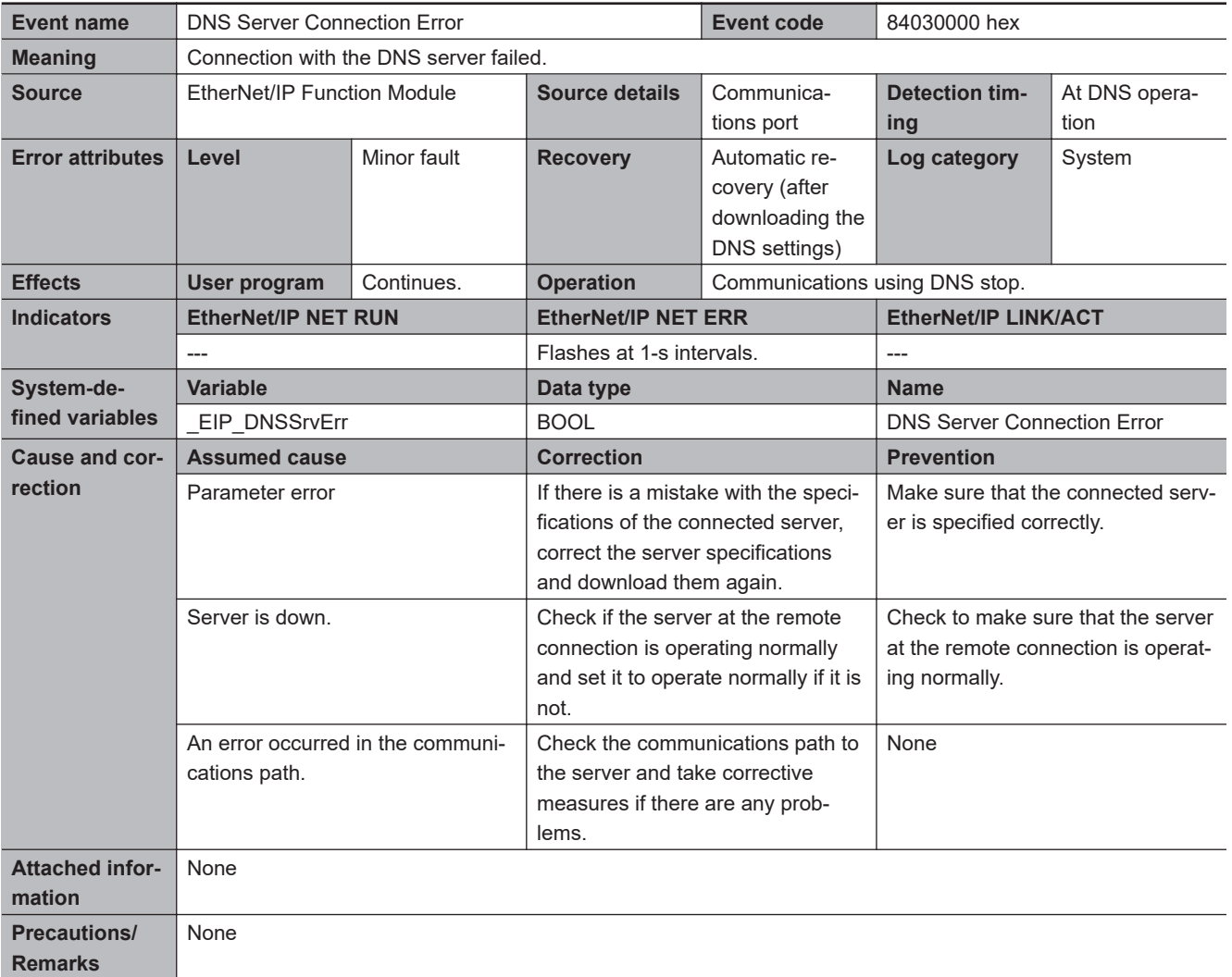

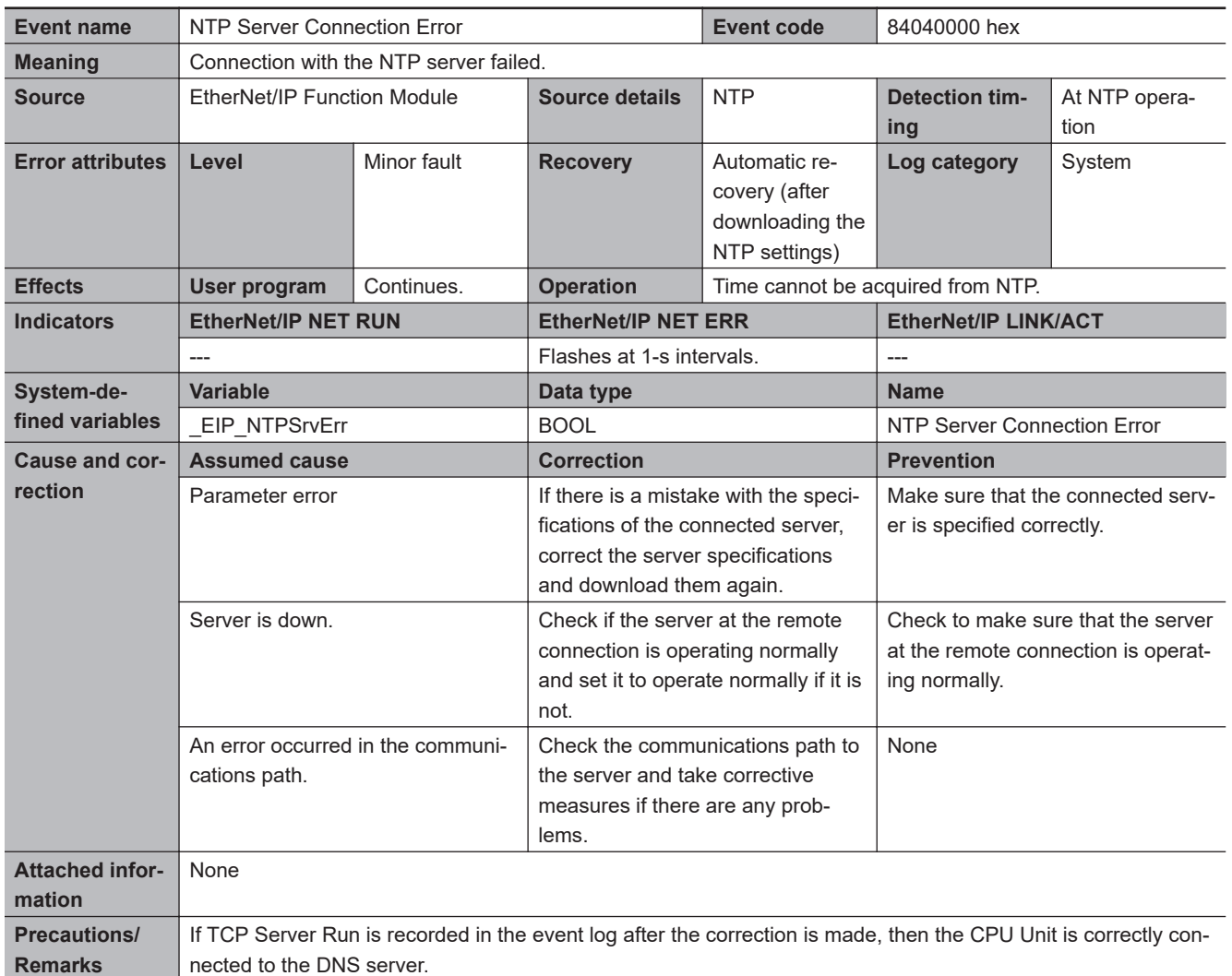

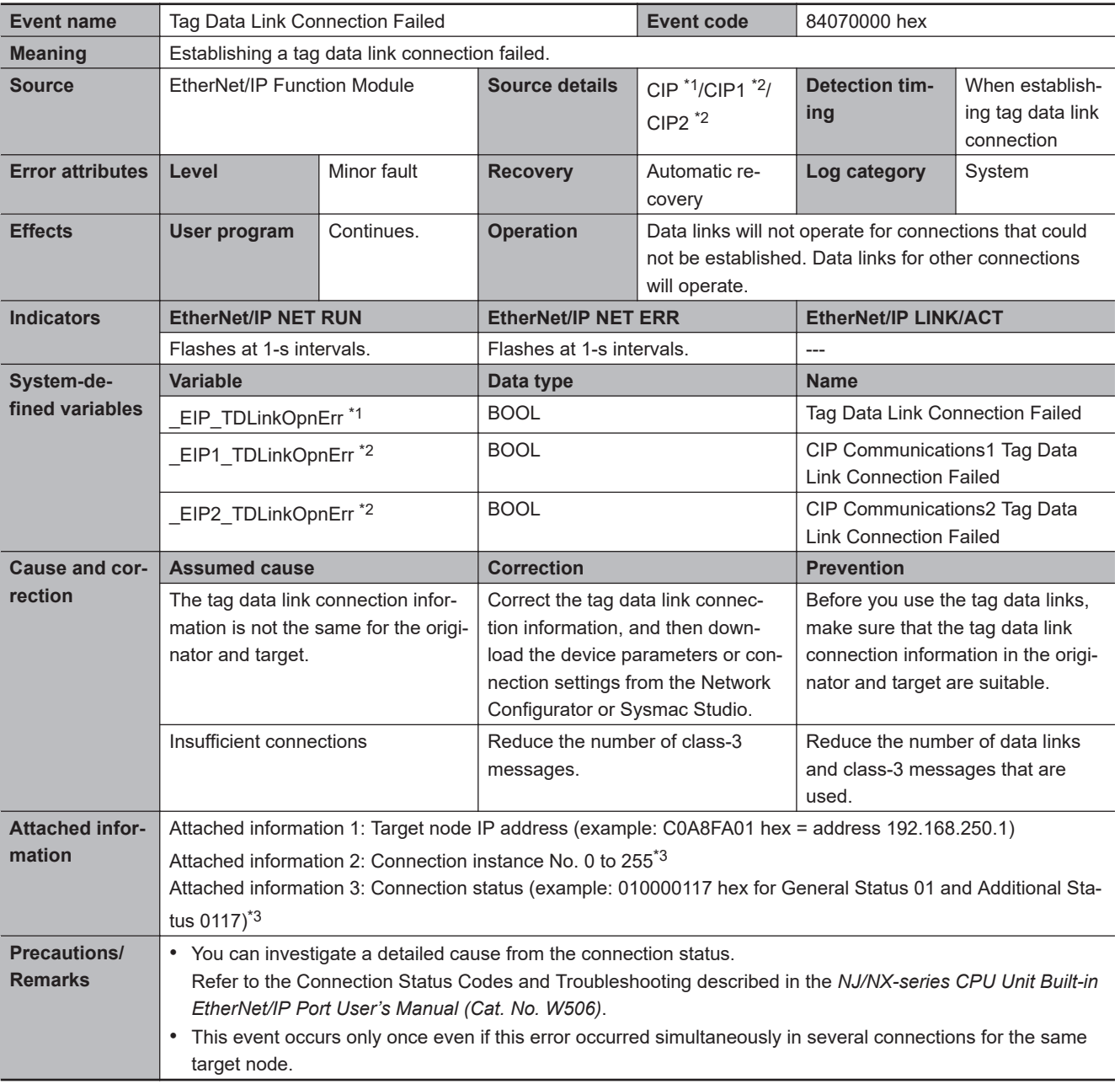

\*1. This applies to an NJ-series CPU Unit.<br>\*2. This applies to an NX-series CPU Unit.

This applies to an NX-series CPU Unit.

\*3. Attached information 2 and 3 are not available for a CPU Unit with unit version 1.10 or earlier.

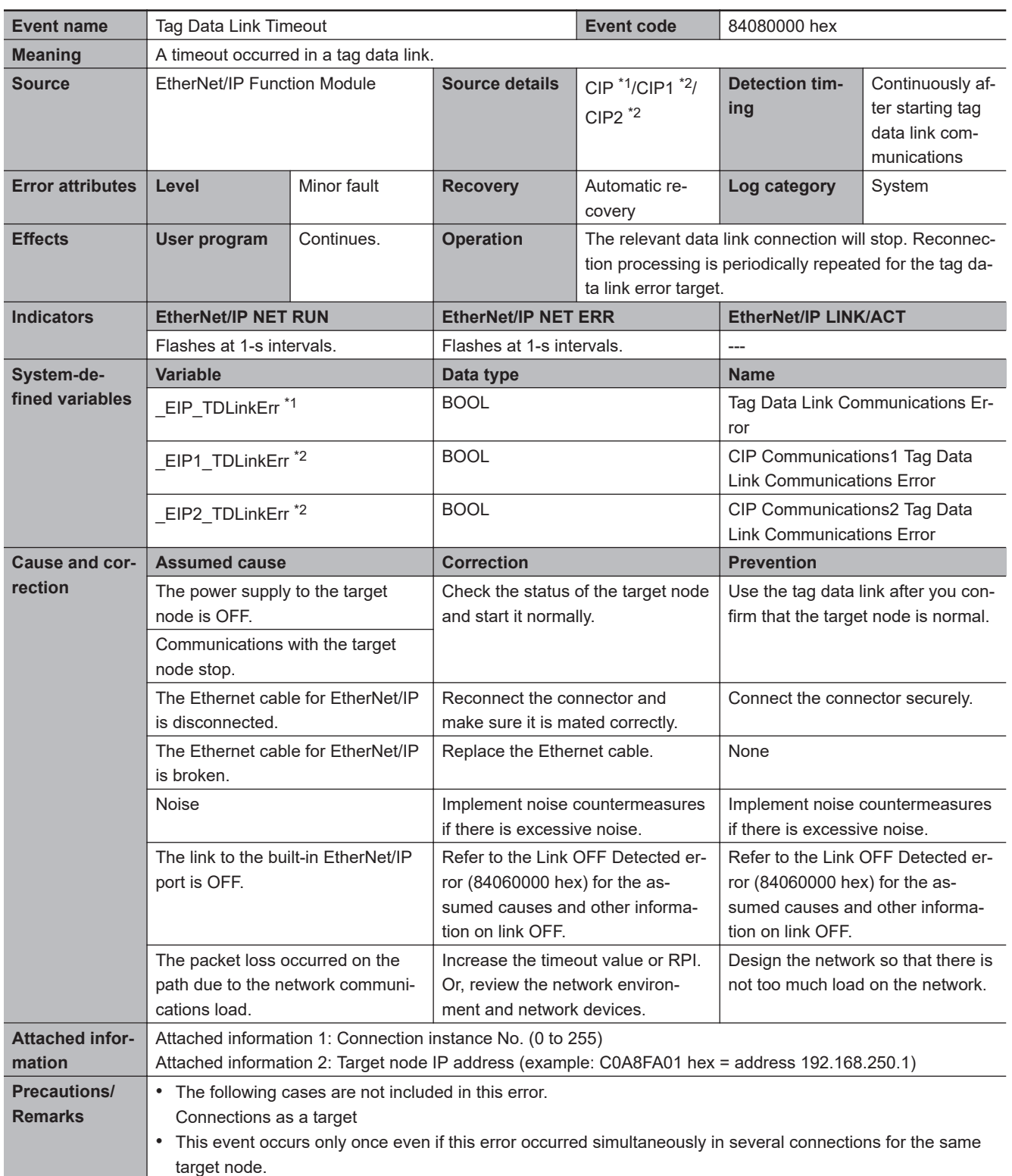

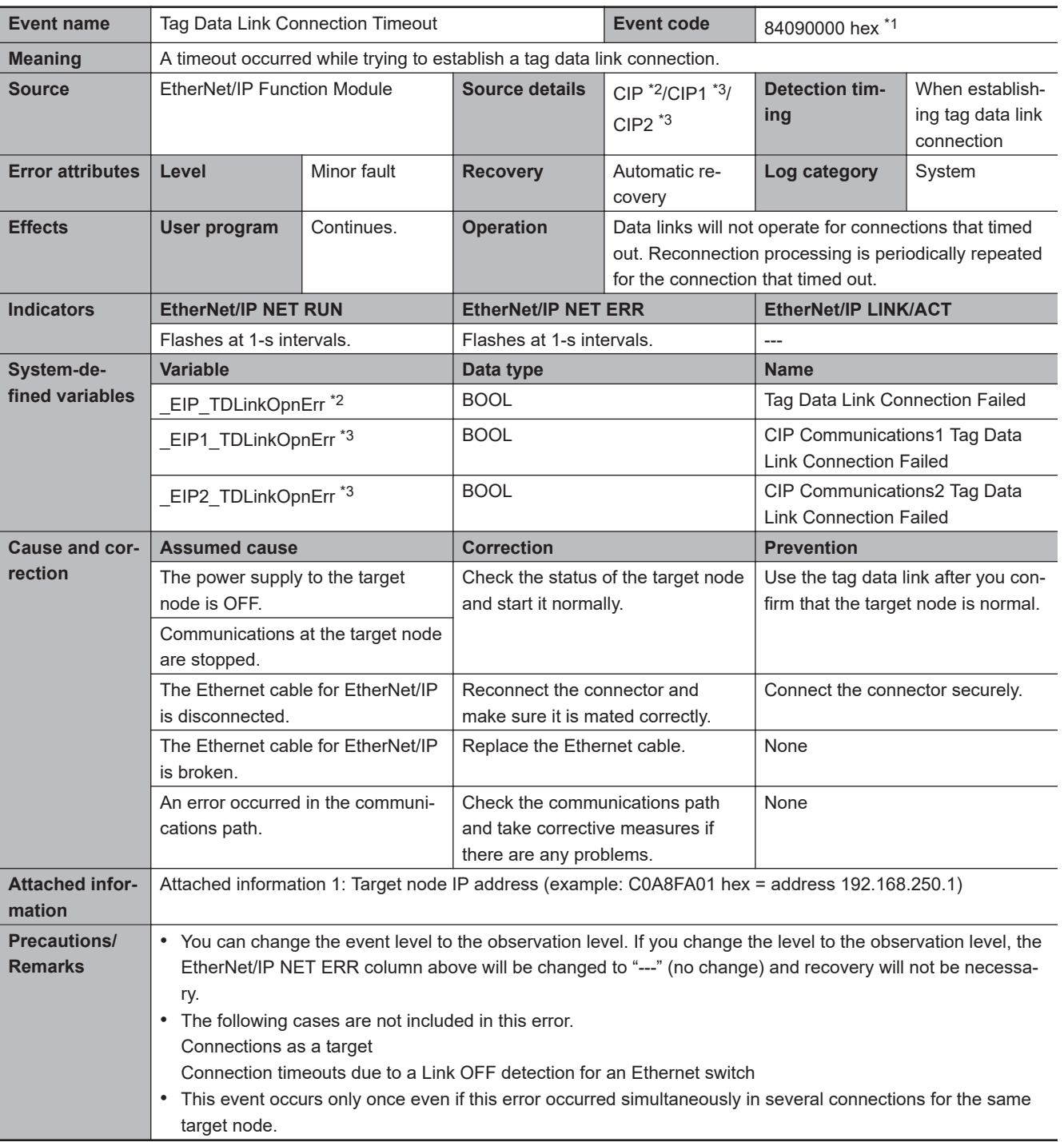

\*2. This applies to an NJ-series CPU Unit.

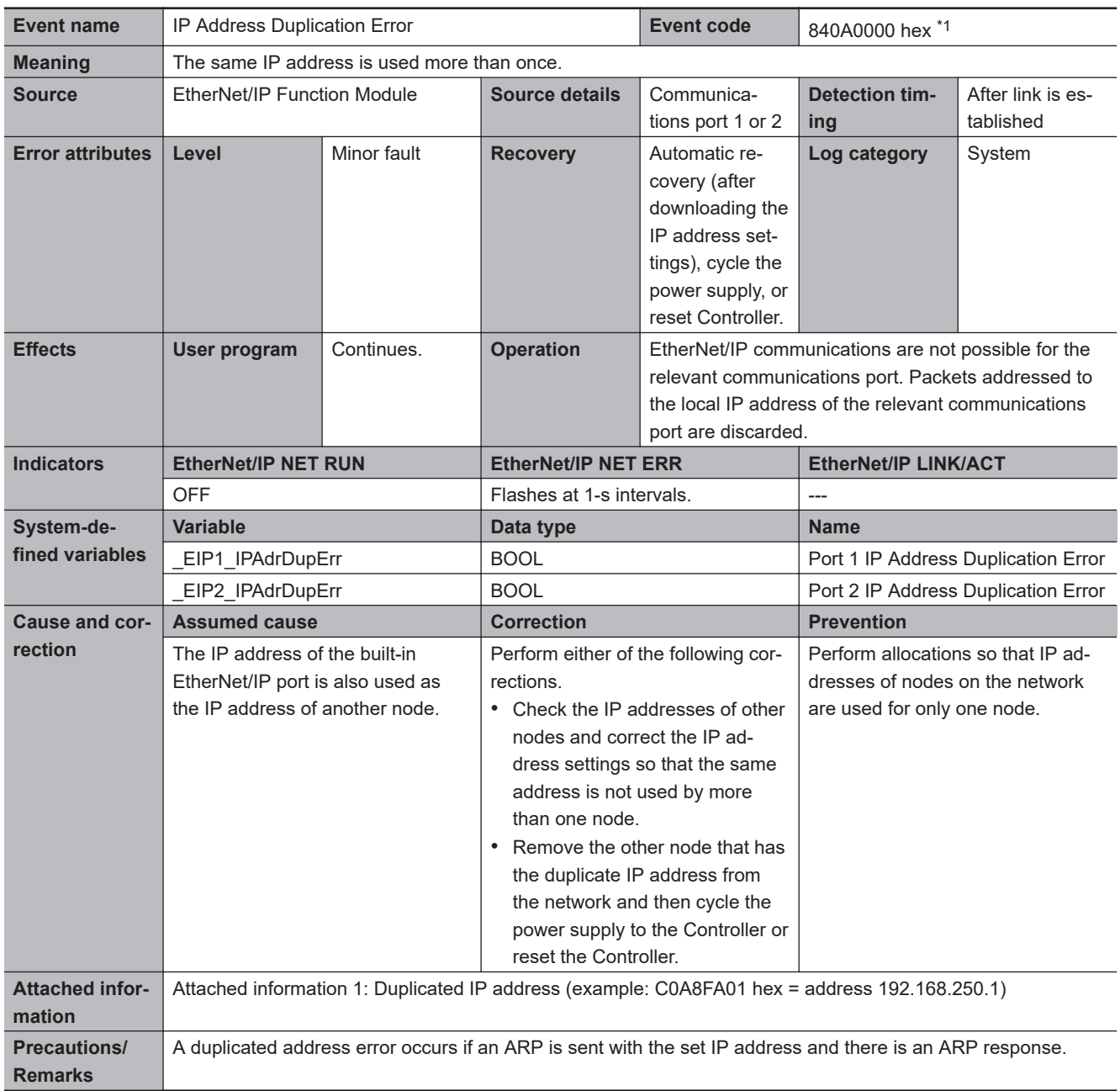

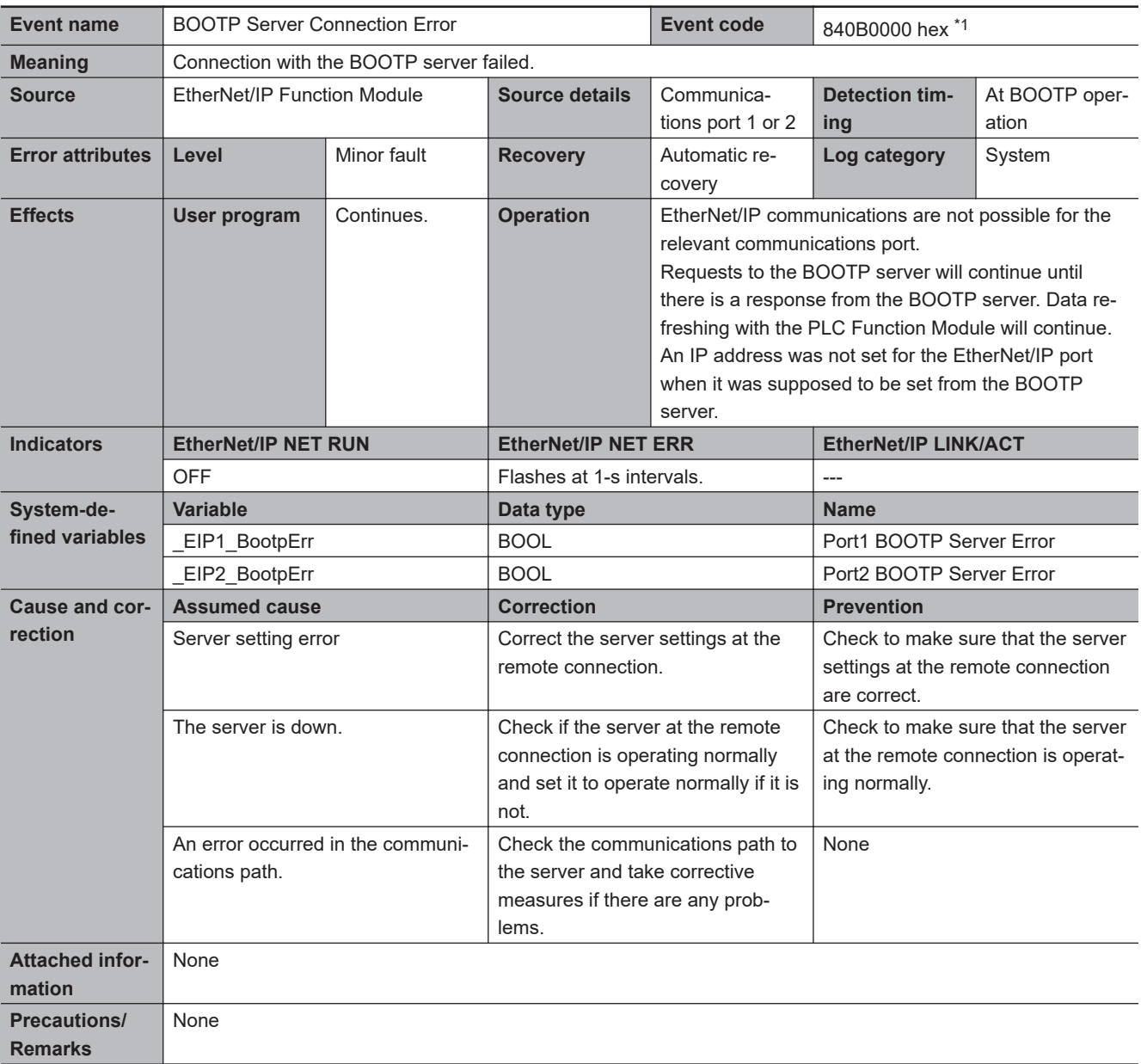

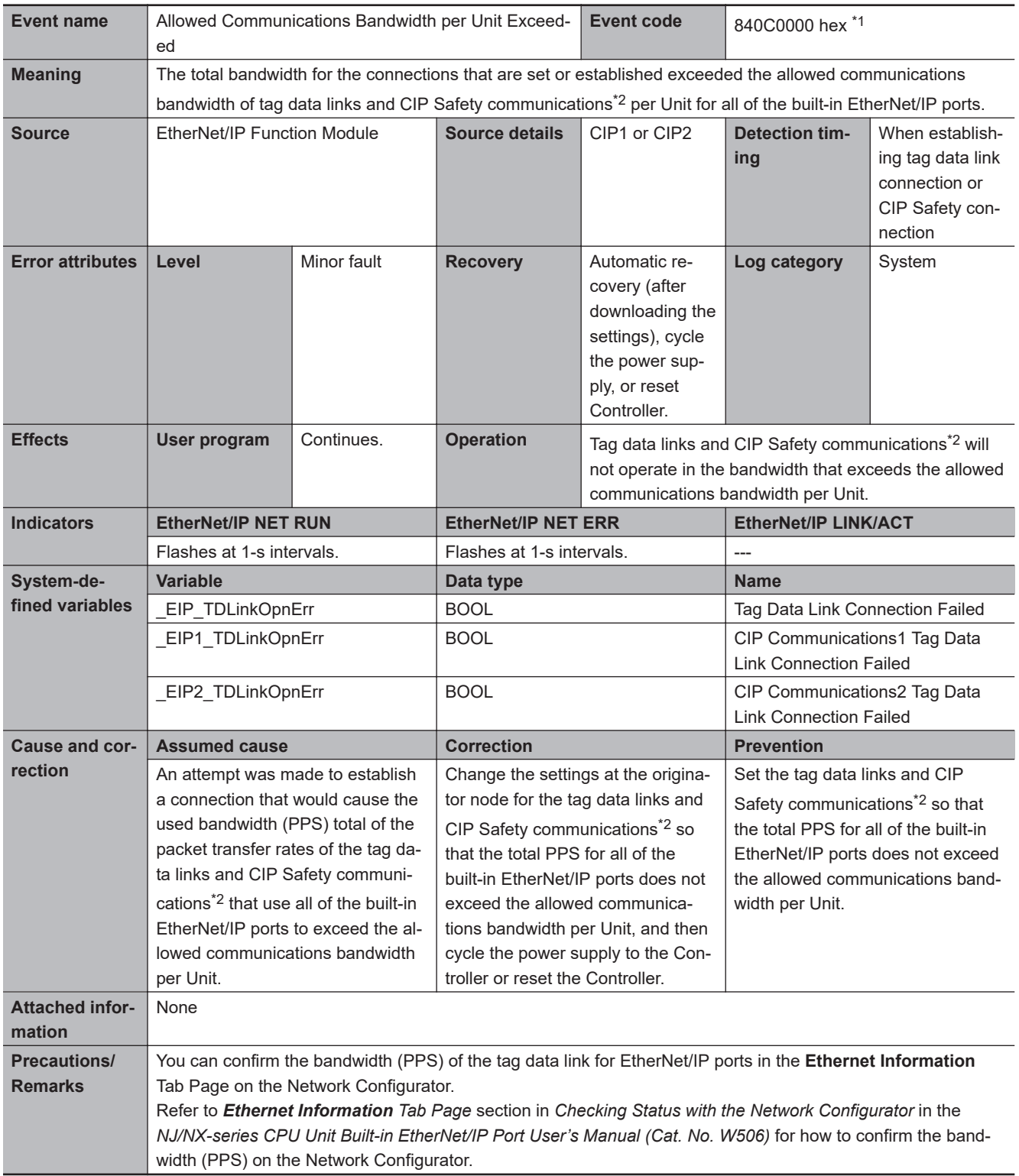

\*2. This applies for a CPU Unit that supports CIP Safety communications.

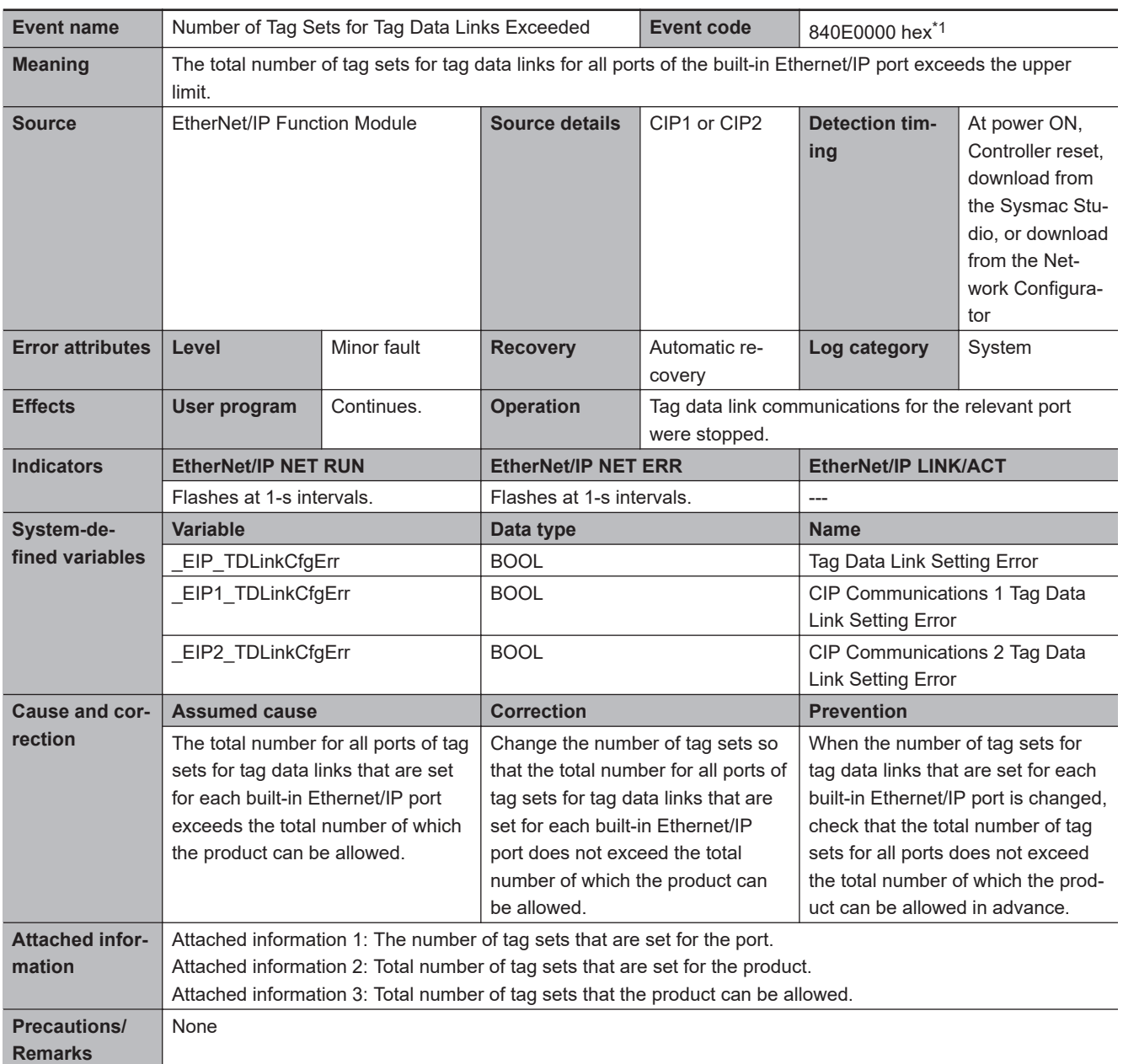

\*1. This event code occurs for an NX102 CPU Unit.

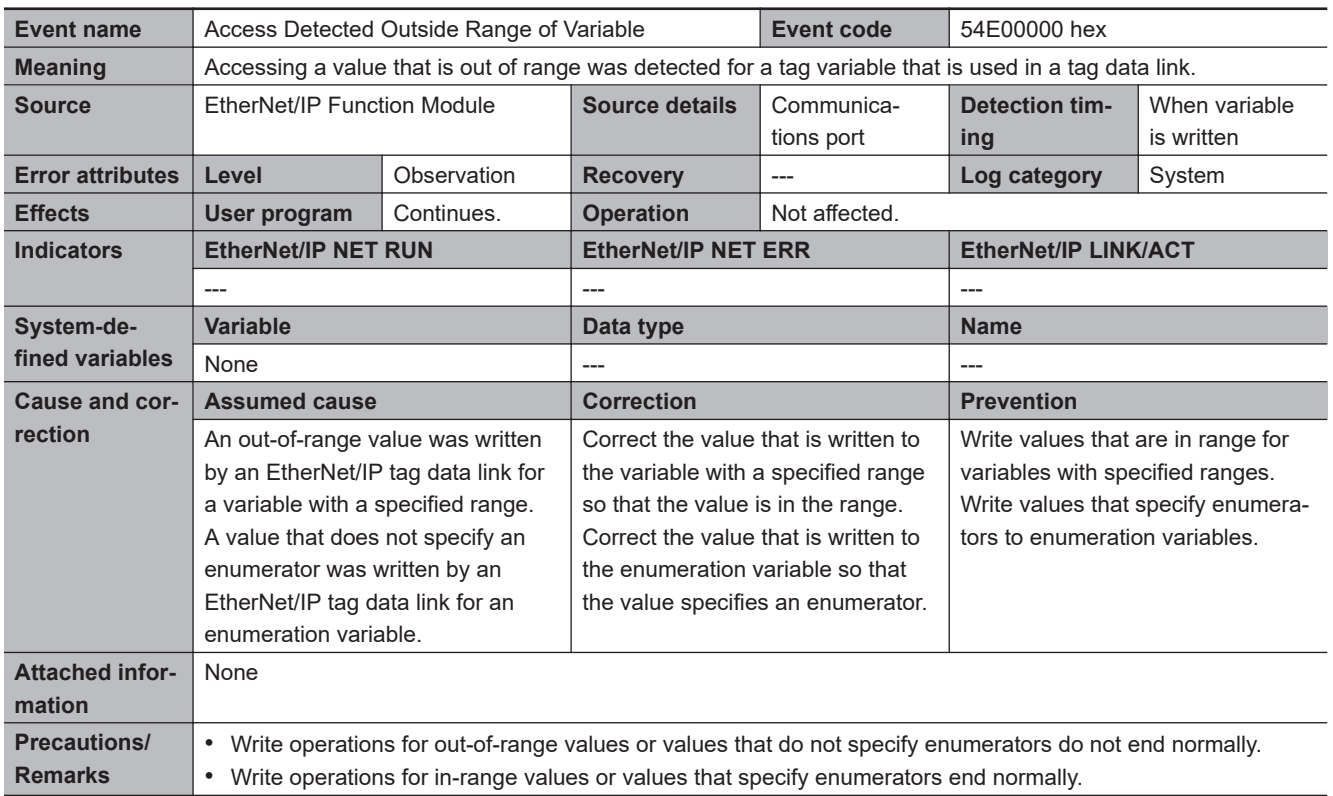

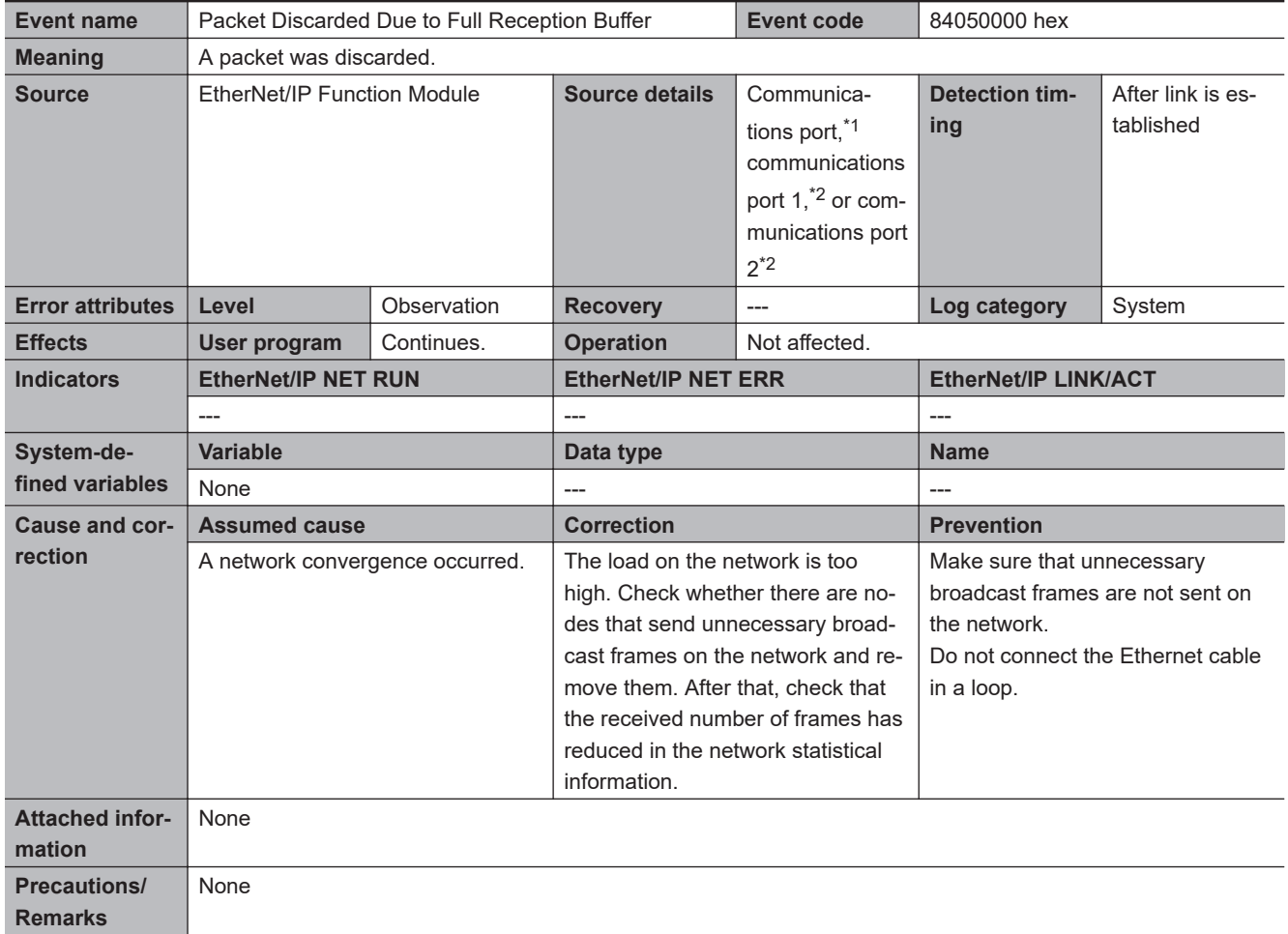

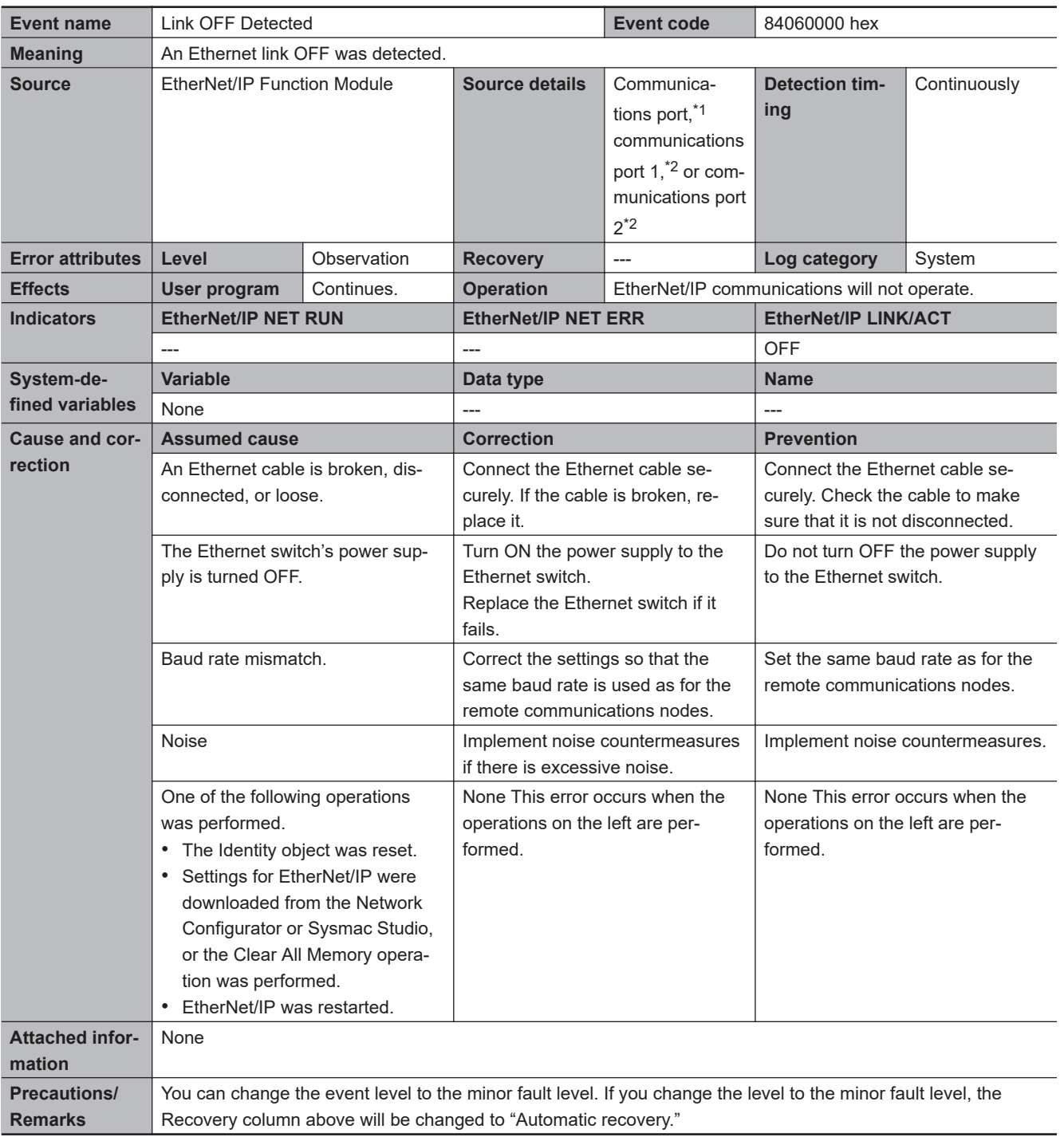

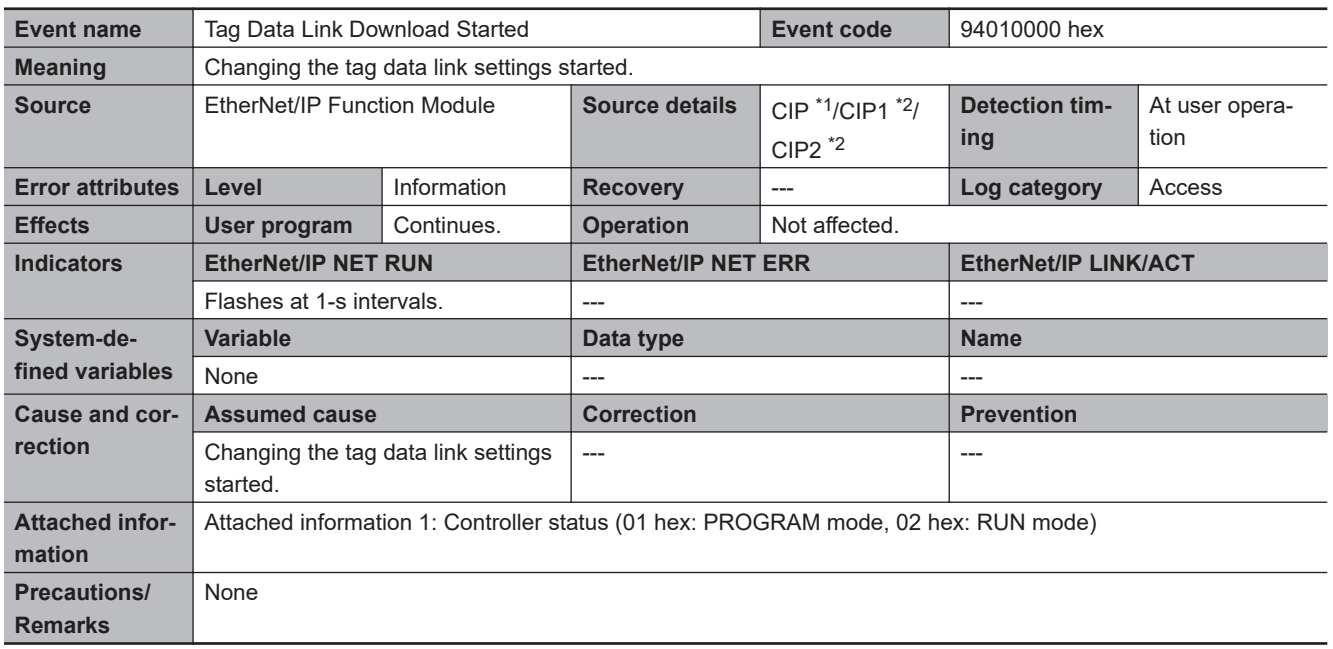

\*2. This applies to an NX-series CPU Unit.

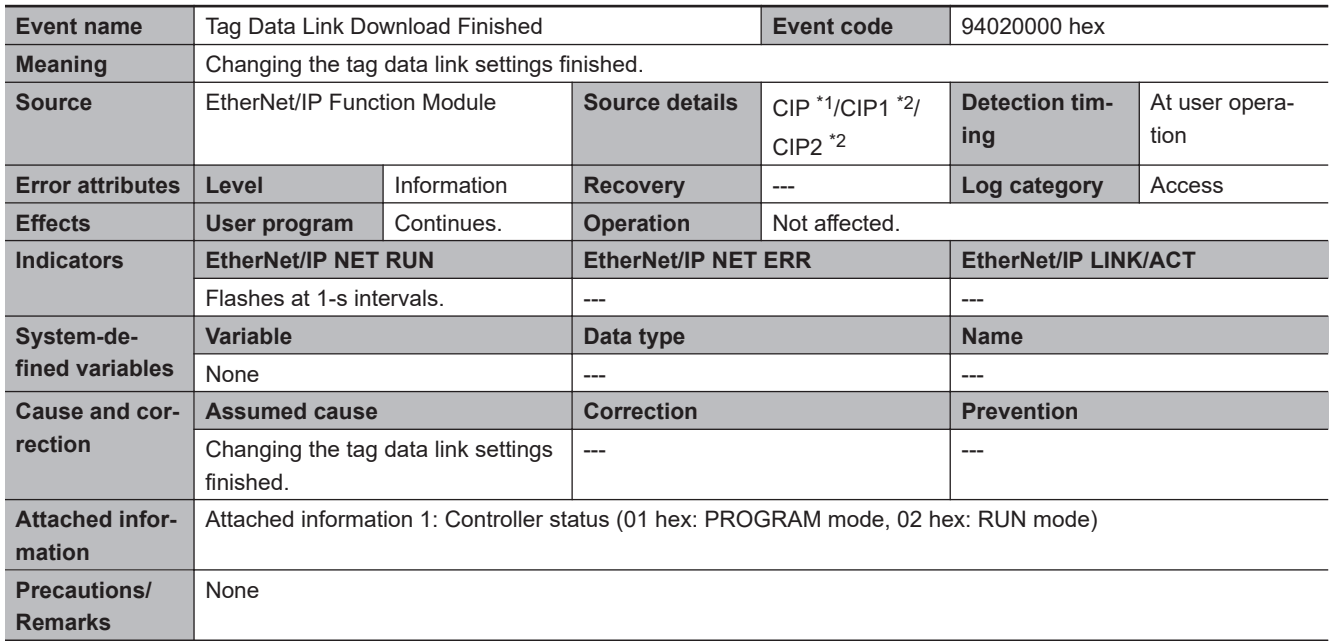

\*1. This applies to an NJ-series CPU Unit.

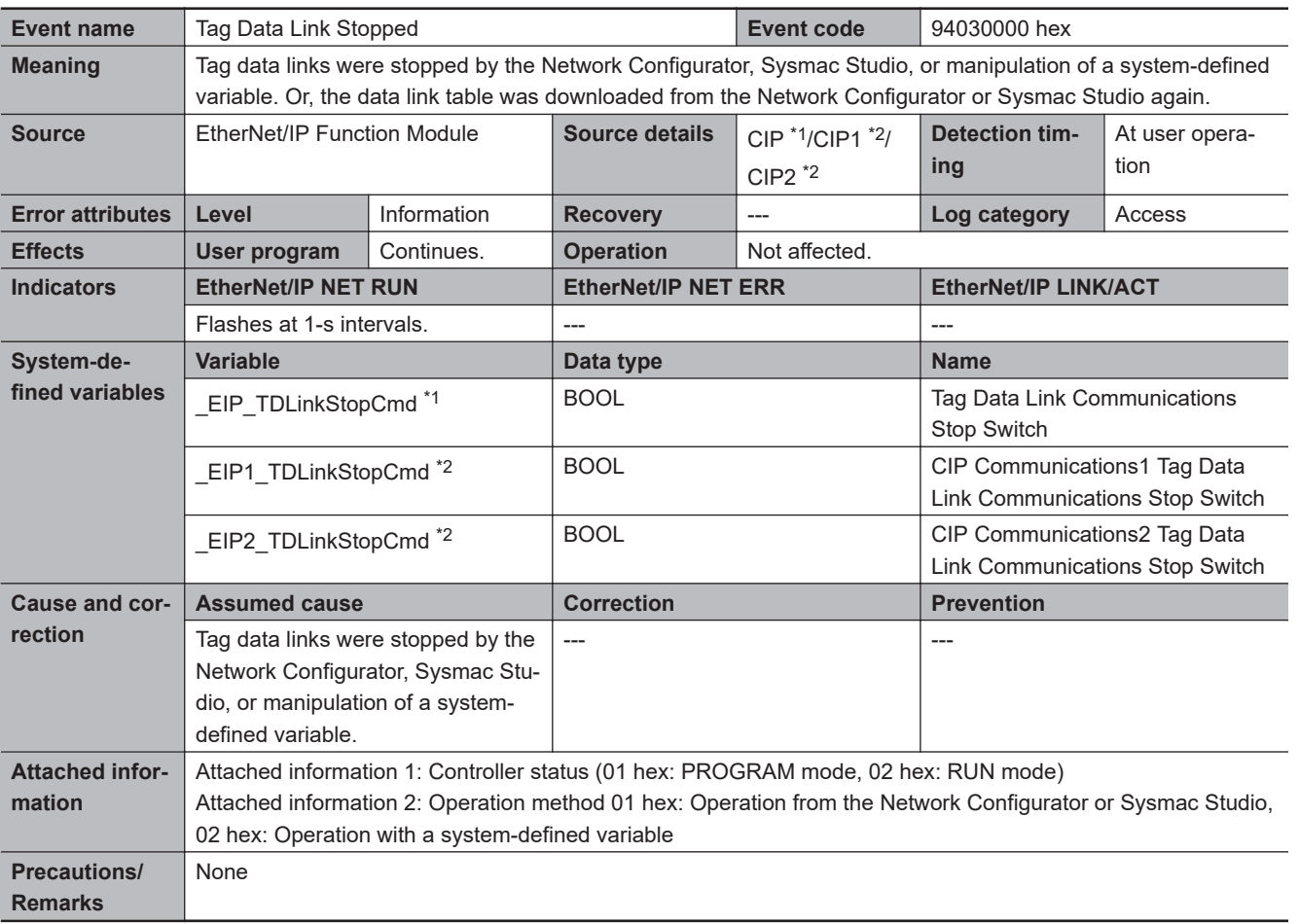

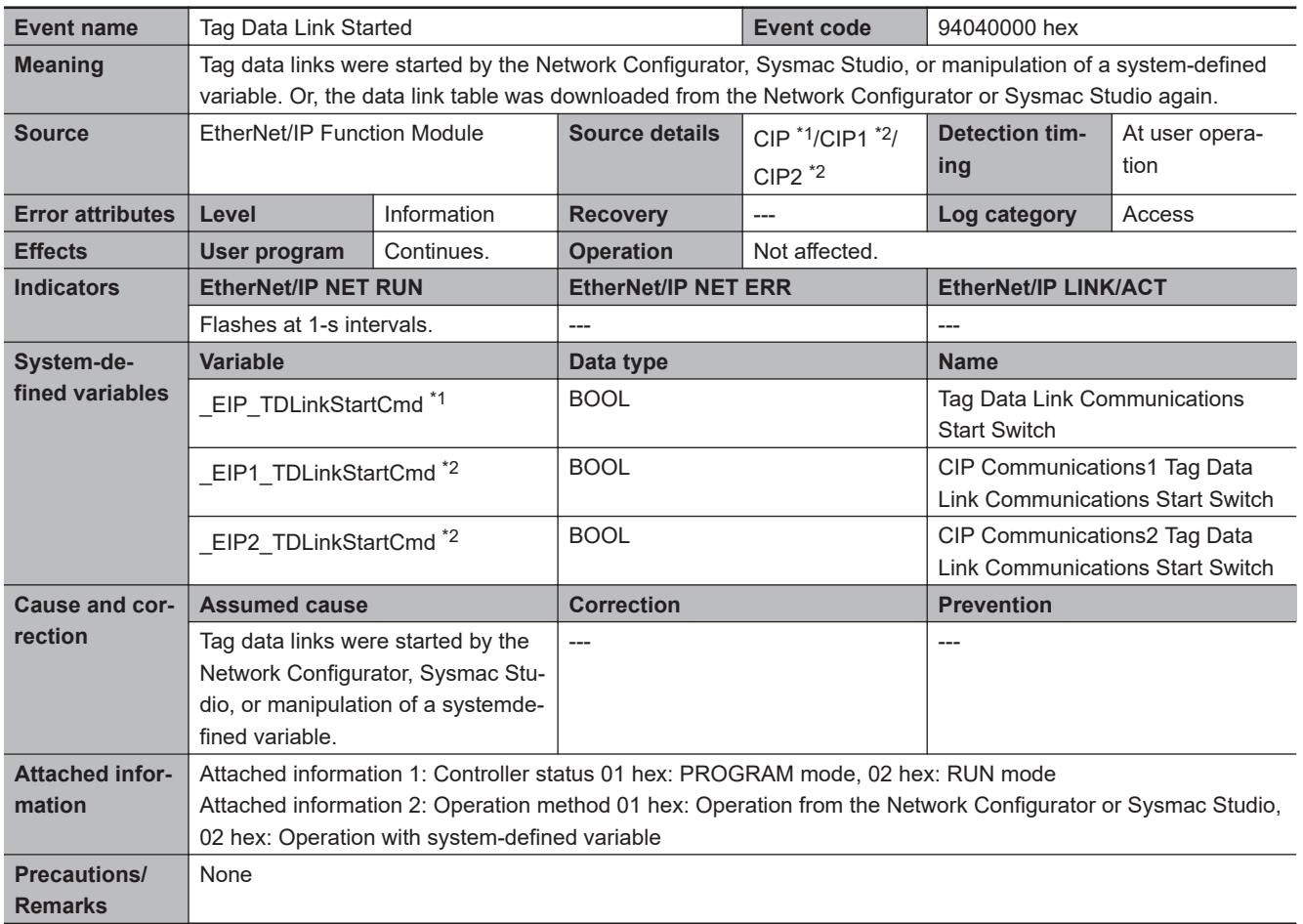

\*2. This applies to an NX-series CPU Unit.

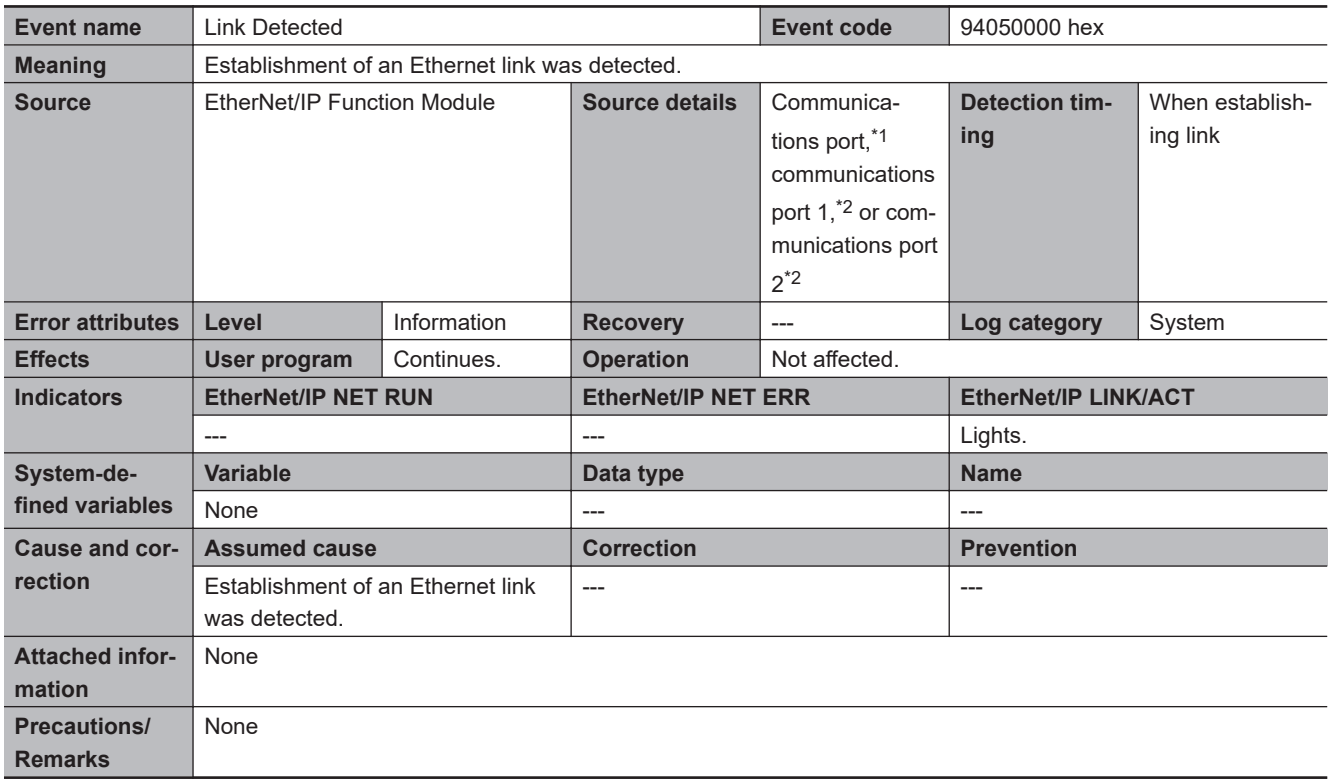

\*1. This applies to an NJ-series CPU Unit.

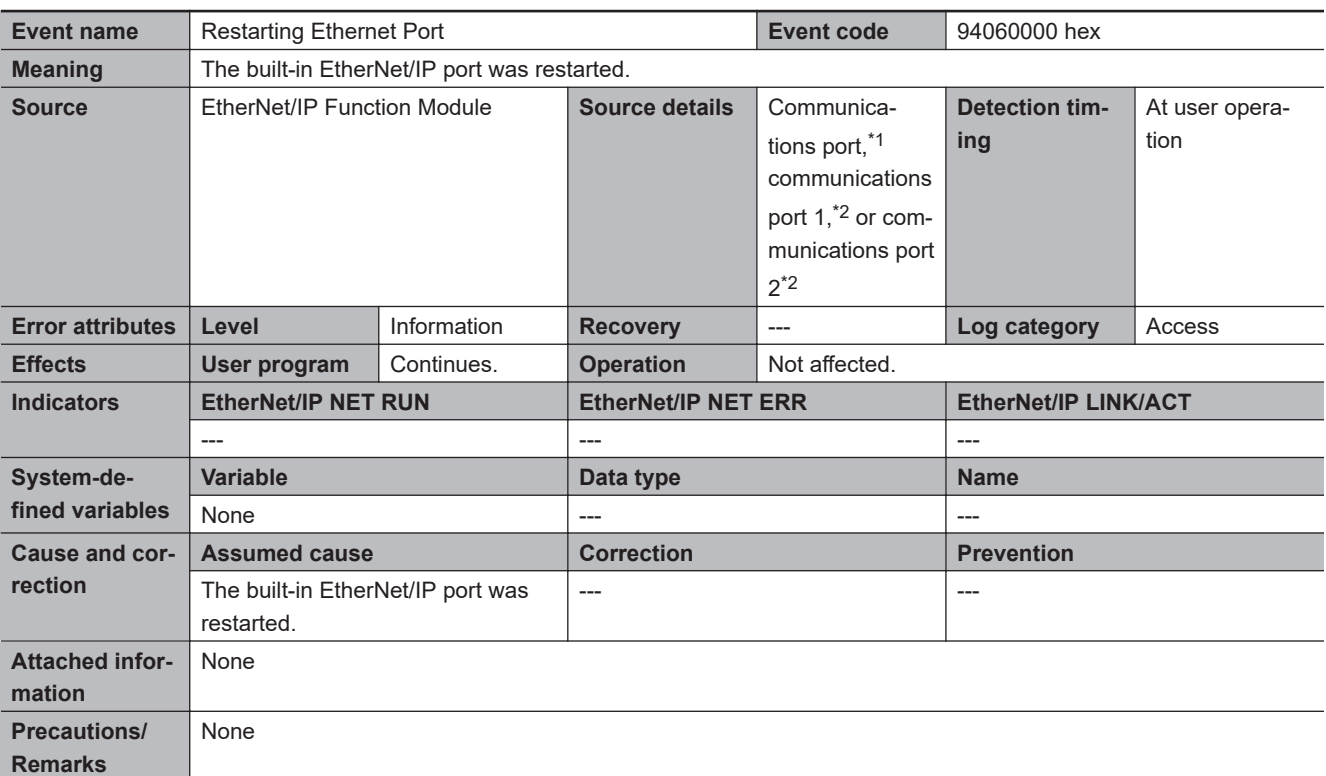

\*2. This applies to an NX-series CPU Unit.

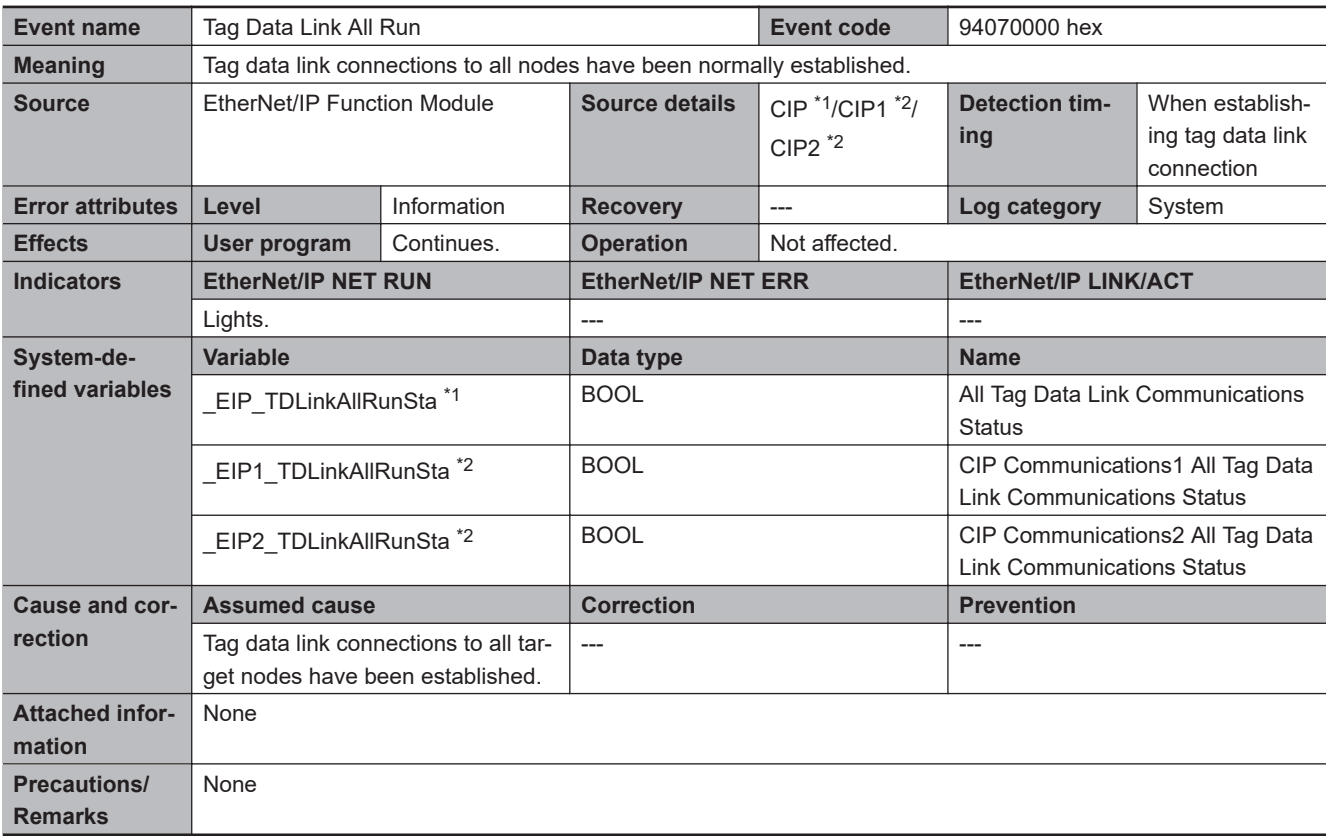

\*1. This applies to an NJ-series CPU Unit.

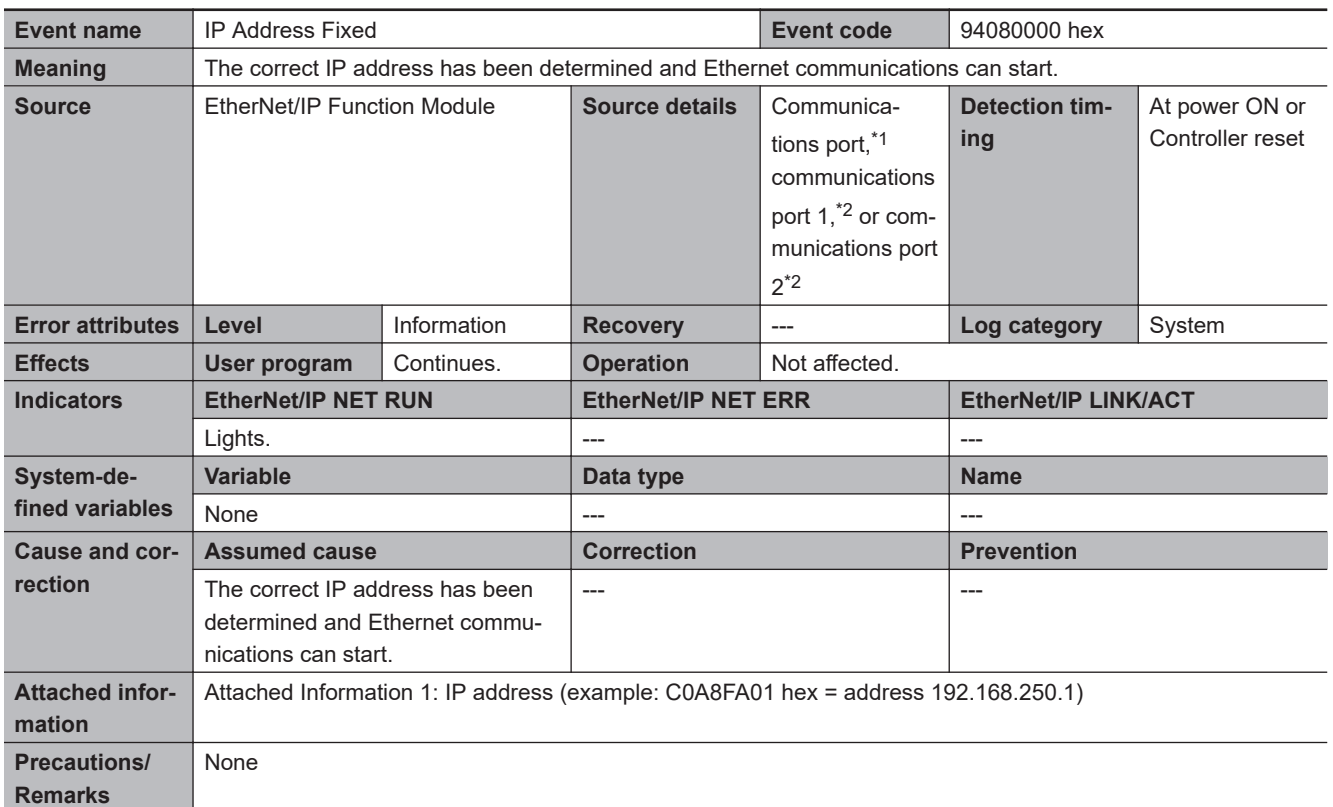

\*2. This applies to an NX-series CPU Unit.

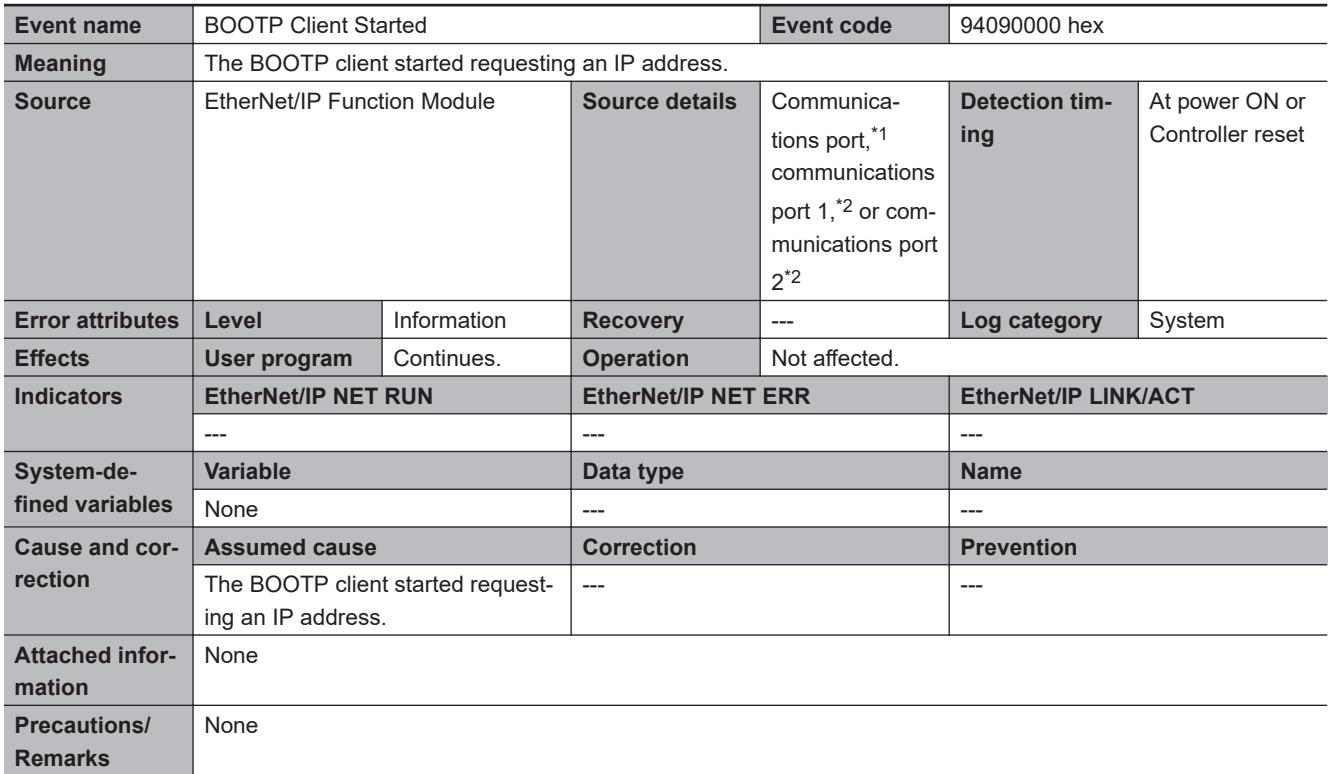

\*1. This applies to an NJ-series CPU Unit.

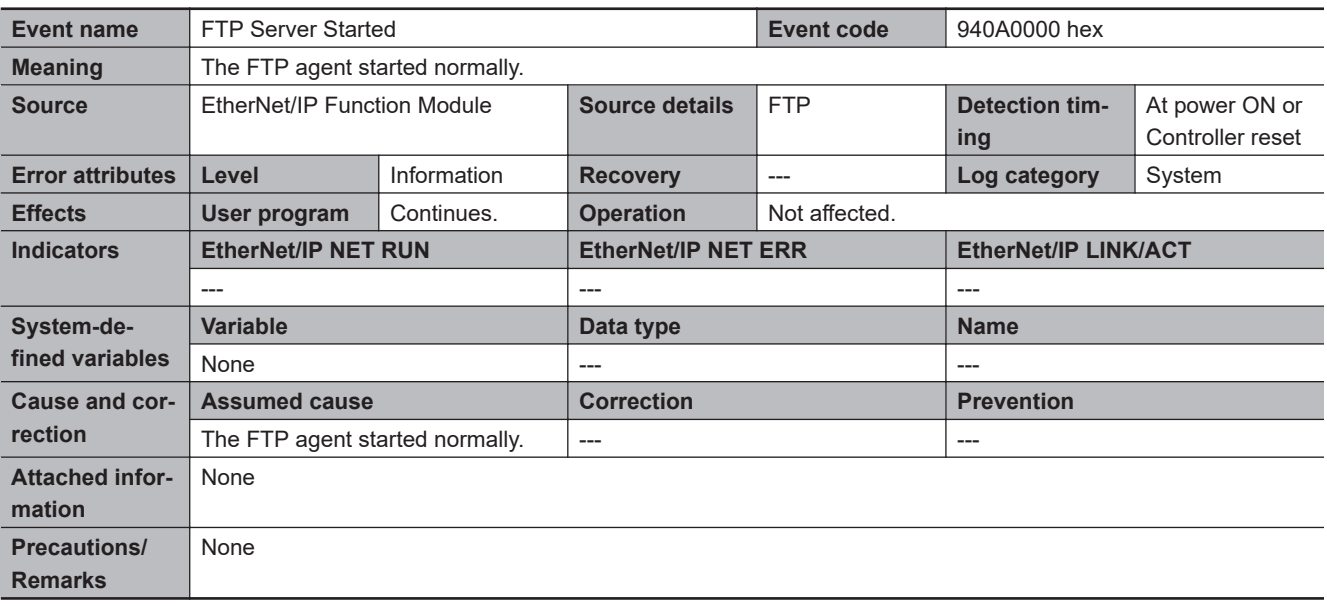

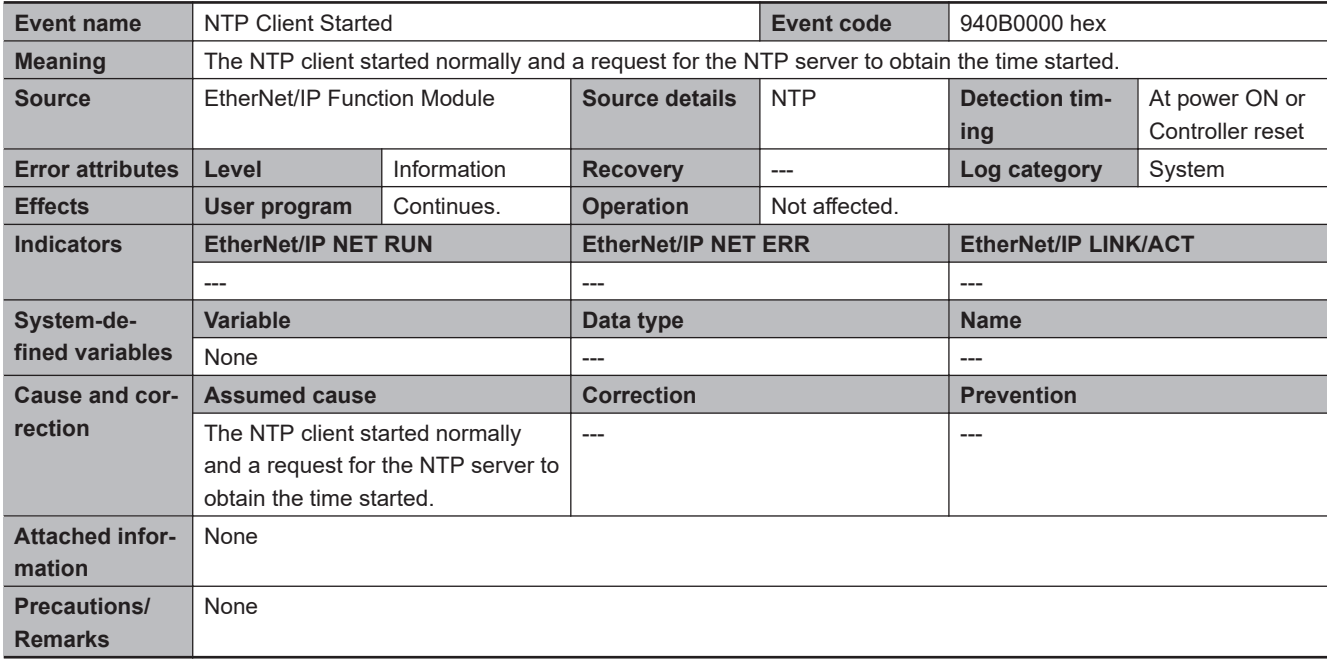

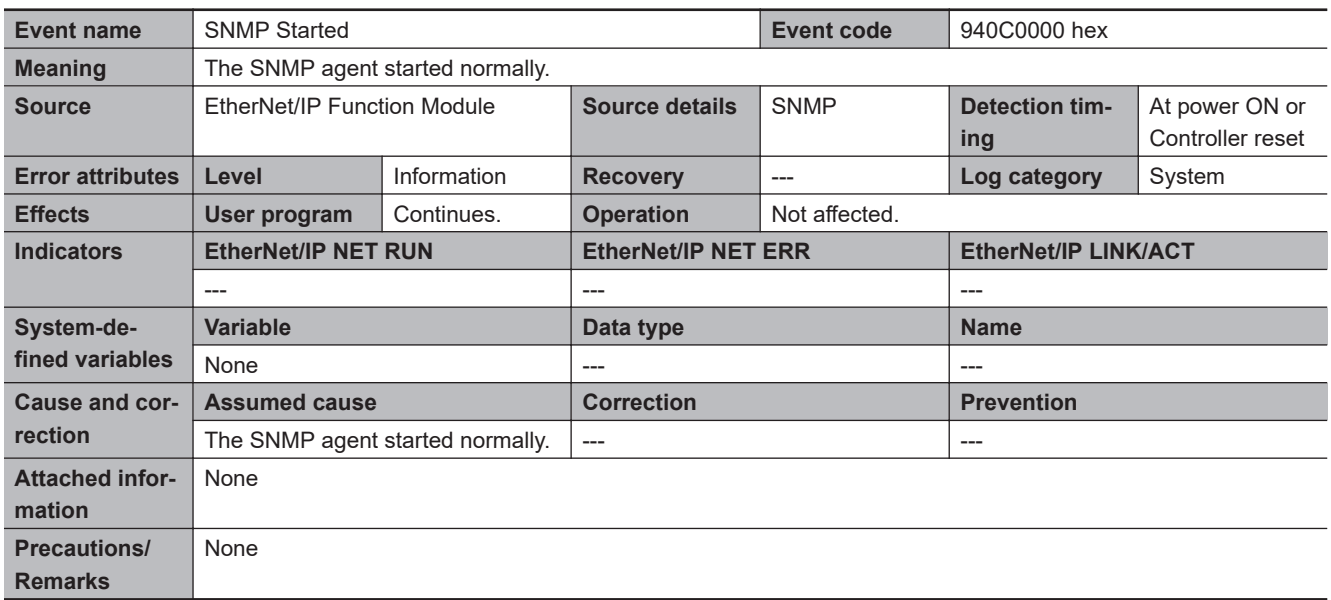

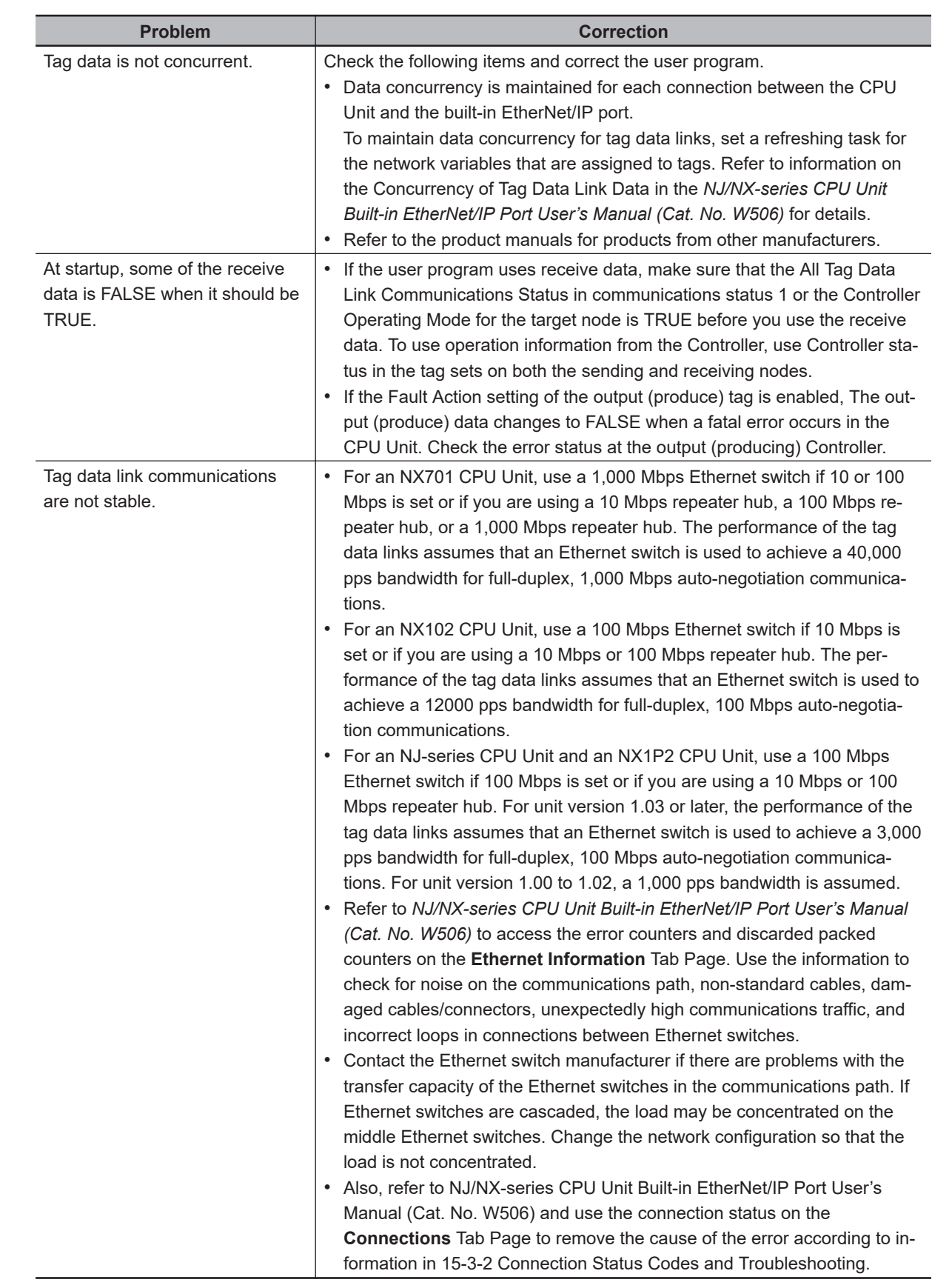

## **3-5-3 Other Troubles and Corrections**

# **3-6 Errors in the EtherCAT Master Function Module**

#### **3-6-1 Error Tables**

## **Built-in EtherCAT Master in CPU Unit**

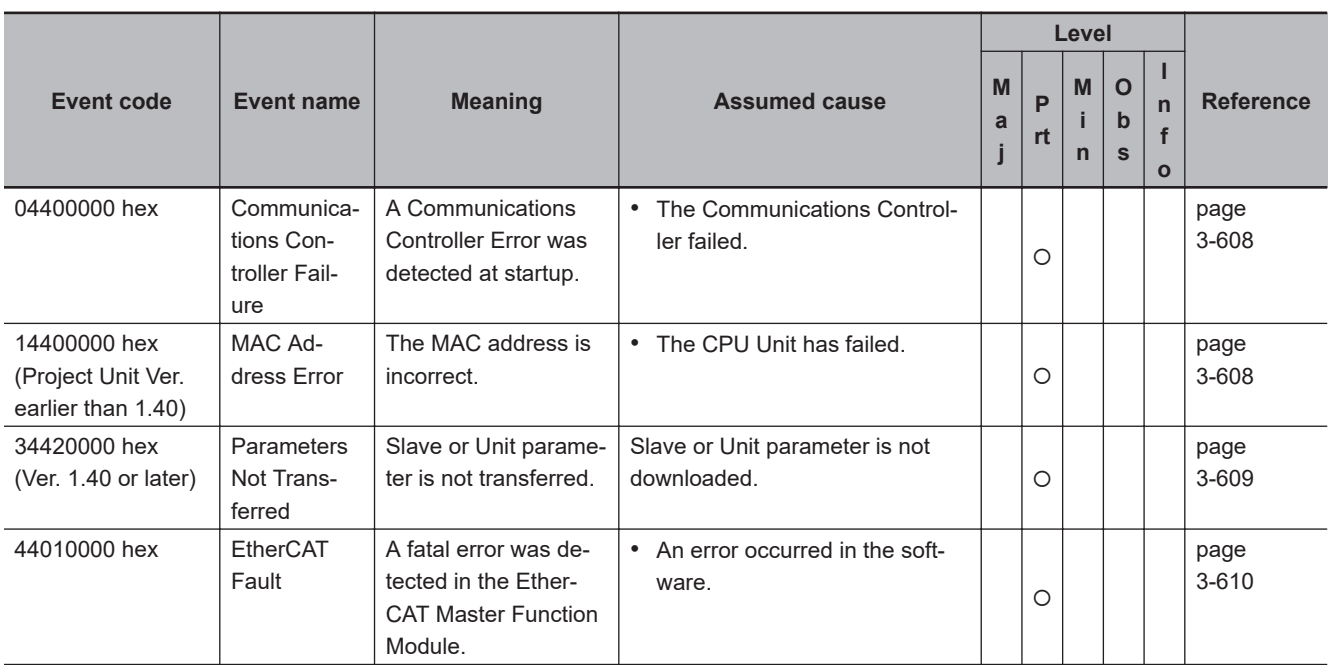

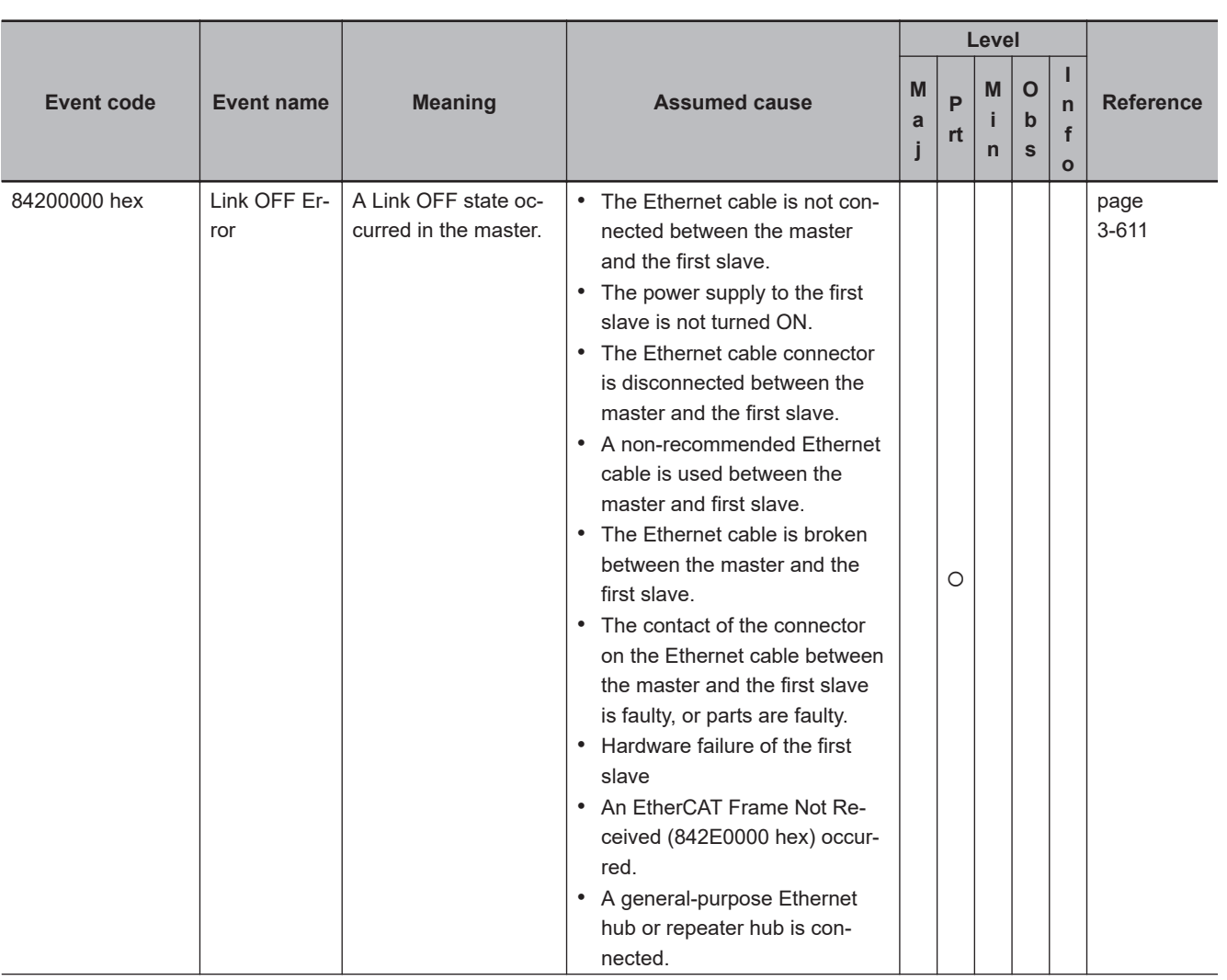

#### 3 Error Descriptions and Corrections

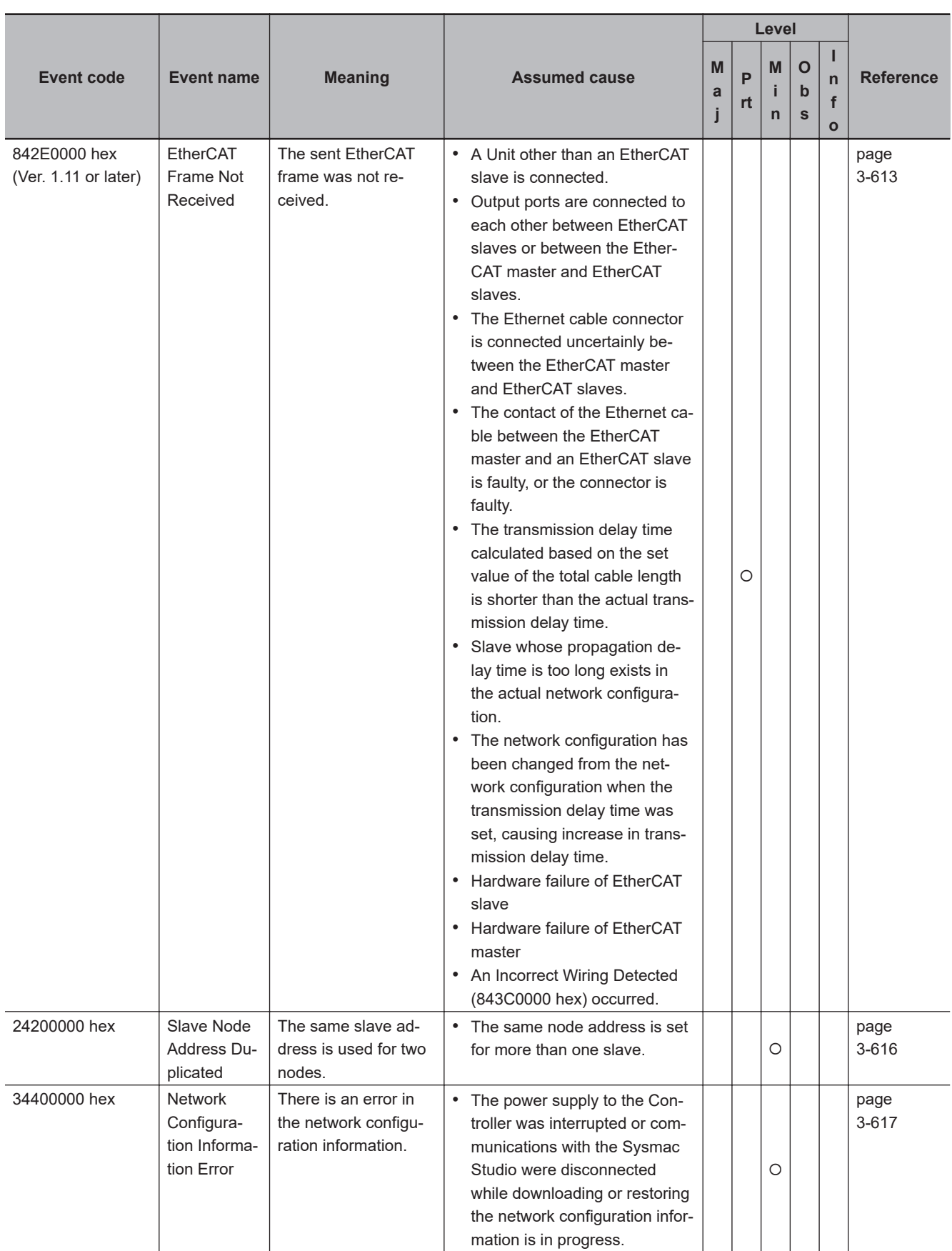

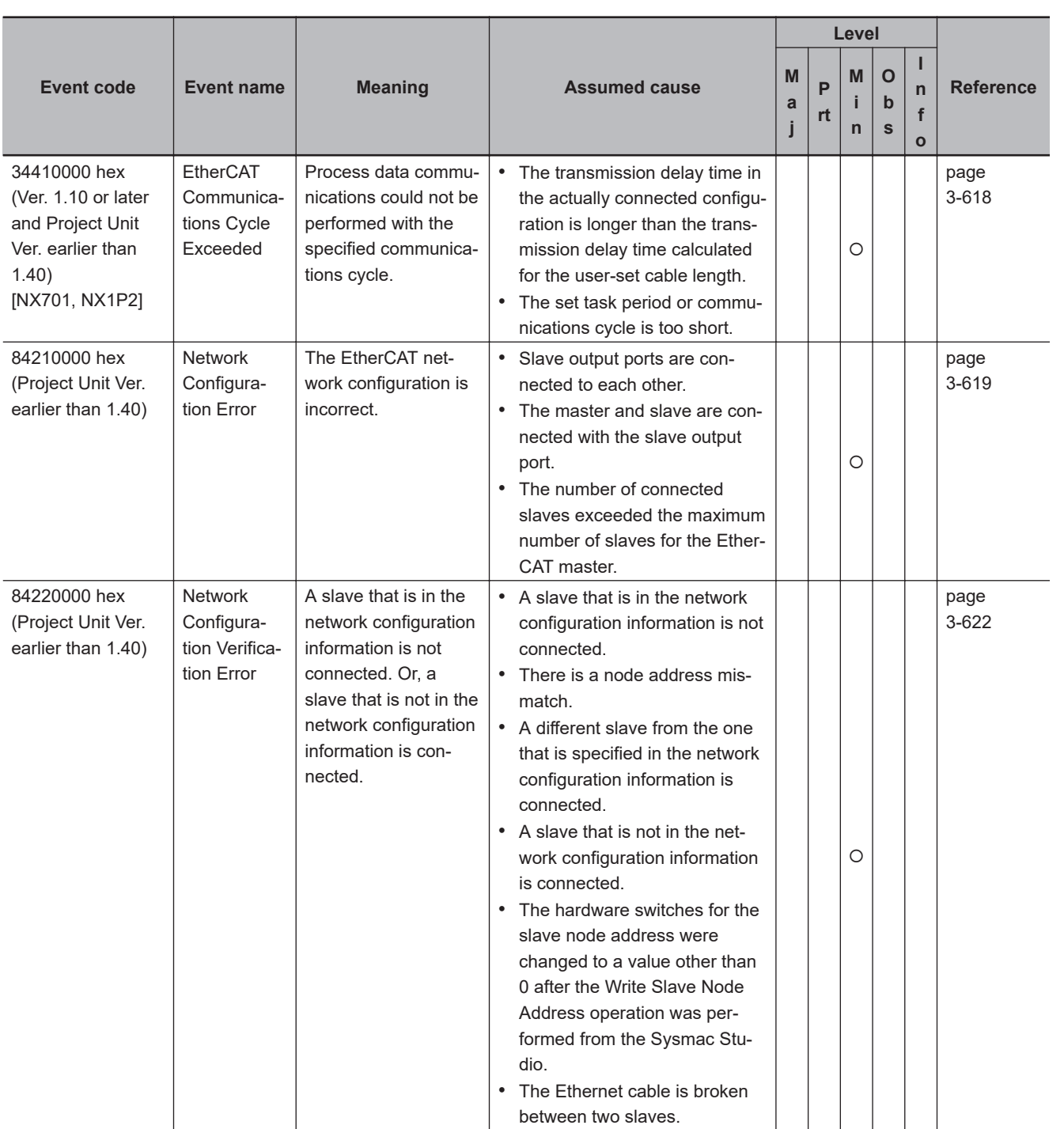

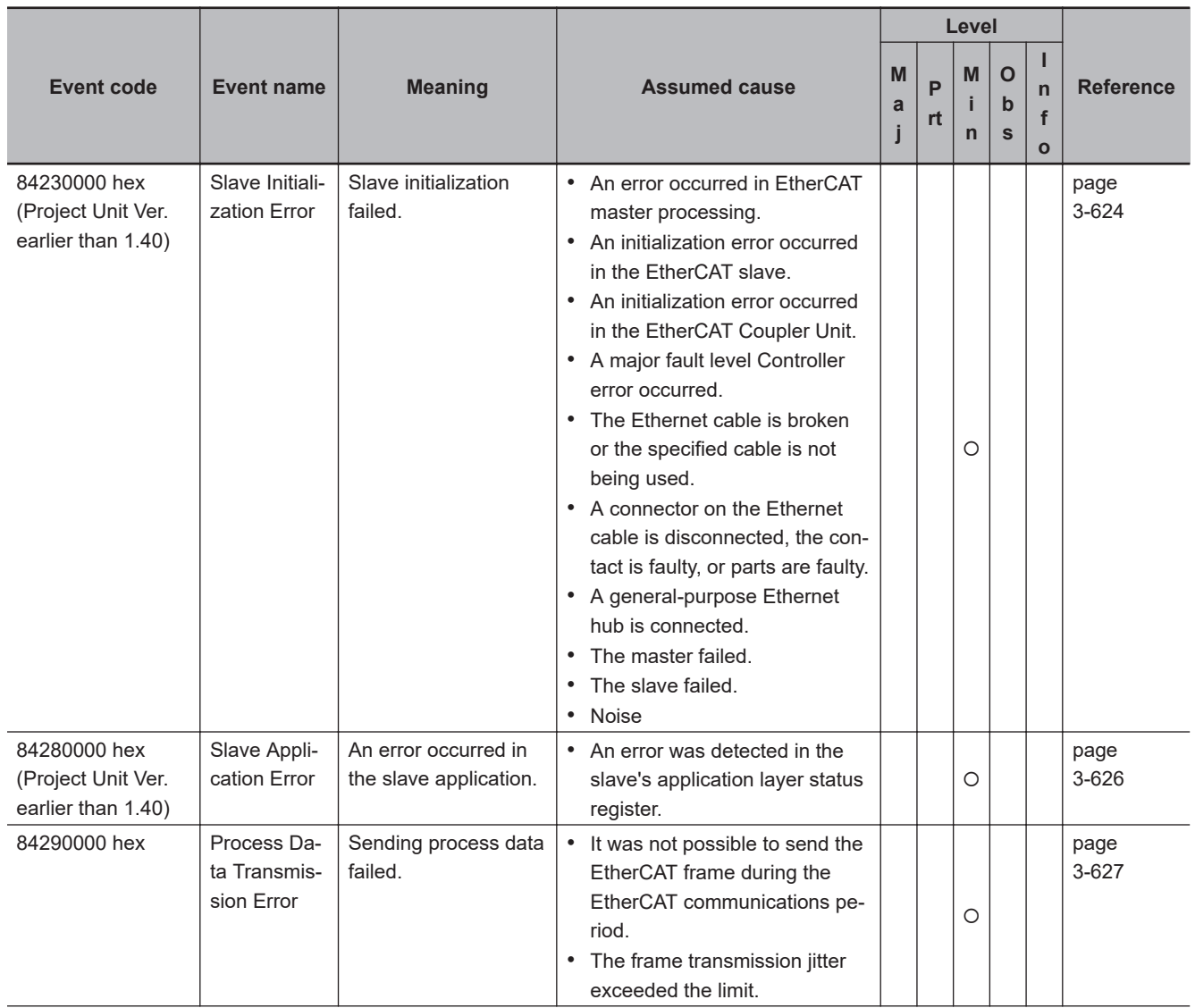

842C0000 hex (Project Unit Ver. earlier than 1.40)

842F0000 hex (Ver. 1.13 or later)

valid Error

Timeout

**Level**

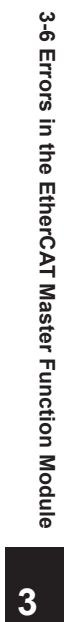

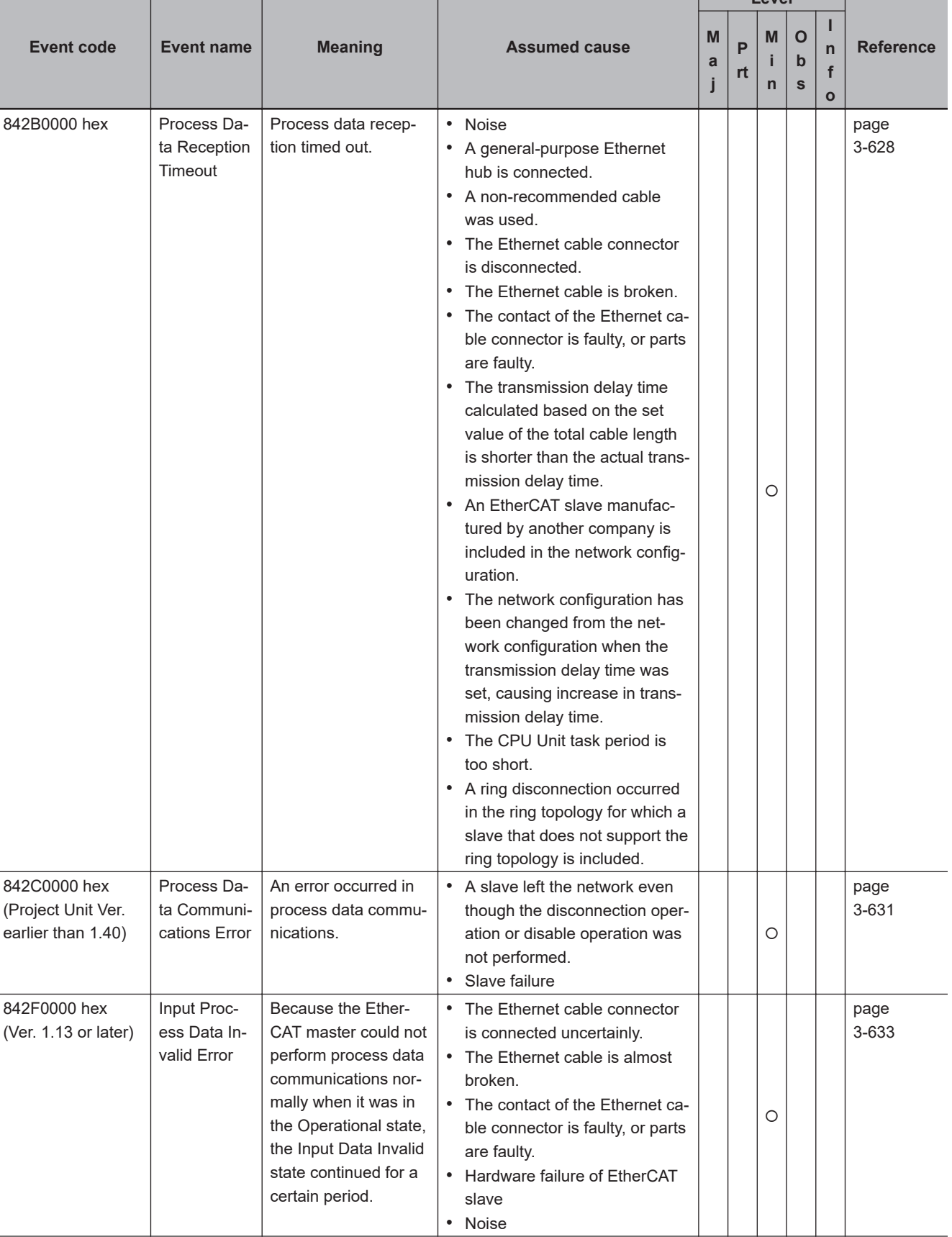

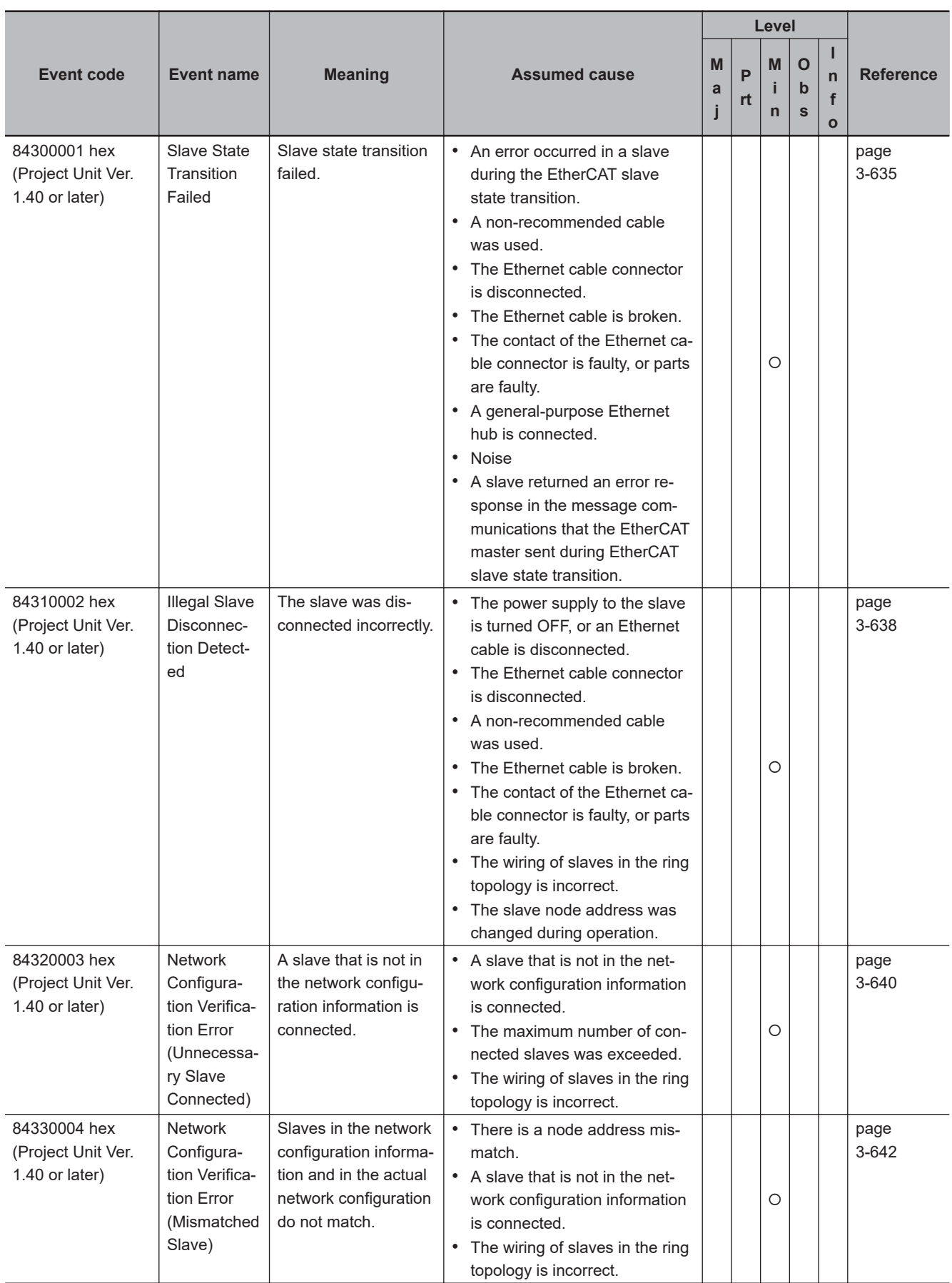

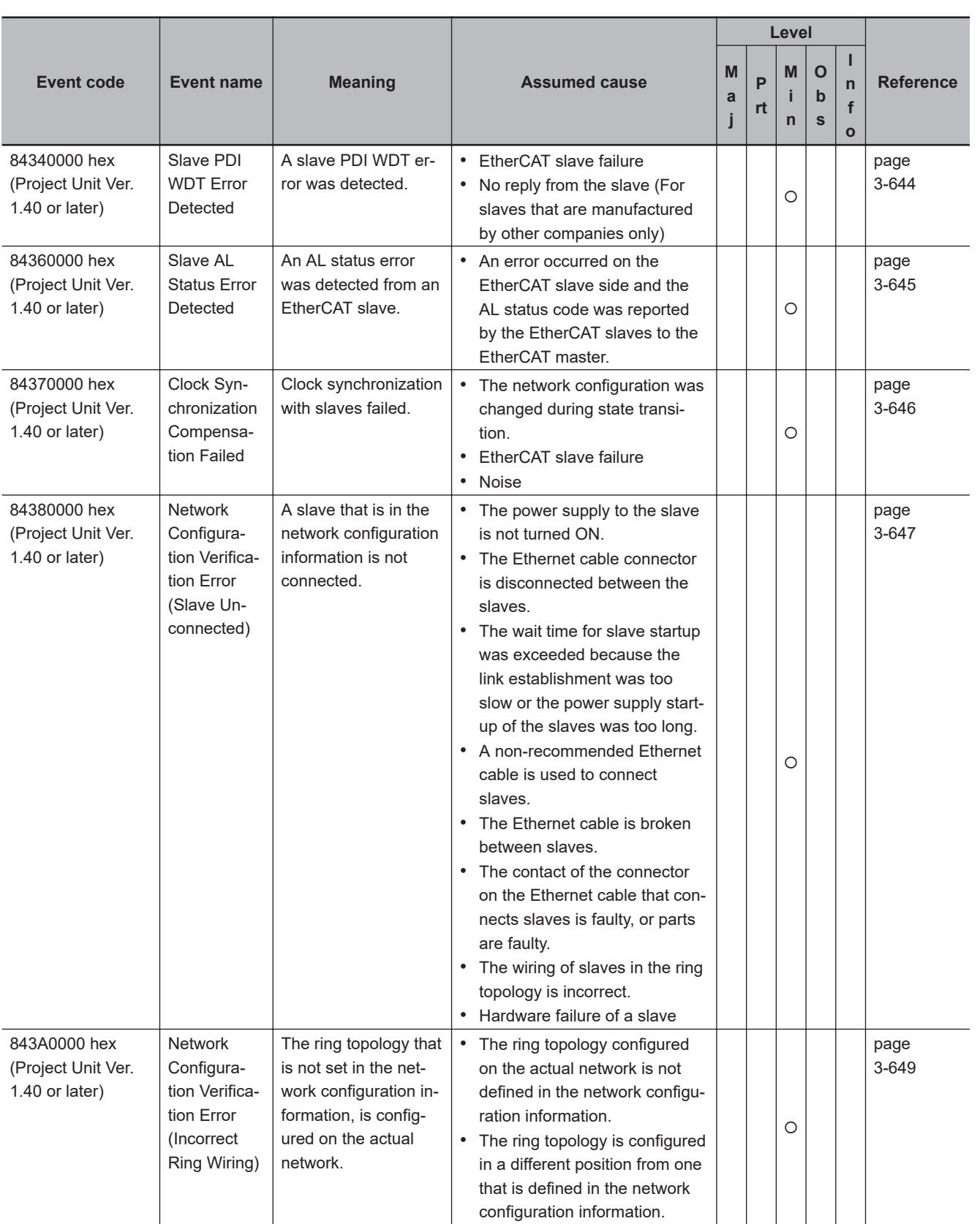

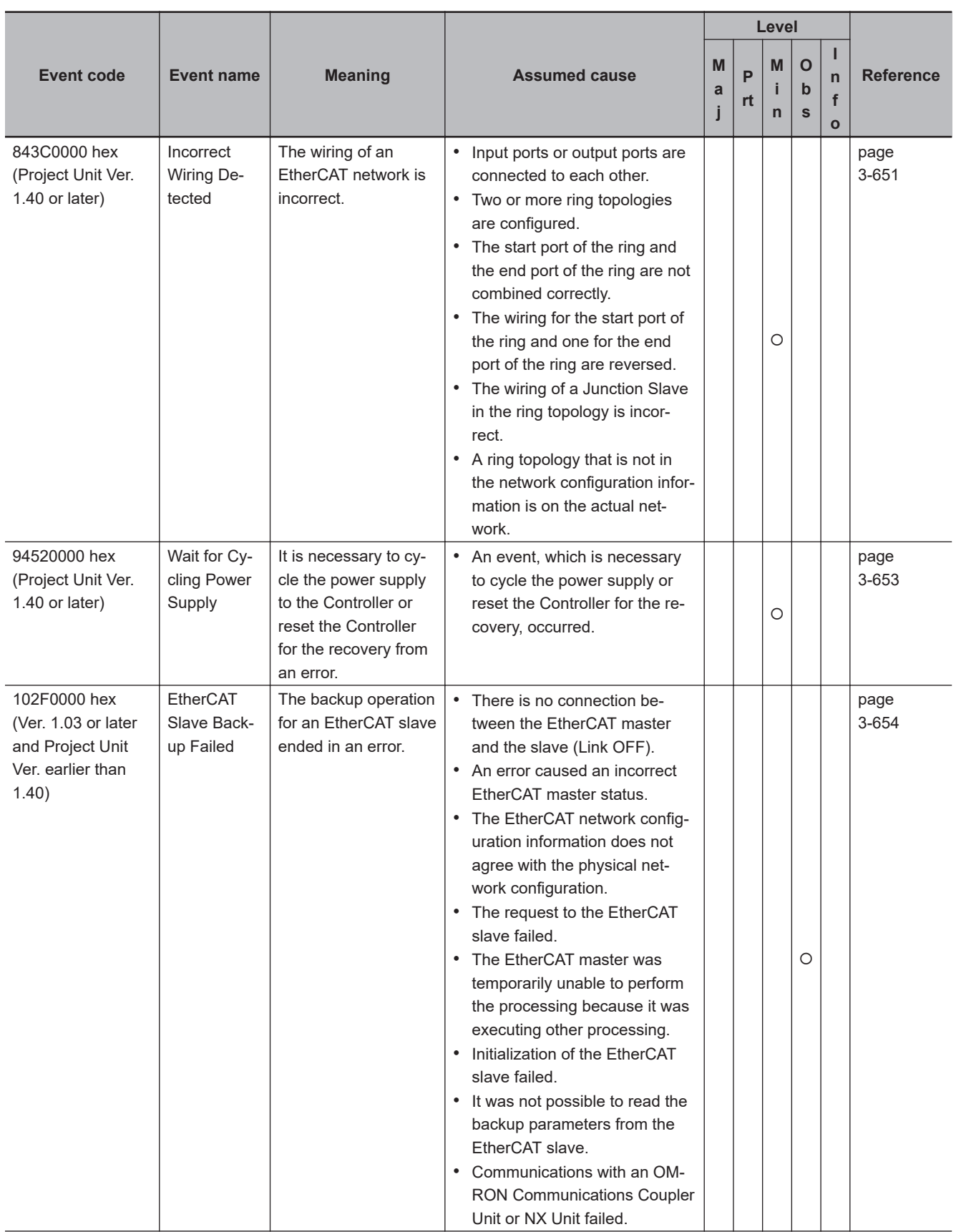

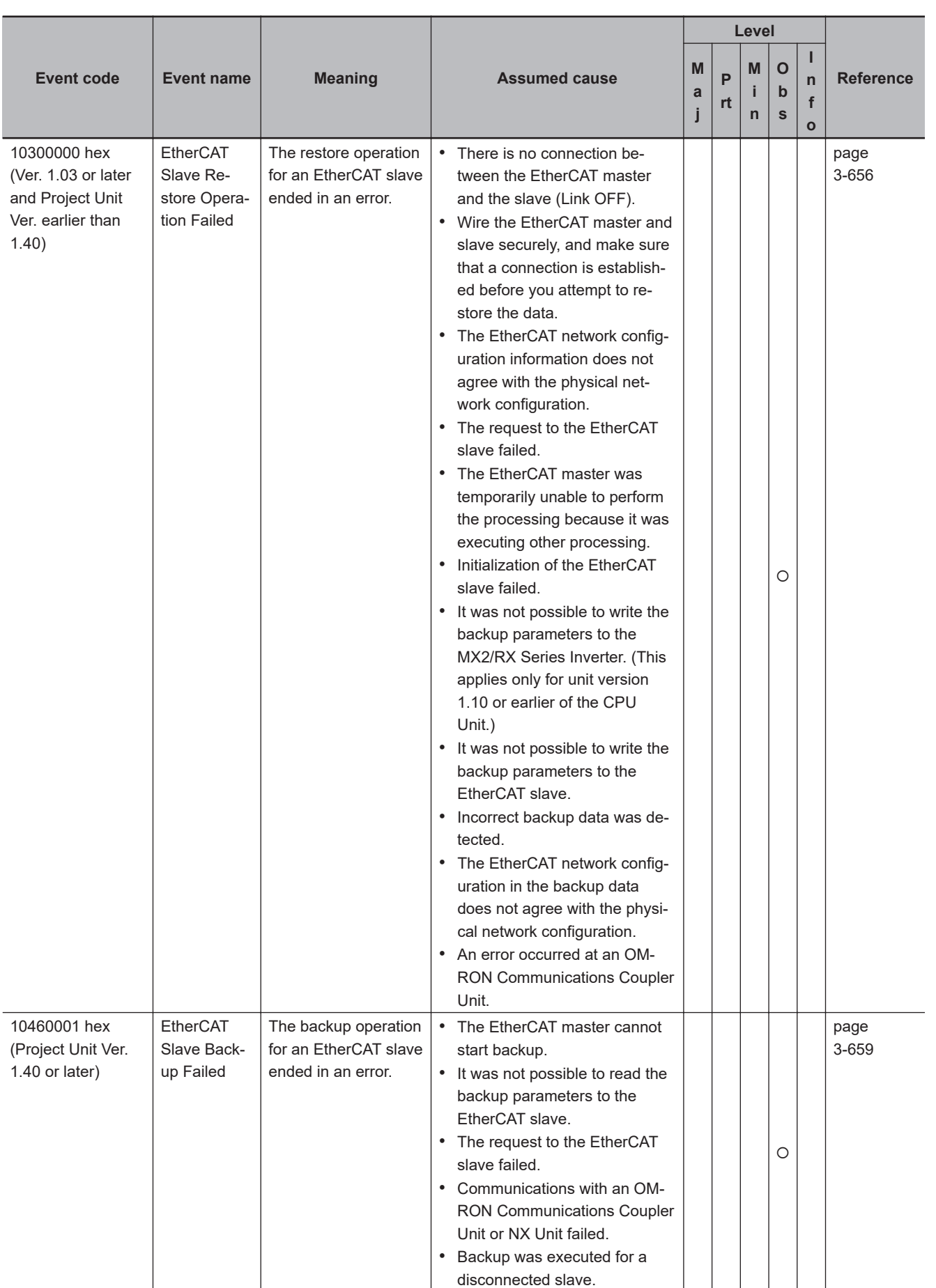

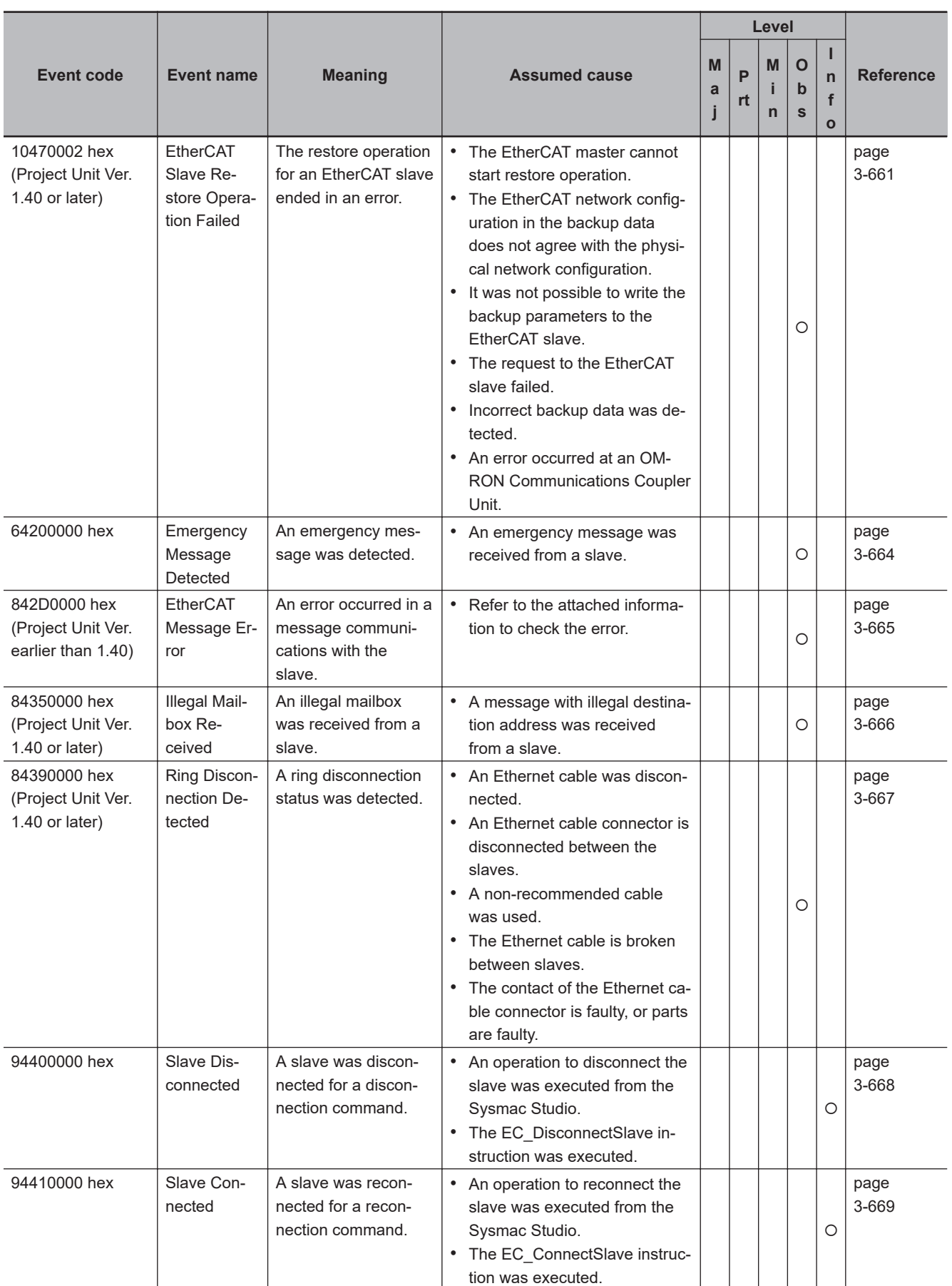

#### 3 Error Descriptions and Corrections

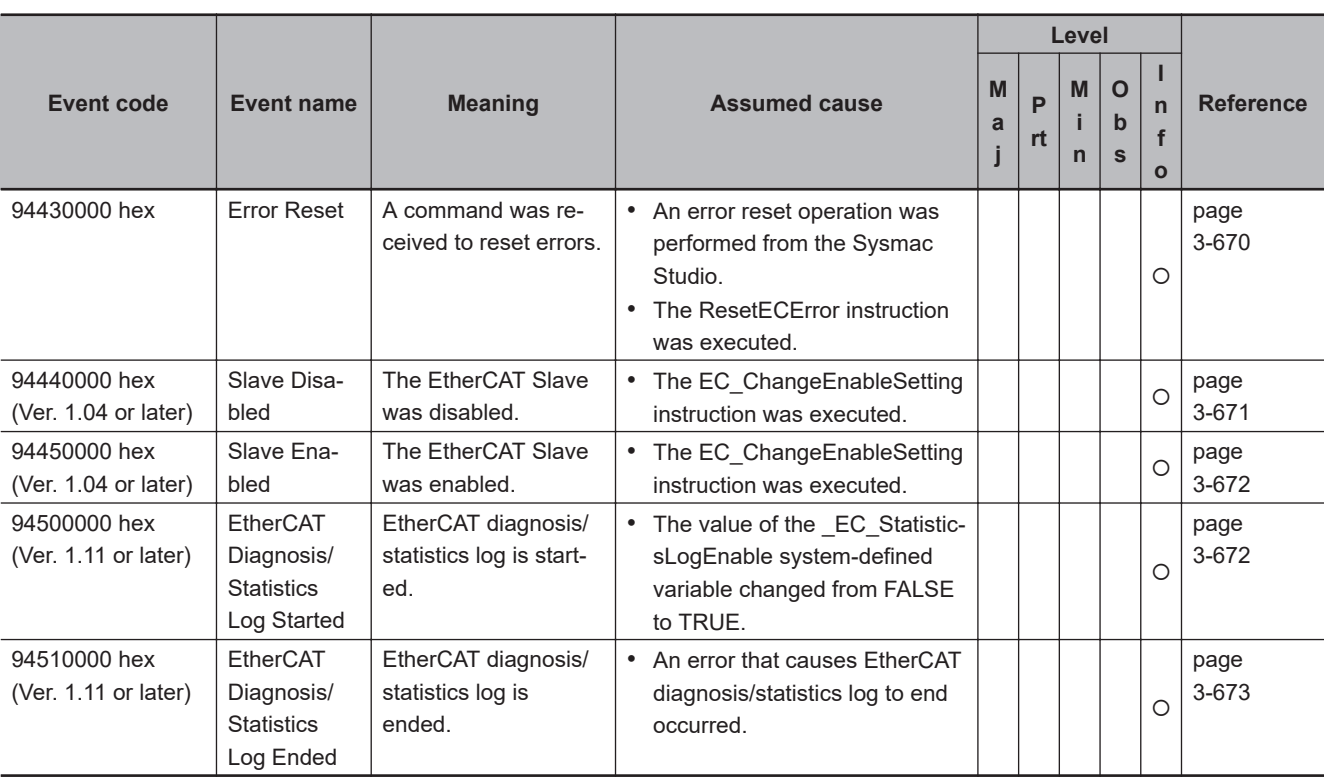

## <span id="page-719-0"></span>**3-6-2 Error Descriptions**

## **Built-in EtherCAT Port**

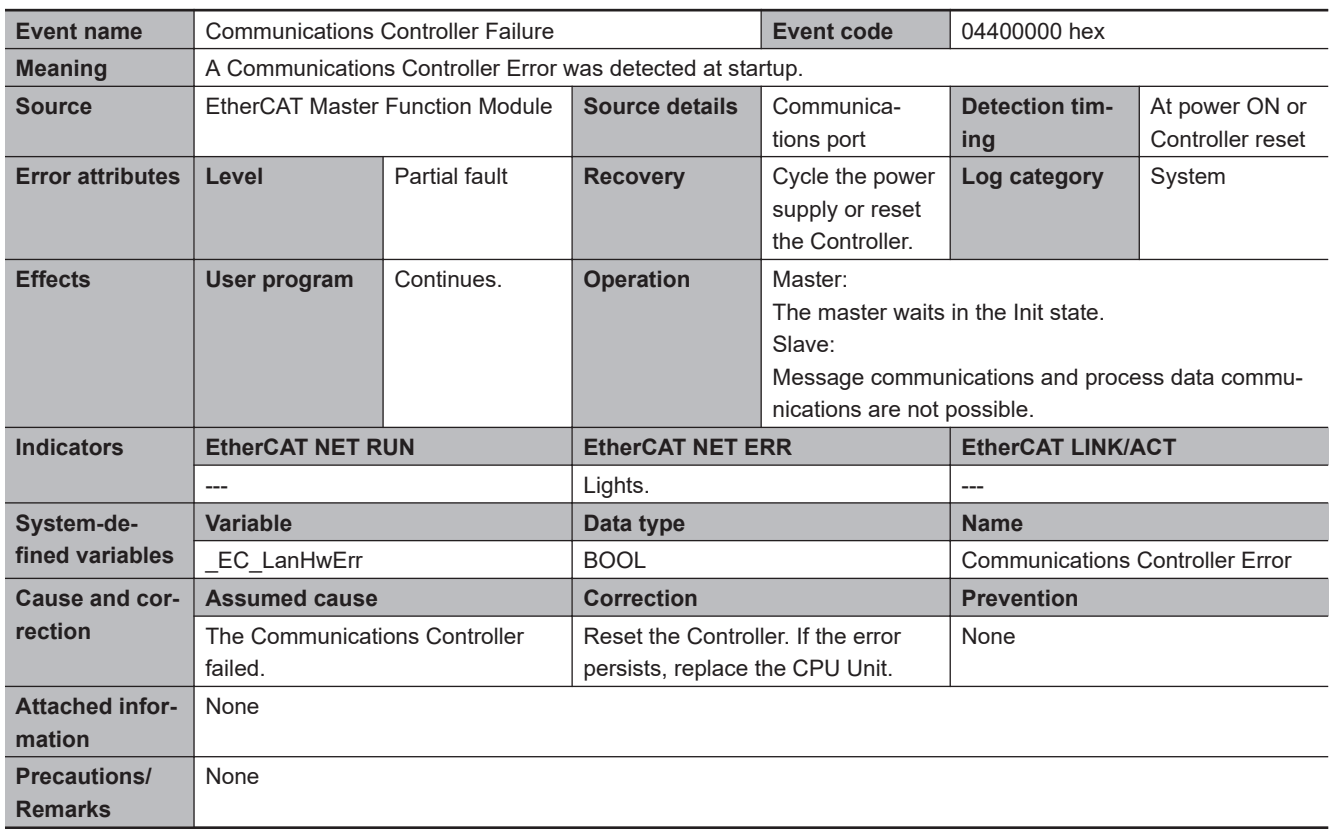

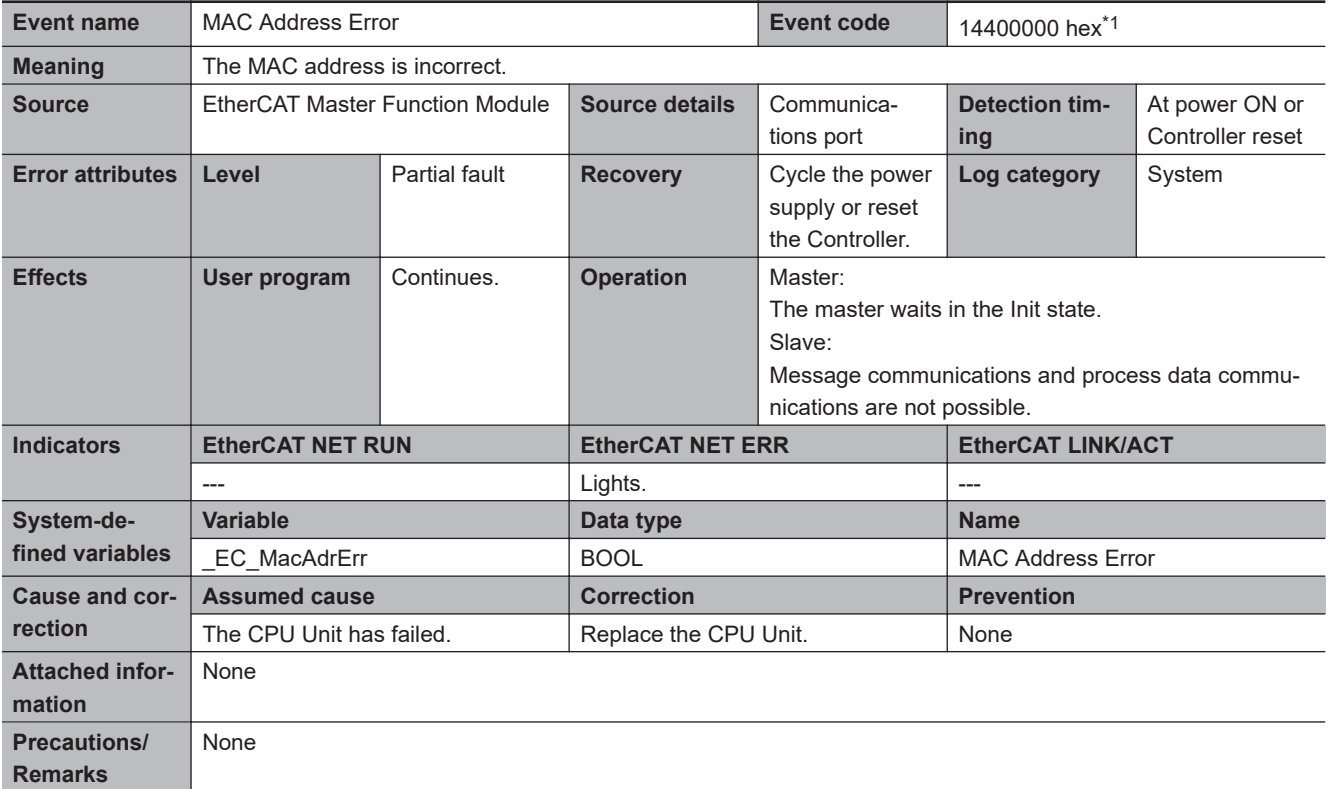

\*1. This event code occurs for project unit version earlier than 1.40.
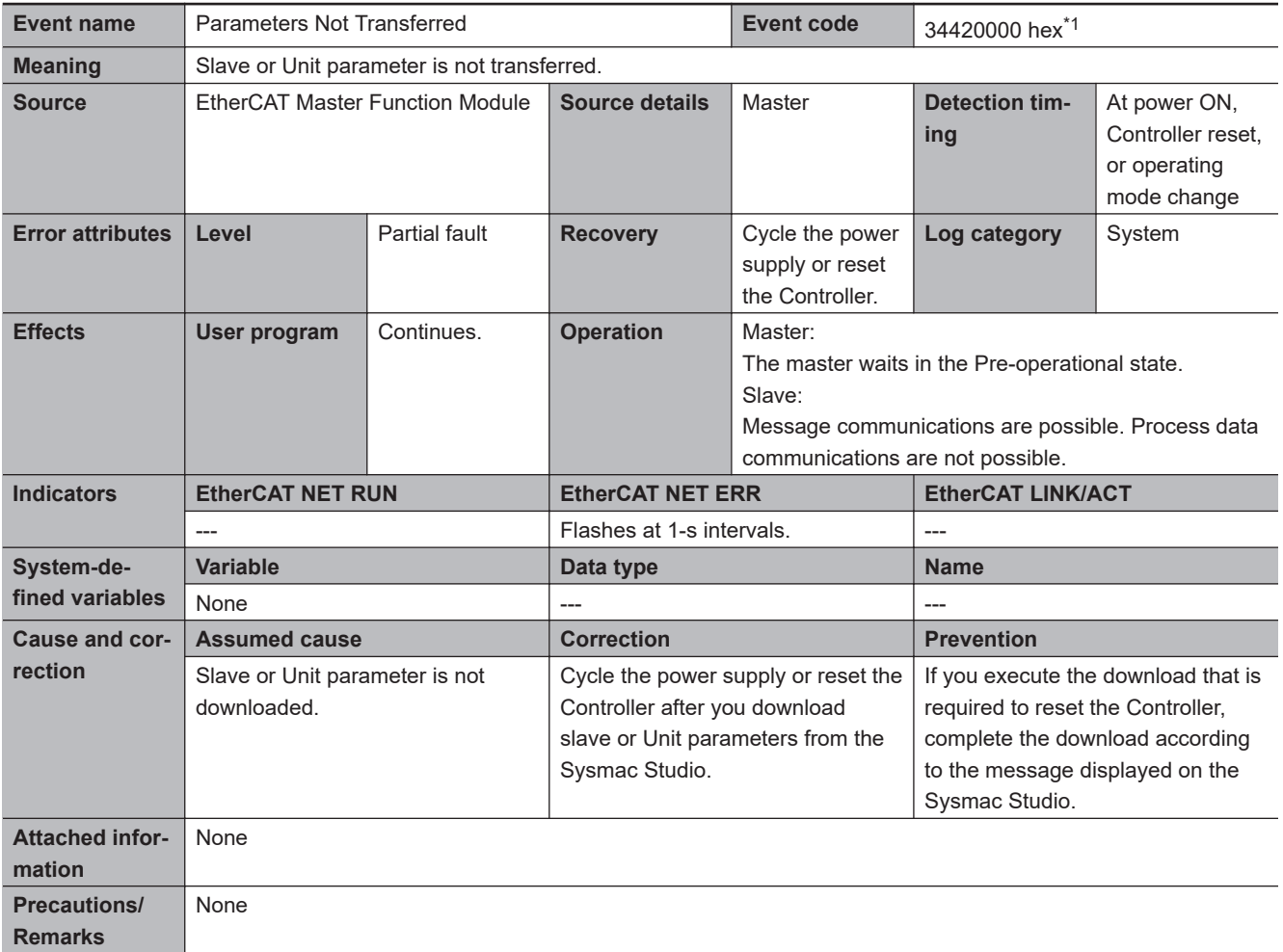

\*1. This event code occurs for unit version 1.40 or later of the CPU Unit.

**3**

3-6-2 Error Descriptions 3-6-2 Error Descriptions

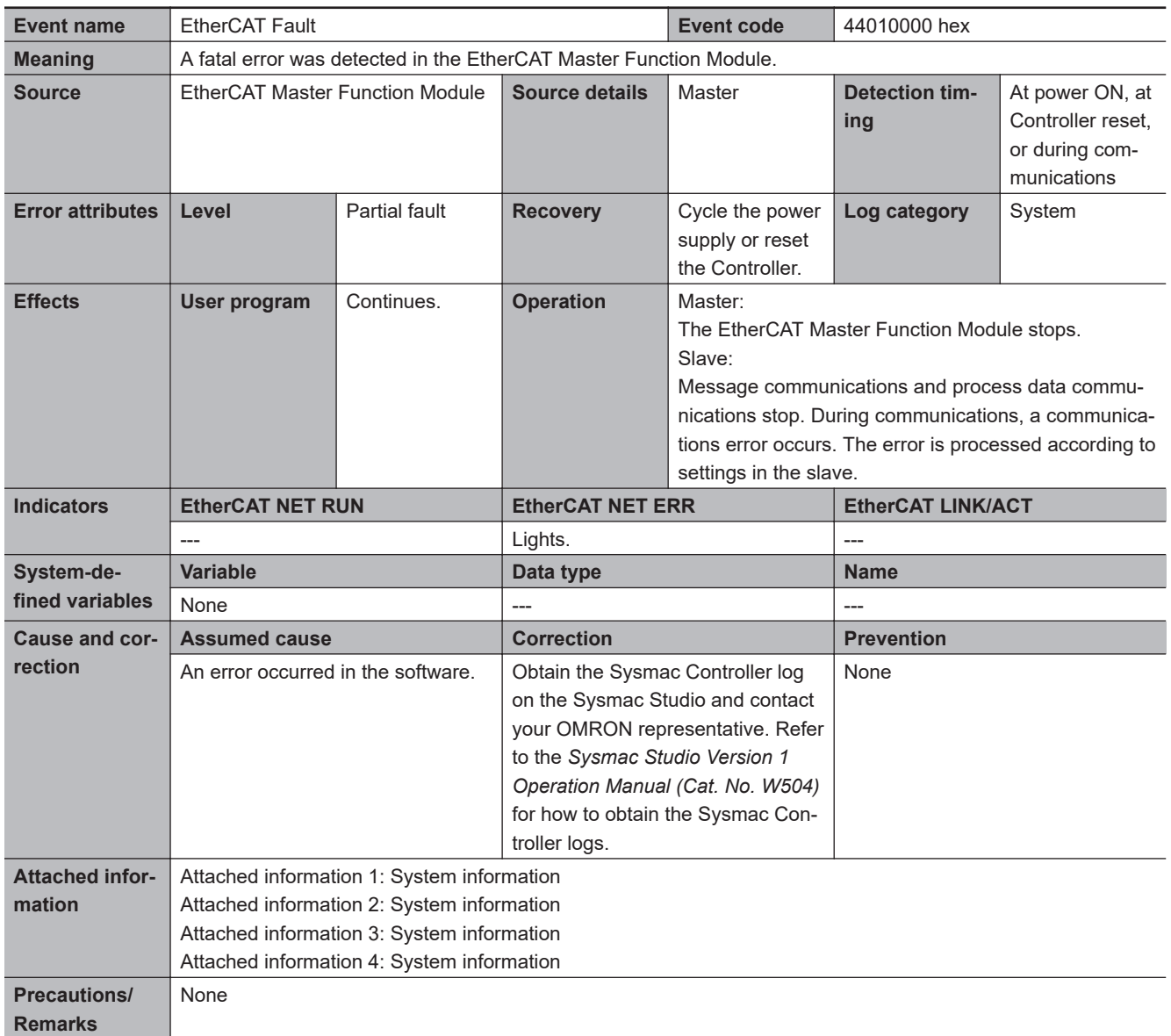

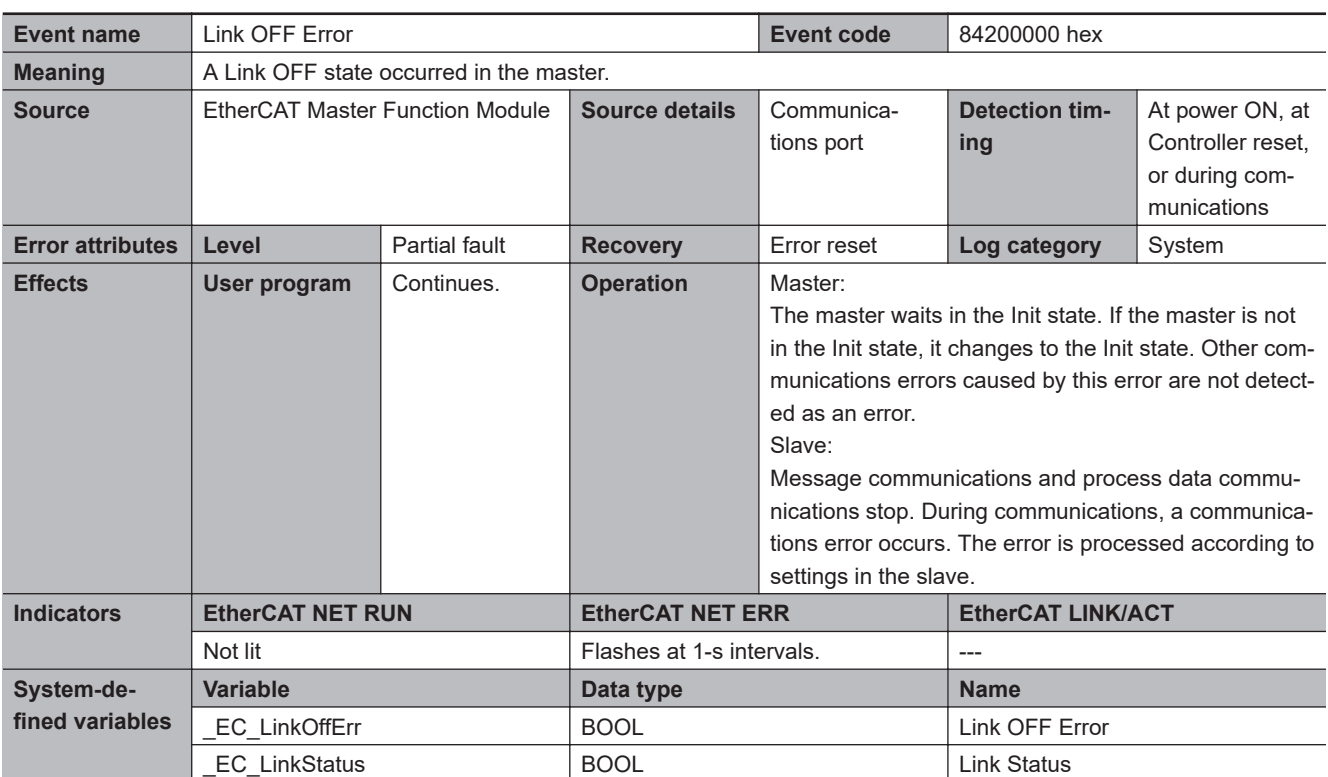

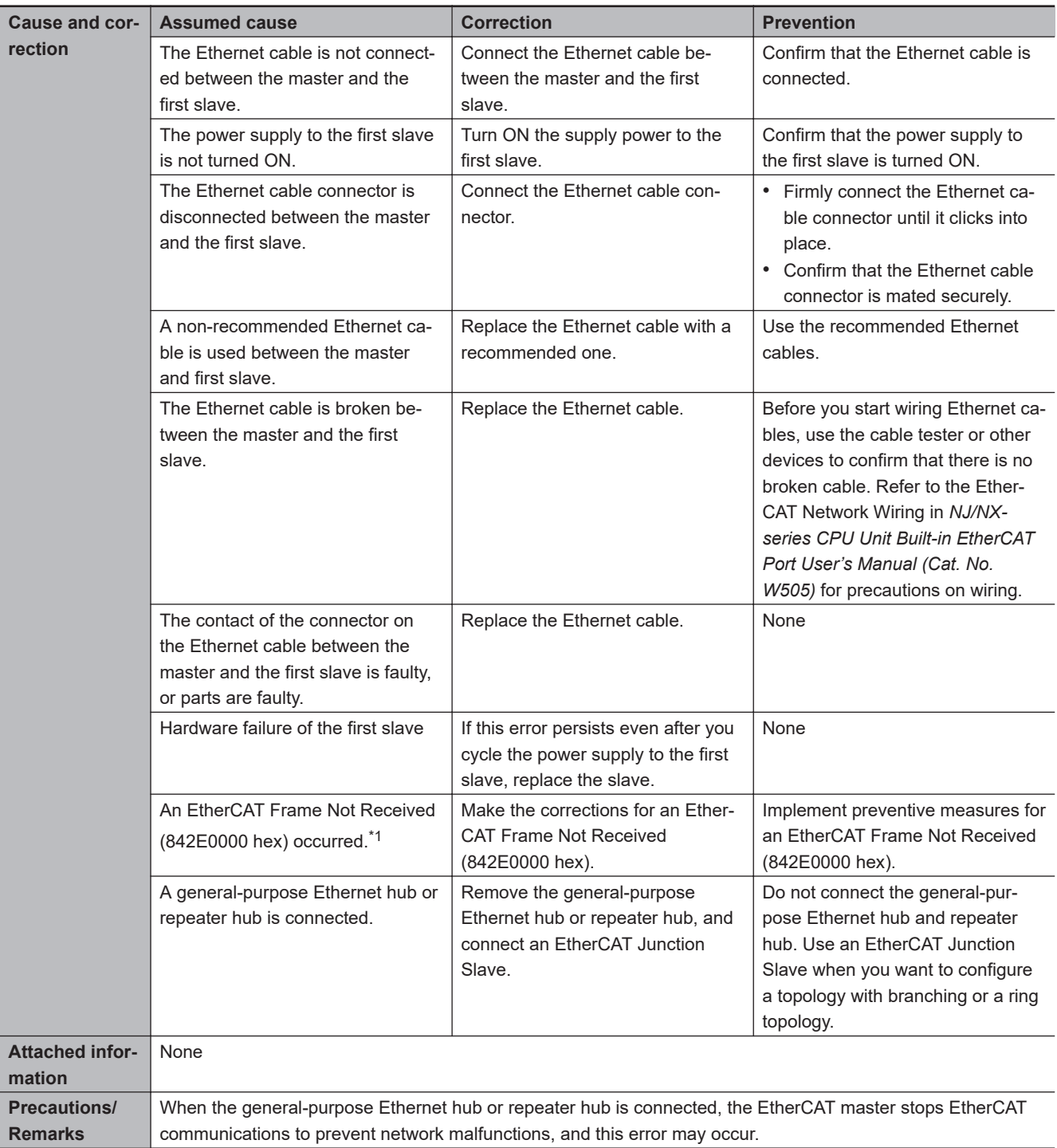

\*1. Use the troubleshooting functions of the Sysmac Studio or the Troubleshooter of an HMI to check the error.

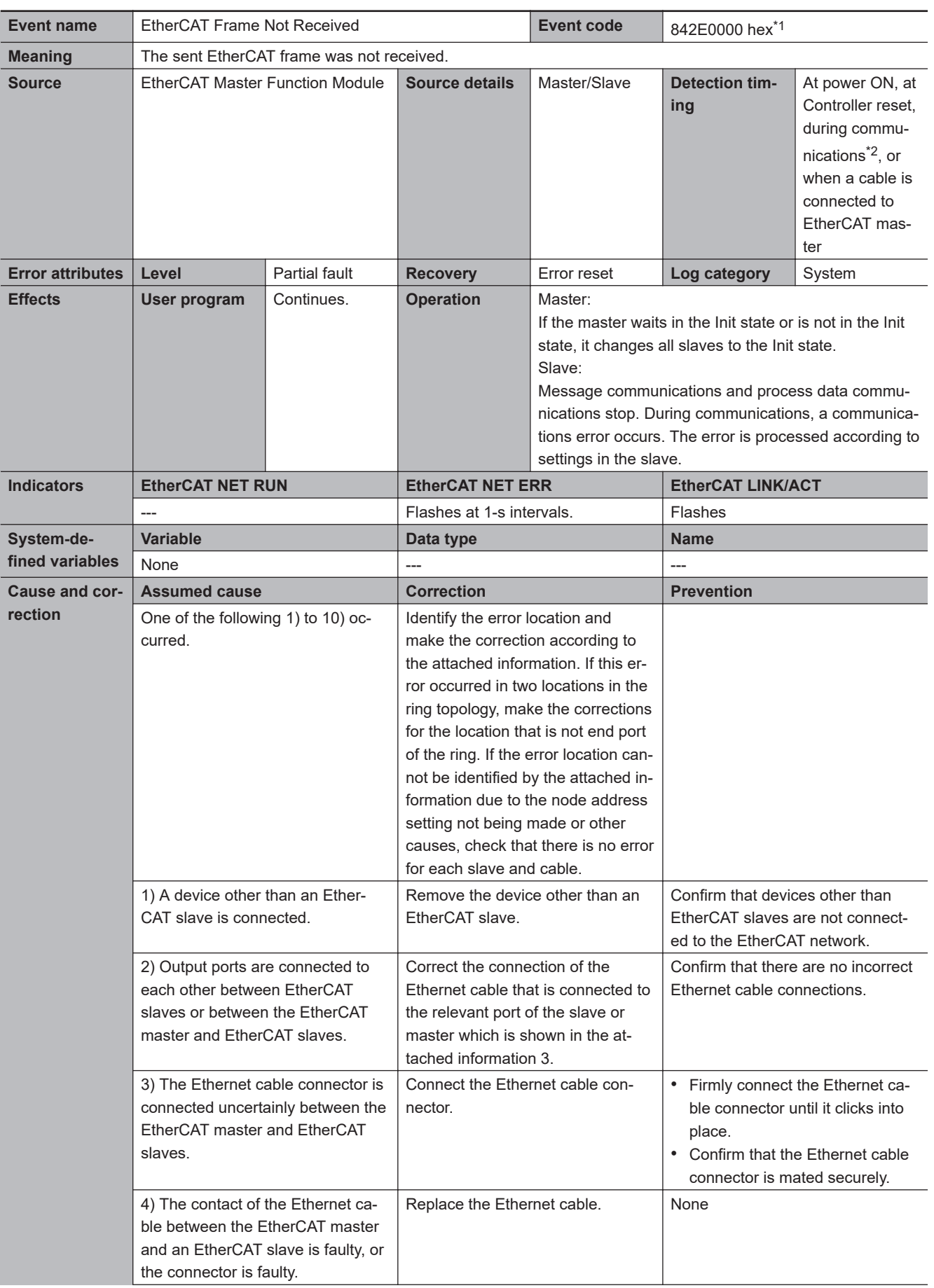

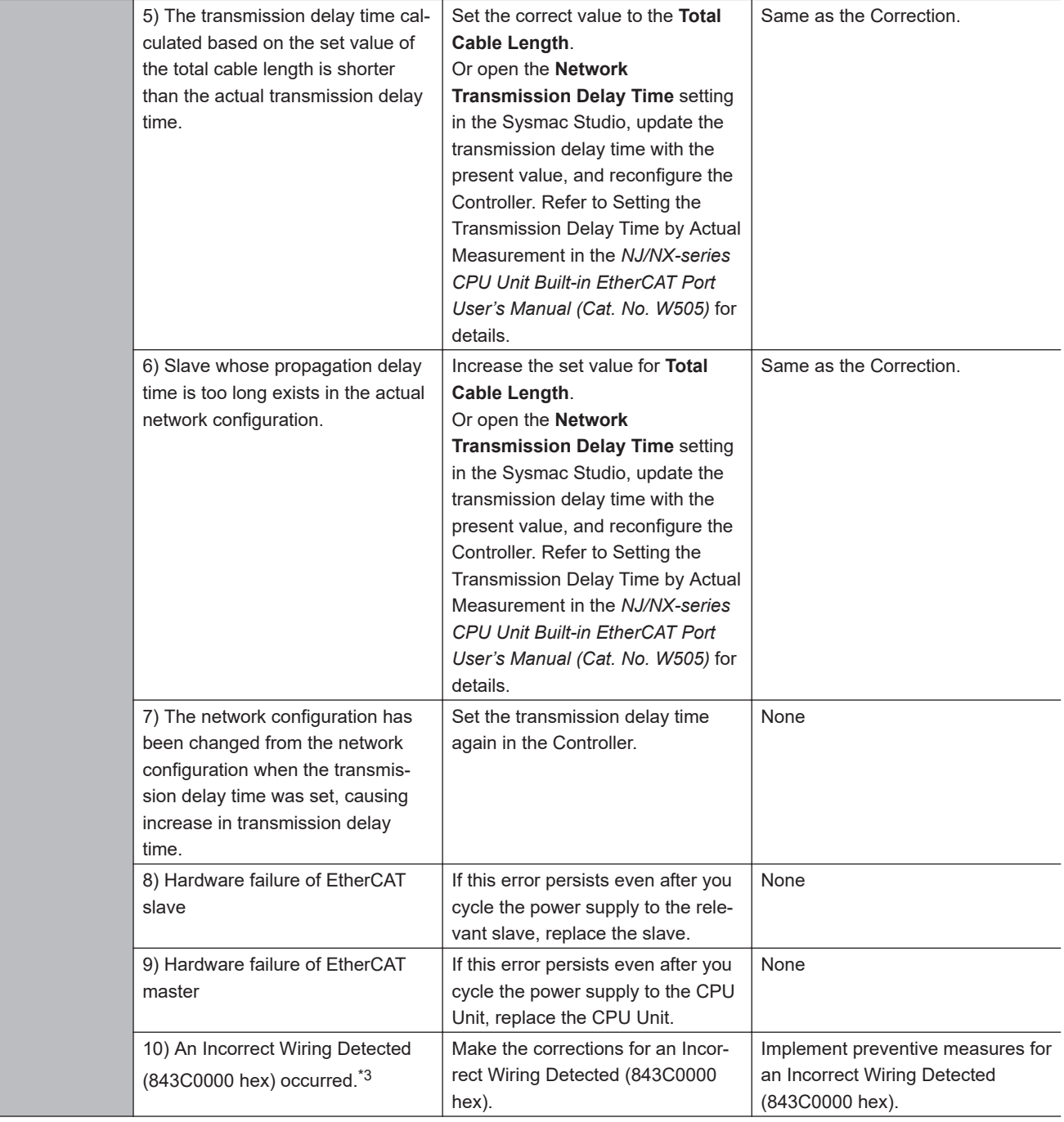

<span id="page-726-0"></span>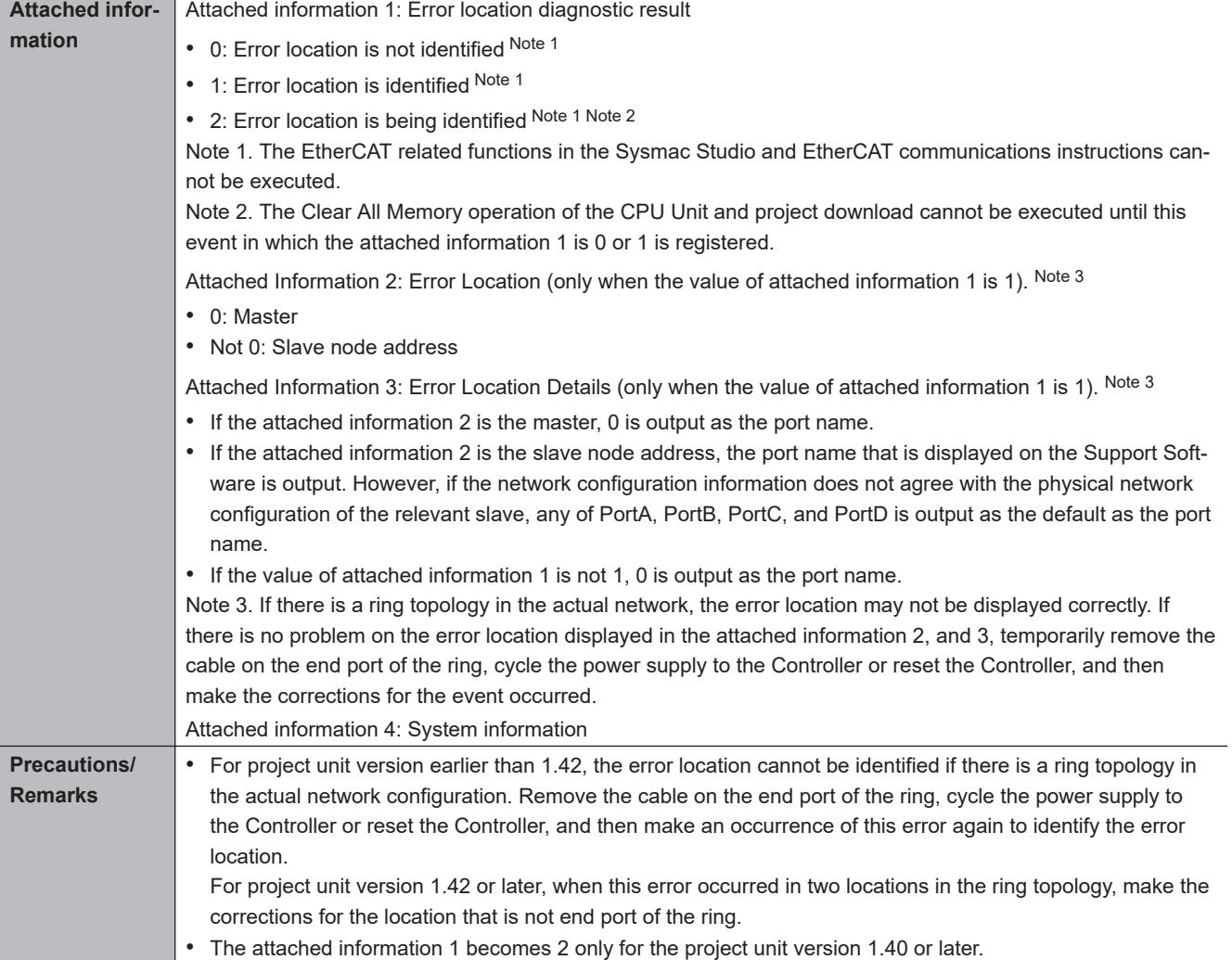

\*1. This event code occurs for unit version 1.11 or later of the CPU Unit.

This is detected for project unit version 1.40 or later.

\*3. Use the troubleshooting functions of the Sysmac Studio or the Troubleshooter of an HMI to check the error.

3-6-2 Error Descriptions 3-6-2 Error Descriptions

**3**

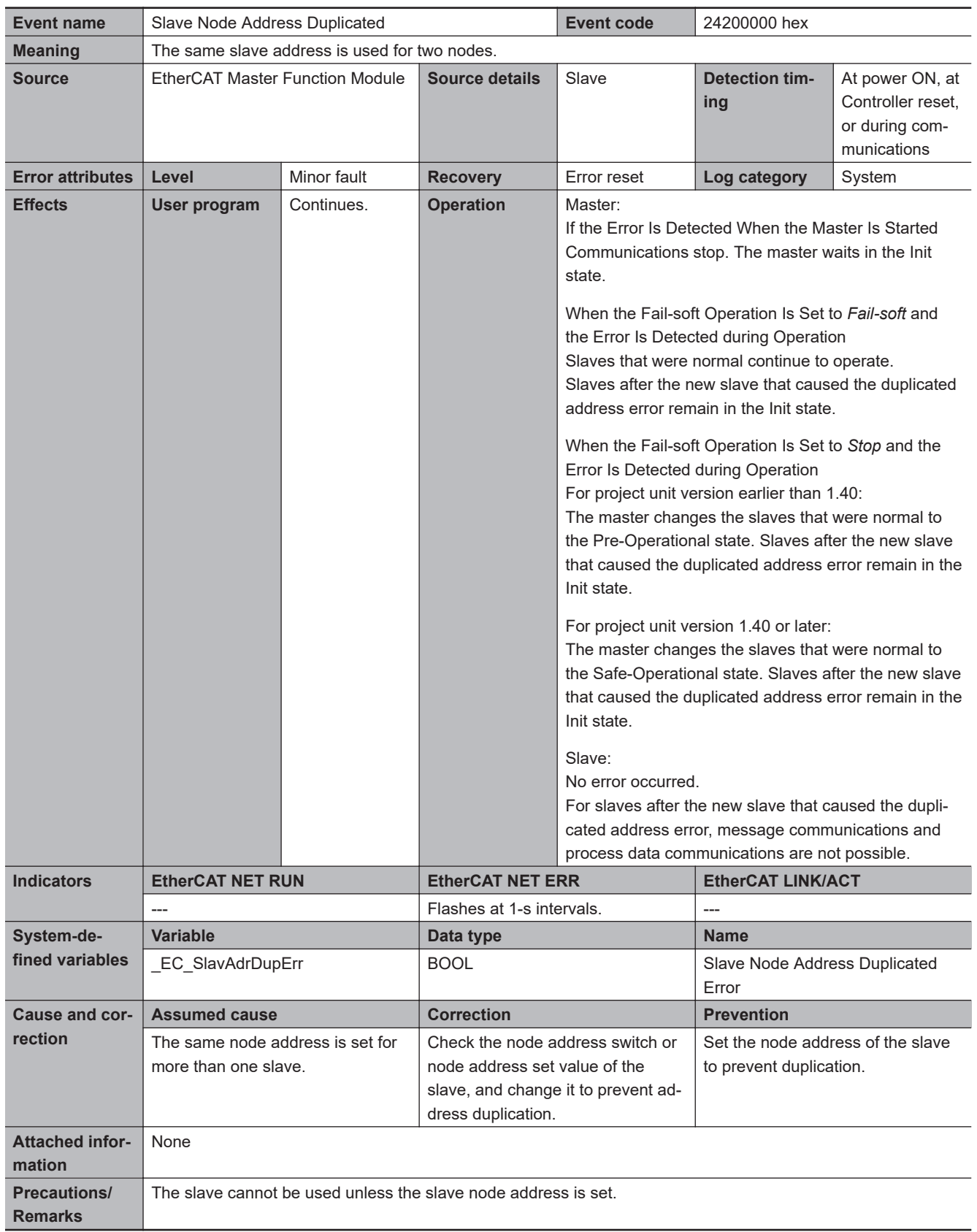

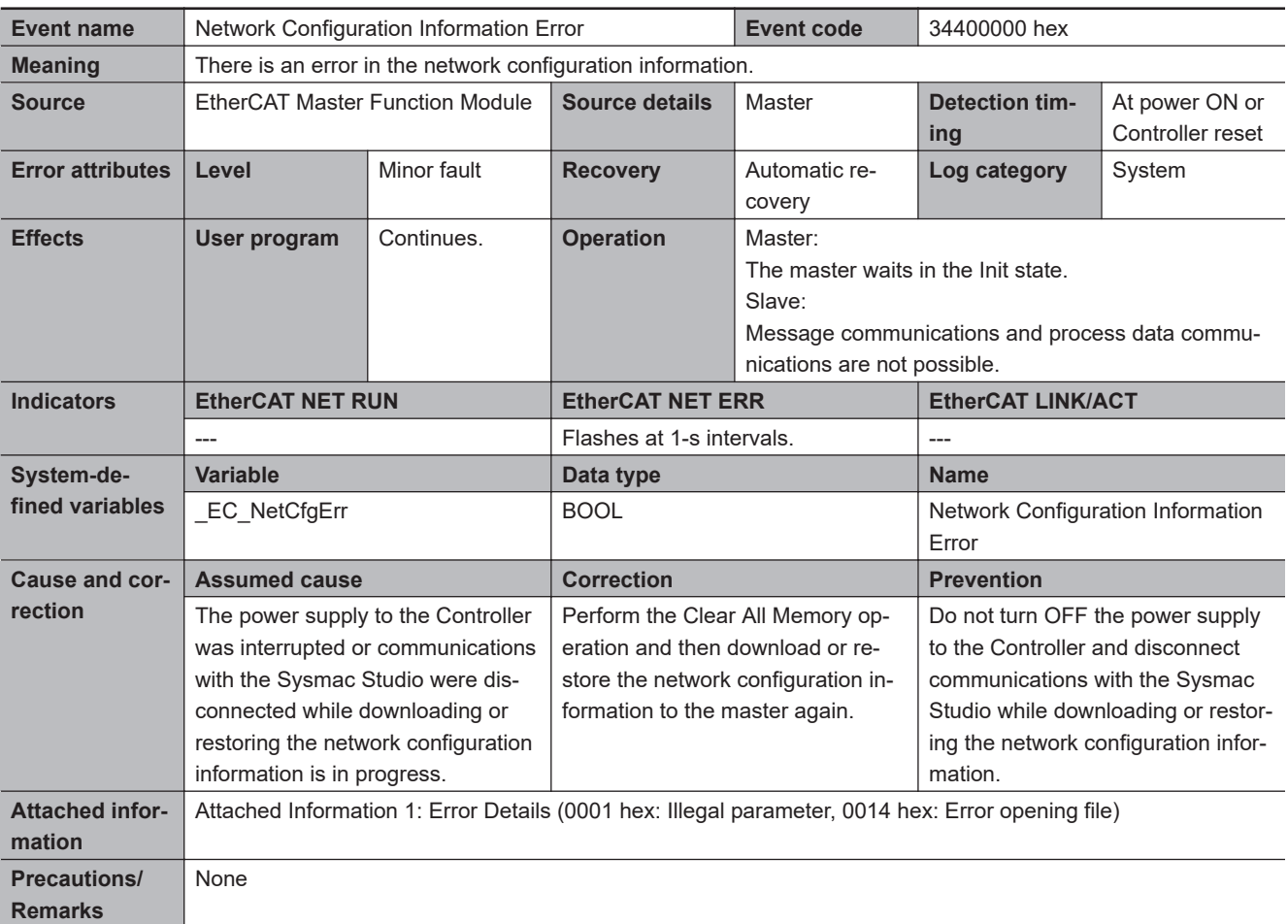

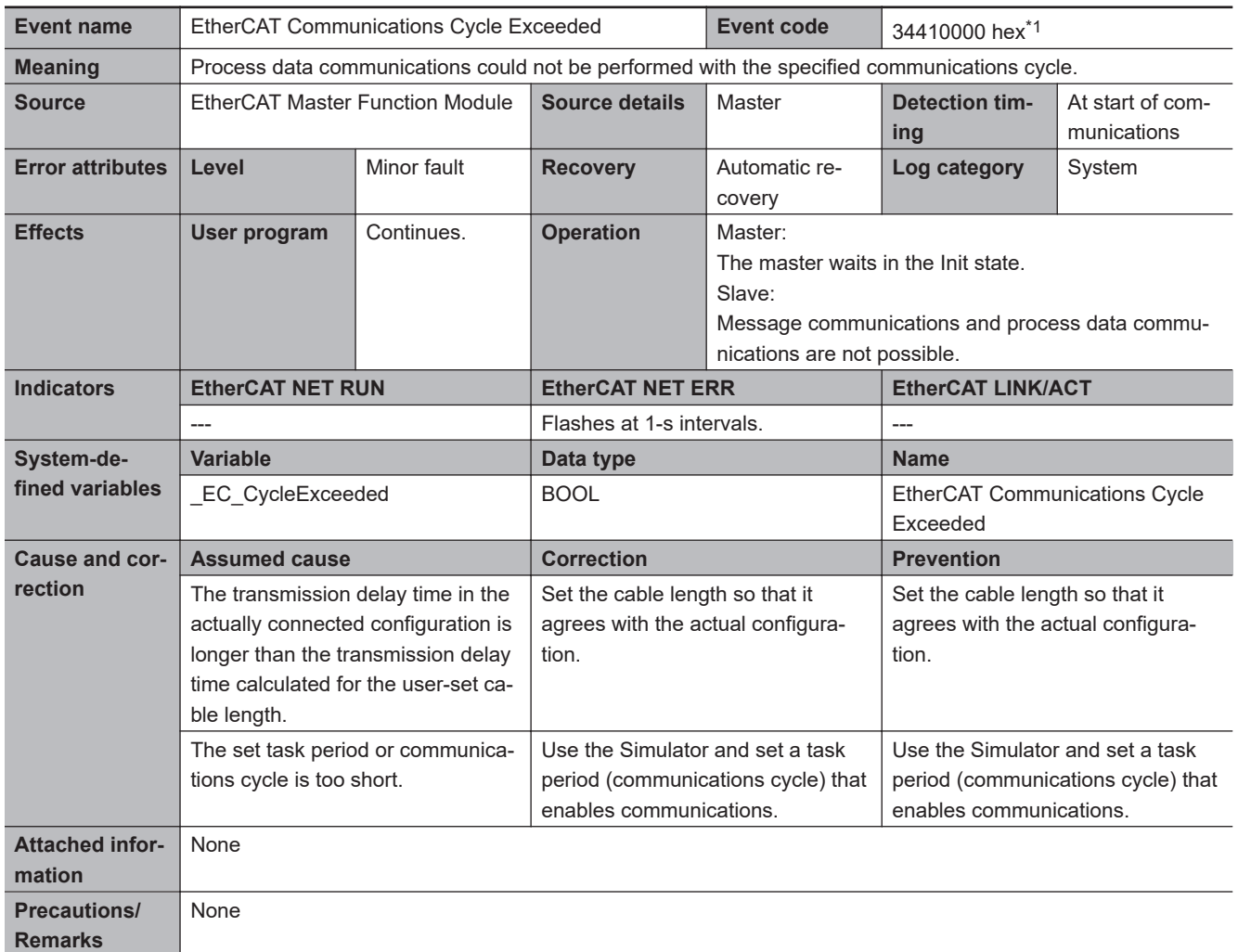

\*1. This event code occurs for a CPU Unit with unit version 1.10 or later and project unit version earlier than 1.40.

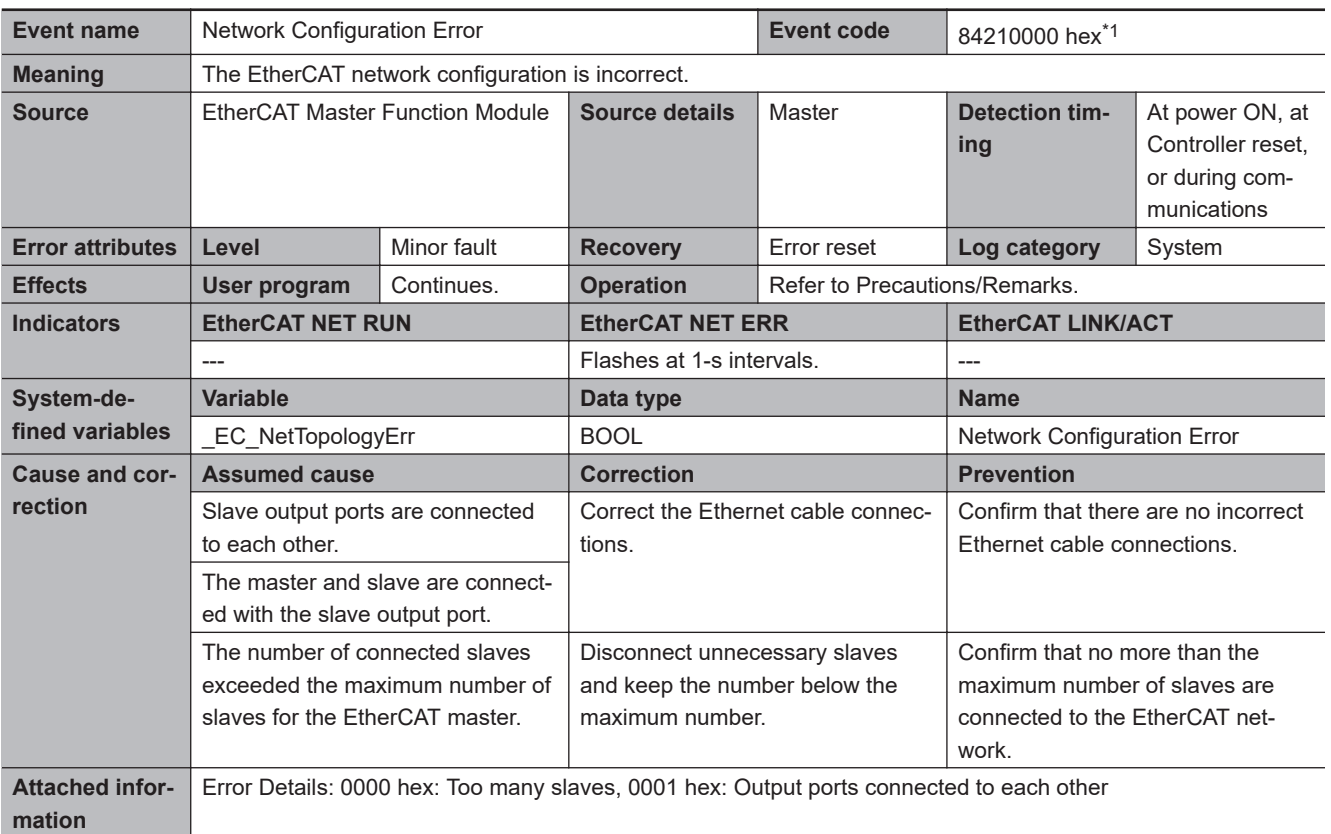

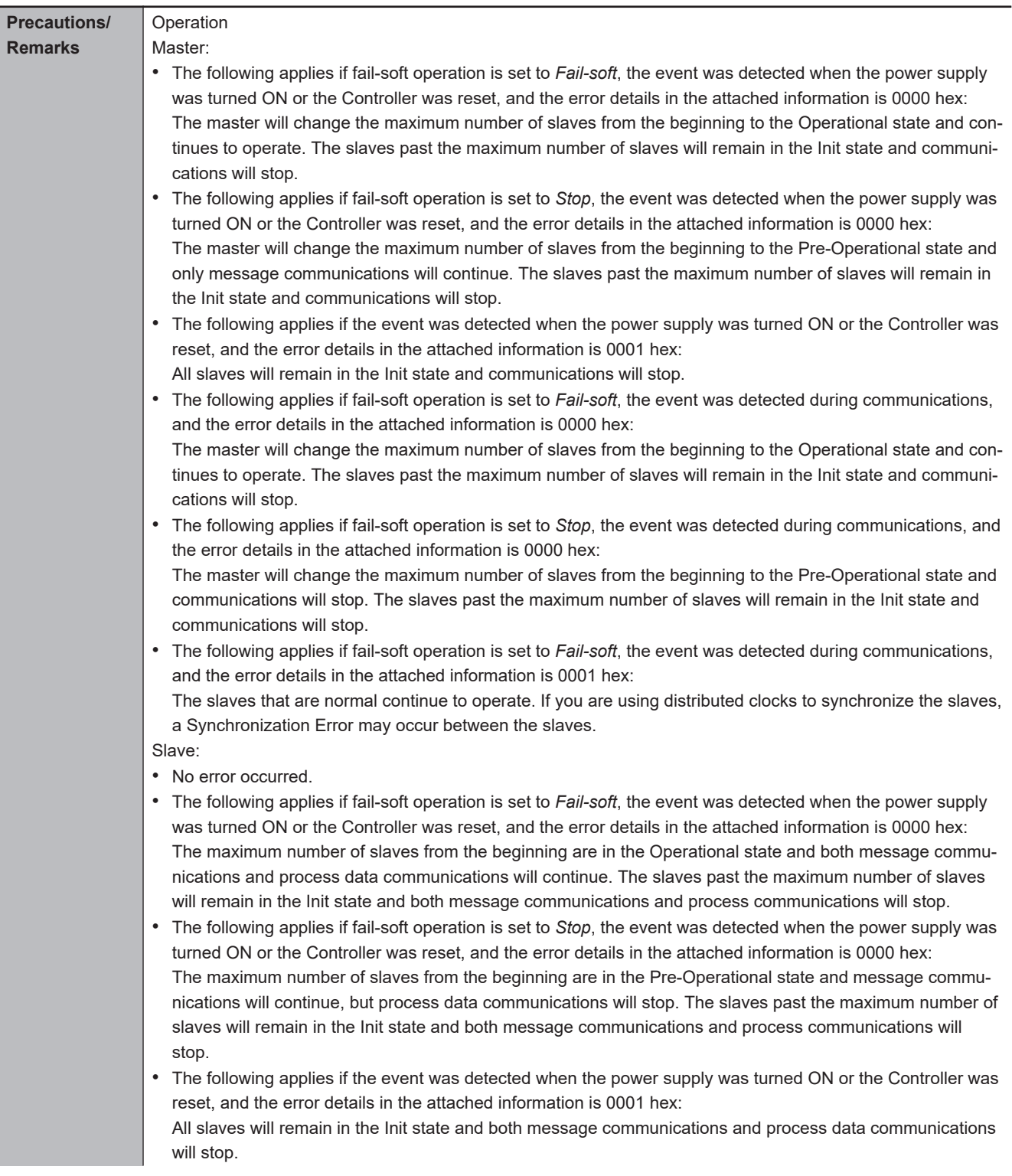

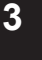

<span id="page-732-0"></span>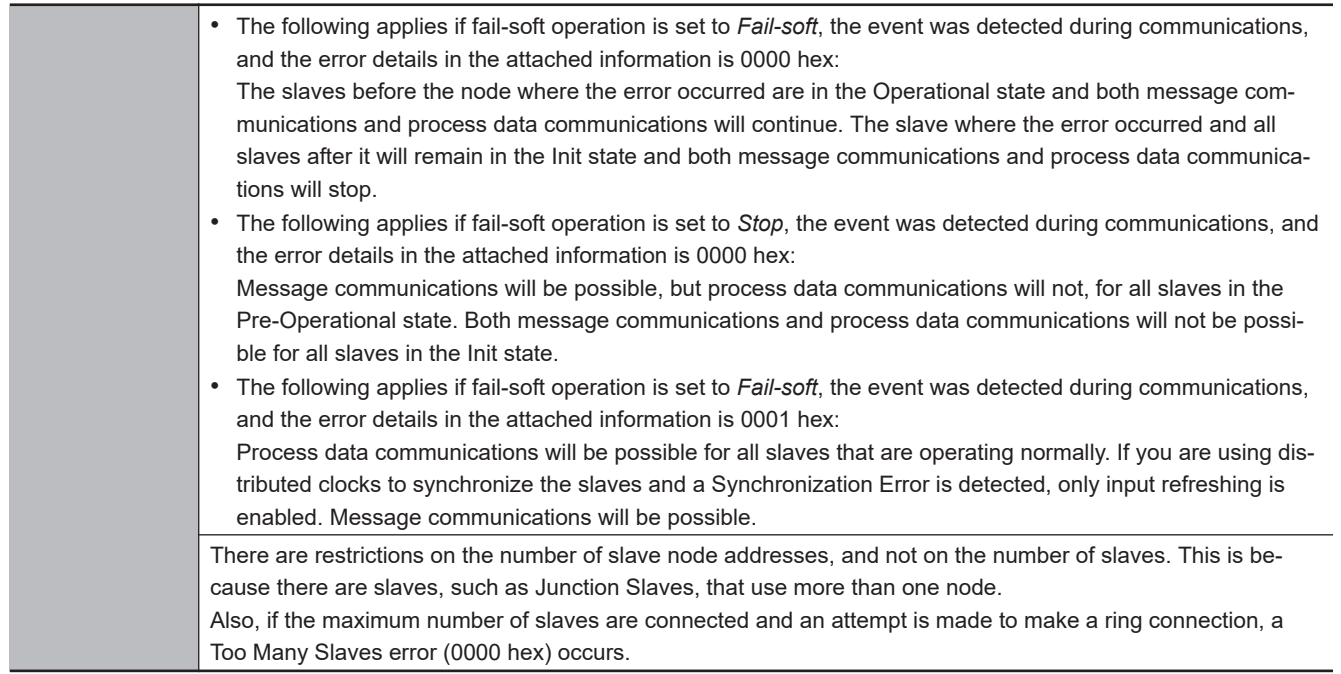

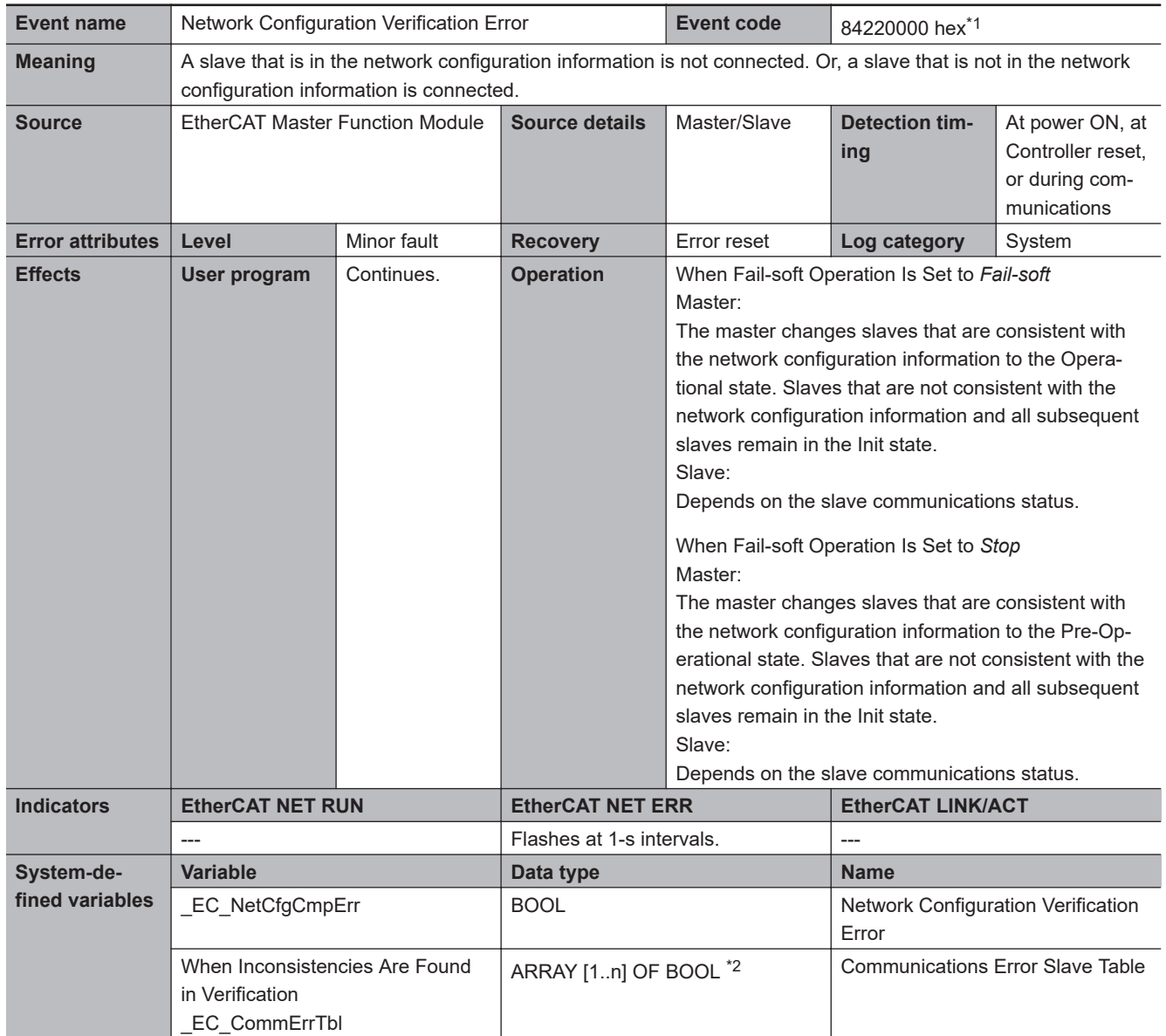

<span id="page-734-0"></span>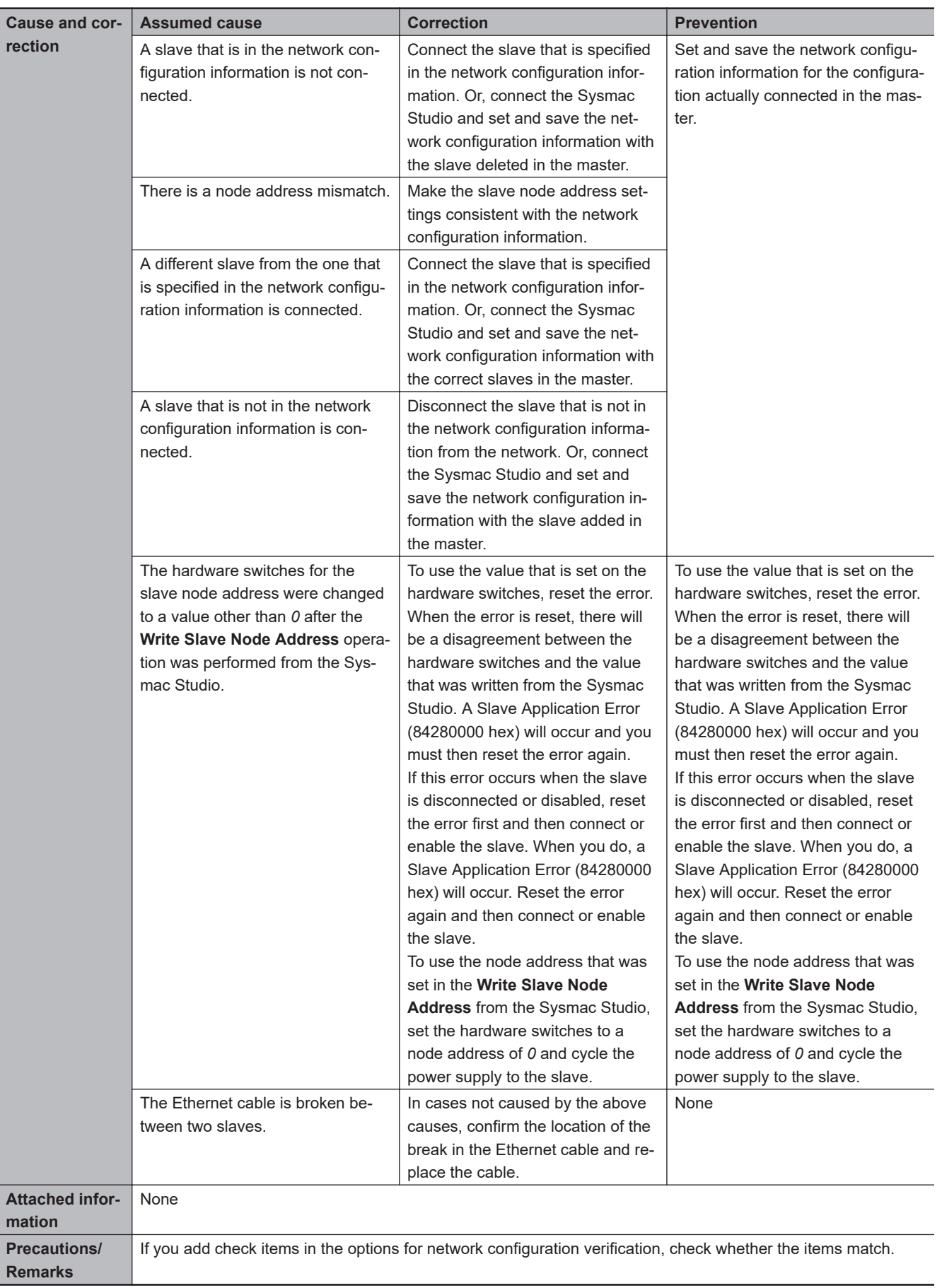

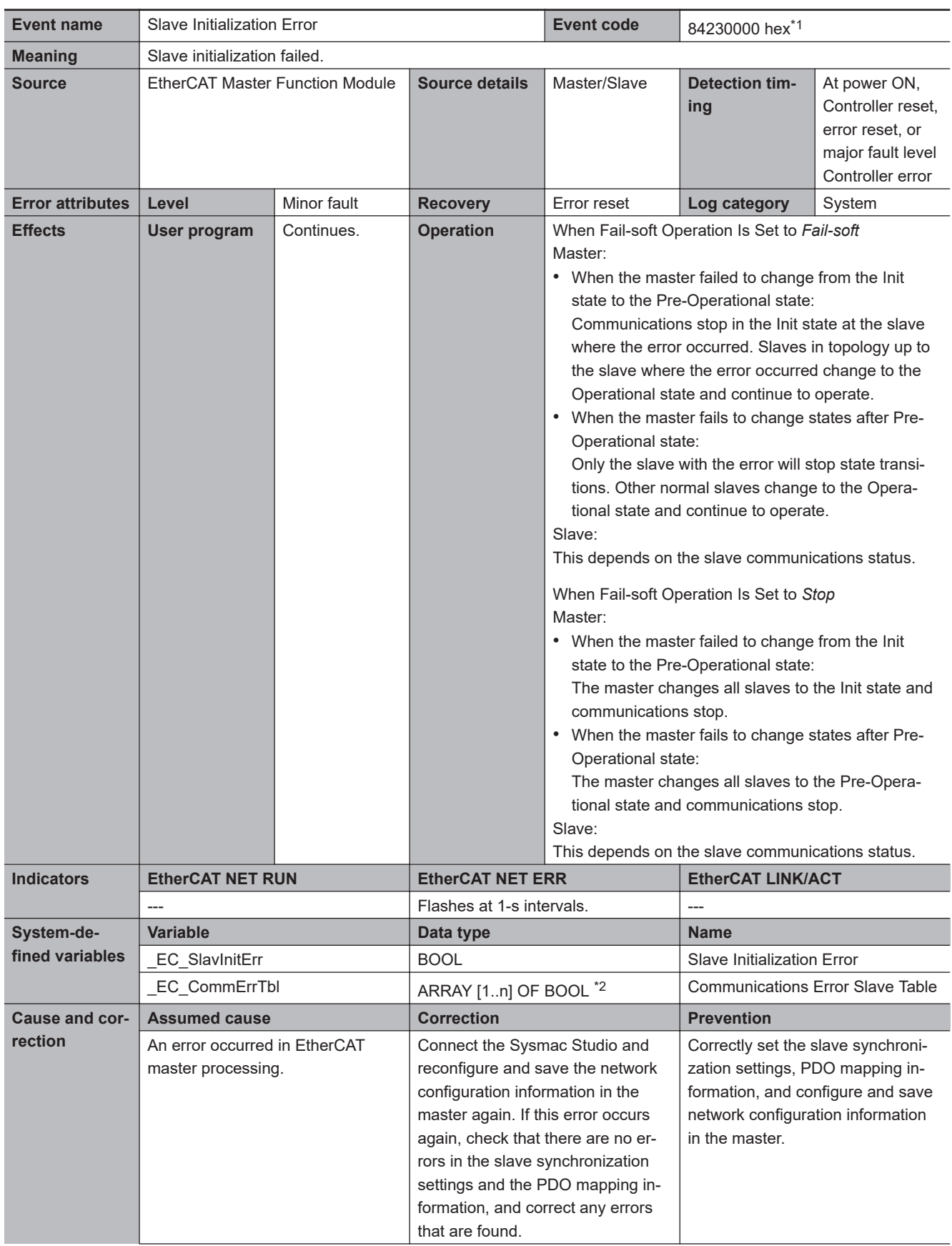

<span id="page-736-0"></span>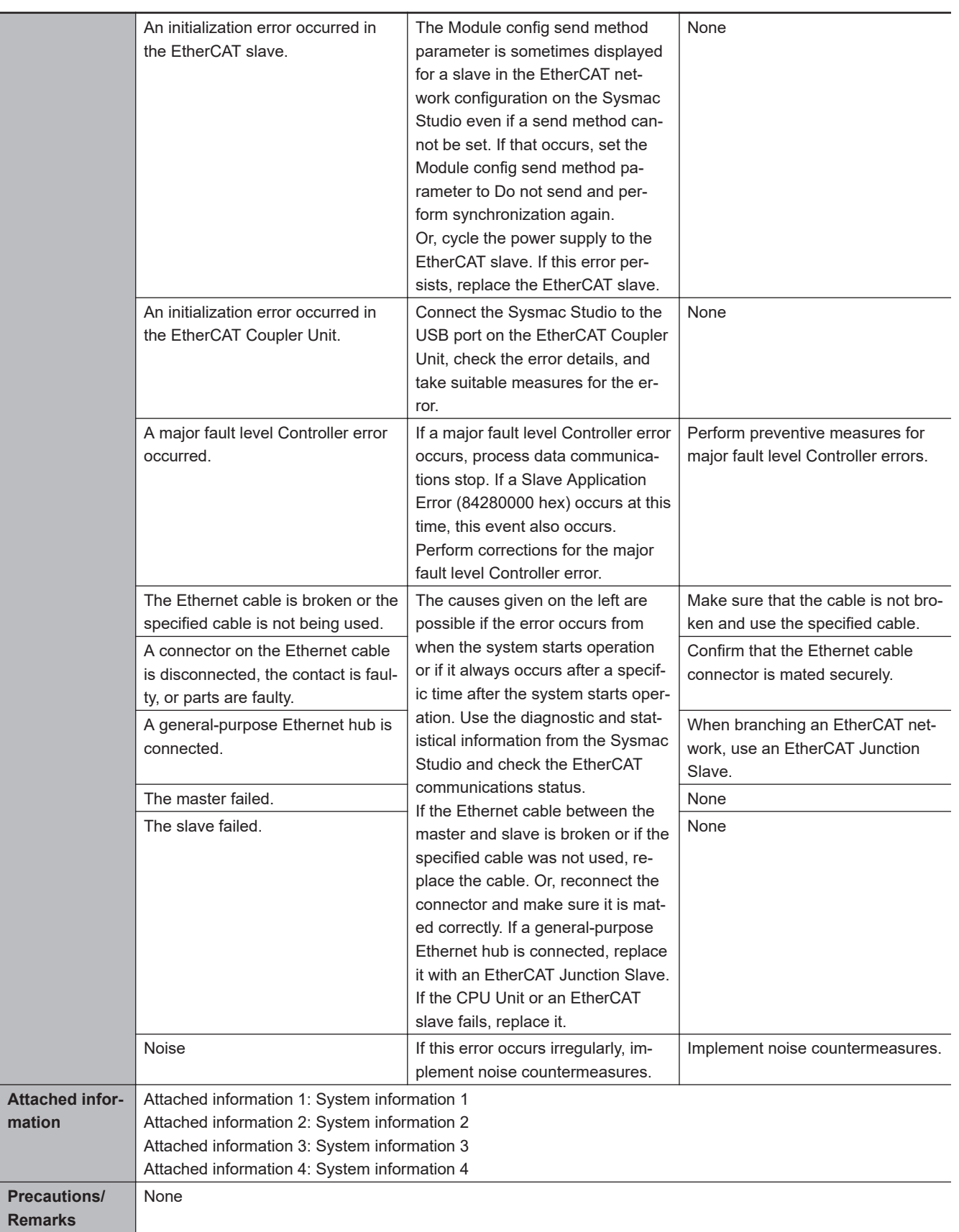

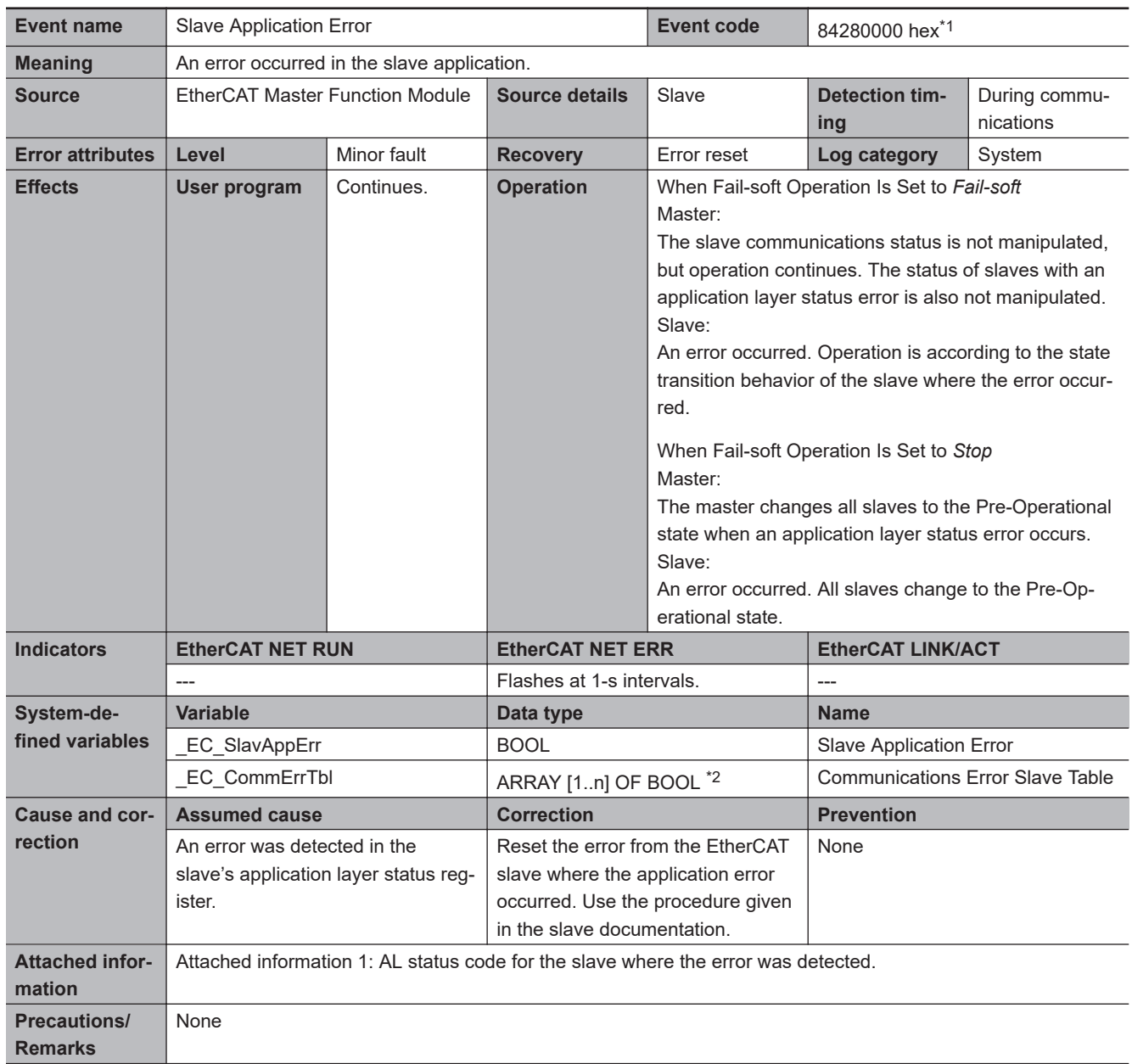

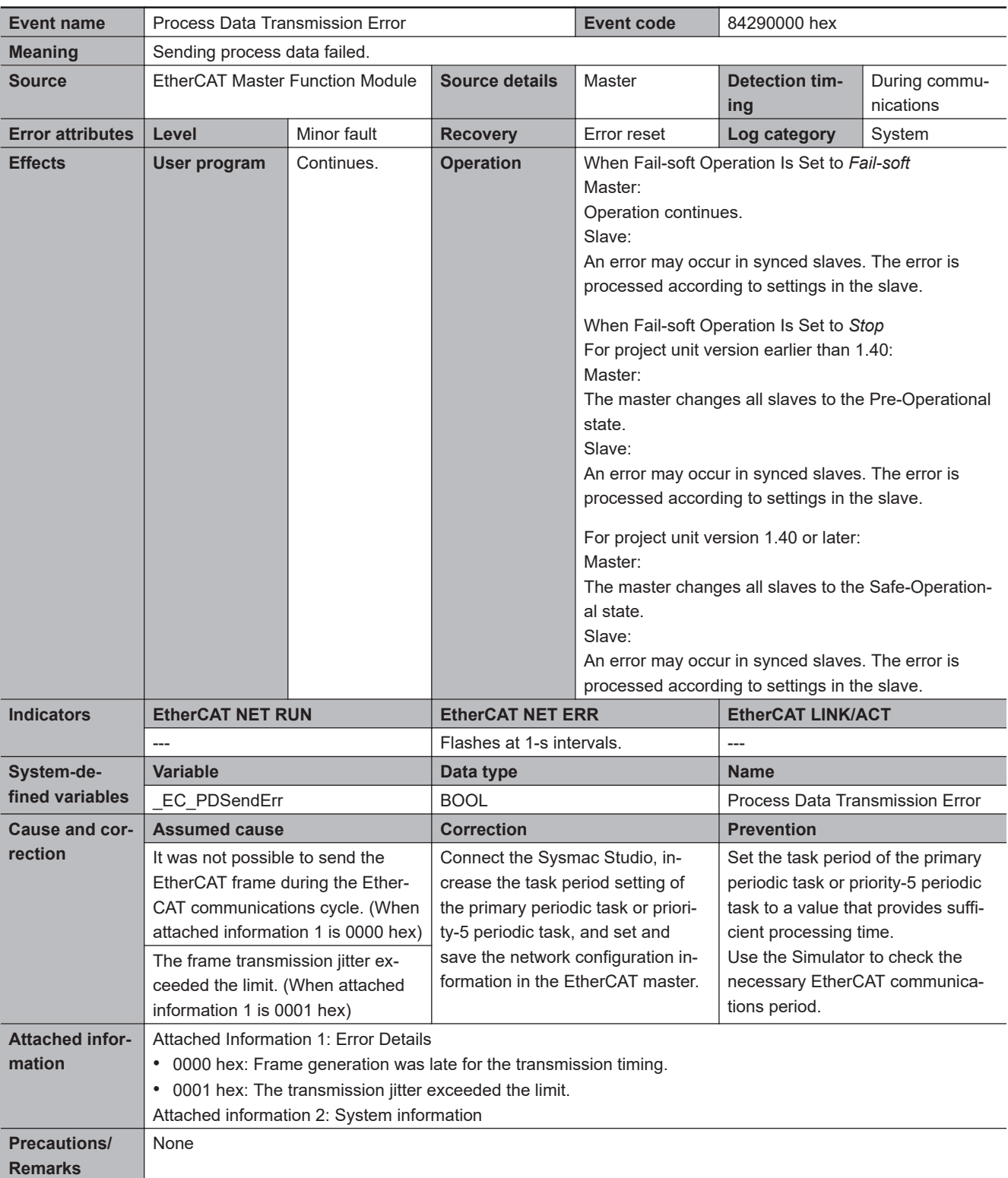

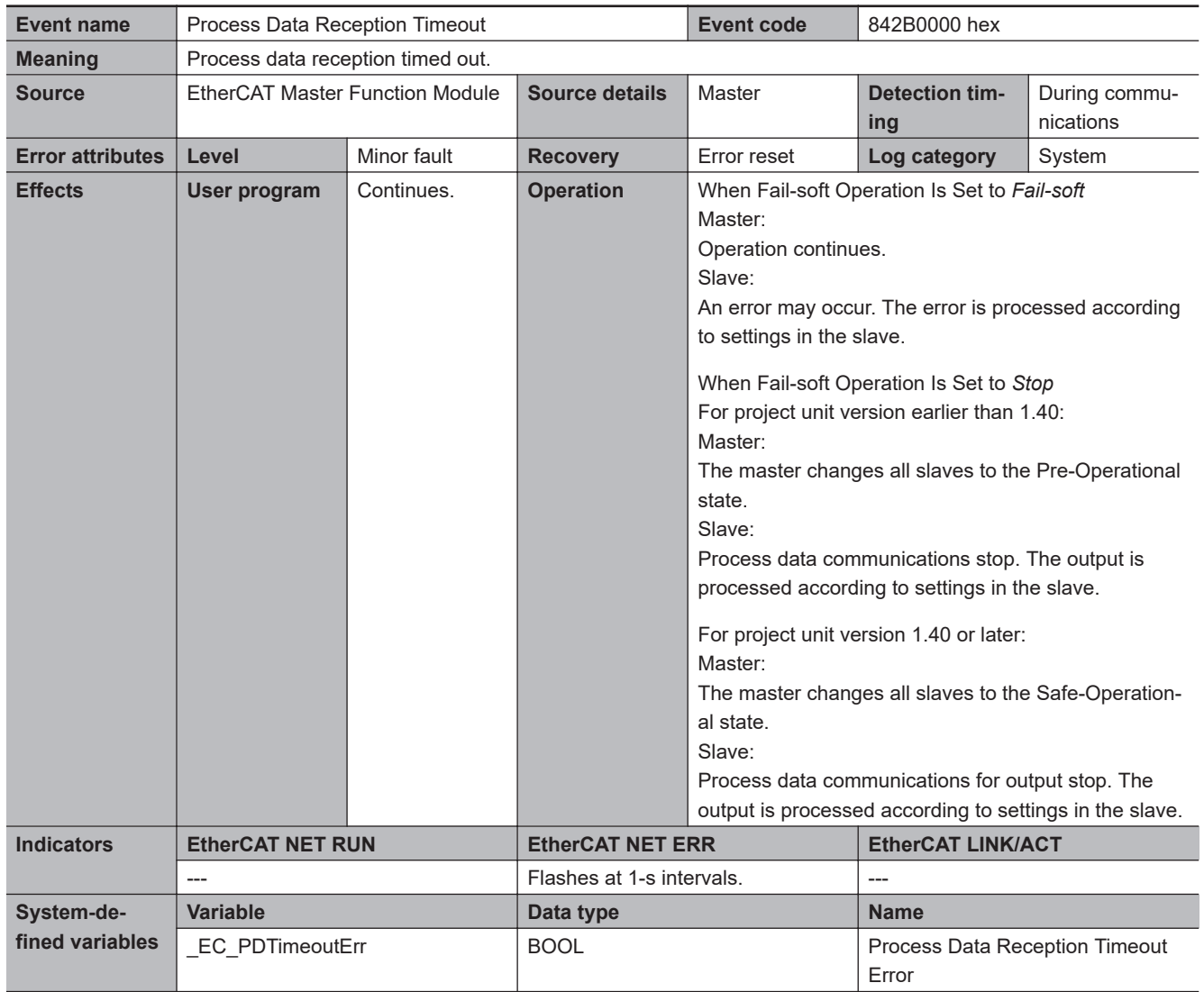

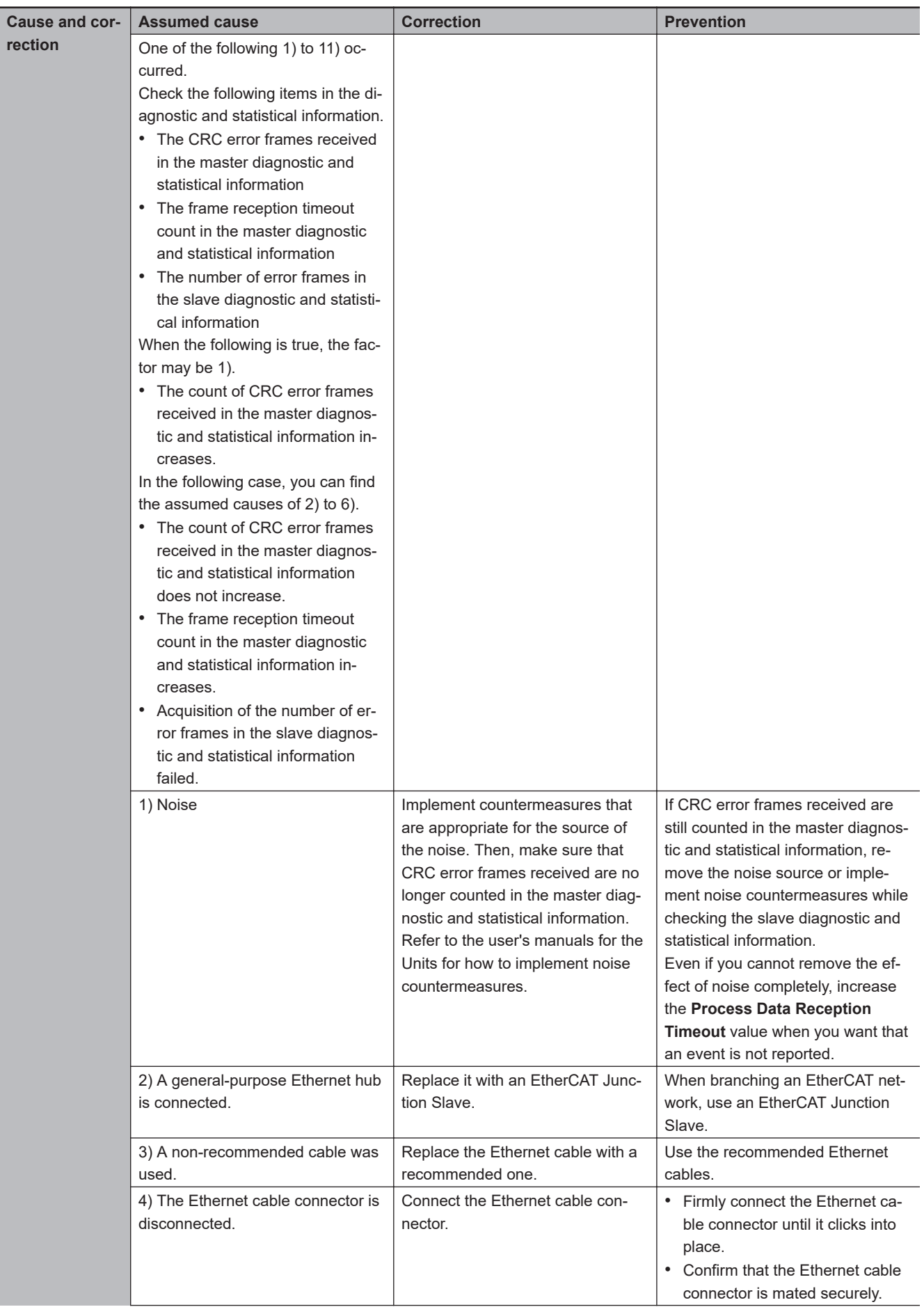

**3**

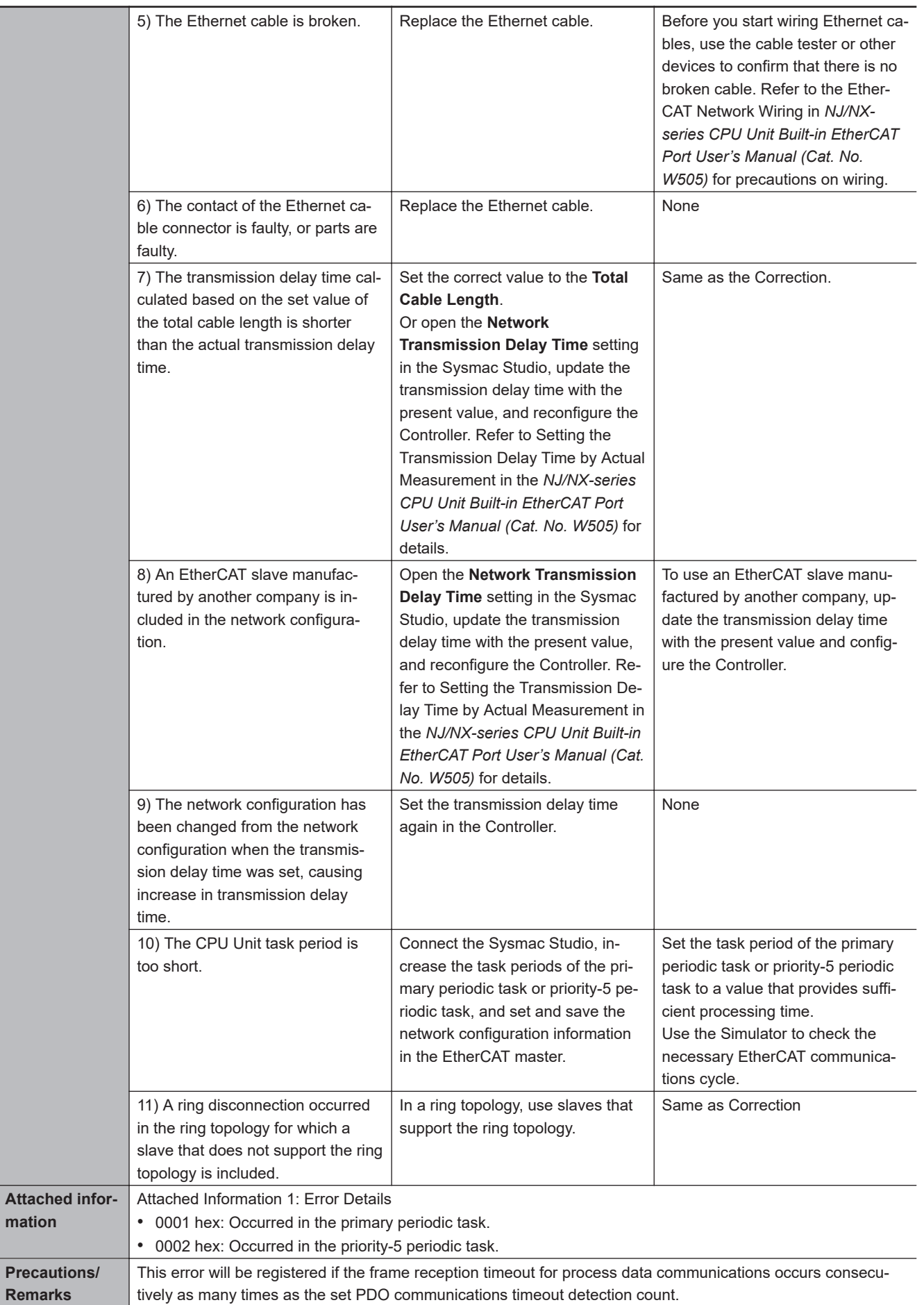

mati

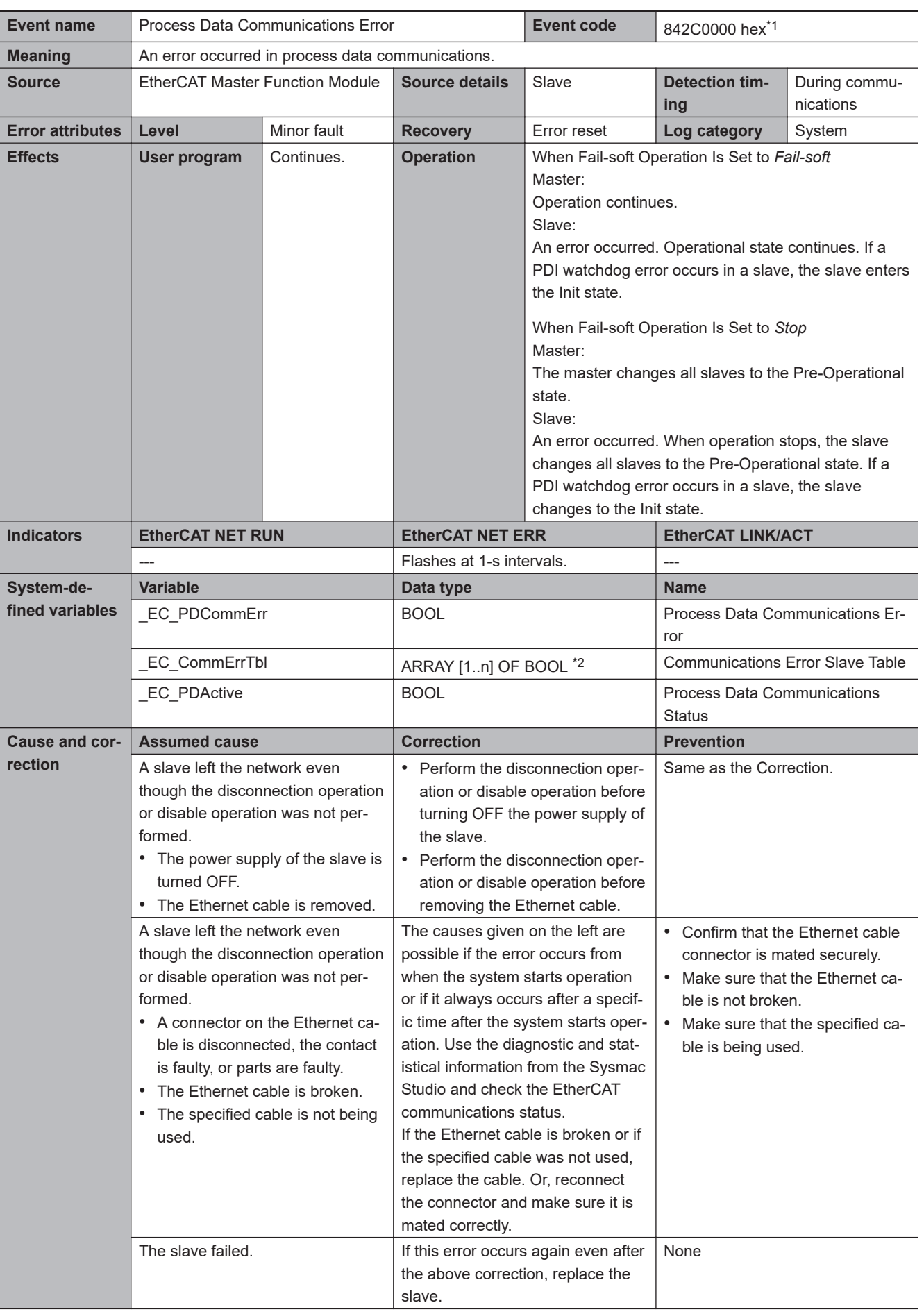

<span id="page-743-0"></span>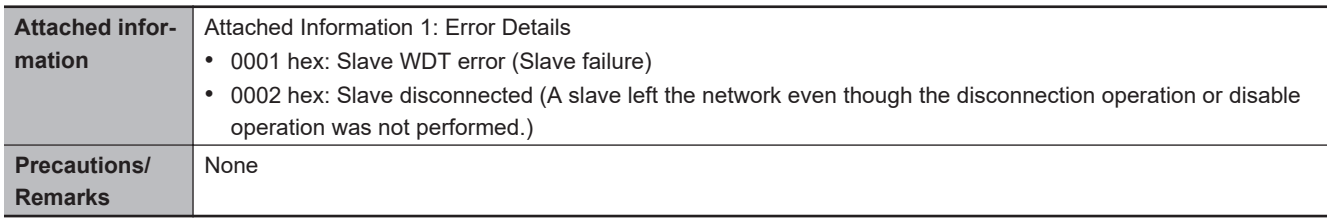

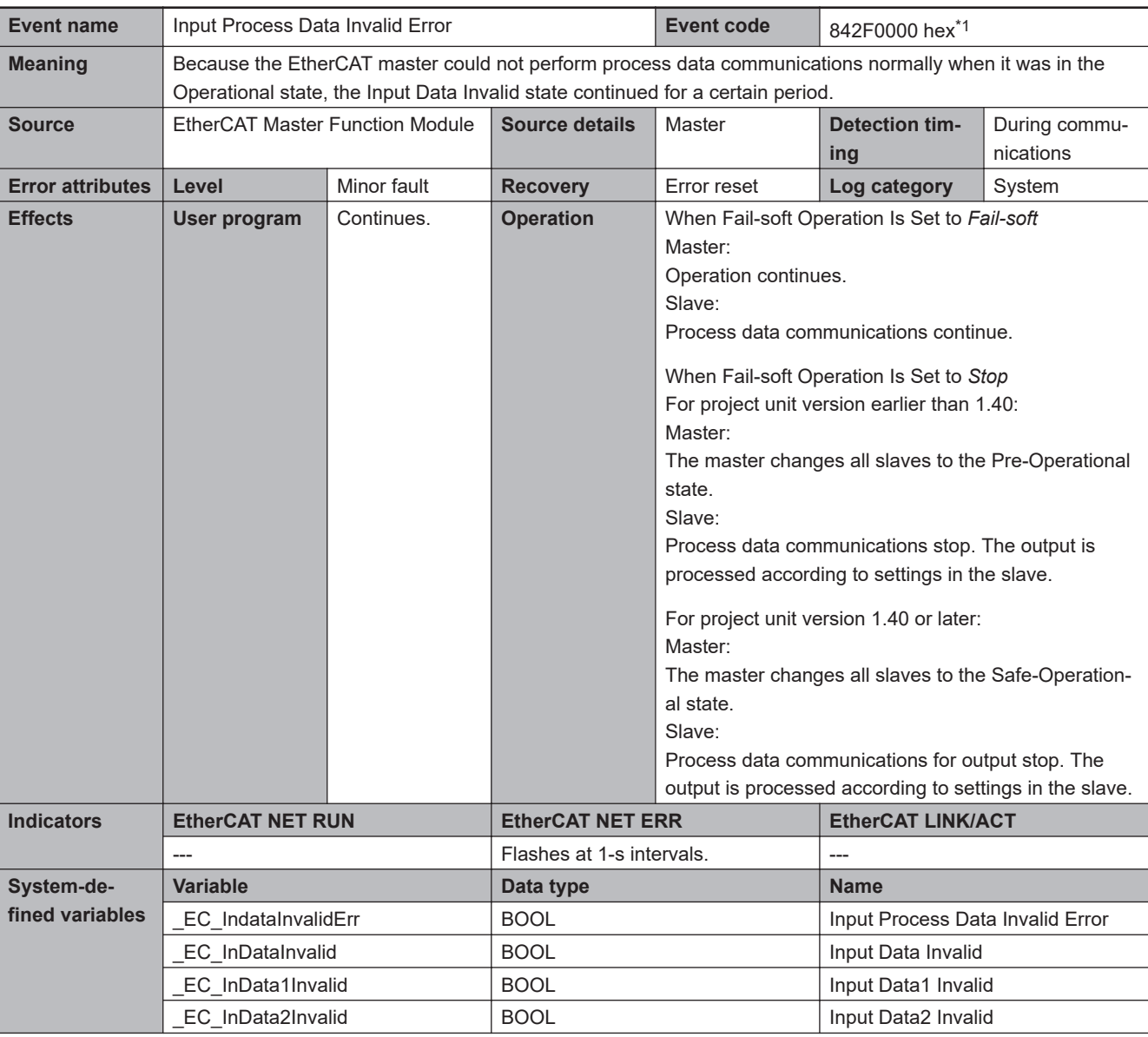

<span id="page-745-0"></span>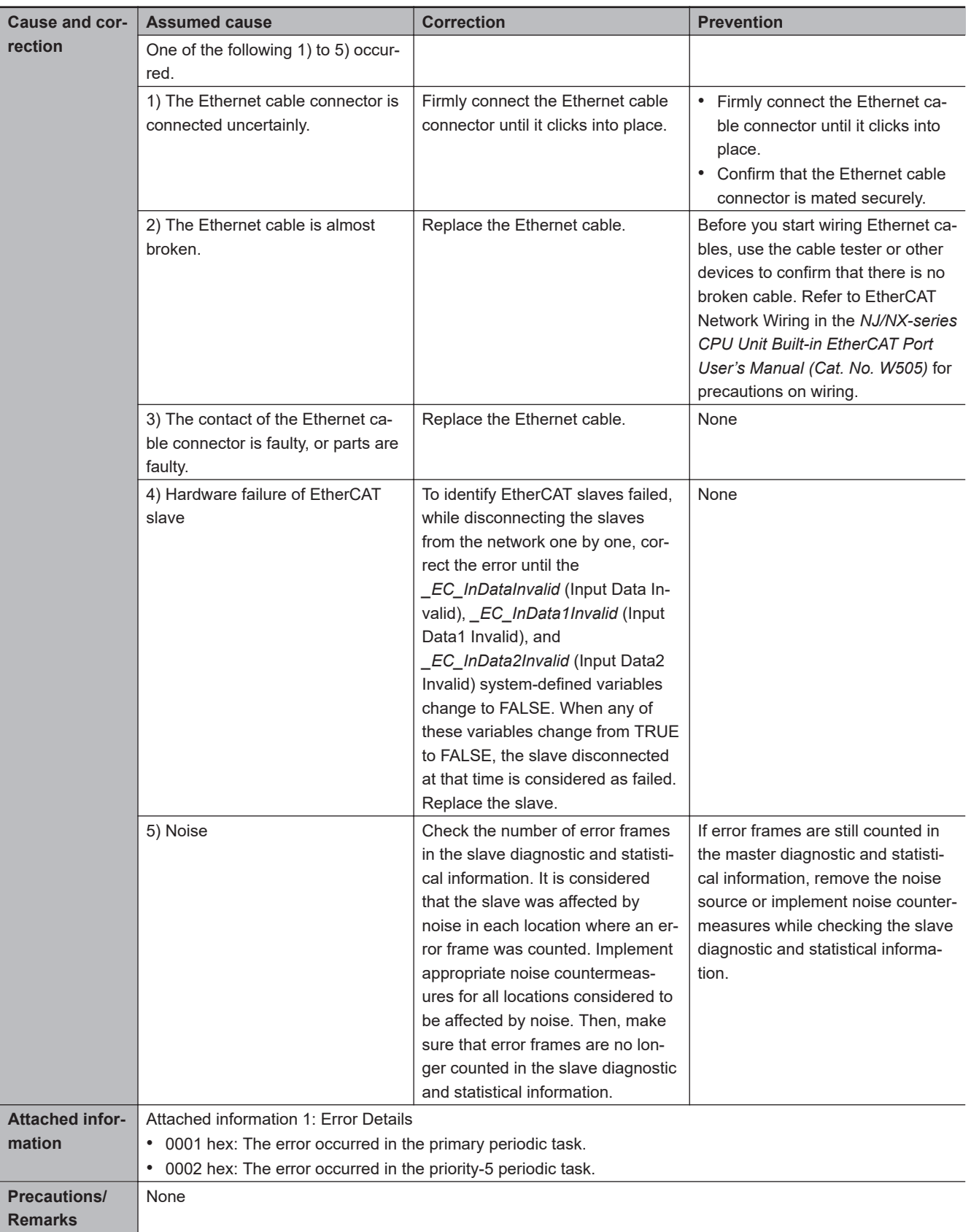

\*1. This event code occurs for unit version 1.13 or later of the CPU Unit.

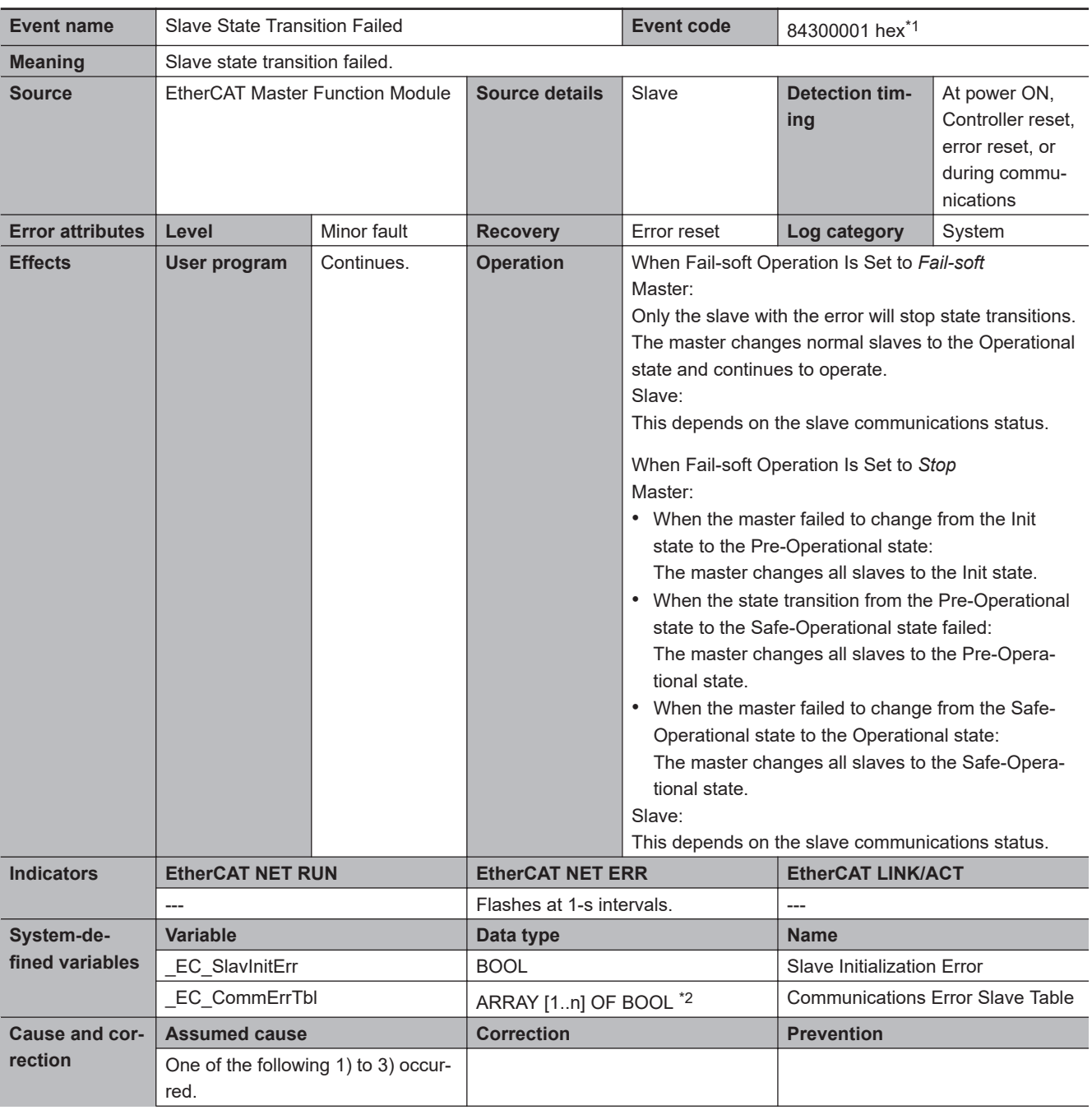

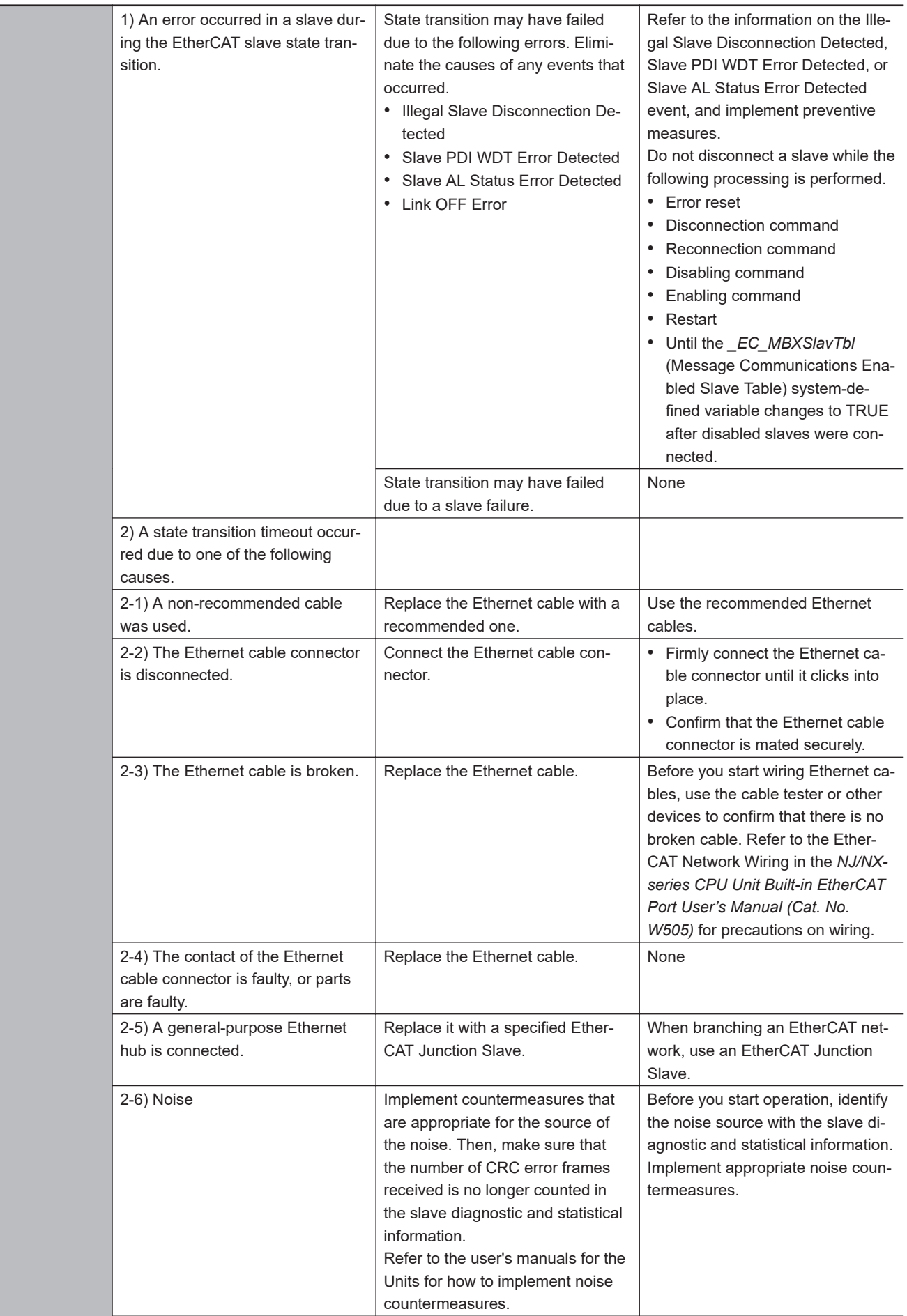

<span id="page-748-0"></span>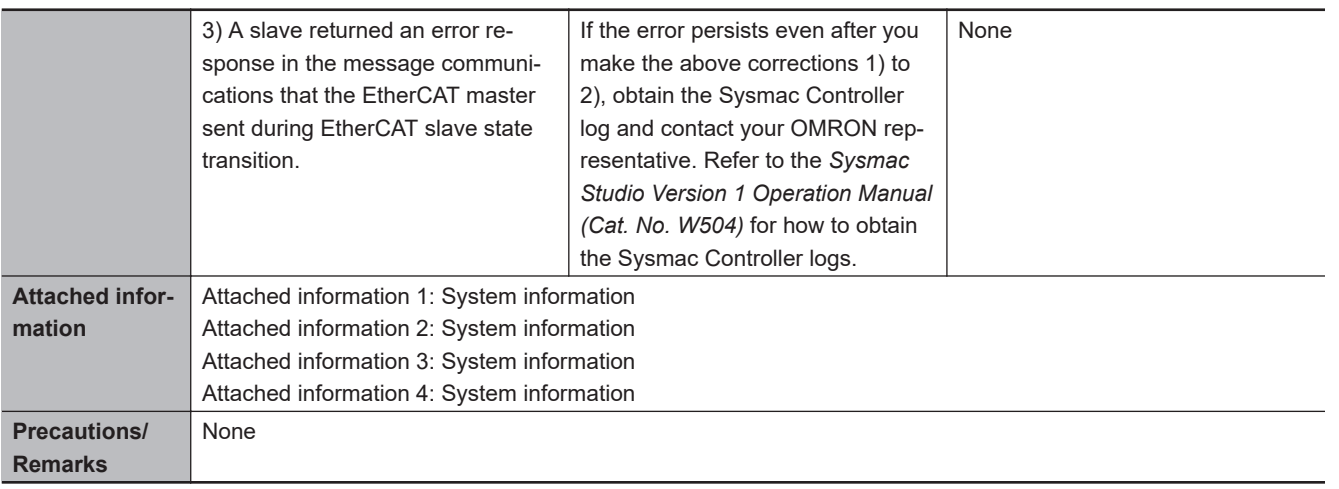

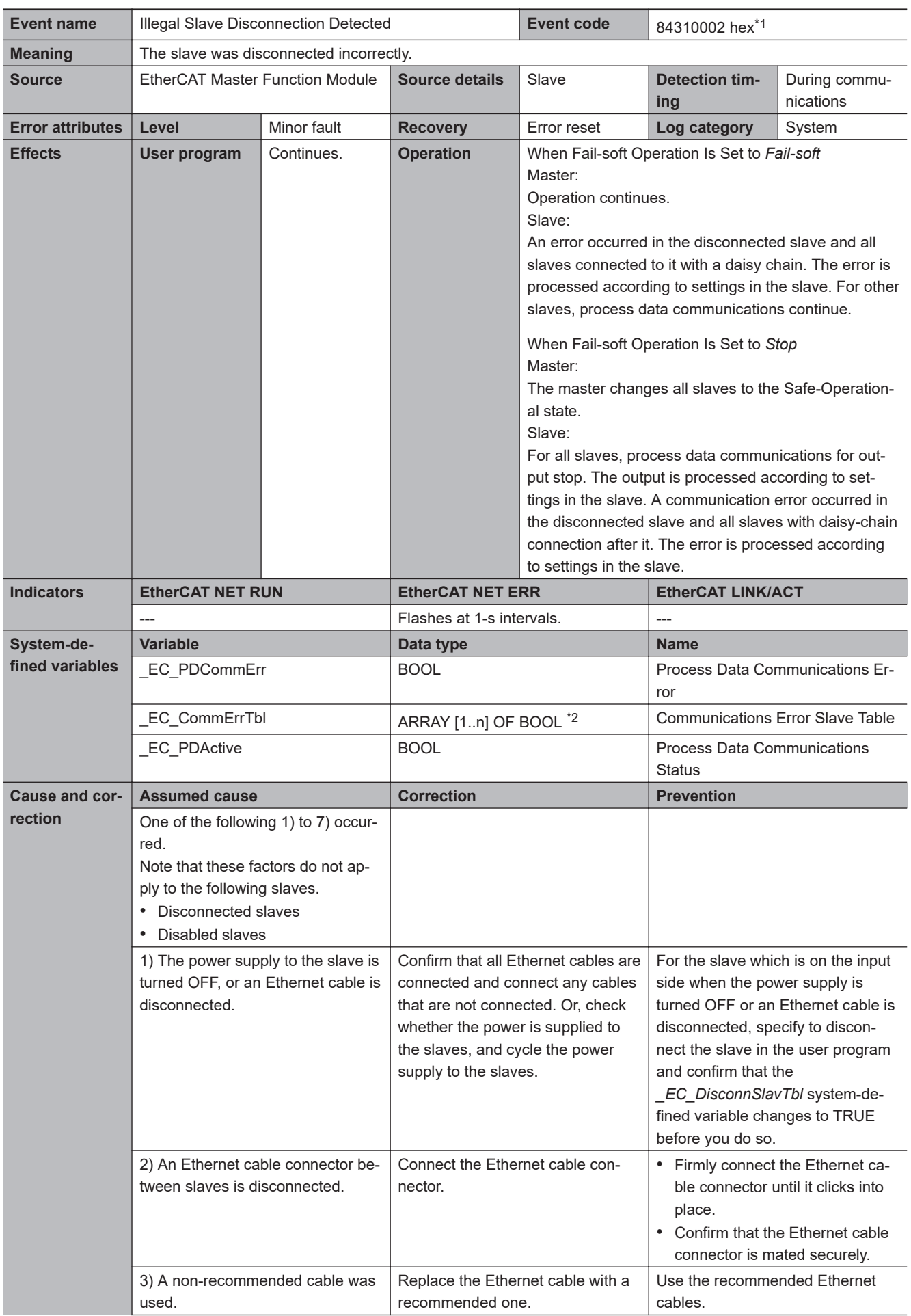

<span id="page-750-0"></span>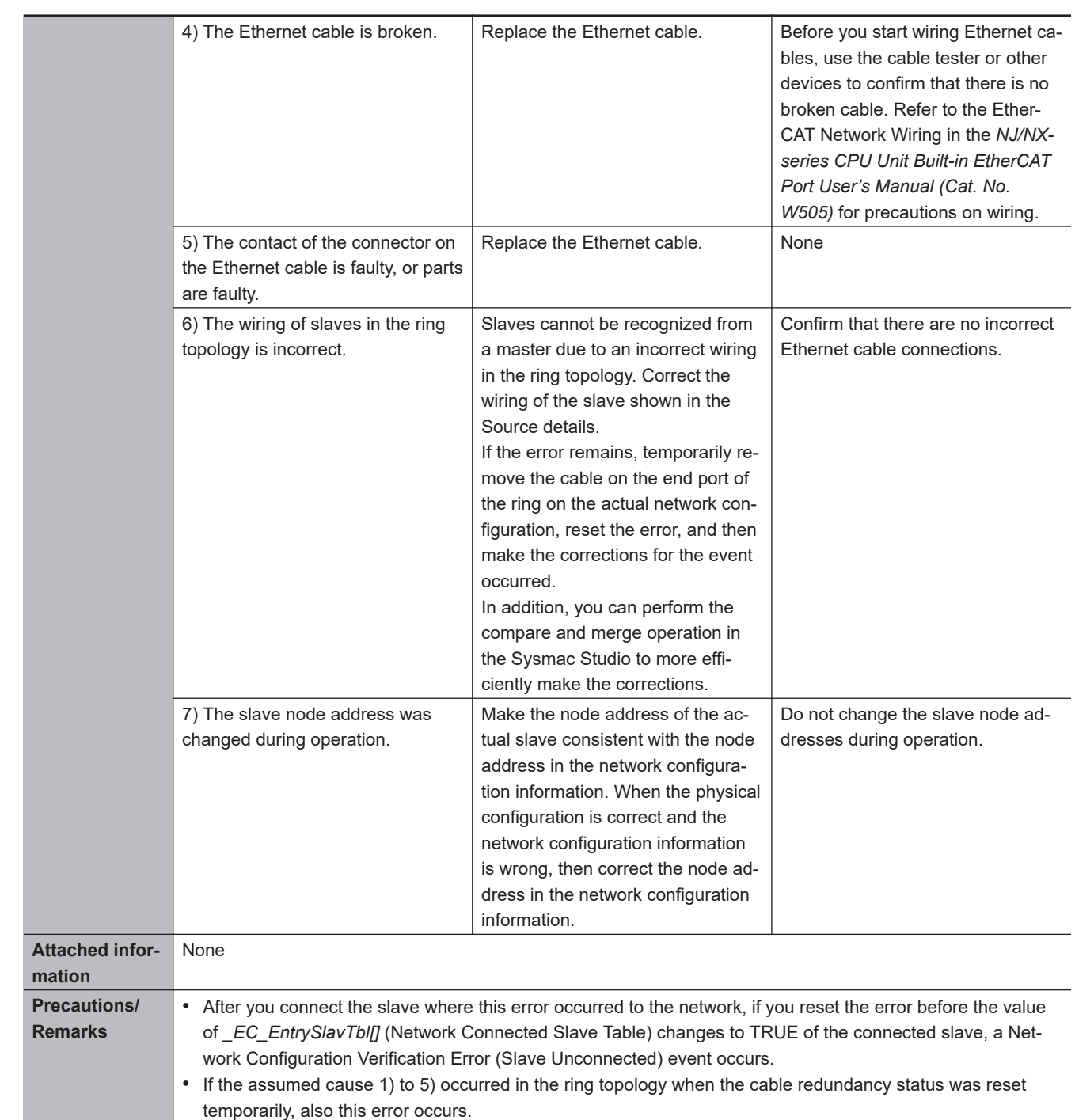

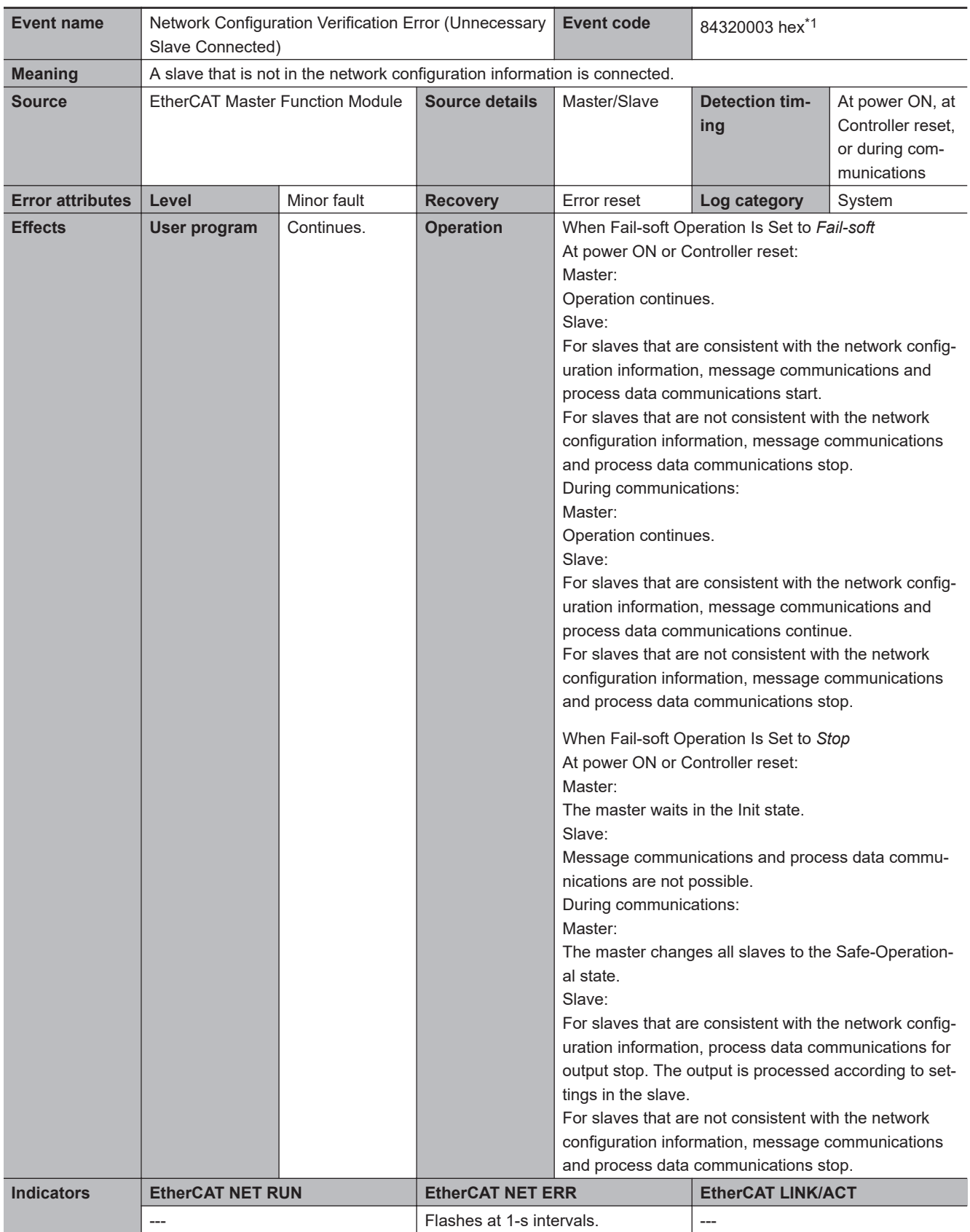

<span id="page-752-0"></span>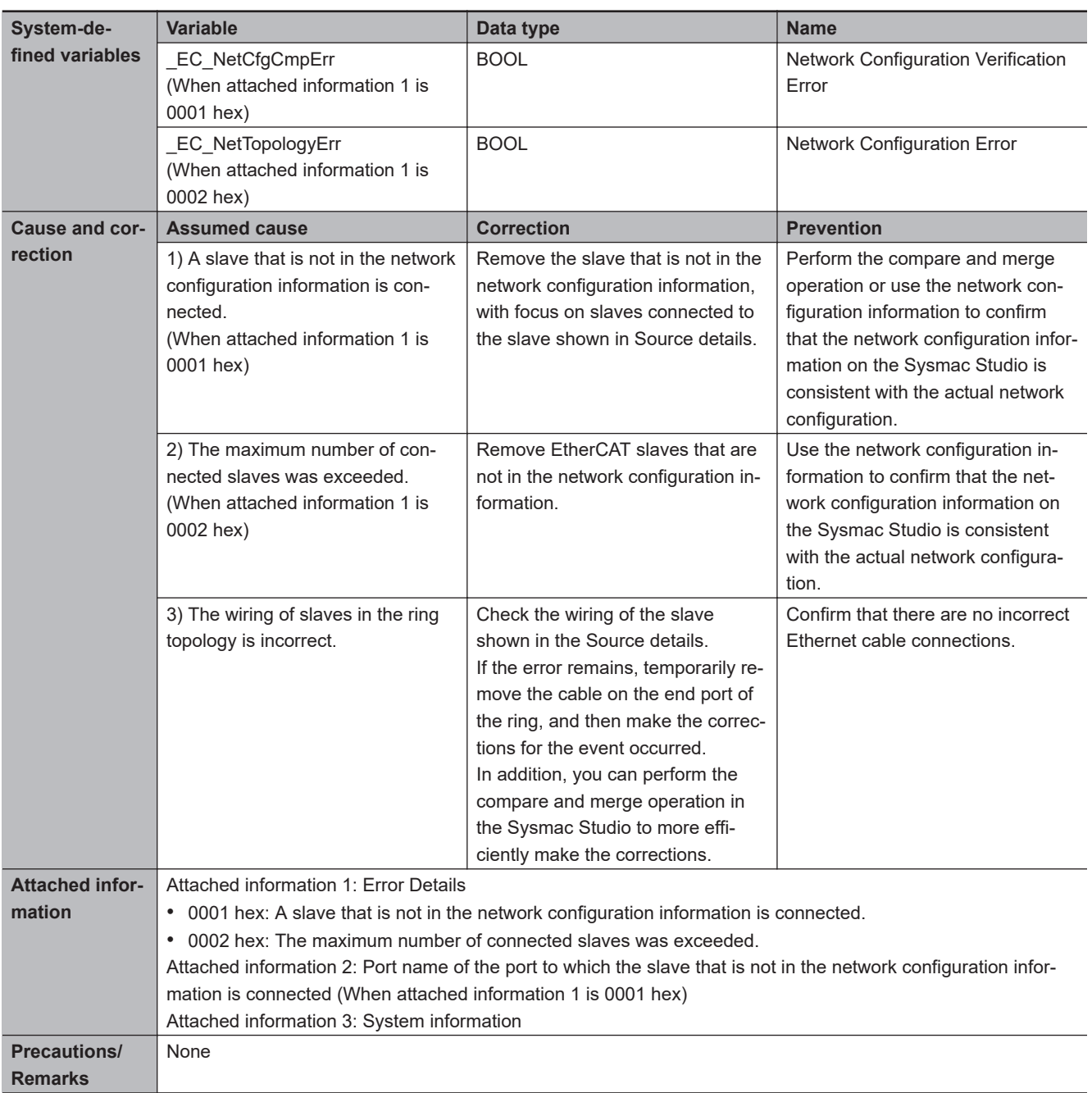

**3**

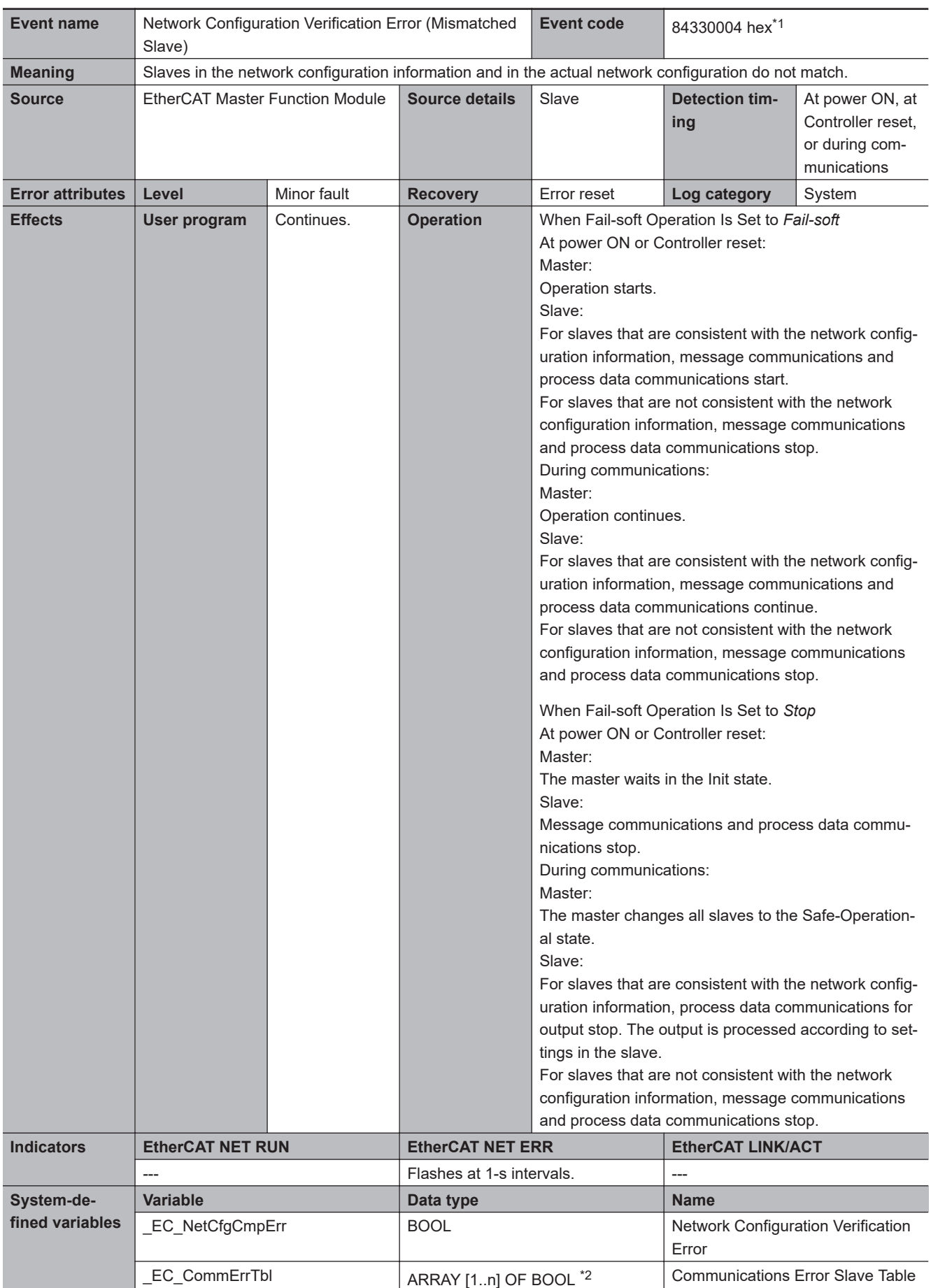

<span id="page-754-0"></span>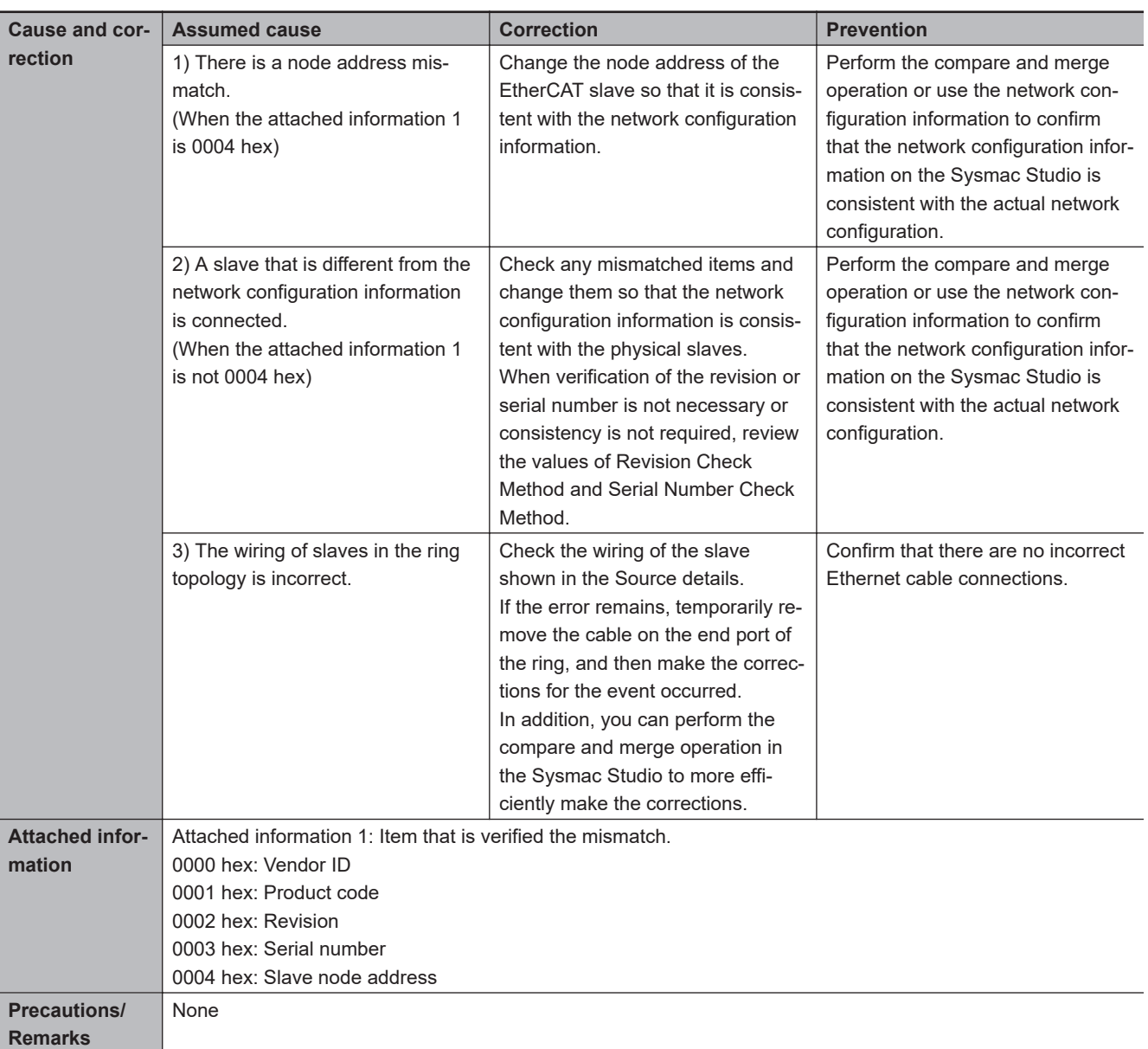

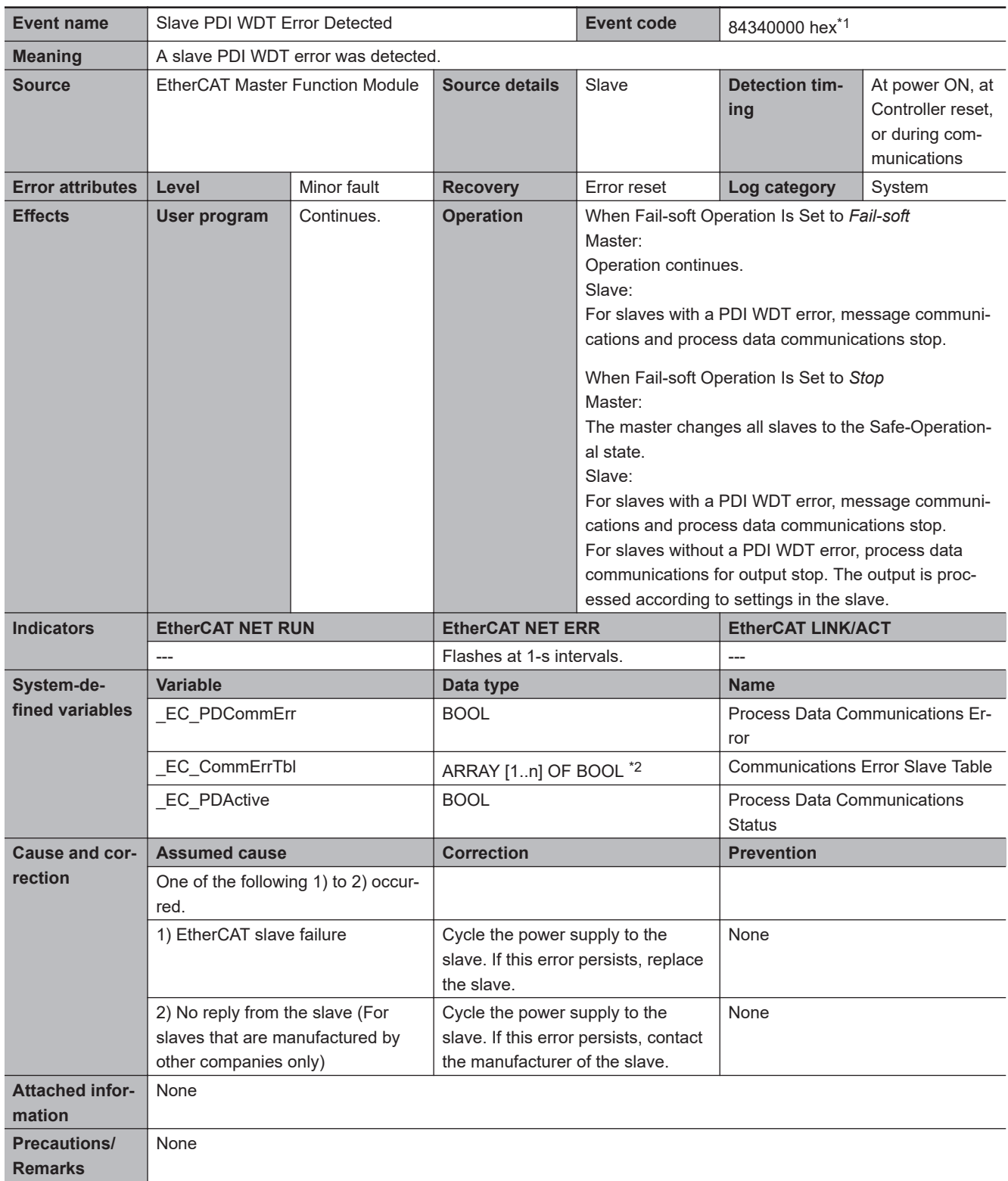
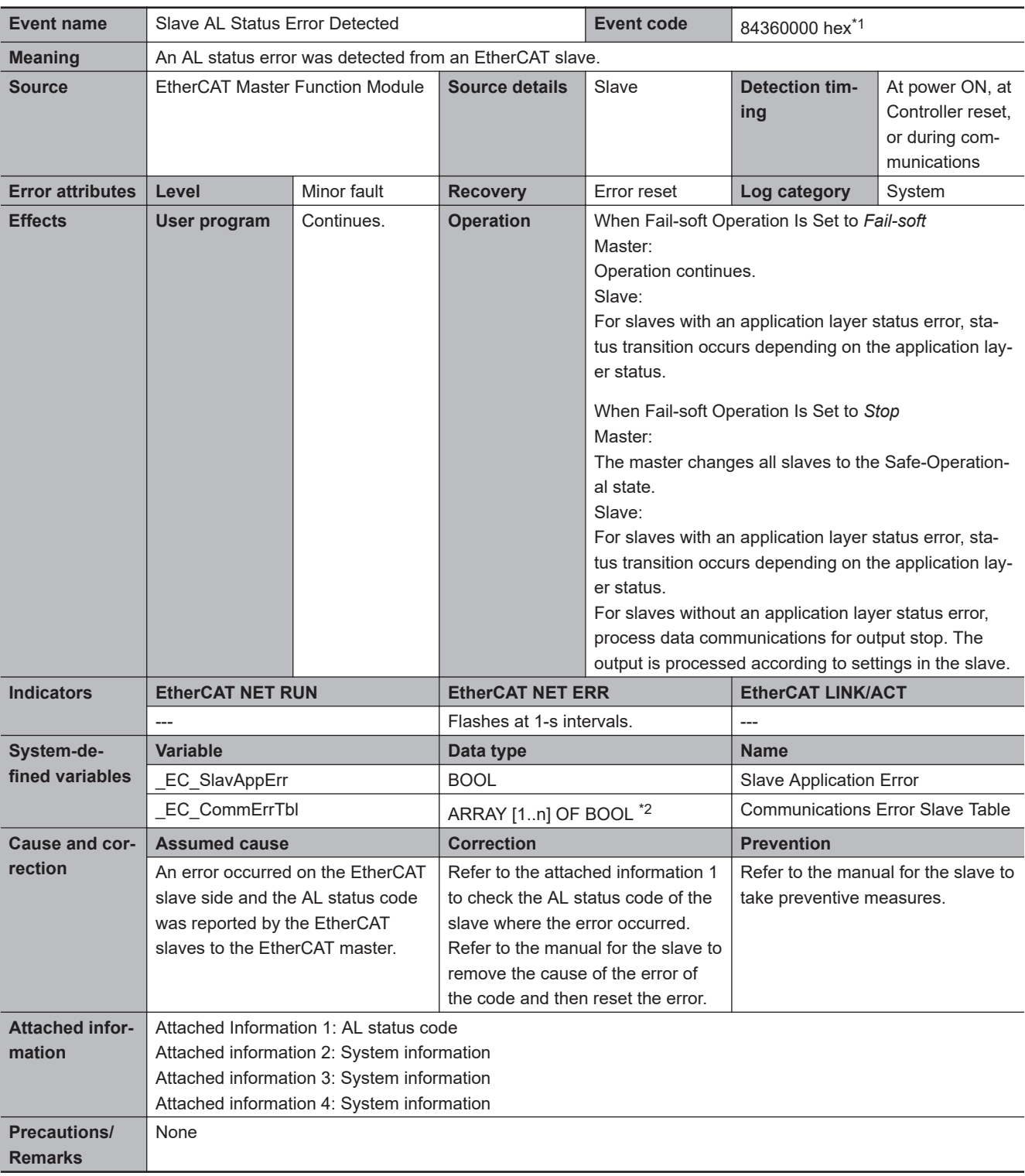

\*2. "n" is 512 for an NX-series CPU Unit and 192 for the NX102, NX1P2, and NJ-series CPU Units.

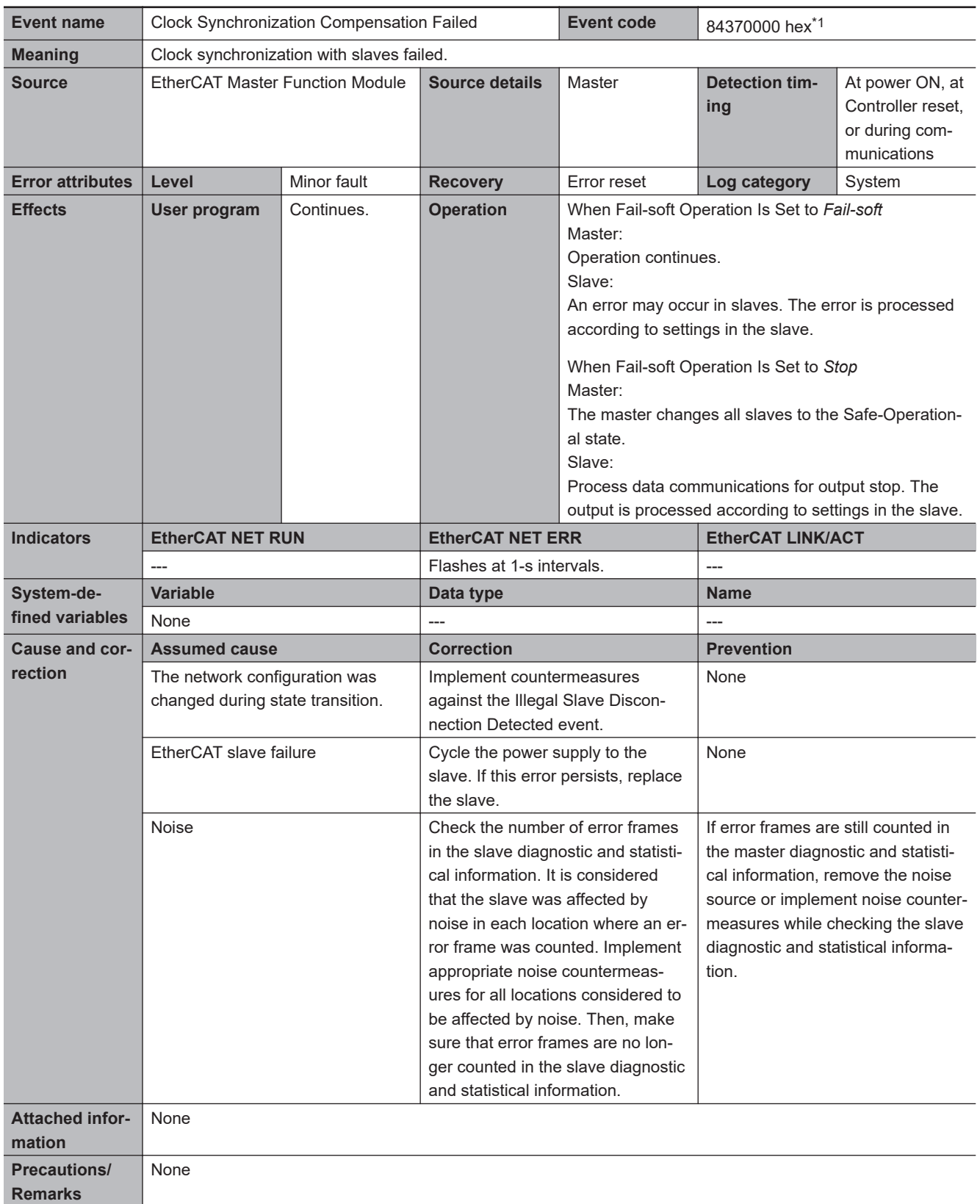

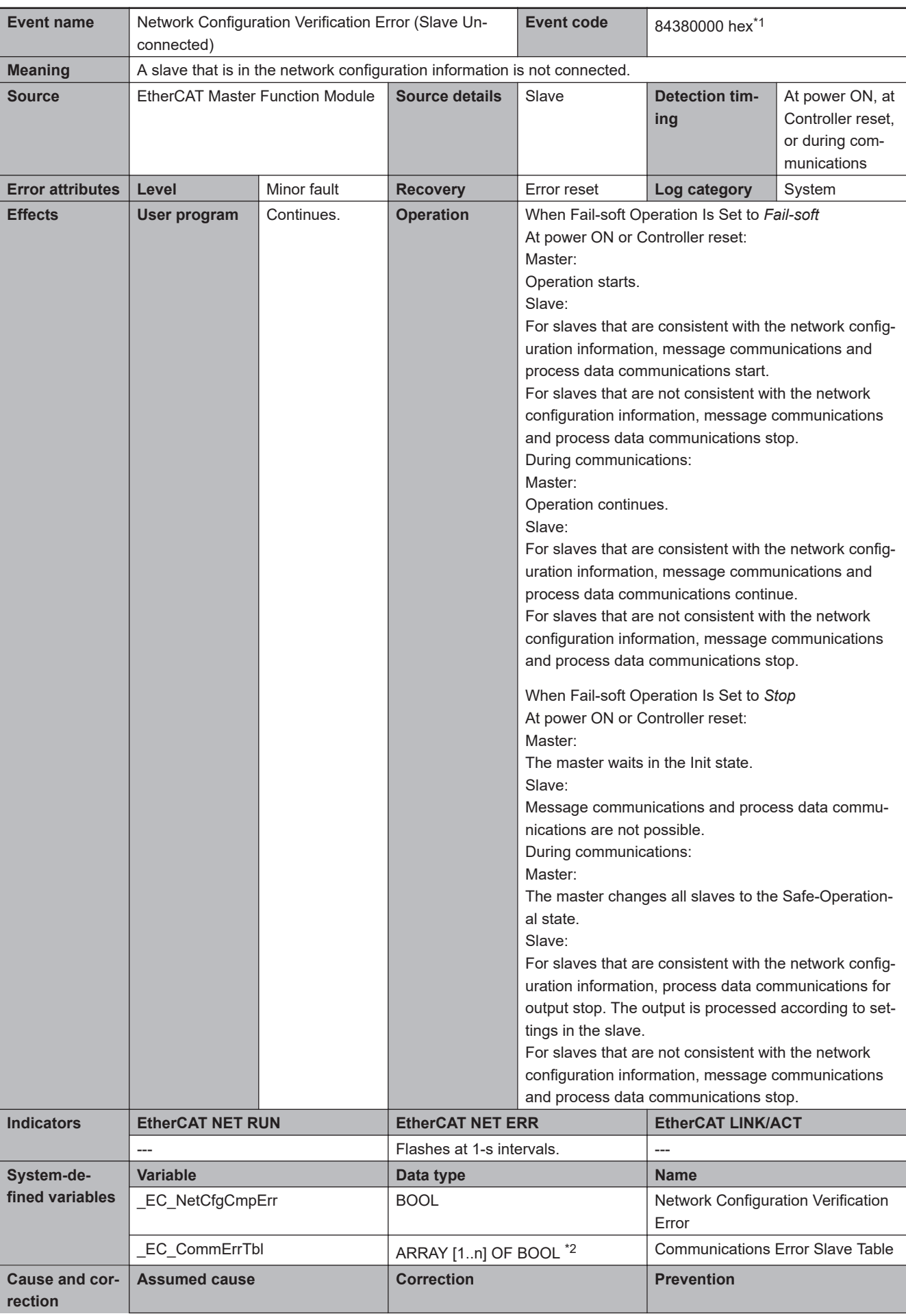

<span id="page-759-0"></span>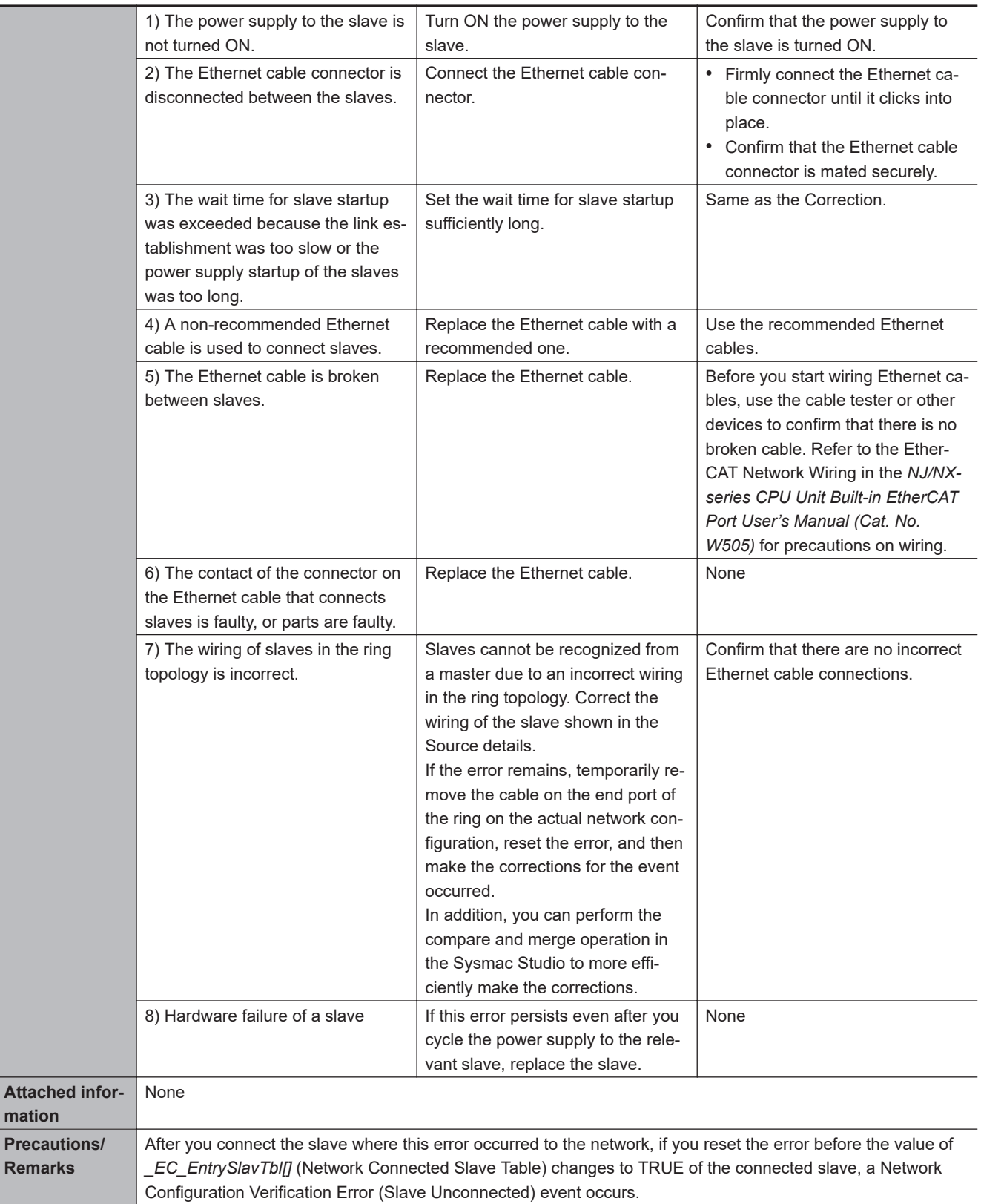

\*2. "n" is 512 for an NX-series CPU Unit and 192 for the NX102, NX1P2, and NJ-series CPU Units.

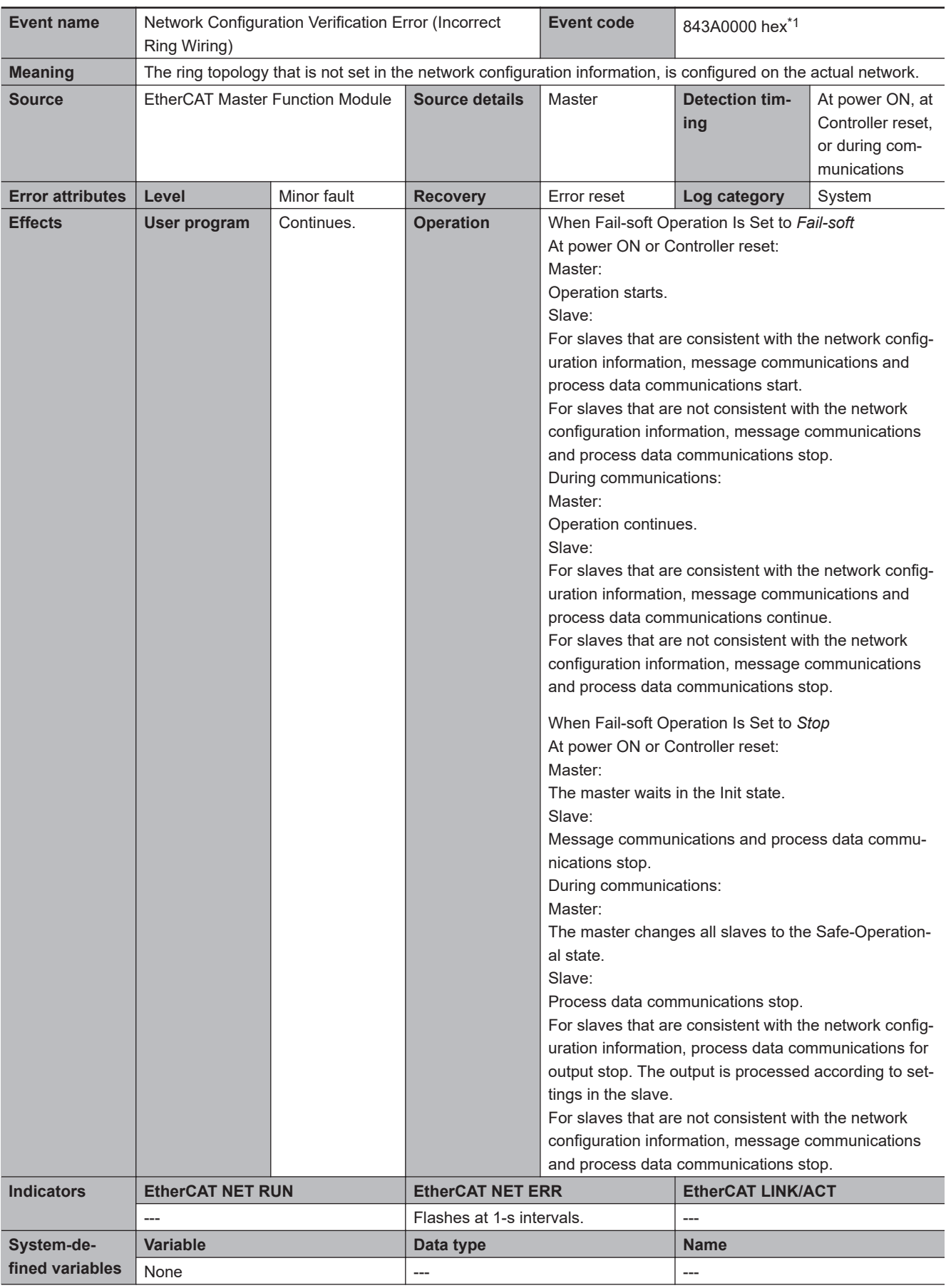

<span id="page-761-0"></span>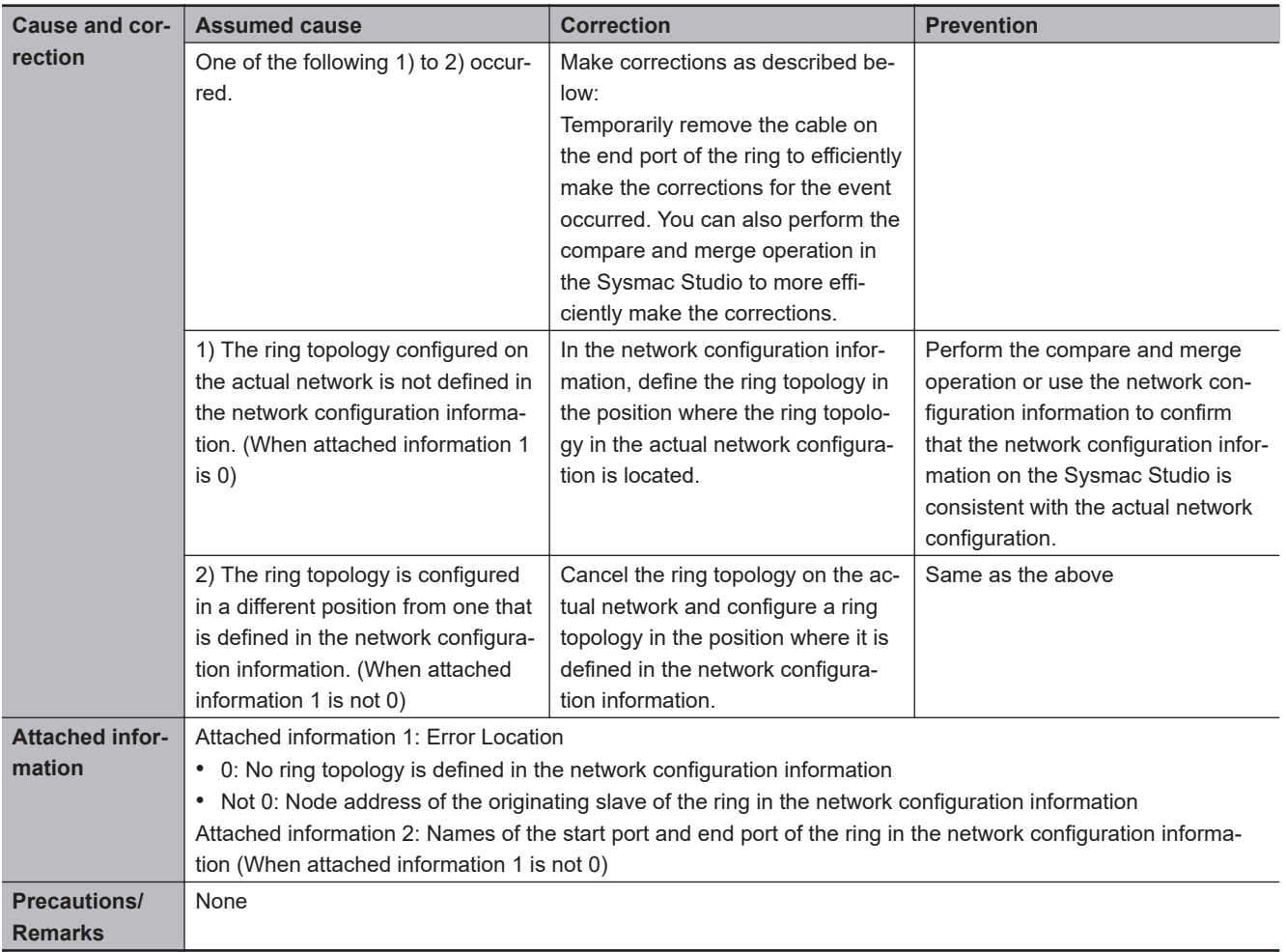

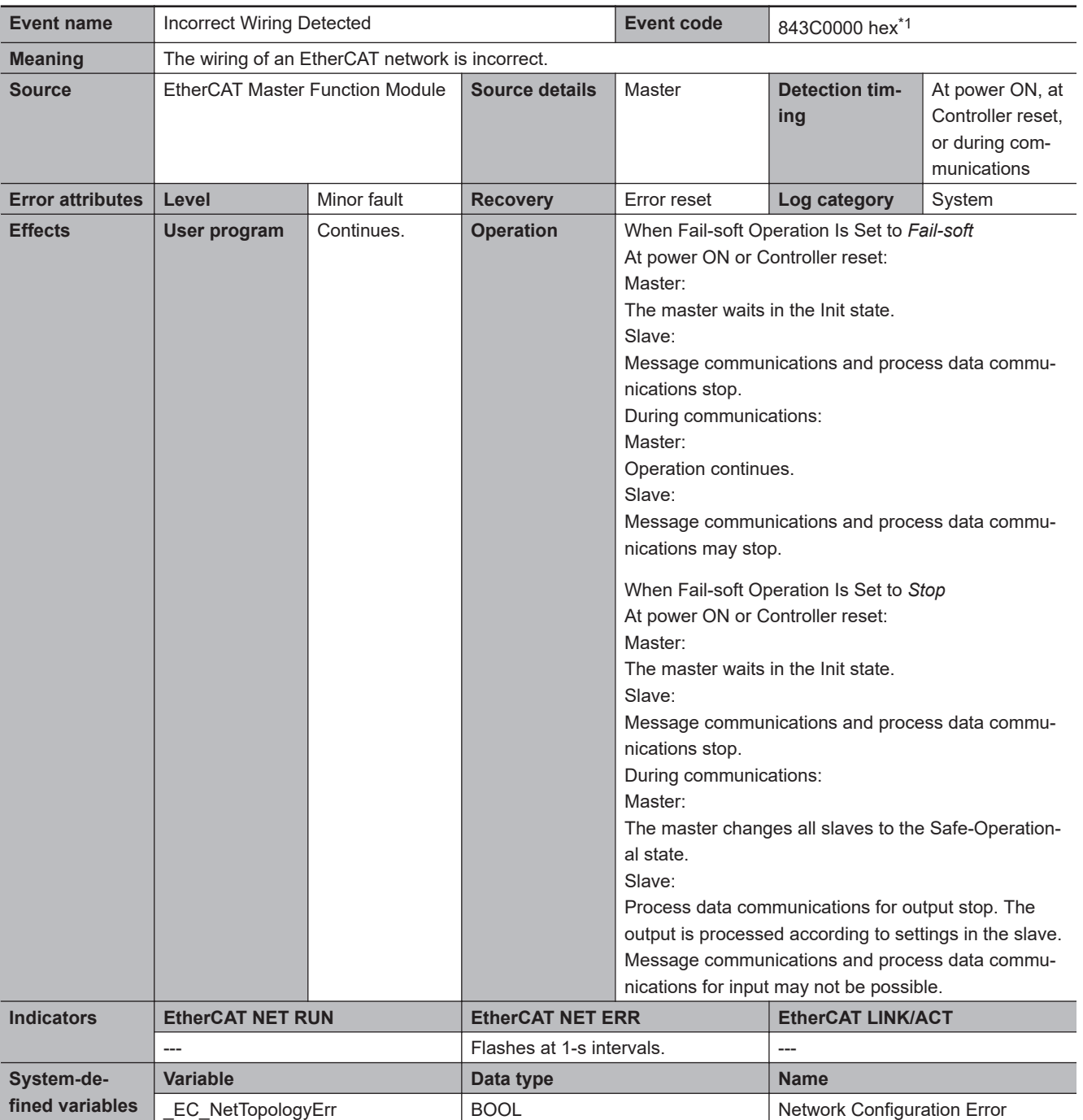

<span id="page-763-0"></span>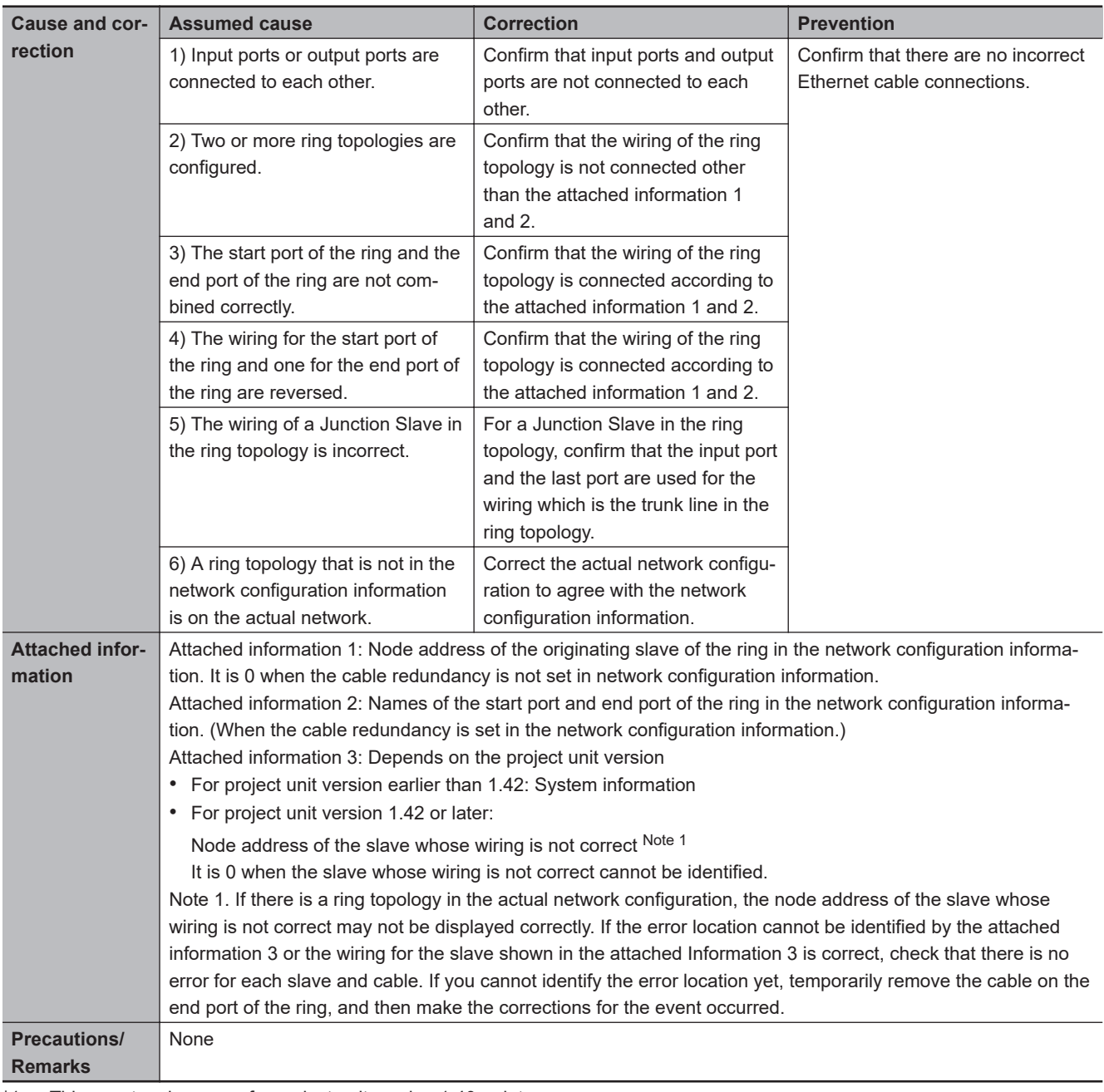

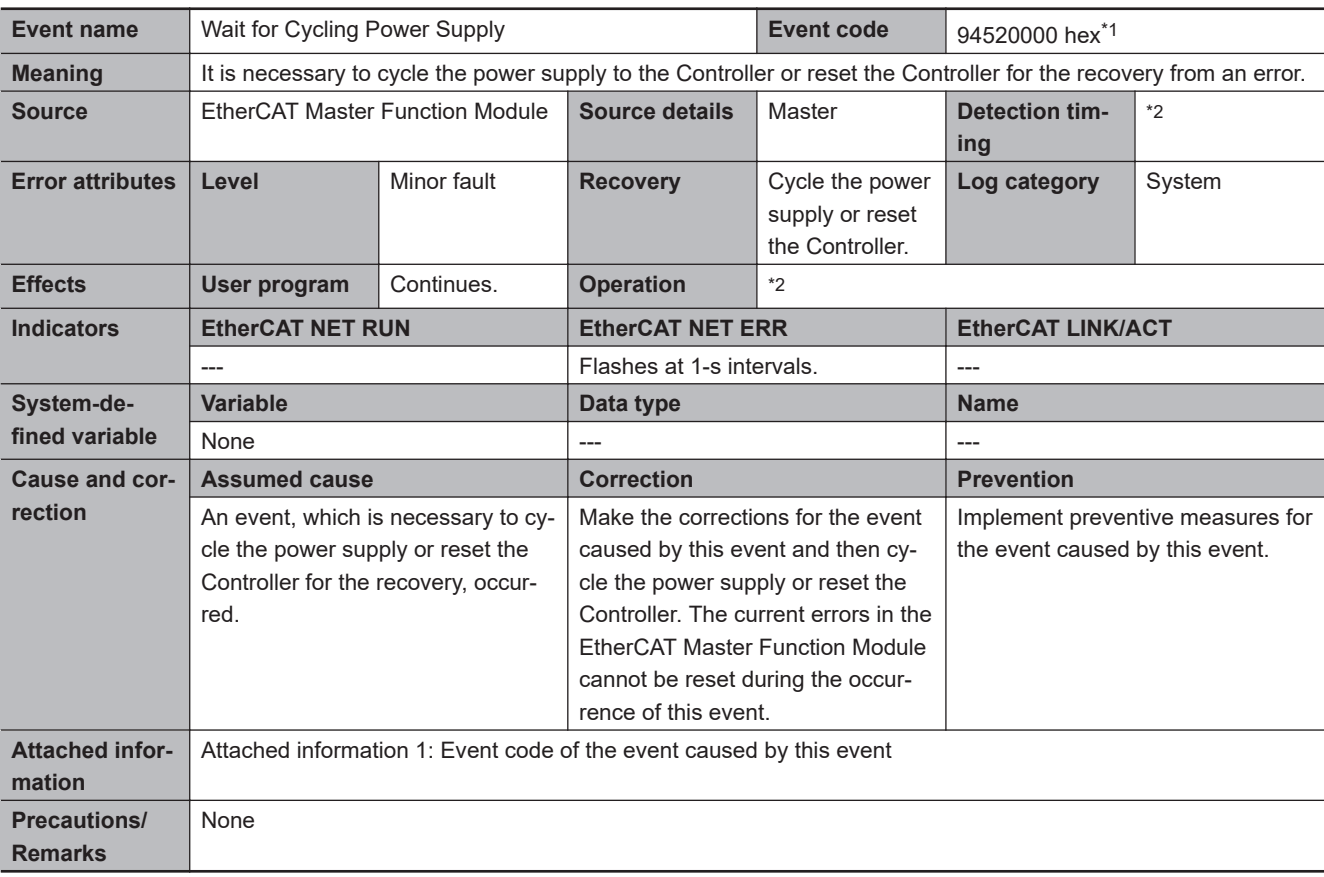

\*2. According to the event caused by this event.

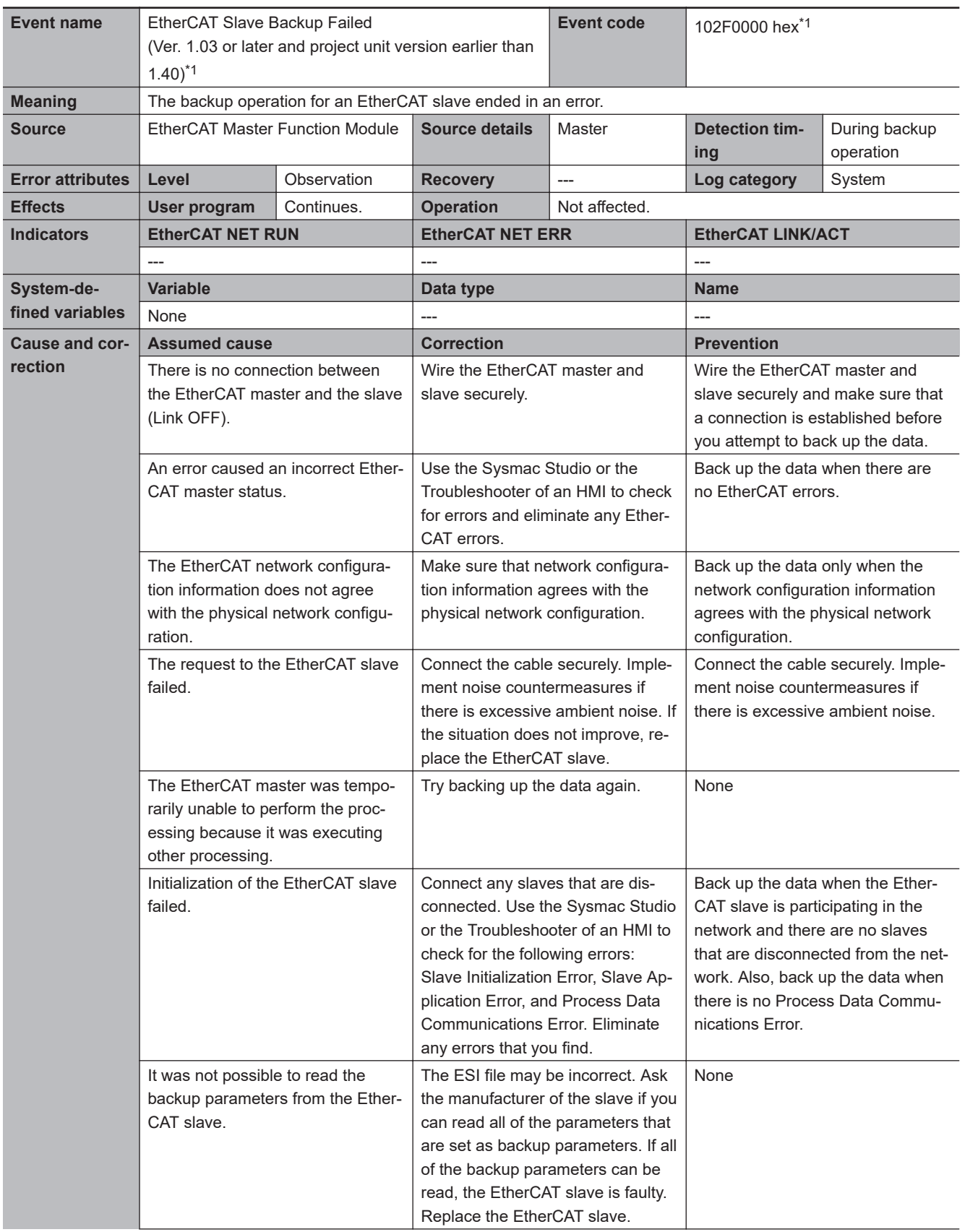

<span id="page-766-0"></span>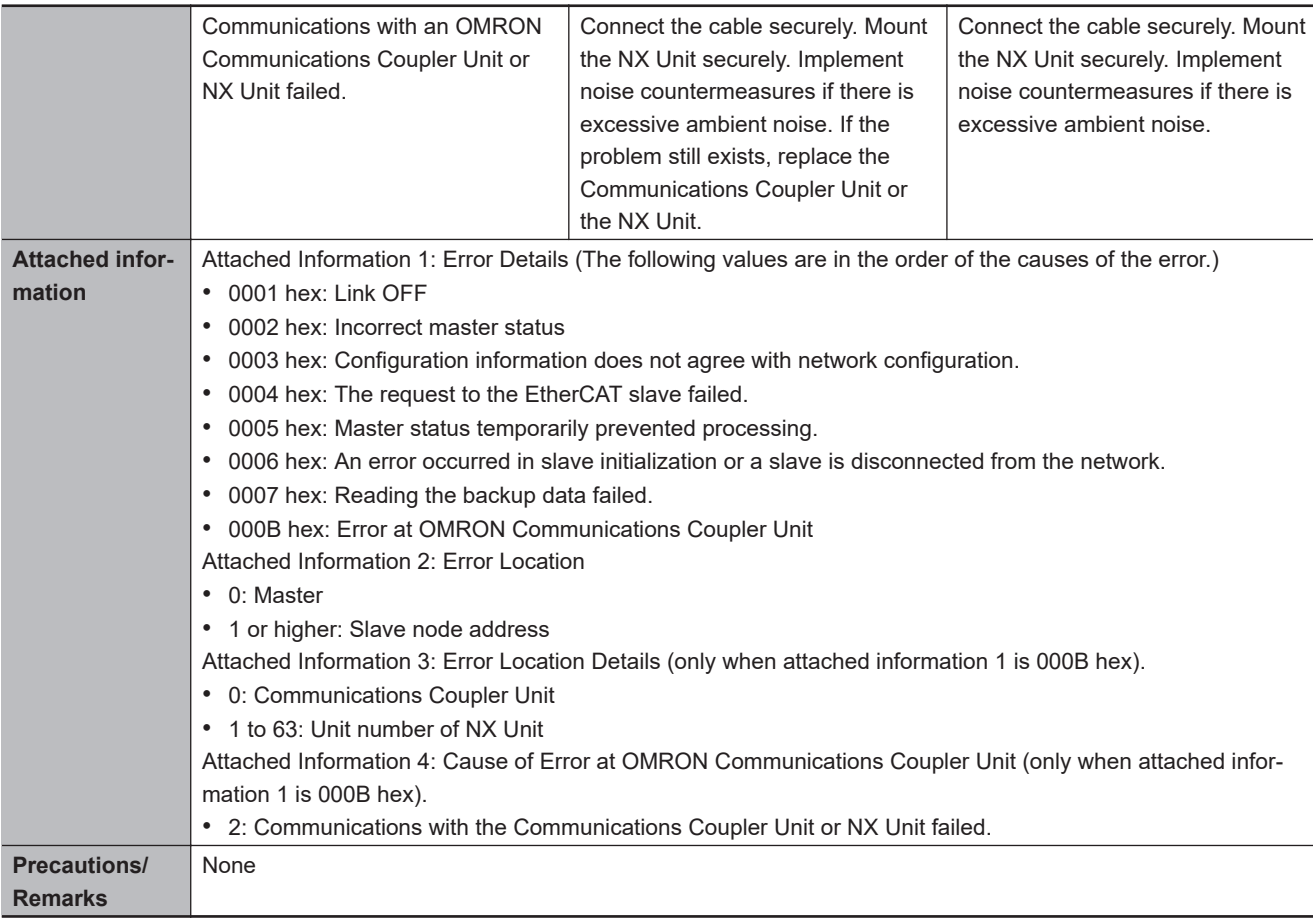

\*1. This event code occurs for a CPU Unit with unit version 1.03 or later and project unit version earlier than 1.40. For project unit version 1.40 or later, refer to the description of the event code 10460001 hex.

\*2. "n" is 512 for an NX-series CPU Unit and 192 for the NX102, NX1P2, and NJ-series CPU Units.

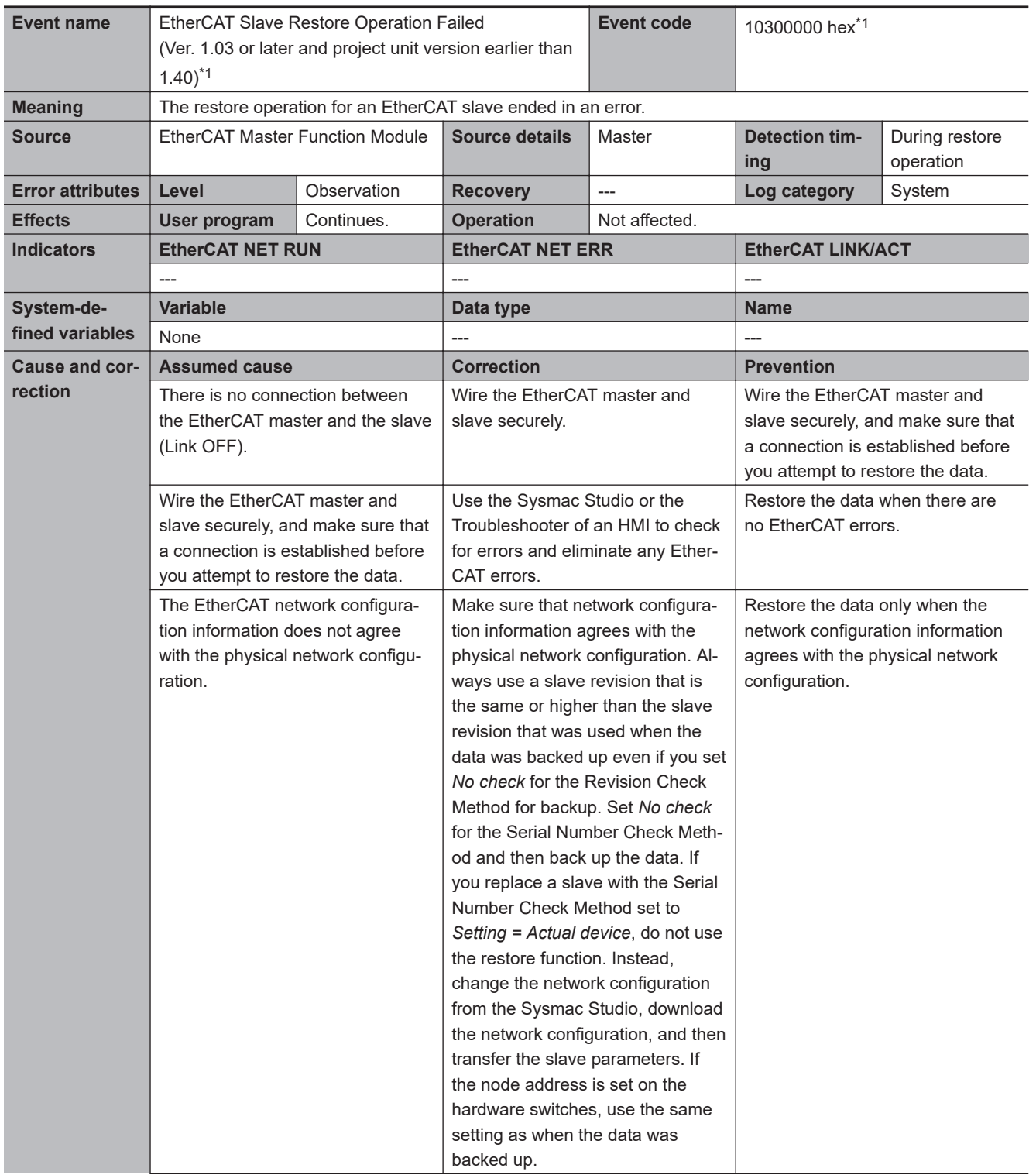

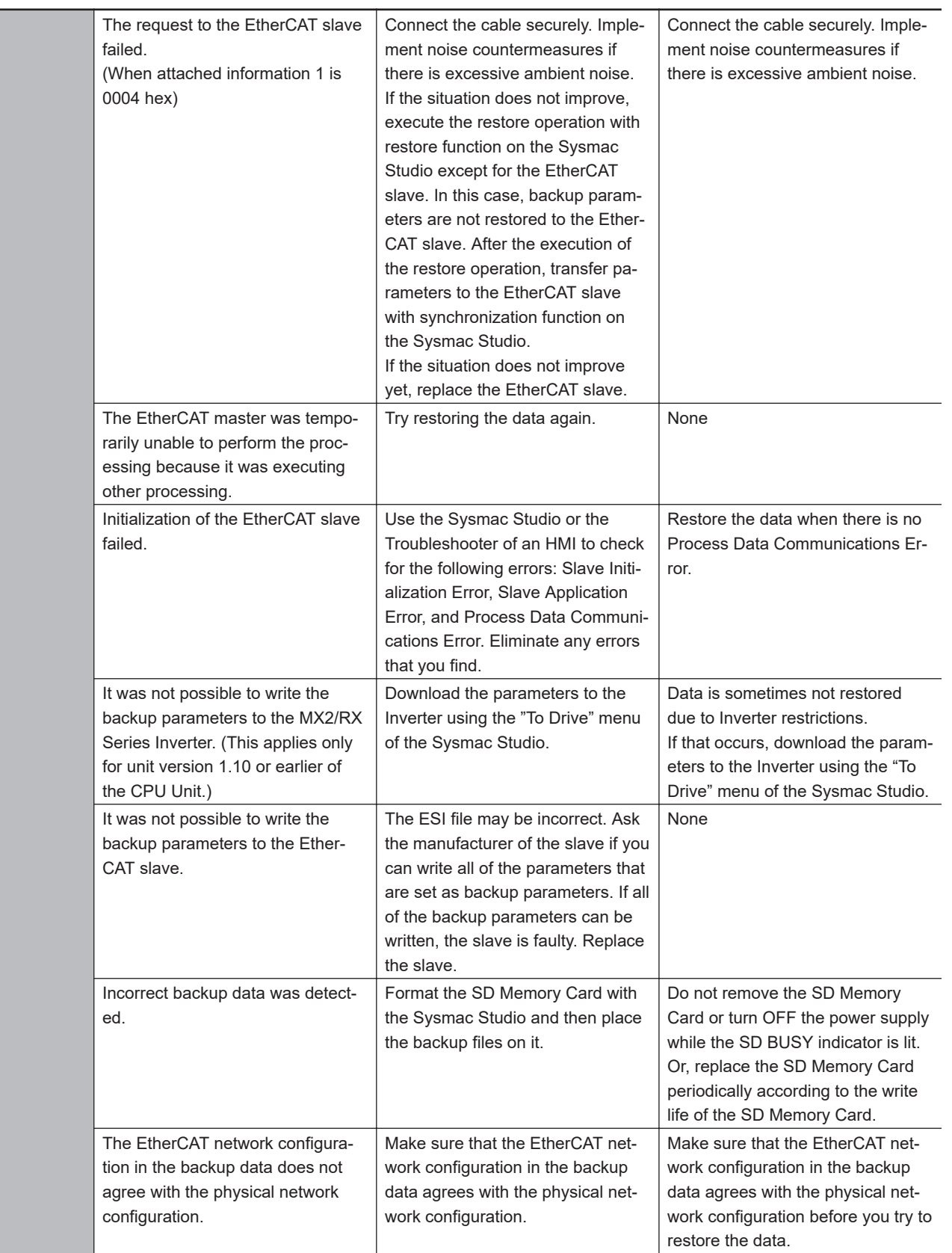

<span id="page-769-0"></span>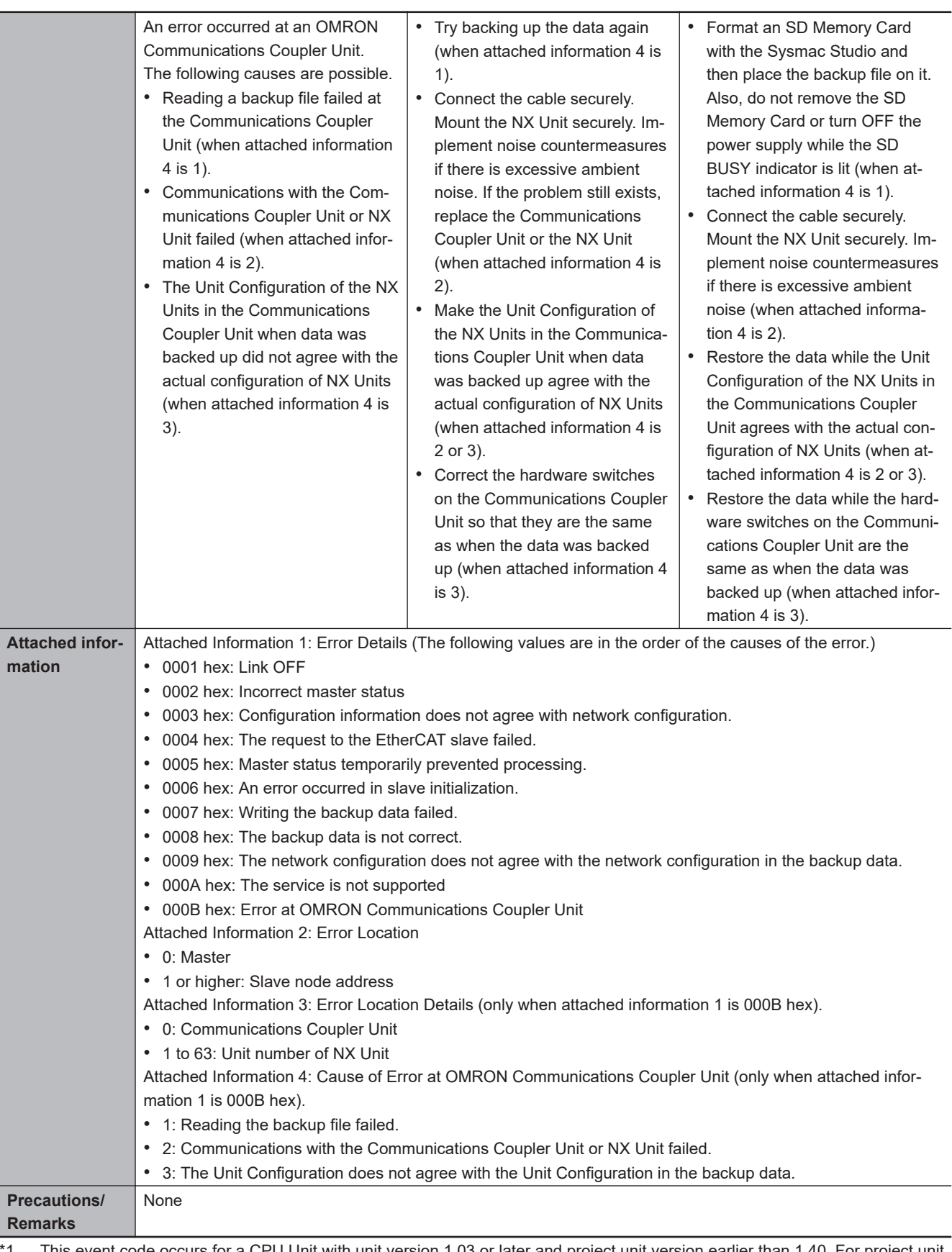

\*1. This event code occurs for a CPU Unit with unit version 1.03 or later and project unit version earlier than 1.40. For project unit version 1.40 or later, refer to the description of the event code 10460001 hex.

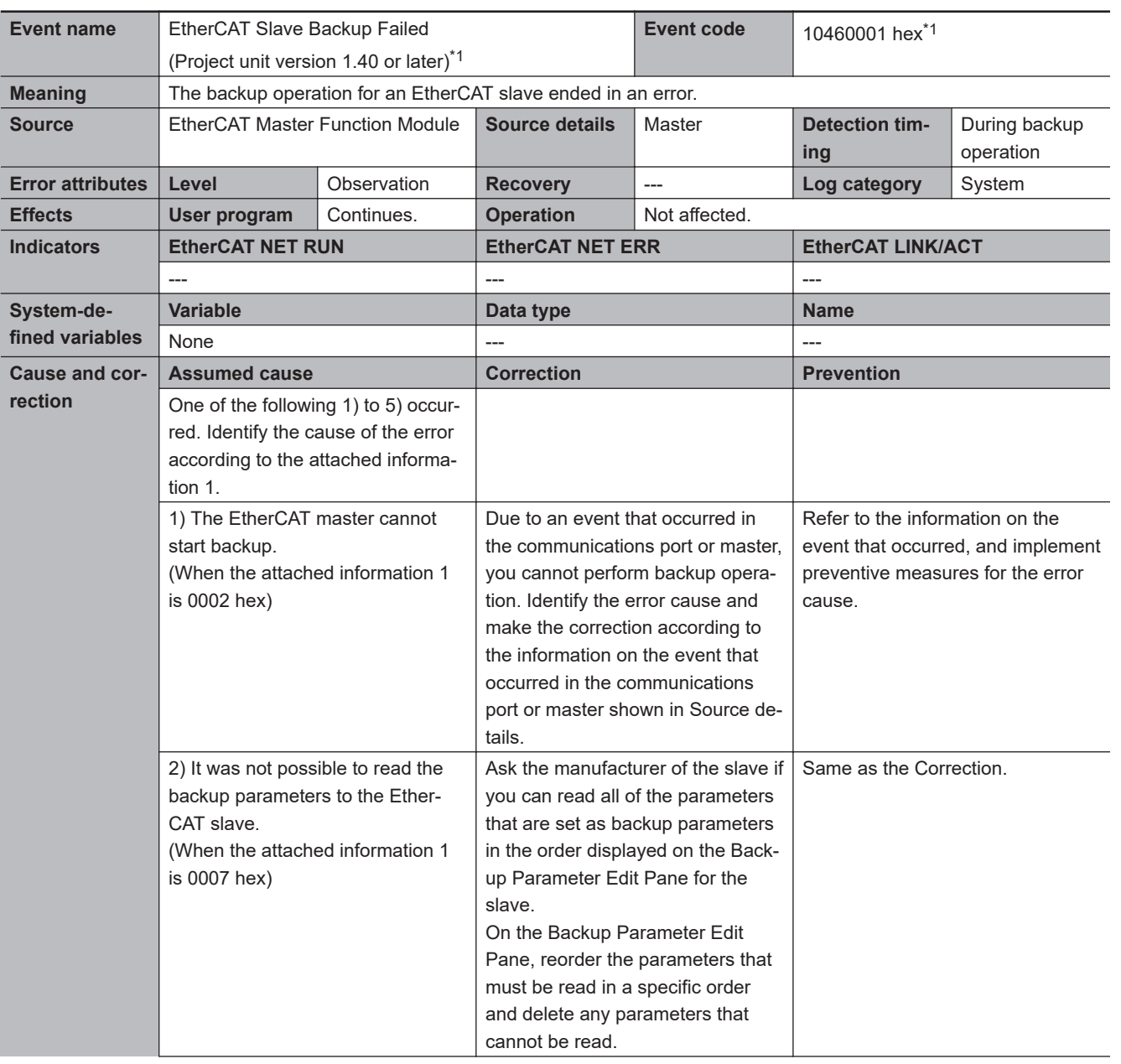

<span id="page-771-0"></span>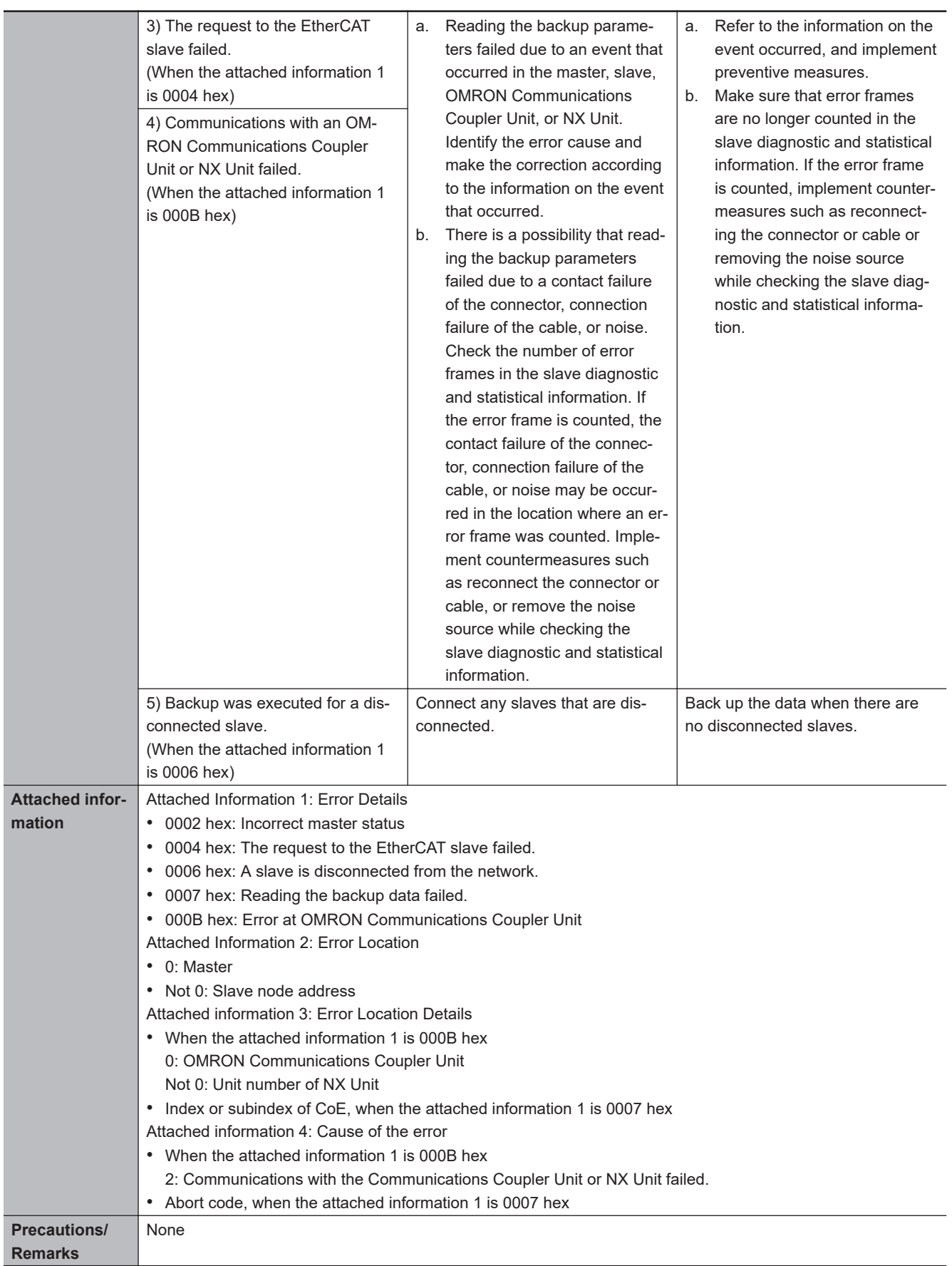

\*1. This event code occurs for project unit version 1.40 or later. For a CPU Unit with unit version 1.03 or later and project unit version earlier than 1.40, refer to the description of the event code 102F0000 hex.

\*2. "n" is 512 for an NX-series CPU Unit and 192 for the NX102, NX1P2, and NJ-series CPU Units.

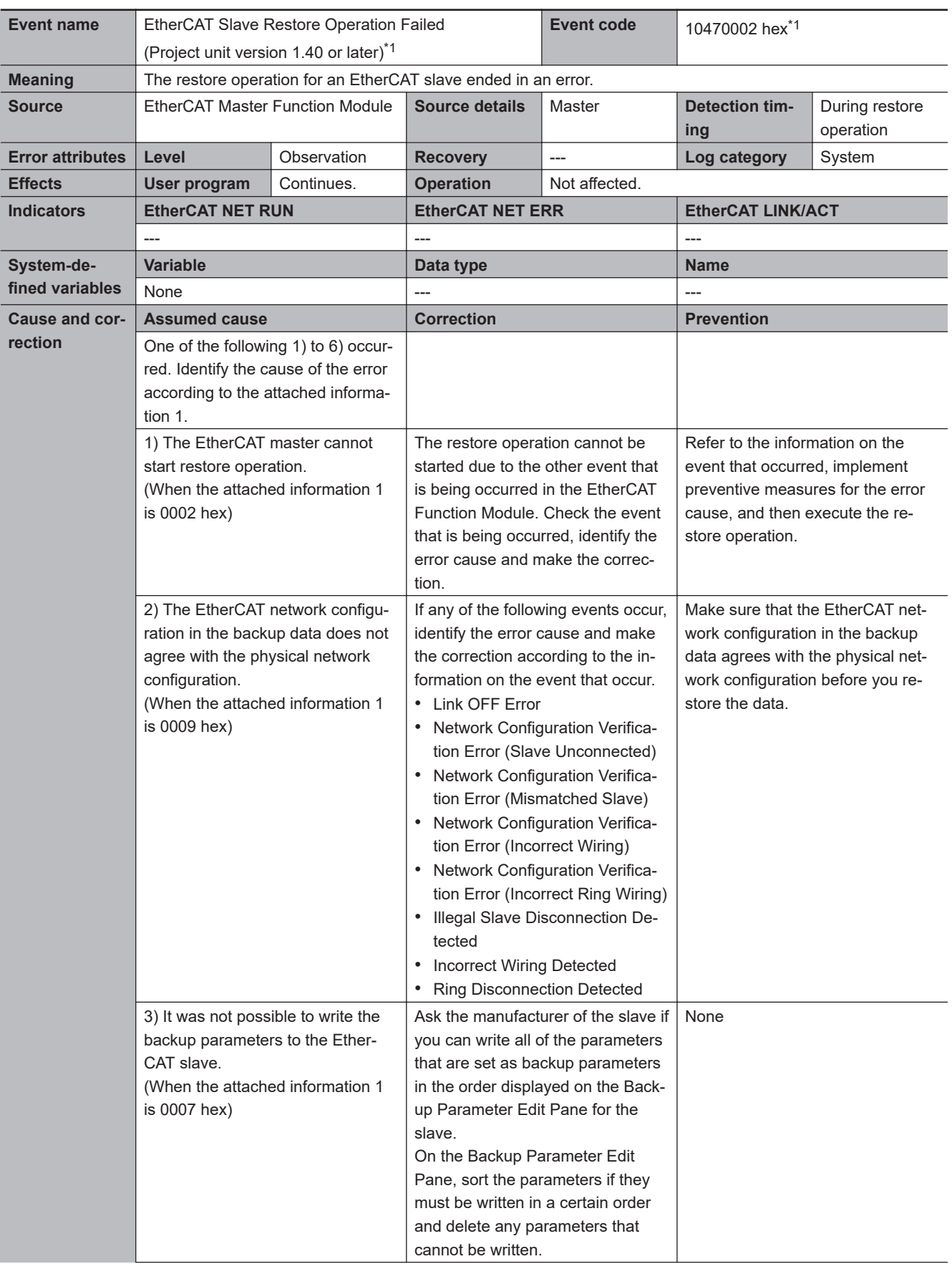

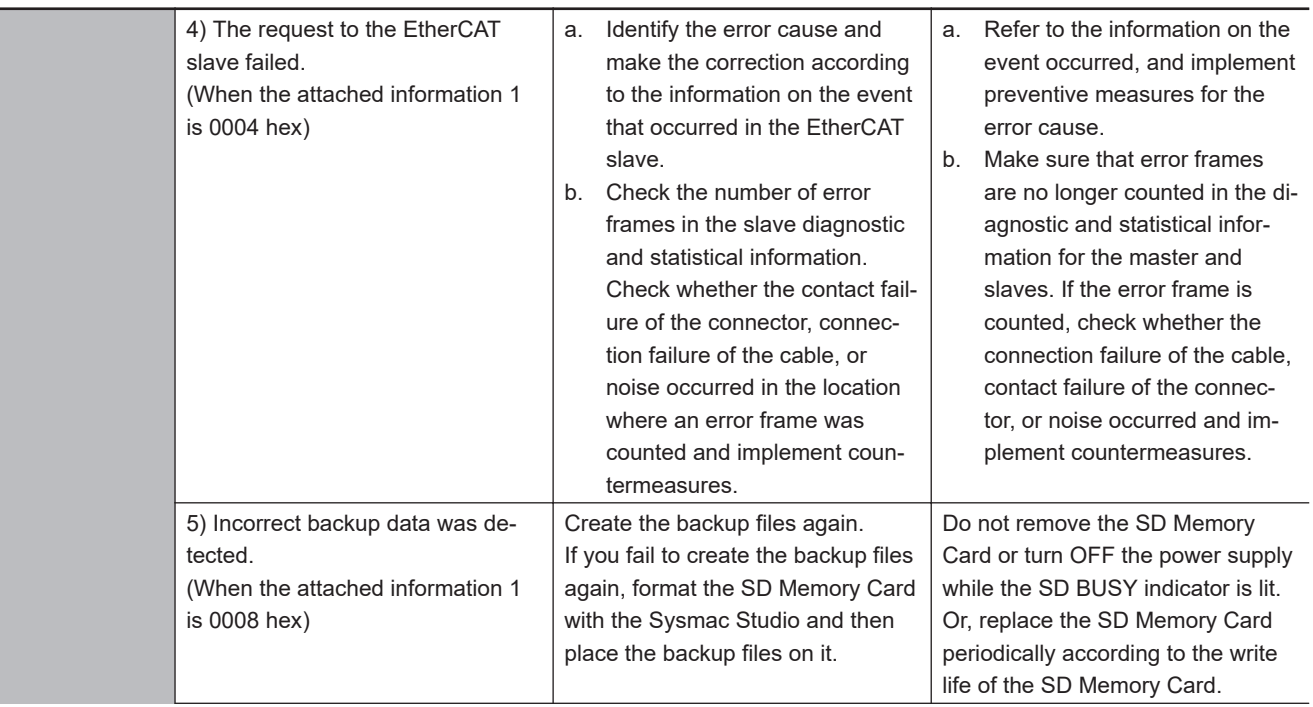

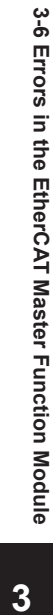

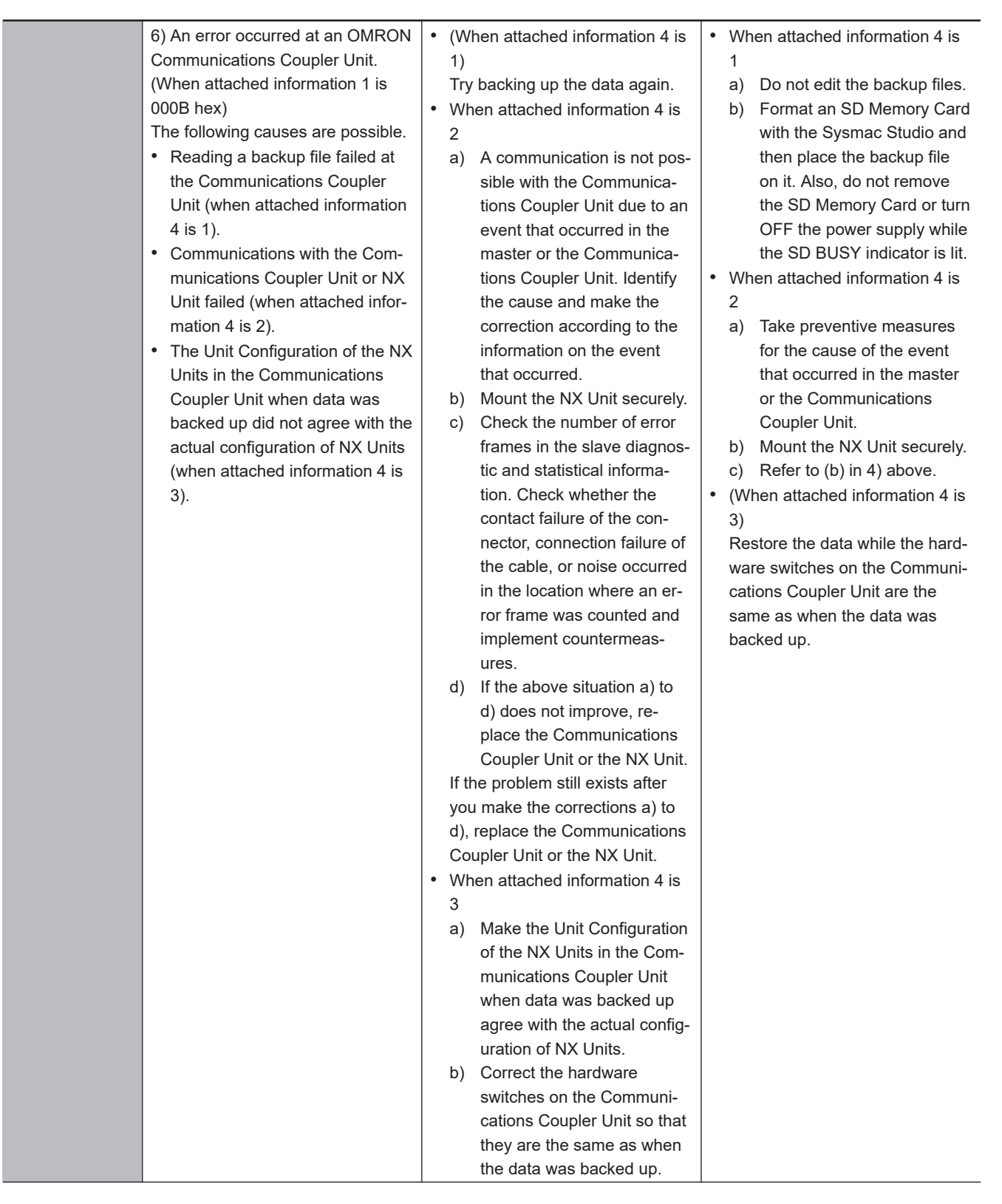

<span id="page-775-0"></span>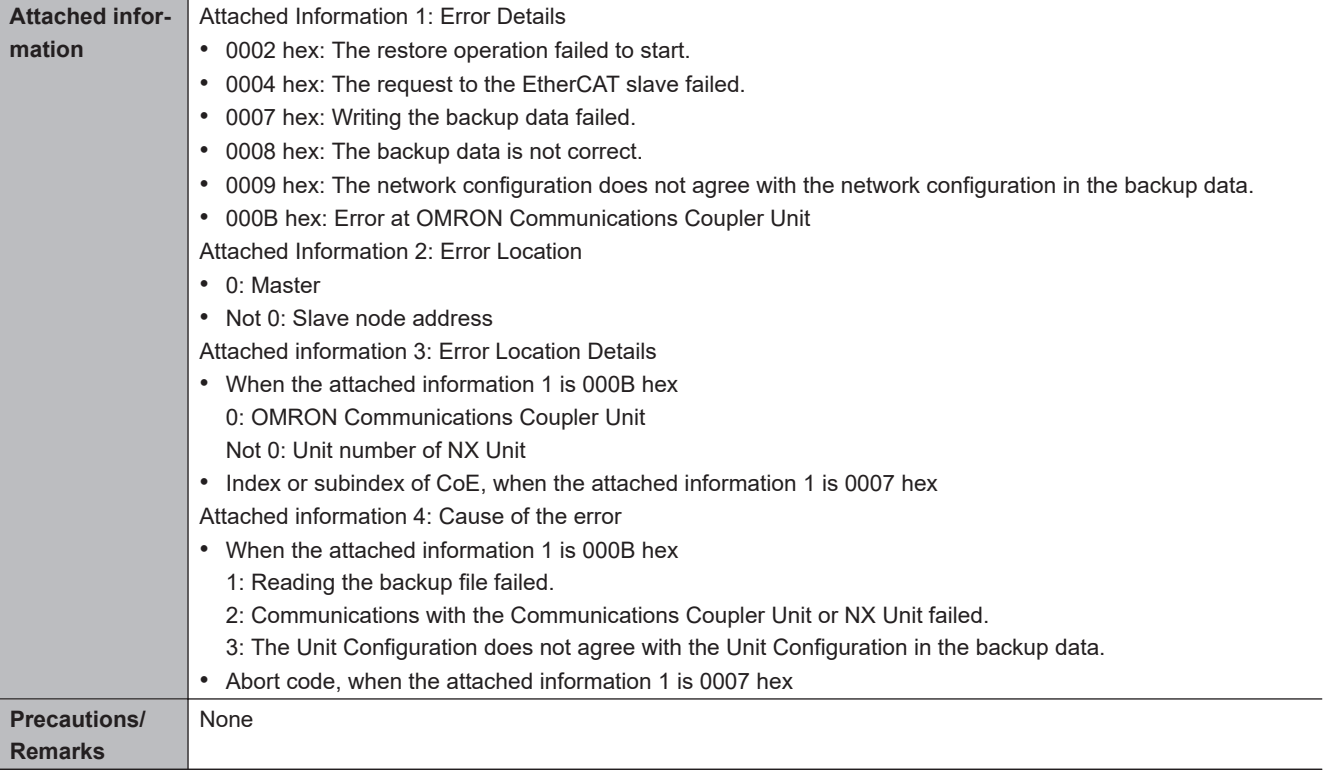

\*1. This event code occurs for project unit version 1.40 or later. For a CPU Unit with unit version 1.03 or later and project unit version earlier than 1.40, refer to the description of the event code 10300000 hex.

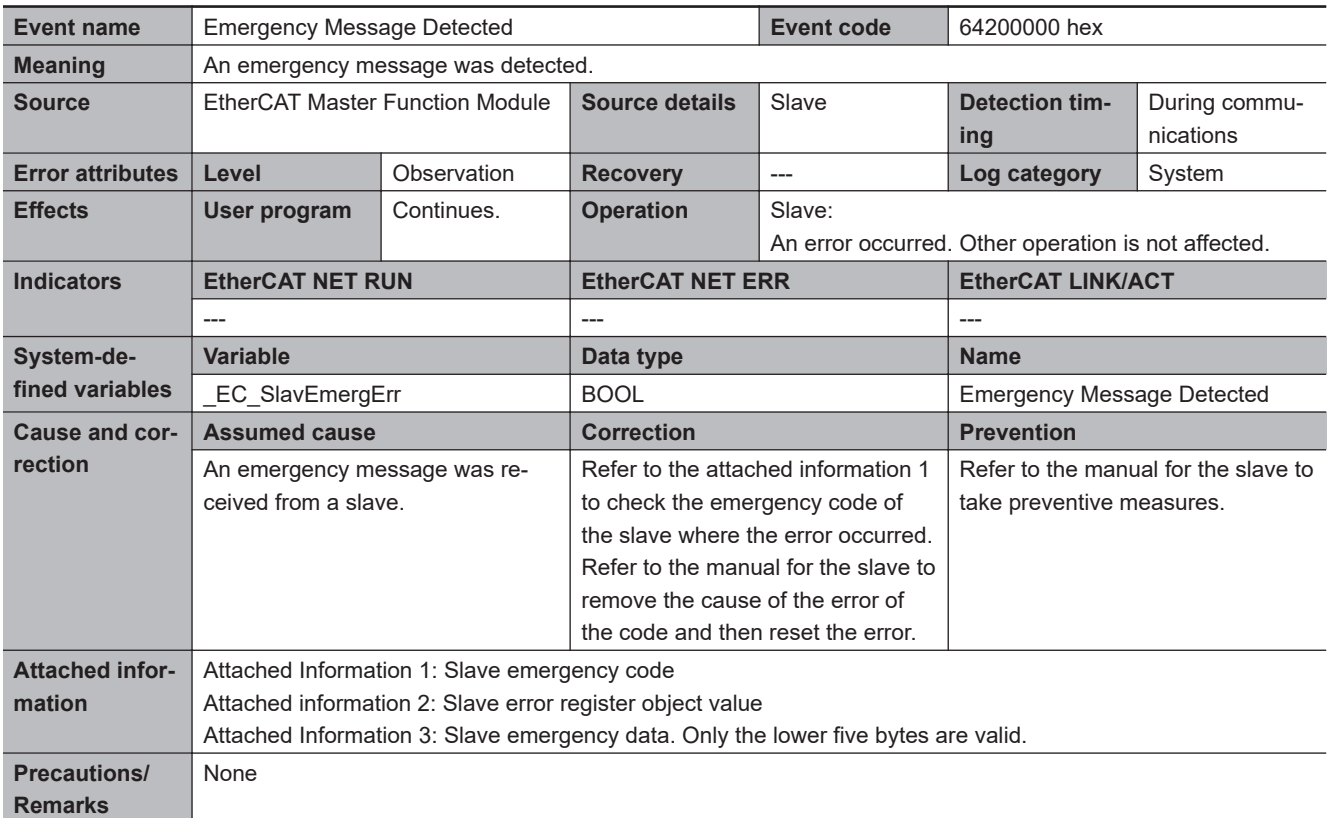

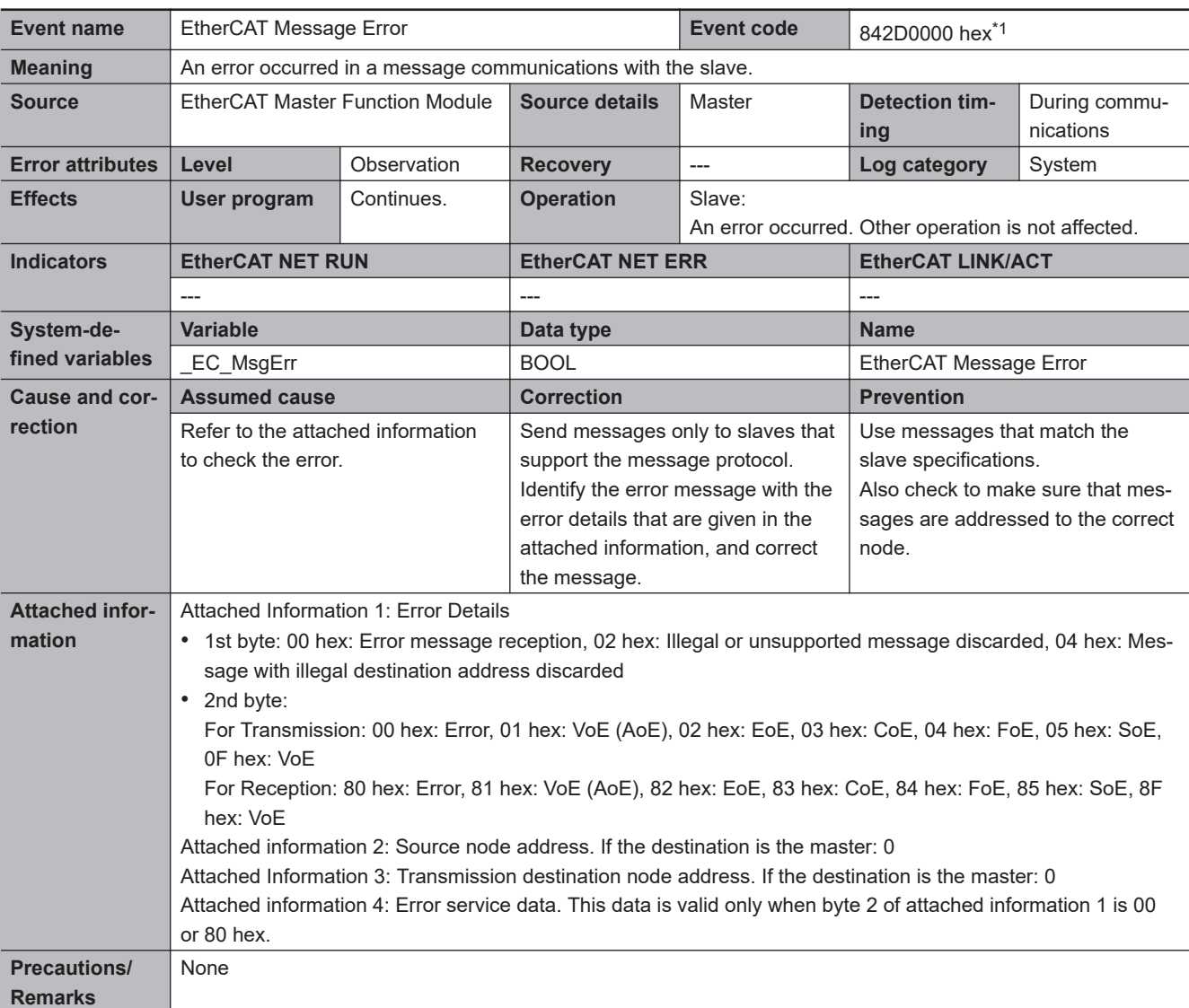

\*1. This event code occurs for project unit version earlier than 1.40.

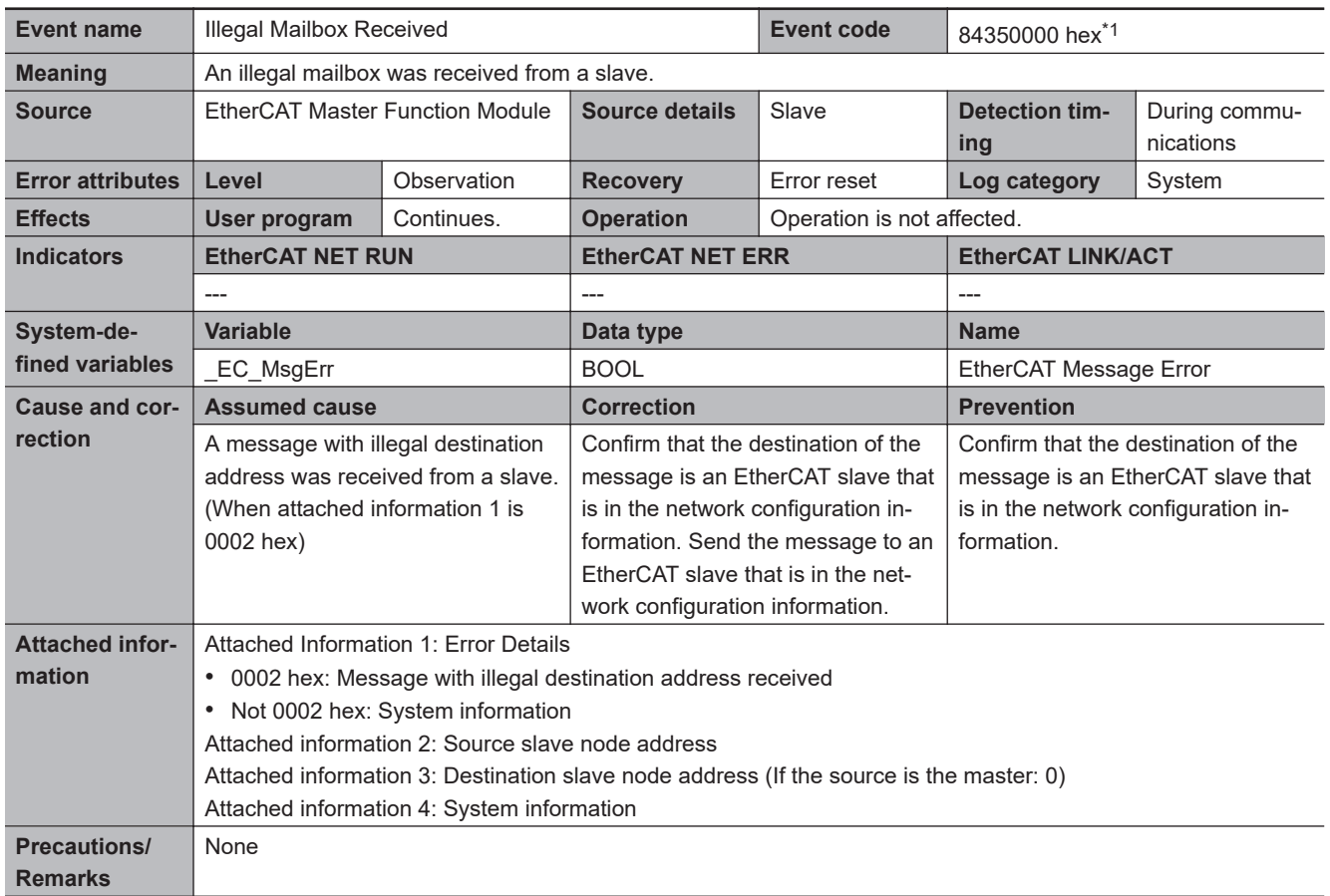

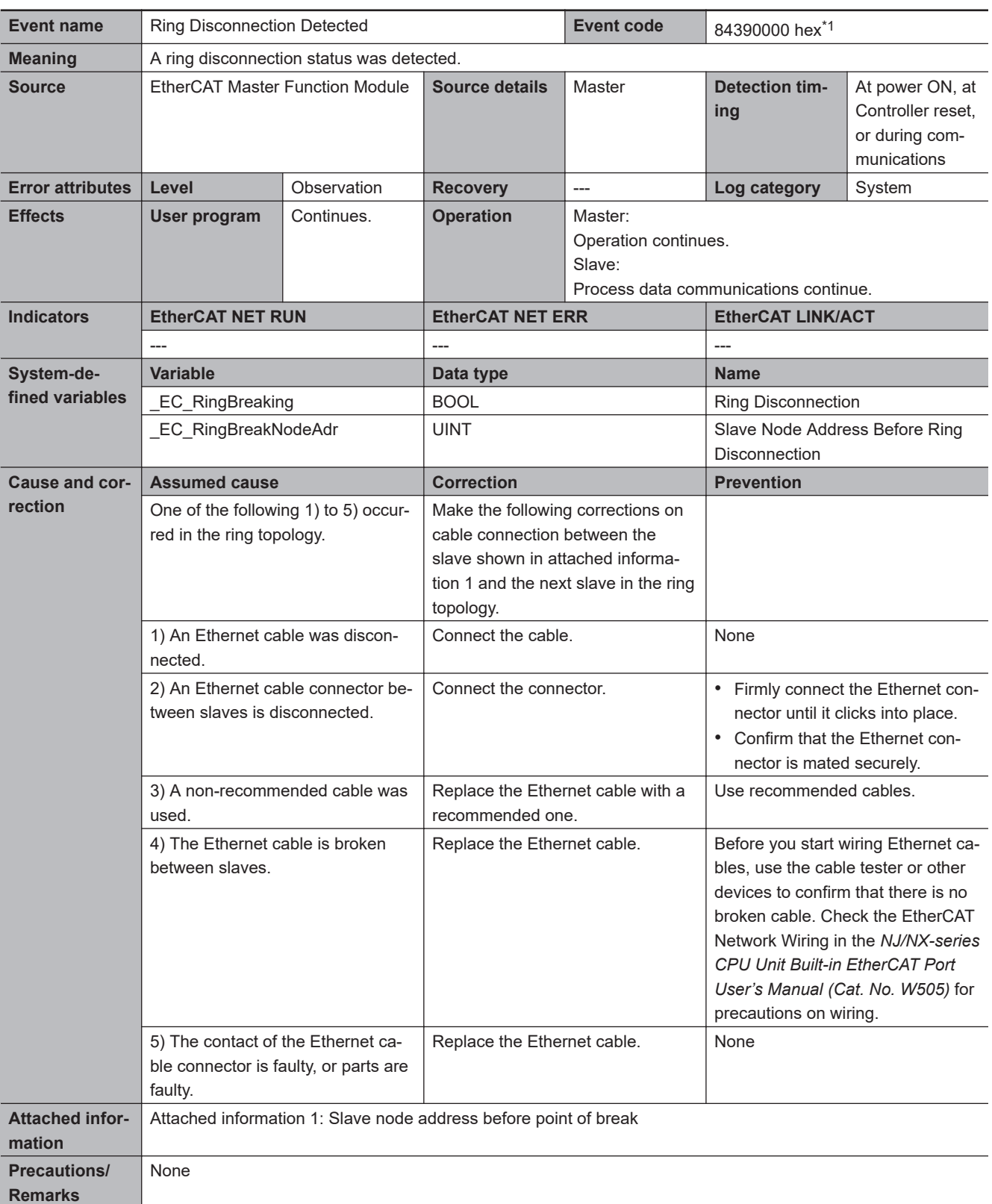

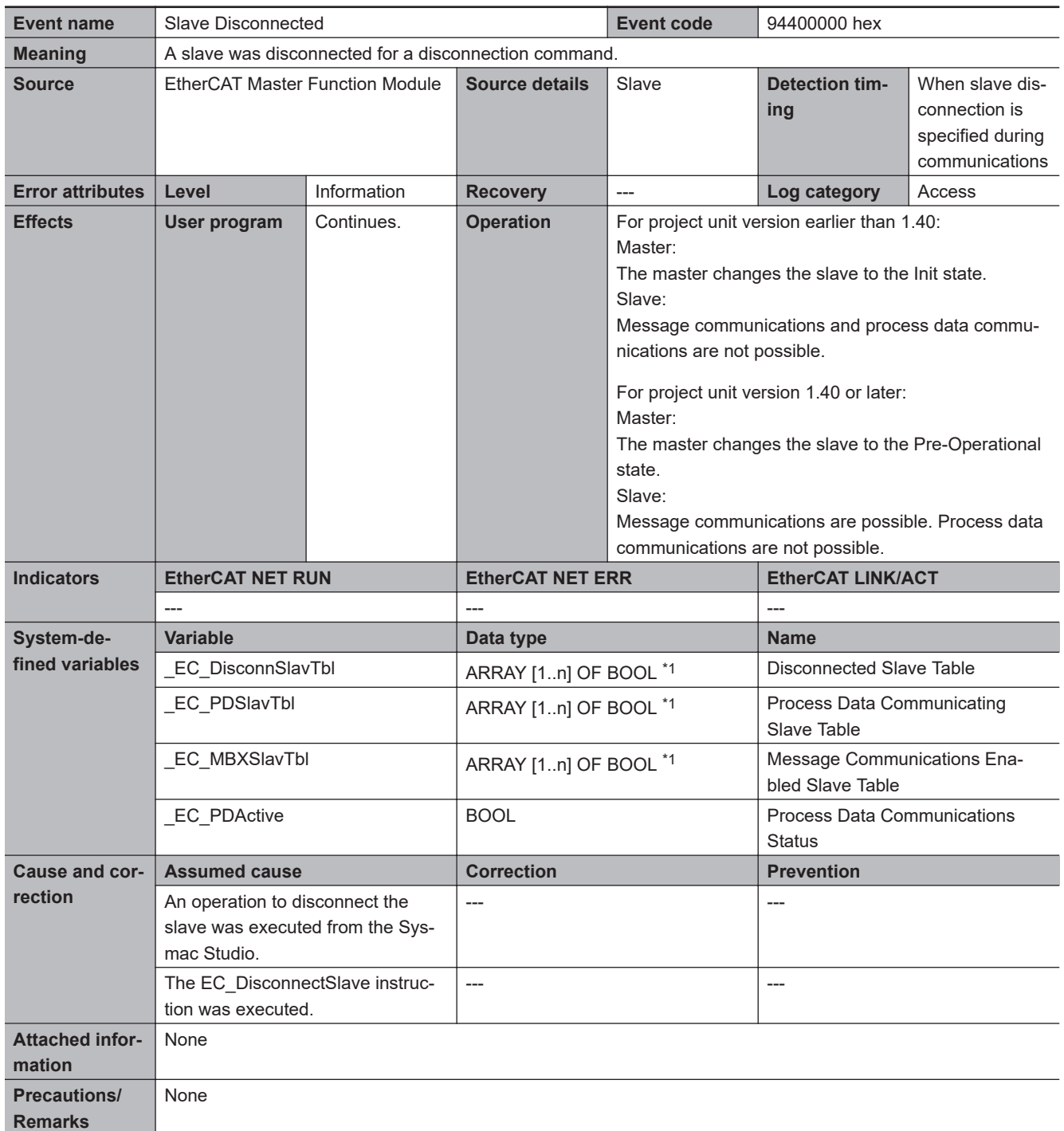

\*1. "n" is 512 for an NX-series CPU Unit and 192 for the NX102, NX1P2, and NJ-series CPU Units.

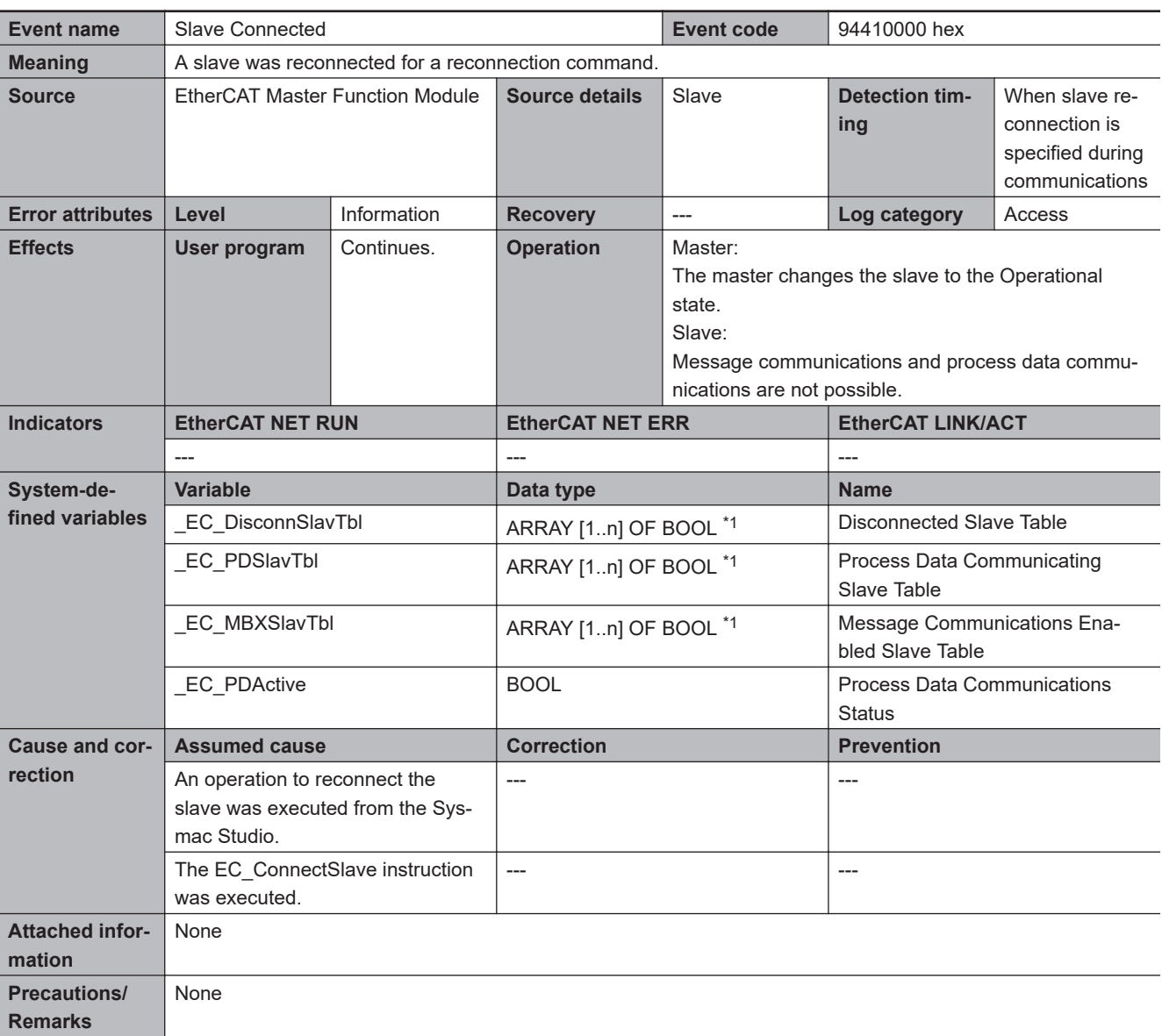

\*1. "n" is 512 for an NX-series CPU Unit and 192 for the NX102, NX1P2, and NJ-series CPU Units.

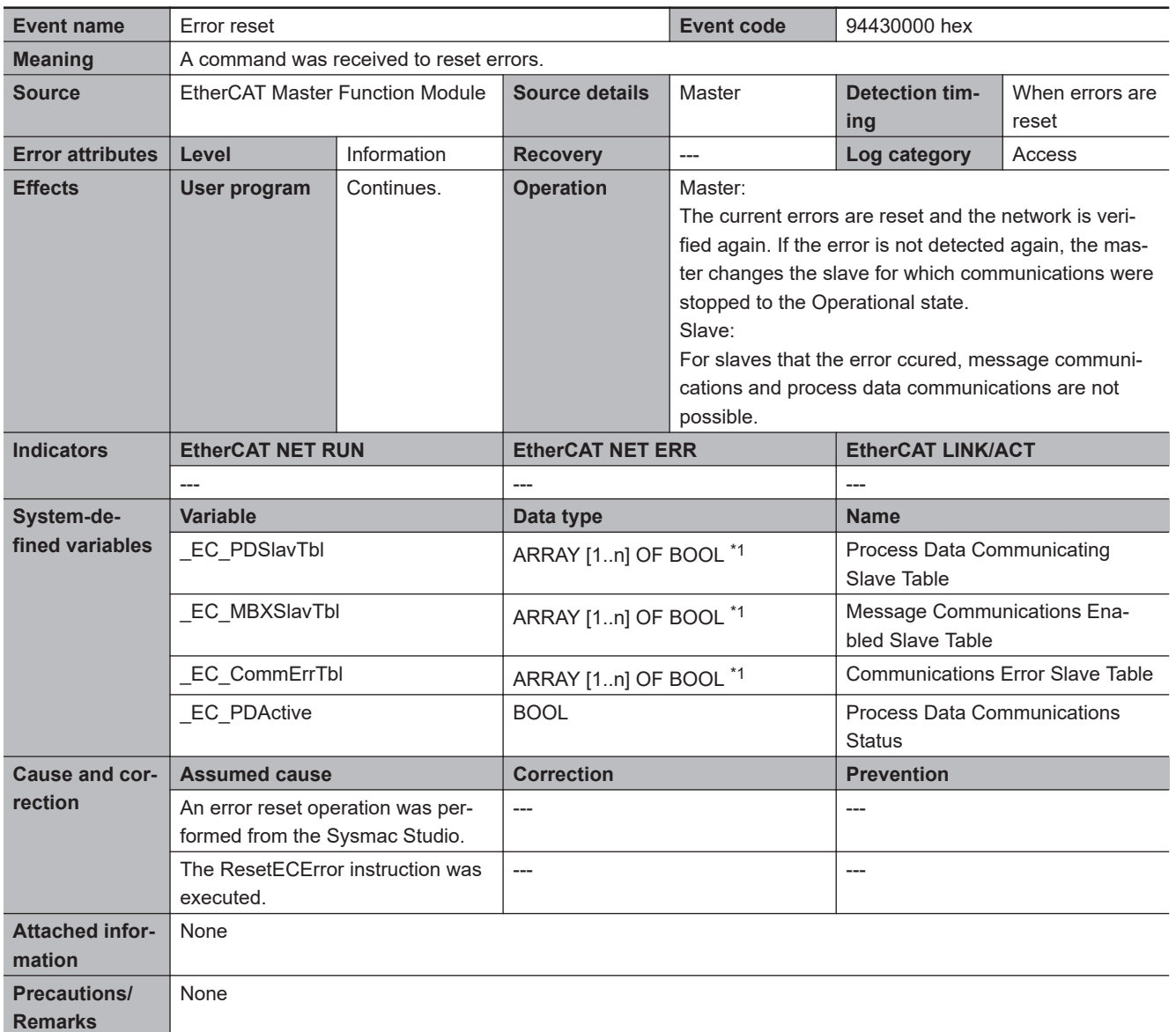

\*1. "n" is 512 for an NX-series CPU Unit and 192 for the NX102, NX1P2, and NJ-series CPU Units.

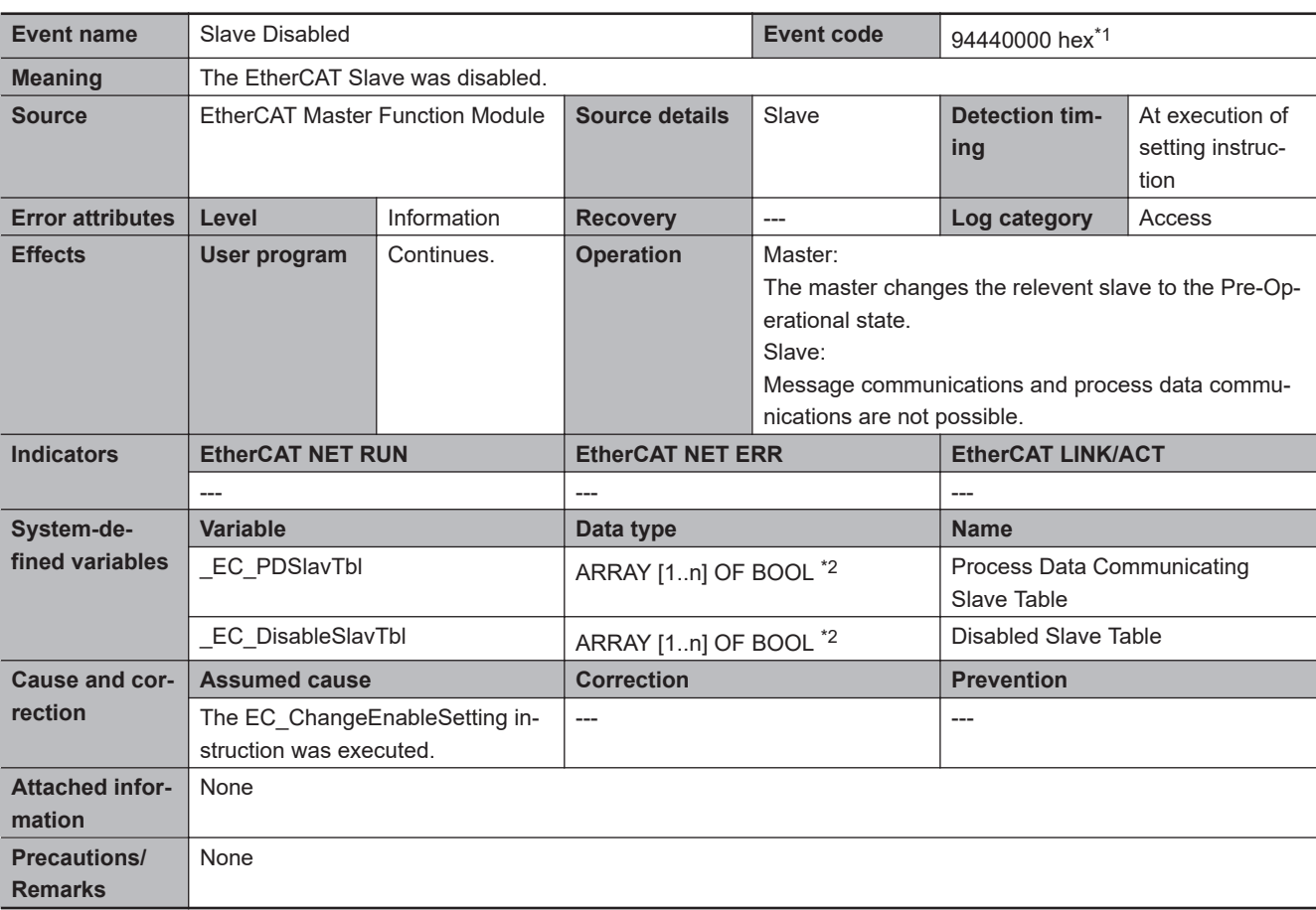

\*1. This event code occurs for unit version 1.04 or later of the CPU Unit.

\*2. "n" is 512 for an NX-series CPU Unit and 192 for the NX102, NX1P2, and NJ-series CPU Units.

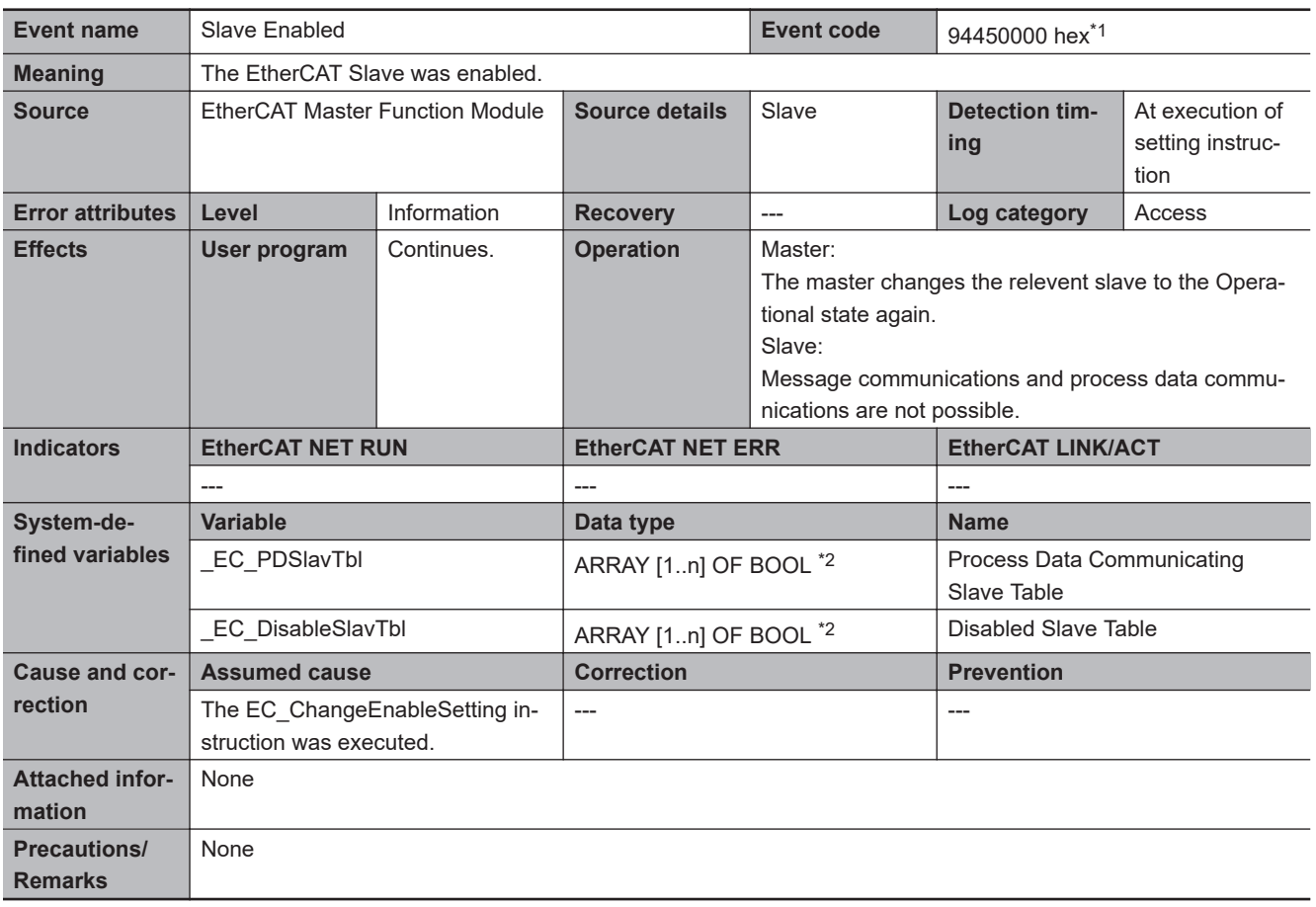

\*1. This event code occurs for unit version 1.04 or later of the CPU Unit.

\*2. "n" is 512 for an NX-series CPU Unit and 192 for the NX102, NX1P2, and NJ-series CPU Units.

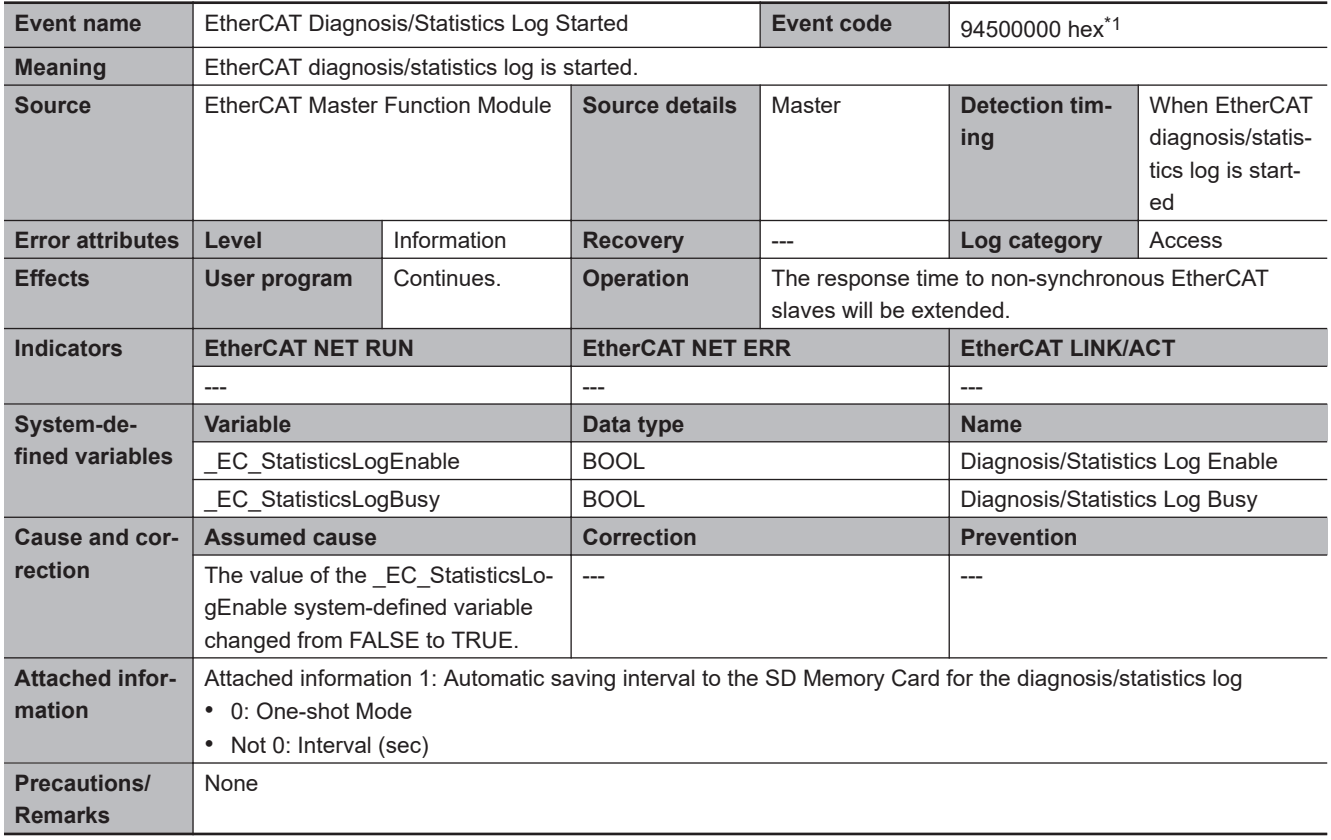

\*1. This event code occurs for unit version 1.11 or later of the CPU Unit.

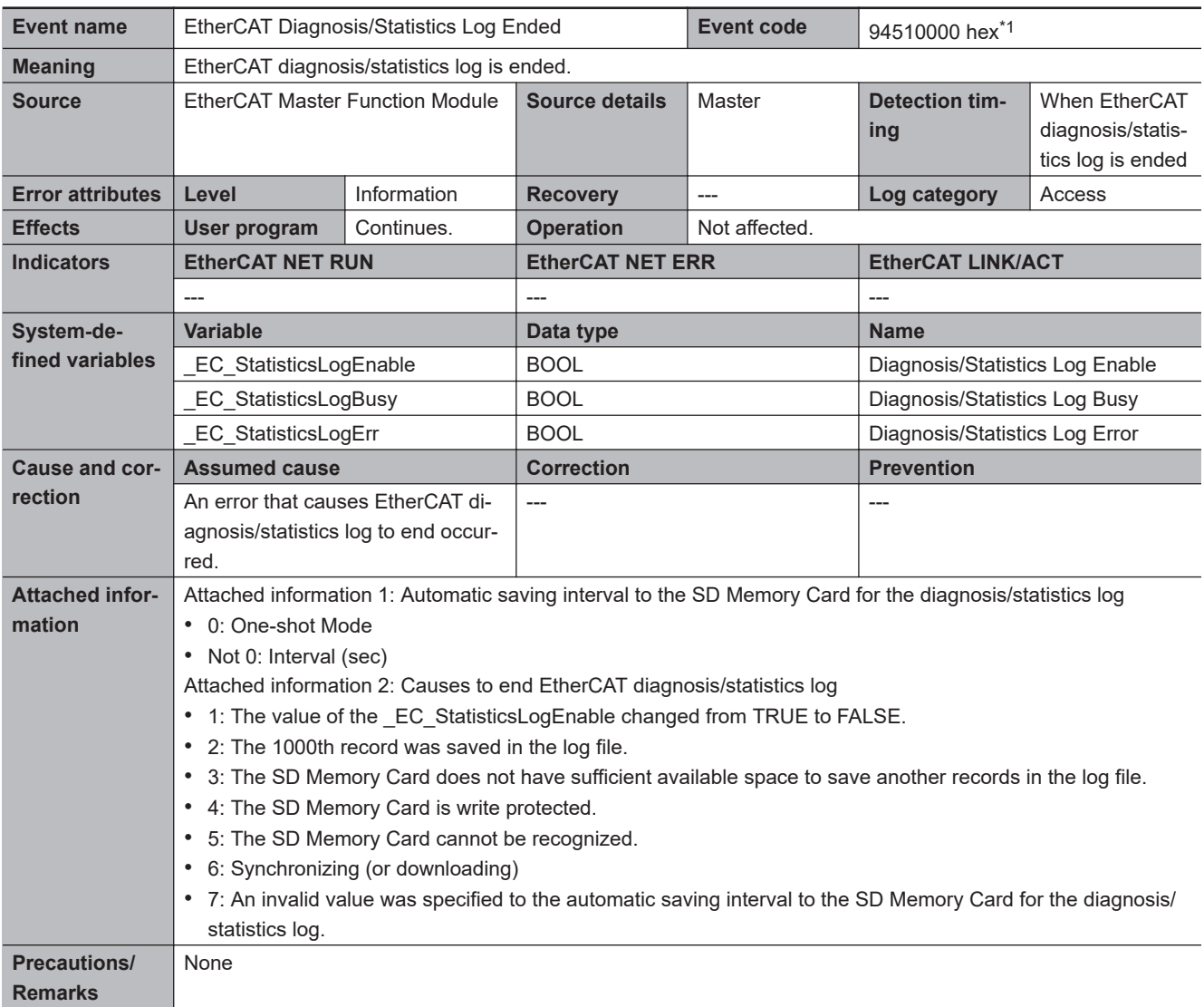

\*1. This event code occurs for unit version 1.11 or later of the CPU Unit.

# **3-7 Errors in the OPC UA Function**

This section provides tables of the errors (events) that can occur with the OPC UA function. Refer to *NJ/NX-series CPU Unit OPC UA User's Manual (Cat. No. W588)* for information on the unit versions of CPU Units with which you can use the OPC UA function and corresponding Sysmac Studio versions.

**3-7-1 Error Tables**

## **OPC UA Server Function**

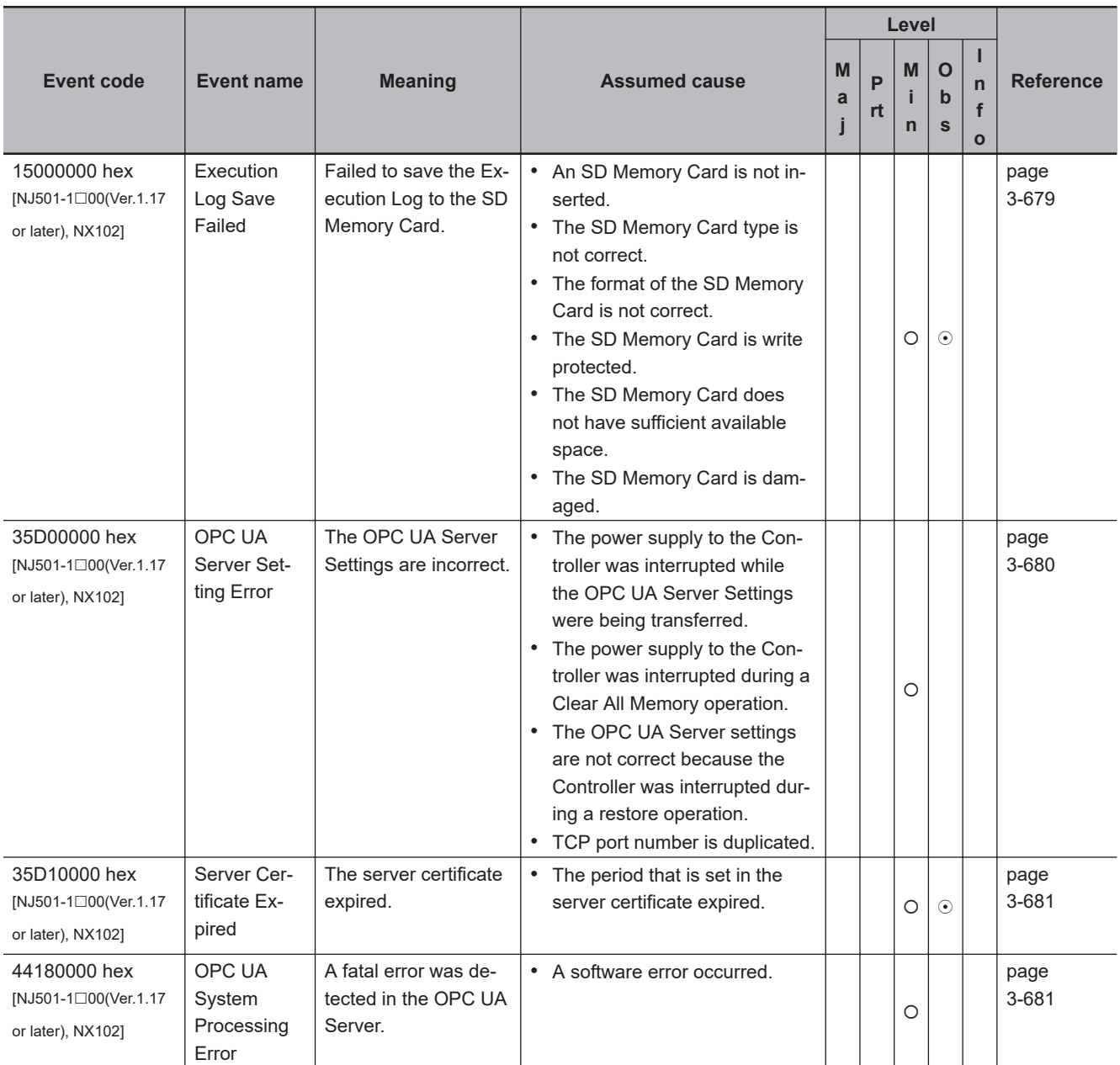

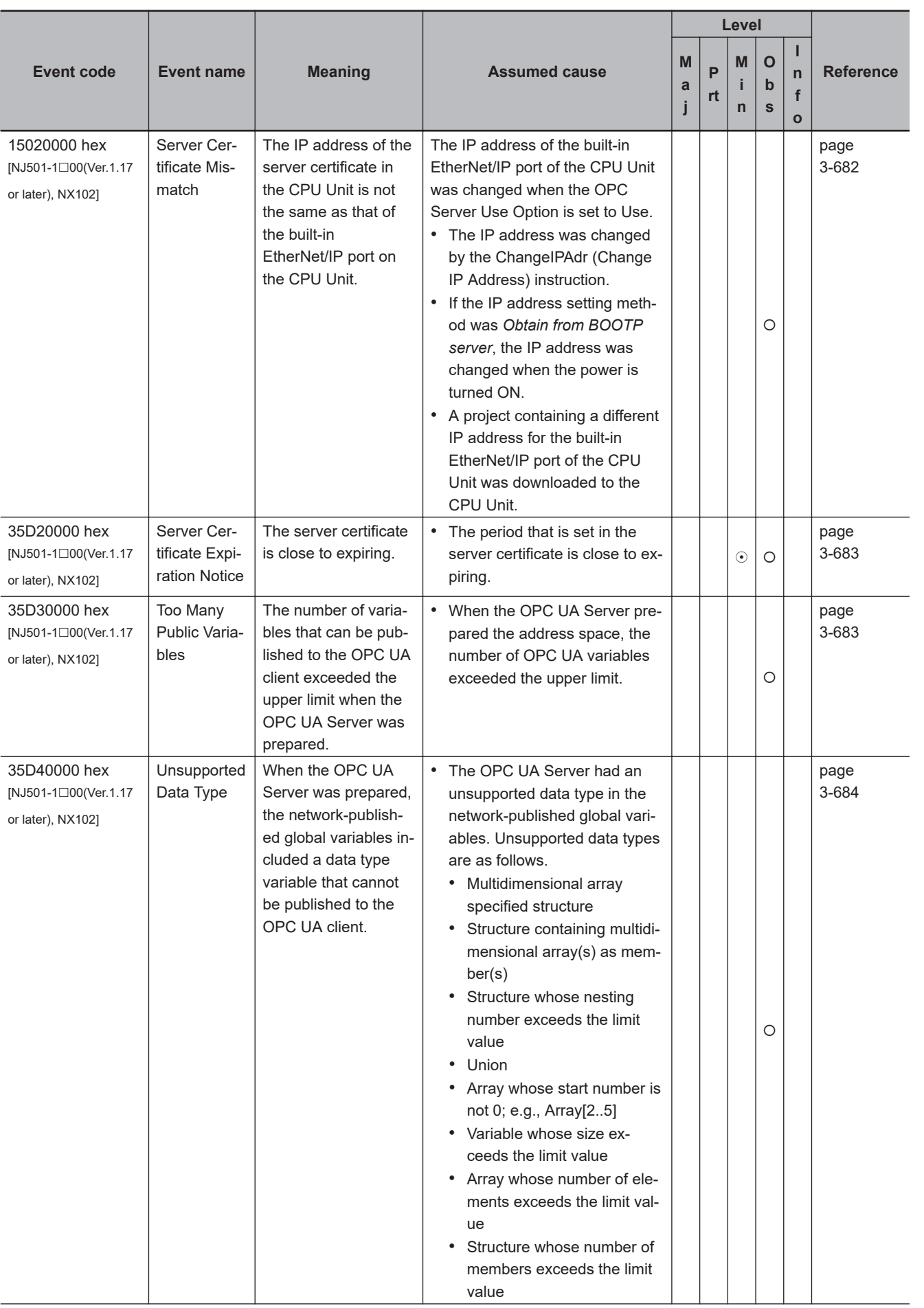

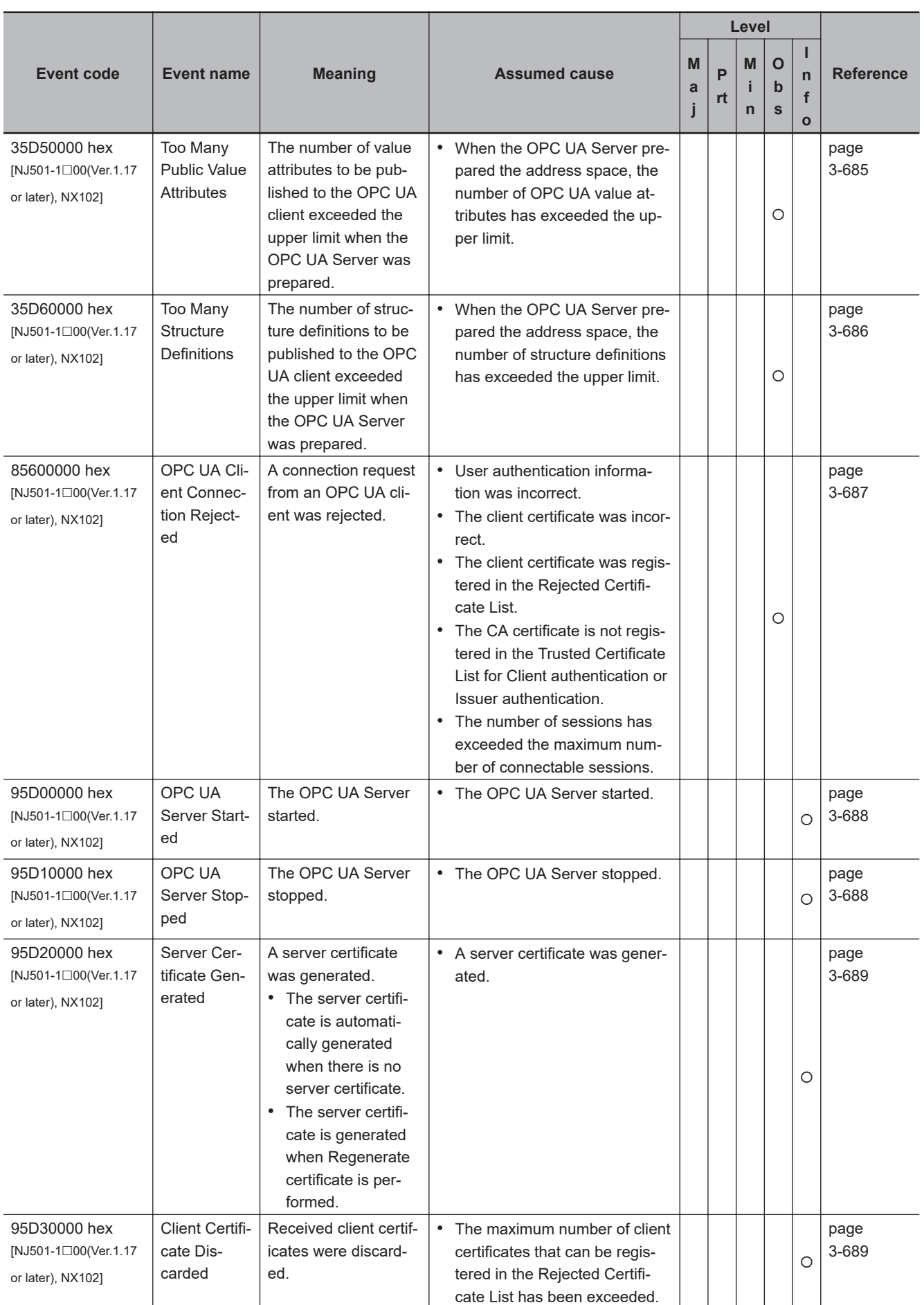

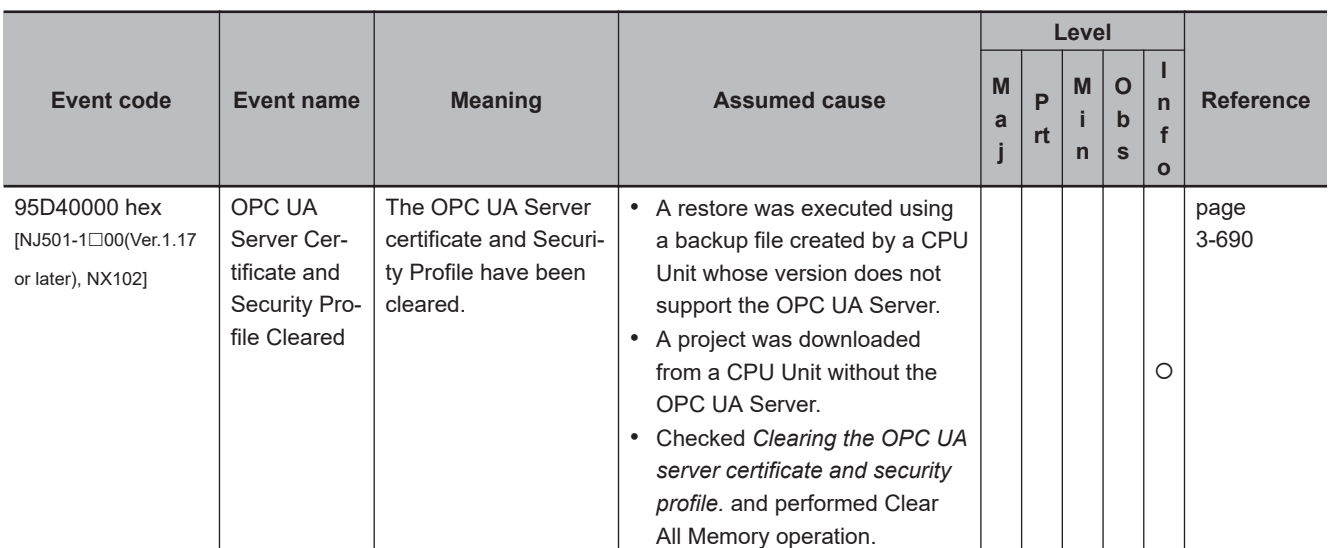

### **OPC UA Instructions**

The lower four digits of an event code give the error code for the instruction. For details of error codes, refer to the description of the corresponding event code. For example, for an error code, 16#5000, refer to the description for event code 54015000 hex.

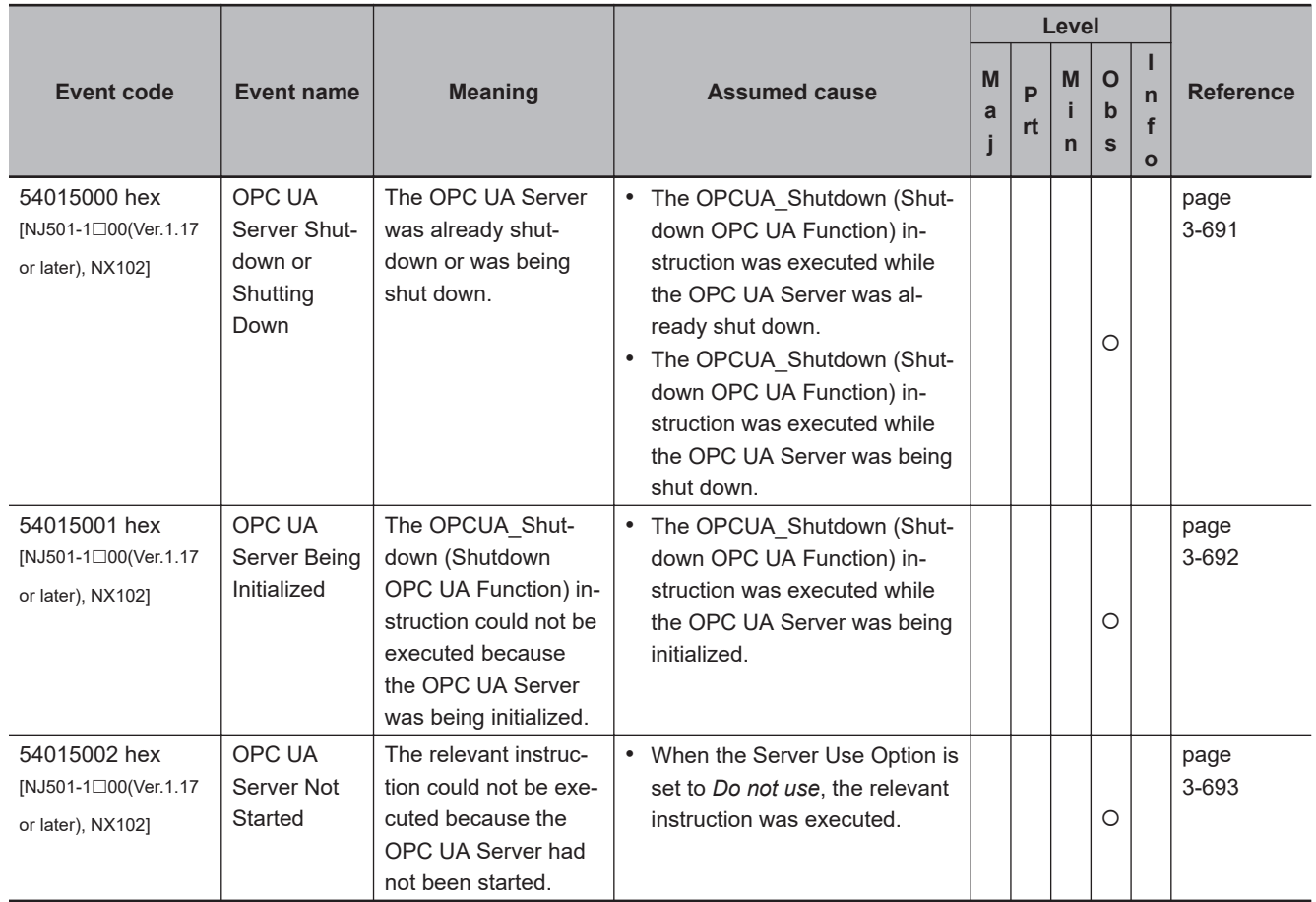

#### <span id="page-790-0"></span>**3-7-2 Error Descriptions**

#### **OPC UA Server Function** a.

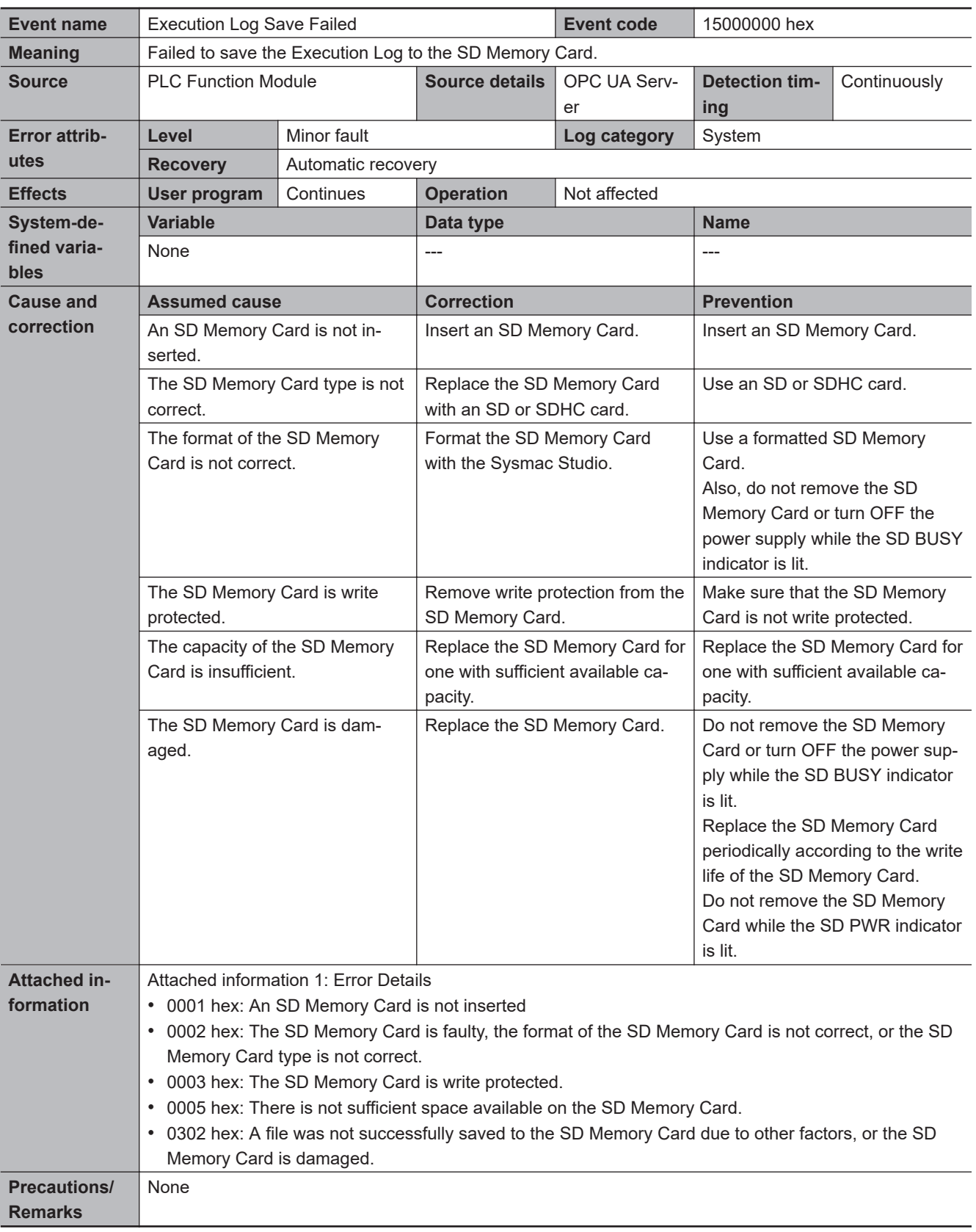

<span id="page-791-0"></span>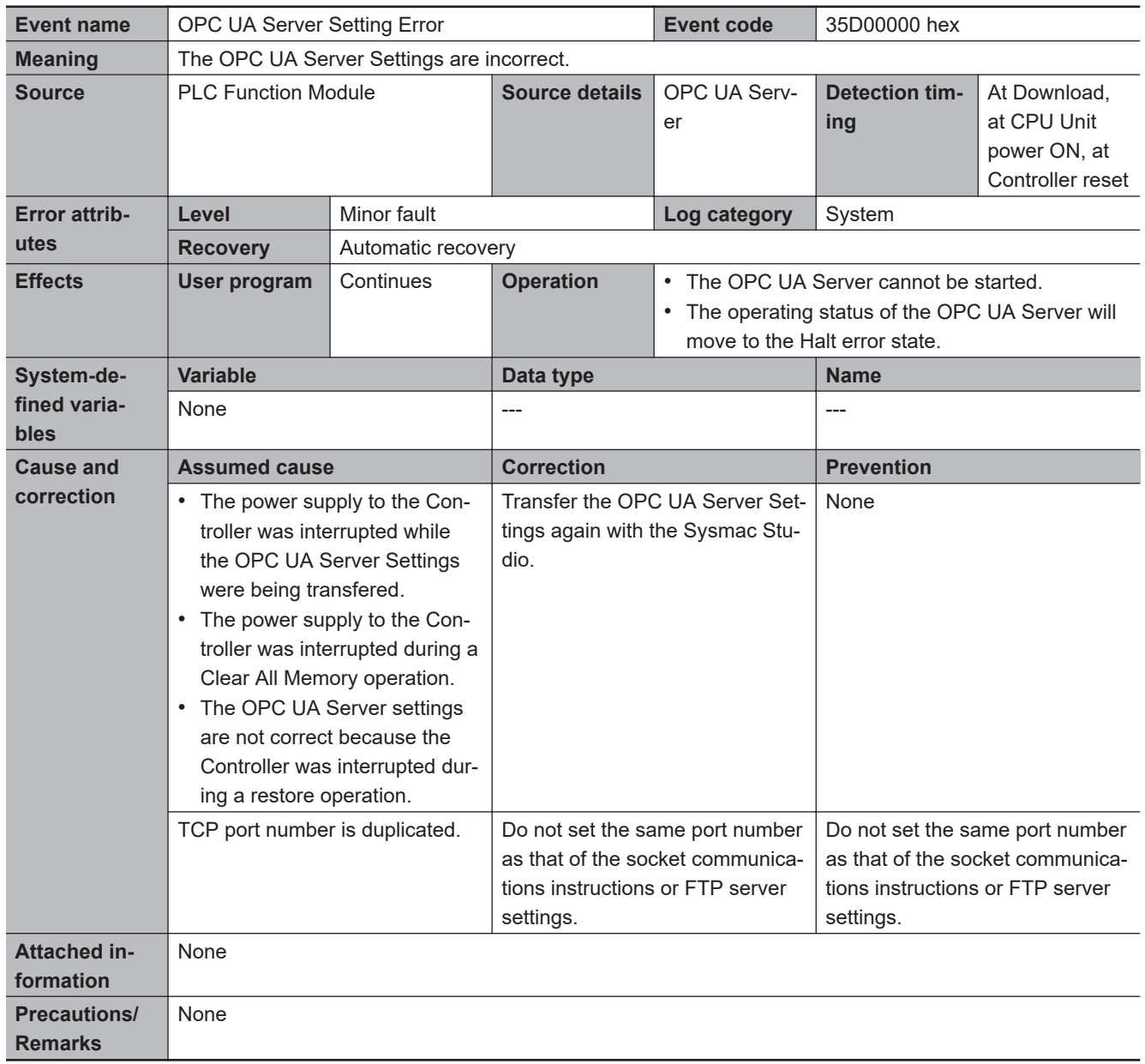
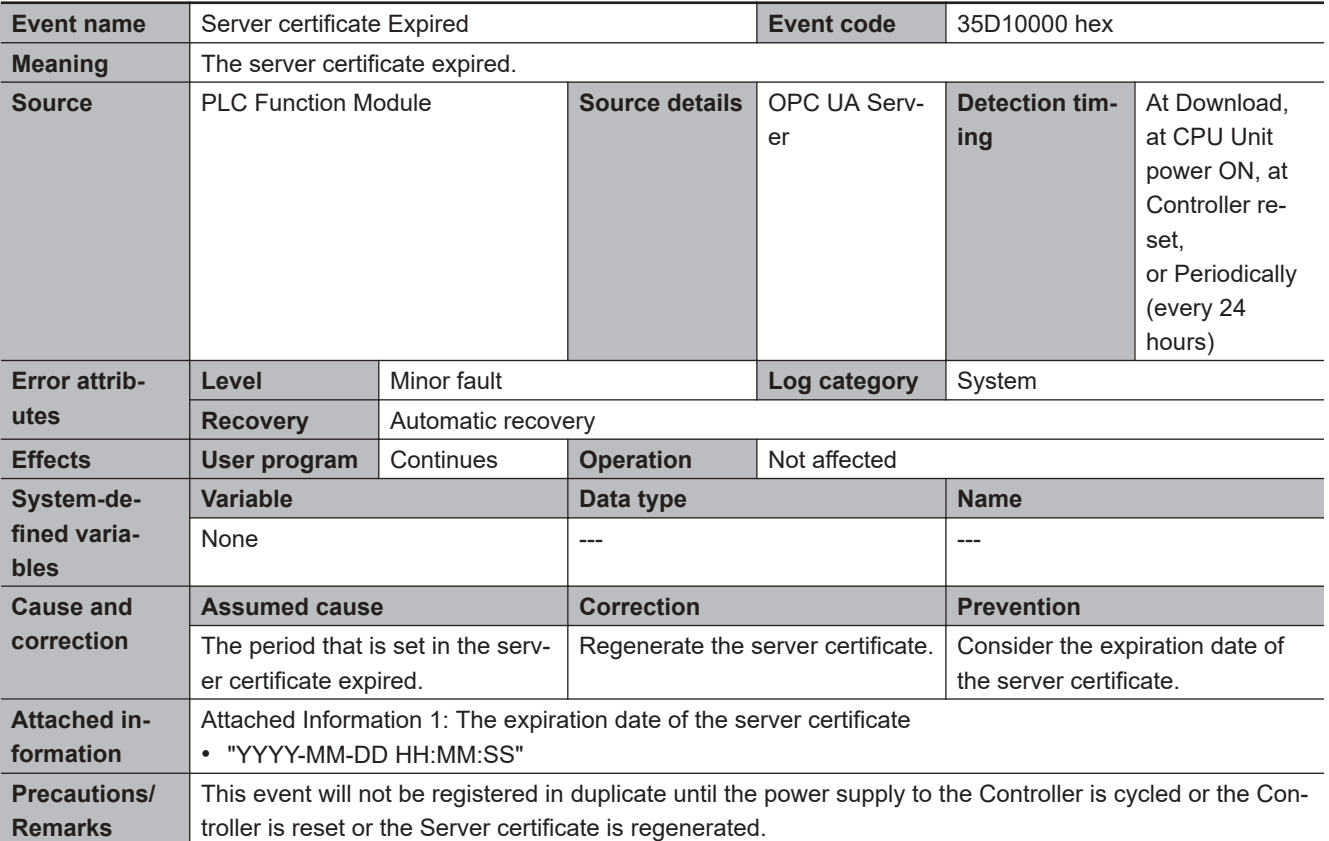

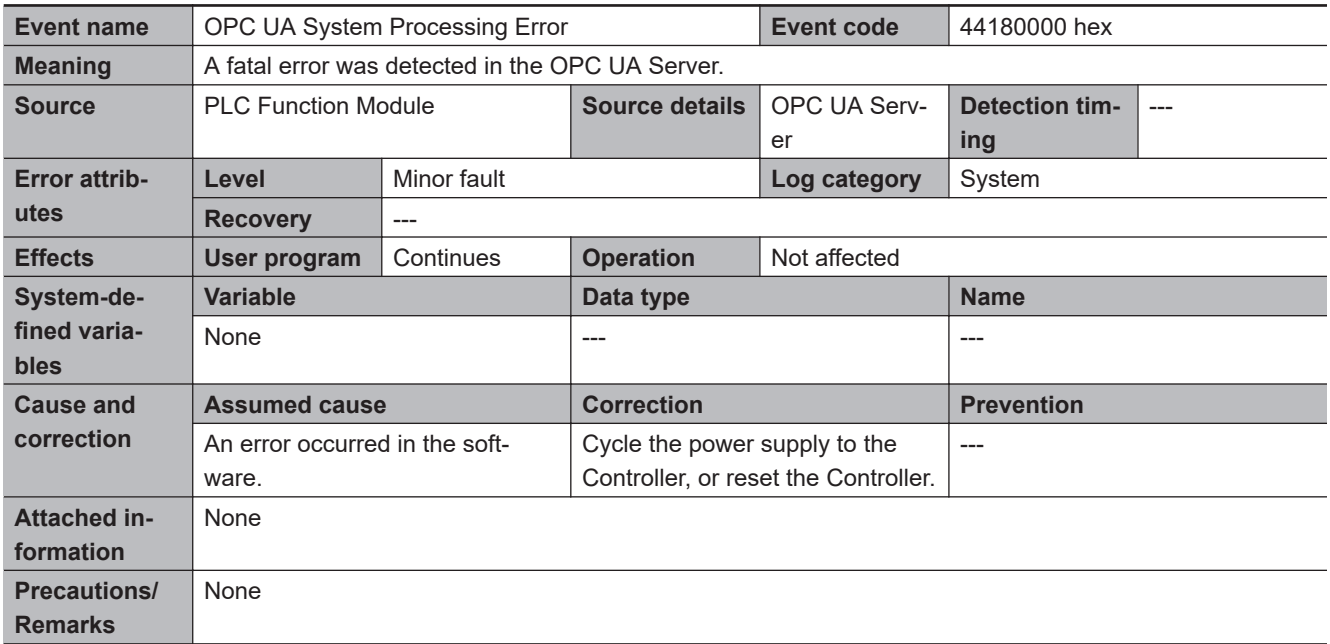

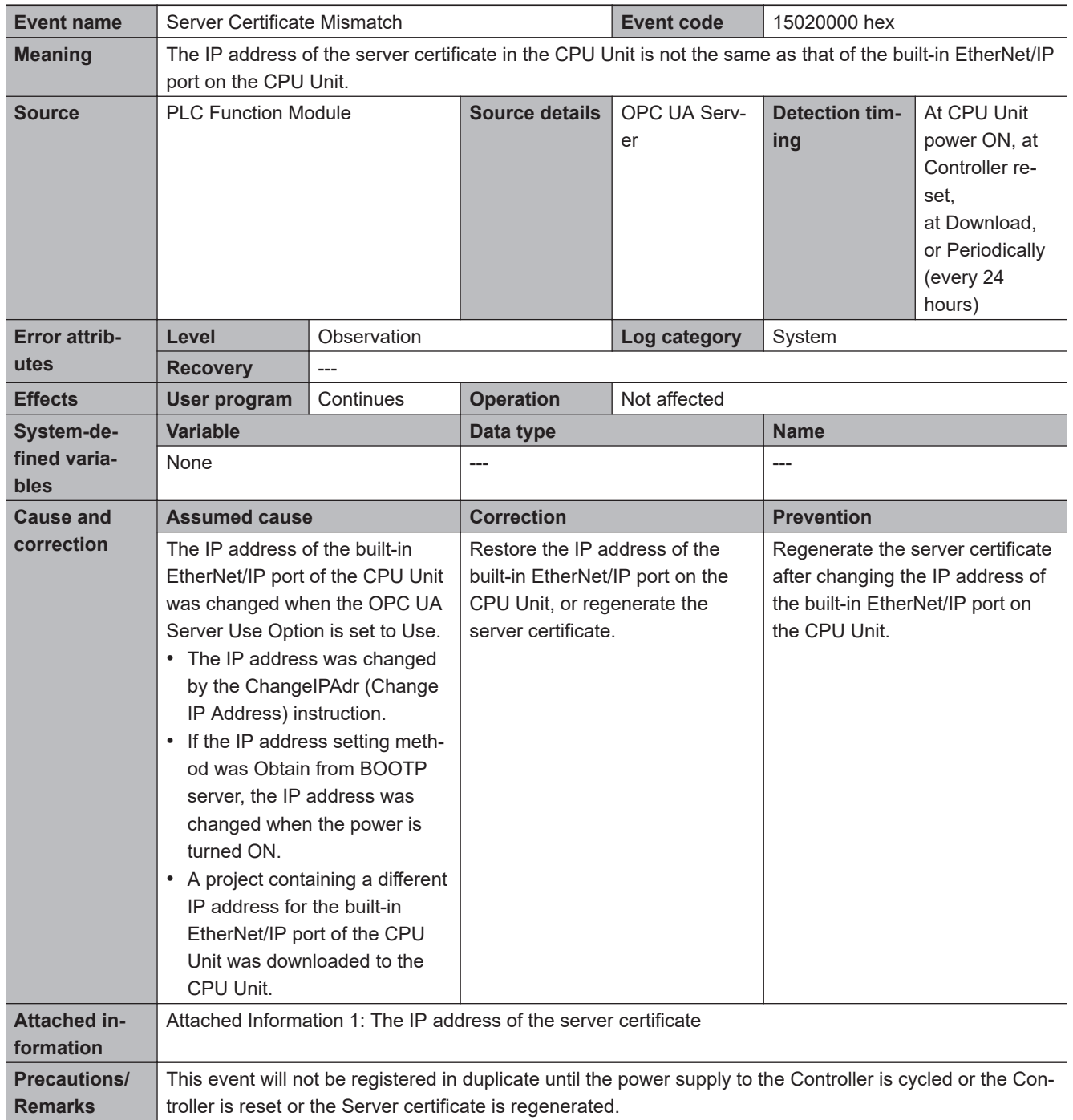

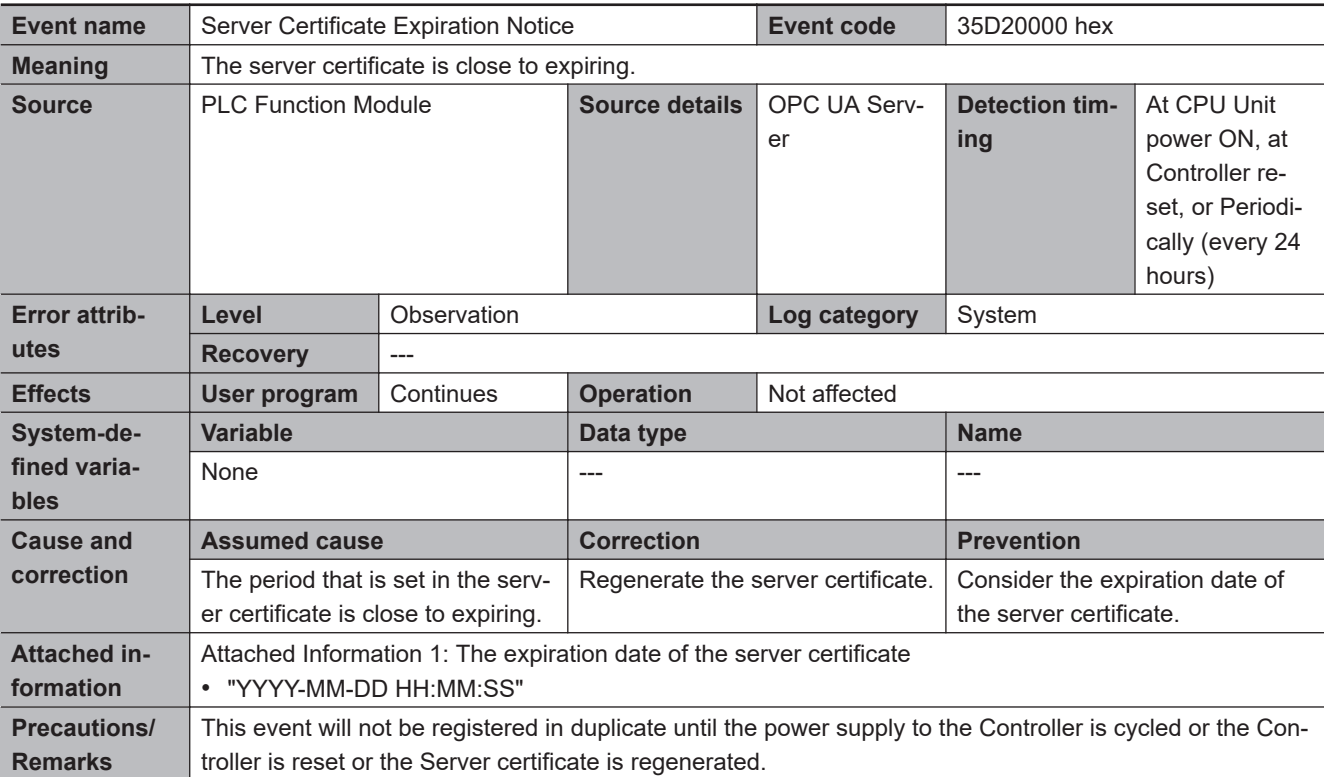

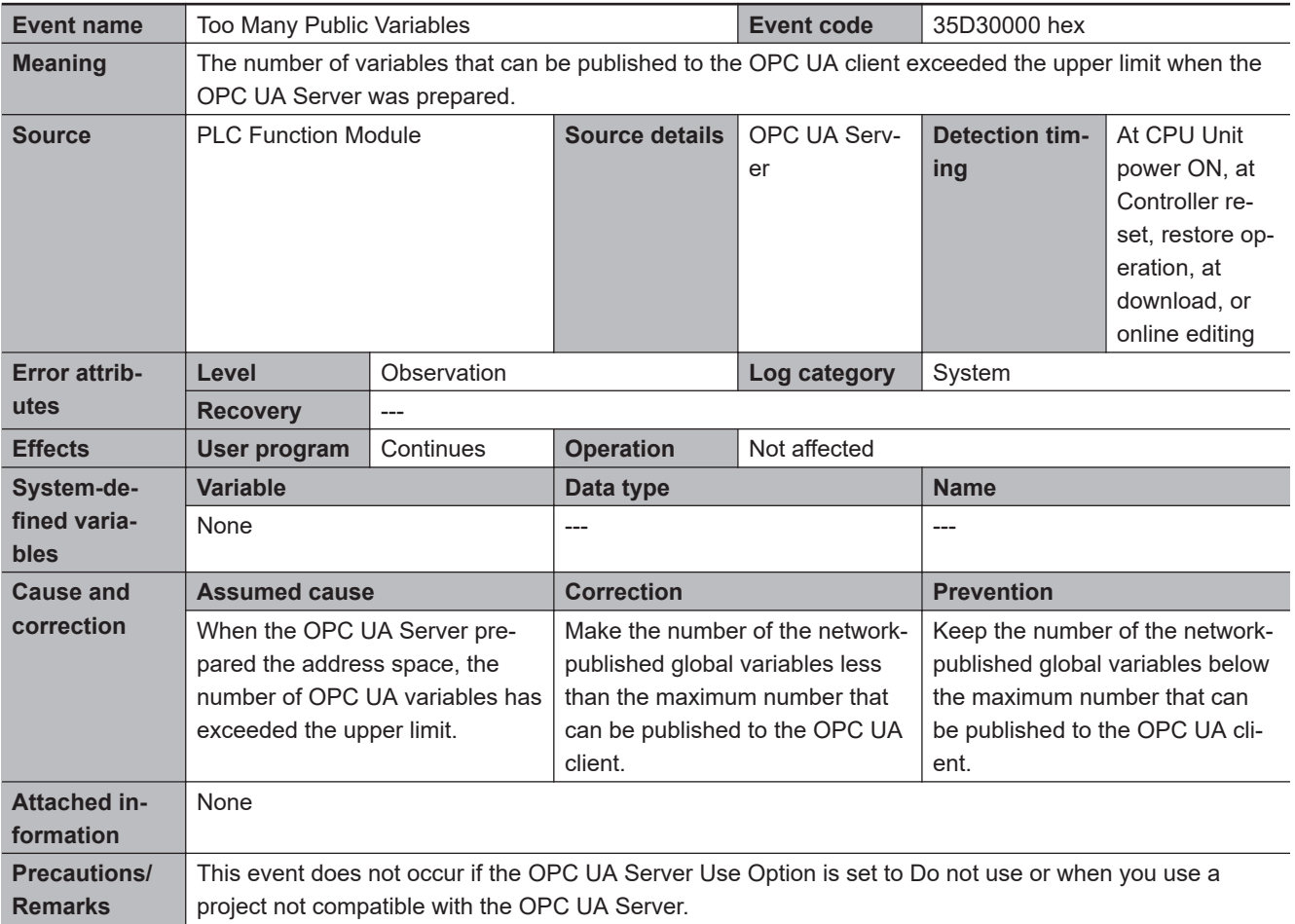

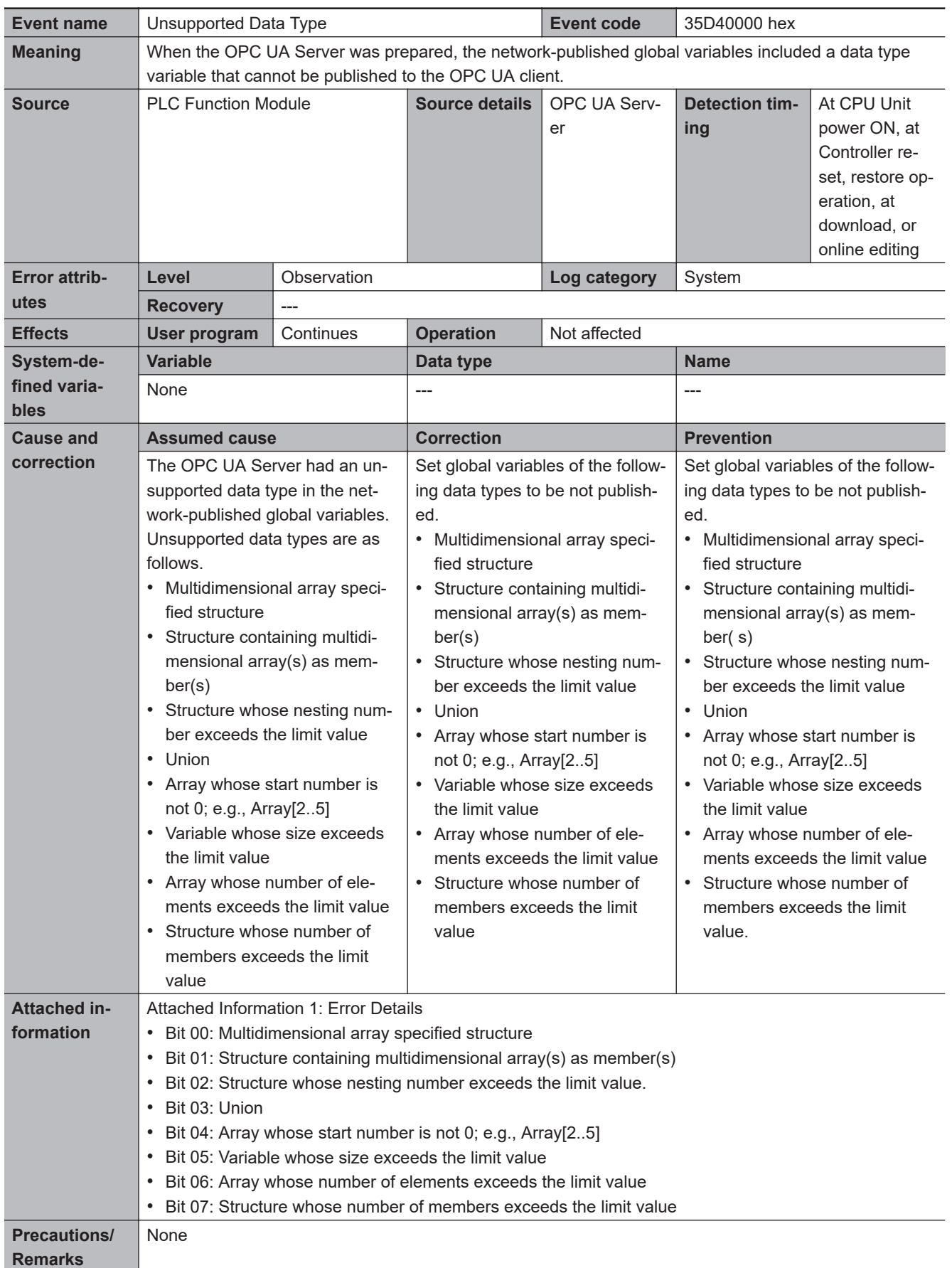

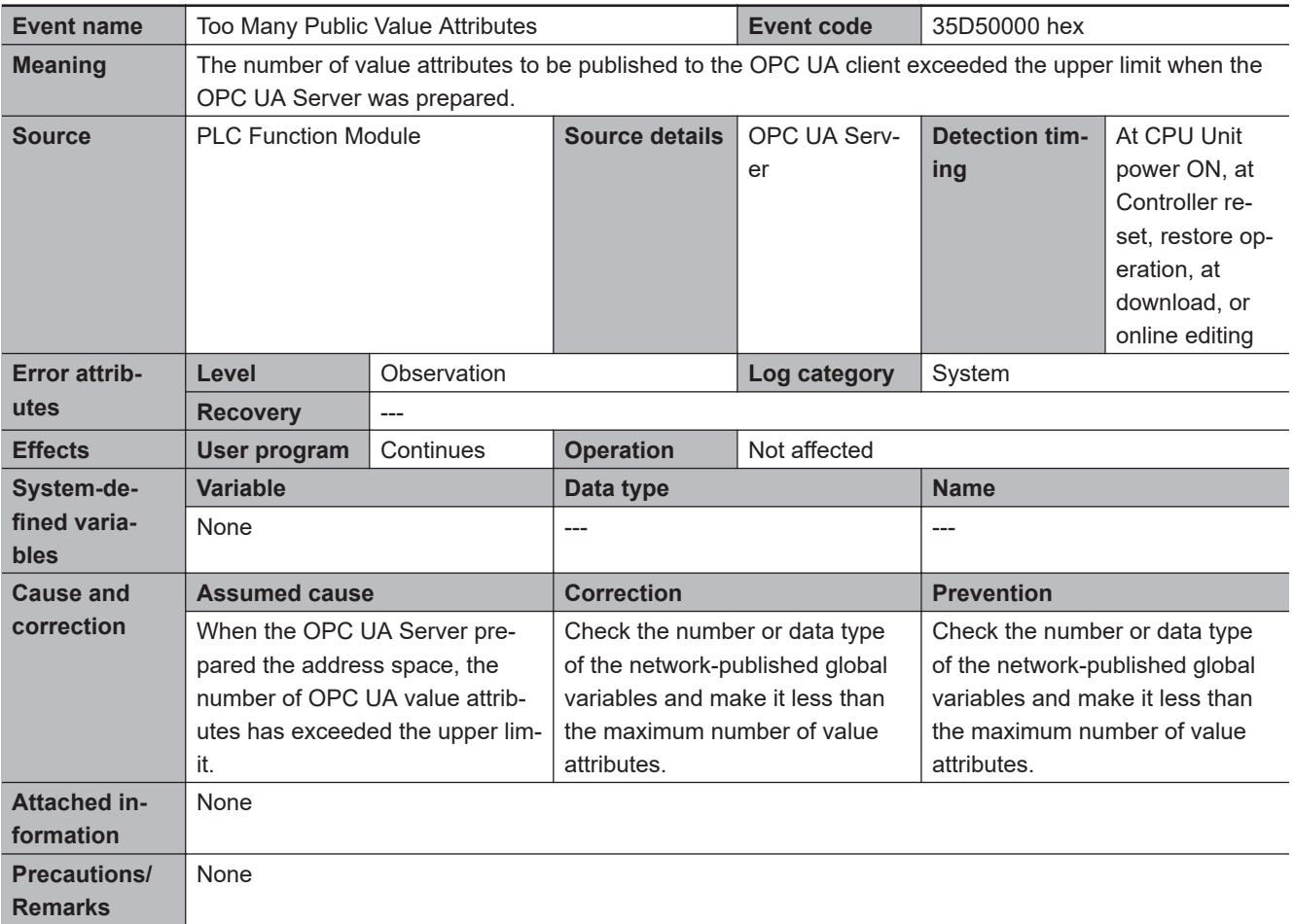

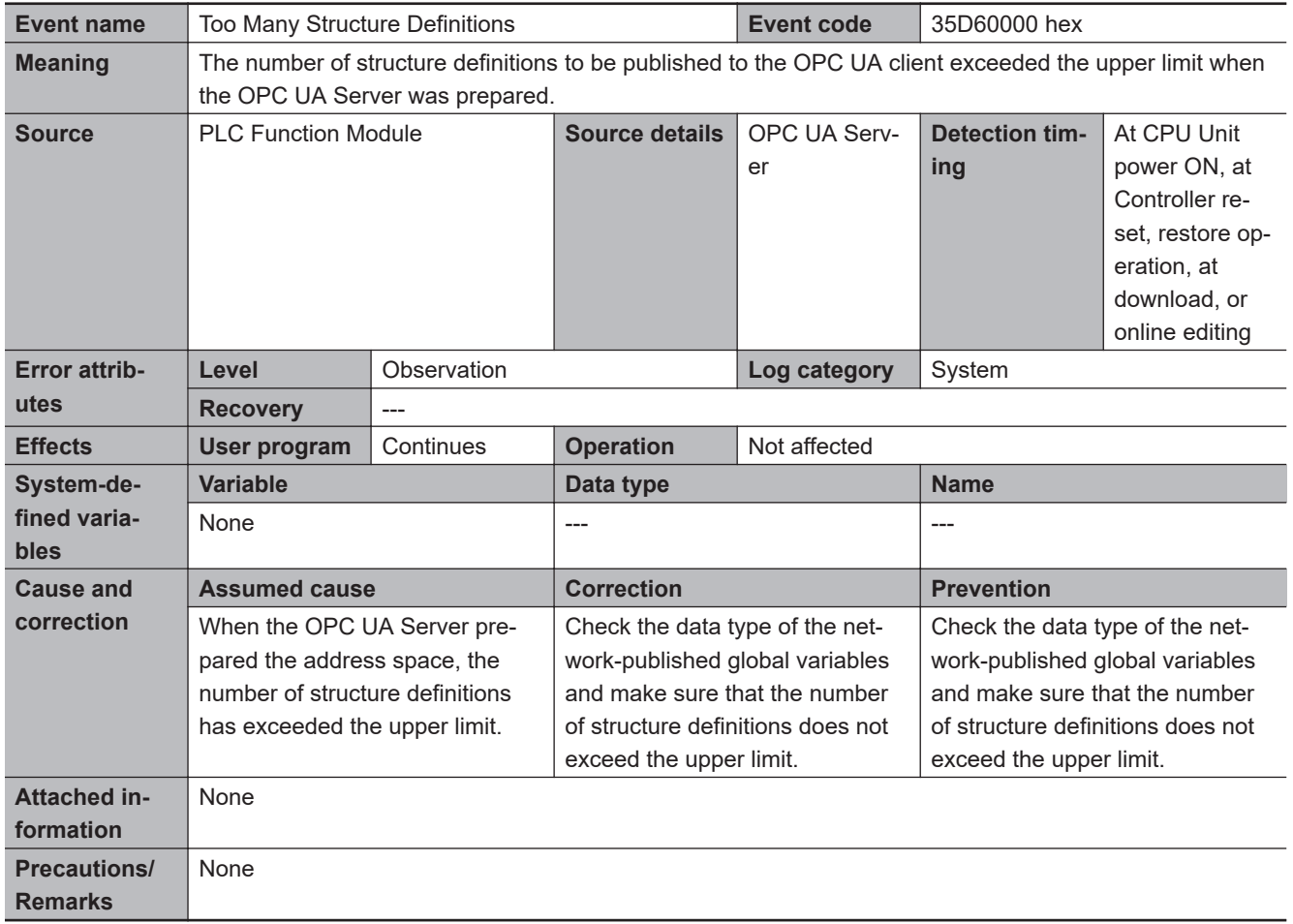

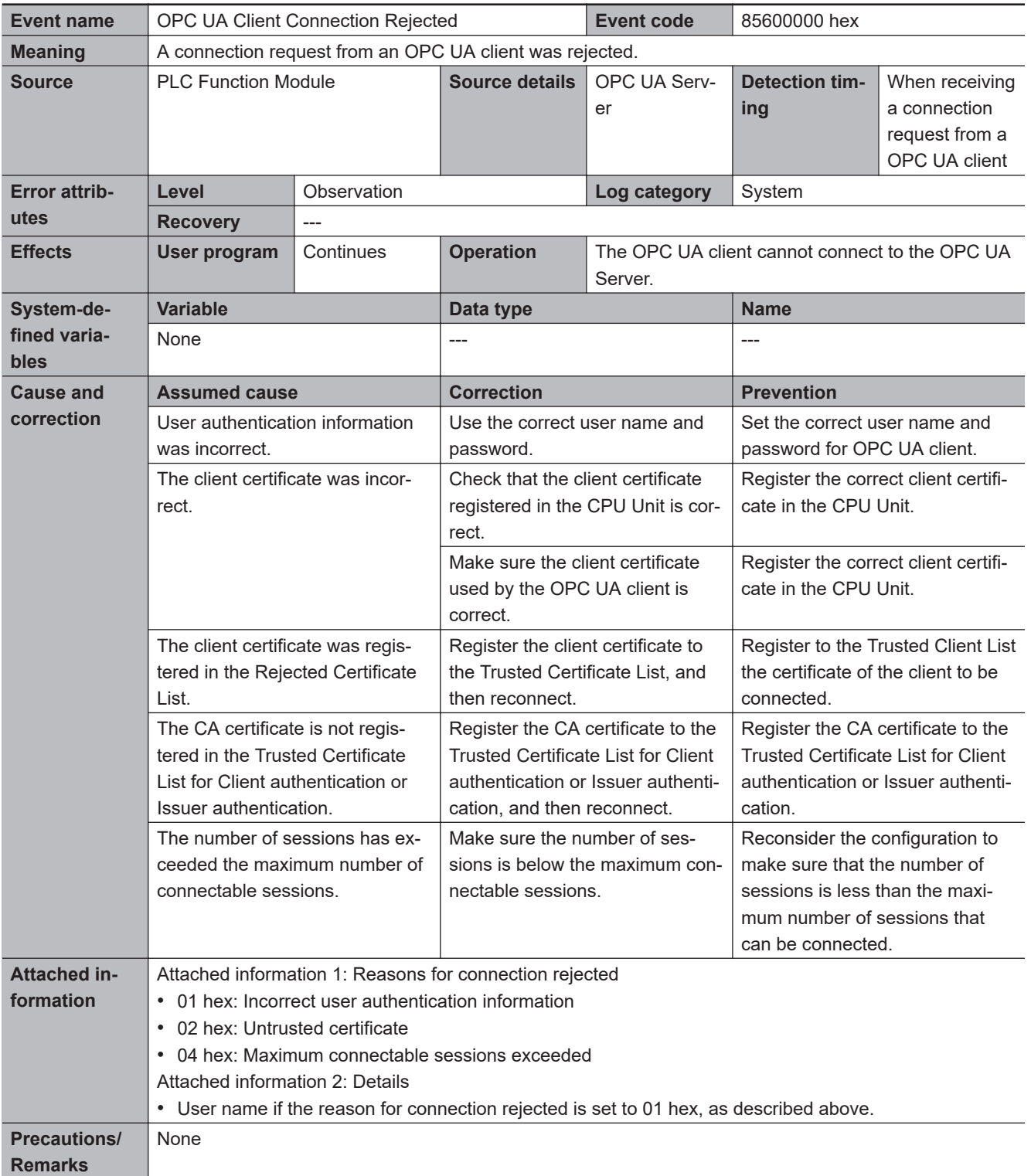

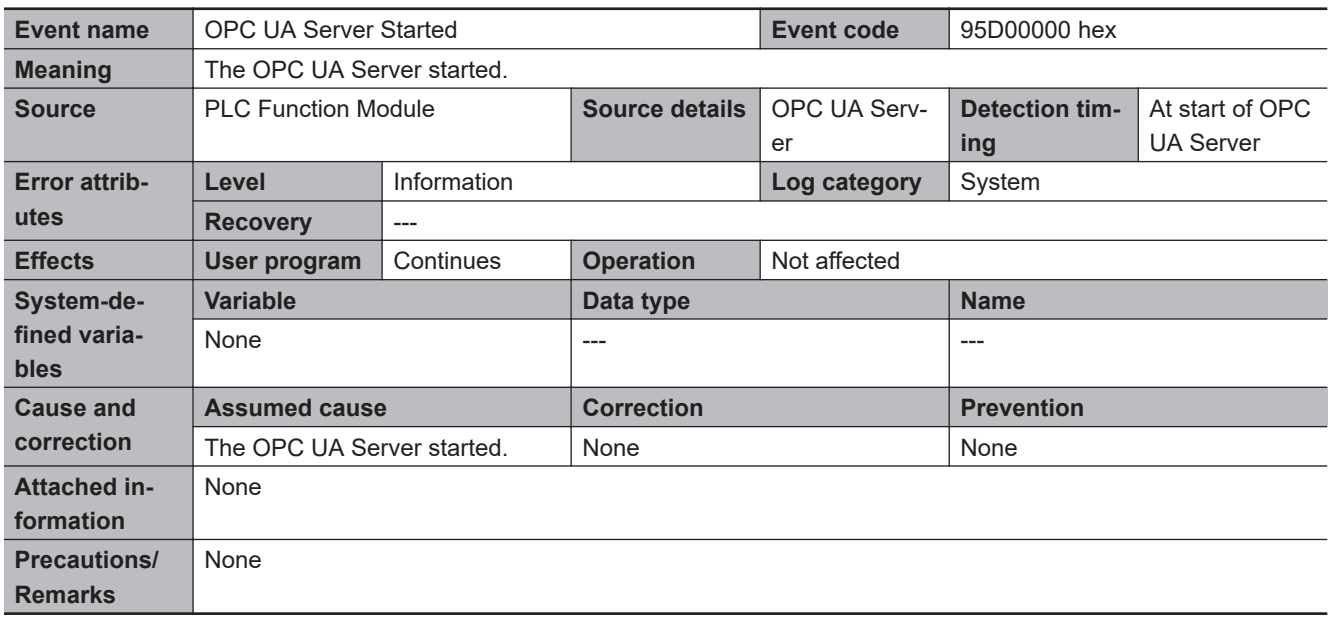

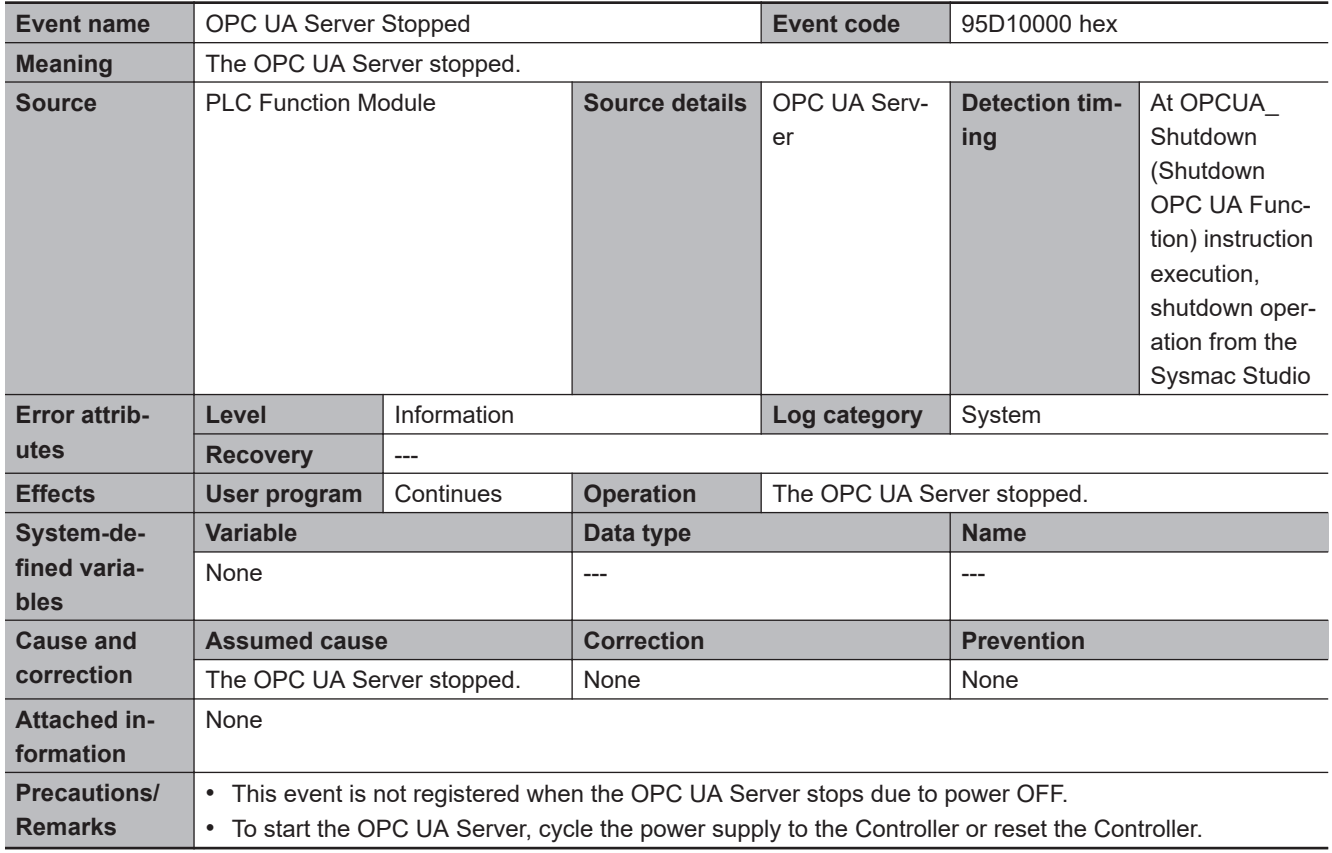

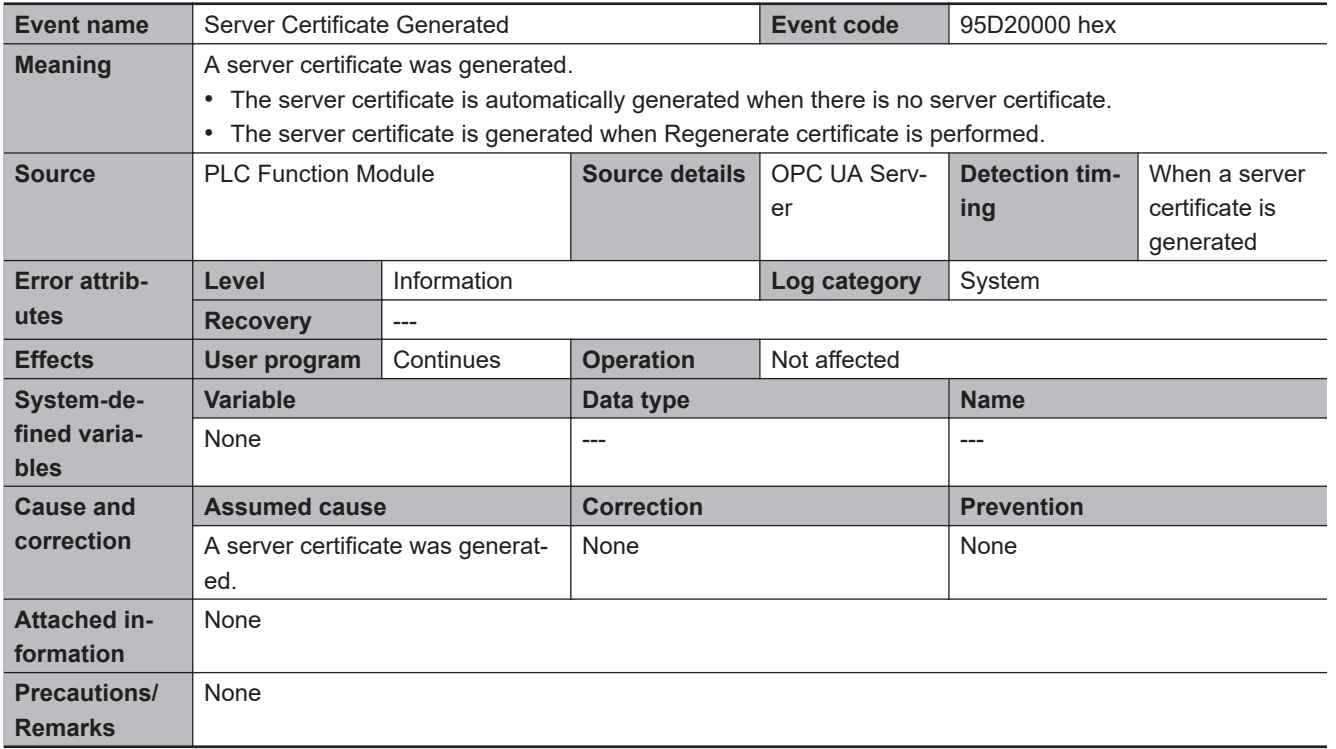

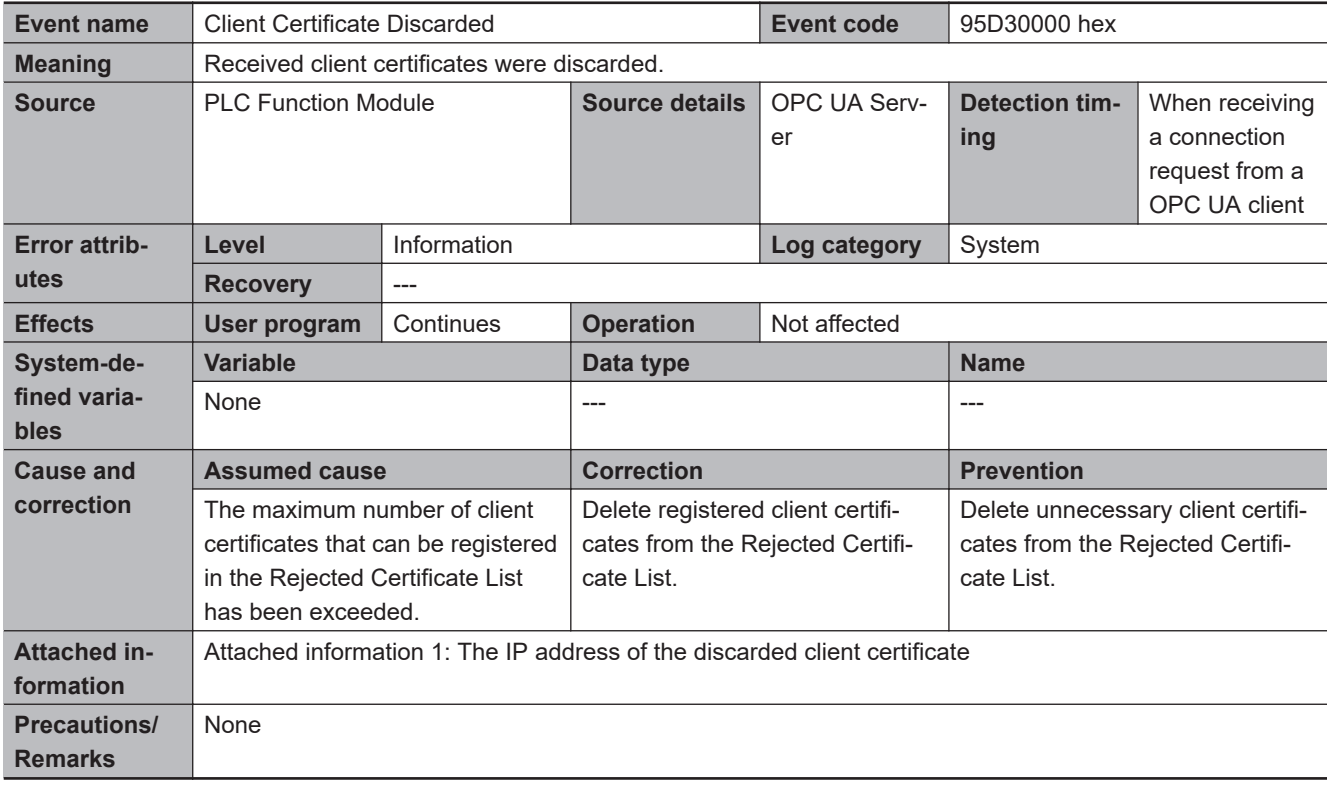

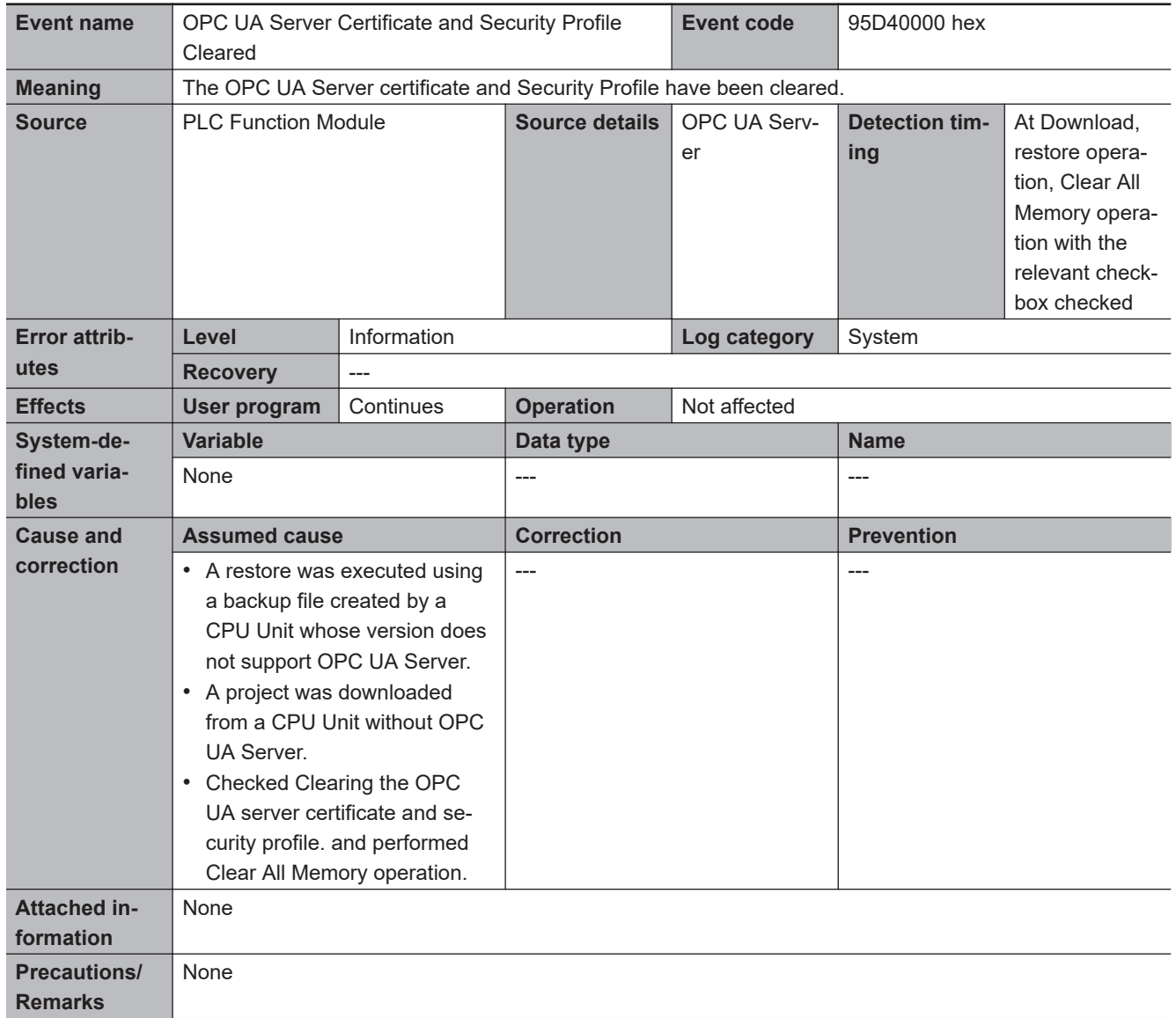

### **OPC UA Instructions**

This section provides a table of errors (events) that occur for the following instruction. The lower four digits of the event code give the error code for the instruction.

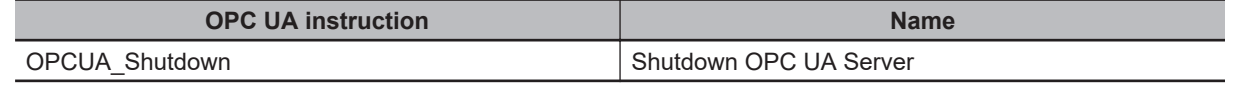

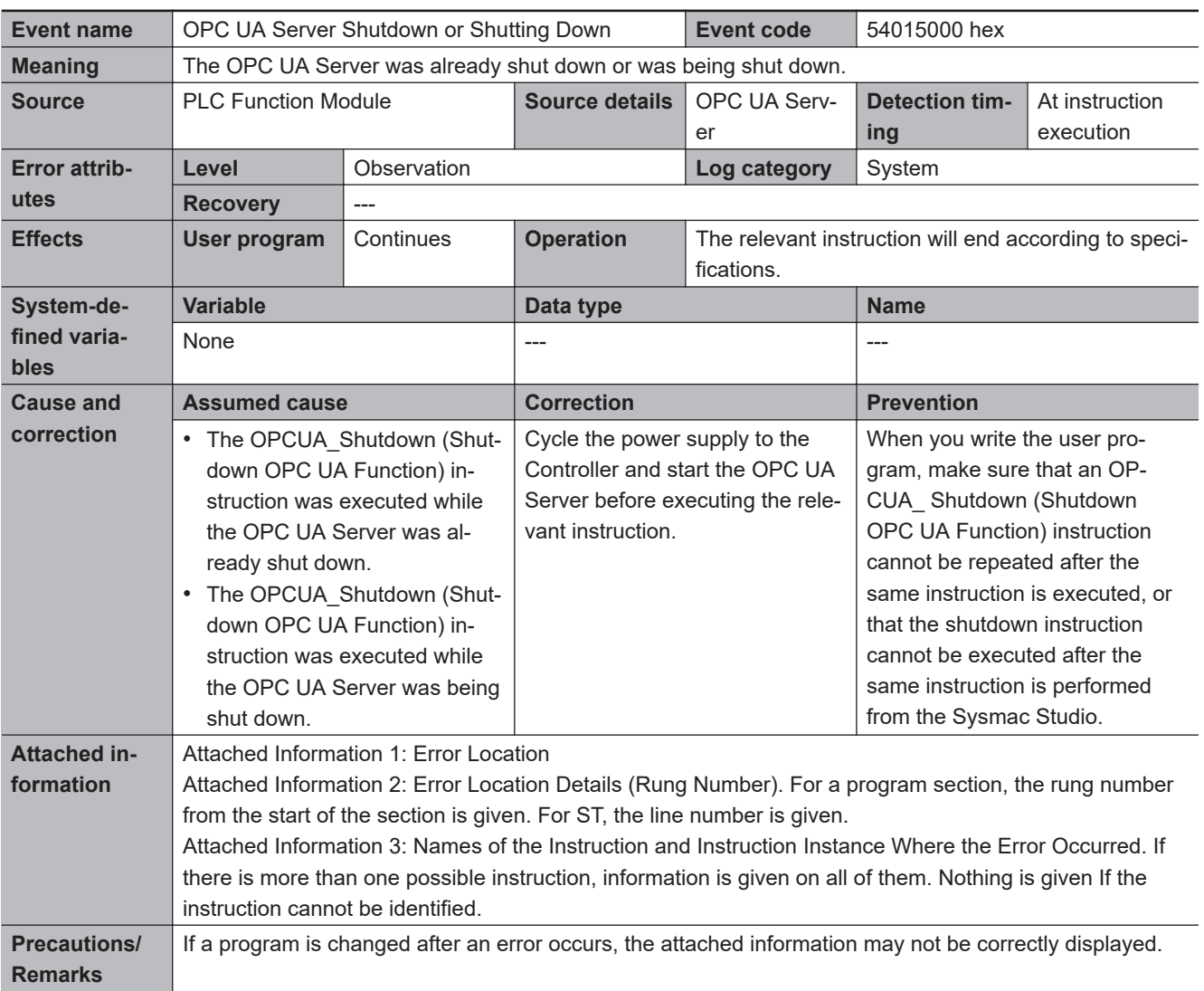

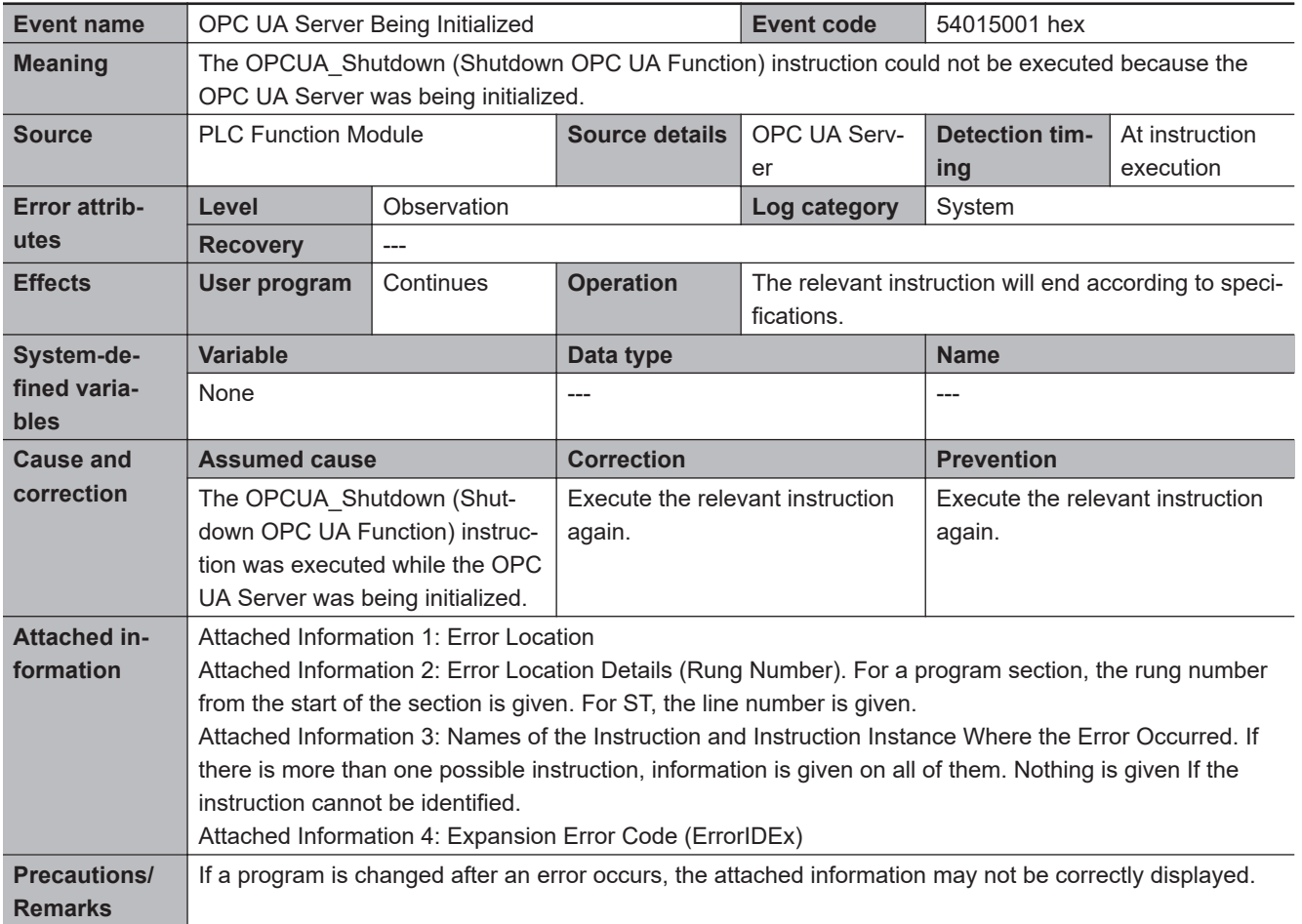

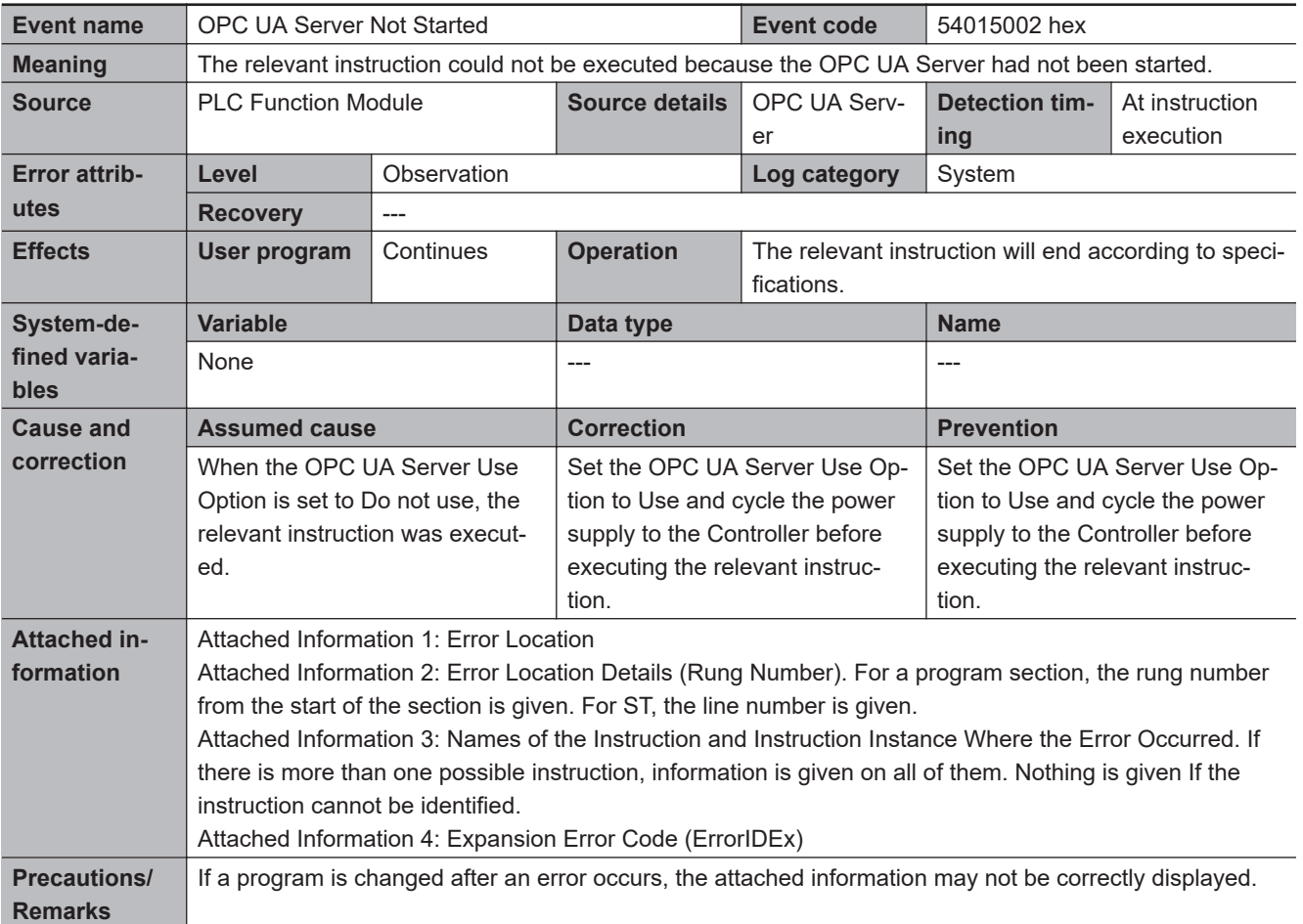

### **3-7-3 OPC UA Server-specific Troubleshooting**

This section shows the problems, causes, corrections, related event logs, and Execution Logs for OPC UA server-specific troubleshooting.

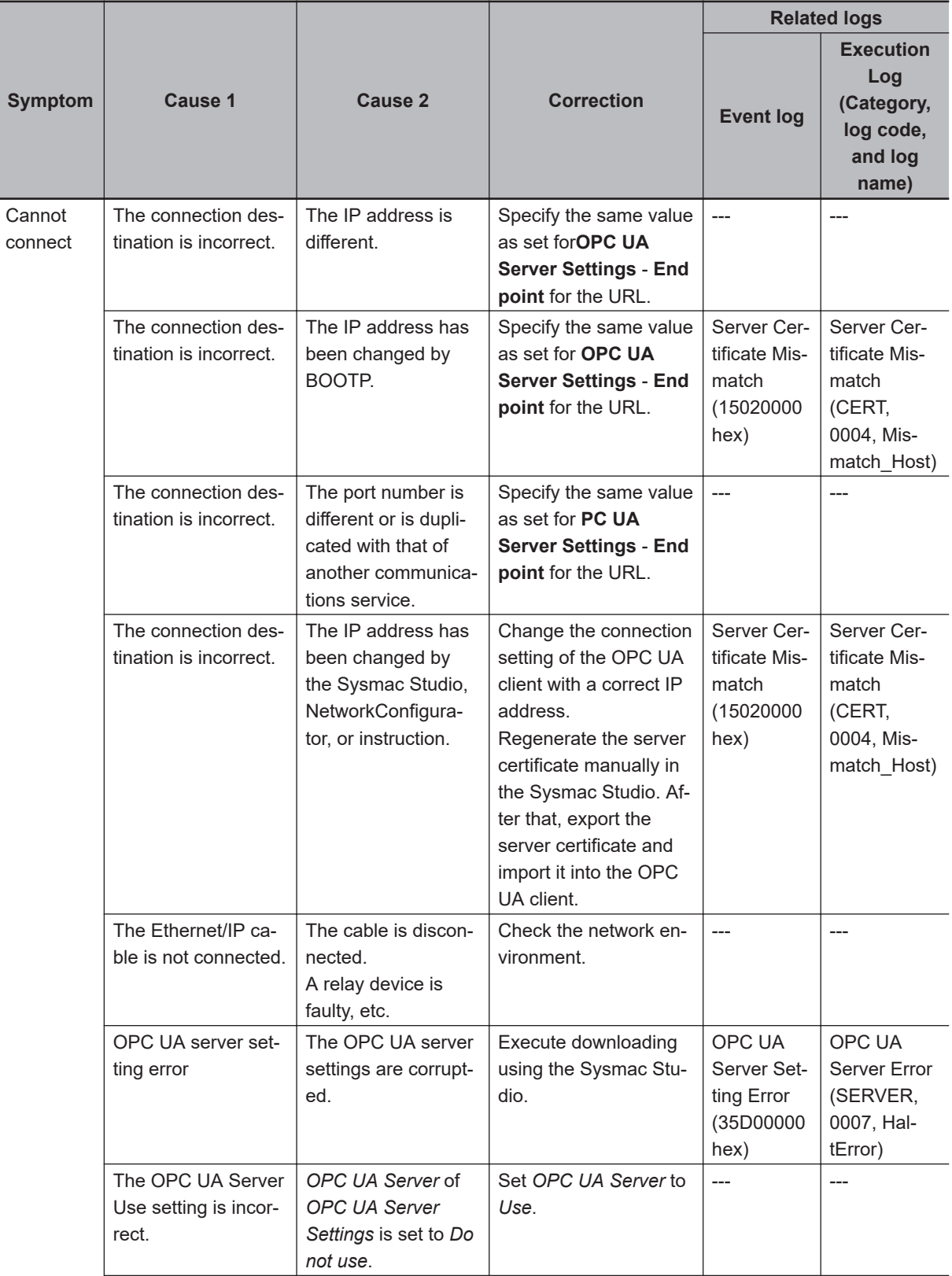

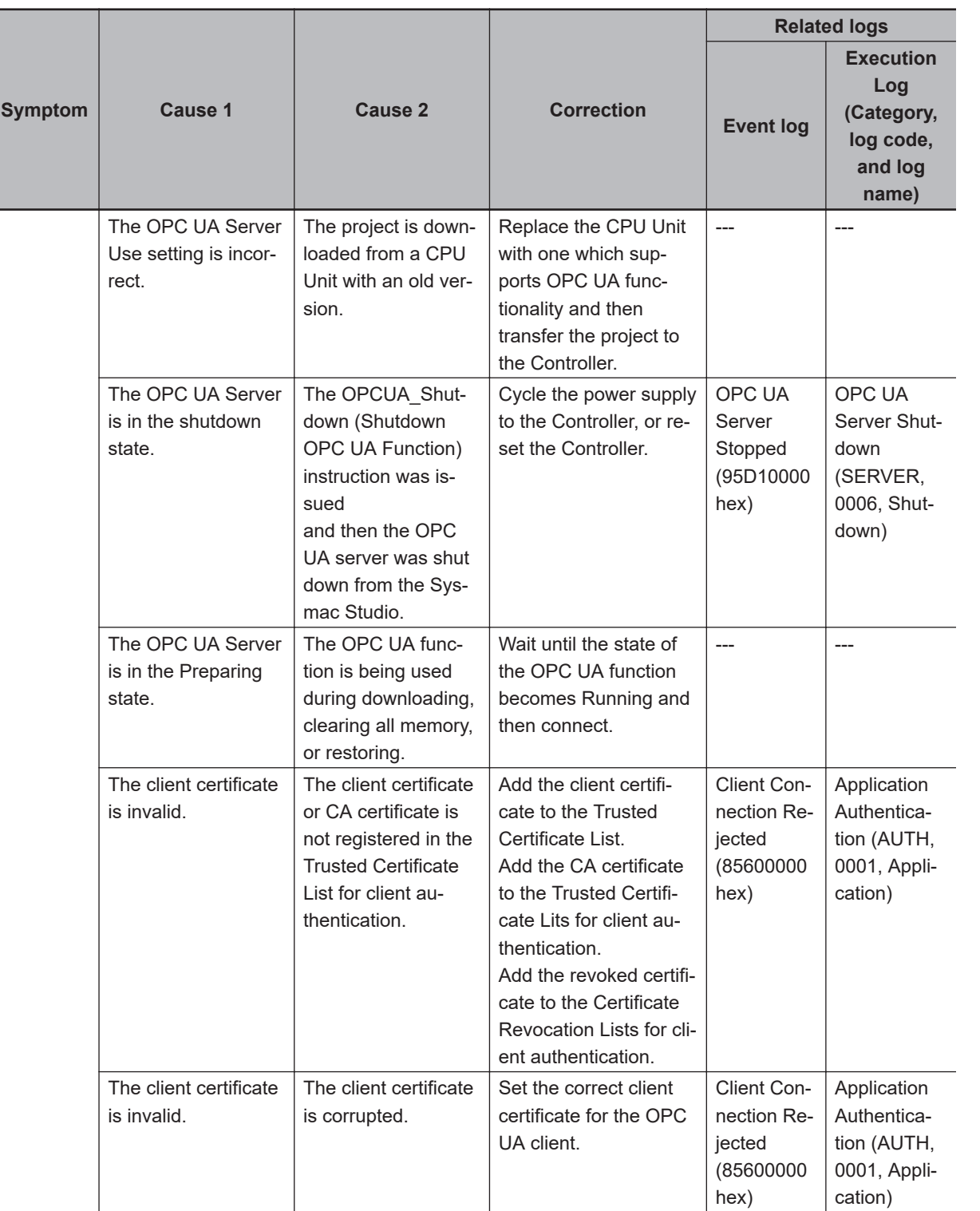

**3**

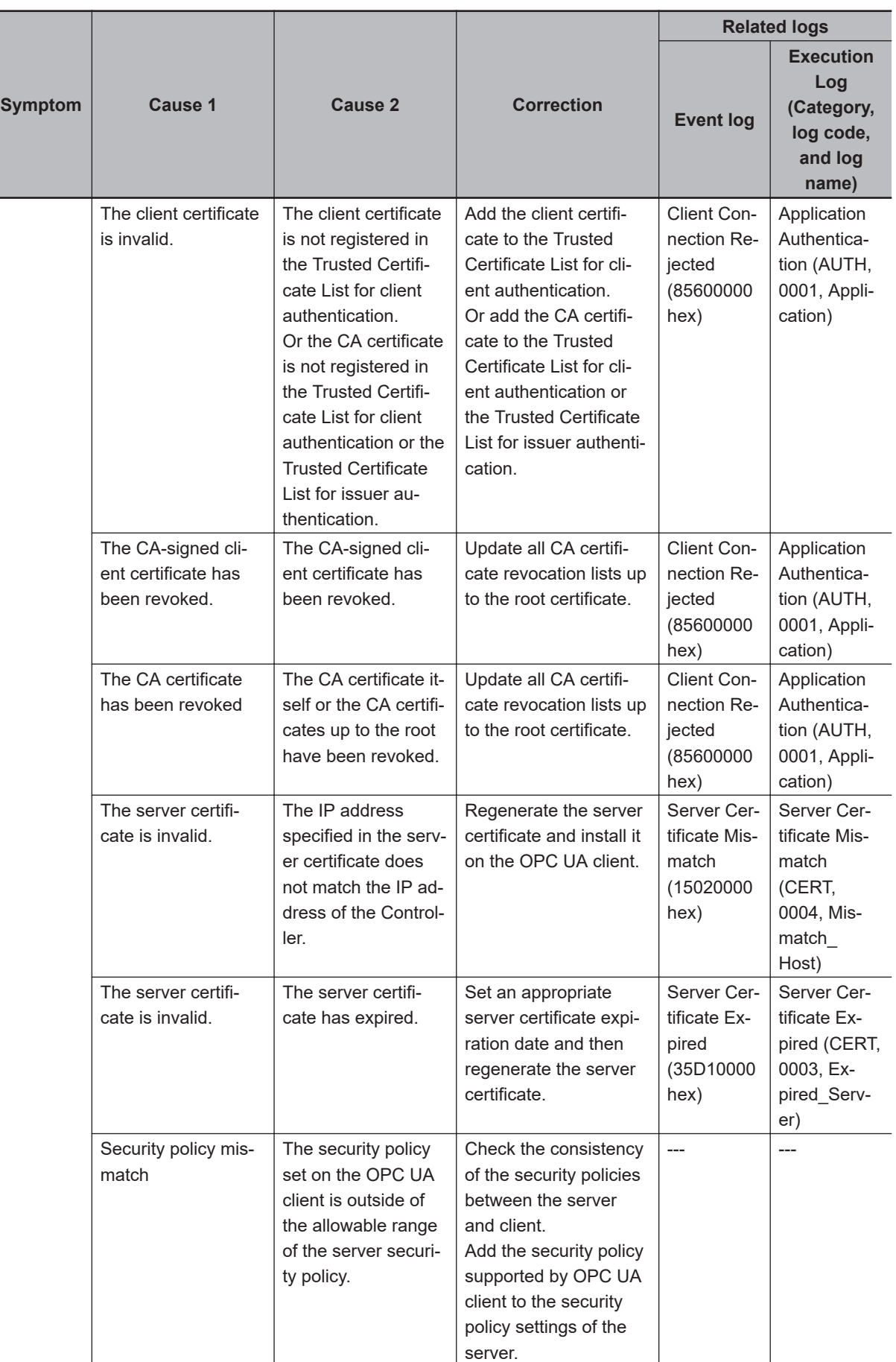

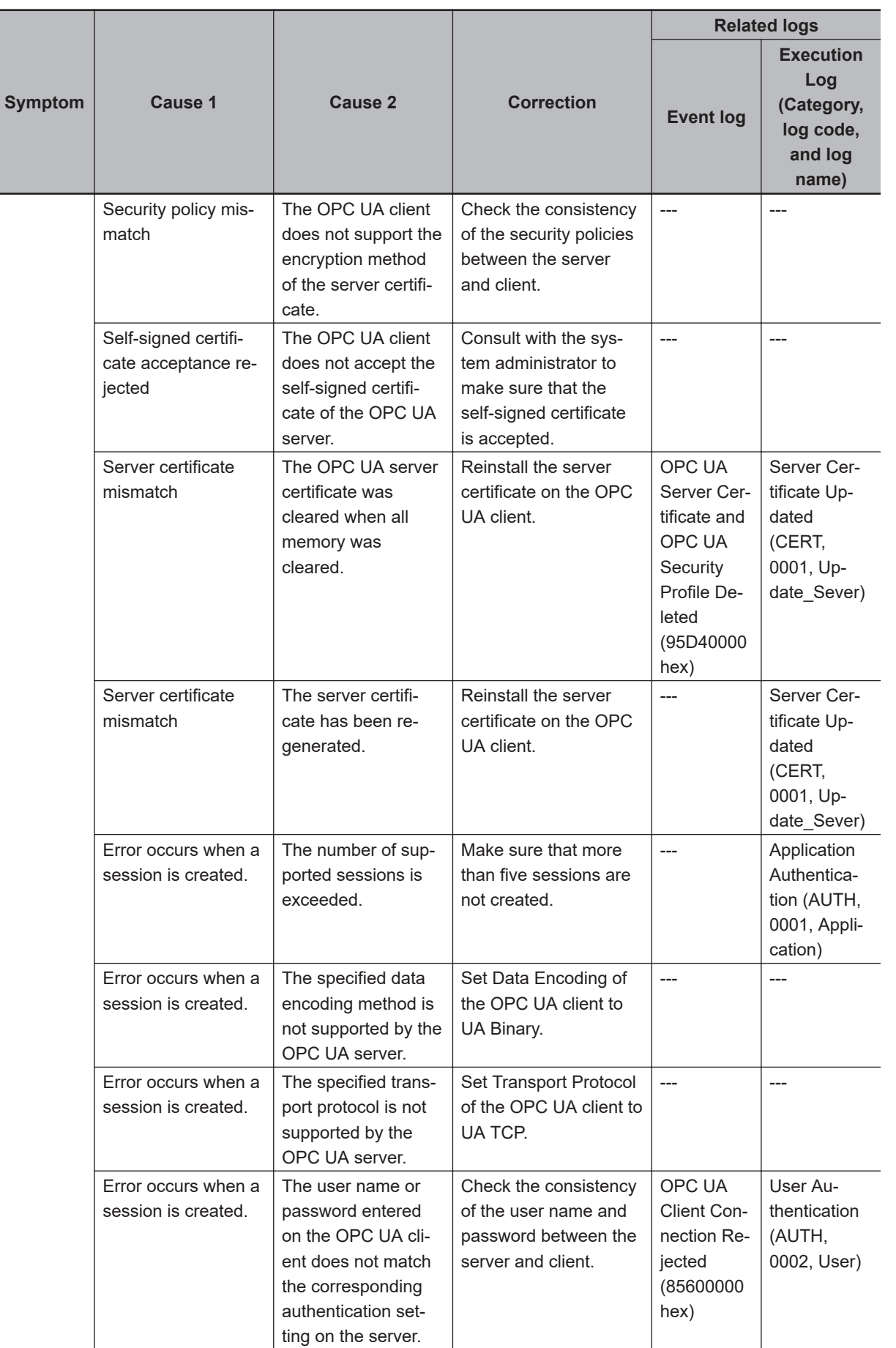

**3**

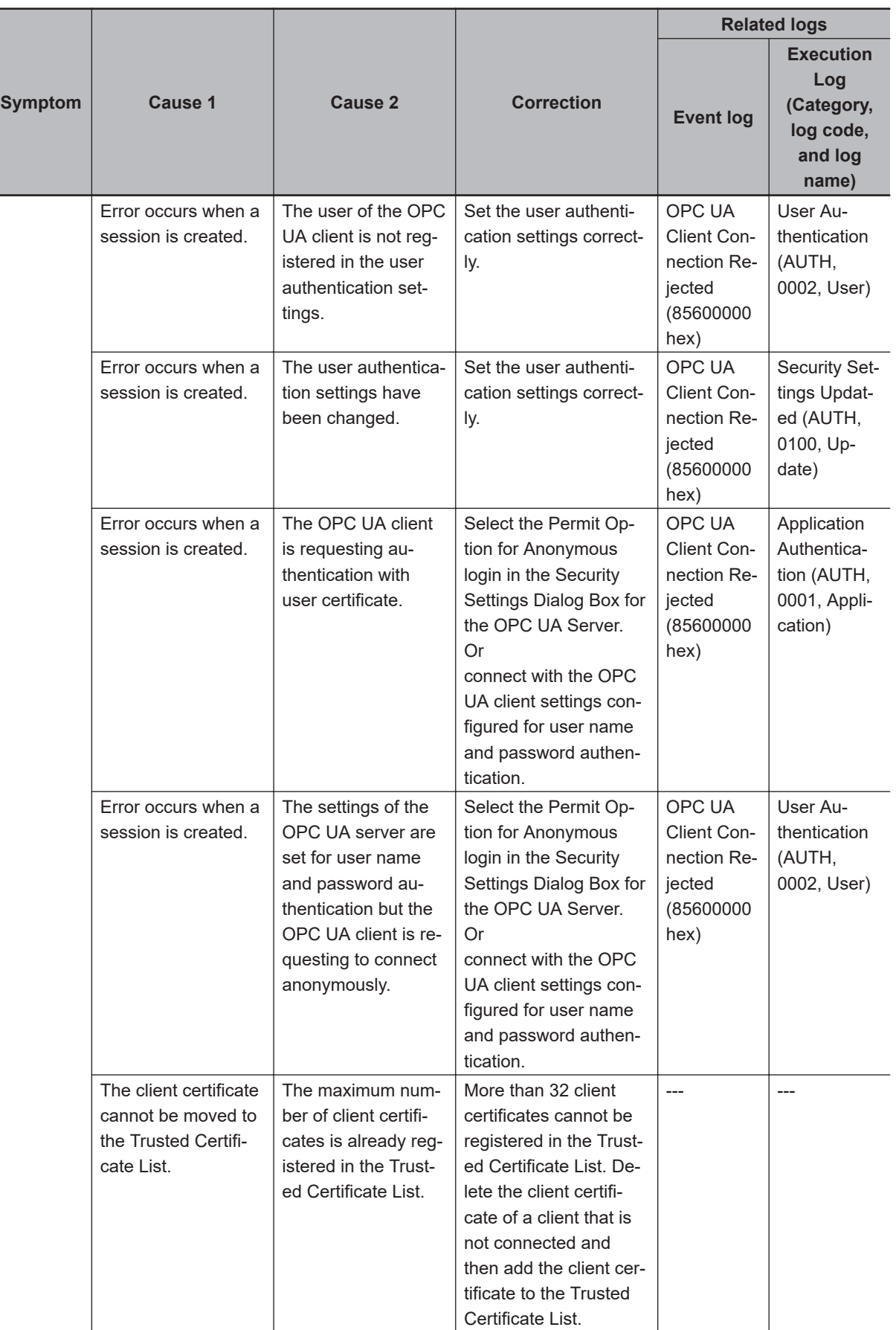

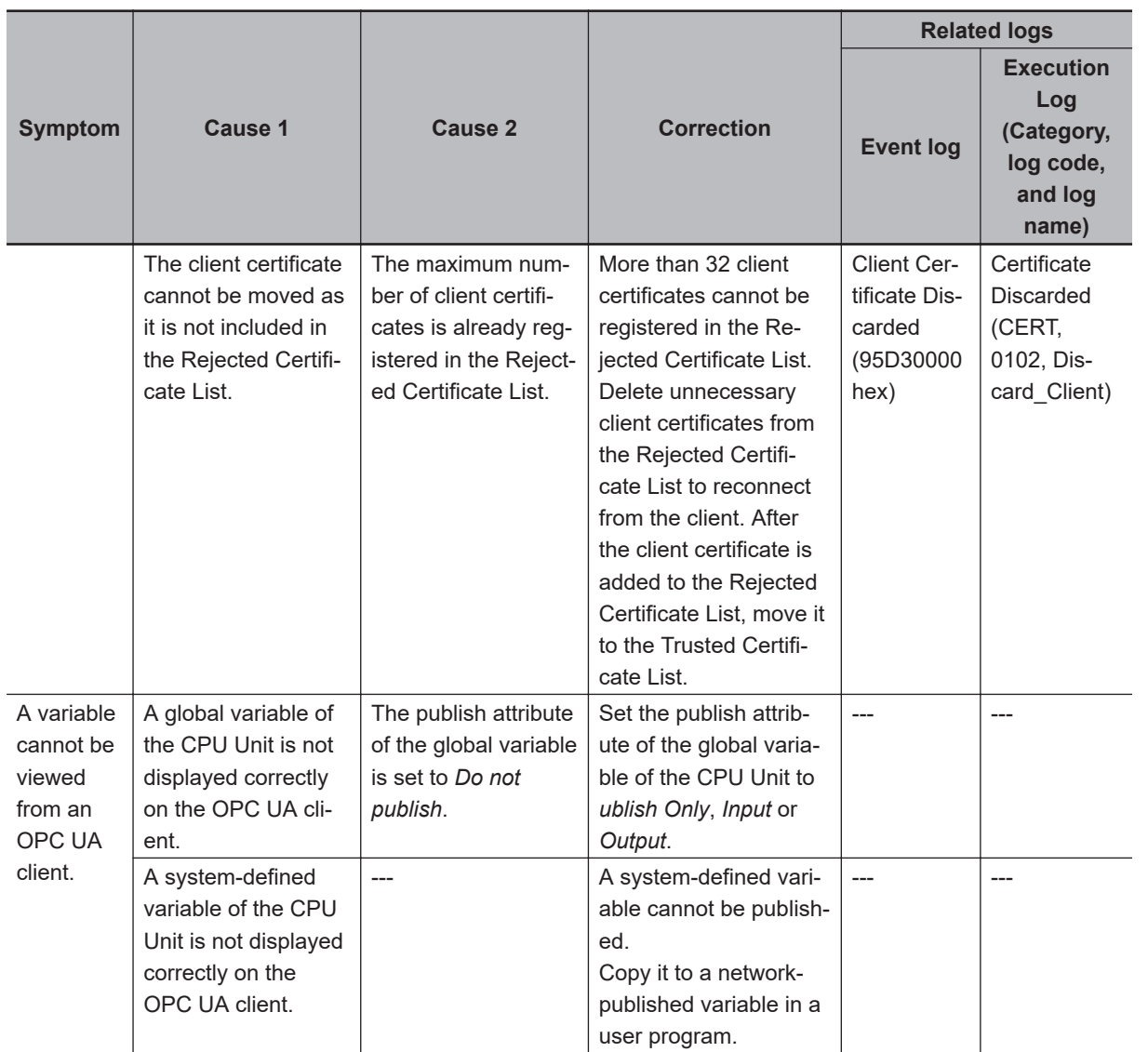

**3**

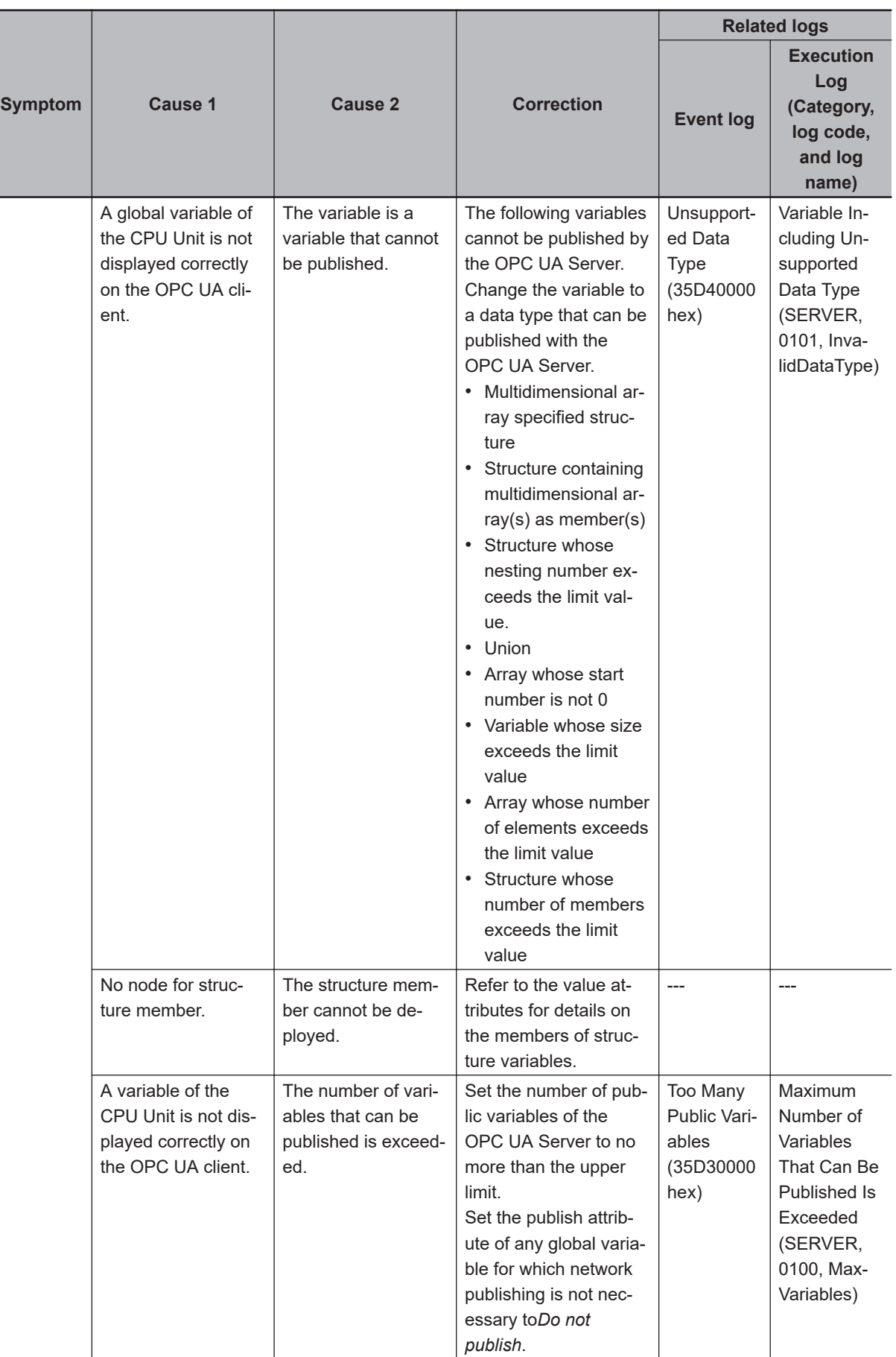

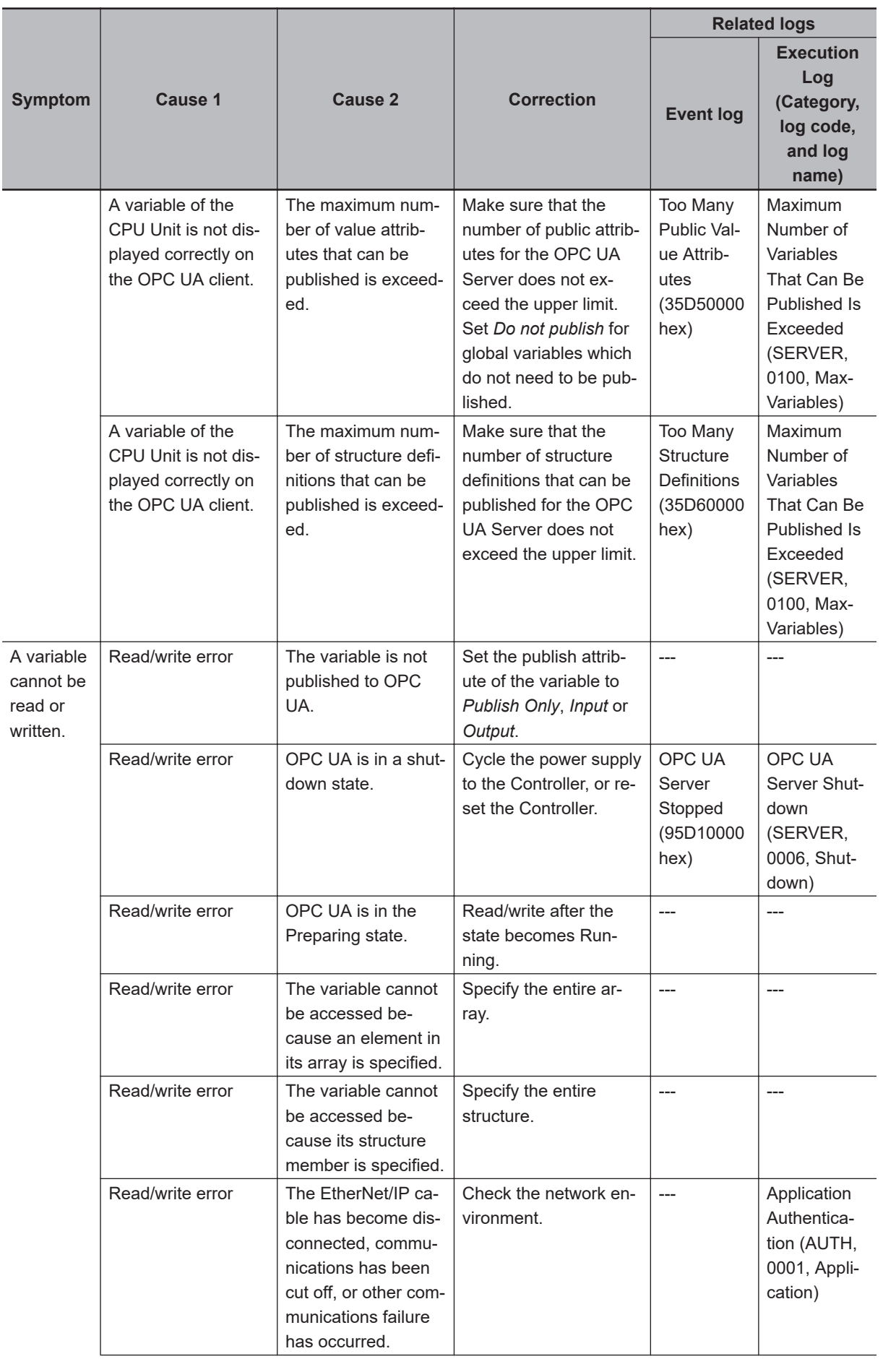

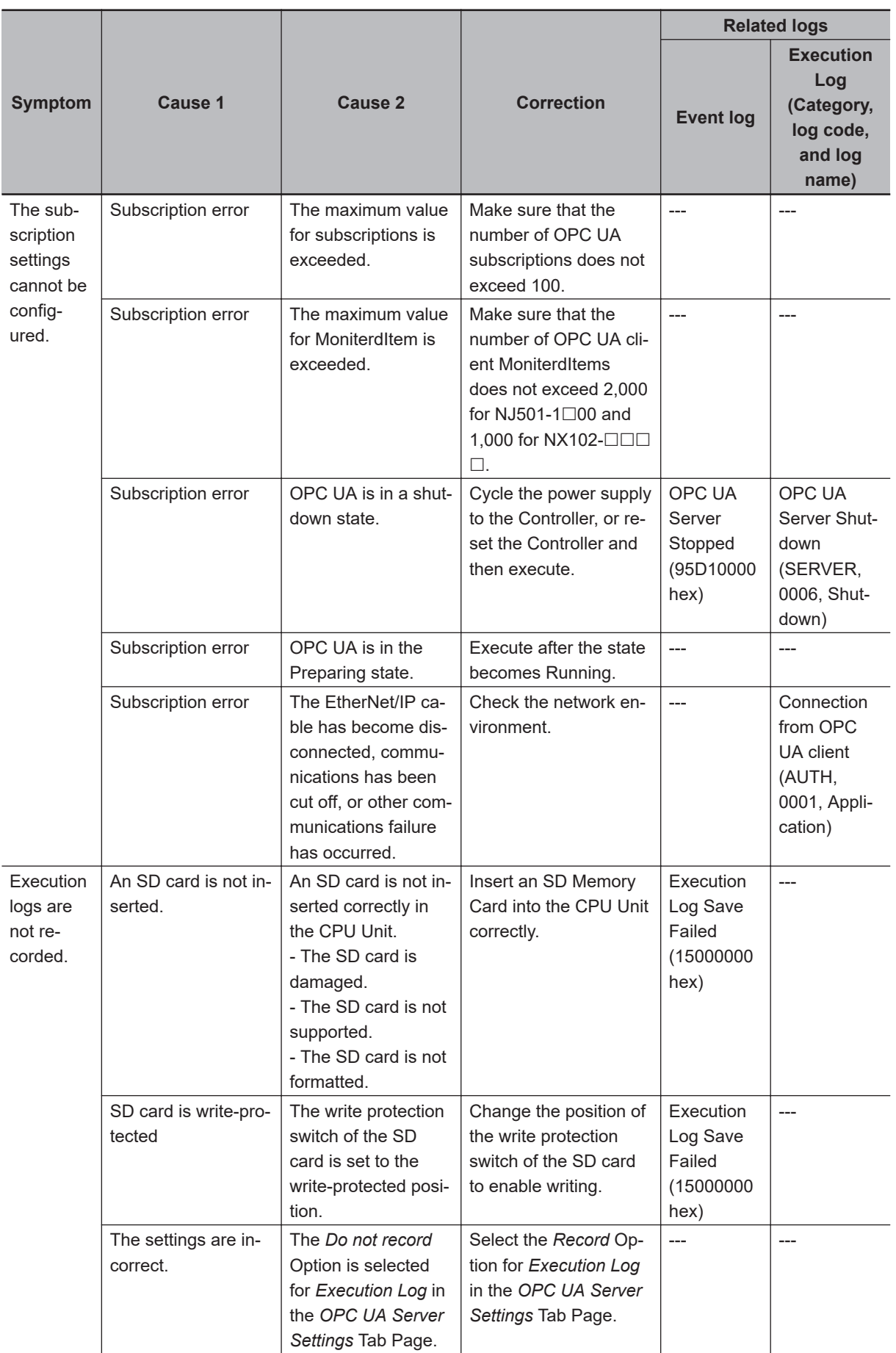

\*1. Refer to *[3-7 Errors in the OPC UA Function](#page-785-0)* on page 3-674 for details on the event logs.

\*2. Refer to *NJ/NX-series CPU Unit OPC UA User's Manual (Cat. No. W588)*for details on execution logs.

# **Appendices**

The appendix describes the other errors (events) that can occur in models other than the standard CPU Units, the errors (events) that can occur in connected devices, the events in order of event codes, the applicable range of the HMI Troubleshooter and the correspondence of NX bus events for NX102 CPU Units, NX1P2 CPU Units and Slave Terminals.

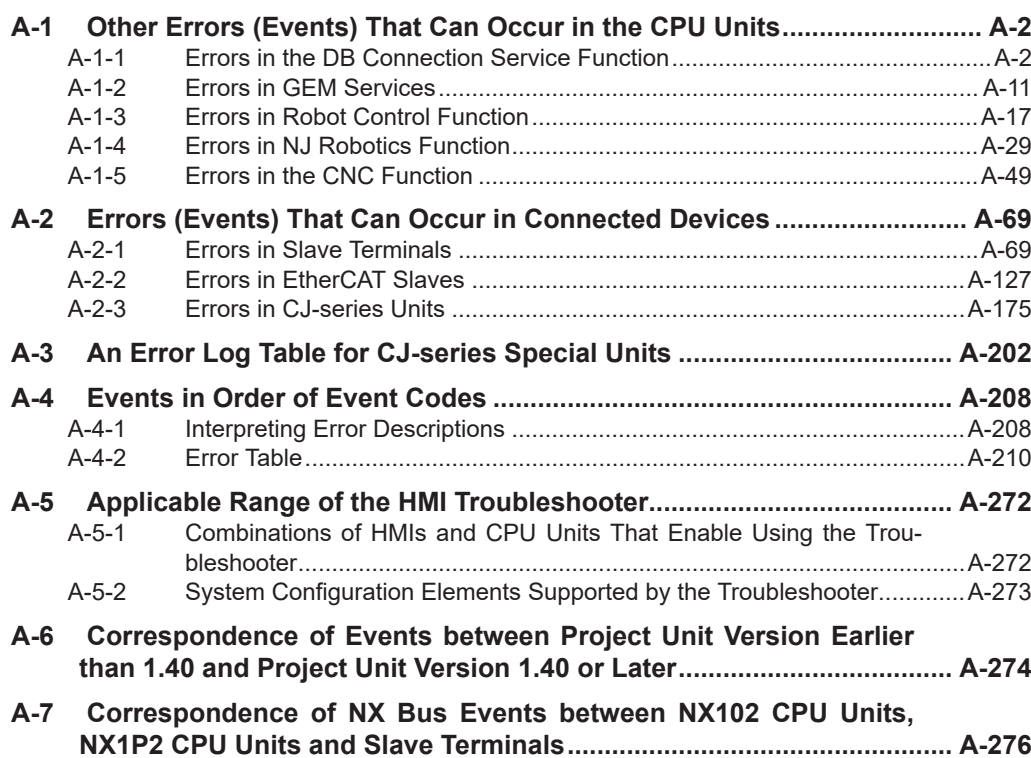

## <span id="page-815-0"></span>**A-1 Other Errors (Events) That Can Occur in the CPU Units**

This appendix provides tables of the errors (events) that can occur in models other than the standard NJ/NX-seriesCPU Units. These errors are not listed in *[Section 3 Error Descriptions and Corrections](#page-112-0)* [on page 3-1](#page-112-0). Refer to *[3-1 Interpreting Tables](#page-113-0)* on page 3-2 for interpreting error tables. Refer to the manual for the specific product for details on errors.

### **A-1-1 Errors in the DB Connection Service Function**

The section provides tables of the errors (events) that can occur in the DB connection service or DB connection instructions.

Refer to *NJ/NX-series Database Connection CPU Units User's Manual(Cat. No. W527)* for information on the model and the unit version of the CPU Unit with which you can use the DB connection service and DB connection instructions.

The errors are divided into the following functional groups.

- Database connection service
- Database connection instructions

### **DB Connection Service**

The manual names are given below for the catalog numbers given in the Reference column of the event table.

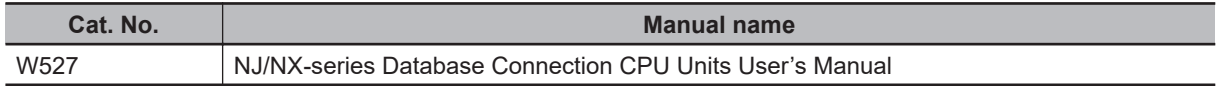

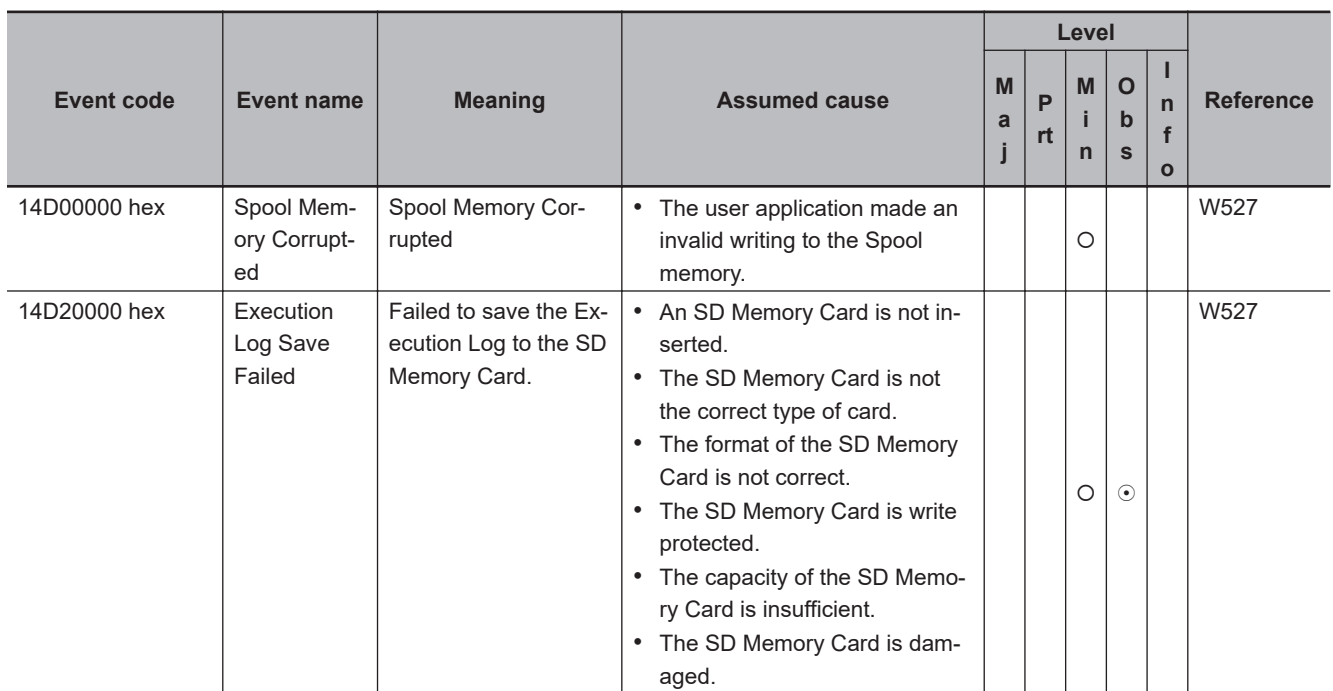

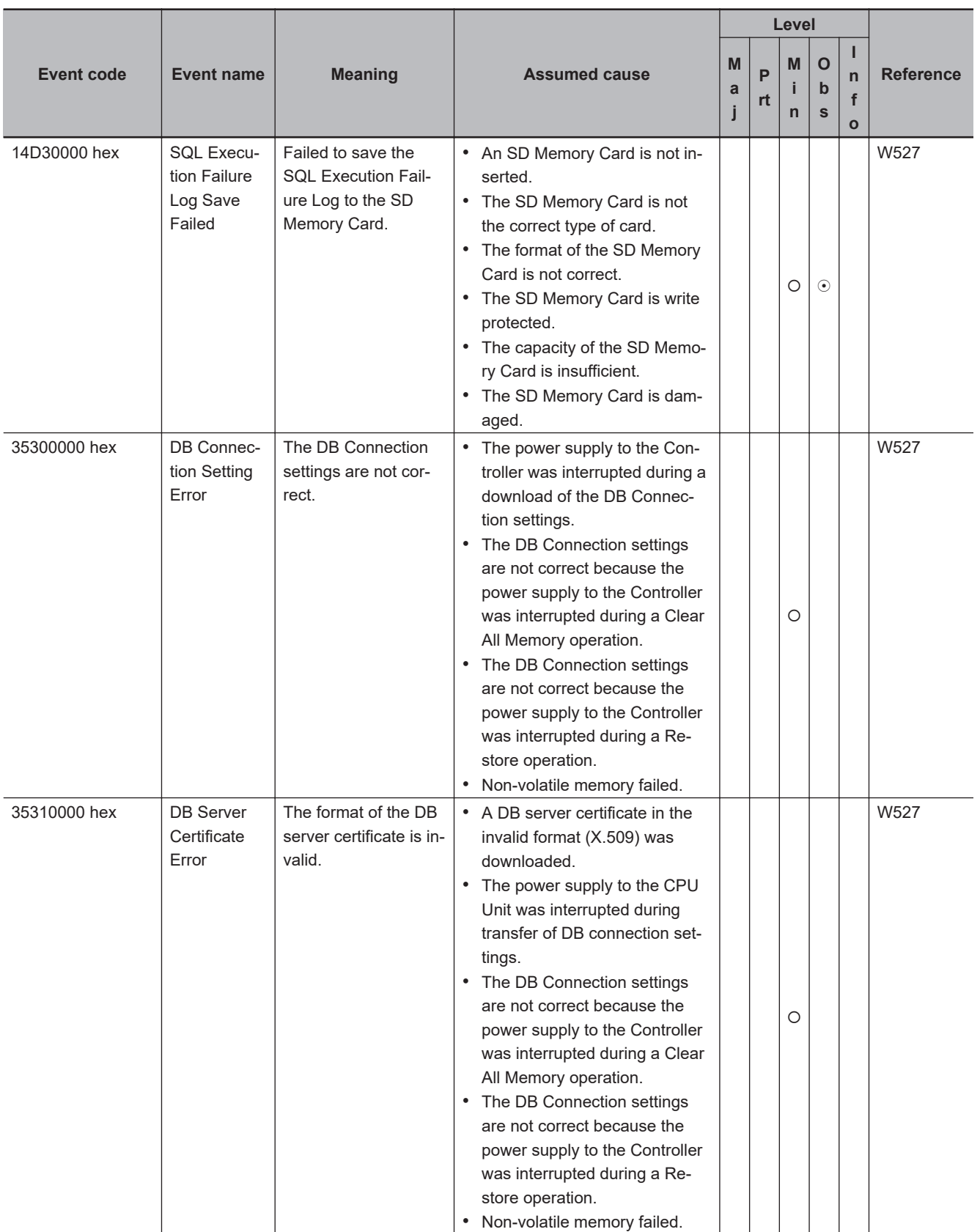

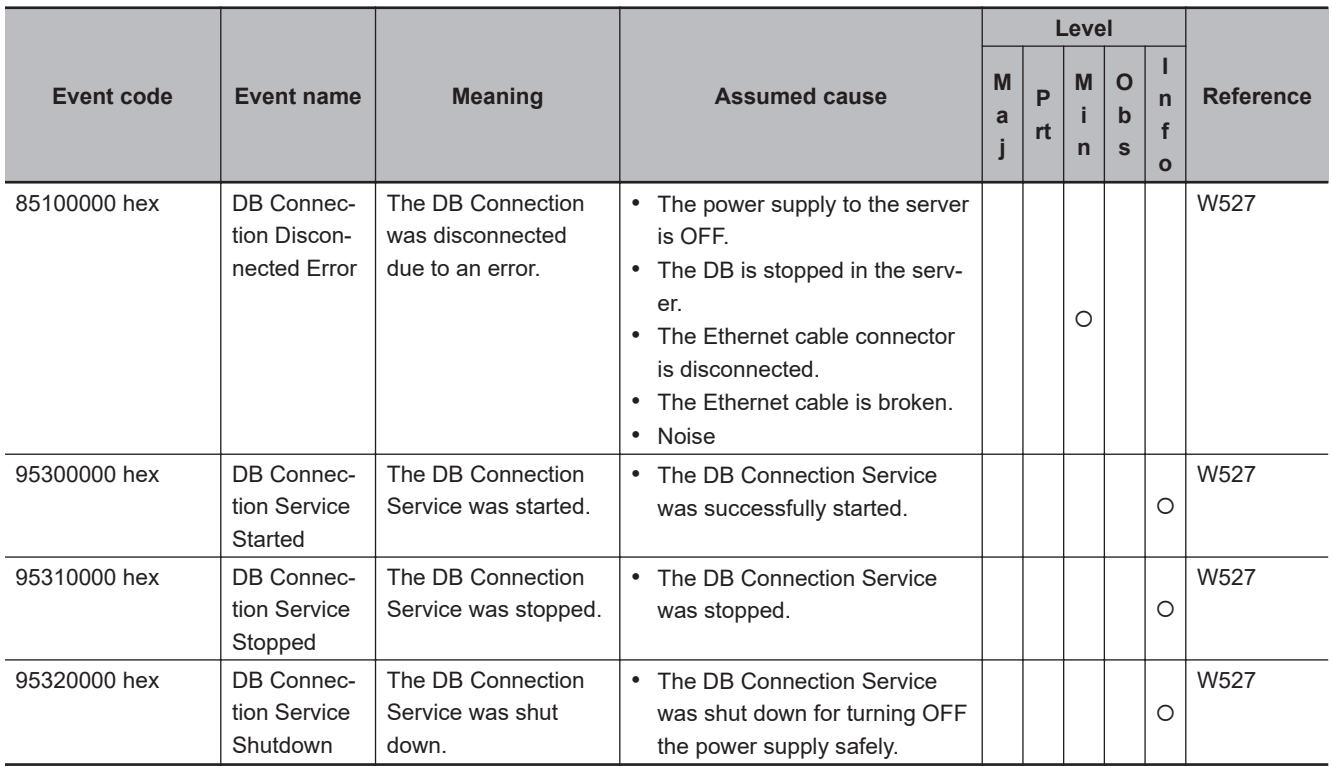

### **DB Connection Instructions**

The lower four digits of the event code give the error code (ErrorID) for the instruction. For descriptions of an error code, refer to the description of the corresponding event code. For example, if the error code for the instruction is 16#3000, refer to the description for event code 54013000 hex.

The manual names are given below for the catalog numbers given in the Reference column of the event table.

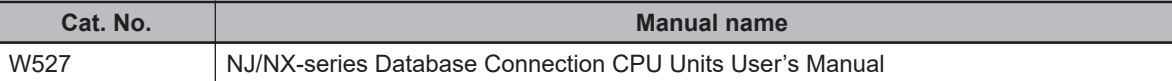

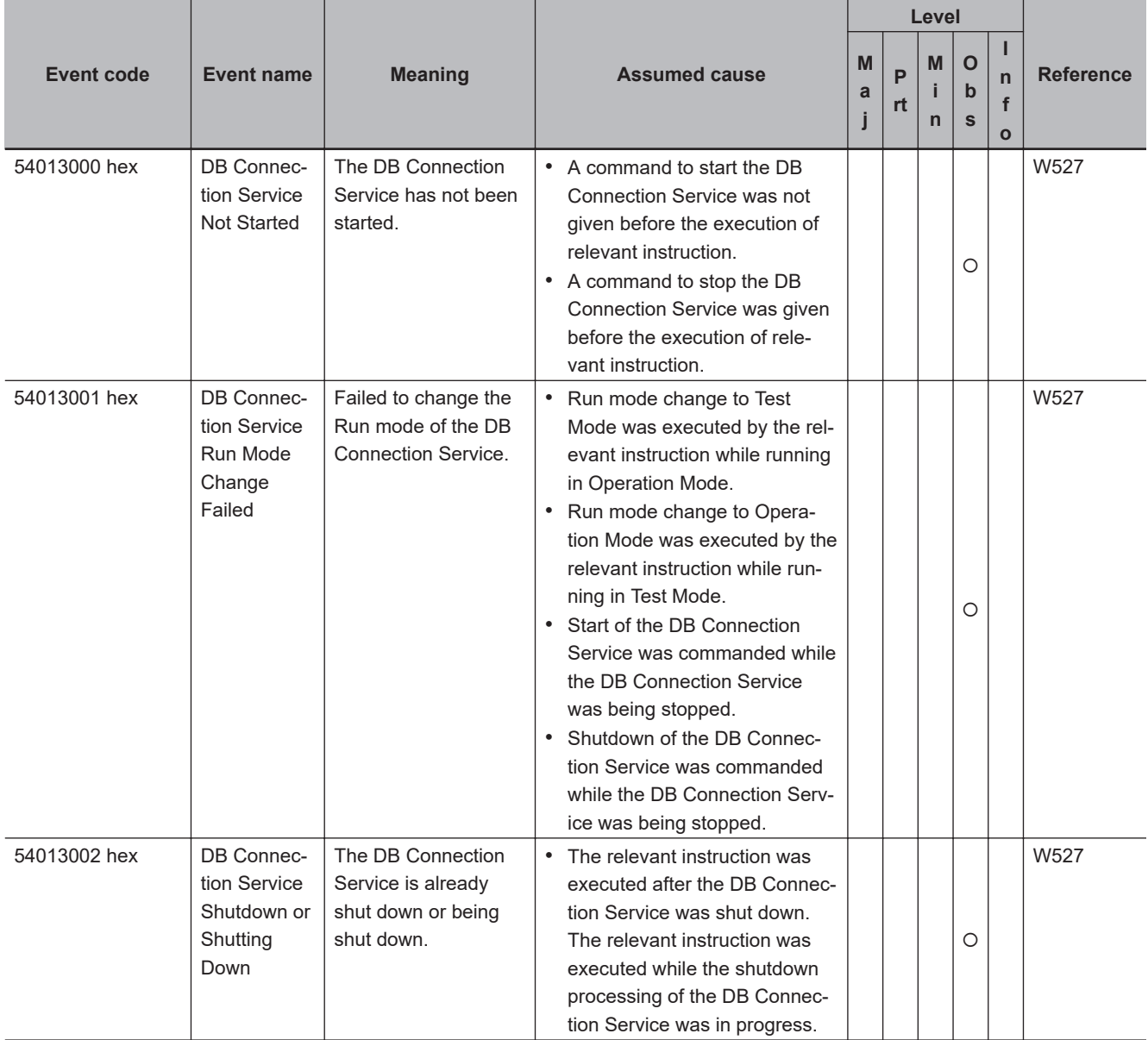

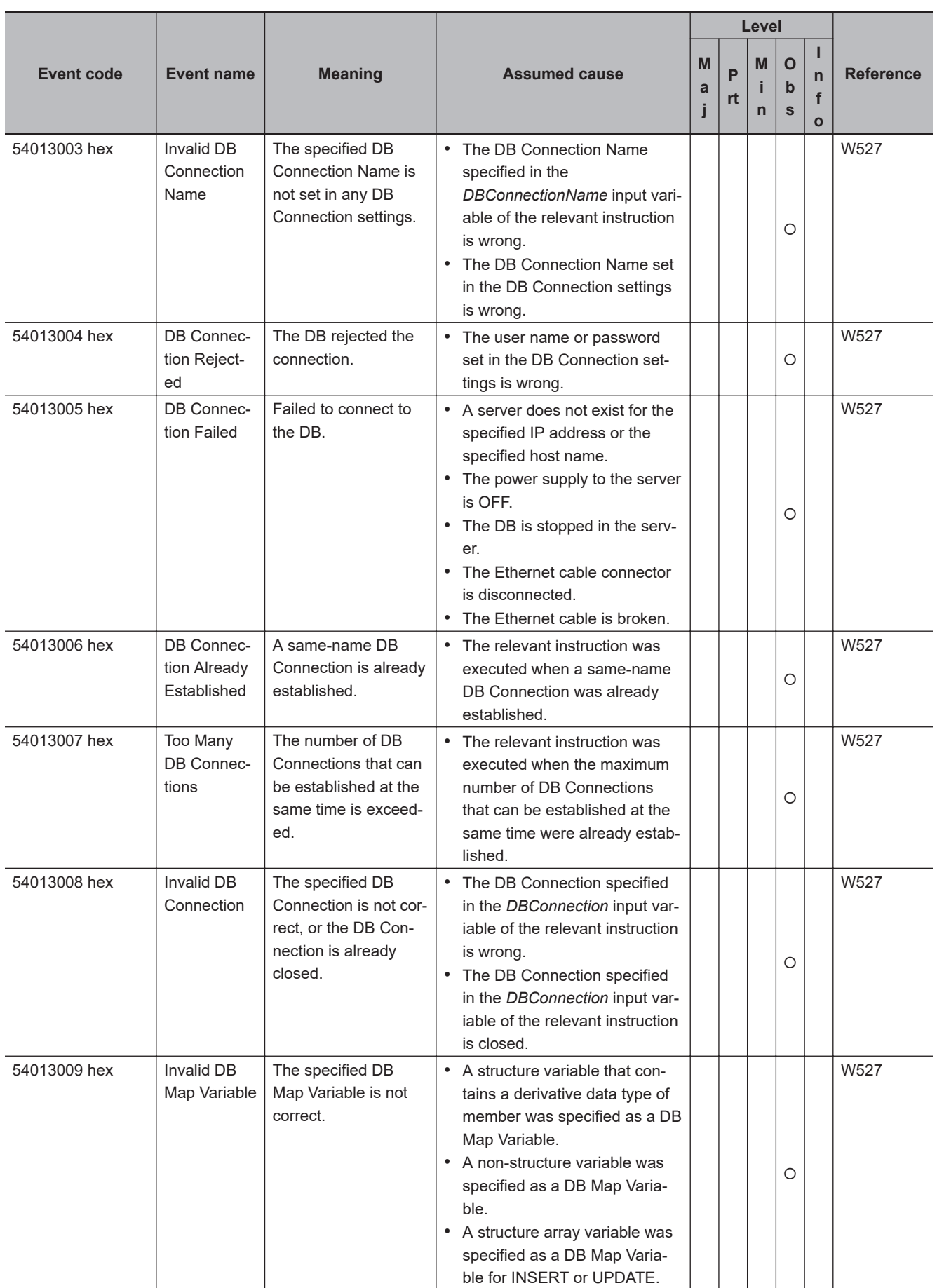

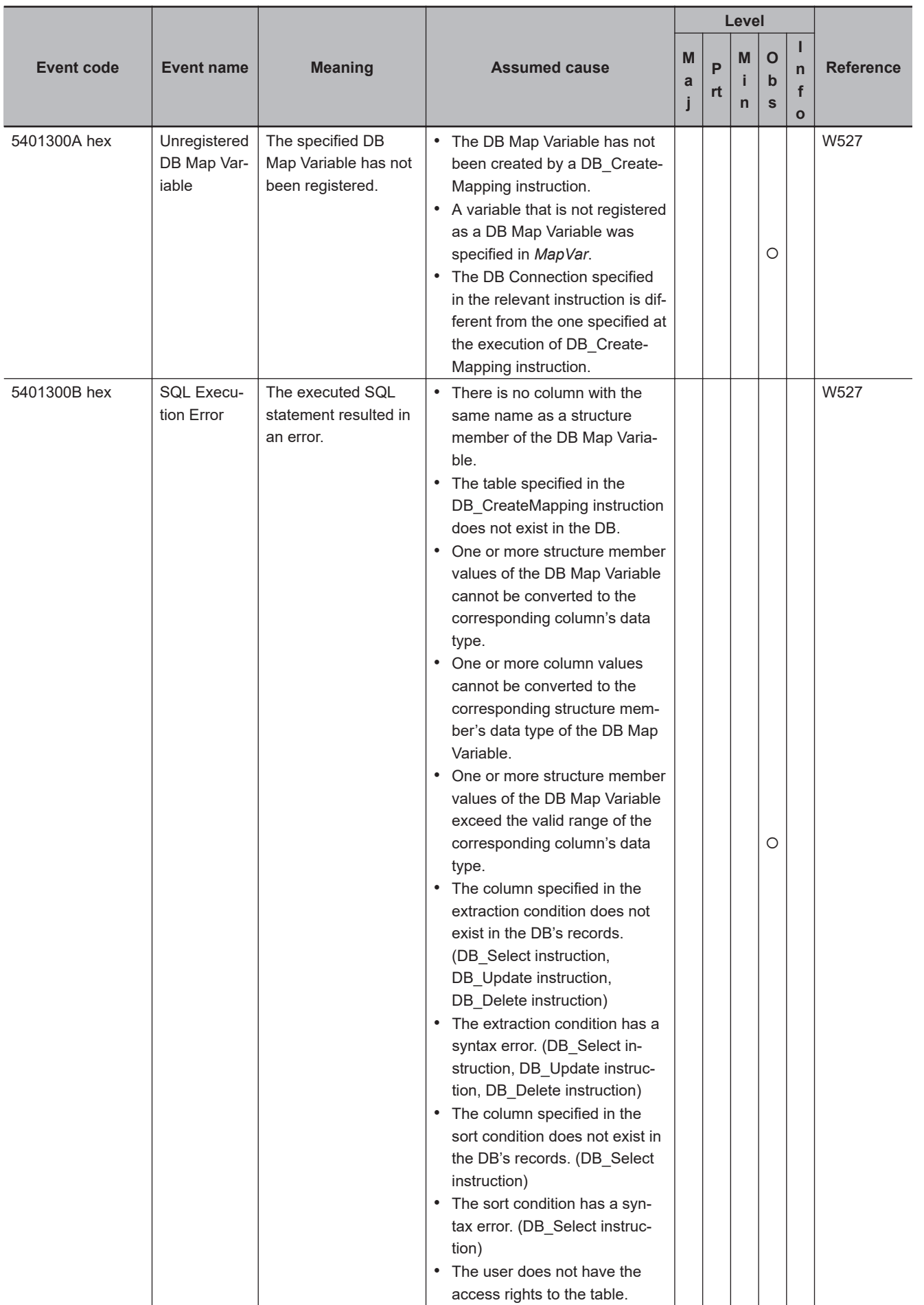

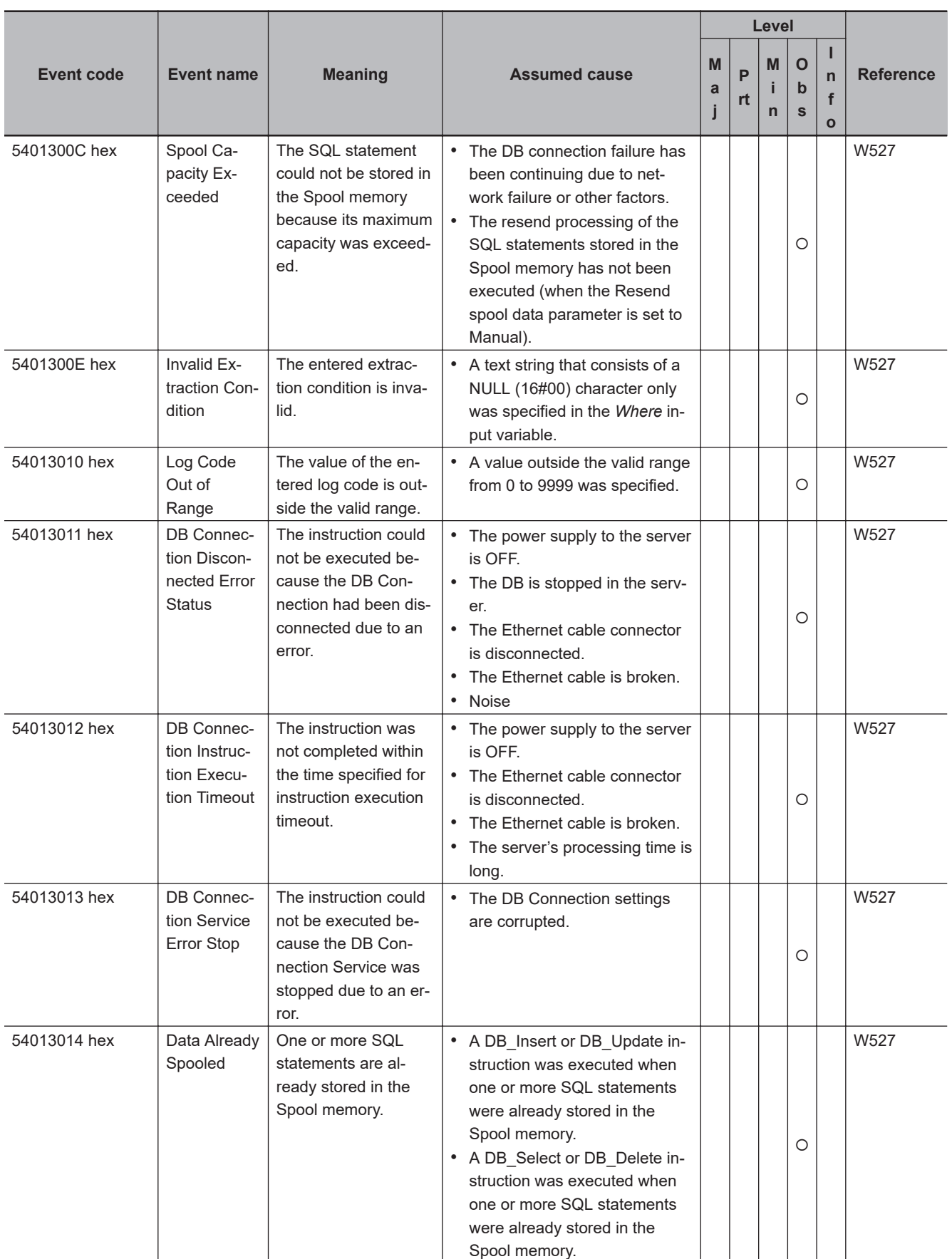

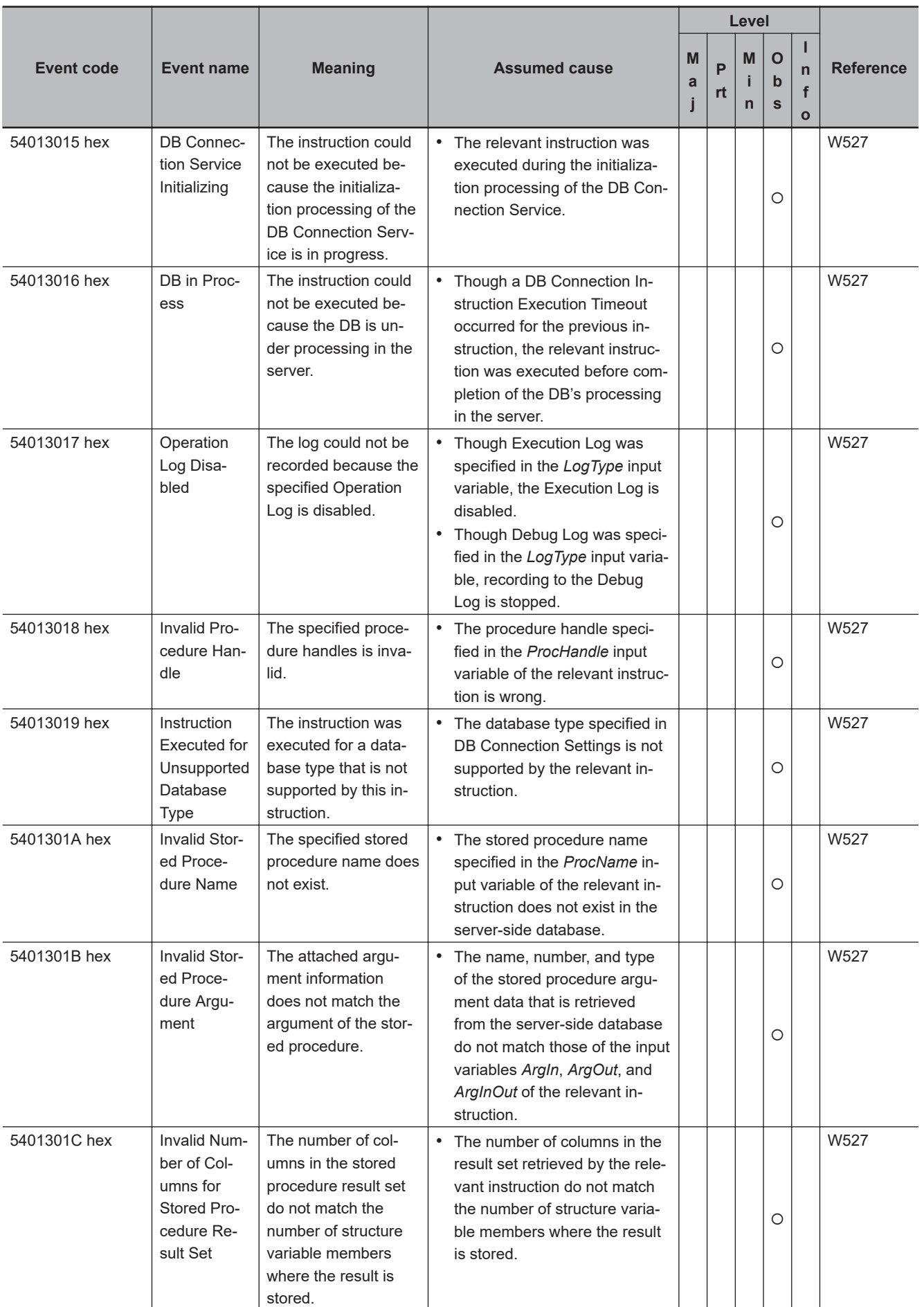

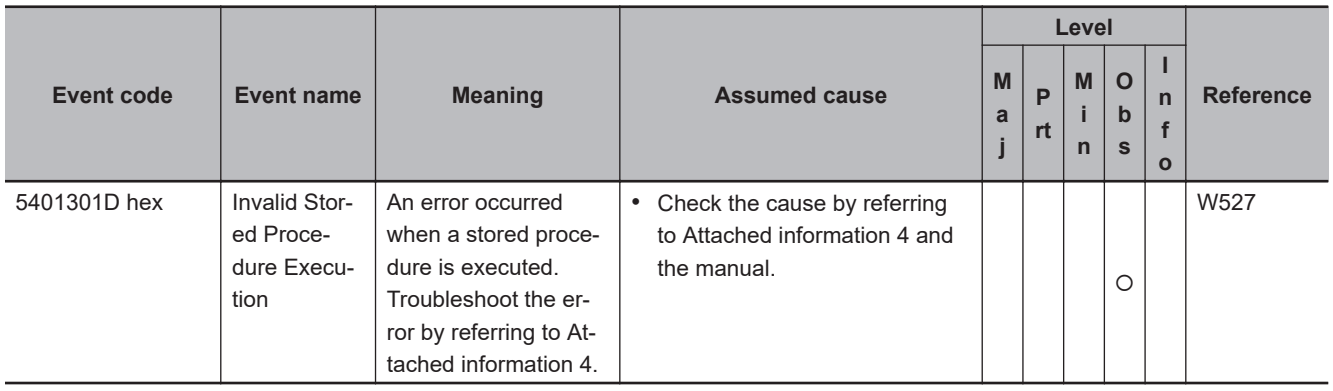

### <span id="page-824-0"></span>**A-1-2 Errors in GEM Services**

The section provides tables of the errors (events) that can occur in the GEM Services and GEM instructions.

You can use the GEM Services and GEM instructions with the NJ501-1340 CPU Unit. The unit version of the CPU Unit is 1.09 or later.

The errors are divided into the following functional groups.

- GEM Services
- GEM instructions

### **GEM Services**

The manual names are given below for the catalog numbers given in the Reference column of the event table.

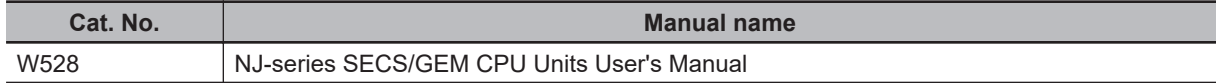

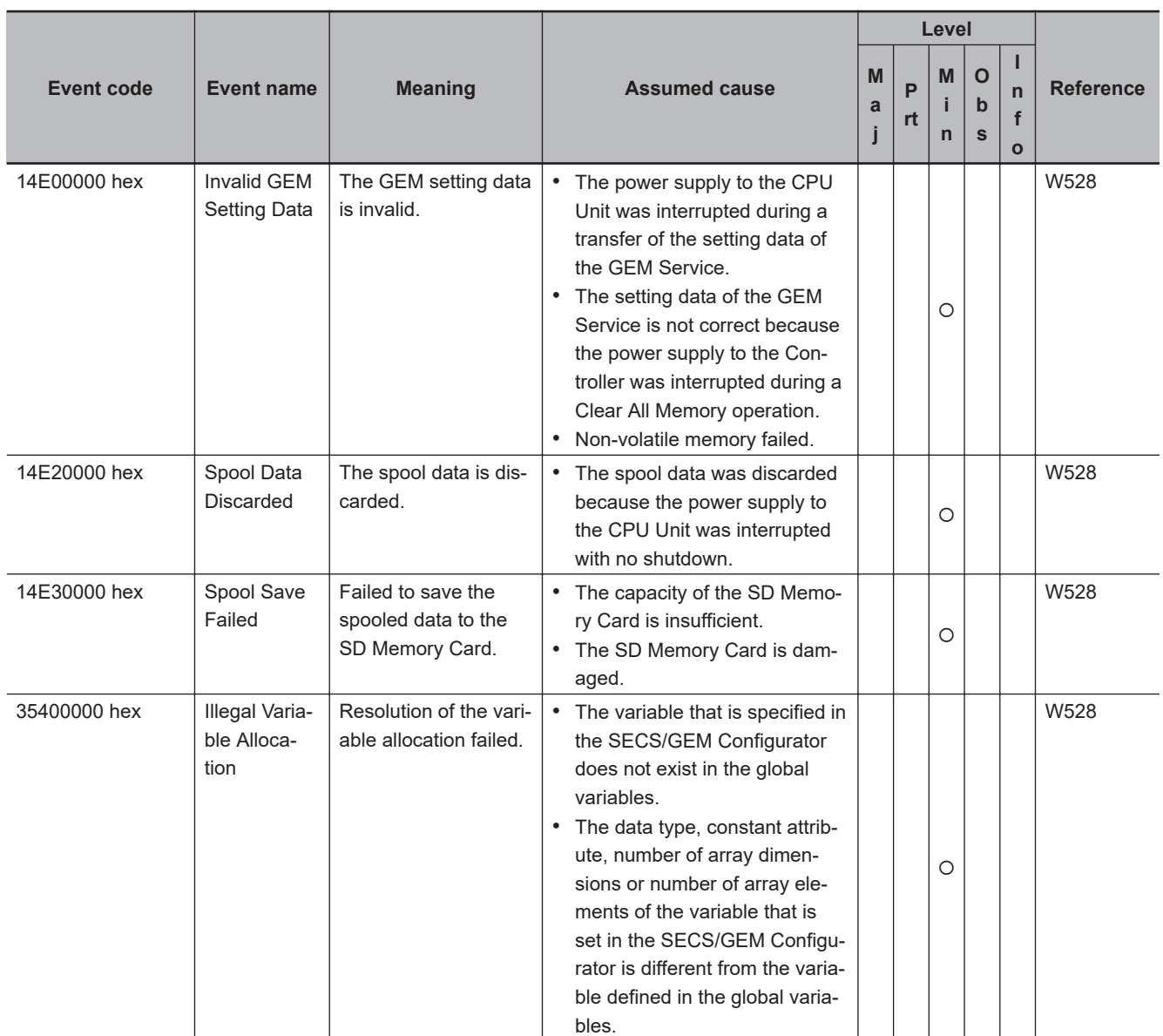

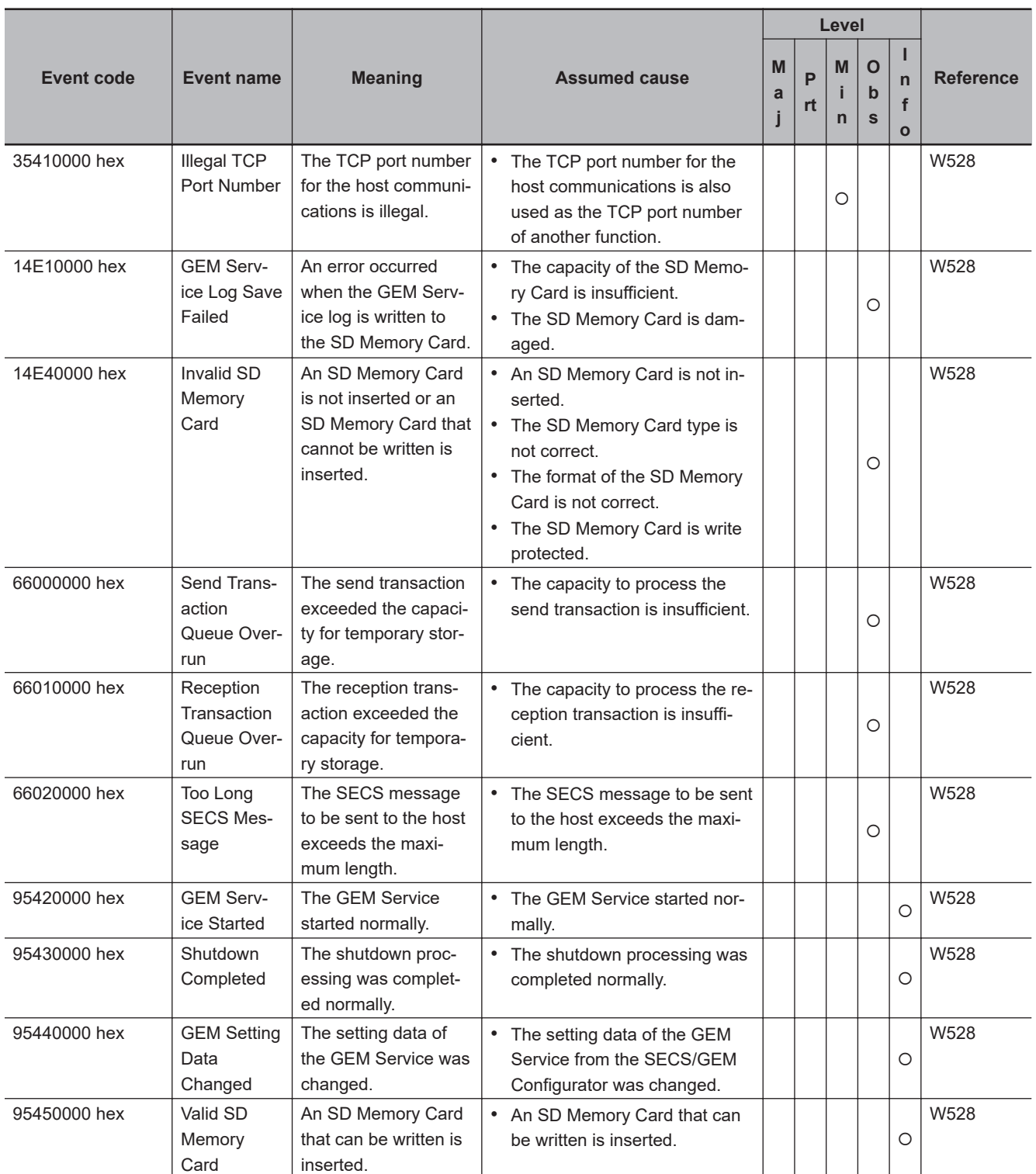

### **GEM Instructions**

The lower four digits of the event code give the error code (ErrorID) for the instruction. For descriptions of an error code, refer to the description of the corresponding event code. For example, if the error code for the instruction is 16#0400, refer to the description for event code 54010400 hex.

The manual names are given below for the catalog numbers given in the Reference column of the event table.

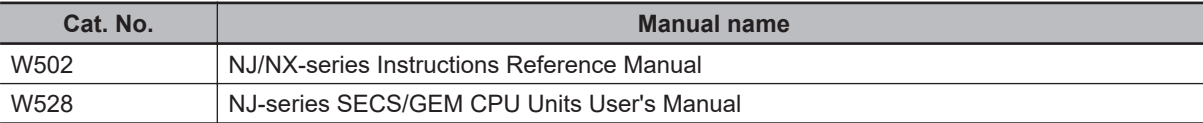

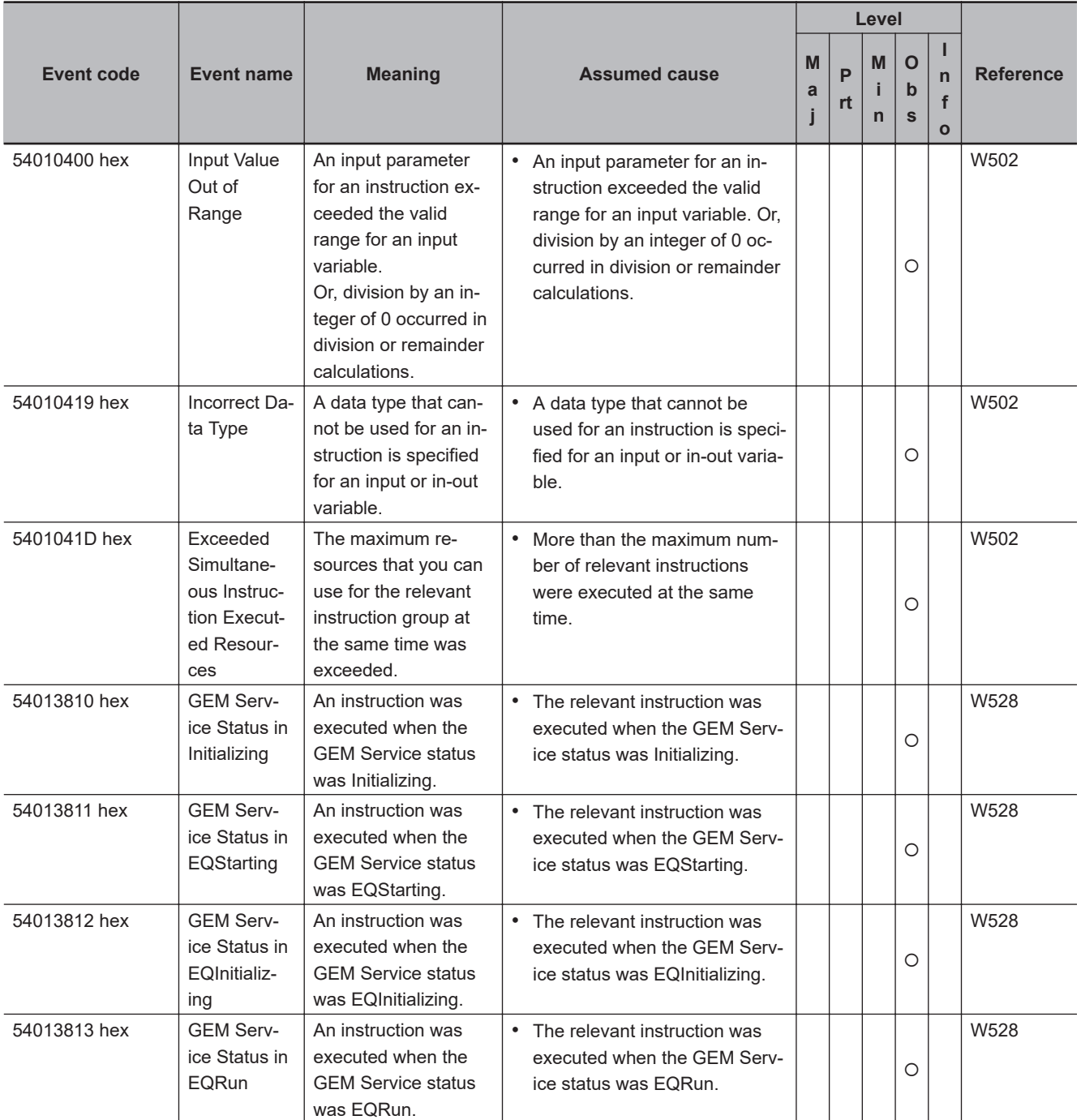

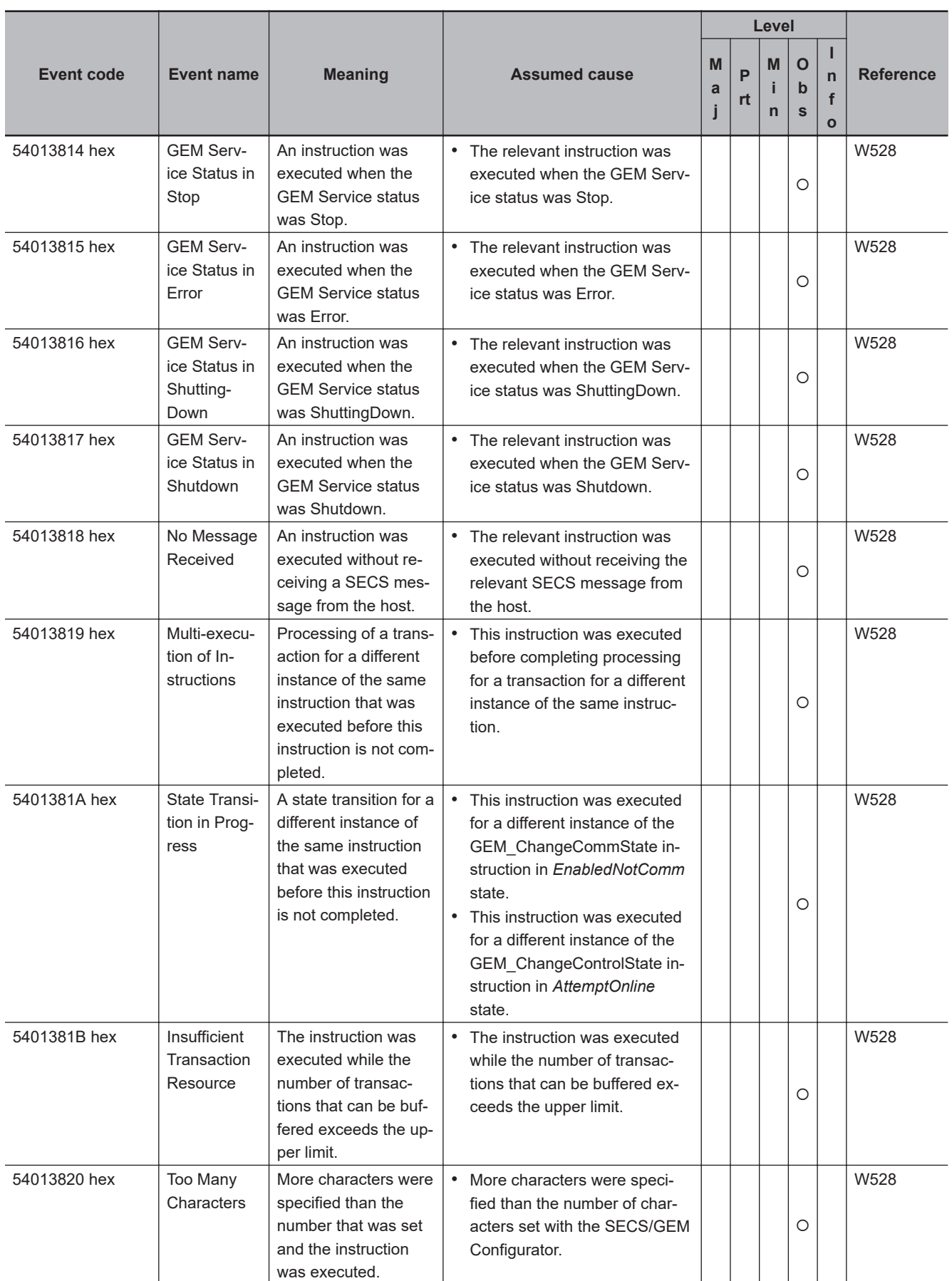
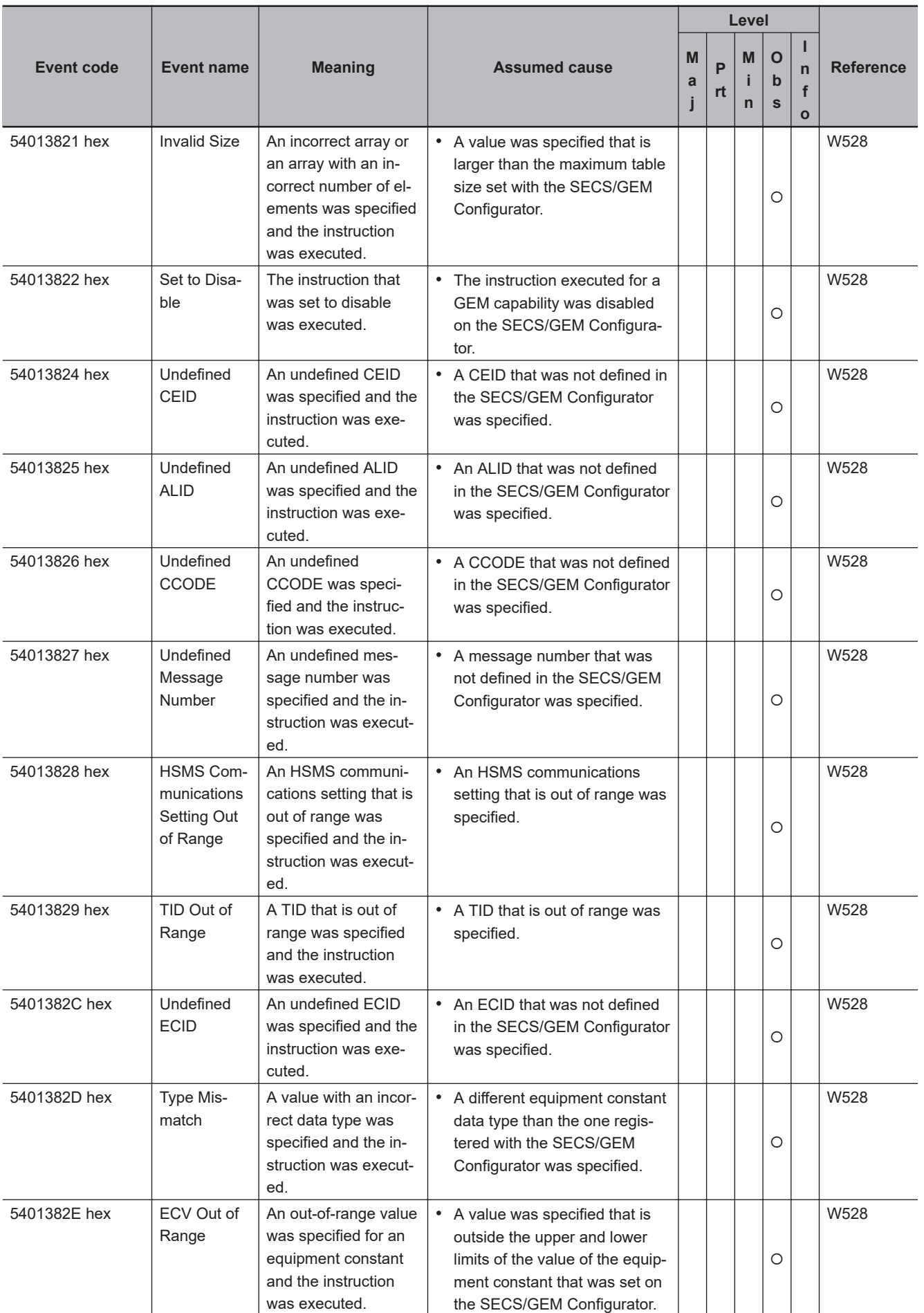

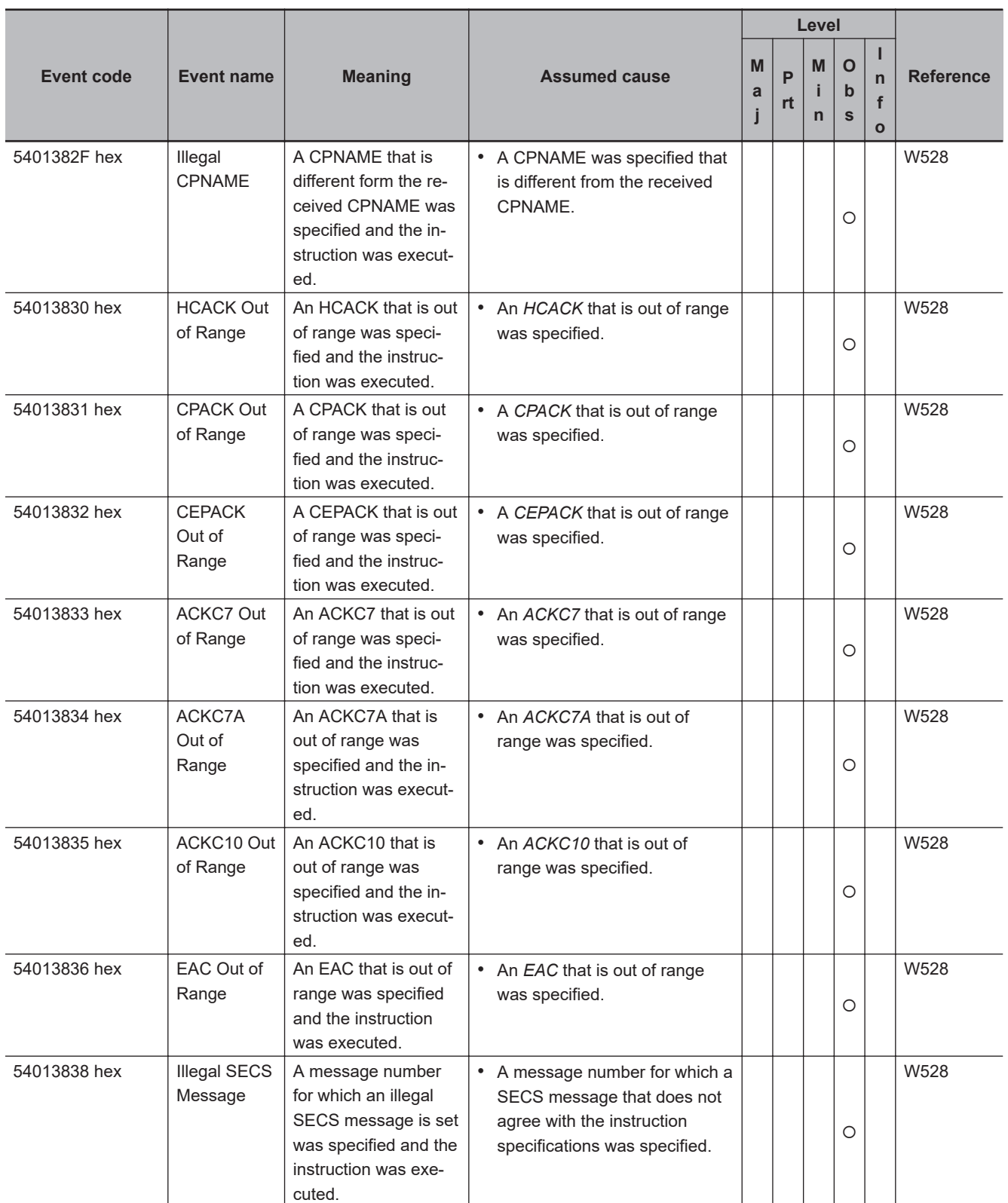

# A-1 Other Errors (Events) That Can Occur in the CPU Units **A-1 Other Errors (Events) That Can Occur in the CPU Units**

**A**

A-1-3 Errors in Robot Control Function A-1-3 Errors in Robot Control Function

#### **A-1-3 Errors in Robot Control Function**

This section provides tables of the errors (events) that can occur in the robot control functions and robot control instructions.

You can use the robot control functions and robot control instructions with the NJ501-R $\Box$  $\Box$ CPU Unit. The unit version of the CPU Unit is 1.41 or later.

#### **General Robot Control**

The manual names are given below for the catalog numbers given in the Reference column of the event table.

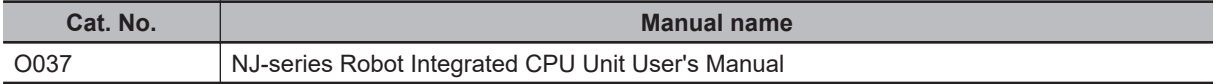

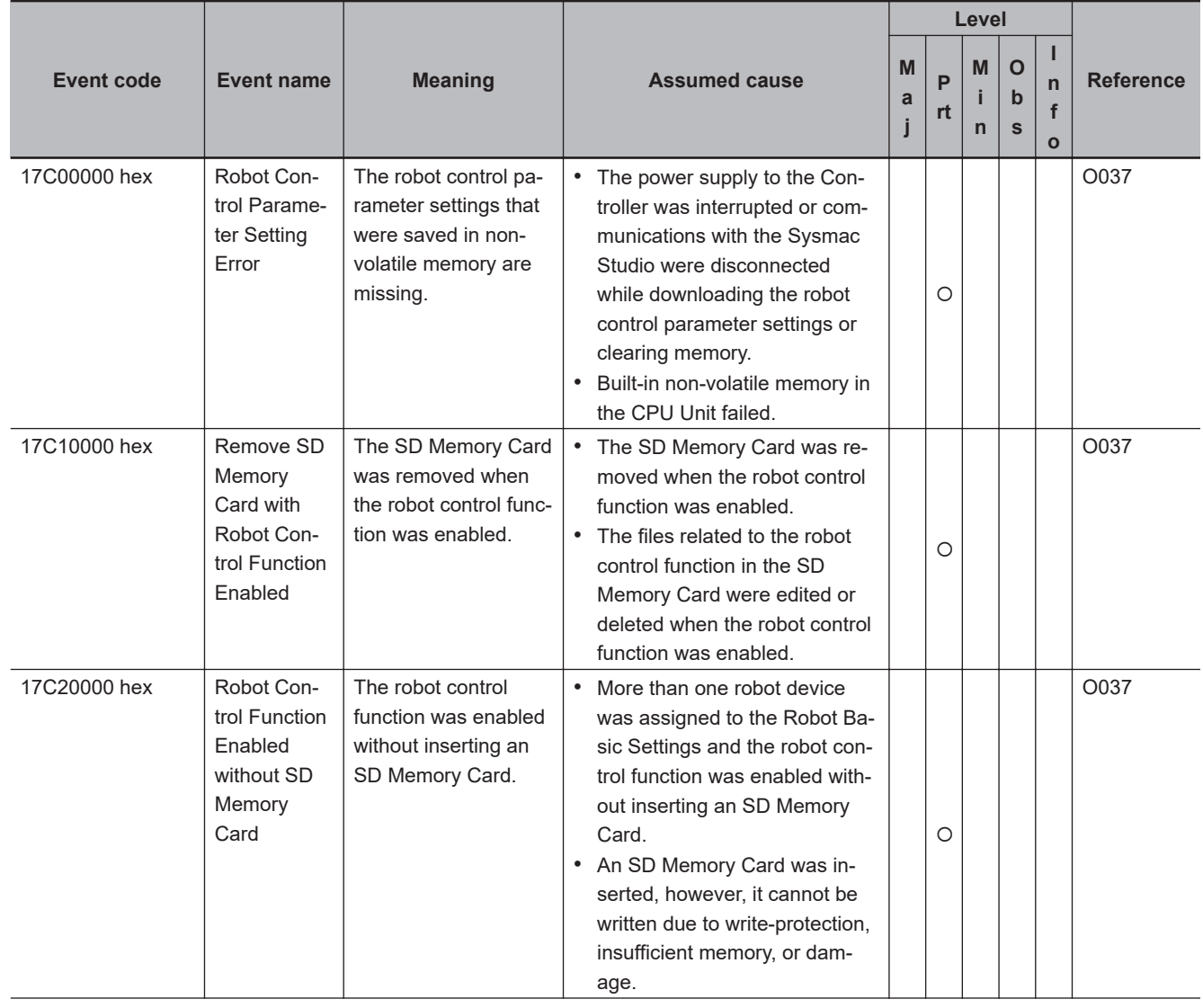

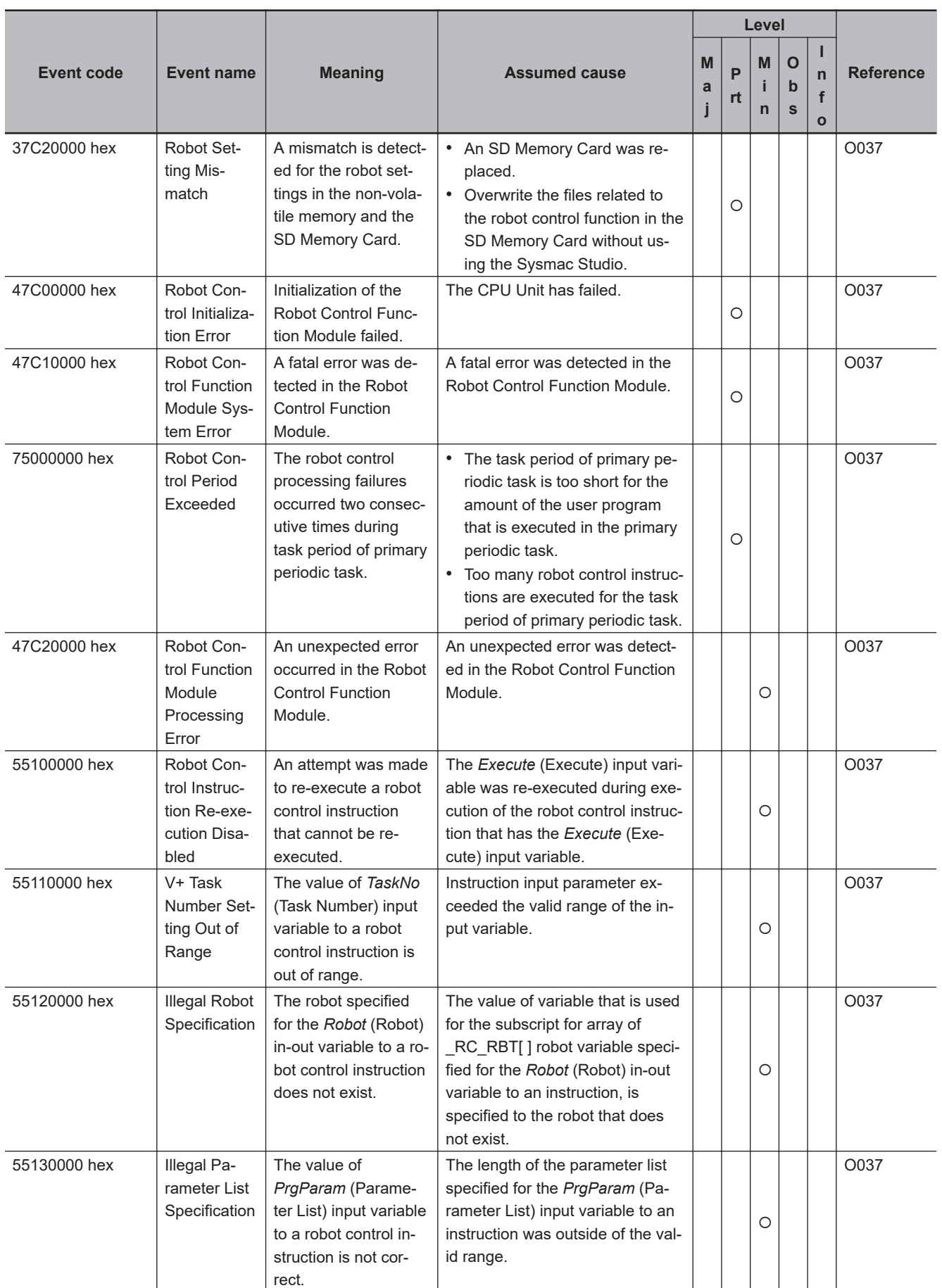

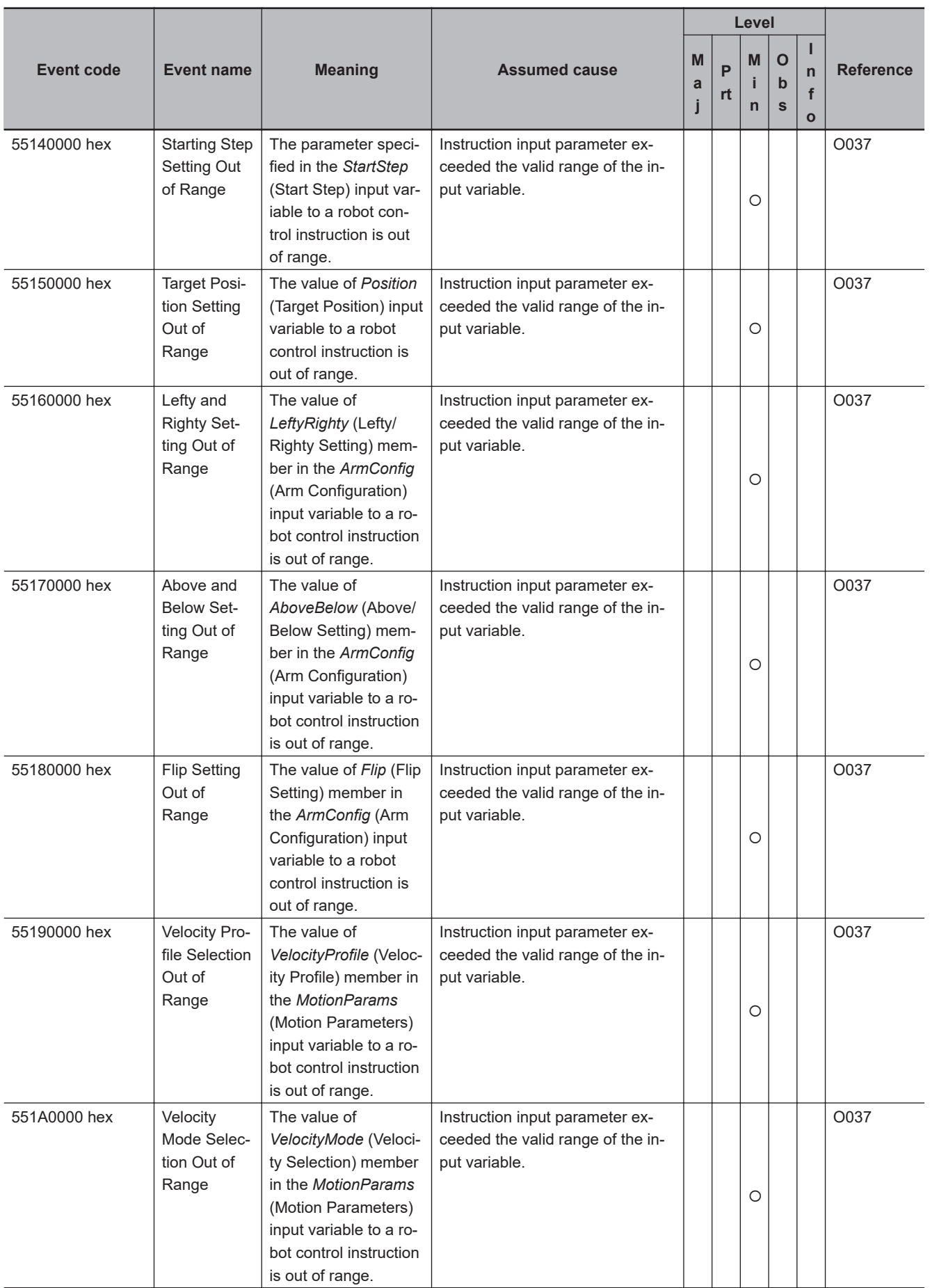

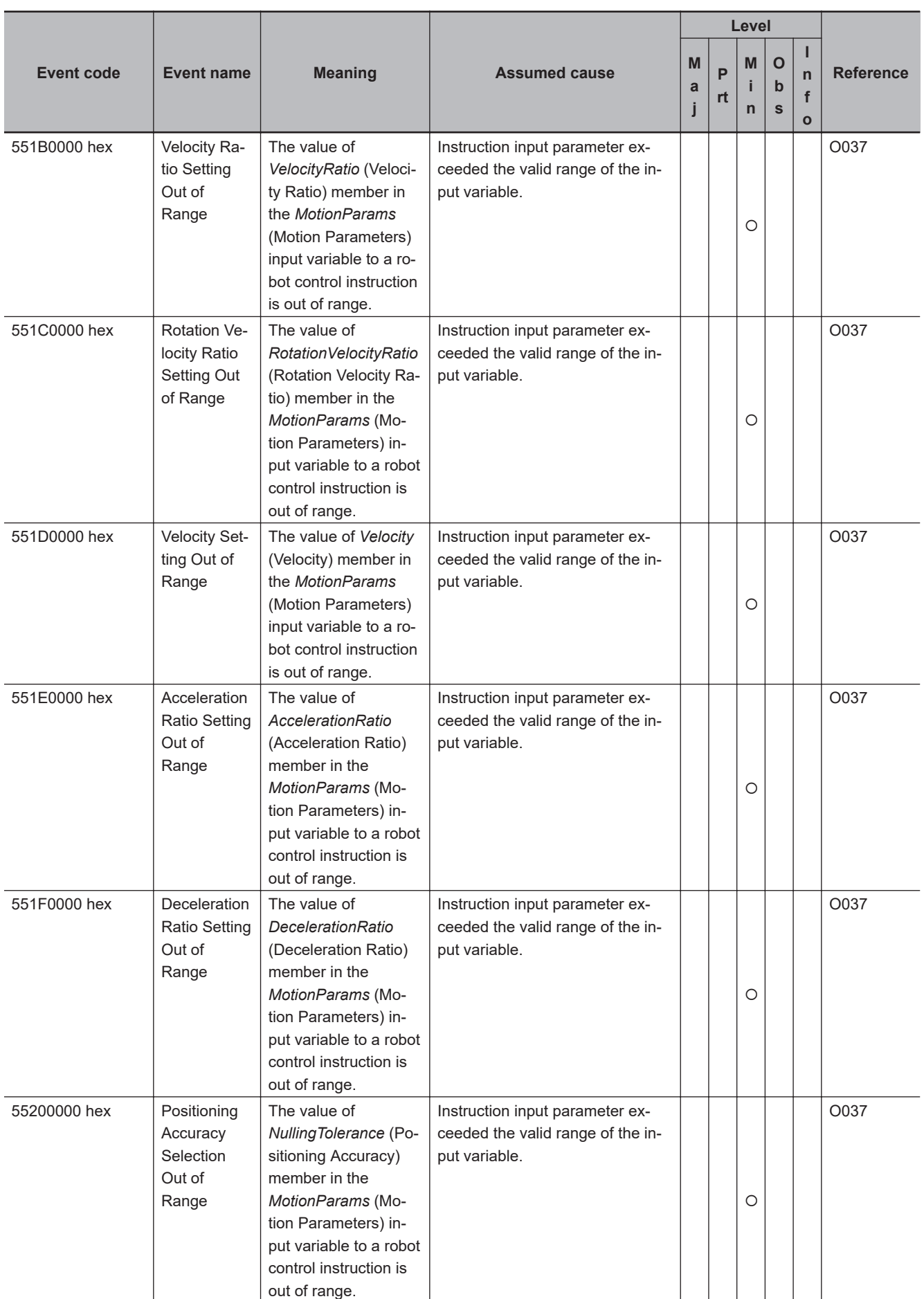

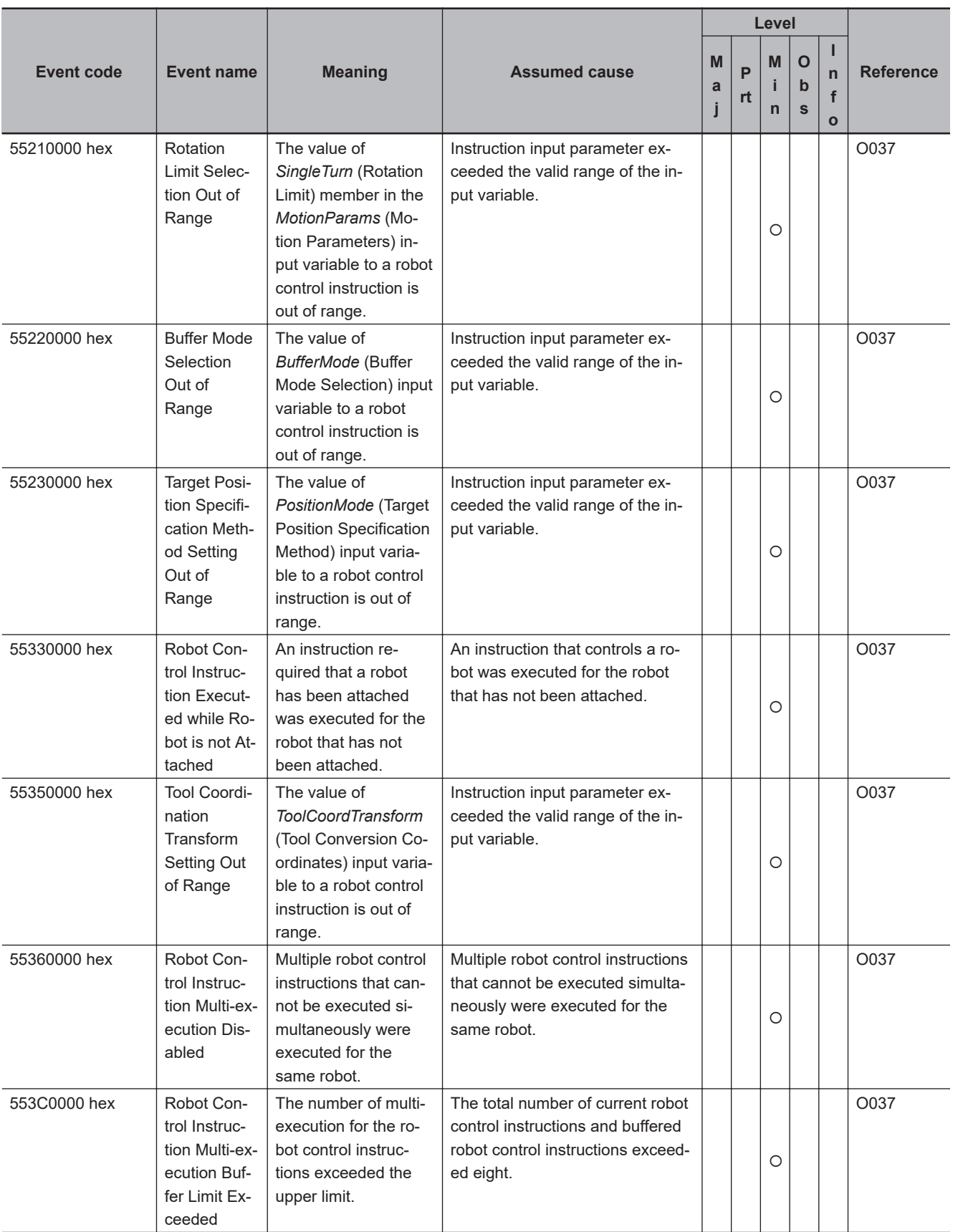

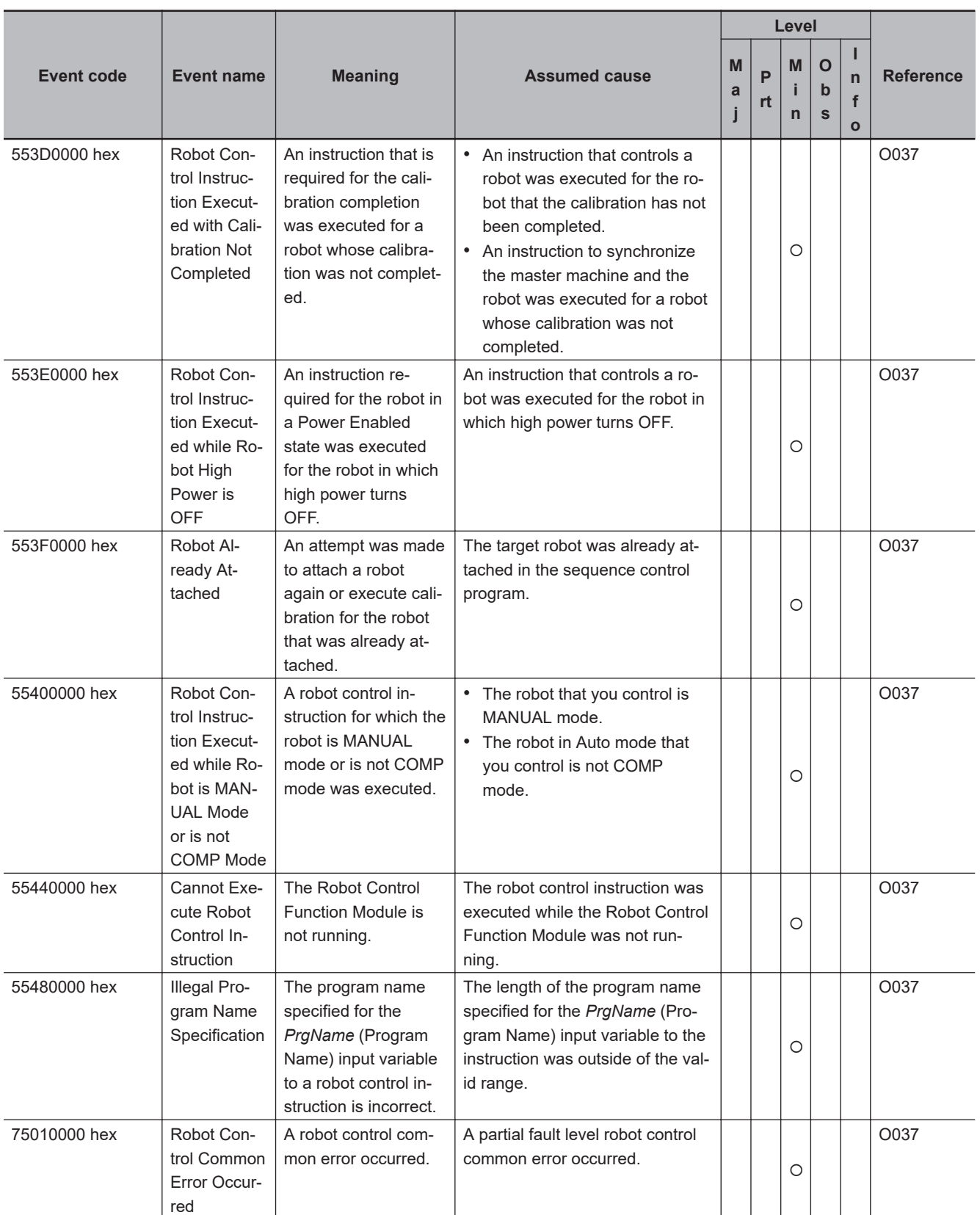

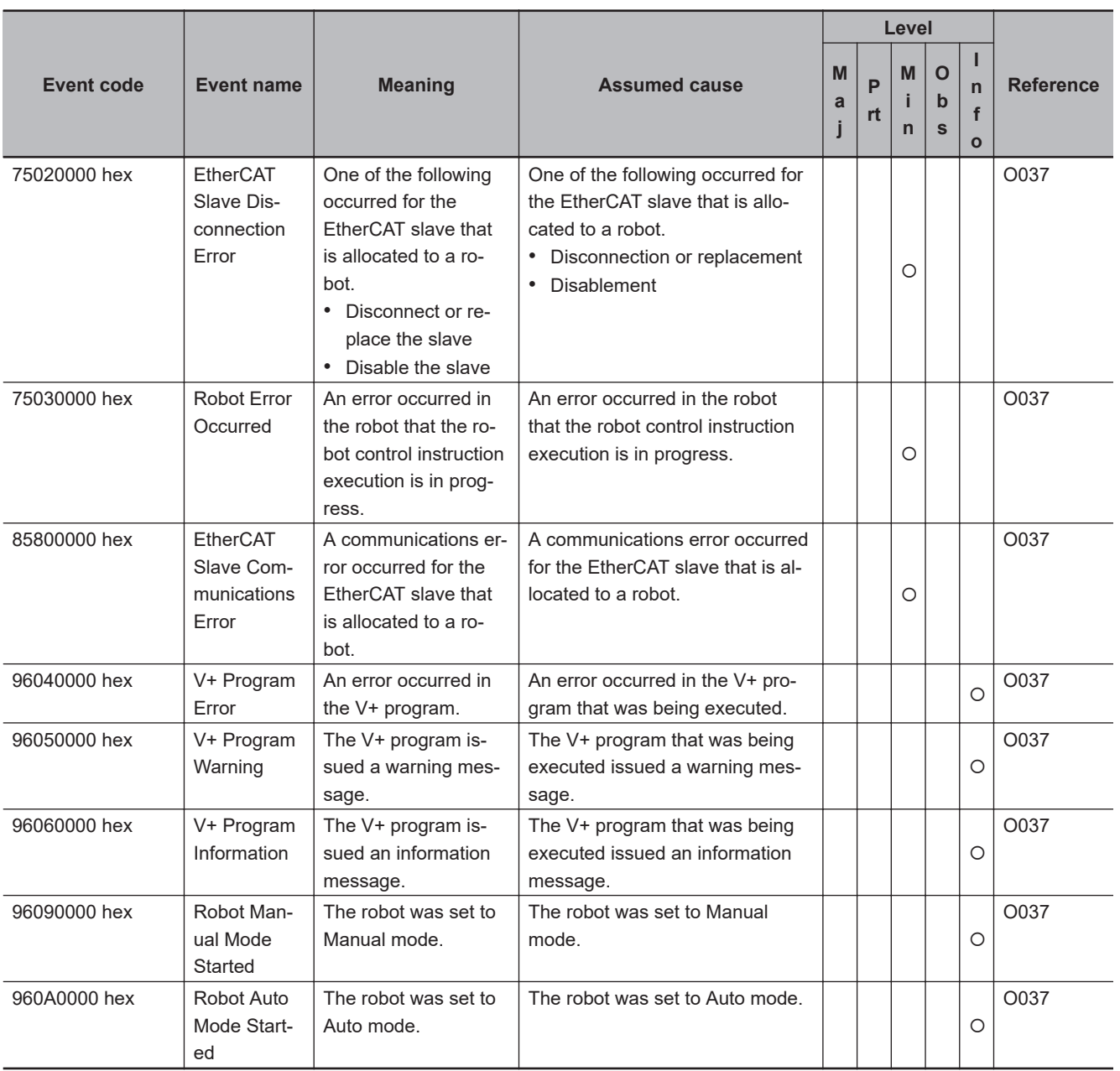

## **Robot Control Instructions**

The lower four digits of the event code represents the error code (ErrorID) for the instruction. For descriptions of error codes, refer to the description of the corresponding event code. For example, if the error code of the instruction is 16#5510, refer to the description of event code 54015510 hex.

The manual names are given below for the catalog numbers given in the Reference column of the event table.

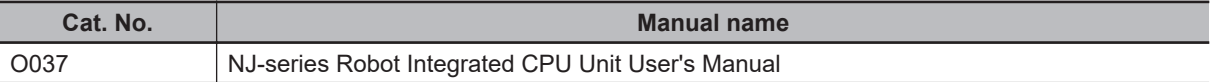

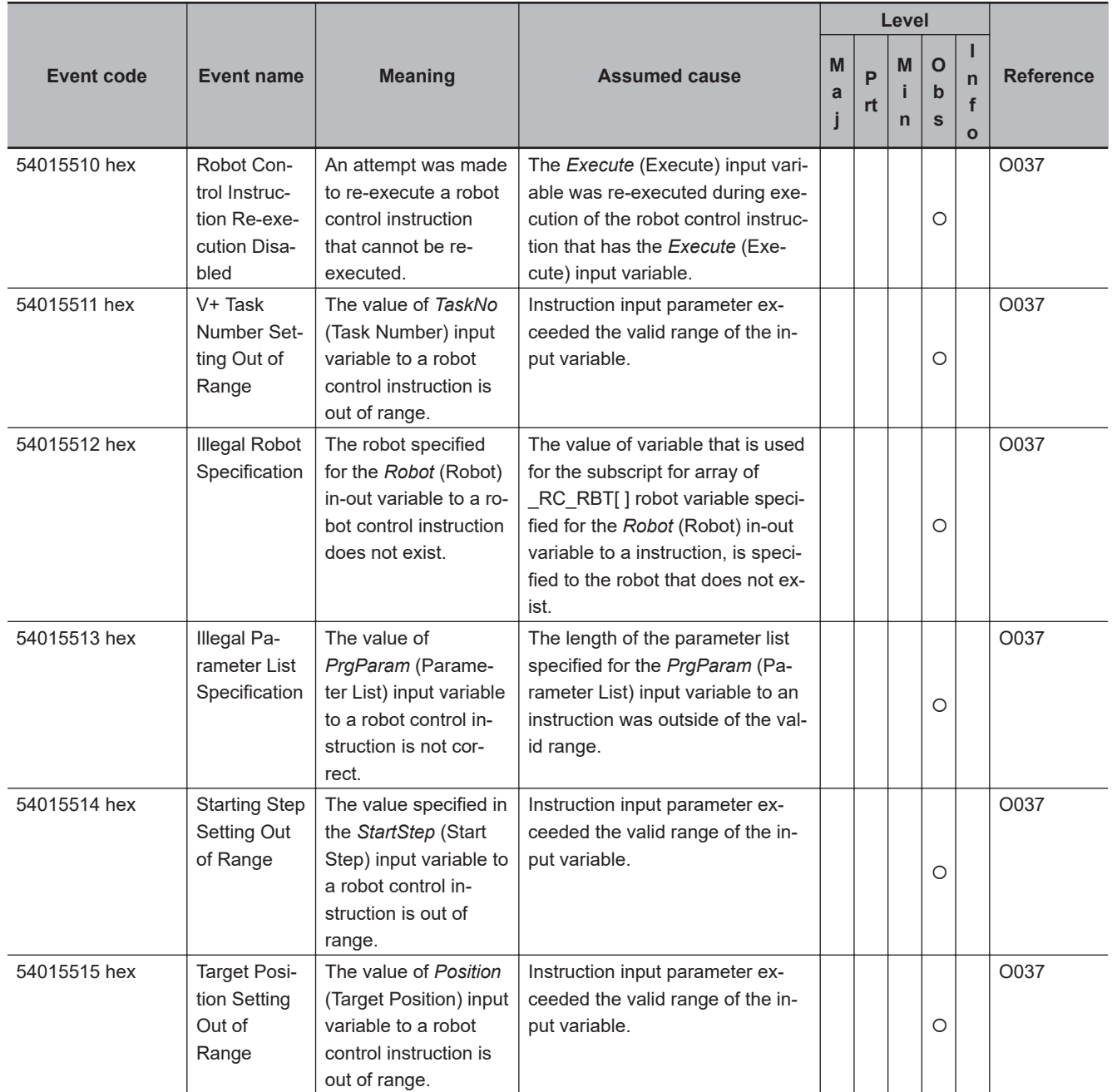

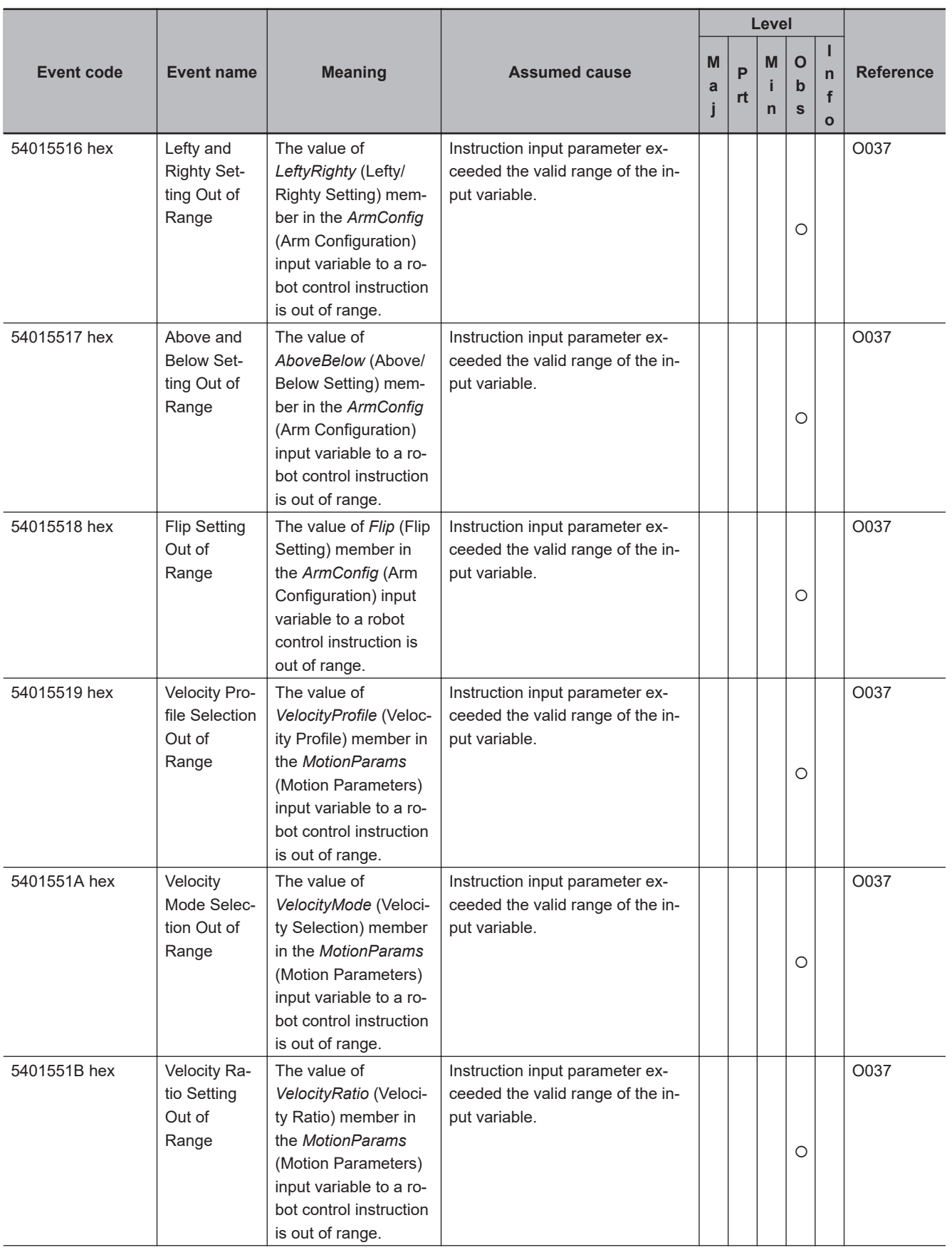

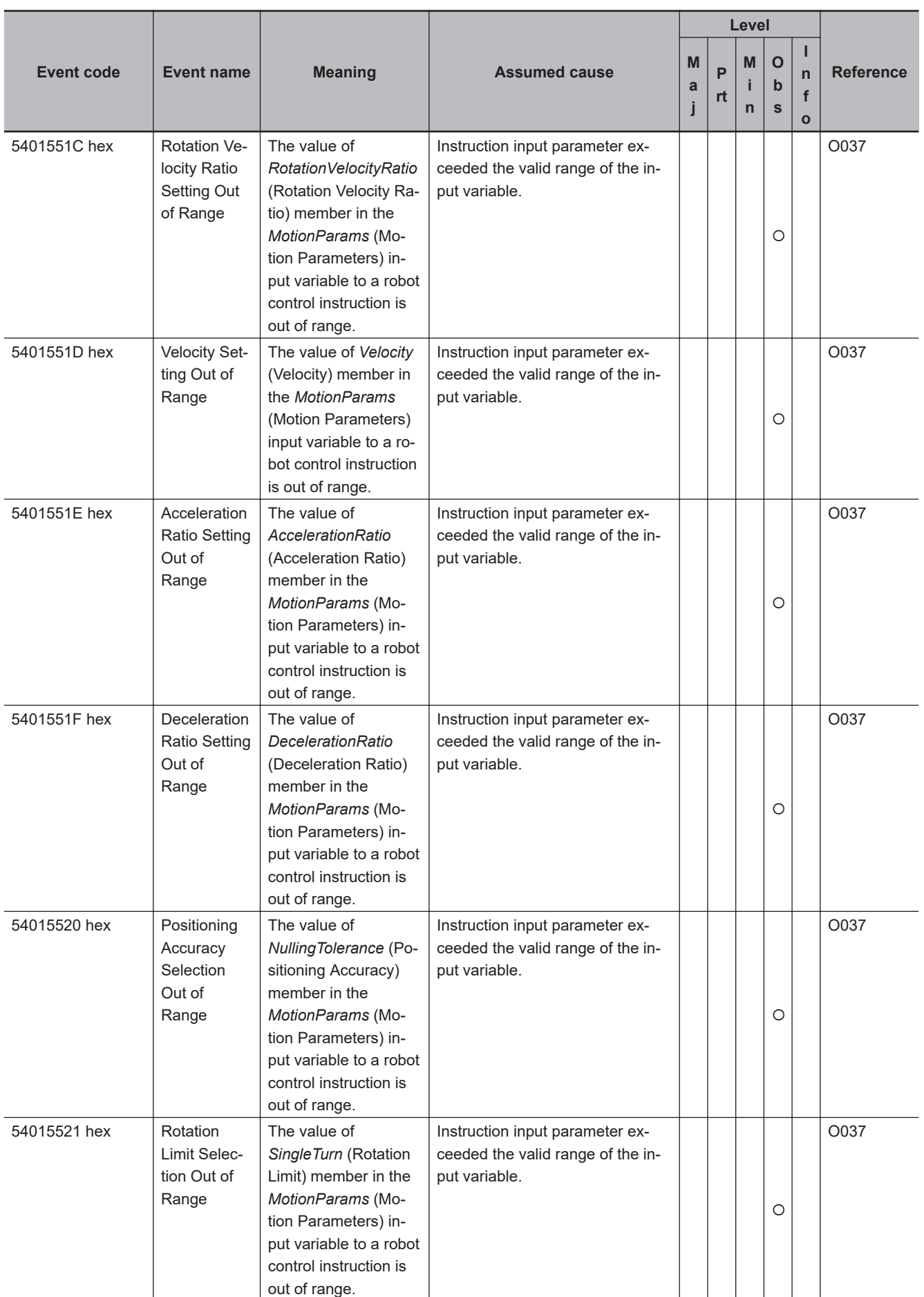

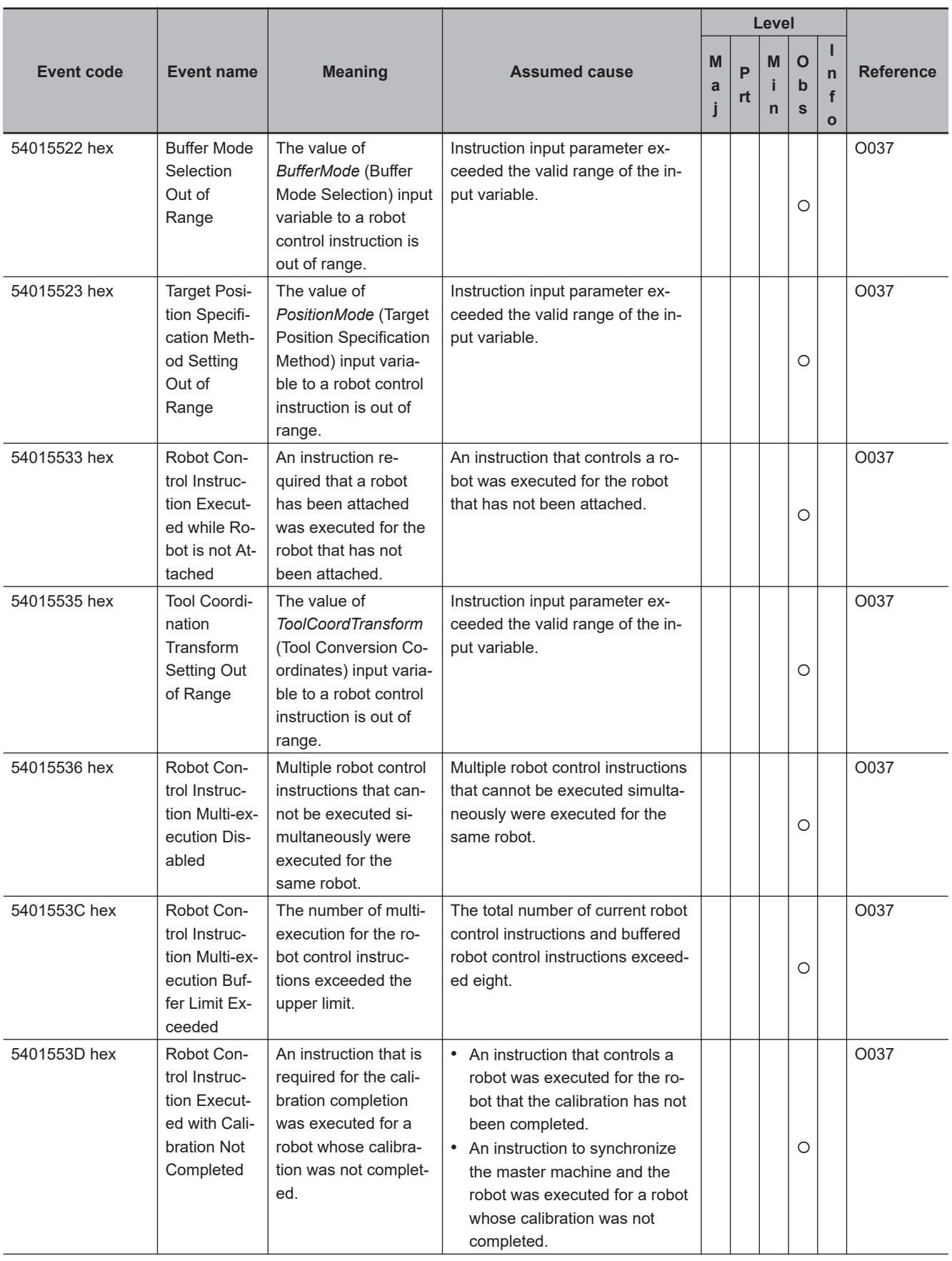

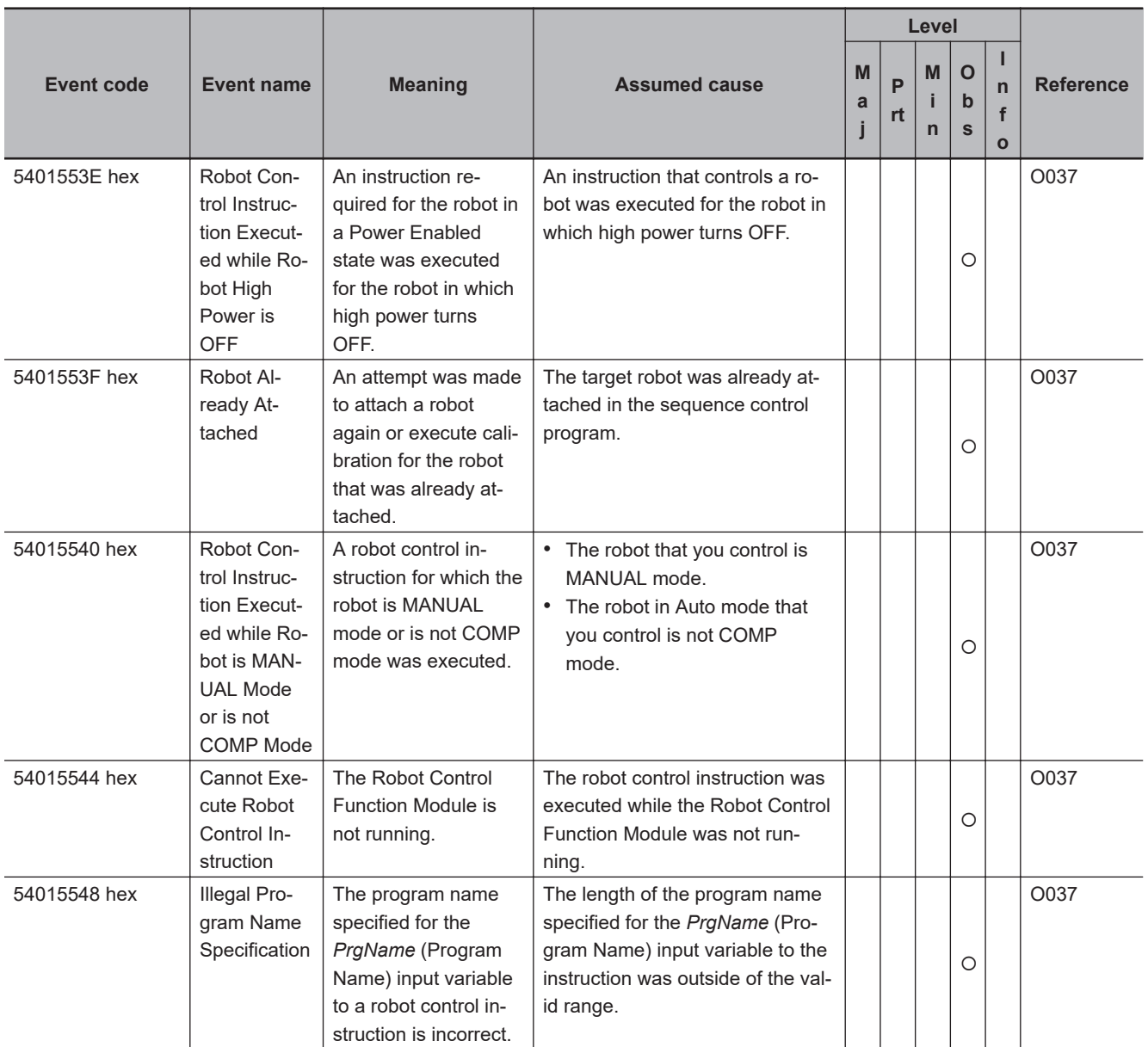

#### **A-1-4 Errors in NJ Robotics Function**

This section provides tables of the errors (events) that can occur in the NJ Robotics functions and robot instructions.

You can use the NJ Robotics functions and robot instructions with the NJ501-4 $\Box$  $\Box$  CPU Unit and the NJ501-R $\Box$  $\Box$  CPU Unit. The unit version of the CPU Unit is 1.09 or later.

# **NJ Robotics Function**

The upper four digits of the event code give the error code (ErrorID) for the instruction. For descriptions of an error code, refer to the description of the corresponding event code. For example, if the error code for the instruction is 16#5422, refer to the description for event code 54220000 hex.

The manual names are given below for the catalog numbers given in the Reference column of the event table.

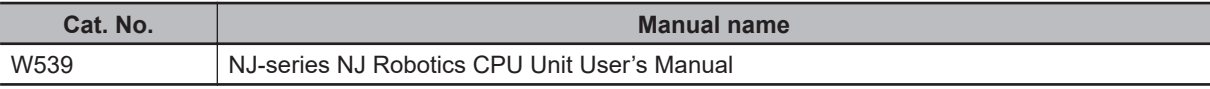

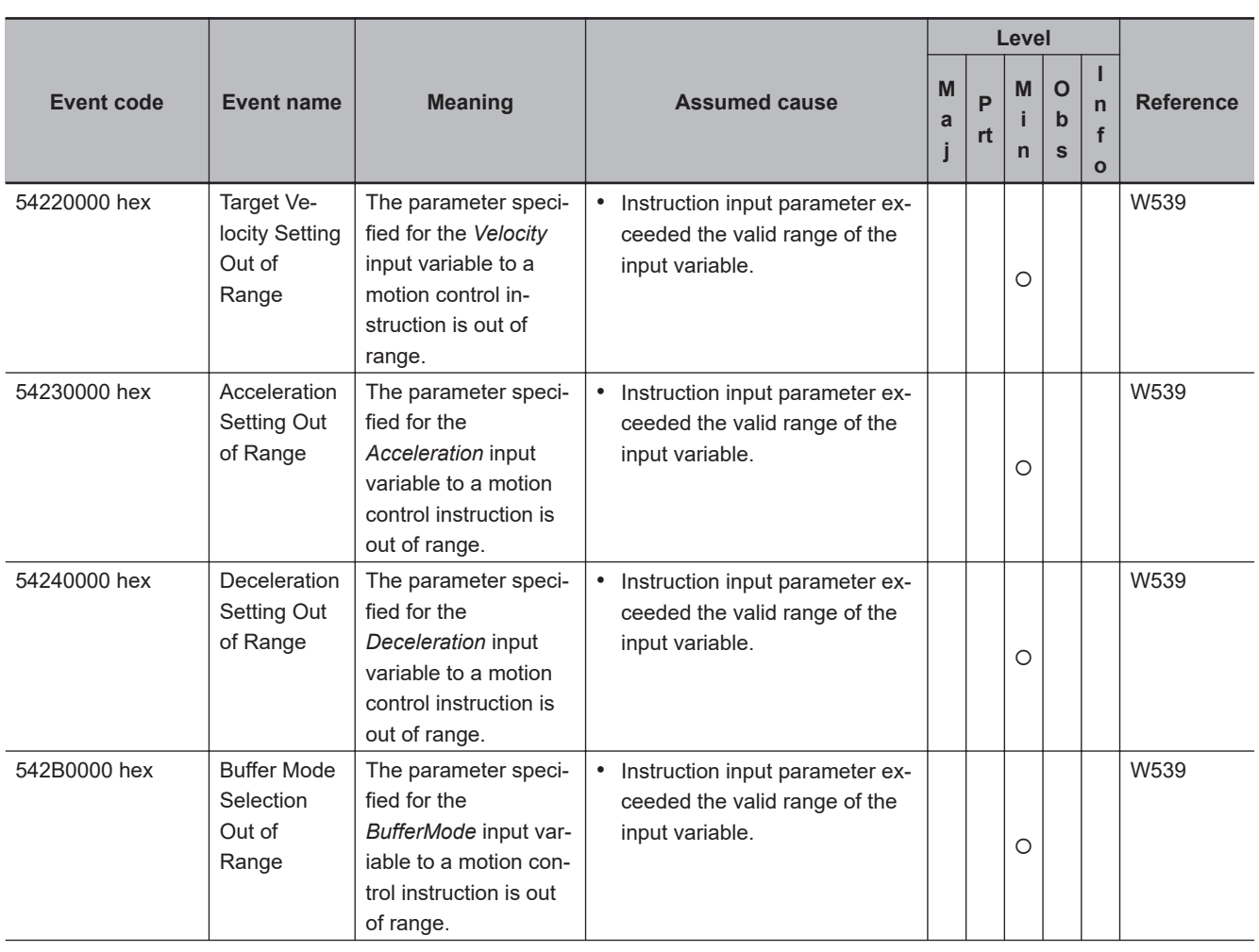

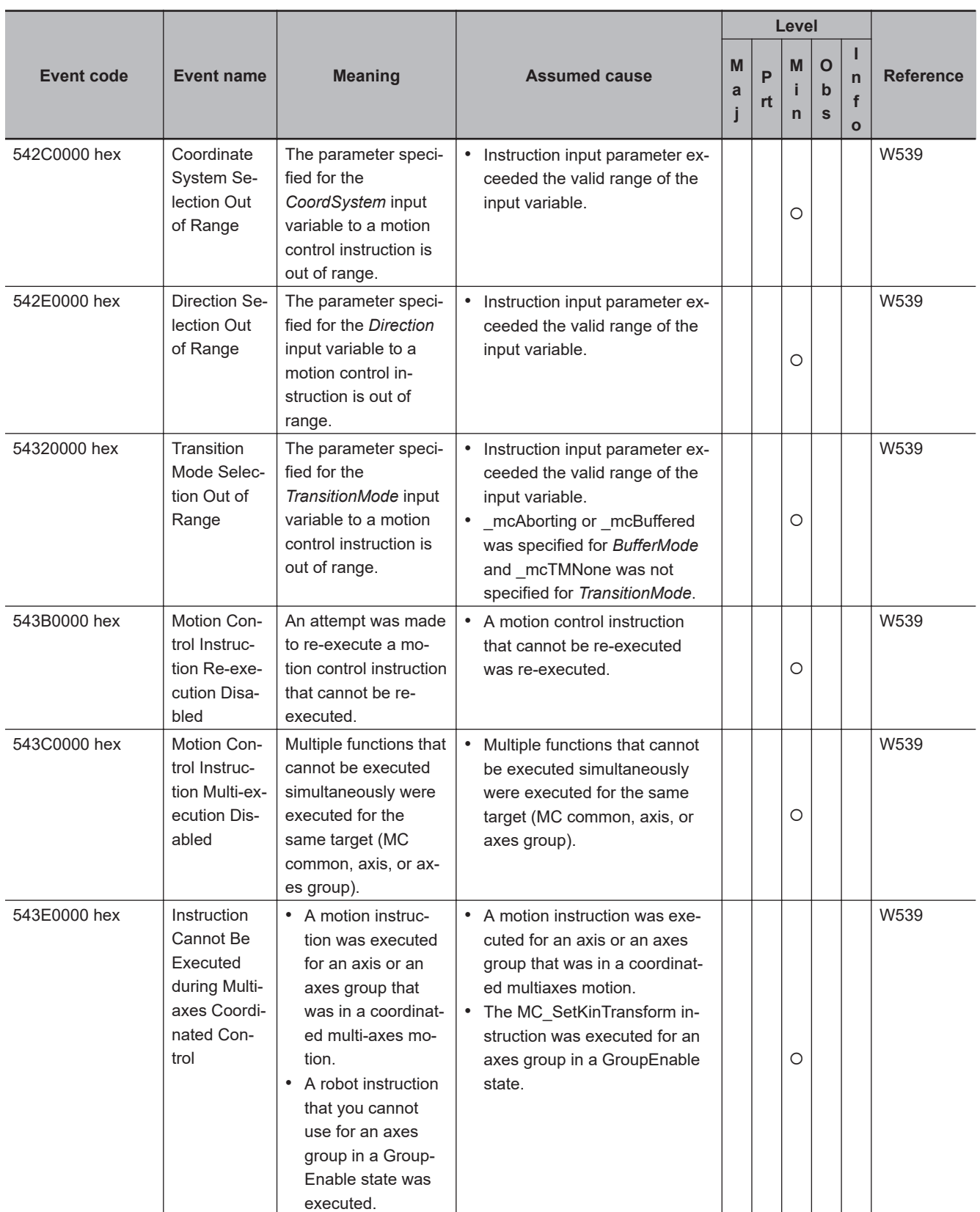

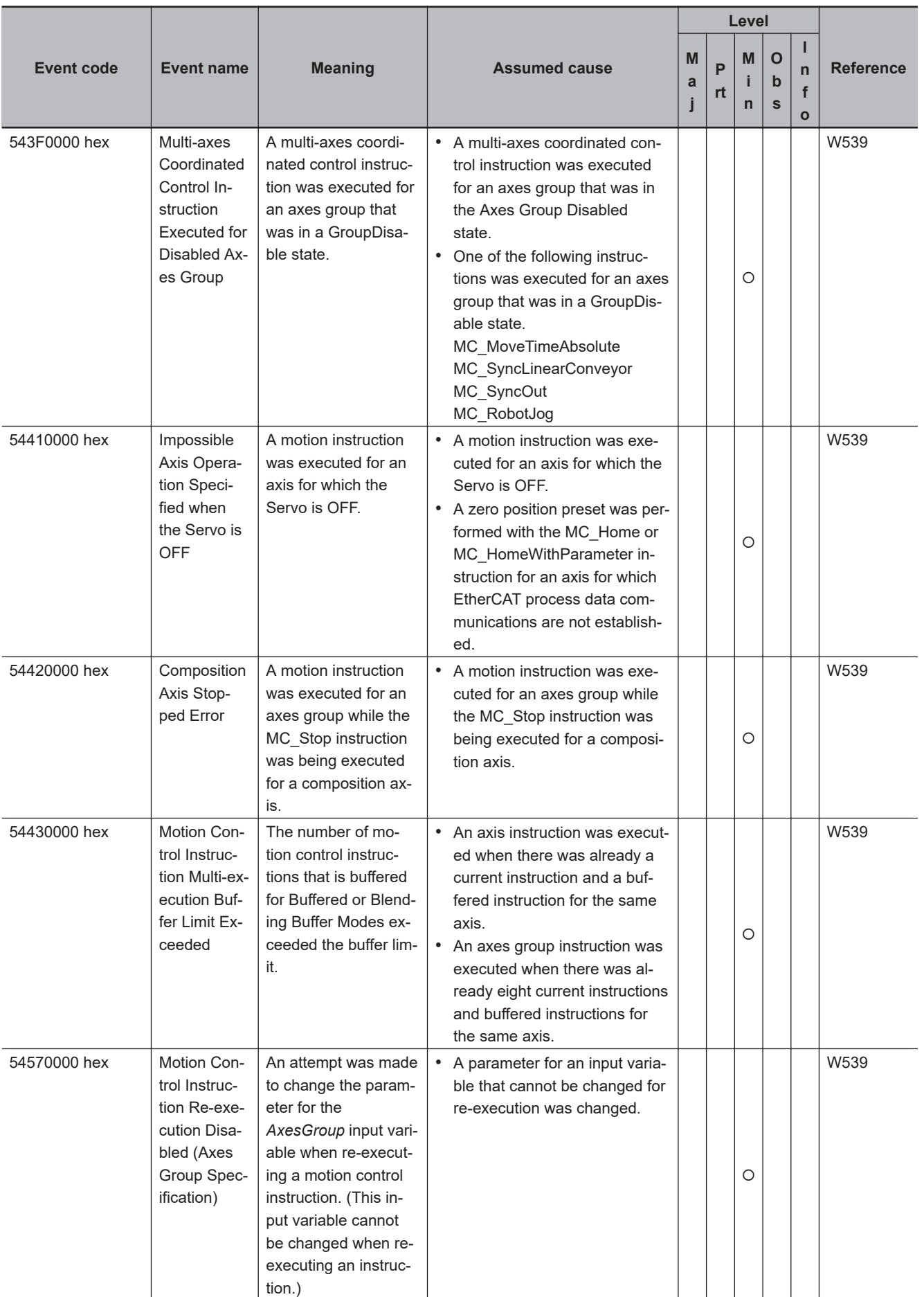

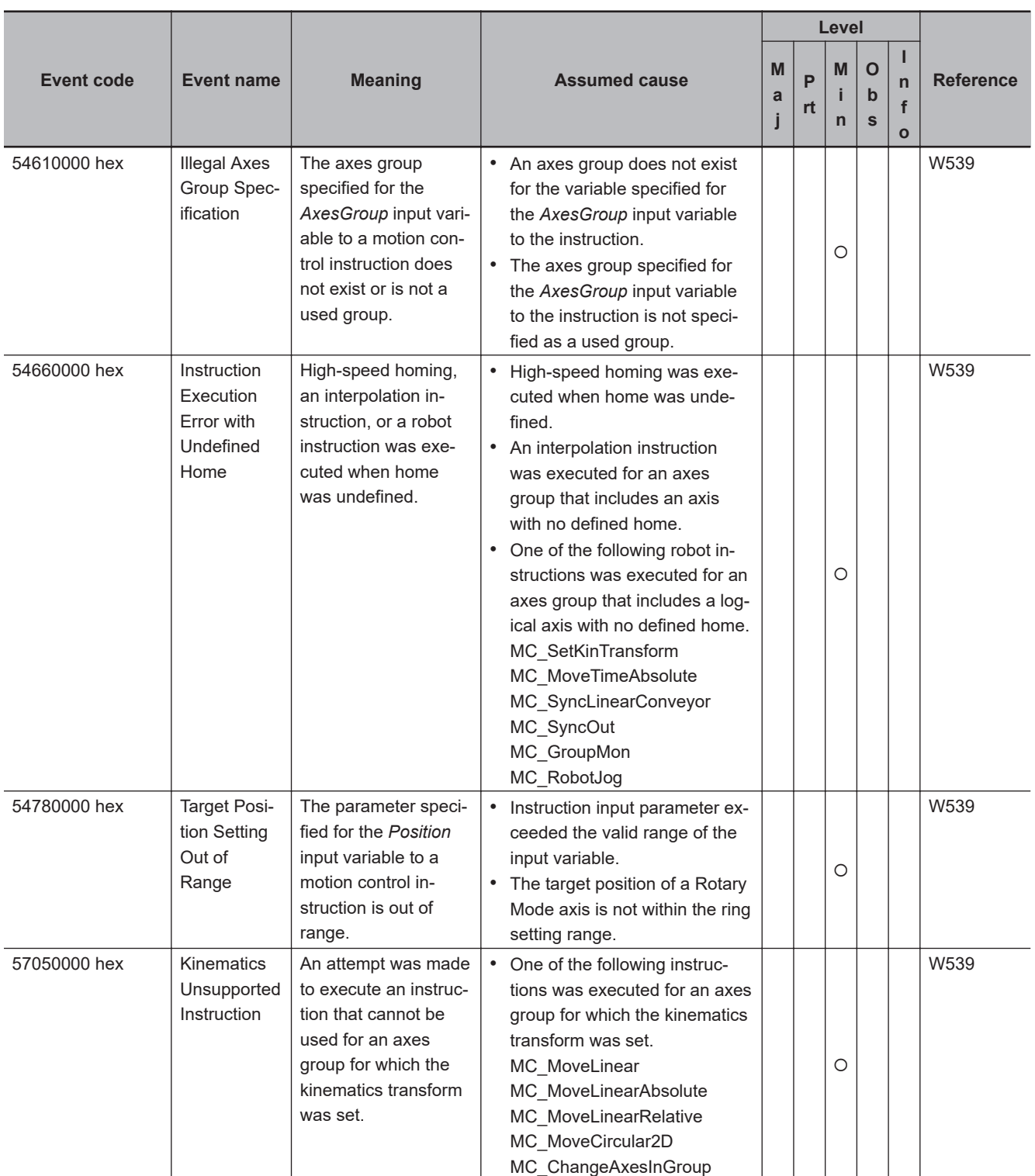

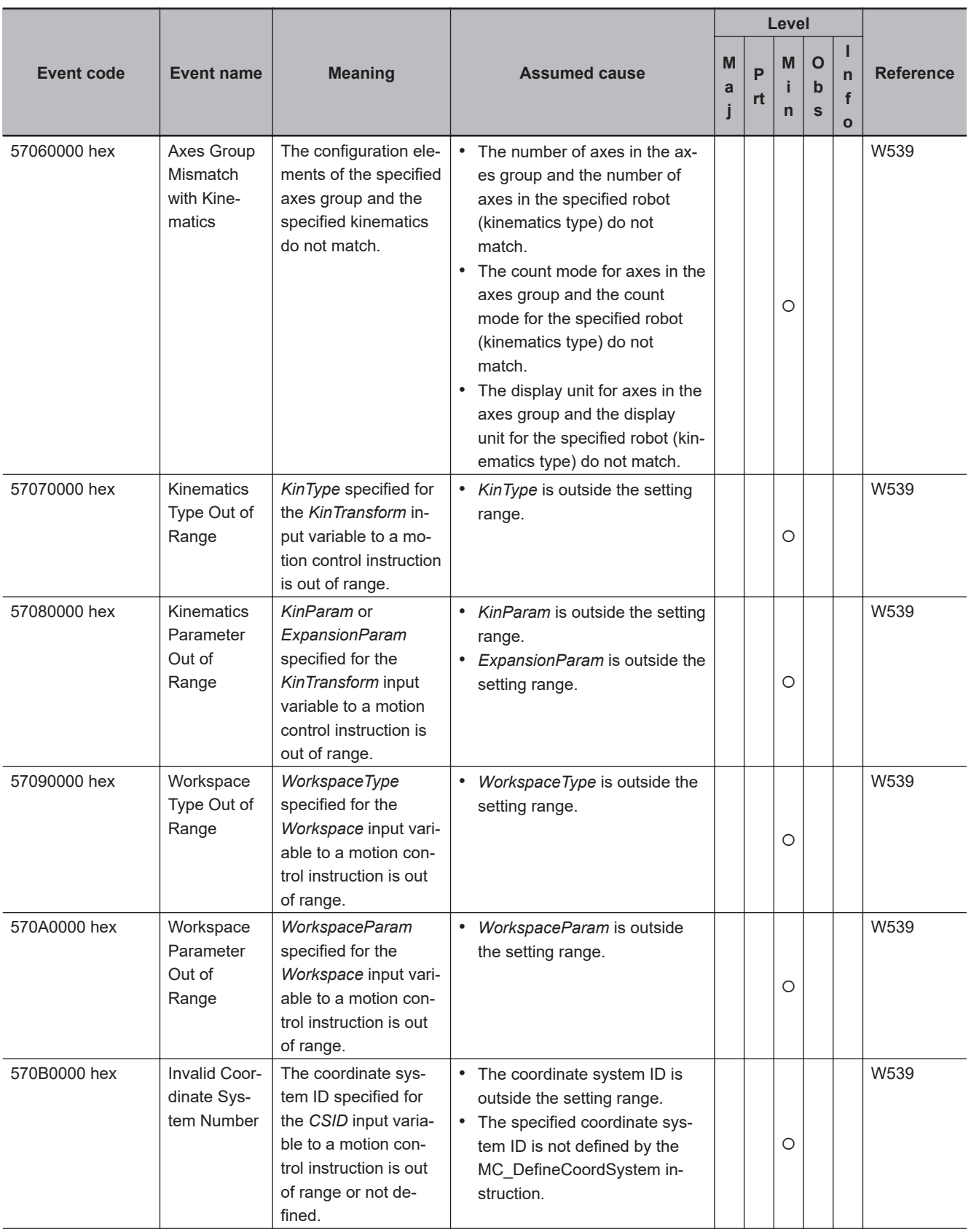

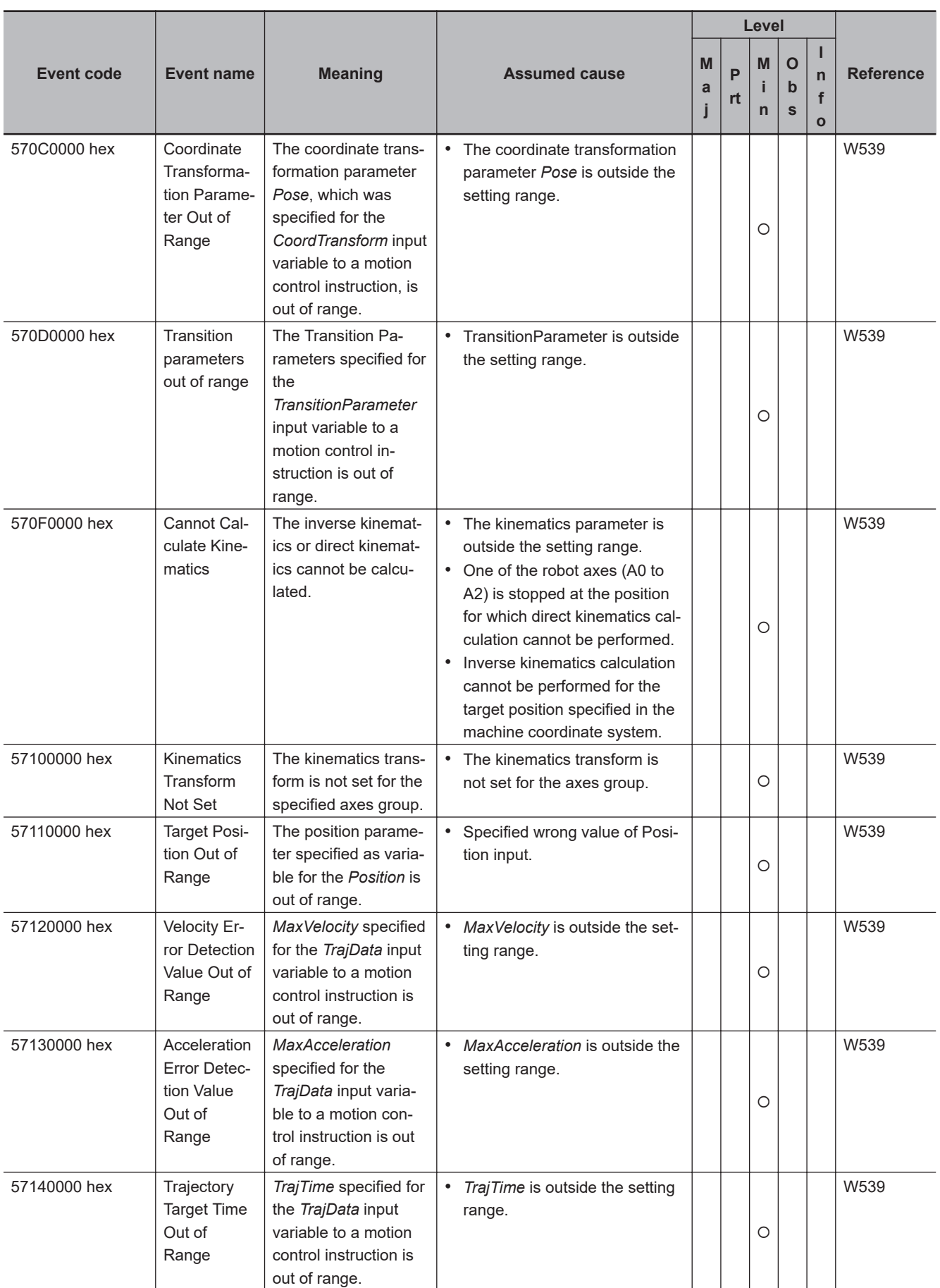

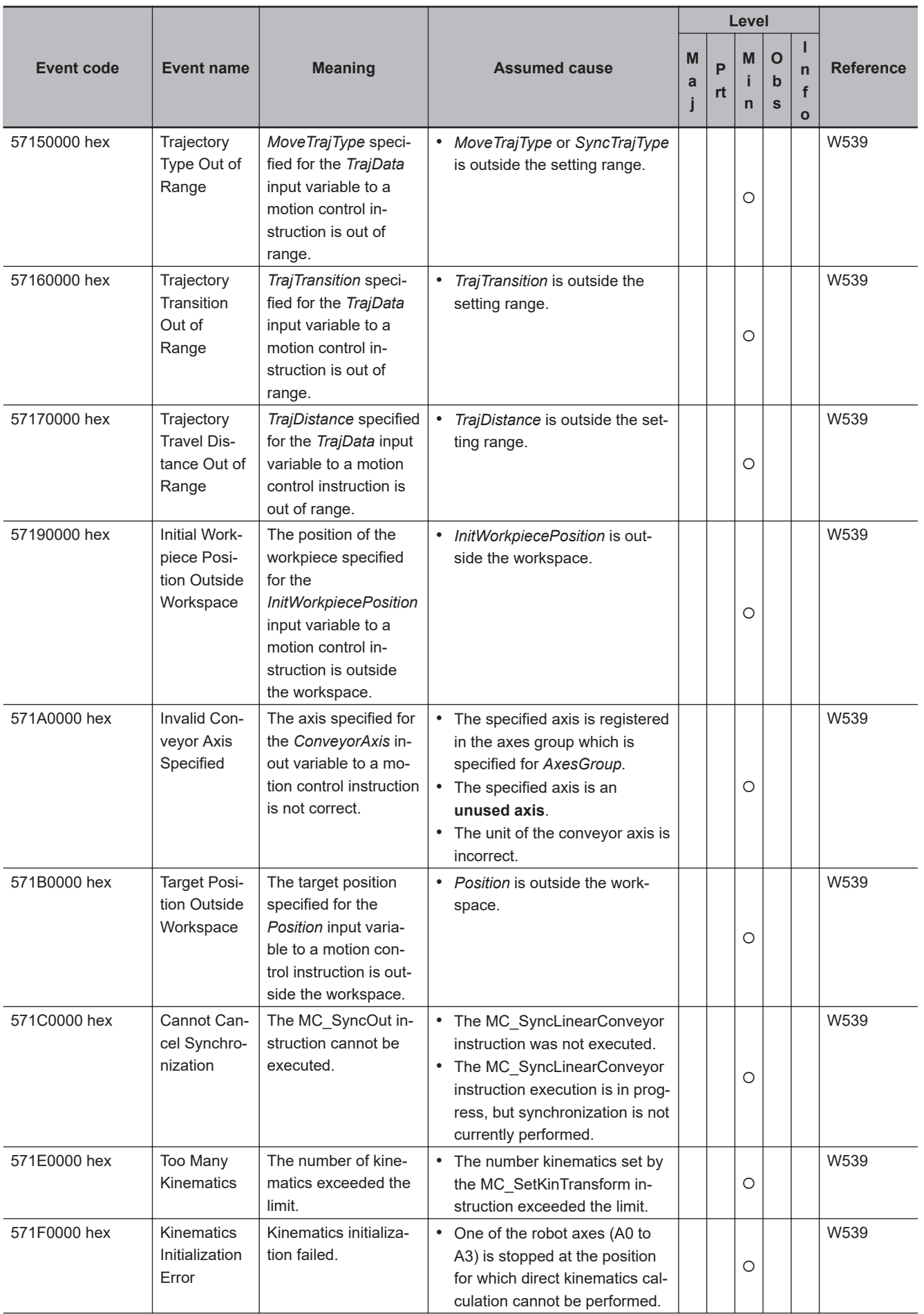

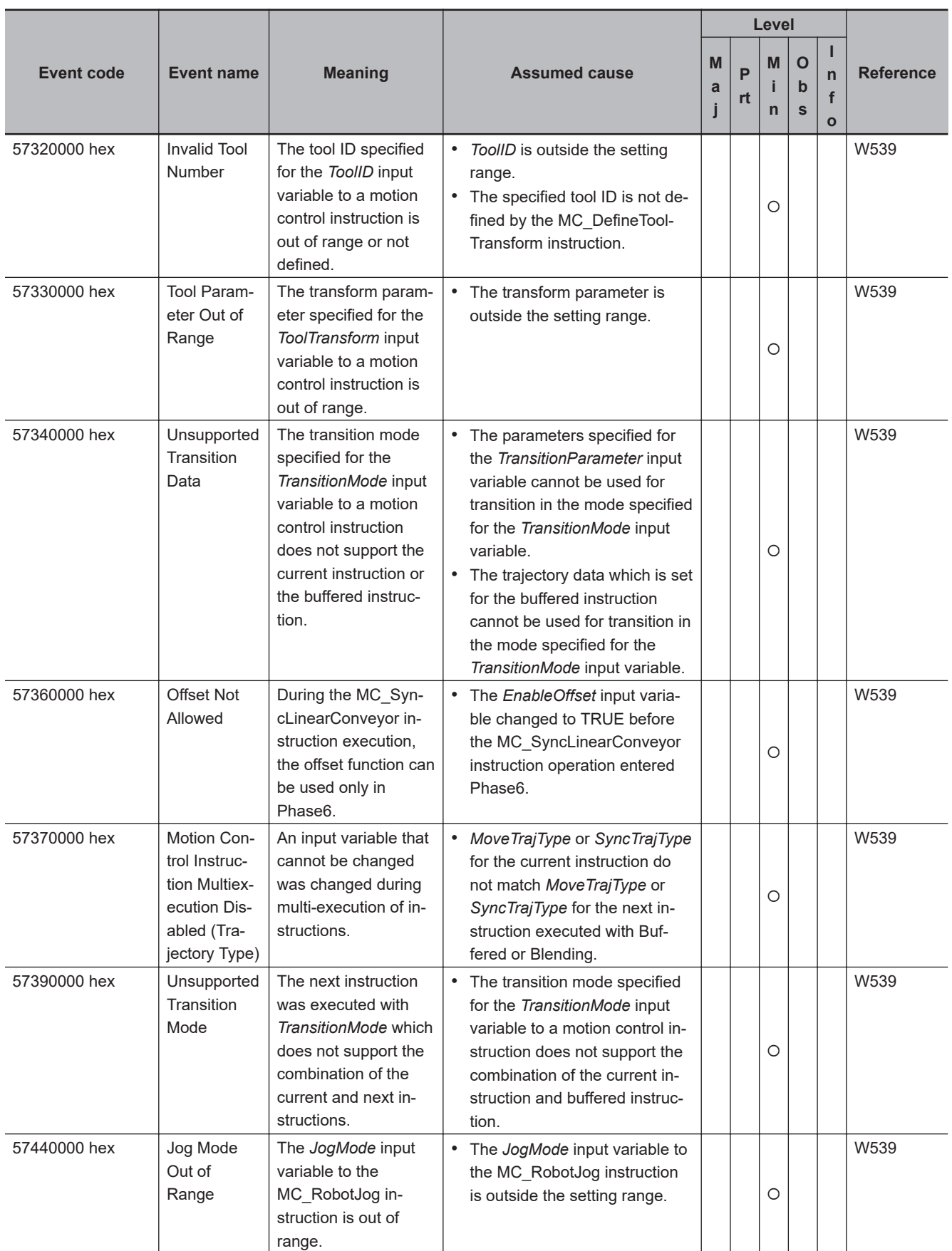

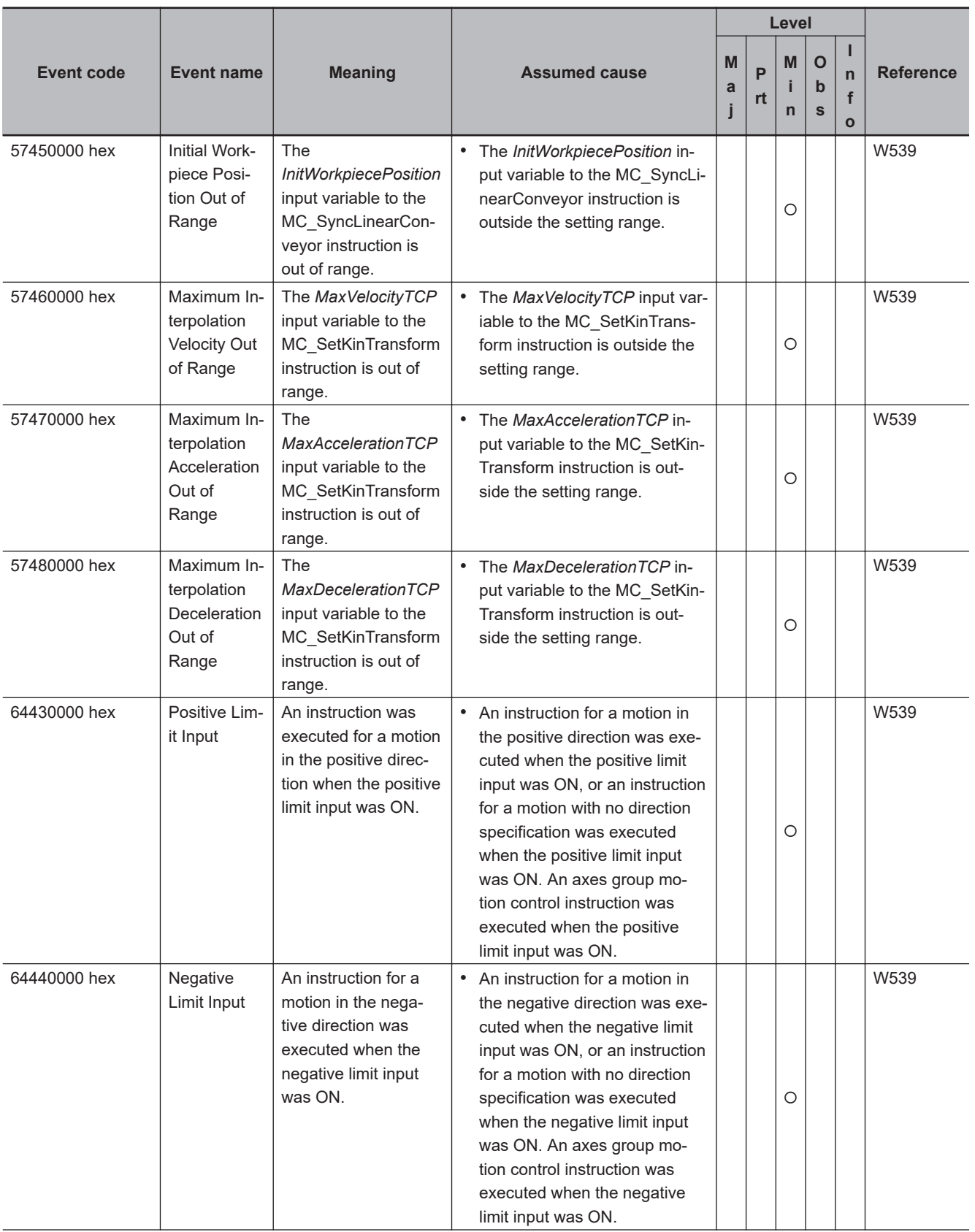

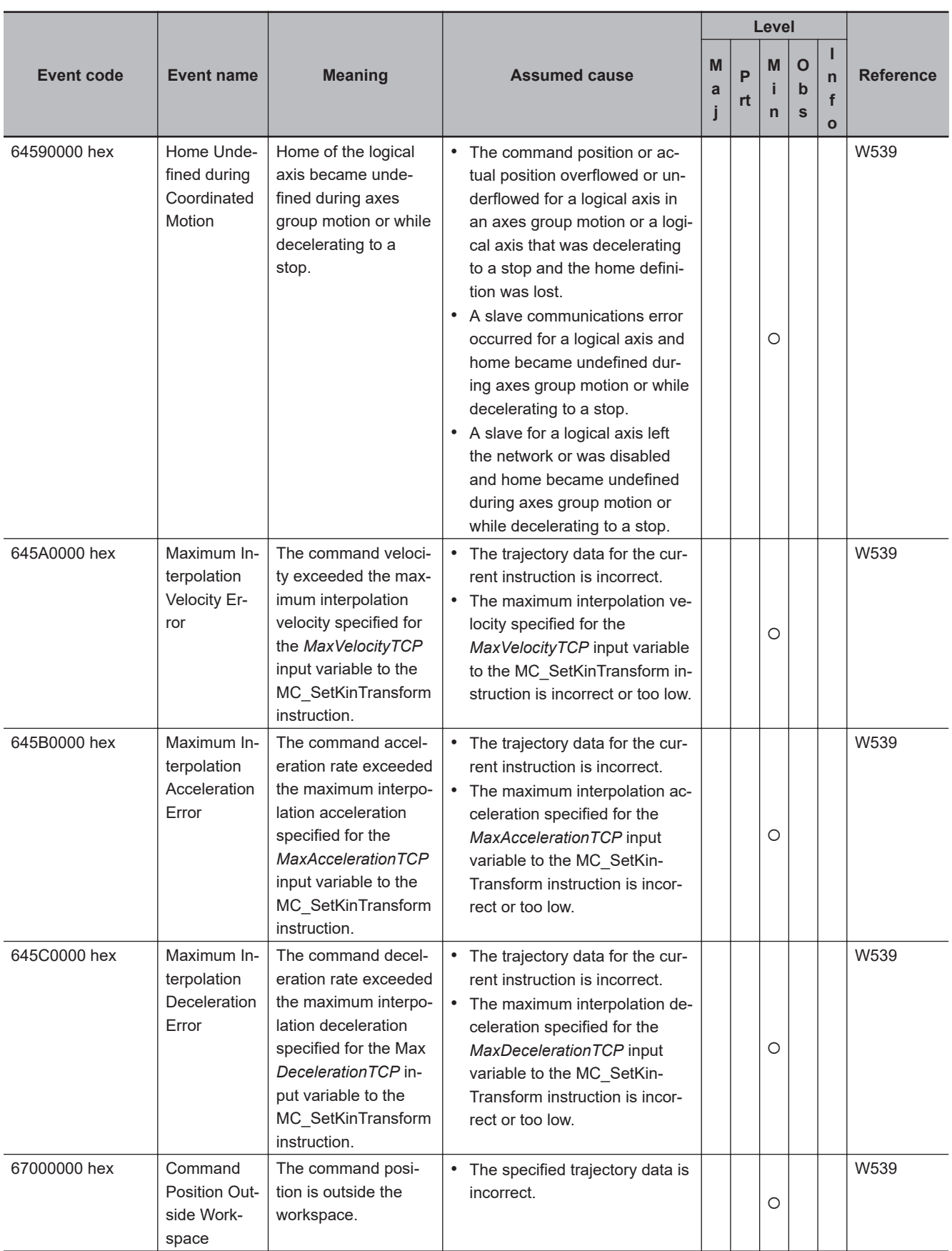

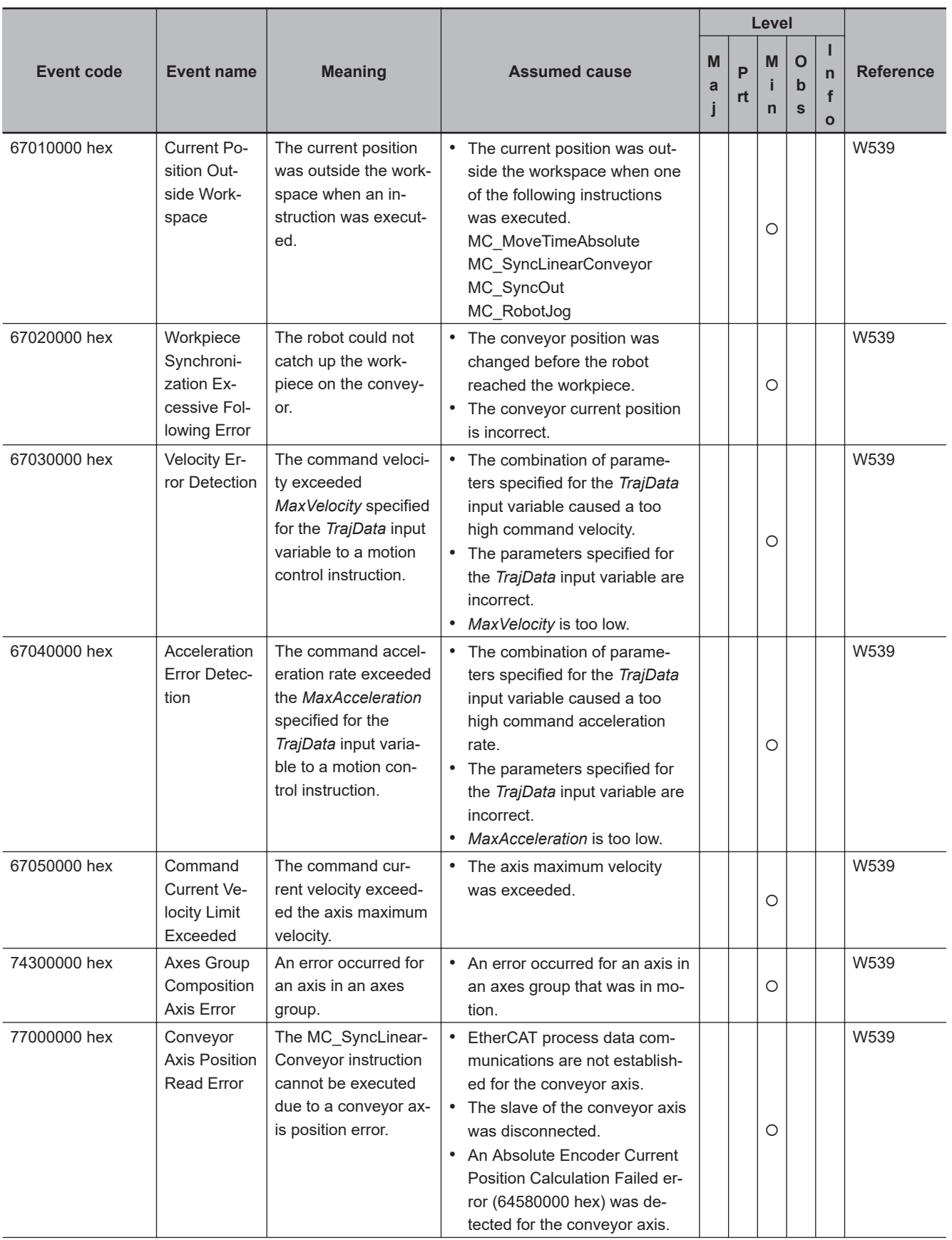

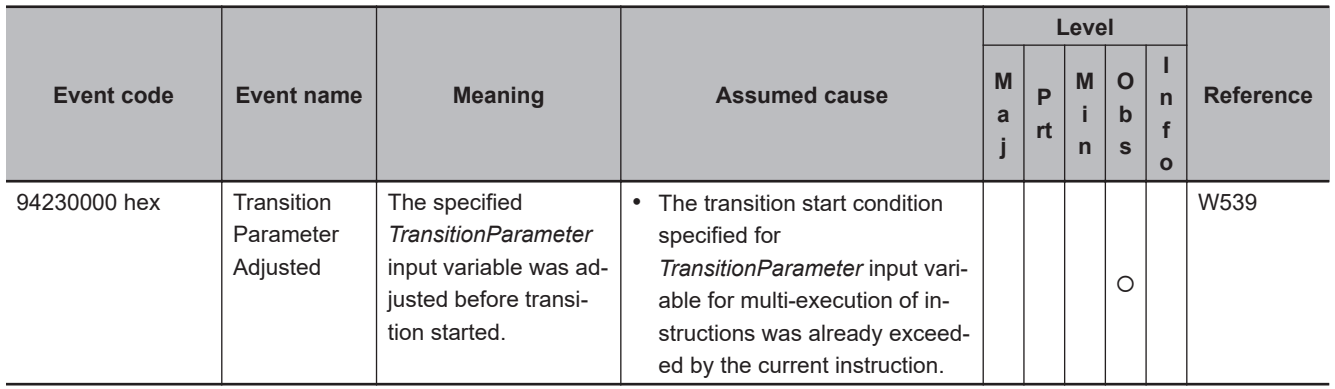

## **Robot Instructions**

The manual names are given below for the catalog numbers given in the Reference column of the event table.

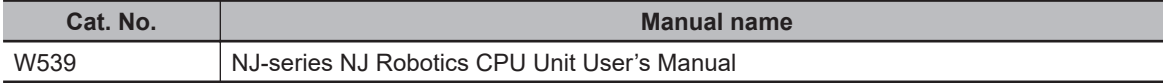

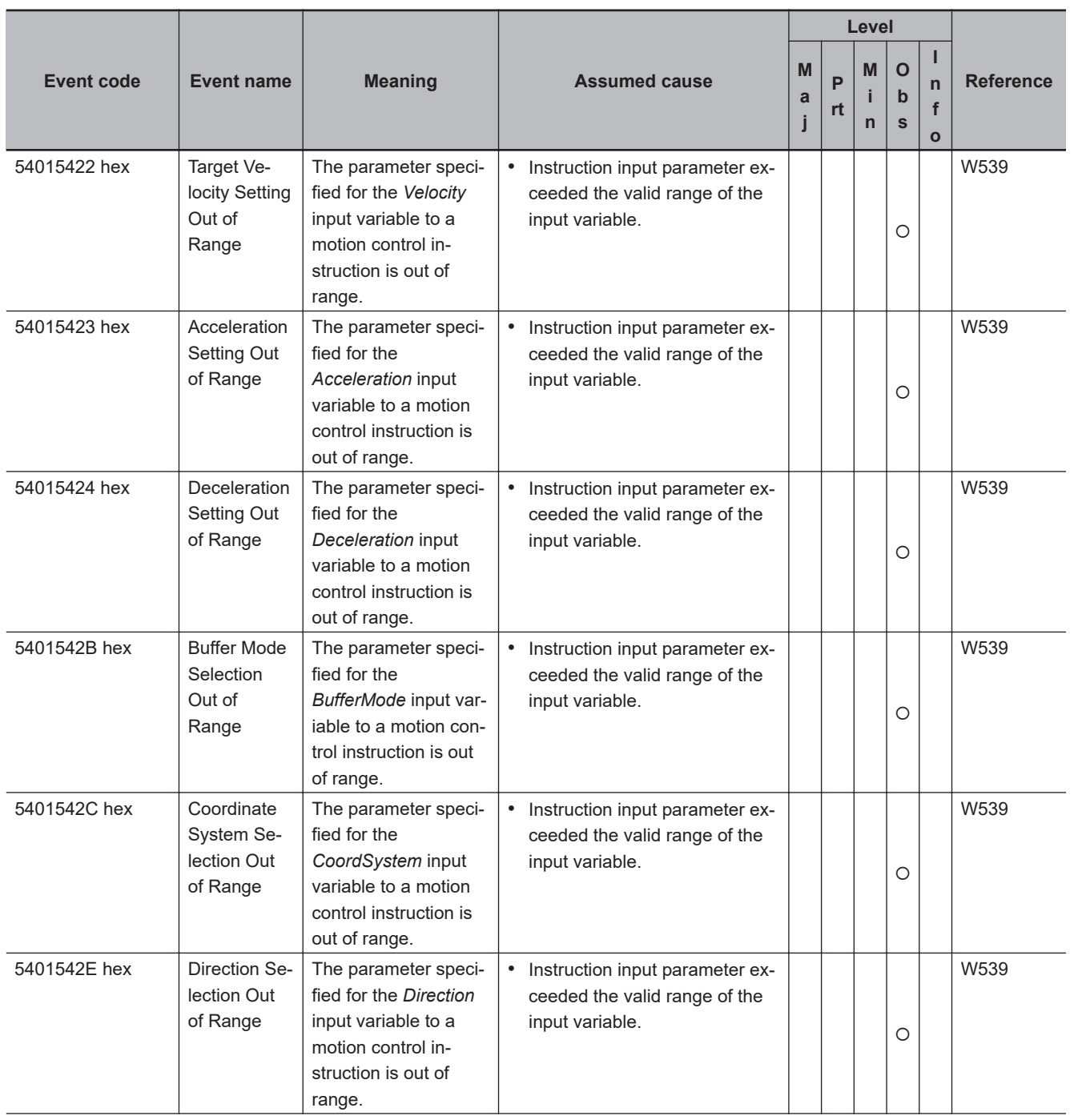

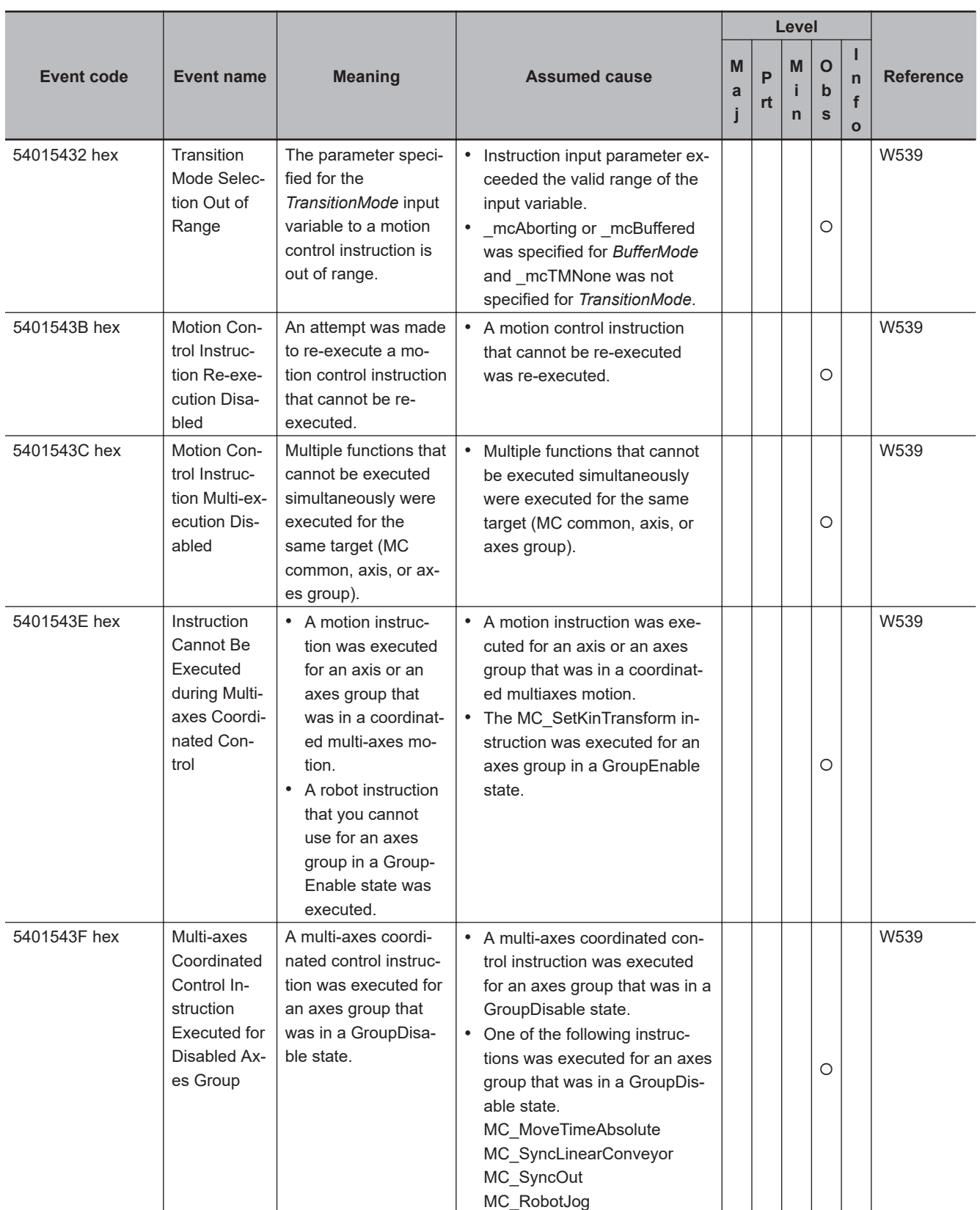

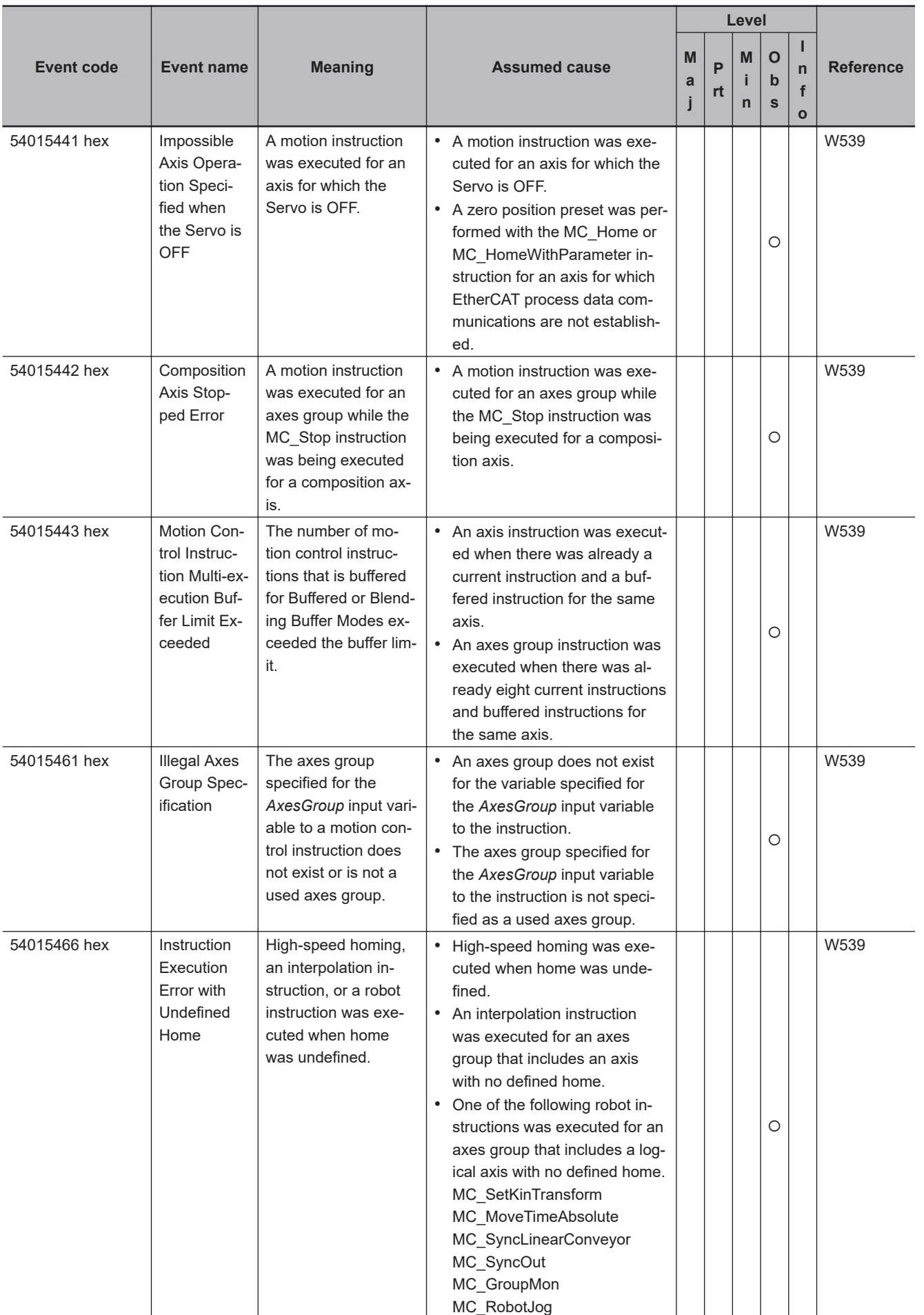

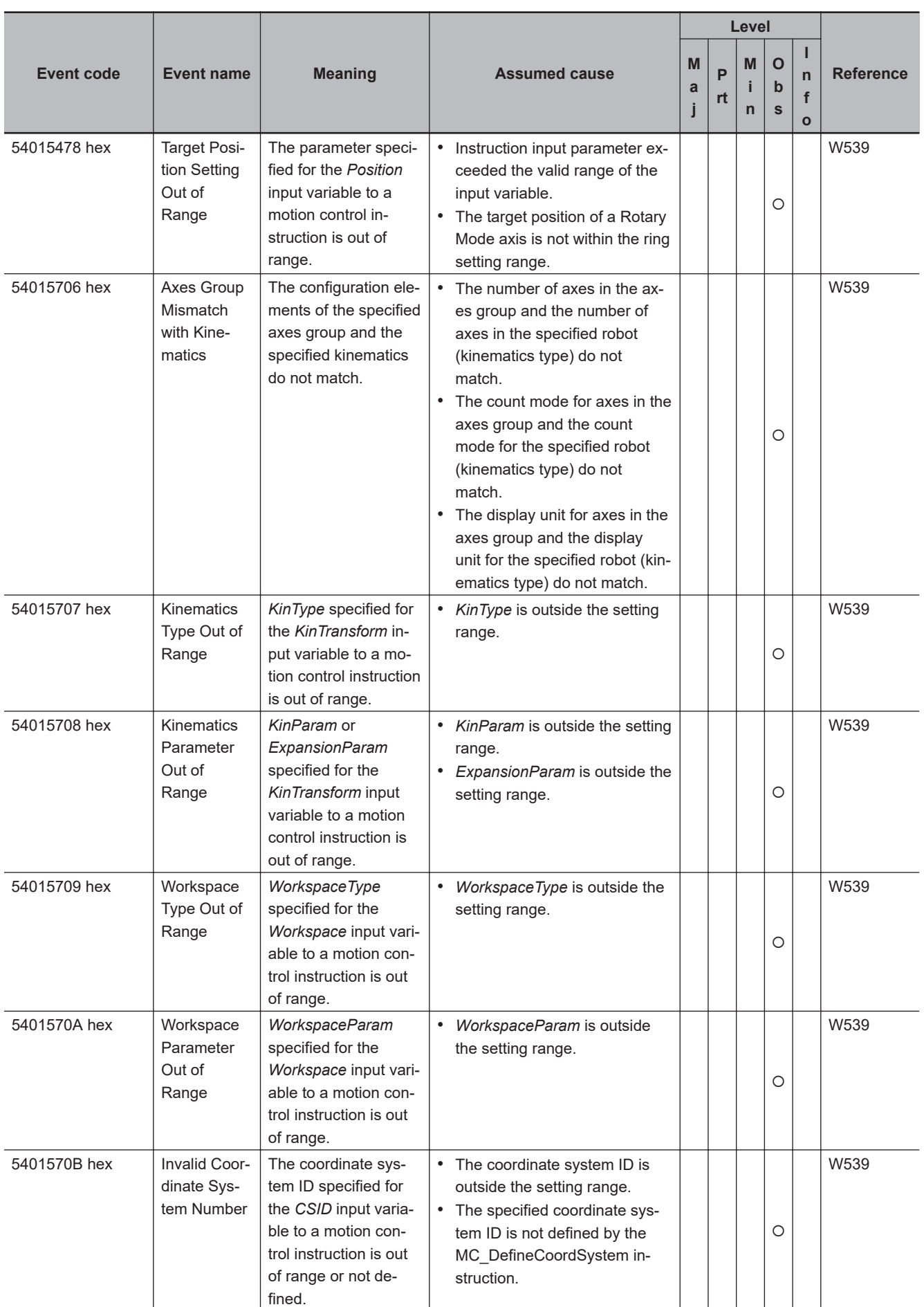

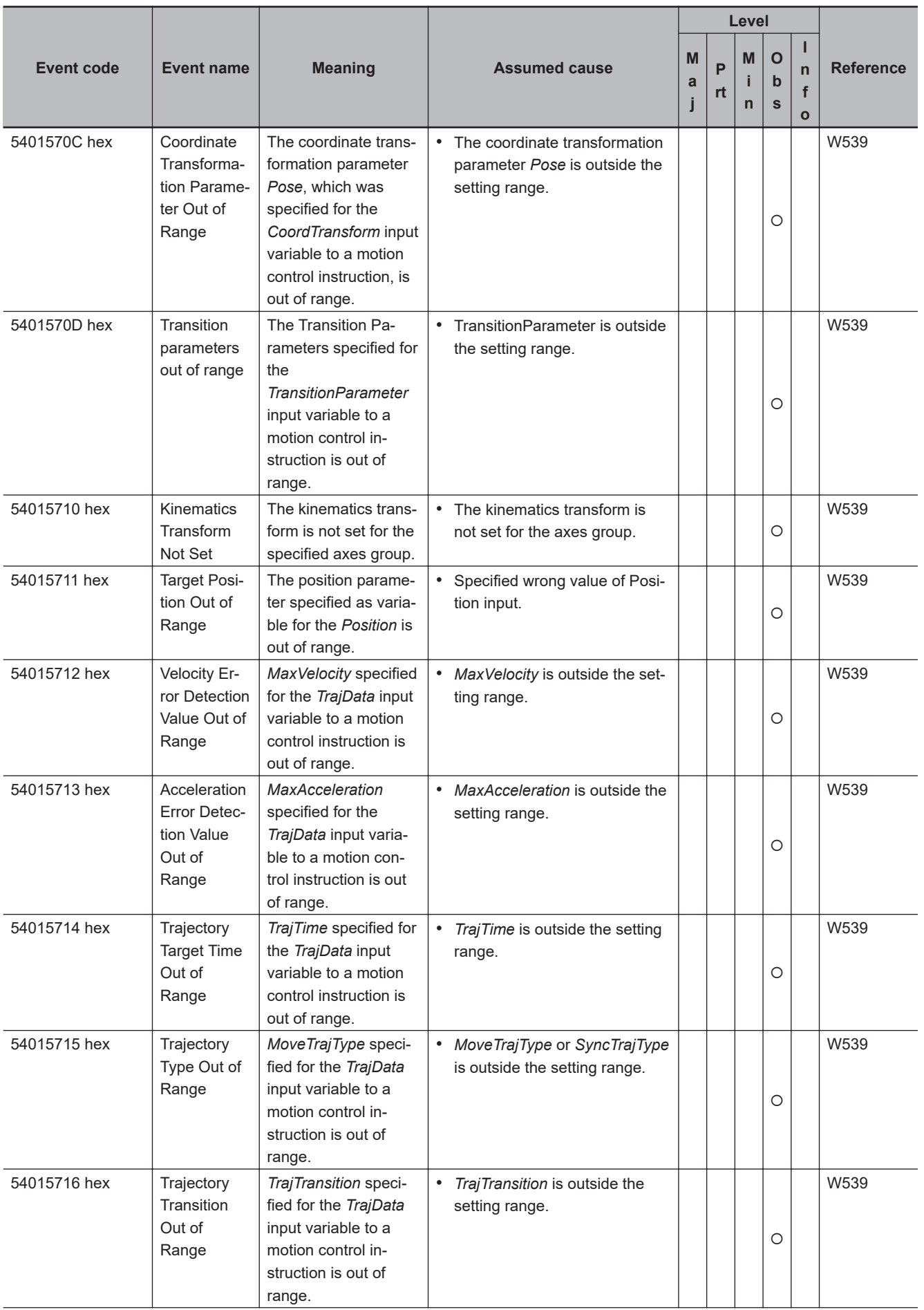

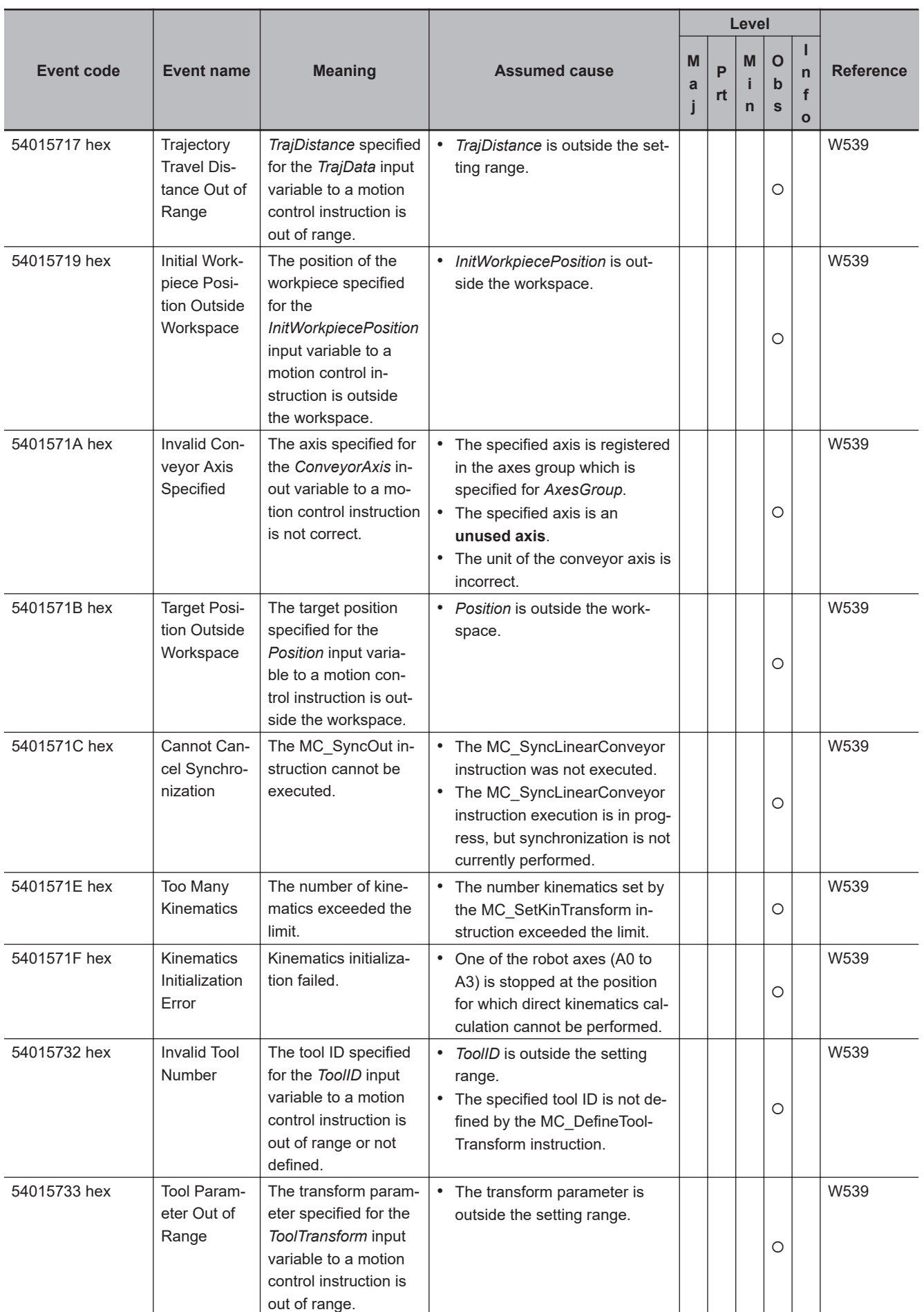

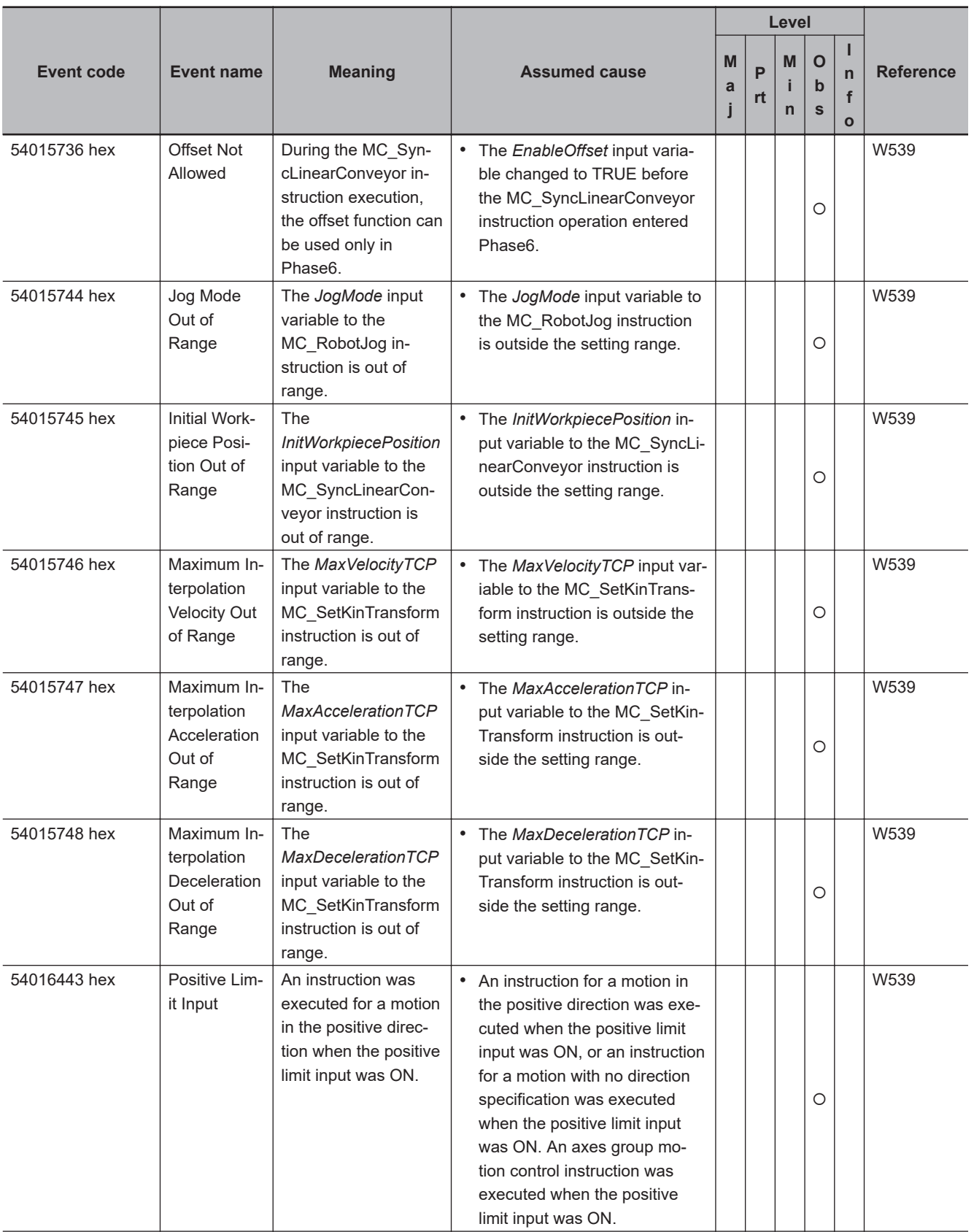

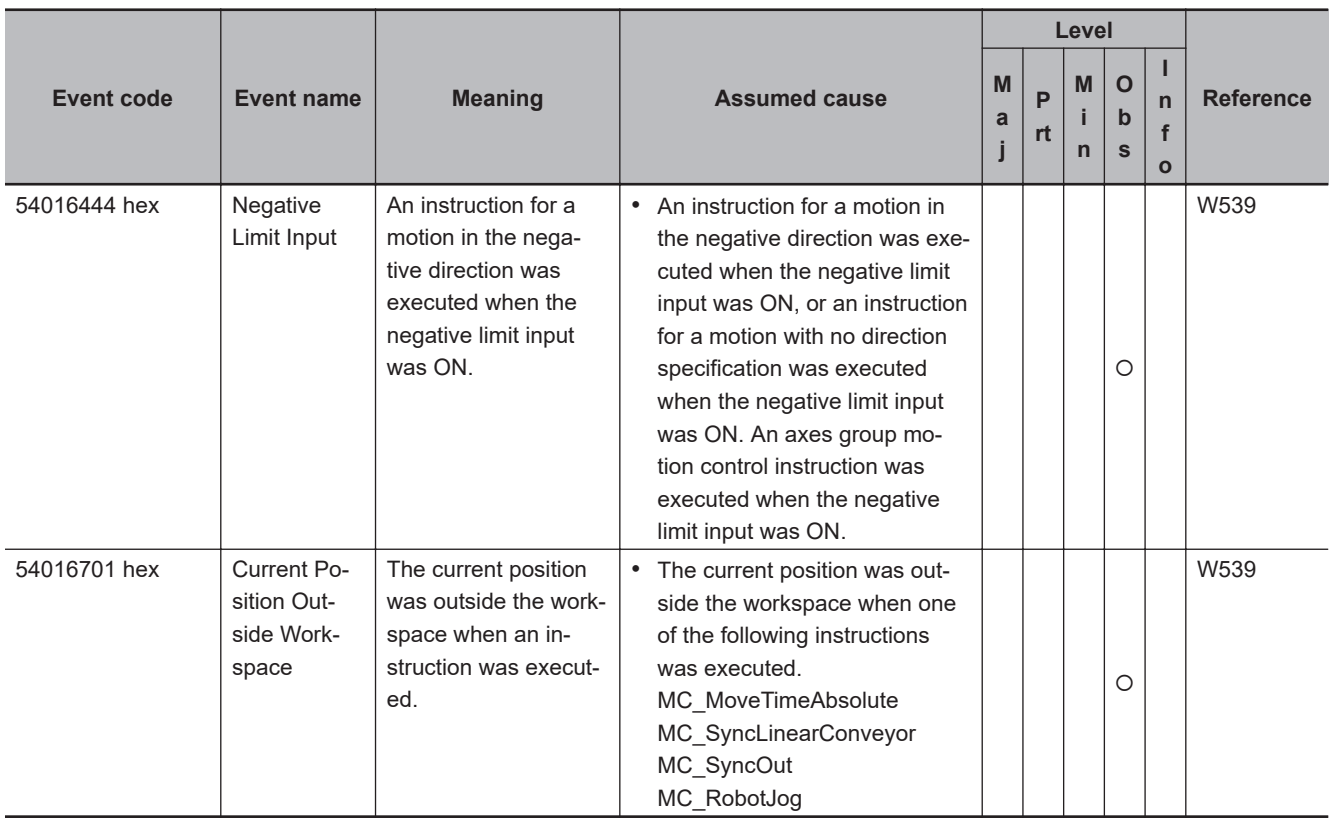

## **A-1-5 Errors in the CNC Function**

This section provides tables of the errors (events) that can occur in the CNC functions and CNC instructions.

You can use the CNC functions and CNC instructions with an NJ501-5300 Controller. The unit version of the CPU Unit is 1.16 or later.

# **CNC Function**

The manual names are given below for the catalog numbers given in the Reference column of the event table.

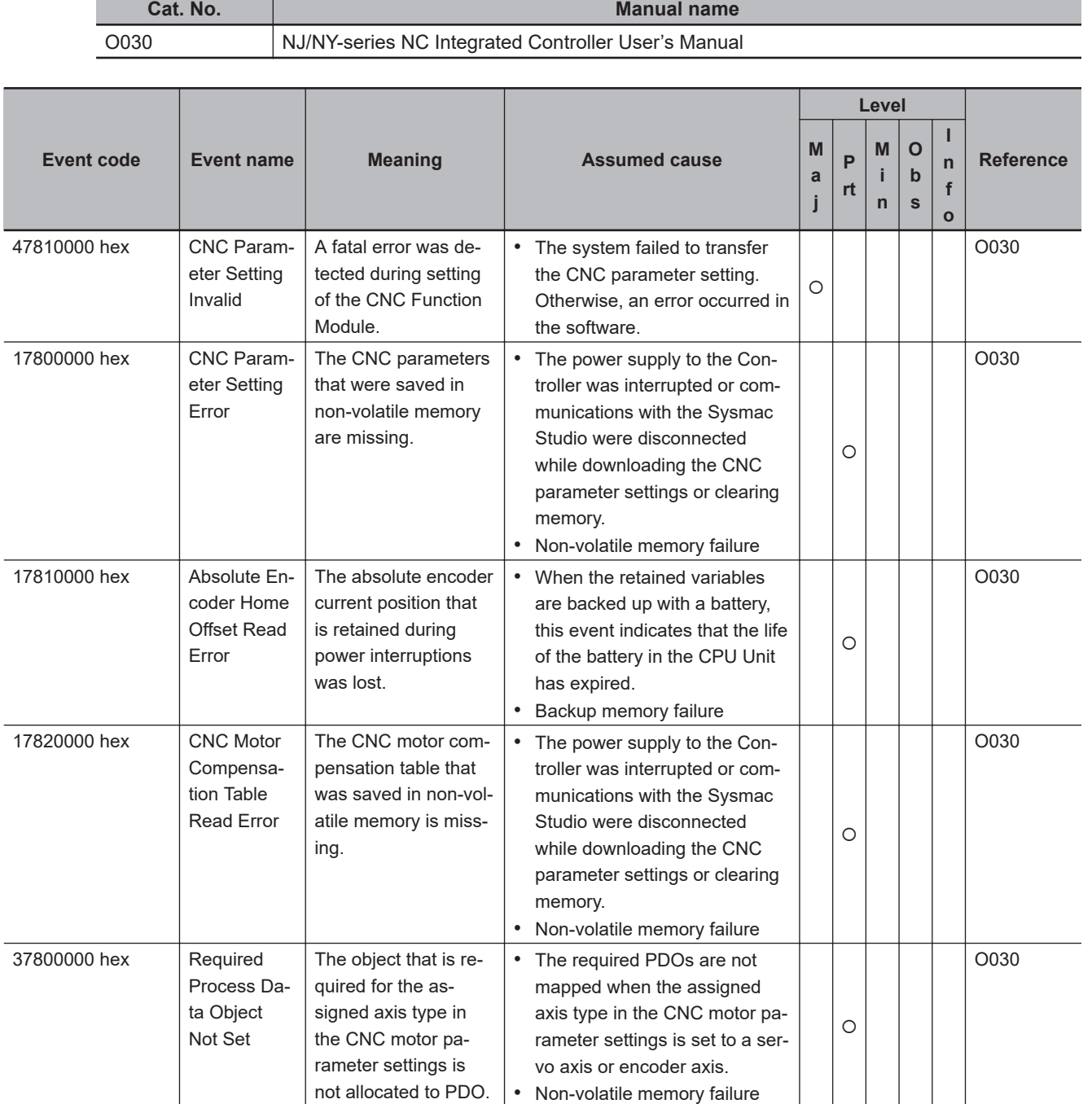

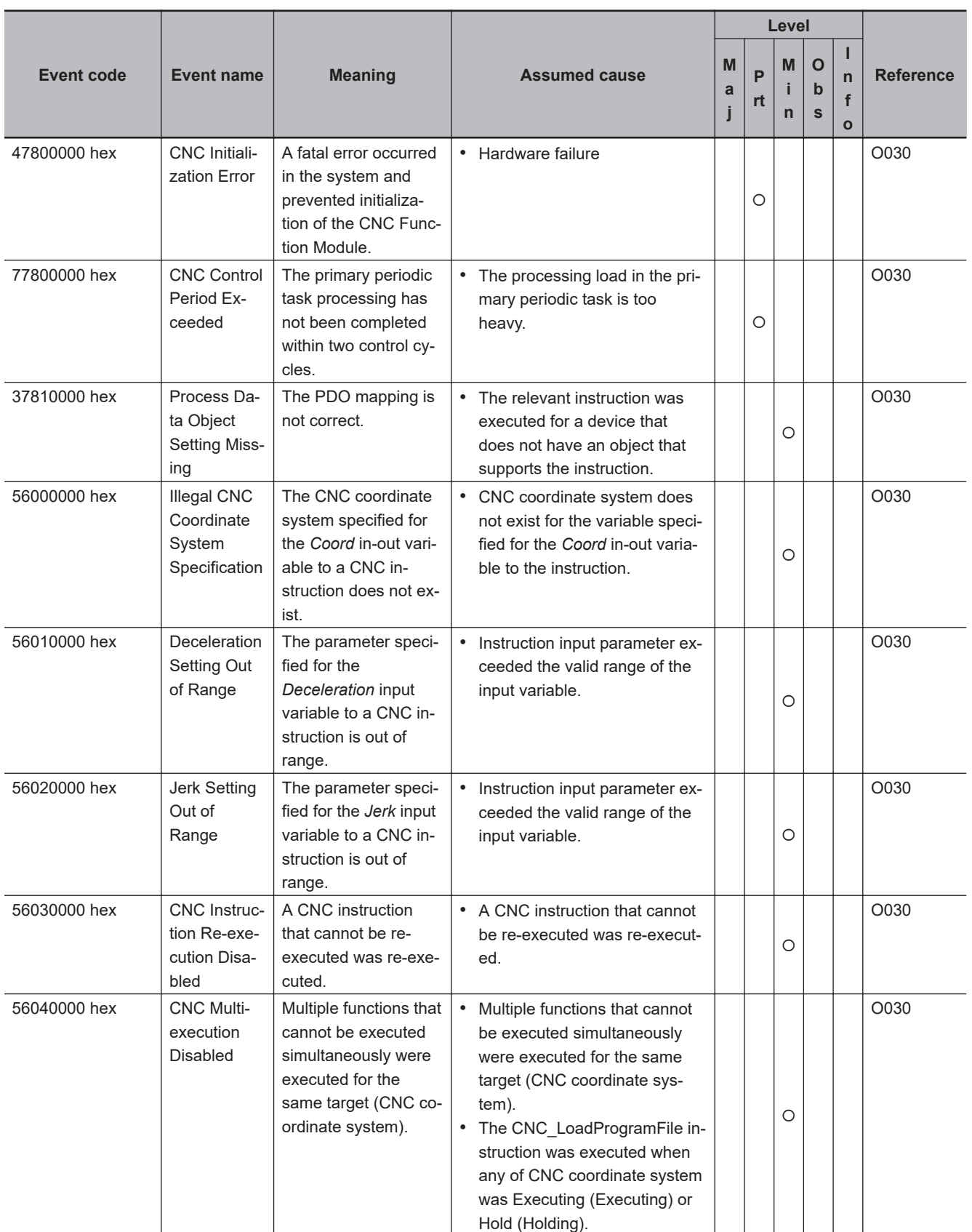
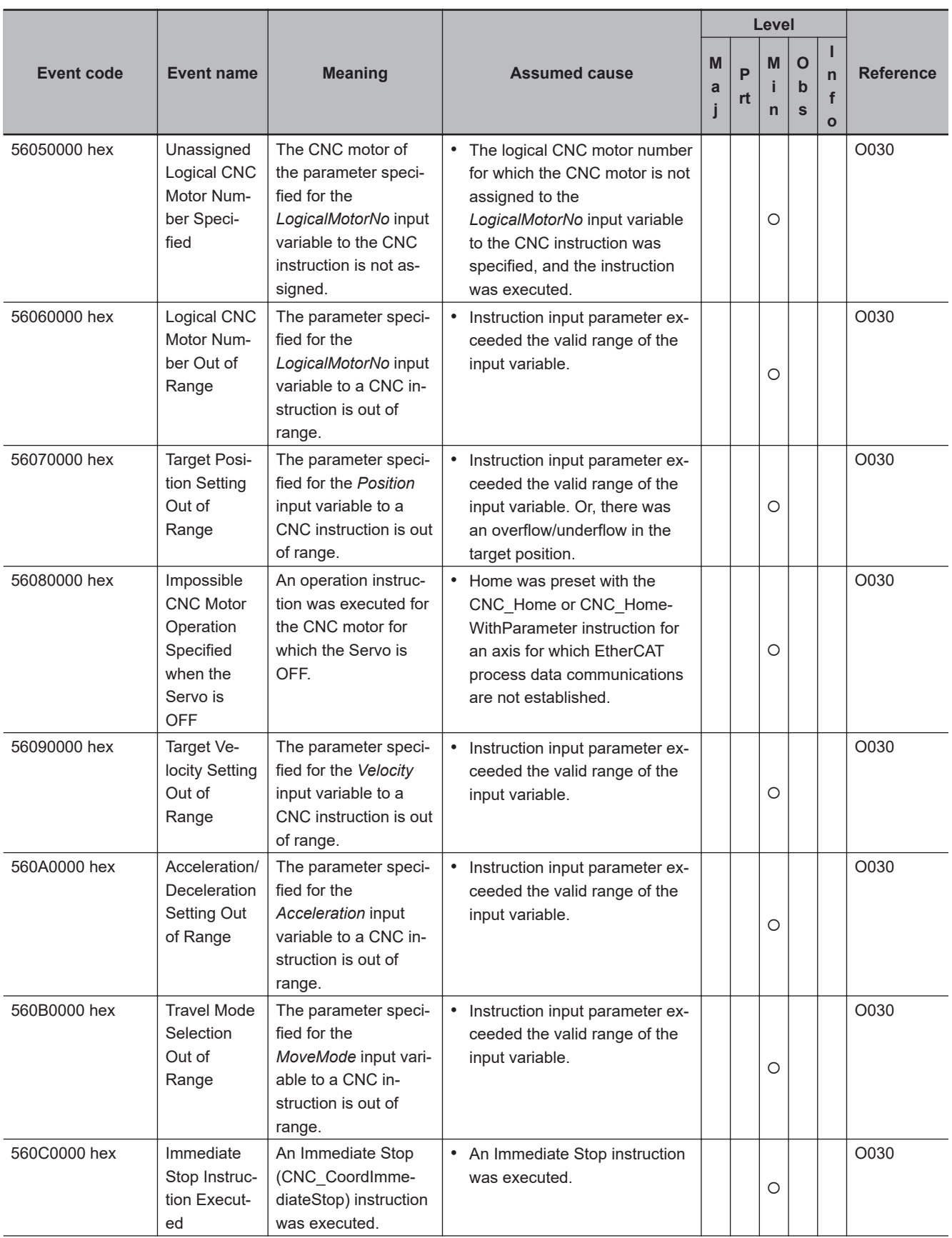

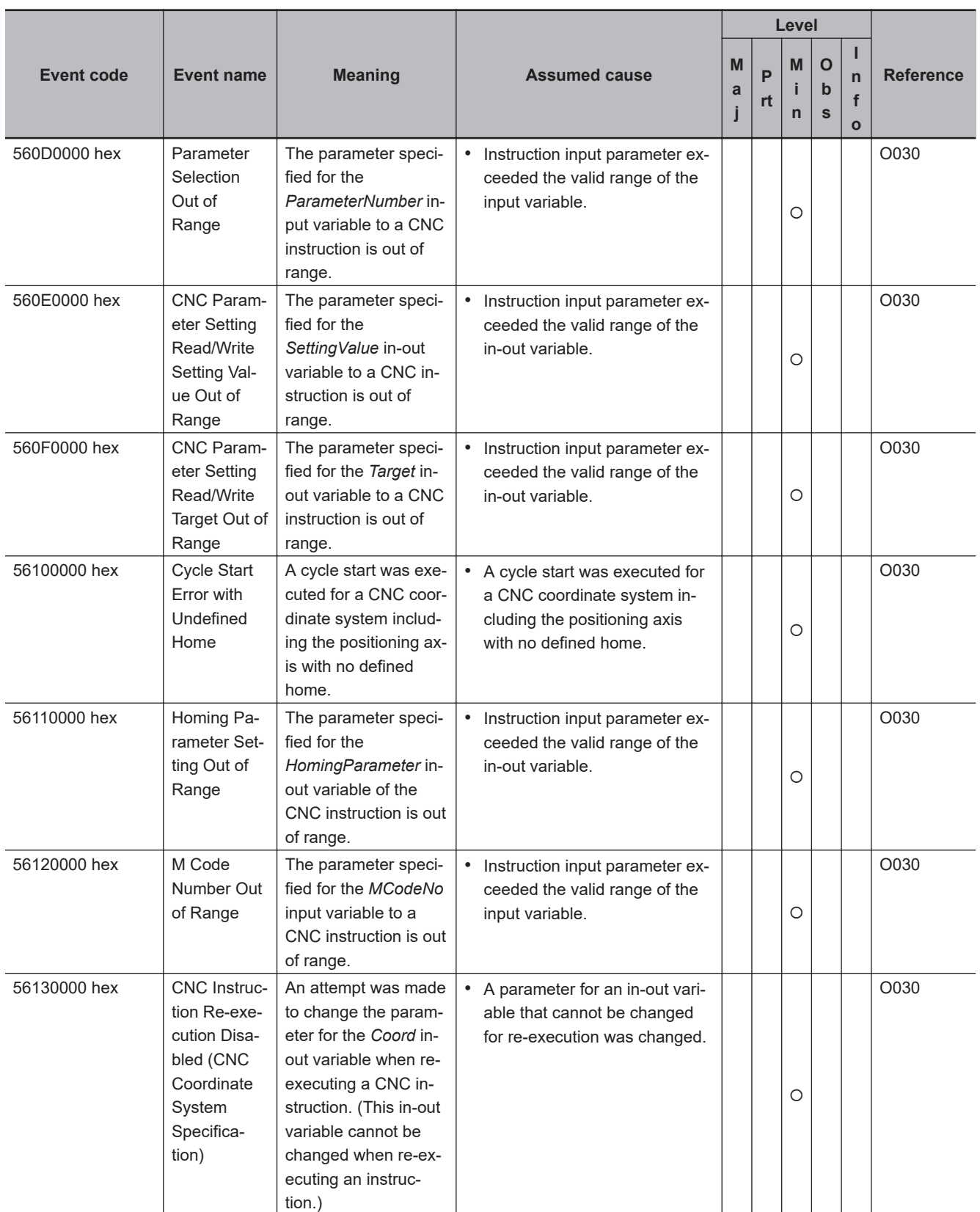

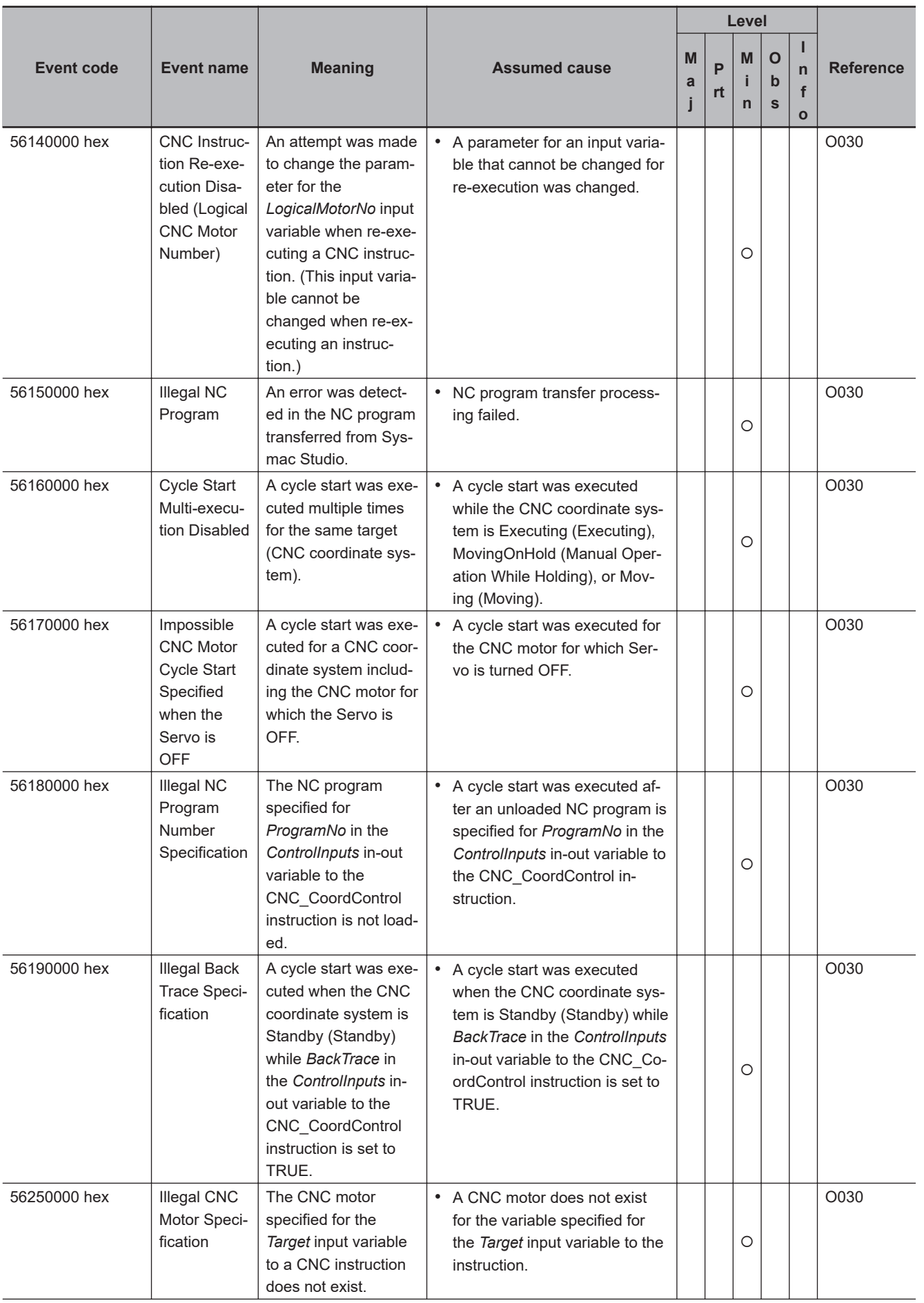

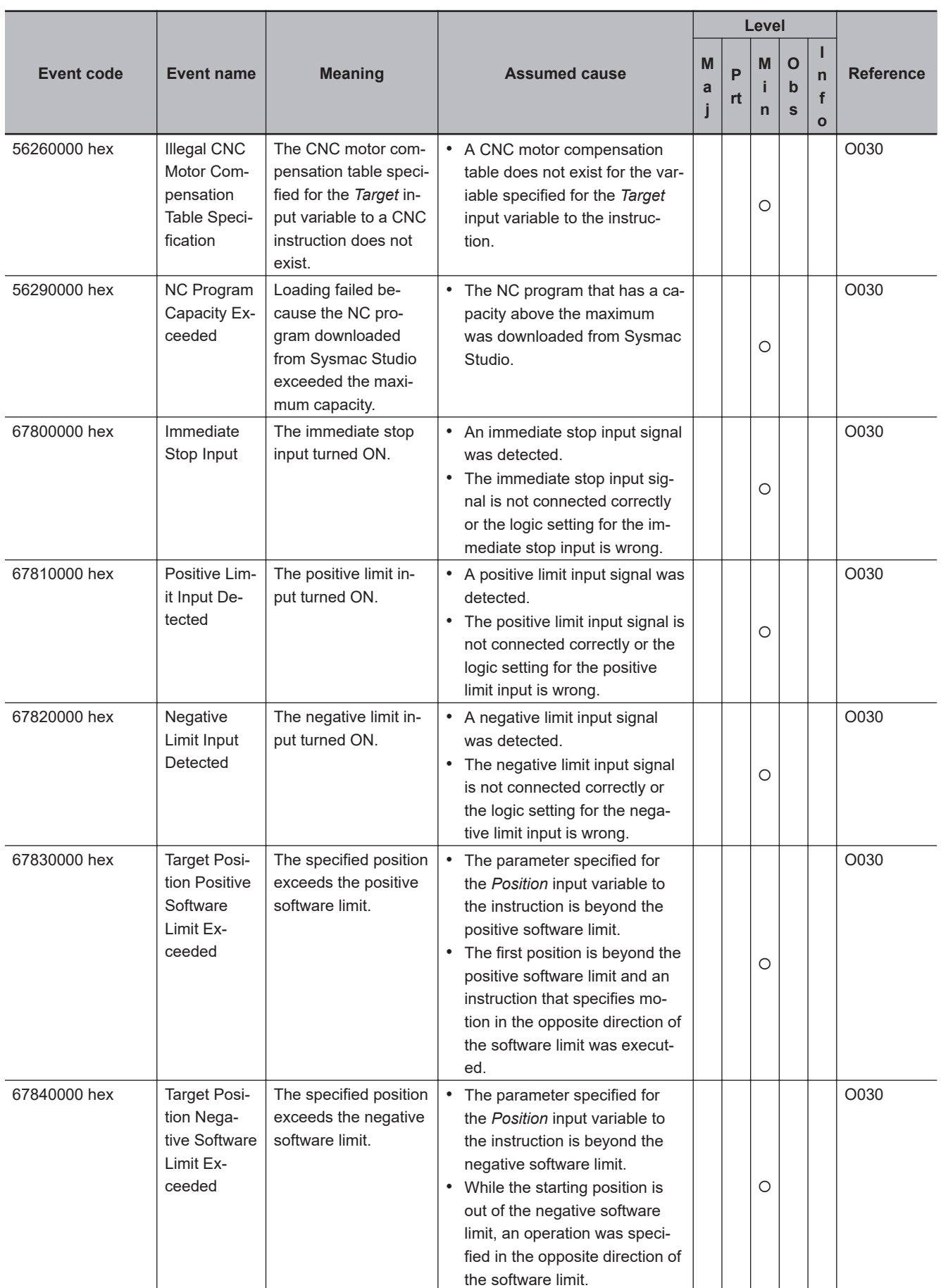

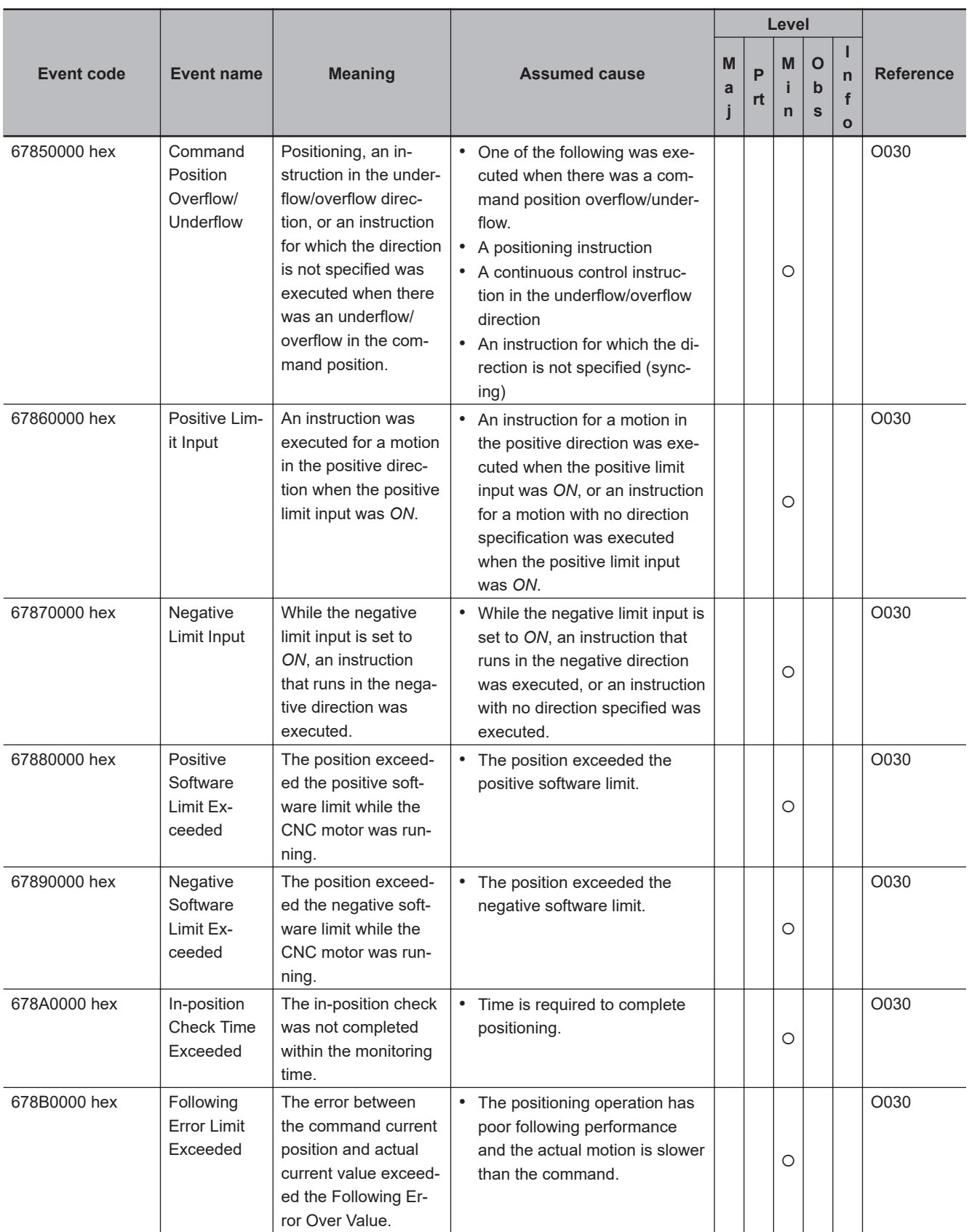

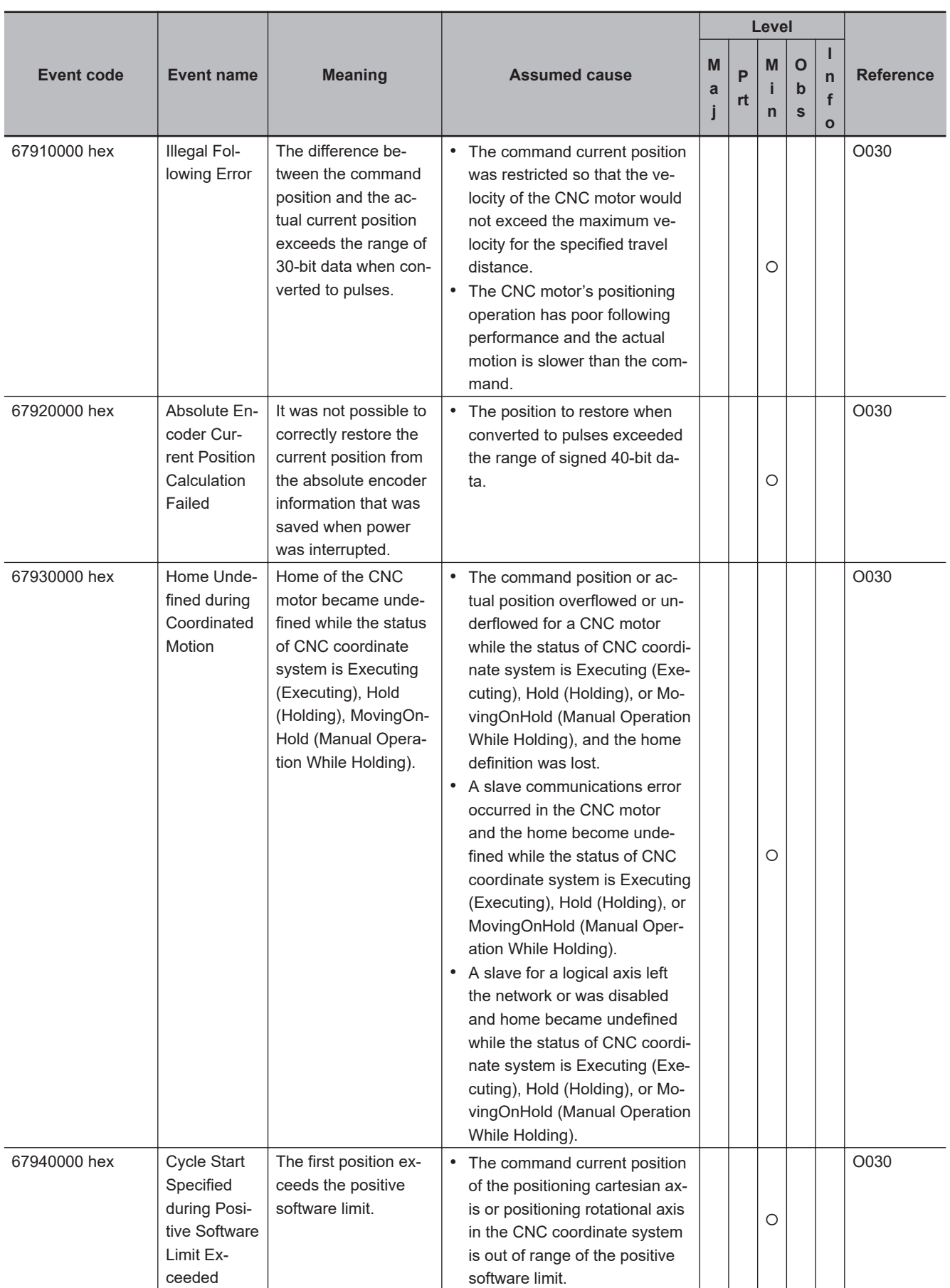

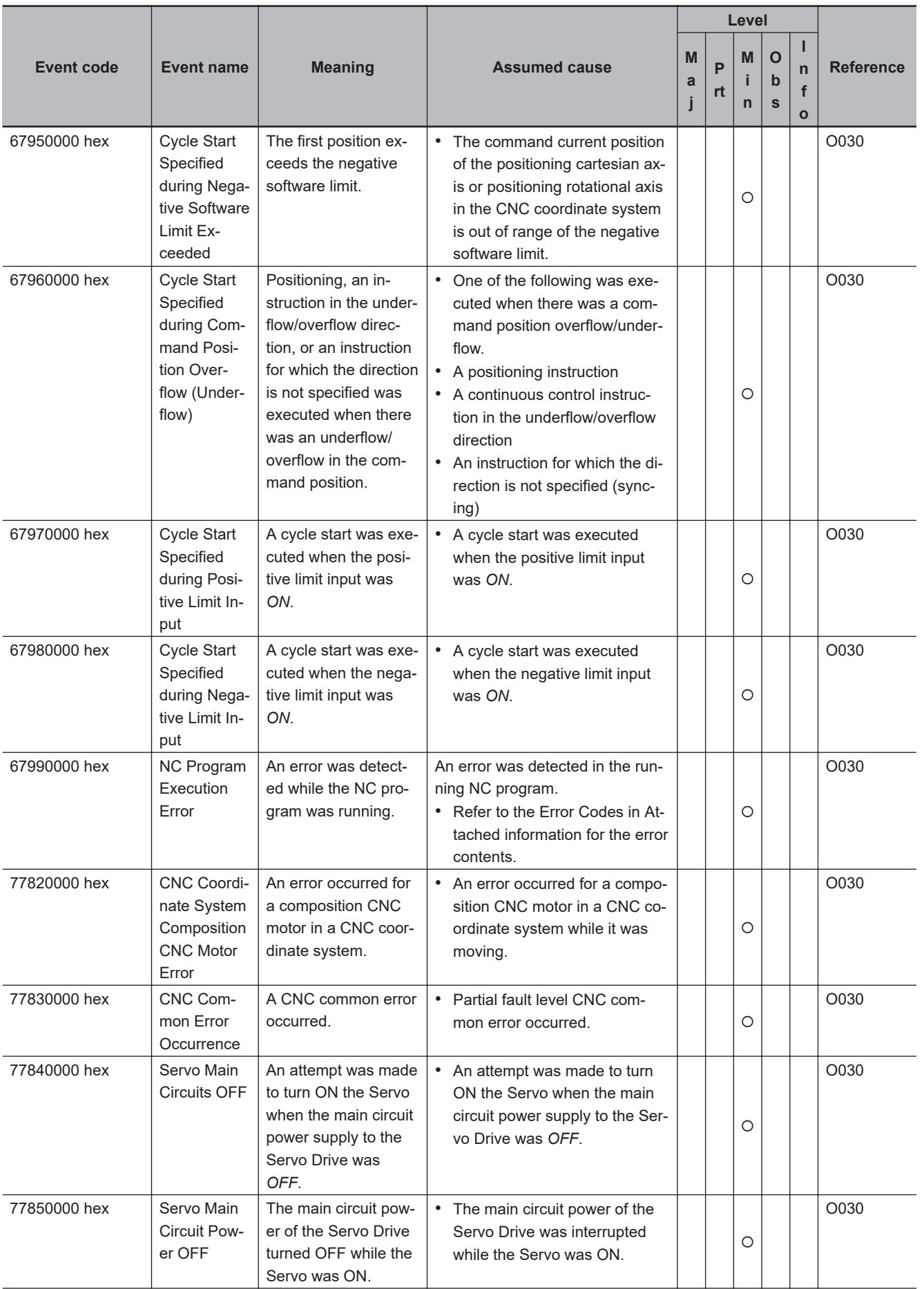

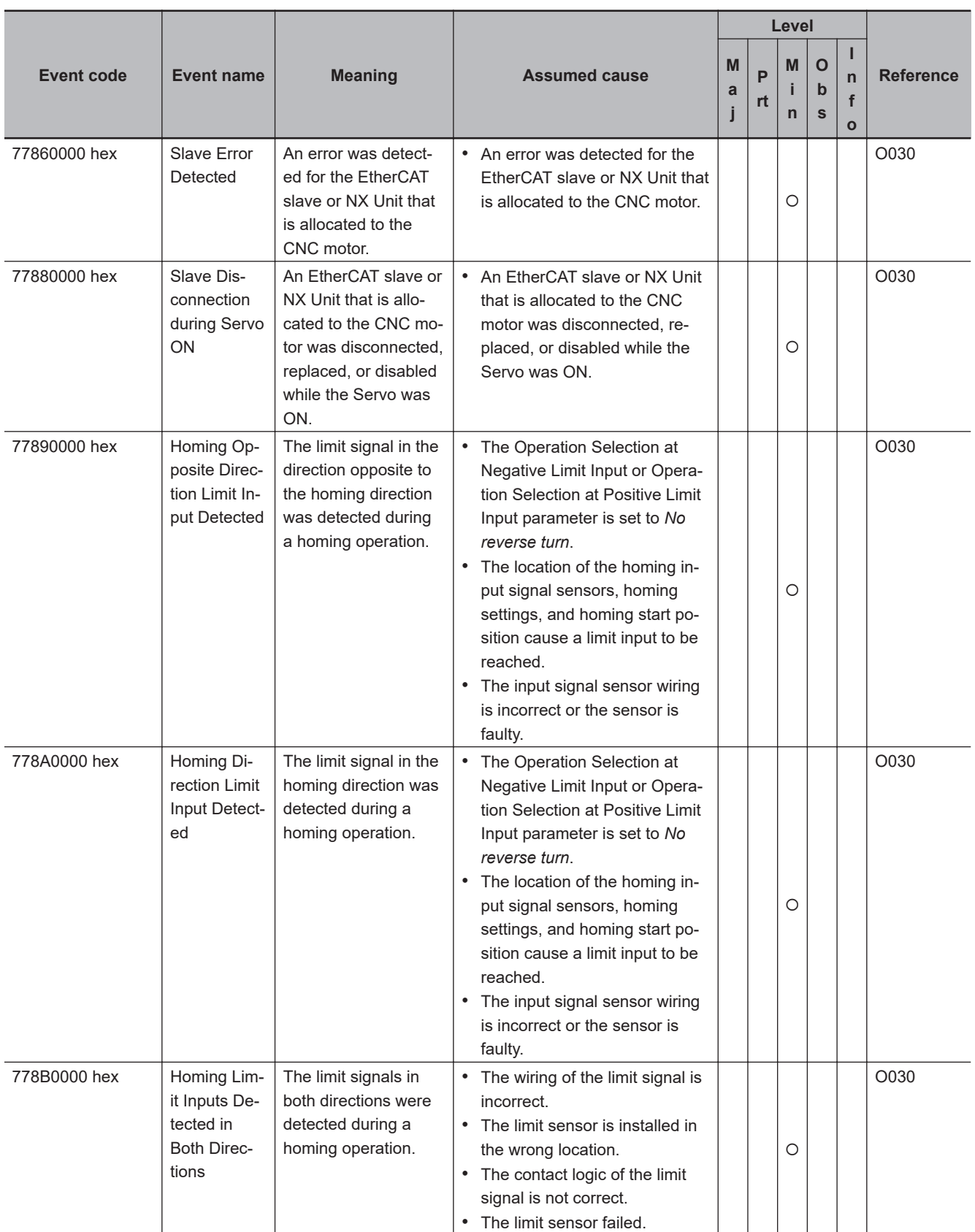

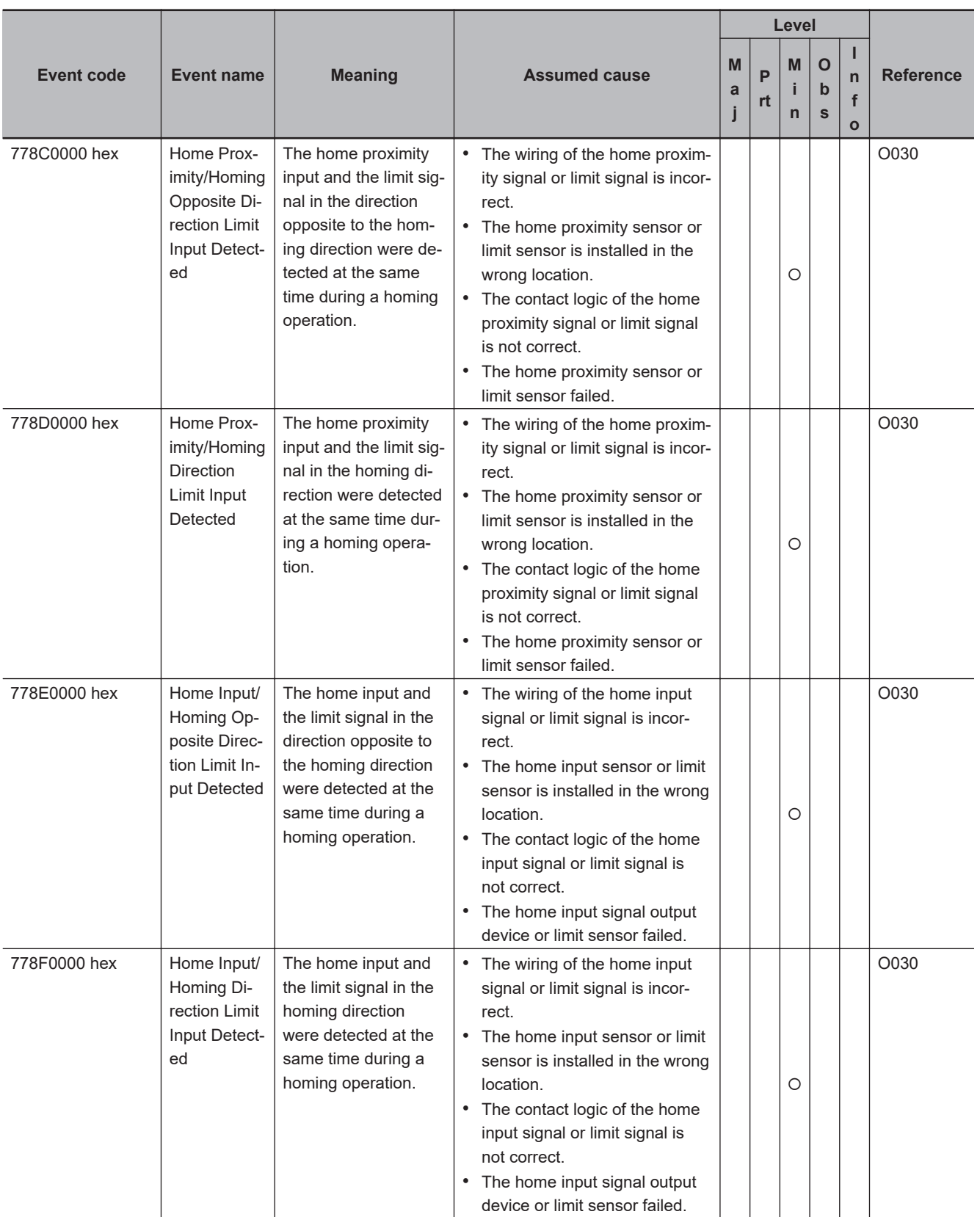

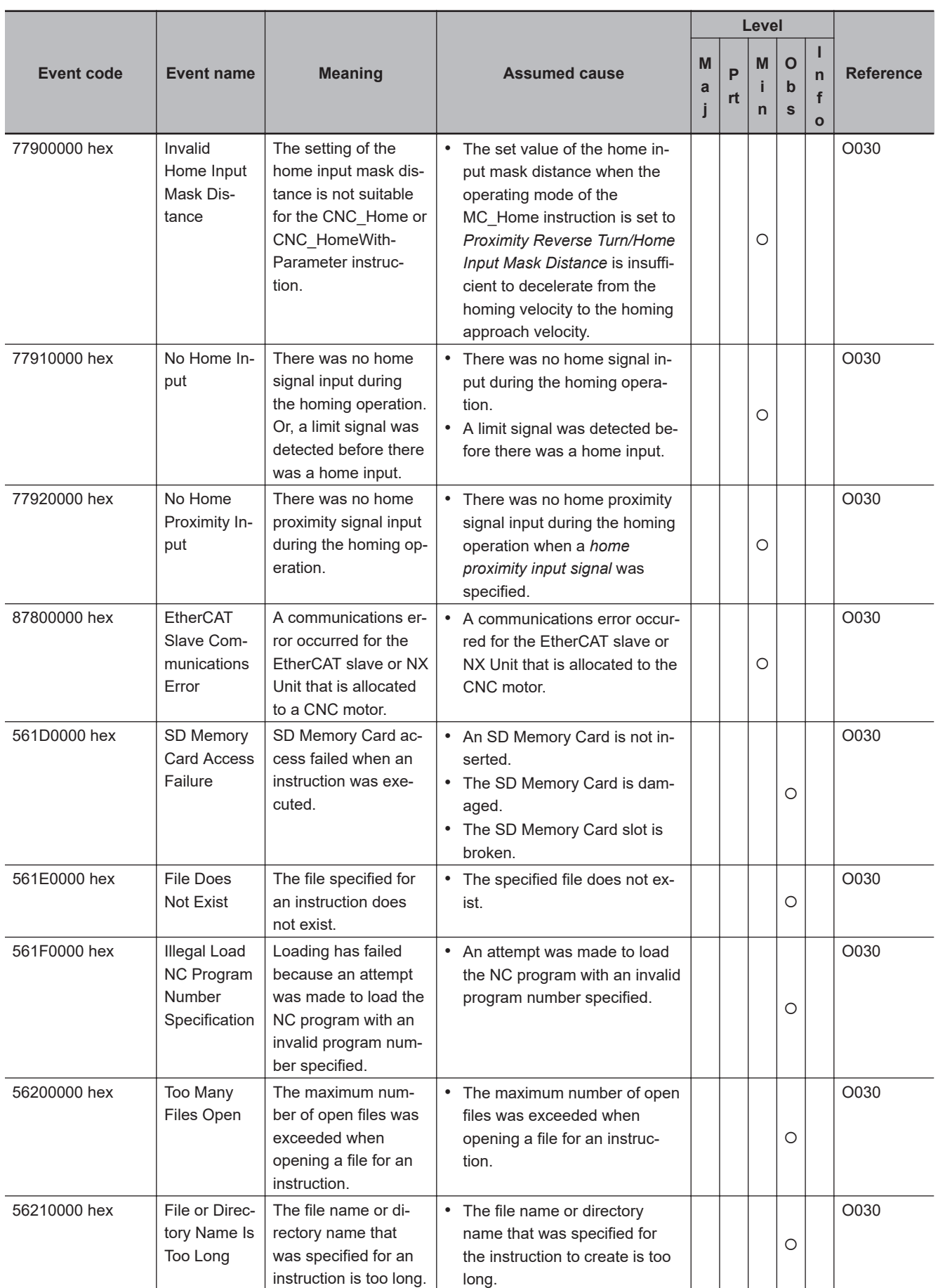

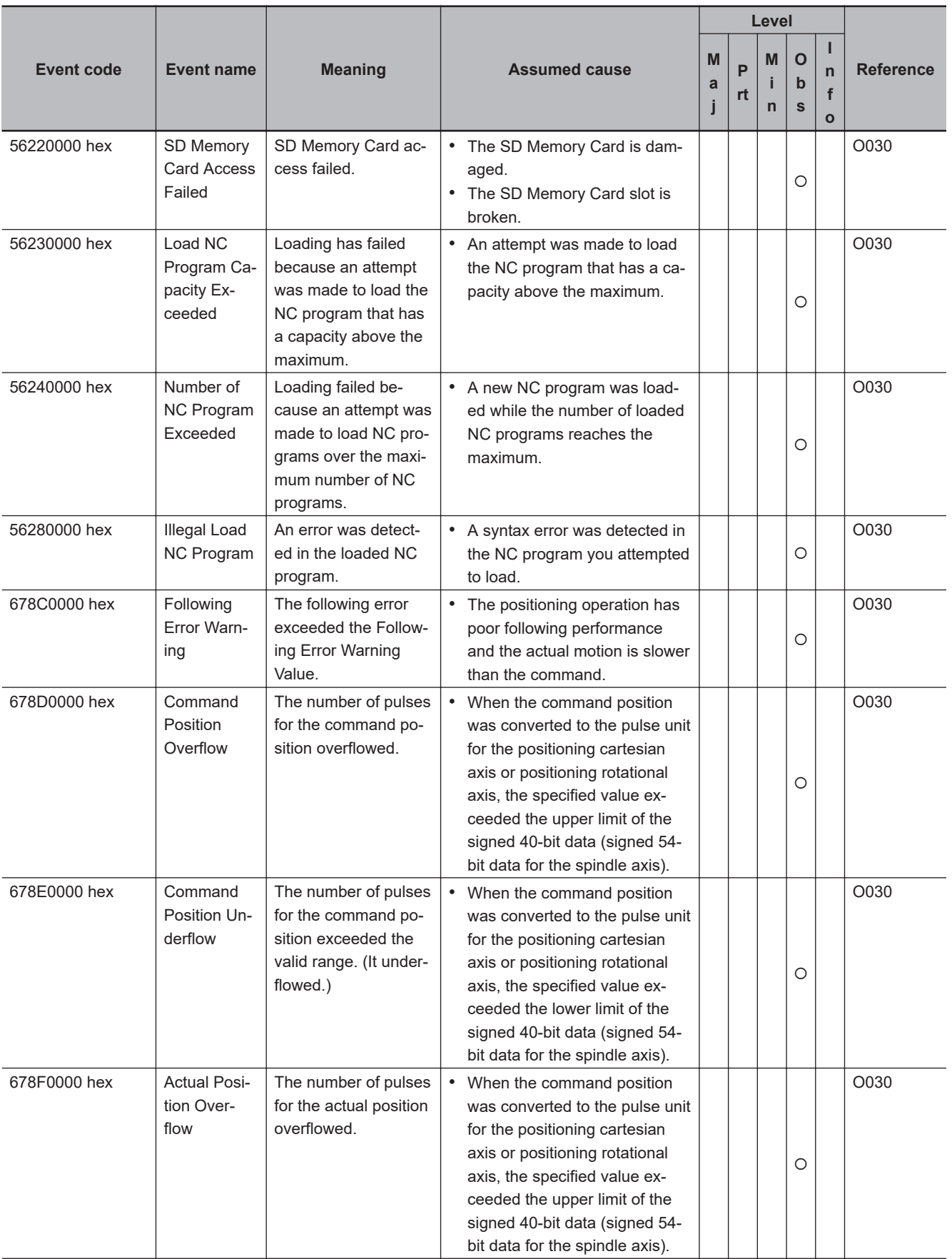

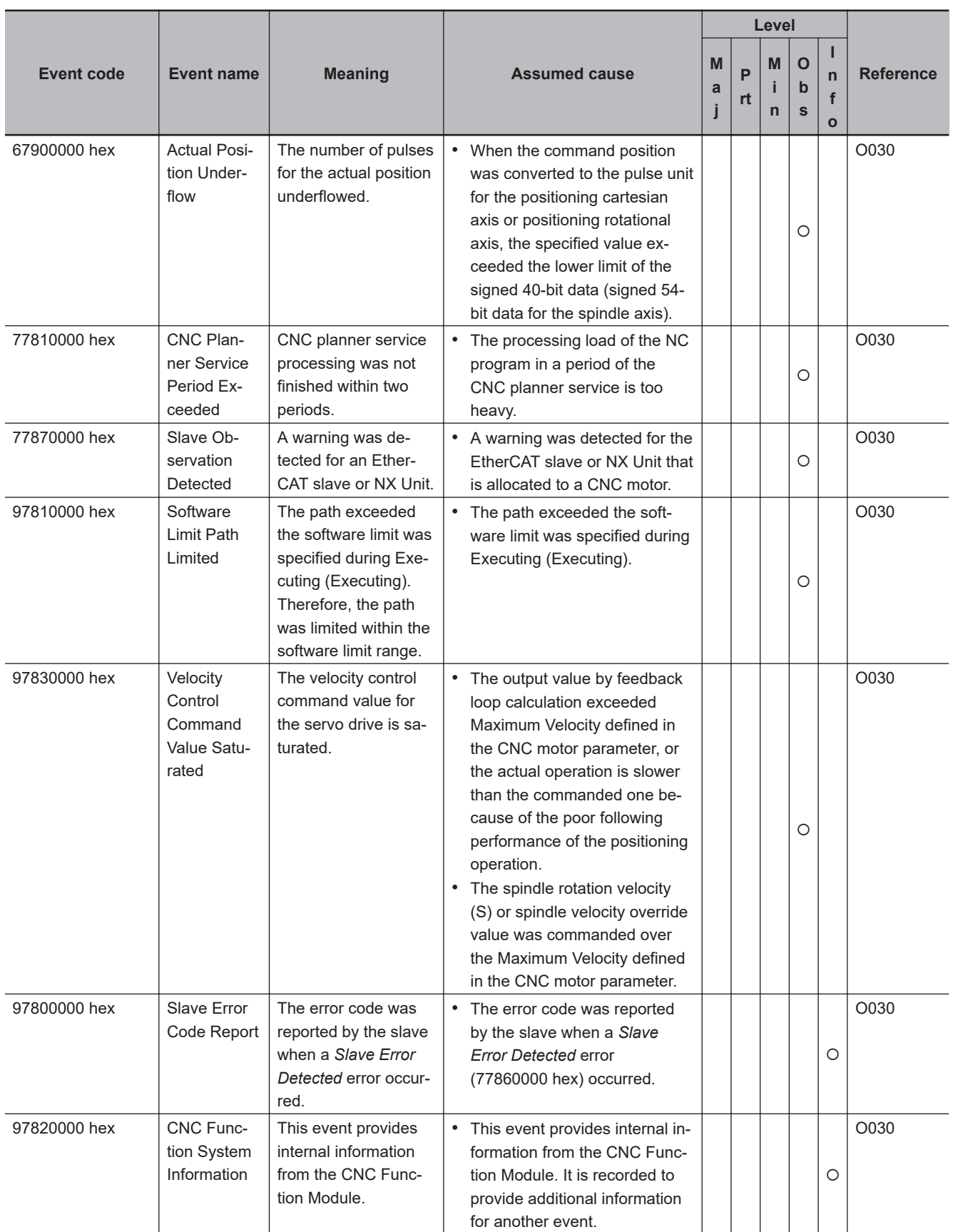

## **CNC Instructions**

This section shows lists of errors (events) that may occur in CNC instructions. The lower four digits of the event code represents the error code (ErrorID) for the instruction. For details of error codes, refer to the description of the corresponding event code. For example, when the error code of the target instruction is 16#3781, refer to the explanation of event code, 54013781 hex.

The manual names are given below for the catalog numbers given in the Reference column of the event table.

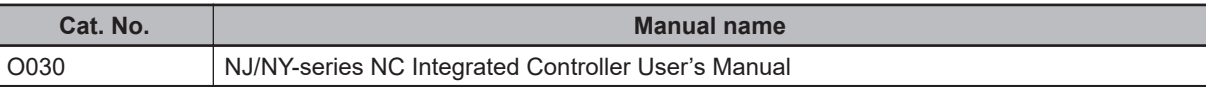

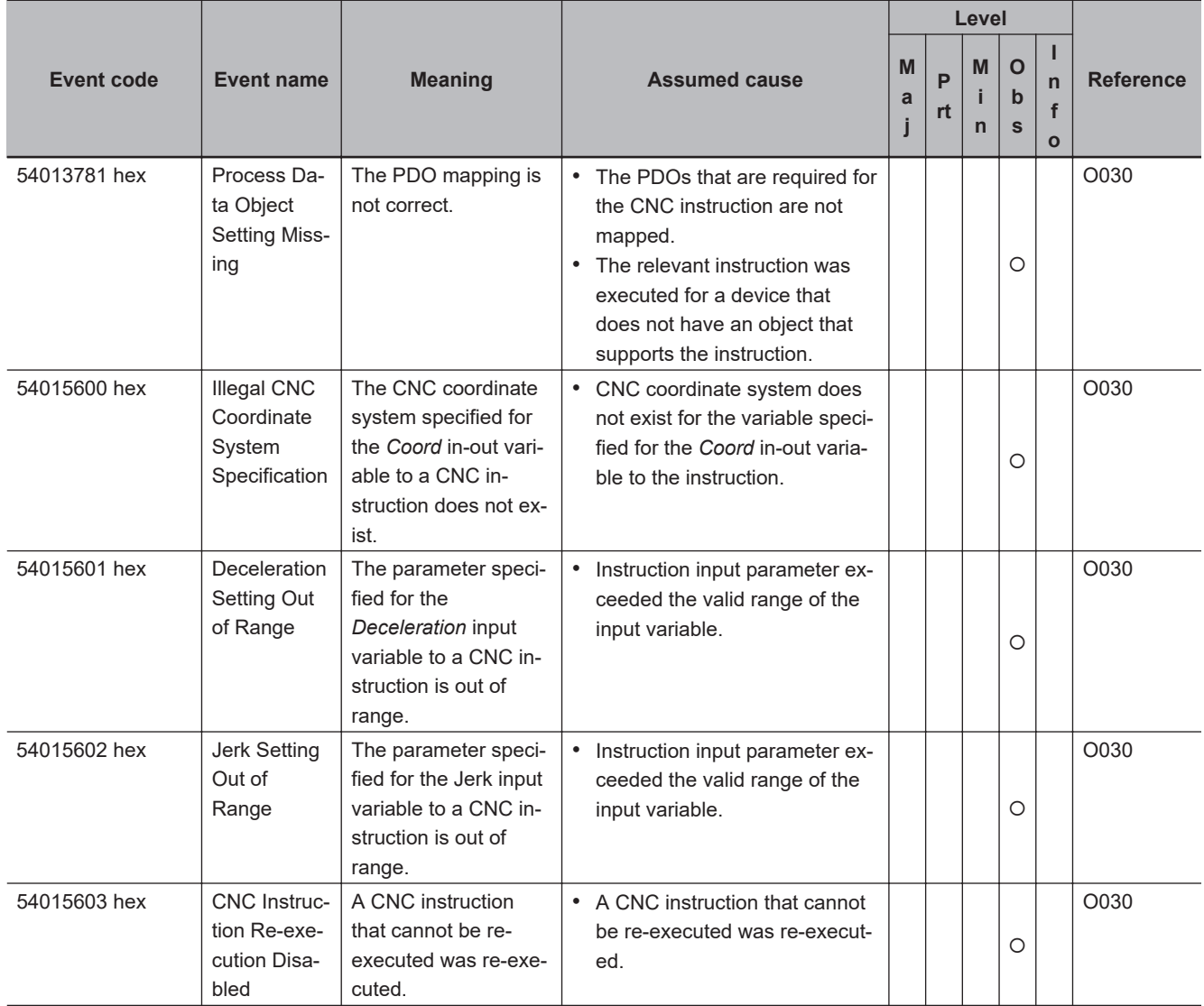

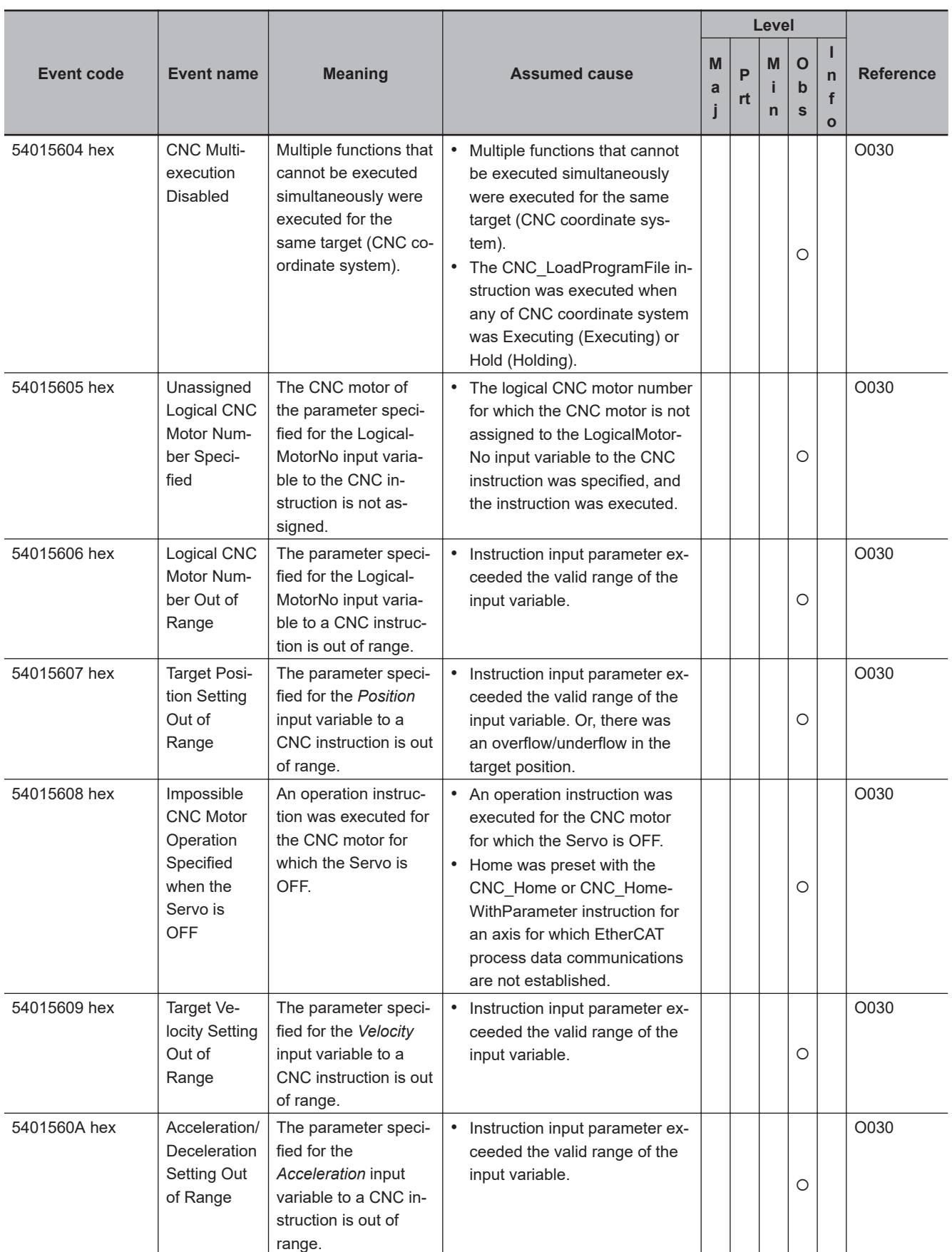

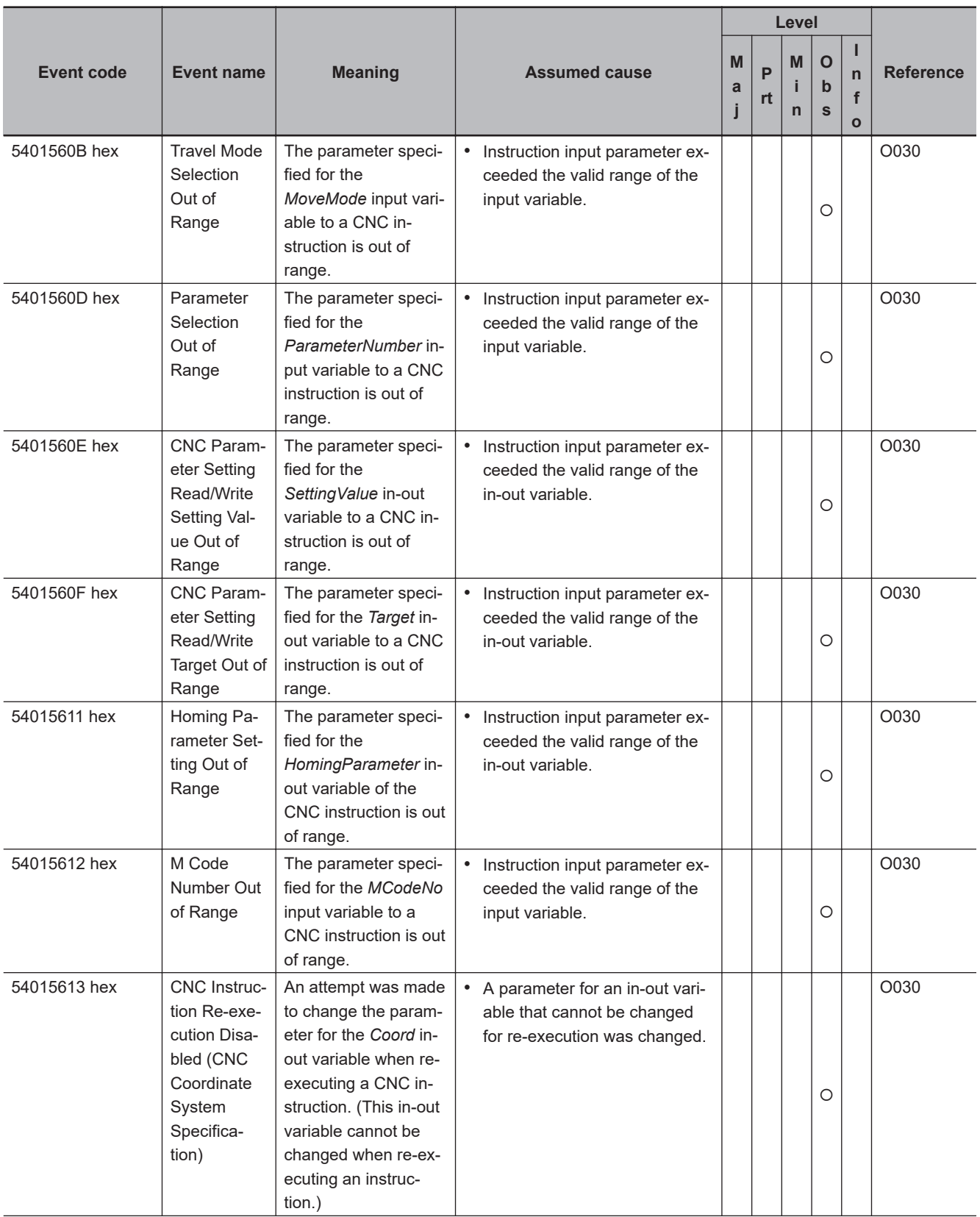

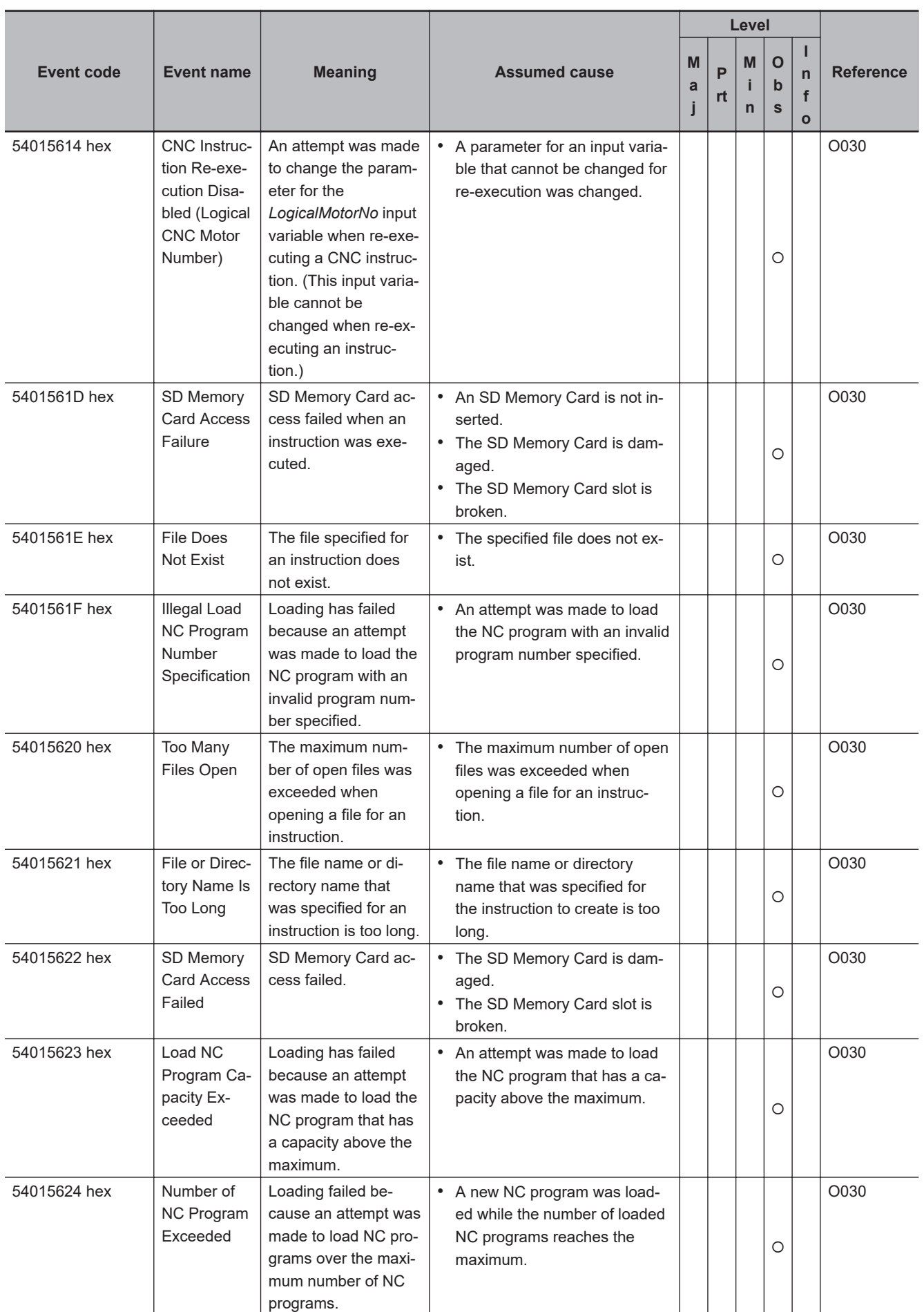

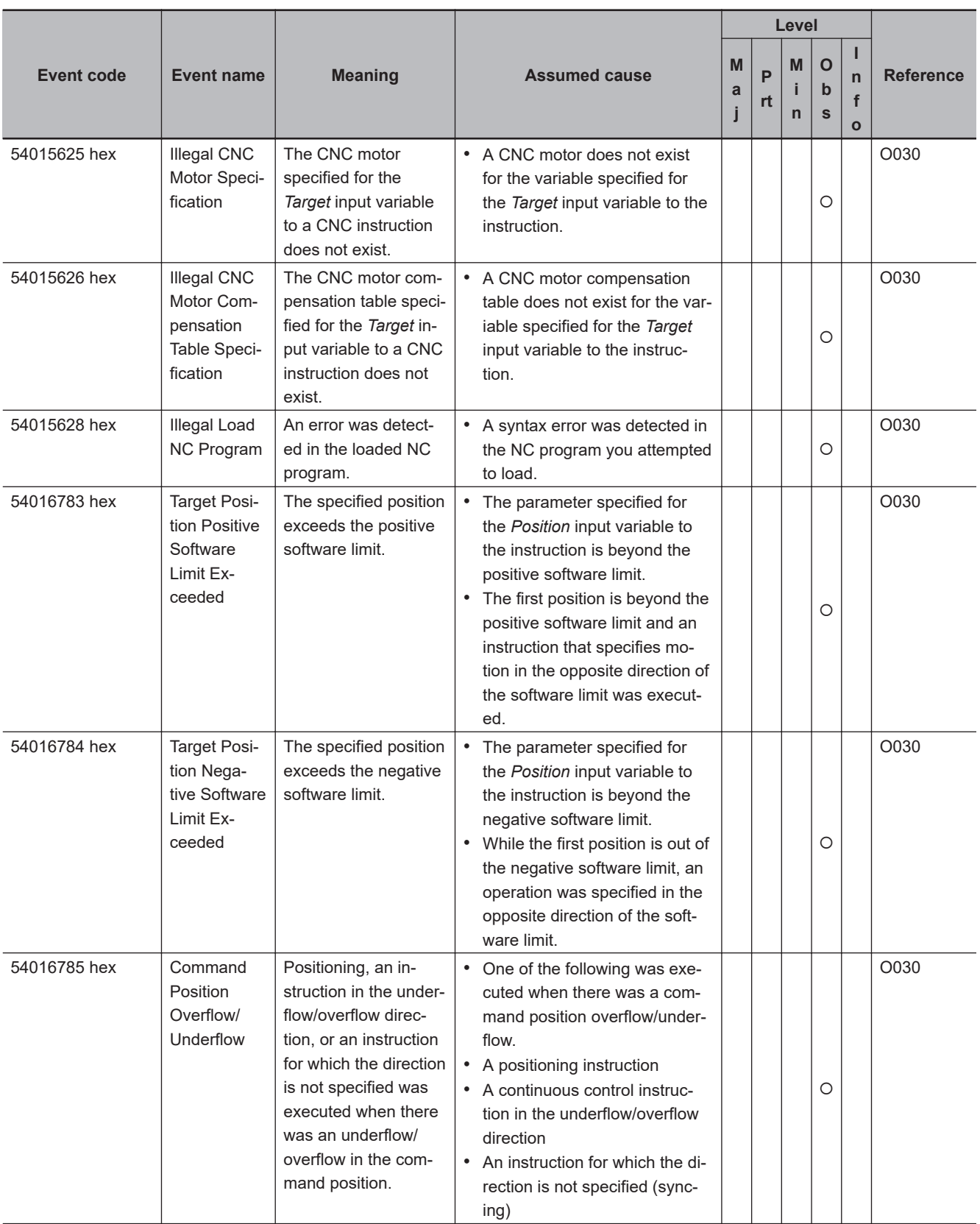

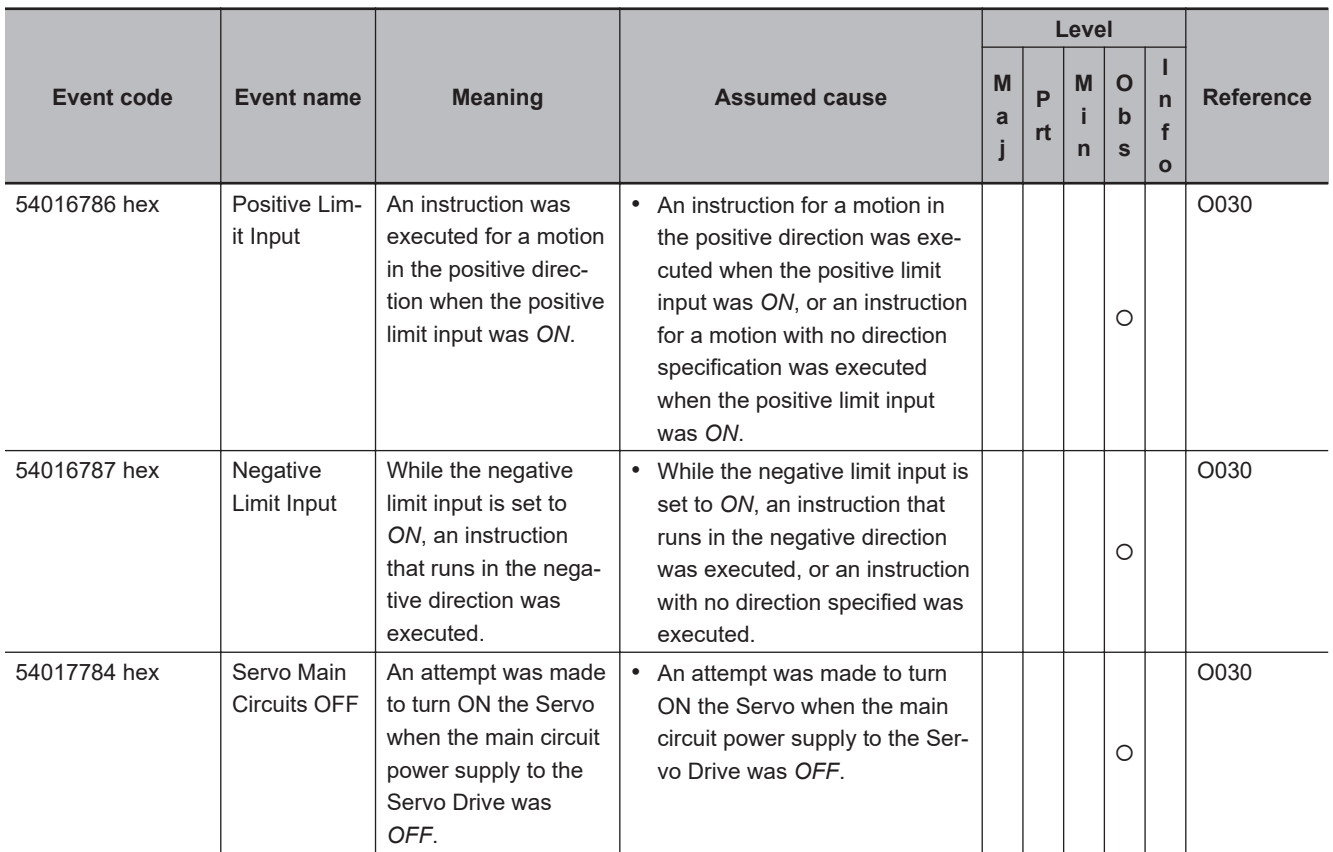

# **A-2 Errors (Events) That Can Occur in Connected Devices**

The section provides tables of the errors (events) that can occur in the devices connected to NJ/NXseriesCPU Unit. Refer to *[3-1 Interpreting Tables](#page-113-0)* on page 3-2 for interpreting error tables. Refer to the manual for the specific product for details on errors.

### **A-2-1 Errors in Slave Terminals**

The section provides tables of the errors (events) that can occur in the following Units in OMRON Slave Terminals.

- NX-series EtherCAT Coupler Units
- NX-series Digital I/O Units
- NX-series Analog I/O Units
- NX-series System Units
- NX-series Position Interface Units
- NX-series Communications Interface Unit
- NX-series Safety CPU Units
- NX-series Safety I/O Units
- NX-series Load Cell Input Units
- NX-series IO-Link Master Units
- NX-series Temperature Control Units

### **NX-series EtherCAT Coupler Units**

The section provides a table of the errors (events) that can occur in the following Unit.  $NX-FCC$  $\neg$  $\neg$  $\Box$ 

The manual names are given below for the catalog numbers given in the Reference column of the event table.

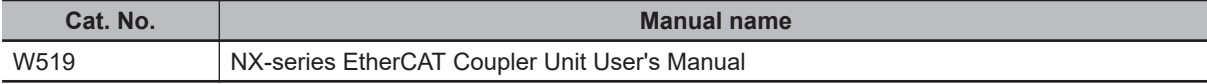

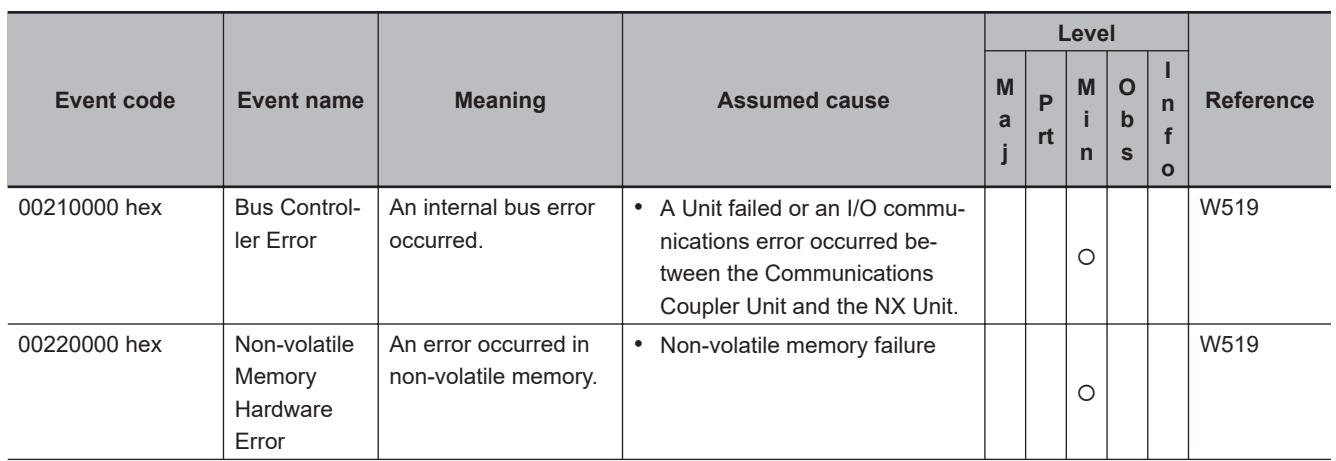

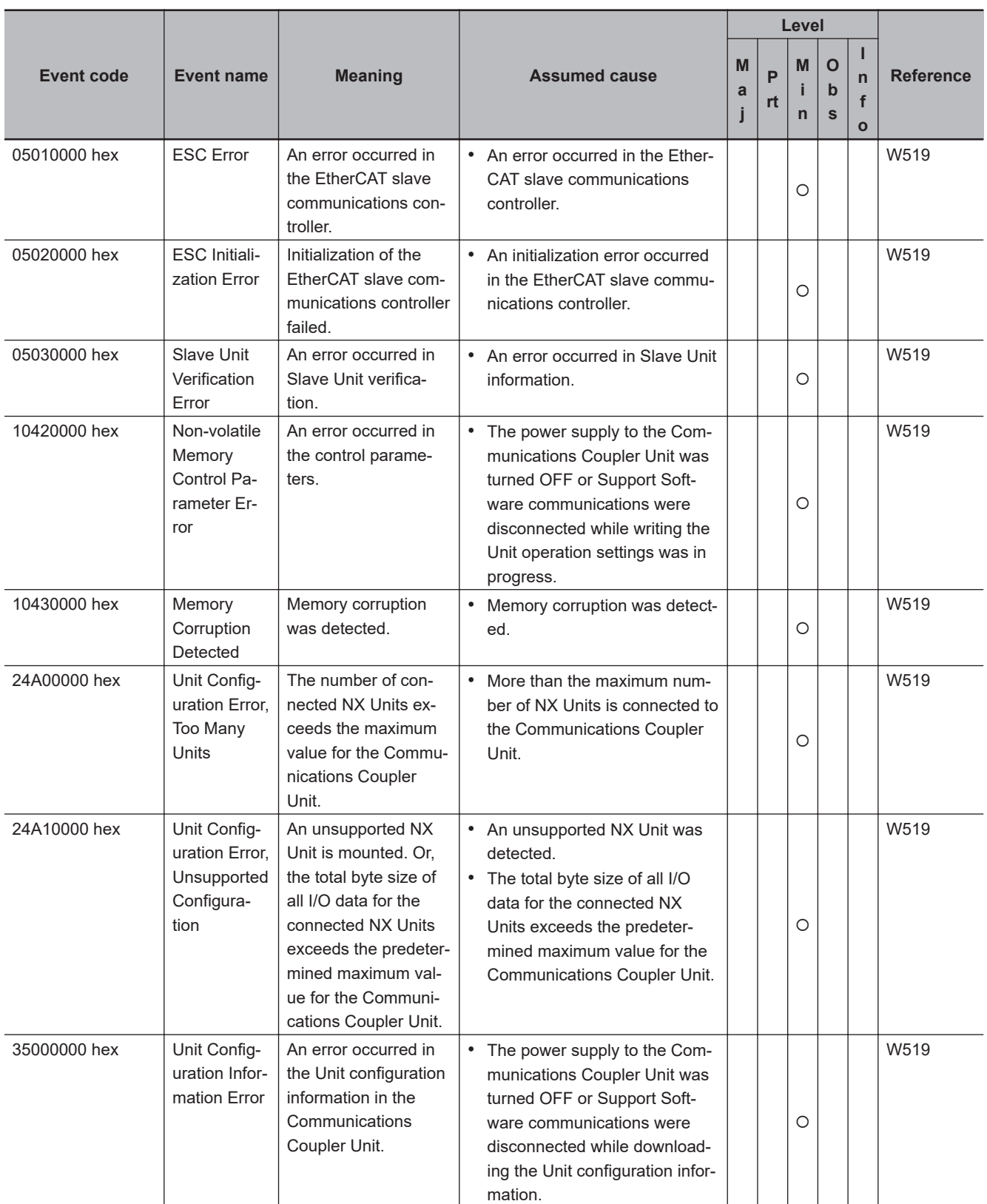

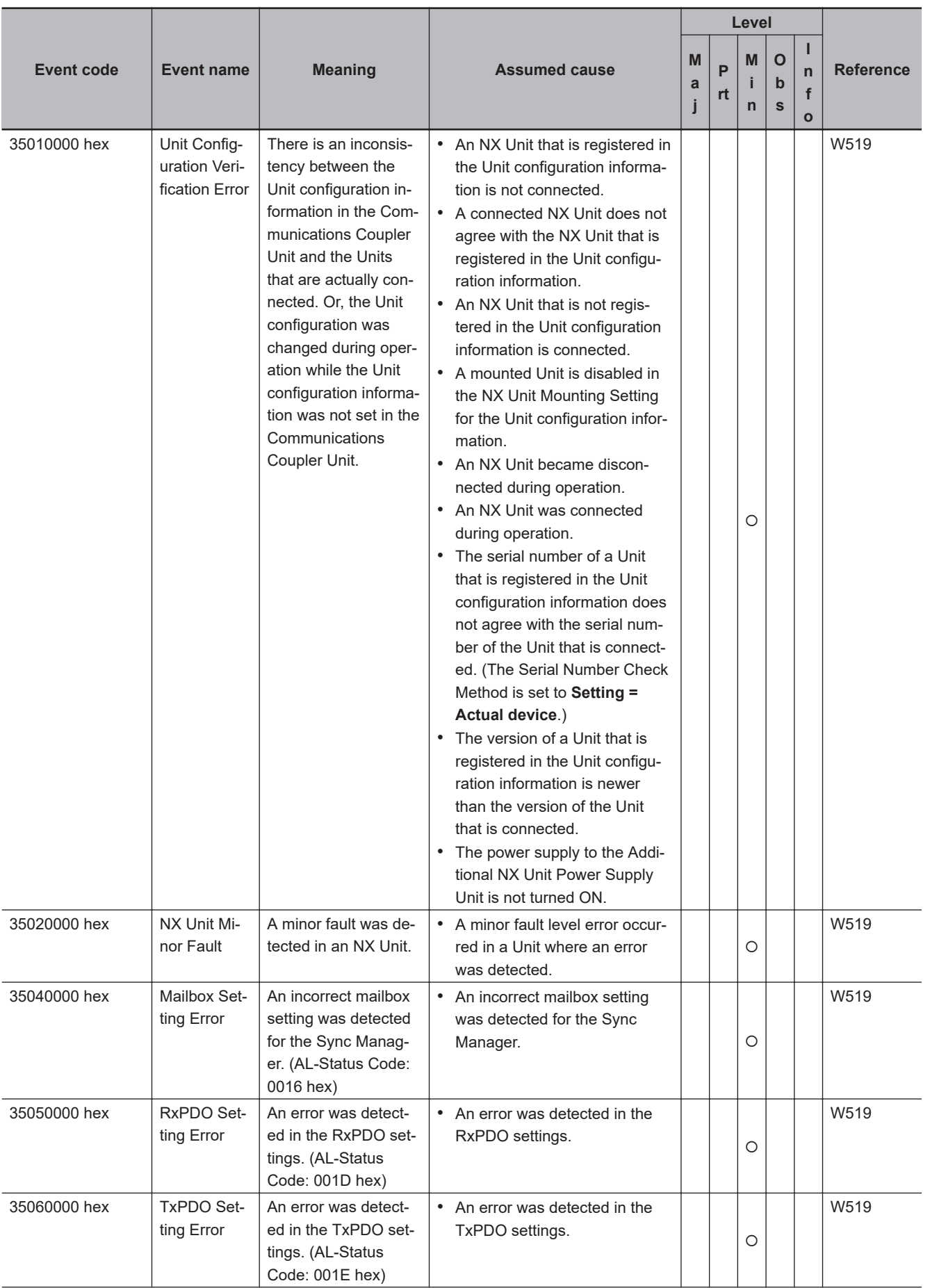

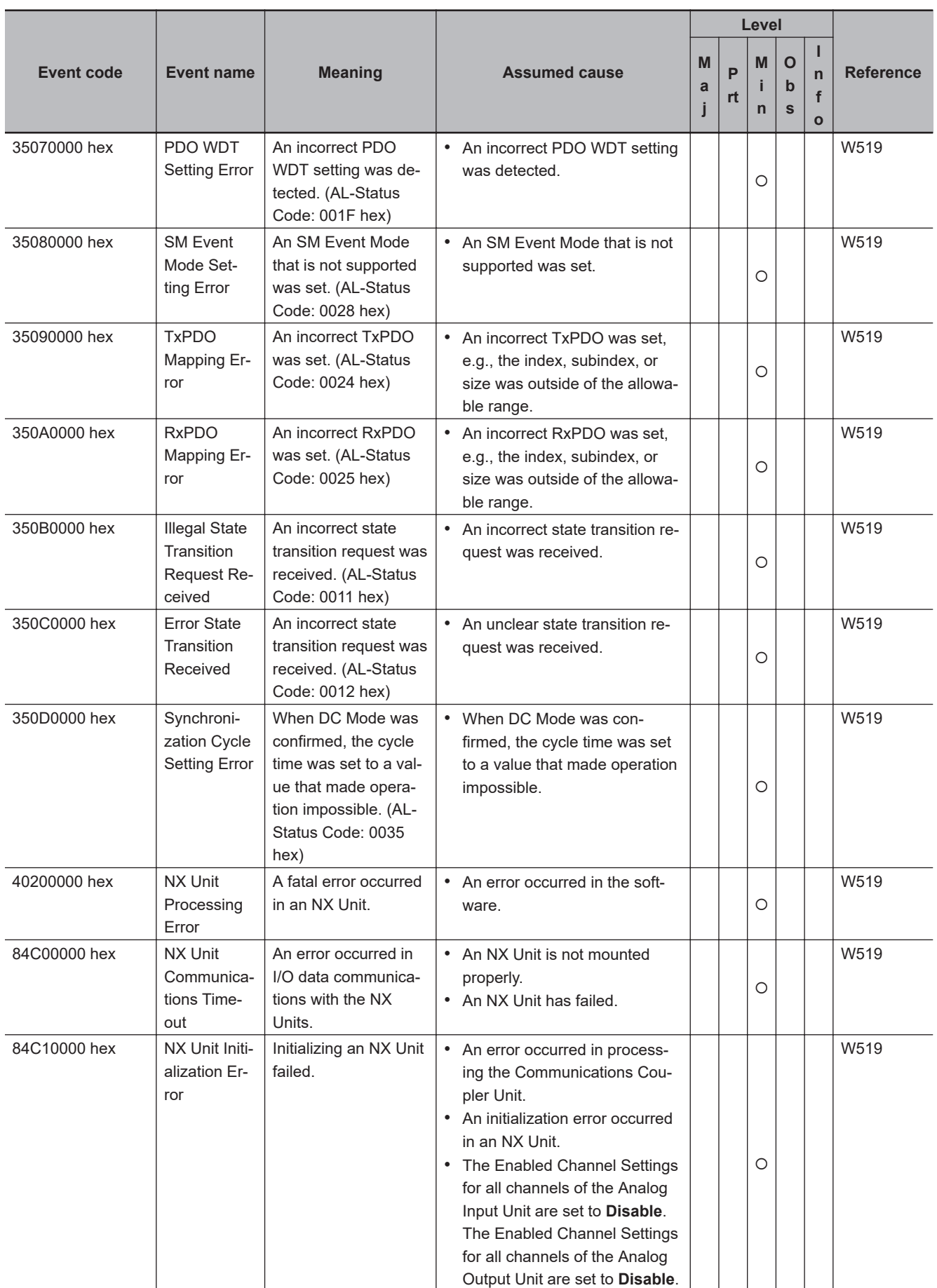

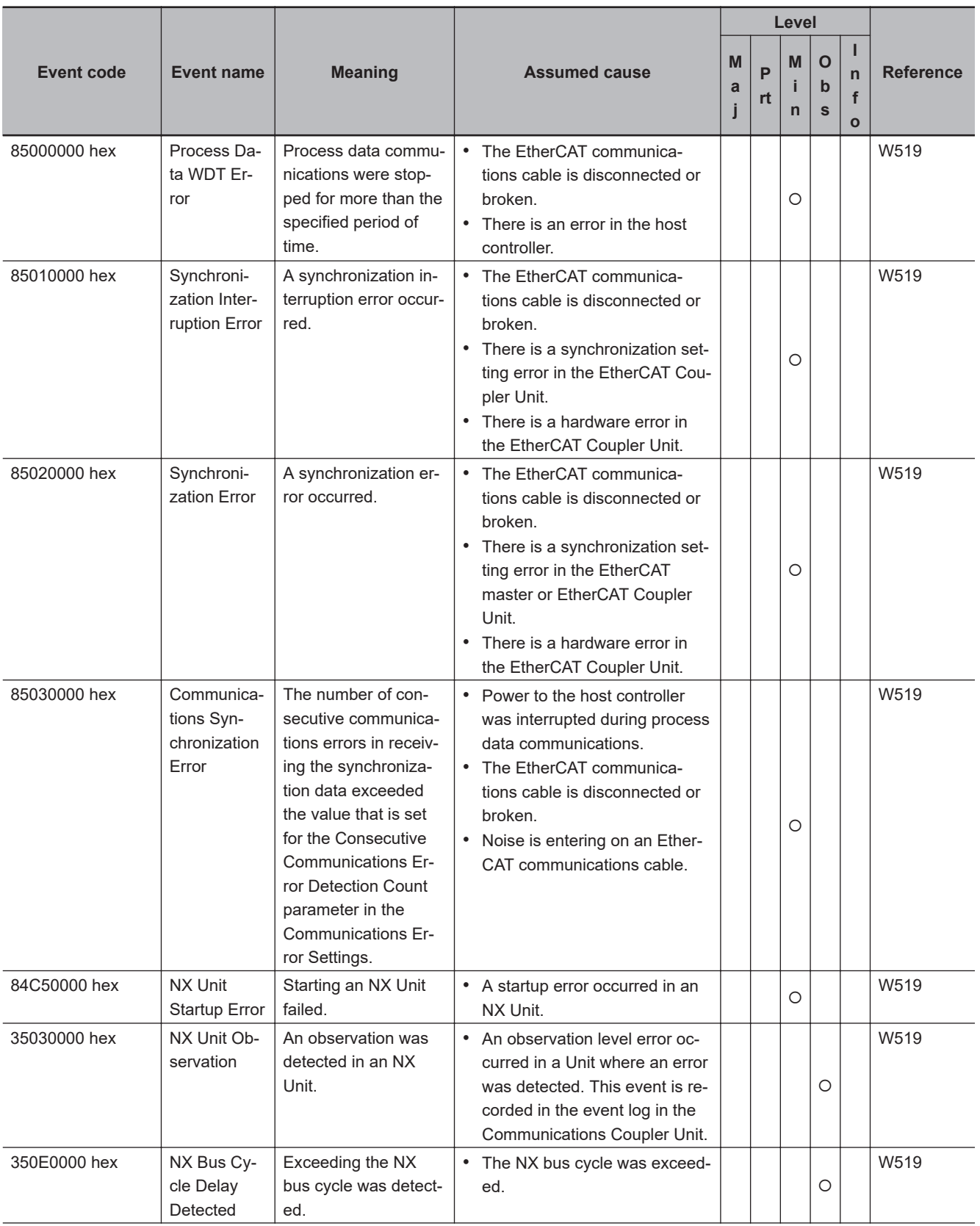

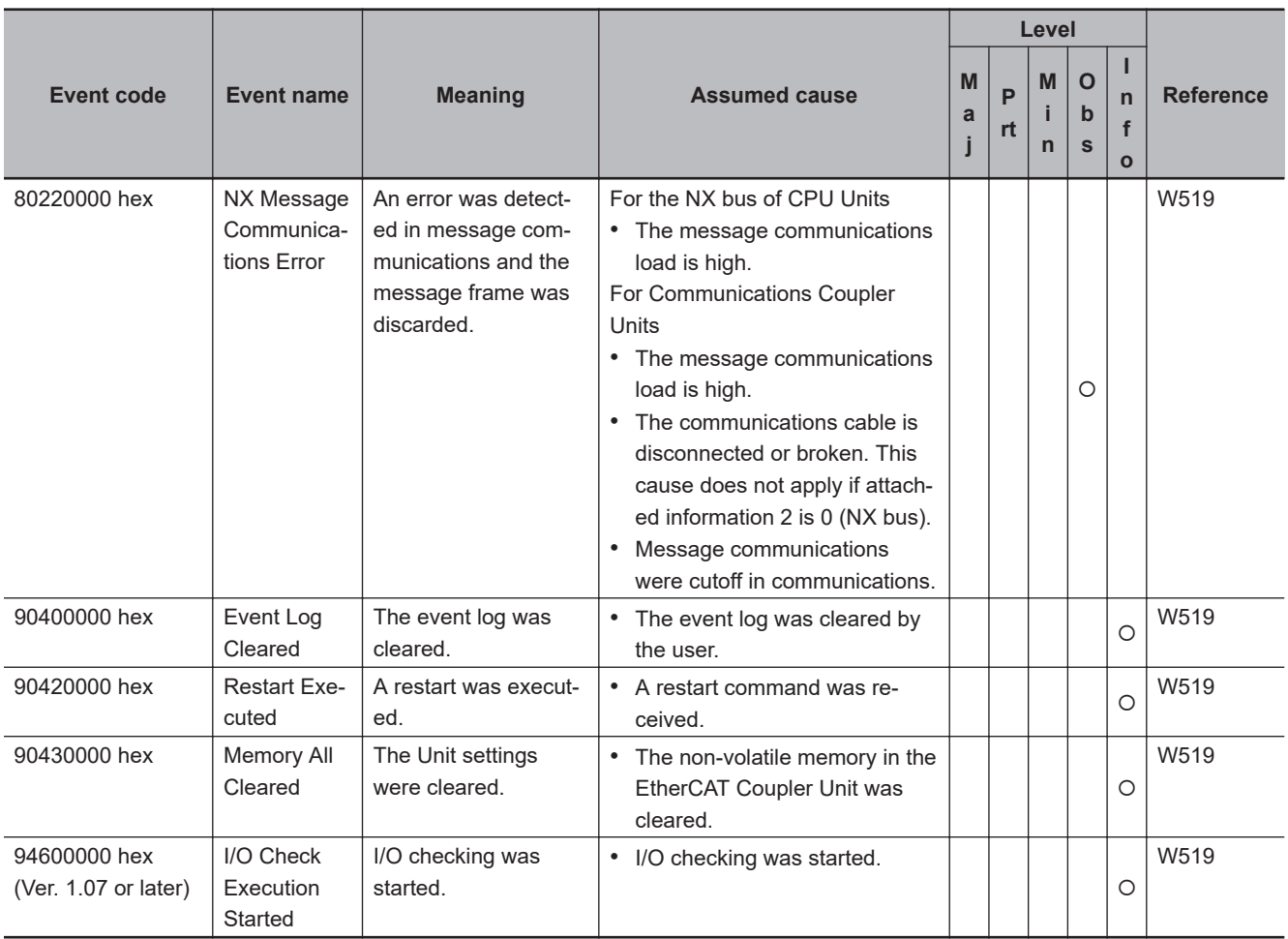

# **A**A-2-1 Errors in Slave Terminals A-2-1 Errors in Slave Terminals

### **NX-series Digital I/O Units**

The section provides a table of the errors (events) that can occur in the following Units.

 $NX$ - $ID□□□$  $NX$ -OC $\square$  $\square$  $\square$  $NX$ -OD $\square$  $\square$  $\square$ 

The manual names are given below for the catalog numbers given in the Reference column of the event table.

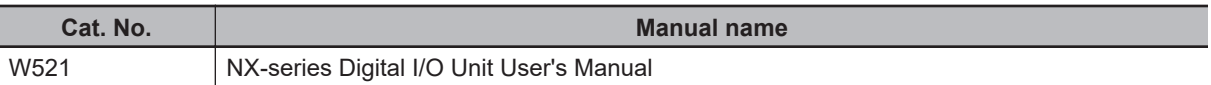

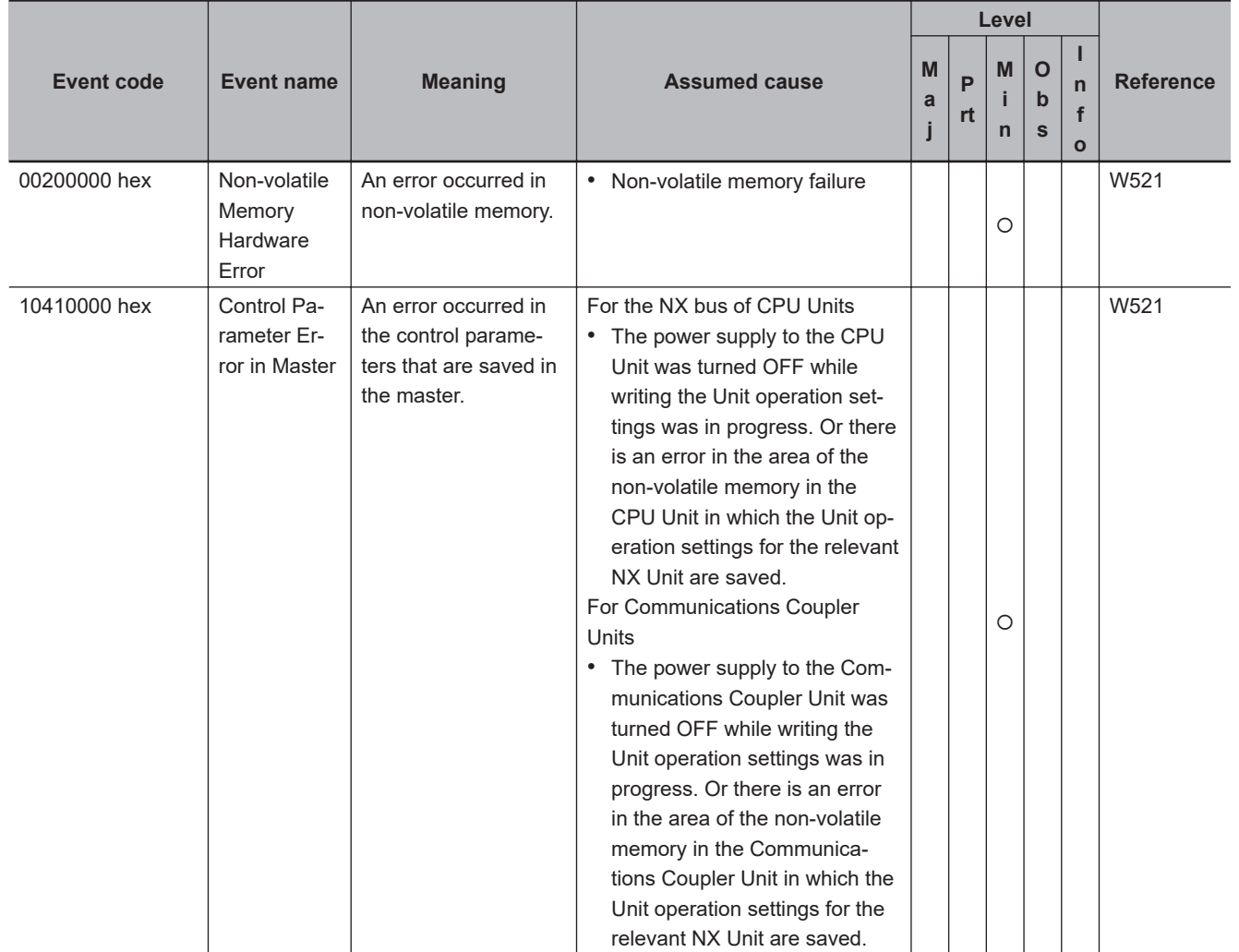

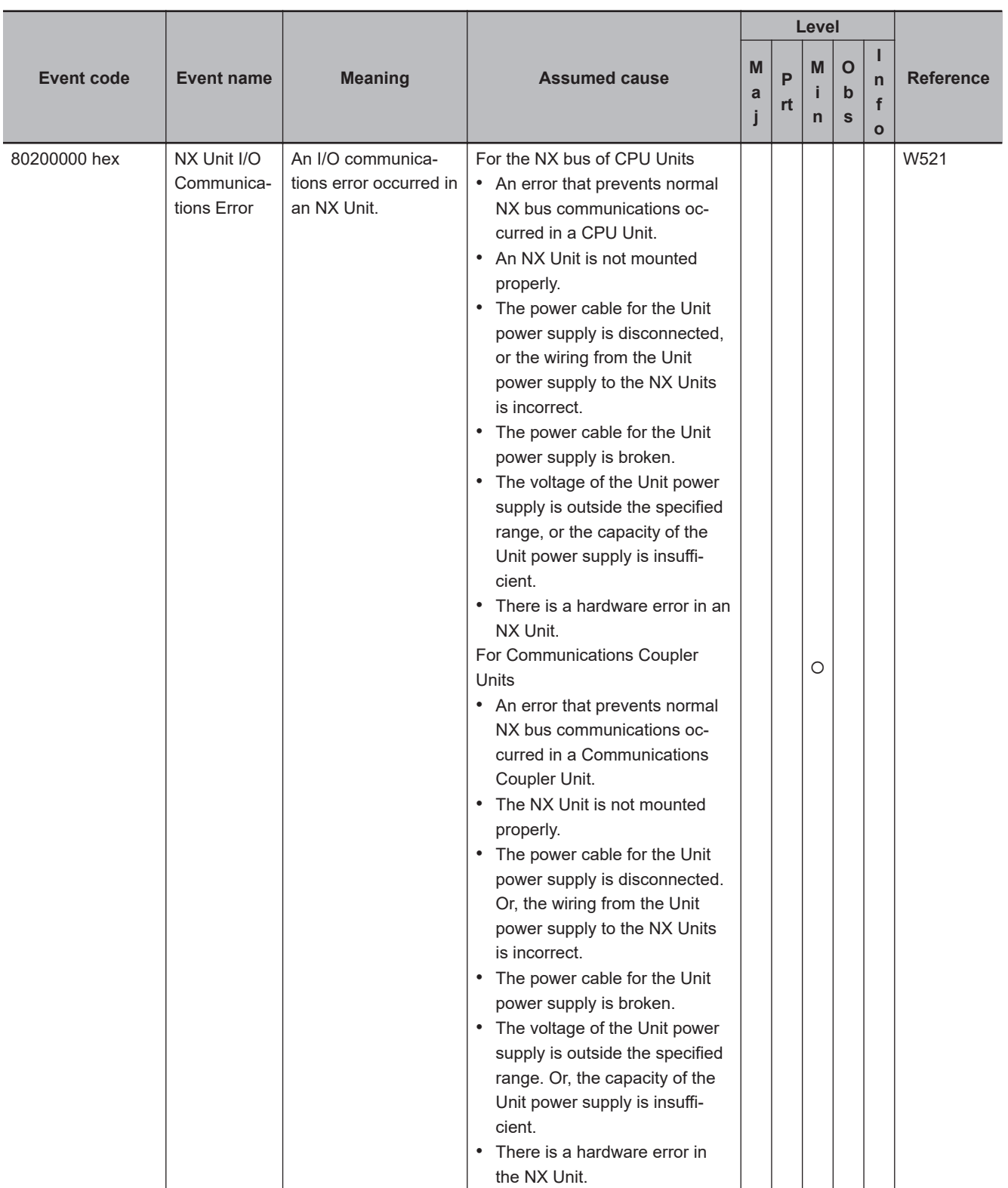

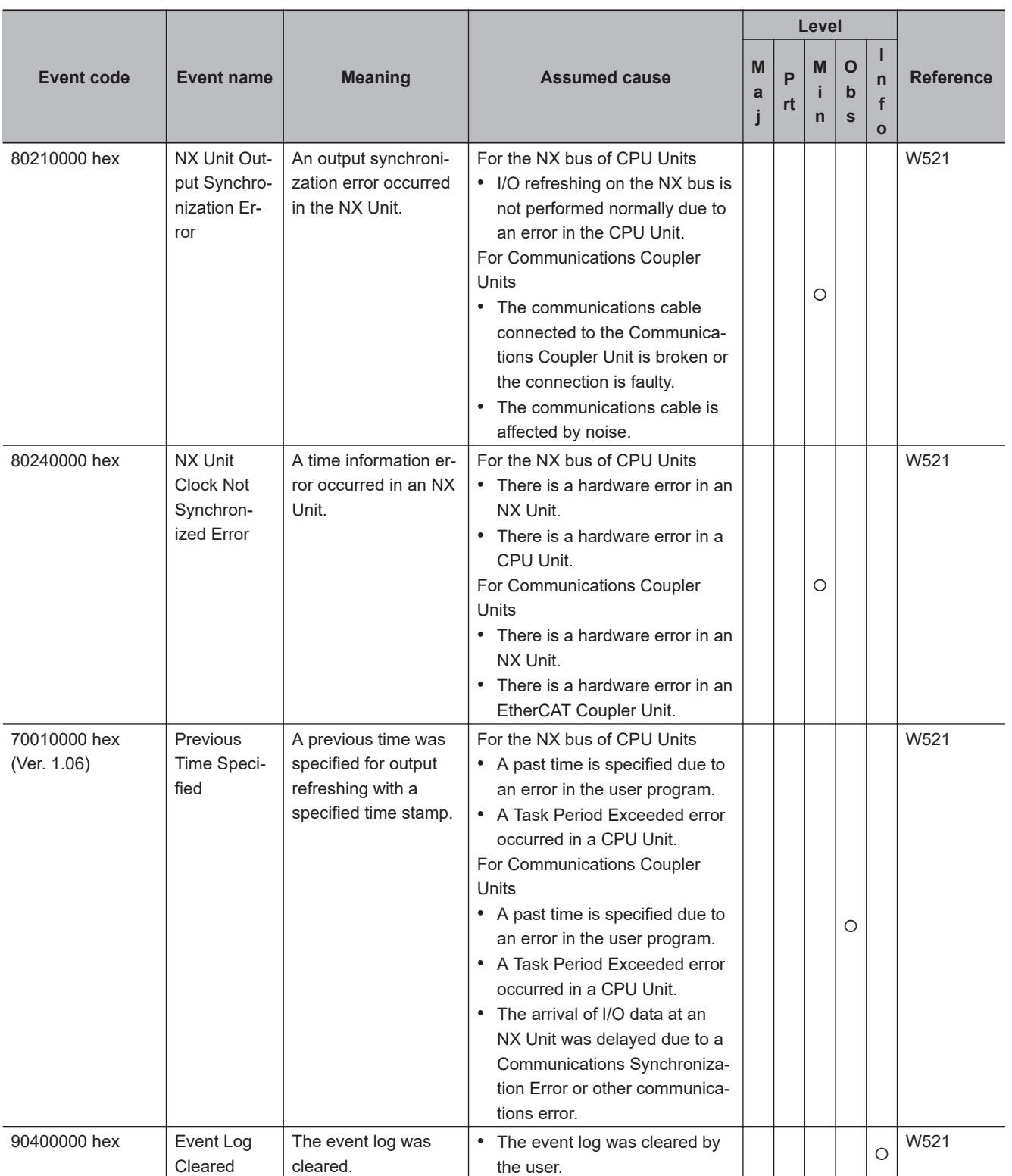

### **NX-series Analog I/O Units**

The section provides a table of the errors (events) that can occur in the following Units.

 $NX$ -AD $\Box$  $\Box$  $\Box$  $NX-DA□□□$  $NX-TS□□□$  $NX-HB□□□$ 

The manual names are given below for the catalog numbers given in the Reference column of the event table.

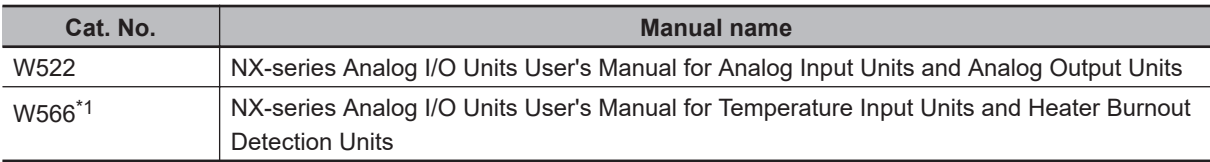

\*1. Temperature Input Units are introduced in Cat. No. W522 before Cat. No. W566 is released.

#### **.** Analog Input Units and Analog Output Units (NX-AD $\Box$  $\Box$  $\Box$ , NX-DA $\Box$  $\Box$  $\Box$ £**)**

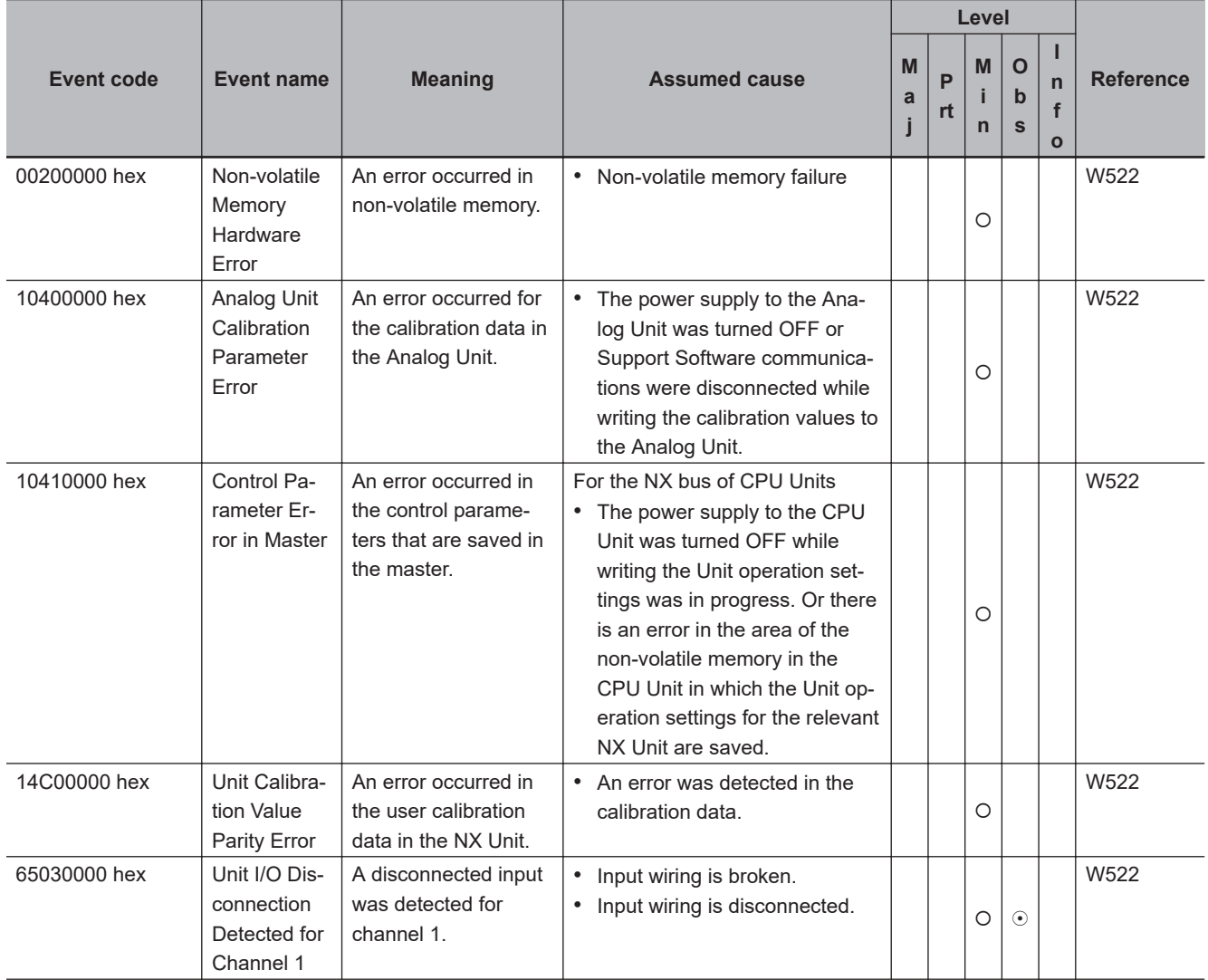

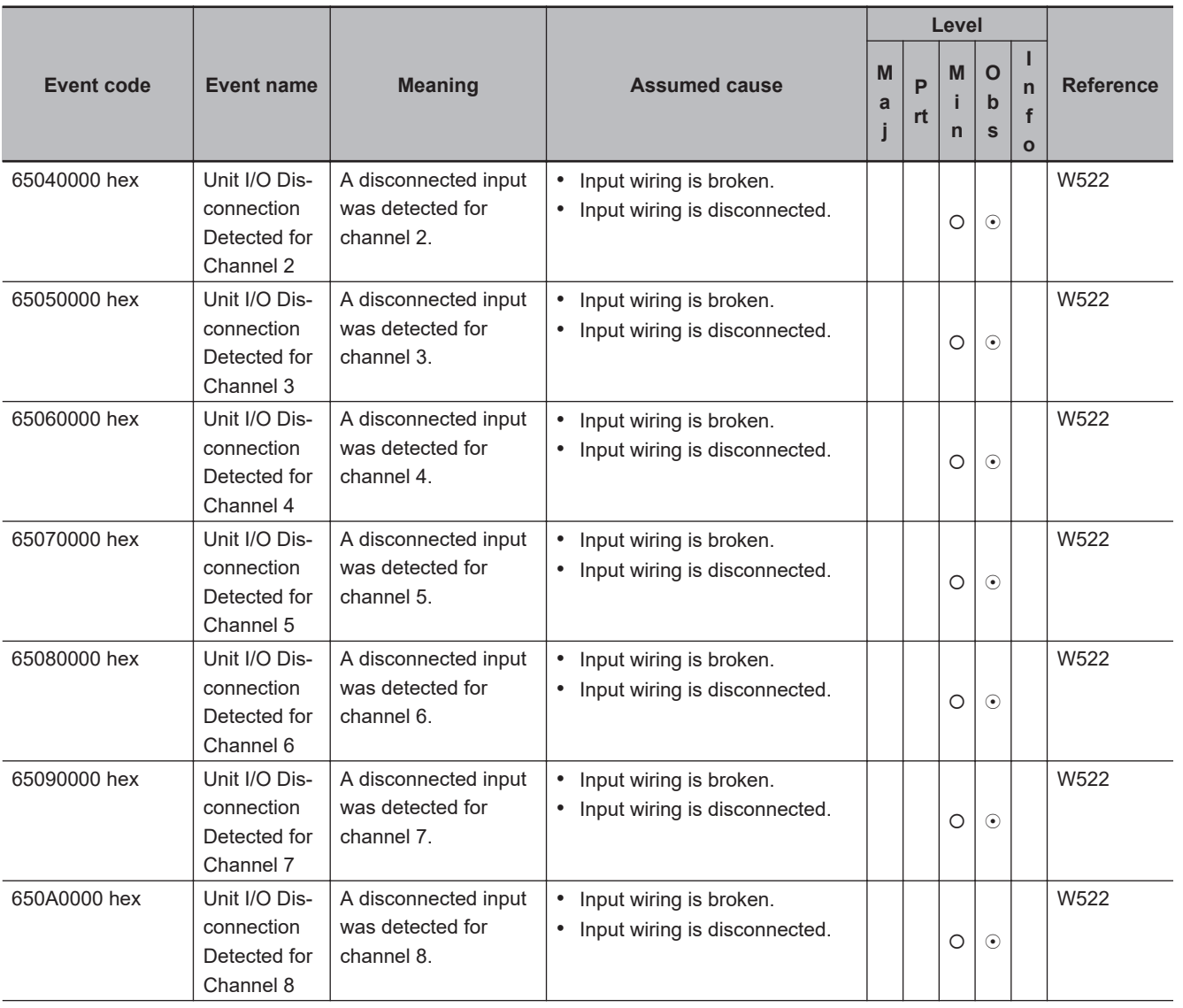

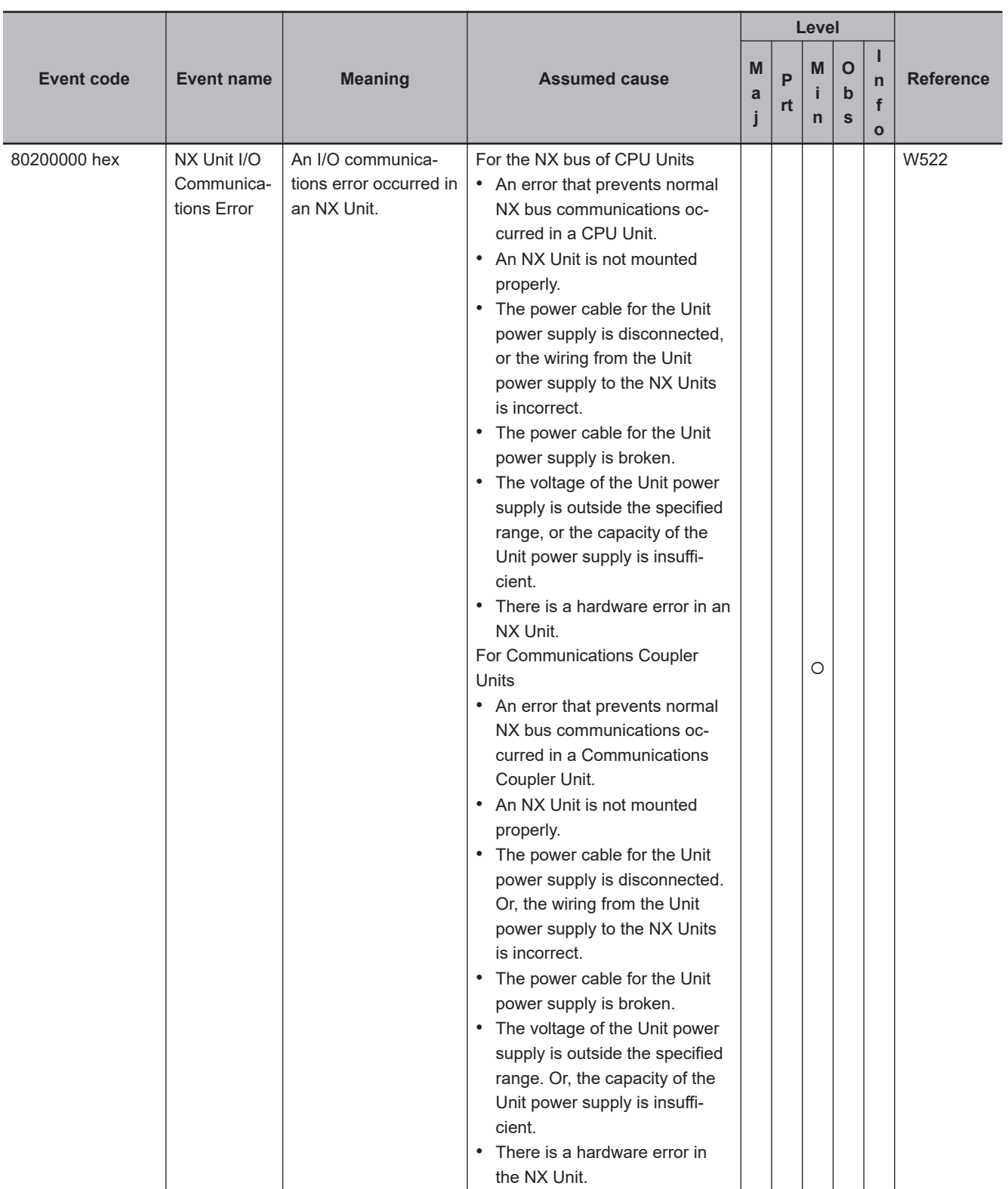

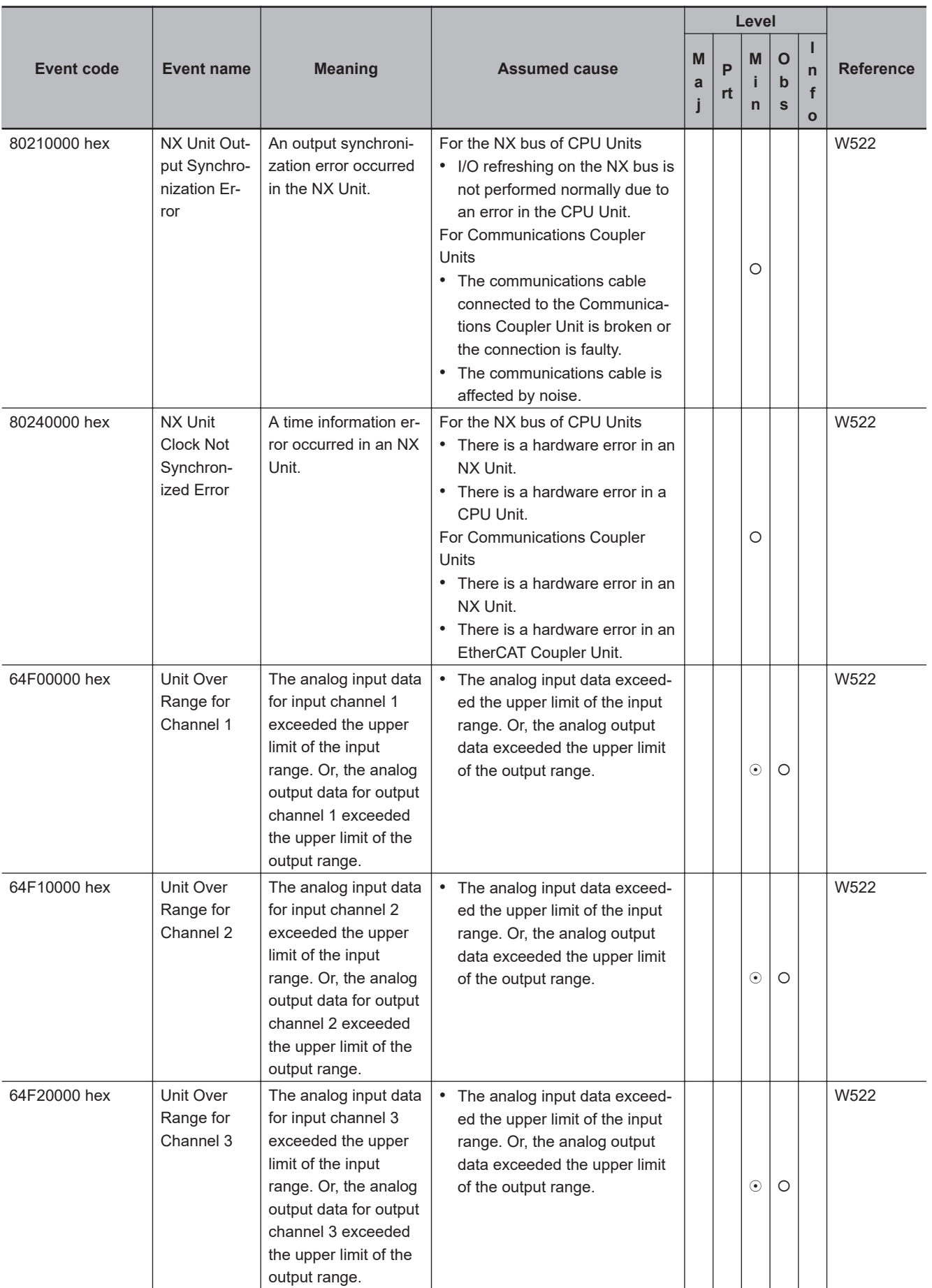

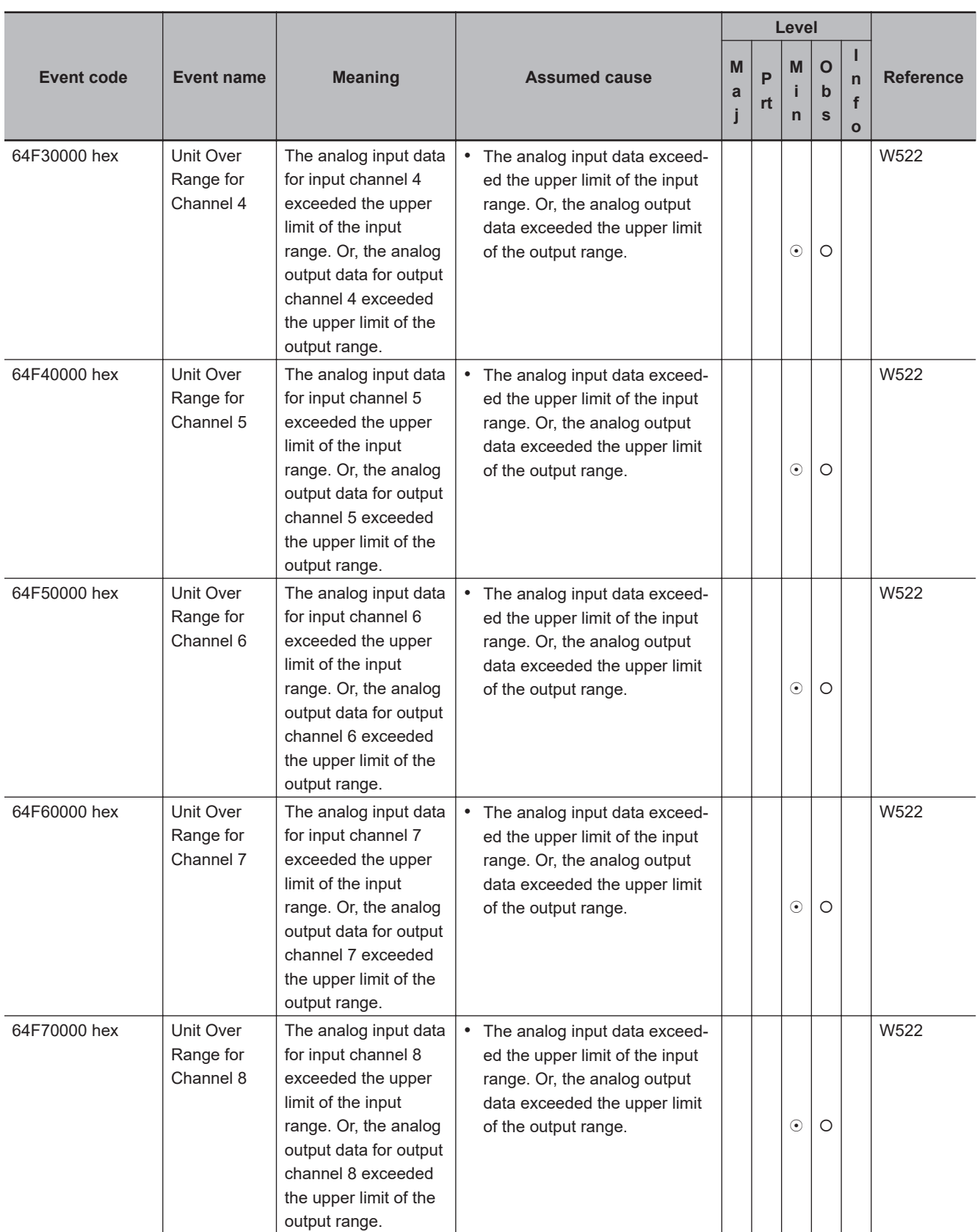

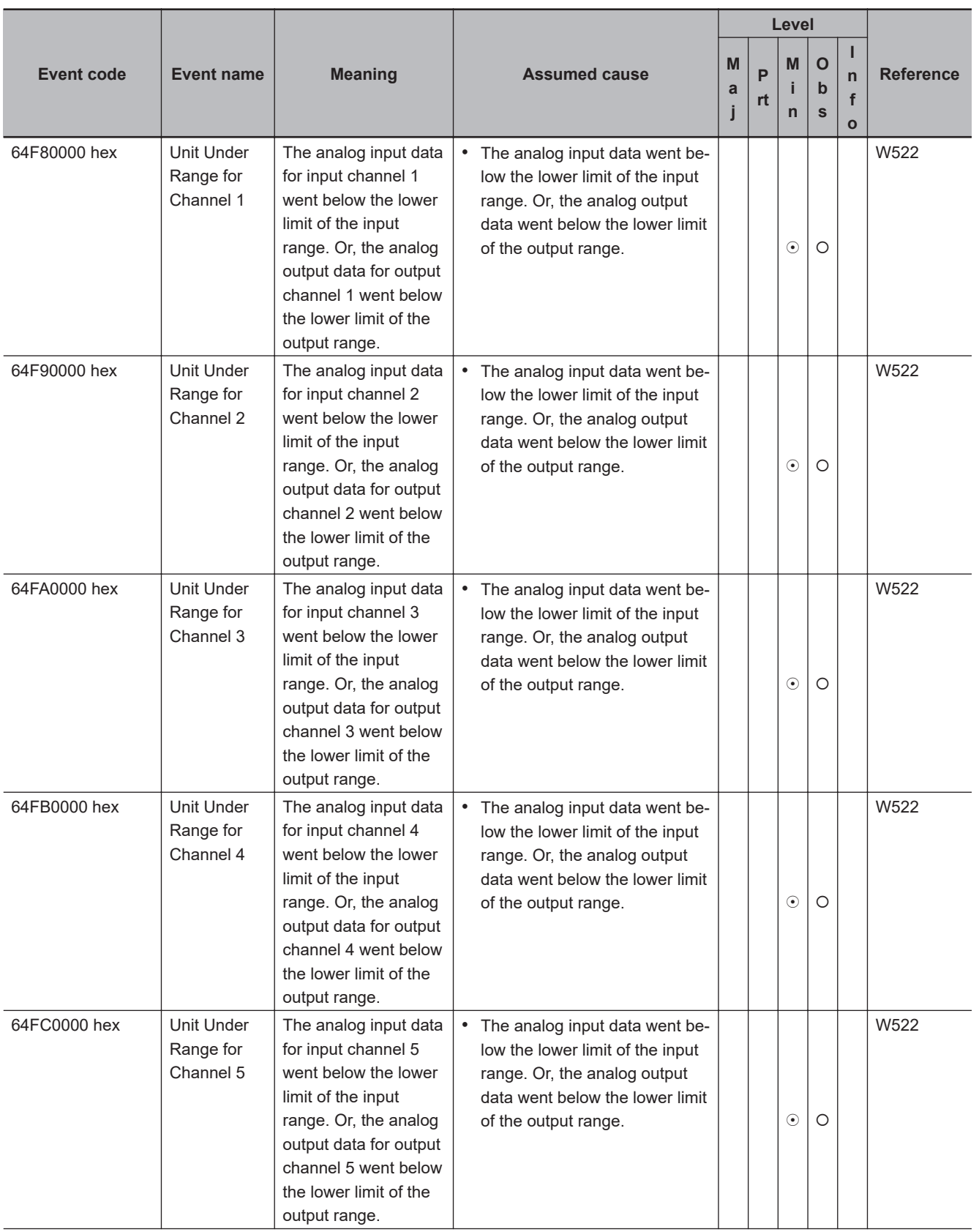

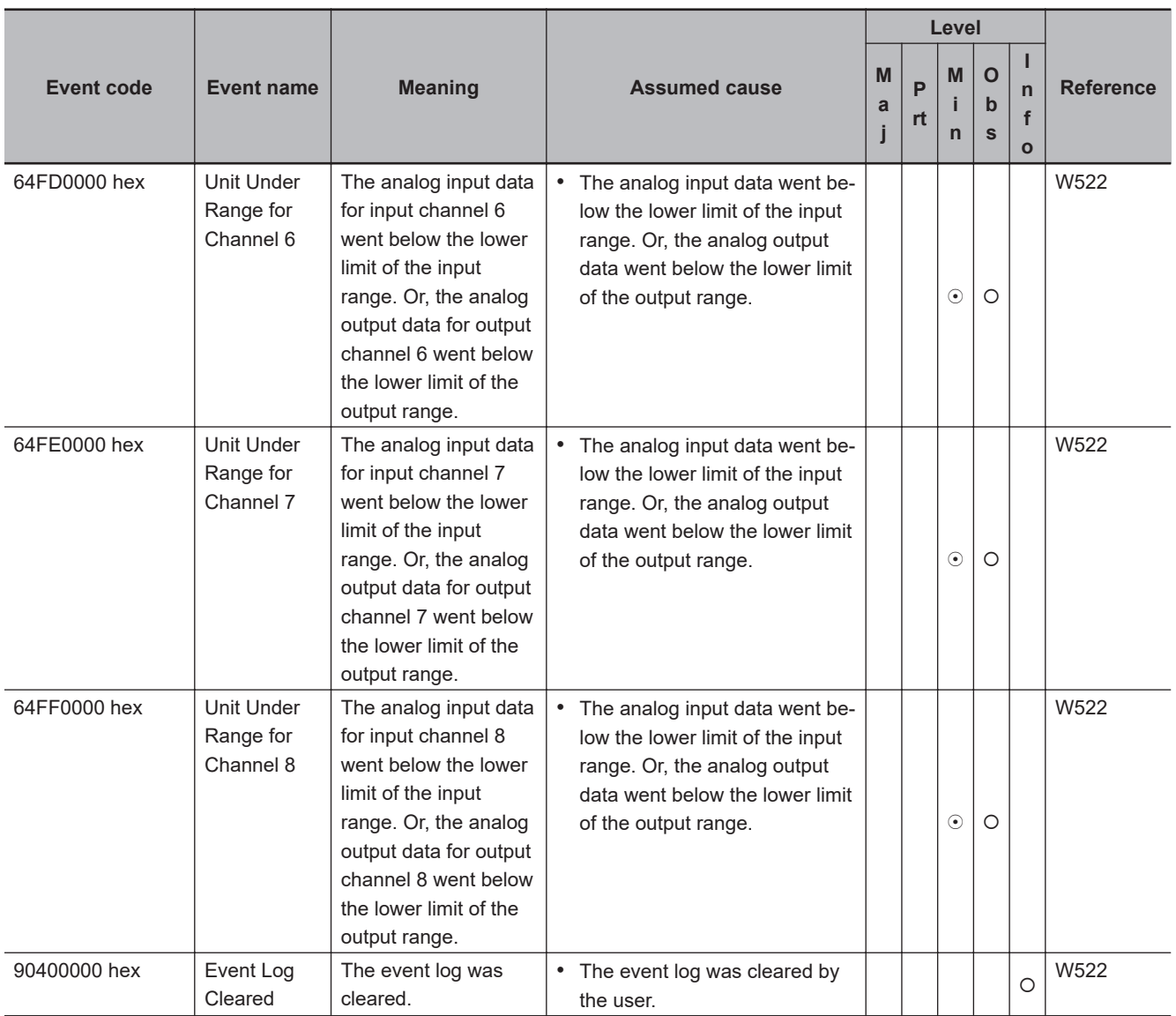

### **• Temperature Input Units (NX-TS** $\Box$  $\Box$  $\Box$ )

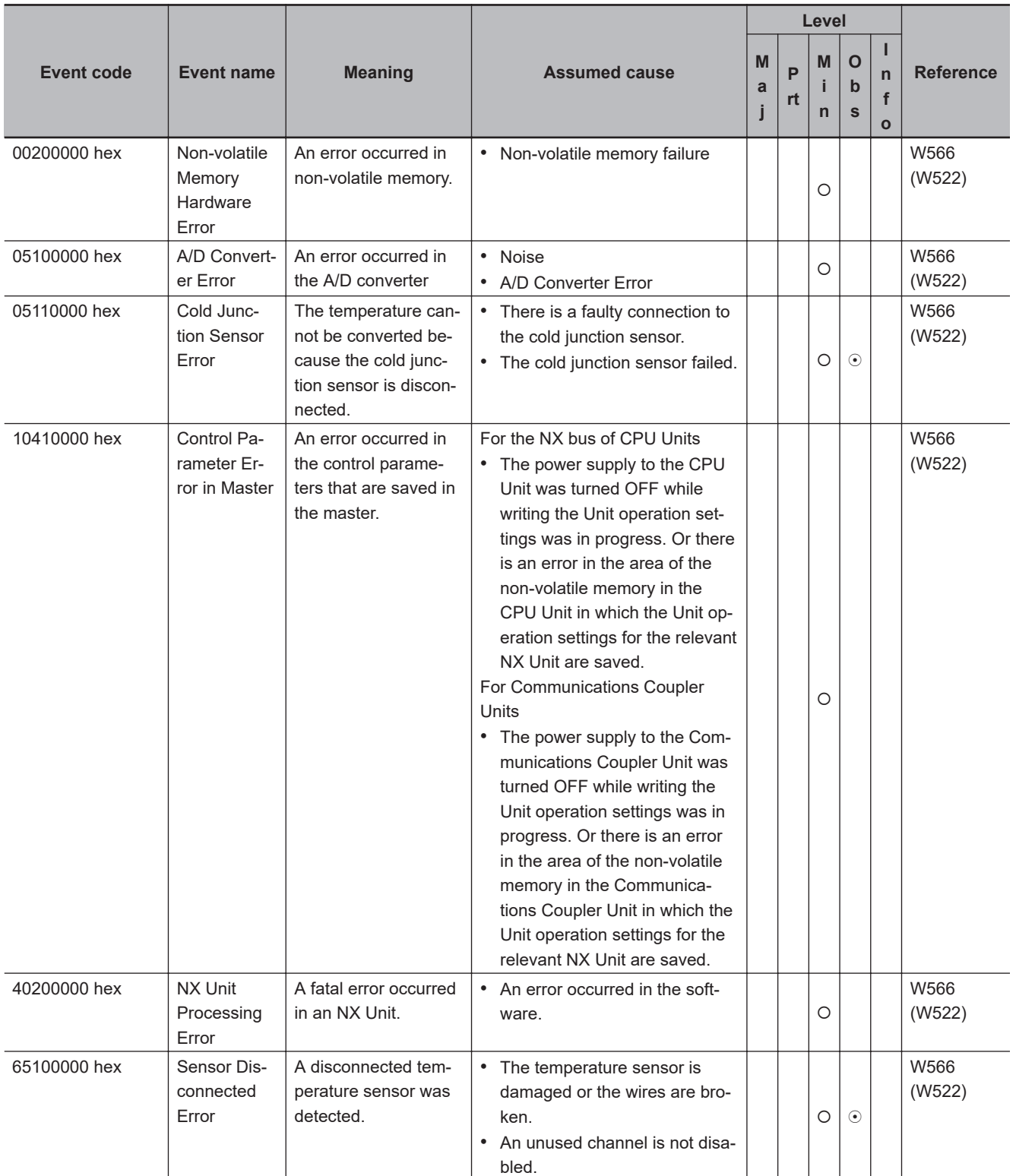

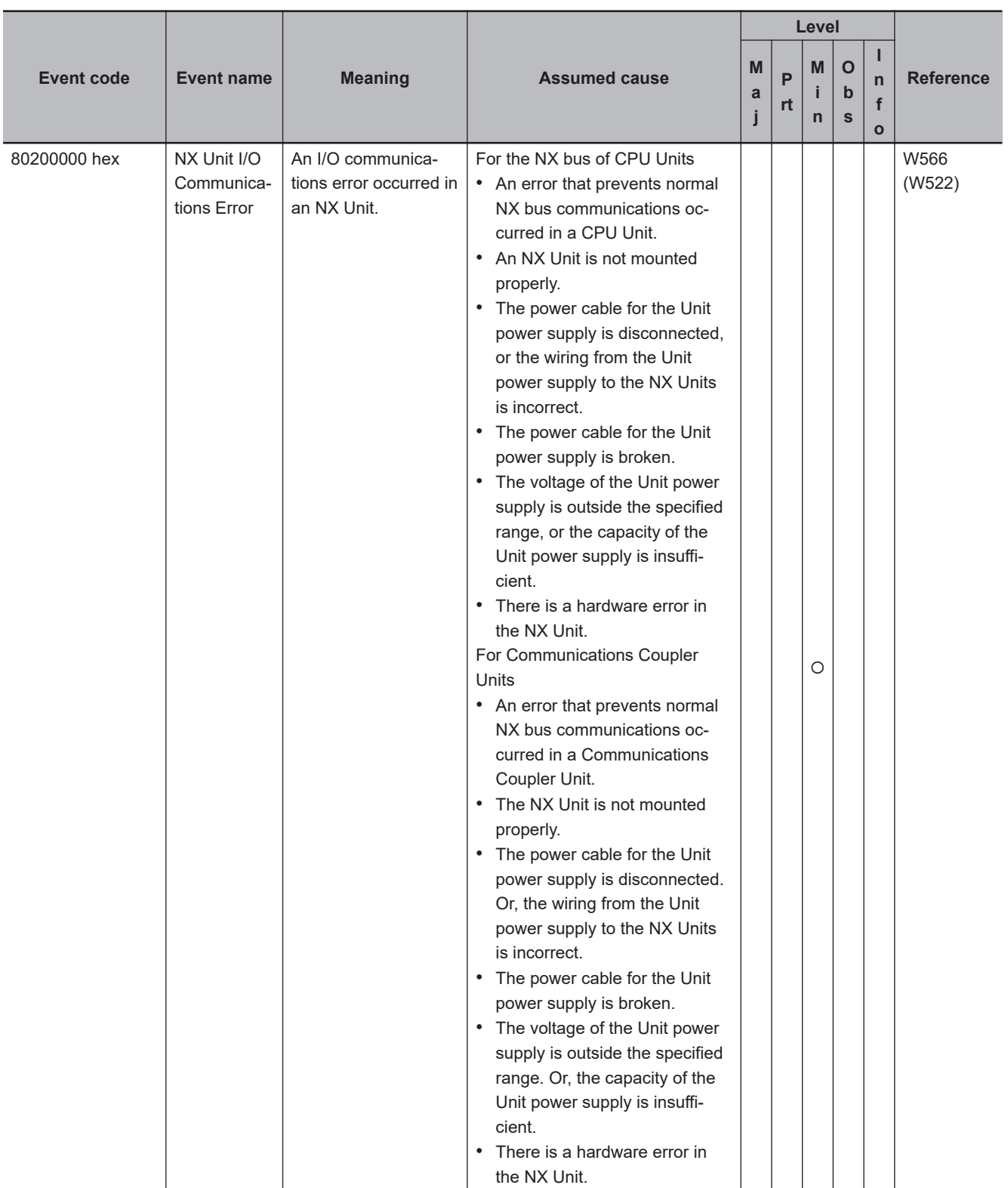
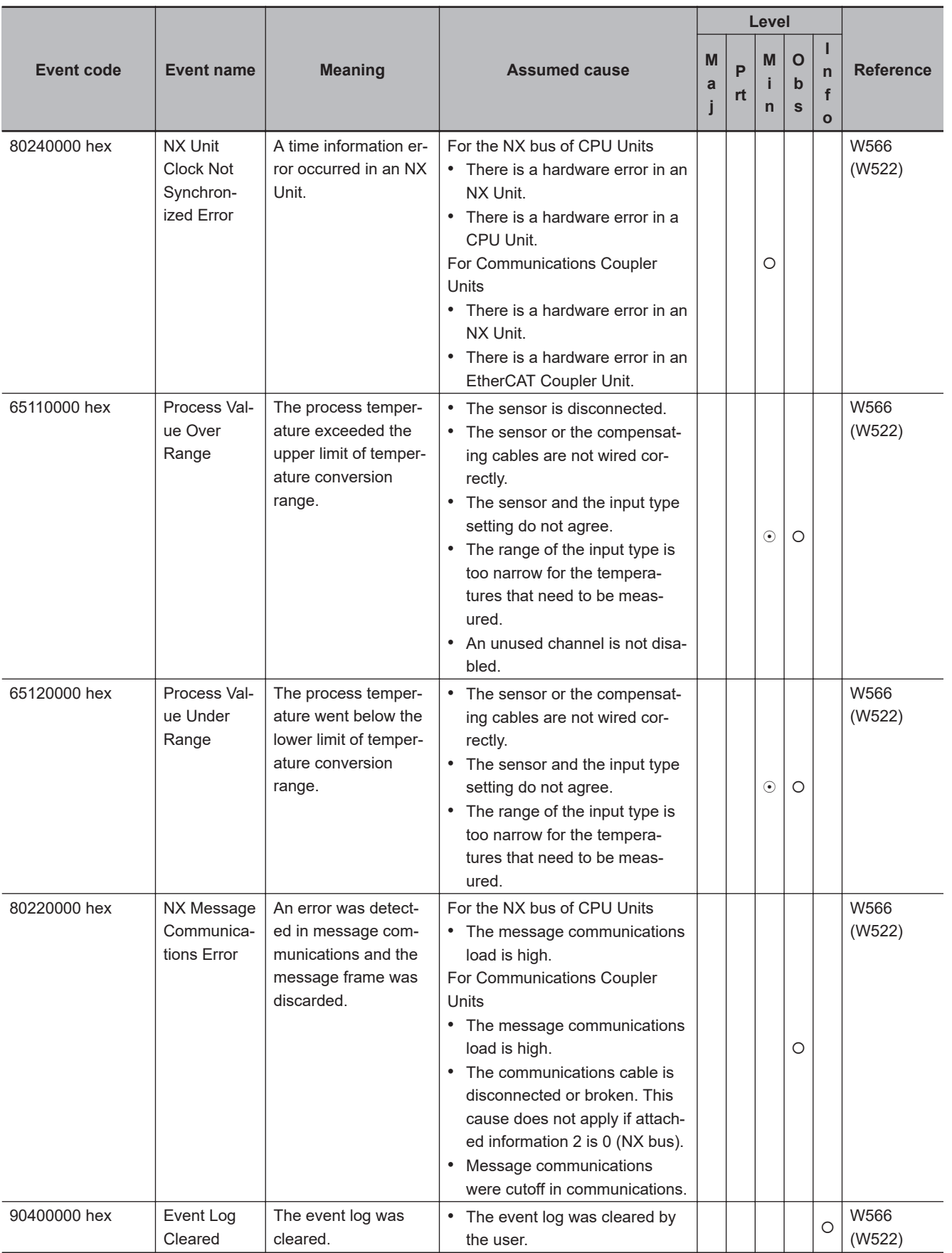

### **e** Heater Burnout Detection Units (NX-HB $\Box$  $\Box$  $\Box$ )

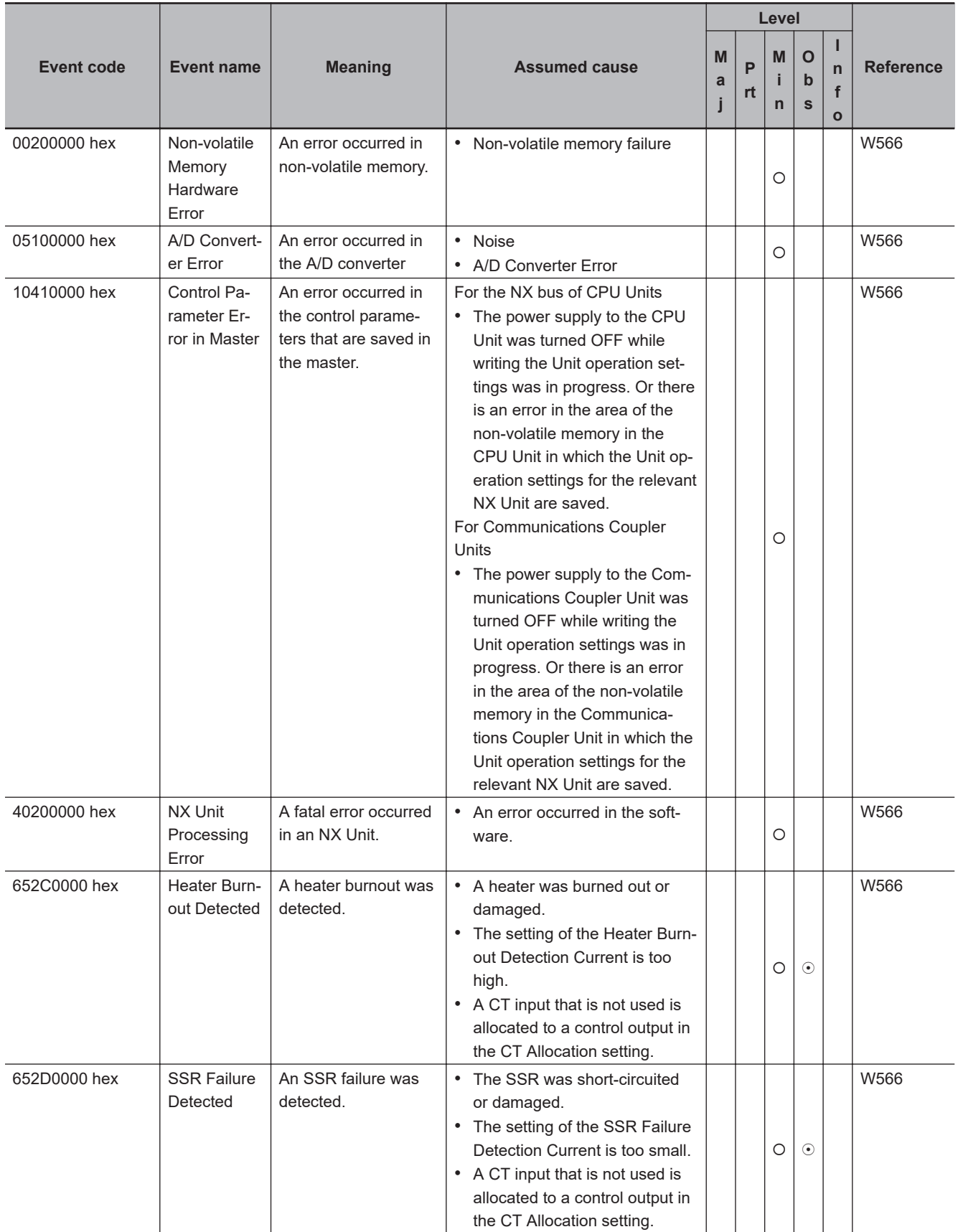

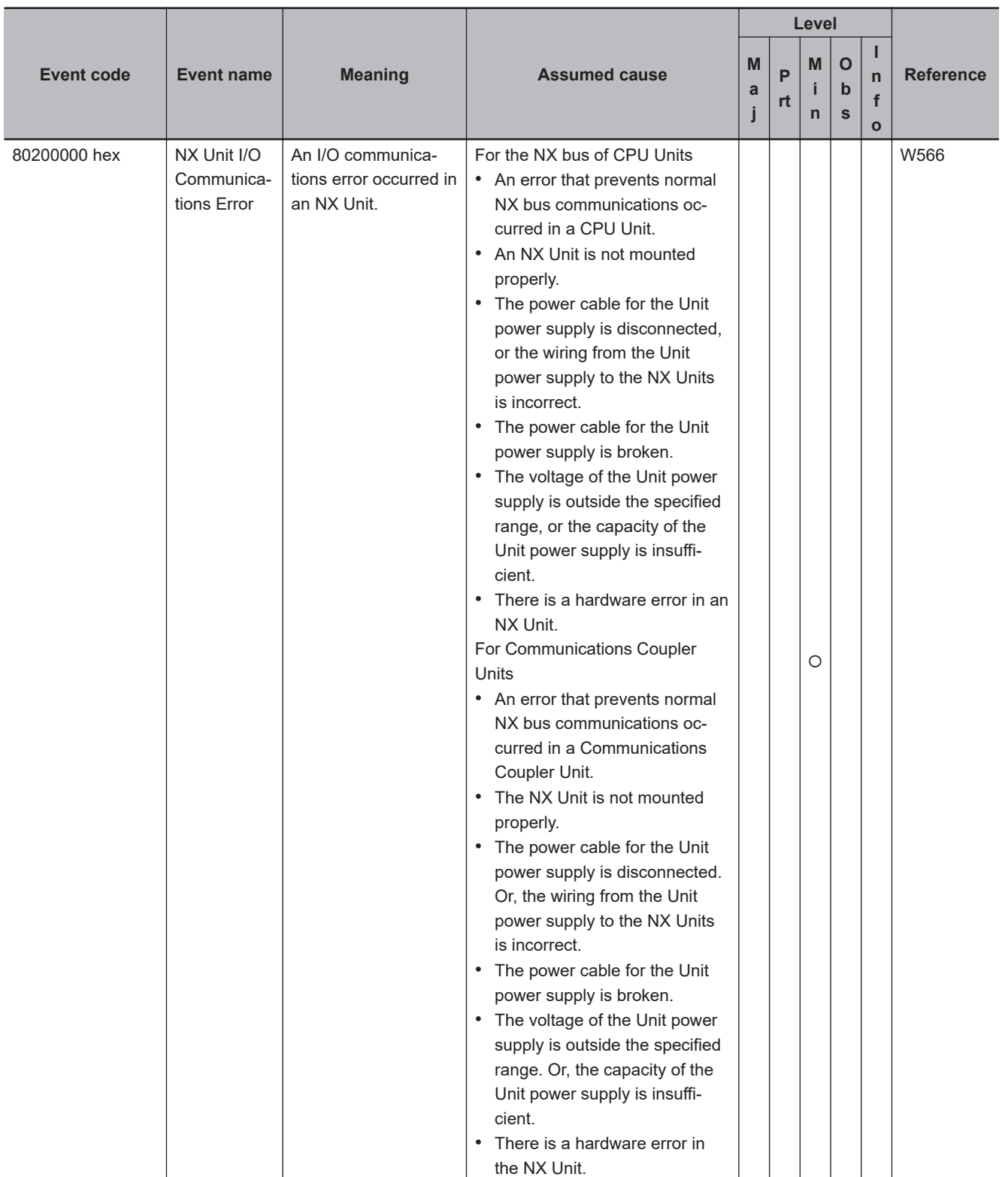

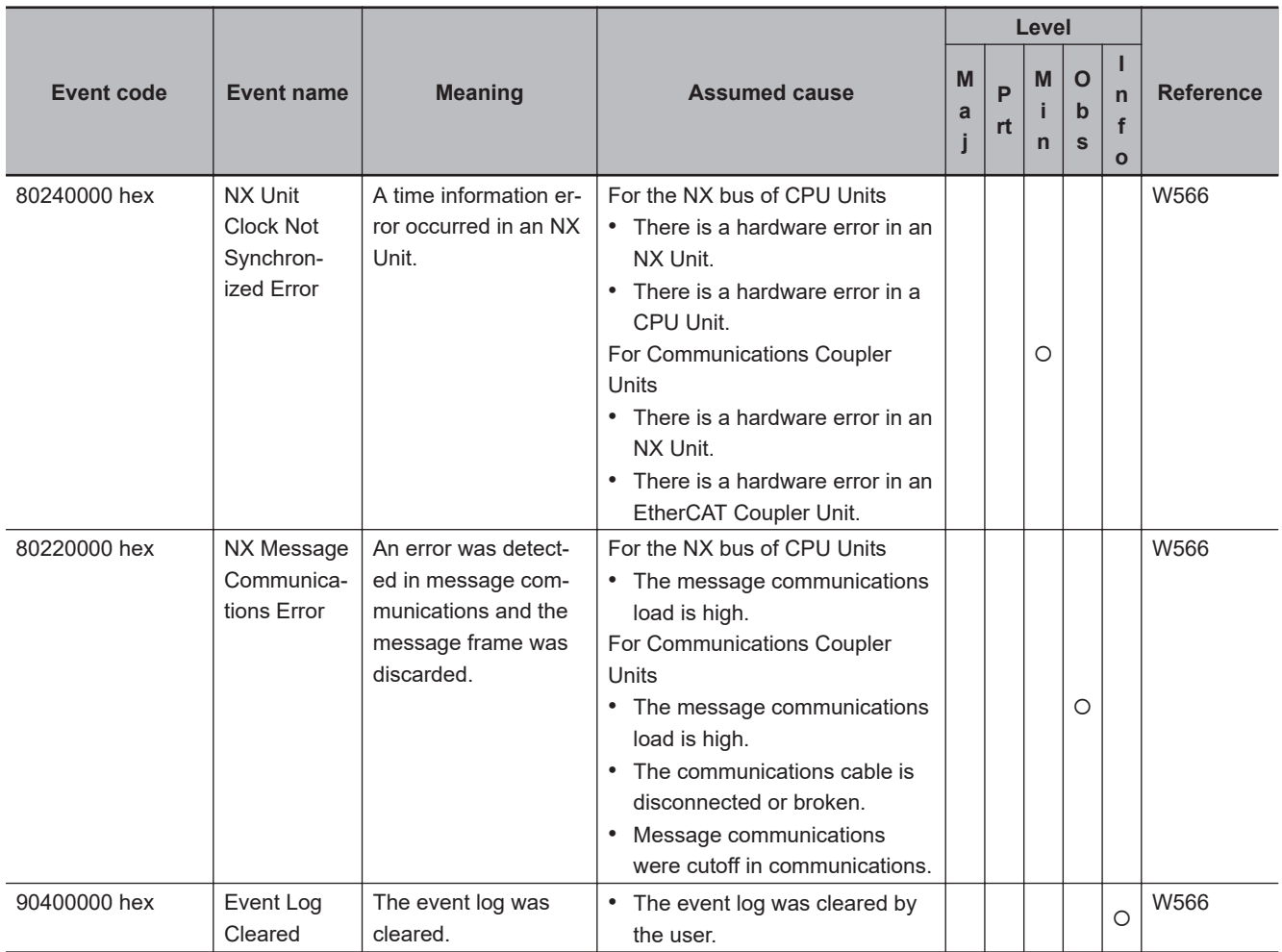

# A-2-1 Errors in Slave Terminals A-2-1 Errors in Slave Terminals

**A**

# **NX-series System Units**

The section provides a table of the errors (events) that can occur in the following Units.

 $NX-PD1□□$  $NX-PFO\square\square\square$  $NX-PC0$ NX-TBX01

The manual names are given below for the catalog numbers given in the Reference column of the event table.

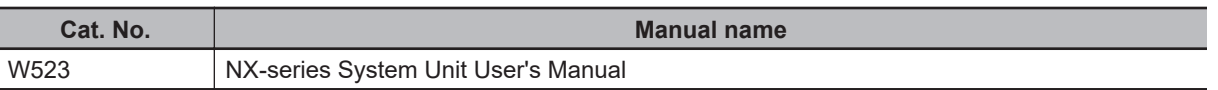

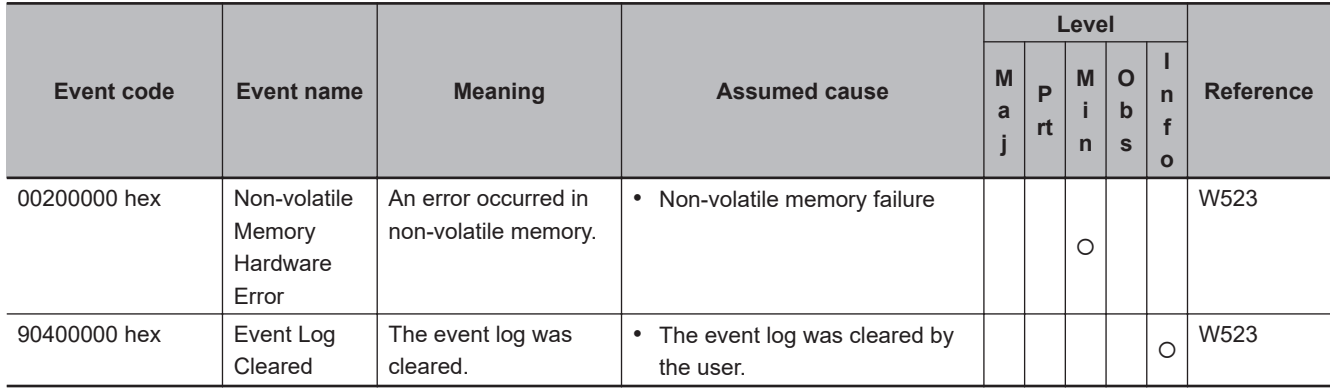

# **NX-series Position Interface Units**

The section provides a table of the errors (events) that can occur in the following Units.

 $NX-EC0\square\square\square$  $NX-ECS\square\square\square$  $NX-PGO\square\square\square$ 

The manual names are given below for the catalog numbers given in the Reference column of the event table.

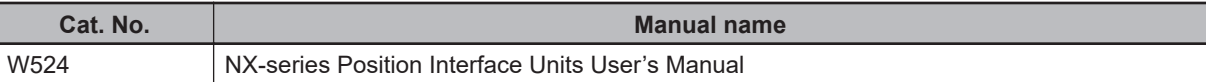

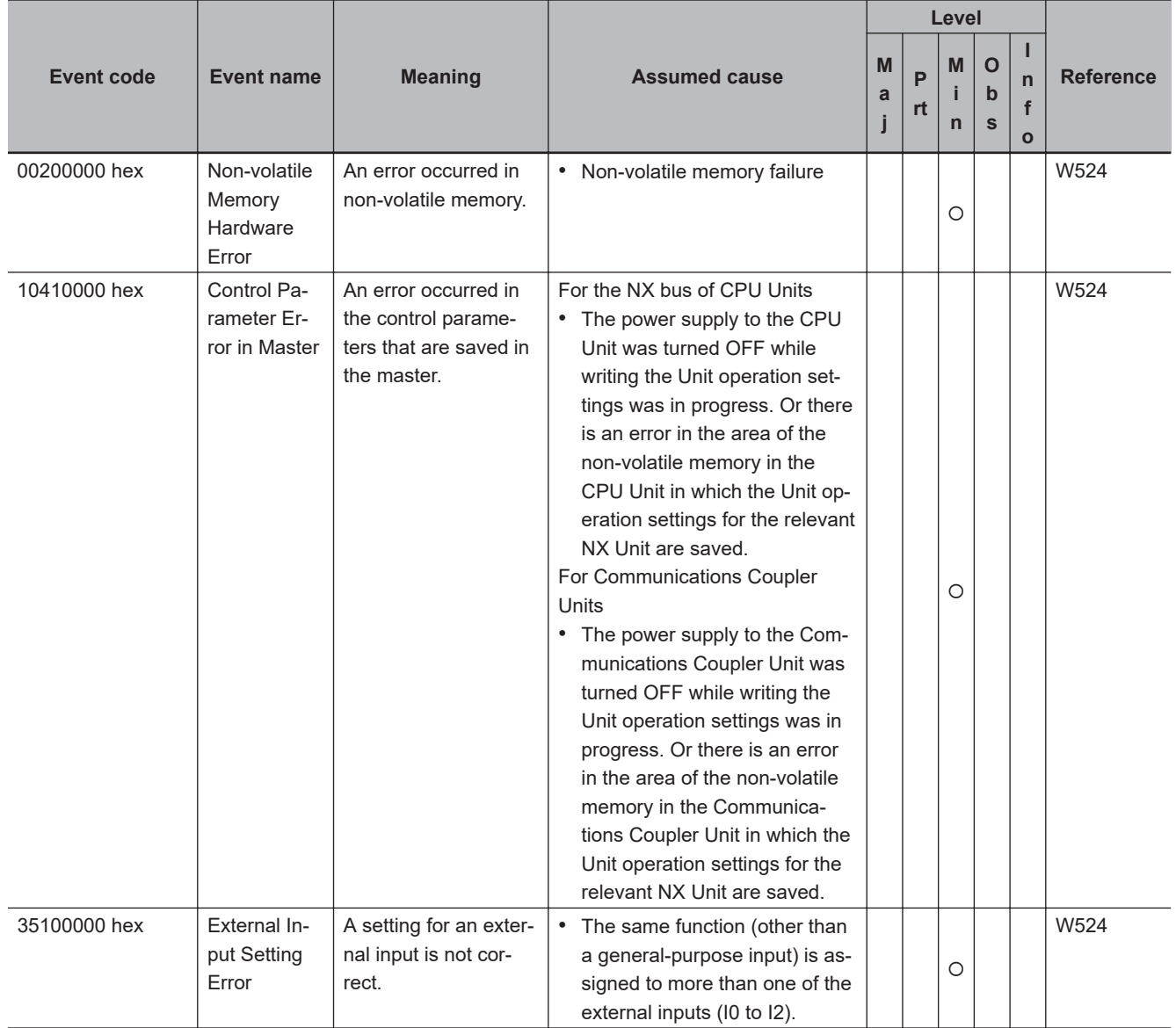

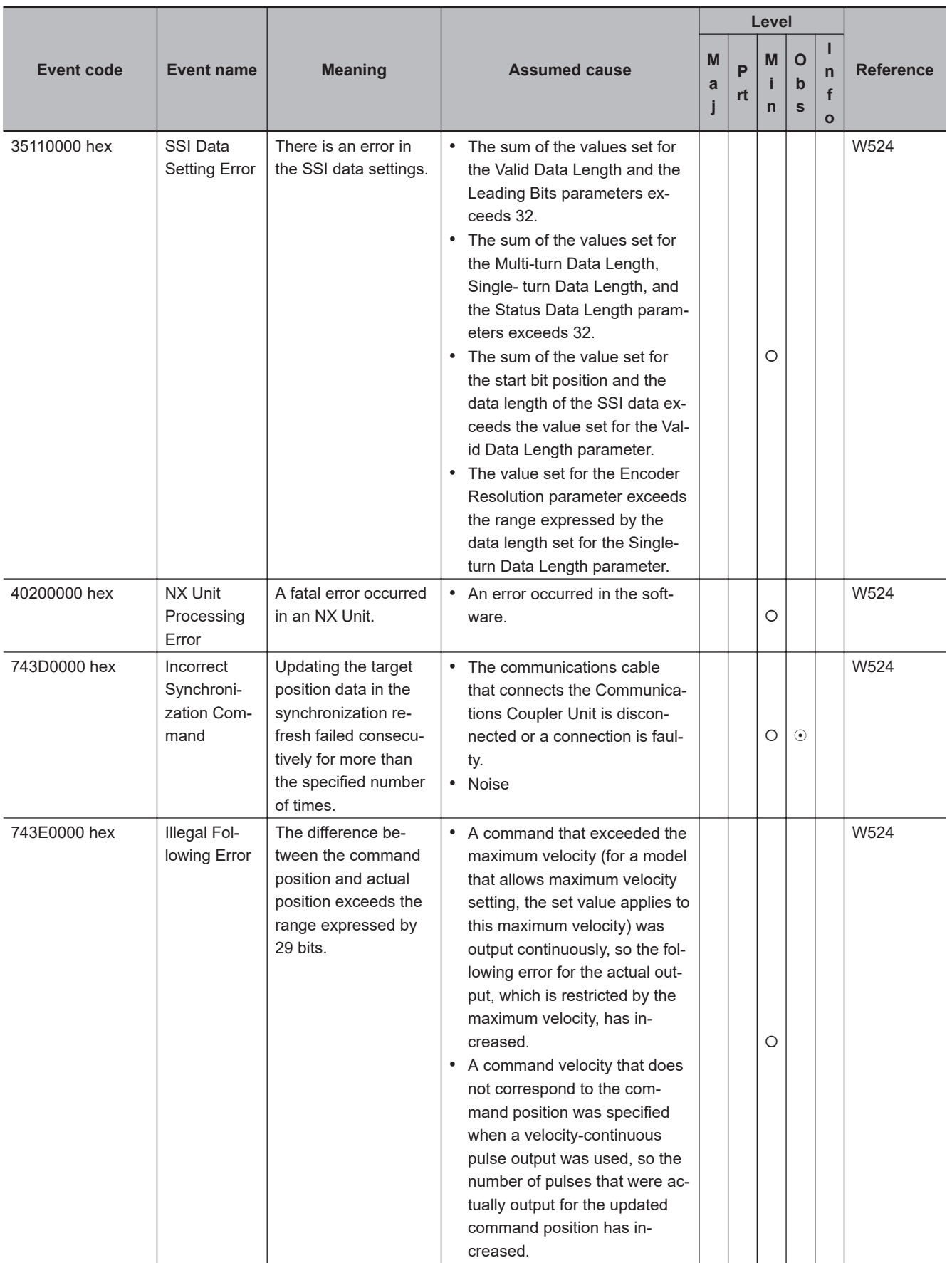

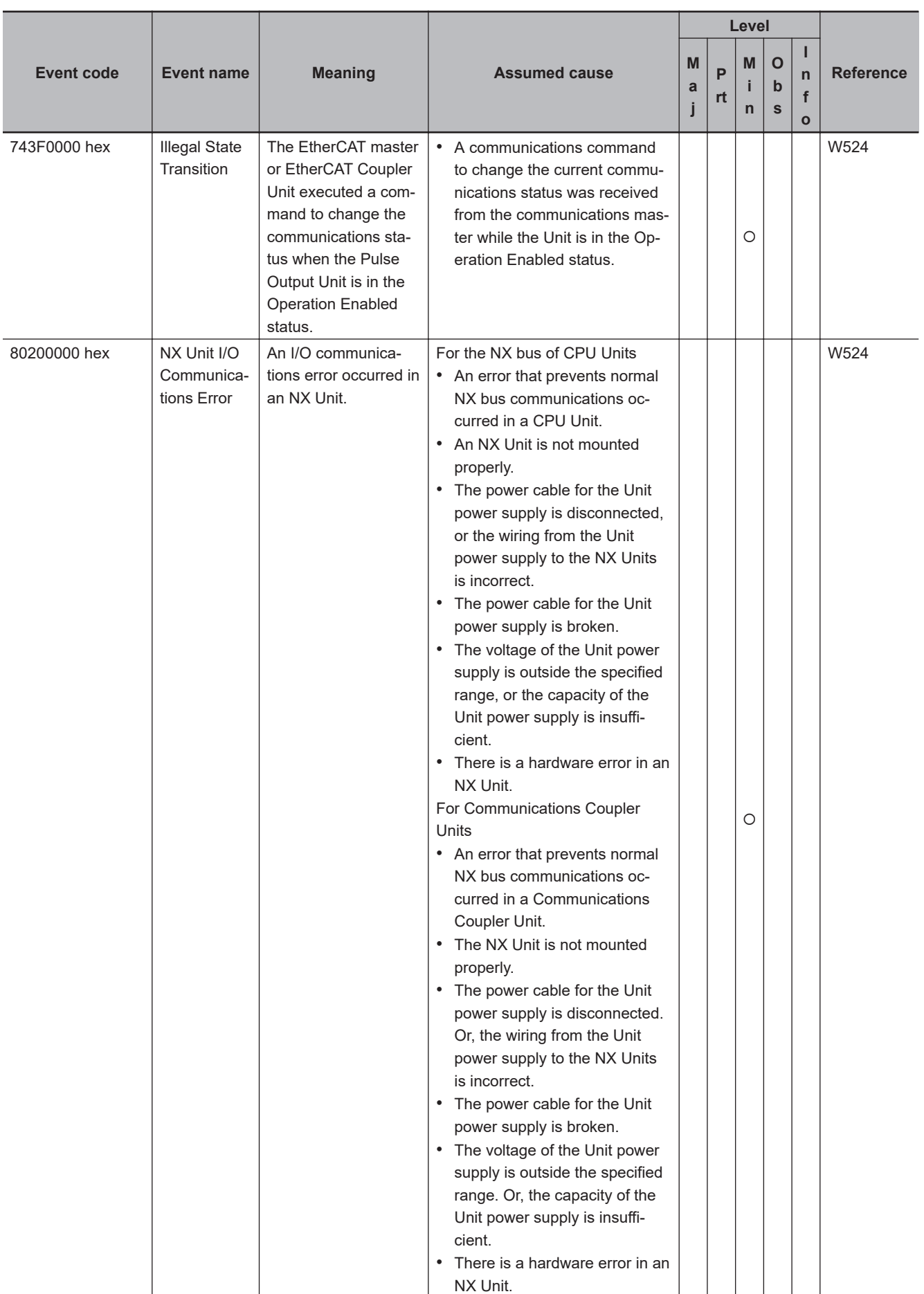

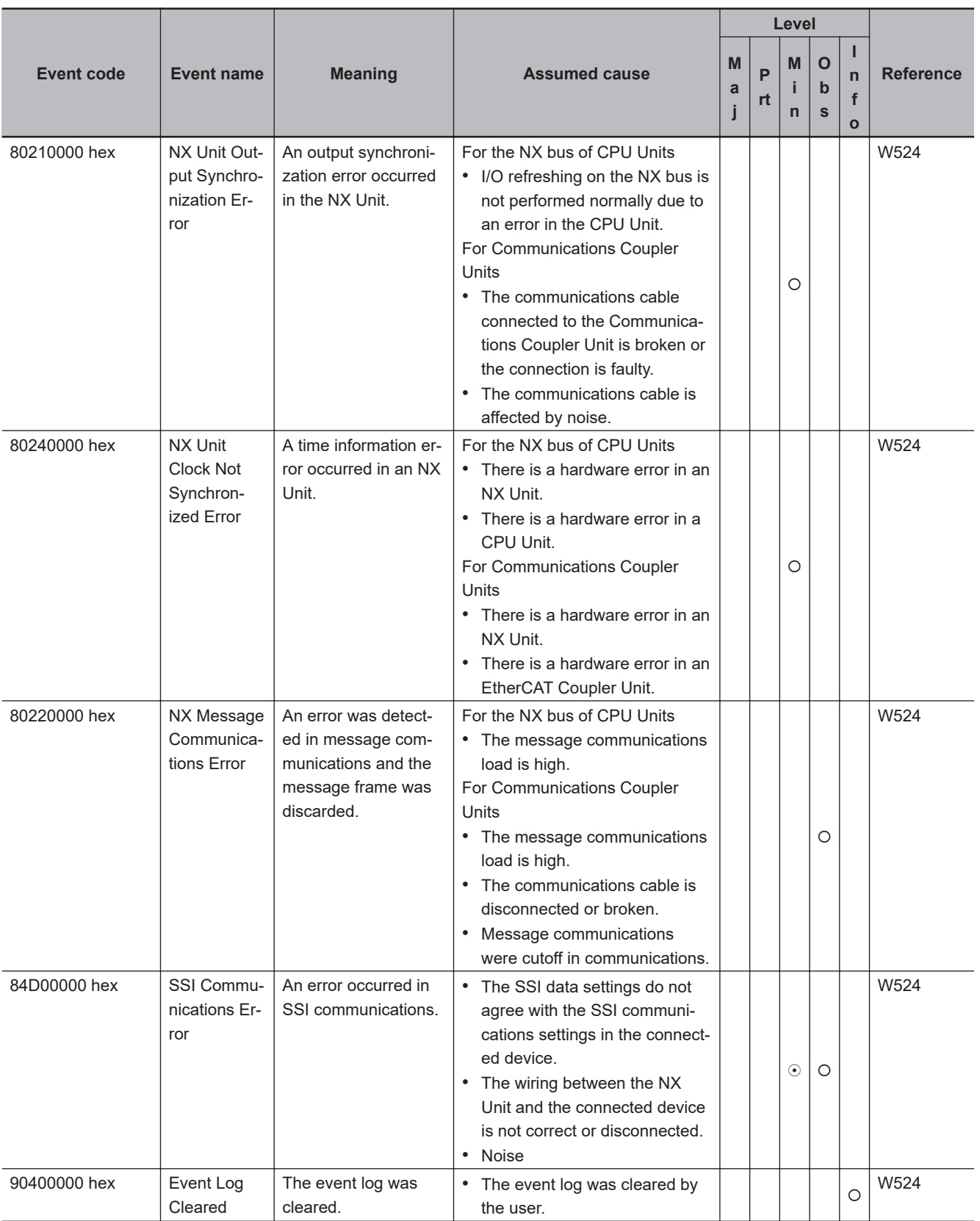

## **NX-series Communications Interface Units**

The section provides a table of the errors (events) that can occur in the following Units.  $NX$ -CIF $□□$ 

The manual names are given below for the catalog numbers given in the Reference column of the event table.

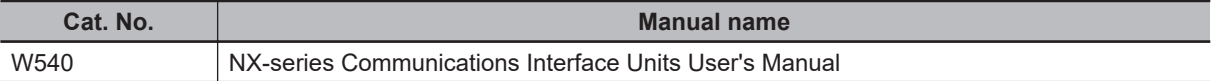

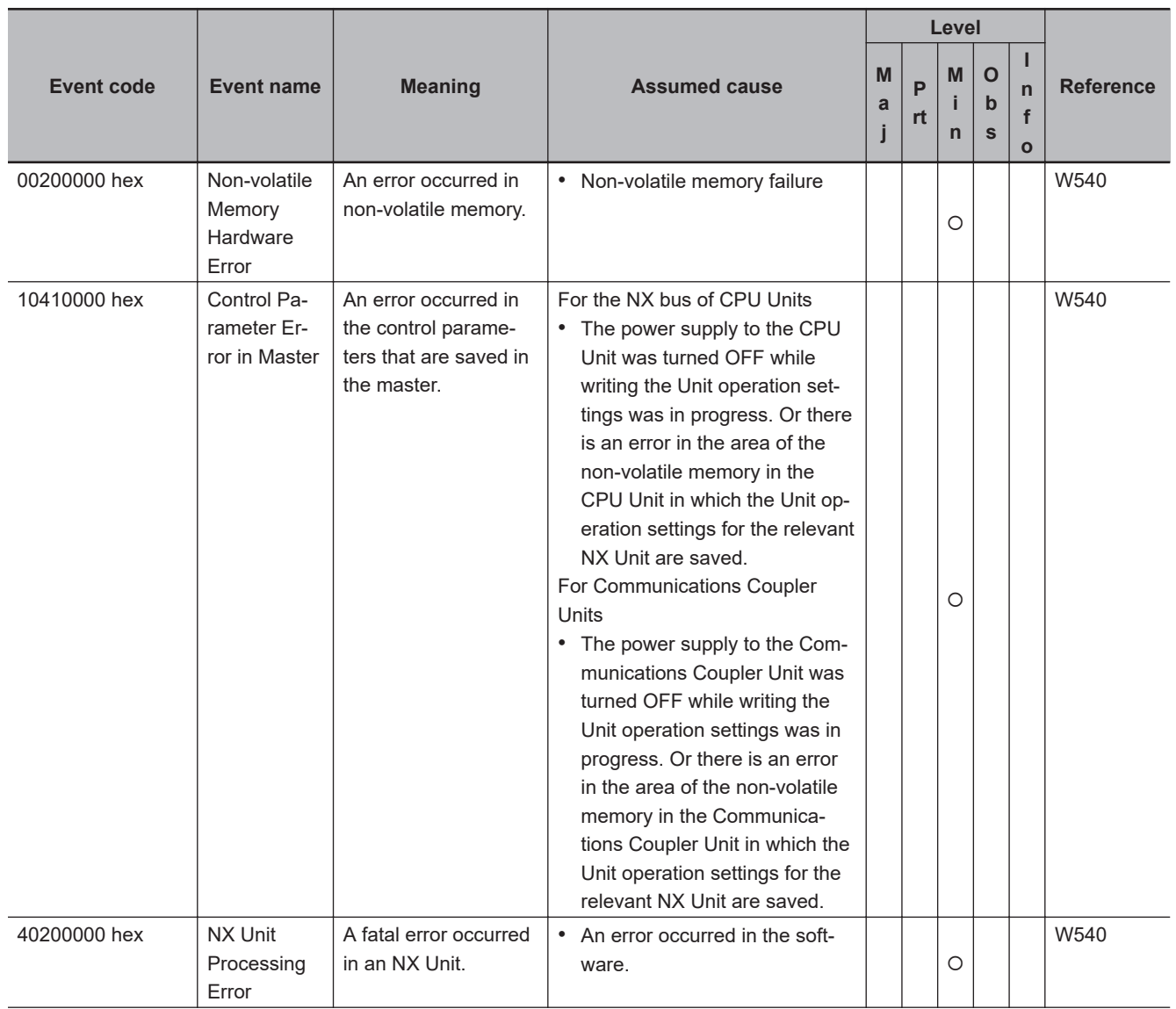

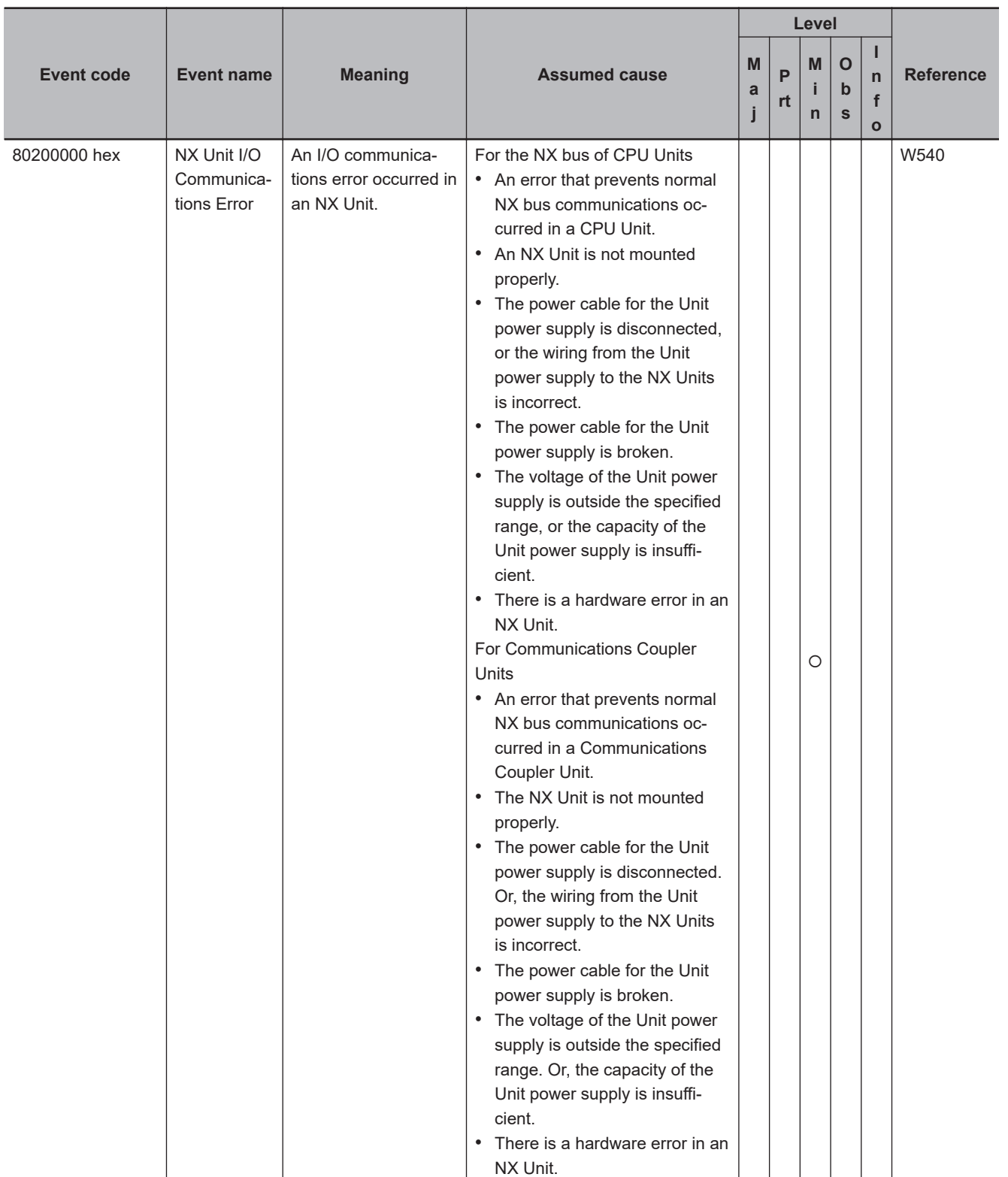

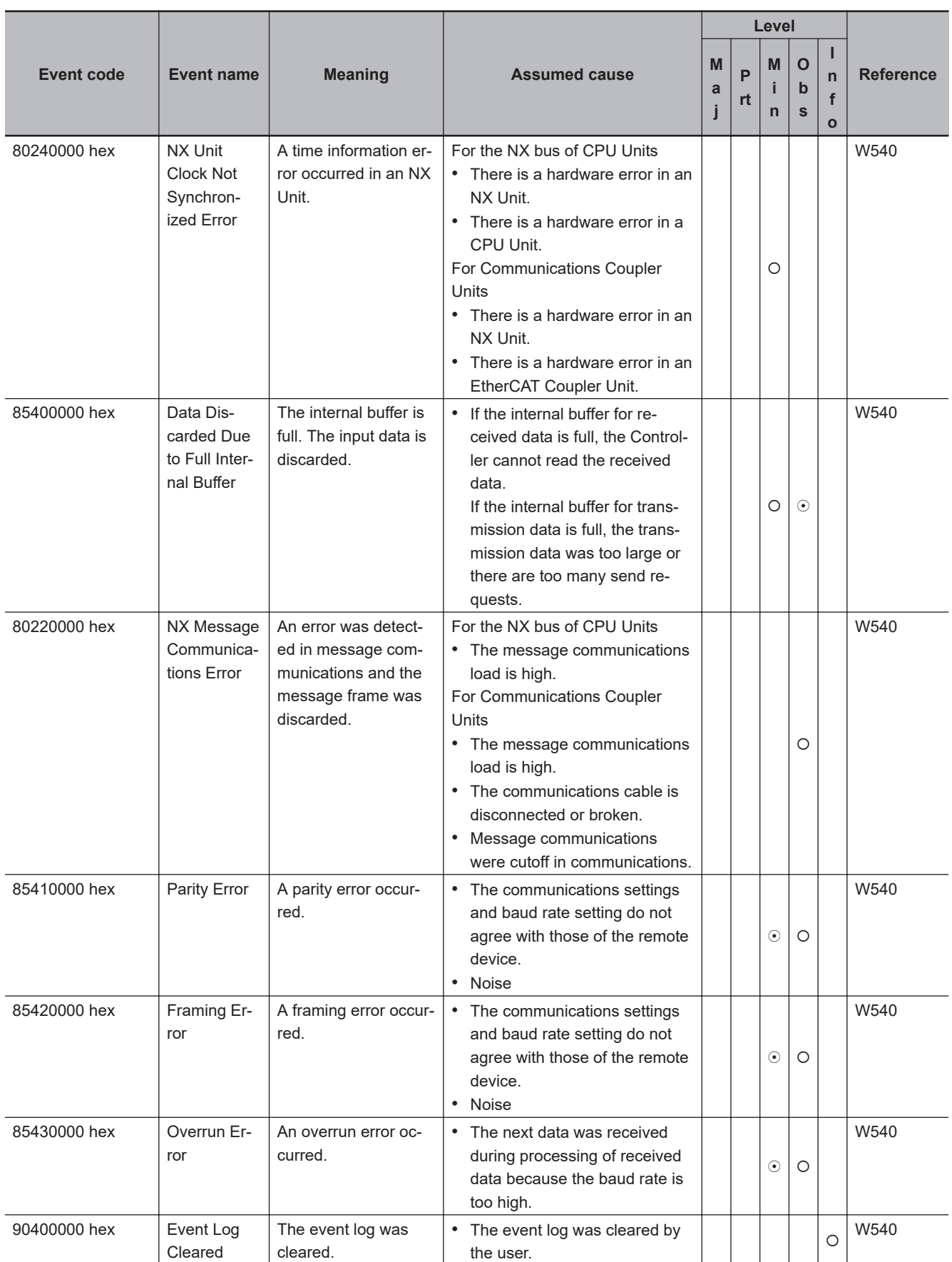

# **NX-series Safety CPU Units**

The section provides a table of the errors (events) that can occur in the following Safety Control Units.  $NX-SL5□□$ 

 $NX-SL3□□$ 

The manual names are given below for the catalog numbers given in the Reference column of the event table.

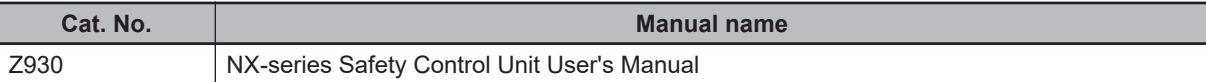

#### $\bullet$  **System Error**

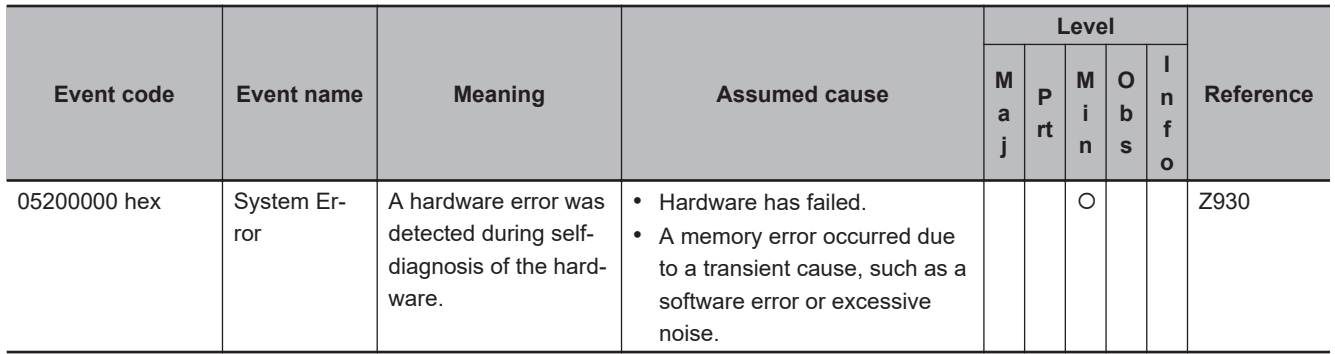

#### **e** Communications Errors

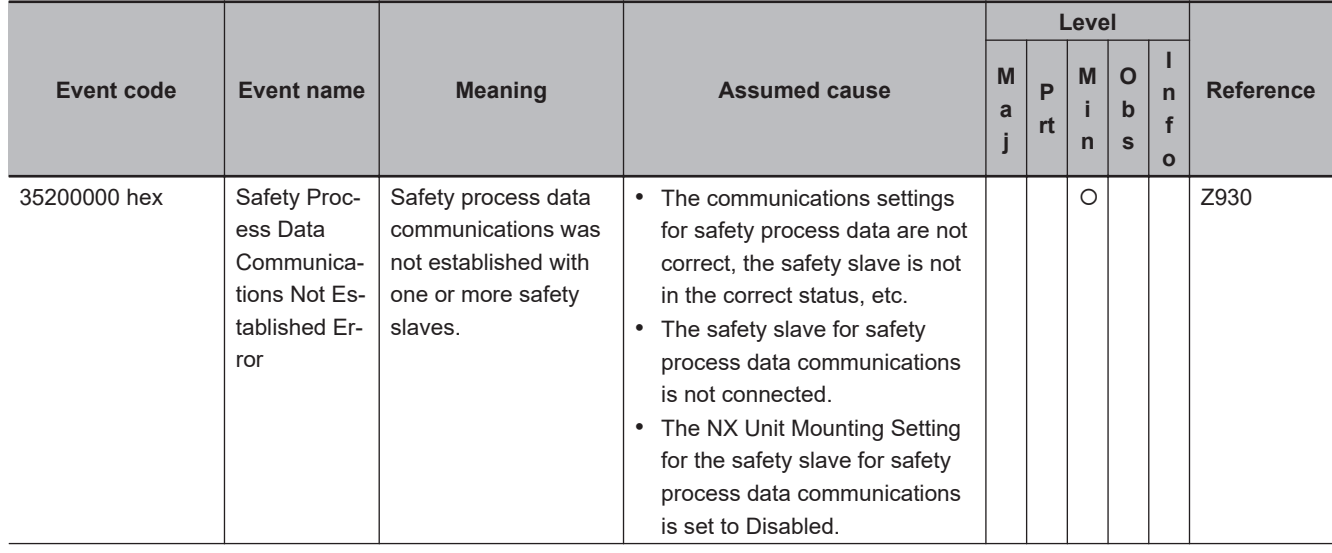

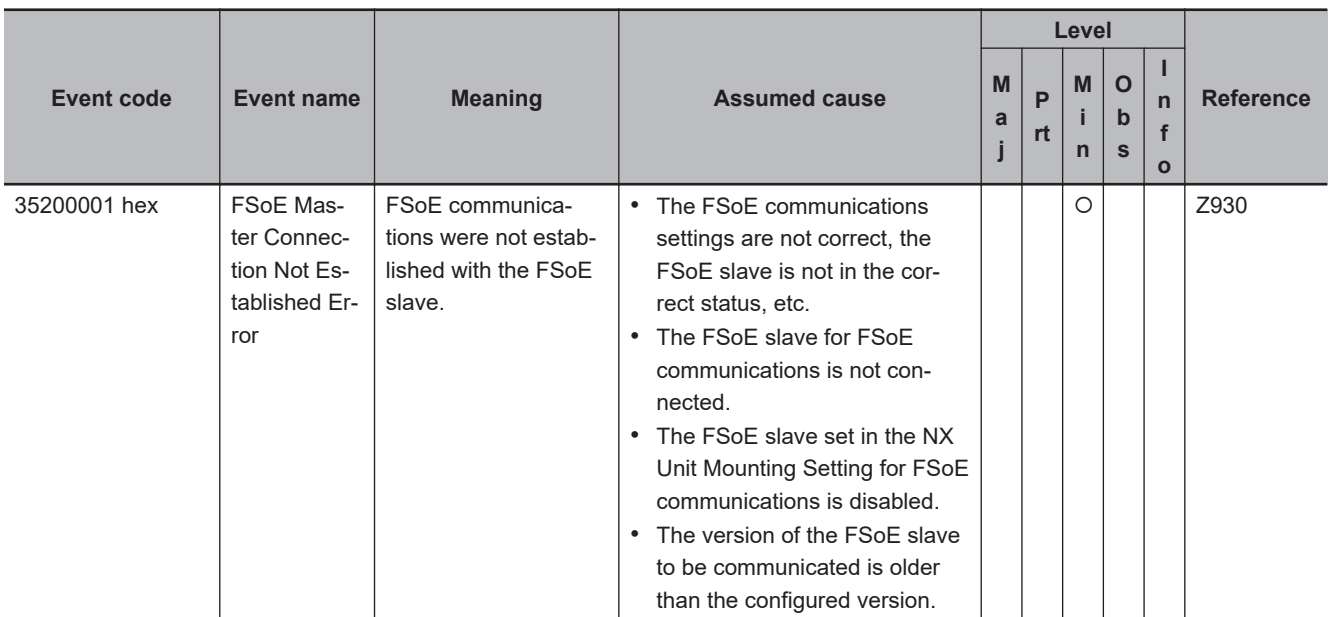

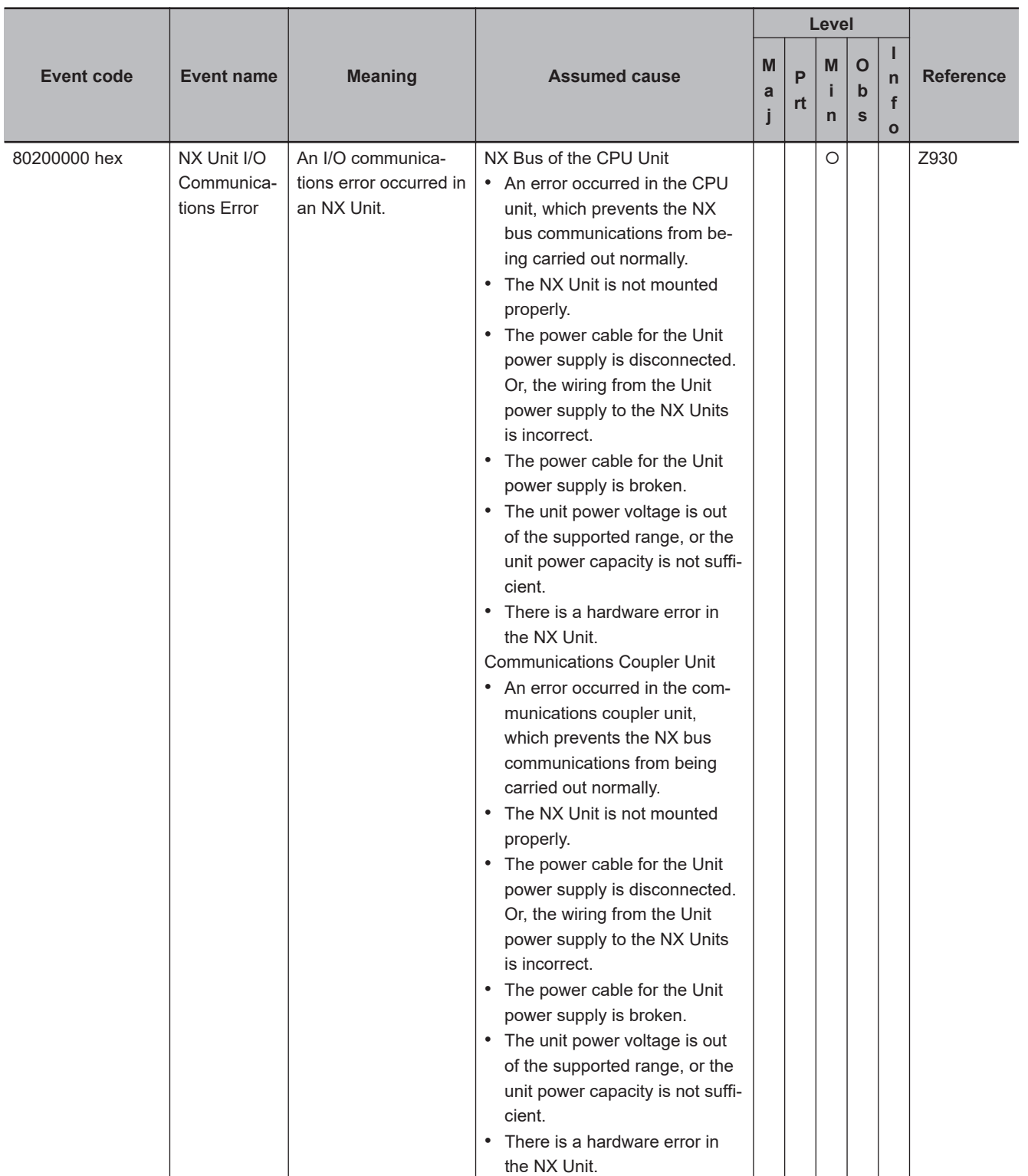

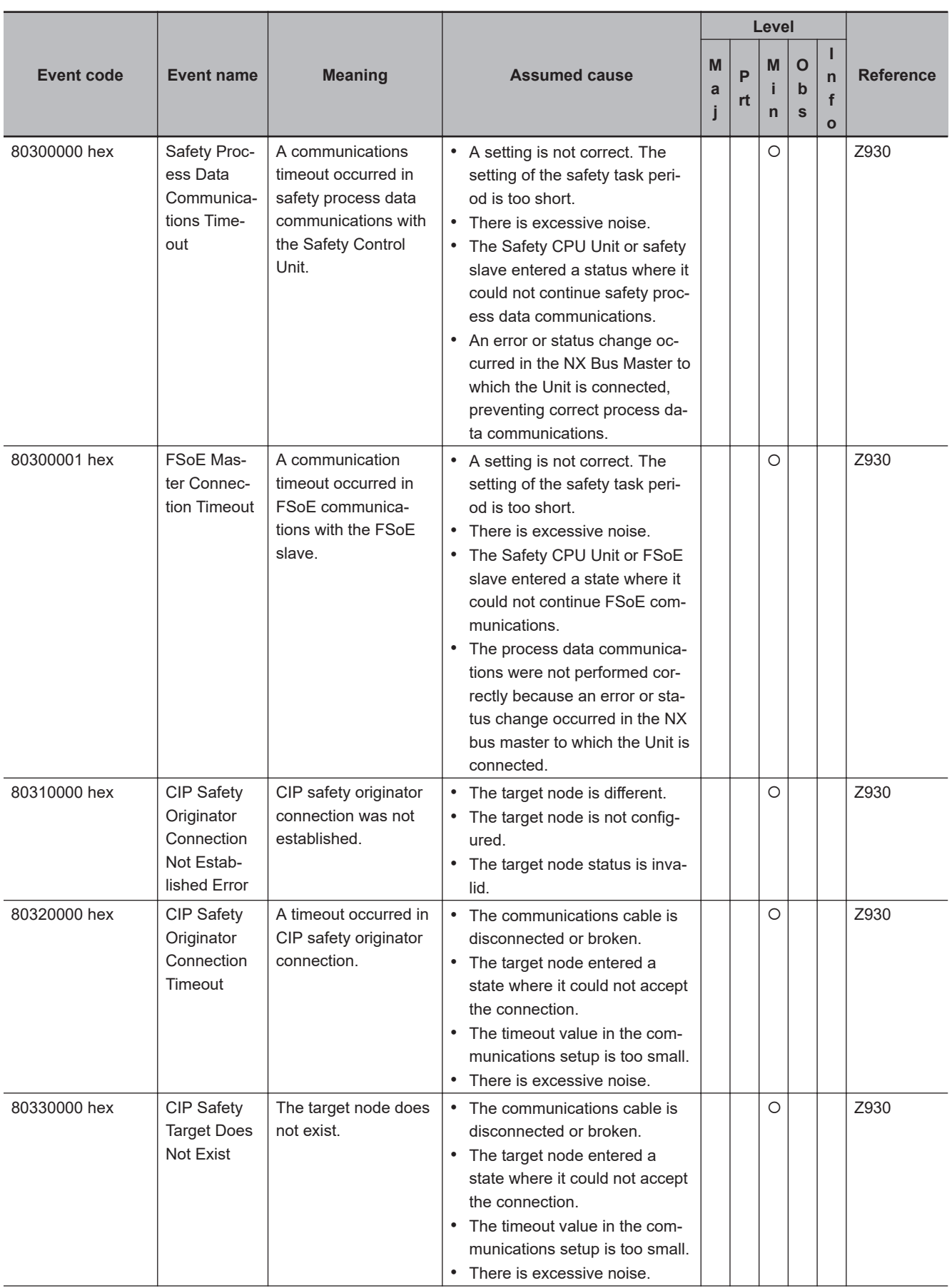

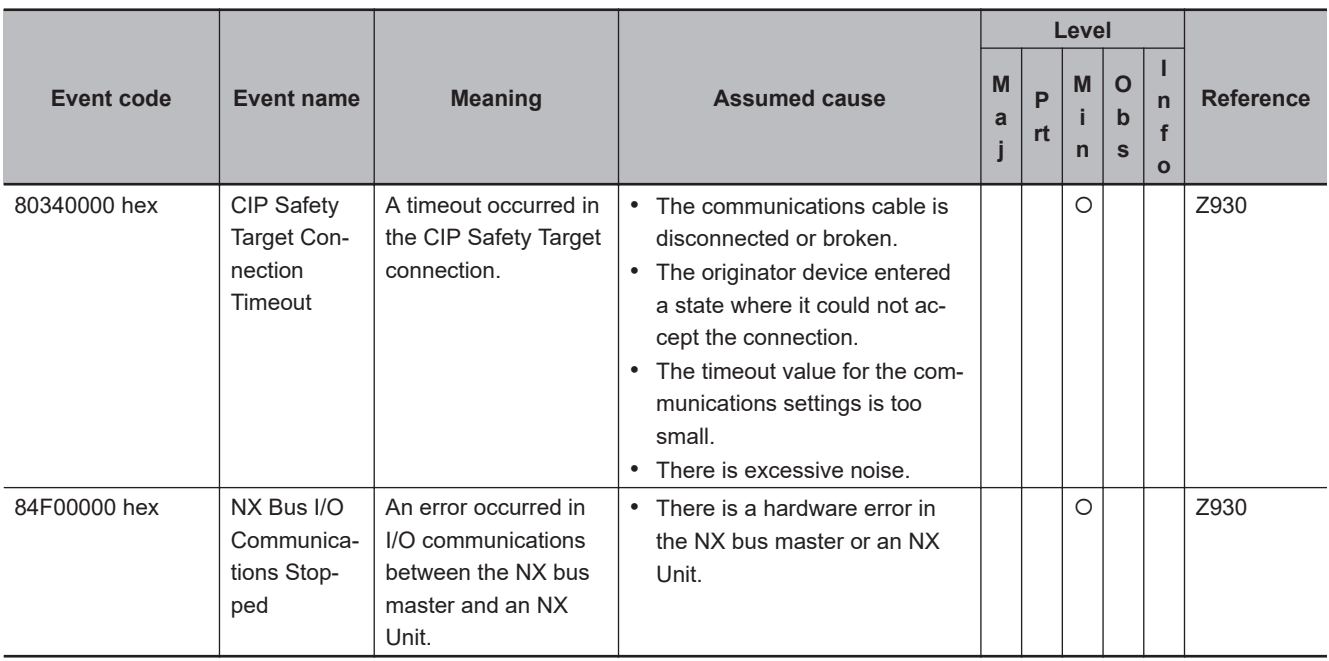

## $\bullet$  **Operation Continuation Error Related to Program Execution Function**

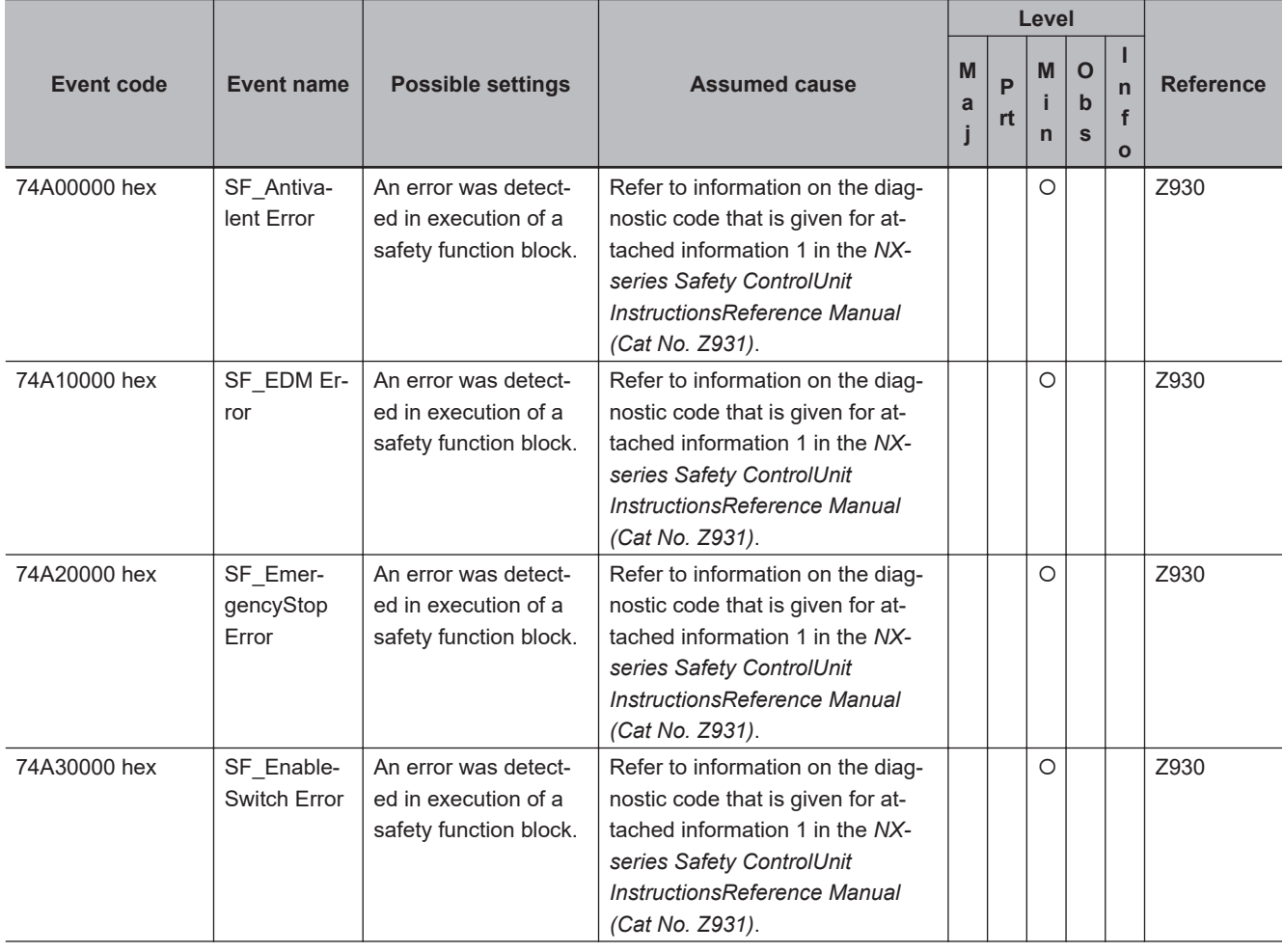

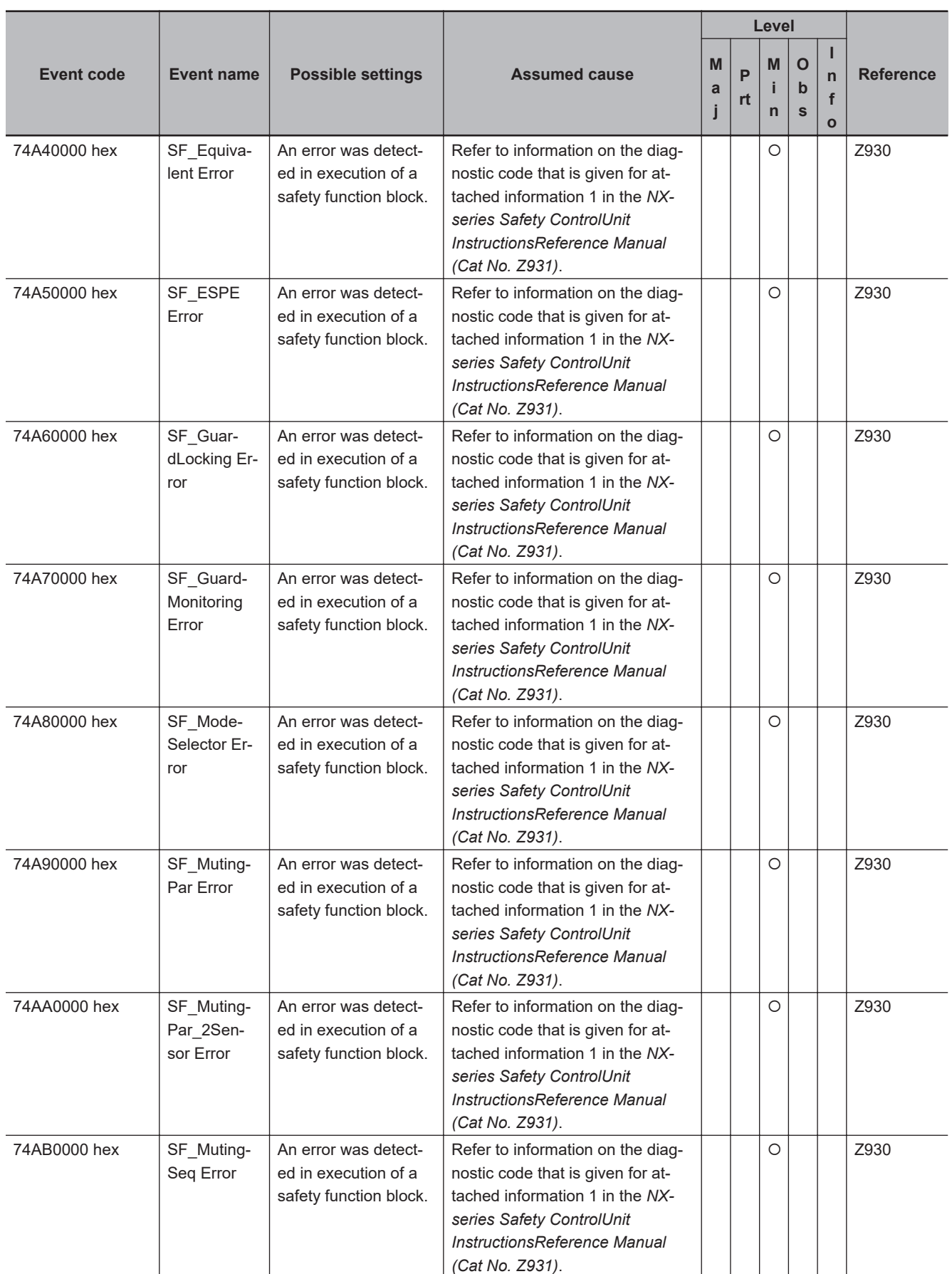

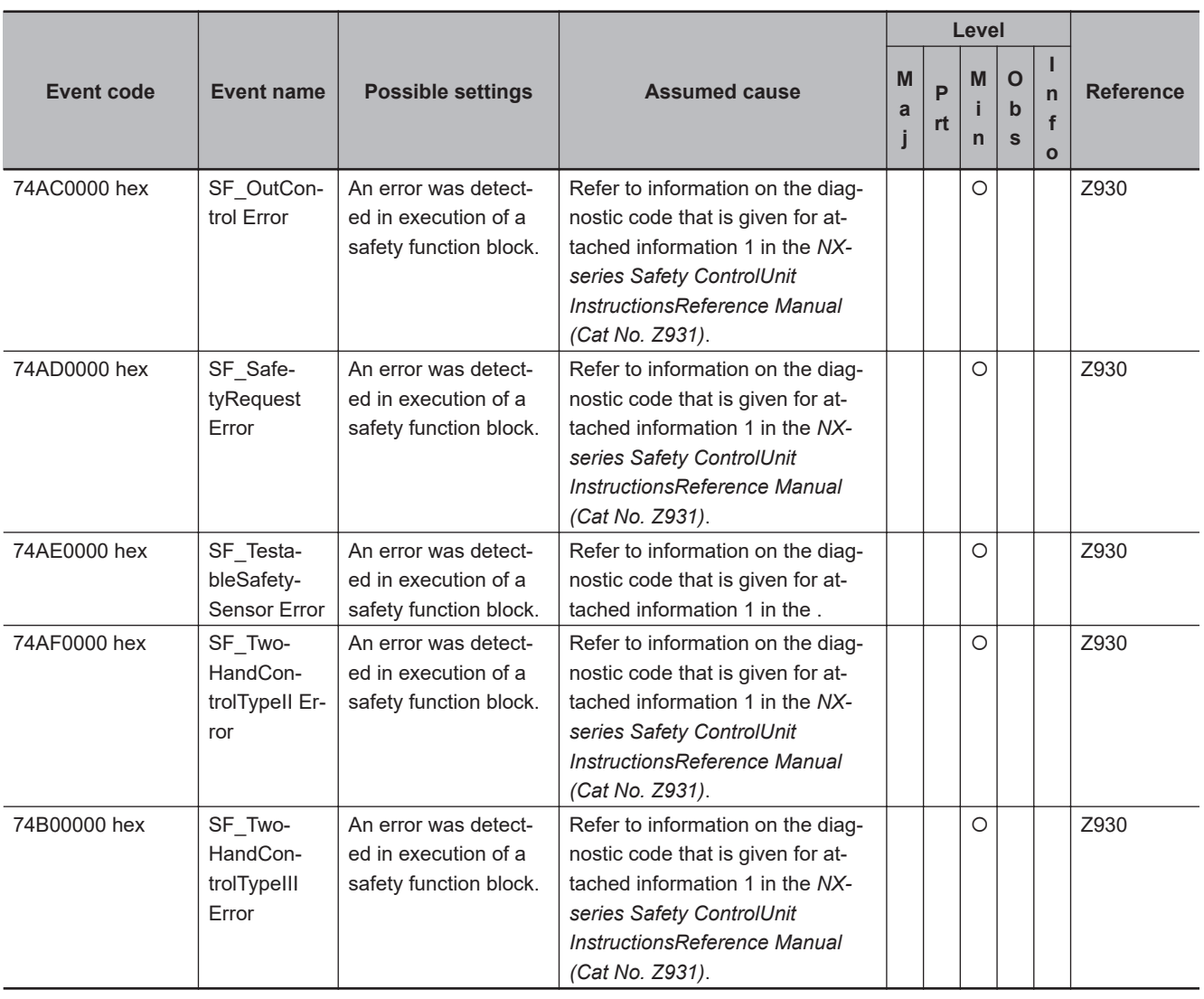

#### $\bullet$  **Operation Stop Error Related to Program Execution**

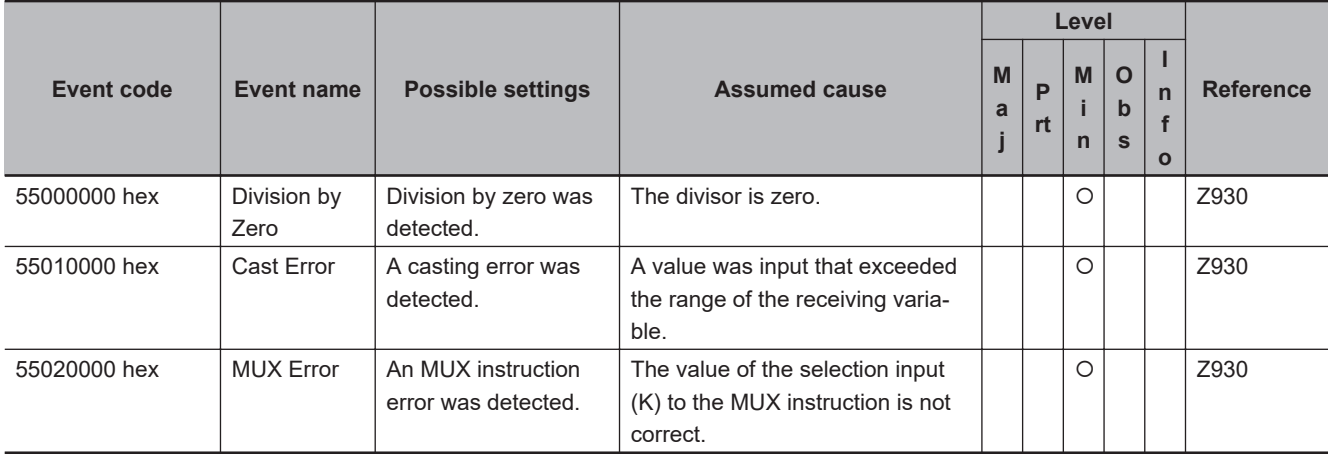

#### $\bullet$  **Setting Error**

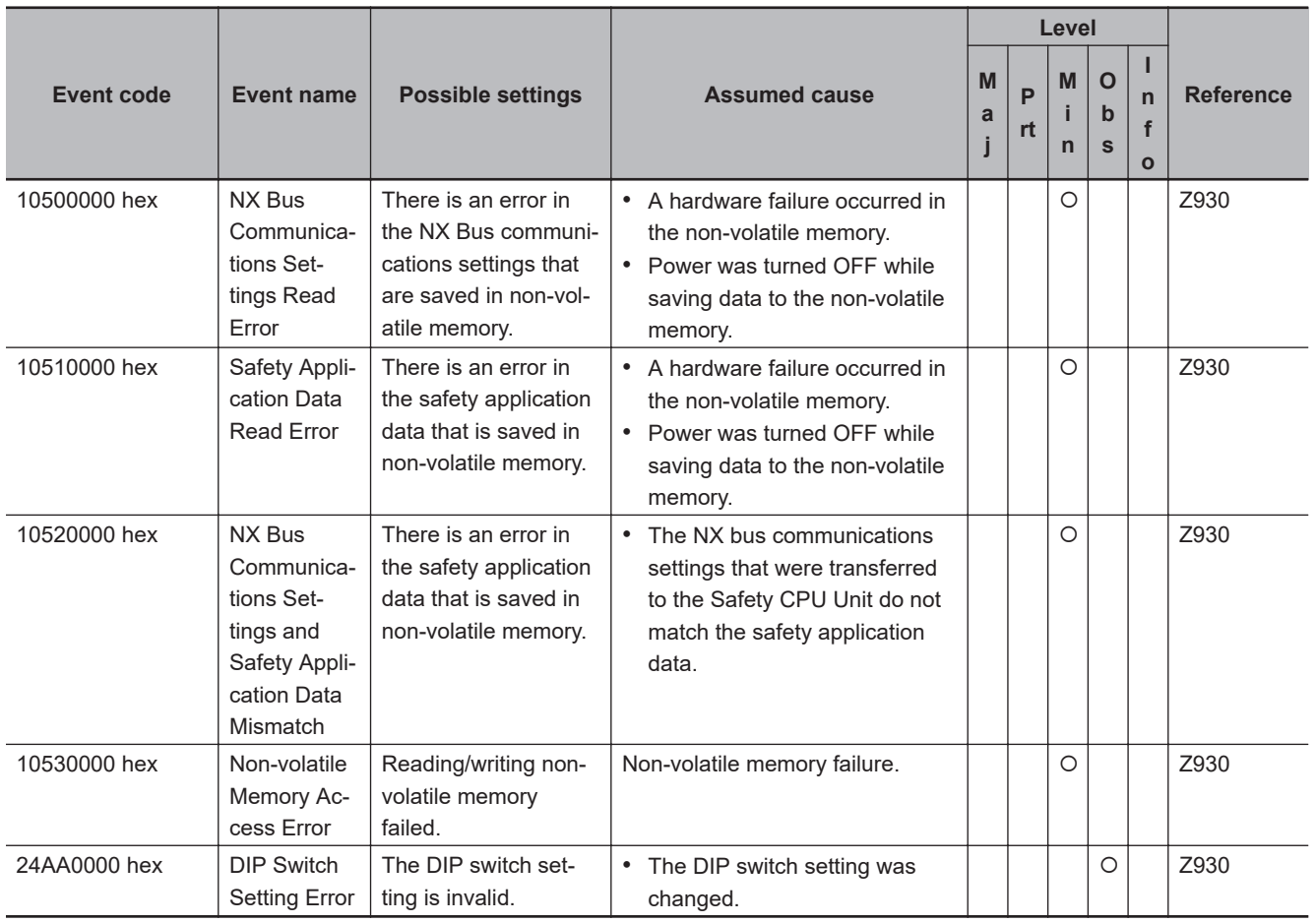

#### **e** Restore Function Errors

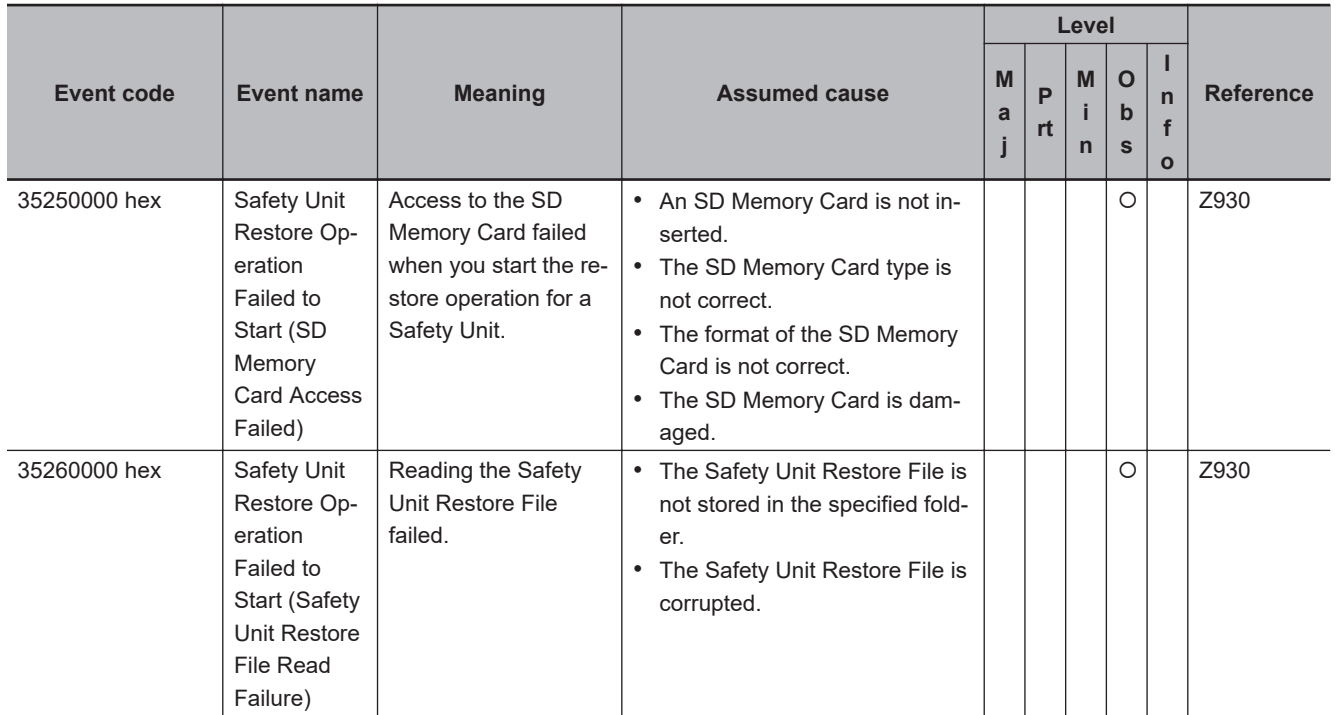

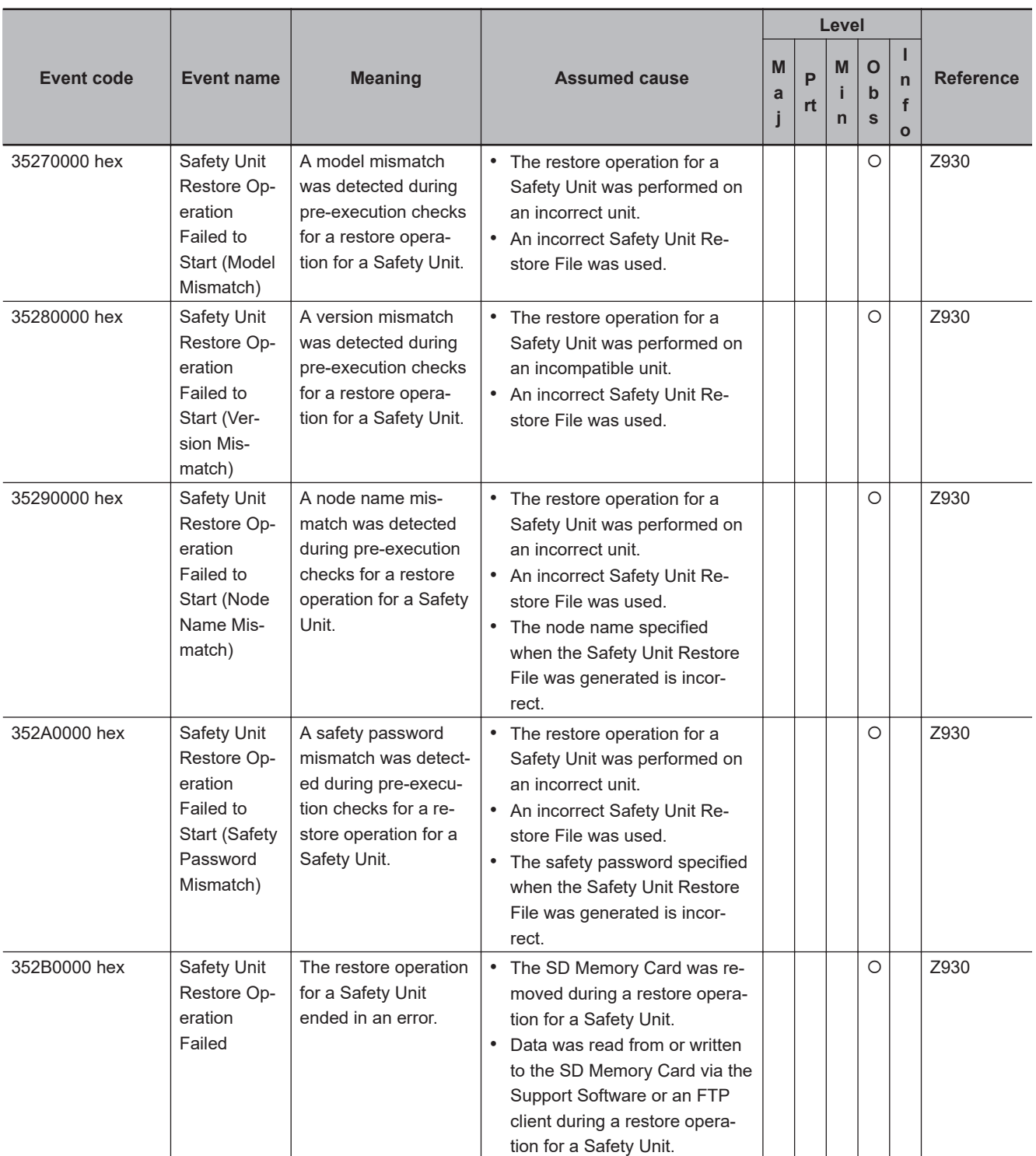

#### $\bullet$  **Other Errors**

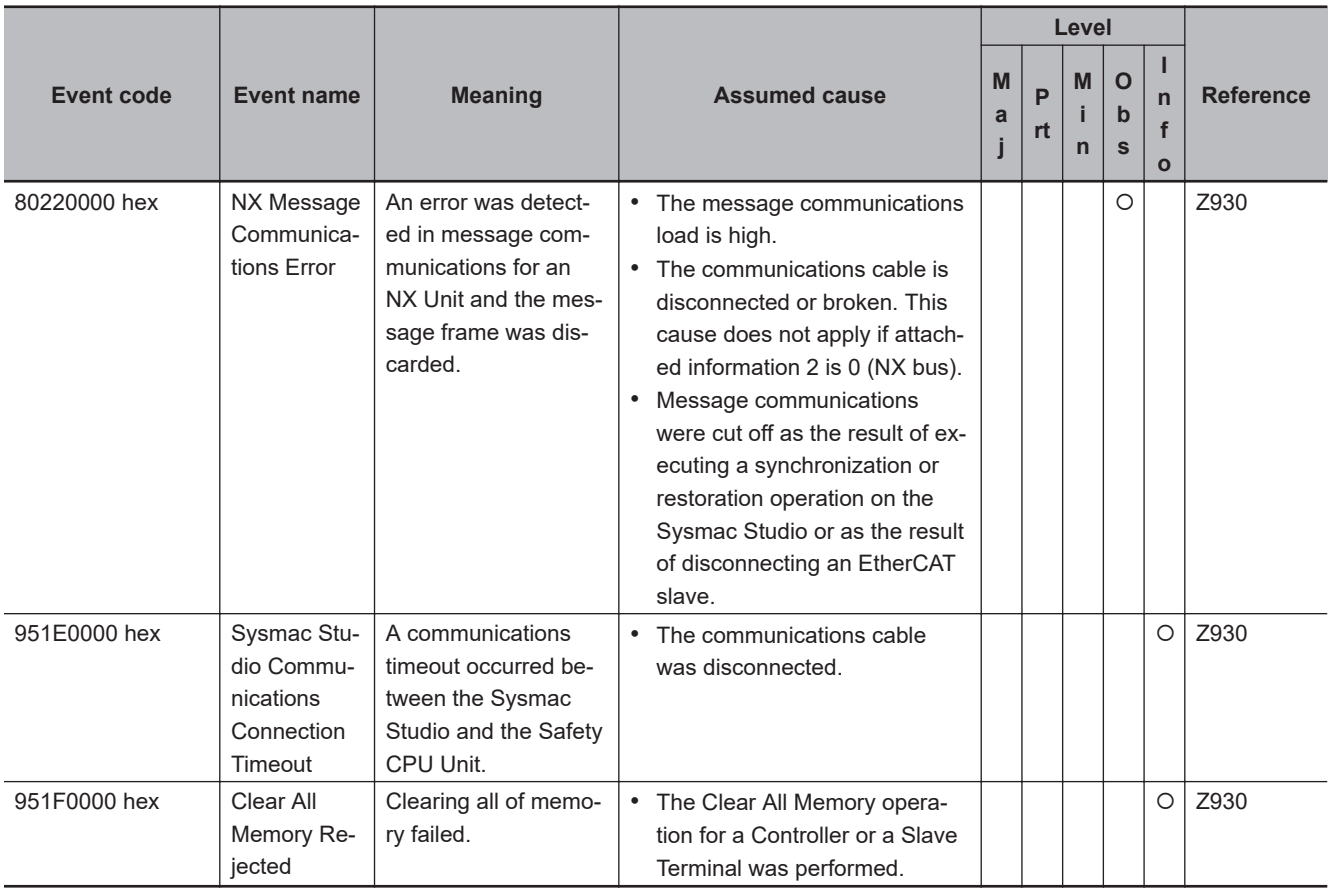

#### $\bullet$  **User Access Log**

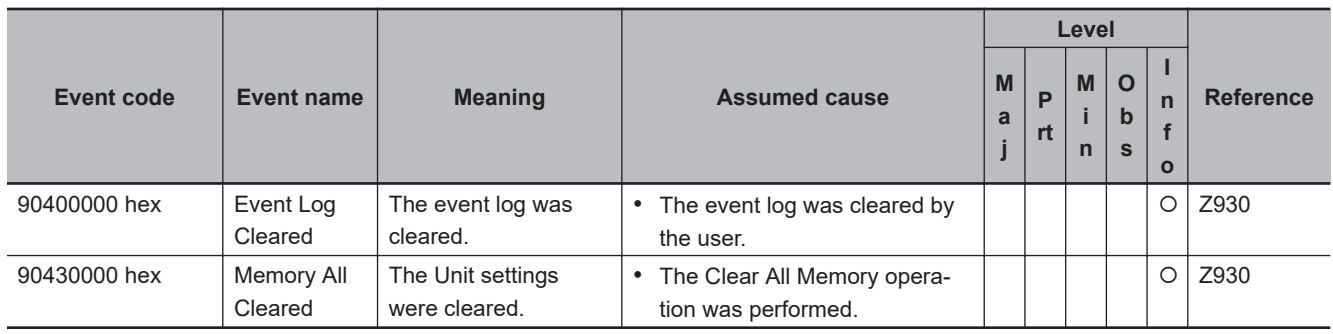

# **NX-series Safety I/O Units (NX-SI□□□/NX-SO□□□**

The section provides a table of the errors (events) that can occur in the following Safety Control Units.  $NX-SI□□□$ 

 $NX-SOD$  $□$  $□$ 

The manual names are given below for the catalog numbers given in the Reference column of the event table.

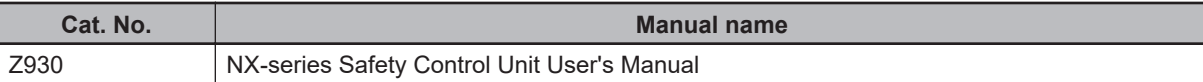

#### $\bullet$  **System Error**

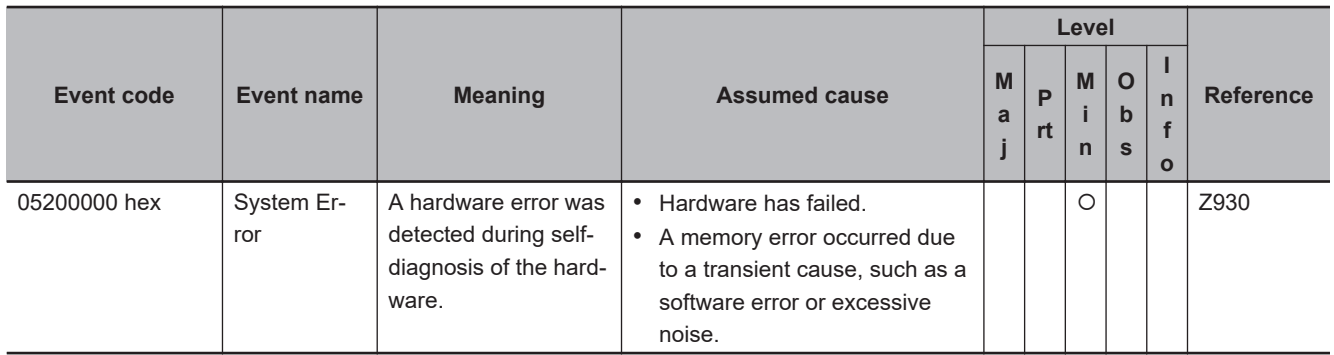

#### $\bullet$  **Communications Errors**

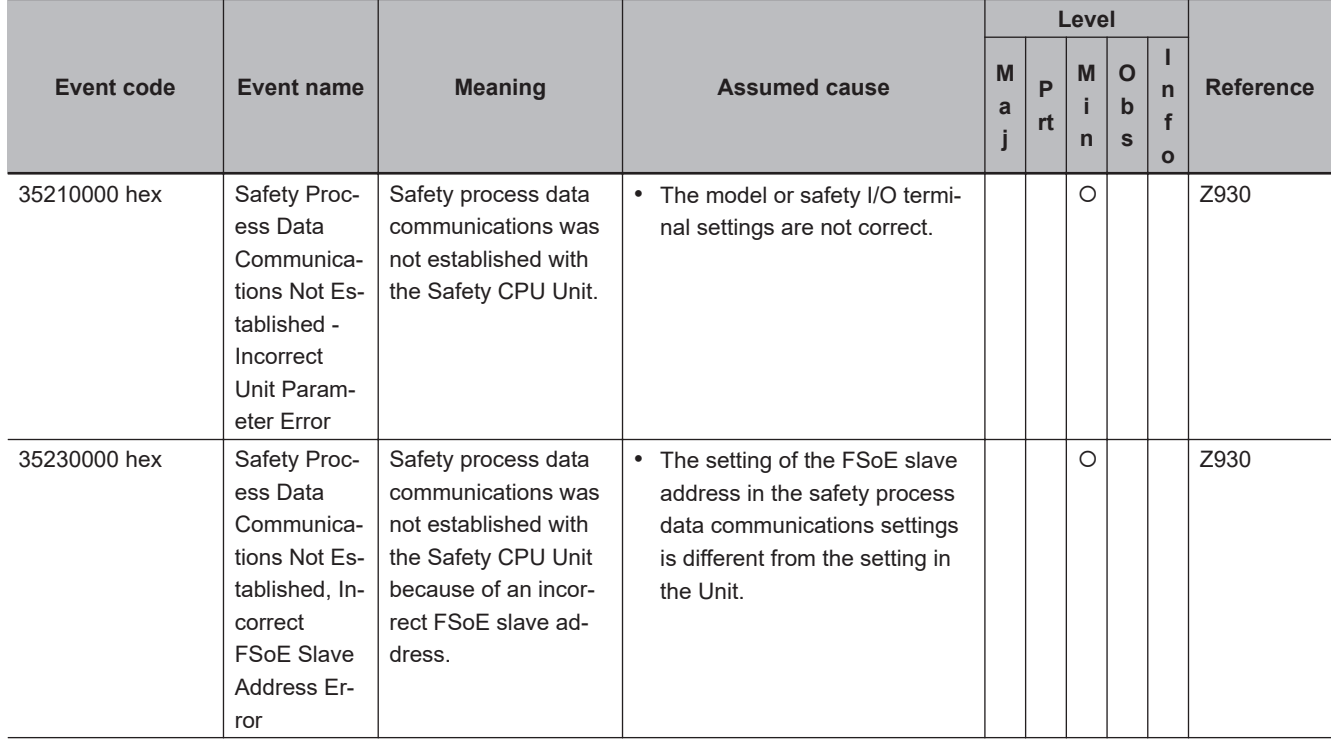

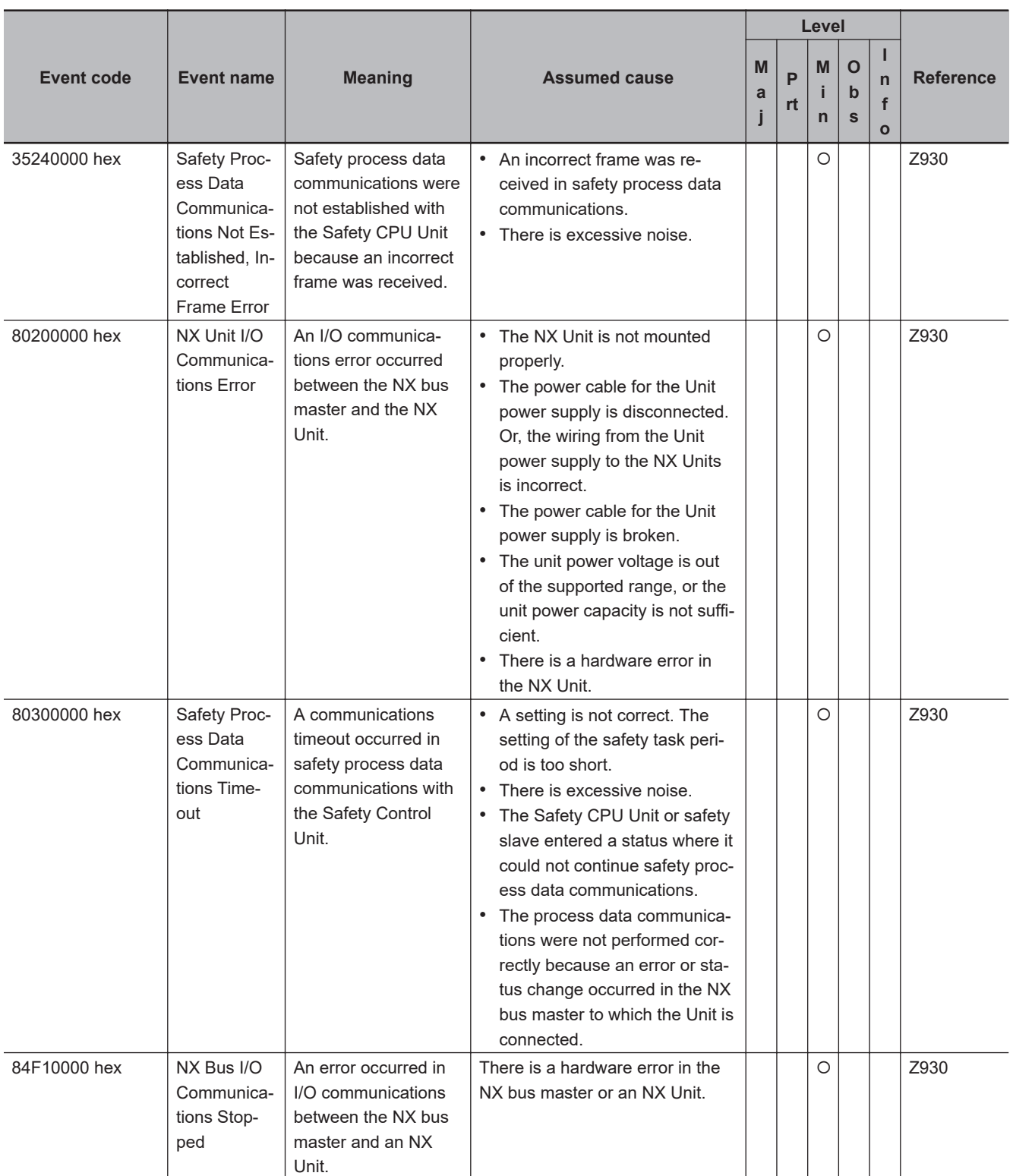

#### $\bullet$  **Safety I/O Errors**

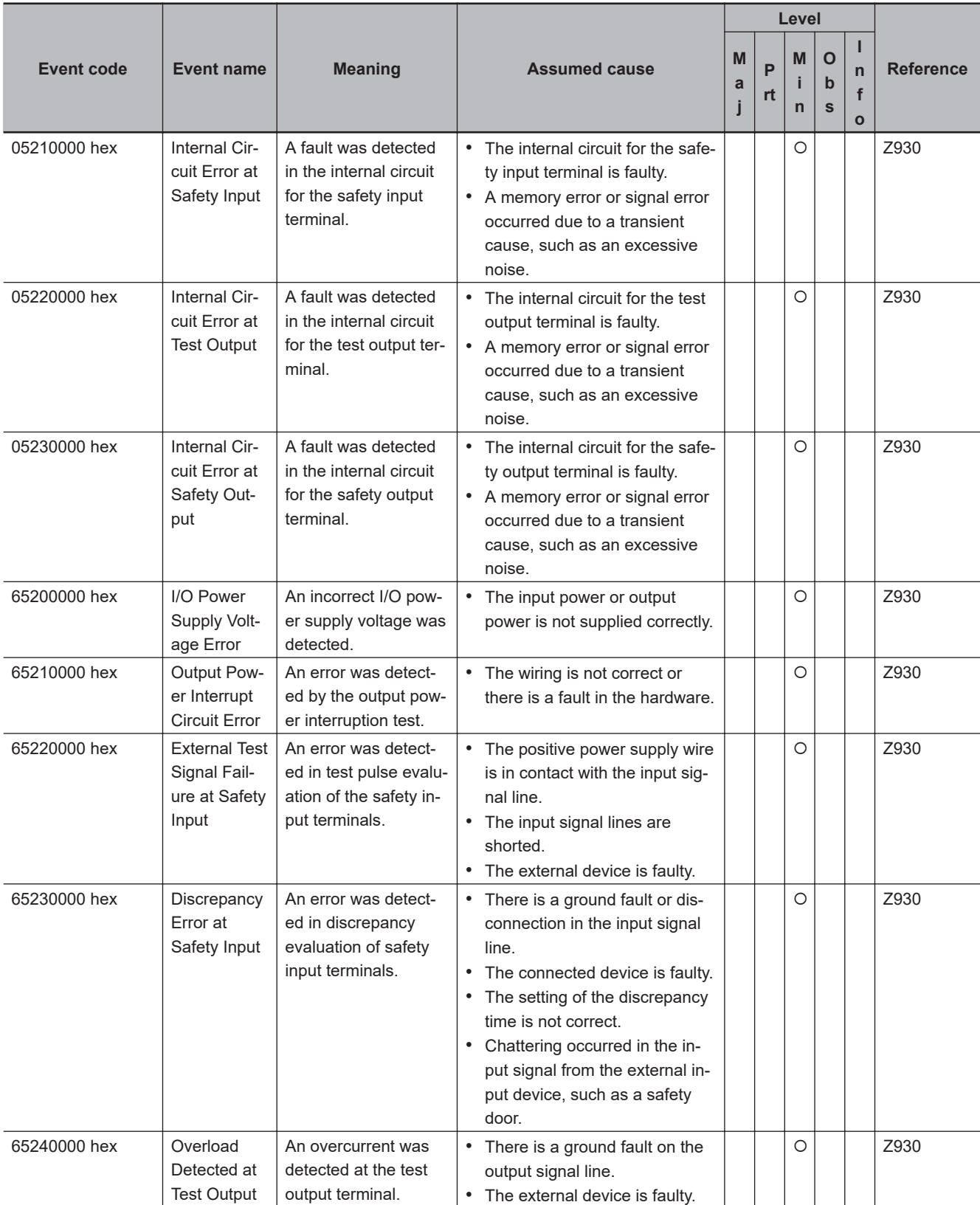

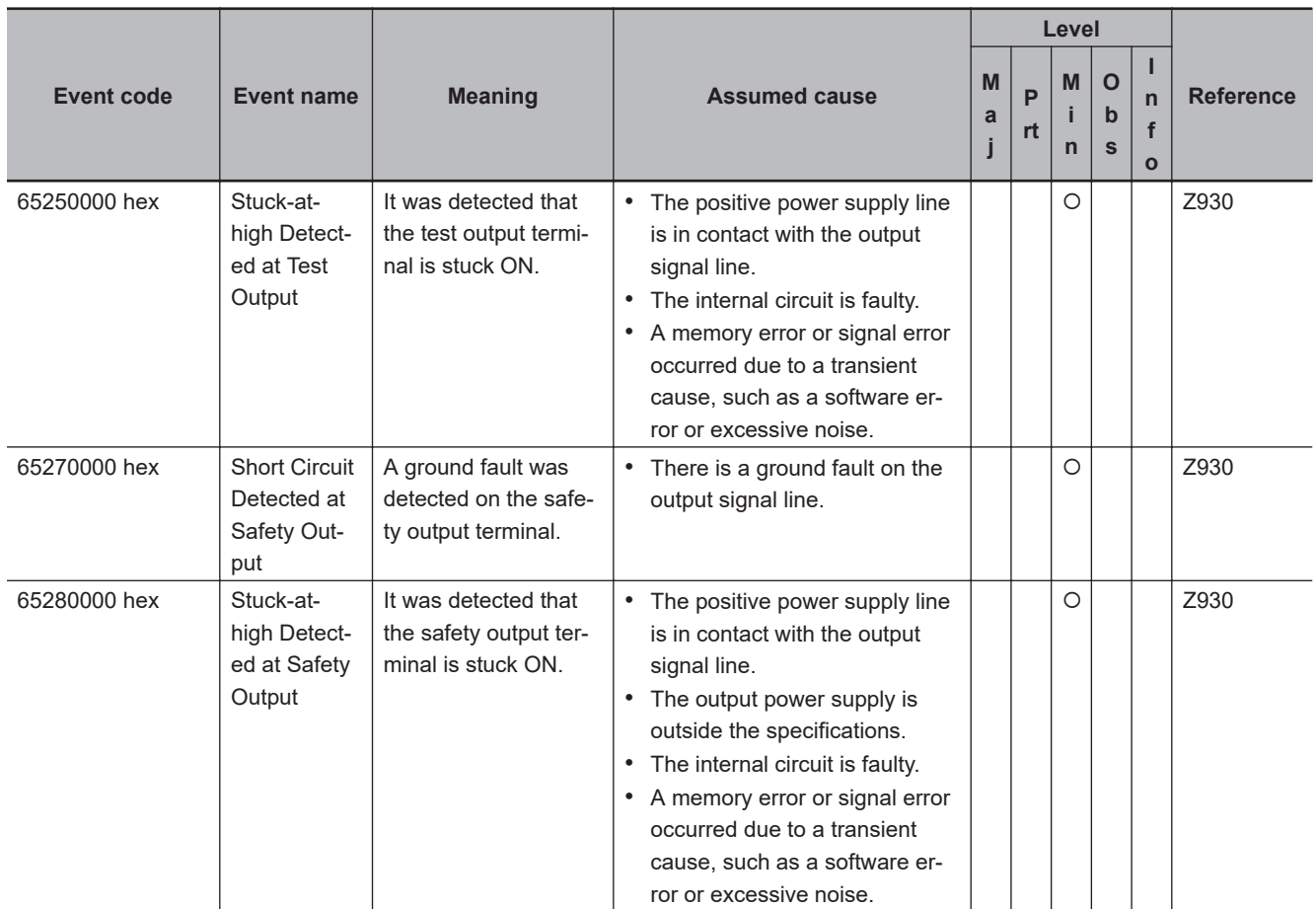

#### $\bullet$  **Other Errors**

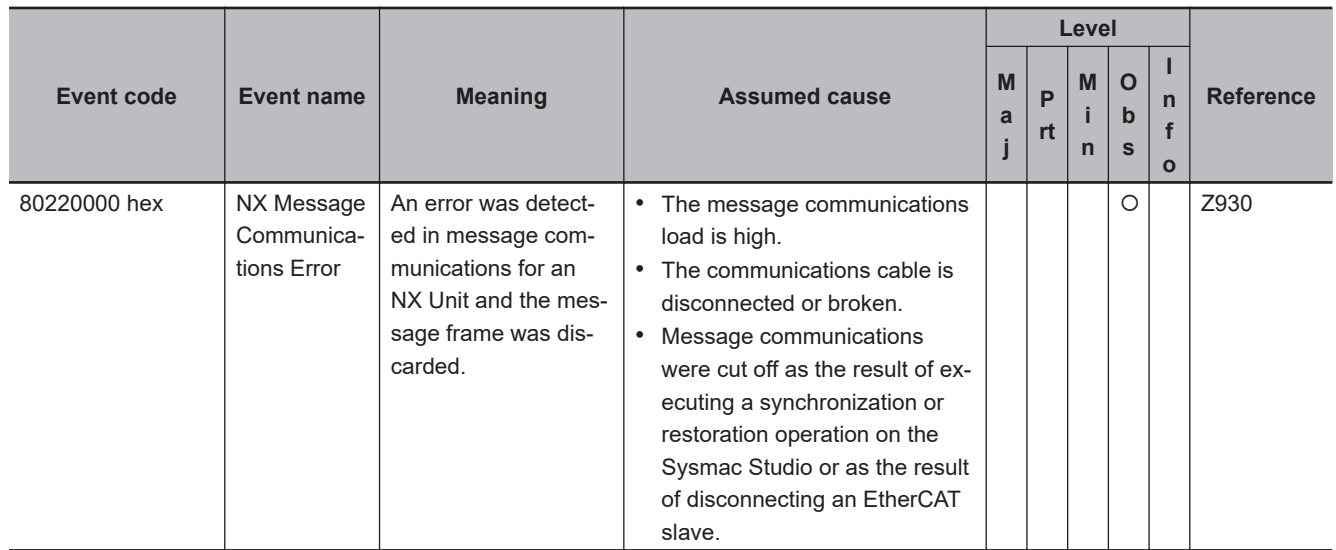

#### $\bullet$  **User Access Log**

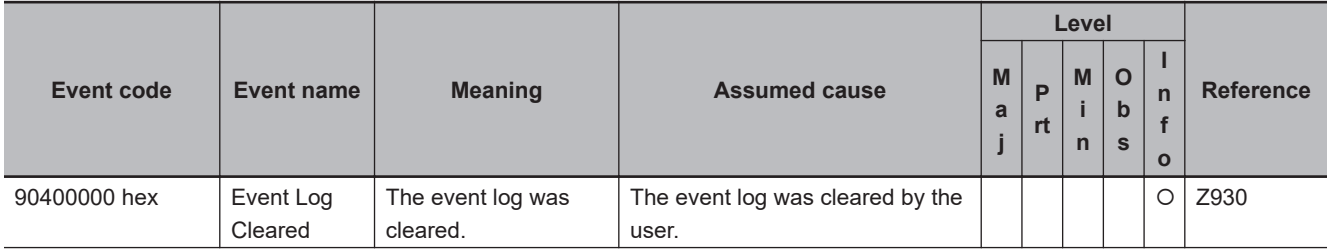

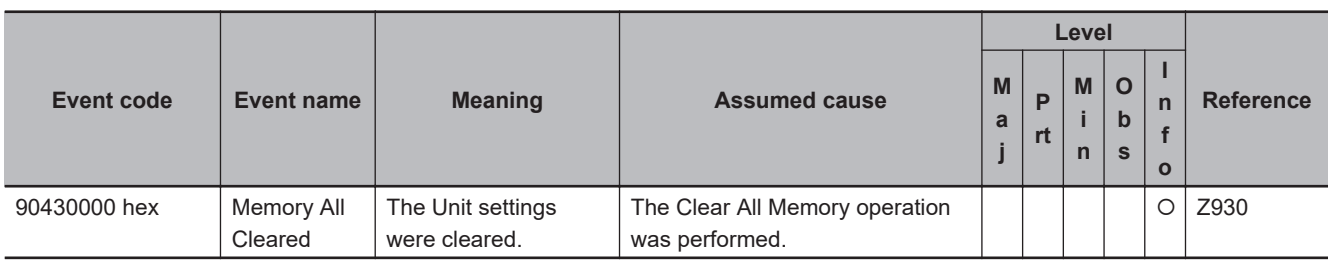

# **NX-series Load Cell Input Units**

The section provides a table of errors (events) that can occur in the following Unit.  $NX-RS$  $\Box$  $\Box$  $\Box$ 

The manual names are given below for the catalog numbers given in the Reference column of the event table.

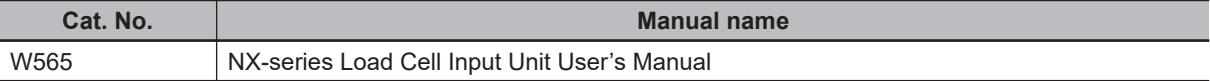

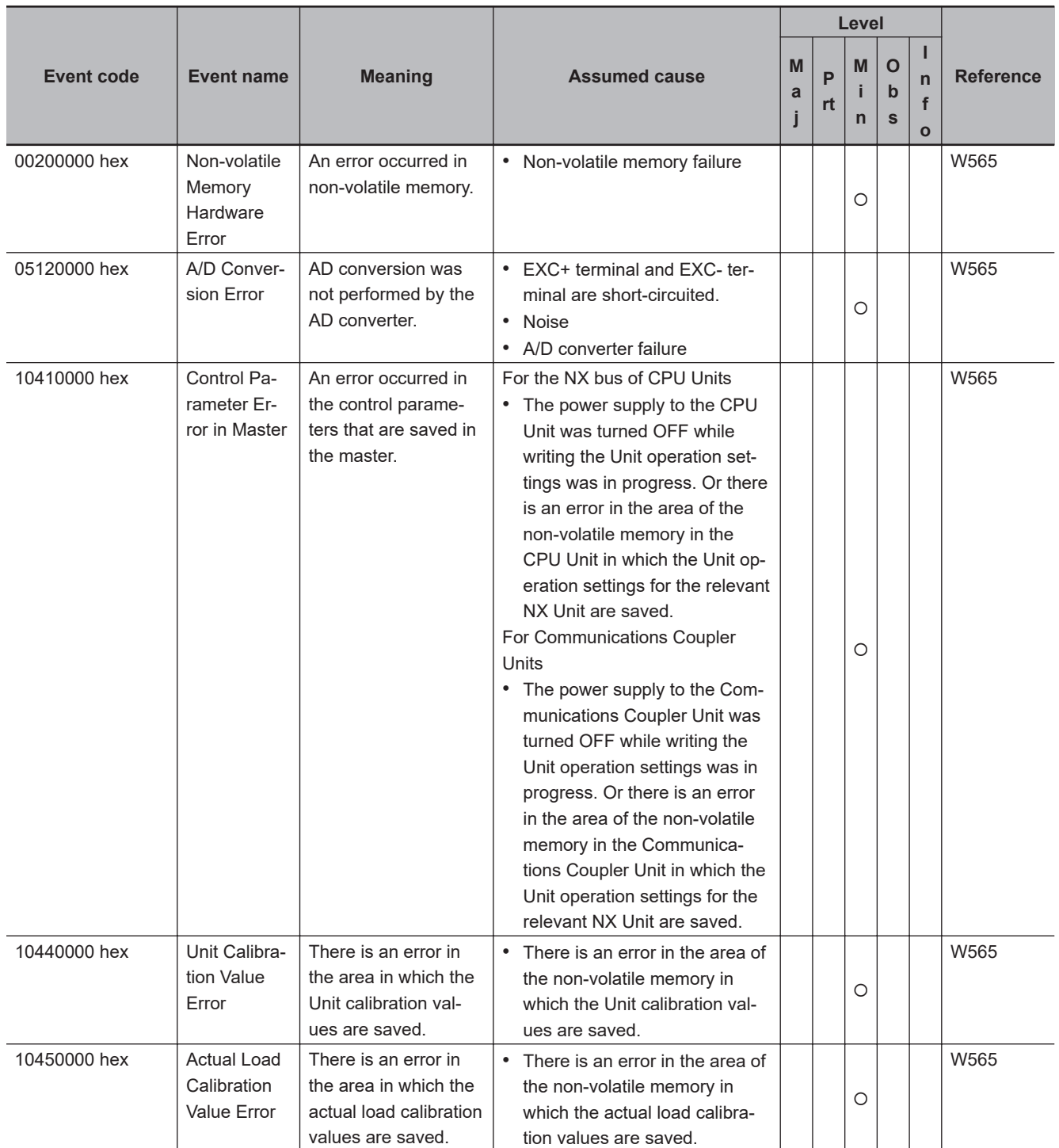

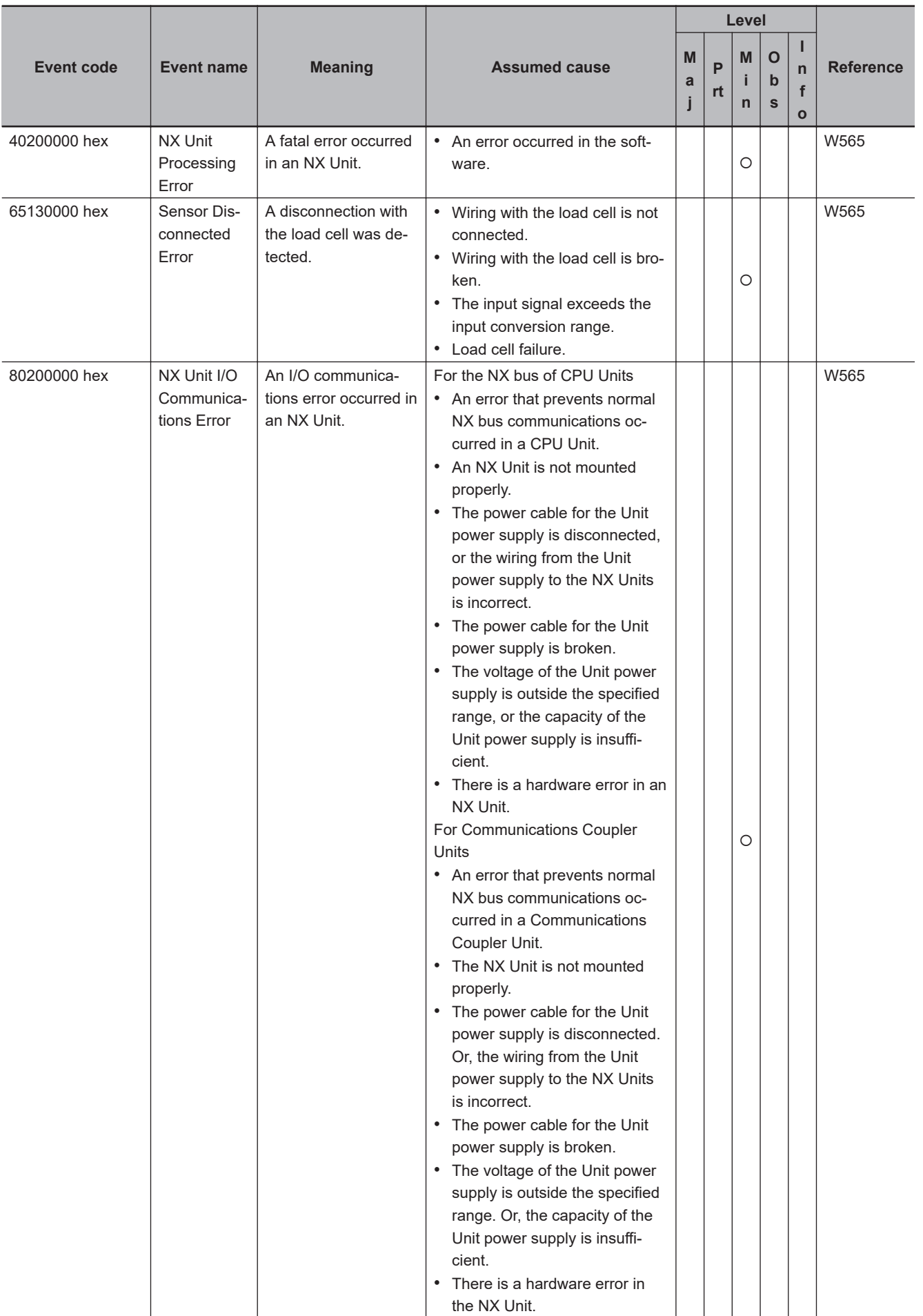

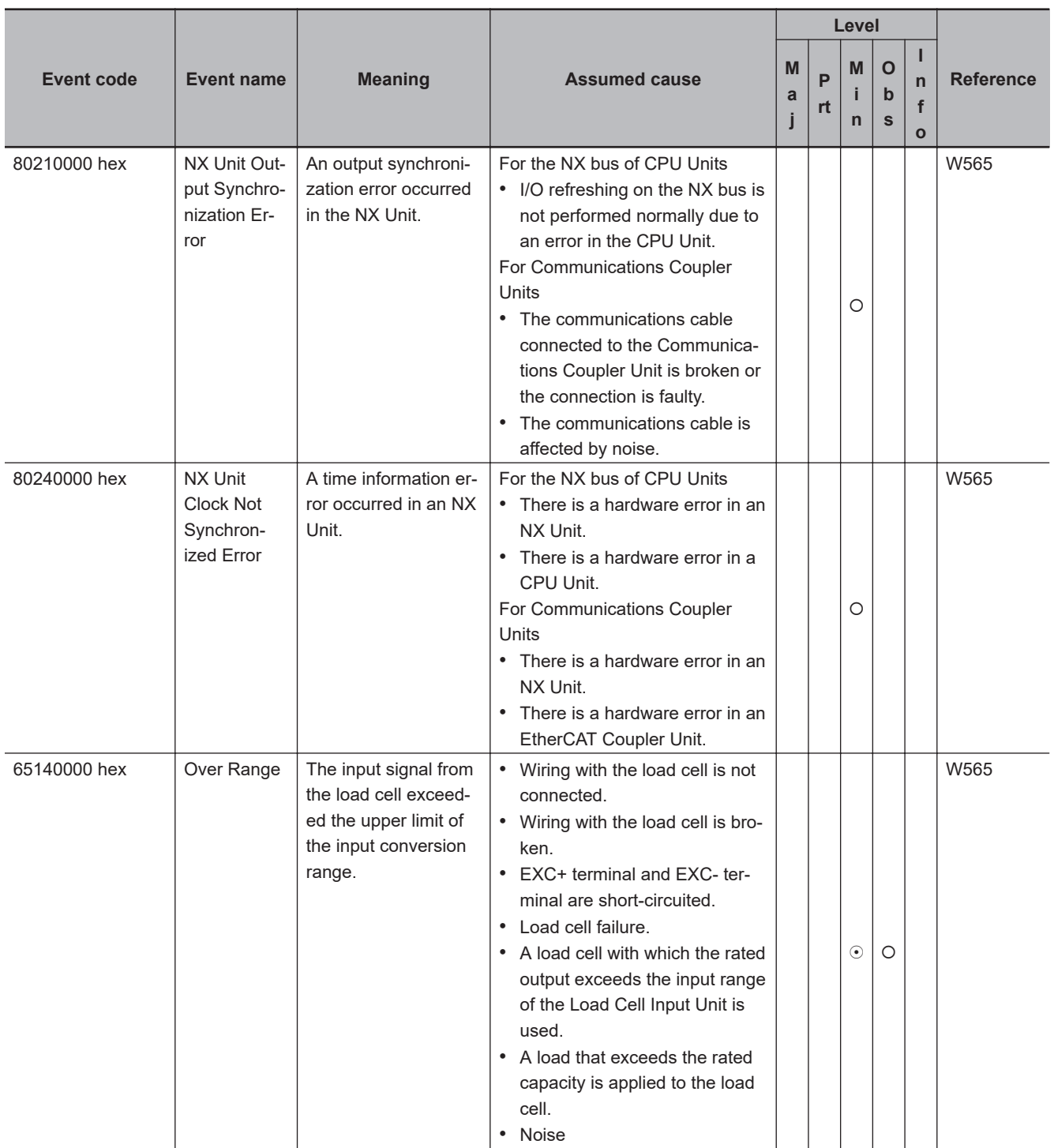

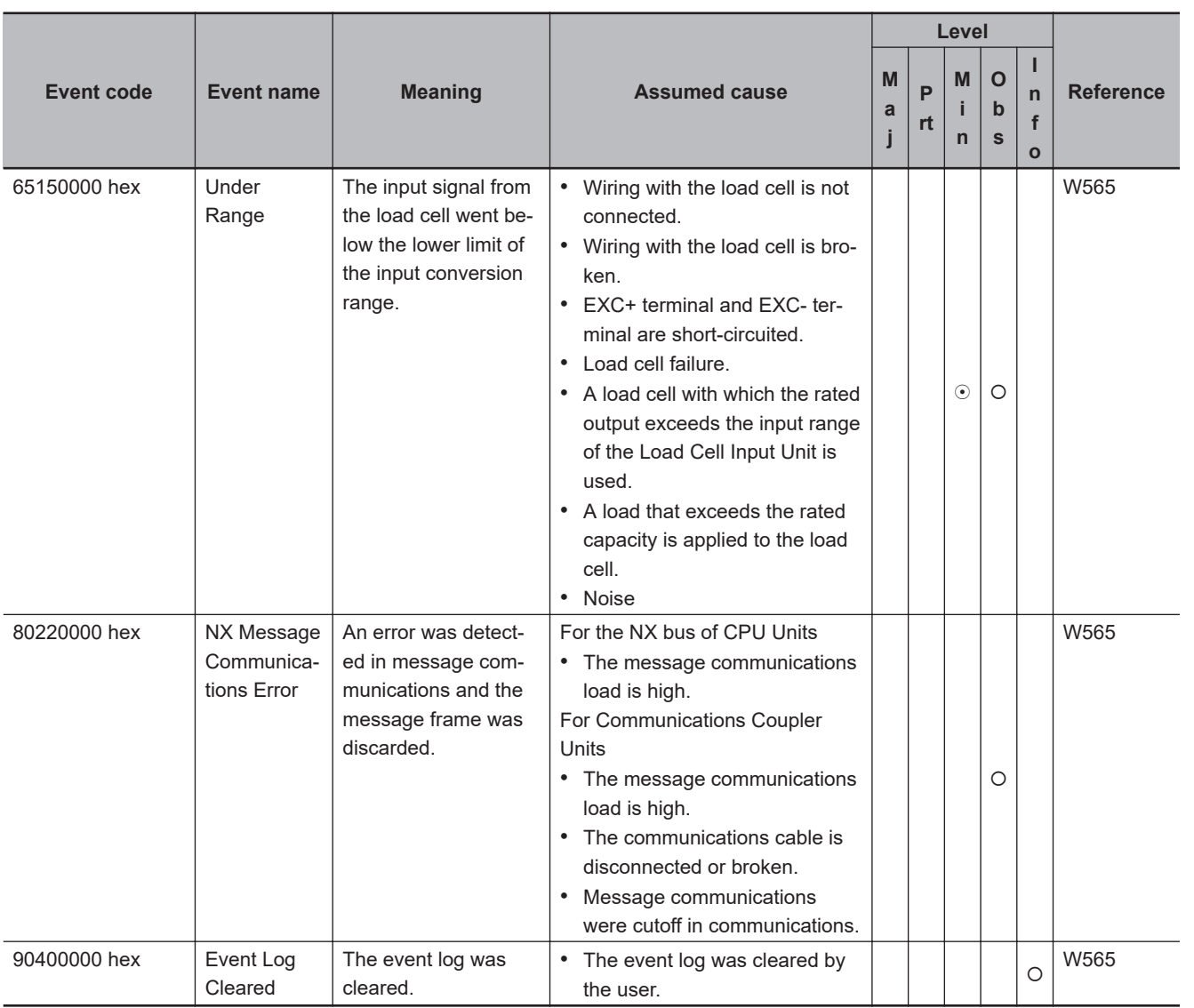

# **NX-series IO-Link Master Units**

The section provides a table of errors (events) that can occur in the following Unit.  $NX$ -ILM $\square\square\square$ 

The manual name is given below for the catalog numbers given in the Reference column of the event table.

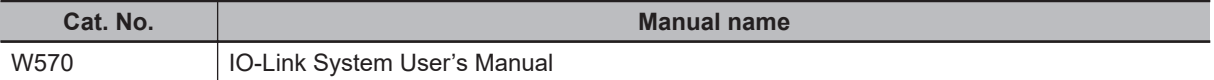

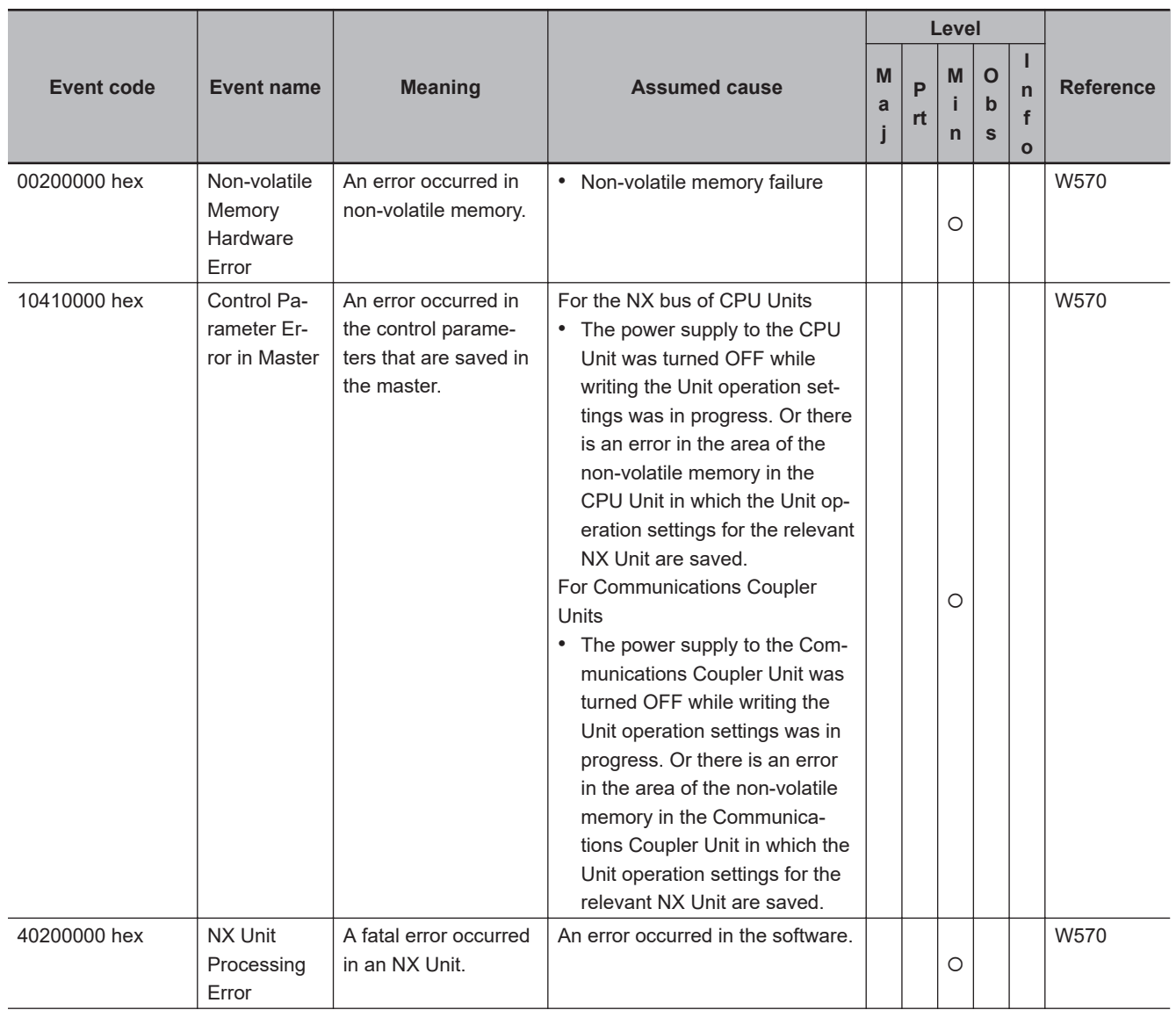

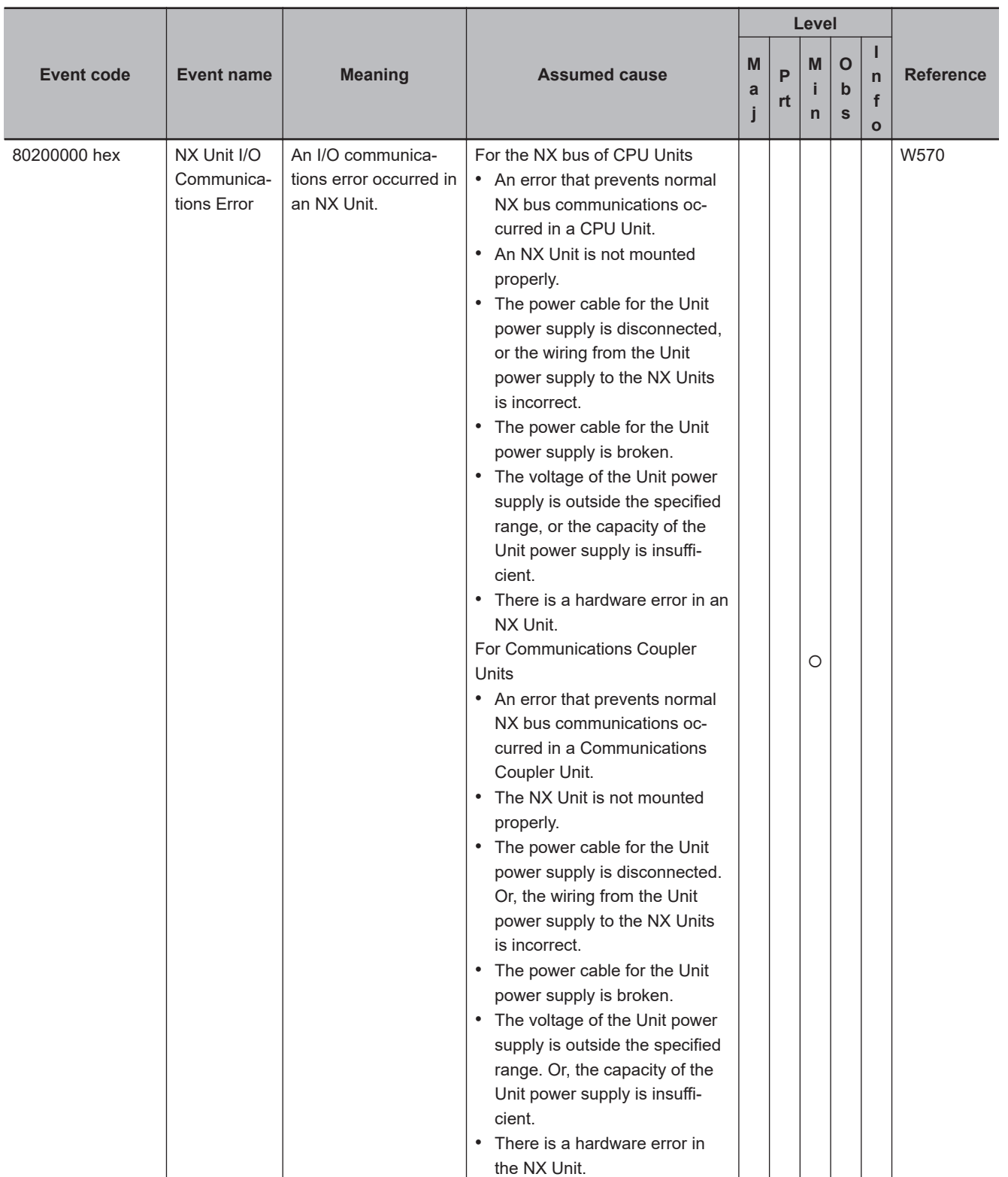

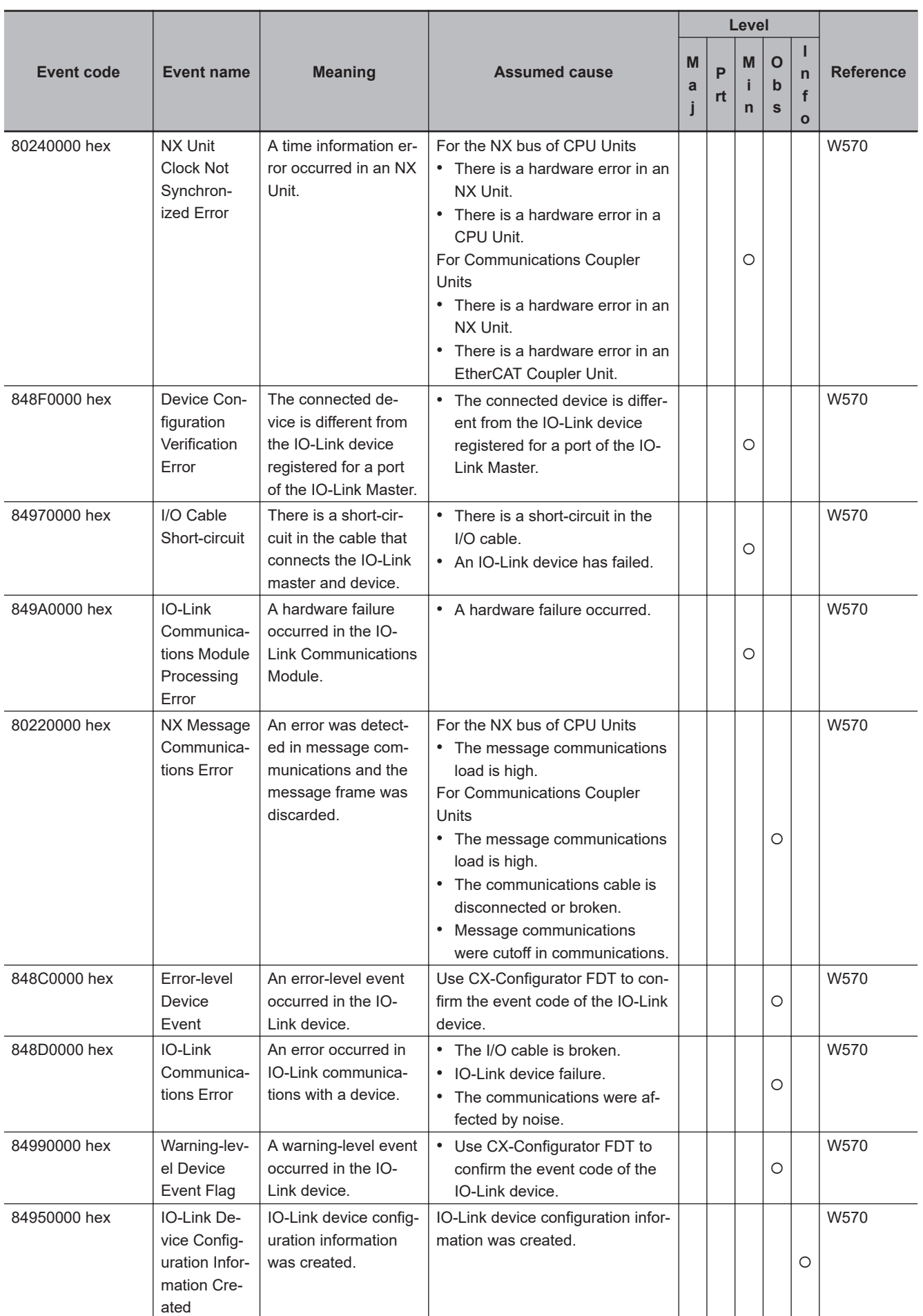

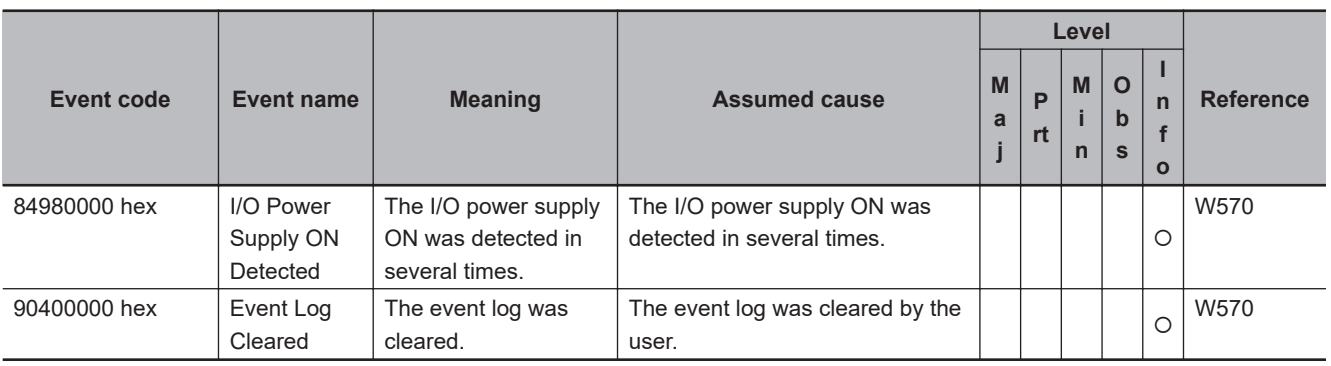

# **NX-series Temperature Control Units**

The section provides a table of the errors (events) that can occur in the following Unit.  $NX-TC\square\square\square\square$ 

The manual names are given below for the catalog numbers given in the Reference column of the event table.

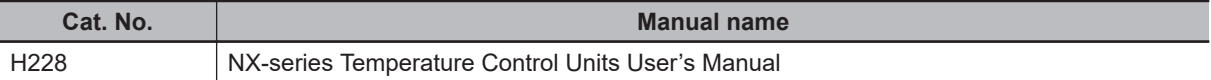

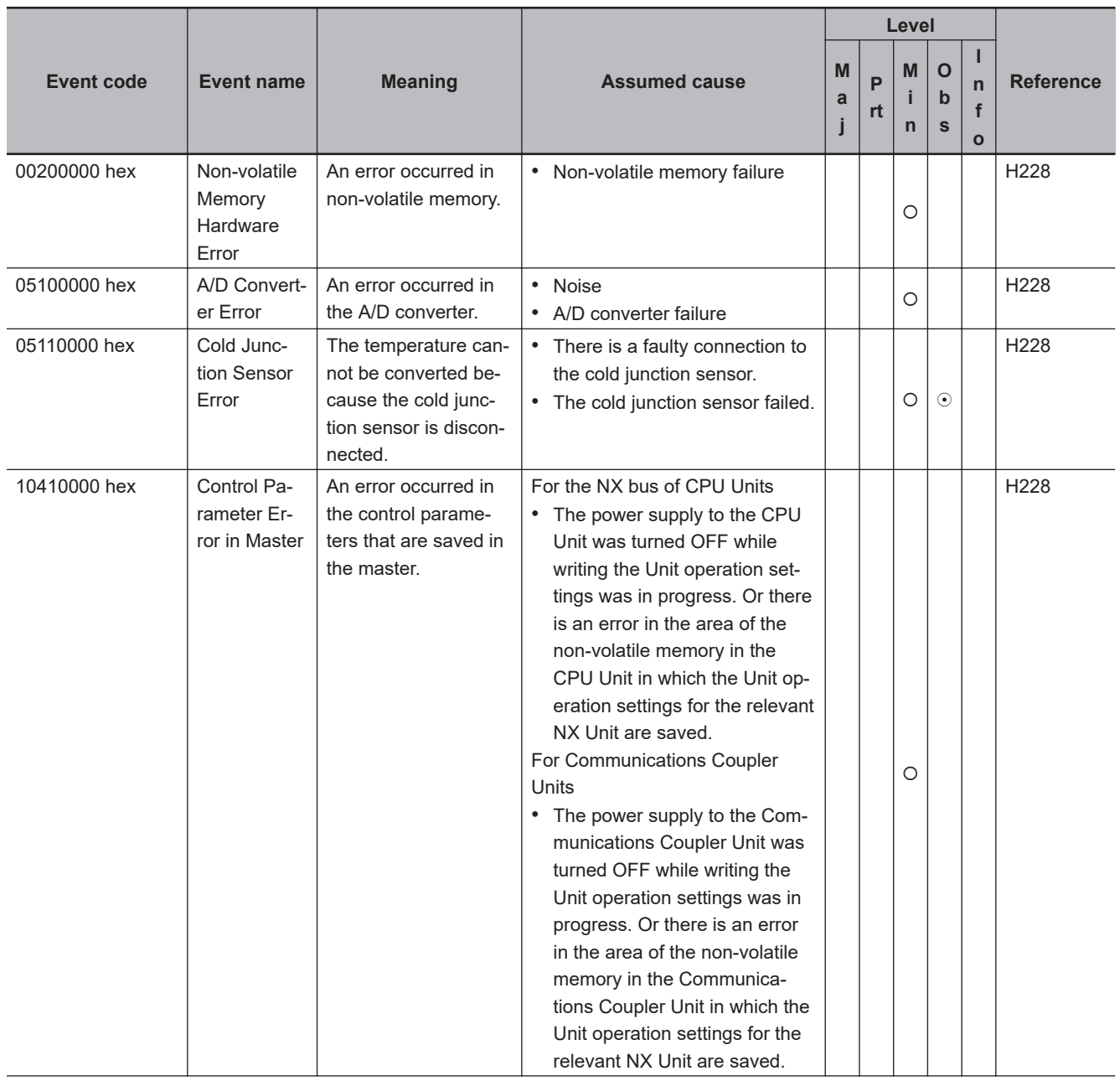
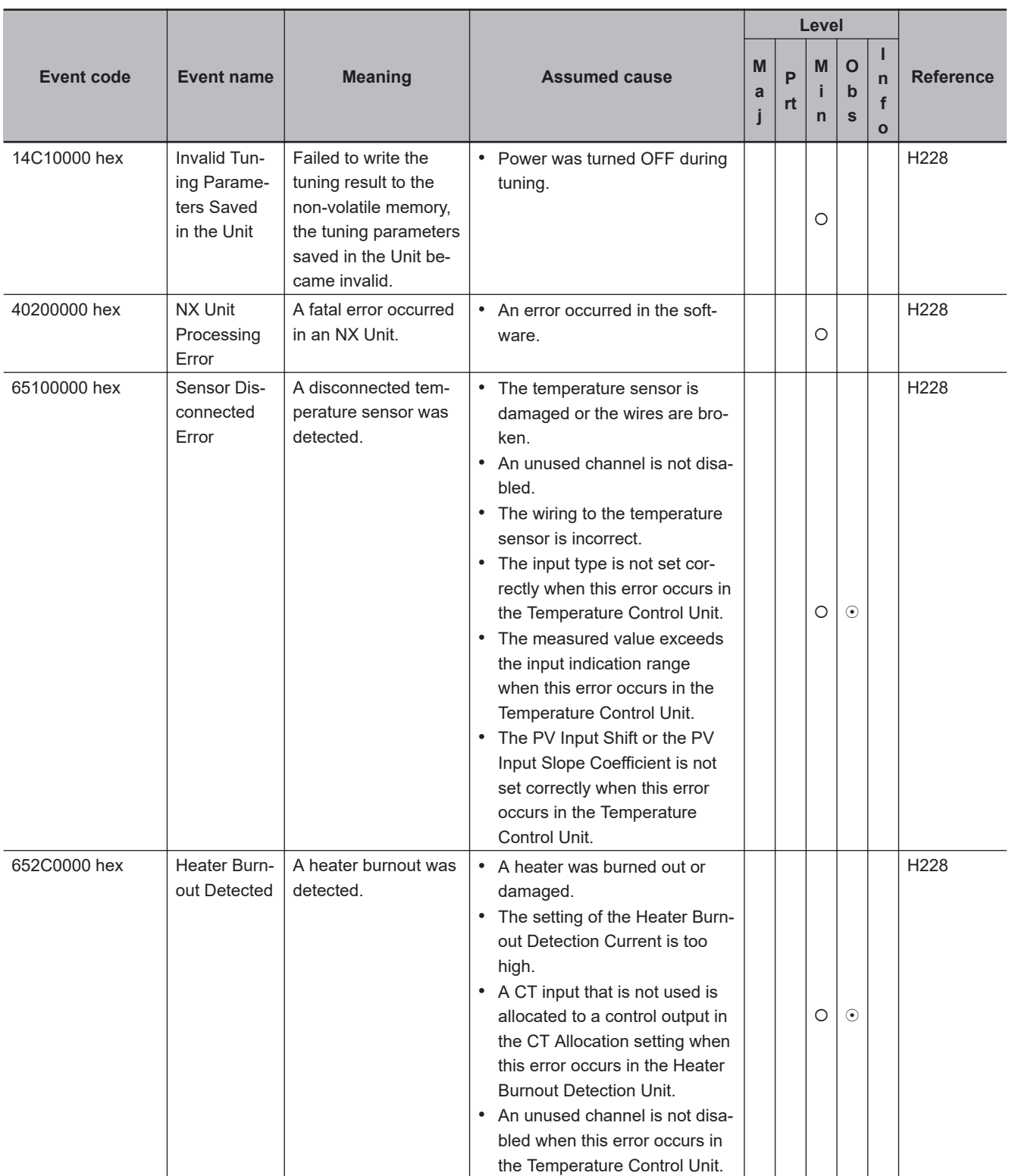

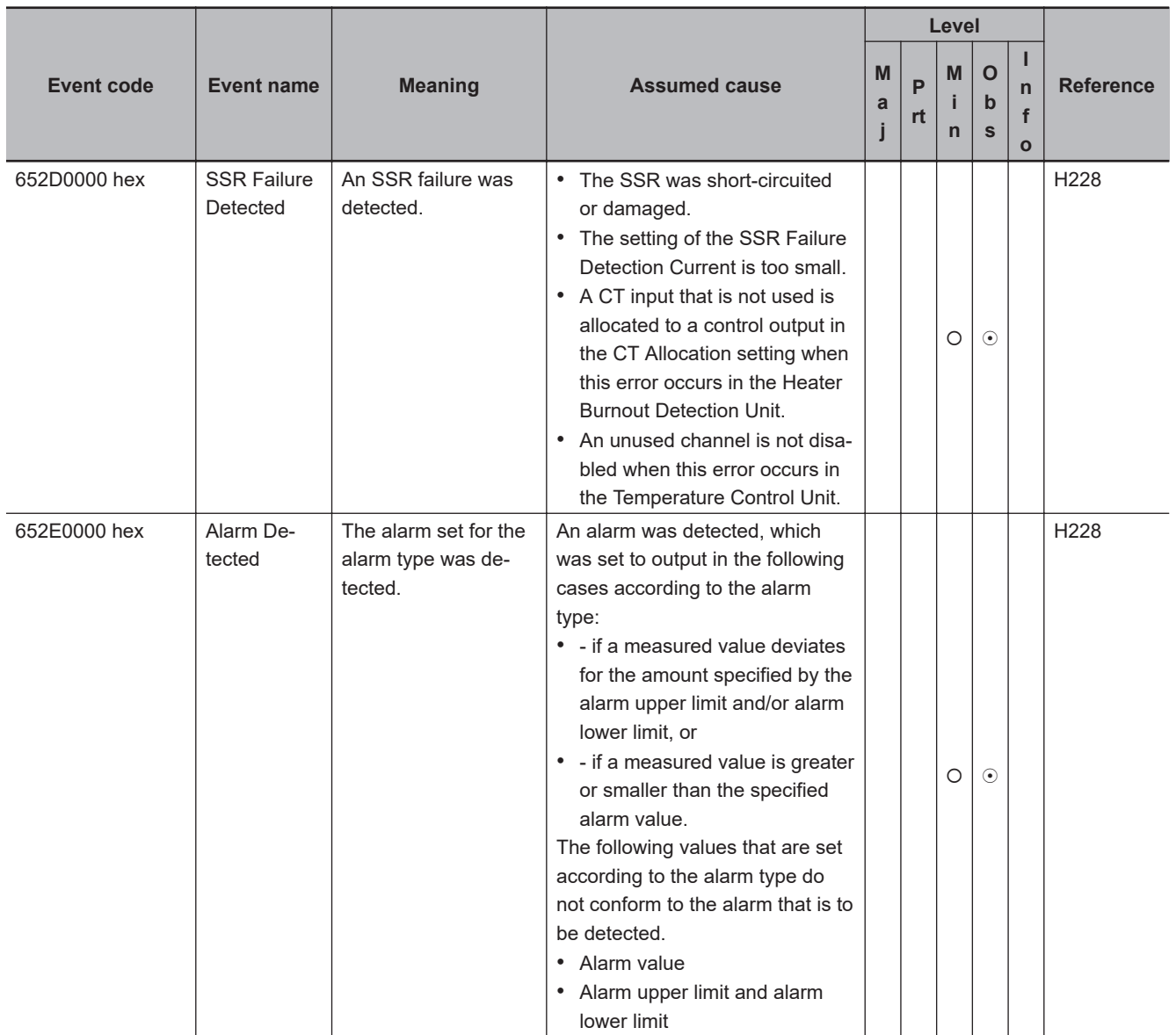

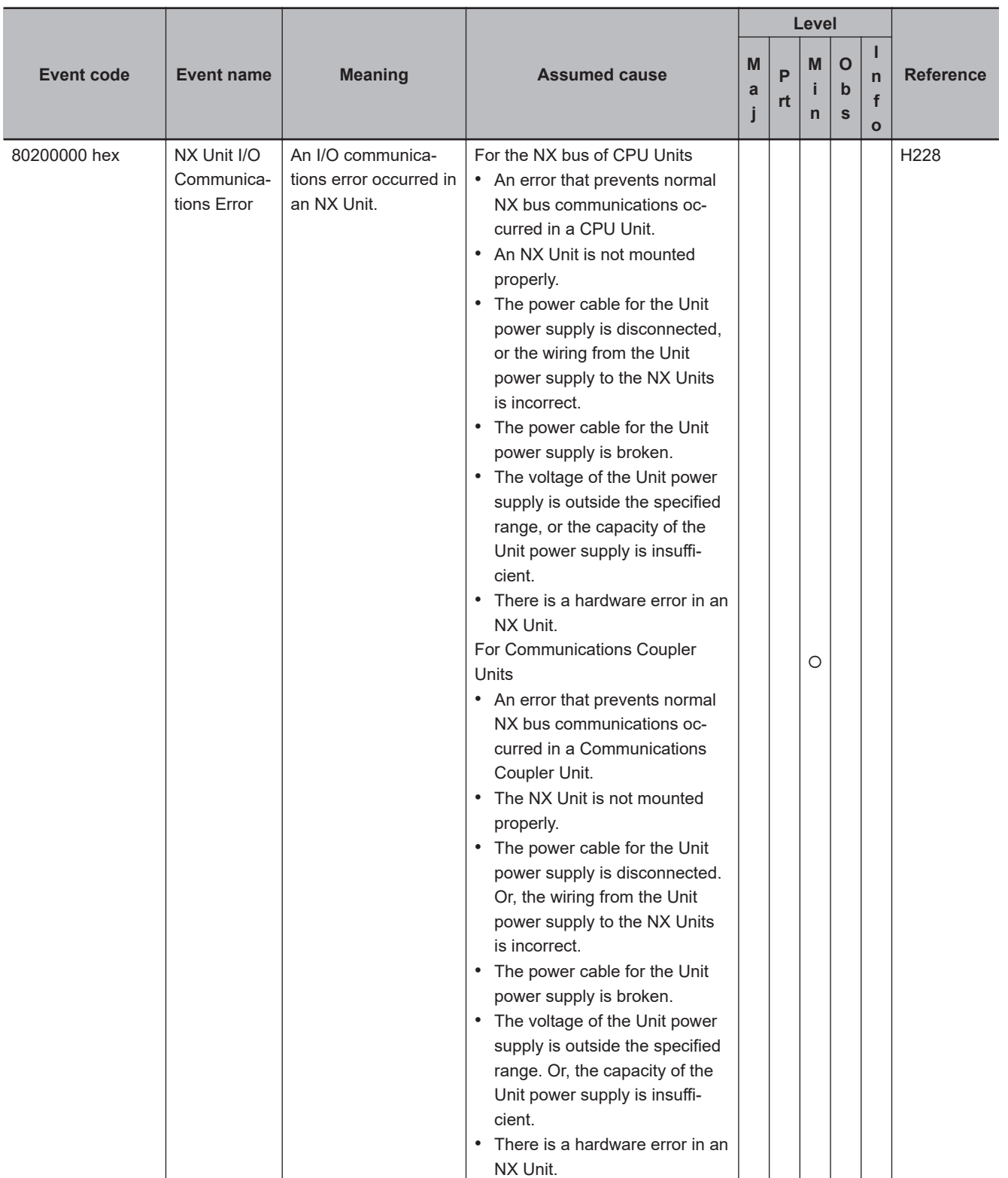

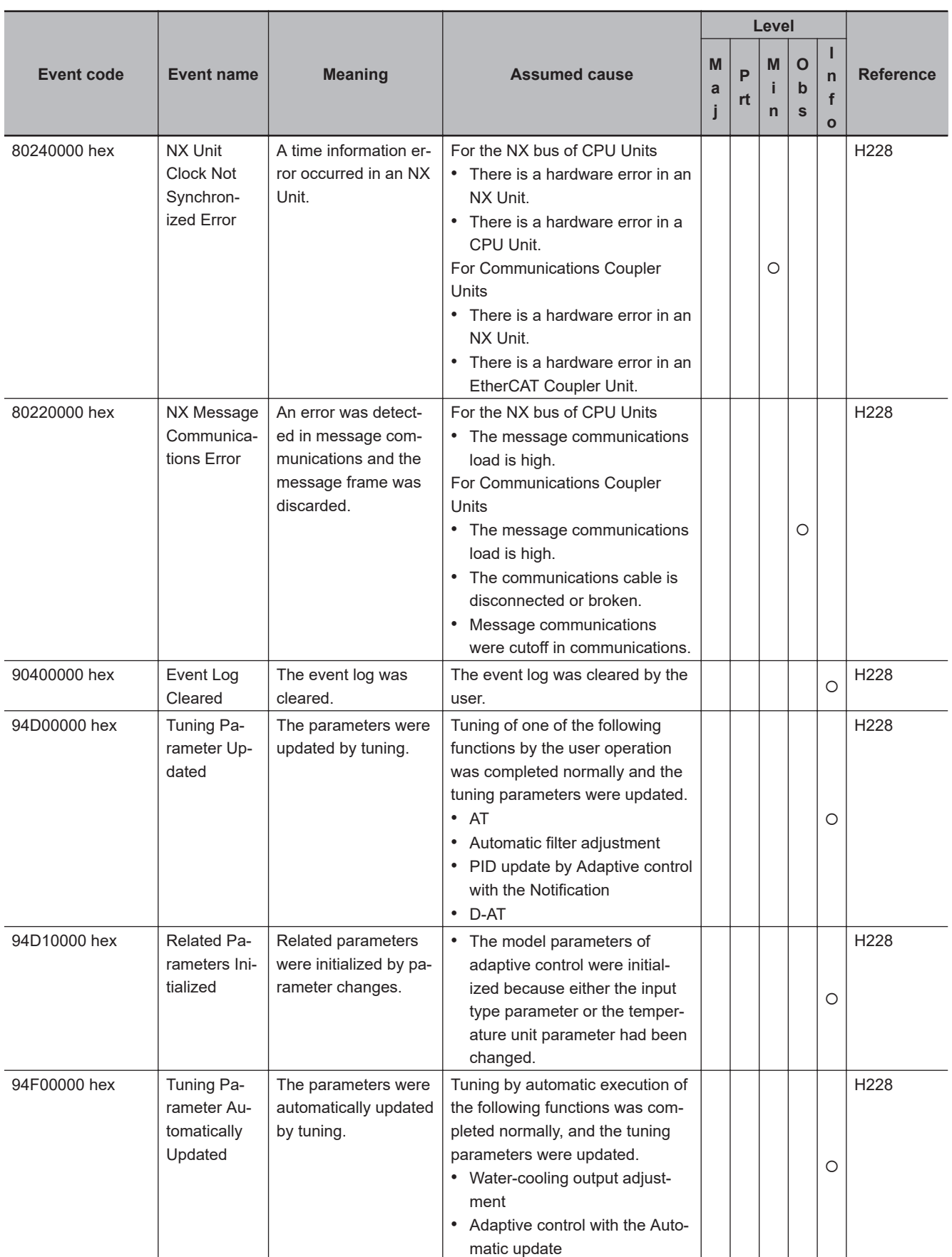

### **A-2-2 Errors in EtherCAT Slaves**

This section provides tables of the errors (events) for which the following OMRON EtherCAT slaves provide notification to the NJ/NX-series CPU Unit.

- GX-series EtherCAT Slave Units
- Servo 1S (1S-series AC Servo Drives with Built-in EtherCAT Communications) R88M-1 $\Box$ , R88D-1SN $\Box$ -ECT and R88D-1SAN $\Box$ -ECT
- Servo G5 (G5-series AC Servo Drives with Built-in EtherCAT Communications) and G5 Linear (G5-series Linear Motors/Drives with Built-in EtherCAT Communications Linear Motor Type)
- MX2/RX-series Inverters with EtherCAT Communications Units
- FH-series Vision Systems
- EtherCAT FQ-M-series Specialized Vision Sensors for Positioning
- E3X-series Fiber Sensors with EtherCAT Communications Unit for Digital Sensors
- E3NW-ECT EtherCAT Digital Sensor Communications Unit
- ZW-CE1 $\Box$ T Confocal Fiber Type Displacement Sensor

# **GX-series EtherCAT Slave Units**

The manual names are given below for the catalog numbers given in the Reference column of the event table.

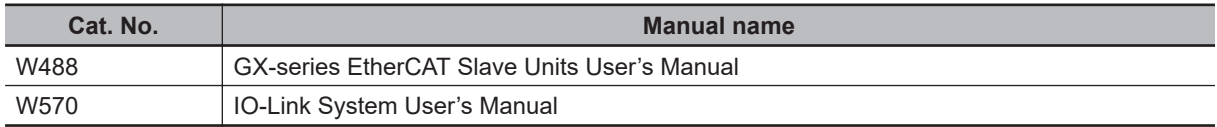

#### **e** Block I/O

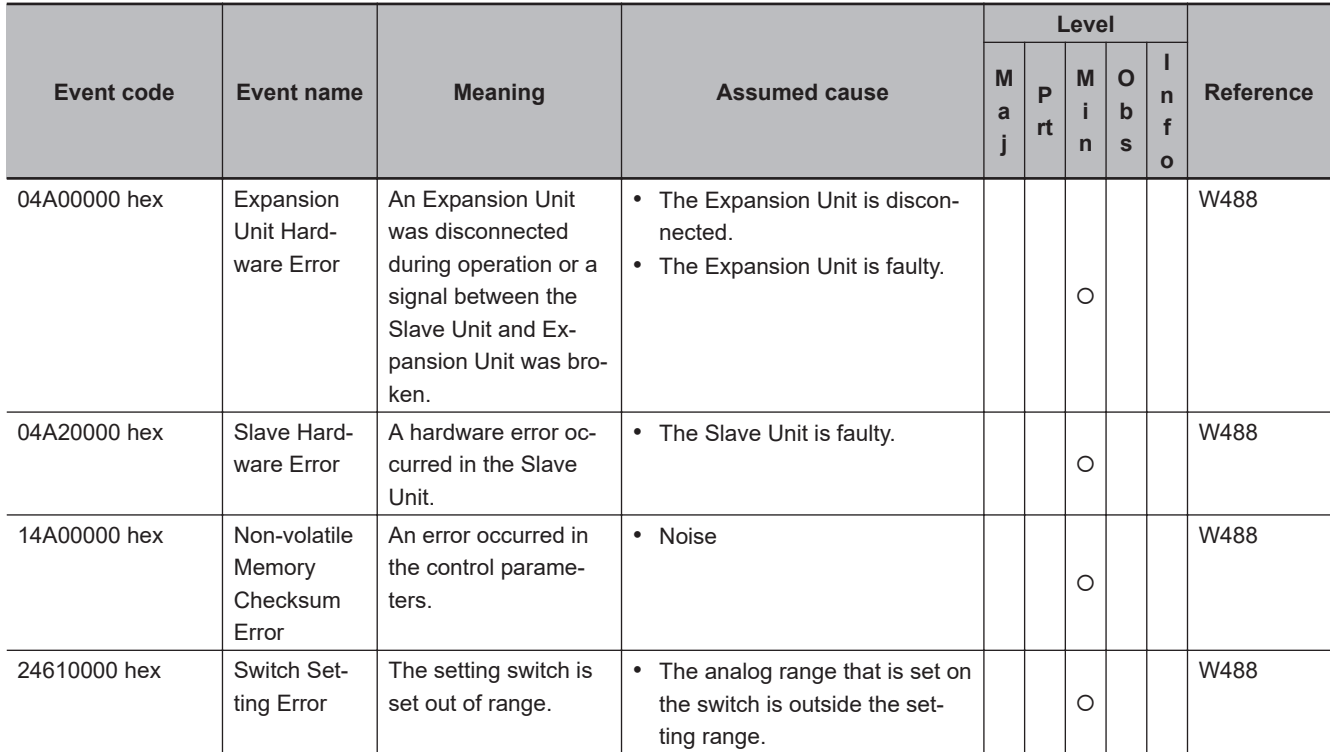

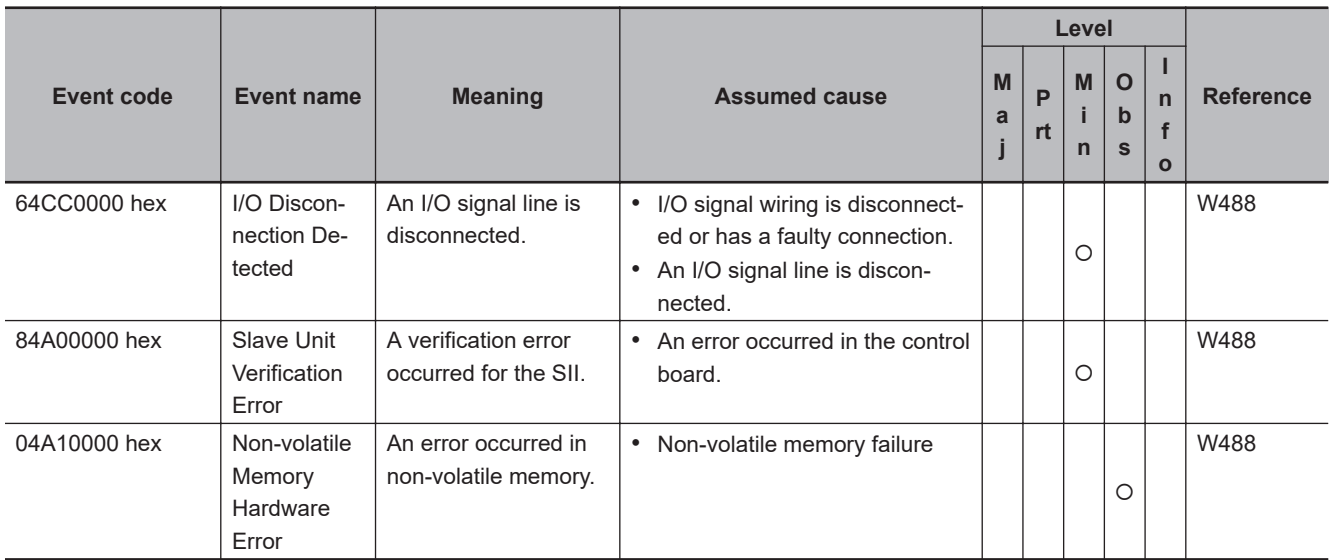

## $\bullet$  **IO-Link Master Units**

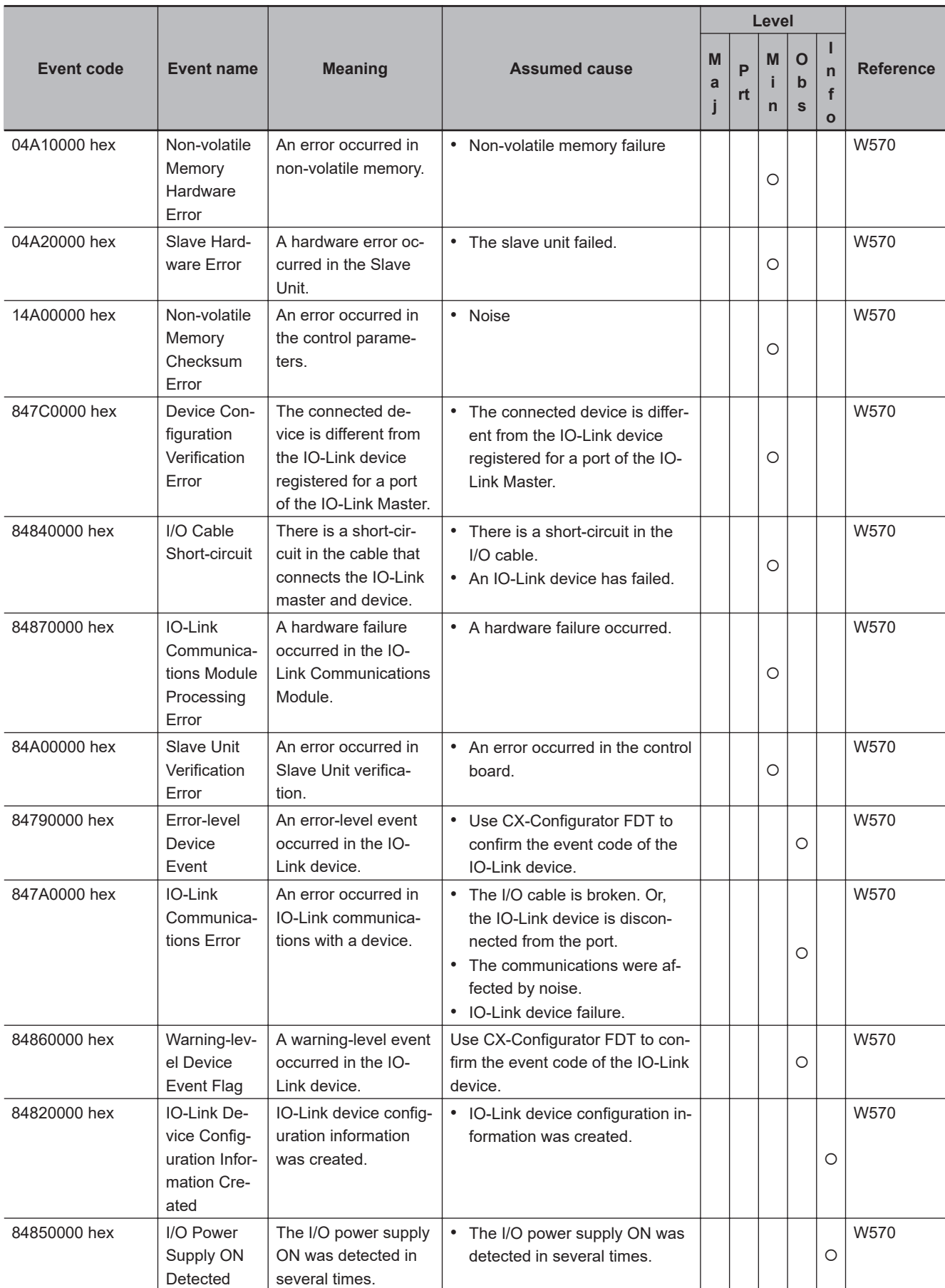

### **Servo 1S (1S-series AC Servo Drives with Built-in EtherCAT Communications) R88M-1□, R88D-1SN□-ECT, and R88D-1SAN□-ECT**

The section provides a table of the errors (events) that can occur in R88M-1 $\Box$  (AC Servomotors), R88D-1SN $\square$ -ECT (AC Servo Drives) and R88D-1SAN $\square$ -ECT (AC Servo Drives).

The manual name is given below for the catalog numbers given in the Reference column of the event table.

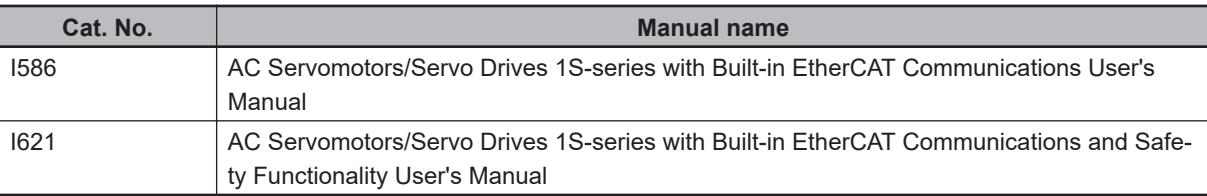

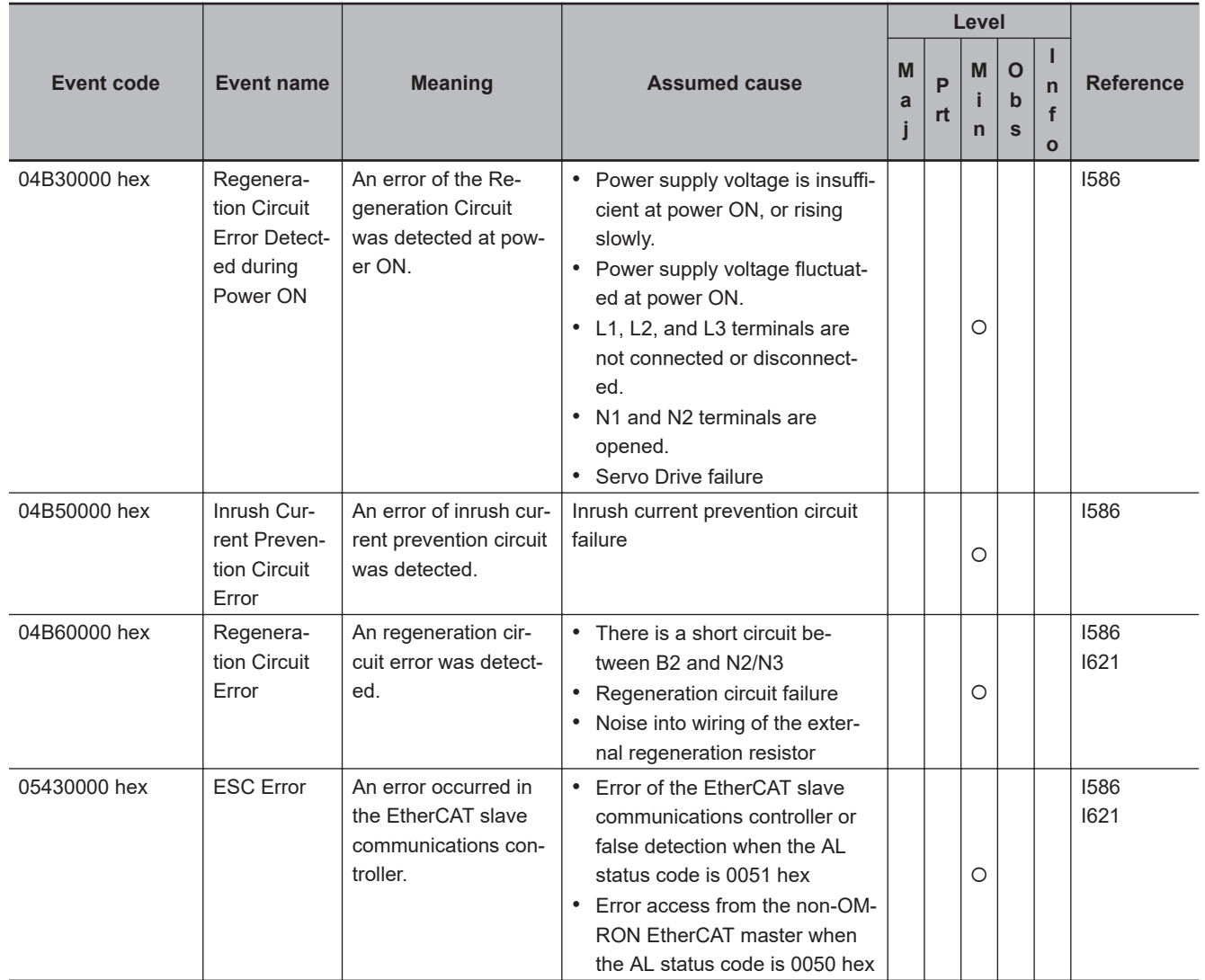

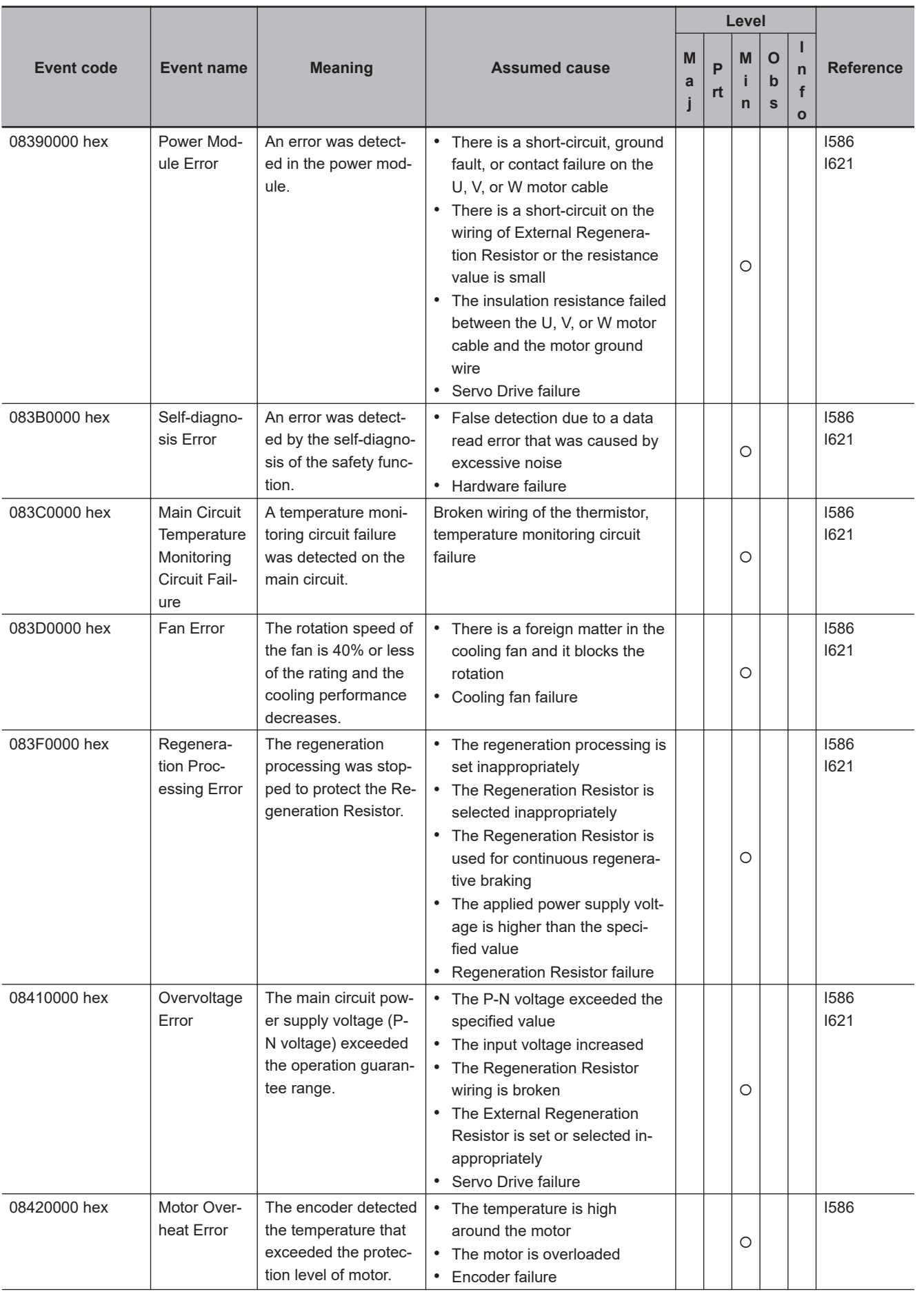

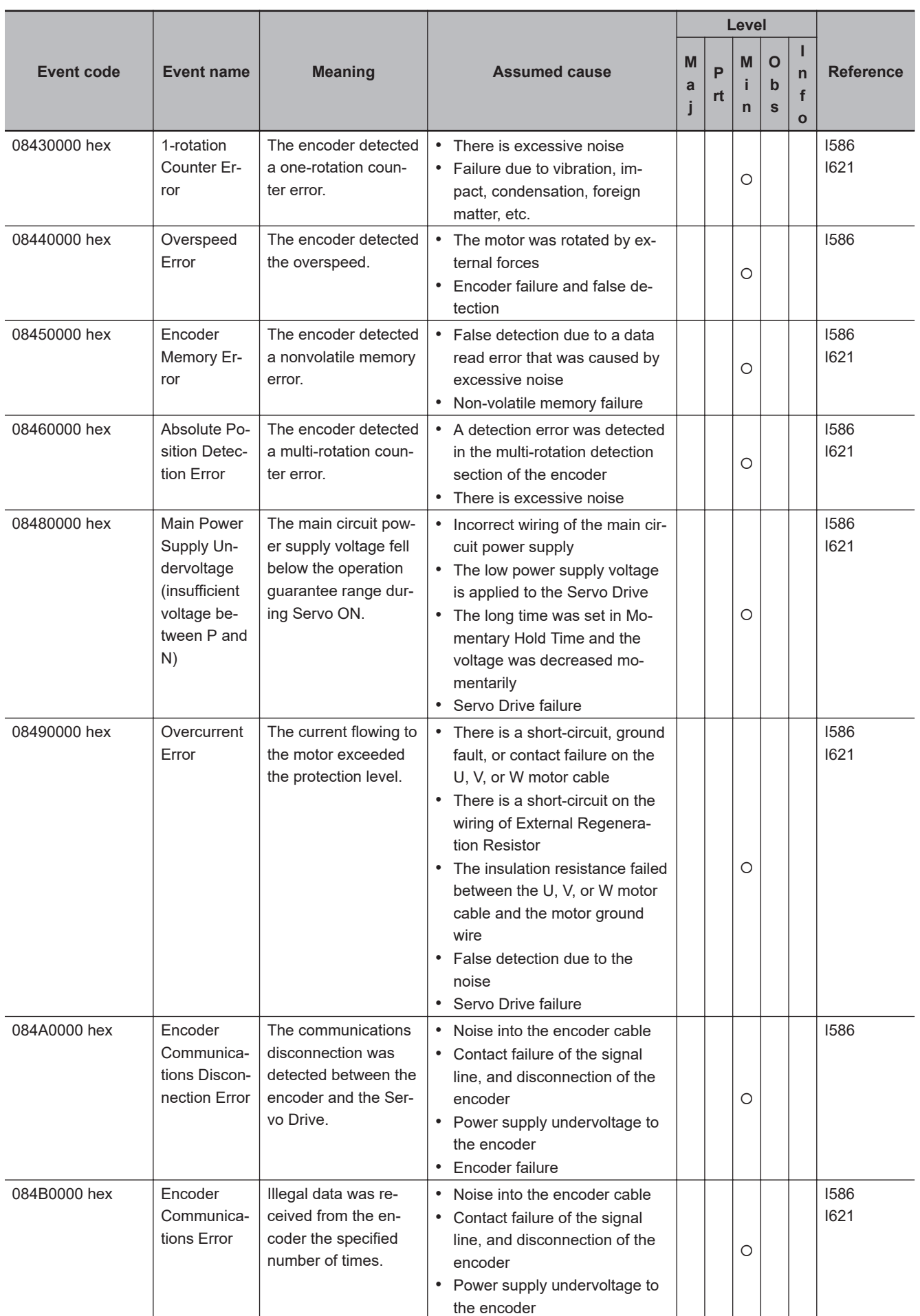

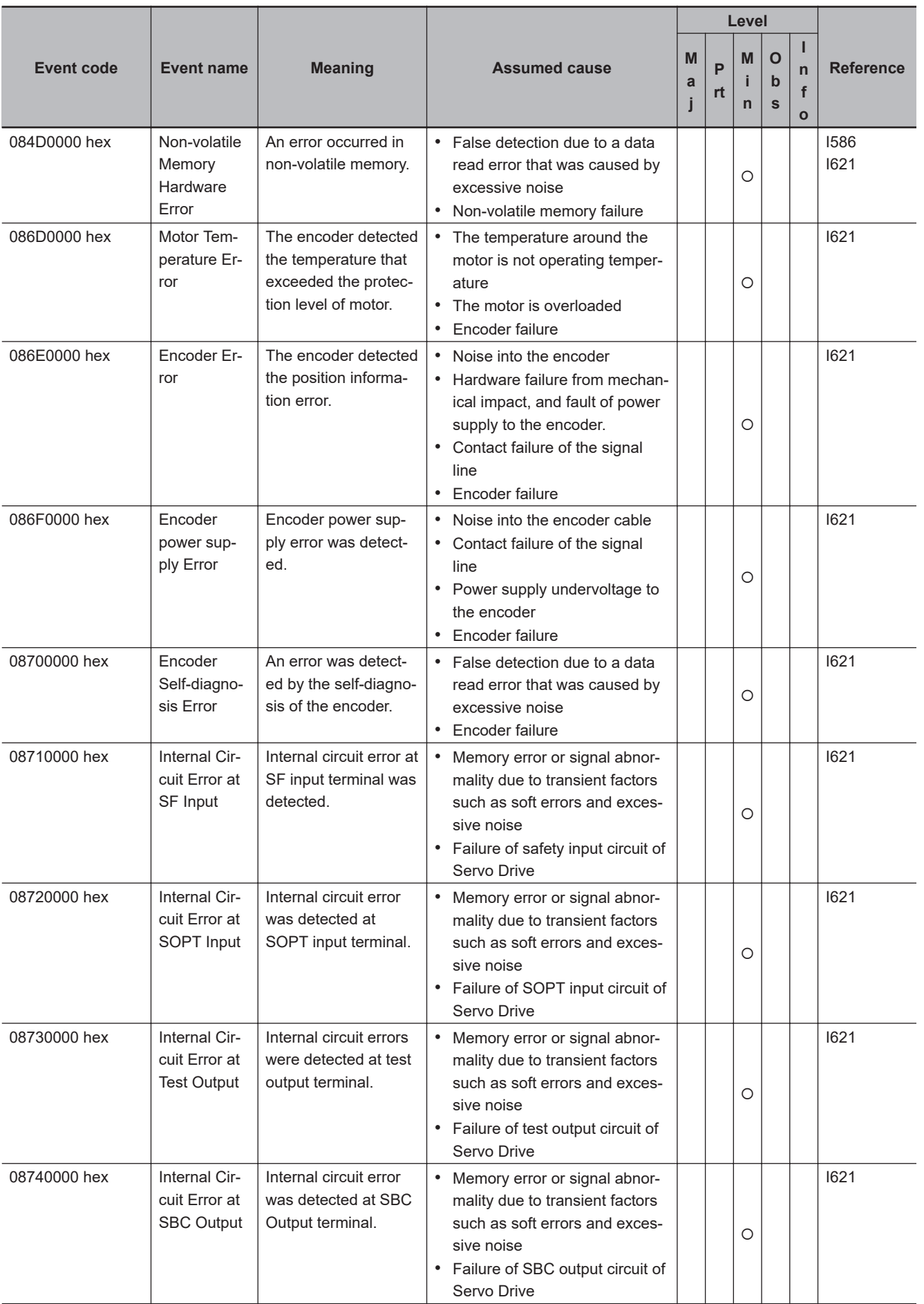

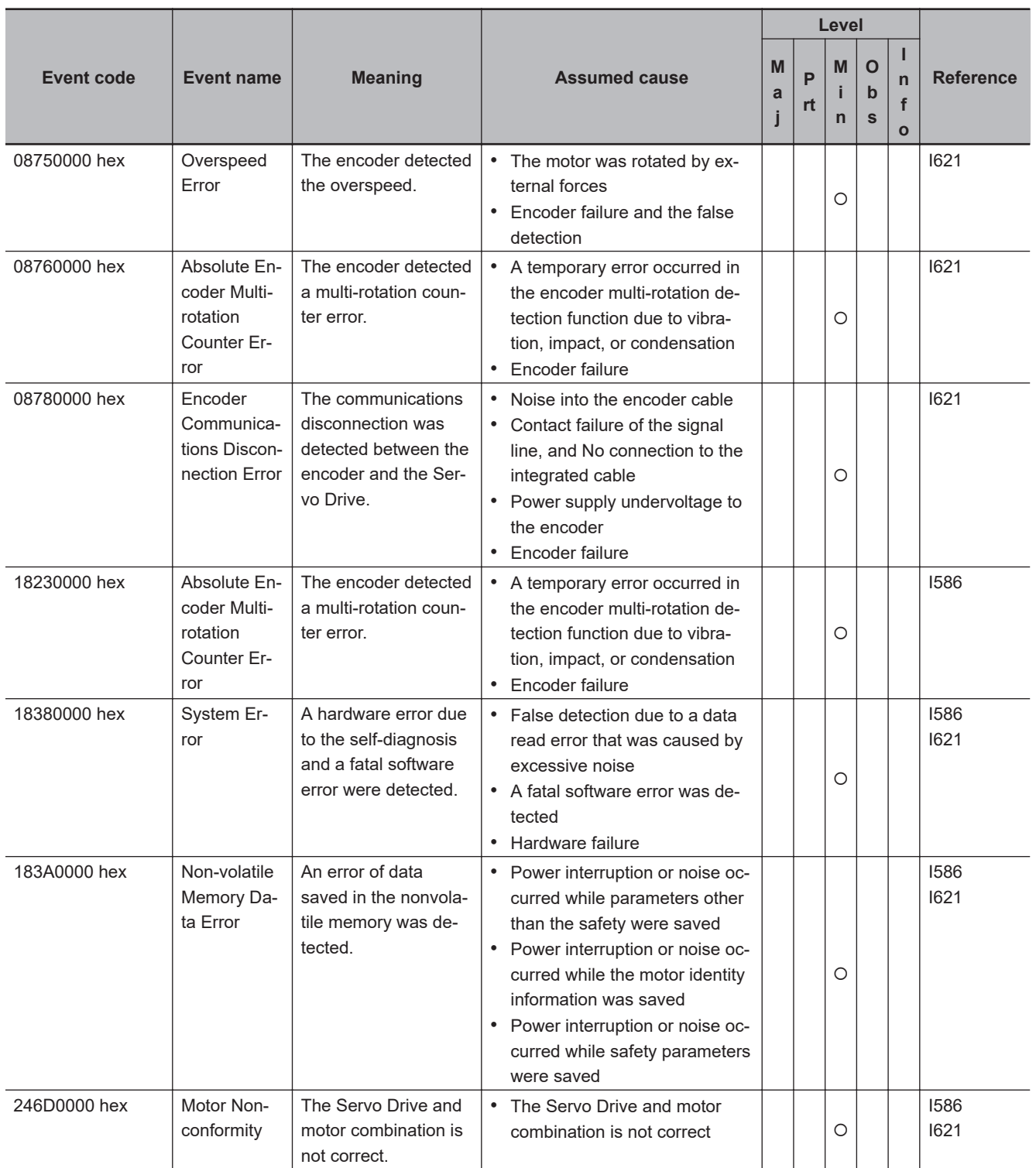

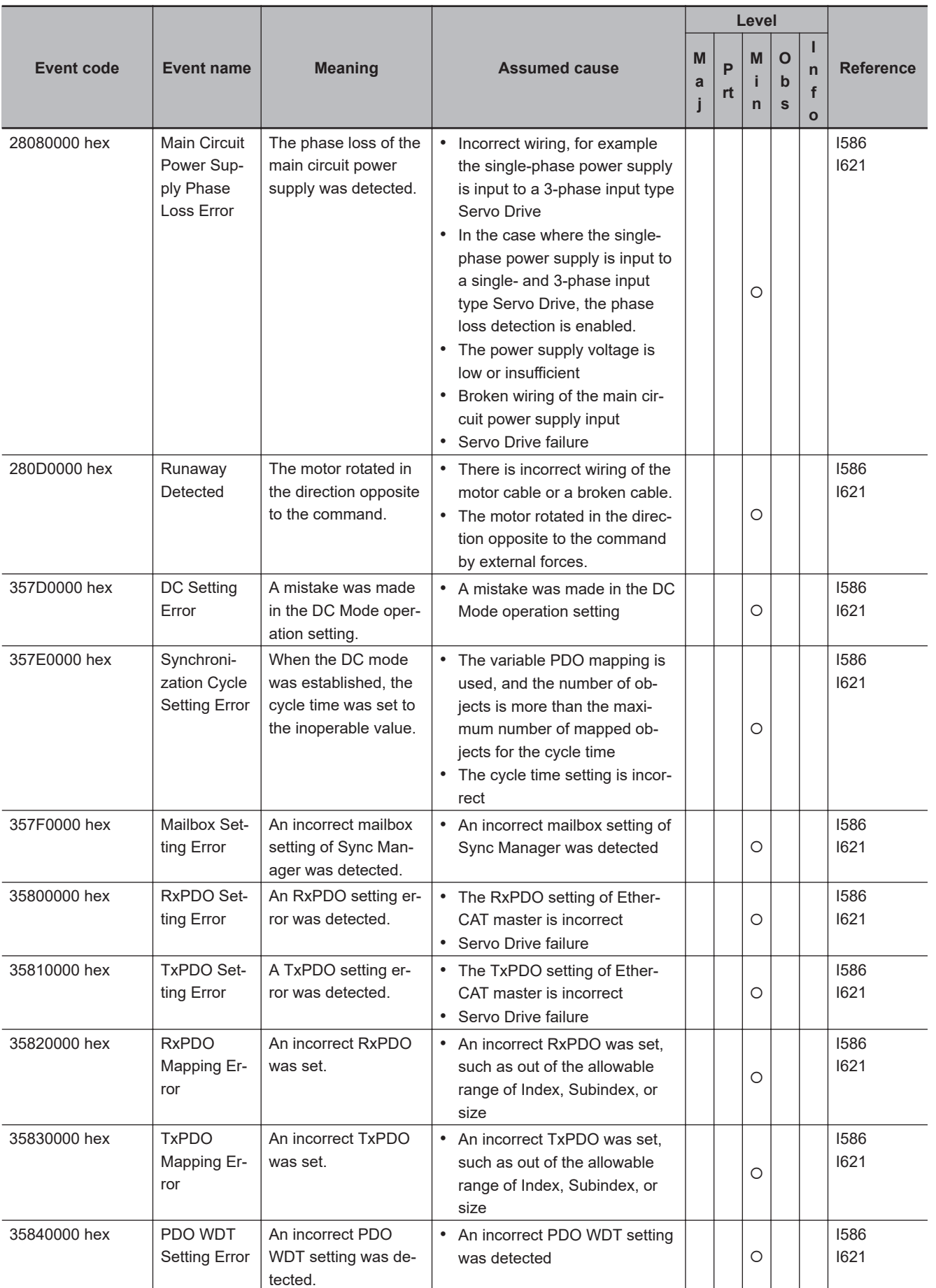

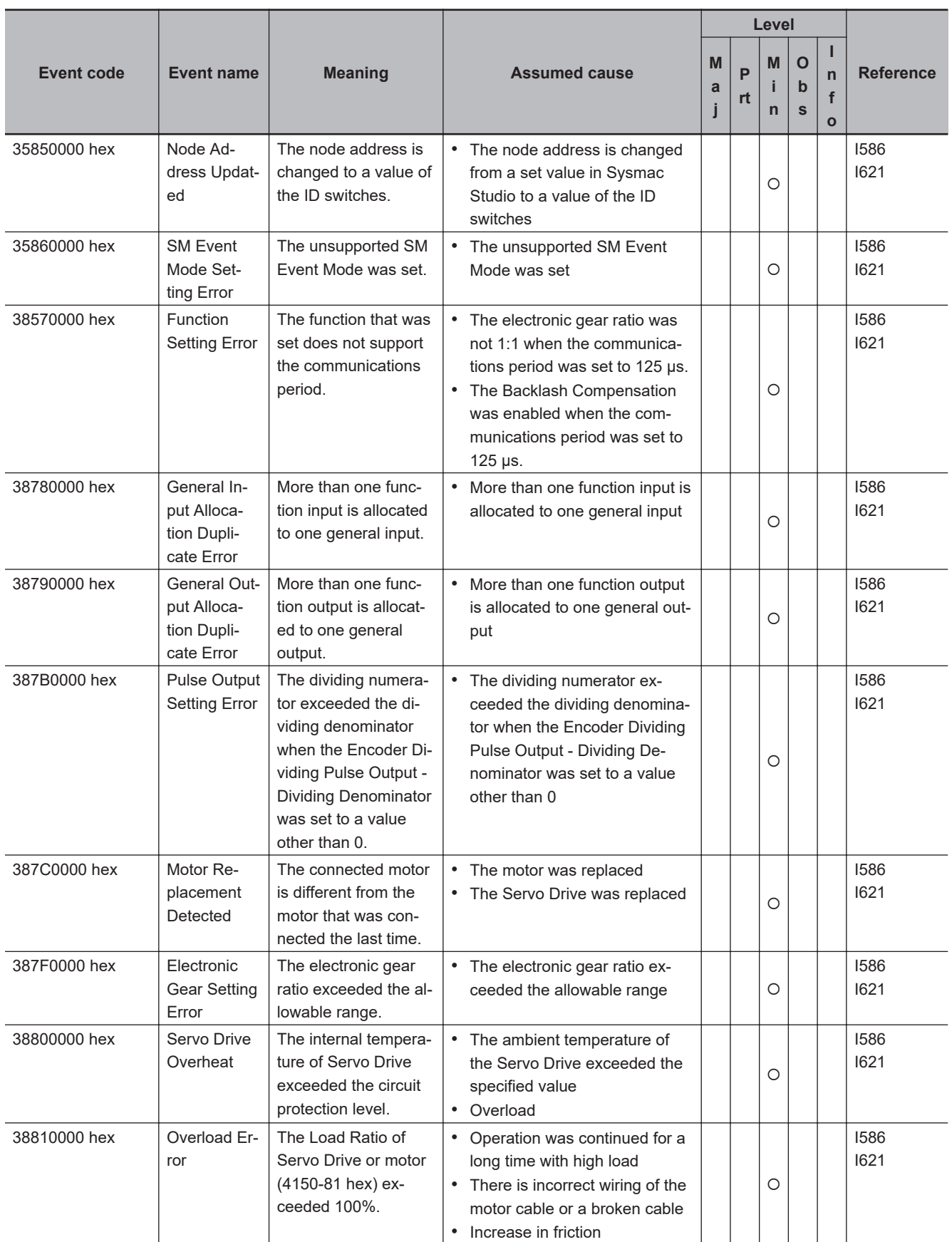

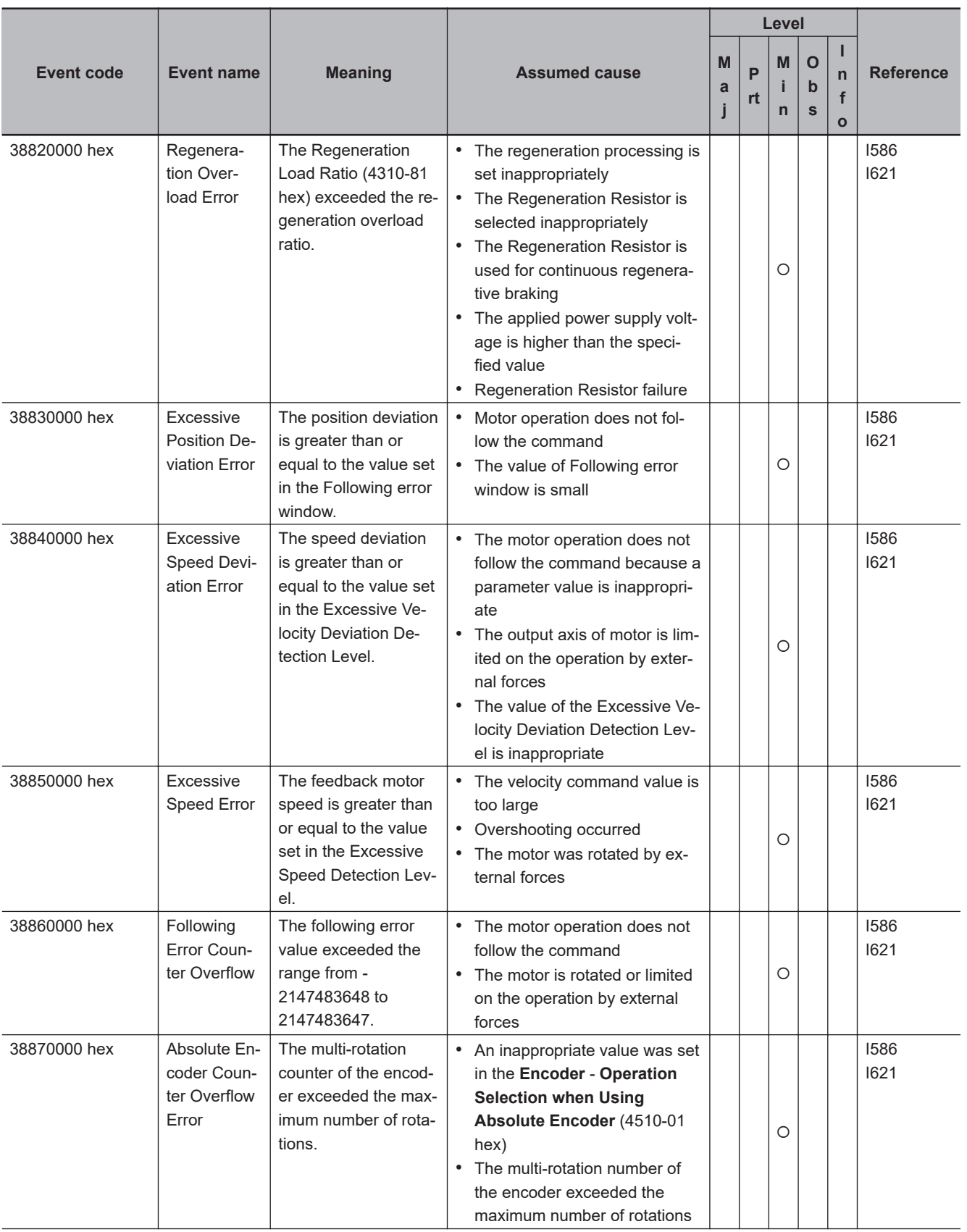

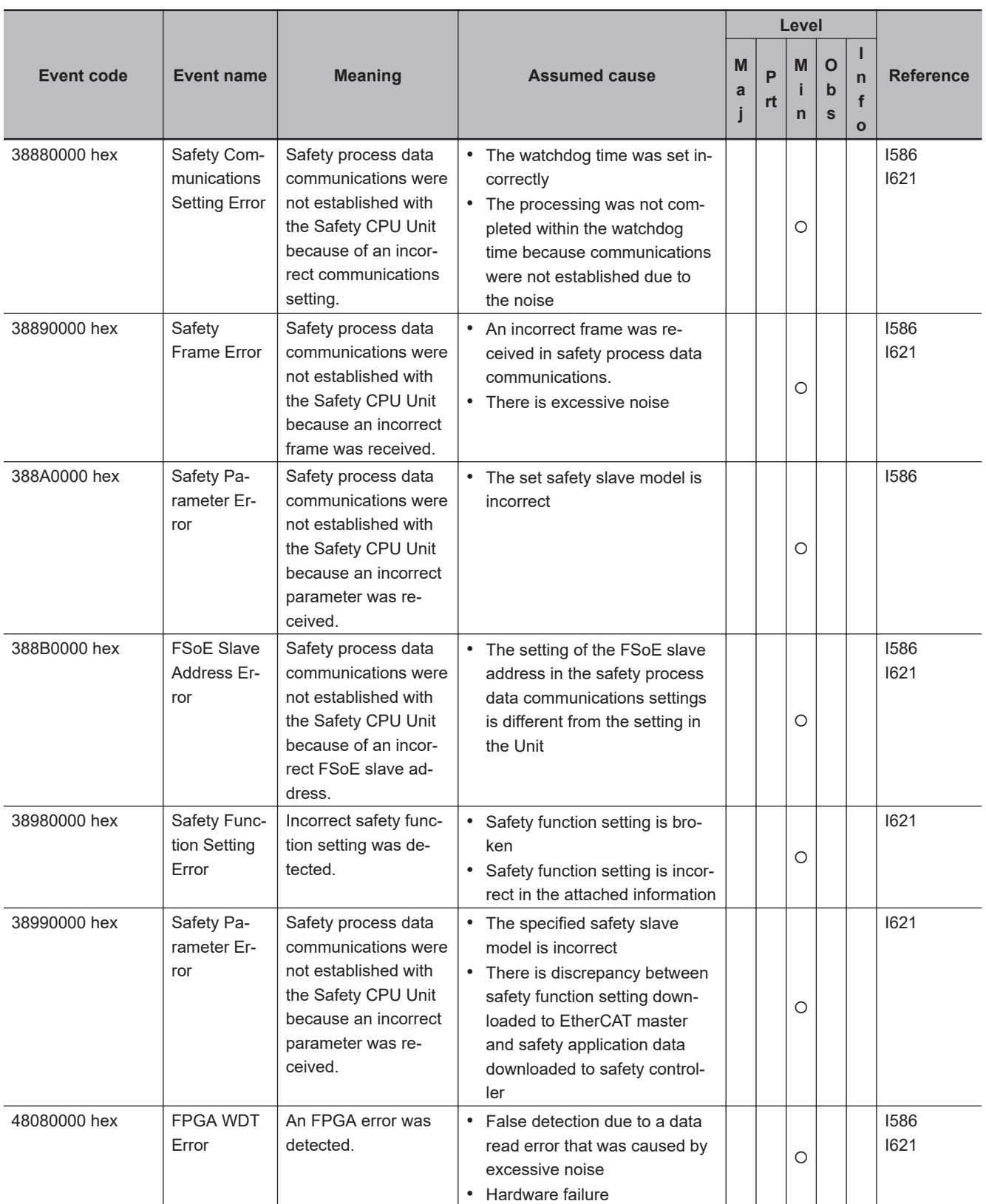

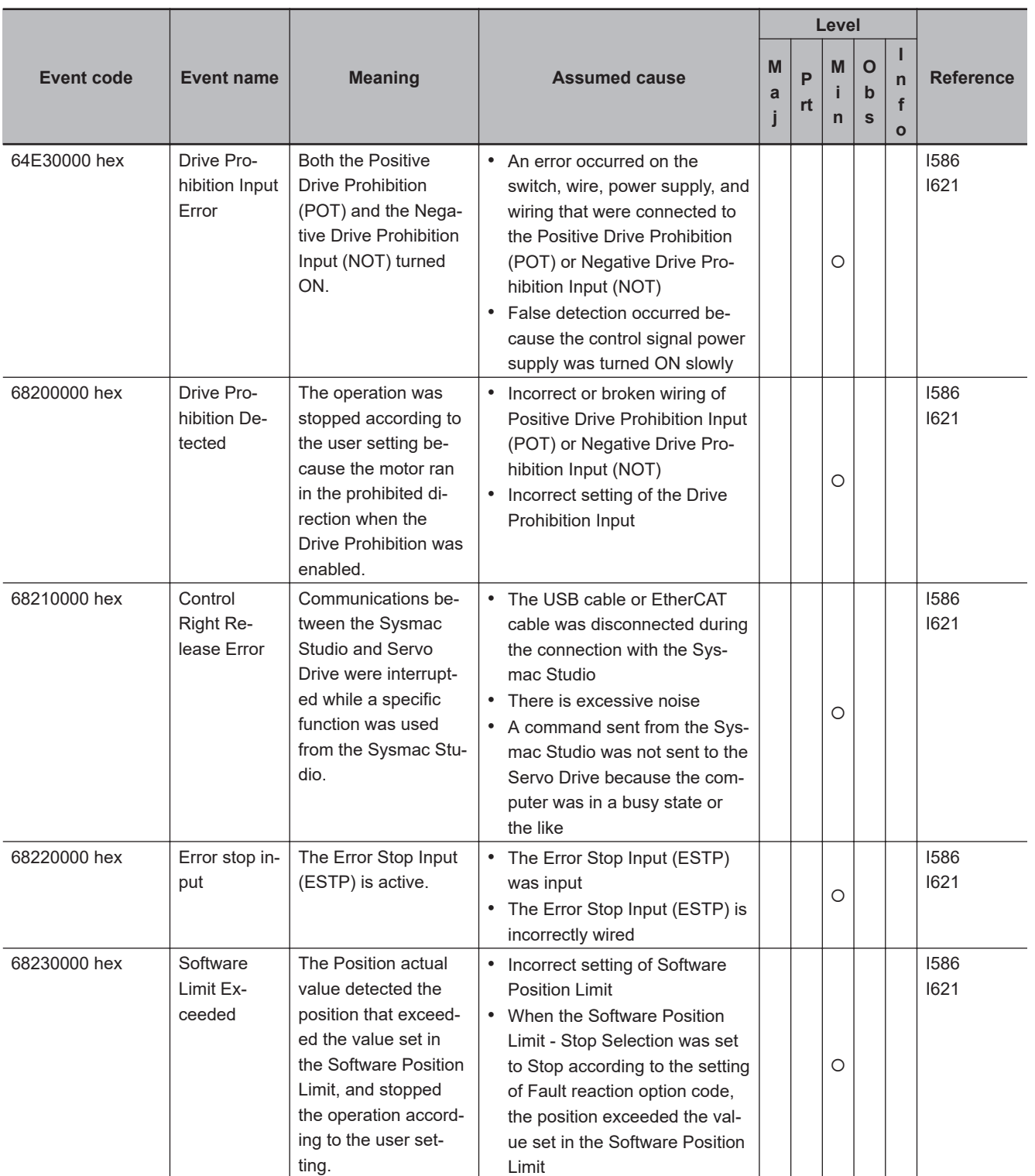

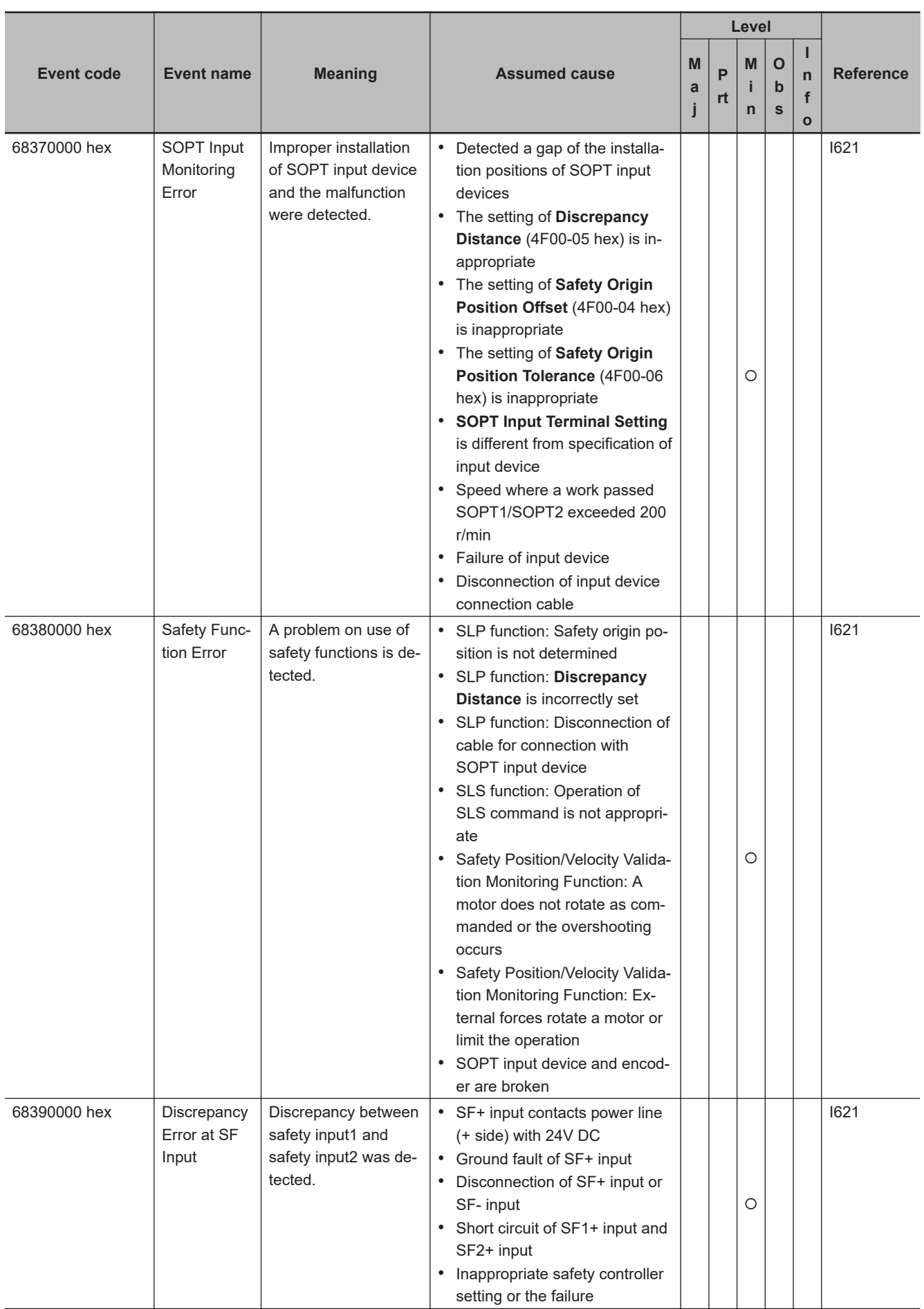

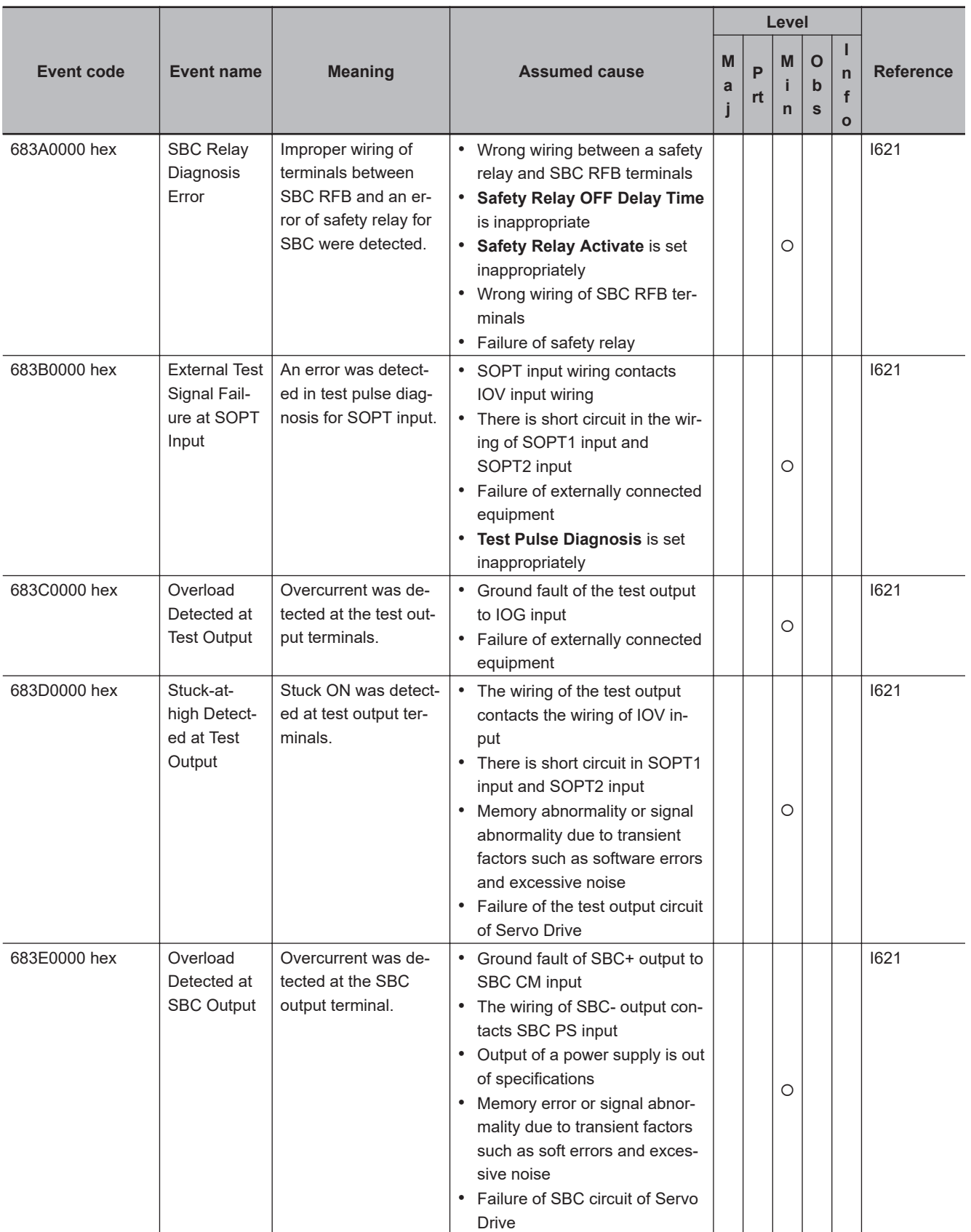

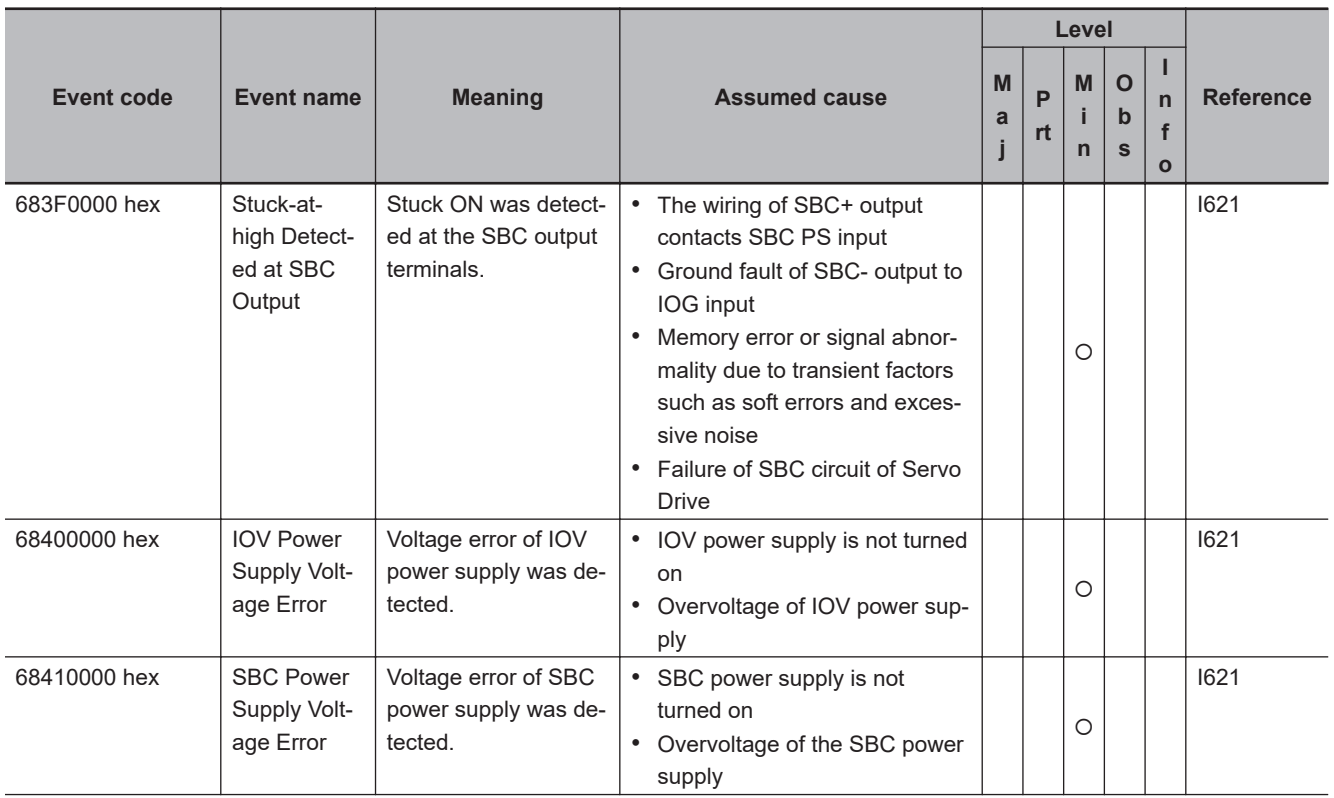

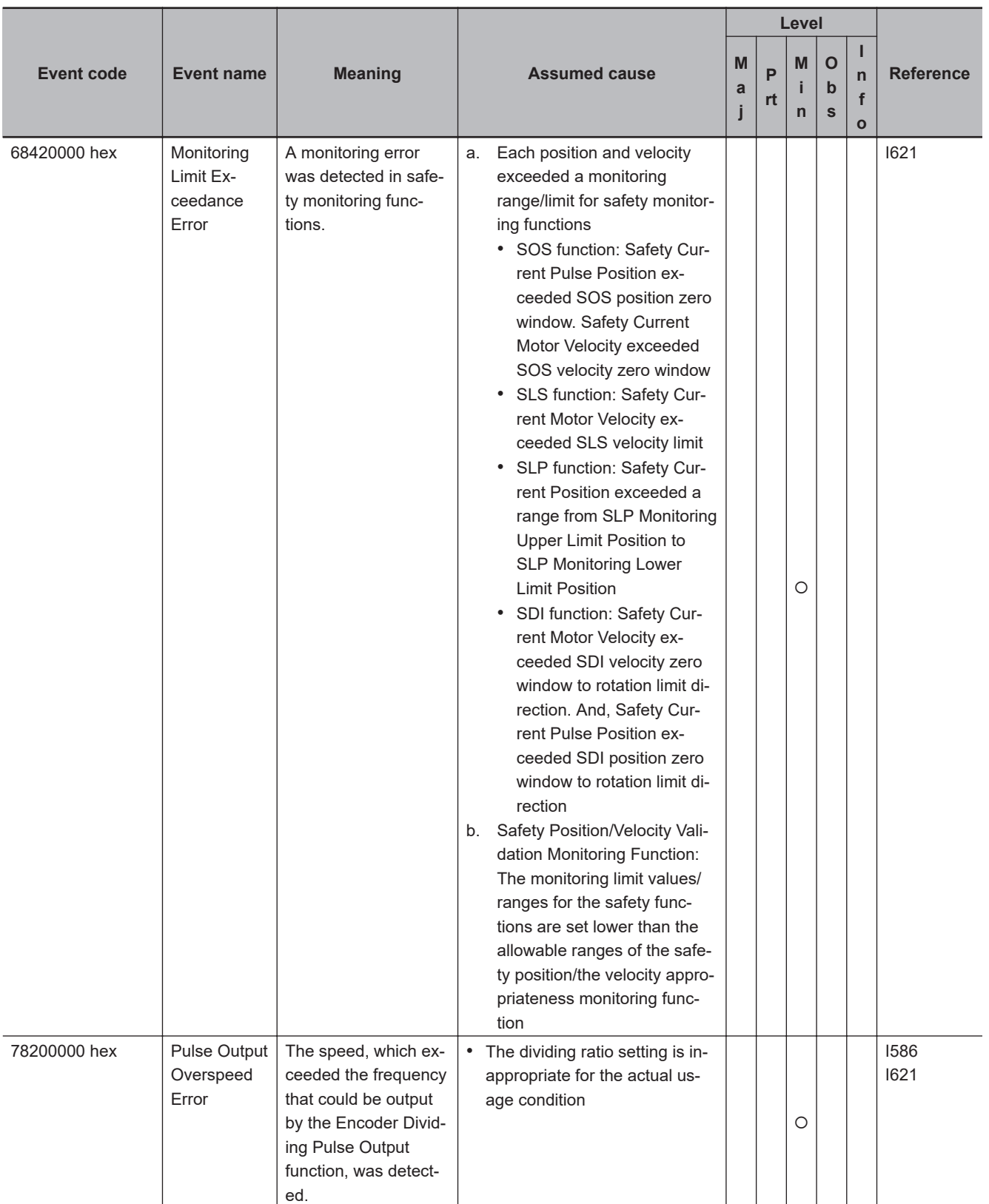

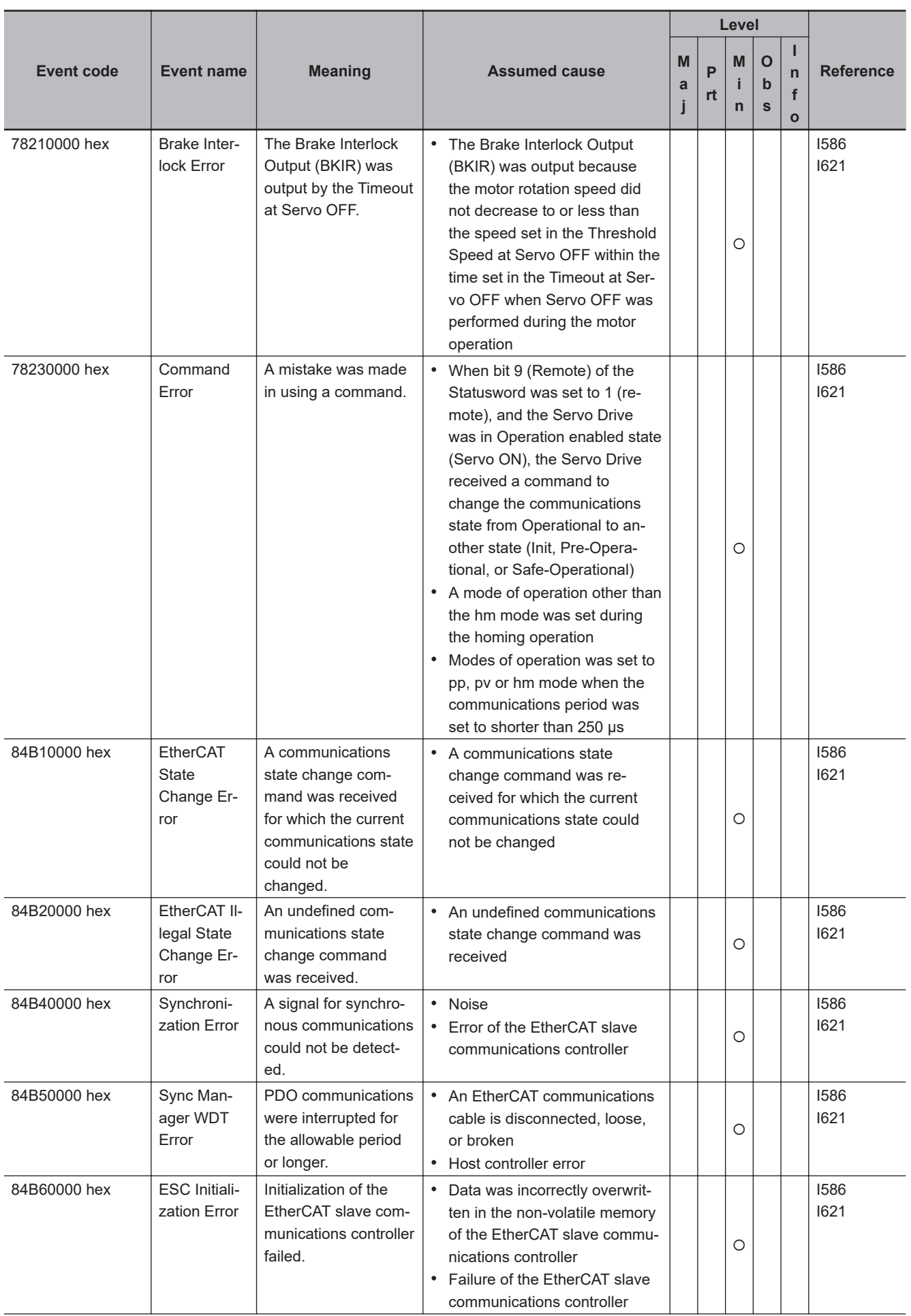

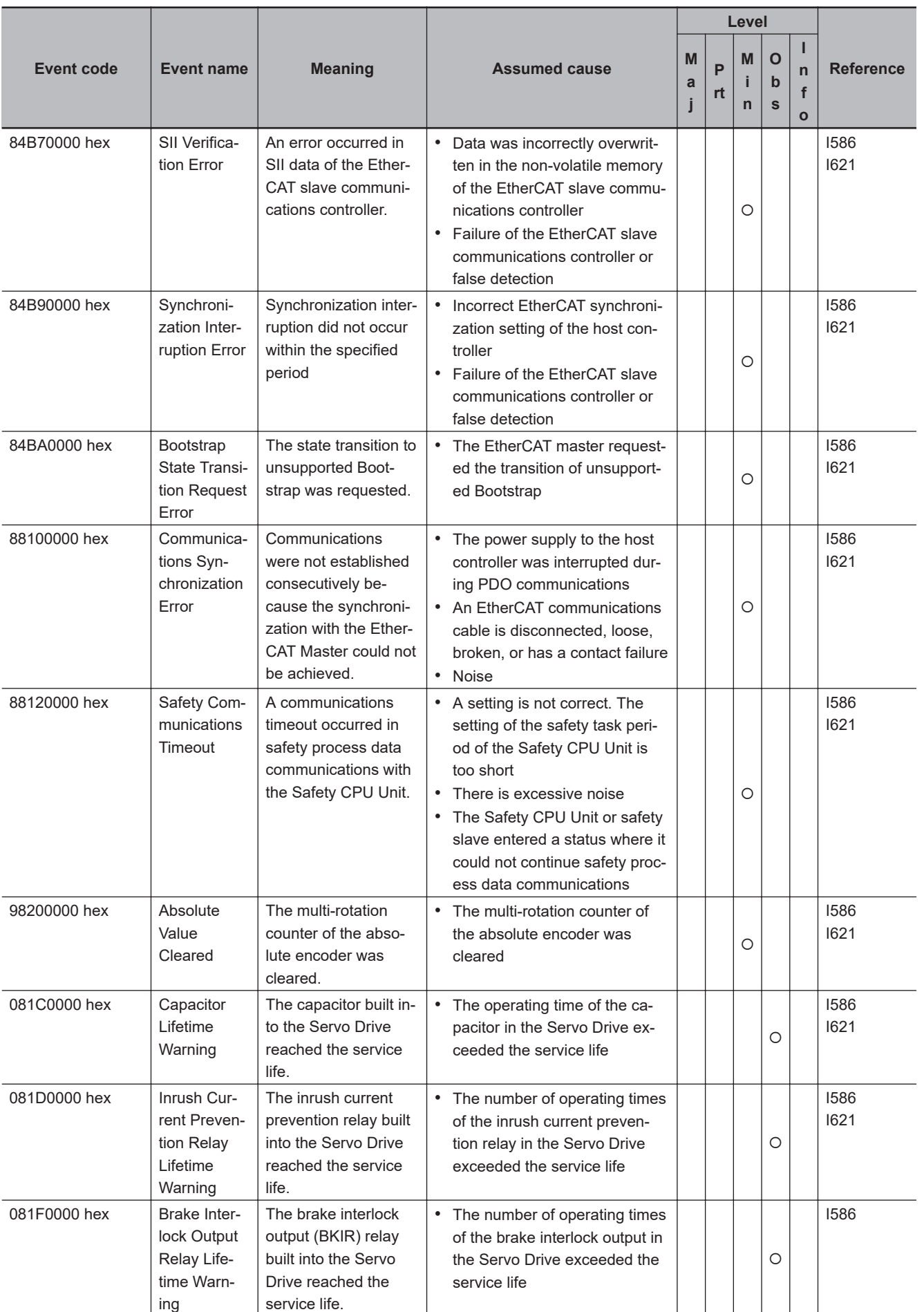

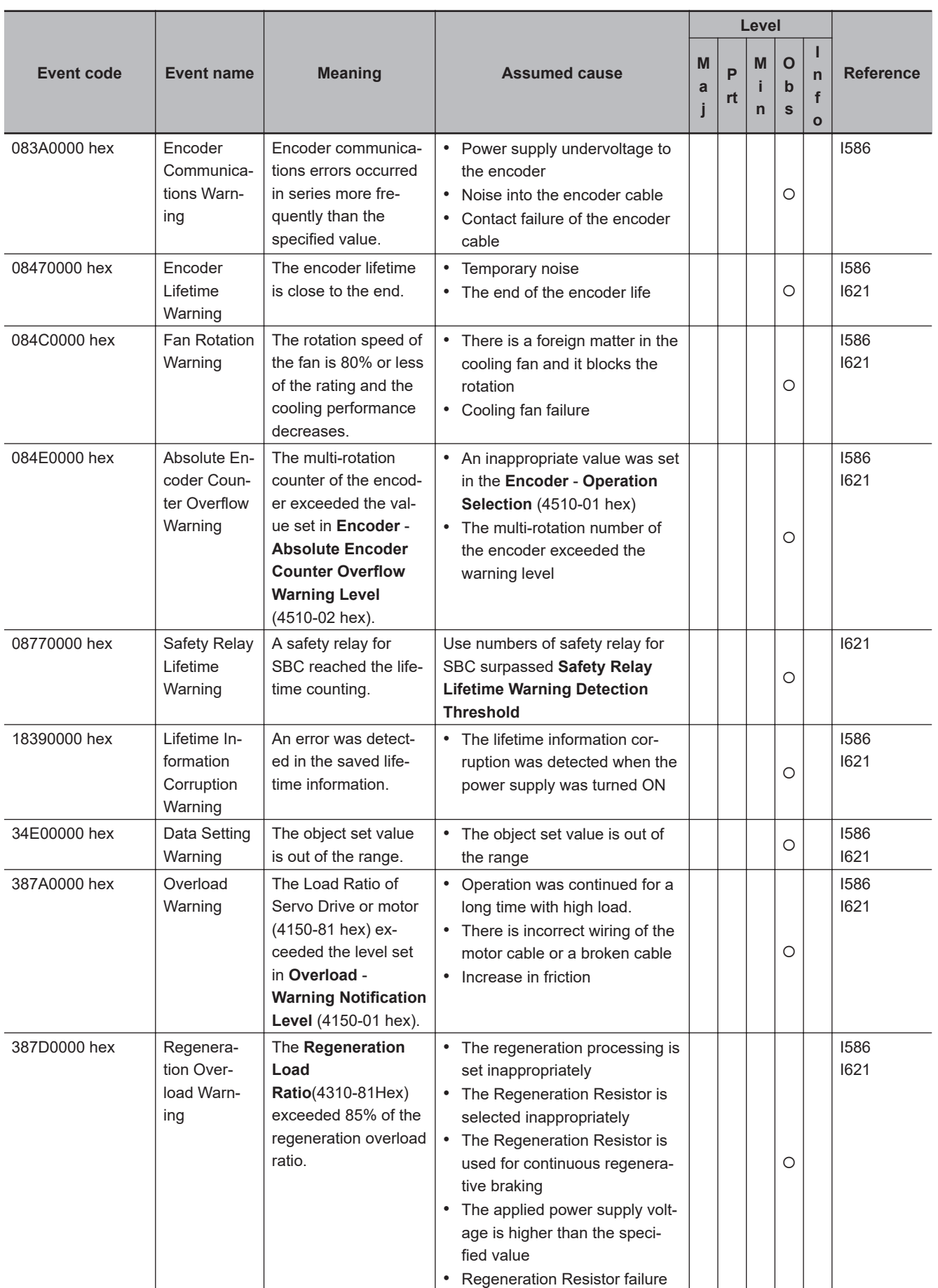

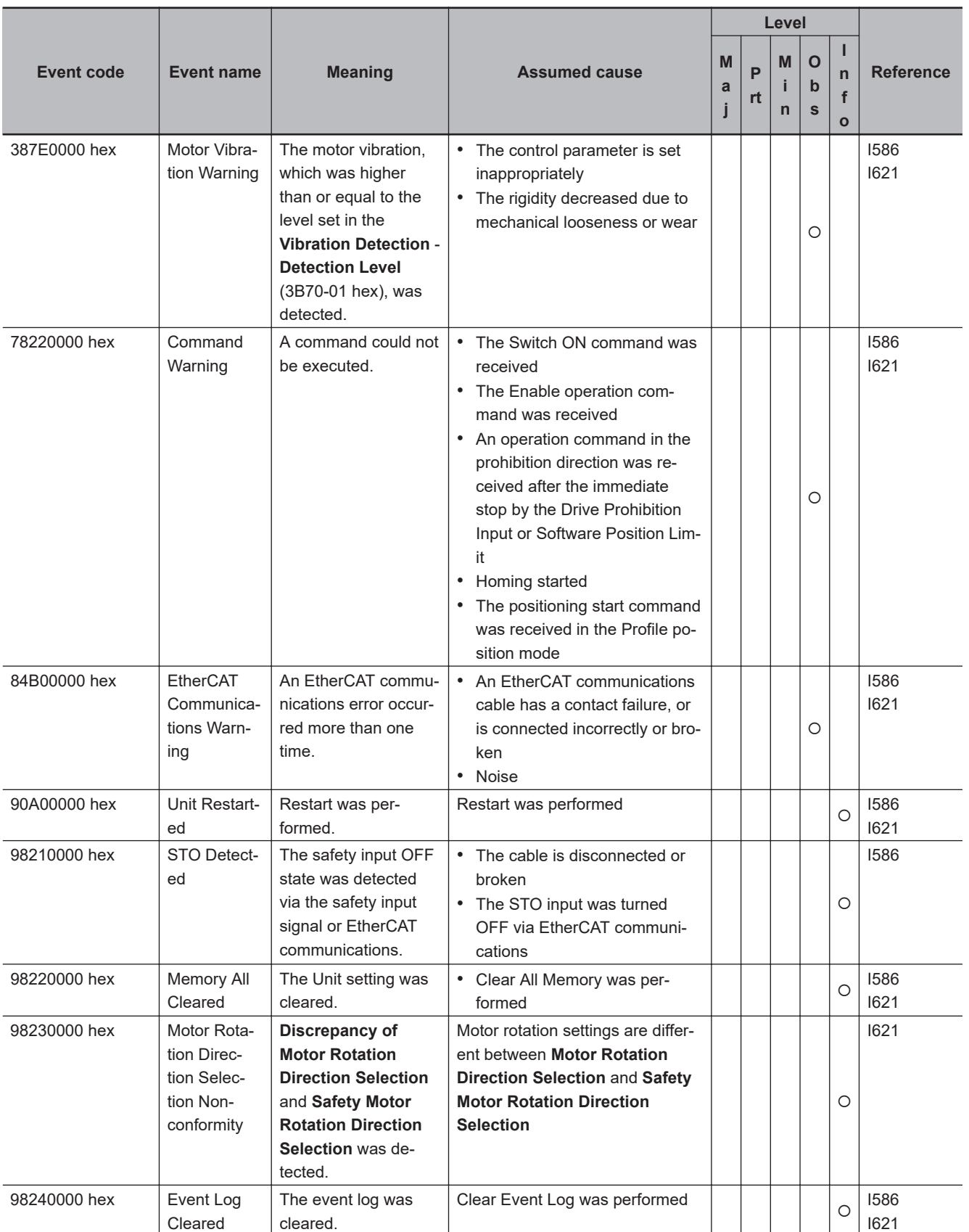

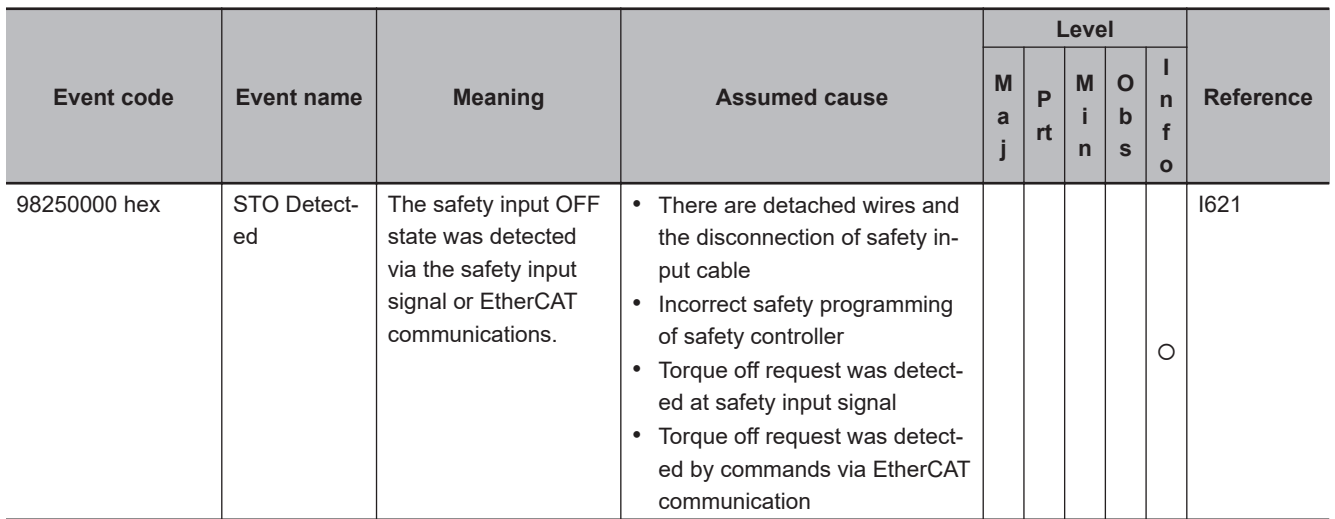

### **Servo G5 (G5-series AC Servo Drives with Built-in EtherCAT Communications) and G5 Linear (G5-series Linear Motors/Drives with Built-in EtherCAT Communications Linear Motor Type)**

The manual names are given below for the catalog numbers given in the Reference column of the event table.

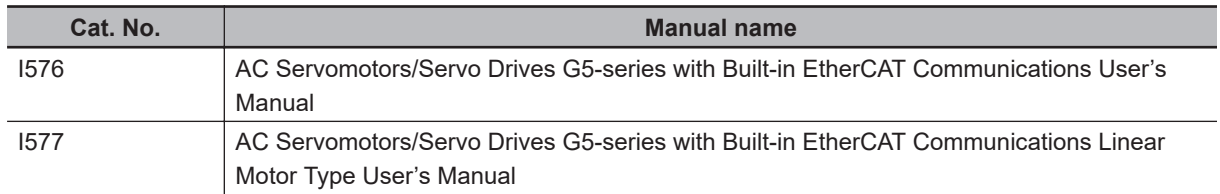

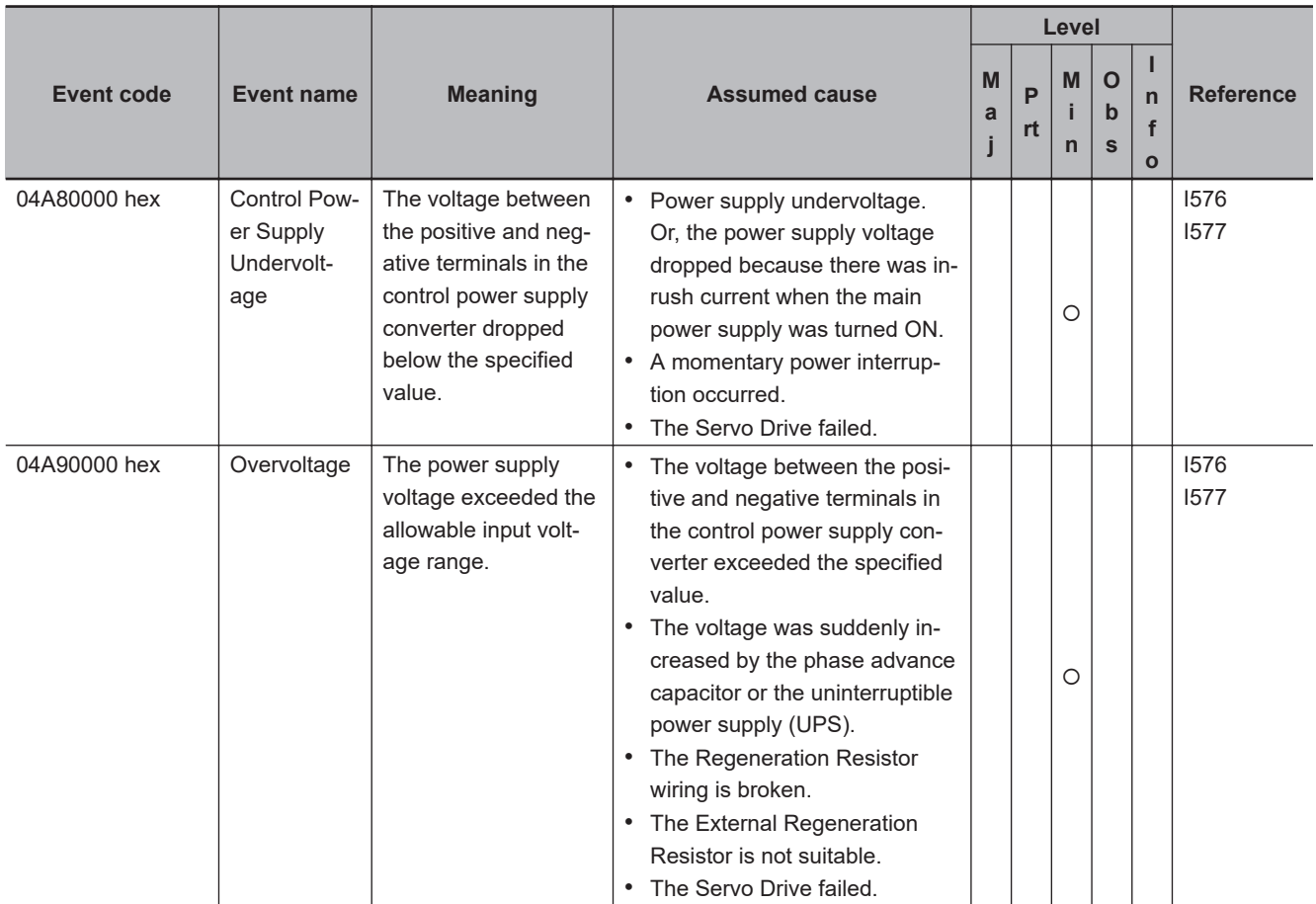

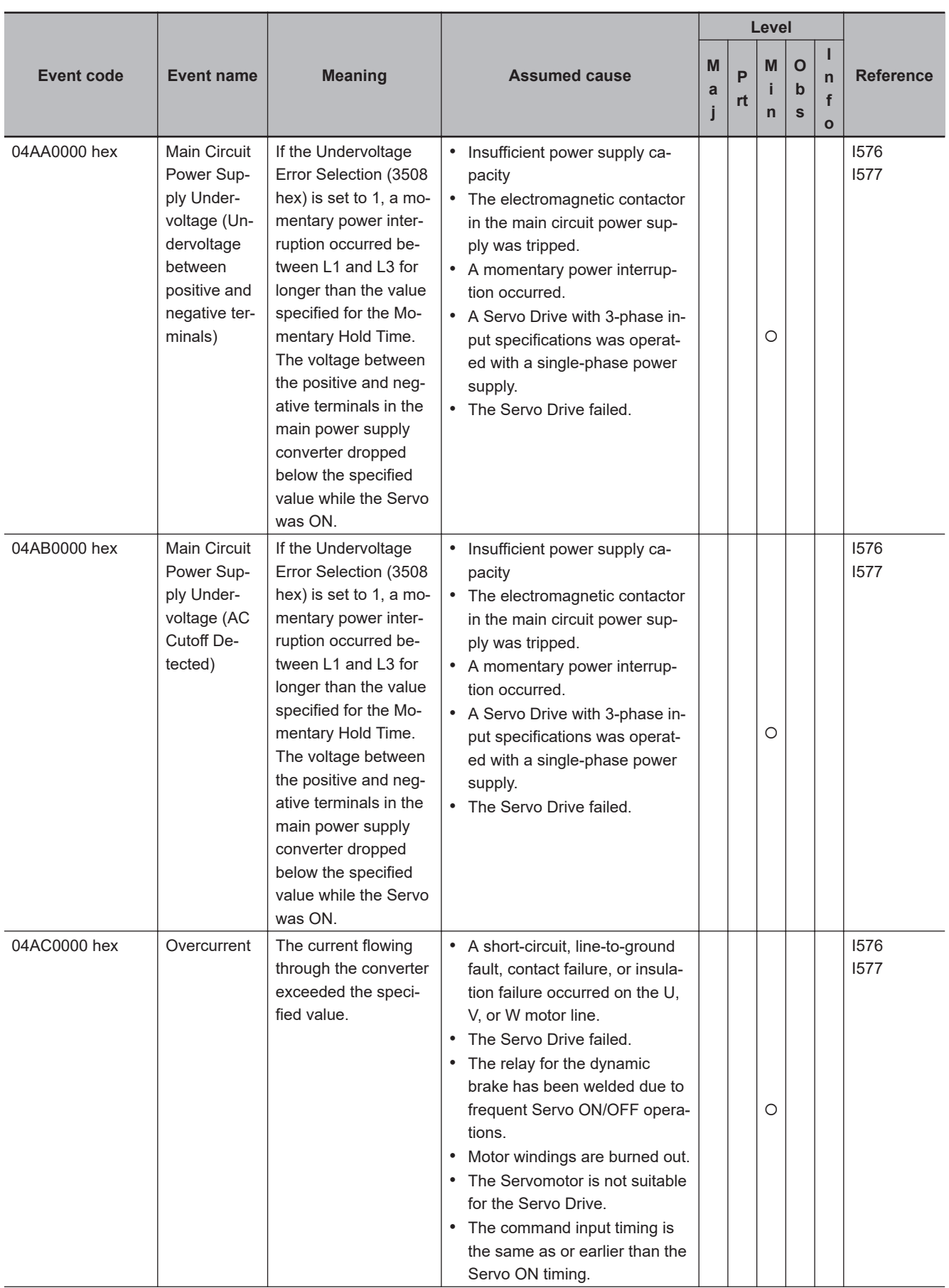

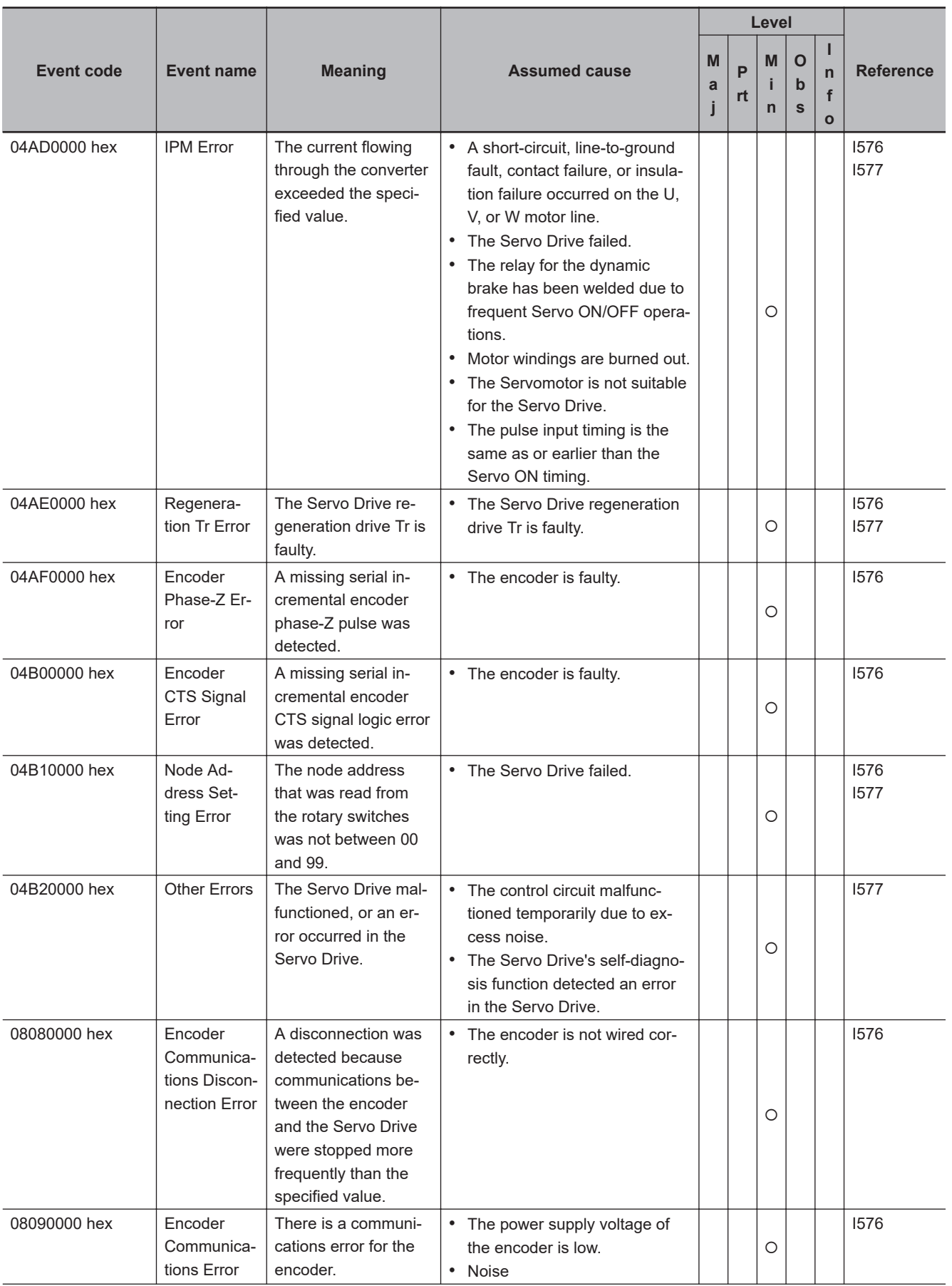

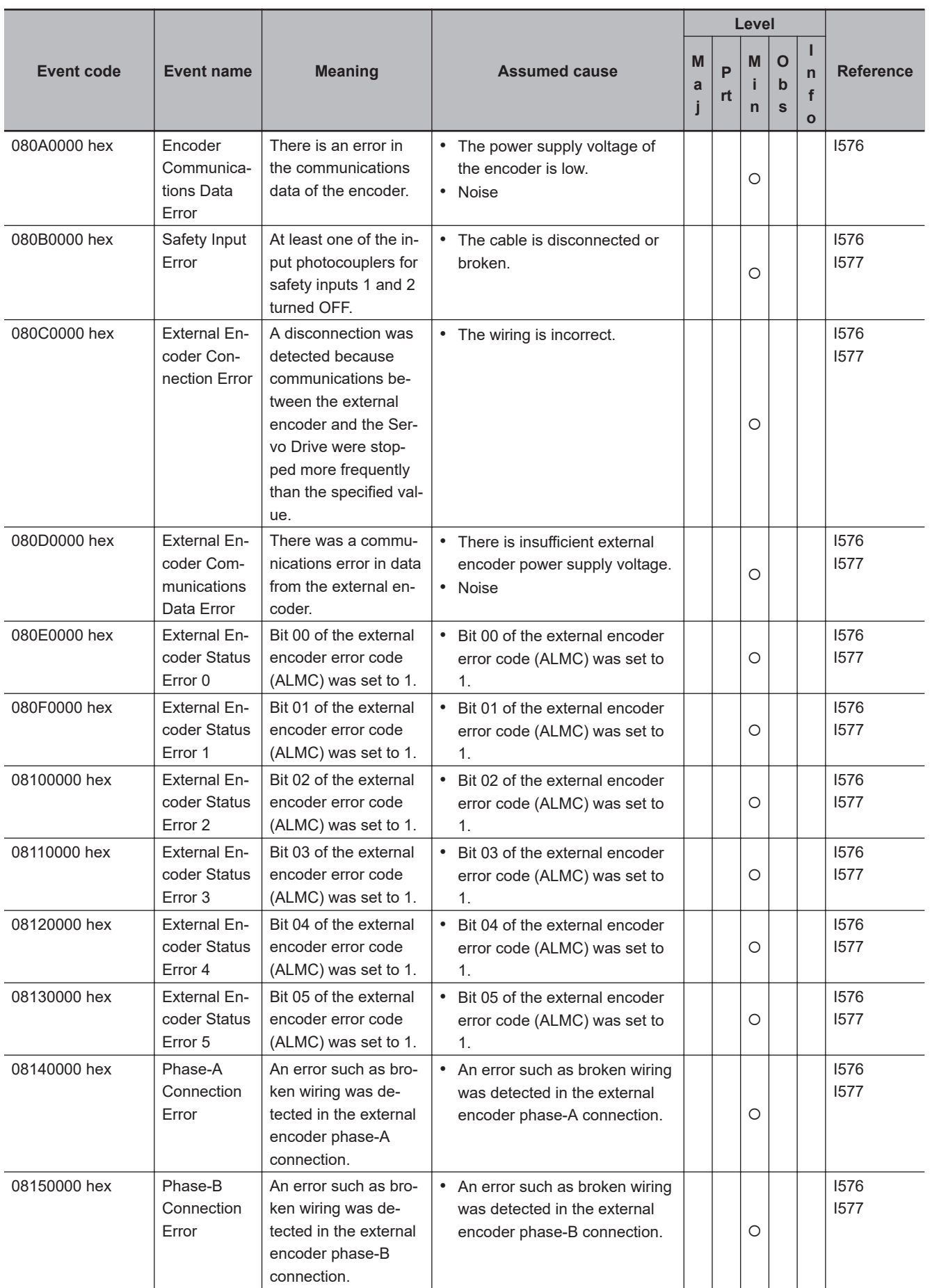

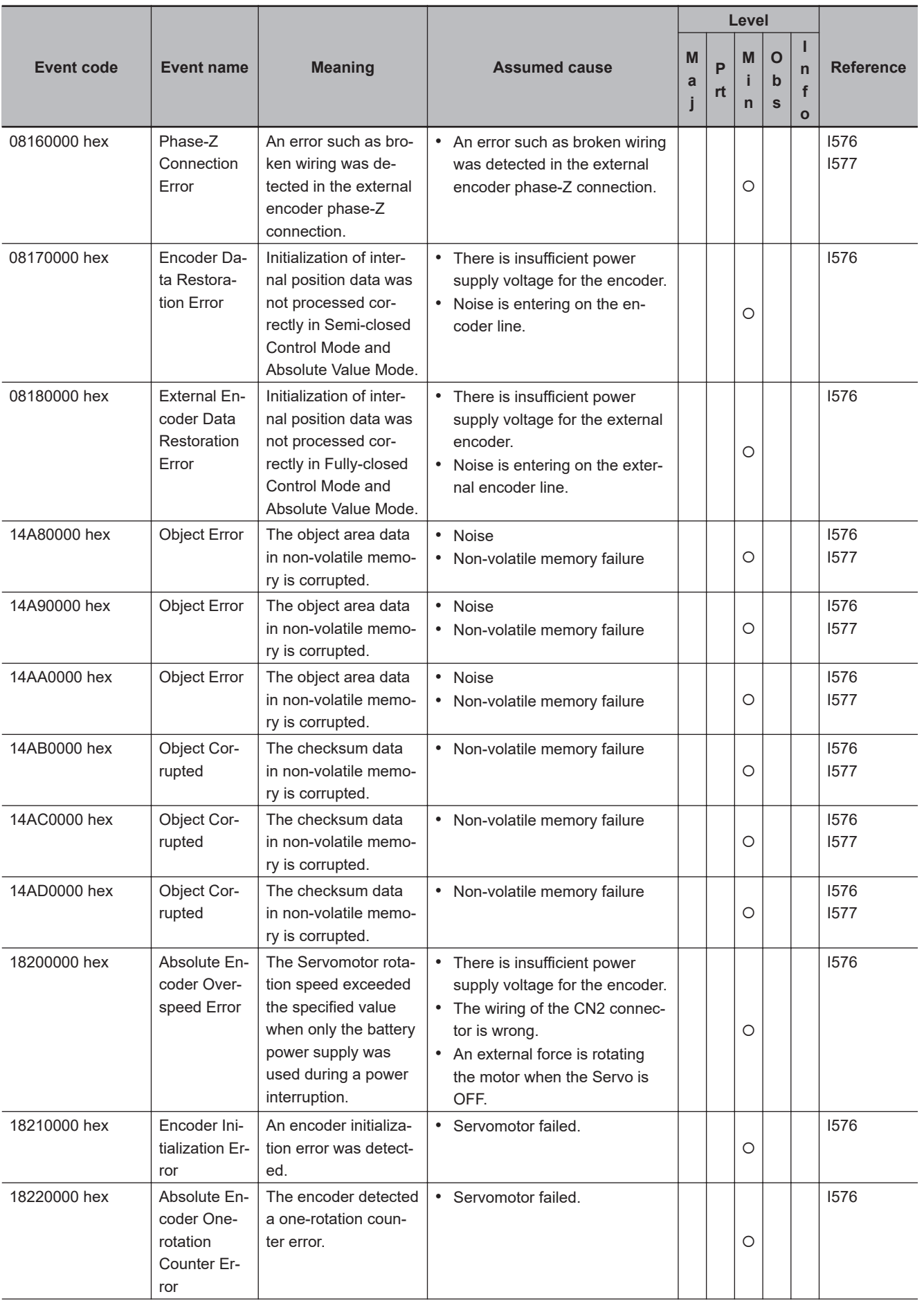

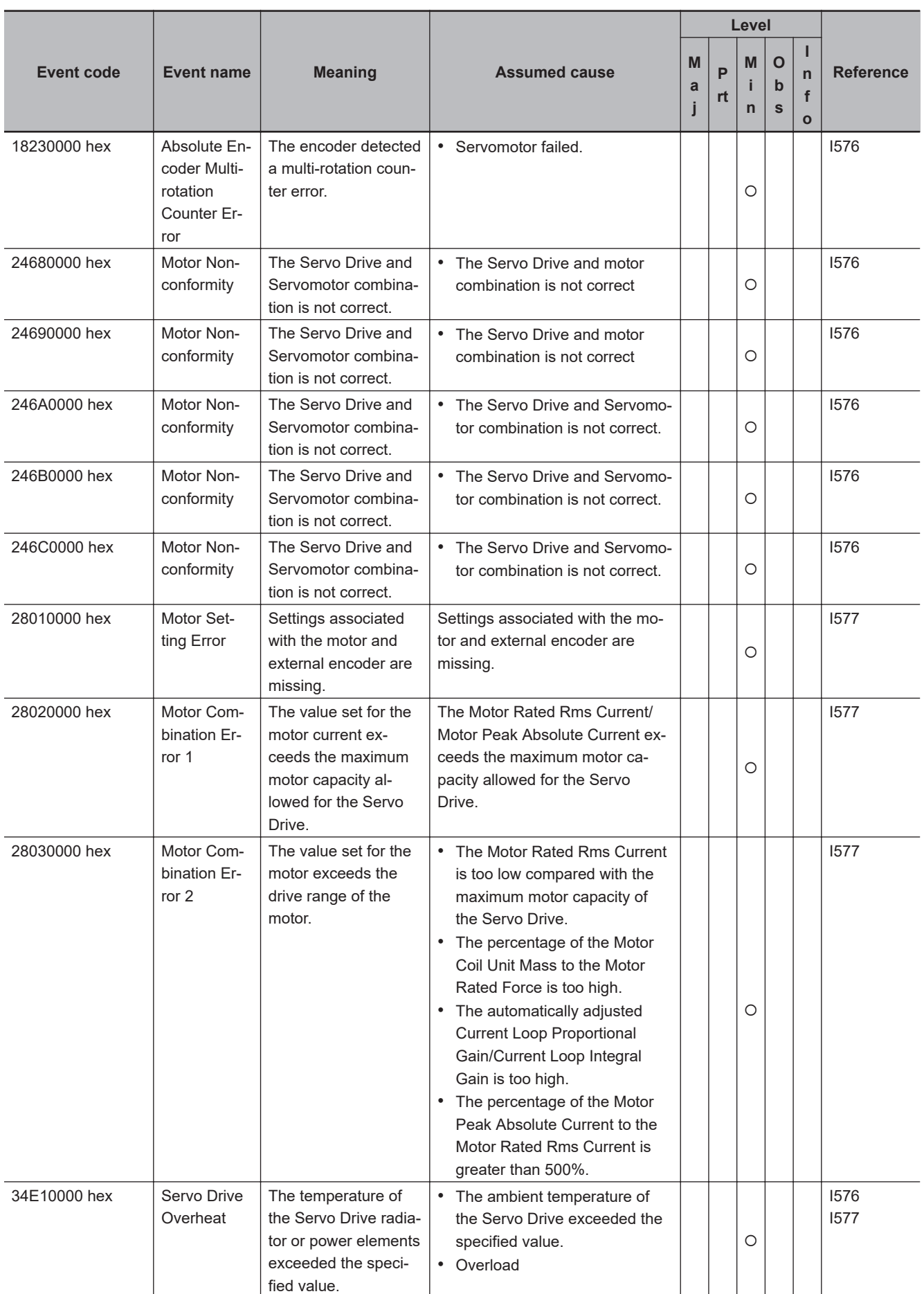

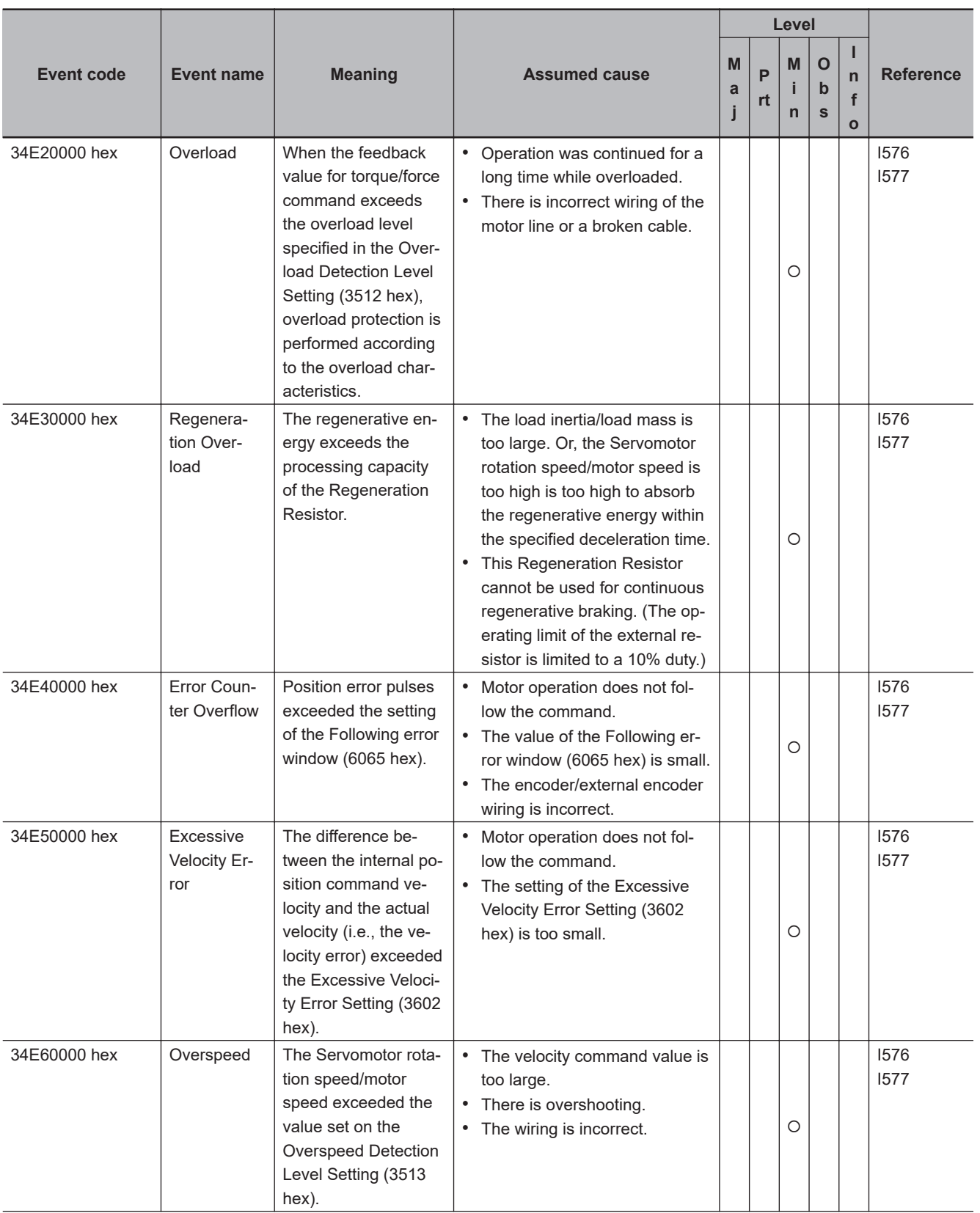

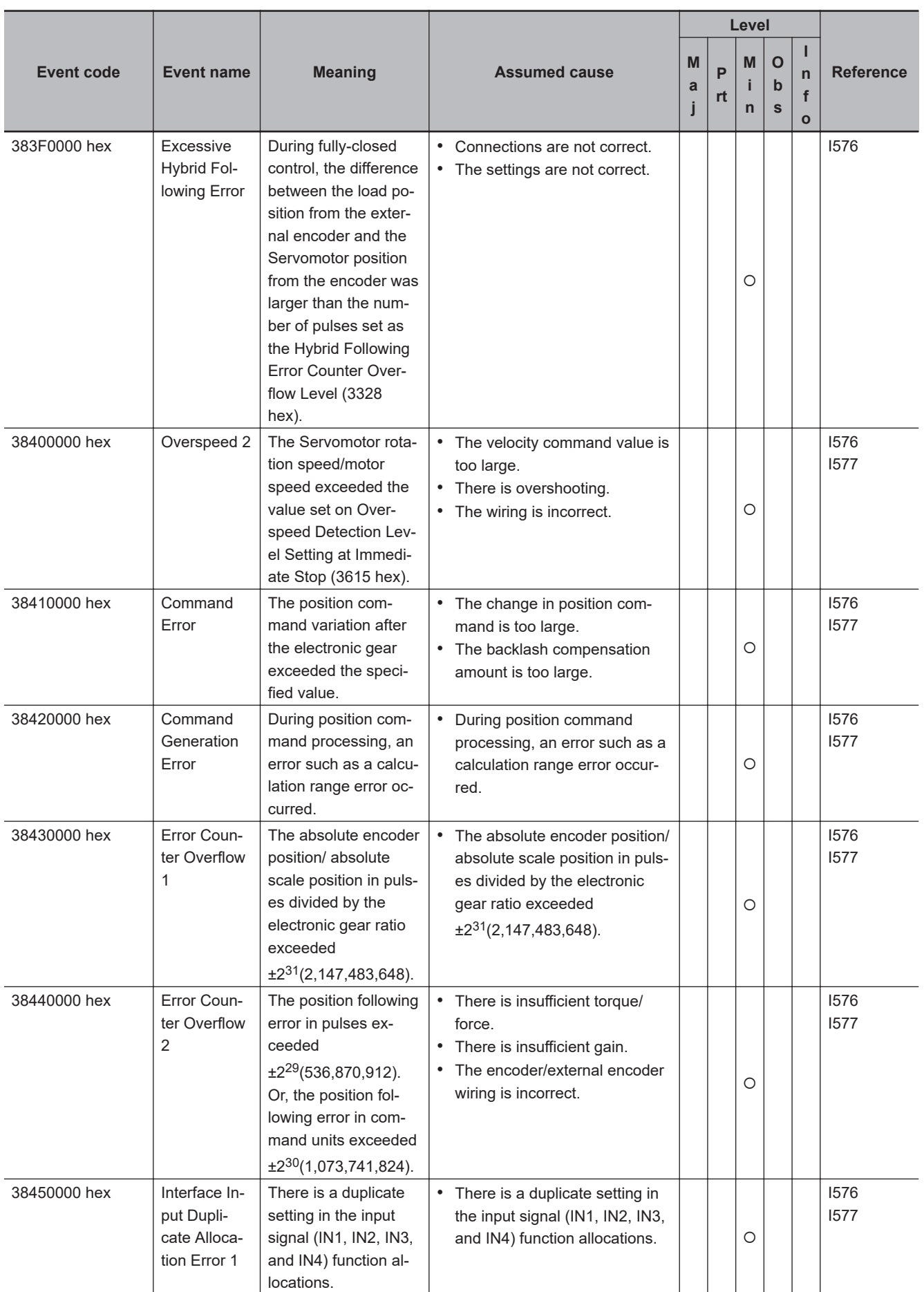

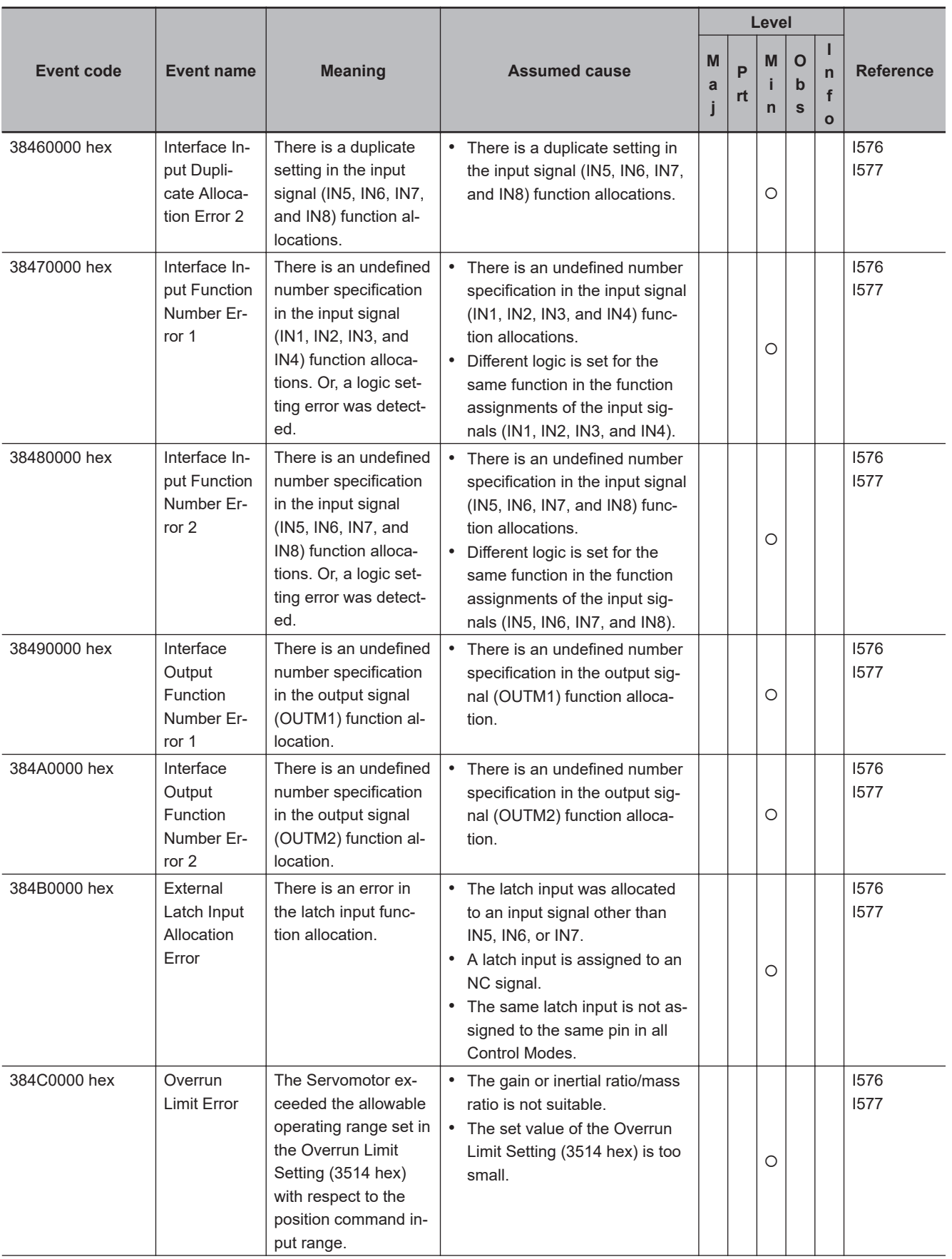

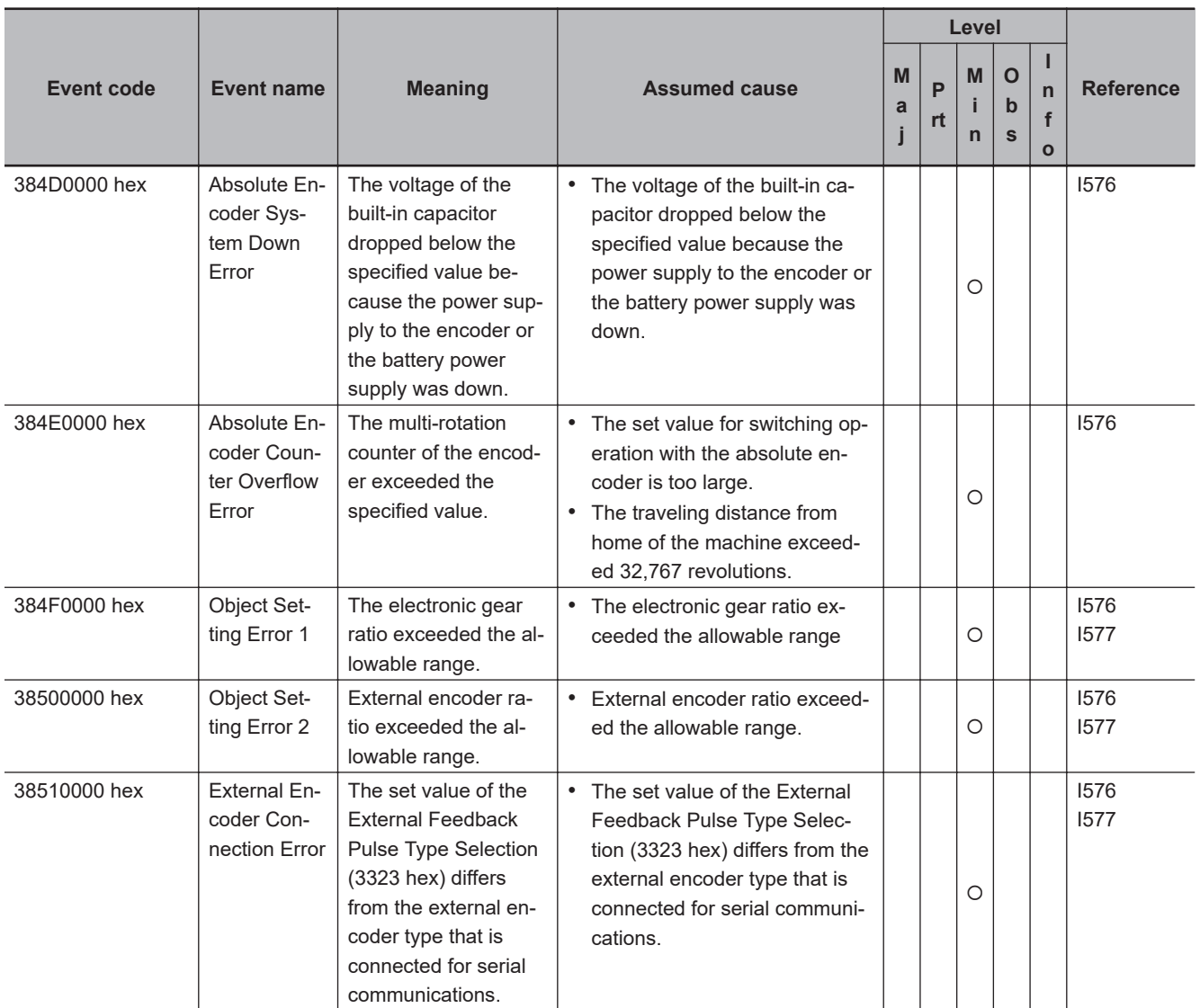
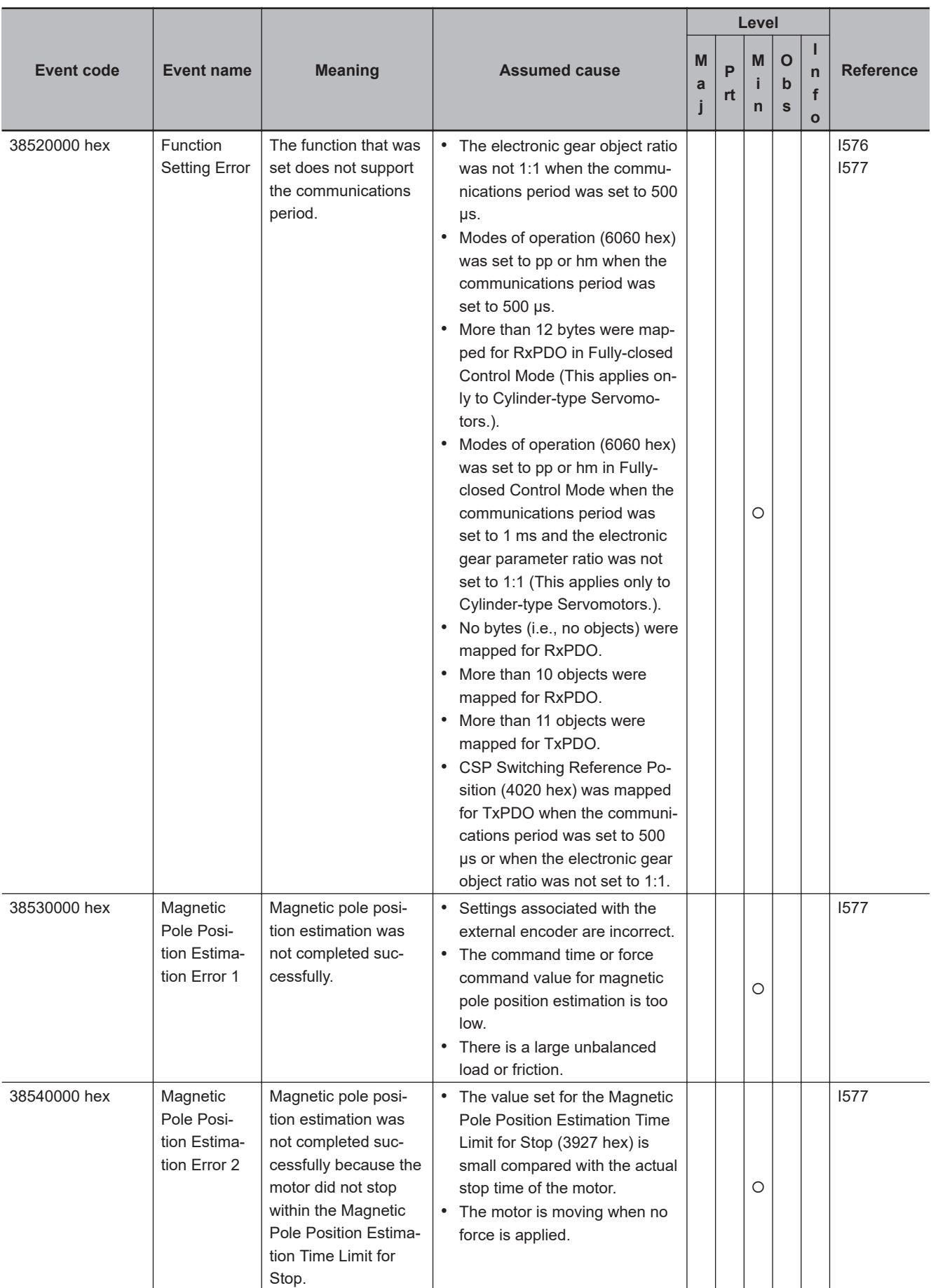

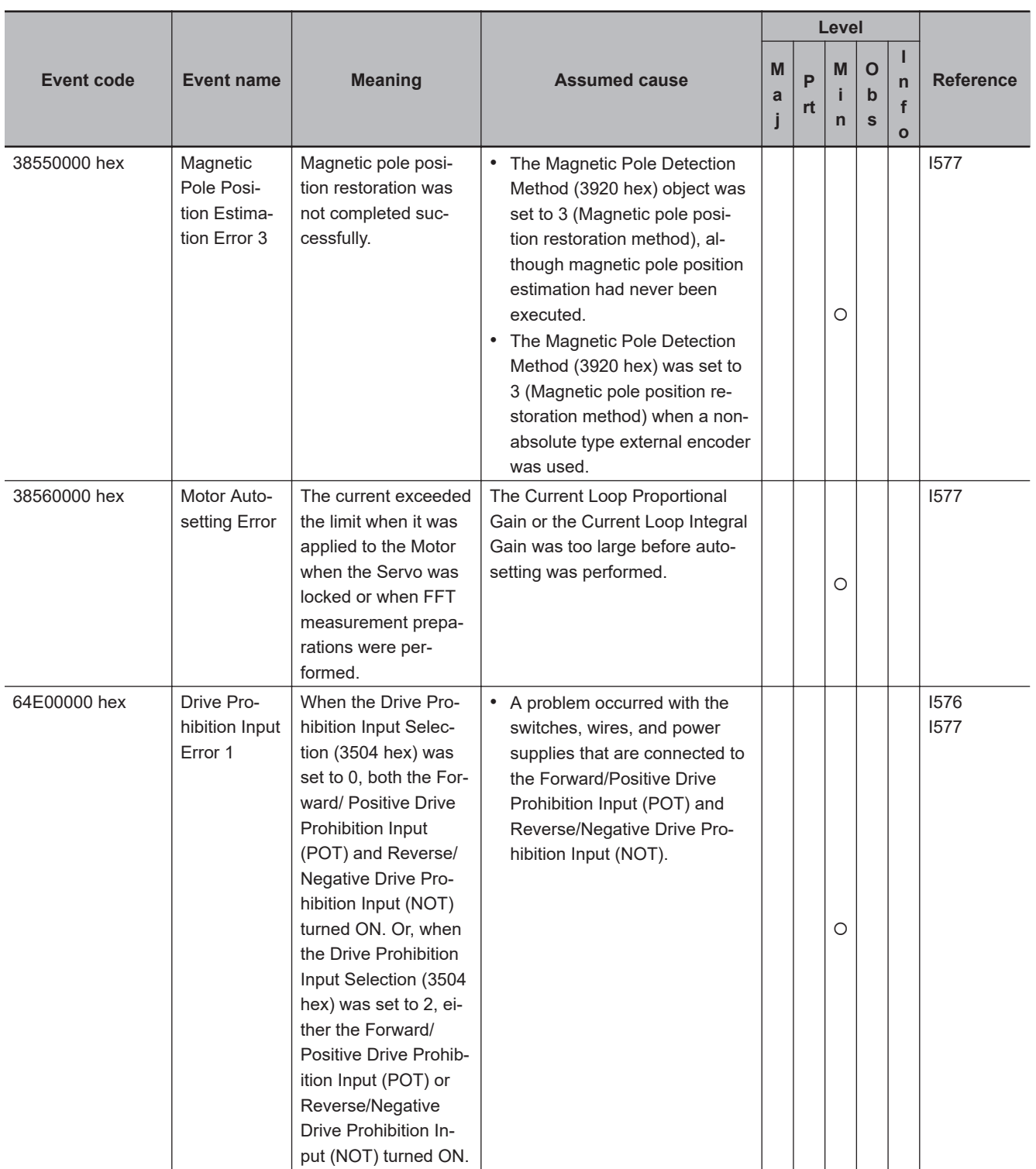

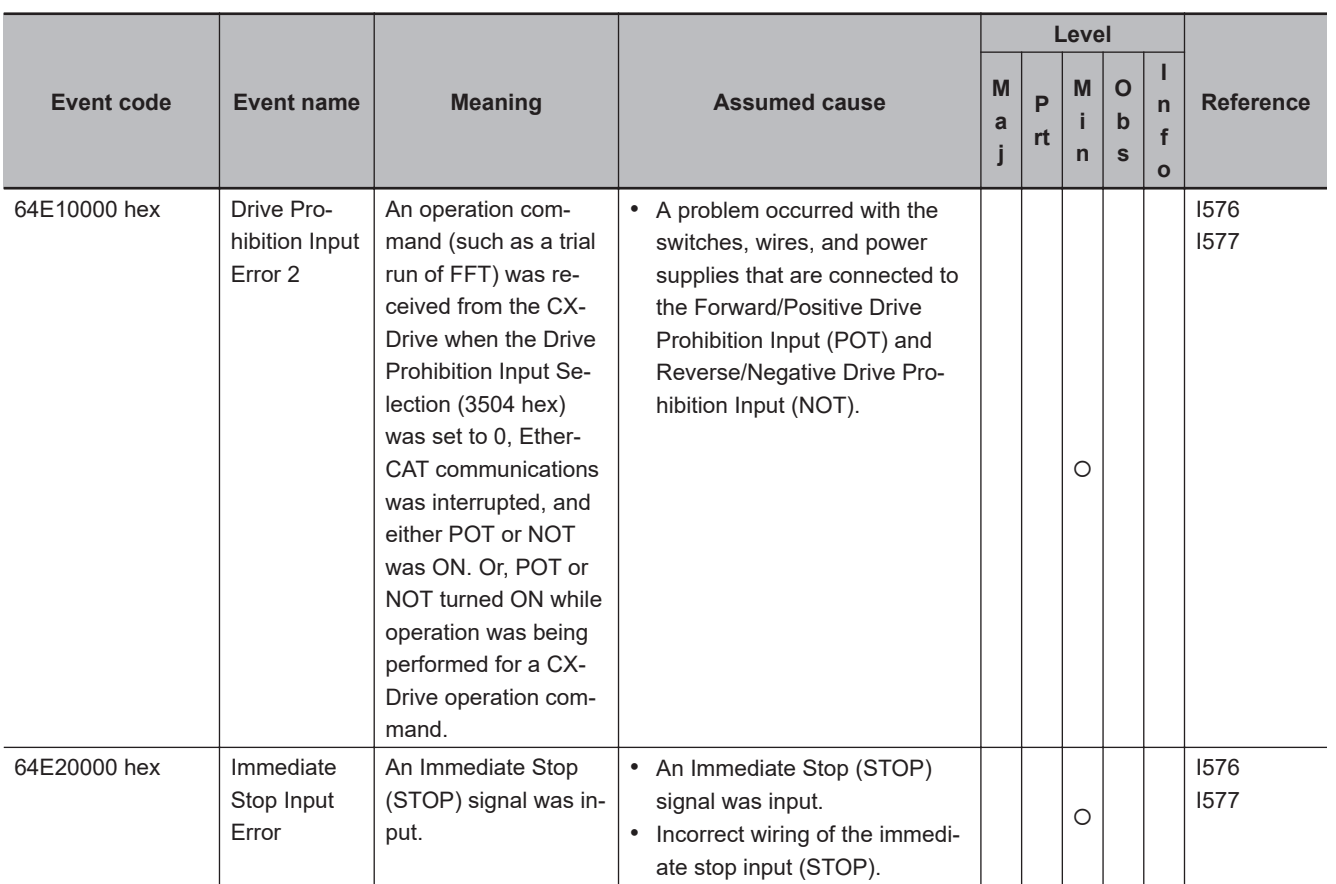

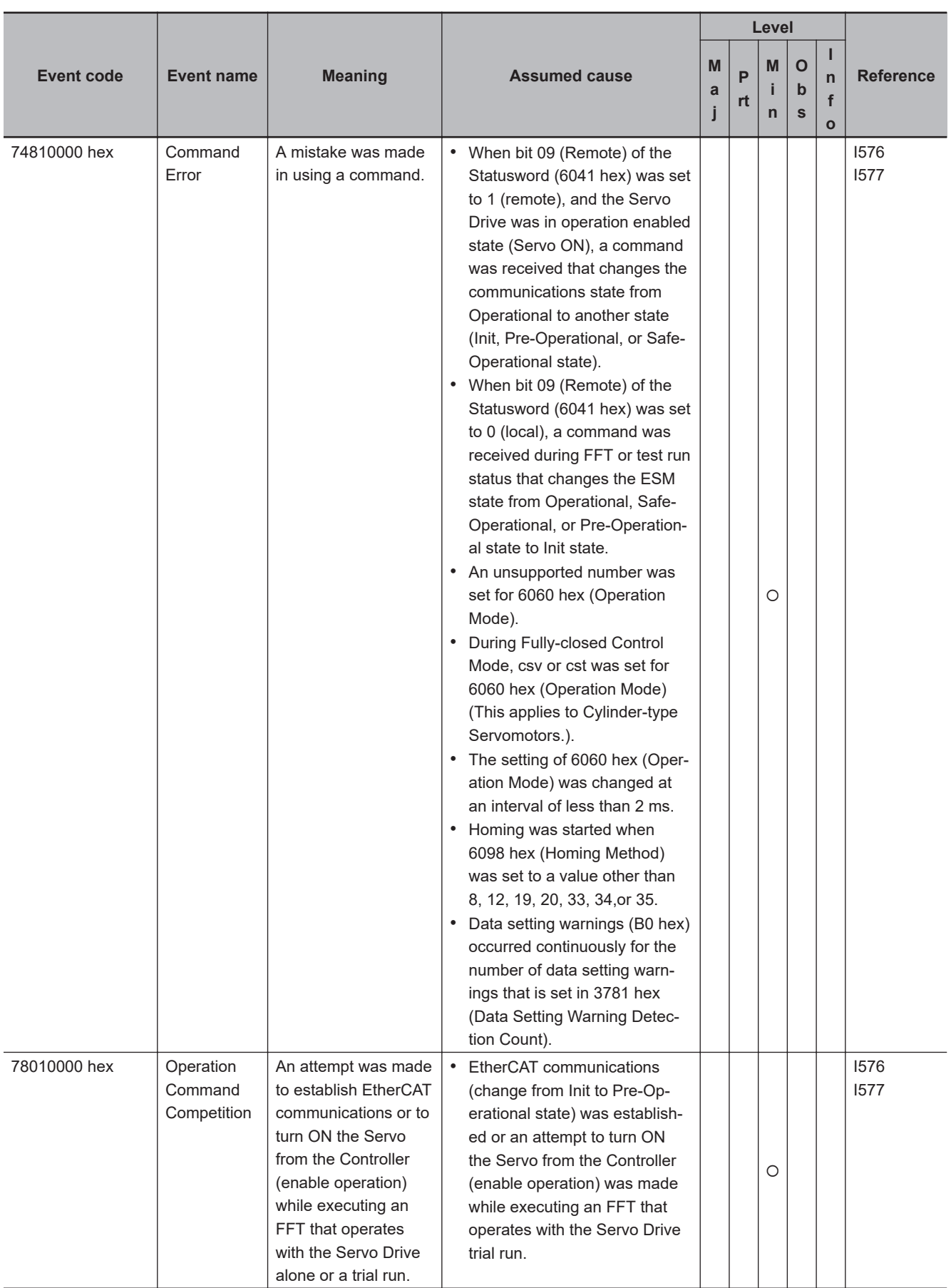

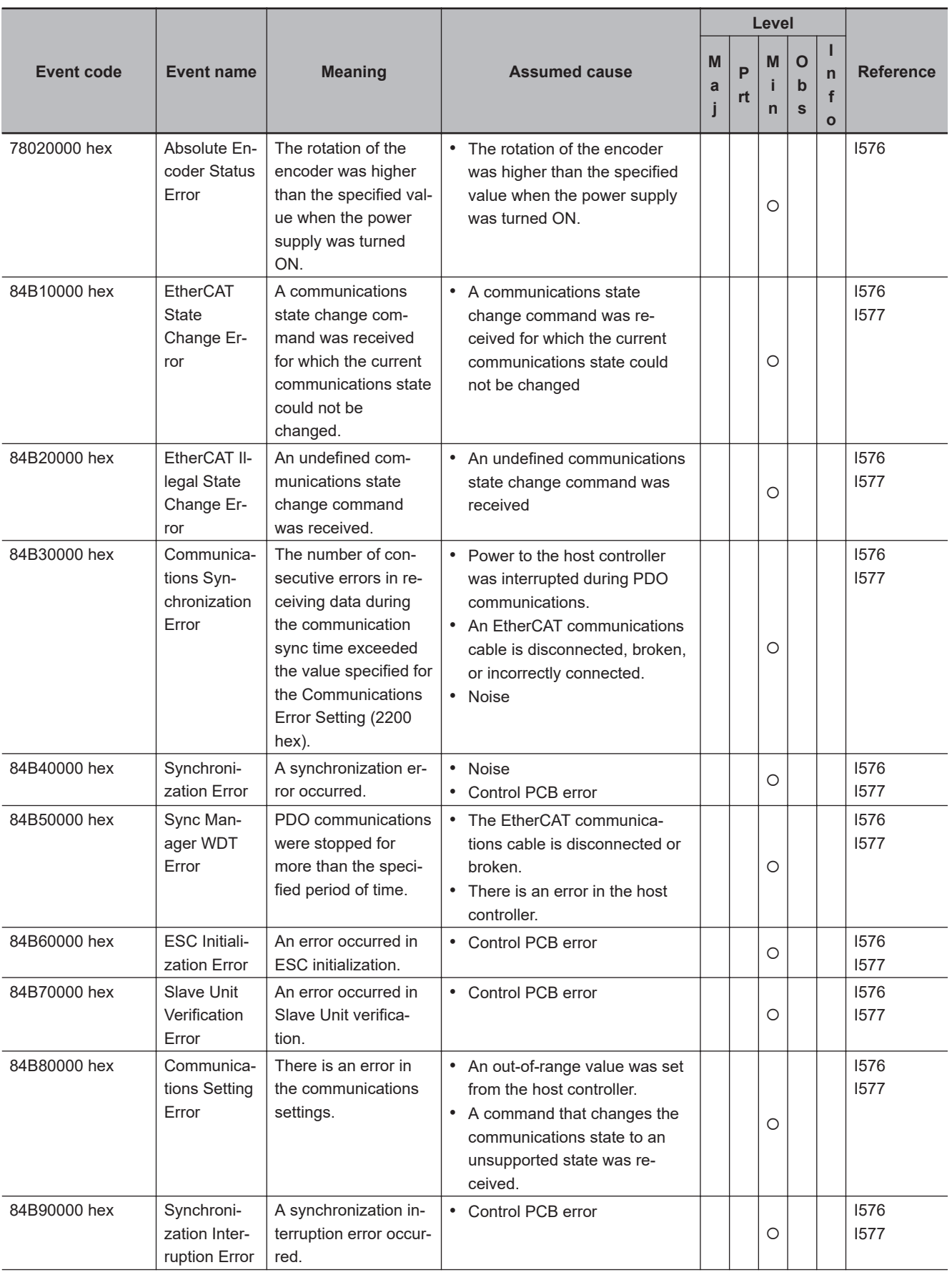

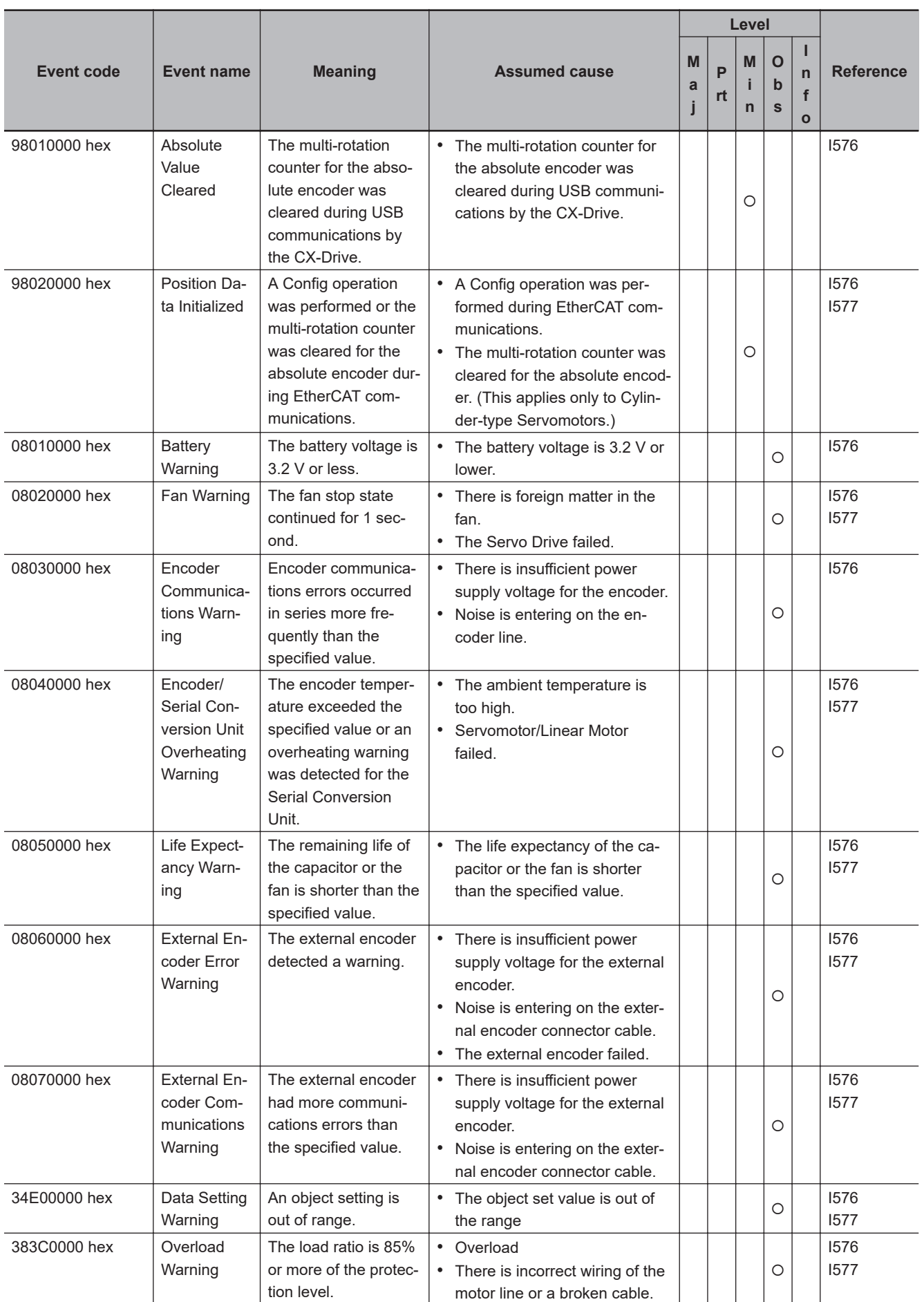

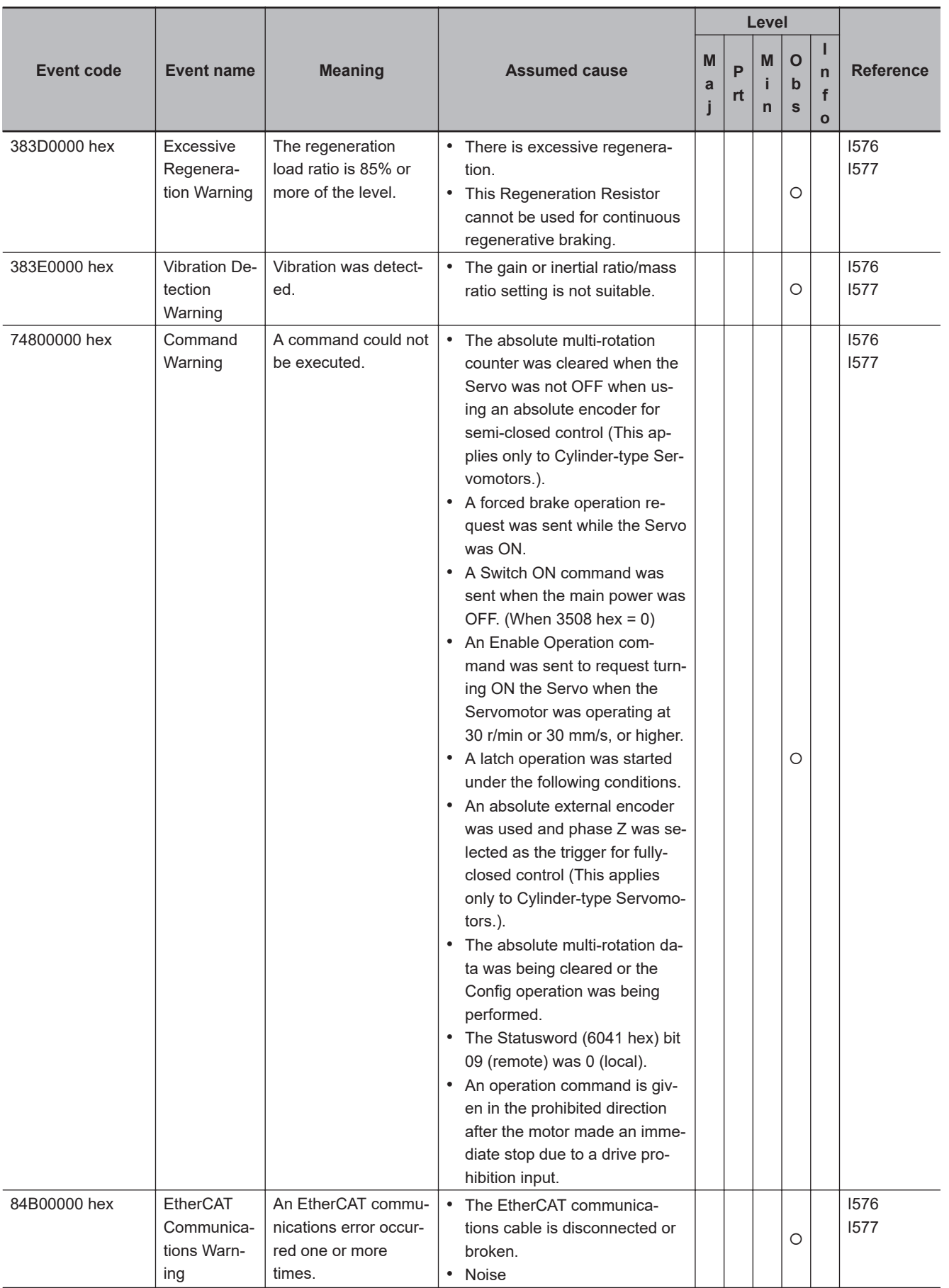

# **MX2/RX-series Inverters with EtherCAT Communications Units**

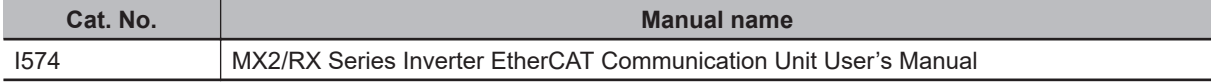

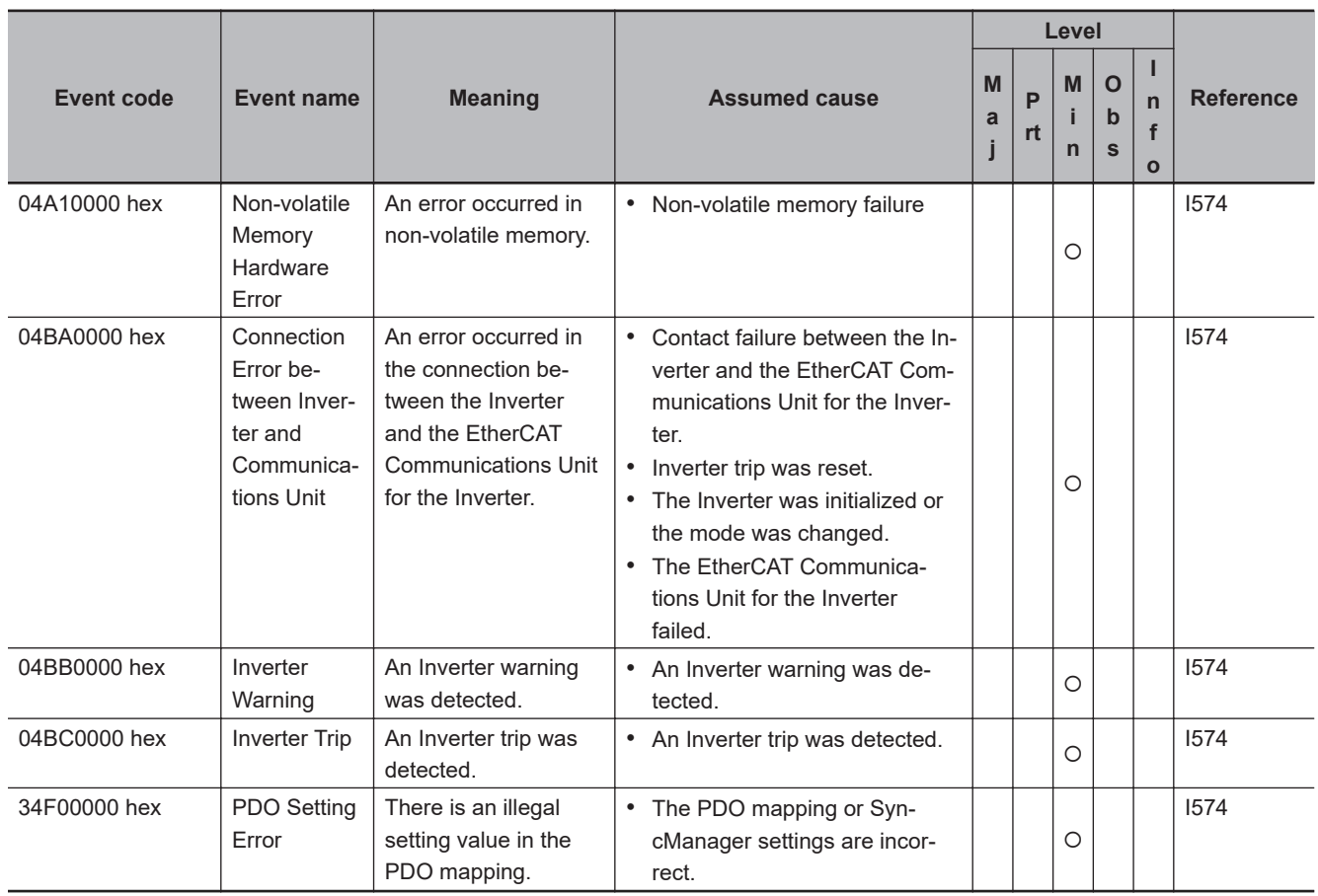

# **FH/FZ5 Series Vision System**

The manual names are given below for the catalog numbers given in the Reference column of the event table.

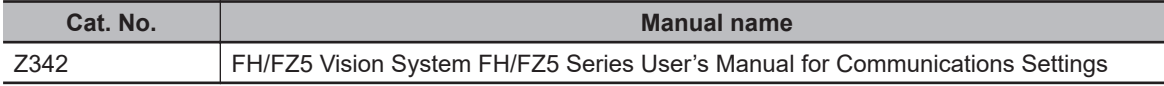

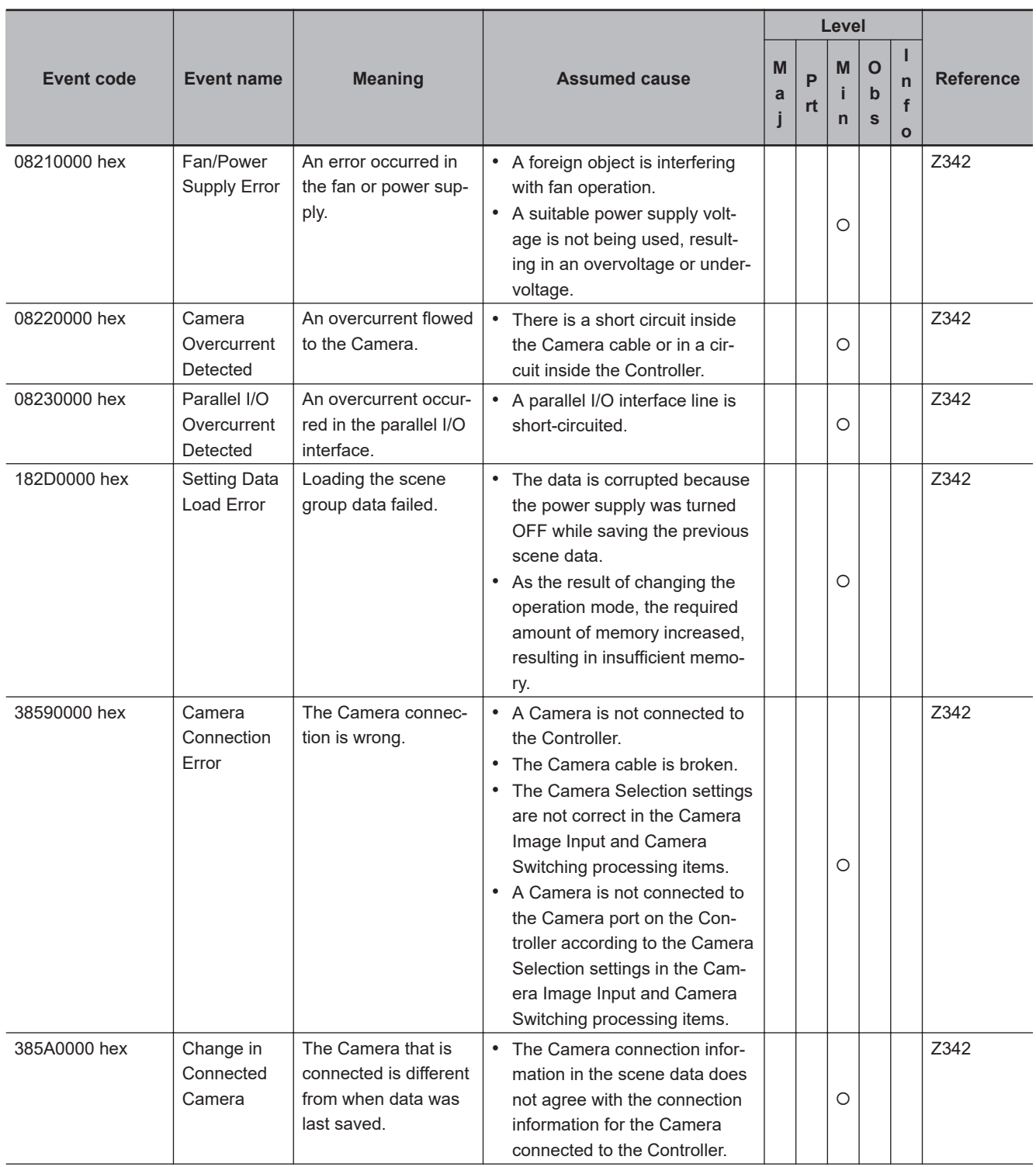

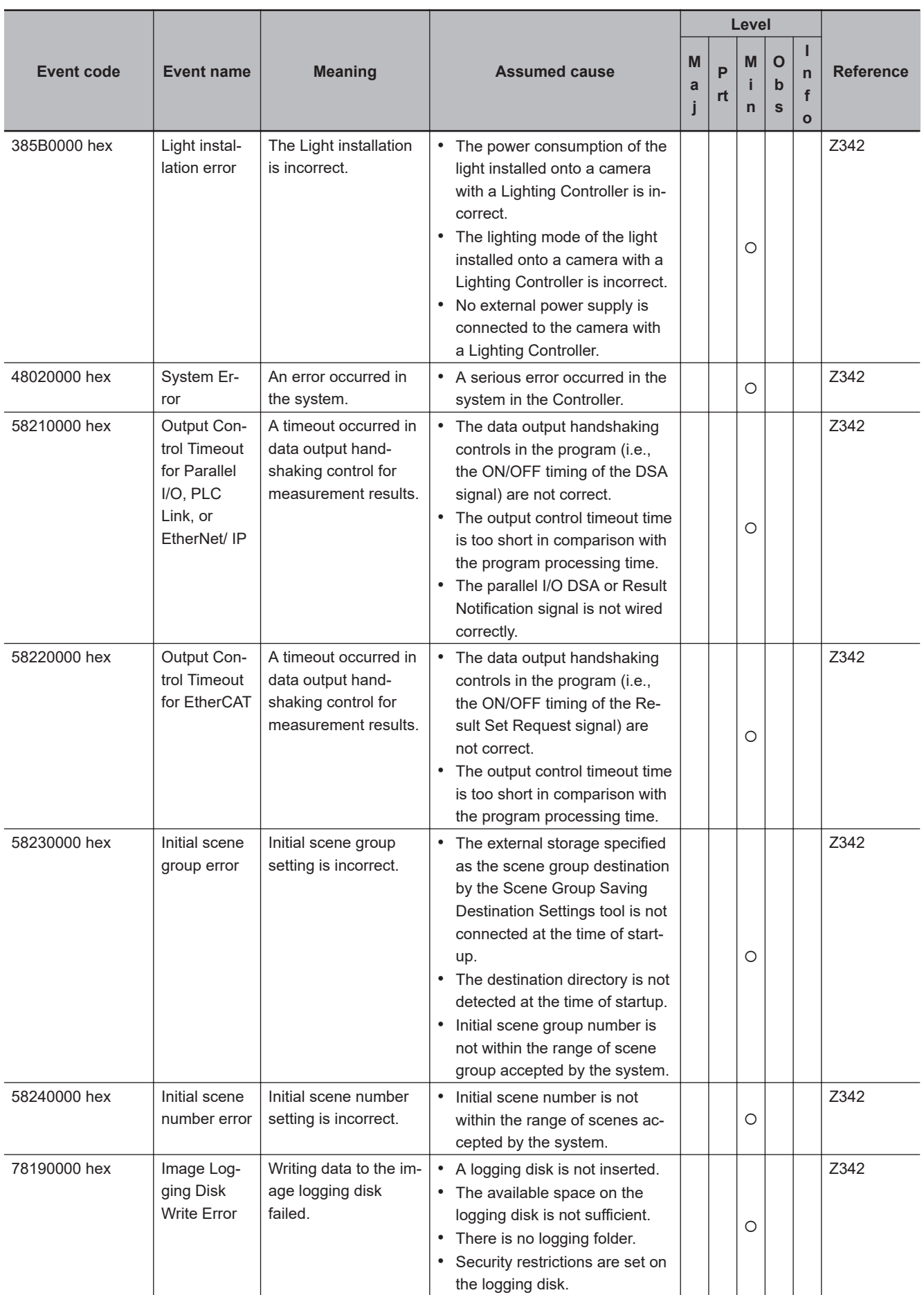

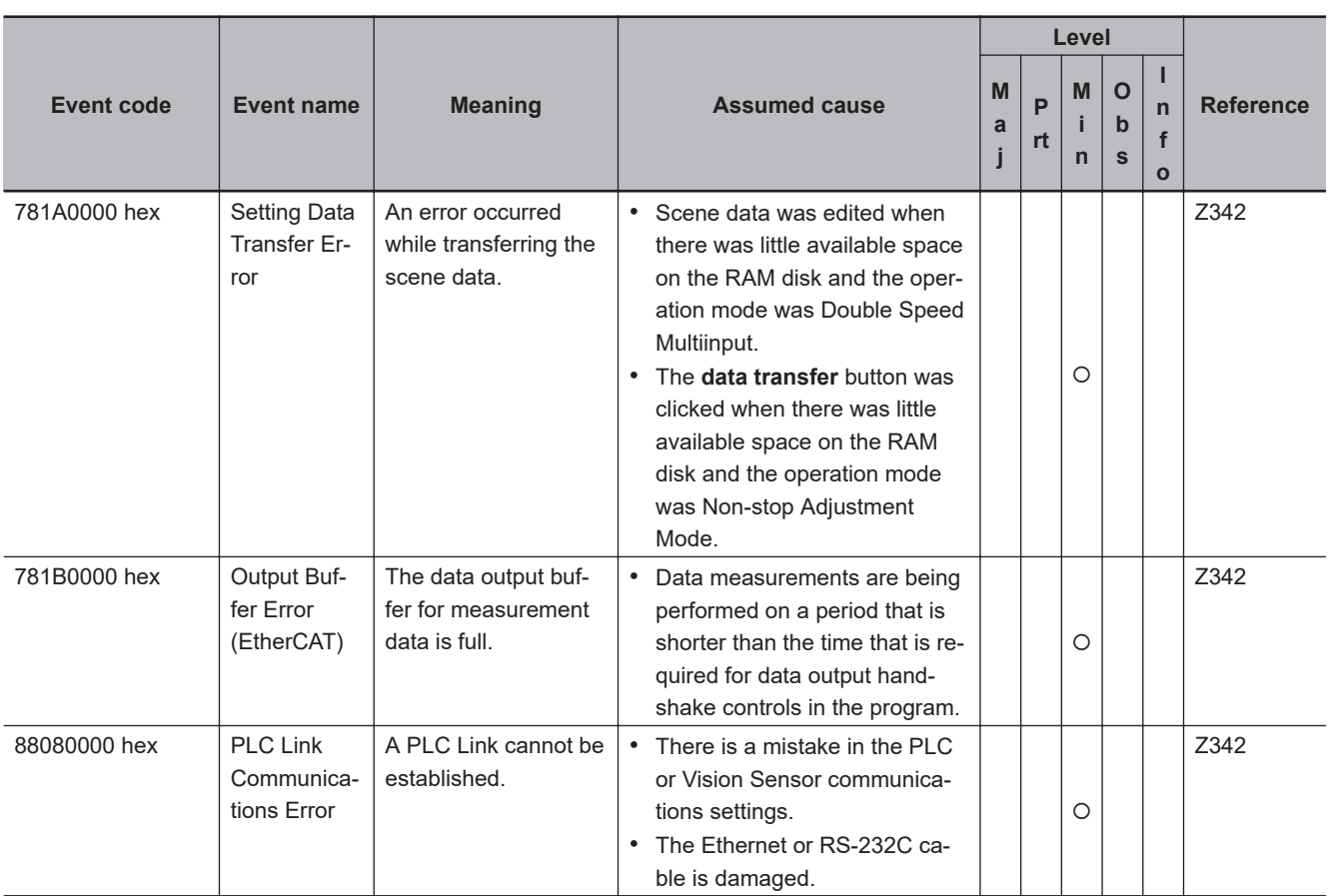

### **EtherCAT FQ-M-series Specialized Vision Sensors for Positioning**

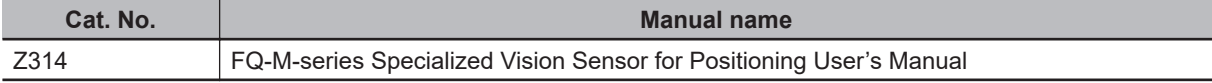

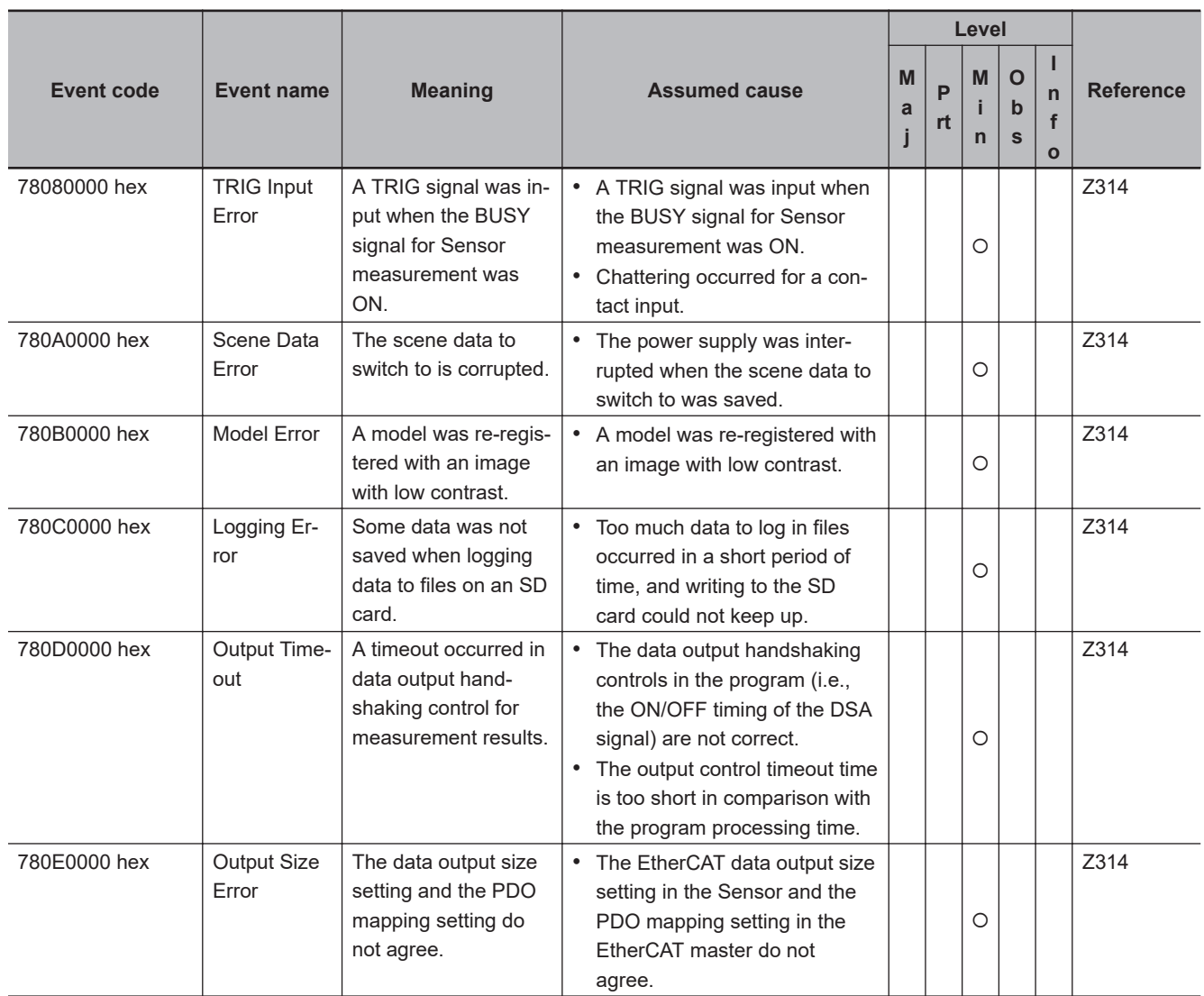

#### **E3X-series Fiber Sensors with EtherCAT Communications Unit for Digital Sensors**

The manual names are given below for the catalog numbers given in the Reference column of the event table.

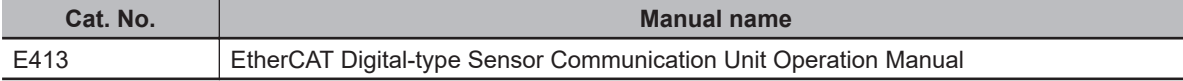

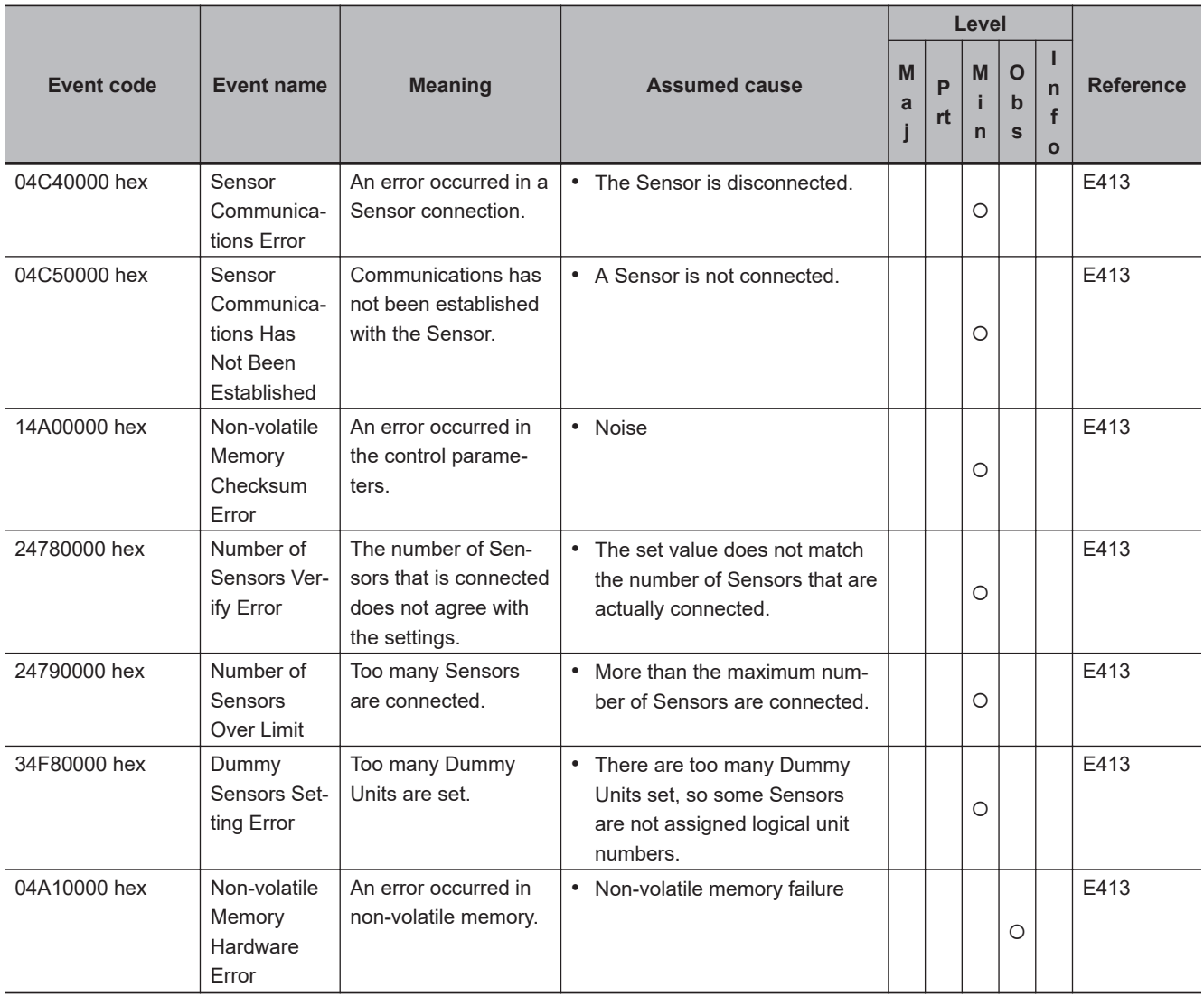

# **E3NW-ECT EtherCAT Digital Sensor Communications Unit**

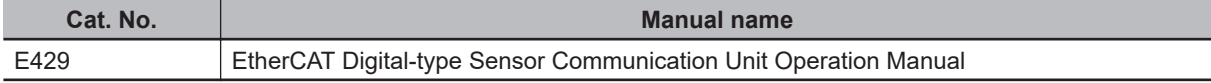

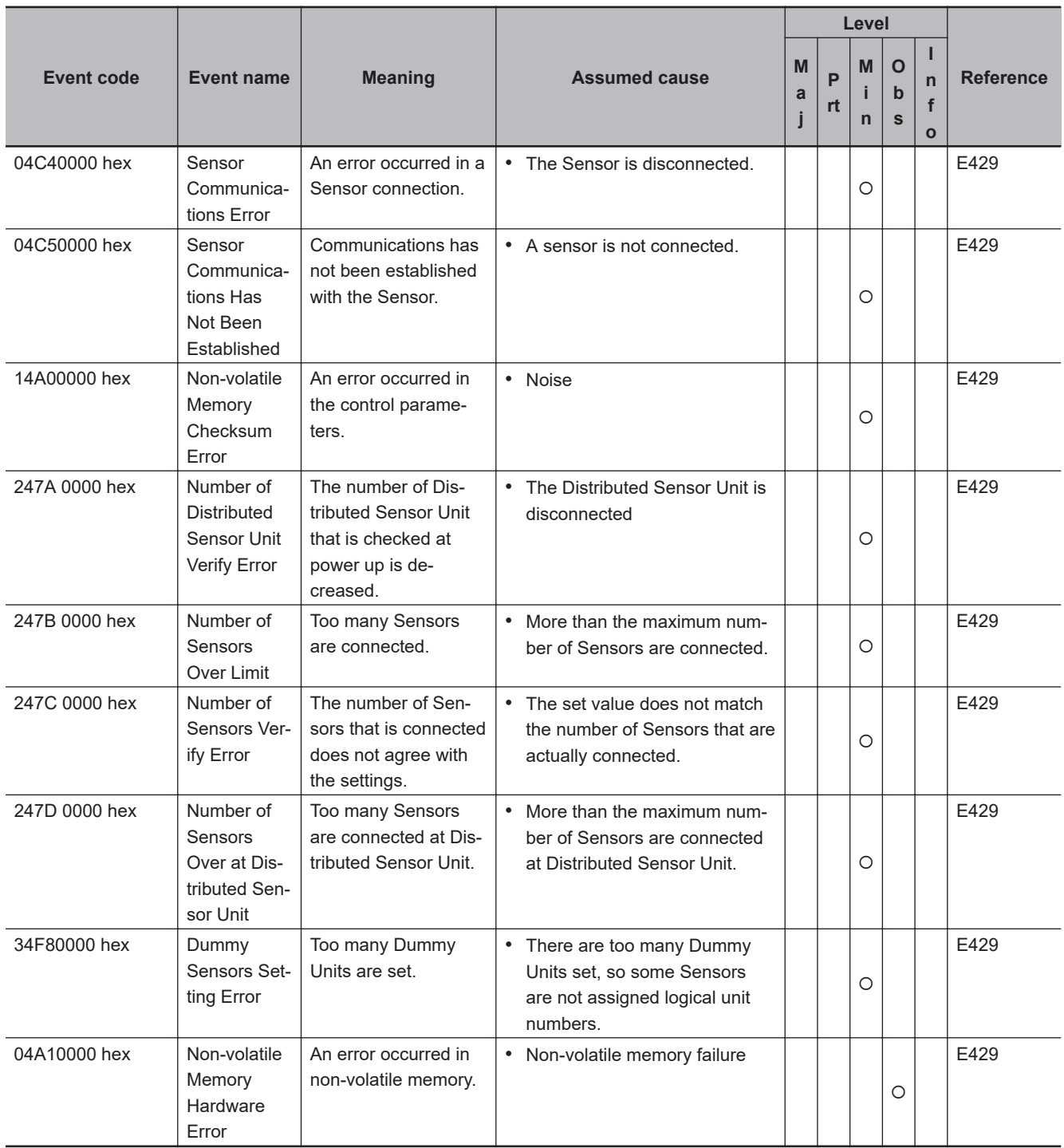

# **ZW-CE1**£**T Confocal Fiber Type Displacement Sensor**

The manual names are given below for the catalog numbers given in the Reference column of the event table.

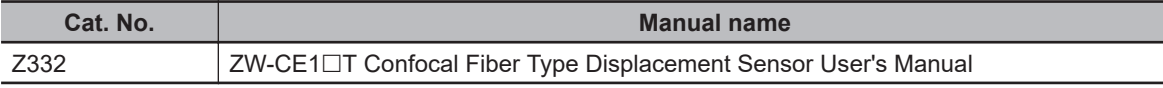

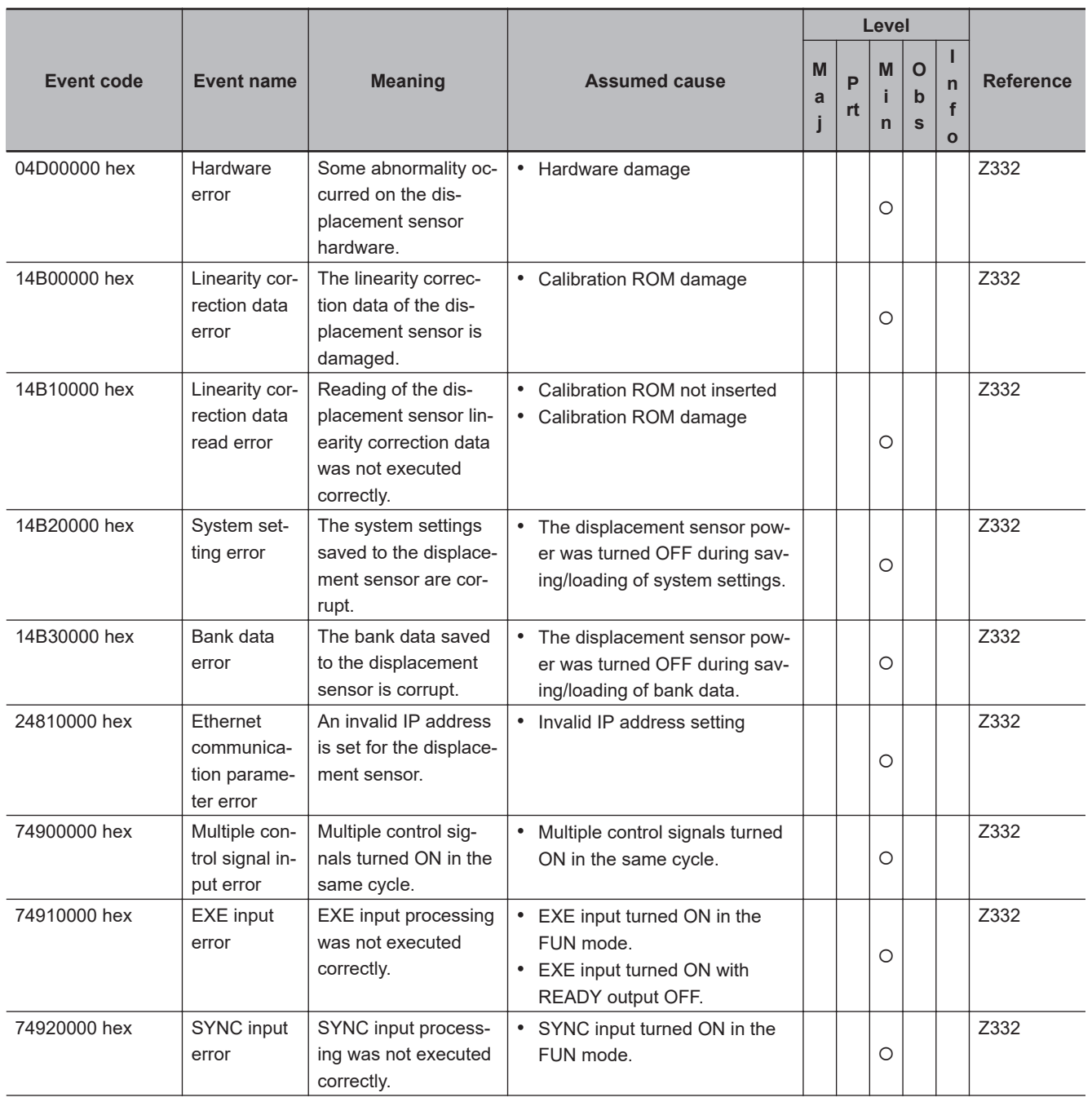

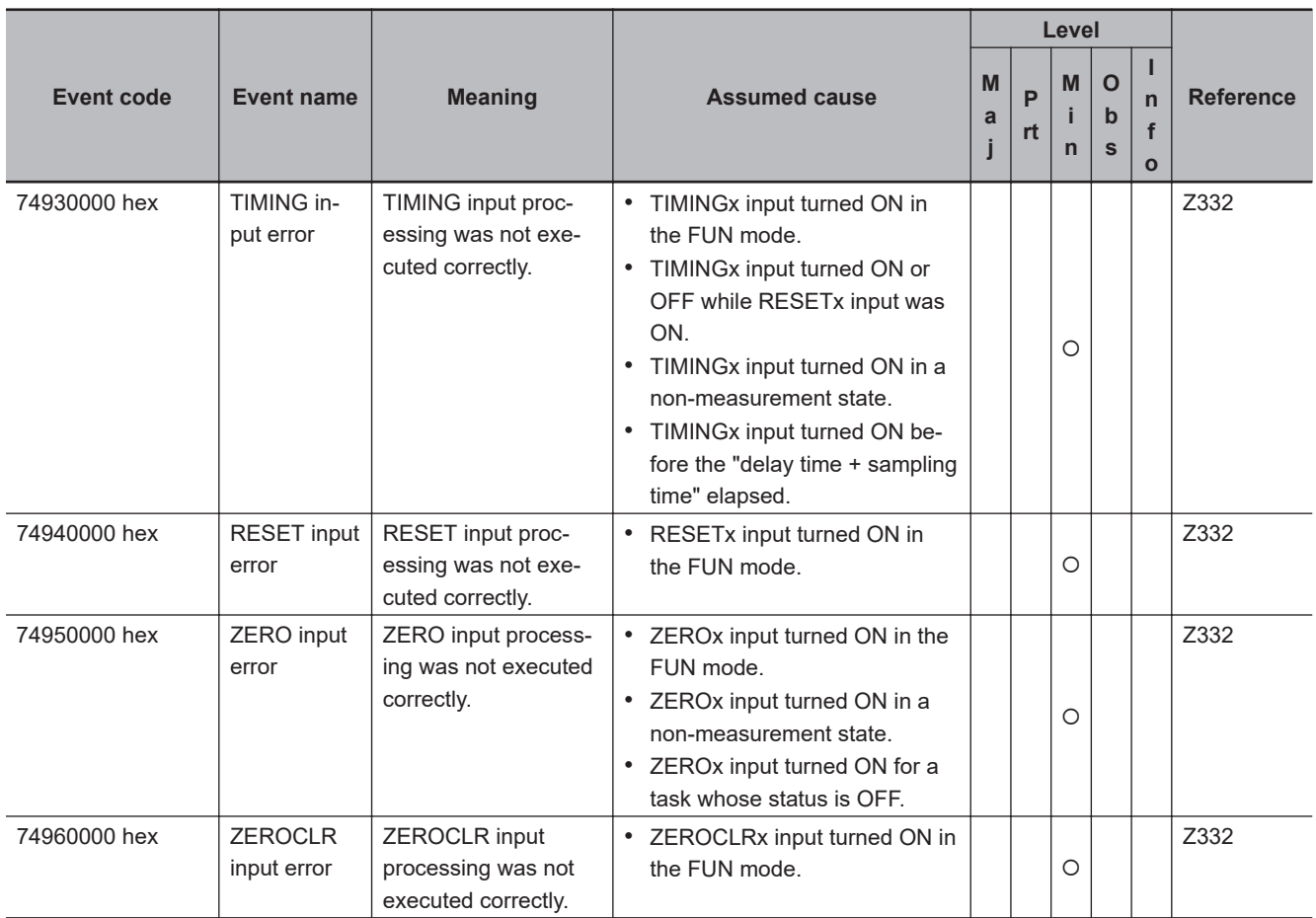

#### **A-2-3 Errors in CJ-series Units**

The section provides tables of the errors (events) that can occur in the following CJ-series Units.

- Analog I/O Units
- Process I/O Units
- Temperature Control Units
- ID Sensor Units
- High-speed Counter Units
- Serial Communications Units
- DeviceNet Units
- EtherNet/IP Units
- CompoNet Master Units

# **CJ-series Analog I/O Units**

The section provides tables of the errors (events) that can occur in the following Units.

CJ1W-AD041-V1/AD081-V1 CJ1W-AD042 CJ1W-DA021/DA041 CJ1W-DA08V/DA08C CJ1W-DA042V CJ1W-MAD42

The manual names are given below for the catalog numbers given in the Reference column of the event table.

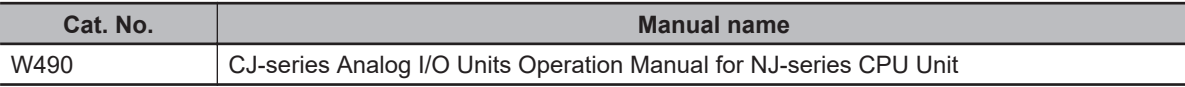

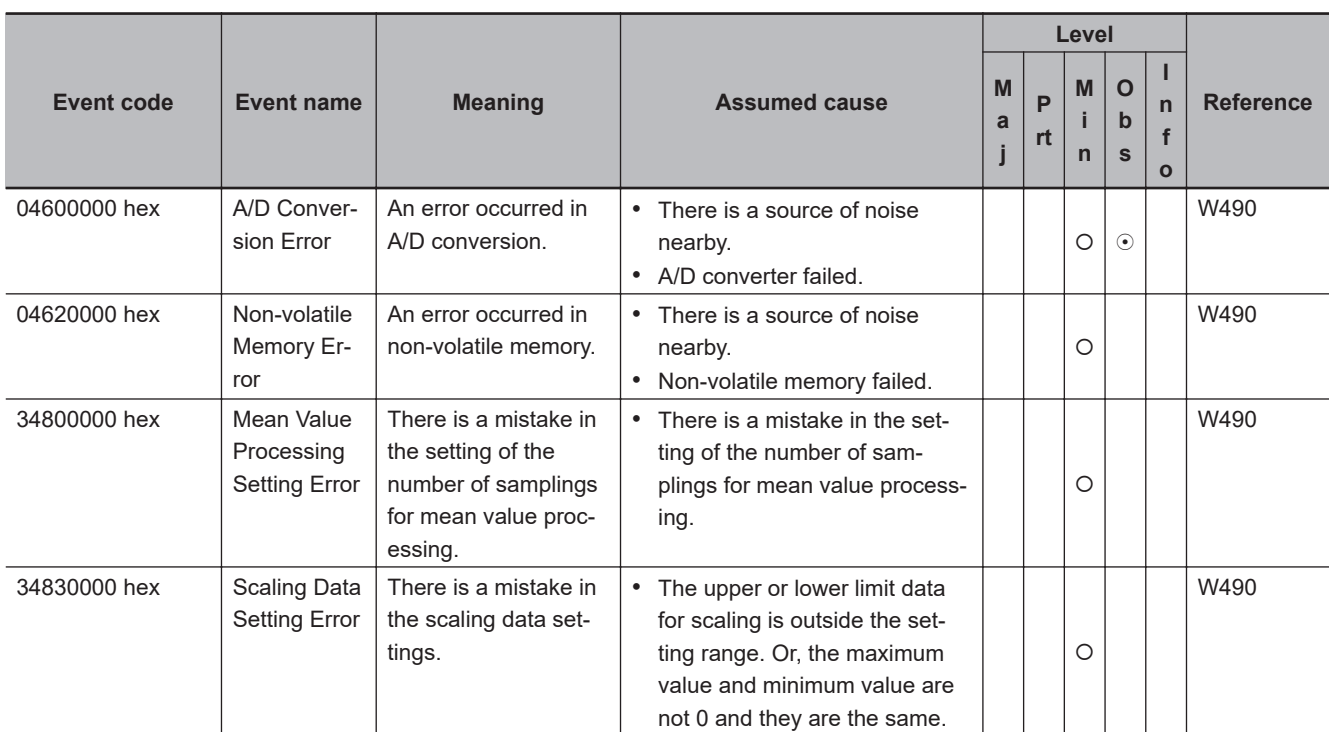

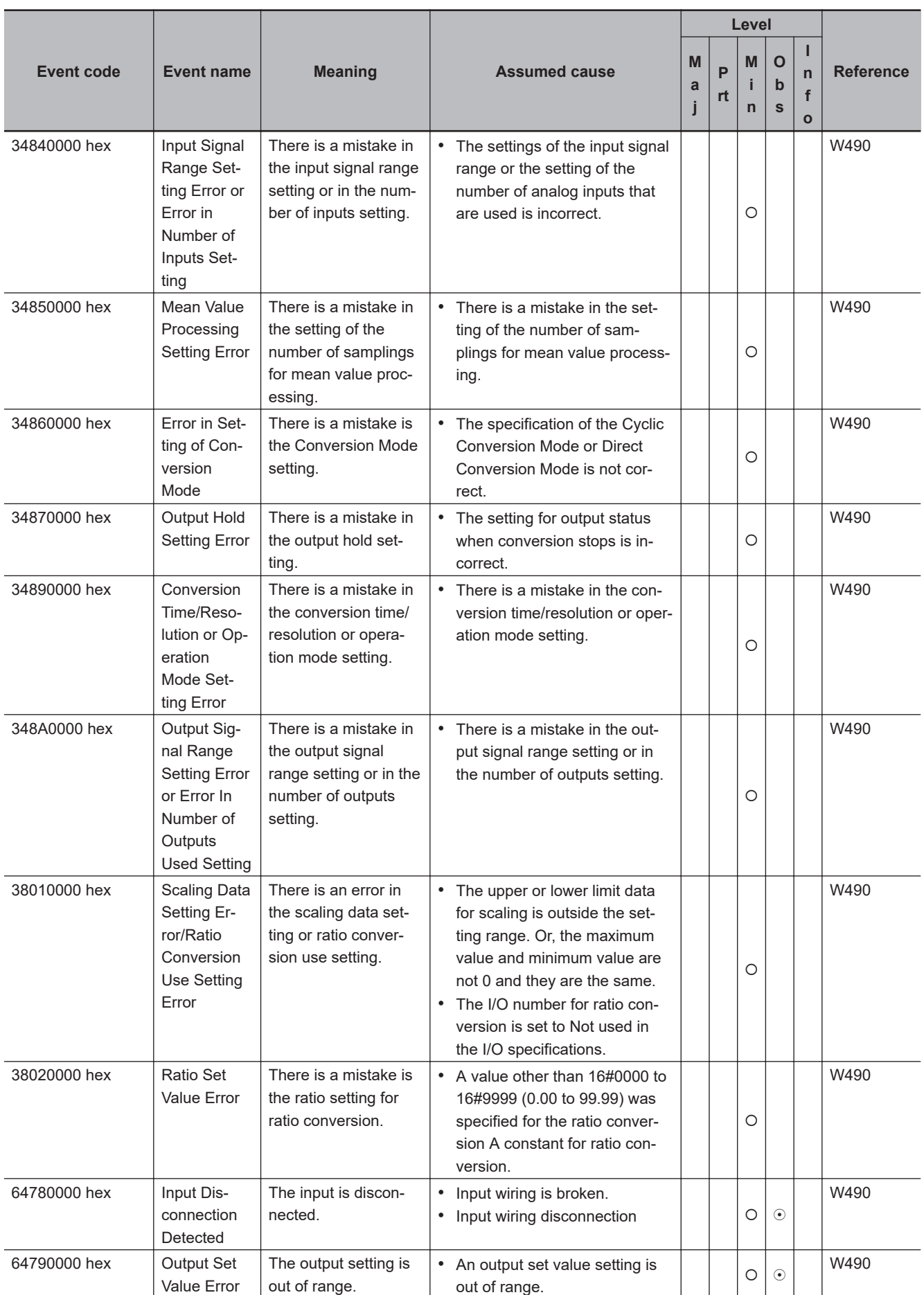

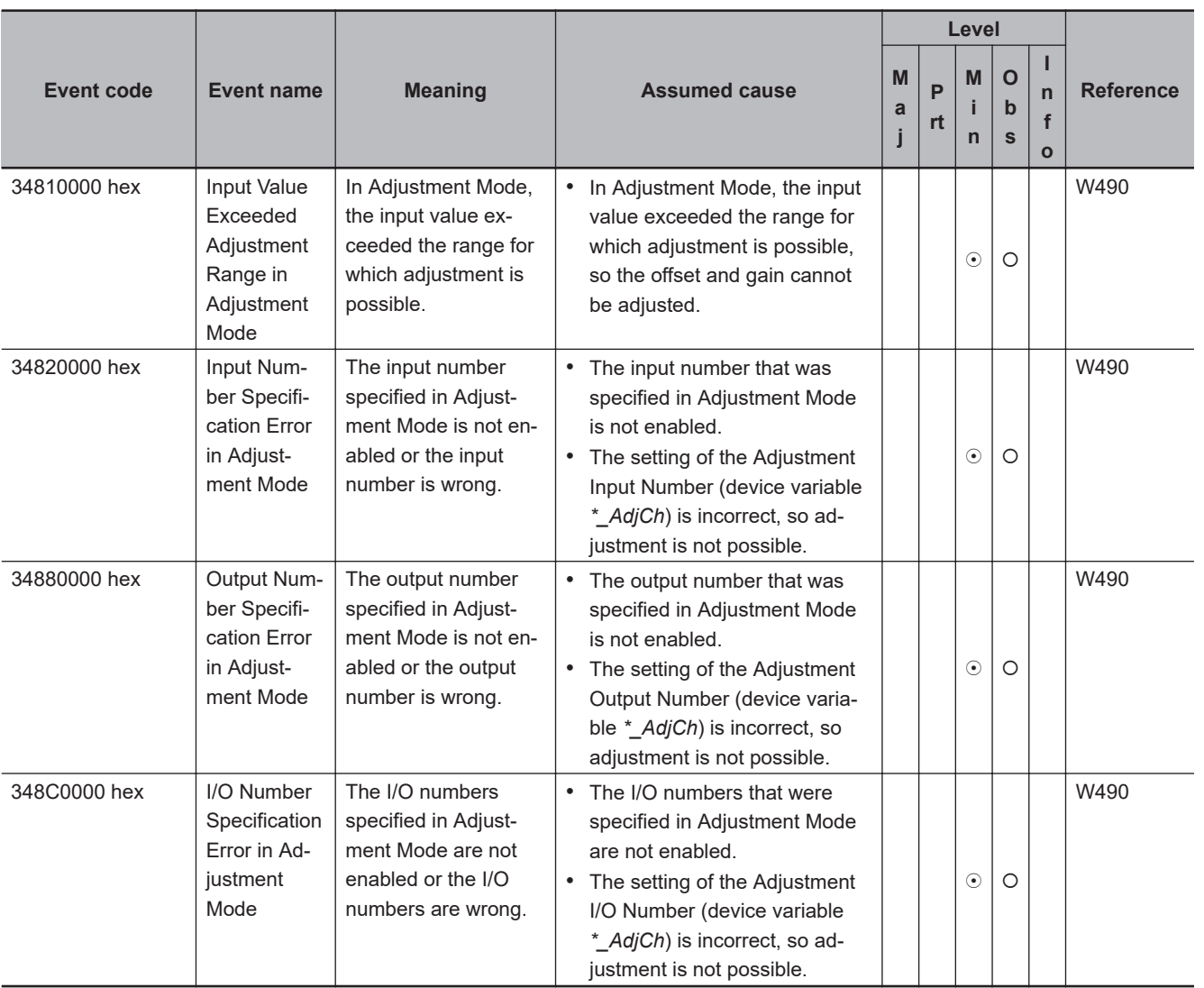

# **CJ-series Process I/O Units**

The section provides tables of the errors (events) that can occur in the following Units.

CJ1W-PDC15 CJ1W-AD04U CJ1W-PH41U

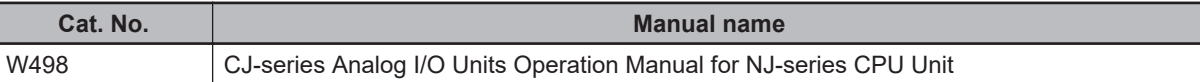

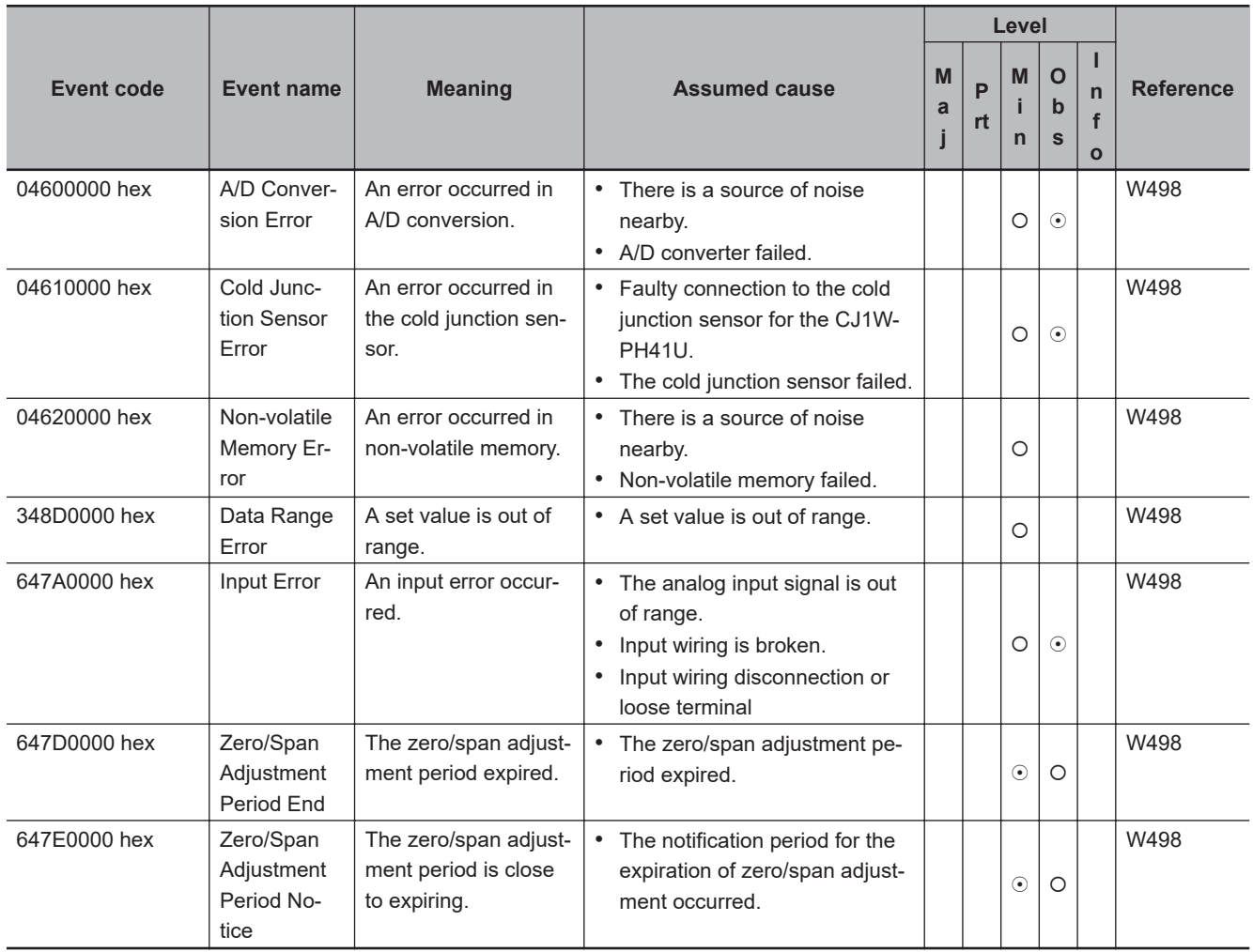

# **CJ-series Temperature Control Units**

The section provides tables of the errors (events) that can occur in the following Units. CJ1W-TC003 CJ1W-TC004

CJ1W-TC103 CJ1W-TC104

The manual names are given below for the catalog numbers given in the Reference column of the event table.

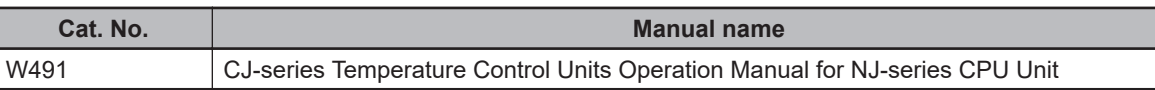

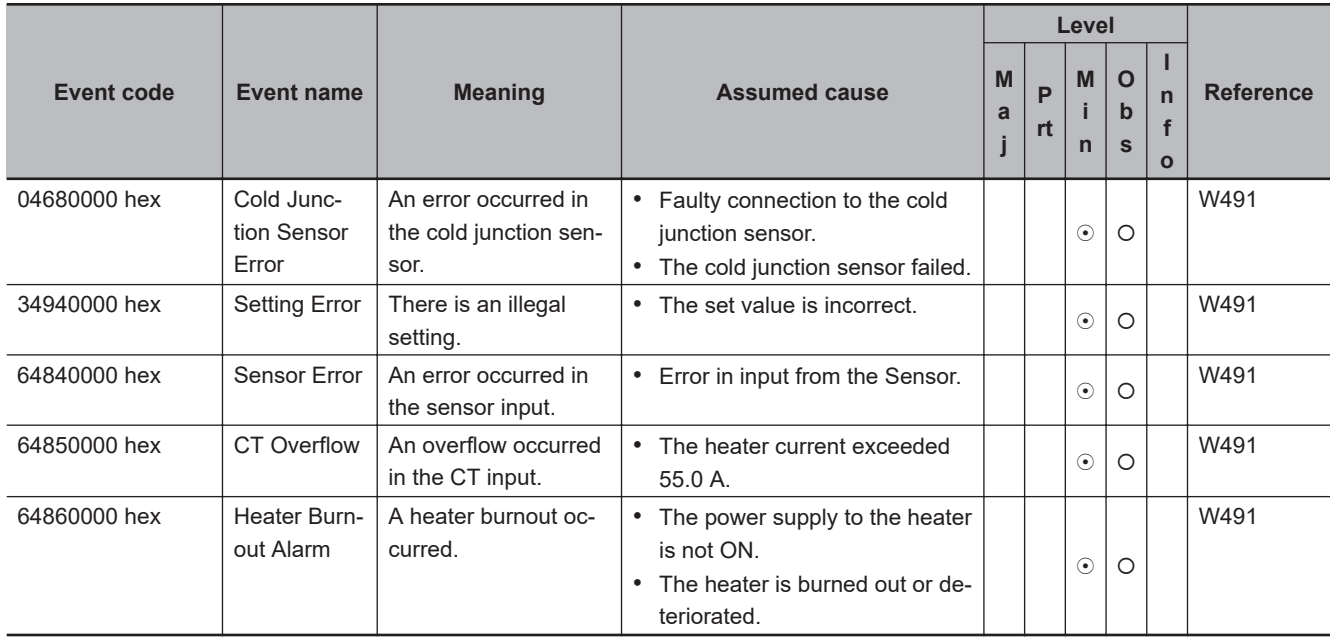

# **CJ-series ID Sensor Units**

The section provides tables of the errors (events) that can occur in the following Units.

CJ1W-V680C11 CJ1W-V680C12

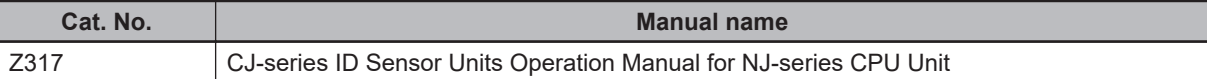

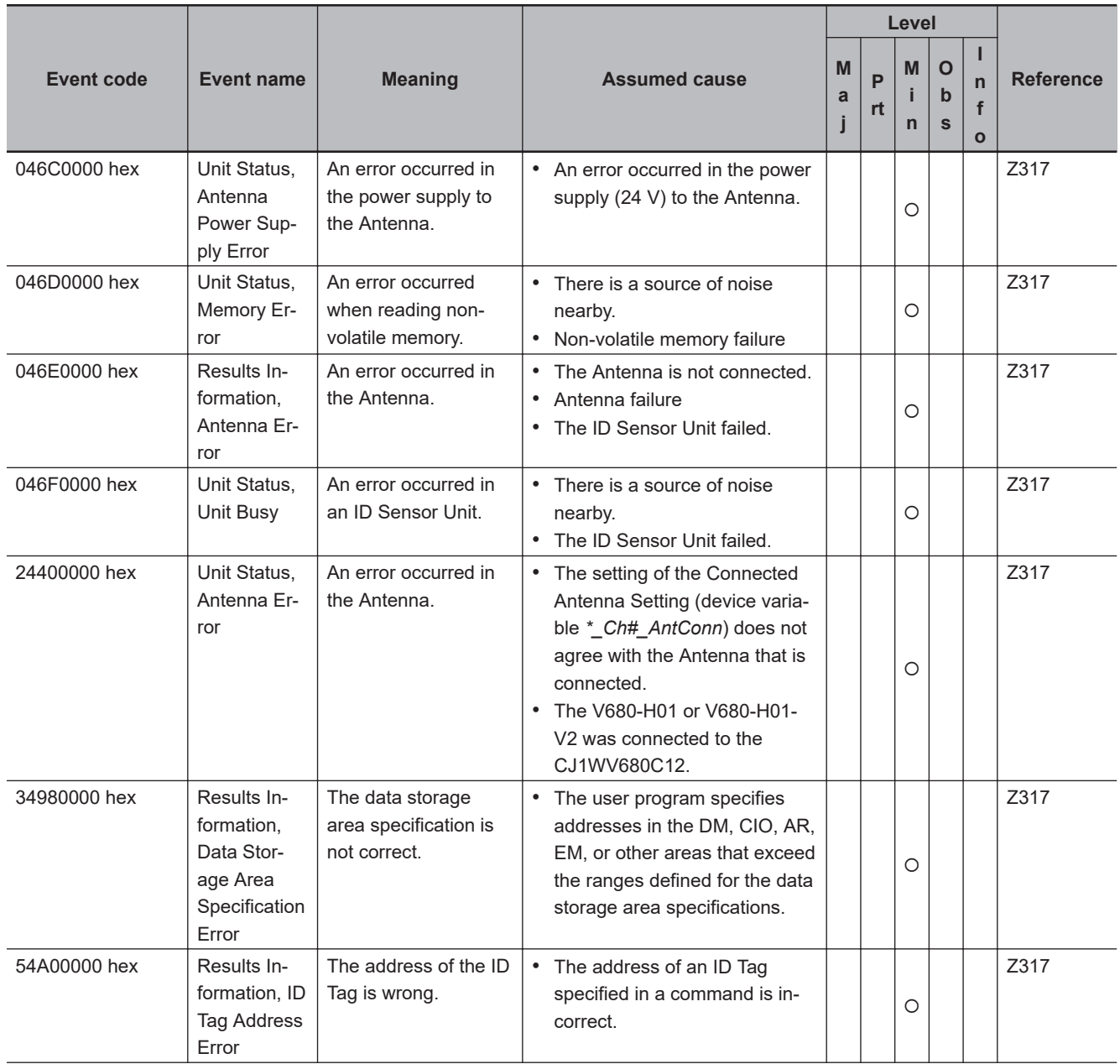

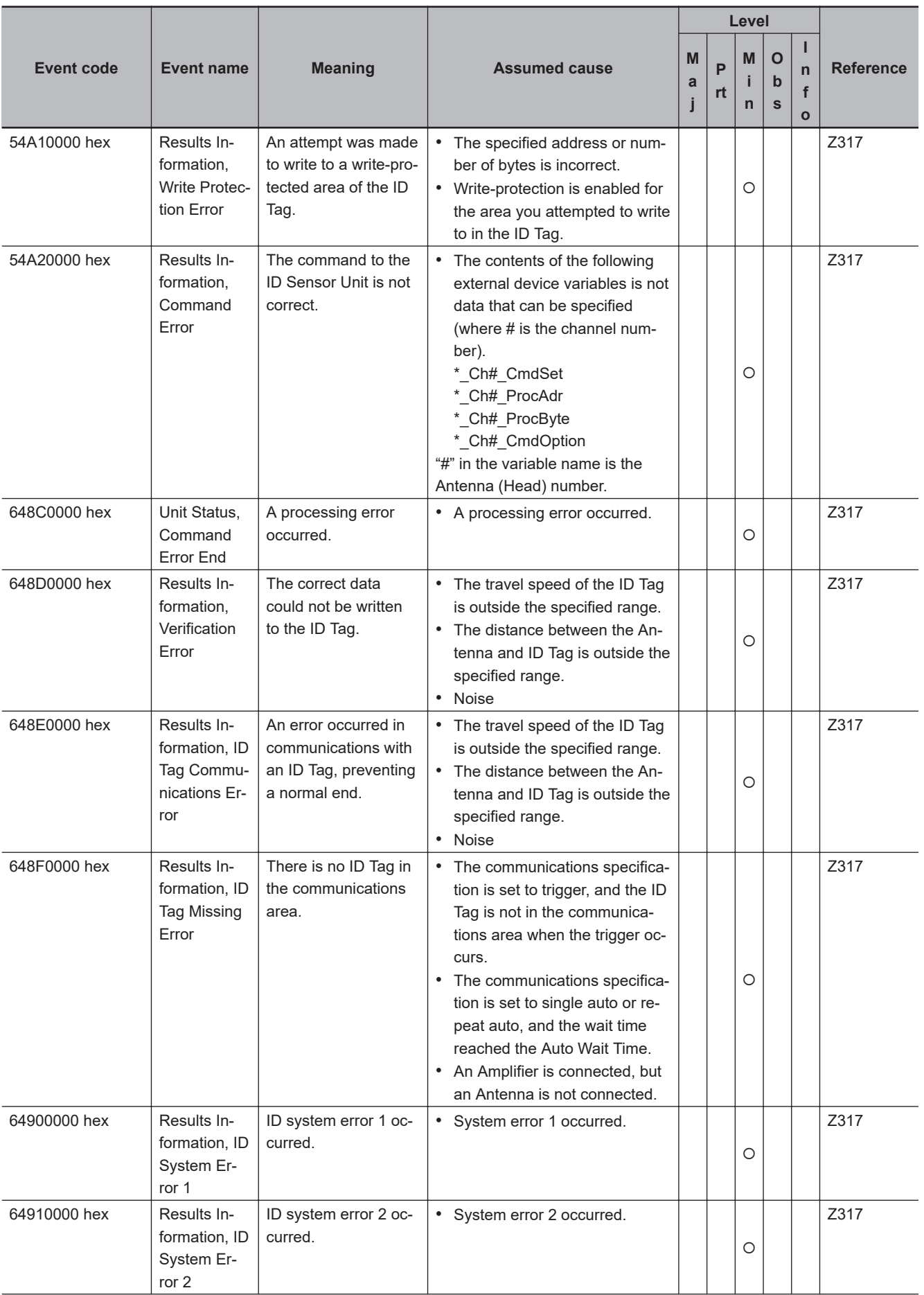

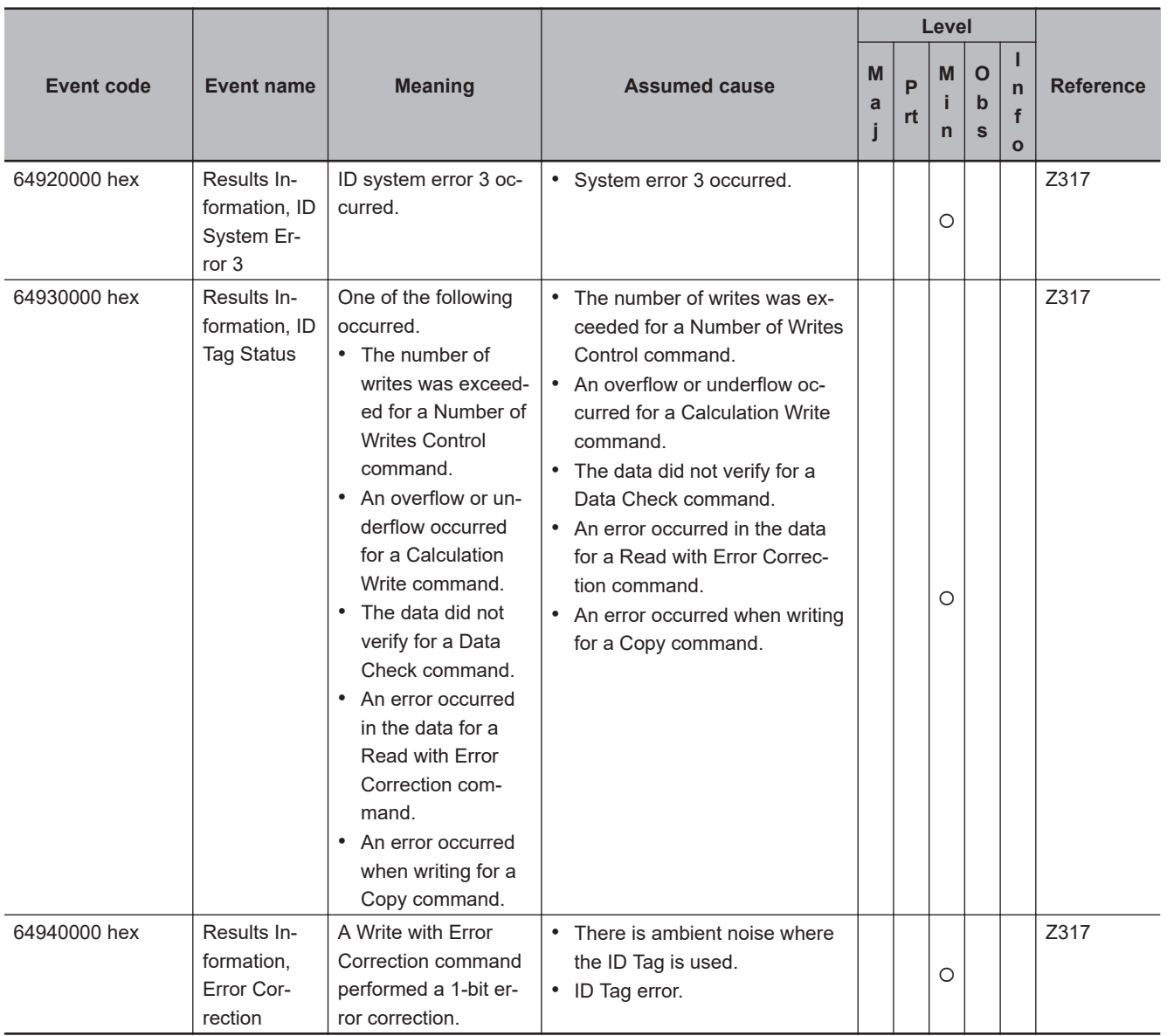

# A-2 Errors (Events) That Can Occur in Connected Devices **A-2 Errors (Events) That Can Occur in Connected Devices**

**A**

# **CJ-series High-speed Counter Units**

The section provides tables of the errors (events) that can occur in the following Units. CJ1W-CT021

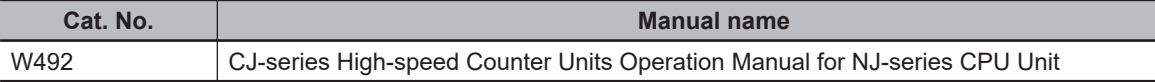

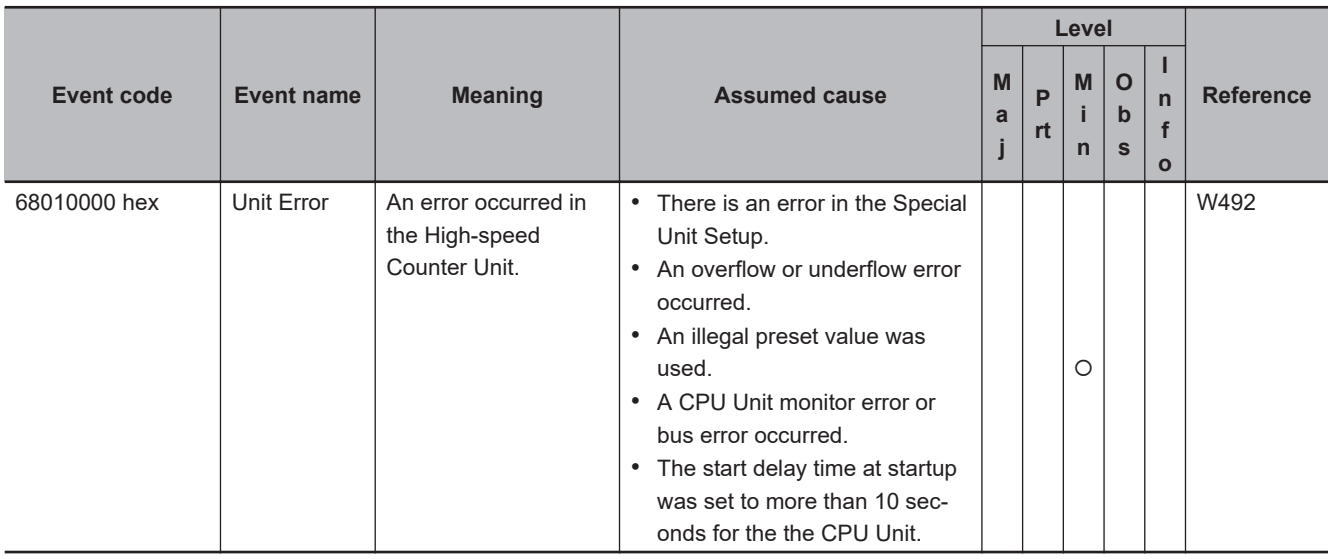

#### **CJ-series Serial Communications Units**

The section provides tables of the errors (events) that can occur in the following Units.

CJ1W-SCU22 CJ1W-SCU32 CJ1W-SCU42

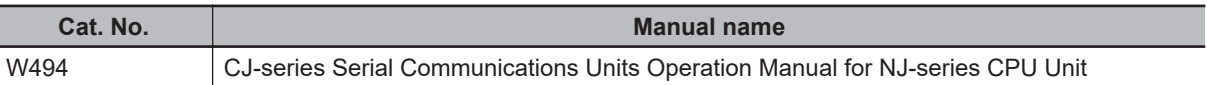

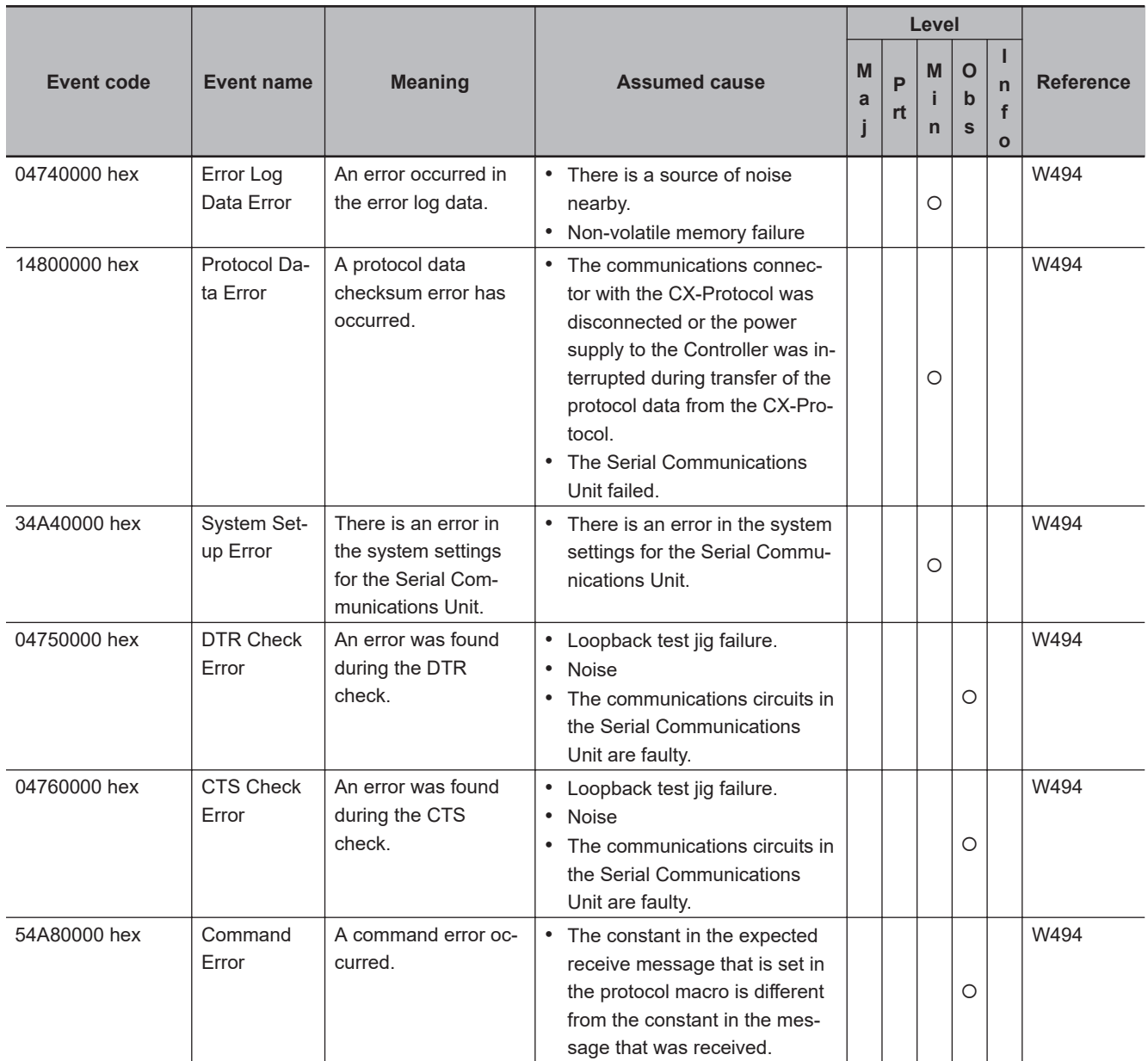

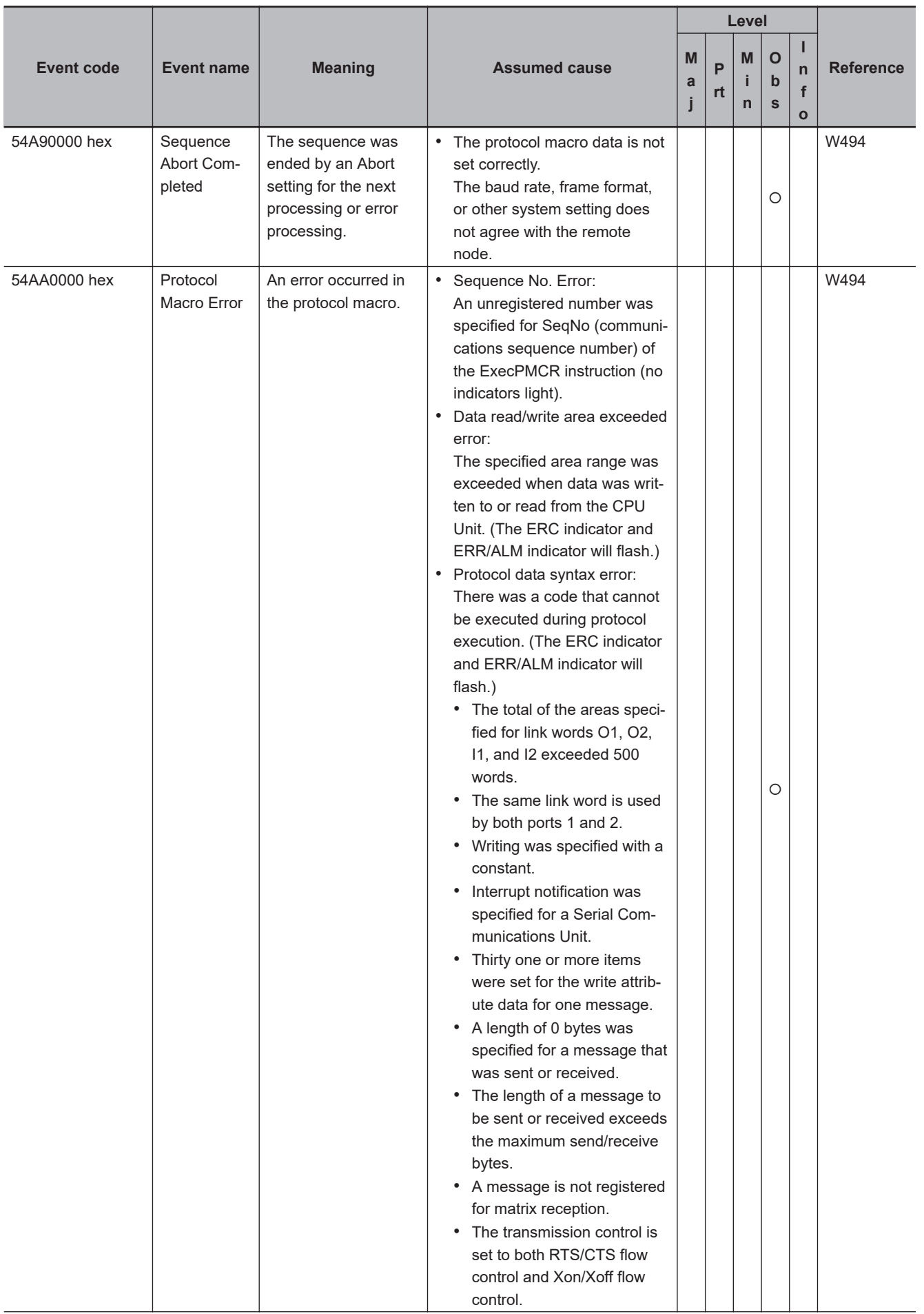

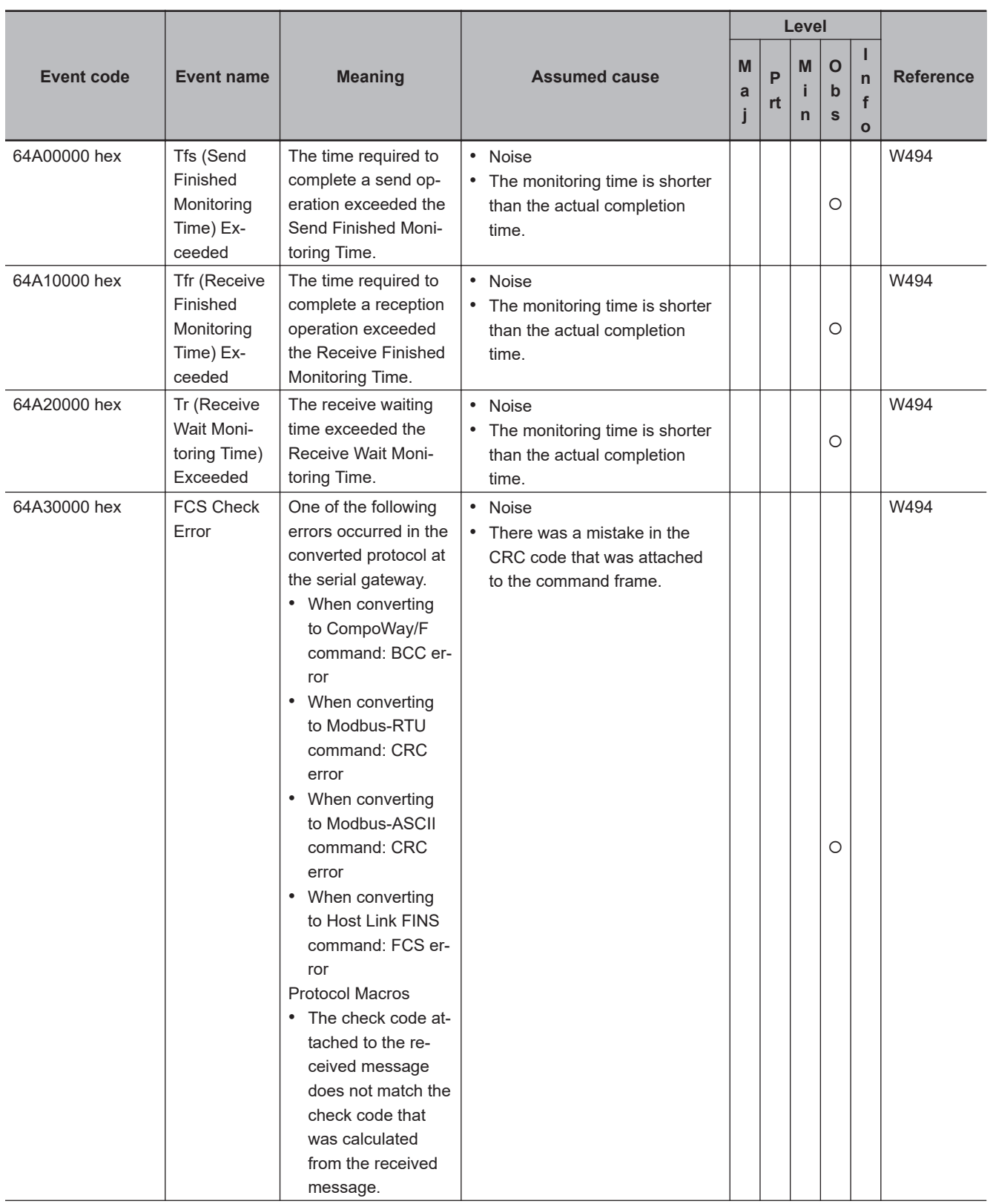

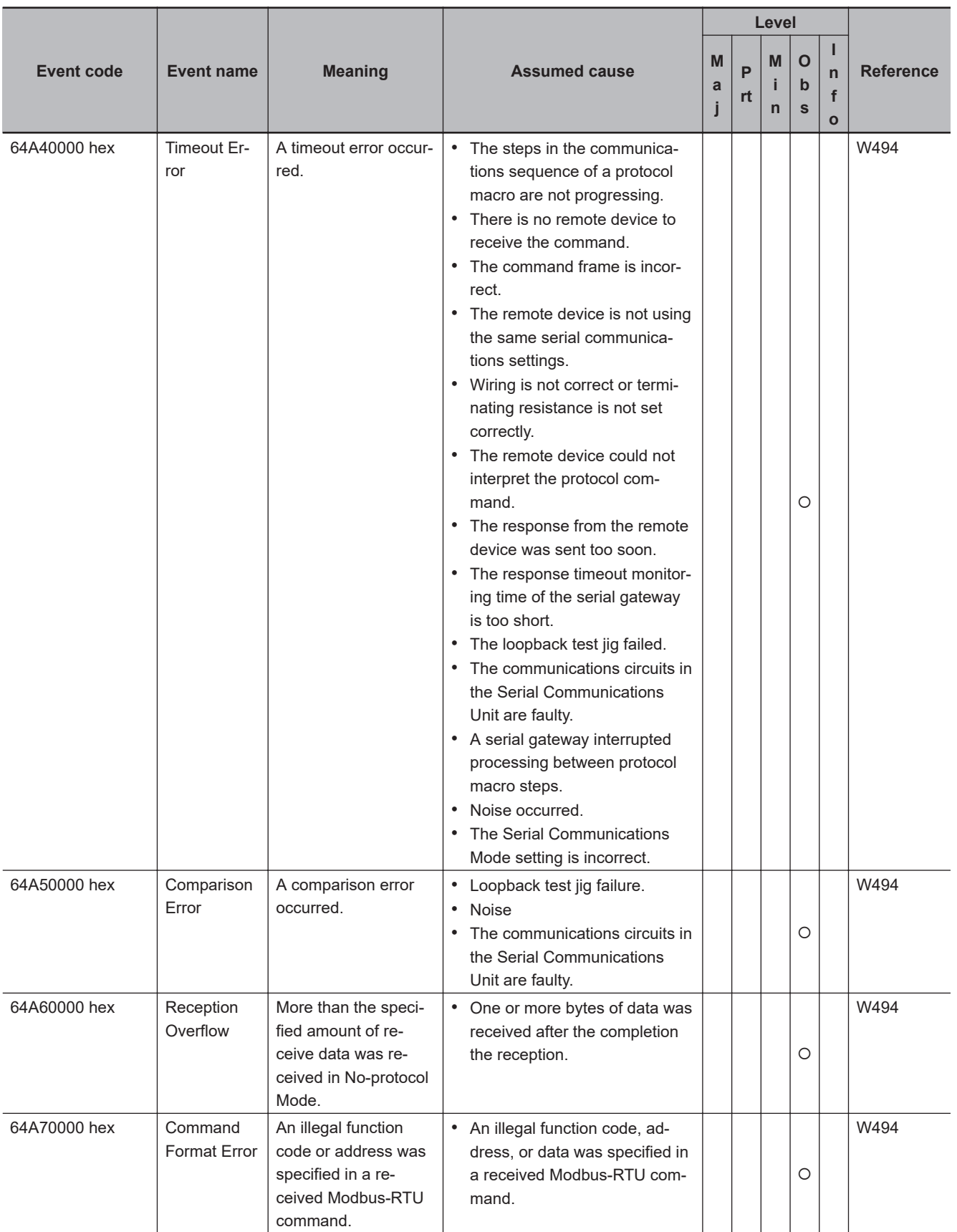

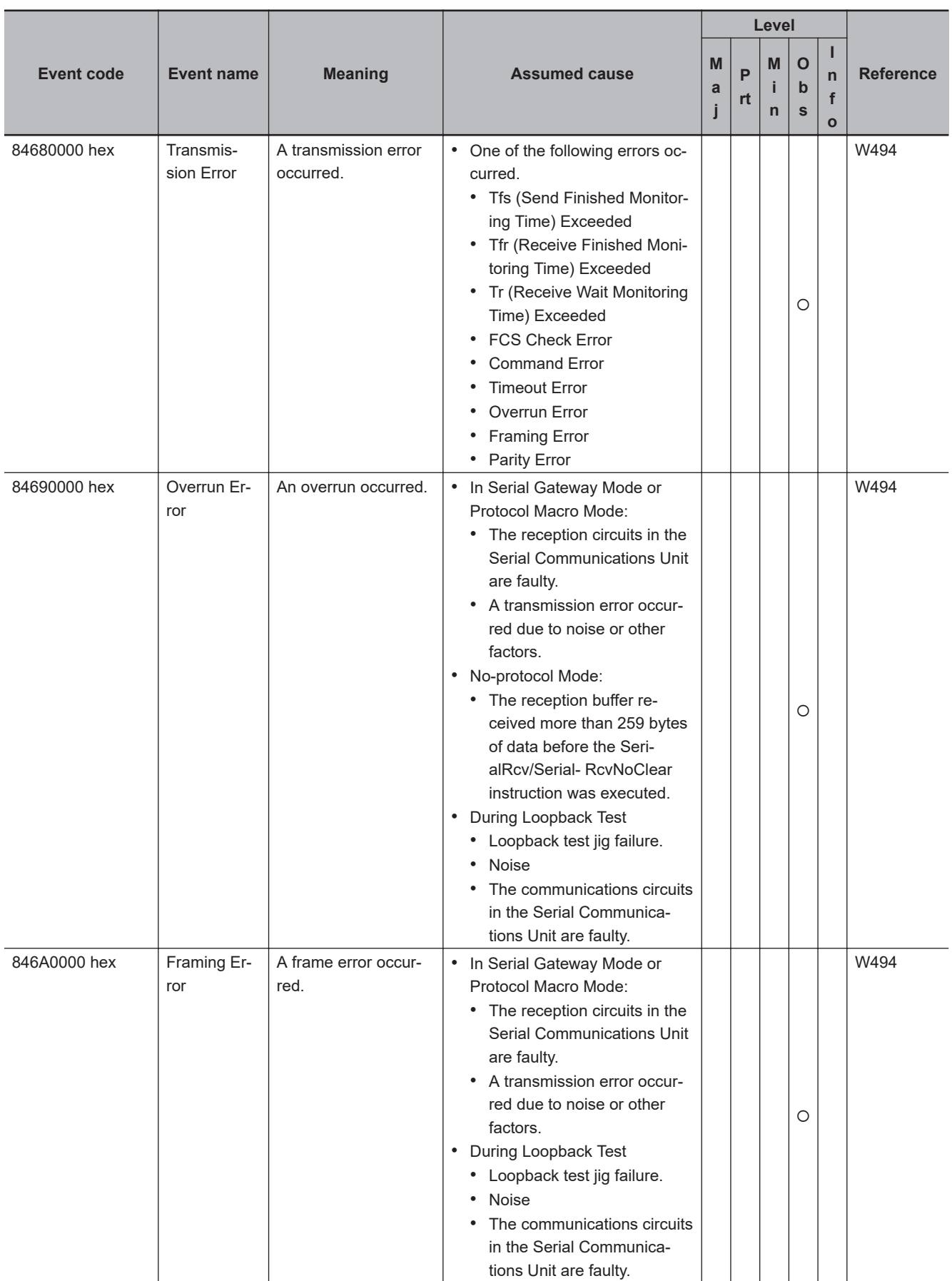

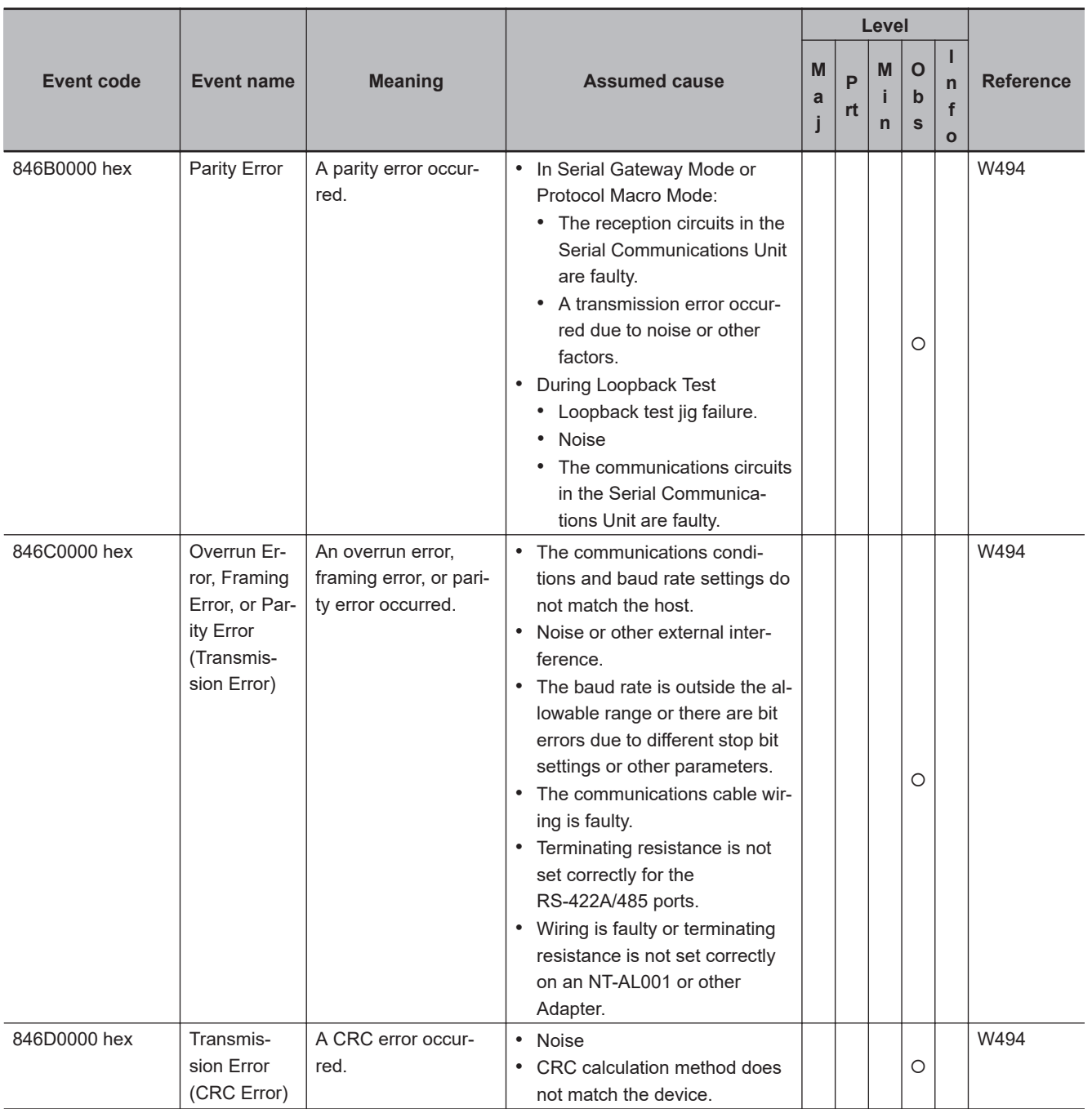

# **CJ-series DeviceNet Units**

The section provides tables of the errors (events) that can occur in the following Units. CJ1W-DRM21

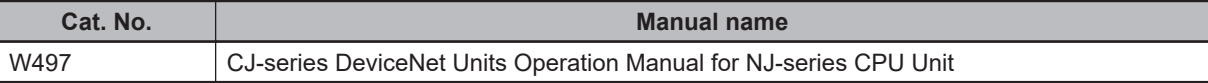

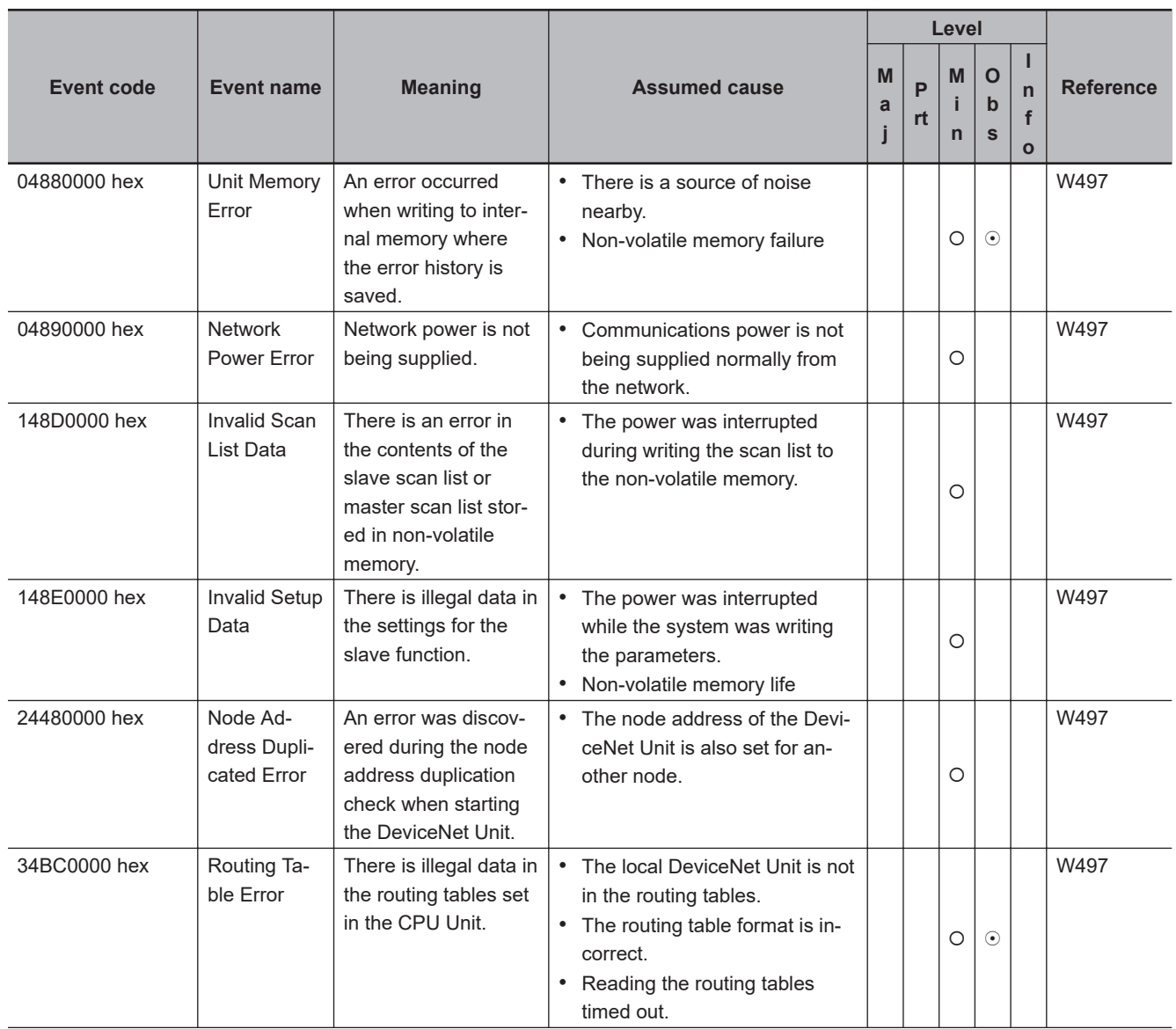

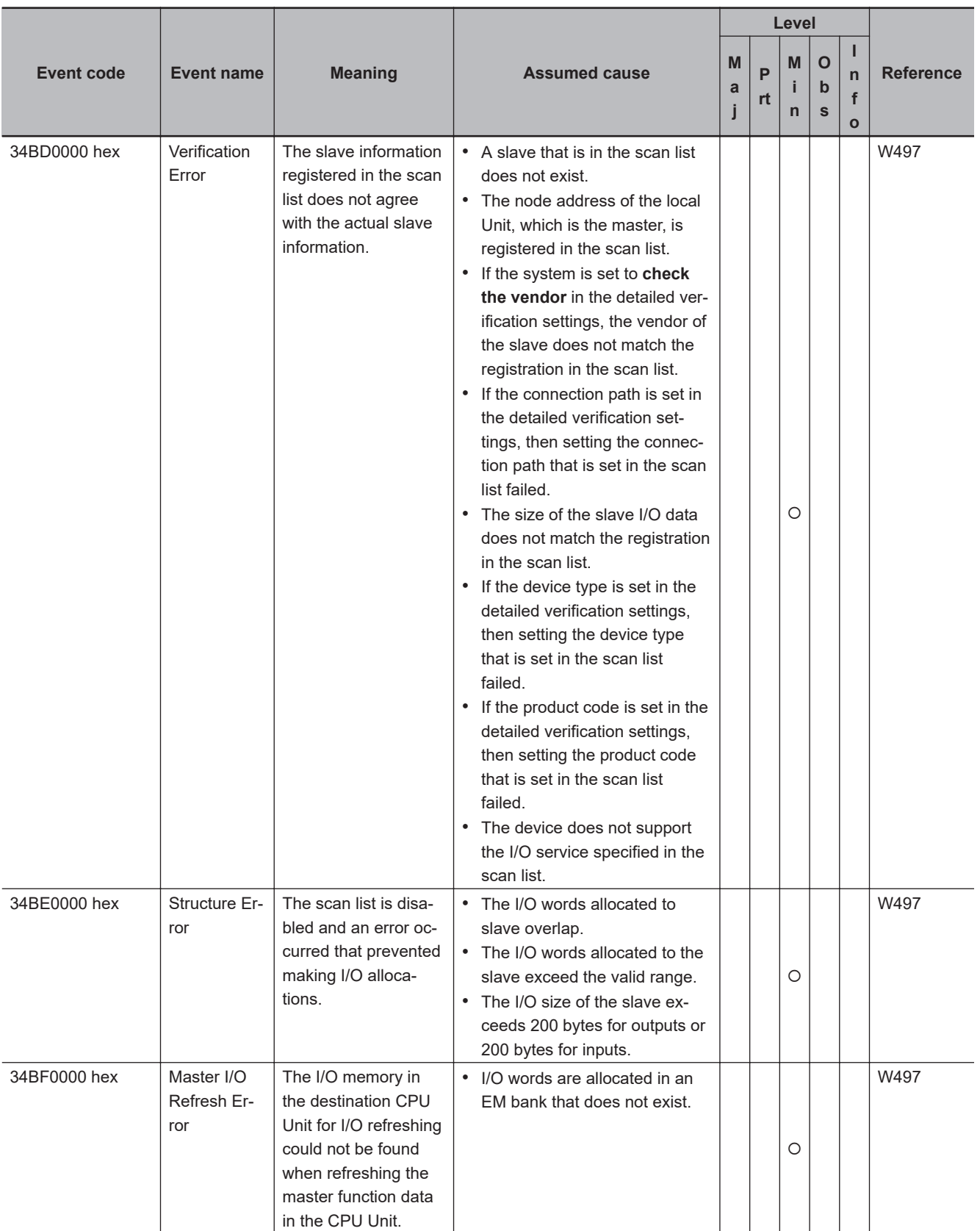

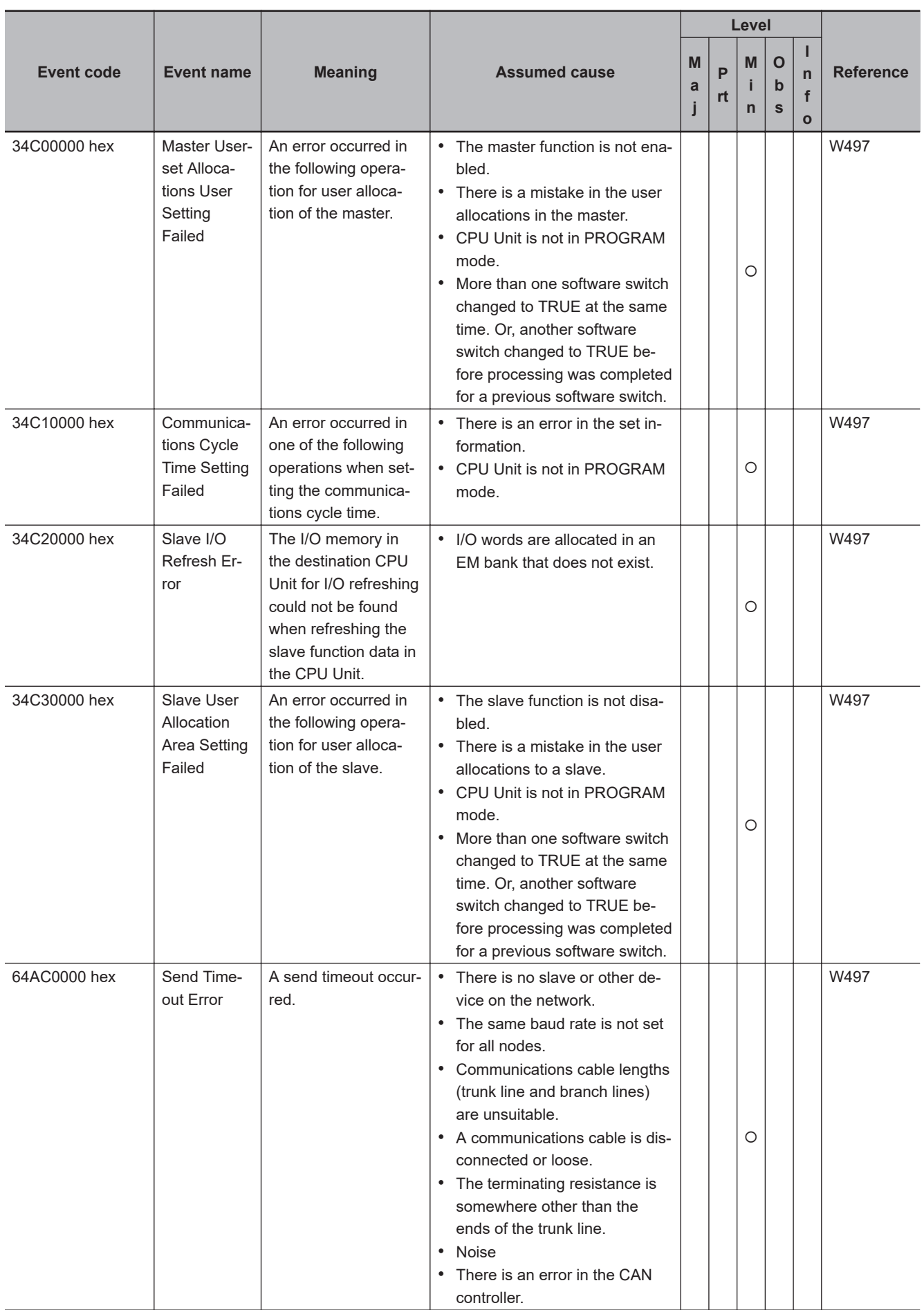

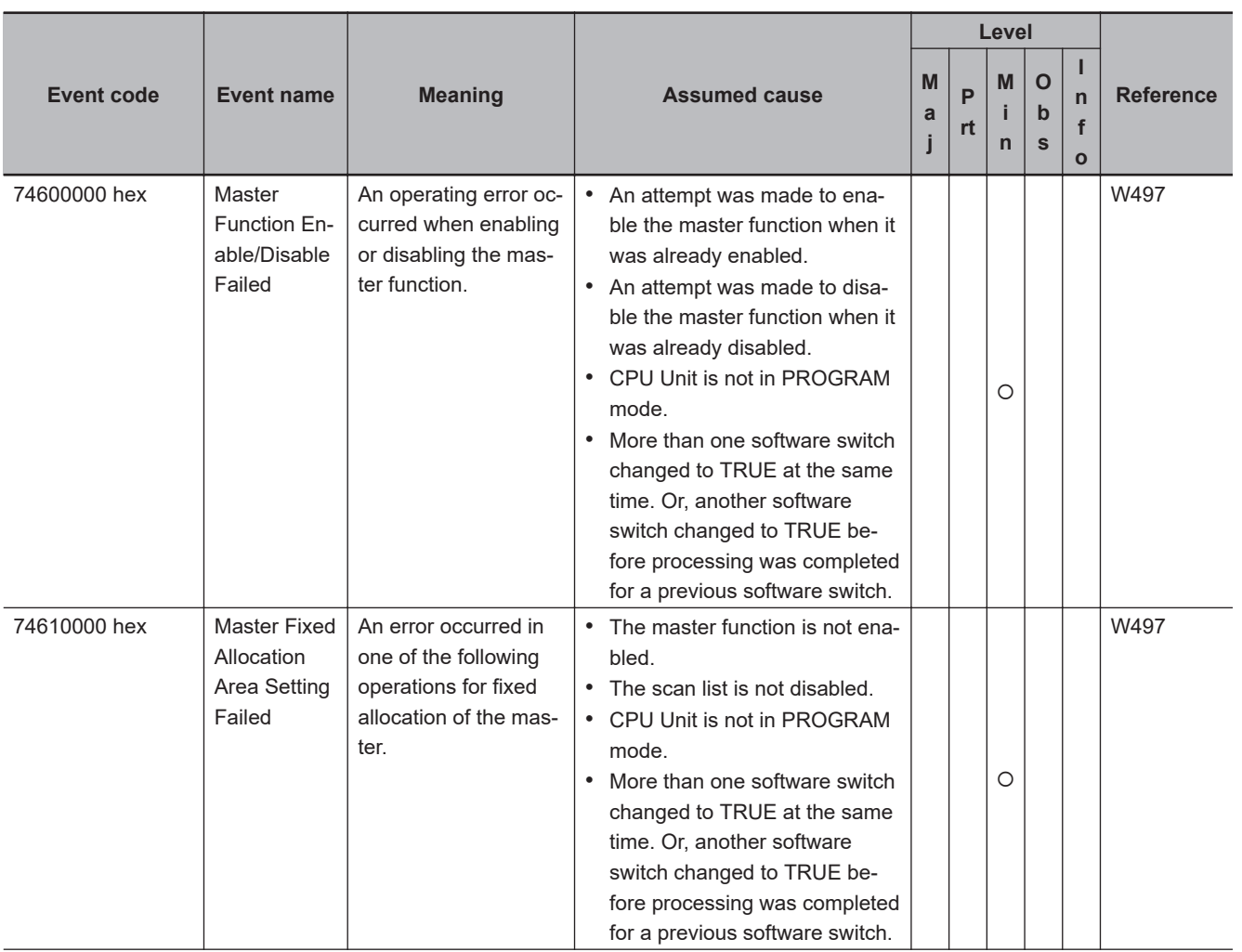

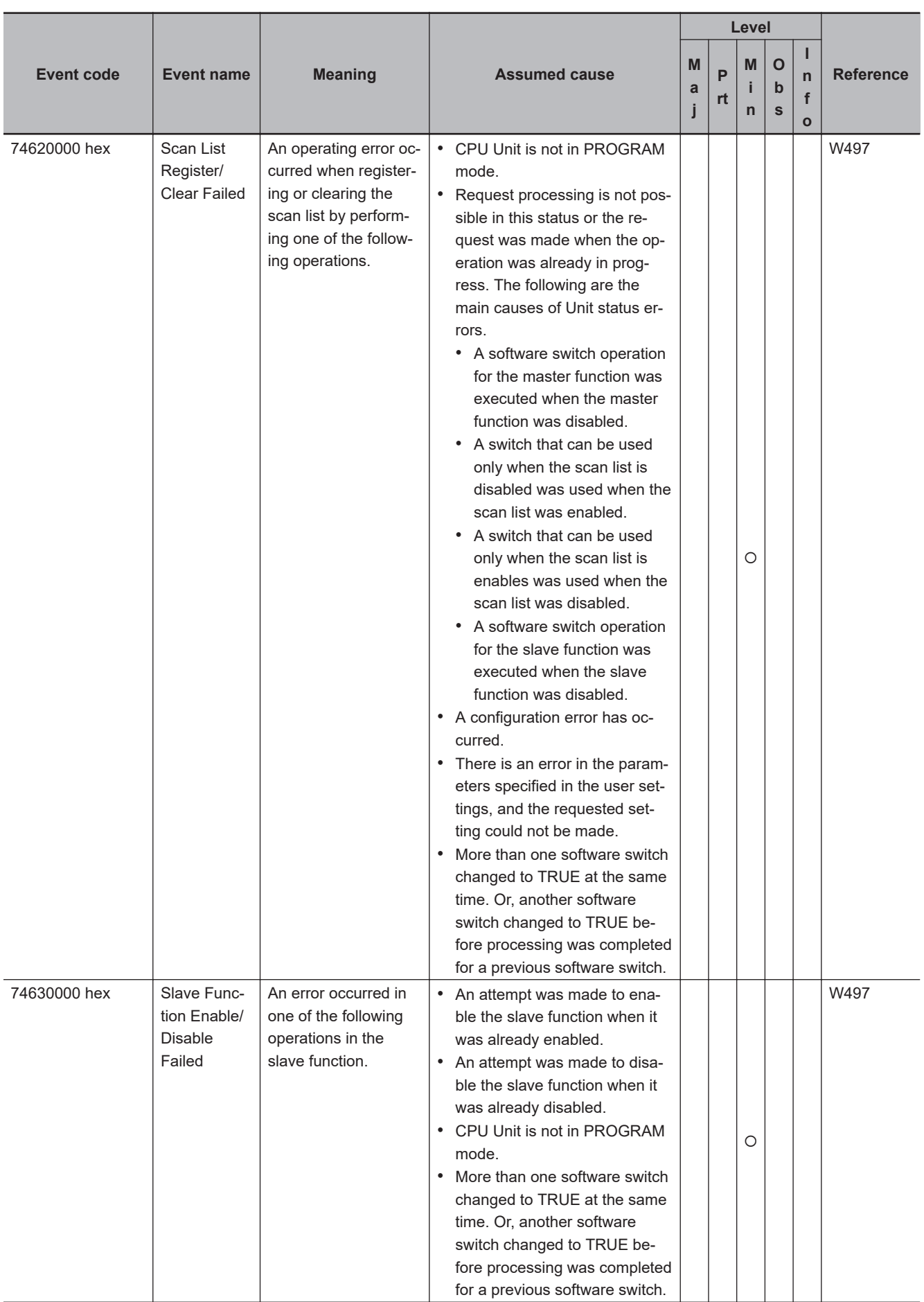
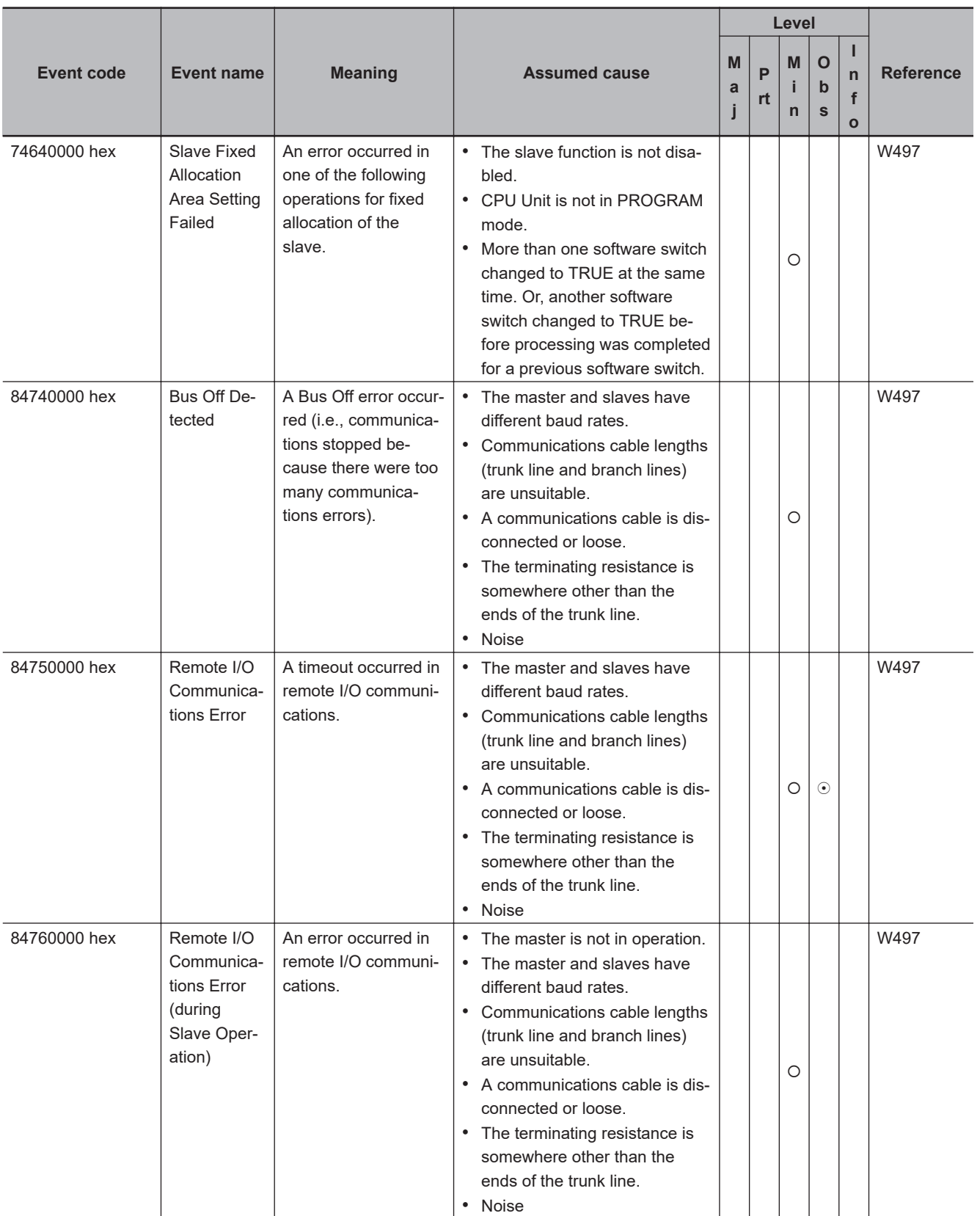

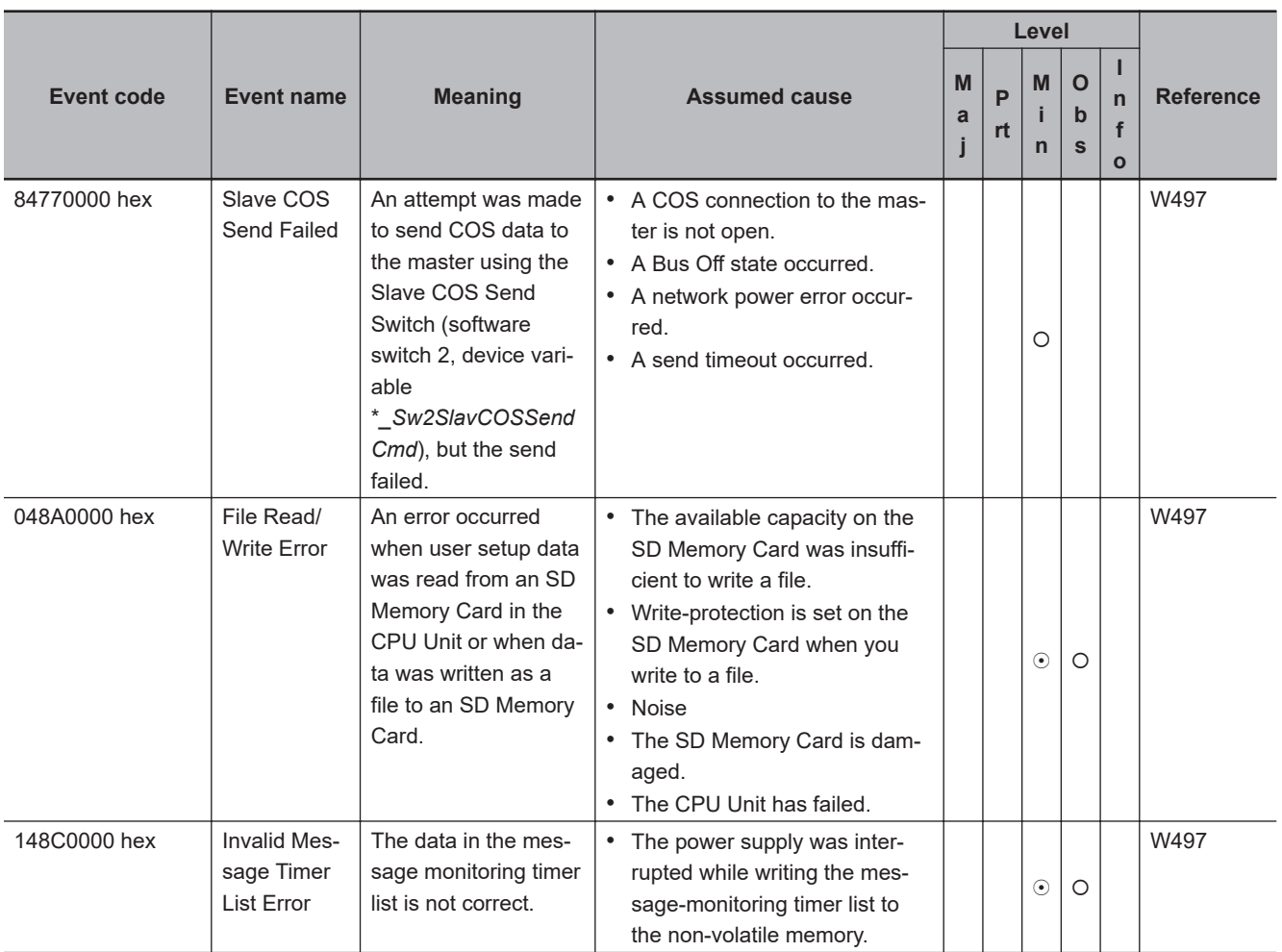

A-2-3 Errors in CJ-series Units A-2-3 Errors in CJ-series Units

## **CJ-series EtherNet/IP Unit**

The section provides tables of the errors (events) that can occur in the following Units. CJ1W-EIP21

The manual names are given below for the catalog numbers given in the Reference column of the event table.

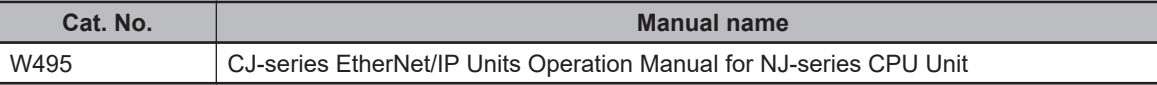

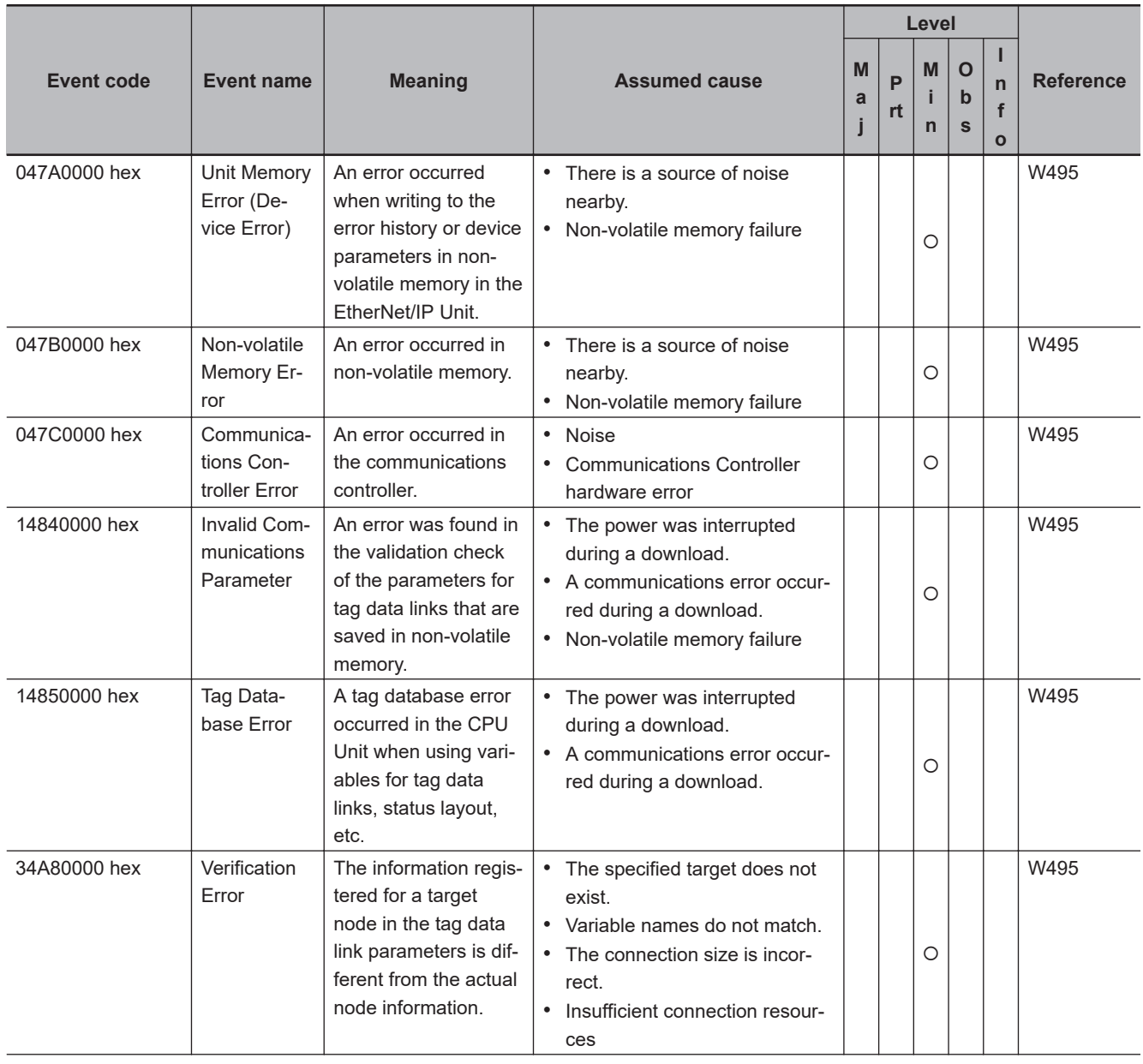

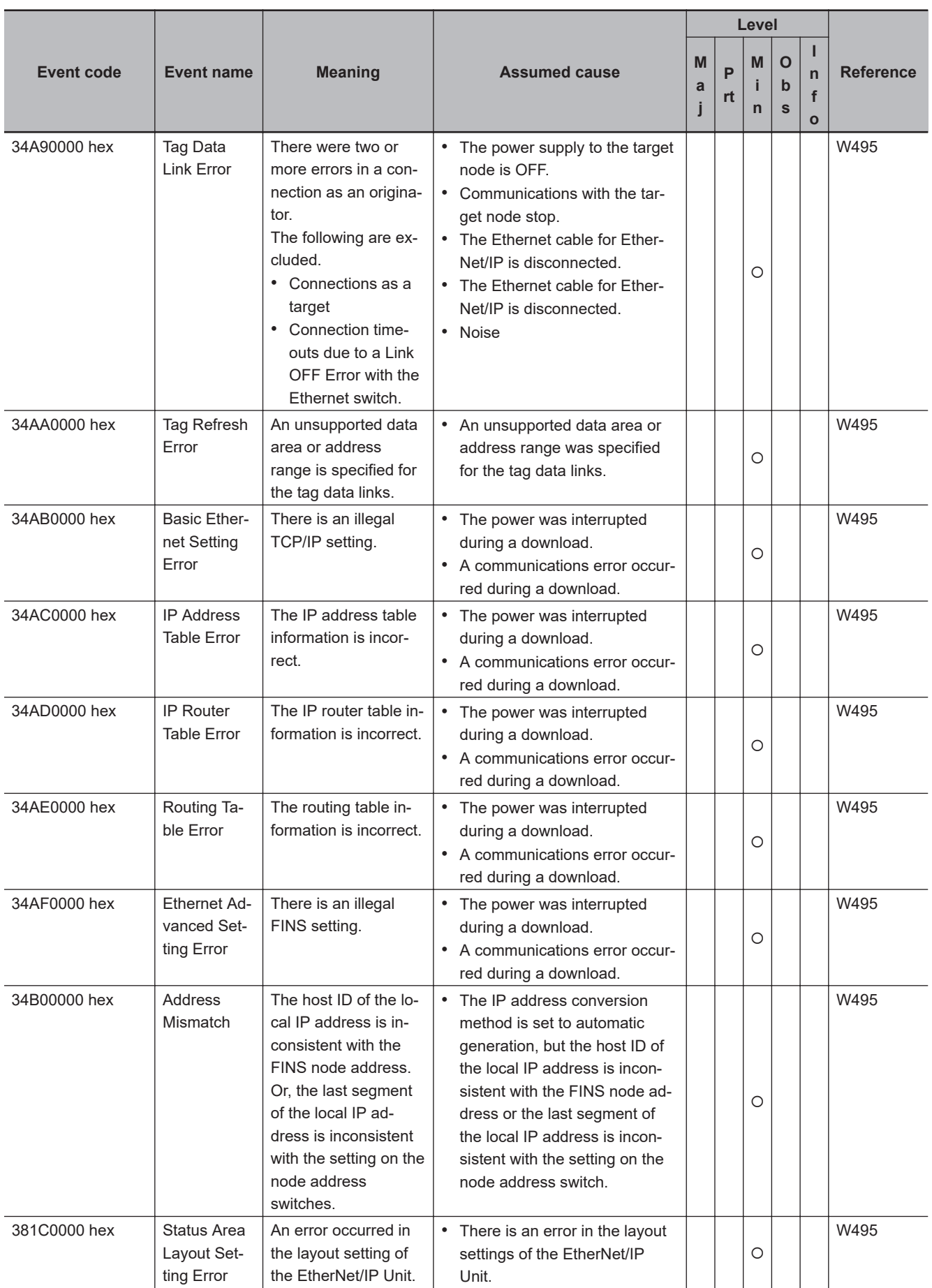

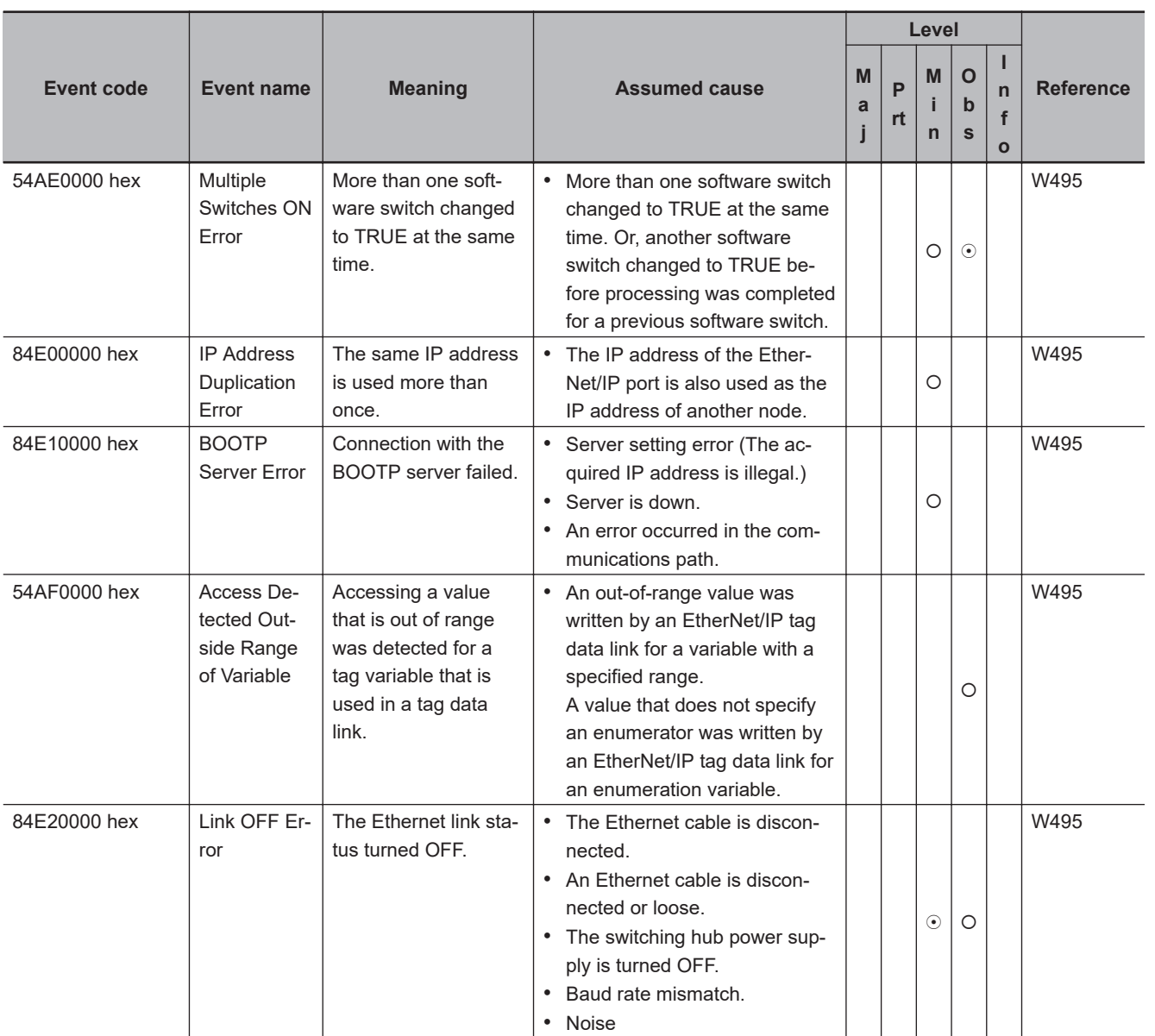

### **CJ-series CompoNet Master Unit**

The section provides a table of the errors (events) that can occur in the following Unit. CJ1W-CRM21

The manual names are given below for the catalog numbers given in the Reference column of the event table.

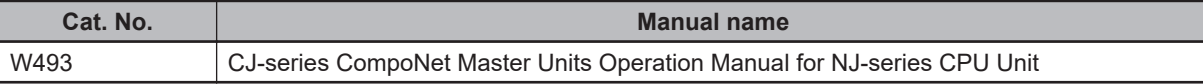

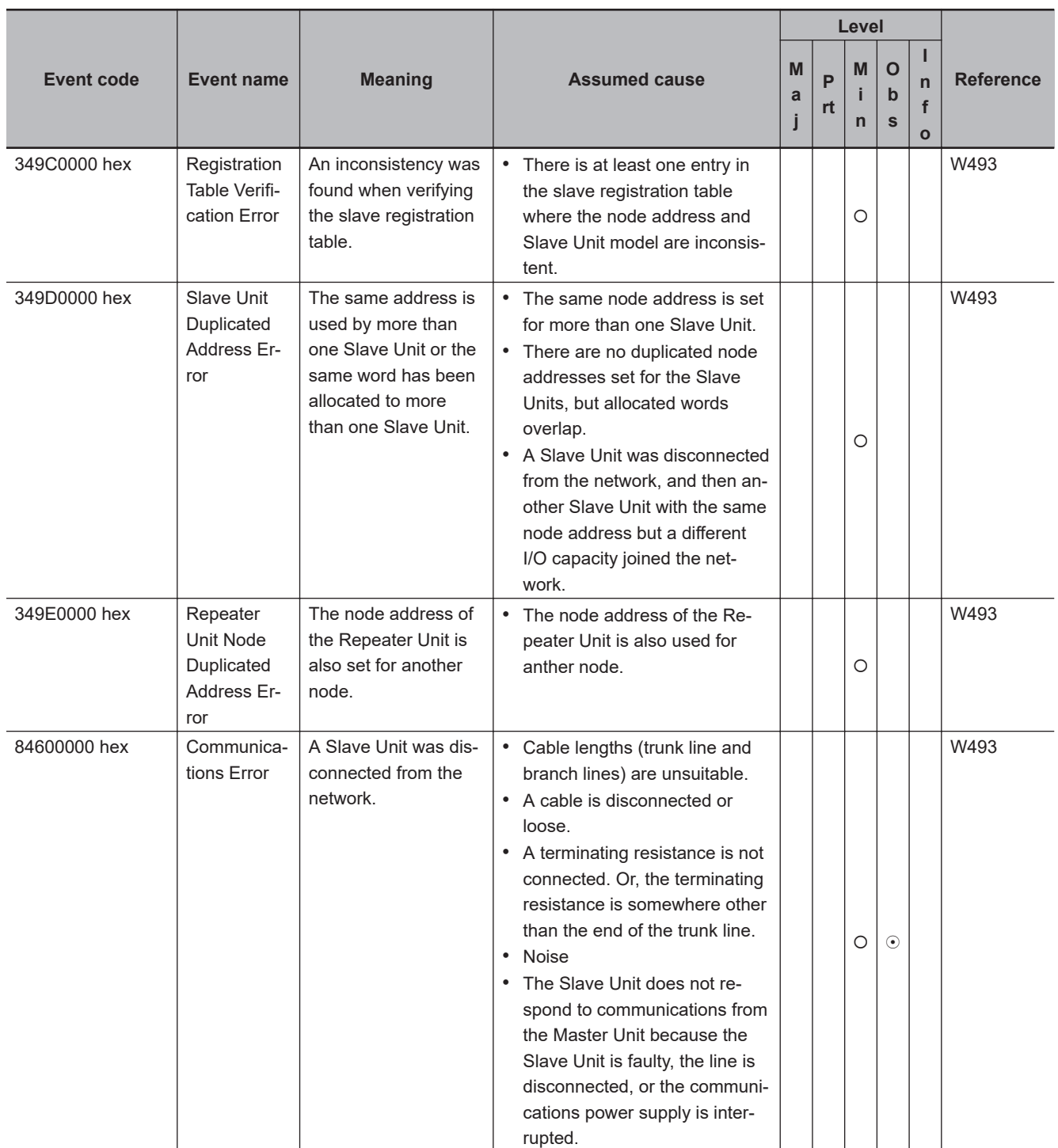

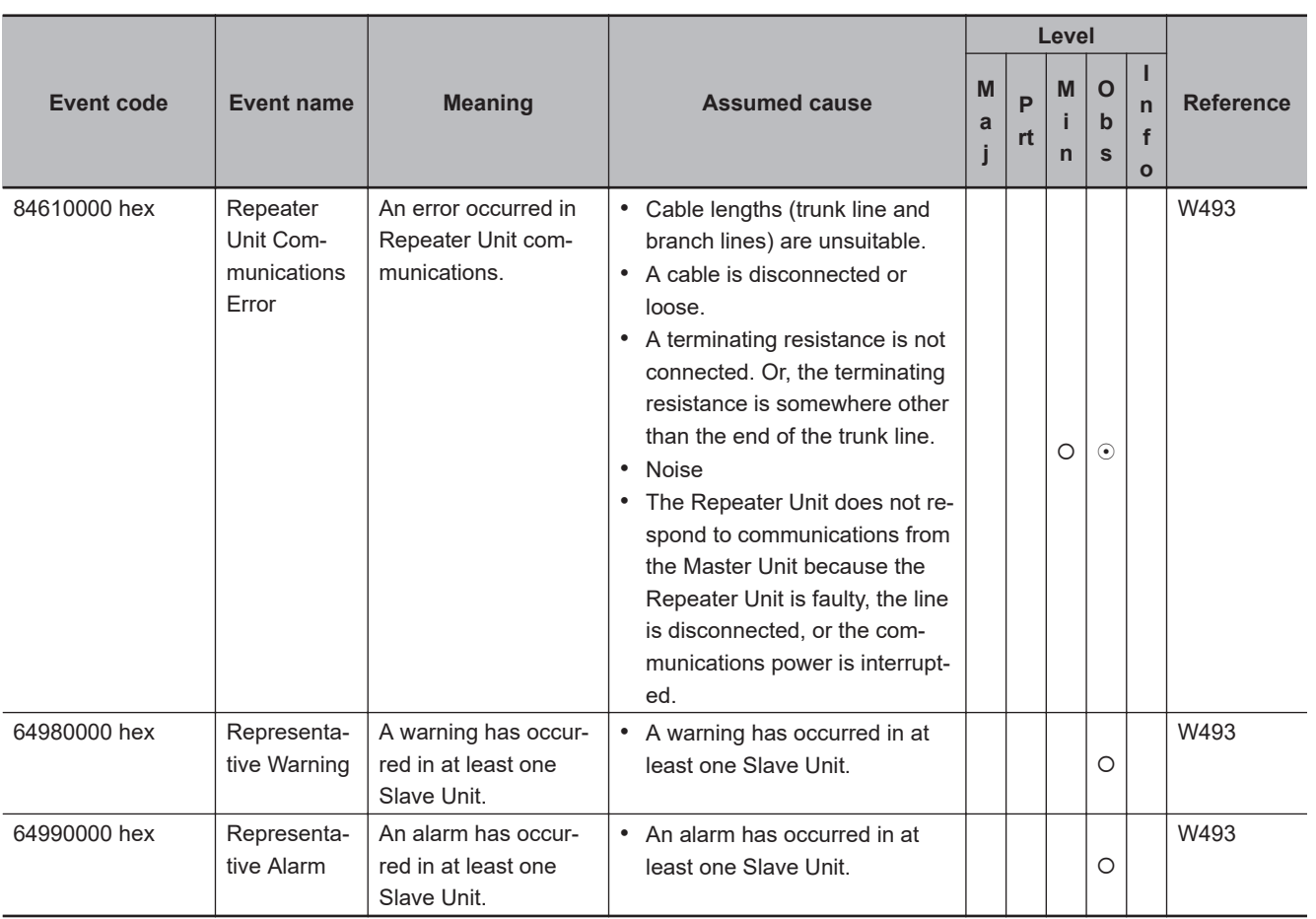

# **A-3 An Error Log Table for CJ-series Special Units**

Error logs for CJ-series Special Units are also displayed with event logs. If the upper four digits of the event code are 0000, the lower four digits of the event code give the error code for error logs from CJseries Special Units.

For descriptions of error codes for the relevant error logs, refer to the manual of models that are displayed in Source Details on the Sysmac Studio or in Source on the HMI. The following table gives the corresponding manuals for models.

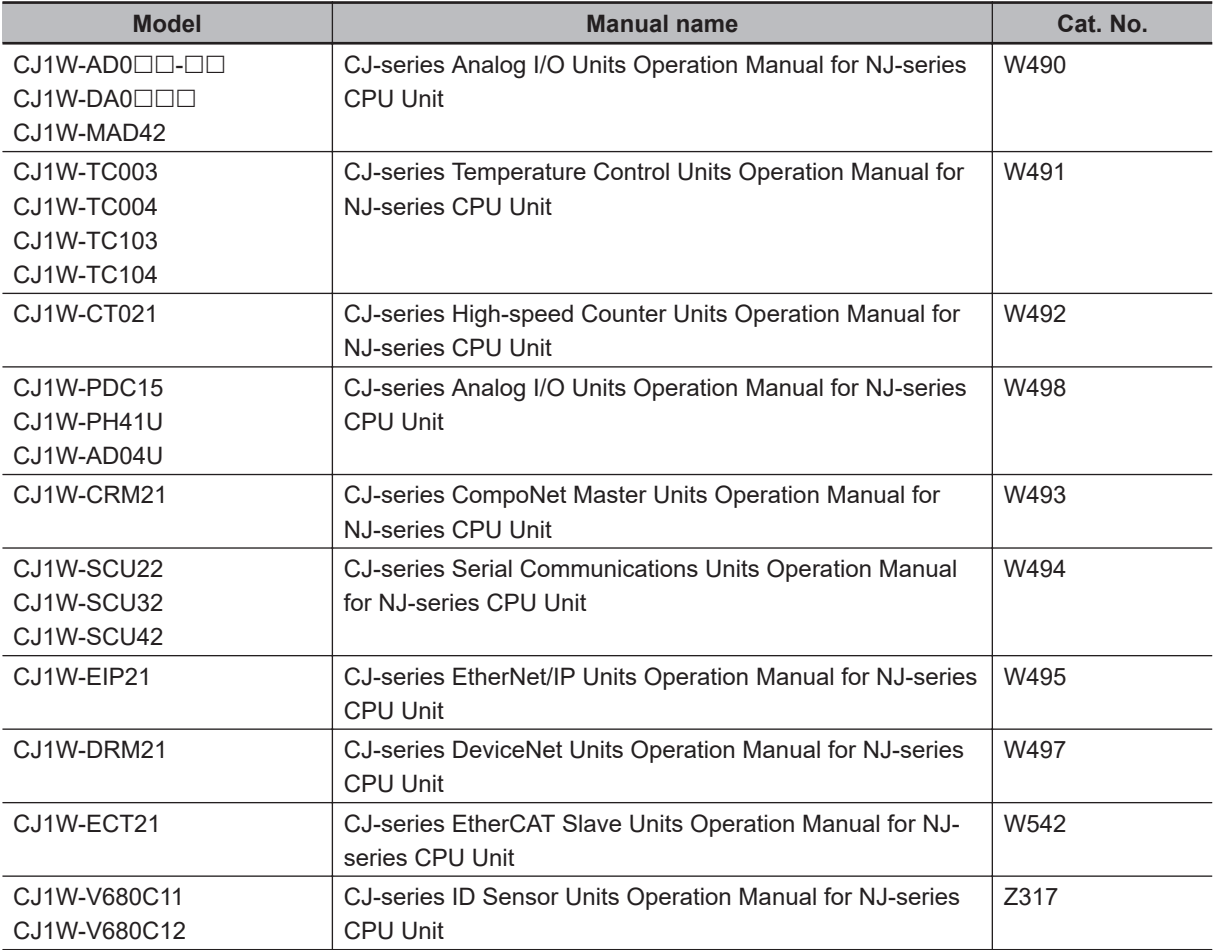

For example, if the following information is displayed on the Sysmac Studio, refer to descriptions of the error code 000E given in the *CJ-series EtherNet/IP Units Operation Manual for NJ-series CPU Unit (Cat. No. W495)* for the CJ1W-EIP21.

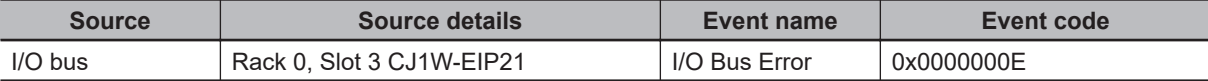

The following table gives error logs for CJ-series Special Units. The level of all errors is Observation. The Controller errors do not occur because they are not events.

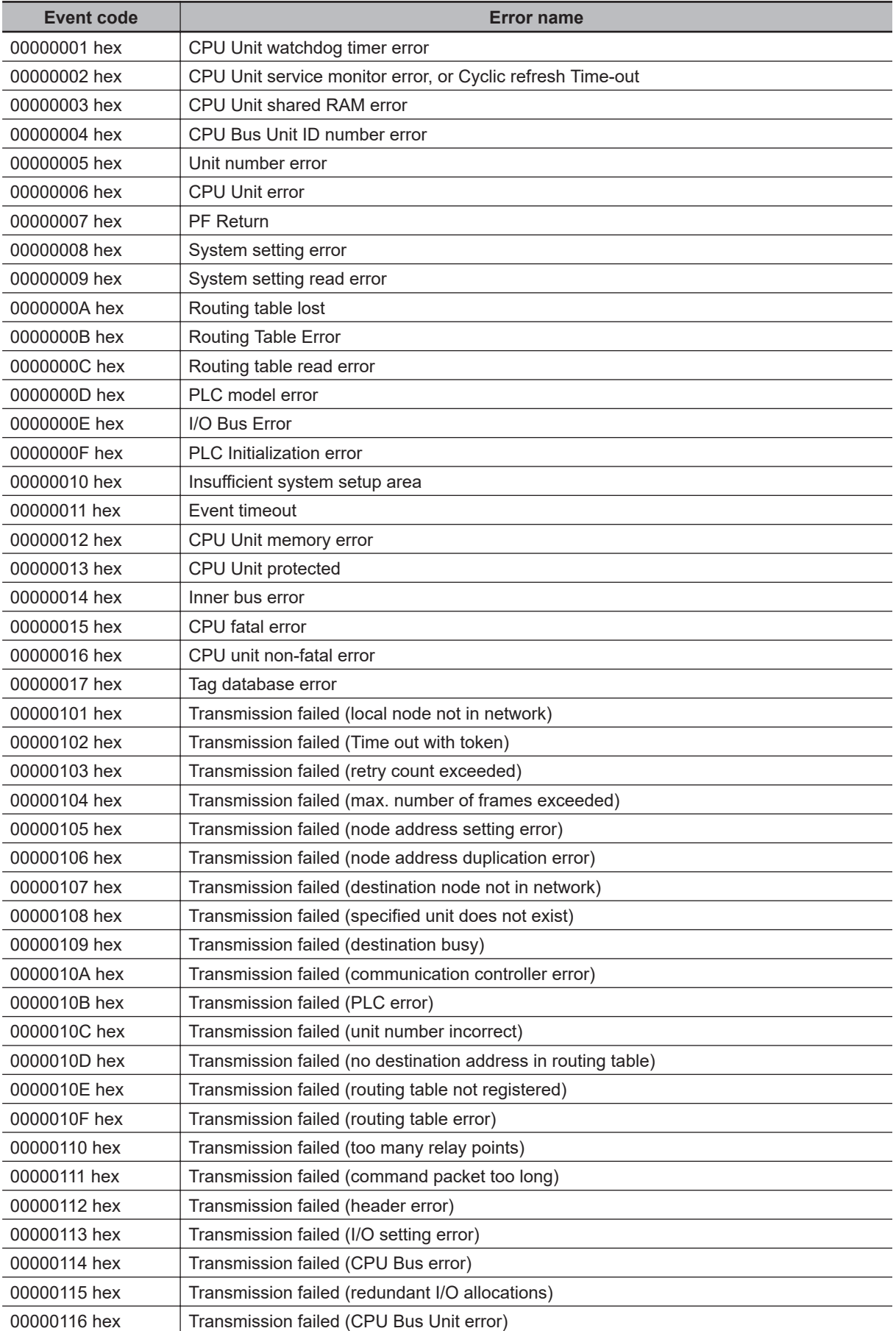

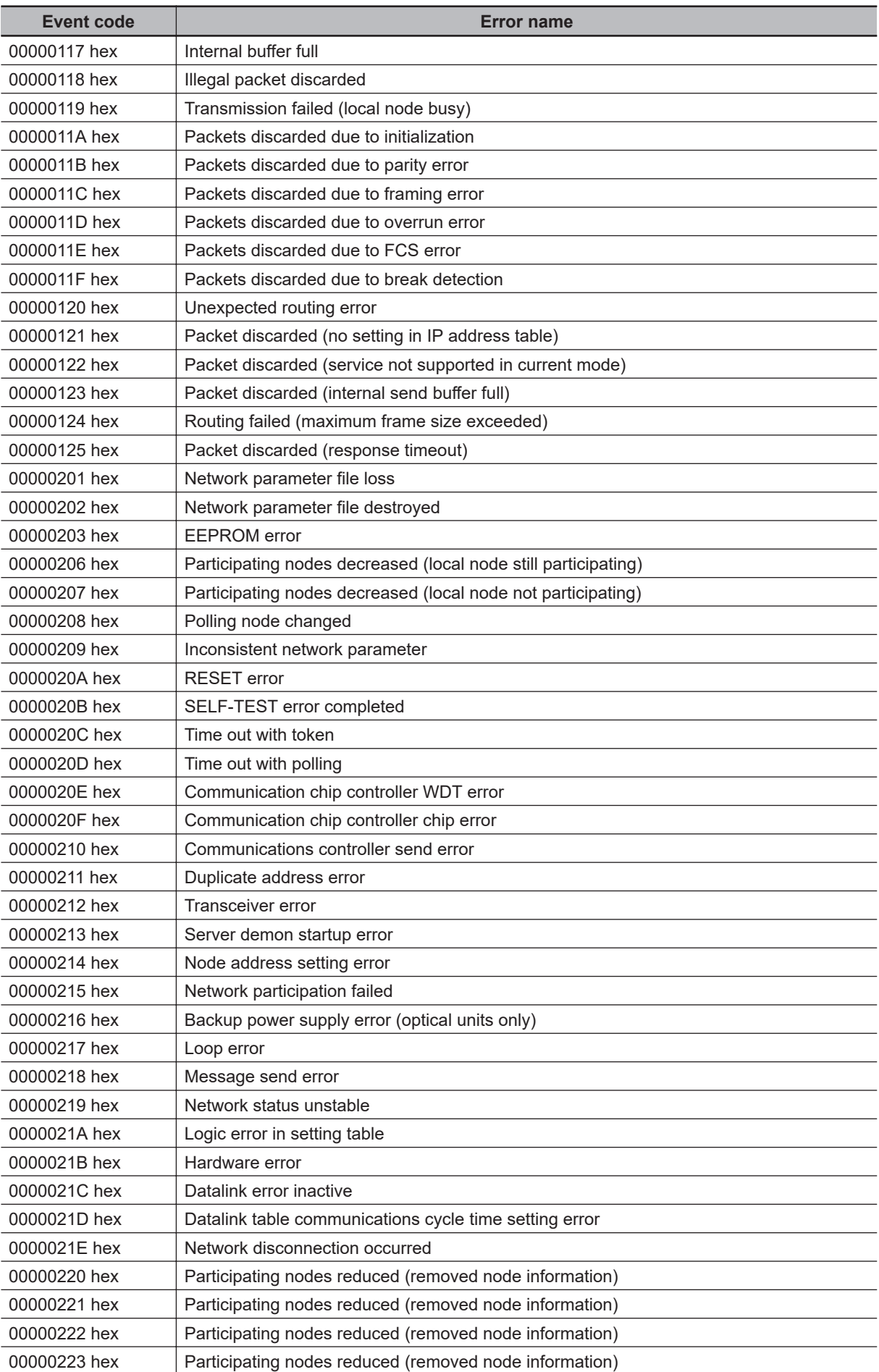

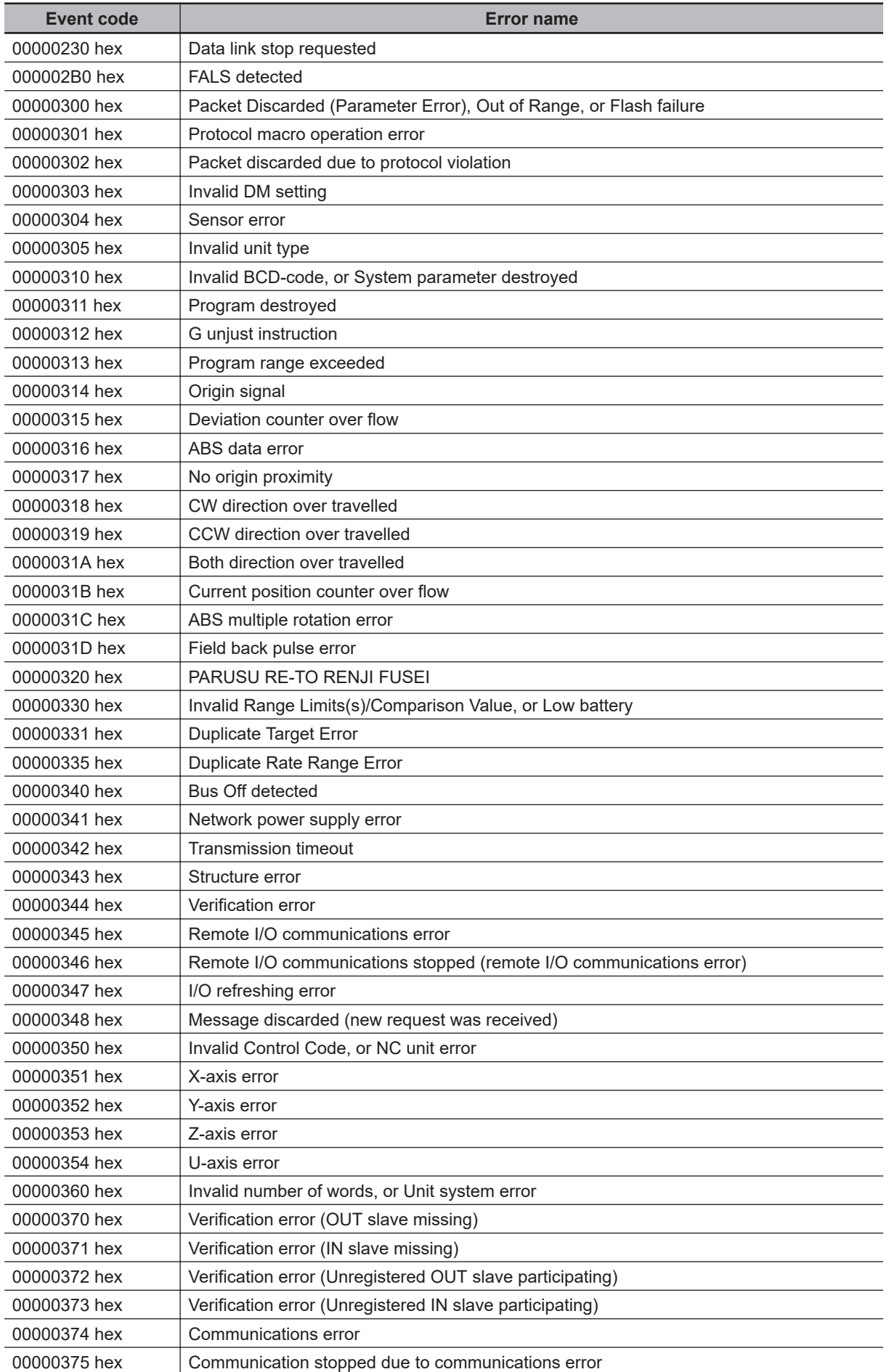

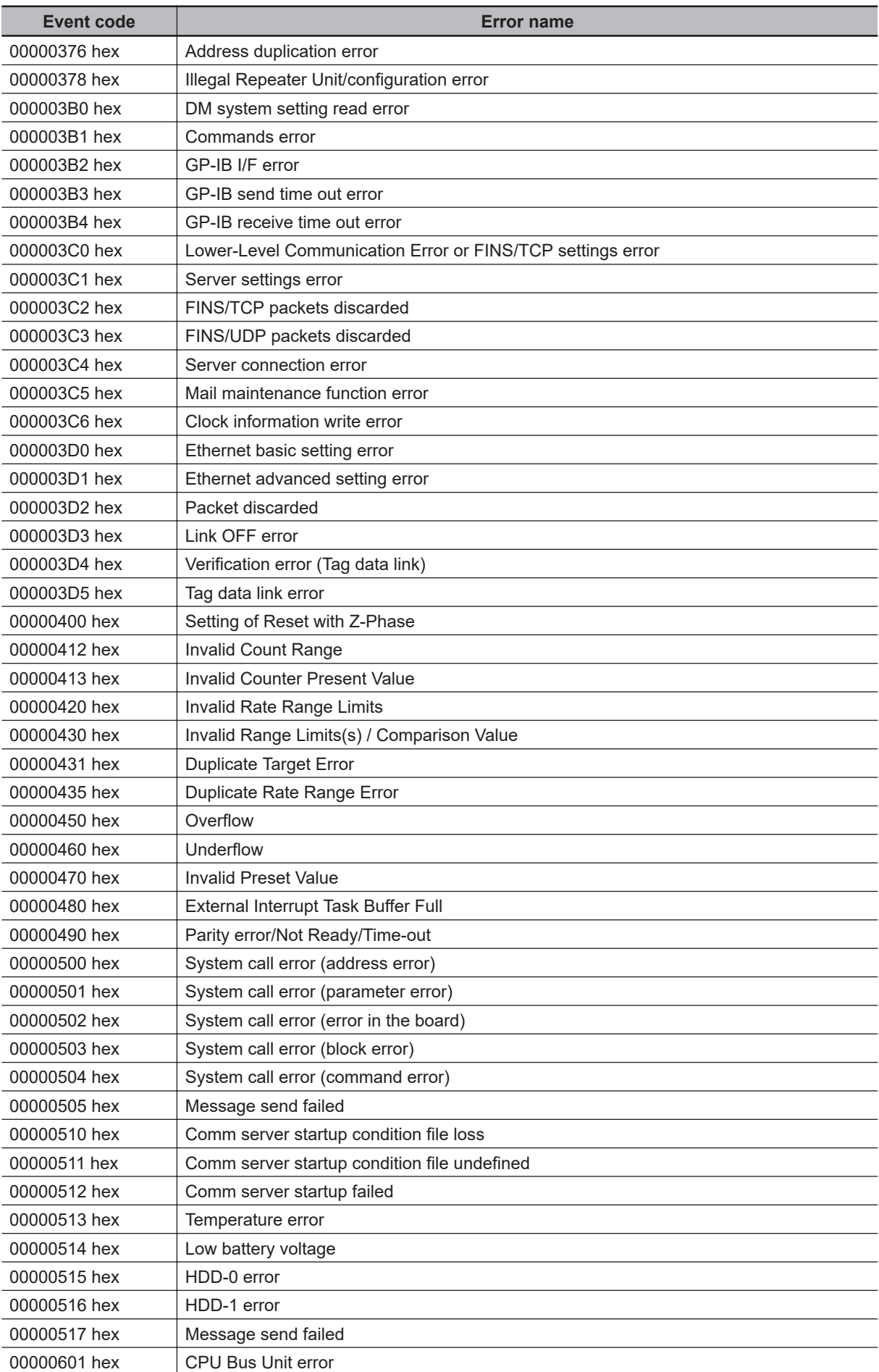

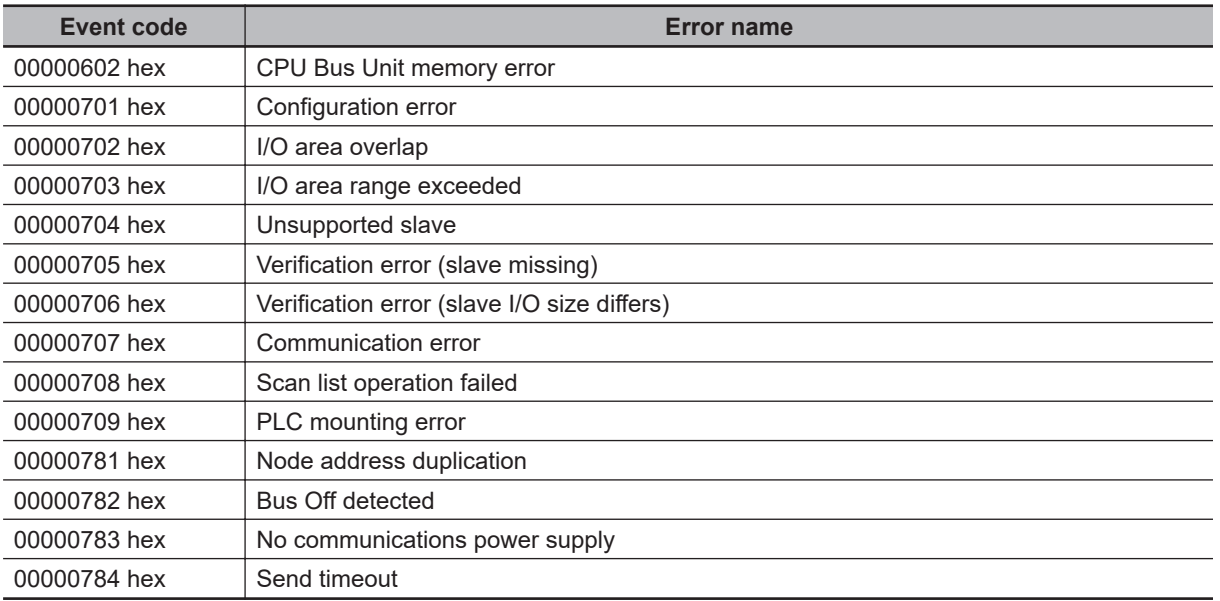

# **A-4 Events in Order of Event Codes**

This section provides a table of all events in order of the event codes. Events that are not errors are also given in the tables.

#### **A-4-1 Interpreting Error Descriptions**

The contents of the error tables are described below.

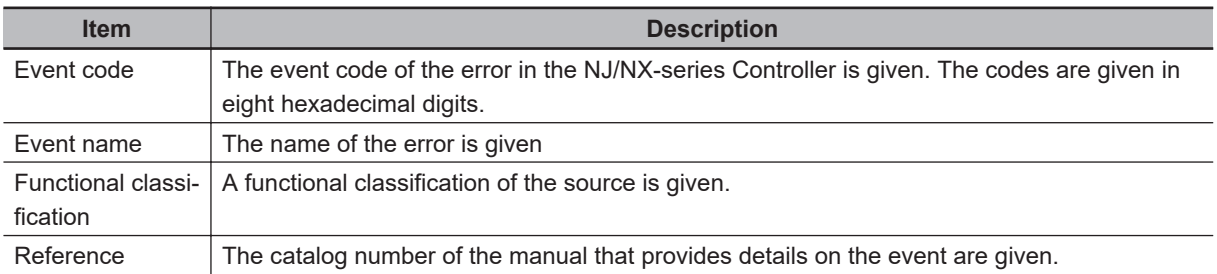

Refer to information for the specified functional classification of the error in the error descriptions in the manual given in the Reference column in the tables for detailed information on an error.

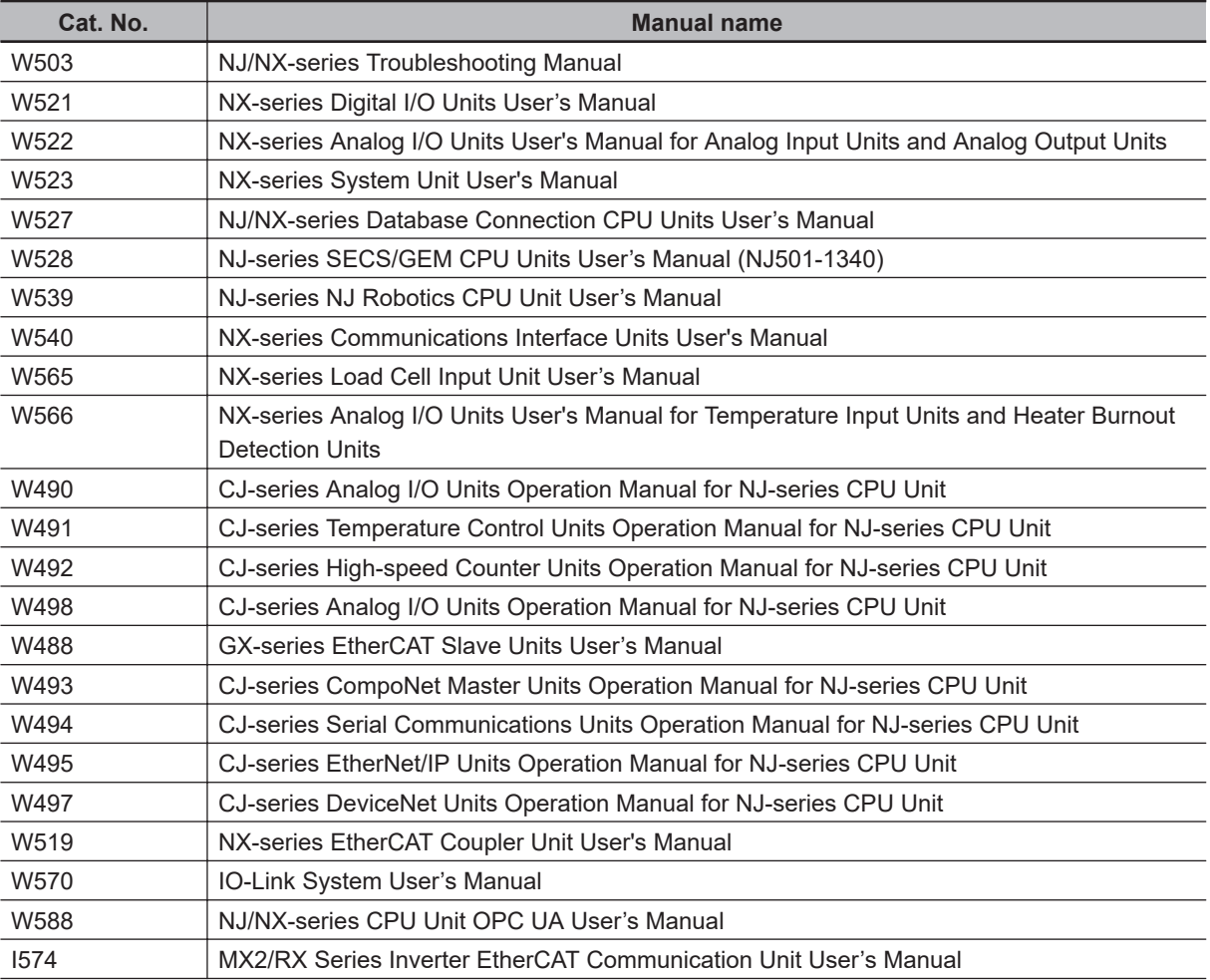

The manual names are given below for the catalog numbers.

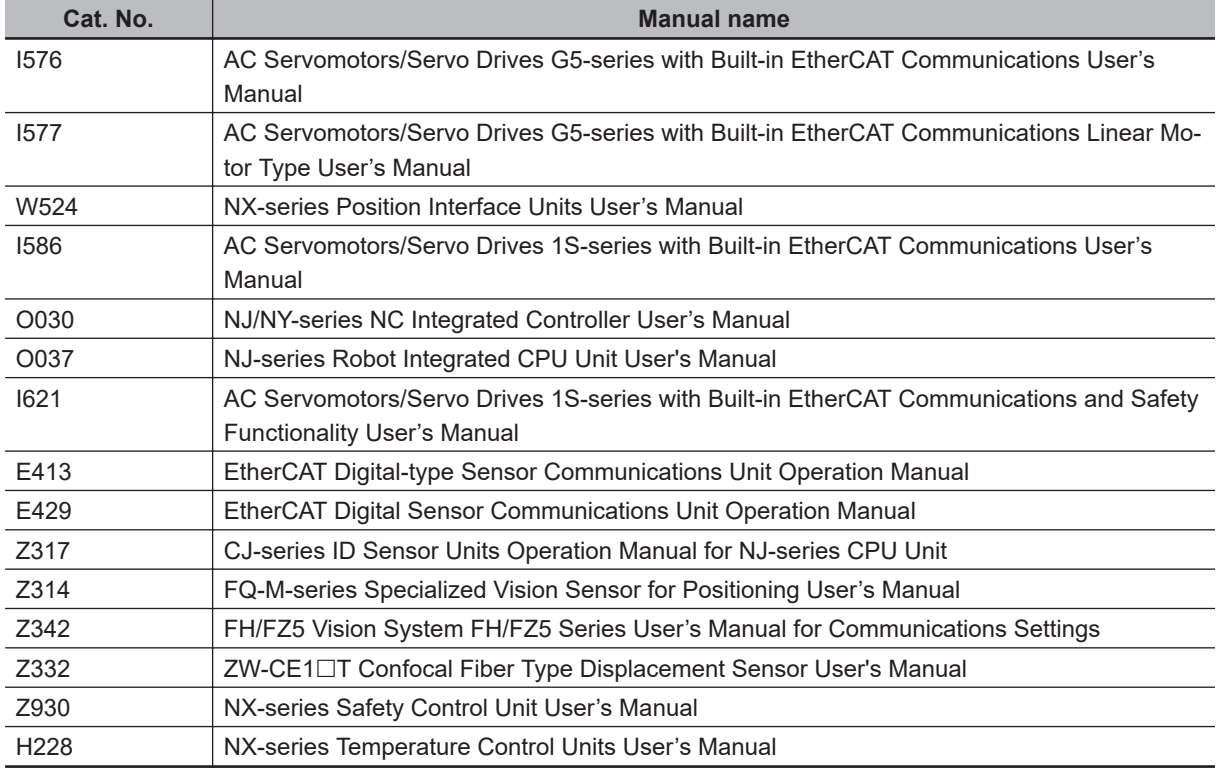

#### **A-4-2 Error Table**

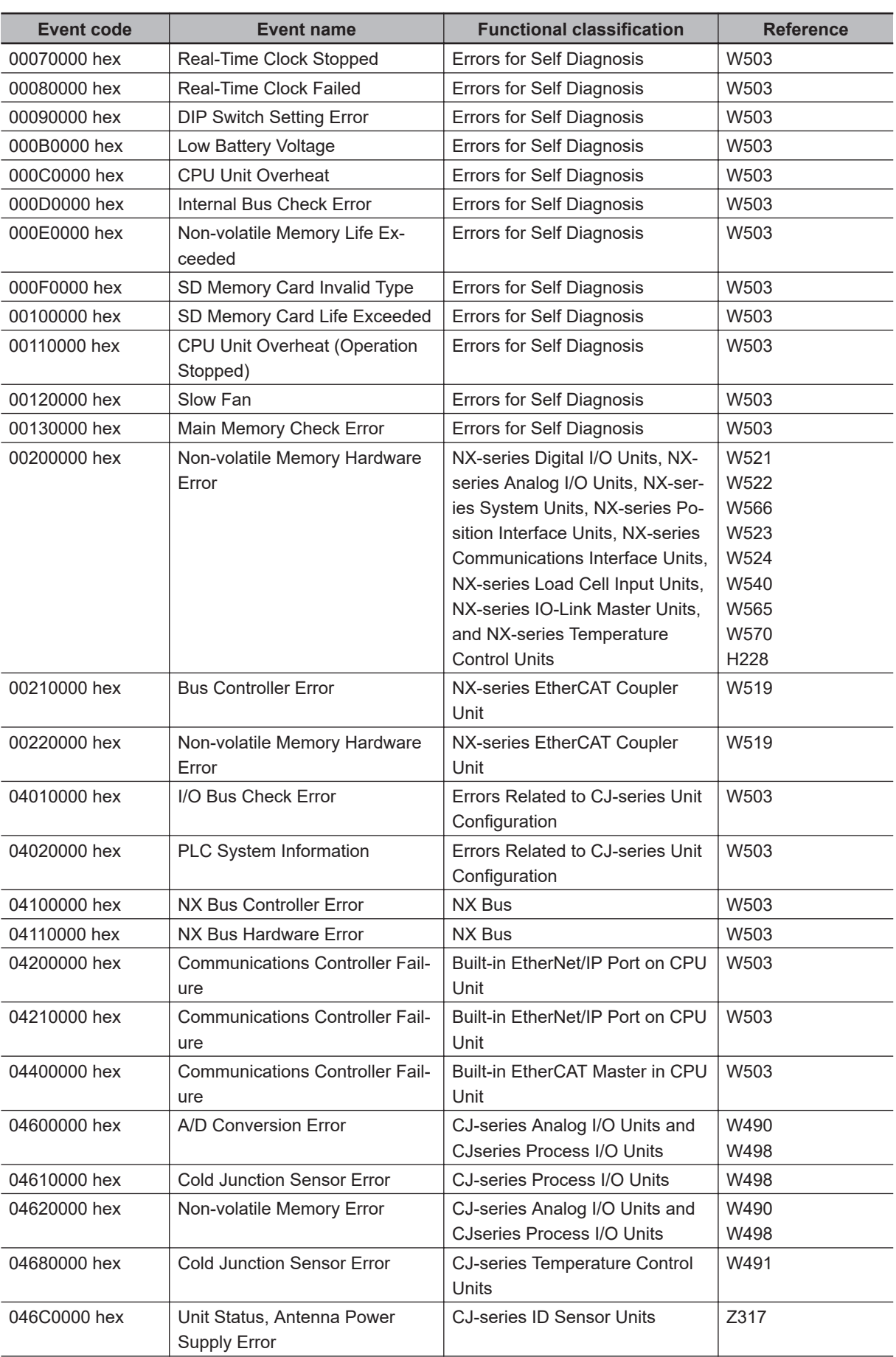

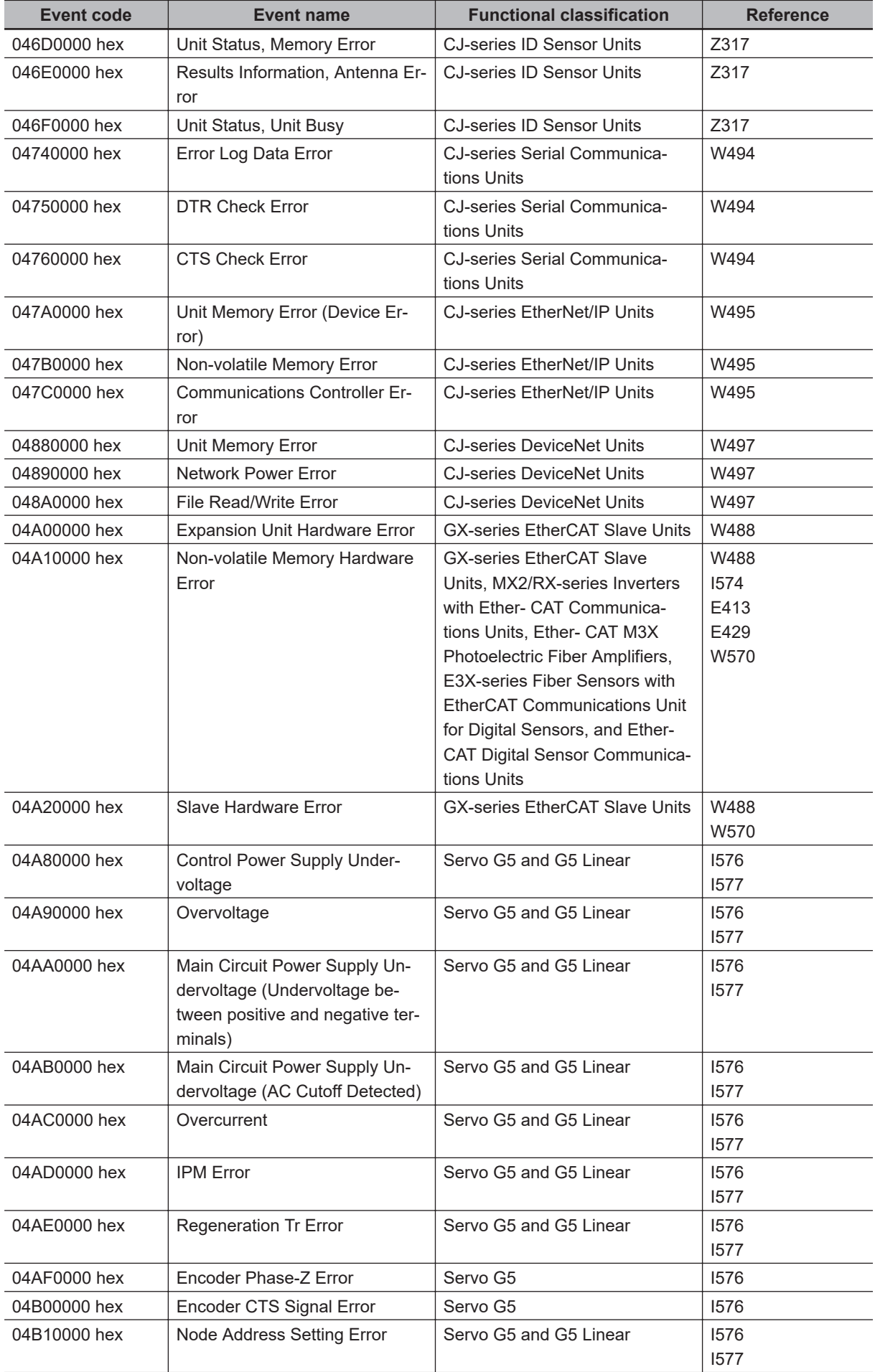

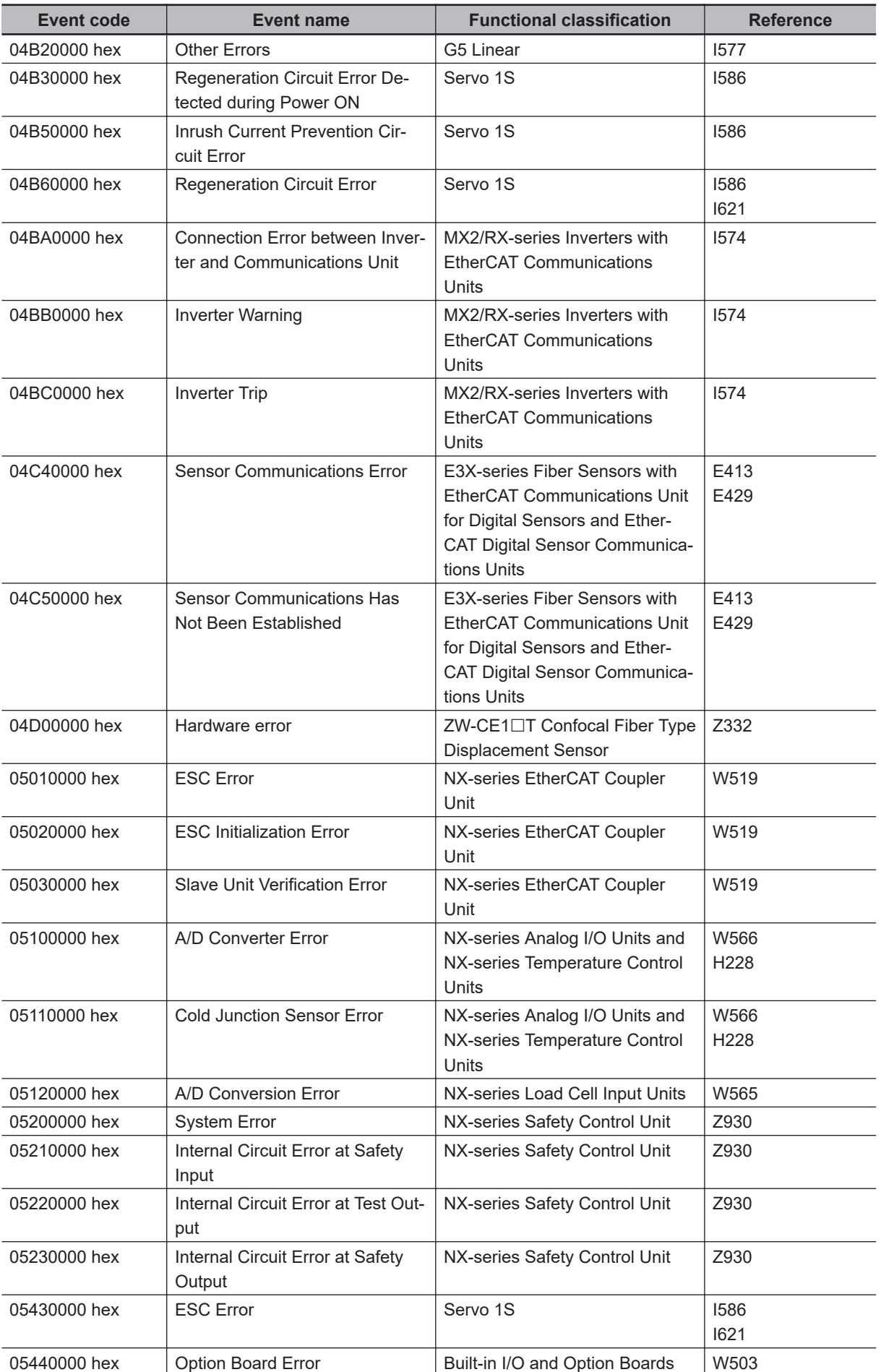

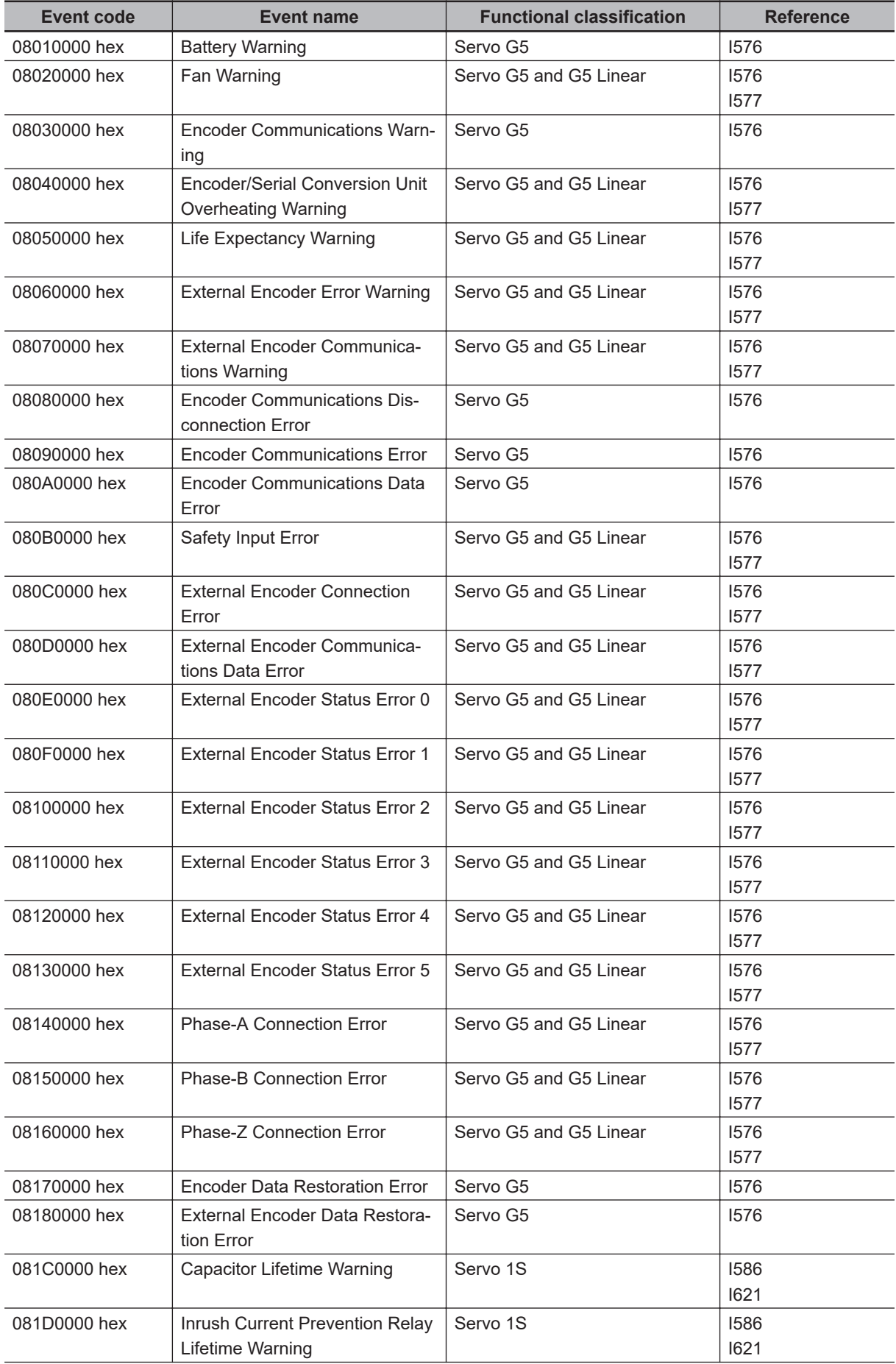

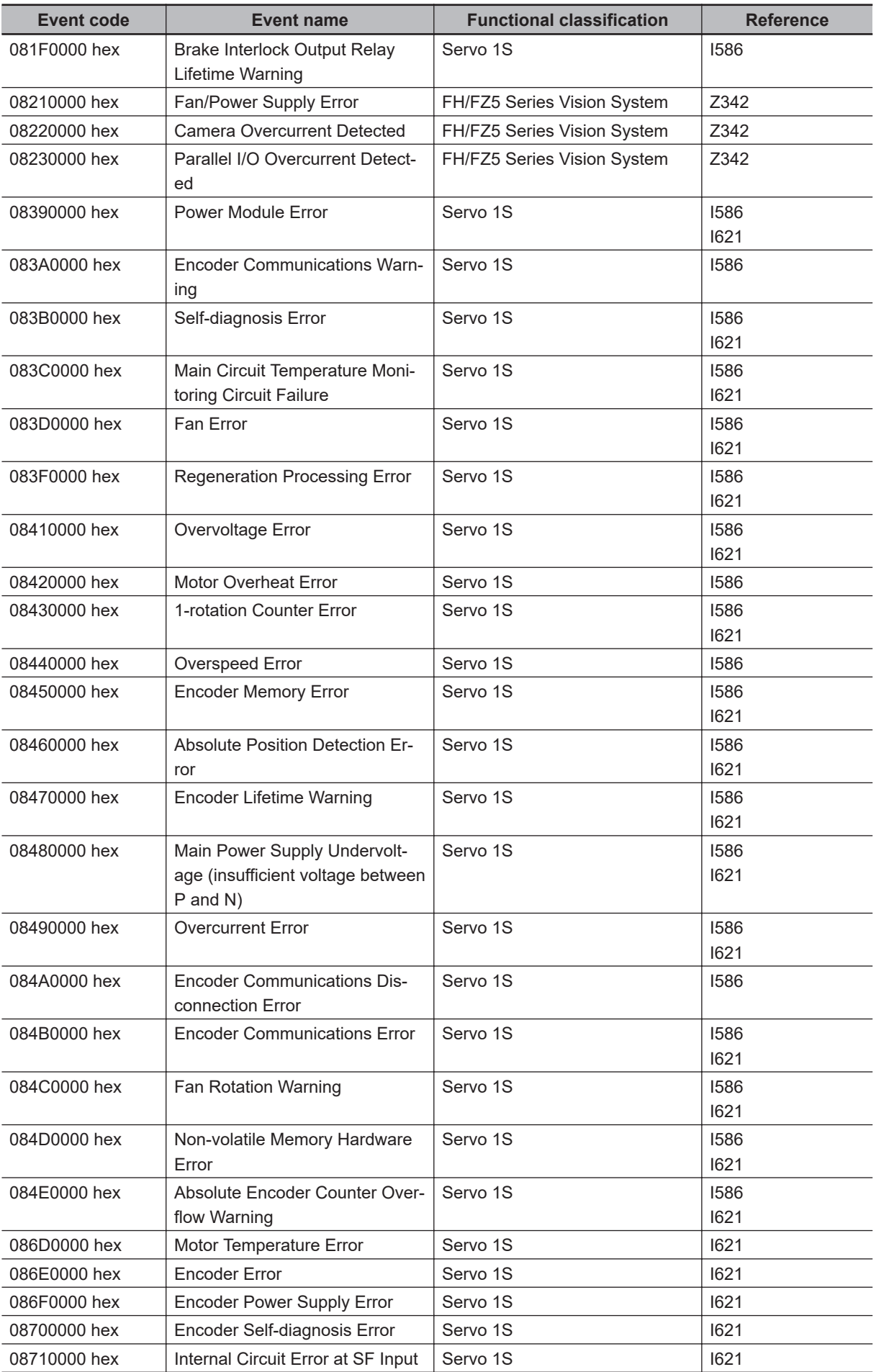

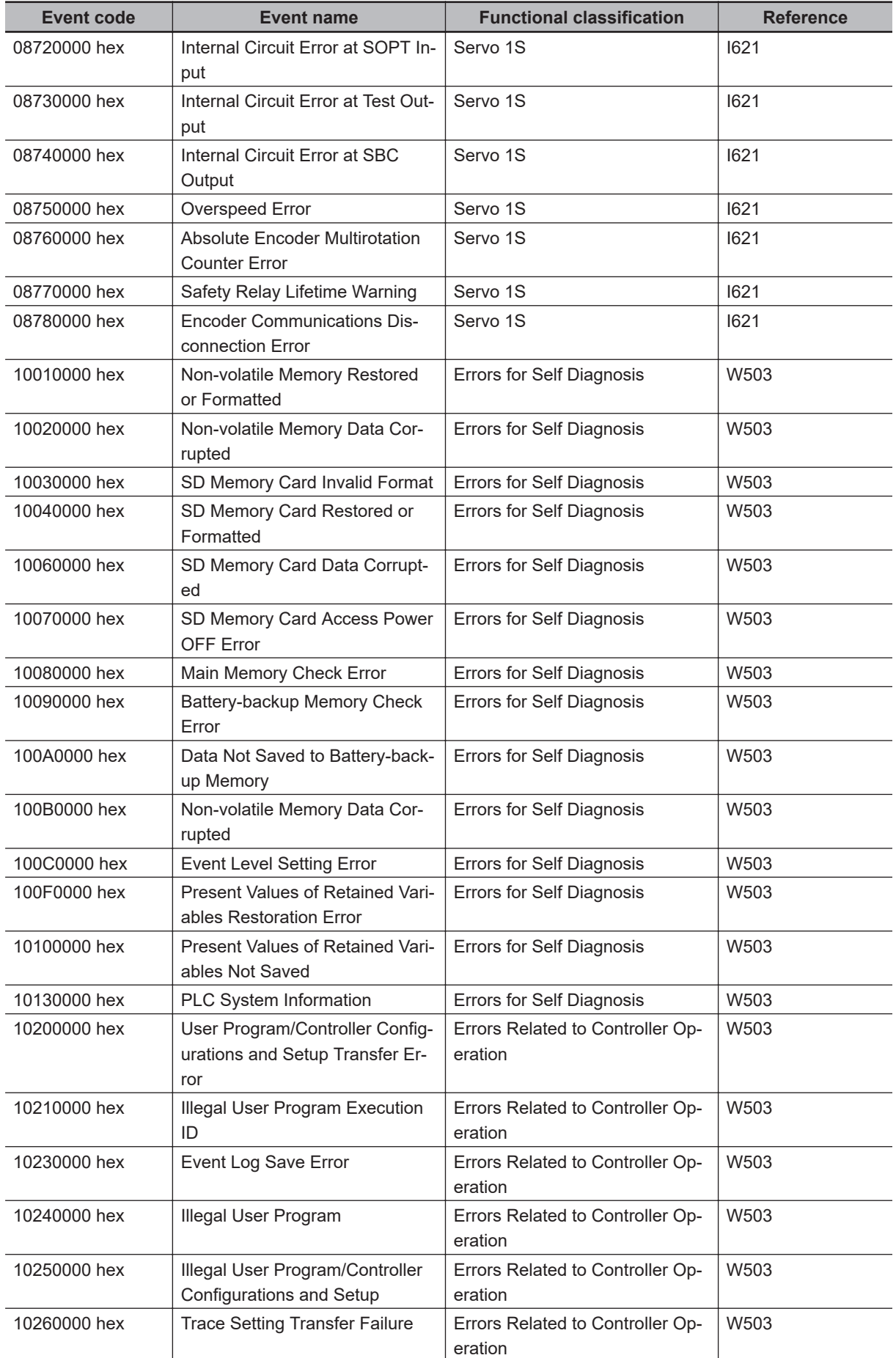

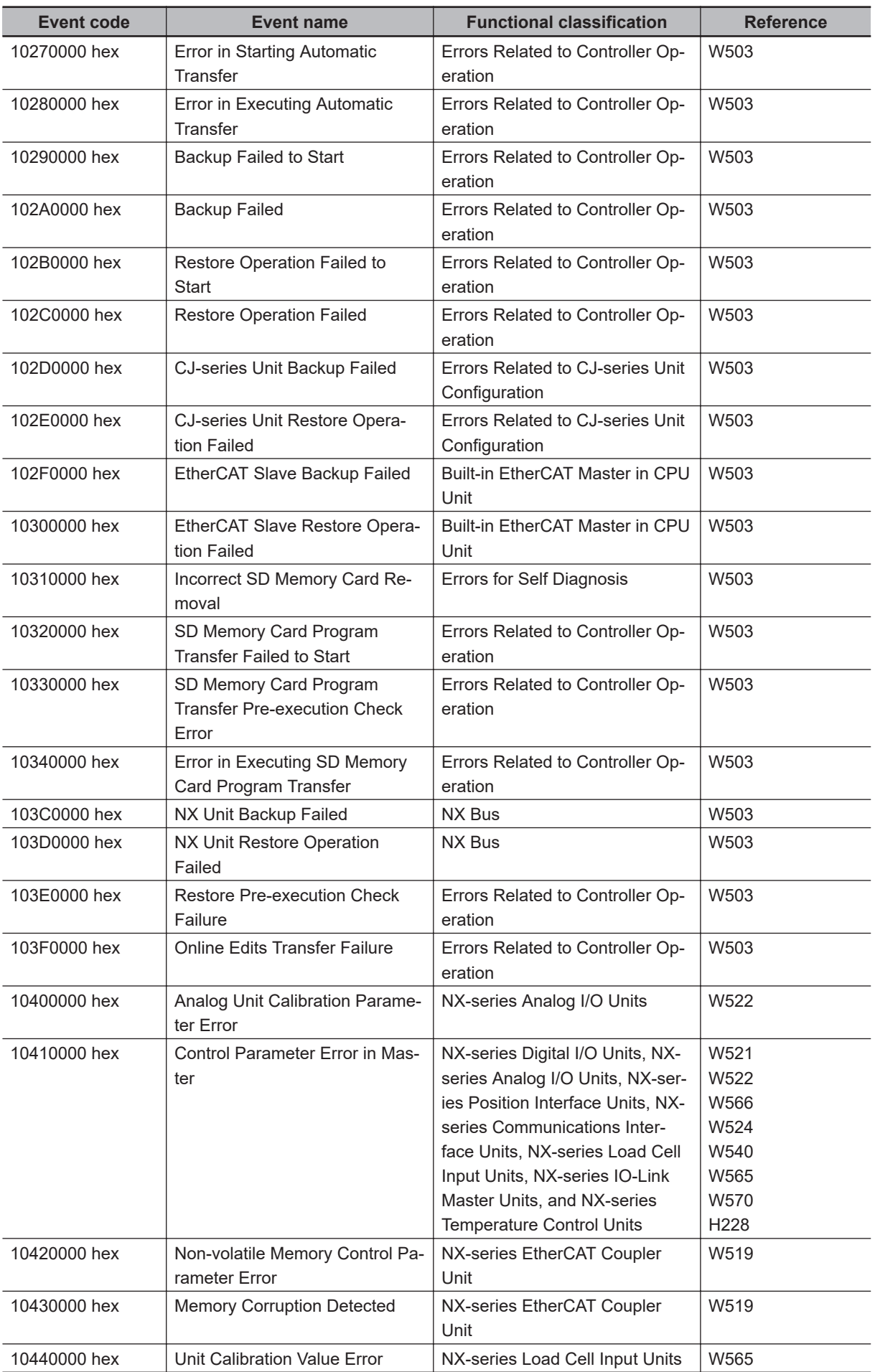

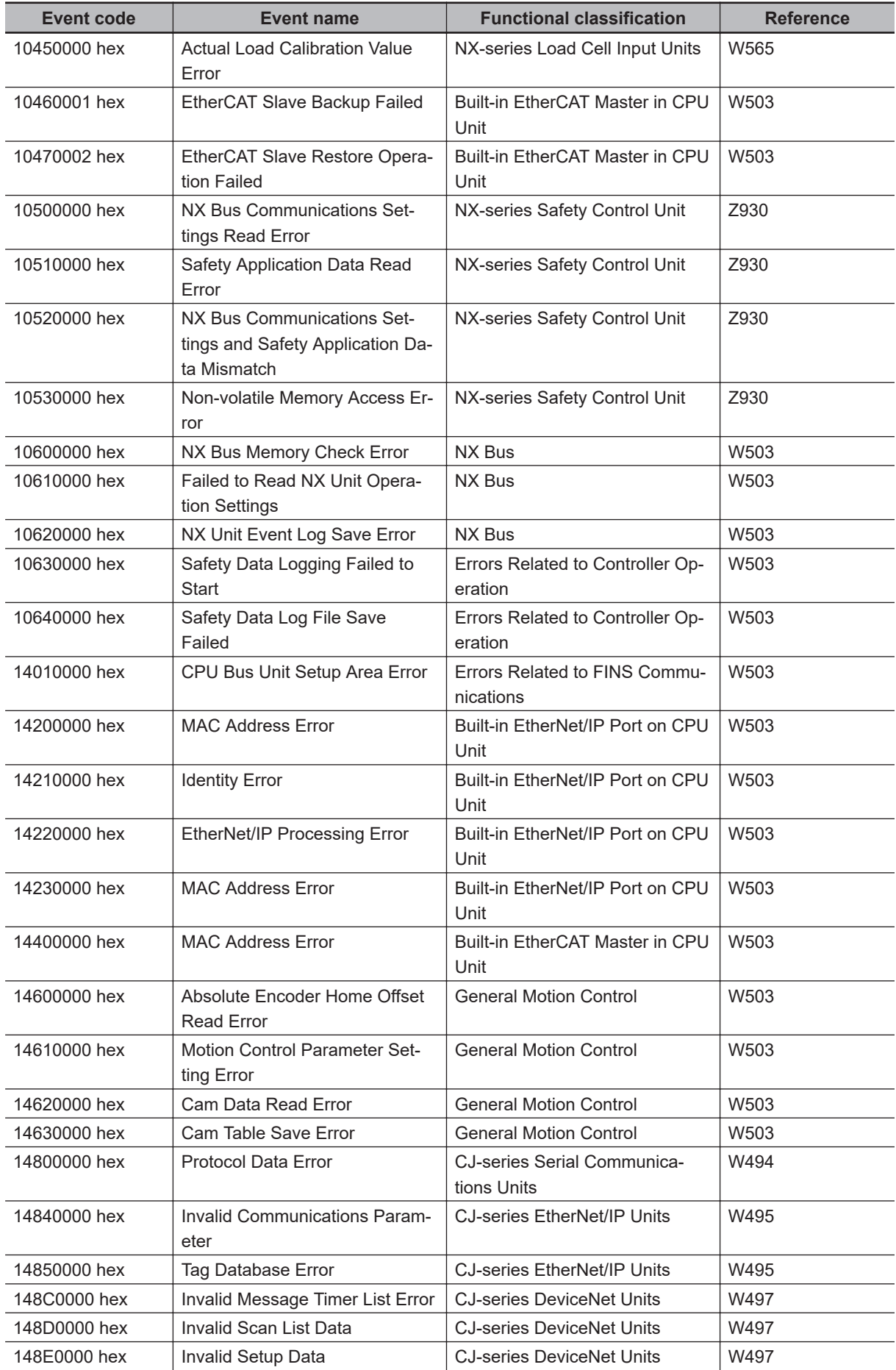

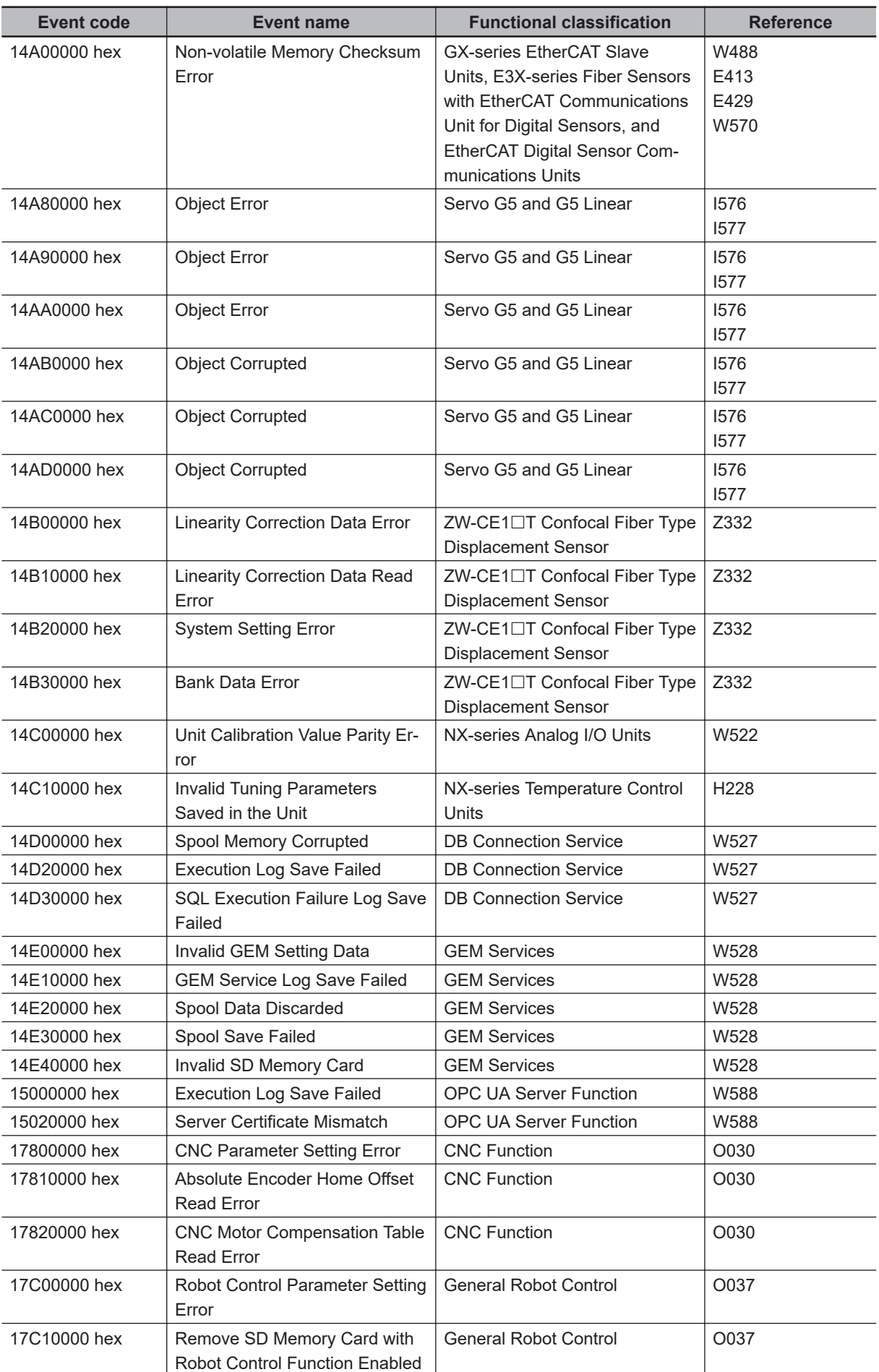

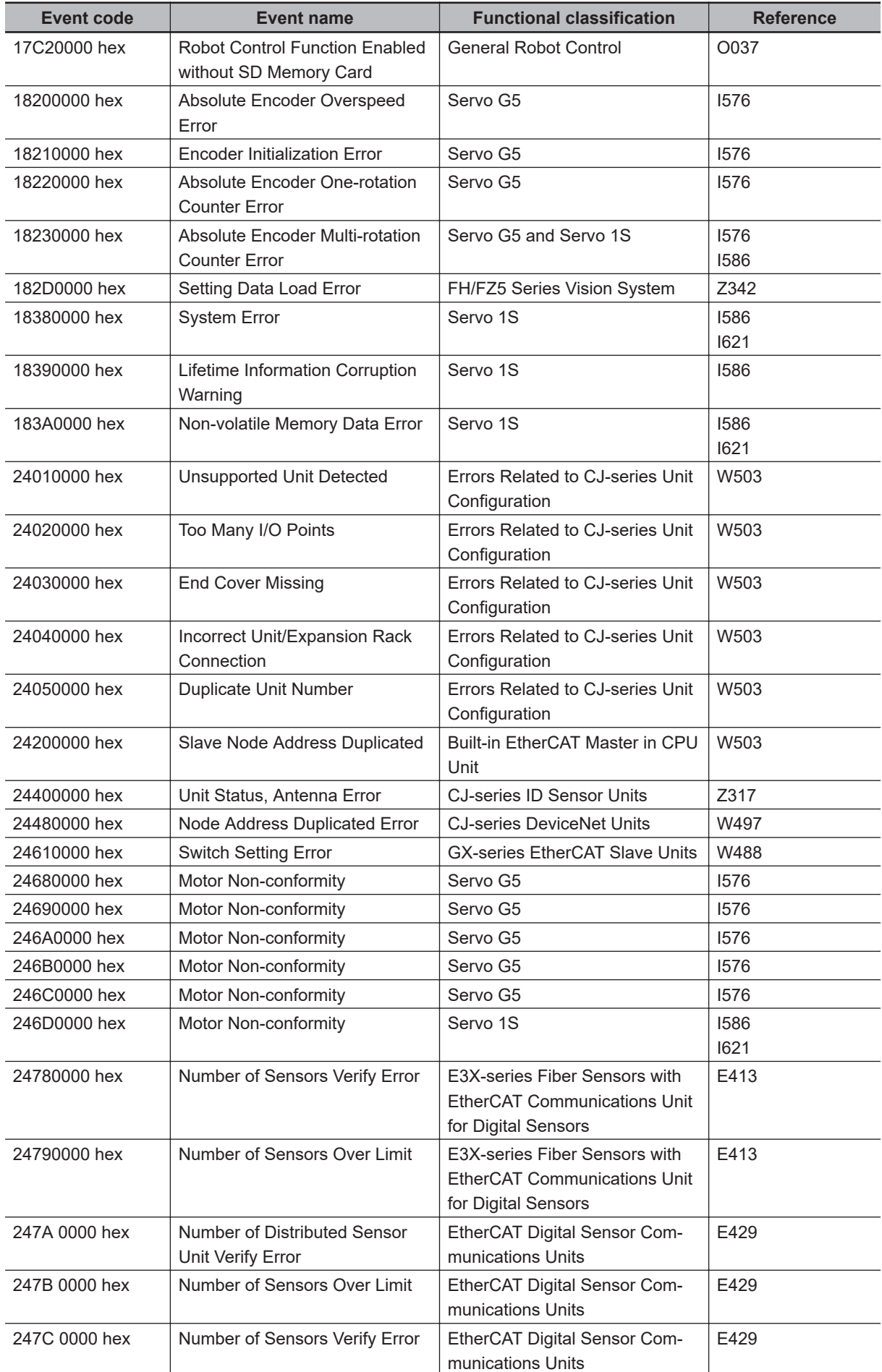

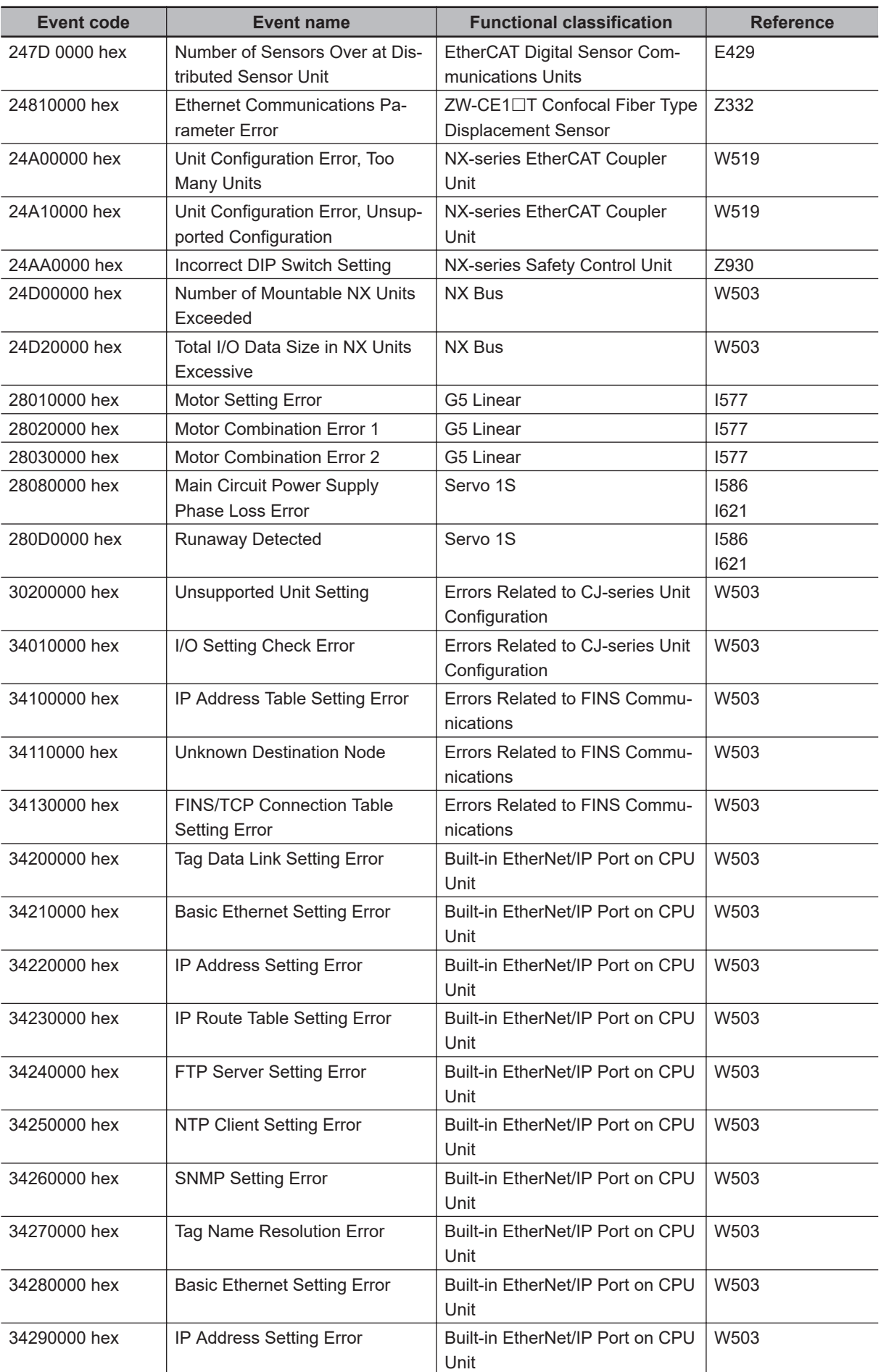

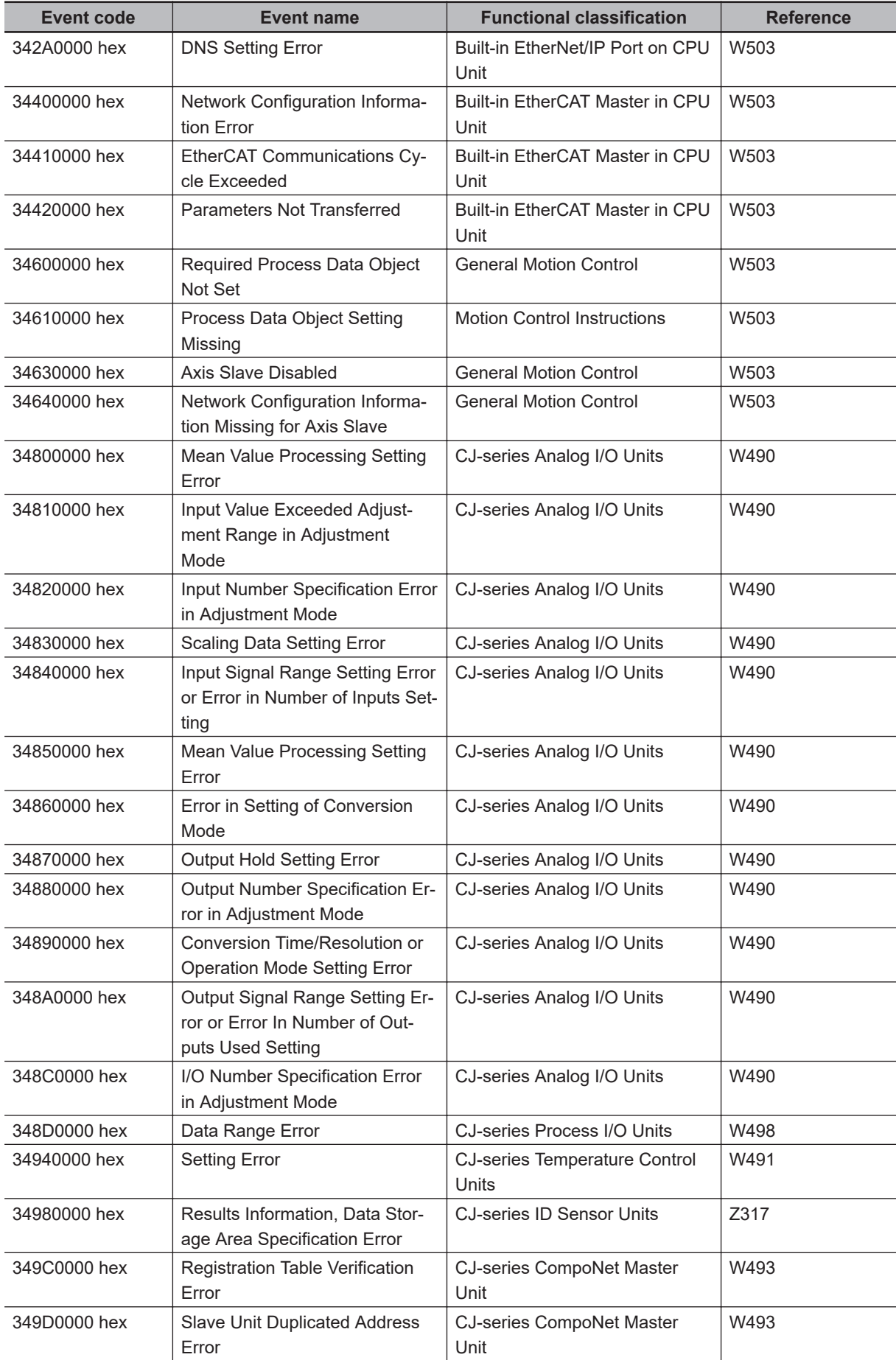

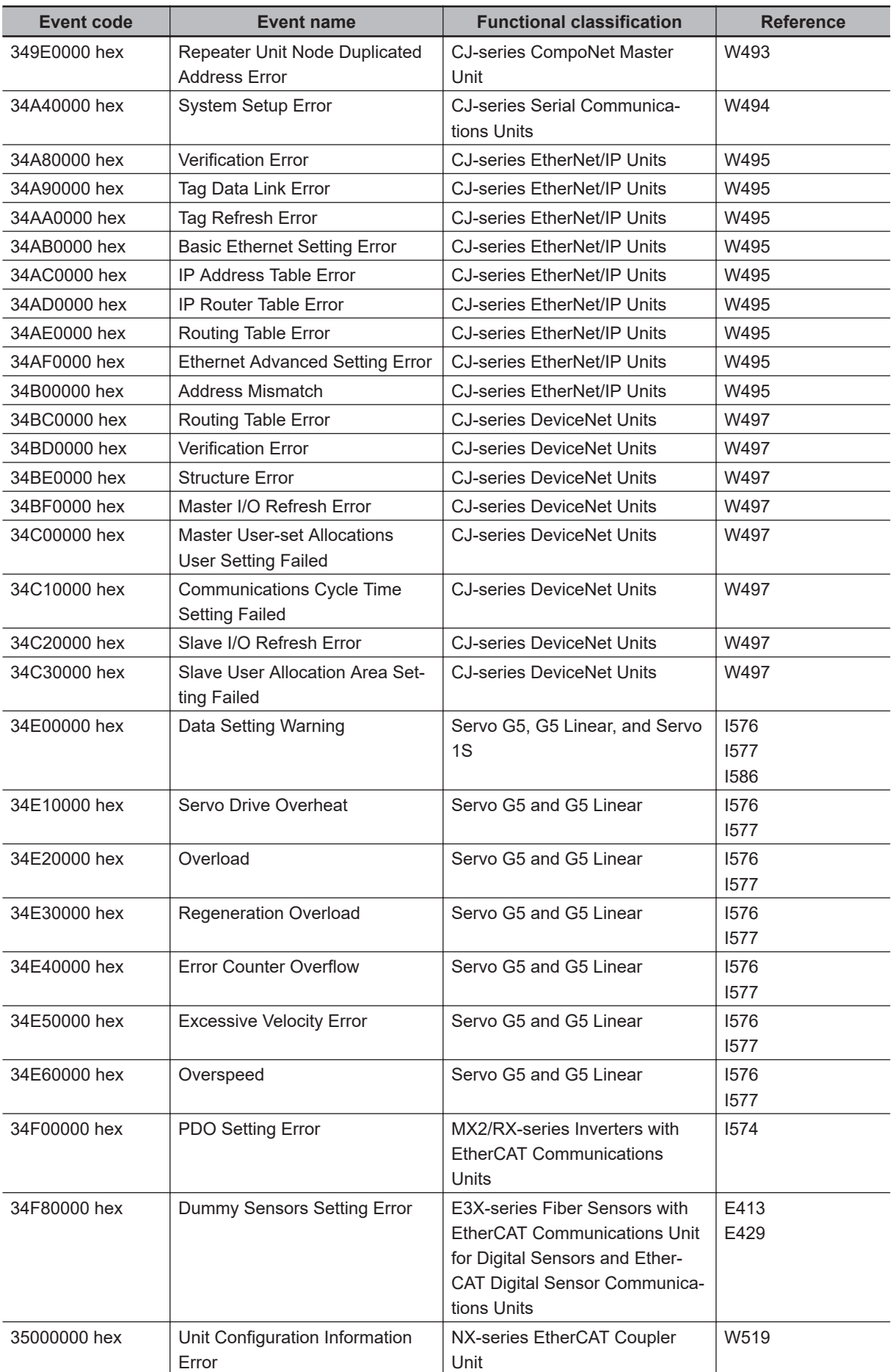

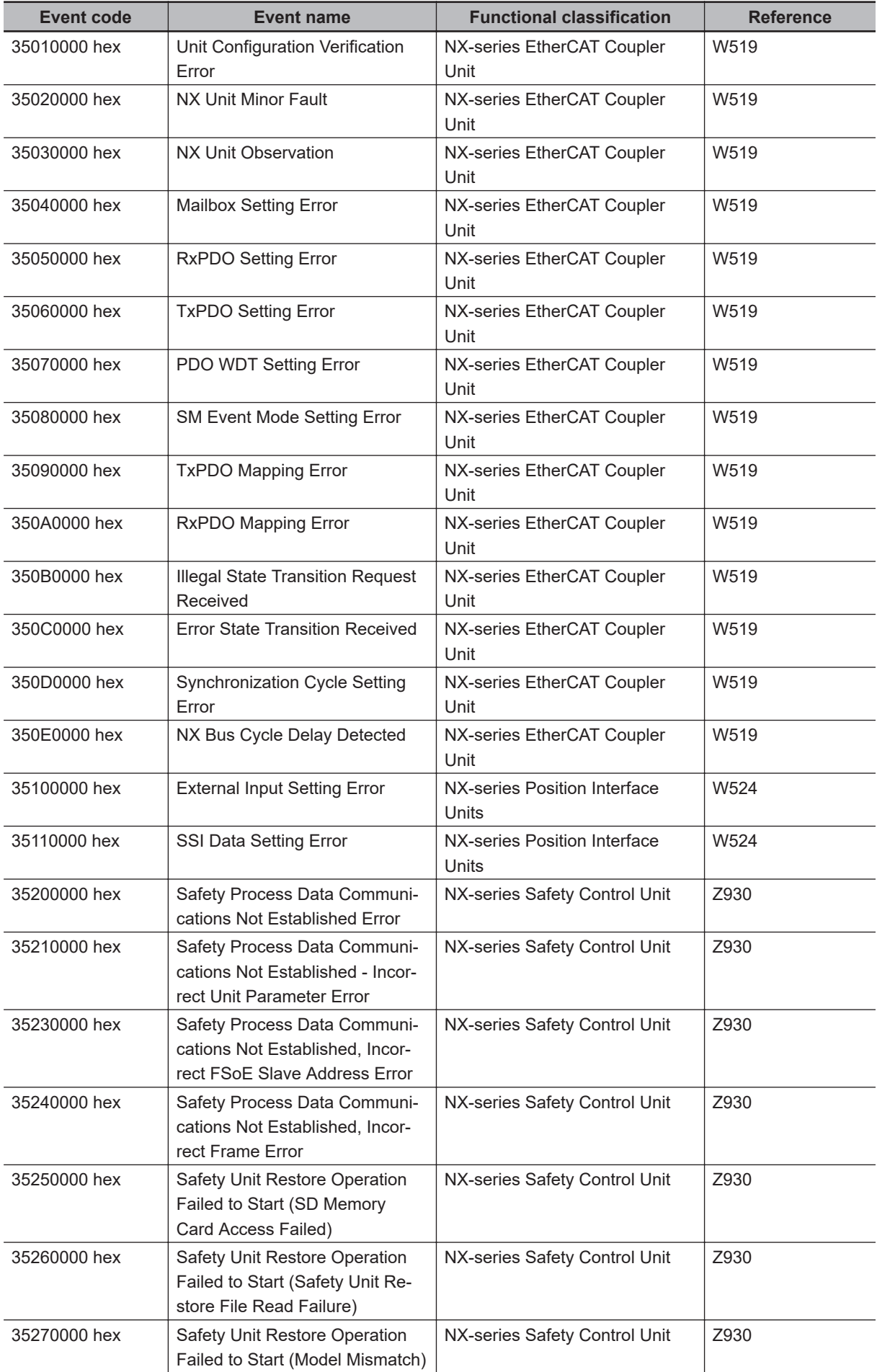

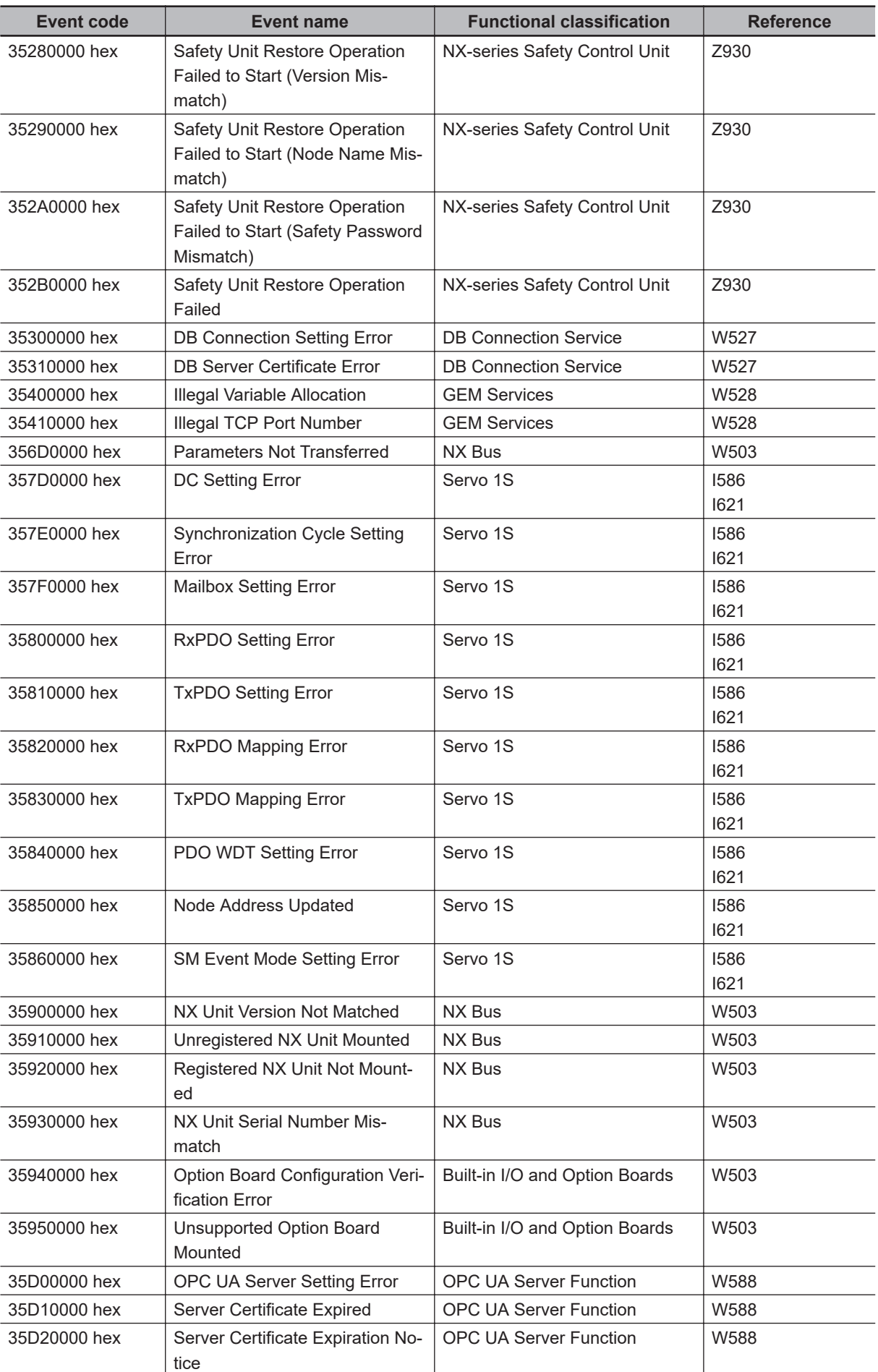

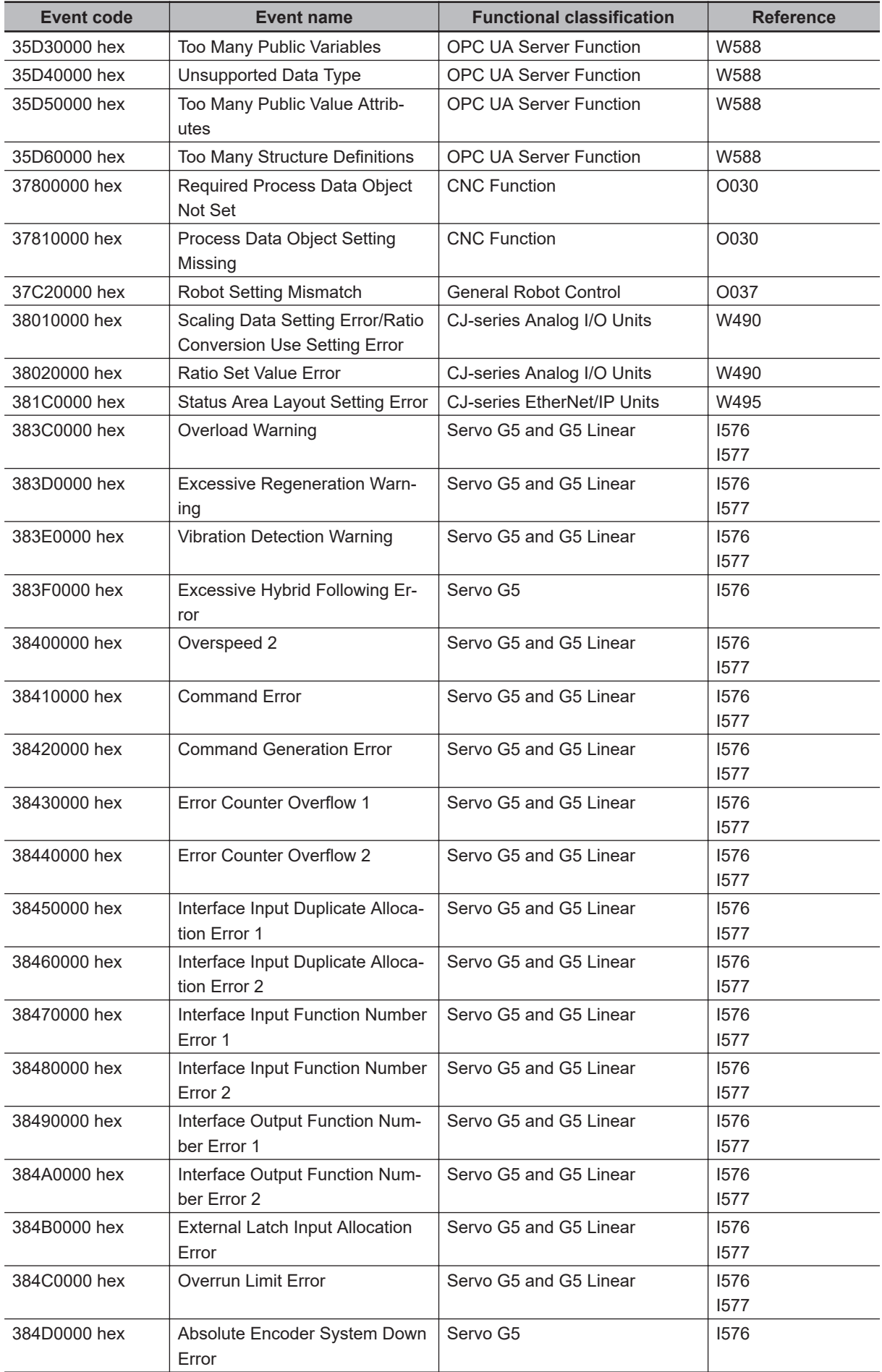

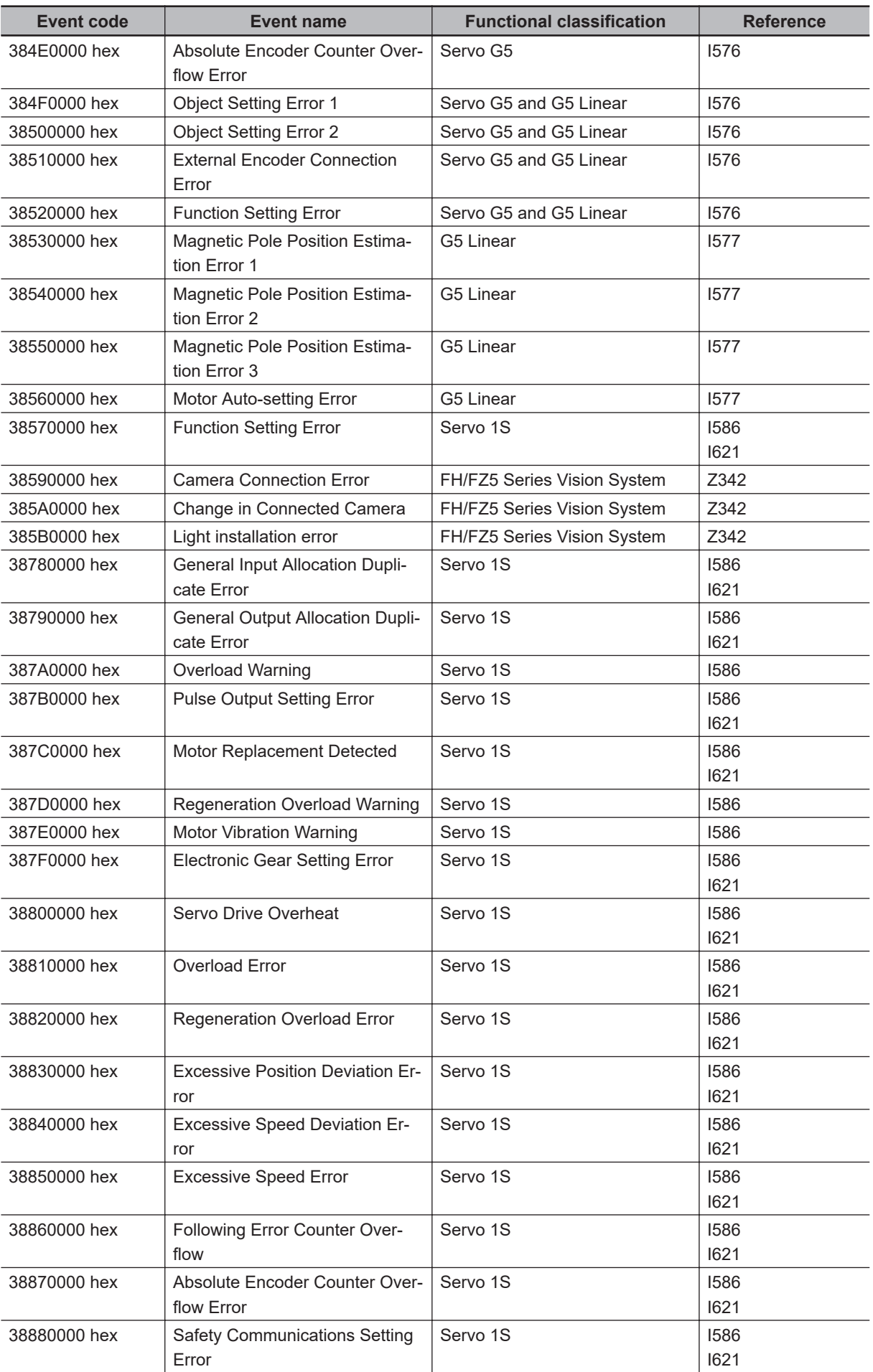

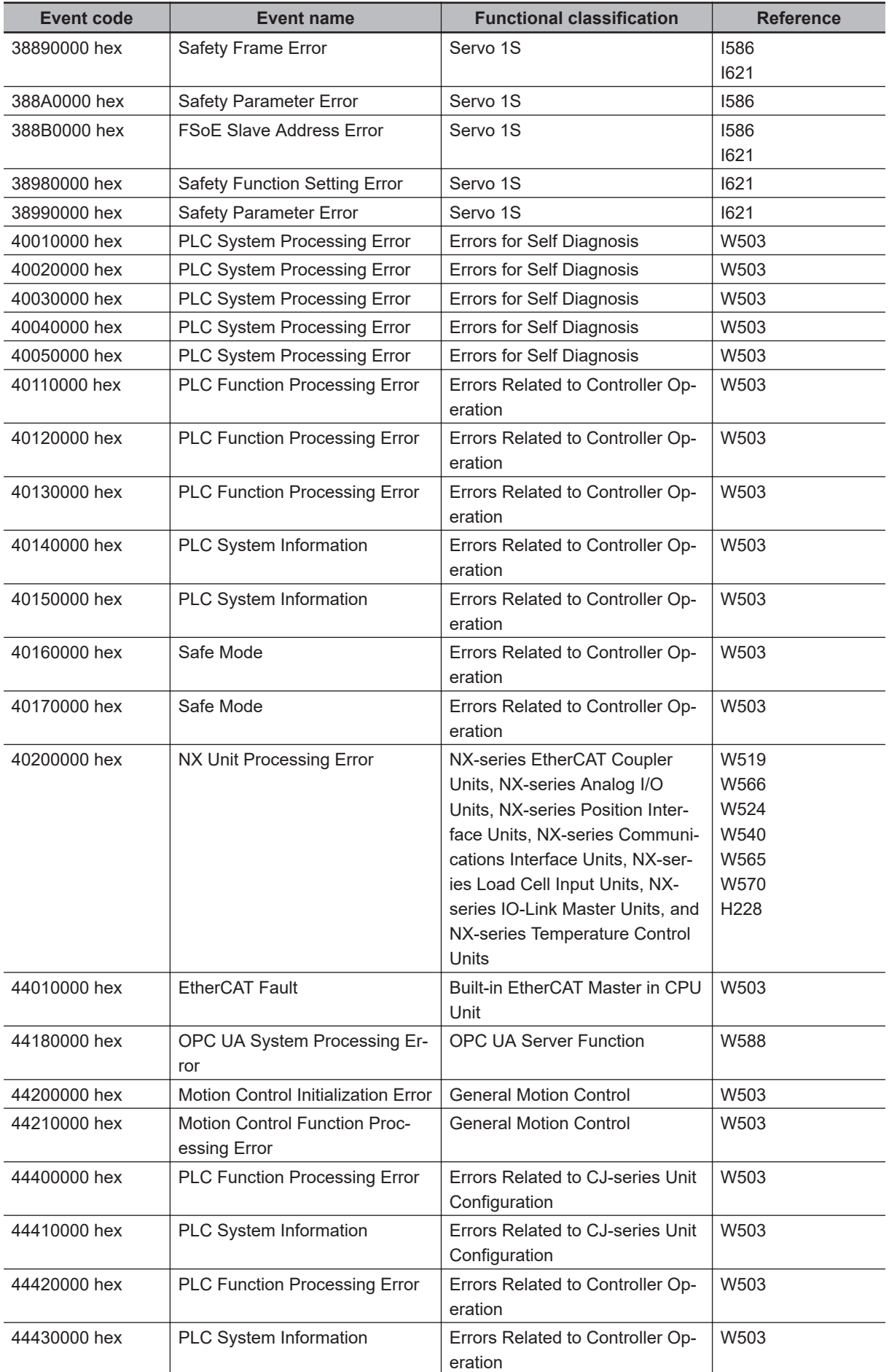

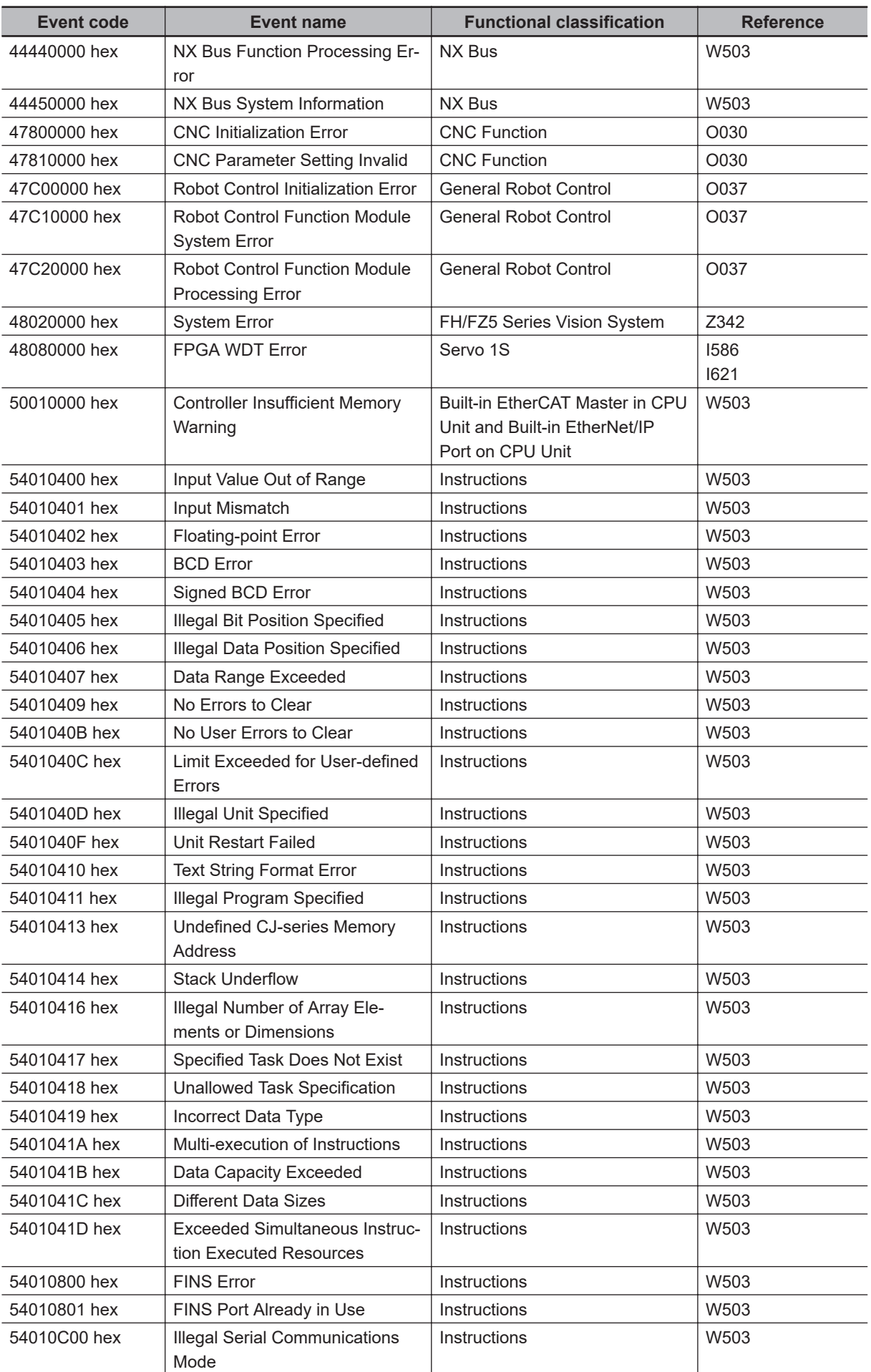

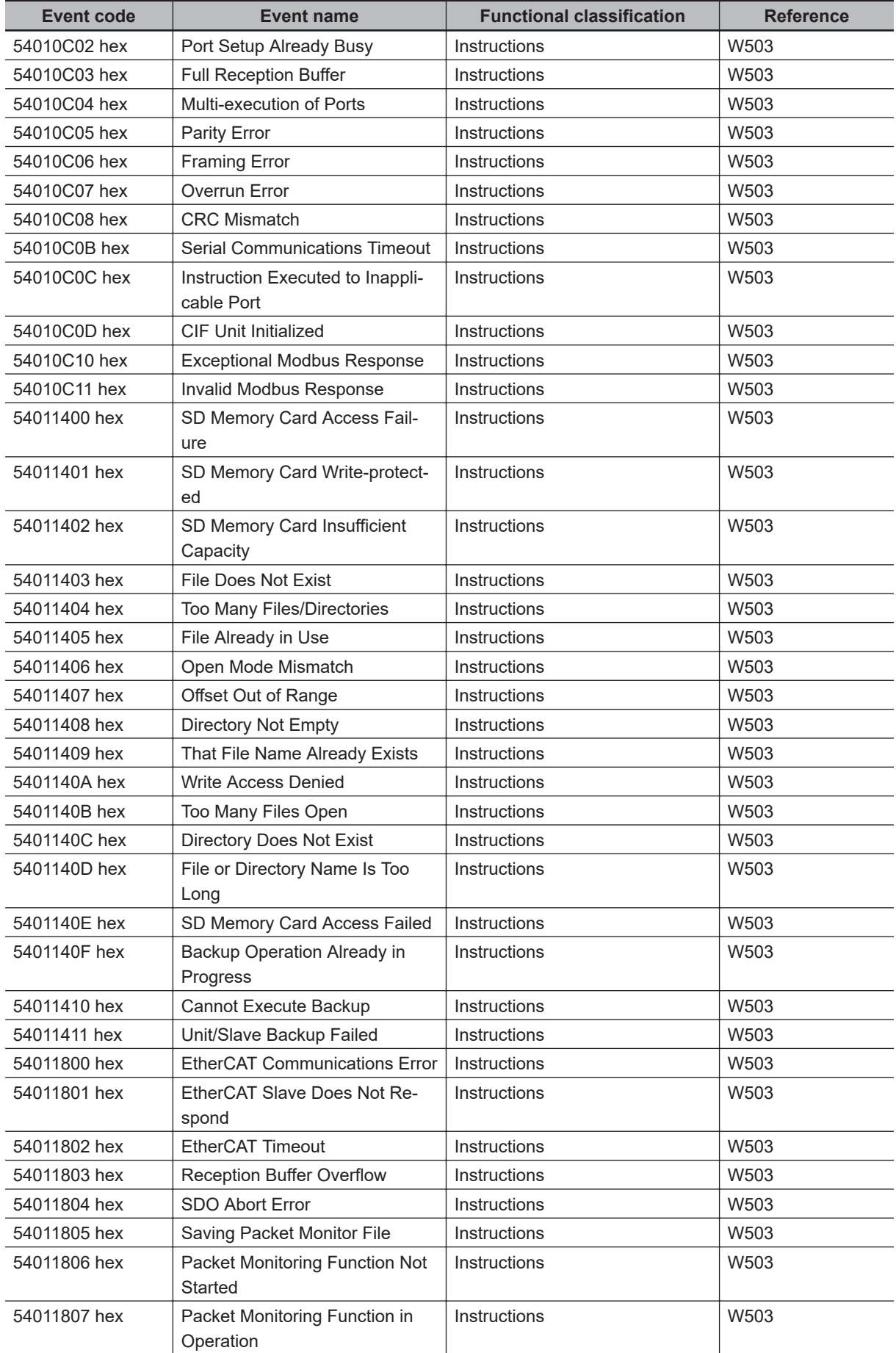

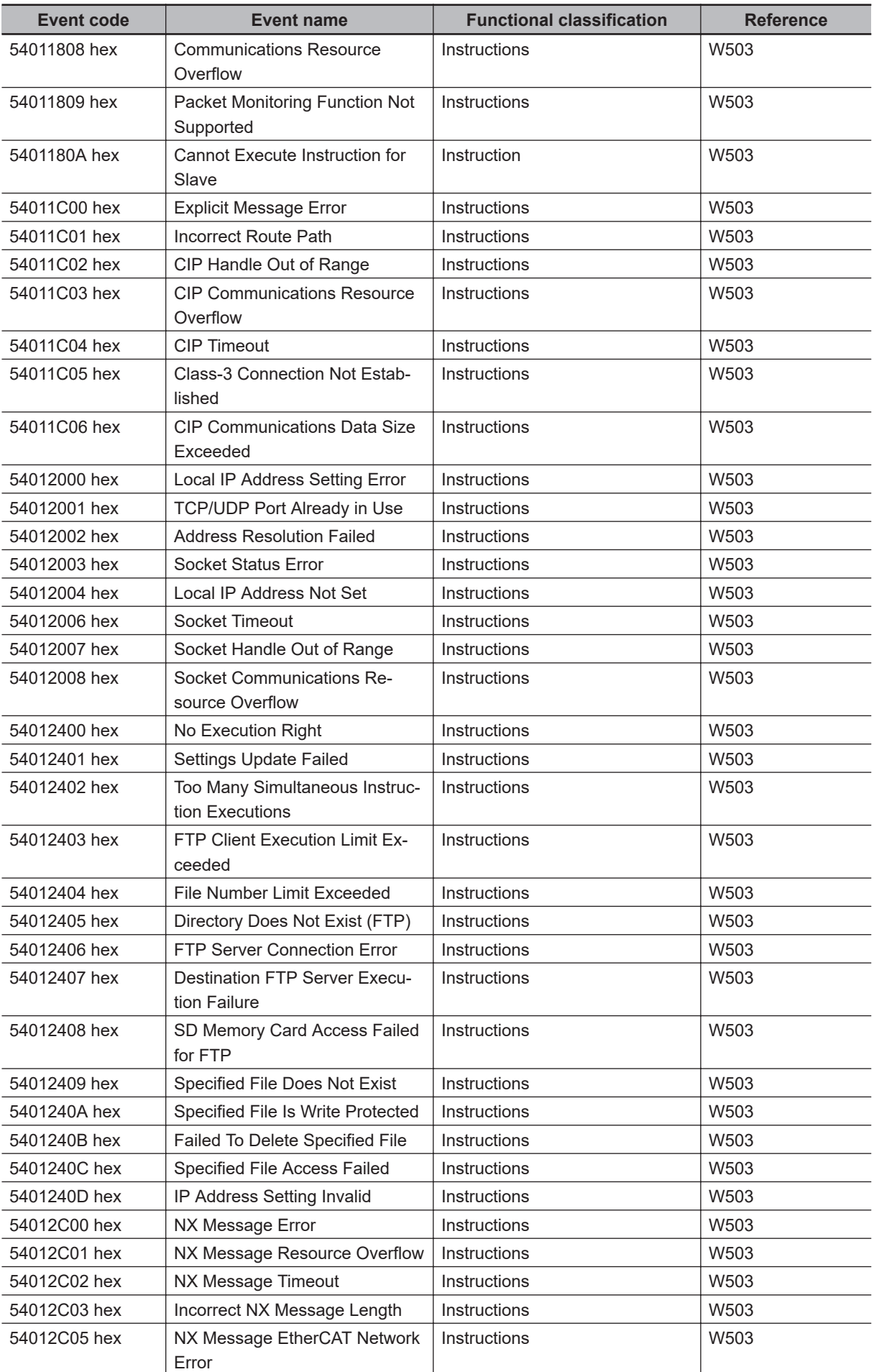
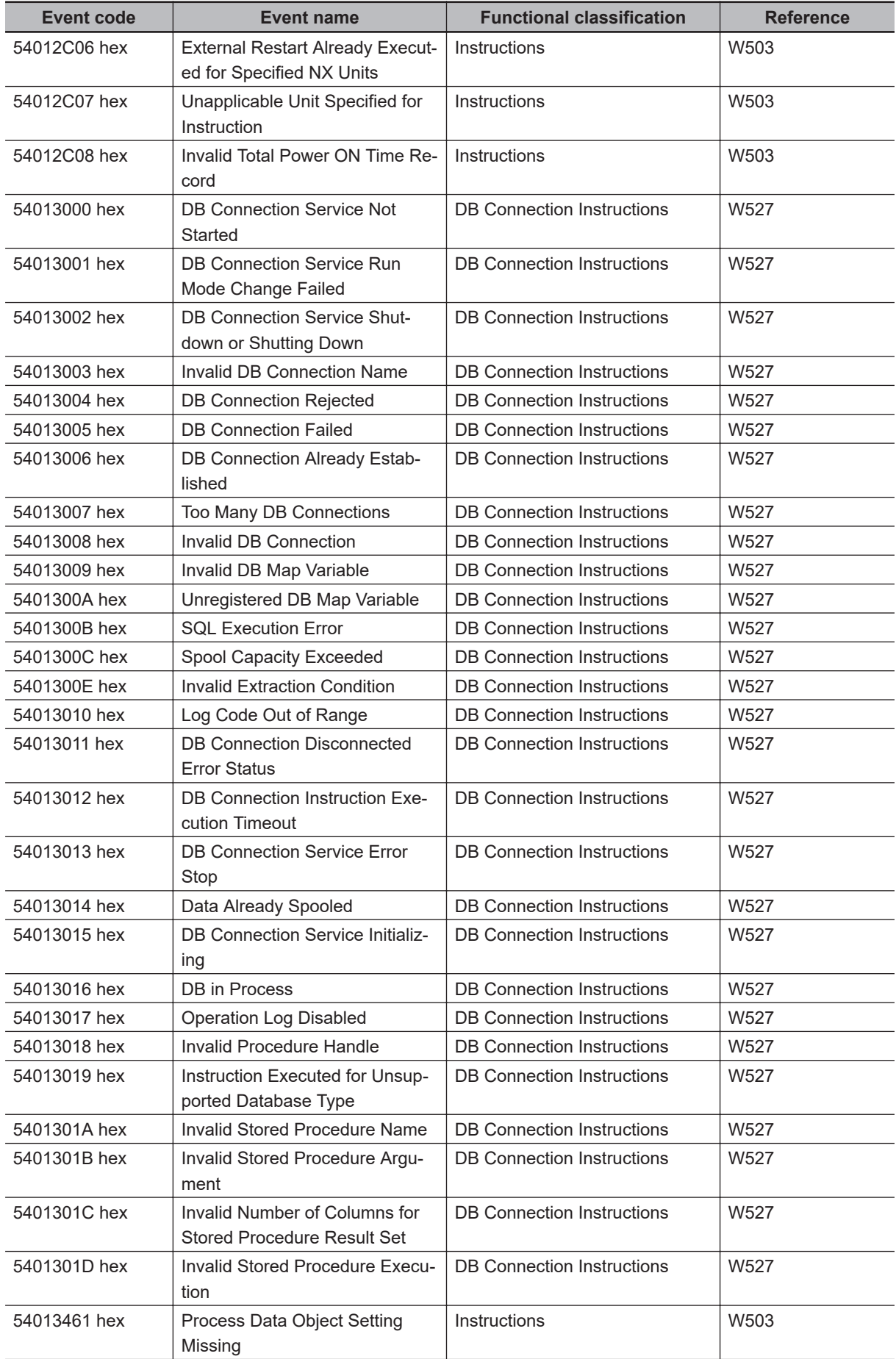

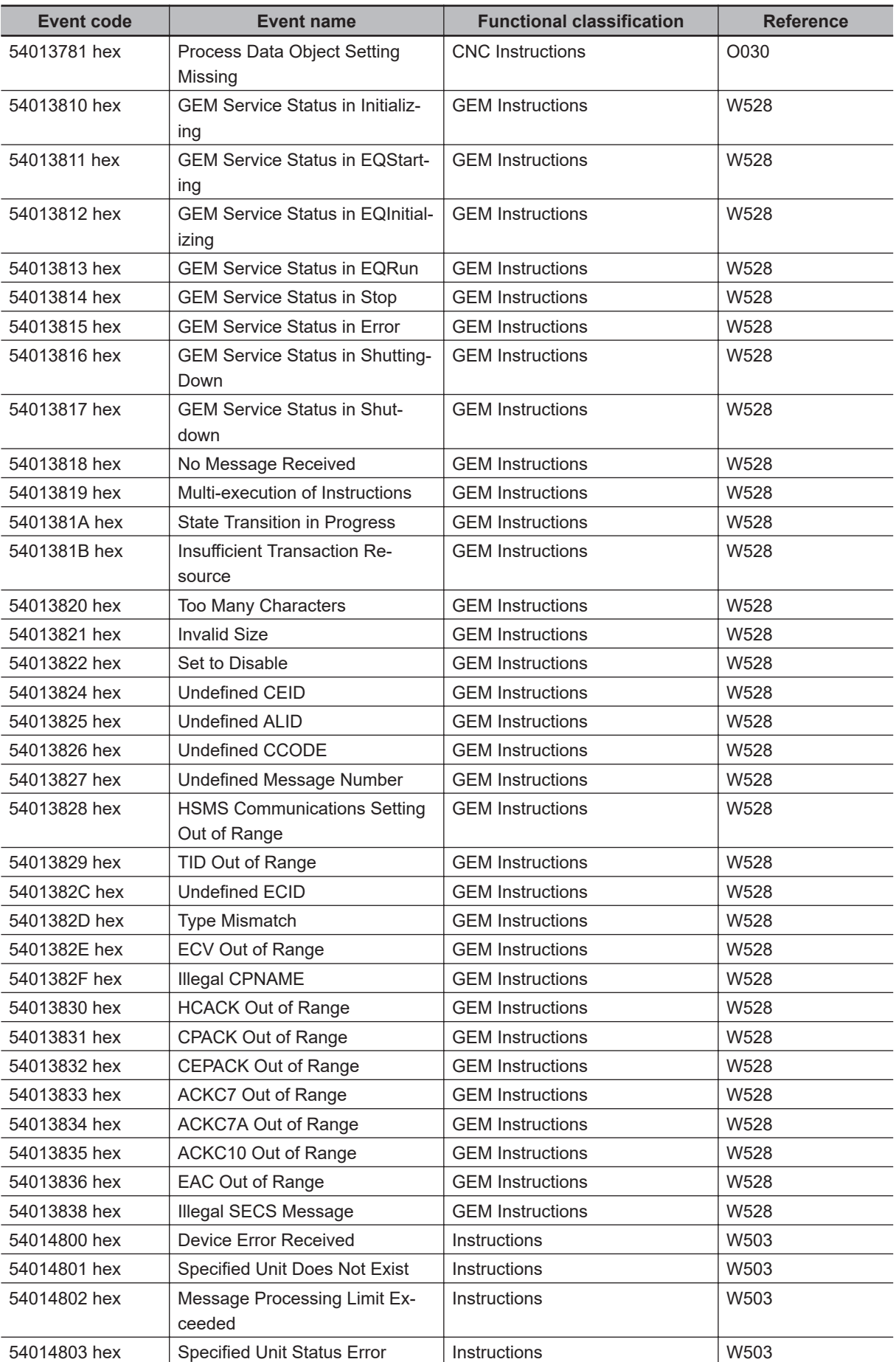

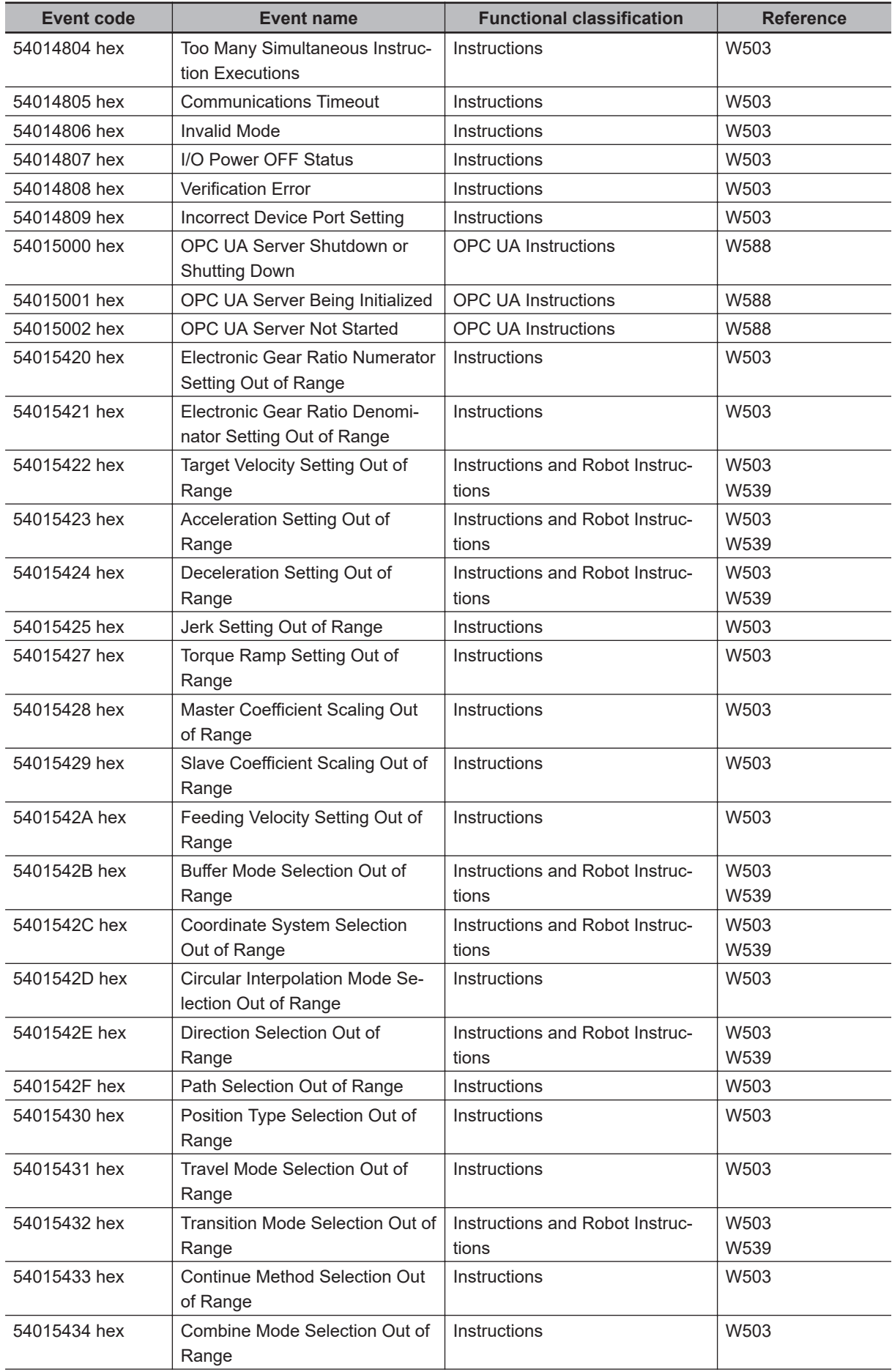

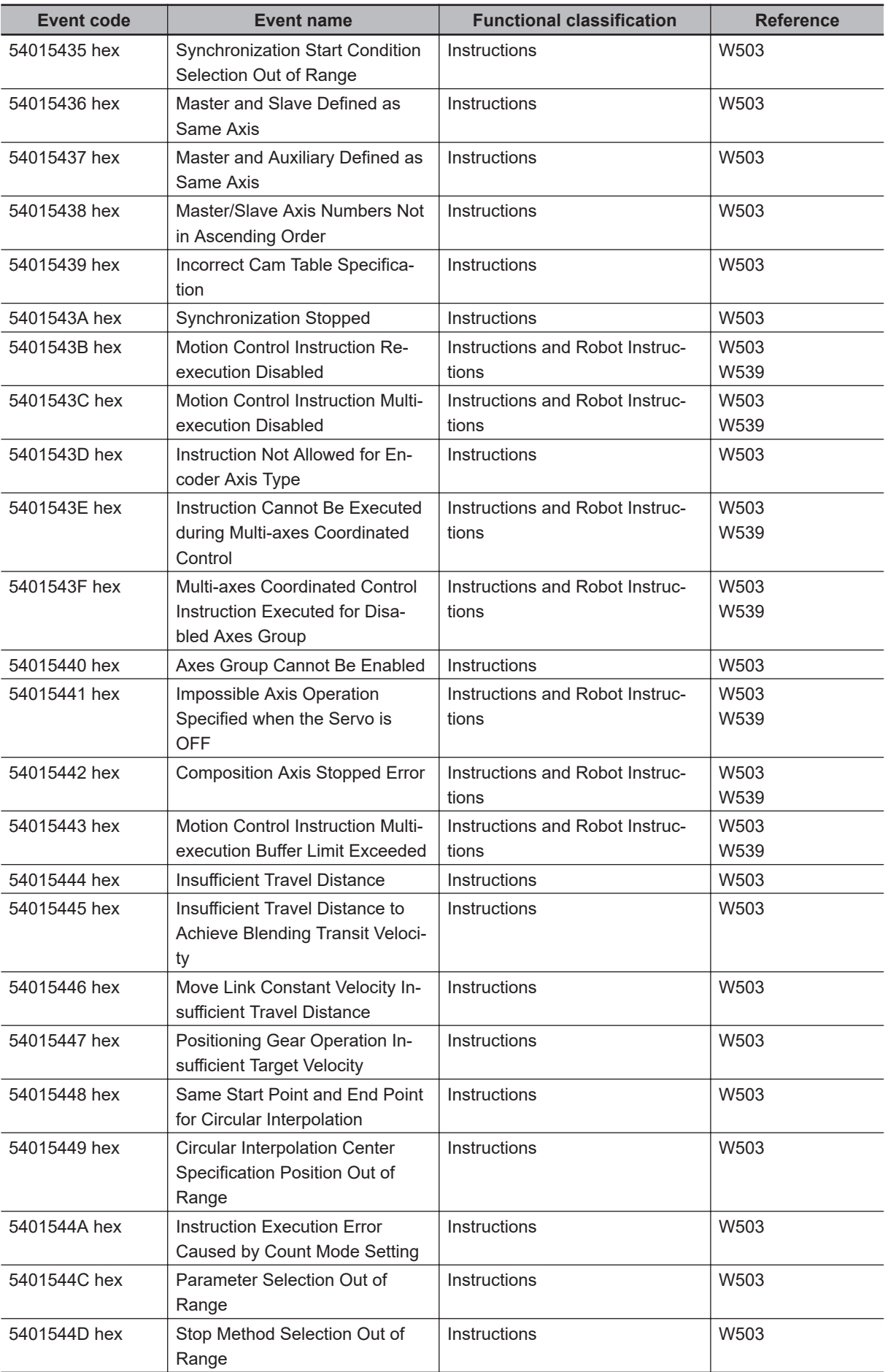

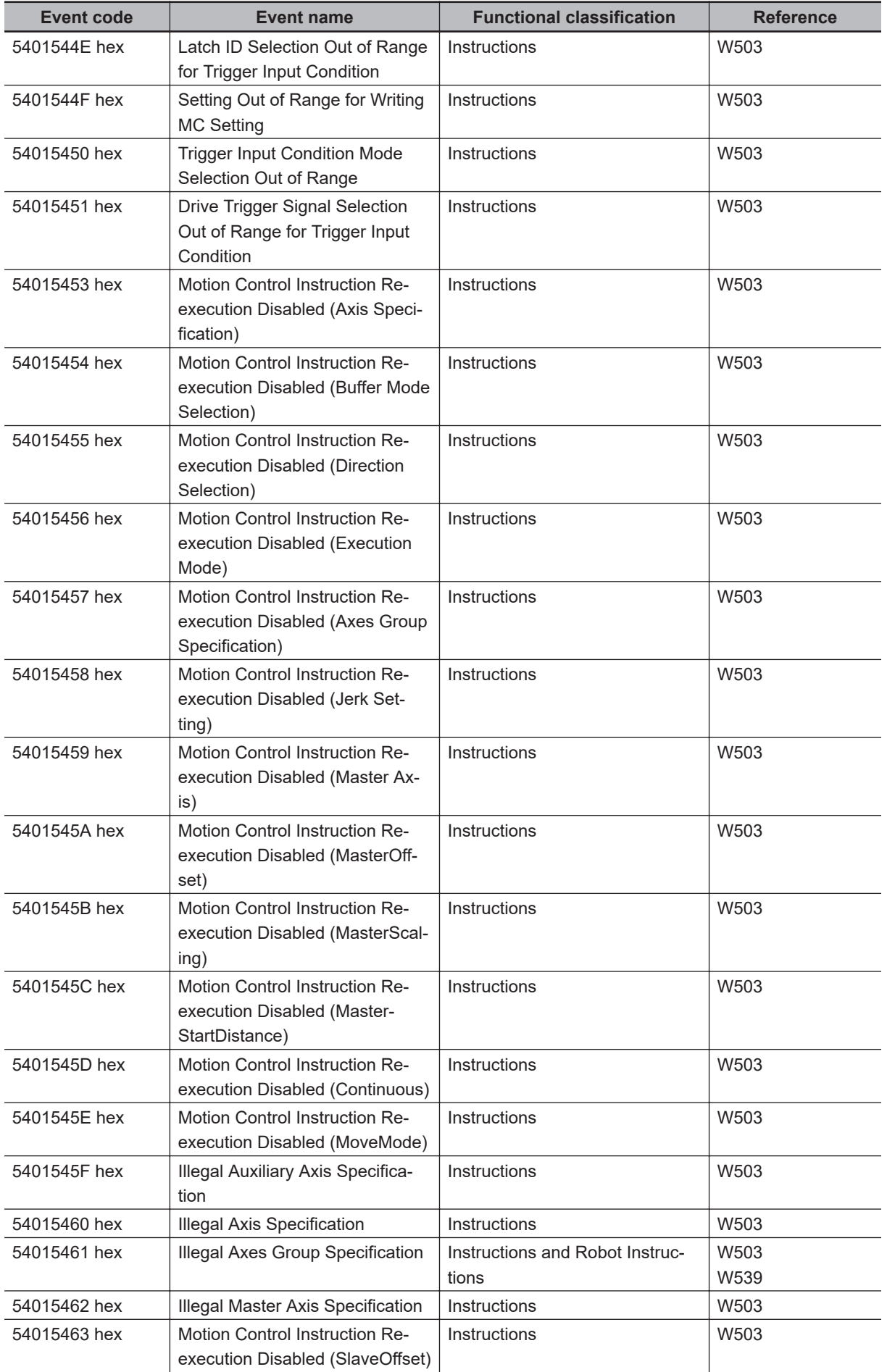

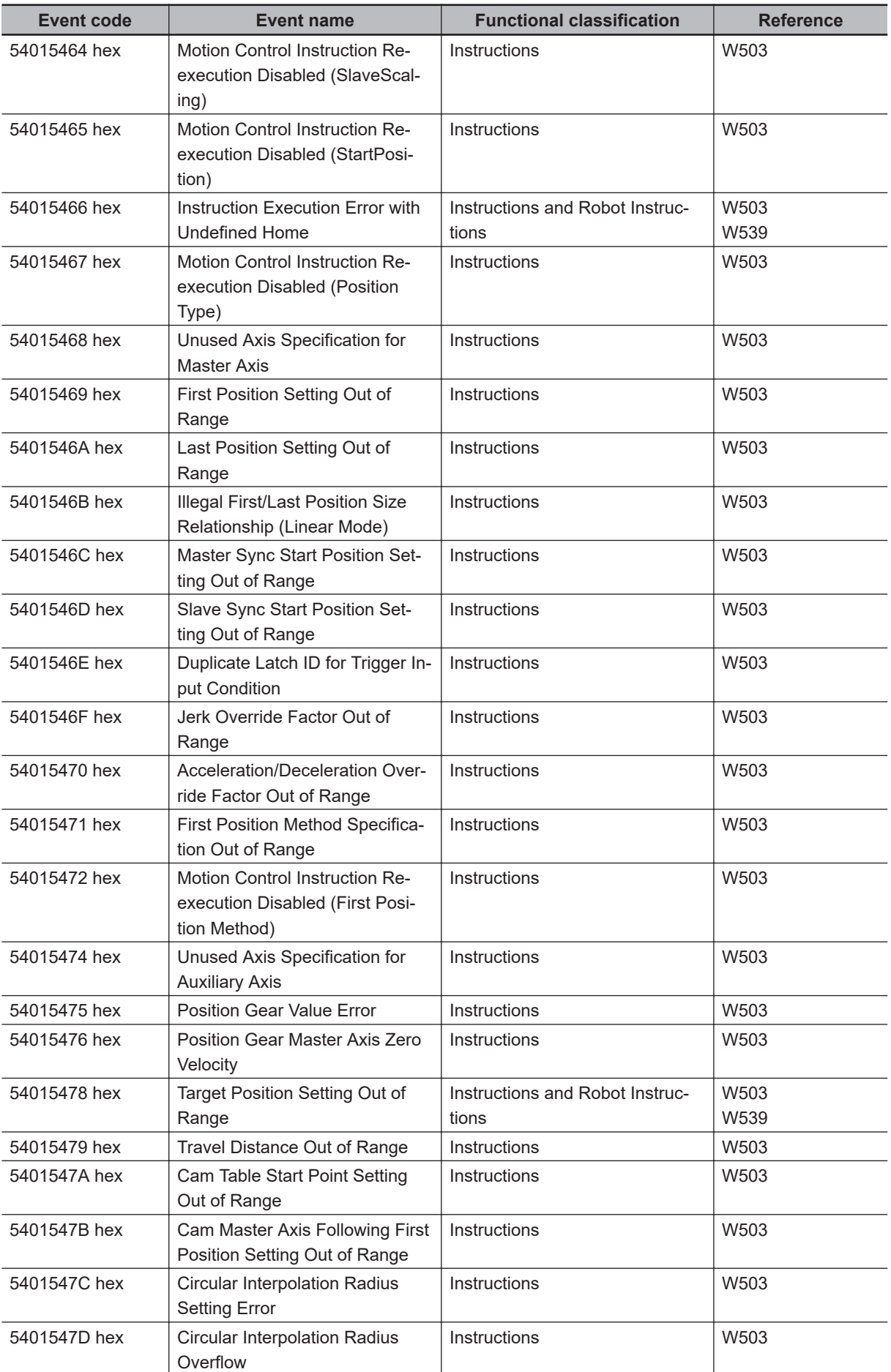

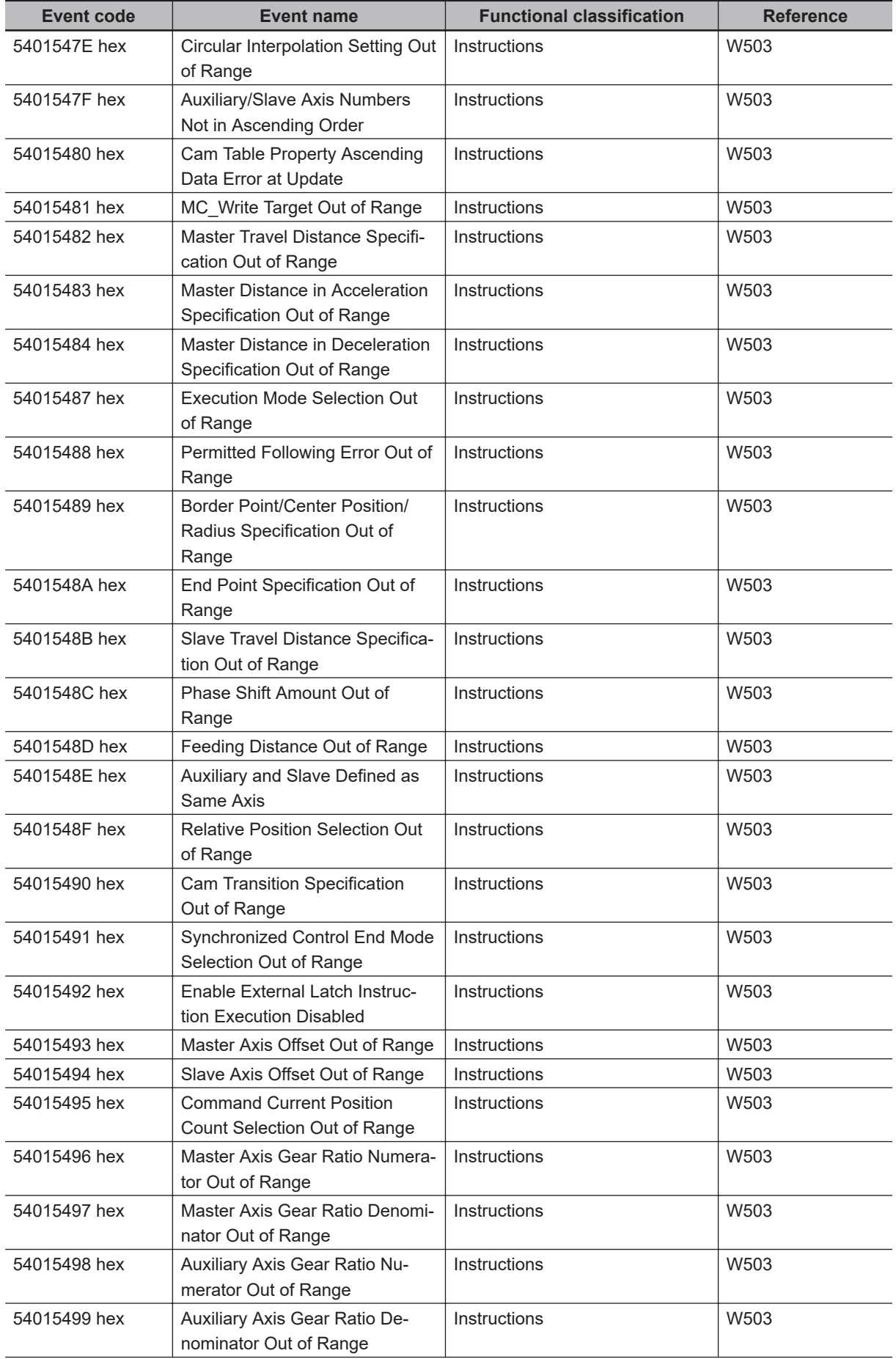

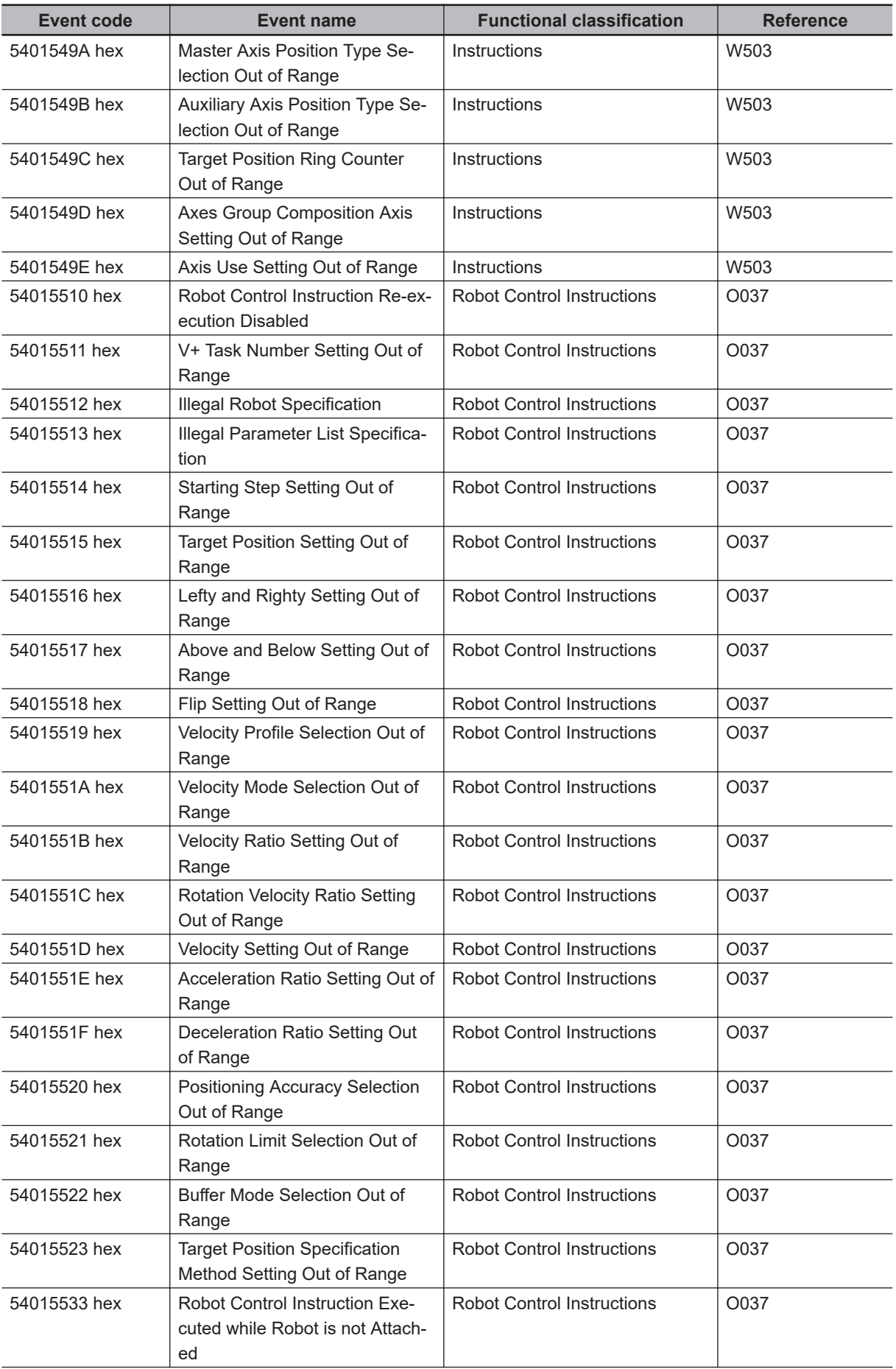

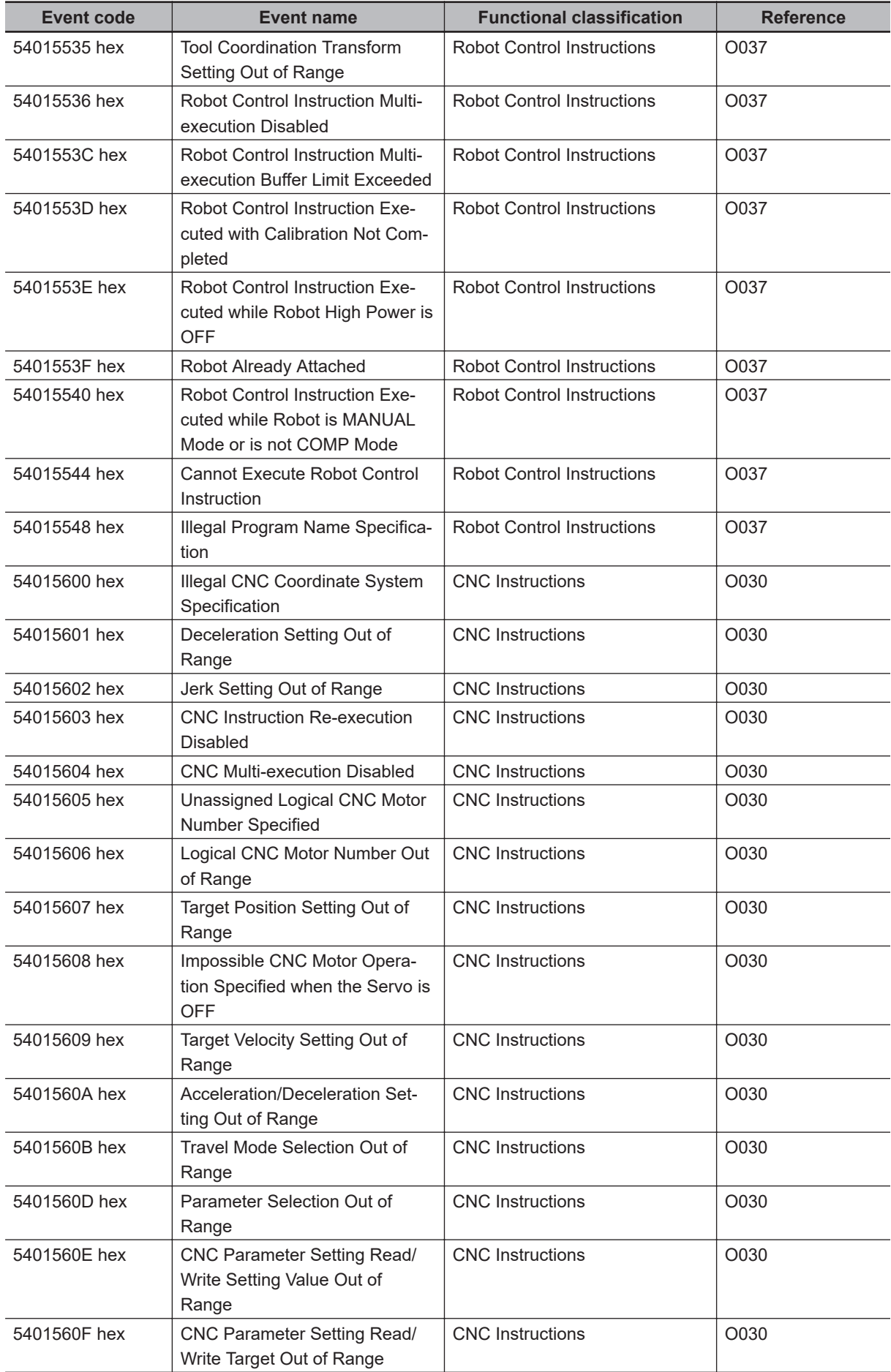

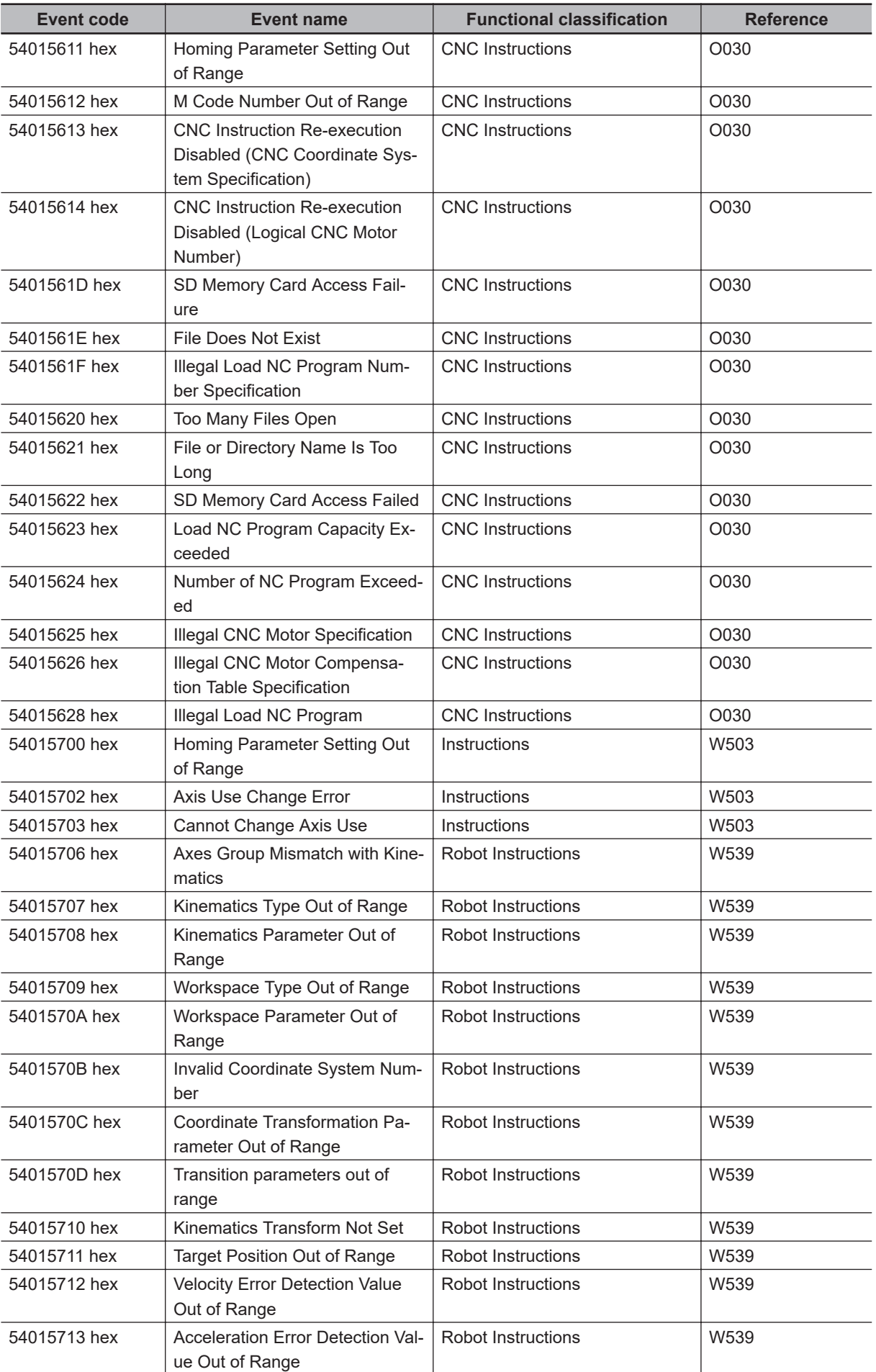

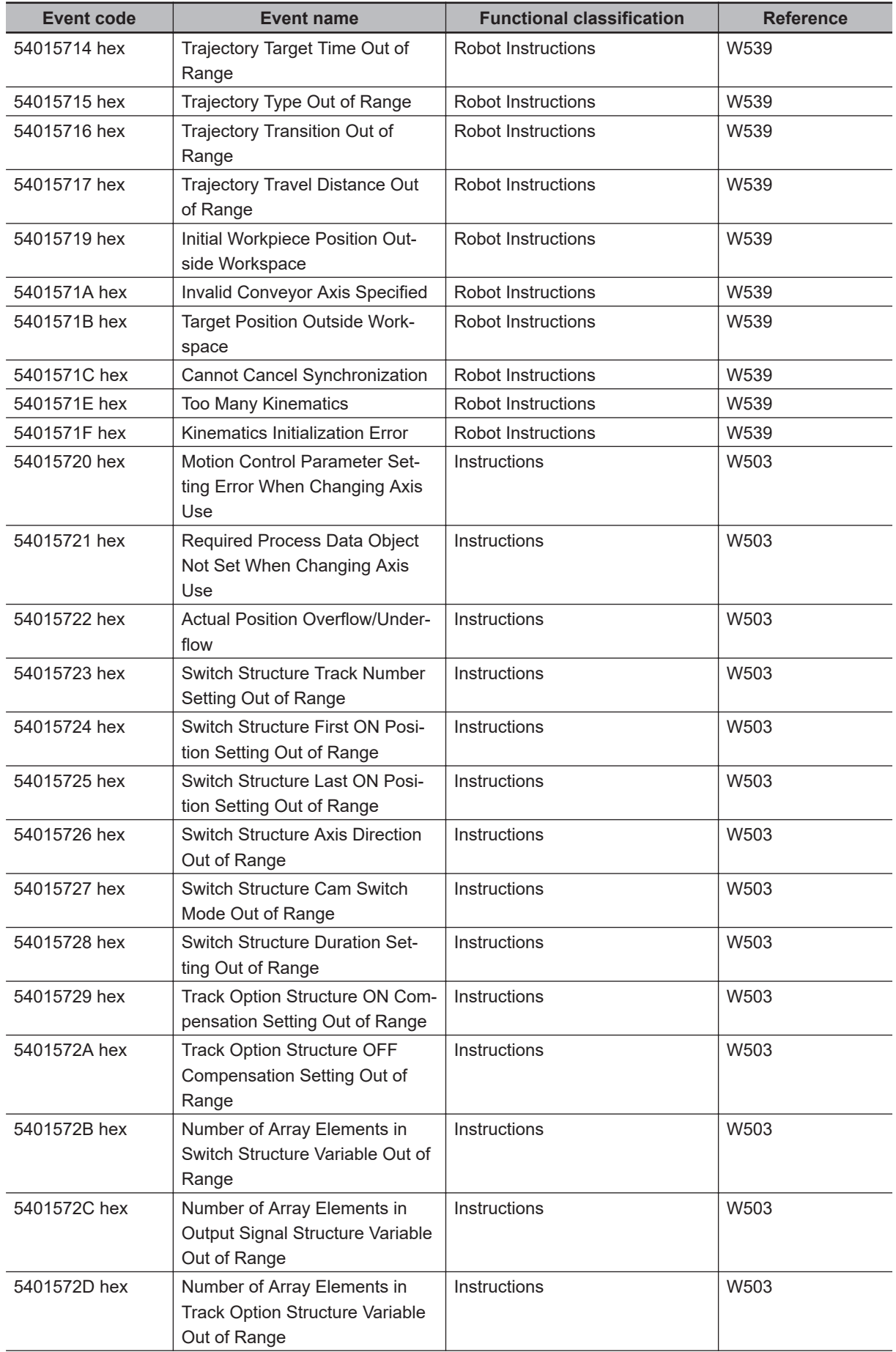

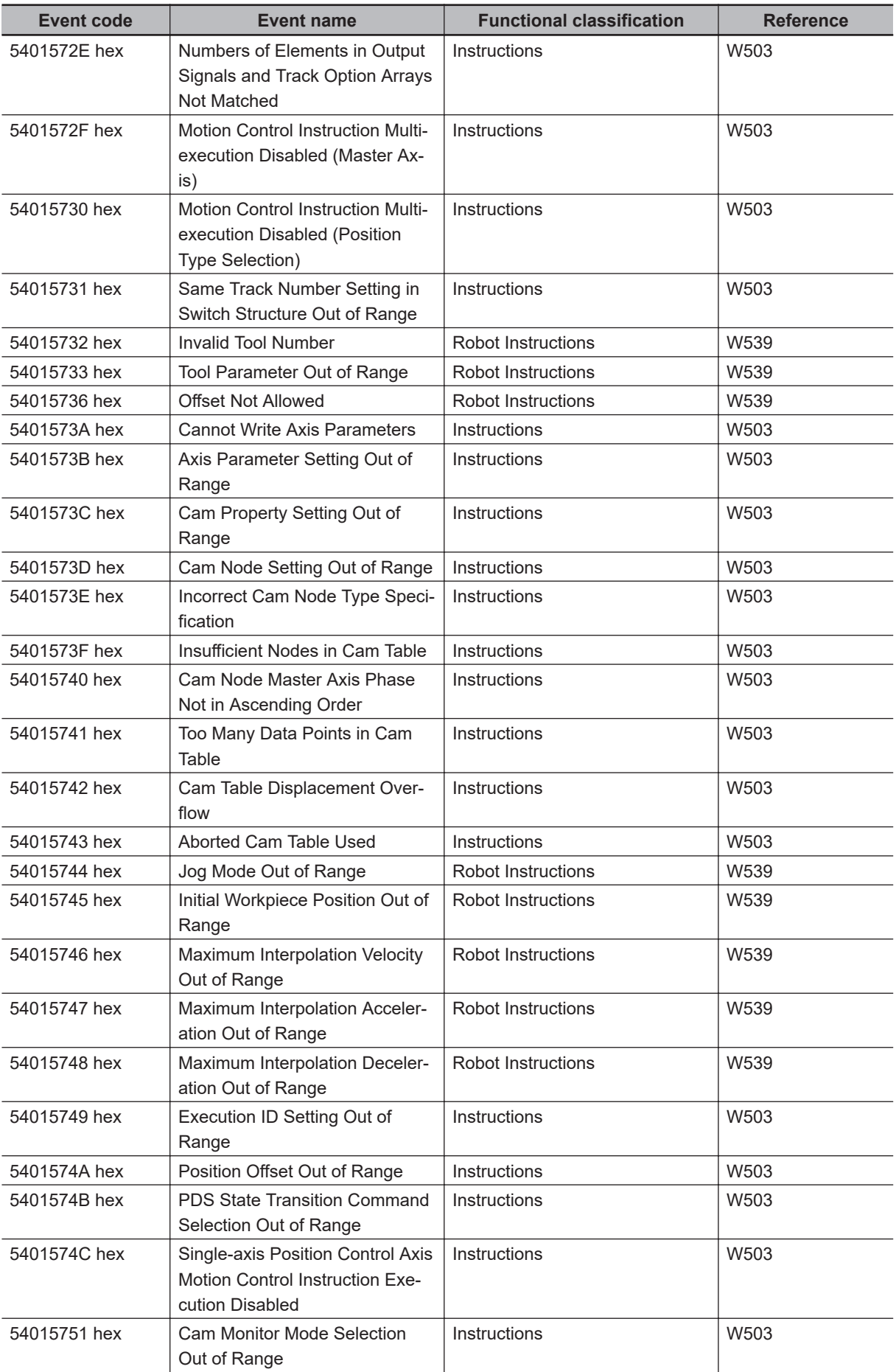

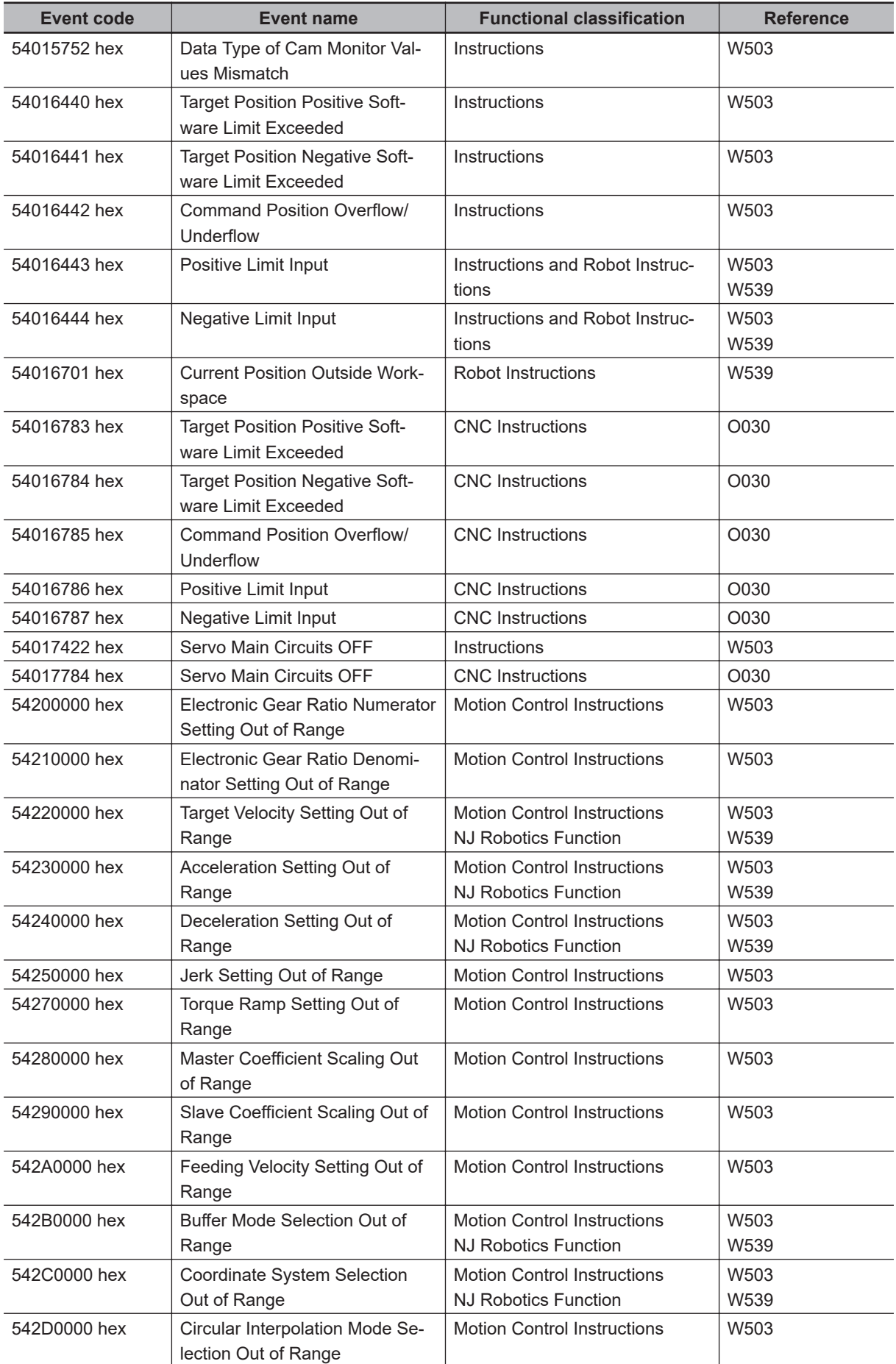

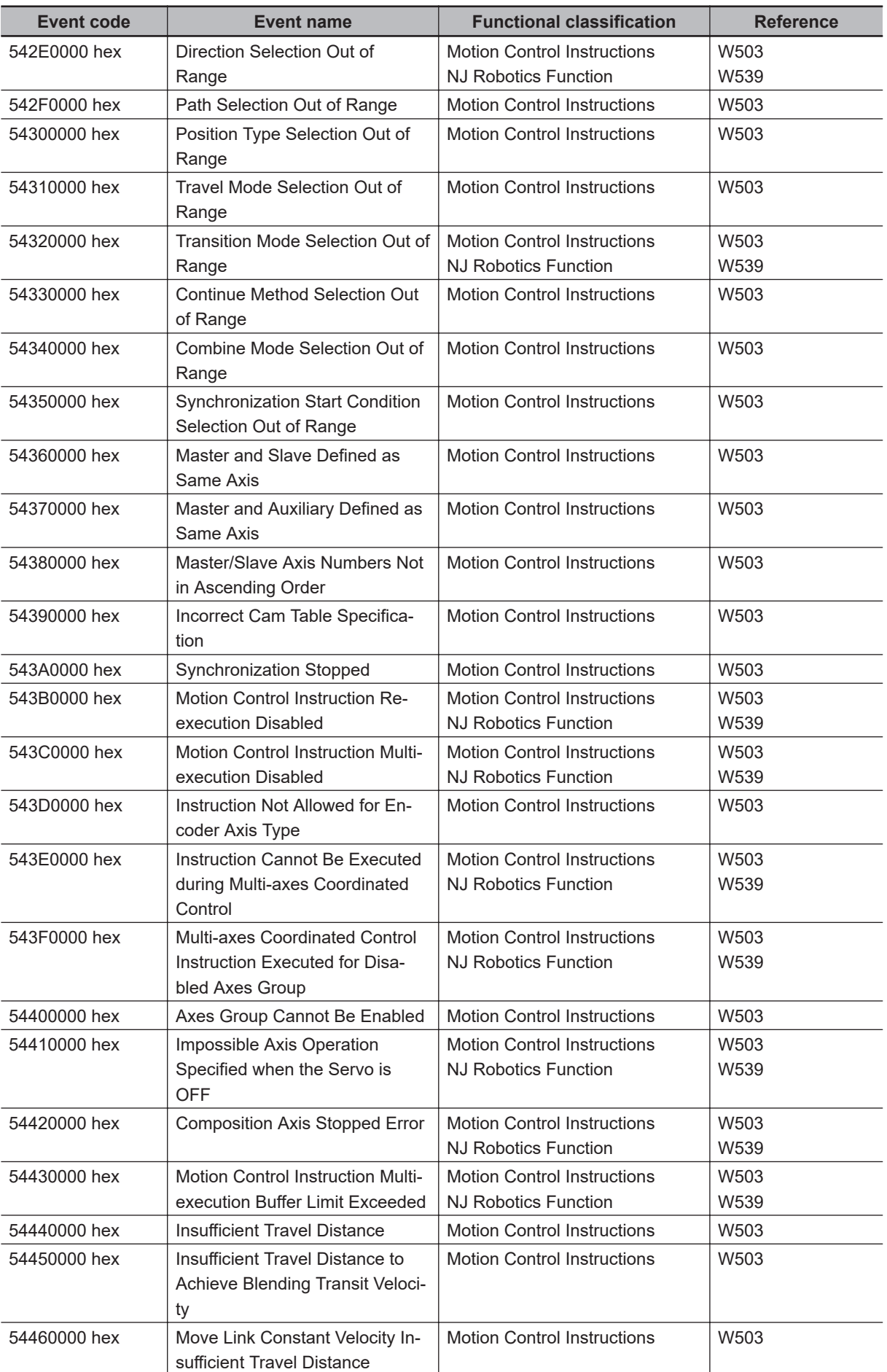

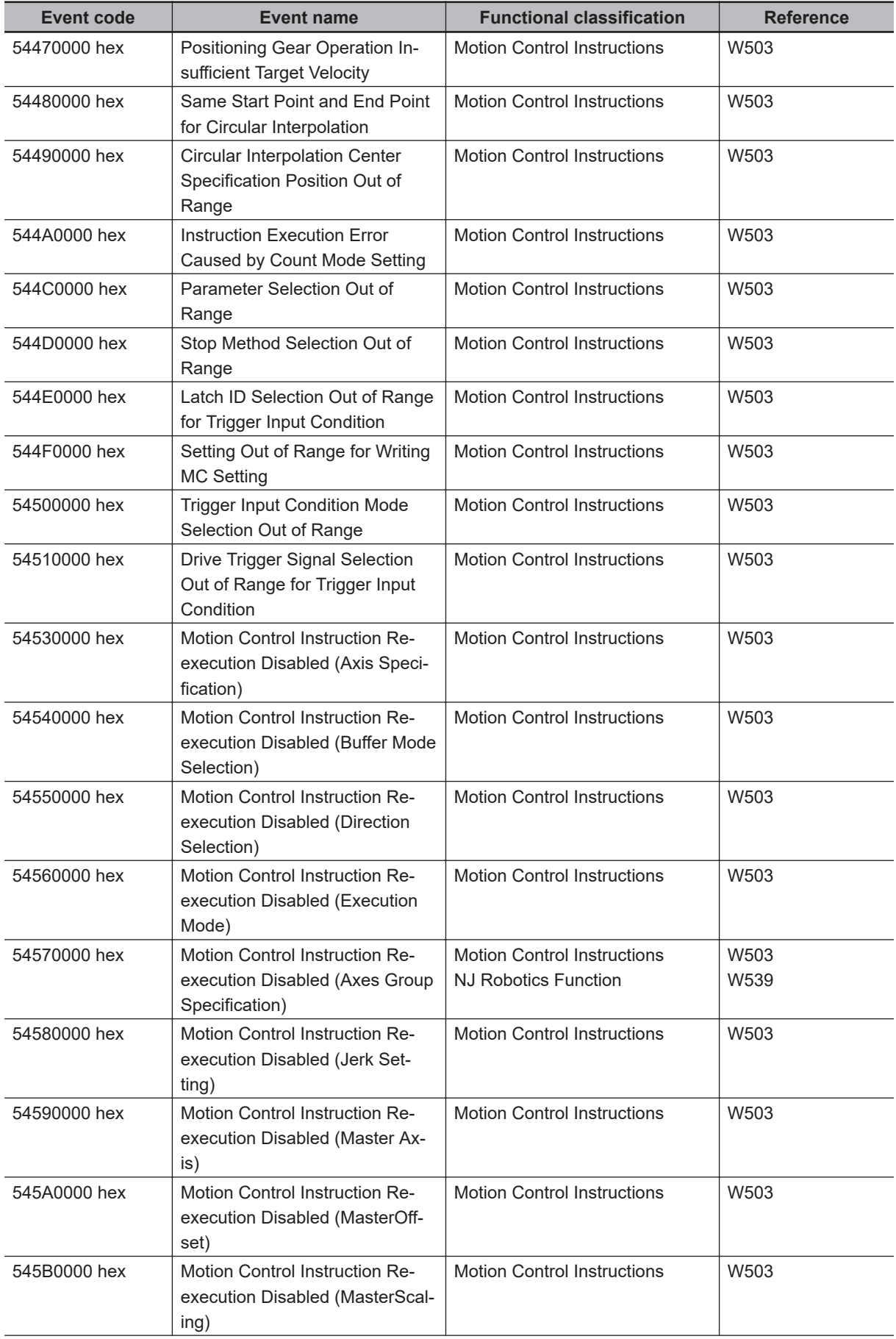

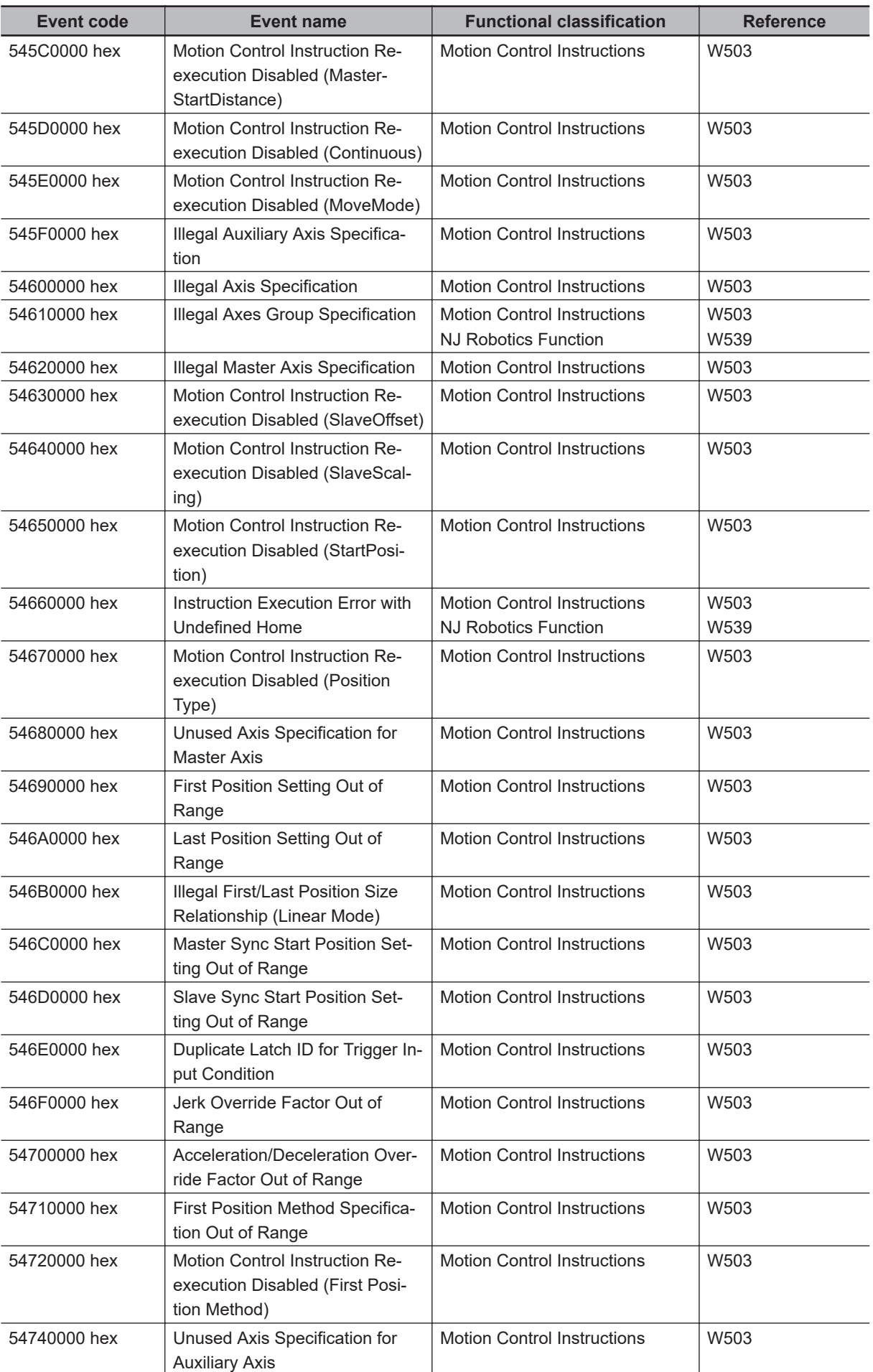

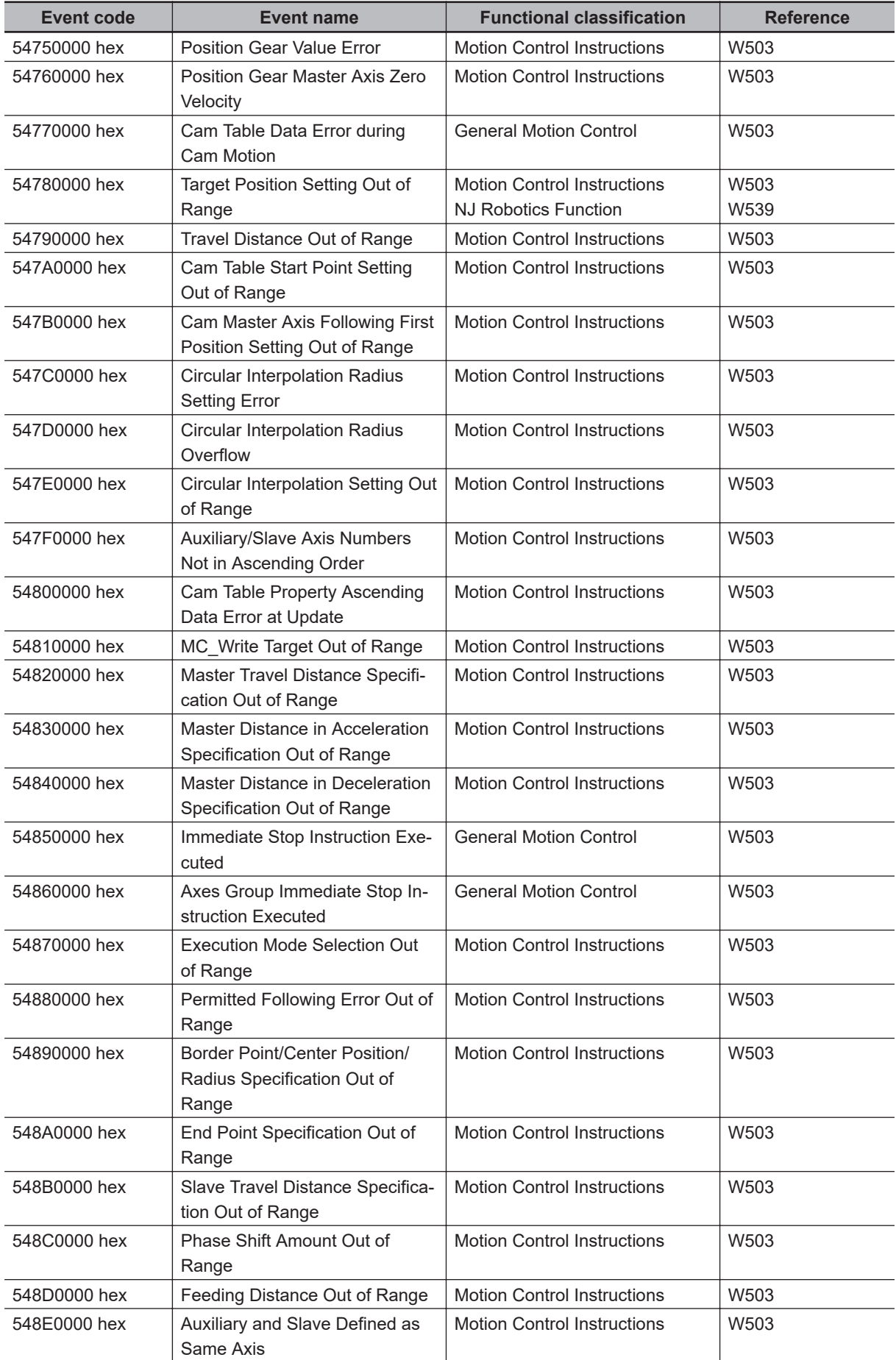

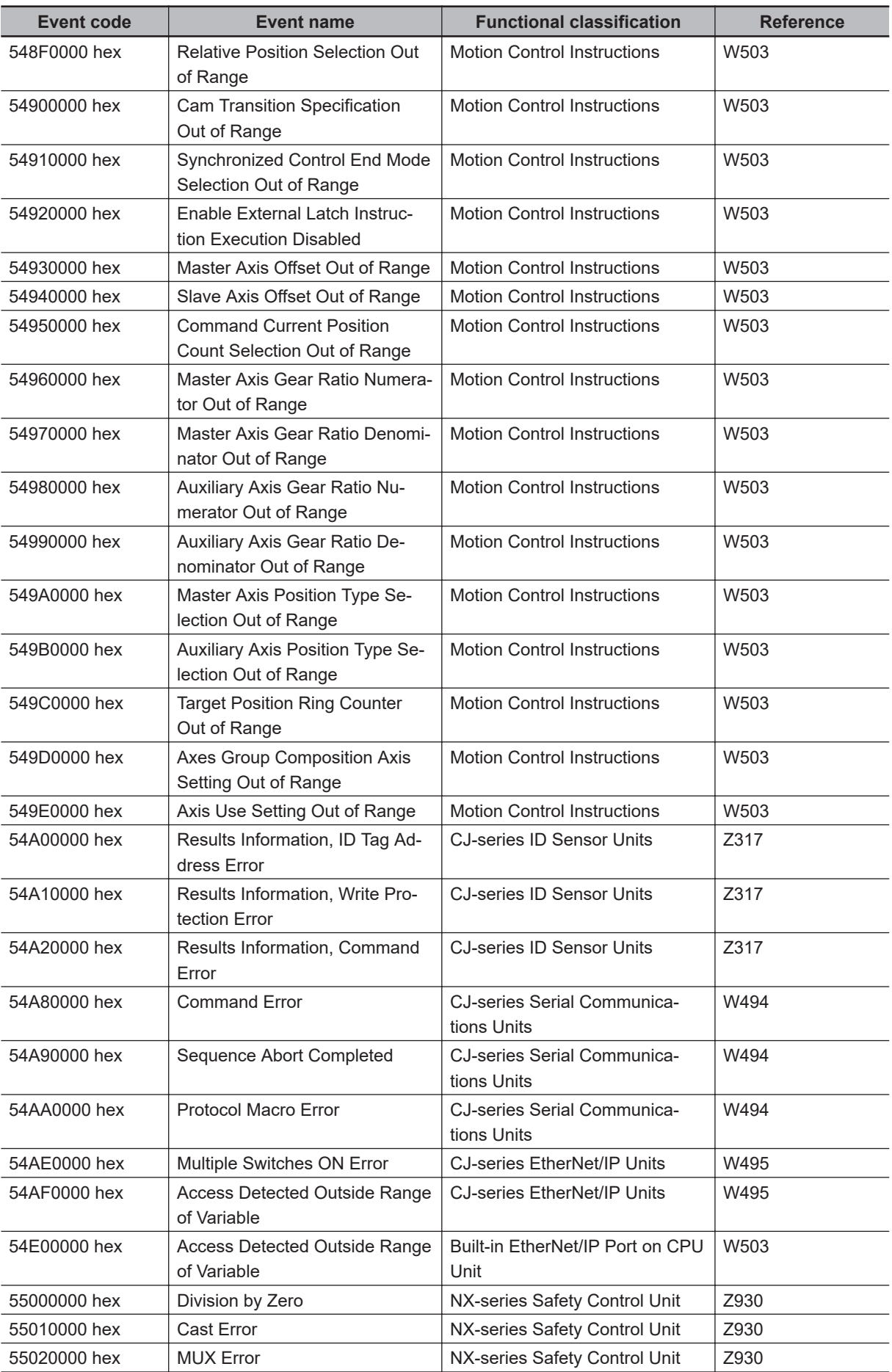

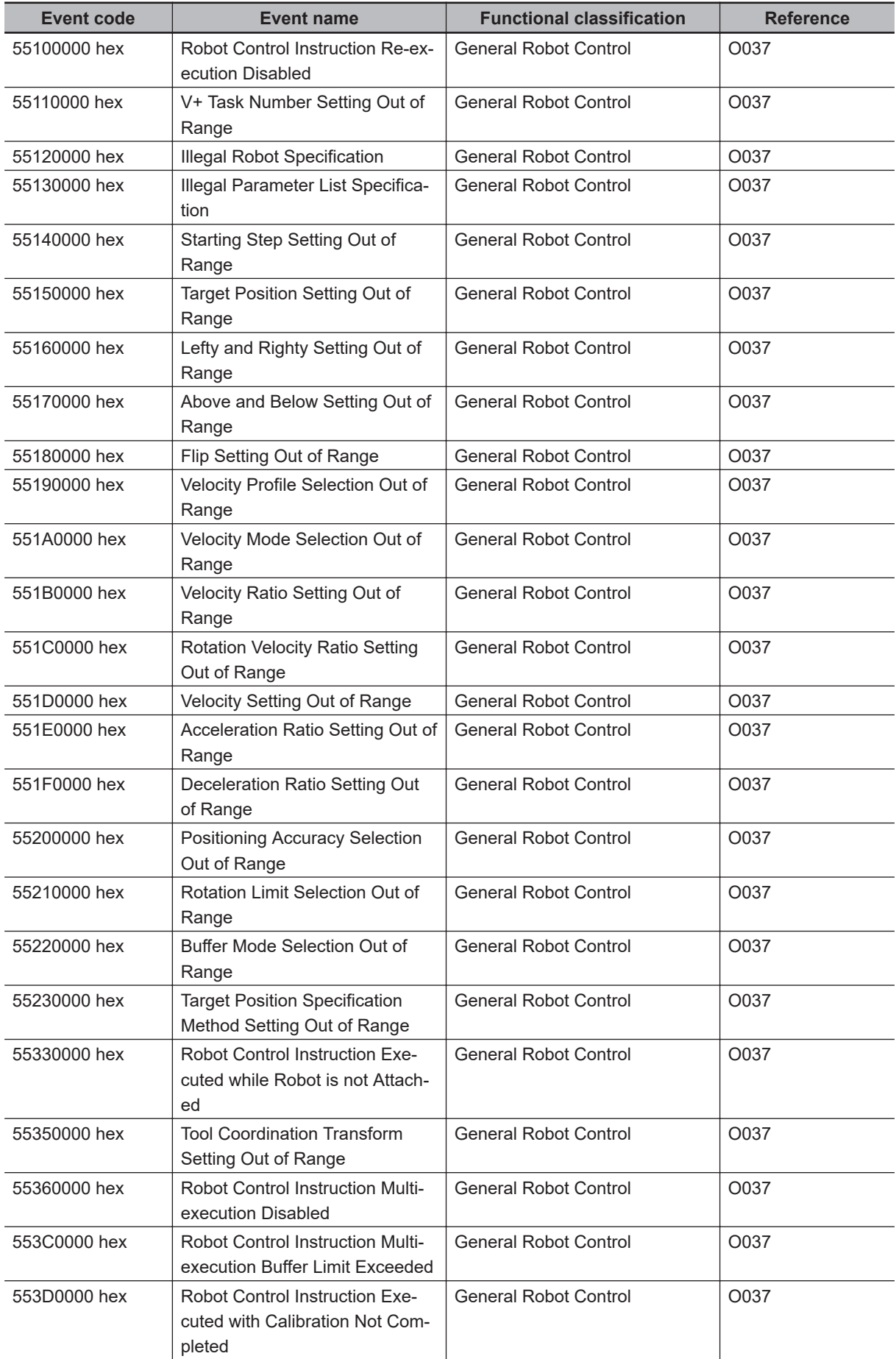

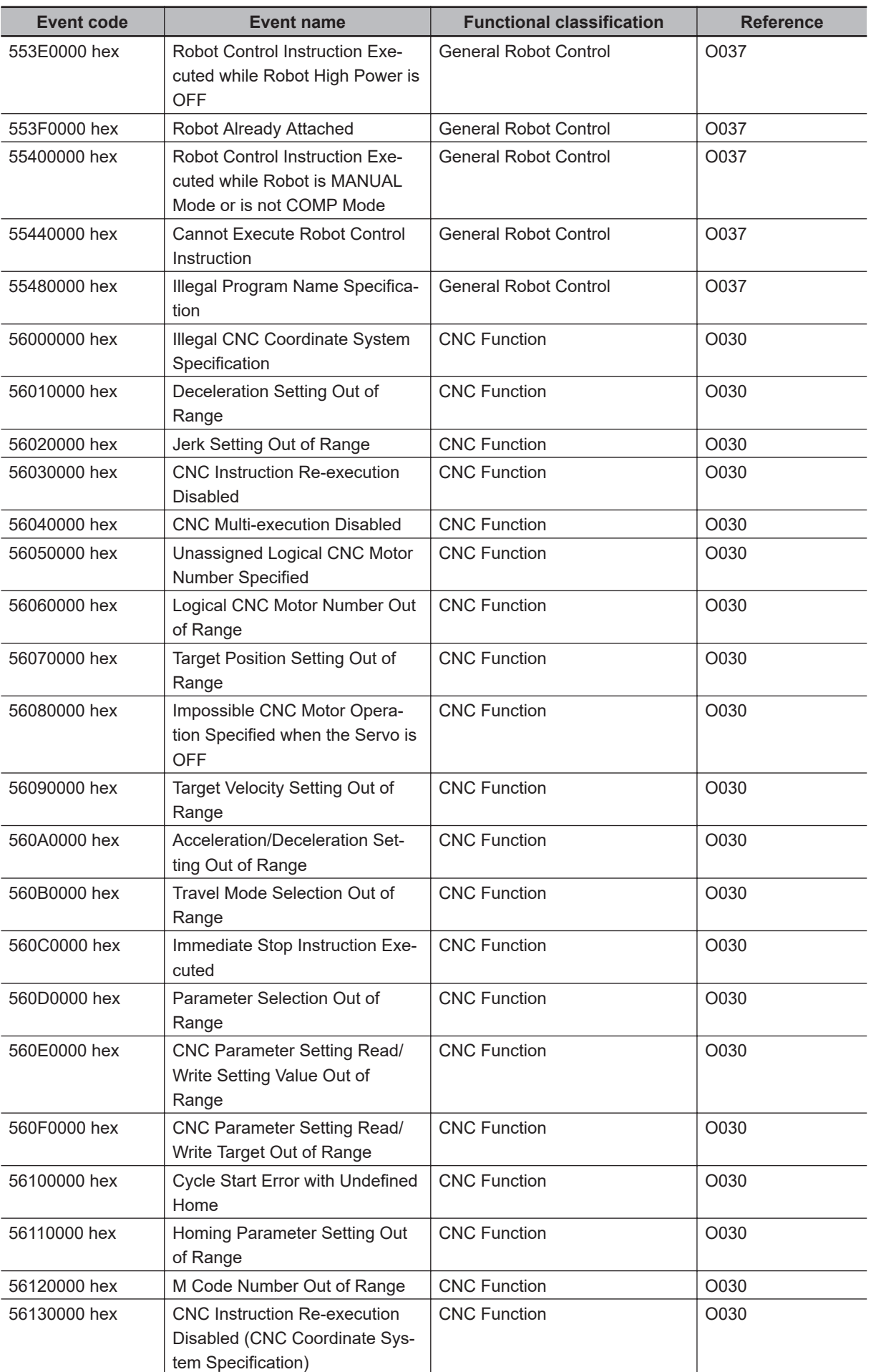

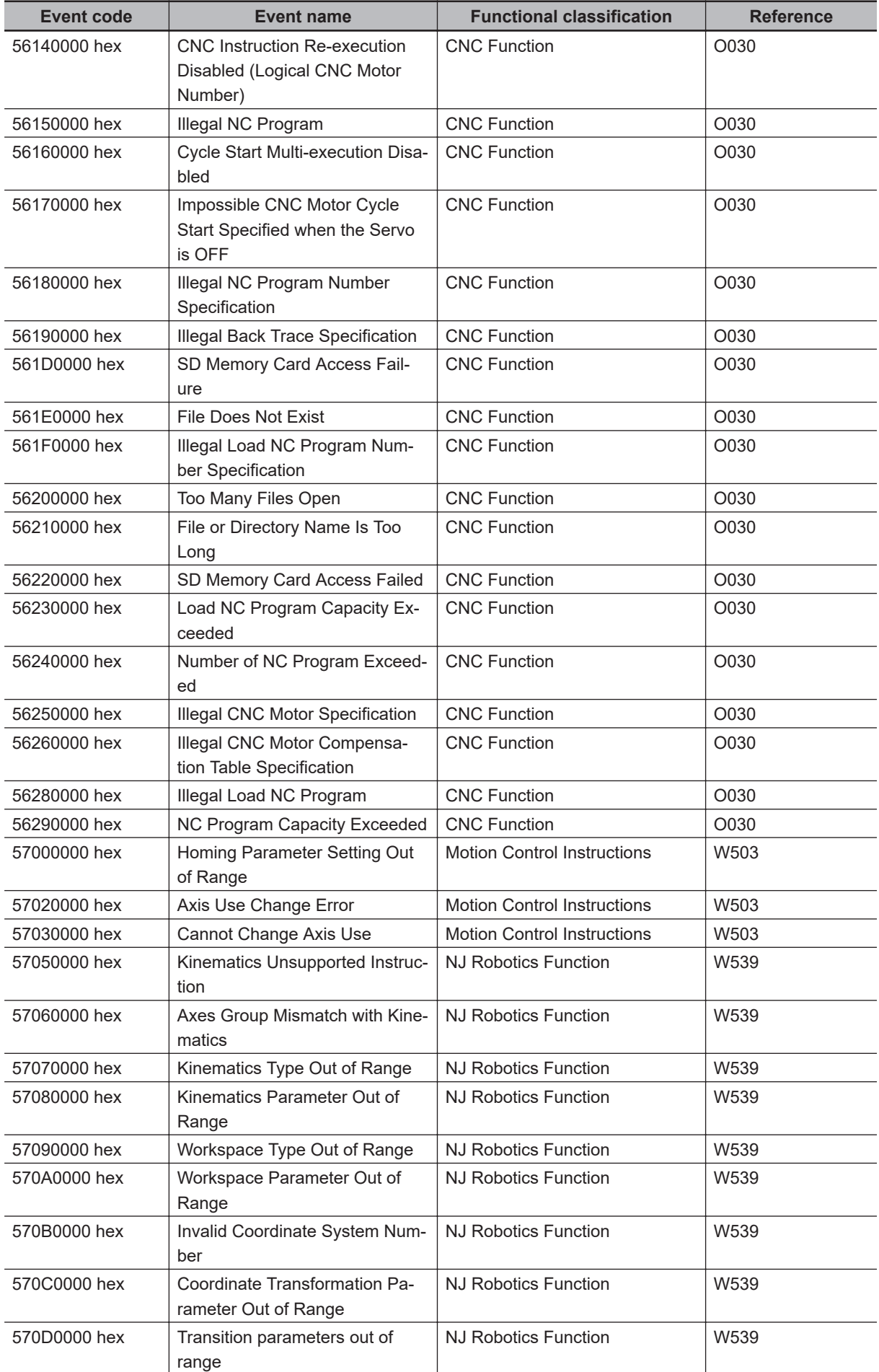

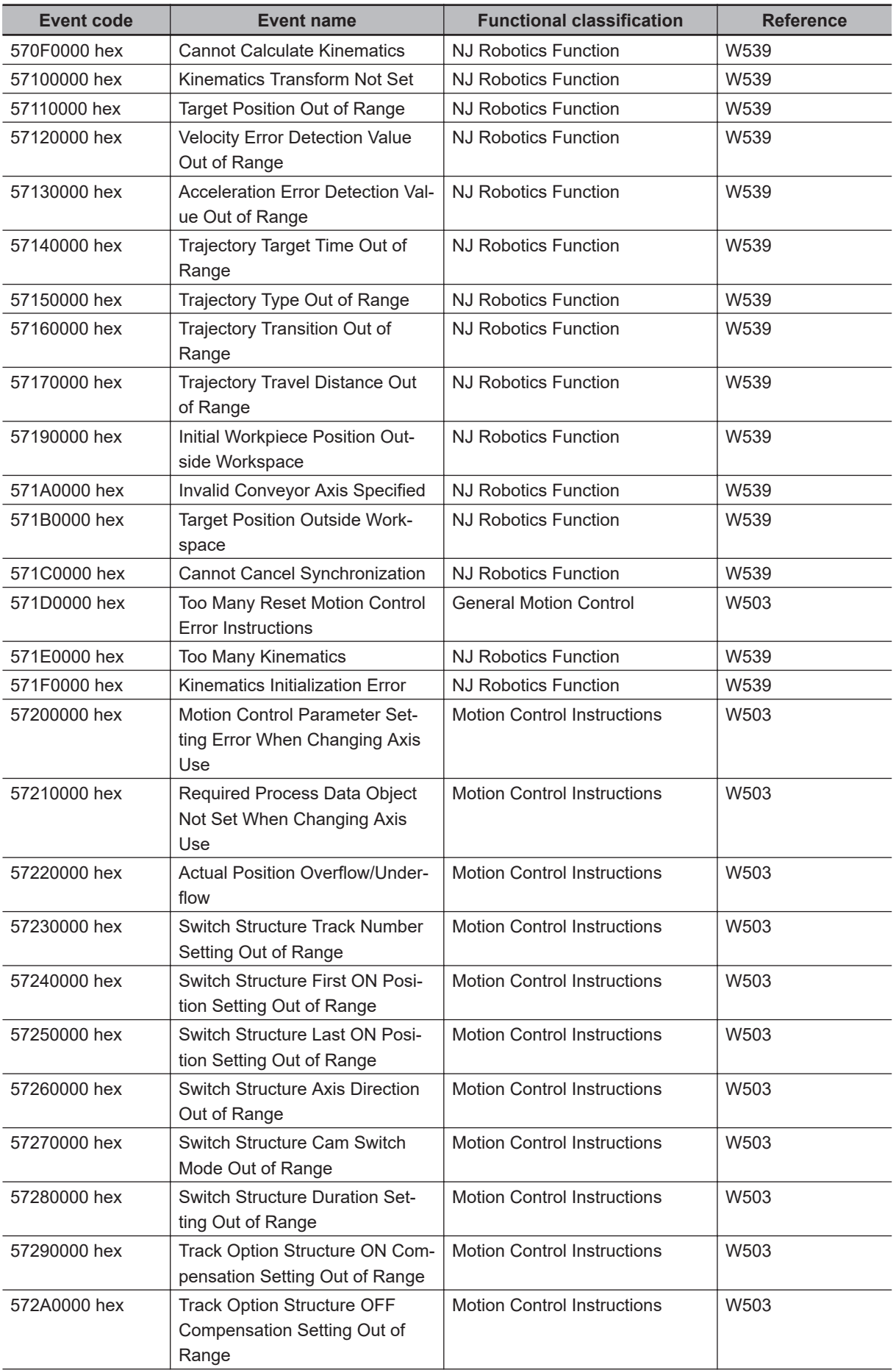

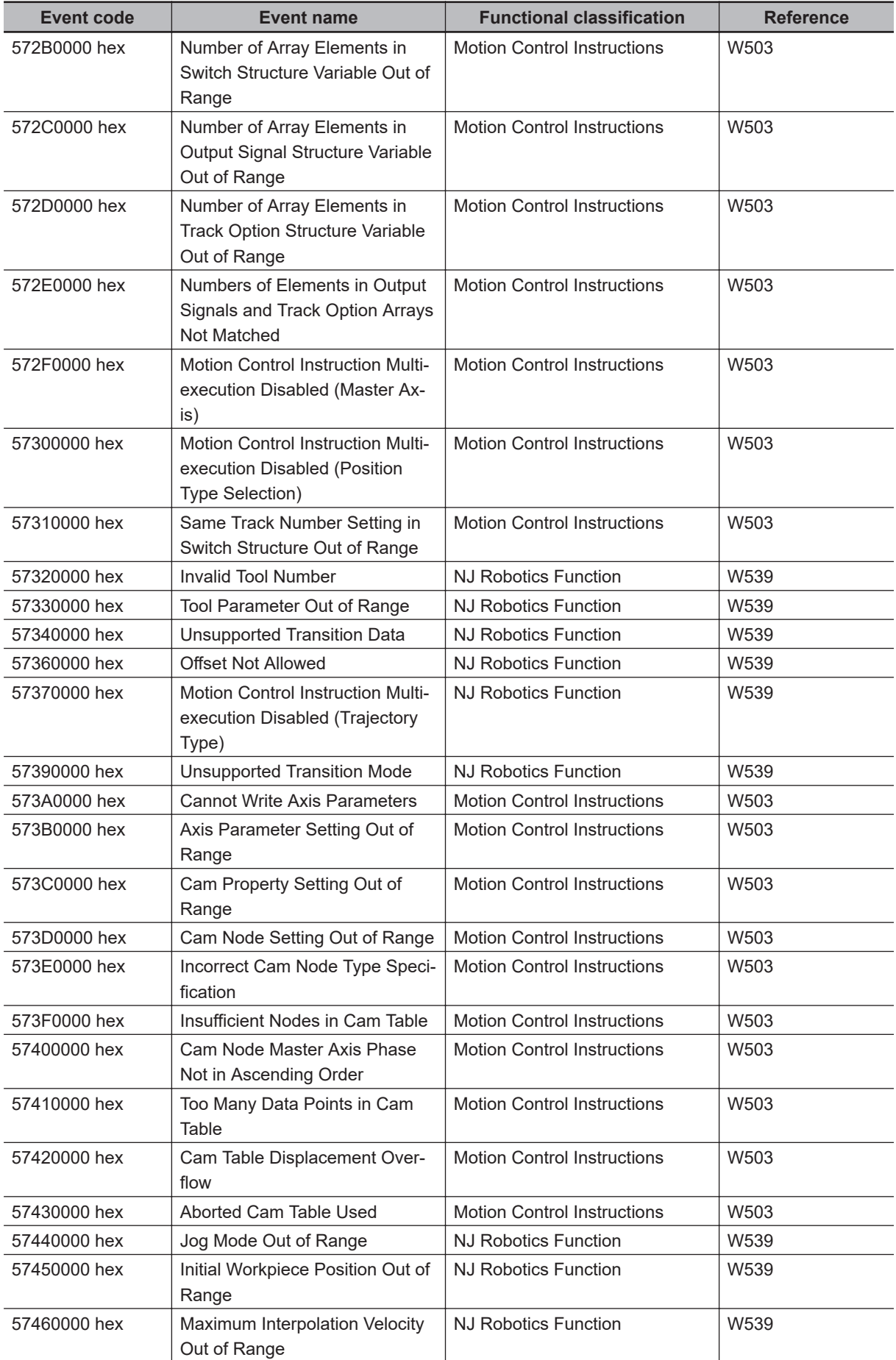

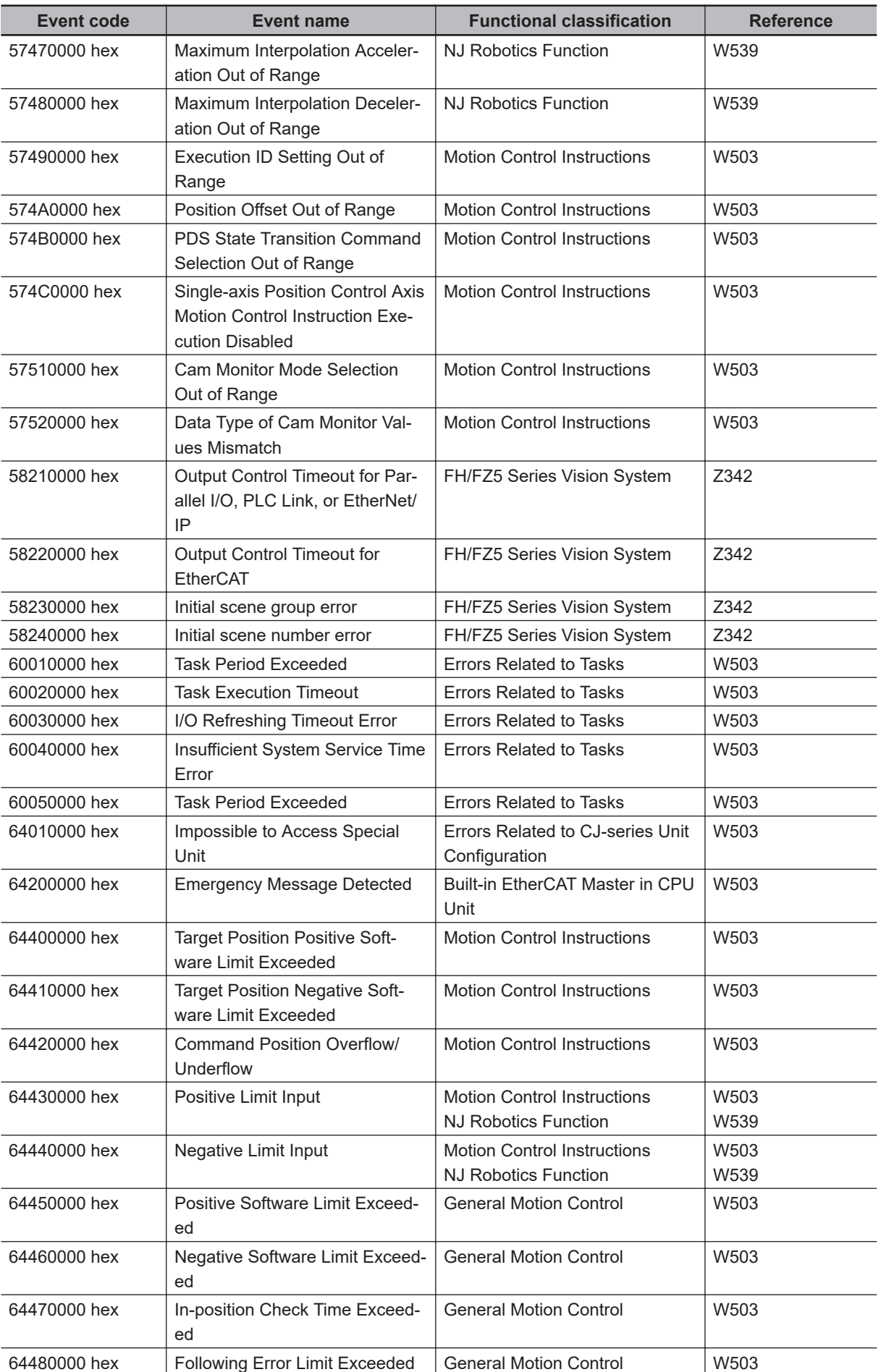

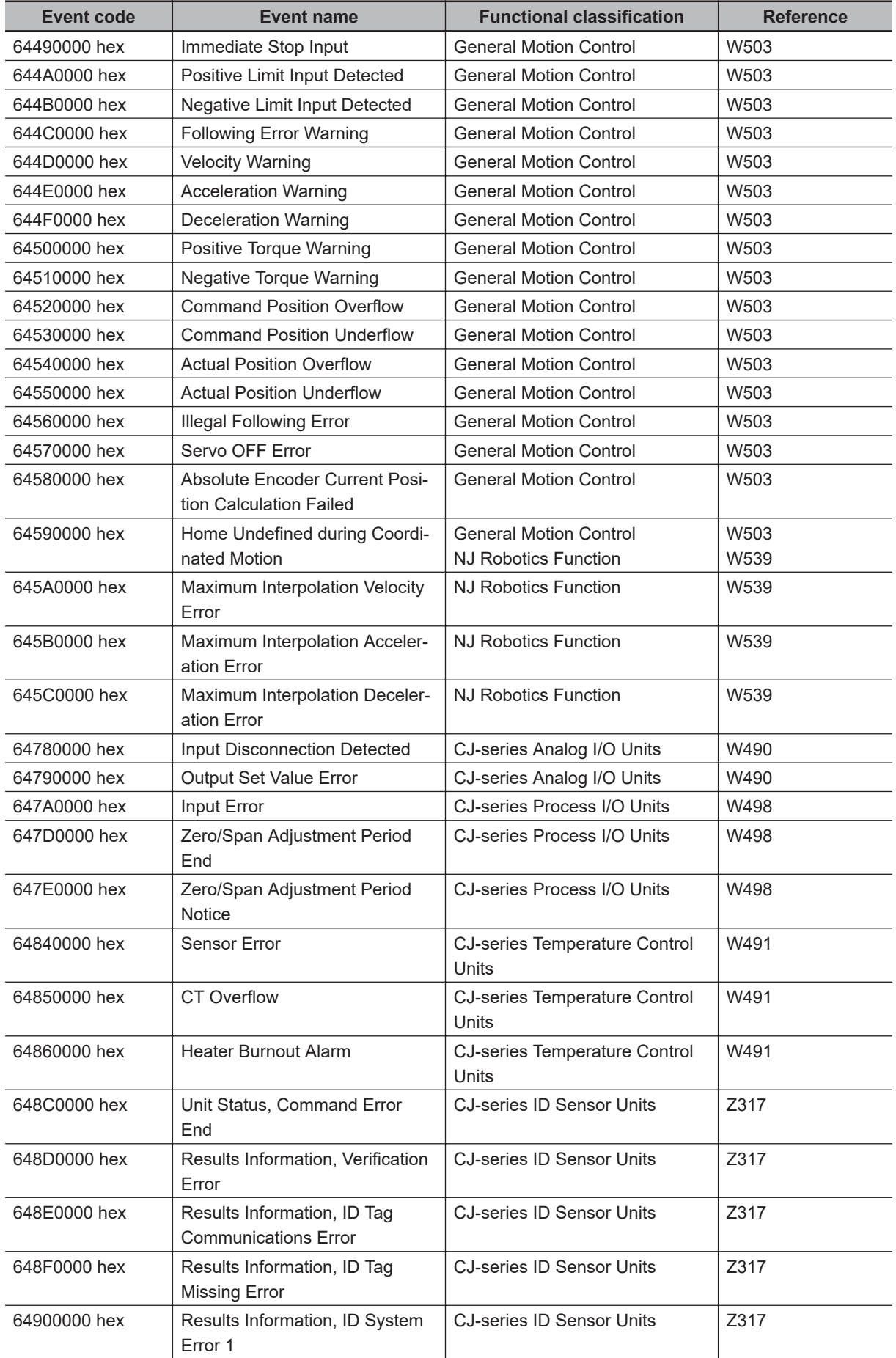

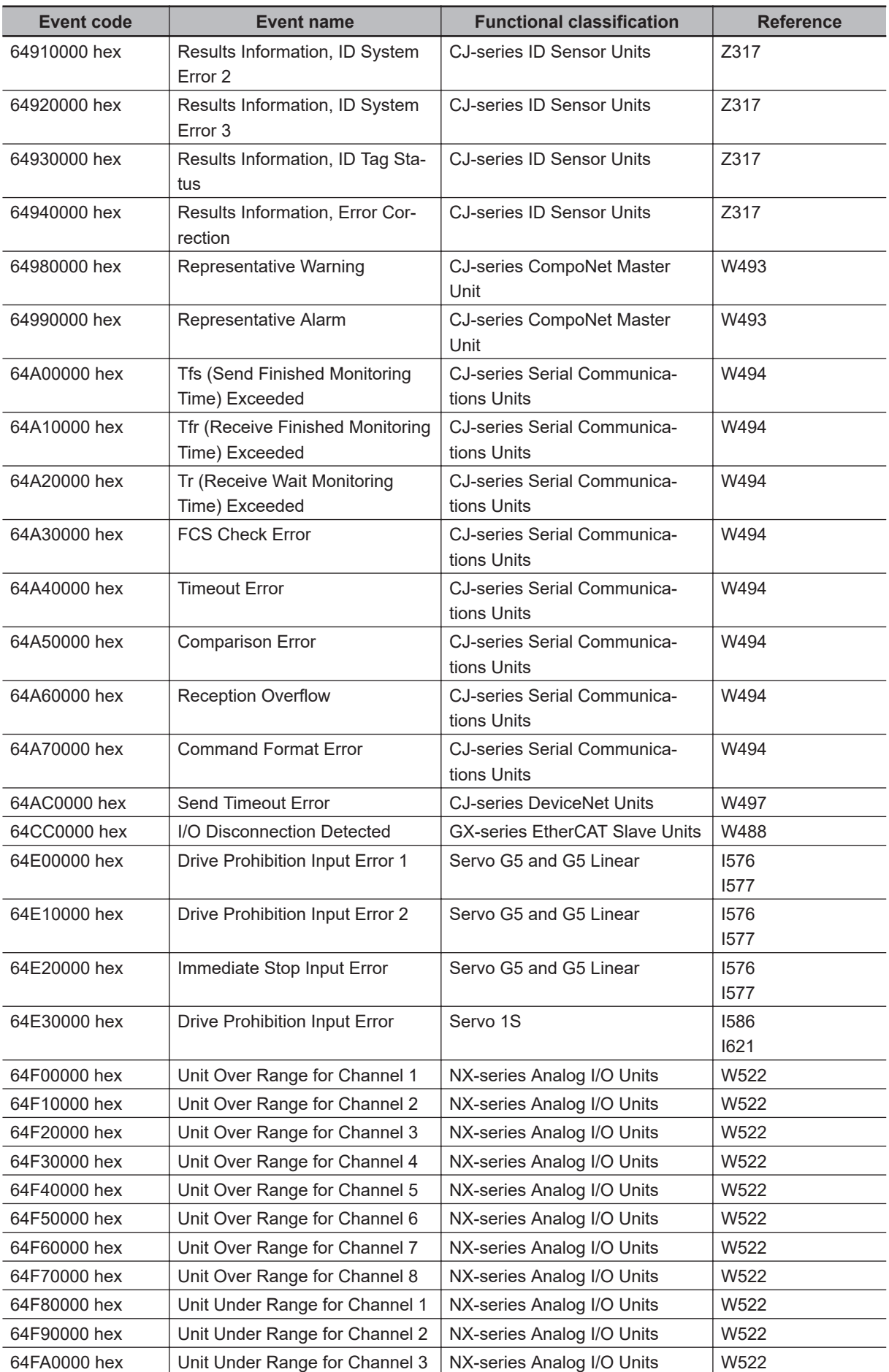

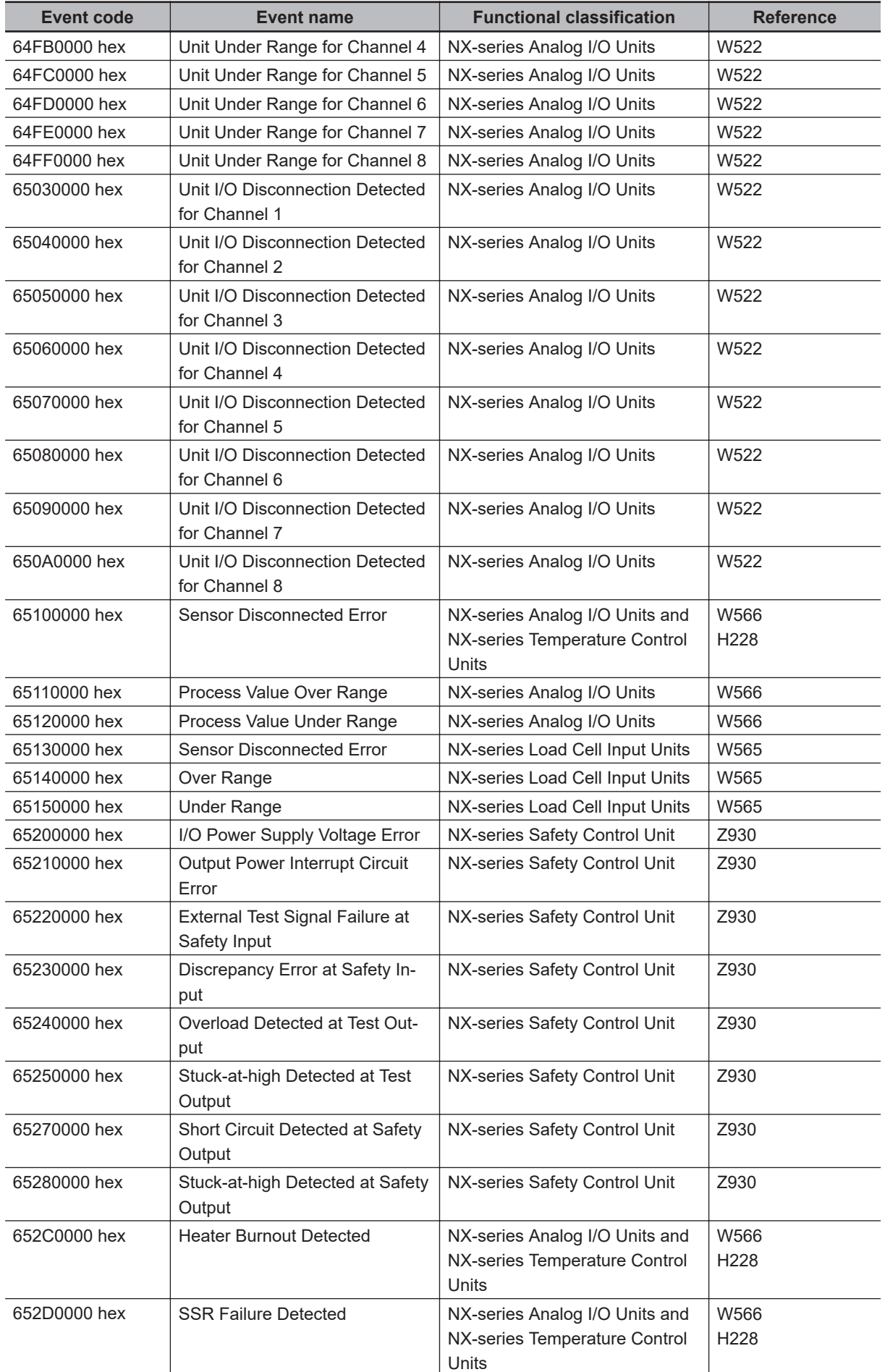

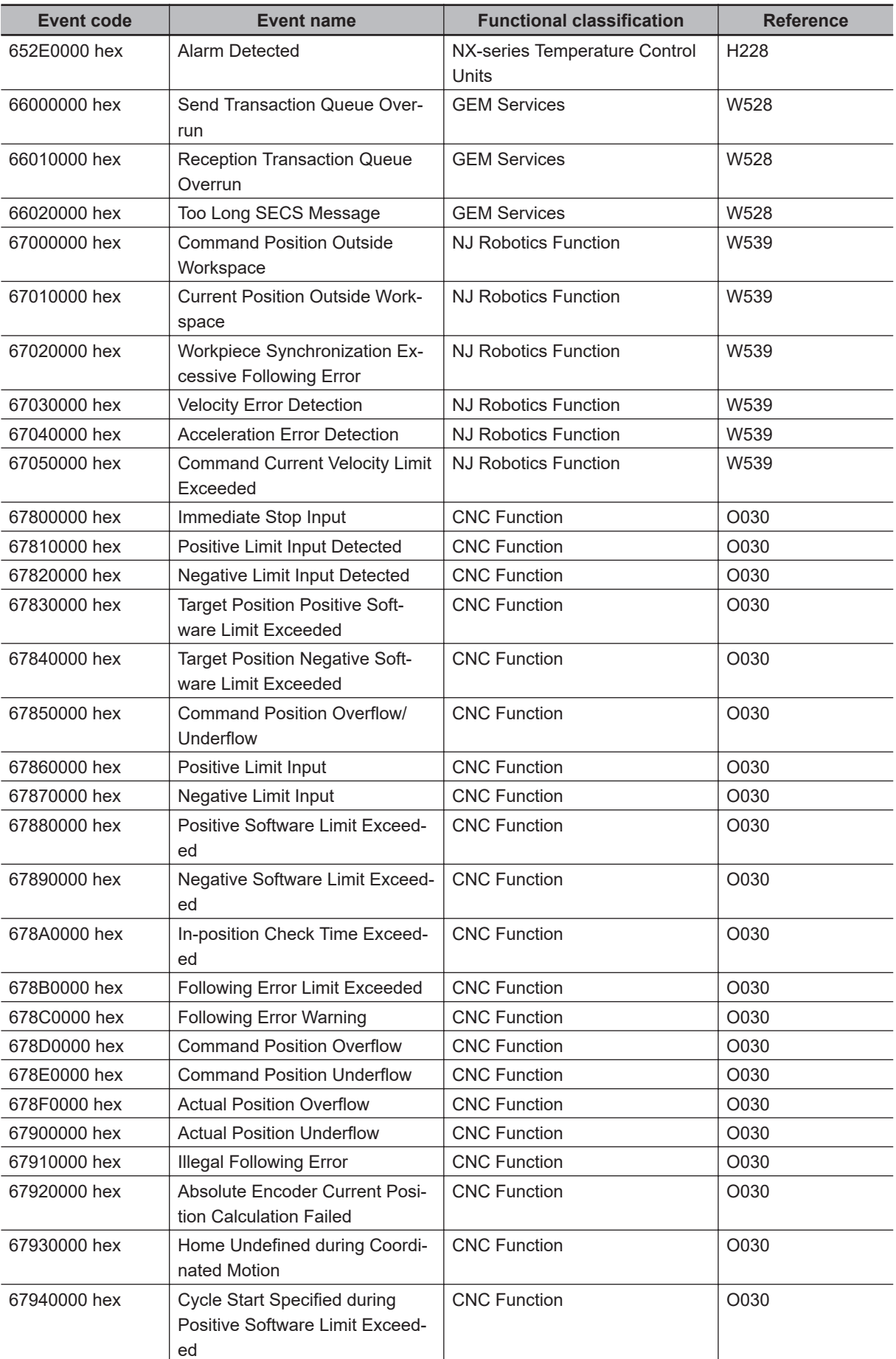

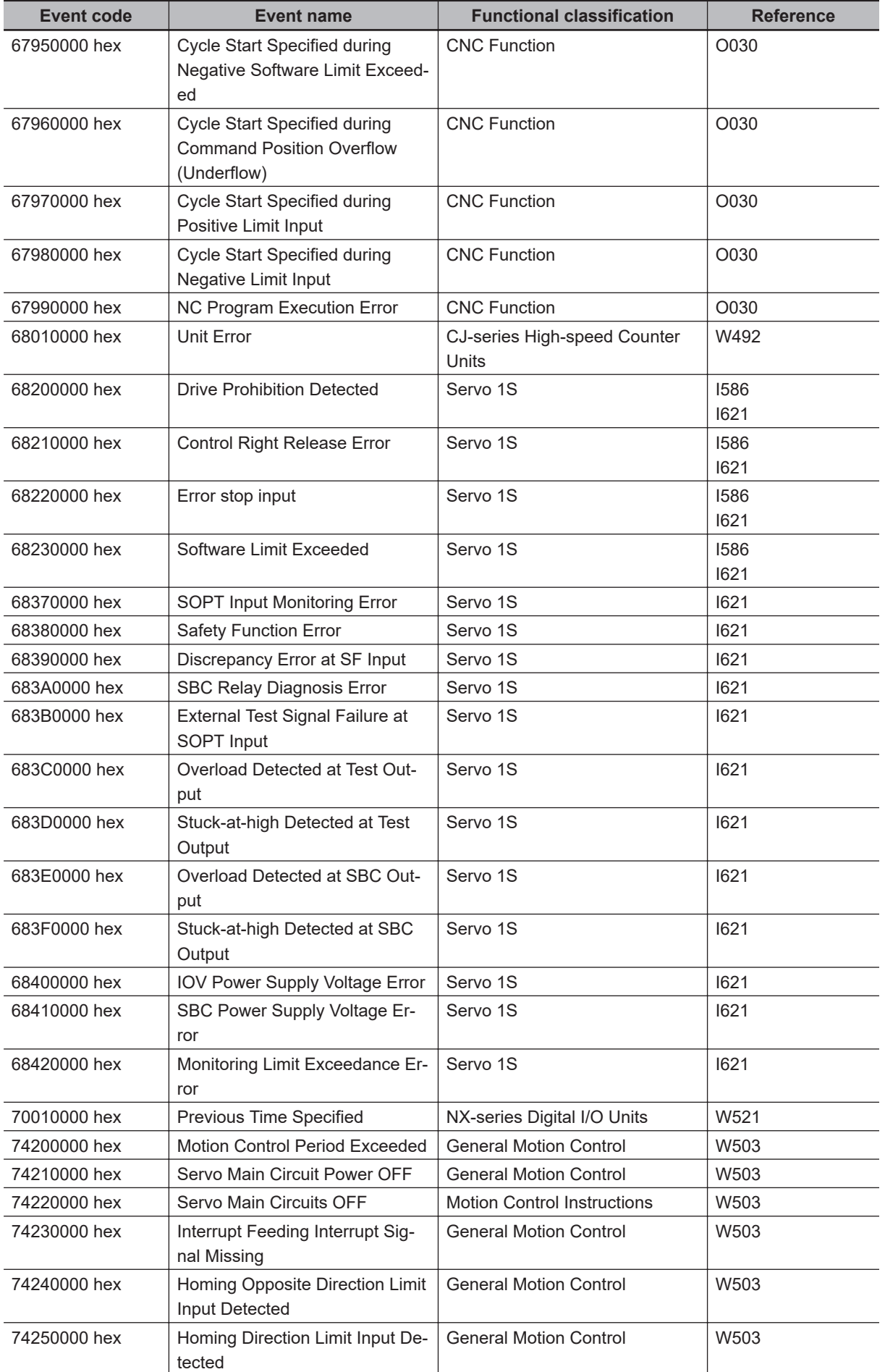

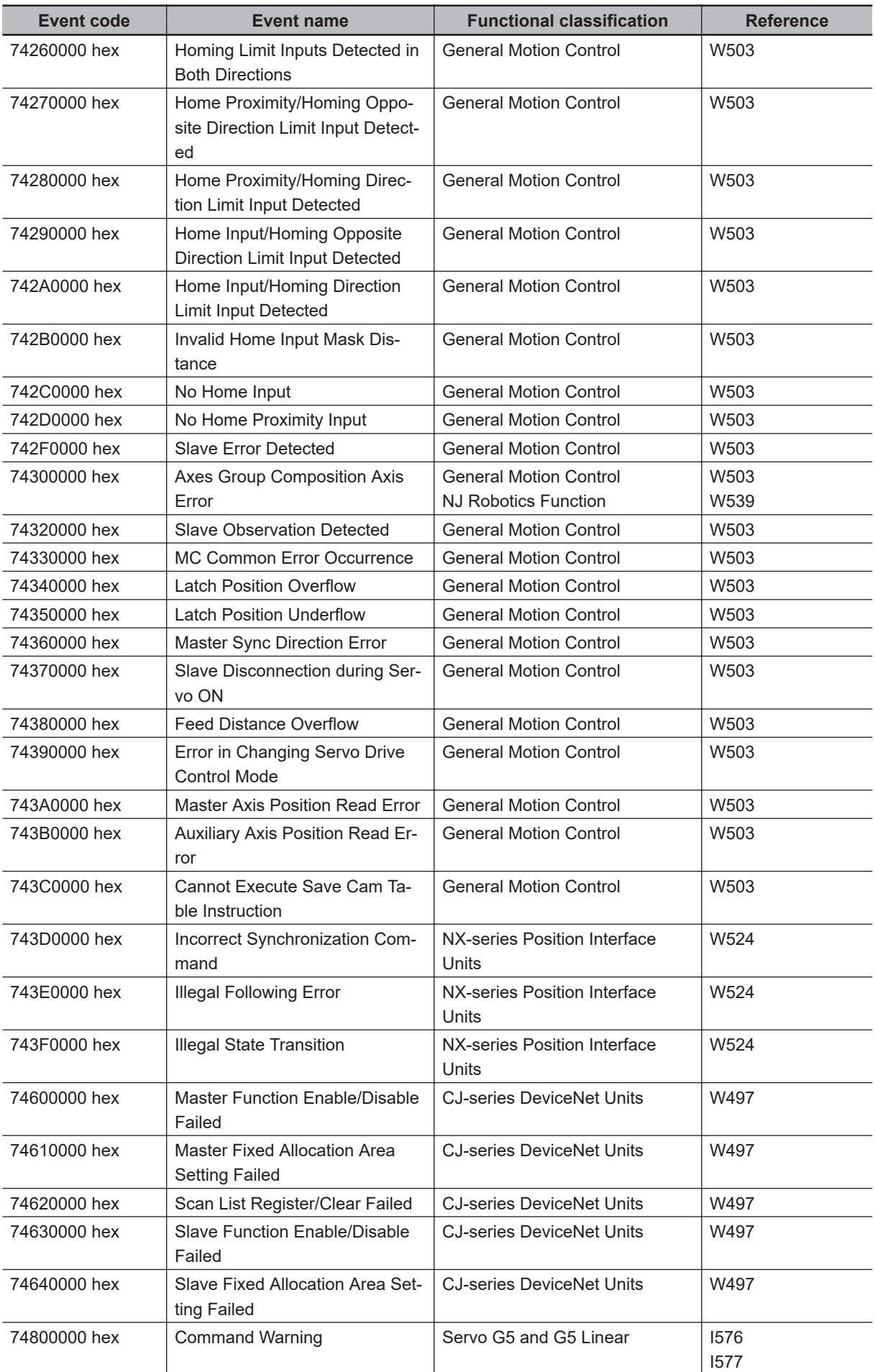

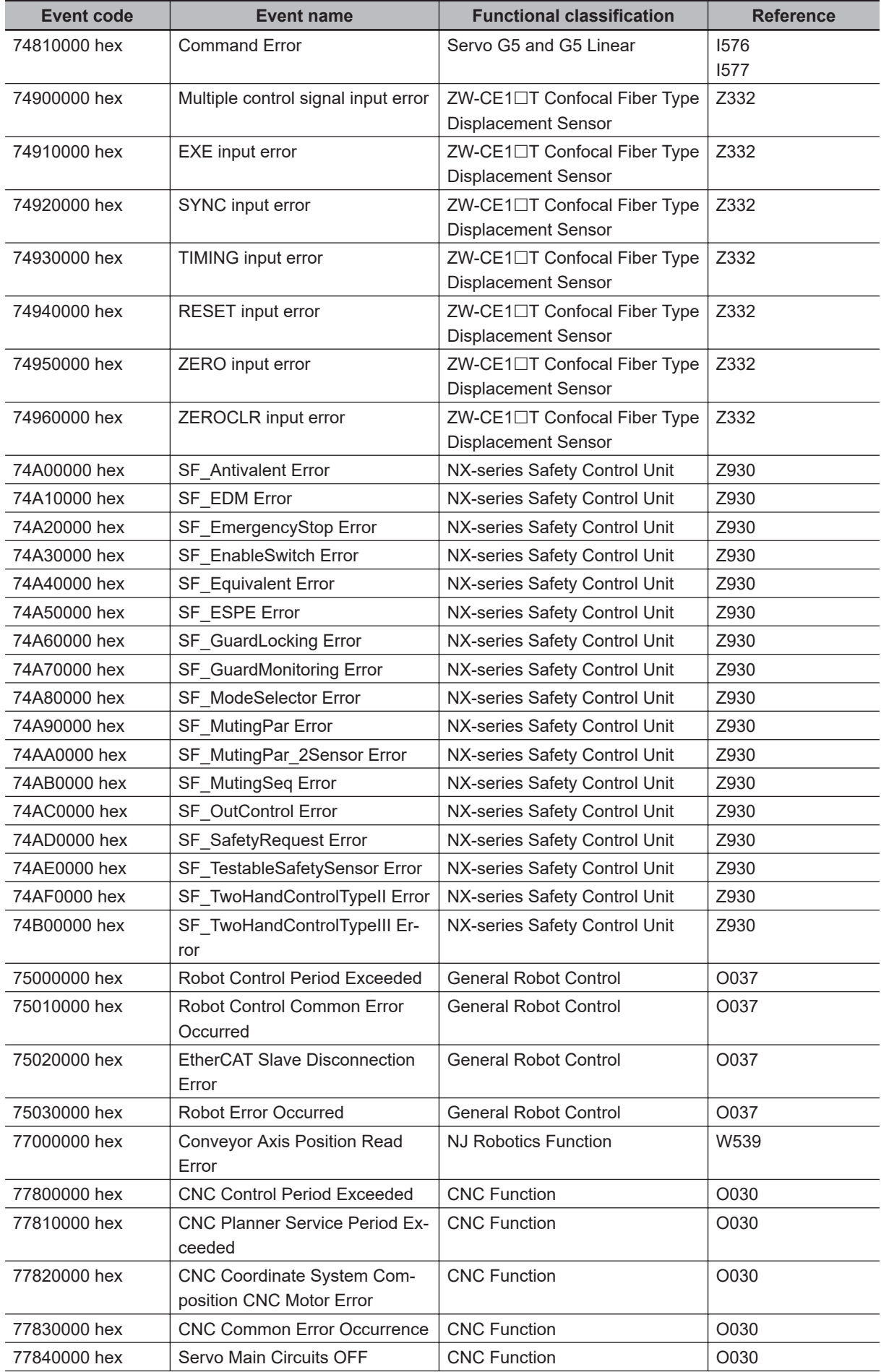

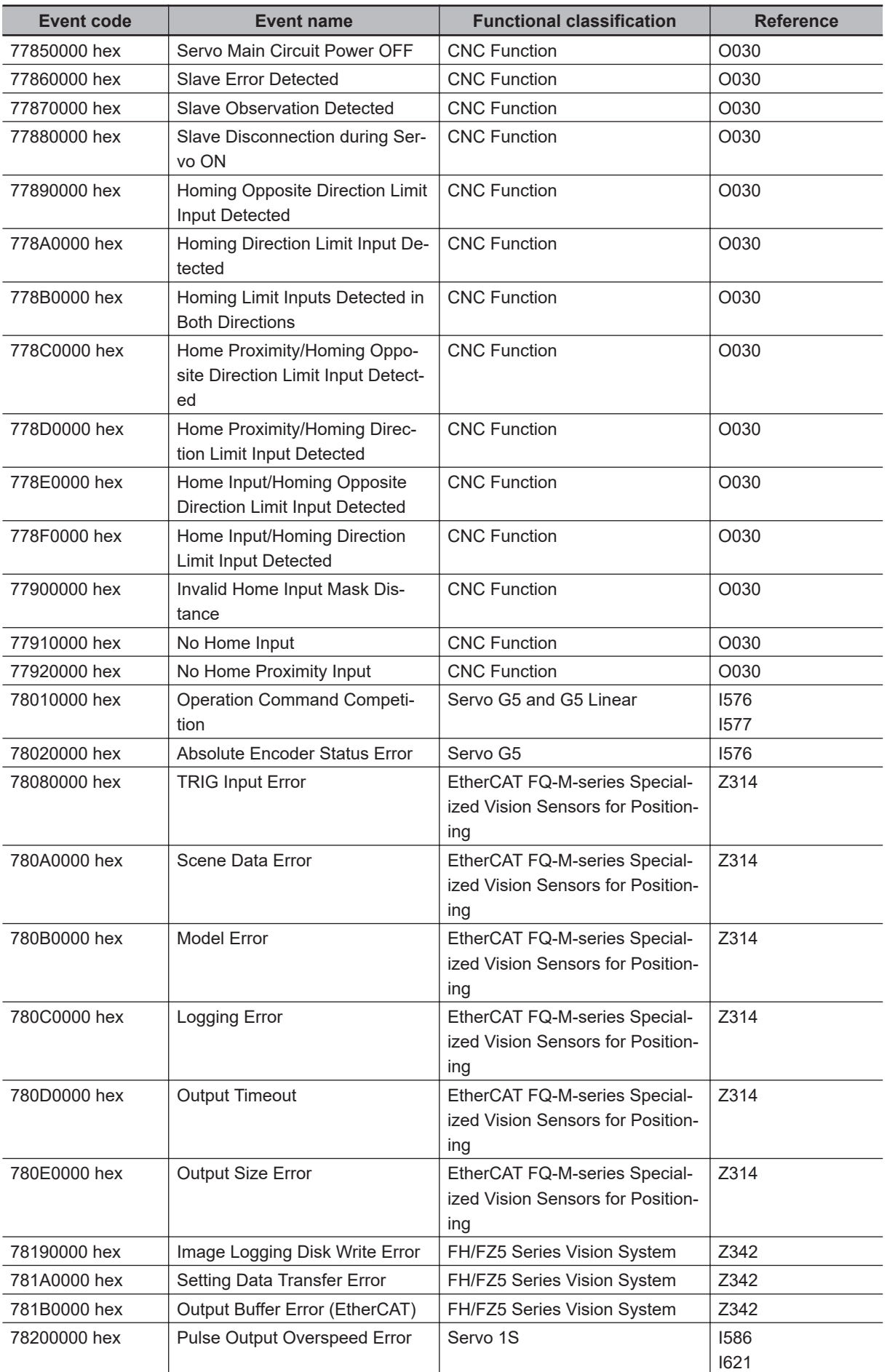

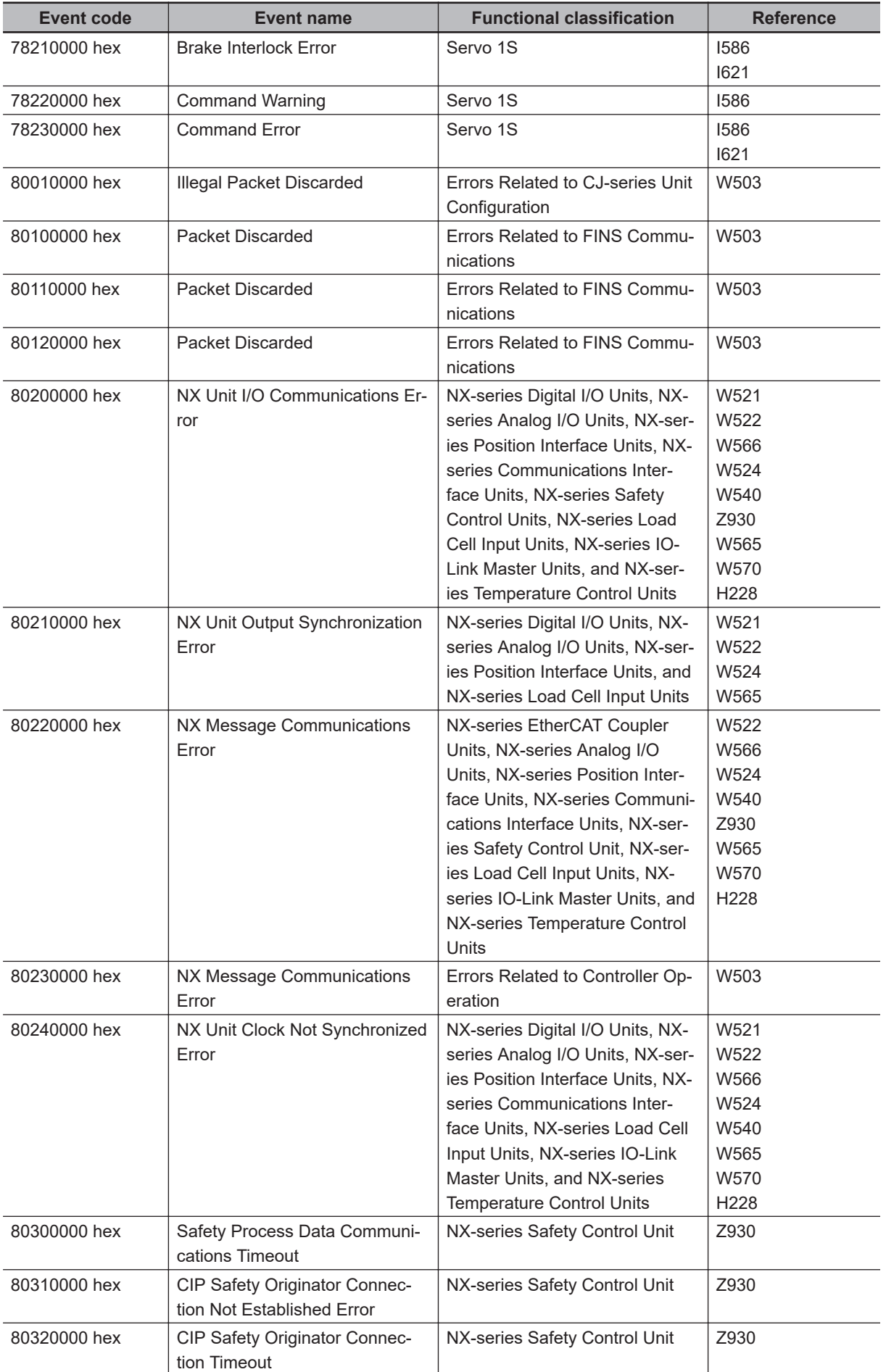

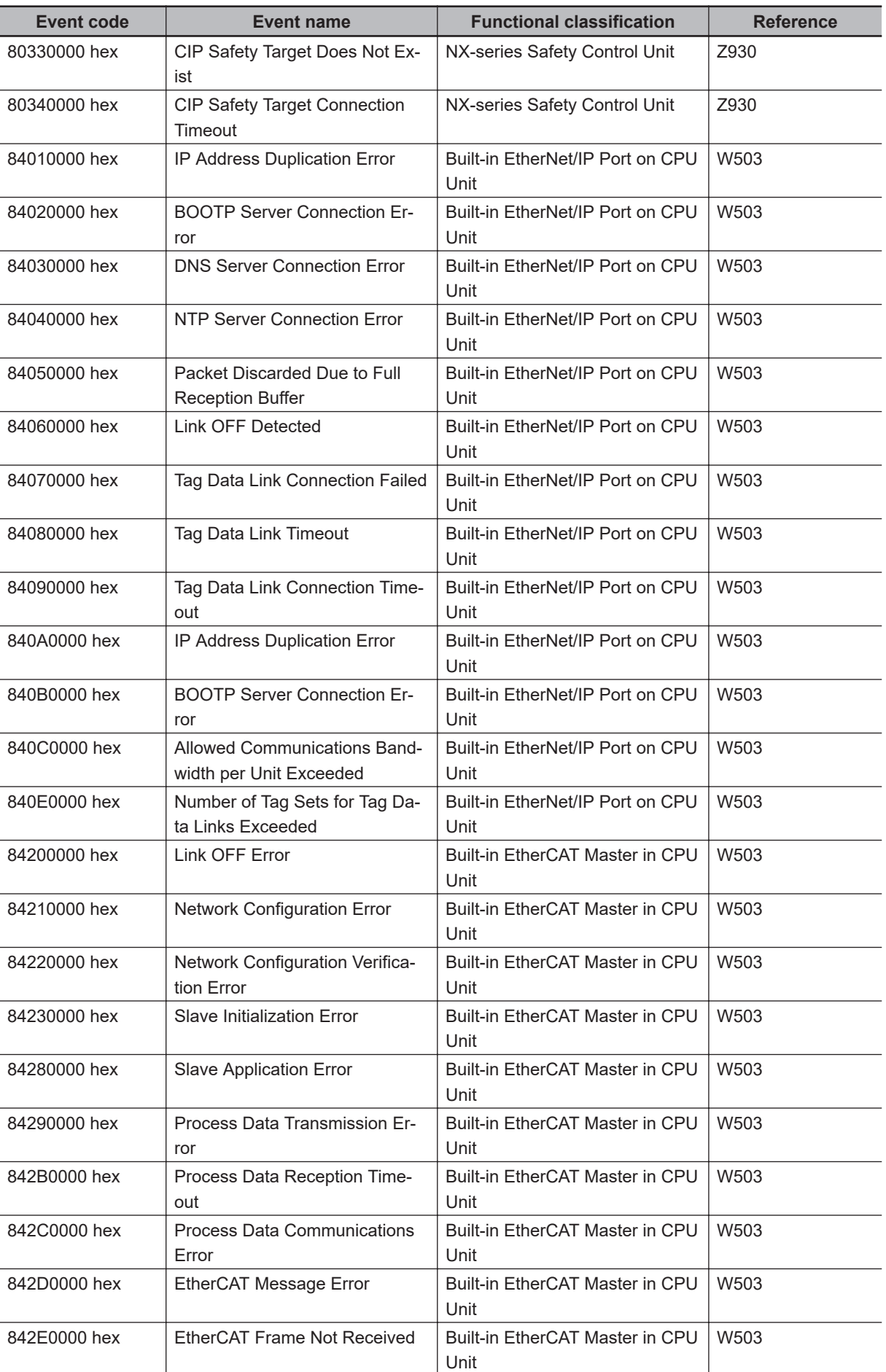

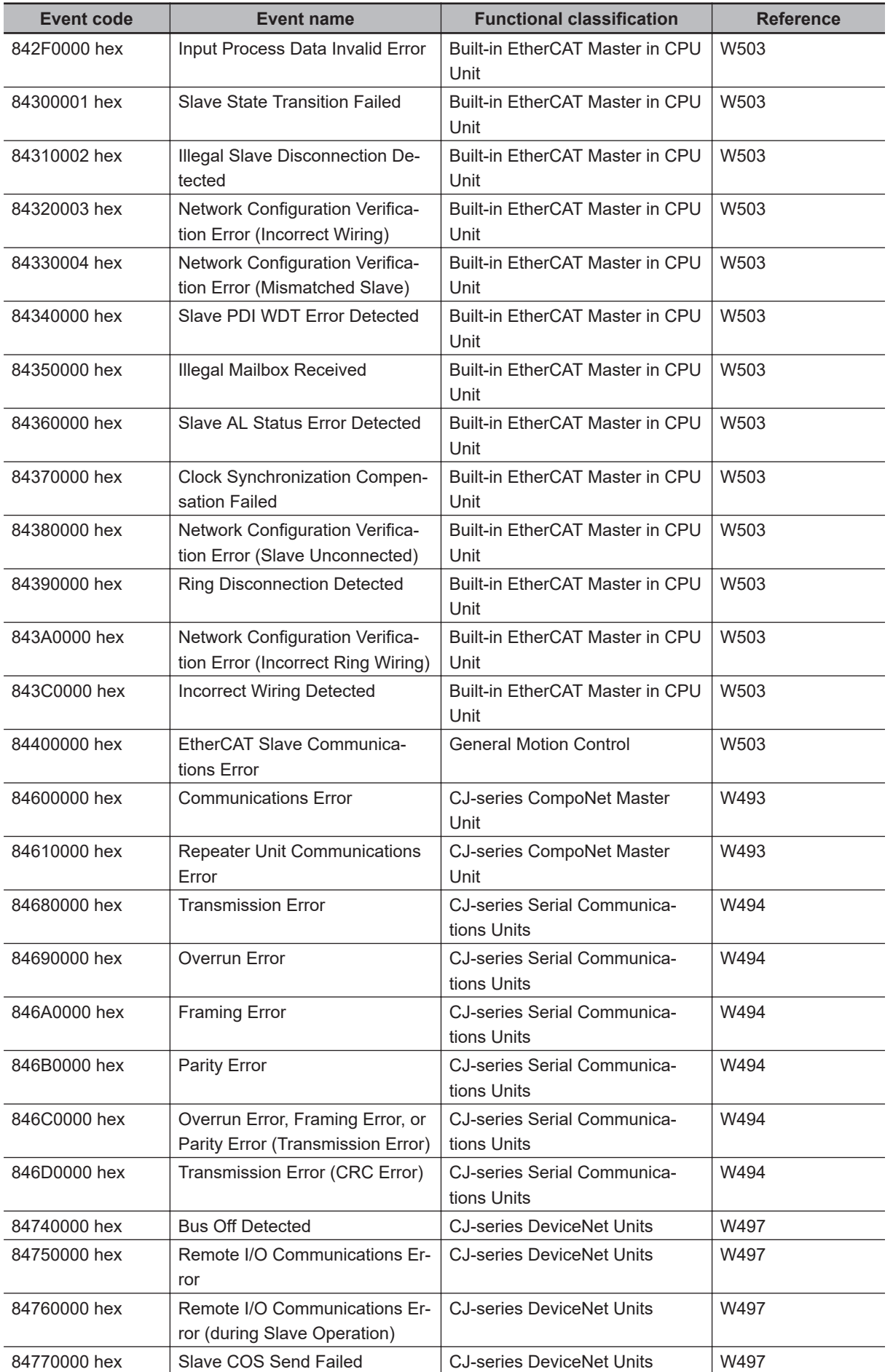

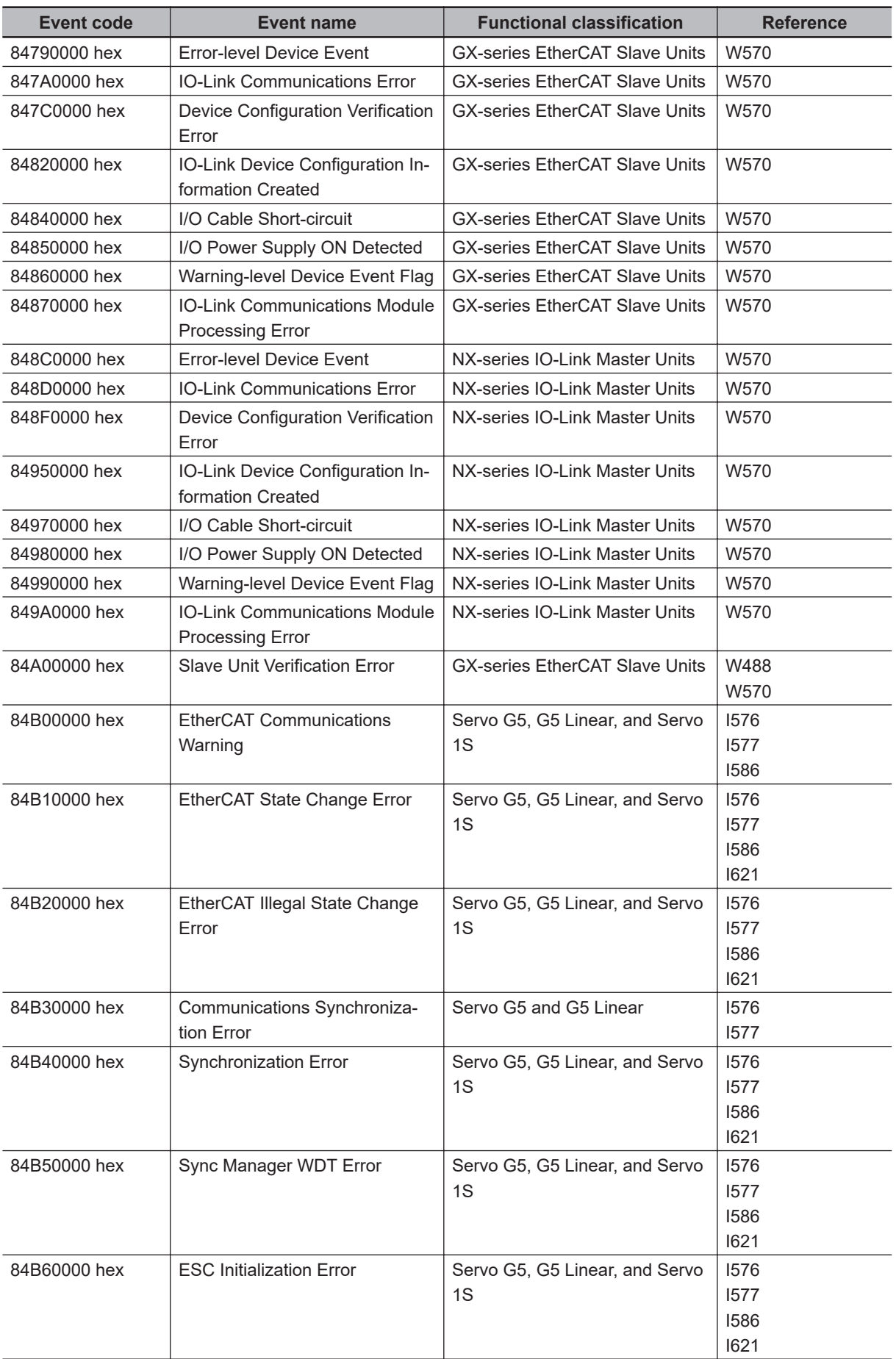
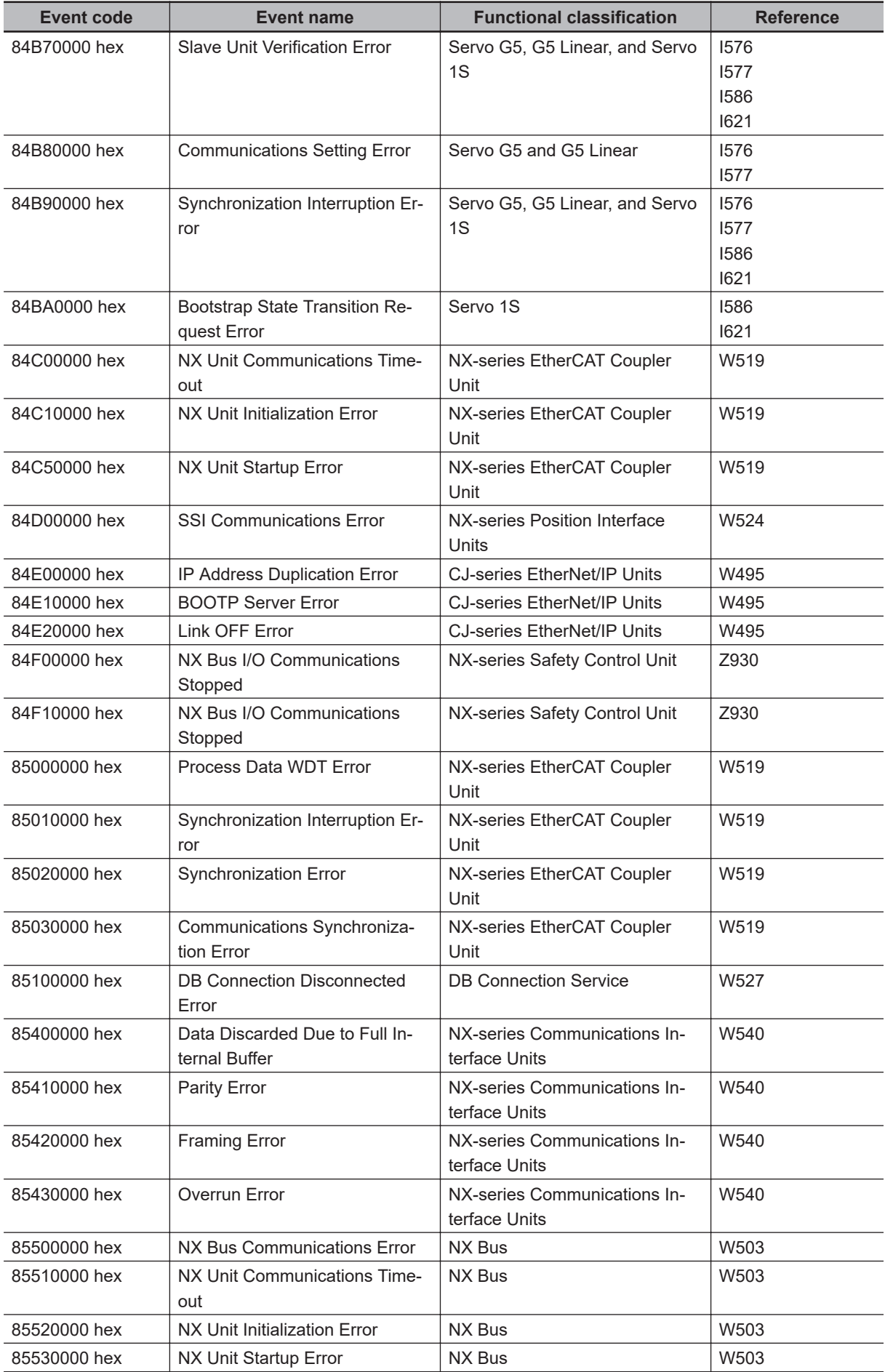

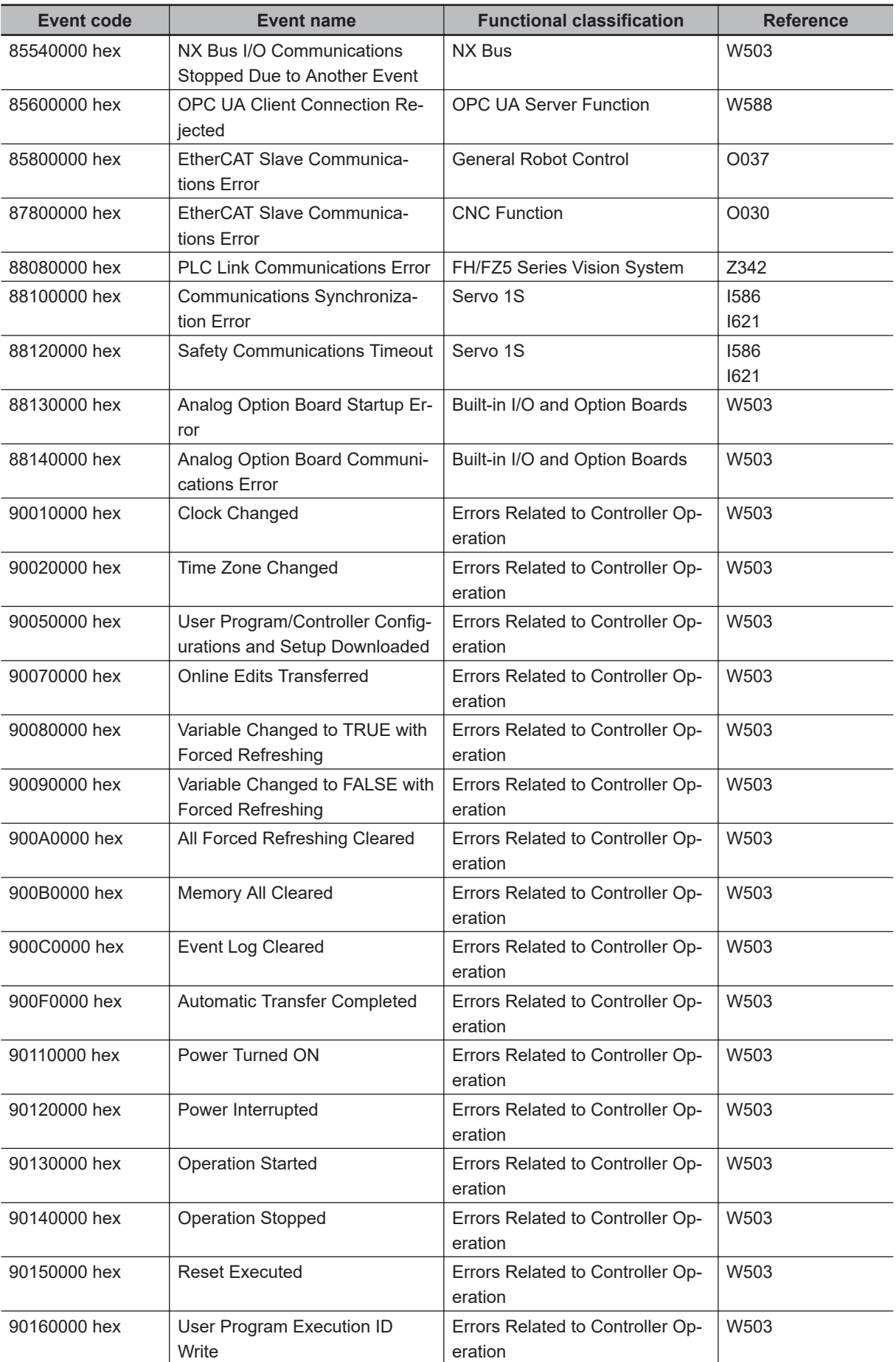

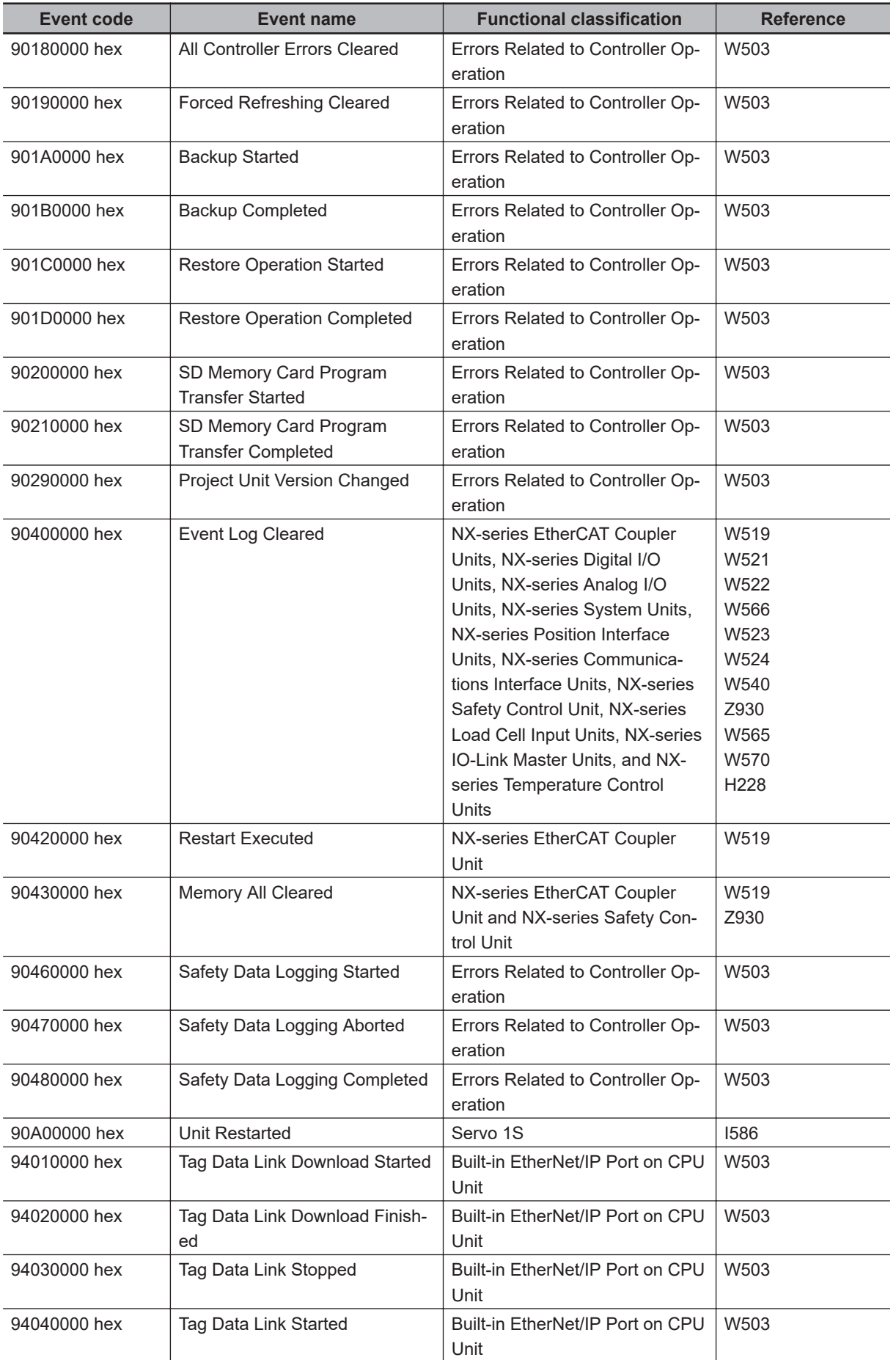

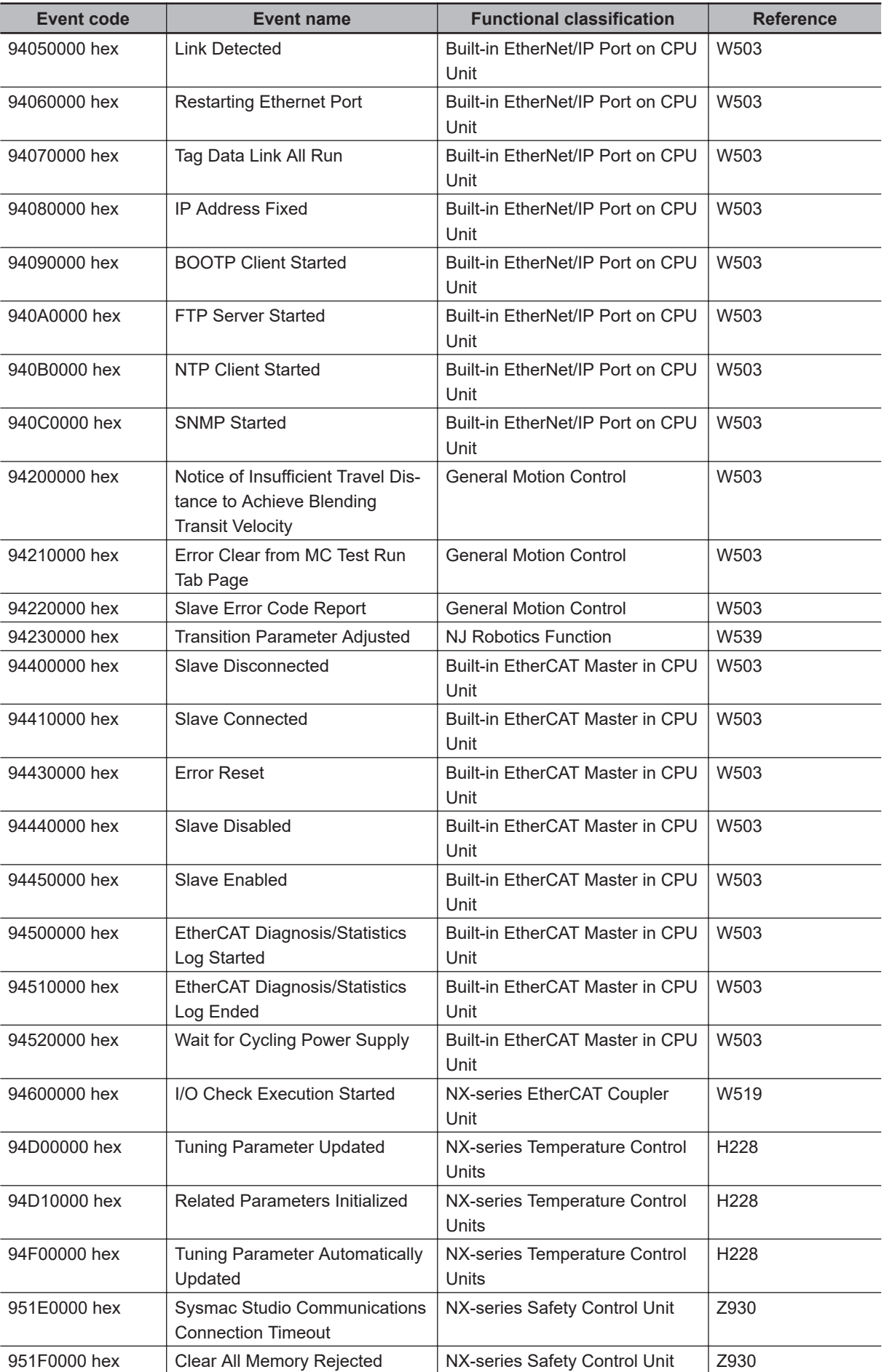

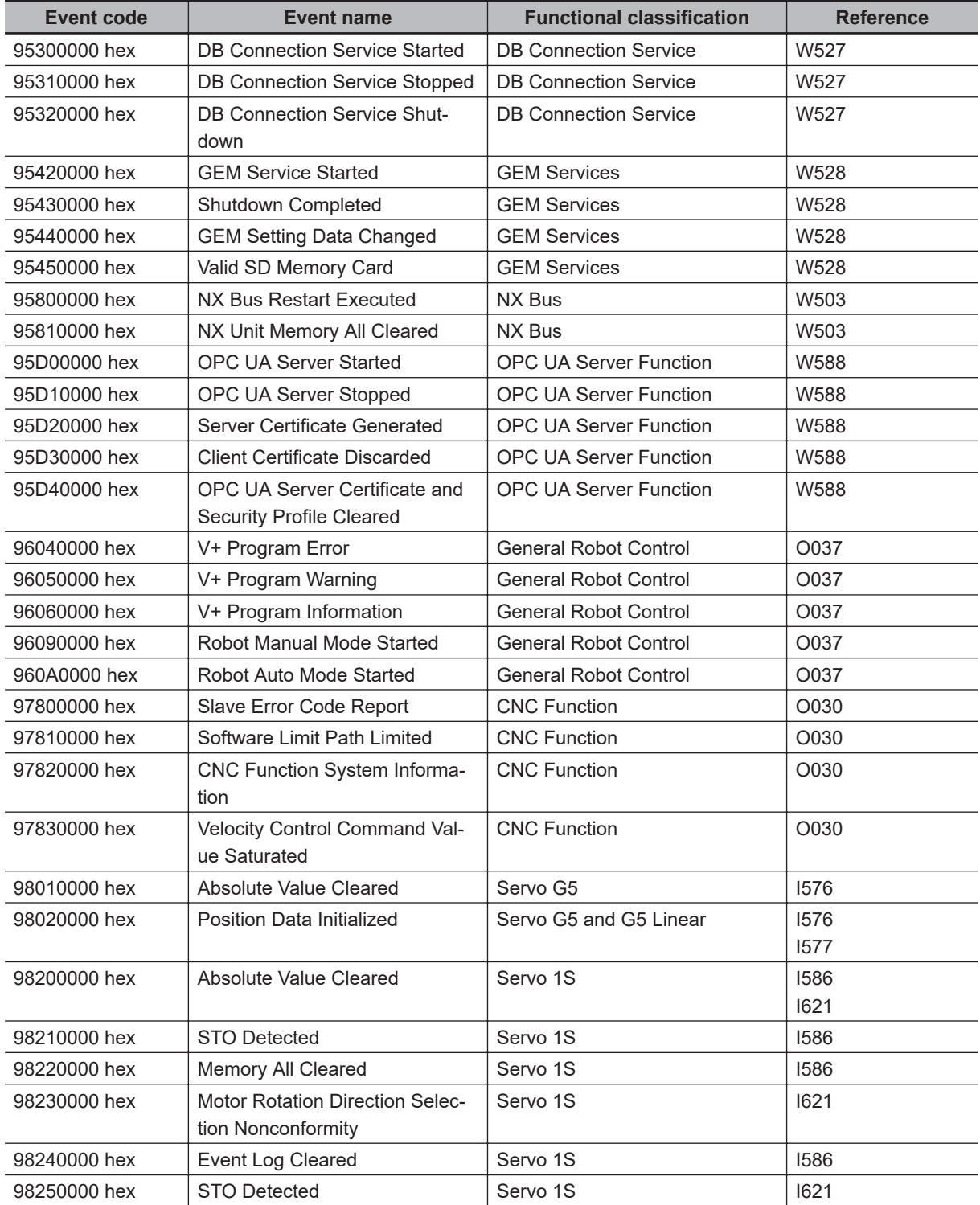

## <span id="page-1085-0"></span>**A-5 Applicable Range of the HMI Troubleshooter**

Whether the HMI Troubleshooter can be used depends on the combination of the HMI and the CPU Unit.

Also, the system configuration elements that are supported by the HMI Troubleshooter are different for each Troubleshooter function.

### **A-5-1 Combinations of HMIs and CPU Units That Enable Using the Troubleshooter**

Whether the HMI Troubleshooter can be used depends on the combination of the HMI and the CPU Unit.

#### $\bullet$  **NA-series HMIs**

The models of HMIs on which the Troubleshooter can be used are given in the following table.

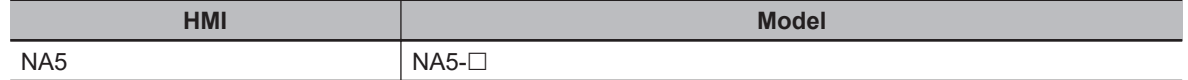

Whether the Troubleshooter can be used for specific system versions of the above HMI models is given in the following table.

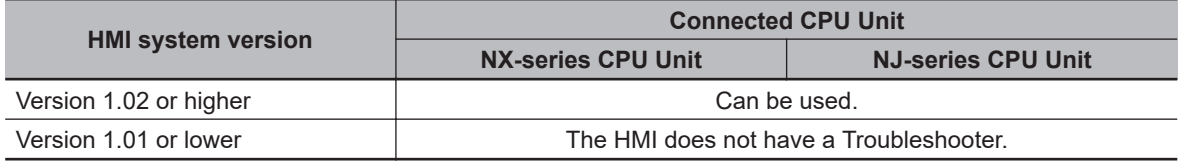

#### $\bullet$  **NS-series HMIs**

The models of HMIs on which the Troubleshooter can be used are given in the following table.

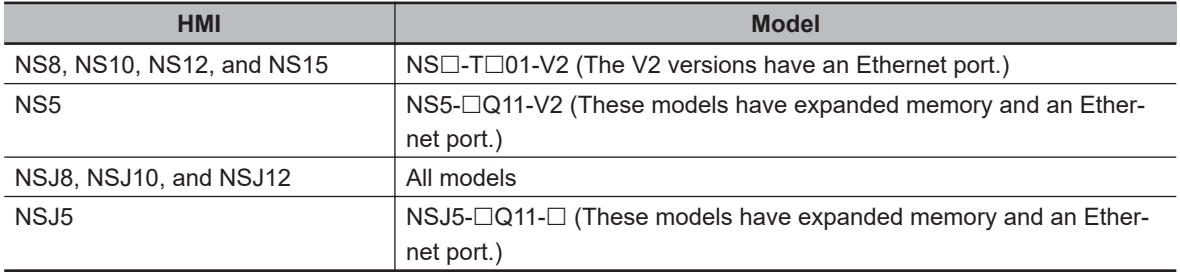

Whether the Troubleshooter can be used for specific system versions of the above HMI models is given in the following table.

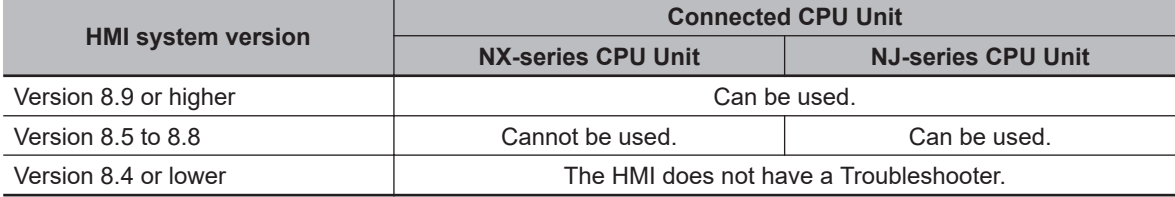

## **A-5-2 System Configuration Elements Supported by the Troubleshooter**

The troubleshooting functions that you can use on the HMI depend on the system configuration element.

Refer to the following manuals for the NA-series HMIs and NS-series HMIs for the system configuration elements that are supported by the HMI Troubleshooter.

- *NA-series Programmable Terminal Hardware User's Manual* (Cat. No. V117)
- *NS-series Programmable Terminals Programming Manual* (Cat No. V073)

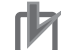

#### **Precautions for Correct Use**

On the NA-series HMI, operation related to the NX Bus Function Module is limited as follows. Use the troubleshooting function of Sysmac Studio as necessary.

- Current errors in the NX bus master are displayed, but NX Bus Function Module is not displayed at Source. Current errors in NX Units mounted to the CPU Unit are not displayed.
- Resetting all errors is the only way to reset current errors.
- Event logs for the NX bus master are displayed, but NX Bus Function Module is not displayed at Source. Event logs for NX Units mounted to the CPU Unit are not displayed.
- Event logs for the NX bus master can be deleted, but event logs for NX Units mounted to the CPU Unit cannot be deleted.

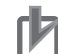

#### **Precautions for Correct Use**

On the NS-series HMI, operation related to the NX Bus Function Module is limited as follows. Use the troubleshooting function of Sysmac Studio as necessary.

- Current errors are not displayed.
- Resetting all errors is the only way to reset current errors.
- Event logs are not displayed.
- Event logs for the NX bus master can be deleted, but event logs for NX Units mounted to the CPU Unit cannot be deleted.

## <span id="page-1087-0"></span>**A-6 Correspondence of Events between Project Unit Version Earlier than 1.40 and Project Unit Version 1.40 or Later**

Events that occur in CPU Units are determined by the CPU unit versions, and they do not change even if you change the project unit versions<sup>\*1</sup>.

\*1. In this manual, the unit version set for a project is called "project unit version". A project unit version is set for a project in the Select Device Area of Project Properties Dialog Box on the Sysmac Studio.

However, some events that occur in the EtherCAT Master Function Module differ between project unit version earlier than 1.40 and project unit version 1.40 or later. When you obtain the event code of an event that occurred by the host system and implement a processing, consider that the event code is different according to the setting of the project unit version and design the host system. The following table shows the correspondence of events between project unit version earlier than 1.40 and project unit version 1.40 or later.

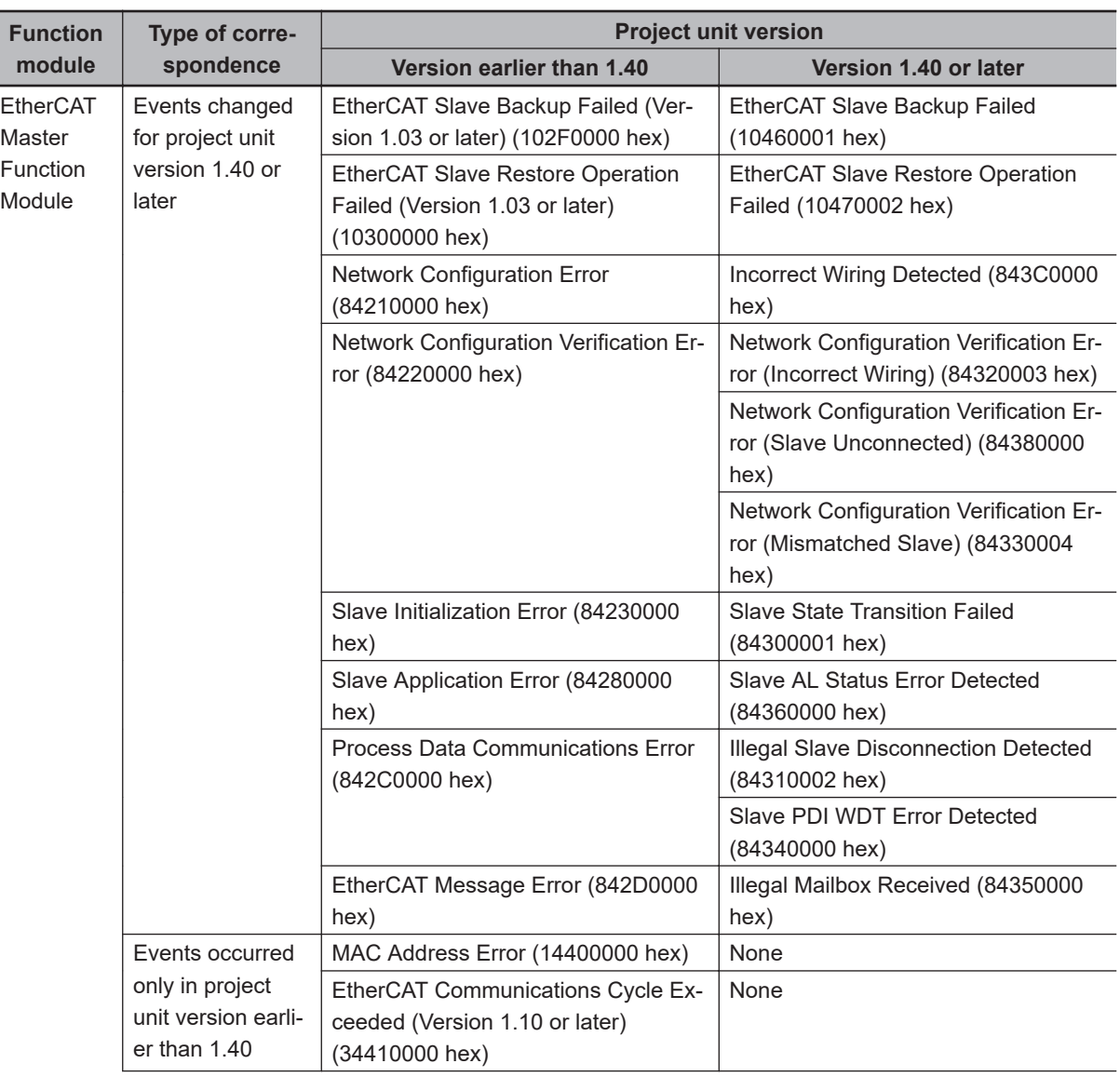

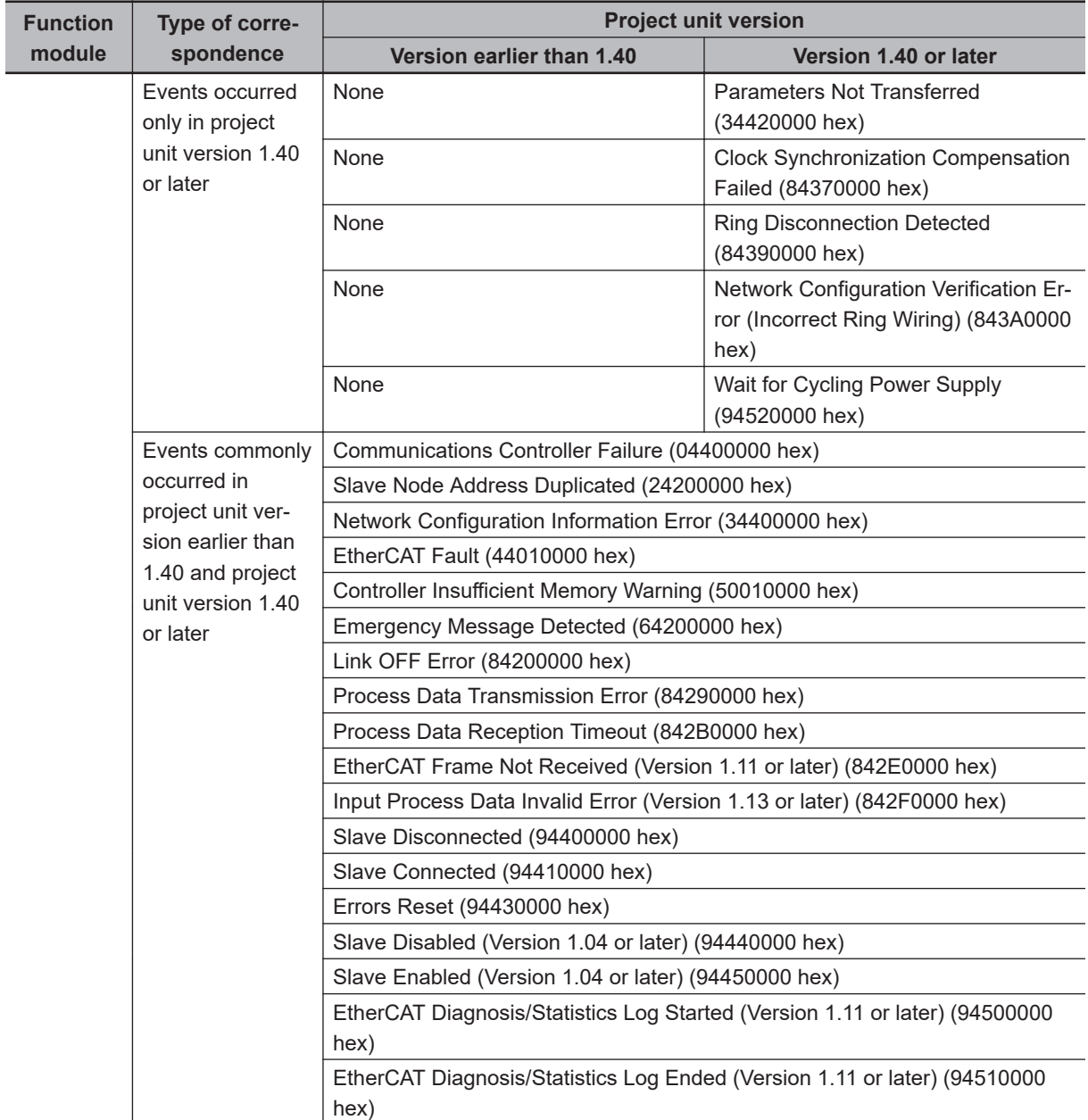

## **A-7 Correspondence of NX Bus Events between NX102 CPU Units, NX1P2 CPU Units and Slave Terminals**

The NX102 CPU Units, NX1P2 CPU Units and Slave Terminals support the mounting of NX Units. This means that NX102 CPU Units, NX1P2 CPU Units and Slave Terminals are subject to the same errors. However, with the NX102 CPU Units, NX1P2 CPU Unit, it is easier to identify the cause of an NX bus error because two or more events with more specific names may correspond to one Slave Terminal event.

The table below shows the correspondence of NX bus events, where two or more NX102 CPU Unit and NX1P2 CPU Unit events correspond to one Slave Terminal event.

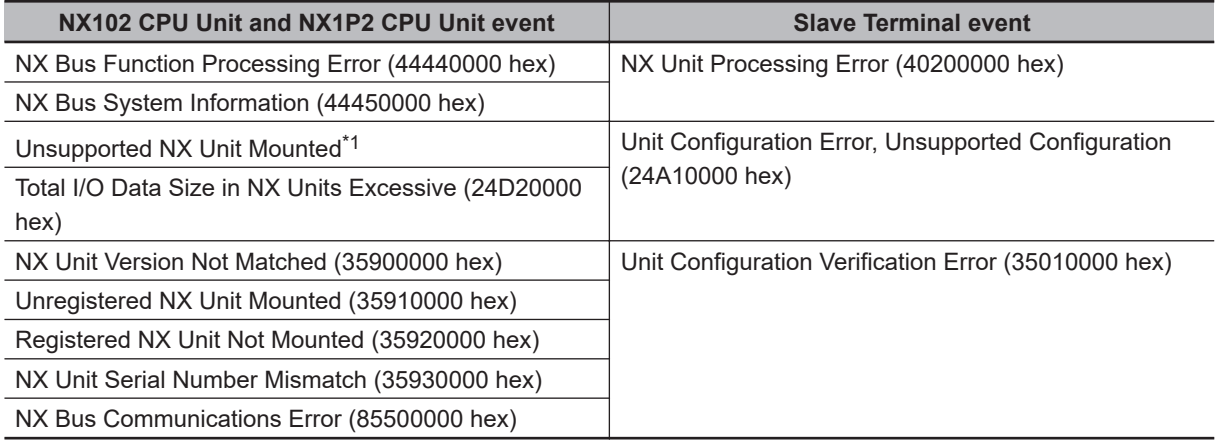

\*1. This event will occur if the NX102 CPU Unit and NX1P2 CPU Unit do not support any required function of NX Units that will be released in the future.

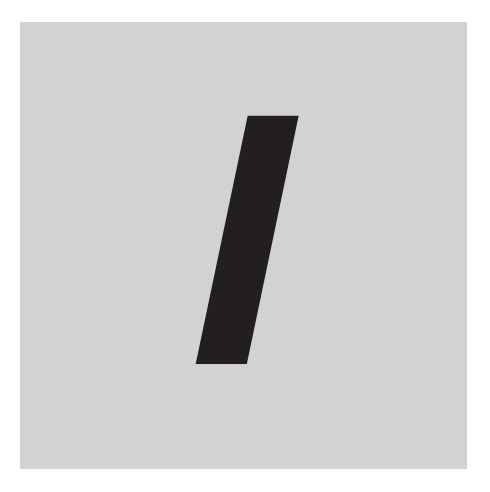

# Index

## **Index**

#### **Numerics**

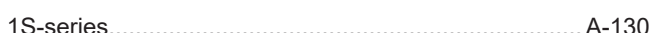

#### $\blacktriangle$

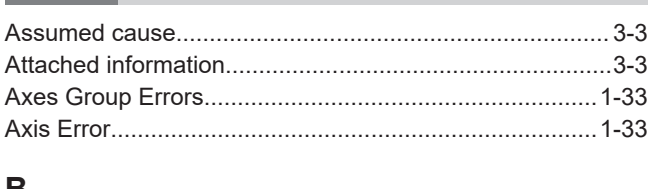

#### В

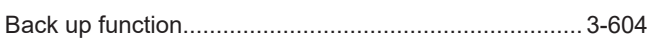

## $\mathbf c$

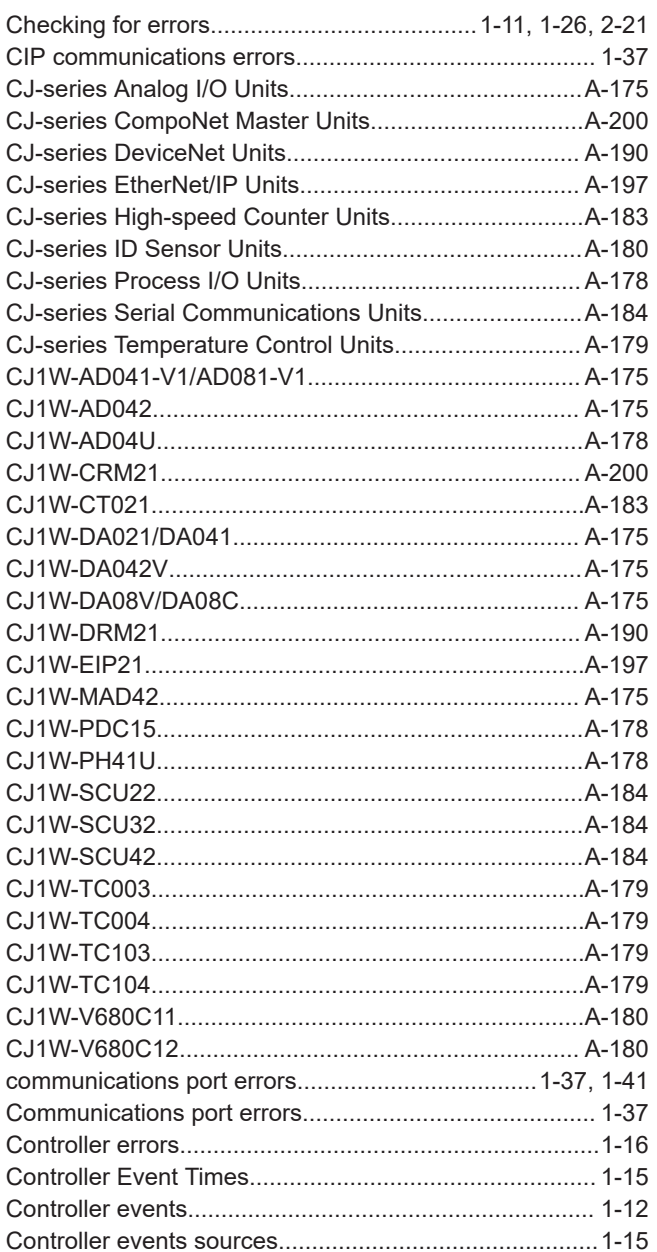

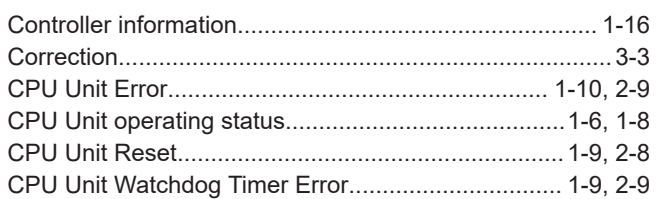

#### D i.

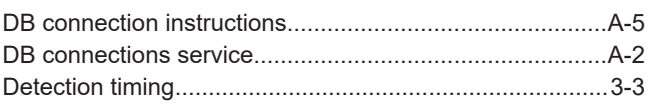

#### E

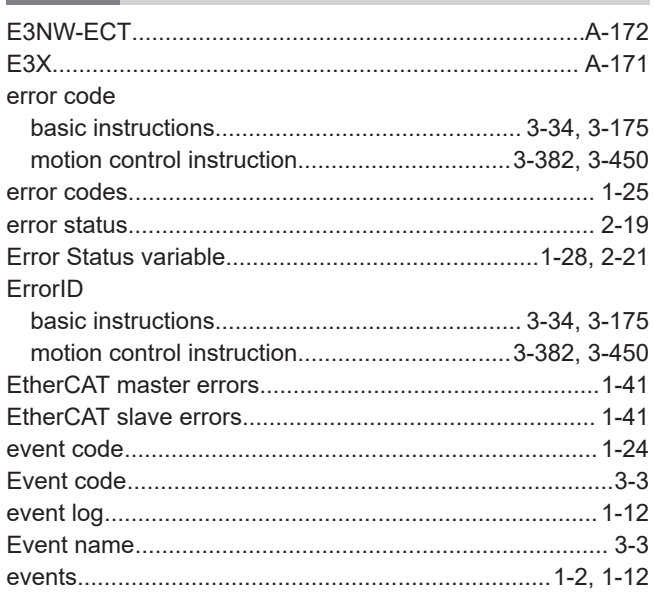

#### F

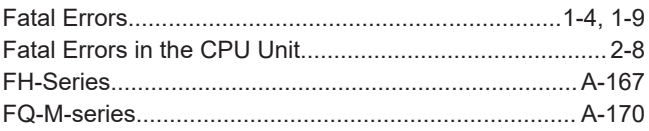

#### G

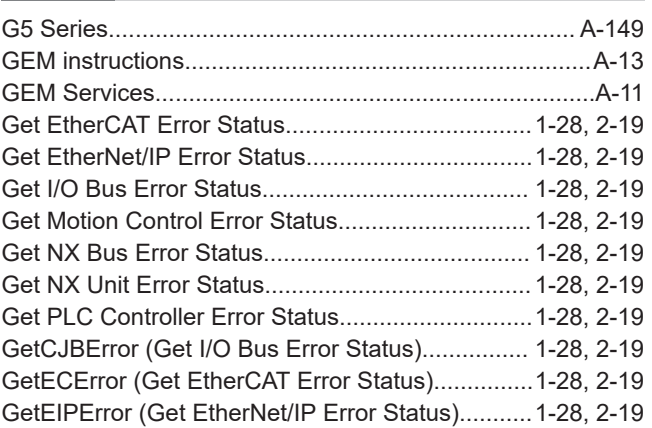

#### H

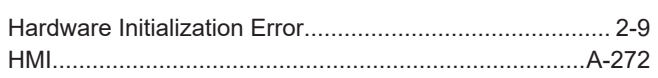

#### $\mathbf{I}$

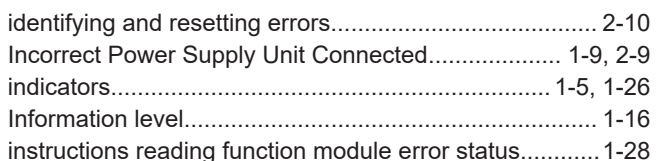

#### $\mathsf{L}$

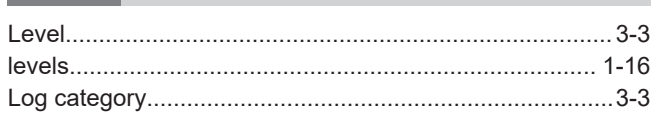

#### M

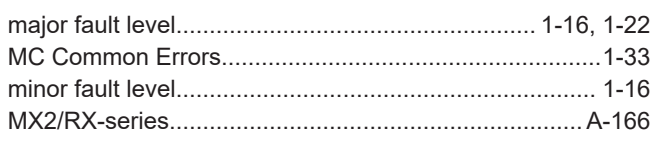

#### N

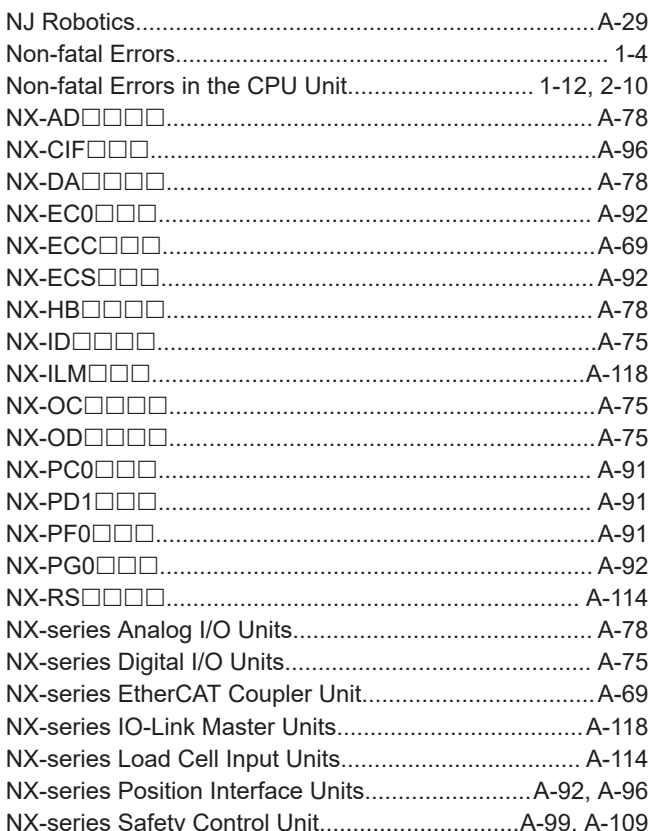

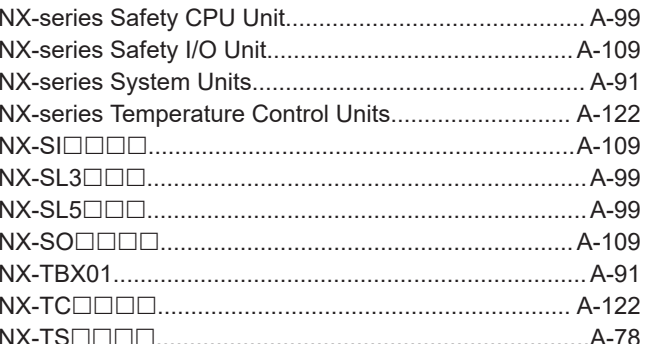

### $\mathbf O$

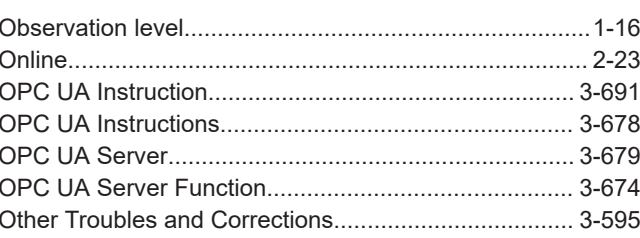

#### P

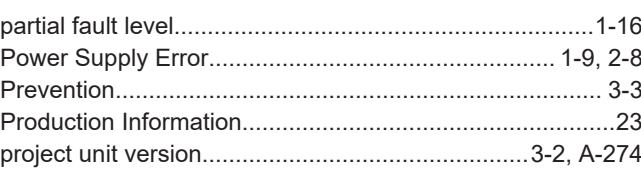

### $\mathsf{R}$

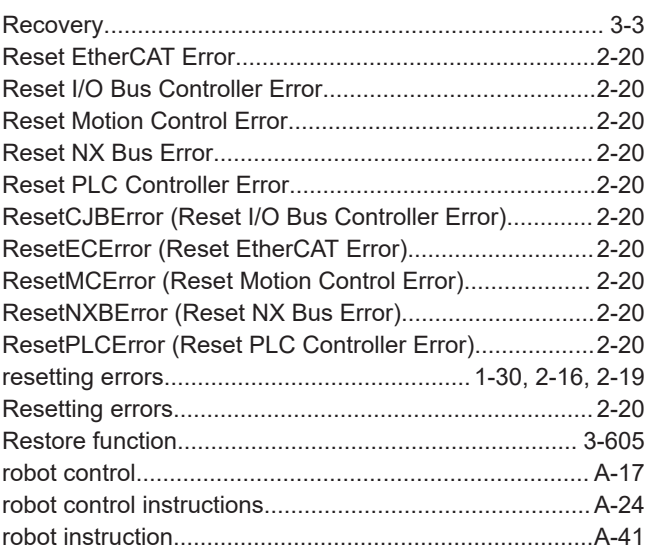

### S

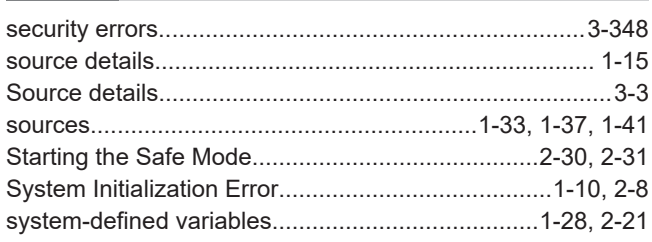

### $\mathbf T$

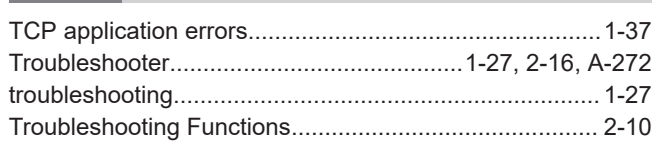

#### $\begin{matrix} \mathbf{U} \end{matrix}$ J.

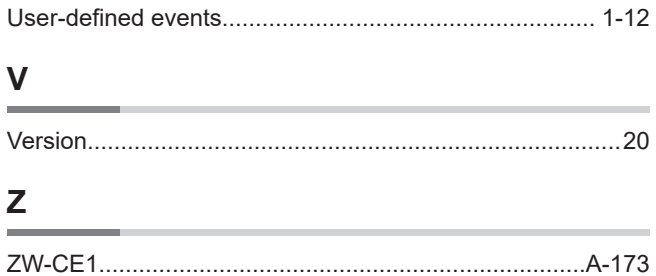

#### **OMRON Corporation Industrial Automation Company Kyoto, JAPAN**

#### **Contact: www.ia.omron.com**

#### *Regional Headquarters*

**OMRON ELECTRONICS LLC**

**OMRON EUROPE B.V.** Wegalaan 67-69, 2132 JD Hoofddorp The Netherlands Tel: (31)2356-81-300/Fax: (31)2356-81-388

**OMRON ASIA PACIFIC PTE. LTD.**<br>No. 438A Alexandra Road # 05-05/08 (Lobby 2),<br>Alexandra Technopark, Singapore 119967 Tel: (65) 6835-3011/Fax: (65) 6835-2711

2895 Greenspoint Parkway, Suite 200 Hoffman Estates, IL 60169 U.S.A. Tel: (1) 847-843-7900/Fax: (1) 847-843-7787

**OMRON (CHINA) CO., LTD.**

Room 2211, Bank of China Tower, 200 Yin Cheng Zhong Road, PuDong New Area, Shanghai, 200120, China Tel: (86) 21-5037-2222/Fax: (86) 21-5037-2200

#### **Authorized Distributor:**

In the interest of product improvement, specifications are subject to change without notice. © OMRON Corporation 2011-2020 All Rights Reserved.

**Cat. No. W503-E1-27** 1020